# **Read the Docs Template Documentation**

*Release v3.1.5*

**Read the Docs**

**Jul 18, 2019**

# Contents

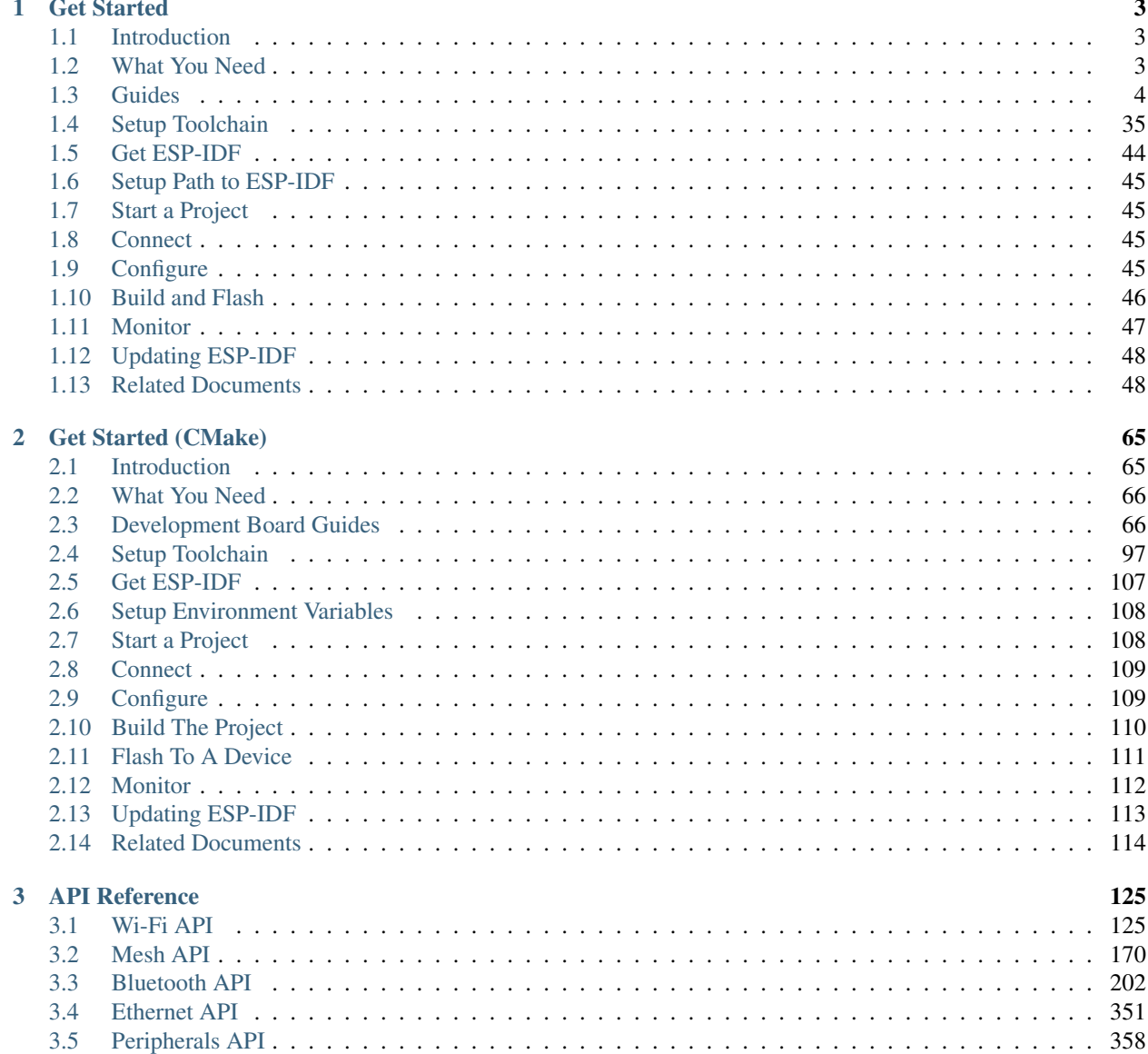

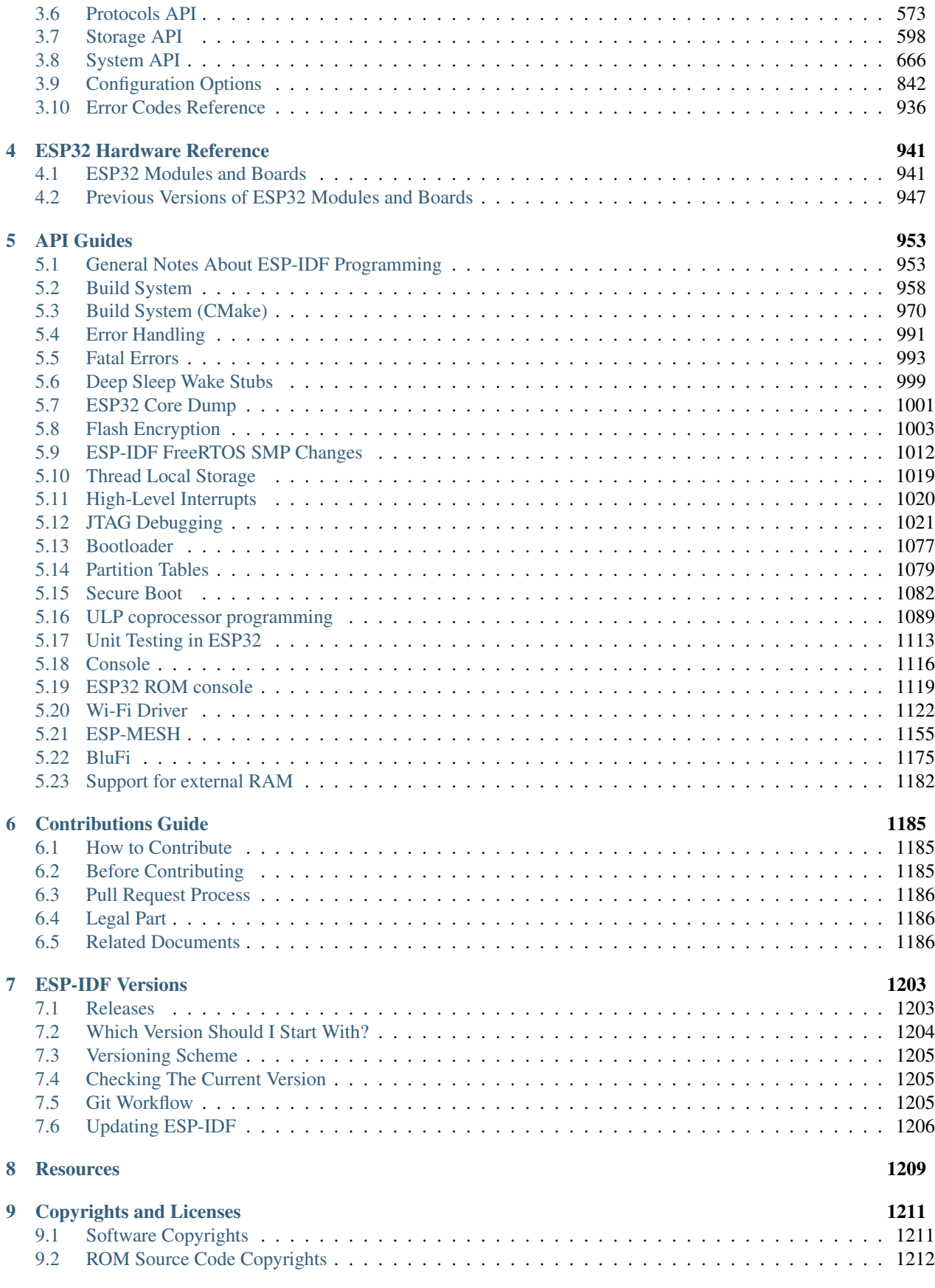

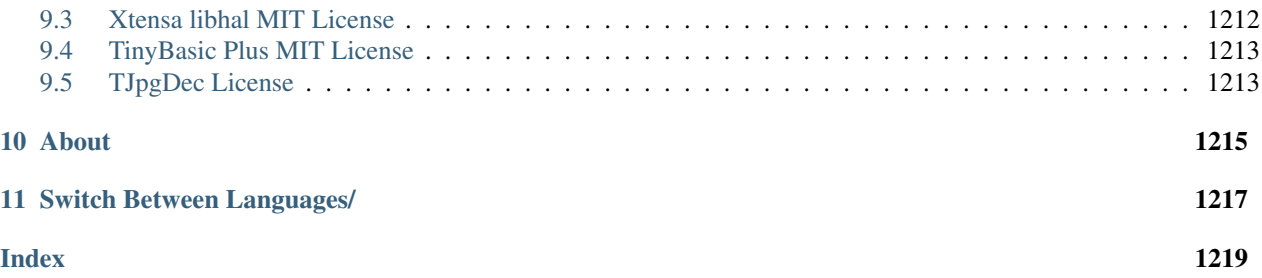

### $\begin{bmatrix} 1 \\ 2 \end{bmatrix}$

This is the documentation for Espressif IoT Development Framework [\(esp-idf\)](https://github.com/espressif/esp-idf). ESP-IDF is the official development framework for the [ESP32](https://espressif.com/en/products/hardware/esp32/overview) chip.

The documentation has different language versions [\(English,](../../en/v3.1.5/index.html) [,](../../zh_CN/v3.1.5/index.html) *[How to switch between languages?](#page-1222-0)*). However, please refer to the English version if there is any discrepancy.

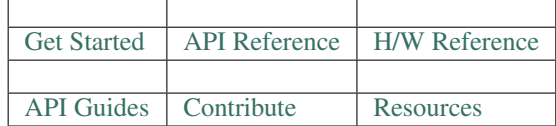

# CHAPTER 1

# Get Started

#### <span id="page-8-0"></span> $\Box$

This document is intended to help users set up the software environment for development of applications using hardware based on the Espressif ESP32. Through a simple example we would like to illustrate how to use ESP-IDF (Espressif IoT Development Framework), including the menu based configuration, compiling the ESP-IDF and firmware download to ESP32 boards.

Note: This is documentation for stable version v3.1.5 of ESP-IDF. Other *[ESP-IDF Versions](#page-1208-0)* are also available.

# <span id="page-8-1"></span>**1.1 Introduction**

ESP32 integrates Wi-Fi (2.4 GHz band) and Bluetooth 4.2 solutions on a single chip, along with dual high performance cores, Ultra Low Power co-processor and several peripherals. Powered by 40 nm technology, ESP32 provides a robust, highly integrated platform to meet the continuous demands for efficient power usage, compact design, security, high performance, and reliability.

Espressif provides the basic hardware and software resources that help application developers to build their ideas around the ESP32 series hardware. The software development framework by Espressif is intended for rapidly developing Internet-of-Things (IoT) applications, with Wi-Fi, Bluetooth, power management and several other system features.

# <span id="page-8-2"></span>**1.2 What You Need**

To develop applications for ESP32 you need:

- PC loaded with either Windows, Linux or Mac operating system
- Toolchain to build the Application for ESP32
- ESP-IDF that essentially contains API for ESP32 and scripts to operate the Toolchain
- A text editor to write programs (Projects) in C, e.g. [Eclipse](https://www.eclipse.org/)
- The ESP32 board itself and a USB cable to connect it to the PC

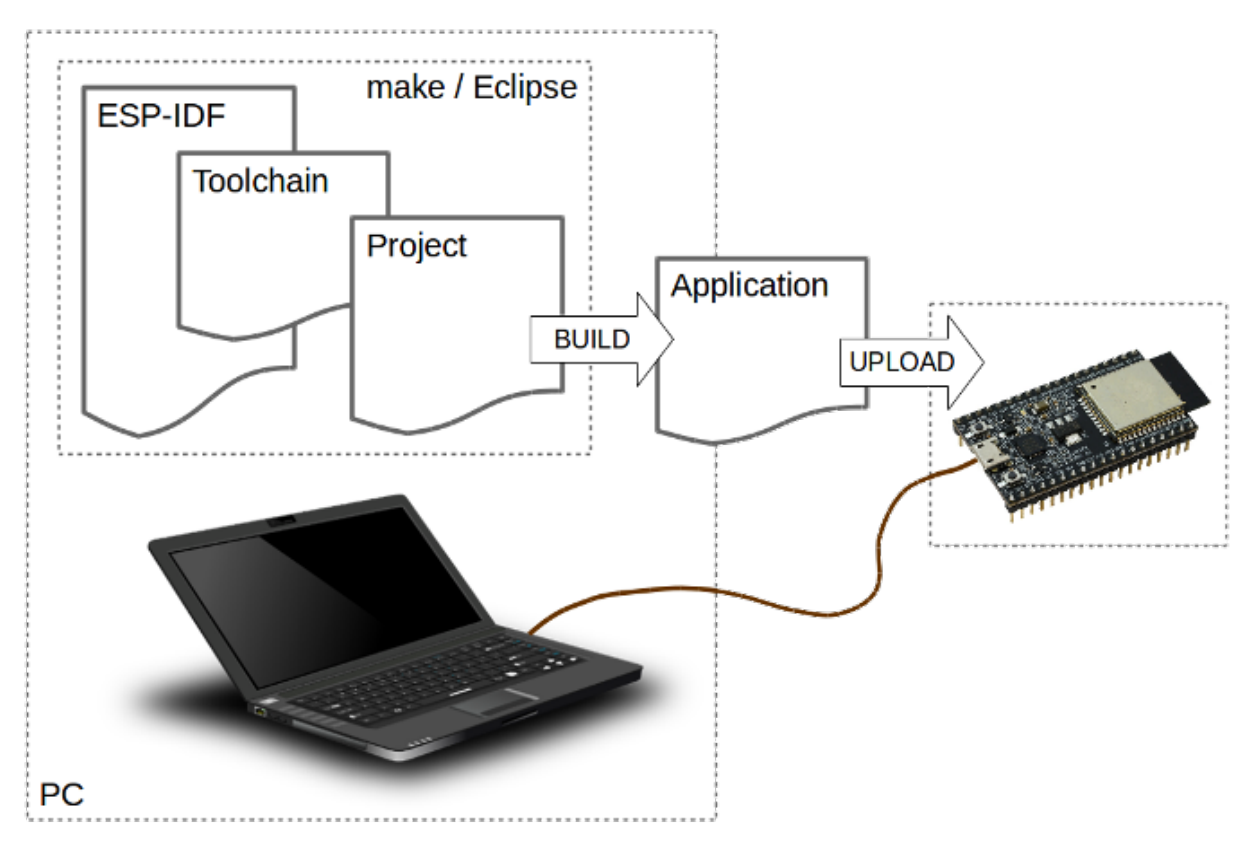

Fig. 1: Development of applications for ESP32

Preparation of development environment consists of three steps:

- 1. Setup of Toolchain
- 2. Getting of ESP-IDF from GitHub
- 3. Installation and configuration of Eclipse

You may skip the last step, if you prefer to use different editor.

Having environment set up, you are ready to start the most interesting part - the application development. This process may be summarized in four steps:

- 1. Configuration of a Project and writing the code
- 2. Compilation of the Project and linking it to build an Application
- 3. Flashing (uploading) of the Application to ESP32
- 4. Monitoring / debugging of the Application

See instructions below that will walk you through these steps.

# <span id="page-9-0"></span>**1.3 Guides**

If you have one of ESP32 development boards listed below, click on provided links to get you up and running.

# **1.3.1 ESP32-DevKitC V4 Getting Started Guide**

This user guide shows how to get started with ESP32-DevKitC V4 development board. For description of other versions of the ESP32-DevKitC check *[ESP32 Hardware Reference](#page-946-0)*.

#### **What You Need**

- 1 × *[ESP32-DevKitC V4 board](#page-11-0)*
- 1 × USB A / micro USB B cable
- 1 × PC loaded with Windows, Linux or Mac OS

#### **Overview**

ESP32-DevKitC V4 is a small-sized ESP32-based development board produced by [Espressif.](https://espressif.com) Most of the I/O pins are broken out to the pin headers on both sides for easy interfacing. Developers can connect these pins to peripherals as needed. Standard headers also make development easy and convenient when using a breadboard.

The board comes in two versions, either with *[ESP-WROOM-32](#page-947-0)* or *[ESP32-WROVER](#page-948-0)* module soldered.

#### **Functional Description**

The following list and figure below describe key components, interfaces and controls of ESP32-DevKitC V4 board.

ESP-WROOM-32 *[ESP-WROOM-32](#page-947-0)* module soldered to the ESP32-DevKitC V4 board.

ESP32-WROVER Optionally *[ESP32-WROVER](#page-948-0)* module may be soldered instead of the ESP-WROOM-32.

USB-UART Bridge A single chip USB-UART bridge provides up to 3 Mbps transfers rates.

- Boot Download button: holding down the Boot button and pressing the EN button initiates the firmware download mode. Then user can download firmware through the serial port.
- Micro USB Port USB interface. It functions as the power supply for the board and the communication interface between PC and the ESP module.
- 5V Power On LED This LED lights when the USB or an external 5V power supply is applied to the board. For details see schematic in *[Related Documents](#page-12-0)*.
- EN Reset button: pressing this button resets the system.
- I/O Most of the pins on the ESP module are broken out to the pin headers on the board. Users can program ESP32 to enable multiple functions such as PWM, ADC, DAC, I2C, I2S, SPI, etc.

Note: Some of broken out pins are used internally be the ESP32 module to communicate with SPI memory. They are grouped on one side of the board besides the USB connector and labeled D0, D1, D2, D3, CMD and CLK. In general these pins should be left unconnected or access to the SPI flash memory / SPI RAM may be disturbed.

Note: GPIO16 and 17 are used internally by the ESP32-WROVER module. They are broken out and avialable for use only for boards that have the ESP-WROOM-32 module installed.

<span id="page-11-0"></span>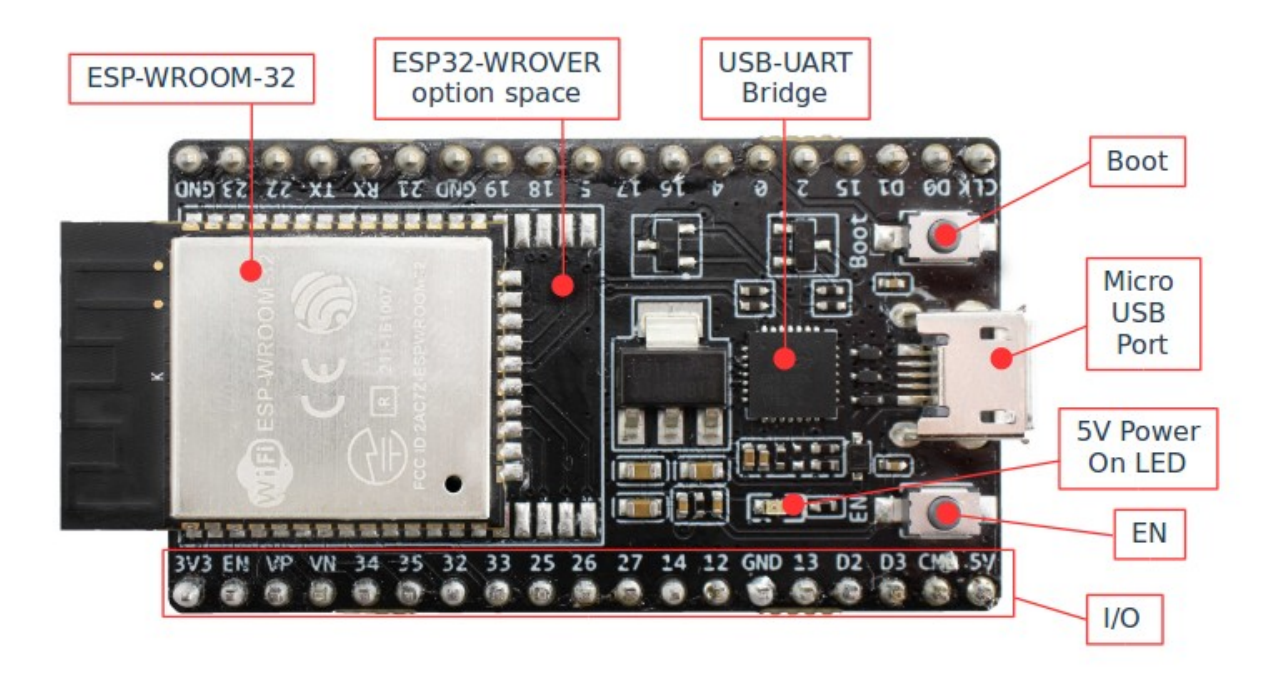

Fig. 2: ESP32-DevKitC V4 with ESP-WROOM-32 module soldered

#### **Power Supply Options**

There following options are available to provide power supply to this board:

- 1. Micro USB port, this is default power supply connection
- 2. 5V / GND header pins
- 3. 3V3 / GND header pins

Warning: Above options are mutually exclusive, i.e. the power supply may be provided using only one of the above options. Attempt to power the board using more than one connection at a time may damage the board and/or the power supply source.

#### **Start Application Development**

Before powering up the ESP32-DevKitC, please make sure that the board has been received in good condition with no obvious signs of damage.

To start development of applications, proceed to section *[Get Started](#page-8-0)*, that will walk you through the following steps:

- *[Setup Toolchain](#page-40-0)* in your PC to develop applications for ESP32 in C language
- *[Connect](#page-50-2)* the module to the PC and verify if it is accessible
- *[Build and Flash](#page-51-0)* an example application to the ESP32
- *[Monitor](#page-52-0)* instantly what the application is doing

#### **Board Dimensions**

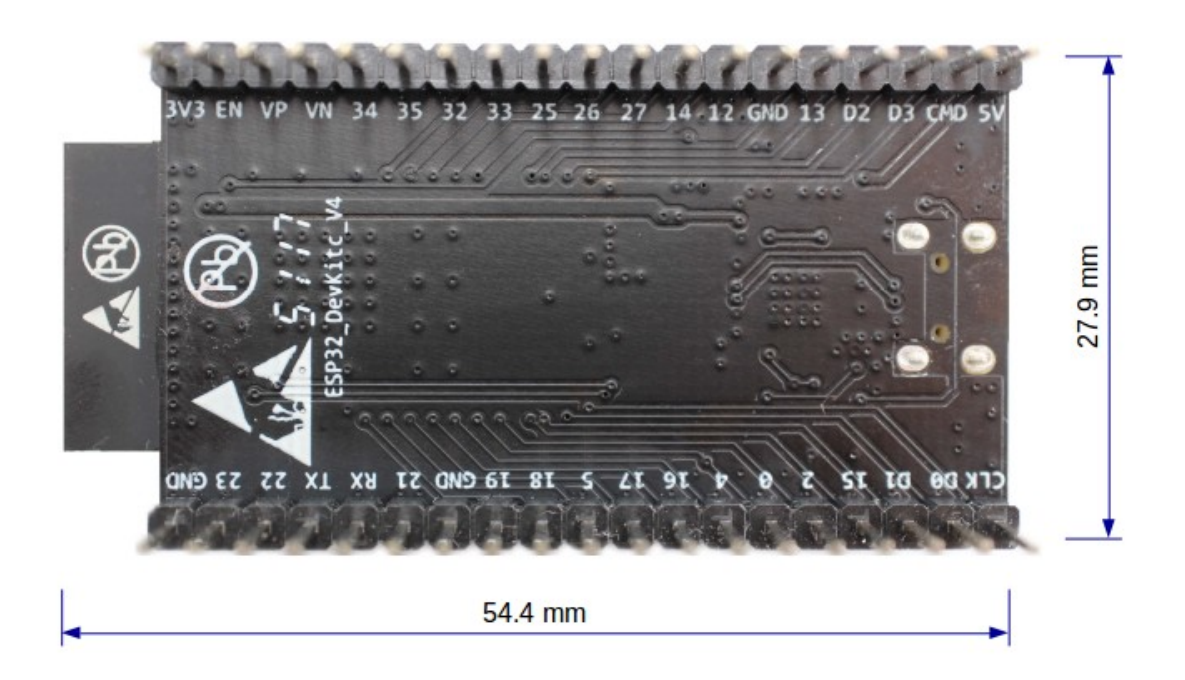

Fig. 3: ESP32 DevKitC board dimensions - back

#### <span id="page-12-0"></span>**Related Documents**

- [ESP32-DevKitC V4 schematic](https://dl.espressif.com/dl/schematics/esp32_devkitc_v4-sch.pdf) (PDF)
- [ESP32 Datasheet](https://www.espressif.com/sites/default/files/documentation/esp32_datasheet_en.pdf) (PDF)
- [ESP-WROOM-32 Datasheet](https://espressif.com/sites/default/files/documentation/esp-wroom-32_datasheet_en.pdf) (PDF)
- [ESP32-WROVER Datasheet](https://espressif.com/sites/default/files/documentation/esp32-wrover_datasheet_en.pdf) (PDF)

#### **ESP32-DevKitC V2 Getting Started Guide**

This user guide shows how to get started with ESP32-DevKitC development board.

#### **What You Need**

- 1 × *[ESP32-DevKitC V2 board](#page-13-0)*
- 1 × USB A / micro USB B cable
- 1 × PC loaded with Windows, Linux or Mac OS

#### **Overview**

ESP32-DevKitC is a small-sized ESP32-based development board produced by [Espressif.](https://espressif.com) Most of the I/O pins are broken out to the pin headers on both sides for easy interfacing. Developers can connect these pins to peripherals as needed. Standard headers also make development easy and convenient when using a breadboard.

#### **Functional Description**

The following list and figure below describe key components, interfaces and controls of ESP32-DevKitC board.

ESP-WROOM-32 Standard [ESP-WROOM-32](https://www.espressif.com/sites/default/files/documentation/esp-wroom-32_datasheet_en.pdf) module soldered to the ESP32-DevKitC board.

- EN Reset button: pressing this button resets the system.
- Boot Download button: holding down the Boot button and pressing the EN button initiates the firmware download mode. Then user can download firmware through the serial port.
- USB USB interface. It functions as the power supply for the board and the communication interface between PC and ESP-WROOM-32.
- <span id="page-13-0"></span>I/O Most of the pins on the ESP-WROOM-32 are broken out to the pin headers on the board. Users can program ESP32 to enable multiple functions such as PWM, ADC, DAC, I2C, I2S, SPI, etc.

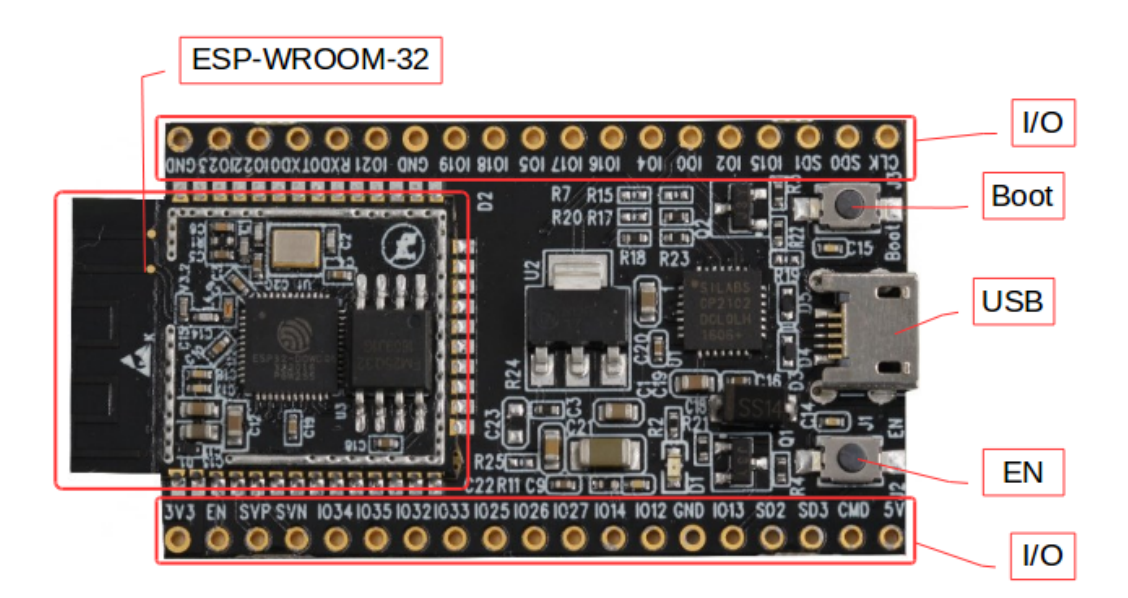

Fig. 4: ESP32-DevKitC V2 board layout

#### **Power Supply Options**

There following options are available to provide power supply to this board:

- 1. Micro USB port, this is default power supply connection
- 2. 5V / GND header pins

3. 3V3 / GND header pins

Warning: Above options are mutually exclusive, i.e. the power supply may be provided using only one of the above options. Attempt to power the board using more than one connection at a time may damage the board and/or the power supply source.

#### **Start Application Development**

Before powering up the ESP32-DevKitC, please make sure that the board has been received in good condition with no obvious signs of damage.

To start development of applications, proceed to section *[Get Started](#page-8-0)*, that will walk you through the following steps:

- *[Setup Toolchain](#page-40-0)* in your PC to develop applications for ESP32 in C language
- *[Connect](#page-50-2)* the module to the PC and verify if it is accessible
- *[Build and Flash](#page-51-0)* an example application to the ESP32
- *[Monitor](#page-52-0)* instantly what the application is doing

#### **Related Documents**

- [ESP32-DevKitC schematic](https://dl.espressif.com/dl/schematics/ESP32-Core-Board-V2_sch.pdf) (PDF)
- [ESP32 Datasheet](https://www.espressif.com/sites/default/files/documentation/esp32_datasheet_en.pdf) (PDF)
- [ESP-WROOM-32 Datasheet](https://espressif.com/sites/default/files/documentation/esp-wroom-32_datasheet_en.pdf) (PDF)

## **1.3.2 ESP-WROVER-KIT V3 Getting Started Guide**

This user guide shows how to get started with ESP-WROVER-KIT V3 development board including description of its functionality and configuration options. For description of other versions of the ESP-WROVER-KIT check *[ESP32](#page-946-0) [Hardware Reference](#page-946-0)*.

If you like to start using this board right now, go directly to section *[Start Application Development](#page-23-0)*.

#### **What You Need**

- 1 × *[ESP-WROVER-KIT V3 board](#page-17-0)*
- 1 x Micro USB 2.0 Cable, Type A to Micro B
- 1 × PC loaded with Windows, Linux or Mac OS

#### **Overview**

The ESP-WROVER-KIT is a development board produced by [Espressif](https://espressif.com) built around ESP32. This board is compatible with ESP32 modules, including the ESP-WROOM-32 and ESP32-WROVER. The ESP-WROVER-KIT features support for an LCD and MicroSD card. The I/O pins have been broken out from the ESP32 module for easy extension. The board carries an advanced multi-protocol USB bridge (the FTDI FT2232HL), enabling developers to use JTAG directly to debug the ESP32 through the USB interface. The development board makes secondary development easy and cost-effective.

Note: ESP-WROVER-KIT V3 integrates the ESP32-WROVER module by default.

#### **Functionality Overview**

Block diagram below presents main components of ESP-WROVER-KIT and interconnections between components.

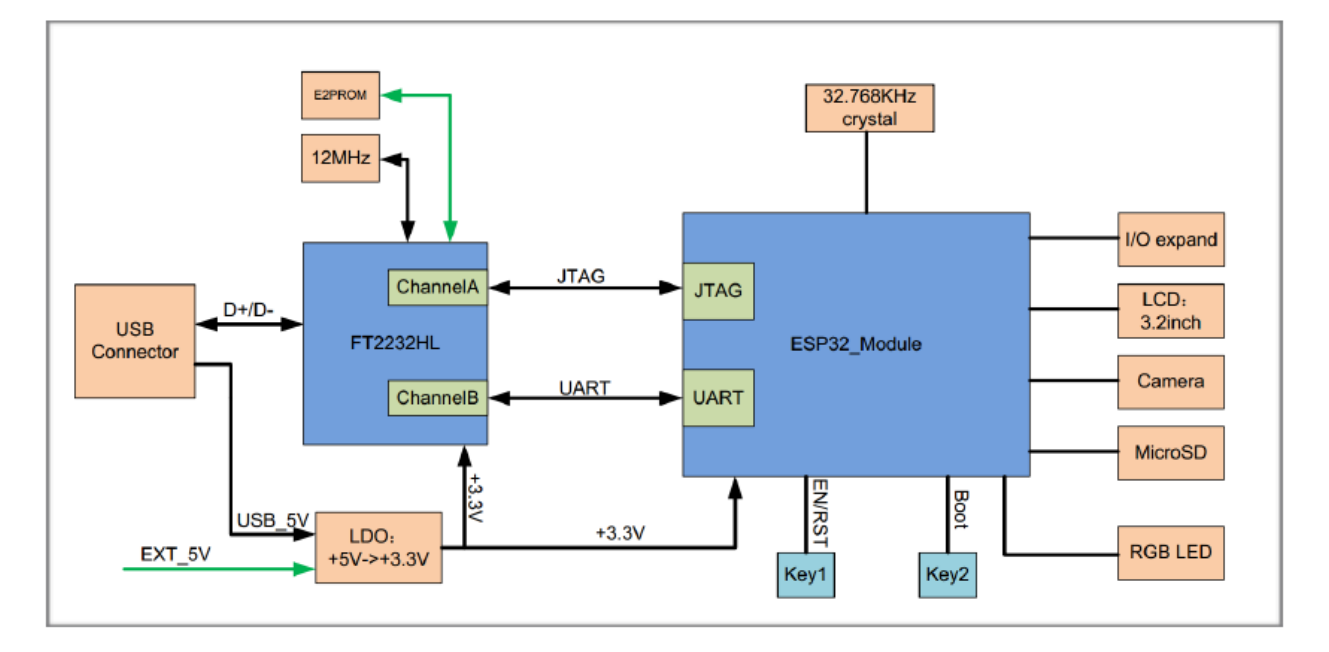

Fig. 5: ESP-WROVER-KIT block diagram

#### **Functional Description**

The following list and figures below describe key components, interfaces and controls of ESP-WROVER-KIT board.

- 32.768 kHz An external precision 32.768 kHz crystal oscillator provides the chip with a clock of low-power consumption during the Deep-sleep mode.
- 0R A zero Ohm resistor intended as a placeholder for a current shunt. May be desoldered or replaced with a current shunt to facilitate measurement of current required by ESP32 module depending on power mode.
- ESP32 Module ESP-WROVER-KIT is compatible with both ESP-WROOM-32 and ESP32-WROVER. The ESP32- WROVER module features all the functions of ESP-WROOM-32 and integrates an external 32-MBit PSRAM for flexible extended storage and data processing capabilities.

Note: GPIO16 and GPIO17 are used as the CS and clock signal for PSRAM. To ensure reliable performance, the two GPIOs are not broken out.

FT2232 The FT2232 chip is a multi-protocol USB-to-serial bridge. Users can control and program the FT2232 chip through the USB interface to establish communication with ESP32. The FT2232 chip also features USB-to-JTAG interface. USB-to-JTAG is available on channel A of FT2232, USB-to-serial on channel B. The embedded FT2232 chip is one of the distinguishing features of the ESPWROVER-KIT. It enhances users' convenience in terms of application development and debugging. In addition, users do not need to buy a JTAG debugger separately, which reduces the development cost, see [ESP-WROVER-KIT V3 schematic.](https://dl.espressif.com/dl/schematics/ESP-WROVER-KIT_SCH-3.pdf)

- UART Serial port: the serial TX/RX signals on FT2232HL and ESP32 are broken out to the two sides of JP11. By default, the two signals are connected with jumpers. To use the ESP32 module serial interface only, the jumpers may be removed and the module can be connected to another external serial device.
- SPI SPI interface: the SPI interface connects to an external flash (PSRAM). To interface another SPI device, an extra CS signal is needed. The electrical level on the flash of this module is 1.8V. If an ESP-WROOM-32 is being used, please note that the electrical level on the flash of this module is 3.3V.
- CTS/RTS Serial port flow control signals: the pins are not connected to the circuitry by default. To enable them, respective pins of JP14 must be shorted with jumpers.
- JTAG JTAG interface: the JTAG signals on FT2232HL and ESP32 are broken out to the two sides of JP8. By default, the two signals are disconnected. To enable JTAG, shorting jumpers are required on the signals.
- EN Reset button: pressing this button resets the system.
- Boot Download button: holding down the Boot button and pressing the EN button initiates the firmware download mode. Then user can download firmware through the serial port.
- USB USB interface. It functions as the power supply for the board and the communication interface between PC and ESP32 module.
- Power Select Power supply selection interface: the ESP-WROVER-KIT can be powered through the USB interface or the 5V Input interface. The user can select the power supply with a jumper. More details can be found in section *[Setup Options](#page-16-0)*, jumper header JP7.
- Power Key Power on/off button: toggling to the right powers the board on; toggling to the left powers the board off.
- 5V Input The 5V power supply interface is used as a backup power supply in case of full-load operation.
- LDO NCP1117(1A). 5V-to-3.3V LDO. (There is an alternative pin-compatible LDO LM317DCY, with an output current of up to 1.5A). NCP1117 can provide a maximum current of 1A. The LDO solutions are available with both fixed output voltage and variable output voltage. For details please refer to [ESP-WROVER-KIT V3](https://dl.espressif.com/dl/schematics/ESP-WROVER-KIT_SCH-3.pdf) [schematic.](https://dl.espressif.com/dl/schematics/ESP-WROVER-KIT_SCH-3.pdf)
- Camera Camera interface: a standard OV7670 camera module is supported.
- RGB Red, green and blue (RGB) light emitting diodes (LEDs), which may be controlled by pulse width modulation (PWM).
- I/O All the pins on the ESP32 module are led out to the pin headers on the ESP-WROVER-KIT. Users can program ESP32 to enable multiple functions such as PWM, ADC, DAC, I2C, I2S, SPI, etc.
- Micro SD Card Micro SD card slot for data storage.
- LCD ESP-WROVER-KIT supports mounting and interfacing a 3.2" SPI (standard 4-wire Serial Peripheral Interface) LCD, as shown on figure *[ESP-WROVER-KIT board layout - back](#page-18-0)*.

#### <span id="page-16-0"></span>**Setup Options**

There are five jumper headers available to set up the board functionality. Typical options to select from are listed in table below.

<span id="page-17-0"></span>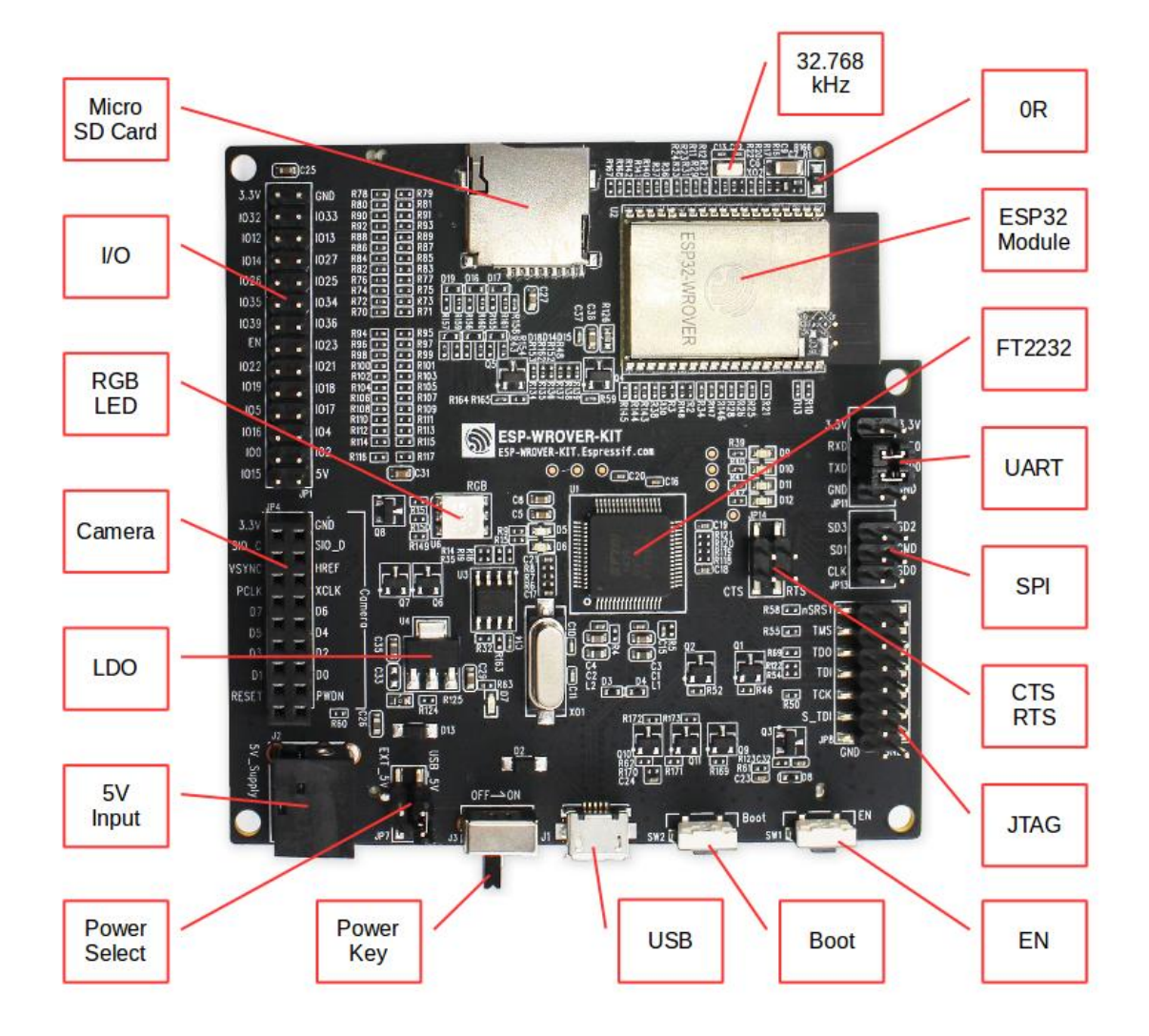

Fig. 6: ESP-WROVER-KIT board layout - front

<span id="page-18-0"></span>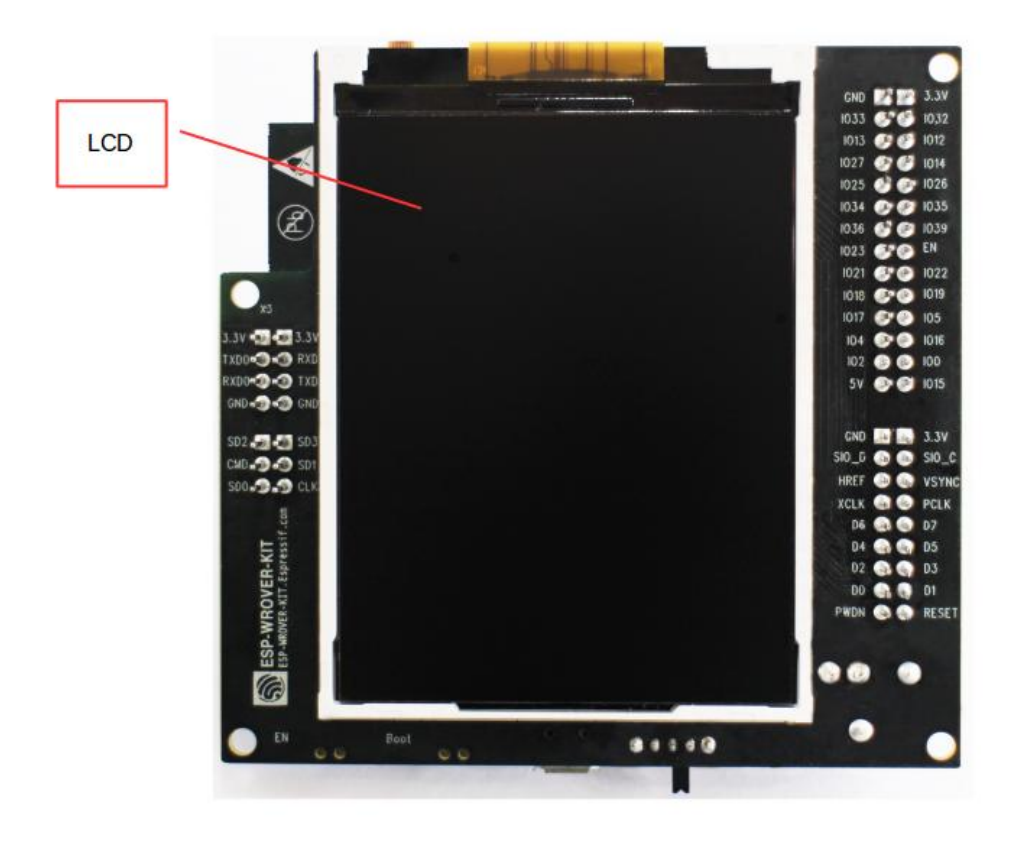

Fig. 7: ESP-WROVER-KIT board layout - back

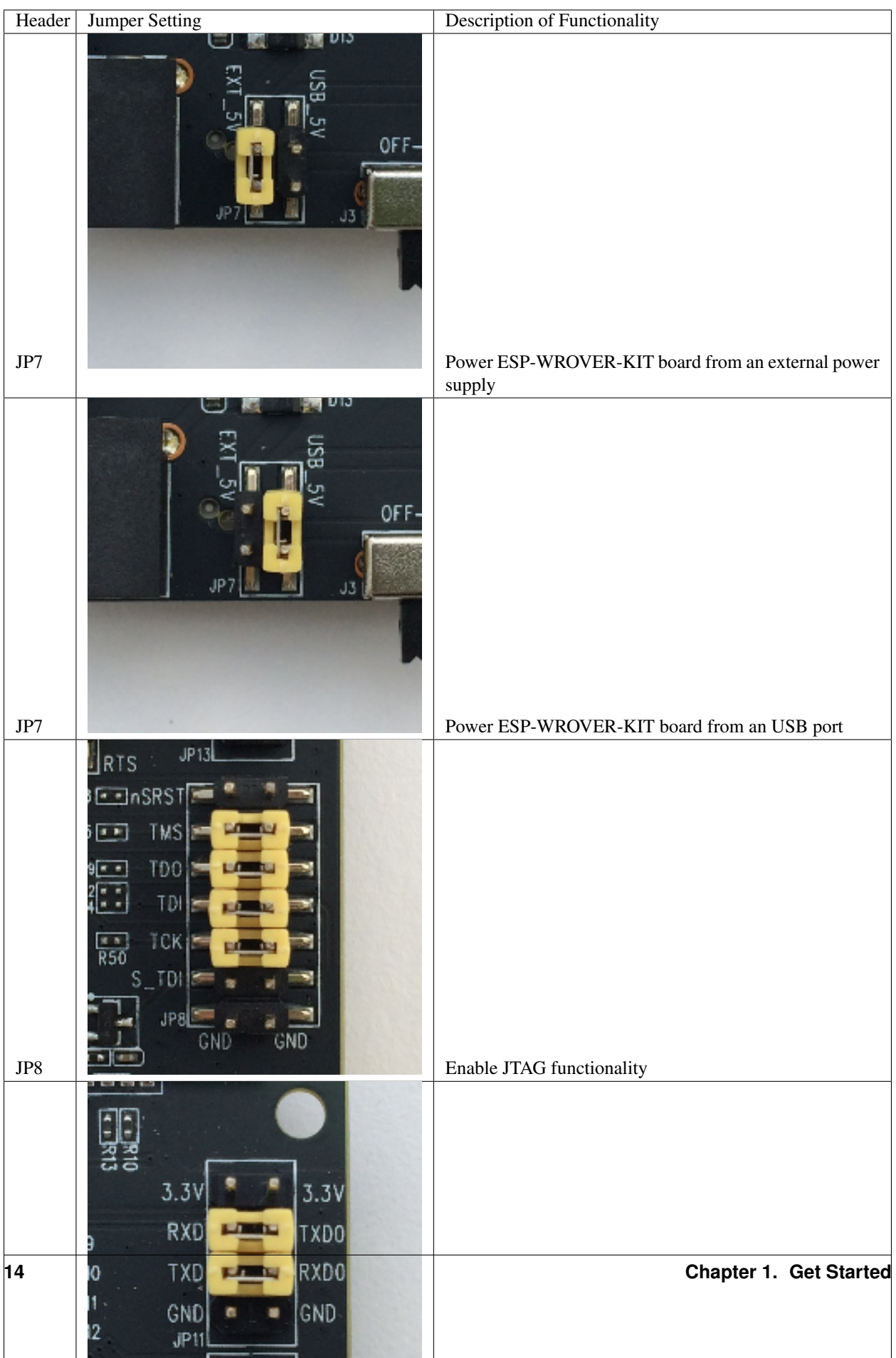

#### **Allocation of ESP32 Pins**

Several pins / terminals of ESP32 module are allocated to the on board hardware. Some of them, like GPIO0 or GPIO2, have multiple functions. If certain hardware is not installed, e.g. nothing is plugged in to the Camera / JP4 header, then selected GPIOs may be used for other purposes.

#### **Main I/O Connector / JP1**

The JP1 connector is shown in two columns in the middle under "I/O" headers. The two columns "Shared With" outside, describe where else on the board certain GPIO is used.

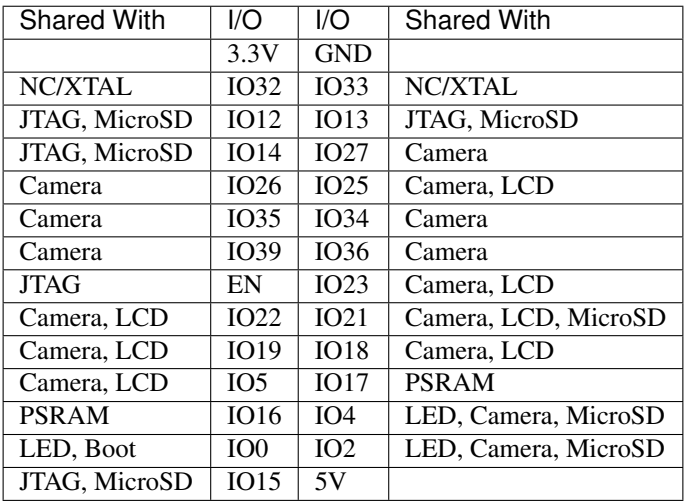

Legend:

- NC/XTAL *[32.768 kHz Oscillator](#page-20-0)*
- JTAG *[JTAG / JP8](#page-21-0)*
- Boot Boot button / SW2
- Camera *[Camera / JP4](#page-21-1)*
- LED *[RGB LED](#page-22-0)*
- MicroSD *[MicroSD Card / J4](#page-22-1)*
- LCD *[LCD / U5](#page-22-2)*
- PSRAM ESP32-WROVER's PSRAM, if ESP32-WROVER is installed

#### <span id="page-20-0"></span>**32.768 kHz Oscillator**

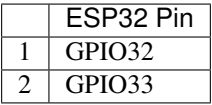

Note: As GPIO32 and GPIO33 are connected to the oscillator, to maintain signal integrity, they are not connected to JP1 I/O expansion connector. This allocation may be changed from oscillator to JP1 by desoldering 0R resistors from positions R11 / R23 and installing them in positions R12 / R24.

#### **SPI Flash / JP13**

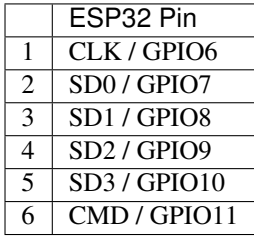

Important: The module's flash bus is connected to the pin header JP13 through 0-Ohm resistors R140 ~ R145. If the flash frequency needs to operate at 80 MHz, to improve integrity of the bus signals, it is recommended to desolder resistors R140 ~ R145. At this point, the module's flash bus is disconnected with the pin header JP13.

#### <span id="page-21-1"></span><span id="page-21-0"></span>**JTAG / JP8**

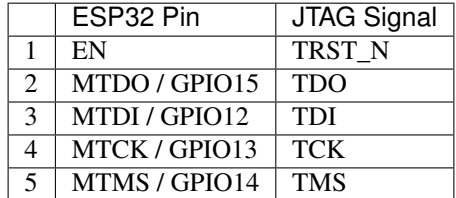

### **Camera / JP4**

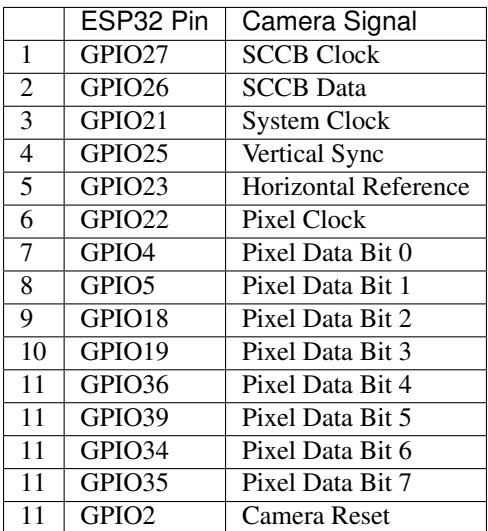

#### <span id="page-22-0"></span>**RGB LED**

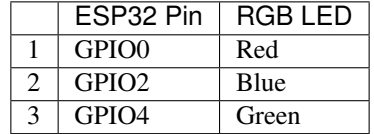

#### <span id="page-22-2"></span><span id="page-22-1"></span>**MicroSD Card / J4**

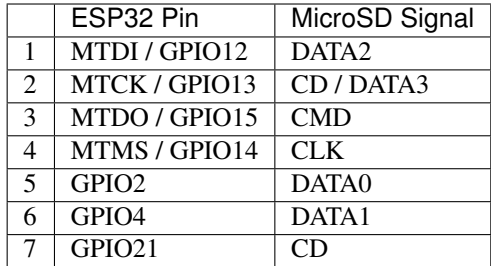

#### **LCD / U5**

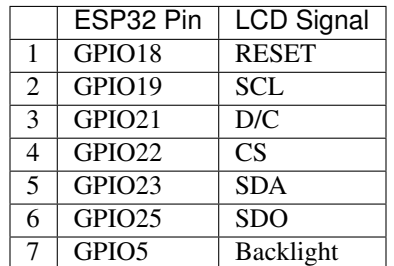

#### <span id="page-23-0"></span>**Start Application Development**

Before powering up the ESP-WROVER-KIT, please make sure that the board has been received in good condition with no obvious signs of damage.

#### **Initial Setup**

Select the source of power supply for the board by setting jumper JP7. The options are either USB port or an external power supply. For this application selection of USB port is sufficient. Enable UART communication by installing jumpers on JP11. Both selections are shown in table below.

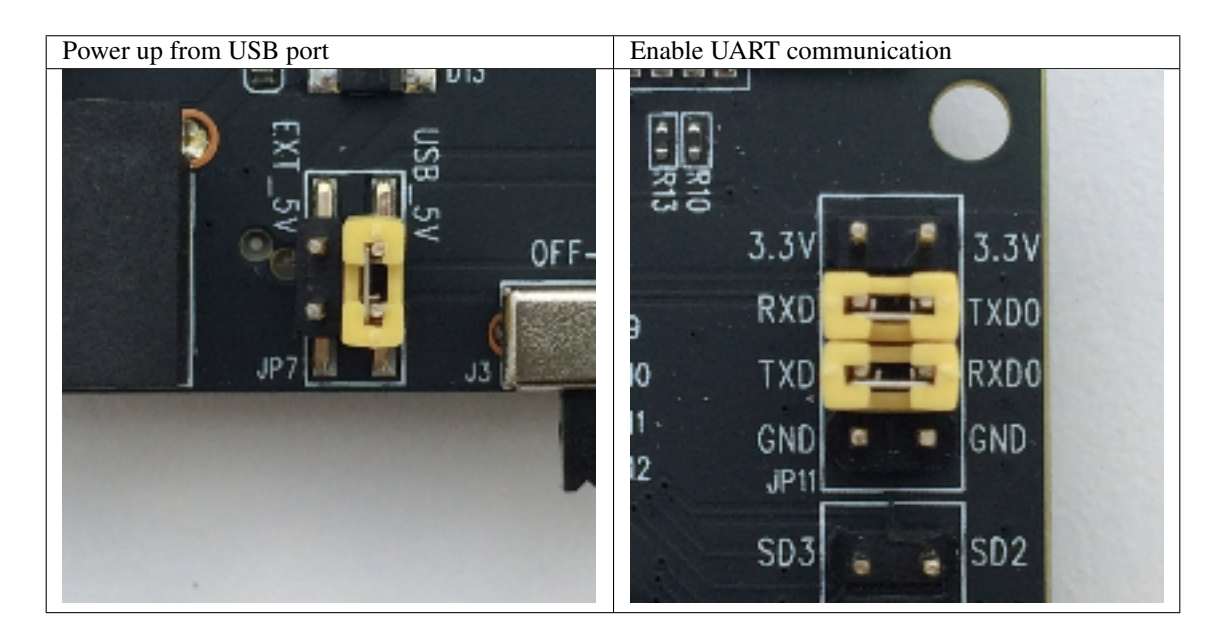

Do not install any other jumpers.

#### **Now to Development**

To start development of applications for ESP-WROVER-KIT, proceed to section *[Get Started](#page-8-0)*, that will walk you through the following steps:

• *[Setup Toolchain](#page-40-0)* in your PC to develop applications for ESP32 in C language

- *[Connect](#page-50-2)* the module to the PC and verify if it is accessible
- *[Build and Flash](#page-51-0)* an example application to the ESP32
- *[Monitor](#page-52-0)* instantly what the application is doing

#### **Related Documents**

- [ESP-WROVER-KIT V3 schematic](https://dl.espressif.com/dl/schematics/ESP-WROVER-KIT_SCH-3.pdf) (PDF)
- [ESP32 Datasheet](https://www.espressif.com/sites/default/files/documentation/esp32_datasheet_en.pdf) (PDF)
- [ESP32-WROVER Datasheet](https://espressif.com/sites/default/files/documentation/esp32-wrover_datasheet_en.pdf) (PDF)
- [ESP-WROOM-32 Datasheet](https://espressif.com/sites/default/files/documentation/esp-wroom-32_datasheet_en.pdf) (PDF)
- *[JTAG Debugging](#page-1026-0)*
- *[ESP32 Hardware Reference](#page-946-0)*

#### **ESP-WROVER-KIT V2 Getting Started Guide**

This user guide shows how to get started with ESP-WROVER-KIT V2 development board including description of its functionality and configuration options. For description of other versions of the ESP-WROVER-KIT check *[ESP32](#page-946-0) [Hardware Reference](#page-946-0)*.

If you like to start using this board right now, go directly to section *[Start Application Development](#page-30-0)*.

#### **What You Need**

- 1 × ESP-WROVER-KIT V2 board
- 1 x Micro USB 2.0 Cable, Type A to Micro B
- 1 × PC loaded with Windows, Linux or Mac OS

#### **Overview**

The ESP-WROVER-KIT is a development board produced by [Espressif](https://espressif.com) built around ESP32. This board is compatible with ESP32 modules, including the ESP-WROOM-32 and ESP32-WROVER. The ESP-WROVER-KIT features support for an LCD and MicroSD card. The I/O pins have been broken out from the ESP32 module for easy extension. The board carries an advanced multi-protocol USB bridge (the FTDI FT2232HL), enabling developers to use JTAG directly to debug the ESP32 through the USB interface. The development board makes secondary development easy and cost-effective.

Note: ESP-WROVER-KIT V2 integrates the ESP-WROOM-32 module by default.

#### **Functionality Overview**

Block diagram below presents main components of ESP-WROVER-KIT and interconnections between components.

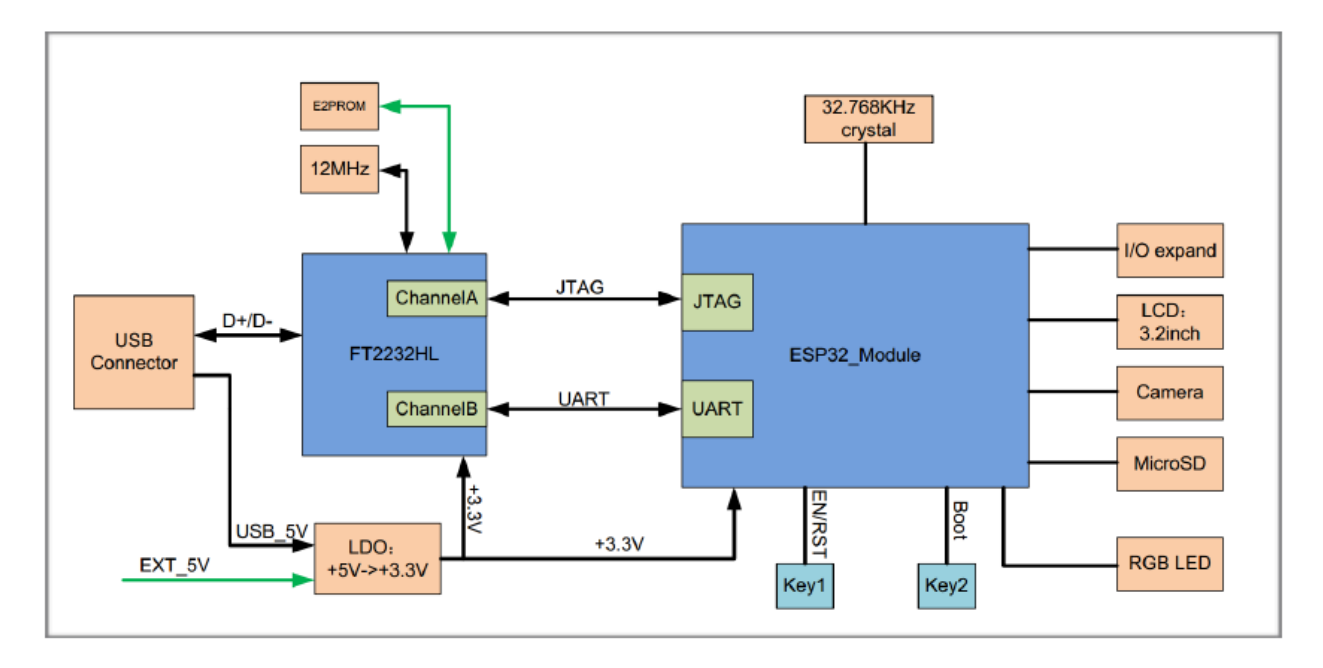

Fig. 8: ESP-WROVER-KIT block diagram

#### **Functional Description**

The following list and figures below describe key components, interfaces and controls of ESP-WROVER-KIT board.

- 32.768 kHz An external precision 32.768 kHz crystal oscillator provides the chip with a clock of low-power consumption during the Deep-sleep mode.
- ESP32 Module ESP-WROVER-KIT is compatible with both ESP-WROOM-32 and ESP32-WROVER. The ESP32- WROVER module features all the functions of ESP-WROOM-32 and integrates an external 32-MBit PSRAM for flexible extended storage and data processing capabilities.

Note: GPIO16 and GPIO17 are used as the CS and clock signal for PSRAM. To ensure reliable performance, the two GPIOs are not broken out.

- CTS/RTS Serial port flow control signals: the pins are not connected to the circuitry by default. To enable them, respective pins of JP14 must be shorted with jumpers.
- UART Serial port: the serial TX/RX signals on FT2232HL and ESP32 are broken out to the two sides of JP11. By default, the two signals are connected with jumpers. To use the ESP32 module serial interface only, the jumpers may be removed and the module can be connected to another external serial device.
- SPI SPI interface: the SPI interface connects to an external flash (PSRAM). To interface another SPI device, an extra CS signal is needed. If an ESP32-WROVER is being used, please note that the electrical level on the flash and SRAM is 1.8V.
- JTAG JTAG interface: the JTAG signals on FT2232HL and ESP32 are broken out to the two sides of JP8. By default, the two signals are disconnected. To enable JTAG, shorting jumpers are required on the signals.
- FT2232 FT2232 chip is a multi-protocol USB-to-serial bridge. The FT2232 chip features USB-to-UART and USBto-JTAG functionalities. Users can control and program the FT2232 chip through the USB interface to establish communication with ESP32.

The embedded FT2232 chip is one of the distinguishing features of the ESP-WROVER-KIT. It enhances users'

convenience in terms of application development and debugging. In addition, uses do not need to buy a JTAG debugger separately, which reduces the development cost, see [ESP-WROVER-KIT V2 schematic.](https://dl.espressif.com/dl/schematics/ESP-WROVER-KIT_SCH-2.pdf)

- EN Reset button: pressing this button resets the system.
- Boot Download button: holding down the Boot button and pressing the EN button initiates the firmware download mode. Then user can download firmware through the serial port.
- USB USB interface. It functions as the power supply for the board and the communication interface between PC and ESP32 module.
- Power Select Power supply selection interface: the ESP-WROVER-KIT can be powered through the USB interface or the 5V Input interface. The user can select the power supply with a jumper. More details can be found in section *[Setup Options](#page-26-0)*, jumper header JP7.
- Power Key Power on/off button: toggling to the right powers the board on; toggling to the left powers the board off.
- 5V Input The 5V power supply interface is used as a backup power supply in case of full-load operation.
- LDO NCP1117(1A). 5V-to-3.3V LDO. (There is an alternative pin-compatible LDO LM317DCY, with an output current of up to 1.5A). NCP1117 can provide a maximum current of 1A. The LDO solutions are available with both fixed output voltage and variable output voltage. For details please refer to [ESP-WROVER-KIT V2](https://dl.espressif.com/dl/schematics/ESP-WROVER-KIT_SCH-2.pdf) [schematic.](https://dl.espressif.com/dl/schematics/ESP-WROVER-KIT_SCH-2.pdf)
- Camera Camera interface: a standard OV7670 camera module is supported.
- RGB Red, green and blue (RGB) light emitting diodes (LEDs), which may be controlled by pulse width modulation (PWM).
- I/O All the pins on the ESP32 module are led out to the pin headers on the ESPWROVER-KIT. Users can program ESP32 to enable multiple functions such as PWM, ADC, DAC, I2C, I2S, SPI, etc.
- Micro SD Card Micro SD card slot for data storage: when ESP32 enters the download mode, GPIO2 cannot be held high. However, a pull-up resistor is required on GPIO2 to enable the Micro SD Card. By default, GPIO2 and the pull-up resistor R153 are disconnected. To enable the SD Card, use jumpers on JP1 as shown in section *[Setup](#page-26-0) [Options](#page-26-0)*.
- LCD ESP-WROVER-KIT supports mounting and interfacing a 3.2" SPI (standard 4-wire Serial Peripheral Interface) LCD, as shown on figure *[ESP-WROVER-KIT board layout - back](#page-28-0)*.

#### <span id="page-26-0"></span>**Setup Options**

There are five jumper headers available to set up the board functionality. Typical options to select from are listed in table below.

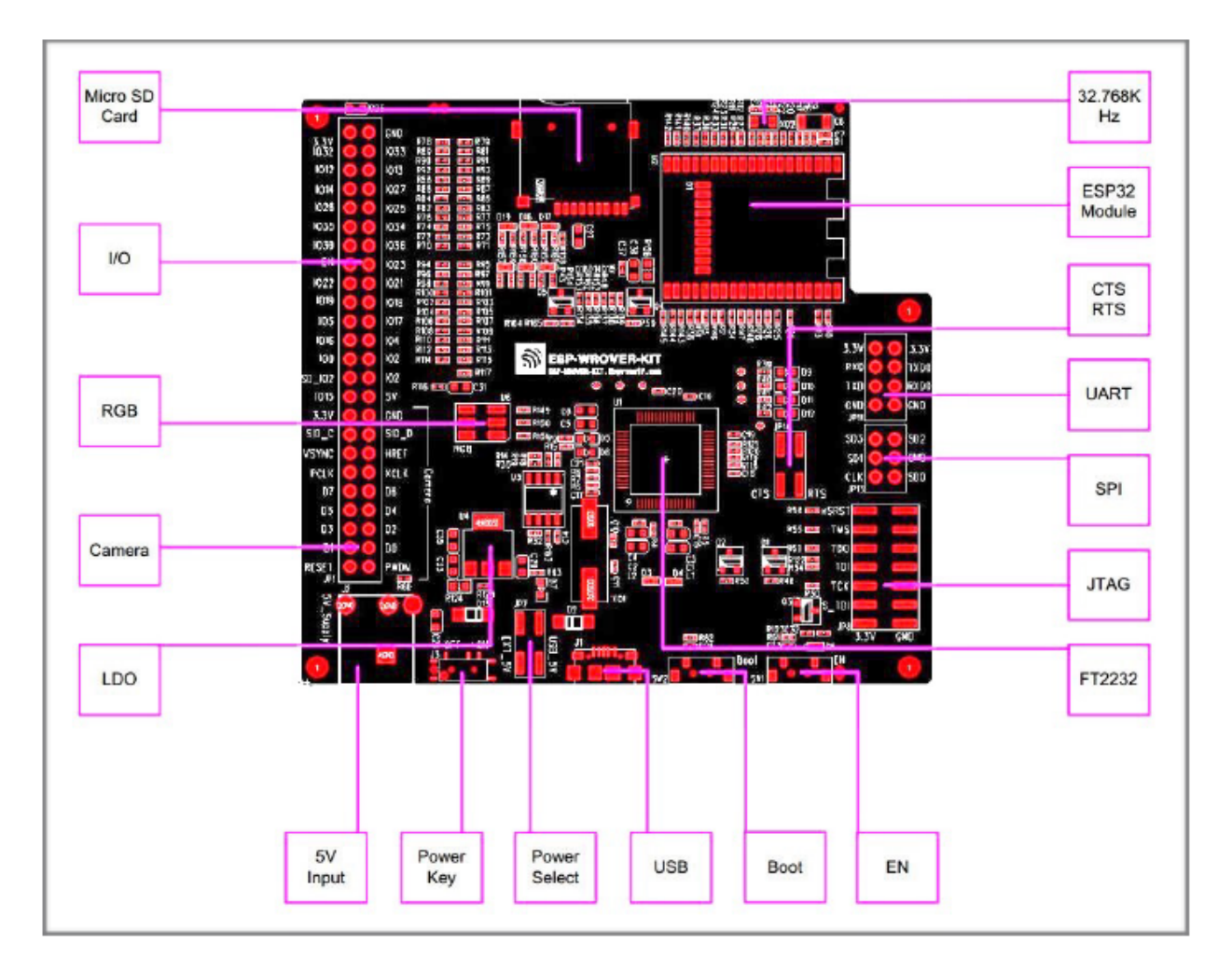

Fig. 9: ESP-WROVER-KIT board layout - front

<span id="page-28-0"></span>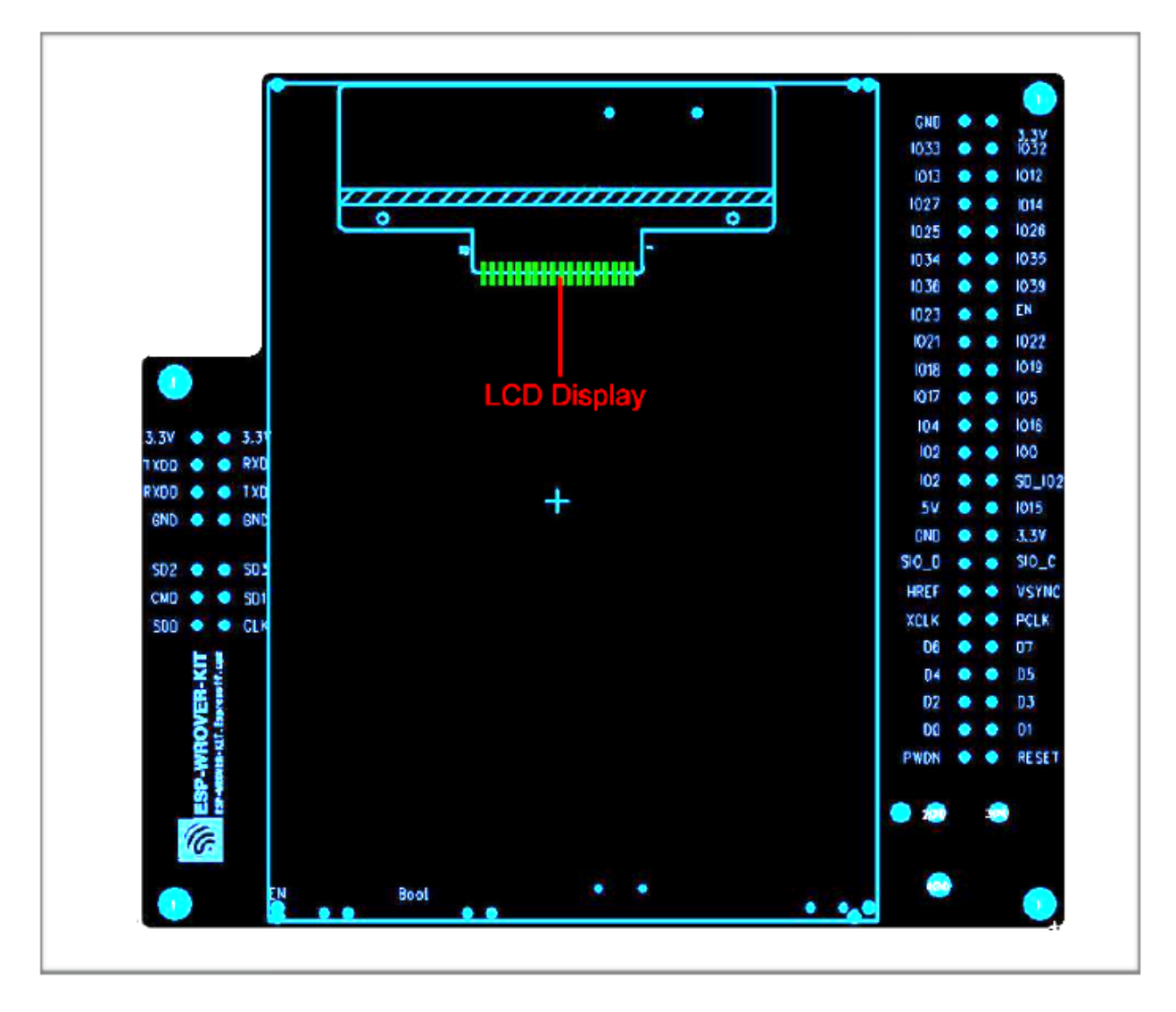

Fig. 10: ESP-WROVER-KIT board layout - back

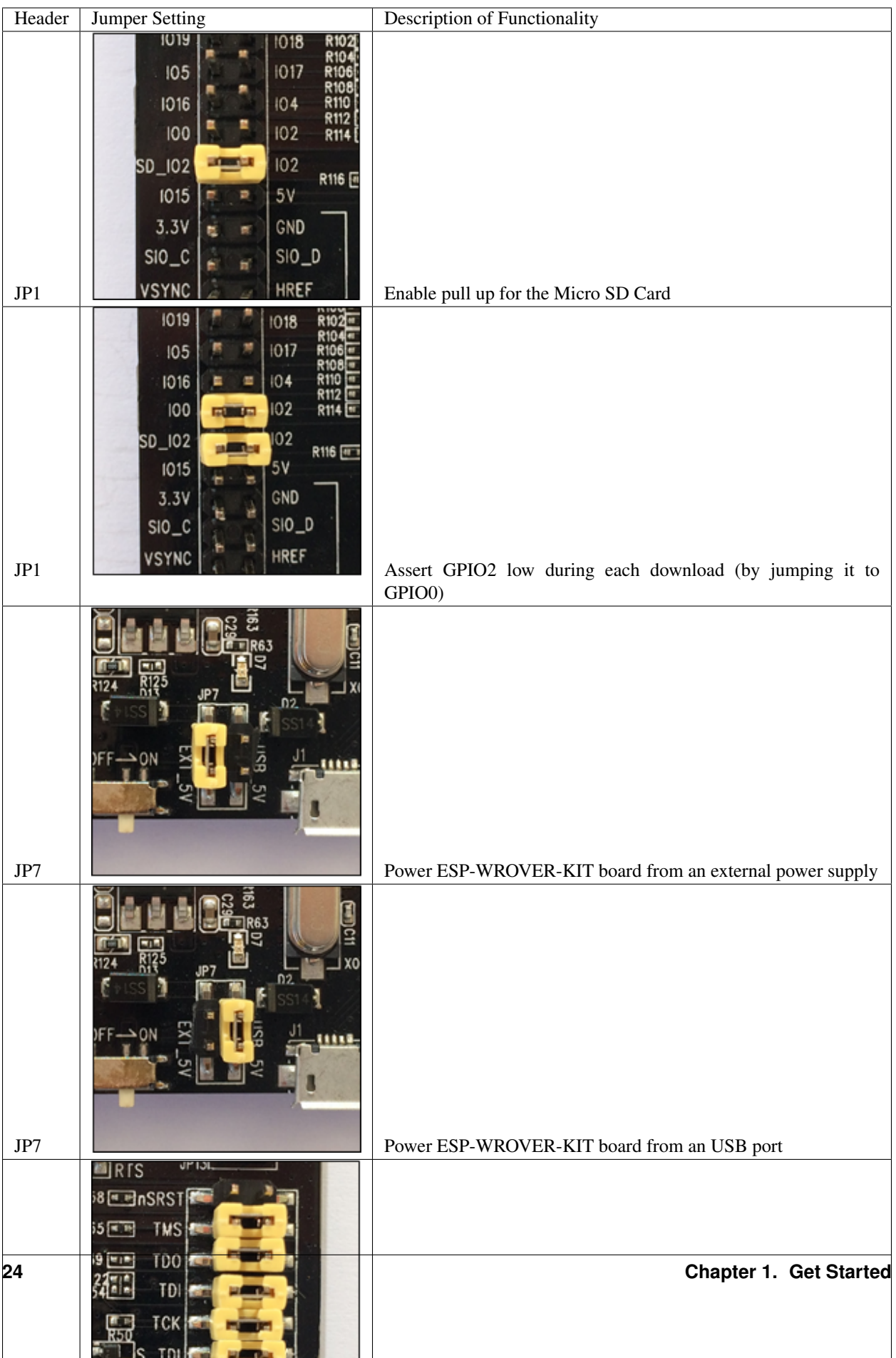

#### <span id="page-30-0"></span>**Start Application Development**

Before powering up the ESP-WROVER-KIT, please make sure that the board has been received in good condition with no obvious signs of damage.

#### **Initial Setup**

Select the source of power supply for the board by setting jumper JP7. The options are either USB port or an external power supply. For this application selection of USB port is sufficient. Enable UART communication by installing jumpers on JP11. Both selections are shown in table below.

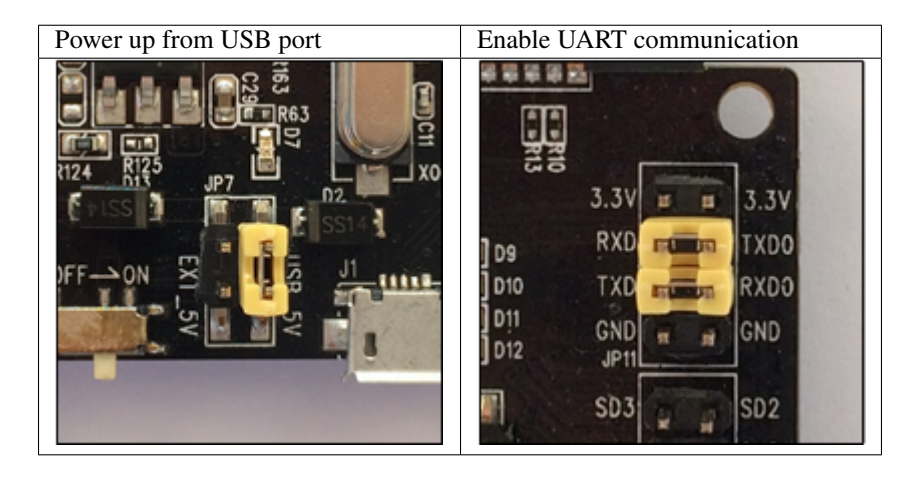

Do not install any other jumpers.

#### **Now to Development**

To start development of applications for ESP32-DevKitC, proceed to section *[Get Started](#page-8-0)*, that will walk you through the following steps:

- *[Setup Toolchain](#page-40-0)* in your PC to develop applications for ESP32 in C language
- *[Connect](#page-50-2)* the module to the PC and verify if it is accessible
- *[Build and Flash](#page-51-0)* an example application to the ESP32
- *[Monitor](#page-52-0)* instantly what the application is doing

#### **Related Documents**

- [ESP-WROVER-KIT V2 schematic](https://dl.espressif.com/dl/schematics/ESP-WROVER-KIT_SCH-2.pdf) (PDF)
- [ESP32 Datasheet](https://www.espressif.com/sites/default/files/documentation/esp32_datasheet_en.pdf) (PDF)
- [ESP-WROOM-32 Datasheet](https://www.espressif.com/sites/default/files/documentation/esp-wroom-32_datasheet_en.pdf) (PDF)
- [ESP32-WROVER Datasheet](https://espressif.com/sites/default/files/documentation/esp32-wrover_datasheet_en.pdf) (PDF)
- *[JTAG Debugging](#page-1026-0)*
- *[ESP32 Hardware Reference](#page-946-0)*

# **1.3.3 ESP32-PICO-KIT V4 Getting Started Guide**

#### $\Box$

This user guide shows how to get started with the ESP32-PICO-KIT V4 mini development board. For description of other versions of the ESP32-PICO-KIT check *[ESP32 Hardware Reference](#page-946-0)*.

#### **What You Need**

- 1 × *[ESP32-PICO-KIT V4 mini development board](#page-33-0)*
- 1 × USB A / Micro USB B cable
- 1 × PC loaded with Windows, Linux or Mac OS

If you like to start using this board right now, go directly to section *[Start Application Development](#page-32-0)*.

#### **Overview**

ESP32-PICO-KIT V4 is a mini development board produced by [Espressif.](https://espressif.com) At the core of this board is the ESP32- PICO-D4, a System-in-Package (SIP) module with complete Wi-Fi and Bluetooth functionalities. Comparing to other ESP32 chips, the ESP32-PICO-D4 integrates several peripheral components in one single package, that otherwise would need to be installed separately. This includes a 40 MHz crystal oscillator, 4 MB flash, filter capacitors and RF matching links in. This greatly reduces quantity and costs of additional components, subsequent assembly and testing cost, as well as overall product complexity.

The development board integrates a USB-UART Bridge circuit, allowing the developers to connect the board to a PC's USB port for downloads and debugging.

For easy interfacing, all the IO signals and system power on ESP32-PICO-D4 are led out through two rows of 20 x 0.1" pitch header pads on both sides of the development board. To make the ESP32-PICO-KIT V4 fit into mini breadboards, the header pads are populated with two rows of 17 pin headers. Remaining 2 x 3 pads grouped on each side of the board besides the antenna are not populated. The remaining 2 x 3 pin headers may be soldered later by the user.

Note: The 2 x 3 pads not populated with pin headers are internally connected to the flash memory embedded in the ESP32-PICO-D4 SIP module. For more details see module's datasheet in *[Related Documents](#page-38-0)*.

The board dimensions are 52 x 20.3 x 10 mm (2.1" x 0.8" x 0.4"), see section *[Board Dimensions](#page-37-0)*. An overview functional block diagram is shown below.

#### **Functional Description**

The following list and figure below describe key components, interfaces and controls of ESP32-PICO-KIT V4 board.

ESP32-PICO-D4 Standard ESP32-PICO-D4 module soldered to the ESP32-PICO-KIT V4 board. The complete system of the ESP32 chip has been integrated into the SIP module, requiring only external antenna with LC matching network, decoupling capacitors and pull-up resistors for EN signals to function properly.

LDO 5V-to-3.3V Low dropout voltage regulator (LDO).

USB-UART Bridge A single chip USB-UART bridge provides up to 1 Mbps transfers rates.

Micro USB Port USB interface. It functions as the power supply for the board and the communication interface between PC and ESP32-PICO-KIT V4.

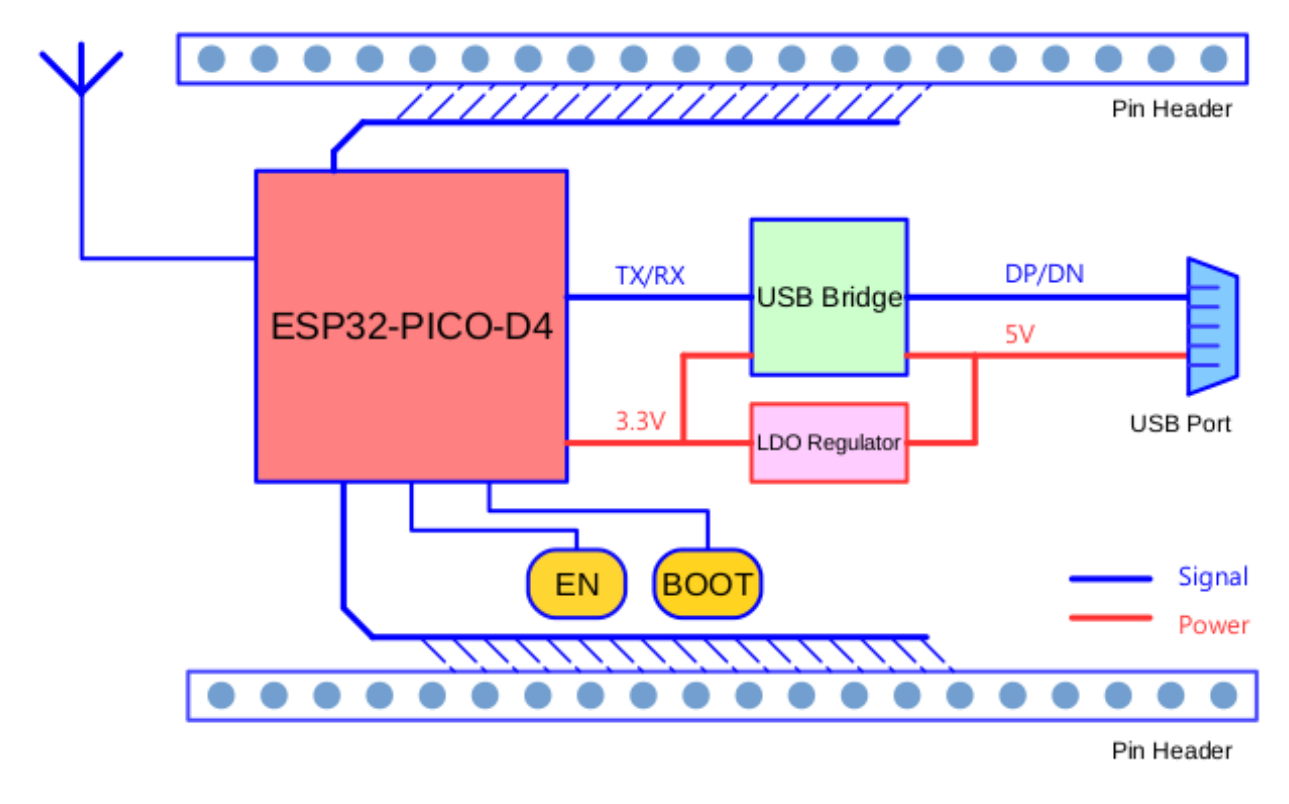

Fig. 11: ESP32-PICO-KIT V4 functional block diagram

- 5V Power On LED This light emitting diode lits when the USB or an external 5V power supply is applied to the board. For details see schematic in *[Related Documents](#page-38-0)*.
- I/O All the pins on ESP32-PICO-D4 are broken out to the pin headers on the board. Users can program ESP32 to enable multiple functions such as PWM, ADC, DAC, I2C, I2S, SPI, etc. For details please see section *[Pin](#page-33-1) [Descriptions](#page-33-1)*.
- BOOT Button Holding down the Boot button and pressing the EN button initiates the firmware download mode. Then user can download firmware through the serial port.

EN Button Reset button; pressing this button resets the system.

#### **Power Supply Options**

There following options are available to provide power supply to the ESP32-PICO-KIT V4:

- 1. Micro USB port, this is default power supply connection
- 2. 5V / GND header pins
- 3. 3V3 / GND header pins

<span id="page-32-0"></span>Warning: Above options are mutually exclusive, i.e. the power supply may be provided using only one of the above options. Attempt to power the board using more than one connection at a time may damage the board and/or the power supply source.

<span id="page-33-0"></span>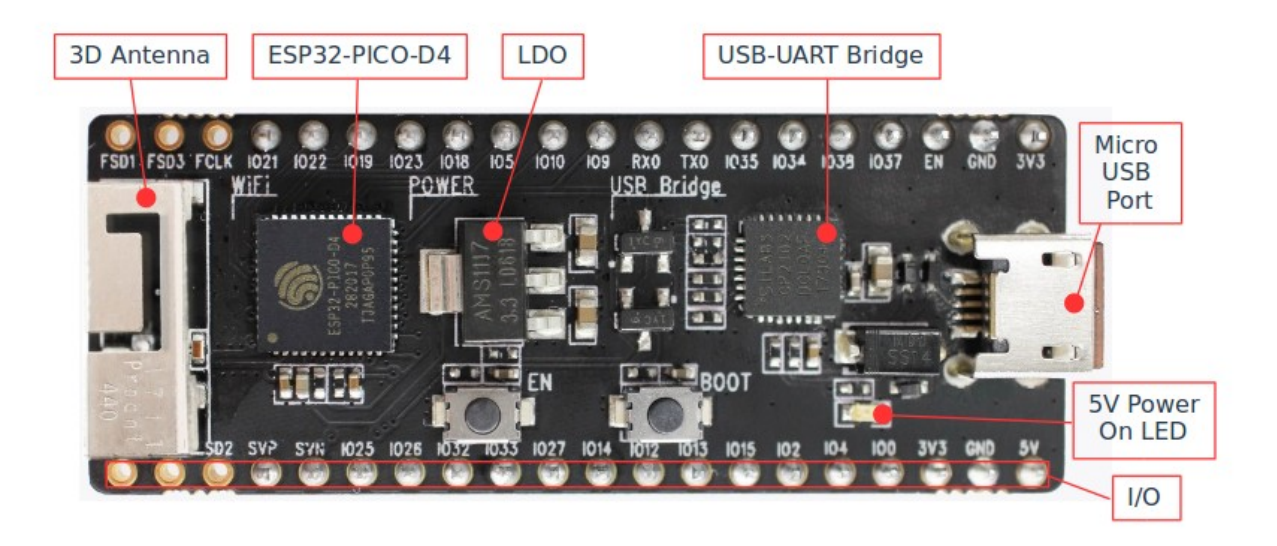

Fig. 12: ESP32-PICO-KIT V4 board layout

#### **Start Application Development**

Before powering up the ESP32-PICO-KIT V4, please make sure that the board has been received in good condition with no obvious signs of damage.

To start development of applications, proceed to section *[Get Started](#page-8-0)*, that will walk you through the following steps:

- *[Setup Toolchain](#page-40-0)* in your PC to develop applications for ESP32 in C language
- *[Connect](#page-50-2)* the module to the PC and verify if it is accessible
- *[Build and Flash](#page-51-0)* an example application to the ESP32
- *[Monitor](#page-52-0)* instantly what the application is doing

#### <span id="page-33-1"></span>**Pin Descriptions**

The two tables below provide the Name and Function of I/O headers on both sides of the board, see *[ESP32-PICO-KIT](#page-33-0) [V4 board layout](#page-33-0)*. The pin numbering and header names are the same as on a schematic in *[Related Documents](#page-38-0)*.

### **Header J2**

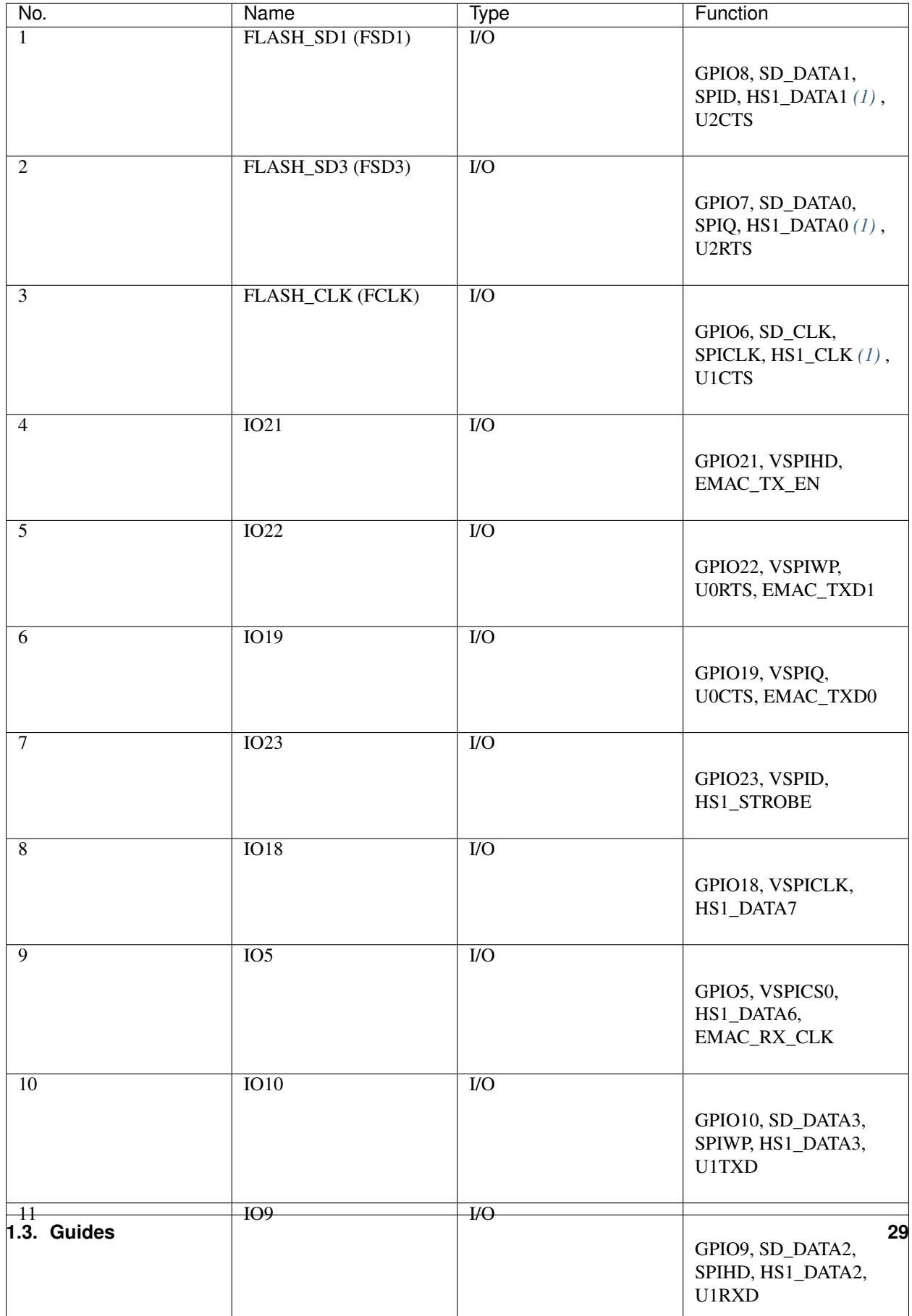
### **Header J3**

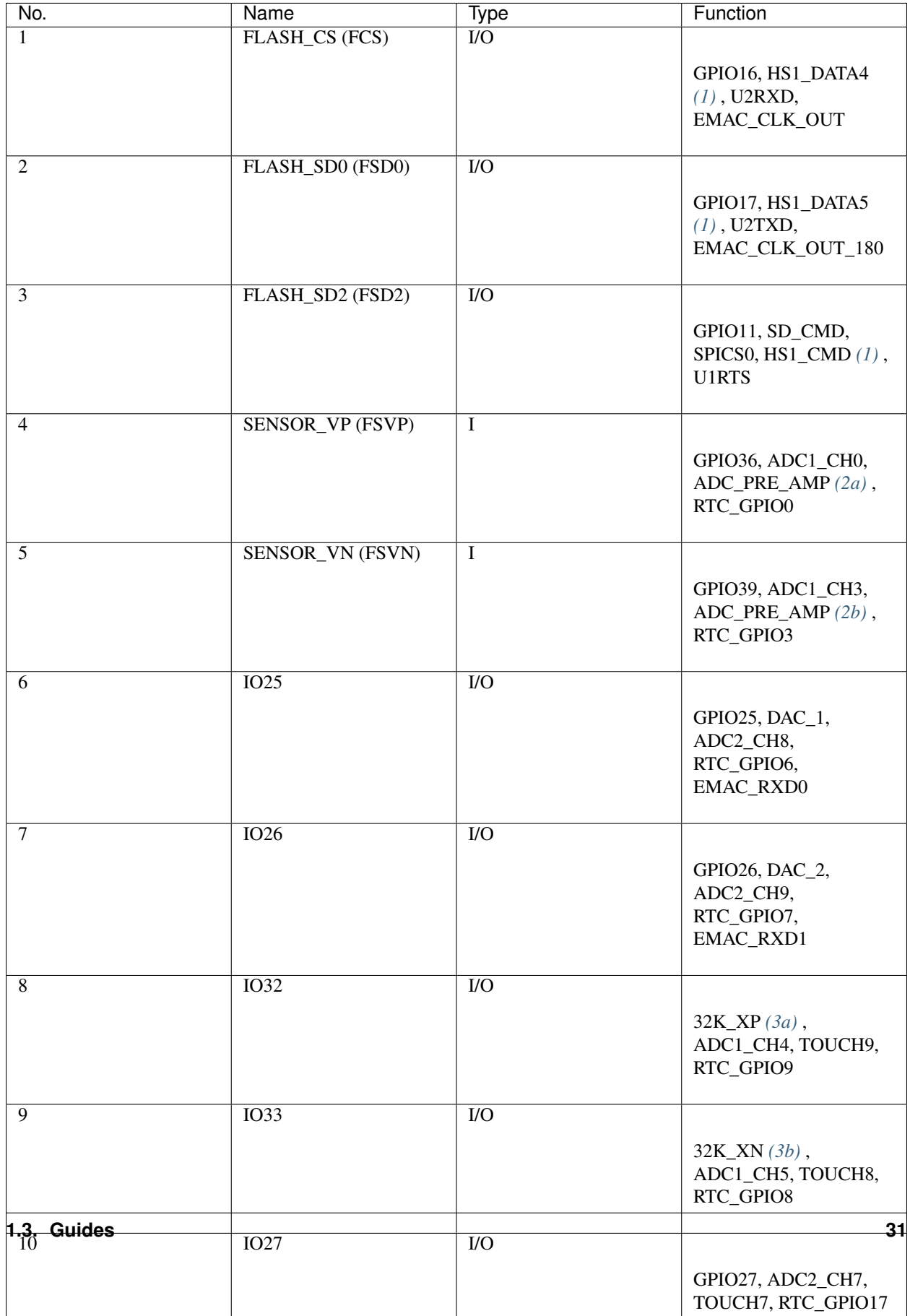

#### <span id="page-37-0"></span>Notes to *[Pin Descriptions](#page-33-0)*

- 1. This pin is connected to the flash pin of ESP32-PICO-D4.
- 2. When used as ADC\_PRE\_AMP, connect 270 pF capacitors between: (a) SENSOR\_VP and IO37, (b) SEN-SOR\_VN and IO38.
- 3. 32.768 kHz crystal oscillator: (a) input, (b) output.
- 4. This pin is connected to the pin of the USB bridge chip on the board.
- 5. The operating voltage of ESP32-PICO-KIT's embedded SPI flash is 3.3V. Therefore, the strapping pin MTDI should hold bit "0" during the module power-on reset.

### **Board Dimensions**

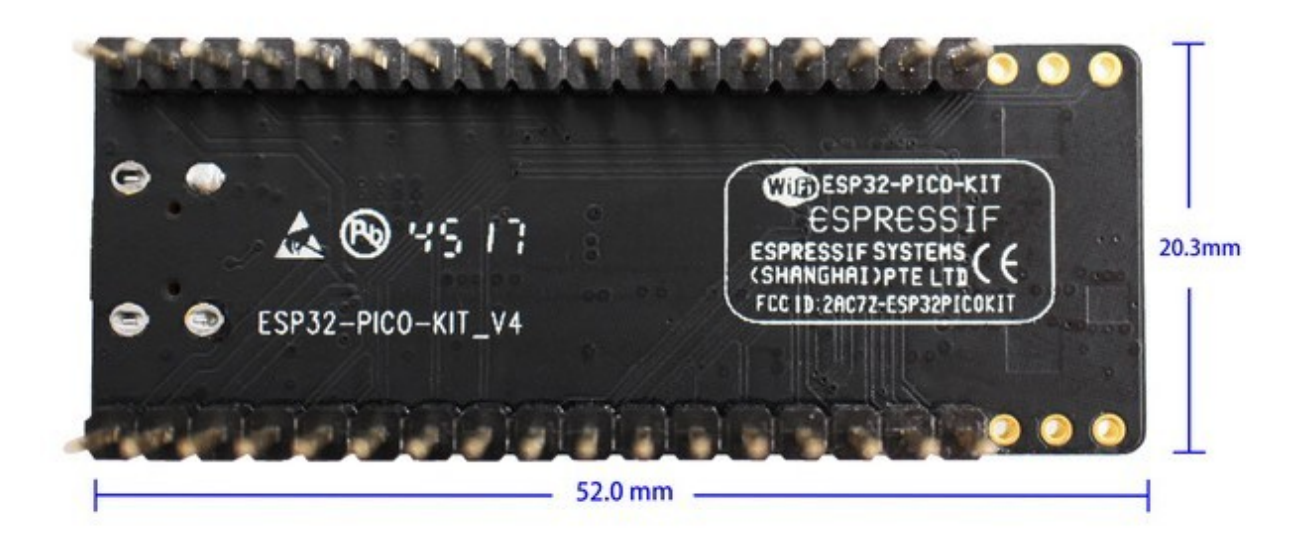

Fig. 13: ESP32-PICO-KIT V4 dimensions - back

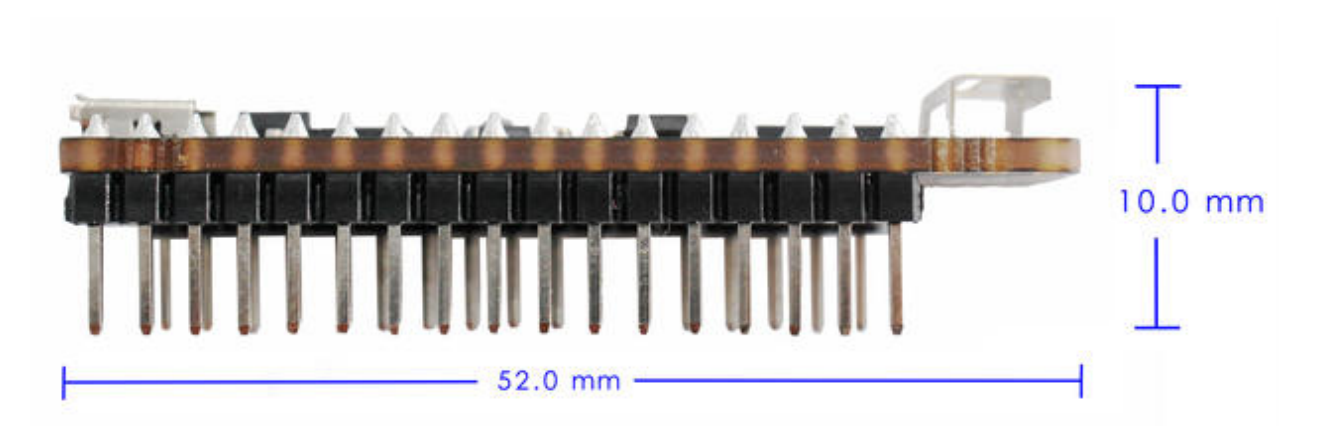

Fig. 14: ESP32-PICO-KIT V4 dimensions - side

### **Related Documents**

- [ESP32-PICO-KIT V4 schematic](https://dl.espressif.com/dl/schematics/esp32-pico-kit-v4_schematic.pdf) (PDF)
- [ESP32-PICO-D4 Datasheet](http://espressif.com/sites/default/files/documentation/esp32-pico-d4_datasheet_en.pdf) (PDF)
- *[ESP32 Hardware Reference](#page-946-0)*

### **ESP32-PICO-KIT V3 Getting Started Guide**

This user guide shows how to get started with the ESP32-PICO-KIT V3 mini development board. For description of other versions of the ESP32-PICO-KIT check *[ESP32 Hardware Reference](#page-946-0)*.

### **What You Need**

- 1 × ESP32-PICO-KIT V3 mini development board
- 1 × USB A / Micro USB B cable
- 1 × PC loaded with Windows, Linux or Mac OS

#### **Overview**

ESP32-PICO-KIT V3 is a mini development board based on the ESP32-PICO-D4 SIP module produced by [Espressif.](https://espressif.com) All the IO signals and system power on ESP32-PICO-D4 are led out through two standard 20 pin x 0.1" pitch headers on both sides for easy interfacing. The development board integrates a USB-UART Bridge circuit, allowing the developers to connect the development board to a PC's USB port for downloads and debugging.

### **Functional Description**

The following list and figure below describe key components, interfaces and controls of ESP32-PICO-KIT V3 board.

ESP32-PICO-D4 Standard ESP32-PICO-D4 module soldered to the ESP32-PICO-KIT V3 board. The complete system of the ESP32 chip has been integrated into the SIP module, requiring only external antenna with LC matching network, decoupling capacitors and pull-up resistors for EN signals to function properly.

USB-UART Bridge A single chip USB-UART bridge provides up to 1 Mbps transfers rates.

- I/O All the pins on ESP32-PICO-D4 are broken out to the pin headers on the board. Users can program ESP32 to enable multiple functions such as PWM, ADC, DAC, I2C, I2S, SPI, etc.
- Micro USB Port USB interface. It functions as the power supply for the board and the communication interface between PC and ESP32-PICO-KIT V3.
- EN Button Reset button; pressing this button resets the system.
- BOOT Button Holding down the Boot button and pressing the EN button initiates the firmware download mode. Then user can download firmware through the serial port.

#### **Start Application Development**

Before powering up the ESP32-PICO-KIT V3, please make sure that the board has been received in good condition with no obvious signs of damage.

To start development of applications, proceed to section *[Get Started](#page-8-0)*, that will walk you through the following steps:

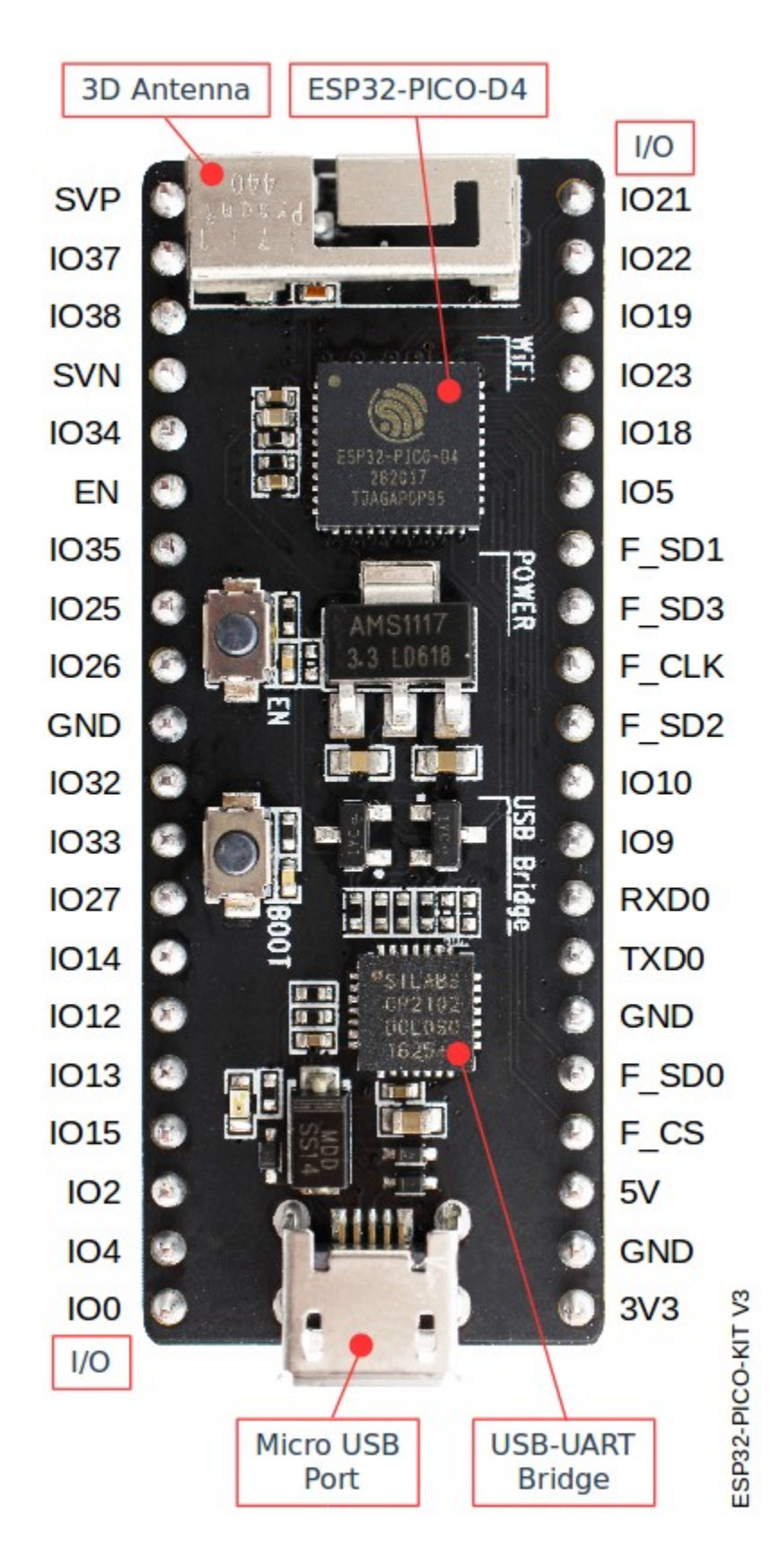

Fig. 15: ESP32-PICO-KIT V3 board layout

- *[Setup Toolchain](#page-40-0)* in your PC to develop applications for ESP32 in C language
- *[Connect](#page-50-0)* the module to the PC and verify if it is accessible
- *[Build and Flash](#page-51-0)* an example application to the ESP32
- *[Monitor](#page-52-0)* instantly what the application is doing

### **Related Documents**

- [ESP32-PICO-KIT V3 schematic](https://dl.espressif.com/dl/schematics/esp32-pico-kit-v3_schematic.pdf) (PDF)
- [ESP32-PICO-D4 Datasheet](http://espressif.com/sites/default/files/documentation/esp32-pico-d4_datasheet_en.pdf) (PDF)
- *[ESP32 Hardware Reference](#page-946-0)*

If you have different board, move to sections below.

# <span id="page-40-0"></span>**1.4 Setup Toolchain**

The quickest way to start development with ESP32 is by installing a prebuilt toolchain. Pick up your OS below and follow provided instructions.

### <span id="page-40-1"></span>**1.4.1 Standard Setup of Toolchain for Windows**

[\[\]](../../../zh_CN/v3.1.5/get-started/windows-setup.html)

#### **Introduction**

Windows doesn't have a built-in "make" environment, so as well as installing the toolchain you will need a GNUcompatible environment. We use the [MSYS2](https://msys2.github.io/) environment to provide this. You don't need to use this environment all the time (you can use *[Eclipse](#page-61-0)* or some other front-end), but it runs behind the scenes.

#### **Toolchain Setup**

The quick setup is to download the Windows all-in-one toolchain & MSYS2 zip file from dl.espressif.com:

[https://dl.espressif.com/dl/esp32\\_win32\\_msys2\\_environment\\_and\\_toolchain-20180110.zip](https://dl.espressif.com/dl/esp32_win32_msys2_environment_and_toolchain-20180110.zip)

Unzip the zip file to  $C:\ \{$  or some other location, but this guide assumes  $C:\ \}$  and it will create an msys32 directory with a pre-prepared environment.

#### **Check it Out**

Open a MSYS2 MINGW32 terminal window by running  $C:\msys32\times32\n$ exe. The environment in this window is a bash shell. Create a directory named  $\exp$  that is a default location to develop ESP32 applications. To do so, run the following shell command:

mkdir -p ~/esp

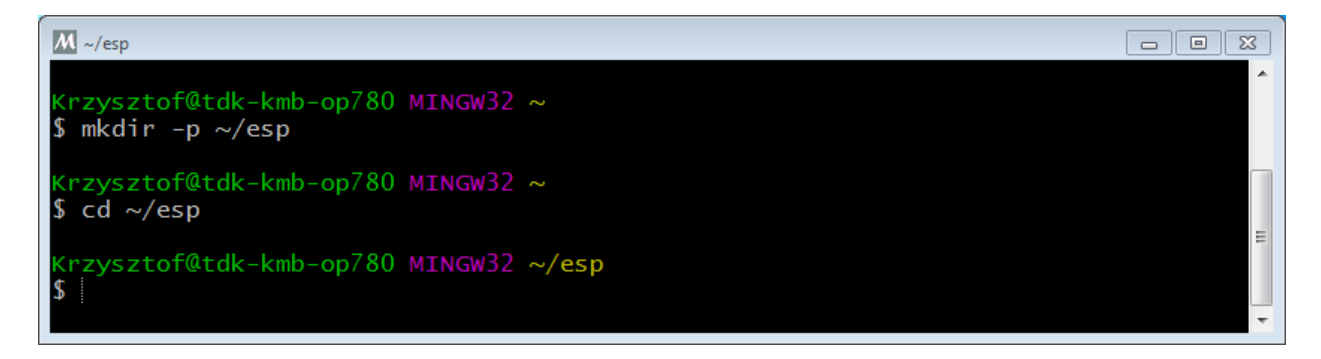

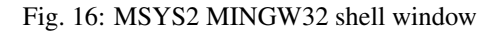

By typing  $cd \sim$ /esp you can then move to the newly created directory. If there are no error messages you are done with this step.

Use this window in the following steps setting up development environment for ESP32.

### **Next Steps**

To carry on with development environment setup, proceed to section *[Get ESP-IDF](#page-49-0)*.

### **Updating The Environment**

When IDF is updated, sometimes new toolchains are required or new requirements are added to the Windows MSYS2 environment. To move any data from an old version of the precompiled environment to a new one:

- Take the old MSYS2 environment (ie  $C:\mspace{1mu}$ :  $\mspace{1mu}$  and move/rename it to a different directory (ie C:\msys32\_old).
- Download the new precompiled environment using the steps above.
- Unzip the new MSYS2 environment to C: \msys32 (or another location).
- Find the old C: \msys32\_old\home directory and move this into C: \msys32.
- You can now delete the C: \msys32\_old directory if you no longer need it.

You can have independent different MSYS2 environments on your system, as long as they are in different directories.

There are *[also steps to update the existing environment without downloading a new one](#page-43-0)*, although this is more complex.

#### **Related Documents**

#### **Setup Windows Toolchain from Scratch**

Setting up the environment gives you some more control over the process, and also provides the information for advanced users to customize the install. The *[pre-built environment](#page-40-1)*, addressed to less experienced users, has been prepared by following these steps.

To quickly setup the toolchain in standard way, using a prebuilt environment, proceed to section *[Standard Setup of](#page-40-1) [Toolchain for Windows](#page-40-1)*.

#### <span id="page-42-0"></span>**Configure Toolchain & Environment from Scratch**

This process involves installing [MSYS2,](https://msys2.github.io/) then installing the [MSYS2](https://msys2.github.io/) and Python packages which ESP-IDF uses, and finally downloading and installing the Xtensa toolchain.

- Navigate to the [MSYS2](https://msys2.github.io/) installer page and download the  $m$ sys2-i686-xxxxxxx.exe installer executable (we only support a 32-bit MSYS environment, it works on both 32-bit and 64-bit Windows.) At time of writing, the latest installer is msys2-i686-20161025.exe.
- Run through the installer steps. Uncheck the "Run MSYS2 32-bit now" checkbox at the end.
- Once the installer exits, open Start Menu and find "MSYS2 MinGW 32-bit" to run the terminal.

*(Why launch this different terminal? MSYS2 has the concept of different kinds of environments. The default "MSYS" environment is Cygwin-like and uses a translation layer for all Windows API calls. We need the "MinGW" environment in order to have a native Python which supports COM ports.)*

- The ESP-IDF repository on github contains a script in the tools directory titled windows\_install\_prerequisites.sh. If you haven't got a local copy of the ESP-IDF yet, that's OK you can just download that one file in Raw format from here: [tools/windows/windows\\_install\\_prerequisites.sh.](https://github.com/espressif/esp-idf/raw/v3.1.5/tools/windows/windows_install_prerequisites.sh) Save it somewhere on your computer.
- Type the path to the shell script into the MSYS2 terminal window. You can type it as a normal Windows path, but use forward-slashes instead of back-slashes. ie: C:/Users/myuser/Downloads/ windows\_install\_prerequisites.sh. You can read the script beforehand to check what it does.
- The windows\_install\_prerequisites.sh script will download and install packages for ESP-IDF support, and the ESP32 toolchain.

#### <span id="page-42-1"></span>**Troubleshooting**

• While the install script runs, MSYS may update itself into a state where it can no longer operate. You may see errors like the following:

```
*** fatal error - cygheap base mismatch detected - 0 \times 612E5408/0 \times 612E4408. This
˓→problem is probably due to using incompatible versions of the cygwin DLL.
```
If you see errors like this, close the terminal window entirely (terminating the processes running there) and then re-open a new terminal. Re-run windows\_install\_prerequisites.sh (tip: use the up arrow key to see the last run command). The update process will resume after this step.

• MSYS2 is a "rolling" distribution so running the installer script may install newer packages than what is used in the prebuilt environments. If you see any errors that appear to be related to installing MSYS2 packages, please check the [MSYS2-packages issues list](https://github.com/Alexpux/MSYS2-packages/issues/) for known issues. If you don't see any relevant issues, please [raise an](https://github.com/espressif/esp-idf/issues/new) [IDF issue.](https://github.com/espressif/esp-idf/issues/new)

#### **MSYS2 Mirrors in China**

There are some (unofficial) MSYS2 mirrors inside China, which substantially improves download speeds inside China.

To add these mirrors, edit the following two MSYS2 mirrorlist files before running the setup script. The mirrorlist files can be found in the /etc/pacman.d directory (i.e. c:\msys2\etc\pacman.d).

Add these lines at the top of mirrorlist.mingw32:

```
Server = https://mirrors.ustc.edu.cn/msys2/mingw/i686/
Server = http://mirror.bit.edu.cn/msys2/REPOS/MINGW/i686
```
Add these lines at the top of mirrorlist.msys:

Server = http://mirrors.ustc.edu.cn/msys2/msys/\$arch Server = http://mirror.bit.edu.cn/msys2/REPOS/MSYS2/\$arch

### **HTTP Proxy**

You can enable an HTTP proxy for MSYS and PIP downloads by setting the http\_proxy variable in the terminal before running the setup script:

export http\_proxy='http://http.proxy.server:PORT'

Or with credentials:

export http\_proxy='http://user:password@http.proxy.server:PORT'

Add this line to /etc/profile in the MSYS directory in order to permanently enable the proxy when using MSYS.

#### **Alternative Setup: Just download a toolchain**

If you already have an MSYS2 install or want to do things differently, you can download just the toolchain here:

<https://dl.espressif.com/dl/xtensa-esp32-elf-win32-1.22.0-80-g6c4433a-5.2.0.zip>

Note: If you followed instructions *[Configure Toolchain & Environment from Scratch](#page-42-0)*, you already have the toolchain and you won't need this download.

Important: Just having this toolchain is *not enough* to use ESP-IDF on Windows. You will need GNU make, bash, and sed at minimum. The above environments provide all this, plus a host compiler (required for menuconfig support).

#### **Next Steps**

To carry on with development environment setup, proceed to section *[Get ESP-IDF](#page-49-0)*.

#### <span id="page-43-0"></span>**Updating The Environment**

When IDF is updated, sometimes new toolchains are required or new system requirements are added to the Windows MSYS2 environment.

Rather than setting up a new environment, you can update an existing Windows environment & toolchain:

- Update IDF to the new version you want to use.
- Run the tools/windows/windows\_install\_prerequisites.sh script inside IDF. This will install any new software packages that weren't previously installed, and download and replace the toolchain with the latest version.

The script to update MSYS2 may also fail with the same errors mentioned under *[Troubleshooting](#page-42-1)*.

If you need to support multiple IDF versions concurrently, you can have different independent MSYS2 environments in different directories. Alternatively you can download multiple toolchains and unzip these to different directories, then use the PATH environment variable to set which one is the default.

### <span id="page-44-0"></span>**1.4.2 Standard Setup of Toolchain for Linux**

 $\prod$ 

#### **Install Prerequisites**

To compile with ESP-IDF you need to get the following packages:

• CentOS 7:

sudo yum install gcc git wget make ncurses-devel flex bison gperf python pyserial

• Ubuntu and Debian:

```
sudo apt-get install gcc git wget make libncurses-dev flex bison gperf python
˓→python-serial
```
• Arch:

sudo pacman -S --needed gcc git make ncurses flex bison gperf python2-pyserial

#### **Toolchain Setup**

ESP32 toolchain for Linux is available for download from Espressif website:

• for 64-bit Linux:

<https://dl.espressif.com/dl/xtensa-esp32-elf-linux64-1.22.0-80-g6c4433a-5.2.0.tar.gz>

• for 32-bit Linux:

<https://dl.espressif.com/dl/xtensa-esp32-elf-linux32-1.22.0-80-g6c4433a-5.2.0.tar.gz>

1. Download this file, then extract it in  $\sim$ /esp directory:

```
mkdir -p ~/esp
cd ~/esp
tar -xzf ~/Downloads/xtensa-esp32-elf-linux64-1.22.0-80-g6c4433a-5.2.0.tar.gz
```
<span id="page-44-1"></span>2. The toolchain will be extracted into ~/esp/xtensa-esp32-elf/ directory.

To use it, you will need to update your PATH environment variable in  $\sim$ /. profile file. To make xtensa-esp32-elf available for all terminal sessions, add the following line to your  $\sim$ /.profile file:

export PATH="\$PATH:\$HOME/esp/xtensa-esp32-elf/bin"

Alternatively, you may create an alias for the above command. This way you can get the toolchain only when you need it. To do this, add different line to your ~/.profile file:

alias get\_esp32='export PATH="\$PATH:\$HOME/esp/xtensa-esp32-elf/bin"'

Then when you need the toolchain you can type  $qet\;$ esp32 on the command line and the toolchain will be added to your PATH.

Note: If you have /bin/bash set as login shell, and both .bash\_profile and .profile exist, then update .bash\_profile instead.

3. Log off and log in back to make the .profile changes effective. Run the following command to verify if PATH is correctly set:

printenv PATH

You are looking for similar result containing toolchain's path at the end of displayed string:

```
$ printenv PATH
/home/user-name/bin:/home/user-name/.local/bin:/usr/local/sbin:/usr/local/bin:/
˓→usr/sbin:/usr/bin:/sbin:/bin:/usr/games:/usr/local/games:/snap/bin:/home/user-
˓→name/esp/xtensa-esp32-elf/bin
```
Instead of /home/user-name there should be a home path specific to your installation.

#### **Permission issues /dev/ttyUSB0**

With some Linux distributions you may get the Failed to open port /dev/ttyUSB0 error message when flashing the ESP32. *[This can be solved by adding the current user to the dialout group](#page-57-0)*.

#### **Arch Linux Users**

To run the precompiled gdb (xtensa-esp32-elf-gdb) in Arch Linux requires ncurses 5, but Arch uses ncurses 6.

Backwards compatibility libraries are available in [AUR](https://wiki.archlinux.org/index.php/Arch_User_Repository) for native and lib32 configurations:

- <https://aur.archlinux.org/packages/ncurses5-compat-libs/>
- <https://aur.archlinux.org/packages/lib32-ncurses5-compat-libs/>

Before installing these packages you might need to add the author's public key to your keyring as described in the "Comments" section at the links above.

Alternatively, use crosstool-NG to compile a gdb that links against ncurses 6.

#### **Next Steps**

To carry on with development environment setup, proceed to section *[Get ESP-IDF](#page-49-0)*.

#### **Related Documents**

#### **Setup Linux Toolchain from Scratch**

The following instructions are alternative to downloading binary toolchain from Espressif website. To quickly setup the binary toolchain, instead of compiling it yourself, backup and proceed to section *[Standard Setup of Toolchain for](#page-44-0) [Linux](#page-44-0)*.

#### **Install Prerequisites**

To compile with ESP-IDF you need to get the following packages:

• Ubuntu and Debian:

```
sudo apt-get install gcc git wget make libncurses-dev flex bison gperf python.
→python-pip python-setuptools python-serial python-cryptography python-future
˓→python-pyparsing
```
• Arch:

```
sudo pacman -S --needed gcc git make ncurses flex bison gperf python2-pyserial
˓→python2-cryptography python2-future python2-pyparsing
```
#### **Compile the Toolchain from Source**

- Install dependencies:
	- CentOS 7:

sudo yum install gawk gperf grep gettext ncurses-devel python python-devel ˓<sup>→</sup>automake bison flex texinfo help2man libtool

– Ubuntu pre-16.04:

sudo apt-get install gawk gperf grep gettext libncurses-dev python python-dev ˓<sup>→</sup>automake bison flex texinfo help2man libtool

#### – Ubuntu 16.04 or newer:

sudo apt-get install gawk gperf grep gettext python python-dev automake bison ˓<sup>→</sup>flex texinfo help2man libtool libtool-bin

– Debian 9:

sudo apt-get install gawk gperf grep gettext libncurses-dev python python-dev ˓<sup>→</sup>automake bison flex texinfo help2man libtool libtool-bin

– Arch:

TODO

Download crosstool-NG and build it:

```
cd ~/esp
git clone -b xtensa-1.22.x https://github.com/espressif/crosstool-NG.git
cd crosstool-NG
./bootstrap && ./configure --enable-local && make install
```
#### Build the toolchain:

```
./ct-ng xtensa-esp32-elf
./ct-ng build
chmod -R u+w builds/xtensa-esp32-elf
```
Toolchain will be built in ~/esp/crosstool-NG/builds/xtensa-esp32-elf. Follow *[instructions for](#page-44-1) [standard setup](#page-44-1)* to add the toolchain to your PATH.

#### **Next Steps**

To carry on with development environment setup, proceed to section *[Get ESP-IDF](#page-49-0)*.

### **1.4.3 Standard Setup of Toolchain for Mac OS**

### $\Box$

#### **Install Prerequisites**

• install pip:

```
sudo easy_install pip
```
• install pyserial:

sudo pip install pyserial

#### **Toolchain Setup**

ESP32 toolchain for macOS is available for download from Espressif website:

<https://dl.espressif.com/dl/xtensa-esp32-elf-osx-1.22.0-80-g6c4433a-5.2.0.tar.gz>

Download this file, then extract it in  $\sim$ /esp directory:

```
mkdir -p ~/esp
cd ~/esp
tar -xzf ~/Downloads/xtensa-esp32-elf-osx-1.22.0-80-g6c4433a-5.2.0.tar.gz
```
<span id="page-47-0"></span>The toolchain will be extracted into ~/esp/xtensa-esp32-elf/ directory.

To use it, you will need to update your PATH environment variable in  $\sim/$ . profile file. To make xtensa-esp32-elf available for all terminal sessions, add the following line to your  $\sim$ /. profile file:

export PATH=\$PATH:\$HOME/esp/xtensa-esp32-elf/bin

Alternatively, you may create an alias for the above command. This way you can get the toolchain only when you need it. To do this, add different line to your ~/.profile file:

alias get\_esp32="export PATH=\$PATH:\$HOME/esp/xtensa-esp32-elf/bin"

Then when you need the toolchain you can type  $get\_esp32$  on the command line and the toolchain will be added to your PATH.

#### **Next Steps**

To carry on with development environment setup, proceed to section *[Get ESP-IDF](#page-49-0)*.

### **Related Documents**

#### **Setup Toolchain for Mac OS from Scratch**

#### **Install Prerequisites**

• install pip:

sudo easy\_install pip

• install pyserial:

sudo pip install pyserial

#### **Compile the Toolchain from Source**

- Install dependencies:
	- Install either [MacPorts](https://www.macports.org/install.php) or [homebrew](https://brew.sh/) package manager. MacPorts needs a full XCode installation, while homebrew only needs XCode command line tools.
	- with MacPorts:

```
sudo port install gsed gawk binutils gperf grep gettext wget libtool autoconf
˓→automake
```
– with homebrew:

brew install gnu-sed gawk binutils gperftools gettext wget help2man libtool ˓<sup>→</sup>autoconf automake

#### Create a case-sensitive filesystem image:

hdiutil create ~/esp/crosstool.dmg -volname "ctng" -size 10g -fs "Case-sensitive HFS+"

Mount it:

```
hdiutil mount ~/esp/crosstool.dmg
```
Create a symlink to your work directory:

```
cd ~/esp
ln -s /Volumes/ctng crosstool-NG
```
Download crosstool-NG and build it:

```
cd ~/esp
git clone -b xtensa-1.22.x https://github.com/espressif/crosstool-NG.git
cd crosstool-NG
./bootstrap && ./configure --enable-local && make install
```
Build the toolchain:

```
./ct-ng xtensa-esp32-elf
./ct-ng build
chmod -R u+w builds/xtensa-esp32-elf
```
Toolchain will be built in ~/esp/crosstool-NG/builds/xtensa-esp32-elf. Follow *[instructions for](#page-47-0) [standard setup](#page-47-0)* to add the toolchain to your PATH.

#### **Next Steps**

To carry on with development environment setup, proceed to section *[Get ESP-IDF](#page-49-0)*.

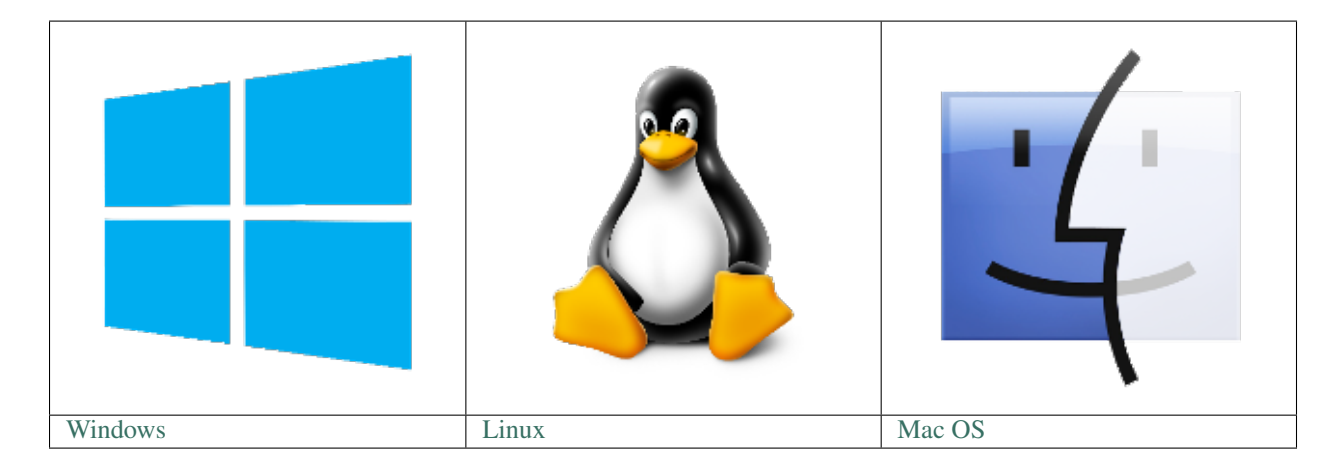

Note: We are using  $\sim$ /esp directory to install the prebuilt toolchain, ESP-IDF and sample applications. You can use different directory, but need to adjust respective commands.

Depending on your experience and preferences, instead of using a prebuilt toolchain, you may want to customize your environment. To set up the system your own way go to section *[Customized Setup of Toolchain](#page-69-0)*.

Once you are done with setting up the toolchain then go to section *[Get ESP-IDF](#page-49-0)*.

# <span id="page-49-0"></span>**1.5 Get ESP-IDF**

Besides the toolchain (that contains programs to compile and build the application), you also need ESP32 specific API / libraries. They are provided by Espressif in [ESP-IDF repository.](https://github.com/espressif/esp-idf)

To obtain a local copy: open terminal, navigate to the directory you want to put ESP-IDF, and clone the repository using git clone command:

```
cd ~/esp
git clone -b v3.1.5 --recursive https://github.com/espressif/esp-idf.git
```
ESP-IDF will be downloaded into  $\sim$ /esp/esp-idf.

Note: The git clone option -b v3.1.5 tells git to clone the tag in the ESP-IDF repository corresponding to this version of the documentation.

Note: As a fallback, it is also possible to download a zip file of this stable release from the [Releases page.](https://github.com/espressif/esp-idf/releases) Do not download the "Source code" zip file(s) generated automatically by GitHub, they do not work with ESP-IDF.

Consult *[ESP-IDF Versions](#page-1208-0)* for information about which version of ESP-IDF to use in a given situation.

Note: Do not miss the  $-\text{recursive option}$ . If you have already cloned ESP-IDF without this option, run another command to get all the submodules:

```
cd ~/esp/esp-idf
git submodule update --init --recursive
```
# <span id="page-50-2"></span>**1.6 Setup Path to ESP-IDF**

The toolchain programs access ESP-IDF using IDF\_PATH environment variable. This variable should be set up on your PC, otherwise projects will not build. Setting may be done manually, each time PC is restarted. Another option is to set up it permanently by defining IDF\_PATH in user profile. To do so, follow instructions specific to *[Windows](#page-53-0)* , *[Linux and MacOS](#page-54-0)* in section *[Add IDF\\_PATH to User Profile](#page-53-1)*.

# <span id="page-50-3"></span>**1.7 Start a Project**

Now you are ready to prepare your application for ESP32. To start off quickly, we will use [get-started/hello\\_world](https://github.com/espressif/esp-idf/tree/v3.1.5/examples/get-started/hello_world) project from [examples](https://github.com/espressif/esp-idf/tree/v3.1.5/examples) directory in IDF.

Copy get-started/hello world to  $\sim$ /esp directory:

cd ~/esp cp -r \$IDF\_PATH/examples/get-started/hello\_world .

You can also find a range of example projects under the [examples](https://github.com/espressif/esp-idf/tree/v3.1.5/examples) directory in ESP-IDF. These example project directories can be copied in the same way as presented above, to begin your own projects.

Important: The esp-idf build system does not support spaces in paths to esp-idf or to projects.

## <span id="page-50-0"></span>**1.8 Connect**

You are almost there. To be able to proceed further, connect ESP32 board to PC, check under what serial port the board is visible and verify if serial communication works. If you are not sure how to do it, check instructions in section *[Establish Serial Connection with ESP32](#page-54-1)*. Note the port number, as it will be required in the next step.

# <span id="page-50-1"></span>**1.9 Configure**

Being in terminal window, go to directory of hello\_world application by typing  $cd \sim /esp/hello_word$ . Then start project configuration utility menuconfig:

```
cd ~/esp/hello_world
make menuconfig
```

| Espressif IoT Development Framework Configuration<br>Arrow keys navigate the menu. <enter> selects submenus ---&gt; (or empty submenus ----). Highlighted<br/>letters are hotkeys. Pressing <y> includes, <n> excludes, <m> modularizes features. Press <esc><esc><br/>to exit, <? > for Help,  for Search. Legend: [*] built-in [ ] excluded <m> module &lt;&gt; module<br/>capable</m></esc></esc></m></n></y></enter> |  |
|----------------------------------------------------------------------------------------------------|--|
| SDK tool configuration $--\rightarrow$<br>Bootloader config $--$<br>Security features ---><br>Serial flasher config ---><br>Partition Table ---><br>Optimization level (Debug) ---><br>Component config --->                                                                                                    |  |
| $\overline{\text{cSelect}}$ < Exit > < Help > < Save > < Load >                                                                                                    |  |

Fig. 17: Project configuration - Home window

If previous steps have been done correctly, the following menu will be displayed:

In the menu, navigate to Serial flasher config > Default serial port to configure the serial port, where project will be loaded to. Confirm selection by pressing enter, save configuration by selecting  $\langle$  Save  $\rangle$  and then exit application by selecting  $\langle$  Exit  $\rangle$ .

Note: On Windows, serial ports have names like COM1. On MacOS, they start with  $/$ dev $/$ cu.. On Linux, they start with /dev/tty. (See *[Establish Serial Connection with ESP32](#page-54-1)* for full details.)

Here are couple of tips on navigation and use of menuconfig:

- Use up & down arrow keys to navigate the menu.
- Use Enter key to go into a submenu, Escape key to go out or to exit.
- Type ? to see a help screen. Enter key exits the help screen.
- Use Space key, or Y and N keys to enable (Yes) and disable (No) configuration items with checkboxes " $[*/]$ "
- Pressing ? while highlighting a configuration item displays help about that item.
- Type / to search the configuration items.

Note: If you are Arch Linux user, navigate to SDK tool configuration and change the name of Python 2 interpreter from python to python2.

Attention: When using ESP32-DevKitC board with ESP32-SOLO-1 module, enable single core mode ([CONFIG\\_FREERTOS\\_UNICORE](#page-871-0)) in menuconfig before flashing example applications.

# <span id="page-51-0"></span>**1.10 Build and Flash**

Now you can build and flash the application. Run:

make flash

This will compile the application and all the ESP-IDF components, generate bootloader, partition table, and application binaries, and flash these binaries to your ESP32 board.

```
esptool.py v2.0-beta2
Flashing binaries to serial port /dev/ttyUSB0 (app at offset 0x10000)...
esptool.py v2.0-beta2
Connecting........
Uploading stub...
Running stub...
Stub running...
Changing baud rate to 921600
Changed.
Attaching SPI flash...
Configuring flash size...
Auto-detected Flash size: 4MB
Flash params set to 0x0220
Compressed 11616 bytes to 6695...
Wrote 11616 bytes (6695 compressed) at 0x00001000 in 0.1 seconds (effective 920.5
\rightarrowkbit/s)...
Hash of data verified.
Compressed 408096 bytes to 171625...
Wrote 408096 bytes (171625 compressed) at 0 \times 00010000 in 3.9 seconds (effective 847.3
\rightarrowkbit/s)...
Hash of data verified.
Compressed 3072 bytes to 82...
Wrote 3072 bytes (82 compressed) at 0x00008000 in 0.0 seconds (effective 8297.4 kbit/
\leftrightarrows)...
Hash of data verified.
Leaving...
Hard resetting...
```
If there are no issues, at the end of build process, you should see messages describing progress of loading process. Finally, the end module will be reset and "hello\_world" application will start.

If you'd like to use the Eclipse IDE instead of running make, check out the *[Eclipse guide](#page-61-0)*.

# <span id="page-52-0"></span>**1.11 Monitor**

To see if "hello\_world" application is indeed running, type make monitor. This command is launching *[IDF Mon](#page-65-0)[itor](#page-65-0)* application:

```
$ make monitor
MONITOR
--- idf_monitor on /dev/ttyUSB0 115200 ---
--- Quit: Ctrl+] | Menu: Ctrl+T | Help: Ctrl+T followed by Ctrl+H ---
ets Jun 8 2016 00:22:57
rst:0x1 (POWERON_RESET),boot:0x13 (SPI_FAST_FLASH_BOOT)
ets Jun 8 2016 00:22:57
...
```
Several lines below, after start up and diagnostic log, you should see "Hello world!" printed out by the application.

```
...
Hello world!
Restarting in 10 seconds...
I (211) cpu_start: Starting scheduler on APP CPU.
Restarting in 9 seconds...
Restarting in 8 seconds...
Restarting in 7 seconds...
```
To exit the monitor use shortcut  $C \text{tr} 1 + ]$ .

Note: If instead of the messages above, you see a random garbage similar to:

```
e)(Xn@y.!(PW+)Hn9a/9!t5P~keea5jA
~zYY(1,1 e)(Xn@y.!DrzY(jpi|+z5Ymvp
```
or monitor fails shortly after upload, your board is likely using 26MHz crystal, while the ESP-IDF assumes default of 40MHz. Exit the monitor, go back to the *[menuconfig](#page-50-1)*, change [CONFIG\\_ESP32\\_XTAL\\_FREQ\\_SEL](#page-891-0) to 26MHz, then *[build and flash](#page-51-0)* the application again. This is found under make menuconfig under Component config –> ESP32-specific –> Main XTAL frequency.

To execute make flash and make monitor in one go, type make flash monitor. Check section *[IDF](#page-65-0) [Monitor](#page-65-0)* for handy shortcuts and more details on using this application.

That's all what you need to get started with ESP32!

Now you are ready to try some other [examples,](https://github.com/espressif/esp-idf/tree/v3.1.5/examples) or go right to developing your own applications.

# **1.12 Updating ESP-IDF**

After some time of using ESP-IDF, you may want to update it to take advantage of new features or bug fixes. The simplest way to do so is by deleting existing  $\exp{-i\theta f}$  folder and cloning it again, exactly as when doing initial installation described in sections *[Get ESP-IDF](#page-49-0)*.

If downloading to a new path, remember to *[Add IDF\\_PATH to User Profile](#page-53-1)* so that the toolchain scripts know where to find the ESP-IDF in its release specific location.

Another solution is to update only what has changed. *[The update procedure depends on the version of ESP-IDF you](#page-1211-0) [are using](#page-1211-0)*.

# **1.13 Related Documents**

### <span id="page-53-1"></span>**1.13.1 Add IDF\_PATH to User Profile**

 $\prod$ 

To preserve setting of IDF\_PATH environment variable between system restarts, add it to the user profile, following instructions below.

#### <span id="page-53-0"></span>**Windows**

The user profile scripts are contained in  $C:$  /msys32/etc/profile.d/ directory. They are executed every time you open an MSYS2 window.

- 1. Create a new script file in C:/msys32/etc/profile.d/ directory. Name it export idf path.sh.
- 2. Identify the path to ESP-IDF directory. It is specific to your system configuration and may look something like C:\msys32\home\user-name\esp\esp-idf
- 3. Add the export command to the script file, e.g.:

export IDF\_PATH="C:/msys32/home/user-name/esp/esp-idf"

Remember to replace back-slashes with forward-slashes in the original Windows path.

- 4. Save the script file.
- 5. Close MSYS2 window and open it again. Check if IDF\_PATH is set, by typing:

printenv IDF\_PATH

The path previusly entered in the script file should be printed out.

If you do not like to have IDF\_PATH set up permanently in user profile, you should enter it manually on opening of an MSYS2 window:

export IDF\_PATH="C:/msys32/home/user-name/esp/esp-idf"

If you got here from section *[Setup Path to ESP-IDF](#page-50-2)*, while installing s/w for ESP32 development, then go back to section *[Start a Project](#page-50-3)*.

#### <span id="page-54-0"></span>**Linux and MacOS**

Set up IDF\_PATH by adding the following line to  $\sim/$ . profile file:

export IDF\_PATH=~/esp/esp-idf

Log off and log in back to make this change effective.

Note: If you have /bin/bash set as login shell, and both .bash\_profile and .profile exist, then update .bash profile instead.

Run the following command to check if IDF\_PATH is set:

printenv IDF\_PATH

The path previously entered in  $\sim/$ . profile file (or set manually) should be printed out.

If you do not like to have IDF\_PATH set up permanently, you should enter it manually in terminal window on each restart or logout:

export IDF\_PATH=~/esp/esp-idf

If you got here from section *[Setup Path to ESP-IDF](#page-50-2)*, while installing s/w for ESP32 development, then go back to section *[Start a Project](#page-50-3)*.

### <span id="page-54-1"></span>**1.13.2 Establish Serial Connection with ESP32**

#### $\Box$

This section provides guidance how to establish serial connection between ESP32 and PC.

### **Connect ESP32 to PC**

Connect the ESP32 board to the PC using the USB cable. If device driver does not install automatically, identify USB to serial converter chip on your ESP32 board (or external converter dongle), search for drivers in internet and install them.

Below are the links to drivers for ESP32 boards produced by Espressif:

- ESP32-PICO-KIT and ESP32-DevKitC [CP210x USB to UART Bridge VCP Drivers](https://www.silabs.com/products/development-tools/software/usb-to-uart-bridge-vcp-drivers)
- ESP32-WROVER-KIT and ESP32 Demo Board [FTDI Virtual COM Port Drivers](http://www.ftdichip.com/Drivers/VCP.htm)

Above drivers are primarily for reference. They should already be bundled with the operating system and installed automatically once one of listed boards is connected to the PC.

### **Check port on Windows**

Check the list of identified COM ports in the Windows Device Manager. Disconnect ESP32 and connect it back, to verify which port disappears from the list and then shows back again.

Figures below show serial port for ESP32 DevKitC and ESP32 WROVER KIT

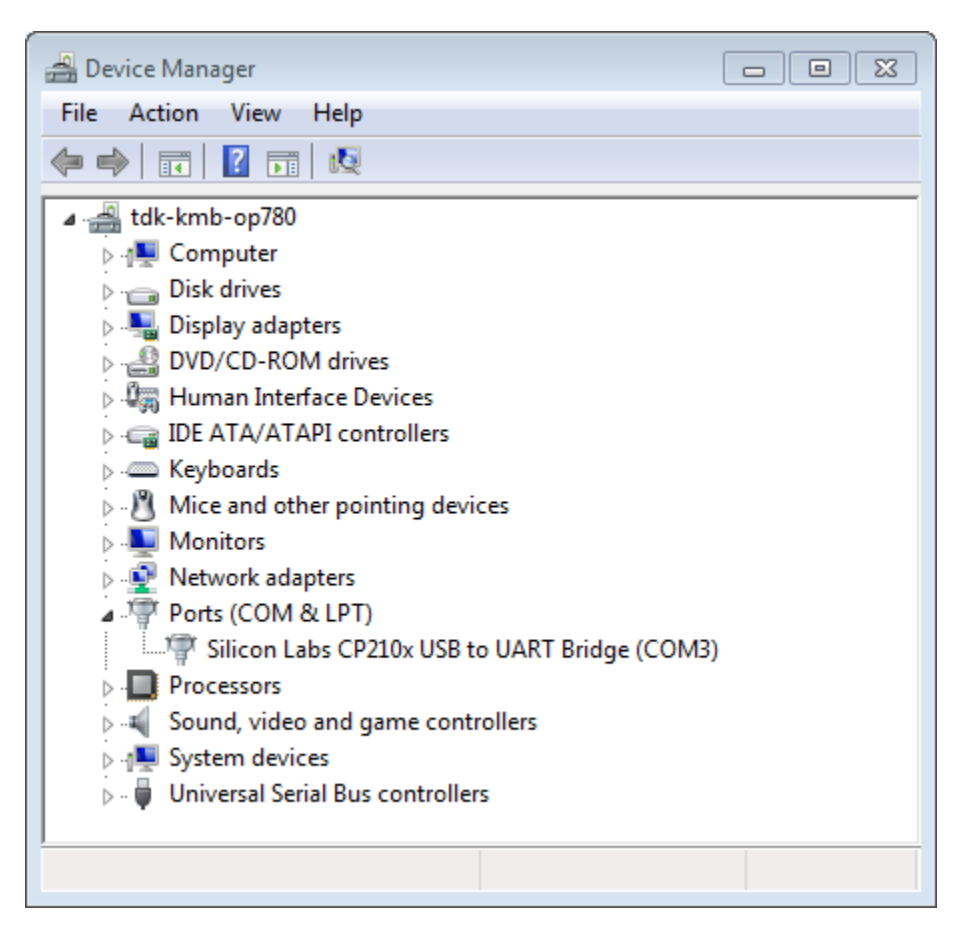

Fig. 18: USB to UART bridge of ESP32-DevKitC in Windows Device Manager

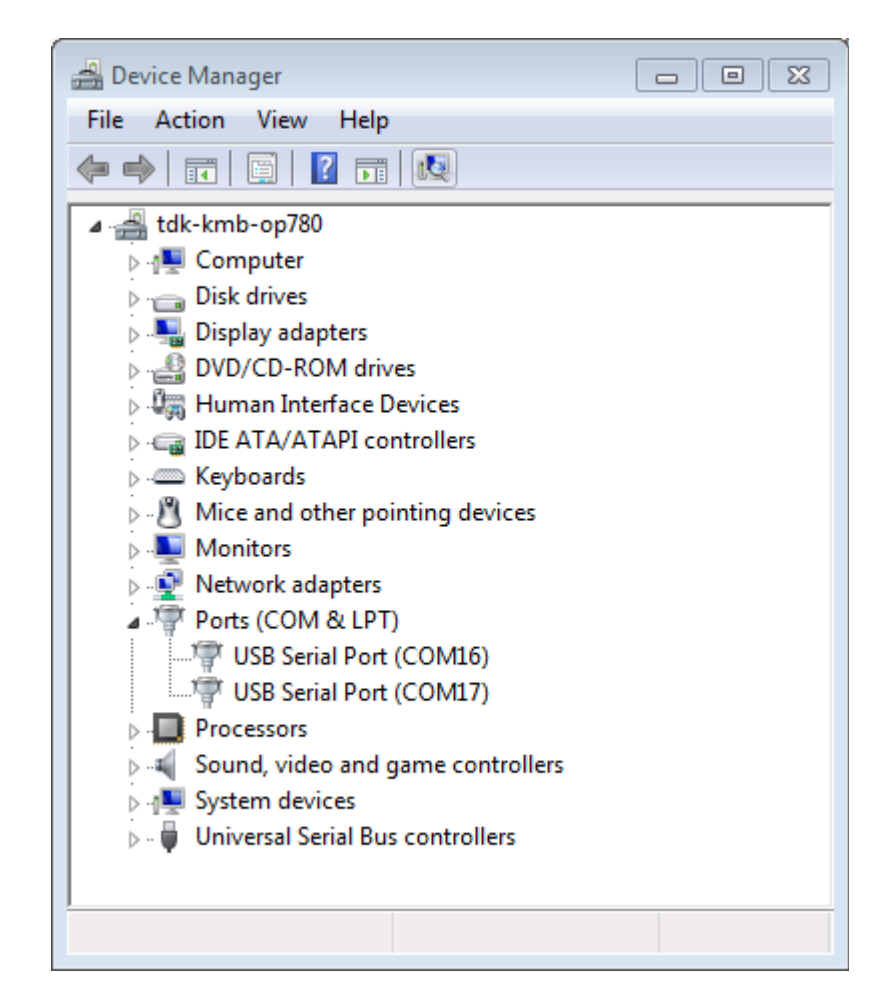

Fig. 19: Two USB Serial Ports of ESP-WROVER-KIT in Windows Device Manager

#### **Check port on Linux and MacOS**

To check the device name for the serial port of your ESP32 board (or external converter dongle), run this command two times, first with the board / dongle unplugged, then with plugged in. The port which appears the second time is the one you need:

Linux

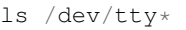

#### MacOS

ls /dev/cu.\*

#### <span id="page-57-0"></span>**Adding user to dialout on Linux**

The currently logged user should have read and write access the serial port over USB. On most Linux distributions, this is done by adding the user to dialout group with the following command:

sudo usermod -a -G dialout \$USER

Make sure you re-login to enable read and write permissions for the serial port.

#### **Verify serial connection**

Now verify that the serial connection is operational. You can do this using a serial terminal program. In this example we will use [PuTTY SSH Client](http://www.putty.org/) that is available for both Windows and Linux. You can use other serial program and set communication parameters like below.

Run terminal, set identified serial port, baud rate  $= 115200$ , data bits  $= 8$ , stop bits  $= 1$ , and parity  $= N$ . Below are example screen shots of setting the port and such transmission parameters (in short described as 115200-8-1-N) on Windows and Linux. Remember to select exactly the same serial port you have identified in steps above.

Then open serial port in terminal and check, if you see any log printed out by ESP32. The log contents will depend on application loaded to ESP32. An example log by ESP32 is shown below.

```
ets Jun 8 2016 00:22:57
rst:0x5 (DEEPSLEEP_RESET),boot:0x13 (SPI_FAST_FLASH_BOOT)
ets Jun 8 2016 00:22:57
rst:0x7 (TG0WDT_SYS_RESET),boot:0x13 (SPI_FAST_FLASH_BOOT)
configsip: 0, SPIWP:0x00
clk_drv:0x00,q_drv:0x00,d_drv:0x00,cs0_drv:0x00,hd_drv:0x00,wp_drv:0x00
mode:DIO, clock div:2
load:0x3fff0008,len:8
load:0x3fff0010,len:3464
load:0x40078000,len:7828
load:0x40080000,len:252
entry 0x40080034
I (44) boot: ESP-IDF v2.0-rc1-401-gf9fba35 2nd stage bootloader
I (45) boot: compile time 18:48:10
...
```
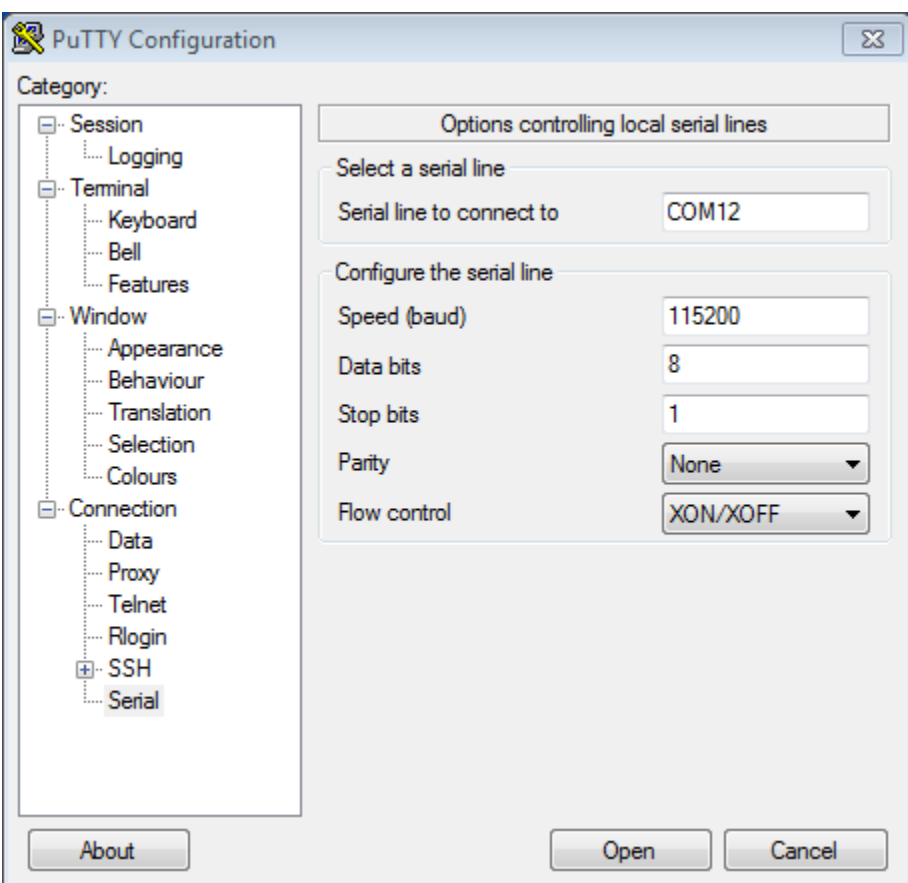

Fig. 20: Setting Serial Communication in PuTTY on Windows

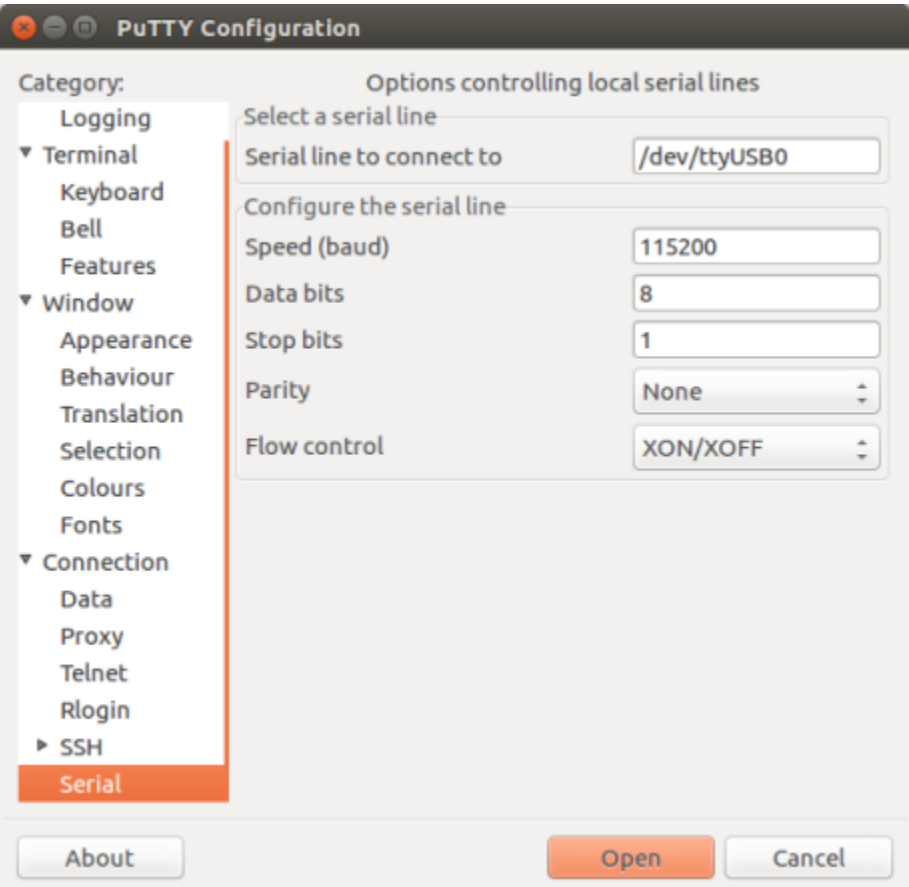

Fig. 21: Setting Serial Communication in PuTTY on Linux

If you see some legible log, it means serial connection is working and you are ready to proceed with installation and finally upload of application to ESP32.

Note: For some serial port wiring configurations, the serial RTS & DTR pins need to be disabled in the terminal program before the ESP32 will boot and produce serial output. This depends on the hardware itself, most development boards (including all Espressif boards) *do not* have this issue. The issue is present if RTS & DTR are wired directly to the EN & GPIO0 pins. See the [esptool documentation](https://github.com/espressif/esptool/wiki/ESP32-Boot-Mode-Selection#automatic-bootloader) for more details.

Note: Close serial terminal after verification that communication is working. In next step we are going to use another application to upload ESP32. This application will not be able to access serial port while it is open in terminal.

If you got here from section *[Connect](#page-50-0)* when installing s/w for ESP32 development, then go back to section *[Configure](#page-50-1)*.

### **1.13.3 Build and Flash with Make**

 $\prod$ 

#### **Finding a project**

As well as the [esp-idf-template](https://github.com/espressif/esp-idf-template) project, ESP-IDF comes with some example projects on github in the [examples](https://github.com/espressif/esp-idf/tree/v3.1.5/examples) directory.

Once you've found the project you want to work with, change to its directory and you can configure and build it.

#### **Configuring your project**

make menuconfig

### **Compiling your project**

make all

... will compile app, bootloader and generate a partition table based on the config.

#### **Flashing your project**

When make all finishes, it will print a command line to use esptool.py to flash the chip. However you can also do this from make by running:

make flash

This will flash the entire project (app, bootloader and partition table) to a new chip. The settings for serial port flashing can be configured with *make menuconfig*.

You don't need to run make all before running make flash, make flash will automatically rebuild anything which needs it.

### **Compiling & Flashing Just the App**

After the initial flash, you may just want to build and flash just your app, not the bootloader and partition table:

- make app build just the app.
- make app-flash flash just the app.

make app-flash will automatically rebuild the app if it needs it.

There's no downside to reflashing the bootloader and partition table each time, if they haven't changed.

### **The Partition Table**

Once you've compiled your project, the "build" directory will contain a binary file with a name like "my\_app.bin". This is an ESP32 image binary that can be loaded by the bootloader.

A single ESP32's flash can contain multiple apps, as well as many kinds of data (calibration data, filesystems, parameter storage, etc). For this reason, a partition table is flashed to offset 0x8000 in the flash.

Each entry in the partition table has a name (label), type (app, data, or something else), subtype and the offset in flash where the partition is loaded.

The simplest way to use the partition table is to *make menuconfig* and choose one of the simple predefined partition tables:

- "Single factory app, no OTA"
- "Factory app, two OTA definitions"

In both cases the factory app is flashed at offset 0x10000. If you *make partition table* then it will print a summary of the partition table.

For more details about *[partition tables](#page-1084-0)* and how to create custom variations, view the *[documentation](#page-1084-0)*.

### <span id="page-61-0"></span>**1.13.4 Build and Flash with Eclipse IDE**

### $\Box$

### <span id="page-61-1"></span>**Installing Eclipse IDE**

The Eclipse IDE gives you a graphical integrated development environment for writing, compiling and debugging ESP-IDF projects.

- Start by installing the esp-idf for your platform (see files in this directory with steps for Windows, OS X, Linux).
- We suggest building a project from the command line first, to get a feel for how that process works. You also need to use the command line to configure your esp-idf project (via make menuconfig), this is not currently supported inside Eclipse.
- Download the Eclipse Installer for your platform from [eclipse.org.](https://www.eclipse.org/)
- When running the Eclipse Installer, choose "Eclipse for C/C++ Development" (in other places you'll see this referred to as CDT.)

### **Windows Users**

Using ESP-IDF with Eclipse on Windows requires different configuration steps. *[See the Eclipse IDE on Windows](#page-64-0) [guide](#page-64-0)*.

### **Setting up Eclipse**

Once your new Eclipse installation launches, follow these steps:

#### **Import New Project**

- Eclipse makes use of the Makefile support in ESP-IDF. This means you need to start by creating an ESP-IDF project. You can use the idf-template project from github, or open one of the examples in the esp-idf examples subdirectory.
- Once Eclipse is running, choose File -> Import. . .
- In the dialog that pops up, choose "C/C++" -> "Existing Code as Makefile Project" and click Next.
- On the next page, enter "Existing Code Location" to be the directory of your IDF project. Don't specify the path to the ESP-IDF directory itself (that comes later). The directory you specify should contain a file named "Makefile" (the project Makefile).
- On the same page, under "Toolchain for Indexer Settings" choose "Cross GCC". Then click Finish.

#### **Project Properties**

- The new project will appear under Project Explorer. Right-click the project and choose Properties from the context menu.
- Click on the "Environment" properties page under "C/C++ Build". Click "Add..." and enter name BATCH BUILD and value 1.
- Click "Add..." again, and enter name IDF\_PATH. The value should be the full path where ESP-IDF is installed.
- Edit the PATH environment variable. Keep the current value, and append the path to the Xtensa toolchain installed as part of IDF setup, if this is not already listed on the PATH. A typical path to the toolchain looks like /home/user-name/esp/xtensa-esp32-elf/bin. Note that you need to add a colon : before the appended path.
- On macOS, add a PYTHONPATH environment variable and set it to /Library/Frameworks/Python. framework/Versions/2.7/lib/python2.7/site-packages. This is so that the system Python, which has pyserial installed as part of the setup steps, overrides any built-in Eclipse Python.

Navigate to "C/C++ General" -> "Preprocessor Include Paths" property page:

- Click the "Providers" tab
- In the list of providers, click "CDT Cross GCC Built-in Compiler Settings". Change "Command to get compiler specs" to xtensa-esp32-elf-qcc  $\S$ {FLAGS} -E -P -v -dD " $\S$ {INPUTS}".
- In the list of providers, click "CDT GCC Build Output Parser" and change the "Compiler command pattern" to xtensa-esp32-elf-(gcc|g\+\+|c\+\+|cc|cpp|clang)

Navigate to "C/C++ General" -> "Indexer" property page:

- Check "Enable project specific settings" to enable the rest of the settings on this page.
- Uncheck "Allow heuristic resolution of includes". When this option is enabled Eclipse sometimes fails to find correct header directories.

Navigate to "C/C++ Build" -> "Behavior" property page:

• Check "Enable parallel build" to enable multiple build jobs in parallel.

### <span id="page-63-0"></span>**Building in Eclipse**

Before your project is first built, Eclipse may show a lot of errors and warnings about undefined values. This is because some source files are automatically generated as part of the esp-idf build process. These errors and warnings will go away after you build the project.

- Click OK to close the Properties dialog in Eclipse.
- Outside Eclipse, open a command line prompt. Navigate to your project directory, and run make menuconfig to configure your project's esp-idf settings. This step currently has to be run outside Eclipse.

*If you try to build without running a configuration step first, esp-idf will prompt for configuration on the command line - but Eclipse is not able to deal with this, so the build will hang or fail.*

• Back in Eclipse, choose Project -> Build to build your project.

TIP: If your project had already been built outside Eclipse, you may need to do a Project -> Clean before choosing Project -> Build. This is so Eclipse can see the compiler arguments for all source files. It uses these to determine the header include paths.

### **Flash from Eclipse**

You can integrate the "make flash" target into your Eclipse project to flash using esptool.py from the Eclipse UI:

- Right-click your project in Project Explorer (important to make sure you select the project, not a directory in the project, or Eclipse may find the wrong Makefile.)
- Select Build Targets -> Create... from the context menu.
- Type "flash" as the target name. Leave the other options as their defaults.
- Now you can use Project -> Build Target -> Build (Shift+F9) to build the custom flash target, which will compile and flash the project.

Note that you will need to use "make menuconfig" to set the serial port and other config options for flashing. "make menuconfig" still requires a command line terminal (see the instructions for your platform.)

Follow the same steps to add bootloader and partition\_table targets, if necessary.

#### **Related Documents**

#### **Eclipse IDE on Windows**

 $\Box$ 

Configuring Eclipse on Windows requires some different steps. The full configuration steps for Windows are shown below.

(For OS X and Linux instructions, see the *[Eclipse IDE page](#page-61-0)*.)

### **Installing Eclipse IDE**

Follow the steps under *[Installing Eclipse IDE](#page-61-1)* for all platforms.

### <span id="page-64-0"></span>**Setting up Eclipse on Windows**

Once your new Eclipse installation launches, follow these steps:

#### **Import New Project**

- Eclipse makes use of the Makefile support in ESP-IDF. This means you need to start by creating an ESP-IDF project. You can use the idf-template project from github, or open one of the examples in the esp-idf examples subdirectory.
- Once Eclipse is running, choose File -> Import...
- In the dialog that pops up, choose "C/C++" -> "Existing Code as Makefile Project" and click Next.
- On the next page, enter "Existing Code Location" to be the directory of your IDF project. Don't specify the path to the ESP-IDF directory itself (that comes later). The directory you specify should contain a file named "Makefile" (the project Makefile).
- On the same page, under "Toolchain for Indexer Settings" uncheck "Show only available toolchains that support this platform".
- On the extended list that appears, choose "Cygwin GCC". Then click Finish.

*Note: you may see warnings in the UI that Cygwin GCC Toolchain could not be found. This is OK, we're going to reconfigure Eclipse to find our toolchain.*

#### **Project Properties**

- The new project will appear under Project Explorer. Right-click the project and choose Properties from the context menu.
- Click on the "C/C++ Build" properties page (top-level):
	- Uncheck "Use default build command" and enter this for the custom build command: python \${IDF\_PATH}/tools/windows/eclipse\_make.py
- Click on the "Environment" properties page under "C/C++ Build":
	- Click "Add. . . " and enter name BATCH\_BUILD and value 1.
	- Click "Add. . . " again, and enter name IDF\_PATH. The value should be the full path where ESP-IDF is installed. The IDF PATH directory should be specified using forwards slashes not backslashes, ie *C:/Users/user-name/Development/esp-idf*.
	- Edit the PATH environment variable. Delete the existing value and replace it with C:\msys32\usr\bin;C:\msys32\mingw32\bin; C:\msys32\opt\xtensa-esp32-elf\bin (If you installed msys32 to a different directory then you'll need to change these paths to match).
- Click on "C/C++ General" -> "Preprocessor Include Paths, Macros, etc." property page:
	- Click the "Providers" tab
		- \* In the list of providers, click "CDT Cross GCC Built-in Compiler Settings". Change "Command to get compiler specs" to xtensa-esp32-elf-gcc \${FLAGS} -E -P -v -dD "\${INPUTS}".
		- \* In the list of providers, click "CDT GCC Build Output Parser" and change the "Compiler command pattern" to xtensa-esp32-elf-(gcc|g\+\+|c\+\+|cc|cpp|clang)

Navigate to "C/C++ General" -> "Indexer" property page:

- Check "Enable project specific settings" to enable the rest of the settings on this page.
- Uncheck "Allow heuristic resolution of includes". When this option is enabled Eclipse sometimes fails to find correct header directories.

Navigate to "C/C++ Build" -> "Behavior" property page:

- Check "Enable parallel build" to enable multiple build jobs in parallel.
- Setting the number of jobs slightly higher than the "optimal" may give the absolute fastest builds under Windows, depending on the specific hardware being used.

### **Building in Eclipse**

Continue from *[Building in Eclipse](#page-63-0)* for all platforms.

### **Technical Details**

#### Of interest to Windows gurus or very curious parties, only.

Explanations of the technical reasons for some of these steps. You don't need to know this to use esp-idf with Eclipse on Windows, but it may be helpful background knowledge if you plan to do dig into the Eclipse support:

- The xtensa-esp32-elf-gcc cross-compiler is *not* a Cygwin toolchain, even though we tell Eclipse that it is one. This is because msys2 uses Cygwin and supports Unix-style paths (of the type  $/c/b$  lah instead of c:/blah or  $c:\{\delta\}$ . In particular, xtensa-esp32-elf-gcc reports to the Eclipse "built-in compiler settings" function that its built-in include directories are all under /usr/, which is a Unix/Cygwin-style path that Eclipse otherwise can't resolve. By telling Eclipse the compiler is Cygwin, it resolves these paths internally using the cygpath utility.
- The same problem occurs when parsing make output from esp-idf. Eclipse parses this output to find header directories, but it can't resolve include directories of the form /c/blah without using cygpath. There is a heuristic that Eclipse Build Output Parser uses to determine whether it should call cygpath, but for currently unknown reasons the esp-idf configuration doesn't trigger it. For this reason, the eclipse\_make.py wrapper script is used to call make and then use cygpath to process the output for Eclipse.

# <span id="page-65-0"></span>**1.13.5 IDF Monitor**

 $\prod$ 

The IDF Monitor tool is a Python program which runs when the make monitor target is invoked in IDF.

It is mainly a serial terminal program which relays serial data to and from the target device's serial port, but it has some other IDF-specific features.

### **Interacting With IDF Monitor**

- Ctrl-] will exit the monitor.
- Ctrl-T Ctrl-H will display a help menu with all other keyboard shortcuts.
- Any other key apart from  $Ctrl-$ ] and  $Ctrl-T$  is sent through the serial port.

#### **Automatically Decoding Addresses**

Any time esp-idf prints a hexadecimal code address of the form  $0 \times 4$ <sub>\_\_\_\_\_</sub>, IDF Monitor will use [addr2line](https://sourceware.org/binutils/docs/binutils/addr2line.html) to look up the source code location and function name.

When an esp-idf app crashes and panics a register dump and backtrace such as this is produced:

```
Guru Meditation Error of type StoreProhibited occurred on core 0. Exception was.
˓→unhandled.
Register dump:
PC : 0x400f360d PS : 0x00060330 A0 : 0x800dbf56 A1 : 0x3ffb7e00
A2 : 0x3ffb136c A3 : 0x00000005 A4 : 0x00000000 A5 : 0x00000000
A6 : 0x00000000 A7 : 0x00000080 A8 : 0x00000000 A9 : 0x3ffb7dd0
A10 : 0x00000003 A11 : 0x00060f23 A12 : 0x00060f20 A13 : 0x3ffba6d0
A14 : 0x00000047 A15 : 0x0000000f SAR : 0x00000019 EXCCAUSE: 0x0000001d
EXCVADDR: 0x00000000 LBEG : 0x4000c46c LEND : 0x4000c477 LCOUNT : 0x00000000
Backtrace: 0x400f360d:0x3ffb7e00 0x400dbf56:0x3ffb7e20 0x400dbf5e:0x3ffb7e40
˓→0x400dbf82:0x3ffb7e60 0x400d071d:0x3ffb7e90
```
#### IDF Monitor will augment the dump:

```
Guru Meditation Error of type StoreProhibited occurred on core 0. Exception was
˓→unhandled.
Register dump:
PC : 0x400f360d PS : 0x00060330 A0 : 0x800dbf56 A1 : 0x3ffb7e00
0x400f360d: do_something_to_crash at /home/gus/esp/32/idf/examples/get-started/hello_
˓→world/main/./hello_world_main.c:57
(inlined by) inner_dont_crash at /home/gus/esp/32/idf/examples/get-started/hello_
˓→world/main/./hello_world_main.c:52
A2 : 0x3ffb136c A3 : 0x00000005 A4 : 0x00000000 A5 : 0x00000000
A6 : 0x00000000 A7 : 0x00000080 A8 : 0x00000000 A9 : 0x3ffb7dd0
A10 : 0x00000003 A11 : 0x00060f23 A12 : 0x00060f20 A13 : 0x3ffba6d0
A14 : 0x00000047 A15 : 0x0000000f SAR : 0x00000019 EXCCAUSE: 0x0000001d
EXCVADDR: 0x00000000 LBEG : 0x4000c46c LEND : 0x4000c477 LCOUNT : 0x00000000
Backtrace: 0x400f360d:0x3ffb7e00 0x400dbf56:0x3ffb7e20 0x400dbf5e:0x3ffb7e40
˓→0x400dbf82:0x3ffb7e60 0x400d071d:0x3ffb7e90
0x400f360d: do_something_to_crash at /home/gus/esp/32/idf/examples/get-started/hello_
˓→world/main/./hello_world_main.c:57
(inlined by) inner_dont_crash at /home/gus/esp/32/idf/examples/get-started/hello_
˓→world/main/./hello_world_main.c:52
0x400dbf56: still_dont_crash at /home/gus/esp/32/idf/examples/get-started/hello_world/
˓→main/./hello_world_main.c:47
0x400dbf5e: dont_crash at /home/gus/esp/32/idf/examples/get-started/hello_world/main/.
˓→/hello_world_main.c:42
0x400dbf82: app_main at /home/gus/esp/32/idf/examples/get-started/hello_world/main/./
˓→hello_world_main.c:33
0x400d071d: main_task at /home/gus/esp/32/idf/components/esp32/./cpu_start.c:254
```
Behind the scenes, the command IDF Monitor runs to decode each address is:

xtensa-esp32-elf-addr2line -pfiaC -e build/PROJECT.elf ADDRESS

### **Launch GDB for GDBStub**

By default, if an esp-idf app crashes then the panic handler prints registers and a stack dump as shown above, and then resets.

Optionally, the panic handler can be configured to run a serial "gdb stub" which can communicate with a [gdb](https://sourceware.org/gdb/download/onlinedocs/) debugger program and allow memory to be read, variables and stack frames examined, etc. This is not as versatile as JTAG debugging, but no special hardware is required.

To enable the gdbstub, run make menuconfig and set CONFIG ESP32 PANIC option to Invoke GDBStub.

If this option is enabled and IDF Monitor sees the gdb stub has loaded, it will automatically pause serial monitoring and run GDB with the correct arguments. After GDB exits, the board will be reset via the RTS serial line (if this is connected.)

Behind the scenes, the command IDF Monitor runs is:

```
xtensa-esp32-elf-gdb -ex "set serial baud BAUD" -ex "target remote PORT" -ex
˓→interrupt build/PROJECT.elf
```
#### **Quick Compile and Flash**

The keyboard shortcut Ctrl-T Ctrl-F will pause IDF Monitor, run the make flash target, then resume IDF Monitor. Any changed source files will be recompiled before re-flashing.

The keyboard shortcut  $Ctr1-T$   $Ctr1-A$  will pause IDF Monitor, run the make app-flash target, then resume IDF Monitor. This is similar to make flash, but only the main app is compiled and reflashed.

#### **Quick Reset**

The keyboard shortcut  $Ctrl-T$   $Ctrl-R$  will reset the target board via the RTS line (if it is connected.)

#### **Pause the Application**

The keyboard shortcut  $Ctrl-T$   $Ctrl-P$  will reset the target into bootloader, so that the board will run nothing. This is useful when you want to wait for another device to startup. Then shortcut  $Ctr1-T$   $Ctr1-R$  can be used to restart the application.

#### **Toggle Output Display**

Sometimes you may want to stop new output printed to screen, to see the log before. The keyboard shortcut  $Ctr1-T$  $Ctr1-Y$  will toggle the display (discard all serial data when the display is off) so that you can stop to see the log, and revert again quickly without quitting the monitor.

#### **Filtering the Output**

The IDF monitor can be invoked as make monitor PRINT\_FILTER="" with specifying a custom PRINT\_FILTER option for filtering outputs. The default value is an empty string which means that everything will be printed. Restrictions on what to print can be specified as a series of  $\langle \text{tag}\rangle$ :  $\langle \text{log\_level}\rangle$  items where  $\langle \text{tag}>$  is the tag string and  $\langle \text{log\_level}>$  is a character from set {N, E, W, I, D, V,  $\star$ } referring to a level for *[logging](#page-812-0)*. For example, PRINT\_FILTER="tag1:W" will match and print (only) the outputs written with ESP\_LOGW("tag1", ...) or at lower verbosity level, i.e. ESP\_LOGE("tag1", ...). Not specifying a  $\langle \log_{10}$  = level  $>$  or using  $\star$  defaults to Verbose level.

Note: The primary logging is set up at compilation time through the *[logging library](#page-812-0)*. Output filtering by the IDF monitor is only a secondary solution because one cannot filter something which has been disabled at compilation time. The advantage of the secondary filtering is that one can use various filtering options without recompiling the application.

A restriction applies to tags when one wants to use them together with output filtering: they cannot contain spaces, asterisks  $\star$  and semicolons :.

If the last line of the output is written without an end of line then the output filtering might get confused, i.e. the monitor starts to print the line and only later finds out that the line should have not been written. This is a known issue and can be avoided by always adding an end of line after printing something (especially when no output follows immediately afterwards).

#### **Examples Of Filtering Rules:**

- Asterisk can be used to match any tags. However, specifying PRINT FILTER=" $*:I$  tag1:E" will print for tag1 only errors because the rule for tag1 has a precedence over the rule for  $\star$ .
- The default (empty) rule is equivalent to  $\star : \vee$  because matching every tag at level Verbose or lower means matching everything.
- Rule "tag1:W tag1:E" is equivalent to "tag1:E" because any consequent occurrence of the same tag name overwrites the previous one.
- Rule "tag1: I tag2: W" will print only tag1 at verbosity level Info or lower and tag2 at verbosity level Warning or lower.
- Rule "tag1: I tag2: W tag3: N" is essentially equivalent to the previous one because tag3: N specifies that tag3 should not be printed.
- tag3:N in rule "tag1:I tag2:W tag3:N  $\star$ :V" is more meaningful because in this context the result will be that tag3 will not be printed, tag1 and tag2 will be at the specified (or lower) verbosity level and everything else will be printed by default.
- $\bullet$  " $\star$ : N" will suppress all outputs even prints made by something else than the logging functions, e.g. printf. For printing those outputs one need to use  $\star : E$  or higher verbosity level.
- Rules "tag1:V", "tag1:v", "tag1:", "tag1:\*" and "tag1" are all equivalent ones.

#### **A More Complex Filtering Example**

The following log snippet was acquired using make monitor:

```
load:0x40078000,len:13564
entry 0x40078d4c
E (31) esp_image: image at 0x30000 has invalid magic byte
W (31) esp_image: image at 0x30000 has invalid SPI mode 255
E (39) boot: Factory app partition is not bootable
I (568) cpu_start: Pro cpu up.
I (569) heap_init: Initializing. RAM available for dynamic allocation:
I (603) cpu_start: Pro cpu start user code
D (309) light_driver: [light_init, 74]:status: 1, mode: 2
D (318) vfs: esp_vfs_register_fd_range is successful for range <54; 64) and VFS ID 1
I (328) wifi: wifi driver task: 3ffdbf84, prio:23, stack:4096, core=0
```
The captured output for make monitor PRINT FILTER="wifi esp\_image:E light\_driver:I" is the following:

```
E (31) esp_image: image at 0x30000 has invalid magic byte
I (328) wifi: wifi driver task: 3ffdbf84, prio:23, stack:4096, core=0
```
make monitor PRINT\_FILTER="light\_driver:D esp\_image:N boot:N cpu\_start:N vfs:N  $\text{with } x : V$ " gives the following output:

```
load:0x40078000,len:13564
entry 0x40078d4c
I (569) heap_init: Initializing. RAM available for dynamic allocation:
D (309) light_driver: [light_init, 74]:status: 1, mode: 2
```
#### **Simple Monitor**

Earlier versions of ESP-IDF used the [pySerial](https://github.com/pyserial/pyserial) command line program [miniterm](https://pyserial.readthedocs.org/en/latest/tools.html#module-serial.tools.miniterm) as a serial console program.

This program can still be run, via make simple\_monitor.

IDF Monitor is based on miniterm and shares the same basic keyboard shortcuts.

#### **Known Issues with IDF Monitor**

#### **Issues Observed on Windows**

- If you are using the supported Windows environment and receive the error "winpty: command not found" then run pacman -S winpty to fix.
- Arrow keys and some other special keys in gdb don't work, due to Windows Console limitations.
- Occasionally when "make" exits, it may stall for up to 30 seconds before idf\_monitor resumes.
- Occasionally when "gdb" is run, it may stall for a short time before it begins communicating with the gdbstub.

### <span id="page-69-0"></span>**1.13.6 Customized Setup of Toolchain**

Instead of downloading binary toolchain from Espressif website (see *[Setup Toolchain](#page-40-0)*) you may build the toolchain yourself.

If you can't think of a reason why you need to build it yourself, then probably it's better to stick with the binary version. However, here are some of the reasons why you might want to compile it from source:

- if you want to customize toolchain build configuration
- if you want to use a different GCC version (such as 4.8.5)
- if you want to hack gcc or newlib or libstdc++
- if you are curious and/or have time to spare
- if you don't trust binaries downloaded from the Internet

In any case, here are the instructions to compile the toolchain yourself.

# CHAPTER 2

# Get Started (CMake)

Note: This is documentation for the CMake-based build system which is currently in preview release. If you encounter any gaps or bugs, please report them in the [Issues](https://github.com/espressif/esp-idf/issues) section of the ESP-IDF repository.

The CMake-based build system will become the default build system in ESP-IDF V4.0. The existing GNU Make based build system will be deprecated in ESP-IDF V5.0.

Important: The following features are not yet supported with the CMake-based build system:

- Eclipse IDE Documentation
- Secure Boot
- Flash Encryption
- ULP toolchain.

Support for these features will be available before CMake becomes the default build system.

This document is intended to help users set up the software environment for development of applications using hardware based on the Espressif ESP32. Through a simple example we would like to illustrate how to use ESP-IDF (Espressif IoT Development Framework), including the menu based configuration, compiling the ESP-IDF and firmware download to ESP32 boards.

# **2.1 Introduction**

ESP32 integrates Wi-Fi (2.4 GHz band) and Bluetooth 4.2 solutions on a single chip, along with dual high performance cores, Ultra Low Power co-processor and several peripherals. Powered by 40 nm technology, ESP32 provides a robust, highly integrated platform to meet the continuous demands for efficient power usage, compact design, security, high performance, and reliability.

Espressif provides the basic hardware and software resources that help application developers to build their ideas around the ESP32 series hardware. The software development framework by Espressif is intended for rapidly developing Internet-of-Things (IoT) applications, with Wi-Fi, Bluetooth, power management and several other system features.

# **2.2 What You Need**

To develop applications for ESP32 you need:

- PC loaded with either Windows, Linux or Mac operating system
- Toolchain to compile code for ESP32
- Build tools CMake and Ninja to build a full Application for ESP32
- ESP-IDF that essentially contains API for ESP32 and scripts to operate the Toolchain
- A text editor to write programs (Projects) in C, e.g. [Eclipse](https://www.eclipse.org/)
- The ESP32 board itself and a USB cable to connect it to the PC

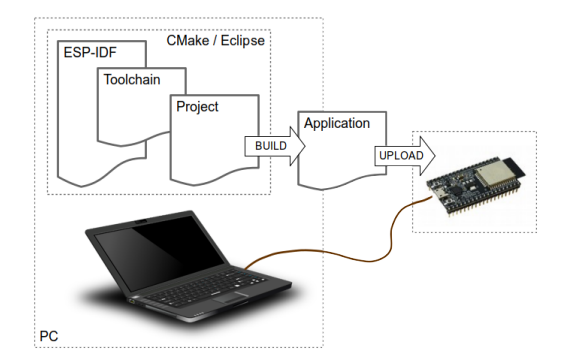

Fig. 1: Development of applications for ESP32

Steps to set up Development Environment:

- 1. Setup of Toolchain
- 2. Getting ESP-IDF from GitHub

Once the development environment is set up, we will follow these steps to create an ESP-IDF application:

- 1. Configuration of a Project and writing the code
- 2. Compilation of the Project and linking it to build an Application
- 3. Flashing (uploading) the compiled Application to ESP32 over a USB/serial connection
- 4. Monitoring / debugging of the Application output via USB/serial

# **2.3 Development Board Guides**

If you have one of ESP32 development boards listed below, click on the link for hardware setup:
# **2.3.1 ESP32-DevKitC V4 Getting Started Guide (CMake)**

This user guide shows how to get started with ESP32-DevKitC V4 development board. For description of other versions of the ESP32-DevKitC check *[ESP32 Hardware Reference](#page-946-0)*.

# **What You Need**

- 1 × *[ESP32-DevKitC V4 board](#page-73-0)*
- 1 × USB A / micro USB B cable
- 1 × PC loaded with Windows, Linux or Mac OS

#### **Overview**

ESP32-DevKitC V4 is a small-sized ESP32-based development board produced by [Espressif.](https://espressif.com) Most of the I/O pins are broken out to the pin headers on both sides for easy interfacing. Developers can connect these pins to peripherals as needed. Standard headers also make development easy and convenient when using a breadboard.

The board comes in two versions, either with *[ESP-WROOM-32](#page-947-0)* or *[ESP32-WROVER](#page-948-0)* module soldered.

## **Functional Description**

The following list and figure below describe key components, interfaces and controls of ESP32-DevKitC V4 board.

ESP-WROOM-32 *[ESP-WROOM-32](#page-947-0)* module soldered to the ESP32-DevKitC V4 board.

ESP32-WROVER Optionally *[ESP32-WROVER](#page-948-0)* module may be soldered instead of the ESP-WROOM-32.

USB-UART Bridge A single chip USB-UART bridge provides up to 3 Mbps transfers rates.

- Boot Download button: holding down the Boot button and pressing the EN button initiates the firmware download mode. Then user can download firmware through the serial port.
- Micro USB Port USB interface. It functions as the power supply for the board and the communication interface between PC and the ESP module.
- 5V Power On LED This LED lights when the USB or an external 5V power supply is applied to the board. For details see schematic in *[Related Documents](#page-74-0)*.
- EN Reset button: pressing this button resets the system.
- I/O Most of the pins on the ESP module are broken out to the pin headers on the board. Users can program ESP32 to enable multiple functions such as PWM, ADC, DAC, I2C, I2S, SPI, etc.

Note: Some of broken out pins are used internally be the ESP32 module to communicate with SPI memory. They are grouped on one side of the board besides the USB connector and labeled D0, D1, D2, D3, CMD and CLK. In general these pins should be left unconnected or access to the SPI flash memory / SPI RAM may be disturbed.

Note: GPIO16 and 17 are used internally by the ESP32-WROVER module. They are broken out and avialable for use only for boards that have the ESP-WROOM-32 module installed.

<span id="page-73-0"></span>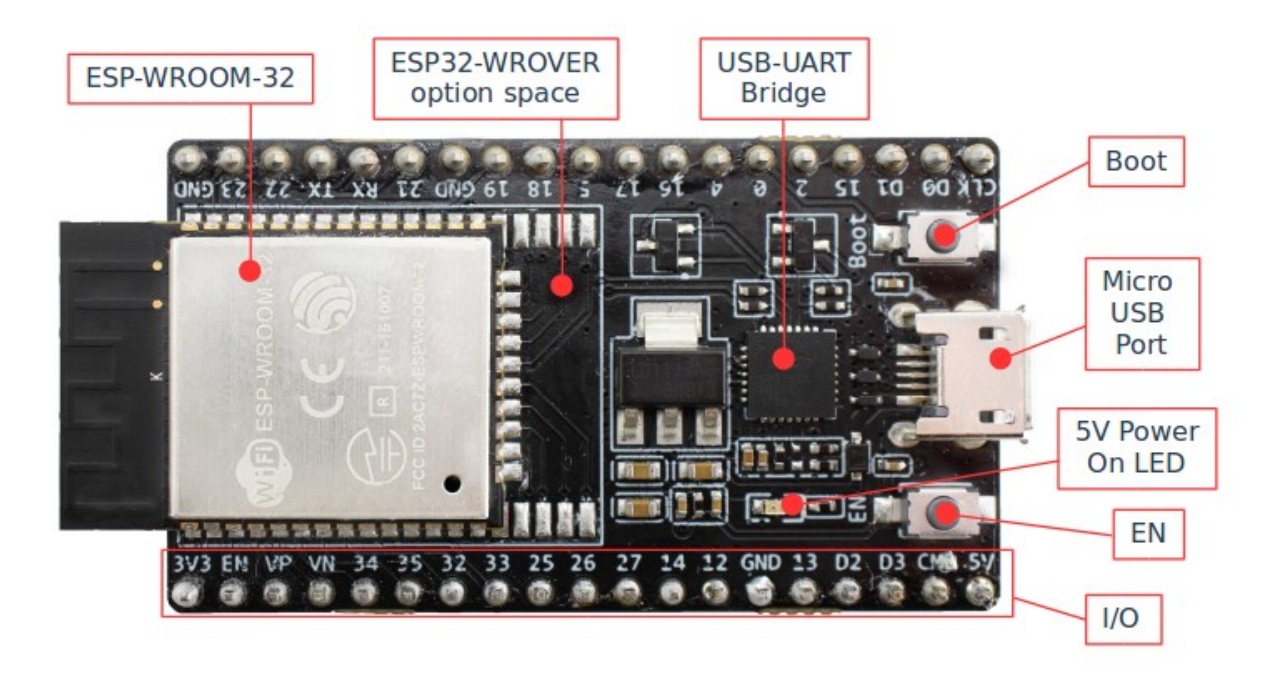

Fig. 2: ESP32-DevKitC V4 with ESP-WROOM-32 module soldered

# **Power Supply Options**

There following options are available to provide power supply to this board:

- 1. Micro USB port, this is default power supply connection
- 2. 5V / GND header pins
- 3. 3V3 / GND header pins

Warning: Above options are mutually exclusive, i.e. the power supply may be provided using only one of the above options. Attempt to power the board using more than one connection at a time may damage the board and/or the power supply source.

# **Start Application Development**

Before powering up the ESP32-DevKitC, please make sure that the board has been received in good condition with no obvious signs of damage.

To start development of applications, proceed to section *[Get Started \(CMake\)](#page-70-0)*, that will walk you through the following steps:

- *[Setup Toolchain](#page-102-0)* in your PC to develop applications for ESP32 in C language
- *[Connect](#page-114-0)* the module to the PC and verify if it is accessible
- *[Build The Project](#page-115-0)* for an example application
- *[Flash To A Device](#page-116-0)* to run code on the ESP32
- *[Monitor](#page-117-0)* instantly what the application is doing

# **Board Dimensions**

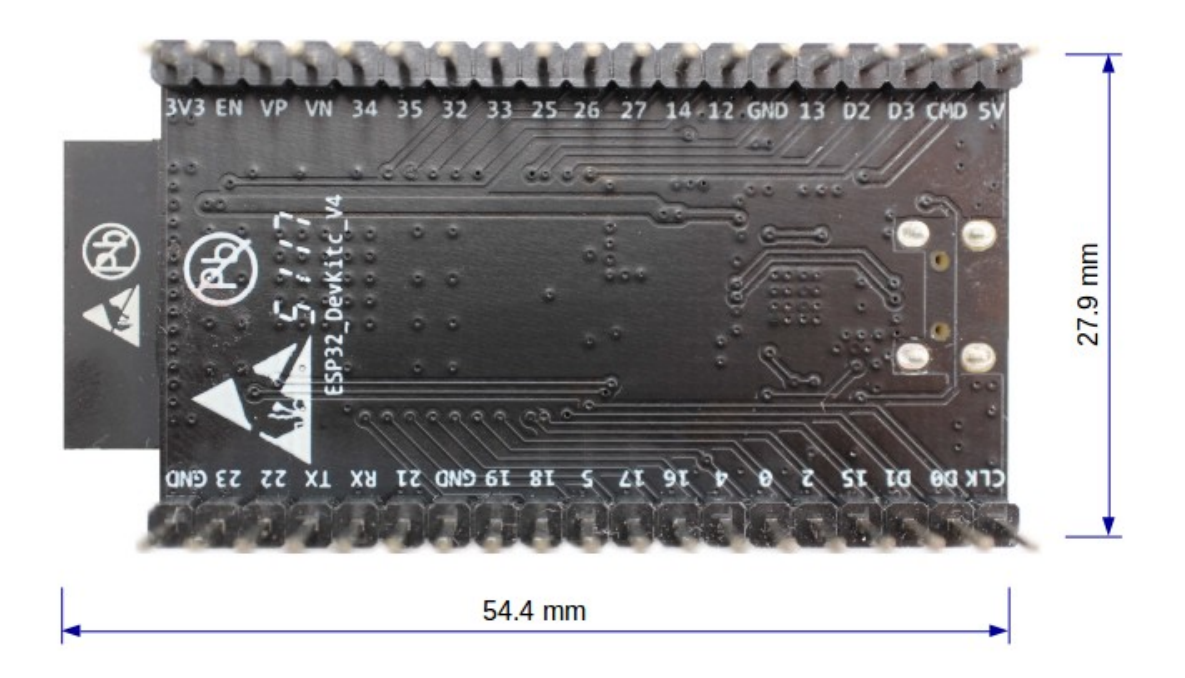

Fig. 3: ESP32 DevKitC board dimensions - back

# <span id="page-74-0"></span>**Related Documents**

- [ESP32-DevKitC V4 schematic](https://dl.espressif.com/dl/schematics/esp32_devkitc_v4-sch.pdf) (PDF)
- [ESP32 Datasheet](https://www.espressif.com/sites/default/files/documentation/esp32_datasheet_en.pdf) (PDF)
- [ESP-WROOM-32 Datasheet](https://espressif.com/sites/default/files/documentation/esp-wroom-32_datasheet_en.pdf) (PDF)
- [ESP32-WROVER Datasheet](https://espressif.com/sites/default/files/documentation/esp32-wrover_datasheet_en.pdf) (PDF)

# **ESP32-DevKitC V2 Getting Started Guide (CMake)**

This user guide shows how to get started with ESP32-DevKitC development board.

## **What You Need**

- 1 × *[ESP32-DevKitC V2 board](#page-75-0)*
- 1 × USB A / micro USB B cable
- 1 × PC loaded with Windows, Linux or Mac OS

# **Overview**

ESP32-DevKitC is a small-sized ESP32-based development board produced by [Espressif.](https://espressif.com) Most of the I/O pins are broken out to the pin headers on both sides for easy interfacing. Developers can connect these pins to peripherals as needed. Standard headers also make development easy and convenient when using a breadboard.

# **Functional Description**

The following list and figure below describe key components, interfaces and controls of ESP32-DevKitC board.

ESP-WROOM-32 Standard [ESP-WROOM-32](https://www.espressif.com/sites/default/files/documentation/esp-wroom-32_datasheet_en.pdf) module soldered to the ESP32-DevKitC board.

- EN Reset button: pressing this button resets the system.
- Boot Download button: holding down the Boot button and pressing the EN button initiates the firmware download mode. Then user can download firmware through the serial port.
- USB USB interface. It functions as the power supply for the board and the communication interface between PC and ESP-WROOM-32.
- <span id="page-75-0"></span>I/O Most of the pins on the ESP-WROOM-32 are broken out to the pin headers on the board. Users can program ESP32 to enable multiple functions such as PWM, ADC, DAC, I2C, I2S, SPI, etc.

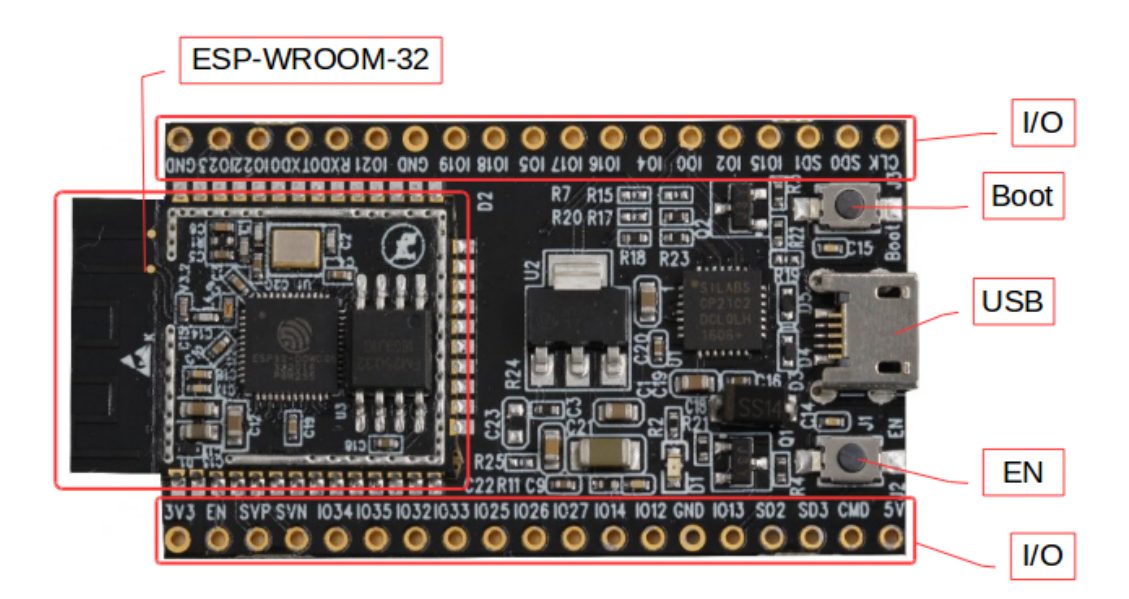

Fig. 4: ESP32-DevKitC V2 board layout

# **Power Supply Options**

There following options are available to provide power supply to this board:

- 1. Micro USB port, this is default power supply connection
- 2. 5V / GND header pins

#### 3. 3V3 / GND header pins

Warning: Above options are mutually exclusive, i.e. the power supply may be provided using only one of the above options. Attempt to power the board using more than one connection at a time may damage the board and/or the power supply source.

# **Start Application Development**

Before powering up the ESP32-DevKitC, please make sure that the board has been received in good condition with no obvious signs of damage.

To start development of applications, proceed to section *[Get Started \(CMake\)](#page-70-0)*, that will walk you through the following steps:

- *[Setup Toolchain](#page-102-0)* in your PC to develop applications for ESP32 in C language
- *[Connect](#page-114-0)* the module to the PC and verify if it is accessible
- *[Build The Project](#page-115-0)* for an example application
- *[Flash To A Device](#page-116-0)* to run code on the ESP32
- *[Monitor](#page-117-0)* instantly what the application is doing

#### **Related Documents**

- [ESP32-DevKitC schematic](https://dl.espressif.com/dl/schematics/ESP32-Core-Board-V2_sch.pdf) (PDF)
- [ESP32 Datasheet](https://www.espressif.com/sites/default/files/documentation/esp32_datasheet_en.pdf) (PDF)
- [ESP-WROOM-32 Datasheet](https://espressif.com/sites/default/files/documentation/esp-wroom-32_datasheet_en.pdf) (PDF)

# **2.3.2 ESP-WROVER-KIT V3 Getting Started Guide (CMake)**

This user guide shows how to get started with ESP-WROVER-KIT V3 development board including description of its functionality and configuration options. For description of other versions of the ESP-WROVER-KIT check *[ESP32](#page-946-0) [Hardware Reference](#page-946-0)*.

If you like to start using this board right now, go directly to section *[Start Application Development](#page-85-0)*.

## **What You Need**

- 1 × *[ESP-WROVER-KIT V3 board](#page-79-0)*
- 1 x Micro USB 2.0 Cable, Type A to Micro B
- 1 × PC loaded with Windows, Linux or Mac OS

#### **Overview**

The ESP-WROVER-KIT is a development board produced by [Espressif](https://espressif.com) built around ESP32. This board is compatible with ESP32 modules, including the ESP-WROOM-32 and ESP32-WROVER. The ESP-WROVER-KIT features support for an LCD and MicroSD card. The I/O pins have been broken out from the ESP32 module for easy extension. The board carries an advanced multi-protocol USB bridge (the FTDI FT2232HL), enabling developers to use JTAG directly to debug the ESP32 through the USB interface. The development board makes secondary development easy and cost-effective.

Note: ESP-WROVER-KIT V3 integrates the ESP32-WROVER module by default.

# **Functionality Overview**

Block diagram below presents main components of ESP-WROVER-KIT and interconnections between components.

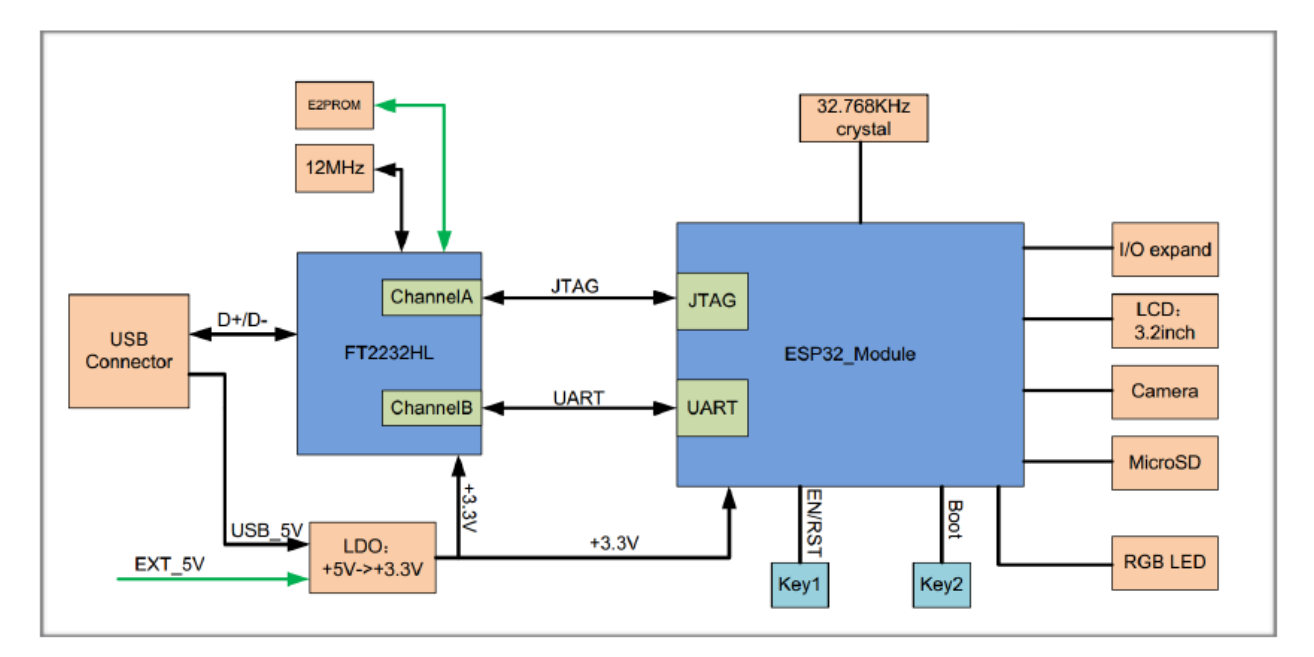

Fig. 5: ESP-WROVER-KIT block diagram

## **Functional Description**

The following list and figures below describe key components, interfaces and controls of ESP-WROVER-KIT board.

- 32.768 kHz An external precision 32.768 kHz crystal oscillator provides the chip with a clock of low-power consumption during the Deep-sleep mode.
- 0R A zero Ohm resistor intended as a placeholder for a current shunt. May be desoldered or replaced with a current shunt to facilitate measurement of current required by ESP32 module depending on power mode.
- ESP32 Module ESP-WROVER-KIT is compatible with both ESP-WROOM-32 and ESP32-WROVER. The ESP32- WROVER module features all the functions of ESP-WROOM-32 and integrates an external 32-MBit PSRAM for flexible extended storage and data processing capabilities.

Note: GPIO16 and GPIO17 are used as the CS and clock signal for PSRAM. To ensure reliable performance, the two GPIOs are not broken out.

- FT2232 The FT2232 chip is a multi-protocol USB-to-serial bridge. Users can control and program the FT2232 chip through the USB interface to establish communication with ESP32. The FT2232 chip also features USB-to-JTAG interface. USB-to-JTAG is available on channel A of FT2232, USB-to-serial on channel B. The embedded FT2232 chip is one of the distinguishing features of the ESPWROVER-KIT. It enhances users' convenience in terms of application development and debugging. In addition, users do not need to buy a JTAG debugger separately, which reduces the development cost, see [ESP-WROVER-KIT V3 schematic.](https://dl.espressif.com/dl/schematics/ESP-WROVER-KIT_SCH-3.pdf)
- UART Serial port: the serial TX/RX signals on FT2232HL and ESP32 are broken out to the two sides of JP11. By default, the two signals are connected with jumpers. To use the ESP32 module serial interface only, the jumpers may be removed and the module can be connected to another external serial device.
- SPI SPI interface: the SPI interface connects to an external flash (PSRAM). To interface another SPI device, an extra CS signal is needed. The electrical level on the flash of this module is 1.8V. If an ESP-WROOM-32 is being used, please note that the electrical level on the flash of this module is 3.3V.
- CTS/RTS Serial port flow control signals: the pins are not connected to the circuitry by default. To enable them, respective pins of JP14 must be shorted with jumpers.
- JTAG JTAG interface: the JTAG signals on FT2232HL and ESP32 are broken out to the two sides of JP8. By default, the two signals are disconnected. To enable JTAG, shorting jumpers are required on the signals.
- EN Reset button: pressing this button resets the system.
- Boot Download button: holding down the Boot button and pressing the EN button initiates the firmware download mode. Then user can download firmware through the serial port.
- USB USB interface. It functions as the power supply for the board and the communication interface between PC and ESP32 module.
- Power Select Power supply selection interface: the ESP-WROVER-KIT can be powered through the USB interface or the 5V Input interface. The user can select the power supply with a jumper. More details can be found in section *[Setup Options](#page-78-0)*, jumper header JP7.
- Power Key Power on/off button: toggling to the right powers the board on; toggling to the left powers the board off.
- 5V Input The 5V power supply interface is used as a backup power supply in case of full-load operation.
- LDO NCP1117(1A). 5V-to-3.3V LDO. (There is an alternative pin-compatible LDO LM317DCY, with an output current of up to 1.5A). NCP1117 can provide a maximum current of 1A. The LDO solutions are available with both fixed output voltage and variable output voltage. For details please refer to [ESP-WROVER-KIT V3](https://dl.espressif.com/dl/schematics/ESP-WROVER-KIT_SCH-3.pdf) [schematic.](https://dl.espressif.com/dl/schematics/ESP-WROVER-KIT_SCH-3.pdf)
- Camera Camera interface: a standard OV7670 camera module is supported.
- RGB Red, green and blue (RGB) light emitting diodes (LEDs), which may be controlled by pulse width modulation (PWM).
- I/O All the pins on the ESP32 module are led out to the pin headers on the ESP-WROVER-KIT. Users can program ESP32 to enable multiple functions such as PWM, ADC, DAC, I2C, I2S, SPI, etc.
- Micro SD Card Micro SD card slot for data storage.
- LCD ESP-WROVER-KIT supports mounting and interfacing a 3.2" SPI (standard 4-wire Serial Peripheral Interface) LCD, as shown on figure *[ESP-WROVER-KIT board layout - back](#page-80-0)*.

# <span id="page-78-0"></span>**Setup Options**

There are five jumper headers available to set up the board functionality. Typical options to select from are listed in table below.

<span id="page-79-0"></span>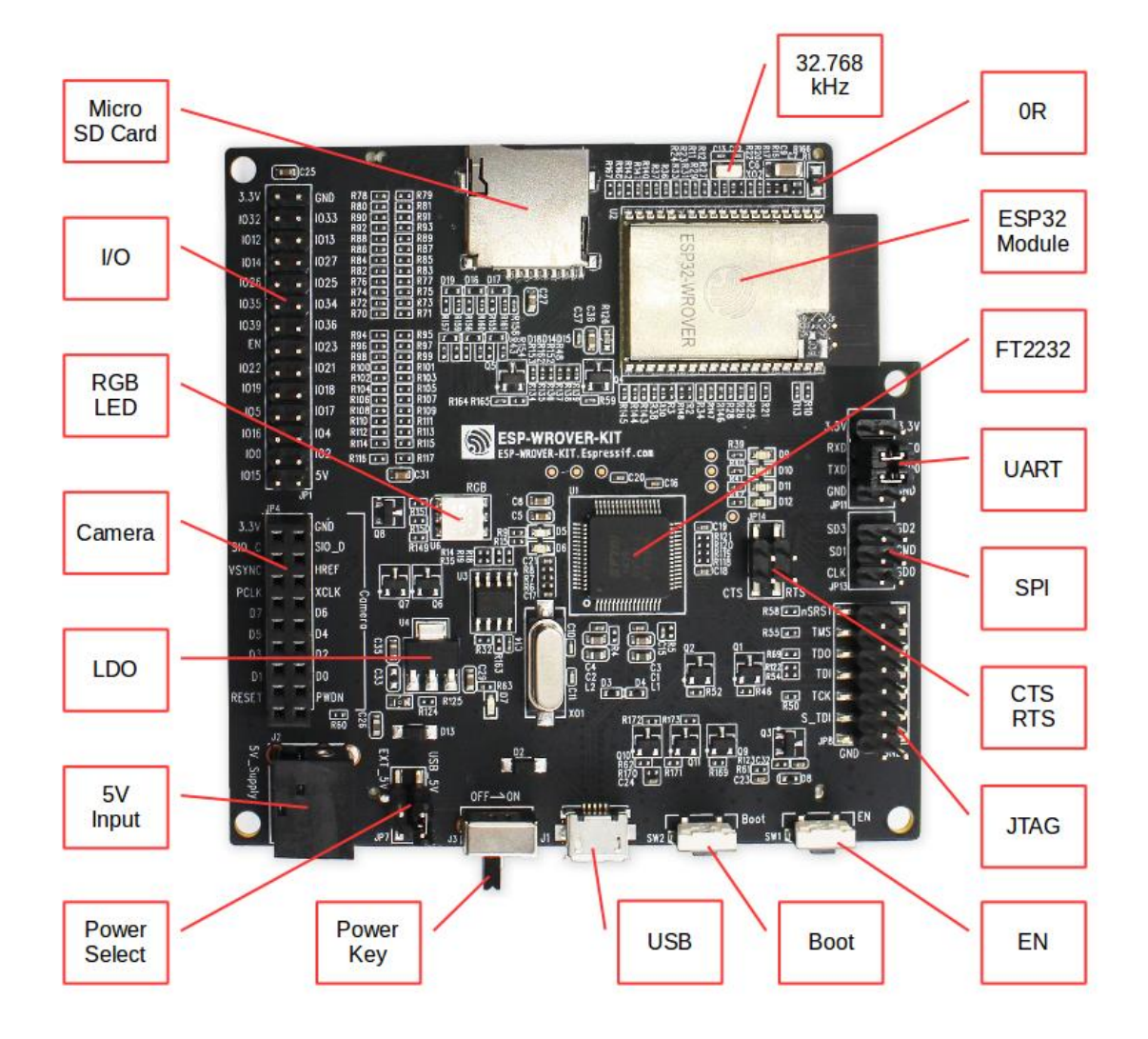

Fig. 6: ESP-WROVER-KIT board layout - front

<span id="page-80-0"></span>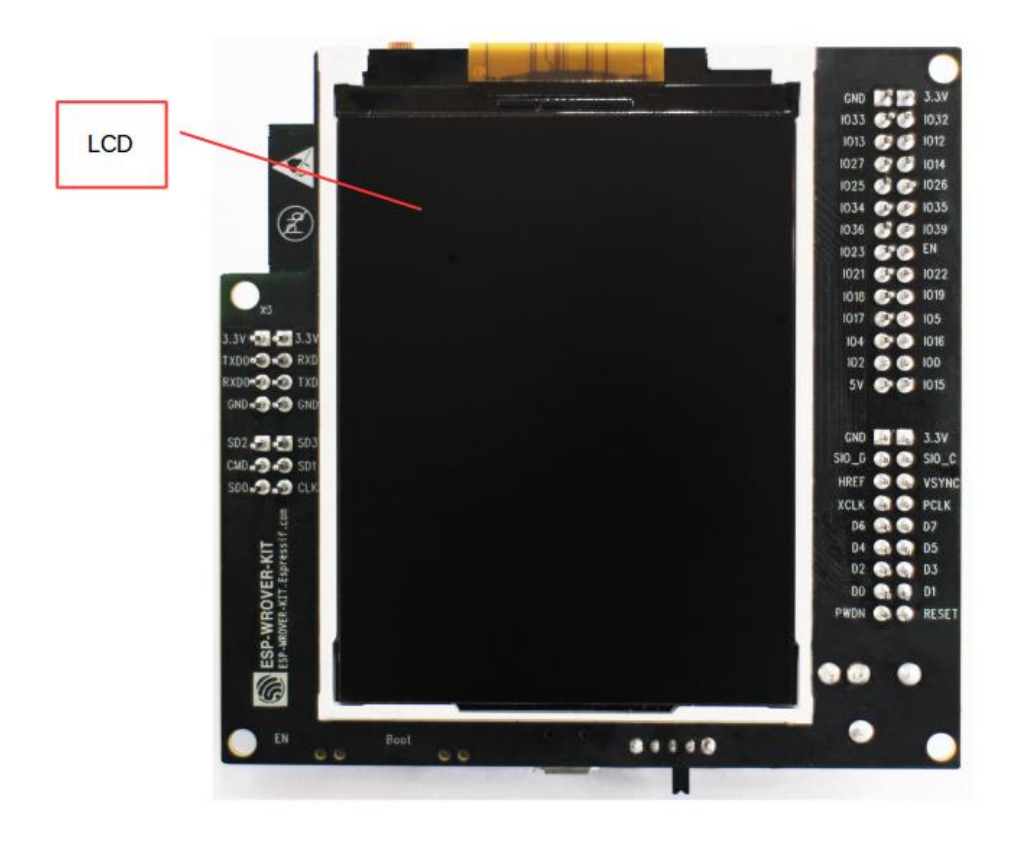

Fig. 7: ESP-WROVER-KIT board layout - back

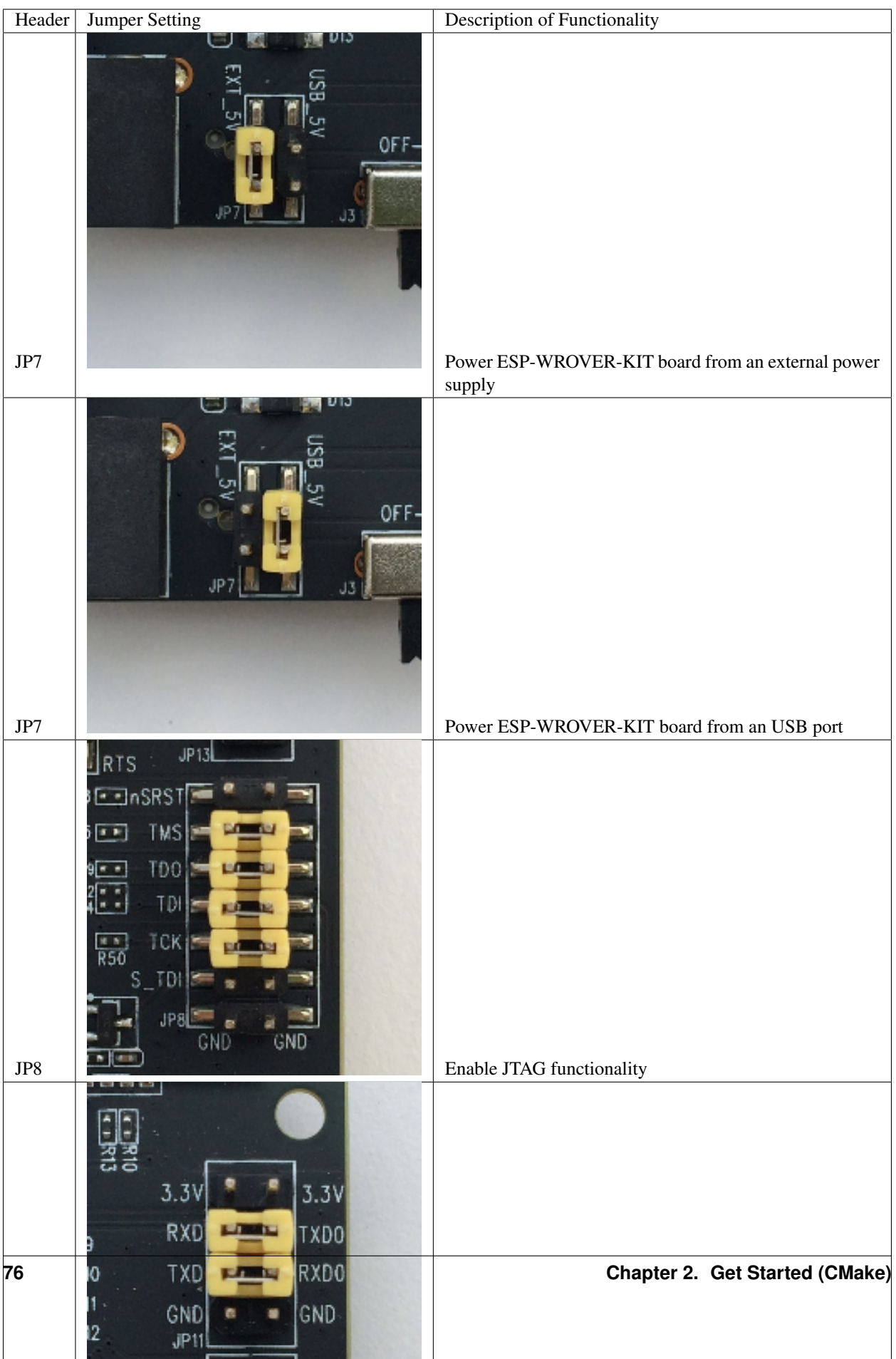

# **Allocation of ESP32 Pins**

Several pins / terminals of ESP32 module are allocated to the on board hardware. Some of them, like GPIO0 or GPIO2, have multiple functions. If certain hardware is not installed, e.g. nothing is plugged in to the Camera / JP4 header, then selected GPIOs may be used for other purposes.

# **Main I/O Connector / JP1**

The JP1 connector is shown in two columns in the middle under "I/O" headers. The two columns "Shared With" outside, describe where else on the board certain GPIO is used.

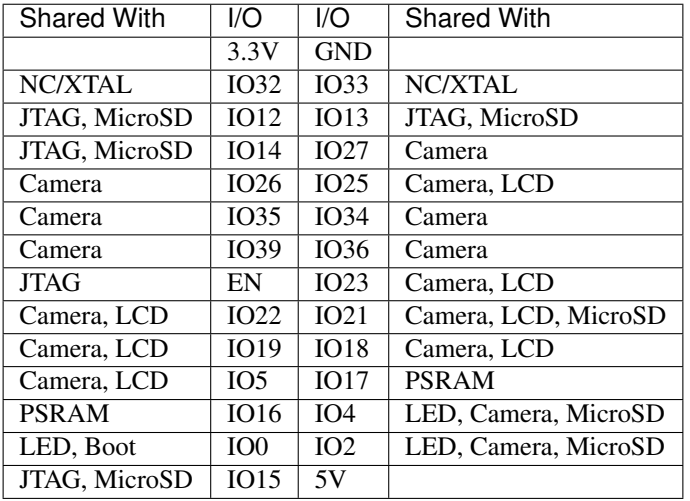

Legend:

- NC/XTAL *[32.768 kHz Oscillator](#page-82-0)*
- JTAG *[JTAG / JP8](#page-83-0)*
- Boot Boot button / SW2
- Camera *[Camera / JP4](#page-83-1)*
- LED *[RGB LED](#page-84-0)*
- MicroSD *[MicroSD Card / J4](#page-84-1)*
- LCD *[LCD / U5](#page-84-2)*
- PSRAM ESP32-WROVER's PSRAM, if ESP32-WROVER is installed

# <span id="page-82-0"></span>**32.768 kHz Oscillator**

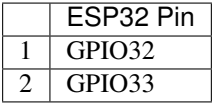

Note: As GPIO32 and GPIO33 are connected to the oscillator, to maintain signal integrity, they are not connected to JP1 I/O expansion connector. This allocation may be changed from oscillator to JP1 by desoldering 0R resistors from positions R11 / R23 and installing them in positions R12 / R24.

#### **SPI Flash / JP13**

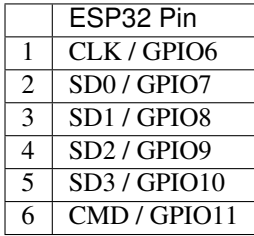

Important: The module's flash bus is connected to the pin header JP13 through 0-Ohm resistors R140 ~ R145. If the flash frequency needs to operate at 80 MHz, to improve integrity of the bus signals, it is recommended to desolder resistors R140 ~ R145. At this point, the module's flash bus is disconnected with the pin header JP13.

## <span id="page-83-1"></span><span id="page-83-0"></span>**JTAG / JP8**

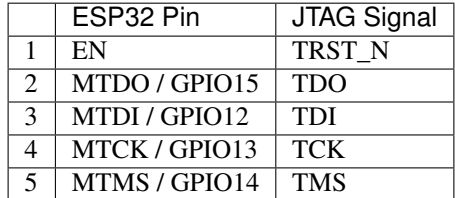

# **Camera / JP4**

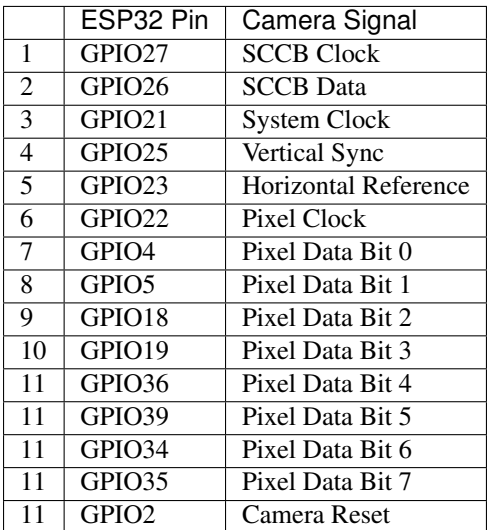

# <span id="page-84-0"></span>**RGB LED**

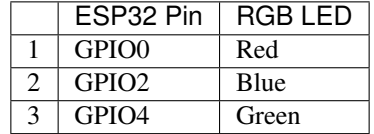

# <span id="page-84-2"></span><span id="page-84-1"></span>**MicroSD Card / J4**

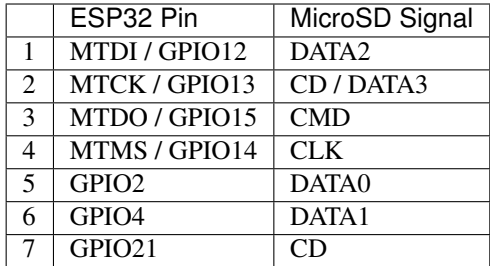

## **LCD / U5**

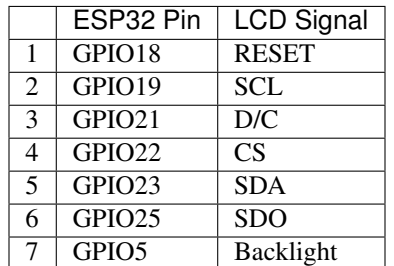

#### <span id="page-85-0"></span>**Start Application Development**

Before powering up the ESP-WROVER-KIT, please make sure that the board has been received in good condition with no obvious signs of damage.

## **Initial Setup**

Select the source of power supply for the board by setting jumper JP7. The options are either USB port or an external power supply. For this application selection of USB port is sufficient. Enable UART communication by installing jumpers on JP11. Both selections are shown in table below.

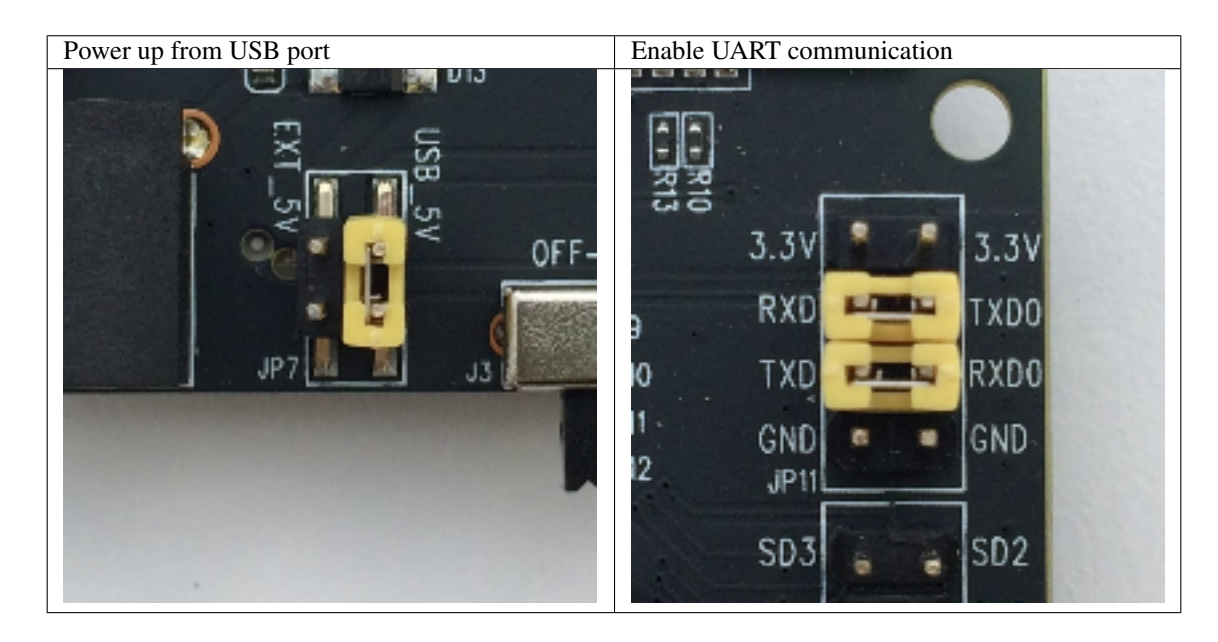

Do not install any other jumpers.

#### **Now to Development**

To start development of applications for ESP-WROVER-KIT, proceed to section *[Get Started \(CMake\)](#page-70-0)*, that will walk you through the following steps:

• *[Setup Toolchain](#page-102-0)* in your PC to develop applications for ESP32 in C language

- *[Connect](#page-114-0)* the module to the PC and verify if it is accessible
- *[Build The Project](#page-115-0)* for an example application
- *[Flash To A Device](#page-116-0)* to run code on the ESP32
- *[Monitor](#page-117-0)* instantly what the application is doing

# **Related Documents**

- [ESP-WROVER-KIT V3 schematic](https://dl.espressif.com/dl/schematics/ESP-WROVER-KIT_SCH-3.pdf) (PDF)
- [ESP32 Datasheet](https://www.espressif.com/sites/default/files/documentation/esp32_datasheet_en.pdf) (PDF)
- [ESP32-WROVER Datasheet](https://espressif.com/sites/default/files/documentation/esp32-wrover_datasheet_en.pdf) (PDF)
- [ESP-WROOM-32 Datasheet](https://espressif.com/sites/default/files/documentation/esp-wroom-32_datasheet_en.pdf) (PDF)
- *[JTAG Debugging](#page-1026-0)*
- *[ESP32 Hardware Reference](#page-946-0)*

# **ESP-WROVER-KIT V2 Getting Started Guide (CMake)**

This user guide shows how to get started with ESP-WROVER-KIT V2 development board including description of its functionality and configuration options. For description of other versions of the ESP-WROVER-KIT check *[ESP32](#page-946-0) [Hardware Reference](#page-946-0)*.

If you like to start using this board right now, go directly to section *[Start Application Development](#page-92-0)*.

## **What You Need**

- 1 × ESP-WROVER-KIT V2 board
- 1 x Micro USB 2.0 Cable, Type A to Micro B
- 1 × PC loaded with Windows, Linux or Mac OS

## **Overview**

The ESP-WROVER-KIT is a development board produced by [Espressif](https://espressif.com) built around ESP32. This board is compatible with ESP32 modules, including the ESP-WROOM-32 and ESP32-WROVER. The ESP-WROVER-KIT features support for an LCD and MicroSD card. The I/O pins have been broken out from the ESP32 module for easy extension. The board carries an advanced multi-protocol USB bridge (the FTDI FT2232HL), enabling developers to use JTAG directly to debug the ESP32 through the USB interface. The development board makes secondary development easy and cost-effective.

Note: ESP-WROVER-KIT V2 integrates the ESP-WROOM-32 module by default.

## **Functionality Overview**

Block diagram below presents main components of ESP-WROVER-KIT and interconnections between components.

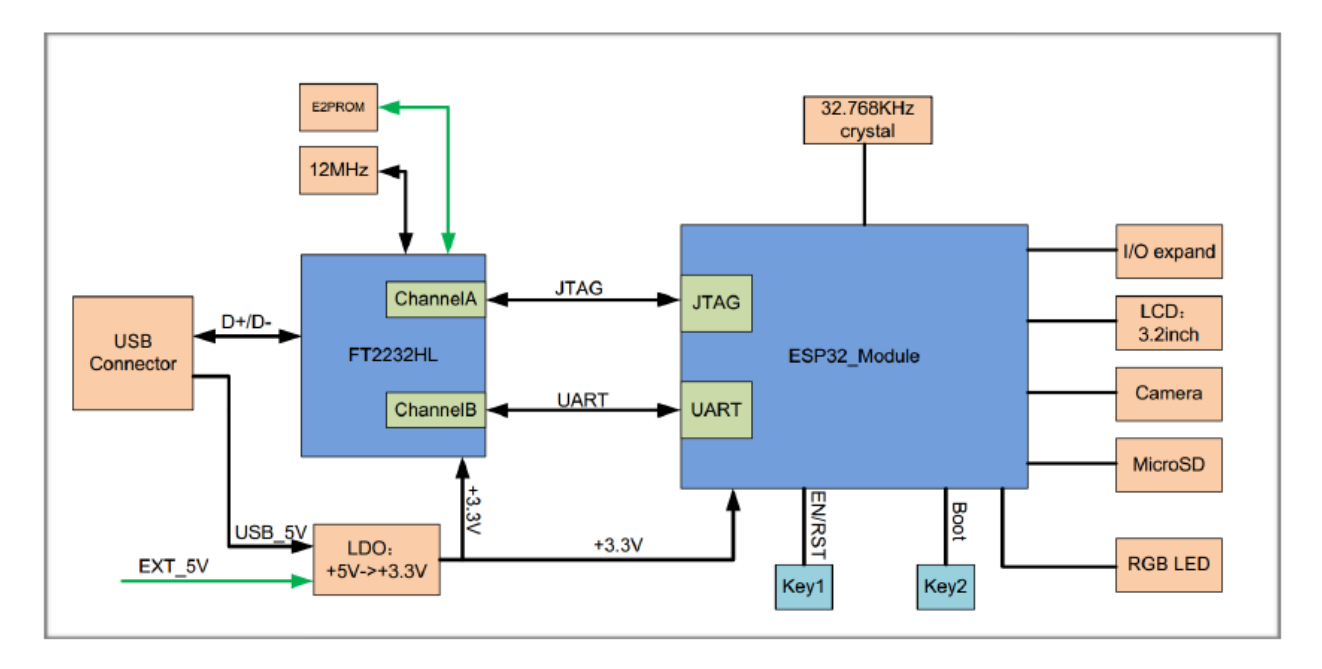

Fig. 8: ESP-WROVER-KIT block diagram

# **Functional Description**

The following list and figures below describe key components, interfaces and controls of ESP-WROVER-KIT board.

- 32.768 kHz An external precision 32.768 kHz crystal oscillator provides the chip with a clock of low-power consumption during the Deep-sleep mode.
- ESP32 Module ESP-WROVER-KIT is compatible with both ESP-WROOM-32 and ESP32-WROVER. The ESP32- WROVER module features all the functions of ESP-WROOM-32 and integrates an external 32-MBit PSRAM for flexible extended storage and data processing capabilities.

Note: GPIO16 and GPIO17 are used as the CS and clock signal for PSRAM. To ensure reliable performance, the two GPIOs are not broken out.

- CTS/RTS Serial port flow control signals: the pins are not connected to the circuitry by default. To enable them, respective pins of JP14 must be shorted with jumpers.
- UART Serial port: the serial TX/RX signals on FT2232HL and ESP32 are broken out to the two sides of JP11. By default, the two signals are connected with jumpers. To use the ESP32 module serial interface only, the jumpers may be removed and the module can be connected to another external serial device.
- SPI SPI interface: the SPI interface connects to an external flash (PSRAM). To interface another SPI device, an extra CS signal is needed. If an ESP32-WROVER is being used, please note that the electrical level on the flash and SRAM is 1.8V.
- JTAG JTAG interface: the JTAG signals on FT2232HL and ESP32 are broken out to the two sides of JP8. By default, the two signals are disconnected. To enable JTAG, shorting jumpers are required on the signals.
- FT2232 FT2232 chip is a multi-protocol USB-to-serial bridge. The FT2232 chip features USB-to-UART and USBto-JTAG functionalities. Users can control and program the FT2232 chip through the USB interface to establish communication with ESP32.

The embedded FT2232 chip is one of the distinguishing features of the ESP-WROVER-KIT. It enhances users'

convenience in terms of application development and debugging. In addition, uses do not need to buy a JTAG debugger separately, which reduces the development cost, see [ESP-WROVER-KIT V2 schematic.](https://dl.espressif.com/dl/schematics/ESP-WROVER-KIT_SCH-2.pdf)

- EN Reset button: pressing this button resets the system.
- Boot Download button: holding down the Boot button and pressing the EN button initiates the firmware download mode. Then user can download firmware through the serial port.
- USB USB interface. It functions as the power supply for the board and the communication interface between PC and ESP32 module.
- Power Select Power supply selection interface: the ESP-WROVER-KIT can be powered through the USB interface or the 5V Input interface. The user can select the power supply with a jumper. More details can be found in section *[Setup Options](#page-88-0)*, jumper header JP7.
- Power Key Power on/off button: toggling to the right powers the board on; toggling to the left powers the board off.
- 5V Input The 5V power supply interface is used as a backup power supply in case of full-load operation.
- LDO NCP1117(1A). 5V-to-3.3V LDO. (There is an alternative pin-compatible LDO LM317DCY, with an output current of up to 1.5A). NCP1117 can provide a maximum current of 1A. The LDO solutions are available with both fixed output voltage and variable output voltage. For details please refer to [ESP-WROVER-KIT V2](https://dl.espressif.com/dl/schematics/ESP-WROVER-KIT_SCH-2.pdf) [schematic.](https://dl.espressif.com/dl/schematics/ESP-WROVER-KIT_SCH-2.pdf)
- Camera Camera interface: a standard OV7670 camera module is supported.
- RGB Red, green and blue (RGB) light emitting diodes (LEDs), which may be controlled by pulse width modulation (PWM).
- I/O All the pins on the ESP32 module are led out to the pin headers on the ESPWROVER-KIT. Users can program ESP32 to enable multiple functions such as PWM, ADC, DAC, I2C, I2S, SPI, etc.
- Micro SD Card Micro SD card slot for data storage: when ESP32 enters the download mode, GPIO2 cannot be held high. However, a pull-up resistor is required on GPIO2 to enable the Micro SD Card. By default, GPIO2 and the pull-up resistor R153 are disconnected. To enable the SD Card, use jumpers on JP1 as shown in section *[Setup](#page-88-0) [Options](#page-88-0)*.
- LCD ESP-WROVER-KIT supports mounting and interfacing a 3.2" SPI (standard 4-wire Serial Peripheral Interface) LCD, as shown on figure *[ESP-WROVER-KIT board layout - back](#page-90-0)*.

## <span id="page-88-0"></span>**Setup Options**

There are five jumper headers available to set up the board functionality. Typical options to select from are listed in table below.

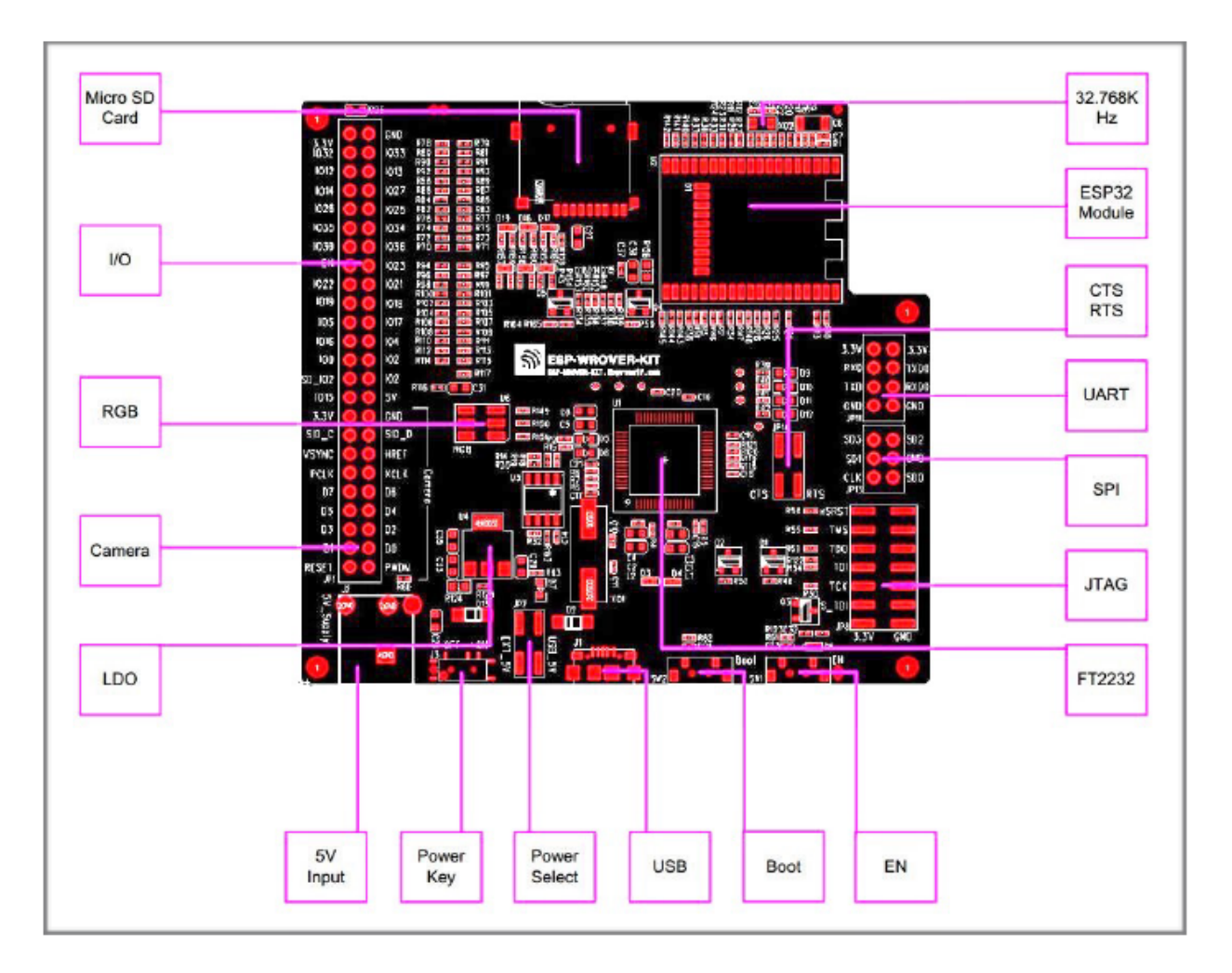

Fig. 9: ESP-WROVER-KIT board layout - front

<span id="page-90-0"></span>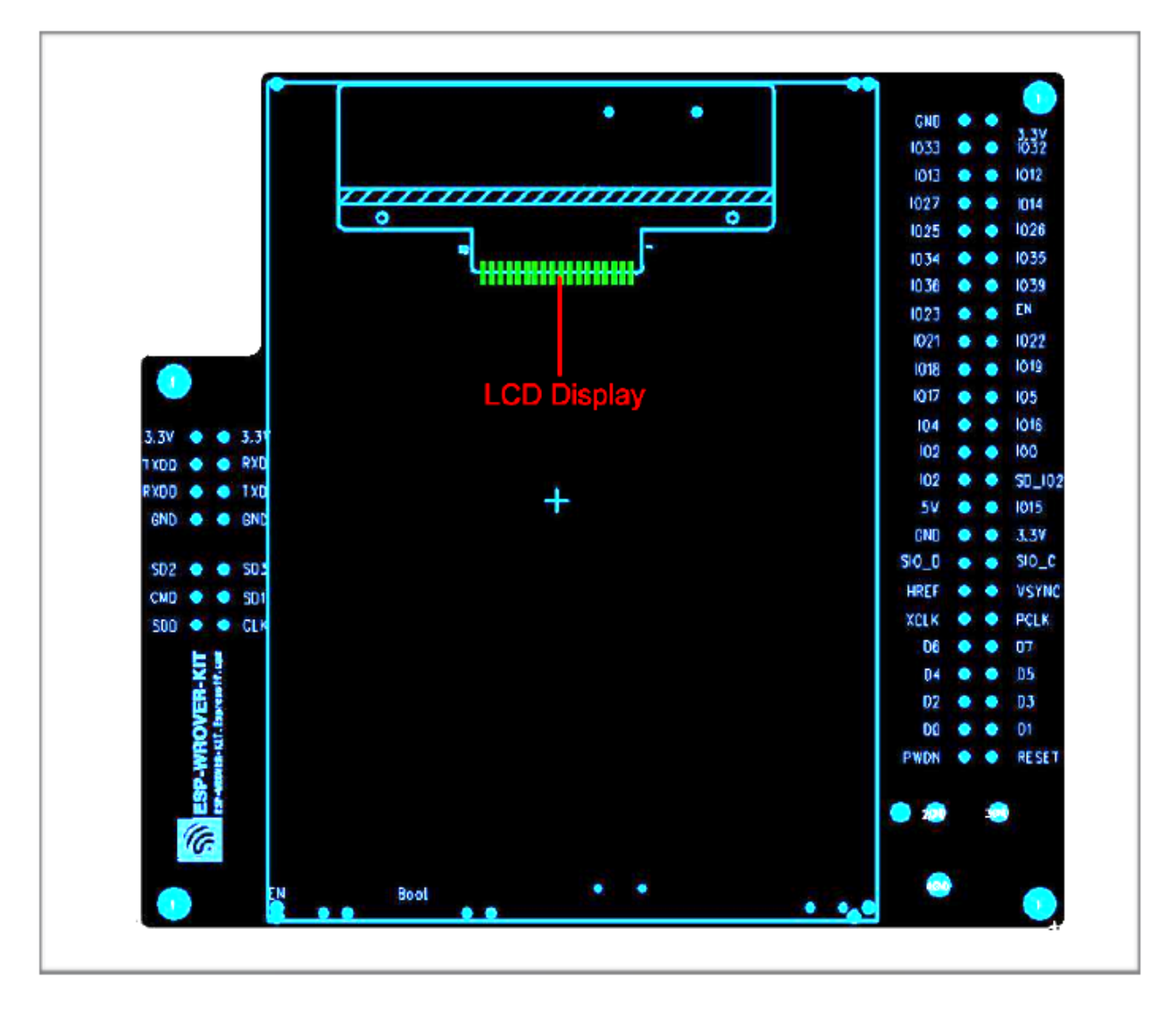

Fig. 10: ESP-WROVER-KIT board layout - back

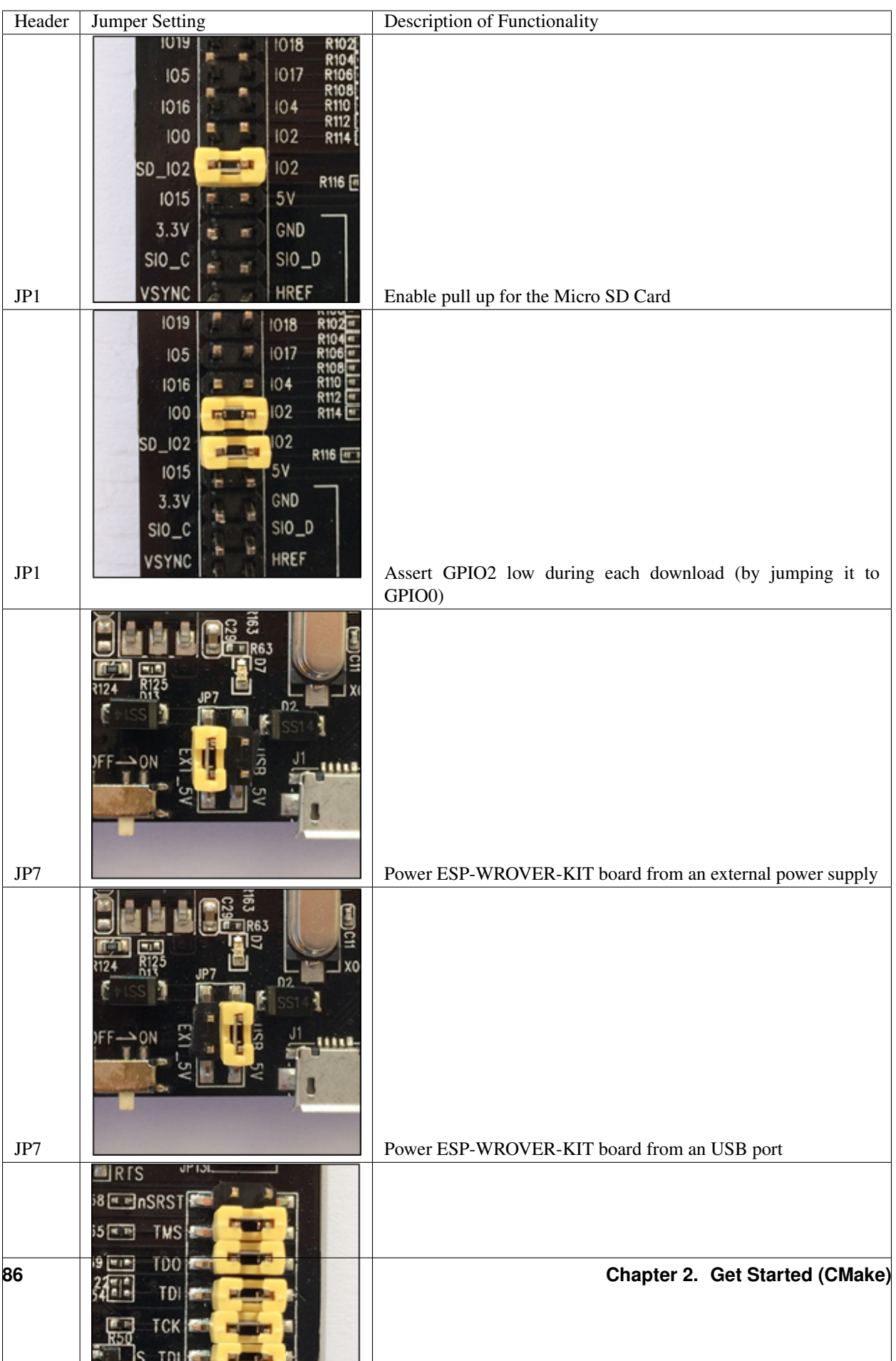

# <span id="page-92-0"></span>**Start Application Development**

Before powering up the ESP-WROVER-KIT, please make sure that the board has been received in good condition with no obvious signs of damage.

#### **Initial Setup**

Select the source of power supply for the board by setting jumper JP7. The options are either USB port or an external power supply. For this application selection of USB port is sufficient. Enable UART communication by installing jumpers on JP11. Both selections are shown in table below.

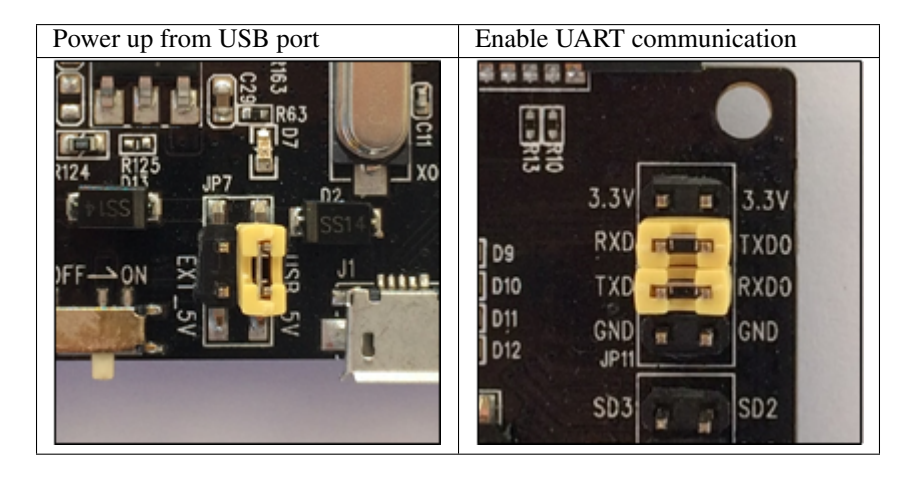

Do not install any other jumpers.

#### **Now to Development**

To start development of applications for ESP32-DevKitC, proceed to section *[Get Started \(CMake\)](#page-70-0)*, that will walk you through the following steps:

- *[Setup Toolchain](#page-102-0)* in your PC to develop applications for ESP32 in C language
- *[Connect](#page-114-0)* the module to the PC and verify if it is accessible
- *[Build The Project](#page-115-0)* for an example application
- *[Flash To A Device](#page-116-0)* to run code on the ESP32
- *[Monitor](#page-117-0)* instantly what the application is doing

#### **Related Documents**

- [ESP-WROVER-KIT V2 schematic](https://dl.espressif.com/dl/schematics/ESP-WROVER-KIT_SCH-2.pdf) (PDF)
- [ESP32 Datasheet](https://www.espressif.com/sites/default/files/documentation/esp32_datasheet_en.pdf) (PDF)
- [ESP-WROOM-32 Datasheet](https://www.espressif.com/sites/default/files/documentation/esp-wroom-32_datasheet_en.pdf) (PDF)
- [ESP32-WROVER Datasheet](https://espressif.com/sites/default/files/documentation/esp32-wrover_datasheet_en.pdf) (PDF)
- *[JTAG Debugging](#page-1026-0)*
- *[ESP32 Hardware Reference](#page-946-0)*

# **2.3.3 ESP32-PICO-KIT V4 Getting Started Guide (CMake)**

This user guide shows how to get started with the ESP32-PICO-KIT V4 mini development board. For description of other versions of the ESP32-PICO-KIT check *[ESP32 Hardware Reference](#page-946-0)*.

# **What You Need**

- 1 × *[ESP32-PICO-KIT V4 mini development board](#page-95-0)*
- 1 × USB A / Micro USB B cable
- 1 × PC loaded with Windows, Linux or Mac OS

If you like to start using this board right now, go directly to section *[Start Application Development](#page-94-0)*.

## **Overview**

ESP32-PICO-KIT V4 is a mini development board produced by [Espressif.](https://espressif.com) At the core of this board is the ESP32- PICO-D4, a System-in-Package (SIP) module with complete Wi-Fi and Bluetooth functionalities. Comparing to other ESP32 chips, the ESP32-PICO-D4 integrates several peripheral components in one single package, that otherwise would need to be installed separately. This includes a 40 MHz crystal oscillator, 4 MB flash, filter capacitors and RF matching links in. This greatly reduces quantity and costs of additional components, subsequent assembly and testing cost, as well as overall product complexity.

The development board integrates a USB-UART Bridge circuit, allowing the developers to connect the board to a PC's USB port for downloads and debugging.

For easy interfacing, all the IO signals and system power on ESP32-PICO-D4 are led out through two rows of 20 x 0.1" pitch header pads on both sides of the development board. To make the ESP32-PICO-KIT V4 fit into mini breadboards, the header pads are populated with two rows of 17 pin headers. Remaining 2 x 3 pads grouped on each side of the board besides the antenna are not populated. The remaining 2 x 3 pin headers may be soldered later by the user.

Note: The 2 x 3 pads not populated with pin headers are internally connected to the flash memory embedded in the ESP32-PICO-D4 SIP module. For more details see module's datasheet in *[Related Documents](#page-100-0)*.

The board dimensions are 52 x 20.3 x 10 mm (2.1" x 0.8" x 0.4"), see section *[Board Dimensions](#page-99-0)*. An overview functional block diagram is shown below.

# **Functional Description**

The following list and figure below describe key components, interfaces and controls of ESP32-PICO-KIT V4 board.

- ESP32-PICO-D4 Standard ESP32-PICO-D4 module soldered to the ESP32-PICO-KIT V4 board. The complete system of the ESP32 chip has been integrated into the SIP module, requiring only external antenna with LC matching network, decoupling capacitors and pull-up resistors for EN signals to function properly.
- LDO 5V-to-3.3V Low dropout voltage regulator (LDO).
- USB-UART Bridge A single chip USB-UART bridge provides up to 1 Mbps transfers rates.
- Micro USB Port USB interface. It functions as the power supply for the board and the communication interface between PC and ESP32-PICO-KIT V4.
- 5V Power On LED This light emitting diode lits when the USB or an external 5V power supply is applied to the board. For details see schematic in *[Related Documents](#page-100-0)*.

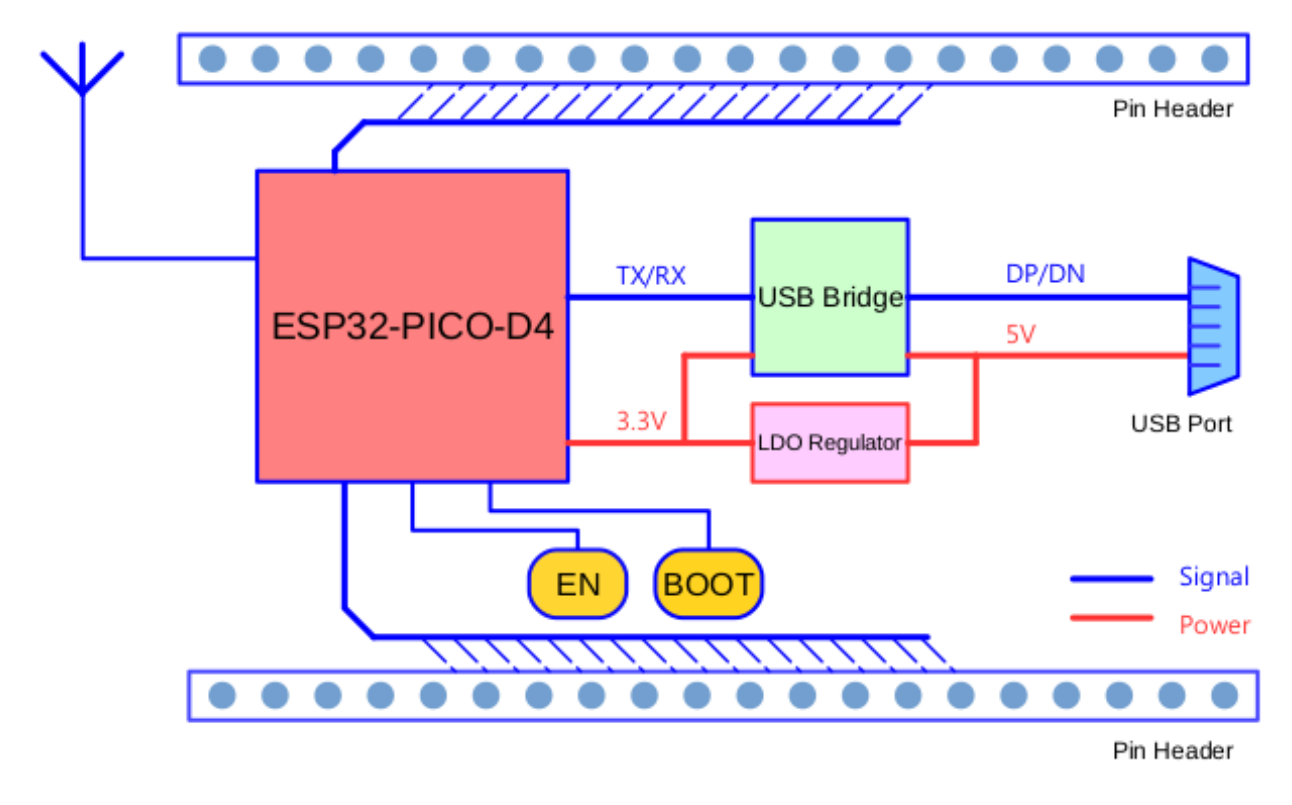

Fig. 11: ESP32-PICO-KIT V4 functional block diagram

- I/O All the pins on ESP32-PICO-D4 are broken out to the pin headers on the board. Users can program ESP32 to enable multiple functions such as PWM, ADC, DAC, I2C, I2S, SPI, etc. For details please see section *[Pin](#page-95-1) [Descriptions](#page-95-1)*.
- BOOT Button Holding down the Boot button and pressing the EN button initiates the firmware download mode. Then user can download firmware through the serial port.

EN Button Reset button; pressing this button resets the system.

## **Power Supply Options**

There following options are available to provide power supply to the ESP32-PICO-KIT V4:

- 1. Micro USB port, this is default power supply connection
- 2. 5V / GND header pins
- 3. 3V3 / GND header pins

Warning: Above options are mutually exclusive, i.e. the power supply may be provided using only one of the above options. Attempt to power the board using more than one connection at a time may damage the board and/or the power supply source.

## <span id="page-94-0"></span>**Start Application Development**

Before powering up the ESP32-PICO-KIT V4, please make sure that the board has been received in good condition with no obvious signs of damage.

<span id="page-95-0"></span>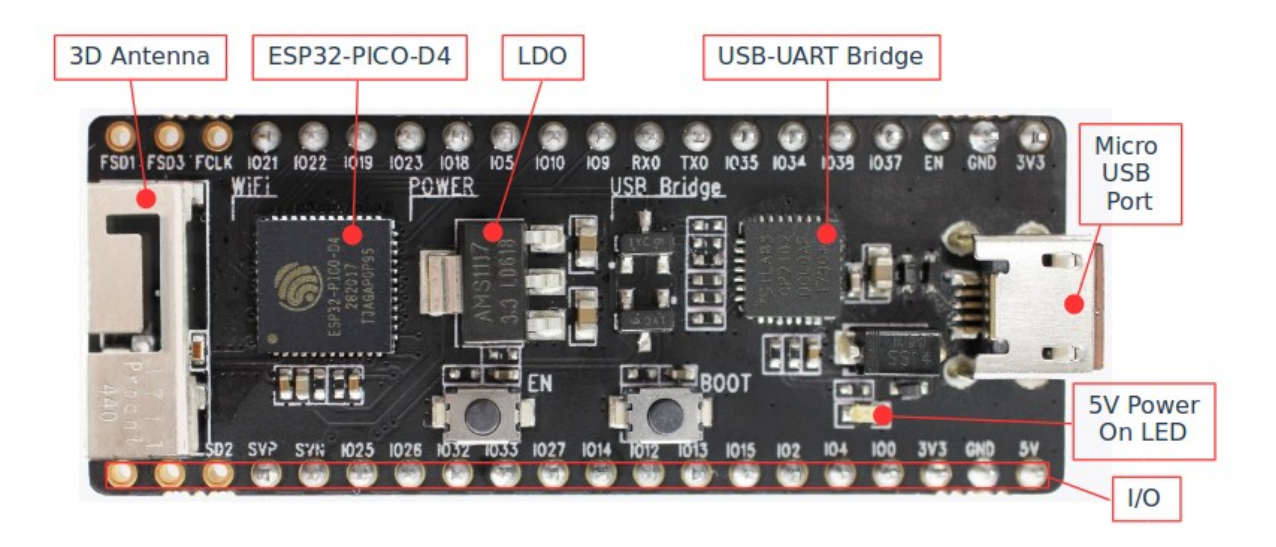

Fig. 12: ESP32-PICO-KIT V4 board layout

To start development of applications, proceed to section *[Get Started \(CMake\)](#page-70-0)*, that will walk you through the following steps:

- *[Setup Toolchain](#page-102-0)* in your PC to develop applications for ESP32 in C language
- *[Connect](#page-114-0)* the module to the PC and verify if it is accessible
- *[Build The Project](#page-115-0)* for an example application
- *[Flash To A Device](#page-116-0)* to run code on the ESP32
- *[Monitor](#page-117-0)* instantly what the application is doing

## <span id="page-95-1"></span>**Pin Descriptions**

The two tables below provide the Name and Function of I/O headers on both sides of the board, see *[ESP32-PICO-KIT](#page-95-0) [V4 board layout](#page-95-0)*. The pin numbering and header names are the same as on a schematic in *[Related Documents](#page-100-0)*.

# **Header J2**

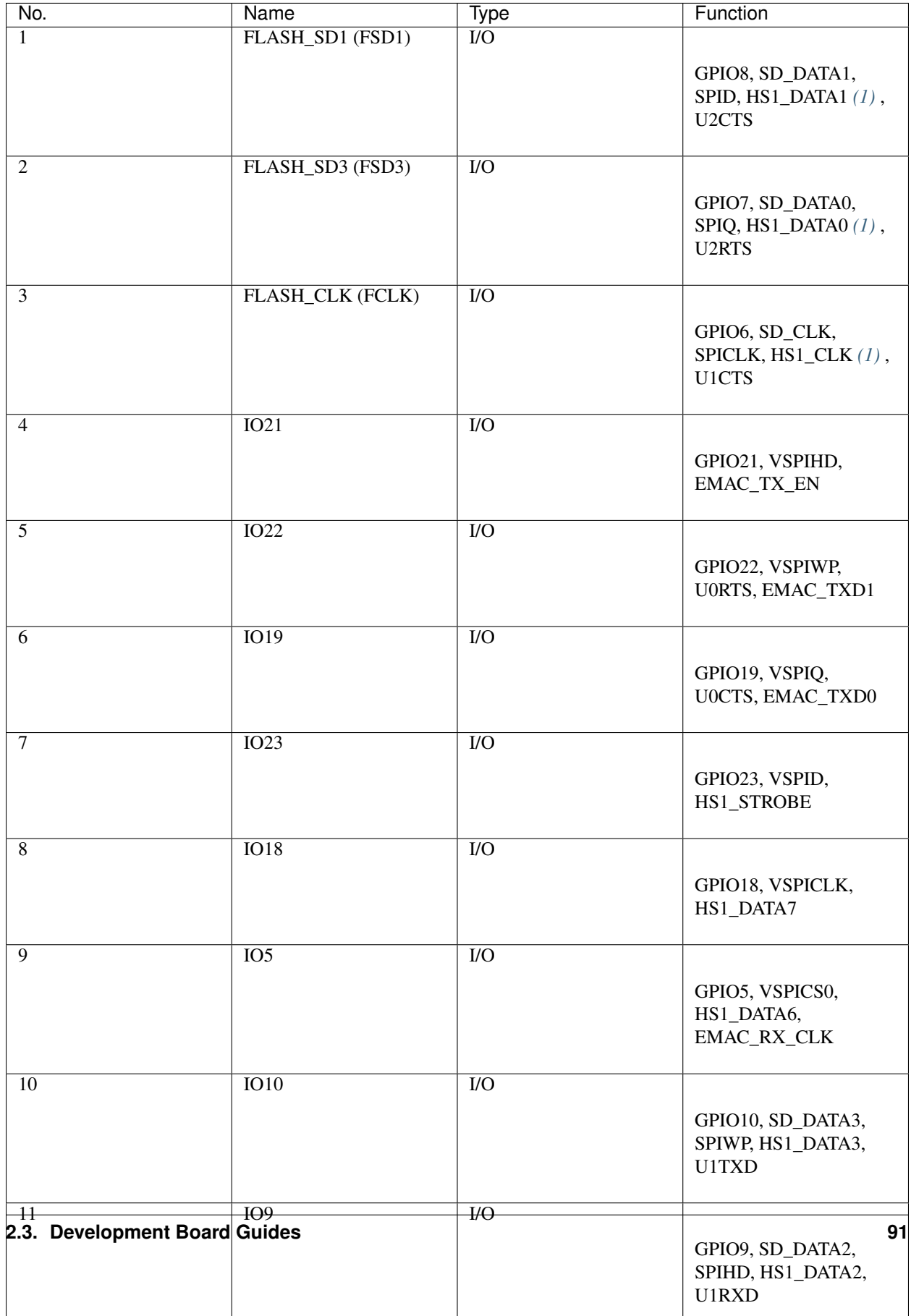

# **Header J3**

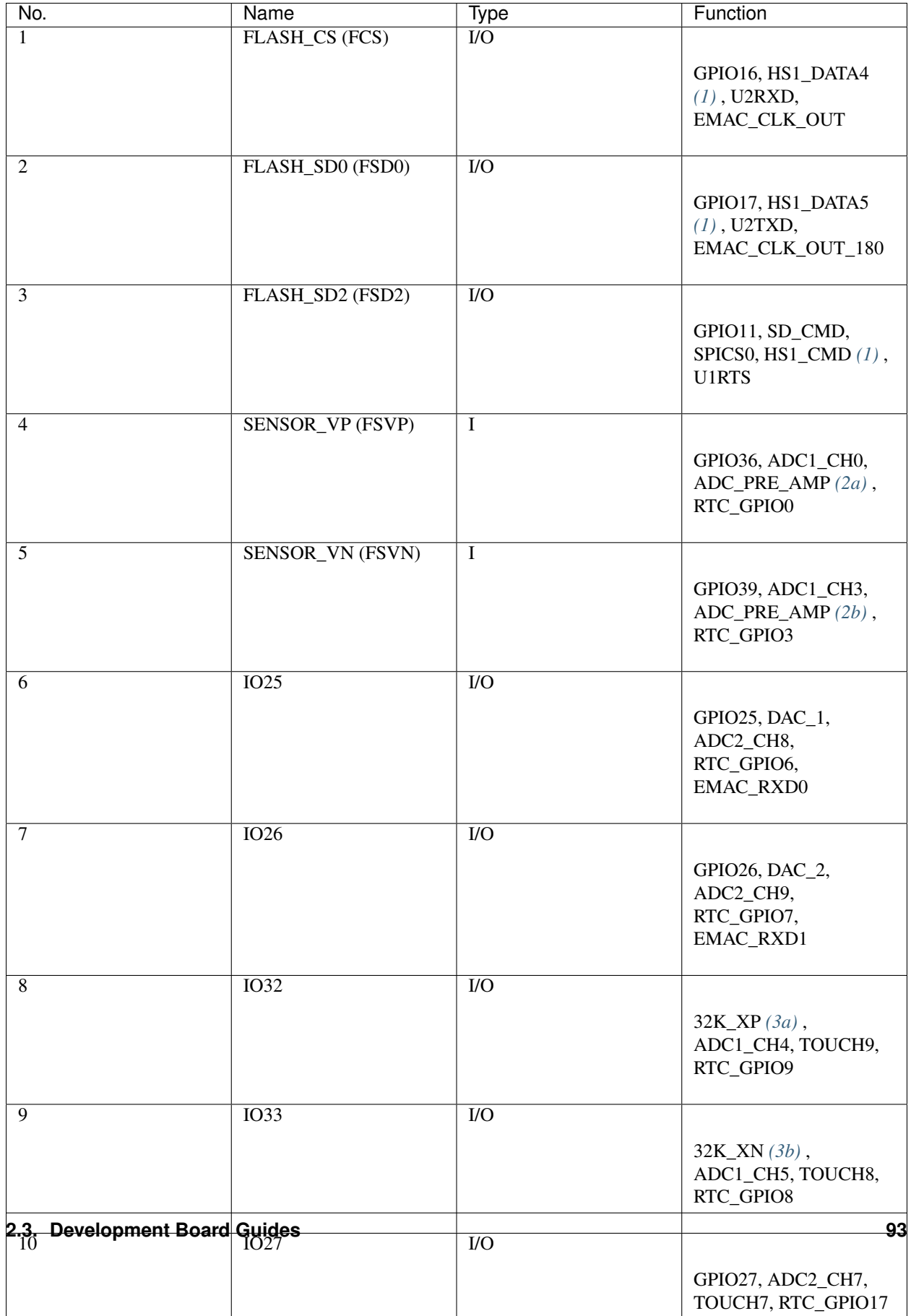

#### <span id="page-99-1"></span>Notes to *[Pin Descriptions](#page-95-1)*

- 1. This pin is connected to the flash pin of ESP32-PICO-D4.
- 2. When used as ADC\_PRE\_AMP, connect 270 pF capacitors between: (a) SENSOR\_VP and IO37, (b) SEN-SOR\_VN and IO38.
- 3. 32.768 kHz crystal oscillator: (a) input, (b) output.
- 4. This pin is connected to the pin of the USB bridge chip on the board.
- 5. The operating voltage of ESP32-PICO-KIT's embedded SPI flash is 3.3V. Therefore, the strapping pin MTDI should hold bit "0" during the module power-on reset.

# <span id="page-99-0"></span>**Board Dimensions**

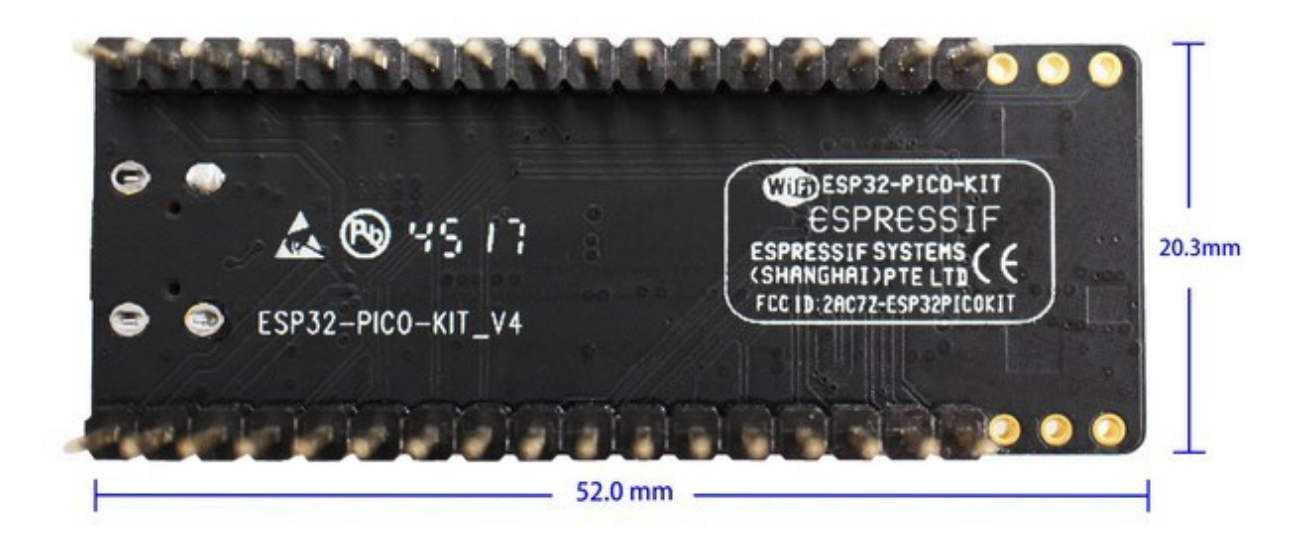

Fig. 13: ESP32-PICO-KIT V4 dimensions - back

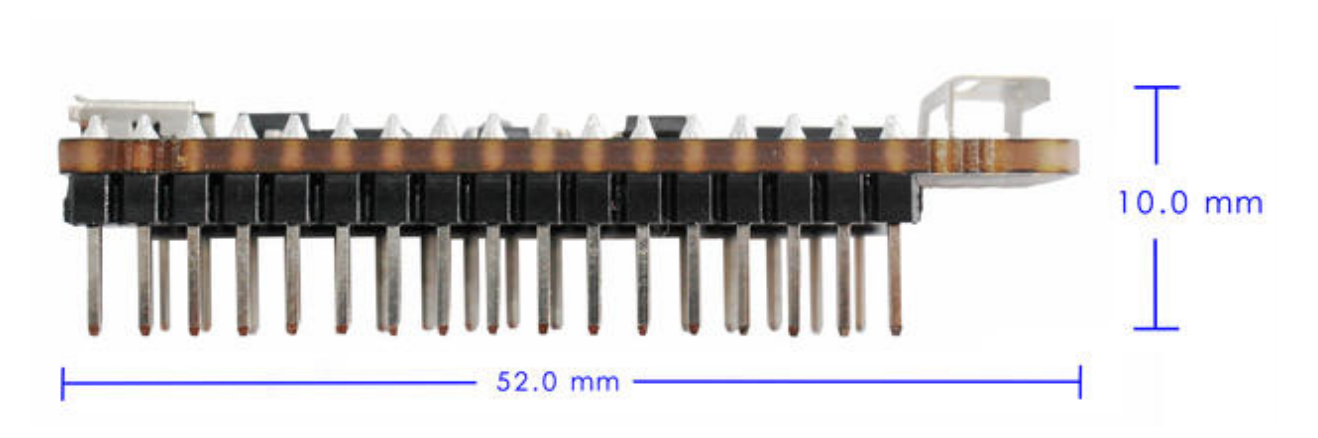

Fig. 14: ESP32-PICO-KIT V4 dimensions - side

# <span id="page-100-0"></span>**Related Documents**

- [ESP32-PICO-KIT V4 schematic](https://dl.espressif.com/dl/schematics/esp32-pico-kit-v4_schematic.pdf) (PDF)
- [ESP32-PICO-D4 Datasheet](http://espressif.com/sites/default/files/documentation/esp32-pico-d4_datasheet_en.pdf) (PDF)
- *[ESP32 Hardware Reference](#page-946-0)*

# **ESP32-PICO-KIT V3 Getting Started Guide (CMake)**

This user guide shows how to get started with the ESP32-PICO-KIT V3 mini development board. For description of other versions of the ESP32-PICO-KIT check *[ESP32 Hardware Reference](#page-946-0)*.

# **What You Need**

- 1 × ESP32-PICO-KIT V3 mini development board
- 1 × USB A / Micro USB B cable
- 1 × PC loaded with Windows, Linux or Mac OS

#### **Overview**

ESP32-PICO-KIT V3 is a mini development board based on the ESP32-PICO-D4 SIP module produced by [Espressif.](https://espressif.com) All the IO signals and system power on ESP32-PICO-D4 are led out through two standard 20 pin x 0.1" pitch headers on both sides for easy interfacing. The development board integrates a USB-UART Bridge circuit, allowing the developers to connect the development board to a PC's USB port for downloads and debugging.

## **Functional Description**

The following list and figure below describe key components, interfaces and controls of ESP32-PICO-KIT V3 board.

- ESP32-PICO-D4 Standard ESP32-PICO-D4 module soldered to the ESP32-PICO-KIT V3 board. The complete system of the ESP32 chip has been integrated into the SIP module, requiring only external antenna with LC matching network, decoupling capacitors and pull-up resistors for EN signals to function properly.
- USB-UART Bridge A single chip USB-UART bridge provides up to 1 Mbps transfers rates.
- I/O All the pins on ESP32-PICO-D4 are broken out to the pin headers on the board. Users can program ESP32 to enable multiple functions such as PWM, ADC, DAC, I2C, I2S, SPI, etc.
- Micro USB Port USB interface. It functions as the power supply for the board and the communication interface between PC and ESP32-PICO-KIT V3.
- EN Button Reset button; pressing this button resets the system.
- BOOT Button Holding down the Boot button and pressing the EN button initiates the firmware download mode. Then user can download firmware through the serial port.

## **Start Application Development**

Before powering up the ESP32-PICO-KIT V3, please make sure that the board has been received in good condition with no obvious signs of damage.

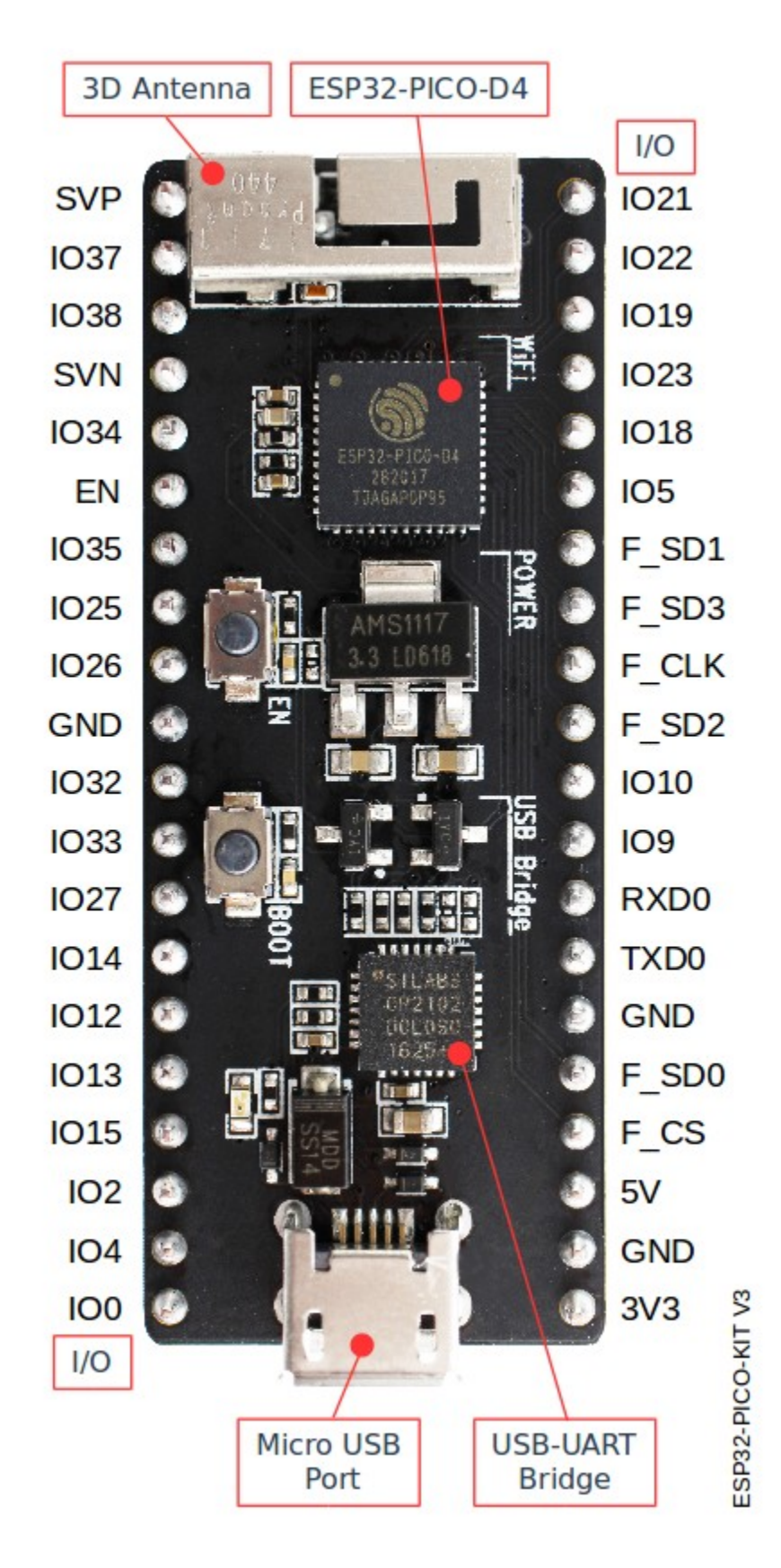

Fig. 15: ESP32-PICO-KIT V3 board layout

To start development of applications, proceed to section *[Get Started \(CMake\)](#page-70-0)*, that will walk you through the following steps:

- *[Setup Toolchain](#page-102-0)* in your PC to develop applications for ESP32 in C language
- *[Connect](#page-114-0)* the module to the PC and verify if it is accessible
- *[Build The Project](#page-115-0)* for an example application
- *[Flash To A Device](#page-116-0)* to run code on the ESP32
- *[Monitor](#page-117-0)* instantly what the application is doing

#### **Related Documents**

- [ESP32-PICO-KIT V3 schematic](https://dl.espressif.com/dl/schematics/esp32-pico-kit-v3_schematic.pdf) (PDF)
- [ESP32-PICO-D4 Datasheet](http://espressif.com/sites/default/files/documentation/esp32-pico-d4_datasheet_en.pdf) (PDF)
- *[ESP32 Hardware Reference](#page-946-0)*

If you have different board, move to sections below.

# <span id="page-102-0"></span>**2.4 Setup Toolchain**

The quickest way to start development with ESP32 is by installing a prebuilt toolchain. Pick up your OS below and follow provided instructions.

# <span id="page-102-1"></span>**2.4.1 Standard Setup of Toolchain for Windows (CMake)**

Note: This is documentation for the CMake-based build system which is currently in preview release. If you encounter any gaps or bugs, please report them in the [Issues](https://github.com/espressif/esp-idf/issues) section of the ESP-IDF repository.

The CMake-based build system will become the default build system in ESP-IDF V4.0. The existing GNU Make based build system will be deprecated in ESP-IDF V5.0.

Note: The CMake-based build system is only supported on 64-bit versions of Windows.

#### **Introduction**

ESP-IDF requires some prerequisite tools to be installed so you can build firmware for the ESP32. The prerequisite tools include Git, a cross-compiler and the CMake build tool. We'll go over each one in this document.

For this Getting Started we're going to use a command prompt, but after ESP-IDF is installed you can use *[Eclipse](#page-126-0)* or another graphical IDE with CMake support instead.

Note: The GNU Make based build system requires the [MSYS2](https://msys2.github.io/) Unix compatibility environment on Windows. The CMake-based build system does not require this environment.

# **ESP-IDF Tools Installer**

The easiest way to install ESP-IDF's prerequisites is to download the ESP-IDF Tools installer from this URL:

<https://dl.espressif.com/dl/esp-idf-tools-setup-1.1.exe>

The installer will automatically install the ESP32 Xtensa gcc toolchain, [Ninja](https://ninja-build.org/) build tool, and a configuration tool called [mconf-idf.](https://github.com/espressif/kconfig-frontends/releases/) The installer can also download and run installers for [CMake](https://cmake.org/download/) and [Python](https://www.python.org/downloads/windows/) 2.7 if these are not already installed on the computer.

By default, the installer updates the Windows Path environment variable so all of these tools can be run from anywhere. If you disable this option, you will need to configure the environment where you are using ESP-IDF (terminal or chosen IDE) with the correct paths.

Note that this installer is for the ESP-IDF Tools package, it doesn't include ESP-IDF itself.

#### **Installing Git**

The ESP-IDF tools installer does not install Git. By default, the getting started guide assumes you will be using Git on the command line. You can download and install a command line Git for Windows (along with the "Git Bash" terminal) from [Git For Windows.](https://gitforwindows.org/)

If you prefer to use a different graphical Git client, then you can install one such as *Github Desktop*. You will need to translate the Git commands in the Getting Started guide for use with your chosen Git client.

## **Using a Terminal**

For the remaining Getting Started steps, we're going to use a terminal command prompt. It doesn't matter which command prompt you use:

- You can use the built-in Windows Command Prompt, under the Start menu. All Windows command line instructions in this documentation are "batch" commands for use with the Windows Command Prompt.
- You can use the "Git Bash" terminal which is part of [Git for Windows.](https://gitforwindows.org/) This uses the same "bash" command prompt syntax as is given for Mac OS or Linux. You can find it in the Start menu once installed.
- If you have [MSYS2](https://msys2.github.io/) installed (maybe from a previous ESP-IDF version), then you can also use the MSYS terminal.

## **Next Steps**

To carry on with development environment setup, proceed to section *[Get ESP-IDF](#page-112-0)*.

#### **Related Documents**

For advanced users who want to customize the install process:

## **Setup Windows Toolchain from Scratch (CMake)**

Note: This is documentation for the CMake-based build system which is currently in preview release. If you encounter any gaps or bugs, please report them in the [Issues](https://github.com/espressif/esp-idf/issues) section of the ESP-IDF repository.

The CMake-based build system will become the default build system in ESP-IDF V4.0. The existing GNU Make based build system will be deprecated in ESP-IDF V5.0.

This is a step-by-step alternative to running the *[ESP-IDF Tools Installer](#page-102-1)* for the CMake-based build system. Installing all of the tools by hand allows more control over the process, and also provides the information for advanced users to customize the install.

To quickly setup the toolchain and other tools in standard way, using the ESP-IDF Tools installer, proceed to section *[Standard Setup of Toolchain for Windows \(CMake\)](#page-102-1)*.

Note: The GNU Make based build system requires the [MSYS2](https://msys2.github.io/) Unix compatibility environment on Windows. The CMake-based build system does not require this environment.

#### **Tools**

#### <span id="page-104-0"></span>**cmake**

Download the latest stable release of *[CMake](#page-104-0)* for Windows and run the installer.

When the installer asks for Install Options, choose either "Add CMake to the system PATH for all users" or "Add CMake to the system PATH for the current user".

## **Ninja build**

Note: Ninja currently only provides binaries for 64-bit Windows. It is possible to use CMake and idf.py with other build tools, such as mingw-make, on 32-bit windows. However this is currently undocumented.

Download the [ninja](https://ninja-build.org/) latest stable Windows release from the [\(download page\)](#page-0-0).

The Ninja for Windows download is a .zip file containing a single ninja.exe file which needs to be unzipped to a directory which is then [added to your Path](#page-0-0) (or you can choose a directory which is already on your Path).

## **Python 2.x**

Download the latest [Python](https://www.python.org/downloads/windows/) 2.7 for Windows installer, and run it.

The "Customise" step of the Python installer gives a list of options. The last option is "Add python.exe to Path". Change this option to select "Will be installed".

Once Python is installed, open a Windows Command Prompt from the Start menu and run the following command:

pip install pyserial

## **MConf for IDF**

Download the configuration tool mconf-idf from the [kconfig-frontends releases page.](#page-0-0) This is the mconf configuration tool with some minor customizations for ESP-IDF.

This tool will also need to be unzipped to a directory which is then [added to your Path.](#page-0-0)

#### **Toolchain Setup**

Download the precompiled Windows toolchain from dl.espressif.com:

<https://dl.espressif.com/dl/xtensa-esp32-elf-win32-1.22.0-80-g6c4433a-5.2.0.zip>

Unzip the zip file to  $C:\P$  rogram Files (or some other location). The zip file contains a single directory xtensa-esp32-elf.

Next, the bin subdirectory of this directory must be [added to your Path.](#page-0-0) For example, the directory to add may be C:\Program Files\xtensa-esp32-elf\bin.

Note: If you already have the MSYS2 environment (for use with the "GNU Make" build system) installed, you can skip the separate download and add the directory C:\msys32\opt\xtensa-esp32-elf\bin to the Path instead, as the toolchain is included in the MSYS2 environment.

#### **Adding Directory to Path**

To add any new directory to your Windows Path environment variable:

Open the System control panel and navigate to the Environment Variables dialog. (On Windows 10, this is found under Advanced System Settings).

Double-click the Path variable (either User or System Path, depending if you want other users to have this directory on their path.) Go to the end of the value, and append  $\chi$  <new value>.

#### **Next Steps**

To carry on with development environment setup, proceed to section *[Get ESP-IDF](#page-112-0)*.

# <span id="page-105-0"></span>**2.4.2 Standard Setup of Toolchain for Linux (CMake)**

Note: This is documentation for the CMake-based build system which is currently in preview release. If you encounter any gaps or bugs, please report them in the [Issues](https://github.com/espressif/esp-idf/issues) section of the ESP-IDF repository.

The CMake-based build system will become the default build system in ESP-IDF V4.0. The existing GNU Make based build system will be deprecated in ESP-IDF V5.0.

#### **Install Prerequisites**

To compile with ESP-IDF you need to get the following packages:

• CentOS 7:

```
sudo yum install git wget ncurses-devel flex bison gperf python pyserial cmake
˓→ninja-build ccache
```
• Ubuntu and Debian:

```
sudo apt-get install git wget libncurses-dev flex bison gperf python python-pip
→python-setuptools python-serial python-cryptography python-future
˓→pyparsing cmake ninja-build ccache
                                                                           python-<br>(continues on next page)
```
(continued from previous page)

• Arch:

```
sudo pacman -S --needed gcc git make ncurses flex bison gperf python2-pyserial.
\rightarrowpython2-cryptography python2-future python2-pyparsing cmake ninja ccache
```
Note: CMake version 3.5 or newer is required for use with ESP-IDF. Older Linux distributions may require updating, enabling of a "backports" repository, or installing of a "cmake3" package rather than "cmake".

#### **Toolchain Setup**

ESP32 toolchain for Linux is available for download from Espressif website:

• for 64-bit Linux:

<https://dl.espressif.com/dl/xtensa-esp32-elf-linux64-1.22.0-80-g6c4433a-5.2.0.tar.gz>

• for 32-bit Linux:

<https://dl.espressif.com/dl/xtensa-esp32-elf-linux32-1.22.0-80-g6c4433a-5.2.0.tar.gz>

1. Download this file, then extract it in  $\sim$ /esp directory:

```
mkdir -p ~/esp
cd ~/esp
tar -xzf ~/Downloads/xtensa-esp32-elf-linux64-1.22.0-80-g6c4433a-5.2.0.tar.gz
```
2. The toolchain will be extracted into  $\sim$ /esp/xtensa-esp32-elf/ directory.

To use it, you will need to update your PATH environment variable in  $\sim$ /. profile file. To make xtensa-esp32-elf available for all terminal sessions, add the following line to your  $\sim$ /.profile file:

export PATH="\$PATH:\$HOME/esp/xtensa-esp32-elf/bin"

Alternatively, you may create an alias for the above command. This way you can get the toolchain only when you need it. To do this, add different line to your ~/.profile file:

alias get\_esp32='export PATH="\$PATH:\$HOME/esp/xtensa-esp32-elf/bin"'

Then when you need the toolchain you can type  $qet\;$ esp32 on the command line and the toolchain will be added to your PATH.

Note: If you have /bin/bash set as login shell, and both .bash\_profile and .profile exist, then update .bash\_profile instead.

3. Log off and log in back to make the .profile changes effective. Run the following command to verify if PATH is correctly set:

printenv PATH

You are looking for similar result containing toolchain's path at the end of displayed string:

```
$ printenv PATH
/home/user-name/bin:/home/user-name/.local/bin:/usr/local/sbin:/usr/local/bin:/
˓→usr/sbin:/usr/bin:/sbin:/bin:/usr/games:/usr/local/games:/snap/bin:/home/user-
˓→name/esp/xtensa-esp32-elf/bin
```
Instead of /home/user-name there should be a home path specific to your installation.

# **Permission issues /dev/ttyUSB0**

With some Linux distributions you may get the Failed to open port /dev/ttyUSB0 error message when flashing the ESP32. *[This can be solved by adding the current user to the dialout group](#page-124-0)*.

# **Arch Linux Users**

To run the precompiled gdb (xtensa-esp32-elf-gdb) in Arch Linux requires ncurses 5, but Arch uses ncurses 6.

Backwards compatibility libraries are available in [AUR](https://wiki.archlinux.org/index.php/Arch_User_Repository) for native and lib32 configurations:

- <https://aur.archlinux.org/packages/ncurses5-compat-libs/>
- <https://aur.archlinux.org/packages/lib32-ncurses5-compat-libs/>

Before installing these packages you might need to add the author's public key to your keyring as described in the "Comments" section at the links above.

Alternatively, use crosstool-NG to compile a gdb that links against ncurses 6.

#### **Next Steps**

To carry on with development environment setup, proceed to section *[Get ESP-IDF](#page-112-0)*.

## **Related Documents**

## **Setup Linux Toolchain from Scratch (CMake)**

Note: This is documentation for the CMake-based build system which is currently in preview release. If you encounter any gaps or bugs, please report them in the [Issues](https://github.com/espressif/esp-idf/issues) section of the ESP-IDF repository.

The CMake-based build system will become the default build system in ESP-IDF V4.0. The existing GNU Make based build system will be deprecated in ESP-IDF V5.0.

The following instructions are alternative to downloading binary toolchain from Espressif website. To quickly setup the binary toolchain, instead of compiling it yourself, backup and proceed to section *[Standard Setup of Toolchain for](#page-105-0) [Linux \(CMake\)](#page-105-0)*.

## **Install Prerequisites**

To compile with ESP-IDF you need to get the following packages:

• CentOS 7:
```
sudo yum install git wget ncurses-devel flex bison gperf python pyserial cmake,
˓→ninja-build ccache
```
• Ubuntu and Debian:

```
sudo apt-get install git wget libncurses-dev flex bison gperf python python-pip.
˓→python-setuptools python-serial python-cryptography python-future python-
˓→pyparsing cmake ninja-build ccache
```
• Arch:

```
sudo pacman -S --needed gcc git make ncurses flex bison gperf python2-pyserial
˓→python2-cryptography python2-future python2-pyparsing cmake ninja ccache
```
Note: CMake version 3.5 or newer is required for use with ESP-IDF. Older Linux distributions may require updating, enabling of a "backports" repository, or installing of a "cmake3" package rather than "cmake".

# **Compile the Toolchain from Source**

- Install dependencies:
	- CentOS 7:

sudo yum install gawk gperf grep gettext ncurses-devel python python-devel, ˓<sup>→</sup>automake bison flex texinfo help2man libtool make

– Ubuntu pre-16.04:

sudo apt-get install gawk gperf grep gettext libncurses-dev python python-dev\_ ˓<sup>→</sup>automake bison flex texinfo help2man libtool make

– Ubuntu 16.04 or newer:

```
sudo apt-get install gawk gperf grep gettext python python-dev automake bison
˓→flex texinfo help2man libtool libtool-bin make
```
– Debian 9:

sudo apt-get install gawk gperf grep gettext libncurses-dev python python-dev<sub>u</sub> ˓<sup>→</sup>automake bison flex texinfo help2man libtool libtool-bin make

– Arch:

TODO

Download crosstool-NG and build it:

```
cd ~/esp
git clone -b xtensa-1.22.x https://github.com/espressif/crosstool-NG.git
cd crosstool-NG
./bootstrap && ./configure --enable-local && make install
```
Build the toolchain:

```
./ct-ng xtensa-esp32-elf
./ct-ng build
chmod -R u+w builds/xtensa-esp32-elf
```
Toolchain will be built in ~/esp/crosstool-NG/builds/xtensa-esp32-elf. Follow *[instructions for](#page-106-0) [standard setup](#page-106-0)* to add the toolchain to your PATH.

### **Next Steps**

To carry on with development environment setup, proceed to section *[Get ESP-IDF](#page-112-0)*.

# <span id="page-109-0"></span>**2.4.3 Standard Setup of Toolchain for Mac OS (CMake)**

Note: This is documentation for the CMake-based build system which is currently in preview release. If you encounter any gaps or bugs, please report them in the [Issues](https://github.com/espressif/esp-idf/issues) section of the ESP-IDF repository.

The CMake-based build system will become the default build system in ESP-IDF V4.0. The existing GNU Make based build system will be deprecated in ESP-IDF V5.0.

# **Install Prerequisites**

ESP-IDF will use the version of Python installed by default on Mac OS.

• install pip:

sudo easy\_install pip

• install pyserial:

sudo pip install pyserial

- install CMake & Ninja build:
	- If you have [HomeBrew,](https://brew.sh/) you can run:

brew install cmake ninja

– If you have [MacPorts,](https://www.macports.org/install.php) you can run:

sudo port install cmake ninja

- Otherwise, consult the [CMake](https://cmake.org/) and [Ninja](https://ninja-build.org/) home pages for Mac OS installation downloads.
- It is strongly recommended to also install [ccache](https://ccache.samba.org/) for faster builds. If you have [HomeBrew,](https://brew.sh/) this can be done via brew install ccache or sudo port install ccache on [MacPorts.](https://www.macports.org/install.php)

Note: If an error like this is shown during any step:

```
xcrun: error: invalid active developer path (/Library/Developer/CommandLineTools),
˓→missing xcrun at: /Library/Developer/CommandLineTools/usr/bin/xcrun
Then you will need to install the XCode command line tools to continue. You can
˓→install these by running ``xcode-select --install``. (continues on next page)
```
(continued from previous page)

# **Toolchain Setup**

ESP32 toolchain for macOS is available for download from Espressif website:

<https://dl.espressif.com/dl/xtensa-esp32-elf-osx-1.22.0-80-g6c4433a-5.2.0.tar.gz>

Download this file, then extract it in  $\sim$ /esp directory:

```
mkdir -p ~/esp
cd ~/esp
tar -xzf ~/Downloads/xtensa-esp32-elf-osx-1.22.0-80-g6c4433a-5.2.0.tar.gz
```
<span id="page-110-0"></span>The toolchain will be extracted into ~/esp/xtensa-esp32-elf/ directory.

To use it, you will need to update your PATH environment variable in  $\sim/$ . profile file. To make xtensa-esp32-elf available for all terminal sessions, add the following line to your  $\sim$ /.profile file:

export PATH=\$PATH:\$HOME/esp/xtensa-esp32-elf/bin

Alternatively, you may create an alias for the above command. This way you can get the toolchain only when you need it. To do this, add different line to your ~/.profile file:

alias get\_esp32="export PATH=\$PATH:\$HOME/esp/xtensa-esp32-elf/bin"

Then when you need the toolchain you can type  $get\_esp32$  on the command line and the toolchain will be added to your PATH.

Log off and log in back to make the .profile changes effective. Run the following command to verify if PATH is correctly set:

printenv PATH

#### **Next Steps**

To carry on with development environment setup, proceed to section *[Get ESP-IDF](#page-112-0)*.

## **Related Documents**

# **Setup Toolchain for Mac OS from Scratch (CMake)**

Note: This is documentation for the CMake-based build system which is currently in preview release. If you encounter any gaps or bugs, please report them in the [Issues](https://github.com/espressif/esp-idf/issues) section of the ESP-IDF repository.

The CMake-based build system will become the default build system in ESP-IDF V4.0. The existing GNU Make based build system will be deprecated in ESP-IDF V5.0.

# **Package Manager**

To set up the toolchain from scratch, rather than *[downloading a pre-compiled toolchain](#page-109-0)*, you will need to install either the [MacPorts](https://www.macports.org/install.php) or [homebrew](https://brew.sh/) package manager.

MacPorts needs a full XCode installation, while homebrew only needs XCode command line tools.

# **Install Prerequisites**

• install pip:

sudo easy\_install pip

• install pyserial:

sudo pip install pyserial

- install CMake & Ninja build:
	- If you have HomeBrew, you can run:

brew install cmake ninja

– If you have MacPorts, you can run:

sudo port install cmake ninja

### **Compile the Toolchain from Source**

- Install dependencies:
	- with MacPorts:

```
sudo port install gsed gawk binutils gperf grep gettext wget libtool autoconf
˓→automake make
```
#### – with homebrew:

```
brew install gnu-sed gawk binutils gperftools gettext wget help2man libtool
˓→autoconf automake make
```
Create a case-sensitive filesystem image:

hdiutil create ~/esp/crosstool.dmg -volname "ctng" -size 10g -fs "Case-sensitive HFS+"

Mount it:

hdiutil mount ~/esp/crosstool.dmg

# Create a symlink to your work directory:

```
cd ~/esp
ln -s /Volumes/ctng crosstool-NG
```
Download crosstool-NG and build it:

```
cd ~/esp
git clone -b xtensa-1.22.x https://github.com/espressif/crosstool-NG.git
cd crosstool-NG
./bootstrap && ./configure --enable-local && make install
```
Build the toolchain:

```
./ct-ng xtensa-esp32-elf
./ct-ng build
chmod -R u+w builds/xtensa-esp32-elf
```
Toolchain will be built in ~/esp/crosstool-NG/builds/xtensa-esp32-elf. Follow *[instructions for](#page-110-0) [standard setup](#page-110-0)* to add the toolchain to your PATH.

# **Next Steps**

To carry on with development environment setup, proceed to section *[Get ESP-IDF](#page-112-0)*.

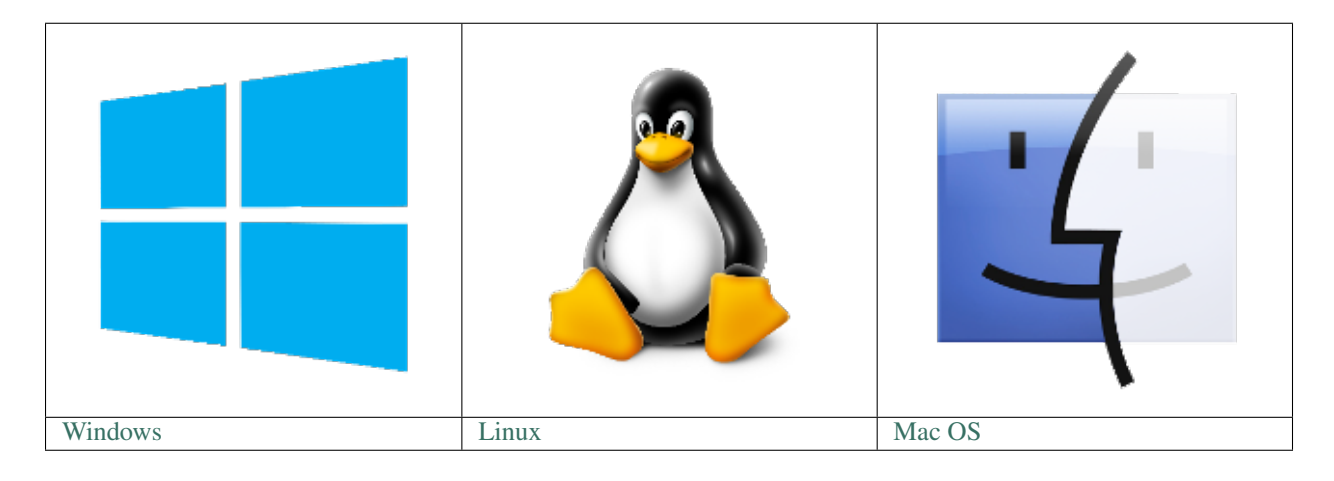

Note: We are an using  $\epsilon$ sp subdirectory in your user's home directory ( $\epsilon$ / $\epsilon$ sp on Linux and MacOS, %userprofile%\esp on Windows) to install everything needed for ESP-IDF. You can use any different directory, but will need to adjust the respective commands.

Depending on your experience and preferences, instead of using a prebuilt toolchain, you may want to customize your environment. To set up the system your own way go to section *[Customized Setup of Toolchain \(CMake\)](#page-129-0)*.

Once you are done with setting up the toolchain then go to section *[Get ESP-IDF](#page-112-0)*.

# <span id="page-112-0"></span>**2.5 Get ESP-IDF**

Besides the toolchain (that contains programs to compile and build the application), you also need ESP32 specific API / libraries. They are provided by Espressif in [ESP-IDF repository.](https://github.com/espressif/esp-idf) To get it, open terminal, navigate to the directory you want to put ESP-IDF, and clone it using git clone command.

# **2.5.1 Linux and MacOS**

```
mkdir -p ~/esp
cd ~/esp
git clone --branch feature/cmake --recursive https://github.com/espressif/esp-idf.git
```
ESP-IDF will be downloaded into  $\sim$ /esp/esp-idf.

# **2.5.2 Windows Command Prompt**

```
mkdir %userprofile%\esp
cd %userprofile%\esp
git clone --branch feature/cmake --recursive https://github.com/espressif/esp-idf.git
```
Note: Do not miss the  $-\text{recursive option}$ . If you have already cloned ESP-IDF without this option, run another command to get all the submodules:

```
cd esp-idf
git submodule update --init
```
Note: The CMake-based build system preview uses a different Git branch to the default. This branch is feature/ cmake. If you missed the --branch option when cloning then you can switch branches on the command line:

```
cd esp-idf
git checkout feature/cmake
```
# <span id="page-113-0"></span>**2.6 Setup Environment Variables**

ESP-IDF requires two environment variables to be set for normal operation:

- IDF PATH should be set to the path to the ESP-IDF root directory.
- PATH should include the path to the tools directory inside the same IDF\_PATH directory.

These two variables should be set up on your PC, otherwise projects will not build.

Setting may be done manually, each time PC is restarted. Another option is to set them permanently in user profile. To do this, follow instructions specific to *[Windows](#page-120-0)* , *[Linux and MacOS](#page-120-1)* in section *[Add IDF\\_PATH & idf.py PATH to](#page-119-0) [User Profile \(CMake\)](#page-119-0)*.

# <span id="page-113-1"></span>**2.7 Start a Project**

Now you are ready to prepare your application for ESP32. To start off quickly, we will use [get-started/hello\\_world](https://github.com/espressif/esp-idf/tree/v3.1.5/examples/get-started/hello_world) project from [examples](https://github.com/espressif/esp-idf/tree/v3.1.5/examples) directory in IDF.

Copy [get-started/hello\\_world](https://github.com/espressif/esp-idf/tree/v3.1.5/examples/get-started/hello_world) to  $\sim$ /esp directory:

# **2.7.1 Linux and MacOS**

```
cd ~/esp
cp -r $IDF_PATH/examples/get-started/hello_world .
```
# **2.7.2 Windows Command Prompt**

```
cd %userprofile%\esp
xcopy /e /i %IDF_PATH%\examples\get-started\hello_world hello_world
```
You can also find a range of example projects under the [examples](https://github.com/espressif/esp-idf/tree/v3.1.5/examples) directory in ESP-IDF. These example project directories can be copied in the same way as presented above, to begin your own projects.

It is also possible to build examples in-place, without copying them first.

Important: The esp-idf build system does not support spaces in the path to either esp-idf or to projects.

# <span id="page-114-1"></span>**2.8 Connect**

You are almost there. To be able to proceed further, connect ESP32 board to PC, check under what serial port the board is visible and verify if serial communication works. If you are not sure how to do it, check instructions in section *[Establish Serial Connection with ESP32 \(CMake\)](#page-121-0)*. Note the port number, as it will be required in the next step.

# <span id="page-114-0"></span>**2.9 Configure**

Naviagate to the directory of the hello\_world application copy, and run the menuconfig project configuration utility:

# **2.9.1 Linux and MacOS**

```
cd ~/esp/hello_world
idf.py menuconfig
```
# **2.9.2 Windows Command Prompt**

```
cd %userprofile%\esp\hello_world
idf.py menuconfig
```
Note: If you get an error about  $idf$ . py not being found, check the  $t \circ \circ \circ \circ \circ$  directory is part of your Path as described above in *[Setup Environment Variables](#page-113-0)*. If there is no idf.py in the tools directory, check you have the correct branch for the CMake preview as shown under *[Get ESP-IDF](#page-112-0)*.

Note: Windows users, the Python 2.7 installer will try to configure Windows to associate files with a .py extension with Python 2. If a separate installed program (such as Visual Studio Python Tools) has created an association with a different version of Python, then running idf.py may not work (it opens the file in Visual Studio instead). You can either run C:\Python27\python idf.py each time instead, or change the association that Windows uses for .py files.

Note: Linux users, if your default version of Python is 3.x then you may need to run python2 idf.py instead.

If previous steps have been done correctly, the following menu will be displayed:

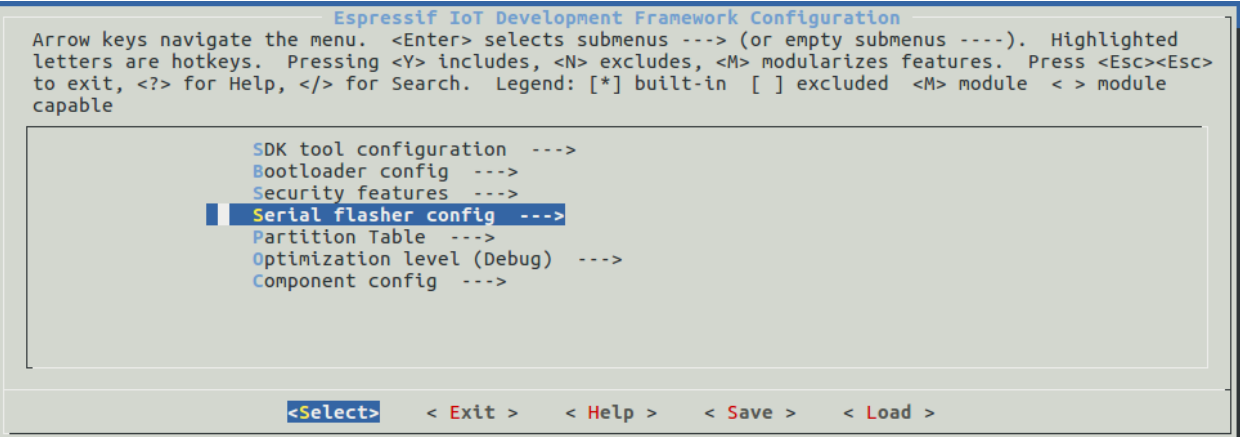

Fig. 16: Project configuration - Home window

Here are couple of tips on navigation and use of menuconfig:

- Use up & down arrow keys to navigate the menu.
- Use Enter key to go into a submenu, Escape key to go up a level or exit.
- Type ? to see a help screen. Enter key exits the help screen.
- Use Space key, or Y and N keys to enable (Yes) and disable (No) configuration items with checkboxes "[ $\star$ ]"
- Pressing ? while highlighting a configuration item displays help about that item.
- Type / to search the configuration items.

Attention: When using ESP32-DevKitC board with ESP32-SOLO-1 module, enable single core mode ([CONFIG\\_FREERTOS\\_UNICORE](#page-871-0)) in menuconfig before flashing example applications.

# **2.10 Build The Project**

Now you can build the project. Run:

idf.py build

This command will compile the application and all the ESP-IDF components, generate bootloader, partition table, and application binaries.

```
$ idf.py build
Running cmake in directory /path/to/hello_world/build
Executing "cmake -G Ninja --warn-uninitialized /path/to/hello_world"...
Warn about uninitialized values.
-- Found Git: /usr/bin/git (found version "2.17.0")
-- Building empty aws_iot component due to configuration
-- Component names: ...
-- Component paths: ...
... (more lines of build system output)
[527/527] Generating hello-world.bin
esptool.py v2.3.1
Project build complete. To flash, run this command:
../../../components/esptool_py/esptool/esptool.py -p (PORT) -b 921600 write_flash --
˓→flash_mode dio --flash_size detect --flash_freq 40m 0x10000 build/hello-world.bin
˓→build 0x1000 build/bootloader/bootloader.bin 0x8000 build/partition_table/partition-
˓→table.bin
or run 'idf.py -p PORT flash'
```
If there are no errors, the build will finish by generating the firmware binary .bin file.

# <span id="page-116-0"></span>**2.11 Flash To A Device**

Now you can flash the application to the ESP32 board. Run:

```
idf.py -p PORT flash
```
Replace PORT with the name of your ESP32 board's serial port. On Windows, serial ports have names like COM1. On MacOS, they start with /dev/cu.. On Linux, they start with /dev/tty. See *[Establish Serial Connection with](#page-121-0) [ESP32 \(CMake\)](#page-121-0)* for full details.

This step will flash the binaries that you just built to your ESP32 board.

Note: Running idf.py build before idf.py flash is not actually necessary, the flash step will automatically build the project if required before flashing.

```
Running esptool.py in directory [...]/esp/hello_world
Executing "python [...]/esp-idf/components/esptool_py/esptool/esptool.py -b 460800
˓→write_flash @flash_project_args"...
esptool.py -b 460800 write_flash --flash_mode dio --flash_size detect --flash_freq
˓→40m 0x1000 bootloader/bootloader.bin 0x8000 partition_table/partition-table.bin
˓→0x10000 hello-world.bin
esptool.py v2.3.1
Connecting....
Detecting chip type... ESP32
Chip is ESP32D0WDQ6 (revision 1)
Features: WiFi, BT, Dual Core
Uploading stub...
Running stub...
```
(continues on next page)

(continued from previous page)

```
Stub running...
Changing baud rate to 460800
Changed.
Configuring flash size...
Auto-detected Flash size: 4MB
Flash params set to 0x0220
Compressed 22992 bytes to 13019...
Wrote 22992 bytes (13019 compressed) at 0x00001000 in 0.3 seconds (effective 558.9.
\rightarrowkbit/s)...
Hash of data verified.
Compressed 3072 bytes to 82...
Wrote 3072 bytes (82 compressed) at 0x00008000 in 0.0 seconds (effective 5789.3 kbit/
\leftrightarrows)...
Hash of data verified.
Compressed 136672 bytes to 67544...
Wrote 136672 bytes (67544 compressed) at 0 \times 00010000 in 1.9 seconds (effective 567.5
\rightarrowkbit/s)...
Hash of data verified.
Leaving...
Hard resetting via RTS pin...
```
If there are no issues, at the end of flash process, the module will be reset and "hello\_world" application will be running there.

# **2.12 Monitor**

To see if "hello\_world" application is indeed running, type  $idf.py$  -p PORT monitor. This command is launching *[IDF Monitor](#page-126-0)* application:

```
$ idf.py -p /dev/ttyUSB0 monitor
Running idf_monitor in directory [...]/esp/hello_world/build
Executing "python [...]/esp-idf/tools/idf_monitor.py -b 115200 [...]/esp/hello_world/
˓→build/hello-world.elf"...
--- idf_monitor on /dev/ttyUSB0 115200 ---
--- Quit: Ctrl+] | Menu: Ctrl+T | Help: Ctrl+T followed by Ctrl+H ---
ets Jun 8 2016 00:22:57
rst:0x1 (POWERON_RESET),boot:0x13 (SPI_FAST_FLASH_BOOT)
ets Jun 8 2016 00:22:57
...
```
Several lines below, after start up and diagnostic log, you should see "Hello world!" printed out by the application.

... Hello world! Restarting in 10 seconds... I (211) cpu\_start: Starting scheduler on APP CPU. Restarting in 9 seconds... Restarting in 8 seconds... Restarting in 7 seconds...

To exit the monitor use shortcut  $C \text{tr} 1+$ .

Note: If instead of the messages above, you see a random garbage similar to:

```
e)(Xn@y.!(PW+)Hn9a/9!t5P~keea5jA
~zYY(1,1 e)(Xn@y.!DrzY(jpi|+z5Ymvp
```
or monitor fails shortly after upload, your board is likely using 26MHz crystal. Most development board designs use 40MHz and the ESP-IDF uses this default value. Exit the monitor, go back to the *[menuconfig](#page-114-0)*, change [CONFIG\\_ESP32\\_XTAL\\_FREQ\\_SEL](#page-891-0) to 26MHz, then *[build and flash](#page-116-0)* the application again. This is found under idf.py menuconfig under Component config –> ESP32-specific –> Main XTAL frequency.

Note: You can combine building, flashing and monitoring into one step as follows:

```
idf.py -p PORT flash monitor
```
Check the section *[IDF Monitor](#page-126-0)* for handy shortcuts and more details on using the monitor.

Check the section *[idf.py](#page-976-0)* for a full reference of  $idf$ . py commands and options.

That's all what you need to get started with ESP32!

Now you are ready to try some other [examples,](https://github.com/espressif/esp-idf/tree/v3.1.5/examples) or go right to developing your own applications.

# **2.13 Updating ESP-IDF**

After some time of using ESP-IDF, you may want to update it to take advantage of new features or bug fixes. The simplest way to do so is by deleting existing esp-idf folder and cloning it again, exactly as when doing initial installation described in sections *[Get ESP-IDF](#page-112-0)*.

Another solution is to update only what has changed. This method is useful if you have a slow connection to GitHub. To do the update run the following commands:

# **2.13.1 Linux and MacOS**

```
cd ~/esp/esp-idf
git pull
git submodule update --init --recursive
```
# **2.13.2 Windows Command Prompt**

```
cd %userprofile%\esp\esp-idf
git pull
git submodule update --init --recursive
```
The git pull command is fetching and merging changes from ESP-IDF repository on GitHub. Then git submodule update  $--init$  -recursive is updating existing submodules or getting a fresh copy of new ones. On GitHub the submodules are represented as links to other repositories and require this additional command to get them onto your PC.

It is also possible to check out a specific release of ESP-IDF, e.g. *v2.1*.

# **2.13.3 Linux and MacOS**

```
cd ~/esp
git clone https://github.com/espressif/esp-idf.git esp-idf-v2.1
cd esp-idf-v2.1/
git checkout v2.1
git submodule update --init --recursive
```
# **2.13.4 Windows Command Prompt**

```
cd %userprofile%\esp
git clone https://github.com/espressif/esp-idf.git esp-idf-v2.1
cd esp-idf-v2.1/
git checkout v2.1
git submodule update --init --recursive
```
After that remember to *[Add IDF\\_PATH & idf.py PATH to User Profile \(CMake\)](#page-119-0)*, so the toolchain scripts know where to find the ESP-IDF in it's release specific location.

Note: Different versions of ESP-IDF may have different setup or prerequisite requirements, or require different toolchain versions. If you experience any problems, carefully check the Getting Started documentation for the version you are switching to.

# **2.14 Related Documents**

# <span id="page-119-0"></span>**2.14.1 Add IDF\_PATH & idf.py PATH to User Profile (CMake)**

Note: This is documentation for the CMake-based build system which is currently in preview release. If you encounter any gaps or bugs, please report them in the [Issues](https://github.com/espressif/esp-idf/issues) section of the ESP-IDF repository.

The CMake-based build system will become the default build system in ESP-IDF V4.0. The existing GNU Make based build system will be deprecated in ESP-IDF V5.0.

To use the CMake-based build system and the idf.py tool, two modifications need to be made to system environment variables:

- IDF\_PATH needs to be set to the path of the directory containing ESP-IDF.
- System PATH variable to include the directory containing the idf.py tool (part of ESP-IDF).

To preserve setting of these variables between system restarts, add them to the user profile by following the instructions below.

Note: If using an IDE, you can optionally set these environment variables in your IDE's project environment rather than from the command line as described below.

Note: If you don't ever use the command line idf.py tool, but run cmake directly or via an IDE, then it is not necessary to set the PATH variable - only IDF\_PATH. However it can be useful to set both.

Note: If you only ever use the command line  $\pm d\pm$ ,  $py$  tool, and never use cmake directly or via an IDE, then it is not necessary to set the IDF\_PATH variable - idf.py will detect the directory it is contained within and set IDF\_PATH appropriately if it is missing.

# <span id="page-120-0"></span>**Windows**

To edit Environment Variables on Windows 10, search for "Edit Environment Variables" under the Start menu.

On earlier Windows versions, open the System Control Panel then choose "Advanced" and look for the Environment Variables button.

You can set these environment variables for all users, or only for the current user, depending on whether other users of your computer will be using ESP-IDF.

- Click New... to add a new system variable named IDF\_PATH. Set the path to directory containing ESP-IDF, for example C:\Users\user-name\esp\esp-idf.
- Locate the Path environment variable and double-click to edit it. Append the following to the end: ; %IDF\_PATH%\tools. This will allow you to run idf.py and other tools from Windows Command Prompt.

If you got here from section *[Setup Environment Variables](#page-113-0)*, while installing s/w for ESP32 development, then go back to section *[Start a Project](#page-113-1)*.

# <span id="page-120-1"></span>**Linux and MacOS**

Set up IDF\_PATH and add idf.py to the PATH by adding the following two lines to your ~/.profile file:

```
export IDF_PATH=~/esp/esp-idf
export PATH="$PATH:$IDF_PATH/tools"
```
Note:  $\sim$ /.profile means a file named.profile in your user's home directory (which is abbreviated  $\sim$  in the shell).

Log off and log in back to make this change effective.

Note: Not all shells use .profile. If you have /bin/bash and .bash\_profile exists then update this file instead. For zsh, update .zprofile. Other shells may use other profile files (consult the shell's documentation).

Run the following command to check if IDF\_PATH is set:

printenv IDF\_PATH

The path previously entered in  $\sim/$ , profile file (or set manually) should be printed out.

To verify idf.py is now on the PATH, you can run the following:

which idf.py

A path like \${IDF\_PATH}/tools/idf.py should be printed.

If you do not like to have IDF\_PATH or PATH modifications set, you can enter it manually in terminal window on each restart or logout:

```
export IDF_PATH=~/esp/esp-idf
export PATH="$PATH:$IDF_PATH/tools"
```
If you got here from section *[Setup Environment Variables](#page-113-0)*, while installing s/w for ESP32 development, then go back to section *[Start a Project](#page-113-1)*.

# <span id="page-121-0"></span>**2.14.2 Establish Serial Connection with ESP32 (CMake)**

This section provides guidance how to establish serial connection between ESP32 and PC.

# **Connect ESP32 to PC**

Connect the ESP32 board to the PC using the USB cable. If device driver does not install automatically, identify USB to serial converter chip on your ESP32 board (or external converter dongle), search for drivers in internet and install them.

Below are the links to drivers for ESP32 boards produced by Espressif:

- ESP32-PICO-KIT and ESP32-DevKitC [CP210x USB to UART Bridge VCP Drivers](https://www.silabs.com/products/development-tools/software/usb-to-uart-bridge-vcp-drivers)
- ESP32-WROVER-KIT and ESP32 Demo Board [FTDI Virtual COM Port Drivers](http://www.ftdichip.com/Drivers/VCP.htm)

Above drivers are primarily for reference. They should already be bundled with the operating system and installed automatically once one of listed boards is connected to the PC.

# **Check port on Windows**

Check the list of identified COM ports in the Windows Device Manager. Disconnect ESP32 and connect it back, to verify which port disappears from the list and then shows back again.

Figures below show serial port for ESP32 DevKitC and ESP32 WROVER KIT

# **Check port on Linux and MacOS**

To check the device name for the serial port of your ESP32 board (or external converter dongle), run this command two times, first with the board / dongle unplugged, then with plugged in. The port which appears the second time is the one you need:

Linux

```
ls /dev/tty*
```
# MacOS

ls /dev/cu.\*

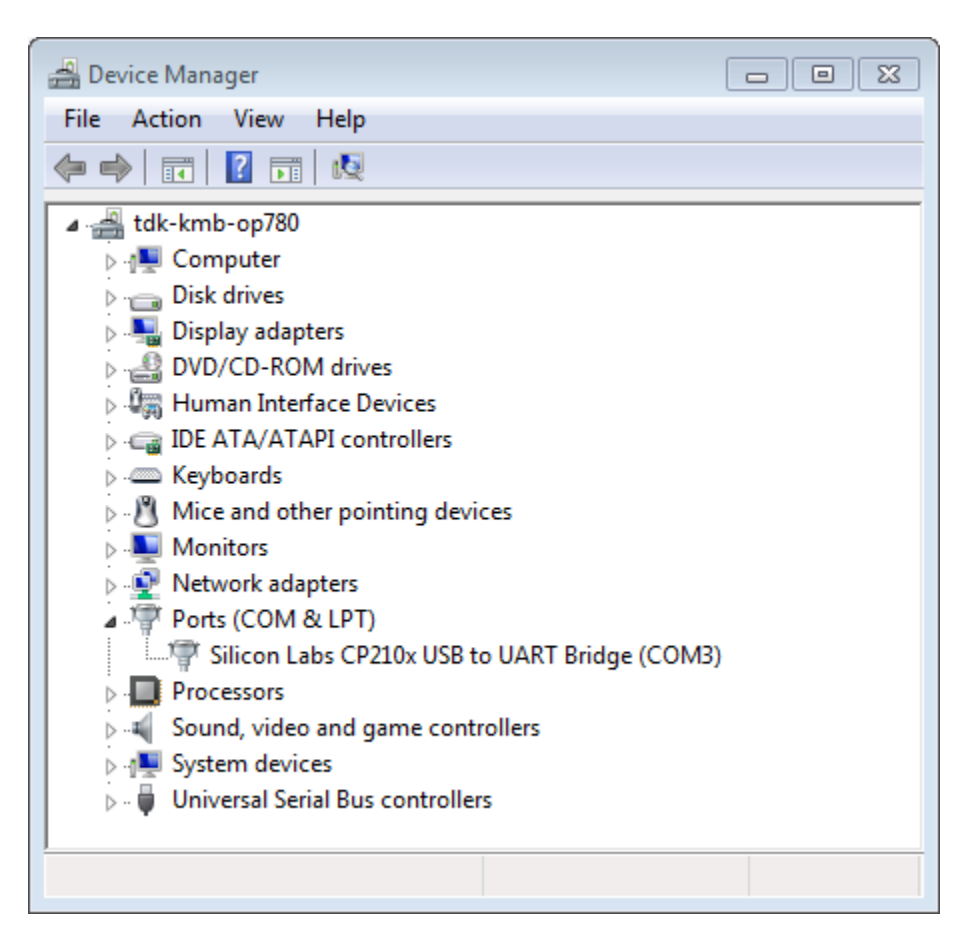

Fig. 17: USB to UART bridge of ESP32-DevKitC in Windows Device Manager

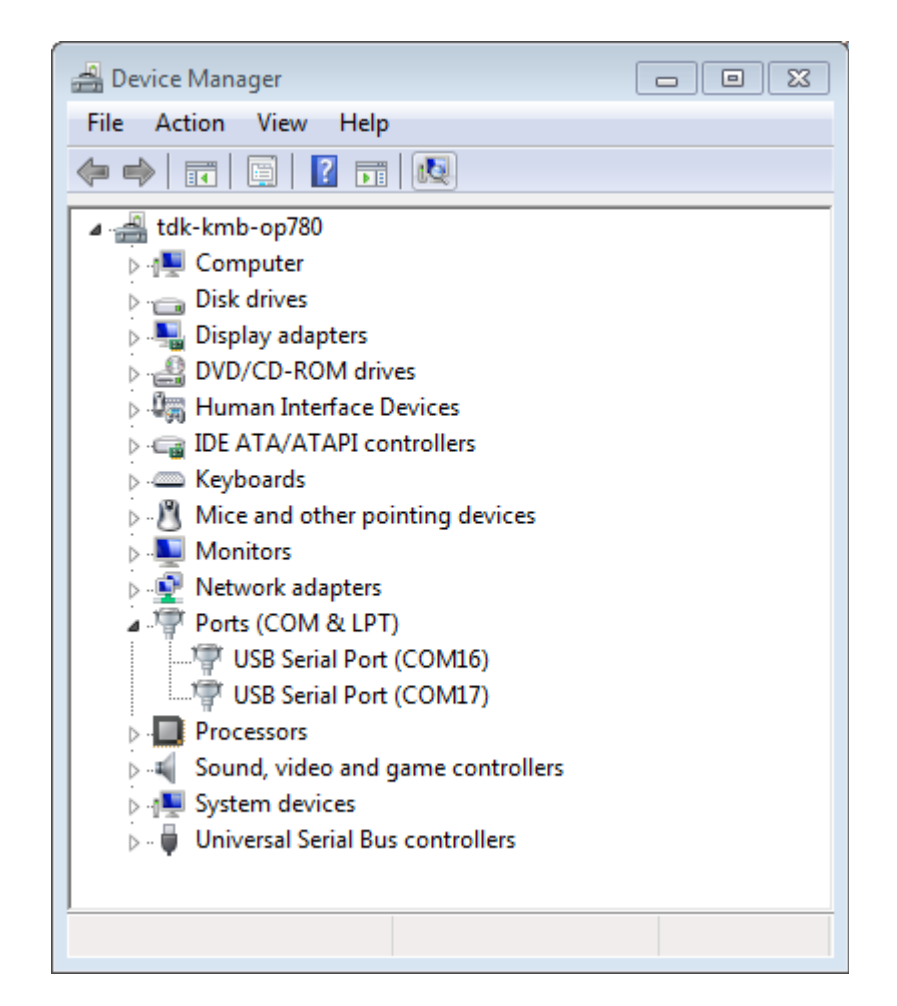

Fig. 18: Two USB Serial Ports of ESP-WROVER-KIT in Windows Device Manager

# **Adding user to dialout on Linux**

The currently logged user should have read and write access the serial port over USB. On most Linux distributions, this is done by adding the user to dialout group with the following command:

sudo usermod -a -G dialout \$USER

Make sure you re-login to enable read and write permissions for the serial port.

# **Verify serial connection**

Now verify that the serial connection is operational. You can do this using a serial terminal program. In this example we will use [PuTTY SSH Client](http://www.putty.org/) that is available for both Windows and Linux. You can use other serial program and set communication parameters like below.

Run terminal, set identified serial port, baud rate  $= 115200$ , data bits  $= 8$ , stop bits  $= 1$ , and parity  $= N$ . Below are example screen shots of setting the port and such transmission parameters (in short described as 115200-8-1-N) on Windows and Linux. Remember to select exactly the same serial port you have identified in steps above.

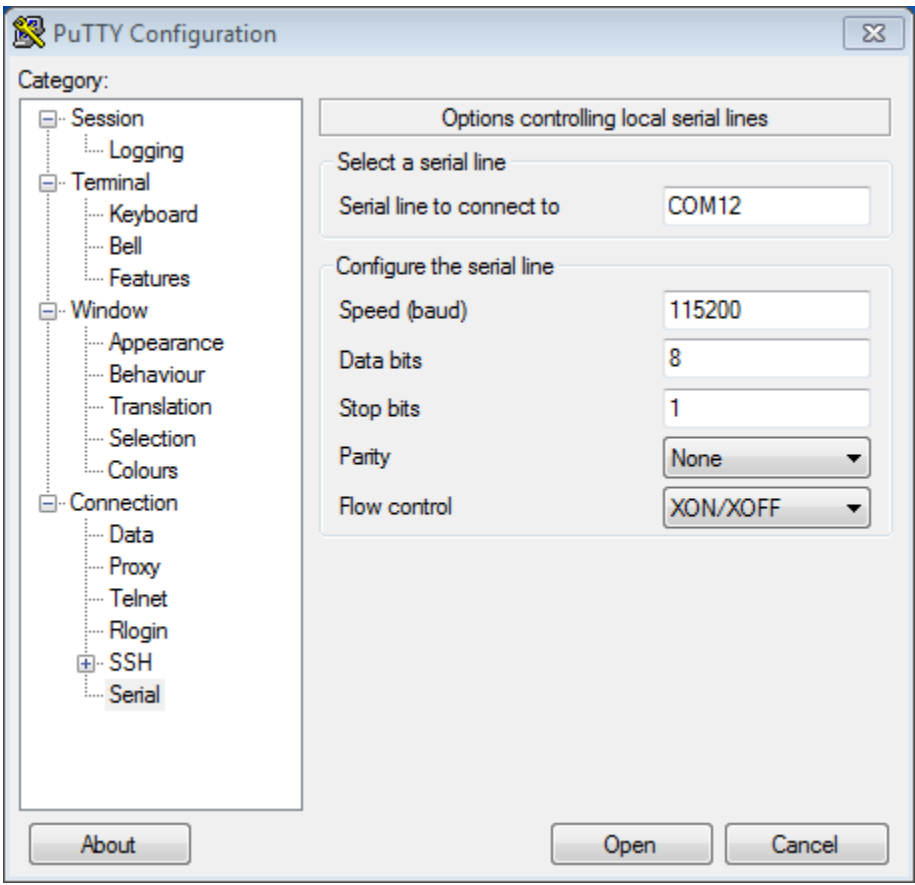

Fig. 19: Setting Serial Communication in PuTTY on Windows

Then open serial port in terminal and check, if you see any log printed out by ESP32. The log contents will depend on application loaded to ESP32. An example log by ESP32 is shown below.

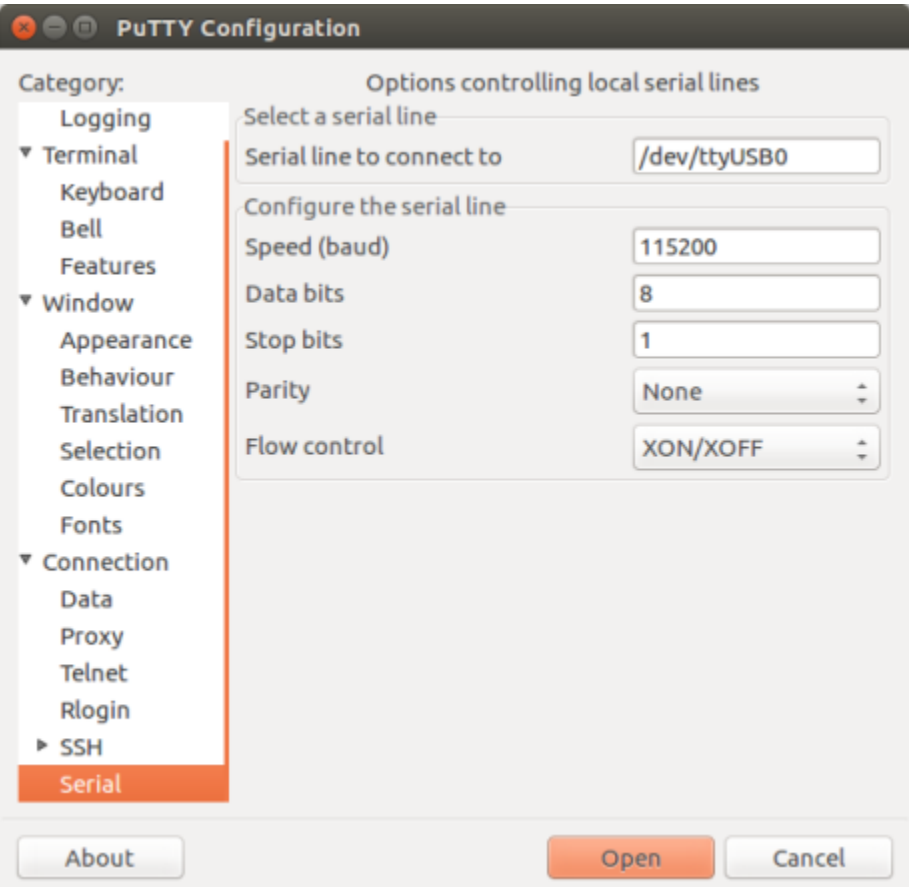

Fig. 20: Setting Serial Communication in PuTTY on Linux

```
ets Jun 8 2016 00:22:57
rst:0x5 (DEEPSLEEP_RESET),boot:0x13 (SPI_FAST_FLASH_BOOT)
ets Jun 8 2016 00:22:57
rst:0x7 (TG0WDT_SYS_RESET),boot:0x13 (SPI_FAST_FLASH_BOOT)
configsip: 0, SPIWP:0x00
clk_drv:0x00,q_drv:0x00,d_drv:0x00,cs0_drv:0x00,hd_drv:0x00,wp_drv:0x00
mode:DIO, clock div:2
load:0x3fff0008,len:8
load:0x3fff0010,len:3464
load:0x40078000,len:7828
load:0x40080000,len:252
entry 0x40080034
I (44) boot: ESP-IDF v2.0-rc1-401-gf9fba35 2nd stage bootloader
I (45) boot: compile time 18:48:10
...
```
If you see some legible log, it means serial connection is working and you are ready to proceed with installation and finally upload of application to ESP32.

Note: For some serial port wiring configurations, the serial RTS & DTR pins need to be disabled in the terminal program before the ESP32 will boot and produce serial output. This depends on the hardware itself, most development boards (including all Espressif boards) *do not* have this issue. The issue is present if RTS & DTR are wired directly to the EN & GPIO0 pins. See the [esptool documentation](https://github.com/espressif/esptool/wiki/ESP32-Boot-Mode-Selection#automatic-bootloader) for more details.

Note: Close serial terminal after verification that communication is working. In next step we are going to use another application to upload ESP32. This application will not be able to access serial port while it is open in terminal.

If you got here from section *[Connect](#page-114-1)* when installing s/w for ESP32 development, then go back to section *[Configure](#page-114-0)*.

# **2.14.3 Build and Flash with Eclipse IDE (CMake)**

Note: This is documentation for the CMake-based build system which is currently in preview release. If you encounter any gaps or bugs, please report them in the [Issues](https://github.com/espressif/esp-idf/issues) section of the ESP-IDF repository.

The CMake-based build system will become the default build system in ESP-IDF V4.0. The existing GNU Make based build system will be deprecated in ESP-IDF V5.0.

Documentation for Eclipse setup with CMake-based build system and Eclipse CDT is coming soon.

# <span id="page-126-0"></span>**2.14.4 IDF Monitor (CMake)**

The idf monitor tool is a Python program which runs when the  $idf.py$  monitor target is invoked in IDF.

It is mainly a serial terminal program which relays serial data to and from the target device's serial port, but it has some other IDF-specific features.

# **Interacting With IDF Monitor**

- Ctrl-] will exit the monitor.
- Ctrl-T Ctrl-H will display a help menu with all other keyboard shortcuts.
- Any other key apart from  $Ctrl-]$  and  $Ctrl-T$  is sent through the serial port.

# **Automatically Decoding Addresses**

Any time esp-idf prints a hexadecimal code address of the form  $0 \times 4$  \_\_\_\_\_\_, IDF Monitor will use [addr2line](https://sourceware.org/binutils/docs/binutils/addr2line.html) to look up the source code location and function name.

When an esp-idf app crashes and panics a register dump and backtrace such as this is produced:

```
Guru Meditation Error of type StoreProhibited occurred on core 0. Exception was.
˓→unhandled.
Register dump:
PC : 0x400f360d PS : 0x00060330 A0 : 0x800dbf56 A1 : 0x3ffb7e00
A2 : 0x3ffb136c A3 : 0x00000005 A4 : 0x00000000 A5 : 0x00000000
A6 : 0x00000000 A7 : 0x00000080 A8 : 0x00000000 A9 : 0x3ffb7dd0
A6 : 0x00000000 A7 : 0x00000080 A8 : 0x00000000 A9 : 0x3ffb7dd0<br>A10 : 0x00000003 A11 : 0x00060f23 A12 : 0x00060f20 A13 : 0x3ffba6d0<br>A14 : 0x00000047 A15 : 0x0000000f SAR : 0x00000019 EXCCAUSE: 0x0000001d
A14 : 0x00000047 A15 : 0x0000000f SAR : 0x00000019 EXCCAUSE: 0x0000001d
EXCVADDR: 0x00000000 LBEG : 0x4000c46c LEND : 0x4000c477 LCOUNT : 0x00000000
Backtrace: 0x400f360d:0x3ffb7e00 0x400dbf56:0x3ffb7e20 0x400dbf5e:0x3ffb7e40
˓→0x400dbf82:0x3ffb7e60 0x400d071d:0x3ffb7e90
```
IDF Monitor will augment the dump:

```
Guru Meditation Error of type StoreProhibited occurred on core 0. Exception was,
˓→unhandled.
Register dump:
PC : 0x400f360d PS : 0x00060330 A0 : 0x800dbf56 A1 : 0x3ffb7e00
0x400f360d: do_something_to_crash at /home/gus/esp/32/idf/examples/get-started/hello_
→world/main/./hello world main.c:57
(inlined by) inner_dont_crash at /home/gus/esp/32/idf/examples/get-started/hello_
˓→world/main/./hello_world_main.c:52
A2 : 0x3ffb136c A3 : 0x00000005 A4 : 0x00000000 A5 : 0x00000000
A6 : 0x00000000 A7 : 0x00000080 A8 : 0x00000000 A9 : 0x3ffb7dd0
A10 : 0x00000003 A11 : 0x00060f23 A12 : 0x00060f20 A13 : 0x3ffba6d0
A14 : 0x00000047 A15 : 0x0000000f SAR : 0x00000019 EXCCAUSE: 0x0000001d
EXCVADDR: 0x00000000 LBEG : 0x4000c46c LEND : 0x4000c477 LCOUNT : 0x00000000
Backtrace: 0x400f360d:0x3ffb7e00 0x400dbf56:0x3ffb7e20 0x400dbf5e:0x3ffb7e40
˓→0x400dbf82:0x3ffb7e60 0x400d071d:0x3ffb7e90
0x400f360d: do_something_to_crash at /home/gus/esp/32/idf/examples/get-started/hello_
˓→world/main/./hello_world_main.c:57
(inlined by) inner_dont_crash at /home/gus/esp/32/idf/examples/get-started/hello_
˓→world/main/./hello_world_main.c:52
0x400dbf56: still_dont_crash at /home/gus/esp/32/idf/examples/get-started/hello_world/
˓→main/./hello_world_main.c:47
0x400dbf5e: dont_crash at /home/gus/esp/32/idf/examples/get-started/hello_world/main/.
˓→/hello_world_main.c:42
0x400dbf82: app_main at /home/gus/esp/32/idf/examples/get-started/hello_world/main/./
˓→hello_world_main.c:33
0x400d071d: main_task at /home/gus/esp/32/idf/components/esp32/./cpu_start.c:254
```
Behind the scenes, the command IDF Monitor runs to decode each address is:

xtensa-esp32-elf-addr2line -pfiaC -e build/PROJECT.elf ADDRESS

# **Launch GDB for GDBStub**

By default, if an esp-idf app crashes then the panic handler prints registers and a stack dump as shown above, and then resets.

Optionally, the panic handler can be configured to run a serial "gdb stub" which can communicate with a [gdb](https://sourceware.org/gdb/download/onlinedocs/) debugger program and allow memory to be read, variables and stack frames examined, etc. This is not as versatile as JTAG debugging, but no special hardware is required.

To enable the gdbstub, run idf.py menuconfig and set [CONFIG\\_ESP32\\_PANIC](#page-887-0) option to Invoke GDBStub.

If this option is enabled and IDF Monitor sees the gdb stub has loaded, it will automatically pause serial monitoring and run GDB with the correct arguments. After GDB exits, the board will be reset via the RTS serial line (if this is connected.)

Behind the scenes, the command IDF Monitor runs is:

```
xtensa-esp32-elf-gdb -ex "set serial baud BAUD" -ex "target remote PORT" -ex
˓→interrupt build/PROJECT.elf
```
#### **Quick Compile and Flash**

The keyboard shortcut  $Ctrl-T$   $Ctrl-F$  will pause idf monitor, run the idf.py flash target, then resume idf\_monitor. Any changed source files will be recompiled before re-flashing.

The keyboard shortcut  $Ctrl-T$   $Ctrl-A$  will pause idf-monitor, run the idf.py app-flash target, then resume idf\_monitor. This is similar to  $idf.py$  flash, but only the main app is compiled and reflashed.

# **Quick Reset**

The keyboard shortcut  $Ctr1-T$   $Ctr1-R$  will reset the target board via the RTS line (if it is connected.)

#### **Pause the Application**

The keyboard shortcut  $Ctrl-T$   $Ctrl-P$  will reset the target into bootloader, so that the board will run nothing. This is useful when you want to wait for another device to startup. Then shortcut Ctrl-T Ctrl-R can be used to restart the application.

#### **Toggle Output Display**

Sometimes you may want to stop new output printed to screen, to see the log before. The keyboard shortcut  $C \text{tr} 1-\text{T}$  $Ctrl-Y$  will toggle the display (discard all serial data when the display is off) so that you can stop to see the log, and revert again quickly without quitting the monitor.

# **Simple Monitor**

Earlier versions of ESP-IDF used the [pySerial](https://github.com/pyserial/pyserial) command line program [miniterm](https://pyserial.readthedocs.org/en/latest/tools.html#module-serial.tools.miniterm) as a serial console program.

This program can still be run, via make simple\_monitor.

IDF Monitor is based on miniterm and shares the same basic keyboard shortcuts.

Note: This target only works in the GNU Make based build system, not the CMake-based build system preview.

# **Known Issues with IDF Monitor**

# **Issues Observed on Windows**

- If you are using the supported Windows environment and receive the error "winpty: command not found" then run pacman  $-S$  winpty to fix.
- Arrow keys and some other special keys in gdb don't work, due to Windows Console limitations.
- Occasionally when "make" exits, it may stall for up to 30 seconds before idf\_monitor resumes.
- Occasionally when "gdb" is run, it may stall for a short time before it begins communicating with the gdbstub.

# <span id="page-129-0"></span>**2.14.5 Customized Setup of Toolchain (CMake)**

Instead of downloading binary toolchain from Espressif website (see *[Setup Toolchain](#page-102-0)*) you may build the toolchain yourself.

If you can't think of a reason why you need to build it yourself, then probably it's better to stick with the binary version. However, here are some of the reasons why you might want to compile it from source:

- if you want to customize toolchain build configuration
- if you want to use a different GCC version (such as 4.8.5)
- if you want to hack gcc or newlib or libstdc++
- if you are curious and/or have time to spare
- if you don't trust binaries downloaded from the Internet

In any case, here are the instructions to compile the toolchain yourself.

# CHAPTER 3

# API Reference

# **3.1 Wi-Fi API**

# **3.1.1 Wi-Fi**

# **Introduction**

The WiFi libraries provide support for configuring and monitoring the ESP32 WiFi networking functionality. This includes configuration for:

- Station mode (aka STA mode or WiFi client mode). ESP32 connects to an access point.
- AP mode (aka Soft-AP mode or Access Point mode). Stations connect to the ESP32.
- Combined AP-STA mode (ESP32 is concurrently an access point and a station connected to another access point).
- Various security modes for the above (WPA, WPA2, WEP, etc.)
- Scanning for access points (active & passive scanning).
- Promiscuous mode monitoring of IEEE802.11 WiFi packets.

# **Application Examples**

See [wifi](https://github.com/espressif/esp-idf/tree/v3.1.5/examples/wifi) directory of ESP-IDF examples that contains the following applications:

- Simple application showing how to connect ESP32 module to an Access Point [esp-idf-template.](https://github.com/espressif/esp-idf-template)
- Using power save mode of Wi-Fi [wifi/power\\_save.](https://github.com/espressif/esp-idf/tree/v3.1.5/examples/wifi/power_save)

# **API Reference**

# **Header File**

• [esp32/include/esp\\_wifi.h](https://github.com/espressif/esp-idf/blob/v3.1.5/components/esp32/include/esp_wifi.h)

# **Functions**

# *[esp\\_err\\_t](#page-846-0)* **esp\_wifi\_init**(**const** *[wifi\\_init\\_config\\_t](#page-148-0)* \**config*)

Init WiFi Alloc resource for WiFi driver, such as WiFi control structure, RX/TX buffer, WiFi NVS structure etc, this WiFi also start WiFi task.

Attention 1. This API must be called before all other WiFi API can be called

Attention 2. Always use WIFI\_INIT\_CONFIG\_DEFAULT macro to init the config to default values, this can guarantee all the fields got correct value when more fields are added into *[wifi\\_init\\_config\\_t](#page-148-0)* in future release. If you want to set your owner initial values, overwrite the default values which are set by WIFI\_INIT\_CONFIG\_DEFAULT, please be notified that the field 'magic' of *[wifi\\_init\\_config\\_t](#page-148-0)* should always be WIFI\_INIT\_CONFIG\_MAGIC!

### Return

- ESP\_OK: succeed
- ESP\_ERR\_NO\_MEM: out of memory
- others: refer to error code esp\_err.h

### Parameters

• config: pointer to WiFi init configuration structure; can point to a temporary variable.

### *[esp\\_err\\_t](#page-846-0)* **esp\_wifi\_deinit**(void)

Deinit WiFi Free all resource allocated in esp\_wifi\_init and stop WiFi task.

Attention 1. This API should be called if you want to remove WiFi driver from the system

# Return

- ESP\_OK: succeed
- ESP\_ERR\_WIFI\_NOT\_INIT: WiFi is not initialized by esp\_wifi\_init

### *[esp\\_err\\_t](#page-846-0)* **esp\_wifi\_set\_mode**(*[wifi\\_mode\\_t](#page-160-0) mode*)

Set the WiFi operating mode.

Set the WiFi operating mode as station, soft-AP or station+soft-AP, The default mode is soft-AP mode.

# Return

- ESP\_OK: succeed
- ESP\_ERR\_WIFI\_NOT\_INIT: WiFi is not initialized by esp\_wifi\_init
- ESP\_ERR\_INVALID\_ARG: invalid argument
- others: refer to error code in esp\_err.h

### **Parameters**

• mode: WiFi operating mode

#### *[esp\\_err\\_t](#page-846-0)* **esp\_wifi\_get\_mode**(*[wifi\\_mode\\_t](#page-160-0)* \**mode*) Get current operating mode of WiFi.

# Return

- ESP\_OK: succeed
- ESP\_ERR\_WIFI\_NOT\_INIT: WiFi is not initialized by esp\_wifi\_init
- ESP\_ERR\_INVALID\_ARG: invalid argument

# Parameters

• mode: store current WiFi mode

#### *[esp\\_err\\_t](#page-846-0)* **esp\_wifi\_start**(void)

Start WiFi according to current configuration If mode is WIFI\_MODE\_STA, it create station control block and start station If mode is WIFI\_MODE\_AP, it create soft-AP control block and start soft-AP If mode is WIFI\_MODE\_APSTA, it create soft-AP and station control block and start soft-AP and station.

#### Return

- ESP\_OK: succeed
- ESP\_ERR\_WIFI\_NOT\_INIT: WiFi is not initialized by esp\_wifi\_init
- ESP\_ERR\_INVALID\_ARG: invalid argument
- ESP\_ERR\_NO\_MEM: out of memory
- ESP\_ERR\_WIFI\_CONN: WiFi internal error, station or soft-AP control block wrong
- ESP\_FAIL: other WiFi internal errors

# *[esp\\_err\\_t](#page-846-0)* **esp\_wifi\_stop**(void)

Stop WiFi If mode is WIFI\_MODE\_STA, it stop station and free station control block If mode is WIFI\_MODE\_AP, it stop soft-AP and free soft-AP control block If mode is WIFI\_MODE\_APSTA, it stop station/soft-AP and free station/soft-AP control block.

# Return

- ESP\_OK: succeed
- ESP\_ERR\_WIFI\_NOT\_INIT: WiFi is not initialized by esp\_wifi\_init

### *[esp\\_err\\_t](#page-846-0)* **esp\_wifi\_restore**(void)

Restore WiFi stack persistent settings to default values.

This function will reset settings made using the following APIs:

- esp\_wifi\_get\_auto\_connect,
- esp\_wifi\_set\_protocol,
- esp\_wifi\_set\_config related
- esp\_wifi\_set\_mode

# Return

- ESP\_OK: succeed
- ESP\_ERR\_WIFI\_NOT\_INIT: WiFi is not initialized by esp\_wifi\_init

#### *[esp\\_err\\_t](#page-846-0)* **esp\_wifi\_connect**(void)

Connect the ESP32 WiFi station to the AP.

Attention 1. This API only impact WIFI\_MODE\_STA or WIFI\_MODE\_APSTA mode

Attention 2. If the ESP32 is connected to an AP, call esp\_wifi\_disconnect to disconnect.

Attention 3. The scanning triggered by esp\_wifi\_start\_scan() will not be effective until connection between ESP32 and the AP is established. If ESP32 is scanning and connecting at the same time, ESP32 will abort scanning and return a warning message and error number ESP\_ERR\_WIFI\_STATE. If you want to do reconnection after ESP32 received disconnect event, remember to add the maximum retry time, otherwise the called scan will not work. This is especially true when the AP doesn't exist, and you still try reconnection after ESP32 received disconnect event with the reason code WIFI\_REASON\_NO\_AP\_FOUND.

#### Return

- ESP\_OK: succeed
- ESP\_ERR\_WIFI\_NOT\_INIT: WiFi is not initialized by esp\_wifi\_init
- ESP\_ERR\_WIFI\_NOT\_START: WiFi is not started by esp\_wifi\_start
- ESP\_ERR\_WIFI\_CONN: WiFi internal error, station or soft-AP control block wrong
- ESP\_ERR\_WIFI\_SSID: SSID of AP which station connects is invalid

#### *[esp\\_err\\_t](#page-846-0)* **esp\_wifi\_disconnect**(void)

Disconnect the ESP32 WiFi station from the AP.

#### Return

- ESP\_OK: succeed
- ESP\_ERR\_WIFI\_NOT\_INIT: WiFi was not initialized by esp\_wifi\_init
- ESP\_ERR\_WIFI\_NOT\_STARTED: WiFi was not started by esp\_wifi\_start
- ESP\_FAIL: other WiFi internal errors

#### *[esp\\_err\\_t](#page-846-0)* **esp\_wifi\_clear\_fast\_connect**(void)

Currently this API is just an stub API.

#### Return

- ESP\_OK: succeed
- others: fail

#### *[esp\\_err\\_t](#page-846-0)* **esp\_wifi\_deauth\_sta**(uint16\_t *aid*)

deauthenticate all stations or associated id equals to aid

# Return

- ESP\_OK: succeed
- ESP\_ERR\_WIFI\_NOT\_INIT: WiFi is not initialized by esp\_wifi\_init
- ESP\_ERR\_WIFI\_NOT\_STARTED: WiFi was not started by esp\_wifi\_start
- ESP\_ERR\_INVALID\_ARG: invalid argument
- ESP\_ERR\_WIFI\_MODE: WiFi mode is wrong

#### Parameters

• aid: when aid is 0, deauthenticate all stations, otherwise deauthenticate station whose associated id is aid

*[esp\\_err\\_t](#page-846-0)* **esp\_wifi\_scan\_start**(**const** *[wifi\\_scan\\_config\\_t](#page-152-0)* \**config*, bool *block*)

Scan all available APs.

- Attention If this API is called, the found APs are stored in WiFi driver dynamic allocated memory and the will be freed in esp\_wifi\_scan\_get\_ap\_records, so generally, call esp\_wifi\_scan\_get\_ap\_records to cause the memory to be freed once the scan is done
- Attention The values of maximum active scan time and passive scan time per channel are limited to 1500 milliseconds. Values above 1500ms may cause station to disconnect from AP and are not recommended.

#### Return

- ESP\_OK: succeed
- ESP\_ERR\_WIFI\_NOT\_INIT: WiFi is not initialized by esp\_wifi\_init
- ESP\_ERR\_WIFI\_NOT\_STARTED: WiFi was not started by esp\_wifi\_start
- ESP\_ERR\_WIFI\_TIMEOUT: blocking scan is timeout
- ESP\_ERR\_WIFI\_STATE: wifi still connecting when invoke esp\_wifi\_scan\_start
- others: refer to error code in esp\_err.h

#### Parameters

- config: configuration of scanning
- block: if block is true, this API will block the caller until the scan is done, otherwise it will return immediately

#### *[esp\\_err\\_t](#page-846-0)* **esp\_wifi\_scan\_stop**(void)

Stop the scan in process.

#### Return

- ESP\_OK: succeed
- ESP\_ERR\_WIFI\_NOT\_INIT: WiFi is not initialized by esp\_wifi\_init
- ESP\_ERR\_WIFI\_NOT\_STARTED: WiFi is not started by esp\_wifi\_start

#### *[esp\\_err\\_t](#page-846-0)* **esp\_wifi\_scan\_get\_ap\_num**(uint16\_t \**number*)

Get number of APs found in last scan.

Attention This API can only be called when the scan is completed, otherwise it may get wrong value.

#### Return

- ESP\_OK: succeed
- ESP\_ERR\_WIFI\_NOT\_INIT: WiFi is not initialized by esp\_wifi\_init
- ESP\_ERR\_WIFI\_NOT\_STARTED: WiFi is not started by esp\_wifi\_start
- ESP\_ERR\_INVALID\_ARG: invalid argument

# Parameters

• number: store number of APIs found in last scan

*[esp\\_err\\_t](#page-846-0)* **esp\_wifi\_scan\_get\_ap\_records**(uint16\_t \**number*, *[wifi\\_ap\\_record\\_t](#page-152-1)* \**ap\_records*) Get AP list found in last scan.

### Return

- ESP\_OK: succeed
- ESP\_ERR\_WIFI\_NOT\_INIT: WiFi is not initialized by esp\_wifi\_init
- ESP\_ERR\_WIFI\_NOT\_STARTED: WiFi is not started by esp\_wifi\_start
- ESP\_ERR\_INVALID\_ARG: invalid argument
- ESP\_ERR\_NO\_MEM: out of memory

# Parameters

- number: As input param, it stores max AP number ap\_records can hold. As output param, it receives the actual AP number this API returns.
- ap\_records: *[wifi\\_ap\\_record\\_t](#page-152-1)* array to hold the found APs

*[esp\\_err\\_t](#page-846-0)* **esp\_wifi\_sta\_get\_ap\_info**(*[wifi\\_ap\\_record\\_t](#page-152-1)* \**ap\_info*) Get information of AP which the ESP32 station is associated with.

### Return

- ESP\_OK: succeed
- ESP\_ERR\_WIFI\_CONN: The station interface don't initialized
- ESP\_ERR\_WIFI\_NOT\_CONNECT: The station is in disconnect status

### Parameters

• ap\_info: the *[wifi\\_ap\\_record\\_t](#page-152-1)* to hold AP information sta can get the connected ap's phy mode info through the struct member phy\_11bphy\_11gphy\_11nphy\_lr in the *[wifi\\_ap\\_record\\_t](#page-152-1)* struct. For example, phy  $11b = 1$  imply that ap support 802.11b mode

# *[esp\\_err\\_t](#page-846-0)* **esp\_wifi\_set\_ps**(*[wifi\\_ps\\_type\\_t](#page-163-0) type*)

Set current WiFi power save type.

Attention Default power save type is WIFI\_PS\_MIN\_MODEM.

Return ESP\_OK: succeed

### Parameters

• type: power save type

### *[esp\\_err\\_t](#page-846-0)* **esp\_wifi\_get\_ps**(*[wifi\\_ps\\_type\\_t](#page-163-0)* \**type*)

Get current WiFi power save type.

Attention Default power save type is WIFI\_PS\_MIN\_MODEM.

Return ESP\_OK: succeed

#### **Parameters**

• type: store current power save type

*[esp\\_err\\_t](#page-846-0)* **esp\_wifi\_set\_protocol**(*[wifi\\_interface\\_t](#page-160-1) ifx*, uint8\_t *protocol\_bitmap*)

Set protocol type of specified interface The default protocol is (WIFI\_PROTOCOL\_11B|WIFI\_PROTOCOL\_11G|WIFI\_PROTOC

Attention Currently we only support 802.11b or 802.11bg or 802.11bgn mode

# Return

- ESP\_OK: succeed
- ESP\_ERR\_WIFI\_NOT\_INIT: WiFi is not initialized by esp\_wifi\_init
- ESP\_ERR\_WIFI\_IF: invalid interface
- others: refer to error codes in esp err.h

# Parameters

- ifx: interfaces
- protocol\_bitmap: WiFi protocol bitmap

*[esp\\_err\\_t](#page-846-0)* **esp\_wifi\_get\_protocol**(*[wifi\\_interface\\_t](#page-160-1) ifx*, uint8\_t \**protocol\_bitmap*) Get the current protocol bitmap of the specified interface.

#### Return

- ESP\_OK: succeed
- ESP\_ERR\_WIFI\_NOT\_INIT: WiFi is not initialized by esp\_wifi\_init
- ESP\_ERR\_WIFI\_IF: invalid interface
- ESP\_ERR\_INVALID\_ARG: invalid argument
- others: refer to error codes in esp err.h

# Parameters

- ifx: interface
- protocol\_bitmap: store current WiFi protocol bitmap of interface ifx

*[esp\\_err\\_t](#page-846-0)* **esp\_wifi\_set\_bandwidth**(*[wifi\\_interface\\_t](#page-160-1) ifx*, *[wifi\\_bandwidth\\_t](#page-163-1) bw*) Set the bandwidth of ESP32 specified interface.

Attention 1. API return false if try to configure an interface that is not enabled

Attention 2. WIFI\_BW\_HT40 is supported only when the interface support 11N

#### Return

- ESP\_OK: succeed
- ESP\_ERR\_WIFI\_NOT\_INIT: WiFi is not initialized by esp\_wifi\_init
- ESP\_ERR\_WIFI\_IF: invalid interface
- ESP\_ERR\_INVALID\_ARG: invalid argument
- others: refer to error codes in esp\_err.h

# Parameters

- ifx: interface to be configured
- bw: bandwidth

### *[esp\\_err\\_t](#page-846-0)* **esp\_wifi\_get\_bandwidth**(*[wifi\\_interface\\_t](#page-160-1) ifx*, *[wifi\\_bandwidth\\_t](#page-163-1)* \**bw*) Get the bandwidth of ESP32 specified interface.

Attention 1. API return false if try to get a interface that is not enable

# Return

- ESP\_OK: succeed
- ESP\_ERR\_WIFI\_NOT\_INIT: WiFi is not initialized by esp\_wifi\_init
- ESP\_ERR\_WIFI\_IF: invalid interface
- ESP\_ERR\_INVALID\_ARG: invalid argument

# Parameters

- ifx: interface to be configured
- bw: store bandwidth of interface ifx

*[esp\\_err\\_t](#page-846-0)* **esp\_wifi\_set\_channel**(uint8\_t *primary*, *[wifi\\_second\\_chan\\_t](#page-162-0) second*) Set primary/secondary channel of ESP32.

Attention 1. This is a special API for sniffer

Attention 2. This API should be called after esp\_wifi\_start() or esp\_wifi\_set\_promiscuous()

#### Return

- ESP\_OK: succeed
- ESP\_ERR\_WIFI\_NOT\_INIT: WiFi is not initialized by esp\_wifi\_init
- ESP\_ERR\_WIFI\_IF: invalid interface
- ESP\_ERR\_INVALID\_ARG: invalid argument

# Parameters

- primary: for HT20, primary is the channel number, for HT40, primary is the primary channel
- second: for HT20, second is ignored, for HT40, second is the second channel

```
esp_err_t esp_wifi_get_channel(uint8_t *primary, wifi_second_chan_t *second)
     Get the primary/secondary channel of ESP32.
```
Attention 1. API return false if try to get a interface that is not enable

#### Return

- ESP\_OK: succeed
- ESP\_ERR\_WIFI\_NOT\_INIT: WiFi is not initialized by esp\_wifi\_init
- ESP\_ERR\_INVALID\_ARG: invalid argument

# Parameters

- primary: store current primary channel
- second: store current second channel

#### *[esp\\_err\\_t](#page-846-0)* **esp\_wifi\_set\_country**(**const** *[wifi\\_country\\_t](#page-151-0)* \**country*)

configure country info

Attention 1. The default country is {.cc="CN", .schan=1, .nchan=13, policy=WIFI\_COUNTRY\_POLICY\_AUTO}

- Attention 2. When the country policy is WIFI\_COUNTRY\_POLICY\_AUTO, the country info of the AP to which the station is connected is used. E.g. if the configured country info is {.cc="USA", .schan=1, .nchan=11} and the country info of the AP to which the station is connected is  ${cce="JP"$ , .schan=1, .nchan=14} then the country info that will be used is  ${cce="IP"$ , .schan=1, .nchan=14}. If the station disconnected from the AP the country info is set back back to the country info of the station automatically, {.cc="USA", .schan=1, .nchan=11} in the example.
- Attention 3. When the country policy is WIFI\_COUNTRY\_POLICY\_MANUAL, always use the configured country info.
- Attention 4. When the country info is changed because of configuration or because the station connects to a different external AP, the country IE in probe response/beacon of the soft-AP is changed also.
- Attention 5. The country configuration is not stored into flash
- Attention 6. This API doesn't validate the per-country rules, it's up to the user to fill in all fields according to local regulations.

#### Return

- ESP\_OK: succeed
- ESP\_ERR\_WIFI\_NOT\_INIT: WiFi is not initialized by esp\_wifi\_init
- ESP\_ERR\_INVALID\_ARG: invalid argument

# Parameters

• country: the configured country info

### *[esp\\_err\\_t](#page-846-0)* **esp\_wifi\_get\_country**(*[wifi\\_country\\_t](#page-151-0)* \**country*)

get the current country info

#### Return

- ESP\_OK: succeed
- ESP\_ERR\_WIFI\_NOT\_INIT: WiFi is not initialized by esp\_wifi\_init
- ESP\_ERR\_INVALID\_ARG: invalid argument

#### Parameters

- country: country info
- *[esp\\_err\\_t](#page-846-0)* **esp\_wifi\_set\_mac**(*[wifi\\_interface\\_t](#page-160-1) ifx*, **const** uint8\_t *mac*[6]) Set MAC address of the ESP32 WiFi station or the soft-AP interface.

Attention 1. This API can only be called when the interface is disabled

Attention 2. ESP32 soft-AP and station have different MAC addresses, do not set them to be the same.

Attention 3. The bit 0 of the first byte of ESP32 MAC address can not be 1. For example, the MAC address can set to be "1a:XX:XX:XX:XX:XX", but can not be "15:XX:XX:XX:XX:XX".

#### Return

- ESP\_OK: succeed
- ESP\_ERR\_WIFI\_NOT\_INIT: WiFi is not initialized by esp\_wifi\_init
- ESP\_ERR\_INVALID\_ARG: invalid argument
- ESP\_ERR\_WIFI\_IF: invalid interface
- ESP\_ERR\_WIFI\_MAC: invalid mac address
- ESP\_ERR\_WIFI\_MODE: WiFi mode is wrong
- others: refer to error codes in esp\_err.h

# Parameters

- ifx: interface
- mac: the MAC address

### *[esp\\_err\\_t](#page-846-0)* **esp\_wifi\_get\_mac**(*[wifi\\_interface\\_t](#page-160-1) ifx*, uint8\_t *mac*[6]) Get mac of specified interface.

# Return

- ESP\_OK: succeed
- ESP\_ERR\_WIFI\_NOT\_INIT: WiFi is not initialized by esp\_wifi\_init
- ESP\_ERR\_INVALID\_ARG: invalid argument
- ESP\_ERR\_WIFI\_IF: invalid interface

# Parameters

- ifx: interface
- mac: store mac of the interface ifx

```
esp_err_t esp_wifi_set_promiscuous_rx_cb(wifi_promiscuous_cb_t cb)
     Register the RX callback function in the promiscuous mode.
```
Each time a packet is received, the registered callback function will be called.

# Return

- ESP\_OK: succeed
- ESP\_ERR\_WIFI\_NOT\_INIT: WiFi is not initialized by esp\_wifi\_init

# Parameters

• cb: callback

# *[esp\\_err\\_t](#page-846-0)* **esp\_wifi\_set\_promiscuous**(bool *en*)

Enable the promiscuous mode.

# Return

- ESP\_OK: succeed
- ESP\_ERR\_WIFI\_NOT\_INIT: WiFi is not initialized by esp\_wifi\_init

# Parameters

• en: false - disable, true - enable

# *[esp\\_err\\_t](#page-846-0)* **esp\_wifi\_get\_promiscuous**(bool \**en*)

Get the promiscuous mode.

#### Return

• ESP\_OK: succeed

- ESP\_ERR\_WIFI\_NOT\_INIT: WiFi is not initialized by esp\_wifi\_init
- ESP\_ERR\_INVALID\_ARG: invalid argument

### Parameters

• en: store the current status of promiscuous mode

*[esp\\_err\\_t](#page-846-0)* **esp\_wifi\_set\_promiscuous\_filter**(**const** *[wifi\\_promiscuous\\_filter\\_t](#page-157-0)* \**filter*) Enable the promiscuous mode packet type filter.

Note The default filter is to filter all packets except WIFI\_PKT\_MISC

#### Return

- ESP\_OK: succeed
- ESP\_ERR\_WIFI\_NOT\_INIT: WiFi is not initialized by esp\_wifi\_init

# Parameters

• filter: the packet type filtered in promiscuous mode.

*[esp\\_err\\_t](#page-846-0)* **esp\_wifi\_get\_promiscuous\_filter**(*[wifi\\_promiscuous\\_filter\\_t](#page-157-0)* \**filter*) Get the promiscuous filter.

### Return

- ESP\_OK: succeed
- ESP\_ERR\_WIFI\_NOT\_INIT: WiFi is not initialized by esp\_wifi\_init
- ESP\_ERR\_INVALID\_ARG: invalid argument

#### Parameters

• filter: store the current status of promiscuous filter

*[esp\\_err\\_t](#page-846-0)* **esp\_wifi\_set\_promiscuous\_ctrl\_filter**(**const** *[wifi\\_promiscuous\\_filter\\_t](#page-157-0)* \**filter*) Enable subtype filter of the control packet in promiscuous mode.

Note The default filter is to filter none control packet.

#### Return

- ESP\_OK: succeed
- ESP\_ERR\_WIFI\_NOT\_INIT: WiFi is not initialized by esp\_wifi\_init

#### Parameters

• filter: the subtype of the control packet filtered in promiscuous mode.

*[esp\\_err\\_t](#page-846-0)* **esp\_wifi\_get\_promiscuous\_ctrl\_filter**(*[wifi\\_promiscuous\\_filter\\_t](#page-157-0)* \**filter*) Get the subtype filter of the control packet in promiscuous mode.

#### Return

- ESP\_OK: succeed
- ESP\_ERR\_WIFI\_NOT\_INIT: WiFi is not initialized by esp\_wifi\_init
- ESP\_ERR\_WIFI\_ARG: invalid argument

#### Parameters

• filter: store the current status of subtype filter of the control packet in promiscuous mode

*[esp\\_err\\_t](#page-846-0)* **esp\_wifi\_set\_config**(*[wifi\\_interface\\_t](#page-160-1) interface*, *[wifi\\_config\\_t](#page-151-1)* \**conf*) Set the configuration of the ESP32 STA or AP.

- Attention 1. This API can be called only when specified interface is enabled, otherwise, API fail
- Attention 2. For station configuration, bssid\_set needs to be 0; and it needs to be 1 only when users need to check the MAC address of the AP.
- Attention 3. ESP32 is limited to only one channel, so when in the soft-AP+station mode, the soft-AP will adjust its channel automatically to be the same as the channel of the ESP32 station.

#### Return

- ESP\_OK: succeed
- ESP\_ERR\_WIFI\_NOT\_INIT: WiFi is not initialized by esp\_wifi\_init
- ESP\_ERR\_INVALID\_ARG: invalid argument
- ESP\_ERR\_WIFI\_IF: invalid interface
- ESP\_ERR\_WIFI\_MODE: invalid mode
- ESP\_ERR\_WIFI\_PASSWORD: invalid password
- ESP\_ERR\_WIFI\_NVS: WiFi internal NVS error
- others: refer to the erro code in esp\_err.h

#### Parameters

- interface: interface
- conf: station or soft-AP configuration

*[esp\\_err\\_t](#page-846-0)* **esp\_wifi\_get\_config**(*[wifi\\_interface\\_t](#page-160-1) interface*, *[wifi\\_config\\_t](#page-151-1)* \**conf*) Get configuration of specified interface.

### Return

- ESP\_OK: succeed
- ESP\_ERR\_WIFI\_NOT\_INIT: WiFi is not initialized by esp\_wifi\_init
- ESP\_ERR\_INVALID\_ARG: invalid argument
- ESP\_ERR\_WIFI\_IF: invalid interface

#### Parameters

- interface: interface
- conf: station or soft-AP configuration

#### *[esp\\_err\\_t](#page-846-0)* **esp\_wifi\_ap\_get\_sta\_list**(*[wifi\\_sta\\_list\\_t](#page-155-0)* \**sta*) Get STAs associated with soft-AP.

Attention SSC only API

# Return

- ESP\_OK: succeed
- ESP\_ERR\_WIFI\_NOT\_INIT: WiFi is not initialized by esp\_wifi\_init
- ESP\_ERR\_INVALID\_ARG: invalid argument
- ESP\_ERR\_WIFI\_MODE: WiFi mode is wrong
- ESP\_ERR\_WIFI\_CONN: WiFi internal error, the station/soft-AP control block is invalid

#### Parameters

• sta: station list ap can get the connected sta's phy mode info through the struct member phy\_11bphy\_11gphy\_11nphy\_lr in the *[wifi\\_sta\\_info\\_t](#page-154-0)* struct. For example, phy\_11b = 1 imply that sta support 802.11b mode

*[esp\\_err\\_t](#page-846-0)* **esp\_wifi\_set\_storage**(*[wifi\\_storage\\_t](#page-163-2) storage*) Set the WiFi API configuration storage type.

Attention 1. The default value is WIFI\_STORAGE\_FLASH

#### Return

- ESP\_OK: succeed
- ESP\_ERR\_WIFI\_NOT\_INIT: WiFi is not initialized by esp\_wifi\_init
- ESP\_ERR\_INVALID\_ARG: invalid argument

# Parameters

• storage: : storage type

#### *[esp\\_err\\_t](#page-846-0)* **esp\_wifi\_set\_auto\_connect**(bool *en*)

Set auto connect The default value is true.

### Return

- ESP\_OK: succeed
- ESP\_ERR\_WIFI\_NOT\_INIT: WiFi is not initialized by esp\_wifi\_init
- ESP\_ERR\_WIFI\_MODE: WiFi internal error, the station/soft-AP control block is invalid
- others: refer to error code in esp\_err.h

## Parameters

• en: : true - enable auto connect / false - disable auto connect

#### *[esp\\_err\\_t](#page-846-0)* **esp\_wifi\_get\_auto\_connect**(bool \**en*)

Get the auto connect flag.

# Return

- ESP\_OK: succeed
- ESP\_ERR\_WIFI\_NOT\_INIT: WiFi is not initialized by esp\_wifi\_init
- ESP\_ERR\_INVALID\_ARG: invalid argument

# Parameters

• en: store current auto connect configuration

*[esp\\_err\\_t](#page-846-0)* **esp\_wifi\_set\_vendor\_ie**(bool *enable*, *[wifi\\_vendor\\_ie\\_type\\_t](#page-164-0) type*, *[wifi\\_vendor\\_ie\\_id\\_t](#page-164-1) idx*,

**const** void \**vnd\_ie*) Set 802.11 Vendor-Specific Information Element.

# Return

- ESP\_OK: succeed
- ESP\_ERR\_WIFI\_NOT\_INIT: WiFi is not initialized by esp\_wifi\_init()
- ESP\_ERR\_INVALID\_ARG: Invalid argument, including if first byte of vnd\_ie is not WIFI\_VENDOR\_IE\_ELEMENT\_ID  $(0xDD)$  or second byte is an invalid length.
- ESP\_ERR\_NO\_MEM: Out of memory

### Parameters

- enable: If true, specified IE is enabled. If false, specified IE is removed.
- type: Information Element type. Determines the frame type to associate with the IE.
- idx: Index to set or clear. Each IE type can be associated with up to two elements (indices  $(0 \& 1)$ ).
- vnd\_ie: Pointer to vendor specific element data. First 6 bytes should be a header with fields matching *[vendor\\_ie\\_data\\_t](#page-155-1)*. If enable is false, this argument is ignored and can be NULL. Data does not need to remain valid after the function returns.

*[esp\\_err\\_t](#page-846-0)* **esp\_wifi\_set\_vendor\_ie\_cb**(*[esp\\_vendor\\_ie\\_cb\\_t](#page-150-1) cb*, void \**ctx*) Register Vendor-Specific Information Element monitoring callback.

#### Return

- ESP\_OK: succeed
- ESP\_ERR\_WIFI\_NOT\_INIT: WiFi is not initialized by esp\_wifi\_init

#### Parameters

- cb: Callback function
- ctx: Context argument, passed to callback function.

#### *[esp\\_err\\_t](#page-846-0)* **esp\_wifi\_set\_max\_tx\_power**(int8\_t *power*)

Set maximum WiFi transmiting power.

- Attention WiFi transmiting power is divided to six levels in phy init data. Level0 represents highest transmiting power and level5 represents lowest transmiting power. Packets of different rates are transmitted in different powers according to the configuration in phy init data. This API only sets maximum WiFi transmiting power. If this API is called, the transmiting power of every packet will be less than or equal to the value set by this API. If this API is not called, the value of maximum transmitting power set in phy init data.bin or menuconfig (depend on whether to use phy init data in partition or not) will be used. Default value is level0. Values passed in power are mapped to transmit power levels as follows:
	- [78, 127]: level0
	- [76, 77]: level1
	- [74, 75]: level2
	- [68, 73]: level3
	- [60, 67]: level4
	- [52, 59]: level5
	- [44, 51]: level5 2dBm
	- [34, 43]: level5 4.5dBm
- [28, 33]: level5 6dBm
- [20, 27]: level5 8dBm
- [8, 19]: level5 11dBm
- [-128, 7]: level5 14dBm

### Return

- ESP\_OK: succeed
- ESP\_ERR\_WIFI\_NOT\_INIT: WiFi is not initialized by esp\_wifi\_init
- ESP\_ERR\_WIFI\_NOT\_START: WiFi is not started by esp\_wifi\_start

# Parameters

• power: Maximum WiFi transmiting power.

```
esp_err_t esp_wifi_get_max_tx_power(int8_t *power)
```
Get maximum WiFi transmiting power.

- Attention This API gets maximum WiFi transmiting power. Values got from power are mapped to transmit power levels as follows:
	- 78: 19.5dBm
	- 76: 19dBm
	- 74: 18.5dBm
	- 68: 17dBm
	- 60: 15dBm
	- 52: 13dBm
	- 44: 11dBm
	- 34: 8.5dBm
	- 28: 7dBm
	- 20: 5dBm
	- 8: 2dBm
	- $-4: -1dBm$

# Return

- ESP\_OK: succeed
- ESP\_ERR\_WIFI\_NOT\_INIT: WiFi is not initialized by esp\_wifi\_init
- ESP\_ERR\_WIFI\_NOT\_START: WiFi is not started by esp\_wifi\_start
- ESP\_ERR\_INVALID\_ARG: invalid argument

# Parameters

• power: Maximum WiFi transmiting power.

# *[esp\\_err\\_t](#page-846-0)* **esp\_wifi\_set\_event\_mask**(uint32\_t *mask*)

Set mask to enable or disable some WiFi events.

Attention 1. Mask can be created by logical OR of various WIFI\_EVENT\_MASK\_ constants. Events which have corresponding bit set in the mask will not be delivered to the system event handler.

Attention 2. Default WiFi event mask is WIFI\_EVENT\_MASK\_AP\_PROBEREQRECVED.

Attention 3. There may be lots of stations sending probe request data around. Don't unmask this event unless you need to receive probe request data.

# Return

- ESP\_OK: succeed
- ESP\_ERR\_WIFI\_NOT\_INIT: WiFi is not initialized by esp\_wifi\_init

# Parameters

• mask: WiFi event mask.

# *[esp\\_err\\_t](#page-846-0)* **esp\_wifi\_get\_event\_mask**(uint32\_t \**mask*)

Get mask of WiFi events.

## Return

- ESP\_OK: succeed
- ESP\_ERR\_WIFI\_NOT\_INIT: WiFi is not initialized by esp\_wifi\_init
- ESP\_ERR\_WIFI\_ARG: invalid argument

## Parameters

• mask: WiFi event mask.

Attention Currently only support for sending beacon/probe request/probe response/action and non-QoS data frame

## Return

- ESP OK: success
- ESP\_ERR\_WIFI\_IF: Invalid interface
- ESP\_ERR\_INVALID\_ARG: Invalid parameter
- ESP\_ERR\_WIFI\_NO\_MEM: out of memory

## Parameters

- ifx: interface if the Wi-Fi mode is Station, the ifx should be WIFI\_IF\_STA. If the Wi-Fi mode is SoftAP, the ifx should be WIFI\_IF\_AP. If the Wi-Fi mode is Station+SoftAP, the ifx should be WIFI\_IF\_STA or WIFI\_IF\_AP. If the ifx is wrong, the API returns ESP\_ERR\_WIFI\_IF.
- buffer: raw ieee80211 buffer
- Len: the length of raw buffer, the len must be  $\leq$  1500 Bytes and  $\geq$  24 Bytes
- en sys seq: indicate whether use the internal sequence number. If en sys seq is false, the sequence in raw buffer is unchanged, otherwise it will be overwritten by WiFi driver with the system sequence number. Generally, if esp\_wifi\_80211\_tx is called before the Wi-Fi connection has been set up, both en\_sys\_seq==true and en\_sys\_seq==false are fine. However, if the API is called after the Wi-Fi connection has been set up, en\_sys\_seq must be true, otherwise ESP\_ERR\_WIFI\_ARG is returned.

*[esp\\_err\\_t](#page-846-0)* **esp\_wifi\_80211\_tx**(*[wifi\\_interface\\_t](#page-160-0) ifx*, **const** void \**buffer*, int *len*, bool *en\_sys\_seq*) Send raw ieee80211 data.

```
esp_err_t esp_wifi_set_csi_rx_cb(wifi_csi_cb_tcb, void *ctx)
     Register the RX callback function of CSI data.
```
Each time a CSI data is received, the callback function will be called.

# Return

- ESP\_OK: succeed
- ESP\_ERR\_WIFI\_NOT\_INIT: WiFi is not initialized by esp\_wifi\_init

# Parameters

- cb: callback
- ctx: context argument, passed to callback function

# *[esp\\_err\\_t](#page-846-0)* **esp\_wifi\_set\_csi\_config**(**const** *[wifi\\_csi\\_config\\_t](#page-157-0)* \**config*)

Set CSI data configuration.

return

- ESP\_OK: succeed
- ESP\_ERR\_WIFI\_NOT\_INIT: WiFi is not initialized by esp\_wifi\_init
- ESP\_ERR\_WIFI\_NOT\_START: WiFi is not started by esp\_wifi\_start or promiscuous mode is not enabled
- ESP\_ERR\_INVALID\_ARG: invalid argument

#### Parameters

• config: configuration

#### *[esp\\_err\\_t](#page-846-0)* **esp\_wifi\_set\_csi**(bool *en*)

Enable or disable CSI.

return

- ESP\_OK: succeed
- ESP\_ERR\_WIFI\_NOT\_INIT: WiFi is not initialized by esp\_wifi\_init
- ESP\_ERR\_WIFI\_NOT\_START: WiFi is not started by esp\_wifi\_start or promiscuous mode is not enabled
- ESP\_ERR\_INVALID\_ARG: invalid argument

# Parameters

• en: true - enable, false - disable

*[esp\\_err\\_t](#page-846-0)* **esp\_wifi\_set\_ant\_gpio**(**const** *[wifi\\_ant\\_gpio\\_config\\_t](#page-158-0)* \**config*) Set antenna GPIO configuration.

## Return

- ESP\_OK: succeed
- ESP\_ERR\_WIFI\_NOT\_INIT: WiFi is not initialized by esp\_wifi\_init
- ESP\_ERR\_WIFI\_ARG: Invalid argument, e.g. parameter is NULL, invalid GPIO number etc

## Parameters

• config: Antenna GPIO configuration.

```
esp_err_t esp_wifi_get_ant_gpio(wifi_ant_gpio_config_t *config)
     Get current antenna GPIO configuration.
```
# Return

- ESP\_OK: succeed
- ESP\_ERR\_WIFI\_NOT\_INIT: WiFi is not initialized by esp\_wifi\_init
- ESP\_ERR\_WIFI\_ARG: invalid argument, e.g. parameter is NULL

# Parameters

• config: Antenna GPIO configuration.

```
esp_err_t esp_wifi_set_ant(const wifi_ant_config_t *config)
     Set antenna configuration.
```
#### Return

- ESP\_OK: succeed
- ESP\_ERR\_WIFI\_NOT\_INIT: WiFi is not initialized by esp\_wifi\_init
- ESP\_ERR\_WIFI\_ARG: Invalid argument, e.g. parameter is NULL, invalid antenna mode or invalid GPIO number

#### Parameters

• config: Antenna configuration.

*[esp\\_err\\_t](#page-846-0)* **esp\_wifi\_get\_ant**(*[wifi\\_ant\\_config\\_t](#page-158-1)* \**config*)

Get current antenna configuration.

# Return

- ESP\_OK: succeed
- ESP\_ERR\_WIFI\_NOT\_INIT: WiFi is not initialized by esp\_wifi\_init
- ESP\_ERR\_WIFI\_ARG: invalid argument, e.g. parameter is NULL

# Parameters

• config: Antenna configuration.

# *[esp\\_err\\_t](#page-846-0)* **esp\_wifi\_internal\_ioctl**(int *cmd*, *[wifi\\_ioctl\\_config\\_t](#page-159-0)* \**cfg*)

A general API to set/get WiFi internal configuration, it's for debug only.

## Return

- ESP\_OK: succeed
- others: failed

# Parameters

- cmd: : ioctl command type
- cfg:: configuration for the command

# **Structures**

#### **struct wifi\_init\_config\_t**

WiFi stack configuration parameters passed to esp\_wifi\_init call.

### **Public Members**

system\_event\_handler\_t **event\_handler** WiFi event handler

wifi\_osi\_funcs\_t \***osi\_funcs** WiFi OS functions

wpa\_crypto\_funcs\_t **wpa\_crypto\_funcs** WiFi station crypto functions when connect

int **static\_rx\_buf\_num** WiFi static RX buffer number

int **dynamic\_rx\_buf\_num** WiFi dynamic RX buffer number

int **tx\_buf\_type** WiFi TX buffer type

int **static\_tx\_buf\_num** WiFi static TX buffer number

int **dynamic\_tx\_buf\_num** WiFi dynamic TX buffer number

int **csi\_enable** WiFi channel state information enable flag

int **ampdu\_rx\_enable** WiFi AMPDU RX feature enable flag

int **ampdu\_tx\_enable** WiFi AMPDU TX feature enable flag

int **nvs\_enable** WiFi NVS flash enable flag

int **nano\_enable** Nano option for printf/scan family enable flag

int **tx\_ba\_win** WiFi Block Ack TX window size

int **rx\_ba\_win** WiFi Block Ack RX window size

int **wifi\_task\_core\_id** WiFi Task Core ID

int **beacon\_max\_len** WiFi softAP maximum length of the beacon

#### int **mgmt\_sbuf\_num**

WiFi management short buffer number, the minimum value is 6, the maximum value is 32

int **magic** WiFi init magic number, it should be the last field

# **Macros**

- **ESP\_ERR\_WIFI\_NOT\_INIT** WiFi driver was not installed by esp\_wifi\_init
- **ESP\_ERR\_WIFI\_NOT\_STARTED** WiFi driver was not started by esp\_wifi\_start
- **ESP\_ERR\_WIFI\_NOT\_STOPPED** WiFi driver was not stopped by esp\_wifi\_stop
- **ESP\_ERR\_WIFI\_IF** WiFi interface error
- **ESP\_ERR\_WIFI\_MODE** WiFi mode error
- **ESP\_ERR\_WIFI\_STATE** WiFi internal state error
- **ESP\_ERR\_WIFI\_CONN** WiFi internal control block of station or soft-AP error
- **ESP\_ERR\_WIFI\_NVS** WiFi internal NVS module error
- **ESP\_ERR\_WIFI\_MAC** MAC address is invalid
- **ESP\_ERR\_WIFI\_SSID** SSID is invalid
- **ESP\_ERR\_WIFI\_PASSWORD** Password is invalid
- **ESP\_ERR\_WIFI\_TIMEOUT** Timeout error
- **ESP\_ERR\_WIFI\_WAKE\_FAIL** WiFi is in sleep state(RF closed) and wakeup fail
- **ESP\_ERR\_WIFI\_WOULD\_BLOCK** The caller would block
- **ESP\_ERR\_WIFI\_NOT\_CONNECT** Station still in disconnect status

#### **WIFI\_STATIC\_TX\_BUFFER\_NUM**

### **WIFI\_DYNAMIC\_TX\_BUFFER\_NUM**

#### **WIFI\_CSI\_ENABLED**

**WIFI\_AMPDU\_RX\_ENABLED**

**WIFI\_AMPDU\_TX\_ENABLED**

**WIFI\_NVS\_ENABLED**

**WIFI\_NANO\_FORMAT\_ENABLED**

**WIFI\_INIT\_CONFIG\_MAGIC WIFI\_DEFAULT\_TX\_BA\_WIN WIFI\_DEFAULT\_RX\_BA\_WIN WIFI\_TASK\_CORE\_ID WIFI\_SOFTAP\_BEACON\_MAX\_LEN WIFI\_MGMT\_SBUF\_NUM WIFI\_INIT\_CONFIG\_DEFAULT**()

# **Type Definitions**

**typedef** void (\***wifi\_promiscuous\_cb\_t**)(void \*buf, *[wifi\\_promiscuous\\_pkt\\_type\\_t](#page-164-0)* type)

The RX callback function in the promiscuous mode. Each time a packet is received, the callback function will be called.

# Parameters

- buf: Data received. Type of data in buffer (*[wifi\\_promiscuous\\_pkt\\_t](#page-157-1)* or *[wifi\\_pkt\\_rx\\_ctrl\\_t](#page-155-0)*) indicated by 'type' parameter.
- type: promiscuous packet type.

**typedef** void (\***esp\_vendor\_ie\_cb\_t**)(void \*ctx, *[wifi\\_vendor\\_ie\\_type\\_t](#page-164-1)* type, **const** uint8\_t sa[6], **const** *[vendor\\_ie\\_data\\_t](#page-155-1)* \*vnd\_ie, int rssi) Function signature for received Vendor-Specific Information Element callback.

### Parameters

- ctx: Context argument, as passed to esp\_wifi\_set\_vendor\_ie\_cb() when registering callback.
- type: Information element type, based on frame type received.
- sa: Source 802.11 address.
- vnd\_ie: Pointer to the vendor specific element data received.
- rssi: Received signal strength indication.

<span id="page-150-0"></span>**typedef** void (\***wifi\_csi\_cb\_t**)(void \*ctx, *[wifi\\_csi\\_info\\_t](#page-157-2)* \*data) The RX callback function of Channel State Information(CSI) data.

Each time a CSI data is received, the callback function will be called.

## Parameters

- ctx: context argument, passed to esp\_wifi\_set\_csi\_rx\_cb() when registering callback function.
- data: CSI data received. The memory that it points to will be deallocated after callback function returns.

# **Header File**

• [esp32/include/esp\\_wifi\\_types.h](https://github.com/espressif/esp-idf/blob/v3.1.5/components/esp32/include/esp_wifi_types.h)

# **Unions**

# <span id="page-151-1"></span>**union wifi\_scan\_time\_t**

*#include <esp\_wifi\_types.h>* Aggregate of active & passive scan time per channel.

# **Public Members**

#### *[wifi\\_active\\_scan\\_time\\_t](#page-151-0)* **active**

active scan time per channel, units: millisecond.

# uint32\_t **passive**

passive scan time per channel, units: millisecond, values above 1500ms may cause station to disconnect from AP and are not recommended.

# **union wifi\_config\_t**

*#include <esp\_wifi\_types.h>* Configuration data for ESP32 AP or STA.

The usage of this union (for ap or sta configuration) is determined by the accompanying interface argument passed to esp\_wifi\_set\_config() or esp\_wifi\_get\_config()

# **Public Members**

*[wifi\\_ap\\_config\\_t](#page-153-0)* **ap** configuration of AP

*[wifi\\_sta\\_config\\_t](#page-154-0)* **sta** configuration of STA

# **Structures**

<span id="page-151-2"></span>**struct wifi\_country\_t** Structure describing WiFi country-based regional restrictions.

# **Public Members**

- char **cc**[3] country code string
- uint8\_t **schan** start channel

uint8\_t **nchan** total channel number

int8\_t **max\_tx\_power** maximum tx power

*[wifi\\_country\\_policy\\_t](#page-161-0)* **policy** country policy

<span id="page-151-0"></span>**struct wifi\_active\_scan\_time\_t** Range of active scan times per channel.

# **Public Members**

# uint32\_t **min**

minimum active scan time per channel, units: millisecond

#### uint32\_t **max**

maximum active scan time per channel, units: millisecond, values above 1500ms may cause station to disconnect from AP and are not recommended.

# **struct wifi\_scan\_config\_t**

Parameters for an SSID scan.

# **Public Members**

uint8\_t \***ssid** SSID of AP

uint8\_t \***bssid** MAC address of AP

uint8\_t **channel** channel, scan the specific channel

bool **show\_hidden** enable to scan AP whose SSID is hidden

*[wifi\\_scan\\_type\\_t](#page-162-0)* **scan\_type** scan type, active or passive

*[wifi\\_scan\\_time\\_t](#page-151-1)* **scan\_time** scan time per channel

**struct wifi\_ap\_record\_t** Description of a WiFi AP.

# **Public Members**

uint8\_t **bssid**[6] MAC address of AP

uint8\_t **ssid**[33] SSID of AP

uint8\_t **primary** channel of AP

*[wifi\\_second\\_chan\\_t](#page-162-1)* **second** secondary channel of AP

- int8\_t **rssi** signal strength of AP
- *[wifi\\_auth\\_mode\\_t](#page-161-1)* **authmode** authmode of AP

*[wifi\\_cipher\\_type\\_t](#page-162-2)* **pairwise\_cipher** pairwise cipher of AP

*[wifi\\_cipher\\_type\\_t](#page-162-2)* **group\_cipher** group cipher of AP

*[wifi\\_ant\\_t](#page-163-0)* **ant** antenna used to receive beacon from AP uint32\_t **phy\_11b** bit: 0 flag to identify if 11b mode is enabled or not uint32\_t **phy\_11g** bit: 1 flag to identify if 11g mode is enabled or not uint32\_t **phy\_11n** bit: 2 flag to identify if 11n mode is enabled or not uint32\_t **phy\_lr** bit: 3 flag to identify if low rate is enabled or not uint32\_t **wps** bit: 4 flag to identify if WPS is supported or not uint32\_t **reserved** bit: 5..31 reserved *[wifi\\_country\\_t](#page-151-2)* **country** country information of AP **struct wifi\_fast\_scan\_threshold\_t** Structure describing parameters for a WiFi fast scan.

# <span id="page-153-1"></span>**Public Members**

# int8\_t **rssi**

The minimum rssi to accept in the fast scan mode

*[wifi\\_auth\\_mode\\_t](#page-161-1)* **authmode** The weakest authmode to accept in the fast scan mode

# <span id="page-153-0"></span>**struct wifi\_ap\_config\_t**

Soft-AP configuration settings for the ESP32.

# **Public Members**

- uint8\_t **ssid**[32] SSID of ESP32 soft-AP
- uint8\_t **password**[64] Password of ESP32 soft-AP

### uint8\_t **ssid\_len**

Length of SSID. If softap\_config.ssid\_len==0, check the SSID until there is a termination character; otherwise, set the SSID length according to softap\_config.ssid\_len.

#### uint8\_t **channel**

Channel of ESP32 soft-AP

### *[wifi\\_auth\\_mode\\_t](#page-161-1)* **authmode**

Auth mode of ESP32 soft-AP. Do not support AUTH\_WEP in soft-AP mode

#### uint8\_t **ssid\_hidden**

Broadcast SSID or not, default 0, broadcast the SSID

# uint8\_t **max\_connection**

Max number of stations allowed to connect in, default 4, max 4

uint16\_t **beacon\_interval** Beacon interval,  $100 \sim 60000$  ms, default  $100$  ms

# <span id="page-154-0"></span>**struct wifi\_sta\_config\_t**

STA configuration settings for the ESP32.

# **Public Members**

uint8\_t **ssid**[32] SSID of target AP

uint8\_t **password**[64] password of target AP

# *[wifi\\_scan\\_method\\_t](#page-163-1)* **scan\_method**

do all channel scan or fast scan

### bool **bssid\_set**

whether set MAC address of target AP or not. Generally, station\_config.bssid\_set needs to be 0; and it needs to be 1 only when users need to check the MAC address of the AP.

#### uint8\_t **bssid**[6]

MAC address of target AP

#### uint8\_t **channel**

channel of target AP. Set to 1~13 to scan starting from the specified channel before connecting to AP. If the channel of AP is unknown, set it to 0.

### uint16\_t **listen\_interval**

Listen interval for ESP32 station to receive beacon when WIFI\_PS\_MAX\_MODEM is set. Units: AP beacon intervals. Defaults to 3 if set to 0.

### *[wifi\\_sort\\_method\\_t](#page-163-2)* **sort\_method**

sort the connect AP in the list by rssi or security mode

#### *[wifi\\_scan\\_threshold\\_t](#page-160-1)* **threshold**

When scan\_method is set, only APs which have an auth mode that is more secure than the selected auth mode and a signal stronger than the minimum RSSI will be used.

### <span id="page-154-1"></span>**struct wifi\_sta\_info\_t**

Description of STA associated with AP.

### **Public Members**

uint8\_t **mac**[6] mac address

int8\_t **rssi**

current average rssi of sta connected

#### uint32\_t **phy\_11b**

bit: 0 flag to identify if 11b mode is enabled or not

### uint32\_t **phy\_11g**

bit: 1 flag to identify if 11g mode is enabled or not

# uint32\_t **phy\_11n**

bit: 2 flag to identify if 11n mode is enabled or not

uint32\_t **phy\_lr** bit: 3 flag to identify if low rate is enabled or not

uint32\_t **reserved** bit: 4..31 reserved

**struct wifi\_sta\_list\_t** List of stations associated with the ESP32 Soft-AP.

# **Public Members**

*[wifi\\_sta\\_info\\_t](#page-154-1)* **sta**[**ESP\_WIFI\_MAX\_CONN\_NUM**] station list

int **num**

number of stations in the list (other entries are invalid)

# <span id="page-155-1"></span>**struct vendor\_ie\_data\_t**

Vendor Information Element header.

The first bytes of the Information Element will match this header. Payload follows.

# **Public Members**

```
uint8_t element_id
    Should be set to WIFI_VENDOR_IE_ELEMENT_ID (0xDD)
```
## uint8\_t **length**

Length of all bytes in the element data following this field. Minimum 4.

```
uint8_t vendor_oui[3]
     Vendor identifier (OUI).
```
uint8\_t **vendor\_oui\_type** Vendor-specific OUI type.

uint8\_t **payload**[0] Payload. Length is equal to value in 'length' field, minus 4.

# <span id="page-155-0"></span>**struct wifi\_pkt\_rx\_ctrl\_t**

Received packet radio metadata header, this is the common header at the beginning of all promiscuous mode RX callback buffers.

# **Public Members**

```
signed rssi
     Received Signal Strength Indicator(RSSI) of packet. unit: dBm
unsigned rate
     PHY rate encoding of the packet. Only valid for non HT(11bg) packet
```
unsigned **\_\_pad0\_\_**

reserve

```
unsigned sig_mode
```
0: non HT(11bg) packet; 1: HT(11n) packet; 3: VHT(11ac) packet

```
unsigned __pad1__
    reserve
```
# unsigned **mcs** Modulation Coding Scheme. If is HT(11n) packet, shows the modulation, range from 0 to 76(MSC0  $\sim$ MCS76) unsigned **cwb** Channel Bandwidth of the packet. 0: 20MHz; 1: 40MHz unsigned **\_\_pad2\_\_** reserve unsigned **smoothing** reserve unsigned **not\_sounding** reserve unsigned **\_\_pad3\_\_** reserve unsigned **aggregation** Aggregation. 0: MPDU packet; 1: AMPDU packet unsigned **stbc** Space Time Block Code(STBC). 0: non STBC packet; 1: STBC packet unsigned **fec\_coding** Flag is set for 11n packets which are LDPC unsigned **sgi** Short Guide Interval(SGI). 0: Long GI; 1: Short GI signed **noise\_floor** noise floor of Radio Frequency Module(RF). unit: 0.25dBm unsigned **ampdu\_cnt** ampdu cnt unsigned **channel** primary channel on which this packet is received unsigned **secondary\_channel** secondary channel on which this packet is received. 0: none; 1: above; 2: below unsigned **\_\_pad4\_\_** reserve unsigned **timestamp** timestamp. The local time when this packet is received. It is precise only if modem sleep or light sleep is not enabled. unit: microsecond unsigned **\_\_pad5\_\_** reserve unsigned **\_\_pad6\_\_** reserve unsigned **ant** antenna number from which this packet is received. 0: WiFi antenna 0; 1: WiFi antenna 1 unsigned **sig\_len** length of packet including Frame Check Sequence(FCS) unsigned **\_\_pad7\_\_** reserve

### unsigned **rx\_state**

state of the packet. 0: no error; others: error numbers which are not public

# <span id="page-157-1"></span>**struct wifi\_promiscuous\_pkt\_t**

Payload passed to 'buf' parameter of promiscuous mode RX callback.

# **Public Members**

#### *[wifi\\_pkt\\_rx\\_ctrl\\_t](#page-155-0)* **rx\_ctrl**

metadata header

#### uint8\_t **payload**[0]

Data or management payload. Length of payload is described by rx\_ctrl.sig\_len. Type of content determined by packet type argument of callback.

### **struct wifi\_promiscuous\_filter\_t**

Mask for filtering different packet types in promiscuous mode.

# **Public Members**

uint32\_t **filter\_mask**

OR of one or more filter values WIFI\_PROMIS\_FILTER\_\*

# <span id="page-157-0"></span>**struct wifi\_csi\_config\_t**

Channel state information(CSI) configuration type.

# **Public Members**

#### bool **lltf\_en**

enable to receive legacy long training field(lltf) data. Default enabled

### bool **htltf\_en**

enable to receive HT long training field(htltf) data. Default enabled

#### bool **stbc\_htltf2\_en**

enable to receive space time block code HT long training field(stbc-htltf2) data. Default enabled

# bool **ltf\_merge\_en**

enable to generate htlft data by averaging lltf and ht\_ltf data when receiving HT packet. Otherwise, use ht\_ltf data directly. Default enabled

### bool **channel\_filter\_en**

enable to turn on channel filter to smooth adjacent sub-carrier. Disable it to keep independence of adjacent sub-carrier. Default enabled

# bool **manu\_scale**

manually scale the CSI data by left shifting or automatically scale the CSI data. If set true, please set the shift bits. false: automatically. true: manually. Default false

#### uint8\_t **shift**

manually left shift bits of the scale of the CSI data. The range of the left shift bits is  $0\nu$  15

### <span id="page-157-2"></span>**struct wifi\_csi\_info\_t**

CSI data type.

# **Public Members**

# *[wifi\\_pkt\\_rx\\_ctrl\\_t](#page-155-0)* **rx\_ctrl**

received packet radio metadata header of the CSI data

## uint8\_t **mac**[6]

source MAC address of the CSI data

# bool **first\_word\_invalid**

first four bytes of the CSI data is invalid or not

### int8\_t \***buf**

buffer of CSI data

uint16\_t **len** length of CSI data

<span id="page-158-2"></span>**struct wifi\_ant\_gpio\_t**

WiFi GPIO configuration for antenna selection.

# **Public Members**

uint8\_t **gpio\_select** Whether this GPIO is connected to external antenna switch

uint8\_t **gpio\_num** The GPIO number that connects to external antenna switch

# <span id="page-158-0"></span>**struct wifi\_ant\_gpio\_config\_t**

WiFi GPIOs configuration for antenna selection.

# **Public Members**

*[wifi\\_ant\\_gpio\\_t](#page-158-2)* **gpio\_cfg**[4] The configurations of GPIOs that connect to external antenna switch

<span id="page-158-1"></span>**struct wifi\_ant\_config\_t** WiFi antenna configuration.

# **Public Members**

- *[wifi\\_ant\\_mode\\_t](#page-164-2)* **rx\_ant\_mode** WiFi antenna mode for receiving
- *[wifi\\_ant\\_t](#page-163-0)* **rx\_ant\_default**

Default antenna mode for receiving, it's ignored if rx\_ant\_mode is not WIFI\_ANT\_MODE\_AUTO

*[wifi\\_ant\\_mode\\_t](#page-164-2)* **tx\_ant\_mode**

WiFi antenna mode for transmission, it can be set to WIFI\_ANT\_MODE\_AUTO only if rx\_ant\_mode is set to WIFI\_ANT\_MODE\_AUTO

uint8\_t **enabled\_ant0** Index (in antenna GPIO configuration) of enabled WIFI\_ANT\_MODE\_ANT0

## <span id="page-158-3"></span>uint8\_t **enabled\_ant1**

Index (in antenna GPIO configuration) of enabled WIFI\_ANT\_MODE\_ANT1

**struct wifi\_ht2040\_coex\_t**

Configuration for STA's HT2040 coexist management.

# **Public Members**

#### int **enable**

Indicate whether STA's HT2040 coexist management is enabled or not

<span id="page-159-0"></span>**struct wifi\_ioctl\_config\_t** Configuration for WiFi ioctl.

# **Public Members**

*[wifi\\_ht2040\\_coex\\_t](#page-158-3)* **ht2040\_coex** Configuration of STA's HT2040 coexist management

**union** *[wifi\\_ioctl\\_config\\_t](#page-159-0)*::[anonymous] **data** Configuration of ioctl command

# **Macros**

- **WIFI\_IF\_STA**
- **WIFI\_IF\_AP**
- **WIFI\_PS\_MODEM**
- **WIFI\_PROTOCOL\_11B**
- **WIFI\_PROTOCOL\_11G**
- **WIFI\_PROTOCOL\_11N**
- **WIFI\_PROTOCOL\_LR**
- **ESP\_WIFI\_MAX\_CONN\_NUM** max number of stations which can connect to ESP32 soft-AP

#### **WIFI\_VENDOR\_IE\_ELEMENT\_ID**

**WIFI\_PROMIS\_FILTER\_MASK\_ALL**

filter all packets

- **WIFI\_PROMIS\_FILTER\_MASK\_MGMT** filter the packets with type of WIFI\_PKT\_MGMT
- **WIFI\_PROMIS\_FILTER\_MASK\_CTRL** filter the packets with type of WIFI\_PKT\_CTRL
- **WIFI\_PROMIS\_FILTER\_MASK\_DATA** filter the packets with type of WIFI\_PKT\_DATA
- **WIFI\_PROMIS\_FILTER\_MASK\_MISC** filter the packets with type of WIFI\_PKT\_MISC
- **WIFI\_PROMIS\_FILTER\_MASK\_DATA\_MPDU** filter the MPDU which is a kind of WIFI\_PKT\_DATA
- **WIFI\_PROMIS\_FILTER\_MASK\_DATA\_AMPDU** filter the AMPDU which is a kind of WIFI\_PKT\_DATA

### **WIFI\_PROMIS\_CTRL\_FILTER\_MASK\_ALL** filter all control packets

- **WIFI\_PROMIS\_CTRL\_FILTER\_MASK\_WRAPPER** filter the control packets with subtype of Control Wrapper
- **WIFI\_PROMIS\_CTRL\_FILTER\_MASK\_BAR** filter the control packets with subtype of Block Ack Request
- **WIFI\_PROMIS\_CTRL\_FILTER\_MASK\_BA** filter the control packets with subtype of Block Ack
- **WIFI\_PROMIS\_CTRL\_FILTER\_MASK\_PSPOLL** filter the control packets with subtype of PS-Poll
- **WIFI\_PROMIS\_CTRL\_FILTER\_MASK\_RTS** filter the control packets with subtype of RTS
- **WIFI\_PROMIS\_CTRL\_FILTER\_MASK\_CTS** filter the control packets with subtype of CTS
- **WIFI\_PROMIS\_CTRL\_FILTER\_MASK\_ACK** filter the control packets with subtype of ACK
- **WIFI\_PROMIS\_CTRL\_FILTER\_MASK\_CFEND** filter the control packets with subtype of CF-END
- **WIFI\_PROMIS\_CTRL\_FILTER\_MASK\_CFENDACK** filter the control packets with subtype of CF-END+CF-ACK
- **WIFI\_EVENT\_MASK\_ALL** mask all WiFi events
- **WIFI\_EVENT\_MASK\_NONE** mask none of the WiFi events
- **WIFI\_EVENT\_MASK\_AP\_PROBEREQRECVED** mask SYSTEM\_EVENT\_AP\_PROBEREQRECVED event

# **Type Definitions**

# <span id="page-160-0"></span>**typedef** esp\_interface\_t **wifi\_interface\_t**

<span id="page-160-1"></span>**typedef** *[wifi\\_fast\\_scan\\_threshold\\_t](#page-153-1)* **wifi\_scan\_threshold\_t**

*[wifi\\_fast\\_scan\\_threshold\\_t](#page-153-1)* only used in fast scan mode once, now it enabled in all channel scan, the *[wifi\\_fast\\_scan\\_threshold\\_t](#page-153-1)* will be remove in version 4.0

# **Enumerations**

**enum wifi\_mode\_t**

*Values:*

**WIFI\_MODE\_NULL** =  $0$ null mode

**WIFI\_MODE\_STA**

WiFi station mode

**WIFI\_MODE\_AP**

WiFi soft-AP mode

**WIFI\_MODE\_APSTA** WiFi station + soft-AP mode

# **WIFI\_MODE\_MAX**

<span id="page-161-0"></span>**enum wifi\_country\_policy\_t**

*Values:*

# **WIFI\_COUNTRY\_POLICY\_AUTO**

Country policy is auto, use the country info of AP to which the station is connected

# **WIFI\_COUNTRY\_POLICY\_MANUAL**

Country policy is manual, always use the configured country info

<span id="page-161-1"></span>**enum wifi\_auth\_mode\_t**

*Values:*

**WIFI\_AUTH\_OPEN** =  $0$ authenticate mode : open

**WIFI\_AUTH\_WEP** authenticate mode : WEP

**WIFI\_AUTH\_WPA\_PSK** authenticate mode : WPA\_PSK

**WIFI\_AUTH\_WPA2\_PSK** authenticate mode : WPA2\_PSK

# **WIFI\_AUTH\_WPA\_WPA2\_PSK**

authenticate mode : WPA\_WPA2\_PSK

#### **WIFI\_AUTH\_WPA2\_ENTERPRISE** authenticate mode : WPA2\_ENTERPRISE

## **WIFI\_AUTH\_MAX**

**enum wifi\_err\_reason\_t** *Values:*

**WIFI\_REASON\_UNSPECIFIED** = 1

**WIFI\_REASON\_AUTH\_EXPIRE** = 2

- WIFI\_REASON\_AUTH\_LEAVE = 3
- **WIFI\_REASON\_ASSOC\_EXPIRE** = 4
- **WIFI\_REASON\_ASSOC\_TOOMANY** = 5
- **WIFI\_REASON\_NOT\_AUTHED** = 6
- WIFI\_REASON\_NOT\_ASSOCED = 7
- **WIFI\_REASON\_ASSOC\_LEAVE** = 8
- **WIFI\_REASON\_ASSOC\_NOT\_AUTHED** = 9
- **WIFI\_REASON\_DISASSOC\_PWRCAP\_BAD** = 10

**WIFI\_REASON\_DISASSOC\_SUPCHAN\_BAD** = 11

**WIFI\_REASON\_IE\_INVALID** = 13

**WIFI\_REASON\_MIC\_FAILURE** = 14

**WIFI\_REASON\_4WAY\_HANDSHAKE\_TIMEOUT** = 15

**WIFI\_REASON\_GROUP\_KEY\_UPDATE\_TIMEOUT** = 16

**WIFI\_REASON\_IE\_IN\_4WAY\_DIFFERS** = 17

**WIFI\_REASON\_GROUP\_CIPHER\_INVALID** = 18

**WIFI\_REASON\_PAIRWISE\_CIPHER\_INVALID** = 19

**WIFI\_REASON\_AKMP\_INVALID** = 20

**WIFI\_REASON\_UNSUPP\_RSN\_IE\_VERSION** = 21

**WIFI\_REASON\_INVALID\_RSN\_IE\_CAP** = 22

**WIFI\_REASON\_802\_1X\_AUTH\_FAILED** = 23

**WIFI\_REASON\_CIPHER\_SUITE\_REJECTED** = 24

**WIFI\_REASON\_BEACON\_TIMEOUT** = 200

**WIFI\_REASON\_NO\_AP\_FOUND** = 201

**WIFI\_REASON\_AUTH\_FAIL** = 202

**WIFI\_REASON\_ASSOC\_FAIL** = 203

**WIFI\_REASON\_HANDSHAKE\_TIMEOUT** = 204

**WIFI\_REASON\_CONNECTION\_FAIL = 205** 

<span id="page-162-1"></span>**enum wifi\_second\_chan\_t**

*Values:*

**WIFI\_SECOND\_CHAN\_NONE =**  $0$ the channel width is HT20

**WIFI\_SECOND\_CHAN\_ABOVE**

the channel width is HT40 and the secondary channel is above the primary channel

#### **WIFI\_SECOND\_CHAN\_BELOW**

the channel width is HT40 and the secondary channel is below the primary channel

### <span id="page-162-0"></span>**enum wifi\_scan\_type\_t**

*Values:*

**WIFI\_SCAN\_TYPE\_ACTIVE** = 0 active scan

**WIFI\_SCAN\_TYPE\_PASSIVE** passive scan

<span id="page-162-2"></span>**enum wifi\_cipher\_type\_t**

*Values:*

**WIFI\_CIPHER\_TYPE\_NONE** = 0 the cipher type is none

**WIFI\_CIPHER\_TYPE\_WEP40** the cipher type is WEP40

**WIFI\_CIPHER\_TYPE\_WEP104** the cipher type is WEP104

**WIFI\_CIPHER\_TYPE\_TKIP** the cipher type is TKIP

**WIFI\_CIPHER\_TYPE\_CCMP** the cipher type is CCMP

**WIFI\_CIPHER\_TYPE\_TKIP\_CCMP** the cipher type is TKIP and CCMP

**WIFI\_CIPHER\_TYPE\_UNKNOWN** the cipher type is unknown

<span id="page-163-0"></span>**enum wifi\_ant\_t** WiFi antenna.

*Values:*

**WIFI\_ANT\_ANT0** WiFi antenna 0

**WIFI\_ANT\_ANT1** WiFi antenna 1

**WIFI\_ANT\_MAX**

Invalid WiFi antenna

# <span id="page-163-1"></span>**enum wifi\_scan\_method\_t**

*Values:*

# **WIFI\_FAST\_SCAN** =  $0$

Do fast scan, scan will end after find SSID match AP

#### **WIFI\_ALL\_CHANNEL\_SCAN**

All channel scan, scan will end after scan all the channel

#### <span id="page-163-2"></span>**enum wifi\_sort\_method\_t**

*Values:*

### **WIFI\_CONNECT\_AP\_BY\_SIGNAL** = 0

Sort match AP in scan list by RSSI

#### **WIFI\_CONNECT\_AP\_BY\_SECURITY**

Sort match AP in scan list by security mode

# **enum wifi\_ps\_type\_t**

*Values:*

### **WIFI\_PS\_NONE**

No power save

#### **WIFI\_PS\_MIN\_MODEM**

Minimum modem power saving. In this mode, station wakes up to receive beacon every DTIM period

#### **WIFI\_PS\_MAX\_MODEM**

Maximum modem power saving. In this mode, interval to receive beacons is determined by the listen\_interval parameter in *[wifi\\_sta\\_config\\_t](#page-154-0)*

### **enum wifi\_bandwidth\_t**

*Values:*

**WIFI\_BW\_HT20** =  $1$ 

#### **WIFI\_BW\_HT40**

### **enum wifi\_storage\_t**

*Values:*

#### **WIFI\_STORAGE\_FLASH**

all configuration will strore in both memory and flash

#### **WIFI\_STORAGE\_RAM**

all configuration will only store in the memory

# <span id="page-164-1"></span>**enum wifi\_vendor\_ie\_type\_t**

Vendor Information Element type.

Determines the frame type that the IE will be associated with.

*Values:*

**WIFI\_VND\_IE\_TYPE\_BEACON**

**WIFI\_VND\_IE\_TYPE\_PROBE\_REQ**

**WIFI\_VND\_IE\_TYPE\_PROBE\_RESP**

**WIFI\_VND\_IE\_TYPE\_ASSOC\_REQ**

**WIFI\_VND\_IE\_TYPE\_ASSOC\_RESP**

# **enum wifi\_vendor\_ie\_id\_t**

Vendor Information Element index.

Each IE type can have up to two associated vendor ID elements.

*Values:*

**WIFI\_VND\_IE\_ID\_0**

**WIFI\_VND\_IE\_ID\_1**

# <span id="page-164-0"></span>**enum wifi\_promiscuous\_pkt\_type\_t**

Promiscuous frame type.

Passed to promiscuous mode RX callback to indicate the type of parameter in the buffer.

*Values:*

#### **WIFI\_PKT\_MGMT**

Management frame, indicates 'buf' argument is *[wifi\\_promiscuous\\_pkt\\_t](#page-157-1)*

### **WIFI\_PKT\_CTRL**

Control frame, indicates 'buf' argument is *[wifi\\_promiscuous\\_pkt\\_t](#page-157-1)*

### **WIFI\_PKT\_DATA**

Data frame, indiciates 'buf' argument is *[wifi\\_promiscuous\\_pkt\\_t](#page-157-1)*

# **WIFI\_PKT\_MISC**

Other type, such as MIMO etc. 'buf' argument is *[wifi\\_promiscuous\\_pkt\\_t](#page-157-1)* but the payload is zero length.

#### <span id="page-164-2"></span>**enum wifi\_ant\_mode\_t**

WiFi antenna mode.

*Values:*

**WIFI\_ANT\_MODE\_ANT0** Enable WiFi antenna 0 only

#### **WIFI\_ANT\_MODE\_ANT1**

Enable WiFi antenna 1 only

# **WIFI\_ANT\_MODE\_AUTO**

Enable WiFi antenna 0 and 1, automatically select an antenna

**WIFI\_ANT\_MODE\_MAX** Invalid WiFi enabled antenna

# **enum wifi\_ioctl\_cmd\_t**

WiFi ioctl command type.

*Values:*

**WIFI\_IOCTL\_SET\_STA\_HT2040\_COEX** = 1 Set the configuration of STA's HT2040 coexist management

**WIFI\_IOCTL\_GET\_STA\_HT2040\_COEX** Get the configuration of STA's HT2040 coexist management

**WIFI\_IOCTL\_MAX**

# **3.1.2 Smart Config**

# **API Reference**

# **Header File**

• [esp32/include/esp\\_smartconfig.h](https://github.com/espressif/esp-idf/blob/v3.1.5/components/esp32/include/esp_smartconfig.h)

# **Functions**

```
const char *esp_smartconfig_get_version(void)
```
Get the version of SmartConfig.

## Return

• SmartConfig version const char.

### *[esp\\_err\\_t](#page-846-0)* **esp\_smartconfig\_start**(*[sc\\_callback\\_t](#page-166-0) cb*, ...)

Start SmartConfig, config ESP device to connect AP. You need to broadcast information by phone APP. Device sniffer special packets from the air that containing SSID and password of target AP.

Attention 1. This API can be called in station or softAP-station mode.

Attention 2. Can not call esp\_smartconfig\_start twice before it finish, please call esp\_smartconfig\_stop first.

# Return

- ESP\_OK: succeed
- others: fail

# Parameters

- cb: SmartConfig callback function.
- ...: log 1: UART output logs; 0: UART only outputs the result.

# *[esp\\_err\\_t](#page-846-0)* **esp\_smartconfig\_stop**(void)

Stop SmartConfig, free the buffer taken by esp\_smartconfig\_start.

Attention Whether connect to AP succeed or not, this API should be called to free memory taken by smartconfig\_start.

# Return

- ESP\_OK: succeed
- others: fail

### *[esp\\_err\\_t](#page-846-0)* **esp\_esptouch\_set\_timeout**(uint8\_t *time\_s*)

Set timeout of SmartConfig process.

Attention Timing starts from SC\_STATUS\_FIND\_CHANNEL status. SmartConfig will restart if timeout.

#### Return

- ESP\_OK: succeed
- others: fail

#### Parameters

• time\_s: range 15s~255s, offset:45s.

```
esp_err_t esp_smartconfig_set_type(smartconfig_type_t type)
```
Set protocol type of SmartConfig.

Attention If users need to set the SmartConfig type, please set it before calling esp\_smartconfig\_start.

# Return

- ESP\_OK: succeed
- others: fail

### Parameters

• type: Choose from the smartconfig\_type\_t.

```
esp_err_t esp_smartconfig_fast_mode(bool enable)
```
Set mode of SmartConfig. default normal mode.

Attention 1. Please call it before API esp\_smartconfig\_start.

Attention 2. Fast mode have corresponding APP(phone).

Attention 3. Two mode is compatible.

# Return

- ESP\_OK: succeed
- others: fail

#### Parameters

• enable: false-disable(default); true-enable;

## **Type Definitions**

<span id="page-166-0"></span>**typedef** void (\***sc\_callback\_t**)(*[smartconfig\\_status\\_t](#page-167-1)* status, void \*pdata) The callback of SmartConfig, executed when smart-config status changed.

### Parameters

• status: Status of SmartConfig:

- SC\_STATUS\_GETTING\_SSID\_PSWD : pdata is a pointer of smartconfig\_type\_t, means config type.
- SC\_STATUS\_LINK : pdata is a pointer of struct station\_config.
- SC\_STATUS\_LINK\_OVER : pdata is a pointer of phone's IP address(4 bytes) if pdata unequal NULL.
- otherwise : parameter void \*pdata is NULL.
- pdata: According to the different status have different values.

# **Enumerations**

### <span id="page-167-1"></span>**enum smartconfig\_status\_t**

*Values:*

SC STATUS  $WATE = 0$ Waiting to start connect

- **SC\_STATUS\_FIND\_CHANNEL** Finding target channel
- **SC\_STATUS\_GETTING\_SSID\_PSWD** Getting SSID and password of target AP

**SC\_STATUS\_LINK** Connecting to target AP

**SC\_STATUS\_LINK\_OVER** Connected to AP successfully

#### <span id="page-167-0"></span>**enum smartconfig\_type\_t**

*Values:*

**SC\_TYPE\_ESPTOUCH =**  $0$ protocol: ESPTouch

**SC\_TYPE\_AIRKISS** protocol: AirKiss

**SC\_TYPE\_ESPTOUCH\_AIRKISS** protocol: ESPTouch and AirKiss

# **3.1.3 ESP-NOW**

## **Overview**

ESP-NOW is a kind of connectionless WiFi communication protocol which is defined by Espressif. In ESP-NOW, application data is encapsulated in vendor-specific action frame and then transmitted from one WiFi device to another without connection. CTR with CBC-MAC Protocol(CCMP) is used to protect the action frame for security. ESP-NOW is widely used in smart light, remote controlling, sensor, etc.

# **Frame Format**

ESP-NOW uses vendor-specific action frame to transmit ESP-NOW data. The format of vendor-specific action frame is as follows:

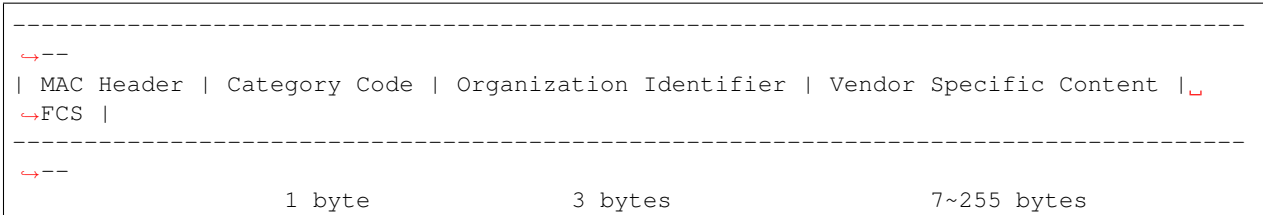

- Category Code: The Category field is set to the value(127) indicating the vendor-specific category.
- Organization Identifier: The Organization Identifier contains a unique identifier(0x18fe34) which is the first three bytes of MAC address applied by Espressif.
- Vendor Specific Content: The Vendor Specific Content contains vendor-specific field as follows:

```
-------------------------------------------------------------------------------
| Element ID | Length | Organization Identifier | Type | Version | Body |
-------------------------------------------------------------------------------
   1 byte 1 byte 3 bytes 1 byte 1 byte 0~250 bytes
```
- Element ID: The Element ID field is set to the value(221) indicating the vendor-specific element.
- Length: The length is the total length of Organization Identifier, Type, Version and Body.
- Organization Identifier: The Organization Identifier contains a unique identifier(0x18fe34) which is the first three bytes of MAC address applied by Espressif.
- Type: The Type field is set to the value(4) indicating ESP-NOW.
- Version: The Version field is set to the version of ESP-NOW.
- Body: The Body contains the ESP-NOW data.

As ESP-NOW is connectionless, the MAC header is a little different from that of standard frames. The FromDS and ToDS bits of FrameControl field are both 0. The first address field is set to the destination address. The second address field is set to the source address. The third address field is set to broadcast address(0xff:0xff:0xff:0xff:0xff:0xff).

# **Security**

ESP-NOW use CCMP method which can be referenced in IEEE Std. 802.11-2012 to protect the vendor-specific action frame. The WiFi device maintains a Primary Master Key(PMK) and several Local Master Keys(LMK). The lengths of them are 16 bytes. PMK is used to encrypt LMK with AES-128 algorithm. Call esp\_now\_set\_pmk() to set PMK. If PMK is not set, a default PMK will be used. If LMK of the paired device is set, it will be used to encrypt the vendor-specific action frame with CCMP method. The maximum number of different LMKs is six. Do not support encrypting multicast vendor-specific action frame.

# **Initialization and De-initialization**

Call esp\_now\_init() to initialize ESP-NOW and esp\_now\_deinit() to de-initialize ESP-NOW. ESP-NOW data must be transmitted after WiFi is started, so it is recommended to start WiFi before initializing ESP-NOW and stop WiFi after de-initializing ESP-NOW. When esp\_now\_deinit() is called, all of the information of paired devices will be deleted.

# **Add Paired Device**

Before sending data to other device, call esp\_now\_add\_peer() to add it to the paired device list first. The maximum number of paired devices is twenty. If security is enabled, the LMK must be set. ESP-NOW data can be sent from station or softap interface. Make sure that the interface is enabled before sending ESP-NOW data. A device with broadcast MAC address must be added before sending broadcast data. The range of the channel of paired device is from 0 to 14. If the channel is set to 0, data will be sent on the current channel. Otherwise, the channel must be set as the channel that the local device is on.

# **Send ESP-NOW Data**

Call esp\_now\_send() to send ESP-NOW data and esp\_now\_register\_send\_cb to register sending callback function. It will return *ESP\_NOW\_SEND\_SUCCESS* in sending callback function if the data is received successfully on MAC layer. Otherwise, it will return *ESP\_NOW\_SEND\_FAIL*. There are several reasons failing to send ESP-NOW data, for example, the destination device doesn't exist, the channels of the devices are not the same, the action frame is lost when transmiting on the air, etc. It is not guaranteed that application layer can receive the data. If necessary, send back ack data when receiving ESP-NOW data. If receiving ack data timeout happens, retransmit the ESP-NOW data. A sequence number can also be assigned to ESP-NOW data to drop the duplicated data.

If there is a lot of ESP-NOW data to send, call  $\exp_{p}$  ow send() to send less than or equal to 250 bytes of data once a time. Note that too short interval between sending two ESP-NOW datas may lead to disorder of sending callback function. So, it is recommended that sending the next ESP-NOW data after the sending callback function of previous sending has returned. The sending callback function runs from a high-priority WiFi task. So, do not do lengthy operations in the callback function. Instead, post necessary data to a queue and handle it from a lower priority task.

# **Receiving ESP-NOW Data**

Call esp\_now\_register\_recv\_cb to register receiving callback function. When receiving ESP-NOW data, receiving callback function is called. The receiving callback function also runs from WiFi task. So, do not do lengthy operations in the callback function. Instead, post necessary data to a queue and handle it from a lower priority task.

# **API Reference**

# **Header File**

• [esp32/include/esp\\_now.h](https://github.com/espressif/esp-idf/blob/v3.1.5/components/esp32/include/esp_now.h)

# **Functions**

*[esp\\_err\\_t](#page-846-0)* **esp\_now\_init**(void) Initialize ESPNOW function.

# Return

- ESP\_OK : succeed
- ESP\_ERR\_ESPNOW\_INTERNAL : Internal error

*[esp\\_err\\_t](#page-846-0)* **esp\_now\_deinit**(void)

De-initialize ESPNOW function.

# Return

- ESP\_OK : succeed
- *[esp\\_err\\_t](#page-846-0)* **esp\_now\_get\_version**(uint32\_t \**version*) Get the version of ESPNOW.

# Return

- ESP\_OK : succeed
- ESP\_ERR\_ESPNOW\_ARG : invalid argument

# Parameters

• version: ESPNOW version

*[esp\\_err\\_t](#page-846-0)* **esp\_now\_register\_recv\_cb**(*[esp\\_now\\_recv\\_cb\\_t](#page-175-0) cb*) Register callback function of receiving ESPNOW data.

# Return

- ESP\_OK : succeed
- ESP\_ERR\_ESPNOW\_NOT\_INIT : ESPNOW is not initialized
- ESP\_ERR\_ESPNOW\_INTERNAL : internal error

# Parameters

• cb: callback function of receiving ESPNOW data

### *[esp\\_err\\_t](#page-846-0)* **esp\_now\_unregister\_recv\_cb**(void)

Unregister callback function of receiving ESPNOW data.

# Return

- ESP\_OK : succeed
- ESP\_ERR\_ESPNOW\_NOT\_INIT : ESPNOW is not initialized

# *[esp\\_err\\_t](#page-846-0)* **esp\_now\_register\_send\_cb**(*[esp\\_now\\_send\\_cb\\_t](#page-175-1) cb*)

Register callback function of sending ESPNOW data.

# Return

- ESP\_OK : succeed
- ESP\_ERR\_ESPNOW\_NOT\_INIT : ESPNOW is not initialized
- ESP\_ERR\_ESPNOW\_INTERNAL : internal error

# Parameters

• cb: callback function of sending ESPNOW data

## *[esp\\_err\\_t](#page-846-0)* **esp\_now\_unregister\_send\_cb**(void)

Unregister callback function of sending ESPNOW data.

# Return

- ESP\_OK : succeed
- ESP\_ERR\_ESPNOW\_NOT\_INIT : ESPNOW is not initialized

Attention 1. If peer\_addr is not NULL, send data to the peer whose MAC address matches peer\_addr

*[esp\\_err\\_t](#page-846-0)* **esp\_now\_send**(**const** uint8\_t \**peer\_addr*, **const** uint8\_t \**data*, size\_t *len*) Send ESPNOW data.

Attention 2. If peer addr is NULL, send data to all of the peers that are added to the peer list

Attention 3. The maximum length of data must be less than ESP\_NOW\_MAX\_DATA\_LEN

Attention 4. The buffer pointed to by data argument does not need to be valid after esp\_now\_send returns Return

- ESP\_OK : succeed
- ESP\_ERR\_ESPNOW\_NOT\_INIT : ESPNOW is not initialized
- ESP\_ERR\_ESPNOW\_ARG : invalid argument
- ESP\_ERR\_ESPNOW\_INTERNAL : internal error
- ESP\_ERR\_ESPNOW\_NO\_MEM : out of memory
- ESP\_ERR\_ESPNOW\_NOT\_FOUND : peer is not found
- ESP\_ERR\_ESPNOW\_IF : current WiFi interface doesn't match that of peer

# Parameters

- peer\_addr: peer MAC address
- data: data to send
- len: length of data

# *[esp\\_err\\_t](#page-846-0)* **esp\_now\_add\_peer**(**const** *[esp\\_now\\_peer\\_info\\_t](#page-175-2)* \**peer*)

Add a peer to peer list.

## Return

- ESP\_OK : succeed
- ESP\_ERR\_ESPNOW\_NOT\_INIT : ESPNOW is not initialized
- ESP\_ERR\_ESPNOW\_ARG : invalid argument
- ESP\_ERR\_ESPNOW\_FULL : peer list is full
- ESP\_ERR\_ESPNOW\_NO\_MEM : out of memory
- ESP\_ERR\_ESPNOW\_EXIST : peer has existed

### Parameters

- peer: peer information
- *[esp\\_err\\_t](#page-846-0)* **esp\_now\_del\_peer**(**const** uint8\_t \**peer\_addr*) Delete a peer from peer list.

# Return

- ESP\_OK : succeed
- ESP\_ERR\_ESPNOW\_NOT\_INIT : ESPNOW is not initialized
- ESP\_ERR\_ESPNOW\_ARG : invalid argument
- ESP\_ERR\_ESPNOW\_NOT\_FOUND : peer is not found

# Parameters

• peer\_addr: peer MAC address

```
esp_err_t esp_now_mod_peer(const esp_now_peer_info_t *peer)
     Modify a peer.
```
## Return

- ESP\_OK : succeed
- ESP\_ERR\_ESPNOW\_NOT\_INIT : ESPNOW is not initialized
- ESP\_ERR\_ESPNOW\_ARG : invalid argument
- ESP\_ERR\_ESPNOW\_FULL : peer list is full

# Parameters

- peer: peer information
- *[esp\\_err\\_t](#page-846-0)* **esp\_now\_get\_peer**(**const** uint8\_t \**peer\_addr*, *[esp\\_now\\_peer\\_info\\_t](#page-175-2)* \**peer*) Get a peer whose MAC address matches peer\_addr from peer list.

### Return

- ESP\_OK : succeed
- ESP\_ERR\_ESPNOW\_NOT\_INIT : ESPNOW is not initialized
- ESP\_ERR\_ESPNOW\_ARG : invalid argument
- ESP\_ERR\_ESPNOW\_NOT\_FOUND : peer is not found

#### Parameters

- peer\_addr: peer MAC address
- peer: peer information

*[esp\\_err\\_t](#page-846-0)* **esp\_now\_fetch\_peer**(bool *from\_head*, *[esp\\_now\\_peer\\_info\\_t](#page-175-2)* \**peer*) Fetch a peer from peer list.

## Return

- ESP\_OK : succeed
- ESP\_ERR\_ESPNOW\_NOT\_INIT : ESPNOW is not initialized
- ESP\_ERR\_ESPNOW\_ARG : invalid argument
- ESP\_ERR\_ESPNOW\_NOT\_FOUND : peer is not found

# Parameters

- from\_head: fetch from head of list or not
- peer: peer information

# bool **esp\_now\_is\_peer\_exist**(**const** uint8\_t \**peer\_addr*) Peer exists or not.

## Return

- true : peer exists
- false : peer not exists

## Parameters

• peer addr: peer MAC address

*[esp\\_err\\_t](#page-846-0)* **esp\_now\_get\_peer\_num**(*[esp\\_now\\_peer\\_num\\_t](#page-175-3)* \**num*) Get the number of peers.

### Return

- ESP\_OK : succeed
- ESP\_ERR\_ESPNOW\_NOT\_INIT : ESPNOW is not initialized
- ESP\_ERR\_ESPNOW\_ARG : invalid argument

### Parameters

• num: number of peers

```
esp_err_t esp_now_set_pmk(const uint8_t *pmk)
```
Set the primary master key.

Attention 1. primary master key is used to encrypt local master key

#### Return

- ESP\_OK : succeed
- ESP\_ERR\_ESPNOW\_NOT\_INIT : ESPNOW is not initialized
- ESP\_ERR\_ESPNOW\_ARG : invalid argument

#### Parameters

• pmk: primary master key

#### **Structures**

<span id="page-173-0"></span>**struct esp\_now\_peer\_info** ESPNOW peer information parameters.

# **Public Members**

uint8\_t **peer\_addr**[**ESP\_NOW\_ETH\_ALEN**]

ESPNOW peer MAC address that is also the MAC address of station or softap

# uint8\_t **lmk**[**ESP\_NOW\_KEY\_LEN**]

ESPNOW peer local master key that is used to encrypt data

### uint8\_t **channel**

Wi-Fi channel that peer uses to send/receive ESPNOW data. If the value is 0, use the current channel which station or softap is on. Otherwise, it must be set as the channel that station or softap is on.

# *[wifi\\_interface\\_t](#page-160-0)* **ifidx**

Wi-Fi interface that peer uses to send/receive ESPNOW data

#### bool **encrypt**

ESPNOW data that this peer sends/receives is encrypted or not

#### <span id="page-173-1"></span>void \***priv**

ESPNOW peer private data

#### **struct esp\_now\_peer\_num**

Number of ESPNOW peers which exist currently.

# **Public Members**

int **total\_num**

Total number of ESPNOW peers, maximum value is ESP\_NOW\_MAX\_TOTAL\_PEER\_NUM

int **encrypt\_num**

Number of encrypted ESPNOW peers, maximum value is ESP\_NOW\_MAX\_ENCRYPT\_PEER\_NUM

# **Macros**

- **ESP\_ERR\_ESPNOW\_BASE** ESPNOW error number base.
- **ESP\_ERR\_ESPNOW\_NOT\_INIT** ESPNOW is not initialized.
- **ESP\_ERR\_ESPNOW\_ARG** Invalid argument
- **ESP\_ERR\_ESPNOW\_NO\_MEM** Out of memory
- **ESP\_ERR\_ESPNOW\_FULL** ESPNOW peer list is full
- **ESP\_ERR\_ESPNOW\_NOT\_FOUND** ESPNOW peer is not found
- **ESP\_ERR\_ESPNOW\_INTERNAL** Internal error
- **ESP\_ERR\_ESPNOW\_EXIST** ESPNOW peer has existed
- **ESP\_ERR\_ESPNOW\_IF** Interface error
- **ESP\_NOW\_ETH\_ALEN** Length of ESPNOW peer MAC address
- **ESP\_NOW\_KEY\_LEN** Length of ESPNOW peer local master key
- **ESP\_NOW\_MAX\_TOTAL\_PEER\_NUM** Maximum number of ESPNOW total peers
- **ESP\_NOW\_MAX\_ENCRYPT\_PEER\_NUM** Maximum number of ESPNOW encrypted peers

# **ESP\_NOW\_MAX\_DATA\_LEN**

Maximum length of ESPNOW data which is sent very time

# **Type Definitions**

- <span id="page-175-2"></span>**typedef struct** *[esp\\_now\\_peer\\_info](#page-173-0)* **esp\_now\_peer\_info\_t** ESPNOW peer information parameters.
- <span id="page-175-3"></span>**typedef struct** *[esp\\_now\\_peer\\_num](#page-173-1)* **esp\_now\_peer\_num\_t** Number of ESPNOW peers which exist currently.
- <span id="page-175-0"></span>**typedef** void (\***esp\_now\_recv\_cb\_t**)(**const** uint8\_t \*mac\_addr, **const** uint8\_t \*data, int data\_len) Callback function of receiving ESPNOW data.

#### Parameters

- mac\_addr: peer MAC address
- data: received data
- data\_len: length of received data
- <span id="page-175-1"></span>**typedef** void (\***esp\_now\_send\_cb\_t**)(**const** uint8\_t \*mac\_addr, *[esp\\_now\\_send\\_status\\_t](#page-175-4)* status) Callback function of sending ESPNOW data.

#### Parameters

- mac\_addr: peer MAC address
- status: status of sending ESPNOW data (succeed or fail)

# **Enumerations**

# <span id="page-175-4"></span>**enum esp\_now\_send\_status\_t**

Status of sending ESPNOW data .

*Values:*

```
ESP_NOW_SEND_SUCCESS = 0
    Send ESPNOW data successfully
```
**ESP\_NOW\_SEND\_FAIL** Send ESPNOW data fail

Example code for this API section is provided in [wifi](https://github.com/espressif/esp-idf/tree/v3.1.5/examples/wifi) directory of ESP-IDF examples.

# **3.2 Mesh API**

# **3.2.1 ESP-MESH Programming Guide**

This is a programming guide for ESP-MESH, including the API reference and coding examples. This guide is split into the following parts:

- 1. *[ESP-MESH Programming Model](#page-176-0)*
- 2. *[Writing an ESP-MESH Application](#page-177-0)*
- 3. *[Application Examples](#page-179-0)*
- 4. *[API Reference](#page-179-1)*

For documentation regarding the ESP-MESH protocol, please see the *[ESP-MESH API Guide](#page-1160-0)*.

# <span id="page-176-0"></span>**ESP-MESH Programming Model**

# **Software Stack**

The ESP-MESH software stack is built atop the Wi-Fi Driver/FreeRTOS and may use the LwIP Stack in some instances (i.e. the root node). The following diagram illustrates the ESP-MESH software stack.

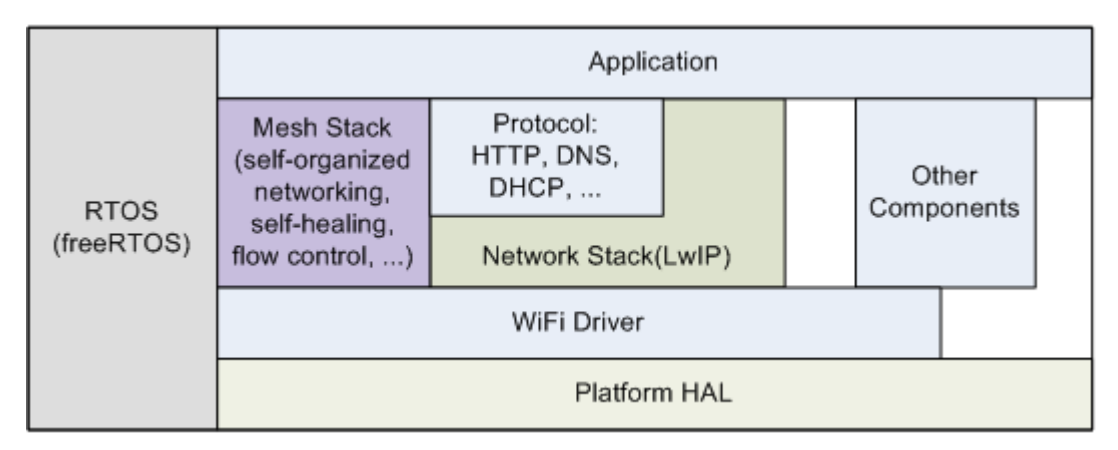

Fig. 1: ESP-MESH Software Stack

# **System Events**

An application interfaces with ESP-MESH via ESP-MESH Events. Since ESP-MESH is built atop the Wi-Fi stack, it is also possible for the application to interface with the Wi-Fi driver via the Wi-Fi Event Task. The following diagram illustrates the interfaces for the various System Events in an ESP-MESH application.

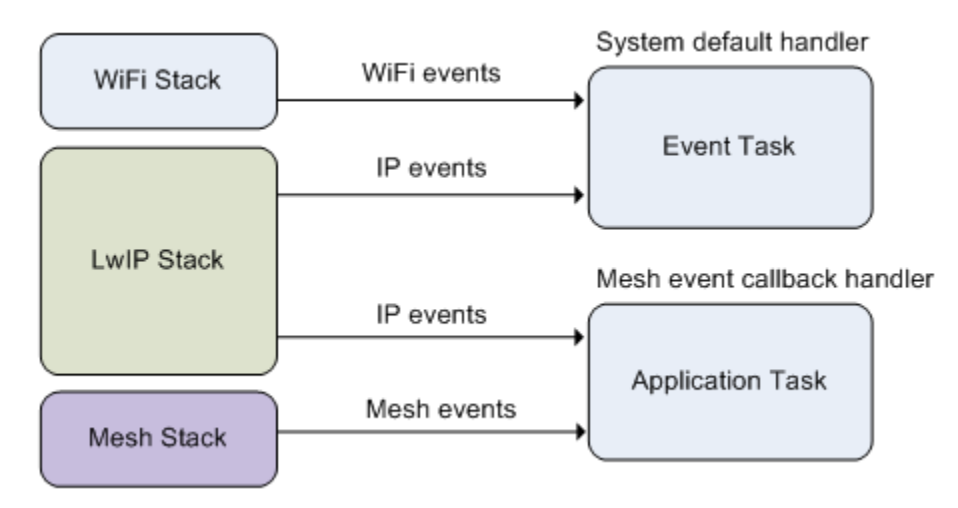

Fig. 2: ESP-MESH System Events Delivery

The [mesh\\_event\\_id\\_t](#page-204-0) defines all possible ESP-MESH system events and can indicate events such as the connection/disconnection of parent/child. Before ESP-MESH system events can be used, the application must register a Mesh Event Callback via  $esp\_mesh\_set\_config$  (). The callback is used to receive events from the ESP-MESH stack as well as the LwIP Stack and should contain handlers for each event relevant to the application.

Typical use cases of system events include using events such as MESH EVENT PARENT CONNECTED and [MESH\\_EVENT\\_CHILD\\_CONNECTED](#page-205-1) to indicate when a node can begin transmitting data upstream and downstream respectively. Likewise, [MESH\\_EVENT\\_ROOT\\_GOT\\_IP](#page-205-2) and [MESH\\_EVENT\\_ROOT\\_LOST\\_IP](#page-205-3) can be used to indicate when the root node can and cannot transmit data to the external IP network.

Warning: When using ESP-MESH under self-organized mode, users must ensure that no calls to Wi-Fi API are made. This is due to the fact that the self-organizing mode will internally make Wi-Fi API calls to connect/disconnect/scan etc. Any Wi-Fi calls from the application (including calls from callbacks and handlers of Wi-Fi events) may interfere with ESP-MESH's self-organizing behavior. Therefore, user's should not call Wi-Fi APIs after  $\exp$  mesh start() is called, and before  $\exp$  mesh stop() is called.

# **LwIP & ESP-MESH**

The application can access the ESP-MESH stack directly without having to go through the LwIP stack. The LwIP stack is only required by the root node to transmit/receive data to/from an external IP network. However, since every node can potentially become the root node (due to automatic root node selection), each node must still initialize the LwIP stack.

Each node is required to initialize LwIP by calling tcpip\_adapter\_init(). In order to prevent non-root node access to LwIP, the application should stop the following services after LwIP initialization:

- DHCP server service on the softAP interface.
- DHCP client service on the station interface.

The following code snippet demonstrates how to initialize LwIP for ESP-MESH applications.

```
/* tcpip initialization */
tcpip_adapter_init();
/*
* for mesh
 * stop DHCP server on softAP interface by default
 * stop DHCP client on station interface by default
\star/ESP_ERROR_CHECK(tcpip_adapter_dhcps_stop(TCPIP_ADAPTER_IF_AP));
ESP_ERROR_CHECK(tcpip_adapter_dhcpc_stop(TCPIP_ADAPTER_IF_STA));
/* do not specify system event callback, use NULL instead. */
ESP_ERROR_CHECK(esp_event_loop_init(NULL, NULL));
```
Note: ESP-MESH requires a root node to be connected with a router. Therefore, in the event that a node becomes the root, the corresponding handler must start the DHCP client service and immediately obtain an IP address. Doing so will allow other nodes to begin transmitting/receiving packets to/from the external IP network. However, this step is unnecessary if static IP settings are used.

# <span id="page-177-0"></span>**Writing an ESP-MESH Application**

The prerequisites for starting ESP-MESH is to initialize LwIP and Wi-Fi, The following code snippet demonstrates the necessary prerequisite steps before ESP-MESH itself can be initialized.

```
tcpip_adapter_init();
/*
  for mesh
```
(continues on next page)

(continued from previous page)

```
* stop DHCP server on softAP interface by default
 * stop DHCP client on station interface by default
*/
ESP_ERROR_CHECK(tcpip_adapter_dhcps_stop(TCPIP_ADAPTER_IF_AP));
ESP_ERROR_CHECK(tcpip_adapter_dhcpc_stop(TCPIP_ADAPTER_IF_STA));
/* do not specify system event callback, use NULL instead. */ESP_ERROR_CHECK(esp_event_loop_init(NULL, NULL));
/* Wi-Fi initialization */wifi_init_config_t config = WIFI_INIT_CONFIG_DEFAULT();
ESP_ERROR_CHECK(esp_wifi_init(&config));
ESP_ERROR_CHECK(esp_wifi_set_storage(WIFI_STORAGE_FLASH));
ESP_ERROR_CHECK(esp_wifi_start());
```
After initializing LwIP and Wi-Fi, the process of getting an ESP-MESH network up and running can be summarized into the following three steps:

- 1. *[Initialize Mesh](#page-178-0)*
- 2. *[Configuring an ESP-MESH Network](#page-178-1)*
- 3. *[Start Mesh](#page-179-2)*

### <span id="page-178-0"></span>**Initialize Mesh**

The following code snippet demonstrates how to initialize ESP-MESH

```
/* mesh initialization */
ESP_ERROR_CHECK(esp_mesh_init());
```
## <span id="page-178-1"></span>**Configuring an ESP-MESH Network**

ESP-MESH is configured via  $\exp$  mesh\_set\_config() which receives its arguments using the mesh cfg\_t structure. The structure contains the following parameters used to configure ESP-MESH:

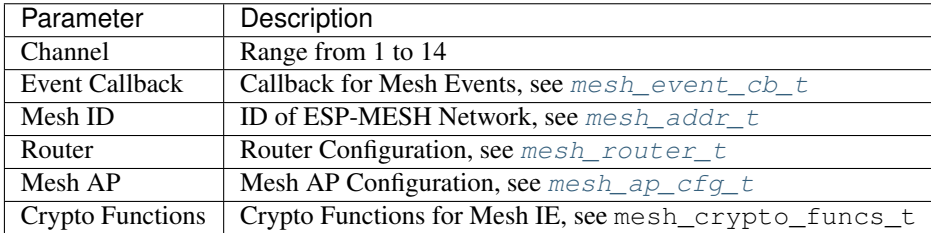

The following code snippet demonstrates how to configure ESP-MESH.

```
/* Enable the Mesh IE encryption by default */mesh_cfg_t cfg = MESH_INIT_CONFIG_DEFAULT();
/* mesh ID */memcpy((uint8_t *) &cfg.mesh_id, MESH_ID, 6);
/* mesh event callback */
cfg.event_cb = &mesh_event_handler;
\sqrt{*} channel (must match the router's channel) \sqrt{*}
```
(continues on next page)

(continued from previous page)

```
cfg.channel = CONFIG_MESH_CHANNEL;
/* router */
cfg.router.ssid_len = strlen(CONFIG_MESH_ROUTER_SSID);
memcpy((uint8_t *) &cfg.router.ssid, CONFIG_MESH_ROUTER_SSID, cfg.router.ssid_len);
memcpy((uint8_t *) &cfg.router.password, CONFIG_MESH_ROUTER_PASSWD,
       strlen(CONFIG_MESH_ROUTER_PASSWD));
/* mesh softAP */
cfg.mesh_ap.max_connection = CONFIG_MESH_AP_CONNECTIONS;
memcpy((uint8_t *) &cfg.mesh_ap.password, CONFIG_MESH_AP_PASSWD,
       strlen(CONFIG_MESH_AP_PASSWD));
ESP_ERROR_CHECK(esp_mesh_set_config(&cfg));
```
# <span id="page-179-2"></span>**Start Mesh**

The following code snippet demonstrates how to start ESP-MESH.

```
/* mesh start */ESP_ERROR_CHECK(esp_mesh_start());
```
After starting ESP-MESH, the application should check for ESP-MESH events to determine when it has connected to the network. After connecting, the application can start transmitting and receiving packets over the ESP-MESH network using [esp\\_mesh\\_send\(\)](#page-180-2) and [esp\\_mesh\\_recv\(\)](#page-182-0).

# <span id="page-179-0"></span>**Application Examples**

ESP-IDF contains these ESP-MESH example projects:

[The Internal Communication Example](https://github.com/espressif/esp-idf/tree/v3.1.5/examples/mesh/internal_communication) demonstrates how to setup a ESP-MESH network and have the root node send a data packet to every node within the network.

[The Manual Networking Example](https://github.com/espressif/esp-idf/tree/v3.1.5/examples/mesh/manual_networking) demonstrates how to use ESP-MESH without the self-organizing features. This example shows how to program a node to manually scan for a list of potential parent nodes and select a parent node based on custom criteria.

# <span id="page-179-1"></span>**API Reference**

# **Header File**

• [esp32/include/esp\\_mesh.h](https://github.com/espressif/esp-idf/blob/v3.1.5/components/esp32/include/esp_mesh.h)

# **Functions**

## *[esp\\_err\\_t](#page-846-0)* **esp\_mesh\_init**(void)

Mesh initialization.

- Check whether Wi-Fi is started.
- Initialize mesh global variables with default values.

Attention This API shall be called after Wi-Fi is started.

## Return
- ESP\_OK
- ESP\_FAIL

#### *[esp\\_err\\_t](#page-846-0)* **esp\_mesh\_deinit**(void)

Mesh de-initialization.

• Release resources and stop the mesh

### Return

- ESP\_OK
- ESP\_FAIL

#### *[esp\\_err\\_t](#page-846-0)* **esp\_mesh\_start**(void)

Start mesh.

- Initialize mesh IE.
- Start mesh network management service.
- Create TX and RX queues according to the configuration.
- Register mesh packets receive callback.

Attention This API shall be called after mesh initialization and configuration.

#### Return

- ESP\_OK
- ESP\_FAIL
- ESP\_ERR\_MESH\_NOT\_INIT
- ESP\_ERR\_MESH\_NOT\_CONFIG
- ESP\_ERR\_MESH\_NO\_MEMORY

#### *[esp\\_err\\_t](#page-846-0)* **esp\_mesh\_stop**(void)

Stop mesh.

- Deinitialize mesh IE.
- Disconnect with current parent.
- Disassociate all currently associated children.
- Stop mesh network management service.
- Unregister mesh packets receive callback.
- Delete TX and RX queues.
- Release resources.
- Restore Wi-Fi softAP to default settings if Wi-Fi dual mode is enabled.

Return

- ESP\_OK
- ESP\_FAIL

*[esp\\_err\\_t](#page-846-0)* **esp\_mesh\_send**(**const** *[mesh\\_addr\\_t](#page-196-0)* \**to*, **const** *[mesh\\_data\\_t](#page-200-0)* \**data*, int *flag*, **const** *[mesh\\_opt\\_t](#page-200-1) opt*[], int *opt\_count*)

Send a packet over the mesh network.

- Send a packet to any device in the mesh network.
- Send a packet to external IP network.

Attention This API is not reentrant.

### Return

- ESP\_OK
- ESP\_FAIL
- ESP\_ERR\_MESH\_ARGUMENT
- ESP\_ERR\_MESH\_NOT\_START
- ESP\_ERR\_MESH\_DISCONNECTED
- ESP\_ERR\_MESH\_OPT\_UNKNOWN
- ESP\_ERR\_MESH\_EXCEED\_MTU
- ESP\_ERR\_MESH\_NO\_MEMORY
- ESP\_ERR\_MESH\_TIMEOUT
- ESP\_ERR\_MESH\_QUEUE\_FULL
- ESP\_ERR\_MESH\_NO\_ROUTE\_FOUND
- ESP\_ERR\_MESH\_DISCARD

### Parameters

- to: the address of the final destination of the packet
	- If the packet is to the root, set this parameter to NULL.
	- If the packet is to an external IP network, set this parameter to the IPv4:PORT combination. This packet will be delivered to the root firstly, then the root will forward this packet to the final IP server address.
- data: pointer to a sending mesh packet
	- Field proto should be set to data protocol in use (default is MESH\_PROTO\_BIN for binary).
	- Field tos should be set to transmission tos (type of service) in use (default is MESH\_TOS\_P2P for point-to-point reliable).
- flag: bitmap for data sent
	- Speed up the route search
		- \* If the packet is to the root and "to" parameter is NULL, set this parameter to 0.
		- \* If the packet is to an internal device, MESH\_DATA\_P2P should be set.
		- \* If the packet is to the root ("to" parameter isn't NULL) or to external IP network, MESH\_DATA\_TODS should be set.
		- \* If the packet is from the root to an internal device, MESH\_DATA\_FROMDS should be set.
	- Specify whether this API is block or non-block, block by default
		- \* If needs non-block, MESH\_DATA\_NONBLOCK should be set.

– In the situation of the root change, MESH\_DATA\_DROP identifies this packet can be dropped by the new root for upstream data to external IP network, we try our best to avoid data loss caused by the root change, but there is a risk that the new root is running out of memory because most of memory is occupied by the pending data which isn't read out in time by esp\_mesh\_recv\_toDS().

Generally, we suggest esp\_mesh\_recv\_toDS() is called after a connection with IP network is created. Thus data outgoing to external IP network via socket is just from reading esp\_mesh\_recv\_toDS() which avoids unnecessary memory copy.

- opt: options
	- In case of sending a packet to a certain group, MESH\_OPT\_SEND\_GROUP is a good choice. In this option, the value field should be set to the target receiver addresses in this group.
	- Root sends a packet to an internal device, this packet is from external IP network in case the receiver device responds this packet, MESH\_OPT\_RECV\_DS\_ADDR is required to attach the target DS address.
- opt\_count: option count
	- Currently, this API only takes one option, so opt\_count is only supported to be 1.

*[esp\\_err\\_t](#page-846-0)* **esp\_mesh\_recv**(*[mesh\\_addr\\_t](#page-196-0)* \**from*, *[mesh\\_data\\_t](#page-200-0)* \**data*, int *timeout\_ms*, int \**flag*, *[mesh\\_opt\\_t](#page-200-1) opt*[], int *opt\_count*)

Receive a packet targeted to self over the mesh network.

flag could be MESH\_DATA\_FROMDS or MESH\_DATA\_TODS.

Attention Mesh RX queue should be checked regularly to avoid running out of memory.

• Use esp mesh get rx pending() to check the number of packets available in the queue waiting to be received by applications.

#### Return

- ESP\_OK
- ESP\_ERR\_MESH\_ARGUMENT
- ESP\_ERR\_MESH\_NOT\_START
- ESP\_ERR\_MESH\_TIMEOUT
- ESP\_ERR\_MESH\_DISCARD

#### Parameters

- from: the address of the original source of the packet
- data: pointer to the received mesh packet
	- Field proto is the data protocol in use. Should follow it to parse the received data.
	- Field tos is the transmission tos (type of service) in use.
- timeout\_ms: wait time if a packet isn't immediately available (0:no wait, portMAX\_DELAY:wait forever)
- flag: bitmap for data received
	- MESH\_DATA\_FROMDS represents data from external IP network
	- MESH\_DATA\_TODS represents data directed upward within the mesh network

### Parameters

• opt: options desired to receive

- MESH\_OPT\_RECV\_DS\_ADDR attaches the DS address
- opt\_count: option count desired to receive
	- Currently, this API only takes one option, so opt\_count is only supported to be 1.

*[esp\\_err\\_t](#page-846-0)* **esp\_mesh\_recv\_toDS**(*[mesh\\_addr\\_t](#page-196-0)* \**from*, *[mesh\\_addr\\_t](#page-196-0)* \**to*, *[mesh\\_data\\_t](#page-200-0)* \**data*, int *timeout\_ms*, int \**flag*, *[mesh\\_opt\\_t](#page-200-1) opt*[], int *opt\_count*)

Receive a packet targeted to external IP network.

- Root uses this API to receive packets destined to external IP network
- Root forwards the received packets to the final destination via socket.
- If no socket connection is ready to send out the received packets and this esp\_mesh\_recv\_toDS() hasn't been called by applications, packets from the whole mesh network will be pending in toDS queue.

Use esp\_mesh\_get\_rx\_pending() to check the number of packets available in the queue waiting to be received by applications in case of running out of memory in the root.

Using esp\_mesh\_set\_xon\_qsize() users may configure the RX queue size, default:32. If this size is too large, and esp\_mesh\_recv\_toDS() isn't called in time, there is a risk that a great deal of memory is occupied by the pending packets. If this size is too small, it will impact the efficiency on upstream. How to decide this value depends on the specific application scenarios.

flag could be MESH\_DATA\_TODS.

Attention This API is only called by the root.

#### Return

- ESP\_OK
- ESP\_ERR\_MESH\_ARGUMENT
- ESP\_ERR\_MESH\_NOT\_START
- ESP\_ERR\_MESH\_TIMEOUT
- ESP\_ERR\_MESH\_DISCARD

#### Parameters

- from: the address of the original source of the packet
- to: the address contains remote IP address and port (IPv4:PORT)
- data: pointer to the received packet
	- Contain the protocol and applications should follow it to parse the data.
- timeout\_ms: wait time if a packet isn't immediately available (0:no wait, portMAX\_DELAY:wait forever)
- flag: bitmap for data received
	- MESH\_DATA\_TODS represents the received data target to external IP network. Root shall forward this data to external IP network via the association with router.

#### Parameters

- $opt:$  options desired to receive
- opt\_count: option count desired to receive

```
esp_err_t esp_mesh_set_config(const mesh_cfg_t *config)
```
Set mesh stack configuration.

- Use MESH\_INIT\_CONFIG\_DEFAULT() to initialize the default values, mesh IE is encrypted by default.
- Mesh network is established on a fixed channel (1-14).
- Mesh event callback is mandatory.
- Mesh ID is an identifier of an MBSS. Nodes with the same mesh ID can communicate with each other.
- Regarding to the router configuration, if the router is hidden, BSSID field is mandatory.

If BSSID field isn't set and there exists more than one router with same SSID, there is a risk that more roots than one connected with different BSSID will appear. It means more than one mesh network is established with the same mesh ID.

Root conflict function could eliminate redundant roots connected with the same BSSID, but couldn't handle roots connected with different BSSID. Because users might have such requirements of setting up routers with same SSID for the future replacement. But in that case, if the above situations happen, please make sure applications implement forward functions on the root to guarantee devices in different mesh networks can communicate with each other. max connection of mesh softAP is limited by the max number of Wi-Fi softAP supported (max:10).

Attention This API shall be called before mesh is started after mesh is initialized.

### Return

- ESP\_OK
- ESP\_ERR\_MESH\_ARGUMENT
- ESP\_ERR\_MESH\_NOT\_ALLOWED

### Parameters

• config: pointer to mesh stack configuration

*[esp\\_err\\_t](#page-846-0)* **esp\_mesh\_get\_config**(*[mesh\\_cfg\\_t](#page-201-0)* \**config*)

Get mesh stack configuration.

### Return

- ESP\_OK
- ESP\_ERR\_MESH\_ARGUMENT

#### Parameters

• config: pointer to mesh stack configuration

### *[esp\\_err\\_t](#page-846-0)* **esp\_mesh\_set\_router**(**const** *[mesh\\_router\\_t](#page-200-2)* \**router*)

Get router configuration.

Attention This API is used to dynamically modify the router configuration after mesh is configured.

### Return

- ESP\_OK
- ESP\_ERR\_MESH\_ARGUMENT

### Parameters

• router: pointer to router configuration

```
esp_err_t esp_mesh_get_router(mesh_router_t *router)
Get router configuration.
```
#### Return

- ESP\_OK
- ESP\_ERR\_MESH\_ARGUMENT

#### Parameters

• router: pointer to router configuration

*[esp\\_err\\_t](#page-846-0)* **esp\_mesh\_set\_id**(**const** *[mesh\\_addr\\_t](#page-196-0)* \**id*) Set mesh network ID.

Attention This API is used to dynamically modify the mesh network ID.

### Return

- ESP\_OK
- ESP\_ERR\_MESH\_ARGUMENT: invalid argument

#### Parameters

• id: pointer to mesh network ID

*[esp\\_err\\_t](#page-846-0)* **esp\_mesh\_get\_id**(*[mesh\\_addr\\_t](#page-196-0)* \**id*) Get mesh network ID.

### Return

- ESP\_OK
- ESP\_ERR\_MESH\_ARGUMENT

#### Parameters

• id: pointer to mesh network ID

*[esp\\_err\\_t](#page-846-0)* **esp\_mesh\_set\_type**(*[mesh\\_type\\_t](#page-206-0) type*) Designate device type over the mesh network.

- MESH\_ROOT: designates the root node for a mesh network
- MESH\_LEAF: designates a device as a standalone Wi-Fi station

### Return

- ESP\_OK
- ESP\_ERR\_MESH\_NOT\_ALLOWED

#### Parameters

• type: device type

### *[mesh\\_type\\_t](#page-206-0)* **esp\_mesh\_get\_type**(void)

Get device type over mesh network.

Attention This API shall be called after having received the event MESH\_EVENT\_PARENT\_CONNECTED.

Return mesh type

*[esp\\_err\\_t](#page-846-0)* **esp\_mesh\_set\_max\_layer**(int *max\_layer*) Set network max layer value (max:25, default:25)

• Network max layer limits the max hop count.

Attention This API shall be called before mesh is started.

### Return

- ESP\_OK
- ESP\_ERR\_MESH\_ARGUMENT
- ESP\_ERR\_MESH\_NOT\_ALLOWED

#### Parameters

• max\_layer: max layer value

int **esp\_mesh\_get\_max\_layer**(void) Get max layer value.

Return max layer value

```
esp_err_t esp_mesh_set_ap_password(const uint8_t *pwd, int len)
```
Set mesh softAP password.

Attention This API shall be called before mesh is started.

### Return

- ESP\_OK
- ESP\_ERR\_MESH\_ARGUMENT
- ESP\_ERR\_MESH\_NOT\_ALLOWED

### Parameters

- pwd: pointer to the password
- len: password length

## *[esp\\_err\\_t](#page-846-0)* **esp\_mesh\_set\_ap\_authmode**(*[wifi\\_auth\\_mode\\_t](#page-161-0) authmode*)

Set mesh softAP authentication mode.

Attention This API shall be called before mesh is started.

## Return

- ESP\_OK
- ESP\_ERR\_MESH\_ARGUMENT
- ESP\_ERR\_MESH\_NOT\_ALLOWED

#### Parameters

• authmode: authentication mode

[wifi\\_auth\\_mode\\_t](#page-161-0) **esp\_mesh\_get\_ap\_authmode**(void) Get mesh softAP authentication mode.

Return authentication mode

*[esp\\_err\\_t](#page-846-0)* **esp\_mesh\_set\_ap\_connections**(int *connections*) Set mesh softAP max connection value.

Attention This API shall be called before mesh is started.

#### Return

- ESP\_OK
- ESP\_ERR\_MESH\_ARGUMENT

#### Parameters

- connections: the number of max connections
- int **esp\_mesh\_get\_ap\_connections**(void)

Get mesh softAP max connection configuration.

Return the number of max connections

#### int **esp\_mesh\_get\_layer**(void)

Get current layer value over the mesh network.

Attention This API shall be called after having received the event MESH\_EVENT\_PARENT\_CONNECTED.

Return layer value

```
esp_err_t esp_mesh_get_parent_bssid(mesh_addr_t *bssid)
Get the parent BSSID.
```
Attention This API shall be called after having received the event MESH\_EVENT\_PARENT\_CONNECTED.

### Return

- ESP\_OK
- ESP\_FAIL

### Parameters

• bssid: pointer to parent BSSID

bool **esp\_mesh\_is\_root**(void)

Return whether the device is the root node of the network.

Return true/false

```
esp_err_t esp_mesh_set_self_organized(bool enable, bool select_parent)
```
Enable/disable self-organized networking.

- Self-organized networking has three main functions: select the root node; find a preferred parent; initiate reconnection if a disconnection is detected.
- Self-organized networking is enabled by default.

• If self-organized is disabled, users should set a parent for the device via esp mesh set parent().

Attention This API is used to dynamically modify whether to enable the self organizing.

### Return

- ESP\_OK
- ESP\_FAIL

### Parameters

- enable: enable or disable self-organized networking
- select\_parent:
	- If self-organized networking is enabled, let the device search for a new parent or keep connecting to the previous parent.

### bool **esp\_mesh\_get\_self\_organized**(void)

Return whether enable self-organized networking or not.

### Return true/false

### *[esp\\_err\\_t](#page-846-0)* **esp\_mesh\_waive\_root**(**const** *[mesh\\_vote\\_t](#page-201-1)* \**vote*, int *reason*)

Cause the root device to give up (waive) its mesh root status.

- A device is elected root primarily based on RSSI from the external router.
- If external router conditions change, users can call this API to perform a root switch.
- In this API, users could specify a desired root address to replace itself or specify an attempts value to ask current root to initiate a new round of voting. During the voting, a better root candidate would be expected to find to replace the current one.
- If no desired root candidate, the vote will try a specified number of attempts (at least 15). If no better root candidate is found, keep the current one. If a better candidate is found, the new better one will send a root switch request to the current root, current root will respond with a root switch acknowledgment.
- After that, the new candidate will connect to the router to be a new root, the previous root will disconnect with the router and choose another parent instead.

Root switch is completed with minimal disruption to the whole mesh network.

Attention This API is only called by the root.

### Return

- ESP\_OK
- ESP\_ERR\_MESH\_QUEUE\_FULL
- ESP\_ERR\_MESH\_DISCARD
- ESP\_FAIL

### **Parameters**

- vote: vote configuration
	- If this parameter is set NULL, the vote will perform the default 15 times.
	- Field percentage threshold is 0.9 by default.
- Field is rc specified shall be false.
- Field attempts shall be at least 15 times.
- reason: only accept MESH\_VOTE\_REASON\_ROOT\_INITIATED for now

#### *[esp\\_err\\_t](#page-846-0)* **esp\_mesh\_set\_vote\_percentage**(float *percentage*)

Set vote percentage threshold for approval of being a root.

• During the networking, only obtaining vote percentage reaches this threshold, the device could be a root.

Attention This API shall be called before mesh is started.

#### Return

- ESP\_OK
- ESP\_FAIL

### Parameters

• percentage: vote percentage threshold

#### float **esp\_mesh\_get\_vote\_percentage**(void)

Get vote percentage threshold for approval of being a root.

Return percentage threshold

#### *[esp\\_err\\_t](#page-846-0)* **esp\_mesh\_set\_ap\_assoc\_expire**(int *seconds*)

Set mesh softAP associate expired time.

• If mesh softAP hasn't received any data from an associated child within this time, mesh softAP will take this child inactive and disassociate it.

#### Return

- ESP\_OK
- ESP\_FAIL

### Parameters

• seconds: the expired time

### int **esp\_mesh\_get\_ap\_assoc\_expire**(void)

Get mesh softAP associate expired time.

### Return seconds

### int **esp\_mesh\_get\_total\_node\_num**(void)

Get total number of devices in current network (including the root)

Attention The returned value might be incorrect when the network is changing.

Return total number of devices (including the root)

#### int **esp\_mesh\_get\_routing\_table\_size**(void)

Get the number of devices in this device's sub-network (including self)

Return the number of devices over this device's sub-network (including self)

```
esp_err_t esp_mesh_get_routing_table(mesh_addr_t *mac, int len, int *size)
Get routing table of this device's sub-network (including itself)
```
### Return

- ESP\_OK
- ESP\_ERR\_MESH\_ARGUMENT

#### Parameters

- mac: pointer to routing table
- len: routing table size(in bytes)
- size: pointer to the number of devices in routing table (including itself)

#### *[esp\\_err\\_t](#page-846-0)* **esp\_mesh\_post\_toDS\_state**(bool *reachable*)

Post the toDS state to the mesh stack.

Attention This API is only for the root.

#### Return

- ESP\_OK
- ESP\_FAIL

#### Parameters

• reachable: this state represents whether the root is able to access external IP network

#### *[esp\\_err\\_t](#page-846-0)* **esp\_mesh\_get\_tx\_pending**(*[mesh\\_tx\\_pending\\_t](#page-201-2)* \**pending*)

Return the number of packets pending in the queue waiting to be sent by the mesh stack.

#### Return

- ESP\_OK
- ESP\_FAIL

#### Parameters

• pending: pointer to the TX pending

### *[esp\\_err\\_t](#page-846-0)* **esp\_mesh\_get\_rx\_pending**(*[mesh\\_rx\\_pending\\_t](#page-202-0)* \**pending*)

Return the number of packets available in the queue waiting to be received by applications.

### Return

- ESP\_OK
- ESP\_FAIL

### Parameters

- pending: pointer to the RX pending
- int **esp\_mesh\_available\_txupQ\_num**(**const** *[mesh\\_addr\\_t](#page-196-0)* \**addr*, uint32\_t \**xseqno\_in*) Return the number of packets could be accepted from the specified address.

Return the number of upQ for a certain address

#### Parameters

- addr: self address or an associate children address
- xseqno\_in: sequence number of the last received packet from the specified address

#### *[esp\\_err\\_t](#page-846-0)* **esp\_mesh\_set\_xon\_qsize**(int *qsize*)

Set the number of queue.

### Attention This API shall be called before mesh is started.

#### Return

- ESP\_OK
- ESP\_FAIL

### Parameters

• qsize: default:32 (min:16)

int **esp\_mesh\_get\_xon\_qsize**(void)

Get queue size.

Return the number of queue

## *[esp\\_err\\_t](#page-846-0)* **esp\_mesh\_allow\_root\_conflicts**(bool *allowed*)

Set whether allow more than one root existing in one network.

### Return

- ESP\_OK
- ESP\_WIFI\_ERR\_NOT\_INIT
- ESP\_WIFI\_ERR\_NOT\_START

### Parameters

• allowed: allow or not

### bool **esp\_mesh\_is\_root\_conflicts\_allowed**(void)

Check whether allow more than one root to exist in one network.

Return true/false

*[esp\\_err\\_t](#page-846-0)* **esp\_mesh\_set\_group\_id**(**const** *[mesh\\_addr\\_t](#page-196-0)* \**addr*, int *num*) Set group ID addresses.

#### Return

- ESP\_OK
- ESP\_MESH\_ERR\_ARGUMENT

### Parameters

- addr: pointer to new group ID addresses
- num: the number of group ID addresses

### *[esp\\_err\\_t](#page-846-0)* **esp\_mesh\_delete\_group\_id**(**const** *[mesh\\_addr\\_t](#page-196-0)* \**addr*, int *num*)

Delete group ID addresses.

### Return

- ESP\_OK
- ESP\_MESH\_ERR\_ARGUMENT

### Parameters

- addr: pointer to deleted group ID address
- num: the number of group ID addresses

#### int **esp\_mesh\_get\_group\_num**(void)

Get the number of group ID addresses.

Return the number of group ID addresses

*[esp\\_err\\_t](#page-846-0)* **esp\_mesh\_get\_group\_list**(*[mesh\\_addr\\_t](#page-196-0)* \**addr*, int *num*) Get group ID addresses.

#### Return

- ESP\_OK
- ESP\_MESH\_ERR\_ARGUMENT

### Parameters

- addr: pointer to group ID addresses
- num: the number of group ID addresses

### bool **esp\_mesh\_is\_my\_group**(**const** *[mesh\\_addr\\_t](#page-196-0)* \**addr*) Check whether the specified group address is my group.

### Return true/false

*[esp\\_err\\_t](#page-846-0)* **esp\_mesh\_set\_capacity\_num**(int *num*)

Set mesh network capacity.

Attention This API shall be called before mesh is started.

#### Return

- ESP\_OK
- ESP\_ERR\_MESH\_NOT\_ALLOWED
- ESP\_MESH\_ERR\_ARGUMENT

### **Parameters**

• num: mesh network capacity

### int **esp\_mesh\_get\_capacity\_num**(void)

Get mesh network capacity.

Return mesh network capacity

```
esp_err_t esp_mesh_set_ie_crypto_funcs(const mesh_crypto_funcs_t *crypto_funcs)
Set mesh IE crypto functions.
```
Attention This API can be called at any time after mesh is initialized.

### Return

• ESP\_OK

### Parameters

- crypto funcs: crypto functions for mesh IE
	- If crypto\_funcs is set to NULL, mesh IE is no longer encrypted.

*[esp\\_err\\_t](#page-846-0)* **esp\_mesh\_set\_ie\_crypto\_key**(**const** char \**key*, int *len*)

Set mesh IE crypto key.

Attention This API can be called at any time after mesh is initialized.

### Return

- ESP\_OK
- ESP\_MESH\_ERR\_ARGUMENT

### Parameters

- key: ASCII crypto key
- len: length in bytes, range:8~64

### *[esp\\_err\\_t](#page-846-0)* **esp\_mesh\_get\_ie\_crypto\_key**(char \**key*, int *len*) Get mesh IE crypto key.

#### Return

- ESP\_OK
- ESP\_MESH\_ERR\_ARGUMENT

#### Parameters

- key: ASCII crypto key
- len: length in bytes, range: 8~64

### *[esp\\_err\\_t](#page-846-0)* **esp\_mesh\_set\_root\_healing\_delay**(int *delay\_ms*)

Set delay time before starting root healing.

### Return

• ESP\_OK

#### Parameters

• delay\_ms: delay time in milliseconds

## int **esp\_mesh\_get\_root\_healing\_delay**(void)

Get delay time before network starts root healing.

Return delay time in milliseconds

```
esp_err_t esp_mesh_set_event_cb(const mesh_event_cb_t event_cb)
Set mesh event callback.
```
### Return

• ESP\_OK

### Parameters

- event\_cb: mesh event call back
- *[esp\\_err\\_t](#page-846-0)* **esp\_mesh\_fix\_root**(bool *enable*)

Enable network Fixed Root Setting.

- Enabling fixed root disables automatic election of the root node via voting.
- All devices in the network shall use the same Fixed Root Setting (enabled or disabled).
- If Fixed Root is enabled, users should make sure a root node is designated for the network.

#### Return

• ESP\_OK

#### Parameters

• enable: enable or not

### bool **esp\_mesh\_is\_root\_fixed**(void)

Check whether network Fixed Root Setting is enabled.

- Enable/disable network Fixed Root Setting by API esp\_mesh\_fix\_root().
- Network Fixed Root Setting also changes with the "flag" value in parent networking IE.

#### Return true/false

```
esp_err_t esp_mesh_set_parent(const wifi_config_t *parent, const mesh_addr_t *parent_mesh_id,
                             mesh_type_t my_type, int my_layer)
```
Set a specified parent for the device.

Attention This API can be called at any time after mesh is configured.

### Return

- ESP\_OK
- ESP\_ERR\_ARGUMENT
- ESP\_ERR\_MESH\_NOT\_CONFIG

#### Parameters

- parent: parent configuration, the SSID and the channel of the parent are mandatory.
	- If the BSSID is set, make sure that the SSID and BSSID represent the same parent, otherwise the device will never find this specified parent.
- parent\_mesh\_id: parent mesh ID,
	- If this value is not set, the original mesh ID is used.
- my\_type: mesh type
	- If the parent set for the device is the same as the router in the network configuration, then my\_type shall set MESH\_ROOT and my\_layer shall set MESH\_ROOT\_LAYER.
- my\_layer: mesh layer
- my\_layer of the device may change after joining the network.
- If my\_type is set MESH\_NODE, my\_layer shall be greater than MESH\_ROOT\_LAYER.
- If my\_type is set MESH\_LEAF, the device becomes a standalone Wi-Fi station and no longer has the ability to extend the network.

### *[esp\\_err\\_t](#page-846-0)* **esp\_mesh\_scan\_get\_ap\_ie\_len**(int \**len*)

Get mesh networking IE length of one AP.

### Return

- ESP\_OK
- ESP\_ERR\_WIFI\_NOT\_INIT
- ESP\_ERR\_WIFI\_ARG
- ESP\_ERR\_WIFI\_FAIL

### Parameters

• len: mesh networking IE length

### *[esp\\_err\\_t](#page-846-0)* **esp\_mesh\_scan\_get\_ap\_record**(*[wifi\\_ap\\_record\\_t](#page-152-0)* \**ap\_record*, void \**buffer*) Get AP record.

Attention Different from esp\_wifi\_scan\_get\_ap\_records(), this API only gets one of APs scanned each time. See "manual\_networking" example.

### Return

- ESP\_OK
- ESP\_ERR\_WIFI\_NOT\_INIT
- ESP\_ERR\_WIFI\_ARG
- ESP\_ERR\_WIFI\_FAIL

### Parameters

- ap\_record: pointer to one AP record
- buffer: pointer to the mesh networking IE of this AP

### *[esp\\_err\\_t](#page-846-0)* **esp\_mesh\_flush\_upstream\_packets**(void)

Flush upstream packets pending in to\_parent queue and to\_parent\_p2p queue.

### Return

• ESP\_OK

### *[esp\\_err\\_t](#page-846-0)* **esp\_mesh\_get\_subnet\_nodes\_num**(**const** *[mesh\\_addr\\_t](#page-196-0)* \**child\_mac*, int \**nodes\_num*) Get the number of nodes in the subnet of a specific child.

### Return

- ESP\_OK
- ESP\_ERR\_MESH\_NOT\_START
- ESP\_ERR\_MESH\_ARGUMENT

## Parameters

- child\_mac: an associated child address of this device
- nodes\_num: pointer to the number of nodes in the subnet of a specific child

```
esp_err_t esp_mesh_get_subnet_nodes_list(const mesh_addr_t *child_mac, mesh_addr_t
```
\**nodes*, int *nodes\_num*)

Get nodes in the subnet of a specific child.

### Return

- ESP\_OK
- ESP\_ERR\_MESH\_NOT\_START
- ESP\_ERR\_MESH\_ARGUMENT

#### Parameters

- child\_mac: an associated child address of this device
- nodes: pointer to nodes in the subnet of a specific child
- nodes\_num: the number of nodes in the subnet of a specific child

### **Unions**

<span id="page-196-0"></span>**union mesh\_addr\_t**

*#include <esp\_mesh.h>* Mesh address.

### **Public Members**

uint8 t **addr**[6] mac address

*[mip\\_t](#page-197-0)* **mip**

mip address

#### <span id="page-196-1"></span>**union mesh\_event\_info\_t**

*#include <esp\_mesh.h>* Mesh event information.

### **Public Members**

- *[mesh\\_event\\_channel\\_switch\\_t](#page-197-1)* **channel\_switch** channel switch
- *[mesh\\_event\\_child\\_connected\\_t](#page-204-1)* **child\_connected** child connected
- *[mesh\\_event\\_child\\_disconnected\\_t](#page-204-2)* **child\_disconnected** child disconnected
- *[mesh\\_event\\_routing\\_table\\_change\\_t](#page-199-0)* **routing\_table** routing table change

*[mesh\\_event\\_connected\\_t](#page-198-0)* **connected** parent connected

*[mesh\\_event\\_disconnected\\_t](#page-204-3)* **disconnected** parent disconnected

*[mesh\\_event\\_no\\_parent\\_found\\_t](#page-198-1)* **no\_parent** no parent found

*[mesh\\_event\\_layer\\_change\\_t](#page-198-2)* **layer\_change** layer change

*[mesh\\_event\\_toDS\\_state\\_t](#page-207-0)* **toDS\_state**

toDS state, devices shall check this state firstly before trying to send packets to external IP network. This state indicates right now whether the root is capable of sending packets out. If not, devices had better to wait until this state changes to be MESH\_TODS\_REACHABLE.

*[mesh\\_event\\_vote\\_started\\_t](#page-198-3)* **vote\_started**

vote started

*[mesh\\_event\\_root\\_got\\_ip\\_t](#page-204-4)* **got\_ip** root obtains IP address

*[mesh\\_event\\_root\\_address\\_t](#page-204-5)* **root\_addr** root address

*[mesh\\_event\\_root\\_switch\\_req\\_t](#page-198-4)* **switch\_req** root switch request

*[mesh\\_event\\_root\\_conflict\\_t](#page-199-1)* **root\_conflict** other powerful root

*[mesh\\_event\\_root\\_fixed\\_t](#page-199-2)* **root\_fixed** fixed root

*[mesh\\_event\\_scan\\_done\\_t](#page-199-3)* **scan\_done**

scan done

#### <span id="page-197-2"></span>**union mesh\_rc\_config\_t**

*#include <esp\_mesh.h>* Vote address configuration.

### **Public Members**

### int **attempts**

max vote attempts before a new root is elected automatically by mesh network. (min:15, 15 by default)

#### *[mesh\\_addr\\_t](#page-196-0)* **rc\_addr**

a new root address specified by users for API esp\_mesh\_waive\_root()

### **Structures**

#### <span id="page-197-0"></span>**struct mip\_t**

IP address and port.

### **Public Members**

ip4\_addr\_t **ip4** IP address

<span id="page-197-1"></span>uint16\_t **port** port

#### **struct mesh\_event\_channel\_switch\_t** Channel switch information.

### **Public Members**

uint8\_t **channel** new channel

<span id="page-198-0"></span>**struct mesh\_event\_connected\_t** Parent connected information.

## **Public Members**

system\_event\_sta\_connected\_t **connected** parent information, same as Wi-Fi event SYSTEM\_EVENT\_STA\_CONNECTED does

uint8\_t **self\_layer** layer

<span id="page-198-1"></span>**struct mesh\_event\_no\_parent\_found\_t** No parent found information.

### **Public Members**

int **scan\_times** scan times being through

<span id="page-198-2"></span>**struct mesh\_event\_layer\_change\_t** Layer change information.

## **Public Members**

uint8\_t **new\_layer** new layer

<span id="page-198-3"></span>**struct mesh\_event\_vote\_started\_t**

vote started information

## **Public Members**

#### int **reason**

vote reason, vote could be initiated by children or by the root itself

### int **attempts**

max vote attempts before stopped

### *[mesh\\_addr\\_t](#page-196-0)* **rc\_addr**

root address specified by users via API esp\_mesh\_waive\_root()

## <span id="page-198-4"></span>**struct mesh\_event\_root\_switch\_req\_t**

Root switch request information.

## **Public Members**

#### int **reason**

root switch reason, generally root switch is initialized by users via API esp\_mesh\_waive\_root()

*[mesh\\_addr\\_t](#page-196-0)* **rc\_addr**

the address of root switch requester

<span id="page-199-1"></span>**struct mesh\_event\_root\_conflict\_t**

Other powerful root address.

## **Public Members**

int8\_t **rssi** rssi with router

uint16\_t **capacity** the number of devices in current network

uint8\_t **addr**[6] other powerful root address

<span id="page-199-0"></span>**struct mesh\_event\_routing\_table\_change\_t** Routing table change.

## **Public Members**

uint16\_t **rt\_size\_new** the new value

uint16\_t **rt\_size\_change** the changed value

#### <span id="page-199-2"></span>**struct mesh\_event\_root\_fixed\_t** Root fixed.

## **Public Members**

#### bool **is\_fixed** status

<span id="page-199-3"></span>**struct mesh\_event\_scan\_done\_t** Scan doneevent information.

### **Public Members**

uint8\_t **number** the number of APs scanned

<span id="page-199-4"></span>**struct mesh\_event\_t** Mesh event.

## **Public Members**

*[mesh\\_event\\_id\\_t](#page-204-6)* **id** mesh event id

*[mesh\\_event\\_info\\_t](#page-196-1)* **info** mesh event info

<span id="page-200-1"></span>**struct mesh\_opt\_t** Mesh option.

## **Public Members**

uint8\_t **type** option type

uint16\_t **len** option length

uint8\_t \***val**

option value

### <span id="page-200-0"></span>**struct mesh\_data\_t**

Mesh data for esp\_mesh\_send() and esp\_mesh\_recv()

## **Public Members**

uint8\_t \***data** data

uint16\_t **size** data size

*[mesh\\_proto\\_t](#page-206-1)* **proto** data protocol

*[mesh\\_tos\\_t](#page-206-2)* **tos** data type of service

<span id="page-200-2"></span>**struct mesh\_router\_t** Router configuration.

## **Public Members**

uint8\_t **ssid**[32] SSID

uint8\_t **ssid\_len** length of SSID

uint8\_t **bssid**[6] BSSID, if router is hidden, this value is mandatory

uint8\_t **password**[64] password

<span id="page-200-3"></span>**struct mesh\_ap\_cfg\_t** Mesh softAP configuration.

## **Public Members**

uint8\_t **password**[64] mesh softAP password

uint8\_t **max\_connection** max number of stations allowed to connect in, max 10

## <span id="page-201-0"></span>**struct mesh\_cfg\_t**

Mesh initialization configuration.

### **Public Members**

uint8\_t **channel** channel, the mesh network on

*[mesh\\_event\\_cb\\_t](#page-204-0)* **event\_cb** mesh event callback

*[mesh\\_addr\\_t](#page-196-0)* **mesh\_id** mesh network identification

*[mesh\\_router\\_t](#page-200-2)* **router** router configuration

*[mesh\\_ap\\_cfg\\_t](#page-200-3)* **mesh\_ap** mesh softAP configuration

**const** mesh\_crypto\_funcs\_t \***crypto\_funcs** crypto functions

### <span id="page-201-1"></span>**struct mesh\_vote\_t**

Vote.

### **Public Members**

### float **percentage** vote percentage threshold for approval of being a root

### bool **is\_rc\_specified**

if true, rc\_addr shall be specified (Unimplemented). if false, attempts value shall be specified to make network start root election.

### *[mesh\\_rc\\_config\\_t](#page-197-2)* **config**

vote address configuration

### <span id="page-201-2"></span>**struct mesh\_tx\_pending\_t**

The number of packets pending in the queue waiting to be sent by the mesh stack.

### **Public Members**

int **to\_parent**

to parent queue

# int **to\_parent\_p2p**

to parent (P2P) queue

### int **to\_child** to child queue

## int **to\_child\_p2p**

to child (P2P) queue

## int **mgmt**

management queue

### int **broadcast**

broadcast and multicast queue

### <span id="page-202-0"></span>**struct mesh\_rx\_pending\_t**

The number of packets available in the queue waiting to be received by applications.

## **Public Members**

int **toDS**

to external DS

### int **toSelf** to self

### **Macros**

**MESH\_ROOT\_LAYER** root layer value

### **MESH\_MTU** max transmit unit(in bytes)

**MESH\_MPS**

max payload size(in bytes)

#### **ESP\_ERR\_MESH\_WIFI\_NOT\_START** Mesh error code definition.

Wi-Fi isn't started

- **ESP\_ERR\_MESH\_NOT\_INIT** mesh isn't initialized
- **ESP\_ERR\_MESH\_NOT\_CONFIG** mesh isn't configured
- **ESP\_ERR\_MESH\_NOT\_START** mesh isn't started
- **ESP\_ERR\_MESH\_NOT\_SUPPORT** not supported yet
- **ESP\_ERR\_MESH\_NOT\_ALLOWED** operation is not allowed
- **ESP\_ERR\_MESH\_NO\_MEMORY** out of memory
- **ESP\_ERR\_MESH\_ARGUMENT** illegal argument

### **ESP\_ERR\_MESH\_EXCEED\_MTU** packet size exceeds MTU

- **ESP\_ERR\_MESH\_TIMEOUT** timeout
- **ESP\_ERR\_MESH\_DISCONNECTED** disconnected with parent on station interface
- **ESP\_ERR\_MESH\_QUEUE\_FAIL** queue fail
- **ESP\_ERR\_MESH\_QUEUE\_FULL** queue full
- **ESP\_ERR\_MESH\_NO\_PARENT\_FOUND** no parent found to join the mesh network
- **ESP\_ERR\_MESH\_NO\_ROUTE\_FOUND** no route found to forward the packet
- **ESP\_ERR\_MESH\_OPTION\_NULL** no option found
- **ESP\_ERR\_MESH\_OPTION\_UNKNOWN** unknown option
- **ESP\_ERR\_MESH\_XON\_NO\_WINDOW** no window for software flow control on upstream
- **ESP\_ERR\_MESH\_INTERFACE** low-level Wi-Fi interface error
- **ESP\_ERR\_MESH\_DISCARD\_DUPLICATE** discard the packet due to the duplicate sequence number
- **ESP\_ERR\_MESH\_DISCARD** discard the packet
- **ESP\_ERR\_MESH\_VOTING**

vote in progress

#### **MESH\_DATA\_ENC**

Flags bitmap for esp\_mesh\_send() and esp\_mesh\_recv()

data encrypted (Unimplemented)

### **MESH\_DATA\_P2P**

point-to-point delivery over the mesh network

### **MESH\_DATA\_FROMDS**

receive from external IP network

## **MESH\_DATA\_TODS**

identify this packet is target to external IP network

#### **MESH\_DATA\_NONBLOCK**

esp\_mesh\_send() non-block

#### **MESH\_DATA\_DROP**

in the situation of the root having been changed, identify this packet can be dropped by new root

#### **MESH\_DATA\_GROUP**

identify this packet is target to a group address

#### **MESH\_OPT\_SEND\_GROUP**

Option definitions for esp\_mesh\_send() and esp\_mesh\_recv()

data transmission by group; used with esp\_mesh\_send() and shall have payload

#### **MESH\_OPT\_RECV\_DS\_ADDR**

return a remote IP address; used with esp\_mesh\_send() and esp\_mesh\_recv()

#### **MESH\_ASSOC\_FLAG\_VOTE\_IN\_PROGRESS**

Flag of mesh networking IE.

vote in progress

#### **MESH\_ASSOC\_FLAG\_NETWORK\_FREE**

no root in current network

- **MESH\_ASSOC\_FLAG\_ROOTS\_FOUND** root conflict is found
- **MESH\_ASSOC\_FLAG\_ROOT\_FIXED** fixed root

**MESH\_INIT\_CONFIG\_DEFAULT**()

### **Type Definitions**

- <span id="page-204-4"></span>**typedef** system\_event\_sta\_got\_ip\_t **mesh\_event\_root\_got\_ip\_t** IP settings from LwIP stack.
- <span id="page-204-5"></span>**typedef** *[mesh\\_addr\\_t](#page-196-0)* **mesh\_event\_root\_address\_t** Root address.
- <span id="page-204-3"></span>**typedef** system\_event\_sta\_disconnected\_t **mesh\_event\_disconnected\_t** Parent disconnected information.
- <span id="page-204-1"></span>**typedef** system\_event\_ap\_staconnected\_t **mesh\_event\_child\_connected\_t** Child connected information.
- <span id="page-204-2"></span>**typedef** system\_event\_ap\_stadisconnected\_t **mesh\_event\_child\_disconnected\_t** Child disconnected information.
- <span id="page-204-0"></span>**typedef** void (\***mesh\_event\_cb\_t**)(*[mesh\\_event\\_t](#page-199-4)* event) Mesh event callback handler prototype definition.

### Parameters

• event: *[mesh\\_event\\_t](#page-199-4)*

### **Enumerations**

```
enum mesh_event_id_t
Enumerated list of mesh event id.
```
*Values:*

**MESH\_EVENT\_STARTED** mesh is started

**MESH\_EVENT\_STOPPED** mesh is stopped

**MESH\_EVENT\_CHANNEL\_SWITCH** channel switch

**MESH\_EVENT\_CHILD\_CONNECTED** a child is connected on softAP interface

- **MESH\_EVENT\_CHILD\_DISCONNECTED** a child is disconnected on softAP interface
- **MESH\_EVENT\_ROUTING\_TABLE\_ADD** routing table is changed by adding newly joined children

**MESH\_EVENT\_ROUTING\_TABLE\_REMOVE** routing table is changed by removing leave children

# **MESH\_EVENT\_PARENT\_CONNECTED**

parent is connected on station interface

### **MESH\_EVENT\_PARENT\_DISCONNECTED**

parent is disconnected on station interface

**MESH\_EVENT\_NO\_PARENT\_FOUND** no parent found

**MESH\_EVENT\_LAYER\_CHANGE** layer changes over the mesh network

**MESH\_EVENT\_TODS\_STATE**

state represents whether the root is able to access external IP network

## **MESH\_EVENT\_VOTE\_STARTED**

the process of voting a new root is started either by children or by the root

**MESH\_EVENT\_VOTE\_STOPPED** the process of voting a new root is stopped

#### **MESH\_EVENT\_ROOT\_ADDRESS**

the root address is obtained. It is posted by mesh stack automatically.

### **MESH\_EVENT\_ROOT\_SWITCH\_REQ**

root switch request sent from a new voted root candidate

#### **MESH\_EVENT\_ROOT\_SWITCH\_ACK**

root switch acknowledgment responds the above request sent from current root

**MESH\_EVENT\_ROOT\_GOT\_IP**

the root obtains the IP address. It is posted by LwIP stack automatically

#### **MESH\_EVENT\_ROOT\_LOST\_IP**

the root loses the IP address. It is posted by LwIP stack automatically

#### **MESH\_EVENT\_ROOT\_ASKED\_YIELD**

the root is asked yield by a more powerful existing root. If self organized is disabled and this device is specified to be a root by users, users should set a new parent for this device. if self organized is enabled, this device will find a new parent by itself, users could ignore this event.

#### **MESH\_EVENT\_ROOT\_FIXED**

when devices join a network, if the setting of Fixed Root for one device is different from that of its parent, the device will update the setting the same as its parent's. Fixed Root Setting of each device is variable as that setting changes of the root.

#### **MESH\_EVENT\_SCAN\_DONE**

if self-organized networking is disabled, user can call esp\_wifi\_scan\_start() to trigger this event, and add the corresponding scan done handler in this event.

#### **MESH\_EVENT\_MAX**

#### <span id="page-206-0"></span>**enum mesh\_type\_t**

Device type.

*Values:*

### **MESH\_IDLE**

hasn't joined the mesh network yet

#### **MESH\_ROOT**

the only sink of the mesh network. Has the ability to access external IP network

#### **MESH\_NODE**

intermediate device. Has the ability to forward packets over the mesh network

#### **MESH\_LEAF**

has no forwarding ability

### <span id="page-206-1"></span>**enum mesh\_proto\_t**

Protocol of transmitted application data.

*Values:*

**MESH\_PROTO\_BIN** binary

**MESH\_PROTO\_HTTP** HTTP protocol

**MESH\_PROTO\_JSON** JSON format

**MESH\_PROTO\_MQTT**

MQTT protocol

#### <span id="page-206-2"></span>**enum mesh\_tos\_t**

For reliable transmission, mesh stack provides three type of services.

*Values:*

#### **MESH\_TOS\_P2P**

provide P2P (point-to-point) retransmission on mesh stack by default

#### **MESH\_TOS\_E2E**

provide E2E (end-to-end) retransmission on mesh stack (Unimplemented)

#### **MESH\_TOS\_DEF**

no retransmission on mesh stack

#### **enum mesh\_vote\_reason\_t**

Vote reason.

*Values:*

### **MESH\_VOTE\_REASON\_ROOT\_INITIATED** = 1

vote is initiated by the root

**MESH\_VOTE\_REASON\_CHILD\_INITIATED**

vote is initiated by children

## **enum mesh\_disconnect\_reason\_t**

Mesh disconnect reason code.

*Values:*

### **MESH\_REASON\_CYCLIC** = 100 cyclic is detected

**MESH\_REASON\_PARENT\_IDLE** parent is idle

### **MESH\_REASON\_LEAF** the connected device is changed to a leaf

**MESH\_REASON\_DIFF\_ID** in different mesh ID

**MESH\_REASON\_ROOTS** root conflict is detected

**MESH\_REASON\_PARENT\_STOPPED** parent has stopped the mesh

**MESH\_REASON\_SCAN\_FAIL** scan fail

## <span id="page-207-0"></span>**enum mesh\_event\_toDS\_state\_t**

The reachability of the root to a DS (distribute system)

*Values:*

**MESH\_TODS\_UNREACHABLE** the root isn't able to access external IP network

### **MESH\_TODS\_REACHABLE**

the root is able to access external IP network

Example code for this API section is provided in [mesh](https://github.com/espressif/esp-idf/tree/v3.1.5/examples/mesh) directory of ESP-IDF examples.

# **3.3 Bluetooth API**

## **3.3.1 Controller && VHCI**

## **Overview**

[Instructions](../template.html)

## **Application Example**

Check [bluetooth](https://github.com/espressif/esp-idf/tree/v3.1.5/examples/bluetooth) folder in ESP-IDF examples, which contains the following application:

• This is a BLE advertising demo with virtual HCI interface. Send Reset/ADV\_PARAM/ADV\_DATA/ADV\_ENABLE HCI command for BLE advertising - [bluetooth/ble\\_adv.](https://github.com/espressif/esp-idf/tree/v3.1.5/examples/bluetooth/ble_adv)

## **API Reference**

### **Header File**

• [bt/include/esp\\_bt.h](https://github.com/espressif/esp-idf/blob/v3.1.5/components/bt/include/esp_bt.h)

### **Functions**

```
esp_err_t esp_ble_tx_power_set(esp_ble_power_type_t power_type, esp_power_level_t power_level)
Set BLE TX power Connection Tx power should only be set after connection created.
```
Return ESP\_OK - success, other - failed

#### Parameters

- power\_type: : The type of which tx power, could set Advertising/Connection/Default and etc
- power\_level: Power level(index) corresponding to absolute value(dbm)

```
esp_power_level_t esp_ble_tx_power_get(esp_ble_power_type_t power_type)
```
Get BLE TX power Connection Tx power should only be get after connection created.

**Return**  $>= 0$  - Power level,  $< 0$  - Invalid

#### Parameters

• power\_type: : The type of which tx power, could set Advertising/Connection/Default and etc

### *[esp\\_err\\_t](#page-846-0)* **esp\_bredr\_tx\_power\_set**(*[esp\\_power\\_level\\_t](#page-213-1) min\_power\_level*, *[esp\\_power\\_level\\_t](#page-213-1) max\_power\_level*)

Set BR/EDR TX power BR/EDR power control will use the power in range of minimum value and maximum value. The power level will effect the global BR/EDR TX power, such inquire, page, connection and so on. Please call the function after esp\_bt\_controller\_enable and before any function which cause RF do TX. So you can call the function can before do discover, beofre profile init and so on. For example, if you want BR/EDR use the new TX power to do inquire, you should call this function before inquire. Another word, If call this function when BR/EDR is in inquire(ING), please do inquire again after call this function. Default minimum power level is ESP\_PWR\_LVL\_N0, and maximum power level is ESP\_PWR\_LVL\_P3.

Return ESP\_OK - success, other - failed

#### Parameters

- min\_power\_level: The minimum power level
- max\_power\_level: The maximum power level

```
esp_err_t esp_bredr_tx_power_get(esp_power_level_t *min_power_level, esp_power_level_t
```
\**max\_power\_level*)

Get BR/EDR TX power If the argument is not NULL, then store the corresponding value.

Return ESP\_OK - success, other - failed

### Parameters

- min\_power\_level: The minimum power level
- max power level: The maximum power level

#### *[esp\\_err\\_t](#page-846-0)* **esp\_bredr\_sco\_datapath\_set**(*[esp\\_sco\\_data\\_path\\_t](#page-214-0) data\_path*)

set default SCO data path Should be called after controller is enabled, and before (e)SCO link is established

#### Return ESP\_OK - success, other - failed

### Parameters

• data\_path: SCO data path

*[esp\\_err\\_t](#page-846-0)* **esp\_bt\_controller\_init**(*[esp\\_bt\\_controller\\_config\\_t](#page-211-0)* \**cfg*) Initialize BT controller to allocate task and other resource.

Return ESP\_OK - success, other - failed

#### Parameters

• cfg: Initial configuration of BT controller. This function should be called only once, before any other BT functions are called.

#### *[esp\\_err\\_t](#page-846-0)* **esp\_bt\_controller\_deinit** (void)

De-initialize BT controller to free resource and delete task.

This function should be called only once, after any other BT functions are called. This function is not whole completed, esp\_bt\_controller\_init cannot called after this function.

Return ESP\_OK - success, other - failed

### *[esp\\_err\\_t](#page-846-0)* **esp\_bt\_controller\_enable**(*[esp\\_bt\\_mode\\_t](#page-212-0) mode*)

Enable BT controller. Due to a known issue, you cannot call esp bt controller enable() a second time to change the controller mode dynamically. To change controller mode, call esp\_bt\_controller\_disable() and then call esp\_bt\_controller\_enable() with the new mode.

#### Return ESP\_OK - success, other - failed

#### **Parameters**

• mode: : the mode(BLE/BT/BTDM) to enable.

*[esp\\_err\\_t](#page-846-0)* **esp\_bt\_controller\_disable**(void)

Disable BT controller.

Return ESP\_OK - success, other - failed

```
esp_bt_controller_status_t esp_bt_controller_get_status(void)
```
Get BT controller is initialised/de-initialised/enabled/disabled.

Return status value

bool **esp\_vhci\_host\_check\_send\_available**(void) esp\_vhci\_host\_check\_send\_available used for check actively if the host can send packet to controller or not.

Return true for ready to send, false means cannot send packet

### void **esp\_vhci\_host\_send\_packet**(uint8\_t \**data*, uint16\_t *len*)

esp\_vhci\_host\_send\_packet host send packet to controller

Should not call this function from within a critical section or when the scheduler is suspended.

#### Parameters

- data: the packet point
- len: the packet length

### void **esp\_vhci\_host\_register\_callback**(**const** *[esp\\_vhci\\_host\\_callback\\_t](#page-212-2)* \**callback*)

esp\_vhci\_host\_register\_callback register the vhci referece callback, the call back struct defined by vhci host callback structure.

#### Parameters

• callback: *[esp\\_vhci\\_host\\_callback](#page-212-3)* type variable

#### *[esp\\_err\\_t](#page-846-0)* **esp\_bt\_controller\_mem\_release**(*[esp\\_bt\\_mode\\_t](#page-212-0) mode*)

esp\_bt\_controller\_mem\_release release the memory by mode, if never use the bluetooth mode it can release the .bss, .data and other section to heap. The total size is about 70k bytes.

esp\_bt\_controller\_mem\_release(mode) should be called only before esp\_bt\_controller\_init() or after esp bt controller deinit().

Note that once BT controller memory is released, the process cannot be reversed. It means you can not use the bluetooth mode which you have released by this function.

If your firmware will later upgrade the Bluetooth controller mode (BLE -> BT Classic or disabled -> enabled) then do not call this function.

If the app calls esp\_bt\_controller\_enable(ESP\_BT\_MODE\_BLE) to use BLE only then it is safe to call esp\_bt\_controller\_mem\_release(ESP\_BT\_MODE\_CLASSIC\_BT) at initialisation time to free unused BT Classic memory.

If user never use bluetooth controller, could call esp\_bt\_controller\_mem\_release(ESP\_BT\_MODE\_BTDM) before esp\_bt\_controller\_init or after esp\_bt\_controller\_deinit.

For example, user only use bluetooth to config SSID and PASSWORD of WIFI, after config, will never use bluetooth. Then, could call esp\_bt\_controller\_mem\_release(ESP\_BT\_MODE\_BTDM) after esp\_bt\_controller\_deinit.

Return ESP\_OK - success, other - failed

### Parameters

• mode: : the mode want to release memory

#### *[esp\\_err\\_t](#page-846-0)* **esp\_bt\_sleep\_enable**(void)

enable bluetooth to enter modem sleep

Note that this function shall not be invoked before esp bt controller enable()

There are currently two options for bluetooth modem sleep, one is ORIG mode, and another is EVED Mode. EVED Mode is intended for BLE only.

For ORIG mode: Bluetooth modem sleep is enabled in controller start up by default if CON-FIG\_BTDM\_CONTROLLER\_MODEM\_SLEEP is set and "ORIG mode" is selected. In ORIG modem sleep mode, bluetooth controller will switch off some components and pause to work every now and then, if there is no event to process; and wakeup according to the scheduled interval and resume the work. It can also wakeup earlier upon external request using function "esp\_bt\_controller\_wakeup\_request".

#### Return

- ESP\_OK : success
- other : failed

#### *[esp\\_err\\_t](#page-846-0)* **esp\_bt\_sleep\_disable**(void)

disable bluetooth modem sleep

Note that this function shall not be invoked before esp\_bt\_controller\_enable()

If esp\_bt\_sleep\_disable() is called, bluetooth controller will not be allowed to enter modem sleep;

If ORIG modem sleep mode is in use, if this function is called, bluetooth controller may not immediately wake up if it is dormant then. In this case, esp\_bt\_controller\_wakeup\_request() can be used to shorten the time for wakeup.

#### Return

- ESP\_OK : success
- other : failed

#### bool **esp\_bt\_controller\_is\_sleeping**(void)

to check whether bluetooth controller is sleeping at the instant, if modem sleep is enabled

Note that this function shall not be invoked before esp bt controller enable() This function is supposed to be used ORIG mode of modem sleep

Return true if in modem sleep state, false otherwise

#### void **esp\_bt\_controller\_wakeup\_request**(void)

request controller to wakeup from sleeping state during sleep mode

Note that this function shall not be invoked before esp\_bt\_controller\_enable() Note that this function is supposed to be used ORIG mode of modem sleep Note that after this request, bluetooth controller may again enter sleep as long as the modem sleep is enabled

Profiling shows that it takes several milliseconds to wakeup from modem sleep after this request. Generally it takes longer if 32kHz XTAL is used than the main XTAL, due to the lower frequncy of the former as the bluetooth low power clock source.

### **Structures**

#### <span id="page-211-0"></span>**struct esp\_bt\_controller\_config\_t**

Controller config options, depend on config mask. Config mask indicate which functions enabled, this means some options or parameters of some functions enabled by config mask.

#### **Public Members**

uint16\_t **controller\_task\_stack\_size** Bluetooth controller task stack size

- uint8\_t **controller\_task\_prio** Bluetooth controller task priority
- uint8\_t **hci\_uart\_no** If use UART1/2 as HCI IO interface, indicate UART number
- uint32\_t **hci\_uart\_baudrate** If use UART1/2 as HCI IO interface, indicate UART baudrate
- uint8\_t **scan\_duplicate\_mode** If use UART1/2 as HCI IO interface, indicate UART baudrate

uint16\_t **normal\_adv\_size** Normal adv size for scan duplicate

uint16\_t **mesh\_adv\_size** Mesh adv size for scan duplicate

uint16\_t **send\_adv\_reserved\_size** Controller minimum memory value

- uint32\_t **controller\_debug\_flag** Controller debug log flag
- uint8\_t **bt\_sco\_datapath** SCO data path, i.e. HCI or PCM module

<span id="page-212-3"></span>**struct esp\_vhci\_host\_callback** *[esp\\_vhci\\_host\\_callback](#page-212-3)* used for vhci call host function to notify what host need to do

### **Public Members**

- void (\***notify\_host\_send\_available**)(void) callback used to notify that the host can send packet to controller
- int (\***notify\_host\_recv**)(uint8\_t \*data, uint16\_t len) callback used to notify that the controller has a packet to send to the host

### **Macros**

```
BT_CONTROLLER_INIT_CONFIG_DEFAULT()
```
### **Type Definitions**

<span id="page-212-2"></span>**typedef struct** *[esp\\_vhci\\_host\\_callback](#page-212-3)* **esp\_vhci\_host\_callback\_t** *[esp\\_vhci\\_host\\_callback](#page-212-3)* used for vhci call host function to notify what host need to do

### **Enumerations**

<span id="page-212-0"></span>**enum esp\_bt\_mode\_t** Bluetooth mode for controller enable/disable.

*Values:*

**ESP\_BT\_MODE\_IDLE** =  $0x00$ Bluetooth is not running

- **ESP\_BT\_MODE\_BLE** =  $0x01$ Run BLE mode
- **ESP\_BT\_MODE\_CLASSIC\_BT** = 0x02 Run Classic BT mode
- <span id="page-212-1"></span>**ESP\_BT\_MODE\_BTDM** =  $0x03$ Run dual mode

#### **enum esp\_bt\_controller\_status\_t**

Bluetooth controller enable/disable/initialised/de-initialised status.

*Values:*

**ESP\_BT\_CONTROLLER\_STATUS\_IDLE** =  $0$ 

**ESP\_BT\_CONTROLLER\_STATUS\_INITED**

**ESP\_BT\_CONTROLLER\_STATUS\_ENABLED**

**ESP\_BT\_CONTROLLER\_STATUS\_NUM**

### <span id="page-213-0"></span>**enum esp\_ble\_power\_type\_t**

BLE tx power type ESP\_BLE\_PWR\_TYPE\_CONN\_HDL0-8: for each connection, and only be set after connection completed. when disconnect, the correspond TX power is not effected. ESP\_BLE\_PWR\_TYPE\_ADV : for advertising/scan response. ESP\_BLE\_PWR\_TYPE\_SCAN : for scan. ESP\_BLE\_PWR\_TYPE\_DEFAULT : if each connection's TX power is not set, it will use this default value. if neither in scan mode nor in adv mode, it will use this default value. If none of power type is set, system will use ESP\_PWR\_LVL\_P3 as default for ADV/SCAN/CONN0-9.

*Values:*

- ESP BLE PWR TYPE CONN  $HDL0 = 0$ For connection handle 0
- **ESP\_BLE\_PWR\_TYPE\_CONN\_HDL1** = 1 For connection handle 1
- **ESP\_BLE\_PWR\_TYPE\_CONN\_HDL2** =  $2$ For connection handle 2
- **ESP\_BLE\_PWR\_TYPE\_CONN\_HDL3** = 3 For connection handle 3
- **ESP\_BLE\_PWR\_TYPE\_CONN\_HDL4** = 4 For connection handle 4
- **ESP\_BLE\_PWR\_TYPE\_CONN\_HDL5** = 5 For connection handle 5
- **ESP\_BLE\_PWR\_TYPE\_CONN\_HDL6** =  $6$ For connection handle 6
- ESP BLE PWR TYPE CONN  $HDL7 = 7$ For connection handle 7
- **ESP\_BLE\_PWR\_TYPE\_CONN\_HDL8** = 8 For connection handle 8
- **ESP\_BLE\_PWR\_TYPE\_ADV = 9** For advertising
- **ESP\_BLE\_PWR\_TYPE\_SCAN** = 10 For scan
- **ESP\_BLE\_PWR\_TYPE\_DEFAULT** = 11 For default, if not set other, it will use default value
- **ESP\_BLE\_PWR\_TYPE\_NUM** =  $12$ TYPE numbers

#### <span id="page-213-1"></span>**enum esp\_power\_level\_t**

Bluetooth TX power level(index), it's just a index corresponding to power(dbm).

*Values:*

- **ESP\_PWR\_LVL\_N12** = 0 Corresponding to -12dbm
- ESP PWR LVL  $N9 = 1$ Corresponding to -9dbm
- **ESP\_PWR\_LVL\_N6** = 2 Corresponding to -6dbm
- **ESP\_PWR\_LVL\_N3** = 3 Corresponding to -3dbm
- **ESP\_PWR\_LVL\_N0** = 4 Corresponding to 0dbm
- **ESP PWR LVL**  $P3 = 5$ Corresponding to +3dbm
- **ESP\_PWR\_LVL\_P6** = 6 Corresponding to +6dbm
- **ESP PWR LVL**  $P9 = 7$ Corresponding to +9dbm
- **ESP\_PWR\_LVL\_N14** = ESP\_PWR\_LVL\_N12 Backward compatibility! Setting to -14dbm will actually result to -12dbm
- **ESP\_PWR\_LVL\_N11** = ESP\_PWR\_LVL\_N9 Backward compatibility! Setting to -11dbm will actually result to -9dbm
- **ESP\_PWR\_LVL\_N8** = ESP\_PWR\_LVL\_N6 Backward compatibility! Setting to -8dbm will actually result to -6dbm
- **ESP\_PWR\_LVL\_N5** = ESP\_PWR\_LVL\_N3 Backward compatibility! Setting to -5dbm will actually result to -3dbm
- **ESP\_PWR\_LVL\_N2** = ESP\_PWR\_LVL\_N0 Backward compatibility! Setting to -2dbm will actually result to 0dbm
- **ESP\_PWR\_LVL\_P1** = ESP\_PWR\_LVL\_P3 Backward compatibility! Setting to +1dbm will actually result to +3dbm
- **ESP\_PWR\_LVL\_P4** = ESP\_PWR\_LVL\_P6 Backward compatibility! Setting to +4dbm will actually result to +6dbm
- **ESP\_PWR\_LVL\_P7** = ESP\_PWR\_LVL\_P9 Backward compatibility! Setting to +7dbm will actually result to +9dbm

#### <span id="page-214-0"></span>**enum esp\_sco\_data\_path\_t**

Bluetooth audio data transport path.

*Values:*

**ESP\_SCO\_DATA\_PATH\_HCI** = 0 data over HCI transport

**ESP** SCO DATA PATH  $PCM = 1$ data over PCM interface

## **3.3.2 BT COMMON**

## **BT GENERIC DEFINES**

## **Overview**

[Instructions](../template.html)

## **Application Example**

**[Instructions](../template.html)** 

### **API Reference**

## **Header File**

• [bt/bluedroid/api/include/api/esp\\_bt\\_defs.h](https://github.com/espressif/esp-idf/blob/v3.1.5/components/bt/bluedroid/api/include/api/esp_bt_defs.h)

## **Structures**

<span id="page-215-0"></span>**struct esp\_bt\_uuid\_t** UUID type.

## **Public Members**

uint16\_t **len** UUID length, 16bit, 32bit or 128bit

**union** *[esp\\_bt\\_uuid\\_t](#page-215-0)*::[anonymous] **uuid** UUID

## **Macros**

**ESP\_BLUEDROID\_STATUS\_CHECK**(status)

### **ESP\_BT\_OCTET16\_LEN**

### **ESP\_BT\_OCTET8\_LEN**

- **ESP\_DEFAULT\_GATT\_IF** Default GATT interface id.
- **ESP\_BLE\_CONN\_INT\_MIN** relate to BTM\_BLE\_CONN\_INT\_MIN in stack/btm\_ble\_api.h
- **ESP\_BLE\_CONN\_INT\_MAX** relate to BTM\_BLE\_CONN\_INT\_MAX in stack/btm\_ble\_api.h

## **ESP\_BLE\_CONN\_LATENCY\_MAX** relate to ESP\_BLE\_CONN\_LATENCY\_MAX in stack/btm\_ble\_api.h
# **ESP\_BLE\_CONN\_SUP\_TOUT\_MIN**

relate to BTM\_BLE\_CONN\_SUP\_TOUT\_MIN in stack/btm\_ble\_api.h

# **ESP\_BLE\_CONN\_SUP\_TOUT\_MAX** relate to ESP\_BLE\_CONN\_SUP\_TOUT\_MAX in stack/btm\_ble\_api.h

#### **ESP\_BLE\_CONN\_PARAM\_UNDEF**

### **ESP\_BLE\_SCAN\_PARAM\_UNDEF**

**ESP\_BLE\_IS\_VALID\_PARAM**(x, min, max) Check the param is valid or not.

#### **ESP\_UUID\_LEN\_16**

#### **ESP\_UUID\_LEN\_32**

#### **ESP\_UUID\_LEN\_128**

#### **ESP\_BD\_ADDR\_LEN**

Bluetooth address length.

#### **ESP\_BLE\_ENC\_KEY\_MASK**

Used to exchange the encrytyption key in the init key  $\&$  response key.

#### **ESP\_BLE\_ID\_KEY\_MASK**

Used to exchange the IRK key in the init key & response key.

#### **ESP\_BLE\_CSR\_KEY\_MASK**

Used to exchange the CSRK key in the init key & response key.

#### **ESP\_BLE\_LINK\_KEY\_MASK**

Used to exchange the link key(this key just used in the BLE & BR/EDR coexist mode) in the init key & response key.

#### **ESP\_APP\_ID\_MIN**

Minimum of the application id.

#### **ESP\_APP\_ID\_MAX**

Maximum of the application id.

#### **ESP\_BD\_ADDR\_STR**

**ESP\_BD\_ADDR\_HEX**(addr)

# **Type Definitions**

<span id="page-216-3"></span><span id="page-216-2"></span>**typedef** uint8\_t **esp\_bt\_octet16\_t**[**ESP\_BT\_OCTET16\_LEN**]

<span id="page-216-5"></span>**typedef** uint8\_t **esp\_bt\_octet8\_t**[**ESP\_BT\_OCTET8\_LEN**]

<span id="page-216-0"></span>**typedef** uint8\_t **esp\_link\_key**[**ESP\_BT\_OCTET16\_LEN**]

**typedef** uint8\_t **esp\_bd\_addr\_t**[**ESP\_BD\_ADDR\_LEN**] Bluetooth device address.

<span id="page-216-4"></span>**typedef** uint8\_t **esp\_ble\_key\_mask\_t**

### **Enumerations**

# <span id="page-216-1"></span>**enum esp\_bt\_status\_t** Status Return Value.

- *Values:*
- ESP BT STATUS SUCCESS  $= 0$
- **ESP\_BT\_STATUS\_FAIL**
- **ESP\_BT\_STATUS\_NOT\_READY**
- **ESP\_BT\_STATUS\_NOMEM**
- **ESP\_BT\_STATUS\_BUSY**
- **ESP\_BT\_STATUS\_DONE** = 5
- **ESP\_BT\_STATUS\_UNSUPPORTED**
- **ESP\_BT\_STATUS\_PARM\_INVALID**
- **ESP\_BT\_STATUS\_UNHANDLED**
- **ESP\_BT\_STATUS\_AUTH\_FAILURE**
- **ESP\_BT\_STATUS\_RMT\_DEV\_DOWN** = 10
- **ESP\_BT\_STATUS\_AUTH\_REJECTED**
- **ESP\_BT\_STATUS\_INVALID\_STATIC\_RAND\_ADDR**
- **ESP\_BT\_STATUS\_PENDING**
- **ESP\_BT\_STATUS\_UNACCEPT\_CONN\_INTERVAL**
- **ESP\_BT\_STATUS\_PARAM\_OUT\_OF\_RANGE**
- **ESP\_BT\_STATUS\_TIMEOUT**
- **ESP\_BT\_STATUS\_PEER\_LE\_DATA\_LEN\_UNSUPPORTED**
- **ESP\_BT\_STATUS\_CONTROL\_LE\_DATA\_LEN\_UNSUPPORTED**
- **ESP\_BT\_STATUS\_ERR\_ILLEGAL\_PARAMETER\_FMT**
- **ESP\_BT\_STATUS\_MEMORY\_FULL**
- <span id="page-217-0"></span>**enum esp\_bt\_dev\_type\_t**
	- Bluetooth device type.

*Values:*

- **ESP\_BT\_DEVICE\_TYPE\_BREDR** = 0x01
- **ESP\_BT\_DEVICE\_TYPE\_BLE** = 0x02
- **ESP\_BT\_DEVICE\_TYPE\_DUMO** =  $0x03$
- <span id="page-217-1"></span>**enum esp\_ble\_addr\_type\_t** BLE device address type.

*Values:*

- **BLE\_ADDR\_TYPE\_PUBLIC** = 0x00
- **BLE ADDR TYPE RANDOM** =  $0x01$
- **BLE\_ADDR\_TYPE\_RPA\_PUBLIC** = 0x02
- **BLE ADDR TYPE RPA RANDOM** =  $0x03$

# **BT MAIN API**

# **Overview**

[Instructions](../template.html)

# **Application Example**

**[Instructions](../template.html)** 

# **API Reference**

# **Header File**

• [bt/bluedroid/api/include/api/esp\\_bt\\_main.h](https://github.com/espressif/esp-idf/blob/v3.1.5/components/bt/bluedroid/api/include/api/esp_bt_main.h)

# **Functions**

```
esp_bluedroid_status_t esp_bluedroid_get_status(void)
Get bluetooth stack status.
```
Return Bluetooth stack status

# *[esp\\_err\\_t](#page-846-0)* **esp\_bluedroid\_enable**(void)

Enable bluetooth, must after esp\_bluedroid\_init()

# Return

- ESP\_OK : Succeed
- Other : Failed

## *[esp\\_err\\_t](#page-846-0)* **esp\_bluedroid\_disable**(void)

Disable bluetooth, must prior to esp\_bluedroid\_deinit()

# Return

- ESP\_OK : Succeed
- Other : Failed

# *[esp\\_err\\_t](#page-846-0)* **esp\_bluedroid\_init**(void)

Init and alloc the resource for bluetooth, must be prior to every bluetooth stuff.

# Return

- ESP\_OK : Succeed
- Other : Failed

## *[esp\\_err\\_t](#page-846-0)* **esp\_bluedroid\_deinit**(void)

Deinit and free the resource for bluetooth, must be after every bluetooth stuff.

# Return

- ESP\_OK : Succeed
- Other : Failed

# **Enumerations**

### <span id="page-219-0"></span>**enum esp\_bluedroid\_status\_t**

Bluetooth stack status type, to indicate whether the bluetooth stack is ready.

*Values:*

**ESP\_BLUEDROID\_STATUS\_UNINITIALIZED** = 0 Bluetooth not initialized

- **ESP\_BLUEDROID\_STATUS\_INITIALIZED** Bluetooth initialized but not enabled
- **ESP\_BLUEDROID\_STATUS\_ENABLED** Bluetooth initialized and enabled

# **BT DEVICE APIs**

## **Overview**

Bluetooth device reference APIs.

**[Instructions](../template.html)** 

# **Application Example**

[Instructions](../template.html)

# **API Reference**

# **Header File**

• [bt/bluedroid/api/include/api/esp\\_bt\\_device.h](https://github.com/espressif/esp-idf/blob/v3.1.5/components/bt/bluedroid/api/include/api/esp_bt_device.h)

# **Functions**

## **const** uint8\_t \***esp\_bt\_dev\_get\_address**(void)

Get bluetooth device address. Must use after "esp\_bluedroid\_enable".

Return bluetooth device address (six bytes), or NULL if bluetooth stack is not enabled

## *[esp\\_err\\_t](#page-846-0)* **esp\_bt\_dev\_set\_device\_name**(**const** char \**name*)

Set bluetooth device name. This function should be called after esp\_bluedroid\_enable() completes successfully. A BR/EDR/LE device type shall have a single Bluetooth device name which shall be identical irrespective of the physical channel used to perform the name discovery procedure.

# Return

- ESP\_OK : Succeed
- ESP\_ERR\_INVALID\_ARG : if name is NULL pointer or empty, or string length out of limit
- ESP\_ERR\_INVALID\_STATE : if bluetooth stack is not yet enabled
- ESP\_FAIL : others

#### Parameters

• name: : device name to be set

# **3.3.3 BT LE**

# **GAP API**

# **Overview**

[Instructions](../template.html)

# **Application Example**

Check [bluetooth](https://github.com/espressif/esp-idf/tree/v3.1.5/examples/bluetooth) folder in ESP-IDF examples, which contains the following demos and their tutorials:

- This is a SMP security client demo and its tutorial. This demo initiates its security parameters and acts as a GATT client, which can send a security request to the peer device and then complete the encryption procedure.
	- [bluetooth/gatt\\_security\\_client](https://github.com/espressif/esp-idf/tree/v3.1.5/examples/bluetooth/gatt_security_client)
	- [GATT Security Client Example Walkthrough](https://github.com/espressif/esp-idf/blob/v3.1.5/examples/bluetooth/gatt_security_client/tutorial/Gatt_Security_Client_Example_Walkthrough.md)
- This is a SMP security server demo and its tutorial. This demo initiates its security parameters and acts as a GATT server, which can send a pair request to the peer device and then complete the encryption procedure.
	- [bluetooth/gatt\\_security\\_server](https://github.com/espressif/esp-idf/tree/v3.1.5/examples/bluetooth/gatt_security_server)
	- [GATT Security Server Example Walkthrough](https://github.com/espressif/esp-idf/blob/v3.1.5/examples/bluetooth/gatt_security_server/tutorial/Gatt_Security_Server_Example_Walkthrough.md)

# **API Reference**

# **Header File**

• [bt/bluedroid/api/include/api/esp\\_gap\\_ble\\_api.h](https://github.com/espressif/esp-idf/blob/v3.1.5/components/bt/bluedroid/api/include/api/esp_gap_ble_api.h)

# **Functions**

```
esp_err_t esp_ble_gap_register_callback(esp_gap_ble_cb_t callback)
This function is called to occur gap event, such as scan result.
```
#### Return

- ESP\_OK : success
- other : failed

# Parameters

• callback: callback function

*[esp\\_err\\_t](#page-846-0)* **esp\_ble\_gap\_config\_adv\_data**(*[esp\\_ble\\_adv\\_data\\_t](#page-233-0)* \**adv\_data*) This function is called to override the BTA default ADV parameters.

# Return

- ESP OK : success
- other : failed

## Parameters

• adv\_data: Pointer to User defined ADV data structure. This memory space can not be freed until callback of config\_adv\_data is received.

```
esp_err_t esp_ble_gap_set_scan_params(esp_ble_scan_params_t *scan_params)
```
This function is called to set scan parameters.

# Return

- ESP\_OK : success
- other : failed

## Parameters

• scan\_params: Pointer to User defined scan\_params data structure. This memory space can not be freed until callback of set\_scan\_params

# *[esp\\_err\\_t](#page-846-0)* **esp\_ble\_gap\_start\_scanning**(uint32\_t *duration*)

This procedure keep the device scanning the peer device which advertising on the air.

## Return

- ESP\_OK : success
- other : failed

# Parameters

• duration: Keeping the scanning time, the unit is second.

# *[esp\\_err\\_t](#page-846-0)* **esp\_ble\_gap\_stop\_scanning**(void)

This function call to stop the device scanning the peer device which advertising on the air.

## Return

- ESP\_OK : success
	- other : failed

# *[esp\\_err\\_t](#page-846-0)* **esp\_ble\_gap\_start\_advertising**(*[esp\\_ble\\_adv\\_params\\_t](#page-233-1)* \**adv\_params*)

This function is called to start advertising.

## Return

- ESP\_OK : success
- other : failed

# Parameters

• adv\_params: pointer to User defined adv\_params data structure.

### *[esp\\_err\\_t](#page-846-0)* **esp\_ble\_gap\_stop\_advertising**(void)

This function is called to stop advertising.

# Return

- ESP\_OK : success
- other : failed

# *[esp\\_err\\_t](#page-846-0)* **esp\_ble\_gap\_update\_conn\_params**(*[esp\\_ble\\_conn\\_update\\_params\\_t](#page-235-0)* \**params*) Update connection parameters, can only be used when connection is up.

#### Return

- ESP\_OK : success
- other : failed

#### Parameters

• params: - connection update parameters

# *[esp\\_err\\_t](#page-846-0)* **esp\_ble\_gap\_set\_pkt\_data\_len**(*[esp\\_bd\\_addr\\_t](#page-216-0) remote\_device*, uint16\_t *tx\_data\_length*) This function is to set maximum LE data packet size.

#### Return

- ESP\_OK : success
- other : failed
- *[esp\\_err\\_t](#page-846-0)* **esp\_ble\_gap\_set\_rand\_addr**(*[esp\\_bd\\_addr\\_t](#page-216-0) rand\_addr*) This function set the random address for the application.

# Return

- ESP\_OK : success
- other : failed

### Parameters

• rand addr: the random address which should be setting

# *[esp\\_err\\_t](#page-846-0)* **esp\_ble\_gap\_config\_local\_privacy**(bool *privacy\_enable*) Enable/disable privacy on the local device.

# Return

- ESP\_OK : success
- other : failed

#### Parameters

• privacy\_enable: - enable/disable privacy on remote device.

# *[esp\\_err\\_t](#page-846-0)* **esp\_ble\_gap\_config\_local\_icon**(uint16\_t *icon*)

set local gap appearance icon

# Return

- ESP\_OK : success
- other : failed

# Parameters

• icon: - External appearance value, these values are defined by the Bluetooth SIG, please refer to [https://www.bluetooth.com/specifications/gatt/viewer?attributeXmlFile=org.bluetooth.](https://www.bluetooth.com/specifications/gatt/viewer?attributeXmlFile=org.bluetooth.characteristic.gap.appearance.xml) [characteristic.gap.appearance.xml](https://www.bluetooth.com/specifications/gatt/viewer?attributeXmlFile=org.bluetooth.characteristic.gap.appearance.xml)

*[esp\\_err\\_t](#page-846-0)* **esp\_ble\_gap\_update\_whitelist**(bool *add\_remove*, *[esp\\_bd\\_addr\\_t](#page-216-0) remote\_bda*) Add or remove device from white list.

# Return

- ESP OK : success
- other : failed

# Parameters

- add\_remove: the value is true if added the ble device to the white list, and false remove to the white list.
- remote bda: the remote device address add/remove from the white list.

# *[esp\\_err\\_t](#page-846-0)* **esp\_ble\_gap\_get\_whitelist\_size**(uint16\_t \**length*)

Get the whitelist size in the controller.

# Return

- ESP OK : success
- other : failed

## Parameters

• length: the white list length.

# *[esp\\_err\\_t](#page-846-0)* **esp\_ble\_gap\_set\_prefer\_conn\_params**(*[esp\\_bd\\_addr\\_t](#page-216-0) bd\_addr*, uint16\_t *min\_conn\_int*,

uint16\_t *max\_conn\_int*, uint16\_t *slave\_latency*,

uint16\_t *supervision\_tout*)

This function is called to set the preferred connection parameters when default connection parameter is not desired before connecting. This API can only be used in the master role.

## Return

- ESP\_OK : success
- other : failed

# Parameters

- bd addr: BD address of the peripheral
- min conn int: minimum preferred connection interval
- max\_conn\_int: maximum preferred connection interval
- slave latency: preferred slave latency
- supervision\_tout: preferred supervision timeout

### *[esp\\_err\\_t](#page-846-0)* **esp\_ble\_gap\_set\_device\_name**(**const** char \**name*)

Set device name to the local device.

# Return

- ESP\_OK : success
- other : failed

## Parameters

• name: - device name.

*[esp\\_err\\_t](#page-846-0)* **esp\_ble\_gap\_get\_local\_used\_addr**(*[esp\\_bd\\_addr\\_t](#page-216-0) local\_used\_addr*, uint8\_t \**addr\_type*)

This function is called to get local used address and adress type. uint8\_t \*esp\_bt\_dev\_get\_address(void) get the public address.

# Return - ESP\_OK : success

• other : failed

# Parameters

- local\_used\_addr: current local used ble address (six bytes)
- addr\_type: ble address type

uint8\_t \***esp\_ble\_resolve\_adv\_data**(uint8\_t \**adv\_data*, uint8\_t *type*, uint8\_t \**length*) This function is called to get ADV data for a specific type.

## Return pointer of ADV data

## Parameters

- adv\_data: pointer of ADV data which to be resolved
- type: finding ADV data type
- length: return the length of ADV data not including type

#### Return

- ESP OK : success
- other : failed

# Parameters

- raw\_data:: raw advertising data
- raw data len: : raw advertising data length, less than 31 bytes
- *[esp\\_err\\_t](#page-846-0)* **esp\_ble\_gap\_config\_scan\_rsp\_data\_raw**(uint8\_t \**raw\_data*, uint32\_t *raw\_data\_len*) This function is called to set raw scan response data. User need to fill scan response data by self.

*[esp\\_err\\_t](#page-846-0)* **esp\_ble\_gap\_config\_adv\_data\_raw**(uint8\_t \**raw\_data*, uint32\_t *raw\_data\_len*) This function is called to set raw advertising data. User need to fill ADV data by self.

# Return

- ESP OK : success
- other : failed

# Parameters

- raw data: : raw scan response data
- raw\_data\_len: : raw scan response data length , less than 31 bytes

# *[esp\\_err\\_t](#page-846-0)* **esp\_ble\_gap\_read\_rssi**(*[esp\\_bd\\_addr\\_t](#page-216-0) remote\_addr*)

This function is called to read the RSSI of remote device. The address of link policy results are returned in the gap callback function with ESP\_GAP\_BLE\_READ\_RSSI\_COMPLETE\_EVT event.

#### Return

- ESP\_OK : success
- other : failed

#### Parameters

• remote addr: : The remote connection device address.

```
esp_err_t esp_ble_gap_set_security_param(esp_ble_sm_param_t param_type, void *value,
```

```
uint8_t len)
```
Set a GAP security parameter value. Overrides the default value.

# Return - ESP\_OK : success

• other : failed

#### Parameters

- param\_type: : the type of the param which to be set
- value: : the param value
- len: : the length of the param value

# *[esp\\_err\\_t](#page-846-0)* **esp\_ble\_gap\_security\_rsp**(*[esp\\_bd\\_addr\\_t](#page-216-0) bd\_addr*, bool *accept*)

Grant security request access.

#### Return - ESP\_OK : success

• other : failed

# Parameters

- bd\_addr:: BD address of the peer
- accept: : accept the security request or not

*[esp\\_err\\_t](#page-846-0)* **esp\_ble\_set\_encryption**(*[esp\\_bd\\_addr\\_t](#page-216-0) bd\_addr*, *[esp\\_ble\\_sec\\_act\\_t](#page-244-0) sec\_act*) Set a gap parameter value. Use this function to change the default GAP parameter values.

Return - ESP\_OK : success

• other : failed

### Parameters

• bd\_addr: : the address of the peer device need to encryption

• sec\_act: : This is the security action to indicate what kind of BLE security level is required for the BLE link if the BLE is supported

*[esp\\_err\\_t](#page-846-0)* **esp\_ble\_passkey\_reply**(*[esp\\_bd\\_addr\\_t](#page-216-0) bd\_addr*, bool *accept*, uint32\_t *passkey*) Reply the key value to the peer device in the lagecy connection stage.

Return - ESP\_OK : success

• other : failed

# Parameters

- bd\_addr:: BD address of the peer
- accept: : passkey entry sucessful or declined.
- passkey: : passkey value, must be a 6 digit number, can be lead by 0.

*[esp\\_err\\_t](#page-846-0)* **esp\_ble\_confirm\_reply**(*[esp\\_bd\\_addr\\_t](#page-216-0) bd\_addr*, bool *accept*)

Reply the comfirm value to the peer device in the lagecy connection stage.

Return - ESP\_OK : success

• other : failed

# Parameters

- bd\_addr: : BD address of the peer device
- accept: : numbers to compare are the same or different.

#### *[esp\\_err\\_t](#page-846-0)* **esp\_ble\_remove\_bond\_device**(*[esp\\_bd\\_addr\\_t](#page-216-0) bd\_addr*)

Removes a device from the security database list of peer device. It manages unpairing event while connected.

Return - ESP\_OK : success

• other : failed

### Parameters

• bd addr: : BD address of the peer device

#### int esp ble get bond device num (void)

Get the device number from the security database list of peer device. It will return the device bonded number immediately.

**Return**  $\rightarrow$  = 0 : bonded devices number.

• ESP\_FAIL : failed

#### *[esp\\_err\\_t](#page-846-0)* **esp\_ble\_get\_bond\_device\_list**(int \**dev\_num*, *[esp\\_ble\\_bond\\_dev\\_t](#page-237-0)* \**dev\_list*)

Get the device from the security database list of peer device. It will return the device bonded information immediately.

Return - ESP\_OK : success

• other : failed

# Parameters

• dev\_num: Indicate the dev\_list array(buffer) size as input. If dev\_num is large enough, it means the actual number as output. Suggest that dev num value equal to esp ble get bond device num().

• dev\_list: an array(buffer) of [esp\\_ble\\_bond\\_dev\\_t](#page-237-0) type. Use for storing the bonded devices address. The dev\_list should be allocated by who call this API.

### *[esp\\_err\\_t](#page-846-0)* **esp\_ble\_gap\_disconnect**(*[esp\\_bd\\_addr\\_t](#page-216-0) remote\_device*)

This function is to disconnect the physical connection of the peer device gattc maybe have multiple virtual GATT server connections when multiple app\_id registed. esp\_ble\_gattc\_close (esp\_gatt\_if\_t gattc\_if, uint16\_t conn id) only close one virtual GATT server connection. if there exist other virtual GATT server connections, it does not disconnect the physical connection. esp\_ble\_gap\_disconnect(esp\_bd\_addr\_t remote\_device) disconnect the physical connection directly.

Return - ESP\_OK : success

• other : failed

#### Parameters

• remote\_device: : BD address of the peer device

# **Unions**

## <span id="page-227-1"></span>**union esp\_ble\_key\_value\_t**

*#include <esp\_gap\_ble\_api.h>* union type of the security key value

# **Public Members**

*[esp\\_ble\\_penc\\_keys\\_t](#page-235-1)* **penc\_key** received peer encryption key

*[esp\\_ble\\_pcsrk\\_keys\\_t](#page-236-0)* **pcsrk\_key** received peer device SRK

*[esp\\_ble\\_pid\\_keys\\_t](#page-236-1)* **pid\_key** peer device ID key

*[esp\\_ble\\_lenc\\_keys\\_t](#page-236-2)* **lenc\_key** local encryption reproduction keys  $LTK = d1(ER, DIV, 0)$ 

*[esp\\_ble\\_lcsrk\\_keys](#page-236-3)* **lcsrk\_key** local device  $CSRK = d1(ER, DIV, 1)$ 

# <span id="page-227-0"></span>**union esp\_ble\_sec\_t**

*#include <esp\_gap\_ble\_api.h>* union associated with ble security

# **Public Members**

## *[esp\\_ble\\_sec\\_key\\_notif\\_t](#page-237-1)* **key\_notif** passkey notification

*[esp\\_ble\\_sec\\_req\\_t](#page-237-2)* **ble\_req** BLE SMP related request

*[esp\\_ble\\_key\\_t](#page-237-3)* **ble\_key** BLE SMP keys used when pairing

*[esp\\_ble\\_local\\_id\\_keys\\_t](#page-238-0)* **ble\_id\_keys** BLE IR event

*[esp\\_ble\\_auth\\_cmpl\\_t](#page-238-1)* **auth\_cmpl** Authentication complete indication.

# <span id="page-228-0"></span>**union esp\_ble\_gap\_cb\_param\_t**

*#include <esp\_gap\_ble\_api.h>* Gap callback parameters union.

### **Public Members**

- **struct** *[esp\\_ble\\_gap\\_cb\\_param\\_t](#page-228-0)*::*[ble\\_adv\\_data\\_cmpl\\_evt\\_param](#page-229-0)* **adv\_data\_cmpl** Event parameter of ESP\_GAP\_BLE\_ADV\_DATA\_SET\_COMPLETE\_EVT
- **struct** *[esp\\_ble\\_gap\\_cb\\_param\\_t](#page-228-0)*::*[ble\\_scan\\_rsp\\_data\\_cmpl\\_evt\\_param](#page-231-0)* **scan\_rsp\_data\_cmpl** Event parameter of ESP\_GAP\_BLE\_SCAN\_RSP\_DATA\_SET\_COMPLETE\_EVT
- **struct** *[esp\\_ble\\_gap\\_cb\\_param\\_t](#page-228-0)*::*[ble\\_scan\\_param\\_cmpl\\_evt\\_param](#page-230-0)* **scan\_param\_cmpl** Event parameter of ESP\_GAP\_BLE\_SCAN\_PARAM\_SET\_COMPLETE\_EVT

**struct** *[esp\\_ble\\_gap\\_cb\\_param\\_t](#page-228-0)*::*[ble\\_scan\\_result\\_evt\\_param](#page-231-1)* **scan\_rst** Event parameter of ESP\_GAP\_BLE\_SCAN\_RESULT\_EVT

- **struct** *[esp\\_ble\\_gap\\_cb\\_param\\_t](#page-228-0)*::*[ble\\_adv\\_data\\_raw\\_cmpl\\_evt\\_param](#page-229-1)* **adv\_data\_raw\_cmpl** Event parameter of ESP\_GAP\_BLE\_ADV\_DATA\_RAW\_SET\_COMPLETE\_EVT
- **struct** *[esp\\_ble\\_gap\\_cb\\_param\\_t](#page-228-0)*::*[ble\\_scan\\_rsp\\_data\\_raw\\_cmpl\\_evt\\_param](#page-231-2)* **scan\_rsp\_data\_raw\_cmpl** Event parameter of ESP\_GAP\_BLE\_SCAN\_RSP\_DATA\_RAW\_SET\_COMPLETE\_EVT
- **struct** *[esp\\_ble\\_gap\\_cb\\_param\\_t](#page-228-0)*::*[ble\\_adv\\_start\\_cmpl\\_evt\\_param](#page-229-2)* **adv\_start\_cmpl** Event parameter of ESP\_GAP\_BLE\_ADV\_START\_COMPLETE\_EVT
- **struct** *[esp\\_ble\\_gap\\_cb\\_param\\_t](#page-228-0)*::*[ble\\_scan\\_start\\_cmpl\\_evt\\_param](#page-232-0)* **scan\_start\_cmpl** Event parameter of ESP\_GAP\_BLE\_SCAN\_START\_COMPLETE\_EVT
- *[esp\\_ble\\_sec\\_t](#page-227-0)* **ble\_security** ble gap security union type
- **struct** *[esp\\_ble\\_gap\\_cb\\_param\\_t](#page-228-0)*::*[ble\\_scan\\_stop\\_cmpl\\_evt\\_param](#page-232-1)* **scan\_stop\_cmpl** Event parameter of ESP\_GAP\_BLE\_SCAN\_STOP\_COMPLETE\_EVT
- **struct** *[esp\\_ble\\_gap\\_cb\\_param\\_t](#page-228-0)*::*[ble\\_adv\\_stop\\_cmpl\\_evt\\_param](#page-229-3)* **adv\_stop\_cmpl** Event parameter of ESP\_GAP\_BLE\_ADV\_STOP\_COMPLETE\_EVT
- **struct** *[esp\\_ble\\_gap\\_cb\\_param\\_t](#page-228-0)*::*[ble\\_set\\_rand\\_cmpl\\_evt\\_param](#page-232-2)* **set\_rand\_addr\_cmpl** Event parameter of ESP\_GAP\_BLE\_SET\_STATIC\_RAND\_ADDR\_EVT
- **struct** *[esp\\_ble\\_gap\\_cb\\_param\\_t](#page-228-0)*::*[ble\\_update\\_conn\\_params\\_evt\\_param](#page-232-3)* **update\_conn\_params** Event parameter of ESP\_GAP\_BLE\_UPDATE\_CONN\_PARAMS\_EVT
- **struct** *[esp\\_ble\\_gap\\_cb\\_param\\_t](#page-228-0)*::*[ble\\_pkt\\_data\\_length\\_cmpl\\_evt\\_param](#page-230-1)* **pkt\_data\_lenth\_cmpl** Event parameter of ESP\_GAP\_BLE\_SET\_PKT\_LENGTH\_COMPLETE\_EVT
- **struct** *[esp\\_ble\\_gap\\_cb\\_param\\_t](#page-228-0)*::*[ble\\_local\\_privacy\\_cmpl\\_evt\\_param](#page-230-2)* **local\_privacy\_cmpl** Event parameter of ESP\_GAP\_BLE\_SET\_LOCAL\_PRIVACY\_COMPLETE\_EVT
- **struct** *[esp\\_ble\\_gap\\_cb\\_param\\_t](#page-228-0)*::*[ble\\_remove\\_bond\\_dev\\_cmpl\\_evt\\_param](#page-230-3)* **remove\_bond\_dev\_cmpl** Event parameter of ESP\_GAP\_BLE\_REMOVE\_BOND\_DEV\_COMPLETE\_EVT
- **struct** *[esp\\_ble\\_gap\\_cb\\_param\\_t](#page-228-0)*::*[ble\\_clear\\_bond\\_dev\\_cmpl\\_evt\\_param](#page-229-4)* **clear\_bond\_dev\_cmpl** Event parameter of ESP\_GAP\_BLE\_CLEAR\_BOND\_DEV\_COMPLETE\_EVT
- **struct** *[esp\\_ble\\_gap\\_cb\\_param\\_t](#page-228-0)*::*[ble\\_get\\_bond\\_dev\\_cmpl\\_evt\\_param](#page-229-5)* **get\_bond\_dev\_cmpl** Event parameter of ESP\_GAP\_BLE\_GET\_BOND\_DEV\_COMPLETE\_EVT
- **struct** *[esp\\_ble\\_gap\\_cb\\_param\\_t](#page-228-0)*::*[ble\\_read\\_rssi\\_cmpl\\_evt\\_param](#page-230-4)* **read\_rssi\_cmpl** Event parameter of ESP\_GAP\_BLE\_READ\_RSSI\_COMPLETE\_EVT
- **struct** *[esp\\_ble\\_gap\\_cb\\_param\\_t](#page-228-0)*::*[ble\\_update\\_whitelist\\_cmpl\\_evt\\_param](#page-233-2)* **update\_whitelist\_cmpl** Event parameter of ESP\_GAP\_BLE\_UPDATE\_WHITELIST\_COMPLETE\_EVT
- <span id="page-229-0"></span>**struct ble\_adv\_data\_cmpl\_evt\_param** *#include <esp\_gap\_ble\_api.h>* ESP\_GAP\_BLE\_ADV\_DATA\_SET\_COMPLETE\_EVT.

# **Public Members**

## *[esp\\_bt\\_status\\_t](#page-216-1)* **status**

Indicate the set advertising data operation success status

<span id="page-229-1"></span>**struct ble\_adv\_data\_raw\_cmpl\_evt\_param** *#include <esp\_gap\_ble\_api.h>* ESP\_GAP\_BLE\_ADV\_DATA\_RAW\_SET\_COMPLETE\_EVT.

# **Public Members**

- *[esp\\_bt\\_status\\_t](#page-216-1)* **status** Indicate the set raw advertising data operation success status
- <span id="page-229-2"></span>**struct ble\_adv\_start\_cmpl\_evt\_param** *#include <esp\_gap\_ble\_api.h>* ESP\_GAP\_BLE\_ADV\_START\_COMPLETE\_EVT.

# **Public Members**

- *[esp\\_bt\\_status\\_t](#page-216-1)* **status** Indicate advertising start operation success status
- <span id="page-229-3"></span>**struct ble\_adv\_stop\_cmpl\_evt\_param** *#include <esp\_gap\_ble\_api.h>* ESP\_GAP\_BLE\_ADV\_STOP\_COMPLETE\_EVT.

# **Public Members**

- *[esp\\_bt\\_status\\_t](#page-216-1)* **status** Indicate adv stop operation success status
- <span id="page-229-4"></span>**struct ble\_clear\_bond\_dev\_cmpl\_evt\_param** *#include <esp\_gap\_ble\_api.h>* ESP\_GAP\_BLE\_CLEAR\_BOND\_DEV\_COMPLETE\_EVT.

# **Public Members**

- *[esp\\_bt\\_status\\_t](#page-216-1)* **status** Indicate the clear bond device operation success status
- <span id="page-229-5"></span>**struct ble\_get\_bond\_dev\_cmpl\_evt\_param** *#include <esp\_gap\_ble\_api.h>* ESP\_GAP\_BLE\_GET\_BOND\_DEV\_COMPLETE\_EVT.

# **Public Members**

# *[esp\\_bt\\_status\\_t](#page-216-1)* **status**

Indicate the get bond device operation success status

- uint8\_t **dev\_num** Indicate the get number device in the bond list
- *[esp\\_ble\\_bond\\_dev\\_t](#page-237-0)* \***bond\_dev** the pointer to the bond device Structure

### <span id="page-230-2"></span>**struct ble\_local\_privacy\_cmpl\_evt\_param** *#include <esp\_gap\_ble\_api.h>* ESP\_GAP\_BLE\_SET\_LOCAL\_PRIVACY\_COMPLETE\_EVT.

## **Public Members**

*[esp\\_bt\\_status\\_t](#page-216-1)* **status** Indicate the set local privacy operation success status

# <span id="page-230-1"></span>**struct ble\_pkt\_data\_length\_cmpl\_evt\_param** *#include <esp\_gap\_ble\_api.h>* ESP\_GAP\_BLE\_SET\_PKT\_LENGTH\_COMPLETE\_EVT.

### **Public Members**

#### *[esp\\_bt\\_status\\_t](#page-216-1)* **status**

Indicate the set pkt data length operation success status

*[esp\\_ble\\_pkt\\_data\\_length\\_params\\_t](#page-235-2)* **params** pkt data length value

# <span id="page-230-4"></span>**struct ble\_read\_rssi\_cmpl\_evt\_param**

*#include <esp\_gap\_ble\_api.h>* ESP\_GAP\_BLE\_READ\_RSSI\_COMPLETE\_EVT.

# **Public Members**

# *[esp\\_bt\\_status\\_t](#page-216-1)* **status**

Indicate the read adv tx power operation success status

#### int8\_t **rssi**

The ble remote device rssi value, the range is from -127 to 20, the unit is dbm, if the RSSI cannot be read, the RSSI metric shall be set to 127.

### *[esp\\_bd\\_addr\\_t](#page-216-0)* **remote\_addr**

The remote device address

# <span id="page-230-3"></span>**struct ble\_remove\_bond\_dev\_cmpl\_evt\_param**

*#include <esp\_gap\_ble\_api.h>* ESP\_GAP\_BLE\_REMOVE\_BOND\_DEV\_COMPLETE\_EVT.

# **Public Members**

#### *[esp\\_bt\\_status\\_t](#page-216-1)* **status**

Indicate the remove bond device operation success status

# <span id="page-230-0"></span>*[esp\\_bd\\_addr\\_t](#page-216-0)* **bd\_addr**

The device address which has been remove from the bond list

### **struct ble\_scan\_param\_cmpl\_evt\_param** *#include <esp\_gap\_ble\_api.h>* ESP\_GAP\_BLE\_SCAN\_PARAM\_SET\_COMPLETE\_EVT.

# **Public Members**

*[esp\\_bt\\_status\\_t](#page-216-1)* **status** Indicate the set scan param operation success status

<span id="page-231-1"></span>**struct ble\_scan\_result\_evt\_param** *#include <esp\_gap\_ble\_api.h>* ESP\_GAP\_BLE\_SCAN\_RESULT\_EVT.

### **Public Members**

- *[esp\\_gap\\_search\\_evt\\_t](#page-246-0)* **search\_evt** Search event type
- *[esp\\_bd\\_addr\\_t](#page-216-0)* **bda** Bluetooth device address which has been searched
- *[esp\\_bt\\_dev\\_type\\_t](#page-217-0)* **dev\_type** Device type
- *[esp\\_ble\\_addr\\_type\\_t](#page-217-1)* **ble\_addr\_type** Ble device address type
- *[esp\\_ble\\_evt\\_type\\_t](#page-246-1)* **ble\_evt\_type** Ble scan result event type

### int **rssi**

Searched device's RSSI

uint8\_t **ble\_adv**[**ESP\_BLE\_ADV\_DATA\_LEN\_MAX** + **ESP\_BLE\_SCAN\_RSP\_DATA\_LEN\_MAX**] Received EIR

#### int **flag**

Advertising data flag bit

- int **num\_resps** Scan result number
- uint8\_t **adv\_data\_len** Adv data length
- uint8\_t **scan\_rsp\_len** Scan response length
- uint32\_t **num\_dis** The number of discard packets

### <span id="page-231-0"></span>**struct ble\_scan\_rsp\_data\_cmpl\_evt\_param**

*#include <esp\_gap\_ble\_api.h>* ESP\_GAP\_BLE\_SCAN\_RSP\_DATA\_SET\_COMPLETE\_EVT.

# **Public Members**

### <span id="page-231-2"></span>*[esp\\_bt\\_status\\_t](#page-216-1)* **status**

Indicate the set scan response data operation success status

#### **struct ble\_scan\_rsp\_data\_raw\_cmpl\_evt\_param**

*#include <esp\_gap\_ble\_api.h>* ESP\_GAP\_BLE\_SCAN\_RSP\_DATA\_RAW\_SET\_COMPLETE\_EVT.

# **Public Members**

*[esp\\_bt\\_status\\_t](#page-216-1)* **status** Indicate the set raw advertising data operation success status

<span id="page-232-0"></span>**struct ble\_scan\_start\_cmpl\_evt\_param** *#include <esp\_gap\_ble\_api.h>* ESP\_GAP\_BLE\_SCAN\_START\_COMPLETE\_EVT.

### **Public Members**

*[esp\\_bt\\_status\\_t](#page-216-1)* **status** Indicate scan start operation success status

#### <span id="page-232-1"></span>**struct ble\_scan\_stop\_cmpl\_evt\_param**

*#include <esp\_gap\_ble\_api.h>* ESP\_GAP\_BLE\_SCAN\_STOP\_COMPLETE\_EVT.

# **Public Members**

#### *[esp\\_bt\\_status\\_t](#page-216-1)* **status**

Indicate scan stop operation success status

#### <span id="page-232-2"></span>**struct ble\_set\_rand\_cmpl\_evt\_param**

*#include <esp\_gap\_ble\_api.h>* ESP\_GAP\_BLE\_SET\_STATIC\_RAND\_ADDR\_EVT.

# **Public Members**

*[esp\\_bt\\_status\\_t](#page-216-1)* **status** Indicate set static rand address operation success status

<span id="page-232-3"></span>**struct ble\_update\_conn\_params\_evt\_param** *#include <esp\_gap\_ble\_api.h>* ESP\_GAP\_BLE\_UPDATE\_CONN\_PARAMS\_EVT.

# **Public Members**

*[esp\\_bt\\_status\\_t](#page-216-1)* **status** Indicate update connection parameters success status

*[esp\\_bd\\_addr\\_t](#page-216-0)* **bda** Bluetooth device address

uint16\_t **min\_int** Min connection interval

uint16\_t **max\_int** Max connection interval

- uint16\_t **latency** Slave latency for the connection in number of connection events. Range: 0x0000 to 0x01F3
- uint16\_t **conn\_int** Current connection interval

uint16\_t **timeout**

Supervision timeout for the LE Link. Range: 0x000A to 0x0C80. Mandatory Range: 0x000A to  $0x0C80$  Time =  $N * 10$  msec

### <span id="page-233-2"></span>**struct ble\_update\_whitelist\_cmpl\_evt\_param**

*#include <esp\_gap\_ble\_api.h>* ESP\_GAP\_BLE\_UPDATE\_WHITELIST\_COMPLETE\_EVT.

### **Public Members**

### *[esp\\_bt\\_status\\_t](#page-216-1)* **status**

Indicate the add or remove whitelist operation success status

#### *[esp\\_ble\\_wl\\_opration\\_t](#page-247-0)* **wl\_opration**

The value is ESP\_BLE\_WHITELIST\_ADD if add address to whitelist operation success, ESP\_BLE\_WHITELIST\_REMOVE if remove address from the whitelist operation success

#### **Structures**

#### <span id="page-233-1"></span>**struct esp\_ble\_adv\_params\_t**

Advertising parameters.

# **Public Members**

# uint16\_t **adv\_int\_min**

Minimum advertising interval for undirected and low duty cycle directed advertising. Range: 0x0020 to 0x4000 Default:  $N = 0x0800$  (1.28 second) Time =  $N * 0.625$  msec Time Range: 20 ms to 10.24 sec

#### uint16\_t **adv\_int\_max**

Maximum advertising interval for undirected and low duty cycle directed advertising. Range: 0x0020 to 0x4000 Default:  $N = 0x0800$  (1.28 second) Time =  $N * 0.625$  msec Time Range: 20 ms to 10.24 sec Advertising max interval

### *[esp\\_ble\\_adv\\_type\\_t](#page-244-1)* **adv\_type**

Advertising type

# *[esp\\_ble\\_addr\\_type\\_t](#page-217-1)* **own\_addr\_type**

Owner bluetooth device address type

*[esp\\_bd\\_addr\\_t](#page-216-0)* **peer\_addr**

Peer device bluetooth device address

# *[esp\\_ble\\_addr\\_type\\_t](#page-217-1)* **peer\_addr\_type**

Peer device bluetooth device address type, only support public address type and random address type

# *[esp\\_ble\\_adv\\_channel\\_t](#page-244-2)* **channel\_map**

Advertising channel map

# *[esp\\_ble\\_adv\\_filter\\_t](#page-244-3)* **adv\_filter\_policy**

Advertising filter policy

#### <span id="page-233-0"></span>**struct esp\_ble\_adv\_data\_t**

Advertising data content, according to "Supplement to the Bluetooth Core Specification".

# **Public Members**

- bool **set\_scan\_rsp** Set this advertising data as scan response or not
- bool **include\_name** Advertising data include device name or not

bool **include\_txpower** Advertising data include TX power

int **min\_interval** Advertising data show advertising min interval

int **max\_interval** Advertising data show advertising max interval

int **appearance** External appearance of device

uint16\_t **manufacturer\_len** Manufacturer data length

uint8\_t \***p\_manufacturer\_data** Manufacturer data point

- uint16\_t **service\_data\_len** Service data length
- uint8\_t \***p\_service\_data** Service data point
- uint16\_t **service\_uuid\_len** Service uuid length

uint8\_t \***p\_service\_uuid** Service uuid array point

### uint8\_t **flag** Advertising flag of discovery mode, see BLE\_ADV\_DATA\_FLAG detail

# <span id="page-234-0"></span>**struct esp\_ble\_scan\_params\_t**

Ble scan parameters.

# **Public Members**

*[esp\\_ble\\_scan\\_type\\_t](#page-245-1)* **scan\_type** Scan type

*[esp\\_ble\\_addr\\_type\\_t](#page-217-1)* **own\_addr\_type** Owner address type

*[esp\\_ble\\_scan\\_filter\\_t](#page-245-2)* **scan\_filter\_policy** Scan filter policy

# uint16\_t **scan\_interval**

Scan interval. This is defined as the time interval from when the Controller started its last LE scan until it begins the subsequent LE scan. Range:  $0x0004$  to  $0x4000$  Default:  $0x0010$  (10 ms) Time = N  $*$  0.625 msec Time Range: 2.5 msec to 10.24 seconds

## uint16\_t **scan\_window**

Scan window. The duration of the LE scan. LE\_Scan\_Window shall be less than or equal to LE\_Scan\_Interval Range:  $0x0004$  to  $0x4000$  Default:  $0x0010$  (10 ms) Time = N  $*$  0.625 msec Time Range: 2.5 msec to 10240 msec

### *[esp\\_ble\\_scan\\_duplicate\\_t](#page-246-2)* **scan\_duplicate**

The Scan\_Duplicates parameter controls whether the Link Layer should filter out duplicate advertising reports (BLE\_SCAN\_DUPLICATE\_ENABLE) to the Host, or if the Link Layer should generate advertising reports for each packet received

# <span id="page-235-0"></span>**struct esp\_ble\_conn\_update\_params\_t**

Connection update parameters.

## **Public Members**

*[esp\\_bd\\_addr\\_t](#page-216-0)* **bda** Bluetooth device address

uint16\_t **min\_int** Min connection interval

uint16\_t **max\_int**

Max connection interval

### uint16\_t **latency**

Slave latency for the connection in number of connection events. Range: 0x0000 to 0x01F3

#### uint16\_t **timeout**

Supervision timeout for the LE Link. Range: 0x000A to 0x0C80. Mandatory Range: 0x000A to 0x0C80 Time  $= N * 10$  msec Time Range: 100 msec to 32 seconds

#### <span id="page-235-2"></span>**struct esp\_ble\_pkt\_data\_length\_params\_t**

BLE pkt date length keys.

# **Public Members**

uint16\_t **rx\_len** pkt rx data length value

uint16\_t **tx\_len** pkt tx data length value

<span id="page-235-1"></span>**struct esp\_ble\_penc\_keys\_t** BLE encryption keys.

# **Public Members**

*[esp\\_bt\\_octet16\\_t](#page-216-2)* **ltk** The long term key

*[esp\\_bt\\_octet8\\_t](#page-216-3)* **rand** The random number

uint16\_t **ediv** The ediv value

# uint8\_t **sec\_level**

The security level of the security link

uint8\_t **key\_size** The key size $(7-16)$  of the security link

<span id="page-236-0"></span>**struct esp\_ble\_pcsrk\_keys\_t** BLE CSRK keys.

# **Public Members**

uint32\_t **counter** The counter

*[esp\\_bt\\_octet16\\_t](#page-216-2)* **csrk** The csrk key

uint8\_t **sec\_level** The security level

<span id="page-236-1"></span>**struct esp\_ble\_pid\_keys\_t** BLE pid keys.

# **Public Members**

*[esp\\_bt\\_octet16\\_t](#page-216-2)* **irk** The irk value

*[esp\\_ble\\_addr\\_type\\_t](#page-217-1)* **addr\_type** The address type

*[esp\\_bd\\_addr\\_t](#page-216-0)* **static\_addr** The static address

<span id="page-236-2"></span>**struct esp\_ble\_lenc\_keys\_t** BLE Encryption reproduction keys.

# **Public Members**

*[esp\\_bt\\_octet16\\_t](#page-216-2)* **ltk** The long term key

uint16\_t **div** The div value

uint8\_t **key\_size** The key size of the security link

uint8\_t **sec\_level** The security level of the security link

<span id="page-236-3"></span>**struct esp\_ble\_lcsrk\_keys** BLE SRK keys.

# **Public Members**

uint32\_t **counter** The counter value uint16\_t **div** The div value

uint8\_t **sec\_level** The security level of the security link

*[esp\\_bt\\_octet16\\_t](#page-216-2)* **csrk** The csrk key value

<span id="page-237-1"></span>**struct esp\_ble\_sec\_key\_notif\_t** Structure associated with ESP\_KEY\_NOTIF\_EVT.

# **Public Members**

*[esp\\_bd\\_addr\\_t](#page-216-0)* **bd\_addr**

peer address

uint32\_t **passkey** the numeric value for comparison. If just\_works, do not show this number to UI

<span id="page-237-2"></span>**struct esp\_ble\_sec\_req\_t** Structure of the security request.

# **Public Members**

*[esp\\_bd\\_addr\\_t](#page-216-0)* **bd\_addr** peer address

<span id="page-237-4"></span>**struct esp\_ble\_bond\_key\_info\_t** struct type of the bond key informatuon value

# **Public Members**

*[esp\\_ble\\_key\\_mask\\_t](#page-216-4)* **key\_mask** the key mask to indicate witch key is present

*[esp\\_ble\\_penc\\_keys\\_t](#page-235-1)* **penc\_key** received peer encryption key

*[esp\\_ble\\_pcsrk\\_keys\\_t](#page-236-0)* **pcsrk\_key** received peer device SRK

*[esp\\_ble\\_pid\\_keys\\_t](#page-236-1)* **pid\_key** peer device ID key

<span id="page-237-0"></span>**struct esp\_ble\_bond\_dev\_t** struct type of the bond device value

# **Public Members**

*[esp\\_bd\\_addr\\_t](#page-216-0)* **bd\_addr** peer address

<span id="page-237-3"></span>*[esp\\_ble\\_bond\\_key\\_info\\_t](#page-237-4)* **bond\_key** the bond key information

**struct esp\_ble\_key\_t** union type of the security key value

# **Public Members**

*[esp\\_bd\\_addr\\_t](#page-216-0)* **bd\_addr** peer address

*[esp\\_ble\\_key\\_type\\_t](#page-241-1)* **key\_type** key type of the security link

*[esp\\_ble\\_key\\_value\\_t](#page-227-1)* **p\_key\_value** the pointer to the key value

<span id="page-238-0"></span>**struct esp\_ble\_local\_id\_keys\_t** structure type of the ble local id keys value

# **Public Members**

*[esp\\_bt\\_octet16\\_t](#page-216-2)* **ir** the 16 bits of the ir value

*[esp\\_bt\\_octet16\\_t](#page-216-2)* **irk** the 16 bits of the ir key value

*[esp\\_bt\\_octet16\\_t](#page-216-2)* **dhk** the 16 bits of the dh key value

<span id="page-238-1"></span>**struct esp\_ble\_auth\_cmpl\_t** Structure associated with ESP\_AUTH\_CMPL\_EVT.

# **Public Members**

*[esp\\_bd\\_addr\\_t](#page-216-0)* **bd\_addr** BD address peer device.

bool **key\_present** Valid link key value in key element

*[esp\\_link\\_key](#page-216-5)* **key** Link key associated with peer device.

uint8\_t **key\_type** The type of Link Key

bool **success** TRUE of authentication succeeded, FALSE if failed.

uint8\_t **fail\_reason** The HCI reason/error code for when success=FALSE

*[esp\\_ble\\_addr\\_type\\_t](#page-217-1)* **addr\_type** Peer device address type

*[esp\\_bt\\_dev\\_type\\_t](#page-217-0)* **dev\_type** Device type

*[esp\\_ble\\_auth\\_req\\_t](#page-241-2)* **auth\_mode** authentication mode

### **Macros**

- **ESP\_BLE\_ADV\_FLAG\_LIMIT\_DISC** BLE\_ADV\_DATA\_FLAG data flag bit definition used for advertising data flag
- **ESP\_BLE\_ADV\_FLAG\_GEN\_DISC**
- **ESP\_BLE\_ADV\_FLAG\_BREDR\_NOT\_SPT**
- **ESP\_BLE\_ADV\_FLAG\_DMT\_CONTROLLER\_SPT**
- **ESP\_BLE\_ADV\_FLAG\_DMT\_HOST\_SPT**
- **ESP\_BLE\_ADV\_FLAG\_NON\_LIMIT\_DISC**
- **ESP\_LE\_KEY\_NONE**
- **ESP\_LE\_KEY\_PENC**
- **ESP\_LE\_KEY\_PID**
- **ESP\_LE\_KEY\_PCSRK**
- **ESP\_LE\_KEY\_PLK**
- **ESP\_LE\_KEY\_LLK**
- **ESP\_LE\_KEY\_LENC**
- **ESP\_LE\_KEY\_LID**
- **ESP\_LE\_KEY\_LCSRK**
- **ESP\_LE\_AUTH\_NO\_BOND**
- **ESP\_LE\_AUTH\_BOND**
- **ESP\_LE\_AUTH\_REQ\_MITM**
- **ESP\_LE\_AUTH\_REQ\_BOND\_MITM** 0101
- **ESP\_LE\_AUTH\_REQ\_SC\_ONLY**
- **ESP\_LE\_AUTH\_REQ\_SC\_BOND**
- **ESP\_LE\_AUTH\_REQ\_SC\_MITM**
- **ESP\_LE\_AUTH\_REQ\_SC\_MITM\_BOND**
- **ESP\_BLE\_ONLY\_ACCEPT\_SPECIFIED\_AUTH\_DISABLE**
- **ESP\_BLE\_ONLY\_ACCEPT\_SPECIFIED\_AUTH\_ENABLE**
- **ESP\_IO\_CAP\_OUT**
- **ESP\_IO\_CAP\_IO**
- **ESP\_IO\_CAP\_IN**
- **ESP\_IO\_CAP\_NONE**
- **ESP\_IO\_CAP\_KBDISP**
- **ESP\_BLE\_APPEARANCE\_UNKNOWN**
- **ESP\_BLE\_APPEARANCE\_GENERIC\_PHONE**
- **ESP\_BLE\_APPEARANCE\_GENERIC\_COMPUTER**
- **ESP\_BLE\_APPEARANCE\_GENERIC\_WATCH**
- **ESP\_BLE\_APPEARANCE\_SPORTS\_WATCH**
- **ESP\_BLE\_APPEARANCE\_GENERIC\_CLOCK**
- **ESP\_BLE\_APPEARANCE\_GENERIC\_DISPLAY**
- **ESP\_BLE\_APPEARANCE\_GENERIC\_REMOTE**
- **ESP\_BLE\_APPEARANCE\_GENERIC\_EYEGLASSES**
- **ESP\_BLE\_APPEARANCE\_GENERIC\_TAG**
- **ESP\_BLE\_APPEARANCE\_GENERIC\_KEYRING**
- **ESP\_BLE\_APPEARANCE\_GENERIC\_MEDIA\_PLAYER**
- **ESP\_BLE\_APPEARANCE\_GENERIC\_BARCODE\_SCANNER**
- **ESP\_BLE\_APPEARANCE\_GENERIC\_THERMOMETER**
- **ESP\_BLE\_APPEARANCE\_THERMOMETER\_EAR**
- **ESP\_BLE\_APPEARANCE\_GENERIC\_HEART\_RATE**
- **ESP\_BLE\_APPEARANCE\_HEART\_RATE\_BELT**
- **ESP\_BLE\_APPEARANCE\_GENERIC\_BLOOD\_PRESSURE**
- **ESP\_BLE\_APPEARANCE\_BLOOD\_PRESSURE\_ARM**
- **ESP\_BLE\_APPEARANCE\_BLOOD\_PRESSURE\_WRIST**
- **ESP\_BLE\_APPEARANCE\_GENERIC\_HID**
- **ESP\_BLE\_APPEARANCE\_HID\_KEYBOARD**
- **ESP\_BLE\_APPEARANCE\_HID\_MOUSE**
- **ESP\_BLE\_APPEARANCE\_HID\_JOYSTICK**
- **ESP\_BLE\_APPEARANCE\_HID\_GAMEPAD**
- **ESP\_BLE\_APPEARANCE\_HID\_DIGITIZER\_TABLET**
- **ESP\_BLE\_APPEARANCE\_HID\_CARD\_READER**
- **ESP\_BLE\_APPEARANCE\_HID\_DIGITAL\_PEN**
- **ESP\_BLE\_APPEARANCE\_HID\_BARCODE\_SCANNER**
- **ESP\_BLE\_APPEARANCE\_GENERIC\_GLUCOSE**
- **ESP\_BLE\_APPEARANCE\_GENERIC\_WALKING**
- **ESP\_BLE\_APPEARANCE\_WALKING\_IN\_SHOE**
- **ESP\_BLE\_APPEARANCE\_WALKING\_ON\_SHOE**
- **ESP\_BLE\_APPEARANCE\_WALKING\_ON\_HIP**
- **ESP\_BLE\_APPEARANCE\_GENERIC\_CYCLING**
- **ESP\_BLE\_APPEARANCE\_CYCLING\_COMPUTER**
- **ESP\_BLE\_APPEARANCE\_CYCLING\_SPEED**
- **ESP\_BLE\_APPEARANCE\_CYCLING\_CADENCE**
- **ESP\_BLE\_APPEARANCE\_CYCLING\_POWER**
- **ESP\_BLE\_APPEARANCE\_CYCLING\_SPEED\_CADENCE**
- **ESP\_BLE\_APPEARANCE\_GENERIC\_PULSE\_OXIMETER**
- **ESP\_BLE\_APPEARANCE\_PULSE\_OXIMETER\_FINGERTIP**
- **ESP\_BLE\_APPEARANCE\_PULSE\_OXIMETER\_WRIST**
- **ESP\_BLE\_APPEARANCE\_GENERIC\_WEIGHT**
- **ESP\_BLE\_APPEARANCE\_GENERIC\_PERSONAL\_MOBILITY\_DEVICE**
- **ESP\_BLE\_APPEARANCE\_POWERED\_WHEELCHAIR**
- **ESP\_BLE\_APPEARANCE\_MOBILITY\_SCOOTER**
- **ESP\_BLE\_APPEARANCE\_GENERIC\_CONTINUOUS\_GLUCOSE\_MONITOR**
- **ESP\_BLE\_APPEARANCE\_GENERIC\_INSULIN\_PUMP**
- **ESP\_BLE\_APPEARANCE\_INSULIN\_PUMP\_DURABLE\_PUMP**
- **ESP\_BLE\_APPEARANCE\_INSULIN\_PUMP\_PATCH\_PUMP**
- **ESP\_BLE\_APPEARANCE\_INSULIN\_PEN**
- **ESP\_BLE\_APPEARANCE\_GENERIC\_MEDICATION\_DELIVERY**
- **ESP\_BLE\_APPEARANCE\_GENERIC\_OUTDOOR\_SPORTS**
- **ESP\_BLE\_APPEARANCE\_OUTDOOR\_SPORTS\_LOCATION**
- **ESP\_BLE\_APPEARANCE\_OUTDOOR\_SPORTS\_LOCATION\_AND\_NAV**
- **ESP\_BLE\_APPEARANCE\_OUTDOOR\_SPORTS\_LOCATION\_POD**
- **ESP\_BLE\_APPEARANCE\_OUTDOOR\_SPORTS\_LOCATION\_POD\_AND\_NAV**
- **ESP\_GAP\_BLE\_ADD\_WHITELIST\_COMPLETE\_EVT** This is the old name, just for backwards compatibility.

# **ESP\_BLE\_ADV\_DATA\_LEN\_MAX**

Advertising data maximum length.

# **ESP\_BLE\_SCAN\_RSP\_DATA\_LEN\_MAX**

Scan response data maximum length.

# **Type Definitions**

#### <span id="page-241-2"></span><span id="page-241-1"></span>**typedef** uint8\_t **esp\_ble\_key\_type\_t**

- **typedef** uint8\_t **esp\_ble\_auth\_req\_t** combination of the above bit pattern
- **typedef** uint8\_t **esp\_ble\_io\_cap\_t** combination of the io capability

#### <span id="page-241-0"></span>**typedef** void (\***esp\_gap\_ble\_cb\_t**)(*[esp\\_gap\\_ble\\_cb\\_event\\_t](#page-242-0)* event, *[esp\\_ble\\_gap\\_cb\\_param\\_t](#page-228-0)* \*param)

GAP callback function type.

# **Parameters**

- event: : Event type
- param: : Point to callback parameter, currently is union type

# **Enumerations**

# <span id="page-242-0"></span>**enum esp\_gap\_ble\_cb\_event\_t** GAP BLE callback event type. *Values:* **ESP\_GAP\_BLE\_ADV\_DATA\_SET\_COMPLETE\_EVT** = 0 When advertising data set complete, the event comes **ESP\_GAP\_BLE\_SCAN\_RSP\_DATA\_SET\_COMPLETE\_EVT** When scan response data set complete, the event comes **ESP\_GAP\_BLE\_SCAN\_PARAM\_SET\_COMPLETE\_EVT** When scan parameters set complete, the event comes **ESP\_GAP\_BLE\_SCAN\_RESULT\_EVT** When one scan result ready, the event comes each time **ESP\_GAP\_BLE\_ADV\_DATA\_RAW\_SET\_COMPLETE\_EVT** When raw advertising data set complete, the event comes **ESP\_GAP\_BLE\_SCAN\_RSP\_DATA\_RAW\_SET\_COMPLETE\_EVT** When raw advertising data set complete, the event comes **ESP\_GAP\_BLE\_ADV\_START\_COMPLETE\_EVT** When start advertising complete, the event comes **ESP\_GAP\_BLE\_SCAN\_START\_COMPLETE\_EVT** When start scan complete, the event comes **ESP\_GAP\_BLE\_AUTH\_CMPL\_EVT ESP\_GAP\_BLE\_KEY\_EVT ESP\_GAP\_BLE\_SEC\_REQ\_EVT ESP\_GAP\_BLE\_PASSKEY\_NOTIF\_EVT ESP\_GAP\_BLE\_PASSKEY\_REQ\_EVT ESP\_GAP\_BLE\_OOB\_REQ\_EVT ESP\_GAP\_BLE\_LOCAL\_IR\_EVT ESP\_GAP\_BLE\_LOCAL\_ER\_EVT ESP\_GAP\_BLE\_NC\_REQ\_EVT ESP\_GAP\_BLE\_ADV\_STOP\_COMPLETE\_EVT** When stop adv complete, the event comes **ESP\_GAP\_BLE\_SCAN\_STOP\_COMPLETE\_EVT** When stop scan complete, the event comes **ESP\_GAP\_BLE\_SET\_STATIC\_RAND\_ADDR\_EVT** When set the static rand address complete, the event comes **ESP\_GAP\_BLE\_UPDATE\_CONN\_PARAMS\_EVT** When update connection parameters complete, the event comes **ESP\_GAP\_BLE\_SET\_PKT\_LENGTH\_COMPLETE\_EVT** When set pkt lenght complete, the event comes

# **ESP\_GAP\_BLE\_SET\_LOCAL\_PRIVACY\_COMPLETE\_EVT** When Enable/disable privacy on the local device complete, the event comes

- **ESP\_GAP\_BLE\_REMOVE\_BOND\_DEV\_COMPLETE\_EVT** When remove the bond device complete, the event comes
- **ESP\_GAP\_BLE\_CLEAR\_BOND\_DEV\_COMPLETE\_EVT** When clear the bond device clear complete, the event comes
- **ESP\_GAP\_BLE\_GET\_BOND\_DEV\_COMPLETE\_EVT** When get the bond device list complete, the event comes
- **ESP\_GAP\_BLE\_READ\_RSSI\_COMPLETE\_EVT** When read the rssi complete, the event comes
- **ESP\_GAP\_BLE\_UPDATE\_WHITELIST\_COMPLETE\_EVT** When add or remove whitelist complete, the event comes

#### **ESP\_GAP\_BLE\_EVT\_MAX**

**enum esp\_ble\_adv\_data\_type**

The type of advertising data(not adv\_type) *Values:* **ESP\_BLE\_AD\_TYPE\_FLAG** =  $0x01$ **ESP\_BLE\_AD\_TYPE\_16SRV\_PART** =  $0x02$ ESP\_BLE\_AD\_TYPE\_16SRV\_CMPL =  $0x03$ **ESP\_BLE\_AD\_TYPE\_32SRV\_PART** =  $0x04$ **ESP\_BLE\_AD\_TYPE\_32SRV\_CMPL** =  $0x05$ **ESP\_BLE\_AD\_TYPE\_128SRV\_PART** = 0x06 **ESP\_BLE\_AD\_TYPE\_128SRV\_CMPL** = 0x07 **ESP\_BLE\_AD\_TYPE\_NAME\_SHORT** =  $0x08$ **ESP\_BLE\_AD\_TYPE\_NAME\_CMPL** =  $0x09$ **ESP\_BLE\_AD\_TYPE\_TX\_PWR** = 0x0A **ESP\_BLE\_AD\_TYPE\_DEV\_CLASS** = 0x0D **ESP\_BLE\_AD\_TYPE\_SM\_TK** =  $0x10$ **ESP\_BLE\_AD\_TYPE\_SM\_OOB\_FLAG** =  $0x11$ **ESP\_BLE\_AD\_TYPE\_INT\_RANGE** =  $0x12$ **ESP\_BLE\_AD\_TYPE\_SOL\_SRV\_UUID** = 0x14 **ESP\_BLE\_AD\_TYPE\_128SOL\_SRV\_UUID** = 0x15 **ESP\_BLE\_AD\_TYPE\_SERVICE\_DATA =**  $0x16$ **ESP\_BLE\_AD\_TYPE\_PUBLIC\_TARGET** = 0x17 **ESP\_BLE\_AD\_TYPE\_RANDOM\_TARGET** = 0x18 **ESP\_BLE\_AD\_TYPE\_APPEARANCE** =  $0x19$ **ESP\_BLE\_AD\_TYPE\_ADV\_INT** = 0x1A **ESP\_BLE\_AD\_TYPE\_LE\_DEV\_ADDR** =  $0x1b$ **ESP\_BLE\_AD\_TYPE\_LE\_ROLE** =  $0x1c$ **ESP\_BLE\_AD\_TYPE\_SPAIR\_C256** =  $0x1d$ **238 Chapter 3. API Reference** **ESP\_BLE\_AD\_TYPE\_32SOL\_SRV\_UUID** = 0x1f **ESP\_BLE\_AD\_TYPE\_32SERVICE\_DATA** = 0x20 **ESP\_BLE\_AD\_TYPE\_128SERVICE\_DATA** = 0x21 **ESP\_BLE\_AD\_TYPE\_LE\_SECURE\_CONFIRM** =  $0x22$ **ESP\_BLE\_AD\_TYPE\_LE\_SECURE\_RANDOM** =  $0x23$ **ESP\_BLE\_AD\_TYPE\_URI** =  $0x24$ **ESP\_BLE\_AD\_TYPE\_INDOOR\_POSITION** =  $0x25$ **ESP\_BLE\_AD\_TYPE\_TRANS\_DISC\_DATA** = 0x26 **ESP\_BLE\_AD\_TYPE\_LE\_SUPPORT\_FEATURE** =  $0x27$ ESP\_BLE\_AD\_TYPE\_CHAN\_MAP\_UPDATE  $= 0x28$ 

**ESP\_BLE\_AD\_TYPE\_SPAIR\_R256** =  $0x1e$ 

**ESP\_BLE\_AD\_MANUFACTURER\_SPECIFIC\_TYPE** = 0xFF

<span id="page-244-1"></span>**enum esp\_ble\_adv\_type\_t**

Advertising mode.

*Values:*

 $ADV_TYPE_IND = 0x00$ 

#### ADV TYPE DIRECT IND  $HIGH = 0x01$

**ADV TYPE SCAN IND** =  $0x02$ 

**ADV\_TYPE\_NONCONN\_IND** = 0x03

**ADV\_TYPE\_DIRECT\_IND\_LOW** = 0x04

# <span id="page-244-2"></span>**enum esp\_ble\_adv\_channel\_t**

Advertising channel mask.

*Values:*

**ADV\_CHNL\_37** = 0x01

ADV CHNL  $38 = 0x02$ 

**ADV** CHNL  $39 = 0x04$ 

ADV CHNL  $ALL = 0x07$ 

### <span id="page-244-3"></span>**enum esp\_ble\_adv\_filter\_t**

*Values:*

### ADV FILTER ALLOW SCAN ANY CON  $ANY = 0x00$

Allow both scan and connection requests from anyone.

#### **ADV\_FILTER\_ALLOW\_SCAN\_WLST\_CON\_ANY**

Allow both scan req from White List devices only and connection req from anyone.

#### **ADV\_FILTER\_ALLOW\_SCAN\_ANY\_CON\_WLST**

Allow both scan req from anyone and connection req from White List devices only.

#### **ADV\_FILTER\_ALLOW\_SCAN\_WLST\_CON\_WLST**

Allow scan and connection requests from White List devices only.

#### <span id="page-244-0"></span>**enum esp\_ble\_sec\_act\_t**

*Values:*

ESP BLE SEC ENCRYPT = 1

**ESP\_BLE\_SEC\_ENCRYPT\_NO\_MITM**

**ESP\_BLE\_SEC\_ENCRYPT\_MITM**

<span id="page-245-0"></span>**enum esp\_ble\_sm\_param\_t**

*Values:*

**ESP\_BLE\_SM\_PASSKEY** =  $0$ 

**ESP\_BLE\_SM\_AUTHEN\_REQ\_MODE**

**ESP\_BLE\_SM\_IOCAP\_MODE**

**ESP\_BLE\_SM\_SET\_INIT\_KEY**

- **ESP\_BLE\_SM\_SET\_RSP\_KEY**
- **ESP\_BLE\_SM\_MAX\_KEY\_SIZE**

**ESP\_BLE\_SM\_SET\_STATIC\_PASSKEY**

**ESP\_BLE\_SM\_CLEAR\_STATIC\_PASSKEY**

**ESP\_BLE\_SM\_ONLY\_ACCEPT\_SPECIFIED\_SEC\_AUTH**

**ESP\_BLE\_SM\_MAX\_PARAM**

#### <span id="page-245-1"></span>**enum esp\_ble\_scan\_type\_t**

Ble scan type.

*Values:*

#### **BLE\_SCAN\_TYPE\_PASSIVE** = 0x0 Passive scan

**BLE\_SCAN\_TYPE\_ACTIVE** = 0x1 Active scan

### <span id="page-245-2"></span>**enum esp\_ble\_scan\_filter\_t**

Ble scan filter type.

#### *Values:*

### **BLE\_SCAN\_FILTER\_ALLOW\_ALL = 0x0**

Accept all :

1. advertisement packets except directed advertising packets not addressed to this device (default).

#### **BLE\_SCAN\_FILTER\_ALLOW\_ONLY\_WLST** = 0x1

Accept only :

- 1. advertisement packets from devices where the advertiser's address is in the White list.
- 2. Directed advertising packets which are not addressed for this device shall be ignored.

## **BLE\_SCAN\_FILTER\_ALLOW\_UND\_RPA\_DIR** = 0x2

Accept all :

- 1. undirected advertisement packets, and
- 2. directed advertising packets where the initiator address is a resolvable private address, and
- 3. directed advertising packets addressed to this device.

#### BLE SCAN FILTER ALLOW WLIST PRA DIR =  $0x3$

Accept all :

- 1. advertisement packets from devices where the advertiser's address is in the White list, and
- 2. directed advertising packets where the initiator address is a resolvable private address, and
- 3. directed advertising packets addressed to this device.

# <span id="page-246-2"></span>**enum esp\_ble\_scan\_duplicate\_t**

Ble scan duplicate type.

*Values:*

```
BLE_SCAN_DUPLICATE_DISABLE = 0x0
```
the Link Layer should generate advertising reports to the host for each packet received

# **BLE\_SCAN\_DUPLICATE\_ENABLE** = 0x1

the Link Layer should filter out duplicate advertising reports to the Host

#### **BLE SCAN DUPLICATE MAX =**  $0x2$

0x02 – 0xFF, Reserved for future use

# <span id="page-246-0"></span>**enum esp\_gap\_search\_evt\_t**

Sub Event of ESP\_GAP\_BLE\_SCAN\_RESULT\_EVT.

*Values:*

**ESP\_GAP\_SEARCH\_INQ\_RES\_EVT** = 0 Inquiry result for a peer device.

- **ESP GAP SEARCH INQ CMPL EVT** =  $1$ Inquiry complete.
- **ESP\_GAP\_SEARCH\_DISC\_RES\_EVT** = 2 Discovery result for a peer device.
- **ESP\_GAP\_SEARCH\_DISC\_BLE\_RES\_EVT** = 3 Discovery result for BLE GATT based service on a peer device.
- ESP GAP SEARCH DISC CMPL EVT = 4 Discovery complete.
- **ESP\_GAP\_SEARCH\_DI\_DISC\_CMPL\_EVT** = 5 Discovery complete.
- ESP\_GAP\_SEARCH\_SEARCH\_CANCEL\_CMPL\_EVT = 6 Search cancelled
- **ESP\_GAP\_SEARCH\_INQ\_DISCARD\_NUM\_EVT** = 7 The number of pkt discarded by flow control

### <span id="page-246-1"></span>**enum esp\_ble\_evt\_type\_t**

Ble scan result event type, to indicate the result is scan response or advertising data or other.

#### *Values:*

- **ESP\_BLE\_EVT\_CONN\_ADV** =  $0x00$ Connectable undirected advertising (ADV\_IND)
- **ESP\_BLE\_EVT\_CONN\_DIR\_ADV** =  $0x01$ Connectable directed advertising (ADV\_DIRECT\_IND)
- **ESP\_BLE\_EVT\_DISC\_ADV** = 0x02 Scannable undirected advertising (ADV\_SCAN\_IND)

# **ESP\_BLE\_EVT\_NON\_CONN\_ADV =**  $0x03$ Non connectable undirected advertising (ADV\_NONCONN\_IND)

**ESP\_BLE\_EVT\_SCAN\_RSP** =  $0x04$ Scan Response (SCAN\_RSP)

- <span id="page-247-0"></span>**enum esp\_ble\_wl\_opration\_t** *Values:*
	- **ESP\_BLE\_WHITELIST\_REMOVE** = 0X00 remove mac from whitelist
	- **ESP\_BLE\_WHITELIST\_ADD** =  $0X01$ add address to whitelist

# **GATT DEFINES**

# **Overview**

**[Instructions](../template.html)** 

# **Application Example**

[Instructions](../template.html)

# **API Reference**

# **Header File**

• [bt/bluedroid/api/include/api/esp\\_gatt\\_defs.h](https://github.com/espressif/esp-idf/blob/v3.1.5/components/bt/bluedroid/api/include/api/esp_gatt_defs.h)

# **Unions**

**union esp\_gatt\_rsp\_t** *#include <esp\_gatt\_defs.h>* GATT remote read request response type.

## **Public Members**

*[esp\\_gatt\\_value\\_t](#page-249-0)* **attr\_value** Gatt attribute structure

uint16\_t **handle** Gatt attribute handle

# **Structures**

<span id="page-247-1"></span>**struct esp\_gatt\_id\_t**

Gatt id, include uuid and instance id.

# **Public Members**

*[esp\\_bt\\_uuid\\_t](#page-215-0)* **uuid** UUID

uint8\_t **inst\_id** Instance id

# **struct esp\_gatt\_srvc\_id\_t**

Gatt service id, include id (uuid and instance id) and primary flag.

# **Public Members**

*[esp\\_gatt\\_id\\_t](#page-247-1)* **id** Gatt id, include uuid and instance

bool **is\_primary** This service is primary or not

# <span id="page-248-1"></span>**struct esp\_attr\_desc\_t**

Attribute description (used to create database)

# **Public Members**

uint16\_t **uuid\_length** UUID length

uint8\_t \***uuid\_p** UUID value

uint16\_t **perm** Attribute permission

# uint16\_t **max\_length**

Maximum length of the element

# uint16\_t **length** Current length of the element

uint8\_t \***value** Element value array

<span id="page-248-0"></span>**struct esp\_attr\_control\_t** attribute auto response flag

# **Public Members**

uint8\_t **auto\_rsp**

if auto\_rsp set to ESP\_GATT\_RSP\_BY\_APP, means the response of Write/Read operation will by replied by application. if auto\_rsp set to ESP\_GATT\_AUTO\_RSP, means the response of Write/Read operation will be replied by GATT stack automatically.

# **struct esp\_gatts\_attr\_db\_t**

attribute type added to the gatt server database

# **Public Members**

*[esp\\_attr\\_control\\_t](#page-248-0)* **attr\_control** The attribute control type

*[esp\\_attr\\_desc\\_t](#page-248-1)* **att\_desc** The attribute type

**struct esp\_attr\_value\_t** set the attribute value type

# **Public Members**

uint16\_t **attr\_max\_len** attribute max value length

uint16\_t **attr\_len** attribute current value length

uint8\_t \***attr\_value** the pointer to attribute value

**struct esp\_gatts\_incl\_svc\_desc\_t** Gatt include service entry element.

# **Public Members**

uint16\_t **start\_hdl** Gatt start handle value of included service

uint16\_t **end\_hdl** Gatt end handle value of included service

uint16\_t **uuid** Gatt attribute value UUID of included service

**struct esp\_gatts\_incl128\_svc\_desc\_t** Gatt include 128 bit service entry element.

# **Public Members**

- uint16\_t **start\_hdl** Gatt start handle value of included 128 bit service
- uint16\_t **end\_hdl** Gatt end handle value of included 128 bit service

<span id="page-249-0"></span>**struct esp\_gatt\_value\_t** Gatt attribute value.

# **Public Members**

uint8\_t **value**[**ESP\_GATT\_MAX\_ATTR\_LEN**] Gatt attribute value

uint16\_t **handle** Gatt attribute handle uint16\_t **offset** Gatt attribute value offset

uint16\_t **len** Gatt attribute value length

uint8\_t **auth\_req**

Gatt authentication request

**struct esp\_gattc\_multi\_t** read multiple attribute

# **Public Members**

uint8\_t **num\_attr** The number of the attribute

uint16\_t **handles**[**ESP\_GATT\_MAX\_READ\_MULTI\_HANDLES**] The handles list

**struct esp\_gattc\_db\_elem\_t**

data base attribute element

# **Public Members**

# *[esp\\_gatt\\_db\\_attr\\_type\\_t](#page-257-0)* **type**

The attribute type

# uint16\_t **attribute\_handle**

The attribute handle, it's valid for all of the type

## uint16\_t **start\_handle**

The service start handle, it's valid only when the type = ESP\_GATT\_DB\_PRIMARY\_SERVICE or ESP\_GATT\_DB\_SECONDARY\_SERVICE

# uint16\_t **end\_handle**

The service end handle, it's valid only when the type = ESP\_GATT\_DB\_PRIMARY\_SERVICE or ESP\_GATT\_DB\_SECONDARY\_SERVICE

## *[esp\\_gatt\\_char\\_prop\\_t](#page-255-0)* **properties**

The characteristic properties, it's valid only when the type = ESP\_GATT\_DB\_CHARACTERISTIC

# *[esp\\_bt\\_uuid\\_t](#page-215-0)* **uuid**

The attribute uuid, it's valid for all of the type

# **struct esp\_gattc\_service\_elem\_t**

service element

# **Public Members**

## bool **is\_primary**

The service flag, ture if the service is primary service, else is secondly service

# uint16\_t **start\_handle**

The start handle of the service

# uint16\_t **end\_handle**

The end handle of the service

*[esp\\_bt\\_uuid\\_t](#page-215-0)* **uuid** The uuid of the service

**struct esp\_gattc\_char\_elem\_t** characteristic element

# **Public Members**

uint16\_t **char\_handle** The characteristic handle

*[esp\\_gatt\\_char\\_prop\\_t](#page-255-0)* **properties** The characteristic properties

*[esp\\_bt\\_uuid\\_t](#page-215-0)* **uuid** The characteristic uuid

**struct esp\_gattc\_descr\_elem\_t** descriptor element

# **Public Members**

uint16\_t **handle** The characteristic descriptor handle

*[esp\\_bt\\_uuid\\_t](#page-215-0)* **uuid** The characteristic descriptor uuid

**struct esp\_gattc\_incl\_svc\_elem\_t** include service element

# **Public Members**

uint16\_t **handle** The include service current attribute handle

uint16\_t **incl\_srvc\_s\_handle** The start handle of the service which has been included

uint16\_t **incl\_srvc\_e\_handle** The end handle of the service which has been included

*[esp\\_bt\\_uuid\\_t](#page-215-0)* **uuid** The include service uuid

# **Macros**

**ESP\_GATT\_UUID\_IMMEDIATE\_ALERT\_SVC** All "ESP\_GATT\_UUID\_xxx" is attribute types

**ESP\_GATT\_UUID\_LINK\_LOSS\_SVC**

**ESP\_GATT\_UUID\_TX\_POWER\_SVC**

**ESP\_GATT\_UUID\_CURRENT\_TIME\_SVC**

**ESP\_GATT\_UUID\_REF\_TIME\_UPDATE\_SVC**
- **ESP\_GATT\_UUID\_NEXT\_DST\_CHANGE\_SVC**
- **ESP\_GATT\_UUID\_GLUCOSE\_SVC**
- **ESP\_GATT\_UUID\_HEALTH\_THERMOM\_SVC**
- **ESP\_GATT\_UUID\_DEVICE\_INFO\_SVC**
- **ESP\_GATT\_UUID\_HEART\_RATE\_SVC**
- **ESP\_GATT\_UUID\_PHONE\_ALERT\_STATUS\_SVC**
- **ESP\_GATT\_UUID\_BATTERY\_SERVICE\_SVC**
- **ESP\_GATT\_UUID\_BLOOD\_PRESSURE\_SVC**
- **ESP\_GATT\_UUID\_ALERT\_NTF\_SVC**
- **ESP\_GATT\_UUID\_HID\_SVC**
- **ESP\_GATT\_UUID\_SCAN\_PARAMETERS\_SVC**
- **ESP\_GATT\_UUID\_RUNNING\_SPEED\_CADENCE\_SVC**
- **ESP\_GATT\_UUID\_CYCLING\_SPEED\_CADENCE\_SVC**
- **ESP\_GATT\_UUID\_CYCLING\_POWER\_SVC**
- **ESP\_GATT\_UUID\_LOCATION\_AND\_NAVIGATION\_SVC**
- **ESP\_GATT\_UUID\_USER\_DATA\_SVC**
- **ESP\_GATT\_UUID\_WEIGHT\_SCALE\_SVC**
- **ESP\_GATT\_UUID\_PRI\_SERVICE**
- **ESP\_GATT\_UUID\_SEC\_SERVICE**
- **ESP\_GATT\_UUID\_INCLUDE\_SERVICE**
- **ESP\_GATT\_UUID\_CHAR\_DECLARE**
- **ESP\_GATT\_UUID\_CHAR\_EXT\_PROP**
- **ESP\_GATT\_UUID\_CHAR\_DESCRIPTION**
- **ESP\_GATT\_UUID\_CHAR\_CLIENT\_CONFIG**
- **ESP\_GATT\_UUID\_CHAR\_SRVR\_CONFIG**
- **ESP\_GATT\_UUID\_CHAR\_PRESENT\_FORMAT**
- **ESP\_GATT\_UUID\_CHAR\_AGG\_FORMAT**
- **ESP\_GATT\_UUID\_CHAR\_VALID\_RANGE**
- **ESP\_GATT\_UUID\_EXT\_RPT\_REF\_DESCR**
- **ESP\_GATT\_UUID\_RPT\_REF\_DESCR**
- **ESP\_GATT\_UUID\_GAP\_DEVICE\_NAME**
- **ESP\_GATT\_UUID\_GAP\_ICON**
- **ESP\_GATT\_UUID\_GAP\_PREF\_CONN\_PARAM**
- **ESP\_GATT\_UUID\_GAP\_CENTRAL\_ADDR\_RESOL**
- **ESP\_GATT\_UUID\_GATT\_SRV\_CHGD**
- **ESP\_GATT\_UUID\_ALERT\_LEVEL**
- **ESP\_GATT\_UUID\_TX\_POWER\_LEVEL**
- **ESP\_GATT\_UUID\_CURRENT\_TIME**
- **ESP\_GATT\_UUID\_LOCAL\_TIME\_INFO**
- **ESP\_GATT\_UUID\_REF\_TIME\_INFO**
- **ESP\_GATT\_UUID\_NW\_STATUS**
- **ESP\_GATT\_UUID\_NW\_TRIGGER**
- **ESP\_GATT\_UUID\_ALERT\_STATUS**
- **ESP\_GATT\_UUID\_RINGER\_CP**
- **ESP\_GATT\_UUID\_RINGER\_SETTING**
- **ESP\_GATT\_UUID\_GM\_MEASUREMENT**
- **ESP\_GATT\_UUID\_GM\_CONTEXT**
- **ESP\_GATT\_UUID\_GM\_CONTROL\_POINT**
- **ESP\_GATT\_UUID\_GM\_FEATURE**
- **ESP\_GATT\_UUID\_SYSTEM\_ID**
- **ESP\_GATT\_UUID\_MODEL\_NUMBER\_STR**
- **ESP\_GATT\_UUID\_SERIAL\_NUMBER\_STR**
- **ESP\_GATT\_UUID\_FW\_VERSION\_STR**
- **ESP\_GATT\_UUID\_HW\_VERSION\_STR**
- **ESP\_GATT\_UUID\_SW\_VERSION\_STR**
- **ESP\_GATT\_UUID\_MANU\_NAME**
- **ESP\_GATT\_UUID\_IEEE\_DATA**
- **ESP\_GATT\_UUID\_PNP\_ID**
- **ESP\_GATT\_UUID\_HID\_INFORMATION**
- **ESP\_GATT\_UUID\_HID\_REPORT\_MAP**
- **ESP\_GATT\_UUID\_HID\_CONTROL\_POINT**
- **ESP\_GATT\_UUID\_HID\_REPORT**
- **ESP\_GATT\_UUID\_HID\_PROTO\_MODE**
- **ESP\_GATT\_UUID\_HID\_BT\_KB\_INPUT**
- **ESP\_GATT\_UUID\_HID\_BT\_KB\_OUTPUT**
- **ESP\_GATT\_UUID\_HID\_BT\_MOUSE\_INPUT**
- **ESP\_GATT\_HEART\_RATE\_MEAS** Heart Rate Measurement.
- **ESP\_GATT\_BODY\_SENSOR\_LOCATION** Body Sensor Location.
- **ESP\_GATT\_HEART\_RATE\_CNTL\_POINT** Heart Rate Control Point.
- **ESP\_GATT\_UUID\_BATTERY\_LEVEL**
- **ESP\_GATT\_UUID\_SC\_CONTROL\_POINT**
- **ESP\_GATT\_UUID\_SENSOR\_LOCATION**
- **ESP\_GATT\_UUID\_RSC\_MEASUREMENT**
- **ESP\_GATT\_UUID\_RSC\_FEATURE**
- **ESP\_GATT\_UUID\_CSC\_MEASUREMENT**
- **ESP\_GATT\_UUID\_CSC\_FEATURE**
- **ESP\_GATT\_UUID\_SCAN\_INT\_WINDOW**
- **ESP\_GATT\_UUID\_SCAN\_REFRESH**
- **ESP\_GATT\_ILLEGAL\_UUID** GATT INVALID UUID.
- **ESP\_GATT\_ILLEGAL\_HANDLE** GATT INVALID HANDLE.
- **ESP\_GATT\_ATTR\_HANDLE\_MAX** GATT attribute max handle.
- **ESP\_GATT\_MAX\_READ\_MULTI\_HANDLES**
- **ESP\_GATT\_PERM\_READ** Attribute permissions.
- **ESP\_GATT\_PERM\_READ\_ENCRYPTED**
- **ESP\_GATT\_PERM\_READ\_ENC\_MITM**
- **ESP\_GATT\_PERM\_WRITE**
- **ESP\_GATT\_PERM\_WRITE\_ENCRYPTED**
- **ESP\_GATT\_PERM\_WRITE\_ENC\_MITM**
- **ESP\_GATT\_PERM\_WRITE\_SIGNED**
- **ESP\_GATT\_PERM\_WRITE\_SIGNED\_MITM**
- **ESP\_GATT\_CHAR\_PROP\_BIT\_BROADCAST**
- **ESP\_GATT\_CHAR\_PROP\_BIT\_READ**
- **ESP\_GATT\_CHAR\_PROP\_BIT\_WRITE\_NR**
- **ESP\_GATT\_CHAR\_PROP\_BIT\_WRITE**
- **ESP\_GATT\_CHAR\_PROP\_BIT\_NOTIFY**
- **ESP\_GATT\_CHAR\_PROP\_BIT\_INDICATE**
- **ESP\_GATT\_CHAR\_PROP\_BIT\_AUTH**
- **ESP\_GATT\_CHAR\_PROP\_BIT\_EXT\_PROP**
- **ESP\_GATT\_MAX\_ATTR\_LEN** GATT maximum attribute length.
- **ESP\_GATT\_RSP\_BY\_APP**
- **ESP\_GATT\_AUTO\_RSP**
- **ESP\_GATT\_IF\_NONE**

If callback report gattc\_if/gatts\_if as this macro, means this event is not correspond to any app

# **Type Definitions**

```
typedef uint16_t esp_gatt_perm_t
typedef uint8_t esp_gatt_char_prop_t
typedef uint8_t esp_gatt_if_t
    Gatt interface type, different application on GATT client use different gatt_if
Enumerations
enum esp_gatt_prep_write_type
    Attribute write data type from the client.
    Values:
    ESP_GATT_PREP_WRITE_CANCEL = 0x00
        Prepare write cancel
    ESP_GATT_PREP_WRITE_EXEC = 0x01
        Prepare write execute
enum esp_gatt_status_t
    GATT success code and error codes.
    Values:
    ESP GATT OK = 0x0ESP GATT INVALID HANDLE = 0x01ESP_GATT_READ_NOT_PERMIT = 0x02
    ESP_GATT_WRITE_NOT_PERMIT = 0x03
    ESP GATT INVALID PDU = 0x04ESP_GATT_INSUF_AUTHENTICATION = 0x05ESP_GATT_REQ_NOT_SUPPORTED = 0x06ESP_GATT_INVALID_OFFSET = 0x07
    ESP GATT INSUF AUTHORIZATION = 0x08ESP_GATT_PREPARE_Q_FULL = 0x09ESP GATT NOT FOUND = 0x0aESP_GATT_NOT_LONG = 0x0b
    ESP_GATT_INSUF_KEY_SIZE = 0x0c
    ESP_GATT_INVALID_ATTR_LEN = 0x0d
    ESP_GATT_ERR_UNLIKELY = 0x0e
    ESP_GATT_INSUF_ENCRYPTION = 0x0f
    ESP_GATT_UNSUPPORT_GRP_TYPE = 0x10
    ESP_GATT_INSUF_RESOURCE = 0x11
    ESP_GATT_NO_RESOURCES = 0x80
    ESP_GATT_INTERNAL_ERROR = 0x81
```
- **ESP\_GATT\_WRONG\_STATE** =  $0x82$
- **ESP\_GATT\_DB\_FULL** =  $0x83$
- **ESP\_GATT\_BUSY** = 0x84
- **ESP\_GATT\_ERROR** = 0x85
- **ESP\_GATT\_CMD\_STARTED** =  $0x86$
- ESP GATT ILLEGAL PARAMETER =  $0x87$
- **ESP\_GATT\_PENDING** = 0x88
- **ESP\_GATT\_AUTH\_FAIL** = 0x89
- **ESP\_GATT\_MORE** =  $0x8a$
- **ESP GATT INVALID CFG** =  $0x8b$
- **ESP\_GATT\_SERVICE\_STARTED** = 0x8c
- **ESP\_GATT\_ENCRYPED\_MITM** = ESP\_GATT\_OK
- **ESP\_GATT\_ENCRYPED\_NO\_MITM** = 0x8d
- **ESP\_GATT\_NOT\_ENCRYPTED** =  $0x8e$
- **ESP\_GATT\_CONGESTED** = 0x8f
- **ESP GATT DUP REG** =  $0x90$
- **ESP\_GATT\_ALREADY\_OPEN** = 0x91
- **ESP\_GATT\_CANCEL** = 0x92
- **ESP\_GATT\_STACK\_RSP** = 0xe0
- **ESP\_GATT\_APP\_RSP** =  $0xe1$
- **ESP\_GATT\_UNKNOWN\_ERROR** = 0xef
- **ESP\_GATT\_CCC\_CFG\_ERR** = 0xfd
- **ESP\_GATT\_PRC\_IN\_PROGRESS** = 0xfe
- **ESP\_GATT\_OUT\_OF\_RANGE** =  $0x$ ff
- <span id="page-256-0"></span>**enum esp\_gatt\_conn\_reason\_t** Gatt Connection reason enum.

#### *Values:*

- **ESP GATT CONN UNKNOWN =**  $0$ Gatt connection unknown
- **ESP\_GATT\_CONN\_L2C\_FAILURE** = 1 General L2cap failure
- **ESP\_GATT\_CONN\_TIMEOUT** = 0x08 Connection timeout
- **ESP\_GATT\_CONN\_TERMINATE\_PEER\_USER** =  $0x13$ Connection terminate by peer user
- **ESP\_GATT\_CONN\_TERMINATE\_LOCAL\_HOST** = 0x16 Connectionterminated by local host

**ESP GATT CONN FAIL ESTABLISH** =  $0x3e$ Connection fail to establish

- **ESP GATT CONN LMP TIMEOUT** =  $0x22$ Connection fail for LMP response tout
- **ESP GATT CONN CONN CANCEL =**  $0x0100$ L2CAP connection cancelled
- **ESP GATT CONN NONE** =  $0x0101$ No connection to cancel

<span id="page-257-1"></span>**enum esp\_gatt\_auth\_req\_t** Gatt authentication request type.

*Values:*

**ESP\_GATT\_AUTH\_REQ\_NONE =**  $0$ 

ESP GATT AUTH REQ NO MITM  $= 1$ 

**ESP\_GATT\_AUTH\_REQ\_MITM** =  $2$ 

**ESP\_GATT\_AUTH\_REQ\_SIGNED\_NO\_MITM** = 3

**ESP\_GATT\_AUTH\_REQ\_SIGNED\_MITM** = 4

### <span id="page-257-2"></span>**enum esp\_gatt\_write\_type\_t**

Gatt write type.

*Values:*

- **ESP\_GATT\_WRITE\_TYPE\_NO\_RSP** = 1 Gatt write attribute need no response
- **ESP\_GATT\_WRITE\_TYPE\_RSP** Gatt write attribute need remote response

### <span id="page-257-0"></span>**enum esp\_gatt\_db\_attr\_type\_t**

the type of attribute element

*Values:*

**ESP\_GATT\_DB\_PRIMARY\_SERVICE** Gattc primary service attribute type in the cache

- **ESP\_GATT\_DB\_SECONDARY\_SERVICE** Gattc secondary service attribute type in the cache
- **ESP\_GATT\_DB\_CHARACTERISTIC**

# Gattc characteristic attribute type in the cache

# **ESP\_GATT\_DB\_DESCRIPTOR**

Gattc characteristic descriptor attribute type in the cache

**ESP\_GATT\_DB\_INCLUDED\_SERVICE**

Gattc include service attribute type in the cache

# **ESP\_GATT\_DB\_ALL**

Gattc all the attribute (primary service  $\&$  secondary service  $\&$  include service  $\&$  char  $\&$  descriptor) type in the cache

# **GATT SERVER API**

### **Overview**

**[Instructions](../template.html)** 

# **Application Example**

Check [bluetooth](https://github.com/espressif/esp-idf/tree/v3.1.5/examples/bluetooth) folder in ESP-IDF examples, which contains the following demos and their tutorials:

- This is a GATT sever demo and its tutorial. This demo creates a GATT service with an attribute table, which releases the user from adding attributes one by one. This is the recommended method of adding attributes.
	- bluetooth/gatt server service table
	- [GATT Server Service Table Example Walkthrough](https://github.com/espressif/esp-idf/blob/v3.1.5/examples/bluetooth/gatt_server_service_table/tutorial/Gatt_Server_Service_Table_Example_Walkthrough.md)
- This is a GATT server demo and its tutorial. This demo creates a GATT service by adding attributes one by one as defined by Bluedroid. The recommended method of adding attributes is presented in example above.
	- [bluetooth/gatt\\_server](https://github.com/espressif/esp-idf/tree/v3.1.5/examples/bluetooth/gatt_server)
	- [GATT Server Example Walkthrough](https://github.com/espressif/esp-idf/blob/v3.1.5/examples/bluetooth/gatt_server/tutorial/Gatt_Server_Example_Walkthrough.md)
- This is a BLE SPP-Like demo. This demo, which acts as a GATT server, can receive data from UART and then send the data to the peer device automatically.
	- [bluetooth/ble\\_spp\\_server](https://github.com/espressif/esp-idf/tree/v3.1.5/examples/bluetooth/ble_spp_server)

# **API Reference**

# **Header File**

• [bt/bluedroid/api/include/api/esp\\_gatts\\_api.h](https://github.com/espressif/esp-idf/blob/v3.1.5/components/bt/bluedroid/api/include/api/esp_gatts_api.h)

# **Functions**

*[esp\\_err\\_t](#page-846-0)* **esp\_ble\_gatts\_register\_callback**(*[esp\\_gatts\\_cb\\_t](#page-270-0) callback*) This function is called to register application callbacks with BTA GATTS module.

### Return

- ESP\_OK : success
- other : failed

```
esp_err_t esp_ble_gatts_app_register(uint16_t app_id)
```
This function is called to register application identifier.

### Return

- ESP\_OK : success
- other · failed

```
esp_err_t esp_ble_gatts_app_unregister(esp_gatt_if_t gatts_if)
     unregister with GATT Server.
```
# Return

- ESP\_OK : success
- other : failed

### Parameters

• gatts\_if: GATT server access interface

*[esp\\_err\\_t](#page-846-0)* **esp\_ble\_gatts\_create\_service**(*[esp\\_gatt\\_if\\_t](#page-255-0) gatts\_if*, *[esp\\_gatt\\_srvc\\_id\\_t](#page-248-0)* \**service\_id*,

uint16\_t *num\_handle*)

Create a service. When service creation is done, a callback event BTA\_GATTS\_CREATE\_SRVC\_EVT is called to report status and service ID to the profile. The service ID obtained in the callback function needs to be used when adding included service and characteristics/descriptors into the service.

#### Return

- ESP\_OK : success
- other : failed

### Parameters

- gatts if: GATT server access interface
- service\_id: service ID.
- num\_handle: number of handle requested for this service.

```
esp_err_t esp_ble_gatts_create_attr_tab(const esp_gatts_attr_db_t *gatts_attr_db,
                                             esp_gatt_if_t gatts_if, uint8_t max_nb_attr, uint8_t
                                             srvc_inst_id)
```
Create a service attribute tab.

# Return

- ESP\_OK : success
- other : failed

#### **Parameters**

- gatts\_attr\_db: the pointer to the service attr tab
- gatts if: GATT server access interface
- max nb attr: the number of attribute to be added to the service database.
- srvc\_inst\_id: the instance id of the service

# esp err t esp ble gatts add included service (uint16 t *service handle*, uint16 t *in-*

*cluded\_service\_handle*) This function is called to add an included service. 'esp\_ble\_gatts\_create\_service' and 'esp\_ble\_gatts\_add\_char'. After included service is included, a callback event BTA\_GATTS\_ADD\_INCL\_SRVC\_EVT is reported the included service ID.

### Return

• ESP\_OK : success

• other : failed

### Parameters

- service handle: service handle to which this included service is to be added.
- included\_service\_handle: the service ID to be included.

```
esp_err_t esp_ble_gatts_add_char(uint16_t service_handle, esp_bt_uuid_t *char_uuid,
                                    esp_gatt_perm_t perm, esp_gatt_char_prop_t property,
                                    esp_attr_value_t *char_val, esp_attr_control_t *control)
```
This function is called to add a characteristic into a service.

### Return

- ESP\_OK : success
- other : failed

#### **Parameters**

- service\_handle: service handle to which this included service is to be added.
- char\_uuid: : Characteristic UUID.
- perm: : Characteristic value declaration attribute permission.
- property: : Characteristic Properties
- char\_val: : Characteristic value
- control: : attribute response control byte

*[esp\\_err\\_t](#page-846-0)* **esp\_ble\_gatts\_add\_char\_descr**(uint16\_t *service\_handle*, *[esp\\_bt\\_uuid\\_t](#page-215-0)* \**descr\_uuid*, *[esp\\_gatt\\_perm\\_t](#page-255-1) perm*, *[esp\\_attr\\_value\\_t](#page-249-0)*

\**char\_descr\_val*, *[esp\\_attr\\_control\\_t](#page-248-2)* \**control*) This function is called to add characteristic descriptor. BTA\_GATTS\_ADD\_DESCR\_EVT is called to report the status and an ID number for this descriptor.

### Return

- ESP\_OK : success
- other : failed

#### Parameters

- service handle: service handle to which this characteristic descriptor is to be added.
- perm: descriptor access permission.
- descr\_uuid: descriptor UUID.
- char\_descr\_val: : Characteristic descriptor value
- control: : attribute response control byte

#### *[esp\\_err\\_t](#page-846-0)* **esp\_ble\_gatts\_delete\_service**(uint16\_t *service\_handle*)

This function is called to delete a service. When this is done, a callback event BTA\_GATTS\_DELETE\_EVT is report with the status.

#### Return

• ESP OK : success

• other : failed

### Parameters

• service\_handle: service\_handle to be deleted.

*[esp\\_err\\_t](#page-846-0)* **esp\_ble\_gatts\_start\_service**(uint16\_t *service\_handle*)

This function is called to start a service.

#### Return

- ESP\_OK : success
- other : failed

#### Parameters

• service\_handle: the service handle to be started.

#### *[esp\\_err\\_t](#page-846-0)* **esp\_ble\_gatts\_stop\_service**(uint16\_t *service\_handle*)

This function is called to stop a service.

#### Return

- ESP\_OK : success
- other : failed

# Parameters

• service\_handle: - service to be topped.

*[esp\\_err\\_t](#page-846-0)* **esp\_ble\_gatts\_send\_indicate**(*[esp\\_gatt\\_if\\_t](#page-255-0) gatts\_if*, uint16\_t *conn\_id*, uint16\_t *attr\_handle*, uint16\_t *value\_len*, uint8\_t \**value*, bool *need\_confirm*)

Send indicate or notify to GATT client. Set param need\_confirm as false will send notification, otherwise indication.

# Return

- ESP\_OK : success
- other : failed

#### Parameters

- gatts\_if: GATT server access interface
- conn\_id: connection id to indicate.
- attr handle: attribute handle to indicate.
- value len: indicate value length.
- value: value to indicate.
- need\_confirm: Whether a confirmation is required. false sends a GATT notification, true sends a GATT indication.

# *[esp\\_err\\_t](#page-846-0)* **esp\_ble\_gatts\_send\_response**(*[esp\\_gatt\\_if\\_t](#page-255-0) gatts\_if*, uint16\_t *conn\_id*, uint32\_t *trans\_id*,

*[esp\\_gatt\\_status\\_t](#page-255-3) status*, *[esp\\_gatt\\_rsp\\_t](#page-247-0)* \**rsp*)

This function is called to send a response to a request.

#### Return

- ESP\_OK : success
- other : failed

### Parameters

- gatts\_if: GATT server access interface
- conn\_id: connection identifier.
- trans\_id: transfer id
- status: response status
- rsp: response data.

*[esp\\_err\\_t](#page-846-0)* **esp\_ble\_gatts\_set\_attr\_value**(uint16\_t *attr\_handle*, uint16\_t *length*, **const** uint8\_t \**value*) This function is called to set the attribute value by the application.

#### Return

- ESP\_OK : success
- other : failed

#### Parameters

- attr\_handle: the attribute handle which to be set
- length: the value length
- value: the pointer to the attribute value

### *[esp\\_gatt\\_status\\_t](#page-255-3)* **esp\_ble\_gatts\_get\_attr\_value**(uint16\_t *attr\_handle*, uint16\_t \**length*, **const**

uint8\_t \*\**value*)

Retrieve attribute value.

#### Return

- ESP\_GATT\_OK : success
- other : failed

### Parameters

- attr\_handle: Attribute handle.
- length: pointer to the attribute value length
- value: Pointer to attribute value payload, the value cannot be modified by user

*[esp\\_err\\_t](#page-846-0)* **esp\_ble\_gatts\_open**(*[esp\\_gatt\\_if\\_t](#page-255-0) gatts\_if*, *[esp\\_bd\\_addr\\_t](#page-216-0) remote\_bda*, bool *is\_direct*) Open a direct open connection or add a background auto connection.

### Return

- ESP\_OK : success
- other : failed

#### Parameters

- gatts\_if: GATT server access interface
- remote\_bda: remote device bluetooth device address.

• is direct: direct connection or background auto connection

*[esp\\_err\\_t](#page-846-0)* **esp\_ble\_gatts\_close**(*[esp\\_gatt\\_if\\_t](#page-255-0) gatts\_if*, uint16\_t *conn\_id*)

Close a connection a remote device.

# Return

- ESP OK : success
- other : failed

#### Parameters

- gatts\_if: GATT server access interface
- conn\_id: connection ID to be closed.

# **Unions**

#### <span id="page-263-0"></span>**union esp\_ble\_gatts\_cb\_param\_t**

*#include <esp\_gatts\_api.h>* Gatt server callback parameters union.

# **Public Members**

- **struct** *[esp\\_ble\\_gatts\\_cb\\_param\\_t](#page-263-0)*::*[gatts\\_reg\\_evt\\_param](#page-268-0)* **reg** Gatt server callback param of ESP\_GATTS\_REG\_EVT
- **struct** *[esp\\_ble\\_gatts\\_cb\\_param\\_t](#page-263-0)*::*[gatts\\_read\\_evt\\_param](#page-268-1)* **read** Gatt server callback param of ESP\_GATTS\_READ\_EVT
- **struct** *[esp\\_ble\\_gatts\\_cb\\_param\\_t](#page-263-0)*::*[gatts\\_write\\_evt\\_param](#page-269-0)* **write** Gatt server callback param of ESP\_GATTS\_WRITE\_EVT
- **struct** *[esp\\_ble\\_gatts\\_cb\\_param\\_t](#page-263-0)*::*[gatts\\_exec\\_write\\_evt\\_param](#page-267-0)* **exec\_write** Gatt server callback param of ESP\_GATTS\_EXEC\_WRITE\_EVT
- **struct** *[esp\\_ble\\_gatts\\_cb\\_param\\_t](#page-263-0)*::*[gatts\\_mtu\\_evt\\_param](#page-267-1)* **mtu** Gatt server callback param of ESP\_GATTS\_MTU\_EVT
- **struct** *[esp\\_ble\\_gatts\\_cb\\_param\\_t](#page-263-0)*::*[gatts\\_conf\\_evt\\_param](#page-265-0)* **conf** Gatt server callback param of ESP\_GATTS\_CONF\_EVT (confirm)
- **struct** *[esp\\_ble\\_gatts\\_cb\\_param\\_t](#page-263-0)*::*[gatts\\_create\\_evt\\_param](#page-266-0)* **create** Gatt server callback param of ESP\_GATTS\_CREATE\_EVT
- **struct** *[esp\\_ble\\_gatts\\_cb\\_param\\_t](#page-263-0)*::*[gatts\\_add\\_incl\\_srvc\\_evt\\_param](#page-265-1)* **add\_incl\_srvc** Gatt server callback param of ESP\_GATTS\_ADD\_INCL\_SRVC\_EVT
- **struct** *[esp\\_ble\\_gatts\\_cb\\_param\\_t](#page-263-0)*::*[gatts\\_add\\_char\\_evt\\_param](#page-265-2)* **add\_char** Gatt server callback param of ESP\_GATTS\_ADD\_CHAR\_EVT
- **struct** *[esp\\_ble\\_gatts\\_cb\\_param\\_t](#page-263-0)*::*[gatts\\_add\\_char\\_descr\\_evt\\_param](#page-264-0)* **add\_char\_descr** Gatt server callback param of ESP\_GATTS\_ADD\_CHAR\_DESCR\_EVT
- **struct** *[esp\\_ble\\_gatts\\_cb\\_param\\_t](#page-263-0)*::*[gatts\\_delete\\_evt\\_param](#page-266-1)* **del** Gatt server callback param of ESP\_GATTS\_DELETE\_EVT
- **struct** *[esp\\_ble\\_gatts\\_cb\\_param\\_t](#page-263-0)*::*[gatts\\_start\\_evt\\_param](#page-269-1)* **start** Gatt server callback param of ESP\_GATTS\_START\_EVT
- **struct** *[esp\\_ble\\_gatts\\_cb\\_param\\_t](#page-263-0)*::*[gatts\\_stop\\_evt\\_param](#page-269-2)* **stop** Gatt server callback param of ESP\_GATTS\_STOP\_EVT
- **struct** *[esp\\_ble\\_gatts\\_cb\\_param\\_t](#page-263-0)*::*[gatts\\_connect\\_evt\\_param](#page-266-2)* **connect** Gatt server callback param of ESP\_GATTS\_CONNECT\_EVT
- **struct** *[esp\\_ble\\_gatts\\_cb\\_param\\_t](#page-263-0)*::*[gatts\\_disconnect\\_evt\\_param](#page-267-2)* **disconnect** Gatt server callback param of ESP\_GATTS\_DISCONNECT\_EVT
- **struct** *[esp\\_ble\\_gatts\\_cb\\_param\\_t](#page-263-0)*::*[gatts\\_open\\_evt\\_param](#page-267-3)* **open** Gatt server callback param of ESP\_GATTS\_OPEN\_EVT
- **struct** *[esp\\_ble\\_gatts\\_cb\\_param\\_t](#page-263-0)*::*[gatts\\_cancel\\_open\\_evt\\_param](#page-265-3)* **cancel\_open** Gatt server callback param of ESP\_GATTS\_CANCEL\_OPEN\_EVT
- **struct** *[esp\\_ble\\_gatts\\_cb\\_param\\_t](#page-263-0)*::*[gatts\\_close\\_evt\\_param](#page-265-4)* **close** Gatt server callback param of ESP\_GATTS\_CLOSE\_EVT
- **struct** *[esp\\_ble\\_gatts\\_cb\\_param\\_t](#page-263-0)*::*[gatts\\_congest\\_evt\\_param](#page-266-3)* **congest** Gatt server callback param of ESP\_GATTS\_CONGEST\_EVT
- **struct** *[esp\\_ble\\_gatts\\_cb\\_param\\_t](#page-263-0)*::*[gatts\\_rsp\\_evt\\_param](#page-268-2)* **rsp** Gatt server callback param of ESP\_GATTS\_RESPONSE\_EVT
- **struct** *[esp\\_ble\\_gatts\\_cb\\_param\\_t](#page-263-0)*::*[gatts\\_add\\_attr\\_tab\\_evt\\_param](#page-264-1)* **add\_attr\_tab** Gatt server callback param of ESP\_GATTS\_CREAT\_ATTR\_TAB\_EVT
- **struct** *[esp\\_ble\\_gatts\\_cb\\_param\\_t](#page-263-0)*::*[gatts\\_set\\_attr\\_val\\_evt\\_param](#page-268-3)* **set\_attr\_val** Gatt server callback param of ESP\_GATTS\_SET\_ATTR\_VAL\_EVT
- <span id="page-264-1"></span>**struct gatts\_add\_attr\_tab\_evt\_param** *#include <esp\_gatts\_api.h>* ESP\_GATTS\_CREAT\_ATTR\_TAB\_EVT.

*[esp\\_gatt\\_status\\_t](#page-255-3)* **status** Operation status

*[esp\\_bt\\_uuid\\_t](#page-215-0)* **svc\_uuid** Service uuid type

- uint16\_t **num\_handle** The number of the attribute handle to be added to the gatts database
- uint16\_t \***handles** The number to the handles
- <span id="page-264-0"></span>**struct gatts\_add\_char\_descr\_evt\_param** *#include <esp\_gatts\_api.h>* ESP\_GATTS\_ADD\_CHAR\_DESCR\_EVT.

# **Public Members**

- *[esp\\_gatt\\_status\\_t](#page-255-3)* **status** Operation status
- uint16\_t **attr\_handle** Descriptor attribute handle
- uint16\_t **service\_handle** Service attribute handle

*[esp\\_bt\\_uuid\\_t](#page-215-0)* **descr\_uuid** Characteristic descriptor uuid

<span id="page-265-2"></span>**struct gatts\_add\_char\_evt\_param** *#include <esp\_gatts\_api.h>* ESP\_GATTS\_ADD\_CHAR\_EVT.

# **Public Members**

*[esp\\_gatt\\_status\\_t](#page-255-3)* **status** Operation status

uint16\_t **attr\_handle** Characteristic attribute handle

uint16\_t **service\_handle** Service attribute handle

*[esp\\_bt\\_uuid\\_t](#page-215-0)* **char\_uuid** Characteristic uuid

<span id="page-265-1"></span>**struct gatts\_add\_incl\_srvc\_evt\_param** *#include <esp\_gatts\_api.h>* ESP\_GATTS\_ADD\_INCL\_SRVC\_EVT.

### **Public Members**

*[esp\\_gatt\\_status\\_t](#page-255-3)* **status** Operation status

uint16\_t **attr\_handle** Included service attribute handle

uint16\_t **service\_handle** Service attribute handle

<span id="page-265-3"></span>**struct gatts\_cancel\_open\_evt\_param** *#include <esp\_gatts\_api.h>* ESP\_GATTS\_CANCEL\_OPEN\_EVT.

# **Public Members**

*[esp\\_gatt\\_status\\_t](#page-255-3)* **status** Operation status

<span id="page-265-4"></span>**struct gatts\_close\_evt\_param** *#include <esp\_gatts\_api.h>* ESP\_GATTS\_CLOSE\_EVT.

# **Public Members**

*[esp\\_gatt\\_status\\_t](#page-255-3)* **status** Operation status

uint16\_t **conn\_id** Connection id

<span id="page-265-0"></span>**struct gatts\_conf\_evt\_param** *#include <esp\_gatts\_api.h>* ESP\_GATTS\_CONF\_EVT.

# *[esp\\_gatt\\_status\\_t](#page-255-3)* **status**

Operation status

uint16\_t **conn\_id** Connection id

uint16\_t **len**

The indication or notification value length, len is valid when send notification or indication failed

#### uint8\_t \***value**

The indication or notification value , value is valid when send notification or indication failed

# <span id="page-266-3"></span>**struct gatts\_congest\_evt\_param**

*#include <esp\_gatts\_api.h>* ESP\_GATTS\_LISTEN\_EVT.

ESP\_GATTS\_CONGEST\_EVT

### **Public Members**

uint16\_t **conn\_id** Connection id

bool **congested** Congested or not

# <span id="page-266-2"></span>**struct gatts\_connect\_evt\_param**

*#include <esp\_gatts\_api.h>* ESP\_GATTS\_CONNECT\_EVT.

# **Public Members**

uint16\_t **conn\_id** Connection id

*[esp\\_bd\\_addr\\_t](#page-216-0)* **remote\_bda** Remote bluetooth device address

# <span id="page-266-0"></span>**struct gatts\_create\_evt\_param**

*#include <esp\_gatts\_api.h>* ESP\_GATTS\_UNREG\_EVT.

ESP\_GATTS\_CREATE\_EVT

# **Public Members**

*[esp\\_gatt\\_status\\_t](#page-255-3)* **status** Operation status

uint16\_t **service\_handle** Service attribute handle

*[esp\\_gatt\\_srvc\\_id\\_t](#page-248-0)* **service\_id** Service id, include service uuid and other information

### <span id="page-266-1"></span>**struct gatts\_delete\_evt\_param**

*#include <esp\_gatts\_api.h>* ESP\_GATTS\_DELETE\_EVT.

*[esp\\_gatt\\_status\\_t](#page-255-3)* **status** Operation status

uint16\_t **service\_handle** Service attribute handle

<span id="page-267-2"></span>**struct gatts\_disconnect\_evt\_param** *#include <esp\_gatts\_api.h>* ESP\_GATTS\_DISCONNECT\_EVT.

# **Public Members**

uint16\_t **conn\_id** Connection id

*[esp\\_bd\\_addr\\_t](#page-216-0)* **remote\_bda** Remote bluetooth device address

*[esp\\_gatt\\_conn\\_reason\\_t](#page-256-0)* **reason** Indicate the reason of disconnection

<span id="page-267-0"></span>**struct gatts\_exec\_write\_evt\_param** *#include <esp\_gatts\_api.h>* ESP\_GATTS\_EXEC\_WRITE\_EVT.

# **Public Members**

uint16\_t **conn\_id** Connection id

uint32\_t **trans\_id** Transfer id

*[esp\\_bd\\_addr\\_t](#page-216-0)* **bda** The bluetooth device address which been written

uint8\_t **exec\_write\_flag** Execute write flag

<span id="page-267-1"></span>**struct gatts\_mtu\_evt\_param** *#include <esp\_gatts\_api.h>* ESP\_GATTS\_MTU\_EVT.

# **Public Members**

uint16\_t **conn\_id** Connection id

uint16\_t **mtu** MTU size

<span id="page-267-3"></span>**struct gatts\_open\_evt\_param**

*#include <esp\_gatts\_api.h>* ESP\_GATTS\_OPEN\_EVT.

# *[esp\\_gatt\\_status\\_t](#page-255-3)* **status**

Operation status

<span id="page-268-1"></span>**struct gatts\_read\_evt\_param** *#include <esp\_gatts\_api.h>* ESP\_GATTS\_READ\_EVT.

### **Public Members**

uint16\_t **conn\_id** Connection id

uint32\_t **trans\_id** Transfer id

*[esp\\_bd\\_addr\\_t](#page-216-0)* **bda** The bluetooth device address which been read

uint16\_t **handle** The attribute handle

uint16\_t **offset** Offset of the value, if the value is too long

bool **is\_long** The value is too long or not

bool **need\_rsp** The read operation need to do response

<span id="page-268-0"></span>**struct gatts\_reg\_evt\_param** *#include <esp\_gatts\_api.h>* ESP\_GATTS\_REG\_EVT.

# **Public Members**

*[esp\\_gatt\\_status\\_t](#page-255-3)* **status** Operation status

uint16\_t **app\_id** Application id which input in register API

<span id="page-268-2"></span>**struct gatts\_rsp\_evt\_param** *#include <esp\_gatts\_api.h>* ESP\_GATTS\_RESPONSE\_EVT.

# **Public Members**

*[esp\\_gatt\\_status\\_t](#page-255-3)* **status** Operation status

uint16\_t **handle** Attribute handle which send response

<span id="page-268-3"></span>**struct gatts\_set\_attr\_val\_evt\_param** *#include <esp\_gatts\_api.h>* ESP\_GATTS\_SET\_ATTR\_VAL\_EVT.

uint16\_t **srvc\_handle** The service handle

uint16\_t **attr\_handle** The attribute handle

*[esp\\_gatt\\_status\\_t](#page-255-3)* **status** Operation status

<span id="page-269-1"></span>**struct gatts\_start\_evt\_param** *#include <esp\_gatts\_api.h>* ESP\_GATTS\_START\_EVT.

# **Public Members**

*[esp\\_gatt\\_status\\_t](#page-255-3)* **status** Operation status

uint16\_t **service\_handle** Service attribute handle

<span id="page-269-2"></span>**struct gatts\_stop\_evt\_param** *#include <esp\_gatts\_api.h>* ESP\_GATTS\_STOP\_EVT.

# **Public Members**

*[esp\\_gatt\\_status\\_t](#page-255-3)* **status** Operation status

uint16\_t **service\_handle** Service attribute handle

<span id="page-269-0"></span>**struct gatts\_write\_evt\_param** *#include <esp\_gatts\_api.h>* ESP\_GATTS\_WRITE\_EVT.

# **Public Members**

uint16\_t **conn\_id** Connection id

uint32\_t **trans\_id** Transfer id

*[esp\\_bd\\_addr\\_t](#page-216-0)* **bda**

The bluetooth device address which been written

uint16\_t **handle** The attribute handle

uint16\_t **offset** Offset of the value, if the value is too long

bool **need\_rsp** The write operation need to do response

# bool **is\_prep**

This write operation is prepare write

uint16\_t **len** The write attribute value length

uint8\_t \***value** The write attribute value

#### **Macros**

**ESP\_GATT\_PREP\_WRITE\_CANCEL** Prepare write flag to indicate cancel prepare write

**ESP\_GATT\_PREP\_WRITE\_EXEC** Prepare write flag to indicate execute prepare write

# **Type Definitions**

<span id="page-270-0"></span>**typedef** void (\***esp\_gatts\_cb\_t**)(*[esp\\_gatts\\_cb\\_event\\_t](#page-270-1)* event, *[esp\\_gatt\\_if\\_t](#page-255-0)* gatts\_if, *[esp\\_ble\\_gatts\\_cb\\_param\\_t](#page-263-0)* \*param) GATT Server callback function type.

#### Parameters

- event: : Event type
- gatts\_if: : GATT server access interface, normally different gatts\_if correspond to different profile
- param: : Point to callback parameter, currently is union type

# **Enumerations**

<span id="page-270-1"></span>**enum esp\_gatts\_cb\_event\_t**

GATT Server callback function events.

*Values:*

**ESP\_GATTS\_REG\_EVT** = 0 When register application id, the event comes

- **ESP GATTS READ EVT** =  $1$ When gatt client request read operation, the event comes
- **ESP GATTS WRITE EVT** = 2 When gatt client request write operation, the event comes
- **ESP\_GATTS\_EXEC\_WRITE\_EVT** = 3 When gatt client request execute write, the event comes
- **ESP GATTS MTU EVT**  $= 4$ When set mtu complete, the event comes
- **ESP\_GATTS\_CONF\_EVT** = 5 When receive confirm, the event comes
- **ESP\_GATTS\_UNREG\_EVT** = 6 When unregister application id, the event comes

**ESP\_GATTS\_CREATE\_EVT** = 7 When create service complete, the event comes ESP GATTS ADD INCL SRVC EVT = 8 When add included service complete, the event comes

- **ESP GATTS ADD CHAR**  $EVT = 9$ When add characteristic complete, the event comes
- ESP GATTS ADD CHAR DESCR EVT = 10 When add descriptor complete, the event comes
- **ESP\_GATTS\_DELETE\_EVT** = 11 When delete service complete, the event comes
- **ESP\_GATTS\_START\_EVT** = 12 When start service complete, the event comes
- **ESP\_GATTS\_STOP\_EVT** = 13 When stop service complete, the event comes
- **ESP\_GATTS\_CONNECT\_EVT** = 14 When gatt client connect, the event comes
- ESP GATTS DISCONNECT EVT = 15 When gatt client disconnect, the event comes

**ESP\_GATTS\_OPEN\_EVT** = 16 When connect to peer, the event comes

- ESP GATTS CANCEL OPEN EVT = 17 When disconnect from peer, the event comes
- **ESP\_GATTS\_CLOSE\_EVT** = 18 When gatt server close, the event comes
- **ESP\_GATTS\_LISTEN\_EVT** = 19 When gatt listen to be connected the event comes
- **ESP\_GATTS\_CONGEST\_EVT** = 20 When congest happen, the event comes
- **ESP\_GATTS\_RESPONSE\_EVT** = 21 When gatt send response complete, the event comes

#### **ESP\_GATTS\_CREAT\_ATTR\_TAB\_EVT** = 22

**ESP\_GATTS\_SET\_ATTR\_VAL\_EVT** = 23

# **GATT CLIENT API**

# **Overview**

**[Instructions](../template.html)** 

# **Application Example**

Check [bluetooth](https://github.com/espressif/esp-idf/tree/v3.1.5/examples/bluetooth) folder in ESP-IDF examples, which contains the following demos and their tutorials:

- This is a GATT client demo and its tutorial. This demo can scan for devices, connect to the GATT server and discover its services.
	- [bluetooth/gatt\\_client](https://github.com/espressif/esp-idf/tree/v3.1.5/examples/bluetooth/gatt_client)
- [GATT Client Example Walkthrough](https://github.com/espressif/esp-idf/blob/v3.1.5/examples/bluetooth/gatt_client/tutorial/Gatt_Client_Example_Walkthrough.md)
- This is a multiple connection demo and its tutorial. This demo can connect to multiple GATT server devices and discover their services.
	- [bluetooth/gattc\\_multi\\_connect](https://github.com/espressif/esp-idf/tree/v3.1.5/examples/bluetooth/gattc_multi_connect)
	- [GATT Client Multi-connection Example Walkthrough](https://github.com/espressif/esp-idf/blob/v3.1.5/examples/bluetooth/gattc_multi_connect/tutorial/Gatt_Client_Multi_Connection_Example_Walkthrough.md)
- This is a BLE SPP-Like demo. This demo, which acts as a GATT client, can receive data from UART and then send the data to the peer device automatically.
	- [bluetooth/ble\\_spp\\_client](https://github.com/espressif/esp-idf/tree/v3.1.5/examples/bluetooth/ble_spp_client)

# **API Reference**

#### **Header File**

• [bt/bluedroid/api/include/api/esp\\_gattc\\_api.h](https://github.com/espressif/esp-idf/blob/v3.1.5/components/bt/bluedroid/api/include/api/esp_gattc_api.h)

### **Functions**

```
esp_err_t esp_ble_gattc_register_callback(esp_gattc_cb_t callback)
```
This function is called to register application callbacks with GATTC module.

### Return

- ESP\_OK: success
- other: failed

### Parameters

• callback: : pointer to the application callback function.

#### *[esp\\_err\\_t](#page-846-0)* **esp\_ble\_gattc\_app\_register**(uint16\_t *app\_id*)

This function is called to register application callbacks with GATTC module.

#### Return

- ESP\_OK: success
- other: failed

# Parameters

• app\_id: : Application Identify (UUID), for different application

### *[esp\\_err\\_t](#page-846-0)* **esp\_ble\_gattc\_app\_unregister**(*[esp\\_gatt\\_if\\_t](#page-255-0) gattc\_if*)

This function is called to unregister an application from GATTC module.

#### Return

- ESP\_OK: success
- other: failed

# Parameters

• gattc\_if: Gatt client access interface.

*[esp\\_err\\_t](#page-846-0)* **esp\_ble\_gattc\_open**(*[esp\\_gatt\\_if\\_t](#page-255-0) gattc\_if*, *[esp\\_bd\\_addr\\_t](#page-216-0) remote\_bda*, *[esp\\_ble\\_addr\\_type\\_t](#page-217-0) remote\_addr\_type*, bool *is\_direct*)

Open a direct connection or add a background auto connection.

### Return

- ESP\_OK: success
- other: failed

### Parameters

- gattc\_if: Gatt client access interface.
- remote\_bda: remote device bluetooth device address.
- remote\_addr\_type: remote device bluetooth device the address type.
- is \_direct: direct connection or background auto connection

### *[esp\\_err\\_t](#page-846-0)* **esp\_ble\_gattc\_close**(*[esp\\_gatt\\_if\\_t](#page-255-0) gattc\_if*, uint16\_t *conn\_id*)

Close a virtual connection to a GATT server. gattc maybe have multiple virtual GATT server connections when multiple app\_id registed, this API only close one virtual GATT server connection. if there exist other virtual GATT server connections, it does not disconnect the physical connection. if you want to disconnect the physical connection directly, you can use esp\_ble\_gap\_disconnect(esp\_bd\_addr\_t remote\_device).

#### Return

- ESP\_OK: success
- other: failed

### Parameters

- gattc\_if: Gatt client access interface.
- conn\_id: connection ID to be closed.

### *[esp\\_err\\_t](#page-846-0)* **esp\_ble\_gattc\_send\_mtu\_req**(*[esp\\_gatt\\_if\\_t](#page-255-0) gattc\_if*, uint16\_t *conn\_id*)

Configure the MTU size in the GATT channel. This can be done only once per connection. Before using, use esp ble gatt set local mtu() to configure the local MTU size.

### Return

- ESP OK: success
- other: failed

# Parameters

- gattc if: Gatt client access interface.
- conn\_id: connection ID.

# *[esp\\_err\\_t](#page-846-0)* **esp\_ble\_gattc\_search\_service**(*[esp\\_gatt\\_if\\_t](#page-255-0) gattc\_if*, uint16\_t *conn\_id*, *[esp\\_bt\\_uuid\\_t](#page-215-0)*

#### \**filter\_uuid*)

This function is called to request a GATT service discovery on a GATT server. This function report service search result by a callback event, and followed by a service search complete event.

#### Return

- ESP\_OK: success
- other: failed

#### Parameters

- gattc\_if: Gatt client access interface.
- conn\_id: connection ID.
- filter\_uuid: a UUID of the service application is interested in. If Null, discover for all services.

```
esp_gatt_status_t esp_ble_gattc_get_service(esp_gatt_if_t gattc_if, uint16_t conn_id,
                                              esp_bt_uuid_t *svc_uuid, esp_gattc_service_elem_t
```
\**result*, uint16\_t \**count*, uint16\_t *offset*)

Find all the service with the given service uuid in the gattc cache, if the svc\_uuid is NULL, find all the service. Note: It just get service from local cache, won't get from remote devices. If want to get it from remote device, need to used the esp\_ble\_gattc\_search\_service.

#### Return

- ESP OK: success
- other: failed

# Parameters

- gattc if: Gatt client access interface.
- conn id: connection ID which identify the server.
- svc\_uuid: the pointer to the service uuid.
- result: The pointer to the service whith has been found in the gattc cache.
- count: input the number of service want to find, it will output the number of service has been found in the gattc cache with the given service uuid.
- offset: Offset of the service position to get.

*[esp\\_gatt\\_status\\_t](#page-255-3)* **esp\_ble\_gattc\_get\_all\_char**(*[esp\\_gatt\\_if\\_t](#page-255-0) gattc\_if*, uint16\_t *conn\_id*, uint16\_t *start\_handle*, uint16\_t *end\_handle*, *[esp\\_gattc\\_char\\_elem\\_t](#page-251-0)* \**result*, uint16\_t \**count*, uint16\_t *offset*)

Find all the characteristic with the given service in the gattc cache Note: It just get characteristic from local cache, won't get from remote devices.

### Return

- ESP\_OK: success
- other: failed

#### Parameters

- gattc\_if: Gatt client access interface.
- conn id: connection ID which identify the server.
- start\_handle: the attribute start handle.
- end\_handle: the attribute end handle
- result: The pointer to the charateristic in the service.
- count: input the number of characteristic want to find, it will output the number of characteristic has been found in the gattc cache with the given service.
- offset: Offset of the characteristic position to get.

*[esp\\_gatt\\_status\\_t](#page-255-3)* **esp\_ble\_gattc\_get\_all\_descr**(*[esp\\_gatt\\_if\\_t](#page-255-0) gattc\_if*, uint16\_t *conn\_id*, uint16\_t *char\_handle*, *[esp\\_gattc\\_descr\\_elem\\_t](#page-251-1)* \**result*,

uint16\_t \**count*, uint16\_t *offset*)

Find all the descriptor with the given characteristic in the gattc cache Note: It just get descriptor from local cache, won't get from remote devices.

# Return

- ESP\_OK: success
- other: failed

#### Parameters

- gattc\_if: Gatt client access interface.
- conn\_id: connection ID which identify the server.
- char handle: the given characteristic handle
- result: The pointer to the descriptor in the characteristic.
- count: input the number of descriptor want to find, it will output the number of descriptor has been found in the gattc cache with the given characteristic.
- offset: Offset of the descriptor position to get.

*[esp\\_gatt\\_status\\_t](#page-255-3)* **esp\_ble\_gattc\_get\_char\_by\_uuid**(*[esp\\_gatt\\_if\\_t](#page-255-0) gattc\_if*, uint16\_t *conn\_id*, uint16\_t *start\_handle*, uint16\_t *end\_handle*, *[esp\\_bt\\_uuid\\_t](#page-215-0) char\_uuid*, *[esp\\_gattc\\_char\\_elem\\_t](#page-251-0)* \**result*, uint16\_t \**count*)

Find the characteristic with the given characteristic uuid in the gattc cache Note: It just get characteristic from local cache, won't get from remote devices.

#### Return

- ESP\_OK: success
- other: failed

### Parameters

- gattc if: Gatt client access interface.
- conn id: connection ID which identify the server.
- start handle: the attribute start handle
- end handle: the attribute end handle
- char\_uuid: the characteristic uuid
- result: The pointer to the characteristic in the service.
- count: input the number of characteristic want to find, it will output the number of characteristic has been found in the gattc cache with the given service.

*[esp\\_gatt\\_status\\_t](#page-255-3)* **esp\_ble\_gattc\_get\_descr\_by\_uuid**(*[esp\\_gatt\\_if\\_t](#page-255-0) gattc\_if*, uint16\_t *conn\_id*, uint16\_t *start\_handle*, uint16\_t *end\_handle*, *[esp\\_bt\\_uuid\\_t](#page-215-0) char\_uuid*, *[esp\\_bt\\_uuid\\_t](#page-215-0) descr\_uuid*, *[esp\\_gattc\\_descr\\_elem\\_t](#page-251-1)* \**result*, uint16\_t \**count*)

Find the descriptor with the given characteristic uuid in the gattc cache Note: It just get descriptor from local

cache, won't get from remote devices.

### Return

- ESP\_OK: success
- other: failed

# Parameters

- gattc\_if: Gatt client access interface.
- conn\_id: connection ID which identify the server.
- start\_handle: the attribute start handle
- end\_handle: the attribute end handle
- char uuid: the characteristic uuid.
- descr\_uuid: the descriptor uuid.
- result: The pointer to the descriptor in the given characteristic.
- count: input the number of descriptor want to find, it will output the number of descriptor has been found in the gattc cache with the given characteristic.

*[esp\\_gatt\\_status\\_t](#page-255-3)* **esp\_ble\_gattc\_get\_descr\_by\_char\_handle**(*[esp\\_gatt\\_if\\_t](#page-255-0) gattc\_if*, uint16\_t *conn\_id*, uint16\_t *char\_handle*, *[esp\\_bt\\_uuid\\_t](#page-215-0) descr\_uuid*, *[esp\\_gattc\\_descr\\_elem\\_t](#page-251-1)* \**result*, uint16\_t \**count*)

Find the descriptor with the given characteristic handle in the gattc cache Note: It just get descriptor from local cache, won't get from remote devices.

# Return

- ESP\_OK: success
- other: failed

### Parameters

- gattc\_if: Gatt client access interface.
- conn id: connection ID which identify the server.
- char handle: the characteristic handle.
- descr\_uuid: the descriptor uuid.
- result: The pointer to the descriptor in the given characteristic.
- count: input the number of descriptor want to find, it will output the number of descriptor has been found in the gattc cache with the given characteristic.

*[esp\\_gatt\\_status\\_t](#page-255-3)* **esp\_ble\_gattc\_get\_include\_service**(*[esp\\_gatt\\_if\\_t](#page-255-0) gattc\_if*, uint16\_t *conn\_id*, uint16\_t *start\_handle*, uint16\_t *end\_handle*, *[esp\\_bt\\_uuid\\_t](#page-215-0)* \**incl\_uuid*, *[esp\\_gattc\\_incl\\_svc\\_elem\\_t](#page-251-2)* \**result*, uint16\_t \**count*)

Find the include service with the given service handle in the gattc cache Note: It just get include service from local cache, won't get from remote devices.

#### Return

- ESP OK: success
- other: failed

# Parameters

- gattc if: Gatt client access interface.
- conn id: connection ID which identify the server.
- start\_handle: the attribute start handle
- end\_handle: the attribute end handle
- incl\_uuid: the include service uuid
- result: The pointer to the include service in the given service.
- count: input the number of include service want to find, it will output the number of include service has been found in the gattc cache with the given service.

*[esp\\_gatt\\_status\\_t](#page-255-3)* **esp\_ble\_gattc\_get\_attr\_count**(*[esp\\_gatt\\_if\\_t](#page-255-0) gattc\_if*, uint16\_t *conn\_id*, *[esp\\_gatt\\_db\\_attr\\_type\\_t](#page-257-0) type*, uint16\_t *start\_handle*, uint16\_t *end\_handle*, uint16\_t *char\_handle*, uint16\_t \**count*)

Find the attribute count with the given service or characteristic in the gattc cache.

# Return

- ESP\_OK: success
- other: failed

#### Parameters

- gattc\_if: Gatt client access interface.
- conn\_id: connection ID which identify the server.
- type: the attribute type.
- start\_handle: the attribute start handle, if the type is ESP\_GATT\_DB\_DESCRIPTOR, this parameter should be ignore
- end handle: the attribute end handle, if the type is ESP\_GATT\_DB\_DESCRIPTOR, this parameter should be ignore
- char\_handle: the characteristic handle, this parameter valid when the type is ESP\_GATT\_DB\_DESCRIPTOR. If the type isn't ESP\_GATT\_DB\_DESCRIPTOR, this parameter should be ignore.
- count: output the number of attribute has been found in the gattc cache with the given attribute type.

*[esp\\_gatt\\_status\\_t](#page-255-3)* **esp\_ble\_gattc\_get\_db**(*[esp\\_gatt\\_if\\_t](#page-255-0) gattc\_if*, uint16\_t *conn\_id*, uint16\_t *start\_handle*, uint16\_t *end\_handle*, *[esp\\_gattc\\_db\\_elem\\_t](#page-250-1)* \**db*, uint16\_t \**count*)

This function is called to get the GATT database. Note: It just get attribute data base from local cache, won't get from remote devices.

#### Return

• ESP OK: success

• other: failed

#### Parameters

- gattc\_if: Gatt client access interface.
- start\_handle: the attribute start handle
- end\_handle: the attribute end handle
- conn id: connection ID which identify the server.
- db: output parameter which will contain the GATT database copy. Caller is responsible for freeing it.
- count: number of elements in database.

*[esp\\_err\\_t](#page-846-0)* **esp\_ble\_gattc\_read\_char**(*[esp\\_gatt\\_if\\_t](#page-255-0) gattc\_if*, uint16\_t *conn\_id*, uint16\_t *handle*, *[esp\\_gatt\\_auth\\_req\\_t](#page-257-1) auth\_req*)

This function is called to read a service's characteristics of the given characteristic handle.

#### Return

- ESP\_OK: success
- other: failed

### Parameters

- gattc\_if: Gatt client access interface.
- conn\_id: : connection ID.
- handle: : characteritic handle to read.
- auth\_req: : authenticate request type

# *[esp\\_err\\_t](#page-846-0)* **esp\_ble\_gattc\_read\_multiple**(*[esp\\_gatt\\_if\\_t](#page-255-0) gattc\_if*, uint16\_t *conn\_id*, *[esp\\_gattc\\_multi\\_t](#page-250-2)* \**read\_multi*, *[esp\\_gatt\\_auth\\_req\\_t](#page-257-1) auth\_req*)

This function is called to read multiple characteristic or characteristic descriptors.

#### Return

- ESP\_OK: success
- other: failed

# Parameters

- gattc if: Gatt client access interface.
- conn\_id: : connection ID.
- read\_multi:: pointer to the read multiple parameter.
- auth\_req: : authenticate request type

#### *[esp\\_err\\_t](#page-846-0)* **esp\_ble\_gattc\_read\_char\_descr**(*[esp\\_gatt\\_if\\_t](#page-255-0) gattc\_if*, uint16\_t *conn\_id*, uint16\_t *han-*

*dle*, *[esp\\_gatt\\_auth\\_req\\_t](#page-257-1) auth\_req*)

This function is called to read a characteristics descriptor.

#### Return

- ESP\_OK: success
- other: failed

# Parameters

- gattc\_if: Gatt client access interface.
- conn\_id: : connection ID.
- handle: : descriptor handle to read.
- auth req: : authenticate request type

```
esp_err_t esp_ble_gattc_write_char(esp_gatt_if_t gattc_if, uint16_t conn_id, uint16_t handle,
                                          uint16_t value_len, uint8_t *value, esp_gatt_write_type_t
                                          write_type, esp_gatt_auth_req_t auth_req)
```
This function is called to write characteristic value.

#### Return

- ESP\_OK: success
- other: failed

# Parameters

- gattc if: Gatt client access interface.
- conn\_id: : connection ID.
- handle:: characteristic handle to write.
- value\_len: length of the value to be written.
- value: : the value to be written.
- write\_type: : the type of attribute write operation.
- auth\_req: : authentication request.

*[esp\\_err\\_t](#page-846-0)* **esp\_ble\_gattc\_write\_char\_descr**(*[esp\\_gatt\\_if\\_t](#page-255-0) gattc\_if*, uint16\_t *conn\_id*, uint16\_t *handle*, uint16\_t *value\_len*, uint8\_t \**value*, *[esp\\_gatt\\_write\\_type\\_t](#page-257-2) write\_type*, *[esp\\_gatt\\_auth\\_req\\_t](#page-257-1) auth\_req*)

This function is called to write characteristic descriptor value.

#### Return

- ESP\_OK: success
- other: failed

# Parameters

- gattc\_if: Gatt client access interface.
- conn\_id: : connection ID
- handle: : descriptor hadle to write.
- value\_len: length of the value to be written.
- value: : the value to be written.
- write\_type: : the type of attribute write operation.
- auth req: : authentication request.

*[esp\\_err\\_t](#page-846-0)* **esp\_ble\_gattc\_prepare\_write**(*[esp\\_gatt\\_if\\_t](#page-255-0) gattc\_if*, uint16\_t *conn\_id*, uint16\_t *handle*, uint16\_t *offset*, uint16\_t *value\_len*, uint8\_t \**value*, *[esp\\_gatt\\_auth\\_req\\_t](#page-257-1) auth\_req*) This function is called to prepare write a characteristic value.

#### Return

- ESP\_OK: success
- other: failed

#### Parameters

- gattc\_if: Gatt client access interface.
- conn\_id: : connection ID.
- handle: : charateristic handle to prepare write.
- offset: : offset of the write value.
- value len: length of the value to be written.
- value: : the value to be written.
- auth req: : authentication request.

```
esp_err_t esp_ble_gattc_prepare_write_char_descr(esp_gatt_if_t gattc_if, uint16_t conn_id,
                                                                       uint16_t handle, uint16_t offset,<br>uint16 t value_len, uint8_t *value,
                                                                      uint16_t value_len, uint8_t *value,
                                                                       esp_gatt_auth_req_t auth_req)
```
This function is called to prepare write a characteristic descriptor value.

#### Return

- ESP\_OK: success
- other: failed

# Parameters

- gattc if: Gatt client access interface.
- conn id: : connection ID.
- handle: : characteristic descriptor hanlde to prepare write.
- offset: : offset of the write value.
- value len: length of the value to be written.
- value: : the value to be written.
- auth\_req:: authentication request.

*[esp\\_err\\_t](#page-846-0)* **esp\_ble\_gattc\_execute\_write**(*[esp\\_gatt\\_if\\_t](#page-255-0) gattc\_if*, uint16\_t *conn\_id*, bool *is\_execute*) This function is called to execute write a prepare write sequence.

### Return

- ESP\_OK: success
- other: failed

#### Parameters

- gattc if: Gatt client access interface.
- conn id: : connection ID.
- is execute: : execute or cancel.

#### *[esp\\_err\\_t](#page-846-0)* **esp\_ble\_gattc\_register\_for\_notify**(*[esp\\_gatt\\_if\\_t](#page-255-0) gattc\_if*, *[esp\\_bd\\_addr\\_t](#page-216-0) server\_bda*,

uint16\_t *handle*)

This function is called to register for notification of a service.

# Return

- ESP\_OK: registration succeeds
- other: failed

### Parameters

- gattc if: Gatt client access interface.
- server bda: : target GATT server.
- handle: : GATT characteristic handle.

# *[esp\\_err\\_t](#page-846-0)* **esp\_ble\_gattc\_unregister\_for\_notify**(*[esp\\_gatt\\_if\\_t](#page-255-0) gattc\_if*, *[esp\\_bd\\_addr\\_t](#page-216-0)*

*server\_bda*, uint16\_t *handle*)

This function is called to de-register for notification of a service.

# Return

- ESP\_OK: unregister succeeds
- other: failed

#### Parameters

- gattc\_if: Gatt client access interface.
- server\_bda: : target GATT server.
- handle: : GATT characteristic handle.

# *[esp\\_err\\_t](#page-846-0)* **esp\_ble\_gattc\_cache\_refresh**(*[esp\\_bd\\_addr\\_t](#page-216-0) remote\_bda*)

Refresh the server cache store in the gattc stack of the remote device.

# Return

- ESP\_OK: success
- other: failed

#### Parameters

• remote\_bda: remote device BD address.

*[esp\\_err\\_t](#page-846-0)* **esp\_ble\_gattc\_cache\_assoc**(*[esp\\_gatt\\_if\\_t](#page-255-0) gattc\_if*, *[esp\\_bd\\_addr\\_t](#page-216-0) src\_addr*, *[esp\\_bd\\_addr\\_t](#page-216-0) assoc\_addr*, bool *is\_assoc*)

Add or delete the associated address with the source address. Note: The role of this API is mainly when the client side has stored a server-side database, when it needs to connect another device, but the device's attribute database is the same as the server database stored on the client-side, calling this API can use the database that the device has stored used as the peer server database to reduce the attribute database search and discovery process and speed up the connection time. The associated address mains that device want to used the database has stored in the local cache. The source address mains that device want to share the database to the associated address device.

# Return

- ESP\_OK: success
- other: failed

# Parameters

- gattc if: Gatt client access interface.
- src addr: the source address which provide the attribute table.
- assoc\_addr: the associated device address which went to share the attribute table with the source address.
- is\_assoc: true add the associated device address, false remove the associated device address.

#### *[esp\\_err\\_t](#page-846-0)* **esp\_ble\_gattc\_cache\_get\_addr\_list**(*[esp\\_gatt\\_if\\_t](#page-255-0) gattc\_if*)

Get the address list which has store the attribute table in the gattc cache. There will callback ESP\_GATTC\_GET\_ADDR\_LIST\_EVT event when get address list complete.

#### Return

- ESP\_OK: success
- other: failed

# Parameters

• gattc if: Gatt client access interface.

# **Unions**

#### <span id="page-282-0"></span>**union esp\_ble\_gattc\_cb\_param\_t**

*#include <esp\_gattc\_api.h>* Gatt client callback parameters union.

### **Public Members**

- **struct** *[esp\\_ble\\_gattc\\_cb\\_param\\_t](#page-282-0)*::*[gattc\\_reg\\_evt\\_param](#page-286-0)* **reg** Gatt client callback param of ESP\_GATTC\_REG\_EVT
- **struct** *[esp\\_ble\\_gattc\\_cb\\_param\\_t](#page-282-0)*::*[gattc\\_open\\_evt\\_param](#page-285-0)* **open** Gatt client callback param of ESP\_GATTC\_OPEN\_EVT
- **struct** *[esp\\_ble\\_gattc\\_cb\\_param\\_t](#page-282-0)*::*[gattc\\_close\\_evt\\_param](#page-283-0)* **close** Gatt client callback param of ESP\_GATTC\_CLOSE\_EVT
- **struct** *[esp\\_ble\\_gattc\\_cb\\_param\\_t](#page-282-0)*::*[gattc\\_cfg\\_mtu\\_evt\\_param](#page-283-1)* **cfg\_mtu** Gatt client callback param of ESP\_GATTC\_CFG\_MTU\_EVT
- **struct** *[esp\\_ble\\_gattc\\_cb\\_param\\_t](#page-282-0)*::*[gattc\\_search\\_cmpl\\_evt\\_param](#page-286-1)* **search\_cmpl** Gatt client callback param of ESP\_GATTC\_SEARCH\_CMPL\_EVT
- **struct** *[esp\\_ble\\_gattc\\_cb\\_param\\_t](#page-282-0)*::*[gattc\\_search\\_res\\_evt\\_param](#page-287-0)* **search\_res** Gatt client callback param of ESP\_GATTC\_SEARCH\_RES\_EVT
- **struct** *[esp\\_ble\\_gattc\\_cb\\_param\\_t](#page-282-0)*::*[gattc\\_read\\_char\\_evt\\_param](#page-286-2)* **read** Gatt client callback param of ESP\_GATTC\_READ\_CHAR\_EVT
- **struct** *[esp\\_ble\\_gattc\\_cb\\_param\\_t](#page-282-0)*::*[gattc\\_write\\_evt\\_param](#page-287-1)* **write** Gatt client callback param of ESP\_GATTC\_WRITE\_DESCR\_EVT
- **struct** *[esp\\_ble\\_gattc\\_cb\\_param\\_t](#page-282-0)*::*[gattc\\_exec\\_cmpl\\_evt\\_param](#page-284-0)* **exec\_cmpl** Gatt client callback param of ESP\_GATTC\_EXEC\_EVT
- **struct** *[esp\\_ble\\_gattc\\_cb\\_param\\_t](#page-282-0)*::*[gattc\\_notify\\_evt\\_param](#page-285-1)* **notify** Gatt client callback param of ESP\_GATTC\_NOTIFY\_EVT
- **struct** *[esp\\_ble\\_gattc\\_cb\\_param\\_t](#page-282-0)*::*[gattc\\_srvc\\_chg\\_evt\\_param](#page-287-2)* **srvc\_chg** Gatt client callback param of ESP\_GATTC\_SRVC\_CHG\_EVT
- **struct** *[esp\\_ble\\_gattc\\_cb\\_param\\_t](#page-282-0)*::*[gattc\\_congest\\_evt\\_param](#page-284-1)* **congest** Gatt client callback param of ESP\_GATTC\_CONGEST\_EVT
- **struct** *[esp\\_ble\\_gattc\\_cb\\_param\\_t](#page-282-0)*::*[gattc\\_reg\\_for\\_notify\\_evt\\_param](#page-286-3)* **reg\_for\_notify** Gatt client callback param of ESP\_GATTC\_REG\_FOR\_NOTIFY\_EVT
- **struct** *[esp\\_ble\\_gattc\\_cb\\_param\\_t](#page-282-0)*::*[gattc\\_unreg\\_for\\_notify\\_evt\\_param](#page-287-3)* **unreg\_for\_notify** Gatt client callback param of ESP\_GATTC\_UNREG\_FOR\_NOTIFY\_EVT
- **struct** *[esp\\_ble\\_gattc\\_cb\\_param\\_t](#page-282-0)*::*[gattc\\_connect\\_evt\\_param](#page-284-2)* **connect** Gatt client callback param of ESP\_GATTC\_CONNECT\_EVT
- **struct** *[esp\\_ble\\_gattc\\_cb\\_param\\_t](#page-282-0)*::*[gattc\\_disconnect\\_evt\\_param](#page-284-3)* **disconnect** Gatt client callback param of ESP\_GATTC\_DISCONNECT\_EVT
- **struct** *[esp\\_ble\\_gattc\\_cb\\_param\\_t](#page-282-0)*::*[gattc\\_set\\_assoc\\_addr\\_cmp\\_evt\\_param](#page-287-4)* **set\_assoc\_cmp** Gatt client callback param of ESP\_GATTC\_SET\_ASSOC\_EVT
- **struct** *[esp\\_ble\\_gattc\\_cb\\_param\\_t](#page-282-0)*::*[gattc\\_get\\_addr\\_list\\_evt\\_param](#page-284-4)* **get\_addr\_list** Gatt client callback param of ESP\_GATTC\_GET\_ADDR\_LIST\_EVT
- **struct** *[esp\\_ble\\_gattc\\_cb\\_param\\_t](#page-282-0)*::*[gattc\\_queue\\_full\\_evt\\_param](#page-285-2)* **queue\_full** Gatt client callback param of ESP\_GATTC\_QUEUE\_FULL\_EVT

<span id="page-283-1"></span>**struct gattc\_cfg\_mtu\_evt\_param** *#include <esp\_gattc\_api.h>* ESP\_GATTC\_CFG\_MTU\_EVT.

# **Public Members**

*[esp\\_gatt\\_status\\_t](#page-255-3)* **status** Operation status

uint16\_t **conn\_id** Connection id

uint16\_t **mtu** MTU size

<span id="page-283-0"></span>**struct gattc\_close\_evt\_param** *#include <esp\_gattc\_api.h>* ESP\_GATTC\_CLOSE\_EVT.

# **Public Members**

*[esp\\_gatt\\_status\\_t](#page-255-3)* **status** Operation status

uint16\_t **conn\_id** Connection id

*[esp\\_bd\\_addr\\_t](#page-216-0)* **remote\_bda** Remote bluetooth device address *[esp\\_gatt\\_conn\\_reason\\_t](#page-256-0)* **reason**

The reason of gatt connection close

#### <span id="page-284-1"></span>**struct gattc\_congest\_evt\_param**

*#include <esp\_gattc\_api.h>* ESP\_GATTC\_CONGEST\_EVT.

# **Public Members**

uint16\_t **conn\_id** Connection id

bool **congested** Congested or not

<span id="page-284-2"></span>**struct gattc\_connect\_evt\_param** *#include <esp\_gattc\_api.h>* ESP\_GATTC\_CONNECT\_EVT.

# **Public Members**

uint16\_t **conn\_id** Connection id

*[esp\\_bd\\_addr\\_t](#page-216-0)* **remote\_bda** Remote bluetooth device address

<span id="page-284-3"></span>**struct gattc\_disconnect\_evt\_param** *#include <esp\_gattc\_api.h>* ESP\_GATTC\_DISCONNECT\_EVT.

# **Public Members**

*[esp\\_gatt\\_conn\\_reason\\_t](#page-256-0)* **reason** disconnection reason

uint16\_t **conn\_id** Connection id

*[esp\\_bd\\_addr\\_t](#page-216-0)* **remote\_bda** Remote bluetooth device address

<span id="page-284-0"></span>**struct gattc\_exec\_cmpl\_evt\_param** *#include <esp\_gattc\_api.h>* ESP\_GATTC\_EXEC\_EVT.

# **Public Members**

*[esp\\_gatt\\_status\\_t](#page-255-3)* **status** Operation status

uint16\_t **conn\_id** Connection id

### <span id="page-284-4"></span>**struct gattc\_get\_addr\_list\_evt\_param**

*#include <esp\_gattc\_api.h>* ESP\_GATTC\_GET\_ADDR\_LIST\_EVT.

# *[esp\\_gatt\\_status\\_t](#page-255-3)* **status**

Operation status

uint8\_t **num\_addr** The number of address in the gattc cache address list

*[esp\\_bd\\_addr\\_t](#page-216-0)* \***addr\_list** The pointer to the address list which has been get from the gattc cache

<span id="page-285-1"></span>**struct gattc\_notify\_evt\_param** *#include <esp\_gattc\_api.h>* ESP\_GATTC\_NOTIFY\_EVT.

# **Public Members**

uint16\_t **conn\_id** Connection id

*[esp\\_bd\\_addr\\_t](#page-216-0)* **remote\_bda** Remote bluetooth device address

uint16\_t **handle** The Characteristic or descriptor handle

uint16\_t **value\_len** Notify attribute value

uint8\_t \***value** Notify attribute value

bool **is\_notify** True means notify, false means indicate

<span id="page-285-0"></span>**struct gattc\_open\_evt\_param** *#include <esp\_gattc\_api.h>* ESP\_GATTC\_OPEN\_EVT.

# **Public Members**

*[esp\\_gatt\\_status\\_t](#page-255-3)* **status** Operation status

uint16\_t **conn\_id** Connection id

*[esp\\_bd\\_addr\\_t](#page-216-0)* **remote\_bda** Remote bluetooth device address

uint16\_t **mtu** MTU size

<span id="page-285-2"></span>**struct gattc\_queue\_full\_evt\_param** *#include <esp\_gattc\_api.h>* ESP\_GATTC\_QUEUE\_FULL\_EVT.

# *[esp\\_gatt\\_status\\_t](#page-255-3)* **status**

Operation status

uint16\_t **conn\_id** Connection id

bool **is\_full** The gattc command queue is full or not

### <span id="page-286-2"></span>**struct gattc\_read\_char\_evt\_param** *#include <esp\_gattc\_api.h>* ESP\_GATTC\_READ\_CHAR\_EVT, ESP\_GATTC\_READ\_DESCR\_EVT.

# **Public Members**

*[esp\\_gatt\\_status\\_t](#page-255-3)* **status** Operation status

uint16\_t **conn\_id** Connection id

uint16\_t **handle** Characteristic handle

uint8\_t \***value** Characteristic value

uint16\_t **value\_len** Characteristic value length

<span id="page-286-0"></span>**struct gattc\_reg\_evt\_param** *#include <esp\_gattc\_api.h>* ESP\_GATTC\_REG\_EVT.

# **Public Members**

*[esp\\_gatt\\_status\\_t](#page-255-3)* **status** Operation status

uint16\_t **app\_id** Application id which input in register API

<span id="page-286-3"></span>**struct gattc\_reg\_for\_notify\_evt\_param**

*#include <esp\_gattc\_api.h>* ESP\_GATTC\_REG\_FOR\_NOTIFY\_EVT.

# **Public Members**

*[esp\\_gatt\\_status\\_t](#page-255-3)* **status** Operation status

uint16\_t **handle** The characteristic or descriptor handle

<span id="page-286-1"></span>**struct gattc\_search\_cmpl\_evt\_param** *#include <esp\_gattc\_api.h>* ESP\_GATTC\_SEARCH\_CMPL\_EVT.

### *[esp\\_gatt\\_status\\_t](#page-255-3)* **status** Operation status

uint16\_t **conn\_id** Connection id

### <span id="page-287-0"></span>**struct gattc\_search\_res\_evt\_param** *#include <esp\_gattc\_api.h>* ESP\_GATTC\_SEARCH\_RES\_EVT.

# **Public Members**

uint16\_t **conn\_id** Connection id

uint16\_t **start\_handle** Service start handle

uint16\_t **end\_handle** Service end handle

# *[esp\\_gatt\\_id\\_t](#page-247-1)* **srvc\_id** Service id, include service uuid and other information

bool **is\_primary** True if this is the primary service

<span id="page-287-4"></span>**struct gattc\_set\_assoc\_addr\_cmp\_evt\_param** *#include <esp\_gattc\_api.h>* ESP\_GATTC\_SET\_ASSOC\_EVT.

# **Public Members**

*[esp\\_gatt\\_status\\_t](#page-255-3)* **status** Operation status

# <span id="page-287-2"></span>**struct gattc\_srvc\_chg\_evt\_param** *#include <esp\_gattc\_api.h>* ESP\_GATTC\_SRVC\_CHG\_EVT.

# **Public Members**

*[esp\\_bd\\_addr\\_t](#page-216-0)* **remote\_bda** Remote bluetooth device address

<span id="page-287-3"></span>**struct gattc\_unreg\_for\_notify\_evt\_param** *#include <esp\_gattc\_api.h>* ESP\_GATTC\_UNREG\_FOR\_NOTIFY\_EVT.

# **Public Members**

*[esp\\_gatt\\_status\\_t](#page-255-3)* **status** Operation status

# <span id="page-287-1"></span>uint16\_t **handle**

The characteristic or descriptor handle
#### **struct gattc\_write\_evt\_param**

*#include <esp\_gattc\_api.h>* ESP\_GATTC\_WRITE\_CHAR\_EVT, ESP\_GATTC\_PREP\_WRITE\_EVT, ESP\_GATTC\_WRITE\_DESCR\_EVT.

### **Public Members**

### *[esp\\_gatt\\_status\\_t](#page-255-0)* **status**

Operation status

uint16\_t **conn\_id** Connection id

uint16\_t **handle** The Characteristic or descriptor handle

### uint16\_t **offset**

The prepare write offset, this value is valid only when prepare write

# **Type Definitions**

**typedef** void (\***esp\_gattc\_cb\_t**)(*[esp\\_gattc\\_cb\\_event\\_t](#page-288-0)* event, *[esp\\_gatt\\_if\\_t](#page-255-1)* gattc\_if, *[esp\\_ble\\_gattc\\_cb\\_param\\_t](#page-282-0)* \*param) GATT Client callback function type.

# Parameters

- event: : Event type
- gatts\_if: : GATT client access interface, normally different gattc\_if correspond to different profile
- param: : Point to callback parameter, currently is union type

# **Enumerations**

#### <span id="page-288-0"></span>**enum esp\_gattc\_cb\_event\_t**

GATT Client callback function events.

*Values:*

- **ESP\_GATTC\_REG\_EVT** = 0 When GATT client is registered, the event comes
- **ESP GATTC UNREG EVT** =  $1$ When GATT client is unregistered, the event comes
- **ESP\_GATTC\_OPEN\_EVT** = 2 When GATT virtual connection is set up, the event comes
- **ESP\_GATTC\_READ\_CHAR\_EVT** = 3 When GATT characteristic is read, the event comes
- **ESP GATTC WRITE CHAR EVT** =  $4$ When GATT characteristic write operation completes, the event comes

#### **ESP\_GATTC\_CLOSE\_EVT** = 5

When GATT virtual connection is closed, the event comes

- **ESP\_GATTC\_SEARCH\_CMPL\_EVT** =  $6$ When GATT service discovery is completed, the event comes
- ESP GATTC SEARCH RES EVT = 7 When GATT service discovery result is got, the event comes
- ESP GATTC READ DESCR EVT = 8 When GATT characteristic descriptor read completes, the event comes
- **ESP\_GATTC\_WRITE\_DESCR\_EVT** = 9 When GATT characteristic descriptor write completes, the event comes
- **ESP\_GATTC\_NOTIFY\_EVT** = 10 When GATT notification or indication arrives, the event comes
- **ESP\_GATTC\_PREP\_WRITE\_EVT** = 11 When GATT prepare-write operation completes, the event comes
- **ESP\_GATTC\_EXEC\_EVT** = 12 When write execution completes, the event comes
- **ESP GATTC ACL EVT** =  $13$ When ACL connection is up, the event comes
- **ESP\_GATTC\_CANCEL\_OPEN\_EVT** = 14 When GATT client ongoing connection is cancelled, the event comes
- **ESP\_GATTC\_SRVC\_CHG\_EVT** = 15 When "service changed" occurs, the event comes
- ESP GATTC ENC CMPL CB EVT = 17 When encryption procedure completes, the event comes
- **ESP\_GATTC\_CFG\_MTU\_EVT** = 18 When configuration of MTU completes, the event comes
- **ESP GATTC ADV DATA EVT** = 19 When advertising of data, the event comes
- **ESP GATTC MULT ADV ENB EVT** =  $20$ When multi-advertising is enabled, the event comes
- **ESP\_GATTC\_MULT\_ADV\_UPD\_EVT** = 21 When multi-advertising parameters are updated, the event comes
- **ESP\_GATTC\_MULT\_ADV\_DATA\_EVT** = 22 When multi-advertising data arrives, the event comes
- ESP GATTC MULT ADV DIS EVT = 23 When multi-advertising is disabled, the event comes
- **ESP\_GATTC\_CONGEST\_EVT** = 24 When GATT connection congestion comes, the event comes
- **ESP\_GATTC\_BTH\_SCAN\_ENB\_EVT** = 25 When batch scan is enabled, the event comes
- **ESP\_GATTC\_BTH\_SCAN\_CFG\_EVT** = 26 When batch scan storage is configured, the event comes
- **ESP\_GATTC\_BTH\_SCAN\_RD\_EVT** = 27 When Batch scan read event is reported, the event comes

```
ESP GATTC BTH SCAN THR EVT = 28
When Batch scan threshold is set, the event comes
```
- **ESP\_GATTC\_BTH\_SCAN\_PARAM\_EVT** = 29 When Batch scan parameters are set, the event comes
- **ESP\_GATTC\_BTH\_SCAN\_DIS\_EVT** = 30 When Batch scan is disabled, the event comes
- ESP GATTC SCAN FLT CFG EVT = 31 When Scan filter configuration completes, the event comes
- **ESP\_GATTC\_SCAN\_FLT\_PARAM\_EVT** = 32 When Scan filter parameters are set, the event comes
- **ESP\_GATTC\_SCAN\_FLT\_STATUS\_EVT** = 33 When Scan filter status is reported, the event comes
- **ESP\_GATTC\_ADV\_VSC\_EVT** = 34 When advertising vendor spec content event is reported, the event comes
- ESP GATTC REG FOR NOTIFY EVT = 38 When register for notification of a service completes, the event comes
- **ESP\_GATTC\_UNREG\_FOR\_NOTIFY\_EVT** = 39 When unregister for notification of a service completes, the event comes
- **ESP\_GATTC\_CONNECT\_EVT** = 40

When the ble physical connection is set up, the event comes

- ESP GATTC DISCONNECT EVT = 41 When the ble physical connection disconnected, the event comes
- **ESP\_GATTC\_READ\_MULTIPLE\_EVT** = 42 When the ble characteristic or descriptor multiple complete, the event comes
- **ESP\_GATTC\_QUEUE\_FULL\_EVT** = 43 When the gattc command queue full, the event comes
- **ESP\_GATTC\_SET\_ASSOC\_EVT** = 44 When the ble gattc set the associated address complete, the event comes
- **ESP GATTC GET ADDR LIST EVT** = 45 When the ble get gattc address list in cache finish, the event comes

# **BLUFI API**

### **Overview**

BLUFI is a profile based GATT to config ESP32 WIFI to connect/disconnect AP or setup a softap and etc. Use should concern these things:

- 1. The event sent from profile. Then you need to do something as the event indicate.
- 2. Security reference. You can write your own Security functions such as symmetrical encryption/decryption and checksum functions. Even you can define the "Key Exchange/Negotiation" procedure.

# **Application Example**

Check [bluetooth](https://github.com/espressif/esp-idf/tree/v3.1.5/examples/bluetooth) folder in ESP-IDF examples, which contains the following application:

• This is a BLUFI demo. This demo can set ESP32's wifi to softap/station/softap&station mode and config wifi connections - [bluetooth/blufi](https://github.com/espressif/esp-idf/tree/v3.1.5/examples/bluetooth/blufi)

# **API Reference**

# **Header File**

• [bt/bluedroid/api/include/api/esp\\_blufi\\_api.h](https://github.com/espressif/esp-idf/blob/v3.1.5/components/bt/bluedroid/api/include/api/esp_blufi_api.h)

# **Functions**

```
esp_err_t esp_blufi_register_callbacks(esp_blufi_callbacks_t *callbacks)
 This function is called to receive blufi callback event.
```
Return ESP\_OK - success, other - failed

#### Parameters

• callbacks: callback functions

# *[esp\\_err\\_t](#page-846-0)* **esp\_blufi\_profile\_init**(void)

This function is called to initialize blufi\_profile.

Return ESP\_OK - success, other - failed

# *[esp\\_err\\_t](#page-846-0)* **esp\_blufi\_profile\_deinit**(void)

This function is called to de-initialize blufi\_profile.

Return ESP\_OK - success, other - failed

```
esp_err_t esp_blufi_send_wifi_conn_report(wifi_mode_t opmode, esp_blufi_sta_conn_state_t
                                           sta_conn_state, uint8_t softap_conn_num,
                                           esp_blufi_extra_info_t *extra_info)
```
This function is called to send wifi connection report.

Return ESP\_OK - success, other - failed

# Parameters

- opmode: : wifi opmode
- sta\_conn\_state: : station is already in connection or not
- softap\_conn\_num: : softap connection number
- extra\_info: : extra information, such as sta\_ssid, softap\_ssid and etc.

*[esp\\_err\\_t](#page-846-0)* **esp\_blufi\_send\_wifi\_list**(uint16\_t *apCount*, *[esp\\_blufi\\_ap\\_record\\_t](#page-298-1)* \**list*) This function is called to send wifi list.

Return ESP\_OK - success, other - failed

#### Parameters

- apCount: : wifi list count
- list: : wifi list

### uint16\_t **esp\_blufi\_get\_version**(void) Get BLUFI profile version.

Return Most 8bit significant is Great version, Least 8bit is Sub version

*[esp\\_err\\_t](#page-846-0)* **esp\_blufi\_close**(*[esp\\_gatt\\_if\\_t](#page-255-1) gatts\_if*, uint16\_t *conn\_id*) Close a connection a remote device.

#### Return

- ESP\_OK : success
- other : failed

#### **Parameters**

- gatts\_if: GATT server access interface
- conn\_id: connection ID to be closed.

*[esp\\_err\\_t](#page-846-0)* **esp\_blufi\_send\_error\_info**(*[esp\\_blufi\\_error\\_state\\_t](#page-301-1) state*) This function is called to send blufi error information.

#### Return ESP\_OK - success, other - failed

# Parameters

• state: : error state

# *[esp\\_err\\_t](#page-846-0)* **esp\_blufi\_send\_custom\_data**(uint8\_t \**data*, uint32\_t *data\_len*)

This function is called to custom data.

#### Return ESP\_OK - success, other - failed

#### **Parameters**

- data: : custom data value
- data\_len: : the length of custom data

#### **Unions**

### <span id="page-292-0"></span>**union esp\_blufi\_cb\_param\_t**

*#include <esp\_blufi\_api.h>* BLUFI callback parameters union.

### **Public Members**

- **struct** *[esp\\_blufi\\_cb\\_param\\_t](#page-292-0)*::*[blufi\\_init\\_finish\\_evt\\_param](#page-294-0)* **init\_finish** Blufi callback param of ESP\_BLUFI\_EVENT\_INIT\_FINISH
- **struct** *[esp\\_blufi\\_cb\\_param\\_t](#page-292-0)*::*[blufi\\_deinit\\_finish\\_evt\\_param](#page-294-1)* **deinit\_finish** Blufi callback param of ESP\_BLUFI\_EVENT\_DEINIT\_FINISH
- **struct** *[esp\\_blufi\\_cb\\_param\\_t](#page-292-0)*::*[blufi\\_set\\_wifi\\_mode\\_evt\\_param](#page-297-1)* **wifi\_mode** Blufi callback param of ESP\_BLUFI\_EVENT\_INIT\_FINISH
- **struct** *[esp\\_blufi\\_cb\\_param\\_t](#page-292-0)*::*[blufi\\_connect\\_evt\\_param](#page-293-0)* **connect** Blufi callback param of ESP\_BLUFI\_EVENT\_CONNECT
- **struct** *[esp\\_blufi\\_cb\\_param\\_t](#page-292-0)*::*[blufi\\_disconnect\\_evt\\_param](#page-294-2)* **disconnect** Blufi callback param of ESP\_BLUFI\_EVENT\_DISCONNECT
- **struct** *[esp\\_blufi\\_cb\\_param\\_t](#page-292-0)*::*[blufi\\_recv\\_sta\\_bssid\\_evt\\_param](#page-296-0)* **sta\_bssid** Blufi callback param of ESP\_BLUFI\_EVENT\_RECV\_STA\_BSSID
- **struct** *[esp\\_blufi\\_cb\\_param\\_t](#page-292-0)*::*[blufi\\_recv\\_sta\\_ssid\\_evt\\_param](#page-297-2)* **sta\_ssid** Blufi callback param of ESP\_BLUFI\_EVENT\_RECV\_STA\_SSID
- **struct** *[esp\\_blufi\\_cb\\_param\\_t](#page-292-0)*::*[blufi\\_recv\\_sta\\_passwd\\_evt\\_param](#page-296-1)* **sta\_passwd** Blufi callback param of ESP\_BLUFI\_EVENT\_RECV\_STA\_PASSWD
- **struct** *[esp\\_blufi\\_cb\\_param\\_t](#page-292-0)*::*[blufi\\_recv\\_softap\\_ssid\\_evt\\_param](#page-296-2)* **softap\_ssid** Blufi callback param of ESP\_BLUFI\_EVENT\_RECV\_SOFTAP\_SSID
- **struct** *[esp\\_blufi\\_cb\\_param\\_t](#page-292-0)*::*[blufi\\_recv\\_softap\\_passwd\\_evt\\_param](#page-296-3)* **softap\_passwd** Blufi callback param of ESP\_BLUFI\_EVENT\_RECV\_SOFTAP\_PASSWD
- **struct** *[esp\\_blufi\\_cb\\_param\\_t](#page-292-0)*::*[blufi\\_recv\\_softap\\_max\\_conn\\_num\\_evt\\_param](#page-296-4)* **softap\_max\_conn\_num** Blufi callback param of ESP\_BLUFI\_EVENT\_RECV\_SOFTAP\_MAX\_CONN\_NUM
- **struct** *[esp\\_blufi\\_cb\\_param\\_t](#page-292-0)*::*[blufi\\_recv\\_softap\\_auth\\_mode\\_evt\\_param](#page-295-0)* **softap\_auth\_mode** Blufi callback param of ESP\_BLUFI\_EVENT\_RECV\_SOFTAP\_AUTH\_MODE
- **struct** *[esp\\_blufi\\_cb\\_param\\_t](#page-292-0)*::*[blufi\\_recv\\_softap\\_channel\\_evt\\_param](#page-296-5)* **softap\_channel** Blufi callback param of ESP\_BLUFI\_EVENT\_RECV\_SOFTAP\_CHANNEL
- **struct** *[esp\\_blufi\\_cb\\_param\\_t](#page-292-0)*::*[blufi\\_recv\\_username\\_evt\\_param](#page-297-3)* **username** Blufi callback param of ESP\_BLUFI\_EVENT\_RECV\_USERNAME
- **struct** *[esp\\_blufi\\_cb\\_param\\_t](#page-292-0)*::*[blufi\\_recv\\_ca\\_evt\\_param](#page-294-3)* **ca** Blufi callback param of ESP\_BLUFI\_EVENT\_RECV\_CA\_CERT
- **struct** *[esp\\_blufi\\_cb\\_param\\_t](#page-292-0)*::*[blufi\\_recv\\_client\\_cert\\_evt\\_param](#page-294-4)* **client\_cert** Blufi callback param of ESP\_BLUFI\_EVENT\_RECV\_CLIENT\_CERT
- **struct** *[esp\\_blufi\\_cb\\_param\\_t](#page-292-0)*::*[blufi\\_recv\\_server\\_cert\\_evt\\_param](#page-295-1)* **server\_cert** Blufi callback param of ESP\_BLUFI\_EVENT\_RECV\_SERVER\_CERT
- **struct** *[esp\\_blufi\\_cb\\_param\\_t](#page-292-0)*::*[blufi\\_recv\\_client\\_pkey\\_evt\\_param](#page-295-2)* **client\_pkey** Blufi callback param of ESP\_BLUFI\_EVENT\_RECV\_CLIENT\_PRIV\_KEY
- **struct** *[esp\\_blufi\\_cb\\_param\\_t](#page-292-0)*::*[blufi\\_recv\\_server\\_pkey\\_evt\\_param](#page-295-3)* **server\_pkey** Blufi callback param of ESP\_BLUFI\_EVENT\_RECV\_SERVER\_PRIV\_KEY
- **struct** *[esp\\_blufi\\_cb\\_param\\_t](#page-292-0)*::*[blufi\\_get\\_error\\_evt\\_param](#page-294-5)* **report\_error** Blufi callback param of ESP\_BLUFI\_EVENT\_REPORT\_ERROR
- **struct** *[esp\\_blufi\\_cb\\_param\\_t](#page-292-0)*::*[blufi\\_recv\\_custom\\_data\\_evt\\_param](#page-295-4)* **custom\_data** Blufi callback param of ESP\_BLUFI\_EVENT\_RECV\_CUSTOM\_DATA
- <span id="page-293-0"></span>**struct blufi\_connect\_evt\_param** *#include <esp\_blufi\_api.h>* ESP\_BLUFI\_EVENT\_CONNECT.

*[esp\\_bd\\_addr\\_t](#page-216-0)* **remote\_bda** Blufi Remote bluetooth device address

uint8\_t **server\_if** server interface

uint16\_t **conn\_id** Connection id

#### <span id="page-294-1"></span>**struct blufi\_deinit\_finish\_evt\_param** *#include <esp\_blufi\_api.h>* ESP\_BLUFI\_EVENT\_DEINIT\_FINISH.

# **Public Members**

*[esp\\_blufi\\_deinit\\_state\\_t](#page-301-2)* **state** De-initial status

<span id="page-294-2"></span>**struct blufi\_disconnect\_evt\_param** *#include <esp\_blufi\_api.h>* ESP\_BLUFI\_EVENT\_DISCONNECT.

# **Public Members**

*[esp\\_bd\\_addr\\_t](#page-216-0)* **remote\_bda** Blufi Remote bluetooth device address

<span id="page-294-5"></span>**struct blufi\_get\_error\_evt\_param** *#include <esp\_blufi\_api.h>* ESP\_BLUFI\_EVENT\_REPORT\_ERROR.

# **Public Members**

*[esp\\_blufi\\_error\\_state\\_t](#page-301-1)* **state** Blufi error state

<span id="page-294-0"></span>**struct blufi\_init\_finish\_evt\_param** *#include <esp\_blufi\_api.h>* ESP\_BLUFI\_EVENT\_INIT\_FINISH.

# **Public Members**

*[esp\\_blufi\\_init\\_state\\_t](#page-301-3)* **state** Initial status

<span id="page-294-3"></span>**struct blufi\_recv\_ca\_evt\_param** *#include <esp\_blufi\_api.h>* ESP\_BLUFI\_EVENT\_RECV\_CA\_CERT.

# **Public Members**

uint8\_t \***cert** CA certificate point

int **cert\_len** CA certificate length

<span id="page-294-4"></span>**struct blufi\_recv\_client\_cert\_evt\_param** *#include <esp\_blufi\_api.h>* ESP\_BLUFI\_EVENT\_RECV\_CLIENT\_CERT

# uint8\_t \***cert** Client certificate point

int **cert\_len** Client certificate length

# <span id="page-295-2"></span>**struct blufi\_recv\_client\_pkey\_evt\_param** *#include <esp\_blufi\_api.h>* ESP\_BLUFI\_EVENT\_RECV\_CLIENT\_PRIV\_KEY

# **Public Members**

uint8\_t \***pkey** Client Private Key point, if Client certificate not contain Key

int **pkey\_len** Client Private key length

# <span id="page-295-4"></span>**struct blufi\_recv\_custom\_data\_evt\_param** *#include <esp\_blufi\_api.h>* ESP\_BLUFI\_EVENT\_RECV\_CUSTOM\_DATA.

# **Public Members**

uint8\_t \***data** Custom data

uint32\_t **data\_len** Custom data Length

# <span id="page-295-1"></span>**struct blufi\_recv\_server\_cert\_evt\_param** *#include <esp\_blufi\_api.h>* ESP\_BLUFI\_EVENT\_RECV\_SERVER\_CERT

# **Public Members**

uint8\_t \***cert** Client certificate point

int **cert\_len** Client certificate length

## <span id="page-295-3"></span>**struct blufi\_recv\_server\_pkey\_evt\_param** *#include <esp\_blufi\_api.h>* ESP\_BLUFI\_EVENT\_RECV\_SERVER\_PRIV\_KEY

# **Public Members**

uint8\_t \***pkey** Client Private Key point, if Client certificate not contain Key

int **pkey\_len** Client Private key length

# <span id="page-295-0"></span>**struct blufi\_recv\_softap\_auth\_mode\_evt\_param**

*#include <esp\_blufi\_api.h>* ESP\_BLUFI\_EVENT\_RECV\_SOFTAP\_AUTH\_MODE.

*[wifi\\_auth\\_mode\\_t](#page-161-0)* **auth\_mode** Authentication mode

<span id="page-296-5"></span>**struct blufi\_recv\_softap\_channel\_evt\_param** *#include <esp\_blufi\_api.h>* ESP\_BLUFI\_EVENT\_RECV\_SOFTAP\_CHANNEL.

# **Public Members**

uint8\_t **channel** Authentication mode

<span id="page-296-4"></span>**struct blufi\_recv\_softap\_max\_conn\_num\_evt\_param** *#include <esp\_blufi\_api.h>* ESP\_BLUFI\_EVENT\_RECV\_SOFTAP\_MAX\_CONN\_NUM.

# **Public Members**

int **max\_conn\_num** SSID

<span id="page-296-3"></span>**struct blufi\_recv\_softap\_passwd\_evt\_param** *#include <esp\_blufi\_api.h>* ESP\_BLUFI\_EVENT\_RECV\_SOFTAP\_PASSWD.

# **Public Members**

uint8\_t \***passwd** Password

int **passwd\_len** Password Length

<span id="page-296-2"></span>**struct blufi\_recv\_softap\_ssid\_evt\_param** *#include <esp\_blufi\_api.h>* ESP\_BLUFI\_EVENT\_RECV\_SOFTAP\_SSID.

# **Public Members**

uint8\_t \***ssid** SSID

int **ssid\_len** SSID length

<span id="page-296-0"></span>**struct blufi\_recv\_sta\_bssid\_evt\_param** *#include <esp\_blufi\_api.h>* ESP\_BLUFI\_EVENT\_RECV\_STA\_BSSID.

# **Public Members**

uint8\_t **bssid**[6] **BSSID** 

<span id="page-296-1"></span>**struct blufi\_recv\_sta\_passwd\_evt\_param**

*#include <esp\_blufi\_api.h>* ESP\_BLUFI\_EVENT\_RECV\_STA\_PASSWD.

uint8\_t \***passwd** Password

int **passwd\_len** Password Length

<span id="page-297-2"></span>**struct blufi\_recv\_sta\_ssid\_evt\_param** *#include <esp\_blufi\_api.h>* ESP\_BLUFI\_EVENT\_RECV\_STA\_SSID.

# **Public Members**

uint8\_t \***ssid** SSID

int **ssid\_len** SSID length

<span id="page-297-3"></span>**struct blufi\_recv\_username\_evt\_param** *#include <esp\_blufi\_api.h>* ESP\_BLUFI\_EVENT\_RECV\_USERNAME.

### **Public Members**

uint8\_t \***name** Username point

int **name\_len** Username length

<span id="page-297-1"></span>**struct blufi\_set\_wifi\_mode\_evt\_param** *#include <esp\_blufi\_api.h>* ESP\_BLUFI\_EVENT\_SET\_WIFI\_MODE.

# **Public Members**

*[wifi\\_mode\\_t](#page-160-0)* **op\_mode** Wifi operation mode

# **Structures**

<span id="page-297-0"></span>**struct esp\_blufi\_extra\_info\_t** BLUFI extra information structure.

# **Public Members**

uint8\_t **sta\_bssid**[6] BSSID of station interface

bool **sta\_bssid\_set** is BSSID of station interface set

uint8\_t \***sta\_ssid** SSID of station interface int **sta\_ssid\_len** length of SSID of station interface

- uint8\_t \***sta\_passwd** password of station interface
- int **sta\_passwd\_len** length of password of station interface
- uint8\_t \***softap\_ssid** SSID of softap interface
- int **softap\_ssid\_len** length of SSID of softap interface
- uint8\_t \***softap\_passwd** password of station interface
- int **softap\_passwd\_len** length of password of station interface
- uint8\_t **softap\_authmode** authentication mode of softap interface

bool **softap\_authmode\_set** is authentication mode of softap interface set

- uint8\_t **softap\_max\_conn\_num** max connection number of softap interface
- bool **softap\_max\_conn\_num\_set** is max connection number of softap interface set
- uint8\_t **softap\_channel** channel of softap interface
- bool **softap\_channel\_set** is channel of softap interface set

<span id="page-298-1"></span>**struct esp\_blufi\_ap\_record\_t** Description of an WiFi AP.

# **Public Members**

uint8\_t **ssid**[33] SSID of AP

int8\_t **rssi** signal strength of AP

# <span id="page-298-0"></span>**struct esp\_blufi\_callbacks\_t** BLUFI callback functions type.

# **Public Members**

*[esp\\_blufi\\_event\\_cb\\_t](#page-299-0)* **event\_cb** BLUFI event callback

*[esp\\_blufi\\_negotiate\\_data\\_handler\\_t](#page-299-1)* **negotiate\_data\_handler** BLUFI negotiate data function for negotiate share key

*[esp\\_blufi\\_encrypt\\_func\\_t](#page-299-2)* **encrypt\_func** BLUFI encrypt data function with share key generated by negotiate\_data\_handler

*[esp\\_blufi\\_decrypt\\_func\\_t](#page-299-3)* **decrypt\_func**

BLUFI decrypt data function with share key generated by negotiate\_data\_handler

*[esp\\_blufi\\_checksum\\_func\\_t](#page-300-0)* **checksum\_func** BLUFI check sum function (FCS)

# **Type Definitions**

<span id="page-299-0"></span>**typedef** void (\***esp\_blufi\_event\_cb\_t**)(*[esp\\_blufi\\_cb\\_event\\_t](#page-300-1)* event, *[esp\\_blufi\\_cb\\_param\\_t](#page-292-0)*

\*param)

BLUFI event callback function type.

### **Parameters**

- event: : Event type
- param: : Point to callback parameter, currently is union type

<span id="page-299-1"></span>**typedef** void (\***esp\_blufi\_negotiate\_data\_handler\_t**)(uint8\_t \*data, int len, uint8\_t \*\*output data, int \*output len, bool \*need\_free)

BLUFI negotiate data handler.

### Parameters

- data: : data from phone
- len: : length of data from phone
- output\_data: : data want to send to phone
- output\_len: : length of data want to send to phone

<span id="page-299-2"></span>**typedef** int (\***esp\_blufi\_encrypt\_func\_t**)(uint8\_t iv8, uint8\_t \*crypt\_data, int cyprt\_len) BLUFI encrypt the data after negotiate a share key.

Return Nonnegative number is encrypted length, if error, return negative number;

### Parameters

- iv8:: initial vector(8bit), normally, blufi core will input packet sequence number
- crypt\_data: : plain text and encrypted data, the encrypt function must support autochthonous encrypt
- crypt\_len: : length of plain text

<span id="page-299-3"></span>**typedef** int (\***esp\_blufi\_decrypt\_func\_t**)(uint8\_t iv8, uint8\_t \*crypt\_data, int crypt\_len) BLUFI decrypt the data after negotiate a share key.

Return Nonnegative number is decrypted length, if error, return negative number;

# Parameters

- $\pm \sqrt{8}$ : : initial vector(8bit), normally, blufi core will input packet sequence number
- crypt\_data: : encrypted data and plain text, the encrypt function must support autochthonous decrypt

• crypt len: : length of encrypted text

<span id="page-300-0"></span>**typedef** uint16 t (\***esp\_blufi\_checksum\_func\_t**)(uint8\_t iv8, uint8\_t \*data, int len) BLUFI checksum.

#### Parameters

- $\bullet$  iv8:: initial vector(8bit), normally, blufi core will input packet sequence number
- data: : data need to checksum
- len: : length of data

### **Enumerations**

<span id="page-300-1"></span>**enum esp\_blufi\_cb\_event\_t** *Values:* **ESP\_BLUFI\_EVENT\_INIT\_FINISH =**  $0$ **ESP\_BLUFI\_EVENT\_DEINIT\_FINISH ESP\_BLUFI\_EVENT\_SET\_WIFI\_OPMODE ESP\_BLUFI\_EVENT\_BLE\_CONNECT ESP\_BLUFI\_EVENT\_BLE\_DISCONNECT ESP\_BLUFI\_EVENT\_REQ\_CONNECT\_TO\_AP ESP\_BLUFI\_EVENT\_REQ\_DISCONNECT\_FROM\_AP ESP\_BLUFI\_EVENT\_GET\_WIFI\_STATUS ESP\_BLUFI\_EVENT\_DEAUTHENTICATE\_STA ESP\_BLUFI\_EVENT\_RECV\_STA\_BSSID ESP\_BLUFI\_EVENT\_RECV\_STA\_SSID ESP\_BLUFI\_EVENT\_RECV\_STA\_PASSWD ESP\_BLUFI\_EVENT\_RECV\_SOFTAP\_SSID ESP\_BLUFI\_EVENT\_RECV\_SOFTAP\_PASSWD ESP\_BLUFI\_EVENT\_RECV\_SOFTAP\_MAX\_CONN\_NUM ESP\_BLUFI\_EVENT\_RECV\_SOFTAP\_AUTH\_MODE ESP\_BLUFI\_EVENT\_RECV\_SOFTAP\_CHANNEL ESP\_BLUFI\_EVENT\_RECV\_USERNAME ESP\_BLUFI\_EVENT\_RECV\_CA\_CERT ESP\_BLUFI\_EVENT\_RECV\_CLIENT\_CERT ESP\_BLUFI\_EVENT\_RECV\_SERVER\_CERT ESP\_BLUFI\_EVENT\_RECV\_CLIENT\_PRIV\_KEY ESP\_BLUFI\_EVENT\_RECV\_SERVER\_PRIV\_KEY ESP\_BLUFI\_EVENT\_RECV\_SLAVE\_DISCONNECT\_BLE ESP\_BLUFI\_EVENT\_GET\_WIFI\_LIST**

<span id="page-301-3"></span><span id="page-301-2"></span><span id="page-301-1"></span><span id="page-301-0"></span>**ESP\_BLUFI\_EVENT\_REPORT\_ERROR ESP\_BLUFI\_EVENT\_RECV\_CUSTOM\_DATA enum esp\_blufi\_sta\_conn\_state\_t** BLUFI config status. *Values:* **ESP\_BLUFI\_STA\_CONN\_SUCCESS** = 0x00 **ESP\_BLUFI\_STA\_CONN\_FAIL** = 0x01 **enum esp\_blufi\_init\_state\_t** BLUFI init status. *Values:* **ESP\_BLUFI\_INIT\_OK** = 0 **ESP\_BLUFI\_INIT\_FAILED enum esp\_blufi\_deinit\_state\_t** BLUFI deinit status. *Values:* **ESP\_BLUFI\_DEINIT\_OK** = 0 **ESP\_BLUFI\_DEINIT\_FAILED enum esp\_blufi\_error\_state\_t** *Values:* **ESP\_BLUFI\_SEQUENCE\_ERROR** = 0 **ESP\_BLUFI\_CHECKSUM\_ERROR ESP\_BLUFI\_DECRYPT\_ERROR ESP\_BLUFI\_ENCRYPT\_ERROR ESP\_BLUFI\_INIT\_SECURITY\_ERROR ESP\_BLUFI\_DH\_MALLOC\_ERROR ESP\_BLUFI\_DH\_PARAM\_ERROR ESP\_BLUFI\_READ\_PARAM\_ERROR ESP\_BLUFI\_MAKE\_PUBLIC\_ERROR 3.3.4 CLASSIC BT CLASSIC BLUETOOTH GAP API Overview**

**[Instructions](../template.html)** 

# **Application Example**

[Instructions](../template.html)

# **API Reference**

# **Header File**

• [bt/bluedroid/api/include/api/esp\\_gap\\_bt\\_api.h](https://github.com/espressif/esp-idf/blob/v3.1.5/components/bt/bluedroid/api/include/api/esp_gap_bt_api.h)

# **Functions**

uint32\_t **esp\_bt\_gap\_get\_cod\_srvc**(uint32\_t *cod*) get major service field of COD

Return major service bits

# Parameters

• cod: Class of Device

uint32\_t **esp\_bt\_gap\_get\_cod\_major\_dev**(uint32\_t *cod*) get major device field of COD

### Return major device bits

## Parameters

• cod: Class of Device

# uint32\_t **esp\_bt\_gap\_get\_cod\_minor\_dev**(uint32\_t *cod*) get minor service field of COD

#### Return minor service bits

#### Parameters

• cod: Class of Device

uint32\_t **esp\_bt\_gap\_get\_cod\_format\_type**(uint32\_t *cod*) get format type of COD

#### Return format type

### Parameters

- cod: Class of Device
- bool **esp\_bt\_gap\_is\_valid\_cod**(uint32\_t *cod*) decide the integrity of COD

# Return

- true if cod is valid
- false otherise

# Parameters

• cod: Class of Device

### *[esp\\_err\\_t](#page-846-0)* **esp\_bt\_gap\_register\_callback**(*[esp\\_bt\\_gap\\_cb\\_t](#page-310-0) callback*)

register callback function. This function should be called after esp\_bluedroid\_enable() completes successfully

# Return

- ESP\_OK : Succeed
- ESP\_FAIL: others

### *[esp\\_err\\_t](#page-846-0)* **esp\_bt\_gap\_set\_scan\_mode**(*[esp\\_bt\\_scan\\_mode\\_t](#page-310-1) mode*)

Set discoverability and connectability mode for legacy bluetooth. This function should be called after esp\_bluedroid\_enable() completes successfully.

#### Return

- ESP OK : Succeed
- ESP\_ERR\_INVALID\_ARG: if argument invalid
- ESP\_ERR\_INVALID\_STATE: if bluetooth stack is not yet enabled
- ESP\_FAIL: others

#### Parameters

• mode: : one of the enums of bt\_scan\_mode\_t

*[esp\\_err\\_t](#page-846-0)* **esp\_bt\_gap\_start\_discovery**(*[esp\\_bt\\_inq\\_mode\\_t](#page-313-0) mode*, uint8\_t *inq\_len*, uint8\_t *num\_rsps*)

Start device discovery. This function should be called after esp\_bluedroid\_enable() completes successfully. esp\_bt\_gap\_cb\_t will is called with ESP\_BT\_GAP\_DISC\_STATE\_CHANGED\_EVT if discovery is started or halted. esp\_bt\_gap\_cb\_t will is called with ESP\_BT\_GAP\_DISC\_RES\_EVT if discovery result is got.

#### Return

- ESP\_OK : Succeed
- ESP\_ERR\_INVALID\_STATE: if bluetooth stack is not yet enabled
- ESP\_ERR\_INVALID\_ARG: if invalid parameters are provided
- ESP\_FAIL: others

# Parameters

- mode: inquiry mode
- inq\_len: inquiry duration in 1.28 sec units, ranging from 0x01 to 0x30
- num\_rsps: number of inquiry responses that can be received, value 0 indicates an unlimited number of responses

## *[esp\\_err\\_t](#page-846-0)* **esp\_bt\_gap\_cancel\_discovery**(void)

Cancel device discovery. This function should be called after esp\_bluedroid\_enable() completes successfully esp\_bt\_gap\_cb\_t will is called with ESP\_BT\_GAP\_DISC\_STATE\_CHANGED\_EVT if discovery is stopped.

#### Return

- ESP\_OK : Succeed
- ESP\_ERR\_INVALID\_STATE: if bluetooth stack is not yet enabled
- ESP\_FAIL: others

### *[esp\\_err\\_t](#page-846-0)* **esp\_bt\_gap\_get\_remote\_services**(*[esp\\_bd\\_addr\\_t](#page-216-0) remote\_bda*)

Start SDP to get remote services. This function should be called after esp bluedroid enable() completes successfully. esp\_bt\_gap\_cb\_t will is called with ESP\_BT\_GAP\_RMT\_SRVCS\_EVT after service discovery ends.

### Return

- ESP\_OK : Succeed
- ESP\_ERR\_INVALID\_STATE: if bluetooth stack is not yet enabled
- ESP\_FAIL: others

### *[esp\\_err\\_t](#page-846-0)* **esp\_bt\_gap\_get\_remote\_service\_record**(*[esp\\_bd\\_addr\\_t](#page-216-0) remote\_bda*, *[esp\\_bt\\_uuid\\_t](#page-215-0)*

\**uuid*)

Start SDP to look up the service matching uuid on the remote device. This function should be called after esp\_bluedroid\_enable() completes successfully.

esp\_bt\_gap\_cb\_t will is called with ESP\_BT\_GAP\_RMT\_SRVC\_REC\_EVT after service discovery ends

#### Return

- ESP\_OK : Succeed
- ESP\_ERR\_INVALID\_STATE: if bluetooth stack is not yet enabled
- ESP\_FAIL: others

uint8\_t \***esp\_bt\_gap\_resolve\_eir\_data**(uint8\_t \**eir*, *[esp\\_bt\\_eir\\_type\\_t](#page-311-0) type*, uint8\_t \**length*) This function is called to get EIR data for a specific type.

Return pointer of starting position of eir data excluding eir data type, NULL if not found

#### **Parameters**

- eir: pointer of raw eir data to be resolved
- type: specific EIR data type
- length: return the length of EIR data excluding fields of length and data type

#### *[esp\\_err\\_t](#page-846-0)* **esp\_bt\_gap\_set\_cod**(*[esp\\_bt\\_cod\\_t](#page-308-0) cod*, *[esp\\_bt\\_cod\\_mode\\_t](#page-310-2) mode*)

This function is called to set class of device. esp bt gap cb t will is called with ESP\_BT\_GAP\_SET\_COD\_EVT after set COD ends Some profile have special restrictions on class of device, changes may cause these profile do not work.

### Return

- ESP\_OK : Succeed
- ESP\_ERR\_INVALID\_STATE: if bluetooth stack is not yet enabled
- ESP\_ERR\_INVALID\_ARG: if param is invalid
- ESP\_FAIL: others

### **Parameters**

- cod: class of device
- mode: setting mode

#### *[esp\\_err\\_t](#page-846-0)* **esp\_bt\_gap\_get\_cod**(*[esp\\_bt\\_cod\\_t](#page-308-0)* \**cod*)

This function is called to get class of device.

### Return

- ESP\_OK : Succeed
- ESP\_FAIL: others

# Parameters

• cod: - class of device

### *[esp\\_err\\_t](#page-846-0)* **esp\_bt\_gap\_read\_rssi\_delta**(*[esp\\_bd\\_addr\\_t](#page-216-0) remote\_addr*)

This function is called to read RSSI delta by address after connected. The RSSI value returned by ESP\_BT\_GAP\_READ\_RSSI\_DELTA\_EVT.

### Return

- ESP\_OK : Succeed
- ESP\_FAIL: others

# Parameters

• remote\_addr: - remote device address, corresponding to a certain connection handle.

#### *[esp\\_err\\_t](#page-846-0)* **esp\_bt\_gap\_remove\_bond\_device**(*[esp\\_bd\\_addr\\_t](#page-216-0) bd\_addr*)

Removes a device from the security database list of peer device.

#### Return - ESP\_OK : success

• ESP\_FAIL : failed

#### Parameters

• bd\_addr: : BD address of the peer device

#### int **esp\_bt\_gap\_get\_bond\_device\_num**(void)

Get the device number from the security database list of peer device. It will return the device bonded number immediately.

**Return**  $\rightarrow$  = 0 : bonded devices number.

• ESP\_FAIL : failed

#### *[esp\\_err\\_t](#page-846-0)* **esp\_bt\_gap\_get\_bond\_device\_list**(int \**dev\_num*, *[esp\\_bd\\_addr\\_t](#page-216-0)* \**dev\_list*)

Get the device from the security database list of peer device. It will return the device bonded information immediately.

# Return

- ESP\_OK : Succeed
- ESP\_ERR\_INVALID\_STATE: if bluetooth stack is not yet enabled
- ESP\_FAIL: others

#### Parameters

- dev\_num: Indicate the dev\_list array(buffer) size as input. If dev\_num is large enough, it means the actual number as output. Suggest that dev\_num value equal to esp\_ble\_get\_bond\_device\_num().
- dev\_list: an array(buffer) of esp\_bd\_addr\_t type. Use for storing the bonded devices address. The dev list should be allocated by who call this API.

*[esp\\_err\\_t](#page-846-0)* **esp\_bt\_gap\_set\_pin**(*[esp\\_bt\\_pin\\_type\\_t](#page-312-0) pin\_type*, uint8\_t *pin\_code\_len*, *[esp\\_bt\\_pin\\_code\\_t](#page-310-3) pin\_code*)

Set pin type and default pin code for legacy pairing.

Return - ESP\_OK : success

- ESP\_ERR\_INVALID\_STATE: if bluetooth stack is not yet enabled
- other : failed

### Parameters

- pin\_type: Use variable or fixed pin. If pin\_type is ESP\_BT\_PIN\_TYPE\_VARIABLE, pin\_code and pin\_code\_len will be ignored, and ESP\_BT\_GAP\_PIN\_REQ\_EVT will come when control requests for pin code. Else, will use fixed pin code and not callback to users.
- pin\_code\_len: Length of pin\_code
- pin\_code: Pin\_code

*[esp\\_err\\_t](#page-846-0)* **esp\_bt\_gap\_pin\_reply**(*[esp\\_bd\\_addr\\_t](#page-216-0) bd\_addr*, bool *accept*, uint8\_t *pin\_code\_len*, *[esp\\_bt\\_pin\\_code\\_t](#page-310-3) pin\_code*)

Reply the pin\_code to the peer device for legacy pairing when ESP\_BT\_GAP\_PIN\_REQ\_EVT is coming.

## Return - ESP\_OK : success

- ESP\_ERR\_INVALID\_STATE: if bluetooth stack is not yet enabled
- other : failed

#### Parameters

- bd\_addr: BD address of the peer
- accept: Pin\_code reply successful or declined.
- pin\_code\_len: Length of pin\_code
- pin\_code: Pin\_code

# **Unions**

### <span id="page-306-0"></span>**union esp\_bt\_gap\_cb\_param\_t**

*#include <esp\_gap\_bt\_api.h>* A2DP state callback parameters.

# **Public Members**

- **struct** *[esp\\_bt\\_gap\\_cb\\_param\\_t](#page-306-0)*::*[disc\\_res\\_param](#page-307-0)* **disc\_res** discovery result paramter struct
- **struct** *[esp\\_bt\\_gap\\_cb\\_param\\_t](#page-306-0)*::*[disc\\_state\\_changed\\_param](#page-307-1)* **disc\_st\_chg** discovery state changed parameter struct
- **struct** *[esp\\_bt\\_gap\\_cb\\_param\\_t](#page-306-0)*::*[rmt\\_srvcs\\_param](#page-308-1)* **rmt\_srvcs** services of remote device parameter struct
- **struct** *[esp\\_bt\\_gap\\_cb\\_param\\_t](#page-306-0)*::*[rmt\\_srvc\\_rec\\_param](#page-308-2)* **rmt\_srvc\_rec** specific service record from remote device parameter struct
- **struct** *[esp\\_bt\\_gap\\_cb\\_param\\_t](#page-306-0)*::*[read\\_rssi\\_delta\\_param](#page-307-2)* **read\_rssi\_delta** read rssi parameter struct
- **struct** *[esp\\_bt\\_gap\\_cb\\_param\\_t](#page-306-0)*::*[auth\\_cmpl\\_param](#page-307-3)* **auth\_cmpl** authentication complete parameter struct
- **struct** *[esp\\_bt\\_gap\\_cb\\_param\\_t](#page-306-0)*::*[pin\\_req\\_param](#page-307-4)* **pin\_req** pin request parameter struct
- <span id="page-307-3"></span>**struct auth\_cmpl\_param** *#include <esp\_gap\_bt\_api.h>* ESP\_BT\_GAP\_AUTH\_CMPL\_EVT.

- *[esp\\_bd\\_addr\\_t](#page-216-0)* **bda** remote bluetooth device address
- *[esp\\_bt\\_status\\_t](#page-216-1)* **stat** authentication complete status
- uint8\_t **device\_name**[**ESP\_BT\_GAP\_MAX\_BDNAME\_LEN** + 1] device name

<span id="page-307-0"></span>**struct disc\_res\_param** *#include <esp\_gap\_bt\_api.h>* ESP\_BT\_GAP\_DISC\_RES\_EVT.

# **Public Members**

*[esp\\_bd\\_addr\\_t](#page-216-0)* **bda** remote bluetooth device address

int **num\_prop** number of properties got

*[esp\\_bt\\_gap\\_dev\\_prop\\_t](#page-309-0)* \***prop** properties discovered from the new device

<span id="page-307-1"></span>**struct disc\_state\_changed\_param** *#include <esp\_gap\_bt\_api.h>* ESP\_BT\_GAP\_DISC\_STATE\_CHANGED\_EVT.

# **Public Members**

*[esp\\_bt\\_gap\\_discovery\\_state\\_t](#page-313-1)* **state** discovery state

<span id="page-307-4"></span>**struct pin\_req\_param** *#include <esp\_gap\_bt\_api.h>* ESP\_BT\_GAP\_PIN\_REQ\_EVT.

# **Public Members**

*[esp\\_bd\\_addr\\_t](#page-216-0)* **bda** remote bluetooth device address

bool **min\_16\_digit** TRUE if the pin returned must be at least 16 digits

<span id="page-307-2"></span>**struct read\_rssi\_delta\_param**

*#include <esp\_gap\_bt\_api.h>* ESP\_BT\_GAP\_READ\_RSSI\_DELTA\_EVT \*.

# *[esp\\_bd\\_addr\\_t](#page-216-0)* **bda**

remote bluetooth device address

*[esp\\_bt\\_status\\_t](#page-216-1)* **stat** read rssi status

# int8\_t **rssi\_delta**

rssi delta value range -128 ~127, The value zero indicates that the RSSI is inside the Golden Receive Power Range, the Golden Receive Power Range is from ESP\_BT\_GAP\_RSSI\_LOW\_THRLD to ESP\_BT\_GAP\_RSSI\_HIGH\_THRLD

### <span id="page-308-2"></span>**struct rmt\_srvc\_rec\_param**

*#include <esp\_gap\_bt\_api.h>* ESP\_BT\_GAP\_RMT\_SRVC\_REC\_EVT.

# **Public Members**

*[esp\\_bd\\_addr\\_t](#page-216-0)* **bda** remote bluetooth device address

*[esp\\_bt\\_status\\_t](#page-216-1)* **stat** service search status

# <span id="page-308-1"></span>**struct rmt\_srvcs\_param**

*#include <esp\_gap\_bt\_api.h>* ESP\_BT\_GAP\_RMT\_SRVCS\_EVT.

# **Public Members**

*[esp\\_bd\\_addr\\_t](#page-216-0)* **bda** remote bluetooth device address

*[esp\\_bt\\_status\\_t](#page-216-1)* **stat** service search status

int **num\_uuids** number of UUID in uuid\_list

*[esp\\_bt\\_uuid\\_t](#page-215-0)* \***uuid\_list** list of service UUIDs of remote device

# **Structures**

<span id="page-308-0"></span>**struct esp\_bt\_cod\_t** Class of device.

# **Public Members**

uint32\_t **reserved\_2** undefined

uint32\_t **minor** minor class uint32\_t **major** major class

uint32\_t **service** service class

uint32\_t **reserved\_8** undefined

<span id="page-309-0"></span>**struct esp\_bt\_gap\_dev\_prop\_t** Bluetooth Device Property Descriptor.

# **Public Members**

# *[esp\\_bt\\_gap\\_dev\\_prop\\_type\\_t](#page-311-1)* **type**

device property type

### int **len**

device property value length

void \***val** devlice prpoerty value

**Macros**

**ESP\_BT\_GAP\_RSSI\_HIGH\_THRLD** RSSI threshold.

High RSSI threshold

- **ESP\_BT\_GAP\_RSSI\_LOW\_THRLD** Low RSSI threshold
- **ESP\_BT\_GAP\_MAX\_BDNAME\_LEN** Maximum bytes of Bluetooth device name.
- **ESP\_BT\_GAP\_EIR\_DATA\_LEN** Maximum size of EIR Significant part.
- **ESP\_BT\_PIN\_CODE\_LEN** Max pin code length
- **ESP\_BT\_COD\_SRVC\_BIT\_MASK** Bits of major service class field.

Major service bit mask

- **ESP\_BT\_COD\_SRVC\_BIT\_OFFSET** Major service bit offset
- **ESP\_BT\_COD\_MAJOR\_DEV\_BIT\_MASK** Bits of major device class field.

Major device bit mask

- **ESP\_BT\_COD\_MAJOR\_DEV\_BIT\_OFFSET** Major device bit offset
- **ESP\_BT\_COD\_MINOR\_DEV\_BIT\_MASK** Bits of minor device class field.

Minor device bit mask

- **ESP\_BT\_COD\_MINOR\_DEV\_BIT\_OFFSET** Minor device bit offset
- **ESP\_BT\_COD\_FORMAT\_TYPE\_BIT\_MASK**

Bits of format type. Format type bit mask

- **ESP\_BT\_COD\_FORMAT\_TYPE\_BIT\_OFFSET** Format type bit offset
- **ESP\_BT\_COD\_FORMAT\_TYPE\_1** Class of device format type 1.
- **ESP\_BT\_GAP\_MIN\_INQ\_LEN** Minimum and Maximum inquiry length Minimum inquiry duration, unit is 1.28s
- **ESP\_BT\_GAP\_MAX\_INQ\_LEN** Maximum inquiry duration, unit is 1.28s

# **Type Definitions**

- <span id="page-310-3"></span>**typedef** uint8\_t **esp\_bt\_pin\_code\_t**[**ESP\_BT\_PIN\_CODE\_LEN**] Pin Code (upto 128 bits) MSB is 0
- <span id="page-310-0"></span>**typedef** void (\***esp\_bt\_gap\_cb\_t**)(*[esp\\_bt\\_gap\\_cb\\_event\\_t](#page-313-2)* event, *[esp\\_bt\\_gap\\_cb\\_param\\_t](#page-306-0)* \*param) bluetooth GAP callback function type

# Parameters

- event: : Event type
- param: : Pointer to callback parameter

# **Enumerations**

<span id="page-310-2"></span>**enum esp\_bt\_cod\_mode\_t**

class of device settings

*Values:*

- **ESP\_BT\_SET\_COD\_MAJOR\_MINOR** = 0x01 overwrite major, minor class
- **ESP BT SET COD SERVICE CLASS** =  $0x02$ set the bits in the input, the current bit will remain
- **ESP\_BT\_CLR\_COD\_SERVICE\_CLASS** = 0x04 clear the bits in the input, others will remain
- **ESP\_BT\_SET\_COD\_ALL** = 0x08 overwrite major, minor, set the bits in service class
- <span id="page-310-1"></span>**ESP\_BT\_INIT\_COD** =  $0x0a$ overwrite major, minor, and service class

# <span id="page-311-1"></span><span id="page-311-0"></span>**enum esp\_bt\_scan\_mode\_t** Discoverability and Connectability mode. *Values:* ESP BT SCAN MODE NONE  $= 0$ Neither discoverable nor connectable **ESP\_BT\_SCAN\_MODE\_CONNECTABLE** Connectable but not discoverable **ESP\_BT\_SCAN\_MODE\_CONNECTABLE\_DISCOVERABLE** both discoverable and connectable **enum esp\_bt\_gap\_dev\_prop\_type\_t** Bluetooth Device Property type. *Values:* ESP BT GAP DEV PROP BDNAME  $= 1$ Bluetooth device name, value type is int8\_t [] **ESP\_BT\_GAP\_DEV\_PROP\_COD** Class of Device, value type is uint32\_t **ESP\_BT\_GAP\_DEV\_PROP\_RSSI** Received Signal strength Indication, value type is int8\_t, ranging from -128 to 127 **ESP\_BT\_GAP\_DEV\_PROP\_EIR** Extended Inquiry Response, value type is uint8\_t [] **enum esp\_bt\_eir\_type\_t** Extended Inquiry Response data type. *Values:* **ESP\_BT\_EIR\_TYPE\_FLAGS** =  $0x01$ Flag with information such as BR/EDR and LE support **ESP\_BT\_EIR\_TYPE\_INCMPL\_16BITS\_UUID** = 0x02 Incomplete list of 16-bit service UUIDs **ESP BT EIR TYPE CMPL 16BITS UUID** =  $0x03$ Complete list of 16-bit service UUIDs **ESP\_BT\_EIR\_TYPE\_INCMPL\_32BITS\_UUID** = 0x04 Incomplete list of 32-bit service UUIDs **ESP\_BT\_EIR\_TYPE\_CMPL\_32BITS\_UUID** =  $0x05$ Complete list of 32-bit service UUIDs ESP\_BT\_EIR\_TYPE\_INCMPL\_128BITS\_UUID =  $0x06$ Incomplete list of 128-bit service UUIDs **ESP\_BT\_EIR\_TYPE\_CMPL\_128BITS\_UUID** = 0x07 Complete list of 128-bit service UUIDs ESP BT EIR TYPE SHORT LOCAL NAME  $= 0x08$ Shortened Local Name **ESP\_BT\_EIR\_TYPE\_CMPL\_LOCAL\_NAME =**  $0x09$ Complete Local Name

**ESP\_BT\_EIR\_TYPE\_TX\_POWER\_LEVEL** = 0x0a Tx power level, value is 1 octet ranging from -127 to 127, unit is dBm

```
ESP_BT_EIR_TYPE_MANU_SPECIFIC = 0xff
Manufacturer specific data
```
**enum esp\_bt\_cod\_srvc\_t**

Major service class field of Class of Device, mutiple bits can be set.

*Values:*

- **ESP\_BT\_COD\_SRVC\_NONE** = 0 None indicates an invalid value
- **ESP\_BT\_COD\_SRVC\_LMTD\_DISCOVER** = 0x1 Limited Discoverable Mode
- **ESP\_BT\_COD\_SRVC\_POSITIONING** = 0x8 Positioning (Location identification)
- **ESP BT COD SRVC NETWORKING** =  $0x10$ Networking, e.g. LAN, Ad hoc
- **ESP\_BT\_COD\_SRVC\_RENDERING** = 0x20 Rendering, e.g. Printing, Speakers
- **ESP BT COD SRVC CAPTURING** =  $0x40$ Capturing, e.g. Scanner, Microphone
- **ESP\_BT\_COD\_SRVC\_OBJ\_TRANSFER** = 0x80 Object Transfer, e.g. v-Inbox, v-Folder
- **ESP BT COD SRVC AUDIO** =  $0x100$ Audio, e.g. Speaker, Microphone, Headerset service
- **ESP\_BT\_COD\_SRVC\_TELEPHONY** =  $0x200$ Telephony, e.g. Cordless telephony, Modem, Headset service
- **ESP\_BT\_COD\_SRVC\_INFORMATION** = 0x400 Information, e.g., WEB-server, WAP-server

#### <span id="page-312-0"></span>**enum esp\_bt\_pin\_type\_t** *Values:*

- 
- **ESP\_BT\_PIN\_TYPE\_VARIABLE** =  $0$ Refer to BTM\_PIN\_TYPE\_VARIABLE
- **ESP\_BT\_PIN\_TYPE\_FIXED** =  $1$ Refer to BTM\_PIN\_TYPE\_FIXED
- **enum esp\_bt\_cod\_major\_dev\_t** Major device class field of Class of Device.

#### *Values:*

- **ESP\_BT\_COD\_MAJOR\_DEV\_MISC** = 0 Miscellaneous
- **ESP\_BT\_COD\_MAJOR\_DEV\_COMPUTER** = 1 Computer
- ESP BT COD MAJOR DEV PHONE  $= 2$ Phone(cellular, cordless, pay phone, modem
- **ESP\_BT\_COD\_MAJOR\_DEV\_LAN\_NAP** = 3 LAN, Network Access Point

**ESP\_BT\_COD\_MAJOR\_DEV\_AV =**  $4$ Audio/Video(headset, speaker, stereo, video display, VCR

- ESP\_BT\_COD\_MAJOR\_DEV\_PERIPHERAL = 5 Peripheral(mouse, joystick, keyboard)
- **ESP\_BT\_COD\_MAJOR\_DEV\_IMAGING** =  $6$ Imaging(printer, scanner, camera, display
- ESP\_BT\_COD\_MAJOR\_DEV\_WEARABLE = 7 Wearable
- **ESP\_BT\_COD\_MAJOR\_DEV\_TOY** = 8 Toy
- **ESP\_BT\_COD\_MAJOR\_DEV\_HEALTH** = 9 Health
- **ESP\_BT\_COD\_MAJOR\_DEV\_UNCATEGORIZED** = 31 Uncategorized: device not specified

### <span id="page-313-1"></span>**enum esp\_bt\_gap\_discovery\_state\_t** Bluetooth Device Discovery state

*Values:*

- **ESP\_BT\_GAP\_DISCOVERY\_STOPPED** device discovery stopped
- **ESP\_BT\_GAP\_DISCOVERY\_STARTED** device discovery started
- <span id="page-313-2"></span>**enum esp\_bt\_gap\_cb\_event\_t** BT GAP callback events.

*Values:*

- **ESP\_BT\_GAP\_DISC\_RES\_EVT** =  $0$ device discovery result event
- **ESP\_BT\_GAP\_DISC\_STATE\_CHANGED\_EVT** discovery state changed event
- **ESP\_BT\_GAP\_RMT\_SRVCS\_EVT** get remote services event
- **ESP\_BT\_GAP\_RMT\_SRVC\_REC\_EVT** get remote service record event
- **ESP\_BT\_GAP\_AUTH\_CMPL\_EVT** AUTH complete event
- **ESP\_BT\_GAP\_PIN\_REQ\_EVT** Legacy Pairing Pin code request

### **ESP\_BT\_GAP\_READ\_RSSI\_DELTA\_EVT** read rssi event

#### **ESP\_BT\_GAP\_EVT\_MAX**

# <span id="page-313-0"></span>**enum esp\_bt\_inq\_mode\_t** Inquiry Mode

*Values:*

**ESP\_BT\_INQ\_MODE\_GENERAL\_INQUIRY** General inquiry mode

**ESP\_BT\_INQ\_MODE\_LIMITED\_INQUIRY** Limited inquiry mode

### **Bluetooth A2DP API**

## **Overview**

**[Instructions](../template.html)** 

# **Application Example**

Check [bluetooth](https://github.com/espressif/esp-idf/tree/v3.1.5/examples/bluetooth) folder in ESP-IDF examples, which contains the following application:

• This is a A2DP sink client demo. This demo can be discovered and connected by A2DP source device and receive the audio stream from remote device - [bluetooth/a2dp\\_sink](https://github.com/espressif/esp-idf/tree/v3.1.5/examples/bluetooth/a2dp_sink)

# **API Reference**

# **Header File**

• [bt/bluedroid/api/include/api/esp\\_a2dp\\_api.h](https://github.com/espressif/esp-idf/blob/v3.1.5/components/bt/bluedroid/api/include/api/esp_a2dp_api.h)

# **Functions**

#### *[esp\\_err\\_t](#page-846-0)* **esp\_a2d\_register\_callback**(*[esp\\_a2d\\_cb\\_t](#page-319-0) callback*)

Register application callback function to A2DP module. This function should be called only after esp\_bluedroid\_enable() completes successfully, used by both A2DP source and sink.

### Return

- ESP\_OK: success
- ESP\_INVALID\_STATE: if bluetooth stack is not yet enabled
- ESP\_FAIL: if callback is a NULL function pointer

#### Parameters

• callback: A2DP event callback function

#### *[esp\\_err\\_t](#page-846-0)* **esp\_a2d\_sink\_register\_data\_callback**(*[esp\\_a2d\\_sink\\_data\\_cb\\_t](#page-319-1) callback*)

Register A2DP sink data output function; For now the output is PCM data stream decoded from SBC format. This function should be called only after esp\_bluedroid\_enable() completes successfully, used only by A2DP sink. The callback is invoked in the context of A2DP sink task whose stack size is configurable through menuconfig.

#### Return

- ESP\_OK: success
- ESP\_INVALID\_STATE: if bluetooth stack is not yet enabled

• ESP\_FAIL: if callback is a NULL function pointer

# Parameters

• callback: A2DP sink data callback function

### *[esp\\_err\\_t](#page-846-0)* **esp\_a2d\_sink\_init**(void)

Initialize the bluetooth A2DP sink module. This function should be called after esp\_bluedroid\_enable() completes successfully.

### Return

- ESP\_OK: if the initialization request is sent successfully
- ESP\_INVALID\_STATE: if bluetooth stack is not yet enabled
- ESP\_FAIL: others

# *[esp\\_err\\_t](#page-846-0)* **esp\_a2d\_sink\_deinit**(void)

De-initialize for A2DP sink module. This function should be called only after esp\_bluedroid\_enable() completes successfully.

#### Return

- ESP\_OK: success
- ESP\_INVALID\_STATE: if bluetooth stack is not yet enabled
- ESP\_FAIL: others

# *[esp\\_err\\_t](#page-846-0)* **esp\_a2d\_sink\_connect**(*[esp\\_bd\\_addr\\_t](#page-216-0) remote\_bda*)

Connect to remote bluetooth A2DP source device, must after esp\_a2d\_sink\_init()

### Return

- ESP OK: connect request is sent to lower layer
- ESP\_INVALID\_STATE: if bluetooth stack is not yet enabled
- ESP\_FAIL: others

# Parameters

• remote bda: remote bluetooth device address

*[esp\\_err\\_t](#page-846-0)* **esp\_a2d\_sink\_disconnect**(*[esp\\_bd\\_addr\\_t](#page-216-0) remote\_bda*)

Disconnect from the remote A2DP source device.

#### Return

- ESP\_OK: disconnect request is sent to lower layer
- ESP\_INVALID\_STATE: if bluetooth stack is not yet enabled
- ESP\_FAIL: others

#### **Parameters**

• remote\_bda: remote bluetooth device address

#### *[esp\\_err\\_t](#page-846-0)* **esp\_a2d\_media\_ctrl**(*[esp\\_a2d\\_media\\_ctrl\\_t](#page-320-0) ctrl*)

media control commands; this API can be used for both A2DP sink and source

# Return

- ESP\_OK: control command is sent to lower layer
- ESP\_INVALID\_STATE: if bluetooth stack is not yet enabled
- ESP\_FAIL: others

### Parameters

• ctrl: control commands for A2DP data channel

#### *[esp\\_err\\_t](#page-846-0)* **esp\_a2d\_source\_init**(void)

Initialize the bluetooth A2DP source module. This function should be called after esp\_bluedroid\_enable() completes successfully.

### Return

- ESP\_OK: if the initialization request is sent successfully
- ESP\_INVALID\_STATE: if bluetooth stack is not yet enabled
- ESP\_FAIL: others

### *[esp\\_err\\_t](#page-846-0)* **esp\_a2d\_source\_deinit**(void)

De-initialize for A2DP source module. This function should be called only after esp\_bluedroid\_enable() completes successfully.

# Return

- ESP\_OK: success
- ESP\_INVALID\_STATE: if bluetooth stack is not yet enabled
- ESP\_FAIL: others

#### *[esp\\_err\\_t](#page-846-0)* **esp\_a2d\_source\_register\_data\_callback**(*[esp\\_a2d\\_source\\_data\\_cb\\_t](#page-319-2) callback*)

Register A2DP source data input function; For now the input is PCM data stream. This function should be called only after esp bluedroid enable() completes successfully. The callback is invoked in the context of A2DP source task whose stack size is configurable through menuconfig.

### Return

- ESP\_OK: success
- ESP\_INVALID\_STATE: if bluetooth stack is not yet enabled
- ESP\_FAIL: if callback is a NULL function pointer

### Parameters

• callback: A2DP source data callback function

# *[esp\\_err\\_t](#page-846-0)* **esp\_a2d\_source\_connect**(*[esp\\_bd\\_addr\\_t](#page-216-0) remote\_bda*)

Connect to remote A2DP sink device, must after esp\_a2d\_source\_init()

#### Return

- ESP\_OK: connect request is sent to lower layer
- ESP\_INVALID\_STATE: if bluetooth stack is not yet enabled
- ESP\_FAIL: others

#### Parameters

• remote\_bda: remote bluetooth device address

*[esp\\_err\\_t](#page-846-0)* **esp\_a2d\_source\_disconnect**(*[esp\\_bd\\_addr\\_t](#page-216-0) remote\_bda*) Disconnect from the remote A2DP sink device.

# Return

- ESP\_OK: disconnect request is sent to lower layer
- ESP\_INVALID\_STATE: if bluetooth stack is not yet enabled
- ESP\_FAIL: others

### Parameters

• remote bda: remote bluetooth device address

# **Unions**

#### <span id="page-317-0"></span>**union esp\_a2d\_cb\_param\_t**

*#include <esp\_a2dp\_api.h>* A2DP state callback parameters.

#### **Public Members**

- **struct** *[esp\\_a2d\\_cb\\_param\\_t](#page-317-0)*::*[a2d\\_conn\\_stat\\_param](#page-318-0)* **conn\_stat** A2DP connection status
- **struct** *[esp\\_a2d\\_cb\\_param\\_t](#page-317-0)*::*[a2d\\_audio\\_stat\\_param](#page-317-1)* **audio\_stat** audio stream playing state
- **struct** *[esp\\_a2d\\_cb\\_param\\_t](#page-317-0)*::*[a2d\\_audio\\_cfg\\_param](#page-317-2)* **audio\_cfg** media codec configuration infomation
- **struct** *[esp\\_a2d\\_cb\\_param\\_t](#page-317-0)*::*[media\\_ctrl\\_stat\\_param](#page-318-1)* **media\_ctrl\_stat** status in acknowledgement to media control commands
- <span id="page-317-2"></span>**struct a2d\_audio\_cfg\_param** *#include <esp\_a2dp\_api.h>* ESP\_A2D\_AUDIO\_CFG\_EVT.

# **Public Members**

- *[esp\\_bd\\_addr\\_t](#page-216-0)* **remote\_bda** remote bluetooth device address
- *[esp\\_a2d\\_mcc\\_t](#page-318-2)* **mcc** A2DP media codec capability information
- <span id="page-317-1"></span>**struct a2d\_audio\_stat\_param** *#include <esp\_a2dp\_api.h>* ESP\_A2D\_AUDIO\_STATE\_EVT.

- *[esp\\_a2d\\_audio\\_state\\_t](#page-320-1)* **state** one of the values from esp\_a2d\_audio\_state\_t
- *[esp\\_bd\\_addr\\_t](#page-216-0)* **remote\_bda** remote bluetooth device address
- <span id="page-318-0"></span>**struct a2d\_conn\_stat\_param** *#include <esp\_a2dp\_api.h>* ESP\_A2D\_CONNECTION\_STATE\_EVT.

# **Public Members**

- *[esp\\_a2d\\_connection\\_state\\_t](#page-319-3)* **state** one of values from esp\_a2d\_connection\_state\_t
- *[esp\\_bd\\_addr\\_t](#page-216-0)* **remote\_bda** remote bluetooth device address
- *[esp\\_a2d\\_disc\\_rsn\\_t](#page-320-2)* **disc\_rsn** reason of disconnection for "DISCONNECTED"
- <span id="page-318-1"></span>**struct media\_ctrl\_stat\_param** *#include <esp\_a2dp\_api.h>* ESP\_A2D\_MEDIA\_CTRL\_ACK\_EVT.

# **Public Members**

- *[esp\\_a2d\\_media\\_ctrl\\_t](#page-320-0)* **cmd** media control commands to acknowledge
- *[esp\\_a2d\\_media\\_ctrl\\_ack\\_t](#page-320-3)* **status** acknowledgement to media control commands

# **Structures**

<span id="page-318-2"></span>**struct esp\_a2d\_mcc\_t** A2DP media codec capabilities union.

# **Public Members**

- *[esp\\_a2d\\_mct\\_t](#page-319-4)* **type** A2DP media codec type
- **union** *[esp\\_a2d\\_mcc\\_t](#page-318-2)*::[anonymous] **cie** A2DP codec information element

# **Macros**

# **ESP\_A2D\_MCT\_SBC**

Media codec types supported by A2DP.

SBC

- **ESP\_A2D\_MCT\_M12** MPEG-1, 2 Audio
- **ESP\_A2D\_MCT\_M24** MPEG-2, 4 AAC
- **ESP\_A2D\_MCT\_ATRAC** ATRAC family
- **ESP\_A2D\_MCT\_NON\_A2DP**
- **ESP\_A2D\_CIE\_LEN\_SBC**
- **ESP\_A2D\_CIE\_LEN\_M12**

**ESP\_A2D\_CIE\_LEN\_M24**

**ESP\_A2D\_CIE\_LEN\_ATRAC**

# **Type Definitions**

#### <span id="page-319-4"></span><span id="page-319-0"></span>**typedef** uint8\_t **esp\_a2d\_mct\_t**

**typedef** void (\***esp\_a2d\_cb\_t**)(*[esp\\_a2d\\_cb\\_event\\_t](#page-321-0)* event, *[esp\\_a2d\\_cb\\_param\\_t](#page-317-0)* \*param) A2DP profile callback function type.

#### Parameters

- event: : Event type
- param: : Pointer to callback parameter

<span id="page-319-1"></span>**typedef** void (\***esp\_a2d\_sink\_data\_cb\_t**)(**const** uint8\_t \*buf, uint32\_t len) A2DP profile data callback function.

### Parameters

- buf: : data received from A2DP source device and is PCM format decoder from SBC decoder; buf references to a static memory block and can be overwritten by upcoming data
- len: : size(in bytes) in buf

```
typedef int32_t (*esp_a2d_source_data_cb_t)(uint8_t *buf, int32_t len)
 A2DP source data read callback function.
```
Return size of bytes read successfully, if the argumetn len is -1, this value is ignored.

### Parameters

- buf: : buffer to be filled with PCM data stream from higer layer
- len: : size(in bytes) of data block to be copied to buf. -1 is an indication to user that data buffer shall be flushed

# **Enumerations**

### <span id="page-319-3"></span>**enum esp\_a2d\_connection\_state\_t**

Bluetooth A2DP connection states.

*Values:*

### ESP A2D CONNECTION STATE DISCONNECTED  $= 0$ connection released

- **ESP\_A2D\_CONNECTION\_STATE\_CONNECTING** connecting remote device
- **ESP\_A2D\_CONNECTION\_STATE\_CONNECTED** connection established
- **ESP\_A2D\_CONNECTION\_STATE\_DISCONNECTING** disconnecting remote device

# <span id="page-320-2"></span>**enum esp\_a2d\_disc\_rsn\_t**

Bluetooth A2DP disconnection reason.

*Values:*

**ESP\_A2D\_DISC\_RSN\_NORMAL =**  $0$ Finished disconnection that is initiated by local or remote device

**ESP\_A2D\_DISC\_RSN\_ABNORMAL** Abnormal disconnection caused by signal loss

<span id="page-320-1"></span>**enum esp\_a2d\_audio\_state\_t**

Bluetooth A2DP datapath states.

*Values:*

ESP\_A2D\_AUDIO\_STATE\_REMOTE\_SUSPEND =  $0$ audio stream datapath suspended by remote device

**ESP\_A2D\_AUDIO\_STATE\_STOPPED** audio stream datapath stopped

**ESP\_A2D\_AUDIO\_STATE\_STARTED** audio stream datapath started

# <span id="page-320-3"></span>**enum esp\_a2d\_media\_ctrl\_ack\_t**

A2DP media control command acknowledgement code.

*Values:*

ESP\_A2D\_MEDIA\_CTRL\_ACK\_SUCCESS =  $0$ 

media control command is acknowledged with success

**ESP\_A2D\_MEDIA\_CTRL\_ACK\_FAILURE** media control command is acknowledged with failure

**ESP\_A2D\_MEDIA\_CTRL\_ACK\_BUSY**

media control command is rejected, as previous command is not yet acknowledged

### <span id="page-320-0"></span>**enum esp\_a2d\_media\_ctrl\_t**

A2DP media control commands.

*Values:*

- **ESP\_A2D\_MEDIA\_CTRL\_NONE** = 0 dummy command
- **ESP\_A2D\_MEDIA\_CTRL\_CHECK\_SRC\_RDY** check whether AVDTP is connected, only used in A2DP source

**ESP\_A2D\_MEDIA\_CTRL\_START**

command to set up media transmission channel

**ESP\_A2D\_MEDIA\_CTRL\_STOP** command to stop media transmission

**ESP\_A2D\_MEDIA\_CTRL\_SUSPEND** command to suspend media transmission

<span id="page-321-0"></span>**enum esp\_a2d\_cb\_event\_t** A2DP callback events.

*Values:*

**ESP\_A2D\_CONNECTION\_STATE\_EVT** = 0 connection state changed event

- **ESP\_A2D\_AUDIO\_STATE\_EVT** audio stream transmission state changed event
- **ESP\_A2D\_AUDIO\_CFG\_EVT** audio codec is configured, only used for A2DP SINK
- **ESP\_A2D\_MEDIA\_CTRL\_ACK\_EVT** acknowledge event in response to media control commands

# **BT AVRCP APIs**

## **Overview**

Bluetooth AVRCP reference APIs.

**[Instructions](../template.html)** 

### **Application Example**

[Instructions](../template.html)

### **API Reference**

# **Header File**

• [bt/bluedroid/api/include/api/esp\\_avrc\\_api.h](https://github.com/espressif/esp-idf/blob/v3.1.5/components/bt/bluedroid/api/include/api/esp_avrc_api.h)

# **Functions**

```
esp_err_t esp_avrc_ct_register_callback(esp_avrc_ct_cb_t callback)
```
Register application callbacks to AVRCP module; for now only AVRCP Controller role is supported. This function should be called after esp\_bluedroid\_enable() completes successfully.

# Return

- ESP\_OK: success
- ESP\_INVALID\_STATE: if bluetooth stack is not yet enabled
- ESP\_FAIL: others

# Parameters

• callback: AVRCP controller callback function

#### *[esp\\_err\\_t](#page-846-0)* **esp\_avrc\_ct\_init**(void)

Initialize the bluetooth AVRCP controller module, This function should be called after esp\_bluedroid\_enable() completes successfully.

### Return

- ESP OK: success
- ESP\_INVALID\_STATE: if bluetooth stack is not yet enabled
- ESP\_FAIL: others

#### *[esp\\_err\\_t](#page-846-0)* **esp\_avrc\_ct\_deinit**(void)

De-initialize AVRCP controller module. This function should be called after after esp\_bluedroid\_enable() completes successfully.

# Return

- ESP\_OK: success
- ESP\_INVALID\_STATE: if bluetooth stack is not yet enabled
- ESP\_FAIL: others
- *[esp\\_err\\_t](#page-846-0)* **esp\_avrc\_ct\_send\_set\_player\_value\_cmd**(uint8\_t *tl*, uint8\_t *attr\_id*, uint8\_t *value\_id*) Send player application settings command to AVRCP target. This function should be called after ESP\_AVRC\_CT\_CONNECTION\_STATE\_EVT is received and AVRCP connection is established.

### Return

- ESP OK: success
- ESP\_INVALID\_STATE: if bluetooth stack is not yet enabled
- ESP\_FAIL: others

### Parameters

- tl: : transaction label, 0 to 15, consecutive commands should use different values.
- attr id: : player application setting attribute IDs from one of esp avrc ps attrids t
- value\_id: : attribute value defined for the specific player application setting attribute

### *[esp\\_err\\_t](#page-846-0)* **esp\_avrc\_ct\_send\_reqister\_notification\_cmd**(uint8\_t *tl*, uint8\_t *event\_id*, uint32\_t

*event\_parameter*)

Send register notification command to AVRCP target, This function should be called after ESP\_AVRC\_CT\_CONNECTION\_STATE\_EVT is received and AVRCP connection is established.

### Return

- ESP\_OK: success
- ESP\_INVALID\_STATE: if bluetooth stack is not yet enabled
- ESP\_FAIL: others

#### **Parameters**

• tl: : transaction label, 0 to 15, consecutive commands should use different values.

- event id: : id of events, e.g. ESP AVRC RN PLAY STATUS CHANGE, ESP\_AVRC\_RN\_TRACK\_CHANGE, etc.
- event parameter: : special parameters, eg. playback interval for ESP\_AVRC\_RN\_PLAY\_POS\_CHANGED

#### *[esp\\_err\\_t](#page-846-0)* **esp\_avrc\_ct\_send\_metadata\_cmd**(uint8\_t *tl*, uint8\_t *attr\_mask*)

Send metadata command to AVRCP target, This function should be called after ESP\_AVRC\_CT\_CONNECTION\_STATE\_EVT is received and AVRCP connection is established.

### Return

- ESP\_OK: success
- ESP\_INVALID\_STATE: if bluetooth stack is not yet enabled
- ESP\_FAIL: others

# Parameters

- $\bullet$   $t$  : : transaction label, 0 to 15, consecutive commands should use different values.
- attr\_mask: : mask of attributes, e.g. ESP\_AVRC\_MD\_ATTR\_ID\_TITLE | ESP\_AVRC\_MD\_ATTR\_ID\_ARTIST.

### *[esp\\_err\\_t](#page-846-0)* **esp\_avrc\_ct\_send\_passthrough\_cmd**(uint8\_t *tl*, uint8\_t *key\_code*, uint8\_t *key\_state*)

Send passthrough command to AVRCP target, This function should be called after ESP\_AVRC\_CT\_CONNECTION\_STATE\_EVT is received and AVRCP connection is established.

#### Return

- ESP\_OK: success
- ESP\_INVALID\_STATE: if bluetooth stack is not yet enabled
- ESP\_FAIL: others

#### **Parameters**

- $\bullet$   $\pm$ 1: : transaction label, 0 to 15, consecutive commands should use different values.
- key code: : passthrough command code, e.g. ESP AVRC PT CMD PLAY, ESP\_AVRC\_PT\_CMD\_STOP, etc.
- key\_state: : passthrough command key state, ESP\_AVRC\_PT\_CMD\_STATE\_PRESSED or ESP\_AVRC\_PT\_CMD\_STATE\_RELEASED

### **Unions**

# <span id="page-323-0"></span>**union esp\_avrc\_ct\_cb\_param\_t** *#include <esp\_avrc\_api.h>* AVRC controller callback parameters.

# **Public Members**

- **struct** *[esp\\_avrc\\_ct\\_cb\\_param\\_t](#page-323-0)*::*[avrc\\_ct\\_conn\\_stat\\_param](#page-324-0)* **conn\_stat** AVRC connection status
- **struct** *[esp\\_avrc\\_ct\\_cb\\_param\\_t](#page-323-0)*::*[avrc\\_ct\\_psth\\_rsp\\_param](#page-324-1)* **psth\_rsp** passthrough command response
**struct** *[esp\\_avrc\\_ct\\_cb\\_param\\_t](#page-323-0)*::*[avrc\\_ct\\_meta\\_rsp\\_param](#page-324-0)* **meta\_rsp** metadata attributes response

**struct** *[esp\\_avrc\\_ct\\_cb\\_param\\_t](#page-323-0)*::*[avrc\\_ct\\_change\\_notify\\_param](#page-324-1)* **change\_ntf** notifications

**struct** *[esp\\_avrc\\_ct\\_cb\\_param\\_t](#page-323-0)*::*[avrc\\_ct\\_rmt\\_feats\\_param](#page-325-0)* **rmt\_feats** AVRC features discovered from remote SDP server

<span id="page-324-1"></span>**struct avrc\_ct\_change\_notify\_param** *#include <esp\_avrc\_api.h>* ESP\_AVRC\_CT\_CHANGE\_NOTIFY\_EVT.

# **Public Members**

uint8\_t **event\_id** id of AVRC event notification

uint32\_t **event\_parameter** event notification parameter

**struct avrc\_ct\_conn\_stat\_param** *#include <esp\_avrc\_api.h>* ESP\_AVRC\_CT\_CONNECTION\_STATE\_EVT.

# **Public Members**

bool **connected** whether AVRC connection is set up

*[esp\\_bd\\_addr\\_t](#page-216-0)* **remote\_bda** remote bluetooth device address

<span id="page-324-0"></span>**struct avrc\_ct\_meta\_rsp\_param** *#include <esp\_avrc\_api.h>* ESP\_AVRC\_CT\_METADATA\_RSP\_EVT.

# **Public Members**

uint8\_t **attr\_id** id of metadata attribute

uint8\_t \***attr\_text** attribute itself

int **attr\_length** attribute character length

**struct avrc\_ct\_psth\_rsp\_param** *#include <esp\_avrc\_api.h>* ESP\_AVRC\_CT\_PASSTHROUGH\_RSP\_EVT.

# **Public Members**

uint8\_t **tl** transaction label, 0 to 15

uint8\_t **key\_code** passthrough command code uint8\_t **key\_state** 0 for PRESSED, 1 for RELEASED

<span id="page-325-0"></span>**struct avrc\_ct\_rmt\_feats\_param** *#include <esp\_avrc\_api.h>* ESP\_AVRC\_CT\_REMOTE\_FEATURES\_EVT.

# **Public Members**

uint32\_t **feat\_mask** AVRC feature mask of remote device

*[esp\\_bd\\_addr\\_t](#page-216-0)* **remote\_bda** remote bluetooth device address

# **Type Definitions**

**typedef** void (\***esp\_avrc\_ct\_cb\_t**)(*[esp\\_avrc\\_ct\\_cb\\_event\\_t](#page-326-0)* event, *[esp\\_avrc\\_ct\\_cb\\_param\\_t](#page-323-0)* \*param)

AVRCP controller callback function type.

### Parameters

- event: : Event type
- param: : Pointer to callback parameter union

# **Enumerations**

**enum esp\_avrc\_features\_t** AVRC feature bit mask.

*Values:*

- **ESP\_AVRC\_FEAT\_RCTG** =  $0x0001$ remote control target
- **ESP\_AVRC\_FEAT\_RCCT** = 0x0002 remote control controller
- **ESP\_AVRC\_FEAT\_VENDOR** =  $0x0008$ remote control vendor dependent commands
- **ESP\_AVRC\_FEAT\_BROWSE** =  $0x0010$ use browsing channel
- **ESP\_AVRC\_FEAT\_META\_DATA** = 0x0040 remote control metadata transfer command/response
- **ESP\_AVRC\_FEAT\_ADV\_CTRL** =  $0x0200$ remote control advanced control commmand/response

# **enum esp\_avrc\_pt\_cmd\_t**

AVRC passthrough command code.

*Values:*

**ESP\_AVRC\_PT\_CMD\_PLAY** = 0x44 play

- **ESP AVRC PT CMD STOP** =  $0x45$ stop
- **ESP\_AVRC\_PT\_CMD\_PAUSE** =  $0x46$ pause
- **ESP AVRC PT CMD FORWARD** =  $0x4B$ forward
- **ESP\_AVRC\_PT\_CMD\_BACKWARD** =  $0x4C$ backward
- **ESP\_AVRC\_PT\_CMD\_REWIND** = 0x48 rewind
- **ESP\_AVRC\_PT\_CMD\_FAST\_FORWARD** = 0x49 fast forward
- **enum esp\_avrc\_pt\_cmd\_state\_t** AVRC passthrough command state.

*Values:*

- ESP AVRC PT CMD STATE PRESSED  $= 0$ key pressed
- **ESP\_AVRC\_PT\_CMD\_STATE\_RELEASED** = 1 key released
- <span id="page-326-0"></span>**enum esp\_avrc\_ct\_cb\_event\_t** AVRC Controller callback events.

*Values:*

- **ESP\_AVRC\_CT\_CONNECTION\_STATE\_EVT** = 0 connection state changed event
- ESP AVRC CT PASSTHROUGH RSP EVT = 1 passthrough response event
- **ESP\_AVRC\_CT\_METADATA\_RSP\_EVT** = 2 metadata response event
- **ESP AVRC CT PLAY STATUS RSP EVT** =  $3$ play status response event
- ESP AVRC CT CHANGE NOTIFY EVT = 4 notification event
- **ESP\_AVRC\_CT\_REMOTE\_FEATURES\_EVT** =  $5$ feature of remote device indication event
- **enum esp\_avrc\_md\_attr\_mask\_t** AVRC metadata attribute mask.

*Values:*

- **ESP\_AVRC\_MD\_ATTR\_TITLE** =  $0x1$ title of the playing track
- **ESP AVRC MD ATTR ARTIST** =  $0x2$ track artist
- **ESP\_AVRC\_MD\_ATTR\_ALBUM** =  $0x4$ album name

**ESP AVRC MD ATTR TRACK NUM** =  $0x8$ track position on the album

- **ESP\_AVRC\_MD\_ATTR\_NUM\_TRACKS** =  $0x10$ number of tracks on the album
- **ESP\_AVRC\_MD\_ATTR\_GENRE** =  $0x20$ track genre
- **ESP\_AVRC\_MD\_ATTR\_PLAYING\_TIME** =  $0x40$ total album playing time in miliseconds
- **enum esp\_avrc\_rn\_event\_ids\_t** AVRC event notification ids.

*Values:*

- **ESP\_AVRC\_RN\_PLAY\_STATUS\_CHANGE** = 0x01 track status change, eg. from playing to paused
- **ESP\_AVRC\_RN\_TRACK\_CHANGE** = 0x02 new track is loaded
- **ESP\_AVRC\_RN\_TRACK\_REACHED\_END** =  $0x03$ current track reached end
- **ESP\_AVRC\_RN\_TRACK\_REACHED\_START** = 0x04 current track reached start position
- **ESP\_AVRC\_RN\_PLAY\_POS\_CHANGED** = 0x05 track playing position changed
- **ESP\_AVRC\_RN\_BATTERY\_STATUS\_CHANGE** = 0x06 battery status changed
- **ESP\_AVRC\_RN\_SYSTEM\_STATUS\_CHANGE** = 0x07 system status changed
- **ESP\_AVRC\_RN\_APP\_SETTING\_CHANGE** = 0x08 application settings changed

### **ESP\_AVRC\_RN\_MAX\_EVT**

#### **enum esp\_avrc\_ps\_attr\_ids\_t**

AVRC player setting ids.

*Values:*

- **ESP AVRC PS EQUALIZER** =  $0x01$ equalizer, on or off
- **ESP\_AVRC\_PS\_REPEAT\_MODE** = 0x02 repeat mode
- $ESP$ \_AVRC\_PS\_SHUFFLE\_MODE =  $0x03$ shuffle mode
- **ESP\_AVRC\_PS\_SCAN\_MODE** =  $0x04$ scan mode on or off

**ESP\_AVRC\_PS\_MAX\_ATTR**

**enum esp\_avrc\_ps\_eq\_value\_ids\_t** AVRC equalizer modes.

*Values:* **ESP\_AVRC\_PS\_EQUALIZER\_OFF** = 0x1 equalizer OFF **ESP\_AVRC\_PS\_EQUALIZER\_ON** = 0x2 equalizer ON **enum esp\_avrc\_ps\_rpt\_value\_ids\_t** AVRC repeat modes. *Values:* **ESP\_AVRC\_PS\_REPEAT\_OFF** = 0x1 repeat mode off **ESP\_AVRC\_PS\_REPEAT\_SINGLE** = 0x2 single track repeat **ESP\_AVRC\_PS\_REPEAT\_GROUP** = 0x3 group repeat **enum esp\_avrc\_ps\_shf\_value\_ids\_t** AVRC shuffle modes. *Values:* **ESP\_AVRC\_PS\_SHUFFLE\_OFF** = 0x1 **ESP\_AVRC\_PS\_SHUFFLE\_ALL** = 0x2 **ESP\_AVRC\_PS\_SHUFFLE\_GROUP** = 0x3 **enum esp\_avrc\_ps\_scn\_value\_ids\_t** AVRC scan modes. *Values:* **ESP AVRC PS SCAN OFF**  $= 0x1$ scan off **ESP\_AVRC\_PS\_SCAN\_ALL** = 0x2 all tracks scan **ESP\_AVRC\_PS\_SCAN\_GROUP** = 0x3 group scan **SPP API Overview**

[Instructions](../template.html)

# **Application Example**

Check [bluetooth](https://github.com/espressif/esp-idf/tree/v3.1.5/examples/bluetooth) folder in ESP-IDF examples, which contains the following application:

• This is a SPP demo. This demo can discover the service, connect, send and recive SPP data [blue](https://github.com/espressif/esp-idf/tree/v3.1.5/examples/bluetooth/bt_spp_acceptor)[tooth/bt\\_spp\\_acceptor,](https://github.com/espressif/esp-idf/tree/v3.1.5/examples/bluetooth/bt_spp_acceptor) [bluetooth/bt\\_spp\\_initiator](https://github.com/espressif/esp-idf/tree/v3.1.5/examples/bluetooth/bt_spp_initiator)

# **API Reference**

# **Header File**

• [bt/bluedroid/api/include/api/esp\\_spp\\_api.h](https://github.com/espressif/esp-idf/blob/v3.1.5/components/bt/bluedroid/api/include/api/esp_spp_api.h)

# **Functions**

```
esp_err_t esp_spp_register_callback(esp_spp_cb_t callback)
     This function is called to init callbacks with SPP module.
```
# Return

- ESP\_OK: success
- other: failed

#### Parameters

• callback: pointer to the init callback function.

# *[esp\\_err\\_t](#page-846-0)* **esp\_spp\_init**(*[esp\\_spp\\_mode\\_t](#page-335-0) mode*)

This function is called to init SPP.

# Return

- ESP\_OK: success
- other: failed

#### Parameters

• mode: Choose the mode of SPP, ESP\_SPP\_MODE\_CB or ESP\_SPP\_MODE\_VFS.

### *[esp\\_err\\_t](#page-846-0)* **esp\_spp\_deinit**()

This function is called to uninit SPP.

#### Return

- ESP\_OK: success
- other: failed

# *[esp\\_err\\_t](#page-846-0)* **esp\_spp\_start\_discovery**(*[esp\\_bd\\_addr\\_t](#page-216-0) bd\_addr*)

This function is called to performs service discovery for the services provided by the given peer device. When the operation is complete the callback function will be called with a ESP\_SPP\_DISCOVERY\_COMP\_EVT.

# Return

- ESP\_OK: success
- other: failed

### Parameters

• bd\_addr: Remote device bluetooth device address.

*[esp\\_err\\_t](#page-846-0)* **esp\_spp\_connect**(*[esp\\_spp\\_sec\\_t](#page-335-1) sec\_mask*, *[esp\\_spp\\_role\\_t](#page-335-2) role*, uint8\_t *remote\_scn*, *[esp\\_bd\\_addr\\_t](#page-216-0) peer\_bd\_addr*)

This function makes an SPP conection to a remote BD Address. When the connection is initiated or failed to initiate, the callback is called with ESP\_SPP\_CL\_INIT\_EVT. When the connection is established or failed, the callback is called with ESP\_SPP\_OPEN\_EVT.

# Return

- ESP OK: success
- other: failed

### Parameters

- sec\_mask: Security Setting Mask .
- role: Msater or slave.
- remote scn: Remote device bluetooth device SCN.
- peer\_bd\_addr: Remote device bluetooth device address.

### *[esp\\_err\\_t](#page-846-0)* **esp\_spp\_disconnect**(uint32\_t *handle*)

This function closes an SPP connection.

# Return

- ESP\_OK: success
- other: failed

#### Parameters

• handle: The connection handle.

# *[esp\\_err\\_t](#page-846-0)* **esp\_spp\_start\_srv**(*[esp\\_spp\\_sec\\_t](#page-335-1) sec\_mask*, *[esp\\_spp\\_role\\_t](#page-335-2) role*, uint8\_t *local\_scn*, **const**

char \**name*) This function create a SPP server and starts listening for an SPP connection request from a remote Bluetooth device. When the server is started successfully, the callback is called with ESP\_SPP\_START\_EVT. When the connection is established, the callback is called with ESP\_SPP\_SRV\_OPEN\_EVT.

### Return

- ESP OK: success
- other: failed

### Parameters

- sec\_mask: Security Setting Mask.
- role: Msater or slave.
- local\_scn: The specific channel you want to get. If channel is 0, means get any channel.
- name: Server's name.

*[esp\\_err\\_t](#page-846-0)* **esp\_spp\_write**(uint32\_t *handle*, int *len*, uint8\_t \**p\_data*) This function is used to write data, olny for ESP\_SPP\_MODE\_CB.

### Return

• ESP OK: success

• other: failed

# Parameters

- handle: The connection handle.
- len: The length of the data written.
- p\_data: The data written.

### *[esp\\_err\\_t](#page-846-0)* **esp\_spp\_vfs\_register**(void)

This function is used to register VFS.

#### Return

- ESP\_OK: success
- other: failed

# **Unions**

#### <span id="page-331-0"></span>**union esp\_spp\_cb\_param\_t**

*#include <esp\_spp\_api.h>* SPP callback parameters union.

# **Public Members**

- **struct** *[esp\\_spp\\_cb\\_param\\_t](#page-331-0)*::*[spp\\_init\\_evt\\_param](#page-333-0)* **init** SPP callback param of SPP\_INIT\_EVT
- **struct** *[esp\\_spp\\_cb\\_param\\_t](#page-331-0)*::*[spp\\_discovery\\_comp\\_evt\\_param](#page-333-1)* **disc\_comp** SPP callback param of SPP\_DISCOVERY\_COMP\_EVT
- **struct** *[esp\\_spp\\_cb\\_param\\_t](#page-331-0)*::*[spp\\_open\\_evt\\_param](#page-333-2)* **open** SPP callback param of ESP\_SPP\_OPEN\_EVT
- **struct** *[esp\\_spp\\_cb\\_param\\_t](#page-331-0)*::*[spp\\_srv\\_open\\_evt\\_param](#page-333-3)* **srv\_open** SPP callback param of ESP\_SPP\_SRV\_OPEN\_EVT
- **struct** *[esp\\_spp\\_cb\\_param\\_t](#page-331-0)*::*[spp\\_close\\_evt\\_param](#page-332-0)* **close** SPP callback param of ESP\_SPP\_CLOSE\_EVT
- **struct** *[esp\\_spp\\_cb\\_param\\_t](#page-331-0)*::*[spp\\_start\\_evt\\_param](#page-334-0)* **start** SPP callback param of ESP\_SPP\_START\_EVT
- **struct** *[esp\\_spp\\_cb\\_param\\_t](#page-331-0)*::*[spp\\_cl\\_init\\_evt\\_param](#page-331-1)* **cl\_init** SPP callback param of ESP\_SPP\_CL\_INIT\_EVT
- **struct** *[esp\\_spp\\_cb\\_param\\_t](#page-331-0)*::*[spp\\_write\\_evt\\_param](#page-334-1)* **write** SPP callback param of ESP\_SPP\_WRITE\_EVT
- **struct** *[esp\\_spp\\_cb\\_param\\_t](#page-331-0)*::*[spp\\_data\\_ind\\_evt\\_param](#page-332-1)* **data\_ind** SPP callback param of ESP\_SPP\_DATA\_IND\_EVT
- **struct** *[esp\\_spp\\_cb\\_param\\_t](#page-331-0)*::*[spp\\_cong\\_evt\\_param](#page-332-2)* **cong** SPP callback param of ESP\_SPP\_CONG\_EVT
- <span id="page-331-1"></span>**struct spp\_cl\_init\_evt\_param** *#include <esp\_spp\_api.h>* ESP\_SPP\_CL\_INIT\_EVT.

# *[esp\\_spp\\_status\\_t](#page-335-3)* **status**

status

uint32\_t **handle** The connection handle

uint8\_t **sec\_id** security ID used by this server

bool **use\_co** TRUE to use co\_rfc\_data

# <span id="page-332-0"></span>**struct spp\_close\_evt\_param**

*#include <esp\_spp\_api.h>* ESP\_SPP\_CLOSE\_EVT.

# **Public Members**

*[esp\\_spp\\_status\\_t](#page-335-3)* **status** status

uint32\_t **port\_status** PORT status

uint32\_t **handle** The connection handle

bool **async** FALSE, if local initiates disconnect

<span id="page-332-2"></span>**struct spp\_cong\_evt\_param** *#include <esp\_spp\_api.h>* ESP\_SPP\_CONG\_EVT.

# **Public Members**

*[esp\\_spp\\_status\\_t](#page-335-3)* **status** status

uint32\_t **handle** The connection handle

bool **cong** TRUE, congested. FALSE, uncongested

<span id="page-332-1"></span>**struct spp\_data\_ind\_evt\_param** *#include <esp\_spp\_api.h>* ESP\_SPP\_DATA\_IND\_EVT.

# **Public Members**

*[esp\\_spp\\_status\\_t](#page-335-3)* **status** status

uint32\_t **handle** The connection handle

uint16\_t **len** The length of data uint8\_t \***data** The data recived

<span id="page-333-1"></span>**struct spp\_discovery\_comp\_evt\_param** *#include <esp\_spp\_api.h>* SPP\_DISCOVERY\_COMP\_EVT.

# **Public Members**

*[esp\\_spp\\_status\\_t](#page-335-3)* **status**

status

uint8\_t **scn\_num** The num of scn\_num

uint8\_t **scn**[**ESP\_SPP\_MAX\_SCN**] channel #

<span id="page-333-0"></span>**struct spp\_init\_evt\_param** *#include <esp\_spp\_api.h>* SPP\_INIT\_EVT.

# **Public Members**

*[esp\\_spp\\_status\\_t](#page-335-3)* **status** status

<span id="page-333-2"></span>**struct spp\_open\_evt\_param** *#include <esp\_spp\_api.h>* ESP\_SPP\_OPEN\_EVT.

# **Public Members**

*[esp\\_spp\\_status\\_t](#page-335-3)* **status**

status

uint32\_t **handle** The connection handle

# int **fd**

The file descriptor olny for ESP\_SPP\_MODE\_VFS

*[esp\\_bd\\_addr\\_t](#page-216-0)* **rem\_bda** The peer address

<span id="page-333-3"></span>**struct spp\_srv\_open\_evt\_param** *#include <esp\_spp\_api.h>* ESP\_SPP\_SRV\_OPEN\_EVT.

# **Public Members**

*[esp\\_spp\\_status\\_t](#page-335-3)* **status** status

uint32\_t **handle** The connection handle

uint32\_t **new\_listen\_handle** The new listen handle

int **fd** The file descriptor olny for ESP\_SPP\_MODE\_VFS

*[esp\\_bd\\_addr\\_t](#page-216-0)* **rem\_bda** The peer address

# <span id="page-334-0"></span>**struct spp\_start\_evt\_param** *#include <esp\_spp\_api.h>* ESP\_SPP\_START\_EVT.

### **Public Members**

*[esp\\_spp\\_status\\_t](#page-335-3)* **status** status

uint32\_t **handle** The connection handle

uint8\_t **sec\_id** security ID used by this server

bool **use\_co** TRUE to use co\_rfc\_data

<span id="page-334-1"></span>**struct spp\_write\_evt\_param** *#include <esp\_spp\_api.h>* ESP\_SPP\_WRITE\_EVT.

# **Public Members**

*[esp\\_spp\\_status\\_t](#page-335-3)* **status**

status

uint32\_t **handle** The connection handle

# int **len**

The length of the data written.

#### bool **cong**

congestion status

# **Macros**

**ESP\_SPP\_SEC\_NONE** No security. relate to BTA\_SEC\_NONE in bta/bta\_api.h

### **ESP\_SPP\_SEC\_AUTHORIZE**

Authorization required (only needed for out going connection ) relate to BTA\_SEC\_AUTHORIZE in bta/bta\_api.h

### **ESP\_SPP\_SEC\_AUTHENTICATE**

Authentication required. relate to BTA\_SEC\_AUTHENTICATE in bta/bta\_api.h

### **ESP\_SPP\_SEC\_ENCRYPT**

Encryption required. relate to BTA\_SEC\_ENCRYPT in bta/bta\_api.h

# **ESP\_SPP\_SEC\_MODE4\_LEVEL4**

Mode 4 level 4 service, i.e. incoming/outgoing MITM and P-256 encryption relate to BTA\_SEC\_MODE4\_LEVEL4 in bta/bta\_api.h

#### **ESP\_SPP\_SEC\_MITM**

Man-In-The\_Middle protection relate to BTA\_SEC\_MITM in bta/bta\_api.h

#### **ESP\_SPP\_SEC\_IN\_16\_DIGITS**

Min 16 digit for pin code relate to BTA\_SEC\_IN\_16\_DIGITS in bta/bta\_api.h

- **ESP\_SPP\_MAX\_MTU** SPP max MTU
- **ESP\_SPP\_MAX\_SCN** SPP max SCN

# **Type Definitions**

- <span id="page-335-1"></span>**typedef** uint16\_t **esp\_spp\_sec\_t**
- **typedef void() esp\_spp\_cb\_t(esp\_spp\_cb\_event\_t event, esp\_spp\_cb\_param\_t \*param)** SPP callback function type.

# Parameters

- event: Event type
- param: Point to callback parameter, currently is union type

### **Enumerations**

<span id="page-335-3"></span>**enum esp\_spp\_status\_t**

*Values:*

**ESP** SPP SUCCESS =  $0$ Successful operation.

**ESP\_SPP\_FAILURE** Generic failure.

# **ESP\_SPP\_BUSY**

Temporarily can not handle this request.

**ESP\_SPP\_NO\_DATA** no data.

**ESP\_SPP\_NO\_RESOURCE** No more set pm control block

### <span id="page-335-2"></span>**enum esp\_spp\_role\_t**

*Values:*

**ESP\_SPP\_ROLE\_MASTER** = 0 Role: master

**ESP\_SPP\_ROLE\_SLAVE** = 1 Role: slave

<span id="page-335-0"></span>**enum esp\_spp\_mode\_t**

*Values:*

**ESP\_SPP\_MODE\_CB** = 0

When data is coming, a callback will come with data

```
ESP SPP MODE VFS = 1Use VFS to write/read data
```
**enum esp\_spp\_cb\_event\_t**

SPP callback function events.

*Values:*

- **ESP\_SPP\_INIT\_EVT** = 0 When SPP is inited, the event comes
- **ESP\_SPP\_DISCOVERY\_COMP\_EVT** = 8 When SDP discovery complete, the event comes
- **ESP\_SPP\_OPEN\_EVT** = 26 When SPP Client connection open, the event comes
- **ESP\_SPP\_CLOSE\_EVT** = 27 When SPP connection closed, the event comes
- **ESP\_SPP\_START\_EVT** = 28 When SPP server started, the event comes
- **ESP\_SPP\_CL\_INIT\_EVT** = 29 When SPP client initiated a connection, the event comes
- **ESP\_SPP\_DATA\_IND\_EVT** = 30 When SPP connection received data, the event comes, olny for ESP\_SPP\_MODE\_CB
- **ESP\_SPP\_CONG\_EVT** = 31 When SPP connection congestion status changed, the event comes, olny for ESP\_SPP\_MODE\_CB
- **ESP\_SPP\_WRITE\_EVT** = 33 When SPP write operation completes, the event comes, olny for ESP\_SPP\_MODE\_CB
- **ESP\_SPP\_SRV\_OPEN\_EVT** = 34 When SPP Server connection open, the event comes

# **HFP DEFINES**

# **Overview**

[Instructions](../template.html)

# **API Reference**

# **Header File**

• [bt/bluedroid/api/include/api/esp\\_hf\\_defs.h](https://github.com/espressif/esp-idf/blob/v3.1.5/components/bt/bluedroid/api/include/api/esp_hf_defs.h)

# **Enumerations**

#### <span id="page-336-0"></span>**enum esp\_hf\_volume\_control\_target\_t** Bluetooth HFP audio volume control target.

*Values:*

ESP HF VOLUME CONTROL TARGET  $SPK = 0$ speaker

**ESP\_HF\_VOLUME\_CONTROL\_TARGET\_MIC** microphone

### <span id="page-337-3"></span>**enum esp\_hf\_roaming\_status\_t**

+CIND roaming status indicator values

#### *Values:*

- **ESP\_HF\_ROAMING\_STATUS\_INACTIVE** = 0 roaming is not active
- **ESP\_HF\_ROAMING\_STATUS\_ACTIVE** a roaming is active
- <span id="page-337-1"></span>**enum esp\_hf\_call\_status\_t**
	- +CIND call status indicator values

*Values:*

- **ESP\_HF\_CALL\_STATUS\_NO\_CALLS** = 0 no call in progress
- **ESP\_HF\_CALL\_STATUS\_CALL\_IN\_PROGRESS** = 1 call is present(active or held)

#### <span id="page-337-2"></span>**enum esp\_hf\_call\_setup\_status\_t**

+CIND call setup status indicator values

*Values:*

- **ESP\_HF\_CALL\_SETUP\_STATUS\_NONE** = 0 no call setup in progress
- **ESP\_HF\_CALL\_SETUP\_STATUS\_INCOMING** = 1 incoming call setup in progress
- **ESP\_HF\_CALL\_SETUP\_STATUS\_OUTGOING\_DIALING** = 2 outgoing call setup in dialing state
- ESP HF CALL SETUP STATUS OUTGOING ALERTING  $= 3$ outgoing call setup in alerting state

# <span id="page-337-0"></span>**enum esp\_hf\_call\_held\_status\_t**

+CIND call held indicator values

#### *Values:*

- $\texttt{ESP\_HF\_CALL\_HELD\_STATUS\_NONE} = 0$ no calls held
- **ESP\_HF\_CALL\_HELD\_STATUS\_HELD\_AND\_ACTIVE** = 1 both active and held call
- **ESP\_HF\_CALL\_HELD\_STATUS\_HELD** = 2 call on hold, no active call
- <span id="page-337-4"></span>**enum esp\_hf\_service\_availability\_status\_t**

+CIND network service availability status

*Values:*

```
ESP HF SERVICE AVAILABILITY STATUS UNAVAILABLE = 0service not available
    ESP_HF_SERVICE_AVAILABILITY_STATUS_AVAILABLE
         service available
enum esp_hf_current_call_status_t
    +CLCC status of the call
    Values:
    ESP_HF_CURRENT_CALL_STATUS_ACTIVE = 0
         active
    ESP_HF_CURRENT_CALL_STATUS_HELD = 1
         held
    ESP_HF_CURRENT_CALL_STATUS_DIALING = 2
         dialing (outgoing calls only)
    ESP_HF_CURRENT_CALL_STATUS_ALERTING = 3
         alerting (outgoing calls only)
    ESP HF CURRENT CALL STATUS INCOMING = 4
         incoming (incoming calls only)
    ESP_HF_CURRENT_CALL_STATUS_WAITING = 5
         waiting (incoming calls only)
    ESP HF CURRENT CALL STATUS HELD BY RESP HOLD = 6call held by response and hold
enum esp_hf_current_call_direction_t
    +CLCC direction of the call
    Values:
    ESP HF CURRENT CALL DIRECTION OUTGOING = 0outgoing
    ESP_HF_CURRENT_CALL_DIRECTION_INCOMING = 1
         incoming
enum esp_hf_current_call_mpty_type_t
    +CLCC multi-party call flag
    Values:
    ESP HF CURRENT CALL MPTY TYPE SINGLE = 0not a member of a multi-party call
    ESP HF CURRENT CALL MPTY TYPE MULTI = 1member of a multi-party call
enum esp_hf_current_call_mode_t
    +CLCC call mode
    Values:
    ESP_HF_CURRENT_CALL_MODE_VOICE = 0
    ESP HF CURRENT CALL MODE DATA = 1ESP HF CURRENT CALL MODE FAX = 2
```
# **enum esp\_hf\_call\_addr\_type\_t**

+CLCC address type

# *Values:*

- **ESP\_HF\_CALL\_ADDR\_TYPE\_UNKNOWN** = 0x81 unkown address type
- **ESP\_HF\_CALL\_ADDR\_TYPE\_INTERNATIONAL** = 0x91 international address

# <span id="page-339-3"></span>**enum esp\_hf\_subscriber\_service\_type\_t** +CNUM service type of the phone number

### *Values:*

- **ESP\_HF\_SUBSCRIBER\_SERVICE\_TYPE\_UNKNOWN** = 0 unknown
- **ESP\_HF\_SUBSCRIBER\_SERVICE\_TYPE\_VOICE** voice service

**ESP\_HF\_SUBSCRIBER\_SERVICE\_TYPE\_FAX** fax service

# <span id="page-339-2"></span>**enum esp\_hf\_btrh\_status\_t**

+BTRH response and hold result code

*Values:*

- ESP HF BTRH STATUS HELD  $= 0$ incoming call is put on held in AG
- **ESP\_HF\_BTRH\_STATUS\_ACCEPTED** held incoming call is accepted in AG
- **ESP\_HF\_BTRH\_STATUS\_REJECTED** held incoming call is rejected in AG

### <span id="page-339-0"></span>**enum esp\_hf\_btrh\_cmd\_t**

AT+BTRH response and hold action code.

*Values:*

- ESP HF BTRH CMD  $HOLD = 0$ put the incoming call on hold
- **ESP\_HF\_BTRH\_CMD\_ACCEPT** = 1 accept a held incoming call

**ESP\_HF\_BTRH\_CMD\_REJECT** =  $2$ reject a held incoming call

# <span id="page-339-1"></span>**enum esp\_hf\_at\_response\_code\_t** response indication codes for AT commands

*Values:*

**ESP\_HF\_AT\_RESPONSE\_CODE\_OK** =  $0$ acknoweledges execution of a command line

**ESP\_HF\_AT\_RESPONSE\_CODE\_ERR** command not accepted

- **ESP\_HF\_AT\_RESPONSE\_CODE\_NO\_CARRIER** connection terminated
- **ESP\_HF\_AT\_RESPONSE\_CODE\_BUSY** busy signal detected
- **ESP\_HF\_AT\_RESPONSE\_CODE\_NO\_ANSWER** connection completion timeout
- **ESP\_HF\_AT\_RESPONSE\_CODE\_DELAYED** delayed
- **ESP\_HF\_AT\_RESPONSE\_CODE\_BLACKLISTED** blacklisted
- **ESP\_HF\_AT\_RESPONSE\_CODE\_CME** CME error

<span id="page-340-2"></span>**enum esp\_hf\_vr\_state\_t** voice recognition state

*Values:*

ESP HF VR STATE DISABLED  $= 0$ voice recognition disabled

**ESP\_HF\_VR\_STATE\_ENABLED** voice recognition enabled

### <span id="page-340-0"></span>**enum esp\_hf\_chld\_type\_t**

AT+CHLD command values.

*Values:*

**ESP\_HF\_CHLD\_TYPE\_REL** = 0 <0>, Terminate all held or set UDUB("busy") to a waiting call

#### **ESP\_HF\_CHLD\_TYPE\_REL\_ACC**

<1>, Terminate all active calls and accepts a waiting/held call

# **ESP\_HF\_CHLD\_TYPE\_HOLD\_ACC**

<2>, Hold all active calls and accepts a waiting/held call

#### **ESP\_HF\_CHLD\_TYPE\_MERGE**

<3>, Add all held calls to a conference

**ESP\_HF\_CHLD\_TYPE\_MERGE\_DETACH**

<4>, connect the two calls and disconnects the subscriber from both calls

**ESP\_HF\_CHLD\_TYPE\_REL\_X** <1x>, releases specified calls only

# **ESP\_HF\_CHLD\_TYPE\_PRIV\_X** <2x>, request private consultation mode with specified call

<span id="page-340-1"></span>**enum esp\_hf\_cme\_err\_t** Extended Audio Gateway Error Result Code Response.

*Values:*

# **ESP HF CME AG FAILURE =**  $0$ ag failure

# **ESP\_HF\_CME\_NO\_CONNECTION\_TO\_PHONE** = 1

no connection to phone

- ESP HF CME OPERATION NOT ALLOWED =  $3$ operation not allowed
- **ESP\_HF\_CME\_OPERATION\_NOT\_SUPPORTED** = 4 operation not supported
- ESP HF CME PH SIM PIN REQUIRED =  $5$ PH-SIM PIN Required
- ESP HF CME SIM NOT INSERTED  $= 10$ SIM not inserted
- **ESP\_HF\_CME\_SIM\_PIN\_REQUIRED** = 11 SIM PIN required
- **ESP\_HF\_CME\_SIM\_PUK\_REQUIRED** = 12 SIM PUK required
- **ESP\_HF\_CME\_SIM\_FAILURE** = 13 SIM failure
- ESP HF CME SIM BUSY  $= 14$ SIM busy
- **ESP\_HF\_CME\_INCORRECT\_PASSWORD** = 16 incorrect password
- ESP HF CME SIM PIN2 REQUIRED = 17 SIM PIN2 required
- ESP HF CME SIM PUK2 REQUIRED = 18 SIM PUK2 required
- **ESP\_HF\_CME\_MEMEORY\_FULL** = 20 memory full
- **ESP\_HF\_CME\_INVALID\_INDEX** = 21 invalid index
- ESP HF CME MEMEORY FAILURE = 23 memory failure
- **ESP\_HF\_CME\_TEXT\_STRING\_TOO\_LONG** = 24 test string too long
- **ESP\_HF\_CME\_INVALID\_CHARACTERS\_IN\_TEXT\_STRING** = 25 invalid characters in text string
- ESP HF CME DIAL STRING TOO LONG = 26 dial string too long
- **ESP\_HF\_CME\_INVALID\_CHARACTERS\_IN\_DIAL\_STRING** = 27 invalid characters in dial string
- **ESP\_HF\_CME\_NO\_NETWORK\_SERVICE** = 30 no network service
- **ESP\_HF\_CME\_NETWORK\_TIMEOUT** = 31 network timeout
- **ESP\_HF\_CME\_NETWORK\_NOT\_ALLOWED** = 32 network not allowed emergency calls only

# **HFP CLIENT API**

# **Overview**

[Instructions](../template.html)

# **API Reference**

# **Header File**

• [bt/bluedroid/api/include/api/esp\\_hf\\_client\\_api.h](https://github.com/espressif/esp-idf/blob/v3.1.5/components/bt/bluedroid/api/include/api/esp_hf_client_api.h)

# **Functions**

#### *[esp\\_err\\_t](#page-846-0)* **esp\_hf\_client\_register\_callback**(*[esp\\_hf\\_client\\_cb\\_t](#page-353-0) callback*)

Register application callback function to HFP client module. This function should be called only after esp\_bluedroid\_enable() completes successfully, used by HFP client.

# Return

- ESP OK: success
- ESP\_INVALID\_STATE: if bluetooth stack is not yet enabled
- ESP\_FAIL: if callback is a NULL function pointer

#### Parameters

• callback: HFP client event callback function

#### *[esp\\_err\\_t](#page-846-0)* **esp\_hf\_client\_init**(void)

Initialize the bluetooth HFP client module. This function should be called after esp\_bluedroid\_enable() completes successfully.

### Return

- ESP\_OK: if the initialization request is sent successfully
- ESP\_INVALID\_STATE: if bluetooth stack is not yet enabled
- ESP\_FAIL: others

#### *[esp\\_err\\_t](#page-846-0)* **esp\_hf\_client\_deinit**(void)

De-initialize for HFP client module. This function should be called only after esp\_bluedroid\_enable() completes successfully.

# Return

- ESP OK: success
- ESP\_INVALID\_STATE: if bluetooth stack is not yet enabled
- ESP\_FAIL: others

### *[esp\\_err\\_t](#page-846-0)* **esp\_hf\_client\_connect**(*[esp\\_bd\\_addr\\_t](#page-216-0) remote\_bda*)

Connect to remote bluetooth HFP audio gateway(AG) device, must after esp hf client init()

# Return

- ESP\_OK: connect request is sent to lower layer
- ESP\_INVALID\_STATE: if bluetooth stack is not yet enabled
- ESP\_FAIL: others

#### Parameters

• remote bda: remote bluetooth device address

*[esp\\_err\\_t](#page-846-0)* **esp\_hf\_client\_disconnect**(*[esp\\_bd\\_addr\\_t](#page-216-0) remote\_bda*) Disconnect from the remote HFP audio gateway.

#### Return

- ESP\_OK: disconnect request is sent to lower layer
- ESP\_INVALID\_STATE: if bluetooth stack is not yet enabled
- ESP\_FAIL: others

# Parameters

• remote\_bda: remote bluetooth device address

# *[esp\\_err\\_t](#page-846-0)* **esp\_hf\_client\_connect\_audio**(*[esp\\_bd\\_addr\\_t](#page-216-0) remote\_bda*)

Create audio connection with remote HFP AG. As a precondition to use this API, Service Level Connection shall exist with AG.

### Return

- ESP\_OK: disconnect request is sent to lower layer
- ESP\_INVALID\_STATE: if bluetooth stack is not yet enabled
- ESP\_FAIL: others

# Parameters

• remote\_bda: remote bluetooth device address

#### *[esp\\_err\\_t](#page-846-0)* **esp\_hf\_client\_disconnect\_audio**(*[esp\\_bd\\_addr\\_t](#page-216-0) remote\_bda*)

Release the established audio connection with remote HFP AG.

#### Return

- ESP OK: disconnect request is sent to lower layer
- ESP\_INVALID\_STATE: if bluetooth stack is not yet enabled
- ESP\_FAIL: others

### Parameters

• remote\_bda: remote bluetooth device address

#### *[esp\\_err\\_t](#page-846-0)* **esp\_hf\_client\_start\_voice\_recognition**(void)

Enable voice recognition in the AG. As a precondition to use this API, Service Level Connection shall exist with AG.

- ESP OK: disconnect request is sent to lower layer
- ESP\_INVALID\_STATE: if bluetooth stack is not yet enabled
- ESP\_FAIL: others

#### *[esp\\_err\\_t](#page-846-0)* **esp\_hf\_client\_stop\_voice\_recognition**(void)

Disable voice recognition in the AG. As a precondition to use this API, Service Level Connection shall exist with AG.

# Return

- ESP\_OK: disconnect request is sent to lower layer
- ESP\_INVALID\_STATE: if bluetooth stack is not yet enabled
- ESP\_FAIL: others
- *[esp\\_err\\_t](#page-846-0)* **esp\_hf\_client\_volume\_update**(*[esp\\_hf\\_volume\\_control\\_target\\_t](#page-336-0) type*, int *volume*)

Volume synchronization with AG. As a precondition to use this API, Service Level Connection shall exist with AG.

#### Return

- ESP\_OK: disconnect request is sent to lower layer
- ESP\_INVALID\_STATE: if bluetooth stack is not yet enabled
- ESP\_FAIL: others

# Parameters

- type: volume control target, speaker or microphone
- volume: gain of the speaker of microphone, ranges 0 to 15

#### *[esp\\_err\\_t](#page-846-0)* **esp\_hf\_client\_dial**(**const** char \**number*)

Place a call with a specified number, if number is NULL, last called number is called. As a precondition to use this API, Service Level Connection shall exist with AG.

#### Return

- ESP OK: disconnect request is sent to lower layer
- ESP\_INVALID\_STATE: if bluetooth stack is not yet enabled
- ESP\_FAIL: others

#### Parameters

• number: number string of the call. If NULL, the last number is called(aka re-dial)

### *[esp\\_err\\_t](#page-846-0)* **esp\_hf\_client\_dial\_memory**(int *location*)

Place a call with number specified by location(speed dial). As a precondition, to use this API, Service Level Connection shall exist with AG.

- ESP\_OK: disconnect request is sent to lower layer
- ESP\_INVALID\_STATE: if bluetooth stack is not yet enabled
- ESP\_FAIL: others

# Parameters

• location: location of the number in the memory

# *[esp\\_err\\_t](#page-846-0)* **esp\_hf\_client\_send\_chld\_cmd**(*[esp\\_hf\\_chld\\_type\\_t](#page-340-0) chld*, int *idx*)

Send call hold and multiparty commands, or enhanced call control commands(Use AT+CHLD). As a precondition to use this API, Service Level Connection shall exist with AG.

# Return

- ESP\_OK: disconnect request is sent to lower layer
- ESP\_INVALID\_STATE: if bluetooth stack is not yet enabled
- ESP\_FAIL: others

# Parameters

- chld: AT+CHLD call hold and multiparty handling AT command.
- idx: used in Enhanced Call Control Mechanisms, used if chld is ESP\_HF\_CHLD\_TYPE\_REL\_X or ESP\_HF\_CHLD\_TYPE\_PRIV\_X

### *[esp\\_err\\_t](#page-846-0)* **esp\_hf\_client\_send\_btrh\_cmd**(*[esp\\_hf\\_btrh\\_cmd\\_t](#page-339-0) btrh*)

Send response and hold action command(Send AT+BTRH command) As a precondition to use this API, Service Level Connection shall exist with AG.

# Return

- ESP OK: disconnect request is sent to lower layer
- ESP\_INVALID\_STATE: if bluetooth stack is not yet enabled
- ESP\_FAIL: others

# Parameters

• btrh: response and hold action to send

# *[esp\\_err\\_t](#page-846-0)* **esp\_hf\_client\_answer\_call**(void)

Answer an incoming call(send ATA command). As a precondition to use this API, Service Level Connection shall exist with AG.

### Return

- ESP\_OK: disconnect request is sent to lower layer
- ESP\_INVALID\_STATE: if bluetooth stack is not yet enabled
- ESP\_FAIL: others

# *[esp\\_err\\_t](#page-846-0)* **esp\_hf\_client\_reject\_call**(void)

Reject an incoming call(send AT+CHUP command), As a precondition to use this API, Service Level Connection shall exist with AG.

- ESP\_OK: disconnect request is sent to lower layer
- ESP\_INVALID\_STATE: if bluetooth stack is not yet enabled
- ESP\_FAIL: others

### esp err t esp hf client query current calls (void)

Query list of current calls in AG(send AT+CLCC command), As a precondition to use this API, Service Level Connection shall exist with AG.

### Return

- ESP OK: disconnect request is sent to lower layer
- ESP\_INVALID\_STATE: if bluetooth stack is not yet enabled
- ESP\_FAIL: others

#### *[esp\\_err\\_t](#page-846-0)* **esp\_hf\_client\_query\_current\_operator\_name**(void)

Query the name of currently selected network operator in AG(use AT+COPS commands) As a precondition to use this API, Service Level Connection shall exist with AG.

# Return

- ESP\_OK: disconnect request is sent to lower layer
- ESP\_INVALID\_STATE: if bluetooth stack is not yet enabled
- ESP\_FAIL: others

#### *[esp\\_err\\_t](#page-846-0)* **esp\_hf\_client\_retrieve\_subscriber\_info**(void)

Get subscriber information number from AG(send AT+CNUM command) As a precondition to use this API, Service Level Connection shall exist with AG.

#### Return

- ESP\_OK: disconnect request is sent to lower layer
- ESP\_INVALID\_STATE: if bluetooth stack is not yet enabled
- ESP\_FAIL: others

#### *[esp\\_err\\_t](#page-846-0)* **esp\_hf\_client\_send\_dtmf**(char *code*)

Transmit DTMF codes during an ongoing call(use AT+VTS commands) As a precondition to use this API, Service Level Connection shall exist with AG.

#### Return

- ESP\_OK: disconnect request is sent to lower layer
- ESP\_INVALID\_STATE: if bluetooth stack is not yet enabled
- ESP\_FAIL: others

#### Parameters

• code: dtmf code, single ascii character in the set 0-9, #, \*, A-D

#### *[esp\\_err\\_t](#page-846-0)* **esp\_hf\_client\_request\_last\_voice\_tag\_number**(void)

Request a phone number from AG corresponding to last voice tag recorded (send AT+BINP command). As a precondition to use this API, Service Level Connection shall exist with AG.

- ESP\_OK: disconnect request is sent to lower layer
- ESP\_INVALID\_STATE: if bluetooth stack is not yet enabled

• ESP\_FAIL: others

# *[esp\\_err\\_t](#page-846-0)* **esp\_hf\_client\_register\_data\_callback**(*[esp\\_hf\\_client\\_incoming\\_data\\_cb\\_t](#page-353-1) recv*,

*[esp\\_hf\\_client\\_outgoing\\_data\\_cb\\_t](#page-353-2) send*)

Register HFP client data output function; the callback is only used in the case that Voice Over HCI is enabled.

# Return

- ESP OK: success
- ESP\_INVALID\_STATE: if bluetooth stack is not yet enabled
- ESP\_FAIL: if callback is a NULL function pointer

# Parameters

- recv: HFP client incoming data callback function
- send: HFP client outgoing data callback function

# void **esp\_hf\_client\_outgoing\_data\_ready**(void)

Trigger the lower-layer to fetch and send audio data. This function is only only used in the case that Voice Over HCI is enabled. Precondition is that the HFP audio connection is connected. After this function is called, lower layer will invoke esp hf client outgoing data cb t to fetch data.

# void **esp\_hf\_client\_pcm\_resample\_init**(uint32\_t *src\_sps*, uint32\_t *bits*, uint32\_t *channels*)

Initialize the down sampling converter. This is a utility function that can only be used in the case that Voice Over HCI is enabled.

# Parameters

- src\_sps: original samples per second(source audio data, i.e. 48000, 32000, 16000, 44100, 22050, 11025)
- bits: number of bits per pcm sample (16)
- channels: number of channels (i.e. mono(1), stereo(2)...)

# int32\_t **esp\_hf\_client\_pcm\_resample**(void \**src*, uint32\_t *in\_bytes*, void \**dst*)

Down sampling utility to convert high sampling rate into 8K/16bits 1-channel mode PCM samples. This can only be used in the case that Voice Over HCI is enabled.

### Return number of samples converted

### Parameters

- src: pointer to the buffer where the original smapling PCM are stored
- in\_bytes: length of the input PCM sample buffer in byte
- dst: pointer to the buffer which is to be used to store the converted PCM samples

# **Unions**

# <span id="page-347-0"></span>**union esp\_hf\_client\_cb\_param\_t**

*#include <esp\_hf\_client\_api.h>* HFP client callback parameters.

- **struct** *[esp\\_hf\\_client\\_cb\\_param\\_t](#page-347-0)*::*[hf\\_client\\_conn\\_stat\\_param](#page-351-0)* **conn\_stat** HF callback param of ESP\_HF\_CLIENT\_CONNECTION\_STATE\_EVT
- **struct** *[esp\\_hf\\_client\\_cb\\_param\\_t](#page-347-0)*::*[hf\\_client\\_audio\\_stat\\_param](#page-349-0)* **audio\_stat** HF callback param of ESP\_HF\_CLIENT\_AUDIO\_STATE\_EVT
- **struct** *[esp\\_hf\\_client\\_cb\\_param\\_t](#page-347-0)*::*[hf\\_client\\_bvra\\_param](#page-349-1)* **bvra** HF callback param of ESP\_HF\_CLIENT\_BVRA\_EVT
- **struct** *[esp\\_hf\\_client\\_cb\\_param\\_t](#page-347-0)*::*[hf\\_client\\_service\\_availability\\_param](#page-352-0)* **service\_availability** HF callback param of ESP\_HF\_CLIENT\_CIND\_SERVICE\_AVAILABILITY\_EVT
- **struct** *[esp\\_hf\\_client\\_cb\\_param\\_t](#page-347-0)*::*[hf\\_client\\_network\\_roaming\\_param](#page-351-1)* **roaming** HF callback param of ESP\_HF\_CLIENT\_CIND\_ROAMING\_STATUS\_EVT
- **struct** *[esp\\_hf\\_client\\_cb\\_param\\_t](#page-347-0)*::*[hf\\_client\\_signal\\_strength\\_ind\\_param](#page-352-1)* **signal\_strength** HF callback param of ESP\_HF\_CLIENT\_CIND\_SIGNAL\_STRENGTH\_EVT
- **struct** *[esp\\_hf\\_client\\_cb\\_param\\_t](#page-347-0)*::*[hf\\_client\\_battery\\_level\\_ind\\_param](#page-349-2)* **battery\_level** HF callback param of ESP\_HF\_CLIENT\_CIND\_BATTERY\_LEVEL\_EVT
- **struct** *[esp\\_hf\\_client\\_cb\\_param\\_t](#page-347-0)*::*[hf\\_client\\_current\\_operator\\_param](#page-351-2)* **cops** HF callback param of ESP\_HF\_CLIENT\_COPS\_CURRENT\_OPERATOR\_EVT
- **struct** *[esp\\_hf\\_client\\_cb\\_param\\_t](#page-347-0)*::*[hf\\_client\\_call\\_ind\\_param](#page-350-0)* **call** HF callback param of ESP\_HF\_CLIENT\_CIND\_CALL\_EVT
- **struct** *[esp\\_hf\\_client\\_cb\\_param\\_t](#page-347-0)*::*[hf\\_client\\_call\\_setup\\_ind\\_param](#page-350-1)* **call\_setup** HF callback param of ESP\_HF\_CLIENT\_BVRA\_EVT
- **struct** *[esp\\_hf\\_client\\_cb\\_param\\_t](#page-347-0)*::*[hf\\_client\\_call\\_held\\_ind\\_param](#page-350-2)* **call\_held** HF callback param of ESP\_HF\_CLIENT\_CIND\_CALL\_HELD\_EVT
- **struct** *[esp\\_hf\\_client\\_cb\\_param\\_t](#page-347-0)*::*[hf\\_client\\_btrh\\_param](#page-349-3)* **btrh** HF callback param of ESP\_HF\_CLIENT\_BRTH\_EVT
- **struct** *[esp\\_hf\\_client\\_cb\\_param\\_t](#page-347-0)*::*[hf\\_client\\_clip\\_param](#page-351-3)* **clip** HF callback param of ESP\_HF\_CLIENT\_CLIP\_EVT
- **struct** *[esp\\_hf\\_client\\_cb\\_param\\_t](#page-347-0)*::*[hf\\_client\\_ccwa\\_param](#page-350-3)* **ccwa** HF callback param of ESP\_HF\_CLIENT\_BVRA\_EVT
- **struct** *[esp\\_hf\\_client\\_cb\\_param\\_t](#page-347-0)*::*[hf\\_client\\_clcc\\_param](#page-350-4)* **clcc** HF callback param of ESP\_HF\_CLIENT\_CLCC\_EVT
- **struct** *[esp\\_hf\\_client\\_cb\\_param\\_t](#page-347-0)*::*[hf\\_client\\_volume\\_control\\_param](#page-352-2)* **volume\_control** HF callback param of ESP\_HF\_CLIENT\_VOLUME\_CONTROL\_EVT
- **struct** *[esp\\_hf\\_client\\_cb\\_param\\_t](#page-347-0)*::*[hf\\_client\\_at\\_response\\_param](#page-348-0)* **at\_response** HF callback param of ESP\_HF\_CLIENT\_AT\_RESPONSE\_EVT
- **struct** *[esp\\_hf\\_client\\_cb\\_param\\_t](#page-347-0)*::*[hf\\_client\\_cnum\\_param](#page-351-4)* **cnum** HF callback param of ESP\_HF\_CLIENT\_CNUM\_EVT
- **struct** *[esp\\_hf\\_client\\_cb\\_param\\_t](#page-347-0)*::*[hf\\_client\\_bsirparam](#page-349-4)* **bsir** HF callback param of ESP\_HF\_CLIENT\_BSIR\_EVT
- **struct** *[esp\\_hf\\_client\\_cb\\_param\\_t](#page-347-0)*::*[hf\\_client\\_binp\\_param](#page-349-5)* **binp** HF callback param of ESP\_HF\_CLIENT\_BINP\_EVT
- <span id="page-348-0"></span>**struct hf\_client\_at\_response\_param** *#include <esp\_hf\_client\_api.h>* ESP\_HF\_CLIENT\_AT\_RESPONSE\_EVT.

- *[esp\\_hf\\_at\\_response\\_code\\_t](#page-339-1)* **code** AT response code
- *[esp\\_hf\\_cme\\_err\\_t](#page-340-1)* **cme** Extended Audio Gateway Error Result Code
- <span id="page-349-0"></span>**struct hf\_client\_audio\_stat\_param** *#include <esp\_hf\_client\_api.h>* ESP\_HF\_CLIENT\_AUDIO\_STATE\_EVT.

# **Public Members**

- *[esp\\_hf\\_client\\_audio\\_state\\_t](#page-354-0)* **state** audio connection state
- *[esp\\_bd\\_addr\\_t](#page-216-0)* **remote\_bda** remote bluetooth device address
- <span id="page-349-2"></span>**struct hf\_client\_battery\_level\_ind\_param** *#include <esp\_hf\_client\_api.h>* ESP\_HF\_CLIENT\_CIND\_BATTERY\_LEVEL\_EVT.

# **Public Members**

- int **value** battery charge value, ranges from 0 to 5
- <span id="page-349-5"></span>**struct hf\_client\_binp\_param** *#include <esp\_hf\_client\_api.h>* ESP\_HF\_CLIENT\_BINP\_EVT.

# **Public Members**

- **const** char \***number** phone number corresponding to the last voice tag in the HF
- <span id="page-349-4"></span>**struct hf\_client\_bsirparam** *#include <esp\_hf\_client\_api.h>* ESP\_HF\_CLIENT\_BSIR\_EVT.

# **Public Members**

- *[esp\\_hf\\_client\\_in\\_band\\_ring\\_state\\_t](#page-354-1)* **state** setting state of in-band ring tone
- <span id="page-349-3"></span>**struct hf\_client\_btrh\_param** *#include <esp\_hf\_client\_api.h>* ESP\_HF\_CLIENT\_BTRH\_EVT.

# **Public Members**

- *[esp\\_hf\\_btrh\\_status\\_t](#page-339-2)* **status** call hold and response status result code
- <span id="page-349-1"></span>**struct hf\_client\_bvra\_param**
	- *#include <esp\_hf\_client\_api.h>* ESP\_HF\_CLIENT\_BVRA\_EVT.

*[esp\\_hf\\_vr\\_state\\_t](#page-340-2)* **value**

voice recognition state

<span id="page-350-2"></span>**struct hf\_client\_call\_held\_ind\_param** *#include <esp\_hf\_client\_api.h>* ESP\_HF\_CLIENT\_CIND\_CALL\_HELD\_EVT.

#### **Public Members**

*[esp\\_hf\\_call\\_held\\_status\\_t](#page-337-0)* **status** bluetooth proprietary call hold status indocator

<span id="page-350-0"></span>**struct hf\_client\_call\_ind\_param** *#include <esp\_hf\_client\_api.h>* ESP\_HF\_CLIENT\_CIND\_CALL\_EVT.

# **Public Members**

*[esp\\_hf\\_call\\_status\\_t](#page-337-1)* **status** call status indicator

<span id="page-350-1"></span>**struct hf\_client\_call\_setup\_ind\_param** *#include <esp\_hf\_client\_api.h>* ESP\_HF\_CLIENT\_CIND\_CALL\_SETUP\_EVT.

# **Public Members**

*[esp\\_hf\\_call\\_setup\\_status\\_t](#page-337-2)* **status** call setup status indicator

<span id="page-350-3"></span>**struct hf\_client\_ccwa\_param** *#include <esp\_hf\_client\_api.h>* ESP\_HF\_CLIENT\_CCWA\_EVT.

# **Public Members**

**const** char \***number** phone number string of waiting call

<span id="page-350-4"></span>**struct hf\_client\_clcc\_param** *#include <esp\_hf\_client\_api.h>* ESP\_HF\_CLIENT\_CLCC\_EVT.

### **Public Members**

int **idx**

numbering(starting with 1) of the call

*[esp\\_hf\\_current\\_call\\_direction\\_t](#page-338-0)* **dir** direction of the call

*[esp\\_hf\\_current\\_call\\_status\\_t](#page-338-1)* **status** status of the call

*[esp\\_hf\\_current\\_call\\_mpty\\_type\\_t](#page-338-2)* **mpty** multi-party flag

char \***number** phone number(optional)

<span id="page-351-3"></span>**struct hf\_client\_clip\_param** *#include <esp\_hf\_client\_api.h>* ESP\_HF\_CLIENT\_CLIP\_EVT.

# **Public Members**

**const** char \***number** phone number string of call

<span id="page-351-4"></span>**struct hf\_client\_cnum\_param** *#include <esp\_hf\_client\_api.h>* ESP\_HF\_CLIENT\_CNUM\_EVT.

# **Public Members**

**const** char \***number** phone number string

*[esp\\_hf\\_subscriber\\_service\\_type\\_t](#page-339-3)* **type** service type that the phone number relates to

<span id="page-351-0"></span>**struct hf\_client\_conn\_stat\_param** *#include <esp\_hf\_client\_api.h>* ESP\_HF\_CLIENT\_CONNECTION\_STATE\_EVT.

# **Public Members**

*[esp\\_hf\\_client\\_connection\\_state\\_t](#page-353-3)* **state** HF connection state

uint32\_t **peer\_feat** AG supported features

uint32\_t **chld\_feat** AG supported features on call hold and multiparty services

*[esp\\_bd\\_addr\\_t](#page-216-0)* **remote\_bda** remote bluetooth device address

<span id="page-351-2"></span>**struct hf\_client\_current\_operator\_param** *#include <esp\_hf\_client\_api.h>* ESP\_HF\_CLIENT\_COPS\_CURRENT\_OPERATOR\_EVT.

# **Public Members**

**const** char \***name** name of the network operator

<span id="page-351-1"></span>**struct hf\_client\_network\_roaming\_param** *#include <esp\_hf\_client\_api.h>* ESP\_HF\_CLIENT\_CIND\_ROAMING\_STATUS\_EVT.

*[esp\\_hf\\_roaming\\_status\\_t](#page-337-3)* **status**

roaming status

### <span id="page-352-0"></span>**struct hf\_client\_service\_availability\_param**

*#include <esp\_hf\_client\_api.h>* ESP\_HF\_CLIENT\_CIND\_SERVICE\_AVAILABILITY\_EVT.

### **Public Members**

*[esp\\_hf\\_service\\_availability\\_status\\_t](#page-337-4)* **status** service availability status

<span id="page-352-1"></span>**struct hf\_client\_signal\_strength\_ind\_param** *#include <esp\_hf\_client\_api.h>* ESP\_HF\_CLIENT\_CIND\_SIGNAL\_STRENGTH\_EVT.

# **Public Members**

int **value** singal strength value, ranges from 0 to 5

<span id="page-352-2"></span>**struct hf\_client\_volume\_control\_param** *#include <esp\_hf\_client\_api.h>* ESP\_HF\_CLIENT\_VOLUME\_CONTROL\_EVT.

# **Public Members**

*[esp\\_hf\\_volume\\_control\\_target\\_t](#page-336-0)* **type** volume control target, speaker or microphone

int **volume** gain, ranges from 0 to 15

#### **Macros**

**ESP\_BT\_HF\_CLIENT\_NUMBER\_LEN**

**ESP\_BT\_HF\_CLIENT\_OPERATOR\_NAME\_LEN**

**ESP\_HF\_CLIENT\_PEER\_FEAT\_3WAY**

**ESP\_HF\_CLIENT\_PEER\_FEAT\_ECNR**

**ESP\_HF\_CLIENT\_PEER\_FEAT\_VREC**

**ESP\_HF\_CLIENT\_PEER\_FEAT\_INBAND**

**ESP\_HF\_CLIENT\_PEER\_FEAT\_VTAG**

**ESP\_HF\_CLIENT\_PEER\_FEAT\_REJECT**

**ESP\_HF\_CLIENT\_PEER\_FEAT\_ECS**

**ESP\_HF\_CLIENT\_PEER\_FEAT\_ECC**

**ESP\_HF\_CLIENT\_PEER\_FEAT\_EXTERR**

**ESP\_HF\_CLIENT\_PEER\_FEAT\_CODEC**

**ESP\_HF\_CLIENT\_CHLD\_FEAT\_REL**

**ESP\_HF\_CLIENT\_CHLD\_FEAT\_REL\_ACC**

**ESP\_HF\_CLIENT\_CHLD\_FEAT\_REL\_X**

**ESP\_HF\_CLIENT\_CHLD\_FEAT\_HOLD\_ACC**

**ESP\_HF\_CLIENT\_CHLD\_FEAT\_PRIV\_X**

**ESP\_HF\_CLIENT\_CHLD\_FEAT\_MERGE**

**ESP\_HF\_CLIENT\_CHLD\_FEAT\_MERGE\_DETACH**

# **Type Definitions**

<span id="page-353-1"></span>**typedef** void (\***esp\_hf\_client\_incoming\_data\_cb\_t**)(**const** uint8\_t \*buf, uint32\_t len) HFP client incoming data callback function, the callback is useful in case of Voice Over HCI.

#### Parameters

- buf: : pointer to incoming data(payload of HCI synchronous data packet), the buffer is allocated inside bluetooth protocol stack and will be released after invoke of the callback is finished.
- len: : size(in bytes) in buf

#### <span id="page-353-2"></span>**typedef** uint32\_t (\***esp\_hf\_client\_outgoing\_data\_cb\_t**)(uint8\_t \*buf, uint32\_t len)

HFP client outgoing data callback function, the callback is useful in case of Voice Over HCI. Once audio connection is set up and the application layer has prepared data to send, the lower layer will call this function to read data and then send. This callback is supposed to be implemented as non-blocking, and if data is not enough, return value 0 is supposed.

#### Parameters

- buf: : pointer to incoming data(payload of HCI synchronous data packet), the buffer is allocated inside bluetooth protocol stack and will be released after invoke of the callback is finished.
- len: : size(in bytes) in buf
- length: of data successfully read

<span id="page-353-0"></span>**typedef** void (\***esp\_hf\_client\_cb\_t**)(*[esp\\_hf\\_client\\_cb\\_event\\_t](#page-354-2)* event, *[esp\\_hf\\_client\\_cb\\_param\\_t](#page-347-0)*

\*param)

HFP client callback function type.

# Parameters

- event: : Event type
- param: : Pointer to callback parameter

# **Enumerations**

#### <span id="page-353-3"></span>**enum esp\_hf\_client\_connection\_state\_t**

Bluetooth HFP RFCOMM connection and service level connection status.

*Values:*

ESP HF CLIENT CONNECTION STATE DISCONNECTED  $= 0$ 

RFCOMM data link channel released

- **ESP\_HF\_CLIENT\_CONNECTION\_STATE\_CONNECTING** connecting remote device on the RFCOMM data link
- **ESP\_HF\_CLIENT\_CONNECTION\_STATE\_CONNECTED** RFCOMM connection established
- **ESP\_HF\_CLIENT\_CONNECTION\_STATE\_SLC\_CONNECTED** service level connection established
- **ESP\_HF\_CLIENT\_CONNECTION\_STATE\_DISCONNECTING** disconnecting with remote device on the RFCOMM dat link

### <span id="page-354-0"></span>**enum esp\_hf\_client\_audio\_state\_t**

Bluetooth HFP audio connection status.

#### *Values:*

- ESP HF CLIENT AUDIO STATE DISCONNECTED  $= 0$ audio connection released
- **ESP\_HF\_CLIENT\_AUDIO\_STATE\_CONNECTING** audio connection has been initiated
- **ESP\_HF\_CLIENT\_AUDIO\_STATE\_CONNECTED** audio connection is established
- **ESP\_HF\_CLIENT\_AUDIO\_STATE\_CONNECTED\_MSBC** mSBC audio connection is estalibshed
- <span id="page-354-1"></span>**enum esp\_hf\_client\_in\_band\_ring\_state\_t** in-band ring tone state

*Values:*

**ESP\_HF\_CLIENT\_IN\_BAND\_RINGTONE\_NOT\_PROVIDED** = 0

**ESP\_HF\_CLIENT\_IN\_BAND\_RINGTONE\_PROVIDED**

#### <span id="page-354-2"></span>**enum esp\_hf\_client\_cb\_event\_t** HF CLIENT callback events.

*Values:*

- ESP HF CLIENT CONNECTION STATE  $EVT = 0$ connection state changed event
- **ESP\_HF\_CLIENT\_AUDIO\_STATE\_EVT** audio connection state change event
- **ESP\_HF\_CLIENT\_BVRA\_EVT** voice recognition state change event

**ESP\_HF\_CLIENT\_CIND\_CALL\_EVT** call indication

- **ESP\_HF\_CLIENT\_CIND\_CALL\_SETUP\_EVT** call setup indication
- **ESP\_HF\_CLIENT\_CIND\_CALL\_HELD\_EVT** call held indication
- **ESP\_HF\_CLIENT\_CIND\_SERVICE\_AVAILABILITY\_EVT** network service availability indication
- **ESP\_HF\_CLIENT\_CIND\_SIGNAL\_STRENGTH\_EVT** signal strength indication
- **ESP\_HF\_CLIENT\_CIND\_ROAMING\_STATUS\_EVT** roaming status indication
- **ESP\_HF\_CLIENT\_CIND\_BATTERY\_LEVEL\_EVT** battery level indication
- **ESP\_HF\_CLIENT\_COPS\_CURRENT\_OPERATOR\_EVT** current operator information
- **ESP\_HF\_CLIENT\_BTRH\_EVT** call response and hold event
- **ESP\_HF\_CLIENT\_CLIP\_EVT** Calling Line Identification notification
- **ESP\_HF\_CLIENT\_CCWA\_EVT** call waiting notification
- **ESP\_HF\_CLIENT\_CLCC\_EVT** list of current calls notification
- **ESP\_HF\_CLIENT\_VOLUME\_CONTROL\_EVT** audio volume control command from AG, provided by +VGM or +VGS message
- **ESP\_HF\_CLIENT\_AT\_RESPONSE\_EVT** AT command response event
- **ESP\_HF\_CLIENT\_CNUM\_EVT** subscriber information response from AG
- **ESP\_HF\_CLIENT\_BSIR\_EVT** setting of in-band ring tone
- **ESP\_HF\_CLIENT\_BINP\_EVT** requested number of last voice tag from AG
- **ESP\_HF\_CLIENT\_RING\_IND\_EVT**

ring indication event

To see the overview of the ESP32 Bluetooth stack architecture, follow links below:

- [ESP32 Bluetooth Architecture \(PDF\) \[English\]](http://espressif.com/sites/default/files/documentation/esp32_bluetooth_architecture_en.pdf)
- [ESP32 Bluetooth Architecture \(PDF\) \[\]](http://espressif.com/sites/default/files/documentation/esp32_bluetooth_architecture_cn.pdf)

Example code for this API section is provided in [bluetooth](https://github.com/espressif/esp-idf/tree/v3.1.5/examples/bluetooth) directory of ESP-IDF examples.

Several examples contain detailed description. To see them please follow links below:

- [GATT Client Example Walkthrough](https://github.com/espressif/esp-idf/blob/v3.1.5/examples/bluetooth/gatt_client/tutorial/Gatt_Client_Example_Walkthrough.md)
- [GATT Server Service Table Example Walkthrough](https://github.com/espressif/esp-idf/blob/v3.1.5/examples/bluetooth/gatt_server_service_table/tutorial/Gatt_Server_Service_Table_Example_Walkthrough.md)
- [GATT Server Example Walkthrough](https://github.com/espressif/esp-idf/blob/v3.1.5/examples/bluetooth/gatt_server/tutorial/Gatt_Server_Example_Walkthrough.md)
- [GATT Security Client Example Walkthrough](https://github.com/espressif/esp-idf/blob/v3.1.5/examples/bluetooth/gatt_security_client/tutorial/Gatt_Security_Client_Example_Walkthrough.md)
- [GATT Security Server Example Walkthrough](https://github.com/espressif/esp-idf/blob/v3.1.5/examples/bluetooth/gatt_security_server/tutorial/Gatt_Security_Server_Example_Walkthrough.md)
- [GATT Client Multi-connection Example Walkthrough](https://github.com/espressif/esp-idf/blob/v3.1.5/examples/bluetooth/gattc_multi_connect/tutorial/Gatt_Client_Multi_Connection_Example_Walkthrough.md)

# **3.4 Ethernet API**

# **3.4.1 ETHERNET**

# **Application Example**

Ethernet example: [ethernet/ethernet.](https://github.com/espressif/esp-idf/tree/v3.1.5/examples/ethernet/ethernet)

# **PHY Interfaces**

The configured PHY model(s) are set in software by configuring the eth\_config\_t structure for the given PHY.

Headers include a default configuration structure. These default configurations will need some members overriden or re-set before they can be used for a particular PHY hardware configuration. Consult the Ethernet example to see how this is done.

- [ethernet/include/eth\\_phy/phy.h](https://github.com/espressif/esp-idf/blob/v3.1.5/components/ethernet/include/eth_phy/phy.h) (common)
- [ethernet/include/eth\\_phy/phy\\_tlk110.h](https://github.com/espressif/esp-idf/blob/v3.1.5/components/ethernet/include/eth_phy/phy_tlk110.h)
- [ethernet/include/eth\\_phy/phy\\_lan8720.h](https://github.com/espressif/esp-idf/blob/v3.1.5/components/ethernet/include/eth_phy/phy_lan8720.h)

# **PHY Configuration Constants**

```
const eth_config_t phy_tlk110_default_ethernet_config
    Default TLK110 PHY configuration.
```
This configuration is not suitable for use as-is, it will need to be modified for your particular PHY hardware setup.

Consult the Ethernet example to see how this is done.

**const** *[eth\\_config\\_t](#page-359-0)* **phy\_lan8720\_default\_ethernet\_config** Default LAN8720 PHY configuration.

This configuration is not suitable for use as-is, it will need to be modified for your particular PHY hardware setup.

Consult the Ethernet example to see how this is done.

# **API Reference - Ethernet**

# **Header File**

• [ethernet/include/esp\\_eth.h](https://github.com/espressif/esp-idf/blob/v3.1.5/components/ethernet/include/esp_eth.h)

# **Functions**

```
esp_err_t esp_eth_init(eth_config_t *config)
     Init ethernet mac.
```
Note config can not be NULL,and phy chip must be suitable to phy init func.

- ESP\_OK
- ESP\_FAIL

# Parameters

• config: mac init data.

```
esp_err_t esp_eth_init_internal(eth_config_t *config)
```
Init Ethernet mac driver only.

For the most part, you need not call this function directly. It gets called from esp\_eth\_init().

This function may be called, if you only need to initialize the Ethernet driver without having to use the network stack on top.

Note config can not be NULL,and phy chip must be suitable to phy init func.

# Return

- ESP\_OK
- ESP\_FAIL

#### Parameters

• config: mac init data.

```
esp_err_t esp_eth_tx(uint8_t *buf, uint16_t size)
     Send packet from tcp/ip to mac.
```
Note buf can not be NULL,size must be less than 1580

# Return

- ESP\_OK
- ESP\_FAIL

# **Parameters**

- buf: start address of packet data.
- size: size (byte) of packet data.

# *[esp\\_err\\_t](#page-846-0)* **esp\_eth\_enable**(void)

Enable ethernet interface.

Note Shout be called after esp eth init

#### Return

- ESP\_OK
- ESP\_FAIL

# *[esp\\_err\\_t](#page-846-0)* **esp\_eth\_disable**(void)

Disable ethernet interface.

Note Shout be called after esp\_eth\_init

#### Return

• ESP\_OK

• ESP\_FAIL

# void **esp\_eth\_get\_mac**(uint8\_t *mac*[6])

Get mac addr.

Get mac of ethernet interface.

Note mac addr must be a valid unicast address

### Parameters

- mac: start address of mac address.
- mac: store mac of the interface.

void **esp\_eth\_smi\_write**(uint32\_t *reg\_num*, uint16\_t *value*) Read phy reg with smi interface.

Note phy base addr must be right.

#### Parameters

- reg\_num: phy reg num.
- value: value which write to phy reg.

#### uint16\_t **esp\_eth\_smi\_read**(uint32\_t *reg\_num*)

Read phy reg with smi interface.

Note phy base addr must be right.

Return value what read from phy reg

#### Parameters

• req\_num: phy reg num.

```
esp_err_t esp_eth_smi_wait_value(uint32_t reg_num, uint16_t value, uint16_t value_mask, int time-
                                       out_ms)
```
Continuously read a PHY register over SMI interface, wait until the register has the desired value.

Note PHY base address must be right.

Return ESP\_OK if desired value matches, ESP\_ERR\_TIMEOUT if timed out.

# Parameters

- reg\_num: PHY register number
- value: Value to wait for (masked with value\_mask)
- value mask: Mask of bits to match in the register.
- timeout\_ms: Timeout to wait for this value (milliseconds). 0 means never timeout.

**static** *[esp\\_err\\_t](#page-846-0)* **esp\_eth\_smi\_wait\_set**(uint32\_t *reg\_num*, uint16\_t *value\_mask*, int *timeout\_ms*) Continuously read a PHY register over SMI interface, wait until the register has all bits in a mask set.

Note PHY base address must be right.

Return ESP\_OK if desired value matches, ESP\_ERR\_TIMEOUT if timed out.

Parameters

- reg\_num: PHY register number
- value\_mask: Value mask to wait for (all bits in this mask must be set)
- timeout\_ms: Timeout to wait for this value (milliseconds). 0 means never timeout.

#### void **esp\_eth\_free\_rx\_buf**(void \**buf*)

Free emac rx buf.

Note buf can not be null, and it is tcpip input buf.

#### Parameters

• buf: start address of recevie packet data.

#### *[esp\\_err\\_t](#page-846-0)* **esp\_eth\_set\_mac**(**const** uint8\_t *mac*[6])

Set mac of ethernet interface.

Note user can call this function after emac\_init,and the new mac address will be enabled after emac\_enable.

#### Return

- ESP\_OK: succeed
- ESP\_ERR\_INVALID\_MAC: invalid mac address

# Parameters

• mac: the Mac address.

# **Structures**

```
struct eth_config_t
     ethernet configuration
```
# **Public Members**

```
eth_phy_base_t phy_addr
    phy base addr (0-31)
```
- *[eth\\_mode\\_t](#page-360-0)* **mac\_mode** mac mode only support RMII now
- *[eth\\_clock\\_mode\\_t](#page-360-1)* **clock\_mode** external/internal clock mode selecton
- *[eth\\_tcpip\\_input\\_func](#page-360-2)* **tcpip\_input** tcpip input func
- *[eth\\_phy\\_func](#page-360-3)* **phy\_init** phy init func
- *[eth\\_phy\\_check\\_link\\_func](#page-360-4)* **phy\_check\_link** phy check link func
- *[eth\\_phy\\_check\\_init\\_func](#page-360-5)* **phy\_check\_init** phy check init func
- *[eth\\_phy\\_get\\_speed\\_mode\\_func](#page-360-6)* **phy\_get\_speed\_mode** phy check init func
- *[eth\\_phy\\_get\\_duplex\\_mode\\_func](#page-360-0)* **phy\_get\_duplex\_mode** phy check init func
- *[eth\\_gpio\\_config\\_func](#page-360-1)* **gpio\_config** gpio config func
- bool **flow\_ctrl\_enable** flag of flow ctrl enable
- *[eth\\_phy\\_get\\_partner\\_pause\\_enable\\_func](#page-360-2)* **phy\_get\_partner\_pause\_enable** get partner pause enable
- *[eth\\_phy\\_power\\_enable\\_func](#page-360-3)* **phy\_power\_enable** enable or disable phy power

## **Type Definitions**

**typedef** bool (\***eth\_phy\_check\_link\_func**)(void)

**typedef** void (\***eth\_phy\_check\_init\_func**)(void)

**typedef** *[eth\\_speed\\_mode\\_t](#page-360-4)* (\***eth\_phy\_get\_speed\_mode\_func**)(void)

<span id="page-360-0"></span>**typedef** *[eth\\_duplex\\_mode\\_t](#page-360-5)* (\***eth\_phy\_get\_duplex\_mode\_func**)(void)

**typedef** void (\***eth\_phy\_func**)(void)

**typedef** *[esp\\_err\\_t](#page-846-0)* (\***eth\_tcpip\_input\_func**)(void \*buffer, uint16\_t len, void \*eb)

<span id="page-360-1"></span>**typedef** void (\***eth\_gpio\_config\_func**)(void)

<span id="page-360-2"></span>**typedef** bool (\***eth\_phy\_get\_partner\_pause\_enable\_func**)(void)

<span id="page-360-3"></span>**typedef** void (\***eth\_phy\_power\_enable\_func**)(bool enable)

## **Enumerations**

```
enum eth_mode_t
    Values:
```
**ETH MODE RMII** =  $0$ 

**ETH\_MODE\_MII**

**enum eth\_clock\_mode\_t** *Values:*

```
ETH_CLOCK_GPIO0_IN = 0
```

```
ETH_CLOCK_GPIO0_OUT = 1
```
**ETH\_CLOCK\_GPIO16\_OUT** = 2

**ETH\_CLOCK\_GPIO17\_OUT** = 3

- <span id="page-360-5"></span><span id="page-360-4"></span>**enum eth\_speed\_mode\_t** *Values:* ETH SPEED MODE  $10M = 0$ 
	- **ETH\_SPEED\_MODE\_100M**

**enum eth\_duplex\_mode\_t** *Values:* **ETH\_MODE\_HALFDUPLEX** = 0 **ETH\_MODE\_FULLDUPLEX enum eth\_phy\_base\_t** *Values:* **PHY0** = 0 **PHY1 PHY2 PHY3 PHY4 PHY5 PHY6 PHY7 PHY8 PHY9 PHY10 PHY11 PHY12 PHY13 PHY14 PHY15 PHY16 PHY17 PHY18 PHY19 PHY20 PHY21 PHY22 PHY23 PHY24 PHY25 PHY26 PHY27 PHY28 PHY29 PHY30**

### **PHY31**

## **API Reference - PHY Common**

## **Header File**

• [ethernet/include/eth\\_phy/phy.h](https://github.com/espressif/esp-idf/blob/v3.1.5/components/ethernet/include/eth_phy/phy.h)

## **Functions**

```
void phy_rmii_configure_data_interface_pins(void)
```
Common PHY-management functions.

These are not enough to drive any particular Ethernet PHY, but they provide a common configuration structure and management functions. Configure fixed pins for RMII data interface.

This configures GPIOs 0, 19, 22, 25, 26, 27 for use with RMII data interface. These pins cannot be changed, and must be wired to ethernet functions.

This is not sufficient to fully configure the Ethernet PHY, MDIO configuration interface pins (such as SMI MDC, MDO, MDI) must also be configured correctly in the GPIO matrix.

void **phy\_rmii\_smi\_configure\_pins**(uint8\_t *mdc\_gpio*, uint8\_t *mdio\_gpio*) Configure variable pins for SMI (MDIO) ethernet functions.

Calling this function along with mii\_configure\_default\_pins() will fully configure the GPIOs for the ethernet PHY.

void **phy\_mii\_enable\_flow\_ctrl**(void) Enable flow control in standard PHY MII register.

bool **phy\_mii\_check\_link\_status**(void)

```
bool phy_mii_get_partner_pause_enable(void)
```
## **API Reference - PHY TLK110**

## **Header File**

• [ethernet/include/eth\\_phy/phy\\_tlk110.h](https://github.com/espressif/esp-idf/blob/v3.1.5/components/ethernet/include/eth_phy/phy_tlk110.h)

## **Functions**

## void **phy\_tlk110\_dump\_registers**()

Dump all TLK110 PHY SMI configuration registers.

Note These registers are dumped at 'debug' level, so output may not be visible depending on default log levels.

```
void phy_tlk110_check_phy_init(void)
     Default TLK110 phy_check_init function.
```

```
eth_speed_mode_t phy_tlk110_get_speed_mode(void)
     Default TLK110 phy_get_speed_mode function.
```
*[eth\\_duplex\\_mode\\_t](#page-360-5)* **phy\_tlk110\_get\_duplex\_mode**(void) Default TLK110 phy\_get\_duplex\_mode function.

void **phy\_tlk110\_power\_enable**(bool)

Default TLK110 phy\_power\_enable function.

Consult the ethernet example to see how this is done.

Note This function may need to be replaced with a custom function if the PHY has a GPIO to enable power or start a clock.

void **phy\_tlk110\_init**(void) Default TLK110 phy\_init function.

## **API Reference - PHY LAN8720**

## **Header File**

• [ethernet/include/eth\\_phy/phy\\_lan8720.h](https://github.com/espressif/esp-idf/blob/v3.1.5/components/ethernet/include/eth_phy/phy_lan8720.h)

## **Functions**

```
void phy_lan8720_dump_registers()
     Dump all LAN8720 PHY SMI configuration registers.
```
Note These registers are dumped at 'debug' level, so output may not be visible depending on default log levels.

```
void phy_lan8720_check_phy_init(void)
     Default LAN8720 phy_check_init function.
```

```
eth_speed_mode_t phy_lan8720_get_speed_mode(void)
     Default LAN8720 phy_get_speed_mode function.
```
*[eth\\_duplex\\_mode\\_t](#page-360-5)* **phy\_lan8720\_get\_duplex\_mode**(void) Default LAN8720 phy\_get\_duplex\_mode function.

void **phy\_lan8720\_power\_enable**(bool) Default LAN8720 phy\_power\_enable function.

Consult the ethernet example to see how this is done.

Note This function may need to be replaced with a custom function if the PHY has a GPIO to enable power or start a clock.

```
void phy_lan8720_init(void)
     Default LAN8720 phy_init function.
```
Example code for this API section is provided in [ethernet](https://github.com/espressif/esp-idf/tree/v3.1.5/examples/ethernet) directory of ESP-IDF examples.

# **3.5 Peripherals API**

## **3.5.1 Analog to Digital Converter**

## **Overview**

ESP32 integrates two 12-bit SAR [\(Successive Approximation Register\)](https://en.wikipedia.org/wiki/Successive_approximation_ADC) ADCs (Analog to Digital Converters) and supports measurements on 18 channels (analog enabled pins). Some of these pins can be used to build a programmable gain amplifier which is used for the measurement of small analog signals.

The ADC driver API supports ADC1 (8 channels, attached to GPIOs 32 - 39), and ADC2 (10 channels, attached to GPIOs 0, 2, 4, 12 - 15 and 25 - 27). However, there're some restrictions for the application to use ADC2:

- 1. The application can use ADC2 only when Wi-Fi driver is not started, since the ADC is also used by the Wi-Fi driver, which has higher priority.
- 2. Some of the ADC2 pins are used as strapping pins (GPIO 0, 2, 15), so they cannot be used freely. For examples, for official Develop Kits:
- *[ESP32 Core Board V2 / ESP32 DevKitC](#page-949-0)*: GPIO 0 cannot be used due to external auto program circuits.
- *[ESP-WROVER-KIT V3](#page-950-0)*: GPIO 0, 2, 4 and 15 cannot be used due to external connections for different purposes.

## **Configuration and Reading ADC**

The ADC should be configured before reading is taken.

- For ADC1, configure desired precision and attenuation by calling functions  $\alpha dcl\ \text{config width}$  () and [adc1\\_config\\_channel\\_atten\(\)](#page-369-0).
- For ADC2, configure the attenuation by  $adc2\_config\_channel\_atten()$ . The reading width of ADC2 is configured every time you take the reading.

Attenuation configuration is done per channel, see  $\alpha dcl_{channel}$   $t$  and  $\alpha dcl_{channel}$ , set as a parameter of above functions.

Then it is possible to read ADC conversion result with  $adcl\_get\_raw()$  and  $adcl\_get\_raw()$ . Reading width of ADC2 should be set as a parameter of  $adc2$  get\_raw() instead of in the configuration functions.

Note: Since the ADC2 is shared with the WIFI module, which has higher priority, reading operation of adc2 get raw() will fail between esp wifi start() and esp wifi stop(). Use the return code to see whether the reading is successful.

It is also possible to read the internal hall effect sensor via ADC1 by calling dedicated function hall sensor read(). Note that even the hall sensor is internal to ESP32, reading from it uses channels 0 and 3 of ADC1 (GPIO 36 and 39). Do not connect anything else to these pins and do not change their configuration. Otherwise it may affect the measurement of low value signal from the sesnor.

This API provides convenient way to configure ADC1 for reading from *[ULP](#page-1094-0)*. To do so, call function [adc1\\_ulp\\_enable\(\)](#page-371-1) and then set precision and attenuation as discussed above.

There is another specific function  $adc2\_vref\_to\_qpio$  () used to route internal reference voltage to a GPIO pin. It comes handy to calibrate ADC reading and this is discussed in section *[Minimizing Noise](#page-365-0)*.

## **Application Examples**

Reading voltage on ADC1 channel 0 (GPIO 36):

```
#include <driver/adc.h>
...
   adc1_config_width(ADC_WIDTH_BIT_12);
   adc1_config_channel_atten(ADC1_CHANNEL_0,ADC_ATTEN_DB_0);
   int val = adcl\_get\_raw(ADCl\_CHANNEL_0);
```
The input voltage in above example is from 0 to 1.1V (0 dB attenuation). The input range can be extended by setting higher attenuation, see  $adc_{a}atten_{t}$ . An example using the ADC driver including calibration (discussed below) is available in esp-idf: [peripherals/adc](https://github.com/espressif/esp-idf/tree/v3.1.5/examples/peripherals/adc)

Reading voltage on ADC2 channel 7 (GPIO 27):

```
#include <driver/adc.h>
...
   int read_raw;
   adc2_config_channel_atten( ADC2_CHANNEL_7, ADC_ATTEN_0db );
   esp_err_t r = adc2_get_raw( ADC2_CHANNEL_7, ADC_WIDTH_12Bit, &read_raw);
   if ( r == ESP_OK ) {
       printf("%d\n", read_raw );
   } else if ( r == ESP_ERR_TIMEOUT ) {
       printf("ADC2 used by Wi-Fi.\n");
    }
```
The reading may fail due to collision with Wi-Fi, should check it. An example using the ADC2 driver to read the output of DAC is available in esp-idf: [peripherals/adc2](https://github.com/espressif/esp-idf/tree/v3.1.5/examples/peripherals/adc2)

Reading the internal hall effect sensor:

```
#include <driver/adc.h>
...
   adc1_config_width(ADC_WIDTH_BIT_12);
   int val = hall_sensor_read();
```
The value read in both these examples is 12 bits wide (range 0-4095).

## <span id="page-365-0"></span>**Minimizing Noise**

The ESP32 ADC can be sensitive to noise leading to large discrepancies in ADC readings. To minimize noise, users may connect a 0.1uF capacitor to the ADC input pad in use. Multisampling may also be used to further mitigate the effects of noise.

## **ADC Calibration**

The esp adc\_cal/include/esp\_adc\_cal.h API provides functions to correct for differences in measured voltages caused by variation of ADC reference voltages (Vref) between chips. Per design the ADC reference voltage is 1100mV, however the true reference voltage can range from 1000mV to 1200mV amongst different ESP32s.

Correcting ADC readings using this API involves characterizing one of the ADCs at a given attenuation to obtain a characteristics curve (ADC-Voltage curve) that takes into account the difference in ADC reference voltage. The

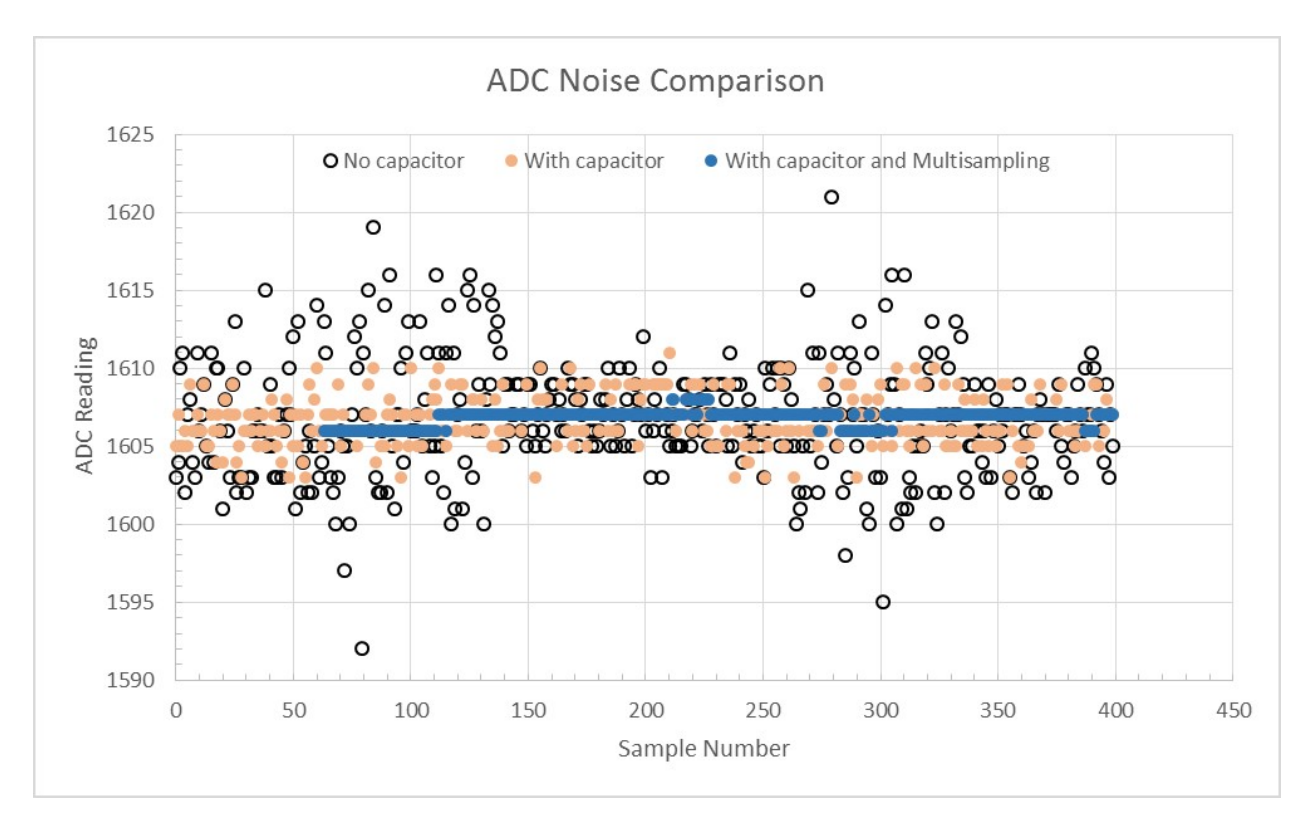

Fig. 3: Graph illustrating noise mitigation using capacitor and multisampling of 64 samples.

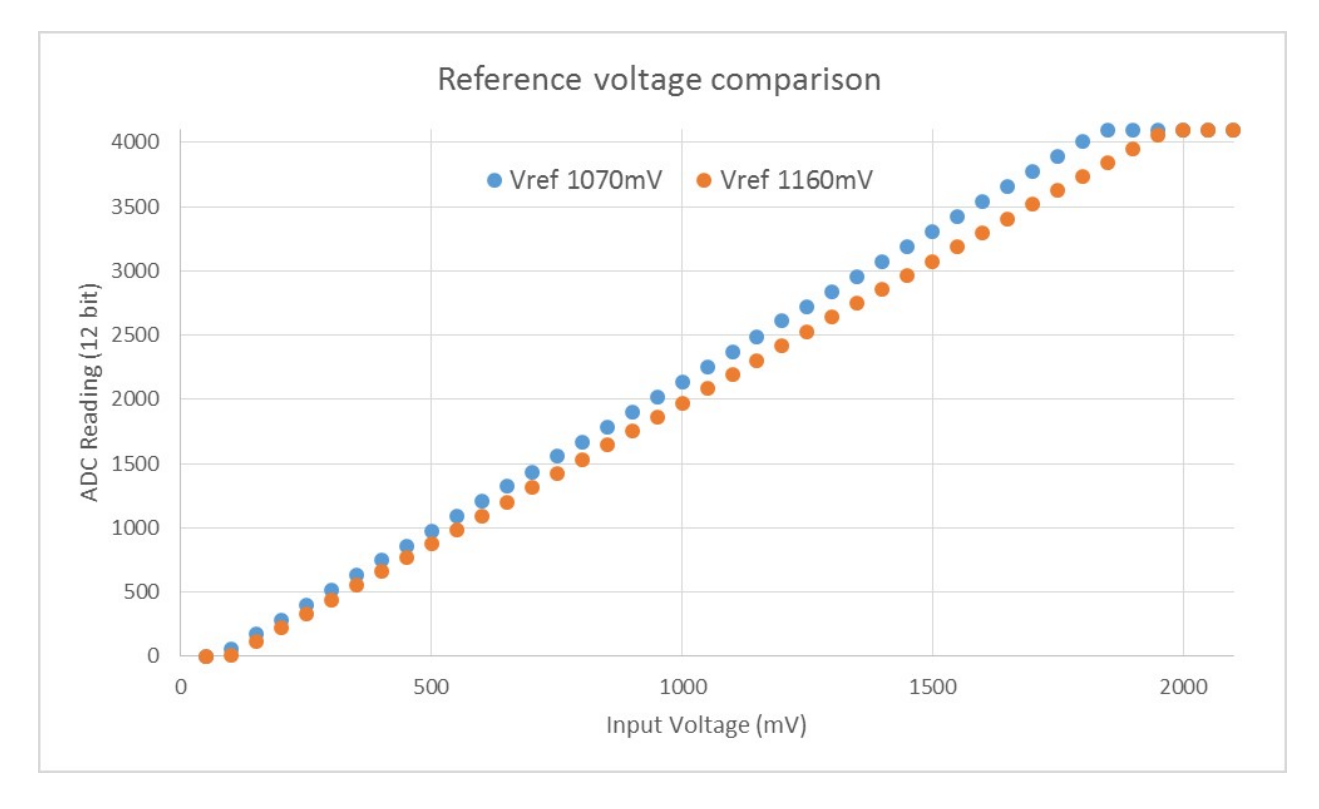

Fig. 4: Graph illustrating effect of differing reference voltages on the ADC voltage curve.

characteristics curve is in the form of  $y = \text{coeff} \, a * x + \text{coeff} \, b$  and is used to convert ADC readings to voltages in mV. Calculation of the characteristics curve is based on calibration values which can be stored in eFuse or provided by the user.

### **Calibration Values**

Calibration values are used to generate characteristic curves that account for the unique ADC reference voltage of a particular ESP32. There are currently three sources of calibration values. The availability of these calibration values will depend on the type and production date of the ESP32 chip/module.

Two Point values represent each of the ADCs' readings at 150mV and 850mV. These values are measured and burned into eFuse BLOCK3 during factory calibration.

eFuse Vref represents the true ADC reference voltage. This value is measured and burned into eFuse BLOCK0 during factory calibration.

Default Vref is an estimate of the ADC reference voltage provided by the user as a parameter during characterization. If Two Point or eFuse Vref values are unavailable, Default Vref will be used.

## **Application Example**

For a full example see esp-idf: [peripherals/adc](https://github.com/espressif/esp-idf/tree/v3.1.5/examples/peripherals/adc)

Characterizing an ADC at a particular attenuation:

```
#include "driver/adc.h"
#include "esp_adc_cal.h"
...
   //Characterize ADC at particular atten
   esp_adc_cal_characteristics_t *adc_chars = calloc(1, sizeof(esp_adc_cal_
˓→characteristics_t));
   esp_adc_cal_value_t val_type = esp_adc_cal_characterize(unit, atten, ADC_WIDTH_
˓→BIT_12, DEFAULT_VREF, adc_chars);
   //Check type of calibration value used to characterize ADC
   if (val_type == ESP_ADC_CAL_VAL_EFUSE_VREF) {
       printf("eFuse Vref");
    } else if (val_type == ESP_ADC_CAL_VAL_EFUSE_TP) {
       printf("Two Point");
    } else {
       printf("Default");
    }
```
Reading an ADC then converting the reading to a voltage:

```
#include "driver/adc.h"
#include "esp_adc_cal.h"
...
   uint32_t reading = adc1_get_raw(ADC1_CHANNEL_5);
   uint32_t voltage = esp_adc_cal_raw_to_voltage(reading, adc_chars);
```
Routing ADC reference voltage to GPIO, so it can be manually measured (for Default Vref):

```
#include "driver/adc.h"
...
   esp_err_t status = adc2_vref_to_gpio(GPIO_NUM_25);
   if (status == ESP_OK) {
       printf("v_ref routed to GPIO\n");
   } else {
       printf("failed to route v_ref\n");
   }
```
## **GPIO Lookup Macros**

There are macros available to specify the GPIO number of a ADC channel, or vice versa. e.g.

- 1. ADC1\_CHANNEL\_0\_GPIO\_NUM is the GPIO number of ADC1 channel 0 (36);
- 2. ADC1\_GPIO32\_CHANNEL is the ADC1 channel number of GPIO 32 (ADC1 channel 4).

## **API Reference**

This reference covers three components:

- *[ADC driver](#page-368-1)*
- *[ADC Calibration](#page-376-0)*
- *[GPIO Lookup Macros](#page-379-0)*

## <span id="page-368-1"></span>**ADC driver**

## **Header File**

• [driver/include/driver/adc.h](https://github.com/espressif/esp-idf/blob/v3.1.5/components/driver/include/driver/adc.h)

## **Functions**

*[esp\\_err\\_t](#page-846-0)* **adc1\_pad\_get\_io\_num**(*[adc1\\_channel\\_t](#page-374-0) channel*, *[gpio\\_num\\_t](#page-390-0)* \**gpio\_num*) Get the gpio number of a specific ADC1 channel.

#### Return

- ESP\_OK if success
- ESP\_ERR\_INVALID\_ARG if channal not valid

#### Parameters

- channel: Channel to get the gpio number
- gpio\_num: output buffer to hold the gpio number

#### <span id="page-368-0"></span>*[esp\\_err\\_t](#page-846-0)* **adc1\_config\_width**(*[adc\\_bits\\_width\\_t](#page-374-3) width\_bit*)

Configure ADC1 capture width, meanwhile enable output invert for ADC1. The configuration is for all channels of ADC1.

#### Return

- ESP OK success
- ESP\_ERR\_INVALID\_ARG Parameter error

## Parameters

• width bit: Bit capture width for ADC1

*[esp\\_err\\_t](#page-846-0)* **adc\_set\_data\_width**(*[adc\\_unit\\_t](#page-376-1) adc\_unit*, *[adc\\_bits\\_width\\_t](#page-374-3) width\_bit*) Configure ADC capture width.

#### Return

- ESP\_OK success
- ESP\_ERR\_INVALID\_ARG Parameter error

#### Parameters

- adc\_unit: ADC unit index
- width bit: Bit capture width for ADC unit.

#### <span id="page-369-0"></span>*[esp\\_err\\_t](#page-846-0)* **adc1\_config\_channel\_atten**(*[adc1\\_channel\\_t](#page-374-0) channel*, *[adc\\_atten\\_t](#page-374-2) atten*)

Set the attenuation of a particular channel on ADC1, and configure its associated GPIO pin mux.

The default ADC full-scale voltage is 1.1V. To read higher voltages (up to the pin maximum voltage, usually 3.3V) requires setting >0dB signal attenuation for that ADC channel.

- Note For any given channel, this function must be called before the first time adc1\_get\_raw() is called for that channel.
- Note This function can be called multiple times to configure multiple ADC channels simultaneously. adc1\_get\_raw() can then be called for any configured channel.

When VDD A is 3.3V:

- 0dB attenuaton (ADC\_ATTEN\_DB\_0) gives full-scale voltage 1.1V
- 2.5dB attenuation (ADC\_ATTEN\_DB\_2\_5) gives full-scale voltage 1.5V
- 6dB attenuation (ADC\_ATTEN\_DB\_6) gives full-scale voltage 2.2V
- 11dB attenuation (ADC\_ATTEN\_DB\_11) gives full-scale voltage 3.9V (see note below)

Due to ADC characteristics, most accurate results are obtained within the following approximate voltage ranges:

Note The full-scale voltage is the voltage corresponding to a maximum reading (depending on ADC1 configured bit width, this value is: 4095 for 12-bits, 2047 for 11-bits, 1023 for 10-bits, 511 for 9 bits.)

Note At 11dB attenuation the maximum voltage is limited by VDD\_A, not the full scale voltage.

- OdB attenuaton (ADC\_ATTEN\_DB\_0) between 100 and 950mV
- 2.5dB attenuation (ADC\_ATTEN\_DB\_2\_5) between 100 and 1250mV
- 6dB attenuation (ADC\_ATTEN\_DB\_6) between 150 to 1750mV
- 11dB attenuation (ADC\_ATTEN\_DB\_11) between 150 to 2450mV

For maximum accuracy, use the ADC calibration APIs and measure voltages within these recommended ranges.

#### Return

- ESP\_OK success
- ESP\_ERR\_INVALID\_ARG Parameter error

## Parameters

- channel: ADC1 channel to configure
- atten: Attenuation level

#### <span id="page-370-0"></span>int **adc1\_get\_raw**(*[adc1\\_channel\\_t](#page-374-0) channel*)

Take an ADC1 reading from a single channel.

- Note When the power switch of SARADC1, SARADC2, HALL sensor and AMP sensor is turned on, the input of GPIO36 and GPIO39 will be pulled down for about 80ns. When enabling power for any of these peripherals, ignore input from GPIO36 and GPIO39. Please refer to section 3.11 of 'ECO\_and\_Workarounds\_for\_Bugs\_in\_ESP32' for the description of this issue.
- Note Call adc1 config\_width() before the first time this function is called.
- Note For any given channel, adc1\_config\_channel\_atten(channel) must be called before the first time this function is called. Configuring a new channel does not prevent a previously configured channel from being read.

#### Return

- -1: Parameter error
- Other: ADC1 channel reading.

#### Parameters

• channel: ADC1 channel to read

void **adc\_power\_on**()

Enable ADC power.

### void **adc\_power\_off**()

Power off SAR ADC This function will force power down for ADC.

*[esp\\_err\\_t](#page-846-0)* **adc\_gpio\_init**(*[adc\\_unit\\_t](#page-376-1) adc\_unit*, *[adc\\_channel\\_t](#page-375-0) channel*) Initialize ADC pad.

#### Return

- ESP OK success
- ESP\_ERR\_INVALID\_ARG Parameter error

#### **Parameters**

- adc\_unit: ADC unit index
- channel: ADC channel index

*[esp\\_err\\_t](#page-846-0)* **adc\_set\_data\_inv**(*[adc\\_unit\\_t](#page-376-1) adc\_unit*, bool *inv\_en*) Set ADC data invert.

#### Return

• ESP\_OK success

• ESP\_ERR\_INVALID\_ARG Parameter error

#### Parameters

- adc\_unit: ADC unit index
- inv\_en: whether enable data invert

## *[esp\\_err\\_t](#page-846-0)* **adc\_set\_clk\_div**(uint8\_t *clk\_div*)

Set ADC source clock.

#### Return

• ESP\_OK success

#### Parameters

• clk div: ADC clock divider, ADC clock is divided from APB clock

*[esp\\_err\\_t](#page-846-0)* **adc\_set\_i2s\_data\_source**(*[adc\\_i2s\\_source\\_t](#page-376-2) src*) Set I2S data source.

Return

• ESP\_OK success

#### Parameters

• src: I2S DMA data source, I2S DMA can get data from digital signals or from ADC.

*[esp\\_err\\_t](#page-846-0)* **adc\_i2s\_mode\_init**(*[adc\\_unit\\_t](#page-376-1) adc\_unit*, *[adc\\_channel\\_t](#page-375-0) channel*) Initialize I2S ADC mode.

#### Return

- ESP\_OK success
- ESP\_ERR\_INVALID\_ARG Parameter error

## Parameters

- adc\_unit: ADC unit index
- channel: ADC channel index

#### <span id="page-371-1"></span>void **adc1\_ulp\_enable**()

Configure ADC1 to be usable by the ULP.

This function reconfigures ADC1 to be controlled by the ULP. Effect of this function can be reverted using adc1\_get\_raw function.

Note that adc1\_config\_channel\_atten, adc1\_config\_width functions need to be called to configure ADC1 channels, before ADC1 is used by the ULP.

## <span id="page-371-0"></span>int **hall\_sensor\_read**()

Read Hall Sensor.

Note When the power switch of SARADC1, SARADC2, HALL sensor and AMP sensor is turned on, the input of GPIO36 and GPIO39 will be pulled down for about 80ns. When enabling power for any of these peripherals, ignore input from GPIO36 and GPIO39. Please refer to section 3.11 of 'ECO\_and\_Workarounds\_for\_Bugs\_in\_ESP32' for the description of this issue.

- Note The Hall Sensor uses channels 0 and 3 of ADC1. Do not configure these channels for use as ADC channels.
- Note The ADC1 module must be enabled by calling adc1\_config\_width() before calling hall\_sensor\_read(). ADC1 should be configured for 12 bit readings, as the hall sensor readings are low values and do not cover the full range of the ADC.

Return The hall sensor reading.

*[esp\\_err\\_t](#page-846-0)* **adc2\_pad\_get\_io\_num**(*[adc2\\_channel\\_t](#page-374-1) channel*, *[gpio\\_num\\_t](#page-390-0)* \**gpio\_num*) Get the gpio number of a specific ADC2 channel.

#### Return

- ESP\_OK if success
- ESP\_ERR\_INVALID\_ARG if channal not valid

#### Parameters

- channel: Channel to get the gpio number
- gpio\_num: output buffer to hold the gpio number

## <span id="page-372-0"></span>*[esp\\_err\\_t](#page-846-0)* **adc2\_config\_channel\_atten**(*[adc2\\_channel\\_t](#page-374-1) channel*, *[adc\\_atten\\_t](#page-374-2) atten*)

Configure the ADC2 channel, including setting attenuation.

The default ADC full-scale voltage is 1.1V. To read higher voltages (up to the pin maximum voltage, usually 3.3V) requires setting >0dB signal attenuation for that ADC channel.

Note This function also configures the input GPIO pin mux to connect it to the ADC2 channel. It must be called before calling adc2\_get\_raw() for this channel.

When VDD\_A is 3.3V:

- OdB attenuaton (ADC\_ATTEN\_0db) gives full-scale voltage 1.1V
- 2.5dB attenuation (ADC\_ATTEN\_2\_5db) gives full-scale voltage 1.5V
- 6dB attenuation (ADC\_ATTEN\_6db) gives full-scale voltage 2.2V
- 11dB attenuation (ADC ATTEN 11db) gives full-scale voltage 3.9V (see note below)
- Note The full-scale voltage is the voltage corresponding to a maximum reading (depending on ADC2 configured bit width, this value is: 4095 for 12-bits, 2047 for 11-bits, 1023 for 10-bits, 511 for 9 bits.)

Note At 11dB attenuation the maximum voltage is limited by VDD\_A, not the full scale voltage.

#### Return

- ESP\_OK success
- ESP\_ERR\_INVALID\_ARG Parameter error

#### Parameters

- channel: ADC2 channel to configure
- atten: Attenuation level
- <span id="page-372-1"></span>*[esp\\_err\\_t](#page-846-0)* **adc2\_get\_raw**(*[adc2\\_channel\\_t](#page-374-1) channel*, *[adc\\_bits\\_width\\_t](#page-374-3) width\_bit*, int \**raw\_out*) Take an ADC2 reading on a single channel.
- Note When the power switch of SARADC1, SARADC2, HALL sensor and AMP sensor is turned on, the input of GPIO36 and GPIO39 will be pulled down for about 80ns. When enabling power for any of these peripherals, ignore input from GPIO36 and GPIO39. Please refer to section 3.11 of 'ECO\_and\_Workarounds\_for\_Bugs\_in\_ESP32' for the description of this issue.
- Note For a given channel, adc2\_config\_channel\_atten() must be called before the first time this function is called. If Wi-Fi is started via  $\exp$  wifi start(), this function will always fail with ESP\_ERR\_TIMEOUT.

#### Return

- ESP\_OK if success
- ESP\_ERR\_TIMEOUT the WIFI is started, using the ADC2

#### **Parameters**

- channel: ADC2 channel to read
- width bit: Bit capture width for ADC2
- raw out: the variable to hold the output data.

### <span id="page-373-0"></span>*[esp\\_err\\_t](#page-846-0)* **adc2\_vref\_to\_gpio**(*[gpio\\_num\\_t](#page-390-0) gpio*)

Output ADC2 reference voltage to gpio 25 or 26 or 27.

This function utilizes the testing mux exclusive to ADC 2 to route the reference voltage one of ADC2's channels. Supported gpios are gpios 25, 26, and 27. This refernce voltage can be manually read from the pin and used in the esp\_adc\_cal component.

#### Return

- ESP\_OK: v\_ref successfully routed to selected gpio
- ESP\_ERR\_INVALID\_ARG: Unsupported gpio

#### Parameters

• gpio: GPIO number (gpios 25,26,27 supported)

## **Macros**

- **ADC\_ATTEN\_0db**
- **ADC\_ATTEN\_2\_5db**

**ADC\_ATTEN\_6db**

- **ADC\_ATTEN\_11db**
- **ADC\_WIDTH\_9Bit**
- **ADC\_WIDTH\_10Bit**
- **ADC\_WIDTH\_11Bit**

**ADC\_WIDTH\_12Bit**

## **Enumerations**

```
enum adc_atten_t
     Values:
     ADC ATTEN DB 0 = 0The input voltage of ADC will be reduced to about 1/1
     ADC ATTEN DB 2 5 = 1The input voltage of ADC will be reduced to about 1/1.34
     ADC_ATTEN_DB_6 = 2
         The input voltage of ADC will be reduced to about 1/2
     ADC_ATTEN_DB_11 = 3
         The input voltage of ADC will be reduced to about 1/3.6
     ADC_ATTEN_MAX
enum adc_bits_width_t
     Values:
     ADC WIDTH BIT 9 = 0ADC capture width is 9Bit
     ADC_WIDTH_BIT_10 = 1
         ADC capture width is 10Bit
     ADC_WIDTH_BIT_11 = 2
         ADC capture width is 11Bit
     ADC WIDTH BIT 12 = 3ADC capture width is 12Bit
     ADC_WIDTH_MAX
enum adc1_channel_t
     Values:
     ADC1_CHANNEL_0 = 0
         ADC1 channel 0 is GPIO36
     ADC1_CHANNEL_1
         ADC1 channel 1 is GPIO37
     ADC1_CHANNEL_2
         ADC1 channel 2 is GPIO38
     ADC1_CHANNEL_3
         ADC1 channel 3 is GPIO39
     ADC1_CHANNEL_4
         ADC1 channel 4 is GPIO32
     ADC1_CHANNEL_5
         ADC1 channel 5 is GPIO33
     ADC1_CHANNEL_6
         ADC1 channel 6 is GPIO34
     ADC1_CHANNEL_7
         ADC1 channel 7 is GPIO35
```
<span id="page-374-1"></span><span id="page-374-0"></span>**ADC1\_CHANNEL\_MAX**

```
enum adc2_channel_t
    Values:
    ADC2 CHANNEL 0 = 0ADC2 channel 0 is GPIO4
    ADC2_CHANNEL_1
         ADC2 channel 1 is GPIO0
    ADC2_CHANNEL_2
         ADC2 channel 2 is GPIO2
    ADC2_CHANNEL_3
         ADC2 channel 3 is GPIO15
    ADC2_CHANNEL_4
         ADC2 channel 4 is GPIO13
    ADC2_CHANNEL_5
         ADC2 channel 5 is GPIO12
    ADC2_CHANNEL_6
         ADC2 channel 6 is GPIO14
    ADC2_CHANNEL_7
         ADC2 channel 7 is GPIO27
    ADC2_CHANNEL_8
         ADC2 channel 8 is GPIO25
    ADC2_CHANNEL_9
         ADC2 channel 9 is GPIO26
    ADC2_CHANNEL_MAX
enum adc_channel_t
    Values:
    ADC_CHANNEL_0 = 0
         ADC channel
    ADC_CHANNEL_1
         ADC channel
    ADC_CHANNEL_2
         ADC channel
    ADC_CHANNEL_3
         ADC channel
    ADC_CHANNEL_4
         ADC channel
    ADC_CHANNEL_5
         ADC channel
    ADC_CHANNEL_6
         ADC channel
    ADC_CHANNEL_7
         ADC channel
    ADC_CHANNEL_8
```
<span id="page-375-0"></span>ADC channel

**ADC\_CHANNEL\_9** ADC channel

#### **ADC\_CHANNEL\_MAX**

#### <span id="page-376-1"></span>**enum adc\_unit\_t**

*Values:*

**ADC\_UNIT\_1** = 1 SAR ADC 1

# **ADC\_UNIT\_2** = 2

SAR ADC 2, not supported yet

#### **ADC\_UNIT\_BOTH** = 3 SAR ADC 1 and 2, not supported yet

#### **ADC\_UNIT\_ALTER** = 7

SAR ADC 1 and 2 alternative mode, not supported yet

#### **ADC\_UNIT\_MAX**

## **enum adc\_i2s\_encode\_t**

*Values:*

#### **ADC\_ENCODE\_12BIT**

ADC to I2S data format, [15:12]-channel [11:0]-12 bits ADC data

#### **ADC\_ENCODE\_11BIT**

ADC to I2S data format, [15]-1 [14:11]-channel [10:0]-11 bits ADC data

#### **ADC\_ENCODE\_MAX**

## <span id="page-376-2"></span>**enum adc\_i2s\_source\_t**

*Values:*

## **ADC\_I2S\_DATA\_SRC\_IO\_SIG** = 0 I2S data from GPIO matrix signal

#### **ADC\_I2S\_DATA\_SRC\_ADC** = 1 I2S data from ADC

**ADC\_I2S\_DATA\_SRC\_MAX**

## <span id="page-376-0"></span>**ADC Calibration**

## **Header File**

• [esp\\_adc\\_cal/include/esp\\_adc\\_cal.h](https://github.com/espressif/esp-idf/blob/v3.1.5/components/esp_adc_cal/include/esp_adc_cal.h)

## **Functions**

```
esp_err_t esp_adc_cal_check_efuse(esp_adc_cal_value_t value_type)
     Checks if ADC calibration values are burned into eFuse.
```
This function checks if ADC reference voltage or Two Point values have been burned to the eFuse of the current ESP32

Return

- ESP OK: The calibration mode is supported in eFuse
- ESP\_ERR\_NOT\_SUPPORTED: Error, eFuse values are not burned
- ESP\_ERR\_INVALID\_ARG: Error, invalid argument (ESP\_ADC\_CAL\_VAL\_DEFAULT\_VREF)

## Parameters

• value type: Type of calibration value (ESP ADC CAL VAL EFUSE VREF or ESP\_ADC\_CAL\_VAL\_EFUSE\_TP)

*[esp\\_adc\\_cal\\_value\\_t](#page-378-0)* **esp\_adc\_cal\_characterize**(*[adc\\_unit\\_t](#page-376-1) adc\_num*, *[adc\\_atten\\_t](#page-374-2) atten*, *[adc\\_bits\\_width\\_t](#page-374-3) bit\_width*, uint32\_t *default\_vref*, *[esp\\_adc\\_cal\\_characteristics\\_t](#page-378-1)* \**chars*)

Characterize an ADC at a particular attenuation.

This function will characterize the ADC at a particular attenuation and generate the ADC-Voltage curve in the form of [y = coeff\_a \* x + coeff\_b]. Characterization can be based on Two Point values, eFuse Vref, or default Vref and the calibration values will be prioritized in that order.

Note Two Point values and eFuse Vref can be enabled/disabled using menuconfig.

#### Return

- ESP\_ADC\_CAL\_VAL\_EFUSE\_VREF: eFuse Vref used for characterization
- ESP\_ADC\_CAL\_VAL\_EFUSE\_TP: Two Point value used for characterization (only in Linear Mode)
- ESP\_ADC\_CAL\_VAL\_DEFAULT\_VREF: Default Vref used for characterization

#### Parameters

- adc\_num: ADC to characterize (ADC\_UNIT\_1 or ADC\_UNIT\_2)
- atten: Attenuation to characterize
- bit\_width: Bit width configuration of ADC
- default\_vref: Default ADC reference voltage in mV (used if eFuse values is not available)
- chars: Pointer to empty structure used to store ADC characteristics

uint32\_t **esp\_adc\_cal\_raw\_to\_voltage**(uint32\_t *adc\_reading*, **const** *[esp\\_adc\\_cal\\_characteristics\\_t](#page-378-1)*

\**chars*) Convert an ADC reading to voltage in mV.

This function converts an ADC reading to a voltage in mV based on the ADC's characteristics.

Note Characteristics structure must be initialized before this function is called (call esp adc\_cal\_characterize())

Return Voltage in mV

#### **Parameters**

- adc\_reading: ADC reading
- chars: Pointer to initialized structure containing ADC characteristics

#### *[esp\\_err\\_t](#page-846-0)* **esp\_adc\_cal\_get\_voltage**(*[adc\\_channel\\_t](#page-375-0) channel*, **const** *[esp\\_adc\\_cal\\_characteristics\\_t](#page-378-1)*

\**chars*, uint32\_t \**voltage*)

Reads an ADC and converts the reading to a voltage in mV.

This function reads an ADC then converts the raw reading to a voltage in mV based on the characteristics provided. The ADC that is read is also determined by the characteristics.

Note The Characteristics structure must be initialized before this function is called (call esp\_adc\_cal\_characterize())

#### Return

- ESP\_OK: ADC read and converted to mV
- ESP\_ERR\_TIMEOUT: Error, timed out attempting to read ADC
- ESP\_ERR\_INVALID\_ARG: Error due to invalid arguments

## Parameters

- channel: ADC Channel to read
- chars: Pointer to initialized ADC characteristics structure
- voltage: Pointer to store converted voltage

## **Structures**

#### <span id="page-378-1"></span>**struct esp\_adc\_cal\_characteristics\_t**

Structure storing characteristics of an ADC.

Note Call esp\_adc\_cal\_characterize() to initialize the structure

## **Public Members**

*[adc\\_unit\\_t](#page-376-1)* **adc\_num** ADC number

*[adc\\_atten\\_t](#page-374-2)* **atten** ADC attenuation

*[adc\\_bits\\_width\\_t](#page-374-3)* **bit\_width** ADC bit width

uint32\_t **coeff\_a** Gradient of ADC-Voltage curve

uint32\_t **coeff\_b** Offset of ADC-Voltage curve

uint32\_t **vref** Vref used by lookup table

**const** uint32\_t \***low\_curve** Pointer to low Vref curve of lookup table (NULL if unused)

**const** uint32\_t \***high\_curve** Pointer to high Vref curve of lookup table (NULL if unused)

## **Enumerations**

#### <span id="page-378-0"></span>**enum esp\_adc\_cal\_value\_t**

Type of calibration value used in characterization.

*Values:*

ESP\_ADC\_CAL\_VAL\_EFUSE\_VREF  $= 0$ Characterization based on reference voltage stored in eFuse

- **ESP\_ADC\_CAL\_VAL\_EFUSE\_TP** = 1 Characterization based on Two Point values stored in eFuse
- **ESP\_ADC\_CAL\_VAL\_DEFAULT\_VREF** = 2 Characterization based on default reference voltage

#### <span id="page-379-0"></span>**GPIO Lookup Macros**

## **Header File**

• [soc/esp32/include/soc/adc\\_channel.h](https://github.com/espressif/esp-idf/blob/v3.1.5/components/soc/esp32/include/soc/adc_channel.h)

#### **Macros**

**ADC1\_GPIO36\_CHANNEL ADC1\_CHANNEL\_0\_GPIO\_NUM ADC1\_GPIO37\_CHANNEL ADC1\_CHANNEL\_1\_GPIO\_NUM ADC1\_GPIO38\_CHANNEL ADC1\_CHANNEL\_2\_GPIO\_NUM ADC1\_GPIO39\_CHANNEL ADC1\_CHANNEL\_3\_GPIO\_NUM ADC1\_GPIO32\_CHANNEL ADC1\_CHANNEL\_4\_GPIO\_NUM ADC1\_GPIO33\_CHANNEL ADC1\_CHANNEL\_5\_GPIO\_NUM ADC1\_GPIO34\_CHANNEL ADC1\_CHANNEL\_6\_GPIO\_NUM ADC1\_GPIO35\_CHANNEL ADC1\_CHANNEL\_7\_GPIO\_NUM ADC2\_GPIO4\_CHANNEL ADC2\_CHANNEL\_0\_GPIO\_NUM ADC2\_GPIO0\_CHANNEL ADC2\_CHANNEL\_1\_GPIO\_NUM ADC2\_GPIO2\_CHANNEL ADC2\_CHANNEL\_2\_GPIO\_NUM ADC2\_GPIO15\_CHANNEL ADC2\_CHANNEL\_3\_GPIO\_NUM**

**ADC2\_GPIO13\_CHANNEL ADC2\_CHANNEL\_4\_GPIO\_NUM ADC2\_GPIO12\_CHANNEL ADC2\_CHANNEL\_5\_GPIO\_NUM ADC2\_GPIO14\_CHANNEL ADC2\_CHANNEL\_6\_GPIO\_NUM ADC2\_GPIO27\_CHANNEL ADC2\_CHANNEL\_7\_GPIO\_NUM ADC2\_GPIO25\_CHANNEL ADC2\_CHANNEL\_8\_GPIO\_NUM ADC2\_GPIO26\_CHANNEL ADC2\_CHANNEL\_9\_GPIO\_NUM**

## **3.5.2 Digital To Analog Converter**

## **Overview**

ESP32 has two 8-bit DAC (digital to analog converter) channels, connected to GPIO25 (Channel 1) and GPIO26 (Channel 2).

The DAC driver allows these channels to be set to arbitrary voltages.

The DAC channels can also be driven with DMA-style written sample data, via the *[I2S driver](#page-412-0)* when using the "built-in DAC mode".

For other analog output options, see the *[Sigma-delta Modulation module](#page-505-0)* and the *[LED Control module](#page-424-0)*. Both these modules produce high frequency PWM output, which can be hardware low-pass filtered in order to generate a lower frequency analog output.

## **Application Example**

Setting DAC channel 1 (GPIO 25) voltage to approx 0.78 of VDD\_A voltage (VDD  $*$  200 / 255). For VDD\_A 3.3V, this is 2.59V:

```
#include <driver/dac.h>
...
   dac_output_enable(DAC_CHANNEL_1);
   dac_output_voltage(DAC_CHANNEL_1, 200);
```
## **API Reference**

## **Header File**

• [driver/include/driver/dac.h](https://github.com/espressif/esp-idf/blob/v3.1.5/components/driver/include/driver/dac.h)

## **Functions**

*[esp\\_err\\_t](#page-846-0)* **dac\_pad\_get\_io\_num**(*[dac\\_channel\\_t](#page-382-0) channel*, *[gpio\\_num\\_t](#page-390-0)* \**gpio\_num*) Get the gpio number of a specific DAC channel.

### Return

- ESP\_OK if success
- ESP\_ERR\_INVALID\_ARG if channal not valid

## Parameters

- channel: Channel to get the gpio number
- qpio num: output buffer to hold the gpio number

*[esp\\_err\\_t](#page-846-0)* **dac\_output\_voltage**(*[dac\\_channel\\_t](#page-382-0) channel*, uint8\_t *dac\_value*)

Set DAC output voltage.

DAC output is 8-bit. Maximum (255) corresponds to VDD.

Note Need to configure DAC pad before calling this function. DAC channel 1 is attached to GPIO25, DAC channel 2 is attached to GPIO26

#### Return

- ESP\_OK success
- ESP\_ERR\_INVALID\_ARG Parameter error

#### Parameters

- channel: DAC channel
- dac\_value: DAC output value

## *[esp\\_err\\_t](#page-846-0)* **dac\_output\_enable**(*[dac\\_channel\\_t](#page-382-0) channel*)

DAC pad output enable.

Note DAC channel 1 is attached to GPIO25, DAC channel 2 is attached to GPIO26 I2S left channel will be mapped to DAC channel 2 I2S right channel will be mapped to DAC channel 1

#### Parameters

• channel: DAC channel

#### *[esp\\_err\\_t](#page-846-0)* **dac\_output\_disable**(*[dac\\_channel\\_t](#page-382-0) channel*)

DAC pad output disable.

Note DAC channel 1 is attached to GPIO25, DAC channel 2 is attached to GPIO26

#### Parameters

• channel: DAC channel

## *[esp\\_err\\_t](#page-846-0)* **dac\_i2s\_enable**()

Enable DAC output data from I2S.

## *[esp\\_err\\_t](#page-846-0)* **dac\_i2s\_disable**()

Disable DAC output data from I2S.

## **Enumerations**

<span id="page-382-0"></span>**enum dac\_channel\_t** *Values:* DAC CHANNEL  $1 = 1$ DAC channel 1 is GPIO25 **DAC\_CHANNEL\_2** DAC channel 2 is GPIO26 **DAC\_CHANNEL\_MAX**

## **GPIO Lookup Macros**

Some useful macros can be used to specified the GPIO number of a DAC channel, or vice versa. e.g.

- 1. DAC\_CHANNEL\_1\_GPIO\_NUM is the GPIO number of channel 1 (25);
- 2. DAC\_GPIO26\_CHANNEL is the channel number of GPIO 26 (channel 2).

## **Header File**

• [soc/esp32/include/soc/dac\\_channel.h](https://github.com/espressif/esp-idf/blob/v3.1.5/components/soc/esp32/include/soc/dac_channel.h)

#### **Macros**

**DAC\_GPIO25\_CHANNEL DAC\_CHANNEL\_1\_GPIO\_NUM DAC\_GPIO26\_CHANNEL DAC\_CHANNEL\_2\_GPIO\_NUM**

## **3.5.3 GPIO & RTC GPIO**

## **Overview**

The ESP32 chip features 40 physical GPIO pads. Some GPIO pads cannot be used or do not have the corresponding pin on the chip package(refer to technical reference manual). Each pad can be used as a general purpose I/O or can be connected to an internal peripheral signal.

- Note that GPIO6-11 are usually used for SPI flash.
- GPIO34-39 can only be set as input mode and do not have software pullup or pulldown functions.

There is also separate "RTC GPIO" support, which functions when GPIOs are routed to the "RTC" low-power and analog subsystem. These pin functions can be used when in deep sleep, when the *[Ultra Low Power co-processor](#page-1094-0)* is running, or when analog functions such as ADC/DAC/etc are in use.

## **Application Example**

GPIO output and input interrupt example: [peripherals/gpio.](https://github.com/espressif/esp-idf/tree/v3.1.5/examples/peripherals/gpio)

## **API Reference - Normal GPIO**

## **Header File**

• [driver/include/driver/gpio.h](https://github.com/espressif/esp-idf/blob/v3.1.5/components/driver/include/driver/gpio.h)

## **Functions**

```
esp_err_t gpio_config(const gpio_config_t *pGPIOConfig)
     GPIO common configuration.
```
Configure GPIO's Mode,pull-up,PullDown,IntrType

## Return

- ESP\_OK success
- ESP\_ERR\_INVALID\_ARG Parameter error

#### Parameters

• pGPIOConfig: Pointer to GPIO configure struct

#### *[esp\\_err\\_t](#page-846-0)* **gpio\_reset\_pin**(*[gpio\\_num\\_t](#page-390-0) gpio\_num*)

Reset an gpio to default state (select gpio function, enable pullup and disable input and output).

Note This function also configures the IOMUX for this pin to the GPIO function, and disconnects any other peripheral output configured via GPIO Matrix.

Return Always return ESP\_OK.

#### Parameters

• gpio\_num: GPIO number.

*[esp\\_err\\_t](#page-846-0)* **gpio\_set\_intr\_type**(*[gpio\\_num\\_t](#page-390-0) gpio\_num*, *[gpio\\_int\\_type\\_t](#page-391-0) intr\_type*) GPIO set interrupt trigger type.

#### Return

- ESP\_OK Success
- ESP\_ERR\_INVALID\_ARG Parameter error

## Parameters

- gpio\_num: GPIO number. If you want to set the trigger type of e.g. of GPIO16, gpio\_num should be GPIO\_NUM\_16 (16);
- intr\_type: Interrupt type, select from gpio\_int\_type\_t

## *[esp\\_err\\_t](#page-846-0)* **gpio\_intr\_enable**(*[gpio\\_num\\_t](#page-390-0) gpio\_num*)

Enable GPIO module interrupt signal.

Note Please do not use the interrupt of GPIO36 and GPIO39 when using ADC. Please refer to the comments of adc1\_get\_raw. Please refer to section 3.11 of 'ECO\_and\_Workarounds\_for\_Bugs\_in\_ESP32' for the description of this issue.

#### Return

- ESP\_OK Success
- ESP\_ERR\_INVALID\_ARG Parameter error

#### Parameters

• gpio\_num: GPIO number. If you want to enable an interrupt on e.g. GPIO16, gpio\_num should be GPIO\_NUM\_16 (16);

*[esp\\_err\\_t](#page-846-0)* **gpio\_intr\_disable**(*[gpio\\_num\\_t](#page-390-0) gpio\_num*)

Disable GPIO module interrupt signal.

## Return

- ESP\_OK success
- ESP\_ERR\_INVALID\_ARG Parameter error

## Parameters

• gpio\_num: GPIO number. If you want to disable the interrupt of e.g. GPIO16, gpio\_num should be GPIO\_NUM\_16 (16);

*[esp\\_err\\_t](#page-846-0)* **gpio\_set\_level**(*[gpio\\_num\\_t](#page-390-0) gpio\_num*, uint32\_t *level*) GPIO set output level.

#### Return

- ESP\_OK Success
- ESP\_ERR\_INVALID\_ARG GPIO number error

#### Parameters

- gpio\_num: GPIO number. If you want to set the output level of e.g. GPIO16, gpio\_num should be GPIO\_NUM\_16 (16);
- level: Output level. 0: low ; 1: high

## int **gpio\_get\_level**(*[gpio\\_num\\_t](#page-390-0) gpio\_num*)

GPIO get input level.

Warning If the pad is not configured for input (or input and output) the returned value is always 0.

## Return

- 0 the GPIO input level is 0
- 1 the GPIO input level is 1

#### Parameters

• gpio\_num: GPIO number. If you want to get the logic level of e.g. pin GPIO16, gpio\_num should be GPIO\_NUM\_16 (16);

*[esp\\_err\\_t](#page-846-0)* **gpio\_set\_direction**(*[gpio\\_num\\_t](#page-390-0) gpio\_num*, *[gpio\\_mode\\_t](#page-391-1) mode*) GPIO set direction.

Configure GPIO direction,such as output\_only,input\_only,output\_and\_input

#### Return

• ESP\_OK Success

• ESP\_ERR\_INVALID\_ARG GPIO error

#### Parameters

- gpio\_num: Configure GPIO pins number, it should be GPIO number. If you want to set direction of e.g. GPIO16, gpio\_num should be GPIO\_NUM\_16 (16);
- mode: GPIO direction

*[esp\\_err\\_t](#page-846-0)* **gpio\_set\_pull\_mode**(*[gpio\\_num\\_t](#page-390-0) gpio\_num*, *[gpio\\_pull\\_mode\\_t](#page-392-0) pull*)

Configure GPIO pull-up/pull-down resistors.

Only pins that support both input & output have integrated pull-up and pull-down resistors. Input-only GPIOs 34-39 do not.

#### Return

- ESP\_OK Success
- ESP\_ERR\_INVALID\_ARG : Parameter error

#### Parameters

- gpio num: GPIO number. If you want to set pull up or down mode for e.g. GPIO16, gpio num should be GPIO\_NUM\_16 (16);
- pull: GPIO pull up/down mode.

*[esp\\_err\\_t](#page-846-0)* **gpio\_wakeup\_enable**(*[gpio\\_num\\_t](#page-390-0) gpio\_num*, *[gpio\\_int\\_type\\_t](#page-391-0) intr\_type*) Enable GPIO wake-up function.

#### Return

- ESP\_OK Success
- ESP\_ERR\_INVALID\_ARG Parameter error

#### Parameters

- gpio\_num: GPIO number.
- intr\_type: GPIO wake-up type. Only GPIO\_INTR\_LOW\_LEVEL or GPIO\_INTR\_HIGH\_LEVEL can be used.

## *[esp\\_err\\_t](#page-846-0)* **gpio\_wakeup\_disable**(*[gpio\\_num\\_t](#page-390-0) gpio\_num*)

Disable GPIO wake-up function.

#### Return

- ESP\_OK Success
- ESP\_ERR\_INVALID\_ARG Parameter error

## Parameters

• gpio\_num: GPIO number

#### *[esp\\_err\\_t](#page-846-0)* **gpio\_isr\_register** (void  $(*fn)$ ) void \*

, void \**arg*, int *intr\_alloc\_flags*, *[gpio\\_isr\\_handle\\_t](#page-390-1)* \**handle*Register GPIO interrupt handler, the handler is an ISR. The handler will be attached to the same CPU core that this function is running on.

This ISR function is called whenever any GPIO interrupt occurs. See the alternative gpio\_install\_isr\_service() and gpio isr\_handler\_add() API in order to have the driver support per-GPIO ISRs.

To disable or remove the ISR, pass the returned handle to the *[interrupt allocation functions](#page-796-0)*.

## Parameters

- fn: Interrupt handler function.
- intr\_alloc\_flags: Flags used to allocate the interrupt. One or multiple (ORred) ESP\_INTR\_FLAG\_\* values. See esp\_intr\_alloc.h for more info.
- arg: Parameter for handler function
- handle: Pointer to return handle. If non-NULL, a handle for the interrupt will be returned here.

## Return

- ESP\_OK Success ;
- ESP\_ERR\_INVALID\_ARG GPIO error
- ESP\_ERR\_NOT\_FOUND No free interrupt found with the specified flags

# *[esp\\_err\\_t](#page-846-0)* **gpio\_pullup\_en**(*[gpio\\_num\\_t](#page-390-0) gpio\_num*)

Enable pull-up on GPIO.

#### Return

- ESP\_OK Success
- ESP\_ERR\_INVALID\_ARG Parameter error

#### Parameters

• gpio\_num: GPIO number

### *[esp\\_err\\_t](#page-846-0)* **gpio\_pullup\_dis**(*[gpio\\_num\\_t](#page-390-0) gpio\_num*) Disable pull-up on GPIO.

#### Return

- ESP\_OK Success
- ESP\_ERR\_INVALID\_ARG Parameter error

#### Parameters

- gpio\_num: GPIO number
- *[esp\\_err\\_t](#page-846-0)* **gpio\_pulldown\_en**(*[gpio\\_num\\_t](#page-390-0) gpio\_num*) Enable pull-down on GPIO.

#### Return

- ESP\_OK Success
- ESP\_ERR\_INVALID\_ARG Parameter error

## Parameters

- gpio\_num: GPIO number
- *[esp\\_err\\_t](#page-846-0)* **gpio\_pulldown\_dis**(*[gpio\\_num\\_t](#page-390-0) gpio\_num*) Disable pull-down on GPIO.

#### Return

- ESP\_OK Success
- ESP\_ERR\_INVALID\_ARG Parameter error

## Parameters

• gpio\_num: GPIO number

## *[esp\\_err\\_t](#page-846-0)* **gpio\_install\_isr\_service**(int *intr\_alloc\_flags*)

Install the driver's GPIO ISR handler service, which allows per-pin GPIO interrupt handlers.

This function is incompatible with gpio\_isr\_register() - if that function is used, a single global ISR is registered for all GPIO interrupts. If this function is used, the ISR service provides a global GPIO ISR and individual pin handlers are registered via the gpio\_isr\_handler\_add() function.

#### Return

- ESP\_OK Success
- ESP\_ERR\_NO\_MEM No memory to install this service
- ESP\_ERR\_INVALID\_STATE ISR service already installed.
- ESP\_ERR\_NOT\_FOUND No free interrupt found with the specified flags
- ESP\_ERR\_INVALID\_ARG GPIO error

## Parameters

• intr\_alloc\_flags: Flags used to allocate the interrupt. One or multiple (ORred) ESP\_INTR\_FLAG\_\* values. See esp\_intr\_alloc.h for more info.

### void **gpio\_uninstall\_isr\_service**()

Uninstall the driver's GPIO ISR service, freeing related resources.

*[esp\\_err\\_t](#page-846-0)* **gpio\_isr\_handler\_add**(*[gpio\\_num\\_t](#page-390-0) gpio\_num*, *[gpio\\_isr\\_t](#page-390-2) isr\_handler*, void \**args*) Add ISR handler for the corresponding GPIO pin.

Call this function after using gpio\_install\_isr\_service() to install the driver's GPIO ISR handler service.

The pin ISR handlers no longer need to be declared with IRAM\_ATTR, unless you pass the ESP\_INTR\_FLAG\_IRAM flag when allocating the ISR in gpio\_install\_isr\_service().

This ISR handler will be called from an ISR. So there is a stack size limit (configurable as "ISR stack size" in menuconfig). This limit is smaller compared to a global GPIO interrupt handler due to the additional level of indirection.

#### Return

- ESP\_OK Success
- ESP\_ERR\_INVALID\_STATE Wrong state, the ISR service has not been initialized.
- ESP\_ERR\_INVALID\_ARG Parameter error

#### Parameters

- gpio\_num: GPIO number
- isr\_handler: ISR handler function for the corresponding GPIO number.
- args: parameter for ISR handler.

#### *[esp\\_err\\_t](#page-846-0)* **gpio\_isr\_handler\_remove**(*[gpio\\_num\\_t](#page-390-0) gpio\_num*)

Remove ISR handler for the corresponding GPIO pin.

## Return

- ESP\_OK Success
- ESP\_ERR\_INVALID\_STATE Wrong state, the ISR service has not been initialized.
- ESP\_ERR\_INVALID\_ARG Parameter error

#### Parameters

• gpio\_num: GPIO number

*[esp\\_err\\_t](#page-846-0)* **gpio\_set\_drive\_capability**(*[gpio\\_num\\_t](#page-390-0) gpio\_num*, *[gpio\\_drive\\_cap\\_t](#page-392-1) strength*) Set GPIO pad drive capability.

#### Return

- ESP\_OK Success
- ESP\_ERR\_INVALID\_ARG Parameter error

### Parameters

- gpio\_num: GPIO number, only support output GPIOs
- strength: Drive capability of the pad

*[esp\\_err\\_t](#page-846-0)* **gpio\_get\_drive\_capability**(*[gpio\\_num\\_t](#page-390-0) gpio\_num*, *[gpio\\_drive\\_cap\\_t](#page-392-1)* \**strength*) Get GPIO pad drive capability.

#### Return

- ESP\_OK Success
- ESP\_ERR\_INVALID\_ARG Parameter error

#### Parameters

- gpio num: GPIO number, only support output GPIOs
- strength: Pointer to accept drive capability of the pad
- *[esp\\_err\\_t](#page-846-0)* **gpio\_hold\_en**(*[gpio\\_num\\_t](#page-390-0) gpio\_num*)

Enable gpio pad hold function.

The gpio pad hold function works in both input and output modes, but must be output-capable gpios. If pad hold enabled: in output mode: the output level of the pad will be force locked and can not be changed. in input mode: the input value read will not change, regardless the changes of input signal.

The state of digital gpio cannot be held during Deep-sleep, and it will resume the hold function when the chip wakes up from Deep-sleep. If the digital gpio also needs to be held during Deep-sleep, gpio\_deep\_sleep\_hold\_en should also be called.

Power down or call gpio\_hold\_dis will disable this function.

#### Return

- ESP\_OK Success
- ESP\_ERR\_NOT\_SUPPORTED Not support pad hold function

## Parameters

• gpio\_num: GPIO number, only support output-capable GPIOs

#### *[esp\\_err\\_t](#page-846-0)* **gpio\_hold\_dis**(*[gpio\\_num\\_t](#page-390-0) gpio\_num*)

Disable gpio pad hold function.

When the chip is woken up from Deep-sleep, the gpio will be set to the default mode, so, the gpio will output the default level if this function is called. If you dont't want the level changes, the gpio should be configured to a known state before this function is called. e.g. If you hold gpio18 high during Deep-sleep, after the chip is woken up and gpio hold dis is called, gpio18 will output low level(because gpio18 is input mode by default). If you don't want this behavior, you should configure gpio18 as output mode and set it to hight level before calling qpio hold dis.

#### Return

- ESP\_OK Success
- ESP\_ERR\_NOT\_SUPPORTED Not support pad hold function

#### Parameters

• gpio\_num: GPIO number, only support output-capable GPIOs

## void **gpio\_deep\_sleep\_hold\_en**(void)

Enable all digital gpio pad hold function during Deep-sleep.

When the chip is in Deep-sleep mode, all digital gpio will hold the state before sleep, and when the chip is woken up, the status of digital gpio will not be held. Note that the pad hold feature only works when the chip is in Deep-sleep mode, when not in sleep mode, the digital gpio state can be changed even you have called this function.

Power down or call gpio hold dis will disable this function, otherwise, the digital gpio hold feature works as long as the chip enter Deep-sleep.

#### void **gpio\_deep\_sleep\_hold\_dis**(void)

Disable all digital gpio pad hold function during Deep-sleep.

#### void **gpio\_iomux\_in**(uint32\_t *gpio\_num*, uint32\_t *signal\_idx*) Set pad input to a peripheral signal through the IOMUX.

#### Parameters

- qpio num: GPIO number of the pad.
- signal\_idx: Peripheral signal id to input. One of the  $\star$ \_IN\_IDX signals in soc/ gpio\_sig\_map.h.

## void **gpio\_iomux\_out**(uint8\_t *gpio\_num*, int *func*, bool *oen\_inv*)

Set peripheral output to an GPIO pad through the IOMUX.

#### Parameters

- gpio\_num: gpio\_num GPIO number of the pad.
- func: The function number of the peripheral pin to output pin. One of the FUNC\_X\_ $\star$  of specified pin (X) in soc/io\_mux\_reg.h.
- oen\_inv: True if the output enable needs to be inversed, otherwise False.

#### **Structures**

#### <span id="page-389-0"></span>**struct gpio\_config\_t**

Configuration parameters of GPIO pad for gpio\_config function.

## **Public Members**

uint64\_t **pin\_bit\_mask** GPIO pin: set with bit mask, each bit maps to a GPIO

*[gpio\\_mode\\_t](#page-391-1)* **mode** GPIO mode: set input/output mode

*[gpio\\_pullup\\_t](#page-391-2)* **pull\_up\_en** GPIO pull-up

*[gpio\\_pulldown\\_t](#page-391-3)* **pull\_down\_en** GPIO pull-down

*[gpio\\_int\\_type\\_t](#page-391-0)* **intr\_type** GPIO interrupt type

#### **Macros**

**GPIO\_SEL\_0**

Pin 0 selected

**GPIO\_SEL\_1** Pin 1 selected

## **GPIO\_SEL\_2**

Pin 2 selected

Note There are more macros like that up to pin 39, excluding pins 20, 24 and 28..31. They are not shown here to reduce redundant information.

#### **GPIO\_IS\_VALID\_GPIO**(gpio\_num)

Check whether it is a valid GPIO number

## **GPIO\_IS\_VALID\_OUTPUT\_GPIO**(gpio\_num)

Check whether it can be a valid GPIO number of output mode

## **Type Definitions**

<span id="page-390-2"></span>**typedef** void (\***gpio\_isr\_t**)(void \*)

<span id="page-390-1"></span>**typedef** *[intr\\_handle\\_t](#page-802-0)* **gpio\_isr\_handle\_t**

## **Enumerations**

```
enum gpio_num_t
    Values:
    GPIO NUM 0 = 0
```
GPIO0, input and output

**GPIO\_NUM\_1** = 1 GPIO1, input and output

#### **GPIO** NUM  $2 = 2$

GPIO2, input and output

Note There are more enumerations like that up to GPIO39, excluding GPIO20, GPIO24 and GPIO28..31. They are not shown here to reduce redundant information.

Note GPIO34..39 are input mode only.

```
enum gpio_int_type_t
```
*Values:*

```
GPIO INTR DISABLE = 0
    Disable GPIO interrupt
```

```
GPIO_INTR_POSEDGE = 1
     GPIO interrupt type : rising edge
```
- **GPIO\_INTR\_NEGEDGE** = 2 GPIO interrupt type : falling edge
- **GPIO\_INTR\_ANYEDGE** = 3 GPIO interrupt type : both rising and falling edge
- **GPIO\_INTR\_LOW\_LEVEL** = 4 GPIO interrupt type : input low level trigger

**GPIO\_INTR\_HIGH\_LEVEL** = 5 GPIO interrupt type : input high level trigger

```
GPIO_INTR_MAX
```
<span id="page-391-1"></span>**enum gpio\_mode\_t**

*Values:*

- **GPIO\_MODE\_DISABLE** = GPIO\_MODE\_DEF\_DISABLE GPIO mode : disable input and output
- **GPIO\_MODE\_INPUT** = GPIO\_MODE\_DEF\_INPUT GPIO mode : input only
- **GPIO\_MODE\_OUTPUT** = GPIO\_MODE\_DEF\_OUTPUT GPIO mode : output only mode
- **GPIO\_MODE\_OUTPUT\_OD** = ((GPIO\_MODE\_DEF\_OUTPUT)|(GPIO\_MODE\_DEF\_OD)) GPIO mode : output only with open-drain mode
- **GPIO\_MODE\_INPUT\_OUTPUT\_OD** = ((GPIO\_MODE\_DEF\_INPUT)|(GPIO\_MODE\_DEF\_OUTPUT)|(GPIO\_MODE\_DEF\_OD)) GPIO mode : output and input with open-drain mode
- **GPIO\_MODE\_INPUT\_OUTPUT** = ((GPIO\_MODE\_DEF\_INPUT)|(GPIO\_MODE\_DEF\_OUTPUT)) GPIO mode : output and input mode

```
enum gpio_pullup_t
```
*Values:*

**GPIO\_PULLUP\_DISABLE** = 0x0 Disable GPIO pull-up resistor

```
GPIO_PULLUP_ENABLE = 0x1
    Enable GPIO pull-up resistor
```
## <span id="page-391-3"></span>**enum gpio\_pulldown\_t**

*Values:*

**GPIO\_PULLDOWN\_DISABLE** = 0x0 Disable GPIO pull-down resistor **GPIO PULLDOWN ENABLE** =  $0x1$ Enable GPIO pull-down resistor

<span id="page-392-0"></span>**enum gpio\_pull\_mode\_t** *Values:*

> **GPIO\_PULLUP\_ONLY** Pad pull up

**GPIO\_PULLDOWN\_ONLY** Pad pull down

**GPIO\_PULLUP\_PULLDOWN** Pad pull up + pull down

**GPIO\_FLOATING** Pad floating

<span id="page-392-1"></span>**enum gpio\_drive\_cap\_t** *Values:*

> **GPIO DRIVE CAP**  $0 = 0$ Pad drive capability: weak

**GPIO\_DRIVE\_CAP\_1** = 1 Pad drive capability: stronger

**GPIO DRIVE CAP**  $2 = 2$ Pad drive capability: default value

**GPIO\_DRIVE\_CAP\_DEFAULT** = 2 Pad drive capability: default value

**GPIO\_DRIVE\_CAP\_3** = 3 Pad drive capability: strongest

**GPIO\_DRIVE\_CAP\_MAX**

## **API Reference - RTC GPIO**

## **Header File**

• [driver/include/driver/rtc\\_io.h](https://github.com/espressif/esp-idf/blob/v3.1.5/components/driver/include/driver/rtc_io.h)

## **Functions**

**static** bool **rtc\_gpio\_is\_valid\_gpio**(*[gpio\\_num\\_t](#page-390-0) gpio\_num*) Determine if the specified GPIO is a valid RTC GPIO.

Return true if GPIO is valid for RTC GPIO use. talse otherwise.

#### Parameters

• gpio\_num: GPIO number

*[esp\\_err\\_t](#page-846-0)* **rtc\_gpio\_init**(*[gpio\\_num\\_t](#page-390-0) gpio\_num*) Init a GPIO as RTC GPIO.

This function must be called when initializing a pad for an analog function.

## Return

- ESP\_OK success
- ESP\_ERR\_INVALID\_ARG GPIO is not an RTC IO

## Parameters

• qpio num: GPIO number (e.g. GPIO\_NUM\_12)

*[esp\\_err\\_t](#page-846-0)* **rtc\_gpio\_deinit**(*[gpio\\_num\\_t](#page-390-0) gpio\_num*) Init a GPIO as digital GPIO.

#### Return

- ESP\_OK success
- ESP\_ERR\_INVALID\_ARG GPIO is not an RTC IO

### Parameters

• gpio\_num: GPIO number (e.g. GPIO\_NUM\_12)

uint32\_t **rtc\_gpio\_get\_level**(*[gpio\\_num\\_t](#page-390-0) gpio\_num*) Get the RTC IO input level.

#### Return

- 1 High level
- 0 Low level
- ESP\_ERR\_INVALID\_ARG GPIO is not an RTC IO

#### Parameters

• gpio\_num: GPIO number (e.g. GPIO\_NUM\_12)

*[esp\\_err\\_t](#page-846-0)* **rtc\_gpio\_set\_level**(*[gpio\\_num\\_t](#page-390-0) gpio\_num*, uint32\_t *level*) Set the RTC IO output level.

#### Return

- ESP\_OK Success
- ESP\_ERR\_INVALID\_ARG GPIO is not an RTC IO

## Parameters

- gpio\_num: GPIO number (e.g. GPIO\_NUM\_12)
- level: output level
- *[esp\\_err\\_t](#page-846-0)* **rtc\_gpio\_set\_direction**(*[gpio\\_num\\_t](#page-390-0) gpio\_num*, *[rtc\\_gpio\\_mode\\_t](#page-396-0) mode*) RTC GPIO set direction.

Configure RTC GPIO direction, such as output only, input only, output and input.

## Return

- ESP\_OK Success
- ESP\_ERR\_INVALID\_ARG GPIO is not an RTC IO

#### Parameters

- gpio\_num: GPIO number (e.g. GPIO\_NUM\_12)
- mode: GPIO direction

*[esp\\_err\\_t](#page-846-0)* **rtc\_gpio\_pullup\_en**(*[gpio\\_num\\_t](#page-390-0) gpio\_num*)

RTC GPIO pullup enable.

This function only works for RTC IOs. In general, call gpio\_pullup\_en, which will work both for normal GPIOs and RTC IOs.

#### Return

- ESP\_OK Success
- ESP\_ERR\_INVALID\_ARG GPIO is not an RTC IO

#### Parameters

• gpio\_num: GPIO number (e.g. GPIO\_NUM\_12)

## *[esp\\_err\\_t](#page-846-0)* **rtc\_gpio\_pulldown\_en**(*[gpio\\_num\\_t](#page-390-0) gpio\_num*)

RTC GPIO pulldown enable.

This function only works for RTC IOs. In general, call gpio\_pulldown\_en, which will work both for normal GPIOs and RTC IOs.

## Return

- ESP\_OK Success
- ESP\_ERR\_INVALID\_ARG GPIO is not an RTC IO

## Parameters

• gpio\_num: GPIO number (e.g. GPIO\_NUM\_12)

*[esp\\_err\\_t](#page-846-0)* **rtc\_gpio\_pullup\_dis**(*[gpio\\_num\\_t](#page-390-0) gpio\_num*)

RTC GPIO pullup disable.

This function only works for RTC IOs. In general, call gpio\_pullup\_dis, which will work both for normal GPIOs and RTC IOs.

## Return

- ESP\_OK Success
- ESP\_ERR\_INVALID\_ARG GPIO is not an RTC IO

#### Parameters

• gpio\_num: GPIO number (e.g. GPIO\_NUM\_12)

#### *[esp\\_err\\_t](#page-846-0)* **rtc\_gpio\_pulldown\_dis**(*[gpio\\_num\\_t](#page-390-0) gpio\_num*) RTC GPIO pulldown disable.

This function only works for RTC IOs. In general, call gpio\_pulldown\_dis, which will work both for normal GPIOs and RTC IOs.

#### Return

- ESP\_OK Success
- ESP\_ERR\_INVALID\_ARG GPIO is not an RTC IO

#### Parameters

• gpio\_num: GPIO number (e.g. GPIO\_NUM\_12)

*[esp\\_err\\_t](#page-846-0)* **rtc\_gpio\_hold\_en**(*[gpio\\_num\\_t](#page-390-0) gpio\_num*)

Enable hold function on an RTC IO pad.

Enabling HOLD function will cause the pad to latch current values of input enable, output enable, output value, function, drive strength values. This function is useful when going into light or deep sleep mode to prevent the pin configuration from changing.

### Return

- ESP\_OK Success
- ESP\_ERR\_INVALID\_ARG GPIO is not an RTC IO

#### Parameters

• gpio\_num: GPIO number (e.g. GPIO\_NUM\_12)

#### *[esp\\_err\\_t](#page-846-0)* **rtc\_gpio\_hold\_dis**(*[gpio\\_num\\_t](#page-390-0) gpio\_num*) Disable hold function on an RTC IO pad.

Disabling hold function will allow the pad receive the values of input enable, output enable, output value, function, drive strength from RTC\_IO peripheral.

#### Return

- ESP\_OK Success
- ESP\_ERR\_INVALID\_ARG GPIO is not an RTC IO

#### Parameters

• gpio\_num: GPIO number (e.g. GPIO\_NUM\_12)

#### *[esp\\_err\\_t](#page-846-0)* **rtc\_gpio\_isolate**(*[gpio\\_num\\_t](#page-390-0) gpio\_num*)

Helper function to disconnect internal circuits from an RTC IO This function disables input, output, pullup, pulldown, and enables hold feature for an RTC IO. Use this function if an RTC IO needs to be disconnected from internal circuits in deep sleep, to minimize leakage current.

In particular, for ESP32-WROVER module, call rtc\_gpio\_isolate(GPIO\_NUM\_12) before entering deep sleep, to reduce deep sleep current.

### Return

- ESP\_OK on success
- ESP\_ERR\_INVALID\_ARG if GPIO is not an RTC IO

#### Parameters

• gpio\_num: GPIO number (e.g. GPIO\_NUM\_12).

#### void **rtc\_gpio\_force\_hold\_dis\_all**()

Disable force hold signal for all RTC IOs.

Each RTC pad has a "force hold" input signal from the RTC controller. If this signal is set, pad latches current values of input enable, function, output enable, and other signals which come from the RTC mux. Force hold signal is enabled before going into deep sleep for pins which are used for EXT1 wakeup.
*[esp\\_err\\_t](#page-846-0)* **rtc\_gpio\_set\_drive\_capability**(*[gpio\\_num\\_t](#page-390-0) gpio\_num*, *[gpio\\_drive\\_cap\\_t](#page-392-0) strength*) Set RTC GPIO pad drive capability.

## Return

- ESP\_OK Success
- ESP\_ERR\_INVALID\_ARG Parameter error

#### Parameters

- gpio\_num: GPIO number, only support output GPIOs
- strength: Drive capability of the pad

*[esp\\_err\\_t](#page-846-0)* **rtc\_gpio\_get\_drive\_capability**(*[gpio\\_num\\_t](#page-390-0) gpio\_num*, *[gpio\\_drive\\_cap\\_t](#page-392-0)* \**strength*) Get RTC GPIO pad drive capability.

#### Return

- ESP\_OK Success
- ESP\_ERR\_INVALID\_ARG Parameter error

#### Parameters

- gpio\_num: GPIO number, only support output GPIOs
- strength: Pointer to accept drive capability of the pad

#### **Macros**

**RTC\_GPIO\_IS\_VALID\_GPIO**(gpio\_num)

## **Enumerations**

**enum rtc\_gpio\_mode\_t**

*Values:*

- **RTC\_GPIO\_MODE\_INPUT\_ONLY** Pad input
- **RTC\_GPIO\_MODE\_OUTPUT\_ONLY** Pad output
- **RTC\_GPIO\_MODE\_INPUT\_OUTPUT** Pad pull input + output
- **RTC\_GPIO\_MODE\_DISABLED** Pad (output + input) disable

## **3.5.4 I2C**

An I2C (Inter-Integrated Circuit) bus can be used for communication with several external devices connected to the same bus as ESP32. There are two I2C controllers on board of the ESP32, each of which can be set to master mode or slave mode.

## **Overview**

The following sections will walk you through typical steps to configure and operate the I2C driver:

- 1. *[Configure Driver](#page-397-0)* select driver's parameters like master or slave mode, set specific GPIO pins to act as SDA and SCL, set the clock speed, etc.
- 2. *[Install Driver](#page-397-1)* activate driver in master or slave mode to operate on one of the two I2C controllers available on ESP32.
- 3. *[Run Communication](#page-398-0)*:
	- a) *[Master Mode](#page-398-1)* run communication acting as a master
	- b) *[Slave Mode](#page-399-0)* get slave responding to messages from the master
- 4. *[Interrupt Handling](#page-400-0)* configure and service I2C interrupts.
- 5. *[Going Beyond Defaults](#page-400-1)* adjust timing, pin configuration and other parameters of the I2C communication.
- 6. *[Error Handling](#page-400-2)* how to recognize and handle driver configuration and communication errors.
- 7. *[Delete Driver](#page-401-0)* on communication end to free resources used by the I2C driver.

The top level identification of an I2C driver is one of the two port numbers selected from  $i2c$  port t. The mode of operation for a given port is provided during driver configuration by selecting either "master" or "slave" from [i2c\\_mode\\_t](#page-411-0).

## <span id="page-397-0"></span>**Configure Driver**

The first step to establishing I2C communication is to configure the driver. This is done by setting several parameters contained in  $i2c\_config_t$  structure:

- I2C operation mode select either slave or master from  $i2c$  opmode t
- Settings of the **communication pins**:
	- GPIO pin numbers assigned to the SDA and SCL signals
	- Whether to enable ESP32's internal pull up for respective pins
- I2C clock speed, if this configuration concerns the master mode
- If this configuration concerns the slave mode:
	- Whether 10 bit address mode should be enabled
	- The slave address

Then, to initialize configuration for a given I2C port, call function  $i2c$  param config() with the port number and  $i2c$  config t structure as the function call parameters.

At this stage  $i2c$  param config() also sets "behind the scenes" couple of other I2C configuration parameters to commonly used default values. To check what are the values and how to change them, see *[Going Beyond Defaults](#page-400-1)*.

#### <span id="page-397-1"></span>**Install Driver**

Having the configuration initialized, the next step is to install the I2C driver by calling  $i2c$  driver install(). This function call requires the following parameters:

- The port number, one of the two ports available, selected from  $i2c\_port\_t$
- The operation mode, slave or master selected from  $i2c$  opmode\_t
- Sizes of buffers that will be allocated for sending and receiving data **in the slave mode**
- Flags used to allocate the interrupt

## <span id="page-398-0"></span>**Run Communication**

With the I2C driver installed, ESP32 is ready to communicate with other I2C devices. Programming of communication depends on whether selected I2C port operates in a master or a slave mode.

### <span id="page-398-1"></span>**Master Mode**

ESP32's I2C port working in the master made is responsible for establishing communication with slave I2C devices and sending commands to trigger actions by slaves, like doing a measurement and sending back a result.

To organize this process the driver provides a container, called a "command link", that should be populated with a sequence of commands and then passed to the I2C controller for execution.

#### Master Write

An example of building a commend link for I2C master sending n bytes to slave is shown below:

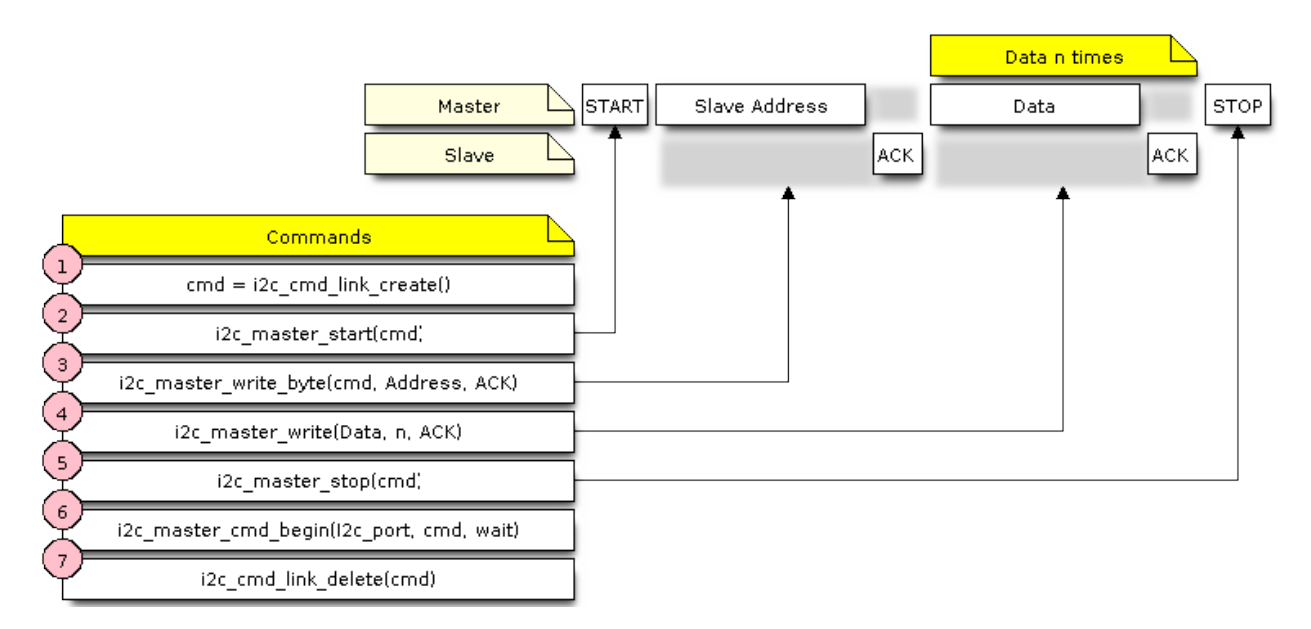

Fig. 5: I2C command link - master write example

The following describes how the command link for a "master write" is set up and what comes inside:

1. The first step is to create a command link with  $i2c$  cmd link create().

Then the command link is populated with series of data to be sent to the slave:

- 2. Start bit [i2c\\_master\\_start\(\)](#page-404-0)
- 3. Single byte slave address  $izc\_master\_write\_byte()$ . The address is provided as an argument of this function call.
- 4. One or more bytes of **data** as an argument of  $i2c$  master write ().
- 5. Stop bit  $i2c\_master\_stop()$

Both i2c master write byte() and i2c master write() commands have additional argument defining whether slave should acknowledge received data or not.

- 6. Execution of command link by I2C controller is triggered by calling  $i2c\_master\_cmd\_begin}($ .
- 7. As the last step, after sending of the commands is finished, the resources used by the command link are released by calling  $i2c$  cmd link delete().

#### Master Read

There is a similar sequence of steps for the master to read the data from a slave.

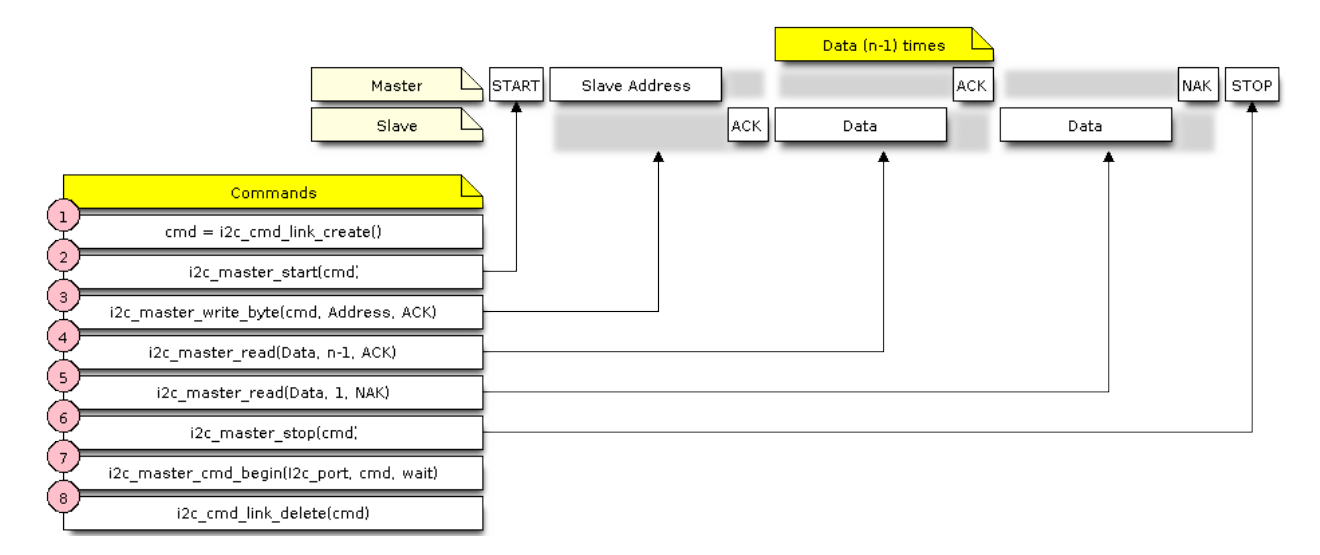

Fig. 6: I2C command link - master read example

When reading the data, instead of "i2c\_master\_read...", the command link is populated with [i2c\\_master\\_read\\_byte\(\)](#page-404-3) and / or [i2c\\_master\\_read\(\)](#page-405-2). Also, the last read is configured for not providing an acknowledge by the master.

#### Master Write or Read?

After sending a slave's address, see step 3 on pictures above, the master either writes to or reads from the slave. The information what the master will actually do is hidden in the least significant bit of the slave's address.

Therefore the command link instructing the slave that the master will write the data contains the address like (ESP\_SLAVE\_ADDR << 1) | I2C\_MASTER\_WRITE and looks as follows:

i2c\_master\_write\_byte(cmd, (ESP\_SLAVE\_ADDR << 1) | I2C\_MASTER\_WRITE, ACK\_CHECK\_EN)

By similar token the command link to read from the slave looks as follows:

i2c\_master\_write\_byte(cmd, (ESP\_SLAVE\_ADDR << 1) | I2C\_MASTER\_READ, ACK\_CHECK\_EN)

## <span id="page-399-0"></span>**Slave Mode**

The API provides functions to read and write data by the slave - \*  $i2c$ \_slave\_read\_buffer() and  $i2c$  slave\_write\_buffer(). An example of using these functions is provided in [peripherals/i2c.](https://github.com/espressif/esp-idf/tree/v3.1.5/examples/peripherals/i2c)

### <span id="page-400-0"></span>**Interrupt Handling**

To register an interrupt handler, call function  $i2c\_isr\_register$  (), to delete the handler call  $i2c$  isr free(). Description of interrupts triggered by I2C controller is provided in the [ESP32 Technical Refer](https://espressif.com/sites/default/files/documentation/esp32_technical_reference_manual_en.pdf)[ence Manual \(PDF\).](https://espressif.com/sites/default/files/documentation/esp32_technical_reference_manual_en.pdf)

## <span id="page-400-1"></span>**Going Beyond Defaults**

There are couple of I2C communication parameters setup during driver configuration (when calling [i2c\\_param\\_config\(\)](#page-402-0), see *[Configure Driver](#page-397-0)*), to some default commonly used values. Some parameters are also already configured in registers of the I2C controller. These parameters can be changed to user defined values by calling dedicated functions:

- Period of SCL pulses being high and low [i2c\\_set\\_period\(\)](#page-406-2)
- SCL and SDA signal timing used during generation of start / stop signals  $i2c$ \_set\_start\_timing() / [i2c\\_set\\_stop\\_timing\(\)](#page-408-1)
- Timing relationship between SCL and SDA signals when sampling by slave, as well as when transmitting by master -  $i2c$  set data timing()
- I2C timeout  $i2c$  set timeout ()

Note: The timing values are defined in APB clock cycles. The frequency of APB is specified in I2C\_APB\_CLK\_FREQ.

• What bit, LSB or MSB, is transmitted / received first -  $i2c$  set data mode() selectable out of modes defined in  $i2c_t$  trans\_mode\_t

Each one of the above functions has a *\_get\_* counterpart to check the currently set value.

To see the default values of parameters setup during driver configuration, please refer to file [driver/i2c.c](https://github.com/espressif/esp-idf/blob/v3.1.5/components/driver/i2c.c) looking up defines with \_DEFAULT suffix.

With function  $i2c$ <sub>set\_pin</sub>() it is also possible to select different SDA and SCL pins and alter configuration of pull ups, changing what has been already entered with  $i2c\_param\_config()$ .

Note: ESP32's internal pull ups are in the range of some tens of kOhm, and as such in most cases insufficient for use as I2C pull ups by themselves. We suggest to add external pull ups as well, with values as described in the I2C standard.

## <span id="page-400-2"></span>**Error Handling**

Most of driver's function return the ESP\_OK on successful completion or a specific error code on a failure. It is a good practice to always check the returned values and implement the error handling. The driver is also printing out log messages, when e.g. checking the correctness of entered configuration, that contain explanation of errors. For details please refer to file [driver/i2c.c](https://github.com/espressif/esp-idf/blob/v3.1.5/components/driver/i2c.c) looking up defines with  $ERR$  STR suffix.

Use dedicated interrupts to capture communication failures. For instance there is  $I2C_TIME_OUT_NT$  interrupt triggered when I2C takes too long to receive data. See *[Interrupt Handling](#page-400-0)* for related information.

To reset internal hardware buffers in case of communication failure, you can use  $i2c$  reset  $tx$  fifo() and [i2c\\_reset\\_rx\\_fifo\(\)](#page-402-3).

## <span id="page-401-0"></span>**Delete Driver**

If the I2C communication is established with  $izc\_driver\_install$  () for some specific period of time and then not required, the driver may be removed to free allocated resources by calling  $\text{izc}$  driver delete().

### **Application Example**

I2C master and slave example: [peripherals/i2c.](https://github.com/espressif/esp-idf/tree/v3.1.5/examples/peripherals/i2c)

## **API Reference**

## **Header File**

• [driver/include/driver/i2c.h](https://github.com/espressif/esp-idf/blob/v3.1.5/components/driver/include/driver/i2c.h)

## **Functions**

<span id="page-401-1"></span>*[esp\\_err\\_t](#page-846-0)* **i2c\_driver\_install**(*[i2c\\_port\\_t](#page-412-0) i2c\_num*, *[i2c\\_mode\\_t](#page-411-0) mode*, size\_t *slv\_rx\_buf\_len*, size\_t *slv\_tx\_buf\_len*, int *intr\_alloc\_flags*)

I2C driver install.

Note Only slave mode will use this value, driver will ignore this value in master mode.

Note Only slave mode will use this value, driver will ignore this value in master mode.

Note In master mode, if the cache is likely to be disabled(such as write flash) and the slave is time-sensitive, ESP\_INTR\_FLAG\_IRAM is suggested to be used. In this case, please use the memory allocated from internal RAM in i2c read and write function, because we can not access the psram(if psram is enabled) in interrupt handle function when cache is disabled.

#### Return

- ESP\_OK Success
- ESP\_ERR\_INVALID\_ARG Parameter error
- ESP\_FAIL Driver install error

#### Parameters

- i2c\_num: I2C port number
- mode: I2C mode( master or slave )
- slv\_rx\_buf\_len: receiving buffer size for slave mode

### Parameters

• slv\_tx\_buf\_len: sending buffer size for slave mode

#### Parameters

• intr\_alloc\_flags: Flags used to allocate the interrupt. One or multiple (ORred) ESP\_INTR\_FLAG\_\* values. See esp\_intr\_alloc.h for more info.

## <span id="page-401-2"></span>*[esp\\_err\\_t](#page-846-0)* **i2c\_driver\_delete**(*[i2c\\_port\\_t](#page-412-0) i2c\_num*)

I2C driver delete.

## Return

- ESP\_OK Success
- ESP\_ERR\_INVALID\_ARG Parameter error

### Parameters

• i2c\_num: I2C port number

<span id="page-402-0"></span>*[esp\\_err\\_t](#page-846-0)* **i2c\_param\_config**(*[i2c\\_port\\_t](#page-412-0) i2c\_num*, **const** *[i2c\\_config\\_t](#page-410-0)* \**i2c\_conf*) I2C parameter initialization.

#### Return

- ESP\_OK Success
- ESP\_ERR\_INVALID\_ARG Parameter error

### Parameters

- i2c\_num: I2C port number
- i2c\_conf: pointer to I2C parameter settings

```
esp_err_t i2c_reset_tx_fifo(i2c_port_t i2c_num)
```
reset I2C tx hardware fifo

#### Return

- ESP\_OK Success
- ESP\_ERR\_INVALID\_ARG Parameter error

#### Parameters

• i2c\_num: I2C port number

```
esp_err_t i2c_reset_rx_fifo(i2c_port_t i2c_num)
     reset I2C rx fifo
```
#### Return

- ESP\_OK Success
- ESP\_ERR\_INVALID\_ARG Parameter error

## Parameters

• i2c\_num: I2C port number

<span id="page-402-1"></span> $esp\_err\_t$  **i2c\_isr\_register**( $i2c\_port\_t$   $i2c\_num$ , void (\*fn))void \* , void \**arg*, int *intr\_alloc\_flags*, *[intr\\_handle\\_t](#page-802-0)* \**handle*I2C isr handler register.

#### Return

- ESP\_OK Success
- ESP\_ERR\_INVALID\_ARG Parameter error

- i2c\_num: I2C port number
- fn: isr handler function
- arg: parameter for isr handler function
- intr\_alloc\_flags: Flags used to allocate the interrupt. One or multiple (ORred) ESP\_INTR\_FLAG\_\* values. See esp\_intr\_alloc.h for more info.
- handle: handle return from esp\_intr\_alloc.

<span id="page-403-2"></span>*[esp\\_err\\_t](#page-846-0)* **i2c\_isr\_free**(*[intr\\_handle\\_t](#page-802-0) handle*)

to delete and free I2C isr.

## Return

- ESP\_OK Success
- ESP\_ERR\_INVALID\_ARG Parameter error

#### Parameters

• handle: handle of isr.

<span id="page-403-3"></span>*[esp\\_err\\_t](#page-846-0)* **i2c\_set\_pin**(*[i2c\\_port\\_t](#page-412-0) i2c\_num*, int *sda\_io\_num*, int *scl\_io\_num*, *[gpio\\_pullup\\_t](#page-391-0) sda\_pullup\_en*, *[gpio\\_pullup\\_t](#page-391-0) scl\_pullup\_en*, *[i2c\\_mode\\_t](#page-411-0) mode*)

Configure GPIO signal for  $\overline{12}C$  sck and sda.

#### Return

- ESP\_OK Success
- ESP\_ERR\_INVALID\_ARG Parameter error

#### Parameters

- i2c\_num: I2C port number
- sda\_io\_num: GPIO number for I2C sda signal
- scl\_io\_num: GPIO number for I2C scl signal
- sda\_pullup\_en: Whether to enable the internal pullup for sda pin
- scl\_pullup\_en: Whether to enable the internal pullup for scl pin
- mode: I2C mode

#### <span id="page-403-0"></span>*[i2c\\_cmd\\_handle\\_t](#page-411-3)* **i2c\_cmd\_link\_create**()

Create and init I2C command link.

Note Before we build I2C command link, we need to call i2c cmd link create() to create a command link. After we finish sending the commands, we need to call i2c\_cmd\_link\_delete() to release and return the resources.

Return i2c command link handler

```
void i2c_cmd_link_delete(i2c_cmd_handle_t cmd_handle)
     Free I2C command link.
```
Note Before we build I2C command link, we need to call  $i2c$ <sub>c</sub>md<sub>link\_create()</sub> to create a command link. After we finish sending the commands, we need to call i2c cmd link delete() to release and return the resources.

## Parameters

• cmd\_handle: I2C command handle

<span id="page-404-0"></span>*[esp\\_err\\_t](#page-846-0)* **i2c\_master\_start**(*[i2c\\_cmd\\_handle\\_t](#page-411-3) cmd\_handle*)

Queue command for I2C master to generate a start signal.

Note Only call this function in I2C master mode Call i2c\_master\_cmd\_begin() to send all queued commands

## Return

- ESP\_OK Success
- ESP\_ERR\_INVALID\_ARG Parameter error

#### Parameters

• cmd\_handle: I2C cmd link

<span id="page-404-1"></span>*[esp\\_err\\_t](#page-846-0)* **i2c\_master\_write\_byte**(*[i2c\\_cmd\\_handle\\_t](#page-411-3) cmd\_handle*, uint8\_t *data*, bool *ack\_en*) Queue command for I2C master to write one byte to I2C bus.

Note Only call this function in I2C master mode Call i2c\_master\_cmd\_begin() to send all queued commands

#### Return

- ESP\_OK Success
- ESP\_ERR\_INVALID\_ARG Parameter error

## Parameters

- cmd handle: I2C cmd link
- data: I2C one byte command to write to bus
- ack\_en: enable ack check for master

<span id="page-404-2"></span>*[esp\\_err\\_t](#page-846-0)* **i2c\_master\_write**(*[i2c\\_cmd\\_handle\\_t](#page-411-3) cmd\_handle*, uint8\_t \**data*, size\_t *data\_len*, bool

*ack\_en*) Queue command for I2C master to write buffer to I2C bus.

Note Only call this function in I2C master mode Call i2c\_master\_cmd\_begin() to send all queued commands

Note If the psram is enabled and intr\_flag is ESP\_INTR\_FLAG\_IRAM, please use the memory allocated from internal RAM.

#### Return

- ESP\_OK Success
- ESP\_ERR\_INVALID\_ARG Parameter error

## Parameters

- cmd\_handle: I2C cmd link
- data: data to send

## Parameters

- data\_len: data length
- ack\_en: enable ack check for master

<span id="page-404-3"></span>*[esp\\_err\\_t](#page-846-0)* **i2c\_master\_read\_byte**(*[i2c\\_cmd\\_handle\\_t](#page-411-3) cmd\_handle*, uint8\_t \**data*, *[i2c\\_ack\\_type\\_t](#page-412-1) ack*) Queue command for I2C master to read one byte from I2C bus.

Note Only call this function in I2C master mode Call i2c\_master\_cmd\_begin() to send all queued commands

Note If the psram is enabled and intr\_flag is ESP\_INTR\_FLAG\_IRAM, please use the memory allocated from internal RAM.

#### Return

- ESP\_OK Success
- ESP\_ERR\_INVALID\_ARG Parameter error

#### Parameters

- cmd\_handle: I2C cmd link
- data: pointer accept the data byte

#### Parameters

• ack: ack value for read command

<span id="page-405-2"></span>*[esp\\_err\\_t](#page-846-0)* **i2c\_master\_read**(*[i2c\\_cmd\\_handle\\_t](#page-411-3) cmd\_handle*, uint8\_t \**data*, size\_t *data\_len*, *[i2c\\_ack\\_type\\_t](#page-412-1) ack*)

Queue command for I2C master to read data from I2C bus.

Note Only call this function in I2C master mode Call i2c\_master\_cmd\_begin() to send all queued commands

Note If the psram is enabled and intr\_flag is ESP\_INTR\_FLAG\_IRAM, please use the memory allocated from internal RAM.

## Return

- ESP\_OK Success
- ESP\_ERR\_INVALID\_ARG Parameter error

#### Parameters

- cmd\_handle: I2C cmd link
- data: data buffer to accept the data from bus

#### **Parameters**

- data\_len: read data length
- ack: ack value for read command

<span id="page-405-0"></span>*[esp\\_err\\_t](#page-846-0)* **i2c\_master\_stop**(*[i2c\\_cmd\\_handle\\_t](#page-411-3) cmd\_handle*)

Queue command for I2C master to generate a stop signal.

Note Only call this function in I2C master mode Call i2c\_master\_cmd\_begin() to send all queued commands

#### Return

- ESP OK Success
- ESP\_ERR\_INVALID\_ARG Parameter error

#### Parameters

• cmd\_handle: I2C cmd link

#### <span id="page-405-1"></span>*[esp\\_err\\_t](#page-846-0)* **i2c\_master\_cmd\_begin**(*[i2c\\_port\\_t](#page-412-0) i2c\_num*, *[i2c\\_cmd\\_handle\\_t](#page-411-3) cmd\_handle*, TickType\_t

*ticks\_to\_wait*) I2C master send queued commands. This function will trigger sending all queued commands. The task will be blocked until all the commands have been sent out. The I2C APIs are not thread-safe, if you want to use one I2C port in different tasks, you need to take care of the multi-thread issue.

Note Only call this function in I2C master mode

### Return

- ESP\_OK Success
- ESP\_ERR\_INVALID\_ARG Parameter error
- ESP\_FAIL Sending command error, slave doesn't ACK the transfer.
- ESP\_ERR\_INVALID\_STATE I2C driver not installed or not in master mode.
- ESP\_ERR\_TIMEOUT Operation timeout because the bus is busy.

#### Parameters

- i2c\_num: I2C port number
- cmd handle: I2C command handler
- ticks\_to\_wait: maximum wait ticks.

<span id="page-406-1"></span>int **i2c\_slave\_write\_buffer**(*[i2c\\_port\\_t](#page-412-0) i2c\_num*, uint8\_t \**data*, int *size*, TickType\_t *ticks\_to\_wait*) I2C slave write data to internal ringbuffer, when tx fifo empty, isr will fill the hardware fifo from the internal ringbuffer.

Note Only call this function in I2C slave mode

## Return

- ESP\_FAIL(-1) Parameter error
- Others(>=0) The number of data bytes that pushed to the I2C slave buffer.

## Parameters

- i2c\_num: I2C port number
- data: data pointer to write into internal buffer
- size: data size
- ticks\_to\_wait: Maximum waiting ticks

<span id="page-406-0"></span>int **i2c\_slave\_read\_buffer**(*[i2c\\_port\\_t](#page-412-0) i2c\_num*, uint8\_t \**data*, size\_t *max\_size*, TickType\_t

*ticks\_to\_wait*) I2C slave read data from internal buffer. When I2C slave receive data, isr will copy received data from hardware rx fifo to internal ringbuffer. Then users can read from internal ringbuffer.

Note Only call this function in I2C slave mode

#### Return

- ESP\_FAIL(-1) Parameter error
- Others( $>= 0$ ) The number of data bytes that read from I2C slave buffer.

- i2c\_num: I2C port number
- data: data pointer to write into internal buffer
- max size: Maximum data size to read
- <span id="page-406-2"></span>• ticks\_to\_wait: Maximum waiting ticks

*[esp\\_err\\_t](#page-846-0)* **i2c\_set\_period**(*[i2c\\_port\\_t](#page-412-0) i2c\_num*, int *high\_period*, int *low\_period*) set I2C master clock period

### Return

- ESP\_OK Success
- ESP\_ERR\_INVALID\_ARG Parameter error

#### Parameters

- i2c\_num: I2C port number
- high\_period: clock cycle number during SCL is high level, high\_period is a 14 bit value
- low\_period: clock cycle number during SCL is low level, low\_period is a 14 bit value

## *[esp\\_err\\_t](#page-846-0)* **i2c\_get\_period**(*[i2c\\_port\\_t](#page-412-0) i2c\_num*, int \**high\_period*, int \**low\_period*)

get I2C master clock period

### Return

- ESP\_OK Success
- ESP\_ERR\_INVALID\_ARG Parameter error

## Parameters

- i2c\_num: I2C port number
- high\_period: pointer to get clock cycle number during SCL is high level, will get a 14 bit value
- low\_period: pointer to get clock cycle number during SCL is low level, will get a 14 bit value

#### *[esp\\_err\\_t](#page-846-0)* **i2c\_filter\_enable**(*[i2c\\_port\\_t](#page-412-0) i2c\_num*, uint8\_t *cyc\_num*)

enable hardware filter on I2C bus Sometimes the I2C bus is disturbed by high frequency noise(about 20ns), or the rising edge of the SCL clock is very slow, these may cause the master state machine broken. enable hardware filter can filter out high frequency interference and make the master more stable.

Note Enable filter will slow the SCL clock.

#### Return

- ESP\_OK Success
- ESP\_ERR\_INVALID\_ARG Parameter error

## Parameters

- i2c\_num: I2C port number
- $\text{cyc\_num:}$  the APB cycles need to be filtered(0 $\text{c} = \text{cyc\_num} \leq 7$ ). When the period of a pulse is less than cyc\_num \* APB\_cycle, the I2C controller will ignore this pulse.

#### *[esp\\_err\\_t](#page-846-0)* **i2c\_filter\_disable**(*[i2c\\_port\\_t](#page-412-0) i2c\_num*)

disable filter on I2C bus

#### Return

- ESP\_OK Success
- ESP\_ERR\_INVALID\_ARG Parameter error

• i2c\_num: I2C port number

<span id="page-408-0"></span>*[esp\\_err\\_t](#page-846-0)* **i2c\_set\_start\_timing**(*[i2c\\_port\\_t](#page-412-0) i2c\_num*, int *setup\_time*, int *hold\_time*) set I2C master start signal timing

#### Return

- ESP\_OK Success
- ESP\_ERR\_INVALID\_ARG Parameter error

#### Parameters

- i2c\_num: I2C port number
- setup\_time: clock number between the falling-edge of SDA and rising-edge of SCL for start mark, it's a 10-bit value.
- hold\_time: clock num between the falling-edge of SDA and falling-edge of SCL for start mark, it's a 10-bit value.

*[esp\\_err\\_t](#page-846-0)* **i2c\_get\_start\_timing**(*[i2c\\_port\\_t](#page-412-0) i2c\_num*, int \**setup\_time*, int \**hold\_time*) get I2C master start signal timing

## Return

- ESP\_OK Success
- ESP\_ERR\_INVALID\_ARG Parameter error

#### Parameters

- i2c\_num: I2C port number
- setup\_time: pointer to get setup time
- hold\_time: pointer to get hold time

<span id="page-408-1"></span>*[esp\\_err\\_t](#page-846-0)* **i2c\_set\_stop\_timing**(*[i2c\\_port\\_t](#page-412-0) i2c\_num*, int *setup\_time*, int *hold\_time*) set I2C master stop signal timing

#### Return

- ESP\_OK Success
- ESP\_ERR\_INVALID\_ARG Parameter error

#### Parameters

- i2c\_num: I2C port number
- setup\_time: clock num between the rising-edge of SCL and the rising-edge of SDA, it's a 10-bit value.
- hold\_time: clock number after the STOP bit's rising-edge, it's a 14-bit value.

## Return

- ESP\_OK Success
- ESP\_ERR\_INVALID\_ARG Parameter error

*[esp\\_err\\_t](#page-846-0)* **i2c\_get\_stop\_timing**(*[i2c\\_port\\_t](#page-412-0) i2c\_num*, int \**setup\_time*, int \**hold\_time*) get I2C master stop signal timing

## **Parameters**

- i2c\_num: I2C port number
- setup\_time: pointer to get setup time.
- hold\_time: pointer to get hold time.

## <span id="page-409-0"></span>*[esp\\_err\\_t](#page-846-0)* **i2c\_set\_data\_timing**(*[i2c\\_port\\_t](#page-412-0) i2c\_num*, int *sample\_time*, int *hold\_time*) set I2C data signal timing

#### Return

- ESP\_OK Success
- ESP\_ERR\_INVALID\_ARG Parameter error

#### Parameters

- i2c\_num: I2C port number
- sample time: clock number I2C used to sample data on SDA after the rising-edge of SCL, it's a 10-bit value
- hold\_time: clock number I2C used to hold the data after the falling-edge of SCL, it's a 10-bit value

#### *[esp\\_err\\_t](#page-846-0)* **i2c\_get\_data\_timing**(*[i2c\\_port\\_t](#page-412-0) i2c\_num*, int \**sample\_time*, int \**hold\_time*) get I2C data signal timing

#### Return

- ESP\_OK Success
- ESP\_ERR\_INVALID\_ARG Parameter error

## Parameters

- i2c\_num: I2C port number
- sample\_time: pointer to get sample time
- hold\_time: pointer to get hold time

## <span id="page-409-1"></span>*[esp\\_err\\_t](#page-846-0)* **i2c\_set\_timeout**(*[i2c\\_port\\_t](#page-412-0) i2c\_num*, int *timeout*)

set I2C timeout value

#### Return

- ESP\_OK Success
- ESP\_ERR\_INVALID\_ARG Parameter error

## Parameters

- i2c\_num: I2C port number
- timeout: timeout value for I2C bus (unit: APB 80Mhz clock cycle)

## *[esp\\_err\\_t](#page-846-0)* **i2c\_get\_timeout**(*[i2c\\_port\\_t](#page-412-0) i2c\_num*, int \**timeout*)

get I2C timeout value

#### Return

• ESP\_OK Success

• ESP\_ERR\_INVALID\_ARG Parameter error

### Parameters

- i2c\_num: I2C port number
- timeout: pointer to get timeout value

<span id="page-410-1"></span>*[esp\\_err\\_t](#page-846-0)* **i2c\_set\_data\_mode**(*[i2c\\_port\\_t](#page-412-0) i2c\_num*, *[i2c\\_trans\\_mode\\_t](#page-411-2) tx\_trans\_mode*, *[i2c\\_trans\\_mode\\_t](#page-411-2) rx\_trans\_mode*)

set I2C data transfer mode

## Return

- ESP\_OK Success
- ESP\_ERR\_INVALID\_ARG Parameter error

#### Parameters

- i2c\_num: I2C port number
- tx\_trans\_mode: I2C sending data mode
- rx\_trans\_mode: I2C receving data mode

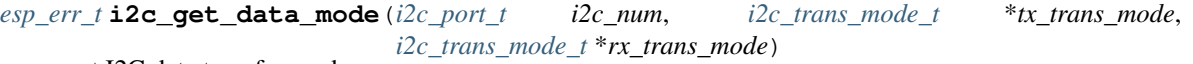

get I2C data transfer mode

#### Return

- ESP\_OK Success
- ESP\_ERR\_INVALID\_ARG Parameter error

### Parameters

- i2c\_num: I2C port number
- tx\_trans\_mode: pointer to get I2C sending data mode
- rx trans mode: pointer to get I2C receiving data mode

### **Structures**

<span id="page-410-0"></span>**struct i2c\_config\_t** I2C initialization parameters.

## **Public Members**

*[i2c\\_mode\\_t](#page-411-0)* **mode** I2C mode

*[gpio\\_num\\_t](#page-390-0)* **sda\_io\_num** GPIO number for I2C sda signal

*[gpio\\_pullup\\_t](#page-391-0)* **sda\_pullup\_en** Internal GPIO pull mode for I2C sda signal

*[gpio\\_num\\_t](#page-390-0)* **scl\_io\_num** GPIO number for I2C scl signal *[gpio\\_pullup\\_t](#page-391-0)* **scl\_pullup\_en** Internal GPIO pull mode for I2C scl signal

- uint32\_t **clk\_speed** I2C clock frequency for master mode, (no higher than 1MHz for now)
- uint8\_t **addr\_10bit\_en** I2C 10bit address mode enable for slave mode

uint16\_t **slave\_addr** I2C address for slave mode

### **Macros**

**I2C\_APB\_CLK\_FREQ** I2C source clock is APB clock, 80MHz

**I2C\_FIFO\_LEN** I2C hardware fifo length

## **Type Definitions**

<span id="page-411-3"></span>**typedef** void \***i2c\_cmd\_handle\_t** I2C command handle

## **Enumerations**

<span id="page-411-0"></span>**enum i2c\_mode\_t** *Values:*

> **I2C\_MODE\_SLAVE** =  $0$ I2C slave mode

**I2C\_MODE\_MASTER** I2C master mode

### **I2C\_MODE\_MAX**

```
enum i2c_rw_t
    Values:
```
**I2C\_MASTER\_WRITE** = 0 I2C write data

**I2C\_MASTER\_READ** I2C read data

<span id="page-411-2"></span>**enum i2c\_trans\_mode\_t** *Values:*

> **I2C\_DATA\_MODE\_MSB\_FIRST** = 0 I2C data msb first

> **I2C\_DATA\_MODE\_LSB\_FIRST** = 1 I2C data lsb first

<span id="page-411-1"></span>**I2C\_DATA\_MODE\_MAX**

#### **enum i2c\_opmode\_t**

*Values:*

#### **I2C\_CMD\_RESTART** =  $0$ I2C restart command

**I2C\_CMD\_WRITE**

I2C write command

## **I2C\_CMD\_READ**

I2C read command

## **I2C\_CMD\_STOP**

I2C stop command

**I2C\_CMD\_END** I2C end command

### <span id="page-412-0"></span>**enum i2c\_port\_t**

*Values:*

 $\textbf{I2C}$  NUM  $\textbf{0} = 0$ I2C port 0

**I2C\_NUM\_1** I2C port 1

#### **I2C\_NUM\_MAX**

**enum i2c\_addr\_mode\_t** *Values:*

> **I2C\_ADDR\_BIT\_7** = 0 I2C 7bit address for slave mode

**I2C\_ADDR\_BIT\_10** I2C 10bit address for slave mode

#### **I2C\_ADDR\_BIT\_MAX**

- <span id="page-412-1"></span>**enum i2c\_ack\_type\_t** *Values:*
	- **I2C\_MASTER\_ACK** = 0x0 I2C ack for each byte read
	- **I2C\_MASTER\_NACK** = 0x1 I2C nack for each byte read
	- **I2C\_MASTER\_LAST\_NACK** = 0x2 I2C nack for the last byte

**I2C\_MASTER\_ACK\_MAX**

## **3.5.5 I2S**

### **Overview**

ESP32 contains two I2S peripherals. These peripherals can be configured to input and output sample data via the I2S driver.

The I2S peripheral supports DMA meaning it can stream sample data without requiring each sample to be read or written by the CPU.

I2S output can also be routed directly to the Digital/Analog Converter output channels (GPIO 25 & GPIO 26) to produce analog output directly, rather than via an external I2S codec.

Note: For high accuracy clock applications, APLL clock source can be used with *.use\_apll = true* and ESP32 will automatically calculate APLL parameter.

Note: If  $use\_apll = true$  and  $fixed\_mclk > 0$ , then the Master clock output for I2S is fixed and equal to the fixed\_mclk value. The audio clock rate (LRCK) is always the MCLK divisor and 0 < MCLK/LRCK/channels/bits\_per\_sample < 64

#### **Application Example**

A full I2S example is available in esp-idf: [peripherals/i2s.](https://github.com/espressif/esp-idf/tree/v3.1.5/examples/peripherals/i2s)

Short example of I2S configuration:

```
#include "driver/i2s.h"
#include "freertos/queue.h"
static const int i2s_num = 0; // i2s port number
static const i2s_config_t i2s_config = {
     .mode = I2S_MODE_MASTER | I2S_MODE_TX,
     sample_rate = 44100,.bits_per_sample = 16,
     .channel_format = I2S_CHANNEL_FMT_RIGHT_LEFT,
     .communication_format = I2S_COMM_FORMAT_I2S | I2S_COMM_FORMAT_I2S_MSB,
     .intr_alloc_flags = 0, // default interrupt priority
     .dma_buf_count = 8,
     .dma_buf_len = 64,
     .use_apll = false
};
static const i2s_pin_config_t pin_config = {
   ,bck\_io\_num = 26,
    -ws\_io\_num = 25,
    data_out_num = 22,
    .data_in_num = I2S_PIN_NO_CHANGE
};
...
    i2s_driver_install(i2s_num, &i2s_config, 0, NULL); //install and start i2s\rightarrowdriver
    i2s_set_pin(i2s_num, &pin_config);
    i2s_set_sample_rates(i2s_num, 22050); //set sample rates
    i2s_driver_uninstall(i2s_num); //stop & destroy i2s driver
```
Short example configuring I2S to use internal DAC for analog output:

```
#include "driver/i2s.h"
#include "freertos/queue.h"
static const int i2s_num = 0; // i2s port number
static const i2s_config_t i2s_config = {
    .mode = I2S_MODE_MASTER | I2S_MODE_TX | I2S_MODE_DAC_BUILT_IN,
    sample_rate = 44100,.bits_per_sample = 16, /* the DAC module will only take the 8bits from MSB */
    .channel_format = I2S_CHANNEL_FMT_RIGHT_LEFT,
    .communication_format = I2S_COMM_FORMAT_I2S_MSB,
     .intr_alloc_flags = 0, // default interrupt priority
    .dma_buf_count = 8,
     .dma_buf_len = 64,
     .use_apll = false
};
...
    i2s_driver_install(i2s_num, &i2s_config, 0, NULL); //install and start i2s\rightarrowdriver
    i2s_set_pin(i2s_num, NULL); // for internal DAC, this will enable both of the.
˓→internal channels
    //You can call i2s_set_dac_mode to set built-in DAC output mode.
    //i2s_set_dac_mode(I2S_DAC_CHANNEL_BOTH_EN);
    i2s_set_sample_rates(i2s_num, 22050); //set sample rates
    i2s_driver_uninstall(i2s_num); //stop & destroy i2s driver
```
### **API Reference**

## **Header File**

• [driver/include/driver/i2s.h](https://github.com/espressif/esp-idf/blob/v3.1.5/components/driver/include/driver/i2s.h)

## **Functions**

```
esp_err_t i2s_set_pin(i2s_port_t i2s_num, const i2s_pin_config_t *pin)
     Set I2S pin number.
```
Inside the pin configuration structure, set I2S\_PIN\_NO\_CHANGE for any pin where the current configuration should not be changed.

Note The I2S peripheral output signals can be connected to multiple GPIO pads. However, the I2S peripheral input signal can only be connected to one GPIO pad.

- i2s\_num: I2S\_NUM\_0 or I2S\_NUM\_1
- pin: I2S Pin structure, or NULL to set 2-channel 8-bit internal DAC pin configuration (GPIO25 & GPIO26)

Note if \*pin is set as NULL, this function will initialize both of the built-in DAC channels by default. if you don't want this to happen and you want to initialize only one of the DAC channels, you can call i2s set dac mode instead.

## Return

- ESP\_OK Success
- ESP\_ERR\_INVALID\_ARG Parameter error
- ESP\_FAIL IO error

*[esp\\_err\\_t](#page-846-0)* **i2s\_set\_dac\_mode**(*[i2s\\_dac\\_mode\\_t](#page-424-0) dac\_mode*)

Set I2S dac mode, I2S built-in DAC is disabled by default.

Note Built-in DAC functions are only supported on I2S0 for current ESP32 chip. If either of the built-in DAC channel are enabled, the other one can not be used as RTC DAC function at the same time.

#### Return

- ESP\_OK Success
- ESP\_ERR\_INVALID\_ARG Parameter error

#### Parameters

• dac\_mode: DAC mode configurations - see i2s\_dac\_mode\_t

*[esp\\_err\\_t](#page-846-0)* **i2s\_driver\_install**(*[i2s\\_port\\_t](#page-423-0) i2s\_num*, **const** *[i2s\\_config\\_t](#page-420-0)* \**i2s\_config*, int *queue\_size*, void \**i2s\_queue*)

Install and start I2S driver.

This function must be called before any I2S driver read/write operations.

#### Parameters

- i2s\_num: I2S\_NUM\_0, I2S\_NUM\_1
- i2s\_config: I2S configurations see *[i2s\\_config\\_t](#page-420-0)* struct
- queue\_size: I2S event queue size/depth.
- i2s\_queue: I2S event queue handle, if set NULL, driver will not use an event queue.

## Return

- ESP\_OK Success
- ESP\_ERR\_INVALID\_ARG Parameter error
- ESP\_ERR\_NO\_MEM Out of memory

#### *[esp\\_err\\_t](#page-846-0)* **i2s\_driver\_uninstall**(*[i2s\\_port\\_t](#page-423-0) i2s\_num*) Uninstall I2S driver.

### Return

- ESP\_OK Success
- ESP\_ERR\_INVALID\_ARG Parameter error

### Parameters

• i2s\_num: I2S\_NUM\_0, I2S\_NUM\_1

int **i2s\_write\_bytes**(*[i2s\\_port\\_t](#page-423-0) i2s\_num*, **const** void \**src*, size\_t *size*, TickType\_t *ticks\_to\_wait*) Write data to I2S DMA transmit buffer.

This function is deprecated. Use 'i2s write' instead. This definition will be removed in a future release.

## Return

- The amount of bytes written, if timeout, the result will be less than the size passed in.
- ESP\_FAIL Parameter error

*[esp\\_err\\_t](#page-846-0)* **i2s\_write**(*[i2s\\_port\\_t](#page-423-0) i2s\_num*, **const** void \**src*, size\_t *size*, size\_t \**bytes\_written*, TickType\_t *ticks\_to\_wait*)

Write data to I2S DMA transmit buffer.

#### Return

- ESP\_OK Success
- ESP\_ERR\_INVALID\_ARG Parameter error

## Parameters

- i2s\_num: I2S\_NUM\_0, I2S\_NUM\_1
- src: Source address to write from
- size: Size of data in bytes
- bytes\_written: Number of bytes written, if timeout, the result will be less than the size passed in.
- ticks to wait: TX buffer wait timeout in RTOS ticks. If this many ticks pass without space becoming available in the DMA transmit buffer, then the function will return (note that if the data is written to the DMA buffer in pieces, the overall operation may still take longer than this timeout.) Pass portMAX\_DELAY for no timeout.

*[esp\\_err\\_t](#page-846-0)* **i2s\_write\_expand**(*[i2s\\_port\\_t](#page-423-0) i2s\_num*, **const** void \**src*, size\_t *size*, size\_t *src\_bits*, size\_t *aim\_bits*, size\_t \**bytes\_written*, TickType\_t *ticks\_to\_wait*)

Write data to I2S DMA transmit buffer while expanding the number of bits per sample. For example, expanding 16-bit PCM to 32-bit PCM.

Format of the data in source buffer is determined by the I2S configuration (see *[i2s\\_config\\_t](#page-420-0)*).

- i2s\_num: I2S\_NUM\_0, I2S\_NUM\_1
- src: Source address to write from
- size: Size of data in bytes
- src\_bits: Source audio bit
- aim bits: Bit wanted, no more than 32, and must be greater than src bits
- bytes\_written: Number of bytes written, if timeout, the result will be less than the size passed in.
- ticks\_to\_wait: TX buffer wait timeout in RTOS ticks. If this many ticks pass without space becoming available in the DMA transmit buffer, then the function will return (note that if the data is written to the DMA buffer in pieces, the overall operation may still take longer than this timeout.) Pass portMAX\_DELAY for no timeout.

## Return

- ESP\_OK Success
- ESP\_ERR\_INVALID\_ARG Parameter error

int **i2s\_read\_bytes**(*[i2s\\_port\\_t](#page-423-0) i2s\_num*, void \**dest*, size\_t *size*, TickType\_t *ticks\_to\_wait*) Read data from I2S DMA receive buffer.

This function is deprecated. Use 'i2s read' instead. This definition will be removed in a future release.

## Return

- The amount of bytes read, if timeout, bytes read will be less than the size passed in
- ESP\_FAIL Parameter error

*[esp\\_err\\_t](#page-846-0)* **i2s\_read**(*[i2s\\_port\\_t](#page-423-0) i2s\_num*, void \**dest*, size\_t *size*, size\_t \**bytes\_read*, TickType\_t *ticks\_to\_wait*)

Read data from I2S DMA receive buffer.

Note If the built-in ADC mode is enabled, we should call  $12s$  adc\_start and  $12s$  adc\_stop around the whole reading process, to prevent the data getting corrupted.

#### Return

- ESP\_OK Success
- ESP\_ERR\_INVALID\_ARG Parameter error

## Parameters

- i2s\_num: I2S\_NUM\_0, I2S\_NUM\_1
- dest: Destination address to read into
- size: Size of data in bytes
- bytes\_read: Number of bytes read, if timeout, bytes read will be less than the size passed in.
- ticks to wait: RX buffer wait timeout in RTOS ticks. If this many ticks pass without bytes becoming available in the DMA receive buffer, then the function will return (note that if data is read from the DMA buffer in pieces, the overall operation may still take longer than this timeout.) Pass portMAX\_DELAY for no timeout.

## int **i2s\_push\_sample**(*[i2s\\_port\\_t](#page-423-0) i2s\_num*, **const** void \**sample*, TickType\_t *ticks\_to\_wait*)

Write a single sample to the I2S DMA TX buffer.

This function is deprecated. Use 'i2s\_write' instead. This definition will be removed in a future release.

#### Return

- Number of bytes successfully pushed to DMA buffer, will be either zero or the size of configured sample buffer (in bytes).
- ESP\_FAIL Parameter error

- i2s\_num: I2S\_NUM\_0, I2S\_NUM\_1
- sample: Buffer to read data. Size of buffer (in bytes) = bits\_per\_sample / 8.
- ticks\_to\_wait: Timeout in RTOS ticks. If a sample is not available in the DMA buffer within this period, no data is read and function returns zero.

int **i2s\_pop\_sample**(*[i2s\\_port\\_t](#page-423-0) i2s\_num*, void \**sample*, TickType\_t *ticks\_to\_wait*) Read a single sample from the I2S DMA RX buffer.

This function is deprecated. Use 'i2s\_read' instead. This definition will be removed in a future release.

### Return

- Number of bytes successfully read from DMA buffer, will be either zero or the size of configured sample buffer (in bytes).
- ESP\_FAIL Parameter error

## Parameters

- i2s\_num: I2S\_NUM\_0, I2S\_NUM\_1
- sample: Buffer to write data. Size of buffer (in bytes) = bits\_per\_sample / 8.
- ticks\_to\_wait: Timeout in RTOS ticks. If a sample is not available in the DMA buffer within this period, no data is read and function returns zero.

#### *[esp\\_err\\_t](#page-846-0)* **i2s\_set\_sample\_rates**(*[i2s\\_port\\_t](#page-423-0) i2s\_num*, uint32\_t *rate*)

Set sample rate used for I2S RX and TX.

The bit clock rate is determined by the sample rate and *[i2s\\_config\\_t](#page-420-0)* configuration parameters (number of channels, bits\_per\_sample).

bit clock = rate \* (number of channels) \* bits per sample

#### Return

- ESP\_OK Success
- ESP\_ERR\_INVALID\_ARG Parameter error
- ESP\_ERR\_NO\_MEM Out of memory

#### Parameters

- i2s\_num: I2S\_NUM\_0, I2S\_NUM\_1
- rate: I2S sample rate (ex: 8000, 44100...)

#### *[esp\\_err\\_t](#page-846-0)* **i2s\_stop**(*[i2s\\_port\\_t](#page-423-0) i2s\_num*)

Stop I2S driver.

Disables I2S TX/RX, until i2s start() is called.

#### Return

- ESP\_OK Success
- ESP\_ERR\_INVALID\_ARG Parameter error

## Parameters

• i2s\_num: I2S\_NUM\_0, I2S\_NUM\_1

## *[esp\\_err\\_t](#page-846-0)* **i2s\_start**(*[i2s\\_port\\_t](#page-423-0) i2s\_num*)

Start I2S driver.

It is not necessary to call this function after i2s\_driver\_install() (it is started automatically), however it is necessary to call it after i2s stop().

### Return

- ESP\_OK Success
- ESP\_ERR\_INVALID\_ARG Parameter error

## Parameters

• i2s\_num: I2S\_NUM\_0, I2S\_NUM\_1

*[esp\\_err\\_t](#page-846-0)* **i2s\_zero\_dma\_buffer**(*[i2s\\_port\\_t](#page-423-0) i2s\_num*)

Zero the contents of the TX DMA buffer.

Pushes zero-byte samples into the TX DMA buffer, until it is full.

## Return

- ESP\_OK Success
- ESP\_ERR\_INVALID\_ARG Parameter error

## Parameters

• i2s\_num: I2S\_NUM\_0, I2S\_NUM\_1

*[esp\\_err\\_t](#page-846-0)* **i2s\_set\_clk**(*[i2s\\_port\\_t](#page-423-0) i2s\_num*, uint32\_t *rate*, *[i2s\\_bits\\_per\\_sample\\_t](#page-422-0) bits*, *[i2s\\_channel\\_t](#page-422-1) ch*) Set clock & bit width used for I2S RX and TX.

Similar to i2s set sample rates(), but also sets bit width.

## Return

- ESP\_OK Success
- ESP\_ERR\_INVALID\_ARG Parameter error
- ESP\_ERR\_NO\_MEM Out of memory

#### Parameters

- i2s\_num: I2S\_NUM\_0, I2S\_NUM\_1
- rate: I2S sample rate (ex: 8000, 44100...)
- bits: I2S bit width (I2S\_BITS\_PER\_SAMPLE\_16BIT, I2S\_BITS\_PER\_SAMPLE\_24BIT, I2S\_BITS\_PER\_SAMPLE\_32BIT)
- ch: I2S channel, (I2S\_CHANNEL\_MONO, I2S\_CHANNEL\_STEREO)

#### *[esp\\_err\\_t](#page-846-0)* **i2s\_set\_adc\_mode**(*[adc\\_unit\\_t](#page-376-0) adc\_unit*, *[adc1\\_channel\\_t](#page-374-0) adc\_channel*)

Set built-in ADC mode for I2S DMA, this function will initialize ADC pad, and set ADC parameters.

## Return

- ESP\_OK Success
- ESP\_ERR\_INVALID\_ARG Parameter error

- adc\_unit: SAR ADC unit index
- adc\_channel: ADC channel index

## *[esp\\_err\\_t](#page-846-0)* **i2s\_adc\_enable**(*[i2s\\_port\\_t](#page-423-0) i2s\_num*)

Start to use I2S built-in ADC mode.

Note This function would acquire the lock of ADC to prevent the data getting corrupted during the I2S peripheral is being used to do fully continuous ADC sampling.

### Return

- ESP\_OK Success
- ESP\_ERR\_INVALID\_ARG Parameter error
- ESP\_ERR\_INVALID\_STATE Driver state error

#### Parameters

• i2s\_num: i2s port index

*[esp\\_err\\_t](#page-846-0)* **i2s\_adc\_disable**(*[i2s\\_port\\_t](#page-423-0) i2s\_num*)

Stop to use I2S built-in ADC mode.

Note This function would release the lock of ADC so that other tasks can use ADC.

#### Return

- ESP\_OK Success
- ESP\_ERR\_INVALID\_ARG Parameter error
- ESP\_ERR\_INVALID\_STATE Driver state error

### Parameters

• i2s\_num: i2s port index

#### **Structures**

#### <span id="page-420-0"></span>**struct i2s\_config\_t**

I2S configuration parameters for i2s\_param\_config function.

### **Public Members**

*[i2s\\_mode\\_t](#page-423-1)* **mode** I2S work mode

int **sample\_rate** I2S sample rate

*[i2s\\_bits\\_per\\_sample\\_t](#page-422-0)* **bits\_per\_sample** I2S bits per sample

*[i2s\\_channel\\_fmt\\_t](#page-422-2)* **channel\_format** I2S channel format

*[i2s\\_comm\\_format\\_t](#page-422-3)* **communication\_format** I2S communication format

#### int **intr\_alloc\_flags**

Flags used to allocate the interrupt. One or multiple (ORred) ESP\_INTR\_FLAG\_\* values. See esp\_intr\_alloc.h for more info

int **dma\_buf\_count** I2S DMA Buffer Count

### int **dma\_buf\_len**

I2S DMA Buffer Length

## bool **use\_apll**

I2S using APLL as main I2S clock, enable it to get accurate clock

#### int **fixed\_mclk**

I2S using fixed MCLK output. If use\_apll = true and fixed\_mclk > 0, then the clock output for i2s is fixed and equal to the fixed\_mclk value.

## **struct i2s\_event\_t**

Event structure used in I2S event queue.

## **Public Members**

*[i2s\\_event\\_type\\_t](#page-423-2)* **type** I2S event type

size\_t **size** I2S data size for I2S\_DATA event

<span id="page-421-0"></span>**struct i2s\_pin\_config\_t** I2S pin number for i2s\_set\_pin.

## **Public Members**

int **bck\_io\_num** BCK in out pin

int **ws\_io\_num** WS in out pin

int **data\_out\_num** DATA out pin

int **data\_in\_num** DATA in pin

## **Macros**

#### **I2S\_PIN\_NO\_CHANGE**

Use in *[i2s\\_pin\\_config\\_t](#page-421-0)* for pins which should not be changed

## **Type Definitions**

**typedef** *[intr\\_handle\\_t](#page-802-0)* **i2s\_isr\_handle\_t**

# <span id="page-422-3"></span><span id="page-422-2"></span><span id="page-422-1"></span><span id="page-422-0"></span>**Enumerations enum i2s\_bits\_per\_sample\_t** I2S bit width per sample. *Values:* **I2S\_BITS\_PER\_SAMPLE\_8BIT** = 8 I2S bits per sample: 8-bits **I2S\_BITS\_PER\_SAMPLE\_16BIT** = 16 I2S bits per sample: 16-bits **I2S\_BITS\_PER\_SAMPLE\_24BIT** = 24 I2S bits per sample: 24-bits **I2S\_BITS\_PER\_SAMPLE\_32BIT** = 32 I2S bits per sample: 32-bits **enum i2s\_channel\_t** I2S channel. *Values:* **I2S\_CHANNEL\_MONO** = 1 I2S 1 channel (mono) **I2S\_CHANNEL\_STEREO** = 2 I2S 2 channel (stereo) **enum i2s\_comm\_format\_t** I2S communication standard format. *Values:* **I2S\_COMM\_FORMAT\_I2S** = 0x01 I2S communication format I2S  $\texttt{I2S}\_\texttt{COMM}\_\texttt{FORMAT}\_\texttt{I2S}\_\texttt{MSB} = 0x02$ I2S format MSB **I2S\_COMM\_FORMAT\_I2S\_LSB** = 0x04 I2S format LSB **I2S COMM FORMAT PCM** =  $0x08$ I2S communication format PCM **I2S COMM FORMAT PCM SHORT** =  $0x10$ PCM Short **I2S COMM FORMAT PCM LONG =**  $0x20$ PCM Long **enum i2s\_channel\_fmt\_t** I2S channel format type. *Values:* **I2S\_CHANNEL\_FMT\_RIGHT\_LEFT** =  $0x00$ **I2S\_CHANNEL\_FMT\_ALL\_RIGHT I2S\_CHANNEL\_FMT\_ALL\_LEFT I2S\_CHANNEL\_FMT\_ONLY\_RIGHT**

**I2S\_CHANNEL\_FMT\_ONLY\_LEFT**

#### **enum pdm\_sample\_rate\_ratio\_t**

PDM sample rate ratio, measured in Hz.

*Values:*

PDM\_SAMPLE\_RATE\_RATIO\_64

#### **PDM\_SAMPLE\_RATE\_RATIO\_128**

**enum pdm\_pcm\_conv\_t**

PDM PCM convter enable/disable.

*Values:*

## **PDM\_PCM\_CONV\_ENABLE**

## **PDM\_PCM\_CONV\_DISABLE**

#### <span id="page-423-0"></span>**enum i2s\_port\_t**

I2S Peripheral, 0 & 1.

*Values:*

**I2S NUM**  $0 = 0x0$ I2S 0

**I2S\_NUM\_1** = 0x1 I2S 1

#### **I2S\_NUM\_MAX**

#### <span id="page-423-1"></span>**enum i2s\_mode\_t**

I2S Mode, defaut is I2S\_MODE\_MASTER | I2S\_MODE\_TX.

Note PDM and built-in DAC functions are only supported on I2S0 for current ESP32 chip.

*Values:*

```
I2S_MODE_MASTER = 1
```
**I2S MODE SLAVE** =  $2$ 

**I2S MODE**  $TX = 4$ 

```
I2S_MODE_RX = 8
```
## **I2S\_MODE\_DAC\_BUILT\_IN** = 16

Output I2S data to built-in DAC, no matter the data format is 16bit or 32 bit, the DAC module will only take the 8bits from MSB

**I2S\_MODE\_ADC\_BUILT\_IN** = 32

Input I2S data from built-in ADC, each data can be 12-bit width at most

**I2S\_MODE\_PDM** = 64

<span id="page-423-2"></span>**enum i2s\_event\_type\_t**

I2S event types.

*Values:*

**I2S\_EVENT\_DMA\_ERROR**

**I2S\_EVENT\_TX\_DONE**

I2S DMA finish sent 1 buffer

#### **I2S\_EVENT\_RX\_DONE**

I2S DMA finish received 1 buffer

## **I2S\_EVENT\_MAX**

I2S event max index

## <span id="page-424-0"></span>**enum i2s\_dac\_mode\_t**

I2S DAC mode for i2s set dac mode.

Note PDM and built-in DAC functions are only supported on I2S0 for current ESP32 chip.

*Values:*

- **I2S\_DAC\_CHANNEL\_DISABLE** = 0 Disable I2S built-in DAC signals
- **I2S\_DAC\_CHANNEL\_RIGHT\_EN** = 1 Enable I2S built-in DAC right channel, maps to DAC channel 1 on GPIO25
- **I2S\_DAC\_CHANNEL\_LEFT\_EN** = 2 Enable I2S built-in DAC left channel, maps to DAC channel 2 on GPIO26
- **I2S\_DAC\_CHANNEL\_BOTH\_EN** =  $0x3$ Enable both of the I2S built-in DAC channels.
- **I2S\_DAC\_CHANNEL\_MAX** =  $0x4$ I2S built-in DAC mode max index

## **3.5.6 LED Control**

#### **Introduction**

The LED control (LEDC) module is primarily designed to control the intensity of LEDs, although it can be used to generate PWM signals for other purposes as well. It has 16 channels which can generate independent waveforms, that can be used to drive e.g. RGB LED devices.

Half of all LEDC's channels provide high speed mode of operation. This mode offers implemented in hardware, automatic and glitch free change of PWM duty cycle. The other half of channels operate in a low speed mode, where the moment of change depends on the application software. Each group of channels is also able to use different clock sources but this feature is not implemented in the API.

The PWM controller also has the ability to automatically increase or decrease the duty cycle gradually, allowing for fades without any processor interference.

#### **Functionality Overview**

Getting LEDC to work on specific channel in either *[high or low speed mode](#page-427-0)* is done in three steps:

- 1. *[Configure Timer](#page-425-0)* to determine PWM signal's frequency and the a number (resolution of duty range).
- 2. *[Configure Channel](#page-425-1)* by associating it with the timer and GPIO to output the PWM signal.
- 3. *[Change PWM Signal](#page-425-2)* that drives the output to change LED's intensity. This may be done under full control by software or with help of hardware fading functions.

In an optional step it is also possible to set up an interrupt on the fade end.

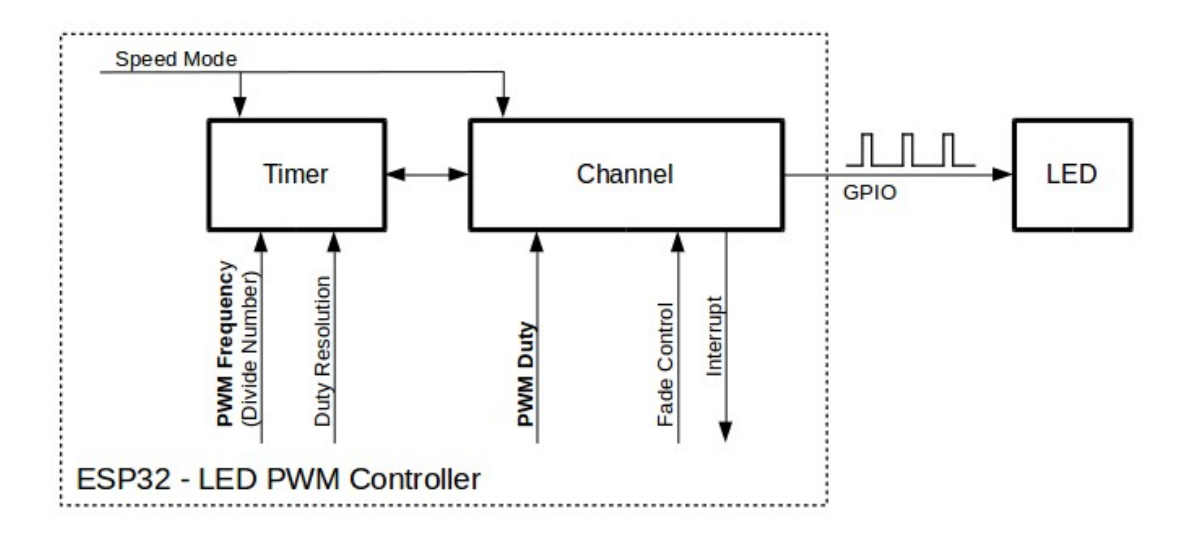

Fig. 7: Key Settings of LED PWM Controller's API

## <span id="page-425-0"></span>**Configure Timer**

Setting of the timer is done by calling function  $l$  edc\_timer\_config(). This function should be provided with a data structure  $ledc_t$  timer\_config\_t that contains the following configuration settings:

- The timer number  $l$ edc  $t$ imer  $t$  and a speed mode ledc mode  $t$ .
- The PWM signal's frequency and resolution of PWM's duty value changes.

The frequency and the duty resolution are interdependent. The higher the PWM frequency, the lower duty resolution is available and vice versa. This relationship may became important, if you are planning to use this API for purposes other that changing intensity of LEDs. Check section *[Supported Range of Frequency and Duty Resolution](#page-427-1)* for more details.

## <span id="page-425-1"></span>**Configure Channel**

Having set up the timer, the next step is to configure selected channel (one out of  $\text{lead}$  channel t). This is done by calling function  $ledc_{chain}$   $ledc_{channel\_config}($ ).

In similar way, like with the timer configuration, the channel setup function should be provided with specific structure [ledc\\_channel\\_config\\_t](#page-436-1), that contains channel's configuration parameters.

At this point channel should became operational and start generating PWM signal of frequency determined by the timer settings and the duty on selected GPIO, as configured in  $\text{led }c\text{ channel }$  config  $t$ . The channel operation / the signal generation may be suspended at any time by calling function  $led_{c\_stop}($ .

## <span id="page-425-2"></span>**Change PWM Signal**

Once the channel is operational and generating the PWM signal of constant duty and frequency, there are couple of ways to change this signal. When driving LEDs we are changing primarily the duty to vary the light intensity. See the

two section below how to change the duty by software or with hardware fading. If required, we can change signal's frequency as well and this is covered in section *[Change PWM Frequency](#page-426-0)*.

#### **Change PWM Duty by Software**

Setting of the duty is done by first calling dedicated function  $l$ edc set duty() and then calling ledc update duty() to make the change effective. To check the value currently set, there is a corresponding \_get\_ function [ledc\\_get\\_duty\(\)](#page-430-1).

Another way to set the duty, and some other channel parameters as well, is by calling  $l$ edc\_channel\_config() discussed in the previous section.

The range of the duty value entered into functions depends on selected duty resolution and should be from 0 to  $(2$  \*\* duty resolution) - 1. For example, if selected duty resolution is 10, then the duty range is from 0 to 1023. This provides the resolution of ~0.1%.

#### **Change PWM Duty with Hardware Fading**

The LEDC hardware provides the means to gradually fade from one duty value to another. To use this functionality first enable fading with  $\text{I}$ edc fade func install(). Then configure it by calling one of available fading functions:

- ledc set fade with time()
- ledc set fade with step()
- ledc set fade()

Finally start fading with [ledc\\_fade\\_start\(\)](#page-434-1).

If not required anymore, fading and associated interrupt may be disabled with  $l$ edc\_fade\_func\_uninstall().

#### <span id="page-426-0"></span>**Change PWM Frequency**

The LEDC API provides several means to change the PWM frequency "on the fly".

- One of options is to call  $ledc\_set\_freq$  (). There is a corresponding function  $ledc\_get\_freq$  () to check what frequency is currently set.
- Another option to change the frequency, and the duty resolution as well, is by calling ledc bind channel timer() to bind other timer to the channel.
- Finally the channel's timer may be changed by calling  $l$  edc\_channel\_config().

## **More Control Over PWM**

There are couple of lower level timer specific functions, that may be used to provide additional means to change the PWM settings:

- [ledc\\_timer\\_set\(\)](#page-431-1)
- ledc timer rst()
- [ledc\\_timer\\_pause\(\)](#page-432-2)
- ledc timer resume()

The first two functions are called "behind the scenes" by  $\text{Jedc\_channel\_config}($  to provide "clean" start up of a timer after is it configured.

### **Use Interrupts**

When configuring a LEDC channel, one of parameters selected within  $\text{ledc}_\text{channel\_config\_t}$  is ledc intr type t and allows to enable an interrupt on fade completion.

Registration of a handler to service this interrupt is done by calling  $ledc\_isr\_register()$ .

## <span id="page-427-0"></span>**LEDC High and Low Speed Mode**

Out of the total 8 timers and 16 channels available in the LED PWM Controller, half of them are dedicated to operate in the high speed mode and the other half in the low speed mode. Selection of the low or high speed "capable" timer or the channel is done with parameter  $l$  edc mode t that is present in applicable function calls.

The advantage of the high speed mode is h/w supported, glitch-free changeover of the timer settings. This means that if the timer settings are modified, the changes will be applied automatically after the next overflow interrupt of the timer. In contrast, when updating the low-speed timer, the change of settings should be specifically triggered by software. The LEDC API is doing it "behind the scenes", e.g. when ledc timer config() or ledc timer set() is called.

For additional details regarding speed modes please refer to [ESP32 Technical Reference Manual](https://espressif.com/sites/default/files/documentation/esp32_technical_reference_manual_en.pdf) (PDF). Note that support for SLOW\_CLOCK mentioned in this manual is not implemented in the LEDC API.

### <span id="page-427-1"></span>**Supported Range of Frequency and Duty Resolution**

The LED PWM Controller is designed primarily to drive LEDs and provides wide resolution of PWM duty settings. For instance for the PWM frequency at 5 kHz, the maximum duty resolution is 13 bits. It means that the duty may be set anywhere from 0 to 100% with resolution of  $\sim 0.012\%$  (13 \*\* 2 = 8192 discrete levels of the LED intensity).

The LEDC may be used for providing signals at much higher frequencies to clock other devices, e.g. a digital camera module. In such a case the maximum available frequency is 40 MHz with duty resolution of 1 bit. This means that duty is fixed at 50% and cannot be adjusted.

The API is designed to report an error when trying to set a frequency and a duty resolution that is out of the range of LEDC's hardware. For example, an attempt to set the frequency at 20 MHz and the duty resolution of 3 bits will result in the following error reported on a serial monitor:

```
E (196) ledc: requested frequency and duty resolution can not be achieved, try.
˓→reducing freq_hz or duty_resolution. div_param=128
```
In such a case either the duty resolution or the frequency should be reduced. For example setting the duty resolution at 2 will resolve this issue and provide possibility to set the duty with 25% steps, i.e. at 25%, 50% or 75%.

The LEDC API will also capture and report an attempt to configure frequency / duty resolution combination that is below the supported minimum, e.g.:

E (196) ledc: requested frequency and duty resolution can not be achieved, try ˓<sup>→</sup>increasing freq\_hz or duty\_resolution. div\_param=128000000

Setting of the duty resolution is normally done using  $ledc_t$  timer\_bit\_t. This enumeration covers the range from 10 to 15 bits. If a smaller duty resolution is required (below 10 down to 1), enter the equivalent numeric values directly.

#### **Application Example**

The LEDC change duty cycle and fading control example: [peripherals/ledc.](https://github.com/espressif/esp-idf/tree/v3.1.5/examples/peripherals/ledc)

## **API Reference**

## **Header File**

• [driver/include/driver/ledc.h](https://github.com/espressif/esp-idf/blob/v3.1.5/components/driver/include/driver/ledc.h)

## **Functions**

#### <span id="page-428-1"></span>*[esp\\_err\\_t](#page-846-0)* **ledc\_channel\_config**(**const** *[ledc\\_channel\\_config\\_t](#page-436-1)* \**ledc\_conf*)

LEDC channel configuration Configure LEDC channel with the given channel/output gpio\_num/interrupt/source timer/frequency(Hz)/LEDC duty resolution.

### Return

- ESP\_OK Success
- ESP\_ERR\_INVALID\_ARG Parameter error

#### Parameters

• ledc\_conf: Pointer of LEDC channel configure struct

```
esp_err_t ledc_timer_config(const ledc_timer_config_t *timer_conf)
     LEDC timer configuration Configure LEDC timer with the given source timer/frequency(Hz)/duty_resolution.
```
#### Return

- ESP\_OK Success
- ESP\_ERR\_INVALID\_ARG Parameter error
- ESP\_FAIL Can not find a proper pre-divider number base on the given frequency and the current duty resolution.

### Parameters

• timer\_conf: Pointer of LEDC timer configure struct

## <span id="page-428-3"></span>*[esp\\_err\\_t](#page-846-0)* **ledc\_update\_duty**(*[ledc\\_mode\\_t](#page-437-1) speed\_mode*, *[ledc\\_channel\\_t](#page-438-0) channel*)

LEDC update channel parameters.

- Note Call this function to activate the LEDC updated parameters. After ledc\_set\_duty, we need to call this function to update the settings.
- Note ledc\_set\_duty, ledc\_set\_duty\_with\_hpoint and ledc\_update\_duty are not thread-safe, do not call these functions to control one LEDC channel in different tasks at the same time. A thread-safe version of API is ledc\_set\_duty\_and\_update

#### Return

- ESP\_OK Success
- ESP\_ERR\_INVALID\_ARG Parameter error

- speed\_mode: Select the LEDC speed\_mode, high-speed mode and low-speed mode,
- <span id="page-428-2"></span>• channel: LEDC channel (0-7), select from ledc\_channel\_t

*[esp\\_err\\_t](#page-846-0)* **ledc\_stop**(*[ledc\\_mode\\_t](#page-437-1) speed\_mode*, *[ledc\\_channel\\_t](#page-438-0) channel*, uint32\_t *idle\_level*) LEDC stop. Disable LEDC output, and set idle level.

### Return

- ESP\_OK Success
- ESP\_ERR\_INVALID\_ARG Parameter error

#### Parameters

- speed\_mode: Select the LEDC speed\_mode, high-speed mode and low-speed mode
- channel: LEDC channel (0-7), select from ledc\_channel\_t
- idle\_level: Set output idle level after LEDC stops.

<span id="page-429-0"></span>*[esp\\_err\\_t](#page-846-0)* **ledc\_set\_freq**(*[ledc\\_mode\\_t](#page-437-1) speed\_mode*, *[ledc\\_timer\\_t](#page-437-0) timer\_num*, uint32\_t *freq\_hz*) LEDC set channel frequency (Hz)

#### Return

- ESP\_OK Success
- ESP\_ERR\_INVALID\_ARG Parameter error
- ESP\_FAIL Can not find a proper pre-divider number base on the given frequency and the current duty resolution.

#### Parameters

- speed\_mode: Select the LEDC speed\_mode, high-speed mode and low-speed mode
- timer\_num: LEDC timer index (0-3), select from ledc\_timer\_t
- freq\_hz: Set the LEDC frequency

### <span id="page-429-1"></span>uint32\_t **ledc\_get\_freq**(*[ledc\\_mode\\_t](#page-437-1) speed\_mode*, *[ledc\\_timer\\_t](#page-437-0) timer\_num*) LEDC get channel frequency (Hz)

## Return

- 0 error
- Others Current LEDC frequency

#### Parameters

- speed mode: Select the LEDC speed mode, high-speed mode and low-speed mode
- timer\_num: LEDC timer index (0-3), select from ledc\_timer\_t

#### *[esp\\_err\\_t](#page-846-0)* **ledc\_set\_duty\_with\_hpoint**(*[ledc\\_mode\\_t](#page-437-1) speed\_mode*, *[ledc\\_channel\\_t](#page-438-0) channel*, uint32\_t *duty*, uint32\_t *hpoint*)

LEDC set duty and hpoint value Only after calling ledc\_update\_duty will the duty update.

- Note ledc\_set\_duty, ledc\_set\_duty\_with\_hpoint and ledc\_update\_duty are not thread-safe, do not call these functions to control one LEDC channel in different tasks at the same time. A thread-safe version of API is ledc set duty and update
- Note If a fade operation is running in progress on that channel, the driver would not allow it to be stopped. Other duty operations will have to wait until the fade operation has finished.

#### Return

- ESP\_OK Success
- ESP\_ERR\_INVALID\_ARG Parameter error

### Parameters

- speed\_mode: Select the LEDC speed\_mode, high-speed mode and low-speed mode
- channel: LEDC channel (0-7), select from ledc\_channel\_t
- duty: Set the LEDC duty, the range of duty setting is  $[0, (2^{**}$ duty resolution)]
- hpoint: Set the LEDC hpoint value(max: 0xfffff)

int **ledc\_get\_hpoint**(*[ledc\\_mode\\_t](#page-437-1) speed\_mode*, *[ledc\\_channel\\_t](#page-438-0) channel*) LEDC get hpoint value, the counter value when the output is set high level.

#### Return

- LEDC\_ERR\_VAL if parameter error
- Others Current hpoint value of LEDC channel

#### Parameters

- speed\_mode: Select the LEDC speed\_mode, high-speed mode and low-speed mode
- channel: LEDC channel (0-7), select from ledc\_channel\_t

#### <span id="page-430-0"></span>*[esp\\_err\\_t](#page-846-0)* **ledc\_set\_duty**(*[ledc\\_mode\\_t](#page-437-1) speed\_mode*, *[ledc\\_channel\\_t](#page-438-0) channel*, uint32\_t *duty*)

LEDC set duty This function do not change the hpoint value of this channel. if needed, please call ledc\_set\_duty\_with\_hpoint. only after calling ledc\_update\_duty will the duty update.

- Note ledc\_set\_duty, ledc\_set\_duty\_with\_hpoint and ledc\_update\_duty are not thread-safe, do not call these functions to control one LEDC channel in different tasks at the same time. A thread-safe version of API is ledc\_set\_duty\_and\_update.
- Note If a fade operation is running in progress on that channel, the driver would not allow it to be stopped. Other duty operations will have to wait until the fade operation has finished.

## Return

- ESP\_OK Success
- ESP\_ERR\_INVALID\_ARG Parameter error

#### Parameters

- speed mode: Select the LEDC speed mode, high-speed mode and low-speed mode
- channel: LEDC channel (0-7), select from ledc\_channel\_t
- duty: Set the LEDC duty, the range of duty setting is [0, (2\*\*duty\_resolution)]

#### <span id="page-430-1"></span>uint32\_t **ledc\_get\_duty**(*[ledc\\_mode\\_t](#page-437-1) speed\_mode*, *[ledc\\_channel\\_t](#page-438-0) channel*) LEDC get duty.

#### Return

- LEDC\_ERR\_DUTY if parameter error
- Others Current LEDC duty

- speed mode: Select the LEDC speed mode, high-speed mode and low-speed mode
- channel: LEDC channel (0-7), select from ledc\_channel\_t

<span id="page-431-0"></span>*[esp\\_err\\_t](#page-846-0)* **ledc\_set\_fade**(*[ledc\\_mode\\_t](#page-437-1) speed\_mode*, *[ledc\\_channel\\_t](#page-438-0) channel*, uint32\_t *duty*, *[ledc\\_duty\\_direction\\_t](#page-437-3) fade\_direction*, uint32\_t *step\_num*, uint32\_t

*duty\_cyle\_num*, uint32\_t *duty\_scale*)

LEDC set gradient Set LEDC gradient, After the function calls the ledc\_update\_duty function, the function can take effect.

Note If a fade operation is running in progress on that channel, the driver would not allow it to be stopped. Other duty operations will have to wait until the fade operation has finished.

### Return

- ESP\_OK Success
- ESP\_ERR\_INVALID\_ARG Parameter error

#### Parameters

- speed\_mode: Select the LEDC speed\_mode, high-speed mode and low-speed mode
- channel: LEDC channel (0-7), select from ledc\_channel\_t
- duty: Set the start of the gradient duty, the range of duty setting is [0, (2\*\*duty\_resolution)]
- fade\_direction: Set the direction of the gradient
- step\_num: Set the number of the gradient
- duty cyle num: Set how many LEDC tick each time the gradient lasts
- duty scale: Set gradient change amplitude

#### <span id="page-431-2"></span> $esp\_err\_t$  **ledc\_isr\_register** (void (\*fn)) void \*

, void \**arg*, int *intr\_alloc\_flags*, *[ledc\\_isr\\_handle\\_t](#page-437-4)* \**handle*Register LEDC interrupt handler, the handler is an ISR. The handler will be attached to the same CPU core that this function is running on.

#### Return

- ESP\_OK Success
- ESP\_ERR\_INVALID\_ARG Function pointer error.

#### Parameters

- fn: Interrupt handler function.
- arg: User-supplied argument passed to the handler function.
- intr alloc flags: Flags used to allocate the interrupt. One or multiple (ORred) ESP\_INTR\_FLAG\_\* values. See esp\_intr\_alloc.h for more info.
- arg: Parameter for handler function
- handle: Pointer to return handle. If non-NULL, a handle for the interrupt will be returned here.

#### <span id="page-431-1"></span>*[esp\\_err\\_t](#page-846-0)* **ledc\_timer\_set**(*[ledc\\_mode\\_t](#page-437-1) speed\_mode*, *[ledc\\_timer\\_t](#page-437-0) timer\_sel*, uint32\_t *clock\_divider*, uint32\_t *duty\_resolution*, *[ledc\\_clk\\_src\\_t](#page-437-5) clk\_src*)

Configure LEDC settings.

### Return

• (-1) Parameter error
• Other Current LEDC duty

## Parameters

- speed\_mode: Select the LEDC speed\_mode, high-speed mode and low-speed mode
- timer\_sel: Timer index (0-3), there are 4 timers in LEDC module
- clock divider: Timer clock divide value, the timer clock is divided from the selected clock source
- duty\_resolution: Resolution of duty setting in number of bits. The range of duty values is [0, (2\*\*duty\_resolution)]
- clk\_src: Select LEDC source clock.

*[esp\\_err\\_t](#page-846-0)* **ledc\_timer\_rst**(*[ledc\\_mode\\_t](#page-437-0) speed\_mode*, uint32\_t *timer\_sel*) Reset LEDC timer.

## Return

- ESP\_ERR\_INVALID\_ARG Parameter error
- ESP\_OK Success

## Parameters

- speed\_mode: Select the LEDC speed\_mode, high-speed mode and low-speed mode
- timer\_sel: LEDC timer index (0-3), select from ledc\_timer\_t

*[esp\\_err\\_t](#page-846-0)* **ledc\_timer\_pause**(*[ledc\\_mode\\_t](#page-437-0) speed\_mode*, uint32\_t *timer\_sel*) Pause LEDC timer counter.

#### Return

- ESP\_ERR\_INVALID\_ARG Parameter error
- ESP\_OK Success

## Parameters

- speed mode: Select the LEDC speed mode, high-speed mode and low-speed mode
- timer\_sel: LEDC timer index (0-3), select from ledc\_timer\_t

*[esp\\_err\\_t](#page-846-0)* **ledc\_timer\_resume**(*[ledc\\_mode\\_t](#page-437-0) speed\_mode*, uint32\_t *timer\_sel*) Resume LEDC timer.

## Return

- ESP\_ERR\_INVALID\_ARG Parameter error
- ESP\_OK Success

- speed\_mode: Select the LEDC speed\_mode, high-speed mode and low-speed mode
- timer\_sel: LEDC timer index (0-3), select from ledc\_timer\_t
- *[esp\\_err\\_t](#page-846-0)* **ledc\_bind\_channel\_timer**(*[ledc\\_mode\\_t](#page-437-0) speed\_mode*, uint32\_t *channel*, uint32\_t *timer\_idx*) Bind LEDC channel with the selected timer.

### Return

- ESP\_ERR\_INVALID\_ARG Parameter error
- ESP\_OK Success

## Parameters

- speed mode: Select the LEDC speed mode, high-speed mode and low-speed mode
- channel: LEDC channel index (0-7), select from ledc channel t
- timer\_idx: LEDC timer index (0-3), select from ledc\_timer\_t

*[esp\\_err\\_t](#page-846-0)* **ledc\_set\_fade\_with\_step**(*[ledc\\_mode\\_t](#page-437-0) speed\_mode*, *[ledc\\_channel\\_t](#page-438-0) channel*, uint32\_t *target\_duty*, uint32\_t *scale*, uint32\_t *cycle\_num*)

Set LEDC fade function.

- Note Call ledc fade func install() once before calling this function. Call ledc fade start() after this to start fading.
- Note ledc\_set\_fade\_with\_step, ledc\_set\_fade\_with\_time and ledc\_fade\_start are not thread-safe, do not call these functions to control one LEDC channel in different tasks at the same time. A thread-safe version of API is ledc\_set\_fade\_step\_and\_start
- Note If a fade operation is running in progress on that channel, the driver would not allow it to be stopped. Other duty operations will have to wait until the fade operation has finished.

#### Return

- ESP\_ERR\_INVALID\_ARG Parameter error
- ESP\_OK Success
- ESP\_ERR\_INVALID\_STATE Fade function not installed.
- ESP\_FAIL Fade function init error

## Parameters

- speed mode: Select the LEDC speed mode, high-speed mode and low-speed mode,
- channel: LEDC channel index (0-7), select from ledc\_channel\_t
- target\_duty: Target duty of fading [0, (2\*\*duty\_resolution) 1]
- scale: Controls the increase or decrease step scale.
- cycle\_num: increase or decrease the duty every cycle\_num cycles

## *[esp\\_err\\_t](#page-846-0)* **ledc\_set\_fade\_with\_time**(*[ledc\\_mode\\_t](#page-437-0) speed\_mode*, *[ledc\\_channel\\_t](#page-438-0) channel*, uint32\_t *tar-*

*get\_duty*, int *max\_fade\_time\_ms*) Set LEDC fade function, with a limited time.

- Note Call ledc fade func install() once before calling this function. Call ledc fade start() after this to start fading.
- Note ledc\_set\_fade\_with\_step, ledc\_set\_fade\_with\_time and ledc\_fade\_start are not thread-safe, do not call these functions to control one LEDC channel in different tasks at the same time. A thread-safe version of API is ledc\_set\_fade\_step\_and\_start
- Note If a fade operation is running in progress on that channel, the driver would not allow it to be stopped. Other duty operations will have to wait until the fade operation has finished.

Return

- ESP\_ERR\_INVALID\_ARG Parameter error
- ESP\_OK Success
- ESP\_ERR\_INVALID\_STATE Fade function not installed.
- ESP\_FAIL Fade function init error

### Parameters

- speed mode: Select the LEDC speed mode, high-speed mode and low-speed mode,
- channel: LEDC channel index (0-7), select from ledc\_channel\_t
- target\_duty: Target duty of fading.(0  $(2 ** duty\_resolution 1)))$
- max\_fade\_time\_ms: The maximum time of the fading (ms).

### *[esp\\_err\\_t](#page-846-0)* **ledc\_fade\_func\_install**(int *intr\_alloc\_flags*)

Install LEDC fade function. This function will occupy interrupt of LEDC module.

#### Return

- ESP\_OK Success
- ESP\_ERR\_INVALID\_STATE Fade function already installed.

## Parameters

• intr alloc flags: Flags used to allocate the interrupt. One or multiple (ORred) ESP\_INTR\_FLAG\_\* values. See esp\_intr\_alloc.h for more info.

### void **ledc\_fade\_func\_uninstall**()

Uninstall LEDC fade function.

## *[esp\\_err\\_t](#page-846-0)* **ledc\_fade\_start**(*[ledc\\_mode\\_t](#page-437-0) speed\_mode*, *[ledc\\_channel\\_t](#page-438-0) channel*, *[ledc\\_fade\\_mode\\_t](#page-439-0) fade\_mode*)

Start LEDC fading.

- Note Call ledc fade func install() once before calling this function. Call this API right after ledc\_set\_fade\_with\_time or ledc\_set\_fade\_with\_step before to start fading.
- Note If a fade operation is running in progress on that channel, the driver would not allow it to be stopped. Other duty operations will have to wait until the fade operation has finished.

## Return

- ESP\_OK Success
- ESP\_ERR\_INVALID\_STATE Fade function not installed.
- ESP\_ERR\_INVALID\_ARG Parameter error.

## Parameters

- speed\_mode: Select the LEDC speed\_mode, high-speed mode and low-speed mode
- channel: LEDC channel number
- fade\_mode: Whether to block until fading done.

## *[esp\\_err\\_t](#page-846-0)* **ledc\_set\_duty\_and\_update**(*[ledc\\_mode\\_t](#page-437-0) speed\_mode*, *[ledc\\_channel\\_t](#page-438-0) channel*, uint32\_t

*duty*, uint32\_t *hpoint*)

A thread-safe API to set duty for LEDC channel and return when duty updated.

Note If a fade operation is running in progress on that channel, the driver would not allow it to be stopped. Other duty operations will have to wait until the fade operation has finished.

## Parameters

- speed mode: Select the LEDC speed mode, high-speed mode and low-speed mode
- channel: LEDC channel (0-7), select from ledc\_channel\_t
- duty: Set the LEDC duty, the range of duty setting is [0,  $(2^{**}$ duty\_resolution)]
- hpoint: Set the LEDC hpoint value(max: 0xfffff)

*[esp\\_err\\_t](#page-846-0)* **ledc\_set\_fade\_time\_and\_start**(*[ledc\\_mode\\_t](#page-437-0) speed\_mode*, *[ledc\\_channel\\_t](#page-438-0) channel*, uint32\_t *target\_duty*, uint32\_t *max\_fade\_time\_ms*,

*[ledc\\_fade\\_mode\\_t](#page-439-0) fade\_mode*)

A thread-safe API to set and start LEDC fade function, with a limited time.

Note Call ledc fade func install() once, before calling this function.

Note If a fade operation is running in progress on that channel, the driver would not allow it to be stopped. Other duty operations will have to wait until the fade operation has finished.

## Return

- ESP\_ERR\_INVALID\_ARG Parameter error
- ESP\_OK Success
- ESP\_ERR\_INVALID\_STATE Fade function not installed.
- ESP\_FAIL Fade function init error

## Parameters

- speed\_mode: Select the LEDC speed\_mode, high-speed mode and low-speed mode,
- channel: LEDC channel index (0-7), select from ledc\_channel\_t
- target\_duty: Target duty of fading.(0  $(2 ** duty\_resolution 1)))$
- max\_fade\_time\_ms: The maximum time of the fading ( ms ).
- fade\_mode: choose blocking or non-blocking mode

*[esp\\_err\\_t](#page-846-0)* **ledc\_set\_fade\_step\_and\_start**(*[ledc\\_mode\\_t](#page-437-0) speed\_mode*, *[ledc\\_channel\\_t](#page-438-0) channel*, uint32\_t *target\_duty*, uint32\_t *scale*, uint32\_t *cycle\_num*, *[ledc\\_fade\\_mode\\_t](#page-439-0) fade\_mode*)

A thread-safe API to set and start LEDC fade function.

Note Call ledc fade func install() once before calling this function.

Note If a fade operation is running in progress on that channel, the driver would not allow it to be stopped. Other duty operations will have to wait until the fade operation has finished.

## Return

- ESP\_ERR\_INVALID\_ARG Parameter error
- ESP\_OK Success
- ESP\_ERR\_INVALID\_STATE Fade function not installed.
- ESP\_FAIL Fade function init error

- speed mode: Select the LEDC speed mode, high-speed mode and low-speed mode,
- channel: LEDC channel index (0-7), select from ledc\_channel\_t
- target\_duty: Target duty of fading [0, (2\*\*duty\_resolution) 1]
- scale: Controls the increase or decrease step scale.
- cycle num: increase or decrease the duty every cycle num cycles
- fade\_mode: choose blocking or non-blocking mode

### **Structures**

### **struct ledc\_channel\_config\_t**

Configuration parameters of LEDC channel for ledc\_channel\_config function.

#### **Public Members**

## int **gpio\_num** the LEDC output gpio\_num, if you want to use gpio16, gpio\_num =  $16$

*[ledc\\_mode\\_t](#page-437-0)* **speed\_mode** LEDC speed speed\_mode, high-speed mode or low-speed mode

*[ledc\\_channel\\_t](#page-438-0)* **channel** LEDC channel (0 - 7)

*[ledc\\_intr\\_type\\_t](#page-437-1)* **intr\_type** configure interrupt, Fade interrupt enable or Fade interrupt disable

#### *[ledc\\_timer\\_t](#page-437-2)* **timer\_sel**

Select the timer source of channel  $(0 - 3)$ 

#### uint32\_t **duty**

LEDC channel duty, the range of duty setting is  $[0, (2**duty\_resolution)]$ 

### int **hpoint**

LEDC channel hpoint value, the max value is 0xfffff

#### **struct ledc\_timer\_config\_t**

Configuration parameters of LEDC Timer timer for ledc\_timer\_config function.

## **Public Members**

- *[ledc\\_mode\\_t](#page-437-0)* **speed\_mode** LEDC speed speed\_mode, high-speed mode or low-speed mode
- *[ledc\\_timer\\_bit\\_t](#page-438-1)* **duty\_resolution** LEDC channel duty resolution

*[ledc\\_timer\\_bit\\_t](#page-438-1)* **bit\_num**

Deprecated in ESP-IDF 3.0. This is an alias to 'duty\_resolution' for backward compatibility with ESP-IDF 2.1

- *[ledc\\_timer\\_t](#page-437-2)* **timer\_num** The timer source of channel (0 - 3)
- uint32\_t **freq\_hz** LEDC timer frequency (Hz)

## **Macros**

**LEDC\_APB\_CLK\_HZ LEDC\_REF\_CLK\_HZ**

**LEDC\_ERR\_DUTY**

**LEDC\_ERR\_VAL**

## **Type Definitions**

**typedef** *[intr\\_handle\\_t](#page-802-0)* **ledc\_isr\_handle\_t**

## **Enumerations**

<span id="page-437-0"></span>**enum ledc\_mode\_t** *Values:*

LEDC HIGH SPEED  $MODE = 0$ LEDC high speed speed\_mode

**LEDC\_LOW\_SPEED\_MODE** LEDC low speed speed\_mode

**LEDC\_SPEED\_MODE\_MAX** LEDC speed limit

<span id="page-437-1"></span>**enum ledc\_intr\_type\_t** *Values:*

> **LEDC\_INTR\_DISABLE** = 0 Disable LEDC interrupt

**LEDC\_INTR\_FADE\_END** Enable LEDC interrupt

**enum ledc\_duty\_direction\_t** *Values:*

> **LEDC\_DUTY\_DIR\_DECREASE** = 0 LEDC duty decrease direction

> **LEDC\_DUTY\_DIR\_INCREASE** = 1 LEDC duty increase direction

## **LEDC\_DUTY\_DIR\_MAX**

**enum ledc\_clk\_src\_t** *Values:*

> **LEDC\_REF\_TICK** = 0 LEDC timer clock divided from reference tick (1Mhz)

#### **LEDC\_APB\_CLK**

LEDC timer clock divided from APB clock (80Mhz)

## <span id="page-437-2"></span>**enum ledc\_timer\_t**

*Values:*

<span id="page-438-0"></span>LEDC TIMER  $0 = 0$ LEDC timer 0 **LEDC\_TIMER\_1** LEDC timer 1 **LEDC\_TIMER\_2** LEDC timer 2 **LEDC\_TIMER\_3** LEDC timer 3 **LEDC\_TIMER\_MAX enum ledc\_channel\_t** *Values:* **LEDC\_CHANNEL\_0** = 0 LEDC channel 0 **LEDC\_CHANNEL\_1** LEDC channel 1 **LEDC\_CHANNEL\_2** LEDC channel 2 **LEDC\_CHANNEL\_3** LEDC channel 3 **LEDC\_CHANNEL\_4** LEDC channel 4 **LEDC\_CHANNEL\_5** LEDC channel 5 **LEDC\_CHANNEL\_6** LEDC channel 6 **LEDC\_CHANNEL\_7** LEDC channel 7 **LEDC\_CHANNEL\_MAX enum ledc\_timer\_bit\_t** *Values:* LEDC TIMER  $1$  BIT = 1 LEDC PWM duty resolution of 1 bits **LEDC\_TIMER\_2\_BIT** LEDC PWM duty resolution of 2 bits **LEDC\_TIMER\_3\_BIT** LEDC PWM duty resolution of 3 bits **LEDC\_TIMER\_4\_BIT** LEDC PWM duty resolution of 4 bits **LEDC\_TIMER\_5\_BIT** LEDC PWM duty resolution of 5 bits

> <span id="page-438-1"></span>**LEDC\_TIMER\_6\_BIT** LEDC PWM duty resolution of 6 bits

**LEDC\_TIMER\_7\_BIT** LEDC PWM duty resolution of 7 bits

**LEDC\_TIMER\_8\_BIT** LEDC PWM duty resolution of 8 bits

**LEDC\_TIMER\_9\_BIT** LEDC PWM duty resolution of 9 bits

**LEDC\_TIMER\_10\_BIT** LEDC PWM duty resolution of 10 bits

**LEDC\_TIMER\_11\_BIT** LEDC PWM duty resolution of 11 bits

**LEDC\_TIMER\_12\_BIT** LEDC PWM duty resolution of 12 bits

**LEDC\_TIMER\_13\_BIT** LEDC PWM duty resolution of 13 bits

**LEDC\_TIMER\_14\_BIT** LEDC PWM duty resolution of 14 bits

**LEDC\_TIMER\_15\_BIT** LEDC PWM duty resolution of 15 bits

**LEDC\_TIMER\_16\_BIT** LEDC PWM duty resolution of 16 bits

**LEDC\_TIMER\_17\_BIT** LEDC PWM duty resolution of 17 bits

**LEDC\_TIMER\_18\_BIT** LEDC PWM duty resolution of 18 bits

**LEDC\_TIMER\_19\_BIT** LEDC PWM duty resolution of 19 bits

**LEDC\_TIMER\_20\_BIT** LEDC PWM duty resolution of 20 bits

**LEDC\_TIMER\_BIT\_MAX**

<span id="page-439-0"></span>**enum ledc\_fade\_mode\_t** *Values:*

> **LEDC\_FADE\_NO\_WAIT** = 0 LEDC fade function will return immediately

**LEDC\_FADE\_WAIT\_DONE** LEDC fade function will block until fading to the target duty

**LEDC\_FADE\_MAX**

# **3.5.7 MCPWM**

## **Overview**

ESP32 has two MCPWM units which can be used to control different motors.

# **Block Diagram**

 $\Gamma$ 

The block diagram of MCPWM unit is as shown.

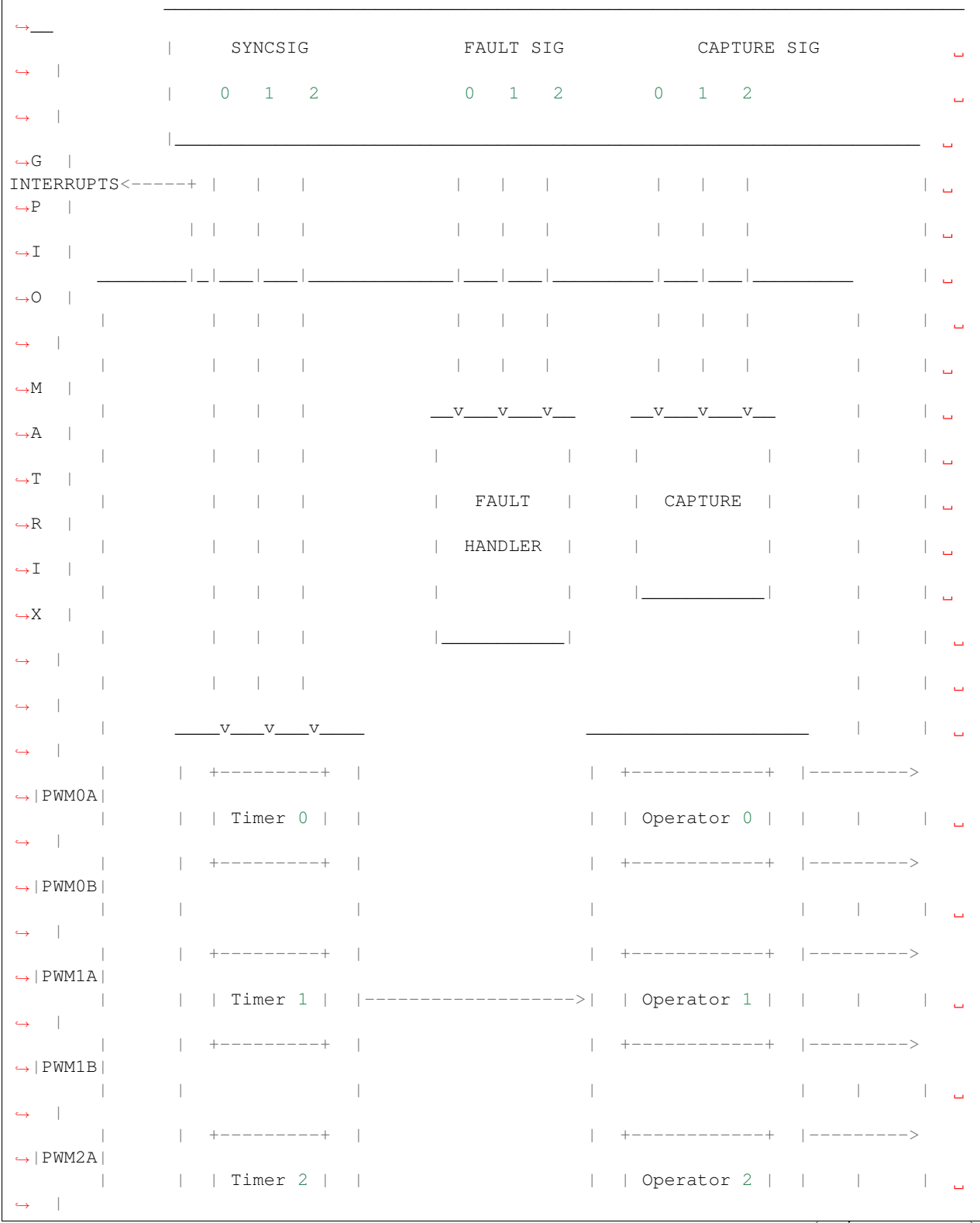

(continues on next page)

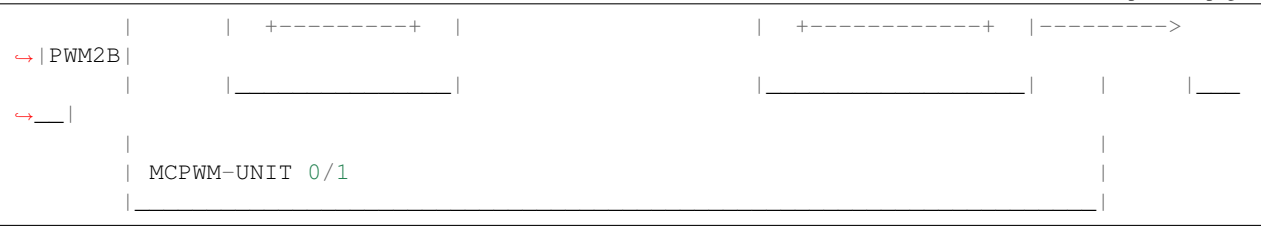

## **Application Example**

Examples of using MCPWM for motor control: [peripherals/mcpwm.](https://github.com/espressif/esp-idf/tree/v3.1.5/examples/peripherals/mcpwm)

## **API Reference**

## **Header File**

• [driver/include/driver/mcpwm.h](https://github.com/espressif/esp-idf/blob/v3.1.5/components/driver/include/driver/mcpwm.h)

## **Functions**

*[esp\\_err\\_t](#page-846-0)* **mcpwm\_gpio\_init**(*[mcpwm\\_unit\\_t](#page-453-0) mcpwm\_num*, *[mcpwm\\_io\\_signals\\_t](#page-452-0) io\_signal*, int *gpio\_num*) This function initializes each gpio signal for MCPWM.

Note This function initializes one gpio at a time.

## Return

- ESP\_OK Success
- ESP\_ERR\_INVALID\_ARG Parameter error

## Parameters

- mcpwm\_num: set MCPWM Channel(0-1)
- io\_signal: set MCPWM signals, each MCPWM unit has 6 output(MCPWMXA, MCPWMXB) and 9 input(SYNC\_X, FAULT\_X, CAP\_X) 'X' is timer\_num(0-2)
- qpio\_num: set this to configure gpio for MCPWM, if you want to use gpio16, gpio\_num =  $16$

*[esp\\_err\\_t](#page-846-0)* **mcpwm\_set\_pin**(*[mcpwm\\_unit\\_t](#page-453-0) mcpwm\_num*, **const** *[mcpwm\\_pin\\_config\\_t](#page-451-0)* \**mcpwm\_pin*) Initialize MCPWM gpio structure.

Note This function can be used to initialize more then one gpio at a time.

## Return

- ESP\_OK Success
- ESP\_ERR\_INVALID\_ARG Parameter error

#### Parameters

- mcpwm\_num: set MCPWM Channel(0-1)
- mcpwm\_pin: MCPWM pin structure

(continued from previous page)

*[esp\\_err\\_t](#page-846-0)* **mcpwm\_init**(*[mcpwm\\_unit\\_t](#page-453-0) mcpwm\_num*, *[mcpwm\\_timer\\_t](#page-453-1) timer\_num*, **const** *[mcpwm\\_config\\_t](#page-451-1)* \**mcpwm\_conf*) Initialize MCPWM parameters.

## Return

- ESP\_OK Success
- ESP\_ERR\_INVALID\_ARG Parameter error

### Parameters

- mcpwm\_num: set MCPWM Channel(0-1)
- timer\_num: set timer number(0-2) of MCPWM, each MCPWM unit has 3 timers
- mcpwm\_conf: configure structure *[mcpwm\\_config\\_t](#page-451-1)*

```
esp_err_t mcpwm_set_frequency(mcpwm_unit_t mcpwm_num, mcpwm_timer_t timer_num, uint32_t fre-
```
*quency*) Set frequency(in Hz) of MCPWM timer.

### Return

- ESP\_OK Success
- ESP\_ERR\_INVALID\_ARG Parameter error

#### Parameters

- mcpwm\_num: set MCPWM unit(0-1)
- timer\_num: set timer number(0-2) of MCPWM, each MCPWM unit has 3 timers
- frequency: set the frequency in Hz of each timer

*[esp\\_err\\_t](#page-846-0)* **mcpwm\_set\_duty**(*[mcpwm\\_unit\\_t](#page-453-0) mcpwm\_num*, *[mcpwm\\_timer\\_t](#page-453-1) timer\_num*, *[mcpwm\\_operator\\_t](#page-453-2) op\_num*, float *duty*)

Set duty cycle of each operator(MCPWMXA/MCPWMXB)

## Return

- ESP\_OK Success
- ESP\_ERR\_INVALID\_ARG Parameter error

## Parameters

- mcpwm\_num: set MCPWM unit(0-1)
- timer\_num: set timer number(0-2) of MCPWM, each MCPWM unit has 3 timers
- op num: set the operator(MCPWMXA/MCPWMXB), 'X' is timer number selected
- duty: set duty cycle in %(i.e for 62.3% duty cycle, duty = 62.3) of each operator

*[esp\\_err\\_t](#page-846-0)* **mcpwm\_set\_duty\_in\_us**(*[mcpwm\\_unit\\_t](#page-453-0) mcpwm\_num*, *[mcpwm\\_timer\\_t](#page-453-1) timer\_num*, *[mcpwm\\_operator\\_t](#page-453-2) op\_num*, uint32\_t *duty*)

Set duty cycle of each operator(MCPWMXA/MCPWMXB) in us.

## Return

- ESP\_OK Success
- ESP\_ERR\_INVALID\_ARG Parameter error

### Parameters

- mcpwm\_num: set MCPWM unit(0-1)
- timer\_num: set timer number(0-2) of MCPWM, each MCPWM unit has 3 timers
- op\_num: set the operator(MCPWMXA/MCPWMXB), 'x' is timer number selected
- duty: set duty value in microseconds of each operator

*[esp\\_err\\_t](#page-846-0)* **mcpwm\_set\_duty\_type**(*[mcpwm\\_unit\\_t](#page-453-0) mcpwm\_num*, *[mcpwm\\_timer\\_t](#page-453-1) timer\_num*, *[mcpwm\\_operator\\_t](#page-453-2) op\_num*, *[mcpwm\\_duty\\_type\\_t](#page-454-0) duty\_num*) Set duty either active high or active low(out of phase/inverted)

Note Call this function every time after mcpwm\_set\_signal\_high or mcpwm\_set\_signal\_low to resume with previously set duty cycle

#### Return

- ESP\_OK Success
- ESP\_ERR\_INVALID\_ARG Parameter error

## Parameters

- mcpwm\_num: set MCPWM unit(0-1)
- timer num: set timer number(0-2) of MCPWM, each MCPWM unit has 3 timers
- op\_num: set the operator(MCPWMXA/MCPWMXB), 'x' is timer number selected
- duty num: set active low or active high duty type

uint32\_t **mcpwm\_get\_frequency**(*[mcpwm\\_unit\\_t](#page-453-0) mcpwm\_num*, *[mcpwm\\_timer\\_t](#page-453-1) timer\_num*) Get frequency of timer.

#### Return

• frequency of timer

### Parameters

- mcpwm\_num: set MCPWM unit(0-1)
- timer\_num: set timer number(0-2) of MCPWM, each MCPWM unit has 3 timers

float **mcpwm\_get\_duty**(*[mcpwm\\_unit\\_t](#page-453-0)\_mcpwm\_num,\_[mcpwm\\_timer\\_t](#page-453-1)\_timer\_num,\_[mcpwm\\_operator\\_t](#page-453-2)* 

*op\_num*) Get duty cycle of each operator.

## Return

• duty cycle in % of each operator(56.7 means duty is  $56.7\%$ )

### Parameters

- mcpwm\_num: set MCPWM unit(0-1)
- timer\_num: set timer number(0-2) of MCPWM, each MCPWM unit has 3 timers
- op\_num: set the operator(MCPWMXA/MCPWMXB), 'x' is timer number selected

*[esp\\_err\\_t](#page-846-0)* **mcpwm\_set\_signal\_high**(*[mcpwm\\_unit\\_t](#page-453-0) mcpwm\_num*, *[mcpwm\\_timer\\_t](#page-453-1) timer\_num*, *[mcpwm\\_operator\\_t](#page-453-2) op\_num*)

Use this function to set MCPWM signal high.

## Return

- ESP\_OK Success
- ESP\_ERR\_INVALID\_ARG Parameter error

## Parameters

- mcpwm\_num: set MCPWM unit(0-1)
- timer num: set timer number(0-2) of MCPWM, each MCPWM unit has 3 timers
- op\_num: set the operator(MCPWMXA/MCPWMXB), 'x' is timer number selected

*[esp\\_err\\_t](#page-846-0)* **mcpwm\_set\_signal\_low**(*[mcpwm\\_unit\\_t](#page-453-0) mcpwm\_num*, *[mcpwm\\_timer\\_t](#page-453-1) timer\_num*, *[mcpwm\\_operator\\_t](#page-453-2) op\_num*)

Use this function to set MCPWM signal low.

#### Return

- ESP\_OK Success
- ESP\_ERR\_INVALID\_ARG Parameter error

## Parameters

- mcpwm\_num: set MCPWM unit(0-1)
- timer\_num: set timer number(0-2) of MCPWM, each MCPWM unit has 3 timers
- op\_num: set the operator(MCPWMXA/MCPWMXB), 'x' is timer number selected

*[esp\\_err\\_t](#page-846-0)* **mcpwm\_start**(*[mcpwm\\_unit\\_t](#page-453-0) mcpwm\_num*, *[mcpwm\\_timer\\_t](#page-453-1) timer\_num*) Start MCPWM signal on timer 'x'.

## Return

- ESP\_OK Success
- ESP\_ERR\_INVALID\_ARG Parameter error

### Parameters

- mcpwm\_num: set MCPWM unit(0-1)
- timer\_num: set timer number(0-2) of MCPWM, each MCPWM unit has 3 timers

*[esp\\_err\\_t](#page-846-0)* **mcpwm\_stop**(*[mcpwm\\_unit\\_t](#page-453-0) mcpwm\_num*, *[mcpwm\\_timer\\_t](#page-453-1) timer\_num*) Start MCPWM signal on timer 'x'.

#### Return

- ESP\_OK Success
- ESP\_ERR\_INVALID\_ARG Parameter error

## Parameters

- mcpwm\_num: set MCPWM unit(0-1)
- timer num: set timer number(0-2) of MCPWM, each MCPWM unit has 3 timers

*[esp\\_err\\_t](#page-846-0)* **mcpwm\_carrier\_init**(*[mcpwm\\_unit\\_t](#page-453-0) mcpwm\_num*, *[mcpwm\\_timer\\_t](#page-453-1) timer\_num*, **const** *[mcpwm\\_carrier\\_config\\_t](#page-452-1)* \**carrier\_conf*)

Initialize carrier configuration.

## Return

- ESP\_OK Success
- ESP\_ERR\_INVALID\_ARG Parameter error

## Parameters

- mcpwm\_num: set MCPWM unit(0-1)
- timer num: set timer number(0-2) of MCPWM, each MCPWM unit has 3 timers
- carrier\_conf: configure structure *[mcpwm\\_carrier\\_config\\_t](#page-452-1)*
- *[esp\\_err\\_t](#page-846-0)* **mcpwm\_carrier\_enable**(*[mcpwm\\_unit\\_t](#page-453-0) mcpwm\_num*, *[mcpwm\\_timer\\_t](#page-453-1) timer\_num*) Enable MCPWM carrier submodule, for respective timer.

#### Return

- ESP\_OK Success
- ESP\_ERR\_INVALID\_ARG Parameter error

## Parameters

- mcpwm\_num: set MCPWM unit(0-1)
- timer\_num: set timer number(0-2) of MCPWM, each MCPWM unit has 3 timers
- *[esp\\_err\\_t](#page-846-0)* **mcpwm\_carrier\_disable**(*[mcpwm\\_unit\\_t](#page-453-0) mcpwm\_num*, *[mcpwm\\_timer\\_t](#page-453-1) timer\_num*) Disable MCPWM carrier submodule, for respective timer.

### Return

- ESP\_OK Success
- ESP\_ERR\_INVALID\_ARG Parameter error

#### Parameters

- mcpwm\_num: set MCPWM unit(0-1)
- timer num: set timer number(0-2) of MCPWM, each MCPWM unit has 3 timers

*[esp\\_err\\_t](#page-846-0)* **mcpwm\_carrier\_set\_period**(*[mcpwm\\_unit\\_t](#page-453-0) mcpwm\_num*, *[mcpwm\\_timer\\_t](#page-453-1) timer\_num*, uint8\_t *carrier\_period*)

Set period of carrier.

## Return

- ESP\_OK Success
- ESP\_ERR\_INVALID\_ARG Parameter error

- mcpwm\_num: set MCPWM unit(0-1)
- timer\_num: set timer number(0-2) of MCPWM, each MCPWM unit has 3 timers
- carrier period: set the carrier period of each timer, carrier period = (carrier period + 1)\*800ns  $(carrier\_period \leq 15)$

```
esp_err_t mcpwm_carrier_set_duty_cycle(mcpwm_unit_t mcpwm_num, mcpwm_timer_t
                                        timer_num, uint8_t carrier_duty)
```
Set duty cycle of carrier.

#### Return

- ESP\_OK Success
- ESP\_ERR\_INVALID\_ARG Parameter error

### Parameters

- mcpwm\_num: set MCPWM unit(0-1)
- timer\_num: set timer number(0-2) of MCPWM, each MCPWM unit has 3 timers
- carrier\_duty: set duty\_cycle of carrier, carrier duty cycle = carrier\_duty\*12.5% (chop\_duty <= 7)

*[esp\\_err\\_t](#page-846-0)* **mcpwm\_carrier\_oneshot\_mode\_enable**(*[mcpwm\\_unit\\_t](#page-453-0) mcpwm\_num*, *[mcpwm\\_timer\\_t](#page-453-1)*

*timer\_num*, uint8\_t *pulse\_width*)

Enable and set width of first pulse in carrier oneshot mode.

## Return

- ESP\_OK Success
- ESP\_ERR\_INVALID\_ARG Parameter error

#### Parameters

- mcpwm\_num: set MCPWM unit(0-1)
- timer\_num: set timer number(0-2) of MCPWM, each MCPWM unit has 3 timers
- pulse\_width: set pulse width of first pulse in oneshot mode, width = (carrier period)\*(pulse\_width  $+1$ ) (pulse\_width  $\leq 15$ )

*[esp\\_err\\_t](#page-846-0)* **mcpwm\_carrier\_oneshot\_mode\_disable**(*[mcpwm\\_unit\\_t](#page-453-0) mcpwm\_num*, *[mcpwm\\_timer\\_t](#page-453-1)*

*timer\_num*)

Disable oneshot mode, width of first pulse = carrier period.

#### Return

- ESP\_OK Success
- ESP\_ERR\_INVALID\_ARG Parameter error

## Parameters

- mcpwm\_num: set MCPWM unit(0-1)
- timer\_num: set timer number(0-2) of MCPWM, each MCPWM unit has 3 timers

*[esp\\_err\\_t](#page-846-0)* **mcpwm\_carrier\_output\_invert**(*[mcpwm\\_unit\\_t](#page-453-0) mcpwm\_num*, *[mcpwm\\_timer\\_t](#page-453-1) timer\_num*,

*[mcpwm\\_carrier\\_out\\_ivt\\_t](#page-454-1) carrier\_ivt\_mode*)

Enable or disable carrier output inversion.

## Return

- ESP\_OK Success
- ESP\_ERR\_INVALID\_ARG Parameter error

- mcpwm\_num: set MCPWM unit(0-1)
- timer\_num: set timer number(0-2) of MCPWM, each MCPWM unit has 3 timers
- carrier\_ivt\_mode: enable or disable carrier output inversion

*[esp\\_err\\_t](#page-846-0)* **mcpwm\_deadtime\_enable**(*[mcpwm\\_unit\\_t](#page-453-0) mcpwm\_num*, *[mcpwm\\_timer\\_t](#page-453-1) timer\_num*, *[mcpwm\\_deadtime\\_type\\_t](#page-456-0) dt\_mode*, uint32\_t *red*, uint32\_t *fed*)

Enable and initialize deadtime for each MCPWM timer.

## Return

- ESP\_OK Success
- ESP\_ERR\_INVALID\_ARG Parameter error

#### Parameters

- mcpwm\_num: set MCPWM unit(0-1)
- timer\_num: set timer number(0-2) of MCPWM, each MCPWM unit has 3 timers
- dt\_mode: set deadtime mode
- red: set rising edge delay =  $red*100ns$
- fed: set rising edge delay =  $fed*100$ ns

*[esp\\_err\\_t](#page-846-0)* **mcpwm\_deadtime\_disable**(*[mcpwm\\_unit\\_t](#page-453-0) mcpwm\_num*, *[mcpwm\\_timer\\_t](#page-453-1) timer\_num*) Disable deadtime on MCPWM timer.

#### Return

- ESP\_OK Success
- ESP\_ERR\_INVALID\_ARG Parameter error

## Parameters

- mcpwm\_num: set MCPWM unit(0-1)
- timer\_num: set timer number(0-2) of MCPWM, each MCPWM unit has 3 timers

*[esp\\_err\\_t](#page-846-0)* **mcpwm\_fault\_init**(*[mcpwm\\_unit\\_t](#page-453-0) mcpwm\_num*, *[mcpwm\\_fault\\_input\\_level\\_t](#page-455-0) intput\_level*, *[mcpwm\\_fault\\_signal\\_t](#page-455-1) fault\_sig*)

Initialize fault submodule, currently low level triggering not supported.

## Return

- ESP\_OK Success
- ESP\_ERR\_INVALID\_ARG Parameter error

- mcpwm\_num: set MCPWM unit(0-1)
- intput\_level: set fault signal level, which will cause fault to occur
- fault\_sig: set the fault Pin, which needs to be enabled

```
esp_err_t mcpwm_fault_set_oneshot_mode(mcpwm_unit_t mcpwm_num, mcpwm_timer_t
                                       timer_num, mcpwm_fault_signal_t fault_sig,
                                       mcpwm_action_on_pwmxa_t action_on_pwmxa,
                                       mcpwm_action_on_pwmxb_t action_on_pwmxb)
```
Set oneshot mode on fault detection, once fault occur in oneshot mode reset is required to resume MCPWM signals.

Note currently low level triggering not supported

### Return

- ESP\_OK Success
- ESP\_ERR\_INVALID\_ARG Parameter error

#### Parameters

- mcpwm\_num: set MCPWM unit(0-1)
- timer num: set timer number(0-2) of MCPWM, each MCPWM unit has 3 timers
- fault sig: set the fault Pin, which needs to be enabled for oneshot mode
- action on pwmxa: action to be taken on MCPWMXA when fault occurs, either no change or high or low or toggle
- action\_on\_pwmxb: action to be taken on MCPWMXB when fault occurs, either no change or high or low or toggle

*[esp\\_err\\_t](#page-846-0)* **mcpwm\_fault\_set\_cyc\_mode**(*[mcpwm\\_unit\\_t](#page-453-0) mcpwm\_num*, *[mcpwm\\_timer\\_t](#page-453-1) timer\_num*, *[mcpwm\\_fault\\_signal\\_t](#page-455-1) fault\_sig*, *[mcpwm\\_action\\_on\\_pwmxa\\_t](#page-455-2) action\_on\_pwmxa*, *[mcpwm\\_action\\_on\\_pwmxb\\_t](#page-455-3) action\_on\_pwmxb*)

Set cycle-by-cycle mode on fault detection, once fault occur in cyc mode MCPWM signal resumes as soon as fault signal becomes inactive.

Note currently low level triggering not supported

#### Return

- ESP\_OK Success
- ESP\_ERR\_INVALID\_ARG Parameter error

#### Parameters

- mcpwm\_num: set MCPWM unit(0-1)
- timer num: set timer number(0-2) of MCPWM, each MCPWM unit has 3 timers
- fault\_sig: set the fault Pin, which needs to be enabled for cyc mode
- action\_on\_pwmxa: action to be taken on MCPWMXA when fault occurs, either no change or high or low or toggle
- action\_on\_pwmxb: action to be taken on MCPWMXB when fault occurs, either no change or high or low or toggle

*[esp\\_err\\_t](#page-846-0)* **mcpwm\_fault\_deinit**(*[mcpwm\\_unit\\_t](#page-453-0) mcpwm\_num*, *[mcpwm\\_fault\\_signal\\_t](#page-455-1) fault\_sig*) Disable fault signal.

#### Return

• ESP\_OK Success

• ESP\_ERR\_INVALID\_ARG Parameter error

## Parameters

- mcpwm\_num: set MCPWM unit(0-1)
- fault\_sig: fault pin, which needs to be disabled

*[esp\\_err\\_t](#page-846-0)* **mcpwm\_capture\_enable**(*[mcpwm\\_unit\\_t](#page-453-0) mcpwm\_num*, *[mcpwm\\_capture\\_signal\\_t](#page-456-1) cap\_sig*, *[mcpwm\\_capture\\_on\\_edge\\_t](#page-456-2) cap\_edge*, uint32\_t *num\_of\_pulse*)

Initialize capture submodule.

## Return

- ESP\_OK Success
- ESP\_ERR\_INVALID\_ARG Parameter error

### **Parameters**

- mcpwm\_num: set MCPWM unit(0-1)
- cap\_edge: set capture edge,  $BIT(0)$  negative edge,  $BIT(1)$  positive edge
- cap sig: capture Pin, which needs to be enabled
- num of pulse: count time between rising/falling edge between  $2$  \*(pulses mentioned), counter uses APB\_CLK

*[esp\\_err\\_t](#page-846-0)* **mcpwm\_capture\_disable**(*[mcpwm\\_unit\\_t](#page-453-0) mcpwm\_num*, *[mcpwm\\_capture\\_signal\\_t](#page-456-1) cap\_sig*) Disable capture signal.

## Return

- ESP\_OK Success
- ESP\_ERR\_INVALID\_ARG Parameter error

### Parameters

- mcpwm\_num: set MCPWM unit(0-1)
- cap sig: capture Pin, which needs to be disabled

uint32\_t **mcpwm\_capture\_signal\_get\_value**(*[mcpwm\\_unit\\_t](#page-453-0) mcpwm\_num*, *[mcpwm\\_capture\\_signal\\_t](#page-456-1)*

*cap\_sig*)

Get capture value.

## Return Captured value

## Parameters

- mcpwm\_num: set MCPWM unit(0-1)
- cap sig: capture pin on which value is to be measured

### uint32\_t **mcpwm\_capture\_signal\_get\_edge**(*[mcpwm\\_unit\\_t](#page-453-0) mcpwm\_num*, *[mcpwm\\_capture\\_signal\\_t](#page-456-1)*

*cap\_sig*)

Get edge of capture signal.

Return Capture signal edge: 1 - positive edge, 2 - negtive edge

- mcpwm\_num: set MCPWM Channel(0-1)
- cap\_sig: capture pin of whose edge is to be determined

*[esp\\_err\\_t](#page-846-0)* **mcpwm\_sync\_enable**(*[mcpwm\\_unit\\_t](#page-453-0) mcpwm\_num*, *[mcpwm\\_timer\\_t](#page-453-1) timer\_num*, *[mcpwm\\_sync\\_signal\\_t](#page-454-2) sync\_sig*, uint32\_t *phase\_val*) Initialize sync submodule.

## Return

- ESP\_OK Success
- ESP\_ERR\_INVALID\_ARG Parameter error

## Parameters

- mcpwm\_num: set MCPWM unit(0-1)
- timer num: set timer number(0-2) of MCPWM, each MCPWM unit has 3 timers
- sync\_sig: set the fault Pin, which needs to be enabled
- phase\_val: phase value in  $1/1000$ (for 86.7%, phase\_val = 867) which timer moves to on sync signal

*[esp\\_err\\_t](#page-846-0)* **mcpwm\_sync\_disable**(*[mcpwm\\_unit\\_t](#page-453-0) mcpwm\_num*, *[mcpwm\\_timer\\_t](#page-453-1) timer\_num*) Disable sync submodule on given timer.

## Return

- ESP\_OK Success
- ESP\_ERR\_INVALID\_ARG Parameter error

## Parameters

- mcpwm\_num: set MCPWM unit(0-1)
- timer\_num: set timer number(0-2) of MCPWM, each MCPWM unit has 3 timers

### *[esp\\_err\\_t](#page-846-0)* **mcpwm\_isr\_register**(*[mcpwm\\_unit\\_t](#page-453-0) mcpwm\_num*, void (\**fn*))void \*

, void \**arg*, int *intr\_alloc\_flags*, *[intr\\_handle\\_t](#page-802-0)* \**handle*Register MCPWM interrupt handler, the handler is an ISR. the handler will be attached to the same CPU core that this function is running on.

#### Return

- ESP\_OK Success
- ESP\_ERR\_INVALID\_ARG Function pointer error.

- mcpwm\_num: set MCPWM unit(0-1)
- fn: interrupt handler function.
- arg: user-supplied argument passed to the handler function.
- intr\_alloc\_flags: flags used to allocate the interrupt. One or multiple (ORred) ESP\_INTR\_FLAG\_\* values. see esp\_intr\_alloc.h for more info.
- arg: parameter for handler function
- handle: pointer to return handle. If non-NULL, a handle for the interrupt will be returned here.

## **Structures**

<span id="page-451-0"></span>**struct mcpwm\_pin\_config\_t** MCPWM pin number for.

## **Public Members**

int **mcpwm0a\_out\_num** MCPWM0A out pin

int **mcpwm0b\_out\_num** MCPWM0A out pin

int **mcpwm1a\_out\_num** MCPWM0A out pin

int **mcpwm1b\_out\_num** MCPWM0A out pin

int **mcpwm2a\_out\_num** MCPWM0A out pin

int **mcpwm2b\_out\_num** MCPWM0A out pin

int **mcpwm\_sync0\_in\_num** SYNC0 in pin

int **mcpwm\_sync1\_in\_num** SYNC1 in pin

int **mcpwm\_sync2\_in\_num** SYNC2 in pin

int **mcpwm\_fault0\_in\_num** FAULT0 in pin

int **mcpwm\_fault1\_in\_num** FAULT1 in pin

int **mcpwm\_fault2\_in\_num** FAULT2 in pin

int **mcpwm\_cap0\_in\_num** CAP0 in pin

int **mcpwm\_cap1\_in\_num** CAP1 in pin

int **mcpwm\_cap2\_in\_num** CAP2 in pin

<span id="page-451-1"></span>**struct mcpwm\_config\_t** MCPWM config structure.

## **Public Members**

uint32\_t **frequency** Set frequency of MCPWM in Hz

### float **cmpr\_a**

Set % duty cycle for operator a(MCPWMXA), i.e for  $62.3\%$  duty cycle, duty\_a =  $62.3$ 

## float cmpr **b**

Set % duty cycle for operator b(MCPWMXB), i.e for  $48\%$  duty cycle, duty\_b =  $48.0$ 

## *[mcpwm\\_duty\\_type\\_t](#page-454-0)* **duty\_mode**

Set type of duty cycle

#### *[mcpwm\\_counter\\_type\\_t](#page-454-3)* **counter\_mode**

Set type of MCPWM counter

## <span id="page-452-1"></span>**struct mcpwm\_carrier\_config\_t**

MCPWM config carrier structure.

## **Public Members**

#### uint8\_t **carrier\_period**

Set carrier period =  $(carrier\_period + 1)$ \*800ns, carrier\_period should be < 16

## uint8\_t **carrier\_duty**

Set carrier duty cycle, carrier\_duty should be less then 8(increment every 12.5%)

## uint8\_t **pulse\_width\_in\_os**

Set pulse width of first pulse in one shot mode = (carrier period)\*(pulse width in  $\alpha s + 1$ ), should be less then 16

## *[mcpwm\\_carrier\\_os\\_t](#page-454-4)* **carrier\_os\_mode**

Enable or disable carrier oneshot mode

#### *[mcpwm\\_carrier\\_out\\_ivt\\_t](#page-454-1)* **carrier\_ivt\_mode** Invert output of carrier

### **Enumerations**

### <span id="page-452-0"></span>**enum mcpwm\_io\_signals\_t**

IO signals for MCPWM 6 MCPWM output pins that generate PWM signals 3 MCPWM fault input pins to detect faults like overcurrent, overvoltage, etc 3 MCPWM sync input pins to synchronize MCPWM outputs signals 3 MCPWM capture input pin to capture hall sell signal to measure time.

*Values:*

```
MCPWM0A = 0
```
PWM0A output pin

## **MCPWM0B**

PWM0B output pin

### **MCPWM1A**

PWM1A output pin

#### **MCPWM1B**

PWM1B output pin

## **MCPWM2A**

PWM2A output pin

### **MCPWM2B**

PWM2B output pin

**MCPWM\_SYNC\_0** SYNC0 input pin

## **MCPWM\_SYNC\_1** SYNC1 input pin

**MCPWM\_SYNC\_2** SYNC2 input pin

**MCPWM\_FAULT\_0** FAULT0 input pin

**MCPWM\_FAULT\_1** FAULT1 input pin

**MCPWM\_FAULT\_2** FAULT2 input pin

**MCPWM\_CAP\_0** = 84 CAP0 input pin

**MCPWM\_CAP\_1** CAP1 input pin

**MCPWM\_CAP\_2** CAP2 input pin

<span id="page-453-0"></span>**enum mcpwm\_unit\_t** Select MCPWM unit.

*Values:*

**MCPWM\_UNIT\_0** = 0 MCPWM unit0 selected

**MCPWM\_UNIT\_1** MCPWM unit1 selected

**MCPWM\_UNIT\_MAX** Num of MCPWM units on ESP32

<span id="page-453-1"></span>**enum mcpwm\_timer\_t** Select MCPWM timer.

*Values:*

**MCPWM TIMER**  $0 = 0$ Select MCPWM timer0

**MCPWM\_TIMER\_1** Select MCPWM timer1

**MCPWM\_TIMER\_2** Select MCPWM timer2

**MCPWM\_TIMER\_MAX** Num of MCPWM timers on ESP32

## <span id="page-453-2"></span>**enum mcpwm\_operator\_t**

Select MCPWM operator.

*Values:*

**MCPWM\_OPR\_A** = 0 Select MCPWMXA, where 'X' is timer number

## **MCPWM\_OPR\_B**

Select MCPWMXB, where 'X' is timer number

### **MCPWM\_OPR\_MAX**

Num of operators to each timer of MCPWM

## <span id="page-454-3"></span>**enum mcpwm\_counter\_type\_t**

Select type of MCPWM counter.

#### *Values:*

**MCPWM\_UP\_COUNTER** = 1 For asymmetric MCPWM

**MCPWM\_DOWN\_COUNTER** For asymmetric MCPWM

**MCPWM\_UP\_DOWN\_COUNTER**

For symmetric MCPWM, frequency is half of MCPWM frequency set

**MCPWM\_COUNTER\_MAX**

Maximum counter mode

## <span id="page-454-0"></span>**enum mcpwm\_duty\_type\_t**

Select type of MCPWM duty cycle mode.

### *Values:*

### **MCPWM DUTY MODE**  $0 = 0$

Active high duty, i.e. duty cycle proportional to high time for asymmetric MCPWM

## **MCPWM\_DUTY\_MODE\_1**

Active low duty, i.e. duty cycle proportional to low time for asymmetric MCPWM, out of phase(inverted) MCPWM

**MCPWM\_DUTY\_MODE\_MAX** Num of duty cycle modes

## <span id="page-454-4"></span>**enum mcpwm\_carrier\_os\_t**

MCPWM carrier oneshot mode, in this mode the width of the first pulse of carrier can be programmed.

*Values:*

**MCPWM\_ONESHOT\_MODE\_DIS** =  $0$ 

Enable oneshot mode

**MCPWM\_ONESHOT\_MODE\_EN** Disable oneshot mode

### <span id="page-454-1"></span>**enum mcpwm\_carrier\_out\_ivt\_t**

MCPWM carrier output inversion, high frequency carrier signal active with MCPWM signal is high.

#### *Values:*

**MCPWM\_CARRIER\_OUT\_IVT\_DIS** = 0 Enable carrier output inversion

## **MCPWM\_CARRIER\_OUT\_IVT\_EN**

Disable carrier output inversion

## <span id="page-454-2"></span>**enum mcpwm\_sync\_signal\_t**

MCPWM select sync signal input.

*Values:*

**MCPWM\_SELECT\_SYNC0** = 4 Select SYNC0 as input

**MCPWM\_SELECT\_SYNC1** Select SYNC1 as input

**MCPWM\_SELECT\_SYNC2** Select SYNC2 as input

# <span id="page-455-1"></span>**enum mcpwm\_fault\_signal\_t**

MCPWM select fault signal input.

*Values:*

**MCPWM\_SELECT\_F0** = 0 Select F0 as input

**MCPWM\_SELECT\_F1** Select F1 as input

**MCPWM\_SELECT\_F2** Select F2 as input

### <span id="page-455-0"></span>**enum mcpwm\_fault\_input\_level\_t**

MCPWM select triggering level of fault signal.

*Values:*

### **MCPWM LOW LEVEL TGR = 0**

Fault condition occurs when fault input signal goes from high to low, currently not supported

## **MCPWM\_HIGH\_LEVEL\_TGR**

Fault condition occurs when fault input signal goes low to high

#### <span id="page-455-2"></span>**enum mcpwm\_action\_on\_pwmxa\_t**

MCPWM select action to be taken on MCPWMXA when fault occurs.

## *Values:*

**MCPWM\_NO\_CHANGE\_IN\_MCPWMXA** = 0 No change in MCPWMXA output

**MCPWM\_FORCE\_MCPWMXA\_LOW** Make MCPWMXA output low

**MCPWM\_FORCE\_MCPWMXA\_HIGH** Make MCPWMXA output high

**MCPWM\_TOG\_MCPWMXA** Make MCPWMXA output toggle

## <span id="page-455-3"></span>**enum mcpwm\_action\_on\_pwmxb\_t**

MCPWM select action to be taken on MCPWMxB when fault occurs.

#### *Values:*

**MCPWM\_NO\_CHANGE\_IN\_MCPWMXB** = 0 No change in MCPWMXB output

**MCPWM\_FORCE\_MCPWMXB\_LOW** Make MCPWMXB output low

**MCPWM\_FORCE\_MCPWMXB\_HIGH** Make MCPWMXB output high **MCPWM\_TOG\_MCPWMXB** Make MCPWMXB output toggle

## <span id="page-456-1"></span>**enum mcpwm\_capture\_signal\_t**

MCPWM select capture signal input.

*Values:*

**MCPWM SELECT CAP** $0 = 0$ Select CAP0 as input

**MCPWM\_SELECT\_CAP1** Select CAP1 as input

**MCPWM\_SELECT\_CAP2** Select CAP2 as input

<span id="page-456-2"></span>**enum mcpwm\_capture\_on\_edge\_t**

MCPWM select capture starts from which edge.

*Values:*

**MCPWM** NEG  $E$ DGE = 0

Capture starts from negative edge

**MCPWM\_POS\_EDGE**

Capture starts from positive edge

## <span id="page-456-0"></span>**enum mcpwm\_deadtime\_type\_t**

MCPWM deadtime types, used to generate deadtime, RED refers to rising edge delay and FED refers to falling edge delay.

*Values:*

**MCPWM\_BYPASS\_RED** = 0  $MCPWMXA = no change, MCPWMXB = falling edge delay$ 

#### **MCPWM\_BYPASS\_FED**

 $MCPWMXA =$  rising edge delay,  $MCPWMXB =$  no change

**MCPWM\_ACTIVE\_HIGH\_MODE**

 $MCPWMXA =$  rising edge delay,  $MCPWMXB =$  falling edge delay

### **MCPWM\_ACTIVE\_LOW\_MODE**

 $MCPWMXA =$  compliment of rising edge delay,  $MCPWMXB =$  compliment of falling edge delay

#### **MCPWM\_ACTIVE\_HIGH\_COMPLIMENT\_MODE**

MCPWMXA = rising edge delay, MCPWMXB = compliment of falling edge delay

#### **MCPWM\_ACTIVE\_LOW\_COMPLIMENT\_MODE**

 $MCPWMXA = complement of rising edge delay, MCPWMXB = falling edge delay$ 

#### **MCPWM\_ACTIVE\_RED\_FED\_FROM\_PWMXA**

 $MCPWMXA = MCPWMXB$  = rising edge delay as well as falling edge delay, generated from MCP-WMXA

#### **MCPWM\_ACTIVE\_RED\_FED\_FROM\_PWMXB**

 $MCPWMXA = MCPWMXB =$  rising edge delay as well as falling edge delay, generated from MCP-WMXB

#### **MCPWM\_DEADTIME\_TYPE\_MAX**

# **3.5.8 Pulse Counter**

## **Introduction**

The PCNT (Pulse Counter) module is designed to count the number of rising and/or falling edges of an input signal. Each pulse counter unit has a 16-bit signed counter register and two channels that can be configured to either increment or decrement the counter. Each channel has a signal input that accepts signal edges to be detected, as well as a control input that can be used to enable or disable the signal input. The inputs have optional filters that can be used to discard unwanted glitches in the signal.

## **Functionality Overview**

Description of functionality of this API has been broken down into four sections:

- *[Configuration](#page-457-0)* describes counter's configuration parameters and how to setup the counter.
- *[Operating the Counter](#page-457-1)* provides information on control functions to pause, measure and clear the counter.
- *[Filtering Pulses](#page-458-0)* describes options to filtering pulses and the counter control signals.
- *[Using Interrupts](#page-458-1)* presents how to trigger interrupts on specific states of the counter.

## <span id="page-457-0"></span>**Configuration**

The PCNT module has eight independent counting "units" numbered from 0 to 7. In the API they are referred to using  $pcnt\_unit\_t$ . Each unit has two independent channels numbered as 0 and 1 and specified with [pcnt\\_channel\\_t](#page-466-0).

The configuration is provided separately per unit's channel using  $p$  cnt\_configuration covers:

- The unit and the channel number this configuration refers to.
- GPIO numbers of the pulse input and the pulse gate input.
- Two pairs of parameters:  $pcnt_cctrl_mode_t$  and  $pcnt_ccount_mode_t$  to define how the counter reacts depending on the the status of control signal and how counting is done positive / negative edge of the pulses.
- Two limit values (minimum / maximum) that are used to establish watchpoints and trigger interrupts when the pulse count is meeting particular limit.

Setting up of particular channel is then done by calling a function  $p$ cnt\_unit\_config() with above [pcnt\\_config\\_t](#page-464-0) as the input parameter.

To disable the pulse or the control input pin in configuration, provide PCNT\_PIN\_NOT\_USED instead of the GPIO number.

## <span id="page-457-1"></span>**Operating the Counter**

After doing setup with  $pcnt\_unit\_config()$ , the counter immediately starts to operate. The accumulated pulse count can be checked by calling  $pcnt\_get\_counter\_value()$ .

There are couple of functions that allow to control the counter's operation:  $port\_counter\_package($ ), [pcnt\\_counter\\_resume\(\)](#page-459-2) and [pcnt\\_counter\\_clear\(\)](#page-459-3)

It is also possible to dynamically change the previously set up counter modes with  $pcnt\_unit\_config()$  by calling pcnt set mode().

If desired, the pulse input pin and the control input pin may be changed "on the fly" using  $pcnt_set\_pin()$ . To disable particular input provide as a function parameter PCNT\_PIN\_NOT\_USED instead of the GPIO number.

Note: For the counter not to miss any pulses, the pulse duration should be longer than one APB\_CLK cycle (12.5) ns). The pulses are sampled on the edges of the APB\_CLK clock and may be missed, if fall between the edges. This applies to counter operation with or without a *[filer](#page-458-0)*.

## <span id="page-458-0"></span>**Filtering Pulses**

The PCNT unit features filters on each of the pulse and control inputs, adding the option to ignore short glitches in the signals.

The length of ignored pulses is provided in APB\_CLK clock cycles by calling  $pcnt\_set\_filter\_value()$ . The current filter setting may be checked with  $pcnt\_get\_filter\_value$  (). The APB\_CLK clock is running at 80 MHz.

The filter is put into operation / suspended by calling  $pcnt_f filter\_enable$  () / pcnt $_f filter_dissable$  ().

## <span id="page-458-1"></span>**Using Interrupts**

There are five counter state watch events, defined in  $pcnt\_evt\_type\_t$ , that are able to trigger an interrupt. The event happens on the pulse counter reaching specific values:

- Minimum or maximum count values: counter\_l\_lim or counter\_h\_lim provided in [pcnt\\_config\\_t](#page-464-0) as discussed in *[Configuration](#page-457-0)*
- Threshold 0 or Threshold 1 values set using function  $part\_set\_event\_value()$ .
- Pulse count  $= 0$

To register, enable or disable an interrupt to service the above events, call  $pcnt\_isr\_register($ , [pcnt\\_intr\\_enable\(\)](#page-459-4). and [pcnt\\_intr\\_disable\(\)](#page-460-1). To enable or disable events on reaching threshold values, you will also need to call functions part event enable () and part event disable ().

In order to check what are the threshold values currently set, use function part get event value().

## **Application Example**

Pulse counter with control signal and event interrupt example: [peripherals/pcnt.](https://github.com/espressif/esp-idf/tree/v3.1.5/examples/peripherals/pcnt)

## **API Reference**

## **Header File**

• [driver/include/driver/pcnt.h](https://github.com/espressif/esp-idf/blob/v3.1.5/components/driver/include/driver/pcnt.h)

## **Functions**

```
esp_err_t pcnt_unit_config(const pcnt_config_t *pcnt_config)
     Configure Pulse Counter unit.
```
Note This function will disable three events: PCNT\_EVT\_L\_LIM, PCNT\_EVT\_H\_LIM, PCNT\_EVT\_ZERO.

## Return

- ESP\_OK Success
- ESP\_ERR\_INVALID\_ARG Parameter error

## Parameters

• pcnt\_config: Pointer of Pulse Counter unit configure parameter

<span id="page-459-0"></span>*[esp\\_err\\_t](#page-846-0)* **pcnt\_get\_counter\_value**(*[pcnt\\_unit\\_t](#page-465-0) pcnt\_unit*, int16\_t \**count*) Get pulse counter value.

#### Return

- ESP\_OK Success
- ESP\_ERR\_INVALID\_ARG Parameter error

#### Parameters

- pcnt\_unit: Pulse Counter unit number
- count: Pointer to accept counter value

```
esp_err_t pcnt_counter_pause(pcnt_unit_t pcnt_unit)
     Pause PCNT counter of PCNT unit.
```
### Return

- ESP\_OK Success
- ESP\_ERR\_INVALID\_ARG Parameter error

### Parameters

• pcnt\_unit: PCNT unit number

```
esp_err_t pcnt_counter_resume(pcnt_unit_t pcnt_unit)
     Resume counting for PCNT counter.
```
## Return

- ESP\_OK Success
- ESP\_ERR\_INVALID\_ARG Parameter error

## Parameters

• pcnt\_unit: PCNT unit number, select from pcnt\_unit\_t

```
esp_err_t pcnt_counter_clear(pcnt_unit_t pcnt_unit)
     Clear and reset PCNT counter value to zero.
```
### Return

- ESP\_OK Success
- ESP\_ERR\_INVALID\_ARG Parameter error

## Parameters

• pcnt\_unit: PCNT unit number, select from pcnt\_unit\_t

# <span id="page-459-4"></span>*[esp\\_err\\_t](#page-846-0)* **pcnt\_intr\_enable**(*[pcnt\\_unit\\_t](#page-465-0) pcnt\_unit*)

Enable PCNT interrupt for PCNT unit.

Note Each Pulse counter unit has five watch point events that share the same interrupt. Configure events with pcnt event enable() and pcnt event disable()

### Return

- ESP\_OK Success
- ESP\_ERR\_INVALID\_ARG Parameter error

#### Parameters

• pcnt\_unit: PCNT unit number

<span id="page-460-1"></span>*[esp\\_err\\_t](#page-846-0)* **pcnt\_intr\_disable**(*[pcnt\\_unit\\_t](#page-465-0) pcnt\_unit*) Disable PCNT interrupt for PCNT unit.

#### Return

- ESP\_OK Success
- ESP\_ERR\_INVALID\_ARG Parameter error

#### Parameters

• pcnt\_unit: PCNT unit number

<span id="page-460-2"></span>*[esp\\_err\\_t](#page-846-0)* **pcnt\_event\_enable**(*[pcnt\\_unit\\_t](#page-465-0) unit*, *[pcnt\\_evt\\_type\\_t](#page-466-1) evt\_type*) Enable PCNT event of PCNT unit.

#### Return

- ESP\_OK Success
- ESP\_ERR\_INVALID\_ARG Parameter error

## Parameters

- unit: PCNT unit number
- evt\_type: Watch point event type. All enabled events share the same interrupt (one interrupt per pulse counter unit).

<span id="page-460-3"></span>*[esp\\_err\\_t](#page-846-0)* **pcnt\_event\_disable**(*[pcnt\\_unit\\_t](#page-465-0) unit*, *[pcnt\\_evt\\_type\\_t](#page-466-1) evt\_type*)

Disable PCNT event of PCNT unit.

## Return

- ESP\_OK Success
- ESP\_ERR\_INVALID\_ARG Parameter error

## Parameters

- unit: PCNT unit number
- evt\_type: Watch point event type. All enabled events share the same interrupt (one interrupt per pulse counter unit).
- <span id="page-460-0"></span>*[esp\\_err\\_t](#page-846-0)* **pcnt\_set\_event\_value**(*[pcnt\\_unit\\_t](#page-465-0) unit*, *[pcnt\\_evt\\_type\\_t](#page-466-1) evt\_type*, int16\_t *value*) Set PCNT event value of PCNT unit.

#### Return

• ESP\_OK Success

• ESP\_ERR\_INVALID\_ARG Parameter error

## Parameters

- unit: PCNT unit number
- evt\_type: Watch point event type. All enabled events share the same interrupt (one interrupt per pulse counter unit).
- value: Counter value for PCNT event

<span id="page-461-2"></span>*[esp\\_err\\_t](#page-846-0)* **pcnt\_get\_event\_value**(*[pcnt\\_unit\\_t](#page-465-0) unit*, *[pcnt\\_evt\\_type\\_t](#page-466-1) evt\_type*, int16\_t \**value*) Get PCNT event value of PCNT unit.

## Return

- ESP\_OK Success
- ESP\_ERR\_INVALID\_ARG Parameter error

## Parameters

- unit: PCNT unit number
- evt\_type: Watch point event type. All enabled events share the same interrupt (one interrupt per pulse counter unit).
- value: Pointer to accept counter value for PCNT event

### <span id="page-461-1"></span> $esp\_err\_t$  pcnt\_isr\_register (void (\*fn)) void \*

, void \**arg*, int *intr\_alloc\_flags*, *[pcnt\\_isr\\_handle\\_t](#page-465-3)* \**handle*Register PCNT interrupt handler, the handler is an ISR. The handler will be attached to the same CPU core that this function is running on. Please do not use pcnt\_isr\_service\_install if this function was called.

#### Return

- ESP\_OK Success
- ESP\_ERR\_NOT\_FOUND Can not find the interrupt that matches the flags.
- ESP\_ERR\_INVALID\_ARG Function pointer error.

### Parameters

- fn: Interrupt handler function.
- arg: Parameter for handler function
- intr alloc flags: Flags used to allocate the interrupt. One or multiple (ORred) ESP\_INTR\_FLAG\_\* values. See esp\_intr\_alloc.h for more info.
- handle: Pointer to return handle. If non-NULL, a handle for the interrupt will be returned here. Calling esp\_intr\_free to unregister this ISR service if needed, but only if the handle is not NULL.

<span id="page-461-0"></span>*[esp\\_err\\_t](#page-846-0)* **pcnt\_set\_pin**(*[pcnt\\_unit\\_t](#page-465-0) unit*, *[pcnt\\_channel\\_t](#page-466-0) channel*, int *pulse\_io*, int *ctrl\_io*)

Configure PCNT pulse signal input pin and control input pin.

Note Set the signal input to PCNT PIN\_NOT\_USED if unused.

## Return

- ESP\_OK Success
- ESP\_ERR\_INVALID\_ARG Parameter error

## Parameters

- unit: PCNT unit number
- channel: PCNT channel number
- pulse\_io: Pulse signal input GPIO
- ctrl\_io: Control signal input GPIO

```
esp_err_t pcnt_filter_enable(pcnt_unit_t unit)
     Enable PCNT input filter.
```
### Return

- ESP\_OK Success
- ESP\_ERR\_INVALID\_ARG Parameter error

## Parameters

• unit: PCNT unit number

```
esp_err_t pcnt_filter_disable(pcnt_unit_t unit)
```
Disable PCNT input filter.

## Return

- ESP\_OK Success
- ESP\_ERR\_INVALID\_ARG Parameter error

### Parameters

• unit: PCNT unit number

```
esp_err_t pcnt_set_filter_value(pcnt_unit_t unit, uint16_t filter_val)
```
Set PCNT filter value.

Note filter\_val is a 10-bit value, so the maximum filter\_val should be limited to 1023.

## Return

- ESP\_OK Success
- ESP\_ERR\_INVALID\_ARG Parameter error

## Parameters

- unit: PCNT unit number
- filter\_val: PCNT signal filter value, counter in APB\_CLK cycles. Any pulses lasting shorter than this will be ignored when the filter is enabled.

<span id="page-462-1"></span>*[esp\\_err\\_t](#page-846-0)* **pcnt\_get\_filter\_value**(*[pcnt\\_unit\\_t](#page-465-0) unit*, uint16\_t \**filter\_val*) Get PCNT filter value.

#### Return

- ESP\_OK Success
- ESP\_ERR\_INVALID\_ARG Parameter error

- unit: PCNT unit number
- filter val: Pointer to accept PCNT filter value.

<span id="page-463-0"></span>*[esp\\_err\\_t](#page-846-0)* **pcnt\_set\_mode**(*[pcnt\\_unit\\_t](#page-465-0) unit*, *[pcnt\\_channel\\_t](#page-466-0) channel*, *[pcnt\\_count\\_mode\\_t](#page-465-2) pos\_mode*, *[pcnt\\_count\\_mode\\_t](#page-465-2) neg\_mode*, *[pcnt\\_ctrl\\_mode\\_t](#page-465-1) hctrl\_mode*, *[pcnt\\_ctrl\\_mode\\_t](#page-465-1)*

*lctrl\_mode*) Set PCNT counter mode.

### Return

- ESP\_OK Success
- ESP\_ERR\_INVALID\_ARG Parameter error

#### Parameters

- unit: PCNT unit number
- channel: PCNT channel number
- pos mode: Counter mode when detecting positive edge
- neg\_mode: Counter mode when detecting negative edge
- hctrl mode: Counter mode when control signal is high level
- lctrl mode: Counter mode when control signal is low level

*[esp\\_err\\_t](#page-846-0)* **pcnt\_isr\_handler\_add**(*[pcnt\\_unit\\_t](#page-465-0) unit*, void (\**isr\_handler*))void \*

, void \**args*Add ISR handler for specified unit.

Call this function after using pcnt\_isr\_service\_install() to install the PCNT driver's ISR handler service.

The ISR handlers do not need to be declared with IRAM\_ATTR, unless you pass the ESP\_INTR\_FLAG\_IRAM flag when allocating the ISR in pcnt\_isr\_service\_install().

This ISR handler will be called from an ISR. So there is a stack size limit (configurable as "ISR stack size" in menuconfig). This limit is smaller compared to a global PCNT interrupt handler due to the additional level of indirection.

#### Return

- ESP\_OK Success
- ESP\_ERR\_INVALID\_ARG Parameter error

### Parameters

- unit: PCNT unit number
- isr\_handler: Interrupt handler function.
- args: Parameter for handler function

#### *[esp\\_err\\_t](#page-846-0)* **pcnt\_isr\_service\_install**(int *intr\_alloc\_flags*)

Install PCNT ISR service.

Note We can manage different interrupt service for each unit. This function will use the default ISR handle service, Calling pcnt isr service uninstall to uninstall the default service if needed. Please do not use pcnt isr register if this function was called.

#### Return

• ESP\_OK Success

- ESP\_ERR\_NO\_MEM No memory to install this service
- ESP\_ERR\_INVALID\_STATE ISR service already installed

## Parameters

• intr\_alloc\_flags: Flags used to allocate the interrupt. One or multiple (ORred) ESP\_INTR\_FLAG\_\* values. See esp\_intr\_alloc.h for more info.

#### void **pcnt\_isr\_service\_uninstall**(void)

Uninstall PCNT ISR service, freeing related resources.

## *[esp\\_err\\_t](#page-846-0)* **pcnt\_isr\_handler\_remove**(*[pcnt\\_unit\\_t](#page-465-0) unit*)

Delete ISR handler for specified unit.

#### Return

- ESP\_OK Success
- ESP\_ERR\_INVALID\_ARG Parameter error

#### Parameters

• unit: PCNT unit number

#### **Structures**

<span id="page-464-0"></span>**struct pcnt\_config\_t**

Pulse Counter configuration for a single channel.

#### **Public Members**

int **pulse\_gpio\_num**

Pulse input GPIO number, if you want to use GPIO16, enter pulse\_gpio\_num = 16, a negative value will be ignored

- int **ctrl\_gpio\_num** Control signal input GPIO number, a negative value will be ignored
- *[pcnt\\_ctrl\\_mode\\_t](#page-465-1)* **lctrl\_mode** PCNT low control mode
- *[pcnt\\_ctrl\\_mode\\_t](#page-465-1)* **hctrl\_mode** PCNT high control mode
- *[pcnt\\_count\\_mode\\_t](#page-465-2)* **pos\_mode** PCNT positive edge count mode
- *[pcnt\\_count\\_mode\\_t](#page-465-2)* **neg\_mode** PCNT negative edge count mode
- int16\_t **counter\_h\_lim** Maximum counter value
- int16\_t **counter\_l\_lim** Minimum counter value
- *[pcnt\\_unit\\_t](#page-465-0)* **unit** PCNT unit number

*[pcnt\\_channel\\_t](#page-466-0)* **channel** the PCNT channel

## **Macros**

**PCNT\_PIN\_NOT\_USED** When selected for a pin, this pin will not be used

## **Type Definitions**

<span id="page-465-3"></span>**typedef** *[intr\\_handle\\_t](#page-802-0)* **pcnt\_isr\_handle\_t**

## **Enumerations**

### <span id="page-465-1"></span>**enum pcnt\_ctrl\_mode\_t**

Selection of available modes that determine the counter's action depending on the state of the control signal's input GPIO.

Note Configuration covers two actions, one for high, and one for low level on the control input

*Values:*

```
PCNT_MODE_KEEP = 0Control mode: won't change counter mode
```

```
PCNT_MODE_REVERSE = 1
```
Control mode: invert counter mode(increase -> decrease, decrease -> increase)

#### **PCNT\_MODE\_DISABLE** = 2

Control mode: Inhibit counter(counter value will not change in this condition)

**PCNT\_MODE\_MAX**

#### <span id="page-465-2"></span>**enum pcnt\_count\_mode\_t**

Selection of available modes that determine the counter's action on the edge of the pulse signal's input GPIO.

Note Configuration covers two actions, one for positive, and one for negative edge on the pulse input

*Values:*

```
PCNT COUNT DIS = 0
```
Counter mode: Inhibit counter(counter value will not change in this condition)

```
PCNT_COUNT_INC = 1
```
Counter mode: Increase counter value

**PCNT\_COUNT\_DEC** = 2 Counter mode: Decrease counter value

**PCNT\_COUNT\_MAX**

### <span id="page-465-0"></span>**enum pcnt\_unit\_t**

Selection of all available PCNT units.

*Values:*

```
PCNT UNIT 0 = 0PCNT unit 0
     PCNT UNIT 1 = 1PCNT unit 1
     PCNT UNIT 2 = 2PCNT unit 2
     PCNT UNIT 3 = 3PCNT unit 3
     PCNT_UNIT_4 = 4
         PCNT unit 4
     PCNT_UNIT_5 = 5
         PCNT unit 5
     PCNT_UNIT_6 = 6
         PCNT unit 6
     PCNT UNIT 7 = 7PCNT unit 7
     PCNT_UNIT_MAX
enum pcnt_channel_t
     Selection of channels available for a single PCNT unit.
     Values:
     PCNT_CHANNEL_0 = 0x00
         PCNT channel 0
     PCNT_CHANNEL_1 = 0x01
         PCNT channel 1
     PCNT_CHANNEL_MAX
enum pcnt_evt_type_t
     Selection of counter's events the may trigger an interrupt.
     Values:
     PCNT EVT L LIM = 0PCNT watch point event: Minimum counter value
     PCNT_EVT_H_LIM = 1
         PCNT watch point event: Maximum counter value
     PCNT_EVT_THRES_0 = 2
         PCNT watch point event: threshold0 value event
     PCNT_EVT_THRES_1 = 3
         PCNT watch point event: threshold1 value event
```

```
PCNT_EVT_ZERO = 4
     PCNT watch point event: counter value zero event
```
**PCNT\_EVT\_MAX**

# **3.5.9 RMT**

The RMT (Remote Control) module driver can be used to send and receive infrared remote control signals. Due to flexibility of RMT module, the driver can also be used to generate or receive many other types of signals.

The signal, which consists of a series of pulses, is generated by RMT's transmitter based on a list of values. The values define the pulse duration and a binary level, see below. The transmitter can also provide a carrier and modulate it with provided pulses.

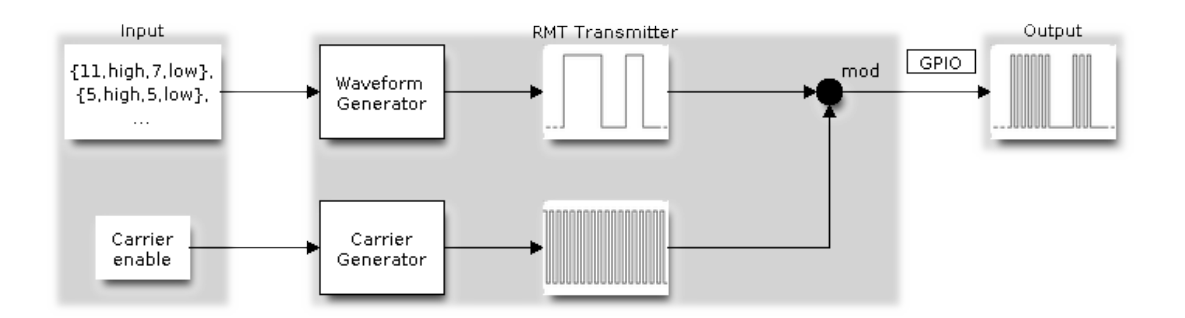

Fig. 8: RMT Transmitter Overview

The reverse operation is performed by the receiver, where a series of pulses is decoded into a list of values containing the pulse duration and binary level. A filter may be applied to remove high frequency noise from the input signal.

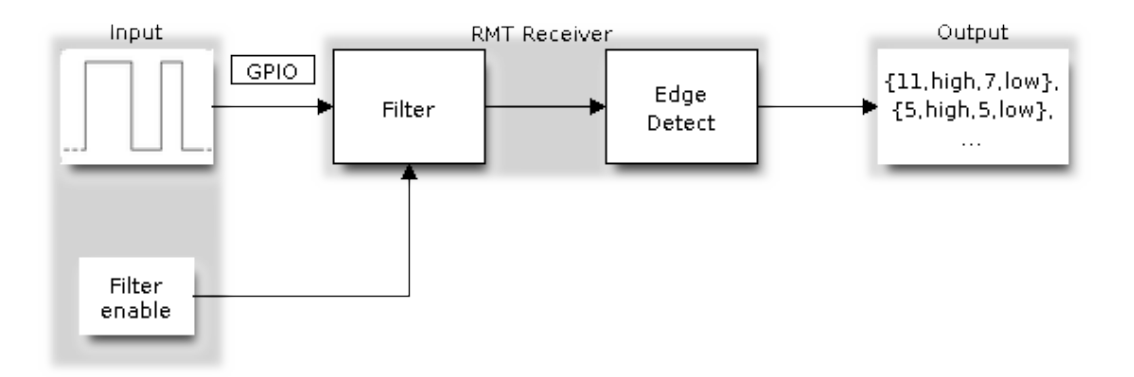

Fig. 9: RMT Receiver Overview

There couple of typical steps to setup and operate the RMT and they are discussed in the following sections:

- 1. *[Configure Driver](#page-468-0)*
- 2. *[Transmit Data](#page-469-0)* or *[Receive Data](#page-470-0)*
- 3. *[Change Operation Parameters](#page-470-1)*
- 4. *[Use Interrupts](#page-471-0)*

The RMT has eight channels numbered from zero to seven. Each channel is able to independently transmit or receive data. They are referred to using indexes defined in structure  $rm_{\perp}$ *channel\_t*.
## **Configure Driver**

There are several parameters that define how particular channel operates. Most of these parameters are configured by setting specific members of  $rmt\_config_t$  structure. Some of the parameters are common to both transmit or receive mode, and some are mode specific. They are all discussed below.

## **Common Parameters**

- The channel to be configured, select one from the  $rm \_{cnt\_channel\_t}$  enumerator.
- The RMT operation mode whether this channel is used to transmit or receive data, selected by setting a **rmt\_mode** members to one of the values from [rmt\\_mode\\_t](#page-486-0).
- What is the **pin number** to transmit or receive RMT signals, selected by setting **gpio** num.
- How many memory blocks will be used by the channel, set with mem\_block\_num.
- A clock divider, that will determine the range of pulse length generated by the RMT transmitter or discriminated by the receiver. Selected by setting clk\_div to a value within [1 .. 255] range. The RMT source clock is typically APB CLK, 80Mhz by default.

Note: The period of a square wave after the clock divider is called a 'tick'. The length of the pulses generated by the RMT transmitter or discriminated by the receiver is configured in number of 'ticks'.

There are also couple of specific parameters that should be set up depending if selected channel is configured in *[Transmit Mode](#page-468-0)* or *[Receive Mode](#page-468-1)*:

## <span id="page-468-0"></span>**Transmit Mode**

When configuring channel in transmit mode, set tx config and the following members of rmt tx configure t:

- Transmit the currently configured data items in a loop loop\_en
- Enable the RMT carrier signal carrier\_en
- Frequency of the carrier in Hz carrier freq hz
- Duty cycle of the carrier signal in percent  $(\%)$  carrier\_duty\_percent
- Level of the RMT output, when the carrier is applied carrier\_level
- Enable the RMT output if idle **idle\_output\_en**
- Set the signal level on the RMT output if idle idle\_level

## <span id="page-468-1"></span>**Receive Mode**

In receive mode, set **rx** config and the following members of [rmt\\_rx\\_config\\_t](#page-483-1):

- Enable a filter on the input of the RMT receiver **filter** en
- A threshold of the filter, set in the number of ticks **filter\_ticks\_thresh**. Pulses shorter than this setting will be filtered out. Note, that the range of entered tick values is [0..255].
- A pulse length threshold that will turn the RMT receiver idle, set in number of ticks **idle threshold**. The receiver will ignore pulses longer than this setting.

## **Finalize Configuration**

Once the [rmt\\_config\\_t](#page-484-0) structure is populated with parameters, it should be then invoked with [rmt\\_config\(\)](#page-479-0) to make the configuration effective.

The last configuration step is installation of the driver in memory by calling  $rm_{\perp}$  driver install(). If  $rx\_buf\_size$  parameter of this function is  $> 0$ , then a ring buffer for incoming data will be allocated. A default ISR handler will be installed, see a note in *[Use Interrupts](#page-471-0)*.

Now, depending on how the channel is configured, we are ready to either *[Transmit Data](#page-469-0)* or *[Receive Data](#page-470-0)*. This is described in next two sections.

## <span id="page-469-0"></span>**Transmit Data**

Before being able to transmit some RMT pulses, we need to define the pulse pattern. The minimum pattern recognized by the RMT controller, later called an 'item', is provided in a structure rmt\_item32\_t, see [soc/esp32/include/soc/rmt\\_struct.h.](https://github.com/espressif/esp-idf/blob/v3.1.5/components/soc/esp32/include/soc/rmt_struct.h) Each item consists of two pairs of two values. The first value in a pair describes the signal duration in ticks and is 15 bits long, the second provides the signal level (high or low) and is contained in a single bit. A block of couple of items and the structure of an item is presented below.

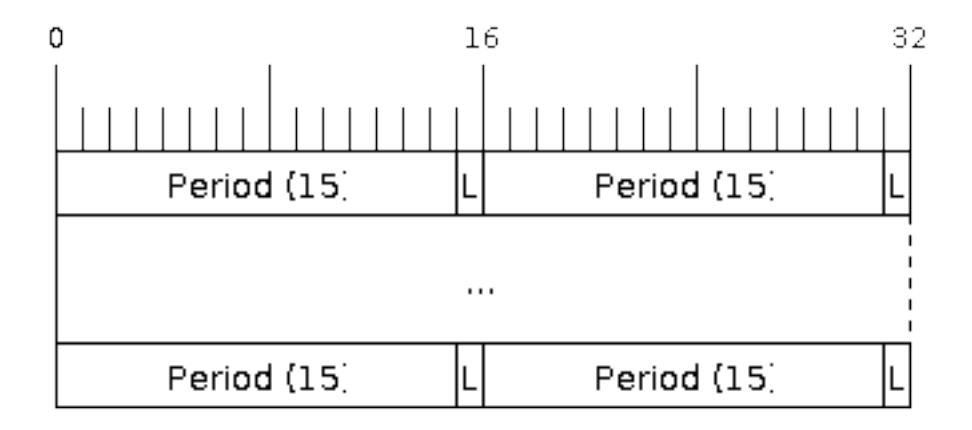

#### Fig. 10: Structure of RMT items (L - signal level)

For a simple example how to define a block of items see [peripherals/rmt\\_tx.](https://github.com/espressif/esp-idf/tree/v3.1.5/examples/peripherals/rmt_tx)

The items are provided to the RMT controller by calling function  $rm\_write\_items$  (). This function also automatically triggers start of transmission. It may be called to wait for transmission completion or exit just after transmission start. In such case you can wait for the transmission end by calling  $rm$   $m$ t wait tx done(). This function does not limit the number of data items to transmit. It is using an interrupt to successively copy the new data chunks to RMT's internal memory as previously provided data are sent out.

Another way to provide data for transmission is by calling  $rmt_f$   $fill_t$   $tx_i$   $items()$ . In this case transmission is not started automatically. To control the transmission process use  $rmt\_tx\_start$  () and  $rmt\_tx\_stop$  (). The number of items to sent is restricted by the size of memory blocks allocated in the RMT controller's internal memory, see rmt set mem block num().

## <span id="page-470-0"></span>**Receive Data**

Before starting the receiver we need some storage for incoming items. The RMT controller has 512 x 32-bits of internal RAM shared between all eight channels. In typical scenarios it is not enough as an ultimate storage for all incoming (and outgoing) items. Therefore this API supports retrieval of incoming items on the fly to save them in a ring buffer of a size defined by the user. The size is provided when calling  $rmt\_driver\_install()$  discussed above. To get a handle to this buffer call  $rm\_get\_ringbuf\_handle()$ .

With the above steps complete we can start the receiver by calling  $rmt$  rx start() and then move to checking what's inside the buffer. To do so, you can use common FreeRTOS functions that interact with the ring buffer. Please see an example how to do it in [peripherals/rmt\\_nec\\_tx\\_rx.](https://github.com/espressif/esp-idf/tree/v3.1.5/examples/peripherals/rmt_nec_tx_rx)

To stop the receiver, call  $rm \tau x \text{ stop}($ .

#### **Change Operation Parameters**

Previously described function  $rm\_config$  () provides a convenient way to set several configuration parameters in one shot. This is usually done on application start. Then, when the application is running, the API provides an alternate way to update individual parameters by calling dedicated functions. Each function refers to the specific RMT channel provided as the first input parameter. Most of the functions have *\_get\_* counterpart to read back the currently configured value.

## **Parameters Common to Transmit and Receive Mode**

- Selection of a GPIO pin number on the input or output of the RMT  $rm\_set\_pin()$
- Number of memory blocks allocated for the incoming or outgoing data  $rm\_set\_mem\_pd()$
- Setting of the clock divider  $rmt\_set\_clk\_div()$
- Selection of the clock source, note that currently one clock source is supported, the APB clock which is 80Mhz - [rmt\\_set\\_source\\_clk\(\)](#page-476-0)

#### **Transmit Mode Parameters**

- Enable or disable the loop back mode for the transmitter  $rm\_set\_tx\_loop\_mode$  ()
- Binary level on the output to apply the carrier  $rm\_set\_tx\_carrier()$ , selected from [rmt\\_carrier\\_level\\_t](#page-486-1)
- Determines the binary level on the output when transmitter is idle  $rmt\_set\_idle\_level$  (), selected from [rmt\\_idle\\_level\\_t](#page-486-2)

#### **Receive Mode Parameters**

- The filter setting  $rmt\_set\_rx\_filter()$
- The receiver threshold setting  $rmt\_set\_rx\_idle\_thresh()$
- Whether the transmitter or receiver is entitled to access RMT's memory  $rm\_set\_memory\_owner($ , selection is from  $rm$   $rm$   $mem$   $owner$   $t$ .

## <span id="page-471-0"></span>**Use Interrupts**

Registering of an interrupt handler for the RMT controller is done be calling  $rm\_isr\_register()$ .

Note: When calling  $rm\_driver\_install$  () to use the system RMT driver, a default ISR is being installed. In such a case you cannot register a generic ISR handler with  $rm_i$  isr register().

The RMT controller triggers interrupts on four specific events describes below. To enable interrupts on these events, the following functions are provided:

- The RMT receiver has finished receiving a signal  $rmt$  set  $rx$  intr en()
- The RMT transmitter has finished transmitting the signal rmt set tx intr en()
- The number of events the transmitter has sent matches a threshold value  $rmt$  set tx thr intr en()
- Ownership to the RMT memory block has been violated  $rmt\_set_error\_intr\_en()$

Setting or clearing an interrupt enable mask for specific channels and events may be also done by calling [rmt\\_set\\_intr\\_enable\\_mask\(\)](#page-478-3) or [rmt\\_clr\\_intr\\_enable\\_mask\(\)](#page-478-4).

When servicing an interrupt within an ISR, the interrupt need to explicitly cleared. To do so, set specific bits described as RMT.int\_clr.val.chN\_event\_name and defined as a volatile struct in [soc/esp32/include/soc/rmt\\_struct.h,](https://github.com/espressif/esp-idf/blob/v3.1.5/components/soc/esp32/include/soc/rmt_struct.h) where N is the RMT channel number [0, 7] and the event\_name is one of four events described above.

If you do not need an ISR anymore, you can deregister it by calling a function  $rm\_isr\_deregister()$ .

## **Uninstall Driver**

If the RMT driver has been installed with  $rmt\_driver\_install$  () for some specific period of time and then not required, the driver may be removed to free allocated resources by calling  $rm\_driver\_uninstall()$ .

#### **Application Examples**

- A simple RMT TX example: [peripherals/rmt\\_tx.](https://github.com/espressif/esp-idf/tree/v3.1.5/examples/peripherals/rmt_tx)
- NEC remote control TX and RX example: [peripherals/rmt\\_nec\\_tx\\_rx.](https://github.com/espressif/esp-idf/tree/v3.1.5/examples/peripherals/rmt_nec_tx_rx)

## **API Reference**

#### **Header File**

• [driver/include/driver/rmt.h](https://github.com/espressif/esp-idf/blob/v3.1.5/components/driver/include/driver/rmt.h)

## **Functions**

<span id="page-471-1"></span>*[esp\\_err\\_t](#page-846-0)* **rmt\_set\_clk\_div**(*[rmt\\_channel\\_t](#page-485-0) channel*, uint8\_t *div\_cnt*) Set RMT clock divider, channel clock is divided from source clock.

## Return

• ESP\_ERR\_INVALID\_ARG Parameter error

• ESP\_OK Success

## Parameters

- channel: RMT channel (0-7)
- div\_cnt: RMT counter clock divider

*[esp\\_err\\_t](#page-846-0)* **rmt\_get\_clk\_div**(*[rmt\\_channel\\_t](#page-485-0) channel*, uint8\_t \**div\_cnt*) Get RMT clock divider, channel clock is divided from source clock.

## Return

- ESP\_ERR\_INVALID\_ARG Parameter error
- ESP\_OK Success

#### Parameters

- channel: RMT channel (0-7)
- div cnt: pointer to accept RMT counter divider

#### <span id="page-472-1"></span>*[esp\\_err\\_t](#page-846-0)* **rmt\_set\_rx\_idle\_thresh**(*[rmt\\_channel\\_t](#page-485-0) channel*, uint16\_t *thresh*)

Set RMT RX idle threshold value.

In receive mode, when no edge is detected on the input signal for longer than idle\_thres channel clock cycles, the receive process is finished.

#### Return

- ESP\_ERR\_INVALID\_ARG Parameter error
- ESP\_OK Success

#### Parameters

- channel: RMT channel (0-7)
- thresh: RMT RX idle threshold

#### *[esp\\_err\\_t](#page-846-0)* **rmt\_get\_rx\_idle\_thresh**(*[rmt\\_channel\\_t](#page-485-0) channel*, uint16\_t \**thresh*)

Get RMT idle threshold value.

In receive mode, when no edge is detected on the input signal for longer than idle\_thres channel clock cycles, the receive process is finished.

## Return

- ESP\_ERR\_INVALID\_ARG Parameter error
- ESP\_OK Success

## Parameters

- channel: RMT channel (0-7)
- thresh: pointer to accept RMT RX idle threshold value

## <span id="page-472-0"></span>*[esp\\_err\\_t](#page-846-0)* **rmt\_set\_mem\_block\_num**(*[rmt\\_channel\\_t](#page-485-0) channel*, uint8\_t *rmt\_mem\_num*) Set RMT memory block number for RMT channel.

This function is used to configure the amount of memory blocks allocated to channel n The 8 channels share a 512x32-bit RAM block which can be read and written by the processor cores over the APB bus, as well as read by the transmitters and written by the receivers.

The RAM address range for channel n is start\_addr\_CHn to end\_addr\_CHn, which are defined by: Memory block start address is RMT\_CHANNEL\_MEM(n) (in soc/rmt\_reg.h), that is, start\_addr\_chn = RMT base address +  $0x800 + 64$  4 n, and end addr chn = RMT base address +  $0x800 + 64$  4 n + 64 4 RMT\_MEM\_SIZE\_CHn mod 512 4

Note If memory block number of one channel is set to a value greater than 1, this channel will occupy the memory block of the next channel. Channel 0 can use at most 8 blocks of memory, accordingly channel 7 can only use one memory block.

#### Return

- ESP\_ERR\_INVALID\_ARG Parameter error
- ESP\_OK Success

## Parameters

- channel: RMT channel (0-7)
- rmt\_mem\_num: RMT RX memory block number, one block has 64  $*$  32 bits.

```
esp_err_t rmt_get_mem_block_num(rmt_channel_t channel, uint8_t *rmt_mem_num)
     Get RMT memory block number.
```
#### Return

- ESP\_ERR\_INVALID\_ARG Parameter error
- ESP\_OK Success

#### Parameters

- channel: RMT channel (0-7)
- rmt\_mem\_num: Pointer to accept RMT RX memory block number

<span id="page-473-0"></span>*[esp\\_err\\_t](#page-846-0)* **rmt\_set\_tx\_carrier**(*[rmt\\_channel\\_t](#page-485-0) channel*, bool *carrier\_en*, uint16\_t *high\_level*, uint16\_t

*low\_level*, *[rmt\\_carrier\\_level\\_t](#page-486-1) carrier\_level*)

Configure RMT carrier for TX signal.

Set different values for carrier high and carrier low to set different frequency of carrier. The unit of carrier high/low is the source clock tick, not the divided channel counter clock.

## Return

- ESP\_ERR\_INVALID\_ARG Parameter error
- ESP\_OK Success

#### Parameters

- channel: RMT channel (0-7)
- carrier\_en: Whether to enable output carrier.
- high\_level: High level duration of carrier
- low\_level: Low level duration of carrier.
- carrier\_level: Configure the way carrier wave is modulated for channel 0-7.
- 1'b1:transmit on low output level
- 1'b0:transmit on high output level

<span id="page-474-3"></span>*[esp\\_err\\_t](#page-846-0)* **rmt\_set\_mem\_pd**(*[rmt\\_channel\\_t](#page-485-0) channel*, bool *pd\_en*)

Set RMT memory in low power mode.

Reduce power consumed by memory. 1:memory is in low power state.

#### Return

- ESP\_ERR\_INVALID\_ARG Parameter error
- ESP\_OK Success

## Parameters

- channel: RMT channel (0-7)
- pd\_en: RMT memory low power enable.

*[esp\\_err\\_t](#page-846-0)* **rmt\_get\_mem\_pd**(*[rmt\\_channel\\_t](#page-485-0) channel*, bool \**pd\_en*) Get RMT memory low power mode.

#### Return

- ESP\_ERR\_INVALID\_ARG Parameter error
- ESP\_OK Success

#### Parameters

- channel: RMT channel (0-7)
- pd\_en: Pointer to accept RMT memory low power mode.

<span id="page-474-0"></span>*[esp\\_err\\_t](#page-846-0)* **rmt\_tx\_start**(*[rmt\\_channel\\_t](#page-485-0) channel*, bool *tx\_idx\_rst*) Set RMT start sending data from memory.

#### Return

- ESP\_ERR\_INVALID\_ARG Parameter error
- ESP\_OK Success

## Parameters

- channel: RMT channel (0-7)
- tx\_idx\_rst: Set true to reset memory index for TX. Otherwise, transmitter will continue sending from the last index in memory.

#### <span id="page-474-1"></span>*[esp\\_err\\_t](#page-846-0)* **rmt\_tx\_stop**(*[rmt\\_channel\\_t](#page-485-0) channel*) Set RMT stop sending.

## Return

- ESP\_ERR\_INVALID\_ARG Parameter error
- ESP\_OK Success

#### <span id="page-474-2"></span>Parameters

• channel: RMT channel (0-7)

## Return

- ESP\_ERR\_INVALID\_ARG Parameter error
- ESP\_OK Success

#### Parameters

- channel: RMT channel (0-7)
- rx\_idx\_rst: Set true to reset memory index for receiver. Otherwise, receiver will continue receiving data to the last index in memory.

## <span id="page-475-0"></span>*[esp\\_err\\_t](#page-846-0)* **rmt\_rx\_stop**(*[rmt\\_channel\\_t](#page-485-0) channel*)

Set RMT stop receiving data.

## Return

- ESP\_ERR\_INVALID\_ARG Parameter error
- ESP\_OK Success

#### Parameters

• channel: RMT channel (0-7)

#### *[esp\\_err\\_t](#page-846-0)* **rmt\_memory\_rw\_rst**(*[rmt\\_channel\\_t](#page-485-0) channel*) Reset RMT TX/RX memory index.

## Return

- ESP\_ERR\_INVALID\_ARG Parameter error
- ESP\_OK Success

## **Parameters**

• channel: RMT channel (0-7)

<span id="page-475-1"></span>*[esp\\_err\\_t](#page-846-0)* **rmt\_set\_memory\_owner**(*[rmt\\_channel\\_t](#page-485-0) channel*, *[rmt\\_mem\\_owner\\_t](#page-485-1) owner*) Set RMT memory owner.

#### Return

- ESP\_ERR\_INVALID\_ARG Parameter error
- ESP\_OK Success

## Parameters

- channel: RMT channel (0-7)
- owner: To set when the transmitter or receiver can process the memory of channel.

*[esp\\_err\\_t](#page-846-0)* **rmt\_get\_memory\_owner**(*[rmt\\_channel\\_t](#page-485-0) channel*, *[rmt\\_mem\\_owner\\_t](#page-485-1)* \**owner*) Get RMT memory owner.

### Return

• ESP\_ERR\_INVALID\_ARG Parameter error

*[esp\\_err\\_t](#page-846-0)* **rmt\_rx\_start**(*[rmt\\_channel\\_t](#page-485-0) channel*, bool *rx\_idx\_rst*) Set RMT start receiving data.

• ESP\_OK Success

## Parameters

- channel: RMT channel (0-7)
- owner: Pointer to get memory owner.

<span id="page-476-1"></span>*[esp\\_err\\_t](#page-846-0)* **rmt\_set\_tx\_loop\_mode**(*[rmt\\_channel\\_t](#page-485-0) channel*, bool *loop\_en*) Set RMT tx loop mode.

## Return

- ESP\_ERR\_INVALID\_ARG Parameter error
- ESP\_OK Success

#### Parameters

- channel: RMT channel (0-7)
- loop en: Enable RMT transmitter loop sending mode. If set true, transmitter will continue sending from the first data to the last data in channel 0-7 over and over again in a loop.

*[esp\\_err\\_t](#page-846-0)* **rmt\_get\_tx\_loop\_mode**(*[rmt\\_channel\\_t](#page-485-0) channel*, bool \**loop\_en*) Get RMT tx loop mode.

#### Return

- ESP\_ERR\_INVALID\_ARG Parameter error
- ESP\_OK Success

## Parameters

- channel: RMT channel (0-7)
- loop en: Pointer to accept RMT transmitter loop sending mode.

# <span id="page-476-2"></span>*[esp\\_err\\_t](#page-846-0)* **rmt\_set\_rx\_filter**(*[rmt\\_channel\\_t](#page-485-0) channel*, bool *rx\_filter\_en*, uint8\_t *thresh*)

Set RMT RX filter.

In receive mode, channel 0-7 will ignore input pulse when the pulse width is smaller than threshold. Counted in source clock, not divided counter clock.

## Return

- ESP\_ERR\_INVALID\_ARG Parameter error
- ESP\_OK Success

## Parameters

- channel: RMT channel (0-7)
- rx\_filter\_en: To enable RMT receiver filter.
- thresh: Threshold of pulse width for receiver.

<span id="page-476-0"></span>*[esp\\_err\\_t](#page-846-0)* **rmt\_set\_source\_clk**(*[rmt\\_channel\\_t](#page-485-0) channel*, *[rmt\\_source\\_clk\\_t](#page-486-3) base\_clk*) Set RMT source clock.

RMT module has two clock sources:

1. APB clock which is 80Mhz

2. REF tick clock, which would be 1Mhz (not supported in this version).

#### Return

- ESP\_ERR\_INVALID\_ARG Parameter error
- ESP\_OK Success

## Parameters

- channel: RMT channel (0-7)
- base\_clk: To choose source clock for RMT module.

# *[esp\\_err\\_t](#page-846-0)* **rmt\_get\_source\_clk**(*[rmt\\_channel\\_t](#page-485-0) channel*, *[rmt\\_source\\_clk\\_t](#page-486-3)* \**src\_clk*)

Get RMT source clock.

RMT module has two clock sources:

- 1. APB clock which is 80Mhz
- 2. REF tick clock, which would be 1Mhz (not supported in this version).

#### Return

- ESP\_ERR\_INVALID\_ARG Parameter error
- ESP\_OK Success

## Parameters

- channel: RMT channel (0-7)
- src\_clk: Pointer to accept source clock for RMT module.

<span id="page-477-0"></span>*[esp\\_err\\_t](#page-846-0)* **rmt\_set\_idle\_level**(*[rmt\\_channel\\_t](#page-485-0) channel*, bool *idle\_out\_en*, *[rmt\\_idle\\_level\\_t](#page-486-2) level*) Set RMT idle output level for transmitter.

## Return

- ESP\_ERR\_INVALID\_ARG Parameter error
- ESP\_OK Success

#### Parameters

- channel: RMT channel (0-7)
- idle\_out\_en: To enable idle level output.
- level: To set the output signal's level for channel 0-7 in idle state.

*[esp\\_err\\_t](#page-846-0)* **rmt\_get\_idle\_level**(*[rmt\\_channel\\_t](#page-485-0) channel*, bool \**idle\_out\_en*, *[rmt\\_idle\\_level\\_t](#page-486-2)* \**level*) Get RMT idle output level for transmitter.

#### Return

- ESP\_ERR\_INVALID\_ARG Parameter error
- ESP\_OK Success

## Parameters

- channel: RMT channel (0-7)
- idle out en: Pointer to accept value of enable idle.

• level: Pointer to accept value of output signal's level in idle state for specified channel.

*[esp\\_err\\_t](#page-846-0)* **rmt\_get\_status**(*[rmt\\_channel\\_t](#page-485-0) channel*, uint32\_t \**status*) Get RMT status.

#### Return

- ESP\_ERR\_INVALID\_ARG Parameter error
- ESP\_OK Success

#### Parameters

- channel: RMT channel (0-7)
- status: Pointer to accept channel status.

<span id="page-478-3"></span>void **rmt\_set\_intr\_enable\_mask**(uint32\_t *mask*) Set mask value to RMT interrupt enable register.

#### Parameters

• mask: Bit mask to set to the register

<span id="page-478-4"></span>void **rmt\_clr\_intr\_enable\_mask**(uint32\_t *mask*) Clear mask value to RMT interrupt enable register.

#### Parameters

• mask: Bit mask to clear the register

```
esp_err_t rmt_set_rx_intr_en(rmt_channel_t channel, bool en)
     Set RMT RX interrupt enable.
```
#### Return

- ESP\_ERR\_INVALID\_ARG Parameter error
- ESP\_OK Success

#### Parameters

- channel: RMT channel (0 7)
- en: enable or disable RX interrupt.
- <span id="page-478-2"></span>*[esp\\_err\\_t](#page-846-0)* **rmt\_set\_err\_intr\_en**(*[rmt\\_channel\\_t](#page-485-0) channel*, bool *en*) Set RMT RX error interrupt enable.

## Return

- ESP\_ERR\_INVALID\_ARG Parameter error
- ESP\_OK Success

#### <span id="page-478-1"></span>**Parameters**

- channel: RMT channel (0 7)
- en: enable or disable RX err interrupt.

## Return

- ESP\_ERR\_INVALID\_ARG Parameter error
- ESP\_OK Success

#### Parameters

- channel: RMT channel (0 7)
- en: enable or disable TX interrupt.

<span id="page-479-3"></span>*[esp\\_err\\_t](#page-846-0)* **rmt\_set\_tx\_thr\_intr\_en**(*[rmt\\_channel\\_t](#page-485-0) channel*, bool *en*, uint16\_t *evt\_thresh*) Set RMT TX threshold event interrupt enable.

An interrupt will be triggered when the number of transmitted items reaches the threshold value

## Return

- ESP\_ERR\_INVALID\_ARG Parameter error
- ESP\_OK Success

## Parameters

- $\bullet$  channel: RMT channel  $(0 7)$
- en: enable or disable TX event interrupt.
- evt\_thresh: RMT event interrupt threshold value

<span id="page-479-1"></span>*[esp\\_err\\_t](#page-846-0)* **rmt\_set\_pin**(*[rmt\\_channel\\_t](#page-485-0) channel*, *[rmt\\_mode\\_t](#page-486-0) mode*, *[gpio\\_num\\_t](#page-390-0) gpio\_num*) Set RMT pin.

#### Return

- ESP\_ERR\_INVALID\_ARG Parameter error
- ESP\_OK Success

#### Parameters

- $\bullet$  channel: RMT channel  $(0 7)$
- mode: TX or RX mode for RMT
- qpio num: GPIO number to transmit or receive the signal.

## <span id="page-479-0"></span>*[esp\\_err\\_t](#page-846-0)* **rmt\_config**(**const** *[rmt\\_config\\_t](#page-484-0)* \**rmt\_param*) Configure RMT parameters.

#### Return

- ESP\_ERR\_INVALID\_ARG Parameter error
- ESP\_OK Success

#### <span id="page-479-2"></span>Parameters

• rmt\_param: RMT parameter struct

*[esp\\_err\\_t](#page-846-0)* **rmt\_set\_tx\_intr\_en**(*[rmt\\_channel\\_t](#page-485-0) channel*, bool *en*) Set RMT TX interrupt enable.

#### $e^{iS}$  *[esp\\_err\\_t](#page-846-0)* **rmt\_isr\_register**(void  $(*fn)$ )void  $*$

, void \**arg*, int *intr\_alloc\_flags*, *[rmt\\_isr\\_handle\\_t](#page-484-1)* \**handle*Register RMT interrupt handler, the handler is an ISR.

The handler will be attached to the same CPU core that this function is running on.

Note If you already called rmt driver install to use system RMT driver, please do not register ISR handler again.

#### Return

- ESP\_OK Success
- ESP\_ERR\_INVALID\_ARG Function pointer error.
- ESP\_FAIL System driver installed, can not register ISR handler for RMT

#### Parameters

- fn: Interrupt handler function.
- arg: Parameter for the handler function
- intr\_alloc\_flags: Flags used to allocate the interrupt. One or multiple (ORred) ESP\_INTR\_FLAG\_\* values. See esp\_intr\_alloc.h for more info.
- handle: If non-zero, a handle to later clean up the ISR gets stored here.

#### <span id="page-480-2"></span>*[esp\\_err\\_t](#page-846-0)* **rmt\_isr\_deregister**(*[rmt\\_isr\\_handle\\_t](#page-484-1) handle*)

Deregister previously registered RMT interrupt handler.

#### Return

- ESP\_OK Success
- ESP\_ERR\_INVALID\_ARG Handle invalid

#### **Parameters**

• handle: Handle obtained from rmt\_isr\_register

<span id="page-480-1"></span>*[esp\\_err\\_t](#page-846-0)* **rmt\_fill\_tx\_items**(*[rmt\\_channel\\_t](#page-485-0) channel*, **const** rmt\_item32\_t \**item*, uint16\_t *item\_num*, uint16\_t *mem\_offset*)

Fill memory data of channel with given RMT items.

#### Return

- ESP\_ERR\_INVALID\_ARG Parameter error
- ESP\_OK Success

#### Parameters

- channel: RMT channel (0 7)
- item: Pointer of items.
- item\_num: RMT sending items number.
- mem offset: Index offset of memory.
- <span id="page-480-0"></span>*[esp\\_err\\_t](#page-846-0)* **rmt\_driver\_install**(*[rmt\\_channel\\_t](#page-485-0) channel*, size\_t *rx\_buf\_size*, int *intr\_alloc\_flags*) Initialize RMT driver.

#### Return

- ESP\_ERR\_INVALID\_STATE Driver is already installed, call rmt\_driver\_uninstall first.
- ESP\_ERR\_NO\_MEM Memory allocation failure
- ESP\_ERR\_INVALID\_ARG Parameter error
- ESP\_OK Success

#### Parameters

- channel: RMT channel  $(0 7)$
- rx\_buf\_size: Size of RMT RX ringbuffer. Can be 0 if the RX ringbuffer is not used.
- intr\_alloc\_flags: Flags for the RMT driver interrupt handler. Pass 0 for default flags. See esp\_intr\_alloc.h for details. If ESP\_INTR\_FLAG\_IRAM is used, please do not use the memory allocated from psram when calling rmt\_write\_items.

<span id="page-481-2"></span>*[esp\\_err\\_t](#page-846-0)* **rmt\_driver\_uninstall**(*[rmt\\_channel\\_t](#page-485-0) channel*) Uninstall RMT driver.

## Return

- ESP\_ERR\_INVALID\_ARG Parameter error
- ESP\_OK Success

## Parameters

• channel: RMT channel (0 - 7)

<span id="page-481-0"></span>*[esp\\_err\\_t](#page-846-0)* **rmt\_write\_items**(*[rmt\\_channel\\_t](#page-485-0) channel*, **const** rmt\_item32\_t \**rmt\_item*, int *item\_num*, bool *wait\_tx\_done*)

RMT send waveform from rmt\_item array.

This API allows user to send waveform with any length.

Note This function will not copy data, instead, it will point to the original items, and send the waveform items. If wait tx done is set to true, this function will block and will not return until all items have been sent out. If wait tx done is set to false, this function will return immediately, and the driver interrupt will continue sending the items. We must make sure the item data will not be damaged when the driver is still sending items in driver interrupt.

#### Return

- ESP\_ERR\_INVALID\_ARG Parameter error
- ESP\_OK Success

## Parameters

- channel: RMT channel (0 7)
- rmt\_item: head point of RMT items array. If ESP\_INTR\_FLAG\_IRAM is used, please do not use the memory allocated from psram when calling rmt\_write\_items.
- item\_num: RMT data item number.
- <span id="page-481-1"></span>• wait\_tx\_done:
	- If set 1, it will block the task and wait for sending done.
	- If set 0, it will not wait and return immediately.

```
esp_err_t rmt_wait_tx_done(rmt_channel_t channel, TickType_t wait_time)
     Wait RMT TX finished.
```
## Return

- ESP\_OK RMT Tx done successfully
- ESP\_ERR\_TIMEOUT Exceeded the 'wait\_time' given
- ESP\_ERR\_INVALID\_ARG Parameter error
- ESP\_FAIL Driver not installed

#### Parameters

- channel: RMT channel (0 7)
- wait time: Maximum time in ticks to wait for transmission to be complete. If set 0, return immediately with ESP\_ERR\_TIMEOUT if TX is busy (polling).

<span id="page-482-0"></span>*[esp\\_err\\_t](#page-846-0)* **rmt\_get\_ringbuf\_handle**(*[rmt\\_channel\\_t](#page-485-0) channel*, *[RingbufHandle\\_t](#page-773-0)* \**buf\_handle*) Get ringbuffer from RMT.

Users can get the RMT RX ringbuffer handle, and process the RX data.

#### Return

- ESP\_ERR\_INVALID\_ARG Parameter error
- ESP\_OK Success

#### Parameters

- channel: RMT channel (0 7)
- buf\_handle: Pointer to buffer handle to accept RX ringbuffer handle.

#### *[esp\\_err\\_t](#page-846-0)* **rmt\_translator\_init**(*[rmt\\_channel\\_t](#page-485-0) channel*, *[sample\\_to\\_rmt\\_t](#page-484-2) fn*)

Init rmt translator and register user callback. The callback will convert the raw data that needs to be sent to rmt format. If a channel is initialized more than once, tha user callback will be replaced by the later.

#### Return

- ESP\_FAIL Init fail.
- ESP\_OK Init success.

## Parameters

- channel: RMT channel (0 7).
- fn: Point to the data conversion function.

```
esp_err_t rmt_write_sample(rmt_channel_t channel, const uint8_t *src, size_t src_size, bool
```
*wait\_tx\_done*)

Translate uint8\_t type of data into rmt format and send it out. Requires rmt\_translator\_init to init the translator first.

## Return

- ESP\_FAIL Send fail
- ESP\_OK Send success

#### Parameters

- channel: RMT channel (0 7).
- src: Pointer to the raw data.
- src\_size: The size of the raw data.
- wait\_tx\_done: Set true to wait all data send done.

*[rmt\\_tx\\_end\\_callback\\_t](#page-484-3)* **rmt\_register\_tx\_end\_callback**(*[rmt\\_tx\\_end\\_fn\\_t](#page-484-4) function*, void \**arg*) Registers a callback that will be called when transmission ends.

Called by rmt\_driver\_isr\_default in interrupt context.

Note Requires rmt\_driver\_install to install the default ISR handler.

Return the previous callback settings (members will be set to NULL if there was none)

#### Parameters

- function: Function to be called from the default interrupt handler or NULL.
- arg: Argument which will be provided to the callback when it is called.

## **Structures**

#### <span id="page-483-0"></span>**struct rmt\_tx\_config\_t**

Data struct of RMT TX configure parameters.

## **Public Members**

bool **loop\_en** Enable sending RMT items in a loop

uint32\_t **carrier\_freq\_hz** RMT carrier frequency

uint8\_t **carrier\_duty\_percent** RMT carrier duty (%)

*[rmt\\_carrier\\_level\\_t](#page-486-1)* **carrier\_level** Level of the RMT output, when the carrier is applied

bool **carrier\_en** RMT carrier enable

*[rmt\\_idle\\_level\\_t](#page-486-2)* **idle\_level** RMT idle level

bool **idle\_output\_en** RMT idle level output enable

## <span id="page-483-1"></span>**struct rmt\_rx\_config\_t**

Data struct of RMT RX configure parameters.

## **Public Members**

bool **filter\_en** RMT receiver filter enable uint8\_t **filter\_ticks\_thresh** RMT filter tick number

uint16\_t **idle\_threshold** RMT RX idle threshold

<span id="page-484-0"></span>**struct rmt\_config\_t** Data struct of RMT configure parameters.

## **Public Members**

*[rmt\\_mode\\_t](#page-486-0)* **rmt\_mode** RMT mode: transmitter or receiver

*[rmt\\_channel\\_t](#page-485-0)* **channel** RMT channel

uint8\_t **clk\_div** RMT channel counter divider

*[gpio\\_num\\_t](#page-390-0)* **gpio\_num** RMT GPIO number

uint8\_t **mem\_block\_num** RMT memory block number

*[rmt\\_tx\\_config\\_t](#page-483-0)* **tx\_config** RMT TX parameter

*[rmt\\_rx\\_config\\_t](#page-483-1)* **rx\_config** RMT RX parameter

<span id="page-484-3"></span>**struct rmt\_tx\_end\_callback\_t** Structure encapsulating a RMT TX end callback.

## **Public Members**

*[rmt\\_tx\\_end\\_fn\\_t](#page-484-4)* **function** Function which is called on RMT TX end

void \***arg** Optional argument passed to function

## **Macros**

**RMT\_MEM\_BLOCK\_BYTE\_NUM**

**RMT\_MEM\_ITEM\_NUM**

## **Type Definitions**

<span id="page-484-4"></span><span id="page-484-1"></span>**typedef** *[intr\\_handle\\_t](#page-802-0)* **rmt\_isr\_handle\_t**

<span id="page-484-2"></span>**typedef** void (\***rmt\_tx\_end\_fn\_t**)(*[rmt\\_channel\\_t](#page-485-0)* channel, void \*arg)

**typedef** void (\***sample** to rmt t)(const void \*src, rmt item32 t \*dest, size t src size, size t wanted\_num, size\_t \*translated\_size, size\_t \*item\_num) User callback function to convert uint8\_t type data to rmt format(rmt\_item32\_t).

This function may be called from an ISR, so, the code should be short and efficient.

Note In fact, item\_num should be a multiple of translated\_size, e.g. : When we convert each byte of uint8\_t type data to rmt format data, the relation between item\_num and translated\_size should be item\_num = translated\_size\*8.

## Parameters

- src: Pointer to the buffer storing the raw data that needs to be converted to rmt format.
- dest: Pointer to the buffer storing the rmt format data.
- src\_size: The raw data size.
- wanted\_num: The number of rmt format data that wanted to get.
- translated\_size: The size of the raw data that has been converted to rmt format, it should return 0 if no data is converted in user callback.
- item\_num: The number of the rmt format data that actually converted to, it can be less than wanted\_num if there is not enough raw data, but cannot exceed wanted\_num. it should return 0 if no data was converted.

#### **Enumerations**

<span id="page-485-0"></span>**enum rmt\_channel\_t**

*Values:*

**RMT\_CHANNEL**  $0 = 0$ RMT Channel 0

**RMT\_CHANNEL\_1** RMT Channel 1

**RMT\_CHANNEL\_2** RMT Channel 2

**RMT\_CHANNEL\_3** RMT Channel 3

**RMT\_CHANNEL\_4** RMT Channel 4

**RMT\_CHANNEL\_5** RMT Channel 5

**RMT\_CHANNEL\_6** RMT Channel 6

**RMT\_CHANNEL\_7** RMT Channel 7

**RMT\_CHANNEL\_MAX**

<span id="page-485-1"></span>**enum rmt\_mem\_owner\_t**

*Values:*

#### **RMT\_MEM\_OWNER\_TX** = 0

RMT RX mode, RMT transmitter owns the memory block

**RMT\_MEM\_OWNER\_RX** =  $1$ RMT RX mode, RMT receiver owns the memory block

#### **RMT\_MEM\_OWNER\_MAX**

<span id="page-486-3"></span>**enum rmt\_source\_clk\_t**

*Values:*

#### **RMT\_BASECLK\_REF** = 0

RMT source clock system reference tick, 1MHz by default (not supported in this version)

#### **RMT\_BASECLK\_APB**

RMT source clock is APB CLK, 80Mhz by default

**RMT\_BASECLK\_MAX**

**enum rmt\_data\_mode\_t**

*Values:*

**RMT\_DATA\_MODE\_FIFO** =  $0$ 

#### **RMT\_DATA\_MODE\_MEM** =  $1$

**RMT\_DATA\_MODE\_MAX**

<span id="page-486-0"></span>**enum rmt\_mode\_t** *Values:*

> **RMT\_MODE\_TX** =  $0$ RMT TX mode

**RMT\_MODE\_RX** RMT RX mode

## **RMT\_MODE\_MAX**

<span id="page-486-2"></span>**enum rmt\_idle\_level\_t** *Values:*

> **RMT\_IDLE\_LEVEL\_LOW** = 0 RMT TX idle level: low Level

**RMT\_IDLE\_LEVEL\_HIGH** RMT TX idle level: high Level

#### **RMT\_IDLE\_LEVEL\_MAX**

<span id="page-486-1"></span>**enum rmt\_carrier\_level\_t**

*Values:*

**RMT\_CARRIER\_LEVEL\_LOW** = 0 RMT carrier wave is modulated for low Level output

**RMT\_CARRIER\_LEVEL\_HIGH** RMT carrier wave is modulated for high Level output

**RMT\_CARRIER\_LEVEL\_MAX**

## <span id="page-486-4"></span>**3.5.10 SDMMC Host Driver**

## **Overview**

On the ESP32, SDMMC host peripheral has two slots:

- Slot 0 ([SDMMC\\_HOST\\_SLOT\\_0](#page-490-0)) is an 8-bit slot. It uses HS1  $*$  signals in the PIN MUX.
- Slot 1 ([SDMMC\\_HOST\\_SLOT\\_1](#page-490-1)) is a 4-bit slot. It uses  $HS2-*$  signals in the PIN MUX.

Pin mappings of these slots are given in the following table:

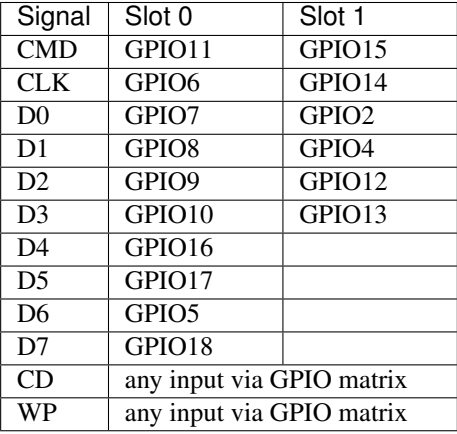

Card Detect and Write Protect signals can be routed to arbitrary pins using GPIO matrix. To use these pins, set gpio\_cd and gpio\_wp members of [sdmmc\\_slot\\_config\\_t](#page-490-2) structure when calling [sdmmc\\_host\\_init\\_slot\(\)](#page-488-0). Note that it is not advised to specify Card Detect pin when working with SDIO cards, because in ESP32 card detect signal can also trigger SDIO slave interrupt.

**Warning:** Pins used by slot  $0$  ( $HSI_{+}$ ) are also used to connect SPI flash chip in ESP-WROOM32 and ESP32-WROVER modules. These pins can not be shared between SD card and SPI flash. If you need to use Slot 0, connect SPI flash to different pins and set Efuses accordingly.

#### **Using the SDMMC Host driver**

Of all the funtions listed below, only sdmmc host init(), sdmmc host init slot(), and [sdmmc\\_host\\_deinit\(\)](#page-490-3) will be used directly by most applications.

Other functions, such as [sdmmc\\_host\\_set\\_bus\\_width\(\)](#page-488-2), [sdmmc\\_host\\_set\\_card\\_clk\(\)](#page-489-0), and [sdmmc\\_host\\_do\\_transaction\(\)](#page-489-1) will be called by the SD/MMC protocol layer via function pointers in [sdmmc\\_host\\_t](#page-627-0) structure.

## **See also**

See *[SD/SDIO/MMC Driver](#page-619-0)* for the higher level driver which implements the protocol layer.

See *[SD SPI Host Driver](#page-491-0)* for a similar driver which uses SPI controller and is limited to SPI mode of SD protocol.

## **API Reference**

## **Header File**

• [driver/include/driver/sdmmc\\_host.h](https://github.com/espressif/esp-idf/blob/v3.1.5/components/driver/include/driver/sdmmc_host.h)

## **Functions**

#### <span id="page-488-1"></span>*[esp\\_err\\_t](#page-846-0)* **sdmmc\_host\_init**()

Initialize SDMMC host peripheral.

Note This function is not thread safe

#### Return

- ESP\_OK on success
- ESP\_ERR\_INVALID\_STATE if sdmmc\_host\_init was already called
- ESP\_ERR\_NO\_MEM if memory can not be allocated

<span id="page-488-0"></span>*[esp\\_err\\_t](#page-846-0)* **sdmmc\_host\_init\_slot**(int *slot*, **const** *[sdmmc\\_slot\\_config\\_t](#page-490-2)* \**slot\_config*) Initialize given slot of SDMMC peripheral.

On the ESP32, SDMMC peripheral has two slots:

- Slot 0: 8-bit wide, maps to HS1\_\* signals in PIN MUX
- Slot 1: 4-bit wide, maps to HS2  $*$  signals in PIN MUX

Card detect and write protect signals can be routed to arbitrary GPIOs using GPIO matrix.

Note This function is not thread safe

#### Return

- ESP\_OK on success
- ESP\_ERR\_INVALID\_STATE if host has not been initialized using sdmmc\_host\_init

## Parameters

- slot: slot number (SDMMC\_HOST\_SLOT\_0 or SDMMC\_HOST\_SLOT\_1)
- slot\_config: additional configuration for the slot

<span id="page-488-2"></span>*[esp\\_err\\_t](#page-846-0)* **sdmmc\_host\_set\_bus\_width**(int *slot*, size\_t *width*)

Select bus width to be used for data transfer.

SD/MMC card must be initialized prior to this command, and a command to set bus width has to be sent to the card (e.g. SD\_APP\_SET\_BUS\_WIDTH)

Note This function is not thread safe

## Return

- ESP\_OK on success
- ESP\_ERR\_INVALID\_ARG if slot number or width is not valid

#### Parameters

- slot: slot number (SDMMC\_HOST\_SLOT\_0 or SDMMC\_HOST\_SLOT\_1)
- width: bus width (1, 4, or 8 for slot 0; 1 or 4 for slot 1)

#### size\_t **sdmmc\_host\_get\_slot\_width**(int *slot*)

Get bus width configured in sdmmc\_host\_init\_slot to be used for data transfer.

Return configured bus width of the specified slot.

## Parameters

• slot: slot number (SDMMC\_HOST\_SLOT\_0 or SDMMC\_HOST\_SLOT\_1)

## <span id="page-489-0"></span>*[esp\\_err\\_t](#page-846-0)* **sdmmc\_host\_set\_card\_clk**(int *slot*, uint32\_t *freq\_khz*)

Set card clock frequency.

Currently only integer fractions of 40MHz clock can be used. For High Speed cards, 40MHz can be used. For Default Speed cards, 20MHz can be used.

Note This function is not thread safe

## Return

- ESP\_OK on success
- other error codes may be returned in the future

#### Parameters

- slot: slot number (SDMMC\_HOST\_SLOT\_0 or SDMMC\_HOST\_SLOT\_1)
- freq khz: card clock frequency, in kHz

## <span id="page-489-1"></span>*[esp\\_err\\_t](#page-846-0)* **sdmmc\_host\_do\_transaction**(int *slot*, *[sdmmc\\_command\\_t](#page-626-0)* \**cmdinfo*)

Send command to the card and get response.

This function returns when command is sent and response is received, or data is transferred, or timeout occurs.

Note This function is not thread safe w.r.t. init/deinit functions, and bus width/clock speed configuration functions. Multiple tasks can call sdmmc\_host\_do\_transaction as long as other sdmmc\_host\_\* functions are not called.

Attention Data buffer passed in cmdinfo->data must be in DMA capable memory

#### Return

- ESP\_OK on success
- ESP\_ERR\_TIMEOUT if response or data transfer has timed out
- ESP\_ERR\_INVALID\_CRC if response or data transfer CRC check has failed
- ESP\_ERR\_INVALID\_RESPONSE if the card has sent an invalid response
- ESP\_ERR\_INVALID\_SIZE if the size of data transfer is not valid in SD protocol
- ESP\_ERR\_INVALID\_ARG if the data buffer is not in DMA capable memory

#### Parameters

- slot: slot number (SDMMC\_HOST\_SLOT\_0 or SDMMC\_HOST\_SLOT\_1)
- cmdinfo: pointer to structure describing command and data to transfer

#### *[esp\\_err\\_t](#page-846-0)* **sdmmc\_host\_io\_int\_enable**(int *slot*)

Enable IO interrupts.

This function configures the host to accept SDIO interrupts.

#### Return returns ESP OK, other errors possible in the future

#### Parameters

• slot: slot number (SDMMC\_HOST\_SLOT\_0 or SDMMC\_HOST\_SLOT\_1)

```
esp_err_t sdmmc_host_io_int_wait(int slot, TickType_t timeout_ticks)
     Block until an SDIO interrupt is received, or timeout occurs.
```
## Return

- ESP\_OK on success (interrupt received)
- ESP\_ERR\_TIMEOUT if the interrupt did not occur within timeout ticks

#### Parameters

- slot: slot number (SDMMC\_HOST\_SLOT\_0 or SDMMC\_HOST\_SLOT\_1)
- timeout\_ticks: number of RTOS ticks to wait for the interrupt

#### <span id="page-490-3"></span>*[esp\\_err\\_t](#page-846-0)* **sdmmc\_host\_deinit**()

Disable SDMMC host and release allocated resources.

Note This function is not thread safe

## Return

- ESP\_OK on success
- ESP\_ERR\_INVALID\_STATE if sdmmc\_host\_init function has not been called

## **Structures**

<span id="page-490-2"></span>**struct sdmmc\_slot\_config\_t** Extra configuration for SDMMC peripheral slot

## **Public Members**

*[gpio\\_num\\_t](#page-390-0)* **gpio\_cd** GPIO number of card detect signal.

*[gpio\\_num\\_t](#page-390-0)* **gpio\_wp** GPIO number of write protect signal.

## uint8\_t **width**

Bus width used by the slot (might be less than the max width supported)

## **Macros**

<span id="page-490-0"></span>**SDMMC\_HOST\_SLOT\_0** SDMMC slot 0.

<span id="page-490-1"></span>**SDMMC\_HOST\_SLOT\_1** SDMMC slot 1.

## **SDMMC\_HOST\_DEFAULT**()

Default *[sdmmc\\_host\\_t](#page-627-0)* structure initializer for SDMMC peripheral.

Uses SDMMC peripheral, with 4-bit mode enabled, and max frequency set to 20MHz

## **SDMMC\_SLOT\_NO\_CD**

indicates that card detect line is not used

#### **SDMMC\_SLOT\_NO\_WP**

indicates that write protect line is not used

#### **SDMMC\_SLOT\_WIDTH\_DEFAULT**

use the default width for the slot (8 for slot 0, 4 for slot 1)

**SDMMC\_SLOT\_CONFIG\_DEFAULT**() Macro defining default configuration of SDMMC host slot

## <span id="page-491-0"></span>**3.5.11 SD SPI Host Driver**

## **Overview**

SPI controllers accessible via spi\_master driver (HSPI, VSPI) can be used to work with SD cards. The driver which provides this capability is called "SD SPI Host", due to its similarity with the *[SDMMC Host](#page-486-4)* driver.

In SPI mode, SD driver has lower throughput than in 1-line SD mode. However SPI mode makes pin selection more flexible, as SPI peripheral can be connected to any ESP32 pins using GPIO Matrix. SD SPI driver uses software controlled CS signal. Currently SD SPI driver assumes that it can use the SPI controller exclusively, so applications which need to share SPI bus between SD cards and other peripherals need to make sure that SD card and other devices are not used at the same time from different tasks.

SD SPI driver is represented using an  $sdmmc\_host\_t$  structure initialized using [SDSPI\\_HOST\\_DEFAULT](#page-493-0) macro. For slot initialization, [SDSPI\\_SLOT\\_CONFIG\\_DEFAULT](#page-493-1) can be used to fill in default pin mapping, which is the same as the pin mapping in SD mode.

SD SPI driver APIs are very similar to *[SDMMC host APIs](#page-486-4)*. As with the SDMMC host driver, only [sdspi\\_host\\_init\(\)](#page-491-1), [sdspi\\_host\\_init\\_slot\(\)](#page-491-2), and [sdspi\\_host\\_deinit\(\)](#page-492-0) functions are normally used by the applications. Other functions are called by the protocol level driver via function pointers in [sdmmc\\_host\\_t](#page-627-0) structure.

See *[SD/SDIO/MMC Driver](#page-619-0)* for the higher level driver which implements the protocol layer.

## **API Reference**

## **Header File**

• [driver/include/driver/sdspi\\_host.h](https://github.com/espressif/esp-idf/blob/v3.1.5/components/driver/include/driver/sdspi_host.h)

## **Functions**

```
esp_err_t sdspi_host_init()
     Initialize SD SPI driver.
```
Note This function is not thread safe

#### Return

- ESP\_OK on success
- other error codes may be returned in future versions
- <span id="page-491-2"></span>*[esp\\_err\\_t](#page-846-0)* **sdspi\_host\_init\_slot**(int *slot*, **const** *[sdspi\\_slot\\_config\\_t](#page-493-2)* \**slot\_config*) Initialize SD SPI driver for the specific SPI controller.

Note This function is not thread safe

## Return

- ESP\_OK on success
- ESP\_ERR\_INVALID\_ARG if sdspi\_init\_slot has invalid arguments
- ESP\_ERR\_NO\_MEM if memory can not be allocated
- other errors from the underlying spi\_master and gpio drivers

#### Parameters

- slot: SPI controller to use (HSPI\_HOST or VSPI\_HOST)
- slot\_config: pointer to slot configuration structure

## *[esp\\_err\\_t](#page-846-0)* **sdspi\_host\_do\_transaction**(int *slot*, *[sdmmc\\_command\\_t](#page-626-0)* \**cmdinfo*)

Send command to the card and get response.

This function returns when command is sent and response is received, or data is transferred, or timeout occurs.

Note This function is not thread safe w.r.t. init/deinit functions, and bus width/clock speed configuration functions. Multiple tasks can call sdspi\_host\_do\_transaction as long as other sdspi\_host\_\* functions are not called.

## Return

- ESP\_OK on success
- ESP\_ERR\_TIMEOUT if response or data transfer has timed out
- ESP\_ERR\_INVALID\_CRC if response or data transfer CRC check has failed
- ESP\_ERR\_INVALID\_RESPONSE if the card has sent an invalid response

## Parameters

- slot: SPI controller (HSPI\_HOST or VSPI\_HOST)
- cmdinfo: pointer to structure describing command and data to transfer

#### *[esp\\_err\\_t](#page-846-0)* **sdspi\_host\_set\_card\_clk**(int *slot*, uint32\_t *freq\_khz*)

Set card clock frequency.

Currently only integer fractions of 40MHz clock can be used. For High Speed cards, 40MHz can be used. For Default Speed cards, 20MHz can be used.

#### Note This function is not thread safe

#### Return

- ESP\_OK on success
- other error codes may be returned in the future

## Parameters

- slot: SPI controller (HSPI\_HOST or VSPI\_HOST)
- freq\_khz: card clock frequency, in kHz

### <span id="page-492-0"></span>*[esp\\_err\\_t](#page-846-0)* **sdspi\_host\_deinit**()

Release resources allocated using sdspi\_host\_init.

Note This function is not thread safe

## Return

- ESP\_OK on success
- ESP\_ERR\_INVALID\_STATE if sdspi\_host\_init function has not been called

## **Structures**

<span id="page-493-2"></span>**struct sdspi\_slot\_config\_t** Extra configuration for SPI host

## **Public Members**

*[gpio\\_num\\_t](#page-390-0)* **gpio\_miso** GPIO number of MISO signal.

*[gpio\\_num\\_t](#page-390-0)* **gpio\_mosi** GPIO number of MOSI signal.

*[gpio\\_num\\_t](#page-390-0)* **gpio\_sck** GPIO number of SCK signal.

*[gpio\\_num\\_t](#page-390-0)* **gpio\_cs** GPIO number of CS signal.

*[gpio\\_num\\_t](#page-390-0)* **gpio\_cd** GPIO number of card detect signal.

*[gpio\\_num\\_t](#page-390-0)* **gpio\_wp** GPIO number of write protect signal.

int **dma\_channel** DMA channel to be used by SPI driver (1 or 2)

## **Macros**

## <span id="page-493-0"></span>**SDSPI\_HOST\_DEFAULT**()

Default *[sdmmc\\_host\\_t](#page-627-0)* structure initializer for SD over SPI driver.

Uses SPI mode and max frequency set to 20MHz

'slot' can be set to one of HSPI\_HOST, VSPI\_HOST.

## **SDSPI\_SLOT\_NO\_CD**

indicates that card detect line is not used

## **SDSPI\_SLOT\_NO\_WP**

indicates that write protect line is not used

## <span id="page-493-1"></span>**SDSPI\_SLOT\_CONFIG\_DEFAULT**()

Macro defining default configuration of SPI host

## <span id="page-494-0"></span>**3.5.12 SDIO Card Slave Driver**

## **Overview**

Note: At the moment, this code has been proven to work on the Wrover-Kit V3. Earlier versions of the Wrover-Kit and other development kits are electrically incompatible with this code. Functionality on other devboards is untested.

The ESP32 SDIO Card peripherals (Host, Slave) shares two sets of pins as below table. The first set is usually occupied by SPI0 bus which is responsible for the SPI flash holding the code to run. This means SDIO slave driver can only runs on the second set of pins while SDIO host is not using it.

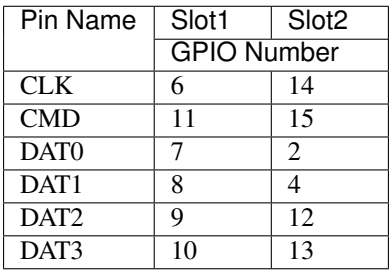

The SDIO slave can run under 3 modes: SPI, 1-bit SD and 4-bit SD modes, which is detected automatically by the hardware. According to the SDIO specification, the host initialize the slave into SD mode by first sending CMD0 with DAT3 pin high, while initialize the slave into SPI mode by sending CMD0 with CS pin (the same pin as DAT3) low. After the initialization, the host can enable the 4-bit SD mode by writing CCCR register 0x07 by CMD52. All the bus detection process are handled by the slave peripheral.

The host has to communicate with the slave by an ESP-slave-specific protocol. The slave driver offers 3 services over Function 1 access by CMD52 and CMD53: (1) a sending FIFO and a receiving FIFO, (2) 52 8-bit R/W registers shared by host and slave, (3) 16 interrupt sources (8 from host to slave, and 8 from slave to host).

## **Terminology**

The SDIO slave driver uses the following terms:

- Transfer: a transfer is always started by a command token from the host, and may contain a reply and several data blocks. ESP32 slave software is based on transfers.
- Sending: slave to host transfers.
- Receiving: host to slave transfers.

Note: Register names in ESP Rechnical Reference Manual are oriented from the point of view of the host, i.e. 'rx' registers refer to sending, while 'tx' registers refer to receiving. We're not using *tx* or *rx* in the driver to avoid ambiguities.

- FIFO: specific address in Function 1 that can be access by CMD53 to read/write large amount of data. The address is related to the length requested to read from/write to the slave in a single transfer: *requested length* = 0x1F800-address.
- Ownership: When the driver takes ownership of a buffer, it means the driver can randomly read/write the buffer (mostly by the hardware). The application should not read/write the buffer until the ownership is returned

to the application. If the application reads from a buffer owned by a receiving driver, the data read can be random; if the application writes to a buffer owned by a sending driver, the data sent may be corrupted.

- Requested length: The length requested in one transfer determined by the FIFO address.
- Transfer length: The length requested in one transfer determined by the CMD53 byte/block count field.

Note: Requested length is different from the transfer length. ESP32 slave DMA base on the *requested length* rather than the *transfer length*. The *transfer length* should be no shorter than the *requested length*, and the rest part will be filled with 0 (sending) or discard (receiving).

- Receiving buffer size: The buffer size is pre-defined between the host and the slave before communication starts. Slave application has to set the buffer size during initialization by the recv\_buffer\_size member of sdio\_slave\_config\_t.
- Interrupts: the esp32 slave support interrupts in two directions: from host to slave (called slave interrupts below) and from slave to host (called host interrupts below). See more in *[Interrupts](#page-497-0)*.
- Registers: specific address in Function 1 access by CMD52 or CMD53.

## **ESP SDIO Slave Protocol**

The communication protocol slave used to communicate with the host is ESP32 specific, please refer to *[ESP SDIO](#page-495-0) [slave protocol](#page-495-0)*, or example [peripherals/sdio](https://github.com/espressif/esp-idf/tree/v3.1.5/examples/peripherals/sdio) for designing a host.

## <span id="page-495-0"></span>**ESP SDIO slave protocol**

The protocol is based on Function 1 access by CMD52 and CMD53, offering 3 services: (1) sending and receiving FIFO, (2) 52 8-bit R/W register shared by host and slave, (3) 8 general purpose interrupt sources from host to slave and 8 in the oppsite direction.

The host should access the registers below as described to communicate with slave.

## **Slave register table**

#### **32-bit**

- 0x044 (TOKEN\_RDATA): in which bit 27-16 holds the receiving buffer number.
- 0x058 (INT\_ST): holds the interrupt source bits from slave to host.
- 0x060 (PKT LEN): holds the accumulated length (by byte) to be sent from slave to host.
- 0x0D4 (INT\_CLR): write 1 to clear interrupt bits corresponding to INT\_ST.
- 0x0DC (INT\_ENA): mask bits for interrupts from slave to host.

#### **8-bit**

Shared general purpose registers:

- 0x06C-0x077: R/W registers 0-11 shared by slave and host.
- 0x07A-0x07B: R/W registers 14-15 shared by slave and host.
- 0x07E-0x07F: R/W registers 18-19 shared by slave and host.
- 0x088-0x08B: R/W registers 24-27 shared by slave and host.
- 0x09C-0x0BB: R/W registers 32-63 shared by slave and host.

Interrupt Registers: - 0x08D (SLAVE\_INT): bits for host to interrupt slave. auto clear.

#### **FIFO (sending and receiving)**

0x090 - 0x1F7FF are reserved for FIFOs.

Note: This includes the CMD52 and CMD53 (block mode or byte mode).

The function number should be set to 1, OP Code should be set to 1 (for CMD53).

The slave will respond with the length according to the length field in CMD53 (1 of CMD52), with the data longer than *requested length* filled with 0 (sending) or discard (receiving).

#### **Interrupts**

For the host interrupts, the slave raise the interrupt by pulling DAT1 line down at a proper time (level sensitive). The host detect this and read the INT\_ST register to see the source. Then the host can clear it by writing the INT\_CLR register and do something with the interrupt. The host can also mask unneeded sources by clearing the bits in INT\_ENA register corresponding to the sources. If all the sources are cleared (or masked), the DAT1 line goes inactive.

sdio\_slave\_hostint\_t (*[SDIO Card Slave Driver](#page-494-0)*) shows the bit definition corresponding to host interrupt sources.

For the slave interrupts, the host send transfers to write the SLAVE\_INT register. Once a bit is written from 0 to 1, the slave hardware and driver will detect it and inform the app.

#### **Receiving FIFO**

To write the receiving FIFO in the slave, host should work in the following steps:

- 1. Read the TOKEN1 field (bits 27-16) of TOKEN\_RDATA (0x044) register. The buffer number remaining is TOKEN1 minus the number of buffers used by host.
- 2. Make sure the buffer number is sufficient (*buffer\_size* \* *buffer\_num* is greater than data to write, *buffer\_size* is pre-defined between the host and the slave before the communication starts). Or go back to step 1 until the buffer is enough.
- 3. Write to the FIFO address with CMD53. Note that the *requested length* should not be larger than calculated in step 2, and the FIFO address is related to *rquested length*.
- 4. Calculate used buffers, note that non-full buffer at the tail should be seen as one that is used.

## **Sending FIFO**

To read the sending FIFO in the slave, host should work in the following steps:

- 1. Wait for the interrupt line to be active (optional, low by default).
- 2. Read (poll) the interrupt bits in INT\_ST register to see whether new packets exists.
- 3. If new packets are ready, reads the PKT\_LEN reg. The data length to read from slave is PKT\_LEN minuses the length that has been read from the host. If the PKT\_LEN is not larger than used, wait and poll until the slave is ready and update the PKT\_LEN.
- 4. Read from the FIFO with CMD53. Note that the *requested length* should not be larger than calculated in step3, and the FIFO address is related to *requested length*.
- 5. Recored read length.

## <span id="page-497-0"></span>**Interrupts**

There are interrupts from host to slave, and from slave to host to help communicating conveniently.

## **Slave Interrupts**

The host can interrupt the slave by writing any one bit in the register 0x08D. Once any bit of the register is set, an interrupt is raised and the SDIO slave driver calls the callback function defined in the slave\_intr\_cb member in the sdio\_slave\_config\_t structure.

Note: The callback function is called in the ISR, do not use any delay, loop or spinlock in the callback.

There's another set of functions can be used. You can call sdio slave wait int to wait for an interrupt within a certain time, or call sdio\_slave\_clear\_int to clear interrupts from host. The callback function can work with the wait functions perfectly.

#### **Host Interrupts**

The slave can interrupt the host by an interrupt line (at certain time) which is level sensitive. When the host see the interrupt line pulled down, it may read the slave interrupt status register, to see the interrupt source. Host can clear interrupt bits, or choose to disable a interrupt source. The interrupt line will hold active until all the sources are cleared or disabled.

There are several dedicated interrupt sources as well as general purpose sources. see sdio slave hostint t for more information.

#### **Shared Registers**

There are 52 8-bit R/W shared registers to share information between host and slave. The slave can write or read the registers at any time by sdio\_slave\_read\_reg and sdio\_slave\_write\_reg. The host can access (R/W) the register by CMD52 or CMD53.

## **Receiving FIFO**

When the host is going to send the slave some packets, it has to check whether the slave is ready to receive by reading the buffer number of slave.

To allow the host sending data to the slave, the application has to load buffers to the slave driver by the following steps:

1. Register the buffer by calling sdio\_slave\_recv\_register\_buf, and get the handle of the registered buffer. The driver will allocate memory for the linked-list descriptor needed to link the buffer onto the hardware.

- 2. Load buffers onto the driver by passing the buffer handle to sdio slave recv load buf.
- 3. Call sdio\_slave\_recv to get the received data. If non-blocking call is needed, set wait=0.
- 4. Pass the handle of processed buffer back to the driver by sdio\_recv\_load\_buf again.

Note: To avoid overhead from copying data, the driver itself doesn't have any buffer inside, the application is responsible to offer new buffers in time. The DMA will automatically store received data to the buffer.

#### **Sending FIFO**

Each time the slave has data to send, it raises an interrupt and the host will request for the packet length. There are two sending modes:

- Stream Mode: when a buffer is loaded to the driver, the buffer length will be counted into the packet length requested by host in the incoming communications. Regardless previous packets are sent or not. This means the host can get data of several buffers in one transfer.
- Packet Mode: the packet length is updated packet by packet, and only when previous packet is sent. This means that the host can only get data of one buffer in one transfer.

Note: To avoid overhead from copying data, the driver itself doesn't have any buffer inside. Namely, the DMA takes data directly from the buffer provided by the application. The application should not touch the buffer until the sending is finished.

The sending mode can be set in the sending\_mode member of sdio\_slave\_config\_t, and the buffer numbers can be set in the send\_queue\_size. All the buffers are restricted to be no larger than 4092 bytes. Though in the stream mode several buffers can be sent in one transfer, each buffer is still counted as one in the queue.

The application can call sdio\_slave\_transmit to send packets. In this case the function returns when the transfer is sucessfully done, so the queue is not fully used. When higher effeciency is required, the application can use the following functions instead:

- 1. Pass buffer information (address, length, as well as an arg indicating the buffer) to sdio slave send queue. If non-blocking call is needed, set wait=0. If the wait is not portMAX\_DELAY (wait until success), application has to check the result to know whether the data is put in to the queue or discard.
- 2. Call sdio\_slave\_send\_get\_finished to get and deal with a finished transfer. A buffer should be keep unmodified until returned from sdio\_slave\_send\_get\_finished. This means the buffer is actually sent to the host, rather than just staying in the queue.

There are several ways to use the  $\arg \inf$  in the queue parameter:

- 1. Directly point arg to a dynamic-allocated buffer, and use the arg to free it when transfer finished.
- 2. Wrap transfer informations in a transfer structure, and point arg to the structure. You can use the structure to do more things like:

```
typedef struct {
   uint8_t* buffer;
   size_t size;
   int id;
}sdio_transfer_t;
```
(continues on next page)

(continued from previous page)

```
//and send as:
sdio_transfer_t trans = {
   .buffer = ADDRESS_TO_SEND,
    size = 8,.id = 3, //the 3rd transfer so far
};
sdio_slave_send_queue(trans.buffer, trans.size, &trans, portMAX_DELAY);
//... maybe more transfers are sent here
//and deal with finished transfer as:
sdio_transfer_t* arg = NULL;
sdio_slave_send_get_finished((void**)&arg, portMAX_DELAY);
ESP_LOGI("tag", "(%d) successfully send %d bytes of %p", arg->id, arg->size, arg->
˓→buffer);
some_post_callback(arg); //do more things
```
3. Working with the receiving part of this driver, point arg to the receive buffer handle of this buffer. So that we can directly use the buffer to receive data when it's sent:

```
uint8_t buffer[256]={1,2,3,4,5,6,7,8};
sdio_slave_buf_handle_t handle = sdio_slave_recv_register_buf(buffer);
sdio_slave_send_queue(buffer, 8, handle, portMAX_DELAY);
//... maybe more transfers are sent here
//and load finished buffer to receive as
sdio_slave_buf_handle_t handle = NULL;
sdio_slave_send_get_finished((void**)&handle, portMAX_DELAY);
sdio_slave_recv_load_buf(handle);
```
More about this, see [peripherals/sdio.](https://github.com/espressif/esp-idf/tree/v3.1.5/examples/peripherals/sdio)

## **Application Example**

Slave/master communication: [peripherals/sdio.](https://github.com/espressif/esp-idf/tree/v3.1.5/examples/peripherals/sdio)

#### **API Reference**

## **Header File**

• [driver/include/driver/sdio\\_slave.h](https://github.com/espressif/esp-idf/blob/v3.1.5/components/driver/include/driver/sdio_slave.h)

## **Functions**

```
esp_err_t sdio_slave_initialize(sdio_slave_config_t *config)
     Initialize the sdio slave driver
```
#### Return

- ESP\_ERR\_NOT\_FOUND if no free interrupt found.
- ESP\_ERR\_INVALID\_STATE if already initialized.
- ESP\_ERR\_NO\_MEM if fail due to memory allocation failed.
- ESP\_OK if success

## Parameters

• config: Configuration of the sdio slave driver.

#### void **sdio\_slave\_deinit**()

De-initialize the sdio slave driver to release the resources.

## *[esp\\_err\\_t](#page-846-0)* **sdio\_slave\_start**()

Start hardware for sending and receiving, as well as set the IOREADY1 to 1.

Note The driver will continue sending from previous data and PKT\_LEN counting, keep data received as well as start receiving from current TOKEN1 counting. See sdio\_slave\_reset.

#### Return

- ESP\_ERR\_INVALID\_STATE if already started.
- ESP\_OK otherwise.

#### void **sdio\_slave\_stop**()

Stop hardware from sending and receiving, also set IOREADY1 to 0.

Note this will not clear the data already in the driver, and also not reset the PKT\_LEN and TOKEN1 counting. Call sdio slave reset to do that.

#### *[esp\\_err\\_t](#page-846-0)* **sdio\_slave\_reset**()

Clear the data still in the driver, as well as reset the PKT\_LEN and TOKEN1 counting.

Return always return ESP\_OK.

#### *[sdio\\_slave\\_buf\\_handle\\_t](#page-504-0)* **sdio\_slave\_recv\_register\_buf**(uint8\_t \**start*)

Register buffer used for receiving. All buffers should be registered before used, and then can be used (again) in the driver by the handle returned.

Note The driver will use and only use the amount of space specified in the recv buffer size member set in the  $sdio\_slave\_config\_t$ . All buffers should be larger than that. The buffer is used by the DMA, so it should be DMA capable and 32-bit aligned.

Return The buffer handle if success, otherwise NULL.

#### Parameters

• start: The start address of the buffer.

#### *[esp\\_err\\_t](#page-846-0)* **sdio\_slave\_recv\_unregister\_buf**(*[sdio\\_slave\\_buf\\_handle\\_t](#page-504-0) handle*)

Unregister buffer from driver, and free the space used by the descriptor pointing to the buffer.

Return ESP\_OK if success, ESP\_ERR\_INVALID\_ARG if the handle is NULL or the buffer is being used.

**Parameters** 

• handle: Handle to the buffer to release.

#### *[esp\\_err\\_t](#page-846-0)* **sdio\_slave\_recv\_load\_buf**(*[sdio\\_slave\\_buf\\_handle\\_t](#page-504-0) handle*)

Load buffer to the queue waiting to receive data. The driver takes ownership of the buffer until the buffer is returned by sdio\_slave\_send\_get\_finished after the transaction is finished.

## Return

- ESP\_ERR\_INVALID\_ARG if invalid handle or the buffer is already in the queue. Only after the buffer is returened by sdio\_slave\_recv can you load it again.
- ESP\_OK if success

## Parameters

• handle: Handle to the buffer ready to receive data.

*[esp\\_err\\_t](#page-846-0)* **sdio\_slave\_recv**(*[sdio\\_slave\\_buf\\_handle\\_t](#page-504-0)* \**handle\_ret*, uint8\_t \*\**start\_o*, size\_t \**len\_o*, Tick-

## Type\_t *wait*)

Get received data if exist. The driver returns the ownership of the buffer to the app.

Note Call sdio slave load buf with the handle to re-load the buffer onto the link list, and receive with the same buffer again. The address and length of the buffer got here is the same as got from sdio\_slave\_get\_buffer.

#### Return

- ESP\_ERR\_INVALID\_ARG if handle\_ret is NULL
- ESP\_ERR\_TIMEOUT if timeout before receiving new data
- ESP\_OK if success

## Parameters

- handle\_ret: Handle to the buffer holding received data. Use this handle in sdio\_slave\_recv\_load\_buf to receive in the same buffer again.
- start\_o: Start address output, set to NULL if not needed.
- len  $\circ$ : Actual length of the data in the buffer, set to NULL if not needed.
- wait: Time to wait before data received.

uint8\_t \***sdio\_slave\_recv\_get\_buf**(*[sdio\\_slave\\_buf\\_handle\\_t](#page-504-0) handle*, size\_t \**len\_o*) Retrieve the buffer corresponding to a handle.

Return buffer address if success, otherwise NULL.

#### Parameters

- handle: Handle to get the buffer.
- len\_o: Output of buffer length

#### *[esp\\_err\\_t](#page-846-0)* **sdio\_slave\_send\_queue**(uint8\_t \**addr*, size\_t *len*, void \**arg*, TickType\_t *wait*)

Put a new sending transfer into the send queue. The driver takes ownership of the buffer until the buffer is returned by sdio\_slave\_send\_qet\_finished after the transaction is finished.

## Return

- ESP\_ERR\_INVALID\_ARG if the length is not greater than 0.
- ESP\_ERR\_TIMEOUT if the queue is still full until timeout.
- ESP\_OK if success.

## Parameters

• addr: Address for data to be sent. The buffer should be DMA capable and 32-bit aligned.

- len: Length of the data, should not be longer than 4092 bytes (may support longer in the future).
- arg: Argument to returned in sdio\_slave\_send\_get\_finished. The argument can be used to indicate which transaction is done, or as a parameter for a callback. Set to NULL if not needed.
- wait: Time to wait if the buffer is full.

*[esp\\_err\\_t](#page-846-0)* **sdio\_slave\_send\_get\_finished**(void \*\**out\_arg*, TickType\_t *wait*)

Return the ownership of a finished transaction.

Return ESP\_ERR\_TIMEOUT if no transaction finished, or ESP\_OK if succeed.

## Parameters

- out\_arg: Argument of the finished transaction. Set to NULL if unused.
- wait: Time to wait if there's no finished sending transaction.

## *[esp\\_err\\_t](#page-846-0)* **sdio\_slave\_transmit**(uint8\_t \**addr*, size\_t *len*)

Start a new sending transfer, and wait for it (blocked) to be finished.

#### Return

- ESP\_ERR\_INVALID\_ARG if the length of descriptor is not greater than 0.
- ESP\_ERR\_TIMEOUT if the queue is full or host do not start a transfer before timeout.
- ESP\_OK if success.

## Parameters

- addr: Start address of the buffer to send
- len: Length of buffer to send.

#### uint8\_t **sdio\_slave\_read\_reg**(int *pos*)

Read the spi slave register shared with host.

Note register 28 to 31 are reserved for interrupt vector.

Return value of the register.

#### Parameters

• pos: register address, 0-27 or 32-63.

#### *[esp\\_err\\_t](#page-846-0)* **sdio\_slave\_write\_reg**(int *pos*, uint8\_t *reg*)

Write the spi slave register shared with host.

Note register 29 and 31 are used for interrupt vector.

Return ESP\_ERR\_INVALID\_ARG if address wrong, otherwise ESP\_OK.

#### Parameters

- pos: register address, 0-11, 14-15, 18-19, 24-27 and 32-63, other address are reserved.
- reg: the value to write.

## *[sdio\\_slave\\_hostint\\_t](#page-504-1)* **sdio\_slave\_get\_host\_intena**()

Get the interrupt enable for host.

Return the interrupt mask.

## Parameters

• ena: Enable mask for host interrupt.

```
esp_err_t sdio_slave_send_host_int(uint8_t pos)
     Interrupt the host by general purpose interrupt.
```
#### Return

- ESP\_ERR\_INVALID\_ARG if interrupt num error
- ESP\_OK otherwise

#### Parameters

• pos: Interrupt num, 0-7.

#### void **sdio\_slave\_clear\_host\_int**(uint8\_t *mask*) Clear general purpose interrupt to host.

#### Parameters

• mask: Interrupt bits to clear, by bit mask.

## *[esp\\_err\\_t](#page-846-0)* **sdio\_slave\_wait\_int**(int *pos*, TickType\_t *wait*)

Wait for general purpose interrupt from host.

Note this clears the interrupt at the same time.

Return ESP\_OK if success, ESP\_ERR\_TIMEOUT if timeout.

#### Parameters

- pos: Interrupt source number to wait for. is set.
- wait: Time to wait before interrupt triggered.

## **Structures**

## <span id="page-503-0"></span>**struct sdio\_slave\_config\_t**

Configuration of SDIO slave.

#### **Public Members**

```
sdio_slave_timing_t timing
```
timing of sdio\_slave. see sdio\_slave\_timing\_t.

## *[sdio\\_slave\\_sending\\_mode\\_t](#page-505-0)* **sending\_mode**

mode of sdio\_slave. SDIO\_SLAVE\_MODE\_STREAM if the data needs to be sent as much as possible; SDIO\_SLAVE\_MODE\_PACKET if the data should be sent in packets.

## int **send\_queue\_size**

max buffers that can be queued before sending.

void **sdio\_slave\_set\_host\_intena**(*[sdio\\_slave\\_hostint\\_t](#page-504-1) ena*) Set the interrupt enable for host.
#### size t recv buffer size

If buffer\_size is too small, it costs more CPU time to handle larger number of buffers. If buffer\_size is too large, the space larger than the transaction length is left blank but still counts a buffer, and the buffers are easily run out. Should be set according to length of data really transferred. All data that do not fully fill a buffer is still counted as one buffer. E.g. 10 bytes data costs 2 buffers if the size is 8 bytes per buffer. Buffer size of the slave pre-defined between host and slave before communication. All receive buffer given to the driver should be larger than this.

### *[sdio\\_event\\_cb\\_t](#page-504-0)* **event\_cb**

when the host interrupts slave, this callback will be called with interrupt number  $(0-7)$ .

### **Macros**

**SDIO\_SLAVE\_RECV\_MAX\_BUFFER**

### **Type Definitions**

<span id="page-504-0"></span>**typedef** void (\***sdio\_event\_cb\_t**)(uint8\_t event)

## **typedef** void \***sdio\_slave\_buf\_handle\_t**

Handle of a receive buffer, register a handle by calling sdio\_slave\_recv\_register\_buf. Use the handle to load the buffer to the driver, or call sdio\_slave\_recv\_unregister\_buf if it is no longer used.

## **Enumerations**

### **enum sdio\_slave\_hostint\_t**

Mask of interrupts sending to the host.

*Values:*

- SDIO\_SLAVE\_HOSTINT\_SEND\_NEW\_PACKET = HOST\_SLC0\_RX\_NEW\_PACKET\_INT\_ENA New packet available.
- **SDIO\_SLAVE\_HOSTINT\_RECV\_OVF** = HOST\_SLC0\_TX\_OVF\_INT\_ENA Slave receive buffer overflow.
- **SDIO\_SLAVE\_HOSTINT\_SEND\_UDF** = HOST\_SLC0\_RX\_UDF\_INT\_ENA Slave sending buffer underflow (this case only happen when the host do not request for packet according to the packet len).
- **SDIO\_SLAVE\_HOSTINT\_BIT7** = HOST\_SLC0\_TOHOST\_BIT7\_INT\_ENA General purpose interrupt bits that can be used by the user.
- **SDIO\_SLAVE\_HOSTINT\_BIT6** = HOST\_SLC0\_TOHOST\_BIT6\_INT\_ENA
- **SDIO\_SLAVE\_HOSTINT\_BIT5** = HOST\_SLC0\_TOHOST\_BIT5\_INT\_ENA
- **SDIO\_SLAVE\_HOSTINT\_BIT4** = HOST\_SLC0\_TOHOST\_BIT4\_INT\_ENA

**SDIO\_SLAVE\_HOSTINT\_BIT3** = HOST\_SLC0\_TOHOST\_BIT3\_INT\_ENA

**SDIO\_SLAVE\_HOSTINT\_BIT2** = HOST\_SLC0\_TOHOST\_BIT2\_INT\_ENA

**SDIO\_SLAVE\_HOSTINT\_BIT1** = HOST\_SLC0\_TOHOST\_BIT1\_INT\_ENA

**SDIO\_SLAVE\_HOSTINT\_BIT0** = HOST\_SLC0\_TOHOST\_BIT0\_INT\_ENA

#### **enum sdio\_slave\_timing\_t**

Timing of SDIO slave.

*Values:*

### SDIO\_SLAVE\_TIMING\_PSEND\_PSAMPLE = 0

Send at posedge, and sample at posedge. Default value for HS mode. Normally there's no problem using this to work in DS mode.

### **SDIO\_SLAVE\_TIMING\_NSEND\_PSAMPLE**

Send at negedge, and sample at posedge. Default value for DS mode and below.

## **SDIO\_SLAVE\_TIMING\_PSEND\_NSAMPLE**

Send at posedge, and sample at negedge.

**SDIO\_SLAVE\_TIMING\_NSEND\_NSAMPLE** Send at negedge, and sample at negedge.

### **enum sdio\_slave\_sending\_mode\_t**

Configuration of SDIO slave mode.

*Values:*

#### SDIO SLAVE SEND STREAM  $= 0$

Stream mode, all packets to send will be combined as one if possible.

## **SDIO\_SLAVE\_SEND\_PACKET** = 1

Packet mode, one packets will be sent one after another (only increase packet len if last packet sent).

## **3.5.13 Sigma-delta Modulation**

## **Introduction**

ESP32 has a second-order sigma-delta modulation module. This driver configures the channels of the sigma-delta module.

## **Functionality Overview**

There are eight independent sigma-delta modulation channels identified with  $sigmoid$   $t = c$   $channel$ . Each channel is capable to output the binary, hardware generated signal with the sigma-delta modulation.

Selected channel should be set up by providing configuration parameters in  $sigmoid$  and then applying this configuration with  $sigmoid$ .

Another option is to call individual functions, that will configure all required parameters one by one:

- Prescaler of the sigma-delta generator [sigmadelta\\_set\\_prescale\(\)](#page-506-1)
- Duty of the output signal  $sigmoid$  =  $set$  duty ()
- GPIO pin to output modulated signal  $sigmoid$  =  $set\_pin$  ()

The range of the 'duty' input parameter of  $sigmoid_{t}$  set\_duty() is from -128 to 127 (eight bit signed integer). If zero value is set, then the output signal's duty will be about 50%, see description of [sigmadelta\\_set\\_duty\(\)](#page-506-2).

## **Application Example**

Sigma-delta Modulation example: [peripherals/sigmadelta.](https://github.com/espressif/esp-idf/tree/v3.1.5/examples/peripherals/sigmadelta)

## **API Reference**

## **Header File**

• [driver/include/driver/sigmadelta.h](https://github.com/espressif/esp-idf/blob/v3.1.5/components/driver/include/driver/sigmadelta.h)

## **Functions**

```
esp_err_t sigmadelta_config(const sigmadelta_config_t *config)
Configure Sigma-delta channel.
```
## Return

- ESP\_OK Success
- ESP\_ERR\_INVALID\_ARG Parameter error

## Parameters

• config: Pointer of Sigma-delta channel configuration struct

## <span id="page-506-2"></span>*[esp\\_err\\_t](#page-846-0)* **sigmadelta\_set\_duty**(*[sigmadelta\\_channel\\_t](#page-507-0) channel*, int8\_t *duty*)

Set Sigma-delta channel duty.

This function is used to set Sigma-delta channel duty, If you add a capacitor between the output pin and ground, the average output voltage will be Vdc = VDDIO /  $256 *$  duty + VDDIO/2, where VDDIO is the power supply voltage.

### Return

- ESP\_OK Success
- ESP\_ERR\_INVALID\_ARG Parameter error

## Parameters

- channel: Sigma-delta channel number
- duty: Sigma-delta duty of one channel, the value ranges from -128 to 127, recommended range is  $-90 \sim 90$ . The waveform is more like a random one in this range.

## <span id="page-506-1"></span>*[esp\\_err\\_t](#page-846-0)* **sigmadelta\_set\_prescale**(*[sigmadelta\\_channel\\_t](#page-507-0) channel*, uint8\_t *prescale*)

Set Sigma-delta channel's clock pre-scale value. The source clock is APP\_CLK, 80MHz. The clock frequency of the sigma-delta channel is APP\_CLK / pre\_scale.

## Return

- ESP\_OK Success
- ESP\_ERR\_INVALID\_ARG Parameter error

## Parameters

- channel: Sigma-delta channel number
- prescale: The divider of source clock, ranges from 0 to 255

## <span id="page-506-3"></span>*[esp\\_err\\_t](#page-846-0)* **sigmadelta\_set\_pin**(*[sigmadelta\\_channel\\_t](#page-507-0) channel*, *[gpio\\_num\\_t](#page-390-0) gpio\_num*)

Set Sigma-delta signal output pin.

## Return

- ESP\_OK Success
- ESP\_ERR\_INVALID\_ARG Parameter error

## Parameters

- channel: Sigma-delta channel number
- gpio\_num: GPIO number of output pin.

## **Structures**

<span id="page-507-1"></span>**struct sigmadelta\_config\_t**

Sigma-delta configure struct.

## **Public Members**

## *[sigmadelta\\_channel\\_t](#page-507-0)* **channel** Sigma-delta channel number

```
int8_t sigmadelta_duty
Sigma-delta duty, duty ranges from -128 to 127.
```

```
uint8_t sigmadelta_prescale
Sigma-delta prescale, prescale ranges from 0 to 255.
```
uint8\_t **sigmadelta\_gpio** Sigma-delta output io number, refer to gpio.h for more details.

## **Enumerations**

```
enum sigmadelta_channel_t
Sigma-delta channel list.
Values:
SIGMADELTA_CHANNEL_0 = 0
    Sigma-delta channel 0
SIGMADELTA CHANNEL 1 = 1Sigma-delta channel 1
```
**SIGMADELTA\_CHANNEL\_2** = 2

Sigma-delta channel 2

- **SIGMADELTA\_CHANNEL\_3** = 3 Sigma-delta channel 3
- **SIGMADELTA\_CHANNEL\_4** = 4 Sigma-delta channel 4
- **SIGMADELTA\_CHANNEL\_5** = 5 Sigma-delta channel 5
- **SIGMADELTA\_CHANNEL\_6** = 6 Sigma-delta channel 6

SIGMADELTA CHANNEL  $7 = 7$ Sigma-delta channel 7

## **SIGMADELTA\_CHANNEL\_MAX**

# **3.5.14 SPI Master driver**

## **Overview**

The ESP32 has four SPI peripheral devices, called SPI0, SPI1, HSPI and VSPI. SPI0 is entirely dedicated to the flash cache the ESP32 uses to map the SPI flash device it is connected to into memory. SPI1 is connected to the same hardware lines as SPI0 and is used to write to the flash chip. HSPI and VSPI are free to use. SPI1, HSPI and VSPI all have three chip select lines, allowing them to drive up to three SPI devices each as a master.

## **The spi\_master driver**

The spi\_master driver allows easy communicating with SPI slave devices, even in a multithreaded environment. It fully transparently handles DMA transfers to read and write data and automatically takes care of multiplexing between different SPI slaves on the same master

## **Terminology**

The spi\_master driver uses the following terms:

- Host: The SPI peripheral inside the ESP32 initiating the SPI transmissions. One of SPI, HSPI or VSPI. (For now, only HSPI or VSPI are actually supported in the driver; it will support all 3 peripherals somewhere in the future.)
- Bus: The SPI bus, common to all SPI devices connected to one host. In general the bus consists of the miso, mosi, sclk and optionally quadwp and quadhd signals. The SPI slaves are connected to these signals in parallel.
	- miso Also known as q, this is the input of the serial stream into the ESP32
	- mosi Also known as d, this is the output of the serial stream from the ESP32
	- sclk Clock signal. Each data bit is clocked out or in on the positive or negative edge of this signal
	- quadwp Write Protect signal. Only used for 4-bit (qio/qout) transactions.
	- quadhd Hold signal. Only used for 4-bit (qio/qout) transactions.
- Device: A SPI slave. Each SPI slave has its own chip select (CS) line, which is made active when a transmission to/from the SPI slave occurs.
- Transaction: One instance of CS going active, data transfer from and/or to a device happening, and CS going inactive again. Transactions are atomic, as in they will never be interrupted by another transaction.

## **SPI transactions**

A transaction on the SPI bus consists of five phases, any of which may be skipped:

- The command phase. In this phase, a command (0-16 bit) is clocked out.
- The address phase. In this phase, an address (0-64 bit) is clocked out.
- The write phase. The master sends data to the slave.
- The dummy phase. The phase is configurable, used to meet the timing requirements.
- The read phase. The slave sends data to the master.

In full duplex mode, the read and write phases are combined, and the SPI host reads and writes data simultaneously. The total transaction length is decided by command\_bits + address\_bits + trans\_conf. length, while the trans conf.rx length only determins length of data received into the buffer.

While in half duplex mode, the host have independent write and read phases. The length of write phase and read phase are decided by trans\_conf.length and trans\_conf.rx\_length respectively.

The command and address phase are optional in that not every SPI device will need to be sent a command and/or address. This is reflected in the device configuration: when the command\_bits or address\_bits fields are set to zero, no command or address phase is done.

Something similar is true for the read and write phase: not every transaction needs both data to be written as well as data to be read. When  $rx$  buffer is NULL (and SPI USE RXDATA) is not set) the read phase is skipped. When tx\_buffer is NULL (and SPI\_USE\_TXDATA) is not set) the write phase is skipped.

## **GPIO matrix and IOMUX**

Most peripheral signals in ESP32 can connect directly to a specific GPIO, which is called its IOMUX pin. When a peripheral signal is routed to a pin other than its IOMUX pin, ESP32 uses the less direct GPIO matrix to make this connection.

If the driver is configured with all SPI signals set to their specific IOMUX pins (or left unconnected), it will bypass the GPIO matrix. If any SPI signal is configured to a pin other than its IOMUx pin, the driver will automatically route all the signals via the GPIO Matrix. The GPIO matrix samples all signals at 80MHz and sends them between the GPIO and the peripheral.

When the GPIO matrix is used, signals faster than 40MHz cannot propagate and the setup time of MISO is more easily violated, since the input delay of MISO signal is increased. The maximum clock frequency with GPIO Matrix is 40MHz or less, whereas using all IOMUX pins allows 80MHz.

Note: More details about influence of input delay on the maximum clock frequency, see *[Timing considerations](#page-512-0)* below.

IOMUX pins for SPI controllers are as below:

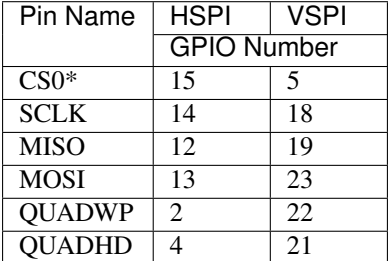

note \* Only the first device attaching to the bus can use CS0 pin.

## **Using the spi\_master driver**

• Initialize a SPI bus by calling spi\_bus\_initialize. Make sure to set the correct IO pins in the bus\_config struct. Take care to set signals that are not needed to -1.

- Tell the driver about a SPI slave device connected to the bus by calling spi\_bus\_add\_device. Make sure to configure any timing requirements the device has in the dev config structure. You should now have a handle for the device, to be used when sending it a transaction.
- To interact with the device, fill one or more spi\_transaction\_t structure with any transaction parameters you need. Either queue all transactions by calling spi\_device\_queue\_trans, later quering the result using spi\_device\_get\_trans\_result, or handle all requests synchroneously by feeding them into spi\_device\_transmit.
- Optional: to unload the driver for a device, call spi\_bus\_remove\_device with the device handle as an argument
- Optional: to remove the driver for a bus, make sure no more drivers are attached and call spi\_bus\_free.

## **Command and address phases**

During the command and address phases, cmd and addr field in the spi\_transaction\_t struct are sent to the bus, while nothing is read at the same time. The default length of command and address phase are set in the spi device interface config  $t$  and by spi bus add device. When the the flag SPI\_TRANS\_VARIABLE\_CMD and SPI\_TRANS\_VARIABLE\_ADDR are not set in the spi\_transaction\_t,the driver automatically set the length of these phases to the default value as set when the device is initialized respectively.

If the length of command and address phases needs to be variable, declare a spi\_transaction\_ext\_t descriptor, set the flag SPI\_TRANS\_VARIABLE\_CMD or/and SPI\_TRANS\_VARIABLE\_ADDR in the flags of base member and configure the rest part of base as usual. Then the length of each phases will be command\_bits and address\_bits set in the spi\_transaction\_ext\_t.

## **Write and read phases**

Normally, data to be transferred to or from a device will be read from or written to a chunk of memory indicated by the rx buffer and tx buffer members of the transaction structure. When DMA is enabled for transfers, these buffers are highly recommended to meet the requirements as below:

- 1. allocated in DMA-capable memory using pvPortMallocCaps(size, MALLOC\_CAP\_DMA);
- 2. 32-bit aligned (start from the boundary and have length of multiples of 4 bytes).

If these requirements are not satisfied, efficiency of the transaction will suffer due to the allocation and memcpy of temporary buffers.

Note: Half duplex transactions with both read and write phases are not supported when using DMA. See *[Known](#page-514-0) [Issues](#page-514-0)* for details and workarounds.

Sometimes, the amount of data is very small making it less than optimal allocating a separate buffer for it. If the data to be transferred is 32 bits or less, it can be stored in the transaction struct itself. For transmitted data, use the  $tx\_data$ member for this and set the SPI\_USE\_TXDATA flag on the transmission. For received data, use rx\_data and set SPI\_USE\_RXDATA. In both cases, do not touch the tx\_buffer or rx\_buffer members, because they use the same memory locations as tx\_data and rx\_data.

## **Speed and Timing Considerations**

## **Transferring speed**

There're three factors limiting the transferring speed: (1) The transaction interval, (2) The SPI clock frequency used. (3) The cache miss of SPI functions including callbacks. When large transactions are used, the clock frequency determines the transferring speed; while the interval effects the speed a lot if small transactions are used.

- 1. Transaction interval: The interval mainly comes from the cost of FreeRTOS queues and the time switching between tasks and the ISR. It also takes time for the software to setup spi peripheral registers as well as copy data to FIFOs, or setup DMA links. Depending on whether the DMA is used, the interval of an one-byte transaction is around 25us typically.
	- 1. The CPU is blocked and switched to other tasks when the transaction is in flight. This save the cpu time but increase the interval.
	- 2. When the DMA is enabled, it needs about 2us per transaction to setup the linked list. When the master is transferring, it automatically read data from the linked list. If the DMA is not enabled, CPU has to write/read each byte to/from the FIFO by itself. Usually this is faster than 2us, but the transaction length is limited to 32 bytes for both write and read.

Typical transaction interval with one byte data is as below:

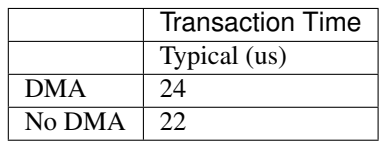

- 2. SPI clock frequency: Each byte transferred takes 8 times of the clock period *8/fspi*. If the clock frequency is too high, some functions may be limited to use. See *[Timing considerations](#page-512-0)*.
- 3. The cache miss: the default config puts only the ISR into the IRAM. Other SPI related functions including the driver itself and the callback may suffer from the cache miss and wait for some time while reading code from the flash. Select [CONFIG\\_SPI\\_MASTER\\_IN\\_IRAM](#page-905-0) to put the whole SPI driver into IRAM, and put the entire callback(s) and its callee functions into IRAM to prevent this.

For a normal transaction, the overall cost is *20+8n/Fspi[MHz]* [us] for n bytes tranferred in one transaction. Hence the transferring speed is : *n/(20+8n/Fspi)*. Example of transferring speed under 8MHz clock speed:

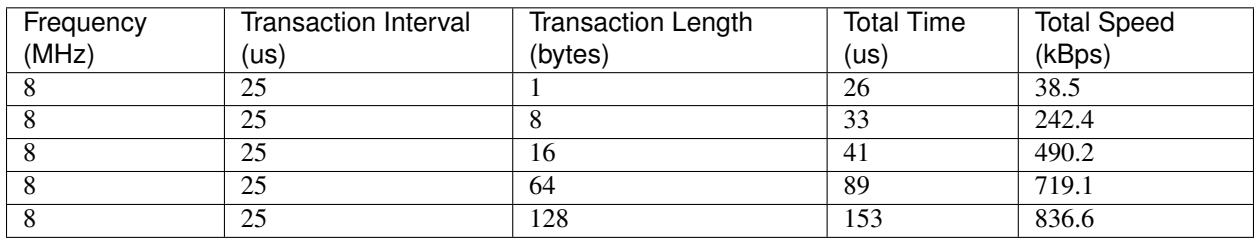

When the length of transaction is short, the cost of transaction interval is really high. Please try to squash data into one transaction if possible to get higher transfer speed.

BTW, the ISR is disabled during flash operation by default. To keep sending transactions during flash operations, enable [CONFIG\\_SPI\\_MASTER\\_ISR\\_IN\\_IRAM](#page-905-1) and set ESP\_INTR\_FLAG\_IRAM in the intr\_flags member of  $spi\_bus\_config_t$ . Then all the transactions queued before the flash operations will be handled by the ISR continuously during flash operation. Note that the callback of each devices, and their callee functions, should be in the IRAM in this case, or your callback will crash due to cache miss.

## <span id="page-512-0"></span>**Timing considerations**

As shown in the figure below, there is a delay on the MISO signal after SCLK launch edge and before it's latched by the internal register. As a result, the MISO pin setup time is the limiting factor for SPI clock speed. When the delay is too large, setup slack is < 0 and the setup timing requirement is violated, leads to the failure of reading correctly.

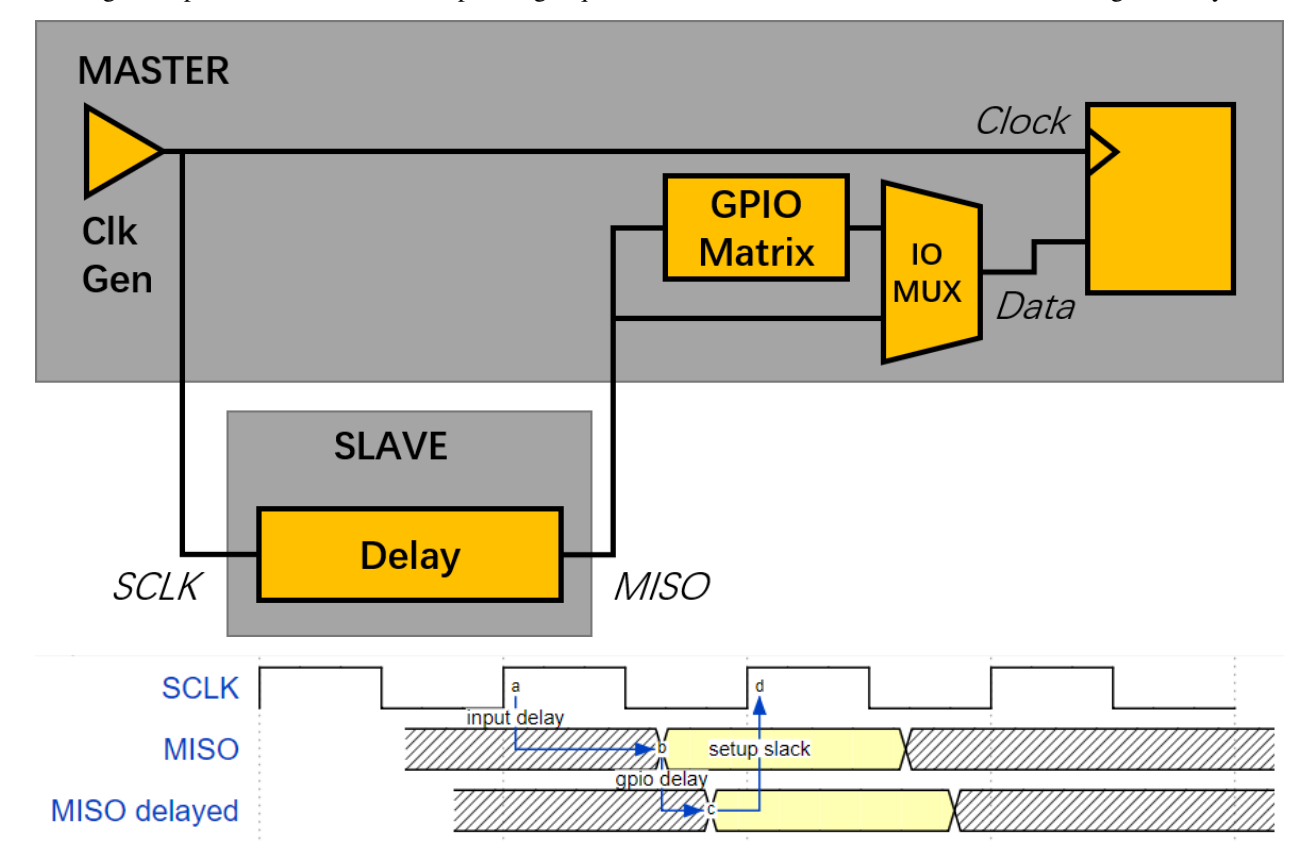

The maximum frequency allowed is related to the *input delay* (maximum valid time after SCLK on the MISO bus), as well as the usage of GPIO matrix. The maximum frequency allowed is reduced to about 33~77% (related to existing *input delay*) when the GPIO matrix is used. To work at higher frequency, you have to use the IOMUX pins or the *dummy bit workaround*. You can get the maximum reading frequency of the master by spi\_get\_freq\_limit.

<span id="page-512-1"></span>Dummy bit workaround: We can insert dummy clocks (during which the host does not read data) before the read phase actually begins. The slave still sees the dummy clocks and gives out data, but the host does not read until the read phase. This compensates the lack of setup time of MISO required by the host, allowing the host reading at higher frequency.

In the ideal case (the slave is so fast that the input delay is shorter than an apb clock, 12.5ns), the maximum frequency host can read (or read and write) under different conditions is as below:

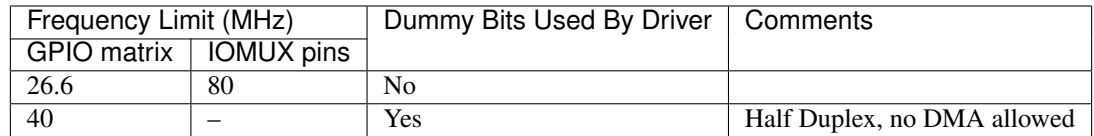

And if the host only writes, the *dummy bit workaround* is not used and the frequency limit is as below:

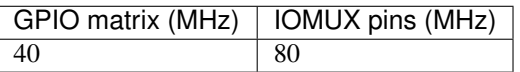

The spi master driver can work even if the *input delay* in the spi\_device\_interface\_config\_t is set to 0. However, setting a accurate value helps to: (1) calculate the frequency limit in full duplex mode, and (2) compensate the timing correctly by dummy bits in half duplex mode. You may find the maximum data valid time after the launch edge of SPI clocks in the AC characteristics chapter of the device specifications, or measure the time on a oscilloscope or logic analyzer.

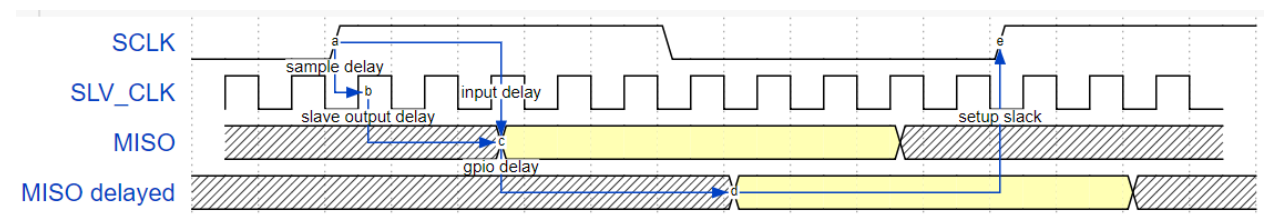

As shown in the figure above, the input delay is usually:

*[input delay] = [sample delay] + [slave output delay]*

- 1. The sample delay is the maximum random delay due to the asynchronization of SCLK and peripheral clock of the slave. It's usually 1 slave peripheral clock if the clock is asynchronize with SCLK, or 0 if the slave just use the SCLK to latch the SCLK and launch MISO data. e.g. for ESP32 slaves, the delay is 12.5ns (1 apb clock), while it is reduced to 0 if the slave is in the same chip as the master.
- 2. The slave output delay is the time for the MOSI to be stable after the launch edge. e.g. for ESP32 slaves, the output delay is 37.5ns (3 apb clocks) when IOMUX pins in the slave is used, or 62.5ns (5 apb clocks) if through the GPIO matrix.

Some typical delays are shown in the following table:

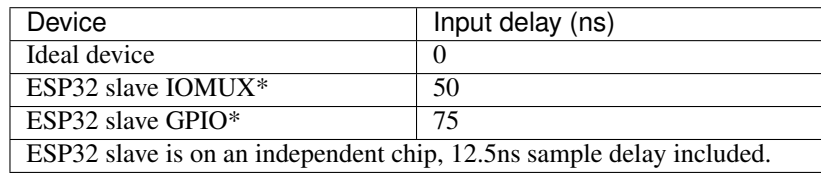

The MISO path delay(tv), consists of slave *input delay* and master *GPIO matrix delay*, finally determines the frequency limit, above which the full duplex mode will not work, or dummy bits are used in the half duplex mode. The frequency limit is:

*Freq limit[MHz] = 80 / (floor(MISO delay[ns]/12.5) + 1)*

The figure below shows the relations of frequency limit against the input delay. 2 extra apb clocks should be counted into the MISO delay if the GPIO matrix in the master is used.

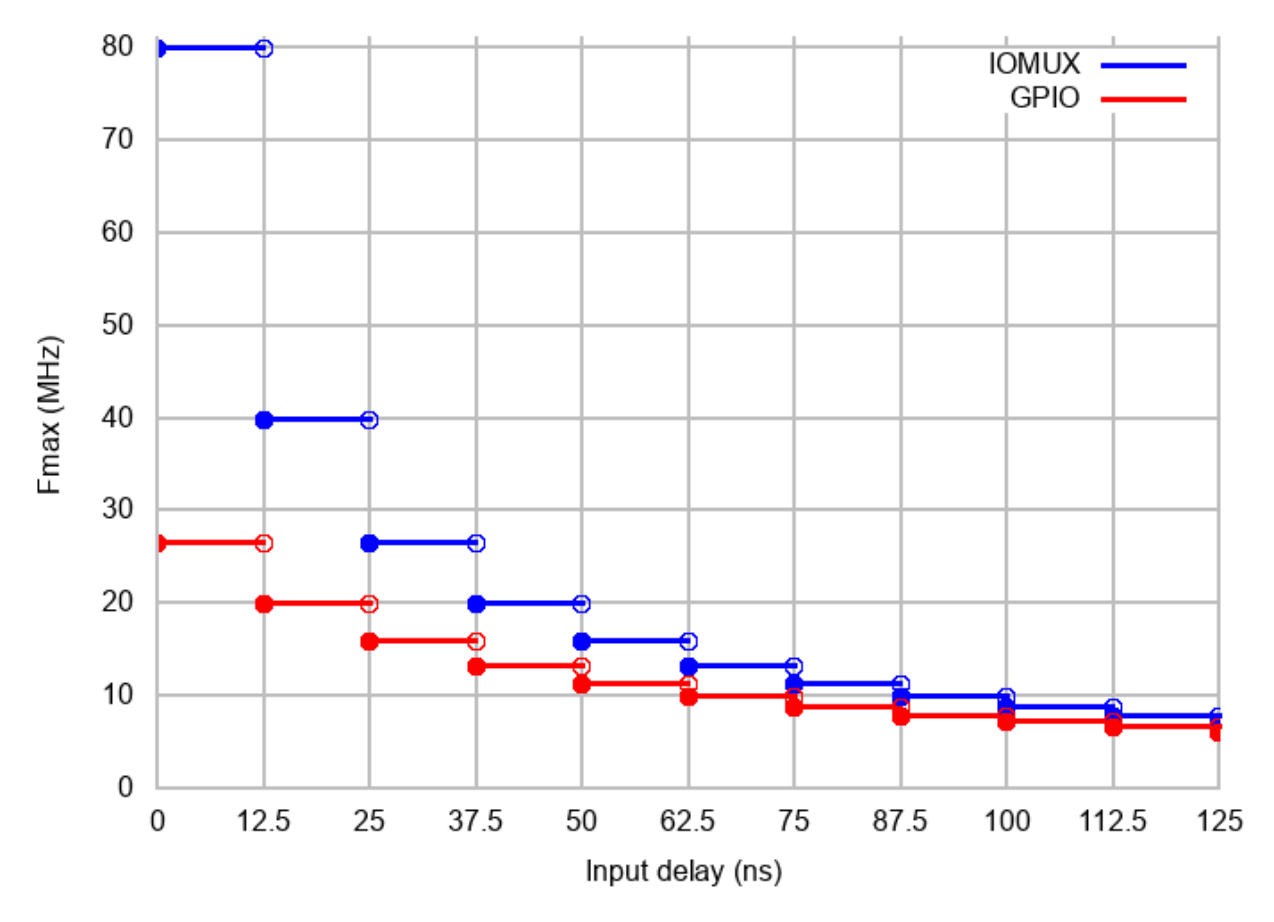

Corresponding frequency limit for different devices with different *input delay* are shown in the following table:

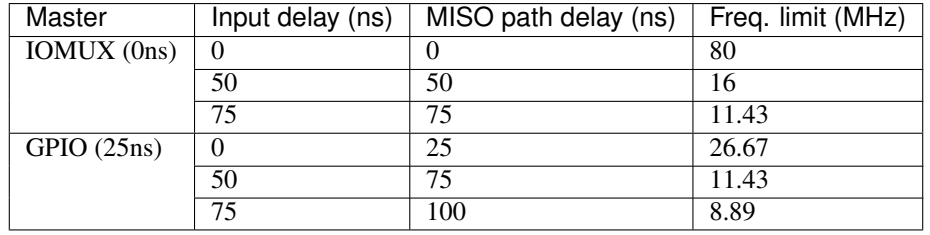

## **Thread Safety**

The SPI driver API is thread safe when multiple SPI devices on the same bus are accessed from different tasks. However, the driver is not thread safe if the same SPI device is accessed from multiple tasks.

In this case, it is recommended to either refactor your application so only a single task accesses each SPI device, or to add mutex locking around access of the shared device.

## <span id="page-514-0"></span>**Known Issues**

1. Half duplex mode is not compatible with DMA when both writing and reading phases exist.

If such transactions are required, you have to use one of the alternative solutions:

1. use full-duplex mode instead.

2. disable the DMA by setting the last parameter to 0 in bus initialization function just as below: ret=spi bus initialize(VSPI HOST, &buscfg, 0);

this may prohibit you from transmitting and receiving data longer than 32 bytes.

- 3. try to use command and address field to replace the write phase.
- 2. Full duplex mode is not compatible with the *dummy bit workaround*, hence the frequency is limited. See *[dummy](#page-512-1) [bit speed-up workaround](#page-512-1)*.

## **Application Example**

Display graphics on the 320x240 LCD of WROVER-Kits: [peripherals/spi\\_master.](https://github.com/espressif/esp-idf/tree/v3.1.5/examples/peripherals/spi_master)

## **API Reference - SPI Common**

## **Header File**

• [driver/include/driver/spi\\_common.h](https://github.com/espressif/esp-idf/blob/v3.1.5/components/driver/include/driver/spi_common.h)

## **Functions**

```
bool spicommon_periph_claim(spi_host_device_t host)
```
Try to claim a SPI peripheral.

Call this if your driver wants to manage a SPI peripheral.

Return True if peripheral is claimed successfully; false if peripheral already is claimed.

## Parameters

• host: Peripheral to claim

```
bool spicommon_periph_free(spi_host_device_t host)
Return the SPI peripheral so another driver can claim it.
```
Return True if peripheral is returned successfully; false if peripheral was free to claim already.

#### Parameters

• host: Peripheral to return

## bool **spicommon\_dma\_chan\_claim**(int *dma\_chan*)

Try to claim a SPI DMA channel.

Call this if your driver wants to use SPI with a DMA channnel.

Return True if success; false otherwise.

## Parameters

- dma\_chan: channel to claim
- bool **spicommon\_dma\_chan\_free**(int *dma\_chan*)

Return the SPI DMA channel so other driver can claim it, or just to power down DMA.

Return True if success; false otherwise.

### Parameters

• dma chan: channel to return

```
esp_err_t spicommon_bus_initialize_io(spi_host_device_t host, const spi_bus_config_t
                                     *bus_config, int dma_chan, uint32_t flags, uint32_t
                                     *flags_o)
```
Connect a SPI peripheral to GPIO pins.

This routine is used to connect a SPI peripheral to the IO-pads and DMA channel given in the arguments. Depending on the IO-pads requested, the routing is done either using the IO mux or using the GPIO matrix.

### Return

- ESP\_ERR\_INVALID\_ARG if parameter is invalid
- ESP\_OK on success

## Parameters

- host: SPI peripheral to be routed
- bus\_config: Pointer to a spi\_bus\_config struct detailing the GPIO pins
- dma chan: DMA-channel (1 or 2) to use, or 0 for no DMA.
- flags: Combination of SPICOMMON\_BUSFLAG\_\* flags, set to ensure the pins set are capable with some functions:
	- SPICOMMON\_BUSFLAG\_MASTER: Initialize I/O in master mode
	- SPICOMMON\_BUSFLAG\_SLAVE: Initialize I/O in slave mode
	- SPICOMMON\_BUSFLAG\_NATIVE\_PINS: Pins set should match the iomux pins of the controller.
	- SPICOMMON\_BUSFLAG\_SCLK, SPICOMMON\_BUSFLAG\_MISO, SPICOMMON\_BUSFLAG\_MOSI: Make sure SCLK/MISO/MOSI is/are set to a valid GPIO. Also check output capability according to the mode.
	- SPICOMMON\_BUSFLAG\_DUAL: Make sure both MISO and MOSI are output capable so that DIO mode is capable.
	- SPICOMMON\_BUSFLAG\_WPHD Make sure WP and HD are set to valid output GPIOs.
	- SPICOMMON\_BUSFLAG\_QUAD: Combination of SPICOMMON\_BUSFLAG\_DUAL and SPICOMMON\_BUSFLAG\_WPHD.
- flags\_o: A SPICOMMON\_BUSFLAG\_\* flag combination of bus abilities will be written to this address. Leave to NULL if not needed.
	- SPICOMMON\_BUSFLAG\_NATIVE\_PINS: The bus is connected to iomux pins.
	- SPICOMMON\_BUSFLAG\_SCLK, SPICOMMON\_BUSFLAG\_MISO, SPICOMMON\_BUSFLAG\_MOSI: The bus has CLK/MISO/MOSI connected.
	- SPICOMMON\_BUSFLAG\_DUAL: The bus is capable with DIO mode.
	- SPICOMMON\_BUSFLAG\_WPHD The bus has WP and HD connected.
	- SPICOMMON\_BUSFLAG\_QUAD: Combination of SPICOMMON\_BUSFLAG\_DUAL and SPICOMMON\_BUSFLAG\_WPHD.

## *[esp\\_err\\_t](#page-846-0)* **spicommon\_bus\_free\_io**(*[spi\\_host\\_device\\_t](#page-520-0) host*)

Free the IO used by a SPI peripheral.

## Return

- ESP\_ERR\_INVALID\_ARG if parameter is invalid
- ESP\_OK on success

## Parameters

• host: SPI peripheral to be freed

*[esp\\_err\\_t](#page-846-0)* **spicommon\_bus\_free\_io\_cfg**(**const** *[spi\\_bus\\_config\\_t](#page-519-0)* \**bus\_cfg*) Free the IO used by a SPI peripheral.

## Return

- ESP\_ERR\_INVALID\_ARG if parameter is invalid
- ESP OK on success

## Parameters

• bus cfg: Bus config struct which defines which pins to be used.

void **spicommon\_cs\_initialize**(*[spi\\_host\\_device\\_t](#page-520-0) host*, int *cs\_io\_num*, int *cs\_num*, int *force\_gpio\_matrix*) Initialize a Chip Select pin for a specific SPI peripheral.

## Parameters

- host: SPI peripheral
- cs io num: GPIO pin to route
- cs\_num: CS id to route
- force\_gpio\_matrix: If true, CS will always be routed through the GPIO matrix. If false, if the GPIO number allows it, the routing will happen through the IO\_mux.

## void **spicommon\_cs\_free**(*[spi\\_host\\_device\\_t](#page-520-0) host*, int *cs\_num*)

Free a chip select line.

## Parameters

- host: SPI peripheral
- cs\_num: CS id to free

```
void spicommon_cs_free_io(int cs_gpio_num)
```
Free a chip select line.

## Parameters

• cs\_gpio\_num: CS gpio num to free

## void **spicommon\_setup\_dma\_desc\_links**(lldesc\_t \**dmadesc*, int *len*, **const** uint8\_t \**data*, bool *isrx*) Setup a DMA link chain.

This routine will set up a chain of linked DMA descriptors in the array pointed to by dmadesc. Enough DMA descriptors will be used to fit the buffer of len bytes in, and the descriptors will point to the corresponding positions in buffer and linked together. The end result is that feeding dmadesc [0] into DMA hardware results in the entirety len bytes of data being read or written.

### Parameters

- dmadesc: Pointer to array of DMA descriptors big enough to be able to convey len bytes
- len: Length of buffer
- data: Data buffer to use for DMA transfer
- isrx: True if data is to be written into data, false if it's to be read from data.

### spi\_dev\_t \***spicommon\_hw\_for\_host**(*[spi\\_host\\_device\\_t](#page-520-0) host*)

Get the position of the hardware registers for a specific SPI host.

Return A register descriptor stuct pointer, pointed at the hardware registers

## Parameters

• host: The SPI host

int **spicommon\_irqsource\_for\_host**(*[spi\\_host\\_device\\_t](#page-520-0) host*)

Get the IRQ source for a specific SPI host.

Return The hosts IRQ source

## Parameters

- host: The SPI host
- bool **spicommon\_dmaworkaround\_req\_reset**(int *dmachan*, *[dmaworkaround\\_cb\\_t](#page-520-1) cb*, void \**arg*) Request a reset for a certain DMA channel.

Essentially, when a reset is needed, a driver can request this using spicommon\_dmaworkaround\_req\_reset. This is supposed to be called with an user-supplied function as an argument. If both DMA channels are idle, this call will reset the DMA subsystem and return true. If the other DMA channel is still busy, it will return false; as soon as the other DMA channel is done, however, it will reset the DMA subsystem and call the callback. The callback is then supposed to be used to continue the SPI drivers activity.

Note In some (well-defined) cases in the ESP32 (at least rev v.0 and v.1), a SPI DMA channel will get confused. This can be remedied by resetting the SPI DMA hardware in case this happens. Unfortunately, the reset knob used for thsi will reset *both* DMA channels, and as such can only done safely when both DMA channels are idle. These functions coordinate this.

Return True when a DMA reset could be executed immediately. False when it could not; in this case the callback will be called with the specified argument when the logic can execute a reset, after that reset.

## Parameters

- dmachan: DMA channel associated with the SPI host that needs a reset
- cb: Callback to call in case DMA channel cannot be reset immediately
- arg: Argument to the callback

## bool **spicommon\_dmaworkaround\_reset\_in\_progress**()

Check if a DMA reset is requested but has not completed yet.

Return True when a DMA reset is requested but hasn't completed yet. False otherwise.

## void **spicommon\_dmaworkaround\_idle**(int *dmachan*)

Mark a DMA channel as idle.

A call to this function tells the workaround logic that this channel will not be affected by a global SPI DMA reset.

### void **spicommon\_dmaworkaround\_transfer\_active**(int *dmachan*)

Mark a DMA channel as active.

A call to this function tells the workaround logic that this channel will be affected by a global SPI DMA reset, and a reset like that should not be attempted.

## **Structures**

## <span id="page-519-0"></span>**struct spi\_bus\_config\_t**

This is a configuration structure for a SPI bus.

You can use this structure to specify the GPIO pins of the bus. Normally, the driver will use the GPIO matrix to route the signals. An exception is made when all signals either can be routed through the IO\_MUX or are -1. In that case, the IO\_MUX is used, allowing for >40MHz speeds.

Note Be advised that the slave driver does not use the quadwp/quadhd lines and fields in *[spi\\_bus\\_config\\_t](#page-519-0)* refering to these lines will be ignored and can thus safely be left uninitialized.

## **Public Members**

#### int **mosi\_io\_num**

GPIO pin for Master Out Slave In (=spi\_d) signal, or -1 if not used.

#### int **miso\_io\_num**

GPIO pin for Master In Slave Out (=spi\_q) signal, or -1 if not used.

#### int **sclk\_io\_num**

GPIO pin for Spi CLocK signal, or -1 if not used.

#### int **quadwp\_io\_num**

GPIO pin for WP (Write Protect) signal which is used as D2 in 4-bit communication modes, or -1 if not used.

## int **quadhd\_io\_num**

GPIO pin for HD (HolD) signal which is used as D3 in 4-bit communication modes, or -1 if not used.

## int **max\_transfer\_sz**

Maximum transfer size, in bytes. Defaults to 4094 if 0.

#### uint32\_t **flags**

Abilities of bus to be checked by the driver. Or-ed value of  $SPICOMMON_BUSTLAG_*$  flags.

#### int **intr\_flags**

Interrupt flag for the bus to set the priority, and IRAM attribute, see esp\_intr\_alloc.h. Note that the EDGE, INTRDISABLED attribute are ignored by the driver. Note that if ESP\_INTR\_FLAG\_IRAM is set, ALL the callbacks of the driver, and their callee functions, should be put in the IRAM.

## **Macros**

#### **SPI\_MAX\_DMA\_LEN**

#### **SPICOMMON\_BUSFLAG\_SLAVE**

Initialize I/O in slave mode.

### **SPICOMMON\_BUSFLAG\_MASTER**

Initialize I/O in master mode.

## **SPICOMMON\_BUSFLAG\_NATIVE\_PINS**

Check using iomux pins. Or indicates the pins are configured through the IO mux rather than GPIO matrix.

### **SPICOMMON\_BUSFLAG\_SCLK**

Check existing of SCLK pin. Or indicates CLK line initialized.

### **SPICOMMON\_BUSFLAG\_MISO**

Check existing of MISO pin. Or indicates MISO line initialized.

### **SPICOMMON\_BUSFLAG\_MOSI**

Check existing of MOSI pin. Or indicates CLK line initialized.

### **SPICOMMON\_BUSFLAG\_DUAL**

Check MOSI and MISO pins can output. Or indicates bus able to work under DIO mode.

### **SPICOMMON\_BUSFLAG\_WPHD**

Check existing of WP and HD pins. Or indicates WP & HD pins initialized.

### **SPICOMMON\_BUSFLAG\_QUAD**

Check existing of MOSI/MISO/WP/HD pins as output. Or indicates bus able to work under QIO mode.

## **Type Definitions**

## <span id="page-520-1"></span>**typedef** void (\***dmaworkaround\_cb\_t**)(void \*arg)

Callback, to be called when a DMA engine reset is completed

### **Enumerations**

### <span id="page-520-0"></span>**enum spi\_host\_device\_t**

Enum with the three SPI peripherals that are software-accessible in it.

*Values:*

SPI\_HOST =0 SPI1, SPI.

**HSPI\_HOST** =1 SPI2, HSPI.

**VSPI\_HOST** =2 SPI3, VSPI.

## **API Reference - SPI Master**

## **Header File**

• [driver/include/driver/spi\\_master.h](https://github.com/espressif/esp-idf/blob/v3.1.5/components/driver/include/driver/spi_master.h)

## **Functions**

*[esp\\_err\\_t](#page-846-0)* **spi\_bus\_initialize**(*[spi\\_host\\_device\\_t](#page-520-0) host*, **const** *[spi\\_bus\\_config\\_t](#page-519-0)* \**bus\_config*, int *dma\_chan*)

Initialize a SPI bus.

Warning For now, only supports HSPI and VSPI.

Warning If a DMA channel is selected, any transmit and receive buffer used should be allocated in DMAcapable memory.

### Return

- ESP\_ERR\_INVALID\_ARG if configuration is invalid
- ESP\_ERR\_INVALID\_STATE if host already is in use
- ESP\_ERR\_NO\_MEM if out of memory
- ESP OK on success

## Parameters

- host: SPI peripheral that controls this bus
- bus\_config: Pointer to a *[spi\\_bus\\_config\\_t](#page-519-0)* struct specifying how the host should be initialized
- dma chan: Either channel 1 or 2, or 0 in the case when no DMA is required. Selecting a DMA channel for a SPI bus allows transfers on the bus to have sizes only limited by the amount of internal memory. Selecting no DMA channel (by passing the value 0) limits the amount of bytes transfered to a maximum of 32.

*[esp\\_err\\_t](#page-846-0)* **spi\_bus\_free**(*[spi\\_host\\_device\\_t](#page-520-0) host*)

Free a SPI bus.

Warning In order for this to succeed, all devices have to be removed first.

### Return

- ESP\_ERR\_INVALID\_ARG if parameter is invalid
- ESP\_ERR\_INVALID\_STATE if not all devices on the bus are freed
- ESP\_OK on success

### Parameters

• host: SPI peripheral to free

*[esp\\_err\\_t](#page-846-0)* **spi\_bus\_add\_device**(*[spi\\_host\\_device\\_t](#page-520-0) host*, **const** *[spi\\_device\\_interface\\_config\\_t](#page-524-0)* \**dev\_config*, *[spi\\_device\\_handle\\_t](#page-527-0)* \**handle*)

Allocate a device on a SPI bus.

This initializes the internal structures for a device, plus allocates a CS pin on the indicated SPI master peripheral and routes it to the indicated GPIO. All SPI master devices have three CS pins and can thus control up to three devices.

Note While in general, speeds up to 80MHz on the dedicated SPI pins and 40MHz on GPIO-matrix-routed pins are supported, full-duplex transfers routed over the GPIO matrix only support speeds up to 26MHz.

## Return

• ESP\_ERR\_INVALID\_ARG if parameter is invalid

- ESP\_ERR\_NOT\_FOUND if host doesn't have any free CS slots
- ESP\_ERR\_NO\_MEM if out of memory
- ESP\_OK on success

## Parameters

- host: SPI peripheral to allocate device on
- dev config: SPI interface protocol config for the device
- handle: Pointer to variable to hold the device handle

*[esp\\_err\\_t](#page-846-0)* **spi\_bus\_remove\_device**(*[spi\\_device\\_handle\\_t](#page-527-0) handle*) Remove a device from the SPI bus.

### Return

- ESP\_ERR\_INVALID\_ARG if parameter is invalid
- ESP\_ERR\_INVALID\_STATE if device already is freed
- ESP\_OK on success

### Parameters

• handle: Device handle to free

*[esp\\_err\\_t](#page-846-0)* **spi\_device\_queue\_trans**(*[spi\\_device\\_handle\\_t](#page-527-0) handle*, *[spi\\_transaction\\_t](#page-527-1)* \**trans\_desc*, Tick-Type\_t *ticks\_to\_wait*)

Queue a SPI transaction for execution.

### Return

- ESP\_ERR\_INVALID\_ARG if parameter is invalid
- ESP\_ERR\_TIMEOUT if there was no room in the queue before ticks\_to\_wait expired
- ESP\_ERR\_NO\_MEM if allocating DMA-capable temporary buffer failed
- ESP\_OK on success

## Parameters

- handle: Device handle obtained using spi\_host\_add\_dev
- trans desc: Description of transaction to execute
- ticks\_to\_wait: Ticks to wait until there's room in the queue; use portMAX\_DELAY to never time out.

*[esp\\_err\\_t](#page-846-0)* **spi\_device\_get\_trans\_result**(*[spi\\_device\\_handle\\_t](#page-527-0) handle*, *[spi\\_transaction\\_t](#page-527-1)* \*\**trans\_desc*, TickType\_t *ticks\_to\_wait*)

Get the result of a SPI transaction queued earlier.

This routine will wait until a transaction to the given device (queued earlier with spi\_device\_queue\_trans) has succesfully completed. It will then return the description of the completed transaction so software can inspect the result and e.g. free the memory or re-use the buffers.

### Return

- ESP\_ERR\_INVALID\_ARG if parameter is invalid
- ESP\_ERR\_TIMEOUT if there was no completed transaction before ticks\_to\_wait expired

• ESP\_OK on success

### Parameters

- handle: Device handle obtained using spi\_host\_add\_dev
- trans\_desc: Pointer to variable able to contain a pointer to the description of the transaction that is executed. The descriptor should not be modified until the descriptor is returned by spi\_device\_get\_trans\_result.
- ticks to wait: Ticks to wait until there's a returned item; use portMAX DELAY to never time out.

*[esp\\_err\\_t](#page-846-0)* **spi\_device\_transmit**(*[spi\\_device\\_handle\\_t](#page-527-0) handle*, *[spi\\_transaction\\_t](#page-527-1)* \**trans\_desc*) Send a SPI transaction, wait for it to complete, and return the result.

This function is the equivalent of calling spi\_device\_queue\_trans() followed by spi\_device\_get\_trans\_result(). Do not use this when there is still a transaction separately queued from spi\_device\_queue\_trans() that hasn't been finalized using spi\_device\_get\_trans\_result().

Note This function is not thread safe when multiple tasks access the same SPI device.

### Return

- ESP\_ERR\_INVALID\_ARG if parameter is invalid
- ESP\_OK on success

### Parameters

- handle: Device handle obtained using spi\_host\_add\_dev
- trans\_desc: Description of transaction to execute

#### int **spi\_cal\_clock**(int *fapb*, int *hz*, int *duty\_cycle*, uint32\_t \**reg\_o*)

Calculate the working frequency that is most close to desired frequency, and also the register value.

Return Actual working frequency that most fit.

## Parameters

- fapb: The frequency of apb clock, should be APB CLK FREQ.
- hz: Desired working frequency
- duty\_cycle: Duty cycle of the spi clock
- reg\_o: Output of value to be set in clock register, or NULL if not needed.

void **spi\_get\_timing**(bool *gpio\_is\_used*, int *input\_delay\_ns*, int *eff\_clk*, int \**dummy\_o*, int \**cycles\_remain\_o*)

Calculate the timing settings of specified frequency and settings.

Note If \*\*dummy\_o\* is not zero, it means dummy bits should be applied in half duplex mode, and full duplex mode may not work.

### Parameters

- gpio is used: True if using GPIO matrix, or False if iomux pins are used.
- input\_delay\_ns: Input delay from SCLK launch edge to MISO data valid.
- eff\_clk: Effective clock frequency (in Hz) from spi\_cal\_clock.
- dummy\_o: Address of dummy bits used output. Set to NULL if not needed.
- cycles\_remain\_o: Address of cycles remaining (after dummy bits are used) output.
	- -1 If too many cycles remaining, suggest to compensate half a clock.
	- 0 If no remaining cycles or dummy bits are not used.
	- positive value: cycles suggest to compensate.

### int **spi\_get\_freq\_limit**(bool *gpio\_is\_used*, int *input\_delay\_ns*)

Get the frequency limit of current configurations. SPI master working at this limit is OK, while above the limit, full duplex mode and DMA will not work, and dummy bits will be aplied in the half duplex mode.

Return Frequency limit of current configurations.

### Parameters

- gpio is used: True if using GPIO matrix, or False if native pins are used.
- input\_delay\_ns: Input delay from SCLK launch edge to MISO data valid.

### **Structures**

### <span id="page-524-0"></span>**struct spi\_device\_interface\_config\_t**

This is a configuration for a SPI slave device that is connected to one of the SPI buses.

## **Public Members**

### uint8\_t **command\_bits**

Default amount of bits in command phase  $(0-16)$ , used when SPI\_TRANS\_VARIABLE\_CMD is not used, otherwise ignored.

#### uint8\_t **address\_bits**

Default amount of bits in address phase (0-64), used when SPI\_TRANS\_VARIABLE\_ADDR is not used, otherwise ignored.

### uint8\_t **dummy\_bits**

Amount of dummy bits to insert between address and data phase.

#### uint8\_t **mode**

SPI mode (0-3)

#### uint8\_t **duty\_cycle\_pos**

Duty cycle of positive clock, in 1/256th increments ( $128 = 50\%/50\%$  duty). Setting this to 0 (=not setting it) is equivalent to setting this to 128.

#### uint8\_t **cs\_ena\_pretrans**

Amount of SPI bit-cycles the cs should be activated before the transmission (0-16). This only works on half-duplex transactions.

#### uint8\_t **cs\_ena\_posttrans**

Amount of SPI bit-cycles the cs should stay active after the transmission (0-16)

#### int **clock\_speed\_hz**

Clock speed, divisors of 80MHz, in Hz. See SPI\_MASTER\_FREQ\_\*.

#### int **input\_delay\_ns**

Maximum data valid time of slave. The time required between SCLK and MISO valid, including the possible clock delay from slave to master. The driver uses this value to give an extra delay before the MISO is ready on the line. Leave at 0 unless you know you need a delay. For better timing performance at high frequency (over 8MHz), it's suggest to have the right value.

## int **spics\_io\_num**

CS GPIO pin for this device, or -1 if not used.

### uint32\_t **flags**

Bitwise OR of SPI\_DEVICE \* flags.

#### int **queue\_size**

Transaction queue size. This sets how many transactions can be 'in the air' (queued using spi\_device\_queue\_trans but not yet finished using spi\_device\_get\_trans\_result) at the same time.

#### *[transaction\\_cb\\_t](#page-527-2)* **pre\_cb**

Callback to be called before a transmission is started.

This callback is called within interrupt context should be in IRAM for best performance, see "Transferring Speed" section in the SPI Master documentation for full details. If not, the callback may crash during flash operation when the driver is initialized with ESP\_INTR\_FLAG\_IRAM.

### *[transaction\\_cb\\_t](#page-527-2)* **post\_cb**

Callback to be called after a transmission has completed.

This callback is called within interrupt context should be in IRAM for best performance, see "Transferring Speed" section in the SPI Master documentation for full details. If not, the callback may crash during flash operation when the driver is initialized with ESP\_INTR\_FLAG\_IRAM.

#### <span id="page-525-0"></span>**struct spi\_transaction\_t**

This structure describes one SPI transaction. The descriptor should not be modified until the transaction finishes.

### **Public Members**

#### uint32\_t **flags**

Bitwise OR of SPI\_TRANS\_\* flags.

## uint16\_t **cmd**

Command data, of which the length is set in the command\_bits of *[spi\\_device\\_interface\\_config\\_t](#page-524-0)*.

## NOTE: this field, used to be "command" in ESP-IDF 2.1 and before, is re-written to be used in a new way in ESP-IDF 3.0.

Example: write  $0x0123$  and command\_bits=12 to send command  $0x12$ ,  $0x3$  (in previous version, you may have to write 0x3\_12).

#### uint64\_t **addr**

Address data, of which the length is set in the address\_bits of *[spi\\_device\\_interface\\_config\\_t](#page-524-0)*.

## NOTE: this field, used to be "address" in ESP-IDF 2.1 and before, is re-written to be used in a new way in ESP-IDF3.0.

Example: write  $0x123400$  and address bits=24 to send address of  $0x12$ ,  $0x34$ ,  $0x00$  (in previous version, you may have to write 0x12340000).

### size\_t **length**

Total data length, in bits.

#### size\_t **rxlength**

Total data length received, should be not greater than length in full-duplex mode (0 defaults this to the value of length).

## void \***user**

User-defined variable. Can be used to store eg transaction ID.

### **const** void \***tx\_buffer**

Pointer to transmit buffer, or NULL for no MOSI phase.

## uint8\_t **tx\_data**[4]

If SPI\_USE\_TXDATA is set, data set here is sent directly from this variable.

### void \***rx\_buffer**

Pointer to receive buffer, or NULL for no MISO phase. Written by 4 bytes-unit if DMA is used.

#### uint8\_t **rx\_data**[4]

If SPI\_USE\_RXDATA is set, data is received directly to this variable.

## <span id="page-526-0"></span>**struct spi\_transaction\_ext\_t**

This struct is for SPI transactions which may change their address and command length. Please do set the flags in base to SPI\_TRANS\_VARIABLE\_CMD\_ADR to use the bit length here.

## **Public Members**

### **struct** *[spi\\_transaction\\_t](#page-527-1)* **base**

Transaction data, so that pointer to *[spi\\_transaction\\_t](#page-525-0)* can be converted into *[spi\\_transaction\\_ext\\_t](#page-526-0)*.

## uint8\_t **command\_bits**

The command length in this transaction, in bits.

### uint8\_t **address\_bits**

The address length in this transaction, in bits.

### **Macros**

#### **SPI\_MASTER\_FREQ\_8M**

SPI master clock is divided by 80MHz apb clock. Below defines are example frequencies, and are accurate. Be free to specify a random frequency, it will be rounded to closest frequency (to macros below if above 8MHz). 8MHz

# **SPI\_MASTER\_FREQ\_9M**

8.89MHz

- **SPI\_MASTER\_FREQ\_10M** 10MHz
- **SPI\_MASTER\_FREQ\_11M** 11.43MHz
- **SPI\_MASTER\_FREQ\_13M** 13.33MHz
- **SPI\_MASTER\_FREQ\_16M** 16MHz
- **SPI\_MASTER\_FREQ\_20M** 20MHz
- **SPI\_MASTER\_FREQ\_26M** 26.67MHz
- **SPI\_MASTER\_FREQ\_40M** 40MHz
- **SPI\_MASTER\_FREQ\_80M** 80MHz

#### **SPI\_DEVICE\_TXBIT\_LSBFIRST**

Transmit command/address/data LSB first instead of the default MSB first.

### **SPI\_DEVICE\_RXBIT\_LSBFIRST**

Receive data LSB first instead of the default MSB first.

## **SPI\_DEVICE\_BIT\_LSBFIRST**

Transmit and receive LSB first.

#### **SPI\_DEVICE\_3WIRE**

Use MOSI (=spid) for both sending and receiving data.

### **SPI\_DEVICE\_POSITIVE\_CS**

Make CS positive during a transaction instead of negative.

#### **SPI\_DEVICE\_HALFDUPLEX**

Transmit data before receiving it, instead of simultaneously.

### **SPI\_DEVICE\_CLK\_AS\_CS**

Output clock on CS line if CS is active.

### **SPI\_DEVICE\_NO\_DUMMY**

There are timing issue when reading at high frequency (the frequency is related to whether iomux pins are used, valid time after slave sees the clock).

- In half-duplex mode, the driver automatically inserts dummy bits before reading phase to fix the timing issue. Set this flag to disable this feature.
- In full-duplex mode, however, the hardware cannot use dummy bits, so there is no way to prevent data being read from getting corrupted. Set this flag to confirm that you're going to work with output only, or read without dummy bits at your own risk.

## **SPI\_TRANS\_MODE\_DIO**

Transmit/receive data in 2-bit mode.

#### **SPI\_TRANS\_MODE\_QIO**

Transmit/receive data in 4-bit mode.

### **SPI\_TRANS\_USE\_RXDATA**

Receive into rx\_data member of *[spi\\_transaction\\_t](#page-525-0)* instead into memory at rx\_buffer.

## **SPI\_TRANS\_USE\_TXDATA**

Transmit tx\_data member of *[spi\\_transaction\\_t](#page-525-0)* instead of data at tx\_buffer. Do not set tx\_buffer when using this.

### **SPI\_TRANS\_MODE\_DIOQIO\_ADDR**

Also transmit address in mode selected by SPI\_MODE\_DIO/SPI\_MODE\_QIO.

### **SPI\_TRANS\_VARIABLE\_CMD**

Use the command\_bits in [spi\\_transaction\\_ext\\_t](#page-526-0) rather than default value in spi device interface config t.

### **SPI\_TRANS\_VARIABLE\_ADDR**

Use the address\_bits in [spi\\_transaction\\_ext\\_t](#page-526-0) rather than default value in [spi\\_device\\_interface\\_config\\_t](#page-524-0).

## **Type Definitions**

<span id="page-527-1"></span>**typedef struct** *[spi\\_transaction\\_t](#page-527-1)* **spi\_transaction\_t**

<span id="page-527-2"></span><span id="page-527-0"></span>**typedef** void (\***transaction\_cb\_t**)(*[spi\\_transaction\\_t](#page-527-1)* \*trans)

**typedef struct** spi\_device\_t \***spi\_device\_handle\_t** Handle for a device on a SPI bus.

# **3.5.15 SPI Slave driver**

## **Overview**

The ESP32 has four SPI peripheral devices, called SPI0, SPI1, HSPI and VSPI. SPI0 is entirely dedicated to the flash cache the ESP32 uses to map the SPI flash device it is connected to into memory. SPI1 is connected to the same hardware lines as SPI0 and is used to write to the flash chip. HSPI and VSPI are free to use, and with the spi\_slave driver, these can be used as a SPI slave, driven from a connected SPI master.

## **The spi\_slave driver**

The spi\_slave driver allows using the HSPI and/or VSPI peripheral as a full-duplex SPI slave. It can make use of DMA to send/receive transactions of arbitrary length.

## **Terminology**

The spi\_slave driver uses the following terms:

- Host: The SPI peripheral inside the ESP32 initiating the SPI transmissions. One of HSPI or VSPI.
- Bus: The SPI bus, common to all SPI devices connected to a master. In general the bus consists of the miso, mosi, sclk and optionally quadwp and quadhd signals. The SPI slaves are connected to these signals in parallel. Each SPI slave is also connected to one CS signal.
	- miso Also known as q, this is the output of the serial stream from the ESP32 to the SPI master
	- mosi Also known as d, this is the output of the serial stream from the SPI master to the ESP32
	- sclk Clock signal. Each data bit is clocked out or in on the positive or negative edge of this signal
	- cs Chip Select. An active Chip Select delineates a single transaction to/from a slave.
- Transaction: One instance of CS going active, data transfer from and to a master happening, and CS going inactive again. Transactions are atomic, as in they will never be interrupted by another transaction.

## **SPI transactions**

A full-duplex SPI transaction starts with the master pulling CS low. After this happens, the master starts sending out clock pulses on the CLK line: every clock pulse causes a data bit to be shifted from the master to the slave on the MOSI line and vice versa on the MISO line. At the end of the transaction, the master makes CS high again.

## **Using the spi\_slave driver**

• Initialize a SPI peripheral as a slave by calling spi\_slave\_initialize. Make sure to set the correct IO pins in the bus\_config struct. Take care to set signals that are not needed to -1. A DMA channel (either 1 or 2) must be given if transactions will be larger than 32 bytes, if not the dma\_chan parameter may be 0.

- To set up a transaction, fill one or more spi\_transaction t structure with any transaction parameters you need. Either queue all transactions by calling spi\_slave\_queue\_trans, later quering the result using spi\_slave\_get\_trans\_result, or handle all requests synchroneously by feeding them into spi\_slave\_transmit. The latter two functions will block until the master has initiated and finished a transaction, causing the queued data to be sent and received.
- Optional: to unload the SPI slave driver, call spi\_slave\_free.

## **Transaction data and master/slave length mismatches**

Normally, data to be transferred to or from a device will be read from or written to a chunk of memory indicated by the rx\_buffer and tx\_buffer members of the transaction structure. The SPI driver may decide to use DMA for transfers, so these buffers should be allocated in DMA-capable memory using  $pvPortMaillocCaps$  (size, MALLOC\_CAP\_DMA).

The amount of data written to the buffers is limited by the length member of the transaction structure: the driver will never read/write more data than indicated there. The length cannot define the actual length of the SPI transaction; this is determined by the master as it drives the clock and CS lines. The actual length transferred can be read from the trans\_len member of the spi\_slave\_transaction\_t structure after transaction. In case the length of the transmission is larger than the buffer length, only the start of the transmission will be sent and received, and the trans\_len is set to length instead of the actual length. It's recommended to set length longer than the maximum length expected if the trans\_len is required. In case the transmission length is shorter than the buffer length, only data up to the length of the buffer will be exchanged.

Warning: Due to a design peculiarity in the ESP32, if the amount of bytes sent by the master or the length of the transmission queues in the slave driver, in bytes, is not both larger than eight and dividable by four, the SPI hardware can fail to write the last one to seven bytes to the receive buffer.

## **Application Example**

Slave/master communication: [peripherals/spi\\_slave.](https://github.com/espressif/esp-idf/tree/v3.1.5/examples/peripherals/spi_slave)

## **API Reference**

## **Header File**

• [driver/include/driver/spi\\_slave.h](https://github.com/espressif/esp-idf/blob/v3.1.5/components/driver/include/driver/spi_slave.h)

## **Functions**

```
esp_err_t spi_slave_initialize(spi_host_device_t host, const spi_bus_config_t *bus_config,
                                const spi_slave_interface_config_t *slave_config, int dma_chan)
Initialize a SPI bus as a slave interface.
```
Warning For now, only supports HSPI and VSPI.

Warning If a DMA channel is selected, any transmit and receive buffer used should be allocated in DMAcapable memory.

## Return

- ESP\_ERR\_INVALID\_ARG if configuration is invalid
- ESP\_ERR\_INVALID\_STATE if host already is in use
- ESP\_ERR\_NO\_MEM if out of memory
- ESP OK on success

## Parameters

- host: SPI peripheral to use as a SPI slave interface
- bus\_config: Pointer to a *[spi\\_bus\\_config\\_t](#page-519-0)* struct specifying how the host should be initialized
- slave\_config: Pointer to a *[spi\\_slave\\_interface\\_config\\_t](#page-531-0)* struct specifying the details for the slave interface
- dma\_chan: Either 1 or 2. A SPI bus used by this driver must have a DMA channel associated with it. The SPI hardware has two DMA channels to share. This parameter indicates which one to use.

#### *[esp\\_err\\_t](#page-846-0)* **spi\_slave\_free**(*[spi\\_host\\_device\\_t](#page-520-0) host*)

Free a SPI bus claimed as a SPI slave interface.

## Return

- ESP\_ERR\_INVALID\_ARG if parameter is invalid
- ESP\_ERR\_INVALID\_STATE if not all devices on the bus are freed
- ESP\_OK on success

## Parameters

• host: SPI peripheral to free

*[esp\\_err\\_t](#page-846-0)* **spi\_slave\_queue\_trans**(*[spi\\_host\\_device\\_t](#page-520-0) host*, **const** *[spi\\_slave\\_transaction\\_t](#page-532-0)* \**trans\_desc*, TickType\_t *ticks\_to\_wait*)

Queue a SPI transaction for execution.

Queues a SPI transaction to be executed by this slave device. (The transaction queue size was specified when the slave device was initialised via spi\_slave\_initialize.) This function may block if the queue is full (depending on the ticks\_to\_wait parameter). No SPI operation is directly initiated by this function, the next queued transaction will happen when the master initiates a SPI transaction by pulling down CS and sending out clock signals.

This function hands over ownership of the buffers in trans\_desc to the SPI slave driver; the application is not to access this memory until  $\text{spi\_slave\_queue\_trans}$  is called to hand ownership back to the application.

## Return

- ESP\_ERR\_INVALID\_ARG if parameter is invalid
- ESP\_OK on success

## Parameters

- host: SPI peripheral that is acting as a slave
- trans\_desc: Description of transaction to execute. Not const because we may want to write status back into the transaction description.
- ticks\_to\_wait: Ticks to wait until there's room in the queue; use portMAX\_DELAY to never time out.

```
esp_err_t spi_slave_get_trans_result(spi_host_device_t host, spi_slave_transaction_t
                                    **trans_desc, TickType_t ticks_to_wait)
```
Get the result of a SPI transaction queued earlier.

This routine will wait until a transaction to the given device (queued earlier with spi\_slave\_queue\_trans) has succesfully completed. It will then return the description of the completed transaction so software can inspect the result and e.g. free the memory or re-use the buffers.

It is mandatory to eventually use this function for any transaction queued by  $\text{spin\_slave\_queue\_trans.}$ 

## Return

- ESP\_ERR\_INVALID\_ARG if parameter is invalid
- ESP\_OK on success

## Parameters

- host: SPI peripheral to that is acting as a slave
- trans\_desc: Pointer to variable able to contain a pointer to the description of the transaction that is executed
- ticks\_to\_wait: Ticks to wait until there's a returned item; use portMAX\_DELAY to never time out.

*[esp\\_err\\_t](#page-846-0)* **spi\_slave\_transmit**(*[spi\\_host\\_device\\_t](#page-520-0) host*, *[spi\\_slave\\_transaction\\_t](#page-532-0)* \**trans\_desc*, Tick-Type\_t *ticks\_to\_wait*)

## Do a SPI transaction.

Essentially does the same as spi\_slave\_queue\_trans followed by spi\_slave\_get\_trans\_result. Do not use this when there is still a transaction queued that hasn't been finalized using spi\_slave\_get\_trans\_result.

## Return

- ESP\_ERR\_INVALID\_ARG if parameter is invalid
- ESP\_OK on success

## Parameters

- host: SPI peripheral to that is acting as a slave
- trans\_desc: Pointer to variable able to contain a pointer to the description of the transaction that is executed. Not const because we may want to write status back into the transaction description.
- ticks\_to\_wait: Ticks to wait until there's a returned item; use portMAX\_DELAY to never time out.

## **Structures**

## <span id="page-531-0"></span>**struct spi\_slave\_interface\_config\_t**

This is a configuration for a SPI host acting as a slave device.

## **Public Members**

## int **spics\_io\_num**

CS GPIO pin for this device.

## uint32\_t **flags**

Bitwise OR of SPI\_SLAVE\_\* flags.

#### int **queue\_size**

Transaction queue size. This sets how many transactions can be 'in the air' (queued using spi\_slave\_queue\_trans but not yet finished using spi\_slave\_get\_trans\_result) at the same time.

## uint8\_t **mode**

SPI mode (0-3)

### *[slave\\_transaction\\_cb\\_t](#page-532-1)* **post\_setup\_cb**

Callback called after the SPI registers are loaded with new data.

This callback is called within interrupt context should be in IRAM for best performance, see "Transferring Speed" section in the SPI Master documentation for full details. If not, the callback may crash during flash operation when the driver is initialized with ESP\_INTR\_FLAG\_IRAM.

## *[slave\\_transaction\\_cb\\_t](#page-532-1)* **post\_trans\_cb**

Callback called after a transaction is done.

This callback is called within interrupt context should be in IRAM for best performance, see "Transferring Speed" section in the SPI Master documentation for full details. If not, the callback may crash during flash operation when the driver is initialized with ESP\_INTR\_FLAG\_IRAM.

## **struct spi\_slave\_transaction\_t**

This structure describes one SPI transaction

### **Public Members**

### size\_t **length**

Total data length, in bits.

#### size ttrans len

Transaction data length, in bits.

### **const** void \***tx\_buffer**

Pointer to transmit buffer, or NULL for no MOSI phase.

## void \***rx\_buffer**

Pointer to receive buffer, or NULL for no MISO phase.

#### void \***user**

User-defined variable. Can be used to store eg transaction ID.

### **Macros**

#### **SPI\_SLAVE\_TXBIT\_LSBFIRST**

Transmit command/address/data LSB first instead of the default MSB first.

### **SPI\_SLAVE\_RXBIT\_LSBFIRST**

Receive data LSB first instead of the default MSB first.

### **SPI\_SLAVE\_BIT\_LSBFIRST**

Transmit and receive LSB first.

### **Type Definitions**

#### <span id="page-532-0"></span>**typedef struct** *[spi\\_slave\\_transaction\\_t](#page-532-0)* **spi\_slave\_transaction\_t**

<span id="page-532-1"></span>**typedef** void (\***slave\_transaction\_cb\_t**)(*[spi\\_slave\\_transaction\\_t](#page-532-0)* \*trans)

# **3.5.16 TIMER**

## **Introduction**

The ESP32 chip contains two hardware timer groups. Each group has two general-purpose hardware timers. They are all 64-bit generic timers based on 16-bit prescalers and 64-bit auto-reload-capable up / down counters.

## **Functional Overview**

Typical steps to configure an operate the timer are described in the following sections:

- *[Timer Initialization](#page-533-0)* what parameters should be set up to get the timer working and what specific functionality is provided depending on the set up.
- *[Timer Control](#page-533-1)* how to read the timer's value, pause / start the timer, and change how it operates.
- *[Alarms](#page-534-0)* setting and using alarms.
- *[Interrupts](#page-534-1)* how to enable and use interrupts.

## <span id="page-533-0"></span>**Timer Initialization**

The two timer groups on-board of the ESP32 are identified using [timer\\_group\\_t](#page-540-0). Individual timers in a group are identified with [timer\\_idx\\_t](#page-540-1). The two groups, each having two timers, provide the total of four individual timers to our disposal.

Before starting the timer, it should be initialized by calling  $\text{time}$  init(). This function should be provided with a structure  $timer\_confiq_t$  to define how timer should operate. In particular the following timer's parameters may be set:

- Divider: How quickly the timer's counter is "ticking". This depends on the setting of divider, that will be used as divisor of the incoming 80 MHz APB\_CLK clock.
- Mode: If the the counter is incrementing or decrementing, defined using counter\_dir by selecting one of values from  $\tt timer\_count\_dir_t$ .
- Counter Enable: If the counter is enabled, then it will start incrementing / decrementing immediately after calling  $\ti$  merinit(). This action is set using counter en by selecting one of vales from [timer\\_start\\_t](#page-541-1).
- Alarm Enable: Determined by the setting of alarm\_en.
- Auto Reload: Whether the counter should auto\_reload a specific initial value on the timer's alarm, or continue incrementing or decrementing.
- Interrupt Type: Whether an interrupt is triggered on timer's alarm. Set the value defined in timer intr mode t.

To get the current values of the timers settings, use function [timer\\_get\\_config\(\)](#page-538-1).

## <span id="page-533-1"></span>**Timer Control**

Once the timer is configured and enabled, it is already "ticking". To check it's current value call [timer\\_get\\_counter\\_value\(\)](#page-535-0) or [timer\\_get\\_counter\\_time\\_sec\(\)](#page-535-1). To set the timer to specific starting value call [timer\\_set\\_counter\\_value\(\)](#page-535-2).

The timer may be paused at any time by calling  $\tt{inner\_parse}($ ). To start it again call  $\tt{inner\_start}()$ .

To change how the timer operates you can call once more [timer\\_init\(\)](#page-538-0) described in section *[Timer Initialization](#page-533-0)*. Another option is to use dedicated functions to change individual settings:

- Divider value  $\tt timer\_set\_divider()$ . Note: the timer should be paused when changing the divider to avoid unpredictable results. If the timer is already running,  $\tt \text{inner\_set\_divider}($ ) will first pause the timer, change the divider, and finally start the timer again.
- **Mode** (whether the counter incrementing or decrementing) timer set counter mode()
- Auto Reload counter on alarm timer set auto reload()

### <span id="page-534-0"></span>**Alarms**

To set an alarm, call function  $\tt timer\_set\_alarm\_value$  () and then enable it with  $\tt timer\_set\_alarm()$ . The alarm may be also enabled during the timer initialization stage, when  $\text{time}_{\text{r}}$  init() is called.

After the alarm is enabled and the timer reaches the alarm value, depending on configuration, the following two actions may happen:

- An interrupt will be triggered, if previously configured. See section *[Interrupts](#page-534-1)* how to configure interrupts.
- When auto reload is enabled, the timer's counter will be reloaded to start counting from specific initial value. The value to start should be set in advance with  $timer\_set\_counter\_value()$ .

Note:

- The alarm will be triggered immediately, if an alarm value is set and the timer has already passed this value.
- Once triggered the alarm will be disabled automatically and needs to be re-armed to trigger again.

To check what alarm value has been set up, call [timer\\_get\\_alarm\\_value\(\)](#page-537-2).

### <span id="page-534-1"></span>**Interrupts**

Registration of the interrupt handler for a specific timer group and timer is done be calling timer isr register().

To enable interrupts for a timer group call  $\text{timer\_group\_intr\_enable}($ ). To do it for a specific timer, call  $\tt time r_{enable\_intr}($ . Disabling of interrupts is done with corresponding functions [timer\\_group\\_intr\\_disable\(\)](#page-539-2) and [timer\\_disable\\_intr\(\)](#page-539-3).

When servicing an interrupt within an ISR, the interrupt need to explicitly cleared. To do so, set the TIMERGN. int\_clr\_timers.tM structure defined in [soc/esp32/include/soc/timer\\_group\\_struct.h,](https://github.com/espressif/esp-idf/blob/v3.1.5/components/soc/esp32/include/soc/timer_group_struct.h) where N is the timer group number  $[0, 1]$  and M is the timer number  $[0, 1]$ . For example to clear an interrupt for the timer 1 in the timer group 0, call the following:

```
TIMERG0.int clr timers.t1 = 1
```
See the application example below how to use interrupts.

### **Application Example**

The 64-bit hardware timer example: [peripherals/timer\\_group.](https://github.com/espressif/esp-idf/tree/v3.1.5/examples/peripherals/timer_group)

## **API Reference**

## **Header File**

• [driver/include/driver/timer.h](https://github.com/espressif/esp-idf/blob/v3.1.5/components/driver/include/driver/timer.h)

## **Functions**

```
esp_err_t timer_get_counter_value(timer_group_t group_num, timer_idx_t timer_num, uint64_t
                                 *timer_val)
```
Read the counter value of hardware timer.

## Return

- ESP\_OK Success
- ESP\_ERR\_INVALID\_ARG Parameter error

## Parameters

- group\_num: Timer group, 0 for TIMERG0 or 1 for TIMERG1
- timer\_num: Timer index, 0 for hw\_timer[0] & 1 for hw\_timer[1]
- timer val: Pointer to accept timer counter value.

<span id="page-535-1"></span>*[esp\\_err\\_t](#page-846-0)* **timer\_get\_counter\_time\_sec**(*[timer\\_group\\_t](#page-540-0) group\_num*, *[timer\\_idx\\_t](#page-540-1) timer\_num*, double \**time*)

Read the counter value of hardware timer, in unit of a given scale.

## Return

- ESP\_OK Success
- ESP\_ERR\_INVALID\_ARG Parameter error

## Parameters

- group\_num: Timer group, 0 for TIMERG0 or 1 for TIMERG1
- timer num: Timer index, 0 for hw timer[0]  $& 1$  for hw timer[1]
- time: Pointer, type of double\*, to accept timer counter value, in seconds.

## <span id="page-535-2"></span>*[esp\\_err\\_t](#page-846-0)* **timer\_set\_counter\_value**(*[timer\\_group\\_t](#page-540-0) group\_num*, *[timer\\_idx\\_t](#page-540-1) timer\_num*, uint64\_t

*load\_val*)

# Set counter value to hardware timer.

## Return

- ESP\_OK Success
- ESP\_ERR\_INVALID\_ARG Parameter error

### Parameters

- group\_num: Timer group, 0 for TIMERG0 or 1 for TIMERG1
- timer num: Timer index, 0 for hw timer[0]  $& 1$  for hw timer[1]
- <span id="page-535-3"></span>• load\_val: Counter value to write to the hardware timer.

```
esp_err_t timer_start(timer_group_t group_num, timer_idx_t timer_num)
Start the counter of hardware timer.
```
## Return

- ESP\_OK Success
- ESP\_ERR\_INVALID\_ARG Parameter error

#### Parameters

- group\_num: Timer group number, 0 for TIMERG0 or 1 for TIMERG1
- timer\_num: Timer index, 0 for hw\_timer[0] & 1 for hw\_timer[1]

<span id="page-536-0"></span>*[esp\\_err\\_t](#page-846-0)* **timer\_pause**(*[timer\\_group\\_t](#page-540-0) group\_num*, *[timer\\_idx\\_t](#page-540-1) timer\_num*) Pause the counter of hardware timer.

## Return

- ESP\_OK Success
- ESP\_ERR\_INVALID\_ARG Parameter error

### Parameters

- group\_num: Timer group number, 0 for TIMERG0 or 1 for TIMERG1
- timer\_num: Timer index, 0 for hw\_timer[0]  $& 1$  for hw\_timer[1]

<span id="page-536-2"></span>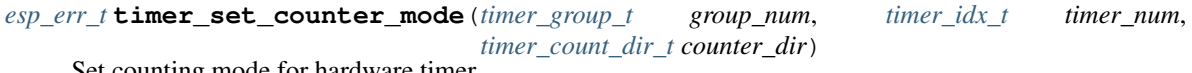

Set counting mode for hardware timer.

## Return

- ESP\_OK Success
- ESP\_ERR\_INVALID\_ARG Parameter error

## Parameters

- group\_num: Timer group number, 0 for TIMERG0 or 1 for TIMERG1
- timer\_num: Timer index, 0 for hw\_timer[0] & 1 for hw\_timer[1]
- counter dir: Counting direction of timer, count-up or count-down

```
esp_err_t timer_set_auto_reload(timer_group_t group_num, timer_idx_t timer_num,
                               timer_autoreload_t reload)
Enable or disable counter reload function when alarm event occurs.
```
## Return

- ESP\_OK Success
- ESP\_ERR\_INVALID\_ARG Parameter error

### **Parameters**

- group\_num: Timer group number, 0 for TIMERG0 or 1 for TIMERG1
- timer num: Timer index, 0 for hw timer[0]  $& 1$  for hw timer[1]
- <span id="page-536-1"></span>• reload: Counter reload mode.

*[esp\\_err\\_t](#page-846-0)* **timer\_set\_divider**(*[timer\\_group\\_t](#page-540-0) group\_num*, *[timer\\_idx\\_t](#page-540-1) timer\_num*, uint32\_t *divider*) Set hardware timer source clock divider. Timer groups clock are divider from APB clock.

### Return

- ESP\_OK Success
- ESP\_ERR\_INVALID\_ARG Parameter error

#### Parameters

- group\_num: Timer group number, 0 for TIMERG0 or 1 for TIMERG1
- timer\_num: Timer index, 0 for hw\_timer[0] & 1 for hw\_timer[1]
- divider: Timer clock divider value. The divider's range is from from 2 to 65536.

<span id="page-537-0"></span>*[esp\\_err\\_t](#page-846-0)* **timer\_set\_alarm\_value**(*[timer\\_group\\_t](#page-540-0) group\_num*, *[timer\\_idx\\_t](#page-540-1) timer\_num*, uint64\_t *alarm\_value*)

Set timer alarm value.

## Return

- ESP\_OK Success
- ESP\_ERR\_INVALID\_ARG Parameter error

## Parameters

- group\_num: Timer group, 0 for TIMERG0 or 1 for TIMERG1
- timer\_num: Timer index, 0 for hw\_timer[0] & 1 for hw\_timer[1]
- alarm value: A 64-bit value to set the alarm value.

<span id="page-537-2"></span>*[esp\\_err\\_t](#page-846-0)* **timer\_get\_alarm\_value**(*[timer\\_group\\_t](#page-540-0) group\_num*, *[timer\\_idx\\_t](#page-540-1) timer\_num*, uint64\_t \**alarm\_value*)

Get timer alarm value.

## Return

- ESP\_OK Success
- ESP\_ERR\_INVALID\_ARG Parameter error

### Parameters

- group\_num: Timer group, 0 for TIMERG0 or 1 for TIMERG1
- timer\_num: Timer index, 0 for hw\_timer[0]  $& 1$  for hw\_timer[1]
- alarm value: Pointer of A 64-bit value to accept the alarm value.

<span id="page-537-1"></span>*[esp\\_err\\_t](#page-846-0)* **timer\_set\_alarm**(*[timer\\_group\\_t](#page-540-0) group\_num*, *[timer\\_idx\\_t](#page-540-1) timer\_num*, *[timer\\_alarm\\_t](#page-541-4)*

*alarm\_en*) Enable or disable generation of timer alarm events.

#### Return

- ESP\_OK Success
- ESP\_ERR\_INVALID\_ARG Parameter error

## Parameters

• group\_num: Timer group, 0 for TIMERG0 or 1 for TIMERG1

- timer\_num: Timer index, 0 for hw\_timer[0] & 1 for hw\_timer[1]
- alarm en: To enable or disable timer alarm function.

<span id="page-538-2"></span>*[esp\\_err\\_t](#page-846-0)* **timer\_isr\_register**(*[timer\\_group\\_t](#page-540-0) group\_num*, *[timer\\_idx\\_t](#page-540-1) timer\_num*, void (\**fn*))void \* , void \**arg*, int *intr\_alloc\_flags*, *[timer\\_isr\\_handle\\_t](#page-540-3)* \**handle*Register Timer interrupt handler, the handler is an ISR. The handler will be attached to the same CPU core that this function is running on.

Note If the intralloc flags value ESP\_INTR\_FLAG\_IRAM is set, the handler function must be declared with IRAM\_ATTR attribute and can only call functions in IRAM or ROM. It cannot call other timer APIs. Use direct register access to configure timers from inside the ISR in this case.

### Return

- ESP\_OK Success
- ESP\_ERR\_INVALID\_ARG Parameter error

### Parameters

- group num: Timer group number
- timer\_num: Timer index of timer group
- fn: Interrupt handler function.
- arg: Parameter for handler function
- intr alloc flags: Flags used to allocate the interrupt. One or multiple (ORred) ESP\_INTR\_FLAG\_\* values. See esp\_intr\_alloc.h for more info.
- handle: Pointer to return handle. If non-NULL, a handle for the interrupt will be returned here.

<span id="page-538-0"></span>*[esp\\_err\\_t](#page-846-0)* **timer\_init**(*[timer\\_group\\_t](#page-540-0) group\_num*, *[timer\\_idx\\_t](#page-540-1) timer\_num*, **const** *[timer\\_config\\_t](#page-540-2)* \**config*) Initializes and configure the timer.

#### Return

- ESP\_OK Success
- ESP\_ERR\_INVALID\_ARG Parameter error

#### Parameters

- group\_num: Timer group number, 0 for TIMERG0 or 1 for TIMERG1
- timer\_num: Timer index, 0 for hw\_timer[0] & 1 for hw\_timer[1]
- config: Pointer to timer initialization parameters.
- <span id="page-538-1"></span>*[esp\\_err\\_t](#page-846-0)* **timer\_get\_config**(*[timer\\_group\\_t](#page-540-0) group\_num*, *[timer\\_idx\\_t](#page-540-1) timer\_num*, *[timer\\_config\\_t](#page-540-2)* \**config*) Get timer configure value.

## Return

- ESP\_OK Success
- ESP\_ERR\_INVALID\_ARG Parameter error

### Parameters

- group\_num: Timer group number, 0 for TIMERG0 or 1 for TIMERG1
- timer\_num: Timer index, 0 for hw\_timer[0] & 1 for hw\_timer[1]

• config: Pointer of struct to accept timer parameters.

<span id="page-539-0"></span>*[esp\\_err\\_t](#page-846-0)* **timer\_group\_intr\_enable**(*[timer\\_group\\_t](#page-540-0) group\_num*, uint32\_t *en\_mask*) Enable timer group interrupt, by enable mask.

Return

- ESP\_OK Success
- ESP\_ERR\_INVALID\_ARG Parameter error

### Parameters

- group\_num: Timer group number, 0 for TIMERG0 or 1 for TIMERG1
- en\_mask: Timer interrupt enable mask. Use TIMG\_T0\_INT\_ENA\_M to enable t0 interrupt Use TIMG\_T1\_INT\_ENA\_M to enable t1 interrupt

<span id="page-539-2"></span>*[esp\\_err\\_t](#page-846-0)* **timer\_group\_intr\_disable**(*[timer\\_group\\_t](#page-540-0) group\_num*, uint32\_t *disable\_mask*) Disable timer group interrupt, by disable mask.

## Return

- ESP\_OK Success
- ESP\_ERR\_INVALID\_ARG Parameter error

### Parameters

- group\_num: Timer group number, 0 for TIMERG0 or 1 for TIMERG1
- disable\_mask: Timer interrupt disable mask. Use TIMG\_T0\_INT\_ENA\_M to disable t0 interrupt Use TIMG\_T1\_INT\_ENA\_M to disable t1 interrupt

<span id="page-539-1"></span>*[esp\\_err\\_t](#page-846-0)* **timer\_enable\_intr**(*[timer\\_group\\_t](#page-540-0) group\_num*, *[timer\\_idx\\_t](#page-540-1) timer\_num*) Enable timer interrupt.

## Return

- ESP\_OK Success
- ESP\_ERR\_INVALID\_ARG Parameter error

### Parameters

- group\_num: Timer group number, 0 for TIMERG0 or 1 for TIMERG1
- timer\_num: Timer index.
- <span id="page-539-3"></span>*[esp\\_err\\_t](#page-846-0)* **timer\_disable\_intr**(*[timer\\_group\\_t](#page-540-0) group\_num*, *[timer\\_idx\\_t](#page-540-1) timer\_num*) Disable timer interrupt.

## Return

- ESP\_OK Success
- ESP\_ERR\_INVALID\_ARG Parameter error

### Parameters

- group\_num: Timer group number, 0 for TIMERG0 or 1 for TIMERG1
- timer\_num: Timer index.
## **Structures**

#### **struct timer\_config\_t**

Data structure with timer's configuration settings.

## **Public Members**

bool **alarm\_en** Timer alarm enable

bool **counter\_en** Counter enable

*[timer\\_intr\\_mode\\_t](#page-541-0)* **intr\_type** Interrupt mode

*[timer\\_count\\_dir\\_t](#page-541-1)* **counter\_dir** Counter direction

bool **auto\_reload** Timer auto-reload

uint32\_t **divider** Counter clock divider. The divider's range is from from 2 to 65536.

## **Macros**

```
TIMER_BASE_CLK
 Frequency of the clock on the input of the timer groups
```
## **Type Definitions**

```
typedef intr_handle_t timer_isr_handle_t
 Interrupt handle, used in order to free the isr after use. Aliases to an int handle for now.
```
## **Enumerations**

**enum timer\_group\_t** Selects a Timer-Group out of 2 available groups.

*Values:*

**TIMER\_GROUP\_0** = 0 Hw timer group 0

**TIMER GROUP**  $1 = 1$ Hw timer group 1

**TIMER\_GROUP\_MAX**

## **enum timer\_idx\_t**

Select a hardware timer from timer groups.

*Values:*

**TIMER**  $0 = 0$ Select timer0 of GROUPx

**TIMER**  $1 = 1$ Select timer1 of GROUPx

## **TIMER\_MAX**

<span id="page-541-1"></span>**enum timer\_count\_dir\_t** Decides the direction of counter.

*Values:*

**TIMER\_COUNT\_DOWN** = 0 Descending Count from cnt.high|cnt.low

**TIMER\_COUNT\_UP** = 1 Ascending Count from Zero

#### **TIMER\_COUNT\_MAX**

#### **enum timer\_start\_t**

Decides whether timer is on or paused.

*Values:*

**TIMER\_PAUSE** = 0 Pause timer counter

**TIMER\_START** = 1 Start timer counter

## **enum timer\_alarm\_t**

Decides whether to enable alarm mode.

#### *Values:*

**TIMER ALARM**  $DIS = 0$ Disable timer alarm

**TIMER\_ALARM\_EN** = 1 Enable timer alarm

## **TIMER\_ALARM\_MAX**

<span id="page-541-0"></span>**enum timer\_intr\_mode\_t**

Select interrupt type if running in alarm mode.

#### *Values:*

**TIMER\_INTR\_LEVEL** = 0 Interrupt mode: level mode

**TIMER\_INTR\_MAX**

#### **enum timer\_autoreload\_t**

Select if Alarm needs to be loaded by software or automatically reload by hardware.

*Values:*

#### **TIMER\_AUTORELOAD\_DIS** = 0

Disable auto-reload: hardware will not load counter value after an alarm event

## **TIMER\_AUTORELOAD\_EN** = 1

Enable auto-reload: hardware will load counter value after an alarm event

## **TIMER\_AUTORELOAD\_MAX**

# **3.5.17 Touch Sensor**

## **Introduction**

A touch-sensor system is built on a substrate which carries electrodes and relevant connections under a protective flat surface. When a user touches the surface, the capacitance variation is triggered and a binary signal is generated to indicate whether the touch is valid.

ESP32 can provide up to 10 capacitive touch pads / GPIOs. The sensing pads can be arranged in different combinations (e.g. matrix, slider), so that a larger area or more points can be detected. The touch pad sensing process is under the control of a hardware-implemented finite-state machine (FSM) which is initiated by software or a dedicated hardware timer.

Design, operation and control registers of touch sensor are discussed in [ESP32 Technical Reference Manual](https://espressif.com/sites/default/files/documentation/esp32_technical_reference_manual_en.pdf) (PDF). Please refer to it for additional details how this subsystem works.

In depth details of design of touch sensors and firmware development guidelines for the ESP32 are available in [Touch](https://github.com/espressif/esp-iot-solution/blob/master/documents/touch_pad_solution/touch_sensor_design_en.md) [Sensor Application Note.](https://github.com/espressif/esp-iot-solution/blob/master/documents/touch_pad_solution/touch_sensor_design_en.md) If you would like to test touch sensors in various configurations without building them on your own, check [Guide for ESP32-Sense Development Kit.](https://github.com/espressif/esp-iot-solution/blob/master/documents/evaluation_boards/esp32_sense_kit_guide_en.md)

## **Functionality Overview**

Description of API is broken down into groups of functions to provide quick overview of features like:

- Initialization of touch pad driver
- Configuration of touch pad GPIO pins
- Taking measurements
- Adjusting parameters of measurements
- Filtering measurements
- Touch detection methods
- Setting up interrupts to report touch detection
- Waking up from sleep mode on interrupt

For detailed description of particular function please go to section *[API Reference](#page-545-0)*. Practical implementation of this API is covered in section *[Application Examples](#page-545-1)*.

## **Initialization**

Touch pad driver should be initialized before use by calling function  $touch\_pad\_init()$ . This function sets several ..\_DEFAULT driver parameters listed in *[API Reference](#page-545-0)* under "Macros". It also clears information what pads have been touched before (if any) and disables interrupts.

If not required anymore, driver can be disabled by calling  $t$  ouch\_pad\_deinit().

## **Configuration**

Enabling of touch sensor functionality for particular GPIO is done with  $t \text{ (or } p \text{)}$  and  $\text{ (or } \text{ (or } \text{)}$ .

The function [touch\\_pad\\_set\\_fsm\\_mode\(\)](#page-550-0) is used to select whether touch pad measurement (operated by FSM) is started automatically by hardware timer, or by software. If software mode is selected, then use [touch\\_pad\\_sw\\_start\(\)](#page-550-1) to start of the FSM.

## **Touch State Measurements**

The following two functions come handy to read raw or filtered measurements from the sensor:

- [touch\\_pad\\_read\(\)](#page-546-1)
- touch pad read filtered()

They may be used to characterize particular touch pad design by checking the range of sensor readings when a pad is touched or released. This information can be then used to establish the touch threshold.

Note: Start and configure filter before using  $t$ ouch pad read filtered() by calling specific filter functions described down below.

To see how to use both read functions check [peripherals/touch\\_pad\\_read](https://github.com/espressif/esp-idf/tree/v3.1.5/examples/peripherals/touch_pad_read) application example.

## **Optimization of Measurements**

Touch sensor has several configurable parameters to match characteristics of particular touch pad design. For instance, to sense smaller capacity changes, it is possible to narrow the reference voltage range within which the touch pads are charged / discharged. The high and low reference voltages are set using function  $t$  ouch\_pad\_set\_voltage(). A positive side effect, besides ability to discern smaller capacity changes, will be reduction of power consumption for low power applications. A likely negative effect will be increase of measurement noise. If dynamic rage of obtained readings is still satisfactory, then further reduction of power consumption may be done by lowering the measurement time with [touch\\_pad\\_set\\_meas\\_time\(\)](#page-548-0).

The following summarizes available measurement parameters and corresponding 'set' functions:

- Touch pad charge / discharge parameters:
	- voltage range: [touch\\_pad\\_set\\_voltage\(\)](#page-549-0)
	- speed (slope): touch pad set cnt mode()
- Measure time: [touch\\_pad\\_set\\_meas\\_time\(\)](#page-548-0)

Relationship between voltage range (high / low reference voltages), speed (slope) and measure time is shown on figure below.

The last chart "Output" represents the touch sensor reading, i.e. the count of pulses collected within measure time.

All functions are provided in pairs to 'set' specific parameter and to 'get' the current parameter's value, e.g. [touch\\_pad\\_set\\_voltage\(\)](#page-549-0) and [touch\\_pad\\_get\\_voltage\(\)](#page-549-2).

## <span id="page-543-0"></span>**Filtering of Measurements**

If measurements are noisy, you may filter them with provided API. The filter should be started before first use by calling touch pad filter start().

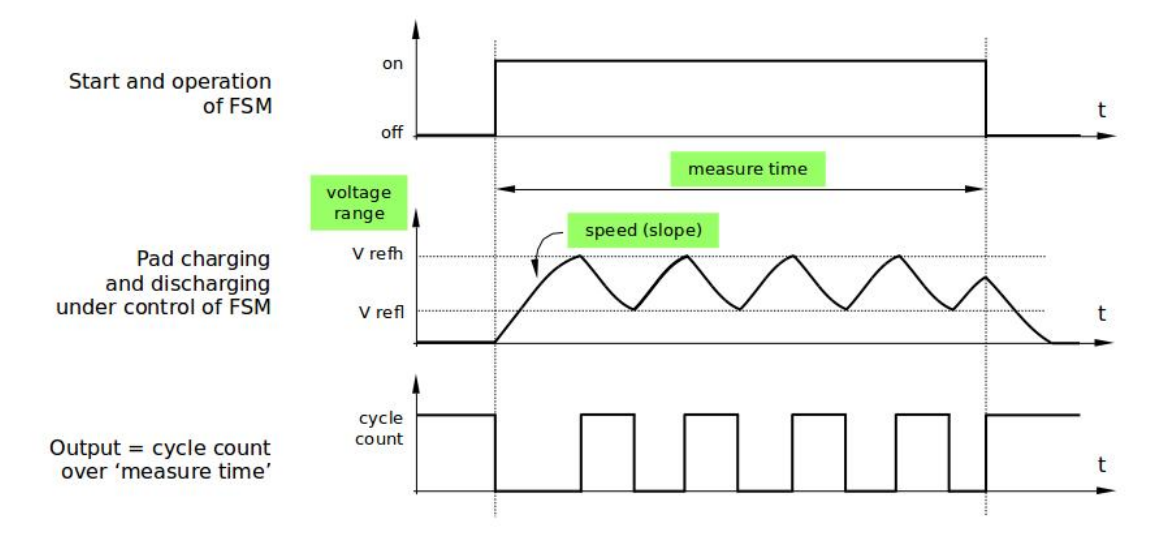

Fig. 11: Touch Pad - relationship between measurement parameters

The filter type is IIR (Infinite Impulse Response) and it has configurable period that can be set with function [touch\\_pad\\_set\\_filter\\_period\(\)](#page-553-0).

You can stop the filter with touch pad filter stop(). If not required anymore, the filter may be deleted by invoking [touch\\_pad\\_filter\\_delete\(\)](#page-554-2).

## **Touch Detection**

Touch detection is implemented in ESP32's hardware basing on user configured threshold and raw measurements executed by FSM. Use function  $t \text{ouch\_pad\_get\_status}$  () to check what pads have been touched and [touch\\_pad\\_clear\\_status\(\)](#page-553-2) to clear the touch status information.

Hardware touch detection may be also wired to interrupts and this is described in next section.

If measurements are noisy and capacity changes small, then hardware touch detection may be not reliable. To resolve this issue, instead of using hardware detection / provided interrupts, implement measurement filtering and perform touch detection in your own application. See [peripherals/touch\\_pad\\_interrupt](https://github.com/espressif/esp-idf/tree/v3.1.5/examples/peripherals/touch_pad_interrupt) for sample implementation of both methods of touch detection.

## **Touch Triggered Interrupts**

Before enabling an interrupt on touch detection, user should establish touch detection threshold. Use functions described above to read and display sensor measurements when pad is touched and released. Apply a filter when measurements are noisy and relative changes are small. Depending on your application and environmental conditions, test the influence of temperature and power supply voltage changes on measured values.

Once detection threshold is established, it may be set on initialization with  $t \text{ (such that } \phi \text{ (}t)$  or at the runtime with touch pad set thresh().

In next step configure how interrupts are triggered. They may be triggered below or above threshold and this is set with function [touch\\_pad\\_set\\_trigger\\_mode\(\)](#page-551-0).

Finally configure and manage interrupt calls using the following functions:

- touch pad isr register() / touch pad isr deregister()
- [touch\\_pad\\_intr\\_enable\(\)](#page-553-3) / [touch\\_pad\\_intr\\_disable\(\)](#page-553-4)

When interrupts are operational, you can obtain information what particular pad triggered interrupt by invoking touch pad get status() and clear pad status with touch pad clear status().

Note: Interrupts on touch detection operate on raw / unfiltered measurements checked against user established threshold and are implemented in hardware. Enabling software filtering API (see *[Filtering of Measurements](#page-543-0)*) does not affect this process.

## **Wakeup from Sleep Mode**

If touch pad interrupts are used to wakeup the chip from a sleep mode, then user can select certain configuration of pads (SET1 or both SET1 and SET2), that should be touched to trigger the interrupt and cause subsequent wakeup. To do so, use function [touch\\_pad\\_set\\_trigger\\_source\(\)](#page-551-1).

Configuration of required bit patterns of pads may be managed for each 'SET' with:

- [touch\\_pad\\_set\\_group\\_mask\(\)](#page-552-0) / [touch\\_pad\\_get\\_group\\_mask\(\)](#page-552-1)
- touch pad clear group mask()

## <span id="page-545-1"></span>**Application Examples**

- Touch sensor read example: peripherals/touch pad read.
- Touch sensor interrupt example: [peripherals/touch\\_pad\\_interrupt.](https://github.com/espressif/esp-idf/tree/v3.1.5/examples/peripherals/touch_pad_interrupt)

## <span id="page-545-0"></span>**API Reference**

## **Header File**

• [driver/include/driver/touch\\_pad.h](https://github.com/espressif/esp-idf/blob/v3.1.5/components/driver/include/driver/touch_pad.h)

## **Functions**

```
esp_err_t touch_pad_init()
 Initialize touch module.
```
Note The default FSM mode is 'TOUCH\_FSM\_MODE\_SW'. If you want to use interrupt trigger mode, then set it using function 'touch\_pad\_set\_fsm\_mode' to 'TOUCH\_FSM\_MODE\_TIMER' after calling 'touch\_pad\_init'.

#### Return

- ESP\_OK Success
- ESP\_FAIL Touch pad init error

## <span id="page-545-3"></span>*[esp\\_err\\_t](#page-846-0)* **touch\_pad\_deinit**()

Un-install touch pad driver.

Note After this function is called, other touch functions are prohibited from being called.

## Return

- ESP\_OK Success
- ESP\_FAIL Touch pad driver not initialized

## <span id="page-546-0"></span>*[esp\\_err\\_t](#page-846-0)* **touch\_pad\_config**(*[touch\\_pad\\_t](#page-555-0) touch\_num*, uint16\_t *threshold*)

Configure touch pad interrupt threshold.

Note If FSM mode is set to TOUCH\_FSM\_MODE\_TIMER, this function will be blocked for one measurement cycle and wait for data to be valid.

## Return

- ESP OK Success
- ESP\_ERR\_INVALID\_ARG if argument wrong
- ESP\_FAIL if touch pad not initialized

## Parameters

- touch\_num: touch pad index
- threshold: interrupt threshold,

#### <span id="page-546-1"></span>*[esp\\_err\\_t](#page-846-0)* **touch\_pad\_read**(*[touch\\_pad\\_t](#page-555-0) touch\_num*, uint16\_t \**touch\_value*)

get touch sensor counter value. Each touch sensor has a counter to count the number of charge/discharge cycles. When the pad is not 'touched', we can get a number of the counter. When the pad is 'touched', the value in counter will get smaller because of the larger equivalent capacitance.

Note This API requests hardware measurement once. If IIR filter mode is enabled, please use 'touch\_pad\_read\_raw\_data' interface instead.

## Return

- ESP\_OK Success
- ESP\_ERR\_INVALID\_ARG Touch pad parameter error
- ESP\_ERR\_INVALID\_STATE This touch pad hardware connection is error, the value of "touch value" is 0.
- ESP\_FAIL Touch pad not initialized

## Parameters

- touch\_num: touch pad index
- touch value: pointer to accept touch sensor value

## <span id="page-546-2"></span>*[esp\\_err\\_t](#page-846-0)* **touch\_pad\_read\_filtered**(*[touch\\_pad\\_t](#page-555-0) touch\_num*, uint16\_t \**touch\_value*) get filtered touch sensor counter value by IIR filter.

Note touch\_pad\_filter\_start has to be called before calling touch\_pad\_read\_filtered. This function can be called from ISR

- ESP\_OK Success
- ESP\_ERR\_INVALID\_ARG Touch pad parameter error
- ESP\_ERR\_INVALID\_STATE This touch pad hardware connection is error, the value of "touch value" is 0.
- ESP\_FAIL Touch pad not initialized

- touch num: touch pad index
- touch\_value: pointer to accept touch sensor value

## *[esp\\_err\\_t](#page-846-0)* **touch\_pad\_read\_raw\_data**(*[touch\\_pad\\_t](#page-555-0) touch\_num*, uint16\_t \**touch\_value*)

get raw data (touch sensor counter value) from IIR filter process. Need not request hardware measurements.

Note touch\_pad\_filter\_start has to be called before calling touch\_pad\_read\_raw\_data. This function can be called from ISR

## Return

- ESP\_OK Success
- ESP\_ERR\_INVALID\_ARG Touch pad parameter error
- ESP\_ERR\_INVALID\_STATE This touch pad hardware connection is error, the value of "touch\_value" is 0.
- ESP\_FAIL Touch pad not initialized

## Parameters

- touch num: touch pad index
- touch\_value: pointer to accept touch sensor value

## *[esp\\_err\\_t](#page-846-0)* **touch\_pad\_set\_filter\_read\_cb**(*[filter\\_cb\\_t](#page-555-1) read\_cb*)

Register the callback function that is called after each IIR filter calculation.

Note The 'read cb' callback is called in timer task in each filtering cycle.

## Return

- ESP\_OK Success
- ESP\_ERR\_INVALID\_ARG set error

## Parameters

• read\_cb: Pointer to filtered callback function. If the argument passed in is NULL, the callback will stop.

## $esp\_err\_t$  **touch\_pad\_isr\_handler\_register** (void (\*fn)) void \*

, void \**arg*, int *unused*, *[intr\\_handle\\_t](#page-802-0)* \**handle\_unused*Register touch-pad ISR,.

Note Deprecated function, users should replace this with touch\_pad\_isr\_register, because RTC modules share a same interrupt index.

Return

- ESP OK Success ;
- ESP\_ERR\_INVALID\_ARG GPIO error
- ESP\_ERR\_NO\_MEM No memory

- fn: Pointer to ISR handler
- arg: Parameter for ISR
- unused: Reserved, not used
- handle unused: Reserved, not used

## <span id="page-548-1"></span>*[esp\\_err\\_t](#page-846-0)* **touch\_pad\_isr\_register**(*[intr\\_handler\\_t](#page-802-1) fn*, void \**arg*)

Register touch-pad ISR. The handler will be attached to the same CPU core that this function is running on.

## Return

- ESP\_OK Success ;
- ESP\_ERR\_INVALID\_ARG GPIO error
- ESP\_ERR\_NO\_MEM No memory

## Parameters

- fn: Pointer to ISR handler
- arg: Parameter for ISR

## <span id="page-548-2"></span> $esp\_err\_t$  **touch\_pad\_isr\_deregister** (void (\*fn)) void \*

, void \**arg*Deregister the handler previously registered using touch\_pad\_isr\_handler\_register.

## Return

- ESP\_OK on success
- ESP\_ERR\_INVALID\_STATE if a handler matching both fn and arg isn't registered

## Parameters

- fn: handler function to call (as passed to touch\_pad\_isr\_handler\_register)
- arg: argument of the handler (as passed to touch\_pad\_isr\_handler\_register)

<span id="page-548-0"></span>*[esp\\_err\\_t](#page-846-0)* **touch\_pad\_set\_meas\_time**(uint16\_t *sleep\_cycle*, uint16\_t *meas\_cycle*) Set touch sensor measurement and sleep time.

## Return

• ESP\_OK on success

## Parameters

- sleep\_cycle: The touch sensor will sleep after each measurement. sleep\_cycle decide the interval between each measurement. t\_sleep = sleep\_cycle / (RTC\_SLOW\_CLK frequency). The approximate frequency value of RTC\_SLOW\_CLK can be obtained using rtc\_clk\_slow\_freq\_get\_hz function.
- meas\_cycle: The duration of the touch sensor measurement. t\_meas = meas\_cycle / 8M, the maximum measure time is  $0x$  ffff /  $8M = 8.19$  ms

## Return

• ESP\_OK on success

*[esp\\_err\\_t](#page-846-0)* **touch\_pad\_get\_meas\_time**(uint16\_t \**sleep\_cycle*, uint16\_t \**meas\_cycle*) Get touch sensor measurement and sleep time.

- sleep cycle: Pointer to accept sleep cycle number
- meas\_cycle: Pointer to accept measurement cycle count.

<span id="page-549-0"></span>*[esp\\_err\\_t](#page-846-0)* **touch\_pad\_set\_voltage**(*[touch\\_high\\_volt\\_t](#page-556-0) refh*, *[touch\\_low\\_volt\\_t](#page-556-1) refl*, *[touch\\_volt\\_atten\\_t](#page-556-2) atten*)

Set touch sensor reference voltage, if the voltage gap between high and low reference voltage get less, the charging and discharging time would be faster, accordingly, the counter value would be larger. In the case of detecting very slight change of capacitance, we can narrow down the gap so as to increase the sensitivity. On the other hand, narrow voltage gap would also introduce more noise, but we can use a software filter to pre-process the counter value.

#### Return

- ESP\_OK on success
- ESP\_ERR\_INVALID\_ARG if argument is wrong

#### Parameters

- refh: the value of DREFH
- refl: the value of DREFL
- atten: the attenuation on DREFH

## <span id="page-549-2"></span>*[esp\\_err\\_t](#page-846-0)* **touch\_pad\_get\_voltage**(*[touch\\_high\\_volt\\_t](#page-556-0)* \**refh*, *[touch\\_low\\_volt\\_t](#page-556-1)* \**refl*, *[touch\\_volt\\_atten\\_t](#page-556-2)*

\**atten*) Get touch sensor reference voltage,.

#### Return

• ESP\_OK on success

#### Parameters

- refh: pointer to accept DREFH value
- refl: pointer to accept DREFL value
- atten: pointer to accept the attenuation on DREFH

### <span id="page-549-1"></span>*[esp\\_err\\_t](#page-846-0)* **touch\_pad\_set\_cnt\_mode**(*[touch\\_pad\\_t](#page-555-0) touch\_num*, *[touch\\_cnt\\_slope\\_t](#page-557-0) slope*, *[touch\\_tie\\_opt\\_t](#page-557-1)*

*opt*)

Set touch sensor charge/discharge speed for each pad. If the slope is 0, the counter would always be zero. If the slope is 1, the charging and discharging would be slow, accordingly, the counter value would be small. If the slope is set 7, which is the maximum value, the charging and discharging would be fast, accordingly, the counter value would be larger.

## Return

- ESP OK on success
- ESP\_ERR\_INVALID\_ARG if argument is wrong

- touch\_num: touch pad index
- slope: touch pad charge/discharge speed
- opt: the initial voltage

*[esp\\_err\\_t](#page-846-0)* **touch\_pad\_get\_cnt\_mode**(*[touch\\_pad\\_t](#page-555-0) touch\_num*, *[touch\\_cnt\\_slope\\_t](#page-557-0)* \**slope*, *[touch\\_tie\\_opt\\_t](#page-557-1)* \**opt*)

Get touch sensor charge/discharge speed for each pad.

## Return

- ESP\_OK on success
- ESP\_ERR\_INVALID\_ARG if argument is wrong

## Parameters

- touch\_num: touch pad index
- slope: pointer to accept touch pad charge/discharge slope
- opt: pointer to accept the initial voltage

*[esp\\_err\\_t](#page-846-0)* **touch\_pad\_io\_init**(*[touch\\_pad\\_t](#page-555-0) touch\_num*) Initialize touch pad GPIO.

## Return

- ESP\_OK on success
- ESP\_ERR\_INVALID\_ARG if argument is wrong

## Parameters

• touch\_num: touch pad index

#### <span id="page-550-0"></span>*[esp\\_err\\_t](#page-846-0)* **touch\_pad\_set\_fsm\_mode**(*[touch\\_fsm\\_mode\\_t](#page-558-0) mode*)

Set touch sensor FSM mode, the test action can be triggered by the timer, as well as by the software.

## Return

- ESP\_OK on success
- ESP\_ERR\_INVALID\_ARG if argument is wrong

#### Parameters

• mode: FSM mode

*[esp\\_err\\_t](#page-846-0)* **touch\_pad\_get\_fsm\_mode**(*[touch\\_fsm\\_mode\\_t](#page-558-0)* \**mode*) Get touch sensor FSM mode.

#### Return

• ESP\_OK on success

## Parameters

• mode: pointer to accept FSM mode

## <span id="page-550-1"></span>*[esp\\_err\\_t](#page-846-0)* **touch\_pad\_sw\_start**()

Trigger a touch sensor measurement, only support in SW mode of FSM.

#### <span id="page-550-2"></span>Return

• ESP OK on success

*[esp\\_err\\_t](#page-846-0)* **touch\_pad\_set\_thresh**(*[touch\\_pad\\_t](#page-555-0) touch\_num*, uint16\_t *threshold*) Set touch sensor interrupt threshold.

## Return

- ESP\_OK on success
- ESP\_ERR\_INVALID\_ARG if argument is wrong

#### Parameters

- touch\_num: touch pad index
- threshold: threshold of touchpad count, refer to touch\_pad\_set\_trigger\_mode to see how to set trigger mode.

*[esp\\_err\\_t](#page-846-0)* **touch\_pad\_get\_thresh**(*[touch\\_pad\\_t](#page-555-0) touch\_num*, uint16\_t \**threshold*) Get touch sensor interrupt threshold.

## Return

- ESP\_OK on success
- ESP\_ERR\_INVALID\_ARG if argument is wrong

## Parameters

- touch\_num: touch pad index
- threshold: pointer to accept threshold

#### <span id="page-551-0"></span>*[esp\\_err\\_t](#page-846-0)* **touch\_pad\_set\_trigger\_mode**(*[touch\\_trigger\\_mode\\_t](#page-557-2) mode*)

Set touch sensor interrupt trigger mode. Interrupt can be triggered either when counter result is less than threshold or when counter result is more than threshold.

## Return

- ESP OK on success
- ESP\_ERR\_INVALID\_ARG if argument is wrong

#### Parameters

• mode: touch sensor interrupt trigger mode

*[esp\\_err\\_t](#page-846-0)* **touch\_pad\_get\_trigger\_mode**(*[touch\\_trigger\\_mode\\_t](#page-557-2)* \**mode*)

Get touch sensor interrupt trigger mode.

## Return

• ESP\_OK on success

## Parameters

• mode: pointer to accept touch sensor interrupt trigger mode

#### <span id="page-551-1"></span>*[esp\\_err\\_t](#page-846-0)* **touch\_pad\_set\_trigger\_source**(*[touch\\_trigger\\_src\\_t](#page-557-3) src*)

Set touch sensor interrupt trigger source. There are two sets of touch signals. Set1 and set2 can be mapped to several touch signals. Either set will be triggered if at least one of its touch signal is 'touched'. The interrupt can be configured to be generated if set1 is triggered, or only if both sets are triggered.

- ESP OK on success
- ESP\_ERR\_INVALID\_ARG if argument is wrong

• src: touch sensor interrupt trigger source

*[esp\\_err\\_t](#page-846-0)* **touch\_pad\_get\_trigger\_source**(*[touch\\_trigger\\_src\\_t](#page-557-3)* \**src*)

Get touch sensor interrupt trigger source.

#### Return

• ESP\_OK on success

## Parameters

• src: pointer to accept touch sensor interrupt trigger source

<span id="page-552-0"></span>*[esp\\_err\\_t](#page-846-0)* **touch\_pad\_set\_group\_mask**(uint16\_t *set1\_mask*, uint16\_t *set2\_mask*, uint16\_t *en\_mask*)

Set touch sensor group mask. Touch pad module has two sets of signals, 'Touched' signal is triggered only if at least one of touch pad in this group is "touched". This function will set the register bits according to the given bitmask.

### Return

- ESP\_OK on success
- ESP\_ERR\_INVALID\_ARG if argument is wrong

#### Parameters

- set1\_mask: bitmask of touch sensor signal group1, it's a 10-bit value
- set 2\_mask: bitmask of touch sensor signal group2, it's a 10-bit value
- en\_mask: bitmask of touch sensor work enable, it's a 10-bit value

<span id="page-552-1"></span>*[esp\\_err\\_t](#page-846-0)* **touch\_pad\_get\_group\_mask**(uint16\_t \**set1\_mask*, uint16\_t \**set2\_mask*, uint16\_t \**en\_mask*)

Get touch sensor group mask.

#### Return

• ESP\_OK on success

## Parameters

- set1\_mask: pointer to accept bitmask of touch sensor signal group1, it's a 10-bit value
- set 2\_mask: pointer to accept bitmask of touch sensor signal group2, it's a 10-bit value
- en\_mask: pointer to accept bitmask of touch sensor work enable, it's a 10-bit value

#### <span id="page-552-2"></span>*[esp\\_err\\_t](#page-846-0)* **touch\_pad\_clear\_group\_mask**(uint16\_t *set1\_mask*, uint16\_t *set2\_mask*, uint16\_t *en\_mask*)

Clear touch sensor group mask. Touch pad module has two sets of signals, Interrupt is triggered only if at least one of touch pad in this group is "touched". This function will clear the register bits according to the given bitmask.

- ESP\_OK on success
- ESP\_ERR\_INVALID\_ARG if argument is wrong

- set1\_mask: bitmask touch sensor signal group1, it's a 10-bit value
- set2\_mask: bitmask touch sensor signal group2, it's a 10-bit value
- en\_mask: bitmask of touch sensor work enable, it's a 10-bit value

## <span id="page-553-2"></span>*[esp\\_err\\_t](#page-846-0)* **touch\_pad\_clear\_status**()

To clear the touch status register, usually use this function in touch ISR to clear status.

#### Return

• ESP\_OK on success

## <span id="page-553-1"></span>uint32\_t **touch\_pad\_get\_status**()

Get the touch sensor status, usually used in ISR to decide which pads are 'touched'.

## Return

• touch status

## <span id="page-553-3"></span>*[esp\\_err\\_t](#page-846-0)* **touch\_pad\_intr\_enable**()

To enable touch pad interrupt.

#### Return

• ESP\_OK on success

## <span id="page-553-4"></span>*[esp\\_err\\_t](#page-846-0)* **touch\_pad\_intr\_disable**()

To disable touch pad interrupt.

#### Return

• ESP OK on success

## <span id="page-553-0"></span>*[esp\\_err\\_t](#page-846-0)* **touch\_pad\_set\_filter\_period**(uint32\_t *new\_period\_ms*)

set touch pad filter calibration period, in ms. Need to call touch\_pad\_filter\_start before all touch filter APIs

#### Return

- ESP\_OK Success
- ESP\_ERR\_INVALID\_STATE driver state error
- ESP\_ERR\_INVALID\_ARG parameter error

## Parameters

• new\_period\_ms: filter period, in ms

## *[esp\\_err\\_t](#page-846-0)* **touch\_pad\_get\_filter\_period**(uint32\_t \**p\_period\_ms*)

get touch pad filter calibration period, in ms Need to call touch\_pad\_filter\_start before all touch filter APIs

- ESP\_OK Success
- ESP\_ERR\_INVALID\_STATE driver state error
- ESP\_ERR\_INVALID\_ARG parameter error

• p\_period\_ms: pointer to accept period

## <span id="page-554-0"></span>*[esp\\_err\\_t](#page-846-0)* **touch\_pad\_filter\_start**(uint32\_t *filter\_period\_ms*)

start touch pad filter function This API will start a filter to process the noise in order to prevent false triggering when detecting slight change of capacitance. Need to call touch pad filter start before all touch filter APIs

Note This filter uses FreeRTOS timer, which is dispatched from a task with priority 1 by default on CPU 0. So if some application task with higher priority takes a lot of CPU0 time, then the quality of data obtained from this filter will be affected. You can adjust FreeRTOS timer task priority in menuconfig.

#### Return

- ESP\_OK Success
- ESP\_ERR\_INVALID\_ARG parameter error
- ESP\_ERR\_NO\_MEM No memory for driver
- ESP\_ERR\_INVALID\_STATE driver state error

## Parameters

• filter\_period\_ms: filter calibration period, in ms

#### <span id="page-554-1"></span>*[esp\\_err\\_t](#page-846-0)* **touch\_pad\_filter\_stop**()

stop touch pad filter function Need to call touch\_pad\_filter\_start before all touch filter APIs

#### Return

- ESP\_OK Success
- ESP\_ERR\_INVALID\_STATE driver state error

#### <span id="page-554-2"></span>*[esp\\_err\\_t](#page-846-0)* **touch\_pad\_filter\_delete**()

delete touch pad filter driver and release the memory Need to call touch pad filter start before all touch filter APIs

## Return

- ESP\_OK Success
- ESP\_ERR\_INVALID\_STATE driver state error

#### *[esp\\_err\\_t](#page-846-0)* **touch\_pad\_get\_wakeup\_status**(*[touch\\_pad\\_t](#page-555-0)* \**pad\_num*)

Get the touch pad which caused wakeup from sleep.

## Return

- ESP\_OK Success
- ESP\_FAIL get status err

## Parameters

• pad num: pointer to touch pad which caused wakeup

## **Macros**

#### **TOUCH\_PAD\_SLEEP\_CYCLE\_DEFAULT**

The timer frequency is RTC\_SLOW\_CLK (can be 150k or 32k depending on the options), max value is 0xffff

#### **TOUCH\_PAD\_MEASURE\_CYCLE\_DEFAULT**

The timer frequency is 8Mhz, the max value is 0x7fff

## **TOUCH\_PAD\_MEASURE\_WAIT\_DEFAULT**

The timer frequency is 8Mhz, the max value is 0xff

#### **TOUCH\_FSM\_MODE\_DEFAULT**

The touch FSM my be started by the software or timer

## **TOUCH\_TRIGGER\_MODE\_DEFAULT**

Interrupts can be triggered if sensor value gets below or above threshold

## **TOUCH\_TRIGGER\_SOURCE\_DEFAULT**

The wakeup trigger source can be SET1 or both SET1 and SET2

## **TOUCH\_PAD\_BIT\_MASK\_MAX**

## **Type Definitions**

## <span id="page-555-1"></span>**typedef** *[intr\\_handle\\_t](#page-802-0)* **touch\_isr\_handle\_t**

- **typedef** void (\***filter\_cb\_t**)(uint16\_t \*raw\_value, uint16\_t \*filtered\_value) Callback function that is called after each IIR filter calculation.
	- Note This callback is called in timer task in each filtering cycle.

Note This callback should not be blocked.

#### Parameters

- raw\_value: The latest raw data(touch sensor counter value) that points to all channels(raw\_value[0..TOUCH\_PAD\_MAX-1]).
- filtered\_value: The latest IIR filtered data(calculated from raw data) that points to all channels(filtered\_value[0..TOUCH\_PAD\_MAX-1]).

## **Enumerations**

# <span id="page-555-0"></span>**enum touch\_pad\_t** *Values:* **TOUCH PAD NUM** $0 = 0$ Touch pad channel 0 is GPIO4 **TOUCH\_PAD\_NUM1** Touch pad channel 1 is GPIO0 **TOUCH\_PAD\_NUM2** Touch pad channel 2 is GPIO2

**TOUCH\_PAD\_NUM3** Touch pad channel 3 is GPIO15

## **TOUCH\_PAD\_NUM4**

Touch pad channel 4 is GPIO13

<span id="page-556-0"></span>**TOUCH\_PAD\_NUM5** Touch pad channel 5 is GPIO12 **TOUCH\_PAD\_NUM6** Touch pad channel 6 is GPIO14 **TOUCH\_PAD\_NUM7** Touch pad channel 7 is GPIO27 **TOUCH\_PAD\_NUM8** Touch pad channel 8 is GPIO33 **TOUCH\_PAD\_NUM9** Touch pad channel 9 is GPIO32 **TOUCH\_PAD\_MAX enum touch\_high\_volt\_t** *Values:* **TOUCH\_HVOLT\_KEEP** = -1 Touch sensor high reference voltage, no change TOUCH HVOLT  $2V4 = 0$ Touch sensor high reference voltage, 2.4V **TOUCH\_HVOLT\_2V5** Touch sensor high reference voltage, 2.5V **TOUCH\_HVOLT\_2V6** Touch sensor high reference voltage, 2.6V **TOUCH\_HVOLT\_2V7** Touch sensor high reference voltage, 2.7V **TOUCH\_HVOLT\_MAX enum touch\_low\_volt\_t** *Values:* **TOUCH\_LVOLT\_KEEP** = -1 Touch sensor low reference voltage, no change **TOUCH LVOLT**  $0V5 = 0$ Touch sensor low reference voltage, 0.5V **TOUCH\_LVOLT\_0V6** Touch sensor low reference voltage, 0.6V **TOUCH\_LVOLT\_0V7** Touch sensor low reference voltage, 0.7V **TOUCH\_LVOLT\_0V8** Touch sensor low reference voltage, 0.8V **TOUCH\_LVOLT\_MAX enum touch\_volt\_atten\_t** *Values:* **TOUCH\_HVOLT\_ATTEN\_KEEP** = -1 Touch sensor high reference voltage attenuation, no change **TOUCH\_HVOLT\_ATTEN\_1V5** = 0

<span id="page-556-2"></span><span id="page-556-1"></span>Touch sensor high reference voltage attenuation, 1.5V attenuation

**TOUCH\_HVOLT\_ATTEN\_1V** Touch sensor high reference voltage attenuation, 1.0V attenuation **TOUCH\_HVOLT\_ATTEN\_0V5** Touch sensor high reference voltage attenuation, 0.5V attenuation

**TOUCH\_HVOLT\_ATTEN\_0V** Touch sensor high reference voltage attenuation, 0V attenuation

## **TOUCH\_HVOLT\_ATTEN\_MAX**

<span id="page-557-0"></span>**enum touch\_cnt\_slope\_t** *Values:*

> **TOUCH PAD SLOPE**  $0 = 0$ Touch sensor charge / discharge speed, always zero

**TOUCH PAD SLOPE**  $1 = 1$ Touch sensor charge / discharge speed, slowest

**TOUCH\_PAD\_SLOPE\_2** = 2 Touch sensor charge / discharge speed

**TOUCH PAD SLOPE**  $3 = 3$ Touch sensor charge / discharge speed

**TOUCH\_PAD\_SLOPE\_4** = 4 Touch sensor charge / discharge speed

**TOUCH PAD SLOPE**  $5 = 5$ Touch sensor charge / discharge speed

**TOUCH\_PAD\_SLOPE\_6** = 6 Touch sensor charge / discharge speed

**TOUCH\_PAD\_SLOPE\_7** = 7 Touch sensor charge / discharge speed, fast

## **TOUCH\_PAD\_SLOPE\_MAX**

<span id="page-557-2"></span>**enum touch\_trigger\_mode\_t** *Values:*

> **TOUCH\_TRIGGER\_BELOW** = 0 Touch interrupt will happen if counter value is less than threshold.

**TOUCH\_TRIGGER\_ABOVE** = 1 Touch interrupt will happen if counter value is larger than threshold.

**TOUCH\_TRIGGER\_MAX**

<span id="page-557-3"></span>**enum touch\_trigger\_src\_t** *Values:*

**TOUCH\_TRIGGER\_SOURCE\_BOTH** = 0

wakeup interrupt is generated if both SET1 and SET2 are "touched"

**TOUCH\_TRIGGER\_SOURCE\_SET1** = 1

wakeup interrupt is generated if SET1 is "touched"

**TOUCH\_TRIGGER\_SOURCE\_MAX**

<span id="page-557-1"></span>**enum touch\_tie\_opt\_t**

*Values:*

**TOUCH PAD TIE OPT**  $LOW = 0$ Initial level of charging voltage, low level

**TOUCH\_PAD\_TIE\_OPT\_HIGH** = 1 Initial level of charging voltage, high level

## **TOUCH\_PAD\_TIE\_OPT\_MAX**

## <span id="page-558-0"></span>**enum touch\_fsm\_mode\_t**

*Values:*

**TOUCH\_FSM\_MODE\_TIMER** = 0 To start touch FSM by timer

**TOUCH\_FSM\_MODE\_SW** To start touch FSM by software trigger

## **TOUCH\_FSM\_MODE\_MAX**

#### **GPIO Lookup Macros**

Some useful macros can be used to specified the GPIO number of a touchpad channel, or vice versa. e.g.

- 1. TOUCH\_PAD\_NUM5\_GPIO\_NUM is the GPIO number of channel 5 (12);
- 2. TOUCH\_PAD\_GPIO4\_CHANNEL is the channel number of GPIO 4 (channel 0).

## **Header File**

• [soc/esp32/include/soc/touch\\_channel.h](https://github.com/espressif/esp-idf/blob/v3.1.5/components/soc/esp32/include/soc/touch_channel.h)

#### **Macros**

**TOUCH\_PAD\_GPIO4\_CHANNEL TOUCH\_PAD\_NUM0\_GPIO\_NUM TOUCH\_PAD\_GPIO0\_CHANNEL TOUCH\_PAD\_NUM1\_GPIO\_NUM TOUCH\_PAD\_GPIO2\_CHANNEL TOUCH\_PAD\_NUM2\_GPIO\_NUM TOUCH\_PAD\_GPIO15\_CHANNEL TOUCH\_PAD\_NUM3\_GPIO\_NUM TOUCH\_PAD\_GPIO13\_CHANNEL TOUCH\_PAD\_NUM4\_GPIO\_NUM TOUCH\_PAD\_GPIO12\_CHANNEL TOUCH\_PAD\_NUM5\_GPIO\_NUM TOUCH\_PAD\_GPIO14\_CHANNEL TOUCH\_PAD\_NUM6\_GPIO\_NUM TOUCH\_PAD\_GPIO27\_CHANNEL** **TOUCH\_PAD\_NUM7\_GPIO\_NUM TOUCH\_PAD\_GPIO33\_CHANNEL TOUCH\_PAD\_NUM8\_GPIO\_NUM TOUCH\_PAD\_GPIO32\_CHANNEL TOUCH\_PAD\_NUM9\_GPIO\_NUM**

## **3.5.18 UART**

## **Overview**

An Universal Asynchronous Receiver/Transmitter (UART) is a component known to handle the timing requirements for a variety of widely-adapted protocols (RS232, RS485, RS422, ...). An UART provides a widely adopted and cheap method to realize full-duplex data exchange among different devices.

There are three UART controllers available on the ESP32 chip. They are compatible with UART-enabled devices from various manufacturers. All UART controllers integrated in the ESP32 feature an identical set of registers for ease of programming and flexibility. In this documentation, these controllers are referred to as UART0, UART1, and UART2.

## **Functional Overview**

The following overview describes functions and data types used to establish communication between ESP32 and some other UART device. The overview reflects a typical workflow when programming ESP32's UART driver and is broken down into the following sections:

- 1. *[Setting Communication Parameters](#page-559-0)* baud rate, data bits, stop bits, etc,
- 2. *[Setting Communication Pins](#page-560-0)* pins the other UART is connected to
- 3. *[Driver Installation](#page-560-1)* allocate ESP32's resources for the UART driver
- 4. *[Running UART Communication](#page-560-2)* send / receive the data
- 5. *[Using Interrupts](#page-561-0)* trigger interrupts on specific communication events
- 6. *[Deleting Driver](#page-561-1)* release ESP32's resources, if UART communication is not required anymore

The minimum to make the UART working is to complete the first four steps, the last two steps are optional.

The driver is identified by  $uart\_port\_t$ , that corresponds to one of the tree UART controllers. Such identification is present in all the following function calls.

#### <span id="page-559-0"></span>**Setting Communication Parameters**

There are two ways to set the communications parameters for UART. One is to do it in one shot by calling [uart\\_param\\_config\(\)](#page-568-0) provided with configuration parameters in [uart\\_config\\_t](#page-573-0) structure.

The alternate way is to configure specific parameters individually by calling dedicated functions:

- Baud rate [uart\\_set\\_baudrate\(\)](#page-563-0)
- Number of transmitted bits [uart\\_set\\_word\\_length\(\)](#page-562-0) selected out of [uart\\_word\\_length\\_t](#page-575-1)
- Parity control [uart\\_set\\_parity\(\)](#page-563-1) selected out of [uart\\_parity\\_t](#page-576-0)
- Number of stop bits [uart\\_set\\_stop\\_bits\(\)](#page-562-1) selected out of [uart\\_stop\\_bits\\_t](#page-575-2)
- Hardware flow control mode [uart\\_set\\_hw\\_flow\\_ctrl\(\)](#page-564-0) selected out of *uart\_hw\_flowcontrol\_t*

All the above functions have a  $q$ et equivalent to retrieve the current setting, e.g. uart  $q$ et baudrate().

## <span id="page-560-0"></span>**Setting Communication Pins**

In next step, after configuring communication parameters, we are setting physical GPIO pin numbers the other UART will be connected to. This is done in a single step by calling function uart set pin() and providing it with GPIO numbers, that driver should use for the Tx, Rx, RTS and CTS signals.

Instead of GPIO pin number we can enter a macro UART\_PIN\_NO\_CHANGE and the currently allocated pin will not be changed. The same macro should be entered if certain pin will not be used.

## <span id="page-560-1"></span>**Driver Installation**

Once configuration of driver is complete, we can install it by calling  $uart\_driver\_install()$ . As result several resources required by the UART will be allocated. The type / size of resources are specified as function call parameters and concern:

- size of the send buffer
- size of the receive buffer
- the event queue handle and size
- flags to allocate an interrupt

If all above steps have been complete, we are ready to connect the other UART device and check the communication.

## <span id="page-560-2"></span>**Running UART Communication**

The processes of serial communication are under control of UART's hardware FSM. The data to be sent should be put into Tx FIFO buffer, FSM will serialize them and sent out. A similar process, but in reverse order, is done to receive the data. Incoming serial stream is processed by FSM and moved to the Rx FIFO buffer. Therefore the task of API's communication functions is limited to writing and reading the data to / from the respective buffer. This is reflected in some function names, e.g.:  $uart\_write\_bytes()$  to transmit the data out, or  $uart\_read\_bytes()$  to read the incoming data.

## **Transmitting**

The basic API function to write the data to Tx FIFO buffer is  $uart_t x_{chars}(\cdot)$ . If the buffer contains not sent characters, this function will write what fits into the empty space and exit reporting the number of bytes actually written.

There is a 'companion' function  $uart\_wait\_tx\_done$  () that waits until all the data are transmitted out and the Tx FIFO is empty.

An easier to work with function is  $u$ art\_write\_bytes(). It sets up an intermediate ring buffer and exits after copying the data to this buffer. When there is an empty space in the FIFO, the data are moved from the ring buffer to the FIFO in the background by an ISR.

There is a similar function as above that adds a serial break signal after sending the data [uart\\_write\\_bytes\\_with\\_break\(\)](#page-570-2). The 'serial break signal' means holding TX line low for period longer than one data frame.

## **Receiving**

To retrieve the data received by UART and saved in Rx FIFO, use function  $uart\_read\_bytes()$ . You can check in advance what is the number of bytes available in Rx FIFO by calling uart get buffered data len().

If the data in Rx FIFO is not required and should be discarded, call  $uart_f{llush}($ .

## **Software Flow Control**

When the hardware flow control is disabled, then use  $uart_set\_rts$  () and  $uart_set\_dtr$  () to manually set the levels of the RTS and DTR signals.

## <span id="page-561-0"></span>**Using Interrupts**

There are nineteen interrupts reported on specific states of UART or on detected errors. The full list of available interrupts is described in [ESP32 Technical Reference Manual](https://espressif.com/sites/default/files/documentation/esp32_technical_reference_manual_en.pdf) (PDF). To enable specific interrupts call  $uart\_enable\_intr\_mask()$ , to disable call  $uart\_disable\_intr\_mask()$ . The mask of all interrupts is available as UART\_INTR\_MASK. Registration of an handler to service interrupts is done with [uart\\_isr\\_register\(\)](#page-566-0), freeing the handler with [uart\\_isr\\_free\(\)](#page-567-2). To clear the interrupt status bits once the handler is called use vart clear intr status().

The API provides a convenient way to handle specific interrupts discussed above by wrapping them into dedicated functions:

- Event detection there are several events defined in  $uart\_event\_type\_t$  that may be reported to user application using FreeRTOS queue functionality. You can enable this functionality when calling [uart\\_driver\\_install\(\)](#page-569-0) described in *[Driver Installation](#page-560-1)*. Example how to use it is covered in [peripher](https://github.com/espressif/esp-idf/tree/v3.1.5/examples/peripherals/uart_events)[als/uart\\_events.](https://github.com/espressif/esp-idf/tree/v3.1.5/examples/peripherals/uart_events)
- FIFO space threshold or transmission timeout reached the interrupts on TX or Rx FIFO buffer being filled with specific number of characters or on a timeout of sending or receiving data. To use these interrupts, first configure respective threshold values of the buffer length and the timeout by entering them in  $uart\_intr\_config\_t$  structure and calling  $uart\_intr\_config()$ . Then enable interrupts with functions [uart\\_enable\\_rx\\_intr\(\)](#page-566-1) and [uart\\_enable\\_tx\\_intr\(\)](#page-566-2). To disable these interrupts there are corresponding functions  $u$ art\_disable\_rx\_intr() or  $u$ art\_disable\_tx\_intr().
- Pattern detection an interrupt triggered on detecting a 'pattern' of the same character being sent number of times. The functions that allow to configure, enable and disable this interrupt are [uart\\_enable\\_pattern\\_det\\_intr\(\)](#page-572-0) and cpp:func:*uart\_disable\_pattern\_det\_intr*.

## **Macros**

The API provides several macros to define configuration parameters, e.g. UART\_FIFO\_LEN to define the length of the hardware FIFO buffers, UART\_BITRATE\_MAX that gives the maximum baud rate supported by UART, etc.

## <span id="page-561-1"></span>**Deleting Driver**

If communication is established with  $uart\_driver\_install$  () for some specific period of time and then not required, the driver may be removed to free allocated resources by calling  $uart\_driver\_delete()$ .

## **Application Examples**

Configure UART settings and install UART driver to read/write using UART1 interface: [peripherals/uart\\_echo.](https://github.com/espressif/esp-idf/tree/v3.1.5/examples/peripherals/uart_echo)

Demonstration of how to report various communication events and how to use patern detection interrupts: [peripher](https://github.com/espressif/esp-idf/tree/v3.1.5/examples/peripherals/uart_events)[als/uart\\_events.](https://github.com/espressif/esp-idf/tree/v3.1.5/examples/peripherals/uart_events)

Transmitting and receiveing with the same UART in two separate FreeRTOS tasks: [peripherals/uart\\_async\\_rxtxtasks.](https://github.com/espressif/esp-idf/tree/v3.1.5/examples/peripherals/uart_async_rxtxtasks) Using synchronous I/O multiplexing for UART file descriptors: [peripherals/uart\\_select.](https://github.com/espressif/esp-idf/tree/v3.1.5/examples/peripherals/uart_select)

## **API Reference**

## **Header File**

• [driver/include/driver/uart.h](https://github.com/espressif/esp-idf/blob/v3.1.5/components/driver/include/driver/uart.h)

## **Functions**

<span id="page-562-0"></span>*[esp\\_err\\_t](#page-846-0)* **uart\_set\_word\_length**(*[uart\\_port\\_t](#page-575-0) uart\_num*, *[uart\\_word\\_length\\_t](#page-575-1) data\_bit*) Set UART data bits.

## Return

- ESP\_OK Success
- ESP\_FAIL Parameter error

## Parameters

- uart\_num: UART\_NUM\_0, UART\_NUM\_1 or UART\_NUM\_2
- data\_bit: UART data bits

*[esp\\_err\\_t](#page-846-0)* **uart\_get\_word\_length**(*[uart\\_port\\_t](#page-575-0) uart\_num*, *[uart\\_word\\_length\\_t](#page-575-1)* \**data\_bit*) Get UART data bits.

## Return

- ESP\_FAIL Parameter error
- ESP\_OK Success, result will be put in (\*data\_bit)

## Parameters

- uart\_num: UART\_NUM\_0, UART\_NUM\_1 or UART\_NUM\_2
- data\_bit: Pointer to accept value of UART data bits.

## <span id="page-562-1"></span>*[esp\\_err\\_t](#page-846-0)* **uart\_set\_stop\_bits**(*[uart\\_port\\_t](#page-575-0) uart\_num*, *[uart\\_stop\\_bits\\_t](#page-575-2) stop\_bits*) Set UART stop bits.

## Return

- ESP\_OK Success
- ESP\_FAIL Fail

- uart\_num: UART\_NUM\_0, UART\_NUM\_1 or UART\_NUM\_2
- stop\_bits: UART stop bits

*[esp\\_err\\_t](#page-846-0)* **uart\_get\_stop\_bits**(*[uart\\_port\\_t](#page-575-0) uart\_num*, *[uart\\_stop\\_bits\\_t](#page-575-2)* \**stop\_bits*) Get UART stop bits.

## Return

- ESP\_FAIL Parameter error
- ESP\_OK Success, result will be put in (\*stop\_bit)

#### Parameters

- uart\_num: UART\_NUM\_0, UART\_NUM\_1 or UART\_NUM\_2
- stop bits: Pointer to accept value of UART stop bits.

<span id="page-563-1"></span>*[esp\\_err\\_t](#page-846-0)* **uart\_set\_parity**(*[uart\\_port\\_t](#page-575-0) uart\_num*, *[uart\\_parity\\_t](#page-576-0) parity\_mode*) Set UART parity mode.

#### Return

- ESP\_FAIL Parameter error
- ESP\_OK Success

## Parameters

- uart\_num: UART\_NUM\_0, UART\_NUM\_1 or UART\_NUM\_2
- parity\_mode: the enum of uart parity configuration

*[esp\\_err\\_t](#page-846-0)* **uart\_get\_parity**(*[uart\\_port\\_t](#page-575-0) uart\_num*, *[uart\\_parity\\_t](#page-576-0)* \**parity\_mode*) Get UART parity mode.

## Return

- ESP\_FAIL Parameter error
- ESP OK Success, result will be put in (\*parity\_mode)

## Parameters

- uart\_num: UART\_NUM\_0, UART\_NUM\_1 or UART\_NUM\_2
- parity\_mode: Pointer to accept value of UART parity mode.

<span id="page-563-0"></span>*[esp\\_err\\_t](#page-846-0)* **uart\_set\_baudrate**(*[uart\\_port\\_t](#page-575-0) uart\_num*, uint32\_t *baudrate*) Set UART baud rate.

## Return

- ESP\_FAIL Parameter error
- ESP\_OK Success

- uart\_num: UART\_NUM\_0, UART\_NUM\_1 or UART\_NUM\_2
- <span id="page-563-2"></span>• baudrate: UART baud rate.

```
esp_err_t uart_get_baudrate(uart_port_t uart_num, uint32_t *baudrate)
 Get UART baud rate.
```
## Return

- ESP\_FAIL Parameter error
- ESP OK Success, result will be put in (\*baudrate)

#### Parameters

- uart\_num: UART\_NUM\_0, UART\_NUM\_1 or UART\_NUM\_2
- baudrate: Pointer to accept value of UART baud rate

*[esp\\_err\\_t](#page-846-0)* **uart\_set\_line\_inverse**(*[uart\\_port\\_t](#page-575-0) uart\_num*, uint32\_t *inverse\_mask*) Set UART line inverse mode.

## Return

- ESP\_OK Success
- ESP\_FAIL Parameter error

#### Parameters

- uart\_num: UART\_NUM\_0, UART\_NUM\_1 or UART\_NUM\_2
- inverse mask: Choose the wires that need to be inverted. Inverse mask should be chosen from UART\_INVERSE\_RXD / UART\_INVERSE\_TXD / UART\_INVERSE\_RTS / UART\_INVERSE\_CTS, combined with OR operation.

<span id="page-564-0"></span>*[esp\\_err\\_t](#page-846-0)* **uart\_set\_hw\_flow\_ctrl**(*[uart\\_port\\_t](#page-575-0) uart\_num*, *[uart\\_hw\\_flowcontrol\\_t](#page-576-2) flow\_ctrl*, uint8\_t

*rx\_thresh*)

# Set hardware flow control.

## Return

- ESP\_OK Success
- ESP\_FAIL Parameter error

## Parameters

- uart\_num: UART\_NUM\_0, UART\_NUM\_1 or UART\_NUM\_2
- flow\_ctrl: Hardware flow control mode
- rx\_thresh: Threshold of Hardware RX flow control (0 ~ UART\_FIFO\_LEN). Only when UART\_HW\_FLOWCTRL\_RTS is set, will the rx\_thresh value be set.

## *[esp\\_err\\_t](#page-846-0)* **uart\_set\_sw\_flow\_ctrl**(*[uart\\_port\\_t](#page-575-0) uart\_num*, bool *enable*, uint8\_t *rx\_thresh\_xon*, uint8\_t

*rx\_thresh\_xoff*)

Set software flow control.

#### Return

- ESP\_OK Success
- ESP\_FAIL Parameter error

#### Parameters

• uart\_num: UART\_NUM\_0, UART\_NUM\_1 or UART\_NUM\_2

- enable: switch on or off
- rx\_thresh\_xon: low water mark
- rx\_thresh\_xoff: high water mark

*[esp\\_err\\_t](#page-846-0)* **uart\_get\_hw\_flow\_ctrl**(*[uart\\_port\\_t](#page-575-0) uart\_num*, *[uart\\_hw\\_flowcontrol\\_t](#page-576-2)* \**flow\_ctrl*) Get hardware flow control mode.

## Return

- ESP\_FAIL Parameter error
- ESP\_OK Success, result will be put in (\*flow\_ctrl)

## Parameters

- uart\_num: UART\_NUM\_0, UART\_NUM\_1 or UART\_NUM\_2
- flow\_ctrl: Option for different flow control mode.

# <span id="page-565-2"></span>*[esp\\_err\\_t](#page-846-0)* **uart\_clear\_intr\_status**(*[uart\\_port\\_t](#page-575-0) uart\_num*, uint32\_t *clr\_mask*)

Clear UART interrupt status.

## Return

- ESP\_OK Success
- ESP\_FAIL Parameter error

## Parameters

- uart\_num: UART\_NUM\_0, UART\_NUM\_1 or UART\_NUM\_2
- clr\_mask: Bit mask of the interrupt status to be cleared. The bit mask should be composed from the fields of register UART\_INT\_CLR\_REG.

<span id="page-565-0"></span>*[esp\\_err\\_t](#page-846-0)* **uart\_enable\_intr\_mask**(*[uart\\_port\\_t](#page-575-0) uart\_num*, uint32\_t *enable\_mask*) Set UART interrupt enable.

## Return

- ESP\_OK Success
- ESP\_FAIL Parameter error

## Parameters

- uart\_num: UART\_NUM\_0, UART\_NUM\_1 or UART\_NUM\_2
- enable mask: Bit mask of the enable bits. The bit mask should be composed from the fields of register UART\_INT\_ENA\_REG.

## <span id="page-565-1"></span>*[esp\\_err\\_t](#page-846-0)* **uart\_disable\_intr\_mask**(*[uart\\_port\\_t](#page-575-0) uart\_num*, uint32\_t *disable\_mask*)

Clear UART interrupt enable bits.

## Return

- ESP\_OK Success
- ESP\_FAIL Parameter error

- uart\_num: UART\_NUM\_0, UART\_NUM\_1 or UART\_NUM\_2
- disable\_mask: Bit mask of the disable bits. The bit mask should be composed from the fields of register UART\_INT\_ENA\_REG.

## <span id="page-566-1"></span>*[esp\\_err\\_t](#page-846-0)* **uart\_enable\_rx\_intr**(*[uart\\_port\\_t](#page-575-0) uart\_num*)

Enable UART RX interrupt (RX\_FULL & RX\_TIMEOUT INTERRUPT)

#### Return

- ESP\_OK Success
- ESP\_FAIL Parameter error

## Parameters

• uart\_num: UART\_NUM\_0, UART\_NUM\_1 or UART\_NUM\_2

## <span id="page-566-3"></span>*[esp\\_err\\_t](#page-846-0)* **uart\_disable\_rx\_intr**(*[uart\\_port\\_t](#page-575-0) uart\_num*) Disable UART RX interrupt (RX\_FULL & RX\_TIMEOUT INTERRUPT)

## Return

- ESP\_OK Success
- ESP\_FAIL Parameter error

#### Parameters

• uart\_num: UART\_NUM\_0, UART\_NUM\_1 or UART\_NUM\_2

## <span id="page-566-4"></span>*[esp\\_err\\_t](#page-846-0)* **uart\_disable\_tx\_intr**(*[uart\\_port\\_t](#page-575-0) uart\_num*) Disable UART TX interrupt (TX\_FULL & TX\_TIMEOUT INTERRUPT)

## Return

- ESP\_OK Success
- ESP\_FAIL Parameter error

#### Parameters

• uart\_num: UART\_NUM\_0, UART\_NUM\_1 or UART\_NUM\_2

## <span id="page-566-2"></span>*[esp\\_err\\_t](#page-846-0)* **uart\_enable\_tx\_intr**(*[uart\\_port\\_t](#page-575-0) uart\_num*, int *enable*, int *thresh*) Enable UART TX interrupt (TX\_FULL & TX\_TIMEOUT INTERRUPT)

## Return

- ESP\_OK Success
- ESP\_FAIL Parameter error

## Parameters

- uart\_num: UART\_NUM\_0, UART\_NUM\_1 or UART\_NUM\_2
- enable: 1: enable; 0: disable
- thresh: Threshold of TX interrupt,  $0 \sim \text{UART}$  FIFO\_LEN

#### <span id="page-566-0"></span>*[esp\\_err\\_t](#page-846-0)* **uart\_isr\_register**(*[uart\\_port\\_t](#page-575-0)\_ uart\_num*, void (\**fn*)) void \*

, void \**arg*, int *intr\_alloc\_flags*, *[uart\\_isr\\_handle\\_t](#page-575-3)* \**handle*Register UART interrupt handler (ISR).

Note UART ISR handler will be attached to the same CPU core that this function is running on.

## Return

- ESP\_OK Success
- ESP\_FAIL Parameter error

#### Parameters

- uart\_num: UART\_NUM\_0, UART\_NUM\_1 or UART\_NUM\_2
- fn: Interrupt handler function.
- arg: parameter for handler function
- intr\_alloc\_flags: Flags used to allocate the interrupt. One or multiple (ORred) ESP\_INTR\_FLAG\_\* values. See esp\_intr\_alloc.h for more info.
- handle: Pointer to return handle. If non-NULL, a handle for the interrupt will be returned here.

#### <span id="page-567-2"></span>*[esp\\_err\\_t](#page-846-0)* **uart\_isr\_free**(*[uart\\_port\\_t](#page-575-0) uart\_num*)

Free UART interrupt handler registered by uart isr register. Must be called on the same core as uart isr register was called.

## Return

- ESP\_OK Success
- ESP\_FAIL Parameter error

#### Parameters

• uart\_num: UART\_NUM\_0, UART\_NUM\_1 or UART\_NUM\_2

<span id="page-567-0"></span>*[esp\\_err\\_t](#page-846-0)* **uart\_set\_pin**(*[uart\\_port\\_t](#page-575-0) uart\_num*, int *tx\_io\_num*, int *rx\_io\_num*, int *rts\_io\_num*, int *cts\_io\_num*)

Set UART pin number.

Note Internal signal can be output to multiple GPIO pads. Only one GPIO pad can connect with input signal.

Note Instead of GPIO number a macro 'UART\_PIN\_NO\_CHANGE' may be provided to keep the currently allocated pin.

#### Return

- ESP\_OK Success
- ESP\_FAIL Parameter error

## Parameters

- uart\_num: UART\_NUM\_0, UART\_NUM\_1 or UART\_NUM\_2
- tx\_io\_num: UART TX pin GPIO number.
- rx\_io\_num: UART RX pin GPIO number.
- rts\_io\_num: UART RTS pin GPIO number.
- cts\_io\_num: UART CTS pin GPIO number.

<span id="page-567-1"></span>*[esp\\_err\\_t](#page-846-0)* **uart\_set\_rts**(*[uart\\_port\\_t](#page-575-0) uart\_num*, int *level*) Manually set the UART RTS pin level.

Note UART must be configured with hardware flow control disabled.

## Return

- ESP\_OK Success
- ESP\_FAIL Parameter error

## Parameters

- uart\_num: UART\_NUM\_0, UART\_NUM\_1 or UART\_NUM\_2
- level: 1: RTS output low (active); 0: RTS output high (block)

#### <span id="page-568-1"></span>*[esp\\_err\\_t](#page-846-0)* **uart\_set\_dtr**(*[uart\\_port\\_t](#page-575-0) uart\_num*, int *level*)

Manually set the UART DTR pin level.

## Return

- ESP\_OK Success
- ESP\_FAIL Parameter error

## **Parameters**

- uart\_num: UART\_NUM\_0, UART\_NUM\_1 or UART\_NUM\_2
- level: 1: DTR output low; 0: DTR output high

## *[esp\\_err\\_t](#page-846-0)* **uart\_set\_tx\_idle\_num**(*[uart\\_port\\_t](#page-575-0) uart\_num*, uint16\_t *idle\_num*) Set UART idle interval after tx FIFO is empty.

#### Return

- ESP\_OK Success
- ESP\_FAIL Parameter error

## Parameters

- uart\_num: UART\_NUM\_0, UART\_NUM\_1 or UART\_NUM\_2
- idle\_num: idle interval after tx FIFO is empty(unit: the time it takes to send one bit under current baudrate)

<span id="page-568-0"></span>*[esp\\_err\\_t](#page-846-0)* **uart\_param\_config**(*[uart\\_port\\_t](#page-575-0) uart\_num*, **const** *[uart\\_config\\_t](#page-573-0)* \**uart\_config*) Set UART configuration parameters.

## Return

- ESP\_OK Success
- ESP\_FAIL Parameter error

## Parameters

- uart\_num: UART\_NUM\_0, UART\_NUM\_1 or UART\_NUM\_2
- uart\_config: UART parameter settings

## <span id="page-568-2"></span>*[esp\\_err\\_t](#page-846-0)* **uart\_intr\_config**(*[uart\\_port\\_t](#page-575-0) uart\_num*, **const** *[uart\\_intr\\_config\\_t](#page-574-0)* \**intr\_conf*) Configure UART interrupts.

## Return

• ESP\_OK Success

• ESP\_FAIL Parameter error

## Parameters

- uart\_num: UART\_NUM\_0, UART\_NUM\_1 or UART\_NUM\_2
- intr\_conf: UART interrupt settings

<span id="page-569-0"></span>*[esp\\_err\\_t](#page-846-0)* **uart\_driver\_install**(*[uart\\_port\\_t](#page-575-0) uart\_num*, int *rx\_buffer\_size*, int *tx\_buffer\_size*, int *queue\_size*, *[QueueHandle\\_t](#page-719-0)* \**uart\_queue*, int *intr\_alloc\_flags*)

Install UART driver.

UART ISR handler will be attached to the same CPU core that this function is running on.

Note Rx\_buffer\_size should be greater than UART\_FIFO\_LEN. Tx\_buffer\_size should be either zero or greater than UART\_FIFO\_LEN.

#### Return

- ESP\_OK Success
- ESP\_FAIL Parameter error

#### Parameters

- uart\_num: UART\_NUM\_0, UART\_NUM\_1 or UART\_NUM\_2
- rx\_buffer\_size: UART RX ring buffer size.
- tx\_buffer\_size: UART TX ring buffer size. If set to zero, driver will not use TX buffer, TX function will block task until all data have been sent out.
- queue size: UART event queue size/depth.
- uart\_queue: UART event queue handle (out param). On success, a new queue handle is written here to provide access to UART events. If set to NULL, driver will not use an event queue.
- intr\_alloc\_flags: Flags used to allocate the interrupt. One or multiple (ORred) ESP\_INTR\_FLAG\_\* values. See esp\_intr\_alloc.h for more info. Do not set ESP\_INTR\_FLAG\_IRAM here (the driver's ISR handler is not located in IRAM)

## <span id="page-569-2"></span>*[esp\\_err\\_t](#page-846-0)* **uart\_driver\_delete**(*[uart\\_port\\_t](#page-575-0) uart\_num*)

Uninstall UART driver.

## Return

- ESP\_OK Success
- ESP\_FAIL Parameter error

#### Parameters

• uart\_num: UART\_NUM\_0, UART\_NUM\_1 or UART\_NUM\_2

<span id="page-569-1"></span>*[esp\\_err\\_t](#page-846-0)* **uart\_wait\_tx\_done**(*[uart\\_port\\_t](#page-575-0) uart\_num*, TickType\_t *ticks\_to\_wait*) Wait until UART TX FIFO is empty.

- ESP\_OK Success
- ESP\_FAIL Parameter error
- ESP\_ERR\_TIMEOUT Timeout

- uart\_num: UART\_NUM\_0, UART\_NUM\_1 or UART\_NUM\_2
- ticks\_to\_wait: Timeout, count in RTOS ticks

<span id="page-570-1"></span>int **uart\_tx\_chars**(*[uart\\_port\\_t](#page-575-0) uart\_num*, **const** char \**buffer*, uint32\_t *len*)

Send data to the UART port from a given buffer and length.

This function will not wait for enough space in TX FIFO. It will just fill the available TX FIFO and return when the FIFO is full.

Note This function should only be used when UART TX buffer is not enabled.

## Return

- (-1) Parameter error
- OTHERS ( $>= 0$ ) The number of bytes pushed to the TX FIFO

## Parameters

- uart\_num: UART\_NUM\_0, UART\_NUM\_1 or UART\_NUM\_2
- buffer: data buffer address
- len: data length to send

# <span id="page-570-0"></span>int **uart\_write\_bytes**(*[uart\\_port\\_t](#page-575-0) uart\_num*, **const** char \**src*, size\_t *size*)

Send data to the UART port from a given buffer and length,.

If the UART driver's parameter 'tx\_buffer\_size' is set to zero: This function will not return until all the data have been sent out, or at least pushed into TX FIFO.

Otherwise, if the 'tx\_buffer\_size'  $> 0$ , this function will return after copying all the data to tx ring buffer, UART ISR will then move data from the ring buffer to TX FIFO gradually.

## Return

- (-1) Parameter error
- OTHERS ( $>= 0$ ) The number of bytes pushed to the TX FIFO

## Parameters

- uart\_num: UART\_NUM\_0, UART\_NUM\_1 or UART\_NUM\_2
- src: data buffer address
- size: data length to send

## <span id="page-570-2"></span>int **uart\_write\_bytes\_with\_break**(*[uart\\_port\\_t](#page-575-0) uart\_num*, **const** char \**src*, size\_t *size*, int *brk\_len*) Send data to the UART port from a given buffer and length.

If the UART driver's parameter 'tx\_buffer\_size' is set to zero: This function will not return until all the data and the break signal have been sent out. After all data is sent out, send a break signal.

Otherwise, if the 'tx\_buffer\_size'  $> 0$ , this function will return after copying all the data to tx ring buffer, UART ISR will then move data from the ring buffer to TX FIFO gradually. After all data sent out, send a break signal.

- (-1) Parameter error
- OTHERS ( $>= 0$ ) The number of bytes pushed to the TX FIFO

- uart\_num: UART\_NUM\_0, UART\_NUM\_1 or UART\_NUM\_2
- src: data buffer address
- size: data length to send
- brk len: break signal duration(unit: the time it takes to send one bit at current baudrate)

<span id="page-571-0"></span>int **uart\_read\_bytes**(*[uart\\_port\\_t](#page-575-0) uart\_num*, uint8\_t \**buf*, uint32\_t *length*, TickType\_t *ticks\_to\_wait*) UART read bytes from UART buffer.

#### Return

- $\bullet$  (-1) Error
- OTHERS ( $>= 0$ ) The number of bytes read from UART FIFO

## Parameters

- uart\_num: UART\_NUM\_0, UART\_NUM\_1 or UART\_NUM\_2
- buf: pointer to the buffer.
- length: data length
- ticks\_to\_wait: sTimeout, count in RTOS ticks

## <span id="page-571-2"></span>*[esp\\_err\\_t](#page-846-0)* **uart\_flush**(*[uart\\_port\\_t](#page-575-0) uart\_num*)

Alias of uart flush input. UART ring buffer flush. This will discard all data in the UART RX buffer.

Note Instead of waiting the data sent out, this function will clear UART rx buffer. In order to send all the data in tx FIFO, we can use uart\_wait\_tx\_done function.

#### Return

- ESP\_OK Success
- ESP\_FAIL Parameter error

## Parameters

• uart\_num: UART\_NUM\_0, UART\_NUM\_1 or UART\_NUM\_2

## *[esp\\_err\\_t](#page-846-0)* **uart\_flush\_input**(*[uart\\_port\\_t](#page-575-0) uart\_num*)

Clear input buffer, discard all the data is in the ring-buffer.

Note In order to send all the data in tx FIFO, we can use uart wait tx done function.

## Return

- ESP\_OK Success
- ESP\_FAIL Parameter error

## Parameters

• uart\_num: UART\_NUM\_0, UART\_NUM\_1 or UART\_NUM\_2

## <span id="page-571-1"></span>*[esp\\_err\\_t](#page-846-0)* **uart\_get\_buffered\_data\_len**(*[uart\\_port\\_t](#page-575-0) uart\_num*, size\_t \**size*) UART get RX ring buffer cached data length.

- ESP\_OK Success
- ESP\_FAIL Parameter error

- uart\_num: UART port number.
- size: Pointer of size t to accept cached data length

## *[esp\\_err\\_t](#page-846-0)* **uart\_disable\_pattern\_det\_intr**(*[uart\\_port\\_t](#page-575-0) uart\_num*)

UART disable pattern detect function. Designed for applications like 'AT commands'. When the hardware detects a series of one same character, the interrupt will be triggered.

#### Return

- ESP OK Success
- ESP\_FAIL Parameter error

#### Parameters

• uart\_num: UART port number.

## <span id="page-572-0"></span>*[esp\\_err\\_t](#page-846-0)* **uart\_enable\_pattern\_det\_intr**(*[uart\\_port\\_t](#page-575-0) uart\_num*, char *pattern\_chr*, uint8\_t

*chr\_num*, int *chr\_tout*, int *post\_idle*, int *pre\_idle*) UART enable pattern detect function. Designed for applications like 'AT commands'. When the hardware detect a series of one same character, the interrupt will be triggered.

#### Return

- ESP\_OK Success
- ESP\_FAIL Parameter error

## Parameters

- uart\_num: UART port number.
- pattern chr: character of the pattern
- chr\_num: number of the character, 8bit value.
- chr\_tout: timeout of the interval between each pattern characters, 24bit value, unit is APB (80Mhz) clock cycle. When the duration is less than this value, it will not take this data as at\_cmd char
- post idle: idle time after the last pattern character, 24bit value, unit is APB (80Mhz) clock cycle. When the duration is less than this value, it will not take the previous data as the last at\_cmd char
- pre\_idle: idle time before the first pattern character, 24bit value, unit is APB (80Mhz) clock cycle. When the duration is less than this value, it will not take this data as the first at cmd char

#### int **uart\_pattern\_pop\_pos**(*[uart\\_port\\_t](#page-575-0) uart\_num*)

Return the nearest detected pattern position in buffer. The positions of the detected pattern are saved in a queue, this function will dequeue the first pattern position and move the pointer to next pattern position.

The following APIs will modify the pattern position info: uart\_flush\_input, uart\_read\_bytes, uart\_driver\_delete, uart\_pop\_pattern\_pos It is the application's responsibility to ensure atomic access to the pattern queue and the rx data buffer when using pattern detect feature.

Note If the RX buffer is full and flow control is not enabled, the detected pattern may not be found in the rx buffer due to overflow.

- (-1) No pattern found for current index or parameter error
- others the pattern position in rx buffer.

• uart\_num: UART port number

### int **uart\_pattern\_get\_pos**(*[uart\\_port\\_t](#page-575-0) uart\_num*)

Return the nearest detected pattern position in buffer. The positions of the detected pattern are saved in a queue, This function do nothing to the queue.

The following APIs will modify the pattern position info: uart\_flush\_input, uart\_read\_bytes, uart\_driver\_delete, uart\_pop\_pattern\_pos It is the application's responsibility to ensure atomic access to the pattern queue and the rx data buffer when using pattern detect feature.

Note If the RX buffer is full and flow control is not enabled, the detected pattern may not be found in the rx buffer due to overflow.

## Return

- (-1) No pattern found for current index or parameter error
- others the pattern position in rx buffer.

## Parameters

• uart\_num: UART port number

#### *[esp\\_err\\_t](#page-846-0)* **uart\_pattern\_queue\_reset**(*[uart\\_port\\_t](#page-575-0) uart\_num*, int *queue\_length*)

Allocate a new memory with the given length to save record the detected pattern position in rx buffer.

#### Return

- ESP\_ERR\_NO\_MEM No enough memory
- ESP\_ERR\_INVALID\_STATE Driver not installed
- ESP\_FAIL Parameter error
- ESP\_OK Success

## Parameters

- uart\_num: UART port number
- queue\_length: Max queue length for the detected pattern. If the queue length is not large enough, some pattern positions might be lost. Set this value to the maximum number of patterns that could be saved in data buffer at the same time.

## **Structures**

## <span id="page-573-0"></span>**struct uart\_config\_t**

UART configuration parameters for uart\_param\_config function.

## **Public Members**

# int **baud\_rate**

UART baud rate

*[uart\\_word\\_length\\_t](#page-575-1)* **data\_bits** UART byte size

*[uart\\_parity\\_t](#page-576-0)* **parity** UART parity mode

*[uart\\_stop\\_bits\\_t](#page-575-2)* **stop\_bits** UART stop bits

*[uart\\_hw\\_flowcontrol\\_t](#page-576-2)* **flow\_ctrl** UART HW flow control mode (cts/rts)

uint8\_t **rx\_flow\_ctrl\_thresh** UART HW RTS threshold

bool **use\_ref\_tick** Set to true if UART should be clocked from REF\_TICK

<span id="page-574-0"></span>**struct uart\_intr\_config\_t** UART interrupt configuration parameters for uart\_intr\_config function.

## **Public Members**

uint32\_t **intr\_enable\_mask** UART interrupt enable mask, choose from UART\_XXXX\_INT\_ENA\_M under UART\_INT\_ENA\_REG(i), connect with bit-or operator

uint8\_t **rx\_timeout\_thresh** UART timeout interrupt threshold (unit: time of sending one byte)

uint8\_t **txfifo\_empty\_intr\_thresh** UART TX empty interrupt threshold.

uint8\_t **rxfifo\_full\_thresh** UART RX full interrupt threshold.

## **struct uart\_event\_t**

Event structure used in UART event queue.

## **Public Members**

*[uart\\_event\\_type\\_t](#page-576-1)* **type** UART event type

## size\_t **size**

UART data size for UART\_DATA event

## **Macros**

**UART\_FIFO\_LEN** Length of the hardware FIFO buffers

**UART\_INTR\_MASK** Mask of all UART interrupts

**UART\_LINE\_INV\_MASK** TBD

**UART\_BITRATE\_MAX** Max bit rate supported by UART

## **UART\_PIN\_NO\_CHANGE**

Constant for uart\_set\_pin function which indicates that UART pin should not be changed

**UART\_INVERSE\_DISABLE** Disable UART signal inverse

**UART\_INVERSE\_RXD** UART RXD input inverse

**UART\_INVERSE\_CTS** UART CTS input inverse

**UART\_INVERSE\_TXD** UART TXD output inverse

**UART\_INVERSE\_RTS** UART RTS output inverse

## **Type Definitions**

<span id="page-575-3"></span>**typedef** *[intr\\_handle\\_t](#page-802-0)* **uart\_isr\_handle\_t**

## **Enumerations**

<span id="page-575-1"></span>**enum uart\_word\_length\_t**

UART word length constants.

*Values:*

**UART\_DATA\_5\_BITS** = 0x0 word length: 5bits

**UART\_DATA\_6\_BITS** = 0x1 word length: 6bits

**UART\_DATA\_7\_BITS** = 0x2 word length: 7bits

**UART\_DATA\_8\_BITS** = 0x3 word length: 8bits

#### **UART\_DATA\_BITS\_MAX** = 0X4

```
enum uart_stop_bits_t
UART stop bits number.
```
## *Values:*

**UART\_STOP\_BITS\_1** = 0x1 stop bit: 1bit

**UART\_STOP\_BITS\_1\_5** = 0x2 stop bit: 1.5bits

**UART\_STOP\_BITS\_2** = 0x3 stop bit: 2bits

<span id="page-575-0"></span>**UART\_STOP\_BITS\_MAX** =  $0x4$
**enum uart\_port\_t** UART peripheral number. *Values:* **UART\_NUM\_0** =  $0x0$ UART base address 0x3ff40000 **UART** NUM  $1 = 0x1$ UART base address 0x3ff50000 **UART\_NUM\_2** =  $0x2$ UART base address 0x3ff6e000 **UART\_NUM\_MAX enum uart\_parity\_t** UART parity constants. *Values:* **UART\_PARITY\_DISABLE** =  $0x0$ Disable UART parity **UART PARITY EVEN** =  $0x2$ Enable UART even parity **UART\_PARITY\_ODD** = 0x3 Enable UART odd parity **enum uart\_hw\_flowcontrol\_t** UART hardware flow control modes. *Values:* **UART HW FLOWCTRL DISABLE** =  $0x0$ disable hardware flow control **UART HW FLOWCTRL RTS** =  $0x1$ enable RX hardware flow control (rts) **UART\_HW\_FLOWCTRL\_CTS** = 0x2 enable TX hardware flow control (cts) **UART HW FLOWCTRL CTS RTS** =  $0x3$ enable hardware flow control **UART HW FLOWCTRL MAX** =  $0x4$ **enum uart\_event\_type\_t** UART event types used in the ring buffer. *Values:* **UART\_DATA** UART data event **UART\_BREAK** UART break event **UART\_BUFFER\_FULL** UART RX buffer full event **UART\_FIFO\_OVF**

UART FIFO overflow event

**UART\_FRAME\_ERR** UART RX frame error event

**UART\_PARITY\_ERR** UART RX parity event

**UART\_DATA\_BREAK** UART TX data and break event

**UART\_PATTERN\_DET** UART pattern detected

**UART\_EVENT\_MAX** UART event max index

# **GPIO Lookup Macros**

You can use macros to specify the direct GPIO (UART module connected to pads through direct IO mux without the GPIO mux) number of a UART channel, or vice versa. The pin name can be omitted if the channel of a GPIO number is specified, e.g.:

- 1. UART\_NUM\_2\_TXD\_DIRECT\_GPIO\_NUM is the GPIO number of UART channel 2 TXD pin (17);
- 2. UART\_GPIO19\_DIRECT\_CHANNEL is the UART channel number of GPIO 19 (channel 0);
- 3. UART CTS GPIO19 DIRECT CHANNEL is the UART channel number of GPIO 19, and GPIO 19 must be a CTS pin (channel 0).

# **Header File**

• [soc/esp32/include/soc/uart\\_channel.h](https://github.com/espressif/esp-idf/blob/v3.1.5/components/soc/esp32/include/soc/uart_channel.h)

#### **Macros**

**UART\_GPIO1\_DIRECT\_CHANNEL**

**UART\_NUM\_0\_TXD\_DIRECT\_GPIO\_NUM**

**UART\_GPIO3\_DIRECT\_CHANNEL**

**UART\_NUM\_0\_RXD\_DIRECT\_GPIO\_NUM**

**UART\_GPIO19\_DIRECT\_CHANNEL**

**UART\_NUM\_0\_CTS\_DIRECT\_GPIO\_NUM**

**UART\_GPIO22\_DIRECT\_CHANNEL**

**UART\_NUM\_0\_RTS\_DIRECT\_GPIO\_NUM**

**UART\_TXD\_GPIO1\_DIRECT\_CHANNEL**

**UART\_RXD\_GPIO3\_DIRECT\_CHANNEL**

**UART\_CTS\_GPIO19\_DIRECT\_CHANNEL**

**UART\_RTS\_GPIO22\_DIRECT\_CHANNEL**

**UART\_GPIO10\_DIRECT\_CHANNEL**

**UART\_NUM\_1\_TXD\_DIRECT\_GPIO\_NUM**

**UART\_GPIO9\_DIRECT\_CHANNEL**

- **UART\_NUM\_1\_RXD\_DIRECT\_GPIO\_NUM**
- **UART\_GPIO6\_DIRECT\_CHANNEL**
- **UART\_NUM\_1\_CTS\_DIRECT\_GPIO\_NUM**
- **UART\_GPIO11\_DIRECT\_CHANNEL**
- **UART\_NUM\_1\_RTS\_DIRECT\_GPIO\_NUM**
- **UART\_TXD\_GPIO10\_DIRECT\_CHANNEL**
- **UART\_RXD\_GPIO9\_DIRECT\_CHANNEL**
- **UART\_CTS\_GPIO6\_DIRECT\_CHANNEL**
- **UART\_RTS\_GPIO11\_DIRECT\_CHANNEL**
- **UART\_GPIO17\_DIRECT\_CHANNEL**
- **UART\_NUM\_2\_TXD\_DIRECT\_GPIO\_NUM**
- **UART\_GPIO16\_DIRECT\_CHANNEL**
- **UART\_NUM\_2\_RXD\_DIRECT\_GPIO\_NUM**
- **UART\_GPIO8\_DIRECT\_CHANNEL**
- **UART\_NUM\_2\_CTS\_DIRECT\_GPIO\_NUM**
- **UART\_GPIO7\_DIRECT\_CHANNEL**
- **UART\_NUM\_2\_RTS\_DIRECT\_GPIO\_NUM**
- **UART\_TXD\_GPIO17\_DIRECT\_CHANNEL**
- **UART\_RXD\_GPIO16\_DIRECT\_CHANNEL**
- **UART\_CTS\_GPIO8\_DIRECT\_CHANNEL**
- **UART\_RTS\_GPIO7\_DIRECT\_CHANNEL**

Example code for this API section is provided in [peripherals](https://github.com/espressif/esp-idf/tree/v3.1.5/examples/peripherals) directory of ESP-IDF examples.

# **3.6 Protocols API**

# **3.6.1 mDNS Service**

# **Overview**

mDNS is a multicast UDP service that is used to provide local network service and host discovery.

mDNS is installed by default on most operating systems or is available as separate package. On Mac OS it is installed by default and is called Bonjour. Apple releases an installer for Windows that can be found [on Apple's support](https://support.apple.com/downloads/bonjour%2520for%2520windows) [page.](https://support.apple.com/downloads/bonjour%2520for%2520windows) On Linux, mDNS is provided by [avahi](https://github.com/lathiat/avahi) and is usually installed by default.

# **mDNS Properties**

- hostname: the hostname that the device will respond to. If not set, the hostname will be read from the interface. Example: my-esp32 will resolve to my-esp32.local
- default\_instance: friendly name for your device, like Jhon's ESP32 Thing. If not set, hostname will be used.

Example method to start mDNS for the STA interface and set hostname and default instance:

```
void start_mdns_service()
{
    //initialize mDNS service
   esp_err_t err = mdns_init();
   if (err) {
       printf("MDNS Init failed: %d\n", err);
        return;
    }
   //set hostname
   mdns_hostname_set("my-esp32");
    //set default instance
   mdns_instance_name_set("Jhon's ESP32 Thing");
}
```
# **mDNS Services**

mDNS can advertise information about network services that your device offers. Each service is defined by a few properties.

- instance name: friendly name for your service, like Jhon's ESP32 Web Server. If not defined, default instance will be used.
- service\_type: (required) service type, prepended with underscore. Some common types can be found [here.](http://www.dns-sd.org/serviceTypes.html)
- proto: (required) protocol that the service runs on, prepended with underscore. Example: \_tcp or \_udp
- port: (required) network port that the service runs on
- txt: {var, val} array of strings, used to define properties for your service

Example method to add a few services and different properties:

```
void add_mdns_services()
{
   //add our services
   mdns_service_add(NULL, "_http", "_tcp", 80, NULL, 0);
   mdns_service_add(NULL, "_arduino", "_tcp", 3232, NULL, 0);
   mdns_service_add(NULL, "_myservice", "_udp", 1234, NULL, 0);
   //NOTE: services must be added before their properties can be set
   //use custom instance for the web server
   mdns_service_instance_name_set("_http", "_tcp", "Jhon's ESP32 Web Server");
   mdns_txt_item_t serviceTxtData[3] = {
       {"board","esp32"},
        {"u","user"},
        {"p","password"}
```
(continues on next page)

(continued from previous page)

```
};
//set txt data for service (will free and replace current data)
mdns_service_txt_set("_http", "_tcp", serviceTxtData, 3);
//change service port
mdns_service_port_set("_myservice", "_udp", 4321);
```
#### **mDNS Query**

}

mDNS provides methods for browsing for services and resolving host's IP/IPv6 addresses.

Results for services are returned as a linked list of mdns\_result\_t objects.

Example method to resolve host IPs:

```
void resolve_mdns_host(const char * host_name)
{
   printf("Query A: %s.local", host_name);
   struct ip4_addr addr;
   addr.addr = 0;
   esp_err_t err = mdns_query_a(host_name, 2000, &addr);
   if(err){
        if(err == ESP_ERR_NOT_FOUND){
           printf("Host was not found!");
           return;
        }
       printf("Query Failed");
       return;
    }
   printf(IPSTR, IP2STR(&addr));
}
```
Example method to resolve local services:

```
static const char * if_str[] = \{ "STA", "AP", "ETH", "MAX"};
static const char * ip_protocol_str[] = {^wV4}", ^wV6", ^wMAX";
void mdns_print_results(mdns_result_t * results){
   mdns_result_t * r = results;
   mdns\_ip\_addr_t * a = NULL;int i = 1, t;
    while(r){
        printf("%d: Interface: %s, Type: %s\n", i++, if_str[r->tcpip_if], ip_protocol_
˓→str[r->ip_protocol]);
        if(r->instance_name){
            printf(" PTR : %s\n", r->instance_name);
        }
        if(r->hostname){
            printf(" SRV : %s.local:%u\n", r->hostname, r->port);
        }
        if(r->txt_count){
```
(continues on next page)

```
(continued from previous page)
```

```
printf(" TXT : [%u] ", r->txt_count);
            for(t=0; t < r ->t < t_count; t++) {
                printf("%s=%s; ", r->txt[t].key, r->txt[t].value);
            }
            printf("\n");
        }
        a = r->addr;
        while(a){
            if(a->addr.type == MDNS_IP_PROTOCOL_V6){
                printf(" AAAA: " IPV6STR "\n", IPV62STR(a->addr.u_addr.ip6));
            } else {
                printf(" A : " IPSTR "\n", IP2STR(&(a->addr.u_addr.ip4)));
            }
            a = a->next;
        }
        r = r->next;
    }
}
void find_mdns_service(const char * service_name, const char * proto)
{
   ESP_LOGI(TAG, "Query PTR: %s.%s.local", service_name, proto);
   mdns_result_t * results = NULL;
   esp_err_t err = mdns_query_ptr(service_name, proto, 3000, 20, &results);
    if(err)ESP_LOGE(TAG, "Ouery Failed");
       return;
    }
    if(!results){
        ESP_LOGW(TAG, "No results found!");
        return;
    }
   mdns_print_results(results);
   mdns_query_results_free(results);
}
```
Example of using the methods above:

```
void my_app_some_method(){
   //search for esp32-mdns.local
   resolve_mdns_host("esp32-mdns");
   //search for HTTP servers
   find_mdns_service("_http", "_tcp");
   //or file servers
   find_mdns_service("_smb", "_tcp"); //windows sharing
   find_mdns_service("_afpovertcp", "_tcp"); //apple sharing
   find_mdns_service("_nfs", "_tcp"); //NFS server
   find_mdns_service("_ftp", "_tcp"); //FTP server
   //or networked printer
   find_mdns_service("_printer", "_tcp");
   find_mdns_service("_ipp", "_tcp");
}
```
# **Application Example**

mDNS server/scanner example: [protocols/mdns.](https://github.com/espressif/esp-idf/tree/v3.1.5/examples/protocols/mdns)

# **API Reference**

# **Header File**

• [mdns/include/mdns.h](https://github.com/espressif/esp-idf/blob/v3.1.5/components/mdns/include/mdns.h)

# **Functions**

*[esp\\_err\\_t](#page-846-0)* **mdns\_init**()

Initialize mDNS on given interface.

#### Return

- ESP OK on success
- ESP\_ERR\_INVALID\_ARG when bad tcpip\_if is given
- ESP\_ERR\_INVALID\_STATE when the network returned error
- ESP\_ERR\_NO\_MEM on memory error
- ESP\_ERR\_WIFI\_NOT\_INIT when WiFi is not initialized by eps\_wifi\_init

# void **mdns\_free**()

Stop and free mDNS server.

#### *[esp\\_err\\_t](#page-846-0)* **mdns\_hostname\_set**(**const** char \**hostname*)

Set the hostname for mDNS server required if you want to advertise services.

# Return

- ESP\_OK success
- ESP\_ERR\_INVALID\_ARG Parameter error
- ESP\_ERR\_NO\_MEM memory error

# Parameters

• hostname: Hostname to set

```
esp_err_t mdns_instance_name_set(const char *instance_name)
     Set the default instance name for mDNS server.
```
# Return

- ESP\_OK success
- ESP\_ERR\_INVALID\_ARG Parameter error
- ESP\_ERR\_NO\_MEM memory error

# Parameters

• instance\_name: Instance name to set

*[esp\\_err\\_t](#page-846-0)* **mdns\_service\_add**(**const** char \**instance\_name*, **const** char \**service\_type*, **const** char \**proto*, uint16\_t *port*, *[mdns\\_txt\\_item\\_t](#page-588-0) txt*[], size\_t *num\_items*)

Add service to mDNS server.

#### Return

- ESP\_OK success
- ESP\_ERR\_INVALID\_ARG Parameter error
- ESP\_ERR\_NO\_MEM memory error

# Parameters

- instance\_name: instance name to set. If NULL, global instance name or hostname will be used
- service\_type: service type (\_http, \_ftp, etc)
- proto: service protocol (\_tcp, \_udp)
- port: service port
- num\_items: number of items in TXT data
- $txt: string array of TXT data (eg. {{``var''}, "val"}}, {''other", "2"})$

# *[esp\\_err\\_t](#page-846-0)* **mdns\_service\_remove**(**const** char \**service\_type*, **const** char \**proto*)

Remove service from mDNS server.

## Return

- ESP\_OK success
- ESP\_ERR\_INVALID\_ARG Parameter error
- ESP\_ERR\_NOT\_FOUND Service not found
- ESP\_FAIL unknown error

# Parameters

- service\_type: service type (\_http, \_ftp, etc)
- proto: service protocol (\_tcp, \_udp)

*[esp\\_err\\_t](#page-846-0)* **mdns\_service\_instance\_name\_set**(**const** char \**service\_type*, **const** char \**proto*,

**const** char \**instance\_name*)

Set instance name for service.

## Return

- ESP\_OK success
- ESP\_ERR\_INVALID\_ARG Parameter error
- ESP\_ERR\_NOT\_FOUND Service not found
- ESP\_ERR\_NO\_MEM memory error

- service\_type: service type (\_http, \_ftp, etc)
- proto: service protocol ( tcp, udp)
- instance name: instance name to set

*[esp\\_err\\_t](#page-846-0)* **mdns\_service\_port\_set**(**const** char \**service\_type*, **const** char \**proto*, uint16\_t *port*) Set service port.

### Return

- ESP\_OK success
- ESP\_ERR\_INVALID\_ARG Parameter error
- ESP\_ERR\_NOT\_FOUND Service not found

# Parameters

- service\_type: service type (\_http, \_ftp, etc)
- proto: service protocol (\_tcp, \_udp)
- port: service port

*[esp\\_err\\_t](#page-846-0)* **mdns\_service\_txt\_set**(**const** char \**service\_type*, **const** char \**proto*, *[mdns\\_txt\\_item\\_t](#page-588-0) txt*[], uint8\_t *num\_items*)

Replace all TXT items for service.

## Return

- ESP\_OK success
- ESP\_ERR\_INVALID\_ARG Parameter error
- ESP\_ERR\_NOT\_FOUND Service not found
- ESP\_ERR\_NO\_MEM memory error

#### Parameters

- service\_type: service type (\_http, \_ftp, etc)
- proto: service protocol (\_tcp, \_udp)
- num\_items: number of items in TXT data
- txt: array of TXT data (eg. {{"var","val"},{"other","2"}})

#### *[esp\\_err\\_t](#page-846-0)* **mdns\_service\_txt\_item\_set**(**const** char \**service\_type*, **const** char \**proto*, **const** char \**key*, **const** char \**value*)

Set/Add TXT item for service TXT record.

# Return

- ESP\_OK success
- ESP\_ERR\_INVALID\_ARG Parameter error
- ESP\_ERR\_NOT\_FOUND Service not found
- ESP\_ERR\_NO\_MEM memory error

- service\_type: service type (\_http, \_ftp, etc)
- proto: service protocol (\_tcp, \_udp)
- key: the key that you want to add/update
- value: the new value of the key

*[esp\\_err\\_t](#page-846-0)* **mdns\_service\_txt\_item\_remove**(**const** char \**service\_type*, **const** char \**proto*, **const**

char \**key*)

Remove TXT item for service TXT record.

#### Return

- ESP\_OK success
- ESP\_ERR\_INVALID\_ARG Parameter error
- ESP\_ERR\_NOT\_FOUND Service not found
- ESP\_ERR\_NO\_MEM memory error

# Parameters

- service\_type: service type (\_http, \_ftp, etc)
- proto: service protocol (\_tcp, \_udp)
- key: the key that you want to remove

#### *[esp\\_err\\_t](#page-846-0)* **mdns\_service\_remove\_all**()

Remove and free all services from mDNS server.

#### Return

- ESP\_OK success
- ESP\_ERR\_INVALID\_ARG Parameter error

# *[esp\\_err\\_t](#page-846-0)* **mdns\_query**(**const** char \**name*, **const** char \**service\_type*, **const** char \**proto*, uint16\_t *type*,

uint32\_t *timeout*, size\_t *max\_results*, *[mdns\\_result\\_t](#page-589-0)* \*\**results*)

Query mDNS for host or service All following query methods are derived from this one.

#### Return

- ESP\_OK success
- ESP\_ERR\_INVALID\_STATE mDNS is not running
- ESP\_ERR\_NO\_MEM memory error
- ESP\_ERR\_INVALID\_ARG timeout was not given

#### Parameters

- name: service instance or host name (NULL for PTR queries)
- service\_type: service type (\_http, \_arduino, \_ftp etc.) (NULL for host queries)
- proto: service protocol (\_tcp, \_udp, etc.) (NULL for host queries)
- type: type of query (MDNS TYPE  $*)$
- timeout: time in milliseconds to wait for answers.
- max\_results: maximum results to be collected
- results: pointer to the results of the query results must be freed using mdns\_query\_results\_free below

```
void mdns_query_results_free(mdns_result_t *results)
```
Free query results.

# Parameters

• results: linked list of results to be freed

*[esp\\_err\\_t](#page-846-0)* **mdns\_query\_ptr**(**const** char \**service\_type*, **const** char \**proto*, uint32\_t *timeout*, size\_t *max\_results*, *[mdns\\_result\\_t](#page-589-0)* \*\**results*)

Query mDNS for service.

# Return

- ESP\_OK success
- ESP\_ERR\_INVALID\_STATE mDNS is not running
- ESP\_ERR\_NO\_MEM memory error
- ESP\_ERR\_INVALID\_ARG parameter error

#### Parameters

- service\_type: service type (\_http, \_arduino, \_ftp etc.)
- proto: service protocol (\_tcp, \_udp, etc.)
- timeout: time in milliseconds to wait for answer.
- max\_results: maximum results to be collected
- results: pointer to the results of the query

*[esp\\_err\\_t](#page-846-0)* **mdns\_query\_srv**(**const** char \**instance\_name*, **const** char \**service\_type*, **const** char \**proto*, uint32\_t *timeout*, *[mdns\\_result\\_t](#page-589-0)* \*\**result*)

Query mDNS for SRV record.

#### Return

- ESP\_OK success
- ESP\_ERR\_INVALID\_STATE mDNS is not running
- ESP\_ERR\_NO\_MEM memory error
- ESP\_ERR\_INVALID\_ARG parameter error

#### Parameters

- instance\_name: service instance name
- service\_type: service type (\_http, \_arduino, \_ftp etc.)
- proto: service protocol (tcp, udp, etc.)
- timeout: time in milliseconds to wait for answer.
- result: pointer to the result of the query

*[esp\\_err\\_t](#page-846-0)* **mdns\_query\_txt**(**const** char \**instance\_name*, **const** char \**service\_type*, **const** char \**proto*, uint32\_t *timeout*, *[mdns\\_result\\_t](#page-589-0)* \*\**result*)

Query mDNS for TXT record.

#### Return

- ESP\_OK success
- ESP\_ERR\_INVALID\_STATE mDNS is not running
- ESP\_ERR\_NO\_MEM memory error

• ESP\_ERR\_INVALID\_ARG parameter error

## Parameters

- instance\_name: service instance name
- service\_type: service type (\_http, \_arduino, \_ftp etc.)
- proto: service protocol (tcp, udp, etc.)
- timeout: time in milliseconds to wait for answer.
- result: pointer to the result of the query
- *[esp\\_err\\_t](#page-846-0)* **mdns\_query\_a**(**const** char \**host\_name*, uint32\_t *timeout*, ip4\_addr\_t \**addr*) Query mDNS for A record.

#### Return

- ESP\_OK success
- ESP\_ERR\_INVALID\_STATE mDNS is not running
- ESP\_ERR\_NO\_MEM memory error
- ESP\_ERR\_INVALID\_ARG parameter error

## Parameters

- host name: host name to look for
- timeout: time in milliseconds to wait for answer.
- addr: pointer to the resulting IP4 address

*[esp\\_err\\_t](#page-846-0)* **mdns\_query\_aaaa**(**const** char \**host\_name*, uint32\_t *timeout*, ip6\_addr\_t \**addr*) Query mDNS for A record.

#### Return

- ESP\_OK success
- ESP\_ERR\_INVALID\_STATE mDNS is not running
- ESP\_ERR\_NO\_MEM memory error
- ESP\_ERR\_INVALID\_ARG parameter error

#### Parameters

- host\_name: host name to look for
- timeout: time in milliseconds to wait for answer. If 0, max results needs to be defined
- addr: pointer to the resulting IP6 address

#### *[esp\\_err\\_t](#page-846-0)* **mdns\_handle\_system\_event**(void \**ctx*, system\_event\_t \**event*)

System event handler This method controls the service state on all active interfaces and applications are required to call it from the system event handler for normal operation of mDNS service.

- ctx: The system event context
- event: The system event

# **Structures**

<span id="page-588-0"></span>**struct mdns\_txt\_item\_t** mDNS basic text item structure Used in mdns\_service\_add()

#### **Public Members**

char \***key** item key name

char \***value** item value string

<span id="page-588-1"></span>**struct mdns\_ip\_addr\_s** mDNS query linked list IP item

# **Public Members**

ip\_addr\_t **addr** IP address

**struct** *[mdns\\_ip\\_addr\\_s](#page-588-1)* \***next** next IP, or NULL for the last IP in the list

<span id="page-588-2"></span>**struct mdns\_result\_s** mDNS query result structure

# **Public Members**

**struct** *[mdns\\_result\\_s](#page-588-2)* \***next** next result, or NULL for the last result in the list

tcpip\_adapter\_if\_t **tcpip\_if** interface on which the result came (AP/STA/ETH)

*[mdns\\_ip\\_protocol\\_t](#page-589-1)* **ip\_protocol** ip\_protocol type of the interface (v4/v6)

- char \***instance\_name** instance name
- char \***hostname** hostname

uint16\_t **port** service port

*[mdns\\_txt\\_item\\_t](#page-588-0)* \***txt** txt record

size\_t **txt\_count** number of txt items

*[mdns\\_ip\\_addr\\_t](#page-589-2)* \***addr** linked list of IP addreses found

# **Macros**

**MDNS\_TYPE\_A MDNS\_TYPE\_PTR MDNS\_TYPE\_TXT MDNS\_TYPE\_AAAA MDNS\_TYPE\_SRV MDNS\_TYPE\_OPT MDNS\_TYPE\_NSEC MDNS\_TYPE\_ANY**

# **Type Definitions**

```
typedef struct mdns_ip_addr_s mdns_ip_addr_t
     mDNS query linked list IP item
```

```
typedef struct mdns_result_s mdns_result_t
     mDNS query result structure
```
# **Enumerations**

<span id="page-589-1"></span>**enum mdns\_ip\_protocol\_t** mDNS enum to specify the ip\_protocol type *Values:* **MDNS\_IP\_PROTOCOL\_V4**

**MDNS\_IP\_PROTOCOL\_V6**

**MDNS\_IP\_PROTOCOL\_MAX**

# **3.6.2 ESP-TLS**

# **Overview**

The ESP-TLS component provides a simplified API interface for accessing the commonly used TLS functionality. It supports common scenarios like CA certification validation, SNI, ALPN negotiation, non-blocking connection among others. All the configuration can be specified in the esp\_tls\_cfg\_t data structure. Once done, TLS communication can be conducted using the following APIs: \* esp\_tls\_conn\_new(): for opening a new TLS connection \* esp\_tls\_conn\_read/write(): for reading/writing from the connection \* esp\_tls\_conn\_delete(): for freeing up the connection Any application layer protocol like HTTP1, HTTP2 etc can be executed on top of this layer.

# **Application Example**

Simple HTTPS example that uses ESP-TLS to establish a secure socket connection: [protocols/https\\_request.](https://github.com/espressif/esp-idf/tree/v3.1.5/examples/protocols/https_request)

# **API Reference**

#### **Header File**

• [esp-tls/esp\\_tls.h](https://github.com/espressif/esp-idf/blob/v3.1.5/components/esp-tls/esp_tls.h)

# **Functions**

*[esp\\_tls\\_t](#page-592-0)* \***esp\_tls\_conn\_new**(**const** char \**hostname*, int *hostlen*, int *port*, **const** *[esp\\_tls\\_cfg\\_t](#page-592-1)* \**cfg*) Create a new TLS/SSL connection.

This function establishes a TLS/SSL connection with the specified host.

Return pointer to esp\_tls\_t, or NULL if connection couldn't be opened.

#### **Parameters**

- hostname: Hostname of the host.
- hostlen: Length of hostname.
- port: Port number of the host.
- cfg: TLS configuration as esp\_tls\_cfg\_t. If you wish to open non-TLS connection, keep this NULL. For TLS connection, a pass pointer to esp\_tls\_cfg\_t. At a minimum, this structure should be zeroinitialized.

```
esp_tls_t *esp_tls_conn_http_new(const char *url, const esp_tls_cfg_t *cfg)
```
Create a new TLS/SSL connection with a given "HTTP" url.

The behaviour is same as esp\_tls\_conn\_new() API. However this API accepts host's url.

Return pointer to esp that t, or NULL if connection couldn't be opened.

#### Parameters

- url: url of host.
- cfg: TLS configuration as esp\_tls\_cfg\_t. If you wish to open non-TLS connection, keep this NULL. For TLS connection, a pass pointer to 'esp\_tls\_cfg\_t'. At a minimum, this structure should be zeroinitialized.

```
static ssize_t esp_tls_conn_write(esp_tls_t *tls, const void *data, size_t datalen)
     Write from buffer 'data' into specified tls connection.
```
#### Return

- >0 if write operation was successful, the return value is the number of bytes actually written to the TLS/SSL connection.
- 0 if write operation was not successful. The underlying connection was closed.
- <0 if write operation was not successful, because either an error occured or an action must be taken by the calling process.

- tls: pointer to esp-tls as esp-tls handle.
- data: Buffer from which data will be written.

• datalen: Length of data buffer.

**static** ssize\_t **esp\_tls\_conn\_read**(*[esp\\_tls\\_t](#page-592-0)* \**tls*, void \**data*, size\_t *datalen*) Read from specified tls connection into the buffer 'data'.

#### Return

- >0 if read operation was successful, the return value is the number of bytes actually read from the TLS/SSL connection.
- 0 if read operation was not successful. The underlying connection was closed.
- <0 if read operation was not successful, because either an error occured or an action must be taken by the calling process.

#### Parameters

- tls: pointer to esp-tls as esp-tls handle.
- data: Buffer to hold read data.
- datalen: Length of data buffer.

#### void **esp\_tls\_conn\_delete**(*[esp\\_tls\\_t](#page-592-0)* \**tls*)

Close the TLS/SSL connection and free any allocated resources.

This function should be called to close each tls connection opened with esp\_tls\_conn\_new() or esp tls conn http new() APIs.

#### Parameters

• tls: pointer to esp-tls as esp-tls handle.

#### **Structures**

<span id="page-591-1"></span>**struct esp\_tls\_cfg**

ESP-TLS configuration parameters.

#### **Public Members**

#### **const** char \*\***alpn\_protos**

Application protocols required for HTTP2. If HTTP2/ALPN support is required, a list of protocols that should be negotiated. The format is length followed by protocol name. For the most common cases the following is ok: "\x02h2"

- where the first '2' is the length of the protocol and
- the subsequent 'h2' is the protocol name

#### **const** unsigned char \***cacert\_pem\_buf**

Certificate Authority's certificate in a buffer

# unsigned int **cacert\_pem\_bytes**

Size of Certificate Authority certificate pointed to by cacert\_pem\_buf

#### <span id="page-591-0"></span>bool **non\_block**

Configure non-blocking mode. If set to true the underneath socket will be configured in non blocking mode after tls session is established

**struct esp\_tls** ESP-TLS Connection Handle.

**Public Members**

mbedtls\_ssl\_context **ssl** TLS/SSL context

mbedtls\_entropy\_context **entropy** mbedTLS entropy context structure

mbedtls\_ctr\_drbg\_context **ctr\_drbg** mbedTLS ctr drbg context structure. CTR\_DRBG is deterministic random bit generation based on AES-256

- mbedtls\_ssl\_config **conf** TLS/SSL configuration to be shared between mbedtls\_ssl\_context structures
- mbedtls\_net\_context **server\_fd** mbedTLS wrapper type for sockets

mbedtls\_x509\_crt **cacert** Container for an X.509 certificate

int **sockfd** Underlying socket file descriptor.

- ssize\_t (\***read**)(**struct** *[esp\\_tls](#page-591-0)* \*tls, char \*data, size\_t datalen) Callback function for reading data from TLS/SSL connection.
- ssize\_t (\***write**)(**struct** *[esp\\_tls](#page-591-0)* \*tls, **const** char \*data, size\_t datalen) Callback function for writing data to TLS/SSL connection.

# **Type Definitions**

<span id="page-592-1"></span>**typedef struct** *[esp\\_tls\\_cfg](#page-591-1)* **esp\_tls\_cfg\_t** ESP-TLS configuration parameters.

<span id="page-592-0"></span>**typedef struct** *[esp\\_tls](#page-591-0)* **esp\_tls\_t** ESP-TLS Connection Handle.

# **3.6.3 ESP HTTP Client**

#### **Overview**

esp\_http\_client provides an API for making HTTP/S requests from ESP-IDF programs. The steps to use this API for an HTTP request are:

- esp http client init(): To use the HTTP client, the first thing we must do is create an esp\_http\_client by pass into this function with the  $\exp{\frac{\hbar t p_c}{c}}$  configurations. Which configuration values we do not define, the library will use default.
- esp http client perform(): The esp http client argument created from the init function is needed. This function performs all operations of the esp\_http\_client, from opening the connection, sending data, downloading data and closing the connection if necessary. All related events will be invoked in the event\_handle (defined by  $\exp_-$ http\_client\_config\_t). This function performs its job and blocks the current task until it's done

• [esp\\_http\\_client\\_cleanup\(\)](#page-600-0): After completing our esp\_http\_client's task, this is the last function to be called. It will close the connection (if any) and free up all the memory allocated to the HTTP client

# **Application Example**

```
esp_err_t _http_event_handle(esp_http_client_event_t *evt)
{
    switch(evt->event_id) {
        case HTTP_EVENT_ERROR:
            ESP_LOGI(TAG, "HTTP_EVENT_ERROR");
           break;
        case HTTP_EVENT_ON_CONNECTED:
            ESP_LOGI(TAG, "HTTP_EVENT_ON_CONNECTED");
            break;
        case HTTP_EVENT_HEADER_SENT:
            ESP_LOGI(TAG, "HTTP_EVENT_HEADER_SENT");
            break;
        case HTTP_EVENT_ON_HEADER:
            ESP_LOGI(TAG, "HTTP_EVENT_ON_HEADER");
            printf("%.*s", evt->data_len, (char*)evt->data);
            break;
        case HTTP_EVENT_ON_DATA:
            ESP_LOGI(TAG, "HTTP_EVENT_ON_DATA, len=%d", evt->data_len);
            if (!esp_http_client_is_chunked_response(evt->client)) {
                printf("%.*s", evt->data_len, (char*)evt->data);
            }
            break;
        case HTTP_EVENT_ON_FINISH:
            ESP_LOGI(TAG, "HTTP_EVENT_ON_FINISH");
            break;
        case HTTP_EVENT_DISCONNECTED:
            ESP_LOGI(TAG, "HTTP_EVENT_DISCONNECTED");
            break;
    }
    return ESP_OK;
}
esp_http_client_config_t config = {
   .url = "http://httpbin.org/redirect/2",
   .event_handle = _http_event_handle,
};
esp_http_client_handle_t client = esp_http_client_init(&config);
esp_err_t err = esp_http_client_perform(client);
if (err == ESP_OK) {
   ESP_LOGI(TAG, "Status = %d, content_length = %d",
           esp_http_client_get_status_code(client),
           esp_http_client_get_content_length(client));
}
esp_http_client_cleanup(client);
```
# **Persistent Connections**

Persistent connections means that the HTTP client can re-use the same connection for several transfers. If the server does not request to close the connection with the Connection: close header, the new transfer with sample ip address, port, and protocol.

To allow the HTTP client to take full advantage of persistent connections, you should do as many of your file transfers as possible using the same handle.

#### **Persistent Connections example**

```
esp_err_t err;
esp_http_client_config_t config = {
    .url = "http://httpbin.org/get",
};
esp_http_client_handle_t client = esp_http_client_init(&config);
// first request
err = esp_http_client_perform(client);
// second request
esp_http_client_set_url(client, "http://httpbin.org/anything")
esp_http_client_set_method(client, HTTP_METHOD_DELETE);
esp_http_client_set_header(client, "HeaderKey", "HeaderValue");
err = esp_http_client_perform(client);
esp_http_client_cleanup(client);
```
# **HTTPS**

The HTTP client supports SSL connections using **mbedtls**, with the url configuration starting with https scheme (or transport type = HTTP\_TRANSPORT\_OVER\_SSL). HTTPS support can be configured via :ref:CONFIG\_ENABLE\_HTTPS (enabled by default)..

Note: By providing information using HTTPS, the library will use the SSL transport type to connect to the server. If you want to verify server, then need to provide additional certificate in PEM format, and provide to cert\_pem in esp\_http\_client\_config\_t

# **HTTPS example**

```
static void https()
\mathcal{L}esp_http_client_config_t config = {
        .url = "https://www.howsmyssl.com",
        .cert_pem = howsmyssl_com_root_cert_pem_start,
    };
   esp_http_client_handle_t client = esp_http_client_init(&confiq);
   esp_err_t err = esp_http_client_perform(client);
    if (err == ESP_OK) {
        ESP_LOGI(TAG, "Status = %d, content_length = %d",
                esp_http_client_get_status_code(client),
                esp_http_client_get_content_length(client));
    }
    esp_http_client_cleanup(client);
}
```
# **HTTP Stream**

Some applications need to open the connection and control the reading of the data in an active manner. the HTTP client supports some functions to make this easier, of course, once you use these functions you should not use the [esp\\_http\\_client\\_perform\(\)](#page-596-1) function with that handle, and [esp\\_http\\_client\\_init\(\)](#page-596-0) alway to called first to get the handle. Perform that functions in the order below:

- [esp\\_http\\_client\\_init\(\)](#page-596-0): to create and handle
- esp\_http\_client\_set\_\* or esp\_http\_client\_delete\_\*: to modify the http connection information (optional)
- esp http client open(): Open the http connection with write len parameter, write len=0 if we only need read
- esp http client write(): Upload data, max length equal to write len of [esp\\_http\\_client\\_open\(\)](#page-598-0) function. We may not need to call it if write\_len=0
- $esp\_http\_client\_fetch\_headsers()$ : After sending the headers and write data (if any) to the server, this function will read the HTTP Server response headers. Calling this function will return the content-length from the Server, and we can call  $esp\_http\_client\_get\_status\_code$  () for the HTTP status of the connection.
- $esp\_http\_client\_read()$ : Now, we can read the HTTP stream by this function.
- $esp\_http\_client\_close()$ : We should the connection after finish
- [esp\\_http\\_client\\_cleanup\(\)](#page-600-0): And release the resources

#### **Perform HTTP request as Stream reader**

Check the example function http\_perform\_as\_stream\_reader at [protocols/esp\\_http\\_client.](https://github.com/espressif/esp-idf/tree/v3.1.5/examples/protocols/esp_http_client)

## **HTTP Authentication**

The HTTP client supports both **Basic** and **Digest** Authentication. By providing usernames and passwords in url or in the username, password of config entry. And with auth\_type = HTTP\_AUTH\_TYPE\_BASIC, the HTTP client takes only 1 perform to pass the authentication process. If auth\_type = HTTP\_AUTH\_TYPE\_NONE, but there are username and password in the configuration, the HTTP client takes 2 performs. The first time it connects to the server and receives the UNAUTHORIZED header. Based on this information, it will know which authentication method to choose, and perform it on the second.

#### **Config authentication example with URI**

```
esp_http_client_config_t config = {
    .url = "http://user:passwd@httpbin.org/basic-auth/user/passwd",
    .auth_type = HTTP_AUTH_TYPE_BASIC,
};
```
#### **Config authentication example with username, password entry**

```
esp_http_client_config_t config = {
    .url = "http://httpbin.org/basic-auth/user/passwd",
    username = "user",
    .password = "passwd",
    .auth_type = HTTP_AUTH_TYPE_BASIC,
};
```
HTTP Client example: [protocols/esp\\_http\\_client.](https://github.com/espressif/esp-idf/tree/v3.1.5/examples/protocols/esp_http_client)

# **API Reference**

## **Header File**

• [esp\\_http\\_client/include/esp\\_http\\_client.h](https://github.com/espressif/esp-idf/blob/v3.1.5/components/esp_http_client/include/esp_http_client.h)

#### **Functions**

#### <span id="page-596-0"></span>*[esp\\_http\\_client\\_handle\\_t](#page-602-0)* **esp\_http\_client\_init**(**const** *[esp\\_http\\_client\\_config\\_t](#page-601-0)* \**config*)

Start a HTTP session This function must be the first function to call, and it returns a esp\_http\_client\_handle\_t that you must use as input to other functions in the interface. This call MUST have a corresponding call to esp\_http\_client\_cleanup when the operation is complete.

#### Return

- esp\_http\_client\_handle\_t
- NULL if any errors

#### Parameters

• config: The configurations, see http\_client\_config\_t

#### <span id="page-596-1"></span>*[esp\\_err\\_t](#page-846-0)* **esp\_http\_client\_perform**(*[esp\\_http\\_client\\_handle\\_t](#page-602-0) client*)

Invoke this function after esp\_http\_client\_init and all the options calls are made, and will perform the transfer as described in the options. It must be called with the same esp\_http\_client\_handle\_t as input as the esp http client init call returned. esp http client perform performs the entire request in a blocking manner and returns when done, or if it failed. You can do any amount of calls to esp\_http\_client\_perform while using the same esp\_http\_client\_handle\_t. The underlying connection may be kept open if the server allows it. If you intend to transfer more than one file, you are even encouraged to do so. esp\_http\_client will then attempt to re-use the same connection for the following transfers, thus making the operations faster, less CPU intense and using less network resources. Just note that you will have to use esp\_http\_client\_set\_\*\* between the invokes to set options for the following esp\_http\_client\_perform.

Note You must never call this function simultaneously from two places using the same client handle. Let the function return first before invoking it another time. If you want parallel transfers, you must use several esp http client handle t. This function include esp http client open -> esp\_http\_client\_write -> esp\_http\_client\_fetch\_headers -> esp\_http\_client\_read (and option) esp\_http\_client\_close.

#### Return

- ESP OK on successful
- ESP\_FAIL on error

• client: The esp http client handle

```
esp_err_t esp_http_client_set_url(esp_http_client_handle_t client, const char *url)
```
Set URL for client, when performing this behavior, the options in the URL will replace the old ones.

# Return

- ESP\_OK
- ESP\_FAIL

#### Parameters

- client: The esp\_http\_client handle
- url: The url

#### *[esp\\_err\\_t](#page-846-0)* **esp\_http\_client\_set\_post\_field**(*[esp\\_http\\_client\\_handle\\_t](#page-602-0) client*, **const** char \**data*,

int *len*)

Set post data, this function must be called before esp\_http\_client\_finalize\_open or perform Note: The data parameter passed to this function is a pointer and this function will not copy the data.

#### Return

- ESP\_OK
- ESP\_FAIL

# Parameters

- client: The esp\_http\_client handle
- data: post data pointer
- len: post length

int **esp\_http\_client\_get\_post\_field**(*[esp\\_http\\_client\\_handle\\_t](#page-602-0) client*, char \*\**data*) Get current post field information.

# Return Size of post data

#### Parameters

- client: The client
- data: Point to post data pointer

#### *[esp\\_err\\_t](#page-846-0)* **esp\_http\_client\_set\_header**(*[esp\\_http\\_client\\_handle\\_t](#page-602-0) client*, **const** char \**key*, **const**

char \**value*)

Set http request header, this function must be called after esp\_http\_client\_init and before any perform function.

# Return

- ESP\_OK
- ESP\_FAIL

- client: The esp\_http\_client handle
- key: The header key
- value: The header value

*[esp\\_err\\_t](#page-846-0)* **esp\_http\_client\_set\_method**(*[esp\\_http\\_client\\_handle\\_t](#page-602-0) client*, *[esp\\_http\\_client\\_method\\_t](#page-603-0) method*)

Set http request method.

# Return ESP\_OK

#### Parameters

- client: The esp\_http\_client handle
- method: The method

*[esp\\_err\\_t](#page-846-0)* **esp\_http\_client\_delete\_header**(*[esp\\_http\\_client\\_handle\\_t](#page-602-0) client*, **const** char \**key*) Delete http request header.

#### Return

- ESP\_OK
- ESP\_FAIL

# Parameters

- client: The esp\_http\_client handle
- key: The key

<span id="page-598-0"></span>*[esp\\_err\\_t](#page-846-0)* **esp\_http\_client\_open**(*[esp\\_http\\_client\\_handle\\_t](#page-602-0) client*, int *write\_len*) This function will be open the connection, write all header strings and return.

#### Return

- ESP\_OK
- ESP\_FAIL

#### Parameters

- client: The esp\_http\_client handle
- write\_len: HTTP Content length need to write to the server

<span id="page-598-1"></span>int **esp\_http\_client\_write**(*[esp\\_http\\_client\\_handle\\_t](#page-602-0) client*, **const** char \**buffer*, int *len*) This function will write data to the HTTP connection previously opened by esp\_http\_client\_open()

#### Return

- (-1) if any errors
- Length of data written

#### Parameters

- client: The esp http client handle
- buffer: The buffer
- len: This value must not be larger than the write\_len parameter provided to esp\_http\_client\_open()

#### <span id="page-598-2"></span>int **esp\_http\_client\_fetch\_headers**(*[esp\\_http\\_client\\_handle\\_t](#page-602-0) client*)

This function need to call after esp\_http\_client\_open, it will read from http stream, process all receive headers.

Return

- (0) if stream doesn't contain content-length header, or chunked encoding (checked by esp\_http\_client\_is\_chunked response)
- (-1: ESP\_FAIL) if any errors
- Download data length defined by content-length header

## Parameters

• client: The esp\_http\_client handle

bool **esp\_http\_client\_is\_chunked\_response**(*[esp\\_http\\_client\\_handle\\_t](#page-602-0) client*) Check response data is chunked, must call after esp\_http\_client\_finalize\_open

## Return true or false

#### **Parameters**

• client: The esp\_http\_client handle

<span id="page-599-1"></span>int **esp\_http\_client\_read**(*[esp\\_http\\_client\\_handle\\_t](#page-602-0) client*, char \**buffer*, int *len*) Read data from http stream.

#### Return

- $\bullet$  (-1) if any errors
- Length of data was read

#### Parameters

- client: The esp\_http\_client handle
- buffer: The buffer
- len: The length

#### <span id="page-599-0"></span>int **esp\_http\_client\_get\_status\_code**(*[esp\\_http\\_client\\_handle\\_t](#page-602-0) client*)

Get http response status code, the valid value if this function invoke after esp\_http\_client\_perform or esp\_http\_client\_finalize\_open

## Return Status code

#### Parameters

• client: The esp\_http\_client handle

#### int **esp\_http\_client\_get\_content\_length**(*[esp\\_http\\_client\\_handle\\_t](#page-602-0) client*)

Get http response content length (from header Content-Length) the valid value if this function invoke after esp\_http\_client\_perform or esp\_http\_client\_finalize\_open

## Return

- (-1) Chunked transfer
- Content-Length value as bytes

#### **Parameters**

• client: The esp\_http\_client handle

#### <span id="page-599-2"></span>*[esp\\_err\\_t](#page-846-0)* **esp\_http\_client\_close**(*[esp\\_http\\_client\\_handle\\_t](#page-602-0) client*)

Close http connection, still kept all http request resources.

# Return

- ESP\_OK
- ESP\_FAIL

# Parameters

• client: The esp http client handle

#### <span id="page-600-0"></span>*[esp\\_err\\_t](#page-846-0)* **esp\_http\_client\_cleanup**(*[esp\\_http\\_client\\_handle\\_t](#page-602-0) client*)

This function must be the last function to call for an session. It is the opposite of the esp\_http\_client\_init function and must be called with the same handle as input that a esp\_http\_client\_init call returned. This might close all connections this handle has used and possibly has kept open until now. Don't call this function if you intend to transfer more files, re-using handles is a key to good performance with esp\_http\_client.

#### Return

- ESP\_OK
- ESP\_FAIL

## Parameters

• client: The esp\_http\_client handle

#### *[esp\\_http\\_client\\_transport\\_t](#page-603-1)* **esp\_http\_client\_get\_transport\_type**(*[esp\\_http\\_client\\_handle\\_t](#page-602-0)*

*client*)

Get transport type.

#### Return

- HTTP\_TRANSPORT\_UNKNOWN
- HTTP\_TRANSPORT\_OVER\_TCP
- HTTP\_TRANSPORT\_OVER\_SSL

#### Parameters

• client: The esp\_http\_client handle

## **Structures**

<span id="page-600-1"></span>**struct esp\_http\_client\_event** HTTP Client events data.

# **Public Members**

*[esp\\_http\\_client\\_event\\_id\\_t](#page-602-1)* **event\_id** event\_id, to know the cause of the event

*[esp\\_http\\_client\\_handle\\_t](#page-602-0)* **client** esp\_http\_client\_handle\_t context

void \***data** data of the event

int **data\_len** data length of data void \***user\_data** user\_data context, from *[esp\\_http\\_client\\_config\\_t](#page-601-0)* user\_data

#### char \***header\_key**

For HTTP\_EVENT\_ON\_HEADER event\_id, it's store current http header key

char \***header\_value**

For HTTP\_EVENT\_ON\_HEADER event\_id, it's store current http header value

#### <span id="page-601-0"></span>**struct esp\_http\_client\_config\_t**

HTTP configuration.

## **Public Members**

**const** char \***url**

HTTP URL, the information on the URL is most important, it overrides the other fields below, if any

#### **const** char \***host**

Domain or IP as string

## int **port**

Port to connect, default depend on esp\_http\_client\_transport\_t (80 or 443)

**const** char \***username** Using for Http authentication

**const** char \***password** Using for Http authentication

#### *[esp\\_http\\_client\\_auth\\_type\\_t](#page-603-2)* **auth\_type** Http authentication type, see esp\_http\_client\_auth\_type\_t

# **const** char \***path**

HTTP Path, if not set, default is /

**const** char \***query** HTTP query

**const** char \***cert\_pem** SSL Certification, PEM format as string, if the client requires to verify server

*[esp\\_http\\_client\\_method\\_t](#page-603-0)* **method**

HTTP Method

int **timeout\_ms**

Network timeout in milliseconds

- bool **disable\_auto\_redirect** Disable HTTP automatic redirects
- int **max\_redirection\_count** Max redirection number, using default value if zero

#### *[http\\_event\\_handle\\_cb](#page-602-2)* **event\_handler** HTTP Event Handle

#### *[esp\\_http\\_client\\_transport\\_t](#page-603-1)* **transport\_type** HTTP transport type, see esp\_http\_client\_transport\_t

# int **buffer\_size**

HTTP buffer size (both send and receive)

void \***user\_data** HTTP user\_data context

#### **Macros**

**DEFAULT\_HTTP\_BUF\_SIZE**

**ESP\_ERR\_HTTP\_BASE** Starting number of HTTP error codes

- **ESP\_ERR\_HTTP\_MAX\_REDIRECT** The error exceeds the number of HTTP redirects
- **ESP\_ERR\_HTTP\_CONNECT** Error open the HTTP connection
- **ESP\_ERR\_HTTP\_WRITE\_DATA** Error write HTTP data
- **ESP\_ERR\_HTTP\_FETCH\_HEADER** Error read HTTP header from server
- **ESP\_ERR\_HTTP\_INVALID\_TRANSPORT** There are no transport support for the input scheme

## **Type Definitions**

- <span id="page-602-0"></span>**typedef struct** esp\_http\_client \***esp\_http\_client\_handle\_t**
- **typedef struct** *[esp\\_http\\_client\\_event](#page-600-1)* \***esp\_http\_client\_event\_handle\_t**
- <span id="page-602-3"></span>**typedef struct** *[esp\\_http\\_client\\_event](#page-600-1)* **esp\_http\_client\_event\_t** HTTP Client events data.
- <span id="page-602-2"></span>**typedef** *[esp\\_err\\_t](#page-846-0)* (\***http\_event\_handle\_cb**)(*[esp\\_http\\_client\\_event\\_t](#page-602-3)* \*evt)

# **Enumerations**

#### <span id="page-602-1"></span>**enum esp\_http\_client\_event\_id\_t**

HTTP Client events id.

*Values:*

**HTTP\_EVENT\_ERROR =**  $0$ 

This event occurs when there are any errors during execution

**HTTP\_EVENT\_ON\_CONNECTED**

Once the HTTP has been connected to the server, no data exchange has been performed

#### **HTTP\_EVENT\_HEADER\_SENT**

After sending all the headers to the server

#### **HTTP\_EVENT\_ON\_HEADER**

Occurs when receiving each header sent from the server

#### **HTTP\_EVENT\_ON\_DATA**

Occurs when receiving data from the server, possibly multiple portions of the packet

**HTTP\_EVENT\_ON\_FINISH** Occurs when finish a HTTP session

**HTTP\_EVENT\_DISCONNECTED** The connection has been disconnected

<span id="page-603-1"></span>**enum esp\_http\_client\_transport\_t** HTTP Client transport.

*Values:*

**HTTP\_TRANSPORT\_UNKNOWN** = 0x0 Unknown

**HTTP\_TRANSPORT\_OVER\_TCP** Transport over tcp

**HTTP\_TRANSPORT\_OVER\_SSL** Transport over ssl

<span id="page-603-0"></span>**enum esp\_http\_client\_method\_t** HTTP method.

*Values:*

**HTTP\_METHOD\_GET** = 0 HTTP GET Method

**HTTP\_METHOD\_POST** HTTP POST Method

**HTTP\_METHOD\_PUT** HTTP PUT Method

**HTTP\_METHOD\_PATCH** HTTP PATCH Method

**HTTP\_METHOD\_DELETE** HTTP DELETE Method

**HTTP\_METHOD\_MAX**

<span id="page-603-2"></span>**enum esp\_http\_client\_auth\_type\_t** HTTP Authentication type.

*Values:*

**HTTP\_AUTH\_TYPE\_NONE** = 0 No authention

**HTTP\_AUTH\_TYPE\_BASIC** HTTP Basic authentication

**HTTP\_AUTH\_TYPE\_DIGEST** HTTP Disgest authentication

Example code for this API section is provided in [protocols](https://github.com/espressif/esp-idf/tree/v3.1.5/examples/protocols) directory of ESP-IDF examples.

# **3.7 Storage API**

# **3.7.1 SPI Flash APIs**

# **Overview**

The spi\_flash component contains APIs related to reading, writing, erasing, memory mapping data in the external SPI flash. It also has higher-level APIs which work with partitions defined in the *[partition table](#page-1084-0)*.

Note that all the functionality is limited to the "main" SPI flash chip, the same SPI flash chip from which program runs. For  $\text{spi}_f$ lash<sub>\_\*</sub> functions, this is a software limitation. The underlying ROM functions which work with SPI flash do not have provisions for working with flash chips attached to SPI peripherals other than SPI0.

## **SPI flash access APIs**

This is the set of APIs for working with data in flash:

- [spi\\_flash\\_read\(\)](#page-608-0) used to read data from flash to RAM
- [spi\\_flash\\_write\(\)](#page-608-1) used to write data from RAM to flash
- [spi\\_flash\\_erase\\_sector\(\)](#page-607-0) used to erase individual sectors of flash
- spi flash erase range() used to erase range of addresses in flash
- $spi_flash\_get_chip\_size$  () returns flash chip size, in bytes, as configured in menuconfig

Generally, try to avoid using the raw SPI flash functions in favour of *[partition-specific functions](#page-605-0)*.

# **SPI Flash Size**

The SPI flash size is configured by writing a field in the software bootloader image header, flashed at offset 0x1000.

By default, the SPI flash size is detected by esptool.py when this bootloader is written to flash, and the header is updated with the correct size. Alternatively, it is possible to generate a fixed flash size by setting [CONFIG\\_ESPTOOLPY\\_FLASHSIZE](#page-857-0) in make menuconfig.

If it is necessary to override the configured flash size at runtime, is is possible to set the chip\_size member of  $q$  rom flashchip structure. This size is used by  $\text{spl}_2$  flash  $\star$  functions (in both software & ROM) for bounds checking.

# **Concurrency Constraints**

Because the SPI flash is also used for firmware execution (via the instruction  $\&$  data caches), these caches must be disabled while reading/writing/erasing. This means that both CPUs must be running code from IRAM and only reading data from DRAM while flash write operations occur.

If you use the APIs documented here, then this happens automatically and transparently. However note that it will have some performance impact on other tasks in the system.

Refer to the *[application memory layout](#page-960-0)* documentation for an explanation of the differences between IRAM, DRAM and flash cache.

To avoid reading flash cache accidentally, when one CPU commences a flash write or erase operation the other CPU is put into a blocked state and all non-IRAM-safe interrupts are disabled on both CPUs, until the flash operation completes.

#### **IRAM-Safe Interrupt Handlers**

If you have an interrupt handler that you want to execute even when a flash operation is in progress (for example, for low latency operations), set the ESP\_INTR\_FLAG\_IRAM flag when the *[interrupt handler is registered](#page-796-0)*.

You must ensure all data and functions accessed by these interrupt handlers are located in IRAM or DRAM. This includes any functions that the handler calls.

Use the IRAM\_ATTR attribute for functions:

```
#include "esp_attr.h"
void IRAM_ATTR gpio_isr_handler(void* arg)
{
    // ...
}
```
Use the DRAM\_ATTR and DRAM\_STR attributes for constant data:

```
void IRAM_ATTR gpio_isr_handler(void* arg)
{
   const static DRAM_ATTR uint8_t INDEX_DATA[] = { 45, 33, 12, 0 };
   const static char *MSG = DRAM_STR("I am a string stored in RAM");
}
```
Note that knowing which data should be marked with DRAM\_ATTR can be hard, the compiler will sometimes recognise that a variable or expression is constant (even if it is not marked const) and optimise it into flash, unless it is marked with DRAM\_ATTR.

If a function or symbol is not correctly put into IRAM/DRAM and the interrupt handler reads from the flash cache during a flash operation, it will cause a crash due to Illegal Instruction exception (for code which should be in IRAM) or garbage data to be read (for constant data which should be in DRAM).

# <span id="page-605-0"></span>**Partition table APIs**

ESP-IDF projects use a partition table to maintain information about various regions of SPI flash memory (bootloader, various application binaries, data, filesystems). More information about partition tables can be found *[here](#page-1084-0)*.

This component provides APIs to enumerate partitions found in the partition table and perform operations on them. These functions are declared in esp partition.h:

- esp partition  $find()$  used to search partition table for entries with specific type, returns an opaque iterator
- $esp\_partition\_get$  () returns a structure describing the partition, for the given iterator
- esp partition next() advances iterator to the next partition found
- [esp\\_partition\\_iterator\\_release\(\)](#page-614-2) releases iterator returned by esp\_partition\_find
- [esp\\_partition\\_find\\_first\(\)](#page-614-3) is a convenience function which returns structure describing the first partition found by esp\_partition\_find
- [esp\\_partition\\_read\(\)](#page-615-0), [esp\\_partition\\_write\(\)](#page-615-1), [esp\\_partition\\_erase\\_range\(\)](#page-615-2) are equivalent to  $spin\_flash\_read($ ,  $spin\_flash\_write()$ ,  $spin\_flash\_erase\_range()$ , but operate within partition boundaries

Note: Most application code should use these  $\exp_{partition} \times$  APIs instead of lower level  $\text{spin\_float\_*}$ APIs. Partition APIs do bounds checking and calculate correct offsets in flash based on data stored in partition table.

# **SPI Flash Encryption**

It is possible to encrypt SPI flash contents, and have it transparenlty decrypted by hardware.

Refer to the *[Flash Encryption documentation](#page-1008-0)* for more details.

# **Memory mapping APIs**

ESP32 features memory hardware which allows regions of flash memory to be mapped into instruction and data address spaces. This mapping works only for read operations, it is not possible to modify contents of flash memory by writing to mapped memory region. Mapping happens in 64KB pages. Memory mapping hardware can map up to 4 megabytes of flash into data address space, and up to 16 megabytes of flash into instruction address space. See the technical reference manual for more details about memory mapping hardware.

Note that some number of 64KB pages is used to map the application itself into memory, so the actual number of available 64KB pages may be less.

Reading data from flash using a memory mapped region is the only way to decrypt contents of flash when *[flash](#page-1008-0) [encryption](#page-1008-0)* is enabled. Decryption is performed at hardware level.

Memory mapping APIs are declared in esp spi flash.h and esp partition.h:

- [spi\\_flash\\_mmap\(\)](#page-609-0) maps a region of physical flash addresses into instruction space or data space of the CPU
- [spi\\_flash\\_munmap\(\)](#page-610-0) unmaps previously mapped region
- [esp\\_partition\\_mmap\(\)](#page-616-0) maps part of a partition into the instruction space or data space of the CPU

Differences between  $\text{spin\_float\_mmap}$  () and [esp\\_partition\\_mmap\(\)](#page-616-0) are as follows:

- [spi\\_flash\\_mmap\(\)](#page-609-0) must be given a 64KB aligned physical address
- esp partition  $mmap()$  may be given any arbitrary offset within the partition, it will adjust returned pointer to mapped memory as necessary

Note that because memory mapping happens in 64KB blocks, it may be possible to read data outside of the partition provided to esp\_partition\_mmap.

#### **See also**

- *[Partition Table documentation](#page-1084-0)*
- *[Over The Air Update \(OTA\) API](#page-838-0)* provides high-level API for updating app firmware stored in flash.
- *[Non-Volatile Storage \(NVS\) API](#page-629-0)* provides a structured API for storing small items of data in SPI flash.

#### **Implementation details**

In order to perform some flash operations, we need to make sure both CPUs are not running any code from flash for the duration of the flash operation. In a single-core setup this is easy: we disable interrupts/scheduler and do the flash operation. In the dual-core setup this is slightly more complicated. We need to make sure that the other CPU doesn't run any code from flash.

When SPI flash API is called on CPU A (can be PRO or APP), we start spi\_flash\_op\_block\_func function on CPU B using esp\_ipc\_call API. This API wakes up high priority task on CPU B and tells it to execute given function, in this case spi\_flash\_op\_block\_func. This function disables cache on CPU B and signals that cache is disabled by setting s\_flash\_op\_can\_start flag. Then the task on CPU A disables cache as well, and proceeds to execute flash operation.

While flash operation is running, interrupts can still run on CPUs A and B. We assume that all interrupt code is placed into RAM. Once interrupt allocation API is added, we should add a flag to request interrupt to be disabled for the duration of flash operations.

Once flash operation is complete, function on CPU A sets another flag, s\_flash\_op\_complete, to let the task on CPU B know that it can re-enable cache and release the CPU. Then the function on CPU A re-enables the cache on CPU A as well and returns control to the calling code.

Additionally, all API functions are protected with a mutex (s\_flash\_op\_mutex).

In a single core environment ([CONFIG\\_FREERTOS\\_UNICORE](#page-871-0) enabled), we simply disable both caches, no inter-CPU communication takes place.

#### **API Reference - SPI Flash**

#### **Header File**

• [spi\\_flash/include/esp\\_spi\\_flash.h](https://github.com/espressif/esp-idf/blob/v3.1.5/components/spi_flash/include/esp_spi_flash.h)

#### **Functions**

#### void **spi\_flash\_init**()

Initialize SPI flash access driver.

This function must be called exactly once, before any other spi flash \* functions are called. Currently this function is called from startup code. There is no need to call it from application code.

#### <span id="page-607-2"></span>size\_t **spi\_flash\_get\_chip\_size**()

Get flash chip size, as set in binary image header.

Note This value does not necessarily match real flash size.

Return size of flash chip, in bytes

```
esp_err_t spi_flash_erase_sector(size_t sector)
```
Erase the Flash sector.

#### Return esp err t

#### Parameters

• sector: Sector number, the count starts at sector 0, 4KB per sector.

#### <span id="page-607-1"></span>*[esp\\_err\\_t](#page-846-0)* **spi\_flash\_erase\_range**(size\_t *start\_address*, size\_t *size*)

Erase a range of flash sectors.

#### Return esp\_err\_t

- start address: Address where erase operation has to start. Must be 4kB-aligned
- size: Size of erased range, in bytes. Must be divisible by 4kB.

<span id="page-608-1"></span>*[esp\\_err\\_t](#page-846-0)* **spi\_flash\_write**(size\_t *dest\_addr*, **const** void \**src*, size\_t *size*) Write data to Flash.

- Note For fastest write performance, write a 4 byte aligned size at a 4 byte aligned offset in flash from a source buffer in DRAM. Varying any of these parameters will still work, but will be slower due to buffering.
- Note Writing more than 8KB at a time will be split into multiple write operations to avoid disrupting other tasks in the system.

#### Return esp\_err\_t

#### Parameters

- dest\_addr: Destination address in Flash.
- src: Pointer to the source buffer.
- size: Length of data, in bytes.

*[esp\\_err\\_t](#page-846-0)* **spi\_flash\_write\_encrypted**(size\_t *dest\_addr*, **const** void \**src*, size\_t *size*) Write data encrypted to Flash.

Note Flash encryption must be enabled for this function to work.

- Note Flash encryption must be enabled when calling this function. If flash encryption is disabled, the function returns ESP\_ERR\_INVALID\_STATE. Use esp\_flash\_encryption\_enabled() function to determine if flash encryption is enabled.
- Note Both dest\_addr and size must be multiples of 16 bytes. For absolute best performance, both dest\_addr and size arguments should be multiples of 32 bytes.

## Return esp\_err\_t

#### Parameters

- dest\_addr: Destination address in Flash. Must be a multiple of 16 bytes.
- src: Pointer to the source buffer.
- size: Length of data, in bytes. Must be a multiple of 16 bytes.

<span id="page-608-0"></span>*[esp\\_err\\_t](#page-846-0)* **spi\_flash\_read**(size\_t *src\_addr*, void \**dest*, size\_t *size*)

Read data from Flash.

- Note For fastest read performance, all parameters should be 4 byte aligned. If source address and read size are not 4 byte aligned, read may be split into multiple flash operations. If destination buffer is not 4 byte aligned, a temporary buffer will be allocated on the stack.
- Note Reading more than 16KB of data at a time will be split into multiple reads to avoid disruption to other tasks in the system. Consider using spi\_flash\_mmap() to read large amounts of data.

# Return esp\_err\_t

- src\_addr: source address of the data in Flash.
- dest: pointer to the destination buffer
- size: length of data

### *[esp\\_err\\_t](#page-846-0)* **spi\_flash\_read\_encrypted**(size\_t *src*, void \**dest*, size\_t *size*) Read data from Encrypted Flash.

If flash encryption is enabled, this function will transparently decrypt data as it is read. If flash encryption is not enabled, this function behaves the same as spi\_flash\_read().

See esp flash encryption enabled() for a function to check if flash encryption is enabled.

# Return esp err t

# Parameters

- src: source address of the data in Flash.
- dest: pointer to the destination buffer
- size: length of data

```
esp_err_t spi_flash_mmap(size_t src_addr, size_t size, spi_flash_mmap_memory_t memory, const void
                             **out_ptr, spi_flash_mmap_handle_t *out_handle)
```
Map region of flash memory into data or instruction address space.

This function allocates sufficient number of 64kB MMU pages and configures them to map the requested region of flash memory into the address space. It may reuse MMU pages which already provide the required mapping.

As with any allocator, if mmap/munmap are heavily used then the address space may become fragmented. To troubleshoot issues with page allocation, use spi\_flash\_mmap\_dump() function.

Return ESP\_OK on success, ESP\_ERR\_NO\_MEM if pages can not be allocated

#### Parameters

- src\_addr: Physical address in flash where requested region starts. This address *must* be aligned to 64kB boundary (SPI\_FLASH\_MMU\_PAGE\_SIZE)
- size: Size of region to be mapped. This size will be rounded up to a 64kB boundary
- memory: Address space where the region should be mapped (data or instruction)
- out ptr: Output, pointer to the mapped memory region
- out\_handle: Output, handle which should be used for spi\_flash\_munmap call

## *[esp\\_err\\_t](#page-846-0)* **spi\_flash\_mmap\_pages**(**const** int \**pages*, size\_t *page\_count*, *[spi\\_flash\\_mmap\\_memory\\_t](#page-613-1) memory*, **const** void \*\**out\_ptr*, *[spi\\_flash\\_mmap\\_handle\\_t](#page-613-2)*

#### \**out\_handle*)

Map sequences of pages of flash memory into data or instruction address space.

This function allocates sufficient number of 64kB MMU pages and configures them to map the indicated pages of flash memory contiguously into address space. In this respect, it works in a similar way as spi\_flash\_mmap() but it allows mapping a (maybe non-contiguous) set of pages into a contiguous region of memory.

# Return

- ESP\_OK on success
- ESP\_ERR\_NO\_MEM if pages can not be allocated
- ESP\_ERR\_INVALID\_ARG if pagecount is zero or pages array is not in internal memory

- pages: An array of numbers indicating the 64kB pages in flash to be mapped contiguously into memory. These indicate the indexes of the 64kB pages, not the byte-size addresses as used in other functions. Array must be located in internal memory.
- page\_count: Number of entries in the pages array
- memory: Address space where the region should be mapped (instruction or data)
- out\_ptr: Output, pointer to the mapped memory region
- out handle: Output, handle which should be used for spi flash munmap call

<span id="page-610-0"></span>void **spi\_flash\_munmap**(*[spi\\_flash\\_mmap\\_handle\\_t](#page-613-2) handle*)

Release region previously obtained using spi\_flash\_mmap.

Note Calling this function will not necessarily unmap memory region. Region will only be unmapped when there are no other handles which reference this region. In case of partially overlapping regions it is possible that memory will be unmapped partially.

#### Parameters

• handle: Handle obtained from spi\_flash\_mmap

#### void **spi\_flash\_mmap\_dump**()

Display information about mapped regions.

This function lists handles obtained using spi\_flash\_mmap, along with range of pages allocated to each handle. It also lists all non-zero entries of MMU table and corresponding reference counts.

#### uint32\_t **spi\_flash\_mmap\_get\_free\_pages**(*[spi\\_flash\\_mmap\\_memory\\_t](#page-613-1) memory*)

get free pages number which can be mmap

This function will return number of free pages available in mmu table. This could be useful before calling actual spi\_flash\_mmap (maps flash range to DCache or ICache memory) to check if there is sufficient space available for mapping.

Return number of free pages which can be mmaped

# Parameters

• memory: memory type of MMU table free page

#### size\_t **spi\_flash\_cache2phys**(**const** void \**cached*)

Given a memory address where flash is mapped, return the corresponding physical flash offset.

Cache address does not have have been assigned via spi\_flash\_mmap(), any address in memory mapped flash space can be looked up.

#### Return

- SPI\_FLASH\_CACHE2PHYS\_FAIL If cache address is outside flash cache region, or the address is not mapped.
- Otherwise, returns physical offset in flash

#### **Parameters**

• cached: Pointer to flashed cached memory.

**const** void \***spi\_flash\_phys2cache**(size\_t *phys\_offs*, *[spi\\_flash\\_mmap\\_memory\\_t](#page-613-1) memory*) Given a physical offset in flash, return the address where it is mapped in the memory space.

Physical address does not have to have been assigned via spi\_flash\_mmap(), any address in flash can be looked up.

- Note Only the first matching cache address is returned. If MMU flash cache table is configured so multiple entries point to the same physical address, there may be more than one cache address corresponding to that physical address. It is also possible for a single physical address to be mapped to both the IROM and DROM regions.
- Note This function doesn't impose any alignment constraints, but if memory argument is SPI\_FLASH\_MMAP\_INST and phys\_offs is not 4-byte aligned, then reading from the returned pointer will result in a crash.

#### Return

- NULL if the physical address is invalid or not mapped to flash cache of the specified memory type.
- Cached memory address (in IROM or DROM space) corresponding to phys\_offs.

#### Parameters

- phys\_offs: Physical offset in flash memory to look up.
- memory: Address space type to look up a flash cache address mapping for (instruction or data)

#### bool **spi\_flash\_cache\_enabled**()

Check at runtime if flash cache is enabled on both CPUs.

Return true if both CPUs have flash cache enabled, false otherwise.

```
void spi_flash_guard_set(const spi_flash_guard_funcs_t *funcs)
```
Sets guard functions to access flash.

Note Pointed structure and corresponding guard functions should not reside in flash. For example structure can be placed in DRAM and functions in IRAM sections.

#### Parameters

• funcs: pointer to structure holding flash access guard functions.

## **const** *[spi\\_flash\\_guard\\_funcs\\_t](#page-611-0)* \***spi\_flash\_guard\_get**()

Get the guard functions used for flash access.

Return The guard functions that were set via spi\_flash\_guard\_set(). These functions can be called if implementing custom low-level SPI flash operations.

# **Structures**

#### <span id="page-611-0"></span>**struct spi\_flash\_guard\_funcs\_t**

Structure holding SPI flash access critical sections management functions.

Flash API uses two types of flash access management functions: 1) Functions which prepare/restore flash cache and interrupts before calling appropriate ROM functions (SPIWrite, SPIRead and SPIEraseBlock):

• 'start' function should disables flash cache and non-IRAM interrupts and is invoked before the call to one of ROM function above.
- 'end' function should restore state of flash cache and non-IRAM interrupts and is invoked after the call to one of ROM function above. These two functions are not recursive. 2) Functions which synchronizes access to internal data used by flash API. This functions are mostly intended to synchronize access to flash API internal data in multithreaded environment and use OS primitives:
- 'op\_lock' locks access to flash API internal data.
- 'op\_unlock' unlocks access to flash API internal data. These two functions are recursive and can be used around the outside of multiple calls to 'start' & 'end', in order to create atomic multi-part flash operations. 3) When CONFIG\_SPI\_FLASH\_WRITING\_DANGEROUS\_REGIONS\_ALLOWED is disabled, flash writing/erasing API checks for addresses provided by user to avoid corruption of critical flash regions (bootloader, partition table, running application etc.).

Different versions of the guarding functions should be used depending on the context of execution (with or without functional OS). In normal conditions when flash API is called from task the functions use OS primitives. When there is no OS at all or when it is not guaranteed that OS is functional (accessing flash from exception handler) these functions cannot use OS primitives or even does not need them (multithreaded access is not possible).

Note Structure and corresponding guard functions should not reside in flash. For example structure can be placed in DRAM and functions in IRAM sections.

### **Public Members**

*[spi\\_flash\\_guard\\_start\\_func\\_t](#page-613-0)* **start** critical section start function.

*[spi\\_flash\\_guard\\_end\\_func\\_t](#page-613-1)* **end** critical section end function.

- *[spi\\_flash\\_op\\_lock\\_func\\_t](#page-613-2)* **op\_lock** flash access API lock function.
- *[spi\\_flash\\_op\\_unlock\\_func\\_t](#page-613-3)* **op\_unlock** flash access API unlock function.
- *[spi\\_flash\\_is\\_safe\\_write\\_address\\_t](#page-613-4)* **is\_safe\_write\_address** checks flash write addresses.

### **Macros**

- **ESP\_ERR\_FLASH\_BASE**
- **ESP\_ERR\_FLASH\_OP\_FAIL**
- **ESP\_ERR\_FLASH\_OP\_TIMEOUT**
- **SPI\_FLASH\_SEC\_SIZE** SPI Flash sector size
- **SPI\_FLASH\_MMU\_PAGE\_SIZE** Flash cache MMU mapping page size

#### **SPI\_FLASH\_CACHE2PHYS\_FAIL**

# **Type Definitions**

- <span id="page-613-6"></span>**typedef** uint32\_t **spi\_flash\_mmap\_handle\_t** Opaque handle for memory region obtained from spi\_flash\_mmap.
- <span id="page-613-0"></span>**typedef** void (\***spi\_flash\_guard\_start\_func\_t**)(void) SPI flash critical section enter function.
- <span id="page-613-1"></span>**typedef** void (\***spi\_flash\_guard\_end\_func\_t**)(void) SPI flash critical section exit function.
- <span id="page-613-2"></span>**typedef** void (\***spi\_flash\_op\_lock\_func\_t**)(void) SPI flash operation lock function.
- <span id="page-613-3"></span>**typedef** void (\***spi\_flash\_op\_unlock\_func\_t**)(void) SPI flash operation unlock function.
- <span id="page-613-4"></span>**typedef** bool (\***spi\_flash\_is\_safe\_write\_address\_t**)(size\_t addr, size\_t size) Function to protect SPI flash critical regions corruption.

# **Enumerations**

<span id="page-613-5"></span>**enum spi\_flash\_mmap\_memory\_t** Enumeration which specifies memory space requested in an mmap call.

*Values:*

**SPI\_FLASH\_MMAP\_DATA** map to data memory (Vaddr0), allows byte-aligned access, 4 MB total

**SPI\_FLASH\_MMAP\_INST** map to instruction memory (Vaddr1-3), allows only 4-byte-aligned access, 11 MB total

### **API Reference - Partition Table**

# **Header File**

• [spi\\_flash/include/esp\\_partition.h](https://github.com/espressif/esp-idf/blob/v3.1.5/components/spi_flash/include/esp_partition.h)

# **Functions**

*[esp\\_partition\\_iterator\\_t](#page-617-0)* **esp\_partition\_find**(*[esp\\_partition\\_type\\_t](#page-617-1) type*, *[esp\\_partition\\_subtype\\_t](#page-617-2) subtype*, **const** char \**label*)

Find partition based on one or more parameters.

Return iterator which can be used to enumerate all the partitions found, or NULL if no partitions were found. Iterator obtained through this function has to be released using esp\_partition\_iterator\_release when not used any more.

#### Parameters

- type: Partition type, one of esp partition type t values
- subtype: Partition subtype, one of esp\_partition\_subtype\_t values. To find all partitions of given type, use ESP\_PARTITION\_SUBTYPE\_ANY.

• label: (optional) Partition label. Set this value if looking for partition with a specific name. Pass NULL otherwise.

**const** *[esp\\_partition\\_t](#page-616-0)* \***esp\_partition\_find\_first**(*[esp\\_partition\\_type\\_t](#page-617-1) type*, *[esp\\_partition\\_subtype\\_t](#page-617-2) subtype*, **const** char \**label*)

Find first partition based on one or more parameters.

Return pointer to *[esp\\_partition\\_t](#page-616-0)* structure, or NULL if no partition is found. This pointer is valid for the lifetime of the application.

### Parameters

- type: Partition type, one of esp\_partition\_type\_t values
- subtype: Partition subtype, one of esp\_partition\_subtype\_t values. To find all partitions of given type, use ESP\_PARTITION\_SUBTYPE\_ANY.
- label: (optional) Partition label. Set this value if looking for partition with a specific name. Pass NULL otherwise.

<span id="page-614-0"></span>**const** *[esp\\_partition\\_t](#page-616-0)* \***esp\_partition\_get**(*[esp\\_partition\\_iterator\\_t](#page-617-0) iterator*) Get *[esp\\_partition\\_t](#page-616-0)* structure for given partition.

Return pointer to *[esp\\_partition\\_t](#page-616-0)* structure. This pointer is valid for the lifetime of the application.

### Parameters

• iterator: Iterator obtained using esp\_partition\_find. Must be non-NULL.

# *[esp\\_partition\\_iterator\\_t](#page-617-0)* **esp\_partition\_next**(*[esp\\_partition\\_iterator\\_t](#page-617-0) iterator*)

Move partition iterator to the next partition found.

Any copies of the iterator will be invalid after this call.

Return NULL if no partition was found, valid esp partition iterator t otherwise.

#### Parameters

• iterator: Iterator obtained using esp\_partition\_find. Must be non-NULL.

# void **esp\_partition\_iterator\_release**(*[esp\\_partition\\_iterator\\_t](#page-617-0) iterator*)

Release partition iterator.

#### Parameters

• iterator: Iterator obtained using esp\_partition\_find. Must be non-NULL.

#### **const** *[esp\\_partition\\_t](#page-616-0)* \***esp\_partition\_verify**(**const** *[esp\\_partition\\_t](#page-616-0)* \**partition*) Verify partition data.

Given a pointer to partition data, verify this partition exists in the partition table (all fields match.)

This function is also useful to take partition data which may be in a RAM buffer and convert it to a pointer to the permanent partition data stored in flash.

Pointers returned from this function can be compared directly to the address of any pointer returned from *[esp\\_partition\\_get\(\)](#page-614-0)*, as a test for equality.

• If partition not found, returns NULL.

*size*)

• If found, returns a pointer to the *[esp\\_partition\\_t](#page-616-0)* structure in flash. This pointer is always valid for the lifetime of the application.

# Parameters

• partition: Pointer to partition data to verify. Must be non-NULL. All fields of this structure must match the partition table entry in flash for this function to return a successful match.

*[esp\\_err\\_t](#page-846-0)* **esp\_partition\_read**(**const** *[esp\\_partition\\_t](#page-616-0)* \**partition*, size\_t *src\_offset*, void \**dst*, size\_t

Read data from the partition.

Return ESP\_OK, if data was read successfully; ESP\_ERR\_INVALID\_ARG, if src\_offset exceeds partition size; ESP\_ERR\_INVALID\_SIZE, if read would go out of bounds of the partition; or one of error codes from lower-level flash driver.

### Parameters

- partition: Pointer to partition structure obtained using esp partition find first or esp\_partition\_get. Must be non-NULL.
- dst: Pointer to the buffer where data should be stored. Pointer must be non-NULL and buffer must be at least 'size' bytes long.
- src\_offset: Address of the data to be read, relative to the beginning of the partition.
- size: Size of data to be read, in bytes.

*[esp\\_err\\_t](#page-846-0)* **esp\_partition\_write**(**const** *[esp\\_partition\\_t](#page-616-0)* \**partition*, size\_t *dst\_offset*, **const** void \**src*,

size\_t *size*)

Write data to the partition.

Before writing data to flash, corresponding region of flash needs to be erased. This can be done using esp partition erase range function.

Partitions marked with an encryption flag will automatically be written via the spi\_flash\_write\_encrypted() function. If writing to an encrypted partition, all write offsets and lengths must be multiples of 16 bytes. See the spi\_flash\_write\_encrypted() function for more details. Unencrypted partitions do not have this restriction.

Note Prior to writing to flash memory, make sure it has been erased with esp partition erase range call.

Return ESP\_OK, if data was written successfully; ESP\_ERR\_INVALID\_ARG, if dst\_offset exceeds partition size; ESP\_ERR\_INVALID\_SIZE, if write would go out of bounds of the partition; or one of error codes from lower-level flash driver.

### Parameters

- partition: Pointer to partition structure obtained using esp\_partition\_find\_first or esp\_partition\_get. Must be non-NULL.
- dst offset: Address where the data should be written, relative to the beginning of the partition.
- src: Pointer to the source buffer. Pointer must be non-NULL and buffer must be at least 'size' bytes long.
- size: Size of data to be written, in bytes.

*[esp\\_err\\_t](#page-846-0)* **esp\_partition\_erase\_range**(**const** *[esp\\_partition\\_t](#page-616-0)* \**partition*, uint32\_t *start\_addr*, uint32\_t *size*)

Erase part of the partition.

Return ESP\_OK, if the range was erased successfully; ESP\_ERR\_INVALID\_ARG, if iterator or dst are NULL; ESP\_ERR\_INVALID\_SIZE, if erase would go out of bounds of the partition; or one of error codes from lower-level flash driver.

#### Parameters

- partition: Pointer to partition structure obtained using esp partition find first or esp\_partition\_get. Must be non-NULL.
- start addr: Address where erase operation should start. Must be aligned to 4 kilobytes.
- size: Size of the range which should be erased, in bytes. Must be divisible by 4 kilobytes.

*[esp\\_err\\_t](#page-846-0)* **esp\_partition\_mmap**(**const** *[esp\\_partition\\_t](#page-616-0)* \**partition*, uint32\_t *offset*, uint32\_t *size*, *[spi\\_flash\\_mmap\\_memory\\_t](#page-613-5) memory*, **const** void \*\**out\_ptr*, *[spi\\_flash\\_mmap\\_handle\\_t](#page-613-6)* \**out\_handle*)

Configure MMU to map partition into data memory.

Unlike spi\_flash\_mmap function, which requires a 64kB aligned base address, this function doesn't impose such a requirement. If offset results in a flash address which is not aligned to 64kB boundary, address will be rounded to the lower 64kB boundary, so that mapped region includes requested range. Pointer returned via out\_ptr argument will be adjusted to point to the requested offset (not necessarily to the beginning of mmap-ed region).

To release mapped memory, pass handle returned via out handle argument to spi flash munmap function.

# Return ESP OK, if successful

#### Parameters

- partition: Pointer to partition structure obtained using esp partition find first or esp\_partition\_get. Must be non-NULL.
- offset: Offset from the beginning of partition where mapping should start.
- size: Size of the area to be mapped.
- memory: Memory space where the region should be mapped
- out\_ptr: Output, pointer to the mapped memory region
- out\_handle: Output, handle which should be used for spi\_flash\_munmap call

### **Structures**

# <span id="page-616-0"></span>**struct esp\_partition\_t**

partition information structure

This is not the format in flash, that format is esp partition info t.

However, this is the format used by this API.

# **Public Members**

# *[esp\\_partition\\_type\\_t](#page-617-1)* **type** partition type (app/data)

*[esp\\_partition\\_subtype\\_t](#page-617-2)* **subtype** partition subtype

uint32\_t **address** starting address of the partition in flash uint32\_t **size** size of the partition, in bytes

char **label**[17] partition label, zero-terminated ASCII string

bool **encrypted** flag is set to true if partition is encrypted

## **Macros**

#### ESP PARTITION SUBTYPE OTA(i)

Convenience macro to get esp\_partition\_subtype\_t value for the i-th OTA partition.

# **Type Definitions**

```
typedef struct esp_partition_iterator_opaque_ *esp_partition_iterator_t
     Opaque partition iterator type.
```
# **Enumerations**

# <span id="page-617-1"></span>**enum esp\_partition\_type\_t**

Partition type.

Note Keep this enum in sync with PartitionDefinition class gen\_esp32part.py

*Values:*

**ESP\_PARTITION\_TYPE\_APP** = 0x00 Application partition type.

### **ESP PARTITION TYPE DATA** =  $0x01$ Data partition type.

<span id="page-617-2"></span>**enum esp\_partition\_subtype\_t**

Partition subtype.

Note Keep this enum in sync with PartitionDefinition class gen\_esp32part.py

#### *Values:*

- **ESP\_PARTITION\_SUBTYPE\_APP\_FACTORY** = 0x00 Factory application partition.
- **ESP\_PARTITION\_SUBTYPE\_APP\_OTA\_MIN =**  $0x10$ Base for OTA partition subtypes.
- **ESP\_PARTITION\_SUBTYPE\_APP\_OTA\_0** = ESP\_PARTITION\_SUBTYPE\_APP\_OTA\_MIN + 0 OTA partition 0.
- **ESP\_PARTITION\_SUBTYPE\_APP\_OTA\_1** = ESP\_PARTITION\_SUBTYPE\_APP\_OTA\_MIN + 1 OTA partition 1.
- **ESP\_PARTITION\_SUBTYPE\_APP\_OTA\_2** = ESP\_PARTITION\_SUBTYPE\_APP\_OTA\_MIN + 2 OTA partition 2.
- **ESP\_PARTITION\_SUBTYPE\_APP\_OTA\_3** = ESP\_PARTITION\_SUBTYPE\_APP\_OTA\_MIN + 3 OTA partition 3.
- **ESP\_PARTITION\_SUBTYPE\_APP\_OTA\_4** = ESP\_PARTITION\_SUBTYPE\_APP\_OTA\_MIN + 4 OTA partition 4.
- **ESP\_PARTITION\_SUBTYPE\_APP\_OTA\_5** = ESP\_PARTITION\_SUBTYPE\_APP\_OTA\_MIN + 5 OTA partition 5.
- **ESP\_PARTITION\_SUBTYPE\_APP\_OTA\_6** = ESP\_PARTITION\_SUBTYPE\_APP\_OTA\_MIN + 6 OTA partition 6.
- **ESP\_PARTITION\_SUBTYPE\_APP\_OTA\_7** = ESP\_PARTITION\_SUBTYPE\_APP\_OTA\_MIN + 7 OTA partition 7.
- **ESP\_PARTITION\_SUBTYPE\_APP\_OTA\_8** = ESP\_PARTITION\_SUBTYPE\_APP\_OTA\_MIN + 8 OTA partition 8.
- **ESP\_PARTITION\_SUBTYPE\_APP\_OTA\_9 = ESP\_PARTITION\_SUBTYPE\_APP\_OTA\_MIN + 9** OTA partition 9.
- **ESP\_PARTITION\_SUBTYPE\_APP\_OTA\_10** = ESP\_PARTITION\_SUBTYPE\_APP\_OTA\_MIN + 10 OTA partition 10.
- **ESP\_PARTITION\_SUBTYPE\_APP\_OTA\_11 = ESP\_PARTITION\_SUBTYPE\_APP\_OTA\_MIN + 11** OTA partition 11.
- **ESP\_PARTITION\_SUBTYPE\_APP\_OTA\_12** = ESP\_PARTITION\_SUBTYPE\_APP\_OTA\_MIN + 12 OTA partition 12.
- **ESP\_PARTITION\_SUBTYPE\_APP\_OTA\_13** = ESP\_PARTITION\_SUBTYPE\_APP\_OTA\_MIN + 13 OTA partition 13.
- **ESP\_PARTITION\_SUBTYPE\_APP\_OTA\_14** = ESP\_PARTITION\_SUBTYPE\_APP\_OTA\_MIN + 14 OTA partition 14.
- **ESP\_PARTITION\_SUBTYPE\_APP\_OTA\_15** = ESP\_PARTITION\_SUBTYPE\_APP\_OTA\_MIN + 15 OTA partition 15.
- **ESP\_PARTITION\_SUBTYPE\_APP\_OTA\_MAX** = ESP\_PARTITION\_SUBTYPE\_APP\_OTA\_MIN + 16 Max subtype of OTA partition.
- **ESP PARTITION SUBTYPE APP TEST** =  $0x20$ Test application partition.
- **ESP PARTITION SUBTYPE DATA OTA =**  $0x00$ OTA selection partition.
- **ESP\_PARTITION\_SUBTYPE\_DATA\_PHY** = 0x01 PHY init data partition.
- **ESP\_PARTITION\_SUBTYPE\_DATA\_NVS** = 0x02 NVS partition.
- **ESP\_PARTITION\_SUBTYPE\_DATA\_COREDUMP** =  $0x03$ COREDUMP partition.
- **ESP PARTITION SUBTYPE DATA NVS KEYS** =  $0x04$ Partition for NVS keys.
- **ESP\_PARTITION\_SUBTYPE\_DATA\_ESPHTTPD** =  $0x80$ ESPHTTPD partition.
- **ESP PARTITION SUBTYPE DATA FAT** =  $0x81$ FAT partition.
- **ESP PARTITION SUBTYPE DATA SPIFFS** =  $0x82$ SPIFFS partition.
- **ESP PARTITION SUBTYPE ANY** =  $0x$ ff Used to search for partitions with any subtype.

### **API Reference - Flash Encrypt**

# **Header File**

• [bootloader\\_support/include/esp\\_flash\\_encrypt.h](https://github.com/espressif/esp-idf/blob/v3.1.5/components/bootloader_support/include/esp_flash_encrypt.h)

# **Functions**

# **static** bool **esp\_flash\_encryption\_enabled**(void)

Is flash encryption currently enabled in hardware?

Flash encryption is enabled if the FLASH\_CRYPT\_CNT efuse has an odd number of bits set.

Return true if flash encryption is enabled.

### *[esp\\_err\\_t](#page-846-0)* **esp\_flash\_encrypt\_check\_and\_update**(void)

```
esp_err_t esp_flash_encrypt_region(uint32_t src_addr, size_t data_length)
     Encrypt-in-place a block of flash sectors.
```
#### Parameters

- src\_addr: Source offset in flash. Should be multiple of 4096 bytes.
- data\_length: Length of data to encrypt in bytes. Will be rounded up to next multiple of 4096 bytes.

# **3.7.2 SD/SDIO/MMC Driver**

### **Overview**

SD/SDIO/MMC driver currently supports SD memory and IO cards. Support for MCC/eMMC cards will be added in the future. This protocol level driver builds on top of SDMMC and SD SPI host drivers.

SDMMC and SD SPI host drivers (driver/sdmmc\_host.h) provide APIs to send commands to the slave device(s), send and receive data, and handle error conditions on the bus.

- See *[SDMMC Host API](#page-486-0)* for functions used to initialize and configure SDMMC host.
- See *[SD SPI Host API](#page-491-0)* for functions used to initialize and configure SD SPI host.

Return ESP\_OK if all operations succeeded, ESP\_ERR\_FLASH\_OP\_FAIL if SPI flash fails, ESP\_ERR\_FLASH\_OP\_TIMEOUT if flash times out.

SDMMC protocol layer (sdmmc\_cmd.h), described in this document, handles specifics of SD protocol such as card initialization and data transfer commands.

Protocol layer works with the host via  $sdmmc\_host\_t$  structure. This structure contains pointers to various functions of the host.

# **Application Example**

An example which combines SDMMC driver with FATFS library is provided in examples/storage/sd\_card directory. This example initializes the card, writes and reads data from it using POSIX and C library APIs. See README.md file in the example directory for more information.

# **Protocol layer APIs**

Protocol layer is given [sdmmc\\_host\\_t](#page-627-0) structure which describes the SD/MMC host driver, lists its capabilites, and provides pointers to functions of the driver. Protocol layer stores card-specific information in  $sdmmc\_card_t$ structure. When sending commands to the SD/MMC host driver, protocol layer uses  $sdmmc\_command\_t$  structure to describe the command, argument, expected return value, and data to transfer, if any.

# **Usage with SD memory cards**

- 1. Call the host driver functions to initialize the host (e.g.  $\sim$  [sdmmc\\_host\\_init\(\)](#page-488-0), [sdmmc\\_host\\_init\\_slot\(\)](#page-488-1)).
- 2. Call sdmmc card init() to initialize the card, passing it host driver information (host) and a pointer to [sdmmc\\_card\\_t](#page-627-1) structure which will be filled in (card).
- 3. To read and write sectors of the card, use  $sdmmc\_read\_sectors()$  and  $sdmmc\_write\_sectors(),$ passing the pointer to card information structure (card).
- 4. When card is not used anymore, call the host driver function to disable the host peripheral and free resources allocated by the driver (e.g. [sdmmc\\_host\\_deinit\(\)](#page-490-0)).

# **Usage with SDIO cards**

Initialization an probing process is the same as with SD memory cards. Only data transfer commands differ in SDIO mode.

During probing and card initialization (done by  $sdmmc\_card\_init()$ ), the driver only configures the following registers of the IO card:

- 1. The IO portion of the card is reset by setting RES bit in "I/O Abort" (0x06) register.
- 2. If 4-line mode is enalbed in host and slot configuration, driver attempts to set "Bus width" field in "Bus Interface Control" (0x07) register. If that succeeds (which means that slave supports 4-line mode), host is also switched to 4-line mode.
- 3. If high-speed mode is enabled in host configuration, SHS bit is set in "High Speed" (0x13) register.

In particular, the driver does not set any of the bits in I/O Enable, Int Enable registers, IO block sizes, etc. Applications can set these by calling [sdmmc\\_io\\_write\\_byte\(\)](#page-622-2).

For card configuration and data transfer, use one of the following functions:

• [sdmmc\\_io\\_read\\_byte\(\)](#page-622-3), [sdmmc\\_io\\_write\\_byte\(\)](#page-622-2) — read and write single byte using IO\_RW\_DIRECT (CMD52).

- sdmmc io read bytes(), sdmmc io write bytes() read and write multiple bytes using IO\_RW\_EXTENDED (CMD53), in byte mode.
- [sdmmc\\_io\\_read\\_blocks\(\)](#page-624-0), [sdmmc\\_io\\_write\\_blocks\(\)](#page-624-1) read and write blocks of data using IO\_RW\_EXTENDED (CMD53), in block mode.

SDIO interrupts can be enabled by the application using  $sdmmc\_io\_enable\_int()$  function. When using SDIO in 1-line mode, D1 line also needs to be connected to use SDIO interrupts.

The application can wait for SDIO interrupt to occur using  $sdmmc\_io\_wait\_int$  ().

### **Combo (memory + IO) cards**

The driver does not support SD combo cards. Combo cards will be treated as IO cards.

# **Thread safety**

Most applications need to use the protocol layer only in one task; therefore the protocol layer doesn't implement any kind of locking on the [sdmmc\\_card\\_t](#page-627-1) structure, or when accessing SDMMC or SD SPI host drivers. Such locking is usually implemented in the higher layer (e.g. in the filesystem driver).

### **API Reference**

# **Header File**

• [sdmmc/include/sdmmc\\_cmd.h](https://github.com/espressif/esp-idf/blob/v3.1.5/components/sdmmc/include/sdmmc_cmd.h)

# **Functions**

- <span id="page-621-0"></span>*[esp\\_err\\_t](#page-846-0)* **sdmmc\_card\_init**(**const** *[sdmmc\\_host\\_t](#page-627-0)* \**host*, *[sdmmc\\_card\\_t](#page-627-1)* \**out\_card*) Probe and initialize SD/MMC card using given host
	- Note Only SD cards (SDSC and SDHC/SDXC) are supported now. Support for MMC/eMMC cards will be added later.

# Return

- ESP\_OK on success
- One of the error codes from SDMMC host controller

#### Parameters

- host: pointer to structure defining host controller
- out\_card: pointer to structure which will receive information about the card when the function completes

void **sdmmc\_card\_print\_info**(FILE \**stream*, **const** *[sdmmc\\_card\\_t](#page-627-1)* \**card*) Print information about the card to a stream.

#### Parameters

• stream: stream obtained using fopen or fdopen

• card: card information structure initialized using sdmmc card init

<span id="page-622-1"></span>*[esp\\_err\\_t](#page-846-0)* **sdmmc\_write\_sectors**(*[sdmmc\\_card\\_t](#page-627-1)* \**card*, **const** void \**src*, size\_t *start\_sector*, size\_t *sec-*

*tor\_count*) Write given number of sectors to SD/MMC card

#### Return

- ESP\_OK on success
- One of the error codes from SDMMC host controller

#### Parameters

- card: pointer to card information structure previously initialized using sdmmc\_card\_init
- src: pointer to data buffer to read data from; data size must be equal to sector\_count \* card->csd.sector\_size
- start sector: sector where to start writing
- sector\_count: number of sectors to write

<span id="page-622-0"></span>*[esp\\_err\\_t](#page-846-0)* **sdmmc\_read\_sectors**(*[sdmmc\\_card\\_t](#page-627-1)* \**card*, void \**dst*, size\_t *start\_sector*, size\_t *sector\_count*) Write given number of sectors to SD/MMC card

#### Return

- ESP\_OK on success
- One of the error codes from SDMMC host controller

#### Parameters

- card: pointer to card information structure previously initialized using sdmmc\_card\_init
- dst: pointer to data buffer to write into; buffer size must be at least sector\_count \* card- >csd.sector\_size
- start sector: sector where to start reading
- sector\_count: number of sectors to read

<span id="page-622-3"></span>*[esp\\_err\\_t](#page-846-0)* **sdmmc\_io\_read\_byte**(*[sdmmc\\_card\\_t](#page-627-1)* \**card*, uint32\_t *function*, uint32\_t *reg*, uint8\_t \**out\_byte*) Read one byte from an SDIO card using IO\_RW\_DIRECT (CMD52)

### Return

- ESP\_OK on success
- One of the error codes from SDMMC host controller

#### Parameters

- card: pointer to card information structure previously initialized using sdmmc\_card\_init
- function: IO function number
- req: byte address within IO function
- out byte: output, receives the value read from the card

<span id="page-622-2"></span>*[esp\\_err\\_t](#page-846-0)* **sdmmc\_io\_write\_byte**(*[sdmmc\\_card\\_t](#page-627-1)* \**card*, uint32\_t *function*, uint32\_t *reg*, uint8\_t *in\_byte*, uint8\_t \**out\_byte*)

Write one byte to an SDIO card using IO\_RW\_DIRECT (CMD52)

# Return

- ESP\_OK on success
- One of the error codes from SDMMC host controller

# Parameters

- card: pointer to card information structure previously initialized using sdmmc card init
- function: IO function number
- req: byte address within IO function
- in\_byte: value to be written
- out\_byte: if not NULL, receives new byte value read from the card (read-after-write).

<span id="page-623-0"></span>*[esp\\_err\\_t](#page-846-0)* **sdmmc\_io\_read\_bytes**(*[sdmmc\\_card\\_t](#page-627-1)* \**card*, uint32\_t *function*, uint32\_t *addr*, void \**dst*, size\_t

*size*) Read multiple bytes from an SDIO card using IO\_RW\_EXTENDED (CMD53)

This function performs read operation using CMD53 in byte mode. For block mode, see sdmmc\_io\_read\_blocks.

### Return

- ESP\_OK on success
- ESP\_ERR\_INVALID\_SIZE if size exceeds 512 bytes
- One of the error codes from SDMMC host controller

### Parameters

- card: pointer to card information structure previously initialized using sdmmc\_card\_init
- function: IO function number
- addr: byte address within IO function where reading starts
- dst: buffer which receives the data read from card
- size: number of bytes to read

<span id="page-623-1"></span>*[esp\\_err\\_t](#page-846-0)* **sdmmc\_io\_write\_bytes**(*[sdmmc\\_card\\_t](#page-627-1)* \**card*, uint32\_t *function*, uint32\_t *addr*, **const** void

\**src*, size\_t *size*)

Write multiple bytes to an SDIO card using  $\overline{IO}$  RW\_EXTENDED (CMD53)

This function performs write operation using CMD53 in byte mode. For block mode, see sdmmc\_io\_write\_blocks.

### Return

- ESP\_OK on success
- ESP\_ERR\_INVALID\_SIZE if size exceeds 512 bytes
- One of the error codes from SDMMC host controller

#### **Parameters**

- card: pointer to card information structure previously initialized using sdmmc\_card\_init
- function: IO function number
- addr: byte address within IO function where writing starts
- src: data to be written
- size: number of bytes to write

<span id="page-624-0"></span>*[esp\\_err\\_t](#page-846-0)* **sdmmc\_io\_read\_blocks**(*[sdmmc\\_card\\_t](#page-627-1)* \**card*, uint32\_t *function*, uint32\_t *addr*, void \**dst*, size\_t *size*)

Read blocks of data from an SDIO card using IO\_RW\_EXTENDED (CMD53)

This function performs read operation using CMD53 in block mode. For byte mode, see sdmmc\_io\_read\_bytes.

# Return

- ESP\_OK on success
- ESP\_ERR\_INVALID\_SIZE if size is not divisible by 512 bytes
- One of the error codes from SDMMC host controller

#### Parameters

- card: pointer to card information structure previously initialized using sdmmc\_card\_init
- function: IO function number
- addr: byte address within IO function where writing starts
- dst: buffer which receives the data read from card
- size: number of bytes to read, must be divisible by the card block size.

<span id="page-624-1"></span>*[esp\\_err\\_t](#page-846-0)* **sdmmc\_io\_write\_blocks**(*[sdmmc\\_card\\_t](#page-627-1)* \**card*, uint32\_t *function*, uint32\_t *addr*, **const** void

\**src*, size\_t *size*) Write blocks of data to an SDIO card using  $IO$ <sub>RW\_EXTENDED</sub> (CMD53)

This function performs write operation using CMD53 in block mode. For byte mode, see sdmmc\_io\_write\_bytes.

#### Return

- ESP\_OK on success
- ESP\_ERR\_INVALID\_SIZE if size is not divisible by 512 bytes
- One of the error codes from SDMMC host controller

#### **Parameters**

- card: pointer to card information structure previously initialized using sdmmc\_card\_init
- function: IO function number
- addr: byte address within IO function where writing starts
- src: data to be written
- size: number of bytes to read, must be divisible by the card block size.

# <span id="page-624-2"></span>*[esp\\_err\\_t](#page-846-0)* **sdmmc\_io\_enable\_int**(*[sdmmc\\_card\\_t](#page-627-1)* \**card*)

Enable SDIO interrupt in the SDMMC host

- ESP\_OK on success
- ESP\_ERR\_NOT\_SUPPORTED if the host controller does not support IO interrupts

### Parameters

• card: pointer to card information structure previously initialized using sdmmc\_card\_init

<span id="page-625-0"></span>*[esp\\_err\\_t](#page-846-0)* **sdmmc\_io\_wait\_int**(*[sdmmc\\_card\\_t](#page-627-1)* \**card*, TickType\_t *timeout\_ticks*)

Block until an SDIO interrupt is received

Slave uses D1 line to signal interrupt condition to the host. This function can be used to wait for the interrupt.

#### Return

- ESP\_OK if the interrupt is received
- ESP\_ERR\_NOT\_SUPPORTED if the host controller does not support IO interrupts
- ESP\_ERR\_TIMEOUT if the interrupt does not happen in timeout\_ticks

### Parameters

- card: pointer to card information structure previously initialized using sdmmc\_card\_init
- timeout\_ticks: time to wait for the interrupt, in RTOS ticks

# **Header File**

• [driver/include/driver/sdmmc\\_types.h](https://github.com/espressif/esp-idf/blob/v3.1.5/components/driver/include/driver/sdmmc_types.h)

# **Structures**

<span id="page-625-2"></span>**struct sdmmc\_csd\_t** Decoded values from SD card Card Specific Data register

# **Public Members**

int **csd\_ver** CSD structure format

int **mmc\_ver** MMC version (for CID format)

- int **capacity** total number of sectors
- int **sector\_size** sector size in bytes

int **read\_block\_len** block length for reads

- int **card\_command\_class** Card Command Class for SD
- int **tr\_speed** Max transfer speed

# <span id="page-625-1"></span>**struct sdmmc\_cid\_t**

Decoded values from SD card Card IDentification register

# **Public Members**

#### int **mfg\_id**

manufacturer identification number

### int **oem\_id**

OEM/product identification number

# char **name**[8]

product name (MMC v1 has the longest)

#### int **revision**

product revision

#### int **serial** product serial number

int **date**

manufacturing date

# <span id="page-626-1"></span>**struct sdmmc\_scr\_t**

Decoded values from SD Configuration Register

# **Public Members**

# int **sd\_spec**

SD Physical layer specification version, reported by card

#### int **bus\_width**

bus widths supported by card:  $BIT(0)$  — 1-bit bus,  $BIT(2)$  — 4-bit bus

# **struct sdmmc\_switch\_func\_rsp\_t** SD SWITCH\_FUNC response buffer

# **Public Members**

uint32\_t **data**[512 / 8 / sizeof(uint32\_t)] response data

<span id="page-626-0"></span>**struct sdmmc\_command\_t** SD/MMC command information

# **Public Members**

uint32\_t **opcode** SD or MMC command index

uint32\_t **arg** SD/MMC command argument

*[sdmmc\\_response\\_t](#page-628-0)* **response** response buffer

void \***data** buffer to send or read into

size\_t **datalen** length of data buffer size\_t **blklen** block length

int **flags**

see below

*[esp\\_err\\_t](#page-846-0)* **error**

error returned from transfer

#### int **timeout\_ms**

response timeout, in milliseconds

# <span id="page-627-0"></span>**struct sdmmc\_host\_t**

SD/MMC Host description

This structure defines properties of SD/MMC host and functions of SD/MMC host which can be used by upper layers.

# **Public Members**

#### uint32\_t **flags**

flags defining host properties

#### int **slot**

slot number, to be passed to host functions

# int **max\_freq\_khz**

max frequency supported by the host

#### float **io\_voltage**

I/O voltage used by the controller (voltage switching is not supported)

```
esp_err_t (*init)(void)
     Host function to initialize the driver
```

```
esp_err_t (*set_bus_width)(int slot, size_t width)
     host function to set bus width
```
- size\_t (\***get\_bus\_width**)(int slot) host function to get bus width
- *[esp\\_err\\_t](#page-846-0)* (\***set\_card\_clk**)(int slot, uint32\_t freq\_khz) host function to set card clock frequency
- *[esp\\_err\\_t](#page-846-0)* (\***do\_transaction**)(int slot, *[sdmmc\\_command\\_t](#page-626-0)* \*cmdinfo) host function to do a transaction

```
esp_err_t (*deinit)(void)
     host function to deinitialize the driver
```
- *[esp\\_err\\_t](#page-846-0)* (\***io\_int\_enable**)(int slot) Host function to enable SDIO interrupt line
- *[esp\\_err\\_t](#page-846-0)* (\***io\_int\_wait**)(int slot, TickType\_t timeout\_ticks) Host function to wait for SDIO interrupt line to be active

#### int **command\_timeout\_ms**

timeout, in milliseconds, of a single command. Set to 0 to use the default value.

#### <span id="page-627-1"></span>**struct sdmmc\_card\_t**

SD/MMC card information structure

# **Public Members**

*[sdmmc\\_host\\_t](#page-627-0)* **host** Host with which the card is associated uint32\_t **ocr** OCR (Operation Conditions Register) value *[sdmmc\\_cid\\_t](#page-625-1)* **cid** decoded CID (Card IDentification) register value *[sdmmc\\_csd\\_t](#page-625-2)* **csd** decoded CSD (Card-Specific Data) register value *[sdmmc\\_scr\\_t](#page-626-1)* **scr** decoded SCR (SD card Configuration Register) value uint16\_t **rca** RCA (Relative Card Address) uint32\_t **is\_mem** Bit indicates if the card is a memory card uint32\_t **is\_sdio** Bit indicates if the card is an IO card uint32\_t **num\_io\_functions** If is\_sdio is 1, contains the number of IO functions on the card uint32\_t **reserved** Reserved for future expansion **Macros SDMMC\_HOST\_FLAG\_1BIT** host supports 1-line SD and MMC protocol **SDMMC\_HOST\_FLAG\_4BIT** host supports 4-line SD and MMC protocol **SDMMC\_HOST\_FLAG\_8BIT** host supports 8-line MMC protocol **SDMMC\_HOST\_FLAG\_SPI** host supports SPI protocol **SDMMC\_FREQ\_DEFAULT** SD/MMC Default speed (limited by clock divider) **SDMMC\_FREQ\_HIGHSPEED** SD High speed (limited by clock divider) **SDMMC\_FREQ\_PROBING** SD/MMC probing speed **Type Definitions**

```
typedef uint32_t sdmmc_response_t[4]
    SD/MMC command response buffer
```
# <span id="page-629-0"></span>**3.7.3 Non-volatile storage library**

# **Introduction**

Non-volatile storage (NVS) library is designed to store key-value pairs in flash. This sections introduces some concepts used by NVS.

# **Underlying storage**

Currently NVS uses a portion of main flash memory through spi\_flash\_{read|write|erase} APIs. The library uses the all the partitions with data type and nvs subtype. The application can choose to use the partition with label nvs through nvs\_open API or any of the other partition by specifying its name through nvs\_open\_from\_part API.

Future versions of this library may add other storage backends to keep data in another flash chip (SPI or I2C), RTC, FRAM, etc.

Note: if an NVS partition is truncated (for example, when the partition table layout is changed), its contents should be erased. ESP-IDF build system provides a make erase\_flash target to erase all contents of the flash chip.

Note: NVS works best for storing many small values, rather than a few large values of type 'string' and 'blob'. If storing large blobs or strings is required, consider using the facilities provided by the FAT filesystem on top of the wear levelling library.

# **Keys and values**

NVS operates on key-value pairs. Keys are ASCII strings, maximum key length is currently 15 characters. Values can have one of the following types:

- integer types: uint 8\_t, int 8\_t, uint 16\_t, int 16\_t, uint 32\_t, int 32\_t, uint 64\_t, int 64\_t
- zero-terminated string
- variable length binary data (blob)

Note: String and blob values are currently limited to 1984 bytes. For strings, this includes the null terminator. If multi-page blob support is enabled, these limits change to the following: 1) 4000 bytes for strings 2) For blobs, 508000 bytes or (97.6% of the partition size - 4000) bytes whichever is lower.

Additional types, such as float and double may be added later.

Keys are required to be unique. Writing a value for a key which already exists behaves as follows:

- if the new value is of the same type as old one, value is updated
- if the new value has different data type, an error is returned

Data type check is also performed when reading a value. An error is returned if data type of read operation doesn't match the data type of the value.

# **Namespaces**

To mitigate potential conflicts in key names between different components, NVS assigns each key-value pair to one of namespaces. Namespace names follow the same rules as key names, i.e. 15 character maximum length. Namespace name is specified in the nvs\_open or nvs\_open\_from\_part call. This call returns an opaque handle, which is used in subsequent calls to nvs read  $*$ , nvs write  $*$ , and nvs commit functions. This way, handle is associated with a namespace, and key names will not collide with same names in other namespaces. Please note that the namespaces with same name in different NVS partitions are considered as separate namespaces.

# **Security, tampering, and robustness**

NVS is not directly compatible with the ESP32 flash encryption system. However, data can still be stored in encrypted form if NVS encryption is used together with ESP32 flash encryption. Please refer to *[NVS Encryption](#page-633-0)* for more details.

If NVS encryption is not used, it is possible for anyone with physical access to the flash chip to alter, erase, or add key-value pairs. With NVS encryption enabled, it is not possible to alter or add a key-value pair and get recognized as a valid pair without knowing corresponding NVS encryption keys. However, there is no tamper-resistance against erase operation.

The library does try to recover from conditions when flash memory is in an inconsistent state. In particular, one should be able to power off the device at any point and time and then power it back on. This should not result in loss of data, expect for the new key-value pair if it was being written at the moment of power off. The library should also be able to initialize properly with any random data present in flash memory.

# **Internals**

# **Log of key-value pairs**

NVS stores key-value pairs sequentially, with new key-value pairs being added at the end. When a value of any given key has to be updated, new key-value pair is added at the end of the log and old key-value pair is marked as erased.

# **Pages and entries**

NVS library uses two main entities in its operation: pages and entries. Page is a logical structure which stores a portion of the overall log. Logical page corresponds to one physical sector of flash memory. Pages which are in use have a *sequence number* associated with them. Sequence numbers impose an ordering on pages. Higher sequence numbers correspond to pages which were created later. Each page can be in one of the following states:

- **Empty/uninitialized** Flash storage for the page is empty (all bytes are  $0 \times f f$ ). Page isn't used to store any data at this point and doesn't have a sequence number.
- Active Flash storage is initialized, page header has been written to flash, page has a valid sequence number. Page has some empty entries and data can be written there. At most one page can be in this state at any given moment.
- Full Flash storage is in a consistent state and is filled with key-value pairs. Writing new key-value pairs into this page is not possible. It is still possible to mark some key-value pairs as erased.
- Erasing Non-erased key-value pairs are being moved into another page so that the current page can be erased. This is a transient state, i.e. page should never stay in this state when any API call returns. In case of a sudden power off, move-and-erase process will be completed upon next power on.
- Corrupted Page header contains invalid data, and further parsing of page data was canceled. Any items previously written into this page will not be accessible. Corresponding flash sector will not be erased immediately, and will be kept along with sectors in *uninitialized* state for later use. This may be useful for debugging.

Mapping from flash sectors to logical pages doesn't have any particular order. Library will inspect sequence numbers of pages found in each flash sector and organize pages in a list based on these numbers.

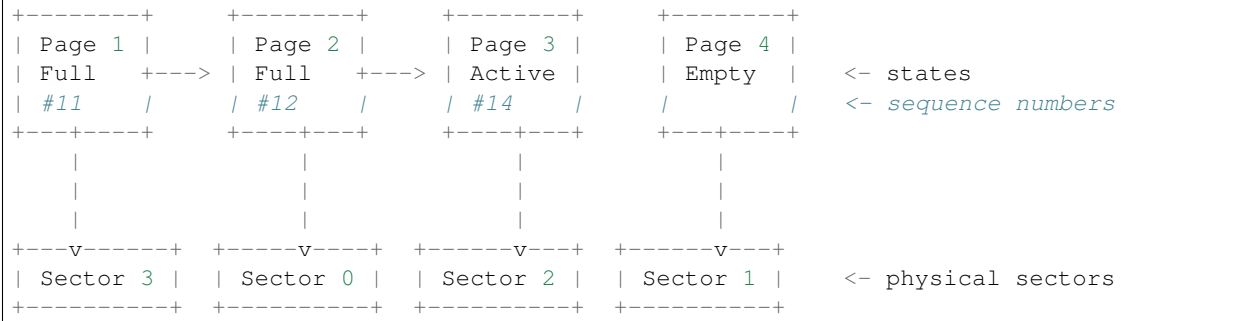

# **Structure of a page**

For now we assume that flash sector size is 4096 bytes and that ESP32 flash encryption hardware operates on 32-byte blocks. It is possible to introduce some settings configurable at compile-time (e.g. via menuconfig) to accommodate flash chips with different sector sizes (although it is not clear if other components in the system, e.g. SPI flash driver and SPI flash cache can support these other sizes).

Page consists of three parts: header, entry state bitmap, and entries themselves. To be compatible with ESP32 flash encryption, entry size is 32 bytes. For integer types, entry holds one key-value pair. For strings and blobs, an entry holds part of key-value pair (more on that in the entry structure description).

The following diagram illustrates page structure. Numbers in parentheses indicate size of each part in bytes.

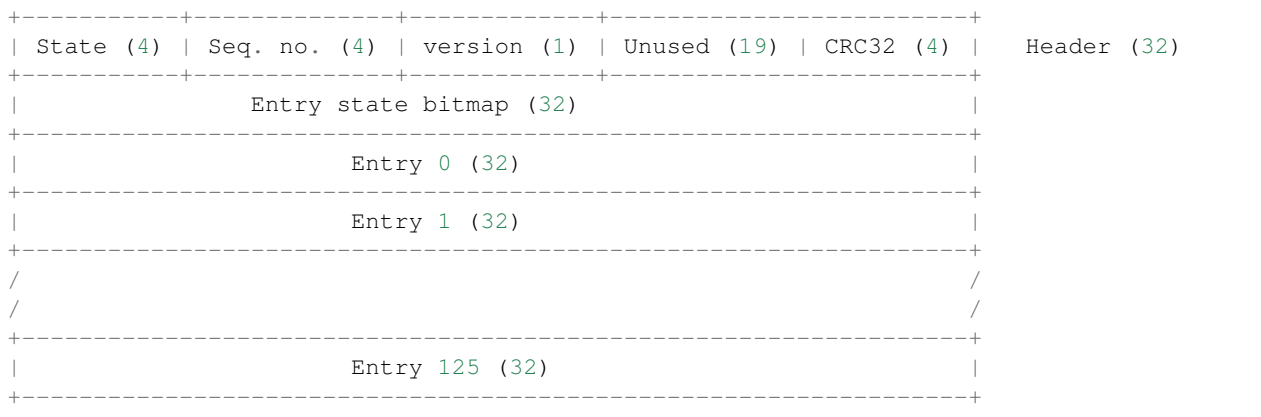

Page header and entry state bitmap are always written to flash unencrypted. Entries are encrypted if flash encryption feature of the ESP32 is used.

Page state values are defined in such a way that changing state is possible by writing 0 into some of the bits. Therefore it not necessary to erase the page to change page state, unless that is a change to *erased* state.

The version field in the header reflects NVS format version used. For backward compatibility reasons, it is decremented for every version upgrade starting at 0xff (i.e. 0xff for version-1, 0xfe for version-2 and so on).

CRC32 value in header is calculated over the part which doesn't include state value (bytes 4 to 28). Unused part is currently filled with  $0 \times f f$  bytes.

The following sections describe structure of entry state bitmap and entry itself.

### **Entry and entry state bitmap**

Each entry can be in one of the following three states. Each state is represented with two bits in the entry state bitmap. Final four bits in the bitmap  $(256 - 2 * 126)$  are unused.

**Empty (2'b11)** Nothing is written into the specific entry yet. It is in an uninitialized state (all bytes  $0 \times f f$ ).

- Written (2'b10) A key-value pair (or part of key-value pair which spans multiple entries) has been written into the entry.
- Erased (2'b00) A key-value pair in this entry has been discarded. Contents of this entry will not be parsed anymore.

#### **Structure of entry**

For values of primitive types (currently integers from 1 to 8 bytes long), entry holds one key-value pair. For string and blob types, entry holds part of the whole key-value pair. In case when a key-value pair spans multiple entries, all entries are stored in the same page. If multi-page blob support is enabled, blobs are allowed to span over multiple pages by dividing them into smaller chunks. For the purpose tracking these chunks, an additional fixed length metadata entry is stored called "blob index" entry. Earlier format of blobs are still supported (can be read and modified). However, once the blobs are modified, they are stored using the new format.

```
+--------+----------+----------+----------------+-----------+---------------+---------
\rightarrow -+| NS (1) | Type (1) | Span (1) | ChunkIndex (1) | CRC32 (4) | Key (16) | Data,
\leftrightarrow (8) |
+--------+----------+----------+----------------+-----------+---------------+---------
\cdot \cdotPrimitive +--------------------------------+
                                           +--------> | Data (8) |
                                           | Types +--------------------------------+
                    +-> Fixed length --
                    | | +---------+--------------+--------
˓→-------+-------+
                    | +--------> | Size(4) | ChunkCount(1)|
˓→ChunkStart(1) | Rsv(2)|
   Data format ---+ Blob Index +---------+--------------+--------
       ˓→-------+-------+
                    \overline{\phantom{a}}| +----------+---------+-----------+
                    +-> Variable length --> | Size (2) | Rsv (2) | CRC32 (4) |
                          (Strings, Blob Data) +----------+---------+-----------+
```
Individual fields in entry structure have the following meanings:

NS Namespace index for this entry. See section on namespaces implementation for explanation of this value.

Type One byte indicating data type of value. See ItemType enumeration in  $nvs\_types.h$  for possible values.

- Span Number of entries used by this key-value pair. For integer types, this is equal to 1. For strings and blobs this depends on value length.
- **ChunkIndex** Used to store index of the blob-data chunk for blob types. For other types, this should be  $0 \times f f$ .

CRC32 Checksum calculated over all the bytes in this entry, except for the CRC32 field itself.

Key Zero-terminated ASCII string containing key name. Maximum string length is 15 bytes, excluding zero terminator.

Data For integer types, this field contains the value itself. If the value itself is shorter than 8 bytes it is padded to the right, with unused bytes filled with  $0 \times f f$ .

For "blob index" entry, these 8 bytes hold the following information about data-chunks:

- Size (Only for blob index.) Size, in bytes, of complete blob data.
- ChunkCount (Only for blob index.) Total number of blob-data chunks into which the blob was divided during storage.
- ChunkStart (Only for blob index.) ChunkIndex of the first blob-data chunk of this blob. Subsequent chunks have chunkIndex incrementely allocated (step of 1).

For string and blob data chunks, these 8 bytes hold additional data about the value, described next:

- Size (Only for strings and blobs.) Size, in bytes, of actual data. For strings, this includes zero terminator.
- CRC32 (Only for strings and blobs.) Checksum calculated over all bytes of data.

Variable length values (strings and blobs) are written into subsequent entries, 32 bytes per entry. *Span* field of the first entry indicates how many entries are used.

# **Namespaces**

As mentioned above, each key-value pair belongs to one of the namespaces. Namespaces identifiers (strings) are stored as keys of key-value pairs in namespace with index 0. Values corresponding to these keys are indexes of these namespaces.

```
+-------------------------------------------+
| NS=0 Type=uint8_t Key="wifi" Value=1 | Entry describing namespace "wifi"
+-------------------------------------------+
| NS=1 Type=uint32_t Key="channel" Value=6 | Key "channel" in namespace "wifi"
+-------------------------------------------+
| NS=0 Type=uint8_t Key="pwm" Value=2 | Entry describing namespace "pwm"
              +-------------------------------------------+
| NS=2 Type=uint16_t Key="channel" Value=20 | Key "channel" in namespace "pwm"
+-------------------------------------------+
```
# **Item hash list**

To reduce the number of reads performed from flash memory, each member of Page class maintains a list of pairs: (item index; item hash). This list makes searches much quicker. Instead of iterating over all entries, reading them from flash one at a time, Page::findItem first performs search for item hash in the hash list. This gives the item index within the page, if such an item exists. Due to a hash collision it is possible that a different item will be found. This is handled by falling back to iteration over items in flash.

Each node in hash list contains a 24-bit hash and 8-bit item index. Hash is calculated based on item namespace, key name and ChunkIndex. CRC32 is used for calculation, result is truncated to 24 bits. To reduce overhead of storing 32-bit entries in a linked list, list is implemented as a doubly-linked list of arrays. Each array holds 29 entries, for the total size of 128 bytes, together with linked list pointers and 32-bit count field. Minimal amount of extra RAM useage per page is therefore 128 bytes, maximum is 640 bytes.

# <span id="page-633-0"></span>**NVS Encryption**

Data stored in NVS partitions can be encrypted using AES-XTS in the manner similar to one mentioned in disc encryption standard IEEE P1619. For the purpose of encryption, each entry is considered as one *sector* and relative address of the entry (w.r.t. partition-start) is fed to the encryption algorithm as *sector-number*. The keys required for nvs encryption are stored in yet another partition, which is protected using *[Flash Encryption](#page-1008-0)*. Therefore, enabling *[Flash Encryption](#page-1008-0)* is a prerequisite for NVS encryption.

# **NVS key partition**

An application requiring NVS encryption support needs to be compiled with a key-partition of type *data* and subtype *key*. This partition should be marked as *encrypted*. Refer to *[Partition Tables](#page-1084-0)* for more details. The size of the partition should be 4096 bytes (minimum partition size). The structure of this partition is depicted below.

```
+-----------+--------------+-------------+----+
                    | XTS encryption key(32) |
                    +---------------------------------------------+
                    | XTS tweak key (32) |
                      +---------------------------------------------+
                          CRC32(4)
+---------------------------------------------+
```
This partition can be generated using *nvs partition generator* utility and flashed onto the device. Since the partition is marked *encrypted* and *[Flash Encryption](#page-1008-0)* is enabled, bootloader will encrypt this partition using flash encryption key on first boot. Alternatively, the keys can be generated after startup using nvs flash generate keys API provided by nvs\_flash.h, which will then write those keys onto the key-partition in encrypted form.

It is possible for an application to use different keys for different NVS partitions and thereby have multiple keypartitions. However, it is a responsibilty of the application to provide correct key-partition/keys for the purpose of encryption/decryption.

# **Encrypted Read/Write**

The same NVS APIs  $nvs\_read\_*$  or  $nvs\_write\_*$  can be used for reading and writing of encrypted nvs partition as well. However, the APIs for initialising NVS partitions are different. nvs\_flash\_secure\_init and nvs flash secure init partition are used for initialising instead of nvs flash init and nvs\_flash\_init\_partition respectively. nvs\_sec\_cfg\_t structure required for these APIs can be populated using nvs\_flash\_generate\_keys or nvs\_flash\_read\_security\_cfg.

Applications are expected to follow the following steps in order to perform NVS read/write operations with encryption enabled.

- 1. Find key partition and NVS data partition using esp\_partition\_find\* APIs.
- 2. Populate nvs\_sec\_cfg\_t struct using nvs\_flash\_read\_security\_cfg or nvs\_flash\_generate\_keys APIs.
- 3. Initialise NVS flash partition using nvs\_flash\_secure\_init or nvs\_flash\_secure\_init\_partition APIs.
- 4. Open a namespace using nvs open or nvs open from part APIs
- 5. Perform NVS read/write operations using nvs\_read\_\* or nvs\_write\_\*
- 6. Deinitialise NVS partition using nvs\_flash\_deinit.

# **NVS Partition Generator Utility**

This utility helps in generating NVS-esque partition binary file which can be flashed separately on a dedicated partition via a flashing utility. Key-value pairs to be flashed onto the partition can be provided via a CSV file. Refer to *[NVS](#page-647-0)* *[Partition Generator Utility](#page-647-0)* for more details.

# **Application Example**

Two examples are provided in [storage](https://github.com/espressif/esp-idf/tree/v3.1.5/examples/storage) directory of ESP-IDF examples:

[storage/nvs\\_rw\\_value](https://github.com/espressif/esp-idf/tree/v3.1.5/examples/storage/nvs_rw_value)

Demonstrates how to read and write a single integer value using NVS.

The value holds the number of ESP32 module restarts. Since it is written to NVS, the value is preserved between restarts.

Example also shows how to check if read / write operation was successful, or certain value is not initialized in NVS. Diagnostic is provided in plain text to help track program flow and capture any issues on the way.

#### [storage/nvs\\_rw\\_blob](https://github.com/espressif/esp-idf/tree/v3.1.5/examples/storage/nvs_rw_blob)

Demonstrates how to read and write a single integer value and a blob (binary large object) using NVS to preserve them between ESP32 module restarts.

- value tracks number of ESP32 module soft and hard restarts.
- blob contains a table with module run times. The table is read from NVS to dynamically allocated RAM. New run time is added to the table on each manually triggered soft restart and written back to NVS. Triggering is done by pulling down GPIO0.

Example also shows how to implement diagnostics if read / write operation was successful.

# **API Reference**

# **Header File**

• [nvs\\_flash/include/nvs\\_flash.h](https://github.com/espressif/esp-idf/blob/v3.1.5/components/nvs_flash/include/nvs_flash.h)

# **Functions**

#### *[esp\\_err\\_t](#page-846-0)* **nvs\_flash\_init**(void)

Initialize the default NVS partition.

This API initialises the default NVS partition. The default NVS partition is the one that is labeled "nvs" in the partition table.

## Return

- ESP\_OK if storage was successfully initialized.
- ESP\_ERR\_NVS\_NO\_FREE\_PAGES if the NVS storage contains no empty pages (which may happen if NVS partition was truncated)
- ESP\_ERR\_NOT\_FOUND if no partition with label "nvs" is found in the partition table
- one of the error codes from the underlying flash storage driver

```
esp_err_t nvs_flash_init_partition(const char *partition_label)
```
Initialize NVS flash storage for the specified partition.

- ESP OK if storage was successfully initialized.
- ESP\_ERR\_NVS\_NO\_FREE\_PAGES if the NVS storage contains no empty pages (which may happen if NVS partition was truncated)
- ESP\_ERR\_NOT\_FOUND if specified partition is not found in the partition table
- one of the error codes from the underlying flash storage driver

#### Parameters

• partition\_label: Label of the partition. Note that internally a reference to passed value is kept and it should be accessible for future operations

#### *[esp\\_err\\_t](#page-846-0)* **nvs\_flash\_deinit**(void)

Deinitialize NVS storage for the default NVS partition.

Default NVS partition is the partition with "nvs" label in the partition table.

### Return

- ESP OK on success (storage was deinitialized)
- ESP\_ERR\_NVS\_NOT\_INITIALIZED if the storage was not initialized prior to this call

#### *[esp\\_err\\_t](#page-846-0)* **nvs\_flash\_deinit\_partition**(**const** char \**partition\_label*)

Deinitialize NVS storage for the given NVS partition.

#### Return

- ESP\_OK on success
- ESP\_ERR\_NVS\_NOT\_INITIALIZED if the storage for given partition was not initialized prior to this call

# Parameters

• partition\_label: Label of the partition

#### *[esp\\_err\\_t](#page-846-0)* **nvs\_flash\_erase**(void)

Erase the default NVS partition.

This function erases all contents of the default NVS partition (one with label "nvs")

# Return

- ESP\_OK on success
- ESP\_ERR\_NOT\_FOUND if there is no NVS partition labeled "nvs" in the partition table

### *[esp\\_err\\_t](#page-846-0)* **nvs\_flash\_erase\_partition**(**const** char \**part\_name*)

Erase specified NVS partition.

This function erases all contents of specified NVS partition

#### Return

- ESP\_OK on success
- ESP\_ERR\_NOT\_FOUND if there is no NVS partition with the specified name in the partition table

#### Parameters

• part name: Name (label) of the partition to be erased

# *[esp\\_err\\_t](#page-846-0)* **nvs\_flash\_secure\_init**(*[nvs\\_sec\\_cfg\\_t](#page-638-0)* \**cfg*)

Initialize the default NVS partition.

This API initialises the default NVS partition. The default NVS partition is the one that is labeled "nvs" in the partition table.

### Return

- ESP\_OK if storage was successfully initialized.
- ESP\_ERR\_NVS\_NO\_FREE\_PAGES if the NVS storage contains no empty pages (which may happen if NVS partition was truncated)
- ESP\_ERR\_NOT\_FOUND if no partition with label "nvs" is found in the partition table
- one of the error codes from the underlying flash storage driver

### Parameters

• cfg: Security configuration (keys) to be used for NVS encryption/decryption. If cfg is NULL, no encryption is used.

*[esp\\_err\\_t](#page-846-0)* **nvs\_flash\_secure\_init\_partition**(**const** char \**partition\_label*, *[nvs\\_sec\\_cfg\\_t](#page-638-0)* \**cfg*) Initialize NVS flash storage for the specified partition.

# Return

- ESP OK if storage was successfully initialized.
- ESP\_ERR\_NVS\_NO\_FREE\_PAGES if the NVS storage contains no empty pages (which may happen if NVS partition was truncated)
- ESP\_ERR\_NOT\_FOUND if specified partition is not found in the partition table
- one of the error codes from the underlying flash storage driver

### Parameters

- partition\_label: Label of the partition. Note that internally a reference to passed value is kept and it should be accessible for future operations
- cfg: Security configuration (keys) to be used for NVS encryption/decryption. If cfg is null, no encryption/decryption is used.

### *[esp\\_err\\_t](#page-846-0)* **nvs\_flash\_generate\_keys**(**const** *[esp\\_partition\\_t](#page-616-0)* \**partition*, *[nvs\\_sec\\_cfg\\_t](#page-638-0)* \**cfg*)

Generate and store NVS keys in the provided esp partition.

Return -ESP\_OK, if cfg was read successfully; -or error codes from esp\_partition\_write/erase APIs.

### Parameters

- partition: Pointer to partition structure obtained using esp\_partition\_find\_first or esp\_partition\_get. Must be non-NULL.
- cfg: Pointer to nvs security configuration structure. Pointer must be non-NULL. Generated keys will be populated in this structure.

```
esp_err_t nvs_flash_read_security_cfg(const esp_partition_t *partition, nvs_sec_cfg_t *cfg)
     Read NVS security configuration from a partition.
```
### Note Provided parition is assumed to be marked 'encrypted'.

Return -ESP\_OK, if cfg was read successfully; -ESP\_ERR\_NVS\_KEYS\_NOT\_INITIALIZED, if the partition is not yet written with keys. -ESP\_ERR\_NVS\_CORRUPT\_KEY\_PART, if the partition containing keys is found to be corrupt -or error codes from esp\_partition\_read API.

### Parameters

- partition: Pointer to partition structure obtained using esp\_partition\_find\_first or esp\_partition\_get. Must be non-NULL.
- cfg: Pointer to nvs security configuration structure. Pointer must be non-NULL.

### **Structures**

<span id="page-638-0"></span>**struct nvs\_sec\_cfg\_t**

Key for encryption and decryption.

### **Public Members**

uint8\_t **eky**[**NVS\_KEY\_SIZE**] XTS encryption and decryption key

uint8\_t **tky**[**NVS\_KEY\_SIZE**] XTS tweak key

# **Macros**

**NVS\_KEY\_SIZE**

# **Header File**

• [nvs\\_flash/include/nvs.h](https://github.com/espressif/esp-idf/blob/v3.1.5/components/nvs_flash/include/nvs.h)

# **Functions**

*[esp\\_err\\_t](#page-846-0)* **nvs\_set\_i8**(*[nvs\\_handle](#page-646-0) handle*, **const** char \**key*, int8\_t *value*) set value for given key

This family of functions set value for the key, given its name. Note that actual storage will not be updated until nvs\_commit function is called.

- ESP OK if value was set successfully
- ESP\_ERR\_NVS\_INVALID\_HANDLE if handle has been closed or is NULL
- ESP\_ERR\_NVS\_READ\_ONLY if storage handle was opened as read only
- ESP\_ERR\_NVS\_INVALID\_NAME if key name doesn't satisfy constraints
- ESP\_ERR\_NVS\_NOT\_ENOUGH\_SPACE if there is not enough space in the underlying storage to save the value
- ESP\_ERR\_NVS\_REMOVE\_FAILED if the value wasn't updated because flash write operation has failed. The value was written however, and update will be finished after re-initialization of nvs, provided that flash operation doesn't fail again.
- ESP\_ERR\_NVS\_VALUE\_TOO\_LONG if the string value is too long

# Parameters

- handle: Handle obtained from nvs\_open function. Handles that were opened read only cannot be used.
- key: Key name. Maximal length is determined by the underlying implementation, but is guaranteed to be at least 15 characters. Shouldn't be empty.
- value: The value to set. For strings, the maximum length (including null character) is 1984 bytes (4000 bytes if multi-page blob support is enabled).

*[esp\\_err\\_t](#page-846-0)* **nvs\_set\_u8**(*[nvs\\_handle](#page-646-0) handle*, **const** char \**key*, uint8\_t *value*)

*[esp\\_err\\_t](#page-846-0)* **nvs\_set\_i16**(*[nvs\\_handle](#page-646-0) handle*, **const** char \**key*, int16\_t *value*)

*[esp\\_err\\_t](#page-846-0)* **nvs\_set\_u16**(*[nvs\\_handle](#page-646-0) handle*, **const** char \**key*, uint16\_t *value*)

*[esp\\_err\\_t](#page-846-0)* **nvs\_set\_i32**(*[nvs\\_handle](#page-646-0) handle*, **const** char \**key*, int32\_t *value*)

*[esp\\_err\\_t](#page-846-0)* **nvs\_set\_u32**(*[nvs\\_handle](#page-646-0) handle*, **const** char \**key*, uint32\_t *value*)

*[esp\\_err\\_t](#page-846-0)* **nvs\_set\_i64**(*[nvs\\_handle](#page-646-0) handle*, **const** char \**key*, int64\_t *value*)

*[esp\\_err\\_t](#page-846-0)* **nvs\_set\_u64**(*[nvs\\_handle](#page-646-0) handle*, **const** char \**key*, uint64\_t *value*)

*[esp\\_err\\_t](#page-846-0)* **nvs\_set\_str**(*[nvs\\_handle](#page-646-0) handle*, **const** char \**key*, **const** char \**value*)

*[esp\\_err\\_t](#page-846-0)* **nvs\_get\_i8**(*[nvs\\_handle](#page-646-0) handle*, **const** char \**key*, int8\_t \**out\_value*) get value for given key

These functions retrieve value for the key, given its name. If key does not exist, or the requested variable type doesn't match the type which was used when setting a value, an error is returned.

In case of any error, out\_value is not modified.

All functions expect out\_value to be a pointer to an already allocated variable of the given type.

```
// Example of using nvs_get_i32:
int32_t max_buffer_size = 4096; // default value
esp_err_t err = nvs_get_i32(my_handle, "max_buffer_size", &max_buffer_size);
assert(err == ESP_OK || err == ESP_ERR_NVS_NOT_FOUND);
// if ESP_ERR_NVS_NOT_FOUND was returned, max_buffer_size will still
  have its default value.
```
# Return

- ESP OK if the value was retrieved successfully
- ESP\_ERR\_NVS\_NOT\_FOUND if the requested key doesn't exist
- ESP\_ERR\_NVS\_INVALID\_HANDLE if handle has been closed or is NULL
- ESP\_ERR\_NVS\_INVALID\_NAME if key name doesn't satisfy constraints
- ESP\_ERR\_NVS\_INVALID\_LENGTH if length is not sufficient to store data

#### Parameters

• handle: Handle obtained from nvs\_open function.

- key: Key name. Maximal length is determined by the underlying implementation, but is guaranteed to be at least 15 characters. Shouldn't be empty.
- out\_value: Pointer to the output value. May be NULL for nvs\_get\_str and nvs\_get\_blob, in this case required length will be returned in length argument.

*[esp\\_err\\_t](#page-846-0)* **nvs\_get\_u8**(*[nvs\\_handle](#page-646-0) handle*, **const** char \**key*, uint8\_t \**out\_value*)

*[esp\\_err\\_t](#page-846-0)* **nvs\_get\_i16**(*[nvs\\_handle](#page-646-0) handle*, **const** char \**key*, int16\_t \**out\_value*)

*[esp\\_err\\_t](#page-846-0)* **nvs\_get\_u16**(*[nvs\\_handle](#page-646-0) handle*, **const** char \**key*, uint16\_t \**out\_value*)

*[esp\\_err\\_t](#page-846-0)* **nvs\_get\_i32**(*[nvs\\_handle](#page-646-0) handle*, **const** char \**key*, int32\_t \**out\_value*)

*[esp\\_err\\_t](#page-846-0)* **nvs\_get\_u32**(*[nvs\\_handle](#page-646-0) handle*, **const** char \**key*, uint32\_t \**out\_value*)

*[esp\\_err\\_t](#page-846-0)* **nvs\_get\_i64**(*[nvs\\_handle](#page-646-0) handle*, **const** char \**key*, int64\_t \**out\_value*)

*[esp\\_err\\_t](#page-846-0)* **nvs\_get\_u64**(*[nvs\\_handle](#page-646-0) handle*, **const** char \**key*, uint64\_t \**out\_value*)

*[esp\\_err\\_t](#page-846-0)* **nvs\_get\_str**(*[nvs\\_handle](#page-646-0) handle*, **const** char \**key*, char \**out\_value*, size\_t \**length*) get value for given key

These functions retrieve value for the key, given its name. If key does not exist, or the requested variable type doesn't match the type which was used when setting a value, an error is returned.

In case of any error, out\_value is not modified.

All functions expect out value to be a pointer to an already allocated variable of the given type.

nvs\_get\_str and nvs\_get\_blob functions support WinAPI-style length queries. To get the size necessary to store the value, call nvs\_get\_str or nvs\_get\_blob with zero out\_value and non-zero pointer to length. Variable pointed to by length argument will be set to the required length. For nvs\_get\_str, this length includes the zero terminator. When calling nvs\_get\_str and nvs\_get\_blob with non-zero out\_value, length has to be non-zero and has to point to the length available in out\_value. It is suggested that nvs\_get/set\_str is used for zero-terminated C strings, and nvs\_get/set\_blob used for arbitrary data structures.

```
// Example (without error checking) of using nvs_get_str to get a string into
˓→dynamic array:
size_t required_size;
nvs_get_str(my_handle, "server_name", NULL, &required_size);
char* server_name = malloc(required_size);
nvs_get_str(my_handle, "server_name", server_name, &required_size);
// Example (without error checking) of using nvs_get_blob to get a binary data
into a static array:
uint8_t mac_addr[6];
size_t size = sizeof(mac_addr);
nvs_get_blob(my_handle, "dst_mac_addr", mac_addr, &size);
```
#### Return

- ESP\_OK if the value was retrieved successfully
- ESP\_ERR\_NVS\_NOT\_FOUND if the requested key doesn't exist
- ESP\_ERR\_NVS\_INVALID\_HANDLE if handle has been closed or is NULL
- ESP\_ERR\_NVS\_INVALID\_NAME if key name doesn't satisfy constraints
- ESP\_ERR\_NVS\_INVALID\_LENGTH if length is not sufficient to store data

#### Parameters

- handle: Handle obtained from nvs open function.
- key: Key name. Maximal length is determined by the underlying implementation, but is guaranteed to be at least 15 characters. Shouldn't be empty.
- out\_value: Pointer to the output value. May be NULL for nvs\_get\_str and nvs\_get\_blob, in this case required length will be returned in length argument.
- length: A non-zero pointer to the variable holding the length of out\_value. In case out\_value a zero, will be set to the length required to hold the value. In case out\_value is not zero, will be set to the actual length of the value written. For nvs\_get\_str this includes zero terminator.

*[esp\\_err\\_t](#page-846-0)* **nvs\_get\_blob**(*[nvs\\_handle](#page-646-0) handle*, **const** char \**key*, void \**out\_value*, size\_t \**length*)

*[esp\\_err\\_t](#page-846-0)* **nvs\_open**(**const** char \**name*, *[nvs\\_open\\_mode](#page-647-1) open\_mode*, *[nvs\\_handle](#page-646-0)* \**out\_handle*) Open non-volatile storage with a given namespace from the default NVS partition.

Multiple internal ESP-IDF and third party application modules can store their key-value pairs in the NVS module. In order to reduce possible conflicts on key names, each module can use its own namespace. The default NVS partition is the one that is labelled "nvs" in the partition table.

### Return

- ESP\_OK if storage handle was opened successfully
- ESP\_ERR\_NVS\_NOT\_INITIALIZED if the storage driver is not initialized
- ESP\_ERR\_NVS\_PART\_NOT\_FOUND if the partition with label "nvs" is not found
- ESP\_ERR\_NVS\_NOT\_FOUND id namespace doesn't exist yet and mode is NVS\_READONLY
- ESP\_ERR\_NVS\_INVALID\_NAME if namespace name doesn't satisfy constraints
- other error codes from the underlying storage driver

#### Parameters

- name: Namespace name. Maximal length is determined by the underlying implementation, but is guaranteed to be at least 15 characters. Shouldn't be empty.
- open\_mode: NVS\_READWRITE or NVS\_READONLY. If NVS\_READONLY, will open a handle for reading only. All write requests will be rejected for this handle.
- out\_handle: If successful (return code is zero), handle will be returned in this argument.

# *[esp\\_err\\_t](#page-846-0)* **nvs\_open\_from\_partition**(**const** char \**part\_name*, **const** char \**name*, *[nvs\\_open\\_mode](#page-647-1)*

*open\_mode*, *[nvs\\_handle](#page-646-0)* \**out\_handle*)

Open non-volatile storage with a given namespace from specified partition.

The behaviour is same as nvs\_open() API. However this API can operate on a specified NVS partition instead of default NVS partition. Note that the specified partition must be registered with NVS using nvs flash\_init\_partition() API.

- ESP\_OK if storage handle was opened successfully
- ESP\_ERR\_NVS\_NOT\_INITIALIZED if the storage driver is not initialized
- ESP\_ERR\_NVS\_PART\_NOT\_FOUND if the partition with specified name is not found
- ESP\_ERR\_NVS\_NOT\_FOUND id namespace doesn't exist yet and mode is NVS\_READONLY
- ESP\_ERR\_NVS\_INVALID\_NAME if namespace name doesn't satisfy constraints

• other error codes from the underlying storage driver

### Parameters

- part\_name: Label (name) of the partition of interest for object read/write/erase
- name: Namespace name. Maximal length is determined by the underlying implementation, but is guaranteed to be at least 15 characters. Shouldn't be empty.
- open\_mode: NVS\_READWRITE or NVS\_READONLY. If NVS\_READONLY, will open a handle for reading only. All write requests will be rejected for this handle.
- out\_handle: If successful (return code is zero), handle will be returned in this argument.

# *[esp\\_err\\_t](#page-846-0)* **nvs\_set\_blob**(*[nvs\\_handle](#page-646-0) handle*, **const** char \**key*, **const** void \**value*, size\_t *length*)

set variable length binary value for given key

This family of functions set value for the key, given its name. Note that actual storage will not be updated until nvs\_commit function is called.

### Return

- ESP OK if value was set successfully
- ESP\_ERR\_NVS\_INVALID\_HANDLE if handle has been closed or is NULL
- ESP\_ERR\_NVS\_READ\_ONLY if storage handle was opened as read only
- ESP\_ERR\_NVS\_INVALID\_NAME if key name doesn't satisfy constraints
- ESP\_ERR\_NVS\_NOT\_ENOUGH\_SPACE if there is not enough space in the underlying storage to save the value
- ESP\_ERR\_NVS\_REMOVE\_FAILED if the value wasn't updated because flash write operation has failed. The value was written however, and update will be finished after re-initialization of nvs, provided that flash operation doesn't fail again.
- ESP\_ERR\_NVS\_VALUE\_TOO\_LONG if the value is too long

#### Parameters

- handle: Handle obtained from nvs\_open function. Handles that were opened read only cannot be used.
- key: Key name. Maximal length is 15 characters. Shouldn't be empty.
- value: The value to set.
- length: length of binary value to set, in bytes; Maximum length is 1984 bytes (508000 bytes or (97.6% of the partition size - 4000) bytes whichever is lower, in case multi-page blob support is enabled).

# *[esp\\_err\\_t](#page-846-0)* **nvs\_erase\_key**(*[nvs\\_handle](#page-646-0) handle*, **const** char \**key*)

Erase key-value pair with given key name.

Note that actual storage may not be updated until nvs\_commit function is called.

- ESP\_OK if erase operation was successful
- ESP\_ERR\_NVS\_INVALID\_HANDLE if handle has been closed or is NULL
- ESP\_ERR\_NVS\_READ\_ONLY if handle was opened as read only
- ESP\_ERR\_NVS\_NOT\_FOUND if the requested key doesn't exist
- other error codes from the underlying storage driver

## Parameters

- handle: Storage handle obtained with nvs\_open. Handles that were opened read only cannot be used.
- key: Key name. Maximal length is determined by the underlying implementation, but is guaranteed to be at least 15 characters. Shouldn't be empty.

# *[esp\\_err\\_t](#page-846-0)* **nvs\_erase\_all**(*[nvs\\_handle](#page-646-0) handle*)

Erase all key-value pairs in a namespace.

Note that actual storage may not be updated until nvs\_commit function is called.

#### Return

- ESP\_OK if erase operation was successful
- ESP\_ERR\_NVS\_INVALID\_HANDLE if handle has been closed or is NULL
- ESP\_ERR\_NVS\_READ\_ONLY if handle was opened as read only
- other error codes from the underlying storage driver

## Parameters

• handle: Storage handle obtained with nvs open. Handles that were opened read only cannot be used.

# *[esp\\_err\\_t](#page-846-0)* **nvs\_commit**(*[nvs\\_handle](#page-646-0) handle*)

Write any pending changes to non-volatile storage.

After setting any values, nvs\_commit() must be called to ensure changes are written to non-volatile storage. Individual implementations may write to storage at other times, but this is not guaranteed.

### Return

- ESP\_OK if the changes have been written successfully
- ESP\_ERR\_NVS\_INVALID\_HANDLE if handle has been closed or is NULL
- other error codes from the underlying storage driver

#### Parameters

• handle: Storage handle obtained with nvs open. Handles that were opened read only cannot be used.

#### void **nvs\_close**(*[nvs\\_handle](#page-646-0) handle*)

Close the storage handle and free any allocated resources.

This function should be called for each handle opened with nvs\_open once the handle is not in use any more. Closing the handle may not automatically write the changes to nonvolatile storage. This has to be done explicitly using nvs\_commit function. Once this function is called on a handle, the handle should no longer be used.

#### Parameters

• handle: Storage handle to close

```
esp_err_t nvs_get_stats(const char *part_name, nvs_stats_t *nvs_stats)
     Fill structure nvs stats t. It provides info about used memory the partition.
```
This function calculates to runtime the number of used entries, free entries, total entries, and amount namespace in partition.

```
// Example of nvs_get_stats() to get the number of used entries and free entries:
nvs_stats_t nvs_stats;
nvs_get_stats(NULL, &nvs_stats);
printf("Count: UsedEntries = (%d), FreeEntries = (%d), AllEntries = (%d)\n",
       nvs_stats.used_entries, nvs_stats.free_entries, nvs_stats.total_entries);
```
# Return

- ESP OK if the changes have been written successfully. Return param nvs stats will be filled.
- ESP\_ERR\_NVS\_PART\_NOT\_FOUND if the partition with label "name" is not found. Return param nvs\_stats will be filled 0.
- ESP\_ERR\_NVS\_NOT\_INITIALIZED if the storage driver is not initialized. Return param nvs\_stats will be filled 0.
- ESP\_ERR\_INVALID\_ARG if nvs\_stats equal to NULL.
- ESP\_ERR\_INVALID\_STATE if there is page with the status of INVALID. Return param nvs\_stats will be filled not with correct values because not all pages will be counted. Counting will be interrupted at the first INVALID page.

#### Parameters

- part name: Partition name NVS in the partition table. If pass a NULL than will use NVS\_DEFAULT\_PART\_NAME ("nvs").
- nvs\_stats: Returns filled structure nvs\_states\_t. It provides info about used memory the partition.

```
esp_err_t nvs_get_used_entry_count(nvs_handle handle, size_t *used_entries)
```
Calculate all entries in a namespace.

Note that to find out the total number of records occupied by the namespace, add one to the returned value used\_entries (if err is equal to ESP\_OK). Because the name space entry takes one entry.

```
// Example of nvs_get_used_entry_count() to get amount of all key-value pairs in
˓→one namespace:
nvs_handle handle;
nvs_open("namespace1", NVS_READWRITE, &handle);
...
size_t used_entries;
size_t total_entries_namespace;
if(nvs_get_used_entry_count(handle, &used_entries) == ESP_OK){
   // the total number of records occupied by the namespace
   total_entries_namespace = used_entries + 1;
}
```
- ESP OK if the changes have been written successfully. Return param used entries will be filled valid value.
- ESP\_ERR\_NVS\_NOT\_INITIALIZED if the storage driver is not initialized. Return param used entries will be filled 0.
- ESP\_ERR\_NVS\_INVALID\_HANDLE if handle has been closed or is NULL. Return param used entries will be filled 0.
- ESP\_ERR\_INVALID\_ARG if nvs\_stats equal to NULL.
- Other error codes from the underlying storage driver. Return param used\_entries will be filled 0.

#### Parameters

- handle: Handle obtained from nvs\_open function.
- used\_entries: Returns amount of used entries from a namespace.

## **Structures**

#### <span id="page-645-0"></span>**struct nvs\_stats\_t**

Note Info about storage space NVS.

# **Public Members**

size\_t **used\_entries** Amount of used entries.

size\_t **free\_entries** Amount of free entries.

size\_t **total\_entries** Amount all available entries.

size\_t **namespace\_count** Amount name space.

# **Macros**

- **ESP\_ERR\_NVS\_BASE** Starting number of error codes
- **ESP\_ERR\_NVS\_NOT\_INITIALIZED** The storage driver is not initialized
- **ESP\_ERR\_NVS\_NOT\_FOUND** Id namespace doesn't exist yet and mode is NVS\_READONLY

# **ESP\_ERR\_NVS\_TYPE\_MISMATCH** The type of set or get operation doesn't match the type of value stored in NVS

## **ESP\_ERR\_NVS\_READ\_ONLY** Storage handle was opened as read only

- **ESP\_ERR\_NVS\_NOT\_ENOUGH\_SPACE** There is not enough space in the underlying storage to save the value
- **ESP\_ERR\_NVS\_INVALID\_NAME** Namespace name doesn't satisfy constraints

# **ESP\_ERR\_NVS\_INVALID\_HANDLE** Handle has been closed or is NULL

#### **ESP\_ERR\_NVS\_REMOVE\_FAILED**

The value wasn't updated because flash write operation has failed. The value was written however, and update will be finished after re-initialization of nvs, provided that flash operation doesn't fail again.

**ESP\_ERR\_NVS\_KEY\_TOO\_LONG**

Key name is too long

**ESP\_ERR\_NVS\_PAGE\_FULL**

Internal error; never returned by nvs API functions

### **ESP\_ERR\_NVS\_INVALID\_STATE**

NVS is in an inconsistent state due to a previous error. Call nvs\_flash\_init and nvs\_open again, then retry.

**ESP\_ERR\_NVS\_INVALID\_LENGTH**

String or blob length is not sufficient to store data

#### **ESP\_ERR\_NVS\_NO\_FREE\_PAGES**

NVS partition doesn't contain any empty pages. This may happen if NVS partition was truncated. Erase the whole partition and call nvs\_flash\_init again.

#### **ESP\_ERR\_NVS\_VALUE\_TOO\_LONG**

String or blob length is longer than supported by the implementation

## **ESP\_ERR\_NVS\_PART\_NOT\_FOUND**

Partition with specified name is not found in the partition table

## **ESP\_ERR\_NVS\_NEW\_VERSION\_FOUND**

NVS partition contains data in new format and cannot be recognized by this version of code

**ESP\_ERR\_NVS\_XTS\_ENCR\_FAILED** XTS encryption failed while writing NVS entry

# **ESP\_ERR\_NVS\_XTS\_DECR\_FAILED** XTS decryption failed while reading NVS entry

- **ESP\_ERR\_NVS\_XTS\_CFG\_FAILED** XTS configuration setting failed
- **ESP\_ERR\_NVS\_XTS\_CFG\_NOT\_FOUND** XTS configuration not found
- **ESP\_ERR\_NVS\_ENCR\_NOT\_SUPPORTED** NVS encryption is not supported in this version
- **ESP\_ERR\_NVS\_KEYS\_NOT\_INITIALIZED** NVS key partition is uninitialized
- **ESP\_ERR\_NVS\_CORRUPT\_KEY\_PART** NVS key partition is corrupt

# **NVS\_DEFAULT\_PART\_NAME**

Default partition name of the NVS partition in the partition table

# **Type Definitions**

<span id="page-646-0"></span>**typedef** uint32\_t **nvs\_handle**

Opaque pointer type representing non-volatile storage handle

# **Enumerations**

# <span id="page-647-1"></span>**enum nvs\_open\_mode**

Mode of opening the non-volatile storage.

*Values:*

**NVS\_READONLY** Read only

**NVS\_READWRITE** Read and write

# <span id="page-647-0"></span>**3.7.4 NVS Partition Generator Utility**

# **Introduction**

[nvs\\_flash/nvs\\_partition\\_generator/nvs\\_partition\\_gen.py](https://github.com/espressif/esp-idf/blob/v3.1.5/components/nvs_flash/nvs_partition_generator/nvs_partition_gen.py) utility is designed to help create a binary file, compatible with NVS architecture defined in *[Non-Volatile Storage](#page-629-0)*, based on user provided key-value pairs in a CSV file. Utility is ideally suited for generating a binary blob, containing data specific to ODM/OEM, which can be flashed externally at the time of device manufacturing. This helps manufacturers set unique value for various parameters for each device, e.g. serial number, while using same application firmaware for all devices.

# **Prerequisites**

# To use this utility in encryption mode, the following packages need to be installed:

• cryptography package

This dependency is already captured by including these packages in *requirement.txt* in top level IDF directory.

# **CSV file format**

Each row of the .csv file should have 4 parameters, separated by comma. Below is the description of each of these parameters:

Key Key of the data. Data can later be accessed from an application via this key.

Type Supported values are file, data and namespace.

Encoding Supported values are: u8, i8, u16, u32, i32, string, hex2bin, base64 and binary. This specifies how actual data values are encoded in the resultant binary file. Difference between string and binary encoding is that  $string$  data is terminated with a NULL character, whereas binary data is not.

Note: For file type, only hex2bin, base64, string and binary is supported as of now.

Value Data value.

Note: Encoding and Value cells for namespace field type should be empty. Encoding and Value of namespace is fixed and isn't configurable. Any value in these cells are ignored.
Note: First row of the CSV file should always be column header and isn't configurable.

Below is an example dump of such CSV file:

```
key,type,encoding,value <-- column header
namespace_name,namespace,, <-- First entry should be of type "namespace"
key1,data,u8,1
key2,file,string,/path/to/file
```
Note: Make sure there are no spaces before and after ',' in CSV file.

# **NVS Entry and Namespace association**

When a new namespace entry is encountered in the CSV file, each follow-up entries will be part of that namespace, until next namespace entry is found, in which case all the follow-up entries will be part of the new namespace.

Note: First entry in a CSV file should always be namespace entry.

#### **Multipage Blob Support**

By default, binary blobs are not allowed to span over multiple pages as written in the format mentioned in section *[Structure of entry](#page-632-0)*. If this format is intended to be used, the utility provides an option to enable this feature.

#### **Encryption Support**

This utility allows you to create an enrypted binary file also. Encryption used is AES-XTS encryption. Refer to *[NVS](#page-633-0) [Encryption](#page-633-0)* for more details.

### **Running the utility**

*Usage*:

python nvs\_partition\_gen.py [--version {v1,v2}] input output

#### You can run this utility in two modes:

- Normal mode Binary generated in this mode is an unencrypted binary file.
- Encryption mode Binary generated in this mode is an encrypted binary file.

#### *In normal mode:*

A sample CSV file is provided with the utility. You can run the utility using below command:

python nvs\_partition\_generator.py sample.csv sample.bin

*In encryption mode:*

You can run the utility using below commands:

• By taking encryption keys as an input file. A sample encryption keys file is provided with the utility:

```
python nvs_partition_gen.py sample.csv sample_encrypted.bin --encrypt_
˓→True --keyfile testdata/keys.txt
```
• By enabling generation of encryption keys:

```
python nvs_partition_gen.py sample.csv sample_encrypted.bin --encrypt
˓→True --keygen True
```
Note: In encryption mode, this utility creates a binary file named *encryption\_keys.bin* containing the encryption keys used. This binary file is compatible with NVS key-partition structure. Refer to *[NVS key partition](#page-634-0)* for more details.

#### You can also provide the format version number while running this utility:

- Multipage Blob Support Enabled (v2)
- Multipage Blob Support Disabled (v1)

*Multipage Blob Support Enabled (v2):*

You can run the utility in this format by setting the version parameter to v2, as shown below. A sample CSV file is provided with the utility:

```
python nvs_partition_gen.py sample_multipage_blob.csv partition_multipage_blob.bin --
˓→version v2
```
*Multipage Blob Support Disabled (v1):*

You can run the utility in this format by setting the version parameter to v1, as shown below. A sample CSV file is provided with the utility:

```
python nvs_partition_gen.py sample_singlepage_blob.csv partition_single_page.bin --
˓→version v1
```
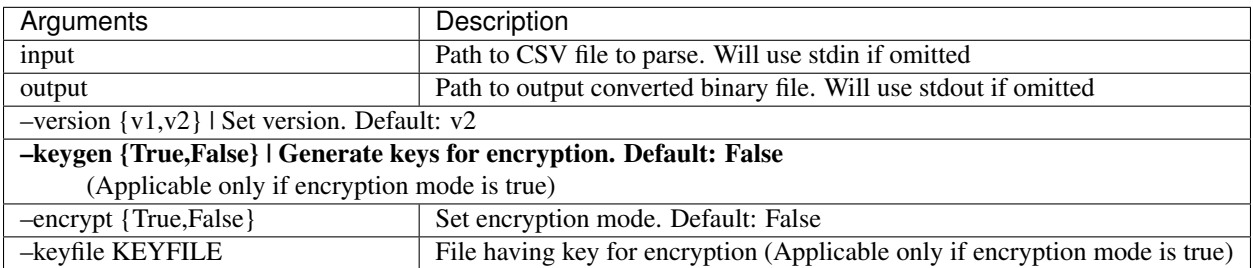

### **Caveats**

- Utility doesn't check for duplicate keys and will write data pertaining to both keys. User needs to make sure keys are distinct.
- Once a new page is created, no data will be written in the space left in previous page. Fields in the CSV file need to be ordered in such a way so as to optimize memory.
- 64-bit datatype is not yet supported.

# **3.7.5 Virtual filesystem component**

# **Overview**

Virtual filesystem (VFS) component provides a unified interface for drivers which can perform operations on file-like objects. This can be a real filesystems (FAT, SPIFFS, etc.), or device drivers which exposes file-like interface.

This component allows C library functions, such as fopen and fprintf, to work with FS drivers. At high level, each FS driver is associated with some path prefix. When one of C library functions needs to open a file, VFS component searches for the FS driver associated with the file's path, and forwards the call to that driver. VFS also forwards read, write, and other calls for the given file to the same FS driver.

For example, one can register a FAT filesystem driver with /fat prefix, and call fopen("/fat/file.txt", "w"). VFS component will then call open function of FAT driver and pass /file.txt argument to it (and appropriate mode flags). All subsequent calls to C library functions for the returned FILE\* stream will also be forwarded to the FAT driver.

# **FS registration**

To register an FS driver, application needs to define in instance of  $\exp_{y}$  ts tructure and populate it with function pointers to FS APIs:

```
esp vfs t myfs = {
    .flags = ESP_VFS_FLAG_DEFAULT,
    .write = \text{kmyfs\_write},
    .open = \text{kmyfs\_open},
    .fstat = \text{kmyfs_fstat},
    .close = &myfs_close,
    .read = \&myfs\_read,};
ESP_ERROR_CHECK(esp_vfs_register("/data", &myfs, NULL));
```
Depending on the way FS driver declares its APIs, either read, write, etc., or read\_p, write\_p, etc. should be used.

Case 1: API functions are declared without an extra context pointer (FS driver is a singleton):

```
ssize_t myfs_write(int fd, const void * data, size_t size);
// In definition of esp_vfs_t:
    .flags = ESP_VFS_FLAG_DEFAULT,
    .write = \&myfs\_write,// ... other members initialized
// When registering FS, context pointer (third argument) is NULL:
ESP_ERROR_CHECK(esp_vfs_register("/data", &myfs, NULL));
```
Case 2: API functions are declared with an extra context pointer (FS driver supports multiple instances):

```
ssize_t myfs_write(myfs_t* fs, int fd, const void * data, size_t size);
// In definition of esp_vfs_t:
    .flags = ESP_VFS_FLAG_CONTEXT_PTR,
    .write_p = \kappa myfs\_write,// ... other members initialized
```

```
// When registering FS, pass the FS context pointer into the third argument
// (hypothetical myfs_mount function is used for illustrative purposes)
myfs_t* myfs_inst1 = myfs_mount(partition1->offset, partition1->size);
ESP_ERROR_CHECK(esp_vfs_register("/data1", &myfs, myfs_inst1));
// Can register another instance:
m\gammafs_t* m\gammafs_inst2 = m\gammafs_mount(partition2->offset, partition2->size);
ESP_ERROR_CHECK(esp_vfs_register("/data2", &myfs, myfs_inst2));
```
# **Synchronous input/output multiplexing**

If you want to use synchronous input/output multiplexing by select() then you need to register the VFS with start\_select() and end\_select() functions similarly to the following example:

```
// In definition of esp_vfs_t:
    .start_select = &uart_start_select,
    .end_select = &uart_end_select,
// ... other members initialized
```
start\_select() is called for setting up the environment for detection of read/write/error conditions on file descriptors belonging to the given VFS. end\_select() is called to stop/deinitialize/free the environment which was setup by start\_select(). Please refer to the reference implementation for the UART peripheral in [vfs/vfs\\_uart.c](https://github.com/espressif/esp-idf/blob/v3.1.5/components/vfs/vfs_uart.c) and most particularly to functions  $\exp_\nu ts \, dev \, u$ art\_register(), uart start select() and uart end select().

Examples demonstrating the use of select() with VFS file descriptors are the [peripherals/uart\\_select](https://github.com/espressif/esp-idf/tree/v3.1.5/examples/peripherals/uart_select) and the [sys](https://github.com/espressif/esp-idf/tree/v3.1.5/examples/system/select)[tem/select](https://github.com/espressif/esp-idf/tree/v3.1.5/examples/system/select) examples.

If select() is used for socket file descriptors only then one can enable the [CONFIG\\_USE\\_ONLY\\_LWIP\\_SELECT](#page-862-0) option which can reduce the code size and improve performance.

### **Paths**

Each registered FS has a path prefix associated with it. This prefix may be considered a "mount point" of this partition.

In case when mount points are nested, the mount point with the longest matching path prefix is used when opening the file. For instance, suppose that the following filesystems are registered in VFS:

- FS 1 on /data
- FS 2 on /data/static

Then:

- FS 1 will be used when opening a file called /data/log.txt
- FS 2 will be used when opening a file called /data/static/index.html
- Even if /index.html" doesn't exist in FS 2, FS 1 will *not* be searched for /static/index.html.

As a general rule, mount point names must start with the path separator  $\ell$  and must contain at least one character after path separator. However an empty mount point name is also supported, and may be used in cases when application needs to provide "fallback" filesystem, or override VFS functionality altogether. Such filesystem will be used if no prefix matches the path given.

VFS does not handle dots (.) in path names in any special way. VFS does not treat .. as a reference to the parent directory. I.e. in the above example, using a path /data/static/../log.txt will not result in a call to FS 1 to open /log.txt. Specific FS drivers (such as FATFS) may handle dots in file names differently.

When opening files, FS driver will only be given relative path to files. For example:

- myfs driver is registered with /data as path prefix
- and application calls fopen  $(\sqrt{n})$  data/config.json", ...)
- then VFS component will call myfs\_open("/config.json", ...).
- myfs driver will open / config.json file

VFS doesn't impose a limit on total file path length, but it does limit FS path prefix to ESP\_VFS\_PATH\_MAX characters. Individual FS drivers may have their own filename length limitations.

# **File descriptors**

File descriptors are small positive integers from 0 to FD\_SETSIZE - 1 where FD\_SETSIZE is defined in newlib's sys/types.h. The largest file descriptors (configured by CONFIG\_LWIP\_MAX\_SOCKETS) are reserved for sockets. The VFS component contains a lookup-table called s\_fd\_table for mapping global file descriptors to VFS driver indexes registered in the  $s$ \_ $v$ f s array.

# **Standard IO streams (stdin, stdout, stderr)**

If "UART for console output" menuconfig option is not set to "None", then stdin, stdout, and stderr are configured to read from, and write to, a UART. It is possible to use UART0 or UART1 for standard IO. By default, UART0 is used, with 115200 baud rate, TX pin is GPIO1 and RX pin is GPIO3. These parameters can be changed in menuconfig.

Writing to stdout or stderr will send characters to the UART transmit FIFO. Reading from stdin will retrieve characters from the UART receive FIFO.

By default, VFS uses simple functions for reading from and writing to UART. Writes busy-wait until all data is put into UART FIFO, and reads are non-blocking, returning only the data present in the FIFO. Because of this non-blocking read behavior, higher level C library calls, such as  $f \, \text{stanf}$  (" $\, \text{Man}$ ",  $\, \text{avar}$ ); may not have desired results.

Applications which use UART driver may instruct VFS to use the driver's interrupt driven, blocking read and write functions instead. This can be done using a call to esp\_vfs\_dev\_uart\_use\_driver function. It is also possible to revert to the basic non-blocking functions using a call to  $\exp_{\text{vfs\_dev\_uart\_use\_nonblocking}}$ .

VFS also provides optional newline conversion feature for input and output. Internally, most applications send and receive lines terminated by LF ("n") character. Different terminal programs may require different line termination, such as CR or CRLF. Applications can configure this separately for input and output either via menuconfig, or by calls to esp\_vfs\_dev\_uart\_set\_rx\_line\_endings and esp\_vfs\_dev\_uart\_set\_tx\_line\_endings functions.

# **Standard streams and FreeRTOS tasks**

FILE objects for stdin, stdout, and stderr are shared between all FreeRTOS tasks, but the pointers to these objects are are stored in per-task struct \_reent. The following code:

fprintf(stderr, "42**\n**");

actually is translated to to this (by the preprocessor):

fprintf(\_\_getreent()->\_stderr, "42**\n**");

where the \_\_getreent() function returns a per-task pointer to struct reent [\(newlib/include/sys/reent.h#L370-L417\)](https://github.com/espressif/esp-idf/blob/v3.1.5/components/newlib/include/sys/reent.h#L370-L417). This structure is allocated on the TCB of each task. When a task is initialized, \_stdin, \_stdout and \_stderr members of struct \_reent are set to the values of \_stdin, \_stdout and \_stderr of \_GLOBAL\_REENT (i.e. the structure which is used before FreeRTOS is started).

Such a design has the following consequences:

- It is possible to set stdin, stdout, and stderr for any given task without affecting other tasks, e.g. by doing stdin = fopen("/dev/uart/1", "r").
- Closing default stdin, stdout, or stderr using fclose will close the FILE stream object this will affect all other tasks.
- To change the default stdin, stdout, stderr streams for new tasks, modify GLOBAL REENT-> stdin (\_stdout, \_stderr) before creating the task.

# **Application Example**

#### [Instructions](../../template.html)

# **API Reference**

# **Header File**

• [vfs/include/esp\\_vfs.h](https://github.com/espressif/esp-idf/blob/v3.1.5/components/vfs/include/esp_vfs.h)

# **Functions**

ssize\_t **esp\_vfs\_write**(**struct** \_reent \**r*, int *fd*, **const** void \**data*, size\_t *size*)

These functions are to be used in newlib syscall table. They will be called by newlib when it needs to use any of the syscalls.

off\_t **esp\_vfs\_lseek**(**struct** \_reent \**r*, int *fd*, off\_t *size*, int *mode*)

ssize\_t **esp\_vfs\_read**(**struct** \_reent \**r*, int *fd*, void \**dst*, size\_t *size*)

- int **esp\_vfs\_open**(**struct** \_reent \**r*, **const** char \**path*, int *flags*, int *mode*)
- int **esp\_vfs\_close**(**struct** \_reent \**r*, int *fd*)
- int **esp\_vfs\_fstat**(**struct** \_reent \**r*, int *fd*, **struct** stat \**st*)

int **esp\_vfs\_stat**(**struct** \_reent \**r*, **const** char \**path*, **struct** stat \**st*)

int **esp** vfs link (struct reent \*r, const char \* $n1$ , const char \* $n2$ )

int **esp\_vfs\_unlink**(**struct** \_reent \**r*, **const** char \**path*)

- int **esp\_vfs\_rename**(**struct** \_reent \**r*, **const** char \**src*, **const** char \**dst*)
- <span id="page-653-0"></span>*[esp\\_err\\_t](#page-846-0)* **esp\_vfs\_register**(**const** char \**base\_path*, **const** *[esp\\_vfs\\_t](#page-656-0)* \**vfs*, void \**ctx*) Register a virtual filesystem for given path prefix.

Return ESP\_OK if successful, ESP\_ERR\_NO\_MEM if too many VFSes are registered.

Parameters

- base path: file path prefix associated with the filesystem. Must be a zero-terminated C string, up to ESP\_VFS\_PATH\_MAX characters long, and at least 2 characters long. Name must start with a "/" and must not end with "/". For example, "/data" or "/dev/spi" are valid. These VFSes would then be called to handle file paths such as "/data/myfile.txt" or "/dev/spi/0".
- vfs: Pointer to *[esp\\_vfs\\_t](#page-656-0)*, a structure which maps syscalls to the filesystem driver functions. VFS component doesn't assume ownership of this pointer.
- ctx: If vfs->flags has ESP\_VFS\_FLAG\_CONTEXT\_PTR set, a pointer which should be passed to VFS functions. Otherwise, NULL.

#### *[esp\\_err\\_t](#page-846-0)* **esp\_vfs\_register\_fd\_range**(**const** *[esp\\_vfs\\_t](#page-656-0)* \**vfs*, void \**ctx*, int *min\_fd*, int *max\_fd*)

Special case function for registering a VFS that uses a method other than open() to open new file descriptors from the interval  $\langle$ min\_fd; max\_fd).

This is a special-purpose function intended for registering LWIP sockets to VFS.

Return ESP\_OK if successful, ESP\_ERR\_NO\_MEM if too many VFSes are registered, ESP\_ERR\_INVALID\_ARG if the file descriptor boundaries are incorrect.

#### Parameters

- vfs: Pointer to *[esp\\_vfs\\_t](#page-656-0)*. Meaning is the same as for esp\_vfs\_register().
- ctx: Pointer to context structure. Meaning is the same as for esp\_vfs\_register().
- min fd: The smallest file descriptor this VFS will use.
- max\_fd: Upper boundary for file descriptors this VFS will use (the biggest file descriptor plus one).

#### *[esp\\_err\\_t](#page-846-0)* **esp\_vfs\_register\_with\_id**(**const** *[esp\\_vfs\\_t](#page-656-0)* \**vfs*, void \**ctx*, *[esp\\_vfs\\_id\\_t](#page-657-1)* \**vfs\_id*)

Special case function for registering a VFS that uses a method other than open() to open new file descriptors. In comparison with esp\_vfs\_register\_fd\_range, this function doesn't pre-registers an interval of file descriptors. File descriptors can be registered later, by using esp\_vfs\_register\_fd.

Return ESP OK if successful, ESP\_ERR\_NO\_MEM if too many VFSes are registered, ESP\_ERR\_INVALID\_ARG if the file descriptor boundaries are incorrect.

#### Parameters

- vfs: Pointer to *[esp\\_vfs\\_t](#page-656-0)*. Meaning is the same as for esp\_vfs\_register().
- $ctx$ : Pointer to context structure. Meaning is the same as for esp vfs register().
- vfs\_id: Here will be written the VFS ID which can be passed to esp\_vfs\_register\_fd for registering file descriptors.

### *[esp\\_err\\_t](#page-846-0)* **esp\_vfs\_unregister**(**const** char \**base\_path*)

Unregister a virtual filesystem for given path prefix

Return ESP\_OK if successful, ESP\_ERR\_INVALID\_STATE if VFS for given prefix hasn't been registered

#### Parameters

• base\_path: file prefix previously used in esp\_vfs\_register call

#### *[esp\\_err\\_t](#page-846-0)* **esp\_vfs\_register\_fd**(*[esp\\_vfs\\_id\\_t](#page-657-1) vfs\_id*, int \**fd*)

Special function for registering another file descriptor for a VFS registered by esp\_vfs\_register\_with\_id.

Return ESP\_OK if the registration is successful, ESP\_ERR\_NO\_MEM if too many file descriptors are registered, ESP\_ERR\_INVALID\_ARG if the arguments are incorrect.

#### Parameters

- vfs\_id: VFS identificator returned by esp\_vfs\_register\_with\_id.
- fd: The registered file descriptor will be written to this address.

# *[esp\\_err\\_t](#page-846-0)* **esp\_vfs\_unregister\_fd**(*[esp\\_vfs\\_id\\_t](#page-657-1) vfs\_id*, int *fd*)

Special function for unregistering a file descriptor belonging to a VFS registered by esp vfs register with id.

Return ESP\_OK if the registration is successful, ESP\_ERR\_INVALID\_ARG if the arguments are incorrect.

#### Parameters

- vfs\_id: VFS identificator returned by esp\_vfs\_register\_with\_id.
- fd: File descriptor which should be unregistered.

int **esp\_vfs\_select**(int *nfds*, fd\_set \**readfds*, fd\_set \**writefds*, fd\_set \**errorfds*, **struct** timeval \**time-*

*out*)

Synchronous I/O multiplexing which implements the functionality of POSIX select() for VFS.

Return The number of descriptors set in the descriptor sets, or -1 when an error (specified by errno) have occurred.

#### **Parameters**

- nfds: Specifies the range of descriptors which should be checked. The first nfds descriptors will be checked in each set.
- readfds: If not NULL, then points to a descriptor set that on input specifies which descriptors should be checked for being ready to read, and on output indicates which descriptors are ready to read.
- writefds: If not NULL, then points to a descriptor set that on input specifies which descriptors should be checked for being ready to write, and on output indicates which descriptors are ready to write.
- errorfds: If not NULL, then points to a descriptor set that on input specifies which descriptors should be checked for error conditions, and on output indicates which descriptors have error conditions.
- timeout: If not NULL, then points to timeval structure which specifies the time period after which the functions should time-out and return. If it is NULL, then the function will not time-out.

#### void **esp\_vfs\_select\_triggered**(*[SemaphoreHandle\\_t](#page-733-0)* \**signal\_sem*)

Notification from a VFS driver about a read/write/error condition.

This function is called when the VFS driver detects a read/write/error condition as it was requested by the previous call to start\_select.

### **Parameters**

• signal\_sem: semaphore handle which was passed to the driver by the start\_select call

# void **esp\_vfs\_select\_triggered\_isr**(*[SemaphoreHandle\\_t](#page-733-0)* \**signal\_sem*, BaseType\_t \**woken*) Notification from a VFS driver about a read/write/error condition (ISR version)

This function is called when the VFS driver detects a read/write/error condition as it was requested by the previous call to start\_select.

#### Parameters

- signal sem: semaphore handle which was passed to the driver by the start select call
- woken: is set to pdTRUE if the function wakes up a task with higher priority

### **Structures**

#### <span id="page-656-0"></span>**struct esp\_vfs\_t**

VFS definition structure.

This structure should be filled with pointers to corresponding FS driver functions.

VFS component will translate all FDs so that the filesystem implementation sees them starting at zero. The caller sees a global FD which is prefixed with an pre-filesystem-implementation.

Some FS implementations expect some state (e.g. pointer to some structure) to be passed in as a first argument. For these implementations, populate the members of this structure which have  $\Box$ p suffix, set flags member to ESP\_VFS\_FLAG\_CONTEXT\_PTR and provide the context pointer to esp\_vfs\_register function. If the implementation doesn't use this extra argument, populate the members without \_p suffix and set flags member to ESP\_VFS\_FLAG\_DEFAULT.

If the FS driver doesn't provide some of the functions, set corresponding members to NULL.

#### **Public Members**

#### int **flags**

ESP\_VFS\_FLAG\_CONTEXT\_PTR or ESP\_VFS\_FLAG\_DEFAULT

*[esp\\_err\\_t](#page-846-0)* (\***start\_select**)(int nfds, fd\_set \*readfds, fd\_set \*writefds, fd\_set \*exceptfds, *[Semaphore-](#page-733-0)Handle t* \*signal sem)

start\_select is called for setting up synchronous I/O multiplexing of the desired file descriptors in the given VFS

int (\***socket\_select**)(int nfds, fd\_set \*readfds, fd\_set \*writefds, fd\_set \*errorfds, **struct** timeval \*timeout)

socket select function for socket FDs with the functionality of POSIX select(); this should be set only for the socket VFS

void (\***stop\_socket\_select**)()

called by VFS to interrupt the socket\_select call when select is activated from a non-socket VFS driver; set only for the socket driver

void (\***stop\_socket\_select\_isr**)(BaseType\_t \*woken)

stop\_socket\_select which can be called from ISR; set only for the socket driver

void \*(\***get\_socket\_select\_semaphore**)() end\_select is called to stop the I/O multiplexing and deinitialize the environment created by start\_select for the given VFS

```
void (*end_select)()
```
get\_socket\_select\_semaphore returns semaphore allocated in the socket driver; set only for the socket driver

# **Macros**

#### **MAX\_FDS**

Maximum number of (global) file descriptors.

# **ESP\_VFS\_PATH\_MAX**

Maximum length of path prefix (not including zero terminator)

# **ESP\_VFS\_FLAG\_DEFAULT**

Default value of flags member in *[esp\\_vfs\\_t](#page-656-0)* structure.

# **ESP\_VFS\_FLAG\_CONTEXT\_PTR**

Flag which indicates that FS needs extra context pointer in syscalls.

# **Type Definitions**

<span id="page-657-1"></span>**typedef** int **esp\_vfs\_id\_t**

# **Header File**

• [vfs/include/esp\\_vfs\\_dev.h](https://github.com/espressif/esp-idf/blob/v3.1.5/components/vfs/include/esp_vfs_dev.h)

# **Functions**

# <span id="page-657-0"></span>void **esp\_vfs\_dev\_uart\_register**()

add /dev/uart virtual filesystem driver

This function is called from startup code to enable serial output

### void **esp\_vfs\_dev\_uart\_set\_rx\_line\_endings**(*[esp\\_line\\_endings\\_t](#page-658-0) mode*)

Set the line endings expected to be received on UART.

This specifies the conversion between line endings received on UART and newlines (' ', LF) passed into stdin:

- ESP\_LINE\_ENDINGS\_CRLF: convert CRLF to LF
- ESP\_LINE\_ENDINGS\_CR: convert CR to LF
- ESP\_LINE\_ENDINGS\_LF: no modification

Note this function is not thread safe w.r.t. reading from UART

### Parameters

• mode: line endings expected on UART

#### void **esp\_vfs\_dev\_uart\_set\_tx\_line\_endings**(*[esp\\_line\\_endings\\_t](#page-658-0) mode*)

Set the line endings to sent to UART.

This specifies the conversion between newlines ('', LF) on stdout and line endings sent over UART:

- ESP\_LINE\_ENDINGS\_CRLF: convert LF to CRLF
- ESP\_LINE\_ENDINGS\_CR: convert LF to CR
- ESP\_LINE\_ENDINGS\_LF: no modification

Note this function is not thread safe w.r.t. writing to UART

# Parameters

• mode: line endings to send to UART

# void **esp\_vfs\_dev\_uart\_use\_nonblocking**(int *uart\_num*)

set VFS to use simple functions for reading and writing UART Read is non-blocking, write is busy waiting until TX FIFO has enough space. These functions are used by default.

#### Parameters

• uart num: UART peripheral number

void esp vfs dev uart use driver (int *uart num*) set VFS to use UART driver for reading and writing

> Note application must configure UART driver before calling these functions With these functions, read and write are blocking and interrupt-driven.

#### Parameters

• uart\_num: UART peripheral number

# **Enumerations**

<span id="page-658-0"></span>**enum esp\_line\_endings\_t** Line ending settings. *Values:* **ESP\_LINE\_ENDINGS\_CRLF**  $CR + LF$ .

> **ESP\_LINE\_ENDINGS\_CR** CR.

**ESP\_LINE\_ENDINGS\_LF** LF.

# <span id="page-658-1"></span>**3.7.6 FAT Filesystem Support**

ESP-IDF uses [FatFs](http://elm-chan.org/fsw/ff/00index_e.html) library to work with FAT filesystems. FatFs library resides in fatfs component. Although it can be used directly, many of its features can be accessed via VFS using C standard library and POSIX APIs.

Additionally, FatFs has been modified to support run-time pluggable disk IO layer. This allows mapping of FatFs drives to physical disks at run-time.

### **Using FatFs with VFS**

[fatfs/src/esp\\_vfs\\_fat.h](https://github.com/espressif/esp-idf/blob/v3.1.5/components/fatfs/src/esp_vfs_fat.h) header file defines functions to connect FatFs with VFS. [esp\\_vfs\\_fat\\_register\(\)](#page-659-0) function allocates a FATFS structure, and registers a given path prefix in VFS. Subsequent operations on files starting with this prefix are forwarded to FatFs APIs. esp vfs fat unregister path() function deletes the registration with VFS, and frees the FATFS structure.

Most applications will use the following flow when working with  $\exp_\text{vfs\_fat}$  functions:

- 1. Call  $\exp_{\text{F}}\text{F}_{\text{F}}$  =  $\text{F}_{\text{F}}$  =  $\text{F}_{\text{F}}$  =  $\text{F}_{\text{F}}$  =  $\text{F}_{\text{F}}$  =  $\text{F}_{\text{F}}$  =  $\text{F}_{\text{F}}$  =  $\text{F}_{\text{F}}$  =  $\text{F}_{\text{F}}$  =  $\text{F}_{\text{F}}$  =  $\text{F}_{\text{F}}$  =  $\text{F}_{\text{F}}$  =  $\text{F}_{\text{F}}$  =  $\text{F}_{\text{F$ sdcard", "/spiflash"), FatFs drive number, and a variable which will receive a pointer to FATFS structure.
- 2. Call  $ff\_diskio\_register()$  function to register disk IO driver for the drive number used in step 1.
- 3. Call FatFs f\_mount function (and optionally f\_fdisk, f\_mkfs) to mount the filesystem using the same drive number which was passed to [esp\\_vfs\\_fat\\_register\(\)](#page-659-0). See *FatFs documentation for more details <http://www.elm-chan.org/fsw/ff/doc/mount.html>*.
- 4. Call POSIX and C standard library functions to open, read, write, erase, copy files, etc. Use paths starting with the prefix passed to [esp\\_vfs\\_register\(\)](#page-653-0) (such as "/sdcard/hello.txt").
- 5. Optionally, call FatFs library functions directly. Use paths without a VFS prefix in this case ( $\sqrt{T}$ /hello.txt").
- 6. Close all open files.
- 7. Call FatFs  $f_{\text{amount}}$  function for the same drive number, with NULL FATFS  $\star$  argument, to unmount the filesystem.
- 8. Call FatFs  $ff\_diskio\_register$  () with NULL  $ff\_diskio\_impl_t*$  argument and the same drive number.
- 9. Call  $\exp_{\text{vfs\_fast\_unregister\_path}}$  () with the path where the file system is mounted to remove FatFs from VFS, and free the FATFS structure allocated on step 1.

Convenience functions, esp\_vfs\_fat\_sdmmc\_mount and esp\_vfs\_fat\_sdmmc\_unmount, which wrap these steps and also handle SD card initialization, are described in the next section.

<span id="page-659-0"></span>*[esp\\_err\\_t](#page-846-0)* **esp\_vfs\_fat\_register**(**const** char \**base\_path*, **const** char \**fat\_drive*, size\_t *max\_files*,

FATFS \*\**out\_fs*) Register FATFS with VFS component.

This function registers given FAT drive in VFS, at the specified base path. If only one drive is used, fat\_drive argument can be an empty string. Refer to FATFS library documentation on how to specify FAT drive. This function also allocates FATFS structure which should be used for f\_mount call.

Note This function doesn't mount the drive into FATFS, it just connects POSIX and C standard library IO function with FATFS. You need to mount desired drive into FATFS separately.

# Return

- ESP\_OK on success
- ESP\_ERR\_INVALID\_STATE if esp\_vfs\_fat\_register was already called
- ESP\_ERR\_NO\_MEM if not enough memory or too many VFSes already registered

# Parameters

- base path: path prefix where FATFS should be registered
- fat drive: FATFS drive specification; if only one drive is used, can be an empty string
- max files: maximum number of files which can be open at the same time
- out\_fs: pointer to FATFS structure which can be used for FATFS f\_mount call is returned via this argument.

#### <span id="page-659-1"></span>*[esp\\_err\\_t](#page-846-0)* **esp\_vfs\_fat\_unregister\_path**(**const** char \**base\_path*)

Un-register FATFS from VFS.

Note FATFS structure returned by esp\_vfs\_fat\_register is destroyed after this call. Make sure to call f\_mount function to unmount it before calling esp\_vfs\_fat\_unregister\_ctx. Difference between this function and the one above is that this one will release the correct drive, while the one above will release the last registered one

#### Return

• ESP\_OK on success

• ESP\_ERR\_INVALID\_STATE if FATFS is not registered in VFS

# Parameters

• base\_path: path prefix where FATFS is registered. This is the same used when esp\_vfs\_fat\_register was called

# **Using FatFs with VFS and SD cards**

fatfs/src/esp vfs fat.h header file also provides a convenience function to perform steps 1–3 and 7–9, and also handle SD card initialization:  $\exp$  vfs fat sdmmc mount(). This function does only limited error handling. Developers are encouraged to look at its source code and incorporate more advanced versions into production applications.  $\epsilon$ sp vfs fat sdmmc unmount() function unmounts the filesystem and releases resources acquired by [esp\\_vfs\\_fat\\_sdmmc\\_mount\(\)](#page-660-0).

<span id="page-660-0"></span>*[esp\\_err\\_t](#page-846-0)* **esp\_vfs\_fat\_sdmmc\_mount**(**const** char \**base\_path*, **const** *[sdmmc\\_host\\_t](#page-627-0)* \**host\_config*, **const** void \**slot\_config*, **const** *[esp\\_vfs\\_fat\\_mount\\_config\\_t](#page-660-1)* \**mount\_config*, *[sdmmc\\_card\\_t](#page-627-1)* \*\**out\_card*)

Convenience function to get FAT filesystem on SD card registered in VFS.

This is an all-in-one function which does the following:

- initializes SDMMC driver or SPI driver with configuration in host\_config
- initializes SD card with configuration in slot\_config
- mounts FAT partition on SD card using FATFS library, with configuration in mount config
- registers FATFS library with VFS, with prefix given by base prefix variable

This function is intended to make example code more compact. For real world applications, developers should implement the logic of probing SD card, locating and mounting partition, and registering FATFS in VFS, with proper error checking and handling of exceptional conditions.

### Return

- ESP\_OK on success
- ESP\_ERR\_INVALID\_STATE if esp\_vfs\_fat\_sdmmc\_mount was already called
- ESP\_ERR\_NO\_MEM if memory can not be allocated
- ESP FAIL if partition can not be mounted
- other error codes from SDMMC or SPI drivers, SDMMC protocol, or FATFS drivers

### **Parameters**

- base\_path: path where partition should be registered (e.g. "/sdcard")
- host\_config: Pointer to structure describing SDMMC host. When using SDMMC peripheral, this structure can be initialized using SDMMC\_HOST\_DEFAULT() macro. When using SPI peripheral, this structure can be initialized using SDSPI\_HOST\_DEFAULT() macro.
- slot config: Pointer to structure with slot configuration. For SDMMC peripheral, pass a pointer to *[sdmmc\\_slot\\_config\\_t](#page-490-0)* structure initialized using SDMMC\_SLOT\_CONFIG\_DEFAULT. For SPI peripheral, pass a pointer to *[sdspi\\_slot\\_config\\_t](#page-493-0)* structure initialized using SD-SPI\_SLOT\_CONFIG\_DEFAULT.
- mount\_config: pointer to structure with extra parameters for mounting FATFS
- <span id="page-660-1"></span>• out\_card: if not NULL, pointer to the card information structure will be returned via this argument

#### **struct esp\_vfs\_fat\_mount\_config\_t**

Configuration arguments for esp vfs fat sdmmc mount and esp vfs fat spiflash mount functions.

#### **Public Members**

#### bool **format\_if\_mount\_failed**

If FAT partition can not be mounted, and this parameter is true, create partition table and format the filesystem.

#### int **max\_files**

Max number of open files.

#### size tallocation unit size

If format\_if\_mount\_failed is set, and mount fails, format the card with given allocation unit size. Must be a power of 2, between sector size and 128 \* sector size. For SD cards, sector size is always 512 bytes. For wear\_levelling, sector size is determined by CONFIG\_WL\_SECTOR\_SIZE option.

Using larger allocation unit size will result in higher read/write performance and higher overhead when storing small files.

Setting this field to 0 will result in allocation unit set to the sector size.

#### <span id="page-661-0"></span>*[esp\\_err\\_t](#page-846-0)* **esp\_vfs\_fat\_sdmmc\_unmount**()

Unmount FAT filesystem and release resources acquired using esp\_vfs\_fat\_sdmmc\_mount.

#### Return

- ESP\_OK on success
- ESP\_ERR\_INVALID\_STATE if esp\_vfs\_fat\_sdmmc\_mount hasn't been called

# **Using FatFs with VFS in read-only mode**

Convenience functions, [esp\\_vfs\\_fat\\_rawflash\\_mount\(\)](#page-661-1) and [esp\\_vfs\\_fat\\_rawflash\\_unmount\(\)](#page-662-1), are provided by [fatfs/src/esp\\_vfs\\_fat.h](https://github.com/espressif/esp-idf/blob/v3.1.5/components/fatfs/src/esp_vfs_fat.h) header file in order to perform steps 1-3 and 7-9 for read-only FAT partitions. These are particularly helpful for data partitions written only once during factory provisioning and need not be changed by production application throughout the lifetime.

<span id="page-661-1"></span>*[esp\\_err\\_t](#page-846-0)* **esp\_vfs\_fat\_rawflash\_mount**(**const** char \**base\_path*, **const** char \**partition\_label*, **const** *[esp\\_vfs\\_fat\\_mount\\_config\\_t](#page-660-1)* \**mount\_config*)

Convenience function to initialize read-only FAT filesystem and register it in VFS.

This is an all-in-one function which does the following:

- finds the partition with defined partition\_label. Partition label should be configured in the partition table.
- mounts FAT partition using FATFS library
- registers FATFS library with VFS, with prefix given by base prefix variable

Note Wear levelling is not used when FAT is mounted in read-only mode using this function.

#### Return

- ESP\_OK on success
- ESP\_ERR\_NOT\_FOUND if the partition table does not contain FATFS partition with given label
- ESP\_ERR\_INVALID\_STATE if esp\_vfs\_fat\_rawflash\_mount was already called for the same partition
- ESP\_ERR\_NO\_MEM if memory can not be allocated
- ESP FAIL if partition can not be mounted
- other error codes from SPI flash driver, or FATFS drivers

# Parameters

- base path: path where FATFS partition should be mounted (e.g. "/spiflash")
- partition label: label of the partition which should be used
- mount\_config: pointer to structure with extra parameters for mounting FATFS

<span id="page-662-1"></span>*[esp\\_err\\_t](#page-846-0)* **esp\_vfs\_fat\_rawflash\_unmount**(**const** char \**base\_path*, **const** char \**partition\_label*) Unmount FAT filesystem and release resources acquired using esp\_vfs\_fat\_rawflash\_mount.

#### Return

- ESP\_OK on success
- ESP\_ERR\_INVALID\_STATE if esp\_vfs\_fat\_spiflash\_mount hasn't been called

#### Parameters

- base\_path: path where partition should be registered (e.g. "/spiflash")
- partition\_label: label of partition to be unmounted

# **FatFS disk IO layer**

FatFs has been extended with an API to register disk IO driver at runtime.

Implementation of disk IO functions for SD/MMC cards is provided. It can be registered for the given FatFs drive number using [ff\\_diskio\\_register\\_sdmmc\(\)](#page-663-0) function.

<span id="page-662-0"></span>void **ff\_diskio\_register**(BYTE *pdrv*, **const** *[ff\\_diskio\\_impl\\_t](#page-662-2)* \**discio\_impl*)

Register or unregister diskio driver for given drive number.

When FATFS library calls one of disk\_xxx functions for driver number pdrv, corresponding function in discio\_impl for given pdrv will be called.

#### Parameters

- pdrv: drive number
- discio\_impl: pointer to *[ff\\_diskio\\_impl\\_t](#page-662-2)* structure with diskio functions or NULL to unregister and free previously registered drive

# <span id="page-662-2"></span>**struct ff\_diskio\_impl\_t**

Structure of pointers to disk IO driver functions.

See FatFs documentation for details about these functions

# **Public Members**

DSTATUS (\***init**)(BYTE pdrv) disk initialization function

DSTATUS (\***status**)(BYTE pdrv) disk status check function

DRESULT (\***read**)(BYTE pdrv, BYTE \*buff, DWORD sector, UINT count) sector read function

DRESULT (\***write**)(BYTE pdrv, **const** BYTE \*buff, DWORD sector, UINT count) sector write function

DRESULT (\***ioctl**)(BYTE pdrv, BYTE cmd, void \*buff) function to get info about disk and do some misc operations

<span id="page-663-0"></span>void **ff\_diskio\_register\_sdmmc**(BYTE *pdrv*, *[sdmmc\\_card\\_t](#page-627-1)* \**card*) Register SD/MMC diskio driver

# Parameters

- pdrv: drive number
- card: pointer to *[sdmmc\\_card\\_t](#page-627-1)* structure describing a card; card should be initialized before calling f\_mount.

# **3.7.7 Wear Levelling APIs**

# **Overview**

Most of the flash devices and specially SPI flash devices that are used in ESP32 have sector based organization and have limited amount of erase/modification cycles per memory sector. To avoid situation when one sector reach the limit of erases when other sectors was used not often, we have made a component that avoid this situation. The wear levelling component share the amount of erases between all sectors in the memory without user interaction. The wear\_levelling component contains APIs related to reading, writing, erasing, memory mapping data in the external SPI flash through the partition component. It also has higher-level APIs which work with FAT filesystem defined in the *[FAT filesystem](#page-658-1)*.

The wear levelling component, together with FAT FS component, works with FAT FS sector size 4096 bytes which is standard size of the flash devices. In this mode the component has best performance, but needs additional memoty in the RAM. To save internal memory the component has two additional modes to work with sector size 512 bytes: Performance and Safety modes. In Performance mode by erase sector operation data will be stored to the RAM, sector will be erased and then data will be stored back to the flash. If by this operation power off situation will occur, the complete 4096 bytes will be lost. To prevent this the Safety mode was implemented. In safety mode the data will be first stored to the flash and after sector will be erased, will be stored back. If power off situation will occur, after power on, the data will be recovered. By default defined the sector size 512 bytes and Performance mode. To change these values please use the configuration menu.

The wear levelling component does not cache data in RAM. Write and erase functions modify flash directly, and flash contents is consistent when the function returns.

### **Wear Levelling access APIs**

This is the set of APIs for working with data in flash:

- wl\_mount mount wear levelling module for defined partition
- wl\_unmount used to unmount levelling module
- wl erase range used to erase range of addresses in flash
- wl write used to write data to the partition
- wl read used to read data from the partition
- wl\_size return size of avalible memory in bytes

• wl sector size returns size of one sector

Generally, try to avoid using the raw wear levelling functions in favor of filesystem-specific functions.

### **Memory Size**

The memory size calculated in the wear Levelling module based on parameters of partition. The module use few sectors of flash for internal data.

# **See also**

- *[FAT Filesystem](#page-658-1)*
- *[Partition Table documentation](#page-1084-0)*

### **Application Example**

An example which combines wear levelling driver with FATFS library is provided in examples/storage/ wear\_levelling directory. This example initializes the wear levelling driver, mounts FATFS partition, and writes and reads data from it using POSIX and C library APIs. See README.md file in the example directory for more information.

### **High level API Reference**

# **Header Files**

• [fatfs/src/esp\\_vfs\\_fat.h](https://github.com/espressif/esp-idf/blob/v3.1.5/components/fatfs/src/esp_vfs_fat.h)

# **Functions**

*[esp\\_err\\_t](#page-846-0)* **esp\_vfs\_fat\_spiflash\_mount**(**const** char \**base\_path*, **const** char \**partition\_label*, **const** *[esp\\_vfs\\_fat\\_mount\\_config\\_t](#page-660-1)* \**mount\_config*, *[wl\\_handle\\_t](#page-668-0)* \**wl\_handle*)

Convenience function to initialize FAT filesystem in SPI flash and register it in VFS.

This is an all-in-one function which does the following:

- finds the partition with defined partition\_label. Partition label should be configured in the partition table.
- initializes flash wear levelling library on top of the given partition
- mounts FAT partition using FATFS library on top of flash wear levelling library
- registers FATFS library with VFS, with prefix given by base\_prefix variable

This function is intended to make example code more compact.

#### Return

- ESP\_OK on success
- ESP\_ERR\_NOT\_FOUND if the partition table does not contain FATFS partition with given label
- ESP\_ERR\_INVALID\_STATE if esp\_vfs\_fat\_spiflash\_mount was already called
- ESP\_ERR\_NO\_MEM if memory can not be allocated
- ESP\_FAIL if partition can not be mounted
- other error codes from wear levelling library, SPI flash driver, or FATFS drivers

# Parameters

- base path: path where FATFS partition should be mounted (e.g. "/spiflash")
- partition label: label of the partition which should be used
- mount\_config: pointer to structure with extra parameters for mounting FATFS
- wl\_handle: wear levelling driver handle

#### **struct esp\_vfs\_fat\_mount\_config\_t**

Configuration arguments for esp\_vfs\_fat\_sdmmc\_mount and esp\_vfs\_fat\_spiflash\_mount functions.

# **Public Members**

#### bool **format\_if\_mount\_failed**

If FAT partition can not be mounted, and this parameter is true, create partition table and format the filesystem.

### int **max\_files**

Max number of open files.

# size\_t **allocation\_unit\_size**

If format\_if\_mount\_failed is set, and mount fails, format the card with given allocation unit size. Must be a power of 2, between sector size and 128 \* sector size. For SD cards, sector size is always 512 bytes. For wear\_levelling, sector size is determined by CONFIG\_WL\_SECTOR\_SIZE option.

Using larger allocation unit size will result in higher read/write performance and higher overhead when storing small files.

Setting this field to 0 will result in allocation unit set to the sector size.

*[esp\\_err\\_t](#page-846-0)* **esp\_vfs\_fat\_spiflash\_unmount**(**const** char \**base\_path*, *[wl\\_handle\\_t](#page-668-0) wl\_handle*)

Unmount FAT filesystem and release resources acquired using esp\_vfs\_fat\_spiflash\_mount.

# Return

- ESP\_OK on success
- ESP\_ERR\_INVALID\_STATE if esp\_vfs\_fat\_spiflash\_mount hasn't been called

#### Parameters

- base\_path: path where partition should be registered (e.g. "/spiflash")
- wl\_handle: wear levelling driver handle returned by esp\_vfs\_fat\_spiflash\_mount

# **Mid level API Reference**

## **Header File**

• wear levelling/include/wear levelling.h

# **Functions**

```
esp_err_t wl_mount(const esp_partition_t *partition, wl_handle_t *out_handle)
     Mount WL for defined partition.
```
# Return

- ESP\_OK, if the allocation was successfully;
- ESP\_ERR\_INVALID\_ARG, if WL allocation was unsuccessful;
- ESP\_ERR\_NO\_MEM, if there was no memory to allocate WL components;

# Parameters

- partition: that will be used for access
- out handle: handle of the WL instance

### *[esp\\_err\\_t](#page-846-0)* **wl\_unmount**(*[wl\\_handle\\_t](#page-668-0) handle*)

Unmount WL for defined partition.

### Return

- ESP\_OK, if the operation completed successfully;
- or one of error codes from lower-level flash driver.

#### Parameters

• handle: WL partition handle

*[esp\\_err\\_t](#page-846-0)* **wl\_erase\_range**(*[wl\\_handle\\_t](#page-668-0) handle*, size\_t *start\_addr*, size\_t *size*)

Erase part of the WL storage.

### Return

- ESP\_OK, if the range was erased successfully;
- ESP\_ERR\_INVALID\_ARG, if iterator or dst are NULL;
- ESP\_ERR\_INVALID\_SIZE, if erase would go out of bounds of the partition;
- or one of error codes from lower-level flash driver.

### Parameters

- handle: WL handle that are related to the partition
- start\_addr: Address where erase operation should start. Must be aligned to the result of function wl sector  $size(\dots)$ .
- size: Size of the range which should be erased, in bytes. Must be divisible by result of function wl\_sector\_size(...)..

*[esp\\_err\\_t](#page-846-0)* **wl\_write**(*[wl\\_handle\\_t](#page-668-0) handle*, size\_t *dest\_addr*, **const** void \**src*, size\_t *size*)

Write data to the WL storage.

Before writing data to flash, corresponding region of flash needs to be erased. This can be done using wl\_erase\_range function.

Note Prior to writing to WL storage, make sure it has been erased with wl\_erase\_range call.

# Return

- ESP OK, if data was written successfully;
- ESP\_ERR\_INVALID\_ARG, if dst\_offset exceeds partition size;
- ESP\_ERR\_INVALID\_SIZE, if write would go out of bounds of the partition;
- or one of error codes from lower-level flash driver.

### Parameters

- handle: WL handle that are related to the partition
- dest\_addr: Address where the data should be written, relative to the beginning of the partition.
- src: Pointer to the source buffer. Pointer must be non-NULL and buffer must be at least 'size' bytes long.
- size: Size of data to be written, in bytes.

*[esp\\_err\\_t](#page-846-0)* **wl\_read**(*[wl\\_handle\\_t](#page-668-0) handle*, size\_t *src\_addr*, void \**dest*, size\_t *size*) Read data from the WL storage.

### Return

- ESP OK, if data was read successfully;
- ESP\_ERR\_INVALID\_ARG, if src\_offset exceeds partition size;
- ESP\_ERR\_INVALID\_SIZE, if read would go out of bounds of the partition;
- or one of error codes from lower-level flash driver.

#### Parameters

- handle: WL module instance that was initialized before
- dest: Pointer to the buffer where data should be stored. Pointer must be non-NULL and buffer must be at least 'size' bytes long.
- src addr: Address of the data to be read, relative to the beginning of the partition.
- size: Size of data to be read, in bytes.

# size  $t w1$  size (*wl\_handle t handle*)

Get size of the WL storage.

Return usable size, in bytes

### Parameters

• handle: WL module handle that was initialized before

# size\_t **wl\_sector\_size**(*[wl\\_handle\\_t](#page-668-0) handle*)

Get sector size of the WL instance.

#### Return sector size, in bytes

# Parameters

• handle: WL module handle that was initialized before

# **Macros**

**WL\_INVALID\_HANDLE**

# **Type Definitions**

<span id="page-668-0"></span>**typedef** int32\_t **wl\_handle\_t** wear levelling handle

# **3.7.8 SPIFFS Filesystem**

# **Overview**

SPIFFS is a file system intended for SPI NOR flash devices on embedded targets. It supports wear leveling, file system consistency checks and more.

# **Notes**

- Presently, spiffs does not support directories. It produces a flat structure. If SPIFFS is mounted under /spiffs creating a file with path /spiffs/tmp/myfile.txt will create a file called /tmp/myfile.txt in SPIFFS, instead of myfile.txt under directory /spiffs/tmp.
- It is not a realtime stack. One write operation might last much longer than another.
- Presently, it does not detect or handle bad blocks.

# **Tools**

Host-Side tools for creating SPIFS partition images exist and one such tool is [mkspiffs.](https://github.com/igrr/mkspiffs) You can use it to create image from a given folder and then flash that image with esptool.py

To do that you need to obtain some parameters:

- Block Size: 4096 (standard for SPI Flash)
- Page Size: 256 (standard for SPI Flash)
- Image Size: Size of the partition in bytes (can be obtained from partition table)
- Partition Offset: Starting address of the partition (can be obtained from partition table)

To pack a folder into 1 Megabyte image:

mkspiffs -c [src\_folder] -b 4096 -p 256 -s 0x100000 spiffs.bin

To flash the image to ESP32 at offset 0x110000:

```
python esptool.py --chip esp32 --port [port] --baud [baud] write_flash -z 0x110000
˓→spiffs.bin
```
# **See also**

• *[Partition Table documentation](#page-1084-0)*

# **Application Example**

An example for using SPIFFS is provided in [storage/spiffs](https://github.com/espressif/esp-idf/tree/v3.1.5/examples/storage/spiffs) directory. This example initializes and mounts SPIFFS partition, and writes and reads data from it using POSIX and C library APIs. See README.md file in the example directory for more information.

# **High level API Reference**

• [spiffs/include/esp\\_spiffs.h](https://github.com/espressif/esp-idf/blob/v3.1.5/components/spiffs/include/esp_spiffs.h)

# **Header File**

• [spiffs/include/esp\\_spiffs.h](https://github.com/espressif/esp-idf/blob/v3.1.5/components/spiffs/include/esp_spiffs.h)

# **Functions**

```
esp_err_t esp_vfs_spiffs_register(const esp_vfs_spiffs_conf_t *conf)
     Register and mount SPIFFS to VFS with given path prefix.
```
### Return

- ESP\_OK if success
- ESP\_ERR\_NO\_MEM if objects could not be allocated
- ESP\_ERR\_INVALID\_STATE if already mounted or partition is encrypted
- ESP\_ERR\_NOT\_FOUND if partition for SPIFFS was not found
- ESP\_FAIL if mount or format fails

### Parameters

• conf: Pointer to *esp vfs spiffs conf* t configuration structure

### *[esp\\_err\\_t](#page-846-0)* **esp\_vfs\_spiffs\_unregister**(**const** char \**partition\_label*)

Unregister and unmount SPIFFS from VFS

### Return

- ESP\_OK if successful
- ESP\_ERR\_INVALID\_STATE already unregistered

### Parameters

• partition\_label: Optional, label of the partition to unregister. If not specified, first partition with subtype=spiffs is used.

#### bool **esp\_spiffs\_mounted**(**const** char \**partition\_label*) Check if SPIFFS is mounted

#### Return

- true if mounted
- false if not mounted

# Parameters

• partition\_label: Optional, label of the partition to check. If not specified, first partition with subtype=spiffs is used.

*[esp\\_err\\_t](#page-846-0)* **esp\_spiffs\_format**(**const** char \**partition\_label*)

Format the SPIFFS partition

#### Return

- ESP\_OK if successful
- ESP\_FAIL on error

### Parameters

• partition label: Optional, label of the partition to format. If not specified, first partition with subtype=spiffs is used.

*[esp\\_err\\_t](#page-846-0)* **esp\_spiffs\_info**(**const** char \**partition\_label*, size\_t \**total\_bytes*, size\_t \**used\_bytes*) Get information for SPIFFS

#### Return

- ESP\_OK if success
- ESP\_ERR\_INVALID\_STATE if not mounted

### Parameters

- partition\_label: Optional, label of the partition to get info for. If not specified, first partition with subtype=spiffs is used.
- total\_bytes: Size of the file system
- used\_bytes: Current used bytes in the file system

### **Structures**

# <span id="page-670-0"></span>**struct esp\_vfs\_spiffs\_conf\_t**

Configuration structure for esp\_vfs\_spiffs\_register.

# **Public Members**

**const** char \***base\_path** File path prefix associated with the filesystem.

### **const** char \***partition\_label**

Optional, label of SPIFFS partition to use. If set to NULL, first partition with subtype=spiffs will be used.

size\_t **max\_files**

Maximum files that could be open at the same time.

#### bool **format\_if\_mount\_failed** If true, it will format the file system if it fails to mount.

Example code for this API section is provided in [storage](https://github.com/espressif/esp-idf/tree/v3.1.5/examples/storage) directory of ESP-IDF examples.

# **3.8 System API**

# **3.8.1 FreeRTOS**

# **Overview**

This section contains documentation of FreeRTOS types, functions, and macros. It is automatically generated from FreeRTOS header files.

For more information about FreeRTOS features specific to ESP-IDF, see *[ESP-IDF FreeRTOS SMP Changes](#page-1017-0)* and *[ESP-](#page-760-0)[IDF FreeRTOS Additions](#page-760-0)*.

# **Task API**

# **Header File**

• [freertos/include/freertos/task.h](https://github.com/espressif/esp-idf/blob/v3.1.5/components/freertos/include/freertos/task.h)

# **Functions**

BaseType\_t **xTaskCreatePinnedToCore**(TaskFunction\_t *pvTaskCode*, **const** char \***const** *pcName*, **const** uint32\_t *usStackDepth*, void \***const** *pvParameters*, UBaseType\_t *uxPriority*, *[TaskHandle\\_t](#page-695-0)* \***const** *pvCreated-Task*, **const** BaseType\_t *xCoreID*)

Create a new task with a specified affinity.

This function is similar to xTaskCreate, but allows setting task affinity in SMP system.

Return pdPASS if the task was successfully created and added to a ready list, otherwise an error code defined in the file projdefs.h

### Parameters

- pvTaskCode: Pointer to the task entry function. Tasks must be implemented to never return (i.e. continuous loop).
- pcName: A descriptive name for the task. This is mainly used to facilitate debugging. Max length defined by configMAX\_TASK\_NAME\_LEN - default is 16.
- usStackDepth: The size of the task stack specified as the number of variables the stack can hold not the number of bytes. For example, if the stack is 16 bits wide and usStackDepth is defined as 100, 200 bytes will be allocated for stack storage.
- pvParameters: Pointer that will be used as the parameter for the task being created.
- uxPriority: The priority at which the task should run. Systems that include MPU support can optionally create tasks in a privileged (system) mode by setting bit portPRIVILEGE\_BIT of the priority parameter. For example, to create a privileged task at priority 2 the uxPriority parameter should be set to (2 | portPRIVILEGE\_BIT).
- pvCreatedTask: Used to pass back a handle by which the created task can be referenced.
- xCoreID: If the value is tskNO\_AFFINITY, the created task is not pinned to any CPU, and the scheduler can run it on any core available. Other values indicate the index number of the CPU which the task should be pinned to. Specifying values larger than (portNUM\_PROCESSORS - 1) will cause the function to fail.

#### **static** BaseType\_t **xTaskCreate**(TaskFunction\_t *pvTaskCode*, **const** char \***const** *pcName*, **const** uint32\_t *usStackDepth*, void \***const** *pvParameters*, UBaseType\_t *ux-Priority*, *[TaskHandle\\_t](#page-695-0)* \***const** *pvCreatedTask*)

Create a new task and add it to the list of tasks that are ready to run.

Internally, within the FreeRTOS implementation, tasks use two blocks of memory. The first block is used to hold the task's data structures. The second block is used by the task as its stack. If a task is created using xTaskCreate() then both blocks of memory are automatically dynamically allocated inside the xTaskCreate() function. (see [http://www.freertos.org/a00111.html\)](http://www.freertos.org/a00111.html). If a task is created using xTaskCreateStatic() then the application writer must provide the required memory. xTaskCreateStatic() therefore allows a task to be created without using any dynamic memory allocation.

See xTaskCreateStatic() for a version that does not use any dynamic memory allocation.

xTaskCreate() can only be used to create a task that has unrestricted access to the entire microcontroller memory map. Systems that include MPU support can alternatively create an MPU constrained task using xTaskCreateRestricted().

Example usage:

```
// Task to be created.
void vTaskCode( void * pvParameters )
{
for( ;; )
 {
     // Task code goes here.
 }
}
// Function that creates a task.
void vOtherFunction( void )
{
static uint8 t ucParameterToPass;
TaskHandle_t xHandle = NULL;
// Create the task, storing the handle. Note that the passed parameter,
˓→ucParameterToPass
// must exist for the lifetime of the task, so in this case is declared static.
˓→If it was just an
// an automatic stack variable it might no longer exist, or at least have been
˓→corrupted, by the time
// the new task attempts to access it.
xTaskCreate( vTaskCode, "NAME", STACK_SIZE, &ucParameterToPass, tskIDLE_PRIORITY,
˓→ &xHandle );
    configASSERT( xHandle );
 // Use the handle to delete the task.
    if( xHandle != NULL )
    {
     vTaskDelete( xHandle );
    }
}
```
- Return pdPASS if the task was successfully created and added to a ready list, otherwise an error code defined in the file projdefs.h
- Note If program uses thread local variables (ones specified with "\_\_thread" keyword) then storage for them will be allocated on the task's stack.

# Parameters

- pvTaskCode: Pointer to the task entry function. Tasks must be implemented to never return (i.e. continuous loop).
- pcName: A descriptive name for the task. This is mainly used to facilitate debugging. Max length defined by configMAX\_TASK\_NAME\_LEN - default is 16.
- usStackDepth: The size of the task stack specified as the number of variables the stack can hold not the number of bytes. For example, if the stack is 16 bits wide and usStackDepth is defined as 100, 200 bytes will be allocated for stack storage.
- pvParameters: Pointer that will be used as the parameter for the task being created.
- uxPriority: The priority at which the task should run. Systems that include MPU support can optionally create tasks in a privileged (system) mode by setting bit portPRIVILEGE\_BIT of the priority parameter. For example, to create a privileged task at priority 2 the uxPriority parameter should be set to (2 | portPRIVILEGE\_BIT).
- pvCreatedTask: Used to pass back a handle by which the created task can be referenced.

*[TaskHandle\\_t](#page-695-0)* **xTaskCreateStaticPinnedToCore**(TaskFunction\_t *pvTaskCode*, **const** char \***const**

*pcName*, **const** uint32\_t *ulStackDepth*, void \***const** *pvParameters*, UBaseType\_t *uxPriority*, StackType\_t \***const** *pxStackBuffer*, StaticTask\_t \***const** *pxTaskBuffer*, **const** BaseType\_t *xCoreID*)

Create a new task with a specified affinity.

This function is similar to xTaskCreateStatic, but allows specifying task affinity in an SMP system.

Return If neither pxStackBuffer or pxTaskBuffer are NULL, then the task will be created and pdPASS is returned. If either pxStackBuffer or pxTaskBuffer are NULL then the task will not be created and errCOULD\_NOT\_ALLOCATE\_REQUIRED\_MEMORY is returned.

# Parameters

- pvTaskCode: Pointer to the task entry function. Tasks must be implemented to never return (i.e. continuous loop).
- pcName: A descriptive name for the task. This is mainly used to facilitate debugging. The maximum length of the string is defined by configMAX\_TASK\_NAME\_LEN in FreeRTOSConfig.h.
- ulStackDepth: The size of the task stack specified as the number of variables the stack can hold not the number of bytes. For example, if the stack is 32-bits wide and ulStackDepth is defined as 100 then 400 bytes will be allocated for stack storage.
- pvParameters: Pointer that will be used as the parameter for the task being created.
- uxPriority: The priority at which the task will run.
- pxStackBuffer: Must point to a StackType\_t array that has at least ulStackDepth indexes the array will then be used as the task's stack, removing the need for the stack to be allocated dynamically.
- pxTaskBuffer: Must point to a variable of type StaticTask\_t, which will then be used to hold the task's data structures, removing the need for the memory to be allocated dynamically.
- xCoreID: If the value is tskNO AFFINITY, the created task is not pinned to any CPU, and the scheduler can run it on any core available. Other values indicate the index number of the CPU which the task should be pinned to. Specifying values larger than (portNUM\_PROCESSORS - 1) will cause the function to fail.

**static** *[TaskHandle\\_t](#page-695-0)* **xTaskCreateStatic**(TaskFunction\_t *pvTaskCode*, **const** char \***const** *pcName*, **const** uint32\_t *ulStackDepth*, void \***const** *pvParameters*, UBaseType\_t *uxPriority*, StackType\_t \***const** *pxStackBuffer*, StaticTask\_t \***const** *pxTaskBuffer*)

Create a new task and add it to the list of tasks that are ready to run.

Internally, within the FreeRTOS implementation, tasks use two blocks of memory. The first block is used to hold the task's data structures. The second block is used by the task as its stack. If a task is created using xTaskCreate() then both blocks of memory are automatically dynamically allocated inside the xTaskCreate() function. (see [http://www.freertos.org/a00111.html\)](http://www.freertos.org/a00111.html). If a task is created using xTaskCreateStatic() then the application writer must provide the required memory. xTaskCreateStatic() therefore allows a task to be created without using any dynamic memory allocation.

Example usage:

```
// Dimensions the buffer that the task being created will use as its stack.
// NOTE: This is the number of words the stack will hold, not the number of
// bytes. For example, if each stack item is 32-bits, and this is set to 100,
// then 400 bytes (100 * 32-bits) will be allocated.
#define STACK_SIZE 200
// Structure that will hold the TCB of the task being created.
StaticTask_t xTaskBuffer;
// Buffer that the task being created will use as its stack. Note this is
// an array of StackType_t variables. The size of StackType_t is dependent on
// the RTOS port.
StackType_t xStack[ STACK_SIZE ];
// Function that implements the task being created.
void vTaskCode( void * pvParameters )
{
    // The parameter value is expected to be 1 as 1 is passed in the
    // pvParameters value in the call to xTaskCreateStatic().
    configASSERT( ( uint32_t ) pvParameters == 1UL );
    for( ;; )
    {
        // Task code goes here.
    }
}
// Function that creates a task.
void vOtherFunction( void )
{
    TaskHandle_t xHandle = NULL;
    // Create the task without using any dynamic memory allocation.
    xHandle = xTaskCreateStatic(
                 vTaskCode, // Function that implements the task.
                 "NAME", // Text name for the task.
                 STACK_SIZE, // Stack size in words, not bytes.
                  ( void * ) 1, // Parameter passed into the task.
                 tskIDLE_PRIORITY,// Priority at which the task is created.
                 xStack, // Array to use as the task's stack.
                 &xTaskBuffer ); // Variable to hold the task's data structure.
    // puxStackBuffer and pxTaskBuffer were not NULL, so the task will have
```

```
// been created, and xHandle will be the task's handle. Use the handle
// to suspend the task.
vTaskSuspend( xHandle );
```
- Return If neither pxStackBuffer or pxTaskBuffer are NULL, then the task will be created and pdPASS is returned. If either pxStackBuffer or pxTaskBuffer are NULL then the task will not be created and errCOULD\_NOT\_ALLOCATE\_REQUIRED\_MEMORY is returned.
- Note If program uses thread local variables (ones specified with "\_\_thread" keyword) then storage for them will be allocated on the task's stack.

#### Parameters

}

- pvTaskCode: Pointer to the task entry function. Tasks must be implemented to never return (i.e. continuous loop).
- pcName: A descriptive name for the task. This is mainly used to facilitate debugging. The maximum length of the string is defined by configMAX\_TASK\_NAME\_LEN in FreeRTOSConfig.h.
- ulStackDepth: The size of the task stack specified as the number of variables the stack can hold not the number of bytes. For example, if the stack is 32-bits wide and ulStackDepth is defined as 100 then 400 bytes will be allocated for stack storage.
- pvParameters: Pointer that will be used as the parameter for the task being created.
- uxPriority: The priority at which the task will run.
- pxStackBuffer: Must point to a StackType t array that has at least ulStackDepth indexes the array will then be used as the task's stack, removing the need for the stack to be allocated dynamically.
- pxTaskBuffer: Must point to a variable of type StaticTask\_t, which will then be used to hold the task's data structures, removing the need for the memory to be allocated dynamically.

#### void **vTaskDelete**(*[TaskHandle\\_t](#page-695-0) xTaskToDelete*)

Remove a task from the RTOS real time kernel's management.

The task being deleted will be removed from all ready, blocked, suspended and event lists.

INCLUDE\_vTaskDelete must be defined as 1 for this function to be available. See the configuration section for more information.

See the demo application file death.c for sample code that utilises vTaskDelete ().

Note The idle task is responsible for freeing the kernel allocated memory from tasks that have been deleted. It is therefore important that the idle task is not starved of microcontroller processing time if your application makes any calls to vTaskDelete (). Memory allocated by the task code is not automatically freed, and should be freed before the task is deleted.

Example usage:

```
void vOtherFunction( void )
{
TaskHandle_t xHandle;
    // Create the task, storing the handle.
    xTaskCreate( vTaskCode, "NAME", STACK_SIZE, NULL, tskIDLE_PRIORITY, &xHandle
˓→);
    // Use the handle to delete the task.
```

```
vTaskDelete( xHandle );
```
#### Parameters

}

• xTaskToDelete: The handle of the task to be deleted. Passing NULL will cause the calling task to be deleted.

#### void **vTaskDelay**(**const** TickType\_t *xTicksToDelay*)

Delay a task for a given number of ticks.

The actual time that the task remains blocked depends on the tick rate. The constant portTICK\_PERIOD\_MS can be used to calculate real time from the tick rate - with the resolution of one tick period.

INCLUDE\_vTaskDelay must be defined as 1 for this function to be available. See the configuration section for more information.

vTaskDelay() specifies a time at which the task wishes to unblock relative to the time at which vTaskDelay() is called. For example, specifying a block period of 100 ticks will cause the task to unblock 100 ticks after vTaskDelay() is called. vTaskDelay() does not therefore provide a good method of controlling the frequency of a periodic task as the path taken through the code, as well as other task and interrupt activity, will effect the frequency at which vTaskDelay() gets called and therefore the time at which the task next executes. See vTaskDelayUntil() for an alternative API function designed to facilitate fixed frequency execution. It does this by specifying an absolute time (rather than a relative time) at which the calling task should unblock.

Example usage:

```
void vTaskFunction( void * pvParameters )
{
// Block for 500ms.
const TickType_t xDelay = 500 / portTICK_PERIOD_MS;
    for( ;; )
    {
        // Simply toggle the LED every 500ms, blocking between each toggle.
        vToggleLED();
        vTaskDelay( xDelay );
    }
}
```
#### Parameters

• xTicksToDelay: The amount of time, in tick periods, that the calling task should block.

```
void vTaskDelayUntil(TickType_t *const pxPreviousWakeTime, const TickType_t xTimeIncrement)
     Delay a task until a specified time.
```
INCLUDE\_vTaskDelayUntil must be defined as 1 for this function to be available. See the configuration section for more information.

This function can be used by periodic tasks to ensure a constant execution frequency.

This function differs from vTaskDelay () in one important aspect: vTaskDelay () will cause a task to block for the specified number of ticks from the time vTaskDelay () is called. It is therefore difficult to use vTaskDelay () by itself to generate a fixed execution frequency as the time between a task starting to execute and that task calling vTaskDelay () may not be fixed [the task may take a different path though the code between calls, or may get interrupted or preempted a different number of times each time it executes].

Whereas vTaskDelay () specifies a wake time relative to the time at which the function is called, vTaskDelayUntil () specifies the absolute (exact) time at which it wishes to unblock.

The constant portTICK\_PERIOD\_MS can be used to calculate real time from the tick rate - with the resolution of one tick period.

Example usage:

```
// Perform an action every 10 ticks.
void vTaskFunction( void * pvParameters)
{
TickType_t xLastWakeTime;
const TickType_t xFrequency = 10;
    // Initialise the xLastWakeTime variable with the current time.
    xLastWakeTime = xTaskGetTickCount ();
    for( ;; )
    {
        // Wait for the next cycle.
        vTaskDelayUntil( &xLastWakeTime, xFrequency );
        // Perform action here.
    }
}
```
### Parameters

- pxPreviousWakeTime: Pointer to a variable that holds the time at which the task was last unblocked. The variable must be initialised with the current time prior to its first use (see the example below). Following this the variable is automatically updated within vTaskDelayUntil ().
- xTimeIncrement: The cycle time period. The task will be unblocked at time \*pxPreviousWake-Time + xTimeIncrement. Calling vTaskDelayUntil with the same xTimeIncrement parameter value will cause the task to execute with a fixed interface period.

#### UBaseType\_t **uxTaskPriorityGet**(*[TaskHandle\\_t](#page-695-0) xTask*)

Obtain the priority of any task.

INCLUDE\_uxTaskPriorityGet must be defined as 1 for this function to be available. See the configuration section for more information.

Example usage:

```
void vAFunction( void )
{
TaskHandle_t xHandle;
// Create a task, storing the handle.
xTaskCreate( vTaskCode, "NAME", STACK_SIZE, NULL, tskIDLE_PRIORITY, &xHandle );
// ...
// Use the handle to obtain the priority of the created task.
// It was created with tskIDLE_PRIORITY, but may have changed
// it itself.
if( uxTaskPriorityGet( xHandle ) != tskIDLE_PRIORITY )
 {
     // The task has changed it's priority.
 }
```

```
// ...
// Is our priority higher than the created task?
if( uxTaskPriorityGet( xHandle ) < uxTaskPriorityGet( NULL ) )
{
    // Our priority (obtained using NULL handle) is higher.
}
```
### Return The priority of xTask.

#### Parameters

}

• xTask: Handle of the task to be queried. Passing a NULL handle results in the priority of the calling task being returned.

```
UBaseType_t uxTaskPriorityGetFromISR(TaskHandle_t xTask)
```
A version of uxTaskPriorityGet() that can be used from an ISR.

Return The priority of xTask.

# Parameters

• xTask: Handle of the task to be queried. Passing a NULL handle results in the priority of the calling task being returned.

#### *[eTaskState](#page-696-0)* **eTaskGetState**(*[TaskHandle\\_t](#page-695-0) xTask*)

Obtain the state of any task.

States are encoded by the eTaskState enumerated type.

INCLUDE\_eTaskGetState must be defined as 1 for this function to be available. See the configuration section for more information.

Return The state of xTask at the time the function was called. Note the state of the task might change between the function being called, and the functions return value being tested by the calling task.

#### Parameters

• xTask: Handle of the task to be queried.

```
void vTaskPrioritySet(TaskHandle_t xTask, UBaseType_t uxNewPriority)
```
Set the priority of any task.

INCLUDE\_vTaskPrioritySet must be defined as 1 for this function to be available. See the configuration section for more information.

A context switch will occur before the function returns if the priority being set is higher than the currently executing task.

Example usage:

```
void vAFunction( void )
{
TaskHandle_t xHandle;
 // Create a task, storing the handle.
```

```
xTaskCreate( vTaskCode, "NAME", STACK_SIZE, NULL, tskIDLE_PRIORITY, &xHandle );
// \dots// Use the handle to raise the priority of the created task.
vTaskPrioritySet( xHandle, tskIDLE_PRIORITY + 1 );
// ...
// Use a NULL handle to raise our priority to the same value.
vTaskPrioritySet( NULL, tskIDLE_PRIORITY + 1 );
}
```
#### Parameters

- xTask: Handle to the task for which the priority is being set. Passing a NULL handle results in the priority of the calling task being set.
- uxNewPriority: The priority to which the task will be set.

void **vTaskSuspend**(*[TaskHandle\\_t](#page-695-0) xTaskToSuspend*)

```
Suspend a task.
```
INCLUDE\_vTaskSuspend must be defined as 1 for this function to be available. See the configuration section for more information.

When suspended, a task will never get any microcontroller processing time, no matter what its priority.

Calls to vTaskSuspend are not accumulative - i.e. calling vTaskSuspend () twice on the same task still only requires one call to vTaskResume () to ready the suspended task.

Example usage:

```
void vAFunction( void )
{
TaskHandle_t xHandle;
 // Create a task, storing the handle.
xTaskCreate( vTaskCode, "NAME", STACK_SIZE, NULL, tskIDLE_PRIORITY, &xHandle );
 // ...
 // Use the handle to suspend the created task.
 vTaskSuspend( xHandle );
// ...
 // The created task will not run during this period, unless
 // another task calls vTaskResume( xHandle ).
 //...
 // Suspend ourselves.
vTaskSuspend( NULL );
 // We cannot get here unless another task calls vTaskResume
```

```
// with our handle as the parameter.
}
```
#### Parameters

• xTaskToSuspend: Handle to the task being suspended. Passing a NULL handle will cause the calling task to be suspended.

void **vTaskResume**(*[TaskHandle\\_t](#page-695-0) xTaskToResume*)

Resumes a suspended task.

INCLUDE\_vTaskSuspend must be defined as 1 for this function to be available. See the configuration section for more information.

A task that has been suspended by one or more calls to vTaskSuspend () will be made available for running again by a single call to vTaskResume ().

Example usage:

```
void vAFunction( void )
{
TaskHandle_t xHandle;
// Create a task, storing the handle.
xTaskCreate( vTaskCode, "NAME", STACK_SIZE, NULL, tskIDLE_PRIORITY, &xHandle );
// ...
 // Use the handle to suspend the created task.
 vTaskSuspend( xHandle );
// ...
// The created task will not run during this period, unless
 // another task calls vTaskResume( xHandle ).
 //...
 // Resume the suspended task ourselves.
vTaskResume( xHandle );
// The created task will once again get microcontroller processing
 // time in accordance with its priority within the system.
}
```
#### Parameters

• xTaskToResume: Handle to the task being readied.

```
BaseType_t xTaskResumeFromISR(TaskHandle_t xTaskToResume)
```
An implementation of vTaskResume() that can be called from within an ISR.

INCLUDE\_xTaskResumeFromISR must be defined as 1 for this function to be available. See the configuration section for more information.

A task that has been suspended by one or more calls to vTaskSuspend () will be made available for running again by a single call to xTaskResumeFromISR ().

xTaskResumeFromISR() should not be used to synchronise a task with an interrupt if there is a chance that the interrupt could arrive prior to the task being suspended - as this can lead to interrupts being missed. Use of a semaphore as a synchronisation mechanism would avoid this eventuality.

Return pdTRUE if resuming the task should result in a context switch, otherwise pdFALSE. This is used by the ISR to determine if a context switch may be required following the ISR.

#### Parameters

• xTaskToResume: Handle to the task being readied.

#### void **vTaskSuspendAll**(void)

Suspends the scheduler without disabling interrupts.

Context switches will not occur while the scheduler is suspended.

After calling vTaskSuspendAll () the calling task will continue to execute without risk of being swapped out until a call to xTaskResumeAll () has been made.

API functions that have the potential to cause a context switch (for example, vTaskDelayUntil(), xQueueSend(), etc.) must not be called while the scheduler is suspended.

Example usage:

```
void vTask1( void * pvParameters )
{
for( ;; )
{
    // Task code goes here.
    // ...
    // At some point the task wants to perform a long operation during
    // which it does not want to get swapped out. It cannot use
    // taskENTER_CRITICAL ()/taskEXIT_CRITICAL () as the length of the
    // operation may cause interrupts to be missed - including the
    // ticks.
    // Prevent the real time kernel swapping out the task.
    vTaskSuspendAll ();
    // Perform the operation here. There is no need to use critical
    // sections as we have all the microcontroller processing time.
    // During this time interrupts will still operate and the kernel
    // tick count will be maintained.
    // ...
    // The operation is complete. Restart the kernel.
    xTaskResumeAll ();
}
}
```
#### BaseType txTaskResumeAll(void)

Resumes scheduler activity after it was suspended by a call to vTaskSuspendAll().

xTaskResumeAll() only resumes the scheduler. It does not unsuspend tasks that were previously suspended by a call to vTaskSuspend().

Example usage:

```
void vTask1( void * pvParameters )
{
for(;; )
{
    // Task code goes here.
    // ...
    // At some point the task wants to perform a long operation during
    // which it does not want to get swapped out. It cannot use
    // taskENTER_CRITICAL ()/taskEXIT_CRITICAL () as the length of the
    // operation may cause interrupts to be missed - including the
    // ticks.
    // Prevent the real time kernel swapping out the task.
    vTaskSuspendAll ();
    // Perform the operation here. There is no need to use critical
    // sections as we have all the microcontroller processing time.
    // During this time interrupts will still operate and the real
    // time kernel tick count will be maintained.
    // ...
    // The operation is complete. Restart the kernel. We want to force
    // a context switch - but there is no point if resuming the scheduler
    // caused a context switch already.
    if( !xTaskResumeAll () )
    {
         taskYIELD ();
    }
}
}
```
Return If resuming the scheduler caused a context switch then pdTRUE is returned, otherwise pdFALSE is returned.

### TickType\_t **xTaskGetTickCount**(void)

Get tick count

Return The count of ticks since vTaskStartScheduler was called.

#### TickType\_t **xTaskGetTickCountFromISR**(void)

Get tick count from ISR

This is a version of xTaskGetTickCount() that is safe to be called from an ISR - provided that TickType t is the natural word size of the microcontroller being used or interrupt nesting is either not supported or not being used.

Return The count of ticks since vTaskStartScheduler was called.

#### UBaseType\_t **uxTaskGetNumberOfTasks**(void)

Get current number of tasks

Return The number of tasks that the real time kernel is currently managing. This includes all ready, blocked and suspended tasks. A task that has been deleted but not yet freed by the idle task will also be included in the count.

# char \***pcTaskGetTaskName**(*[TaskHandle\\_t](#page-695-0) xTaskToQuery*)

Get task name

Return The text (human readable) name of the task referenced by the handle xTaskToQuery. A task can query its own name by either passing in its own handle, or by setting xTaskToQuery to NULL. IN-CLUDE\_pcTaskGetTaskName must be set to 1 in FreeRTOSConfig.h for pcTaskGetTaskName() to be available.

# UBaseType\_t **uxTaskGetStackHighWaterMark**(*[TaskHandle\\_t](#page-695-0) xTask*)

Returns the high water mark of the stack associated with xTask.

INCLUDE\_uxTaskGetStackHighWaterMark must be set to 1 in FreeRTOSConfig.h for this function to be available.

High water mark is the minimum free stack space there has been (in words, so on a 32 bit machine a value of 1 means 4 bytes) since the task started. The smaller the returned number the closer the task has come to overflowing its stack.

Return The smallest amount of free stack space there has been (in words, so actual spaces on the stack rather than bytes) since the task referenced by xTask was created.

### Parameters

• xTask: Handle of the task associated with the stack to be checked. Set xTask to NULL to check the stack of the calling task.

### uint8\_t \***pxTaskGetStackStart**(*[TaskHandle\\_t](#page-695-0) xTask*)

Returns the start of the stack associated with xTask.

INCLUDE\_pxTaskGetStackStart must be set to 1 in FreeRTOSConfig.h for this function to be available.

Returns the highest stack memory address on architectures where the stack grows down from high memory, and the lowest memory address on architectures where the stack grows up from low memory.

Return A pointer to the start of the stack.

### Parameters

• xTask: Handle of the task associated with the stack returned. Set xTask to NULL to return the stack of the calling task.

### void **vTaskSetApplicationTaskTag**(*[TaskHandle\\_t](#page-695-0) xTask*, *[TaskHookFunction\\_t](#page-695-1) pxHookFunction*)

Sets pxHookFunction to be the task hook function used by the task xTask.

### **Parameters**

- xTask: Handle of the task to set the hook function for Passing xTask as NULL has the effect of setting the calling tasks hook function.
- pxHookFunction: Pointer to the hook function.

### *[TaskHookFunction\\_t](#page-695-1)* **xTaskGetApplicationTaskTag**(*[TaskHandle\\_t](#page-695-0) xTask*)

Get the hook function assigned to given task.

Return The pxHookFunction value assigned to the task xTask.

### Parameters

• xTask: Handle of the task to get the hook function for Passing xTask as NULL has the effect of getting the calling tasks hook function.
void **vTaskSetThreadLocalStoragePointer**(*[TaskHandle\\_t](#page-695-0) xTaskToSet*, BaseType\_t *xIndex*, void

\**pvValue*)

Set local storage pointer specific to the given task.

Each task contains an array of pointers that is dimensioned by the configNUM\_THREAD\_LOCAL\_STORAGE\_POINTERS setting in FreeRTOSConfig.h. The kernel does not use the pointers itself, so the application writer can use the pointers for any purpose they wish.

## Parameters

- xTaskToSet: Task to set thread local storage pointer for
- xIndex: The index of the pointer to set, from 0 to configNUM\_THREAD\_LOCAL\_STORAGE\_POINTERS - 1.
- pvValue: Pointer value to set.

# void \***pvTaskGetThreadLocalStoragePointer**(*[TaskHandle\\_t](#page-695-0) xTaskToQuery*, BaseType\_t *xIndex*)

Get local storage pointer specific to the given task.

Each task contains an array of pointers that is dimensioned by the configNUM\_THREAD\_LOCAL\_STORAGE\_POINTERS setting in FreeRTOSConfig.h. The kernel does not use the pointers itself, so the application writer can use the pointers for any purpose they wish.

## Return Pointer value

## Parameters

- xTaskToQuery: Task to get thread local storage pointer for
- xIndex: The index of the pointer to get, from 0 to configNUM\_THREAD\_LOCAL\_STORAGE\_POINTERS - 1.

void **vTaskSetThreadLocalStoragePointerAndDelCallback**(*[TaskHandle\\_t](#page-695-0) xTaskToSet*, Base-Type\_t *xIndex*, void \**pvValue*, *[Tls-](#page-695-1)[DeleteCallbackFunction\\_t](#page-695-1) pvDel-Callback*)

Set local storage pointer and deletion callback.

Each task contains an array of pointers that is dimensioned by the configNUM\_THREAD\_LOCAL\_STORAGE\_POINTERS setting in FreeRTOSConfig.h. The kernel does not use the pointers itself, so the application writer can use the pointers for any purpose they wish.

Local storage pointers set for a task can reference dynamically allocated resources. This function is similar to vTaskSetThreadLocalStoragePointer, but provides a way to release these resources when the task gets deleted. For each pointer, a callback function can be set. This function will be called when task is deleted, with the local storage pointer index and value as arguments.

- xTaskToSet: Task to set thread local storage pointer for
- xIndex: The index of the pointer to set, from 0 to configNUM\_THREAD\_LOCAL\_STORAGE\_POINTERS - 1.
- pvValue: Pointer value to set.
- pvDelCallback: Function to call to dispose of the local storage pointer when the task is deleted.

#### BaseType\_t **xTaskCallApplicationTaskHook**(*[TaskHandle\\_t](#page-695-0) xTask*, void \**pvParameter*)

Calls the hook function associated with xTask. Passing xTask as NULL has the effect of calling the Running tasks (the calling task) hook function.

#### Parameters

- xTask: Handle of the task to call the hook for.
- pvParameter: Parameter passed to the hook function for the task to interpret as it wants. The return value is the value returned by the task hook function registered by the user.

### *[TaskHandle\\_t](#page-695-0)* **xTaskGetIdleTaskHandle**(void)

Get the handle of idle task for the current CPU.

xTaskGetIdleTaskHandle() is only available if INCLUDE\_xTaskGetIdleTaskHandle is set to 1 in FreeR-TOSConfig.h.

Return The handle of the idle task. It is not valid to call xTaskGetIdleTaskHandle() before the scheduler has been started.

#### *[TaskHandle\\_t](#page-695-0)* **xTaskGetIdleTaskHandleForCPU**(UBaseType\_t *cpuid*)

Get the handle of idle task for the given CPU.

xTaskGetIdleTaskHandleForCPU() is only available if INCLUDE\_xTaskGetIdleTaskHandle is set to 1 in FreeR-TOSConfig.h.

Return Idle task handle of a given cpu. It is not valid to call xTaskGetIdleTaskHandleForCPU() before the scheduler has been started.

### Parameters

• cpuid: The CPU to get the handle for

```
UBaseType_t uxTaskGetSystemState(TaskStatus_t *const pxTaskStatusArray, const UBaseType_t
                                      uxArraySize, uint32_t *const pulTotalRunTime)
```
Get the state of tasks in the system.

configUSE\_TRACE\_FACILITY must be defined as 1 in FreeRTOSConfig.h for uxTaskGetSystemState() to be available.

uxTaskGetSystemState() populates an TaskStatus\_t structure for each task in the system. TaskStatus\_t structures contain, among other things, members for the task handle, task name, task priority, task state, and total amount of run time consumed by the task. See the TaskStatus\_t structure definition in this file for the full member list.

Example usage:

```
// This example demonstrates how a human readable table of run time stats
// information is generated from raw data provided by uxTaskGetSystemState().
// The human readable table is written to pcWriteBuffer
void vTaskGetRunTimeStats( char *pcWriteBuffer )
{
TaskStatus_t *pxTaskStatusArray;
volatile UBaseType_t uxArraySize, x;
uint32_t ulTotalRunTime, ulStatsAsPercentage;
 // Make sure the write buffer does not contain a string.
 *pcWriteBuffer = 0x00;
 // Take a snapshot of the number of tasks in case it changes while this
```

```
(continued from previous page)
```

```
// function is executing.
uxArraySize = uxTaskGetNumberOfTasks();
// Allocate a TaskStatus_t structure for each task. An array could be
// allocated statically at compile time.
pxTaskStatusArray = pvPortMalloc( uxArraySize * sizeof( TaskStatus_t ) );
if( pxTaskStatusArray != NULL )
 {
    // Generate raw status information about each task.
    uxArraySize = uxTaskGetSystemState( pxTaskStatusArray, uxArraySize, &
˓→ulTotalRunTime );
    // For percentage calculations.
    ulTotalRunTime /= 100UL;
    // Avoid divide by zero errors.
    if( ulTotalRunTime > 0 )
    {
        // For each populated position in the pxTaskStatusArray array,
        // format the raw data as human readable ASCII data
        for(x = 0; x < uxArraySize; x++)
         {
            // What percentage of the total run time has the task used?
            // This will always be rounded down to the nearest integer.
             // ulTotalRunTimeDiv100 has already been divided by 100.
            ulStatsAsPercentage = pxTaskStatusArray[ x ] . uLRunTimeCounter /˓→ulTotalRunTime;
            if( ulStatsAsPercentage > 0UL )
             {
                 sprintf( pcWriteBuffer, "%s\t\t%lu\t\t%lu%%\r\n",
˓→pxTaskStatusArray[ x ].pcTaskName, pxTaskStatusArray[ x ].ulRunTimeCounter,
˓→ulStatsAsPercentage );
             }
            else
             {
                // If the percentage is zero here then the task has
                 // consumed less than 1% of the total run time.
                sprintf( pcWriteBuffer, "%s\t\t%lu\t\t<1%%\r\n",
˓→pxTaskStatusArray[ x ].pcTaskName, pxTaskStatusArray[ x ].ulRunTimeCounter );
             }
            pcWriteBuffer += strlen( ( char * ) pcWriteBuffer );
        }
     }
    // The array is no longer needed, free the memory it consumes.
    vPortFree( pxTaskStatusArray );
}
}
```
- Note This function is intended for debugging use only as its use results in the scheduler remaining suspended for an extended period.
- Return The number of TaskStatus\_t structures that were populated by uxTaskGetSystemState(). This should equal the number returned by the uxTaskGetNumberOfTasks() API function, but will be zero if the value

passed in the uxArraySize parameter was too small.

## Parameters

- pxTaskStatusArray: A pointer to an array of TaskStatus\_t structures. The array must contain at least one TaskStatus t structure for each task that is under the control of the RTOS. The number of tasks under the control of the RTOS can be determined using the uxTaskGetNumberOfTasks() API function.
- uxArraySize: The size of the array pointed to by the pxTaskStatusArray parameter. The size is specified as the number of indexes in the array, or the number of TaskStatus\_t structures contained in the array, not by the number of bytes in the array.
- pulTotalRunTime: If configGENERATE\_RUN\_TIME\_STATS is set to 1 in FreeRTOSConfig.h then \*pulTotalRunTime is set by uxTaskGetSystemState() to the total run time (as defined by the run time stats clock, see [http://www.freertos.org/rtos-run-time-stats.html\)](http://www.freertos.org/rtos-run-time-stats.html) since the target booted. pulTotalRunTime can be set to NULL to omit the total run time information.

## void **vTaskList**(char \**pcWriteBuffer*)

List all the current tasks.

configUSE\_TRACE\_FACILITY and configUSE\_STATS\_FORMATTING\_FUNCTIONS must both be defined as 1 for this function to be available. See the configuration section of the FreeRTOS.org website for more information.

Lists all the current tasks, along with their current state and stack usage high water mark.

Note This function will disable interrupts for its duration. It is not intended for normal application runtime use but as a debug aid.

Tasks are reported as blocked ('B'), ready ('R'), deleted ('D') or suspended ('S').

vTaskList() calls uxTaskGetSystemState(), then formats part of the uxTaskGetSystemState() output into a human readable table that displays task names, states and stack usage.

Note This function is provided for convenience only, and is used by many of the demo applications. Do not consider it to be part of the scheduler.

vTaskList() has a dependency on the sprintf() C library function that might bloat the code size, use a lot of stack, and provide different results on different platforms. An alternative, tiny, third party, and limited functionality implementation of sprintf() is provided in many of the FreeRTOS/Demo sub-directories in a file called printfstdarg.c (note printf-stdarg.c does not provide a full snprintf() implementation!).

It is recommended that production systems call uxTaskGetSystemState() directly to get access to raw stats data, rather than indirectly through a call to vTaskList().

## Parameters

• pcWriteBuffer: A buffer into which the above mentioned details will be written, in ASCII form. This buffer is assumed to be large enough to contain the generated report. Approximately 40 bytes per task should be sufficient.

## void **vTaskGetRunTimeStats**(char \**pcWriteBuffer*)

Get the state of running tasks as a string

configGENERATE\_RUN\_TIME\_STATS and configUSE\_STATS\_FORMATTING\_FUNCTIONS must both be defined as 1 for this function to be available. The application must also then provide definitions for portCON-FIGURE\_TIMER\_FOR\_RUN\_TIME\_STATS() and portGET\_RUN\_TIME\_COUNTER\_VALUE() to configure a peripheral timer/counter and return the timers current count value respectively. The counter should be at least 10 times the frequency of the tick count.

Setting configGENERATE\_RUN\_TIME\_STATS to 1 will result in a total accumulated execution time being stored for each task. The resolution of the accumulated time value depends on the frequency of the timer configured by the portCONFIGURE\_TIMER\_FOR\_RUN\_TIME\_STATS() macro. Calling vTaskGetRunTimeStats() writes the total execution time of each task into a buffer, both as an absolute count value and as a percentage of the total system execution time.

Note This function will disable interrupts for its duration. It is not intended for normal application runtime use but as a debug aid.

vTaskGetRunTimeStats() calls uxTaskGetSystemState(), then formats part of the uxTaskGetSystemState() output into a human readable table that displays the amount of time each task has spent in the Running state in both absolute and percentage terms.

Note This function is provided for convenience only, and is used by many of the demo applications. Do not consider it to be part of the scheduler.

vTaskGetRunTimeStats() has a dependency on the sprintf() C library function that might bloat the code size, use a lot of stack, and provide different results on different platforms. An alternative, tiny, third party, and limited functionality implementation of sprintf() is provided in many of the FreeRTOS/Demo sub-directories in a file called printf-stdarg.c (note printf-stdarg.c does not provide a full snprintf() implementation!).

It is recommended that production systems call uxTaskGetSystemState() directly to get access to raw stats data, rather than indirectly through a call to vTaskGetRunTimeStats().

## Parameters

• pcWriteBuffer: A buffer into which the execution times will be written, in ASCII form. This buffer is assumed to be large enough to contain the generated report. Approximately 40 bytes per task should be sufficient.

### BaseType\_t **xTaskNotify**(*[TaskHandle\\_t](#page-695-0) xTaskToNotify*, uint32\_t *ulValue*, *[eNotifyAction](#page-696-0) eAction*) Send task notification.

configUSE\_TASK\_NOTIFICATIONS must be undefined or defined as 1 for this function to be available.

When configUSE\_TASK\_NOTIFICATIONS is set to one each task has its own private "notification value", which is a 32-bit unsigned integer (uint32\_t).

Events can be sent to a task using an intermediary object. Examples of such objects are queues, semaphores, mutexes and event groups. Task notifications are a method of sending an event directly to a task without the need for such an intermediary object.

A notification sent to a task can optionally perform an action, such as update, overwrite or increment the task's notification value. In that way task notifications can be used to send data to a task, or be used as light weight and fast binary or counting semaphores.

A notification sent to a task will remain pending until it is cleared by the task calling xTaskNotifyWait() or ulTaskNotifyTake(). If the task was already in the Blocked state to wait for a notification when the notification arrives then the task will automatically be removed from the Blocked state (unblocked) and the notification cleared.

A task can use xTaskNotifyWait() to [optionally] block to wait for a notification to be pending, or ulTaskNotifyTake() to [optionally] block to wait for its notification value to have a non-zero value. The task does not consume any CPU time while it is in the Blocked state.

See <http://www.FreeRTOS.org/RTOS-task-notifications.html> for details.

Return Dependent on the value of eAction. See the description of the eAction parameter.

- xTaskToNotify: The handle of the task being notified. The handle to a task can be returned from the xTaskCreate() API function used to create the task, and the handle of the currently running task can be obtained by calling xTaskGetCurrentTaskHandle().
- ulValue: Data that can be sent with the notification. How the data is used depends on the value of the eAction parameter.
- eAction: Specifies how the notification updates the task's notification value, if at all. Valid values for eAction are as follows:
	- eSetBits: The task's notification value is bitwise ORed with ulValue. xTaskNofify() always returns pdPASS in this case.
	- eIncrement: The task's notification value is incremented. ulValue is not used and xTaskNotify() always returns pdPASS in this case.
	- eSetValueWithOverwrite: The task's notification value is set to the value of ulValue, even if the task being notified had not yet processed the previous notification (the task already had a notification pending). xTaskNotify() always returns pdPASS in this case.
	- eSetValueWithoutOverwrite: If the task being notified did not already have a notification pending then the task's notification value is set to ulValue and xTaskNotify() will return pdPASS. If the task being notified already had a notification pending then no action is performed and pdFAIL is returned.
	- eNoAction: The task receives a notification without its notification value being updated. ulValue is not used and xTaskNotify() always returns pdPASS in this case.

BaseType\_t **xTaskNotifyFromISR**(*[TaskHandle\\_t](#page-695-0) xTaskToNotify*, uint32\_t *ulValue*, *[eNotifyAction](#page-696-0) eAction*,

BaseType\_t \**pxHigherPriorityTaskWoken*) Send task notification from an ISR.

configUSE\_TASK\_NOTIFICATIONS must be undefined or defined as 1 for this function to be available.

When configUSE\_TASK\_NOTIFICATIONS is set to one each task has its own private "notification value", which is a 32-bit unsigned integer (uint32\_t).

A version of xTaskNotify() that can be used from an interrupt service routine (ISR).

Events can be sent to a task using an intermediary object. Examples of such objects are queues, semaphores, mutexes and event groups. Task notifications are a method of sending an event directly to a task without the need for such an intermediary object.

A notification sent to a task can optionally perform an action, such as update, overwrite or increment the task's notification value. In that way task notifications can be used to send data to a task, or be used as light weight and fast binary or counting semaphores.

A notification sent to a task will remain pending until it is cleared by the task calling xTaskNotifyWait() or ulTaskNotifyTake(). If the task was already in the Blocked state to wait for a notification when the notification arrives then the task will automatically be removed from the Blocked state (unblocked) and the notification cleared.

A task can use xTaskNotifyWait() to [optionally] block to wait for a notification to be pending, or ulTaskNotifyTake() to [optionally] block to wait for its notification value to have a non-zero value. The task does not consume any CPU time while it is in the Blocked state.

See <http://www.FreeRTOS.org/RTOS-task-notifications.html> for details.

Return Dependent on the value of eAction. See the description of the eAction parameter.

- xTaskToNotify: The handle of the task being notified. The handle to a task can be returned from the xTaskCreate() API function used to create the task, and the handle of the currently running task can be obtained by calling xTaskGetCurrentTaskHandle().
- ulValue: Data that can be sent with the notification. How the data is used depends on the value of the eAction parameter.
- eAction: Specifies how the notification updates the task's notification value, if at all. Valid values for eAction are as follows:
	- eSetBits: The task's notification value is bitwise ORed with ulValue. xTaskNofify() always returns pdPASS in this case.
	- eIncrement: The task's notification value is incremented. ulValue is not used and xTaskNotify() always returns pdPASS in this case.
	- eSetValueWithOverwrite: The task's notification value is set to the value of ulValue, even if the task being notified had not yet processed the previous notification (the task already had a notification pending). xTaskNotify() always returns pdPASS in this case.
	- eSetValueWithoutOverwrite: If the task being notified did not already have a notification pending then the task's notification value is set to ulValue and xTaskNotify() will return pdPASS. If the task being notified already had a notification pending then no action is performed and pdFAIL is returned.
	- eNoAction: The task receives a notification without its notification value being updated. ulValue is not used and xTaskNotify() always returns pdPASS in this case.
- pxHigherPriorityTaskWoken: xTaskNotifyFromISR() will set \*pxHigherPriorityTaskWoken to pdTRUE if sending the notification caused the task to which the notification was sent to leave the Blocked state, and the unblocked task has a priority higher than the currently running task. If xTaskNotifyFromISR() sets this value to pdTRUE then a context switch should be requested before the interrupt is exited. How a context switch is requested from an ISR is dependent on the port - see the documentation page for the port in use.

### BaseType\_t **xTaskNotifyWait**(uint32\_t *ulBitsToClearOnEntry*, uint32\_t *ulBitsToClearOnExit*, uint32\_t \**pulNotificationValue*, TickType\_t *xTicksToWait*)

Wait for task notification

configUSE\_TASK\_NOTIFICATIONS must be undefined or defined as 1 for this function to be available.

When configUSE\_TASK\_NOTIFICATIONS is set to one each task has its own private "notification value", which is a 32-bit unsigned integer (uint32\_t).

Events can be sent to a task using an intermediary object. Examples of such objects are queues, semaphores, mutexes and event groups. Task notifications are a method of sending an event directly to a task without the need for such an intermediary object.

A notification sent to a task can optionally perform an action, such as update, overwrite or increment the task's notification value. In that way task notifications can be used to send data to a task, or be used as light weight and fast binary or counting semaphores.

A notification sent to a task will remain pending until it is cleared by the task calling xTaskNotifyWait() or ulTaskNotifyTake(). If the task was already in the Blocked state to wait for a notification when the notification arrives then the task will automatically be removed from the Blocked state (unblocked) and the notification cleared.

A task can use xTaskNotifyWait() to [optionally] block to wait for a notification to be pending, or ulTaskNotifyTake() to [optionally] block to wait for its notification value to have a non-zero value. The task does not consume any CPU time while it is in the Blocked state.

See <http://www.FreeRTOS.org/RTOS-task-notifications.html> for details.

Return If a notification was received (including notifications that were already pending when xTaskNotifyWait was called) then pdPASS is returned. Otherwise pdFAIL is returned.

### Parameters

- ulBitsToClearOnEntry: Bits that are set in ulBitsToClearOnEntry value will be cleared in the calling task's notification value before the task checks to see if any notifications are pending, and optionally blocks if no notifications are pending. Setting ulBitsToClearOnEntry to ULONG\_MAX (if limits.h is included) or 0xffffffffUL (if limits.h is not included) will have the effect of resetting the task's notification value to 0. Setting ulBitsToClearOnEntry to 0 will leave the task's notification value unchanged.
- ulBitsToClearOnExit: If a notification is pending or received before the calling task exits the xTaskNotifyWait() function then the task's notification value (see the xTaskNotify() API function) is passed out using the pulNotificationValue parameter. Then any bits that are set in ulBitsToClearOnExit will be cleared in the task's notification value (note \*pulNotificationValue is set before any bits are cleared). Setting ulBitsToClearOnExit to ULONG\_MAX (if limits.h is included) or 0xffffffffUL (if limits.h is not included) will have the effect of resetting the task's notification value to 0 before the function exits. Setting ulBitsToClearOnExit to 0 will leave the task's notification value unchanged when the function exits (in which case the value passed out in pulNotificationValue will match the task's notification value).
- pulNotificationValue: Used to pass the task's notification value out of the function. Note the value passed out will not be effected by the clearing of any bits caused by ulBitsToClearOnExit being non-zero.
- xTicksToWait: The maximum amount of time that the task should wait in the Blocked state for a notification to be received, should a notification not already be pending when xTaskNotifyWait() was called. The task will not consume any processing time while it is in the Blocked state. This is specified in kernel ticks, the macro pdMS\_TO\_TICSK( value\_in\_ms ) can be used to convert a time specified in milliseconds to a time specified in ticks.

## void **vTaskNotifyGiveFromISR**(*[TaskHandle\\_t](#page-695-0) xTaskToNotify*, BaseType\_t \**pxHigherPriorityTaskWo-*

*ken*) Simplified macro for sending task notification from ISR.

configUSE\_TASK\_NOTIFICATIONS must be undefined or defined as 1 for this macro to be available.

When configUSE\_TASK\_NOTIFICATIONS is set to one each task has its own private "notification value", which is a 32-bit unsigned integer (uint32\_t).

A version of xTaskNotifyGive() that can be called from an interrupt service routine (ISR).

Events can be sent to a task using an intermediary object. Examples of such objects are queues, semaphores, mutexes and event groups. Task notifications are a method of sending an event directly to a task without the need for such an intermediary object.

A notification sent to a task can optionally perform an action, such as update, overwrite or increment the task's notification value. In that way task notifications can be used to send data to a task, or be used as light weight and fast binary or counting semaphores.

vTaskNotifyGiveFromISR() is intended for use when task notifications are used as light weight and faster binary or counting semaphore equivalents. Actual FreeRTOS semaphores are given from an ISR using the xSemaphore-GiveFromISR() API function, the equivalent action that instead uses a task notification is vTaskNotifyGive-FromISR().

When task notifications are being used as a binary or counting semaphore equivalent then the task being notified should wait for the notification using the ulTaskNotificationTake() API function rather than the xTaskNotify-Wait() API function.

See <http://www.FreeRTOS.org/RTOS-task-notifications.html> for more details.

### Parameters

- xTaskToNotify: The handle of the task being notified. The handle to a task can be returned from the xTaskCreate() API function used to create the task, and the handle of the currently running task can be obtained by calling xTaskGetCurrentTaskHandle().
- pxHigherPriorityTaskWoken: vTaskNotifyGiveFromISR() will set \*pxHigherPriority-TaskWoken to pdTRUE if sending the notification caused the task to which the notification was sent to leave the Blocked state, and the unblocked task has a priority higher than the currently running task. If vTaskNotifyGiveFromISR() sets this value to pdTRUE then a context switch should be requested before the interrupt is exited. How a context switch is requested from an ISR is dependent on the port - see the documentation page for the port in use.
- uint32\_t **ulTaskNotifyTake**(BaseType\_t *xClearCountOnExit*, TickType\_t *xTicksToWait*) Simplified macro for receiving task notification.

configUSE\_TASK\_NOTIFICATIONS must be undefined or defined as 1 for this function to be available.

When configUSE\_TASK\_NOTIFICATIONS is set to one each task has its own private "notification value", which is a 32-bit unsigned integer (uint32 t).

Events can be sent to a task using an intermediary object. Examples of such objects are queues, semaphores, mutexes and event groups. Task notifications are a method of sending an event directly to a task without the need for such an intermediary object.

A notification sent to a task can optionally perform an action, such as update, overwrite or increment the task's notification value. In that way task notifications can be used to send data to a task, or be used as light weight and fast binary or counting semaphores.

ulTaskNotifyTake() is intended for use when a task notification is used as a faster and lighter weight binary or counting semaphore alternative. Actual FreeRTOS semaphores are taken using the xSemaphoreTake() API function, the equivalent action that instead uses a task notification is ulTaskNotifyTake().

When a task is using its notification value as a binary or counting semaphore other tasks should send notifications to it using the xTaskNotifyGive() macro, or xTaskNotify() function with the eAction parameter set to eIncrement.

ulTaskNotifyTake() can either clear the task's notification value to zero on exit, in which case the notification value acts like a binary semaphore, or decrement the task's notification value on exit, in which case the notification value acts like a counting semaphore.

A task can use ulTaskNotifyTake() to [optionally] block to wait for a the task's notification value to be non-zero. The task does not consume any CPU time while it is in the Blocked state.

Where as xTaskNotifyWait() will return when a notification is pending, ulTaskNotifyTake() will return when the task's notification value is not zero.

See <http://www.FreeRTOS.org/RTOS-task-notifications.html> for details.

Return The task's notification count before it is either cleared to zero or decremented (see the xClearCountOnExit parameter).

- xClearCountOnExit: if xClearCountOnExit is pdFALSE then the task's notification value is decremented when the function exits. In this way the notification value acts like a counting semaphore. If xClearCountOnExit is not pdFALSE then the task's notification value is cleared to zero when the function exits. In this way the notification value acts like a binary semaphore.
- xTicksToWait: The maximum amount of time that the task should wait in the Blocked state for the task's notification value to be greater than zero, should the count not already be greater than zero

when ulTaskNotifyTake() was called. The task will not consume any processing time while it is in the Blocked state. This is specified in kernel ticks, the macro pdMS\_TO\_TICSK( value\_in\_ms ) can be used to convert a time specified in milliseconds to a time specified in ticks.

### **Structures**

#### <span id="page-693-0"></span>**struct xTASK\_STATUS**

Used with the uxTaskGetSystemState() function to return the state of each task in the system.

### **Public Members**

## *[TaskHandle\\_t](#page-695-0)* **xHandle**

The handle of the task to which the rest of the information in the structure relates.

#### **const** char \***pcTaskName**

A pointer to the task's name. This value will be invalid if the task was deleted since the structure was populated!

#### UBaseType\_t **xTaskNumber**

A number unique to the task.

#### *[eTaskState](#page-696-1)* **eCurrentState**

The state in which the task existed when the structure was populated.

## UBaseType\_t **uxCurrentPriority**

The priority at which the task was running (may be inherited) when the structure was populated.

#### UBaseType\_t **uxBasePriority**

The priority to which the task will return if the task's current priority has been inherited to avoid unbounded priority inversion when obtaining a mutex. Only valid if configUSE\_MUTEXES is defined as 1 in FreeRTOSConfig.h.

### uint32\_t **ulRunTimeCounter**

The total run time allocated to the task so far, as defined by the run time stats clock. See [http:](http://www.freertos.org/rtos-run-time-stats.html) [//www.freertos.org/rtos-run-time-stats.html.](http://www.freertos.org/rtos-run-time-stats.html) Only valid when configGENERATE\_RUN\_TIME\_STATS is defined as 1 in FreeRTOSConfig.h.

### StackType\_t \***pxStackBase**

Points to the lowest address of the task's stack area.

#### uint32\_t **usStackHighWaterMark**

The minimum amount of stack space that has remained for the task since the task was created. The closer this value is to zero the closer the task has come to overflowing its stack.

### <span id="page-693-1"></span>**struct xTASK\_SNAPSHOT**

Used with the uxTaskGetSnapshotAll() function to save memory snapshot of each task in the system. We need this struct because TCB\_t is defined (hidden) in tasks.c.

### **Public Members**

#### void \***pxTCB**

Address of task control block.

## StackType\_t \***pxTopOfStack**

Points to the location of the last item placed on the tasks stack.

#### StackType\_t \***pxEndOfStack**

Points to the end of the stack. pxTopOfStack < pxEndOfStack, stack grows hi2lo pxTopOfStack > pxEnd-OfStack, stack grows lo2hi

### **Macros**

#### **tskKERNEL\_VERSION\_NUMBER**

```
tskKERNEL_VERSION_MAJOR
```
### **tskKERNEL\_VERSION\_MINOR**

**tskKERNEL\_VERSION\_BUILD**

#### **tskNO\_AFFINITY**

#### **tskIDLE\_PRIORITY**

Defines the priority used by the idle task. This must not be modified.

#### **taskYIELD**()

task. h

Macro for forcing a context switch.

### **taskENTER\_CRITICAL**(mux)

task. h

Macro to mark the start of a critical code region. Preemptive context switches cannot occur when in a critical region.

Note This may alter the stack (depending on the portable implementation) so must be used with care!

#### **taskENTER\_CRITICAL\_ISR**(mux)

### **taskEXIT\_CRITICAL**(mux)

task. h

Macro to mark the end of a critical code region. Preemptive context switches cannot occur when in a critical region.

Note This may alter the stack (depending on the portable implementation) so must be used with care!

#### **taskEXIT\_CRITICAL\_ISR**(mux)

#### **taskDISABLE\_INTERRUPTS**()

task. h

Macro to disable all maskable interrupts.

#### **taskENABLE\_INTERRUPTS**()

task. h

Macro to enable microcontroller interrupts.

#### **taskSCHEDULER\_SUSPENDED**

#### **taskSCHEDULER\_NOT\_STARTED**

#### **taskSCHEDULER\_RUNNING**

## **xTaskNotifyGive**(xTaskToNotify)

Simplified macro for sending task notification.

configUSE\_TASK\_NOTIFICATIONS must be undefined or defined as 1 for this macro to be available.

When configUSE\_TASK\_NOTIFICATIONS is set to one each task has its own private "notification value", which is a 32-bit unsigned integer (uint32\_t).

Events can be sent to a task using an intermediary object. Examples of such objects are queues, semaphores, mutexes and event groups. Task notifications are a method of sending an event directly to a task without the need for such an intermediary object.

A notification sent to a task can optionally perform an action, such as update, overwrite or increment the task's notification value. In that way task notifications can be used to send data to a task, or be used as light weight and fast binary or counting semaphores.

xTaskNotifyGive() is a helper macro intended for use when task notifications are used as light weight and faster binary or counting semaphore equivalents. Actual FreeRTOS semaphores are given using the xSemaphoreGive() API function, the equivalent action that instead uses a task notification is xTaskNotifyGive().

When task notifications are being used as a binary or counting semaphore equivalent then the task being notified should wait for the notification using the ulTaskNotificationTake() API function rather than the xTaskNotify-Wait() API function.

See <http://www.FreeRTOS.org/RTOS-task-notifications.html> for more details.

Return xTaskNotifyGive() is a macro that calls xTaskNotify() with the eAction parameter set to eIncrement so pdPASS is always returned.

### Parameters

• xTaskToNotify: The handle of the task being notified. The handle to a task can be returned from the xTaskCreate() API function used to create the task, and the handle of the currently running task can be obtained by calling xTaskGetCurrentTaskHandle().

## **Type Definitions**

### <span id="page-695-0"></span>**typedef** void \***TaskHandle\_t**

task. h

Type by which tasks are referenced. For example, a call to xTaskCreate returns (via a pointer parameter) an TaskHandle\_t variable that can then be used as a parameter to vTaskDelete to delete the task.

## **typedef** BaseType\_t (\***TaskHookFunction\_t**)(void \*)

Defines the prototype to which the application task hook function must conform.

## <span id="page-695-2"></span>**typedef struct** *[xTASK\\_STATUS](#page-693-0)* **TaskStatus\_t**

Used with the uxTaskGetSystemState() function to return the state of each task in the system.

### **typedef struct** *[xTASK\\_SNAPSHOT](#page-693-1)* **TaskSnapshot\_t**

Used with the uxTaskGetSnapshotAll() function to save memory snapshot of each task in the system. We need this struct because TCB\_t is defined (hidden) in tasks.c.

### <span id="page-695-1"></span>**typedef** void (\***TlsDeleteCallbackFunction\_t**)(int, void \*)

Prototype of local storage pointer deletion callback.

## **Enumerations**

#### <span id="page-696-1"></span>**enum eTaskState**

Task states returned by eTaskGetState.

#### *Values:*

## $$

A task is querying the state of itself, so must be running.

#### **eReady**

The task being queried is in a read or pending ready list.

### **eBlocked**

The task being queried is in the Blocked state.

#### **eSuspended**

The task being queried is in the Suspended state, or is in the Blocked state with an infinite time out.

#### **eDeleted**

The task being queried has been deleted, but its TCB has not yet been freed.

## <span id="page-696-0"></span>**enum eNotifyAction**

Actions that can be performed when vTaskNotify() is called.

### *Values:*

## **eNoAction** = 0

Notify the task without updating its notify value.

#### **eSetBits**

Set bits in the task's notification value.

## **eIncrement**

Increment the task's notification value.

## **eSetValueWithOverwrite**

Set the task's notification value to a specific value even if the previous value has not yet been read by the task.

## **eSetValueWithoutOverwrite**

Set the task's notification value if the previous value has been read by the task.

#### **enum eSleepModeStatus**

Possible return values for eTaskConfirmSleepModeStatus().

#### *Values:*

## **eAbortSleep** = 0

A task has been made ready or a context switch pended since portSUPPORESS\_TICKS\_AND\_SLEEP() was called - abort entering a sleep mode.

### **eStandardSleep**

Enter a sleep mode that will not last any longer than the expected idle time.

### **eNoTasksWaitingTimeout**

No tasks are waiting for a timeout so it is safe to enter a sleep mode that can only be exited by an external interrupt.

## **Queue API**

## **Header File**

• [freertos/include/freertos/queue.h](https://github.com/espressif/esp-idf/blob/v3.1.5/components/freertos/include/freertos/queue.h)

## **Functions**

### BaseType\_t **xQueueGenericSendFromISR**(*[QueueHandle\\_t](#page-719-0) xQueue*, **const** void \***const** *pvItemTo-Queue*, BaseType\_t \***const** *pxHigherPriorityTaskWoken*, **const** BaseType\_t *xCopyPosition*)

It is preferred that the macros xQueueSendFromISR(), xQueueSendToFrontFromISR() and xQueueSendTo-BackFromISR() be used in place of calling this function directly. xQueueGiveFromISR() is an equivalent for use by semaphores that don't actually copy any data.

Post an item on a queue. It is safe to use this function from within an interrupt service routine.

Items are queued by copy not reference so it is preferable to only queue small items, especially when called from an ISR. In most cases it would be preferable to store a pointer to the item being queued.

Example usage for buffered IO (where the ISR can obtain more than one value per call):

```
void vBufferISR( void )
{
char cIn;
BaseType t xHigherPriorityTaskWokenByPost;
   // We have not woken a task at the start of the ISR.
   xHigherPriorityTaskWokenByPost = pdFALSE;
   // Loop until the buffer is empty.
   do
   {
       // Obtain a byte from the buffer.
       cIn = portINPUT_BYTE( RX_REGISTER_ADDRESS );
       // Post each byte.
       xQueueGenericSendFromISR( xRxQueue, &cIn, &xHigherPriorityTaskWokenByPost,
˓→queueSEND_TO_BACK );
   } while( portINPUT_BYTE( BUFFER_COUNT ) );
   // Now the buffer is empty we can switch context if necessary. Note that the
   // name of the yield function required is port specific.
   if( xHigherPriorityTaskWokenByPost )
   {
       taskYIELD_YIELD_FROM_ISR();
   }
}
```
Return pdTRUE if the data was successfully sent to the queue, otherwise errQUEUE\_FULL.

- xQueue: The handle to the queue on which the item is to be posted.
- pvItemToQueue: A pointer to the item that is to be placed on the queue. The size of the items the queue will hold was defined when the queue was created, so this many bytes will be copied from pvItemToQueue into the queue storage area.
- pxHigherPriorityTaskWoken: xQueueGenericSendFromISR() will set \*pxHigherPriority-TaskWoken to pdTRUE if sending to the queue caused a task to unblock, and the unblocked task has a priority higher than the currently running task. If xQueueGenericSendFromISR() sets this value to pdTRUE then a context switch should be requested before the interrupt is exited.
- xCopyPosition: Can take the value queueSEND\_TO\_BACK to place the item at the back of the queue, or queueSEND TO FRONT to place the item at the front of the queue (for high priority messages).

```
BaseType_t xQueueGiveFromISR(QueueHandle_t xQueue, BaseType_t *const pxHigherPriority-
                              TaskWoken)
```

```
BaseType_t xQueueIsQueueEmptyFromISR(const QueueHandle_t xQueue)
```
Utilities to query queues that are safe to use from an ISR. These utilities should be used only from witin an ISR, or within a critical section.

BaseType\_t **xQueueIsQueueFullFromISR**(**const** *[QueueHandle\\_t](#page-719-0) xQueue*)

UBaseType\_t **uxQueueMessagesWaitingFromISR**(**const** *[QueueHandle\\_t](#page-719-0) xQueue*)

```
BaseType_t xQueueGenericSend(QueueHandle_t xQueue, const void *const pvItemToQueue, Tick-
                                 Type_t xTicksToWait, const BaseType_t xCopyPosition)
```
It is preferred that the macros xQueueSend(), xQueueSendToFront() and xQueueSendToBack() are used in place of calling this function directly.

Post an item on a queue. The item is queued by copy, not by reference. This function must not be called from an interrupt service routine. See xQueueSendFromISR () for an alternative which may be used in an ISR.

Example usage:

```
struct AMessage
{
char ucMessageID;
char ucData[ 20 ];
} xMessage;
uint32_t ulVar = 10UL;void vATask( void *pvParameters )
{
QueueHandle_t xQueue1, xQueue2;
struct AMessage *pxMessage;
// Create a queue capable of containing 10 uint32_t values.
xQueue1 = xQueueCreate( 10, sizeof( uint32_t));
// Create a queue capable of containing 10 pointers to AMessage structures.
// These should be passed by pointer as they contain a lot of data.
xQueue2 = xQueueCreate( 10, sizeof( struct AMessage * ) );
// ...
if(xQueue1 := 0){
    // Send an uint32_t. Wait for 10 ticks for space to become
    // available if necessary.
    if( xQueueGenericSend( xQueue1, ( void * ) &ulVar, ( TickType_t ) 10,
˓→queueSEND_TO_BACK ) != pdPASS )
    {
        // Failed to post the message, even after 10 ticks.
```

```
}
}
if(xQueue2 != 0){
    // Send a pointer to a struct AMessage object. Don't block if the
    // queue is already full.
    pxMessage = \& xMessage;xQueueGenericSend( xQueue2, ( void * ) &pxMessage, ( TickType_t ) 0, \Box˓→queueSEND_TO_BACK );
}
  ... Rest of task code.
}
```
Return pdTRUE if the item was successfully posted, otherwise errQUEUE\_FULL.

### **Parameters**

- xQueue: The handle to the queue on which the item is to be posted.
- pvItemToQueue: A pointer to the item that is to be placed on the queue. The size of the items the queue will hold was defined when the queue was created, so this many bytes will be copied from pvItemToQueue into the queue storage area.
- xTicksToWait: The maximum amount of time the task should block waiting for space to become available on the queue, should it already be full. The call will return immediately if this is set to 0 and the queue is full. The time is defined in tick periods so the constant portTICK\_PERIOD\_MS should be used to convert to real time if this is required.
- xCopyPosition: Can take the value queueSEND TO BACK to place the item at the back of the queue, or queueSEND\_TO\_FRONT to place the item at the front of the queue (for high priority messages).

BaseType\_t **xQueuePeekFromISR**(*[QueueHandle\\_t](#page-719-0) xQueue*, void \***const** *pvBuffer*)

A version of xQueuePeek() that can be called from an interrupt service routine (ISR).

Receive an item from a queue without removing the item from the queue. The item is received by copy so a buffer of adequate size must be provided. The number of bytes copied into the buffer was defined when the queue was created.

Successfully received items remain on the queue so will be returned again by the next call, or a call to xQueueReceive().

Return pdTRUE if an item was successfully received from the queue, otherwise pdFALSE.

### Parameters

- xQueue: The handle to the queue from which the item is to be received.
- pvBuffer: Pointer to the buffer into which the received item will be copied.

#### BaseType\_t **xQueueGenericReceive**(*[QueueHandle\\_t](#page-719-0) xQueue*, void \***const** *pvBuffer*, TickType\_t *xTicksToWait*, **const** BaseType\_t *xJustPeek*)

It is preferred that the macro xQueueReceive() be used rather than calling this function directly.

Receive an item from a queue. The item is received by copy so a buffer of adequate size must be provided. The number of bytes copied into the buffer was defined when the queue was created.

This function must not be used in an interrupt service routine. See xQueueReceiveFromISR for an alternative that can.

Example usage:

struct AMessage

```
{
  char ucMessageID;
  char ucData[ 20 ];
} xMessage;
QueueHandle_t xQueue;
// Task to create a queue and post a value.
void vATask( void *pvParameters )
{
struct AMessage *pxMessage;
  // Create a queue capable of containing 10 pointers to AMessage structures.
  // These should be passed by pointer as they contain a lot of data.
  xQueue = xQueueCreate( 10, sizeof( struct AMessage * ) );
  if(xQueue == 0){
       // Failed to create the queue.
   }
  // ...
  // Send a pointer to a struct AMessage object. Don't block if the
  // queue is already full.
  pxMessage = & xMessage;
  xQueueSend( xQueue, ( void * ) &pxMessage, ( TickType_t ) 0 );
  // ... Rest of task code.
}
// Task to receive from the queue.
void vADifferentTask( void *pvParameters )
{
struct AMessage *pxRxedMessage;
  if(xQueue != 0){
       // Receive a message on the created queue. Block for 10 ticks if a
      // message is not immediately available.
      if( xQueueGenericReceive( xQueue, &( pxRxedMessage ), ( TickType_t ) 10 ) )
       {
           // pcRxedMessage now points to the struct AMessage variable posted
           // by vATask.
       }
   }
   // ... Rest of task code.
}
```
#### Return pdTRUE if an item was successfully received from the queue, otherwise pdFALSE.

- xQueue: The handle to the queue from which the item is to be received.
- pvBuffer: Pointer to the buffer into which the received item will be copied.
- xTicksToWait: The maximum amount of time the task should block waiting for an item to receive should the queue be empty at the time of the call. The time is defined in tick periods so the constant portTICK\_PERIOD\_MS should be used to convert to real time if this is required. xQueueGenericReceive() will return immediately if the queue is empty and xTicksToWait is 0.
- xJustPeek: When set to true, the item received from the queue is not actually removed from the queue - meaning a subsequent call to xQueueReceive() will return the same item. When set to false, the item being received from the queue is also removed from the queue.

UBaseType\_t **uxQueueMessagesWaiting**(**const** *[QueueHandle\\_t](#page-719-0) xQueue*)

Return the number of messages stored in a queue.

Return The number of messages available in the queue.

#### Parameters

• xQueue: A handle to the queue being queried.

#### UBaseType\_t **uxQueueSpacesAvailable**(**const** *[QueueHandle\\_t](#page-719-0) xQueue*)

Return the number of free spaces available in a queue. This is equal to the number of items that can be sent to the queue before the queue becomes full if no items are removed.

Return The number of spaces available in the queue.

#### Parameters

• xQueue: A handle to the queue being queried.

```
void vQueueDelete(QueueHandle_t xQueue)
```
Delete a queue - freeing all the memory allocated for storing of items placed on the queue.

#### **Parameters**

• xQueue: A handle to the queue to be deleted.

```
BaseType_t xQueueReceiveFromISR(QueueHandle_t xQueue, void *const pvBuffer, BaseType_t
```
\***const** *pxHigherPriorityTaskWoken*)

Receive an item from a queue. It is safe to use this function from within an interrupt service routine.

Example usage:

```
QueueHandle_t xQueue;
// Function to create a queue and post some values.
void vAFunction( void *pvParameters )
{
char cValueToPost;
const TickType_t xTicksToWait = ( TickType_t ) Oxff;
  // Create a queue capable of containing 10 characters.
  xQueue = xQueueCreate( 10, sizeof( char) );
  if(xQueue == 0){
       // Failed to create the queue.
   }
```

```
// \dots// Post some characters that will be used within an ISR. If the queue
   // is full then this task will block for xTicksToWait ticks.
  cValueToPost = 'a';
  xQueueSend( xQueue, ( void * ) &cValueToPost, xTicksToWait );
   cValueToPost = 'b';
  xQueueSend( xQueue, ( void * ) &cValueToPost, xTicksToWait );
  // ... keep posting characters ... this task may block when the queue
  // becomes full.
  cValueToPost = 'c';
  xQueueSend( xQueue, ( void * ) &cValueToPost, xTicksToWait );
}
// ISR that outputs all the characters received on the queue.
void vISR_Routine( void )
{
BaseType_t xTaskWokenByReceive = pdFALSE;
char cRxedChar;
  while( xQueueReceiveFromISR( xQueue, ( void * ) &cRxedChar, &
˓→xTaskWokenByReceive) )
   {
       // A character was received. Output the character now.
      vOutputCharacter( cRxedChar );
       // If removing the character from the queue woke the task that was
       // posting onto the queue cTaskWokenByReceive will have been set to
       // pdTRUE. No matter how many times this loop iterates only one
       // task will be woken.
   }
  if( cTaskWokenByPost != ( char ) pdFALSE;
   {
       taskYIELD ();
   }
}
```
Return pdTRUE if an item was successfully received from the queue, otherwise pdFALSE.

### Parameters

- xQueue: The handle to the queue from which the item is to be received.
- pvBuffer: Pointer to the buffer into which the received item will be copied.
- pxHigherPriorityTaskWoken: A task may be blocked waiting for space to become available on the queue. If xQueueReceiveFromISR causes such a task to unblock \*pxTaskWoken will get set to pdTRUE, otherwise \*pxTaskWoken will remain unchanged.

### void **vQueueAddToRegistry**(*[QueueHandle\\_t](#page-719-0) xQueue*, **const** char \**pcName*)

The registry is provided as a means for kernel aware debuggers to locate queues, semaphores and mutexes. Call vQueueAddToRegistry() add a queue, semaphore or mutex handle to the registry if you want the handle to be available to a kernel aware debugger. If you are not using a kernel aware debugger then this function can be

## ignored.

configQUEUE\_REGISTRY\_SIZE defines the maximum number of handles the registry can hold. configQUEUE\_REGISTRY\_SIZE must be greater than 0 within FreeRTOSConfig.h for the registry to be available. Its value does not effect the number of queues, semaphores and mutexes that can be created - just the number that the registry can hold.

## Parameters

- xQueue: The handle of the queue being added to the registry. This is the handle returned by a call to xQueueCreate(). Semaphore and mutex handles can also be passed in here.
- pcName: The name to be associated with the handle. This is the name that the kernel aware debugger will display. The queue registry only stores a pointer to the string - so the string must be persistent (global or preferably in ROM/Flash), not on the stack.

## void **vQueueUnregisterQueue**(*[QueueHandle\\_t](#page-719-0) xQueue*)

The registry is provided as a means for kernel aware debuggers to locate queues, semaphores and mutexes. Call vQueueAddToRegistry() add a queue, semaphore or mutex handle to the registry if you want the handle to be available to a kernel aware debugger, and vQueueUnregisterQueue() to remove the queue, semaphore or mutex from the register. If you are not using a kernel aware debugger then this function can be ignored.

### Parameters

• xQueue: The handle of the queue being removed from the registry.

## **const** char \***pcQueueGetName**(*[QueueHandle\\_t](#page-719-0) xQueue*)

The queue registry is provided as a means for kernel aware debuggers to locate queues, semaphores and mutexes. Call pcQueueGetName() to look up and return the name of a queue in the queue registry from the queue's handle.

Note This function has been back ported from FreeRTOS v9.0.0

Return If the queue is in the registry then a pointer to the name of the queue is returned. If the queue is not in the registry then NULL is returned.

### Parameters

• xQueue: The handle of the queue the name of which will be returned.

## *[QueueHandle\\_t](#page-719-0)* **xQueueGenericCreate**(**const** UBaseType\_t *uxQueueLength*, **const** UBaseType\_t *ux-*

*ItemSize*, **const** uint8\_t *ucQueueType*)

Generic version of the function used to creaet a queue using dynamic memory allocation. This is called by other functions and macros that create other RTOS objects that use the queue structure as their base.

## *[QueueHandle\\_t](#page-719-0)* **xQueueGenericCreateStatic**(**const** UBaseType\_t *uxQueueLength*, **const** UBase-

Type\_t *uxItemSize*, uint8\_t \**pucQueueStorage*, StaticQueue\_t \**pxStaticQueue*, **const** uint8\_t *ucQueue-*

## *Type*)

Generic version of the function used to creaet a queue using dynamic memory allocation. This is called by other functions and macros that create other RTOS objects that use the queue structure as their base.

## *[QueueSetHandle\\_t](#page-719-1)* **xQueueCreateSet**(**const** UBaseType\_t *uxEventQueueLength*)

Queue sets provide a mechanism to allow a task to block (pend) on a read operation from multiple queues or semaphores simultaneously.

See FreeRTOS/Source/Demo/Common/Minimal/QueueSet.c for an example using this function.

A queue set must be explicitly created using a call to xQueueCreateSet() before it can be used. Once created, standard FreeRTOS queues and semaphores can be added to the set using calls to xQueueAddToSet(). xQueue-SelectFromSet() is then used to determine which, if any, of the queues or semaphores contained in the set is in a state where a queue read or semaphore take operation would be successful.

Note 1: See the documentation on <http://wwwFreeRTOS.org/RTOS-queue-sets.html> for reasons why queue sets are very rarely needed in practice as there are simpler methods of blocking on multiple objects.

Note 2: Blocking on a queue set that contains a mutex will not cause the mutex holder to inherit the priority of the blocked task.

Note 3: An additional 4 bytes of RAM is required for each space in a every queue added to a queue set. Therefore counting semaphores that have a high maximum count value should not be added to a queue set.

Note 4: A receive (in the case of a queue) or take (in the case of a semaphore) operation must not be performed on a member of a queue set unless a call to xQueueSelectFromSet() has first returned a handle to that set member.

Return If the queue set is created successfully then a handle to the created queue set is returned. Otherwise NULL is returned.

### Parameters

- uxEventQueueLength: Queue sets store events that occur on the queues and semaphores contained in the set. uxEventQueueLength specifies the maximum number of events that can be queued at once. To be absolutely certain that events are not lost uxEventQueueLength should be set to the total sum of the length of the queues added to the set, where binary semaphores and mutexes have a length of 1, and counting semaphores have a length set by their maximum count value. Examples:
	- If a queue set is to hold a queue of length 5, another queue of length 12, and a binary semaphore, then uxEventQueueLength should be set to  $(5 + 12 + 1)$ , or 18.
	- If a queue set is to hold three binary semaphores then uxEventQueueLength should be set to (1 +  $1 + 1$ , or 3.
	- If a queue set is to hold a counting semaphore that has a maximum count of 5, and a counting semaphore that has a maximum count of 3, then uxEventQueueLength should be set to  $(5 + 3)$ , or 8.

BaseType\_t **xQueueAddToSet**(*[QueueSetMemberHandle\\_t](#page-719-2) xQueueOrSemaphore*, *[QueueSetHandle\\_t](#page-719-1)*

Adds a queue or semaphore to a queue set that was previously created by a call to xQueueCreateSet().

See FreeRTOS/Source/Demo/Common/Minimal/QueueSet.c for an example using this function.

*xQueueSet*)

Note 1: A receive (in the case of a queue) or take (in the case of a semaphore) operation must not be performed on a member of a queue set unless a call to xQueueSelectFromSet() has first returned a handle to that set member.

Return If the queue or semaphore was successfully added to the queue set then pdPASS is returned. If the queue could not be successfully added to the queue set because it is already a member of a different queue set then pdFAIL is returned.

- xQueueOrSemaphore: The handle of the queue or semaphore being added to the queue set (cast to an QueueSetMemberHandle\_t type).
- xQueueSet: The handle of the queue set to which the queue or semaphore is being added.

BaseType\_t **xQueueRemoveFromSet**(*[QueueSetMemberHandle\\_t](#page-719-2) xQueueOrSemaphore*, *[Queue-](#page-719-1)[SetHandle\\_t](#page-719-1) xQueueSet*)

Removes a queue or semaphore from a queue set. A queue or semaphore can only be removed from a set if the queue or semaphore is empty.

See FreeRTOS/Source/Demo/Common/Minimal/QueueSet.c for an example using this function.

Return If the queue or semaphore was successfully removed from the queue set then pdPASS is returned. If the queue was not in the queue set, or the queue (or semaphore) was not empty, then pdFAIL is returned.

#### Parameters

- xQueueOrSemaphore: The handle of the queue or semaphore being removed from the queue set (cast to an QueueSetMemberHandle\_t type).
- xQueueSet: The handle of the queue set in which the queue or semaphore is included.

## *[QueueSetMemberHandle\\_t](#page-719-2)* **xQueueSelectFromSet**(*[QueueSetHandle\\_t](#page-719-1) xQueueSet*, **const** TickType\_t

*xTicksToWait*)

xQueueSelectFromSet() selects from the members of a queue set a queue or semaphore that either contains data (in the case of a queue) or is available to take (in the case of a semaphore). xQueueSelectFromSet() effectively allows a task to block (pend) on a read operation on all the queues and semaphores in a queue set simultaneously.

See FreeRTOS/Source/Demo/Common/Minimal/QueueSet.c for an example using this function.

Note 1: See the documentation on <http://wwwFreeRTOS.org/RTOS-queue-sets.html> for reasons why queue sets are very rarely needed in practice as there are simpler methods of blocking on multiple objects.

Note 2: Blocking on a queue set that contains a mutex will not cause the mutex holder to inherit the priority of the blocked task.

Note 3: A receive (in the case of a queue) or take (in the case of a semaphore) operation must not be performed on a member of a queue set unless a call to xQueueSelectFromSet() has first returned a handle to that set member.

Return xQueueSelectFromSet() will return the handle of a queue (cast to a QueueSetMemberHandle\_t type) contained in the queue set that contains data, or the handle of a semaphore (cast to a QueueSetMember-Handle\_t type) contained in the queue set that is available, or NULL if no such queue or semaphore exists before before the specified block time expires.

#### Parameters

- xQueueSet: The queue set on which the task will (potentially) block.
- xTicksToWait: The maximum time, in ticks, that the calling task will remain in the Blocked state (with other tasks executing) to wait for a member of the queue set to be ready for a successful queue read or semaphore take operation.

*[QueueSetMemberHandle\\_t](#page-719-2)* **xQueueSelectFromSetFromISR**(*[QueueSetHandle\\_t](#page-719-1) xQueueSet*)

A version of xQueueSelectFromSet() that can be used from an ISR.

### **Macros**

**xQueueCreate**(uxQueueLength, uxItemSize)

Creates a new queue instance. This allocates the storage required by the new queue and returns a handle for the queue.

Example usage:

```
struct AMessage
{
char ucMessageID;
char ucData[ 20 ];
};
void vATask( void *pvParameters )
{
QueueHandle_t xQueue1, xQueue2;
// Create a queue capable of containing 10 uint32_t values.
xQueue1 = xQueueCreate( 10, sizeof (uint32_t ) );
if(xQueue1 == 0){
    // Queue was not created and must not be used.
}
// Create a queue capable of containing 10 pointers to AMessage structures.
// These should be passed by pointer as they contain a lot of data.
xQueue2 = xQueueCreate( 10, sizeof( struct Mlessage * ) );
if(xQueue2 == 0){
    // Queue was not created and must not be used.
}
  ... Rest of task code.
}
```
Return If the queue is successfully create then a handle to the newly created queue is returned. If the queue cannot be created then 0 is returned.

### **Parameters**

- uxQueueLength: The maximum number of items that the queue can contain.
- uxItemSize: The number of bytes each item in the queue will require. Items are queued by copy, not by reference, so this is the number of bytes that will be copied for each posted item. Each item on the queue must be the same size.

## **xQueueCreateStatic**(uxQueueLength, uxItemSize, pucQueueStorage, pxQueueBuffer)

Creates a new queue instance, and returns a handle by which the new queue can be referenced.

Internally, within the FreeRTOS implementation, queues use two blocks of memory. The first block is used to hold the queue's data structures. The second block is used to hold items placed into the queue. If a queue is created using xQueueCreate() then both blocks of memory are automatically dynamically allocated inside the xQueueCreate() function. (see [http://www.freertos.org/a00111.html\)](http://www.freertos.org/a00111.html). If a queue is created using xQueueCreateStatic() then the application writer must provide the memory that will get used by the queue. xQueueCreateStatic() therefore allows a queue to be created without using any dynamic memory allocation.

<http://www.FreeRTOS.org/Embedded-RTOS-Queues.html>

Example usage:

```
struct AMessage
{
char ucMessageID;
char ucData[ 20 ];
};
```

```
#define QUEUE_LENGTH 10
#define ITEM_SIZE sizeof( uint32_t )
// xQueueBuffer will hold the queue structure.
StaticQueue_t xQueueBuffer;
// ucQueueStorage will hold the items posted to the queue. Must be at least
// [(queue length) * ( queue item size)] bytes long.
uint8_t ucQueueStorage[ QUEUE_LENGTH * ITEM_SIZE ];
void vATask( void *pvParameters )
{
QueueHandle_t xQueue1;
// Create a queue capable of containing 10 uint32_t values.
xQueue1 = xQueueCreate( QUEUE_LENGTH, // The number of items the queue can hold.
                         ITEM_SIZE // The size of each item in the queue
                         \& ( ucQueueStorage[ 0 ] ), // The buffer that will hold
˓→the items in the queue.
                         &xQueueBuffer ); // The buffer that will hold the queue
˓→structure.
// The queue is guaranteed to be created successfully as no dynamic memory
 // allocation is used. Therefore xQueue1 is now a handle to a valid queue.
   ... Rest of task code.
}
```
Return If the queue is created then a handle to the created queue is returned. If pxQueueBuffer is NULL then NULL is returned.

#### Parameters

- uxQueueLength: The maximum number of items that the queue can contain.
- uxItemSize: The number of bytes each item in the queue will require. Items are queued by copy, not by reference, so this is the number of bytes that will be copied for each posted item. Each item on the queue must be the same size.
- pucQueueStorage: If uxItemSize is not zero then pucQueueStorageBuffer must point to a uint8\_t array that is at least large enough to hold the maximum number of items that can be in the queue at any one time - which is ( uxQueueLength \* uxItemsSize ) bytes. If uxItemSize is zero then puc-QueueStorageBuffer can be NULL.
- pxQueueBuffer: Must point to a variable of type StaticQueue\_t, which will be used to hold the queue's data structure.

#### **xQueueSendToFront**(xQueue, pvItemToQueue, xTicksToWait)

This is a macro that calls xQueueGenericSend().

Post an item to the front of a queue. The item is queued by copy, not by reference. This function must not be called from an interrupt service routine. See xQueueSendFromISR () for an alternative which may be used in an ISR.

Example usage:

```
struct AMessage
{
char ucMessageID;
char ucData[ 20 ];
} xMessage;
uint32_t ulVar = 10UL;void vATask( void *pvParameters )
{
QueueHandle_t xQueue1, xQueue2;
struct AMessage *pxMessage;
// Create a queue capable of containing 10 uint32_t values.
xQueue1 = xQueueCreate( 10, sizeof (uint32_t) );// Create a queue capable of containing 10 pointers to AMessage structures.
// These should be passed by pointer as they contain a lot of data.
xQueue2 = xQueueCreate( 10, sizeof( struct Mlessage * ) );
// \ldotsif(xQueue1 != 0){
    // Send an uint32_t. Wait for 10 ticks for space to become
    // available if necessary.
   if( xQueueSendToFront( xQueue1, ( void * ) \&ulVar, ( TickType_t ) 10 ) !=˓→pdPASS )
   {
        // Failed to post the message, even after 10 ticks.
    }
}
if(xQueue2 != 0){
   // Send a pointer to a struct AMessage object. Don't block if the
   // queue is already full.
   pxMessage = & xMessage;
    xQueueSendToFront( xQueue2, ( void * ) &pxMessage, ( TickType_t ) 0 );
}
  ... Rest of task code.
}
```
Return pdTRUE if the item was successfully posted, otherwise errQUEUE\_FULL.

- xQueue: The handle to the queue on which the item is to be posted.
- pvItemToQueue: A pointer to the item that is to be placed on the queue. The size of the items the queue will hold was defined when the queue was created, so this many bytes will be copied from pvItemToQueue into the queue storage area.
- xTicksToWait: The maximum amount of time the task should block waiting for space to become available on the queue, should it already be full. The call will return immediately if this is set to 0 and the queue is full. The time is defined in tick periods so the constant portTICK\_PERIOD\_MS should be used to convert to real time if this is required.

# **xQueueSendToBack**(xQueue, pvItemToQueue, xTicksToWait)

This is a macro that calls xQueueGenericSend().

Post an item to the back of a queue. The item is queued by copy, not by reference. This function must not be called from an interrupt service routine. See xQueueSendFromISR () for an alternative which may be used in an ISR.

Example usage:

```
struct AMessage
{
char ucMessageID;
char ucData[ 20 ];
} xMessage;
uint32_t ulVar = 10UL;void vATask( void *pvParameters )
{
QueueHandle_t xQueue1, xQueue2;
struct AMessage *pxMessage;
// Create a queue capable of containing 10 uint32_t values.
xQueue1 = xQueueCreate( 10, sizeof (uint32_t ) )// Create a queue capable of containing 10 pointers to AMessage structures.
// These should be passed by pointer as they contain a lot of data.
xQueue2 = xQueueCreate( 10, sizeof( struct Mlessage * ) );
// \dotsif(xQueue1 != 0){
    // Send an uint32_t. Wait for 10 ticks for space to become
    // available if necessary.
   if( xQueueSendToBack( xQueue1, ( void * ) &ulVar, ( TickType_t ) 10 ) !=˓→pdPASS )
    {
        // Failed to post the message, even after 10 ticks.
    }
}
if(xQueue2 != 0){
    // Send a pointer to a struct AMessage object. Don't block if the
    // queue is already full.
    pxMessage = & xMessage;
    xQueueSendToBack( xQueue2, ( void * ) &pxMessage, ( TickType_t ) 0 );
}
// ... Rest of task code.
}
```
Return pdTRUE if the item was successfully posted, otherwise errQUEUE\_FULL.

- xQueue: The handle to the queue on which the item is to be posted.
- pvItemToQueue: A pointer to the item that is to be placed on the queue. The size of the items

the queue will hold was defined when the queue was created, so this many bytes will be copied from pvItemToQueue into the queue storage area.

• xTicksToWait: The maximum amount of time the task should block waiting for space to become available on the queue, should it already be full. The call will return immediately if this is set to 0 and the queue is full. The time is defined in tick periods so the constant portTICK\_PERIOD\_MS should be used to convert to real time if this is required.

### **xQueueSend**(xQueue, pvItemToQueue, xTicksToWait)

This is a macro that calls xQueueGenericSend(). It is included for backward compatibility with versions of FreeRTOS.org that did not include the xQueueSendToFront() and xQueueSendToBack() macros. It is equivalent to xQueueSendToBack().

Post an item on a queue. The item is queued by copy, not by reference. This function must not be called from an interrupt service routine. See xQueueSendFromISR () for an alternative which may be used in an ISR.

```
Example usage:
```

```
struct AMessage
{
char ucMessageID;
char ucData[ 20 ];
} xMessage;
uint32_t ulVar = 10UL;void vATask( void *pvParameters )
{
QueueHandle_t xQueue1, xQueue2;
struct AMessage *pxMessage;
// Create a queue capable of containing 10 uint32_t values.
xQueue1 = xQueueCreate( 10, sizeof( uint32_t));
// Create a queue capable of containing 10 pointers to AMessage structures.
// These should be passed by pointer as they contain a lot of data.
xQueue2 = xQueueCreate ( 10, sizeof ( struct AMessage <math>\star</math> ))// ...
if(xQueue1 := 0){
    // Send an uint32_t. Wait for 10 ticks for space to become
    // available if necessary.
   if( xQueueSend( xQueue1, ( void * ) &ulVar, ( TickType_t ) 10 ) != pdPASS )
    {
        // Failed to post the message, even after 10 ticks.
    }
}
if(xQueue2 != 0){
    // Send a pointer to a struct AMessage object. Don't block if the
    // queue is already full.
    pxMessage = \& xMessage;xQueueSend( xQueue2, ( void * ) &pxMessage, ( TickType_t ) 0 );
}
```
... Rest of task code. }

Return pdTRUE if the item was successfully posted, otherwise errOUEUE\_FULL.

#### Parameters

- xQueue: The handle to the queue on which the item is to be posted.
- pvItemToQueue: A pointer to the item that is to be placed on the queue. The size of the items the queue will hold was defined when the queue was created, so this many bytes will be copied from pvItemToQueue into the queue storage area.
- xTicksToWait: The maximum amount of time the task should block waiting for space to become available on the queue, should it already be full. The call will return immediately if this is set to 0 and the queue is full. The time is defined in tick periods so the constant portTICK\_PERIOD\_MS should be used to convert to real time if this is required.

#### **xQueueOverwrite**(xQueue, pvItemToQueue)

Only for use with queues that have a length of one - so the queue is either empty or full.

Post an item on a queue. If the queue is already full then overwrite the value held in the queue. The item is queued by copy, not by reference.

This function must not be called from an interrupt service routine. See xQueueOverwriteFromISR () for an alternative which may be used in an ISR.

```
Example usage:
```

```
void vFunction( void *pvParameters )
{
QueueHandle_t xQueue;
uint32_t ulVarToSend, ulValReceived;
// Create a queue to hold one uint32_t value. It is strongly
// recommended *not* to use xQueueOverwrite() on queues that can
// contain more than one value, and doing so will trigger an assertion
// if configASSERT() is defined.
xQueue = xQueueCreate( 1, sizeof (uint32_t ) );
// Write the value 10 to the queue using xQueueOverwrite().
ulVarToSend = 10;
xQueueOverwrite( xQueue, &ulVarToSend );
// Peeking the queue should now return 10, but leave the value 10 in
// the queue. A block time of zero is used as it is known that the
// queue holds a value.
ulValReceived = 0;
xQueuePeek( xQueue, &ulValReceived, 0 );
if( ulValReceived != 10 )
{
    // Error unless the item was removed by a different task.
}
// The queue is still full. Use xQueueOverwrite() to overwrite the
// value held in the queue with 100.
ulVarToSend = 100;
```

```
xQueueOverwrite( xQueue, &ulVarToSend );
// This time read from the queue, leaving the queue empty once more.
// A block time of 0 is used again.
xQueueReceive( xQueue, &ulValReceived, 0 );
// The value read should be the last value written, even though the
// queue was already full when the value was written.
if( ulValReceived != 100 )
 {
     // Error!
}
// ...
}
```
Return xQueueOverwrite() is a macro that calls xQueueGenericSend(), and therefore has the same return values as xQueueSendToFront(). However, pdPASS is the only value that can be returned because xQueueOverwrite() will write to the queue even when the queue is already full.

#### Parameters

- xQueue: The handle of the queue to which the data is being sent.
- pvItemToQueue: A pointer to the item that is to be placed on the queue. The size of the items the queue will hold was defined when the queue was created, so this many bytes will be copied from pvItemToQueue into the queue storage area.

#### **xQueuePeek**(xQueue, pvBuffer, xTicksToWait)

This is a macro that calls the xQueueGenericReceive() function.

Receive an item from a queue without removing the item from the queue. The item is received by copy so a buffer of adequate size must be provided. The number of bytes copied into the buffer was defined when the queue was created.

Successfully received items remain on the queue so will be returned again by the next call, or a call to xQueueReceive().

This macro must not be used in an interrupt service routine. See xQueuePeekFromISR() for an alternative that can be called from an interrupt service routine.

Example usage:

```
struct AMessage
{
char ucMessageID;
char ucData[ 20 ];
} xMessage;
QueueHandle_t xQueue;
// Task to create a queue and post a value.
void vATask( void *pvParameters )
{
struct AMessage *pxMessage;
// Create a queue capable of containing 10 pointers to AMessage structures.
// These should be passed by pointer as they contain a lot of data.
```

```
xQueue = xQueueCreate( 10, sizeof( struct) AMessage * ) );
if(xQueue == 0){
    // Failed to create the queue.
}
// ...
// Send a pointer to a struct AMessage object. Don't block if the
// queue is already full.
pxMessage = & xMessage;
xQueueSend( xQueue, ( void * ) &pxMessage, ( TickType_t ) 0 );
// ... Rest of task code.
}
// Task to peek the data from the queue.
void vADifferentTask( void *pvParameters )
{
struct AMessage *pxRxedMessage;
if(xQueue != 0){
   // Peek a message on the created queue. Block for 10 ticks if a
   // message is not immediately available.
   if( xQueuePeek( xQueue, &( pxRxedMessage ), ( TickType_t ) 10 ) )
    {
        // pcRxedMessage now points to the struct AMessage variable posted
        // by vATask, but the item still remains on the queue.
    }
}
  ... Rest of task code.
}
```
Return pdTRUE if an item was successfully received from the queue, otherwise pdFALSE.

#### Parameters

- xQueue: The handle to the queue from which the item is to be received.
- pvBuffer: Pointer to the buffer into which the received item will be copied.
- xTicksToWait: The maximum amount of time the task should block waiting for an item to receive should the queue be empty at the time of the call. The time is defined in tick periods so the constant portTICK\_PERIOD\_MS should be used to convert to real time if this is required. xQueuePeek() will return immediately if xTicksToWait is 0 and the queue is empty.

#### **xQueueReceive**(xQueue, pvBuffer, xTicksToWait)

queue. h

This is a macro that calls the xQueueGenericReceive() function.

Receive an item from a queue. The item is received by copy so a buffer of adequate size must be provided. The number of bytes copied into the buffer was defined when the queue was created.

Successfully received items are removed from the queue.

This function must not be used in an interrupt service routine. See xQueueReceiveFromISR for an alternative that can.

Example usage:

```
struct AMessage
{
char ucMessageID;
char ucData[ 20 ];
} xMessage;
QueueHandle_t xQueue;
// Task to create a queue and post a value.
void vATask( void *pvParameters )
{
struct AMessage *pxMessage;
// Create a queue capable of containing 10 pointers to AMessage structures.
// These should be passed by pointer as they contain a lot of data.
xQueue = xQueueCreate( 10, sizeof ( struct) \\ {\text{Message * }} ) );
if(xQueue == 0){
     // Failed to create the queue.
 }
// ...
// Send a pointer to a struct AMessage object. Don't block if the
// queue is already full.
pxMessage = & xMessage;
xQueueSend( xQueue, ( void * ) &pxMessage, ( TickType_t ) 0 );
// ... Rest of task code.
}
// Task to receive from the queue.
void vADifferentTask( void *pvParameters )
{
struct AMessage *pxRxedMessage;
if(xQueue != 0){
     // Receive a message on the created queue. Block for 10 ticks if a
     // message is not immediately available.
     if( xQueueReceive( xQueue, &( pxRxedMessage ), ( TickType_t ) 10 ) )
     {
         // pcRxedMessage now points to the struct AMessage variable posted
         // by vATask.
     }
 }
 // ... Rest of task code.
}
```
Return pdTRUE if an item was successfully received from the queue, otherwise pdFALSE.

- xQueue: The handle to the queue from which the item is to be received.
- pvBuffer: Pointer to the buffer into which the received item will be copied.
- xTicksToWait: The maximum amount of time the task should block waiting for an item to receive should the queue be empty at the time of the call. xQueueReceive() will return immediately if xTicksToWait is zero and the queue is empty. The time is defined in tick periods so the constant portTICK PERIOD MS should be used to convert to real time if this is required.

**xQueueSendToFrontFromISR**(xQueue, pvItemToQueue, pxHigherPriorityTaskWoken)

This is a macro that calls xQueueGenericSendFromISR().

Post an item to the front of a queue. It is safe to use this macro from within an interrupt service routine.

Items are queued by copy not reference so it is preferable to only queue small items, especially when called from an ISR. In most cases it would be preferable to store a pointer to the item being queued.

Example usage for buffered IO (where the ISR can obtain more than one value per call):

```
void vBufferISR( void )
{
char cIn;
BaseType_t xHigherPrioritTaskWoken;
   // We have not woken a task at the start of the ISR.
   xHigherPriorityTaskWoken = pdFALSE;
   // Loop until the buffer is empty.
   do
   {
       // Obtain a byte from the buffer.
       cIn = portINPUT BYTE( RX REGISTER ADDRESS);
       // Post the byte.
       xQueueSendToFrontFromISR( xRxQueue, &cIn, &xHigherPriorityTaskWoken );
   } while( portINPUT_BYTE( BUFFER_COUNT ) );
   // Now the buffer is empty we can switch context if necessary.
   if( xHigherPriorityTaskWoken )
   {
       portYIELD_FROM_ISR ();
   }
}
```
Return pdTRUE if the data was successfully sent to the queue, otherwise errQUEUE\_FULL.

- xQueue: The handle to the queue on which the item is to be posted.
- pvItemToQueue: A pointer to the item that is to be placed on the queue. The size of the items the queue will hold was defined when the queue was created, so this many bytes will be copied from pvItemToQueue into the queue storage area.
- pxHigherPriorityTaskWoken: xQueueSendToFrontFromISR() will set \*pxHigherPriority-TaskWoken to pdTRUE if sending to the queue caused a task to unblock, and the unblocked task has a priority higher than the currently running task. If xQueueSendToFromFromISR() sets this value to pdTRUE then a context switch should be requested before the interrupt is exited.

**xQueueSendToBackFromISR**(xQueue, pvItemToQueue, pxHigherPriorityTaskWoken)

This is a macro that calls xQueueGenericSendFromISR().

Post an item to the back of a queue. It is safe to use this macro from within an interrupt service routine.

Items are queued by copy not reference so it is preferable to only queue small items, especially when called from an ISR. In most cases it would be preferable to store a pointer to the item being queued.

Example usage for buffered IO (where the ISR can obtain more than one value per call):

```
void vBufferISR( void )
{
char cIn;
BaseType_t xHigherPriorityTaskWoken;
   // We have not woken a task at the start of the ISR.
   xHigherPriorityTaskWoken = pdFALSE;
   // Loop until the buffer is empty.
   do
   {
       // Obtain a byte from the buffer.
       cIn = portINPUT_BYTE( RX_REGISTER_ADDRESS );
       // Post the byte.
       xQueueSendToBackFromISR( xRxQueue, &cIn, &xHigherPriorityTaskWoken );
   } while( portINPUT_BYTE( BUFFER_COUNT ) );
   // Now the buffer is empty we can switch context if necessary.
   if( xHigherPriorityTaskWoken )
   {
       portYIELD_FROM_ISR ();
   }
}
```
Return pdTRUE if the data was successfully sent to the queue, otherwise errQUEUE\_FULL.

#### Parameters

- xQueue: The handle to the queue on which the item is to be posted.
- pvItemToQueue: A pointer to the item that is to be placed on the queue. The size of the items the queue will hold was defined when the queue was created, so this many bytes will be copied from pvItemToQueue into the queue storage area.
- pxHigherPriorityTaskWoken: xQueueSendToBackFromISR() will set \*pxHigherPriority-TaskWoken to pdTRUE if sending to the queue caused a task to unblock, and the unblocked task has a priority higher than the currently running task. If xQueueSendToBackFromISR() sets this value to pdTRUE then a context switch should be requested before the interrupt is exited.

### **xQueueOverwriteFromISR**(xQueue, pvItemToQueue, pxHigherPriorityTaskWoken)

A version of xQueueOverwrite() that can be used in an interrupt service routine (ISR).

Only for use with queues that can hold a single item - so the queue is either empty or full.

Post an item on a queue. If the queue is already full then overwrite the value held in the queue. The item is queued by copy, not by reference.

Example usage:

```
QueueHandle_t xQueue;
void vFunction( void *pvParameters )
 {
   // Create a queue to hold one uint32_t value. It is strongly
   // recommended *not* to use xQueueOverwriteFromISR() on queues that can
   // contain more than one value, and doing so will trigger an assertion
   // if configASSERT() is defined.
   xQueue = xQueueCreate( 1, sizeof (uint32_t ) );
}
void vAnInterruptHandler( void )
{
// xHigherPriorityTaskWoken must be set to pdFALSE before it is used.
BaseType_t xHigherPriorityTaskWoken = pdFALSE;
uint32_t ulVarToSend, ulValReceived;
    // Write the value 10 to the queue using xQueueOverwriteFromISR().
   ulVarToSend = 10;
   xQueueOverwriteFromISR( xQueue, &ulVarToSend, &xHigherPriorityTaskWoken );
   // The queue is full, but calling xQueueOverwriteFromISR() again will still
   // pass because the value held in the queue will be overwritten with the
    // new value.
   ulVarToSend = 100;
    xQueueOverwriteFromISR( xQueue, &ulVarToSend, &xHigherPriorityTaskWoken );
    // Reading from the queue will now return 100.
    // ...
   if( xHigherPrioritytaskWoken == pdTRUE )
    {
        // Writing to the queue caused a task to unblock and the unblocked task
        // has a priority higher than or equal to the priority of the currently
       // executing task (the task this interrupt interrupted). Perform a_{n}˓→context
        // switch so this interrupt returns directly to the unblocked task.
        portYIELD_FROM_ISR(); // or portEND_SWITCHING_ISR() depending on the port.
    }
}
```
Return xQueueOverwriteFromISR() is a macro that calls xQueueGenericSendFromISR(), and therefore has the same return values as xQueueSendToFrontFromISR(). However, pdPASS is the only value that can be returned because xQueueOverwriteFromISR() will write to the queue even when the queue is already full.

- xQueue: The handle to the queue on which the item is to be posted.
- pvItemToQueue: A pointer to the item that is to be placed on the queue. The size of the items the queue will hold was defined when the queue was created, so this many bytes will be copied from pvItemToQueue into the queue storage area.
- pxHigherPriorityTaskWoken: xQueueOverwriteFromISR() will set \*pxHigherPriority-TaskWoken to pdTRUE if sending to the queue caused a task to unblock, and the unblocked task has a priority higher than the currently running task. If xQueueOverwriteFromISR() sets this value to pdTRUE then a context switch should be requested before the interrupt is exited.

**xQueueSendFromISR**(xQueue, pvItemToQueue, pxHigherPriorityTaskWoken)

This is a macro that calls xQueueGenericSendFromISR(). It is included for backward compatibility with versions of FreeRTOS.org that did not include the xQueueSendToBackFromISR() and xQueueSendToFront-FromISR() macros.

Post an item to the back of a queue. It is safe to use this function from within an interrupt service routine.

Items are queued by copy not reference so it is preferable to only queue small items, especially when called from an ISR. In most cases it would be preferable to store a pointer to the item being queued.

Example usage for buffered IO (where the ISR can obtain more than one value per call):

```
void vBufferISR( void )
{
char cIn;
BaseType_t xHigherPriorityTaskWoken;
   // We have not woken a task at the start of the ISR.
   xHigherPriorityTaskWoken = pdFALSE;
   // Loop until the buffer is empty.
   do
   {
       // Obtain a byte from the buffer.
       cIn = portINPUT_BYTE( RX_REGISTER_ADDRESS );
       // Post the byte.
       xQueueSendFromISR( xRxQueue, &cIn, &xHigherPriorityTaskWoken );
   } while( portINPUT_BYTE( BUFFER_COUNT ) );
   // Now the buffer is empty we can switch context if necessary.
   if( xHigherPriorityTaskWoken )
   {
       // Actual macro used here is port specific.
       portYIELD_FROM_ISR ();
   }
}
```
Return pdTRUE if the data was successfully sent to the queue, otherwise errQUEUE\_FULL.

#### Parameters

- xQueue: The handle to the queue on which the item is to be posted.
- pvItemToQueue: A pointer to the item that is to be placed on the queue. The size of the items the queue will hold was defined when the queue was created, so this many bytes will be copied from pvItemToQueue into the queue storage area.
- pxHigherPriorityTaskWoken: xQueueSendFromISR() will set \*pxHigherPriorityTaskWoken to pdTRUE if sending to the queue caused a task to unblock, and the unblocked task has a priority higher than the currently running task. If xQueueSendFromISR() sets this value to pdTRUE then a context switch should be requested before the interrupt is exited.

#### **xQueueReset**(xQueue)

Reset a queue back to its original empty state. pdPASS is returned if the queue is successfully reset. pdFAIL is returned if the queue could not be reset because there are tasks blocked on the queue waiting to either receive from the queue or send to the queue.

Return always returns pdPASS

## Parameters

• xQueue: The queue to reset

## **Type Definitions**

## <span id="page-719-0"></span>**typedef** void \***QueueHandle\_t**

Type by which queues are referenced. For example, a call to xQueueCreate() returns an QueueHandle\_t variable that can then be used as a parameter to xQueueSend(), xQueueReceive(), etc.

## <span id="page-719-1"></span>**typedef** void \***QueueSetHandle\_t**

Type by which queue sets are referenced. For example, a call to xQueueCreateSet() returns an xQueueSet variable that can then be used as a parameter to xQueueSelectFromSet(), xQueueAddToSet(), etc.

## <span id="page-719-2"></span>**typedef** void \***QueueSetMemberHandle\_t**

Queue sets can contain both queues and semaphores, so the QueueSetMemberHandle\_t is defined as a type to be used where a parameter or return value can be either an QueueHandle t or an SemaphoreHandle t.

## **Semaphore API**

## **Header File**

• [freertos/include/freertos/semphr.h](https://github.com/espressif/esp-idf/blob/v3.1.5/components/freertos/include/freertos/semphr.h)

## **Macros**

### **semBINARY\_SEMAPHORE\_QUEUE\_LENGTH**

**semSEMAPHORE\_QUEUE\_ITEM\_LENGTH**

## **semGIVE\_BLOCK\_TIME**

### **xSemaphoreCreateBinary**()

Creates a new binary semaphore instance, and returns a handle by which the new semaphore can be referenced.

In many usage scenarios it is faster and more memory efficient to use a direct to task notification in place of a binary semaphore! <http://www.freertos.org/RTOS-task-notifications.html>

Internally, within the FreeRTOS implementation, binary semaphores use a block of memory, in which the semaphore structure is stored. If a binary semaphore is created using xSemaphoreCreateBinary() then the required memory is automatically dynamically allocated inside the xSemaphoreCreateBinary() function. (see [http://www.freertos.org/a00111.html\)](http://www.freertos.org/a00111.html). If a binary semaphore is created using xSemaphoreCreateBinaryStatic() then the application writer must provide the memory. xSemaphoreCreateBinaryStatic() therefore allows a binary semaphore to be created without using any dynamic memory allocation.

The old vSemaphoreCreateBinary() macro is now deprecated in favour of this xSemaphoreCreateBinary() function. Note that binary semaphores created using the vSemaphoreCreateBinary() macro are created in a state such that the first call to 'take' the semaphore would pass, whereas binary semaphores created using xSemaphoreCreateBinary() are created in a state such that the the semaphore must first be 'given' before it can be 'taken'.

Function that creates a semaphore by using the existing queue mechanism. The queue length is 1 as this is a binary semaphore. The data size is 0 as nothing is actually stored - all that is important is whether the queue is empty or full (the binary semaphore is available or not).
This type of semaphore can be used for pure synchronisation between tasks or between an interrupt and a task. The semaphore need not be given back once obtained, so one task/interrupt can continuously 'give' the semaphore while another continuously 'takes' the semaphore. For this reason this type of semaphore does not use a priority inheritance mechanism. For an alternative that does use priority inheritance see xSemaphoreCreateMutex().

Example usage:

```
SemaphoreHandle_t xSemaphore = NULL;
void vATask( void * pvParameters )
{
  // Semaphore cannot be used before a call to vSemaphoreCreateBinary ().
  // This is a macro so pass the variable in directly.
  xSemaphore = xSemaphoreCreateBinary();
  if(xSemaphore != NULL){
       // The semaphore was created successfully.
       // The semaphore can now be used.
   }
}
```
Return Handle to the created semaphore.

#### **xSemaphoreCreateBinaryStatic**(pxStaticSemaphore)

Creates a new binary semaphore instance, and returns a handle by which the new semaphore can be referenced.

NOTE: In many usage scenarios it is faster and more memory efficient to use a direct to task notification in place of a binary semaphore! <http://www.freertos.org/RTOS-task-notifications.html>

Internally, within the FreeRTOS implementation, binary semaphores use a block of memory, in which the semaphore structure is stored. If a binary semaphore is created using xSemaphoreCreateBinary() then the required memory is automatically dynamically allocated inside the xSemaphoreCreateBinary() function. (see [http://www.freertos.org/a00111.html\)](http://www.freertos.org/a00111.html). If a binary semaphore is created using xSemaphoreCreateBinaryStatic() then the application writer must provide the memory. xSemaphoreCreateBinaryStatic() therefore allows a binary semaphore to be created without using any dynamic memory allocation.

This type of semaphore can be used for pure synchronisation between tasks or between an interrupt and a task. The semaphore need not be given back once obtained, so one task/interrupt can continuously 'give' the semaphore while another continuously 'takes' the semaphore. For this reason this type of semaphore does not use a priority inheritance mechanism. For an alternative that does use priority inheritance see xSemaphoreCreateMutex().

Example usage:

```
SemaphoreHandle_t xSemaphore = NULL;
StaticSemaphore_t xSemaphoreBuffer;
void vATask( void * pvParameters )
{
   // Semaphore cannot be used before a call to xSemaphoreCreateBinary().
   // The semaphore's data structures will be placed in the xSemaphoreBuffer
  // variable, the address of which is passed into the function. The
   // function's parameter is not NULL, so the function will not attempt any
   // dynamic memory allocation, and therefore the function will not return
   // return NULL.
   xSemaphore = xSemaphoreCreateBinary( &xSemaphoreBuffer );
```

```
// Rest of task code goes here.
```
Return If the semaphore is created then a handle to the created semaphore is returned. If pxSemaphoreBuffer is NULL then NULL is returned.

### Parameters

}

• pxStaticSemaphore: Must point to a variable of type StaticSemaphore\_t, which will then be used to hold the semaphore's data structure, removing the need for the memory to be allocated dynamically.

#### **xSemaphoreTake**(xSemaphore, xBlockTime)

*Macro* to obtain a semaphore. The semaphore must have previously been created with a call to vSemaphoreCreateBinary(), xSemaphoreCreateMutex() or xSemaphoreCreateCounting().

Example usage:

```
SemaphoreHandle_t xSemaphore = NULL;
// A task that creates a semaphore.
void vATask( void * pvParameters )
{
   // Create the semaphore to guard a shared resource.
   vSemaphoreCreateBinary( xSemaphore );
}
// A task that uses the semaphore.
void vAnotherTask( void * pvParameters )
{
   // ... Do other things.
   if( xSemaphore != NULL )
   {
       // See if we can obtain the semaphore. If the semaphore is not available
       // wait 10 ticks to see if it becomes free.
       if( xSemaphoreTake( xSemaphore, ( TickType_t ) 10 ) == pdTRUE )
       {
           // We were able to obtain the semaphore and can now access the
           // shared resource.
           // ...
           // We have finished accessing the shared resource. Release the
           // semaphore.
           xSemaphoreGive( xSemaphore );
       }
       else
       {
           // We could not obtain the semaphore and can therefore not access
           // the shared resource safely.
       }
   }
}
```
Return pdTRUE if the semaphore was obtained. pdFALSE if xBlockTime expired without the semaphore

becoming available.

## Parameters

- xSemaphore: A handle to the semaphore being taken obtained when the semaphore was created.
- xBlockTime: The time in ticks to wait for the semaphore to become available. The macro portTICK\_PERIOD\_MS can be used to convert this to a real time. A block time of zero can be used to poll the semaphore. A block time of portMAX\_DELAY can be used to block indefinitely (provided INCLUDE\_vTaskSuspend is set to 1 in FreeRTOSConfig.h).

### **xSemaphoreTakeRecursive**(xMutex, xBlockTime)

*Macro* to recursively obtain, or 'take', a mutex type semaphore. The mutex must have previously been created using a call to xSemaphoreCreateRecursiveMutex();

configUSE\_RECURSIVE\_MUTEXES must be set to 1 in FreeRTOSConfig.h for this macro to be available.

This macro must not be used on mutexes created using xSemaphoreCreateMutex().

A mutex used recursively can be 'taken' repeatedly by the owner. The mutex doesn't become available again until the owner has called xSemaphoreGiveRecursive() for each successful 'take' request. For example, if a task successfully 'takes' the same mutex 5 times then the mutex will not be available to any other task until it has also 'given' the mutex back exactly five times.

Example usage:

```
SemaphoreHandle_t xMutex = NULL;
// A task that creates a mutex.
void vATask( void * pvParameters )
{
  // Create the mutex to guard a shared resource.
  xMutex = xSemaphoreCreateRecursiveMutex();
}
// A task that uses the mutex.
void vAnotherTask( void * pvParameters )
{
  // ... Do other things.
  if( xMutes != NULL){
       // See if we can obtain the mutex. If the mutex is not available
       // wait 10 ticks to see if it becomes free.
      if( xSemaphoreTakeRecursive( xSemaphore, ( TickType_t ) 10 ) == pdTRUE )
       {
           // We were able to obtain the mutex and can now access the
           // shared resource.
           // ...
           // For some reason due to the nature of the code further calls to
           // xSemaphoreTakeRecursive() are made on the same mutex. In real
           // code these would not be just sequential calls as this would make
           // no sense. Instead the calls are likely to be buried inside
           // a more complex call structure.
           xSemaphoreTakeRecursive( xMutex, ( TickType_t ) 10 );
           xSemaphoreTakeRecursive( xMutex, ( TickType_t ) 10 );
           // The mutex has now been 'taken' three times, so will not be
           // available to another task until it has also been given back
```

```
// three times. Again it is unlikely that real code would have
          // these calls sequentially, but instead buried in a more complex
           // call structure. This is just for illustrative purposes.
          xSemaphoreGiveRecursive( xMutex );
          xSemaphoreGiveRecursive( xMutex );
          xSemaphoreGiveRecursive( xMutex );
           // Now the mutex can be taken by other tasks.
      }
      else
      {
           // We could not obtain the mutex and can therefore not access
          // the shared resource safely.
      }
  }
}
```
Return pdTRUE if the semaphore was obtained. pdFALSE if xBlockTime expired without the semaphore becoming available.

## Parameters

- xMutex: A handle to the mutex being obtained. This is the handle returned by xSemaphoreCreateRecursiveMutex();
- xBlockTime: The time in ticks to wait for the semaphore to become available. The macro portTICK\_PERIOD\_MS can be used to convert this to a real time. A block time of zero can be used to poll the semaphore. If the task already owns the semaphore then xSemaphoreTakeRecursive() will return immediately no matter what the value of xBlockTime.

#### **xSemaphoreGive**(xSemaphore)

*Macro* to release a semaphore. The semaphore must have previously been created with a call to vSemaphoreCreateBinary(), xSemaphoreCreateMutex() or xSemaphoreCreateCounting(). and obtained using sSemaphore-Take().

This macro must not be used from an ISR. See xSemaphoreGiveFromISR () for an alternative which can be used from an ISR.

This macro must also not be used on semaphores created using xSemaphoreCreateRecursiveMutex().

Example usage:

```
SemaphoreHandle t xSemaphore = NULL;
void vATask( void * pvParameters )
{
   // Create the semaphore to guard a shared resource.
   vSemaphoreCreateBinary( xSemaphore );
   if( xSemaphore != NULL )
   {
       if( xSemaphoreGive( xSemaphore ) != pdTRUE )
       {
           // We would expect this call to fail because we cannot give
           // a semaphore without first "taking" it!
       }
```

```
// Obtain the semaphore - don't block if the semaphore is not
       // immediately available.
       if( xSemaphoreTake( xSemaphore, ( TickType_t ) 0 ) )
       {
           // We now have the semaphore and can access the shared resource.
           // ...
           // We have finished accessing the shared resource so can free the
           // semaphore.
           if( xSemaphoreGive( xSemaphore ) != pdTRUE )
           {
               // We would not expect this call to fail because we must have
               // obtained the semaphore to get here.
           }
       }
  }
}
```
Return pdTRUE if the semaphore was released. pdFALSE if an error occurred. Semaphores are implemented using queues. An error can occur if there is no space on the queue to post a message - indicating that the semaphore was not first obtained correctly.

### Parameters

• xSemaphore: A handle to the semaphore being released. This is the handle returned when the semaphore was created.

#### **xSemaphoreGiveRecursive**(xMutex)

*Macro* to recursively release, or 'give', a mutex type semaphore. The mutex must have previously been created using a call to xSemaphoreCreateRecursiveMutex();

configUSE\_RECURSIVE\_MUTEXES must be set to 1 in FreeRTOSConfig.h for this macro to be available.

This macro must not be used on mutexes created using xSemaphoreCreateMutex().

A mutex used recursively can be 'taken' repeatedly by the owner. The mutex doesn't become available again until the owner has called xSemaphoreGiveRecursive() for each successful 'take' request. For example, if a task successfully 'takes' the same mutex 5 times then the mutex will not be available to any other task until it has also 'given' the mutex back exactly five times.

Example usage:

```
SemaphoreHandle_t xMutex = NULL;
// A task that creates a mutex.
void vATask( void * pvParameters )
{
   // Create the mutex to guard a shared resource.
   xMutex = xSemaphoreCreateRecursiveMutex();
}
// A task that uses the mutex.
void vAnotherTask( void * pvParameters )
{
   // ... Do other things.
```

```
if(\ xMutes := NULL){
    // See if we can obtain the mutex. If the mutex is not available
    // wait 10 ticks to see if it becomes free.
    if( xSemaphoreTakeRecursive( xMutex, ( TickType_t ) 10 ) == pdTRUE )
    {
        // We were able to obtain the mutex and can now access the
        // shared resource.
        // ...
        // For some reason due to the nature of the code further calls to
        // xSemaphoreTakeRecursive() are made on the same mutex. In real
        // code these would not be just sequential calls as this would make
        // no sense. Instead the calls are likely to be buried inside
        // a more complex call structure.
        xSemaphoreTakeRecursive( xMutex, ( TickType_t ) 10 );
        xSemaphoreTakeRecursive( xMutex, ( TickType_t ) 10 );
        // The mutex has now been 'taken' three times, so will not be
        // available to another task until it has also been given back
        // three times. Again it is unlikely that real code would have
        // these calls sequentially, it would be more likely that the calls
        // to xSemaphoreGiveRecursive() would be called as a call stack
        // unwound. This is just for demonstrative purposes.
        xSemaphoreGiveRecursive( xMutex );
        xSemaphoreGiveRecursive( xMutex );
        xSemaphoreGiveRecursive( xMutex );
        // Now the mutex can be taken by other tasks.
    }
    else
    {
        // We could not obtain the mutex and can therefore not access
        // the shared resource safely.
    }
}
```
Return pdTRUE if the semaphore was given.

#### Parameters

}

• xMutex: A handle to the mutex being released, or 'given'. This is the handle returned by xSemaphoreCreateMutex();

#### **xSemaphoreGiveFromISR**(xSemaphore, pxHigherPriorityTaskWoken)

*Macro* to release a semaphore. The semaphore must have previously been created with a call to vSemaphoreCreateBinary() or xSemaphoreCreateCounting().

Mutex type semaphores (those created using a call to xSemaphoreCreateMutex()) must not be used with this macro.

This macro can be used from an ISR.

Example usage:

```
\#define LONG_TIME 0xffff
\#define TICKS_TO_WAIT 10
SemaphoreHandle t xSemaphore = NULL;
// Repetitive task.
void vATask( void * pvParameters )
{
  for(;; )
   {
       // We want this task to run every 10 ticks of a timer. The semaphore
      // was created before this task was started.
      // Block waiting for the semaphore to become available.
       if( xSemaphoreTake( xSemaphore, LONG_TIME ) == pdTRUE )
       {
           // It is time to execute.
           \frac{1}{2}...
           // We have finished our task. Return to the top of the loop where
           // we will block on the semaphore until it is time to execute
           // again. Note when using the semaphore for synchronisation with an
           // ISR in this manner there is no need to 'give' the semaphore back.
       }
  }
}
// Timer ISR
void vTimerISR( void * pvParameters )
{
static uint8_t ucLocalTickCount = 0;
static BaseType_t xHigherPriorityTaskWoken;
  // A timer tick has occurred.
  // ... Do other time functions.
  // Is it time for vATask () to run?
  xHigherPriorityTaskWoken = pdFALSE;
  ucLocalTickCount++;
  if( ucLocalTickCount >= TICKS_TO_WAIT )
   {
       // Unblock the task by releasing the semaphore.
      xSemaphoreGiveFromISR( xSemaphore, &xHigherPriorityTaskWoken );
       // Reset the count so we release the semaphore again in 10 ticks time.
      ucLocalTickCount = 0;
  }
  if( xHigherPriorityTaskWoken != pdFALSE )
   {
       // We can force a context switch here. Context switching from an
       // ISR uses port specific syntax. Check the demo task for your port
       // to find the syntax required.
  }
}
```
Return pdTRUE if the semaphore was successfully given, otherwise errOUEUE\_FULL.

## Parameters

- xSemaphore: A handle to the semaphore being released. This is the handle returned when the semaphore was created.
- pxHigherPriorityTaskWoken: xSemaphoreGiveFromISR() will set \*pxHigherPriority-TaskWoken to pdTRUE if giving the semaphore caused a task to unblock, and the unblocked task has a priority higher than the currently running task. If xSemaphoreGiveFromISR() sets this value to pdTRUE then a context switch should be requested before the interrupt is exited.

## **xSemaphoreTakeFromISR**(xSemaphore, pxHigherPriorityTaskWoken)

*Macro* to take a semaphore from an ISR. The semaphore must have previously been created with a call to vSemaphoreCreateBinary() or xSemaphoreCreateCounting().

Mutex type semaphores (those created using a call to xSemaphoreCreateMutex()) must not be used with this macro.

This macro can be used from an ISR, however taking a semaphore from an ISR is not a common operation. It is likely to only be useful when taking a counting semaphore when an interrupt is obtaining an object from a resource pool (when the semaphore count indicates the number of resources available).

Return pdTRUE if the semaphore was successfully taken, otherwise pdFALSE

## Parameters

- xSemaphore: A handle to the semaphore being taken. This is the handle returned when the semaphore was created.
- pxHigherPriorityTaskWoken: xSemaphoreTakeFromISR() will set \*pxHigherPriority-TaskWoken to pdTRUE if taking the semaphore caused a task to unblock, and the unblocked task has a priority higher than the currently running task. If xSemaphoreTakeFromISR() sets this value to pdTRUE then a context switch should be requested before the interrupt is exited.

## **xSemaphoreCreateMutex**()

*Macro* that implements a mutex semaphore by using the existing queue mechanism.

Internally, within the FreeRTOS implementation, mutex semaphores use a block of memory, in which the mutex structure is stored. If a mutex is created using xSemaphoreCreateMutex() then the required memory is automatically dynamically allocated inside the xSemaphoreCreateMutex() function. (see [http://www.freertos.org/](http://www.freertos.org/a00111.html) [a00111.html\)](http://www.freertos.org/a00111.html). If a mutex is created using xSemaphoreCreateMutexStatic() then the application writer must provided the memory. xSemaphoreCreateMutexStatic() therefore allows a mutex to be created without using any dynamic memory allocation.

Mutexes created using this function can be accessed using the xSemaphoreTake() and xSemaphoreGive() macros. The xSemaphoreTakeRecursive() and xSemaphoreGiveRecursive() macros must not be used.

This type of semaphore uses a priority inheritance mechanism so a task 'taking' a semaphore MUST ALWAYS 'give' the semaphore back once the semaphore it is no longer required.

Mutex type semaphores cannot be used from within interrupt service routines.

See vSemaphoreCreateBinary() for an alternative implementation that can be used for pure synchronisation (where one task or interrupt always 'gives' the semaphore and another always 'takes' the semaphore) and from within interrupt service routines.

Example usage:

```
SemaphoreHandle_t xSemaphore;
void vATask( void * pvParameters )
{
  // Semaphore cannot be used before a call to xSemaphoreCreateMutex().
  // This is a macro so pass the variable in directly.
  xSemaphore = xSemaphoreCreateMutex();
  if(xSemaphore != NULL){
       // The semaphore was created successfully.
       // The semaphore can now be used.
   }
}
```
Return If the mutex was successfully created then a handle to the created semaphore is returned. If there was not enough heap to allocate the mutex data structures then NULL is returned.

## **xSemaphoreCreateMutexStatic**(pxMutexBuffer)

Creates a new mutex type semaphore instance, and returns a handle by which the new mutex can be referenced.

Internally, within the FreeRTOS implementation, mutex semaphores use a block of memory, in which the mutex structure is stored. If a mutex is created using xSemaphoreCreateMutex() then the required memory is automatically dynamically allocated inside the xSemaphoreCreateMutex() function. (see [http://www.freertos.org/](http://www.freertos.org/a00111.html) [a00111.html\)](http://www.freertos.org/a00111.html). If a mutex is created using xSemaphoreCreateMutexStatic() then the application writer must provided the memory. xSemaphoreCreateMutexStatic() therefore allows a mutex to be created without using any dynamic memory allocation.

Mutexes created using this function can be accessed using the xSemaphoreTake() and xSemaphoreGive() macros. The xSemaphoreTakeRecursive() and xSemaphoreGiveRecursive() macros must not be used.

This type of semaphore uses a priority inheritance mechanism so a task 'taking' a semaphore MUST ALWAYS 'give' the semaphore back once the semaphore it is no longer required.

Mutex type semaphores cannot be used from within interrupt service routines.

See xSemaphoreCreateBinary() for an alternative implementation that can be used for pure synchronisation (where one task or interrupt always 'gives' the semaphore and another always 'takes' the semaphore) and from within interrupt service routines.

Example usage:

```
SemaphoreHandle_t xSemaphore;
StaticSemaphore_t xMutexBuffer;
void vATask( void * pvParameters )
{
   // A mutex cannot be used before it has been created. xMutexBuffer is
   // into xSemaphoreCreateMutexStatic() so no dynamic memory allocation is
  // attempted.
  xSemaphore = xSemaphoreCreateMutexStatic( &xMutexBuffer );
   // As no dynamic memory allocation was performed, xSemaphore cannot be NULL,
   // so there is no need to check it.
}
```
Return If the mutex was successfully created then a handle to the created mutex is returned. If pxMutexBuffer was NULL then NULL is returned.

## Parameters

• pxMutexBuffer: Must point to a variable of type StaticSemaphore\_t, which will be used to hold the mutex's data structure, removing the need for the memory to be allocated dynamically.

### **xSemaphoreCreateRecursiveMutex**()

Creates a new recursive mutex type semaphore instance, and returns a handle by which the new recursive mutex can be referenced.

Internally, within the FreeRTOS implementation, recursive mutexs use a block of memory, in which the mutex structure is stored. If a recursive mutex is created using xSemaphoreCreateRecursiveMutex() then the required memory is automatically dynamically allocated inside the xSemaphoreCreateRecursiveMutex() function. (see [http://www.freertos.org/a00111.html\)](http://www.freertos.org/a00111.html). If a recursive mutex is created using xSemaphoreCreateRecursiveMutexStatic() then the application writer must provide the memory that will get used by the mutex. xSemaphoreCreateRecursiveMutexStatic() therefore allows a recursive mutex to be created without using any dynamic memory allocation.

Mutexes created using this macro can be accessed using the xSemaphoreTakeRecursive() and xSemaphore-GiveRecursive() macros. The xSemaphoreTake() and xSemaphoreGive() macros must not be used.

A mutex used recursively can be 'taken' repeatedly by the owner. The mutex doesn't become available again until the owner has called xSemaphoreGiveRecursive() for each successful 'take' request. For example, if a task successfully 'takes' the same mutex 5 times then the mutex will not be available to any other task until it has also 'given' the mutex back exactly five times.

This type of semaphore uses a priority inheritance mechanism so a task 'taking' a semaphore MUST ALWAYS 'give' the semaphore back once the semaphore it is no longer required.

Mutex type semaphores cannot be used from within interrupt service routines.

See vSemaphoreCreateBinary() for an alternative implementation that can be used for pure synchronisation (where one task or interrupt always 'gives' the semaphore and another always 'takes' the semaphore) and from within interrupt service routines.

#### Example usage:

```
SemaphoreHandle_t xSemaphore;
void vATask( void * pvParameters )
{
   // Semaphore cannot be used before a call to xSemaphoreCreateMutex().
   // This is a macro so pass the variable in directly.
   xSemaphore = xSemaphoreCreateRecursiveMutex();
   if( xSemaphore != NULL )
   {
       // The semaphore was created successfully.
       // The semaphore can now be used.
   }
}
```
Return xSemaphore Handle to the created mutex semaphore. Should be of type SemaphoreHandle\_t.

### **xSemaphoreCreateRecursiveMutexStatic**(pxStaticSemaphore)

Creates a new recursive mutex type semaphore instance, and returns a handle by which the new recursive mutex can be referenced.

Internally, within the FreeRTOS implementation, recursive mutexs use a block of memory, in which the mutex structure is stored. If a recursive mutex is created using xSemaphoreCreateRecursiveMutex() then the required memory is automatically dynamically allocated inside the xSemaphoreCreateRecursiveMutex() function. (see [http://www.freertos.org/a00111.html\)](http://www.freertos.org/a00111.html). If a recursive mutex is created using xSemaphoreCreateRecursiveMutexStatic() then the application writer must provide the memory that will get used by the mutex. xSemaphoreCreateRecursiveMutexStatic() therefore allows a recursive mutex to be created without using any dynamic memory allocation.

Mutexes created using this macro can be accessed using the xSemaphoreTakeRecursive() and xSemaphore-GiveRecursive() macros. The xSemaphoreTake() and xSemaphoreGive() macros must not be used.

A mutex used recursively can be 'taken' repeatedly by the owner. The mutex doesn't become available again until the owner has called xSemaphoreGiveRecursive() for each successful 'take' request. For example, if a task successfully 'takes' the same mutex 5 times then the mutex will not be available to any other task until it has also 'given' the mutex back exactly five times.

This type of semaphore uses a priority inheritance mechanism so a task 'taking' a semaphore MUST ALWAYS 'give' the semaphore back once the semaphore it is no longer required.

Mutex type semaphores cannot be used from within interrupt service routines.

See xSemaphoreCreateBinary() for an alternative implementation that can be used for pure synchronisation (where one task or interrupt always 'gives' the semaphore and another always 'takes' the semaphore) and from within interrupt service routines.

Example usage:

```
SemaphoreHandle_t xSemaphore;
StaticSemaphore t xMutexBuffer;
void vATask( void * pvParameters )
{
  // A recursive semaphore cannot be used before it is created. Here a
  // recursive mutex is created using xSemaphoreCreateRecursiveMutexStatic().
  // The address of xMutexBuffer is passed into the function, and will hold
  // the mutexes data structures - so no dynamic memory allocation will be
  // attempted.
  xSemaphore = xSemaphoreCreateRecursiveMutexStatic( &xMutexBuffer );
   // As no dynamic memory allocation was performed, xSemaphore cannot be NULL,
   // so there is no need to check it.
}
```
Return If the recursive mutex was successfully created then a handle to the created recursive mutex is returned. If pxMutexBuffer was NULL then NULL is returned.

### Parameters

• pxStaticSemaphore: Must point to a variable of type StaticSemaphore t, which will then be used to hold the recursive mutex's data structure, removing the need for the memory to be allocated dynamically.

## **xSemaphoreCreateCounting**(uxMaxCount, uxInitialCount)

Creates a new counting semaphore instance, and returns a handle by which the new counting semaphore can be referenced.

In many usage scenarios it is faster and more memory efficient to use a direct to task notification in place of a counting semaphore! <http://www.freertos.org/RTOS-task-notifications.html>

Internally, within the FreeRTOS implementation, counting semaphores use a block of memory, in which the counting semaphore structure is stored. If a counting semaphore is created using xSemaphoreCreateCounting() then the required memory is automatically dynamically allocated inside the xSemaphoreCreateCounting()

function. (see [http://www.freertos.org/a00111.html\)](http://www.freertos.org/a00111.html). If a counting semaphore is created using xSemaphoreCreateCountingStatic() then the application writer can instead optionally provide the memory that will get used by the counting semaphore. xSemaphoreCreateCountingStatic() therefore allows a counting semaphore to be created without using any dynamic memory allocation.

Counting semaphores are typically used for two things:

1) Counting events.

In this usage scenario an event handler will 'give' a semaphore each time an event occurs (incrementing the semaphore count value), and a handler task will 'take' a semaphore each time it processes an event (decrementing the semaphore count value). The count value is therefore the difference between the number of events that have occurred and the number that have been processed. In this case it is desirable for the initial count value to be zero.

2) Resource management.

In this usage scenario the count value indicates the number of resources available. To obtain control of a resource a task must first obtain a semaphore - decrementing the semaphore count value. When the count value reaches zero there are no free resources. When a task finishes with the resource it 'gives' the semaphore back incrementing the semaphore count value. In this case it is desirable for the initial count value to be equal to the maximum count value, indicating that all resources are free.

Example usage:

```
SemaphoreHandle t xSemaphore;
void vATask( void * pvParameters )
{
SemaphoreHandle_t xSemaphore = NULL;
  // Semaphore cannot be used before a call to xSemaphoreCreateCounting().
  // The max value to which the semaphore can count should be 10, and the
  // initial value assigned to the count should be 0.
  xSemaphore = xSemaphoreCreateCounting( 10, 0 );
  if(xSemaphore != NULL){
       // The semaphore was created successfully.
       // The semaphore can now be used.
   }
}
```
Return Handle to the created semaphore. Null if the semaphore could not be created.

## Parameters

- uxMaxCount: The maximum count value that can be reached. When the semaphore reaches this value it can no longer be 'given'.
- uxInitialCount: The count value assigned to the semaphore when it is created.

## **xSemaphoreCreateCountingStatic**(uxMaxCount, uxInitialCount, pxSemaphoreBuffer)

Creates a new counting semaphore instance, and returns a handle by which the new counting semaphore can be referenced.

In many usage scenarios it is faster and more memory efficient to use a direct to task notification in place of a counting semaphore! <http://www.freertos.org/RTOS-task-notifications.html>

Internally, within the FreeRTOS implementation, counting semaphores use a block of memory, in which the counting semaphore structure is stored. If a counting semaphore is created using xSemaphoreCreateCounting() then the required memory is automatically dynamically allocated inside the xSemaphoreCreateCounting() function. (see [http://www.freertos.org/a00111.html\)](http://www.freertos.org/a00111.html). If a counting semaphore is created using xSemaphoreCreateCountingStatic() then the application writer must provide the memory. xSemaphoreCreateCountingStatic() therefore allows a counting semaphore to be created without using any dynamic memory allocation.

Counting semaphores are typically used for two things:

1) Counting events.

In this usage scenario an event handler will 'give' a semaphore each time an event occurs (incrementing the semaphore count value), and a handler task will 'take' a semaphore each time it processes an event (decrementing the semaphore count value). The count value is therefore the difference between the number of events that have occurred and the number that have been processed. In this case it is desirable for the initial count value to be zero.

2) Resource management.

In this usage scenario the count value indicates the number of resources available. To obtain control of a resource a task must first obtain a semaphore - decrementing the semaphore count value. When the count value reaches zero there are no free resources. When a task finishes with the resource it 'gives' the semaphore back incrementing the semaphore count value. In this case it is desirable for the initial count value to be equal to the maximum count value, indicating that all resources are free.

Example usage:

```
SemaphoreHandle_t xSemaphore;
StaticSemaphore t xSemaphoreBuffer;
void vATask( void * pvParameters )
{
SemaphoreHandle_t xSemaphore = NULL;
  // Counting semaphore cannot be used before they have been created. Create
  // a counting semaphore using xSemaphoreCreateCountingStatic(). The max
  // value to which the semaphore can count is 10, and the initial value
  // assigned to the count will be 0. The address of xSemaphoreBuffer is
   // passed in and will be used to hold the semaphore structure, so no dynamic
   // memory allocation will be used.
  xSemaphore = xSemaphoreCreateCounting( 10, 0, &xSemaphoreBuffer );
   // No memory allocation was attempted so xSemaphore cannot be NULL, so there
   // is no need to check its value.
}
```
Return If the counting semaphore was successfully created then a handle to the created counting semaphore is returned. If pxSemaphoreBuffer was NULL then NULL is returned.

## Parameters

- uxMaxCount: The maximum count value that can be reached. When the semaphore reaches this value it can no longer be 'given'.
- uxInitialCount: The count value assigned to the semaphore when it is created.
- pxSemaphoreBuffer: Must point to a variable of type StaticSemaphore t, which will then be used to hold the semaphore's data structure, removing the need for the memory to be allocated dynamically.

### **vSemaphoreDelete**(xSemaphore)

Delete a semaphore. This function must be used with care. For example, do not delete a mutex type semaphore

if the mutex is held by a task.

### Parameters

• xSemaphore: A handle to the semaphore to be deleted.

## **xSemaphoreGetMutexHolder**(xSemaphore)

If xMutex is indeed a mutex type semaphore, return the current mutex holder. If xMutex is not a mutex type semaphore, or the mutex is available (not held by a task), return NULL.

Note: This is a good way of determining if the calling task is the mutex holder, but not a good way of determining the identity of the mutex holder as the holder may change between the function exiting and the returned value being tested.

### **uxSemaphoreGetCount**(xSemaphore)

If the semaphore is a counting semaphore then uxSemaphoreGetCount() returns its current count value. If the semaphore is a binary semaphore then uxSemaphoreGetCount() returns 1 if the semaphore is available, and 0 if the semaphore is not available.

# **Type Definitions**

**typedef** *[QueueHandle\\_t](#page-719-0)* **SemaphoreHandle\_t**

## **Timer API**

# **Header File**

• [freertos/include/freertos/timers.h](https://github.com/espressif/esp-idf/blob/v3.1.5/components/freertos/include/freertos/timers.h)

## **Functions**

*[TimerHandle\\_t](#page-751-0)* **xTimerCreate**(**const** char \***const** *pcTimerName*, **const** TickType\_t *xTimerPeriod-InTicks*, **const** UBaseType\_t *uxAutoReload*, void \***const** *pvTimerID*,

*[TimerCallbackFunction\\_t](#page-751-1) pxCallbackFunction*) Creates a new software timer instance, and returns a handle by which the created software timer can be referenced.

Internally, within the FreeRTOS implementation, software timers use a block of memory, in which the timer data structure is stored. If a software timer is created using xTimerCreate() then the required memory is automatically dynamically allocated inside the xTimerCreate() function. (see [http://www.freertos.org/a00111.html\)](http://www.freertos.org/a00111.html). If a software timer is created using xTimerCreateStatic() then the application writer must provide the memory that will get used by the software timer. xTimerCreateStatic() therefore allows a software timer to be created without using any dynamic memory allocation.

Timers are created in the dormant state. The xTimerStart(), xTimerReset(), xTimerStartFromISR(), xTimer-ResetFromISR(), xTimerChangePeriod() and xTimerChangePeriodFromISR() API functions can all be used to transition a timer into the active state.

Example usage:

#define NUM\_TIMERS 5

```
// An array to hold handles to the created timers.
TimerHandle_t xTimers[ NUM_TIMERS ];
```

```
// An array to hold a count of the number of times each timer expires.
int32_t lExpireCounters[ NUM_TIMERS ] = { 0 };
// Define a callback function that will be used by multiple timer instances.
// The callback function does nothing but count the number of times the
// associated timer expires, and stop the timer once the timer has expired
// 10 times.
void vTimerCallback( TimerHandle_t pxTimer )
{
int32_t lArrayIndex;
const int32_t xMaxExpiryCountBeforeStopping = 10;
       // Optionally do something if the pxTimer parameter is NULL.
       configASSERT( pxTimer );
    // Which timer expired?
    lArrayIndex = ( int32_t ) pvTimerGetTimerID( pxTimer );
    // Increment the number of times that pxTimer has expired.
    lExpireCounters[ lArrayIndex ] += 1;
    // If the timer has expired 10 times then stop it from running.
    if( lExpireCounters[ lArrayIndex ] == xMaxExpiryCountBeforeStopping )
    {
        // Do not use a block time if calling a timer API function from a
       // timer callback function, as doing so could cause a deadlock!
       xTimerStop( pxTimer, 0 );
    }
}
void main( void )
{
int32_t x;
    // Create then start some timers. Starting the timers before the scheduler
    // has been started means the timers will start running immediately that
    // the scheduler starts.
   for(x = 0; x < NUM\_TIMERS; x++)
    {
       xTimers [x] = xTimerCreate ( "Timer", // Just a text name, not.
˓→used by the kernel.
                                        ( 100 \times x ), // The timer period in
˓→ticks.
                                        pdTRUE, // The timers will auto-
˓→reload themselves when they expire.
                                        ( void * ) x, // Assign each timer a
˓→unique id equal to its array index.
                                        vTimerCallback // Each timer calls the
˓→same callback when it expires.
                                    );
        if(xIimers[x] == NULL){
            // The timer was not created.
        }
        else
```

```
{
            // Start the timer. No block time is specified, and even if one was
            // it would be ignored because the scheduler has not yet been
            // started.
            if( xTimerStart( xTimers[ x ], 0 ) != pdPASS )
            {
                // The timer could not be set into the Active state.
            }
        }
    }
    // ...
    // Create tasks here.
    // ...
    // Starting the scheduler will start the timers running as they have already
    // been set into the active state.
   vTaskStartScheduler();
    // Should not reach here.
    for(j; j);
}
```
Return If the timer is successfully created then a handle to the newly created timer is returned. If the timer cannot be created (because either there is insufficient FreeRTOS heap remaining to allocate the timer structures, or the timer period was set to 0) then NULL is returned.

## Parameters

- pcTimerName: A text name that is assigned to the timer. This is done purely to assist debugging. The kernel itself only ever references a timer by its handle, and never by its name.
- xTimerPeriodInTicks: The timer period. The time is defined in tick periods so the constant portTICK\_PERIOD\_MS can be used to convert a time that has been specified in milliseconds. For example, if the timer must expire after 100 ticks, then xTimerPeriodInTicks should be set to 100. Alternatively, if the timer must expire after 500ms, then xPeriod can be set to ( 500 / portTICK\_PERIOD\_MS ) provided configTICK\_RATE\_HZ is less than or equal to 1000.
- uxAutoReload: If uxAutoReload is set to pdTRUE then the timer will expire repeatedly with a frequency set by the xTimerPeriodInTicks parameter. If uxAutoReload is set to pdFALSE then the timer will be a one-shot timer and enter the dormant state after it expires.
- pvTimerID: An identifier that is assigned to the timer being created. Typically this would be used in the timer callback function to identify which timer expired when the same callback function is assigned to more than one timer.
- pxCallbackFunction: The function to call when the timer expires. Callback functions must have the prototype defined by TimerCallbackFunction\_t, which is "void vCallbackFunction( Timer-Handle t xTimer );".

*[TimerHandle\\_t](#page-751-0)* **xTimerCreateStatic**(**const** char \***const** *pcTimerName*, **const** TickType\_t *xTimer-PeriodInTicks*, **const** UBaseType\_t *uxAutoReload*, void \***const** *pvTimerID*, *[TimerCallbackFunction\\_t](#page-751-1) pxCallbackFunction*, Static-Timer\_t \**pxTimerBuffer*)

Creates a new software timer instance, and returns a handle by which the created software timer can be referenced.

Internally, within the FreeRTOS implementation, software timers use a block of memory, in which the timer data structure is stored. If a software timer is created using xTimerCreate() then the required memory is automatically dynamically allocated inside the xTimerCreate() function. (see [http://www.freertos.org/a00111.html\)](http://www.freertos.org/a00111.html). If a software timer is created using xTimerCreateStatic() then the application writer must provide the memory that will get used by the software timer. xTimerCreateStatic() therefore allows a software timer to be created without using any dynamic memory allocation.

Timers are created in the dormant state. The xTimerStart(), xTimerReset(), xTimerStartFromISR(), xTimer-ResetFromISR(), xTimerChangePeriod() and xTimerChangePeriodFromISR() API functions can all be used to transition a timer into the active state.

Example usage:

```
// The buffer used to hold the software timer's data structure.
static StaticTimer_t xTimerBuffer;
// A variable that will be incremented by the software timer's callback
// function.
UBaseType_t uxVariableToIncrement = 0;// A software timer callback function that increments a variable passed to
// it when the software timer was created. After the 5th increment the
// callback function stops the software timer.
static void prvTimerCallback ( TimerHandle t xExpiredTimer )
{
UBaseType_t *puxVariableToIncrement;
BaseType_t xReturned;
    // Obtain the address of the variable to increment from the timer ID.
   puxVariableToIncrement = ( UBaseType_t \star ) pvTimerGetTimerID( xExpiredTimer );
   // Increment the variable to show the timer callback has executed.
    ( *puxVariableToIncrement )++;
    // If this callback has executed the required number of times, stop the
    // timer.
   if( *puxVariableToIncrement == 5 )
    {
        // This is called from a timer callback so must not block.
        xTimerStop( xExpiredTimer, staticDONT_BLOCK );
    }
}
void main( void )
{
    // Create the software time. xTimerCreateStatic() has an extra parameter
    // than the normal xTimerCreate() API function. The parameter is a pointer
   // to the StaticTimer_t structure that will hold the software timer
   // structure. If the parameter is passed as NULL then the structure will be
   // allocated dynamically, just as if xTimerCreate() had been called.
   xTimer = xTimerCreateStatic( "T1", \frac{1}{2} // Text name for the task.
˓→Helps debugging only. Not used by FreeRTOS.
                                 xTimerPeriod, // The period of the timer in
˓→ticks.
                                 pdTRUE, // This is an auto-reload
˓→timer.
                                 ( void * ) &uxVariableToIncrement, // A
   ariable incremented by the software timer's callback function (continues on next page)
```

```
prvTimerCallback, // The function to execute
˓→when the timer expires.
                                 &xTimerBuffer ); // The buffer that will hold
˓→the software timer structure.
   // The scheduler has not started yet so a block time is not used.
   xReturned = xTimerStart(xTimer, 0);
   // ...
   // Create tasks here.
   // ...
   // Starting the scheduler will start the timers running as they have already
   // been set into the active state.
   vTaskStartScheduler();
   // Should not reach here.
   for( ;; );
}
```
Return If the timer is created then a handle to the created timer is returned. If pxTimerBuffer was NULL then NULL is returned.

## Parameters

- pcTimerName: A text name that is assigned to the timer. This is done purely to assist debugging. The kernel itself only ever references a timer by its handle, and never by its name.
- xTimerPeriodInTicks: The timer period. The time is defined in tick periods so the constant portTICK PERIOD MS can be used to convert a time that has been specified in milliseconds. For example, if the timer must expire after 100 ticks, then xTimerPeriodInTicks should be set to 100. Alternatively, if the timer must expire after 500ms, then xPeriod can be set to ( 500 / portTICK\_PERIOD\_MS ) provided configTICK\_RATE\_HZ is less than or equal to 1000.
- uxAutoReload: If uxAutoReload is set to pdTRUE then the timer will expire repeatedly with a frequency set by the xTimerPeriodInTicks parameter. If uxAutoReload is set to pdFALSE then the timer will be a one-shot timer and enter the dormant state after it expires.
- pvTimerID: An identifier that is assigned to the timer being created. Typically this would be used in the timer callback function to identify which timer expired when the same callback function is assigned to more than one timer.
- pxCallbackFunction: The function to call when the timer expires. Callback functions must have the prototype defined by TimerCallbackFunction<sub>\_t,</sub> which is "void vCallbackFunction( Timer-Handle t xTimer );".
- pxTimerBuffer: Must point to a variable of type StaticTimer\_t, which will be then be used to hold the software timer's data structures, removing the need for the memory to be allocated dynamically.

#### void \***pvTimerGetTimerID**(*[TimerHandle\\_t](#page-751-0) xTimer*)

Returns the ID assigned to the timer.

IDs are assigned to timers using the pvTimerID parameter of the call to xTimerCreated() that was used to create the timer.

If the same callback function is assigned to multiple timers then the timer ID can be used within the callback function to identify which timer actually expired.

Example usage:

Return The ID assigned to the timer being queried.

### Parameters

• xTimer: The timer being queried.

See the xTimerCreate() API function example usage scenario.

void **vTimerSetTimerID**(*[TimerHandle\\_t](#page-751-0) xTimer*, void \**pvNewID*)

Sets the ID assigned to the timer.

IDs are assigned to timers using the pvTimerID parameter of the call to xTimerCreated() that was used to create the timer.

If the same callback function is assigned to multiple timers then the timer ID can be used as time specific (timer local) storage.

Example usage:

### Parameters

- xTimer: The timer being updated.
- pvNewID: The ID to assign to the timer.

See the xTimerCreate() API function example usage scenario.

BaseType\_t **xTimerIsTimerActive**(*[TimerHandle\\_t](#page-751-0) xTimer*)

Queries a timer to see if it is active or dormant.

A timer will be dormant if:

```
1) It has been created but not started, or
2) It is an expired one-shot timer that has not been restarted.
```
Timers are created in the dormant state. The xTimerStart(), xTimerReset(), xTimerStartFromISR(), xTimer-ResetFromISR(), xTimerChangePeriod() and xTimerChangePeriodFromISR() API functions can all be used to transition a timer into the active state.

Example usage:

```
// This function assumes xTimer has already been created.
void vAFunction( TimerHandle_t xTimer )
{
    if( xTimerIsTimerActive( xTimer ) != pdFALSE ) // or more simply and
˓→equivalently "if( xTimerIsTimerActive( xTimer ) )"
    {
        // xTimer is active, do something.
    }
    else
    {
        // xTimer is not active, do something else.
    }
}
```
Return pdFALSE will be returned if the timer is dormant. A value other than pdFALSE will be returned if the timer is active.

## Parameters

• xTimer: The timer being queried.

## *[TaskHandle\\_t](#page-695-0)* **xTimerGetTimerDaemonTaskHandle**(void)

xTimerGetTimerDaemonTaskHandle() is only available if INCLUDE\_xTimerGetTimerDaemonTaskHandle is set to 1 in FreeRTOSConfig.h.

Simply returns the handle of the timer service/daemon task. It it not valid to call xTimerGetTimerDaemon-TaskHandle() before the scheduler has been started.

#### TickType\_t **xTimerGetPeriod**(*[TimerHandle\\_t](#page-751-0) xTimer*)

Returns the period of a timer.

Return The period of the timer in ticks.

### Parameters

• xTimer: The handle of the timer being queried.

## TickType\_t **xTimerGetExpiryTime**(*[TimerHandle\\_t](#page-751-0) xTimer*)

Returns the time in ticks at which the timer will expire. If this is less than the current tick count then the expiry time has overflowed from the current time.

Return If the timer is running then the time in ticks at which the timer will next expire is returned. If the timer is not running then the return value is undefined.

## Parameters

• xTimer: The handle of the timer being queried.

## BaseType\_t **xTimerPendFunctionCallFromISR**(*[PendedFunction\\_t](#page-751-2) xFunctionToPend*, void \**pvParameter1*, uint32\_t *ulParameter2*, BaseType\_t \**pxHigher-PriorityTaskWoken*)

Used from application interrupt service routines to defer the execution of a function to the RTOS daemon task (the timer service task, hence this function is implemented in timers.c and is prefixed with 'Timer').

Ideally an interrupt service routine (ISR) is kept as short as possible, but sometimes an ISR either has a lot of processing to do, or needs to perform processing that is not deterministic. In these cases xTimerPendFunction-CallFromISR() can be used to defer processing of a function to the RTOS daemon task.

A mechanism is provided that allows the interrupt to return directly to the task that will subsequently execute the pended callback function. This allows the callback function to execute contiguously in time with the interrupt just as if the callback had executed in the interrupt itself.

Example usage:

```
// The callback function that will execute in the context of the daemon task.
// Note callback functions must all use this same prototype.
void vProcessInterface( void *pvParameter1, uint32_t ulParameter2 )
{
  BaseType_t xInterfaceToService;
  // The interface that requires servicing is passed in the second
   // parameter. The first parameter is not used in this case.
  xInterfaceToService = ( BaseType_t ) ulParameter2;
   // ...Perform the processing here...
}
// An ISR that receives data packets from multiple interfaces
void vAnISR( void )
{
```

```
BaseType_t xInterfaceToService, xHigherPriorityTaskWoken;
  // Query the hardware to determine which interface needs processing.
  xInterfaceToService = prvCheckInterfaces();
   // The actual processing is to be deferred to a task. Request the
   // vProcessInterface() callback function is executed, passing in the
  // number of the interface that needs processing. The interface to
  // service is passed in the second parameter. The first parameter is
  // not used in this case.
  xHigherPriorityTaskWoken = pdFALSE;
  xTimerPendFunctionCallFromISR( vProcessInterface, NULL, ( uint32_t )
˓→xInterfaceToService, &xHigherPriorityTaskWoken );
  // If xHigherPriorityTaskWoken is now set to pdTRUE then a context
  // switch should be requested. The macro used is port specific and will
  // be either portYIELD_FROM_ISR() or portEND_SWITCHING_ISR() - refer to
  // the documentation page for the port being used.
  portYIELD_FROM_ISR( xHigherPriorityTaskWoken );
}
```
Return pdPASS is returned if the message was successfully sent to the timer daemon task, otherwise pdFALSE is returned.

#### Parameters

- xFunctionToPend: The function to execute from the timer service/ daemon task. The function must conform to the PendedFunction\_t prototype.
- pvParameter1: The value of the callback function's first parameter. The parameter has a void \* type to allow it to be used to pass any type. For example, unsigned longs can be cast to a void \*, or the void \* can be used to point to a structure.
- ulParameter2: The value of the callback function's second parameter.
- pxHigherPriorityTaskWoken: As mentioned above, calling this function will result in a message being sent to the timer daemon task. If the priority of the timer daemon task (which is set using configTIMER\_TASK\_PRIORITY in FreeRTOSConfig.h) is higher than the priority of the currently running task (the task the interrupt interrupted) then \*pxHigherPriorityTaskWoken will be set to pdTRUE within xTimerPendFunctionCallFromISR(), indicating that a context switch should be requested before the interrupt exits. For that reason \*pxHigherPriorityTaskWoken must be initialised to pdFALSE. See the example code below.

BaseType\_t **xTimerPendFunctionCall**(*[PendedFunction\\_t](#page-751-2) xFunctionToPend*, void \**pvParameter1*,

uint32\_t *ulParameter2*, TickType\_t *xTicksToWait*)

Used to defer the execution of a function to the RTOS daemon task (the timer service task, hence this function is implemented in timers.c and is prefixed with 'Timer').

Return pdPASS is returned if the message was successfully sent to the timer daemon task, otherwise pdFALSE is returned.

### Parameters

• xFunctionToPend: The function to execute from the timer service/ daemon task. The function must conform to the PendedFunction\_t prototype.

- pvParameter1: The value of the callback function's first parameter. The parameter has a void \* type to allow it to be used to pass any type. For example, unsigned longs can be cast to a void \*, or the void \* can be used to point to a structure.
- ulParameter2: The value of the callback function's second parameter.
- xTicksToWait: Calling this function will result in a message being sent to the timer daemon task on a queue. xTicksToWait is the amount of time the calling task should remain in the Blocked state (so not using any processing time) for space to become available on the timer queue if the queue is found to be full.

**const** char \***pcTimerGetTimerName**(*[TimerHandle\\_t](#page-751-0) xTimer*)

Returns the name that was assigned to a timer when the timer was created.

Return The name assigned to the timer specified by the xTimer parameter.

#### **Parameters**

• xTimer: The handle of the timer being queried.

## **Macros**

**tmrCOMMAND\_EXECUTE\_CALLBACK\_FROM\_ISR**

**tmrCOMMAND\_EXECUTE\_CALLBACK**

**tmrCOMMAND\_START\_DONT\_TRACE**

**tmrCOMMAND\_START**

**tmrCOMMAND\_RESET**

**tmrCOMMAND\_STOP**

**tmrCOMMAND\_CHANGE\_PERIOD**

**tmrCOMMAND\_DELETE**

**tmrFIRST\_FROM\_ISR\_COMMAND**

**tmrCOMMAND\_START\_FROM\_ISR**

**tmrCOMMAND\_RESET\_FROM\_ISR**

**tmrCOMMAND\_STOP\_FROM\_ISR**

## **tmrCOMMAND\_CHANGE\_PERIOD\_FROM\_ISR**

### **xTimerStart**(xTimer, xTicksToWait)

Timer functionality is provided by a timer service/daemon task. Many of the public FreeRTOS timer API functions send commands to the timer service task through a queue called the timer command queue. The timer command queue is private to the kernel itself and is not directly accessible to application code. The length of the timer command queue is set by the configTIMER\_QUEUE\_LENGTH configuration constant.

xTimerStart() starts a timer that was previously created using the xTimerCreate() API function. If the timer had already been started and was already in the active state, then xTimerStart() has equivalent functionality to the xTimerReset() API function.

Starting a timer ensures the timer is in the active state. If the timer is not stopped, deleted, or reset in the mean time, the callback function associated with the timer will get called 'n' ticks after xTimerStart() was called, where 'n' is the timers defined period.

It is valid to call xTimerStart() before the scheduler has been started, but when this is done the timer will not actually start until the scheduler is started, and the timers expiry time will be relative to when the scheduler is started, not relative to when xTimerStart() was called.

The configUSE\_TIMERS configuration constant must be set to 1 for xTimerStart() to be available.

Example usage:

Return pdFAIL will be returned if the start command could not be sent to the timer command queue even after xTicksToWait ticks had passed. pdPASS will be returned if the command was successfully sent to the timer command queue. When the command is actually processed will depend on the priority of the timer service/daemon task relative to other tasks in the system, although the timers expiry time is relative to when xTimerStart() is actually called. The timer service/daemon task priority is set by the configTIMER\_TASK\_PRIORITY configuration constant.

## Parameters

- xTimer: The handle of the timer being started/restarted.
- xTicksToWait: Specifies the time, in ticks, that the calling task should be held in the Blocked state to wait for the start command to be successfully sent to the timer command queue, should the queue already be full when xTimerStart() was called. xTicksToWait is ignored if xTimerStart() is called before the scheduler is started.

See the xTimerCreate() API function example usage scenario.

## **xTimerStop**(xTimer, xTicksToWait)

Timer functionality is provided by a timer service/daemon task. Many of the public FreeRTOS timer API functions send commands to the timer service task through a queue called the timer command queue. The timer command queue is private to the kernel itself and is not directly accessible to application code. The length of the timer command queue is set by the configTIMER\_QUEUE\_LENGTH configuration constant.

xTimerStop() stops a timer that was previously started using either of the The xTimerStart(), xTimerReset(), xTimerStartFromISR(), xTimerResetFromISR(), xTimerChangePeriod() or xTimerChangePeriodFromISR() API functions.

Stopping a timer ensures the timer is not in the active state.

The configUSE\_TIMERS configuration constant must be set to 1 for xTimerStop() to be available.

Example usage:

Return pdFAIL will be returned if the stop command could not be sent to the timer command queue even after xTicksToWait ticks had passed. pdPASS will be returned if the command was successfully sent to the timer command queue. When the command is actually processed will depend on the priority of the timer service/daemon task relative to other tasks in the system. The timer service/daemon task priority is set by the configTIMER\_TASK\_PRIORITY configuration constant.

## Parameters

- xTimer: The handle of the timer being stopped.
- xTicksToWait: Specifies the time, in ticks, that the calling task should be held in the Blocked state to wait for the stop command to be successfully sent to the timer command queue, should the queue already be full when xTimerStop() was called. xTicksToWait is ignored if xTimerStop() is called before the scheduler is started.

See the xTimerCreate() API function example usage scenario.

## **xTimerChangePeriod**(xTimer, xNewPeriod, xTicksToWait)

Timer functionality is provided by a timer service/daemon task. Many of the public FreeRTOS timer API functions send commands to the timer service task through a queue called the timer command queue. The timer

command queue is private to the kernel itself and is not directly accessible to application code. The length of the timer command queue is set by the configTIMER\_QUEUE\_LENGTH configuration constant.

xTimerChangePeriod() changes the period of a timer that was previously created using the xTimerCreate() API function.

xTimerChangePeriod() can be called to change the period of an active or dormant state timer.

The configUSE TIMERS configuration constant must be set to 1 for xTimerChangePeriod() to be available.

Example usage:

```
// This function assumes xTimer has already been created. If the timer
// referenced by xTimer is already active when it is called, then the timer
// is deleted. If the timer referenced by xTimer is not active when it is
// called, then the period of the timer is set to 500ms and the timer is
// started.
void vAFunction( TimerHandle_t xTimer )
{
    if( xTimerIsTimerActive( xTimer ) != pdFALSE ) // or more simply and
˓→equivalently "if( xTimerIsTimerActive( xTimer ) )"
    {
        // xTimer is already active - delete it.
       xTimerDelete( xTimer );
    }
    else
    {
        // xTimer is not active, change its period to 500ms. This will also
        // cause the timer to start. Block for a maximum of 100 ticks if the
        // change period command cannot immediately be sent to the timer
        // command queue.
        if( xTimerChangePeriod( xTimer, 500 / portTICK_PERIOD_MS, 100 ) == pdPASS.
˓→)
        {
            // The command was successfully sent.
        }
        else
        {
            // The command could not be sent, even after waiting for 100 ticks
            // to pass. Take appropriate action here.
        }
    }
}
```
Return pdFAIL will be returned if the change period command could not be sent to the timer command queue even after xTicksToWait ticks had passed. pdPASS will be returned if the command was successfully sent to the timer command queue. When the command is actually processed will depend on the priority of the timer service/daemon task relative to other tasks in the system. The timer service/daemon task priority is set by the configTIMER\_TASK\_PRIORITY configuration constant.

## Parameters

- xTimer: The handle of the timer that is having its period changed.
- xNewPeriod: The new period for xTimer. Timer periods are specified in tick periods, so the constant portTICK PERIOD MS can be used to convert a time that has been specified in milliseconds. For example, if the timer must expire after 100 ticks, then xNewPeriod should be set to 100. Alternatively, if the timer must expire after 500ms, then xNewPeriod can be set to ( 500 / portTICK\_PERIOD\_MS ) provided configTICK\_RATE\_HZ is less than or equal to 1000.

• xTicksToWait: Specifies the time, in ticks, that the calling task should be held in the Blocked state to wait for the change period command to be successfully sent to the timer command queue, should the queue already be full when xTimerChangePeriod() was called. xTicksToWait is ignored if xTimerChangePeriod() is called before the scheduler is started.

## **xTimerDelete**(xTimer, xTicksToWait)

Timer functionality is provided by a timer service/daemon task. Many of the public FreeRTOS timer API functions send commands to the timer service task through a queue called the timer command queue. The timer command queue is private to the kernel itself and is not directly accessible to application code. The length of the timer command queue is set by the configTIMER\_QUEUE\_LENGTH configuration constant.

xTimerDelete() deletes a timer that was previously created using the xTimerCreate() API function.

The configUSE\_TIMERS configuration constant must be set to 1 for xTimerDelete() to be available.

Example usage:

Return pdFAIL will be returned if the delete command could not be sent to the timer command queue even after xTicksToWait ticks had passed. pdPASS will be returned if the command was successfully sent to the timer command queue. When the command is actually processed will depend on the priority of the timer service/daemon task relative to other tasks in the system. The timer service/daemon task priority is set by the configTIMER\_TASK\_PRIORITY configuration constant.

## Parameters

- xTimer: The handle of the timer being deleted.
- xTicksToWait: Specifies the time, in ticks, that the calling task should be held in the Blocked state to wait for the delete command to be successfully sent to the timer command queue, should the queue already be full when xTimerDelete() was called. xTicksToWait is ignored if xTimerDelete() is called before the scheduler is started.

See the xTimerChangePeriod() API function example usage scenario.

## **xTimerReset**(xTimer, xTicksToWait)

Timer functionality is provided by a timer service/daemon task. Many of the public FreeRTOS timer API functions send commands to the timer service task through a queue called the timer command queue. The timer command queue is private to the kernel itself and is not directly accessible to application code. The length of the timer command queue is set by the configTIMER\_QUEUE\_LENGTH configuration constant.

xTimerReset() re-starts a timer that was previously created using the xTimerCreate() API function. If the timer had already been started and was already in the active state, then xTimerReset() will cause the timer to reevaluate its expiry time so that it is relative to when xTimerReset() was called. If the timer was in the dormant state then xTimerReset() has equivalent functionality to the xTimerStart() API function.

Resetting a timer ensures the timer is in the active state. If the timer is not stopped, deleted, or reset in the mean time, the callback function associated with the timer will get called 'n' ticks after xTimerReset() was called, where 'n' is the timers defined period.

It is valid to call xTimerReset() before the scheduler has been started, but when this is done the timer will not actually start until the scheduler is started, and the timers expiry time will be relative to when the scheduler is started, not relative to when xTimerReset() was called.

The configUSE\_TIMERS configuration constant must be set to 1 for xTimerReset() to be available.

Example usage:

```
// When a key is pressed, an LCD back-light is switched on. If 5 seconds pass
// without a key being pressed, then the LCD back-light is switched off. In
// this case, the timer is a one-shot timer.
```
TimerHandle\_t xBacklightTimer = NULL;

```
(continued from previous page)
```

```
// The callback function assigned to the one-shot timer. In this case the
// parameter is not used.
void vBacklightTimerCallback( TimerHandle_t pxTimer )
{
   // The timer expired, therefore 5 seconds must have passed since a key
   // was pressed. Switch off the LCD back-light.
   vSetBacklightState( BACKLIGHT_OFF );
}
// The key press event handler.
void vKeyPressEventHandler( char cKey )
{
   // Ensure the LCD back-light is on, then reset the timer that is
   // responsible for turning the back-light off after 5 seconds of
   // key inactivity. Wait 10 ticks for the command to be successfully sent
   // if it cannot be sent immediately.
   vSetBacklightState( BACKLIGHT_ON );
   if( xTimerReset( xBacklightTimer, 100 ) != pdPASS )
   {
       // The reset command was not executed successfully. Take appropriate
       // action here.
   }
   // Perform the rest of the key processing here.
}
void main( void )
{
int32_t x;
   // Create then start the one-shot timer that is responsible for turning
   // the back-light off if no keys are pressed within a 5 second period.
   xBacklightTimer = xTimerCreate( "BacklightTimer", // Just a text
˓→name, not used by the kernel.
                                  ( 5000 / portTICK_PERIOD_MS), // The timer
˓→period in ticks.
                                  pdFALSE, // The timer is a
˓→one-shot timer.
                                  0, // The id is not
→used by the callback so can take any value.
                                  vBacklightTimerCallback // The callback
˓→function that switches the LCD back-light off.
                                 );
   if( xBacklightTimer == NULL )
   {
       // The timer was not created.
   }
   else
    {
       // Start the timer. No block time is specified, and even if one was
       // it would be ignored because the scheduler has not yet been
       // started.
       if( xTimerStart( xBacklightTimer, 0 ) != pdPASS )
        {
```

```
// The timer could not be set into the Active state.
    }
}
// \ldots// Create tasks here.
// ...
// Starting the scheduler will start the timer running as it has already
// been set into the active state.
xTaskStartScheduler();
// Should not reach here.
for( ;; );
```
Return pdFAIL will be returned if the reset command could not be sent to the timer command queue even after xTicksToWait ticks had passed. pdPASS will be returned if the command was successfully sent to the timer command queue. When the command is actually processed will depend on the priority of the timer service/daemon task relative to other tasks in the system, although the timers expiry time is relative to when xTimerStart() is actually called. The timer service/daemon task priority is set by the configTIMER\_TASK\_PRIORITY configuration constant.

### Parameters

}

- xTimer: The handle of the timer being reset/started/restarted.
- xTicksToWait: Specifies the time, in ticks, that the calling task should be held in the Blocked state to wait for the reset command to be successfully sent to the timer command queue, should the queue already be full when xTimerReset() was called. xTicksToWait is ignored if xTimerReset() is called before the scheduler is started.

## **xTimerStartFromISR**(xTimer, pxHigherPriorityTaskWoken)

A version of xTimerStart() that can be called from an interrupt service routine.

Example usage:

```
// This scenario assumes xBacklightTimer has already been created. When a
// key is pressed, an LCD back-light is switched on. If 5 seconds pass
// without a key being pressed, then the LCD back-light is switched off. In
// this case, the timer is a one-shot timer, and unlike the example given for
// the xTimerReset() function, the key press event handler is an interrupt
// service routine.
// The callback function assigned to the one-shot timer. In this case the
// parameter is not used.
void vBacklightTimerCallback( TimerHandle_t pxTimer )
{
    // The timer expired, therefore 5 seconds must have passed since a key
    // was pressed. Switch off the LCD back-light.
    vSetBacklightState( BACKLIGHT_OFF );
}
// The key press interrupt service routine.
void vKeyPressEventInterruptHandler( void )
{
```

```
BaseType_t xHigherPriorityTaskWoken = pdFALSE;
   // Ensure the LCD back-light is on, then restart the timer that is
   // responsible for turning the back-light off after 5 seconds of
   // key inactivity. This is an interrupt service routine so can only
   // call FreeRTOS API functions that end in "FromISR".
   vSetBacklightState( BACKLIGHT_ON );
   // xTimerStartFromISR() or xTimerResetFromISR() could be called here
   // as both cause the timer to re-calculate its expiry time.
   // xHigherPriorityTaskWoken was initialised to pdFALSE when it was
   // declared (in this function).
   if( xTimerStartFromISR( xBacklightTimer, &xHigherPriorityTaskWoken ) !=
\rightarrowpdPASS )
   {
       // The start command was not executed successfully. Take appropriate
       // action here.
    }
   // Perform the rest of the key processing here.
   // If xHigherPriorityTaskWoken equals pdTRUE, then a context switch
   // should be performed. The syntax required to perform a context switch
   // from inside an ISR varies from port to port, and from compiler to
   // compiler. Inspect the demos for the port you are using to find the
   // actual syntax required.
   if( xHigherPriorityTaskWoken != pdFALSE )
    {
       // Call the interrupt safe yield function here (actual function
       // depends on the FreeRTOS port being used).
    }
}
```
Return pdFAIL will be returned if the start command could not be sent to the timer command queue. pdPASS will be returned if the command was successfully sent to the timer command queue. When the command is actually processed will depend on the priority of the timer service/daemon task relative to other tasks in the system, although the timers expiry time is relative to when xTimerStartFromISR() is actually called. The timer service/daemon task priority is set by the configTIMER\_TASK\_PRIORITY configuration constant.

### Parameters

- xTimer: The handle of the timer being started/restarted.
- pxHigherPriorityTaskWoken: The timer service/daemon task spends most of its time in the Blocked state, waiting for messages to arrive on the timer command queue. Calling xTimerStart-FromISR() writes a message to the timer command queue, so has the potential to transition the timer service/daemon task out of the Blocked state. If calling xTimerStartFromISR() causes the timer service/daemon task to leave the Blocked state, and the timer service/ daemon task has a priority equal to or greater than the currently executing task (the task that was interrupted), then \*pxHigherPriorityTaskWoken will get set to pdTRUE internally within the xTimerStartFromISR() function. If xTimerStartFromISR() sets this value to pdTRUE then a context switch should be performed before the interrupt exits.

## **xTimerStopFromISR**(xTimer, pxHigherPriorityTaskWoken)

A version of xTimerStop() that can be called from an interrupt service routine.

Example usage:

```
// This scenario assumes xTimer has already been created and started. When
// an interrupt occurs, the timer should be simply stopped.
// The interrupt service routine that stops the timer.
void vAnExampleInterruptServiceRoutine( void )
{
BaseType_t xHigherPriorityTaskWoken = pdFALSE;
   // The interrupt has occurred - simply stop the timer.
   // xHigherPriorityTaskWoken was set to pdFALSE where it was defined
   // (within this function). As this is an interrupt service routine, only
    // FreeRTOS API functions that end in "FromISR" can be used.
   if( xTimerStopFromISR( xTimer, &xHigherPriorityTaskWoken ) != pdPASS )
    {
        // The stop command was not executed successfully. Take appropriate
        // action here.
    }
   // If xHigherPriorityTaskWoken equals pdTRUE, then a context switch
    // should be performed. The syntax required to perform a context switch
   // from inside an ISR varies from port to port, and from compiler to
   // compiler. Inspect the demos for the port you are using to find the
    // actual syntax required.
   if( xHigherPriorityTaskWoken != pdFALSE )
    {
        // Call the interrupt safe yield function here (actual function
        // depends on the FreeRTOS port being used).
    }
}
```
Return pdFAIL will be returned if the stop command could not be sent to the timer command queue. pdPASS will be returned if the command was successfully sent to the timer command queue. When the command is actually processed will depend on the priority of the timer service/daemon task relative to other tasks in the system. The timer service/daemon task priority is set by the configTIMER\_TASK\_PRIORITY configuration constant.

## Parameters

- xTimer: The handle of the timer being stopped.
- pxHigherPriorityTaskWoken: The timer service/daemon task spends most of its time in the Blocked state, waiting for messages to arrive on the timer command queue. Calling xTimer-StopFromISR() writes a message to the timer command queue, so has the potential to transition the timer service/daemon task out of the Blocked state. If calling xTimerStopFromISR() causes the timer service/daemon task to leave the Blocked state, and the timer service/ daemon task has a priority equal to or greater than the currently executing task (the task that was interrupted), then \*pxHigher-PriorityTaskWoken will get set to pdTRUE internally within the xTimerStopFromISR() function. If xTimerStopFromISR() sets this value to pdTRUE then a context switch should be performed before the interrupt exits.

## **xTimerChangePeriodFromISR**(xTimer, xNewPeriod, pxHigherPriorityTaskWoken)

A version of xTimerChangePeriod() that can be called from an interrupt service routine.

## Example usage:

```
This scenario assumes xTimer has already been created and started. When
// an interrupt occurs, the period of xTimer should be changed to 500ms.
```

```
// The interrupt service routine that changes the period of xTimer.
void vAnExampleInterruptServiceRoutine( void )
{
BaseType_t xHigherPriorityTaskWoken = pdFALSE;
    // The interrupt has occurred - change the period of xTimer to 500ms.
    // xHigherPriorityTaskWoken was set to pdFALSE where it was defined
    // (within this function). As this is an interrupt service routine, only
    // FreeRTOS API functions that end in "FromISR" can be used.
   if( xTimerChangePeriodFromISR( xTimer, &xHigherPriorityTaskWoken ) != pdPASS )
    {
        // The command to change the timers period was not executed
        // successfully. Take appropriate action here.
    }
    // If xHigherPriorityTaskWoken equals pdTRUE, then a context switch
    // should be performed. The syntax required to perform a context switch
    // from inside an ISR varies from port to port, and from compiler to
    // compiler. Inspect the demos for the port you are using to find the
    // actual syntax required.
   if( xHigherPriorityTaskWoken != pdFALSE )
    {
        // Call the interrupt safe yield function here (actual function
        // depends on the FreeRTOS port being used).
    }
}
```
Return pdFAIL will be returned if the command to change the timers period could not be sent to the timer command queue. pdPASS will be returned if the command was successfully sent to the timer command queue. When the command is actually processed will depend on the priority of the timer service/daemon task relative to other tasks in the system. The timer service/daemon task priority is set by the config-TIMER\_TASK\_PRIORITY configuration constant.

## Parameters

- xTimer: The handle of the timer that is having its period changed.
- xNewPeriod: The new period for xTimer. Timer periods are specified in tick periods, so the constant portTICK\_PERIOD\_MS can be used to convert a time that has been specified in milliseconds. For example, if the timer must expire after 100 ticks, then xNewPeriod should be set to 100. Alternatively, if the timer must expire after 500ms, then xNewPeriod can be set to ( 500 / portTICK\_PERIOD\_MS ) provided configTICK\_RATE\_HZ is less than or equal to 1000.
- pxHigherPriorityTaskWoken: The timer service/daemon task spends most of its time in the Blocked state, waiting for messages to arrive on the timer command queue. Calling xTimerChangePeriodFromISR() writes a message to the timer command queue, so has the potential to transition the timer service/ daemon task out of the Blocked state. If calling xTimerChangePeriodFromISR() causes the timer service/daemon task to leave the Blocked state, and the timer service/daemon task has a priority equal to or greater than the currently executing task (the task that was interrupted), then \*pxHigherPriorityTaskWoken will get set to pdTRUE internally within the xTimerChangePeriodFromISR() function. If xTimerChangePeriodFromISR() sets this value to pdTRUE then a context switch should be performed before the interrupt exits.

## **xTimerResetFromISR**(xTimer, pxHigherPriorityTaskWoken)

A version of xTimerReset() that can be called from an interrupt service routine.

#### Example usage:

```
// This scenario assumes xBacklightTimer has already been created. When a
// key is pressed, an LCD back-light is switched on. If 5 seconds pass
// without a key being pressed, then the LCD back-light is switched off.
// this case, the timer is a one-shot timer, and unlike the example given for
// the xTimerReset() function, the key press event handler is an interrupt
// service routine.
// The callback function assigned to the one-shot timer. In this case the
// parameter is not used.
void vBacklightTimerCallback( TimerHandle_t pxTimer )
{
    // The timer expired, therefore 5 seconds must have passed since a key
    // was pressed. Switch off the LCD back-light.
   vSetBacklightState( BACKLIGHT_OFF );
}
// The key press interrupt service routine.
void vKeyPressEventInterruptHandler( void )
{
BaseType_t xHigherPriorityTaskWoken = pdFALSE;
    // Ensure the LCD back-light is on, then reset the timer that is
    // responsible for turning the back-light off after 5 seconds of
    // key inactivity. This is an interrupt service routine so can only
    // call FreeRTOS API functions that end in "FromISR".
    vSetBacklightState( BACKLIGHT_ON );
    // xTimerStartFromISR() or xTimerResetFromISR() could be called here
    // as both cause the timer to re-calculate its expiry time.
    // xHigherPriorityTaskWoken was initialised to pdFALSE when it was
    // declared (in this function).
    if( xTimerResetFromISR( xBacklightTimer, &xHigherPriorityTaskWoken ) !=
˓→pdPASS )
    {
        // The reset command was not executed successfully. Take appropriate
        // action here.
    }
    // Perform the rest of the key processing here.
    // If xHigherPriorityTaskWoken equals pdTRUE, then a context switch
    // should be performed. The syntax required to perform a context switch
    // from inside an ISR varies from port to port, and from compiler to
    // compiler. Inspect the demos for the port you are using to find the
    // actual syntax required.
    if( xHigherPriorityTaskWoken != pdFALSE )
    {
        // Call the interrupt safe yield function here (actual function
        // depends on the FreeRTOS port being used).
    }
}
```
Return pdFAIL will be returned if the reset command could not be sent to the timer command queue. pdPASS will be returned if the command was successfully sent to the timer command queue. When the command is actually processed will depend on the priority of the timer service/daemon task relative to other tasks in the system, although the timers expiry time is relative to when xTimerResetFromISR() is actually called. The

timer service/daemon task priority is set by the configTIMER\_TASK\_PRIORITY configuration constant.

## Parameters

- xTimer: The handle of the timer that is to be started, reset, or restarted.
- pxHigherPriorityTaskWoken: The timer service/daemon task spends most of its time in the Blocked state, waiting for messages to arrive on the timer command queue. Calling xTimerReset-FromISR() writes a message to the timer command queue, so has the potential to transition the timer service/daemon task out of the Blocked state. If calling xTimerResetFromISR() causes the timer service/daemon task to leave the Blocked state, and the timer service/ daemon task has a priority equal to or greater than the currently executing task (the task that was interrupted), then \*pxHigherPriorityTaskWoken will get set to pdTRUE internally within the xTimerResetFromISR() function. If xTimerResetFromISR() sets this value to pdTRUE then a context switch should be performed before the interrupt exits.

# **Type Definitions**

## <span id="page-751-0"></span>**typedef** void \***TimerHandle\_t**

Type by which software timers are referenced. For example, a call to xTimerCreate() returns an TimerHandle\_t variable that can then be used to reference the subject timer in calls to other software timer API functions (for example, xTimerStart(), xTimerReset(), etc.).

```
typedef void (*TimerCallbackFunction_t)(TimerHandle_t xTimer)
     Defines the prototype to which timer callback functions must conform.
```

```
typedef void (*PendedFunction_t)(void *, uint32_t)
```
Defines the prototype to which functions used with the xTimerPendFunctionCallFromISR() function must conform.

# **Event Group API**

# **Header File**

• [freertos/include/freertos/event\\_groups.h](https://github.com/espressif/esp-idf/blob/v3.1.5/components/freertos/include/freertos/event_groups.h)

# **Functions**

# *[EventGroupHandle\\_t](#page-760-0)* **xEventGroupCreate**(void)

Create a new event group.

Internally, within the FreeRTOS implementation, event groups use a [small] block of memory, in which the event group's structure is stored. If an event groups is created using xEventGroupCreate() then the required memory is automatically dynamically allocated inside the xEventGroupCreate() function. (see [http://www.freertos.org/](http://www.freertos.org/a00111.html) [a00111.html\)](http://www.freertos.org/a00111.html). If an event group is created using xEventGropuCreateStatic() then the application writer must instead provide the memory that will get used by the event group. xEventGroupCreateStatic() therefore allows an event group to be created without using any dynamic memory allocation.

Although event groups are not related to ticks, for internal implementation reasons the number of bits available for use in an event group is dependent on the configUSE\_16\_BIT\_TICKS setting in FreeRTOSConfig.h. If configUSE\_16\_BIT\_TICKS is 1 then each event group contains 8 usable bits (bit 0 to bit 7). If configUSE 16 BIT TICKS is set to 0 then each event group has 24 usable bits (bit 0 to bit 23). The EventBits t type is used to store event bits within an event group.

Example usage:

```
// Declare a variable to hold the created event group.
EventGroupHandle_t xCreatedEventGroup;
// Attempt to create the event group.
xCreatedEventGroup = xEventGroupCreate();
// Was the event group created successfully?
if( xCreatedEventGroup == NULL )
{
    // The event group was not created because there was insufficient
    // FreeRTOS heap available.
}
else
{
    // The event group was created.
}
```
Return If the event group was created then a handle to the event group is returned. If there was insufficient FreeRTOS heap available to create the event group then NULL is returned. See [http://www.freertos.org/](http://www.freertos.org/a00111.html) [a00111.html](http://www.freertos.org/a00111.html)

*[EventGroupHandle\\_t](#page-760-0)* **xEventGroupCreateStatic**(StaticEventGroup\_t \**pxEventGroupBuffer*)

Create a new event group.

Internally, within the FreeRTOS implementation, event groups use a [small] block of memory, in which the event group's structure is stored. If an event groups is created using xEventGropuCreate() then the required memory is automatically dynamically allocated inside the xEventGroupCreate() function. (see [http://www.freertos.org/](http://www.freertos.org/a00111.html) [a00111.html\)](http://www.freertos.org/a00111.html). If an event group is created using xEventGropuCreateStatic() then the application writer must instead provide the memory that will get used by the event group. xEventGroupCreateStatic() therefore allows an event group to be created without using any dynamic memory allocation.

Although event groups are not related to ticks, for internal implementation reasons the number of bits available for use in an event group is dependent on the configUSE\_16\_BIT\_TICKS setting in FreeRTOSConfig.h. If configUSE 16 BIT TICKS is 1 then each event group contains 8 usable bits (bit 0 to bit 7). If configUSE 16 BIT TICKS is set to 0 then each event group has 24 usable bits (bit 0 to bit 23). The EventBits  $t$ type is used to store event bits within an event group.

Example usage:

```
// StaticEventGroup_t is a publicly accessible structure that has the same
// size and alignment requirements as the real event group structure. It is
// provided as a mechanism for applications to know the size of the event
// group (which is dependent on the architecture and configuration file
// settings) without breaking the strict data hiding policy by exposing the
// real event group internals. This StaticEventGroup_t variable is passed
// into the xSemaphoreCreateEventGroupStatic() function and is used to store
// the event group's data structures
StaticEventGroup_t xEventGroupBuffer;
// Create the event group without dynamically allocating any memory.
xEventGroup = xEventGroupCreateStatic( &xEventGroupBuffer );
```
Return If the event group was created then a handle to the event group is returned. If pxEventGroupBuffer was NULL then NULL is returned.

Parameters

• pxEventGroupBuffer: pxEventGroupBuffer must point to a variable of type StaticEvent-Group t, which will be then be used to hold the event group's data structures, removing the need for the memory to be allocated dynamically.

*[EventBits\\_t](#page-760-1)* **xEventGroupWaitBits**(*[EventGroupHandle\\_t](#page-760-0) xEventGroup*, **const** *[EventBits\\_t](#page-760-1) uxBitsToWaitFor*, **const** BaseType\_t *xClearOnExit*, **const** BaseType\_t *xWaitForAllBits*, TickType\_t *xTicksToWait*)

[Potentially] block to wait for one or more bits to be set within a previously created event group.

This function cannot be called from an interrupt.

Example usage:

```
#define BIT 0 \t (1 < 0)#define BIT 4 ( 1 \leq 4 )
void aFunction( EventGroupHandle_t xEventGroup )
{
EventBits_t uxBits;
const TickType t xTicksToWait = 100 / portTICK PERIOD MS;
     // Wait a maximum of 100ms for either bit 0 or bit 4 to be set within
     // the event group. Clear the bits before exiting.
    uxBits = xEventGroupWaitBits(
                 xEventGroup, // The event group being tested.
                 BIT_0 | BIT_4, // The bits within the event group to wait for.
                 pdTRUE, \frac{1}{2} BIT_0 and BIT_4 should be cleared before
˓→returning.
                 pdFALSE, // Don't wait for both bits, either bit will do.
                 xTicksToWait ); // Wait a maximum of 100ms for either bit to be
˓→set.
     if( ( uxBits \& ( BIT 0 | BIT 4 ) ) == ( BIT 0 | BIT 4 ) )
     {
         // xEventGroupWaitBits() returned because both bits were set.
     }
     else if( ( uxBits & BIT_0 ) != 0 )
     {
         // xEventGroupWaitBits() returned because just BIT_0 was set.
     }
     else if( ( uxBits & BIT_4 ) != 0 )
     {
         // xEventGroupWaitBits() returned because just BIT_4 was set.
     }
     else
     {
         // xEventGroupWaitBits() returned because xTicksToWait ticks passed
         // without either BIT_0 or BIT_4 becoming set.
     }
}
```
#### ${c}$

Return The value of the event group at the time either the bits being waited for became set, or the block time expired. Test the return value to know which bits were set. If xEventGroupWaitBits() returned because its timeout expired then not all the bits being waited for will be set. If xEventGroupWaitBits() returned because the bits it was waiting for were set then the returned value is the event group value before any bits were automatically cleared in the case that xClearOnExit parameter was set to pdTRUE.

### Parameters

- xEventGroup: The event group in which the bits are being tested. The event group must have previously been created using a call to xEventGroupCreate().
- uxBitsToWaitFor: A bitwise value that indicates the bit or bits to test inside the event group. For example, to wait for bit 0 and/or bit 2 set uxBitsToWaitFor to 0x05. To wait for bits 0 and/or bit 1 and/or bit 2 set uxBitsToWaitFor to 0x07. Etc.
- xClearOnExit: If xClearOnExit is set to pdTRUE then any bits within uxBitsToWaitFor that are set within the event group will be cleared before xEventGroupWaitBits() returns if the wait condition was met (if the function returns for a reason other than a timeout). If xClearOnExit is set to pdFALSE then the bits set in the event group are not altered when the call to xEventGroupWaitBits() returns.
- xWaitForAllBits: If xWaitForAllBits is set to pdTRUE then xEventGroupWaitBits() will return when either all the bits in uxBitsToWaitFor are set or the specified block time expires. If xWait-ForAllBits is set to pdFALSE then xEventGroupWaitBits() will return when any one of the bits set in uxBitsToWaitFor is set or the specified block time expires. The block time is specified by the xTicksToWait parameter.
- xTicksToWait: The maximum amount of time (specified in 'ticks') to wait for one/all (depending on the xWaitForAllBits value) of the bits specified by uxBitsToWaitFor to become set.

### *[EventBits\\_t](#page-760-1)* **xEventGroupClearBits**(*[EventGroupHandle\\_t](#page-760-0) xEventGroup*, **const** *[EventBits\\_t](#page-760-1) uxBitsTo-*

```
Clear)
```
Clear bits within an event group. This function cannot be called from an interrupt.

Example usage:

```
#define BIT 0 \t (1 \lt < 0)#define BIT 4 ( 1 \leq 4 )
void aFunction( EventGroupHandle_t xEventGroup )
{
EventBits_t uxBits;
     // Clear bit 0 and bit 4 in xEventGroup.
     uxBits = xEventGroupClearBits(
                             xEventGroup, // The event group being updated.
                             BIT_0 | BIT_4 )// The bits being cleared.
     if( ( uxBits & ( BIT_0 | BIT_4 ) ) == ( BIT_0 | BIT_4 ) )
     {
         // Both bit 0 and bit 4 were set before xEventGroupClearBits() was
         // called. Both will now be clear (not set).
     }
     else if( ( uxBits & BIT_0 ) != 0 )
     {
         // Bit 0 was set before xEventGroupClearBits() was called. It will
         // now be clear.
     }
     else if( ( uxBits & BIT_4 ) != 0 )
     {
         // Bit 4 was set before xEventGroupClearBits() was called. It will
         // now be clear.
     }
     else
     {
         // Neither bit 0 nor bit 4 were set in the first place.
```
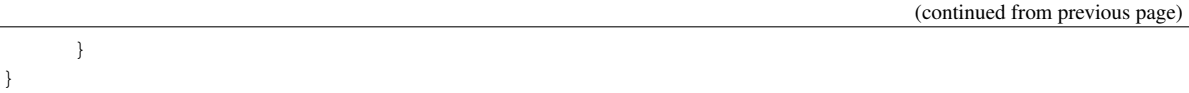

Return The value of the event group before the specified bits were cleared.

#### Parameters

- xEventGroup: The event group in which the bits are to be cleared.
- uxBitsToClear: A bitwise value that indicates the bit or bits to clear in the event group. For example, to clear bit 3 only, set uxBitsToClear to 0x08. To clear bit 3 and bit 0 set uxBitsToClear to 0x09.

*[EventBits\\_t](#page-760-1)* **xEventGroupSetBits**(*[EventGroupHandle\\_t](#page-760-0) xEventGroup*, **const** *[EventBits\\_t](#page-760-1) uxBitsToSet*)

Set bits within an event group. This function cannot be called from an interrupt. xEventGroupSetBitsFromISR() is a version that can be called from an interrupt.

Setting bits in an event group will automatically unblock tasks that are blocked waiting for the bits.

Example usage:

```
#define BIT_0 (1 << 0)
#define BIT 4 ( 1 \leq 4 )
void aFunction( EventGroupHandle_t xEventGroup )
{
EventBits_t uxBits;
     // Set bit 0 and bit 4 in xEventGroup.
    uxBits = xEventGroupSetBits(
                         xEventGroup, // The event group being updated.
                         BIT_0 | BIT_4 ); // The bits being set.
    if( ( uxBits & ( BIT_0 | BIT_4 ) ) == ( BIT_0 | BIT_4 ) )
     {
         // Both bit 0 and bit 4 remained set when the function returned.
     }
     else if( ( uxBits & BIT_0 ) != 0 )
     {
         // Bit 0 remained set when the function returned, but bit 4 was
         // cleared. It might be that bit 4 was cleared automatically as a
         // task that was waiting for bit 4 was removed from the Blocked
         // state.
     }
     else if( ( uxBits & BIT_4 ) != 0 )
     {
         // Bit 4 remained set when the function returned, but bit 0 was
         // cleared. It might be that bit 0 was cleared automatically as a
         // task that was waiting for bit 0 was removed from the Blocked
         // state.
     }
     else
     {
         // Neither bit 0 nor bit 4 remained set. It might be that a task
         // was waiting for both of the bits to be set, and the bits were
         // cleared as the task left the Blocked state.
     }
```
}
${c}$ 

Return The value of the event group at the time the call to xEventGroupSetBits() returns. There are two reasons why the returned value might have the bits specified by the uxBitsToSet parameter cleared. First, if setting a bit results in a task that was waiting for the bit leaving the blocked state then it is possible the bit will be cleared automatically (see the xClearBitOnExit parameter of xEventGroupWaitBits()). Second, any unblocked (or otherwise Ready state) task that has a priority above that of the task that called xEvent-GroupSetBits() will execute and may change the event group value before the call to xEventGroupSetBits() returns.

# Parameters

- xEventGroup: The event group in which the bits are to be set.
- uxBitsToSet: A bitwise value that indicates the bit or bits to set. For example, to set bit 3 only, set uxBitsToSet to 0x08. To set bit 3 and bit 0 set uxBitsToSet to 0x09.

```
EventBits_t xEventGroupSync(EventGroupHandle_t xEventGroup, const EventBits_t uxBitsToSet,
                              const EventBits_t uxBitsToWaitFor, TickType_t xTicksToWait)
```
Atomically set bits within an event group, then wait for a combination of bits to be set within the same event group. This functionality is typically used to synchronise multiple tasks, where each task has to wait for the other tasks to reach a synchronisation point before proceeding.

This function cannot be used from an interrupt.

The function will return before its block time expires if the bits specified by the uxBitsToWait parameter are set, or become set within that time. In this case all the bits specified by uxBitsToWait will be automatically cleared before the function returns.

Example usage:

```
// Bits used by the three tasks.
#define TASK_0_BIT ( 1 << 0 )
#define TASK_1_BIT ( 1 << 1 )
#define TASK_2_BIT ( 1 << 2 )
#define ALL_SYNC_BITS ( TASK_0_BIT | TASK_1_BIT | TASK_2_BIT )
// Use an event group to synchronise three tasks. It is assumed this event
// group has already been created elsewhere.
EventGroupHandle_t xEventBits;
void vTask0( void *pvParameters )
{
EventBits_t uxReturn;
TickType t xTicksToWait = 100 / portTICK PERIOD MS;
    for( ;; )
    {
      // Perform task functionality here.
      // Set bit 0 in the event flag to note this task has reached the
      // sync point. The other two tasks will set the other two bits defined
      // by ALL_SYNC_BITS. All three tasks have reached the synchronisation
       // point when all the ALL_SYNC_BITS are set. Wait a maximum of 100ms
      // for this to happen.
      uxReturn = xEventGroupSync( xEventBits, TASK_0_BIT, ALL_SYNC_BITS,
˓→xTicksToWait );
       if( ( uxReturn & ALL_SYNC_BITS ) == ALL_SYNC_BITS )
```
(continues on next page)

(continued from previous page)

```
{
           // All three tasks reached the synchronisation point before the call
           // to xEventGroupSync() timed out.
       }
   }
}
void vTask1( void *pvParameters )
{
   for( ;; )
    {
       // Perform task functionality here.
      // Set bit 1 in the event flag to note this task has reached the
       // synchronisation point. The other two tasks will set the other two
       // bits defined by ALL_SYNC_BITS. All three tasks have reached the
       // synchronisation point when all the ALL_SYNC_BITS are set. Wait
       // indefinitely for this to happen.
       xEventGroupSync( xEventBits, TASK_1_BIT, ALL_SYNC_BITS, portMAX_DELAY );
       // xEventGroupSync() was called with an indefinite block time, so
       // this task will only reach here if the syncrhonisation was made by all
       // three tasks, so there is no need to test the return value.
    }
}
void vTask2( void *pvParameters )
{
    for( ;; )
    {
       // Perform task functionality here.
       // Set bit 2 in the event flag to note this task has reached the
       // synchronisation point. The other two tasks will set the other two
       // bits defined by ALL_SYNC_BITS. All three tasks have reached the
       // synchronisation point when all the ALL_SYNC_BITS are set. Wait
       // indefinitely for this to happen.
       xEventGroupSync( xEventBits, TASK_2_BIT, ALL_SYNC_BITS, portMAX_DELAY );
       // xEventGroupSync() was called with an indefinite block time, so
       // this task will only reach here if the syncrhonisation was made by all
       // three tasks, so there is no need to test the return value.
   }
}
```
Return The value of the event group at the time either the bits being waited for became set, or the block time expired. Test the return value to know which bits were set. If xEventGroupSync() returned because its timeout expired then not all the bits being waited for will be set. If xEventGroupSync() returned because all the bits it was waiting for were set then the returned value is the event group value before any bits were automatically cleared.

### Parameters

- xEventGroup: The event group in which the bits are being tested. The event group must have previously been created using a call to xEventGroupCreate().
- uxBitsToSet: The bits to set in the event group before determining if, and possibly waiting for, all

the bits specified by the uxBitsToWait parameter are set.

- uxBitsToWaitFor: A bitwise value that indicates the bit or bits to test inside the event group. For example, to wait for bit 0 and bit 2 set uxBitsToWaitFor to 0x05. To wait for bits 0 and bit 1 and bit 2 set uxBitsToWaitFor to 0x07. Etc.
- xTicksToWait: The maximum amount of time (specified in 'ticks') to wait for all of the bits specified by uxBitsToWaitFor to become set.

#### *[EventBits\\_t](#page-760-0)* **xEventGroupGetBitsFromISR**(*[EventGroupHandle\\_t](#page-760-1) xEventGroup*)

A version of xEventGroupGetBits() that can be called from an ISR.

Return The event group bits at the time xEventGroupGetBitsFromISR() was called.

# Parameters

• xEventGroup: The event group being queried.

#### void **vEventGroupDelete**(*[EventGroupHandle\\_t](#page-760-1) xEventGroup*)

Delete an event group that was previously created by a call to xEventGroupCreate(). Tasks that are blocked on the event group will be unblocked and obtain 0 as the event group's value.

#### Parameters

• xEventGroup: The event group being deleted.

### **Macros**

#### **xEventGroupClearBitsFromISR**(xEventGroup, uxBitsToClear)

A version of xEventGroupClearBits() that can be called from an interrupt.

Setting bits in an event group is not a deterministic operation because there are an unknown number of tasks that may be waiting for the bit or bits being set. FreeRTOS does not allow nondeterministic operations to be performed while interrupts are disabled, so protects event groups that are accessed from tasks by suspending the scheduler rather than disabling interrupts. As a result event groups cannot be accessed directly from an interrupt service routine. Therefore xEventGroupClearBitsFromISR() sends a message to the timer task to have the clear operation performed in the context of the timer task.

Example usage:

```
#define BIT 0 \t (1 \lt < 0)#define BIT 4 ( 1 \leq 4 )
// An event group which it is assumed has already been created by a call to
// xEventGroupCreate().
EventGroupHandle_t xEventGroup;
void anInterruptHandler( void )
{
     // Clear bit 0 and bit 4 in xEventGroup.
     xResult = xEventGroupClearBitsFromISR(
                         xEventGroup, // The event group being updated.
                         BIT_0 | BIT_4 ); // The bits being set.
     if(xResult == pdPASS){
         // The message was posted successfully.
```
(continues on next page)

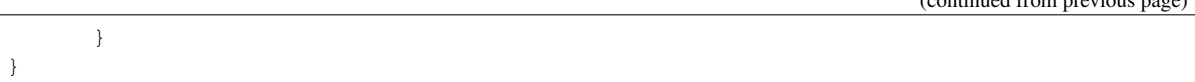

Return If the request to execute the function was posted successfully then pdPASS is returned, otherwise pdFALSE is returned. pdFALSE will be returned if the timer service queue was full.

#### Parameters

- xEventGroup: The event group in which the bits are to be cleared.
- uxBitsToClear: A bitwise value that indicates the bit or bits to clear. For example, to clear bit 3 only, set uxBitsToClear to 0x08. To clear bit 3 and bit 0 set uxBitsToClear to 0x09.

### **xEventGroupSetBitsFromISR**(xEventGroup, uxBitsToSet, pxHigherPriorityTaskWoken)

A version of xEventGroupSetBits() that can be called from an interrupt.

Setting bits in an event group is not a deterministic operation because there are an unknown number of tasks that may be waiting for the bit or bits being set. FreeRTOS does not allow nondeterministic operations to be performed in interrupts or from critical sections. Therefore xEventGroupSetBitFromISR() sends a message to the timer task to have the set operation performed in the context of the timer task - where a scheduler lock is used in place of a critical section.

Example usage:

```
\# \text{define BIT_0} (1 << 0 )
\# \text{define } \text{BIT}_4 \qquad (1 \ll 4)// An event group which it is assumed has already been created by a call to
// xEventGroupCreate().
EventGroupHandle_t xEventGroup;
void anInterruptHandler( void )
 {
BaseType_t xHigherPriorityTaskWoken, xResult;
     // xHigherPriorityTaskWoken must be initialised to pdFALSE.
     xHigherPriorityTaskWoken = pdFALSE;
     // Set bit 0 and bit 4 in xEventGroup.
     xResult = xEventGroupSetBitsFromISR(
                          xEventGroup, // The event group being updated.
                          BIT_0 | BIT_4 // The bits being set.
                          &xHigherPriorityTaskWoken );
     // Was the message posted successfully?
     if( xResult == pdPASS )
      {
          // If xHigherPriorityTaskWoken is now set to pdTRUE then a context
          // switch should be requested. The macro used is port specific and
          // will be either portYIELD_FROM_ISR() or portEND_SWITCHING_ISR() -
         // refer to the documentation page for the port being used.
         portYIELD_FROM_ISR( xHigherPriorityTaskWoken );
      }
}
```
Return If the request to execute the function was posted successfully then pdPASS is returned, otherwise pdFALSE is returned. pdFALSE will be returned if the timer service queue was full.

(continued from previous page)

### Parameters

- xEventGroup: The event group in which the bits are to be set.
- uxBitsToSet: A bitwise value that indicates the bit or bits to set. For example, to set bit 3 only, set uxBitsToSet to 0x08. To set bit 3 and bit 0 set uxBitsToSet to 0x09.
- pxHigherPriorityTaskWoken: As mentioned above, calling this function will result in a message being sent to the timer daemon task. If the priority of the timer daemon task is higher than the priority of the currently running task (the task the interrupt interrupted) then \*pxHigherPriority-TaskWoken will be set to pdTRUE by xEventGroupSetBitsFromISR(), indicating that a context switch should be requested before the interrupt exits. For that reason \*pxHigherPriorityTaskWoken must be initialised to pdFALSE. See the example code below.

# **xEventGroupGetBits**(xEventGroup)

Returns the current value of the bits in an event group. This function cannot be used from an interrupt.

Return The event group bits at the time xEventGroupGetBits() was called.

### Parameters

• xEventGroup: The event group being queried.

# **Type Definitions**

# <span id="page-760-1"></span>**typedef** void \***EventGroupHandle\_t**

An event group is a collection of bits to which an application can assign a meaning. For example, an application may create an event group to convey the status of various CAN bus related events in which bit 0 might mean "A CAN

message has been received and is ready for processing", bit 1 might mean "The application has queued a message that is ready for sending onto the CAN network", and bit 2 might mean "It is time to send a SYNC message onto the CAN network" etc. A task can then test the bit values to see which events are active, and optionally enter the Blocked state to wait for a specified bit or a group of specified bits to be active. To continue the CAN bus example, a CAN controlling task can enter the Blocked state (and therefore not consume any processing time) until either bit 0, bit 1 or bit 2 are active, at which time the bit that was actually active would inform the task which action it had to take (process a received message, send a message, or send a SYNC).

The event groups implementation contains intelligence to avoid race conditions that would otherwise occur were an application to use a simple variable for the same purpose. This is particularly important with respect to when a bit within an event group is to be cleared, and when bits have to be set and then tested atomically - as is the case where event groups are used to create a synchronisation point between multiple tasks (a 'rendezvous'). event\_groups.h

Type by which event groups are referenced. For example, a call to xEventGroupCreate() returns an Event-GroupHandle\_t variable that can then be used as a parameter to other event group functions.

# <span id="page-760-0"></span>**typedef** TickType\_t **EventBits\_t**

# **3.8.2 FreeRTOS Additions**

# **Overview**

ESP-IDF FreeRTOS is based on the Xtensa port of FreeRTOS v8.2.0 with significant modifications for SMP compatibility (see *[ESP-IDF FreeRTOS SMP Changes](#page-1017-0)*). However various features specific to ESP-IDF FreeRTOS have been added. The features are as follows:

*[Ring Buffers](#page-761-0)*: Ring buffers were added to provide a form of buffer that could accept entries of arbitrary lengths.

*[Hooks](#page-774-0)*: ESP-IDF FreeRTOS hooks provides support for registering extra Idle and Tick hooks at run time. Moreover, the hooks can be asymmetric amongst both CPUs.

# <span id="page-761-0"></span>**Ring Buffers**

The ESP-IDF FreeRTOS ring buffer is a strictly FIFO buffer that supports arbitrarily sized items. Ring buffers are a more memory efficient alternative to FreeRTOS queues in situations where the size of items is variable. The capacity of a ring buffer is not measured by the number of items it can store, but rather by the amount of memory used for storing items. Items are sent to ring buffers by copy, however for efficiency reasons **items are retrieved by reference**. As a result, all retrieved items **must also be returned** in order for them to be removed from the ring buffer completely. The ring buffers are split into the three following types:

No-Split buffers will guarantee that an item is stored in contiguous memory and will not attempt to split an item under any circumstances. Use no-split buffers when items must occupy contiguous memory.

Allow-Split buffers will allow an item to be split when wrapping around if doing so will allow the item to be stored. Allow-split buffers are more memory efficient than no-split buffers but can return an item in two parts when retrieving.

Byte buffers do not store data as separate items. All data is stored as a sequence of bytes, and any number of bytes and be sent or retrieved each time. Use byte buffers when separate items do not need to be maintained (e.g. a byte stream).

Note: No-split/allow-split buffers will always store items at 32-bit aligned addresses. Therefore when retrieving an item, the item pointer is guaranteed to be 32-bit aligned.

Note: Each item stored in no-split/allow-split buffers will require an additional 8 bytes for a header. Item sizes will also be rounded up to a 32-bit aligned size (multiple of 4 bytes), however the true item size is recorded within the header. The sizes of no-split/allow-split buffers will also be rounded up when created.

### **Usage**

The following example demonstrates the usage of  $xRingbufferCreate()$  and  $xRingbufferSend()$  to create a ring buffer then send an item to it.

```
#include "freertos/ringbuf.h"
static char tx_item[] = "test_item";
...
    //Create ring buffer
   RingbufHandle_t buf_handle;
   buf_handle = xRingbufferCreate(1028, RINGBUF_TYPE_NOSPLIT);
    if (buf_handle == NULL) {
        printf("Failed to create ring buffer\n");
    }
    //Send an item
   UBaseType_t res = xRingbufferSend(buf_handle, tx_item, sizeof(tx_item), pdMS_TO_
\rightarrowTICKS(1000));
    if (res != pdTRUE) {
```
(continues on next page)

(continued from previous page)

```
printf("Failed to send item\n");
}
```
The following example demonstrates retrieving and returning an item from a **no-split ring buffer** using [xRingbufferReceive\(\)](#page-769-0) and [vRingbufferReturnItem\(\)](#page-771-0)

```
...
   //Receive an item from no-split ring buffer
   size t item_size;
   char *item = (char *)xRingbufferReceive(buf_handle, &item_size, pdMS_TO_
\rightarrowTICKS(1000));
    //Check received item
    if (item != NULL) {
        //Print item
        for (int i = 0; i < item_size; i++) {
            printf("%c", item[i]);
        }
        printf("\n");
        //Return Item
        vRingbufferReturnItem(buf_handle, (void *)item);
    } else {
        //Failed to receive item
        printf("Failed to receive item\n");
    }
```
The following example demonstrates retrieving and returning an item from an allow-split ring buffer using [xRingbufferReceiveSplit\(\)](#page-769-1) and [vRingbufferReturnItem\(\)](#page-771-0)

```
...
   //Receive an item from allow-split ring buffer
   size_t item_size1, item_size2;
   char *item1, *item2;
   BaseType_t ret = xRingbufferReceiveSplit(buf_handle, (void **)&item1, (void **)&
˓→item2, &item_size1, &item_size2, pdMS_TO_TICKS(1000));
   //Check received item
   if (ret == pdTRUE && item1 != NULL) {
       for (int i = 0; i < item_size1; i++) {
           printf("%c", item1[i]);
       }
       vRingbufferReturnItem(buf_handle, (void *)item1);
        //Check if item was split
       if (item2 != NULL) {
           for (int i = 0; i < item_size2; i++) {
               printf("%c", item2[i]);
            }
           vRingbufferReturnItem(buf_handle, (void *)item2);
       }
       printf("\n");
   } else {
       //Failed to receive item
       printf("Failed to receive item\n");
   }
```
The following example demonstrates retrieving and returning an item from a **byte buffer** using [xRingbufferReceiveUpTo\(\)](#page-770-0) and [vRingbufferReturnItem\(\)](#page-771-0)

```
...
   //Receive data from byte buffer
   size_t item_size;
   char *item = (char *)xRingbufferReceiveUpTo(buf_handle, &item_size, pdMS_TO_
˓→TICKS(1000), sizeof(tx_item));
   //Check received data
   if (item != NULL) {
        //Print item
       for (int i = 0; i < item_size; i++) {
            printf("%c", item[i]);
        }
       printf("\n");
        //Return Item
       vRingbufferReturnItem(buf_handle, (void *)item);
    } else {
       //Failed to receive item
       printf("Failed to receive item\n");
    }
```
For ISR safe versions of the functions used above, call  $xRingbufferSendFromISR()$ , [xRingbufferReceiveFromISR\(\)](#page-769-2), [xRingbufferReceiveSplitFromISR\(\)](#page-770-1), [xRingbufferReceiveUpToFromISR\(\)](#page-771-1), and [vRingbufferReturnItemFromISR\(\)](#page-771-2)

# **Sending to Ring Buffer**

The following diagrams illustrate the differences between no-split/allow-split buffers and byte buffers with regards to sending items/data. The diagrams assume that three items of sizes 18, 3, and 27 bytes are sent respectively to a buffer of 128 bytes.

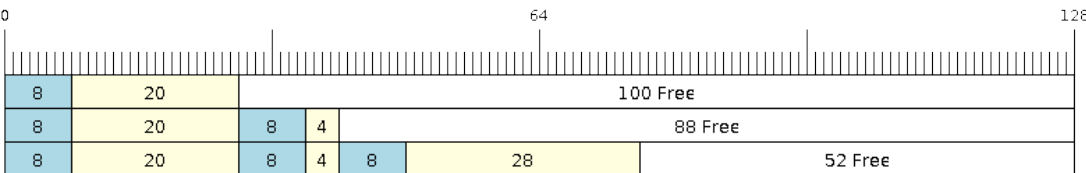

Fig. 12: Sending items to no-split/allow-split ring buffers

For no-split/allow-split buffers, a header of 8 bytes precedes every data item. Furthermore, the space occupied by each item is **rounded up to the nearest 32-bit aligned size** in order to maintain overall 32-bit alignment. However the true size of the item is recorded inside the header which will be returned when the item is retrieved.

Referring to the diagram above, the 18, 3, and 27 byte items are **rounded up to 20, 4, and 28 bytes** respectively. An 8 byte header is then added in front of each item.

Byte buffers treat data as a sequence of bytes and does not incur any overhead (no headers). As a result, all data sent to a byte buffer is merged into a single item.

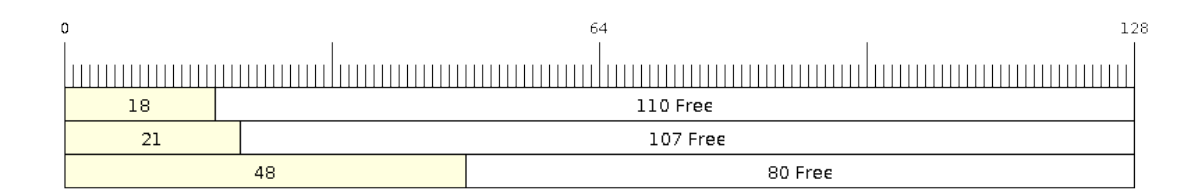

Fig. 13: Sending items to byte buffers

Referring to the diagram above, the 18, 3, and 27 byte items are sequentially written to the byte buffer and merged into a single item of 48 bytes.

# **Wrap around**

The following diagrams illustrate the differences between no-split, allow-split, and byte buffers when a sent item requires a wrap around. The diagrams assumes a buffer of 128 bytes with 56 bytes of free space that wraps around and a sent item of 28 bytes.

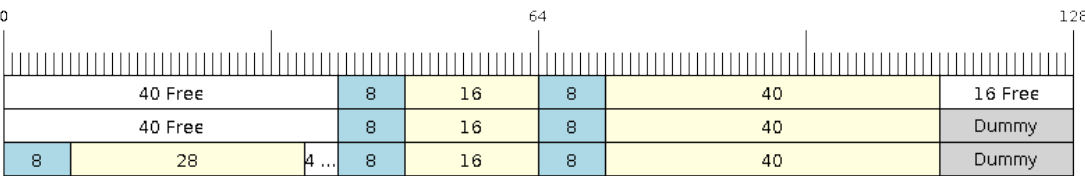

Fig. 14: Wrap around in no-split buffers

No-split buffers will only store an item in continuous free space and will not split an item under any circumstances. When the free space at the tail of the buffer is insufficient to completely store the item and its header, the free space at the tail will be **marked as dummy data**. The buffer will then wrap around and store the item in the free space at the head of the buffer.

Referring to the diagram above, the 16 bytes of free space at the tail of the buffer is insufficient to store the 28 byte item. Therefore the 16 bytes is marked as dummy data and the item is written to the free space at the head of the buffer instead.

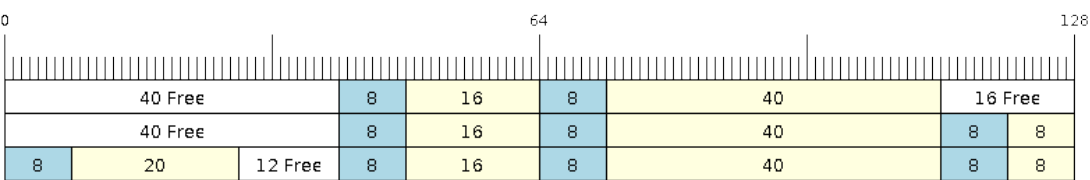

Fig. 15: Wrap around in allow-split buffers

Allow-split buffers will attempt to split the item into two parts when the free space at the tail of the buffer is

insufficient to store the item data and its header. Both parts of the split item will have their own headers (therefore incurring an extra 8 bytes of overhead).

Referring to the diagram above, the 16 bytes of free space at the tail of the buffer is insufficient to store the 28 byte item. Therefore the item is split into two parts (8 and 20 bytes) and written as two parts to the buffer.

Note: Allow-split buffers treats the both parts of the split item as two separate items, therefore call [xRingbufferReceiveSplit\(\)](#page-769-1) instead of [xRingbufferReceive\(\)](#page-769-0) to receive both parts of a split item in a thread safe manner.

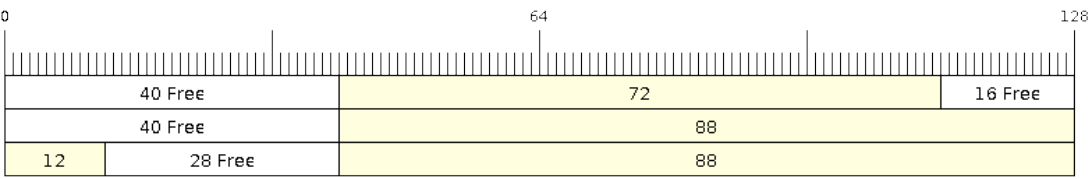

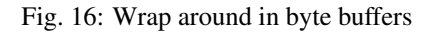

Byte buffers will store as much data as possible into the free space at the tail of buffer. The remaining data will then be stored in the free space at the head of the buffer. No overhead is incurred when wrapping around in byte buffers.

Referring to the diagram above, the 16 bytes of free space at the tail of the buffer is insufficient to completely store the 28 bytes of data. Therefore the 16 bytes of free space is filled with data, and the remaining 12 bytes are written to the free space at the head of the buffer. The buffer now contains data in two separate continuous parts, and each part continuous will be treated as a separate item by the byte buffer.

# **Retrieving/Returning**

The following diagrams illustrates the differences between no-split/allow-split and byte buffers in retrieving and returning data.

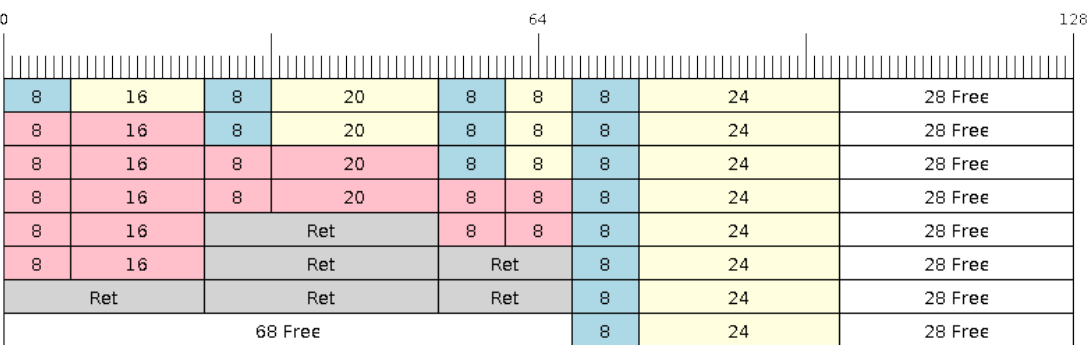

Fig. 17: Retrieving/Returning items in no-split/allow-split ring buffers

Items in no-split/allow-split buffers are retrieved in strict FIFO order and must be returned for the occupied space to be freed. Multiple items can be retrieved before returning, and the items do not necessarily need to be returned in the order they were retrieved. However the freeing of space must occur in FIFO order, therefore not returning the earliest retrieved item will prevent the space of subsequent items from being freed.

Referring to the diagram above, the 16, 20, and 8 byte items are retrieved in FIFO order. However the items are not returned in they were retrieved (20, 8, 16). As such, the space is not freed until the first item (16 byte) is returned.

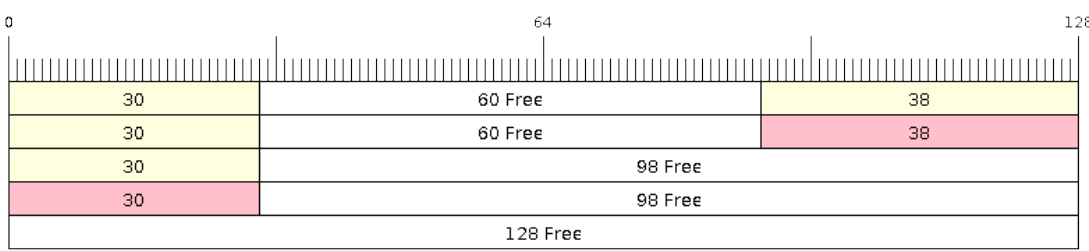

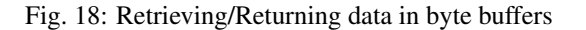

Byte buffers do not allow multiple retrievals before returning (every retrieval must be followed by a return before another retrieval is permitted). When using  $xRingbufferReceive()$ or [xRingbufferReceiveFromISR\(\)](#page-769-2), all continuous stored data will be retrieved. [xRingbufferReceiveUpTo\(\)](#page-770-0) or [xRingbufferReceiveUpToFromISR\(\)](#page-771-1) can be used to restrict the maximum number of bytes retrieved. Since every retrieval must be followed by a return, the space will be freed as soon as the data is returned.

Referring to the diagram above, the 38 bytes of continuous stored data at the tail of the buffer is retrieved, returned, and freed. The next call to [xRingbufferReceive\(\)](#page-769-0) or [xRingbufferReceiveFromISR\(\)](#page-769-2) then wraps around and does the same to the 30 bytes of continuous stored data at the head of the buffer.

# **Ring Buffers with Queue Sets**

Ring buffers can be added to FreeRTOS queue sets using  $xRingbufferAddToQueueSetRead()$  such that every time a ring buffer receives an item or data, the queue set is notified. Once added to a queue set, every attempt to retrieve an item from a ring buffer should be preceded by a call to  $xQueueSelectFromSet$  (). To check whether the selected queue set member is the ring buffer, call  $xRingbufferCanRead()$ .

The following example demonstrates queue set usage with ring buffers.

```
#include "freertos/queue.h"
#include "freertos/ringbuf.h"
...
   //Create ring buffer and queue set
   RingbufHandle_t buf_handle = xRingbufferCreate(1028, RINGBUF_TYPE_NOSPLIT);
   QueueSetHandle_t queue_set = xQueueCreateSet(3);
   //Add ring buffer to queue set
   if (xRingbufferAddToQueueSetRead(buf_handle, queue_set) != pdTRUE) {
       printf("Failed to add to queue set\n");
    }
```
(continues on next page)

(continued from previous page)

```
//Block on queue set
   xQueueSetMemberHandle member = xQueueSelectFromSet(queue_set, pdMS_TO_
\rightarrowTICKS(1000));
   //Check if member is ring buffer
   if (member != NULL && xRingbufferCanRead(buf_handle, member) == pdTRUE) {
       //Member is ring buffer, receive item from ring buffer
       size_t item_size;
       char *item = (char *)xRingbufferReceive(buf_handle, &item_size, 0);
       //Handle item
       ...
   } else {
        ...
   }
```
# **Ring Buffer API Reference**

...

Note: Ideally, ring buffers can be used with multiple tasks in an SMP fashion where the highest priority task will always be serviced first. However due to the usage of binary semaphores in the ring buffer's underlying implementation, priority inversion may occur under very specific circumstances.

The ring buffer governs sending by a binary semaphore which is given whenever space is freed on the ring buffer. The highest priority task waiting to send will repeatedly take the semaphore until sufficient free space becomes available or until it times out. Ideally this should prevent any lower priority tasks from being serviced as the semaphore should always be given to the highest priority task.

However in between iterations of acquiring the semaphore, there is a gap in the critical section which may permit another task (on the other core or with an even higher priority) to free some space on the ring buffer and as a result give the semaphore. Therefore the semaphore will be given before the highest priority task can re-acquire the semaphore. This will result in the **semaphore being acquired by the second highest priority task** waiting to send, hence causing priority inversion.

This side effect will not affect ring buffer performance drastically given if the number of tasks using the ring buffer simultaneously is low, and the ring buffer is not operating near maximum capacity.

### **Header File**

• [freertos/include/freertos/ringbuf.h](https://github.com/espressif/esp-idf/blob/v3.1.5/components/freertos/include/freertos/ringbuf.h)

# **Functions**

<span id="page-767-0"></span>*[RingbufHandle\\_t](#page-773-0)* **xRingbufferCreate**(size\_t *xBufferSize*, *[ringbuf\\_type\\_t](#page-774-1) xBufferType*) Create a ring buffer.

Note xBufferSize of no-split/allow-split buffers will be rounded up to the nearest 32-bit aligned size.

Return A handle to the created ring buffer, or NULL in case of error.

### Parameters

- xBufferSize: Size of the buffer in bytes. Note that items require space for overhead in nosplit/allow-split buffers
- xBufferType: Type of ring buffer, see documentation.

*[RingbufHandle\\_t](#page-773-0)* **xRingbufferCreateNoSplit**(size\_t *xItemSize*, size\_t *xItemNum*)

Create a ring buffer of type RINGBUF\_TYPE\_NOSPLIT for a fixed item\_size.

This API is similar to xRingbufferCreate(), but it will internally allocate additional space for the headers.

Return A RingbufHandle\_t handle to the created ring buffer, or NULL in case of error.

### Parameters

- xItemSize: Size of each item to be put into the ring buffer
- xItemNum: Maximum number of items the buffer needs to hold simultaneously

<span id="page-768-0"></span>BaseType\_t **xRingbufferSend**(*[RingbufHandle\\_t](#page-773-0) xRingbuffer*, **const** void \**pvItem*, size\_t *xItemSize*, TickType\_t *xTicksToWait*)

Insert an item into the ring buffer.

Attempt to insert an item into the ring buffer. This function will block until enough free space is available or until it timesout.

Note For no-split/allow-split ring buffers, the actual size of memory that the item will occupy will be rounded up to the nearest 32-bit aligned size. This is done to ensure all items are always stored in 32-bit aligned fashion.

### Return

- pdTRUE if succeeded
- pdFALSE on time-out or when the data is larger than the maximum permissible size of the buffer

#### Parameters

- xRingbuffer: Ring buffer to insert the item into
- pvItem: Pointer to data to insert. NULL is allowed if xItemSize is 0.
- xItemSize: Size of data to insert.
- xTicksToWait: Ticks to wait for room in the ring buffer.

<span id="page-768-1"></span>BaseType\_t **xRingbufferSendFromISR**(*[RingbufHandle\\_t](#page-773-0) xRingbuffer*, **const** void \**pvItem*, size\_t

*xItemSize*, BaseType\_t \**pxHigherPriorityTaskWoken*)

Insert an item into the ring buffer in an ISR.

Attempt to insert an item into the ring buffer from an ISR. This function will return immediately if there is insufficient free space in the buffer.

Note For no-split/allow-split ring buffers, the actual size of memory that the item will occupy will be rounded up to the nearest 32-bit aligned size. This is done to ensure all items are always stored in 32-bit aligned fashion.

# Return

- pdTRUE if succeeded
- pdFALSE when the ring buffer does not have space.

# Parameters

- xRingbuffer: Ring buffer to insert the item into
- pvItem: Pointer to data to insert. NULL is allowed if xItemSize is 0.
- xItemSize: Size of data to insert.
- pxHigherPriorityTaskWoken: Value pointed to will be set to pdTRUE if the function woke up a higher priority task.

<span id="page-769-0"></span>void \***xRingbufferReceive**(*[RingbufHandle\\_t](#page-773-0) xRingbuffer*, size\_t \**pxItemSize*, TickType\_t *xTicksToWait*)

Retrieve an item from the ring buffer.

Attempt to retrieve an item from the ring buffer. This function will block until an item is available or until it timesout.

Note A call to vRingbufferReturnItem() is required after this to free the item retrieved.

# Return

- Pointer to the retrieved item on success; \*pxItemSize filled with the length of the item.
- NULL on timeout, \*pxItemSize is untouched in that case.

# Parameters

- xRingbuffer: Ring buffer to retrieve the item from
- pxItemSize: Pointer to a variable to which the size of the retrieved item will be written.
- xTicksToWait: Ticks to wait for items in the ring buffer.

<span id="page-769-2"></span>void \***xRingbufferReceiveFromISR**(*[RingbufHandle\\_t](#page-773-0) xRingbuffer*, size\_t \**pxItemSize*)

Retrieve an item from the ring buffer in an ISR.

Attempt to retrieve an item from the ring buffer. This function returns immediately if there are no items available for retrieval

Note A call to vRingbufferReturnItemFromISR() is required after this to free the item retrieved.

Note Byte buffers do not allow multiple retrievals before returning an item

### Return

- Pointer to the retrieved item on success; \*pxItemSize filled with the length of the item.
- NULL when the ring buffer is empty, \*pxItemSize is untouched in that case.

# Parameters

- xRingbuffer: Ring buffer to retrieve the item from
- pxItemSize: Pointer to a variable to which the size of the retrieved item will be written.

# <span id="page-769-1"></span>BaseType\_t **xRingbufferReceiveSplit**(*[RingbufHandle\\_t](#page-773-0) xRingbuffer*, void \*\**ppvHeadItem*, void \*\**ppvTailItem*, size\_t \**pxHeadItemSize*, size\_t \**pxTailItem-Size*, TickType\_t *xTicksToWait*)

Retrieve a split item from an allow-split ring buffer.

Attempt to retrieve a split item from an allow-split ring buffer. If the item is not split, only a single item is retried. If the item is split, both parts will be retrieved. This function will block until an item is available or until it timesout.

Note Call(s) to vRingbufferReturnItem() is required after this to free up the item(s) retrieved.

Note This function should only be called on allow-split buffers

# Return

- pdTRUE if an item (split or unsplit) was retrieved
- pdFALSE when no item was retrieved

#### Parameters

- xRingbuffer: Ring buffer to retrieve the item from
- ppvHeadItem: Double pointer to first part (set to NULL if no items were retrieved)
- ppvTailItem: Double pointer to second part (set to NULL if item is not split)
- pxHeadItemSize: Pointer to size of first part (unmodified if no items were retrieved)
- pxTailItemSize: Pointer to size of second part (unmodified if item is not split)
- xTicksToWait: Ticks to wait for items in the ring buffer.

<span id="page-770-1"></span>BaseType\_t **xRingbufferReceiveSplitFromISR**(*[RingbufHandle\\_t](#page-773-0) xRingbuffer*, void \*\**ppvHeadItem*, void \*\**ppvTailItem*, size\_t \**pxHeadItemSize*, size\_t \**pxTailItemSize*)

Retrieve a split item from an allow-split ring buffer in an ISR.

Attempt to retrieve a split item from an allow-split ring buffer. If the item is not split, only a single item is retried. If the item is split, both parts will be retrieved. This function returns immediately if there are no items available for retrieval

Note Calls to vRingbufferReturnItemFromISR() is required after this to free up the item(s) retrieved.

Note This function should only be called on allow-split buffers

### Return

- pdTRUE if an item (split or unsplit) was retrieved
- pdFALSE when no item was retrieved

# Parameters

- xRingbuffer: Ring buffer to retrieve the item from
- ppvHeadItem: Double pointer to first part (set to NULL if no items were retrieved)
- ppvTailItem: Double pointer to second part (set to NULL if item is not split)
- pxHeadItemSize: Pointer to size of first part (unmodified if no items were retrieved)
- pxTailItemSize: Pointer to size of second part (unmodified if item is not split)

# <span id="page-770-0"></span>void \***xRingbufferReceiveUpTo**(*[RingbufHandle\\_t](#page-773-0) xRingbuffer*, size\_t \**pxItemSize*, TickType\_t *xTick-*

*sToWait*, size\_t *xMaxSize*)

Retrieve bytes from a byte buffer, specifying the maximum amount of bytes to retrieve.

Attempt to retrieve data from a byte buffer whilst specifying a maximum number of bytes to retrieve. This function will block until there is data available for retrieval or until it timesout.

Note A call to vRingbufferReturnItem() is required after this to free up the data retrieved.

Note This function should only be called on byte buffers

Note Byte buffers do not allow multiple retrievals before returning an item

### Return

- Pointer to the retrieved item on success; \*pxItemSize filled with the length of the item.
- NULL on timeout, \*pxItemSize is untouched in that case.

### Parameters

- xRingbuffer: Ring buffer to retrieve the item from
- pxItemSize: Pointer to a variable to which the size of the retrieved item will be written.
- xTicksToWait: Ticks to wait for items in the ring buffer.
- xMaxSize: Maximum number of bytes to return.

# <span id="page-771-1"></span>void \***xRingbufferReceiveUpToFromISR**(*[RingbufHandle\\_t](#page-773-0) xRingbuffer*, size\_t \**pxItemSize*, size\_t

*xMaxSize*)

Retrieve bytes from a byte buffer, specifying the maximum amount of bytes to retrieve. Call this from an ISR.

Attempt to retrieve bytes from a byte buffer whilst specifying a maximum number of bytes to retrieve. This function will return immediately if there is no data available for retrieval.

Note A call to vRingbufferReturnItemFromISR() is required after this to free up the data received.

Note This function should only be called on byte buffers

Note Byte buffers do not allow multiple retrievals before returning an item

# Return

- Pointer to the retrieved item on success; \*pxItemSize filled with the length of the item.
- NULL when the ring buffer is empty, \*pxItemSize is untouched in that case.

### Parameters

- xRingbuffer: Ring buffer to retrieve the item from
- pxItemSize: Pointer to a variable to which the size of the retrieved item will be written.
- xMaxSize: Maximum number of bytes to return.

# <span id="page-771-0"></span>void **vRingbufferReturnItem**(*[RingbufHandle\\_t](#page-773-0) xRingbuffer*, void \**pvItem*)

Return a previously-retrieved item to the ring buffer.

Note If a split item is retrieved, both parts should be returned by calling this function twice

### Parameters

- xRingbuffer: Ring buffer the item was retrieved from
- pvItem: Item that was received earlier

### <span id="page-771-2"></span>void **vRingbufferReturnItemFromISR**(*[RingbufHandle\\_t](#page-773-0) xRingbuffer*, void \**pvItem*, BaseType\_t \**px-HigherPriorityTaskWoken*)

Return a previously-retrieved item to the ring buffer from an ISR.

Note If a split item is retrieved, both parts should be returned by calling this function twice

### Parameters

- xRingbuffer: Ring buffer the item was retrieved from
- pvItem: Item that was received earlier

• pxHigherPriorityTaskWoken: Value pointed to will be set to pdTRUE if the function woke up a higher priority task.

# void **vRingbufferDelete**(*[RingbufHandle\\_t](#page-773-0) xRingbuffer*)

Delete a ring buffer.

#### Parameters

• xRingbuffer: Ring buffer to delete

#### size\_t **xRingbufferGetMaxItemSize**(*[RingbufHandle\\_t](#page-773-0) xRingbuffer*)

Get maximum size of an item that can be placed in the ring buffer.

This function returns the maximum size an item can have if it was placed in an empty ring buffer.

Return Maximum size, in bytes, of an item that can be placed in a ring buffer.

#### Parameters

• xRingbuffer: Ring buffer to query

### size\_t **xRingbufferGetCurFreeSize**(*[RingbufHandle\\_t](#page-773-0) xRingbuffer*)

Get current free size available for an item/data in the buffer.

This gives the real time free space available for an item/data in the ring buffer. This represents the maximum size an item/data can have if it was currently sent to the ring buffer.

Warning This API is not thread safe. So, if multiple threads are accessing the same ring buffer, it is the application's responsibility to ensure atomic access to this API and the subsequent Send

Return Current free size, in bytes, available for an entry

#### Parameters

• xRingbuffer: Ring buffer to query

```
BaseType_t xRingbufferAddToQueueSetRead(RingbufHandle_t xRingbuffer, QueueSetHandle_t
```
*xQueueSet*) Add the ring buffer's read semaphore to a queue set.

The ring buffer's read semaphore indicates that data has been written to the ring buffer. This function adds the

# Return

• pdTRUE on success, pdFALSE otherwise

ring buffer's read semaphore to a queue set.

### Parameters

- xRingbuffer: Ring buffer to add to the queue set
- xQueueSet: Queue set to add the ring buffer's read semaphore to

# <span id="page-772-1"></span>BaseType\_t **xRingbufferCanRead**(*[RingbufHandle\\_t](#page-773-0) xRingbuffer*, *[QueueSetMemberHandle\\_t](#page-719-1) xMember*) Check if the selected queue set member is the ring buffer's read semaphore.

This API checks if queue set member returned from xQueueSelectFromSet() is the read semaphore of this ring buffer. If so, this indicates the ring buffer has items waiting to be retrieved.

### Return

• pdTRUE when semaphore belongs to ring buffer

• pdFALSE otherwise.

### Parameters

- xRingbuffer: Ring buffer which should be checked
- xMember: Member returned from xQueueSelectFromSet

## BaseType\_t **xRingbufferRemoveFromQueueSetRead**(*[RingbufHandle\\_t](#page-773-0) xRingbuffer*, *[Queue-](#page-719-0)*

*[SetHandle\\_t](#page-719-0) xQueueSet*)

Remove the ring buffer's read semaphore from a queue set.

This specifically removes a ring buffer's read semaphore from a queue set. The read semaphore is used to indicate when data has been written to the ring buffer

### Return

- pdTRUE on success
- pdFALSE otherwise

# Parameters

- xRingbuffer: Ring buffer to remove from the queue set
- xQueueSet: Queue set to remove the ring buffer's read semaphore from

# void **vRingbufferGetInfo**(*[RingbufHandle\\_t](#page-773-0) xRingbuffer*, UBaseType\_t \**uxFree*, UBaseType\_t \**uxRead*,

UBaseType\_t \**uxWrite*, UBaseType\_t \**uxItemsWaiting*)

Get information about ring buffer status.

Get information of the a ring buffer's current status such as free/read/write pointer positions, and number of items waiting to be retrieved. Arguments can be set to NULL if they are not required.

### **Parameters**

- xRingbuffer: Ring buffer to remove from the queue set
- uxFree: Pointer use to store free pointer position
- uxRead: Pointer use to store read pointer position
- uxWrite: Pointer use to store write pointer position
- uxItemsWaiting: Pointer use to store number of items (bytes for byte buffer) waiting to be retrieved

#### void **xRingbufferPrintInfo**(*[RingbufHandle\\_t](#page-773-0) xRingbuffer*)

Debugging function to print the internal pointers in the ring buffer.

### Parameters

• xRingbuffer: Ring buffer to show

# **Type Definitions**

### <span id="page-773-0"></span>**typedef** void \***RingbufHandle\_t**

Type by which ring buffers are referenced. For example, a call to xRingbufferCreate() returns a RingbufHandle\_t variable that can then be used as a parameter to xRingbufferSend(), xRingbufferReceive(), etc.

# **Enumerations**

## <span id="page-774-1"></span>**enum ringbuf\_type\_t**

*Values:*

# **RINGBUF TYPE NOSPLIT** =  $0$

No-split buffers will only store an item in contiguous memory and will never split an item. Each item requires an 8 byte overhead for a header and will always internally occupy a 32-bit aligned size of space.

# **RINGBUF\_TYPE\_ALLOWSPLIT**

Allow-split buffers will split an item into two parts if necessary in order to store it. Each item requires an 8 byte overhead for a header, splitting incurs an extra header. Each item will always internally occupy a 32-bit aligned size of space.

# **RINGBUF\_TYPE\_BYTEBUF**

Byte buffers store data as a sequence of bytes and do not maintain separate items, therefore byte buffers have no overhead. All data is stored as a sequence of byte and any number of bytes can be sent or retrieved each time.

# <span id="page-774-0"></span>**Hooks**

FreeRTOS consists of Idle Hooks and Tick Hooks which allow for application specific functionality to be added to the Idle Task and Tick Interrupt. ESP-IDF provides its own Idle and Tick Hook API in addition to the hooks provided by Vanilla FreeRTOS. ESP-IDF hooks have the added benefit of being run time configurable and asymmetrical.

# **Vanilla FreeRTOS Hooks**

Idle and Tick Hooks in vanilla FreeRTOS are implemented by the user defining the functions vApplicationIdleHook() and vApplicationTickHook() respectively somewhere in the application. Vanilla FreeRTOS will run the user defined Idle Hook and Tick Hook on every iteration of the Idle Task and Tick Interrupt respectively.

Vanilla FreeRTOS hooks are referred to as Legacy Hooks in ESP-IDF FreeRTOS. To enable legacy hooks, [CONFIG\\_FREERTOS\\_LEGACY\\_HOOKS](#page-873-0), [CONFIG\\_FREERTOS\\_LEGACY\\_IDLE\\_HOOK](#page-873-1), and CONFIG FREERTOS LEGACY TICK HOOK should all be enabled in make menuconfig.

Due to vanilla FreeRTOS being designed for single core, vApplicationIdleHook() and vApplicationTickHook() can only be defined once. However, the ESP32 is dual core in nature, therefore same Idle Hook and Tick Hook are used for both cores (in other words, the hooks are symmetrical for both cores).

# **ESP-IDF Idle and Tick Hooks**

Due to the the dual core nature of the ESP32, it may be necessary for some applications to have separate hooks for each core. Furthermore, it may be necessary for the Idle Tasks or Tick Interrupts to execute multiple hooks that are configurable at run time. Therefore the ESP-IDF provides it's own hooks API in addition to the legacy hooks provided by Vanilla FreeRTOS.

The ESP-IDF tick/idle hooks are registered at run time, and each tick/idle hook must be registered to a specific CPU. When the idle task runs/tick Interrupt occurs on a particular CPU, the CPU will run each of its registered idle/tick hooks in turn.

# **Hooks API Reference**

# **Header File**

• [esp32/include/esp\\_freertos\\_hooks.h](https://github.com/espressif/esp-idf/blob/v3.1.5/components/esp32/include/esp_freertos_hooks.h)

# **Functions**

# *[esp\\_err\\_t](#page-846-0)* **esp\_register\_freertos\_idle\_hook\_for\_cpu**(*[esp\\_freertos\\_idle\\_cb\\_t](#page-776-0) new\_idle\_cb*,

UBaseType\_t *cpuid*)

Register a callback to be called from the specified core's idle hook. The callback should return true if it should be called by the idle hook once per interrupt (or FreeRTOS tick), and return false if it should be called repeatedly as fast as possible by the idle hook.

Warning Idle callbacks MUST NOT, UNDER ANY CIRCUMSTANCES, CALL A FUNCTION THAT MIGHT BLOCK.

### Return

- ESP\_OK: Callback registered to the specified core's idle hook
- ESP\_ERR\_NO\_MEM: No more space on the specified core's idle hook to register callback
- ESP\_ERR\_INVALID\_ARG: cpuid is invalid

# Parameters

- new idle cb: Callback to be called
- cpuid: id of the core

### *[esp\\_err\\_t](#page-846-0)* **esp\_register\_freertos\_idle\_hook**(*[esp\\_freertos\\_idle\\_cb\\_t](#page-776-0) new\_idle\_cb*)

Register a callback to the idle hook of the core that calls this function. The callback should return true if it should be called by the idle hook once per interrupt (or FreeRTOS tick), and return false if it should be called repeatedly as fast as possible by the idle hook.

# Warning Idle callbacks MUST NOT, UNDER ANY CIRCUMSTANCES, CALL A FUNCTION THAT MIGHT BLOCK.

# Return

- ESP\_OK: Callback registered to the calling core's idle hook
- ESP\_ERR\_NO\_MEM: No more space on the calling core's idle hook to register callback

### Parameters

• new idle cb: Callback to be called

*[esp\\_err\\_t](#page-846-0)* **esp\_register\_freertos\_tick\_hook\_for\_cpu**(*[esp\\_freertos\\_tick\\_cb\\_t](#page-776-1) new\_tick\_cb*,

UBaseType\_t *cpuid*)

Register a callback to be called from the specified core's tick hook.

### Return

- ESP\_OK: Callback registered to specified core's tick hook
- ESP\_ERR\_NO\_MEM: No more space on the specified core's tick hook to register the callback
- ESP\_ERR\_INVALID\_ARG: cpuid is invalid

UBaseType\_t *cpuid*)

# Parameters

- new\_tick\_cb: Callback to be called
- cpuid: id of the core

```
esp_err_t esp_register_freertos_tick_hook(esp_freertos_tick_cb_t new_tick_cb)
     Register a callback to be called from the calling core's tick hook.
```
#### Return

- ESP\_OK: Callback registered to the calling core's tick hook
- ESP\_ERR\_NO\_MEM: No more space on the calling core's tick hook to register the callback

### Parameters

• new\_tick\_cb: Callback to be called

# void **esp\_deregister\_freertos\_idle\_hook\_for\_cpu**(*[esp\\_freertos\\_idle\\_cb\\_t](#page-776-0) old\_idle\_cb*,

Unregister an idle callback from the idle hook of the specified core.

# Parameters

- old\_idle\_cb: Callback to be unregistered
- cpuid: id of the core

#### void **esp\_deregister\_freertos\_idle\_hook**(*[esp\\_freertos\\_idle\\_cb\\_t](#page-776-0) old\_idle\_cb*)

Unregister an idle callback. If the idle callback is registered to the idle hooks of both cores, the idle hook will be unregistered from both cores.

### Parameters

• old\_idle\_cb: Callback to be unregistered

```
void esp_deregister_freertos_tick_hook_for_cpu(esp_freertos_tick_cb_t old_tick_cb,
```
UBaseType\_t *cpuid*)

Unregister a tick callback from the tick hook of the specified core.

# Parameters

- old\_tick\_cb: Callback to be unregistered
- cpuid: id of the core

#### void **esp\_deregister\_freertos\_tick\_hook**(*[esp\\_freertos\\_tick\\_cb\\_t](#page-776-1) old\_tick\_cb*)

Unregister a tick callback. If the tick callback is registered to the tick hooks of both cores, the tick hook will be unregistered from both cores.

## Parameters

• old\_tick\_cb: Callback to be unregistered

## **Type Definitions**

```
typedef bool (*esp_freertos_idle_cb_t)()
```

```
typedef void (*esp_freertos_tick_cb_t)()
```
# <span id="page-777-1"></span>**3.8.3 Heap Memory Allocation**

# **Overview**

The ESP32 has multiple types of RAM. Internally, there's IRAM, DRAM as well as RAM that can be used as both. It's also possible to connect external SPI RAM to the ESP32 - external RAM can be integrated into the ESP32's memory map using the flash cache.

For most purposes, the standard libc malloc() and  $f$ ree() functions can be used for heap allocation without any issues.

However, in order to fully make use of all of the memory types and their characteristics, esp-idf also has a capabilities-based heap memory allocator. If you want to have memory with certain properties (for example, DMAcapable memory, or executable memory), you can create an OR-mask of the required capabilities and pass that to [heap\\_caps\\_malloc\(\)](#page-777-0). For instance, the standard malloc() implementation internally allocates memory via heap caps malloc(size, MALLOC CAP 8BIT) in order to get data memory that is byte-addressable.

Because malloc uses this allocation system as well, memory allocated using  $heap\_caps\_malloc()$  can be freed by calling the standard free() function.

The "soc" component contains a list of memory regions for the chip, along with the type of each memory (aka its tag) and the associated capabilities for that memory type. On startup, a separate heap is initialised for each contiguous memory region. The capabilities-based allocator chooses the best heap for each allocation, based on the requested capabilities.

# **Special Uses**

# **DMA-Capable Memory**

Use the MALLOC\_CAP\_DMA flag to allocate memory which is suitable for use with hardware DMA engines (for example SPI and I2S). This capability flag excludes any external PSRAM.

# **32-Bit Accessible Memory**

If a certain memory structure is only addressed in 32-bit units, for example an array of ints or pointers, it can be useful to allocate it with the MALLOC\_CAP\_32BIT flag. This also allows the allocator to give out IRAM memory; something which it can't do for a normal malloc() call. This can help to use all the available memory in the ESP32.

Memory allocated with MALLOC\_CAP\_32BIT can *only* be accessed via 32-bit reads and writes, any other type of access will generate a fatal LoadStoreError exception.

# **API Reference - Heap Allocation**

### **Header File**

• [heap/include/esp\\_heap\\_caps.h](https://github.com/espressif/esp-idf/blob/v3.1.5/components/heap/include/esp_heap_caps.h)

# **Functions**

```
void *heap_caps_malloc(size_t size, uint32_t caps)
```
Allocate a chunk of memory which has the given capabilities.

Equivalent semantics to libc malloc(), for capability-aware memory.

In IDF, malloc(p) is equivalent to heap caps  $m$ alloc(p, MALLOC CAP  $8BIT$ ).

Return A pointer to the memory allocated on success, NULL on failure

# Parameters

- size: Size, in bytes, of the amount of memory to allocate
- caps: Bitwise OR of MALLOC\_CAP\_\* flags indicating the type of memory to be returned

### void **heap\_caps\_free**(void \**ptr*)

Free memory previously allocated via heap\_caps\_malloc() or heap\_caps\_realloc().

Equivalent semantics to libc free(), for capability-aware memory.

In IDF, free  $(p)$  is equivalent to heap\_caps\_free  $(p)$ .

### **Parameters**

• ptr: Pointer to memory previously returned from heap\_caps\_malloc() or heap\_caps\_realloc(). Can be NULL.

#### void \***heap\_caps\_realloc**(void \**ptr*, size\_t *size*, int *caps*)

Reallocate memory previously allocated via heap\_caps\_malloc() or heap\_caps\_realloc().

Equivalent semantics to libc realloc(), for capability-aware memory.

In IDF, realloc(p, s) is equivalent to heap caps realloc(p, s, MALLOC CAP 8BIT).

'caps' parameter can be different to the capabilities that any original 'ptr' was allocated with. In this way, realloc can be used to "move" a buffer if necessary to ensure it meets a new set of capabilities.

Return Pointer to a new buffer of size 'size' with capabilities 'caps', or NULL if allocation failed.

#### Parameters

- ptr: Pointer to previously allocated memory, or NULL for a new allocation.
- size: Size of the new buffer requested, or 0 to free the buffer.
- caps: Bitwise OR of MALLOC\_CAP\_\* flags indicating the type of memory desired for the new allocation.

#### void \***heap\_caps\_calloc**(size\_t *n*, size\_t *size*, uint32\_t *caps*)

Allocate a chunk of memory which has the given capabilities. The initialized value in the memory is set to zero.

Equivalent semantics to libc calloc(), for capability-aware memory.

In IDF, calloc(p) is equivalent to heap\_caps\_calloc(p, MALLOC\_CAP\_8BIT).

Return A pointer to the memory allocated on success, NULL on failure

#### Parameters

- n: Number of continuing chunks of memory to allocate
- size: Size, in bytes, of a chunk of memory to allocate
- <span id="page-778-0"></span>• caps: Bitwise OR of MALLOC\_CAP\_\* flags indicating the type of memory to be returned

### size theap caps get free size (uint32 t *caps*)

Get the total free size of all the regions that have the given capabilities.

This function takes all regions capable of having the given capabilities allocated in them and adds up the free space they have.

Note that because of heap fragmentation it is probably not possible to allocate a single block of memory of this size. Use heap caps get largest free block() for this purpose.

Return Amount of free bytes in the regions

### Parameters

• caps: Bitwise OR of MALLOC\_CAP\_\* flags indicating the type of memory

#### <span id="page-779-1"></span>size\_t **heap\_caps\_get\_minimum\_free\_size**(uint32\_t *caps*)

Get the total minimum free memory of all regions with the given capabilities.

This adds all the low water marks of the regions capable of delivering the memory with the given capabilities.

Note the result may be less than the global all-time minimum available heap of this kind, as "low water marks" are tracked per-region. Individual regions' heaps may have reached their "low water marks" at different points in time. However this result still gives a "worst case" indication for all-time minimum free heap.

Return Amount of free bytes in the regions

### Parameters

• caps: Bitwise OR of MALLOC\_CAP\_\* flags indicating the type of memory

### <span id="page-779-0"></span>size\_t **heap\_caps\_get\_largest\_free\_block**(uint32\_t *caps*)

Get the largest free block of memory able to be allocated with the given capabilities.

Returns the largest value of s for which heap\_caps\_malloc(s, caps) will succeed.

Return Size of largest free block in bytes.

### Parameters

• caps: Bitwise OR of MALLOC\_CAP\_\* flags indicating the type of memory

#### <span id="page-779-2"></span>void **heap\_caps\_get\_info**(*[multi\\_heap\\_info\\_t](#page-787-0)* \**info*, uint32\_t *caps*)

Get heap info for all regions with the given capabilities.

Calls multi\_heap\_info() on all heaps which share the given capabilities. The information returned is an aggregate across all matching heaps. The meanings of fields are the same as defined for *[multi\\_heap\\_info\\_t](#page-787-0)*, except that minimum free bytes has the same caveats described in heap caps get minimum free size().

### Parameters

- info: Pointer to a structure which will be filled with relevant heap metadata.
- caps: Bitwise OR of MALLOC\_CAP\_\* flags indicating the type of memory

### <span id="page-779-3"></span>void **heap\_caps\_print\_heap\_info**(uint32\_t *caps*)

Print a summary of all memory with the given capabilities.

Calls multi heap info on all heaps which share the given capabilities, and prints a two-line summary for each, then a total summary.

### Parameters

• caps: Bitwise OR of MALLOC CAP \* flags indicating the type of memory

### <span id="page-780-0"></span>bool **heap\_caps\_check\_integrity\_all**(bool *print\_errors*)

Check integrity of all heap memory in the system.

Calls multi\_heap\_check on all heaps. Optionally print errors if heaps are corrupt.

Calling this function is equivalent to calling heap caps check integrity with the caps argument set to MAL-LOC\_CAP\_INVALID.

Return True if all heaps are valid, False if at least one heap is corrupt.

### Parameters

• print\_errors: Print specific errors if heap corruption is found.

# <span id="page-780-2"></span>bool **heap\_caps\_check\_integrity**(uint32\_t *caps*, bool *print\_errors*)

Check integrity of all heaps with the given capabilities.

Calls multi\_heap\_check on all heaps which share the given capabilities. Optionally print errors if the heaps are corrupt.

See also heap caps check integrity all to check all heap memory in the system and heap\_caps\_check\_integrity\_addr to check memory around a single address.

Return True if all heaps are valid, False if at least one heap is corrupt.

### Parameters

- caps: Bitwise OR of MALLOC\_CAP\_\* flags indicating the type of memory
- print\_errors: Print specific errors if heap corruption is found.

### <span id="page-780-1"></span>bool **heap\_caps\_check\_integrity\_addr**(intptr\_t *addr*, bool *print\_errors*)

Check integrity of heap memory around a given address.

This function can be used to check the integrity of a single region of heap memory, which contains the given address.

This can be useful if debugging heap integrity for corruption at a known address, as it has a lower overhead than checking all heap regions. Note that if the corrupt address moves around between runs (due to timing or other factors) then this approach won't work and you should call heap\_caps\_check\_integrity or heap\_caps\_check\_integrity\_all instead.

Note The entire heap region around the address is checked, not only the adjacent heap blocks.

Return True if the heap containing the specified address is valid, False if at least one heap is corrupt or the address doesn't belong to a heap region.

### **Parameters**

- addr: Address in memory. Check for corruption in region containing this address.
- print\_errors: Print specific errors if heap corruption is found.

### void **heap\_caps\_malloc\_extmem\_enable**(size\_t *limit*)

Enable malloc() in external memory and set limit below which malloc() attempts are placed in internal memory.

When external memory is in use, the allocation strategy is to initially try to satisfy smaller allocation requests with internal memory and larger requests with external memory. This sets the limit between the two, as well as generally enabling allocation in external memory.

# Parameters

- limit: Limit, in bytes.
- void \***heap\_caps\_malloc\_prefer**(size\_t *size*, size\_t *num*, ...) Allocate a chunk of memory as preference in decreasing order.
	- Attention The variable parameters are bitwise OR of MALLOC\_CAP\_\* flags indicating the type of memory. This API prefers to allocate memory with the first parameter. If failed, allocate memory with the next parameter. It will try in this order until allocating a chunk of memory successfully or fail to allocate memories with any of the parameters.
	- Return A pointer to the memory allocated on success, NULL on failure

# **Parameters**

- size: Size, in bytes, of the amount of memory to allocate
- num: Number of variable paramters

```
void *heap_caps_realloc_prefer(void *ptr, size_t size, size_t num, ...)
     Allocate a chunk of memory as preference in decreasing order.
```
Return Pointer to a new buffer of size 'size', or NULL if allocation failed.

# Parameters

- ptr: Pointer to previously allocated memory, or NULL for a new allocation.
- size: Size of the new buffer requested, or 0 to free the buffer.
- num: Number of variable paramters

```
void *heap_caps_calloc_prefer(size_t n, size_t size, size_t num, ...)
     Allocate a chunk of memory as preference in decreasing order.
```
Return A pointer to the memory allocated on success, NULL on failure

# Parameters

- n: Number of continuing chunks of memory to allocate
- size: Size, in bytes, of a chunk of memory to allocate
- num: Number of variable paramters

### <span id="page-781-0"></span>void **heap\_caps\_dump**(uint32\_t *caps*)

Dump the full structure of all heaps with matching capabilities.

Prints a large amount of output to serial (because of locking limitations, the output bypasses stdout/stderr). For each (variable sized) block in each matching heap, the following output is printed on a single line:

- Block address (the data buffer returned by malloc is 4 bytes after this if heap debugging is set to Basic, or 8 bytes otherwise).
- Data size (the data size may be larger than the size requested by malloc, either due to heap fragmentation or because of heap debugging level).
- Address of next block in the heap.
- If the block is free, the address of the next free block is also printed.

# Parameters

• caps: Bitwise OR of MALLOC\_CAP\_\* flags indicating the type of memory

### <span id="page-782-0"></span>void **heap\_caps\_dump\_all**()

Dump the full structure of all heaps.

Covers all registered heaps. Prints a large amount of output to serial.

Output is the same as for heap\_caps\_dump.

### **Macros**

#### **MALLOC\_CAP\_EXEC**

Flags to indicate the capabilities of the various memory systems.

Memory must be able to run executable code

### **MALLOC\_CAP\_32BIT**

Memory must allow for aligned 32-bit data accesses.

#### **MALLOC\_CAP\_8BIT**

Memory must allow for  $8/16/$ ...-bit data accesses.

# **MALLOC\_CAP\_DMA**

Memory must be able to accessed by DMA.

#### **MALLOC\_CAP\_PID2**

Memory must be mapped to PID2 memory space (PIDs are not currently used)

#### **MALLOC\_CAP\_PID3**

Memory must be mapped to PID3 memory space (PIDs are not currently used)

#### **MALLOC\_CAP\_PID4**

Memory must be mapped to PID4 memory space (PIDs are not currently used)

# **MALLOC\_CAP\_PID5**

Memory must be mapped to PID5 memory space (PIDs are not currently used)

# **MALLOC\_CAP\_PID6**

Memory must be mapped to PID6 memory space (PIDs are not currently used)

#### **MALLOC\_CAP\_PID7**

Memory must be mapped to PID7 memory space (PIDs are not currently used)

### **MALLOC\_CAP\_SPIRAM**

Memory must be in SPI RAM.

#### **MALLOC\_CAP\_INTERNAL**

Memory must be internal; specifically it should not disappear when flash/spiram cache is switched off.

### **MALLOC\_CAP\_DEFAULT**

Memory can be returned in a non-capability-specific memory allocation (e.g. malloc(), calloc()) call.

### **MALLOC\_CAP\_INVALID**

Memory can't be used / list end marker.

### **Heap Tracing & Debugging**

The following features are documented on the *[Heap Memory Debugging](#page-787-1)* page:

- *[Heap Information](#page-788-0)* (free space, etc.)
- *[Heap Corruption Detection](#page-788-1)*
- *[Heap Tracing](#page-791-0)* (memory leak detection, monitoring, etc.)

# **API Reference - Initialisation**

# **Header File**

• [heap/include/esp\\_heap\\_caps\\_init.h](https://github.com/espressif/esp-idf/blob/v3.1.5/components/heap/include/esp_heap_caps_init.h)

## **Functions**

## void **heap\_caps\_init**()

Initialize the capability-aware heap allocator.

This is called once in the IDF startup code. Do not call it at other times.

### void **heap\_caps\_enable\_nonos\_stack\_heaps**()

Enable heap(s) in memory regions where the startup stacks are located.

On startup, the pro/app CPUs have a certain memory region they use as stack, so we cannot do allocations in the regions these stack frames are. When FreeRTOS is completely started, they do not use that memory anymore and heap(s) there can be enabled.

# *[esp\\_err\\_t](#page-846-0)* **heap\_caps\_add\_region**(intptr\_t *start*, intptr\_t *end*)

Add a region of memory to the collection of heaps at runtime.

Most memory regions are defined in soc\_memory\_layout.c for the SoC, and are registered via heap\_caps\_init(). Some regions can't be used immediately and are later enabled via heap caps enable nonos stack heaps().

Call this function to add a region of memory to the heap at some later time.

This function does not consider any of the "reserved" regions or other data in soc\_memory\_layout, caller needs to consider this themselves.

All memory within the region specified by start  $\&$  end parameters must be otherwise unused.

The capabilities of the newly registered memory will be determined by the start address, as looked up in the regions specified in soc\_memory\_layout.c.

Use heap\_caps\_add\_region\_with\_caps() to register a region with custom capabilities.

Return ESP\_OK on success, ESP\_ERR\_INVALID\_ARG if a parameter is invalid, ESP\_ERR\_NOT\_FOUND if the specified start address doesn't reside in a known region, or any error returned by heap\_caps\_add\_region\_with\_caps().

### Parameters

- start: Start address of new region.
- end: End address of new region.
- *[esp\\_err\\_t](#page-846-0)* **heap\_caps\_add\_region\_with\_caps**(**const** uint32\_t *caps*[], intptr\_t *start*, intptr\_t *end*) Add a region of memory to the collection of heaps at runtime, with custom capabilities.

Similar to heap caps add region(), only custom memory capabilities are specified by the caller.

#### Return

- ESP OK on success
- ESP\_ERR\_INVALID\_ARG if a parameter is invalid
- ESP\_ERR\_NO\_MEM if no memory to register new heap.
- ESP\_FAIL if region overlaps the start and/or end of an existing region

### Parameters

- caps: Ordered array of capability masks for the new region, in order of priority. Must have length SOC\_MEMORY\_TYPE\_NO\_PRIOS. Does not need to remain valid after the call returns.
- start: Start address of new region.
- end: End address of new region.

# **Implementation Notes**

Knowledge about the regions of memory in the chip comes from the "soc" component, which contains memory layout information for the chip.

Each contiguous region of memory contains its own memory heap. The heaps are created using the [multi\\_heap](#page-0-0) functionality. multi\_heap allows any contiguous region of memory to be used as a heap.

The heap capabilities allocator uses knowledge of the memory regions to initialize each individual heap. When you call a function in the heap capabilities API, it will find the most appropriate heap for the allocation (based on desired capabilities, available space, and preferences for each region's use) and then call the multi\_heap function to use the heap situation in that particular region.

## **API Reference - Multi Heap API**

(Note: The multi heap API is used internally by the heap capabilities allocator. Most IDF programs will never need to call this API directly.)

# **Header File**

• [heap/include/multi\\_heap.h](https://github.com/espressif/esp-idf/blob/v3.1.5/components/heap/include/multi_heap.h)

# **Functions**

```
void *multi_heap_malloc(multi_heap_handle_t heap, size_t size)
```
malloc() a buffer in a given heap

Semantics are the same as standard malloc(), only the returned buffer will be allocated in the specified heap.

Return Pointer to new memory, or NULL if allocation fails.

### Parameters

- heap: Handle to a registered heap.
- size: Size of desired buffer.

### void **multi\_heap\_free**(*[multi\\_heap\\_handle\\_t](#page-787-2) heap*, void \**p*) free() a buffer in a given heap.

Semantics are the same as standard free(), only the argument 'p' must be NULL or have been allocated in the specified heap.

# Parameters

- heap: Handle to a registered heap.
- p: NULL, or a pointer previously returned from multi\_heap\_malloc() or multi\_heap\_realloc() for the same heap.

void \***multi\_heap\_realloc**(*[multi\\_heap\\_handle\\_t](#page-787-2) heap*, void \**p*, size\_t *size*)

realloc() a buffer in a given heap.

Semantics are the same as standard realloc(), only the argument 'p' must be NULL or have been allocated in the specified heap.

Return New buffer of 'size' containing contents of 'p', or NULL if reallocation failed.

# Parameters

- heap: Handle to a registered heap.
- p: NULL, or a pointer previously returned from multi\_heap\_malloc() or multi\_heap\_realloc() for the same heap.
- size: Desired new size for buffer.

# size\_t **multi\_heap\_get\_allocated\_size**(*[multi\\_heap\\_handle\\_t](#page-787-2) heap*, void \**p*)

Return the size that a particular pointer was allocated with.

Return Size of the memory allocated at this block. May be more than the original size argument, due to padding and minimum block sizes.

# Parameters

- heap: Handle to a registered heap.
- p: Pointer, must have been previously returned from multi\_heap\_malloc() or multi\_heap\_realloc() for the same heap.

# *[multi\\_heap\\_handle\\_t](#page-787-2)* **multi\_heap\_register**(void \**start*, size\_t *size*)

Register a new heap for use.

This function initialises a heap at the specified address, and returns a handle for future heap operations.

There is no equivalent function for deregistering a heap - if all blocks in the heap are free, you can immediately start using the memory for other purposes.

Return Handle of a new heap ready for use, or NULL if the heap region was too small to be initialised.

# Parameters

- start: Start address of the memory to use for a new heap.
- size: Size (in bytes) of the new heap.

void **multi\_heap\_set\_lock**(*[multi\\_heap\\_handle\\_t](#page-787-2) heap*, void \**lock*) Associate a private lock pointer with a heap.

The lock argument is supplied to the MULTI\_HEAP\_LOCK() and MULTI\_HEAP\_UNLOCK() macros, defined in multi\_heap\_platform.h.

The lock in question must be recursive.

When the heap is first registered, the associated lock is NULL.

### Parameters

- heap: Handle to a registered heap.
- lock: Optional pointer to a locking structure to associate with this heap.

### void **multi\_heap\_dump**(*[multi\\_heap\\_handle\\_t](#page-787-2) heap*)

Dump heap information to stdout.

For debugging purposes, this function dumps information about every block in the heap to stdout.

### Parameters

• heap: Handle to a registered heap.

bool **multi\_heap\_check**(*[multi\\_heap\\_handle\\_t](#page-787-2) heap*, bool *print\_errors*)

Check heap integrity.

Walks the heap and checks all heap data structures are valid. If any errors are detected, an error-specific message can be optionally printed to stderr. Print behaviour can be overriden at compile time by defining MULTI\_CHECK\_FAIL\_PRINTF in multi\_heap\_platform.h.

Return true if heap is valid, false otherwise.

### Parameters

- heap: Handle to a registered heap.
- print errors: If true, errors will be printed to stderr.

### size t multi heap free size (*multi heap handle theap*)

Return free heap size.

Returns the number of bytes available in the heap.

Equivalent to the total\_free\_bytes member returned by multi\_heap\_get\_heap\_info().

Note that the heap may be fragmented, so the actual maximum size for a single malloc() may be lower. To know this size, see the largest free block member returned by multi heap get heap info().

Return Number of free bytes.

# Parameters

• heap: Handle to a registered heap.

# size\_t **multi\_heap\_minimum\_free\_size**(*[multi\\_heap\\_handle\\_t](#page-787-2) heap*)

Return the lifetime minimum free heap size.

Equivalent to the minimum\_free\_bytes member returned by multi\_heap\_get\_info().

Returns the lifetime "low water mark" of possible values returned from multi\_free\_heap\_size(), for the specified heap.

Return Number of free bytes.

### Parameters

• heap: Handle to a registered heap.

void **multi\_heap\_get\_info**(*[multi\\_heap\\_handle\\_t](#page-787-2) heap*, *[multi\\_heap\\_info\\_t](#page-787-0)* \**info*) Return metadata about a given heap.

Fills a *[multi\\_heap\\_info\\_t](#page-787-0)* structure with information about the specified heap.

### Parameters

- heap: Handle to a registered heap.
- info: Pointer to a structure to fill with heap metadata.

# **Structures**

<span id="page-787-0"></span>**struct multi\_heap\_info\_t** Structure to access heap metadata via multi\_heap\_get\_info.

# **Public Members**

```
size_t total_free_bytes
```
Total free bytes in the heap. Equivalent to multi\_free\_heap\_size().

# size\_t **total\_allocated\_bytes**

Total bytes allocated to data in the heap.

### size\_t **largest\_free\_block**

Size of largest free block in the heap. This is the largest malloc-able size.

## size\_t **minimum\_free\_bytes**

Lifetime minimum free heap size. Equivalent to multi\_minimum\_free\_heap\_size().

# size\_t **allocated\_blocks**

Number of (variable size) blocks allocated in the heap.

### size\_t **free\_blocks**

Number of (variable size) free blocks in the heap.

size\_t **total\_blocks** Total number of (variable size) blocks in the heap.

### **Type Definitions**

<span id="page-787-2"></span>**typedef struct** multi\_heap\_info \***multi\_heap\_handle\_t** Opaque handle to a registered heap.

# <span id="page-787-1"></span>**3.8.4 Heap Memory Debugging**

### **Overview**

ESP-IDF integrates tools for requesting *[heap information](#page-788-0)*, [detecting heap corruption,](#page-0-0) and [tracing memory leaks.](#page-0-0) These can help track down memory-related bugs.

For general information about the heap memory allocator, see the *[Heap Memory Allocation](#page-777-1)* page.

# <span id="page-788-0"></span>**Heap Information**

To obtain information about the state of the heap:

- xPortGetFreeHeapSize() is a FreeRTOS function which returns the number of free bytes in the (data memory) heap. This is equivalent to calling heap\_caps\_get\_free\_size(MALLOC\_CAP\_8BIT).
- heap caps  $q$ et free size() can also be used to return the current free memory for different memory capabilities.
- [heap\\_caps\\_get\\_largest\\_free\\_block\(\)](#page-779-0) can be used to return the largest free block in the heap. This is the largest single allocation which is currently possible. Tracking this value and comparing to total free heap allows you to detect heap fragmentation.
- xPortGetMinimumEverFreeHeapSize() and the related [heap\\_caps\\_get\\_minimum\\_free\\_size\(\)](#page-779-1) can be used to track the heap "low water mark" since boot.
- [heap\\_caps\\_get\\_info\(\)](#page-779-2) returns a [multi\\_heap\\_info\\_t](#page-787-0) structure which contains the information from the above functions, plus some additional heap-specific data (number of allocations, etc.).
- [heap\\_caps\\_print\\_heap\\_info\(\)](#page-779-3) prints a summary to stdout of the information returned by heap caps get info().
- [heap\\_caps\\_dump\(\)](#page-781-0) and [heap\\_caps\\_dump\\_all\(\)](#page-782-0) will output detailed information about the structure of each block in the heap. Note that this can be large amount of output.

# <span id="page-788-1"></span>**Heap Corruption Detection**

Heap corruption detection allows you to detect various types of heap memory errors:

- Out of bounds writes & buffer overflow.
- Writes to freed memory.
- Reads from freed or uninitialized memory,

# **Assertions**

The heap implementation (multi\_heap.c, etc.) includes a lot of assertions which will fail if the heap memory is corrupted. To detect heap corruption most effectively, ensure that assertions are enabled in make menuconfig under Compiler options.

If a heap integrity assertion fails, a line will be printed like CORRUPT HEAP: multi\_heap.c:225 detected at 0x3ffbb71c. The memory address which is printed is the address of the heap structure which has corrupt content.

It's also possible to manually check heap integrity by calling [heap\\_caps\\_check\\_integrity\\_all\(\)](#page-780-0) or related functions. This function checks all of requested heap memory for integrity, and can be used even if assertions are disabled. If the integrity check prints an error, it will also contain the address(es) of corrupt heap structures.

# **Finding Heap Corruption**

Memory corruption can be one of the hardest classes of bugs to find and fix, as one area of memory can be corrupted from a totally different place. Some tips:

- A crash with a CORRUPT HEAP: message will usually include a stack trace, but this stack trace is rarely useful. The crash is the symptom of memory corruption when the system realises the heap is corrupt, but usually the corruption happened elsewhere and earlier in time.
- Increasing the Heap memory debugging *[Configuration](#page-789-0)* level to "Light impact" or "Comprehensive" can give you a more accurate message with the first corrupt memory address.
- Adding regular calls to [heap\\_caps\\_check\\_integrity\\_all\(\)](#page-780-0) or [heap\\_caps\\_check\\_integrity\\_addr\(\)](#page-780-1) in your code will help you pin down the exact time that the corruption happened. You can move these checks around to "close in on" the section of code that corrupted the heap.
- Based on the memory address which is being corrupted, you can use *[JTAG debugging](#page-1027-0)* to set a watchpoint on this address and have the CPU halt when it is written to.
- If you don't have JTAG, but you do know roughly when the corruption happens, then you can set a watchpoint in software just beforehand via esp\_set\_watchpoint(). A fatal exception will occur when the watchpoint triggers. For example esp\_set\_watchpoint(0, (void \*)addr, 4, ESP\_WATCHPOINT\_STORE. Note that watchpoints are per-CPU and are set on the current running CPU only, so if you don't know which CPU is corrupting memory then you will need to call this function on both CPUs.
- For buffer overflows, *[heap tracing](#page-791-0)* in HEAP\_TRACE\_ALL mode lets you see which callers are allocating which addresses from the heap. See *[Heap Tracing To Find Heap Corruption](#page-793-0)* for more details. If you can find the function which allocates memory with an address immediately before the address which is corrupted, this will probably be the function which overflows the buffer.
- Calling [heap\\_caps\\_dump\(\)](#page-781-0) or [heap\\_caps\\_dump\\_all\(\)](#page-782-0) can give an indication of what heap blocks are surrounding the corrupted region and may have overflowed/underflowed/etc.

# <span id="page-789-0"></span>**Configuration**

Temporarily increasing the heap corruption detection level can give more detailed information about heap corruption errors.

In make menuconfig, under Component config there is a menu Heap memory debugging. The setting CONFIG HEAP CORRUPTION DETECTION can be set to one of three levels:

# **Basic (no poisoning)**

This is the default level. No special heap corruption features are enabled, but provided assertions are enabled (the default configuration) then a heap corruption error will be printed if any of the heap's internal data structures appear overwritten or corrupted. This usually indicates a buffer overrun or out of bounds write.

If assertions are enabled, an assertion will also trigger if a double-free occurs (the same memory is freed twice).

Calling  $heap\_caps\_check\_integrity()$  in Basic mode will check the integrity of all heap structures, and print errors if any appear to be corrupted.

# **Light Impact**

At this level, heap memory is additionally "poisoned" with head and tail "canary bytes" before and after each block which is allocated. If an application writes outside the bounds of allocated buffers, the canary bytes will be corrupted and the integrity check will fail.

The head canary word is 0xABBA1234 (3412BAAB in byte order), and the tail canary word is 0xBAAD5678 (7856ADBA in byte order).

"Basic" heap corruption checks can also detect most out of bounds writes, but this setting is more precise as even a single byte overrun can be detected. With Basic heap checks, the number of overrun bytes before a failure is detected will depend on the properties of the heap.

Enabling "Light Impact" checking increases memory usage, each individual allocation will use 9 to 12 additional bytes of memory (depending on alignment).

Each time free() is called in Light Impact mode, the head and tail canary bytes of the buffer being freed are checked against the expected values.

When  $heap\_caps\_check\_integrity()$  is called, all allocated blocks of heap memory have their canary bytes checked against the expected values.

In both cases, the check is that the first 4 bytes of an allocated block (before the buffer returned to the user) should be the word 0xABBA1234. Then the last 4 bytes of the allocated block (after the buffer returned to the user) should be the word 0xBAAD5678.

Different values usually indicate buffer underrun or overrun, respectively.

# **Comprehensive**

This level incorporates the "light impact" detection features plus additional checks for uninitialised-access and useafter-free bugs. In this mode, all freshly allocated memory is filled with the pattern 0xCE, and all freed memory is filled with the pattern 0xFE.

Enabling "Comprehensive" detection has a substantial runtime performance impact (as all memory needs to be set to the allocation patterns each time a malloc/free completes, and the memory also needs to be checked each time.) However it allows easier detection of memory corruption bugs which are much more subtle to find otherwise. It is recommended to only enable this mode when debugging, not in production.

# **Crashes in Comprehensive Mode**

If an application crashes reading/writing an address related to 0xCECECECE in Comprehensive mode, this indicates it has read uninitialized memory. The application should be changed to either use calloc() (which zeroes memory), or initialize the memory before using it. The value 0xCECECECE may also be seen in stack-allocated automatic variables, because in IDF most task stacks are originally allocated from the heap and in C stack memory is uninitialized by default.

If an application crashes and the exception register dump indicates that some addresses or values were 0xFEFEFEFE, this indicates it is reading heap memory after it has been freed (a "use after free bug".) The application should be changed to not access heap memory after it has been freed.

If a call to malloc() or realloc() causes a crash because it expected to find the pattern 0xFEFEFEFE in free memory and a different pattern was found, then this indicates the app has a use-after-free bug where it is writing to memory which has already been freed.

### **Manual Heap Checks in Comprehensive Mode**

Calls to [heap\\_caps\\_check\\_integrity\(\)](#page-780-2) may print errors relating to 0xFEFEFEFE, 0xABBA1234 or 0xBAAD5678. In each case the checker is expecting to find a given pattern, and will error out if this is not found:

• For free heap blocks, the checker expects to find all bytes set to 0xFE. Any other values indicate a use-after-free bug where free memory has been incorrectly overwritten.

• For allocated heap blocks, the behaviour is the same as for *Light Impact* mode. The canary bytes 0xABBA1234 and 0xBAAD5678 are checked at the head and tail of each allocated buffer, and any variation indicates a buffer overrun/underrun.

# <span id="page-791-0"></span>**Heap Tracing**

Heap Tracing allows tracing of code which allocates/frees memory.

Note: Heap tracing "standalone" mode is currently implemented, meaning that tracing does not require any external hardware but uses internal memory to hold trace data. Heap tracing via JTAG trace port is also planned.

Heap tracing can perform two functions:

- Leak checking: find memory which is allocated and never freed.
- Heap use analysis: show all functions that are allocating/freeing memory while the trace is running.

#### **How To Diagnose Memory Leaks**

If you suspect a memory leak, the first step is to figure out which part of the program is leaking memory. Use the xPortGetFreeHeapSize(), heap\_caps\_get\_free(), and related functions to track memory use over the life of the application. Try to narrow the leak down to a single function or sequence of functions where free memory always decreases and never recovers.

Once you've identified the code which you think is leaking:

- Under make menuconfig, navigate to Component settings -> Heap Memory Debugging and set [CONFIG\\_HEAP\\_TRACING](#page-878-1).
- Call the function [heap\\_trace\\_init\\_standalone\(\)](#page-794-0) early in the program, to register a buffer which can be used to record the memory trace.
- Call the function  $heap\_track()$  to begin recording all mallocs/frees in the system. Call this immediately before the piece of code which you suspect is leaking memory.
- Call the function  $heap\_trace\_stop()$  to stop the trace once the suspect piece of code has finished executing.
- Call the function  $heap\_trace\_dump$  () to dump the results of the heap trace.

An example:

```
#include "esp_heap_trace.h"
#define NUM_RECORDS 100
static heap_trace_record_t trace_record[NUM_RECORDS]; // This buffer must be in
˓→internal RAM
...
void app_main()
{
    ...
    ESP_ERROR_CHECK( heap_trace_init_standalone(trace_record, NUM_RECORDS) );
    ...
}
```
(continues on next page)
(continued from previous page)

```
void some_function()
{
    ESP_ERROR_CHECK( heap_trace_start(HEAP_TRACE_LEAKS) );
    do_something_you_suspect_is_leaking();
    ESP_ERROR_CHECK( heap_trace_stop() );
    heap_trace_dump();
    ...
}
```
The output from the heap trace will look something like this:

```
2 allocations trace (100 entry buffer)
32 bytes (@ 0x3ffaf214) allocated CPU 0 ccount 0x2e9b7384 caller 0x400d276d:0x400d27c1
0x400d276d: leak_some_memory at /path/to/idf/examples/get-started/blink/main/./blink.
\leftrightarrow c:270x400d27c1: blink_task at /path/to/idf/examples/get-started/blink/main/./blink.c:52
8 bytes (@ 0x3ffaf804) allocated CPU 0 ccount 0x2e9b79c0 caller 0x400d2776:0x400d27c1
0x400d2776: leak_some_memory at /path/to/idf/examples/get-started/blink/main/./blink.
\leftrightarrow c:290x400d27c1: blink_task at /path/to/idf/examples/get-started/blink/main/./blink.c:52
40 bytes 'leaked' in trace (2 allocations)
total allocations 2 total frees 0
```
(Above example output is using *[IDF Monitor](#page-65-0)* to automatically decode PC addresses to their source files & line number.)

The first line indicates how many allocation entries are in the buffer, compared to its total size.

In HEAP\_TRACE\_LEAKS mode, for each traced memory allocation which has not already been freed a line is printed with:

- XX bytes is number of bytes allocated
- $\theta$  0x,  $\theta$ , is the heap address returned from malloc/calloc.
- CPU  $\times$  is the CPU (0 or 1) running when the allocation was made.
- ccount  $0x...$  is the CCOUNT (CPU cycle count) register value when the allocation was mode. Is different for CPU 0 vs CPU 1.
- caller  $0x$ ... gives the call stack of the call to malloc()/free(), as a list of PC addresses. These can be decoded to source files and line numbers, as shown above.

The depth of the call stack recorded for each trace entry can be configured in make menuconfig, under Heap Memory Debugging -> Enable heap tracing -> Heap tracing stack depth. Up to 10 stack frames can be recorded for each allocation (the default is 2). Each additional stack frame increases the memory usage of each heap trace record t record by eight bytes.

Finally, the total number of 'leaked' bytes (bytes allocated but not freed while trace was running) is printed, and the total number of allocations this represents.

A warning will be printed if the trace buffer was not large enough to hold all the allocations which happened. If you see this warning, consider either shortening the tracing period or increasing the number of records in the trace buffer.

## **Heap Tracing To Find Heap Corruption**

When a region in heap is corrupted, it may be from some other part of the program which allocated memory at a nearby address.

If you have some idea at what time the corruption occured, enabling heap tracing in HEAP\_TRACE\_ALL mode allows you to record all of the functions which allocated memory, and the addresses where they were corrupted.

Using heap tracing in this way is very similar to memory leak detection as described above. For memory which is allocated and not freed, the output

Heap tracing can also be used to help track down heap corruption. By using

## **Performance Impact**

Enabling heap tracing in menuconfig increases the code size of your program, and has a very small negative impact on performance of heap allocation/free operations even when heap tracing is not running.

When heap tracing is running, heap allocation/free operations are substantially slower than when heap tracing is stopped. Increasing the depth of stack frames recorded for each allocation (see above) will also increase this performance impact.

## **False-Positive Memory Leaks**

Not everything printed by  $heap\ trace\ dump$  () is necessarily a memory leak. Among things which may show up here, but are not memory leaks:

- Any memory which is allocated after [heap\\_trace\\_start\(\)](#page-794-0) but then freed after [heap\\_trace\\_stop\(\)](#page-794-1) will appear in the leak dump.
- Allocations may be made by other tasks in the system. Depending on the timing of these tasks, it's quite possible this memory is freed after  $heap\_trace\_stop()$  is called.
- The first time a task uses stdio for example, when it calls  $print f()$  a lock (RTOS mutex semaphore) is allocated by the libc. This allocation lasts until the task is deleted.
- The Bluetooth, WiFi, and TCP/IP libraries will allocate heap memory buffers to handle incoming or outgoing data. These memory buffers are usually short lived, but some may be shown in the heap leak trace if the data was received/transmitted by the lower levels of the network while the leak trace was running.
- TCP connections will continue to use some memory after they are closed, because of the TIME\_WAIT state. After the TIME\_WAIT period has completed, this memory will be freed.

One way to differentiate between "real" and "false positive" memory leaks is to call the suspect code multiple times while tracing is running, and look for patterns (multiple matching allocations) in the heap trace output.

## **API Reference - Heap Tracing**

## **Header File**

• [heap/include/esp\\_heap\\_trace.h](https://github.com/espressif/esp-idf/blob/v3.1.5/components/heap/include/esp_heap_trace.h)

## **Functions**

*[esp\\_err\\_t](#page-846-0)* **heap\_trace\_init\_standalone**(*[heap\\_trace\\_record\\_t](#page-795-1)* \**record\_buffer*, size\_t *num\_records*) Initialise heap tracing in standalone mode.

This function must be called before any other heap tracing functions.

Note Standalone mode is the only mode currently supported.

To disable heap tracing and allow the buffer to be freed, stop tracing and then call heap trace init standalone(NULL, 0);

#### Return

- ESP\_ERR\_NOT\_SUPPORTED Project was compiled without heap tracing enabled in menuconfig.
- ESP\_ERR\_INVALID\_STATE Heap tracing is currently in progress.
- ESP\_OK Heap tracing initialised successfully.

## Parameters

- record\_buffer: Provide a buffer to use for heap trace data. Must remain valid any time heap tracing is enabled, meaning it must be allocated from internal memory not in PSRAM.
- num\_records: Size of the heap trace buffer, as number of record structures.

#### <span id="page-794-0"></span>*[esp\\_err\\_t](#page-846-0)* **heap\_trace\_start**(*[heap\\_trace\\_mode\\_t](#page-796-0) mode*)

Start heap tracing. All heap allocations  $\&$  frees will be traced, until heap\_trace\_stop() is called.

Note heap trace init standalone() must be called to provide a valid buffer, before this function is called.

Note Calling this function while heap tracing is running will reset the heap trace state and continue tracing.

## Return

- ESP\_ERR\_NOT\_SUPPORTED Project was compiled without heap tracing enabled in menuconfig.
- ESP\_ERR\_INVALID\_STATE A non-zero-length buffer has not been set via heap\_trace\_init\_standalone().
- ESP\_OK Tracing is started.

#### Parameters

- mode: Mode for tracing.
	- HEAP\_TRACE\_ALL means all heap allocations and frees are traced.
	- HEAP\_TRACE\_LEAKS means only suspected memory leaks are traced. (When memory is freed, the record is removed from the trace buffer.)

## <span id="page-794-1"></span>*[esp\\_err\\_t](#page-846-0)* **heap\_trace\_stop**(void)

Stop heap tracing.

#### Return

- ESP\_ERR\_NOT\_SUPPORTED Project was compiled without heap tracing enabled in menuconfig.
- ESP\_ERR\_INVALID\_STATE Heap tracing was not in progress.
- ESP\_OK Heap tracing stopped..

### *[esp\\_err\\_t](#page-846-0)* **heap\_trace\_resume** (void)

Resume heap tracing which was previously stopped.

Unlike heap\_trace\_start(), this function does not clear the buffer of any pre-existing trace records.

The heap trace mode is the same as when heap\_trace\_start() was last called (or HEAP\_TRACE\_ALL if heap trace start() was never called).

#### Return

- ESP\_ERR\_NOT\_SUPPORTED Project was compiled without heap tracing enabled in menuconfig.
- ESP\_ERR\_INVALID\_STATE Heap tracing was already started.
- ESP\_OK Heap tracing resumed.

#### size theap trace get count (void)

Return number of records in the heap trace buffer.

It is safe to call this function while heap tracing is running.

*[esp\\_err\\_t](#page-846-0)* **heap\_trace\_get**(size\_t *index*, *[heap\\_trace\\_record\\_t](#page-795-1)* \**record*) Return a raw record from the heap trace buffer.

Note It is safe to call this function while heap tracing is running, however in HEAP\_TRACE\_LEAK mode record indexing may skip entries unless heap tracing is stopped first.

#### Return

- ESP\_ERR\_NOT\_SUPPORTED Project was compiled without heap tracing enabled in menuconfig.
- ESP\_ERR\_INVALID\_STATE Heap tracing was not initialised.
- ESP\_ERR\_INVALID\_ARG Index is out of bounds for current heap trace record count.
- ESP\_OK Record returned successfully.

### Parameters

- index: Index (zero-based) of the record to return.
- record: Record where the heap trace record will be copied.

#### <span id="page-795-0"></span>void **heap\_trace\_dump**(void)

Dump heap trace record data to stdout.

Note It is safe to call this function while heap tracing is running, however in HEAP\_TRACE\_LEAK mode the dump may skip entries unless heap tracing is stopped first.

### **Structures**

## <span id="page-795-1"></span>**struct heap\_trace\_record\_t**

Trace record data type. Stores information about an allocated region of memory.

## **Public Members**

### uint32\_t **ccount**

CCOUNT of the CPU when the allocation was made. LSB (bit value 1) is the CPU number (0 or 1). \*/.

## void \***address**

Address which was allocated.

size t size

Size of the allocation.

- void \***alloced\_by**[**CONFIG\_HEAP\_TRACING\_STACK\_DEPTH**] Call stack of the caller which allocated the memory.
- void \***freed\_by**[**CONFIG\_HEAP\_TRACING\_STACK\_DEPTH**] Call stack of the caller which freed the memory (all zero if not freed.)

## **Macros**

**CONFIG\_HEAP\_TRACING\_STACK\_DEPTH**

## **Enumerations**

<span id="page-796-0"></span>**enum heap\_trace\_mode\_t** *Values:*

**HEAP\_TRACE\_ALL**

**HEAP\_TRACE\_LEAKS**

# **3.8.5 Interrupt allocation**

## **Overview**

The ESP32 has two cores, with 32 interrupts each. Each interrupt has a certain priority level, most (but not all) interrupts are connected to the interrupt mux. Because there are more interrupt sources than interrupts, sometimes it makes sense to share an interrupt in multiple drivers. The esp\_intr\_alloc abstraction exists to hide all these implementation details.

A driver can allocate an interrupt for a certain peripheral by calling esp\_intr\_alloc (or esp\_intr\_alloc\_sintrstatus). It can use the flags passed to this function to set the type of interrupt allocated, specifying a specific level or trigger method. The interrupt allocation code will then find an applicable interrupt, use the interrupt mux to hook it up to the peripheral, and install the given interrupt handler and ISR to it.

This code has two different types of interrupts it handles differently: Shared interrupts and non-shared interrupts. The simplest of the two are non-shared interrupts: a separate interrupt is allocated per esp\_intr\_alloc call and this interrupt is solely used for the peripheral attached to it, with only one ISR that will get called. Shared interrupts can have multiple peripherals triggering it, with multiple ISRs being called when one of the peripherals attached signals an interrupt. Thus, ISRs that are intended for shared interrupts should check the interrupt status of the peripheral they service in order to see if any action is required.

Non-shared interrupts can be either level- or edge-triggered. Shared interrupts can only be level interrupts (because of the chance of missed interrupts when edge interrupts are used.) (The logic behind this: DevA and DevB share an int. DevB signals an int. Int line goes high. ISR handler calls code for DevA -> does nothing. ISR handler calls code for DevB, but while doing that, DevA signals an int. ISR DevB is done, clears int for DevB, exits interrupt code. Now an interrupt for DevA is still pending, but because the int line never went low (DevA kept it high even when the int for DevB was cleared) the interrupt is never serviced.)

## **Multicore issues**

Peripherals that can generate interrupts can be divided in two types:

- External peripherals, within the ESP32 but outside the Xtensa cores themselves. Most ESP32 peripherals are of this type.
- Internal peripherals, part of the Xtensa CPU cores themselves.

Interrupt handling differs slightly between these two types of peripherals.

## **Internal peripheral interrupts**

Each Xtensa CPU core has its own set of six internal peripherals:

- Three timer comparators
- A performance monitor
- Two software interrupts.

Internal interrupt sources are defined in esp\_intr\_alloc.h as ETS\_INTERNAL\_ $*$  INTR\_SOURCE.

These peripherals can only be configured from the core they are associated with. When generating an interrupt, the interrupt they generate is hard-wired to their associated core; it's not possible to have e.g. an internal timer comparator of one core generate an interrupt on another core. That is why these sources can only be managed using a task running on that specific core. Internal interrupt sources are still allocatable using esp\_intr\_alloc as normal, but they cannot be shared and will always have a fixed interrupt level (namely, the one associated in hardware with the peripheral).

## **External Peripheral Interrupts**

The remaining interrupt sources are from external peripherals. These are defined in soc/soc.h as ETS \* INTR SOURCE.

Non-internal interrupt slots in both CPU cores are wired to an interrupt multiplexer, which can be used to route any external interrupt source to any of these interrupt slots.

- Allocating an external interrupt will always allocate it on the core that does the allocation.
- Freeing an external interrupt must always happen on the same core it was allocated on.
- Disabling and enabling external interrupts from another core is allowed.
- Multiple external interrupt sources can share an interrupt slot by passing ESP\_INTR\_FLAG\_SHARED as a flag to esp intr alloc $()$ .

Care should be taken when calling esp\_intr\_alloc() from a task which is not pinned to a core. During task switching, these tasks can migrate between cores. Therefore it is impossible to tell which CPU the interrupt is allocated on, which makes it difficult to free the interrupt handle and may also cause debugging difficulties. It is advised to use xTaskCreatePinnedToCore() with a specific CoreID argument to create tasks that will allocate interrupts. In the case of internal interrupt sources, this is required.

## **IRAM-Safe Interrupt Handlers**

The ESP\_INTR\_FLAG\_IRAM flag registers an interrupt handler that always runs from IRAM (and reads all its data from DRAM), and therefore does not need to be disabled during flash erase and write operations.

This is useful for interrupts which need a guaranteed minimum execution latency, as flash write and erase operations can be slow (erases can take tens or hundreds of milliseconds to complete).

It can also be useful to keep an interrupt handler in IRAM if it is called very frequently, to avoid flash cache misses. Refer to the *[SPI flash API documentation](#page-605-0)* for more details.

## **Multiple Handlers Sharing A Source**

Several handlers can be assigned to a same source, given that all handlers are allocated using the ESP\_INTR\_FLAG\_SHARED flag. They'll be all allocated to the interrupt, which the source is attached to, and called sequentially when the source is active. The handlers can be disabled and freed individually. The source is attached to the interrupt (enabled), if one or more handlers are enabled, otherwise detached. A handler will never be called when disabled, while its source may still be triggered if any one of its handler enabled.

Sources attached to non-shared interrupt do not support this feature.

Though the framework support this feature, you have to use it *very carefully*. There usually exist 2 ways to stop a interrupt from being triggered: *disable the sourse* or *mask peripheral interrupt status*. IDF only handles the enabling and disabling of the source itself, leaving status and mask bits to be handled by users. **Status bits should always** be masked before the handler responsible for it is disabled, or the status should be handled in other enabled interrupt properly. You may leave some status bits unhandled if you just disable one of all the handlers without mask the status bits, which causes the interrupt being triggered infinitely, and finally a system crash.

## **API Reference**

## **Header File**

• [esp32/include/esp\\_intr\\_alloc.h](https://github.com/espressif/esp-idf/blob/v3.1.5/components/esp32/include/esp_intr_alloc.h)

## **Functions**

```
esp_err_t esp_intr_mark_shared(int intno, int cpu, bool is_in_iram)
```
Mark an interrupt as a shared interrupt.

This will mark a certain interrupt on the specified CPU as an interrupt that can be used to hook shared interrupt handlers to.

## Return ESP\_ERR\_INVALID\_ARG if cpu or intno is invalid ESP\_OK otherwise

## Parameters

- intro: The number of the interrupt (0-31)
- cpu: CPU on which the interrupt should be marked as shared (0 or 1)
- is\_in\_iram: Shared interrupt is for handlers that reside in IRAM and the int can be left enabled while the flash cache is disabled.

## *[esp\\_err\\_t](#page-846-0)* **esp\_intr\_reserve**(int *intno*, int *cpu*)

Reserve an interrupt to be used outside of this framework.

This will mark a certain interrupt on the specified CPU as reserved, not to be allocated for any reason.

## Return ESP\_ERR\_INVALID\_ARG if cpu or intno is invalid ESP\_OK otherwise

## Parameters

• intno: The number of the interrupt (0-31)

• cpu: CPU on which the interrupt should be marked as shared (0 or 1)

*[esp\\_err\\_t](#page-846-0)* **esp\_intr\_alloc**(int *source*, int *flags*, *[intr\\_handler\\_t](#page-802-0) handler*, void \**arg*, *[intr\\_handle\\_t](#page-802-1)* \**ret\_handle*)

Allocate an interrupt with the given parameters.

This finds an interrupt that matches the restrictions as given in the flags parameter, maps the given interrupt source to it and hooks up the given interrupt handler (with optional argument) as well. If needed, it can return a handle for the interrupt as well.

The interrupt will always be allocated on the core that runs this function.

If ESP\_INTR\_FLAG\_IRAM flag is used, and handler address is not in IRAM or RTC\_FAST\_MEM, then ESP\_ERR\_INVALID\_ARG is returned.

Return ESP\_ERR\_INVALID\_ARG if the combination of arguments is invalid. ESP\_ERR\_NOT\_FOUND No free interrupt found with the specified flags ESP\_OK otherwise

## Parameters

- source: The interrupt source. One of the ETS\_\*\_INTR\_SOURCE interrupt mux sources, as defined in soc/soc.h, or one of the internal ETS\_INTERNAL\_\*\_INTR\_SOURCE sources as defined in this header.
- flags: An ORred mask of the ESP\_INTR\_FLAG\_\* defines. These restrict the choice of interrupts that this routine can choose from. If this value is 0, it will default to allocating a non-shared interrupt of level 1, 2 or 3. If this is ESP\_INTR\_FLAG\_SHARED, it will allocate a shared interrupt of level 1. Setting ESP\_INTR\_FLAG\_INTRDISABLED will return from this function with the interrupt disabled.
- handler: The interrupt handler. Must be NULL when an interrupt of level >3 is requested, because these types of interrupts aren't C-callable.
- arg: Optional argument for passed to the interrupt handler
- ret\_handle: Pointer to an intr\_handle\_t to store a handle that can later be used to request details or free the interrupt. Can be NULL if no handle is required.

*[esp\\_err\\_t](#page-846-0)* **esp\_intr\_alloc\_intrstatus**(int *source*, int *flags*, uint32\_t *intrstatusreg*, uint32\_t *intrstatusmask*, *[intr\\_handler\\_t](#page-802-0) handler*, void \**arg*, *[intr\\_handle\\_t](#page-802-1)*

## \**ret\_handle*)

Allocate an interrupt with the given parameters.

This essentially does the same as esp\_intr\_alloc, but allows specifying a register and mask combo. For shared interrupts, the handler is only called if a read from the specified register, ANDed with the mask, returns nonzero. By passing an interrupt status register address and a fitting mask, this can be used to accelerate interrupt handling in the case a shared interrupt is triggered; by checking the interrupt statuses first, the code can decide which ISRs can be skipped

Return ESP\_ERR\_INVALID\_ARG if the combination of arguments is invalid. ESP\_ERR\_NOT\_FOUND No free interrupt found with the specified flags ESP\_OK otherwise

## Parameters

- source: The interrupt source. One of the ETS\_\*\_INTR\_SOURCE interrupt mux sources, as defined in soc/soc.h, or one of the internal ETS\_INTERNAL\_\*\_INTR\_SOURCE sources as defined in this header.
- flags: An ORred mask of the ESP\_INTR\_FLAG\_\* defines. These restrict the choice of interrupts that this routine can choose from. If this value is 0, it will default to allocating a non-shared interrupt of level 1, 2 or 3. If this is ESP\_INTR\_FLAG\_SHARED, it will allocate a shared interrupt of level

1. Setting ESP\_INTR\_FLAG\_INTRDISABLED will return from this function with the interrupt disabled.

- intrstatusreg: The address of an interrupt status register
- intrstatusmask: A mask. If a read of address intrstatusreg has any of the bits that are 1 in the mask set, the ISR will be called. If not, it will be skipped.
- handler: The interrupt handler. Must be NULL when an interrupt of level >3 is requested, because these types of interrupts aren't C-callable.
- arg: Optional argument for passed to the interrupt handler
- ret\_handle: Pointer to an intr\_handle\_t to store a handle that can later be used to request details or free the interrupt. Can be NULL if no handle is required.

#### *[esp\\_err\\_t](#page-846-0)* **esp\_intr\_free**(*[intr\\_handle\\_t](#page-802-1) handle*)

Disable and free an interrupt.

Use an interrupt handle to disable the interrupt and release the resources associated with it. If the current core is not the core that registered this interrupt, this routine will be assigned to the core that allocated this interrupt, blocking and waiting until the resource is successfully released.

- Note When the handler shares its source with other handlers, the interrupt status bits it's responsible for should be managed properly before freeing it. see esp\_intr\_disable for more details. Please do not call this function in esp\_ipc\_call\_blocking.
- Return ESP\_ERR\_INVALID\_ARG the handle is NULL ESP\_FAIL failed to release this handle ESP\_OK otherwise

#### Parameters

• handle: The handle, as obtained by esp\_intr\_alloc or esp\_intr\_alloc\_intrstatus

int **esp\_intr\_get\_cpu**(*[intr\\_handle\\_t](#page-802-1) handle*)

Get CPU number an interrupt is tied to.

Return The core number where the interrupt is allocated

#### Parameters

• handle: The handle, as obtained by esp\_intr\_alloc or esp\_intr\_alloc\_intrstatus

#### int **esp\_intr\_get\_intno**(*[intr\\_handle\\_t](#page-802-1) handle*)

Get the allocated interrupt for a certain handle.

Return The interrupt number

#### Parameters

• handle: The handle, as obtained by esp\_intr\_alloc or esp\_intr\_alloc\_intrstatus

```
esp_err_t esp_intr_disable(intr_handle_t handle)
```
Disable the interrupt associated with the handle.

#### **Note**

1. For local interrupts (ESP\_INTERNAL\_\* sources), this function has to be called on the CPU the interrupt is allocated on. Other interrupts have no such restriction.

2. When several handlers sharing a same interrupt source, interrupt status bits, which are handled in the handler to be disabled, should be masked before the disabling, or handled in other enabled interrupts properly. Miss of interrupt status handling will cause infinite interrupt calls and finally system crash.

Return ESP\_ERR\_INVALID\_ARG if the combination of arguments is invalid. ESP\_OK otherwise

### Parameters

• handle: The handle, as obtained by esp\_intr\_alloc or esp\_intr\_alloc\_intrstatus

*[esp\\_err\\_t](#page-846-0)* **esp\_intr\_enable**(*[intr\\_handle\\_t](#page-802-1) handle*)

Enable the interrupt associated with the handle.

Note For local interrupts (ESP\_INTERNAL\_\* sources), this function has to be called on the CPU the interrupt is allocated on. Other interrupts have no such restriction.

Return ESP\_ERR\_INVALID\_ARG if the combination of arguments is invalid. ESP\_OK otherwise

#### Parameters

• handle: The handle, as obtained by esp\_intr\_alloc or esp\_intr\_alloc\_intrstatus

*[esp\\_err\\_t](#page-846-0)* **esp\_intr\_set\_in\_iram**(*[intr\\_handle\\_t](#page-802-1) handle*, bool *is\_in\_iram*)

Set the "in IRAM" status of the handler.

Note Does not work on shared interrupts.

Return ESP\_ERR\_INVALID\_ARG if the combination of arguments is invalid. ESP\_OK otherwise

#### Parameters

- handle: The handle, as obtained by esp\_intr\_alloc or esp\_intr\_alloc\_intrstatus
- is\_in\_iram: Whether the handler associated with this handle resides in IRAM. Handlers residing in IRAM can be called when cache is disabled.

#### void **esp\_intr\_noniram\_disable**()

Disable interrupts that aren't specifically marked as running from IRAM.

## void **esp\_intr\_noniram\_enable**()

Re-enable interrupts disabled by esp\_intr\_noniram\_disable.

## **Macros**

#### **ESP\_INTR\_FLAG\_LEVEL1**

Interrupt allocation flags.

These flags can be used to specify which interrupt qualities the code calling esp intr\_alloc\* needs.Accept a Level 1 interrupt vector (lowest priority)

## **ESP\_INTR\_FLAG\_LEVEL2**

Accept a Level 2 interrupt vector.

**ESP\_INTR\_FLAG\_LEVEL3** Accept a Level 3 interrupt vector.

## **ESP\_INTR\_FLAG\_LEVEL4**

Accept a Level 4 interrupt vector.

## **ESP\_INTR\_FLAG\_LEVEL5**

Accept a Level 5 interrupt vector.

# **ESP\_INTR\_FLAG\_LEVEL6**

Accept a Level 6 interrupt vector.

# **ESP\_INTR\_FLAG\_NMI**

Accept a Level 7 interrupt vector (highest priority)

- **ESP\_INTR\_FLAG\_SHARED** Interrupt can be shared between ISRs.
- **ESP\_INTR\_FLAG\_EDGE** Edge-triggered interrupt.
- **ESP\_INTR\_FLAG\_IRAM** ISR can be called if cache is disabled.
- **ESP\_INTR\_FLAG\_INTRDISABLED** Return with this interrupt disabled.

# **ESP\_INTR\_FLAG\_LOWMED**

Low and medium prio interrupts. These can be handled in C.

## **ESP\_INTR\_FLAG\_HIGH**

High level interrupts. Need to be handled in assembly.

**ESP\_INTR\_FLAG\_LEVELMASK** Mask for all level flags.

#### **ETS\_INTERNAL\_TIMER0\_INTR\_SOURCE**

Xtensa timer 0 interrupt source.

The esp\_intr\_alloc\* functions can allocate an int for all ETS\_\*\_INTR\_SOURCE interrupt sources that are routed through the interrupt mux. Apart from these sources, each core also has some internal sources that do not pass through the interrupt mux. To allocate an interrupt for these sources, pass these pseudo-sources to the functions.

**ETS\_INTERNAL\_TIMER1\_INTR\_SOURCE** Xtensa timer 1 interrupt source.

## **ETS\_INTERNAL\_TIMER2\_INTR\_SOURCE** Xtensa timer 2 interrupt source.

## **ETS\_INTERNAL\_SW0\_INTR\_SOURCE** Software int source 1.

- **ETS\_INTERNAL\_SW1\_INTR\_SOURCE** Software int source 2.
- **ETS\_INTERNAL\_PROFILING\_INTR\_SOURCE** Int source for profiling.

## **ETS\_INTERNAL\_INTR\_SOURCE\_OFF**

## **Type Definitions**

<span id="page-802-0"></span>**typedef** void (\***intr\_handler\_t**)(void \*arg)

<span id="page-802-2"></span><span id="page-802-1"></span>**typedef struct** *[intr\\_handle\\_data\\_t](#page-802-2)* **intr\_handle\_data\_t**

**typedef** *[intr\\_handle\\_data\\_t](#page-802-2)* \***intr\_handle\_t**

# **3.8.6 Watchdogs**

## **Overview**

The ESP-IDF has support for two types of watchdogs: The Interrupt Watchdog Timer and the Task Watchdog Timer (TWDT). The Interrupt Watchdog Timer and the TWDT can both be enabled using make menuconfig, however the TWDT can also be enabled during runtime. The Interrupt Watchdog is responsible for detecting instances where FreeRTOS task switching is blocked for a prolonged period of time. The TWDT is responsible for detecting instances of tasks running without yielding for a prolonged period.

## **Interrupt watchdog**

The interrupt watchdog makes sure the FreeRTOS task switching interrupt isn't blocked for a long time. This is bad because no other tasks, including potentially important ones like the WiFi task and the idle task, can't get any CPU runtime. A blocked task switching interrupt can happen because a program runs into an infinite loop with interrupts disabled or hangs in an interrupt.

The default action of the interrupt watchdog is to invoke the panic handler. causing a register dump and an opportunity for the programmer to find out, using either OpenOCD or gdbstub, what bit of code is stuck with interrupts disabled. Depending on the configuration of the panic handler, it can also blindly reset the CPU, which may be preferred in a production environment.

The interrupt watchdog is built around the hardware watchdog in timer group 1. If this watchdog for some reason cannot execute the NMI handler that invokes the panic handler (e.g. because IRAM is overwritten by garbage), it will hard-reset the SOC.

## **Task Watchdog Timer**

The Task Watchdog Timer (TWDT) is responsible for detecting instances of tasks running for a prolonged period of time without yielding. This is a symptom of CPU starvation and is usually caused by a higher priority task looping without yielding to a lower-priority task thus starving the lower priority task from CPU time. This can be an indicator of poorly written code that spinloops on a peripheral, or a task that is stuck in an infinite loop.

By default the TWDT will watch the Idle Tasks of each CPU, however any task can elect to be watched by the TWDT. Each watched task must 'reset' the TWDT periodically to indicate that they have been allocated CPU time. If a task does not reset within the TWDT timeout period, a warning will be printed with information about which tasks failed to reset the TWDT in time and which tasks are currently running on the ESP32 CPUs and.

The TWDT is built around the Hardware Watchdog Timer in Timer Group 0. The TWDT can be initialized by calling  $\exp$  task wdt init() which will configure the hardware timer. A task can then subscribe to the TWDT using  $\exp_{\frac{t}{a}}$  and  $\exp_{\frac{t}{a}}$  in order to be watched. Each subscribed task must periodically call  $esp\_task\_wdt\_reset$  () to reset the TWDT. Failure by any subscribed tasks to periodically call [esp\\_task\\_wdt\\_reset\(\)](#page-805-1) indicates that one or more tasks have been starved of CPU time or are stuck in a loop somewhere.

A watched task can be unsubscribed from the TWDT using  $\exp_{\text{task\_wdt\_delete}}($ . A task that has been unsubscribed should no longer call  $\exp$  task wdt reset(). Once all tasks have unsubscribed form the TWDT, the TWDT can be deinitialized by calling  $esp\_task\_wdt\_deinit()$ .

By default [CONFIG\\_TASK\\_WDT](#page-888-0) in make menuconfig will be enabled causing the TWDT to be initialized automatically during startup. Likewise [CONFIG\\_TASK\\_WDT\\_CHECK\\_IDLE\\_TASK\\_CPU0](#page-889-0) and [CONFIG\\_TASK\\_WDT\\_CHECK\\_IDLE\\_TASK\\_CPU1](#page-889-1) are also enabled by default causing the two Idle Tasks to be subscribed to the TWDT during startup.

## **JTAG and watchdogs**

While debugging using OpenOCD, the CPUs will be halted every time a breakpoint is reached. However if the watchdog timers continue to run when a breakpoint is encountered, they will eventually trigger a reset making it very difficult to debug code. Therefore OpenOCD will disable the hardware timers of both the interrupt and task watchdogs at every breakpoint. Moreover, OpenOCD will not reenable them upon leaving the breakpoint. This means that interrupt watchdog and task watchdog functionality will essentially be disabled. No warnings or panics from either watchdogs will be generated when the ESP32 is connected to OpenOCD via JTAG.

## **Interrupt Watchdog API Reference**

## **Header File**

• [esp32/include/esp\\_int\\_wdt.h](https://github.com/espressif/esp-idf/blob/v3.1.5/components/esp32/include/esp_int_wdt.h)

## **Functions**

## void **esp\_int\_wdt\_init**()

Initialize the non-CPU-specific parts of interrupt watchdog. This is called in the init code if the interrupt watchdog is enabled in menuconfig.

## **Task Watchdog API Reference**

A full example using the Task Watchdog is available in esp-idf: [system/task\\_watchdog](https://github.com/espressif/esp-idf/tree/v3.1.5/examples/system/task_watchdog)

## **Header File**

• [esp32/include/esp\\_task\\_wdt.h](https://github.com/espressif/esp-idf/blob/v3.1.5/components/esp32/include/esp_task_wdt.h)

## **Functions**

```
esp_err_t esp_task_wdt_init(uint32_t timeout, bool panic)
     Initialize the Task Watchdog Timer (TWDT)
```
This function configures and initializes the TWDT. If the TWDT is already initialized when this function is called, this function will update the TWDT's timeout period and panic configurations instead. After initializing the TWDT, any task can elect to be watched by the TWDT by subscribing to it using esp\_task\_wdt\_add().

## Return

- ESP\_OK: Initialization was successful
- ESP\_ERR\_NO\_MEM: Initialization failed due to lack of memory

Note esp\_task\_wdt\_init() must only be called after the scheduler started

## <span id="page-804-1"></span>Parameters

- timeout: Timeout period of TWDT in seconds
- panic: Flag that controls whether the panic handler will be executed when the TWDT times out

## *[esp\\_err\\_t](#page-846-0)* **esp\_task\_wdt\_deinit**()

Deinitialize the Task Watchdog Timer (TWDT)

This function will deinitialize the TWDT. Calling this function whilst tasks are still subscribed to the TWDT, or when the TWDT is already deinitialized, will result in an error code being returned.

## Return

- ESP\_OK: TWDT successfully deinitialized
- ESP\_ERR\_INVALID\_STATE: Error, tasks are still subscribed to the TWDT
- ESP\_ERR\_NOT\_FOUND: Error, TWDT has already been deinitialized

## <span id="page-805-0"></span>*[esp\\_err\\_t](#page-846-0)* **esp\_task\_wdt\_add**(*[TaskHandle\\_t](#page-695-0) handle*)

Subscribe a task to the Task Watchdog Timer (TWDT)

This function subscribes a task to the TWDT. Each subscribed task must periodically call esp\_task\_wdt\_reset() to prevent the TWDT from elapsing its timeout period. Failure to do so will result in a TWDT timeout. If the task being subscribed is one of the Idle Tasks, this function will automatically enable esp\_task\_wdt\_reset() to called from the Idle Hook of the Idle Task. Calling this function whilst the TWDT is uninitialized or attempting to subscribe an already subscribed task will result in an error code being returned.

## Return

- ESP\_OK: Successfully subscribed the task to the TWDT
- ESP\_ERR\_INVALID\_ARG: Error, the task is already subscribed
- ESP\_ERR\_NO\_MEM: Error, could not subscribe the task due to lack of memory
- ESP\_ERR\_INVALID\_STATE: Error, the TWDT has not been initialized yet

## Parameters

• handle: Handle of the task. Input NULL to subscribe the current running task to the TWDT

## <span id="page-805-1"></span>*[esp\\_err\\_t](#page-846-0)* **esp\_task\_wdt\_reset**()

Reset the Task Watchdog Timer (TWDT) on behalf of the currently running task.

This function will reset the TWDT on behalf of the currently running task. Each subscribed task must periodically call this function to prevent the TWDT from timing out. If one or more subscribed tasks fail to reset the TWDT on their own behalf, a TWDT timeout will occur. If the IDLE tasks have been subscribed to the TWDT, they will automatically call this function from their idle hooks. Calling this function from a task that has not subscribed to the TWDT, or when the TWDT is uninitialized will result in an error code being returned.

## Return

- ESP OK: Successfully reset the TWDT on behalf of the currently running task
- ESP\_ERR\_NOT\_FOUND: Error, the current running task has not subscribed to the TWDT
- ESP\_ERR\_INVALID\_STATE: Error, the TWDT has not been initialized yet

## <span id="page-805-2"></span>*[esp\\_err\\_t](#page-846-0)* **esp\_task\_wdt\_delete**(*[TaskHandle\\_t](#page-695-0) handle*)

Unsubscribes a task from the Task Watchdog Timer (TWDT)

This function will unsubscribe a task from the TWDT. After being unsubscribed, the task should no longer call esp\_task\_wdt\_reset(). If the task is an IDLE task, this function will automatically disable the calling of esp\_task\_wdt\_reset() from the Idle Hook. Calling this function whilst the TWDT is uninitialized or attempting to unsubscribe an already unsubscribed task from the TWDT will result in an error code being returned.

## Return

- ESP\_OK: Successfully unsubscribed the task from the TWDT
- ESP\_ERR\_INVALID\_ARG: Error, the task is already unsubscribed
- ESP\_ERR\_INVALID\_STATE: Error, the TWDT has not been initialized yet

### Parameters

• handle: Handle of the task. Input NULL to unsubscribe the current running task.

#### *[esp\\_err\\_t](#page-846-0)* **esp\_task\_wdt\_status**(*[TaskHandle\\_t](#page-695-0) handle*)

Query whether a task is subscribed to the Task Watchdog Timer (TWDT)

This function will query whether a task is currently subscribed to the TWDT, or whether the TWDT is initialized.

#### Return :

- ESP\_OK: The task is currently subscribed to the TWDT
- ESP\_ERR\_NOT\_FOUND: The task is currently not subscribed to the TWDT
- ESP\_ERR\_INVALID\_STATE: The TWDT is not initialized, therefore no tasks can be subscribed

#### Parameters

• handle: Handle of the task. Input NULL to query the current running task.

#### void **esp\_task\_wdt\_feed**()

Reset the TWDT on behalf of the current running task, or subscribe the TWDT to if it has not done so already.

This function is similar to esp\_task\_wdt\_reset() and will reset the TWDT on behalf of the current running task. However if this task has not subscribed to the TWDT, this function will automatically subscribe the task. Therefore, an unsubscribed task will subscribe to the TWDT on its first call to this function, then proceed to reset the TWDT on subsequent calls of this function.

**Warning** This function is deprecated, use esp task wdt add() and esp task wdt reset() instead

# **3.8.7 Inter-Processor Call**

## **Overview**

Due to the dual core nature of the ESP32, there are instances where a certain function must be run in the context of a particular core (e.g. allocating ISR to an interrupt source of a particular core). The IPC (Inter-Processor Call) feature allows for the execution of functions on a particular CPU.

A given function can be executed on a particular core by calling  $\exp\_ipc\_call()$  or [esp\\_ipc\\_call\\_blocking\(\)](#page-807-1). IPC is implemented via two high priority FreeRTOS tasks pinned to each CPU known as the IPC Tasks. The two IPC Tasks remain inactive (blocked) until  $\exp_{i}i\pi c$  call() or  $esp\_ipc\_call\_blocking()$  is called. When an IPC Task of a particular core is unblocked, it will preempt the current running task on that core and execute a given function.

## **Usage**

 $\epsilon$ esp ipc call() unblocks the IPC task on a particular core to execute a given function. The task that calls  $\exp ipc \text{call}(x)$  will be blocked until the IPC Task begins execution of the given function. [esp\\_ipc\\_call\\_blocking\(\)](#page-807-1) is similar but will block the calling task until the IPC Task has completed execution of the given function.

Functions executed by IPCs must be functions of type *void func(void \*arg)*. To run more complex functions which require a larger stack, the IPC tasks' stack size can be configured by modifying [CONFIG\\_IPC\\_TASK\\_STACK\\_SIZE](#page-885-0) in *menuconfig*. The IPC API is protected by a mutex hence simultaneous IPC calls are not possible.

Care should taken to avoid deadlock when writing functions to be executed by IPC, especially when attempting to take a mutex within the function.

## **API Reference**

## **Header File**

• esp32/include/esp ipc.h

## **Functions**

<span id="page-807-0"></span>*[esp\\_err\\_t](#page-846-0)* **esp\_ipc\_call**(uint32\_t *cpu\_id*, esp\_ipc\_func\_t *func*, void \**arg*) Execute a function on the given CPU.

Run a given function on a particular CPU. The given function must accept a void\* argument and return void. The given function is run in the context of the IPC task of the CPU specified by the cpu\_id parameter. The calling task will be blocked until the IPC task begins executing the given function. If another IPC call is ongoing, the calling task will block until the other IPC call completes. The stack size allocated for the IPC task can be configured in the "Inter-Processor Call (IPC) task stack size" setting in menuconfig. Increase this setting if the given function requires more stack than default.

Note In single-core mode, returns ESP\_ERR\_INVALID\_ARG for cpu\_id 1.

## Return

- ESP\_ERR\_INVALID\_ARG if cpu\_id is invalid
- ESP\_ERR\_INVALID\_STATE if the FreeRTOS scheduler is not running
- ESP\_OK otherwise

## Parameters

- cpu $\_id$ : CPU where the given function should be executed (0 or 1)
- func: Pointer to a function of type void func(void\* arg) to be executed
- arg: Arbitrary argument of type void\* to be passed into the function
- <span id="page-807-1"></span>*[esp\\_err\\_t](#page-846-0)* **esp\_ipc\_call\_blocking**(uint32 t *cpu\_id*, esp\_ipc\_func\_t *func*, void \**arg*) Execute a function on the given CPU and blocks until it completes.

Run a given function on a particular CPU. The given function must accept a void\* argument and return void. The given function is run in the context of the IPC task of the CPU specified by the cpu\_id parameter. The calling task will be blocked until the IPC task completes execution of the given function. If another IPC call is ongoing, the calling task will block until the other IPC call completes. The stack size allocated for the IPC task can be configured in the "Inter-Processor Call (IPC) task stack size" setting in menuconfig. Increase this setting if the given function requires more stack than default.

Note In single-core mode, returns ESP\_ERR\_INVALID\_ARG for cpu\_id 1.

## Return

• ESP\_ERR\_INVALID\_ARG if cpu\_id is invalid

- ESP\_ERR\_INVALID\_STATE if the FreeRTOS scheduler is not running
- ESP\_OK otherwise

## Parameters

- cpu\_id: CPU where the given function should be executed (0 or 1)
- func: Pointer to a function of type void func(void\* arg) to be executed
- arg: Arbitrary argument of type void\* to be passed into the function

## <span id="page-808-0"></span>**3.8.8 High Resolution Timer**

## **Overview**

Although FreeRTOS provides software timers, these timers have a few limitations:

- Maximum resolution is equal to RTOS tick period
- Timer callbacks are dispatched from a low-priority task

Hardware timers are free from both of the limitations, but often they are less convenient to use. For example, application components may need timer events to fire at certain times in the future, but the hardware timer only contains one "compare" value used for interrupt generation. This means that some facility needs to be built on top of the hardware timer to manage the list of pending events can dispatch the callbacks for these events as corresponding hardware interrupts happen.

esp timer set of APIs provide such facility. Internally, esp timer uses a 32-bit hardware timer (FRC1, "legacy" timer). esp\_timer provides one-shot and periodic timers, microsecond time resolution, and 64-bit range.

Timer callbacks are dispatched from a high-priority esp\_timer task. Because all the callbacks are dispatched from the same task, it is recommended to only do the minimal possible amount of work from the callback itself, posting an event to a lower priority task using a queue instead.

## **Using esp\_timer APIs**

Single timer is represented by  $\exp_\text{timer\_handle\_t}$  type. Timer has a callback function associated with it. This callback function is called from the esp\_timer task each time the timer elapses.

- To create a timer, call [esp\\_timer\\_create\(\)](#page-809-0).
- To delete the timer when it is no longer needed, call  $\exp\ t \text{inner}$  delete().

The timer can be started in one-shot mode or in periodic mode.

- To start the timer in one-shot mode, call  $esp\_timer\_start\_once()$ , passing the time interval after which the callback should be called. When the callback gets called, the timer is considered to be stopped.
- To start the timer in periodic mode, call  $\exp_t \text{time} \cdot \text{start}$  periodic(), passing the period with which the callback should be called. The timer keeps running until  $\exp_t \text{time} \cdot \text{stop}(t)$  is called.

Note that the timer must not be running when esp timer start once() or [esp\\_timer\\_start\\_periodic\(\)](#page-810-1) is called. To restart a running timer, call [esp\\_timer\\_stop\(\)](#page-810-2) first, then call one of the start functions.

## **Obtaining Current Time**

esp\_timer also provides a convenience function to obtain the time passed since start-up, with microsecond precision:  $esp\_timer\_get\_time()$ . This function returns the number of microseconds since  $esp\_timer$  was initialized, which usually happens shortly before app\_main function is called.

Unlike *gettimeofday* function, values returned by  $\exp_t \times \exp_t \times \exp_t \times \exp_t$ 

- Start from zero after the chip wakes up from deep sleep
- Do not have timezone or DST adjustments applied

## **Application Example**

The following example illustrates usage of esp\_timer APIs: [system/esp\\_timer.](https://github.com/espressif/esp-idf/tree/v3.1.5/examples/system/esp_timer)

## **API Reference**

## **Header File**

• [esp32/include/esp\\_timer.h](https://github.com/espressif/esp-idf/blob/v3.1.5/components/esp32/include/esp_timer.h)

## **Functions**

## *[esp\\_err\\_t](#page-846-0)* **esp\_timer\_init**()

Initialize esp\_timer library.

Note This function is called from startup code. Applications do not need to call this function before using other esp\_timer APIs.

## Return

- ESP\_OK on success
- ESP\_ERR\_NO\_MEM if allocation has failed
- ESP\_ERR\_INVALID\_STATE if already initialized
- other errors from interrupt allocator

## *[esp\\_err\\_t](#page-846-0)* **esp\_timer\_deinit**()

De-initialize esp\_timer library.

Note Normally this function should not be called from applications

## Return

- ESP\_OK on success
- ESP\_ERR\_INVALID\_STATE if not yet initialized

```
esp_err_t esp_timer_create(const esp_timer_create_args_t *create_args, esp_timer_handle_t
                             *out_handle)
```
Create an esp\_timer instance.

Note When done using the timer, delete it with esp\_timer\_delete function.

## Return

- ESP\_OK on success
- ESP\_ERR\_INVALID\_ARG if some of the create\_args are not valid
- ESP\_ERR\_INVALID\_STATE if esp\_timer library is not initialized yet
- ESP\_ERR\_NO\_MEM if memory allocation fails

### Parameters

- create\_args: Pointer to a structure with timer creation arguments. Not saved by the library, can be allocated on the stack.
- out\_handle: Output, pointer to esp\_timer\_handle\_t variable which will hold the created timer handle.

<span id="page-810-0"></span>*[esp\\_err\\_t](#page-846-0)* **esp\_timer\_start\_once**(*[esp\\_timer\\_handle\\_t](#page-812-0) timer*, uint64\_t *timeout\_us*)

Start one-shot timer.

Timer should not be running when this function is called.

#### Return

- ESP\_OK on success
- ESP\_ERR\_INVALID\_ARG if the handle is invalid
- ESP\_ERR\_INVALID\_STATE if the timer is already running

#### Parameters

- timer: timer handle created using esp\_timer\_create
- timeout\_us: timer timeout, in microseconds relative to the current moment

## <span id="page-810-1"></span>*[esp\\_err\\_t](#page-846-0)* **esp\_timer\_start\_periodic**(*[esp\\_timer\\_handle\\_t](#page-812-0) timer*, uint64\_t *period*)

Start a periodic timer.

Timer should not be running when this function is called. This function will start the timer which will trigger every 'period' microseconds.

## Return

- ESP\_OK on success
- ESP\_ERR\_INVALID\_ARG if the handle is invalid
- ESP\_ERR\_INVALID\_STATE if the timer is already running

## Parameters

- timer: timer handle created using esp\_timer\_create
- period: timer period, in microseconds

## <span id="page-810-2"></span>*[esp\\_err\\_t](#page-846-0)* **esp\_timer\_stop**(*[esp\\_timer\\_handle\\_t](#page-812-0) timer*)

Stop the timer.

This function stops the timer previously started using esp\_timer\_start\_once or esp\_timer\_start\_periodic.

#### Return

• ESP\_OK on success

• ESP\_ERR\_INVALID\_STATE if the timer is not running

### Parameters

• timer: timer handle created using esp\_timer\_create

## <span id="page-811-0"></span>*[esp\\_err\\_t](#page-846-0)* **esp\_timer\_delete**(*[esp\\_timer\\_handle\\_t](#page-812-0) timer*)

Delete an esp\_timer instance.

The timer must be stopped before deleting. A one-shot timer which has expired does not need to be stopped.

### Return

- ESP\_OK on success
- ESP\_ERR\_INVALID\_STATE if the timer is not running

### Parameters

• timer: timer handle allocated using esp\_timer\_create

#### <span id="page-811-1"></span>int64\_t **esp\_timer\_get\_time**()

Get time in microseconds since boot.

Return number of microseconds since esp\_timer\_init was called (this normally happens early during application startup).

#### int64\_t **esp\_timer\_get\_next\_alarm**()

Get the timestamp when the next timeout is expected to occur.

Return Timestamp of the nearest timer event, in microseconds. The timebase is the same as for the values returned by esp\_timer\_get\_time.

### *[esp\\_err\\_t](#page-846-0)* **esp\_timer\_dump**(FILE \**stream*)

Dump the list of timers to a stream.

If CONFIG\_ESP\_TIMER\_PROFILING option is enabled, this prints the list of all the existing timers. Otherwise, only the list active timers is printed.

The format is:

name period alarm times armed times triggered total callback run time

where:

name — timer name (if CONFIG\_ESP\_TIMER\_PROFILING is defined), or timer pointer period — period of timer, in microseconds, or 0 for one-shot timer alarm - time of the next alarm, in microseconds since boot, or 0 if the timer is not started

The following fields are printed if CONFIG\_ESP\_TIMER\_PROFILING is defined:

times\_armed — number of times the timer was armed via esp\_timer\_start\_X times\_triggered - number of times the callback was called total\_callback\_run\_time - total time taken by callback to execute, across all calls

### Return

- ESP OK on success
- ESP\_ERR\_NO\_MEM if can not allocate temporary buffer for the output

#### Parameters

• stream: stream (such as stdout) to dump the information to

## **Structures**

#### <span id="page-812-1"></span>**struct esp\_timer\_create\_args\_t**

Timer configuration passed to esp\_timer\_create.

## **Public Members**

*[esp\\_timer\\_cb\\_t](#page-812-2)* **callback** Function to call when timer expires.

void \***arg**

Argument to pass to the callback.

*[esp\\_timer\\_dispatch\\_t](#page-812-3)* **dispatch\_method** Call the callback from task or from ISR.

## **const** char \***name**

Timer name, used in esp\_timer\_dump function.

## **Type Definitions**

<span id="page-812-0"></span>**typedef struct** esp\_timer \***esp\_timer\_handle\_t** Opaque type representing a single esp\_timer.

<span id="page-812-2"></span>**typedef** void (\***esp\_timer\_cb\_t**)(void \*arg) Timer callback function type.

## Parameters

• arg: pointer to opaque user-specific data

## **Enumerations**

## <span id="page-812-3"></span>**enum esp\_timer\_dispatch\_t** Method for dispatching timer callback.

*Values:*

**ESP\_TIMER\_TASK** Callback is called from timer task.

# **3.8.9 Logging library**

## **Overview**

Log library has two ways of managing log verbosity: compile time, set via menuconfig; and runtime, using [esp\\_log\\_level\\_set\(\)](#page-814-0) function.

The log levels are Error, Warning, Info, Debug, and Verbose (from lowest to highest level of verbosity).

At compile time, filtering is done using [CONFIG\\_LOG\\_DEFAULT\\_LEVEL](#page-898-0) option, set via menuconfig. All logging statements for levels higher than CONFIG LOG DEFAULT LEVEL will be removed by the preprocessor.

At run time, all logs below CONFIG LOG DEFAULT LEVEL are enabled by default.  $\exp$  log level set() function may be used to reduce logging level per module. Modules are identified by their tags, which are humanreadable ASCII zero-terminated strings.

Note that  $\exp\left[log\left(\frac{1}{2}\right)\right]$  can not increase logging level beyound that set by [CONFIG\\_LOG\\_DEFAULT\\_LEVEL](#page-898-0). To increase log level for a specific file at compile time, *LOG\_LOCAL\_LEVEL* macro can be used (see below for details).

#### **How to use this library**

In each C file which uses logging functionality, define TAG variable like this:

```
static const char* TAG = "MyModule";
```
then use one of logging macros to produce output, e.g:

```
ESP_LOGW(TAG, "Baud rate error %.1f%%. Requested: %d baud, actual: %d baud", error *..
˓→100, baud_req, baud_real);
```
Several macros are available for different verbosity levels:

- ESP\_LOGE error (lowest)
- ESP\_LOGW warning
- ESP\_LOGI info
- ESP\_LOGD debug
- ESP LOGV verbose (highest)

Additionally there is an  $_{\text{EARLY}}$  variant for each of these macros (e.g.  $_{\text{ESP}}$  EARLY LOGE). These variants can run in startup code, before heap allocator and syscalls have been initialized. When compiling bootloader, normal ESP\_LOGx macros fall back to the same implementation as ESP\_EARLY\_LOGx macros. So the only place where ESP\_EARLY\_LOGx have to be used explicitly is the early startup code, such as heap allocator initialization code.

To override default verbosity level at file or component scope, define LOG\_LOCAL\_LEVEL macro. At file scope, define it before including esp\_log.h, e.g.:

```
#define LOG_LOCAL_LEVEL ESP_LOG_VERBOSE
#include "esp_log.h"
```
At component scope, define it in component makefile:

CFLAGS += -D LOG\_LOCAL\_LEVEL=ESP\_LOG\_DEBUG

To configure logging output per module at runtime, add calls to  $\exp$  log level set () function:

```
esp_log_level_set("*", ESP_LOG_ERROR);<br>esp_log_level_set("wifi", ESP_LOG_WARN); // enable WARN logs from WiFi stack
esp_log_level_set("wifi", ESP_LOG_WARN);
esp_log_level_set("dhcpc", ESP_LOG_INFO); // enable INFO logs from DHCP client
```
## **Logging to Host via JTAG**

By default logging library uses vprintf-like function to write formatted output to dedicated UART. By calling a simple API, all log output may be routed to JTAG instead, making logging several times faster. For details please refer to section *[Logging to Host](#page-1078-0)*.

## **Application Example**

Log library is commonly used by most of esp-idf components and examples. For demonstration of log functionality check [examples](https://github.com/espressif/esp-idf/tree/v3.1.5/examples) folder of [espressif/esp-idf](https://github.com/espressif/esp-idf) repository, that among others, contains the following examples:

- [system/ota](https://github.com/espressif/esp-idf/tree/v3.1.5/examples/system/ota)
- [storage/sd\\_card](https://github.com/espressif/esp-idf/tree/v3.1.5/examples/storage/sd_card)
- protocols/https request

## **API Reference**

## **Header File**

• [log/include/esp\\_log.h](https://github.com/espressif/esp-idf/blob/v3.1.5/components/log/include/esp_log.h)

## **Functions**

## <span id="page-814-0"></span>void **esp\_log\_level\_set**(**const** char \**tag*, *[esp\\_log\\_level\\_t](#page-817-0) level*)

Set log level for given tag.

If logging for given component has already been enabled, changes previous setting.

Note that this function can not raise log level above the level set using CONFIG\_LOG\_DEFAULT\_LEVEL setting in menuconfig.

To raise log level above the default one for a given file, define LOG\_LOCAL\_LEVEL to one of the ESP\_LOG\_\* values, before including esp\_log.h in this file.

## **Parameters**

- tag: Tag of the log entries to enable. Must be a non-NULL zero terminated string. Value "\*" resets log level for all tags to the given value.
- level: Selects log level to enable. Only logs at this and lower verbosity levels will be shown.

## *[vprintf\\_like\\_t](#page-817-1)* **esp\_log\_set\_vprintf**(*[vprintf\\_like\\_t](#page-817-1) func*)

Set function used to output log entries.

By default, log output goes to UART0. This function can be used to redirect log output to some other destination, such as file or network. Returns the original log handler, which may be necessary to return output to the previous destination.

Return func old Function used for output.

## Parameters

• func: new Function used for output. Must have same signature as vprintf.

## uint32\_t **esp\_log\_timestamp**(void)

Function which returns timestamp to be used in log output.

This function is used in expansion of ESP\_LOGx macros. In the 2nd stage bootloader, and at early application startup stage this function uses CPU cycle counter as time source. Later when FreeRTOS scheduler start running, it switches to FreeRTOS tick count.

For now, we ignore millisecond counter overflow.

Return timestamp, in milliseconds

## uint32\_t **esp\_log\_early\_timestamp**(void)

Function which returns timestamp to be used in log output.

This function uses HW cycle counter and does not depend on OS, so it can be safely used after application crash.

Return timestamp, in milliseconds

void **esp\_log\_write**(*[esp\\_log\\_level\\_t](#page-817-0) level*, **const** char \**tag*, **const** char \**format*, ...)

Write message into the log.

This function is not intended to be used directly. Instead, use one of ESP\_LOGE, ESP\_LOGW, ESP\_LOGI, ESP\_LOGD, ESP\_LOGV macros.

This function or these macros should not be used from an interrupt.

## **Macros**

**ESP\_LOG\_BUFFER\_HEX\_LEVEL**(tag, buffer, buff\_len, level) Log a buffer of hex bytes at specified level, separated into 16 bytes each line.

## Parameters

- tag: description tag
- buffer: Pointer to the buffer array
- buff\_len: length of buffer in bytes
- level: level of the log

## **ESP\_LOG\_BUFFER\_CHAR\_LEVEL** (tag, buffer, buff\_len, level)

Log a buffer of characters at specified level, separated into 16 bytes each line. Buffer should contain only printable characters.

## Parameters

- tag: description tag
- buffer: Pointer to the buffer array
- buff\_len: length of buffer in bytes
- level: level of the log

## **ESP\_LOG\_BUFFER\_HEXDUMP** (tag, buffer, buff\_len, level)

Dump a buffer to the log at specified level.

The dump log shows just like the one below:

```
W (195) log_example: 0x3ffb4280 45 53 50 33 32 20 69 73 20 67 72 65 61 74 2c.
˓→20 |ESP32 is great, |
W (195) log_example: 0x3ffb4290 77 6f 72 6b 69 6e 67 20 61 6c 6f 6e 67 20 77.
˓→69 |working along wi|
W (205) log_example: 0x3ffb42a0 74 68 20 74 68 65 20 49 44 46 2e 00
˓→ |th the IDF..|
```
It is highly recommend to use terminals with over 102 text width.

## Parameters

- tag: description tag
- buffer: Pointer to the buffer array
- buff\_len: length of buffer in bytes
- level: level of the log

```
ESP_LOG_BUFFER_HEX(tag, buffer, buff_len)
     Log a buffer of hex bytes at Info level.
```
See esp\_log\_buffer\_hex\_level

#### Parameters

- tag: description tag
- buffer: Pointer to the buffer array
- buff len: length of buffer in bytes

#### **ESP\_LOG\_BUFFER\_CHAR**(tag, buffer, buff\_len)

Log a buffer of characters at Info level. Buffer should contain only printable characters.

See esp\_log\_buffer\_char\_level

## Parameters

- tag: description tag
- buffer: Pointer to the buffer array
- buff\_len: length of buffer in bytes

#### <span id="page-816-0"></span>**ESP\_EARLY\_LOGE** (tag, format, ...)

macro to output logs in startup code, before heap allocator and syscalls have been initialized. log at ESP\_LOG\_ERROR level.

See printf,ESP LOGE

#### **ESP\_EARLY\_LOGW** (tag, format, ...)

macro to output logs in startup code at ESP\_LOG\_WARN level.

See ESP\_EARLY\_LOGE,ESP\_LOGE, printf

#### **ESP\_EARLY\_LOGI**(tag, format, ...)

macro to output logs in startup code at ESP\_LOG\_INFO level.

See ESP\_EARLY\_LOGE,ESP\_LOGE, printf

## **ESP\_EARLY\_LOGD**(tag, format, ...)

macro to output logs in startup code at ESP\_LOG\_DEBUG level.

See ESP\_EARLY\_LOGE,ESP\_LOGE, printf

## **ESP\_EARLY\_LOGV**(tag, format, ...)

macro to output logs in startup code at ESP\_LOG\_VERBOSE level.

See ESP\_EARLY\_LOGE,ESP\_LOGE, printf

**ESP\_LOG\_EARLY\_IMPL**(tag, format, log\_level, log\_tag\_letter, ...)

**ESP\_LOGE**(tag, format, ...)

**ESP\_LOGW**(tag, format, ...)

**ESP\_LOGI**(tag, format, ...)

**ESP\_LOGD**(tag, format, ...)

**ESP\_LOGV**(tag, format, ...)

**ESP\_LOG\_LEVEL**(level, tag, format, ...) runtime macro to output logs at a specified level.

See printf

#### Parameters

- tag: tag of the log, which can be used to change the log level by esp log level set at runtime.
- level: level of the output log.
- format: format of the output log. see printf
- ...: variables to be replaced into the log. see print f

#### **ESP\_LOG\_LEVEL\_LOCAL**(level, tag, format, ...)

runtime macro to output logs at a specified level. Also check the level with LOG\_LOCAL\_LEVEL.

See printf, ESP\_LOG\_LEVEL

## **Type Definitions**

<span id="page-817-1"></span>**typedef** int (\***vprintf\_like\_t**)(**const** char \*, va\_list)

## **Enumerations**

<span id="page-817-0"></span>**enum esp\_log\_level\_t**

Log level.

*Values:*

**ESP\_LOG\_NONE**

No log output

**ESP\_LOG\_ERROR** Critical errors, software module can not recover on its own

#### **ESP\_LOG\_WARN**

Error conditions from which recovery measures have been taken

#### **ESP\_LOG\_INFO**

Information messages which describe normal flow of events

## **ESP\_LOG\_DEBUG**

Extra information which is not necessary for normal use (values, pointers, sizes, etc).

#### **ESP\_LOG\_VERBOSE**

Bigger chunks of debugging information, or frequent messages which can potentially flood the output.

# **3.8.10 Application Level Tracing**

## **Overview**

IDF provides useful feature for program behaviour analysis: application level tracing. It is implemented in the corresponding library and can be enabled via menuconfig. This feature allows to transfer arbitrary data between host and ESP32 via JTAG interface with small overhead on program execution. Developers can use this library to send application specific state of execution to the host and receive commands or other type of info in the opposite direction at runtime. The main use cases of this library are:

- 1. Collecting application specific data, see *[Application Specific Tracing](#page-1075-0)*
- 2. Lightweight logging to the host, see *[Logging to Host](#page-1078-0)*
- 3. System behaviour analysis, see *[System Behaviour Analysis with SEGGER SystemView](#page-1080-0)*

## **API Reference**

## **Header File**

• [app\\_trace/include/esp\\_app\\_trace.h](https://github.com/espressif/esp-idf/blob/v3.1.5/components/app_trace/include/esp_app_trace.h)

## **Functions**

```
esp_err_t esp_apptrace_init()
```
Initializes application tracing module.

Note Should be called before any esp\_apptrace\_xxx call.

Return ESP\_OK on success, otherwise see esp\_err\_t

```
void esp_apptrace_down_buffer_config(uint8_t *buf, uint32_t size)
```
Configures down buffer.

Note Needs to be called before initiating any data transfer using esp\_apptrace\_buffer\_get and esp apptrace write. This function does not protect internal data by lock.

#### Parameters

- buf: Address of buffer to use for down channel (host to target) data.
- size: Size of the buffer.

```
uint8_t *esp_apptrace_buffer_get(esp_apptrace_dest_t dest, uint32_t size, uint32_t tmo)
```
Allocates buffer for trace data. After data in buffer are ready to be sent off esp\_apptrace\_buffer\_put must be called to indicate it.

Return non-NULL on success, otherwise NULL.

#### Parameters

• dest: Indicates HW interface to send data.

- size: Size of data to write to trace buffer.
- tmo: Timeout for operation (in us). Use ESP\_APPTRACE\_TMO\_INFINITE to wait indefinetly.
- *[esp\\_err\\_t](#page-846-0)* **esp\_apptrace\_buffer\_put**(*[esp\\_apptrace\\_dest\\_t](#page-823-0) dest*, uint8\_t \**ptr*, uint32\_t *tmo*)

Indicates that the data in buffer are ready to be sent off. This function is a counterpart of and must be preceeded by esp apptrace buffer get.

Return ESP\_OK on success, otherwise see esp\_err\_t

## Parameters

- dest: Indicates HW interface to send data. Should be identical to the same parameter in call to esp\_apptrace\_buffer\_get.
- ptr: Address of trace buffer to release. Should be the value returned by call to esp\_apptrace\_buffer\_get.
- tmo: Timeout for operation (in us). Use ESP\_APPTRACE\_TMO\_INFINITE to wait indefinetly.

*[esp\\_err\\_t](#page-846-0)* **esp\_apptrace\_write**(*[esp\\_apptrace\\_dest\\_t](#page-823-0) dest*, **const** void \**data*, uint32\_t *size*, uint32\_t

Writes data to trace buffer.

Return ESP\_OK on success, otherwise see esp\_err\_t

## Parameters

- dest: Indicates HW interface to send data.
- data: Address of data to write to trace buffer.

*tmo*)

- size: Size of data to write to trace buffer.
- tmo: Timeout for operation (in us). Use ESP\_APPTRACE\_TMO\_INFINITE to wait indefinetly.

int **esp\_apptrace\_vprintf\_to**(*[esp\\_apptrace\\_dest\\_t](#page-823-0) dest*, uint32\_t *tmo*, **const** char \**fmt*, va\_list *ap*) vprintf-like function to sent log messages to host via specified HW interface.

## Return Number of bytes written.

## Parameters

- dest: Indicates HW interface to send data.
- tmo: Timeout for operation (in us). Use ESP\_APPTRACE\_TMO\_INFINITE to wait indefinetly.
- fmt: Address of format string.
- ap: List of arguments.

# int **esp\_apptrace\_vprintf**(**const** char \**fmt*, va\_list *ap*)

vprintf-like function to sent log messages to host.

## Return Number of bytes written.

## Parameters

- fmt: Address of format string.
- ap: List of arguments.

## *[esp\\_err\\_t](#page-846-0)* **esp\_apptrace\_flush**(*[esp\\_apptrace\\_dest\\_t](#page-823-0) dest*, uint32\_t *tmo*)

Flushes remaining data in trace buffer to host.

Return ESP\_OK on success, otherwise see esp\_err\_t

## Parameters

- dest: Indicates HW interface to flush data on.
- tmo: Timeout for operation (in us). Use ESP\_APPTRACE\_TMO\_INFINITE to wait indefinetly.

#### *[esp\\_err\\_t](#page-846-0)* **esp\_apptrace\_flush\_nolock**(*[esp\\_apptrace\\_dest\\_t](#page-823-0) dest*, uint32\_t *min\_sz*, uint32\_t *tmo*)

Flushes remaining data in trace buffer to host without locking internal data. This is special version of esp apptrace flush which should be called from panic handler.

Return ESP OK on success, otherwise see esp\_err\_t

#### Parameters

- dest: Indicates HW interface to flush data on.
- min sz: Threshold for flushing data. If current filling level is above this value, data will be flushed. TRAX destinations only.
- tmo: Timeout for operation (in us). Use ESP\_APPTRACE\_TMO\_INFINITE to wait indefinetly.

*[esp\\_err\\_t](#page-846-0)* **esp\_apptrace\_read**(*[esp\\_apptrace\\_dest\\_t](#page-823-0) dest*, void \**data*, uint32\_t \**size*, uint32\_t *tmo*) Reads host data from trace buffer.

Return ESP\_OK on success, otherwise see esp\_err\_t

## Parameters

- dest: Indicates HW interface to read the data on.
- data: Address of buffer to put data from trace buffer.
- size: Pointer to store size of read data. Before call to this function pointed memory must hold requested size of data
- tmo: Timeout for operation (in us). Use ESP\_APPTRACE\_TMO\_INFINITE to wait indefinetly.

```
uint8_t *esp_apptrace_down_buffer_get(esp_apptrace_dest_t dest, uint32_t *size, uint32_t tmo)
     Rertrieves incoming data buffer if any. After data in buffer are processed esp_apptrace_down_buffer_put must
     be called to indicate it.
```
Return non-NULL on success, otherwise NULL.

## Parameters

- dest: Indicates HW interface to receive data.
- size: Address to store size of available data in down buffer. Must be initializaed with requested value.
- tmo: Timeout for operation (in us). Use ESP\_APPTRACE\_TMO\_INFINITE to wait indefinetly.

#### *[esp\\_err\\_t](#page-846-0)* **esp\_apptrace\_down\_buffer\_put**(*[esp\\_apptrace\\_dest\\_t](#page-823-0) dest*, uint8\_t \**ptr*, uint32\_t *tmo*)

Indicates that the data in down buffer are processesd. This function is a counterpart of and must be preceeded by esp\_apptrace\_down\_buffer\_get.

Return ESP\_OK on success, otherwise see esp\_err\_t

## Parameters

- dest: Indicates HW interface to receive data. Should be identical to the same parameter in call to esp\_apptrace\_down\_buffer\_get.
- ptr: Address of trace buffer to release. Should be the value returned by call to esp\_apptrace\_down\_buffer\_get.
- tmo: Timeout for operation (in us). Use ESP\_APPTRACE\_TMO\_INFINITE to wait indefinetly.

bool **esp\_apptrace\_host\_is\_connected**(*[esp\\_apptrace\\_dest\\_t](#page-823-0) dest*)

Checks whether host is connected.

Return true if host is connected, otherwise false

## Parameters

- dest: Indicates HW interface to use.
- void \***esp\_apptrace\_fopen**(*[esp\\_apptrace\\_dest\\_t](#page-823-0) dest*, **const** char \**path*, **const** char \**mode*) Opens file on host. This function has the same semantic as 'fopen' except for the first argument.

Return non zero file handle on success, otherwise 0

## Parameters

- dest: Indicates HW interface to use.
- path: Path to file.
- mode: Mode string. See fopen for details.

## int **esp\_apptrace\_fclose**(*[esp\\_apptrace\\_dest\\_t](#page-823-0) dest*, void \**stream*)

Closes file on host. This function has the same semantic as 'fclose' except for the first argument.

Return Zero on success, otherwise non-zero. See fclose for details.

## Parameters

- dest: Indicates HW interface to use.
- stream: File handle returned by esp apptrace fopen.

## size\_t **esp\_apptrace\_fwrite**(*[esp\\_apptrace\\_dest\\_t](#page-823-0) dest*, **const** void \**ptr*, size\_t*size*, size\_t *nmemb*, void

\**stream*) Writes to file on host. This function has the same semantic as 'fwrite' except for the first argument.

Return Number of written items. See fwrite for details.

## Parameters

- dest: Indicates HW interface to use.
- ptr: Address of data to write.
- size: Size of an item.
- nmemb: Number of items to write.
- stream: File handle returned by esp apptrace fopen.

size\_t **esp\_apptrace\_fread**(*[esp\\_apptrace\\_dest\\_t](#page-823-0) dest*, void \**ptr*, size\_t *size*, size\_t *nmemb*, void \**stream*)

Read file on host. This function has the same semantic as 'fread' except for the first argument.

Return Number of read items. See fread for details.

### Parameters

- dest: Indicates HW interface to use.
- ptr: Address to store read data.
- size: Size of an item.
- nmemb: Number of items to read.
- stream: File handle returned by esp\_apptrace\_fopen.

int **esp\_apptrace\_fseek**(*[esp\\_apptrace\\_dest\\_t](#page-823-0) dest*, void \**stream*, long *offset*, int *whence*)

Set position indicator in file on host. This function has the same semantic as 'fseek' except for the first argument.

Return Zero on success, otherwise non-zero. See fseek for details.

#### Parameters

- dest: Indicates HW interface to use.
- stream: File handle returned by esp\_apptrace\_fopen.
- offset: Offset. See fseek for details.
- whence: Position in file. See fseek for details.

#### int **esp\_apptrace\_ftell**(*[esp\\_apptrace\\_dest\\_t](#page-823-0) dest*, void \**stream*)

Get current position indicator for file on host. This function has the same semantic as 'ftell' except for the first argument.

Return Current position in file. See ftell for details.

#### Parameters

- dest: Indicates HW interface to use.
- stream: File handle returned by esp\_apptrace\_fopen.

#### int **esp\_apptrace\_fstop**(*[esp\\_apptrace\\_dest\\_t](#page-823-0) dest*)

Indicates to the host that all file operations are completed. This function should be called after all file operations are finished and indicate to the host that it can perform cleanup operations (close open files etc.).

Return ESP\_OK on success, otherwise see esp\_err\_t

#### Parameters

• dest: Indicates HW interface to use.

## void **esp\_gcov\_dump**(void)

Triggers gcov info dump. This function waits for the host to connect to target before dumping data.

## **Enumerations**

## <span id="page-823-0"></span>**enum esp\_apptrace\_dest\_t**

Application trace data destinations bits.

*Values:*

**ESP\_APPTRACE\_DEST\_TRAX** = 0x1 JTAG destination.

**ESP\_APPTRACE\_DEST\_UART0 =**  $0x2$ UART destination.

# **3.8.11 Power Management**

## **Overview**

Power management algorithm included in ESP-IDF can adjust APB frequency, CPU frequency, and put the chip into light sleep mode to run the application at smallest possible power consumption, given the requirements of application components.

Application components can express their requirements by creating and acquiring power management locks.

For instance, a driver for a peripheral clocked from APB can request the APB frequency to be set to 80 MHz, for the duration while the peripheral is used. Another example is that the RTOS will request the CPU to run at the highest configured frequency while there are tasks ready to run. Yet another example is a peripheral driver which needs interrupts to be enabled. Such driver can request light sleep to be disabled.

Naturally, requesting higher APB or CPU frequency or disabling light sleep causes higher current consumption. Components should try to limit usage of power management locks to the shortest amount of time possible.

## **Configuration**

Power management can be enabled at compile time, using [CONFIG\\_PM\\_ENABLE](#page-897-0) option.

Enabling power management features comes at the cost of increased interrupt latency. Extra latency depends on a number of factors, among which are CPU frequency, single/dual core mode, whether frequency switch needs to be performed or not. Minimal extra latency is 0.2us (when CPU frequency is 240MHz, and frequency scaling is not enabled), maximum extra latency is 40us (when frequency scaling is enabled, and a switch from 40MHz to 80MHz is performed on interrupt entry).

Dynamic frequency scaling (DFS) and automatic light sleep can be enabled in the application by calling  $\epsilon$ esp pm configure() function. Its argument is a structure defining frequency scaling settings (for ESP32, min-imum and maximum CPU frequencies). Alternatively, [CONFIG\\_PM\\_DFS\\_INIT\\_AUTO](#page-897-1) option can be enabled in menuconfig. If enabled, maximal CPU frequency is determined by [CONFIG\\_ESP32\\_DEFAULT\\_CPU\\_FREQ\\_MHZ](#page-881-0) setting, and minimal CPU frequency is set to the XTAL frequency.

Note: Automatic light sleep is based on FreeRTOS Tickless Idle functionality.  $\exp\_{pm}$  configure() will return an *ESP\_ERR\_NOT\_SUPPORTED* error if [CONFIG\\_FREERTOS\\_USE\\_TICKLESS\\_IDLE](#page-876-0) option is not enabled in menuconfig, but automatic light sleep is requested.

Note: In light sleep, peripherals are clock gated, and interrupts (from GPIOs and internal peripherals) will not be generated. Wakeup source described in *[Sleep Modes](#page-829-0)* documentation can be used to wake from light sleep state. For example, EXT0 and EXT1 wakeup source can be used to wake up from a GPIO.

## **Power Management Locks**

As mentioned in the overview, applications can acquire/release locks to control the power management algorithm. When application takes a lock, power management algorithm operation is restricted in a way described below, for each lock. When the lock is released, such restriction is removed.

Different parts of the application can take the same lock. In this case, the lock must be released the same number of times as it was acquired, in order for power managment algorithm to resume.

In ESP32, three types of locks are supported:

- **ESP\_PM\_CPU\_FREQ\_MAX** Requests CPU frequency to be at the maximal value set via  $\exp_p m \cdot \text{configure}($ ). For ESP32, this value can be set to 80, 160, or 240MHz.
- **ESP\_PM\_APB\_FREQ\_MAX** Requests APB frequency to be at the maximal supported value. For ESP32, this is 80 MHz.
- **ESP\_PM\_NO\_LIGHT\_SLEEP** Prevents automatic light sleep from being used.

## **Power Management Algorithm for the ESP32**

When dynamic frequency scaling is enabled, CPU frequency will be switched as follows:

- If maximal CPU frequency (set using esp pm configure() or CONFIG ESP32 DEFAULT CPU FREQ MHZ) is 240 MHz:
	- 1. When ESP\_PM\_CPU\_FREQ\_MAX or ESP\_PM\_APB\_FREQ\_MAX locks are acquired, CPU frequency will be 240 MHz, and APB frequency will be 80 MHz.
	- 2. Otherwise, frequency will be switched to the minimal value set using  $\exp\ p$ m configure() (usually, XTAL).
- If maximal CPU frequency is 160 MHz:
	- 1. When ESP\_PM\_CPU\_FREQ\_MAX is acquired, CPU frequency is set to 160 MHz, and APB frequency to 80 MHz.
	- 2. When ESP\_PM\_CPU\_FREQ\_MAX is not acquired, but ESP\_PM\_APB\_FREQ\_MAX is, CPU and APB frequencies are set to 80 MHz.
	- 3. Otherwise, frequency will be switched to the minimal value set using  $\exp\_{pm}m\_confidence$  () (usually, XTAL).
- If maximal CPU frequency is 80 MHz:
	- 1. When ESP\_PM\_CPU\_FREQ\_MAX or ESP\_PM\_APB\_FREQ\_MAX locks are acquired, CPU and APB frequencies will be 80 MHz.
	- 2. Otherwise, frequency will be switched to the minimal value set using  $\exp_p m \cos f$  (usually, XTAL).
- When none of the locks are aquired, and light sleep is enabled in a call to  $\exp\pm\text{pm}$  configure (), the system will go into light sleep mode. The duration of light sleep will be determined by:
	- FreeRTOS tasks blocked with finite timeouts
	- Timers registered with *[High resolution timer](#page-808-0)* APIs

Light sleep will duration will be chosen to wake up before the nearest event (task being unblocked, or timer elapses).

## **Dynamic Frequency Scaling and Peripheral Drivers**

When DFS is enabled, APB frequency can be changed several times within a single RTOS tick. Some peripherals can work normally even when APB frequency changes; some can not.

The following peripherals can work even when APB frequency is changing:

- UART: if REF\_TICK is used as clock source (see *use ref\_tick* member of *uart\_config\_t*).
- LEDC: if REF\_TICK is used as clock source (see  $ledc\_timer\_config$  () function).
- RMT: if REF\_TICK is used as clock source. Currently the driver does not support REF\_TICK, but it can be enabled by clearing RMT\_REF\_ALWAYS\_ON\_CHx bit for the respective channel.

Currently, the following peripheral drivers are aware of DFS and will use ESP\_PM\_APB\_FREQ\_MAX lock for the duration of the transaction:

- SPI master
- SDMMC

The following drivers will hold ESP\_PM\_APB\_FREQ\_MAX lock while the driver is enabled:

- SPI slave between calls to [spi\\_slave\\_initialize\(\)](#page-529-0) and cpp:func:*spi\_slave\_free*.
- Ethernet between calls to  $esp{\_}eth{\_}enable()$  and  $esp{\_}eth{\_}disable()$ .
- WiFi between calls to  $esp\_wifi\_start$  () and  $esp\_wifi\_stop$  (). If modem sleep is enabled, lock will be released for thte periods of time when radio is disabled.
- Bluetooth  $\qquad$  between calls to  $\exp_b t\_{controller\_enable}$  and esp bt controller disable().

The following peripheral drivers are not aware of DFS yet. Applications need to acquire/release locks when necessary:

- I2C
- I2S
- MCPWM
- PCNT
- Sigma-delta
- Timer group

## **API Reference**

## **Header File**

• [esp32/include/esp\\_pm.h](https://github.com/espressif/esp-idf/blob/v3.1.5/components/esp32/include/esp_pm.h)

## **Functions**

```
esp_err_t esp_pm_configure(const void *config)
```
Set implementation-specific power management configuration.

### Return

- ESP\_OK on success
- ESP\_ERR\_INVALID\_ARG if the configuration values are not correct
- ESP\_ERR\_NOT\_SUPPORTED if certain combination of values is not supported, or if CON-FIG\_PM\_ENABLE is not enabled in sdkconfig

#### Parameters

• config: pointer to implementation-specific configuration structure (e.g. esp\_pm\_config\_esp32)

*[esp\\_err\\_t](#page-846-0)* **esp\_pm\_lock\_create**(*[esp\\_pm\\_lock\\_type\\_t](#page-828-0) lock\_type*, int *arg*, **const** char \**name*, *[esp\\_pm\\_lock\\_handle\\_t](#page-828-1)* \**out\_handle*)

Initialize a lock handle for certain power management parameter.

When lock is created, initially it is not taken. Call esp\_pm\_lock\_acquire to take the lock.

This function must not be called from an ISR.

## Return

- ESP\_OK on success
- ESP\_ERR\_NO\_MEM if the lock structure can not be allocated
- ESP\_ERR\_INVALID\_ARG if out\_handle is NULL or type argument is not valid
- ESP\_ERR\_NOT\_SUPPORTED if CONFIG\_PM\_ENABLE is not enabled in sdkconfig

### Parameters

- lock type: Power management constraint which the lock should control
- arg: argument, value depends on lock\_type, see esp\_pm\_lock\_type\_t
- name: arbitrary string identifying the lock (e.g. "wifi" or "spi"). Used by the esp\_pm\_dump\_locks function to list existing locks. May be set to NULL. If not set to NULL, must point to a string which is valid for the lifetime of the lock.
- out handle: handle returned from this function. Use this handle when calling esp\_pm\_lock\_delete, esp\_pm\_lock\_acquire, esp\_pm\_lock\_release. Must not be NULL.

### *[esp\\_err\\_t](#page-846-0)* **esp\_pm\_lock\_acquire**(*[esp\\_pm\\_lock\\_handle\\_t](#page-828-1) handle*)

Take a power management lock.

Once the lock is taken, power management algorithm will not switch to the mode specified in a call to esp pm lock create, or any of the lower power modes (higher numeric values of 'mode').

The lock is recursive, in the sense that if esp\_pm\_lock\_acquire is called a number of times, esp\_pm\_lock\_release has to be called the same number of times in order to release the lock.

This function may be called from an ISR.

This function is not thread-safe w.r.t. calls to other esp\_pm\_lock\_\* functions for the same handle.

### Return

- ESP\_OK on success
- ESP\_ERR\_INVALID\_ARG if the handle is invalid
- ESP\_ERR\_NOT\_SUPPORTED if CONFIG\_PM\_ENABLE is not enabled in sdkconfig

#### Parameters

• handle: handle obtained from esp\_pm\_lock\_create function

# *[esp\\_err\\_t](#page-846-0)* **esp\_pm\_lock\_release**(*[esp\\_pm\\_lock\\_handle\\_t](#page-828-1) handle*)

Release the lock taken using esp\_pm\_lock\_acquire.

Call to this functions removes power management restrictions placed when taking the lock.

Locks are recursive, so if esp\_pm\_lock\_acquire is called a number of times, esp\_pm\_lock\_release has to be called the same number of times in order to actually release the lock.

This function may be called from an ISR.

This function is not thread-safe w.r.t. calls to other esp\_pm\_lock\_\* functions for the same handle.

## Return

- ESP OK on success
- ESP\_ERR\_INVALID\_ARG if the handle is invalid
- ESP\_ERR\_INVALID\_STATE if lock is not acquired
- ESP\_ERR\_NOT\_SUPPORTED if CONFIG\_PM\_ENABLE is not enabled in sdkconfig

#### Parameters

• handle: handle obtained from esp\_pm\_lock\_create function

#### *[esp\\_err\\_t](#page-846-0)* **esp\_pm\_lock\_delete**(*[esp\\_pm\\_lock\\_handle\\_t](#page-828-1) handle*)

Delete a lock created using esp\_pm\_lock.

The lock must be released before calling this function.

This function must not be called from an ISR.

#### Return

- ESP OK on success
- ESP\_ERR\_INVALID\_ARG if the handle argument is NULL
- ESP\_ERR\_INVALID\_STATE if the lock is still acquired
- ESP\_ERR\_NOT\_SUPPORTED if CONFIG\_PM\_ENABLE is not enabled in sdkconfig

#### Parameters

• handle: handle obtained from esp\_pm\_lock\_create function

## *[esp\\_err\\_t](#page-846-0)* **esp\_pm\_dump\_locks**(FILE \**stream*)

Dump the list of all locks to stderr

This function dumps debugging information about locks created using esp\_pm\_lock\_create to an output stream.

This function must not be called from an ISR. If esp\_pm\_lock\_acquire/release are called while this function is running, inconsistent results may be reported.

### Return

- ESP OK on success
- ESP\_ERR\_NOT\_SUPPORTED if CONFIG\_PM\_ENABLE is not enabled in sdkconfig

#### Parameters
• stream: stream to print information to; use stdout or stderr to print to the console; use fmemopen/open\_memstream to print to a string buffer.

## **Type Definitions**

**typedef struct** esp\_pm\_lock \***esp\_pm\_lock\_handle\_t** Opaque handle to the power management lock.

# **Enumerations**

#### **enum esp\_pm\_lock\_type\_t**

Power management constraints.

*Values:*

## **ESP\_PM\_CPU\_FREQ\_MAX**

Require CPU frequency to be at the maximum value set via esp pm configure. Argument is unused and should be set to 0.

## **ESP\_PM\_APB\_FREQ\_MAX**

Require APB frequency to be at the maximum value supported by the chip. Argument is unused and should be set to 0.

#### **ESP\_PM\_NO\_LIGHT\_SLEEP**

Prevent the system from going into light sleep. Argument is unused and should be set to 0.

# **Header File**

• [esp32/include/esp32/pm.h](https://github.com/espressif/esp-idf/blob/v3.1.5/components/esp32/include/esp32/pm.h)

## **Structures**

## **struct esp\_pm\_config\_esp32\_t**

Power management config for ESP32.

Pass a pointer to this structure as an argument to esp\_pm\_configure function.

### **Public Members**

rtc\_cpu\_freq\_t **max\_cpu\_freq** Maximum CPU frequency to use

rtc\_cpu\_freq\_t **min\_cpu\_freq** Minimum CPU frequency to use when no frequency locks are taken

bool **light\_sleep\_enable** Enter light sleep when no locks are taken

# **3.8.12 Sleep Modes**

# **Overview**

ESP32 is capable of light sleep and deep sleep power saving modes.

In light sleep mode, digital peripherals, most of the RAM, and CPUs are clock-gated, and supply voltage is reduced. Upon exit from light sleep, peripherals and CPUs resume operation, their internal state is preserved.

In deep sleep mode, CPUs, most of the RAM, and all the digital peripherals which are clocked from APB\_CLK are powered off. The only parts of the chip which can still be powered on are: RTC controller, RTC peripherals (including ULP coprocessor), and RTC memories (slow and fast).

Wakeup from deep and light sleep modes can be done using several sources. These sources can be combined, in this case the chip will wake up when any one of the sources is triggered. Wakeup sources can be enabled using esp sleep enable X wakeup APIs and can be disabled using esp sleep disable wakeup source() API. Next section describes these APIs in detail. Wakeup sources can be configured at any moment before entering light or deep sleep mode.

Additionally, the application can force specific powerdown modes for the RTC peripherals and RTC memories using [esp\\_sleep\\_pd\\_config\(\)](#page-833-0) API.

Once wakeup sources are configured, application can enter sleep mode using  $\exp$  light\_sleep\_start() or esp deep sleep start() APIs. At this point the hardware will be configured according to the requested wakeup sources, and RTC controller will either power down or power off the CPUs and digital peripherals.

## **WiFi/BT and sleep modes**

In deep sleep and light sleep modes, wireless peripherals are powered down. Before entering deep sleep or light sleep modes, applications must disable WiFi and BT using appropriate calls ( $\exp_b$ bluedroid\_disable(),  $esp\_bt\_contract to a fixed (), esp\_wif1\_stop())$ . WiFi and BT connections will not be maintained in deep sleep or light sleep, even if these functions are not called.

If WiFi connection needs to be maintained, enable WiFi modem sleep, and enable automatic light sleep feature (see *[Power Management APIs](#page-823-0)*). This will allow the system to wake up from sleep automatically when required by WiFi driver, thereby maintaining connection to the AP.

## **Wakeup sources**

## **Timer**

RTC controller has a built in timer which can be used to wake up the chip after a predefined amount of time. Time is specified at microsecond precision, but the actual resolution depends on the clock source selected for RTC SLOW\_CLK. See chapter "Reset and Clock" of the ESP32 Technical Reference Manual for details about RTC clock options.

This wakeup mode doesn't require RTC peripherals or RTC memories to be powered on during sleep.

The following function can be used to enable deep sleep wakeup using a timer.

*[esp\\_err\\_t](#page-846-0)* **esp\_sleep\_enable\_timer\_wakeup**(uint64\_t *time\_in\_us*)

Enable wakeup by timer.

## Return

• ESP\_OK on success

• ESP\_ERR\_INVALID\_ARG if value is out of range (TBD)

## Parameters

• time\_in\_us: time before wakeup, in microseconds

# **Touch pad**

RTC IO module contains logic to trigger wakeup when a touch sensor interrupt occurs. You need to configure the touch pad interrupt before the chip starts deep sleep.

Revisions 0 and 1 of the ESP32 only support this wakeup mode when RTC peripherals are not forced to be powered on (i.e. ESP\_PD\_DOMAIN\_RTC\_PERIPH should be set to ESP\_PD\_OPTION\_AUTO).

#### *[esp\\_err\\_t](#page-846-0)* **esp\_sleep\_enable\_touchpad\_wakeup**()

Enable wakeup by touch sensor.

Note In revisions 0 and 1 of the ESP32, touch wakeup source can not be used when RTC\_PERIPH power domain is forced to be powered on (ESP\_PD\_OPTION\_ON) or when ext0 wakeup source is used.

Note The FSM mode of the touch button should be configured as the timer trigger mode.

### Return

- ESP\_OK on success
- ESP\_ERR\_NOT\_SUPPORTED if additional current by touch (CON-FIG\_ESP32\_RTC\_EXTERNAL\_CRYSTAL\_ADDITIONAL\_CURRENT) is enabled.
- ESP\_ERR\_INVALID\_STATE if wakeup triggers conflict

# **External wakeup (ext0)**

RTC IO module contains logic to trigger wakeup when one of RTC GPIOs is set to a predefined logic level. RTC IO is part of RTC peripherals power domain, so RTC peripherals will be kept powered on during deep sleep if this wakeup source is requested.

Because RTC IO module is enabled in this mode, internal pullup or pulldown resistors can also be used. They need to be configured by the application using  $rtc_gpi_o_p$  pullup\_en() and  $rtc_gpi_o_p$  pulldown\_en() functions, before calling esp\_sleep\_start().

In revisions 0 and 1 of the ESP32, this wakeup source is incompatible with ULP and touch wakeup sources.

Warning: After wake up from sleep, IO pad used for wakeup will be configured as RTC IO. Before using this pad as digital GPIO, reconfigure it using rtc\_gpio\_deinit(gpio\_num) function.

## *[esp\\_err\\_t](#page-846-0)* **esp\_sleep\_enable\_ext0\_wakeup**(*[gpio\\_num\\_t](#page-390-0) gpio\_num*, int *level*)

Enable wakeup using a pin.

This function uses external wakeup feature of RTC\_IO peripheral. It will work only if RTC peripherals are kept on during sleep.

This feature can monitor any pin which is an RTC IO. Once the pin transitions into the state given by level argument, the chip will be woken up.

Note This function does not modify pin configuration. The pin is configured in esp\_sleep\_start, immediately before entering sleep mode.

Note In revisions 0 and 1 of the ESP32, ext0 wakeup source can not be used together with touch or ULP wakeup sources.

#### Return

- ESP\_OK on success
- ESP\_ERR\_INVALID\_ARG if the selected GPIO is not an RTC GPIO, or the mode is invalid
- ESP\_ERR\_INVALID\_STATE if wakeup triggers conflict

# Parameters

- gpio\_num: GPIO number used as wakeup source. Only GPIOs which are have RTC functionality can be used: 0,2,4,12-15,25-27,32-39.
- level: input level which will trigger wakeup (0=low, 1=high)

## **External wakeup (ext1)**

RTC controller contains logic to trigger wakeup using multiple RTC GPIOs. One of the two logic functions can be used to trigger wakeup:

- wake up if any of the selected pins is high (ESP\_EXT1\_WAKEUP\_ANY\_HIGH)
- wake up if all the selected pins are low (ESP\_EXT1\_WAKEUP\_ALL\_LOW)

This wakeup source is implemented by the RTC controller. As such, RTC peripherals and RTC memories can be powered down in this mode. However, if RTC peripherals are powered down, internal pullup and pulldown resistors will be disabled. To use internal pullup or pulldown resistors, request RTC peripherals power domain to be kept on during sleep, and configure pullup/pulldown resistors using  $rtc$  gpio\_ functions, before entering sleep:

```
esp_sleep_pd_config(ESP_PD_DOMAIN_RTC_PERIPH, ESP_PD_OPTION_ON);
gpio_pullup_dis(gpio_num);
gpio_pulldown_en(gpio_num);
```
Warning: After wake up from sleep, IO pad(s) used for wakeup will be configured as RTC IO. Before using these pads as digital GPIOs, reconfigure them using rtc\_gpio\_deinit(gpio\_num) function.

The following function can be used to enable this wakeup mode:

```
esp_err_t esp_sleep_enable_ext1_wakeup(uint64_t mask, esp_sleep_ext1_wakeup_mode_t mode)
     Enable wakeup using multiple pins.
```
This function uses external wakeup feature of RTC controller. It will work even if RTC peripherals are shut down during sleep.

This feature can monitor any number of pins which are in RTC IOs. Once any of the selected pins goes into the state given by mode argument, the chip will be woken up.

- Note This function does not modify pin configuration. The pins are configured in esp\_sleep\_start, immediately before entering sleep mode.
- Note internal pullups and pulldowns don't work when RTC peripherals are shut down. In this case, external resistors need to be added. Alternatively, RTC peripherals (and pullups/pulldowns) may be kept enabled using esp sleep pd config function.

#### Return

• ESP\_OK on success

• ESP\_ERR\_INVALID\_ARG if any of the selected GPIOs is not an RTC GPIO, or mode is invalid

### Parameters

- mask: bit mask of GPIO numbers which will cause wakeup. Only GPIOs which are have RTC functionality can be used in this bit map: 0,2,4,12-15,25-27,32-39.
- mode: select logic function used to determine wakeup condition:
	- ESP\_EXT1\_WAKEUP\_ALL\_LOW: wake up when all selected GPIOs are low
	- ESP\_EXT1\_WAKEUP\_ANY\_HIGH: wake up when any of the selected GPIOs is high

#### <span id="page-832-0"></span>**enum esp\_sleep\_ext1\_wakeup\_mode\_t**

Logic function used for EXT1 wakeup mode.

*Values:*

```
ESP_EXT1_WAKEUP_ALL_LOW = 0
```
Wake the chip when all selected GPIOs go low.

```
ESP_EXT1_WAKEUP_ANY_HIGH = 1
```
Wake the chip when any of the selected GPIOs go high.

## **ULP coprocessor wakeup**

ULP coprocessor can run while the chip is in sleep mode, and may be used to poll sensors, monitor ADC or touch sensor values, and wake up the chip when a specific event is detected. ULP coprocessor is part of RTC peripherals power domain, and it runs the program stored in RTC slow memeory. RTC slow memory will be powered on during sleep if this wakeup mode is requested. RTC peripherals will be automatically powered on before ULP coprocessor starts running the program; once the program stops running, RTC peripherals are automatically powered down again.

Revisions 0 and 1 of the ESP32 only support this wakeup mode when RTC peripherals are not forced to be powered on (i.e. ESP\_PD\_DOMAIN\_RTC\_PERIPH should be set to ESP\_PD\_OPTION\_AUTO).

The following function can be used to enable this wakeup mode:

## *[esp\\_err\\_t](#page-846-0)* **esp\_sleep\_enable\_ulp\_wakeup**()

Enable wakeup by ULP coprocessor.

Note In revisions 0 and 1 of the ESP32, ULP wakeup source can not be used when RTC\_PERIPH power domain is forced to be powered on (ESP\_PD\_OPTION\_ON) or when ext0 wakeup source is used.

## Return

- ESP\_OK on success
- ESP\_ERR\_NOT\_SUPPORTED if additional current by touch (CON-FIG\_ESP32\_RTC\_EXTERNAL\_CRYSTAL\_ADDITIONAL\_CURRENT) is enabled.
- ESP\_ERR\_INVALID\_STATE if ULP co-processor is not enabled or if wakeup triggers conflict

## **Power-down of RTC peripherals and memories**

By default,  $esp\_deep\_sleep\_start()$  and  $esp\_light\_sleep\_start()$  functions will power down all RTC power domains which are not needed by the enabled wakeup sources. To override this behaviour, [esp\\_sleep\\_pd\\_config\(\)](#page-833-0) function is provided.

Note: in revision 0 of the ESP32, RTC fast memory will always be kept enabled in deep sleep, so that the deep sleep stub can run after reset. This can be overriden, if the application doesn't need clean reset behaviour after deep sleep.

If some variables in the program are placed into RTC slow memory (for example, using RTC\_DATA\_ATTR attribute), RTC slow memory will be kept powered on by default. This can be overriden using  $\exp_s \leq \exp_l \sqrt{\frac{1}{n} \epsilon}$ function, if desired.

<span id="page-833-0"></span>*[esp\\_err\\_t](#page-846-0)* **esp\_sleep\_pd\_config**(*[esp\\_sleep\\_pd\\_domain\\_t](#page-833-2) domain*, *[esp\\_sleep\\_pd\\_option\\_t](#page-833-3) option*) Set power down mode for an RTC power domain in sleep mode.

If not set set using this API, all power domains default to ESP\_PD\_OPTION\_AUTO.

#### Return

- ESP\_OK on success
- ESP\_ERR\_INVALID\_ARG if either of the arguments is out of range

#### Parameters

- domain: power domain to configure
- option: power down option (ESP\_PD\_OPTION\_OFF, ESP\_PD\_OPTION\_ON, or ESP\_PD\_OPTION\_AUTO)

#### <span id="page-833-2"></span>**enum esp\_sleep\_pd\_domain\_t**

Power domains which can be powered down in sleep mode.

*Values:*

**ESP\_PD\_DOMAIN\_RTC\_PERIPH** RTC IO, sensors and ULP co-processor.

## **ESP\_PD\_DOMAIN\_RTC\_SLOW\_MEM** RTC slow memory.

**ESP\_PD\_DOMAIN\_RTC\_FAST\_MEM** RTC fast memory.

**ESP\_PD\_DOMAIN\_XTAL** XTAL oscillator.

**ESP\_PD\_DOMAIN\_MAX**

Number of domains.

# <span id="page-833-3"></span>**enum esp\_sleep\_pd\_option\_t**

Power down options.

*Values:*

**ESP\_PD\_OPTION\_OFF**

Power down the power domain in sleep mode.

#### **ESP\_PD\_OPTION\_ON**

Keep power domain enabled during sleep mode.

#### **ESP\_PD\_OPTION\_AUTO**

Keep power domain enabled in sleep mode, if it is needed by one of the wakeup options. Otherwise power it down.

## **Entering light sleep**

<span id="page-833-1"></span>The following function can be used to enter light sleep once wakeup sources are configured. It is also possible to go into light sleep with no wakeup sources configured, in this case the chip will be in light sleep mode indefinetly, until external reset is applied.

#### *[esp\\_err\\_t](#page-846-0)* **esp\_light\_sleep\_start**()

Enter light sleep with the configured wakeup options.

## Return

- ESP\_OK on success (returned after wakeup)
- ESP\_ERR\_INVALID\_STATE if WiFi or BT is not stopped

#### **Entering deep sleep**

The following function can be used to enter deep sleep once wakeup sources are configured. It is also possible to go into deep sleep with no wakeup sources configured, in this case the chip will be in deep sleep mode indefinetly, until external reset is applied.

#### <span id="page-834-0"></span>void **esp\_deep\_sleep\_start**()

Enter deep sleep with the configured wakeup options.

This function does not return.

#### **Configuring IOs**

Some ESP32 IOs have internal pullups or pulldowns, which are enabled by default. If an external circuit drives this pin in deep sleep mode, current consumption may increase due to current flowing through these pullups and pulldowns.

To isolate a pin, preventing extra current draw, call  $r \tau c$  gpio isolate() function.

For example, on ESP32-WROVER module, GPIO12 is pulled up externally. GPIO12 also has an internal pulldown in the ESP32 chip. This means that in deep sleep, some current will flow through these external and internal resistors, increasing deep sleep current above the minimal possible value. Add the following code before [esp\\_deep\\_sleep\\_start\(\)](#page-834-0) to remove this extra current:

```
`c++ rtc_gpio_isolate(GPIO_NUM_12); `
```
## **UART output handling**

Before entering sleep mode,  $esp\text{ deep sleep start}()$  will flush the contents of UART FIFOs.

When entering light sleep mode using  $esp\_light\_sleep\_start$  (), UART FIFOs will not be flushed. Instead, UART output will be suspended, and remaining characters in the FIFO will be sent out after wakeup from light sleep.

#### **Checking sleep wakeup cause**

The following function can be used to check which wakeup source has triggered wakeup from sleep mode. For touch pad and ext1 wakeup sources, it is possible to identify pin or touch pad which has caused wakeup.

```
esp_sleep_wakeup_cause_t esp_sleep_get_wakeup_cause()
```
Get the source which caused wakeup from sleep.

Return wakeup cause, or ESP\_DEEP\_SLEEP\_WAKEUP\_UNDEFINED if reset happened for reason other than deep sleep wakeup

#### <span id="page-834-1"></span>**typedef** *[esp\\_sleep\\_source\\_t](#page-835-1)* **esp\_sleep\_wakeup\_cause\_t**

## *[touch\\_pad\\_t](#page-555-0)* **esp\_sleep\_get\_touchpad\_wakeup\_status**()

Get the touch pad which caused wakeup.

If wakeup was caused by another source, this function will return TOUCH\_PAD\_MAX;

Return touch pad which caused wakeup

#### uint64\_t **esp\_sleep\_get\_ext1\_wakeup\_status**()

Get the bit mask of GPIOs which caused wakeup (ext1)

If wakeup was caused by another source, this function will return 0.

Return bit mask, if GPIOn caused wakeup, BIT(n) will be set

## **Disable sleep wakeup source**

Previously configured wakeup source can be disabled later using  $esp\_sleep\_disable\_wakeup\_source()$ API. This function deactivates trigger for source defined as input parameter if it should not be used to wake up from sleep.

## <span id="page-835-1"></span>**enum esp\_sleep\_source\_t**

Sleep wakeup cause.

*Values:*

#### **ESP\_SLEEP\_WAKEUP\_UNDEFINED**

In case of deep sleep, reset was not caused by exit from deep sleep.

#### **ESP\_SLEEP\_WAKEUP\_EXT0**

Wakeup caused by external signal using RTC\_IO.

#### **ESP\_SLEEP\_WAKEUP\_EXT1**

Wakeup caused by external signal using RTC\_CNTL.

- **ESP\_SLEEP\_WAKEUP\_TIMER** Wakeup caused by timer.
- **ESP\_SLEEP\_WAKEUP\_TOUCHPAD** Wakeup caused by touchpad.

## **ESP\_SLEEP\_WAKEUP\_ULP**

Wakeup caused by ULP program.

#### <span id="page-835-0"></span>*[esp\\_err\\_t](#page-846-0)* **esp\_sleep\_disable\_wakeup\_source**(*[esp\\_sleep\\_source\\_t](#page-835-1) source*)

Disable wakeup source.

This function is used to deactivate wake up trigger for source defined as parameter of the function.

See docs/sleep-modes.rst for details.

Note This function does not modify wake up configuration in RTC. It will be performed in esp sleep start function.

## Return

- ESP\_OK on success
- ESP\_ERR\_INVALID\_STATE if trigger was not active

#### **Parameters**

• source: - number of source to disable of type esp\_sleep\_source\_t

# **Application Example**

Implementation of basic functionality of deep sleep is shown in [protocols/sntp](https://github.com/espressif/esp-idf/tree/v3.1.5/examples/protocols/sntp) example, where ESP module is periodically waken up to retrive time from NTP server.

More extensive example in [system/deep\\_sleep](https://github.com/espressif/esp-idf/tree/v3.1.5/examples/system/deep_sleep) illustrates usage of various deep sleep wakeup triggers and ULP coprocessor programming.

# **3.8.13 Base MAC address**

## **Overview**

Serveral MAC addresses (universally administered by IEEE) are uniquely assigned to the networking interfaces (WiFi/BT/Ethernet). The final octet of each universally administered MAC address increases by one. Only the first one which is called base MAC address of them is stored in EFUSE or external storage, the others are generated from it. Here, 'generate' means adding 0, 1, 2 and 3 (respectively) to the final octet of the base MAC address.

If the universally administered MAC addresses are not enough for all of the networking interfaces. Local administered MAC addresses which are derived from universally administered MAC addresses are assigned to the reset of networking interfaces.

A [definition of local vs universal MAC address can be found on Wikipedia.](https://en.wikipedia.org/wiki/MAC_address#Universal_vs._local)

The number of universally administered MAC address can be configured using make menuconfig.

# **Base MAC address**

If using the default base MAC address factory programmed by Espressif in BLK0 of EFUSE, nothing needs to be done.

If using a custom base MAC address stored in BLK3 of EFUSE, call API esp\_efuse\_mac\_get\_custom() to get the base MAC address which is stored in BLK3 of EFUSE. If correct MAC address is returned, then call esp\_base\_mac\_addr\_set() to set the base MAC address for system to generate the MAC addresses used by the networking interfaces(WiFi/BT/Ethernet). There are 192 bits storage spaces for custom to store base MAC address in BLK3 of EFUSE. They are EFUSE BLK3 RDATA0, EFUSE BLK3 RDATA1, EFUSE BLK3 RDATA2, EFUSE\_BLK3\_RDATA3, EFUSE\_BLK3\_RDATA4 and EFUSE\_BLK3\_RDATA5, each of them is 32 bits register. The format of the 192 bits storage spaces is:

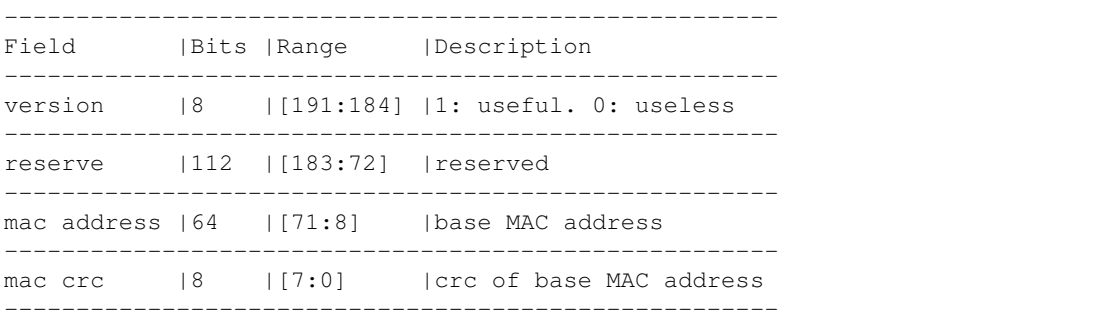

If using base MAC address stored in external storage, firstly get the base MAC address stored in external storage, then call API esp\_base\_mac\_addr\_set() to set the base MAC address for system to generate the MAC addresses used by the networking interfaces(WiFi/BT/Ethernet).

All of the steps must be done before initializing the networking interfaces(WiFi/BT/Ethernet). It is recommended to do it in app\_main() which can be referenced in system/base mac\_address.

# **Number of universally administered MAC address**

If the number of universal MAC addresses is two, only two interfaces (WiFi station and Bluetooth) receive a universally administered MAC address. These are generated sequentially by adding 0 and 1 (respectively) to the base MAC address. The remaining two interfaces (WiFi softap and Ethernet) receive local MAC addresses. These are derived from the universal WiFi station and Bluetooth MAC addresses, respectively.

If the number of universal MAC addresses is four, all four interfaces (WiFi station, WiFi softap, Bluetooth and Ethernet) receive a universally administered MAC address. These are generated sequentially by adding 0, 1, 2 and 3 (respectively) to the final octet of the base MAC address.

When using the default (Espressif-assigned) base MAC address, either setting can be used. When using a custom universal MAC address range, the correct setting will depend on the allocation of MAC addresses in this range (either 2 or 4 per device.)

## **API Reference**

## **Header Files**

• [esp32/include/esp\\_system.h](https://github.com/espressif/esp-idf/blob/v3.1.5/components/esp32/include/esp_system.h)

# **Functions**

#### *[esp\\_err\\_t](#page-846-0)* **esp\_base\_mac\_addr\_set**(uint8\_t \**mac*)

Set base MAC address with the MAC address which is stored in BLK3 of EFUSE or external storage e.g. flash and EEPROM.

Base MAC address is used to generate the MAC addresses used by the networking interfaces. If using base MAC address stored in BLK3 of EFUSE or external storage, call this API to set base MAC address with the MAC address which is stored in BLK3 of EFUSE or external storage before initializing WiFi/BT/Ethernet.

## Return ESP\_OK on success

# Parameters

• mac: base MAC address, length: 6 bytes.

## *[esp\\_err\\_t](#page-846-0)* **esp\_efuse\_mac\_get\_custom**(uint8\_t \**mac*)

Return base MAC address which was previously written to BLK3 of EFUSE.

Base MAC address is used to generate the MAC addresses used by the networking interfaces. This API returns the custom base MAC address which was previously written to BLK3 of EFUSE. Writing this EFUSE allows setting of a different (non-Espressif) base MAC address. It is also possible to store a custom base MAC address elsewhere, see esp\_base\_mac\_addr\_set() for details.

Return ESP\_OK on success ESP\_ERR\_INVALID\_VERSION An invalid MAC version field was read from BLK3 of EFUSE ESP\_ERR\_INVALID\_CRC An invalid MAC CRC was read from BLK3 of EFUSE

## Parameters

• mac: base MAC address, length: 6 bytes.

# **3.8.14 Over The Air Updates (OTA)**

# **OTA Process Overview**

The OTA update mechanism allows a device to update itself based on data received while the normal firmware is running (for example, over WiFi or Bluetooth.)

OTA requires configuring the *[Partition Table](#page-1084-0)* of the device with at least two "OTA app slot" partitions (ie *ota\_0* and *ota\_1*) and an "OTA Data Partition".

The OTA operation functions write a new app firmware image to whichever OTA app slot is not currently being used for booting. Once the image is verified, the OTA Data partition is updated to specify that this image should be used for the next boot.

# **OTA Data Partition**

An OTA data partition (type data, subtype ota) must be included in the *[Partition Table](#page-1084-0)* of any project which uses the OTA functions.

For factory boot settings, the OTA data partition should contain no data (all bytes erased to 0xFF). In this case the esp-idf software bootloader will boot the factory app if it is present in the the partition table. If no factory app is included in the partition table, the first available OTA slot (usually  $\text{ota}\_0$ ) is booted.

After the first OTA update, the OTA data partition is updated to specify which OTA app slot partition should be booted next.

The OTA data partition is two flash sectors (0x2000 bytes) in size, to prevent problems if there is a power failure while it is being written. Sectors are independently erased and written with matching data, and if they disagree a counter field is used to determine which sector was written more recently.

# <span id="page-838-0"></span>**Secure OTA Updates Without Secure boot**

The verification of signed OTA updates can be performed even without enabling hardware secure boot. For doing so, refer *[Signed App Verification Without Hardware Secure Boot](#page-1093-0)*

# **See also**

- *[Partition Table documentation](#page-1084-0)*
- *[Lower-Level SPI Flash/Partition API](#page-603-0)*
- *[ESP HTTPS OTA](#page-842-0)*

# **Application Example**

End-to-end example of OTA firmware update workflow: [system/ota.](https://github.com/espressif/esp-idf/tree/v3.1.5/examples/system/ota)

# **API Reference**

## **Header File**

• [app\\_update/include/esp\\_ota\\_ops.h](https://github.com/espressif/esp-idf/blob/v3.1.5/components/app_update/include/esp_ota_ops.h)

# **Functions**

*[esp\\_err\\_t](#page-846-0)* **esp\_ota\_begin**(**const** *[esp\\_partition\\_t](#page-616-0)* \**partition*, size\_t *image\_size*, *[esp\\_ota\\_handle\\_t](#page-841-0)* \**out\_handle*)

Commence an OTA update writing to the specified partition.

The specified partition is erased to the specified image size.

If image size is not yet known, pass OTA\_SIZE\_UNKNOWN which will cause the entire partition to be erased.

On success, this function allocates memory that remains in use until esp\_ota\_end() is called with the returned handle.

# Return

- ESP OK: OTA operation commenced successfully.
- ESP\_ERR\_INVALID\_ARG: partition or out\_handle arguments were NULL, or partition doesn't point to an OTA app partition.
- ESP\_ERR\_NO\_MEM: Cannot allocate memory for OTA operation.
- ESP\_ERR\_OTA\_PARTITION\_CONFLICT: Partition holds the currently running firmware, cannot update in place.
- ESP\_ERR\_NOT\_FOUND: Partition argument not found in partition table.
- ESP\_ERR\_OTA\_SELECT\_INFO\_INVALID: The OTA data partition contains invalid data.
- ESP\_ERR\_INVALID\_SIZE: Partition doesn't fit in configured flash size.
- ESP\_ERR\_FLASH\_OP\_TIMEOUT or ESP\_ERR\_FLASH\_OP\_FAIL: Flash write failed.

## Parameters

- partition: Pointer to info for partition which will receive the OTA update. Required.
- image size: Size of new OTA app image. Partition will be erased in order to receive this size of image. If 0 or OTA\_SIZE\_UNKNOWN, the entire partition is erased.
- out handle: On success, returns a handle which should be used for subsequent esp ota write() and esp\_ota\_end() calls.

*[esp\\_err\\_t](#page-846-0)* **esp\_ota\_write**(*[esp\\_ota\\_handle\\_t](#page-841-0) handle*, **const** void \**data*, size\_t *size*)

Write OTA update data to partition.

This function can be called multiple times as data is received during the OTA operation. Data is written sequentially to the partition.

#### Return

- ESP\_OK: Data was written to flash successfully.
- ESP\_ERR\_INVALID\_ARG: handle is invalid.
- ESP\_ERR\_OTA\_VALIDATE\_FAILED: First byte of image contains invalid app image magic byte.
- ESP\_ERR\_FLASH\_OP\_TIMEOUT or ESP\_ERR\_FLASH\_OP\_FAIL: Flash write failed.
- ESP\_ERR\_OTA\_SELECT\_INFO\_INVALID: OTA data partition has invalid contents

#### Parameters

- handle: Handle obtained from esp\_ota\_begin
- data: Data buffer to write

• size: Size of data buffer in bytes.

#### *[esp\\_err\\_t](#page-846-0)* **esp\_ota\_end**(*[esp\\_ota\\_handle\\_t](#page-841-0) handle*)

Finish OTA update and validate newly written app image.

Note After calling esp ota end(), the handle is no longer valid and any memory associated with it is freed (regardless of result).

#### Return

- ESP\_OK: Newly written OTA app image is valid.
- ESP\_ERR\_NOT\_FOUND: OTA handle was not found.
- ESP\_ERR\_INVALID\_ARG: Handle was never written to.
- ESP\_ERR\_OTA\_VALIDATE\_FAILED: OTA\_image is invalid (either not a valid app image, or if secure boot is enabled - signature failed to verify.)
- ESP\_ERR\_INVALID\_STATE: If flash encryption is enabled, this result indicates an internal error writing the final encrypted bytes to flash.

#### Parameters

• handle: Handle obtained from esp\_ota\_begin().

```
esp_err_t esp_ota_set_boot_partition(const esp_partition_t *partition)
```
Configure OTA data for a new boot partition.

Note If this function returns ESP\_OK, calling esp\_restart() will boot the newly configured app partition.

#### Return

- ESP\_OK: OTA data updated, next reboot will use specified partition.
- ESP\_ERR\_INVALID\_ARG: partition argument was NULL or didn't point to a valid OTA partition of type "app".
- ESP\_ERR\_OTA\_VALIDATE\_FAILED: Partition contained invalid app image. Also returned if secure boot is enabled and signature validation failed.
- ESP\_ERR\_NOT\_FOUND: OTA data partition not found.
- ESP\_ERR\_FLASH\_OP\_TIMEOUT or ESP\_ERR\_FLASH\_OP\_FAIL: Flash erase or write failed.

#### Parameters

• partition: Pointer to info for partition containing app image to boot.

#### **const** *[esp\\_partition\\_t](#page-616-0)* \***esp\_ota\_get\_boot\_partition**(void)

Get partition info of currently configured boot app.

If esp\_ota\_set\_boot\_partition() has been called, the partition which was set by that function will be returned.

If esp\_ota\_set\_boot\_partition() has not been called, the result is usually the same as esp\_ota\_get\_running\_partition(). The two results are not equal if the configured boot partition does not contain a valid app (meaning that the running partition will be an app that the bootloader chose via fallback).

If the OTA data partition is not present or not valid then the result is the first app partition found in the partition table. In priority order, this means: the factory app, the first OTA app slot, or the test app partition.

Note that there is no guarantee the returned partition is a valid app. Use esp image\_load(ESP\_IMAGE\_VERIFY, ...) to verify if the returned partition contains a bootable image.

Return Pointer to info for partition structure, or NULL if partition table is invalid or a flash read operation failed. Any returned pointer is valid for the lifetime of the application.

## **const** *[esp\\_partition\\_t](#page-616-0)* \***esp\_ota\_get\_running\_partition**(void)

Get partition info of currently running app.

This function is different to esp ota\_get\_boot\_partition() in that it ignores any change of selected boot partition caused by esp\_ota\_set\_boot\_partition(). Only the app whose code is currently running will have its partition information returned.

The partition returned by this function may also differ from esp\_ota\_get\_boot\_partition() if the configured boot partition is somehow invalid, and the bootloader fell back to a different app partition at boot.

Return Pointer to info for partition structure, or NULL if no partition is found or flash read operation failed. Returned pointer is valid for the lifetime of the application.

#### **const** *[esp\\_partition\\_t](#page-616-0)* \***esp\_ota\_get\_next\_update\_partition**(**const** *[esp\\_partition\\_t](#page-616-0)* \**start\_from*)

Return the next OTA app partition which should be written with a new firmware.

Call this function to find an OTA app partition which can be passed to esp\_ota\_begin().

Finds next partition round-robin, starting from the current running partition.

Return Pointer to info for partition which should be updated next. NULL result indicates invalid OTA data partition, or that no eligible OTA app slot partition was found.

#### Parameters

• start from: If set, treat this partition info as describing the current running partition. Can be NULL, in which case esp\_ota\_get\_running\_partition() is used to find the currently running partition. The result of this function is never the same as this argument.

#### **Macros**

#### **OTA\_SIZE\_UNKNOWN**

Used for esp\_ota\_begin() if new image size is unknown

## **ESP\_ERR\_OTA\_BASE**

Base error code for ota\_ops api

#### **ESP\_ERR\_OTA\_PARTITION\_CONFLICT**

Error if request was to write or erase the current running partition

## **ESP\_ERR\_OTA\_SELECT\_INFO\_INVALID** Error if OTA data partition contains invalid content

**ESP\_ERR\_OTA\_VALIDATE\_FAILED** Error if OTA app image is invalid

## **Type Definitions**

#### <span id="page-841-0"></span>**typedef** uint32\_t **esp\_ota\_handle\_t**

Opaque handle for an application OTA update.

esp\_ota\_begin() returns a handle which is then used for subsequent calls to esp\_ota\_write() and esp\_ota\_end().

# <span id="page-842-0"></span>**3.8.15 ESP HTTPS OTA**

# **Overview**

esphttps ota provides simplified APIs to perform firmware upgrades over HTTPS. It's an abstraction layer over existing OTA APIs.

## **Application Example**

```
esp_err_t do_firmware_upgrade()
{
   esp http client config t config = {
      .url = CONFIG_FIRMWARE_UPGRADE_URL,
       .cert_pem = (char *)server_cert_pem_start,
   };
   esp_err_t ret = esp_https_ota(&config);
   if (ret == ESP_OK) {
       esp_restart();
   } else {
       return ESP_FAIL;
    }
   return ESP_OK;
}
```
## **Signature Verification**

For additional security, signature of OTA firmware images can be verified. For that, refer *[Secure OTA Updates Without](#page-838-0) [Secure boot](#page-838-0)*

# **API Reference**

# **Header File**

• [esp\\_https\\_ota/include/esp\\_https\\_ota.h](https://github.com/espressif/esp-idf/blob/v3.1.5/components/esp_https_ota/include/esp_https_ota.h)

## **Functions**

```
esp_err_t esp_https_ota(const esp_http_client_config_t *config)
```
HTTPS OTA Firmware upgrade.

This function performs HTTPS OTA Firmware upgrade

Note For secure HTTPS updates, the cert\_pem member of config structure must be set to the server certificate.

#### Return

- ESP\_OK: OTA data updated, next reboot will use specified partition.
- ESP\_FAIL: For generic failure.
- ESP\_ERR\_OTA\_VALIDATE\_FAILED: Invalid app image
- ESP\_ERR\_NO\_MEM: Cannot allocate memory for OTA operation.
- ESP\_ERR\_FLASH\_OP\_TIMEOUT or ESP\_ERR\_FLASH\_OP\_FAIL: Flash write failed.
- For other return codes, refer OTA documentation in esp-idf's app\_update component.

## Parameters

• config: pointer to *[esp\\_http\\_client\\_config\\_t](#page-601-0)* structure.

# **3.8.16 ESP-pthread**

## **Overview**

This module offers Espressif specific extensions to the pthread library that can be used to influence the behaviour of pthreads. C

- Stack size of the pthreads
- Priority of the created pthreads
- Inheriting this configuration across threads

Example to tune the stack size of the pthread:

```
main()
{
    pthread_t t1;
    esp_pthread_cfg_t cfg;
    cfg.stack_size = (4 * 1024);
    esp_pthread_set_cfg(&cfg);
    pthread_create(&t1, NULL, thread_func);
}
```
The API can also be used for inheriting the settings across threads. For example:

```
void * my_thread2(void * p)
{
      /* This thread will inherit the stack size of 4K */
      printf("In my_thread2\n");
}
void * my_thread1(void * p)
{
      printf("In my_thread1\n");
      pthread_t t2;
      pthread_create(&t2, NULL, my_thread2);
}
main()
{
     pthread_t t1;
     esp_pthread_cfg_t cfg;
     cfg.stack_size = (4 * 1024);
     cfg.inherit_cfg = true;
     esp_pthread_set_cfg(&cfg);
```
(continues on next page)

(continued from previous page)

```
pthread_create(&t1, NULL, my_thread1);
```
## **API Reference**

# **Header File**

}

• [pthread/include/esp\\_pthread.h](https://github.com/espressif/esp-idf/blob/v3.1.5/components/pthread/include/esp_pthread.h)

# **Functions**

```
esp_err_t esp_pthread_set_cfg(const esp_pthread_cfg_t *cfg)
```
Configure parameters for creating pthread.

This API allows you to configure how the subsequent pthread\_create() call will behave. This call can be used to setup configuration parameters like stack size, priority, configuration inheritance etc.

If the 'inherit' flag in the configuration structure is enabled, then the same configuration is also inherited in the thread subtree.

## Return

- ESP\_OK if configuration was successfully set
- ESP\_ERR\_NO\_MEM if out of memory

#### Parameters

• cfg: The pthread config parameters

## *[esp\\_err\\_t](#page-846-0)* **esp\_pthread\_get\_cfg**(*[esp\\_pthread\\_cfg\\_t](#page-844-0)* \**p*)

Get current pthread creation configuration.

This will retrieve the current configuration that will be used for creating threads.

### Return

- ESP\_OK if the configuration was available
- ESP\_ERR\_NOT\_FOUND if a configuration wasn't previously set

## Parameters

• p: Pointer to the pthread config structure that will be updated with the currently configured parameters

#### **Structures**

#### <span id="page-844-0"></span>**struct esp\_pthread\_cfg\_t**

pthread configuration structure that influences pthread creation

# **Public Members**

size\_t **stack\_size** the stack size of the pthread

size\_t **prio** the thread's priority

bool **inherit\_cfg** inherit this configuration further

# **3.8.17 Error Codes and Helper Functions**

This section lists definitions of common ESP-IDF error codes and several helper functions related to error handling.

For general information about error codes in ESP-IDF, see *[Error Handling](#page-996-0)*.

For the full list of error codes defined in ESP-IDF, see *[Error Code Reference](#page-941-0)*.

# **API Reference**

## **Header File**

• esp32/include/esp err.h

# **Functions**

**const** char \***esp\_err\_to\_name**(*[esp\\_err\\_t](#page-846-0) code*)

Returns string for esp\_err\_t error codes.

This function finds the error code in a pre-generated lookup-table and returns its string representation.

The function is generated by the Python script tools/gen\_esp\_err\_to\_name.py which should be run each time an esp\_err\_t error is modified, created or removed from the IDF project.

Return string error message

## Parameters

• code: esp\_err\_t error code

**const** char \***esp\_err\_to\_name\_r**(*[esp\\_err\\_t](#page-846-0) code*, char \**buf*, size\_t *buflen*) Returns string for esp\_err\_t and system error codes.

This function finds the error code in a pre-generated lookup-table of esp\_err\_t errors and returns its string representation. If the error code is not found then it is attempted to be found among system errors.

The function is generated by the Python script tools/gen\_esp\_err\_to\_name.py which should be run each time an esp\_err\_t error is modified, created or removed from the IDF project.

Return buf containing the string error message

## Parameters

- code: esp\_err\_t error code
- buf: buffer where the error message should be written

• buflen: Size of buffer buf. At most buflen bytes are written into the buf buffer (including the terminating null byte).

## **Macros**

**ESP\_OK**

esp\_err\_t value indicating success (no error)

**ESP\_FAIL** Generic esp\_err\_t code indicating failure

- **ESP\_ERR\_NO\_MEM** Out of memory
- **ESP\_ERR\_INVALID\_ARG** Invalid argument
- **ESP\_ERR\_INVALID\_STATE** Invalid state
- **ESP\_ERR\_INVALID\_SIZE** Invalid size
- **ESP\_ERR\_NOT\_FOUND** Requested resource not found
- **ESP\_ERR\_NOT\_SUPPORTED** Operation or feature not supported

## **ESP\_ERR\_TIMEOUT** Operation timed out

**ESP\_ERR\_INVALID\_RESPONSE** Received response was invalid

## **ESP\_ERR\_INVALID\_CRC**

CRC or checksum was invalid

- **ESP\_ERR\_INVALID\_VERSION** Version was invalid
- **ESP\_ERR\_INVALID\_MAC** MAC address was invalid

## **ESP\_ERR\_WIFI\_BASE**

Starting number of WiFi error codes

## **ESP\_ERR\_MESH\_BASE**

Starting number of MESH error codes

#### **ESP\_ERROR\_CHECK**(x)

Macro which can be used to check the error code, and terminate the program in case the code is not ESP\_OK. Prints the error code, error location, and the failed statement to serial output.

Disabled if assertions are disabled.

# **Type Definitions**

#### <span id="page-846-0"></span>**typedef** int32\_t **esp\_err\_t**

Example code for this API section is provided in [system](https://github.com/espressif/esp-idf/tree/v3.1.5/examples/system) directory of ESP-IDF examples.

# **3.9 Configuration Options**

# **3.9.1 Introduction**

ESP-IDF uses [Kconfig](https://www.kernel.org/doc/Documentation/kbuild/kconfig-language.txt) system to provide a compile-time configuration mechanism. Kconfig is based around options of several types: integer, string, boolean. Kconfig files specify dependencies between options, default values of the options, the way the options are grouped together, etc.

Applications developers can use make menuconfig build target to edit components' configuration. This configuration is saved inside sdkconfig file in the project root directory. Based on sdkconfig, application build targets will generate sdkconfig.h file in the build directory, and will make sdkconfig options available to component makefiles.

# **3.9.2 Using sdkconfig.defaults**

When updating ESP-IDF version, it is not uncommon to find that new Kconfig options are introduced. When this happens, application build targets will offer an interactive prompt to select values for the new options. New values are then written into sdkconfig file. To supress interactive prompts, applications can either define BATCH\_BUILD environment variable, which will cause all prompts to be suppressed. This is the same effect as that of  $\nabla$  or  $\nabla$ ERBOSE variables. Alternatively, defconfig build target can be used to update configuration for all new variables to the default values.

In some cases, such as when sdkconfig file is under revision control, the fact that sdkconfig file gets changed by the build system may be inconvenient. The build system offers a way to avoid this, in the form of sdkconfig. defaults file. This file is never touched by the build system, and must be created manually. It can contain all the options which matter for the given application. The format is the same as that of the sdkconfig file. Once sdkconfig.defaults is created, sdkconfig can be deleted and added to the ignore list of the revision control system (e.g. .gitignore file for git). Project build targets will automatically create sdkconfig file, populated with the settings from sdkconfig.defaults file, and the rest of the settings will be set to their default values. Note that when make defconfig is used, settings in sdkconfig will be overriden by the ones in sdkconfig. defaults. For more information, see *[Custom sdkconfig defaults](#page-974-0)*.

# **3.9.3 Configuration Options Reference**

Subsequent sections contain the list of available ESP-IDF options, automatically generated from Kconfig files. Note that depending on the options selected, some options listed here may not be visible by default in the interface of menuconfig.

By convention, all option names are upper case with underscores. When Kconfig generates sdkconfig and sdkconfig.h files, option names are prefixed with CONFIG\_. So if an option ENABLE\_FOO is defined in a Kconfig file and selected in menuconfig, then sdkconfig and sdkconfig.h files will have CONFIG\_ENABLE\_FOO defined. In this reference, option names are also prefixed with CONFIG\_, same as in the source code.

# **SDK tool configuration**

- [CONFIG\\_TOOLPREFIX](#page-847-0)
- [CONFIG\\_PYTHON](#page-848-0)
- [CONFIG\\_MAKE\\_WARN\\_UNDEFINED\\_VARIABLES](#page-848-1)

## <span id="page-847-0"></span>**CONFIG\_TOOLPREFIX**

Compiler toolchain path/prefix

The prefix/path that is used to call the toolchain. The default setting assumes a crosstool-ng gcc setup that is in your PATH.

Found in SDK tool configuration

#### <span id="page-848-0"></span>**CONFIG\_PYTHON**

Python 2 interpreter

The executable name/path that is used to run python. On some systems Python 2.x may need to be invoked as python2.

(Note: This option is used with the GNU Make build system only, not idf.py or CMake-based builds.)

Found in SDK tool configuration

#### <span id="page-848-1"></span>**CONFIG\_MAKE\_WARN\_UNDEFINED\_VARIABLES**

'make' warns on undefined variables

Adds –warn-undefined-variables to MAKEFLAGS. This causes make to print a warning any time an undefined variable is referenced.

This option helps find places where a variable reference is misspelled or otherwise missing, but it can be unwanted if you have Makefiles which depend on undefined variables expanding to an empty string.

Found in SDK tool configuration

## **Partition Table**

- [CONFIG\\_PARTITION\\_TABLE\\_TYPE](#page-848-2)
- [CONFIG\\_PARTITION\\_TABLE\\_CUSTOM\\_FILENAME](#page-848-3)
- CONFIG\_PARTITION\_TABLE\_FILENAME
- [CONFIG\\_PARTITION\\_TABLE\\_OFFSET](#page-848-4)
- [CONFIG\\_PARTITION\\_TABLE\\_MD5](#page-849-0)

#### <span id="page-848-2"></span>**CONFIG\_PARTITION\_TABLE\_TYPE**

Partition Table

The partition table to flash to the ESP32. The partition table determines where apps, data and other resources are expected to be found.

The predefined partition table CSV descriptions can be found in the components/partition\_table directory. Otherwise it's possible to create a new custom partition CSV for your application.

Found in Partition Table

## Available options:

- Single factory app, no OTA (*CONFIG\_PARTITION\_TABLE\_SINGLE\_APP*)
- Factory app, two OTA definitions (*CONFIG\_PARTITION\_TABLE\_TWO\_OTA*)
- Custom partition table CSV (*CONFIG\_PARTITION\_TABLE\_CUSTOM*)

## <span id="page-848-3"></span>**CONFIG\_PARTITION\_TABLE\_CUSTOM\_FILENAME**

Custom partition CSV file

Name of the custom partition CSV filename. This path is evaluated relative to the project root directory.

<span id="page-848-4"></span>Found in Partition Table

## **CONFIG\_PARTITION\_TABLE\_OFFSET**

Offset of partition table

The address of partition table (by default 0x8000). Allows you to move the partition table, it gives more space for the bootloader. Note that the bootloader and app will both need to be compiled with the same PARTI-TION\_TABLE\_OFFSET value.

Found in Partition Table

## <span id="page-849-0"></span>**CONFIG\_PARTITION\_TABLE\_MD5**

Generate an MD5 checksum for the partition table

Generate an MD5 checksum for the partition table for protecting the integrity of the table. The generation should be turned off for legacy bootloaders which cannot recognize the MD5 checksum in the partition table.

## Found in Partition Table

# **Bootloader config**

- [CONFIG\\_LOG\\_BOOTLOADER\\_LEVEL](#page-849-1)
- [CONFIG\\_LOG\\_BOOTLOADER\\_LEVEL](#page-849-1)
- [CONFIG\\_BOOTLOADER\\_SPI\\_WP\\_PIN](#page-849-2)
- [CONFIG\\_BOOTLOADER\\_VDDSDIO\\_BOOST](#page-850-0)
- [CONFIG\\_BOOTLOADER\\_FACTORY\\_RESET](#page-850-1)
- [CONFIG\\_BOOTLOADER\\_NUM\\_PIN\\_FACTORY\\_RESET](#page-850-2)
- [CONFIG\\_BOOTLOADER\\_OTA\\_DATA\\_ERASE](#page-850-3)
- [CONFIG\\_BOOTLOADER\\_DATA\\_FACTORY\\_RESET](#page-850-4)
- [CONFIG\\_BOOTLOADER\\_APP\\_TEST](#page-850-5)
- [CONFIG\\_BOOTLOADER\\_NUM\\_PIN\\_APP\\_TEST](#page-851-0)
- [CONFIG\\_BOOTLOADER\\_HOLD\\_TIME\\_GPIO](#page-851-1)

## <span id="page-849-1"></span>**CONFIG\_LOG\_BOOTLOADER\_LEVEL**

Bootloader log verbosity

Specify how much output to see in bootloader logs.

Found in Bootloader config

## Available options:

- No output (*CONFIG\_LOG\_BOOTLOADER\_LEVEL\_NONE*)
- Error (*CONFIG\_LOG\_BOOTLOADER\_LEVEL\_ERROR*)
- Warning (*CONFIG\_LOG\_BOOTLOADER\_LEVEL\_WARN*)
- Info (*CONFIG\_LOG\_BOOTLOADER\_LEVEL\_INFO*)
- Debug (*CONFIG\_LOG\_BOOTLOADER\_LEVEL\_DEBUG*)
- Verbose (*CONFIG\_LOG\_BOOTLOADER\_LEVEL\_VERBOSE*)

## <span id="page-849-2"></span>**CONFIG\_BOOTLOADER\_SPI\_WP\_PIN**

SPI Flash WP Pin when customising pins via efuse (read help)

This value is ignored unless flash mode is set to QIO or QOUT \*and\* the SPI flash pins have been overriden by setting the efuses SPI\_PAD\_CONFIG\_xxx.

When this is the case, the Efuse config only defines 3 of the 4 Quad I/O data pins. The WP pin (aka ESP32) pin "SD\_DATA\_3" or SPI flash pin "IO2") is not specified in Efuse. That pin number is compiled into the bootloader instead.

The default value (GPIO 7) is correct for WP pin on ESP32-D2WD integrated flash.

Found in Bootloader config

## <span id="page-850-0"></span>**CONFIG\_BOOTLOADER\_VDDSDIO\_BOOST**

VDDSDIO LDO voltage

If this option is enabled, and VDDSDIO LDO is set to 1.8V (using EFUSE or MTDI bootstrapping pin), bootloader will change LDO settings to output 1.9V instead. This helps prevent flash chip from browning out during flash programming operations.

This option has no effect if VDDSDIO is set to 3.3V, or if the internal VDDSDIO regulator is disabled via efuse.

Found in Bootloader config

## Available options:

- 1.8V (*CONFIG\_BOOTLOADER\_VDDSDIO\_BOOST\_1\_8V*)
- 1.9V (*CONFIG\_BOOTLOADER\_VDDSDIO\_BOOST\_1\_9V*)

# <span id="page-850-1"></span>**CONFIG\_BOOTLOADER\_FACTORY\_RESET**

GPIO triggers factory reset

Allows to reset the device to factory settings: - clear one or more data partitions; - boot from "factory" partition. The factory reset will occur if there is a GPIO input pulled low while device starts up. See settings below.

Found in Bootloader config

## <span id="page-850-2"></span>**CONFIG\_BOOTLOADER\_NUM\_PIN\_FACTORY\_RESET**

Number of the GPIO input for factory reset

The selected GPIO will be configured as an input with internal pull-up enabled. To trigger a factory reset, this GPIO must be pulled low on reset. Note that GPIO34-39 do not have an internal pullup and an external one must be provided.

Found in Bootloader config

## <span id="page-850-3"></span>**CONFIG\_BOOTLOADER\_OTA\_DATA\_ERASE**

Clear OTA data on factory reset (select factory partition)

The device will boot from "factory" partition (or OTA slot 0 if no factory partition is present) after a factory reset.

Found in Bootloader config

## <span id="page-850-4"></span>**CONFIG\_BOOTLOADER\_DATA\_FACTORY\_RESET**

Comma-separated names of partitions to clear on factory reset

Allows customers to select which data partitions will be erased while factory reset.

Specify the names of partitions as a comma-delimited with optional spaces for readability. (Like this: "nvs, phy\_init, . . . ") Make sure that the name specified in the partition table and here are the same. Partitions of type "app" cannot be specified here.

Found in Bootloader config

## <span id="page-850-5"></span>**CONFIG\_BOOTLOADER\_APP\_TEST**

GPIO triggers boot from test app partition

Allows to run the test app from "TEST" partition. A boot from "test" partition will occur if there is a GPIO input pulled low while device starts up. See settings below.

Found in Bootloader config

#### <span id="page-851-0"></span>**CONFIG\_BOOTLOADER\_NUM\_PIN\_APP\_TEST**

Number of the GPIO input to boot TEST partition

The selected GPIO will be configured as an input with internal pull-up enabled. To trigger a test app, this GPIO must be pulled low on reset. After the GPIO input is deactivated and the device reboots, the old application will boot. (factory or  $\text{OTA}[x]$ ). Note that GPIO34-39 do not have an internal pullup and an external one must be provided.

Found in Bootloader config

#### <span id="page-851-1"></span>**CONFIG\_BOOTLOADER\_HOLD\_TIME\_GPIO**

Hold time of GPIO for reset/test mode (seconds)

The GPIO must be held low continuously for this period of time after reset before a factory reset or test partition boot (as applicable) is performed.

Found in Bootloader config

#### **Security features**

- CONFIG\_SECURE\_SIGNED\_ON\_BOOT
- CONFIG\_SECURE\_SIGNED\_ON\_UPDATE
- CONFIG\_SECURE\_SIGNED\_APPS
- [CONFIG\\_SECURE\\_SIGNED\\_APPS\\_NO\\_SECURE\\_BOOT](#page-851-2)
- [CONFIG\\_SECURE\\_SIGNED\\_ON\\_BOOT\\_NO\\_SECURE\\_BOOT](#page-852-0)
- [CONFIG\\_SECURE\\_SIGNED\\_ON\\_UPDATE\\_NO\\_SECURE\\_BOOT](#page-852-1)
- [CONFIG\\_SECURE\\_BOOT\\_ENABLED](#page-852-2)
- [CONFIG\\_SECURE\\_BOOTLOADER\\_MODE](#page-852-3)
- [CONFIG\\_SECURE\\_BOOT\\_BUILD\\_SIGNED\\_BINARIES](#page-853-0)
- [CONFIG\\_SECURE\\_BOOT\\_SIGNING\\_KEY](#page-853-1)
- CONFIG SECURE BOOT VERIFICATION KEY
- [CONFIG\\_SECURE\\_BOOTLOADER\\_KEY\\_ENCODING](#page-853-3)
- [CONFIG\\_SECURE\\_BOOT\\_INSECURE](#page-854-0)
- [CONFIG\\_FLASH\\_ENCRYPTION\\_ENABLED](#page-854-1)
- [CONFIG\\_FLASH\\_ENCRYPTION\\_INSECURE](#page-854-2)
- [CONFIG\\_SECURE\\_BOOT\\_ALLOW\\_ROM\\_BASIC](#page-854-3)
- [CONFIG\\_SECURE\\_BOOT\\_ALLOW\\_JTAG](#page-854-4)
- [CONFIG\\_SECURE\\_BOOT\\_ALLOW\\_SHORT\\_APP\\_PARTITION](#page-855-0)
- [CONFIG\\_FLASH\\_ENCRYPTION\\_UART\\_BOOTLOADER\\_ALLOW\\_ENCRYPT](#page-855-1)
- [CONFIG\\_FLASH\\_ENCRYPTION\\_UART\\_BOOTLOADER\\_ALLOW\\_DECRYPT](#page-855-2)
- [CONFIG\\_FLASH\\_ENCRYPTION\\_UART\\_BOOTLOADER\\_ALLOW\\_CACHE](#page-855-3)
- <span id="page-851-2"></span>• [CONFIG\\_SECURE\\_BOOT\\_TEST\\_MODE](#page-855-4)

#### **CONFIG\_SECURE\_SIGNED\_APPS\_NO\_SECURE\_BOOT**

Require signed app images

Require apps to be signed to verify their integrity.

This option uses the same app signature scheme as hardware secure boot, but unlike hardware secure boot it does not prevent the bootloader from being physically updated. This means that the device can be secured against remote network access, but not physical access. Compared to using hardware Secure Boot this option is much simpler to implement.

Found in Security features

#### <span id="page-852-0"></span>**CONFIG\_SECURE\_SIGNED\_ON\_BOOT\_NO\_SECURE\_BOOT**

Bootloader verifies app signatures

If this option is set, the bootloader will be compiled with code to verify that an app is signed before booting it.

If hardware secure boot is enabled, this option is always enabled and cannot be disabled. If hardware secure boot is not enabled, this option doesn't add significant security by itself so most users will want to leave it disabled.

Found in Security features

### <span id="page-852-1"></span>**CONFIG\_SECURE\_SIGNED\_ON\_UPDATE\_NO\_SECURE\_BOOT**

Verify app signature on update

If this option is set, any OTA updated apps will have the signature verified before being considered valid.

When enabled, the signature is automatically checked whenever the esp\_ota\_ops.h APIs are used for OTA updates, or esp\_image\_format.h APIs are used to verify apps.

If hardware secure boot is enabled, this option is always enabled and cannot be disabled. If hardware secure boot is not enabled, this option still adds significant security against network-based attackers by preventing spoofing of OTA updates.

Found in Security features

#### <span id="page-852-2"></span>**CONFIG\_SECURE\_BOOT\_ENABLED**

Enable hardware secure boot in bootloader (READ DOCS FIRST)

Build a bootloader which enables secure boot on first boot.

Once enabled, secure boot will not boot a modified bootloader. The bootloader will only load a partition table or boot an app if the data has a verified digital signature. There are implications for reflashing updated apps once secure boot is enabled.

When enabling secure boot, JTAG and ROM BASIC Interpreter are permanently disabled by default.

Refer to <https://docs.espressif.com/projects/esp-idf/en/latest/security/secure-boot.html> before enabling.

Found in Security features

#### <span id="page-852-3"></span>**CONFIG\_SECURE\_BOOTLOADER\_MODE**

Secure bootloader mode

Found in Security features

## Available options:

• One-time flash (*CONFIG\_SECURE\_BOOTLOADER\_ONE\_TIME\_FLASH*)

On first boot, the bootloader will generate a key which is not readable externally or by software. A digest is generated from the bootloader image itself. This digest will be verified on each subsequent boot.

Enabling this option means that the bootloader cannot be changed after the first time it is booted.

• Reflashable (*CONFIG\_SECURE\_BOOTLOADER\_REFLASHABLE*)

Generate a reusable secure bootloader key, derived (via SHA-256) from the secure boot signing key.

This allows the secure bootloader to be re-flashed by anyone with access to the secure boot signing key.

This option is less secure than one-time flash, because a leak of the digest key from one device allows reflashing of any device that uses it.

#### <span id="page-853-0"></span>**CONFIG\_SECURE\_BOOT\_BUILD\_SIGNED\_BINARIES**

Sign binaries during build

Once secure boot or signed app requirement is enabled, app images are required to be signed.

If enabled (default), these binary files are signed as part of the build process. The file named in "Secure boot private signing key" will be used to sign the image.

If disabled, unsigned app/partition data will be built. They must be signed manually using espsecure.py (for example, on a remote signing server.)

Found in Security features

### <span id="page-853-1"></span>**CONFIG\_SECURE\_BOOT\_SIGNING\_KEY**

Secure boot private signing key

Path to the key file used to sign app images.

Key file is an ECDSA private key (NIST256p curve) in PEM format.

Path is evaluated relative to the project directory.

You can generate a new signing key by running the following command: espsecure.py generate\_signing\_key secure\_boot\_signing\_key.pem

See docs/security/secure-boot.rst for details.

Found in Security features

### <span id="page-853-2"></span>**CONFIG\_SECURE\_BOOT\_VERIFICATION\_KEY**

Secure boot public signature verification key

Path to a public key file used to verify signed images. This key is compiled into the bootloader and/or app, to verify app images.

Key file is in raw binary format, and can be extracted from a PEM formatted private key using the espsecure.py extract\_public\_key command.

Refer to <https://docs.espressif.com/projects/esp-idf/en/latest/security/secure-boot.html> before enabling.

Found in Security features

## <span id="page-853-3"></span>**CONFIG\_SECURE\_BOOTLOADER\_KEY\_ENCODING**

Hardware Key Encoding

In reflashable secure bootloader mode, a hardware key is derived from the signing key (with SHA-256) and can be written to efuse with espefuse.py.

Normally this is a 256-bit key, but if 3/4 Coding Scheme is used on the device then the efuse key is truncated to 192 bits.

This configuration item doesn't change any firmware code, it only changes the size of key binary which is generated at build time.

Found in Security features

#### Available options:

- No encoding (256 bit key) (*CONFIG\_SECURE\_BOOTLOADER\_KEY\_ENCODING\_256BIT*)
- 3/4 encoding (192 bit key) (*CONFIG\_SECURE\_BOOTLOADER\_KEY\_ENCODING\_192BIT*)

## <span id="page-854-0"></span>**CONFIG\_SECURE\_BOOT\_INSECURE**

Allow potentially insecure options

You can disable some of the default protections offered by secure boot, in order to enable testing or a custom combination of security features.

Only enable these options if you are very sure.

Refer to <https://docs.espressif.com/projects/esp-idf/en/latest/security/secure-boot.html> before enabling.

Found in Security features

#### <span id="page-854-1"></span>**CONFIG\_FLASH\_ENCRYPTION\_ENABLED**

Enable flash encryption on boot (READ DOCS FIRST)

If this option is set, flash contents will be encrypted by the bootloader on first boot.

Note: After first boot, the system will be permanently encrypted. Re-flashing an encrypted system is complicated and not always possible.

Read <https://docs.espressif.com/projects/esp-idf/en/latest/security/flash-encryption.html> before enabling.

Found in Security features

#### <span id="page-854-2"></span>**CONFIG\_FLASH\_ENCRYPTION\_INSECURE**

Allow potentially insecure options

You can disable some of the default protections offered by flash encryption, in order to enable testing or a custom combination of security features.

Only enable these options if you are very sure.

Refer to docs/security/secure-boot.rst and docs/security/flash-encryption.rst for details.

Found in Security features

## **Potentially insecure options**

## <span id="page-854-3"></span>**CONFIG\_SECURE\_BOOT\_ALLOW\_ROM\_BASIC**

Leave ROM BASIC Interpreter available on reset

By default, the BASIC ROM Console starts on reset if no valid bootloader is read from the flash.

When either flash encryption or secure boot are enabled, the default is to disable this BASIC fallback mode permanently via efuse.

If this option is set, this efuse is not burned and the BASIC ROM Console may remain accessible. Only set this option in testing environments.

Found in Security features > Potentially insecure options

#### <span id="page-854-4"></span>**CONFIG\_SECURE\_BOOT\_ALLOW\_JTAG**

Allow JTAG Debugging

If not set (default), the bootloader will permanently disable JTAG (across entire chip) on first boot when either secure boot or flash encryption is enabled.

Setting this option leaves JTAG on for debugging, which negates all protections of flash encryption and some of the protections of secure boot.

Only set this option in testing environments.

Found in Security features > Potentially insecure options

#### <span id="page-855-0"></span>**CONFIG\_SECURE\_BOOT\_ALLOW\_SHORT\_APP\_PARTITION**

Allow app partition length not 64KB aligned

If not set (default), app partition size must be a multiple of 64KB. App images are padded to 64KB length, and the bootloader checks any trailing bytes after the signature (before the next 64KB boundary) have not been written. This is because flash cache maps entire 64KB pages into the address space. This prevents an attacker from appending unverified data after the app image in the flash, causing it to be mapped into the address space.

Setting this option allows the app partition length to be unaligned, and disables padding of the app image to this length. It is generally not recommended to set this option, unless you have a legacy partitioning scheme which doesn't support 64KB aligned partition lengths.

Found in Security features > Potentially insecure options

#### <span id="page-855-1"></span>**CONFIG\_FLASH\_ENCRYPTION\_UART\_BOOTLOADER\_ALLOW\_ENCRYPT**

Leave UART bootloader encryption enabled

If not set (default), the bootloader will permanently disable UART bootloader encryption access on first boot. If set, the UART bootloader will still be able to access hardware encryption.

It is recommended to only set this option in testing environments.

Found in Security features > Potentially insecure options

## <span id="page-855-2"></span>**CONFIG\_FLASH\_ENCRYPTION\_UART\_BOOTLOADER\_ALLOW\_DECRYPT**

Leave UART bootloader decryption enabled

If not set (default), the bootloader will permanently disable UART bootloader decryption access on first boot. If set, the UART bootloader will still be able to access hardware decryption.

Only set this option in testing environments. Setting this option allows complete bypass of flash encryption.

Found in Security features > Potentially insecure options

## <span id="page-855-3"></span>**CONFIG\_FLASH\_ENCRYPTION\_UART\_BOOTLOADER\_ALLOW\_CACHE**

Leave UART bootloader flash cache enabled

If not set (default), the bootloader will permanently disable UART bootloader flash cache access on first boot. If set, the UART bootloader will still be able to access the flash cache.

Only set this option in testing environments.

Found in Security features > Potentially insecure options

#### <span id="page-855-4"></span>**CONFIG\_SECURE\_BOOT\_TEST\_MODE**

Secure boot test mode: don't permanently set any efuses

If this option is set, all permanent secure boot changes (via Efuse) are disabled.

Log output will state changes which would be applied, but they will not be.

This option is for testing purposes only - it completely disables secure boot protection.

Found in Security features > Potentially insecure options

## **Serial flasher config**

- [CONFIG\\_ESPTOOLPY\\_PORT](#page-856-0)
- [CONFIG\\_ESPTOOLPY\\_BAUD](#page-856-1)
- [CONFIG\\_ESPTOOLPY\\_BAUD\\_OTHER\\_VAL](#page-856-2)
- [CONFIG\\_ESPTOOLPY\\_BAUD](#page-856-1)
- [CONFIG\\_ESPTOOLPY\\_COMPRESSED](#page-856-3)
- [CONFIG\\_FLASHMODE](#page-857-0)
- CONFIG\_ESPTOOLPY\_FLASHMODE
- [CONFIG\\_ESPTOOLPY\\_FLASHFREQ](#page-857-1)
- [CONFIG\\_ESPTOOLPY\\_FLASHFREQ](#page-857-1)
- [CONFIG\\_ESPTOOLPY\\_FLASHSIZE](#page-857-2)
- [CONFIG\\_ESPTOOLPY\\_FLASHSIZE](#page-857-2)
- [CONFIG\\_ESPTOOLPY\\_FLASHSIZE\\_DETECT](#page-857-3)
- [CONFIG\\_ESPTOOLPY\\_BEFORE](#page-857-4)
- [CONFIG\\_ESPTOOLPY\\_BEFORE](#page-857-4)
- [CONFIG\\_ESPTOOLPY\\_AFTER](#page-858-0)
- [CONFIG\\_ESPTOOLPY\\_AFTER](#page-858-0)
- [CONFIG\\_MONITOR\\_BAUD](#page-858-1)
- [CONFIG\\_MONITOR\\_BAUD\\_OTHER\\_VAL](#page-858-2)
- [CONFIG\\_MONITOR\\_BAUD](#page-858-1)

## <span id="page-856-0"></span>**CONFIG\_ESPTOOLPY\_PORT**

## Default serial port

The serial port that's connected to the ESP chip. This can be overridden by setting the ESPPORT environment variable.

This value is ignored when using the CMake-based build system or idf.py.

Found in Serial flasher config

# <span id="page-856-1"></span>**CONFIG\_ESPTOOLPY\_BAUD**

Default baud rate

Default baud rate to use while communicating with the ESP chip. Can be overridden by setting the ESPBAUD variable.

This value is ignored when using the CMake-based build system or idf.py.

Found in Serial flasher config

## Available options:

- 115200 baud (*CONFIG\_ESPTOOLPY\_BAUD\_115200B*)
- 230400 baud (*CONFIG\_ESPTOOLPY\_BAUD\_230400B*)
- 921600 baud (*CONFIG\_ESPTOOLPY\_BAUD\_921600B*)
- 2Mbaud (*CONFIG\_ESPTOOLPY\_BAUD\_2MB*)
- Other baud rate (*CONFIG\_ESPTOOLPY\_BAUD\_OTHER*)

## <span id="page-856-2"></span>**CONFIG\_ESPTOOLPY\_BAUD\_OTHER\_VAL**

Other baud rate value

<span id="page-856-3"></span>Found in Serial flasher config

## **CONFIG\_ESPTOOLPY\_COMPRESSED**

Use compressed upload

The flasher tool can send data compressed using zlib, letting the ROM on the ESP chip decompress it on the fly before flashing it. For most payloads, this should result in a speed increase.

Found in Serial flasher config

## <span id="page-857-0"></span>**CONFIG\_FLASHMODE**

Flash SPI mode

Mode the flash chip is flashed in, as well as the default mode for the binary to run in.

Found in Serial flasher config

## Available options:

- QIO (*CONFIG\_FLASHMODE\_QIO*)
- QOUT (*CONFIG\_FLASHMODE\_QOUT*)
- DIO (*CONFIG\_FLASHMODE\_DIO*)
- DOUT (*CONFIG\_FLASHMODE\_DOUT*)

## <span id="page-857-1"></span>**CONFIG\_ESPTOOLPY\_FLASHFREQ**

Flash SPI speed

The SPI flash frequency to be used.

Found in Serial flasher config

## Available options:

- 80 MHz (*CONFIG\_ESPTOOLPY\_FLASHFREQ\_80M*)
- 40 MHz (*CONFIG\_ESPTOOLPY\_FLASHFREQ\_40M*)
- 26 MHz (*CONFIG\_ESPTOOLPY\_FLASHFREQ\_26M*)
- 20 MHz (*CONFIG\_ESPTOOLPY\_FLASHFREQ\_20M*)

# <span id="page-857-2"></span>**CONFIG\_ESPTOOLPY\_FLASHSIZE**

Flash size

SPI flash size, in megabytes

Found in Serial flasher config

## Available options:

- 1 MB (*CONFIG\_ESPTOOLPY\_FLASHSIZE\_1MB*)
- 2 MB (*CONFIG\_ESPTOOLPY\_FLASHSIZE\_2MB*)
- 4 MB (*CONFIG\_ESPTOOLPY\_FLASHSIZE\_4MB*)
- 8 MB (*CONFIG\_ESPTOOLPY\_FLASHSIZE\_8MB*)
- 16 MB (*CONFIG\_ESPTOOLPY\_FLASHSIZE\_16MB*)

## <span id="page-857-3"></span>**CONFIG\_ESPTOOLPY\_FLASHSIZE\_DETECT**

Detect flash size when flashing bootloader

If this option is set, 'make flash' targets will automatically detect the flash size and update the bootloader image when flashing.

<span id="page-857-4"></span>Found in Serial flasher config

#### **CONFIG\_ESPTOOLPY\_BEFORE**

Before flashing

Configure whether esptool.py should reset the ESP32 before flashing.

Automatic resetting depends on the RTS & DTR signals being wired from the serial port to the ESP32. Most USB development boards do this internally.

Found in Serial flasher config

#### Available options:

- Reset to bootloader (*CONFIG\_ESPTOOLPY\_BEFORE\_RESET*)
- No reset (*CONFIG\_ESPTOOLPY\_BEFORE\_NORESET*)

#### <span id="page-858-0"></span>**CONFIG\_ESPTOOLPY\_AFTER**

After flashing

Configure whether esptool.py should reset the ESP32 after flashing.

Automatic resetting depends on the RTS & DTR signals being wired from the serial port to the ESP32. Most USB development boards do this internally.

Found in Serial flasher config

#### Available options:

- Reset after flashing (*CONFIG\_ESPTOOLPY\_AFTER\_RESET*)
- Stay in bootloader (*CONFIG\_ESPTOOLPY\_AFTER\_NORESET*)

#### <span id="page-858-1"></span>**CONFIG\_MONITOR\_BAUD**

'make monitor' baud rate

Baud rate to use when running 'make monitor' to view serial output from a running chip.

Can override by setting the MONITORBAUD environment variable.

Found in Serial flasher config

#### Available options:

- 9600 bps (*CONFIG\_MONITOR\_BAUD\_9600B*)
- 57600 bps (*CONFIG\_MONITOR\_BAUD\_57600B*)
- 115200 bps (*CONFIG\_MONITOR\_BAUD\_115200B*)
- 230400 bps (*CONFIG\_MONITOR\_BAUD\_230400B*)
- 921600 bps (*CONFIG\_MONITOR\_BAUD\_921600B*)
- 2 Mbps (*CONFIG\_MONITOR\_BAUD\_2MB*)
- Custom baud rate (*CONFIG\_MONITOR\_BAUD\_OTHER*)

#### <span id="page-858-2"></span>**CONFIG\_MONITOR\_BAUD\_OTHER\_VAL**

Custom baud rate value

Found in Serial flasher config

## **Compiler options**

- [CONFIG\\_OPTIMIZATION\\_COMPILER](#page-859-0)
- [CONFIG\\_OPTIMIZATION\\_ASSERTION\\_LEVEL](#page-859-1)
- [CONFIG\\_CXX\\_EXCEPTIONS\\_EMG\\_POOL\\_SIZE](#page-860-0)
- [CONFIG\\_STACK\\_CHECK\\_MODE](#page-860-1)
- CONFIG\_STACK\_CHECK
- [CONFIG\\_WARN\\_WRITE\\_STRINGS](#page-860-2)

## <span id="page-859-0"></span>**CONFIG\_OPTIMIZATION\_COMPILER**

Optimization Level

This option sets compiler optimization level (gcc -O argument).

- for "Release" setting, -Os flag is added to CFLAGS.
- for "Debug" setting, -Og flag is added to CFLAGS.

"Release" with -Os produces smaller & faster compiled code but it may be harder to correlated code addresses to source files when debugging.

To add custom optimization settings, set CFLAGS and/or CPPFLAGS in project makefile, before including \$(IDF\_PATH)/make/project.mk. Note that custom optimization levels may be unsupported.

Found in Compiler options

## Available options:

- Debug (-Og) (*CONFIG\_OPTIMIZATION\_LEVEL\_DEBUG*)
- Release (-Os) (*CONFIG\_OPTIMIZATION\_LEVEL\_RELEASE*)

## <span id="page-859-1"></span>**CONFIG\_OPTIMIZATION\_ASSERTION\_LEVEL**

Assertion level

Assertions can be:

- Enabled. Failure will print verbose assertion details. This is the default.
- Set to "silent" to save code size (failed assertions will abort() but user needs to use the aborting address to find the line number with the failed assertion.)
- Disabled entirely (not recommended for most configurations.) -DNDEBUG is added to CPPFLAGS in this case.

## Found in Compiler options

## Available options:

• Enabled (*CONFIG\_OPTIMIZATION\_ASSERTIONS\_ENABLED*)

Enable assertions. Assertion content and line number will be printed on failure.

• Silent (saves code size) (*CONFIG\_OPTIMIZATION\_ASSERTIONS\_SILENT*)

Enable silent assertions. Failed assertions will abort(), user needs to use the aborting address to find the line number with the failed assertion.

• Disabled (sets -DNDEBUG) (*CONFIG\_OPTIMIZATION\_ASSERTIONS\_DISABLED*)

If assertions are disabled, -DNDEBUG is added to CPPFLAGS.

## **CONFIG\_CXX\_EXCEPTIONS**

## **Enable C++ exceptions**

Enable C++ exceptions

Enabling this option compiles all IDF C++ files with exception support enabled.

Disabling this option disables C++ exception support in all compiled files, and any libstdc++ code which throws an exception will abort instead.

Enabling this option currently adds an additional ~500 bytes of heap overhead when an exception is thrown in user code for the first time.

## <span id="page-860-0"></span>**CONFIG\_CXX\_EXCEPTIONS\_EMG\_POOL\_SIZE**

Emergency Pool Size

Size (in bytes) of the emergency memory pool for C++ exceptions. This pool will be used to allocate memory for thrown exceptions when there is not enough memory on the heap.

Found in Compiler options > Enable C++ exceptions

## <span id="page-860-1"></span>**CONFIG\_STACK\_CHECK\_MODE**

Stack smashing protection mode

Stack smashing protection mode. Emit extra code to check for buffer overflows, such as stack smashing attacks. This is done by adding a guard variable to functions with vulnerable objects. The guards are initialized when a function is entered and then checked when the function exits. If a guard check fails, program is halted. Protection has the following modes:

- In NORMAL mode (GCC flag: -fstack-protector) only functions that call alloca, and functions with buffers larger than 8 bytes are protected.
- STRONG mode (GCC flag: -fstack-protector-strong) is like NORMAL, but includes additional functions to be protected – those that have local array definitions, or have references to local frame addresses.
- In OVERALL mode (GCC flag: -fstack-protector-all) all functions are protected.

Modes have the following impact on code performance and coverage:

- performance: NORMAL > STRONG > OVERALL
- coverage: NORMAL < STRONG < OVERALL

## Found in Compiler options

## Available options:

- None (*CONFIG\_STACK\_CHECK\_NONE*)
- Normal (*CONFIG\_STACK\_CHECK\_NORM*)
- Strong (*CONFIG\_STACK\_CHECK\_STRONG*)
- Overall (*CONFIG\_STACK\_CHECK\_ALL*)

## <span id="page-860-2"></span>**CONFIG\_WARN\_WRITE\_STRINGS**

Enable -Wwrite-strings warning flag

Adds -Wwrite-strings flag for the C/C++ compilers.

For C, this gives string constants the type const char [] so that copying the address of one into a non-const char  $\rightarrow$   $\rightarrow$  pointer produces a warning. This warning helps to find at compile time code that tries to write into a string constant.

For C++, this warns about the deprecated conversion from string literals to char  $\lambda$ .

Found in Compiler options

## **Component config**

## **LWIP**

- [CONFIG\\_L2\\_TO\\_L3\\_COPY](#page-862-0)
- [CONFIG\\_LWIP\\_IRAM\\_OPTIMIZATION](#page-862-1)
- [CONFIG\\_LWIP\\_MAX\\_SOCKETS](#page-862-2)
- [CONFIG\\_USE\\_ONLY\\_LWIP\\_SELECT](#page-862-3)
- [CONFIG\\_LWIP\\_SO\\_REUSE](#page-863-0)
- [CONFIG\\_LWIP\\_SO\\_REUSE\\_RXTOALL](#page-863-1)
- [CONFIG\\_LWIP\\_SO\\_RCVBUF](#page-863-2)
- [CONFIG\\_LWIP\\_DHCP\\_MAX\\_NTP\\_SERVERS](#page-863-3)
- [CONFIG\\_LWIP\\_IP\\_FRAG](#page-863-4)
- [CONFIG\\_LWIP\\_IP\\_REASSEMBLY](#page-863-5)
- [CONFIG\\_LWIP\\_STATS](#page-863-6)
- [CONFIG\\_LWIP\\_ETHARP\\_TRUST\\_IP\\_MAC](#page-863-7)
- [CONFIG\\_ESP\\_GRATUITOUS\\_ARP](#page-864-0)
- [CONFIG\\_GARP\\_TMR\\_INTERVAL](#page-864-1)
- [CONFIG\\_TCPIP\\_RECVMBOX\\_SIZE](#page-864-2)
- [CONFIG\\_LWIP\\_DHCP\\_DOES\\_ARP\\_CHECK](#page-864-3)
- [CONFIG\\_LWIP\\_DHCPS\\_LEASE\\_UNIT](#page-864-4)
- [CONFIG\\_LWIP\\_DHCPS\\_MAX\\_STATION\\_NUM](#page-865-0)
- [CONFIG\\_LWIP\\_AUTOIP\\_TRIES](#page-865-1)
- [CONFIG\\_LWIP\\_AUTOIP\\_MAX\\_CONFLICTS](#page-865-2)
- [CONFIG\\_LWIP\\_AUTOIP\\_RATE\\_LIMIT\\_INTERVAL](#page-865-3)
- [CONFIG\\_LWIP\\_LOOPBACK\\_MAX\\_PBUFS](#page-865-4)
- [CONFIG\\_LWIP\\_MAX\\_ACTIVE\\_TCP](#page-866-0)
- [CONFIG\\_LWIP\\_MAX\\_LISTENING\\_TCP](#page-866-1)
- [CONFIG\\_TCP\\_MAXRTX](#page-866-2)
- [CONFIG\\_TCP\\_SYNMAXRTX](#page-866-3)
- [CONFIG\\_TCP\\_MSS](#page-866-4)
- [CONFIG\\_TCP\\_MSL](#page-866-5)
- [CONFIG\\_TCP\\_SND\\_BUF\\_DEFAULT](#page-866-6)
- [CONFIG\\_TCP\\_WND\\_DEFAULT](#page-867-0)
- [CONFIG\\_TCP\\_RECVMBOX\\_SIZE](#page-867-1)
- [CONFIG\\_TCP\\_QUEUE\\_OOSEQ](#page-867-2)
- [CONFIG\\_ESP\\_TCP\\_KEEP\\_CONNECTION\\_WHEN\\_IP\\_CHANGES](#page-867-3)
- [CONFIG\\_TCP\\_OVERSIZE](#page-867-4)
- [CONFIG\\_LWIP\\_WND\\_SCALE](#page-868-0)
- [CONFIG\\_TCP\\_RCV\\_SCALE](#page-868-1)
- [CONFIG\\_LWIP\\_MAX\\_UDP\\_PCBS](#page-868-2)
- [CONFIG\\_UDP\\_RECVMBOX\\_SIZE](#page-868-3)
- [CONFIG\\_TCPIP\\_TASK\\_STACK\\_SIZE](#page-868-4)
- [CONFIG\\_PPP\\_PAP\\_SUPPORT](#page-869-0)
- [CONFIG\\_PPP\\_CHAP\\_SUPPORT](#page-869-1)
- [CONFIG\\_PPP\\_MSCHAP\\_SUPPORT](#page-869-2)
- [CONFIG\\_PPP\\_MPPE\\_SUPPORT](#page-869-3)
- [CONFIG\\_PPP\\_DEBUG\\_ON](#page-869-4)
- [CONFIG\\_LWIP\\_MULTICAST\\_PING](#page-869-5)
- [CONFIG\\_LWIP\\_BROADCAST\\_PING](#page-869-6)
- [CONFIG\\_LWIP\\_MAX\\_RAW\\_PCBS](#page-869-7)

#### <span id="page-862-0"></span>**CONFIG\_L2\_TO\_L3\_COPY**

Enable copy between Layer2 and Layer3 packets

If this feature is enabled, all traffic from layer2(WIFI Driver) will be copied to a new buffer before sending it to layer3(LWIP stack), freeing the layer2 buffer. Please be notified that the total layer2 receiving buffer is fixed and ESP32 currently supports 25 layer2 receiving buffer, when layer2 buffer runs out of memory, then the incoming packets will be dropped in hardware. The layer3 buffer is allocated from the heap, so the total layer3 receiving buffer depends on the available heap size, when heap runs out of memory, no copy will be sent to layer3 and packet will be dropped in layer2. Please make sure you fully understand the impact of this feature before enabling it.

Found in Component config > LWIP

#### <span id="page-862-1"></span>**CONFIG\_LWIP\_IRAM\_OPTIMIZATION**

Enable LWIP IRAM optimization

If this feature is enabled, some functions relating to RX/TX in LWIP will be put into IRAM, it can improve UDP/TCP throughput by >10% for single core mode, it doesn't help too much for dual core mode. On the other hand, it needs about 10KB IRAM for these optimizations.

If this feature is disabled, all lwip functions will be put into FLASH.

Found in Component config > LWIP

#### <span id="page-862-2"></span>**CONFIG\_LWIP\_MAX\_SOCKETS**

Max number of open sockets

Sockets take up a certain amount of memory, and allowing fewer sockets to be open at the same time conserves memory. Specify the maximum amount of sockets here. The valid value is from 1 to 16.

Found in Component config > LWIP

#### <span id="page-862-3"></span>**CONFIG\_USE\_ONLY\_LWIP\_SELECT**

Support LWIP socket select() only

The virtual filesystem layer of select() redirects sockets to lwip\_select() and non-socket file descriptors to their respective driver implementations. If this option is enabled then all calls of select() will be redirected to lwip\_select(), therefore, select can be used for sockets only.

Found in Component config > LWIP

#### <span id="page-863-0"></span>**CONFIG\_LWIP\_SO\_REUSE**

Enable SO\_REUSEADDR option

Enabling this option allows binding to a port which remains in TIME\_WAIT.

Found in Component config > LWIP

#### <span id="page-863-1"></span>**CONFIG\_LWIP\_SO\_REUSE\_RXTOALL**

SO\_REUSEADDR copies broadcast/multicast to all matches

Enabling this option means that any incoming broadcast or multicast packet will be copied to all of the local sockets that it matches (may be more than one if SO\_REUSEADDR is set on the socket.)

This increases memory overhead as the packets need to be copied, however they are only copied per matching socket. You can safely disable it if you don't plan to receive broadcast or multicast traffic on more than one socket at a time.

Found in Component config > LWIP

#### <span id="page-863-2"></span>**CONFIG\_LWIP\_SO\_RCVBUF**

Enable SO\_RCVBUF option

Enabling this option allows checking for available data on a netconn.

Found in Component config > LWIP

#### <span id="page-863-3"></span>**CONFIG\_LWIP\_DHCP\_MAX\_NTP\_SERVERS**

Maximum number of NTP servers

Set maximum number of NTP servers used by LwIP SNTP module. First argument of sntp\_setserver/sntp\_setservername functions is limited to this value.

Found in Component config > LWIP

## <span id="page-863-4"></span>**CONFIG\_LWIP\_IP\_FRAG**

Enable fragment outgoing IP packets

Enabling this option allows fragmenting outgoing IP packets if their size exceeds MTU.

Found in Component config > LWIP

#### <span id="page-863-5"></span>**CONFIG\_LWIP\_IP\_REASSEMBLY**

Enable reassembly incoming fragmented IP packets

Enabling this option allows reassemblying incoming fragmented IP packets.

Found in Component config > LWIP

#### <span id="page-863-6"></span>**CONFIG\_LWIP\_STATS**

Enable LWIP statistics

Enabling this option allows LWIP statistics

Found in Component config > LWIP

# <span id="page-863-7"></span>**CONFIG\_LWIP\_ETHARP\_TRUST\_IP\_MAC**

Enable LWIP ARP trust

Enabling this option allows ARP table to be updated.
If this option is enabled, the incoming IP packets cause the ARP table to be updated with the source MAC and IP addresses supplied in the packet. You may want to disable this if you do not trust LAN peers to have the correct addresses, or as a limited approach to attempt to handle spoofing. If disabled, lwIP will need to make a new ARP request if the peer is not already in the ARP table, adding a little latency. The peer \*is\* in the ARP table if it requested our address before. Also notice that this slows down input processing of every IP packet!

### There are two known issues in real application if this feature is enabled:

- The LAN peer may have bug to update the ARP table after the ARP entry is aged out. If the ARP entry on the LAN peer is aged out but failed to be updated, all IP packets sent from LWIP to the LAN peer will be dropped by LAN peer.
- The LAN peer may not be trustful, the LAN peer may send IP packets to LWIP with two different MACs, but the same IP address. If this happens, the LWIP has problem to receive IP packets from LAN peer.

So the recommendation is to disable this option. Here the LAN peer means the other side to which the ESP station or soft-AP is connected.

Found in Component config > LWIP

### **CONFIG\_ESP\_GRATUITOUS\_ARP**

Send gratuitous ARP periodically

Enable this option allows to send gratuitous ARP periodically.

This option solve the compatibility issues.If the ARP table of the AP is old, and the AP doesn't send ARP request to update it's ARP table, this will lead to the STA sending IP packet fail. Thus we send gratuitous ARP periodically to let AP update it's ARP table.

Found in Component config > LWIP

#### **CONFIG\_GARP\_TMR\_INTERVAL**

GARP timer interval(seconds)

Set the timer interval for gratuitous ARP. The default value is 60s

Found in Component config > LWIP

### **CONFIG\_TCPIP\_RECVMBOX\_SIZE**

TCPIP task receive mail box size

Set TCPIP task receive mail box size. Generally bigger value means higher throughput but more memory. The value should be bigger than UDP/TCP mail box size.

Found in Component config > LWIP

### **CONFIG\_LWIP\_DHCP\_DOES\_ARP\_CHECK**

DHCP: Perform ARP check on any offered address

Enabling this option performs a check (via ARP request) if the offered IP address is not already in use by another host on the network.

Found in Component config > LWIP

### **DHCP server**

### **CONFIG\_LWIP\_DHCPS\_LEASE\_UNIT**

Multiplier for lease time, in seconds

The DHCP server is calculating lease time multiplying the sent and received times by this number of seconds per unit. The default is 60, that equals one minute.

Found in Component config > LWIP > DHCP server

### **CONFIG\_LWIP\_DHCPS\_MAX\_STATION\_NUM**

Maximum number of stations

The maximum number of DHCP clients that are connected to the server. After this number is exceeded, DHCP server removes of the oldest device from it's address pool, without notification.

Found in Component config > LWIP > DHCP server

#### **CONFIG\_LWIP\_AUTOIP**

#### **Enable IPV4 Link-Local Addressing (AUTOIP)**

Enable IPV4 Link-Local Addressing (AUTOIP)

Enabling this option allows the device to self-assign an address in the 169.256/16 range if none is assigned statically or via DHCP.

See RFC 3927.

#### **CONFIG\_LWIP\_AUTOIP\_TRIES**

DHCP Probes before self-assigning IPv4 LL address

DHCP client will send this many probes before self-assigning a link local address.

From LWIP help: "This can be set as low as 1 to get an AutoIP address very quickly, but you should be prepared to handle a changing IP address when DHCP overrides AutoIP." (In the case of ESP-IDF, this means multiple SYSTEM\_EVENT\_STA\_GOT\_IP events.)

Found in Component config > LWIP > Enable IPV4 Link-Local Addressing (AUTOIP)

### **CONFIG\_LWIP\_AUTOIP\_MAX\_CONFLICTS**

Max IP conflicts before rate limiting

If the AUTOIP functionality detects this many IP conflicts while self-assigning an address, it will go into a rate limited mode.

Found in Component config > LWIP > Enable IPV4 Link-Local Addressing (AUTOIP)

### **CONFIG\_LWIP\_AUTOIP\_RATE\_LIMIT\_INTERVAL**

Rate limited interval (seconds)

If rate limiting self-assignment requests, wait this long between each request.

Found in Component config > LWIP > Enable IPV4 Link-Local Addressing (AUTOIP)

### **CONFIG\_LWIP\_NETIF\_LOOPBACK**

### **Support per-interface loopback**

Support per-interface loopback

Enabling this option means that if a packet is sent with a destination address equal to the interface's own IP address, it will "loop back" and be received by this interface.

### **CONFIG\_LWIP\_LOOPBACK\_MAX\_PBUFS**

Max queued loopback packets per interface

Configure the maximum number of packets which can be queued for loopback on a given interface. Reducing this number may cause packets to be dropped, but will avoid filling memory with queued packet data.

Found in Component config > LWIP > Support per-interface loopback

# **TCP**

#### **CONFIG\_LWIP\_MAX\_ACTIVE\_TCP**

Maximum active TCP Connections

The maximum number of simultaneously active TCP connections. The practical maximum limit is determined by available heap memory at runtime.

Changing this value by itself does not substantially change the memory usage of LWIP, except for preventing new TCP connections after the limit is reached.

Found in Component config > LWIP > TCP

#### **CONFIG\_LWIP\_MAX\_LISTENING\_TCP**

Maximum listening TCP Connections

The maximum number of simultaneously listening TCP connections. The practical maximum limit is determined by available heap memory at runtime.

Changing this value by itself does not substantially change the memory usage of LWIP, except for preventing new listening TCP connections after the limit is reached.

Found in Component config > LWIP > TCP

#### **CONFIG\_TCP\_MAXRTX**

Maximum number of retransmissions of data segments

Set maximum number of retransmissions of data segments.

Found in Component config > LWIP > TCP

#### **CONFIG\_TCP\_SYNMAXRTX**

Maximum number of retransmissions of SYN segments

Set maximum number of retransmissions of SYN segments.

Found in Component config > LWIP > TCP

### **CONFIG\_TCP\_MSS**

Maximum Segment Size (MSS)

Set maximum segment size for TCP transmission.

Can be set lower to save RAM, the default value 1436 will give best throughput.

Found in Component config > LWIP > TCP

#### **CONFIG\_TCP\_MSL**

Maximum segment lifetime (MSL)

Set maximum segment lifetime in in milliseconds.

Found in Component config > LWIP > TCP

#### **CONFIG\_TCP\_SND\_BUF\_DEFAULT**

Default send buffer size

Set default send buffer size for new TCP sockets.

Per-socket send buffer size can be changed at runtime with lwip\_setsockopt(s, TCP\_SNDBUF, ...).

This value must be at least 2x the MSS size, and the default is 4x the default MSS size.

Setting a smaller default SNDBUF size can save some RAM, but will decrease performance.

#### Found in Component config > LWIP > TCP

# **CONFIG\_TCP\_WND\_DEFAULT**

Default receive window size

Set default TCP receive window size for new TCP sockets.

Per-socket receive window size can be changed at runtime with lwip\_setsockopt(s, TCP\_WINDOW, . . . ).

Setting a smaller default receive window size can save some RAM, but will significantly decrease performance.

Found in Component config > LWIP > TCP

#### **CONFIG\_TCP\_RECVMBOX\_SIZE**

Default TCP receive mail box size

Set TCP receive mail box size. Generally bigger value means higher throughput but more memory. The recommended value is: TCP\_WND\_DEFAULT/TCP\_MSS + 2, e.g. if TCP\_WND\_DEFAULT=14360, TCP\_MSS=1436, then the recommended receive mail box size is  $(14360/1436 + 2) = 12$ .

TCP receive mail box is a per socket mail box, when the application receives packets from TCP socket, LWIP core firstly posts the packets to TCP receive mail box and the application then fetches the packets from mail box. It means LWIP can caches maximum TCP\_RECCVMBOX\_SIZE packets for each TCP socket, so the maximum possible cached TCP packets for all TCP sockets is TCP\_RECCVMBOX\_SIZE multiples the maximum TCP socket number. In other words, the bigger TCP\_RECVMBOX\_SIZE means more memory. On the other hand, if the receiv mail box is too small, the mail box may be full. If the mail box is full, the LWIP drops the packets. So generally we need to make sure the TCP receive mail box is big enough to avoid packet drop between LWIP core and application.

Found in Component config > LWIP > TCP

### **CONFIG\_TCP\_QUEUE\_OOSEQ**

Queue incoming out-of-order segments

Queue incoming out-of-order segments for later use.

Disable this option to save some RAM during TCP sessions, at the expense of increased retransmissions if segments arrive out of order.

Found in Component config > LWIP > TCP

#### **CONFIG\_ESP\_TCP\_KEEP\_CONNECTION\_WHEN\_IP\_CHANGES**

Keep TCP connections when IP changed

This option is enabled when the following scenario happen: network dropped and reconnected, IP changes is like: 192.168.0.2->0.0.0.0->192.168.0.2

Disable this option to keep consistent with the original LWIP code behavior.

Found in Component config > LWIP > TCP

#### **CONFIG\_TCP\_OVERSIZE**

Pre-allocate transmit PBUF size

Allows enabling "oversize" allocation of TCP transmission pbufs ahead of time, which can reduce the length of pbuf chains used for transmission.

This will not make a difference to sockets where Nagle's algorithm is disabled.

Default value of MSS is fine for most applications, 25% MSS may save some RAM when only transmitting small amounts of data. Disabled will have worst performance and fragmentation characteristics, but uses least RAM overall.

Found in Component config > LWIP > TCP

### Available options:

- MSS (*CONFIG\_TCP\_OVERSIZE\_MSS*)
- 25% MSS (*CONFIG\_TCP\_OVERSIZE\_QUARTER\_MSS*)
- Disabled (*CONFIG\_TCP\_OVERSIZE\_DISABLE*)

#### **CONFIG\_LWIP\_WND\_SCALE**

Support TCP window scale

Enable this feature to support TCP window scaling.

Found in Component config > LWIP > TCP

#### **CONFIG\_TCP\_RCV\_SCALE**

Set TCP receiving window scaling factor

Enable this feature to support TCP window scaling.

Found in Component config > LWIP > TCP

### **UDP**

#### **CONFIG\_LWIP\_MAX\_UDP\_PCBS**

Maximum active UDP control blocks

The maximum number of active UDP "connections" (ie UDP sockets sending/receiving data). The practical maximum limit is determined by available heap memory at runtime.

Found in Component config > LWIP > UDP

#### **CONFIG\_UDP\_RECVMBOX\_SIZE**

Default UDP receive mail box size

Set UDP receive mail box size. The recommended value is 6.

UDP receive mail box is a per socket mail box, when the application receives packets from UDP socket, LWIP core firstly posts the packets to UDP receive mail box and the application then fetches the packets from mail box. It means LWIP can caches maximum UDP\_RECCVMBOX\_SIZE packets for each UDP socket, so the maximum possible cached UDP packets for all UDP sockets is UDP\_RECCVMBOX\_SIZE multiples the maximum UDP socket number. In other words, the bigger UDP\_RECVMBOX\_SIZE means more memory. On the other hand, if the receiv mail box is too small, the mail box may be full. If the mail box is full, the LWIP drops the packets. So generally we need to make sure the UDP receive mail box is big enough to avoid packet drop between LWIP core and application.

Found in Component config > LWIP > UDP

### **CONFIG\_TCPIP\_TASK\_STACK\_SIZE**

TCP/IP Task Stack Size

Configure TCP/IP task stack size, used by LWIP to process multi-threaded TCP/IP operations. Setting this stack too small will result in stack overflow crashes.

Found in Component config > LWIP

#### **CONFIG\_PPP\_SUPPORT**

# **Enable PPP support (new/experimental)**

Enable PPP support (new/experimental)

Enable PPP stack. Now only PPP over serial is possible.

PPP over serial support is experimental and unsupported.

# **CONFIG\_PPP\_PAP\_SUPPORT**

Enable PAP support

Enable Password Authentication Protocol (PAP) support

Found in Component config > LWIP > Enable PPP support (new/experimental)

### **CONFIG\_PPP\_CHAP\_SUPPORT**

Enable CHAP support

Enable Challenge Handshake Authentication Protocol (CHAP) support

Found in Component config > LWIP > Enable PPP support (new/experimental)

### **CONFIG\_PPP\_MSCHAP\_SUPPORT**

Enable MSCHAP support

Enable Microsoft version of the Challenge-Handshake Authentication Protocol (MSCHAP) support

Found in Component config > LWIP > Enable PPP support (new/experimental)

# **CONFIG\_PPP\_MPPE\_SUPPORT**

Enable MPPE support

Enable Microsoft Point-to-Point Encryption (MPPE) support

Found in Component config > LWIP > Enable PPP support (new/experimental)

# **CONFIG\_PPP\_DEBUG\_ON**

Enable PPP debug log output

Enable PPP debug log output

Found in Component config > LWIP > Enable PPP support (new/experimental)

# **ICMP**

# **CONFIG\_LWIP\_MULTICAST\_PING**

Respond to multicast pings

Found in Component config > LWIP > ICMP

# **CONFIG\_LWIP\_BROADCAST\_PING**

Respond to broadcast pings

Found in Component config > LWIP > ICMP

# **LWIP RAW API**

# **CONFIG\_LWIP\_MAX\_RAW\_PCBS**

Maximum LWIP RAW PCBs

The maximum number of simultaneously active LWIP RAW protocol control blocks. The practical maximum limit is determined by available heap memory at runtime.

Found in Component config > LWIP > LWIP RAW API

# **libsodium**

#### • [CONFIG\\_LIBSODIUM\\_USE\\_MBEDTLS\\_SHA](#page-870-0)

### <span id="page-870-0"></span>**CONFIG\_LIBSODIUM\_USE\_MBEDTLS\_SHA**

Use mbedTLS SHA256 & SHA512 implementations

If this option is enabled, libsodium will use thin wrappers around mbedTLS for SHA256 & SHA512 operations.

This saves some code size if mbedTLS is also used. However it is incompatible with hardware SHA acceleration (due to the way libsodium's API manages SHA state).

Found in Component config > libsodium

# **ESP HTTP client**

### • [CONFIG\\_ESP\\_HTTP\\_CLIENT\\_ENABLE\\_HTTPS](#page-870-1)

#### <span id="page-870-1"></span>**CONFIG\_ESP\_HTTP\_CLIENT\_ENABLE\_HTTPS**

Enable https

This option will enable https protocol by linking mbedtls library and initializing SSL transport

Found in Component config > ESP HTTP client

# **FreeRTOS**

- [CONFIG\\_FREERTOS\\_UNICORE](#page-871-0)
- [CONFIG\\_FREERTOS\\_CORETIMER](#page-871-1)
- [CONFIG\\_FREERTOS\\_HZ](#page-871-2)
- [CONFIG\\_FREERTOS\\_ASSERT\\_ON\\_UNTESTED\\_FUNCTION](#page-871-3)
- [CONFIG\\_FREERTOS\\_CHECK\\_STACKOVERFLOW](#page-871-4)
- [CONFIG\\_FREERTOS\\_WATCHPOINT\\_END\\_OF\\_STACK](#page-872-0)
- [CONFIG\\_FREERTOS\\_INTERRUPT\\_BACKTRACE](#page-872-1)
- [CONFIG\\_FREERTOS\\_THREAD\\_LOCAL\\_STORAGE\\_POINTERS](#page-872-2)
- [CONFIG\\_FREERTOS\\_ASSERT](#page-872-3)
- [CONFIG\\_FREERTOS\\_IDLE\\_TASK\\_STACKSIZE](#page-873-0)
- [CONFIG\\_FREERTOS\\_ISR\\_STACKSIZE](#page-873-1)
- [CONFIG\\_FREERTOS\\_LEGACY\\_HOOKS](#page-873-2)
- [CONFIG\\_FREERTOS\\_LEGACY\\_IDLE\\_HOOK](#page-873-3)
- [CONFIG\\_FREERTOS\\_LEGACY\\_TICK\\_HOOK](#page-873-4)
- [CONFIG\\_FREERTOS\\_MAX\\_TASK\\_NAME\\_LEN](#page-874-0)
- [CONFIG\\_SUPPORT\\_STATIC\\_ALLOCATION](#page-874-1)
- [CONFIG\\_ENABLE\\_STATIC\\_TASK\\_CLEAN\\_UP\\_HOOK](#page-874-2)
- [CONFIG\\_TIMER\\_TASK\\_PRIORITY](#page-874-3)
- [CONFIG\\_TIMER\\_TASK\\_STACK\\_DEPTH](#page-875-0)
- [CONFIG\\_TIMER\\_QUEUE\\_LENGTH](#page-875-1)
- [CONFIG\\_FREERTOS\\_QUEUE\\_REGISTRY\\_SIZE](#page-875-2)
- [CONFIG\\_FREERTOS\\_USE\\_TRACE\\_FACILITY](#page-875-3)
- [CONFIG\\_FREERTOS\\_USE\\_STATS\\_FORMATTING\\_FUNCTIONS](#page-875-4)
- [CONFIG\\_FREERTOS\\_GENERATE\\_RUN\\_TIME\\_STATS](#page-875-5)
- [CONFIG\\_FREERTOS\\_RUN\\_TIME\\_STATS\\_CLK](#page-876-0)
- [CONFIG\\_FREERTOS\\_USE\\_TICKLESS\\_IDLE](#page-876-1)
- [CONFIG\\_FREERTOS\\_IDLE\\_TIME\\_BEFORE\\_SLEEP](#page-876-2)
- [CONFIG\\_FREERTOS\\_PORTMUX\\_DEBUG](#page-876-3)
- [CONFIG\\_FREERTOS\\_PORTMUX\\_DEBUG\\_RECURSIVE](#page-877-0)

### <span id="page-871-0"></span>**CONFIG\_FREERTOS\_UNICORE**

### Run FreeRTOS only on first core

This version of FreeRTOS normally takes control of all cores of the CPU. Select this if you only want to start it on the first core. This is needed when e.g. another process needs complete control over the second core.

Found in Component config > FreeRTOS

### <span id="page-871-1"></span>**CONFIG\_FREERTOS\_CORETIMER**

Xtensa timer to use as the FreeRTOS tick source

FreeRTOS needs a timer with an associated interrupt to use as the main tick source to increase counters, run timers and do pre-emptive multitasking with. There are multiple timers available to do this, with different interrupt priorities. Check

Found in Component config > FreeRTOS

### Available options:

• Timer 0 (int 6, level 1) (*CONFIG\_FREERTOS\_CORETIMER\_0*)

Select this to use timer 0

• Timer 1 (int 15, level 3) (*CONFIG\_FREERTOS\_CORETIMER\_1*)

Select this to use timer 1

### <span id="page-871-2"></span>**CONFIG\_FREERTOS\_HZ**

Tick rate (Hz)

Select the tick rate at which FreeRTOS does pre-emptive context switching.

Found in Component config > FreeRTOS

### <span id="page-871-3"></span>**CONFIG\_FREERTOS\_ASSERT\_ON\_UNTESTED\_FUNCTION**

Halt when an SMP-untested function is called

Some functions in FreeRTOS have not been thoroughly tested yet when moving to the SMP implementation of FreeRTOS. When this option is enabled, these fuctions will throw an assert().

Found in Component config > FreeRTOS

### <span id="page-871-4"></span>**CONFIG\_FREERTOS\_CHECK\_STACKOVERFLOW**

Check for stack overflow

FreeRTOS can check for stack overflows in threads and trigger an user function called vApplicationStackOverflowHook when this happens.

Found in Component config > FreeRTOS

# Available options:

• No checking (*CONFIG\_FREERTOS\_CHECK\_STACKOVERFLOW\_NONE*)

Do not check for stack overflows (configCHECK\_FOR\_STACK\_OVERFLOW=0)

• Check by stack pointer value (*CONFIG\_FREERTOS\_CHECK\_STACKOVERFLOW\_PTRVAL*)

Check for stack overflows on each context switch by checking if the stack pointer is in a valid range. Quick but does not detect stack overflows that happened between context switches (configCHECK\_FOR\_STACK\_OVERFLOW=1)

• Check using canary bytes (*CONFIG\_FREERTOS\_CHECK\_STACKOVERFLOW\_CANARY*)

Places some magic bytes at the end of the stack area and on each context switch, check if these bytes are still intact. More thorough than just checking the pointer, but also slightly slower. (configCHECK\_FOR\_STACK\_OVERFLOW=2)

### <span id="page-872-0"></span>**CONFIG\_FREERTOS\_WATCHPOINT\_END\_OF\_STACK**

Set a debug watchpoint as a stack overflow check

FreeRTOS can check if a stack has overflown its bounds by checking either the value of the stack pointer or by checking the integrity of canary bytes. (See FREERTOS\_CHECK\_STACKOVERFLOW for more information.) These checks only happen on a context switch, and the situation that caused the stack overflow may already be long gone by then. This option will use the debug memory watchpoint 1 (the second one) to allow breaking into the debugger (or panic'ing) as soon as any of the last 32 bytes on the stack of a task are overwritten. The side effect is that using gdb, you effectively only have one watchpoint; the 2nd one is overwritten as soon as a task switch happens.

This check only triggers if the stack overflow writes within 4 bytes of the end of the stack, rather than overshooting further, so it is worth combining this approach with one of the other stack overflow check methods.

When this watchpoint is hit, gdb will stop with a SIGTRAP message. When no JTAG OCD is attached, esp-idf will panic on an unhandled debug exception.

Found in Component config > FreeRTOS

### <span id="page-872-1"></span>**CONFIG\_FREERTOS\_INTERRUPT\_BACKTRACE**

Enable backtrace from interrupt to task context

If this option is enabled, interrupt stack frame will be modified to point to the code of the interrupted task as its return address. This helps the debugger (or the panic handler) show a backtrace from the interrupt to the task which was interrupted. This also works for nested interrupts: higer level interrupt stack can be traced back to the lower level interrupt. This option adds 4 instructions to the interrupt dispatching code.

Found in Component config > FreeRTOS

### <span id="page-872-2"></span>**CONFIG\_FREERTOS\_THREAD\_LOCAL\_STORAGE\_POINTERS**

Number of thread local storage pointers

FreeRTOS has the ability to store per-thread pointers in the task control block. This controls the number of pointers available.

This value must be at least 1. Index 0 is reserved for use by the pthreads API thread-local-storage. Other indexes can be used for any desired purpose.

<span id="page-872-3"></span>Found in Component config > FreeRTOS

### **CONFIG\_FREERTOS\_ASSERT**

FreeRTOS assertions

Failed FreeRTOS configASSERT() assertions can be configured to behave in different ways.

Found in Component config > FreeRTOS

### Available options:

• abort() on failed assertions (*CONFIG\_FREERTOS\_ASSERT\_FAIL\_ABORT*)

If a FreeRTOS configASSERT() fails, FreeRTOS will abort() and halt execution. The panic handler can be configured to handle the outcome of an abort() in different ways.

• Print and continue failed assertions (*CONFIG\_FREERTOS\_ASSERT\_FAIL\_PRINT\_CONTINUE*)

If a FreeRTOS assertion fails, print it out and continue.

• Disable FreeRTOS assertions (*CONFIG\_FREERTOS\_ASSERT\_DISABLE*)

FreeRTOS configASSERT() will not be compiled into the binary.

### <span id="page-873-0"></span>**CONFIG\_FREERTOS\_IDLE\_TASK\_STACKSIZE**

Idle Task stack size

The idle task has its own stack, sized in bytes. The default size is enough for most uses. Size can be reduced to 768 bytes if no (or simple) FreeRTOS idle hooks are used and pthread local storage or FreeRTOS local storage cleanup callbacks are not used.

The stack size may need to be increased above the default if the app installs idle or thread local storage cleanup hooks that use a lot of stack memory.

Found in Component config > FreeRTOS

# <span id="page-873-1"></span>**CONFIG\_FREERTOS\_ISR\_STACKSIZE**

ISR stack size

The interrupt handlers have their own stack. The size of the stack can be defined here. Each processor has its own stack, so the total size occupied will be twice this.

### Found in Component config > FreeRTOS

#### <span id="page-873-2"></span>**CONFIG\_FREERTOS\_LEGACY\_HOOKS**

Use FreeRTOS legacy hooks

FreeRTOS offers a number of hooks/callback functions that are called when a timer tick happens, the idle thread runs etc. esp-idf replaces these by runtime registerable hooks using the esp\_register\_freertos\_xxx\_hook system, but for legacy reasons the old hooks can also still be enabled. Please enable this only if you have code that for some reason can't be migrated to the esp\_register\_freertos\_xxx\_hook system.

Found in Component config > FreeRTOS

### <span id="page-873-3"></span>**CONFIG\_FREERTOS\_LEGACY\_IDLE\_HOOK**

Enable legacy idle hook

If enabled, FreeRTOS will call a function called vApplicationIdleHook when the idle thread on a CPU is running. Please make sure your code defines such a function.

Found in Component config > FreeRTOS

### <span id="page-873-4"></span>**CONFIG\_FREERTOS\_LEGACY\_TICK\_HOOK**

Enable legacy tick hook

If enabled, FreeRTOS will call a function called vApplicationTickHook when a FreeRTOS tick is executed. Please make sure your code defines such a function.

Found in Component config > FreeRTOS

#### <span id="page-874-0"></span>**CONFIG\_FREERTOS\_MAX\_TASK\_NAME\_LEN**

Maximum task name length

Changes the maximum task name length. Each task allocated will include this many bytes for a task name. Using a shorter value saves a small amount of RAM, a longer value allows more complex names.

For most uses, the default of 16 is OK.

Found in Component config > FreeRTOS

#### <span id="page-874-1"></span>**CONFIG\_SUPPORT\_STATIC\_ALLOCATION**

Enable FreeRTOS static allocation API

FreeRTOS gives the application writer the ability to instead provide the memory themselves, allowing the following objects to optionally be created without any memory being allocated dynamically:

- Tasks
- Software Timers (Daemon task is still dynamic. See documentation)
- Queues
- Event Groups
- Binary Semaphores
- Counting Semaphores
- Recursive Semaphores
- Mutexes

Whether it is preferable to use static or dynamic memory allocation is dependent on the application, and the preference of the application writer. Both methods have pros and cons, and both methods can be used within the same RTOS application.

Creating RTOS objects using statically allocated RAM has the benefit of providing the application writer with more control: RTOS objects can be placed at specific memory locations. The maximum RAM footprint can be determined at link time, rather than run time. The application writer does not need to concern themselves with graceful handling of memory allocation failures. It allows the RTOS to be used in applications that simply don't allow any dynamic memory allocation (although FreeRTOS includes allocation schemes that can overcome most objections).

Found in Component config > FreeRTOS

### <span id="page-874-2"></span>**CONFIG\_ENABLE\_STATIC\_TASK\_CLEAN\_UP\_HOOK**

Enable static task clean up hook

Enable this option to make FreeRTOS call the static task clean up hook when a task is deleted.

Bear in mind that if this option is enabled you will need to implement the following function:

```
void vPortCleanUpTCB ( void \*pxTCB ) {
    // place clean up code here
}
```
Found in Component config > FreeRTOS

#### <span id="page-874-3"></span>**CONFIG\_TIMER\_TASK\_PRIORITY**

FreeRTOS timer task priority

The timer service task (primarily) makes use of existing FreeRTOS features, allowing timer functionality to be added to an application with minimal impact on the size of the application's executable binary.

Use this constant to define the priority that the timer task will run at.

Found in Component config > FreeRTOS

### <span id="page-875-0"></span>**CONFIG\_TIMER\_TASK\_STACK\_DEPTH**

FreeRTOS timer task stack size

The timer service task (primarily) makes use of existing FreeRTOS features, allowing timer functionality to be added to an application with minimal impact on the size of the application's executable binary.

Use this constant to define the size (in bytes) of the stack allocated for the timer task.

Found in Component config > FreeRTOS

### <span id="page-875-1"></span>**CONFIG\_TIMER\_QUEUE\_LENGTH**

FreeRTOS timer queue length

FreeRTOS provides a set of timer related API functions. Many of these functions use a standard FreeRTOS queue to send commands to the timer service task. The queue used for this purpose is called the 'timer command queue'. The 'timer command queue' is private to the FreeRTOS timer implementation, and cannot be accessed directly.

For most uses the default value of 10 is OK.

Found in Component config > FreeRTOS

### <span id="page-875-2"></span>**CONFIG\_FREERTOS\_QUEUE\_REGISTRY\_SIZE**

FreeRTOS queue registry size

FreeRTOS uses the queue registry as a means for kernel aware debuggers to locate queues, semaphores, and mutexes. The registry allows for a textual name to be associated with a queue for easy identification within a debugging GUI. A value of 0 will disable queue registry functionality, and a value larger than 0 will specify the number of queues/semaphores/mutexes that the registry can hold.

Found in Component config > FreeRTOS

### <span id="page-875-3"></span>**CONFIG\_FREERTOS\_USE\_TRACE\_FACILITY**

Enable FreeRTOS trace facility

If enabled, configUSE\_TRACE\_FACILITY will be defined as 1 in FreeRTOS. This will allow the usage of trace facility functions such as uxTaskGetSystemState().

Found in Component config > FreeRTOS

#### <span id="page-875-4"></span>**CONFIG\_FREERTOS\_USE\_STATS\_FORMATTING\_FUNCTIONS**

Enable FreeRTOS stats formatting functions

If enabled, configUSE\_STATS\_FORMATTING\_FUNCTIONS will be defined as 1 in FreeRTOS. This will allow the usage of stats formatting functions such as vTaskList().

Found in Component config > FreeRTOS

#### <span id="page-875-5"></span>**CONFIG\_FREERTOS\_GENERATE\_RUN\_TIME\_STATS**

Enable FreeRTOS to collect run time stats

If enabled, configGENERATE\_RUN\_TIME\_STATS will be defined as 1 in FreeRTOS. This will allow FreeR-TOS to collect information regarding the usage of processor time amongst FreeRTOS tasks. Run time stats are generated using either the ESP Timer or the CPU Clock as the clock source (Note that run time stats are only valid until the clock source overflows). The function vTaskGetRunTimeStats() will also be available if FREERTOS\_USE\_STATS\_FORMATTING\_FUNCTIONS and FREERTOS\_USE\_TRACE\_FACILITY are enabled. vTaskGetRunTimeStats() will display the run time of each task as a % of the total run time of all CPUs (task run time / no of CPUs) / (total run time / 100 )

Found in Component config > FreeRTOS

### <span id="page-876-0"></span>**CONFIG\_FREERTOS\_RUN\_TIME\_STATS\_CLK**

Choose the clock source for run time stats

Choose the clock source for FreeRTOS run time stats. Options are CPU0's CPU Clock or the ESP Timer. Both clock sources are 32 bits. The CPU Clock can run at a higher frequency hence provide a finer resolution but will overflow much quicker. Note that run time stats are only valid until the clock source overflows.

Found in Component config > FreeRTOS

### Available options:

• Use ESP TIMER for run time stats (*CONFIG\_FREERTOS\_RUN\_TIME\_STATS\_USING\_ESP\_TIMER*)

ESP Timer will be used as the clock source for FreeRTOS run time stats. The ESP Timer runs at a frequency of 1MHz regardless of Dynamic Frequency Scaling. Therefore the ESP Timer will overflow in approximately 4290 seconds.

• Use CPU Clock for run time stats (*CONFIG\_FREERTOS\_RUN\_TIME\_STATS\_USING\_CPU\_CLK*)

CPU Clock will be used as the clock source for the generation of run time stats. The CPU Clock has a frequency dependent on ESP32\_DEFAULT\_CPU\_FREQ\_MHZ and Dynamic Frequency Scaling (DFS). Therefore the CPU Clock frequency can fluctuate between 80 to 240MHz. Run time stats generated using the CPU Clock represents the number of CPU cycles each task is allocated and DOES NOT reflect the amount of time each task runs for (as CPU clock frequency can change). If the CPU clock consistently runs at the maximum frequency of 240MHz, it will overflow in approximately 17 seconds.

#### <span id="page-876-1"></span>**CONFIG\_FREERTOS\_USE\_TICKLESS\_IDLE**

Tickless idle support

If power management support is enabled, FreeRTOS will be able to put the system into light sleep mode when no tasks need to run for a number of ticks. This number can be set using FREER-TOS\_IDLE\_TIME\_BEFORE\_SLEEP option. This feature is also known as "automatic light sleep".

Note that timers created using esp timer APIs may prevent the system from entering sleep mode, even when no tasks need to run.

If disabled, automatic light sleep support will be disabled.

Found in Component config > FreeRTOS

### <span id="page-876-2"></span>**CONFIG\_FREERTOS\_IDLE\_TIME\_BEFORE\_SLEEP**

Minimum number of ticks to enter sleep mode for

FreeRTOS will enter light sleep mode if no tasks need to run for this number of ticks.

Found in Component config > FreeRTOS

### **CONFIG\_FREERTOS\_DEBUG\_INTERNALS**

### **Debug FreeRTOS internals**

Debug FreeRTOS internals

<span id="page-876-3"></span>Enable this option to show the menu with internal FreeRTOS debugging features. This option does not change any code by itself, it just shows/hides some options.

# **CONFIG\_FREERTOS\_PORTMUX\_DEBUG**

Debug portMUX portENTER\_CRITICAL/portEXIT\_CRITICAL

If enabled, debug information (including integrity checks) will be printed to UART for the port-specific MUX implementation.

Found in Component config > FreeRTOS > Debug FreeRTOS internals

# <span id="page-877-0"></span>**CONFIG\_FREERTOS\_PORTMUX\_DEBUG\_RECURSIVE**

Debug portMUX Recursion

If enabled, additional debug information will be printed for recursive portMUX usage.

Found in Component config > FreeRTOS > Debug FreeRTOS internals

# **ADC-Calibration**

- [CONFIG\\_ADC\\_CAL\\_EFUSE\\_TP\\_ENABLE](#page-877-1)
- [CONFIG\\_ADC\\_CAL\\_EFUSE\\_VREF\\_ENABLE](#page-877-2)
- [CONFIG\\_ADC\\_CAL\\_LUT\\_ENABLE](#page-877-3)

# <span id="page-877-1"></span>**CONFIG\_ADC\_CAL\_EFUSE\_TP\_ENABLE**

Use Two Point Values

Some ESP32s have Two Point calibration values burned into eFuse BLOCK3. This option will allow the ADC calibration component to characterize the ADC-Voltage curve using Two Point values if they are available.

Found in Component config > ADC-Calibration

# <span id="page-877-2"></span>**CONFIG\_ADC\_CAL\_EFUSE\_VREF\_ENABLE**

Use eFuse Vref

Some ESP32s have Vref burned into eFuse BLOCK0. This option will allow the ADC calibration component to characterize the ADC-Voltage curve using eFuse Vref if it is available.

Found in Component config > ADC-Calibration

### <span id="page-877-3"></span>**CONFIG\_ADC\_CAL\_LUT\_ENABLE**

Use Lookup Tables

This option will allow the ADC calibration component to use Lookup Tables to correct for non-linear behavior in 11db attenuation. Other attenuations do not exhibit non-linear behavior hence will not be affected by this option.

Found in Component config > ADC-Calibration

# **Wear Levelling**

- [CONFIG\\_WL\\_SECTOR\\_SIZE](#page-877-4)
- [CONFIG\\_WL\\_SECTOR\\_SIZE](#page-877-4)
- [CONFIG\\_WL\\_SECTOR\\_MODE](#page-878-0)
- [CONFIG\\_WL\\_SECTOR\\_MODE](#page-878-0)

# <span id="page-877-4"></span>**CONFIG\_WL\_SECTOR\_SIZE**

Wear Levelling library sector size

Sector size used by wear levelling library. You can set default sector size or size that will fit to the flash device sector size.

With sector size set to 4096 bytes, wear levelling library is more efficient. However if FAT filesystem is used on top of wear levelling library, it will need more temporary storage: 4096 bytes for each mounted filesystem and 4096 bytes for each opened file.

With sector size set to 512 bytes, wear levelling library will perform more operations with flash memory, but less RAM will be used by FAT filesystem library (512 bytes for the filesystem and 512 bytes for each file opened).

Found in Component config > Wear Levelling

# Available options:

- 512 (*CONFIG\_WL\_SECTOR\_SIZE\_512*)
- 4096 (*CONFIG\_WL\_SECTOR\_SIZE\_4096*)

### <span id="page-878-0"></span>**CONFIG\_WL\_SECTOR\_MODE**

Sector store mode

Specify the mode to store data into flash:

- In Performance mode a data will be stored to the RAM and then stored back to the flash. Compared to the Safety mode, this operation is faster, but if power will be lost when erase sector operation is in progress, then the data from complete flash device sector will be lost.
- In Safety mode data from complete flash device sector will be read from flash, modified, and then stored back to flash. Compared to the Performance mode, this operation is slower, but if power is lost during erase sector operation, then the data from full flash device sector will not be lost.

### Found in Component config > Wear Levelling

### Available options:

- Perfomance (*CONFIG\_WL\_SECTOR\_MODE\_PERF*)
- Safety (*CONFIG\_WL\_SECTOR\_MODE\_SAFE*)

# **Heap memory debugging**

- [CONFIG\\_HEAP\\_CORRUPTION\\_DETECTION](#page-878-1)
- [CONFIG\\_HEAP\\_TRACING](#page-878-2)
- [CONFIG\\_HEAP\\_TRACING\\_STACK\\_DEPTH](#page-879-0)
- [CONFIG\\_HEAP\\_TASK\\_TRACKING](#page-879-1)

### <span id="page-878-1"></span>**CONFIG\_HEAP\_CORRUPTION\_DETECTION**

Heap corruption detection

Enable heap poisoning features to detect heap corruption caused by out-of-bounds access to heap memory.

See the "Heap Memory Debugging" page of the IDF documentation for a description of each level of heap corruption detection.

Found in Component config > Heap memory debugging

### Available options:

- Basic (no poisoning) (*CONFIG\_HEAP\_POISONING\_DISABLED*)
- Light impact (*CONFIG\_HEAP\_POISONING\_LIGHT*)
- <span id="page-878-2"></span>• Comprehensive (*CONFIG\_HEAP\_POISONING\_COMPREHENSIVE*)

### **CONFIG\_HEAP\_TRACING**

Enable heap tracing

Enables the heap tracing API defined in esp\_heap\_trace.h.

This function causes a moderate increase in IRAM code side and a minor increase in heap function (malloc/free/realloc) CPU overhead, even when the tracing feature is not used. So it's best to keep it disabled unless tracing is being used.

Found in Component config > Heap memory debugging

# <span id="page-879-0"></span>**CONFIG\_HEAP\_TRACING\_STACK\_DEPTH**

Heap tracing stack depth

Number of stack frames to save when tracing heap operation callers.

More stack frames uses more memory in the heap trace buffer (and slows down allocation), but can provide useful information.

Found in Component config > Heap memory debugging

## <span id="page-879-1"></span>**CONFIG\_HEAP\_TASK\_TRACKING**

Enable heap task tracking

Enables tracking the task responsible for each heap allocation.

This function depends on heap poisoning being enabled and adds four more bytes of overhead for each block allocated.

Found in Component config > Heap memory debugging

# **ESP32-specific**

- [CONFIG\\_ESP32\\_DEFAULT\\_CPU\\_FREQ\\_MHZ](#page-881-0)
- [CONFIG\\_ESP32\\_DEFAULT\\_CPU\\_FREQ\\_MHZ](#page-881-0)
- [CONFIG\\_SPIRAM\\_SUPPORT](#page-881-1)
- [CONFIG\\_SPIRAM\\_BOOT\\_INIT](#page-882-0)
- [CONFIG\\_SPIRAM\\_IGNORE\\_NOTFOUND](#page-882-1)
- [CONFIG\\_SPIRAM\\_USE](#page-882-2)
- [CONFIG\\_SPIRAM\\_TYPE](#page-882-3)
- CONFIG\_SPIRAM\_SIZE
- [CONFIG\\_SPIRAM\\_SPEED](#page-882-4)
- [CONFIG\\_SPIRAM\\_MEMTEST](#page-883-0)
- [CONFIG\\_SPIRAM\\_CACHE\\_WORKAROUND](#page-883-1)
- [CONFIG\\_SPIRAM\\_MALLOC\\_ALWAYSINTERNAL](#page-883-2)
- [CONFIG\\_WIFI\\_LWIP\\_ALLOCATION\\_FROM\\_SPIRAM\\_FIRST](#page-883-3)
- [CONFIG\\_SPIRAM\\_MALLOC\\_RESERVE\\_INTERNAL](#page-883-4)
- [CONFIG\\_SPIRAM\\_ALLOW\\_STACK\\_EXTERNAL\\_MEMORY](#page-883-5)
- CONFIG\_MEMMAP\_TRACEMEM
- CONFIG\_MEMMAP\_TRACEMEM\_TWOBANKS
- [CONFIG\\_ESP32\\_TRAX](#page-884-0)
- [CONFIG\\_ESP32\\_TRAX\\_TWOBANKS](#page-884-1)
- CONFIG\_TRACEMEM\_RESERVE\_DRAM
- [CONFIG\\_ESP32\\_COREDUMP\\_TO\\_FLASH\\_OR\\_UART](#page-884-2)
- CONFIG\_ESP32\_ENABLE\_COREDUMP
- [CONFIG\\_ESP32\\_CORE\\_DUMP\\_UART\\_DELAY](#page-884-3)
- [CONFIG\\_ESP32\\_CORE\\_DUMP\\_LOG\\_LEVEL](#page-884-4)
- [CONFIG\\_NUMBER\\_OF\\_UNIVERSAL\\_MAC\\_ADDRESS](#page-884-5)
- [CONFIG\\_NUMBER\\_OF\\_UNIVERSAL\\_MAC\\_ADDRESS](#page-884-5)
- [CONFIG\\_SYSTEM\\_EVENT\\_QUEUE\\_SIZE](#page-885-0)
- [CONFIG\\_SYSTEM\\_EVENT\\_TASK\\_STACK\\_SIZE](#page-885-1)
- [CONFIG\\_MAIN\\_TASK\\_STACK\\_SIZE](#page-885-2)
- [CONFIG\\_IPC\\_TASK\\_STACK\\_SIZE](#page-885-3)
- [CONFIG\\_TIMER\\_TASK\\_STACK\\_SIZE](#page-885-4)
- [CONFIG\\_NEWLIB\\_STDOUT\\_LINE\\_ENDING](#page-885-5)
- [CONFIG\\_NEWLIB\\_STDIN\\_LINE\\_ENDING](#page-886-0)
- [CONFIG\\_NEWLIB\\_NANO\\_FORMAT](#page-886-1)
- [CONFIG\\_CONSOLE\\_UART](#page-886-2)
- [CONFIG\\_CONSOLE\\_UART\\_NUM](#page-887-0)
- [CONFIG\\_CONSOLE\\_UART\\_NUM](#page-887-0)
- [CONFIG\\_CONSOLE\\_UART\\_TX\\_GPIO](#page-887-1)
- [CONFIG\\_CONSOLE\\_UART\\_RX\\_GPIO](#page-887-2)
- [CONFIG\\_CONSOLE\\_UART\\_BAUDRATE](#page-887-3)
- [CONFIG\\_ULP\\_COPROC\\_ENABLED](#page-887-4)
- [CONFIG\\_ULP\\_COPROC\\_RESERVE\\_MEM](#page-887-5)
- [CONFIG\\_ESP32\\_PANIC](#page-887-6)
- [CONFIG\\_ESP32\\_DEBUG\\_OCDAWARE](#page-888-0)
- [CONFIG\\_ESP32\\_DEBUG\\_STUBS\\_ENABLE](#page-888-1)
- [CONFIG\\_INT\\_WDT](#page-888-2)
- [CONFIG\\_INT\\_WDT\\_TIMEOUT\\_MS](#page-888-3)
- [CONFIG\\_INT\\_WDT\\_CHECK\\_CPU1](#page-888-4)
- [CONFIG\\_TASK\\_WDT](#page-888-5)
- [CONFIG\\_TASK\\_WDT\\_PANIC](#page-889-0)
- [CONFIG\\_TASK\\_WDT\\_TIMEOUT\\_S](#page-889-1)
- [CONFIG\\_TASK\\_WDT\\_CHECK\\_IDLE\\_TASK\\_CPU0](#page-889-2)
- [CONFIG\\_TASK\\_WDT\\_CHECK\\_IDLE\\_TASK\\_CPU1](#page-889-3)
- [CONFIG\\_BROWNOUT\\_DET](#page-889-4)
- [CONFIG\\_BROWNOUT\\_DET\\_LVL\\_SEL](#page-889-5)
- CONFIG\_BROWNOUT\_DET\_LVL
- [CONFIG\\_ESP32\\_TIME\\_SYSCALL](#page-890-0)
- [CONFIG\\_ESP32\\_RTC\\_CLOCK\\_SOURCE](#page-890-1)
- [CONFIG\\_ESP32\\_RTC\\_EXTERNAL\\_CRYSTAL\\_ADDITIONAL\\_CURRENT](#page-890-2)
- [CONFIG\\_ESP32\\_RTC\\_CLK\\_CAL\\_CYCLES](#page-890-3)
- [CONFIG\\_ESP32\\_RTC\\_XTAL\\_BOOTSTRAP\\_CYCLES](#page-891-0)
- [CONFIG\\_ESP32\\_DEEP\\_SLEEP\\_WAKEUP\\_DELAY](#page-891-1)
- [CONFIG\\_ESP32\\_XTAL\\_FREQ\\_SEL](#page-891-2)
- CONFIG\_ESP32\_XTAL\_FREQ
- [CONFIG\\_DISABLE\\_BASIC\\_ROM\\_CONSOLE](#page-892-0)
- [CONFIG\\_NO\\_BLOBS](#page-892-1)
- [CONFIG\\_ESP\\_TIMER\\_PROFILING](#page-892-2)
- [CONFIG\\_COMPATIBLE\\_PRE\\_V2\\_1\\_BOOTLOADERS](#page-892-3)
- [CONFIG\\_ESP\\_ERR\\_TO\\_NAME\\_LOOKUP](#page-892-4)

### <span id="page-881-0"></span>**CONFIG\_ESP32\_DEFAULT\_CPU\_FREQ\_MHZ**

CPU frequency

CPU frequency to be set on application startup.

Found in Component config > ESP32-specific

### Available options:

- 80 MHz (*CONFIG\_ESP32\_DEFAULT\_CPU\_FREQ\_80*)
- 160 MHz (*CONFIG\_ESP32\_DEFAULT\_CPU\_FREQ\_160*)
- 240 MHz (*CONFIG\_ESP32\_DEFAULT\_CPU\_FREQ\_240*)

### <span id="page-881-1"></span>**CONFIG\_SPIRAM\_SUPPORT**

Support for external, SPI-connected RAM

This enables support for an external SPI RAM chip, connected in parallel with the main SPI flash chip.

Found in Component config > ESP32-specific

# **SPI RAM config**

- [CONFIG\\_SPIRAM\\_BOOT\\_INIT](#page-882-0)
- [CONFIG\\_SPIRAM\\_IGNORE\\_NOTFOUND](#page-882-1)
- [CONFIG\\_SPIRAM\\_USE](#page-882-2)
- [CONFIG\\_SPIRAM\\_TYPE](#page-882-3)
- CONFIG\_SPIRAM\_SIZE
- [CONFIG\\_SPIRAM\\_SPEED](#page-882-4)
- [CONFIG\\_SPIRAM\\_MEMTEST](#page-883-0)
- [CONFIG\\_SPIRAM\\_CACHE\\_WORKAROUND](#page-883-1)
- [CONFIG\\_SPIRAM\\_MALLOC\\_ALWAYSINTERNAL](#page-883-2)
- [CONFIG\\_WIFI\\_LWIP\\_ALLOCATION\\_FROM\\_SPIRAM\\_FIRST](#page-883-3)
- [CONFIG\\_SPIRAM\\_MALLOC\\_RESERVE\\_INTERNAL](#page-883-4)
- [CONFIG\\_SPIRAM\\_ALLOW\\_STACK\\_EXTERNAL\\_MEMORY](#page-883-5)

### <span id="page-882-0"></span>**CONFIG\_SPIRAM\_BOOT\_INIT**

Initialize SPI RAM when booting the ESP32

If this is enabled, the SPI RAM will be enabled during initial boot. Unless you have specific requirements, you'll want to leave this enabled so memory allocated during boot-up can also be placed in SPI RAM.

Found in Component config > ESP32-specific > SPI RAM config

# <span id="page-882-1"></span>**CONFIG\_SPIRAM\_IGNORE\_NOTFOUND**

Ignore PSRAM when not found

Normally, if psram initialization is enabled during compile time but not found at runtime, it is seen as an error making the ESP32 panic. If this is enabled, the ESP32 will keep on running but will not add the (non-existing) RAM to any allocator.

Found in Component config > ESP32-specific > SPI RAM config

### <span id="page-882-2"></span>**CONFIG\_SPIRAM\_USE**

SPI RAM access method

The SPI RAM can be accessed in multiple methods: by just having it available as an unmanaged memory region in the ESP32 memory map, by integrating it in the ESP32s heap as 'special' memory needing heap\_caps\_malloc to allocate, or by fully integrating it making malloc() also able to return SPI RAM pointers.

Found in Component config > ESP32-specific > SPI RAM config

### Available options:

- Integrate RAM into ESP32 memory map (*CONFIG\_SPIRAM\_USE\_MEMMAP*)
- Make RAM allocatable using heap\_caps\_malloc(..., MALLOC\_CAP\_SPIRAM) (CON-*FIG\_SPIRAM\_USE\_CAPS\_ALLOC*)
- Make RAM allocatable using malloc() as well (*CONFIG\_SPIRAM\_USE\_MALLOC*)

### <span id="page-882-3"></span>**CONFIG\_SPIRAM\_TYPE**

Type of SPI RAM chip in use

Found in Component config > ESP32-specific > SPI RAM config

### Available options:

• ESP-PSRAM32 or IS25WP032 (*CONFIG\_SPIRAM\_TYPE\_ESPPSRAM32*)

### <span id="page-882-4"></span>**CONFIG\_SPIRAM\_SPEED**

Set RAM clock speed

Select the speed for the SPI RAM chip. If SPI RAM is enabled, we only support three combinations of SPI speed mode we supported now:

- 1. Flash SPI running at 40Mhz and RAM SPI running at 40Mhz
- 2. Flash SPI running at 80Mhz and RAM SPI running at 40Mhz
- 3. Flash SPI running at 80Mhz and RAM SPI running at 80Mhz

Note: If the third mode(80Mhz+80Mhz) is enabled, the VSPI port will be occupied by the system. Application code should never touch VSPI hardware in this case. The option to select 80MHz will only be visible if the flash SPI speed is also 80MHz. (ESPTOOLPY\_FLASHFREQ\_80M is true)

Found in Component config > ESP32-specific > SPI RAM config

# Available options:

- 40MHz clock speed (*CONFIG\_SPIRAM\_SPEED\_40M*)
- 80MHz clock speed (*CONFIG\_SPIRAM\_SPEED\_80M*)

# <span id="page-883-0"></span>**CONFIG\_SPIRAM\_MEMTEST**

Run memory test on SPI RAM initialization

Runs a rudimentary memory test on initialization. Aborts when memory test fails. Disable this for slightly faster startop.

Found in Component config > ESP32-specific > SPI RAM config

# <span id="page-883-1"></span>**CONFIG\_SPIRAM\_CACHE\_WORKAROUND**

Enable workaround for bug in SPI RAM cache for Rev1 ESP32s

Revision 1 of the ESP32 has a bug that can cause a write to PSRAM not to take place in some situations when the cache line needs to be fetched from external RAM and an interrupt occurs. This enables a fix in the compiler (-mfix-esp32-psram-cache-issue) that makes sure the specific code that is vulnerable to this will not be emitted.

This will also not use any bits of newlib that are located in ROM, opting for a version that is compiled with the workaround and located in flash instead.

Found in Component config > ESP32-specific > SPI RAM config

### <span id="page-883-2"></span>**CONFIG\_SPIRAM\_MALLOC\_ALWAYSINTERNAL**

Maximum malloc() size, in bytes, to always put in internal memory

If malloc() is capable of also allocating SPI-connected ram, its allocation strategy will prefer to allocate chunks less than this size in internal memory, while allocations larger than this will be done from external RAM. If allocation from the preferred region fails, an attempt is made to allocate from the non-preferred region instead, so malloc() will not suddenly fail when either internal or external memory is full.

Found in Component config > ESP32-specific > SPI RAM config

### <span id="page-883-3"></span>**CONFIG\_WIFI\_LWIP\_ALLOCATION\_FROM\_SPIRAM\_FIRST**

Try to allocate memories of WiFi and LWIP in SPIRAM firstly. If failed, allocate internal memory

Try to allocate memories of WiFi and LWIP in SPIRAM firstly. If failed, try to allocate internal memory then.

Found in Component config > ESP32-specific > SPI RAM config

### <span id="page-883-4"></span>**CONFIG\_SPIRAM\_MALLOC\_RESERVE\_INTERNAL**

Reserve this amount of bytes for data that specifically needs to be in DMA or internal memory

Because the external/internal RAM allocation strategy is not always perfect, it sometimes may happen that the internal memory is entirely filled up. This causes allocations that are specifically done in internal memory, for example the stack for new tasks or memory to service DMA or have memory that's also available when SPI cache is down, to fail. This option reserves a pool specifically for requests like that; the memory in this pool is not given out when a normal malloc() is called.

Set this to 0 to disable this feature.

Note that because FreeRTOS stacks are forced to internal memory, they will also use this memory pool; be sure to keep this in mind when adjusting this value.

<span id="page-883-5"></span>Found in Component config > ESP32-specific > SPI RAM config

# **CONFIG\_SPIRAM\_ALLOW\_STACK\_EXTERNAL\_MEMORY**

Allow external memory as an argument to xTaskCreateStatic

Because some bits of the ESP32 code environment cannot be recompiled with the cache workaround, normally tasks cannot be safely run with their stack residing in external memory; for this reason xTaskCreate and friends always allocate stack in internal memory and xTaskCreateStatic will check if the memory passed to it is in internal memory. If you have a task that needs a large amount of stack and does not call on ROM code in any way (no direct calls, but also no Bluetooth/WiFi), you can try to disable this and use xTaskCreateStatic to create the tasks stack in external memory.

Found in Component config > ESP32-specific > SPI RAM config

### <span id="page-884-0"></span>**CONFIG\_ESP32\_TRAX**

Use TRAX tracing feature

The ESP32 contains a feature which allows you to trace the execution path the processor has taken through the program. This is stored in a chunk of 32K (16K for single-processor) of memory that can't be used for general purposes anymore. Disable this if you do not know what this is.

Found in Component config > ESP32-specific

### <span id="page-884-1"></span>**CONFIG\_ESP32\_TRAX\_TWOBANKS**

Reserve memory for tracing both pro as well as app cpu execution

The ESP32 contains a feature which allows you to trace the execution path the processor has taken through the program. This is stored in a chunk of 32K (16K for single-processor) of memory that can't be used for general purposes anymore. Disable this if you do not know what this is.

Found in Component config > ESP32-specific

### <span id="page-884-2"></span>**CONFIG\_ESP32\_COREDUMP\_TO\_FLASH\_OR\_UART**

Core dump destination

Select place to store core dump: flash, uart or none (to disable core dumps generation).

If core dump is configured to be stored in flash and custom partition table is used add corresponding entry to your CSV. For examples, please see predefined partition table CSV descriptions in the components/partition\_table directory.

Found in Component config > ESP32-specific

### Available options:

- Flash (*CONFIG\_ESP32\_ENABLE\_COREDUMP\_TO\_FLASH*)
- UART (*CONFIG\_ESP32\_ENABLE\_COREDUMP\_TO\_UART*)
- None (*CONFIG\_ESP32\_ENABLE\_COREDUMP\_TO\_NONE*)

### <span id="page-884-3"></span>**CONFIG\_ESP32\_CORE\_DUMP\_UART\_DELAY**

Core dump print to UART delay

Config delay (in ms) before printing core dump to UART. Delay can be interrupted by pressing Enter key.

Found in Component config > ESP32-specific

### <span id="page-884-4"></span>**CONFIG\_ESP32\_CORE\_DUMP\_LOG\_LEVEL**

Core dump module logging level

Config core dump module logging level (0-5).

Found in Component config > ESP32-specific

### <span id="page-884-5"></span>**CONFIG\_NUMBER\_OF\_UNIVERSAL\_MAC\_ADDRESS**

Number of universally administered (by IEEE) MAC address

Configure the number of universally administered (by IEEE) MAC addresses. During initialisation, MAC addresses for each network interface are generated or derived from a single base MAC address. If the number of universal MAC addresses is four, all four interfaces (WiFi station, WiFi softap, Bluetooth and Ethernet) receive a universally administered MAC address. These are generated sequentially by adding 0, 1, 2 and 3 (respectively) to the final octet of the base MAC address. If the number of universal MAC addresses is two, only two interfaces (WiFi station and Bluetooth) receive a universally administered MAC address. These are generated sequentially by adding 0 and 1 (respectively) to the base MAC address. The remaining two interfaces (WiFi softap and Ethernet) receive local MAC addresses. These are derived from the universal WiFi station and Bluetooth MAC addresses, respectively. When using the default (Espressif-assigned) base MAC address, either setting can be used. When using a custom universal MAC address range, the correct setting will depend on the allocation of MAC addresses in this range (either 2 or 4 per device.)

Found in Component config > ESP32-specific

### Available options:

- Two (*CONFIG\_TWO\_UNIVERSAL\_MAC\_ADDRESS*)
- Four (*CONFIG\_FOUR\_UNIVERSAL\_MAC\_ADDRESS*)

### <span id="page-885-0"></span>**CONFIG\_SYSTEM\_EVENT\_QUEUE\_SIZE**

System event queue size

Config system event queue size in different application.

Found in Component config > ESP32-specific

#### <span id="page-885-1"></span>**CONFIG\_SYSTEM\_EVENT\_TASK\_STACK\_SIZE**

Event loop task stack size

Config system event task stack size in different application.

Found in Component config > ESP32-specific

### <span id="page-885-2"></span>**CONFIG\_MAIN\_TASK\_STACK\_SIZE**

Main task stack size

Configure the "main task" stack size. This is the stack of the task which calls app\_main(). If app\_main() returns then this task is deleted and its stack memory is freed.

Found in Component config > ESP32-specific

#### <span id="page-885-3"></span>**CONFIG\_IPC\_TASK\_STACK\_SIZE**

Inter-Processor Call (IPC) task stack size

Configure the IPC tasks stack size. One IPC task runs on each core (in dual core mode), and allows for cross-core function calls.

See IPC documentation for more details.

The default stack size should be enough for most common use cases. It can be shrunk if you are sure that you do not use any custom IPC functionality.

Found in Component config > ESP32-specific

### <span id="page-885-4"></span>**CONFIG\_TIMER\_TASK\_STACK\_SIZE**

High-resolution timer task stack size

Configure the stack size of esp\_timer/ets\_timer task. This task is used to dispatch callbacks of timers created using ets\_timer and esp\_timer APIs. If you are seing stack overflow errors in timer task, increase this value.

<span id="page-885-5"></span>Note that this is not the same as FreeRTOS timer task. To configure FreeRTOS timer task size, see "FreeRTOS timer task stack size" option in "FreeRTOS" menu.

### **CONFIG\_NEWLIB\_STDOUT\_LINE\_ENDING**

Line ending for UART output

This option allows configuring the desired line endings sent to UART when a newline ('n', LF) appears on stdout. Three options are possible:

CRLF: whenever LF is encountered, prepend it with CR

LF: no modification is applied, stdout is sent as is

CR: each occurence of LF is replaced with CR

This option doesn't affect behavior of the UART driver (drivers/uart.h).

Found in Component config > ESP32-specific

# Available options:

- CRLF (*CONFIG\_NEWLIB\_STDOUT\_LINE\_ENDING\_CRLF*)
- LF (*CONFIG\_NEWLIB\_STDOUT\_LINE\_ENDING\_LF*)
- CR (*CONFIG\_NEWLIB\_STDOUT\_LINE\_ENDING\_CR*)

### <span id="page-886-0"></span>**CONFIG\_NEWLIB\_STDIN\_LINE\_ENDING**

Line ending for UART input

This option allows configuring which input sequence on UART produces a newline ('n', LF) on stdin. Three options are possible:

CRLF: CRLF is converted to LF

LF: no modification is applied, input is sent to stdin as is

CR: each occurence of CR is replaced with LF

This option doesn't affect behavior of the UART driver (drivers/uart.h).

Found in Component config > ESP32-specific

### Available options:

- CRLF (*CONFIG\_NEWLIB\_STDIN\_LINE\_ENDING\_CRLF*)
- LF (*CONFIG\_NEWLIB\_STDIN\_LINE\_ENDING\_LF*)
- CR (*CONFIG\_NEWLIB\_STDIN\_LINE\_ENDING\_CR*)

### <span id="page-886-1"></span>**CONFIG\_NEWLIB\_NANO\_FORMAT**

Enable 'nano' formatting options for printf/scanf family

ESP32 ROM contains parts of newlib C library, including printf/scanf family of functions. These functions have been compiled with so-called "nano" formatting option. This option doesn't support 64-bit integer formats and C99 features, such as positional arguments.

For more details about "nano" formatting option, please see newlib readme file, search for '–enable-newlibnano-formatted-io': <https://sourceware.org/newlib/README>

If this option is enabled, build system will use functions available in ROM, reducing the application binary size. Functions available in ROM run faster than functions which run from flash. Functions available in ROM can also run when flash instruction cache is disabled.

<span id="page-886-2"></span>If you need 64-bit integer formatting support or C99 features, keep this option disabled.

# **CONFIG\_CONSOLE\_UART**

UART for console output

Select whether to use UART for console output (through stdout and stderr).

- Default is to use UART0 on pins GPIO1(TX) and GPIO3(RX).
- If "Custom" is selected, UART0 or UART1 can be chosen, and any pins can be selected.
- If "None" is selected, there will be no console output on any UART, except for initial output from ROM bootloader. This output can be further suppressed by bootstrapping GPIO13 pin to low logic level.

Found in Component config > ESP32-specific

### Available options:

- Default: UART0, TX=GPIO1, RX=GPIO3 (*CONFIG\_CONSOLE\_UART\_DEFAULT*)
- Custom (*CONFIG\_CONSOLE\_UART\_CUSTOM*)
- None (*CONFIG\_CONSOLE\_UART\_NONE*)

# <span id="page-887-0"></span>**CONFIG\_CONSOLE\_UART\_NUM**

UART peripheral to use for console output (0-1)

Due of a ROM bug, UART2 is not supported for console output via ets\_printf.

Found in Component config > ESP32-specific

### Available options:

- UART0 (*CONFIG\_CONSOLE\_UART\_CUSTOM\_NUM\_0*)
- UART1 (*CONFIG\_CONSOLE\_UART\_CUSTOM\_NUM\_1*)

### <span id="page-887-1"></span>**CONFIG\_CONSOLE\_UART\_TX\_GPIO**

UART TX on GPIO#

Found in Component config > ESP32-specific

# <span id="page-887-2"></span>**CONFIG\_CONSOLE\_UART\_RX\_GPIO**

UART RX on GPIO#

Found in Component config > ESP32-specific

### <span id="page-887-3"></span>**CONFIG\_CONSOLE\_UART\_BAUDRATE** UART console baud rate

Found in Component config > ESP32-specific

### <span id="page-887-4"></span>**CONFIG\_ULP\_COPROC\_ENABLED**

Enable Ultra Low Power (ULP) Coprocessor

Set to 'y' if you plan to load a firmware for the coprocessor.

If this option is enabled, further coprocessor configuration will appear in the Components menu.

Found in Component config > ESP32-specific

### <span id="page-887-5"></span>**CONFIG\_ULP\_COPROC\_RESERVE\_MEM**

RTC slow memory reserved for coprocessor

Bytes of memory to reserve for ULP coprocessor firmware & data.

<span id="page-887-6"></span>Data is reserved at the beginning of RTC slow memory.

### **CONFIG\_ESP32\_PANIC**

Panic handler behaviour

If FreeRTOS detects unexpected behaviour or an unhandled exception, the panic handler is invoked. Configure the panic handlers action here.

Found in Component config > ESP32-specific

### Available options:

• Print registers and halt (*CONFIG\_ESP32\_PANIC\_PRINT\_HALT*)

Outputs the relevant registers over the serial port and halt the processor. Needs a manual reset to restart.

• Print registers and reboot (*CONFIG\_ESP32\_PANIC\_PRINT\_REBOOT*)

Outputs the relevant registers over the serial port and immediately reset the processor.

• Silent reboot (*CONFIG\_ESP32\_PANIC\_SILENT\_REBOOT*)

Just resets the processor without outputting anything

• Invoke GDBStub (*CONFIG\_ESP32\_PANIC\_GDBSTUB*)

Invoke gdbstub on the serial port, allowing for gdb to attach to it to do a postmortem of the crash.

#### <span id="page-888-0"></span>**CONFIG\_ESP32\_DEBUG\_OCDAWARE**

Make exception and panic handlers JTAG/OCD aware

The FreeRTOS panic and unhandled exception handers can detect a JTAG OCD debugger and instead of panicking, have the debugger stop on the offending instruction.

Found in Component config > ESP32-specific

### <span id="page-888-1"></span>**CONFIG\_ESP32\_DEBUG\_STUBS\_ENABLE**

OpenOCD debug stubs

Debug stubs are used by OpenOCD to execute pre-compiled onboard code which does some useful debugging, e.g. GCOV data dump.

Found in Component config > ESP32-specific

#### <span id="page-888-2"></span>**CONFIG\_INT\_WDT**

Interrupt watchdog

This watchdog timer can detect if the FreeRTOS tick interrupt has not been called for a certain time, either because a task turned off interrupts and did not turn them on for a long time, or because an interrupt handler did not return. It will try to invoke the panic handler first and failing that reset the SoC.

Found in Component config > ESP32-specific

#### <span id="page-888-3"></span>**CONFIG\_INT\_WDT\_TIMEOUT\_MS**

Interrupt watchdog timeout (ms)

The timeout of the watchdog, in miliseconds. Make this higher than the FreeRTOS tick rate.

Found in Component config > ESP32-specific

#### <span id="page-888-4"></span>**CONFIG\_INT\_WDT\_CHECK\_CPU1**

Also watch CPU1 tick interrupt

<span id="page-888-5"></span>Also detect if interrupts on CPU 1 are disabled for too long.

### **CONFIG\_TASK\_WDT**

Initialize Task Watchdog Timer on startup

The Task Watchdog Timer can be used to make sure individual tasks are still running. Enabling this option will cause the Task Watchdog Timer to be initialized automatically at startup. The Task Watchdog timer can be initialized after startup as well (see Task Watchdog Timer API Reference)

Found in Component config > ESP32-specific

# <span id="page-889-0"></span>**CONFIG\_TASK\_WDT\_PANIC**

Invoke panic handler on Task Watchdog timeout

If this option is enabled, the Task Watchdog Timer will be configured to trigger the panic handler when it times out. This can also be configured at run time (see Task Watchdog Timer API Reference)

Found in Component config > ESP32-specific

# <span id="page-889-1"></span>**CONFIG\_TASK\_WDT\_TIMEOUT\_S**

Task Watchdog timeout period (seconds)

Timeout period configuration for the Task Watchdog Timer in seconds. This is also configurable at run time (see Task Watchdog Timer API Reference)

Found in Component config > ESP32-specific

# <span id="page-889-2"></span>**CONFIG\_TASK\_WDT\_CHECK\_IDLE\_TASK\_CPU0**

Watch CPU0 Idle Task

If this option is enabled, the Task Watchdog Timer will watch the CPU0 Idle Task. Having the Task Watchdog watch the Idle Task allows for detection of CPU starvation as the Idle Task not being called is usually a symptom of CPU starvation. Starvation of the Idle Task is detrimental as FreeRTOS household tasks depend on the Idle Task getting some runtime every now and then.

Found in Component config > ESP32-specific

# <span id="page-889-3"></span>**CONFIG\_TASK\_WDT\_CHECK\_IDLE\_TASK\_CPU1**

Watch CPU1 Idle Task

If this option is enabled, the Task Wtachdog Timer will wach the CPU1 Idle Task.

Found in Component config > ESP32-specific

### <span id="page-889-4"></span>**CONFIG\_BROWNOUT\_DET**

Hardware brownout detect & reset

The ESP32 has a built-in brownout detector which can detect if the voltage is lower than a specific value. If this happens, it will reset the chip in order to prevent unintended behaviour.

Found in Component config > ESP32-specific

# <span id="page-889-5"></span>**CONFIG\_BROWNOUT\_DET\_LVL\_SEL**

Brownout voltage level

The brownout detector will reset the chip when the supply voltage is approximately below this level. Note that there may be some variation of brownout voltage level between each ESP32 chip.

Found in Component config > ESP32-specific

### Available options:

- 2.43V +/- 0.05 (*CONFIG\_BROWNOUT\_DET\_LVL\_SEL\_0*)
- 2.48V +/- 0.05 (*CONFIG\_BROWNOUT\_DET\_LVL\_SEL\_1*)
- 2.58V +/- 0.05 (*CONFIG\_BROWNOUT\_DET\_LVL\_SEL\_2*)
- 2.62V +/- 0.05 (*CONFIG\_BROWNOUT\_DET\_LVL\_SEL\_3*)
- 2.67V +/- 0.05 (*CONFIG\_BROWNOUT\_DET\_LVL\_SEL\_4*)
- 2.70V +/- 0.05 (*CONFIG\_BROWNOUT\_DET\_LVL\_SEL\_5*)
- 2.77V +/- 0.05 (*CONFIG\_BROWNOUT\_DET\_LVL\_SEL\_6*)
- 2.80V +/- 0.05 (*CONFIG\_BROWNOUT\_DET\_LVL\_SEL\_7*)

# <span id="page-890-0"></span>**CONFIG\_ESP32\_TIME\_SYSCALL**

Timers used for gettimeofday function

This setting defines which hardware timers are used to implement 'gettimeofday' and 'time' functions in C library.

- If both high-resolution and RTC timers are used, timekeeping will continue in deep sleep. Time will be reported at 1 microsecond resolution. This is the default, and the recommended option.
- If only high-resolution timer is used, gettimeofday will provide time at microsecond resolution. Time will not be preserved when going into deep sleep mode.
- If only RTC timer is used, timekeeping will continue in deep sleep, but time will be measured at 6.(6) microsecond resolution. Also the gettimeofday function itself may take longer to run.
- If no timers are used, gettimeofday and time functions return -1 and set errno to ENOSYS.
- When RTC is used for timekeeping, two RTC\_STORE registers are used to keep time in deep sleep mode.

# Found in Component config > ESP32-specific

# Available options:

- RTC and high-resolution timer (*CONFIG\_ESP32\_TIME\_SYSCALL\_USE\_RTC\_FRC1*)
- RTC (*CONFIG\_ESP32\_TIME\_SYSCALL\_USE\_RTC*)
- High-resolution timer (*CONFIG\_ESP32\_TIME\_SYSCALL\_USE\_FRC1*)
- None (*CONFIG\_ESP32\_TIME\_SYSCALL\_USE\_NONE*)

### <span id="page-890-1"></span>**CONFIG\_ESP32\_RTC\_CLOCK\_SOURCE**

RTC clock source

Choose which clock is used as RTC clock source.

Found in Component config > ESP32-specific

### Available options:

- Internal 150kHz RC oscillator (*CONFIG\_ESP32\_RTC\_CLOCK\_SOURCE\_INTERNAL\_RC*)
- External 32kHz crystal (*CONFIG\_ESP32\_RTC\_CLOCK\_SOURCE\_EXTERNAL\_CRYSTAL*)

# <span id="page-890-2"></span>**CONFIG\_ESP32\_RTC\_EXTERNAL\_CRYSTAL\_ADDITIONAL\_CURRENT**

Additional current for external 32kHz crystal

Choose which additional current is used for rtc external crystal.

<span id="page-890-3"></span>• With some 32kHz crystal configurations, the X32N and X32P pins may not have enough drive strength to keep the crystal oscillating during deep sleep. If this option is enabled, additional current from touchpad 9 is provided internally to drive the 32kHz crystal. If this option is enabled, deep sleep current is slightly higher (4-5uA) and the touchpad and ULP wakeup sources are not available.

# **CONFIG\_ESP32\_RTC\_CLK\_CAL\_CYCLES**

Number of cycles for RTC\_SLOW\_CLK calibration

When the startup code initializes RTC\_SLOW\_CLK, it can perform calibration by comparing the RTC\_SLOW\_CLK frequency with main XTAL frequency. This option sets the number of RTC\_SLOW\_CLK cycles measured by the calibration routine. Higher numbers increase calibration precision, which may be important for applications which spend a lot of time in deep sleep. Lower numbers reduce startup time.

When this option is set to 0, clock calibration will not be performed at startup, and approximate clock frequencies will be assumed:

- 150000 Hz if internal RC oscillator is used as clock source. For this use value 1024.
- 32768 Hz if the 32k crystal oscillator is used. For this use value 3000 or more. In case more value will help improve the definition of the launch of the crystal. If the crystal could not start, it will be switched to internal RC.

Found in Component config > ESP32-specific

### <span id="page-891-0"></span>**CONFIG\_ESP32\_RTC\_XTAL\_BOOTSTRAP\_CYCLES**

Bootstrap cycles for external 32kHz crystal

To reduce the startup time of an external RTC crystal, we bootstrap it with a 32kHz square wave for a fixed number of cycles. Setting 0 will disable bootstrapping (if disabled, the crystal may take longer to start up or fail to oscillate under some conditions).

If this value is too high, a faulty crystal may initially start and then fail. If this value is too low, an otherwise good crystal may not start.

To accurately determine if the crystal has started, set a larger "Number of cycles for RTC\_SLOW\_CLK calibration" (about 3000).

Found in Component config > ESP32-specific

### <span id="page-891-1"></span>**CONFIG\_ESP32\_DEEP\_SLEEP\_WAKEUP\_DELAY**

Extra delay in deep sleep wake stub (in us)

When ESP32 exits deep sleep, the CPU and the flash chip are powered on at the same time. CPU will run deep sleep stub first, and then proceed to load code from flash. Some flash chips need sufficient time to pass between power on and first read operation. By default, without any extra delay, this time is approximately 900us, although some flash chip types need more than that.

By default extra delay is set to 2000us. When optimizing startup time for applications which require it, this value may be reduced.

If you are seeing "flash read err, 1000" message printed to the console after deep sleep reset, try increasing this value.

Found in Component config > ESP32-specific

#### <span id="page-891-2"></span>**CONFIG\_ESP32\_XTAL\_FREQ\_SEL**

Main XTAL frequency

ESP32 currently supports the following XTAL frequencies:

- 26 MHz
- 40 MHz

Startup code can automatically estimate XTAL frequency. This feature uses the internal 8MHz oscillator as a reference. Because the internal oscillator frequency is temperature dependent, it is not recommended to use automatic XTAL frequency detection in applications which need to work at high ambient temperatures and use high-temperature qualified chips and modules.

Found in Component config > ESP32-specific

### Available options:

- 40 MHz (*CONFIG\_ESP32\_XTAL\_FREQ\_40*)
- 26 MHz (*CONFIG\_ESP32\_XTAL\_FREQ\_26*)
- Autodetect (*CONFIG\_ESP32\_XTAL\_FREQ\_AUTO*)

#### <span id="page-892-0"></span>**CONFIG\_DISABLE\_BASIC\_ROM\_CONSOLE**

Permanently disable BASIC ROM Console

If set, the first time the app boots it will disable the BASIC ROM Console permanently (by burning an efuse).

Otherwise, the BASIC ROM Console starts on reset if no valid bootloader is read from the flash.

(Enabling secure boot also disables the BASIC ROM Console by default.)

Found in Component config > ESP32-specific

### <span id="page-892-1"></span>**CONFIG\_NO\_BLOBS**

No Binary Blobs

If enabled, this disables the linking of binary libraries in the application build. Note that after enabling this Wi-Fi/Bluetooth will not work.

Found in Component config > ESP32-specific

### <span id="page-892-2"></span>**CONFIG\_ESP\_TIMER\_PROFILING**

Enable esp\_timer profiling features

If enabled, esp\_timer\_dump will dump information such as number of times the timer was started, number of times the timer has triggered, and the total time it took for the callback to run. This option has some effect on timer performance and the amount of memory used for timer storage, and should only be used for debugging/testing purposes.

Found in Component config > ESP32-specific

#### <span id="page-892-3"></span>**CONFIG\_COMPATIBLE\_PRE\_V2\_1\_BOOTLOADERS**

App compatible with bootloaders before IDF v2.1

Bootloaders before IDF v2.1 did less initialisation of the system clock. This setting needs to be enabled to build an app which can be booted by these older bootloaders.

If this setting is enabled, the app can be booted by any bootloader from IDF v1.0 up to the current version.

If this setting is disabled, the app can only be booted by bootloaders from IDF v2.1 or newer.

Enabling this setting adds approximately 1KB to the app's IRAM usage.

Found in Component config > ESP32-specific

### <span id="page-892-4"></span>**CONFIG\_ESP\_ERR\_TO\_NAME\_LOOKUP**

Enable lookup of error code strings

Functions esp\_err\_to\_name() and esp\_err\_to\_name\_r() return string representations of error codes from a pregenerated lookup table. This option can be used to turn off the use of the look-up table in order to save memory but this comes at the price of sacrificing distinguishable (meaningful) output string representations.

# **Wi-Fi**

- [CONFIG\\_SW\\_COEXIST\\_ENABLE](#page-893-0)
- [CONFIG\\_SW\\_COEXIST\\_PREFERENCE](#page-893-1)
- CONFIG\_SW\_COEXIST\_PREFERENCE\_VALUE
- [CONFIG\\_ESP32\\_WIFI\\_STATIC\\_RX\\_BUFFER\\_NUM](#page-893-2)
- [CONFIG\\_ESP32\\_WIFI\\_DYNAMIC\\_RX\\_BUFFER\\_NUM](#page-894-0)
- [CONFIG\\_ESP32\\_WIFI\\_TX\\_BUFFER](#page-894-1)
- CONFIG\_ESP32\_WIFI\_TX\_BUFFER\_TYPE
- [CONFIG\\_ESP32\\_WIFI\\_STATIC\\_TX\\_BUFFER\\_NUM](#page-894-2)
- [CONFIG\\_ESP32\\_WIFI\\_DYNAMIC\\_TX\\_BUFFER\\_NUM](#page-894-3)
- [CONFIG\\_ESP32\\_WIFI\\_CSI\\_ENABLED](#page-895-0)
- [CONFIG\\_ESP32\\_WIFI\\_AMPDU\\_TX\\_ENABLED](#page-895-1)
- [CONFIG\\_ESP32\\_WIFI\\_TX\\_BA\\_WIN](#page-895-2)
- [CONFIG\\_ESP32\\_WIFI\\_AMPDU\\_RX\\_ENABLED](#page-895-3)
- [CONFIG\\_ESP32\\_WIFI\\_RX\\_BA\\_WIN](#page-895-4)
- [CONFIG\\_ESP32\\_WIFI\\_NVS\\_ENABLED](#page-895-5)
- [CONFIG\\_ESP32\\_WIFI\\_TASK\\_CORE\\_ID](#page-895-6)
- [CONFIG\\_ESP32\\_WIFI\\_SOFTAP\\_BEACON\\_MAX\\_LEN](#page-896-0)
- [CONFIG\\_ESP32\\_WIFI\\_IRAM\\_OPT](#page-896-1)
- [CONFIG\\_ESP32\\_WIFI\\_MGMT\\_SBUF\\_NUM](#page-896-2)

# <span id="page-893-0"></span>**CONFIG\_SW\_COEXIST\_ENABLE**

Software controls WiFi/Bluetooth coexistence

If enabled, WiFi & Bluetooth coexistence is controlled by software rather than hardware. Recommended for heavy traffic scenarios. Both coexistence configuration options are automatically managed, no user intervention is required.

Found in Component config > Wi-Fi

### <span id="page-893-1"></span>**CONFIG\_SW\_COEXIST\_PREFERENCE**

WiFi/Bluetooth coexistence performance preference

Choose Bluetooth/WiFi/Balance for different preference. If choose WiFi, it will make WiFi performance better. Such, keep WiFi Audio more fluent. If choose Bluetooth, it will make Bluetooth performance better. Such, keep Bluetooth(A2DP) Audio more fluent. If choose Balance, the performance of WiFi and bluetooth will be balance. It's default. Normally, just choose balance, the A2DP audio can play fluently, too. Except config preference in menuconfig, you can also call esp\_coex\_preference\_set() dynamically.

Found in Component config > Wi-Fi

### Available options:

- WiFi (*CONFIG\_SW\_COEXIST\_PREFERENCE\_WIFI*)
- Bluetooth(include BR/EDR and BLE) (*CONFIG\_SW\_COEXIST\_PREFERENCE\_BT*)
- <span id="page-893-2"></span>• Balance (*CONFIG\_SW\_COEXIST\_PREFERENCE\_BALANCE*)

# **CONFIG\_ESP32\_WIFI\_STATIC\_RX\_BUFFER\_NUM**

Max number of WiFi static RX buffers

Set the number of WiFi static RX buffers. Each buffer takes approximately 1.6KB of RAM. The static rx buffers are allocated when esp\_wifi\_init is called, they are not freed until esp\_wifi\_deinit is called.

WiFi hardware use these buffers to receive all 802.11 frames. A higher number may allow higher throughput but increases memory use. If ESP32 WIFI\_AMPDU\_RX\_ENABLED is enabled, this value is recommended to set equal or bigger than ESP32\_WIFI\_RX\_BA\_WIN in order to achieve better throughput and compatibility with both stations and APs.

Found in Component config > Wi-Fi

### <span id="page-894-0"></span>**CONFIG\_ESP32\_WIFI\_DYNAMIC\_RX\_BUFFER\_NUM**

Max number of WiFi dynamic RX buffers

Set the number of WiFi dynamic RX buffers, 0 means unlimited RX buffers will be allocated (provided sufficient free RAM). The size of each dynamic RX buffer depends on the size of the received data frame.

For each received data frame, the WiFi driver makes a copy to an RX buffer and then delivers it to the high layer TCP/IP stack. The dynamic RX buffer is freed after the higher layer has successfully received the data frame.

For some applications, WiFi data frames may be received faster than the application can process them. In these cases we may run out of memory if RX buffer number is unlimited (0).

If a dynamic RX buffer limit is set, it should be at least the number of static RX buffers.

Found in Component config > Wi-Fi

### <span id="page-894-1"></span>**CONFIG\_ESP32\_WIFI\_TX\_BUFFER**

Type of WiFi TX buffers

Select type of WiFi TX buffers:

If "Static" is selected, WiFi TX buffers are allocated when WiFi is initialized and released when WiFi is deinitialized. The size of each static TX buffer is fixed to about 1.6KB.

If "Dynamic" is selected, each WiFi TX buffer is allocated as needed when a data frame is delivered to the Wifi driver from the TCP/IP stack. The buffer is freed after the data frame has been sent by the WiFi driver. The size of each dynamic TX buffer depends on the length of each data frame sent by the TCP/IP layer.

If PSRAM is enabled, "Static" should be selected to guarantee enough WiFi TX buffers. If PSRAM is disabled, "Dynamic" should be selected to improve the utilization of RAM.

Found in Component config > Wi-Fi

### Available options:

- Static (*CONFIG\_ESP32\_WIFI\_STATIC\_TX\_BUFFER*)
- Dynamic (*CONFIG\_ESP32\_WIFI\_DYNAMIC\_TX\_BUFFER*)

### <span id="page-894-2"></span>**CONFIG\_ESP32\_WIFI\_STATIC\_TX\_BUFFER\_NUM**

Max number of WiFi static TX buffers

Set the number of WiFi static TX buffers. Each buffer takes approximately 1.6KB of RAM. The static RX buffers are allocated when esp\_wifi\_init() is called, they are not released until esp\_wifi\_deinit() is called.

For each transmitted data frame from the higher layer TCP/IP stack, the WiFi driver makes a copy of it in a TX buffer. For some applications especially UDP applications, the upper layer can deliver frames faster than WiFi layer can transmit. In these cases, we may run out of TX buffers.

<span id="page-894-3"></span>Found in Component config > Wi-Fi

# **CONFIG\_ESP32\_WIFI\_DYNAMIC\_TX\_BUFFER\_NUM**

Max number of WiFi dynamic TX buffers

Set the number of WiFi dynamic TX buffers. The size of each dynamic TX buffer is not fixed, it depends on the size of each transmitted data frame.

For each transmitted frame from the higher layer TCP/IP stack, the WiFi driver makes a copy of it in a TX buffer. For some applications, especially UDP applications, the upper layer can deliver frames faster than WiFi layer can transmit. In these cases, we may run out of TX buffers.

Found in Component config > Wi-Fi

### <span id="page-895-0"></span>**CONFIG\_ESP32\_WIFI\_CSI\_ENABLED**

WiFi CSI(Channel State Information)

Select this option to enable CSI(Channel State Information) feature. CSI takes about CON-FIG\_ESP32\_WIFI\_STATIC\_RX\_BUFFER\_NUM KB of RAM. If CSI is not used, it is better to disable this feature in order to save memory.

Found in Component config > Wi-Fi

<span id="page-895-1"></span>**CONFIG\_ESP32\_WIFI\_AMPDU\_TX\_ENABLED**

WiFi AMPDU TX

Select this option to enable AMPDU TX feature

Found in Component config > Wi-Fi

### <span id="page-895-2"></span>**CONFIG\_ESP32\_WIFI\_TX\_BA\_WIN**

WiFi AMPDU TX BA window size

Set the size of WiFi Block Ack TX window. Generally a bigger value means higher throughput but more memory. Most of time we should NOT change the default value unless special reason, e.g. test the maximum UDP TX throughput with iperf etc. For iperf test in shieldbox, the recommended value is  $9-12$ .

Found in Component config > Wi-Fi

<span id="page-895-3"></span>**CONFIG\_ESP32\_WIFI\_AMPDU\_RX\_ENABLED** WiFi AMPDU RX

Select this option to enable AMPDU RX feature

Found in Component config > Wi-Fi

#### <span id="page-895-4"></span>**CONFIG\_ESP32\_WIFI\_RX\_BA\_WIN**

WiFi AMPDU RX BA window size

Set the size of WiFi Block Ack RX window. Generally a bigger value means higher throughput and better compatibility but more memory. Most of time we should NOT change the default value unless special reason, e.g. test the maximum UDP RX throughput with iperf etc. For iperf test in shieldbox, the recommended value is 9~12. If PSRAM is used and WiFi memory is prefered to allocat in PSRAM first, the default and minimum value should be 16 to achieve better throughput and compatibility with both stations and APs.

Found in Component config > Wi-Fi

# <span id="page-895-5"></span>**CONFIG\_ESP32\_WIFI\_NVS\_ENABLED**

WiFi NVS flash

Select this option to enable WiFi NVS flash

Found in Component config > Wi-Fi

<span id="page-895-6"></span>**CONFIG\_ESP32\_WIFI\_TASK\_CORE\_ID** WiFi Task Core ID

Pinned WiFi task to core 0 or core 1.

Found in Component config > Wi-Fi

# Available options:

- Core 0 (*CONFIG\_ESP32\_WIFI\_TASK\_PINNED\_TO\_CORE\_0*)
- Core 1 (*CONFIG\_ESP32\_WIFI\_TASK\_PINNED\_TO\_CORE\_1*)

# <span id="page-896-0"></span>**CONFIG\_ESP32\_WIFI\_SOFTAP\_BEACON\_MAX\_LEN**

Max length of WiFi SoftAP Beacon

ESP-MESH utilizes beacon frames to detect and resolve root node conflicts (see documentation). However the default length of a beacon frame can simultaneously hold only five root node identifier structures, meaning that a root node conflict of up to five nodes can be detected at one time. In the occurence of more root nodes conflict involving more than five root nodes, the conflict resolution process will detect five of the root nodes, resolve the conflict, and re-detect more root nodes. This process will repeat until all root node conflicts are resolved. However this process can generally take a very long time.

To counter this situation, the beacon frame length can be increased such that more root nodes can be detected simultaneously. Each additional root node will require 36 bytes and should be added ontop of the default beacon frame length of 752 bytes. For example, if you want to detect 10 root nodes simultaneously, you need to set the beacon frame length as 932 (752+36\*5).

Setting a longer beacon length also assists with debugging as the conflicting root nodes can be identified more quickly.

### Found in Component config > Wi-Fi

### <span id="page-896-1"></span>**CONFIG\_ESP32\_WIFI\_IRAM\_OPT**

WiFi IRAM speed optimization

Select this option to place frequently called Wi-Fi library functions in IRAM. When this option is disabled, more than 10Kbytes of IRAM memory will be saved but Wi-Fi throughput will be reduced.

Found in Component config > Wi-Fi

### <span id="page-896-2"></span>**CONFIG\_ESP32\_WIFI\_MGMT\_SBUF\_NUM**

WiFi mgmt short buffer number

Set the number of WiFi management short buffer.

Found in Component config > Wi-Fi

# **PHY**

- [CONFIG\\_ESP32\\_PHY\\_CALIBRATION\\_AND\\_DATA\\_STORAGE](#page-896-3)
- [CONFIG\\_ESP32\\_PHY\\_INIT\\_DATA\\_IN\\_PARTITION](#page-897-0)
- [CONFIG\\_ESP32\\_PHY\\_MAX\\_WIFI\\_TX\\_POWER](#page-897-1)
- CONFIG\_ESP32\_PHY\_MAX\_TX\_POWER

### <span id="page-896-3"></span>**CONFIG\_ESP32\_PHY\_CALIBRATION\_AND\_DATA\_STORAGE**

Store phy calibration data in NVS

If this option is enabled, NVS will be initialized and calibration data will be loaded from there. PHY calibration will be skipped on deep sleep wakeup. If calibration data is not found, full calibration will be performed and stored in NVS. Normally, only partial calibration will be performed. If this option is disabled, full calibration will be performed.

If it's easy that your board calibrate bad data, choose 'n'. Two cases for example, you should choose 'n': 1.If your board is easy to be booted up with antenna disconnected. 2.Because of your board design, each time when you do calibration, the result are too unstable. If unsure, choose 'y'.

Found in Component config > PHY

# <span id="page-897-0"></span>**CONFIG\_ESP32\_PHY\_INIT\_DATA\_IN\_PARTITION**

Use a partition to store PHY init data

If enabled, PHY init data will be loaded from a partition. When using a custom partition table, make sure that PHY data partition is included (type: 'data', subtype: 'phy'). With default partition tables, this is done automatically. If PHY init data is stored in a partition, it has to be flashed there, otherwise runtime error will occur.

If this option is not enabled, PHY init data will be embedded into the application binary.

If unsure, choose 'n'.

Found in Component config > PHY

# <span id="page-897-1"></span>**CONFIG\_ESP32\_PHY\_MAX\_WIFI\_TX\_POWER**

Max WiFi TX power (dBm)

Set maximum transmit power for WiFi radio. Actual transmit power for high data rates may be lower than this setting.

Found in Component config > PHY

# **Power Management**

- [CONFIG\\_PM\\_ENABLE](#page-897-2)
- [CONFIG\\_PM\\_DFS\\_INIT\\_AUTO](#page-897-3)
- [CONFIG\\_PM\\_USE\\_RTC\\_TIMER\\_REF](#page-897-4)
- [CONFIG\\_PM\\_PROFILING](#page-898-0)
- [CONFIG\\_PM\\_TRACE](#page-898-1)

### <span id="page-897-2"></span>**CONFIG\_PM\_ENABLE**

# Support for power management

If enabled, application is compiled with support for power management. This option has run-time overhead (increased interrupt latency, longer time to enter idle state), and it also reduces accuracy of RTOS ticks and timers used for timekeeping. Enable this option if application uses power management APIs.

Found in Component config > Power Management

# <span id="page-897-3"></span>**CONFIG\_PM\_DFS\_INIT\_AUTO**

Enable dynamic frequency scaling (DFS) at startup

If enabled, startup code configures dynamic frequency scaling. Max CPU frequency is set to CON-FIG\_ESP32\_DEFAULT\_CPU\_FREQ\_MHZ setting, min frequency is set to XTAL frequency. If disabled, DFS will not be active until the application configures it using esp pm configure function.

Found in Component config > Power Management

### <span id="page-897-4"></span>**CONFIG\_PM\_USE\_RTC\_TIMER\_REF**

Use RTC timer to prevent time drift (EXPERIMENTAL)

When APB clock frequency changes, high-resolution timer (esp\_timer) scale and base value need to be adjusted. Each adjustment may cause small error, and over time such small errors may cause time drift. If this option is enabled, RTC timer will be used as a reference to compensate for the drift. It is recommended that this option is only used if 32k XTAL is selected as RTC clock source.

Found in Component config > Power Management

### <span id="page-898-0"></span>**CONFIG\_PM\_PROFILING**

Enable profiling counters for PM locks

If enabled, esp\_pm\_\* functions will keep track of the amount of time each of the power management locks has been held, and esp pm dump locks function will print this information. This feature can be used to analyze which locks are preventing the chip from going into a lower power state, and see what time the chip spends in each power saving mode. This feature does incur some run-time overhead, so should typically be disabled in production builds.

Found in Component config > Power Management

### <span id="page-898-1"></span>**CONFIG\_PM\_TRACE**

Enable debug tracing of PM using GPIOs

If enabled, some GPIOs will be used to signal events such as RTOS ticks, frequency switching, entry/exit from idle state. Refer to pm\_trace.c file for the list of GPIOs. This feature is intended to be used when analyzing/debugging behavior of power management implementation, and should be kept disabled in applications.

Found in Component config > Power Management

# **Log output**

- [CONFIG\\_LOG\\_DEFAULT\\_LEVEL](#page-898-2)
- [CONFIG\\_LOG\\_DEFAULT\\_LEVEL](#page-898-2)
- [CONFIG\\_LOG\\_COLORS](#page-898-3)

### <span id="page-898-2"></span>**CONFIG\_LOG\_DEFAULT\_LEVEL**

Default log verbosity

Specify how much output to see in logs by default. You can set lower verbosity level at runtime using esp\_log\_level\_set function.

Note that this setting limits which log statements are compiled into the program. So setting this to, say, "Warning" would mean that changing log level to "Debug" at runtime will not be possible.

Found in Component config > Log output

### Available options:

- No output (*CONFIG\_LOG\_DEFAULT\_LEVEL\_NONE*)
- Error (*CONFIG\_LOG\_DEFAULT\_LEVEL\_ERROR*)
- Warning (*CONFIG\_LOG\_DEFAULT\_LEVEL\_WARN*)
- Info (*CONFIG\_LOG\_DEFAULT\_LEVEL\_INFO*)
- Debug (*CONFIG\_LOG\_DEFAULT\_LEVEL\_DEBUG*)
- Verbose (*CONFIG\_LOG\_DEFAULT\_LEVEL\_VERBOSE*)

### <span id="page-898-3"></span>**CONFIG\_LOG\_COLORS**

Use ANSI terminal colors in log output

Enable ANSI terminal color codes in bootloader output.

In order to view these, your terminal program must support ANSI color codes.

Found in Component config > Log output

# **PThreads**

- [CONFIG\\_ESP32\\_PTHREAD\\_TASK\\_PRIO\\_DEFAULT](#page-899-0)
- [CONFIG\\_ESP32\\_PTHREAD\\_TASK\\_STACK\\_SIZE\\_DEFAULT](#page-899-1)

### <span id="page-899-0"></span>**CONFIG\_ESP32\_PTHREAD\_TASK\_PRIO\_DEFAULT**

Default task priority

Priority used to create new tasks with default pthread parameters.

Found in Component config > PThreads

# <span id="page-899-1"></span>**CONFIG\_ESP32\_PTHREAD\_TASK\_STACK\_SIZE\_DEFAULT**

Default task stack size

Stack size used to create new tasks with default pthread parameters.

Found in Component config > PThreads

# **Application Level Tracing**

- [CONFIG\\_ESP32\\_APPTRACE\\_DESTINATION](#page-900-0)
- CONFIG\_ESP32\_APPTRACE\_ENABLE
- CONFIG\_ESP32\_APPTRACE\_LOCK\_ENABLE
- [CONFIG\\_ESP32\\_APPTRACE\\_ONPANIC\\_HOST\\_FLUSH\\_TMO](#page-900-1)
- [CONFIG\\_ESP32\\_APPTRACE\\_POSTMORTEM\\_FLUSH\\_TRAX\\_THRESH](#page-900-2)
- [CONFIG\\_ESP32\\_APPTRACE\\_PENDING\\_DATA\\_SIZE\\_MAX](#page-900-3)
- [CONFIG\\_SYSVIEW\\_ENABLE](#page-900-4)
- [CONFIG\\_SYSVIEW\\_TS\\_SOURCE](#page-900-5)
- [CONFIG\\_SYSVIEW\\_EVT\\_OVERFLOW\\_ENABLE](#page-901-0)
- [CONFIG\\_SYSVIEW\\_EVT\\_ISR\\_ENTER\\_ENABLE](#page-901-1)
- [CONFIG\\_SYSVIEW\\_EVT\\_ISR\\_EXIT\\_ENABLE](#page-901-2)
- [CONFIG\\_SYSVIEW\\_EVT\\_ISR\\_TO\\_SCHEDULER\\_ENABLE](#page-901-3)
- [CONFIG\\_SYSVIEW\\_EVT\\_TASK\\_START\\_EXEC\\_ENABLE](#page-901-4)
- [CONFIG\\_SYSVIEW\\_EVT\\_TASK\\_STOP\\_EXEC\\_ENABLE](#page-901-5)
- [CONFIG\\_SYSVIEW\\_EVT\\_TASK\\_START\\_READY\\_ENABLE](#page-901-6)
- [CONFIG\\_SYSVIEW\\_EVT\\_TASK\\_STOP\\_READY\\_ENABLE](#page-901-7)
- [CONFIG\\_SYSVIEW\\_EVT\\_TASK\\_CREATE\\_ENABLE](#page-901-8)
- [CONFIG\\_SYSVIEW\\_EVT\\_TASK\\_TERMINATE\\_ENABLE](#page-901-9)
- [CONFIG\\_SYSVIEW\\_EVT\\_IDLE\\_ENABLE](#page-902-0)
- [CONFIG\\_SYSVIEW\\_EVT\\_TIMER\\_ENTER\\_ENABLE](#page-902-1)
- [CONFIG\\_SYSVIEW\\_EVT\\_TIMER\\_EXIT\\_ENABLE](#page-902-2)
### • [CONFIG\\_ESP32\\_GCOV\\_ENABLE](#page-902-0)

#### **CONFIG\_ESP32\_APPTRACE\_DESTINATION**

Data Destination

Select destination for application trace: trace memory or none (to disable).

Found in Component config > Application Level Tracing

#### Available options:

- Trace memory (*CONFIG\_ESP32\_APPTRACE\_DEST\_TRAX*)
- None (*CONFIG\_ESP32\_APPTRACE\_DEST\_NONE*)

#### **CONFIG\_ESP32\_APPTRACE\_ONPANIC\_HOST\_FLUSH\_TMO**

Timeout for flushing last trace data to host on panic

Timeout for flushing last trace data to host in case of panic. In ms. Use -1 to disable timeout and wait forever.

Found in Component config > Application Level Tracing

#### **CONFIG\_ESP32\_APPTRACE\_POSTMORTEM\_FLUSH\_TRAX\_THRESH**

Threshold for flushing last trace data to host on panic

Threshold for flushing last trace data to host on panic in post-mortem mode. This is minimal amount of data needed to perform flush. In bytes.

Found in Component config > Application Level Tracing

## **CONFIG\_ESP32\_APPTRACE\_PENDING\_DATA\_SIZE\_MAX**

Size of the pending data buffer

Size of the buffer for events in bytes. It is useful for buffering events from the time critical code (scheduler, ISRs etc). If this parameter is 0 then events will be discarded when main HW buffer is full.

Found in Component config > Application Level Tracing

### **FreeRTOS SystemView Tracing**

#### **CONFIG\_SYSVIEW\_ENABLE**

SystemView Tracing Enable

Enables supporrt for SEGGER SystemView tracing functionality.

Found in Component config > Application Level Tracing > FreeRTOS SystemView Tracing

## **CONFIG\_SYSVIEW\_TS\_SOURCE**

Timer to use as timestamp source

SystemView needs to use a hardware timer as the source of timestamps when tracing. This option selects the timer for it.

Found in Component config > Application Level Tracing > FreeRTOS SystemView Tracing

- CPU cycle counter (CCOUNT) (*CONFIG\_SYSVIEW\_TS\_SOURCE\_CCOUNT*)
- Timer 0, Group 0 (*CONFIG\_SYSVIEW\_TS\_SOURCE\_TIMER\_00*)
- Timer 1, Group 0 (*CONFIG\_SYSVIEW\_TS\_SOURCE\_TIMER\_01*)
- Timer 0, Group 1 (*CONFIG\_SYSVIEW\_TS\_SOURCE\_TIMER\_10*)
- Timer 1, Group 1 (*CONFIG\_SYSVIEW\_TS\_SOURCE\_TIMER\_11*)

• esp\_timer high resolution timer (*CONFIG\_SYSVIEW\_TS\_SOURCE\_ESP\_TIMER*)

### **CONFIG\_SYSVIEW\_EVT\_OVERFLOW\_ENABLE**

Trace Buffer Overflow Event

Enables "Trace Buffer Overflow" event.

Found in Component config > Application Level Tracing > FreeRTOS SystemView Tracing

### **CONFIG\_SYSVIEW\_EVT\_ISR\_ENTER\_ENABLE**

ISR Enter Event

Enables "ISR Enter" event.

Found in Component config > Application Level Tracing > FreeRTOS SystemView Tracing

## **CONFIG\_SYSVIEW\_EVT\_ISR\_EXIT\_ENABLE**

ISR Exit Event

Enables "ISR Exit" event.

Found in Component config > Application Level Tracing > FreeRTOS SystemView Tracing

# **CONFIG\_SYSVIEW\_EVT\_ISR\_TO\_SCHEDULER\_ENABLE**

ISR Exit to Scheduler Event

Enables "ISR to Scheduler" event.

Found in Component config > Application Level Tracing > FreeRTOS SystemView Tracing

## **CONFIG\_SYSVIEW\_EVT\_TASK\_START\_EXEC\_ENABLE**

Task Start Execution Event

Enables "Task Start Execution" event.

Found in Component config > Application Level Tracing > FreeRTOS SystemView Tracing

# **CONFIG\_SYSVIEW\_EVT\_TASK\_STOP\_EXEC\_ENABLE**

Task Stop Execution Event

Enables "Task Stop Execution" event.

Found in Component config > Application Level Tracing > FreeRTOS SystemView Tracing

## **CONFIG\_SYSVIEW\_EVT\_TASK\_START\_READY\_ENABLE**

Task Start Ready State Event

Enables "Task Start Ready State" event.

Found in Component config > Application Level Tracing > FreeRTOS SystemView Tracing

# **CONFIG\_SYSVIEW\_EVT\_TASK\_STOP\_READY\_ENABLE**

Task Stop Ready State Event

Enables "Task Stop Ready State" event.

Found in Component config > Application Level Tracing > FreeRTOS SystemView Tracing

# **CONFIG\_SYSVIEW\_EVT\_TASK\_CREATE\_ENABLE**

Task Create Event

Enables "Task Create" event.

Found in Component config > Application Level Tracing > FreeRTOS SystemView Tracing

## **CONFIG\_SYSVIEW\_EVT\_TASK\_TERMINATE\_ENABLE**

Task Terminate Event

Enables "Task Terminate" event.

Found in Component config > Application Level Tracing > FreeRTOS SystemView Tracing

## **CONFIG\_SYSVIEW\_EVT\_IDLE\_ENABLE**

System Idle Event

Enables "System Idle" event.

Found in Component config > Application Level Tracing > FreeRTOS SystemView Tracing

# **CONFIG\_SYSVIEW\_EVT\_TIMER\_ENTER\_ENABLE**

Timer Enter Event

Enables "Timer Enter" event.

Found in Component config > Application Level Tracing > FreeRTOS SystemView Tracing

## **CONFIG\_SYSVIEW\_EVT\_TIMER\_EXIT\_ENABLE**

Timer Exit Event

Enables "Timer Exit" event.

Found in Component config > Application Level Tracing > FreeRTOS SystemView Tracing

# <span id="page-902-0"></span>**CONFIG\_ESP32\_GCOV\_ENABLE**

GCOV to Host Enable

Enables support for GCOV data transfer to host.

Found in Component config > Application Level Tracing

# **Ethernet**

- [CONFIG\\_DMA\\_RX\\_BUF\\_NUM](#page-902-1)
- [CONFIG\\_DMA\\_TX\\_BUF\\_NUM](#page-902-2)
- [CONFIG\\_EMAC\\_L2\\_TO\\_L3\\_RX\\_BUF\\_MODE](#page-902-3)
- [CONFIG\\_EMAC\\_TASK\\_PRIORITY](#page-903-0)
- [CONFIG\\_EMAC\\_TASK\\_STACK\\_SIZE](#page-903-1)

# <span id="page-902-1"></span>**CONFIG\_DMA\_RX\_BUF\_NUM**

# Number of DMA RX buffers

Number of DMA receive buffers. Each buffer is 1600 bytes. Buffers are allocated statically. Larger number of buffers increases throughput. If enable flow ctrl, the num must be above 9 .

Found in Component config > Ethernet

### <span id="page-902-2"></span>**CONFIG\_DMA\_TX\_BUF\_NUM**

Number of DMA TX buffers

Number of DMA transmit buffers. Each buffer is 1600 bytes. Buffers are allocated statically. Larger number of buffers increases throughput.

Found in Component config > Ethernet

## <span id="page-902-3"></span>**CONFIG\_EMAC\_L2\_TO\_L3\_RX\_BUF\_MODE**

Enable copy between Layer2 and Layer3

If this options is selected, a copy of each received buffer will be created when passing it from the Ethernet MAC (L2) to the IP stack (L3). Otherwise, IP stack will receive pointers to the DMA buffers used by Ethernet MAC.

When Ethernet MAC doesn't have any unused buffers left, it will drop incomming packets (flow control may help with this problem, to some extent).

The buffers for the IP stack are allocated from the heap, so the total number of receive buffers is limited by the available heap size, if this option is selected.

If unsure, choose n.

Found in Component config > Ethernet

<span id="page-903-0"></span>**CONFIG\_EMAC\_TASK\_PRIORITY** EMAC\_TASK\_PRIORITY

Ethernet MAC task priority.

Found in Component config > Ethernet

<span id="page-903-1"></span>**CONFIG\_EMAC\_TASK\_STACK\_SIZE** Stack Size of EMAC Task

Stack Size of Ethernet MAC task.

Found in Component config > Ethernet

# **OpenSSL**

- [CONFIG\\_OPENSSL\\_DEBUG](#page-903-2)
- [CONFIG\\_OPENSSL\\_DEBUG\\_LEVEL](#page-903-3)
- [CONFIG\\_OPENSSL\\_LOWLEVEL\\_DEBUG](#page-903-4)
- [CONFIG\\_OPENSSL\\_ASSERT](#page-903-5)

## <span id="page-903-2"></span>**CONFIG\_OPENSSL\_DEBUG**

Enable OpenSSL debugging

Enable OpenSSL debugging function.

If the option is enabled, "SSL\_DEBUG" works.

Found in Component config > OpenSSL

## <span id="page-903-3"></span>**CONFIG\_OPENSSL\_DEBUG\_LEVEL**

OpenSSL debugging level

OpenSSL debugging level.

Only function whose debugging level is higher than "OPENSSL\_DEBUG\_LEVEL" works.

For example: If OPENSSL\_DEBUG\_LEVEL = 2, you use function "SSL\_DEBUG(1, "malloc failed")". Because  $1 < 2$ , it will not print.

Found in Component config > OpenSSL

### <span id="page-903-4"></span>**CONFIG\_OPENSSL\_LOWLEVEL\_DEBUG**

Enable OpenSSL low-level module debugging

If the option is enabled, low-level module debugging function of OpenSSL is enabled, e.g. mbedtls internal debugging function.

<span id="page-903-5"></span>Found in Component config > OpenSSL

# **CONFIG\_OPENSSL\_ASSERT**

Select OpenSSL assert function

OpenSSL function needs "assert" function to check if input parameters are valid.

If you want to use assert debugging function, "OPENSSL\_DEBUG" should be enabled.

Found in Component config > OpenSSL

## Available options:

- Do nothing (*CONFIG\_OPENSSL\_ASSERT\_DO\_NOTHING*) Do nothing and "SSL\_ASSERT" does not work.
- Check and exit (*CONFIG\_OPENSSL\_ASSERT\_EXIT*)

Enable assert exiting, it will check and return error code.

• Show debugging message (*CONFIG\_OPENSSL\_ASSERT\_DEBUG*)

Enable assert debugging, it will check and show debugging message.

• Show debugging message and exit (*CONFIG\_OPENSSL\_ASSERT\_DEBUG\_EXIT*)

Enable assert debugging and exiting, it will check, show debugging message and return error code.

• Show debugging message and block (*CONFIG\_OPENSSL\_ASSERT\_DEBUG\_BLOCK*)

Enable assert debugging and blocking, it will check, show debugging message and block by "while  $(1)$ ;".

# **NVS**

- [CONFIG\\_MP\\_BLOB\\_SUPPORT](#page-904-0)
- [CONFIG\\_NVS\\_ENCRYPTION](#page-904-1)

## <span id="page-904-0"></span>**CONFIG\_MP\_BLOB\_SUPPORT**

Enable multi-page blob support

When enabled, blobs larger than the sector size are split and stored on multiple sectors. This removes the earlier limitation of 1984 bytes for storing data-blobs.

Found in Component config > NVS

# <span id="page-904-1"></span>**CONFIG\_NVS\_ENCRYPTION**

Enable NVS encryption

This option enables encryption for NVS. When enabled, AES-XTS is used to encrypt the complete NVS data, except the page headers. It requires XTS encryption keys to be stored in an encrypted partition. This means enabling flash encryption is a pre-requisite for this feature.

Found in Component config > NVS

# **Driver configurations**

## **ADC configuration**

- [CONFIG\\_ADC\\_FORCE\\_XPD\\_FSM](#page-904-2)
- <span id="page-904-2"></span>• [CONFIG\\_ADC2\\_DISABLE\\_DAC](#page-905-0)

## **CONFIG\_ADC\_FORCE\_XPD\_FSM**

Use the FSM to control ADC power

ADC power can be controlled by the FSM instead of software. This allows the ADC to be shut off when it is not working leading to lower power consumption. However using the FSM control ADC power will increase the noise of ADC.

Found in Component config > Driver configurations > ADC configuration

## <span id="page-905-0"></span>**CONFIG\_ADC2\_DISABLE\_DAC**

Disable DAC when ADC2 is used on GPIO 25 and 26

If this is set, the ADC2 driver will disables the output of the DAC corresponding to the specified channel. This is the default value.

For testing, disable this option so that we can measure the output of DAC by internal ADC.

Found in Component config > Driver configurations > ADC configuration

# **SPI master configuration**

- [CONFIG\\_SPI\\_MASTER\\_IN\\_IRAM](#page-905-1)
- [CONFIG\\_SPI\\_MASTER\\_ISR\\_IN\\_IRAM](#page-905-2)

### <span id="page-905-1"></span>**CONFIG\_SPI\_MASTER\_IN\_IRAM**

Place transmitting functions of SPI master into IRAM

Normally only the ISR of SPI master is placed in the IRAM, so that it can work without the flash when interrupt is triggered. For other functions, there's some possibility that the flash cache miss when running inside and out of SPI functions, which may increase the interval of SPI transactions. Enable this to put queue\\_trans, get\\_trans\\_result and transmit functions into the IRAM to avoid possible cache miss.

During unit test, this is enabled to measure the ideal case of api.

Found in Component config > Driver configurations > SPI master configuration

## <span id="page-905-2"></span>**CONFIG\_SPI\_MASTER\_ISR\_IN\_IRAM**

Place SPI master ISR function into IRAM

Place the SPI master ISR in to IRAM to avoid possible cache miss.

Also you can forbid the ISR being disabled during flash writing access, by add ESP\_INTR\_FLAG\_IRAM when initializing the driver.

Found in Component config > Driver configurations > SPI master configuration

**CONFIG\_AWS\_IOT\_SDK**

## **Amazon Web Services IoT Platform**

- [CONFIG\\_AWS\\_IOT\\_MQTT\\_HOST](#page-906-0)
- [CONFIG\\_AWS\\_IOT\\_MQTT\\_PORT](#page-906-1)
- [CONFIG\\_AWS\\_IOT\\_MQTT\\_TX\\_BUF\\_LEN](#page-906-2)
- [CONFIG\\_AWS\\_IOT\\_MQTT\\_RX\\_BUF\\_LEN](#page-906-3)
- [CONFIG\\_AWS\\_IOT\\_MQTT\\_NUM\\_SUBSCRIBE\\_HANDLERS](#page-906-4)
- CONFIG AWS IOT MOTT MIN RECONNECT WAIT INTERVAL
- [CONFIG\\_AWS\\_IOT\\_MQTT\\_MAX\\_RECONNECT\\_WAIT\\_INTERVAL](#page-907-1)
- [CONFIG\\_AWS\\_IOT\\_OVERRIDE\\_THING\\_SHADOW\\_RX\\_BUFFER](#page-907-2)
- [CONFIG\\_AWS\\_IOT\\_SHADOW\\_MAX\\_SIZE\\_OF\\_RX\\_BUFFER](#page-907-3)
- [CONFIG\\_AWS\\_IOT\\_SHADOW\\_MAX\\_SIZE\\_OF\\_UNIQUE\\_CLIENT\\_ID\\_BYTES](#page-907-4)
- [CONFIG\\_AWS\\_IOT\\_SHADOW\\_MAX\\_SIMULTANEOUS\\_ACKS](#page-907-5)
- [CONFIG\\_AWS\\_IOT\\_SHADOW\\_MAX\\_SIMULTANEOUS\\_THINGNAMES](#page-907-6)
- [CONFIG\\_AWS\\_IOT\\_SHADOW\\_MAX\\_JSON\\_TOKEN\\_EXPECTED](#page-908-0)
- [CONFIG\\_AWS\\_IOT\\_SHADOW\\_MAX\\_SHADOW\\_TOPIC\\_LENGTH\\_WITHOUT\\_THINGNAME](#page-908-1)
- [CONFIG\\_AWS\\_IOT\\_SHADOW\\_MAX\\_SIZE\\_OF\\_THING\\_NAME](#page-908-2)

#### Amazon Web Services IoT Platform

Select this option to enable support for the AWS IoT platform, via the esp-idf component for the AWS IoT Device C SDK.

## <span id="page-906-0"></span>**CONFIG\_AWS\_IOT\_MQTT\_HOST**

AWS IoT Endpoint Hostname

Default endpoint host name to connect to AWS IoT MQTT/S gateway

This is the custom endpoint hostname and is specific to an AWS IoT account. You can find it by logging into your AWS IoT Console and clicking the Settings button. The endpoint hostname is shown under the "Custom Endpoint" heading on this page.

If you need per-device hostnames for different regions or accounts, you can override the default hostname in your app.

Found in Component config > Amazon Web Services IoT Platform

# <span id="page-906-1"></span>**CONFIG\_AWS\_IOT\_MQTT\_PORT**

AWS IoT MQTT Port

Default port number to connect to AWS IoT MQTT/S gateway

If you need per-device port numbers for different regions, you can override the default port number in your app.

Found in Component config > Amazon Web Services IoT Platform

## <span id="page-906-2"></span>**CONFIG\_AWS\_IOT\_MQTT\_TX\_BUF\_LEN**

MQTT TX Buffer Length

Maximum MQTT transmit buffer size. This is the maximum MQTT message length (including protocol overhead) which can be sent.

Sending longer messages will fail.

Found in Component config > Amazon Web Services IoT Platform

### <span id="page-906-3"></span>**CONFIG\_AWS\_IOT\_MQTT\_RX\_BUF\_LEN**

MQTT RX Buffer Length

Maximum MQTT receive buffer size. This is the maximum MQTT message length (including protocol overhead) which can be received.

Longer messages are dropped.

<span id="page-906-4"></span>Found in Component config > Amazon Web Services IoT Platform

### **CONFIG\_AWS\_IOT\_MQTT\_NUM\_SUBSCRIBE\_HANDLERS**

Maximum MQTT Topic Filters

Maximum number of concurrent MQTT topic filters.

Found in Component config > Amazon Web Services IoT Platform

### <span id="page-907-0"></span>**CONFIG\_AWS\_IOT\_MQTT\_MIN\_RECONNECT\_WAIT\_INTERVAL**

Auto reconnect initial interval (ms)

Initial delay before making first reconnect attempt, if the AWS IoT connection fails. Client will perform exponential backoff, starting from this value.

Found in Component config > Amazon Web Services IoT Platform

### <span id="page-907-1"></span>**CONFIG\_AWS\_IOT\_MQTT\_MAX\_RECONNECT\_WAIT\_INTERVAL**

Auto reconnect maximum interval (ms)

Maximum delay between reconnection attempts. If the exponentially increased delay interval reaches this value, the client will stop automatically attempting to reconnect.

Found in Component config > Amazon Web Services IoT Platform

## **Thing Shadow**

# <span id="page-907-2"></span>**CONFIG\_AWS\_IOT\_OVERRIDE\_THING\_SHADOW\_RX\_BUFFER**

Override Shadow RX buffer size

Allows setting a different Thing Shadow RX buffer size. This is the maximum size of a Thing Shadow message in bytes, plus one.

If not overridden, the default value is the MQTT RX Buffer length plus one. If overriden, do not set higher than the default value.

Found in Component config > Amazon Web Services IoT Platform > Thing Shadow

# <span id="page-907-3"></span>**CONFIG\_AWS\_IOT\_SHADOW\_MAX\_SIZE\_OF\_RX\_BUFFER**

Maximum RX Buffer (bytes)

Allows setting a different Thing Shadow RX buffer size. This is the maximum size of a Thing Shadow message in bytes, plus one.

Found in Component config > Amazon Web Services IoT Platform > Thing Shadow

## <span id="page-907-4"></span>**CONFIG\_AWS\_IOT\_SHADOW\_MAX\_SIZE\_OF\_UNIQUE\_CLIENT\_ID\_BYTES**

Maximum unique client ID size (bytes)

Maximum size of the Unique Client Id.

Found in Component config > Amazon Web Services IoT Platform > Thing Shadow

## <span id="page-907-5"></span>**CONFIG\_AWS\_IOT\_SHADOW\_MAX\_SIMULTANEOUS\_ACKS**

Maximum simultaneous responses

At any given time we will wait for this many responses. This will correlate to the rate at which the shadow actions are requested

Found in Component config > Amazon Web Services IoT Platform > Thing Shadow

### <span id="page-907-6"></span>**CONFIG\_AWS\_IOT\_SHADOW\_MAX\_SIMULTANEOUS\_THINGNAMES**

Maximum simultaneous Thing Name operations

We could perform shadow action on any thing Name and this is maximum Thing Names we can act on at any given time

Found in Component config > Amazon Web Services IoT Platform > Thing Shadow

## <span id="page-908-0"></span>**CONFIG\_AWS\_IOT\_SHADOW\_MAX\_JSON\_TOKEN\_EXPECTED**

Maximum expected JSON tokens

These are the max tokens that is expected to be in the Shadow JSON document. Includes the metadata which is published

Found in Component config > Amazon Web Services IoT Platform > Thing Shadow

<span id="page-908-1"></span>**CONFIG\_AWS\_IOT\_SHADOW\_MAX\_SHADOW\_TOPIC\_LENGTH\_WITHOUT\_THINGNAME** Maximum topic length (not including Thing Name)

All shadow actions have to be published or subscribed to a topic which is of the format \$aws/things/{thingName}/shadow/update/accepted. This refers to the size of the topic without the Thing Name

Found in Component config > Amazon Web Services IoT Platform > Thing Shadow

## <span id="page-908-2"></span>**CONFIG\_AWS\_IOT\_SHADOW\_MAX\_SIZE\_OF\_THING\_NAME**

Maximum Thing Name length

Maximum length of a Thing Name.

Found in Component config > Amazon Web Services IoT Platform > Thing Shadow

# **Bluetooth**

- [CONFIG\\_BT\\_ENABLED](#page-910-0)
- [CONFIG\\_BTDM\\_CONTROLLER\\_BR\\_EDR\\_SCO\\_DATA\\_PATH](#page-910-1)
- CONFIG\_BTDM\_CONTROLLER\_BR\_EDR\_SCO\_DATA\_PATH\_EFF
- [CONFIG\\_BTDM\\_CONTROLLER\\_PINNED\\_TO\\_CORE\\_CHOICE](#page-911-0)
- CONFIG\_BTDM\_CONTROLLER\_PINNED\_TO\_CORE
- [CONFIG\\_BTDM\\_CONTROLLER\\_HCI\\_MODE\\_CHOICE](#page-911-1)
- [CONFIG\\_BT\\_HCI\\_UART\\_NO](#page-911-2)
- [CONFIG\\_BT\\_HCI\\_UART\\_BAUDRATE](#page-911-3)
- [CONFIG\\_BTDM\\_CONTROLLER\\_MODEM\\_SLEEP](#page-911-4)
- [CONFIG\\_BTDM\\_MODEM\\_SLEEP\\_MODE](#page-912-0)
- [CONFIG\\_BTDM\\_LOW\\_POWER\\_CLOCK](#page-912-1)
- [CONFIG\\_BLUEDROID\\_PINNED\\_TO\\_CORE\\_CHOICE](#page-912-2)
- CONFIG\_BLUEDROID\_PINNED\_TO\_CORE
- [CONFIG\\_BTC\\_TASK\\_STACK\\_SIZE](#page-912-3)
- [CONFIG\\_BLUEDROID\\_MEM\\_DEBUG](#page-913-0)
- [CONFIG\\_CLASSIC\\_BT\\_ENABLED](#page-913-1)
- [CONFIG\\_A2DP\\_ENABLE](#page-913-2)
- [CONFIG\\_A2DP\\_SINK\\_TASK\\_STACK\\_SIZE](#page-913-3)
- [CONFIG\\_A2DP\\_SOURCE\\_TASK\\_STACK\\_SIZE](#page-913-4)
- [CONFIG\\_BT\\_SPP\\_ENABLED](#page-913-5)
- [CONFIG\\_HFP\\_ENABLE](#page-913-6)
- [CONFIG\\_HFP\\_ROLE](#page-913-7)
- [CONFIG\\_HFP\\_AUDIO\\_DATA\\_PATH](#page-913-8)
- [CONFIG\\_GATTS\\_ENABLE](#page-914-0)
- [CONFIG\\_GATTC\\_ENABLE](#page-914-1)
- [CONFIG\\_GATTC\\_CACHE\\_NVS\\_FLASH](#page-914-2)
- [CONFIG\\_BLE\\_SMP\\_ENABLE](#page-914-3)
- [CONFIG\\_SMP\\_SLAVE\\_CON\\_PARAMS\\_UPD\\_ENABLE](#page-914-4)
- [CONFIG\\_BT\\_STACK\\_NO\\_LOG](#page-914-5)
- [CONFIG\\_HCI\\_INITIAL\\_TRACE\\_LEVEL](#page-915-0)
- [CONFIG\\_HCI\\_INITIAL\\_TRACE\\_LEVEL](#page-915-0)
- [CONFIG\\_BTM\\_INITIAL\\_TRACE\\_LEVEL](#page-916-0)
- [CONFIG\\_BTM\\_INITIAL\\_TRACE\\_LEVEL](#page-916-0)
- [CONFIG\\_L2CAP\\_INITIAL\\_TRACE\\_LEVEL](#page-916-1)
- [CONFIG\\_L2CAP\\_INITIAL\\_TRACE\\_LEVEL](#page-916-1)
- [CONFIG\\_RFCOMM\\_INITIAL\\_TRACE\\_LEVEL](#page-916-2)
- [CONFIG\\_RFCOMM\\_INITIAL\\_TRACE\\_LEVEL](#page-916-2)
- [CONFIG\\_SDP\\_INITIAL\\_TRACE\\_LEVEL](#page-917-0)
- [CONFIG\\_SDP\\_INITIAL\\_TRACE\\_LEVEL](#page-917-0)
- [CONFIG\\_GAP\\_INITIAL\\_TRACE\\_LEVEL](#page-917-1)
- [CONFIG\\_GAP\\_INITIAL\\_TRACE\\_LEVEL](#page-917-1)
- [CONFIG\\_BNEP\\_INITIAL\\_TRACE\\_LEVEL](#page-917-2)
- [CONFIG\\_BNEP\\_INITIAL\\_TRACE\\_LEVEL](#page-917-2)
- [CONFIG\\_PAN\\_INITIAL\\_TRACE\\_LEVEL](#page-918-0)
- [CONFIG\\_PAN\\_INITIAL\\_TRACE\\_LEVEL](#page-918-0)
- [CONFIG\\_A2D\\_INITIAL\\_TRACE\\_LEVEL](#page-918-1)
- [CONFIG\\_A2D\\_INITIAL\\_TRACE\\_LEVEL](#page-918-1)
- [CONFIG\\_AVDT\\_INITIAL\\_TRACE\\_LEVEL](#page-918-2)
- [CONFIG\\_AVDT\\_INITIAL\\_TRACE\\_LEVEL](#page-918-2)
- [CONFIG\\_AVCT\\_INITIAL\\_TRACE\\_LEVEL](#page-919-0)
- [CONFIG\\_AVCT\\_INITIAL\\_TRACE\\_LEVEL](#page-919-0)
- [CONFIG\\_AVRC\\_INITIAL\\_TRACE\\_LEVEL](#page-919-1)
- [CONFIG\\_AVRC\\_INITIAL\\_TRACE\\_LEVEL](#page-919-1)
- [CONFIG\\_MCA\\_INITIAL\\_TRACE\\_LEVEL](#page-919-2)
- [CONFIG\\_MCA\\_INITIAL\\_TRACE\\_LEVEL](#page-919-2)
- [CONFIG\\_HID\\_INITIAL\\_TRACE\\_LEVEL](#page-920-0)
- [CONFIG\\_HID\\_INITIAL\\_TRACE\\_LEVEL](#page-920-0)
- [CONFIG\\_APPL\\_INITIAL\\_TRACE\\_LEVEL](#page-920-1)
- [CONFIG\\_APPL\\_INITIAL\\_TRACE\\_LEVEL](#page-920-1)
- [CONFIG\\_GATT\\_INITIAL\\_TRACE\\_LEVEL](#page-920-2)
- [CONFIG\\_GATT\\_INITIAL\\_TRACE\\_LEVEL](#page-920-2)
- [CONFIG\\_SMP\\_INITIAL\\_TRACE\\_LEVEL](#page-921-0)
- [CONFIG\\_SMP\\_INITIAL\\_TRACE\\_LEVEL](#page-921-0)
- [CONFIG\\_BTIF\\_INITIAL\\_TRACE\\_LEVEL](#page-921-1)
- [CONFIG\\_BTIF\\_INITIAL\\_TRACE\\_LEVEL](#page-921-1)
- [CONFIG\\_BTC\\_INITIAL\\_TRACE\\_LEVEL](#page-921-2)
- [CONFIG\\_BTC\\_INITIAL\\_TRACE\\_LEVEL](#page-921-2)
- [CONFIG\\_OSI\\_INITIAL\\_TRACE\\_LEVEL](#page-922-0)
- [CONFIG\\_OSI\\_INITIAL\\_TRACE\\_LEVEL](#page-922-0)
- [CONFIG\\_BLUFI\\_INITIAL\\_TRACE\\_LEVEL](#page-922-1)
- [CONFIG\\_BLUFI\\_INITIAL\\_TRACE\\_LEVEL](#page-922-1)
- [CONFIG\\_BT\\_ACL\\_CONNECTIONS](#page-922-2)
- [CONFIG\\_BT\\_ALLOCATION\\_FROM\\_SPIRAM\\_FIRST](#page-922-3)
- [CONFIG\\_BT\\_BLE\\_DYNAMIC\\_ENV\\_MEMORY](#page-922-4)
- [CONFIG\\_BLE\\_HOST\\_QUEUE\\_CONGESTION\\_CHECK](#page-922-5)
- [CONFIG\\_BLE\\_SCAN\\_DUPLICATE](#page-923-0)
- [CONFIG\\_DUPLICATE\\_SCAN\\_CACHE\\_SIZE](#page-923-1)
- [CONFIG\\_BLE\\_MESH\\_SCAN\\_DUPLICATE\\_EN](#page-923-2)
- [CONFIG\\_MESH\\_DUPLICATE\\_SCAN\\_CACHE\\_SIZE](#page-923-3)
- [CONFIG\\_BLE\\_ADV\\_REPORT\\_FLOW\\_CONTROL\\_SUPPORTED](#page-923-4)
- [CONFIG\\_BLE\\_ADV\\_REPORT\\_FLOW\\_CONTROL\\_NUM](#page-923-5)
- [CONFIG\\_BLE\\_ADV\\_REPORT\\_DISCARD\\_THRSHOLD](#page-923-6)
- CONFIG\_SMP\_ENABLE
- [CONFIG\\_BLE\\_ACTIVE\\_SCAN\\_REPORT\\_ADV\\_SCAN\\_RSP\\_INDIVIDUALLY](#page-924-0)
- [CONFIG\\_BLE\\_ESTABLISH\\_LINK\\_CONNECTION\\_TIMEOUT](#page-924-1)
- CONFIG\_BT\_RESERVE\_DRAM

### <span id="page-910-0"></span>**CONFIG\_BT\_ENABLED**

Bluetooth

Select this option to enable Bluetooth and show the submenu with Bluetooth configuration choices.

Found in Component config > Bluetooth

## <span id="page-910-1"></span>**CONFIG\_BTDM\_CONTROLLER\_BR\_EDR\_SCO\_DATA\_PATH**

BR/EDR Sync(SCO/eSCO) default data path

SCO data path, i.e. HCI or PCM. SCO data can be sent/received through HCI synchronous packets, or the data can be routed to on-chip PCM module on ESP32. PCM input/output signals can be "matrixed" to GPIOs. The default data path can also be set using API "esp\_bredr\_sco\_datapath\_set"

Found in Component config > Bluetooth

# Available options:

- HCI (*CONFIG\_BTDM\_CONTROLLER\_BR\_EDR\_SCO\_DATA\_PATH\_HCI*)
- PCM (*CONFIG\_BTDM\_CONTROLLER\_BR\_EDR\_SCO\_DATA\_PATH\_PCM*)

## <span id="page-911-0"></span>**CONFIG\_BTDM\_CONTROLLER\_PINNED\_TO\_CORE\_CHOICE**

The cpu core which bluetooth controller run

Specify the cpu core to run bluetooth controller. Can not specify no-affinity.

Found in Component config > Bluetooth

## Available options:

- Core 0 (PRO CPU) (*CONFIG\_BTDM\_CONTROLLER\_PINNED\_TO\_CORE\_0*)
- Core 1 (APP CPU) (*CONFIG\_BTDM\_CONTROLLER\_PINNED\_TO\_CORE\_1*)

## <span id="page-911-1"></span>**CONFIG\_BTDM\_CONTROLLER\_HCI\_MODE\_CHOICE**

HCI mode

Speicify HCI mode as VHCI or UART(H4)

Found in Component config > Bluetooth

## Available options:

• VHCI (*CONFIG\_BTDM\_CONTROLLER\_HCI\_MODE\_VHCI*)

Normal option. Mostly, choose this VHCI when bluetooth host run on ESP32, too.

• UART(H4) (*CONFIG\_BTDM\_CONTROLLER\_HCI\_MODE\_UART\_H4*)

If use external bluetooth host which run on other hardware and use UART as the HCI interface, choose this option.

# **HCI UART(H4) Options**

## <span id="page-911-2"></span>**CONFIG\_BT\_HCI\_UART\_NO**

UART Number for HCI

Uart number for HCI. The available uart is UART1 and UART2.

Found in Component config > Bluetooth > HCI UART(H4) Options

## <span id="page-911-3"></span>**CONFIG\_BT\_HCI\_UART\_BAUDRATE**

UART Baudrate for HCI

UART Baudrate for HCI. Please use standard baudrate.

Found in Component config > Bluetooth > HCI UART(H4) Options

# **MODEM SLEEP Options**

## <span id="page-911-4"></span>**CONFIG\_BTDM\_CONTROLLER\_MODEM\_SLEEP**

Bluetooth modem sleep

Enable/disable bluetooth controller low power mode.

Found in Component config > Bluetooth > MODEM SLEEP Options

# <span id="page-912-0"></span>**CONFIG\_BTDM\_MODEM\_SLEEP\_MODE**

Bluetooth Modem sleep mode

To select which strategy to use for modem sleep

Found in Component config > Bluetooth > MODEM SLEEP Options

## Available options:

• ORIG Mode(sleep with low power clock) (*CONFIG\_BTDM\_MODEM\_SLEEP\_MODE\_ORIG*)

ORIG mode is a bluetooth sleep mode that can be used for dual mode controller. In this mode, bluetooth controller sleeps between BR/EDR frames and BLE events. A low power clock is used to maintain bluetooth reference clock.

• EVED Mode(For internal test only) (*CONFIG\_BTDM\_MODEM\_SLEEP\_MODE\_EVED*)

EVED mode is for BLE only and is only for internal test. Do not use it for production. this mode is not compatible with DFS nor light sleep

### <span id="page-912-1"></span>**CONFIG\_BTDM\_LOW\_POWER\_CLOCK**

Bluetooth low power clock

Select the low power clock source for bluetooth controller

Found in Component config > Bluetooth > MODEM SLEEP Options

## Available options:

• Main crystal (*CONFIG\_BTDM\_LPCLK\_SEL\_MAIN\_XTAL*)

Main crystal can be used as low power clock for bluetooth modem sleep. If this option is selected, bluetooth modem sleep can work under Dynamic Frequency Scaling(DFS) enabled, but cannot work when light sleep is enabled. Main crystal has a relatively better performance than other bluetooth low power clock sources.

• External 32kHz crystal (*CONFIG\_BTDM\_LPCLK\_SEL\_EXT\_32K\_XTAL*)

# **CONFIG\_BLUEDROID\_ENABLED**

# **Bluedroid Enable**

Bluedroid Enable

This enables the default Bluedroid Bluetooth stack

## <span id="page-912-2"></span>**CONFIG\_BLUEDROID\_PINNED\_TO\_CORE\_CHOICE**

The cpu core which Bluedroid run

Which the cpu core to run Bluedroid. Can choose core0 and core1. Can not specify no-affinity.

Found in Component config > Bluetooth > Bluedroid Enable

- Core 0 (PRO CPU) (*CONFIG\_BLUEDROID\_PINNED\_TO\_CORE\_0*)
- <span id="page-912-3"></span>• Core 1 (APP CPU) (*CONFIG\_BLUEDROID\_PINNED\_TO\_CORE\_1*)

### **CONFIG\_BTC\_TASK\_STACK\_SIZE**

Bluetooth event (callback to application) task stack size

This select btc task stack size

Found in Component config > Bluetooth > Bluedroid Enable

### <span id="page-913-0"></span>**CONFIG\_BLUEDROID\_MEM\_DEBUG**

Bluedroid memory debug

Bluedroid memory debug

Found in Component config > Bluetooth > Bluedroid Enable

## <span id="page-913-1"></span>**CONFIG\_CLASSIC\_BT\_ENABLED**

Classic Bluetooth

For now this option needs "SMP\_ENABLE" to be set to yes

Found in Component config > Bluetooth > Bluedroid Enable

### <span id="page-913-2"></span>**CONFIG\_A2DP\_ENABLE**

A2DP

Advanced Audio Distrubution Profile

Found in Component config > Bluetooth > Bluedroid Enable

## <span id="page-913-3"></span>**CONFIG\_A2DP\_SINK\_TASK\_STACK\_SIZE**

A2DP sink (audio stream decoding) task stack size

Found in Component config > Bluetooth > Bluedroid Enable

# <span id="page-913-4"></span>**CONFIG\_A2DP\_SOURCE\_TASK\_STACK\_SIZE**

A2DP source (audio stream encoding) task stack size

Found in Component config > Bluetooth > Bluedroid Enable

## <span id="page-913-5"></span>**CONFIG\_BT\_SPP\_ENABLED**

SPP

This enables the Serial Port Profile

Found in Component config > Bluetooth > Bluedroid Enable

#### <span id="page-913-6"></span>**CONFIG\_HFP\_ENABLE**

Hands Free/Handset Profile

Found in Component config > Bluetooth > Bluedroid Enable

### <span id="page-913-7"></span>**CONFIG\_HFP\_ROLE**

Hands-free Profile Role configuration

Found in Component config > Bluetooth > Bluedroid Enable

## Available options:

• Hands Free Unit (*CONFIG\_HFP\_CLIENT\_ENABLE*)

### <span id="page-913-8"></span>**CONFIG\_HFP\_AUDIO\_DATA\_PATH**

audio(SCO) data path

SCO data path, i.e. HCI or PCM. This option is set using API "esp\_bredr\_sco\_datapath\_set" in Bluetooth host. Default SCO data path can also be set in Bluetooth Controller.

Found in Component config > Bluetooth > Bluedroid Enable

- PCM (*CONFIG\_HFP\_AUDIO\_DATA\_PATH\_PCM*)
- HCI (*CONFIG\_HFP\_AUDIO\_DATA\_PATH\_HCI*)

## <span id="page-914-0"></span>**CONFIG\_GATTS\_ENABLE**

Include GATT server module(GATTS)

This option can be disabled when the app work only on gatt client mode

Found in Component config > Bluetooth > Bluedroid Enable

## <span id="page-914-1"></span>**CONFIG\_GATTC\_ENABLE**

Include GATT client module(GATTC)

This option can be close when the app work only on gatt server mode

Found in Component config > Bluetooth > Bluedroid Enable

# <span id="page-914-2"></span>**CONFIG\_GATTC\_CACHE\_NVS\_FLASH**

Save gattc cache data to nvs flash

This select can save gattc cache data to nvs flash

Found in Component config > Bluetooth > Bluedroid Enable

### <span id="page-914-3"></span>**CONFIG\_BLE\_SMP\_ENABLE**

Include BLE security module(SMP)

This option can be close when the app not used the ble security connect.

Found in Component config > Bluetooth > Bluedroid Enable

### <span id="page-914-4"></span>**CONFIG\_SMP\_SLAVE\_CON\_PARAMS\_UPD\_ENABLE**

Slave enable connection parameters update during pairing

In order to reduce the pairing time, slave actively initiates connection parameters update during pairing.

Found in Component config > Bluetooth > Bluedroid Enable

## <span id="page-914-5"></span>**CONFIG\_BT\_STACK\_NO\_LOG**

Disable BT debug logs (minimize bin size)

This select can save the rodata code size

Found in Component config > Bluetooth > Bluedroid Enable

# **BT DEBUG LOG LEVEL**

- [CONFIG\\_HCI\\_INITIAL\\_TRACE\\_LEVEL](#page-915-0)
- [CONFIG\\_HCI\\_INITIAL\\_TRACE\\_LEVEL](#page-915-0)
- [CONFIG\\_BTM\\_INITIAL\\_TRACE\\_LEVEL](#page-916-0)
- [CONFIG\\_BTM\\_INITIAL\\_TRACE\\_LEVEL](#page-916-0)
- [CONFIG\\_L2CAP\\_INITIAL\\_TRACE\\_LEVEL](#page-916-1)
- [CONFIG\\_L2CAP\\_INITIAL\\_TRACE\\_LEVEL](#page-916-1)
- [CONFIG\\_RFCOMM\\_INITIAL\\_TRACE\\_LEVEL](#page-916-2)
- [CONFIG\\_RFCOMM\\_INITIAL\\_TRACE\\_LEVEL](#page-916-2)
- [CONFIG\\_SDP\\_INITIAL\\_TRACE\\_LEVEL](#page-917-0)
- [CONFIG\\_SDP\\_INITIAL\\_TRACE\\_LEVEL](#page-917-0)
- [CONFIG\\_GAP\\_INITIAL\\_TRACE\\_LEVEL](#page-917-1)
- [CONFIG\\_GAP\\_INITIAL\\_TRACE\\_LEVEL](#page-917-1)
- [CONFIG\\_BNEP\\_INITIAL\\_TRACE\\_LEVEL](#page-917-2)
- [CONFIG\\_BNEP\\_INITIAL\\_TRACE\\_LEVEL](#page-917-2)
- [CONFIG\\_PAN\\_INITIAL\\_TRACE\\_LEVEL](#page-918-0)
- [CONFIG\\_PAN\\_INITIAL\\_TRACE\\_LEVEL](#page-918-0)
- [CONFIG\\_A2D\\_INITIAL\\_TRACE\\_LEVEL](#page-918-1)
- [CONFIG\\_A2D\\_INITIAL\\_TRACE\\_LEVEL](#page-918-1)
- [CONFIG\\_AVDT\\_INITIAL\\_TRACE\\_LEVEL](#page-918-2)
- [CONFIG\\_AVDT\\_INITIAL\\_TRACE\\_LEVEL](#page-918-2)
- [CONFIG\\_AVCT\\_INITIAL\\_TRACE\\_LEVEL](#page-919-0)
- [CONFIG\\_AVCT\\_INITIAL\\_TRACE\\_LEVEL](#page-919-0)
- [CONFIG\\_AVRC\\_INITIAL\\_TRACE\\_LEVEL](#page-919-1)
- [CONFIG\\_AVRC\\_INITIAL\\_TRACE\\_LEVEL](#page-919-1)
- [CONFIG\\_MCA\\_INITIAL\\_TRACE\\_LEVEL](#page-919-2)
- [CONFIG\\_MCA\\_INITIAL\\_TRACE\\_LEVEL](#page-919-2)
- [CONFIG\\_HID\\_INITIAL\\_TRACE\\_LEVEL](#page-920-0)
- [CONFIG\\_HID\\_INITIAL\\_TRACE\\_LEVEL](#page-920-0)
- [CONFIG\\_APPL\\_INITIAL\\_TRACE\\_LEVEL](#page-920-1)
- [CONFIG\\_APPL\\_INITIAL\\_TRACE\\_LEVEL](#page-920-1)
- [CONFIG\\_GATT\\_INITIAL\\_TRACE\\_LEVEL](#page-920-2)
- [CONFIG\\_GATT\\_INITIAL\\_TRACE\\_LEVEL](#page-920-2)
- [CONFIG\\_SMP\\_INITIAL\\_TRACE\\_LEVEL](#page-921-0)
- [CONFIG\\_SMP\\_INITIAL\\_TRACE\\_LEVEL](#page-921-0)
- [CONFIG\\_BTIF\\_INITIAL\\_TRACE\\_LEVEL](#page-921-1)
- [CONFIG\\_BTIF\\_INITIAL\\_TRACE\\_LEVEL](#page-921-1)
- [CONFIG\\_BTC\\_INITIAL\\_TRACE\\_LEVEL](#page-921-2)
- [CONFIG\\_BTC\\_INITIAL\\_TRACE\\_LEVEL](#page-921-2)
- [CONFIG\\_OSI\\_INITIAL\\_TRACE\\_LEVEL](#page-922-0)
- [CONFIG\\_OSI\\_INITIAL\\_TRACE\\_LEVEL](#page-922-0)
- [CONFIG\\_BLUFI\\_INITIAL\\_TRACE\\_LEVEL](#page-922-1)
- [CONFIG\\_BLUFI\\_INITIAL\\_TRACE\\_LEVEL](#page-922-1)

## <span id="page-915-0"></span>**CONFIG\_HCI\_INITIAL\_TRACE\_LEVEL**

HCI layer

Define BT trace level for HCI layer

Found in Component config > Bluetooth > Bluedroid Enable > BT DEBUG LOG LEVEL

# Available options:

- NONE (*CONFIG\_HCI\_TRACE\_LEVEL\_NONE*)
- ERROR (*CONFIG\_HCI\_TRACE\_LEVEL\_ERROR*)
- WARNING (*CONFIG\_HCI\_TRACE\_LEVEL\_WARNING*)
- API (*CONFIG\_HCI\_TRACE\_LEVEL\_API*)
- EVENT (*CONFIG\_HCI\_TRACE\_LEVEL\_EVENT*)
- DEBUG (*CONFIG\_HCI\_TRACE\_LEVEL\_DEBUG*)
- VERBOSE (*CONFIG\_HCI\_TRACE\_LEVEL\_VERBOSE*)

# <span id="page-916-0"></span>**CONFIG\_BTM\_INITIAL\_TRACE\_LEVEL**

BTM layer

Define BT trace level for BTM layer

Found in Component config > Bluetooth > Bluedroid Enable > BT DEBUG LOG LEVEL

# Available options:

- NONE (*CONFIG\_BTM\_TRACE\_LEVEL\_NONE*)
- ERROR (*CONFIG\_BTM\_TRACE\_LEVEL\_ERROR*)
- WARNING (*CONFIG\_BTM\_TRACE\_LEVEL\_WARNING*)
- API (*CONFIG\_BTM\_TRACE\_LEVEL\_API*)
- EVENT (*CONFIG\_BTM\_TRACE\_LEVEL\_EVENT*)
- DEBUG (*CONFIG\_BTM\_TRACE\_LEVEL\_DEBUG*)
- VERBOSE (*CONFIG\_BTM\_TRACE\_LEVEL\_VERBOSE*)

# <span id="page-916-1"></span>**CONFIG\_L2CAP\_INITIAL\_TRACE\_LEVEL**

L2CAP layer

Define BT trace level for L2CAP layer

Found in Component config > Bluetooth > Bluedroid Enable > BT DEBUG LOG LEVEL

# Available options:

- NONE (*CONFIG\_L2CAP\_TRACE\_LEVEL\_NONE*)
- ERROR (*CONFIG\_L2CAP\_TRACE\_LEVEL\_ERROR*)
- WARNING (*CONFIG\_L2CAP\_TRACE\_LEVEL\_WARNING*)
- API (*CONFIG\_L2CAP\_TRACE\_LEVEL\_API*)
- EVENT (*CONFIG\_L2CAP\_TRACE\_LEVEL\_EVENT*)
- DEBUG (*CONFIG\_L2CAP\_TRACE\_LEVEL\_DEBUG*)
- VERBOSE (*CONFIG\_L2CAP\_TRACE\_LEVEL\_VERBOSE*)

# <span id="page-916-2"></span>**CONFIG\_RFCOMM\_INITIAL\_TRACE\_LEVEL**

RFCOMM layer

Define BT trace level for RFCOMM layer

Found in Component config > Bluetooth > Bluedroid Enable > BT DEBUG LOG LEVEL

- NONE (*CONFIG\_RFCOMM\_TRACE\_LEVEL\_NONE*)
- ERROR (*CONFIG\_RFCOMM\_TRACE\_LEVEL\_ERROR*)
- WARNING (*CONFIG\_RFCOMM\_TRACE\_LEVEL\_WARNING*)
- API (*CONFIG\_RFCOMM\_TRACE\_LEVEL\_API*)
- EVENT (*CONFIG\_RFCOMM\_TRACE\_LEVEL\_EVENT*)
- DEBUG (*CONFIG\_RFCOMM\_TRACE\_LEVEL\_DEBUG*)
- VERBOSE (*CONFIG\_RFCOMM\_TRACE\_LEVEL\_VERBOSE*)

# <span id="page-917-0"></span>**CONFIG\_SDP\_INITIAL\_TRACE\_LEVEL**

SDP layer

Define BT trace level for SDP layer

Found in Component config > Bluetooth > Bluedroid Enable > BT DEBUG LOG LEVEL

# Available options:

- NONE (*CONFIG\_SDP\_TRACE\_LEVEL\_NONE*)
- ERROR (*CONFIG\_SDP\_TRACE\_LEVEL\_ERROR*)
- WARNING (*CONFIG\_SDP\_TRACE\_LEVEL\_WARNING*)
- API (*CONFIG\_SDP\_TRACE\_LEVEL\_API*)
- EVENT (*CONFIG\_SDP\_TRACE\_LEVEL\_EVENT*)
- DEBUG (*CONFIG\_SDP\_TRACE\_LEVEL\_DEBUG*)
- VERBOSE (*CONFIG\_SDP\_TRACE\_LEVEL\_VERBOSE*)

# <span id="page-917-1"></span>**CONFIG\_GAP\_INITIAL\_TRACE\_LEVEL**

GAP layer

Define BT trace level for GAP layer

Found in Component config > Bluetooth > Bluedroid Enable > BT DEBUG LOG LEVEL

# Available options:

- NONE (*CONFIG\_GAP\_TRACE\_LEVEL\_NONE*)
- ERROR (*CONFIG\_GAP\_TRACE\_LEVEL\_ERROR*)
- WARNING (*CONFIG\_GAP\_TRACE\_LEVEL\_WARNING*)
- API (*CONFIG\_GAP\_TRACE\_LEVEL\_API*)
- EVENT (*CONFIG\_GAP\_TRACE\_LEVEL\_EVENT*)
- DEBUG (*CONFIG\_GAP\_TRACE\_LEVEL\_DEBUG*)
- VERBOSE (*CONFIG\_GAP\_TRACE\_LEVEL\_VERBOSE*)

# <span id="page-917-2"></span>**CONFIG\_BNEP\_INITIAL\_TRACE\_LEVEL**

BNEP layer

Define BT trace level for BNEP layer

Found in Component config > Bluetooth > Bluedroid Enable > BT DEBUG LOG LEVEL

## Available options:

• NONE (*CONFIG\_BNEP\_TRACE\_LEVEL\_NONE*)

- ERROR (*CONFIG\_BNEP\_TRACE\_LEVEL\_ERROR*)
- WARNING (*CONFIG\_BNEP\_TRACE\_LEVEL\_WARNING*)
- API (*CONFIG\_BNEP\_TRACE\_LEVEL\_API*)
- EVENT (*CONFIG\_BNEP\_TRACE\_LEVEL\_EVENT*)
- DEBUG (*CONFIG\_BNEP\_TRACE\_LEVEL\_DEBUG*)
- VERBOSE (*CONFIG\_BNEP\_TRACE\_LEVEL\_VERBOSE*)

# <span id="page-918-0"></span>**CONFIG\_PAN\_INITIAL\_TRACE\_LEVEL**

PAN layer

Define BT trace level for PAN layer

Found in Component config > Bluetooth > Bluedroid Enable > BT DEBUG LOG LEVEL

# Available options:

- NONE (*CONFIG\_PAN\_TRACE\_LEVEL\_NONE*)
- ERROR (*CONFIG\_PAN\_TRACE\_LEVEL\_ERROR*)
- WARNING (*CONFIG\_PAN\_TRACE\_LEVEL\_WARNING*)
- API (*CONFIG\_PAN\_TRACE\_LEVEL\_API*)
- EVENT (*CONFIG\_PAN\_TRACE\_LEVEL\_EVENT*)
- DEBUG (*CONFIG\_PAN\_TRACE\_LEVEL\_DEBUG*)
- VERBOSE (*CONFIG\_PAN\_TRACE\_LEVEL\_VERBOSE*)

# <span id="page-918-1"></span>**CONFIG\_A2D\_INITIAL\_TRACE\_LEVEL**

A2D layer

Define BT trace level for A2D layer

Found in Component config > Bluetooth > Bluedroid Enable > BT DEBUG LOG LEVEL

## Available options:

- NONE (*CONFIG\_A2D\_TRACE\_LEVEL\_NONE*)
- ERROR (*CONFIG\_A2D\_TRACE\_LEVEL\_ERROR*)
- WARNING (*CONFIG\_A2D\_TRACE\_LEVEL\_WARNING*)
- API (*CONFIG\_A2D\_TRACE\_LEVEL\_API*)
- EVENT (*CONFIG\_A2D\_TRACE\_LEVEL\_EVENT*)
- DEBUG (*CONFIG\_A2D\_TRACE\_LEVEL\_DEBUG*)
- VERBOSE (*CONFIG\_A2D\_TRACE\_LEVEL\_VERBOSE*)

# <span id="page-918-2"></span>**CONFIG\_AVDT\_INITIAL\_TRACE\_LEVEL**

AVDT layer

Define BT trace level for AVDT layer

Found in Component config > Bluetooth > Bluedroid Enable > BT DEBUG LOG LEVEL

- NONE (*CONFIG\_AVDT\_TRACE\_LEVEL\_NONE*)
- ERROR (*CONFIG\_AVDT\_TRACE\_LEVEL\_ERROR*)
- WARNING (*CONFIG\_AVDT\_TRACE\_LEVEL\_WARNING*)
- API (*CONFIG\_AVDT\_TRACE\_LEVEL\_API*)
- EVENT (*CONFIG\_AVDT\_TRACE\_LEVEL\_EVENT*)
- DEBUG (*CONFIG\_AVDT\_TRACE\_LEVEL\_DEBUG*)
- VERBOSE (*CONFIG\_AVDT\_TRACE\_LEVEL\_VERBOSE*)

# <span id="page-919-0"></span>**CONFIG\_AVCT\_INITIAL\_TRACE\_LEVEL**

AVCT layer

Define BT trace level for AVCT layer

Found in Component config > Bluetooth > Bluedroid Enable > BT DEBUG LOG LEVEL

# Available options:

- NONE (*CONFIG\_AVCT\_TRACE\_LEVEL\_NONE*)
- ERROR (*CONFIG\_AVCT\_TRACE\_LEVEL\_ERROR*)
- WARNING (*CONFIG\_AVCT\_TRACE\_LEVEL\_WARNING*)
- API (*CONFIG\_AVCT\_TRACE\_LEVEL\_API*)
- EVENT (*CONFIG\_AVCT\_TRACE\_LEVEL\_EVENT*)
- DEBUG (*CONFIG\_AVCT\_TRACE\_LEVEL\_DEBUG*)
- VERBOSE (*CONFIG\_AVCT\_TRACE\_LEVEL\_VERBOSE*)

# <span id="page-919-1"></span>**CONFIG\_AVRC\_INITIAL\_TRACE\_LEVEL**

AVRC layer

Define BT trace level for AVRC layer

Found in Component config > Bluetooth > Bluedroid Enable > BT DEBUG LOG LEVEL

# Available options:

- NONE (*CONFIG\_AVRC\_TRACE\_LEVEL\_NONE*)
- ERROR (*CONFIG\_AVRC\_TRACE\_LEVEL\_ERROR*)
- WARNING (*CONFIG\_AVRC\_TRACE\_LEVEL\_WARNING*)
- API (*CONFIG\_AVRC\_TRACE\_LEVEL\_API*)
- EVENT (*CONFIG\_AVRC\_TRACE\_LEVEL\_EVENT*)
- DEBUG (*CONFIG\_AVRC\_TRACE\_LEVEL\_DEBUG*)
- VERBOSE (*CONFIG\_AVRC\_TRACE\_LEVEL\_VERBOSE*)

# <span id="page-919-2"></span>**CONFIG\_MCA\_INITIAL\_TRACE\_LEVEL**

MCA layer

Define BT trace level for MCA layer

Found in Component config > Bluetooth > Bluedroid Enable > BT DEBUG LOG LEVEL

- NONE (*CONFIG\_MCA\_TRACE\_LEVEL\_NONE*)
- ERROR (*CONFIG\_MCA\_TRACE\_LEVEL\_ERROR*)
- WARNING (*CONFIG\_MCA\_TRACE\_LEVEL\_WARNING*)
- API (*CONFIG\_MCA\_TRACE\_LEVEL\_API*)
- EVENT (*CONFIG\_MCA\_TRACE\_LEVEL\_EVENT*)
- DEBUG (*CONFIG\_MCA\_TRACE\_LEVEL\_DEBUG*)
- VERBOSE (*CONFIG\_MCA\_TRACE\_LEVEL\_VERBOSE*)

# <span id="page-920-0"></span>**CONFIG\_HID\_INITIAL\_TRACE\_LEVEL**

# HID layer

Define BT trace level for HID layer

Found in Component config > Bluetooth > Bluedroid Enable > BT DEBUG LOG LEVEL

# Available options:

- NONE (*CONFIG\_HID\_TRACE\_LEVEL\_NONE*)
- ERROR (*CONFIG\_HID\_TRACE\_LEVEL\_ERROR*)
- WARNING (*CONFIG\_HID\_TRACE\_LEVEL\_WARNING*)
- API (*CONFIG\_HID\_TRACE\_LEVEL\_API*)
- EVENT (*CONFIG\_HID\_TRACE\_LEVEL\_EVENT*)
- DEBUG (*CONFIG\_HID\_TRACE\_LEVEL\_DEBUG*)
- VERBOSE (*CONFIG\_HID\_TRACE\_LEVEL\_VERBOSE*)

# <span id="page-920-1"></span>**CONFIG\_APPL\_INITIAL\_TRACE\_LEVEL**

APPL layer

Define BT trace level for APPL layer

Found in Component config > Bluetooth > Bluedroid Enable > BT DEBUG LOG LEVEL

# Available options:

- NONE (*CONFIG\_APPL\_TRACE\_LEVEL\_NONE*)
- ERROR (*CONFIG\_APPL\_TRACE\_LEVEL\_ERROR*)
- WARNING (*CONFIG\_APPL\_TRACE\_LEVEL\_WARNING*)
- API (*CONFIG\_APPL\_TRACE\_LEVEL\_API*)
- EVENT (*CONFIG\_APPL\_TRACE\_LEVEL\_EVENT*)
- DEBUG (*CONFIG\_APPL\_TRACE\_LEVEL\_DEBUG*)
- VERBOSE (*CONFIG\_APPL\_TRACE\_LEVEL\_VERBOSE*)

# <span id="page-920-2"></span>**CONFIG\_GATT\_INITIAL\_TRACE\_LEVEL**

# GATT layer

Define BT trace level for GATT layer

Found in Component config > Bluetooth > Bluedroid Enable > BT DEBUG LOG LEVEL

- NONE (*CONFIG\_GATT\_TRACE\_LEVEL\_NONE*)
- ERROR (*CONFIG\_GATT\_TRACE\_LEVEL\_ERROR*)
- WARNING (*CONFIG\_GATT\_TRACE\_LEVEL\_WARNING*)
- API (*CONFIG\_GATT\_TRACE\_LEVEL\_API*)
- EVENT (*CONFIG\_GATT\_TRACE\_LEVEL\_EVENT*)
- DEBUG (*CONFIG\_GATT\_TRACE\_LEVEL\_DEBUG*)
- VERBOSE (*CONFIG\_GATT\_TRACE\_LEVEL\_VERBOSE*)

# <span id="page-921-0"></span>**CONFIG\_SMP\_INITIAL\_TRACE\_LEVEL**

SMP layer

Define BT trace level for SMP layer

Found in Component config > Bluetooth > Bluedroid Enable > BT DEBUG LOG LEVEL

# Available options:

- NONE (*CONFIG\_SMP\_TRACE\_LEVEL\_NONE*)
- ERROR (*CONFIG\_SMP\_TRACE\_LEVEL\_ERROR*)
- WARNING (*CONFIG\_SMP\_TRACE\_LEVEL\_WARNING*)
- API (*CONFIG\_SMP\_TRACE\_LEVEL\_API*)
- EVENT (*CONFIG\_SMP\_TRACE\_LEVEL\_EVENT*)
- DEBUG (*CONFIG\_SMP\_TRACE\_LEVEL\_DEBUG*)
- VERBOSE (*CONFIG\_SMP\_TRACE\_LEVEL\_VERBOSE*)

## <span id="page-921-1"></span>**CONFIG\_BTIF\_INITIAL\_TRACE\_LEVEL**

BTIF layer

Define BT trace level for BTIF layer

Found in Component config > Bluetooth > Bluedroid Enable > BT DEBUG LOG LEVEL

# Available options:

- NONE (*CONFIG\_BTIF\_TRACE\_LEVEL\_NONE*)
- ERROR (*CONFIG\_BTIF\_TRACE\_LEVEL\_ERROR*)
- WARNING (*CONFIG\_BTIF\_TRACE\_LEVEL\_WARNING*)
- API (*CONFIG\_BTIF\_TRACE\_LEVEL\_API*)
- EVENT (*CONFIG\_BTIF\_TRACE\_LEVEL\_EVENT*)
- DEBUG (*CONFIG\_BTIF\_TRACE\_LEVEL\_DEBUG*)
- VERBOSE (*CONFIG\_BTIF\_TRACE\_LEVEL\_VERBOSE*)

## <span id="page-921-2"></span>**CONFIG\_BTC\_INITIAL\_TRACE\_LEVEL**

BTC layer

Define BT trace level for BTC layer

Found in Component config > Bluetooth > Bluedroid Enable > BT DEBUG LOG LEVEL

- NONE (*CONFIG\_BTC\_TRACE\_LEVEL\_NONE*)
- ERROR (*CONFIG\_BTC\_TRACE\_LEVEL\_ERROR*)
- WARNING (*CONFIG\_BTC\_TRACE\_LEVEL\_WARNING*)
- API (*CONFIG\_BTC\_TRACE\_LEVEL\_API*)
- EVENT (*CONFIG\_BTC\_TRACE\_LEVEL\_EVENT*)
- DEBUG (*CONFIG\_BTC\_TRACE\_LEVEL\_DEBUG*)
- VERBOSE (*CONFIG\_BTC\_TRACE\_LEVEL\_VERBOSE*)

# <span id="page-922-0"></span>**CONFIG\_OSI\_INITIAL\_TRACE\_LEVEL**

OSI layer

Define BT trace level for OSI layer

Found in Component config > Bluetooth > Bluedroid Enable > BT DEBUG LOG LEVEL

# Available options:

- NONE (*CONFIG\_OSI\_TRACE\_LEVEL\_NONE*)
- ERROR (*CONFIG\_OSI\_TRACE\_LEVEL\_ERROR*)
- WARNING (*CONFIG\_OSI\_TRACE\_LEVEL\_WARNING*)
- API (*CONFIG\_OSI\_TRACE\_LEVEL\_API*)
- EVENT (*CONFIG\_OSI\_TRACE\_LEVEL\_EVENT*)
- DEBUG (*CONFIG\_OSI\_TRACE\_LEVEL\_DEBUG*)
- VERBOSE (*CONFIG\_OSI\_TRACE\_LEVEL\_VERBOSE*)

# <span id="page-922-1"></span>**CONFIG\_BLUFI\_INITIAL\_TRACE\_LEVEL**

BLUFI layer

Define BT trace level for BLUFI layer

Found in Component config > Bluetooth > Bluedroid Enable > BT DEBUG LOG LEVEL

## Available options:

- NONE (*CONFIG\_BLUFI\_TRACE\_LEVEL\_NONE*)
- ERROR (*CONFIG\_BLUFI\_TRACE\_LEVEL\_ERROR*)
- WARNING (*CONFIG\_BLUFI\_TRACE\_LEVEL\_WARNING*)
- API (*CONFIG\_BLUFI\_TRACE\_LEVEL\_API*)
- EVENT (*CONFIG\_BLUFI\_TRACE\_LEVEL\_EVENT*)
- DEBUG (*CONFIG\_BLUFI\_TRACE\_LEVEL\_DEBUG*)
- VERBOSE (*CONFIG\_BLUFI\_TRACE\_LEVEL\_VERBOSE*)

# <span id="page-922-2"></span>**CONFIG\_BT\_ACL\_CONNECTIONS**

BT/BLE MAX ACL CONNECTIONS(1~7)

Maximum BT/BLE connection count

Found in Component config > Bluetooth > Bluedroid Enable

## <span id="page-922-3"></span>**CONFIG\_BT\_ALLOCATION\_FROM\_SPIRAM\_FIRST**

BT/BLE will first malloc the memory from the PSRAM

This select can save the internal RAM if there have the PSRAM

Found in Component config > Bluetooth > Bluedroid Enable

# <span id="page-922-4"></span>**CONFIG\_BT\_BLE\_DYNAMIC\_ENV\_MEMORY**

Use dynamic memory allocation in BT/BLE stack

This select can make the allocation of memory will become more flexible

<span id="page-922-5"></span>Found in Component config > Bluetooth > Bluedroid Enable

## **CONFIG\_BLE\_HOST\_QUEUE\_CONGESTION\_CHECK**

BLE queue congestion check

When scanning and scan duplicate is not enabled, if there are a lot of adv packets around or application layer handling adv packets is slow, it will cause the controller memory to run out. if enabled, adv packets will be lost when host queue is congested.

Found in Component config > Bluetooth > Bluedroid Enable

## <span id="page-923-0"></span>**CONFIG\_BLE\_SCAN\_DUPLICATE**

BLE Scan Duplicate Options

This select enables parameters setting of BLE scan duplicate.

Found in Component config > Bluetooth > Bluedroid Enable

# <span id="page-923-1"></span>**CONFIG\_DUPLICATE\_SCAN\_CACHE\_SIZE**

Maximum number of devices in scan duplicate filter

Maximum number of devices which can be recorded in scan duplicate filter. When the maximum amount of device in the filter is reached, the cache will be refreshed.

Found in Component config > Bluetooth > Bluedroid Enable

## <span id="page-923-2"></span>**CONFIG\_BLE\_MESH\_SCAN\_DUPLICATE\_EN**

Special duplicate scan mechanism for BLE Mesh scan

This enables the BLE scan duplicate for special BLE Mesh scan.

Found in Component config > Bluetooth > Bluedroid Enable

# <span id="page-923-3"></span>**CONFIG\_MESH\_DUPLICATE\_SCAN\_CACHE\_SIZE**

Maximum number of Mesh adv packets in scan duplicate filter

Maximum number of adv packets which can be recorded in duplicate scan cache for BLE Mesh. When the maximum amount of device in the filter is reached, the cache will be refreshed.

Found in Component config > Bluetooth > Bluedroid Enable

# <span id="page-923-4"></span>**CONFIG\_BLE\_ADV\_REPORT\_FLOW\_CONTROL\_SUPPORTED**

BLE adv report flow control supported

The function is mainly used to enable flow control for advertising reports. When it is enabled, advertising reports will be discarded by the controller if the number of unprocessed advertising reports exceeds the size of BLE adv report flow control.

Found in Component config > Bluetooth > Bluedroid Enable

## <span id="page-923-5"></span>**CONFIG\_BLE\_ADV\_REPORT\_FLOW\_CONTROL\_NUM**

BLE adv report flow control number

The number of unprocessed advertising report that Bluedroid can save.If you set *BLE\_ADV\_REPORT\_FLOW\_CONTROL\_NUM* to a small value, this may cause adv packets lost. If you set *BLE\_ADV\_REPORT\_FLOW\_CONTROL\_NUM* to a large value, Bluedroid may cache a lot of adv packets and this may cause system memory run out. For example, if you set it to 50, the maximum memory consumed by host is 35 \* 50 bytes. Please set *BLE\_ADV\_REPORT\_FLOW\_CONTROL\_NUM* according to your system free memory and handle adv packets as fast as possible, otherwise it will cause adv packets lost.

Found in Component config > Bluetooth > Bluedroid Enable

## <span id="page-923-6"></span>**CONFIG\_BLE\_ADV\_REPORT\_DISCARD\_THRSHOLD**

BLE adv lost event threshold value

When adv report flow control is enabled, The ADV lost event will be generated when the number of ADV packets lost in the controller reaches this threshold. It is better to set a larger value. If you set

*BLE\_ADV\_REPORT\_DISCARD\_THRSHOLD* to a small value or printf every adv lost event, it may cause adv packets lost more.

Found in Component config > Bluetooth > Bluedroid Enable

### <span id="page-924-0"></span>**CONFIG\_BLE\_ACTIVE\_SCAN\_REPORT\_ADV\_SCAN\_RSP\_INDIVIDUALLY**

Report adv data and scan response individually when BLE active scan

Originally, when doing BLE active scan, Bluedroid will not report adv to application layer until receive scan response. This option is used to disable the behavior. When enable this option, Bluedroid will report adv data or scan response to application layer immediately.

Found in Component config > Bluetooth > Bluedroid Enable

#### <span id="page-924-1"></span>**CONFIG\_BLE\_ESTABLISH\_LINK\_CONNECTION\_TIMEOUT**

Timeout of BLE connection establishment

Bluetooth Connection establishment maximum time, if connection time exceeds this value, the connection establishment fails, ESP\_GATTC\_OPEN\_EVT or ESP\_GATTS\_OPEN\_EVT is triggered.

Found in Component config > Bluetooth > Bluedroid Enable

## **mbedTLS**

- [CONFIG\\_MBEDTLS\\_SSL\\_MAX\\_CONTENT\\_LEN](#page-926-0)
- [CONFIG\\_MBEDTLS\\_DEBUG](#page-926-1)
- [CONFIG\\_MBEDTLS\\_HARDWARE\\_AES](#page-926-2)
- [CONFIG\\_MBEDTLS\\_HARDWARE\\_MPI](#page-926-3)
- [CONFIG\\_MBEDTLS\\_MPI\\_USE\\_INTERRUPT](#page-926-4)
- [CONFIG\\_MBEDTLS\\_HARDWARE\\_SHA](#page-926-5)
- [CONFIG\\_MBEDTLS\\_HAVE\\_TIME](#page-927-0)
- [CONFIG\\_MBEDTLS\\_HAVE\\_TIME\\_DATE](#page-927-1)
- [CONFIG\\_MBEDTLS\\_TLS\\_MODE](#page-927-2)
- CONFIG\_MBEDTLS\_TLS\_SERVER
- CONFIG\_MBEDTLS\_TLS\_CLIENT
- CONFIG\_MBEDTLS\_TLS\_ENABLED
- [CONFIG\\_MBEDTLS\\_PSK\\_MODES](#page-927-3)
- [CONFIG\\_MBEDTLS\\_KEY\\_EXCHANGE\\_PSK](#page-927-4)
- [CONFIG\\_MBEDTLS\\_KEY\\_EXCHANGE\\_DHE\\_PSK](#page-927-5)
- [CONFIG\\_MBEDTLS\\_KEY\\_EXCHANGE\\_ECDHE\\_PSK](#page-928-0)
- [CONFIG\\_MBEDTLS\\_KEY\\_EXCHANGE\\_RSA\\_PSK](#page-928-1)
- [CONFIG\\_MBEDTLS\\_KEY\\_EXCHANGE\\_RSA](#page-928-2)
- [CONFIG\\_MBEDTLS\\_KEY\\_EXCHANGE\\_DHE\\_RSA](#page-928-3)
- [CONFIG\\_MBEDTLS\\_KEY\\_EXCHANGE\\_ELLIPTIC\\_CURVE](#page-928-4)
- [CONFIG\\_MBEDTLS\\_KEY\\_EXCHANGE\\_ECDHE\\_RSA](#page-928-5)
- [CONFIG\\_MBEDTLS\\_KEY\\_EXCHANGE\\_ECDHE\\_ECDSA](#page-928-6)
- [CONFIG\\_MBEDTLS\\_KEY\\_EXCHANGE\\_ECDH\\_ECDSA](#page-928-7)
- [CONFIG\\_MBEDTLS\\_KEY\\_EXCHANGE\\_ECDH\\_RSA](#page-928-8)
- [CONFIG\\_MBEDTLS\\_SSL\\_RENEGOTIATION](#page-929-0)
- [CONFIG\\_MBEDTLS\\_SSL\\_PROTO\\_SSL3](#page-929-1)
- [CONFIG\\_MBEDTLS\\_SSL\\_PROTO\\_TLS1](#page-929-2)
- [CONFIG\\_MBEDTLS\\_SSL\\_PROTO\\_TLS1\\_1](#page-929-3)
- [CONFIG\\_MBEDTLS\\_SSL\\_PROTO\\_TLS1\\_2](#page-929-4)
- [CONFIG\\_MBEDTLS\\_SSL\\_PROTO\\_DTLS](#page-929-5)
- [CONFIG\\_MBEDTLS\\_SSL\\_ALPN](#page-929-6)
- [CONFIG\\_MBEDTLS\\_SSL\\_SESSION\\_TICKETS](#page-929-7)
- [CONFIG\\_MBEDTLS\\_AES\\_C](#page-929-8)
- [CONFIG\\_MBEDTLS\\_CAMELLIA\\_C](#page-930-0)
- [CONFIG\\_MBEDTLS\\_DES\\_C](#page-930-1)
- [CONFIG\\_MBEDTLS\\_RC4\\_MODE](#page-930-2)
- [CONFIG\\_MBEDTLS\\_BLOWFISH\\_C](#page-930-3)
- [CONFIG\\_MBEDTLS\\_XTEA\\_C](#page-930-4)
- [CONFIG\\_MBEDTLS\\_CCM\\_C](#page-930-5)
- [CONFIG\\_MBEDTLS\\_GCM\\_C](#page-930-6)
- [CONFIG\\_MBEDTLS\\_RIPEMD160\\_C](#page-930-7)
- [CONFIG\\_MBEDTLS\\_PEM\\_PARSE\\_C](#page-931-0)
- [CONFIG\\_MBEDTLS\\_PEM\\_WRITE\\_C](#page-931-1)
- [CONFIG\\_MBEDTLS\\_X509\\_CRL\\_PARSE\\_C](#page-931-2)
- [CONFIG\\_MBEDTLS\\_X509\\_CSR\\_PARSE\\_C](#page-931-3)
- [CONFIG\\_MBEDTLS\\_ECDH\\_C](#page-931-4)
- [CONFIG\\_MBEDTLS\\_ECDSA\\_C](#page-931-5)
- [CONFIG\\_MBEDTLS\\_ECP\\_DP\\_SECP192R1\\_ENABLED](#page-931-6)
- [CONFIG\\_MBEDTLS\\_ECP\\_DP\\_SECP224R1\\_ENABLED](#page-932-0)
- [CONFIG\\_MBEDTLS\\_ECP\\_DP\\_SECP256R1\\_ENABLED](#page-932-1)
- [CONFIG\\_MBEDTLS\\_ECP\\_DP\\_SECP384R1\\_ENABLED](#page-932-2)
- [CONFIG\\_MBEDTLS\\_ECP\\_DP\\_SECP521R1\\_ENABLED](#page-932-3)
- [CONFIG\\_MBEDTLS\\_ECP\\_DP\\_SECP192K1\\_ENABLED](#page-932-4)
- [CONFIG\\_MBEDTLS\\_ECP\\_DP\\_SECP224K1\\_ENABLED](#page-932-5)
- [CONFIG\\_MBEDTLS\\_ECP\\_DP\\_SECP256K1\\_ENABLED](#page-932-6)
- [CONFIG\\_MBEDTLS\\_ECP\\_DP\\_BP256R1\\_ENABLED](#page-932-7)
- [CONFIG\\_MBEDTLS\\_ECP\\_DP\\_BP384R1\\_ENABLED](#page-932-8)
- [CONFIG\\_MBEDTLS\\_ECP\\_DP\\_BP512R1\\_ENABLED](#page-933-0)
- [CONFIG\\_MBEDTLS\\_ECP\\_DP\\_CURVE25519\\_ENABLED](#page-933-1)
- [CONFIG\\_MBEDTLS\\_ECP\\_NIST\\_OPTIM](#page-933-2)

## <span id="page-926-0"></span>**CONFIG\_MBEDTLS\_SSL\_MAX\_CONTENT\_LEN**

TLS maximum message content length

Maximum TLS message length (in bytes) supported by mbedTLS.

16384 is the default and this value is required to comply fully with TLS standards.

However you can set a lower value in order to save RAM. This is safe if the other end of the connection supports Maximum Fragment Length Negotiation Extension (max\_fragment\_length, see RFC6066) or you know for certain that it will never send a message longer than a certain number of bytes.

If the value is set too low, symptoms are a failed TLS handshake or a return value of MBEDTLS\_ERR\_SSL\_INVALID\_RECORD (-0x7200).

Found in Component config > mbedTLS

# <span id="page-926-1"></span>**CONFIG\_MBEDTLS\_DEBUG**

Enable mbedTLS debugging

Enable mbedTLS debugging functions at compile time.

If this option is enabled, you can include "mbedtls/esp\_debug.h" and call mbedtls\_esp\_enable\_debug\_log() at runtime in order to enable mbedTLS debug output via the ESP log mechanism.

Found in Component config > mbedTLS

### <span id="page-926-2"></span>**CONFIG\_MBEDTLS\_HARDWARE\_AES**

Enable hardware AES acceleration

Enable hardware accelerated AES encryption & decryption.

Note that if the ESP32 CPU is running at 240MHz, hardware AES does not offer any speed boost over software AES.

Found in Component config > mbedTLS

#### <span id="page-926-3"></span>**CONFIG\_MBEDTLS\_HARDWARE\_MPI**

Enable hardware MPI (bignum) acceleration

Enable hardware accelerated multiple precision integer operations.

Hardware accelerated multiplication, modulo multiplication, and modular exponentiation for up to 4096 bit results.

These operations are used by RSA.

Found in Component config > mbedTLS

#### <span id="page-926-4"></span>**CONFIG\_MBEDTLS\_MPI\_USE\_INTERRUPT**

Use interrupt for MPI operations

Use an interrupt to coordinate MPI operations.

This allows other code to run on the CPU while an MPI operation is pending. Otherwise the CPU busy-waits.

Found in Component config > mbedTLS

### <span id="page-926-5"></span>**CONFIG\_MBEDTLS\_HARDWARE\_SHA**

Enable hardware SHA acceleration

Enable hardware accelerated SHA1, SHA256, SHA384 & SHA512 in mbedTLS.

Due to a hardware limitation, hardware acceleration is only guaranteed if SHA digests are calculated one at a time. If more than one SHA digest is calculated at the same time, one will be calculated fully in hardware and the rest will be calculated (at least partially calculated) in software. This happens automatically.

SHA hardware acceleration is faster than software in some situations but slower in others. You should benchmark to find the best setting for you.

Found in Component config > mbedTLS

## <span id="page-927-0"></span>**CONFIG\_MBEDTLS\_HAVE\_TIME**

Enable mbedtls time

System has time.h and time(). The time does not need to be correct, only time differences are used,

Found in Component config > mbedTLS

## <span id="page-927-1"></span>**CONFIG\_MBEDTLS\_HAVE\_TIME\_DATE**

Enable mbedtls time data

System has time.h and time(), gmtime() and the clock is correct. The time needs to be correct (not necesarily very accurate, but at least the date should be correct). This is used to verify the validity period of X.509 certificates.

It is suggested that you should get the real time by "SNTP".

Found in Component config > mbedTLS

## <span id="page-927-2"></span>**CONFIG\_MBEDTLS\_TLS\_MODE**

TLS Protocol Role

mbedTLS can be compiled with protocol support for the TLS server, TLS client, or both server and client.

Reducing the number of TLS roles supported saves code size.

Found in Component config > mbedTLS

### Available options:

- Server & Client (*CONFIG\_MBEDTLS\_TLS\_SERVER\_AND\_CLIENT*)
- Server (*CONFIG\_MBEDTLS\_TLS\_SERVER\_ONLY*)
- Client (*CONFIG\_MBEDTLS\_TLS\_CLIENT\_ONLY*)
- None (*CONFIG\_MBEDTLS\_TLS\_DISABLED*)

# **TLS Key Exchange Methods**

## <span id="page-927-3"></span>**CONFIG\_MBEDTLS\_PSK\_MODES**

Enable pre-shared-key ciphersuites

Enable to show configuration for different types of pre-shared-key TLS authentatication methods.

Leaving this options disabled will save code size if they are not used.

Found in Component config > mbedTLS > TLS Key Exchange Methods

## <span id="page-927-4"></span>**CONFIG\_MBEDTLS\_KEY\_EXCHANGE\_PSK**

Enable PSK based ciphersuite modes

Enable to support symmetric key PSK (pre-shared-key) TLS key exchange modes.

<span id="page-927-5"></span>Found in Component config > mbedTLS > TLS Key Exchange Methods

### **CONFIG\_MBEDTLS\_KEY\_EXCHANGE\_DHE\_PSK**

Enable DHE-PSK based ciphersuite modes

Enable to support Diffie-Hellman PSK (pre-shared-key) TLS authentication modes.

Found in Component config > mbedTLS > TLS Key Exchange Methods

# <span id="page-928-0"></span>**CONFIG\_MBEDTLS\_KEY\_EXCHANGE\_ECDHE\_PSK**

Enable ECDHE-PSK based ciphersuite modes

Enable to support Elliptic-Curve-Diffie-Hellman PSK (pre-shared-key) TLS authentication modes.

Found in Component config > mbedTLS > TLS Key Exchange Methods

## <span id="page-928-1"></span>**CONFIG\_MBEDTLS\_KEY\_EXCHANGE\_RSA\_PSK**

Enable RSA-PSK based ciphersuite modes

Enable to support RSA PSK (pre-shared-key) TLS authentication modes.

Found in Component config > mbedTLS > TLS Key Exchange Methods

## <span id="page-928-2"></span>**CONFIG\_MBEDTLS\_KEY\_EXCHANGE\_RSA**

Enable RSA-only based ciphersuite modes

Enable to support ciphersuites with prefix TLS-RSA-WITH-

Found in Component config > mbedTLS > TLS Key Exchange Methods

# <span id="page-928-3"></span>**CONFIG\_MBEDTLS\_KEY\_EXCHANGE\_DHE\_RSA**

Enable DHE-RSA based ciphersuite modes

Enable to support ciphersuites with prefix TLS-DHE-RSA-WITH-

Found in Component config > mbedTLS > TLS Key Exchange Methods

## <span id="page-928-4"></span>**CONFIG\_MBEDTLS\_KEY\_EXCHANGE\_ELLIPTIC\_CURVE**

Support Elliptic Curve based ciphersuites

Enable to show Elliptic Curve based ciphersuite mode options.

Disabling all Elliptic Curve ciphersuites saves code size and can give slightly faster TLS handshakes, provided the server supports RSA-only ciphersuite modes.

Found in Component config > mbedTLS > TLS Key Exchange Methods

### <span id="page-928-5"></span>**CONFIG\_MBEDTLS\_KEY\_EXCHANGE\_ECDHE\_RSA**

Enable ECDHE-RSA based ciphersuite modes

Enable to support ciphersuites with prefix TLS-ECDHE-RSA-WITH-

Found in Component config > mbedTLS > TLS Key Exchange Methods

### <span id="page-928-6"></span>**CONFIG\_MBEDTLS\_KEY\_EXCHANGE\_ECDHE\_ECDSA**

Enable ECDHE-ECDSA based ciphersuite modes

Enable to support ciphersuites with prefix TLS-ECDHE-RSA-WITH-

Found in Component config > mbedTLS > TLS Key Exchange Methods

### <span id="page-928-7"></span>**CONFIG\_MBEDTLS\_KEY\_EXCHANGE\_ECDH\_ECDSA**

Enable ECDH-ECDSA based ciphersuite modes

Enable to support ciphersuites with prefix TLS-ECDHE-RSA-WITH-

<span id="page-928-8"></span>Found in Component config > mbedTLS > TLS Key Exchange Methods

## **CONFIG\_MBEDTLS\_KEY\_EXCHANGE\_ECDH\_RSA**

Enable ECDH-RSA based ciphersuite modes

Enable to support ciphersuites with prefix TLS-ECDHE-RSA-WITH-

Found in Component config > mbedTLS > TLS Key Exchange Methods

### <span id="page-929-0"></span>**CONFIG\_MBEDTLS\_SSL\_RENEGOTIATION**

Support TLS renegotiation

The two main uses of renegotiation are (1) refresh keys on long-lived connections and (2) client authentication after the initial handshake. If you don't need renegotiation, disabling it will save code size and reduce the possibility of abuse/vulnerability.

Found in Component config > mbedTLS

## <span id="page-929-1"></span>**CONFIG\_MBEDTLS\_SSL\_PROTO\_SSL3**

Legacy SSL 3.0 support

Support the legacy SSL 3.0 protocol. Most servers will speak a newer TLS protocol these days.

Found in Component config > mbedTLS

## <span id="page-929-2"></span>**CONFIG\_MBEDTLS\_SSL\_PROTO\_TLS1**

Support TLS 1.0 protocol

Found in Component config > mbedTLS

## <span id="page-929-3"></span>**CONFIG\_MBEDTLS\_SSL\_PROTO\_TLS1\_1**

Support TLS 1.1 protocol

Found in Component config > mbedTLS

# <span id="page-929-4"></span>**CONFIG\_MBEDTLS\_SSL\_PROTO\_TLS1\_2**

Support TLS 1.2 protocol

Found in Component config > mbedTLS

# <span id="page-929-5"></span>**CONFIG\_MBEDTLS\_SSL\_PROTO\_DTLS**

Support DTLS protocol (all versions)

Requires TLS 1.1 to be enabled for DTLS 1.0 Requires TLS 1.2 to be enabled for DTLS 1.2

Found in Component config > mbedTLS

### <span id="page-929-6"></span>**CONFIG\_MBEDTLS\_SSL\_ALPN**

Support ALPN (Application Layer Protocol Negotiation)

Disabling this option will save some code size if it is not needed.

Found in Component config > mbedTLS

#### <span id="page-929-7"></span>**CONFIG\_MBEDTLS\_SSL\_SESSION\_TICKETS**

TLS: Support RFC 5077 SSL session tickets

Support RFC 5077 session tickets. See mbedTLS documentation for more details.

Disabling this option will save some code size.

Found in Component config > mbedTLS

## **Symmetric Ciphers**

## <span id="page-929-8"></span>**CONFIG\_MBEDTLS\_AES\_C**

AES block cipher

Found in Component config > mbedTLS > Symmetric Ciphers

## <span id="page-930-0"></span>**CONFIG\_MBEDTLS\_CAMELLIA\_C**

Camellia block cipher

Found in Component config > mbedTLS > Symmetric Ciphers

## <span id="page-930-1"></span>**CONFIG\_MBEDTLS\_DES\_C**

DES block cipher (legacy, insecure)

Enables the DES block cipher to support 3DES-based TLS ciphersuites.

3DES is vulnerable to the Sweet32 attack and should only be enabled if absolutely necessary.

Found in Component config > mbedTLS > Symmetric Ciphers

## <span id="page-930-2"></span>**CONFIG\_MBEDTLS\_RC4\_MODE**

RC4 Stream Cipher (legacy, insecure)

ARCFOUR (RC4) stream cipher can be disabled entirely, enabled but not added to default ciphersuites, or enabled completely.

Please consider the security implications before enabling RC4.

Found in Component config > mbedTLS > Symmetric Ciphers

## Available options:

- Disabled (*CONFIG\_MBEDTLS\_RC4\_DISABLED*)
- Enabled, not in default ciphersuites (*CONFIG\_MBEDTLS\_RC4\_ENABLED\_NO\_DEFAULT*)
- Enabled (*CONFIG\_MBEDTLS\_RC4\_ENABLED*)

## <span id="page-930-3"></span>**CONFIG\_MBEDTLS\_BLOWFISH\_C**

Blowfish block cipher (read help)

Enables the Blowfish block cipher (not used for TLS sessions.)

The Blowfish cipher is not used for mbedTLS TLS sessions but can be used for other purposes. Read up on the limitations of Blowfish (including Sweet32) before enabling.

Found in Component config > mbedTLS > Symmetric Ciphers

## <span id="page-930-4"></span>**CONFIG\_MBEDTLS\_XTEA\_C**

XTEA block cipher

Enables the XTEA block cipher.

Found in Component config > mbedTLS > Symmetric Ciphers

# <span id="page-930-5"></span>**CONFIG\_MBEDTLS\_CCM\_C**

CCM (Counter with CBC-MAC) block cipher modes

Enable Counter with CBC-MAC (CCM) modes for AES and/or Camellia ciphers.

Disabling this option saves some code size.

Found in Component config > mbedTLS > Symmetric Ciphers

## <span id="page-930-6"></span>**CONFIG\_MBEDTLS\_GCM\_C**

GCM (Galois/Counter) block cipher modes

Enable Galois/Counter Mode for AES and/or Camellia ciphers.

This option is generally faster than CCM.

<span id="page-930-7"></span>Found in Component config > mbedTLS > Symmetric Ciphers

## **CONFIG\_MBEDTLS\_RIPEMD160\_C**

Enable RIPEMD-160 hash algorithm

Enable the RIPEMD-160 hash algorithm.

Found in Component config > mbedTLS

# **Certificates**

# <span id="page-931-0"></span>**CONFIG\_MBEDTLS\_PEM\_PARSE\_C**

Read & Parse PEM formatted certificates

Enable decoding/parsing of PEM formatted certificates.

If your certificates are all in the simpler DER format, disabling this option will save some code size.

Found in Component config > mbedTLS > Certificates

# <span id="page-931-1"></span>**CONFIG\_MBEDTLS\_PEM\_WRITE\_C**

Write PEM formatted certificates

Enable writing of PEM formatted certificates.

If writing certificate data only in DER format, disabling this option will save some code size.

Found in Component config > mbedTLS > Certificates

### <span id="page-931-2"></span>**CONFIG\_MBEDTLS\_X509\_CRL\_PARSE\_C**

X.509 CRL parsing

Support for parsing X.509 Certifificate Revocation Lists.

Found in Component config > mbedTLS > Certificates

# <span id="page-931-3"></span>**CONFIG\_MBEDTLS\_X509\_CSR\_PARSE\_C**

X.509 CSR parsing

Support for parsing X.509 Certifificate Signing Requests

Found in Component config > mbedTLS > Certificates

# **CONFIG\_MBEDTLS\_ECP\_C**

## **Elliptic Curve Ciphers**

Elliptic Curve Ciphers

## <span id="page-931-4"></span>**CONFIG\_MBEDTLS\_ECDH\_C**

Elliptic Curve Diffie-Hellman (ECDH)

Enable ECDH. Needed to use ECDHE-xxx TLS ciphersuites.

Found in Component config > mbedTLS > Elliptic Curve Ciphers

## <span id="page-931-5"></span>**CONFIG\_MBEDTLS\_ECDSA\_C**

Elliptic Curve DSA

Enable ECDSA. Needed to use ECDSA-xxx TLS ciphersuites.

<span id="page-931-6"></span>Found in Component config > mbedTLS > Elliptic Curve Ciphers

#### **CONFIG\_MBEDTLS\_ECP\_DP\_SECP192R1\_ENABLED** Enable SECP192R1 curve

Enable support for SECP192R1 Elliptic Curve.

Found in Component config > mbedTLS > Elliptic Curve Ciphers

## <span id="page-932-0"></span>**CONFIG\_MBEDTLS\_ECP\_DP\_SECP224R1\_ENABLED** Enable SECP224R1 curve

Enable support for SECP224R1 Elliptic Curve.

Found in Component config > mbedTLS > Elliptic Curve Ciphers

# <span id="page-932-1"></span>**CONFIG\_MBEDTLS\_ECP\_DP\_SECP256R1\_ENABLED**

Enable SECP256R1 curve

Enable support for SECP256R1 Elliptic Curve.

Found in Component config > mbedTLS > Elliptic Curve Ciphers

# <span id="page-932-2"></span>**CONFIG\_MBEDTLS\_ECP\_DP\_SECP384R1\_ENABLED**

Enable SECP384R1 curve

Enable support for SECP384R1 Elliptic Curve.

Found in Component config > mbedTLS > Elliptic Curve Ciphers

# <span id="page-932-3"></span>**CONFIG\_MBEDTLS\_ECP\_DP\_SECP521R1\_ENABLED**

Enable SECP521R1 curve

Enable support for SECP521R1 Elliptic Curve.

Found in Component config > mbedTLS > Elliptic Curve Ciphers

# <span id="page-932-4"></span>**CONFIG\_MBEDTLS\_ECP\_DP\_SECP192K1\_ENABLED**

Enable SECP192K1 curve

Enable support for SECP192K1 Elliptic Curve.

Found in Component config > mbedTLS > Elliptic Curve Ciphers

# <span id="page-932-5"></span>**CONFIG\_MBEDTLS\_ECP\_DP\_SECP224K1\_ENABLED**

Enable SECP224K1 curve

Enable support for SECP224K1 Elliptic Curve.

Found in Component config > mbedTLS > Elliptic Curve Ciphers

# <span id="page-932-6"></span>**CONFIG\_MBEDTLS\_ECP\_DP\_SECP256K1\_ENABLED**

Enable SECP256K1 curve

Enable support for SECP256K1 Elliptic Curve.

Found in Component config > mbedTLS > Elliptic Curve Ciphers

## <span id="page-932-7"></span>**CONFIG\_MBEDTLS\_ECP\_DP\_BP256R1\_ENABLED**

Enable BP256R1 curve

support for DP Elliptic Curve.

Found in Component config > mbedTLS > Elliptic Curve Ciphers

## <span id="page-932-8"></span>**CONFIG\_MBEDTLS\_ECP\_DP\_BP384R1\_ENABLED**

Enable BP384R1 curve

support for DP Elliptic Curve.

Found in Component config > mbedTLS > Elliptic Curve Ciphers

# <span id="page-933-0"></span>**CONFIG\_MBEDTLS\_ECP\_DP\_BP512R1\_ENABLED**

Enable BP512R1 curve

support for DP Elliptic Curve.

Found in Component config > mbedTLS > Elliptic Curve Ciphers

## <span id="page-933-1"></span>**CONFIG\_MBEDTLS\_ECP\_DP\_CURVE25519\_ENABLED**

Enable CURVE25519 curve

Enable support for CURVE25519 Elliptic Curve.

Found in Component config > mbedTLS > Elliptic Curve Ciphers

## <span id="page-933-2"></span>**CONFIG\_MBEDTLS\_ECP\_NIST\_OPTIM**

NIST 'modulo p' optimisations

NIST 'modulo p' optimisations increase Elliptic Curve operation performance.

Disabling this option saves some code size.

Found in Component config > mbedTLS > Elliptic Curve Ciphers

# **FAT Filesystem support**

- [CONFIG\\_FATFS\\_CHOOSE\\_CODEPAGE](#page-933-3)
- CONFIG\_FATFS\_CODEPAGE
- [CONFIG\\_FATFS\\_LONG\\_FILENAMES](#page-934-0)
- [CONFIG\\_FATFS\\_MAX\\_LFN](#page-934-1)
- [CONFIG\\_FATFS\\_API\\_ENCODING](#page-934-2)
- [CONFIG\\_FATFS\\_FS\\_LOCK](#page-934-3)
- [CONFIG\\_FATFS\\_TIMEOUT\\_MS](#page-935-0)
- [CONFIG\\_FATFS\\_PER\\_FILE\\_CACHE](#page-935-1)

### <span id="page-933-3"></span>**CONFIG\_FATFS\_CHOOSE\_CODEPAGE**

OEM Code Page

OEM code page used for file name encodings.

If "Dynamic" is selected, code page can be chosen at runtime using f\_setcp function. Note that choosing this option will increase application size by ~480kB.

Found in Component config > FAT Filesystem support

- Dynamic (all code pages supported) (*CONFIG\_FATFS\_CODEPAGE\_DYNAMIC*)
- US (CP437) (*CONFIG\_FATFS\_CODEPAGE\_437*)
- Arabic (CP720) (*CONFIG\_FATFS\_CODEPAGE\_720*)
- Greek (CP737) (*CONFIG\_FATFS\_CODEPAGE\_737*)
- KBL (CP771) (*CONFIG\_FATFS\_CODEPAGE\_771*)
- Baltic (CP775) (*CONFIG\_FATFS\_CODEPAGE\_775*)
- Latin 1 (CP850) (*CONFIG\_FATFS\_CODEPAGE\_850*)
- Latin 2 (CP852) (*CONFIG\_FATFS\_CODEPAGE\_852*)
- Cyrillic (CP855) (*CONFIG\_FATFS\_CODEPAGE\_855*)
- Turkish (CP857) (*CONFIG\_FATFS\_CODEPAGE\_857*)
- Portugese (CP860) (*CONFIG\_FATFS\_CODEPAGE\_860*)
- Icelandic (CP861) (*CONFIG\_FATFS\_CODEPAGE\_861*)
- Hebrew (CP862) (*CONFIG\_FATFS\_CODEPAGE\_862*)
- Canadian French (CP863) (*CONFIG\_FATFS\_CODEPAGE\_863*)
- Arabic (CP864) (*CONFIG\_FATFS\_CODEPAGE\_864*)
- Nordic (CP865) (*CONFIG\_FATFS\_CODEPAGE\_865*)
- Russian (CP866) (*CONFIG\_FATFS\_CODEPAGE\_866*)
- Greek 2 (CP869) (*CONFIG\_FATFS\_CODEPAGE\_869*)
- Japanese (DBCS) (CP932) (*CONFIG\_FATFS\_CODEPAGE\_932*)
- Simplified Chinese (DBCS) (CP936) (*CONFIG\_FATFS\_CODEPAGE\_936*)
- Korean (DBCS) (CP949) (*CONFIG\_FATFS\_CODEPAGE\_949*)
- Traditional Chinese (DBCS) (CP950) (*CONFIG\_FATFS\_CODEPAGE\_950*)

# <span id="page-934-0"></span>**CONFIG\_FATFS\_LONG\_FILENAMES**

## Long filename support

Support long filenames in FAT. Long filename data increases memory usage. FATFS can be configured to store the buffer for long filename data in stack or heap.

Found in Component config > FAT Filesystem support

## Available options:

- No long filenames (*CONFIG\_FATFS\_LFN\_NONE*)
- Long filename buffer in heap (*CONFIG\_FATFS\_LFN\_HEAP*)
- Long filename buffer on stack (*CONFIG\_FATFS\_LFN\_STACK*)

## <span id="page-934-1"></span>**CONFIG\_FATFS\_MAX\_LFN**

Max long filename length

Maximum long filename length. Can be reduced to save RAM.

Found in Component config > FAT Filesystem support

## <span id="page-934-2"></span>**CONFIG\_FATFS\_API\_ENCODING**

API character encoding

Choose encoding for character and string arguments/returns when using FATFS APIs. The encoding of arguments will usually depend on text editor settings.

Found in Component config > FAT Filesystem support

- API uses ANSI/OEM encoding (*CONFIG\_FATFS\_API\_ENCODING\_ANSI\_OEM*)
- API uses UTF-16 encoding (*CONFIG\_FATFS\_API\_ENCODING\_UTF\_16*)
- <span id="page-934-3"></span>• API uses UTF-8 encoding (*CONFIG\_FATFS\_API\_ENCODING\_UTF\_8*)

## **CONFIG\_FATFS\_FS\_LOCK**

Number of simultaneously open files protected by lock function

This option sets the FATFS configuration value \_FS\_LOCK. The option \_FS\_LOCK switches file lock function to control duplicated file open and illegal operation to open objects.

- \* 0: Disable file lock function. To avoid volume corruption, application should avoid illegal open, remove and rename to the open objects.
- \* >0: Enable file lock function. The value defines how many files/sub-directories can be opened simultaneously under file lock control.

Note that the file lock control is independent of re-entrancy.

Found in Component config > FAT Filesystem support

### <span id="page-935-0"></span>**CONFIG\_FATFS\_TIMEOUT\_MS**

Timeout for acquiring a file lock, ms

This option sets FATFS configuration value \_FS\_TIMEOUT, scaled to milliseconds. Sets the number of milliseconds FATFS will wait to acquire a mutex when operating on an open file. For example, if one task is performing a lenghty operation, another task will wait for the first task to release the lock, and time out after amount of time set by this option.

Found in Component config > FAT Filesystem support

## <span id="page-935-1"></span>**CONFIG\_FATFS\_PER\_FILE\_CACHE**

Use separate cache for each file

This option affects FATFS configuration value \_FS\_TINY.

If this option is set, \_FS\_TINY is 0, and each open file has its own cache, size of the cache is equal to the \_MAX\_SS variable (512 or 4096 bytes). This option uses more RAM if more than 1 file is open, but needs less reads and writes to the storage for some operations.

If this option is not set, \_FS\_TINY is 1, and single cache is used for all open files, size is also equal to \_MAX\_SS variable. This reduces the amount of heap used when multiple files are open, but increases the number of read and write operations which FATFS needs to make.

Found in Component config > FAT Filesystem support

## **SPIFFS Configuration**

- [CONFIG\\_SPIFFS\\_MAX\\_PARTITIONS](#page-936-0)
- [CONFIG\\_SPIFFS\\_CACHE](#page-936-1)
- [CONFIG\\_SPIFFS\\_CACHE\\_WR](#page-936-2)
- [CONFIG\\_SPIFFS\\_CACHE\\_STATS](#page-936-3)
- [CONFIG\\_SPIFFS\\_PAGE\\_CHECK](#page-936-4)
- [CONFIG\\_SPIFFS\\_GC\\_MAX\\_RUNS](#page-936-5)
- [CONFIG\\_SPIFFS\\_GC\\_STATS](#page-936-6)
- [CONFIG\\_SPIFFS\\_PAGE\\_SIZE](#page-937-0)
- [CONFIG\\_SPIFFS\\_OBJ\\_NAME\\_LEN](#page-937-1)
- [CONFIG\\_SPIFFS\\_USE\\_MAGIC](#page-937-2)
- [CONFIG\\_SPIFFS\\_USE\\_MAGIC\\_LENGTH](#page-937-3)
- [CONFIG\\_SPIFFS\\_META\\_LENGTH](#page-937-0)
- [CONFIG\\_SPIFFS\\_USE\\_MTIME](#page-937-1)
- [CONFIG\\_SPIFFS\\_DBG](#page-937-2)
- [CONFIG\\_SPIFFS\\_API\\_DBG](#page-937-3)
- [CONFIG\\_SPIFFS\\_GC\\_DBG](#page-938-0)
- [CONFIG\\_SPIFFS\\_CACHE\\_DBG](#page-938-1)
- [CONFIG\\_SPIFFS\\_CHECK\\_DBG](#page-938-2)
- [CONFIG\\_SPIFFS\\_TEST\\_VISUALISATION](#page-938-3)

#### **CONFIG\_SPIFFS\_MAX\_PARTITIONS**

Maximum Number of Partitions

Define maximum number of partitions that can be mounted.

Found in Component config > SPIFFS Configuration

#### **SPIFFS Cache Configuration**

#### **CONFIG\_SPIFFS\_CACHE**

Enable SPIFFS Cache

Enables/disable memory read caching of nucleus file system operations.

Found in Component config > SPIFFS Configuration > SPIFFS Cache Configuration

#### **CONFIG\_SPIFFS\_CACHE\_WR**

Enable SPIFFS Write Caching

Enables memory write caching for file descriptors in hydrogen.

Found in Component config > SPIFFS Configuration > SPIFFS Cache Configuration

#### **CONFIG\_SPIFFS\_CACHE\_STATS**

Enable SPIFFS Cache Statistics

Enable/disable statistics on caching. Debug/test purpose only.

Found in Component config > SPIFFS Configuration > SPIFFS Cache Configuration

#### **CONFIG\_SPIFFS\_PAGE\_CHECK**

Enable SPIFFS Page Check

Always check header of each accessed page to ensure consistent state. If enabled it will increase number of reads from flash, especially if cache is disabled.

Found in Component config > SPIFFS Configuration

#### **CONFIG\_SPIFFS\_GC\_MAX\_RUNS**

Set Maximum GC Runs

Define maximum number of GC runs to perform to reach desired free pages.

Found in Component config > SPIFFS Configuration

#### **CONFIG\_SPIFFS\_GC\_STATS**

Enable SPIFFS GC Statistics

Enable/disable statistics on gc. Debug/test purpose only.

Found in Component config > SPIFFS Configuration

#### **CONFIG\_SPIFFS\_PAGE\_SIZE**

SPIFFS logical page size

Logical page size of SPIFFS partition, in bytes. Must be multiple of flash page size (which is usually 256 bytes). Larger page sizes reduce overhead when storing large files, and improve filesystem performance when reading large files. Smaller page sizes reduce overhead when storing small (< page size) files.

Found in Component config > SPIFFS Configuration

#### **CONFIG\_SPIFFS\_OBJ\_NAME\_LEN**

Set SPIFFS Maximum Name Length

Object name maximum length. Note that this length include the zero-termination character, meaning maximum string of characters can at most be SPIFFS\_OBJ\_NAME\_LEN - 1.

SPIFFS\_OBJ\_NAME\_LEN + SPIFFS\_META\_LENGTH should not exceed SPIFFS\_PAGE\_SIZE - 64.

Found in Component config > SPIFFS Configuration

#### **CONFIG\_SPIFFS\_USE\_MAGIC**

Enable SPIFFS Filesystem Magic

Enable this to have an identifiable spiffs filesystem. This will look for a magic in all sectors to determine if this is a valid spiffs system or not at mount time.

Found in Component config > SPIFFS Configuration

#### **CONFIG\_SPIFFS\_USE\_MAGIC\_LENGTH**

Enable SPIFFS Filesystem Length Magic

If this option is enabled, the magic will also be dependent on the length of the filesystem. For example, a filesystem configured and formatted for 4 megabytes will not be accepted for mounting with a configuration defining the filesystem as 2 megabytes.

Found in Component config > SPIFFS Configuration

#### <span id="page-937-0"></span>**CONFIG\_SPIFFS\_META\_LENGTH**

Size of per-file metadata field

This option sets the number of extra bytes stored in the file header. These bytes can be used in an applicationspecific manner. Set this to at least 4 bytes to enable support for saving file modification time.

SPIFFS\_OBJ\_NAME\_LEN + SPIFFS\_META\_LENGTH should not exceed SPIFFS\_PAGE\_SIZE - 64.

Found in Component config > SPIFFS Configuration

#### <span id="page-937-1"></span>**CONFIG\_SPIFFS\_USE\_MTIME**

Save file modification time

If enabled, then the first 4 bytes of per-file metadata will be used to store file modification time (mtime), accessible through stat/fstat functions. Modification time is updated when the file is opened.

Found in Component config > SPIFFS Configuration

#### **Debug Configuration**

#### <span id="page-937-2"></span>**CONFIG\_SPIFFS\_DBG**

Enable general SPIFFS debug

Enabling this option will print general debug mesages to the console.

<span id="page-937-3"></span>Found in Component config > SPIFFS Configuration > Debug Configuration

#### **CONFIG\_SPIFFS\_API\_DBG**

Enable SPIFFS API debug

Enabling this option will print API debug mesages to the console.

Found in Component config > SPIFFS Configuration > Debug Configuration

#### <span id="page-938-0"></span>**CONFIG\_SPIFFS\_GC\_DBG**

Enable SPIFFS Garbage Cleaner debug

Enabling this option will print GC debug mesages to the console.

Found in Component config > SPIFFS Configuration > Debug Configuration

#### <span id="page-938-1"></span>**CONFIG\_SPIFFS\_CACHE\_DBG**

Enable SPIFFS Cache debug

Enabling this option will print cache debug mesages to the console.

Found in Component config > SPIFFS Configuration > Debug Configuration

#### <span id="page-938-2"></span>**CONFIG\_SPIFFS\_CHECK\_DBG**

Enable SPIFFS Filesystem Check debug

Enabling this option will print Filesystem Check debug mesages to the console.

Found in Component config > SPIFFS Configuration > Debug Configuration

#### <span id="page-938-3"></span>**CONFIG\_SPIFFS\_TEST\_VISUALISATION**

Enable SPIFFS Filesystem Visualization

Enable this option to enable SPIFFS\_vis function in the API.

Found in Component config > SPIFFS Configuration > Debug Configuration

#### **SPI Flash driver**

- [CONFIG\\_SPI\\_FLASH\\_VERIFY\\_WRITE](#page-938-4)
- [CONFIG\\_SPI\\_FLASH\\_LOG\\_FAILED\\_WRITE](#page-938-5)
- [CONFIG\\_SPI\\_FLASH\\_WARN\\_SETTING\\_ZERO\\_TO\\_ONE](#page-939-0)
- [CONFIG\\_SPI\\_FLASH\\_ENABLE\\_COUNTERS](#page-939-1)
- [CONFIG\\_SPI\\_FLASH\\_ROM\\_DRIVER\\_PATCH](#page-939-2)
- [CONFIG\\_SPI\\_FLASH\\_WRITING\\_DANGEROUS\\_REGIONS](#page-939-3)
- [CONFIG\\_SPI\\_FLASH\\_YIELD\\_DURING\\_ERASE](#page-940-0)
- [CONFIG\\_SPI\\_FLASH\\_ERASE\\_YIELD\\_DURATION\\_MS](#page-940-1)
- [CONFIG\\_SPI\\_FLASH\\_ERASE\\_YIELD\\_TICKS](#page-940-2)

#### <span id="page-938-4"></span>**CONFIG\_SPI\_FLASH\_VERIFY\_WRITE**

Verify SPI flash writes

If this option is enabled, any time SPI flash is written then the data will be read back and verified. This can catch hardware problems with SPI flash, or flash which was not erased before verification.

<span id="page-938-5"></span>Found in Component config > SPI Flash driver

#### **CONFIG\_SPI\_FLASH\_LOG\_FAILED\_WRITE**

Log errors if verification fails

If this option is enabled, if SPI flash write verification fails then a log error line will be written with the address, expected & actual values. This can be useful when debugging hardware SPI flash problems.

Found in Component config > SPI Flash driver

#### <span id="page-939-0"></span>**CONFIG\_SPI\_FLASH\_WARN\_SETTING\_ZERO\_TO\_ONE**

Log warning if writing zero bits to ones

If this option is enabled, any SPI flash write which tries to set zero bits in the flash to ones will log a warning. Such writes will not result in the requested data appearing identically in flash once written, as SPI NOR flash can only set bits to one when an entire sector is erased. After erasing, individual bits can only be written from one to zero.

Note that some software (such as SPIFFS) which is aware of SPI NOR flash may write one bits as an optimisation, relying on the data in flash becoming a bitwise AND of the new data and any existing data. Such software will log spurious warnings if this option is enabled.

Found in Component config > SPI Flash driver

#### <span id="page-939-1"></span>**CONFIG\_SPI\_FLASH\_ENABLE\_COUNTERS**

Enable operation counters

This option enables the following APIs:

- spi\_flash\_reset\_counters
- spi\_flash\_dump\_counters
- spi\_flash\_get\_counters

These APIs may be used to collect performance data for spi\_flash APIs and to help understand behaviour of libraries which use SPI flash.

Found in Component config > SPI Flash driver

#### <span id="page-939-2"></span>**CONFIG\_SPI\_FLASH\_ROM\_DRIVER\_PATCH**

Enable SPI flash ROM driver patched functions

Enable this flag to use patched versions of SPI flash ROM driver functions. This option is needed to write to flash on ESP32-D2WD, and any configuration where external SPI flash is connected to non-default pins.

Found in Component config > SPI Flash driver

#### <span id="page-939-3"></span>**CONFIG\_SPI\_FLASH\_WRITING\_DANGEROUS\_REGIONS**

Writing to dangerous flash regions

SPI flash APIs can optionally abort or return a failure code if erasing or writing addresses that fall at the beginning of flash (covering the bootloader and partition table) or that overlap the app partition that contains the running app.

It is not recommended to ever write to these regions from an IDF app, and this check prevents logic errors or corrupted firmware memory from damaging these regions.

Note that this feature \*does not\* check calls to the esp\_rom\_xxx SPI flash ROM functions. These functions should not be called directly from IDF applications.

Found in Component config > SPI Flash driver

#### Available options:

- Aborts (*CONFIG\_SPI\_FLASH\_WRITING\_DANGEROUS\_REGIONS\_ABORTS*)
- Fails (*CONFIG\_SPI\_FLASH\_WRITING\_DANGEROUS\_REGIONS\_FAILS*)

• Allowed (*CONFIG\_SPI\_FLASH\_WRITING\_DANGEROUS\_REGIONS\_ALLOWED*)

#### <span id="page-940-0"></span>**CONFIG\_SPI\_FLASH\_YIELD\_DURING\_ERASE**

Enables yield operation during flash erase

This allows to yield the CPUs between erase commands. Prevents starvation of other tasks.

Found in Component config > SPI Flash driver

#### <span id="page-940-1"></span>**CONFIG\_SPI\_FLASH\_ERASE\_YIELD\_DURATION\_MS**

Duration of erasing to yield CPUs (ms)

If a duration of one erase command is large then it will yield CPUs after finishing a current command.

Found in Component config > SPI Flash driver

#### <span id="page-940-2"></span>**CONFIG\_SPI\_FLASH\_ERASE\_YIELD\_TICKS**

CPU release time (tick)

Defines how many ticks will be before returning to continue a erasing.

Found in Component config > SPI Flash driver

#### **Virtual file system**

#### • [CONFIG\\_SUPPRESS\\_SELECT\\_DEBUG\\_OUTPUT](#page-940-3)

#### <span id="page-940-3"></span>**CONFIG\_SUPPRESS\_SELECT\_DEBUG\_OUTPUT**

Suppress select() related debug outputs

Select() related functions might produce an unconveniently lot of debug outputs when one sets the default log level to DEBUG or higher. It is possible to suppress these debug outputs by enabling this option.

Found in Component config > Virtual file system

#### **tcpip adapter**

#### • [CONFIG\\_IP\\_LOST\\_TIMER\\_INTERVAL](#page-940-4)

#### <span id="page-940-4"></span>**CONFIG\_IP\_LOST\_TIMER\_INTERVAL**

IP Address lost timer interval (seconds)

The value of 0 indicates the IP lost timer is disabled, otherwise the timer is enabled.

The IP address may be lost because of some reasons, e.g. when the station disconnects from soft-AP, or when DHCP IP renew fails etc. If the IP lost timer is enabled, it will be started everytime the IP is lost. Event SYSTEM\_EVENT\_STA\_LOST\_IP will be raised if the timer expires. The IP lost timer is stopped if the station get the IP again before the timer expires.

Found in Component config > tcpip adapter

# **3.9.4 Customisations**

Because IDF builds by default with *[Warning On Undefined Variables](#page-970-0)*, when the Kconfig tool generates Makefiles (the auto.conf file) its behaviour has been customised. In normal Kconfig, a variable which is set to "no" is undefined. In IDF's version of Kconfig, this variable is defined in the Makefile but has an empty value.

(Note that ifdef and ifndef can still be used in Makefiles, because they test if a variable is defined *and has a non-empty value*.)

When generating header files for C & C++, the behaviour is not customised - so  $\#$ ifdef can be used to test if a boolean config item is set or not.

# **3.10 Error Codes Reference**

This section lists various error code constants defined in ESP-IDF.

For general information about error codes in ESP-IDF, see *[Error Handling](#page-996-0)*.

[ESP\\_FAIL](#page-846-0) (-1): Generic esp\_err\_t code indicating failure

 $ESP_OK(0)$  $ESP_OK(0)$ : esp\_err\_t value indicating success (no error)

[ESP\\_ERR\\_NO\\_MEM](#page-846-2) (0x101): Out of memory

[ESP\\_ERR\\_INVALID\\_ARG](#page-846-3) (0x102): Invalid argument

[ESP\\_ERR\\_INVALID\\_STATE](#page-846-4)  $(0x103)$ : Invalid state

[ESP\\_ERR\\_INVALID\\_SIZE](#page-846-5) (0x104): Invalid size

[ESP\\_ERR\\_NOT\\_FOUND](#page-846-6) (0x105): Requested resource not found

[ESP\\_ERR\\_NOT\\_SUPPORTED](#page-846-7) (0x106): Operation or feature not supported

[ESP\\_ERR\\_TIMEOUT](#page-846-8) (0x107): Operation timed out

[ESP\\_ERR\\_INVALID\\_RESPONSE](#page-846-9) (0x108): Received response was invalid

[ESP\\_ERR\\_INVALID\\_CRC](#page-846-10) (0x109): CRC or checksum was invalid

[ESP\\_ERR\\_INVALID\\_VERSION](#page-846-11) (0x10a): Version was invalid

[ESP\\_ERR\\_INVALID\\_MAC](#page-846-12)  $(0x10b)$ : MAC address was invalid

[ESP\\_ERR\\_NVS\\_BASE](#page-645-0) (0x1100): Starting number of error codes

[ESP\\_ERR\\_NVS\\_NOT\\_INITIALIZED](#page-645-1) (0x1101): The storage driver is not initialized

[ESP\\_ERR\\_NVS\\_NOT\\_FOUND](#page-645-2) (0x1102): Id namespace doesn't exist yet and mode is NVS\_READONLY

[ESP\\_ERR\\_NVS\\_TYPE\\_MISMATCH](#page-645-3) (0x1103): The type of set or get operation doesn't match the type of value stored in NVS

[ESP\\_ERR\\_NVS\\_READ\\_ONLY](#page-645-4) (0x1104): Storage handle was opened as read only

[ESP\\_ERR\\_NVS\\_NOT\\_ENOUGH\\_SPACE](#page-645-5) (0x1105): There is not enough space in the underlying storage to save the value

[ESP\\_ERR\\_NVS\\_INVALID\\_NAME](#page-645-6) (0x1106): Namespace name doesn't satisfy constraints

[ESP\\_ERR\\_NVS\\_INVALID\\_HANDLE](#page-645-7) (0x1107): Handle has been closed or is NULL

[ESP\\_ERR\\_NVS\\_REMOVE\\_FAILED](#page-645-8) (0x1108): The value wasn't updated because flash write operation has failed. The value was written however, and update will be finished after re-initialization of nvs, provided that flash operation doesn't fail again.

[ESP\\_ERR\\_NVS\\_KEY\\_TOO\\_LONG](#page-646-0) (0x1109): Key name is too long

[ESP\\_ERR\\_NVS\\_PAGE\\_FULL](#page-646-1) (0x110a): Internal error; never returned by nvs API functions

[ESP\\_ERR\\_NVS\\_INVALID\\_STATE](#page-646-2)  $(0x110b)$ : NVS is in an inconsistent state due to a previous error. Call nvs\_flash\_init and nvs\_open again, then retry.

[ESP\\_ERR\\_NVS\\_INVALID\\_LENGTH](#page-646-3) (0x110c): String or blob length is not sufficient to store data

[ESP\\_ERR\\_NVS\\_NO\\_FREE\\_PAGES](#page-646-4) (0x110d): NVS partition doesn't contain any empty pages. This may happen if NVS partition was truncated. Erase the whole partition and call nvs\_flash\_init again.

[ESP\\_ERR\\_NVS\\_VALUE\\_TOO\\_LONG](#page-646-5) (0x110e): String or blob length is longer than supported by the implementation

[ESP\\_ERR\\_NVS\\_PART\\_NOT\\_FOUND](#page-646-6)  $(0x110f)$ : Partition with specified name is not found in the partition table

[ESP\\_ERR\\_NVS\\_NEW\\_VERSION\\_FOUND](#page-646-7) (0x1110): NVS partition contains data in new format and cannot be recognized by this version of code

[ESP\\_ERR\\_NVS\\_XTS\\_ENCR\\_FAILED](#page-646-8) (0x1111): XTS encryption failed while writing NVS entry

[ESP\\_ERR\\_NVS\\_XTS\\_DECR\\_FAILED](#page-646-9) (0x1112): XTS decryption failed while reading NVS entry

[ESP\\_ERR\\_NVS\\_XTS\\_CFG\\_FAILED](#page-646-10) (0x1113): XTS configuration setting failed

[ESP\\_ERR\\_NVS\\_XTS\\_CFG\\_NOT\\_FOUND](#page-646-11) (0x1114): XTS configuration not found

[ESP\\_ERR\\_NVS\\_ENCR\\_NOT\\_SUPPORTED](#page-646-12) (0x1115): NVS encryption is not supported in this version

[ESP\\_ERR\\_NVS\\_KEYS\\_NOT\\_INITIALIZED](#page-646-13) (0x1116): NVS key partition is uninitialized

[ESP\\_ERR\\_NVS\\_CORRUPT\\_KEY\\_PART](#page-646-14) (0x1117): NVS key partition is corrupt

[ESP\\_ERR\\_ULP\\_BASE](#page-1110-0) (0x1200): Offset for ULP-related error codes

[ESP\\_ERR\\_ULP\\_SIZE\\_TOO\\_BIG](#page-1110-1) (0x1201): Program doesn't fit into RTC memory reserved for the ULP

[ESP\\_ERR\\_ULP\\_INVALID\\_LOAD\\_ADDR](#page-1110-2) (0x1202): Load address is outside of RTC memory reserved for the ULP

[ESP\\_ERR\\_ULP\\_DUPLICATE\\_LABEL](#page-1110-3)  $(0x1203)$ : More than one label with the same number was defined

[ESP\\_ERR\\_ULP\\_UNDEFINED\\_LABEL](#page-1110-4)  $(0x1204)$ : Branch instructions references an undefined label

[ESP\\_ERR\\_ULP\\_BRANCH\\_OUT\\_OF\\_RANGE](#page-1110-5) (0x1205): Branch target is out of range of B instruction (try replacing with BX)

[ESP\\_ERR\\_OTA\\_BASE](#page-841-0) (0x1500): Base error code for ota\_ops api

[ESP\\_ERR\\_OTA\\_PARTITION\\_CONFLICT](#page-841-1)  $(0x1501)$ : Error if request was to write or erase the current running partition

[ESP\\_ERR\\_OTA\\_SELECT\\_INFO\\_INVALID](#page-841-2) (0x1502): Error if OTA data partition contains invalid content

[ESP\\_ERR\\_OTA\\_VALIDATE\\_FAILED](#page-841-3) (0x1503): Error if OTA app image is invalid

ESP\_ERR\_IMAGE\_BASE (0x2000)

ESP\_ERR\_IMAGE\_FLASH\_FAIL (0x2001)

ESP\_ERR\_IMAGE\_INVALID (0x2002)

[ESP\\_ERR\\_WIFI\\_BASE](#page-846-13) (0x3000): Starting number of WiFi error codes

[ESP\\_ERR\\_WIFI\\_NOT\\_INIT](#page-149-0) (0x3001): WiFi driver was not installed by esp\_wifi\_init

[ESP\\_ERR\\_WIFI\\_NOT\\_STARTED](#page-149-1) (0x3002): WiFi driver was not started by esp\_wifi\_start

[ESP\\_ERR\\_WIFI\\_NOT\\_STOPPED](#page-149-2) (0x3003): WiFi driver was not stopped by esp\_wifi\_stop

[ESP\\_ERR\\_WIFI\\_IF](#page-149-3)  $(0x3004)$ : WiFi interface error

[ESP\\_ERR\\_WIFI\\_MODE](#page-149-4) (0x3005): WiFi mode error

[ESP\\_ERR\\_WIFI\\_STATE](#page-149-5) (0x3006): WiFi internal state error

[ESP\\_ERR\\_WIFI\\_CONN](#page-149-6) (0x3007): WiFi internal control block of station or soft-AP error

[ESP\\_ERR\\_WIFI\\_NVS](#page-149-7) (0x3008): WiFi internal NVS module error

- [ESP\\_ERR\\_WIFI\\_MAC](#page-149-8)  $(0x3009)$ : MAC address is invalid
- [ESP\\_ERR\\_WIFI\\_SSID](#page-149-9)  $(0x300a)$ : SSID is invalid
- [ESP\\_ERR\\_WIFI\\_PASSWORD](#page-149-10) (0x300b): Password is invalid
- [ESP\\_ERR\\_WIFI\\_TIMEOUT](#page-149-11) (0x300c): Timeout error
- [ESP\\_ERR\\_WIFI\\_WAKE\\_FAIL](#page-149-12) (0x300d): WiFi is in sleep state(RF closed) and wakeup fail
- [ESP\\_ERR\\_WIFI\\_WOULD\\_BLOCK](#page-149-13) (0x300e): The caller would block
- [ESP\\_ERR\\_WIFI\\_NOT\\_CONNECT](#page-149-14) (0x300f): Station still in disconnect status
- ESP\_ERR\_WIFI\_REGISTRAR (0x3033): WPS registrar is not supported
- ESP\_ERR\_WIFI\_WPS\_TYPE (0x3034): WPS type error
- ESP\_ERR\_WIFI\_WPS\_SM (0x3035): WPS state machine is not initialized
- [ESP\\_ERR\\_ESPNOW\\_BASE](#page-174-0) (0x3064): ESPNOW error number base.
- [ESP\\_ERR\\_ESPNOW\\_NOT\\_INIT](#page-174-1) (0x3065): ESPNOW is not initialized.
- [ESP\\_ERR\\_ESPNOW\\_ARG](#page-174-2)  $(0x3066)$ : Invalid argument
- [ESP\\_ERR\\_ESPNOW\\_NO\\_MEM](#page-174-3) (0x3067): Out of memory
- [ESP\\_ERR\\_ESPNOW\\_FULL](#page-174-4) (0x3068): ESPNOW peer list is full
- [ESP\\_ERR\\_ESPNOW\\_NOT\\_FOUND](#page-174-5) (0x3069): ESPNOW peer is not found
- [ESP\\_ERR\\_ESPNOW\\_INTERNAL](#page-174-6) (0x306a): Internal error
- [ESP\\_ERR\\_ESPNOW\\_EXIST](#page-174-7) (0x306b): ESPNOW peer has existed
- [ESP\\_ERR\\_ESPNOW\\_IF](#page-174-8) (0x306c): Interface error
- [ESP\\_ERR\\_MESH\\_BASE](#page-846-14) (0x4000): Starting number of MESH error codes
- [ESP\\_ERR\\_MESH\\_WIFI\\_NOT\\_START](#page-202-0) (0x4001)
- [ESP\\_ERR\\_MESH\\_NOT\\_INIT](#page-202-1) (0x4002)
- [ESP\\_ERR\\_MESH\\_NOT\\_CONFIG](#page-202-2) (0x4003)
- [ESP\\_ERR\\_MESH\\_NOT\\_START](#page-202-3) (0x4004)
- [ESP\\_ERR\\_MESH\\_NOT\\_SUPPORT](#page-202-4) (0x4005)
- [ESP\\_ERR\\_MESH\\_NOT\\_ALLOWED](#page-202-5) (0x4006)
- [ESP\\_ERR\\_MESH\\_NO\\_MEMORY](#page-202-6) (0x4007)
- [ESP\\_ERR\\_MESH\\_ARGUMENT](#page-202-7) (0x4008)
- [ESP\\_ERR\\_MESH\\_EXCEED\\_MTU](#page-202-8) (0x4009)
- [ESP\\_ERR\\_MESH\\_TIMEOUT](#page-203-0) (0x400a)
- [ESP\\_ERR\\_MESH\\_DISCONNECTED](#page-203-1) (0x400b)
- [ESP\\_ERR\\_MESH\\_QUEUE\\_FAIL](#page-203-2) (0x400c)
- [ESP\\_ERR\\_MESH\\_QUEUE\\_FULL](#page-203-3) (0x400d)
- [ESP\\_ERR\\_MESH\\_NO\\_PARENT\\_FOUND](#page-203-4) (0x400e)
- [ESP\\_ERR\\_MESH\\_NO\\_ROUTE\\_FOUND](#page-203-5) (0x400f)
- [ESP\\_ERR\\_MESH\\_OPTION\\_NULL](#page-203-6) (0x4010)
- [ESP\\_ERR\\_MESH\\_OPTION\\_UNKNOWN](#page-203-7) (0x4011)
- [ESP\\_ERR\\_MESH\\_XON\\_NO\\_WINDOW](#page-203-8) (0x4012)
- [ESP\\_ERR\\_MESH\\_INTERFACE](#page-203-9) (0x4013)
- [ESP\\_ERR\\_MESH\\_DISCARD\\_DUPLICATE](#page-203-10) (0x4014)
- [ESP\\_ERR\\_MESH\\_DISCARD](#page-203-11) (0x4015)
- [ESP\\_ERR\\_MESH\\_VOTING](#page-203-12) (0x4016)
- ESP\_ERR\_TCPIP\_ADAPTER\_BASE (0x5000)
- ESP\_ERR\_TCPIP\_ADAPTER\_INVALID\_PARAMS (0x5001)
- ESP\_ERR\_TCPIP\_ADAPTER\_IF\_NOT\_READY (0x5002)
- ESP\_ERR\_TCPIP\_ADAPTER\_DHCPC\_START\_FAILED (0x5003)
- ESP\_ERR\_TCPIP\_ADAPTER\_DHCP\_ALREADY\_STARTED (0x5004)
- ESP\_ERR\_TCPIP\_ADAPTER\_DHCP\_ALREADY\_STOPPED (0x5005)
- ESP\_ERR\_TCPIP\_ADAPTER\_NO\_MEM (0x5006)
- ESP\_ERR\_TCPIP\_ADAPTER\_DHCP\_NOT\_STOPPED (0x5007)
- ESP\_ERR\_PING\_BASE (0x6000)
- ESP\_ERR\_PING\_INVALID\_PARAMS (0x6001)
- ESP\_ERR\_PING\_NO\_MEM (0x6002)
- [ESP\\_ERR\\_HTTP\\_BASE](#page-602-0) (0x7000): Starting number of HTTP error codes
- [ESP\\_ERR\\_HTTP\\_MAX\\_REDIRECT](#page-602-1) (0x7001): The error exceeds the number of HTTP redirects
- [ESP\\_ERR\\_HTTP\\_CONNECT](#page-602-2) (0x7002): Error open the HTTP connection
- [ESP\\_ERR\\_HTTP\\_WRITE\\_DATA](#page-602-3) (0x7003): Error write HTTP data
- [ESP\\_ERR\\_HTTP\\_FETCH\\_HEADER](#page-602-4) (0x7004): Error read HTTP header from server
- [ESP\\_ERR\\_HTTP\\_INVALID\\_TRANSPORT](#page-602-5) (0x7005): There are no transport support for the input scheme
- [ESP\\_ERR\\_FLASH\\_BASE](#page-612-0) (0x10010)
- [ESP\\_ERR\\_FLASH\\_OP\\_FAIL](#page-612-1) (0x10011)
- [ESP\\_ERR\\_FLASH\\_OP\\_TIMEOUT](#page-612-2) (0x10012)

# CHAPTER 4

# ESP32 Hardware Reference

# <span id="page-946-0"></span>**4.1 ESP32 Modules and Boards**

Espressif designed and manufactured several development modules and boards to help users evaluate functionality of the ESP32 family of chips. Development boards, depending on intended functionality, have exposed GPIO pins headers, provide USB programming interface, JTAG interface as well as peripherals like touch pads, LCD screen, SD card slot, camera module header, etc.

For details please refer to documentation below, provided together with description of particular boards.

Note: This section describes the latest versions of boards. Previous versions of boards, including these not produced anymore, are described in section *[Previous Versions of ESP32 Modules and Boards](#page-952-0)*.

# **4.1.1 WROOM and WROVER Modules**

A family of small modules that contain ESP32 chip on board together with some key components including a crystal oscillator and an antenna matching circuit. This makes it easier to provide an ESP32 based solution ready to integrate into final products. Such modules can be also used for evaluation after adding a few extra components like a programming interface, bootstrapping resistors and break out headers. The key characteristics of these modules are summarized in the following table. Some additional details are covered in the following chapters.

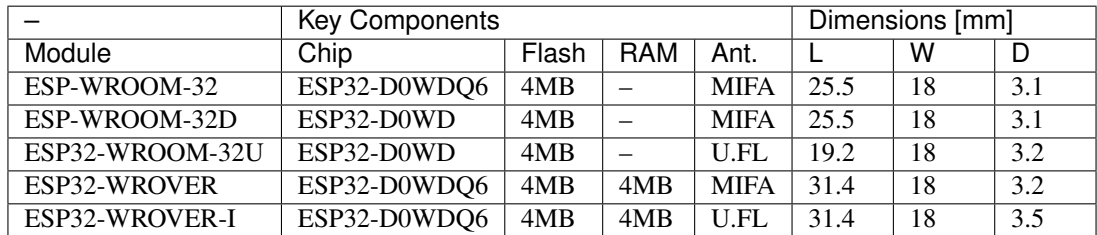

• MIFA - Meandered Inverted-F Antenna

- U.FL U.FL / IPEX antenna connector
- [ESP32 Chip Datasheet](https://espressif.com/sites/default/files/documentation/esp32_datasheet_en.pdf) (PDF)

# <span id="page-947-0"></span>**ESP-WROOM-32**

A basic and commonly adopted ESP32 module with ESP32-D0WDQ6 chip on board. The first one of the WROOM / WROVER family released to the market.

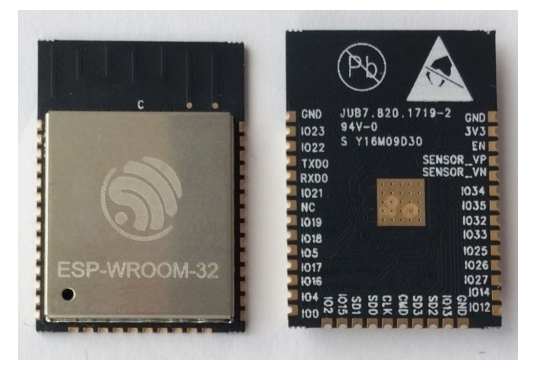

Fig. 1: ESP-WROOM-32 module (front and back)

# **Documentation**

- [ESP-WROOM-32 Schematic](https://dl.espressif.com/dl/schematics/ESP-WROOM-32-v3.2_sch.pdf) (PDF)
- [ESP-WROOM-32 Datasheet](https://espressif.com/sites/default/files/documentation/esp-wroom-32_datasheet_en.pdf) (PDF)
- [ESP32 Module Reference Design](https://espressif.com/sites/default/files/documentation/esp32_module_reference_design.zip) (ZIP) containing OrCAD schematic, PCB layout, gerbers and BOM

# **ESP-WROOM-32D / ESP32-WROOM-32U**

Both modules have ESP32-D0WD chip on board of a smaller footprint than ESP32-D0WDQ6 installed in *[ESP-](#page-947-0)[WROOM-32](#page-947-0)*. Version "D" has a MIFA antenna. Version "U" has just an U.FL / IPEX antenna connector. That makes it 6.3 mm shorter comparing to "D", and also the smallest representative of the whole WROOM / WROVER family of modules.

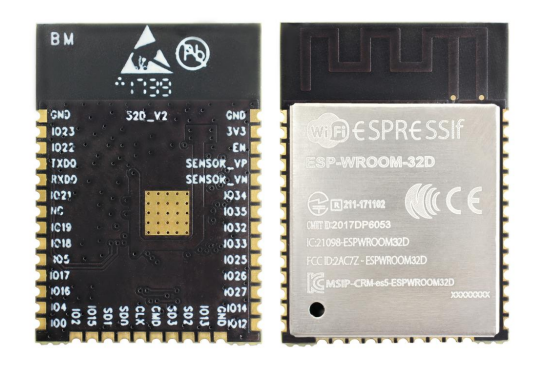

Fig. 2: ESP-WROOM-32D module (back and front)

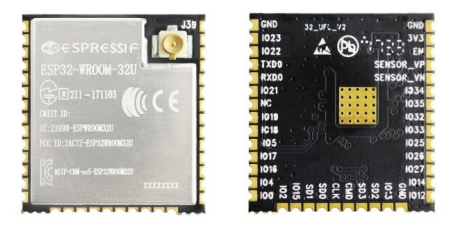

# Fig. 3: ESP32-WROOM-32U module (back and front)

# **Documentation**

• [ESP-WROOM-32D / ESP32-WROOM-32U Datasheet](http://espressif.com/sites/default/files/documentation/esp-wroom-32d_esp32-wroom-32u_datasheet_en.pdf) (PDF)

# <span id="page-948-0"></span>**ESP32-WROVER**

A step upgrade of *[ESP-WROOM-32](#page-947-0)* with an additional 4 MB SPI PSRAM (Pseudo static RAM). This module is provided in two versions: 'ESP32-WROVER' with PCB antenna (shown below) and 'ESP32-WROVER-I' with an U.FL / IPEX antenna connector. Because of additional components inside, this module is 5.9 mm longer than *[ESP-](#page-947-0)[WROOM-32](#page-947-0)*.

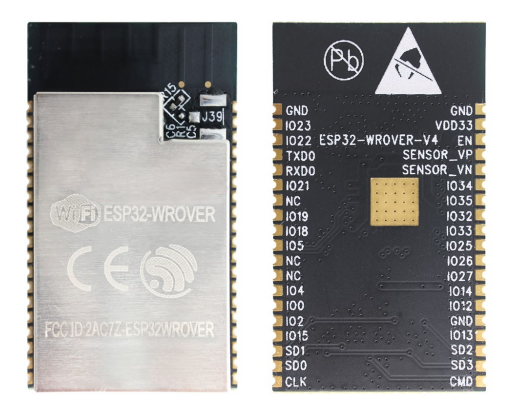

Fig. 4: ESP32-WROVER module (front and back)

# **Documentation**

- [ESP32-WROVER Datasheet](https://espressif.com/sites/default/files/documentation/esp32-wrover_datasheet_en.pdf) (PDF)
- [ESP-PSRAM32 Datasheet](https://espressif.com/sites/default/files/documentation/esp-psram32_datasheet_en.pdf) (PDF)
- [ESP32-WROVER Reference Design](http://www.espressif.com/sites/default/files/documentation/esp32-wrover_reference_design.zip) PDF containing OrCAD schematic, PCB layout, gerbers and BOM

# **4.1.2 ESP32-PICO-KIT V4**

The smallest ESP32 development board with all the components required to connect it directly to a PC USB port, and pin headers to plug into a mini breadboard. It is equipped with ESP32-PICO-D4 chip that integrates 4MB flash memory, a crystal oscillator, filter capacitors and RF matching circuit in one single package. As result the fully

functional development board requires only a few external components that can easy fit on a 20 x 52 mm PCB including antenna, LDO, USB-UART bridge and two buttons to reset it and put into download mode.

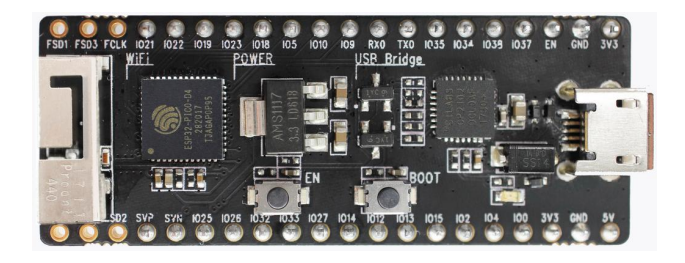

#### Fig. 5: ESP32-PICO-KIT V4 board

Comparing to ESP32-PICO-KIT V3, this version has revised printout and reduced number of exposed pins. Instead of 20, only 17 header pins are populated, so V4 can fit into a mini breadboard.

#### **Documentation**

- *[ESP32-PICO-KIT V4 Getting Started Guide](#page-31-0)*
- [ESP32-PICO-KIT V4 Schematic](https://dl.espressif.com/dl/schematics/esp32-pico-kit-v4_schematic.pdf) (PDF)
- [ESP32-PICO-D4 Datasheet](http://espressif.com/sites/default/files/documentation/esp32-pico-d4_datasheet_en.pdf) (PDF)

# **Previous Versions**

• *[ESP32-PICO-KIT V3](#page-952-1)*

# **4.1.3 ESP32 DevKitC V4**

Small and convenient development board with *[ESP-WROOM-32](#page-947-0)* module installed, break out pin headers and minimum additional components. Includes USB to serial programming interface, that also provides power supply for the board. Has pushbuttons to reset the board and put it in upload mode. Comparing to the previous *[ESP32 Core Board V2 /](#page-952-2) [ESP32 DevKitC](#page-952-2)*, instead of ESP-WROOM-32 it can accommodate *[ESP32-WROVER](#page-948-0)* module and has CP2102N chip that supports faster baud rates.

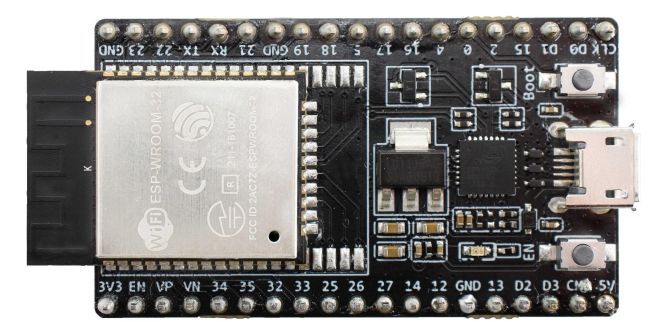

Fig. 6: ESP32 DevKitC V4 board

# **Documentation**

- *[ESP32-DevKitC V4 Getting Started Guide](#page-10-0)*
- [ESP32-DevKitC schematic](https://dl.espressif.com/dl/schematics/esp32_devkitc_v4-sch.pdf) (PDF)
- [ESP32-DevKitC Reference Design](http://www.espressif.com/sites/default/files/documentation/esp32-devkitc-v4_reference_design_0.zip) (ZIP) containing OrCAD schematic, PCB layout, gerbers and BOM
- [CP210x USB to UART Bridge VCP Drivers](https://www.silabs.com/products/development-tools/software/usb-to-uart-bridge-vcp-drivers)

# **Previous Versions**

• *[ESP32 Core Board V2 / ESP32 DevKitC](#page-952-2)*

# **4.1.4 ESP-WROVER-KIT V3**

The ESP-WROVER-KIT V3 development board has dual port USB to serial converter for programming and JTAG interface for debugging. Power supply is provided by USB interface or from standard 5 mm power supply jack. Power supply selection is done with a jumper and may be put on/off with a separate switch. This board has MicroSD card slot, 3.2" SPI LCD screen and dedicated header to connect a camera. It provides RGB diode for diagnostics. Includes 32.768 kHz XTAL for internal RTC to operate it in low power modes.

As all previous version of ESP-WROVER-KIT boards, it is ready to accommodate an *[ESP-WROOM-32](#page-947-0)* or *[ESP32-](#page-948-0) [WROVER](#page-948-0)* module.

This is the first release of ESP-WROVER-KIT shipped with *[ESP32-WROVER](#page-948-0)* module installed by default. This release also introduced several design changes to conditioning and interlocking of signals to the bootstrapping pins. Also, a zero Ohm resistor (R166) has been added between WROVER/WROOM module and VDD33 net, which can be desoldered, or replaced with a shunt resistor, for current measurement. This is intended to facilitate power consumption analysis in various operation modes of ESP32. Refer to schematic - the changes are enclosed in green border.

The camera header has been changed from male back to female. The board soldermask is matte black. The board on picture above has *[ESP32-WROVER](#page-948-0)* is installed.

# **Documentation**

- *[ESP-WROVER-KIT V3 Getting Started Guide](#page-14-0)*
- [ESP-WROVER-KIT V3 Schematic](https://dl.espressif.com/dl/schematics/ESP-WROVER-KIT_SCH-3.pdf) (PDF)
- *[JTAG Debugging](#page-1026-0)*
- [FTDI Virtual COM Port Drivers](http://www.ftdichip.com/Drivers/VCP.htm)

# **Previous Versions**

- *[ESP-WROVER-KIT V1 / ESP32 DevKitJ V1](#page-953-0)*
- *[ESP-WROVER-KIT V2](#page-953-1)*

# **4.1.5 Related Documents**

• *[Previous Versions of ESP32 Modules and Boards](#page-952-0)*

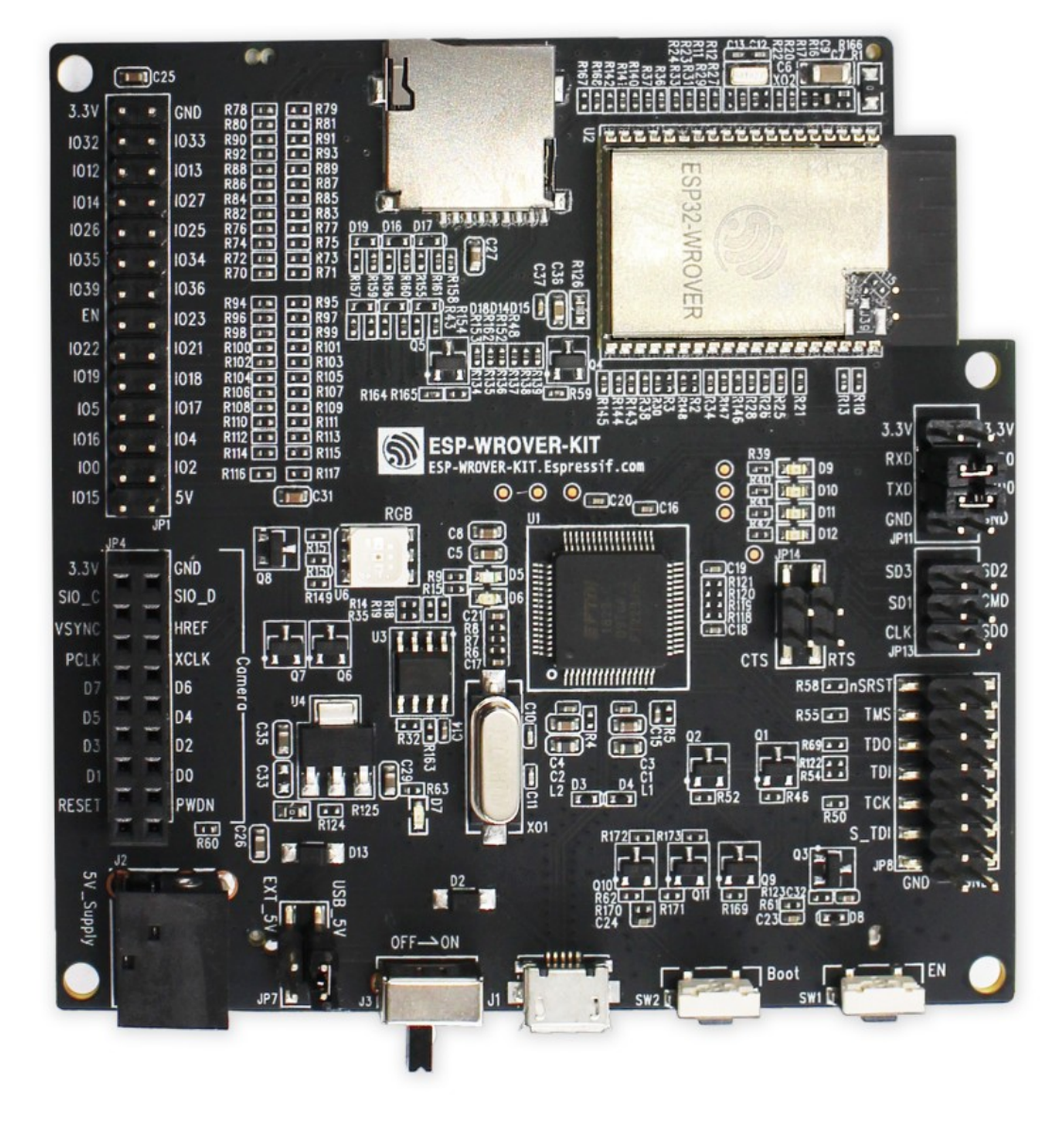

Fig. 7: ESP-WROVER-KIT V3 board

# <span id="page-952-0"></span>**4.2 Previous Versions of ESP32 Modules and Boards**

This sections contains overview and links to documentation of previous version ESP32 Modules and Boards that have been replaced with newer versions or discontinued. It is maintained for convenience of users as several of these boards are still in use and some may still be available for purchase.

To see the latest development boards, please refer to section *[ESP32 Modules and Boards](#page-946-0)*.

# <span id="page-952-1"></span>**4.2.1 ESP32-PICO-KIT V3**

The first public release of Espressif's ESP32-PICO-D4 chip on a mini development board. The board has a USB port for programming and debugging and two rows of 20 pin headers to plug into a breadboard. The ESP32-PICO-D4 chip itself is small and requires only a few external components. Besides two core CPUs it integrates 4MB flash memory, a crystal oscillator and antenna matching components in one single 7 x 7 mm package. As a result the chip and all the components making the complete development board fit into 20 x 52 mm PCB.

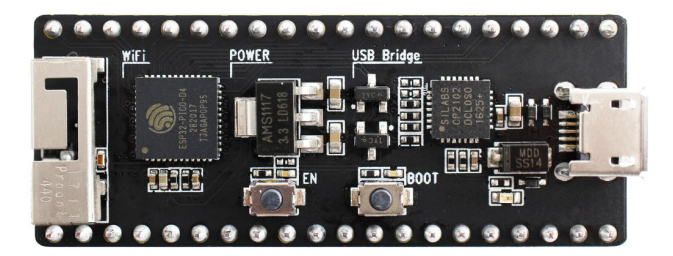

Fig. 8: ESP32-PICO-KIT V3 board

# **Documentation**

- *[ESP32-PICO-KIT V3 Getting Started Guide](#page-38-0)*
- [ESP32-PICO-KIT V3 Schematic](https://dl.espressif.com/dl/schematics/esp32-pico-kit-v3_schematic.pdf) (PDF)
- [ESP32-PICO-D4 Datasheet](http://espressif.com/sites/default/files/documentation/esp32-pico-d4_datasheet_en.pdf) (PDF)

# <span id="page-952-2"></span>**4.2.2 ESP32 Core Board V2 / ESP32 DevKitC**

Small and convenient development board with *[ESP-WROOM-32](#page-947-0)* module installed, break out pin headers and minimum additional components. Includes USB to serial programming interface, that also provides power supply for the board. Has pushbuttons to reset the board and put it in upload mode.

# **Documentation**

- *[ESP32-DevKitC V2 Getting Started Guide](#page-12-0)*
- [ESP32 DevKitC V2 Schematic](https://dl.espressif.com/dl/schematics/ESP32-Core-Board-V2_sch.pdf) (PDF)
- [CP210x USB to UART Bridge VCP Drivers](https://www.silabs.com/products/development-tools/software/usb-to-uart-bridge-vcp-drivers)

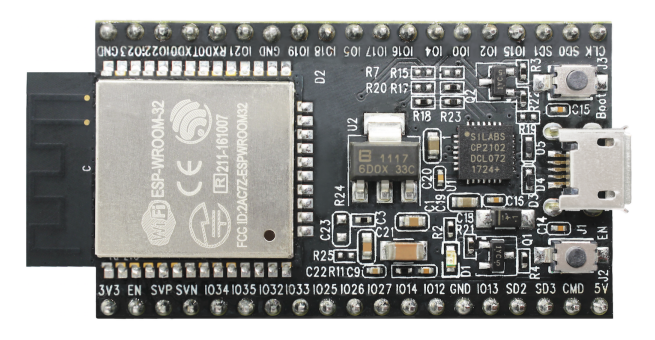

Fig. 9: ESP32 Core Board V2 / ESP32 DevKitC board

# <span id="page-953-0"></span>**4.2.3 ESP-WROVER-KIT V1 / ESP32 DevKitJ V1**

The first version of ESP-WROVER-KIT development board. Shipped with ESP-WROOM-32 on board.

ESP-WROVER-KIT has dual port USB to serial converter for programming and JTAG interface for debugging. Power supply is provided by USB interface or from standard 5 mm power supply jack. Power supply selection is done with a jumper and may be put on/off with a separate switch. The board has MicroSD card slot, 3.2" SPI LCD screen and dedicated header to connect a camera. It provides RGB diode for diagnostics. Includes 32.768 kHz XTAL for internal RTC to operate it in low power modes.

All versions of ESP-WROVER-KIT are ready to accommodate an *[ESP-WROOM-32](#page-947-0)* or *[ESP32-WROVER](#page-948-0)* module.

The board has red soldermask.

# **Documentation**

- [ESP-WROVER-KIT V1 Schematic](https://dl.espressif.com/dl/schematics/ESP32-DevKitJ-v1_sch.pdf) (PDF)
- *[JTAG Debugging](#page-1026-0)*
- [FTDI Virtual COM Port Drivers](http://www.ftdichip.com/Drivers/VCP.htm)

# <span id="page-953-1"></span>**4.2.4 ESP-WROVER-KIT V2**

This is updated version of ESP32 DevKitJ V1 described above with design improvements identified when DevKitJ was in use, e.g. improved support for SD card. By default board has ESP-WROOM-32 module installed.

Comparing to previous version, this board has a shiny black finish and a male camera header.

# **Documentation**

- *[ESP-WROVER-KIT V2 Getting Started Guide](#page-24-0)*
- [ESP-WROVER-KIT V2 Schematic](https://dl.espressif.com/dl/schematics/ESP-WROVER-KIT_SCH-2.pdf) (PDF)
- *[JTAG Debugging](#page-1026-0)*
- [FTDI Virtual COM Port Drivers](http://www.ftdichip.com/Drivers/VCP.htm)

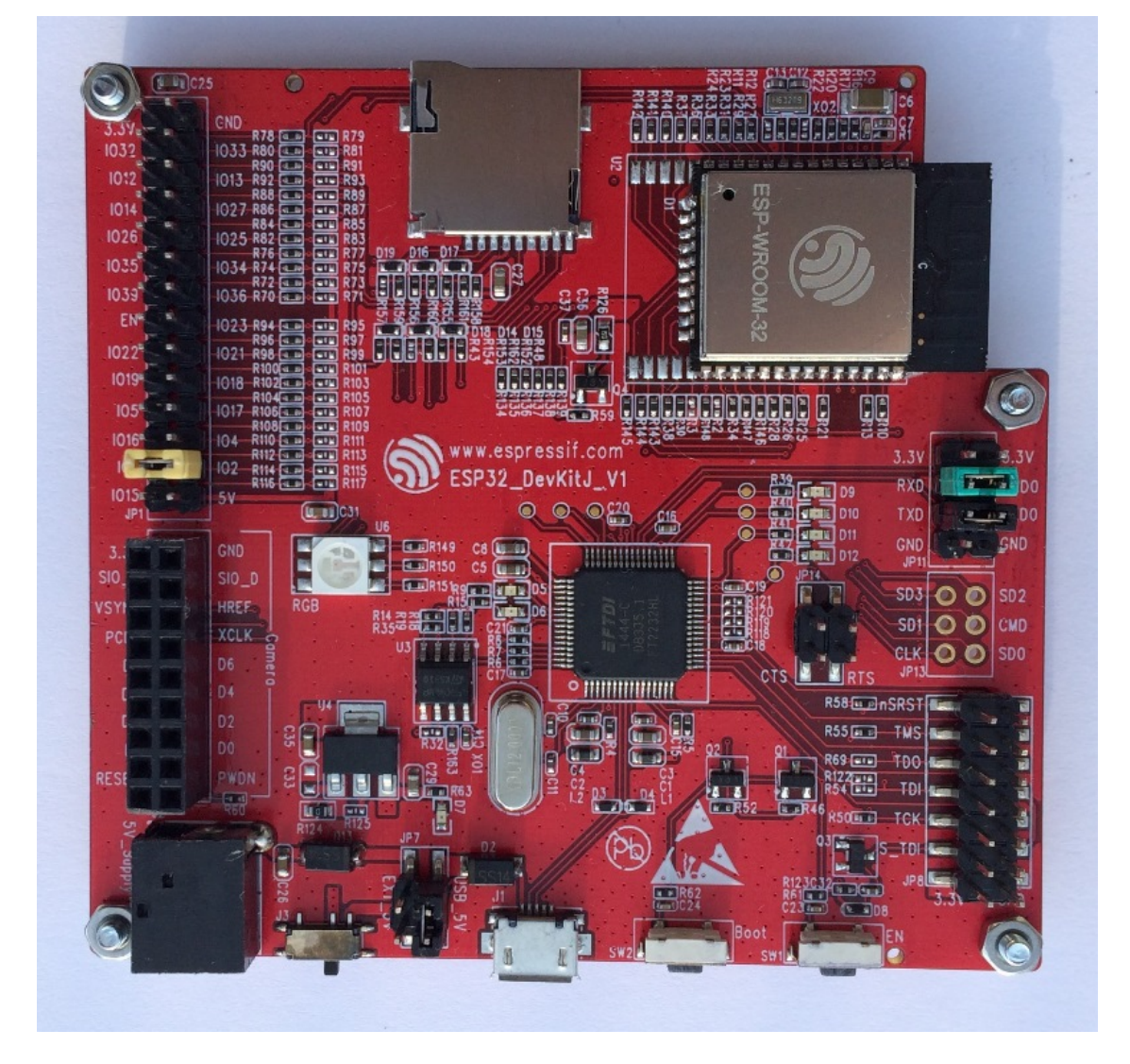

Fig. 10: ESP-WROVER-KIT V1 / ESP32 DevKitJ V1 board

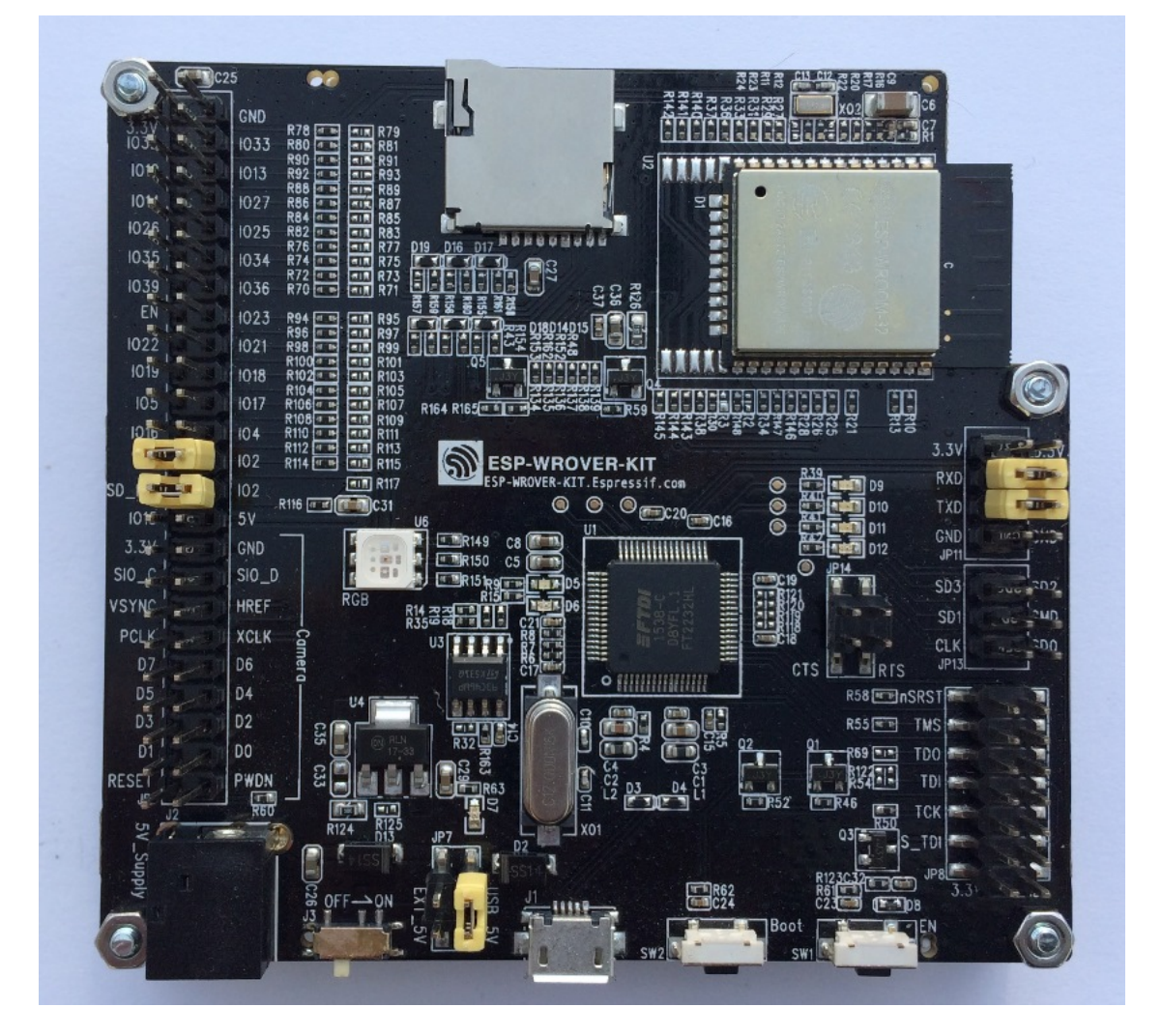

Fig. 11: ESP-WROVER-KIT V2 board

# **4.2.5 ESP32 Demo Board V2**

One of first feature rich evaluation boards that contains several pin headers, dip switches, USB to serial programming interface, reset and boot mode press buttons, power switch, 10 touch pads and separate header to connect LCD screen.

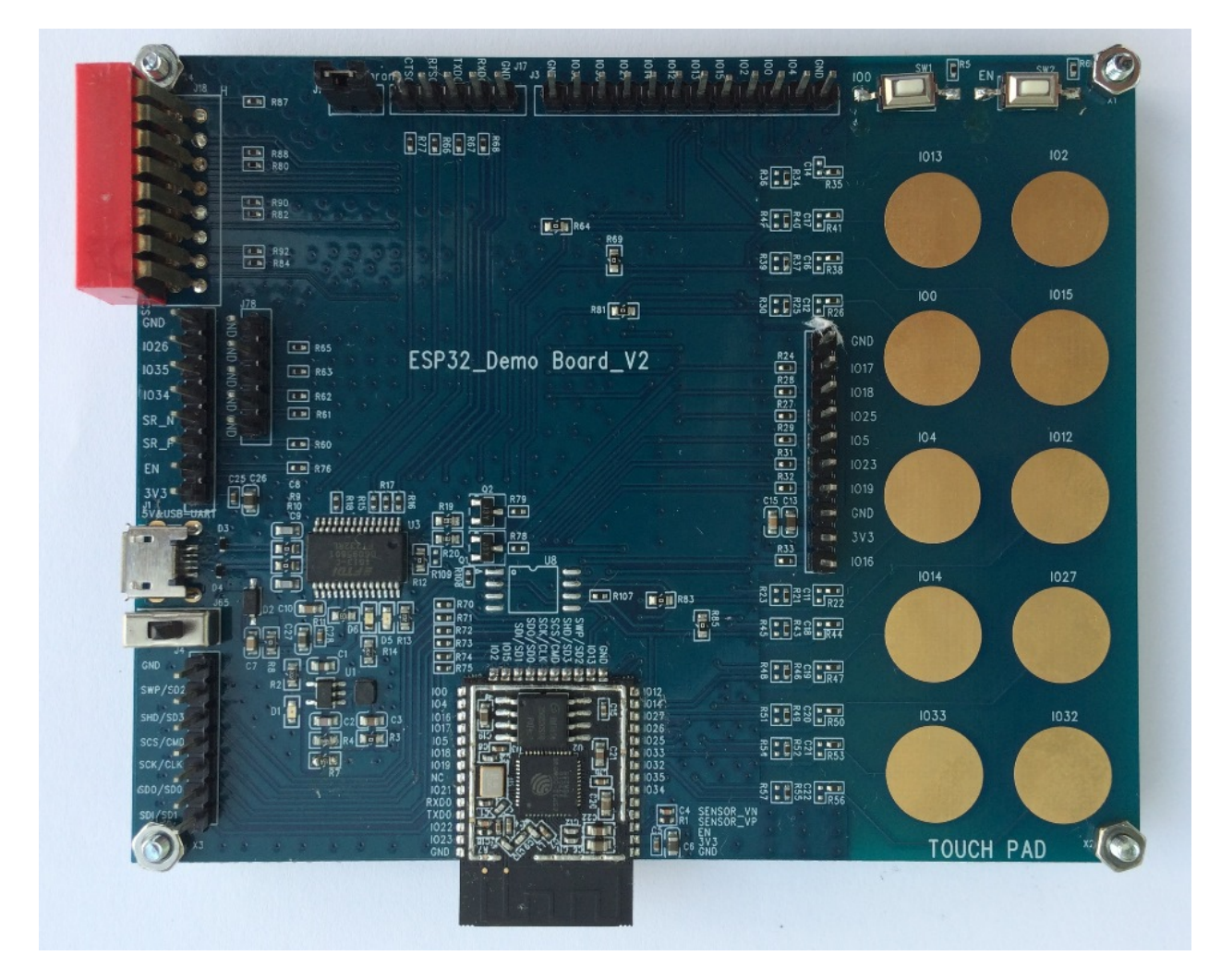

Fig. 12: ESP32 Demo Board V2

Production of this board is discontinued.

# **Documentation**

- [ESP32 Demo Board V2 Schematic](https://dl.espressif.com/dl/schematics/ESP32-Demo-Board-V2_sch.pdf) (PDF)
- [FTDI Virtual COM Port Drivers](http://www.ftdichip.com/Drivers/VCP.htm)

# **4.2.6 Related Documents**

• *[ESP32 Modules and Boards](#page-946-0)*

# CHAPTER 5

# API Guides

# **5.1 General Notes About ESP-IDF Programming**

# **5.1.1 Application startup flow**

This note explains various steps which happen before app\_main function of an ESP-IDF application is called.

The high level view of startup process is as follows:

- 1. First-stage bootloader in ROM loads second-stage bootloader image to RAM (IRAM & DRAM) from flash offset 0x1000.
- 2. Second-stage bootloader loads partition table and main app image from flash. Main app incorporates both RAM segments and read-only segments mapped via flash cache.
- 3. Main app image executes. At this point the second CPU and RTOS scheduler can be started.

This process is explained in detail in the following sections.

#### **First stage bootloader**

After SoC reset, PRO CPU will start running immediately, executing reset vector code, while APP CPU will be held in reset. During startup process, PRO CPU does all the initialization. APP CPU reset is de-asserted in the call\_start\_cpu0 function of application startup code. Reset vector code is located at address 0x40000400 in the mask ROM of the ESP32 chip and can not be modified.

Startup code called from the reset vector determines the boot mode by checking GPIO\_STRAP\_REG register for bootstrap pin states. Depending on the reset reason, the following takes place:

1. Reset from deep sleep: if the value in RTC\_CNTL\_STORE6\_REG is non-zero, and CRC value of RTC memory in RTC\_CNTL\_STORE7\_REG is valid, use RTC\_CNTL\_STORE6\_REG as an entry point address and jump immediately to it. If RTC\_CNTL\_STORE6\_REG is zero, or RTC\_CNTL\_STORE7\_REG contains invalid CRC, or once the code called via RTC\_CNTL\_STORE6\_REG returns, proceed with boot as if it was a power-on reset. Note: to run customized code at this point, a deep sleep stub mechanism is provided. Please see *[deep sleep](#page-1004-0)* documentation for this.

- 2. For power-on reset, software SOC reset, and watchdog SOC reset: check the GPIO\_STRAP\_REG register if UART or SDIO download mode is requested. If this is the case, configure UART or SDIO, and wait for code to be downloaded. Otherwise, proceed with boot as if it was due to software CPU reset.
- 3. For software CPU reset and watchdog CPU reset: configure SPI flash based on EFUSE values, and attempt to load the code from flash. This step is described in more detail in the next paragraphs. If loading code from flash fails, unpack BASIC interpreter into the RAM and start it. Note that RTC watchdog is still enabled when this happens, so unless any input is received by the interpreter, watchdog will reset the SOC in a few hundred milliseconds, repeating the whole process. If the interpreter receives any input from the UART, it disables the watchdog.

Application binary image is loaded from flash starting at address 0x1000. First 4kB sector of flash is used to store secure boot IV and signature of the application image. Please check secure boot documentation for details about this.

# **Second stage bootloader**

In ESP-IDF, the binary image which resides at offset 0x1000 in flash is the second stage bootloader. Second stage bootloader source code is available in components/bootloader directory of ESP-IDF. Note that this arrangement is not the only one possible with the ESP32 chip. It is possible to write a fully featured application which would work when flashed to offset 0x1000, but this is out of scope of this document. Second stage bootloader is used in ESP-IDF to add flexibility to flash layout (using partition tables), and allow for various flows associated with flash encryption, secure boot, and over-the-air updates (OTA) to take place.

When the first stage bootloader is finished checking and loading the second stage bootloader, it jumps to the second stage bootloader entry point found in the binary image header.

Second stage bootloader reads the partition table found at offset 0x8000. See *[partition tables](#page-1084-0)* documentation for more information. The bootloader finds factory and OTA partitions, and decides which one to boot based on data found in *OTA info* partition.

For the selected partition, second stage bootloader copies data and code sections which are mapped into IRAM and DRAM to their load addresses. For sections which have load addresses in DROM and IROM regions, flash MMU is configured to provide the correct mapping. Note that the second stage bootloader configures flash MMU for both PRO and APP CPUs, but it only enables flash MMU for PRO CPU. Reason for this is that second stage bootloader code is loaded into the memory region used by APP CPU cache. The duty of enabling cache for APP CPU is passed on to the application. Once code is loaded and flash MMU is set up, second stage bootloader jumps to the application entry point found in the binary image header.

Currently it is not possible to add application-defined hooks to the bootloader to customize application partition selection logic. This may be required to load different application image depending on a state of a GPIO, for example. Such customization features will be added to ESP-IDF in the future. For now, bootloader can be customized by copying bootloader component into application directory and making necessary changes there. ESP-IDF build system will compile the component in application directory instead of ESP-IDF components directory in this case.

# **Application startup**

ESP-IDF application entry point is call\_start\_cpu0 function found in components/esp32/cpu\_start. c. Two main things this function does are to enable heap allocator and to make APP CPU jump to its entry point, call start cpu1. The code on PRO CPU sets the entry point for APP CPU, de-asserts APP CPU reset, and waits for a global flag to be set by the code running on APP CPU, indicating that it has started. Once this is done, PRO CPU jumps to start\_cpu0 function, and APP CPU jumps to start\_cpu1 function.

Both start\_cpu0 and start\_cpu1 are weak functions, meaning that they can be overridden in the application, if some application-specific change to initialization sequence is needed. Default implementation of start\_cpu0 enables or initializes components depending on choices made in menuconfig. Please see source code of this function in components/esp32/cpu\_start.c for an up to date list of steps performed. Note that any C++ global constructors present in the application will be called at this stage. Once all essential components are initialized, *main task* is created and FreeRTOS scheduler is started.

While PRO CPU does initialization in start\_cpu0 function, APP CPU spins in start\_cpu1 function, waiting for the scheduler to be started on the PRO CPU. Once the scheduler is started on the PRO CPU, code on the APP CPU starts the scheduler as well.

Main task is the task which runs app\_main function. Main task stack size and priority can be configured in menuconfig. Application can use this task for initial application-specific setup, for example to launch other tasks. Application can also use main task for event loops and other general purpose activities. If app\_main function returns, main task is deleted.

# **5.1.2 Application memory layout**

ESP32 chip has flexible memory mapping features. This section describes how ESP-IDF uses these features by default.

Application code in ESP-IDF can be placed into one of the following memory regions.

# **IRAM (instruction RAM)**

ESP-IDF allocates part of *Internal SRAM0* region (defined in the Technical Reference Manual) for instruction RAM. Except for the first 64 kB block which is used for PRO and APP CPU caches, the rest of this memory range (i.e. from 0x40080000 to 0x400A0000) is used to store parts of application which need to run from RAM.

A few components of ESP-IDF and parts of WiFi stack are placed into this region using the linker script.

If some application code needs to be placed into IRAM, it can be done using IRAM\_ATTR define:

```
#include "esp_attr.h"
void IRAM_ATTR gpio_isr_handler(void* arg)
{
        // ...
}
```
Here are the cases when parts of application may or should be placed into IRAM.

- Interrupt handlers must be placed into IRAM if ESP\_INTR\_FLAG\_IRAM is used when registering the interrupt handler. In this case, ISR may only call functions placed into IRAM or functions present in ROM. *Note 1:* all FreeRTOS APIs are currently placed into IRAM, so are safe to call from interrupt handlers. If the ISR is placed into IRAM, all constant data used by the ISR and functions called from ISR (including, but not limited to, const char arrays), must be placed into DRAM using DRAM\_ATTR.
- Some timing critical code may be placed into IRAM to reduce the penalty associated with loading the code from flash. ESP32 reads code and data from flash via a 32 kB cache. In some cases, placing a function into IRAM may reduce delays caused by a cache miss.

# **IROM (code executed from Flash)**

If a function is not explicitly placed into IRAM or RTC memory, it is placed into flash. The mechanism by which Flash MMU is used to allow code execution from flash is described in the Technical Reference Manual. ESP-IDF places the code which should be executed from flash starting from the beginning of  $0 \times 40000000 = -0 \times 404000000$  region. Upon startup, second stage bootloader initializes Flash MMU to map the location in flash where code is located into the beginning of this region. Access to this region is transparently cached using two 32kB blocks in 0x40070000 — 0x40080000 range.

Note that the code outside  $0 \times 40000000 - -0 \times 404000000$  region may not be reachable with Window ABI CALL $\times$ instructions, so special care is required if  $0 \times 40400000 = -0 \times 40800000$  or  $0 \times 408000000 = -0 \times 40000000$ regions are used by the application. ESP-IDF doesn't use these regions by default.

#### **RTC fast memory**

The code which has to run after wake-up from deep sleep mode has to be placed into RTC memory. Please check detailed description in *[deep sleep](#page-1004-0)* documentation.

#### **DRAM (data RAM)**

Non-constant static data and zero-initialized data is placed by the linker into the 256 kB 0x3FFB0000  $-$  0x3FFF0000 region. Note that this region is reduced by 64kB (by shifting start address to 0x3FFC0000) if Bluetooth stack is used. Length of this region is also reduced by 16 kB or 32kB if trace memory is used. All space which is left in this region after placing static data there is used for the runtime heap.

Constant data may also be placed into DRAM, for example if it is used in an ISR (see notes in IRAM section above). To do that, DRAM\_ATTR define can be used:

```
DRAM_ATTR const char[] format_string = "%p 8x";
char buffer[64];
sprintf(buffer, format_string, ptr, val);
```
Needless to say, it is not advised to use printf and other output functions in ISRs. For debugging purposes, use ESP\_EARLY\_LOGx macros when logging from ISRs. Make sure that both TAG and format string are placed into DRAM in that case.

The macro MOINIT ATTR can be used as attribute to place data into . noinit section. The values placed into this section will not be initialized at startup and keep its value after software restart.

Example:

\_\_NOINIT\_ATTR uint32\_t noinit\_data;

# **DROM (data stored in Flash)**

By default, constant data is placed by the linker into a 4 MB region  $(0 \times 3F400000 - - 0 \times 3F800000)$  which is used to access external flash memory via Flash MMU and cache. Exceptions to this are literal constants which are embedded by the compiler into application code.

#### **RTC slow memory**

Global and static variables used by code which runs from RTC memory (i.e. deep sleep stub code) must be placed into RTC slow memory. Please check detailed description in *[deep sleep](#page-1004-0)* documentation.

The attribute macro named RTC\_NOINIT\_ATTR can be used to place data into this type of memory. The values placed into this section keep their value after waking from deep sleep.

Example:

RTC\_NOINIT\_ATTR uint32\_t rtc\_noinit\_data;

# **5.1.3 DMA Capable Requirement**

Most DMA controllers (e.g. SPI, sdmmc, etc.) have requirements that sending/receiving buffers should be placed in DRAM and word-aligned. We suggest to place DMA buffers in static variables rather than in the stack. Use macro DMA\_ATTR to declare global/local static variables like:

```
DMA_ATTR uint8_t buffer[]="I want to send something";
void app_main()
{
    // initialization code...
    spi_transaction_t temp = {
        tx\_buffer = buffer,.length = 8*sizeof(buffer),
   };
    spi_device_transmit( spi, &temp );
    // other stuff
}
```
Or:

```
void app_main()
{
   DMA_ATTR static uint8_t buffer[]="I want to send something";
   // initialization code...
    spi_transaction_t temp = {
        .txt\_buffer = buffer,.length = 8 * size of (buffer),
    };
    spi_device_transmit( spi, &temp );
    // other stuff
}
```
Placing DMA buffers in the stack is still allowed, though you have to keep in mind:

- 1. Never try to do this if the stack is in the pSRAM. If the stack of a task is placed in the pSRAM, several steps have to be taken as described in *[Support for external RAM](#page-1187-0)* (at least SPIRAM\_ALLOW\_STACK\_EXTERNAL\_MEMORY option enabled in the menuconfig). Make sure your task is not in the pSRAM.
- 2. Use macro WORD\_ALIGNED\_ATTR in functions before variables to place them in proper positions like:

```
void app_main()
{
   uint8_t stuff;
   WORD_ALIGNED_ATTR uint8_t buffer[]="I want to send something"; //or the
˓→buffer will be placed right after stuff.
   // initialization code...
   spi_transaction_t temp = {
       tx buffer = buffer,
       .length = 8*sizeof(buffer),
   };
   spi_device_transmit( spi, &temp );
   // other stuff
}
```
# **5.2 Build System**

This document explains the Espressif IoT Development Framework build system and the concept of "components"

Read this document if you want to know how to organise a new ESP-IDF project.

We recommend using the [esp-idf-template](https://github.com/espressif/esp-idf-template) project as a starting point for your project.

# **5.2.1 Using the Build System**

The esp-idf README file contains a description of how to use the build system to build your project.

# **5.2.2 Overview**

An ESP-IDF project can be seen as an amalgamation of a number of components. For example, for a webserver that shows the current humidity, there could be:

- The ESP32 base libraries (libc, rom bindings etc)
- The WiFi drivers
- A TCP/IP stack
- The FreeRTOS operating system
- A webserver
- A driver for the humidity sensor
- Main code tying it all together

ESP-IDF makes these components explicit and configurable. To do that, when a project is compiled, the build environment will look up all the components in the ESP-IDF directories, the project directories and (optionally) in additional custom component directories. It then allows the user to configure the ESP-IDF project using a a text-based menu system to customize each component. After the components in the project are configured, the build process will compile the project.

# **Concepts**

- A "project" is a directory that contains all the files and configuration to build a single "app" (executable), as well as additional supporting output such as a partition table, data/filesystem partitions, and a bootloader.
- "Project configuration" is held in a single file called sdkconfig in the root directory of the project. This configuration file is modified via make menuconfig to customise the configuration of the project. A single project contains exactly one project configuration.
- An "app" is an executable which is built by esp-idf. A single project will usually build two apps a "project app" (the main executable, ie your custom firmware) and a "bootloader app" (the initial bootloader program which launches the project app).
- "components" are modular pieces of standalone code which are compiled into static libraries (.a files) and linked into an app. Some are provided by esp-idf itself, others may be sourced from other places.

Some things are not part of the project:

• "ESP-IDF" is not part of the project. Instead it is standalone, and linked to the project via the IDF\_PATH environment variable which holds the path of the  $\exp-\text{i}$  directory. This allows the IDF framework to be decoupled from your project.

• The toolchain for compilation is not part of the project. The toolchain should be installed in the system command line PATH, or the path to the toolchain can be set as part of the compiler prefix in the project configuration.

# **Example Project**

An example project directory tree might look like this:

```
- myProject/
           - Makefile
           - sdkconfig
           - components/ - component1/ - component.mk
                                         - Kconfig
                                        - src1.c
                          - component2/ - component.mk
                                        - Kconfig
                                        - src1.c
                                        - include/ - component2.h
           - main/ - src1.c
                          - src2.c
                          - component.mk
           - build/
```
This example "myProject" contains the following elements:

- A top-level project Makefile. This Makefile set the PROJECT\_NAME variable and (optionally) defines other project-wide make variables. It includes the core \$(IDF\_PATH)/make/project.mk makefile which implements the rest of the ESP-IDF build system.
- "sdkconfig" project configuration file. This file is created/updated when "make menuconfig" runs, and holds configuration for all of the components in the project (including esp-idf itself). The "sdkconfig" file may or may not be added to the source control system of the project.
- Optional "components" directory contains components that are part of the project. A project does not have to contain custom components of this kind, but it can be useful for structuring reusable code or including third party components that aren't part of ESP-IDF.
- "main" directory is a special "pseudo-component" that contains source code for the project itself. "main" is a default name, the Makefile variable COMPONENT\_DIRS includes this component but you can modify this variable (or set EXTRA\_COMPONENT\_DIRS) to look for components in other places.
- "build" directory is where build output is created. After the make process is run, this directory will contain interim object files and libraries as well as final binary output files. This directory is usually not added to source control or distributed with the project source code.

Component directories contain a component makefile - component.mk. This may contain variable definitions to control the build process of the component, and its integration into the overall project. See *[Component Makefiles](#page-965-0)* for more details.

Each component may also include a Kconfig file defining the *component configuration* options that can be set via the project configuration. Some components may also include Kconfig.projbuild and Makefile.projbuild files, which are special files for *overriding parts of the project*.

# **Project Makefiles**

Each project has a single Makefile that contains build settings for the entire project. By default, the project Makefile can be quite minimal.

# **Minimal Example Makefile**

```
PROJECT_NAME := myProject
include $(IDF_PATH)/make/project.mk
```
# **Mandatory Project Variables**

• PROJECT\_NAME: Name of the project. Binary output files will use this name - ie myProject.bin, myProject.elf.

# **Optional Project Variables**

These variables all have default values that can be overridden for custom behaviour. Look in make/project.mk for all of the implementation details.

- PROJECT\_PATH: Top-level project directory. Defaults to the directory containing the Makefile. Many other project variables are based on this variable. The project path cannot contain spaces.
- BUILD DIR BASE: The build directory for all objects/libraries/binaries. Defaults to \$(PROJECT\_PATH)/ build.
- COMPONENT\_DIRS: Directories to search for components. Defaults to *\$(IDF\_PATH)/components*, *\$(PROJECT\_PATH)/components*, \$(PROJECT\_PATH)/main and EXTRA\_COMPONENT\_DIRS. Override this variable if you don't want to search for components in these places.
- EXTRA\_COMPONENT\_DIRS: Optional list of additional directories to search for components.
- COMPONENTS: A list of component names to build into the project. Defaults to all components found in the COMPONENT\_DIRS directories.
- EXCLUDE\_COMPONENTS: Optional list of component names to exclude during the build process. Note that this decreases build time, but not binary size.

Any paths in these Makefile variables should be absolute paths. You can convert relative paths using \$(PROJECT\_PATH)/xxx, \$(IDF\_PATH)/xxx, or use the Make function \$(abspath xxx).

These variables should all be set before the line include  $$ (IDF\_PATH) / make/project.mk in the Makefile.$ 

# <span id="page-965-0"></span>**Component Makefiles**

Each project contains one or more components, which can either be part of esp-idf or added from other component directories.

A component is any directory that contains a component.mk file.

# **Searching for Components**

The list of directories in COMPONENT\_DIRS is searched for the project's components. Directories in this list can either be components themselves (ie they contain a *component.mk* file), or they can be top-level directories whose subdirectories are components.

Running the make list-components target dumps many of these variables and can help debug the discovery of component directories.

#### **Multiple components with the same name**

When esp-idf is collecting all the components to compile, it will do this in the order specified by COMPONENT\_DIRS; by default, this means the idf components first, the project components second and optionally the components in EXTRA\_COMPONENT\_DIRS last. If two or more of these directories contain component subdirectories with the same name, the component in the last place searched is used. This allows, for example, overriding esp-idf components with a modified version by simply copying the component from the esp-idf component directory to the project component tree and then modifying it there. If used in this way, the esp-idf directory itself can remain untouched.

# <span id="page-966-1"></span>**Minimal Component Makefile**

The minimal component.mk file is an empty file(!). If the file is empty, the default component behaviour is set:

- All source files in the same directory as the makefile  $(*.c, *, cop, *, cc, *, s)$  will be compiled into the component library
- A sub-directory "include" will be added to the global include search path for all other components.
- The component library will be linked into the project app.

See *[example component makefiles](#page-971-0)* for more complete component makefile examples.

Note that there is a difference between an empty component. mk file (which invokes default component build behaviour) and no component.mk file (which means no default component build behaviour will occur.) It is possible for a component to have no *component.mk* file, if it only contains other files which influence the project configuration or build process.

# <span id="page-966-0"></span>**Preset Component Variables**

The following component-specific variables are available for use inside component.mk, but should not be modified:

- COMPONENT PATH: The component directory. Evaluates to the absolute path of the directory containing component.mk. The component path cannot contain spaces.
- COMPONENT\_NAME: Name of the component. Defaults to the name of the component directory.
- COMPONENT\_BUILD\_DIR: The component build directory. Evaluates to the absolute path of a directory inside *\$(BUILD\_DIR\_BASE)* where this component's source files are to be built. This is also the Current Working Directory any time the component is being built, so relative paths in make targets, etc. will be relative to this directory.
- COMPONENT\_LIBRARY: Name of the static library file (relative to the component build directory) that will be built for this component. Defaults to  $\frac{1}{2}$  (COMPONENT\_NAME).a.

The following variables are set at the project level, but exported for use in the component build:

- PROJECT NAME: Name of the project, as set in project Makefile
- PROJECT\_PATH: Absolute path of the project directory containing the project Makefile.
- COMPONENTS: Name of all components that are included in this build.
- CONFIG  $*$ : Each value in the project configuration has a corresponding variable available in make. All names begin with CONFIG\_.
- CC, LD, AR, OBJCOPY: Full paths to each tool from the gcc xtensa cross-toolchain.
- HOSTCC, HOSTLD, HOSTAR: Full names of each tool from the host native toolchain.

• IDF VER: ESP-IDF version, retrieved from either \$(IDF\_PATH)/version.txt file (if present) else using git command git describe. Recommended format here is single liner that specifies major IDF release version, e.g.  $v^2$ . 0 for a tagged release or  $v^2$ . 0-275-g0efaa4f for an arbitrary commit. Application can make use of this by calling esp\_get\_idf\_version().

If you modify any of these variables inside component. mk then this will not prevent other components from building but it may make your component hard to build and/or debug.

# <span id="page-967-0"></span>**Optional Project-Wide Component Variables**

The following variables can be set inside component. mk to control build settings across the entire project:

- COMPONENT\_ADD\_INCLUDEDIRS: Paths, relative to the component directory, which will be added to the include search path for all components in the project. Defaults to include if not overridden. If an include directory is only needed to compile this specific component, add it to COMPONENT\_PRIV\_INCLUDEDIRS instead.
- COMPONENT\_ADD\_LDFLAGS: Add linker arguments to the LDFLAGS for the app executable. Defaults to  $-1$ \$ (COMPONENT NAME). If adding pre-compiled libraries to this directory, add them as absolute paths - ie \$(COMPONENT\_PATH)/libwhatever.a
- COMPONENT\_DEPENDS: Optional list of component names that should be compiled before this component. This is not necessary for link-time dependencies, because all component include directories are available at all times. It is necessary if one component generates an include file which you then want to include in another component. Most components do not need to set this variable.
- COMPONENT ADD LINKER DEPS: Optional list of component-relative paths to files which should trigger a re-link of the ELF file if they change. Typically used for linker script files and binary libraries. Most components do not need to set this variable.

The following variable only works for components that are part of esp-idf itself:

• COMPONENT\_SUBMODULES: Optional list of git submodule paths (relative to COMPONENT\_PATH) used by the component. These will be checked (and initialised if necessary) by the build process. This variable is ignored if the component is outside the IDF\_PATH directory.

# **Optional Component-Specific Variables**

The following variables can be set inside component. mk to control the build of that component:

- COMPONENT\_PRIV\_INCLUDEDIRS: Directory paths, must be relative to the component directory, which will be added to the include search path for this component's source files only.
- COMPONENT\_EXTRA\_INCLUDES: Any extra include paths used when compiling the component's source files. These will be prefixed with '-I' and passed as-is to the compiler. Similar to the COMPONENT\_PRIV\_INCLUDEDIRS variable, except these paths are not expanded relative to the component directory.
- COMPONENT\_SRCDIRS: Directory paths, must be relative to the component directory, which will be searched for source files ( $\star$ , cpp,  $\star$ , c,  $\star$ , s). Defaults to '.', ie the component directory itself. Override this to specify a different list of directories which contain source files.
- COMPONENT\_OBJS: Object files to compile. Default value is a .o file for each source file that is found in COMPONENT\_SRCDIRS. Overriding this list allows you to exclude source files in COMPONENT\_SRCDIRS that would otherwise be compiled. See *Specifying source files*
- COMPONENT\_EXTRA\_CLEAN: Paths, relative to the component build directory, of any files that are generated using custom make rules in the component.mk file and which need to be removed as part of make clean. See *[Source Code Generation](#page-973-0)* for an example.
- COMPONENT\_OWNBUILDTARGET & COMPONENT\_OWNCLEANTARGET: These targets allow you to fully override the default build behaviour for the component. See *[Fully Overriding The Component Makefile](#page-974-0)* for more details.
- COMPONENT\_CONFIG\_ONLY: If set, this flag indicates that the component produces no built output at all (ie COMPONENT\_LIBRARY is not built), and most other component variables are ignored. This flag is used for IDF internal components which contain only KConfig.projbuild and/or Makefile.projbuild files to configure the project, but no source files.
- CFLAGS: Flags passed to the C compiler. A default set of CFLAGS is defined based on project settings. Component-specific additions can be made via CFLAGS +=. It is also possible (although not recommended) to override this variable completely for a component.
- CPPFLAGS: Flags passed to the C preprocessor (used for .c, .cpp and .S files). A default set of CPPFLAGS is defined based on project settings. Component-specific additions can be made via  $\text{CPFELAGS}$  +=. It is also possible (although not recommended) to override this variable completely for a component.
- CXXFLAGS: Flags passed to the C++ compiler. A default set of CXXFLAGS is defined based on project settings. Component-specific additions can be made via  $\text{CXXFLAGS}$  +=. It is also possible (although not recommended) to override this variable completely for a component.

To apply compilation flags to a single source file, you can add a variable override as a target, ie:

apps/dhcpserver.o: CFLAGS += -Wno-unused-variable

This can be useful if there is upstream code that emits warnings.

# **Component Configuration**

Each component can also have a Kconfig file, alongside component.mk. This contains contains configuration settings to add to the "make menuconfig" for this component.

These settings are found under the "Component Settings" menu when menuconfig is run.

To create a component KConfig file, it is easiest to start with one of the KConfig files distributed with esp-idf.

For an example, see *[Adding conditional configuration](#page-972-0)*.

#### **Preprocessor Definitions**

ESP-IDF build systems adds the following C preprocessor definitions on the command line:

- ESP\_PLATFORM Can be used to detect that build happens within ESP-IDF.
- IDF\_VER ESP-IDF version, see *[Preset Component Variables](#page-966-0)* for more details.

#### **Build Process Internals**

#### **Top Level: Project Makefile**

- "make" is always run from the project directory and the project makefile, typically named Makefile.
- The project makefile sets PROJECT\_NAME and optionally customises other *optional project variables*
- The project makefile includes  $\S$  (IDF\_PATH)/make/project.mk which contains the project-level Make logic.
- project.mk fills in default project-level make variables and includes make variables from the project configuration. If the generated makefile containing project configuration is out of date, then it is regenerated (via targets in project\_config.mk) and then the make process restarts from the top.
- project.mk builds a list of components to build, based on the default component directories or a custom list of components set in *optional project variables*.
- Each component can set some *[optional project-wide component variables](#page-967-0)*. These are included via generated makefiles named component\_project\_vars.mk - there is one per component. These generated makefiles are included into project.mk. If any are missing or out of date, they are regenerated (via a recursive make call to the component makefile) and then the make process restarts from the top.
- *Makefile.projbuild* files from components are included into the make process, to add extra targets or configuration.
- By default, the project makefile also generates top-level build & clean targets for each component and sets up *app* and *clean* targets to invoke all of these sub-targets.
- In order to compile each component, a recursive make is performed for the component makefile.

To better understand the project make process, have a read through the project.mk file itself.

# **Second Level: Component Makefiles**

- Each call to a component makefile goes via the  $\S$  (IDF PATH)/make/component wrapper.mk wrapper makefile.
- This component wrapper includes all component Makefile.componentbuild files, making any recipes, variables etc in these files available to every component.
- The component\_wrapper.mk is called with the current directory set to the component build directory, and the COMPONENT MAKEFILE variable is set to the absolute path to component.mk.
- component\_wrapper.mk sets default values for all *component variables*, then includes the *component.mk* file which can override or modify these.
- If COMPONENT\_OWNBUILDTARGET and COMPONENT\_OWNCLEANTARGET are not defined, default build and clean targets are created for the component's source files and the prerequisite COMPONENT\_LIBRARY static library file.
- The component\_project\_vars.mk file has its own target in component\_wrapper.mk, which is evaluated from project.mk if this file needs to be rebuilt due to changes in the component makefile or the project configuration.

To better understand the component make process, have a read through the component\_wrapper.mk file and some of the component.mk files included with esp-idf.

# **Running Make Non-Interactively**

When running make in a situation where you don't want interactive prompts (for example: inside an IDE or an automated build system) append BATCH\_BUILD=1 to the make arguments (or set it as an environment variable).

Setting BATCH\_BUILD implies the following:

• Verbose output (same as  $V=1$ , see below). If you don't want verbose output, also set  $V=0$ .

- If the project configuration is missing new configuration items (from new components or esp-idf updates) then the project use the default values, instead of prompting the user for each item.
- If the build system needs to invoke menuconfig, an error is printed and the build fails.

# **Debugging The Make Process**

Some tips for debugging the esp-idf build system:

- Appending V=1 to the make arguments (or setting it as an environment variable) will cause make to echo all commands executed, and also each directory as it is entered for a sub-make.
- Running make  $-w$  will cause make to echo each directory as it is entered for a sub-make same as  $V=1$  but without also echoing all commands.
- Running make  $-$ trace (possibly in addition to one of the above arguments) will print out every target as it is built, and the dependency which caused it to be built.
- Running make -p prints a (very verbose) summary of every generated target in each makefile.

For more debugging tips and general make information, see the *GNU Make Manual*.

# <span id="page-970-0"></span>**Warning On Undefined Variables**

By default, the build process will print a warning if an undefined variable is referenced (like  $\frac{1}{2}$  (DOES\_NOT\_EXIST)). This can be useful to find errors in variable names.

If you don't want this behaviour, it can be disabled in menuconfig's top level menu under *SDK tool configuration*.

Note that this option doesn't trigger a warning if  $\text{if}$  def or  $\text{if}$  findef are used in Makefiles.

# **Overriding Parts of the Project**

# **Makefile.projbuild**

For components that have build requirements that must be evaluated in the top-level project make pass, you can create a file called Makefile.projbuild in the component directory. This makefile is included when project.mk is evaluated.

For example, if your component needs to add to CFLAGS for the entire project (not just for its own source files) then you can set  $CFLAGS$  += in Makefile.projbuild.

Makefile.projbuild files are used heavily inside esp-idf, for defining project-wide build features such as esptool.py command line arguments and the bootloader "special app".

Note that Makefile.projbuild isn't necessary for the most common component uses - such as adding include directories to the project, or LDFLAGS to the final linking step. These values can be customised via the component. mk file itself. See *[Optional Project-Wide Component Variables](#page-967-0)* for details.

Take care when setting variables or targets in this file. As the values are included into the top-level project makefile pass, they can influence or break functionality across all components!

# **KConfig.projbuild**

This is an equivalent to Makefile.projbuild for *component configuration* KConfig files. If you want to include configuration options at the top-level of menuconfig, rather than inside the "Component Configuration" sub-menu, then these can be defined in the KConfig.projbuild file alongside the component.mk file.

Take care when adding configuration values in this file, as they will be included across the entire project configuration. Where possible, it's generally better to create a KConfig file for *component configuration*.

#### **Makefile.componentbuild**

For components that e.g. include tools to generate source files from other files, it is necessary to be able to add recipes, macros or variable definitions into the component build process of every components. This is done by having a Makefile.componentbuild in a component directory. This file gets included in component\_wrapper. mk, before the component.mk of the component is included. As with the Makefile.projbuild, take care with these files: as they're included in each component build, a Makefile.componentbuild error may only show up when compiling an entirely different component.

#### **Configuration-Only Components**

Some special components which contain no source files, only Kconfig.projbuild and Makefile. projbuild, may set the flag COMPONENT\_CONFIG\_ONLY in the component.mk file. If this flag is set, most other component variables are ignored and no build step is run for the component.

#### <span id="page-971-0"></span>**Example Component Makefiles**

Because the build environment tries to set reasonable defaults that will work most of the time, component.mk can be very small or even empty (see *[Minimal Component Makefile](#page-966-1)*). However, overriding *component variables* is usually required for some functionality.

Here are some more advanced examples of component.mk makefiles:

#### **Adding source directories**

By default, sub-directories are ignored. If your project has sources in sub-directories instead of in the root of the component then you can tell that to the build system by setting COMPONENT\_SRCDIRS:

COMPONENT\_SRCDIRS := src1 src2

This will compile all source files in the src1/ and src2/ sub-directories instead.

#### **Specifying source files**

The standard component.mk logic adds all .S and .c files in the source directories as sources to be compiled unconditionally. It is possible to circumvent that logic and hard-code the objects to be compiled by manually setting the COMPONENT\_OBJS variable to the name of the objects that need to be generated:

COMPONENT\_OBJS := file1.o file2.o thing/filea.o thing/fileb.o anotherthing/main.o COMPONENT\_SRCDIRS := . thing anotherthing

Note that COMPONENT SRCDIRS must be set as well.
### **Adding conditional configuration**

The configuration system can be used to conditionally compile some files depending on the options selected in make menuconfig. For this, ESP-IDF has the compile only if and compile only if not macros:

Kconfig:

```
config FOO_ENABLE_BAR
   bool "Enable the BAR feature."
   help
       This enables the BAR feature of the FOO component.
```
component.mk:

\$(call compile\_only\_if,\$(CONFIG\_FOO\_ENABLE\_BAR),bar.o)

As can be seen in the example, the compile\_only\_if macro takes a condition and a list of object files as parameters. If the condition is true (in this case: if the BAR feature is enabled in menuconfig) the object files (in this case: bar.o) will always be compiled. The opposite goes as well: if the condition is not true, bar.o will never be compiled. compile\_only\_if\_not does the opposite: compile if the condition is false, not compile if the condition is true.

This can also be used to select or stub out an implementation, as such:

Kconfig:

```
config ENABLE_LCD_OUTPUT
   bool "Enable LCD output."
   help
        Select this if your board has a LCD.
config ENABLE_LCD_CONSOLE
   bool "Output console text to LCD"
    depends on ENABLE_LCD_OUTPUT
   help
        Select this to output debugging output to the lcd
config ENABLE_LCD_PLOT
   bool "Output temperature plots to LCD"
   depends on ENABLE_LCD_OUTPUT
   help
        Select this to output temperature plots
```
component.mk:

```
# If LCD is enabled, compile interface to it, otherwise compile dummy interface
$(call compile_only_if,$(CONFIG_ENABLE_LCD_OUTPUT),lcd-real.o lcd-spi.o)
$(call compile_only_if_not,$(CONFIG_ENABLE_LCD_OUTPUT),lcd-dummy.o)
#We need font if either console or plot is enabled
$(call compile_only_if,$(or $(CONFIG_ENABLE_LCD_CONSOLE),$(CONFIG_ENABLE_LCD_PLOT)),
˓→font.o)
```
Note the use of the Make 'or' function to include the font file. Other substitution functions, like 'and' and 'if' will also work here. Variables that do not come from menuconfig can also be used: ESP-IDF uses the default Make policy of judging a variable which is empty or contains only whitespace to be false while a variable with any non-whitespace in it is true.

(Note: Older versions of this document advised conditionally adding object file names to COMPONENT\_OBJS. While this still is possible, this will only work when all object files for a component are named explicitely, and will not clean up deselected object files in a make clean pass.)

### **Source Code Generation**

Some components will have a situation where a source file isn't supplied with the component itself but has to be generated from another file. Say our component has a header file that consists of the converted binary data of a BMP file, converted using a hypothetical tool called bmp2h. The header file is then included in as C source file called graphics\_lib.c:

```
COMPONENT_EXTRA_CLEAN := logo.h
graphics_lib.o: logo.h
logo.h: $(COMPONENT_PATH)/logo.bmp
   bmp2h -i $^ -o $@
```
In this example, graphics\_lib.o and logo.h will be generated in the current directory (the build directory) while logo.bmp comes with the component and resides under the component path. Because logo.h is a generated file, it needs to be cleaned when make clean is called which why it is added to the COMPONENT\_EXTRA\_CLEAN variable.

### **Cosmetic Improvements**

Because logo.h is a generated file, it needs to be cleaned when make clean is called which why it is added to the COMPONENT\_EXTRA\_CLEAN variable.

Adding logo.h to the graphics\_lib.o dependencies causes it to be generated before graphics\_lib.c is compiled.

If a a source file in another component included logo.h, then this component's name would have to be added to the other component's COMPONENT\_DEPENDS list to ensure that the components were built in-order.

### **Embedding Binary Data**

Sometimes you have a file with some binary or text data that you'd like to make available to your component - but you don't want to reformat the file as C source.

You can set a variable COMPONENT\_EMBED\_FILES in component.mk, giving the names of the files to embed in this way:

COMPONENT\_EMBED\_FILES := server\_root\_cert.der

Or if the file is a string, you can use the variable COMPONENT\_EMBED\_TXTFILES. This will embed the contents of the text file as a null-terminated string:

COMPONENT\_EMBED\_TXTFILES := server\_root\_cert.pem

The file's contents will be added to the .rodata section in flash, and are available via symbol names as follows:

```
extern const uint8_t server_root_cert_pem_start[] asm("_binary_server_root_cert_pem_
\leftrightarrowstart");
extern const uint8_t server_root_cert_pem_end[] asm("_binary_server_root_cert_pem_
˓→end");
```
The names are generated from the full name of the file, as given in COMPONENT\_EMBED\_FILES. Characters /, ., etc. are replaced with underscores. The \_binary prefix in the symbol name is added by objcopy and is the same for both text and binary files.

For an example of using this technique, see [protocols/https\\_request](https://github.com/espressif/esp-idf/tree/v3.1.5/examples/protocols/https_request) - the certificate file contents are loaded from the text .pem file at compile time.

### **Fully Overriding The Component Makefile**

Obviously, there are cases where all these recipes are insufficient for a certain component, for example when the component is basically a wrapper around another third-party component not originally intended to be compiled under this build system. In that case, it's possible to forego the esp-idf build system entirely by setting COMPO-NENT\_OWNBUILDTARGET and possibly COMPONENT\_OWNCLEANTARGET and defining your own targets named build and clean in component.mk target. The build target can do anything as long as it creates \$(COM-PONENT\_LIBRARY) for the project make process to link into the app binary.

(Actually, even this is not strictly necessary - if the COMPONENT\_ADD\_LDFLAGS variable is overridden then the component can instruct the linker to link other binaries instead.)

Note: When using an external build process with PSRAM, remember to add  $-mfix-esp32-psram-cache-issue$  to the C compiler arguments. See CONFIG SPIRAM CACHE WORKAROUND for details of this flag.

#### **Custom sdkconfig defaults**

For example projects or other projects where you don't want to specify a full sdkconfig configuration, but you do want to override some key values from the esp-idf defaults, it is possible to create a file sdkconfig.defaults in the project directory. This file will be used when running make defconfig, or creating a new config from scratch.

To override the name of this file, set the SDKCONFIG\_DEFAULTS environment variable.

#### **Save flash arguments**

There're some scenarios that we want to flash the target board without IDF. For this case we want to save the built binaries, esptool.py and esptool write\_flash arguments. It's simple to write a script to save binaries and esptool.py. We can use command make print\_flash\_cmd, it will print the flash arguments:

--flash\_mode dio --flash\_freq 40m --flash\_size detect 0x1000 bootloader/bootloader. ˓<sup>→</sup>bin 0x10000 example\_app.bin 0x8000 partition\_table\_unit\_test\_app.bin

Then use flash arguments as the arguemnts for esptool write\_flash arguments:

```
python esptool.py --chip esp32 --port /dev/ttyUSB0 --baud 921600 --before default_
˓→reset --after hard_reset write_flash -z --flash_mode dio --flash_freq 40m --flash_
˓→size detect 0x1000 bootloader/bootloader.bin 0x10000 example_app.bin 0x8000
˓→partition_table_unit_test_app.bin
```
### **5.2.3 Building the Bootloader**

The bootloader is built by default as part of "make all", or can be built standalone via "make bootloader-clean". There is also "make bootloader-list-components" to see the components included in the bootloader build.

The component in IDF components/bootloader is special, as the second stage bootloader is a separate .ELF and .BIN file to the main project. However it shares its configuration and build directory with the main project.

This is accomplished by adding a subproject under components/bootloader/subproject. This subproject has its own Makefile, but it expects to be called from the project's own Makefile via some glue in the components/bootloader/Makefile.projectbuild file. See these files for more details.

# **5.3 Build System (CMake)**

Note: This is documentation for the CMake-based build system which is currently in preview release. If you encounter any gaps or bugs, please report them in the [Issues](https://github.com/espressif/esp-idf/issues) section of the ESP-IDF repository.

The CMake-based build system will become the default build system in ESP-IDF V4.0. The existing GNU Make based build system will be deprecated in ESP-IDF V5.0.

Important: The following features are not yet supported with the CMake-based build system:

- Eclipse IDE Documentation
- Secure Boot
- Flash Encryption
- ULP toolchain.

Support for these features will be available before CMake becomes the default build system.

This document explains the implementation of the CMake-based ESP-IDF build system and the concept of "components". *[Documentation for the GNU Make based build system](#page-963-0)* is also available

Read this document if you want to know how to organise and build a new ESP-IDF project or component using the CMake-based build system.

# **5.3.1 Overview**

An ESP-IDF project can be seen as an amalgamation of a number of components. For example, for a webserver that shows the current humidity, there could be:

- The ESP32 base libraries (libc, ROM bindings, etc)
- The WiFi drivers
- A TCP/IP stack
- The FreeRTOS operating system
- A webserver
- A driver for the humidity sensor
- Main code tying it all together

ESP-IDF makes these components explicit and configurable. To do that, when a project is compiled, the build system will look up all the components in the ESP-IDF directories, the project directories and (optionally) in additional custom component directories. It then allows the user to configure the ESP-IDF project using a a text-based menu system to customize each component. After the components in the project are configured, the build system will compile the project.

### **Concepts**

- A "project" is a directory that contains all the files and configuration to build a single "app" (executable), as well as additional supporting elements such as a partition table, data/filesystem partitions, and a bootloader.
- "Project configuration" is held in a single file called sdkconfig in the root directory of the project. This configuration file is modified via idf.py menuconfig to customise the configuration of the project. A single project contains exactly one project configuration.
- An "app" is an executable which is built by ESP-IDF. A single project will usually build two apps a "project app" (the main executable, ie your custom firmware) and a "bootloader app" (the initial bootloader program which launches the project app).
- "components" are modular pieces of standalone code which are compiled into static libraries (.a files) and linked into an app. Some are provided by ESP-IDF itself, others may be sourced from other places.

Some things are not part of the project:

- "ESP-IDF" is not part of the project. Instead it is standalone, and linked to the project via the IDF\_PATH environment variable which holds the path of the  $\exp$ -idf directory. This allows the IDF framework to be decoupled from your project.
- The toolchain for compilation is not part of the project. The toolchain should be installed in the system command line PATH.

# **5.3.2 Using the Build System**

### <span id="page-976-0"></span>**idf.py**

The  $idf.py$  command line tool provides a front-end for easily managing your project builds. It manages the following tools:

- [CMake,](https://cmake.org) which configures the project to be built
- A command line build tool (either [Ninja](https://ninja-build.org) build or *GNU Make*)
- [esptool.py](https://github.com/espressif/esptool/#readme) for flashing ESP32.

The *[getting started guide](#page-114-0)* contains a brief introduction to how to set up idf. py to configure, build, and flash projects.

idf.py should be run in an ESP-IDF "project" directory, ie one containing a CMakeLists.txt file. Older style projects with a Makefile will not work with idf.py.

Type  $idf.py$  --help for a full list of commands. Here are a summary of the most useful ones:

- idf.py menuconfig runs the "menuconfig" tool to configure the project.
- idf.py build will build the project found in the current directory. This can involve multiple steps:
	- Create the build directory if needed. The sub-directory build is used to hold build output, although this can be changed with the -B option.
	- Run [CMake](https://cmake.org) as necessary to configure the project and generate build files for the main build tool.
	- Run the main build tool [\(Ninja](https://ninja-build.org) or *GNU Make*). By default, the build tool is automatically detected but it can be explicitly set by passing the  $-G$  option to  $idf$ . py.

Building is incremental so if no source files or configuration has changed since the last build, nothing will be done.

- idf.py clean will "clean" the project by deleting build output files from the build directory, forcing a "full rebuild" the next time the project is built. Cleaning doesn't delete CMake configuration output and some other files.
- idf.py fullclean will delete the entire "build" directory contents. This includes all CMake configuration output. The next time the project is built, CMake will configure it from scratch. Note that this option recursively deletes *all* files in the build directory, so use with care. Project configuration is not deleted.
- idf.py reconfigure re-runs [CMake](https://cmake.org) even if it doesn't seem to need re-running. This isn't necessary during normal usage, but can be useful after adding/removing files from the source tree.
- idf.py flash will automatically build the project if necessary, and then flash it to an ESP32. The -p and -b options can be used to set serial port name and flasher baud rate, respectively.
- idf.py monitor will display serial output from the ESP32. The -p option can be used to set the serial port name. Type  $Ctr1-$ ] to exit the monitor. See *[IDF Monitor](#page-65-0)* for more details about using the monitor.

Multiple idf.py commands can be combined into one. For example,  $idf.py$  -p COM4 clean flash monitor will clean the source tree, then build the project and flash it to the ESP32 before running the serial monitor.

Note: The environment variables ESPPORT and ESPBAUD can be used to set default values for the -p and -b options, respectively. Providing these options on the command line overrides the default.

### **Advanced Commands**

- idf.py app, idf.py bootloader, idf.py partition\_table can be used to build only the app, bootloader, or partition table from the project as applicable.
- There are matching commands  $idf.py$  app-flash, etc. to flash only that single part of the project to the ESP32.
- idf.py -p PORT erase flash will use esptool.py to erase the ESP32's entire flash chip.
- idf.py size prints some size information about the app. size-components and size-files are similar commands which print more detailed per-component or per-source-file information, respectively.

The order of multiple  $idf$ , py commands on the same invocation is not important, they will automatically be executed in the correct order for everything to take effect (ie building before flashing, erasing before flashing, etc.).

### **Using CMake Directly**

*[idf.py](#page-976-0)* is a wrapper around [CMake](https://cmake.org) for convenience. However, you can also invoke CMake directly if you prefer.

When  $idf.py$  does something, it prints each command that it runs for easy reference. For example, the  $idf$ . py build command is the same as running these commands in a bash shell (or similar commands for Windows Command Prompt):

```
mkdir -p build
cd build
cmake .. -G Ninja # or 'Unix Makefiles'
ninja
```
In the above list, the cmake command configures the project and generates build files for use with the final build tool. In this case the final build tool is [Ninja:](https://ninja-build.org) running ninja actually builds the project.

It's not necessary to run cmake more than once. After the first build, you only need to run ninja each time. ninja will automatically re-invoke cmake if the project needs reconfiguration.

If using CMake with  $n$ inja or make, there are also targets for more of the idf.py sub-commands - for example running make menuconfig or ninja menuconfig in the build directory will work the same as idf.py menuconfig.

Note: If you're already familiar with [CMake,](https://cmake.org) you may find the ESP-IDF CMake-based build system unusual because it wraps a lot of CMake's functionality to reduce boilerplate. See *[writing pure CMake components](#page-991-0)* for some information about writing more "CMake style" components.

### <span id="page-978-0"></span>**Flashing with ninja or make**

It's possible to build and flash directly from ninja or make by running a target like:

ninja flash

Or:

make app-flash

Available targets are: flash, app-flash (app only), bootloader-flash (bootloader only).

When flashing this way, optionally set the ESPPORT and ESPBAUD environment variables to specify the serial port and baud rate. You can set environment variables in your operating system or IDE project. Alternatively, set them directly on the command line:

ESPPORT=/dev/ttyUSB0 ninja flash

Note: Providing environment variables at the start of the command like this is Bash shell Syntax. It will work on Linux and macOS. It won't work when using Windows Command Prompt, but it will work when using Bash-like shells on Windows.

Or:

make -j3 app-flash ESPPORT=COM4 ESPBAUD=2000000

Note: Providing variables at the end of the command line is make syntax, and works for make on all platforms.

### **Using CMake in an IDE**

You can also use an IDE with CMake integration. The IDE will want to know the path to the project's CMakeLists. txt file. IDEs with CMake integration often provide their own build tools (CMake calls these "generators") to build the source files as part of the IDE.

When adding custom non-build steps like "flash" to the IDE, it is recommended to execute  $idf$ . py for these "special" commands.

For more detailed information about integrating ESP-IDF with CMake into an IDE, see *[Build System Metadata](#page-992-0)*.

### **Setting the Python Interpreter**

Currently, ESP-IDF only works with Python 2.7. If you have a system where the default python interpreter is Python 3.x, this can lead to problems.

If using idf.py, running idf.py as python2 \$IDF\_PATH/tools/idf.py ... will work around this issue (idf.py will tell other Python processes to use the same Python interpreter). You can set up a shell alias or another script to simplify the command.

If using CMake directly, running cmake -D PYTHON=python2 ... will cause CMake to override the default Python interpreter.

If using an IDE with CMake, setting the PYTHON value as a CMake cache override in the IDE UI will override the default Python interpreter.

To manage the Python version more generally via the command line, check out the tools [pyenv](https://github.com/pyenv/pyenv#README) or [virtualenv.](https://virtualenv.pypa.io/en/stable/) These let you change the default python version.

# **5.3.3 Example Project**

An example project directory tree might look like this:

```
- myProject/
            - CMakeLists.txt
            - sdkconfig
            - components/ - component1/ - CMakeLists.txt
                                         - Kconfig
                                         - src1.c
                           - component2/ - CMakeLists.txt
                                        - Kconfig
                                         - src1.c
                                         - include/ - component2.h
            - main/ - src1.c
                          - src2.c
            - build/
```
This example "myProject" contains the following elements:

- A top-level project CMakeLists.txt file. This is the primary file which CMake uses to learn how to build the project; and may set project-wide CMake variables. It includes the file [/tools/cmake/project.cmake](https://github.com/espressif/esp-idf/blob/v3.1.5//tools/cmake/project.cmake) which implements the rest of the build system. Finally, it sets the project name and defines the project.
- "sdkconfig" project configuration file. This file is created/updated when idf.py menuconfig runs, and holds configuration for all of the components in the project (including ESP-IDF itself). The "sdkconfig" file may or may not be added to the source control system of the project.
- Optional "components" directory contains components that are part of the project. A project does not have to contain custom components of this kind, but it can be useful for structuring reusable code or including third party components that aren't part of ESP-IDF.
- "main" directory is a special "pseudo-component" that contains source code for the project itself. "main" is a default name, the CMake variable COMPONENT\_DIRS includes this component but you can modify this variable (or set EXTRA\_COMPONENT\_DIRS in the top-level CMakeLists.txt) to look for components in other places. If you have a lot of source files in your project, we recommend grouping most into components instead of putting them all in "main".
- "build" directory is where build output is created. This directory is created by idf.py if it doesn't already exist. CMake configures the project and generates interim build files in this directory. Then, after the main build

process is run, this directory will also contain interim object files and libraries as well as final binary output files. This directory is usually not added to source control or distributed with the project source code.

Component directories each contain a component CMakeLists.txt file. This file contains variable definitions to control the build process of the component, and its integration into the overall project. See *[Component CMakeLists](#page-981-0) [Files](#page-981-0)* for more details.

Each component may also include a Kconfig file defining the *[component configuration](#page-983-0)* options that can be set via menuconfig. Some components may also include Kconfig.projbuild and project include.cmake files, which are special files for *[overriding parts of the project](#page-986-0)*.

# **5.3.4 Project CMakeLists File**

Each project has a single top-level CMakeLists.txt file that contains build settings for the entire project. By default, the project CMakeLists can be quite minimal.

### **Minimal Example CMakeLists**

#### Minimal project:

```
cmake_minimum_required(VERSION 3.5)
include($ENV{IDF_PATH}/tools/cmake/project.cmake)
project(myProject)
```
### **Mandatory Parts**

The inclusion of these four lines, in the order shown above, is necessary for every project:

- cmake\_minimum\_required(VERSION 3.5) tells CMake what version is required to build the project. ESP-IDF is designed to work with CMake 3.5 or newer. This line must be the first line in the CMakeLists.txt file.
- include(\$ENV{IDF\_PATH}/tools/cmake/project.cmake) pulls in the rest of the CMake functionality to configure the project, discover all the components, etc.
- project (myProject) creates the project itself, and specifies the project name. The project name is used for the final binary output files of the app - ie myProject.elf, myProject.bin. Only one project can be defined per CMakeLists file.

### <span id="page-980-0"></span>**Optional Project Variables**

These variables all have default values that can be overridden for custom behaviour. Look in [/tools/cmake/project.cmake](https://github.com/espressif/esp-idf/blob/v3.1.5//tools/cmake/project.cmake) for all of the implementation details.

- COMPONENT\_DIRS: Directories to search for components. Defaults to *\${IDF\_PATH}/components*, *\${PROJECT\_PATH}/components*, and EXTRA\_COMPONENT\_DIRS. Override this variable if you don't want to search for components in these places.
- EXTRA\_COMPONENT\_DIRS: Optional list of additional directories to search for components. Paths can be relative to the project directory, or absolute.
- COMPONENTS: A list of component names to build into the project. Defaults to all components found in the COMPONENT\_DIRS directories. Use this variable to "trim down" the project for faster build times. Note that

any component which "requires" another component via COMPONENT\_REQUIRES will automatically have it added to this list, so the COMPONENTS list can be very short.

• COMPONENT\_REQUIRES\_COMMON: A list of components that every component requires. These components are automatically added to every component's COMPONENT\_PRIV\_REQUIRES list and also the project's COMPONENTS list. By default, this variable is set to the minimal set of core "system" components needed for any ESP-IDF project. Usually, you would not change this variable in your project.

Any paths in these variables can be absolute paths, or set relative to the project directory.

To set these variables, use the [cmake set command](https://cmake.org/cmake/help/v3.5/command/set.html) ie set(VARIABLE "VALUE"). The set() commands should be placed after the  $\text{cmake\_minimum}(\dots)$  line but before the include  $(\dots)$  line.

# <span id="page-981-0"></span>**5.3.5 Component CMakeLists Files**

Each project contains one or more components. Components can be part of ESP-IDF, part of the project's own components directory, or added from custom component directories (*[see above](#page-981-0)*).

A component is any directory in the COMPONENT\_DIRS list which contains a CMakeLists.txt file.

### **Searching for Components**

The list of directories in COMPONENT\_DIRS is searched for the project's components. Directories in this list can either be components themselves (ie they contain a *CMakeLists.txt* file), or they can be top-level directories whose sub-directories are components.

When CMake runs to configure the project, it logs the components included in the build. This list can be useful for debugging the inclusion/exclusion of certain components.

#### **Multiple components with the same name**

When ESP-IDF is collecting all the components to compile, it will do this in the order specified by COMPONENT\_DIRS; by default, this means ESP-IDF's internal components first, then the project's components, and finally any components set in EXTRA\_COMPONENT\_DIRS. If two or more of these directories contain component sub-directories with the same name, the component in the last place searched is used. This allows, for example, overriding ESP-IDF components with a modified version by copying that component from the ESP-IDF components directory to the project components directory and then modifying it there. If used in this way, the ESP-IDF directory itself can remain untouched.

### <span id="page-981-1"></span>**Minimal Component CMakeLists**

The minimal component CMakeLists.txt file is as follows:

```
set(COMPONENT_SRCS "foo.c")
set(COMPONENT_ADD_INCLUDEDIRS "include")
register_component()
```
- COMPONENT\_SRCS is a (space-separated) list of source files  $(*.c, *, .cpp, *, cc, *, s)$ . These source files will be compiled into the component library.
- COMPONENT\_ADD\_INCLUDEDIRS is a (space-separated) list of directories to add to the global include search path for any component which requires this component, and also the main source files.

• register component () is required to add the component (using the variables set above) to the build. A library with the name of the component will be built and linked into the final app. If this step is skipped (perhaps due to use of a CMake [if function](https://cmake.org/cmake/help/v3.5/command/if.html) or similar), this component will not be part of the build.

Directories are usually specified relative to the CMakeLists.txt file itself, although they can be absolute.

See *[example component CMakeLists](#page-987-0)* for more complete component CMakeLists.txt examples.

### <span id="page-982-0"></span>**Preset Component Variables**

The following component-specific variables are available for use inside component CMakeLists, but should not be modified:

- COMPONENT\_PATH: The component directory. Evaluates to the absolute path of the directory containing component.mk. The component path cannot contain spaces. This is the same as the CMAKE\_CURRENT\_SOURCE\_DIR variable.
- COMPONENT\_NAME: Name of the component. Same as the name of the component directory.

The following variables are set at the project level, but available for use in component CMakeLists:

- PROJECT\_NAME: Name of the project, as set in project Makefile
- PROJECT PATH: Absolute path of the project directory containing the project Makefile. Same as the CMAKE\_SOURCE\_DIR variable.
- COMPONENTS: Names of all components that are included in this build, formatted as a semicolon-delimited CMake list.
- CONFIG\_\*: Each value in the project configuration has a corresponding variable available in make. All names begin with CONFIG\_. *[More information here](#page-847-0)*.
- IDF VER: Git version of ESP-IDF (produced by git describe)

If you modify any of these variables inside CMakeLists.txt then this will not prevent other components from building but it may make your component hard to build and/or debug.

- COMPONENT\_ADD\_INCLUDEDIRS: Paths, relative to the component directory, which will be added to the include search path for all other components which require this one. If an include directory is only needed to compile this specific component, add it to COMPONENT\_PRIV\_INCLUDEDIRS instead.
- COMPONENT\_REQUIRES is a (space-separated) list of components that are required to include this project's header files into other components. If this component has a header file in a COMPONENT\_ADD\_INCLUDEDIRS directory that includes a header from another component, that component should be listed in COMPONENT\_REQUIRES. Requirements are recursive.

The COMPONENT\_REQUIRES list can be empty because some very common components (like newlib for libc, freertos for RTOS functions, etc) are always required by all components. This list is found in the project-level variable COMPONENT\_REQUIRES\_COMMON.

If a component only requires another component's headers to compile its source files (not for including this component's headers), then these components should be listed in COMPONENT\_PRIV\_REQUIRES instead.

See *[Component Requirements](#page-984-0)* for more details.

### **Optional Component-Specific Variables**

The following variables can be set inside component.mk to control the build of that component:

• COMPONENT\_PRIV\_INCLUDEDIRS: Directory paths, must be relative to the component directory, which will be added to the include search path for this component's source files only.

- COMPONENT PRIV REQUIRES is a (space-separated) list of components that are required to either compile or link this component's source files. These components' header paths do not propagate to other components which require it, they are only used to compile this component's sources. See *[Component Requirements](#page-984-0)* for more details.
- COMPONENT\_SRCS: Paths to individual source files to compile as part of the component. This is the recommended way of adding source files to the build.
- COMPONENT\_SRCDIRS: Directory paths, must be relative to the component directory, which will be searched for source files ( $\star$ .cpp,  $\star$ .c,  $\star$ .s). Source files are globbed from the listed directories and compiled as part of the component in place of COMPONENT\_SRCS, i.e. setting this will cause COMPONENT\_SRCS to be ignored. This can be a convenient way of including source files to the components en masse, but is generally not recommended due to caveats attached to CMake globbing (see *File Globbing & Incremental Builds*).
- COMPONENT\_SRCEXCLUDE: Paths to source files to exclude from component. Can be set in conjunction with COMPONENT\_SRCDIRS if there is a directory with a large number of source files to include in the component but one or more source files which should not be. Paths can be specified relative to the component directory or absolute.

Note: If you don't set COMPONENT\_SRCDIRS or COMPONENT\_SRCS, your component won't compile a library but it may still add include paths for use when compiling other components.

### <span id="page-983-1"></span>**Controlling Component Compilation**

To pass compiler options when compiling source files belonging to a particular component, use the component\_compile\_options function:

```
component_compile_options(-Wno-unused-variable)
```
This is a wrapper around the CMake [target\\_compile\\_options](https://cmake.org/cmake/help/v3.5/command/target_compile_options.html) command.

To apply the compilation flags to a single source file, use the CMake set source files properties command:

```
set_source_files_properties(mysrc.c
    PROPERTIES COMPILE_FLAGS
    -Wno-unused-variable
)
```
This can be useful if there is upstream code that emits warnings.

When using these commands, place them after the register\_component() line in the component CMakeLists file.

# <span id="page-983-0"></span>**5.3.6 Component Configuration**

Each component can also have a Kconfig file, alongside CMakeLists.txt. This contains configuration settings to add to the configuration menu for this component.

These settings are found under the "Component Settings" menu when menuconfig is run.

To create a component Kconfig file, it is easiest to start with one of the Kconfig files distributed with ESP-IDF.

For an example, see *[Adding conditional configuration](#page-987-1)*.

# **5.3.7 Preprocessor Definitions**

The ESP-IDF build system adds the following C preprocessor definitions on the command line:

- ESP\_PLATFORM Can be used to detect that build happens within ESP-IDF.
- IDF\_VER Defined to a git version string. E.g.  $v2.0$  for a tagged release or  $v1.0-275-q0efaa4f$  for an arbitrary commit.

# <span id="page-984-0"></span>**5.3.8 Component Requirements**

When compiling each component, the ESP-IDF build system recursively evaluates its components.

Each component's source file is compiled with these include path directories:

- The current component's COMPONENT\_ADD\_INCLUDEDIRS and COMPONENT\_PRIV\_INCLUDEDIRS.
- The COMPONENT\_ADD\_INCLUDEDIRS set by all components in the current component's COMPONENT\_REQUIRES and COMPONENT\_PRIV\_REQUIRES variables (ie all the current component's public and private dependencies).
- All of the COMPONENT\_REQUIRES of those components, evaluated recursively (ie all public dependencies of this component's dependencies, recursively expanded).

### **When writing a component**

- COMPONENT\_REQUIRES should be set to all components whose header files are #included from the *public* header files of this component.
- COMPONENT\_PRIV\_REQUIRES should be set to all components whose header files are #included from *any source files* of this component, unless already listed in COMPONENT\_REQUIRES. Or any component which is required to be linked in order for this component to function correctly.
- COMPONENT\_REQUIRES and/or COMPONENT\_PRIV\_REQUIRES should be set before calling register\_component().
- The values of COMPONENT\_REQUIRES and COMPONENT\_PRIV\_REQUIRES should not depend on any configuration choices (CONFIG\_xxx macros). This is because requirements are expanded before configuration is loaded. Other component variables (like include paths or source files) can depend on configuration choices.
- Not setting either or both REQUIRES variables is fine. If the component has no requirements except for the "common" components needed for RTOS, libc, etc (COMPONENT\_REQUIRES\_COMMON) then both variables can be empty or unset.

### **When creating a project**

- By default, every component is included in the build.
- If you set the COMPONENTS variable to a minimal list of components used directly by your project, then the build will include: - Components mentioned explicitly in COMPONENTS. - Those components' requirements (evaluated recursively). - The "common" components that every component depends on.
- Setting COMPONENTS to the minimal list of required components can significantly reduce compile times.

### <span id="page-985-0"></span>**Requirements in the build system implementation**

- Very early in the CMake configuration process, the script expand\_requirements.cmake is run. This script does a partial evaluation of all component CMakeLists.txt files and builds a graph of component requirements (this graph may have cycles). The graph is used to generate a file component\_depends.cmake in the build directory.
- The main CMake process then includes this file and uses it to determine the list of components to include in the build (internal BUILD\_COMPONENTS variable).
- Configuration is then evaluated for the components included in the build.
- Each component is included in the build normally and the CMakeLists.txt file is evaluated again to add the component libraries to the build.

# **5.3.9 Build Process Internals**

For full details about [CMake](https://cmake.org) and CMake commands, see the [CMake v3.5 documentation.](https://cmake.org/cmake/help/v3.5/index.html)

### **project.cmake contents**

When included from a project CMakeLists file, the project.cmake file defines some utility modules and global variables and then sets IDF\_PATH if it was not set in the system environment.

It also defines an overridden custom version of the built-in [CMake](https://cmake.org) project function. This function is overridden to add all of the ESP-IDF specific project functionality.

### **project function**

The custom project () function performs the following steps:

- Evaluates component dependencies and builds the BUILD\_COMPONENTS list of components to include in the build (see *[above](#page-985-0)*).
- Finds all components in the project (searching COMPONENT\_DIRS and filtering by COMPONENTS if this is set).
- Loads the project configuration from the sdkconfig file and generates a sdkconfig.cmake file and a sdkconfig.h header. These define configuration values in CMake and C/C++, respectively. If the project configuration changes, cmake will automatically be re-run to re-generate these files and re-configure the project.
- Sets the [CMAKE\\_TOOLCHAIN\\_FILE](https://cmake.org/cmake/help/v3.5/variable/CMAKE_TOOLCHAIN_FILE.html) variable to the ESP-IDF toolchain file with the Xtensa ESP32 toolchain.
- Declare the actual cmake-level project by calling the [CMake project function.](https://cmake.org/cmake/help/v3.5/command/project.html)
- Load the git version. This includes some magic which will automatically re-run CMake if a new revision is checked out in git. See *[File Globbing & Incremental Builds](#page-992-1)*.
- Include project\_include.cmake files from any components which have them.
- Add each component to the build. Each component CMakeLists file calls register\_component, calls the CMake [add\\_library](https://cmake.org/cmake/help/v3.5/command/project.html) function to add a library and then adds source files, compile options, etc.
- Add the final app executable to the build.
- Go back and add inter-component dependencies between components (ie adding the public header directories of each component to each other component).

Browse the [/tools/cmake/project.cmake](https://github.com/espressif/esp-idf/blob/v3.1.5//tools/cmake/project.cmake) file and supporting functions in /tools/cmake/idf functions.cmake for more details.

### **Debugging CMake**

Some tips for debugging the ESP-IDF CMake-based build system:

- When CMake runs, it prints quite a lot of diagnostic information including lists of components and component paths.
- Running cmake -DDEBUG=1 will produce more verbose diagnostic output from the IDF build system.
- Running cmake with the  $-\text{trace}$  or  $-\text{trace}$  expand options will give a lot of information about control flow. See the [cmake command line documentation.](https://cmake.org/cmake/help/v3.5/manual/cmake.1.html#options)

### **Warning On Undefined Variables**

By default, idf.py passes the  $-$ -warn-uninitialized flag to [CMake](https://cmake.org) so it will print a warning if an undefined variable is referenced in the build. This can be very useful to find buggy CMake files.

If you don't want this behaviour, it can be disabled by passing  $\neg$ -no-warnings to idf.py.

### <span id="page-986-0"></span>**Overriding Parts of the Project**

#### **project\_include.cmake**

For components that have build requirements which must be evaluated before any component CMakeLists files are evaluated, you can create a file called project\_include.cmake in the component directory. This CMake file is included when project.cmake is evaluating the entire project.

project\_include.cmake files are used inside ESP-IDF, for defining project-wide build features such as esptool.py command line arguments and the bootloader "special app".

Note that project\_include.cmake isn't necessary for the most common component uses - such as adding include directories to the project, or LDFLAGS to the final linking step. These values can be customised via the CMakeLists.txt file itself. See *[Optional Project Variables](#page-980-0)* for details.

Take great care when setting variables or targets in a project\_include.cmake file. As the values are included into the top-level project CMake pass, they can influence or break functionality across all components!

### **KConfig.projbuild**

This is an equivalent to project\_include.cmake for *[Component Configuration](#page-983-0)* KConfig files. If you want to include configuration options at the top-level of menuconfig, rather than inside the "Component Configuration" sub-menu, then these can be defined in the KConfig.projbuild file alongside the CMakeLists.txt file.

Take care when adding configuration values in this file, as they will be included across the entire project configuration. Where possible, it's generally better to create a KConfig file for *[Component Configuration](#page-983-0)*.

### <span id="page-986-1"></span>**Configuration-Only Components**

Special components which contain no source files, only Kconfig.projbuild and KConfig, can have a one-line CMakeLists.txt file which calls the function register\_config\_only\_component(). This function will

include the component in the project build, but no library will be built *and* no header files will be added to any include paths.

If a CMakeLists.txt file doesn't call register\_component() or register\_config\_only\_component(), it will be excluded from the project entirely. This may sometimes be desirable, depending on the project configuration.

### <span id="page-987-0"></span>**5.3.10 Example Component CMakeLists**

Because the build environment tries to set reasonable defaults that will work most of the time, component CMakeLists.txt can be very small or even empty (see *[Minimal Component CMakeLists](#page-981-1)*). However, overriding *[component variables](#page-982-0)* is usually required for some functionality.

Here are some more advanced examples of component CMakeLists files.

### <span id="page-987-1"></span>**Adding conditional configuration**

The configuration system can be used to conditionally compile some files depending on the options selected in the project configuration.

Kconfig:

```
config FOO_ENABLE_BAR
   bool "Enable the BAR feature."
   help
       This enables the BAR feature of the FOO component.
```
CMakeLists.txt:

```
set(COMPONENT_SRCS "foo.c" "more foo.c")
if(CONFIG_FOO_ENABLE_BAR)
    list(APPEND COMPONENT SRCS "bar.c")
```
endif(CONFIG\_FOO\_ENABLE\_BAR)

This example makes use of the CMake [if function](https://cmake.org/cmake/help/v3.5/command/if.html) and [list APPEND](https://cmake.org/cmake/help/v3.5/command/list.html) function.

This can also be used to select or stub out an implementation, as such:

Kconfig:

```
config ENABLE_LCD_OUTPUT
   bool "Enable LCD output."
   help
       Select this if your board has a LCD.
config ENABLE_LCD_CONSOLE
   bool "Output console text to LCD"
   depends on ENABLE_LCD_OUTPUT
   help
       Select this to output debugging output to the lcd
config ENABLE_LCD_PLOT
   bool "Output temperature plots to LCD"
   depends on ENABLE_LCD_OUTPUT
   help
       Select this to output temperature plots
```
CMakeLists.txt:

```
if(CONFIG_ENABLE_LCD_OUTPUT)
   set(COMPONENT_SRCS lcd-real.c lcd-spi.c)
else()
   set(COMPONENT_SRCS lcd-dummy.c)
endif()
# We need font if either console or plot is enabled
if(CONFIG_ENABLE_LCD_CONSOLE OR CONFIG_ENABLE_LCD_PLOT)
 list(APPEND COMPONENT_SRCS "font.c")
endif()
```
### **Source Code Generation**

Some components will have a situation where a source file isn't supplied with the component itself but has to be generated from another file. Say our component has a header file that consists of the converted binary data of a BMP file, converted using a hypothetical tool called bmp2h. The header file is then included in as C source file called graphics\_lib.c:

```
add_custom_command(OUTPUT logo.h
    COMMAND bmp2h -i ${COMPONENT_PATH}/logo.bmp -o log.h
    DEPENDS ${COMPONENT_PATH}/logo.bmp
    VERBATIM)
add_custom_target(logo DEPENDS logo.h)
add_dependencies(${COMPONENT_NAME} logo)
set_property(DIRECTORY "${COMPONENT_PATH}" APPEND PROPERTY
    ADDITIONAL_MAKE_CLEAN_FILES logo.h)
```
This answer is adapted from the [CMake FAQ entry,](https://cmake.org/Wiki/CMake_FAQ#How_can_I_generate_a_source_file_during_the_build.3F) which contains some other examples that will also work with ESP-IDF builds.

In this example, logo.h will be generated in the current directory (the build directory) while logo.bmp comes with the component and resides under the component path. Because logo.h is a generated file, it should be cleaned when the project is cleaned. For this reason it is added to the [ADDITIONAL\\_MAKE\\_CLEAN\\_FILES](https://cmake.org/cmake/help/v3.5/prop_dir/ADDITIONAL_MAKE_CLEAN_FILES.html) property.

Note: If generating files as part of the project CMakeLists.txt file, not a component CMakeLists.txt, then use \${PROJECT\_PATH} instead of \${COMPONENT\_PATH} and \${PROJECT\_NAME}.elf instead of \${COMPONENT\_NAME}.)

If a a source file from another component included logo.h, then add\_dependencies would need to be called to add a dependency between the two components, to ensure that the component source files were always compiled in the correct order.

### **Embedding Binary Data**

Sometimes you have a file with some binary or text data that you'd like to make available to your component - but you don't want to reformat the file as C source.

You can set a variable COMPONENT\_EMBED\_FILES in your component's CMakeLists, giving space-delimited names of the files to embed:

set(COMPONENT\_EMBED\_FILES server\_root\_cert.der)

Or if the file is a string, you can use the variable COMPONENT\_EMBED\_TXTFILES. This will embed the contents of the text file as a null-terminated string:

set(COMPONENT\_EMBED\_TXTFILES server\_root\_cert.pem)

The file's contents will be added to the .rodata section in flash, and are available via symbol names as follows:

```
extern const uint8 t server root cert pem start[] asm(" binary server root cert pem
˓→start");
extern const uint8_t server_root_cert_pem_end[] asm("_binary_server_root_cert_pem_
˓→end");
```
The names are generated from the full name of the file, as given in COMPONENT\_EMBED\_FILES. Characters  $l, ., etc.$ are replaced with underscores. The binary prefix in the symbol name is added by objcopy and is the same for both text and binary files.

To embed a file into a project, rather than a component, you can call the function target\_add\_binary\_data like this:

target\_add\_binary\_data(myproject.elf "main/data.bin" TEXT)

Place this line after the project() line in your project CMakeLists.txt file. Replace myproject.elf with your project name. The final argument can be TEXT to embed a null-terminated string, or BINARY to embed the content as-is.

For an example of using this technique, see [protocols/https\\_request](https://github.com/espressif/esp-idf/tree/v3.1.5/examples/protocols/https_request) - the certificate file contents are loaded from the text .pem file at compile time.

#### <span id="page-989-0"></span>**Fully Overriding The Component Build Process**

Obviously, there are cases where all these recipes are insufficient for a certain component, for example when the component is basically a wrapper around another third-party component not originally intended to be compiled under this build system. In that case, it's possible to forego the ESP-IDF build system entirely by using a CMake feature called [ExternalProject.](https://cmake.org/cmake/help/v3.5/module/ExternalProject.html) Example component CMakeLists:

```
# External build process for quirc, runs in source dir and
# produces libquirc.a
externalproject_add(quirc_build
   PREFIX ${COMPONENT PATH}
   SOURCE_DIR ${COMPONENT_PATH}/quirc
   CONFIGURE_COMMAND ""
   BUILD_IN_SOURCE 1
   BUILD_COMMAND make CC=${CMAKE_C_COMPILER} libquirc.a
    INSTALL_COMMAND ""
    \lambda# Add libquirc.a to the build process
 #
 add_library(quirc STATIC IMPORTED GLOBAL)
 add_dependencies(quirc quirc_build)
 set_target_properties(quirc PROPERTIES IMPORTED_LOCATION
      ${COMPONENT_PATH}/quirc/libquirc.a)
 set_target_properties(quirc PROPERTIES INTERFACE_INCLUDE_DIRECTORIES
```
(continues on next page)

(continued from previous page)

```
${COMPONENT_PATH}/quirc/lib)
```
set\_directory\_properties( PROPERTIES ADDITIONAL\_MAKE\_CLEAN\_FILES "\${COMPONENT\_PATH}/quirc/libquirc.a")

(The above CMakeLists.txt can be used to create a component named quirc that builds the [quirc](https://github.com/dlbeer/quirc) project using its own Makefile.)

- externalproject add defines an external build system.
	- SOURCE\_DIR, CONFIGURE\_COMMAND, BUILD\_COMMAND and INSTALL\_COMMAND should always be set. CONFIGURE\_COMMAND can be set to an empty string if the build system has no "configure" step. INSTALL\_COMMAND will generally be empty for ESP-IDF builds.
	- Setting BUILD\_IN\_SOURCE means the build directory is the same as the source directory. Otherwise you can set BUILD\_DIR.
	- Consult the [ExternalProject](https://cmake.org/cmake/help/v3.5/module/ExternalProject.html) documentation for more details about externalproject\_add()
- The second set of commands adds a library target, which points to the "imported" library file built by the external system. Some properties need to be set in order to add include directories and tell CMake where this file is.
- Finally, the generated library is added to [ADDITIONAL\\_MAKE\\_CLEAN\\_FILES.](https://cmake.org/cmake/help/v3.5/prop_dir/ADDITIONAL_MAKE_CLEAN_FILES.html) This means make clean will delete this library. (Note that the other object files from the build won't be deleted.)

Note: When using an external build process with PSRAM, remember to add  $-mfix-esp32-psram-cache-issue$  to the C compiler arguments. See CONFIG SPIRAM CACHE WORKAROUND for details of this flag.

#### <span id="page-990-0"></span>**ExternalProject dependencies, clean builds**

CMake has some unusual behaviour around external project builds:

- ADDITIONAL MAKE CLEAN FILES only works when "make" is used as the build system. If [Ninja](https://ninja-build.org) or an IDE build system is used, it won't delete these files when cleaning.
- However, the [ExternalProject](https://cmake.org/cmake/help/v3.5/module/ExternalProject.html) configure & build commands will *always* be re-run after a clean is run.
- Therefore, there are two alternative recommended ways to configure the external build command:
	- 1. Have the external BUILD\_COMMAND run a full clean compile of all sources. The build command will be run if any of the dependencies passed to externalproject\_add with DEPENDS have changed, or if this is a clean build (ie any of idf.py clean, ninja clean, or make clean was run.)
	- 2. Have the external BUILD\_COMMAND be an incremental build command. Pass the parameter BUILD\_ALWAYS 1 to externalproject\_add. This means the external project will be built each time a build is run, regardless of dependencies. This is only recommended if the external project has correct incremental build behaviour, and doesn't take too long to run.

The best of these approaches for building an external project will depend on the project itself, its build system, and whether you anticipate needing to frequently recompile the project.

### **5.3.11 Custom sdkconfig defaults**

For example projects or other projects where you don't want to specify a full sdkconfig configuration, but you do want to override some key values from the ESP-IDF defaults, it is possible to create a file sdkconfig.defaults in the

project directory. This file will be used when creating a new config from scratch, or when any new config value hasn't yet been set in the sdkconfig file.

To override the name of this file, set the SDKCONFIG\_DEFAULTS environment variable.

# <span id="page-991-1"></span>**5.3.12 Flash arguments**

There are some scenarios that we want to flash the target board without IDF. For this case we want to save the built binaries, esptool.py and esptool write\_flash arguments. It's simple to write a script to save binaries and esptool.py.

After running a project build, the build directory contains binary output files (.bin files) for the project and also the following flashing data files:

- flash\_project\_args contains arguments to flash the entire project (app, bootloader, partition table, PHY data if this is configured).
- flash app args contains arguments to flash only the app.
- flash\_bootloader\_args contains arguments to flash only the bootloader.

You can pass any of these flasher argument files to esptool.py as follows:

python esptool.py --chip esp32 write\_flash @build/flash\_project\_args

Alternatively, it is possible to manually copy the parameters from the argument file and pass them on the command line.

The build directory also contains a generated file flasher\_args.json which contains project flash information, in JSON format. This file is used by  $idf.py$  and can also be used by other tools which need information about the project build.

# **5.3.13 Building the Bootloader**

The bootloader is built by default as part of idf.py build, or can be built standalone via idf.py bootloader.

The bootloader is a special "subproject" inside [/components/bootloader/subproject.](https://github.com/espressif/esp-idf/tree/v3.1.5//components/bootloader/subproject) It has its own project CMake-Lists.txt file and builds separate .ELF and .BIN files to the main project. However it shares its configuration and build directory with the main project.

The subproject is inserted as an external project from the top-level project, by the file [/compo](https://github.com/espressif/esp-idf/blob/v3.1.5//components/bootloader/project_include.cmake)[nents/bootloader/project\\_include.cmake.](https://github.com/espressif/esp-idf/blob/v3.1.5//components/bootloader/project_include.cmake) The main build process runs CMake for the subproject, which includes discovering components (a subset of the main components) and generating a bootloader-specific config (derived from the main sdkconfig).

# <span id="page-991-0"></span>**5.3.14 Writing Pure CMake Components**

The ESP-IDF build system "wraps" CMake with the concept of "components", and helper functions to automatically integrate these components into a project build.

However, underneath the concept of "components" is a full CMake build system. It is also possible to make a component which is pure CMake.

Here is an example minimal "pure CMake" component CMakeLists file for a component named  $\dagger$ son:

```
add_library(json STATIC
cJSON/cJSON.c
cJSON/cJSON_Utils.c)
```
target\_include\_directories(json PUBLIC cJSON)

- This is actually an equivalent declaration to the IDF json component [/components/json/CMakeLists.txt.](https://github.com/espressif/esp-idf/blob/v3.1.5//components/json/CMakeLists.txt)
- This file is quite simple as there are not a lot of source files. For components with a large number of files, the globbing behaviour of ESP-IDF's component logic can make the component CMakeLists style simpler.)
- Any time a component adds a library target with the component name, the ESP-IDF build system will automatically add this to the build, expose public include directories, etc. If a component wants to add a library target with a different name, dependencies will need to be added manually via CMake commands.

### <span id="page-992-1"></span>**5.3.15 File Globbing & Incremental Builds**

The preferred way to include source files in an ESP-IDF component is to list them manually in COMPONENT\_SRCS:

set(COMPONENT\_SRCS library/a.c library/b.c platform/platform.c)

This preference reflects the [CMake best practice](https://gist.github.com/mbinna/c61dbb39bca0e4fb7d1f73b0d66a4fd1/) of manually listing source files. This could, however, be inconvenient when there are lots of source files to add to the build. The ESP-IDF build system provides an alternative way for specifying source files using COMPONENT\_SRCDIRS:

set(COMPONENT\_SRCDIRS library platform)

This uses globbing behind the scenes to find source files in the specified directories. Be aware, however, that if a new source file is added and this method is used, then CMake won't know to automatically re-run and this file won't be added to the build.

The trade-off is acceptable when you're adding the file yourself, because you can trigger a clean build or run  $idf$ . py reconfigure to manually re-run [CMake.](https://cmake.org) However, the problem gets harder when you share your project with others who may check out a new version using a source control tool like Git. . .

For components which are part of ESP-IDF, we use a third party Git CMake integration module [\(/tools/cmake/third\\_party/GetGitRevisionDescription.cmake\)](https://github.com/espressif/esp-idf/blob/v3.1.5//tools/cmake/third_party/GetGitRevisionDescription.cmake) which automatically re-runs CMake any time the repository commit changes. This means if you check out a new ESP-IDF version, CMake will automatically rerun.

For project components (not part of ESP-IDF), there are a few different options:

- If keeping your project file in Git, ESP-IDF will automatically track the Git revision and re-run CMake if the revision changes.
- If some components are kept in a third git repository (not the project repository or ESP-IDF repository), you can add a call to the git\_describe function in a component CMakeLists file in order to automatically trigger re-runs of CMake when the Git revision changes.
- If not using Git, remember to manually run idf.py reconfigure whenever a source file may change.
- To avoid this problem entirely, use COMPONENT SRCS to list all source files in project components.

The best option will depend on your particular project and its users.

## <span id="page-992-0"></span>**5.3.16 Build System Metadata**

For integration into IDEs and other build systems, when CMake runs the build process generates a number of metadata files in the build/directory. To regenerate these files, run cmake or idf.py reconfigure (or any other idf. py build command).

- compile\_commands. json is a standard format JSON file which describes every source file which is compiled in the project. A CMake feature generates this file, and many IDEs know how to parse it.
- project\_description.json contains some general information about the ESP-IDF project, configured paths, etc.
- flasher\_args.json contains esptool.py arguments to flash the project's binary files. There are also flash\_\*\_args files which can be used directly with esptool.py. See *[Flash arguments](#page-991-1)*.
- CMakeCache.txt is the CMake cache file which contains other information about the CMake process, toolchain, etc.
- config/sdkconfig.json is a JSON-formatted version of the project configuration values.
- config/kconfig\_menus.json is a JSON-formatted version of the menus shown in menuconfig, for use in external IDE UIs.

### **JSON Configuration Server**

A tool called confserver.py is provided to allow IDEs to easily integrate with the configuration system logic. confserver.py is designed to run in the background and interact with a calling process by reading and writing JSON over process stdin & stdout.

You can run confserver.py from a project via idf.py confserver or ninja confserver, or a similar target triggered from a different build generator.

The config server outputs human-readable errors and warnings on stderr and JSON on stdout. On startup, it will output the full values of each configuration item in the system as a JSON dictionary, and the available ranges for values which are range constrained. The same information is contained in sdkconfig.json:

```
{"version": 1, "values": { "ITEM": "value", "ITEM_2": 1024, "ITEM_3": false }, "ranges
˓→" : { "ITEM_2" : [ 0, 32768 ] } }
```
Only visible configuration items are sent. Invisible/disabled items can be parsed from the static kconfig\_menus. json file which also contains the menu structure and other metadata (descriptions, types, ranges, etc.)

The Configuration Server will then wait for input from the client. The client passes a request to change one or more values, as a JSON object followed by a newline:

{**"version"**: "1", **"set"**: {**"SOME\_NAME"**: **false**, **"OTHER\_NAME"**: **true** } }

The Configuration Server will parse this request, update the project sdkconfig file, and return a full list of changes:

```
{"version": 1, "values": {"SOME_NAME": false, "OTHER_NAME": true , "DEPENDS_ON_SOME_
˓→NAME": null}}
```
Items which are now invisible/disabled will return value null. Any item which is newly visible will return its newly visible current value.

If the range of a config item changes, due to conditional range depending on another value, then this is also sent:

```
{"version": 1, "values": {"OTHER_NAME": true }, "ranges" : { "HAS_RANGE" : [ 3, 4 ] }
˓→}
```
If invalid data is passed, an "error" field is present on the object:

```
{"version": 1, "values": {}, "error": ["The following config symbol(s) were not
˓→visible so were not updated: NOT_VISIBLE_ITEM"]}
```
By default, no config changes are written to the sdkconfig file. Changes are held in memory until a "save" command is sent:

{**"version"**: 1, **"save"**: **null** }

To reload the config values from a saved file, discarding any changes in memory, a "load" command can be sent:

{**"version"**: 1, **"load"**: **null** }

The value for both "load" and "save" can be a new pathname, or "null" to load/save the previous pathname.

The response to a "load" command is always the full set of config values and ranges, the same as when the server is initially started.

Any combination of "load", "set", and "save" can be sent in a single command and commands are executed in that order. Therefore it's possible to load config from a file, set some config item values and then save to a file in a single command.

Note: The configuration server does not automatically load any changes which are applied externally to the sdkconfig file. Send a "load" command or restart the server if the file is externally edited.

Note: The configuration server does not re-run CMake to regenerate other build files or metadata files after sdkconfig is updated. This will happen automatically the next time CMake or  $idf.py$  is run.

### **5.3.17 Migrating from ESP-IDF GNU Make System**

Some aspects of the CMake-based ESP-IDF build system are very similar to the older GNU Make-based system. For example, to adapt a component.mk file to CMakeLists.txt variables like COMPONENT\_ADD\_INCLUDEDIRS and COMPONENT\_SRCDIRS can stay the same and the syntax only needs changing to CMake syntax.

### **Automatic Conversion Tool**

An automatic project conversion tool is available in /tools/cmake/convert to cmake.py. Run this command line tool with the path to a project like this:

\$IDF\_PATH/tools/cmake/convert\_to\_cmake.py /path/to/project\_dir

The project directory must contain a Makefile, and GNU Make (make) must be installed and available on the PATH.

The tool will convert the project Makefile and any component component.mk files to their equivalent CMakeLists.txt files.

It does so by running make to expand the ESP-IDF build system variables which are set by the build, and then producing equivalent CMakelists files to set the same variables.

The conversion tool is not capable of dealing with complex Makefile logic or unusual targets. These will need to be converted by hand.

#### **No Longer Available in CMake**

Some features are significantly different or removed in the CMake-based system. The following variables no longer exist in the CMake-based build system:

- COMPONENT BUILD DIR: Use CMAKE CURRENT BINARY DIR instead.
- COMPONENT LIBRARY: Defaulted to  $\frac{1}{2}$  (COMPONENT NAME). a, but the library name could be overriden by the component. The name of the component library can no longer be overriden by the component.
- CC, LD, AR, OBJCOPY: Full paths to each tool from the gcc xtensa cross-toolchain. Use CMAKE\_C\_COMPILER, CMAKE\_C\_LINK\_EXECUTABLE, CMAKE\_OBJCOPY, etc instead. [Full list here.](https://cmake.org/cmake/help/v3.5/manual/cmake-variables.7.html#variables-for-languages)
- HOSTCC, HOSTLD, HOSTAR: Full names of each tool from the host native toolchain. These are no longer provided, external projects should detect any required host toolchain manually.
- COMPONENT\_ADD\_LDFLAGS: Used to override linker flags. Use the CMake [target\\_link\\_libraries](https://cmake.org/cmake/help/v3.5/command/target_link_libraries.html#command:target_link_libraries) command instead.
- COMPONENT\_ADD\_LINKER\_DEPS: List of files that linking should depend on. [target\\_link\\_libraries](https://cmake.org/cmake/help/v3.5/command/target_link_libraries.html#command:target_link_libraries) will usually infer these dependencies automatically. For linker scripts, use the provided custom CMake function target\_linker\_scripts.
- COMPONENT\_SUBMODULES: No longer used, the build system will automatically enumerate all submodules in the ESP-IDF repository.
- COMPONENT\_EXTRA\_INCLUDES: Used to be an alternative to COMPONENT\_PRIV\_INCLUDEDIRS for absolute paths. Use COMPONENT\_PRIV\_INCLUDEDIRS for all cases now (can be relative or absolute).
- COMPONENT\_OBJS: Previously, component sources could be specified as a list of object files. Now they can be specified as an list of source files via COMPONENT SRCS.
- COMPONENT\_OBJEXCLUDE: Has been replaced with COMPONENT\_SRCEXCLUDE. Specify source files (as absolute paths or relative to component directory), instead.
- COMPONENT\_EXTRA\_CLEAN: Set property ADDITIONAL\_MAKE\_CLEAN\_FILES instead but note *[CMake](#page-990-0) [has some restrictions around this functionality](#page-990-0)*.
- COMPONENT\_OWNBUILDTARGET & COMPONENT\_OWNCLEANTARGET: Use CMake [ExternalProject](https://cmake.org/cmake/help/v3.5/module/ExternalProject.html) instead. See *[Fully Overriding The Component Build Process](#page-989-0)* for full details.
- COMPONENT\_CONFIG\_ONLY: Call register\_config\_only\_component() instead. See *[Configuration-Only Components](#page-986-1)*.
- CFLAGS, CPPFLAGS, CXXFLAGS: Use equivalent CMake commands instead. See *[Controlling Component](#page-983-1) [Compilation](#page-983-1)*.

### **No Default Values**

The following variables no longer have default values:

- COMPONENT\_SRCDIRS
- COMPONENT\_ADD\_INCLUDEDIRS

### **No Longer Necessary**

It is no longer necessary to set COMPONENT\_SRCDIRS if setting COMPONENT\_SRCS (in fact, in the CMake-based system COMPONENT\_SRCS is ignored if COMPONENT\_SRCDIRS is set).

### **Flashing from make**

make flash and similar targets still work to build and flash. However, project sdkconfig no longer specifies serial port and baud rate. Environment variables can be used to override these. See *[Flashing with ninja or make](#page-978-0)* for more details.

# **5.4 Error Handling**

# **5.4.1 Overview**

Identifying and handling run-time errors is important for developing robust applications. There can be multiple kinds of run-time errors:

- Recoverable errors:
	- Errors indicated by functions through return values (error codes)
	- C++ exceptions, thrown using throw keyword
- Unrecoverable (fatal) errors:
	- Failed assertions (using assert macro and equivalent methods) and abort() calls.
	- CPU exceptions: access to protected regions of memory, illegal instruction, etc.
	- System level checks: watchdog timeout, cache access error, stack overflow, stack smashing, heap corruption, etc.

This guide explains ESP-IDF error handling mechanisms related to recoverable errors, and provides some common error handling patterns.

For instructions on diagnosing unrecoverable errors, see *[Fatal Errors](#page-998-0)*.

# **5.4.2 Error codes**

The majority of ESP-IDF-specific functions use  $\exp_{err}\_t$  type to return error codes.  $\exp_{err}\_t$  is a signed integer type. Success (no error) is indicated with ESP\_OK code, which is defined as zero.

Various ESP-IDF header files define possible error codes using preprocessor defines. Usually these defines start with ESP\_ERR\_ prefix. Common error codes for generic failures (out of memory, timeout, invalid argument, etc.) are defined in esp\_err.h file. Various components in ESP-IDF may define additional error codes for specific situations.

For the complete list of error codes, see *[Error Code Reference](#page-941-0)*.

# **5.4.3 Converting error codes to error messages**

For each error code defined in ESP-IDF components,  $\exp\_err\_t$  value can be converted to an error code name using  $esp\_err_to\_name$  () or [esp\\_err\\_to\\_name\\_r\(\)](#page-845-1) functions. For example, passing 0x101 to  $e^{g}$  err\_to\_name() will return "ESP\_ERR\_NO\_MEM" string. Such strings can be used in log output to make it easier to understand which error has happened.

Additionally,  $esp\_err\_to\_name\_r$  () function will attempt to interpret the error code as a [standard POSIX error](http://pubs.opengroup.org/onlinepubs/9699919799/basedefs/errno.h.html) [code,](http://pubs.opengroup.org/onlinepubs/9699919799/basedefs/errno.h.html) if no matching ESP\_ERR\_ value is found. This is done using strerror\_r function. POSIX error codes (such as ENOENT, ENOMEM) are defined in errno.h and are typically obtained from errno variable. In ESP-IDF this variable is thread-local: multiple FreeRTOS tasks have their own copies of errno. Functions which set errno only modify its value for the task they run in.

This feature is enabled by default, but can be disabled to reduce application binary size. See [CONFIG\\_ESP\\_ERR\\_TO\\_NAME\\_LOOKUP](#page-892-0). When this feature is disabled, [esp\\_err\\_to\\_name\(\)](#page-845-0) and esp err to name  $r()$  are still defined and can be called. In this case, esp err to name() will return UNKNOWN ERROR, and  $esp\_err\_to\_name\_r()$  will return Unknown error 0xXXXX(YYYYY), where 0xXXXX and YYYYY are the hexadecimal and decimal representations of the error code, respectively.

### <span id="page-997-0"></span>**5.4.4 ESP\_ERROR\_CHECK macro**

ESP\_ERROR\_CHECK() macro serves similar purpose as assert, except that it checks  $esp\_err\_t$  value rather than a bool condition. If the argument of ESP\_ERROR\_CHECK() is not equal [ESP\\_OK](#page-846-1), then an error message is printed on the console, and abort () is called.

Error message will typically look like this:

```
ESP_ERROR_CHECK failed: esp_err_t 0x107 (ESP_ERR_TIMEOUT) at 0x400d1fdf
file: "/Users/user/esp/example/main/main.c" line 20
func: app_main
expression: sdmmc_card_init(host, &card)
Backtrace: 0x40086e7c:0x3ffb4ff0 0x40087328:0x3ffb5010 0x400d1fdf:0x3ffb5030
˓→0x400d0816:0x3ffb5050
```
Note: If *[IDF monitor](#page-65-0)* is used, addresses in the backtrace will be converted to file names and line numbers.

- The first line mentions the error code as a hexadecimal value, and the identifier used for this error in source code. The latter depends on [CONFIG\\_ESP\\_ERR\\_TO\\_NAME\\_LOOKUP](#page-892-0) option being set. Address in the program where error has occured is printed as well.
- Subsequent lines show the location in the program where ESP\_ERROR\_CHECK() macro was called, and the expression which was passed to the macro as an argument.
- Finally, backtrace is printed. This is part of panic handler output common to all fatal errors. See *[Fatal Errors](#page-998-0)* for more information about the backtrace.

### **5.4.5 Error handling patterns**

1. Attempt to recover. Depending on the situation, this might mean to retry the call after some time, or attempt to de-initialize the driver and re-initialize it again, or fix the error condition using an out-of-band mechanism (e.g reset an external peripheral which is not responding).

Example:

```
esp_err_t err;
do {
    err = sdio_slave_send_queue(addr, len, arg, timeout);
    // keep retrying while the sending queue is full
} while (err == ESP_ERR_TIMEOUT);
if (err != ESP_OK) {
    // handle other errors
}
```
2. Propagate the error to the caller. In some middleware components this means that a function must exit with the same error code, making sure any resource allocations are rolled back.

Example:

```
sdmmc_card_t* card = calloc(1, sizeof(sdmmc_card_t));
if (card == NULL) {
    return ESP_ERR_NO_MEM;
}
esp_err_t err = sdmmc_card_init(host, &card);
if (err != ESP_OK) {
    // Clean up
    free(card);
    // Propagate the error to the upper layer (e.g. to notify the user).
    // Alternatively, application can define and return custom error code.
    return err;
}
```
3. Convert into unrecoverable error, for example using ESP\_ERROR\_CHECK. See *[ESP\\_ERROR\\_CHECK macro](#page-997-0)* section for details.

Terminating the application in case of an error is usually undesirable behaviour for middleware components, but is sometimes acceptable at application level.

Many ESP-IDF examples use ESP\_ERROR\_CHECK to handle errors from various APIs. This is not the best practice for applications, and is done to make example code more concise.

Example:

ESP\_ERROR\_CHECK(spi\_bus\_initialize(host, bus\_config, dma\_chan));

### **5.4.6 C++ Exceptions**

Support for C++ Exceptions in ESP-IDF is disabled by default, but can be enabled using CONFIG CXX EXCEPTIONS option.

Enabling exception handling normally increases application binary size by a few kB. Additionally it may be necessary to reserve some amount of RAM for exception emergency pool. Memory from this pool will be used if it is not possible to allocate exception object from the heap. Amount of memory in the emergency pool can be set using [CONFIG\\_CXX\\_EXCEPTIONS\\_EMG\\_POOL\\_SIZE](#page-860-0) variable.

If an exception is thrown, but there is no catch block, the program will be terminated by abort function, and backtrace will be printed. See *[Fatal Errors](#page-998-0)* for more information about backtraces.

# <span id="page-998-0"></span>**5.5 Fatal Errors**

### <span id="page-998-1"></span>**5.5.1 Overview**

In certain situations, execution of the program can not be continued in a well defined way. In ESP-IDF, these situations include:

- CPU Exceptions: Illegal Instruction, Load/Store Alignment Error, Load/Store Prohibited error, Double Exception.
- System level checks and safeguards:
	- *[Interrupt watchdog](#page-803-0)* timeout
	- *[Task watchdog](#page-803-0)* timeout (only fatal if [CONFIG\\_TASK\\_WDT\\_PANIC](#page-889-0) is set)
- Cache access error
- Brownout detection event
- Stack overflow
- Stack smashing protection check
- Heap integrity check
- Failed assertions, via assert, configASSERT and similar macros.

This guide explains the procedure used in ESP-IDF for handling these errors, and provides suggestions on troubleshooting the errors.

# **5.5.2 Panic Handler**

Every error cause listed in the *[Overview](#page-998-1)* will be handled by *panic handler*.

Panic handler will start by printing the cause of the error to the console. For CPU exceptions, the message will be similar to:

Guru Meditation Error: Core 0 panic'ed (IllegalInstruction). Exception was unhandled.

For some of the system level checks (interrupt watchdog, cache access error), the message will be similar to:

```
Guru Meditation Error: Core 0 panic'ed (Cache disabled but cached memory region.
˓→accessed)
```
In all cases, error cause will be printed in parens. See *[Guru Meditation Errors](#page-1002-0)* for a list of possible error causes.

Subsequent behavior of the panic handler can be set using [CONFIG\\_ESP32\\_PANIC](#page-887-0) configuration choice. The available options are:

• Print registers and reboot (CONFIG\_ESP32\_PANIC\_PRINT\_REBOOT) — default option.

This will print register values at the point of the exception, print the backtrace, and restart the chip.

• Print registers and halt (CONFIG\_ESP32\_PANIC\_PRINT\_HALT)

Similar to the above option, but halt instead of rebooting. External reset is required to restart the program.

• Silent reboot (CONFIG\_ESP32\_PANIC\_SILENT\_REBOOT)

Don't print registers or backtrace, restart the chip immediately.

• Invoke GDB Stub (CONFIG\_ESP32\_PANIC\_GDBSTUB)

Start GDB server which can communicate with GDB over console UART port. See *[GDB Stub](#page-1001-0)* for more details.

Behavior of panic handler is affected by two other configuration options.

- If CONFIG ESP32 DEBUG OCDAWARE is enabled (which is the default), panic handler will detect whether a JTAG debugger is connected. If it is, execution will be halted and control will be passed to the debugger. In this case registers and backtrace are not dumped to the console, and GDBStub / Core Dump functions are not used.
- If *[Core Dump](#page-1006-0)* feature is enabled (CONFIG\_ESP32\_ENABLE\_COREDUMP\_TO\_FLASH or CONFIG\_ESP32\_ENABLE\_COREDUMP\_TO\_UART options), then system state (task stacks and registers) will be dumped either to Flash or UART, for later analysis.

The following diagram illustrates panic handler behavior:

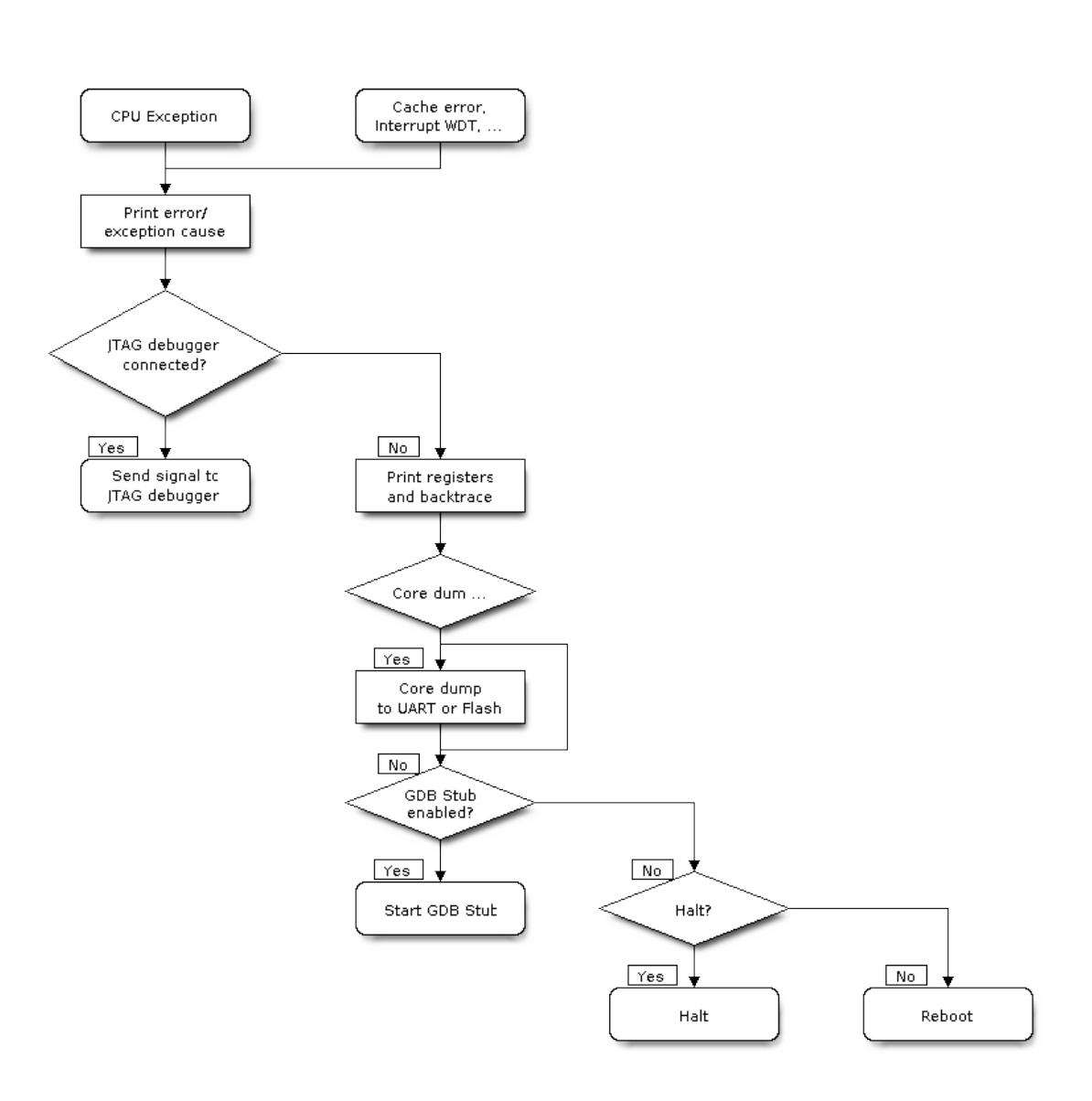

Fig. 1: Panic Handler Flowchart

# **5.5.3 Register Dump and Backtrace**

Unless CONFIG\_ESP32\_PANIC\_SILENT\_REBOOT option is enabled, panic handler prints some of the CPU registers, and the backtrace, to the console:

```
Core 0 register dump:
PC : 0x400e14ed PS : 0x00060030 A0 : 0x800d0805 A1 : 0x3ffb5030
A2 : 0x00000000 A3 : 0x00000001 A4 : 0x00000001 A5 : 0x3ffb50dc
A6 : 0x00000000 A7 : 0x00000001 A8 : 0x00000000 A9 : 0x3ffb5000
A10 : 0x00000000 A11 : 0x3ffb2bac A12 : 0x40082d1c A13 : 0x06ff1ff8
A14 : 0x3ffb7078 A15 : 0x00000000 SAR : 0x00000014 EXCCAUSE: 0x0000001d
EXCVADDR: 0x00000000 LBEG : 0x4000c46c LEND : 0x4000c477 LCOUNT : 0xffffffff
Backtrace: 0x400e14ed:0x3ffb5030 0x400d0802:0x3ffb5050
```
Register values printed are the register values in the exception frame, i.e. values at the moment when CPU exception or other fatal error has occured.

Register dump is not printed if the panic handler was executed as a result of an abort() call.

In some cases, such as interrupt watchdog timeout, panic handler may print additional CPU registers (EPC1-EPC4) and the registers/backtrace of the code running on the other CPU.

Backtrace line contains PC:SP pairs, where PC is the Program Counter and SP is Stack Pointer, for each stack frame of the current task. If a fatal error happens inside an ISR, the backtrace may include PC:SP pairs both from the task which was interrupted, and from the ISR.

If *[IDF Monitor](#page-65-0)* is used, Program Counter values will be converted to code locations (function name, file name, and line number), and the output will be annotated with additional lines:

```
Core 0 register dump:
PC : 0x400e14ed PS : 0x00060030 A0 : 0x800d0805 A1 : 0x3ffb5030
0x400e14ed: app_main at /Users/user/esp/example/main/main.cpp:36
A2 : 0x00000000 A3 : 0x00000001 A4 : 0x00000001 A5 : 0x3ffb50dc
A6 : 0x00000000 A7 : 0x00000001 A8 : 0x00000000 A9 : 0x3ffb5000
A10 : 0x00000000 A11 : 0x3ffb2bac A12 : 0x40082d1c A13 : 0x06ff1ff8
0x40082d1c: calloc_r at /Users/user/esp/esp-idf/components/newlib/syscalls.c:51
A14 : 0x3ffb7078 A15 : 0x00000000 SAR : 0x00000014 EXCCAUSE: 0x0000001d
EXCVADDR: 0x00000000 LBEG : 0x4000c46c LEND : 0x4000c477 LCOUNT : 0xffffffff
Backtrace: 0x400e14ed:0x3ffb5030 0x400d0802:0x3ffb5050
0x400e14ed: app_main at /Users/user/esp/example/main/main.cpp:36
0x400d0802: main_task at /Users/user/esp/esp-idf/components/esp32/cpu_start.c:470
```
To find the location where a fatal error has happened, look at the lines which follow the "Backtrace" line. Fatal error location is the top line, and subsequent lines show the call stack.

# <span id="page-1001-0"></span>**5.5.4 GDB Stub**

If CONFIG\_ESP32\_PANIC\_GDBSTUB option is enabled, panic handler will not reset the chip when fatal error happens. Instead, it will start GDB remote protocol server, commonly referred to as GDB Stub. When this happens, GDB instance running on the host computer can be instructed to connect to the ESP32 UART port.

If *[IDF Monitor](#page-65-0)* is used, GDB is started automatically when GDB Stub prompt is detected on the UART. The output would look like this:

```
Entering gdb stub now.
$T0b#e6GNU gdb (crosstool-NG crosstool-ng-1.22.0-80-gff1f415) 7.10
Copyright (C) 2015 Free Software Foundation, Inc.
License GPLv3+: GNU GPL version 3 or later <http://gnu.org/licenses/gpl.html>
This is free software: you are free to change and redistribute it.
There is NO WARRANTY, to the extent permitted by law. Type "show copying"
and "show warranty" for details.
This GDB was configured as "--host=x86_64-build_apple-darwin16.3.0 --target=xtensa-
˓→esp32-elf".
Type "show configuration" for configuration details.
For bug reporting instructions, please see:
<http://www.gnu.org/software/gdb/bugs/>.
Find the GDB manual and other documentation resources online at:
<http://www.gnu.org/software/gdb/documentation/>.
For help, type "help".
Type "apropos word" to search for commands related to "word"...
Reading symbols from /Users/user/esp/example/build/example.elf...done.
Remote debugging using /dev/cu.usbserial-31301
0x400e1b41 in app_main ()
    at /Users/user/esp/example/main/main.cpp:36
36 \star ((int \star) 0) = 0;
(gdb)
```
GDB prompt can be used to inspect CPU registers, local and static variables, and arbitrary locations in memory. It is not possible to set breakpoints, change PC, or continue execution. To reset the program, exit GDB and perform external reset: Ctrl-T Ctrl-R in IDF Monitor, or using external reset button on the development board.

# <span id="page-1002-0"></span>**5.5.5 Guru Meditation Errors**

This section explains the meaning of different error causes, printed in parens after Guru Meditation Error: Core panic'ed message.

Note: See [Wikipedia article](https://en.wikipedia.org/wiki/Guru_Meditation) for historical origins of "Guru Meditation".

### **IllegalInstruction**

This CPU exception indicates that the instruction which was executed was not a valid instruction. Most common reasons for this error include:

- FreeRTOS task function has returned. In FreeRTOS, if task function needs to terminate, it should call [vTaskDelete\(\)](#page-675-0) function and delete itself, instead of returning.
- Failure to load next instruction from SPI flash. This usually happens if:
	- Application has reconfigured SPI flash pins as some other function (GPIO, UART, etc.). Consult Hardware Design Guidelines and the Datasheet for the chip or module for details about SPI flash pins.
	- Some external device was accidentally connected to SPI flash pins, and has interfered with communication between ESP32 and SPI flash.

### **InstrFetchProhibited**

This CPU exception indicates that CPU could not load an instruction because the the address of the instruction did not belong to a valid region in instruction RAM or ROM.

Usually this means an attempt to call a function pointer, which does not point to valid code. PC (Program Counter) register can be used as an indicator: it will be zero or will contain garbage value (not  $0 \times 4 \times \times \times \times \times \times \times$ ).

### **LoadProhibited, StoreProhibited**

This CPU exception happens when application attempts to read from or write to an invalid memory location. The address which was written/read is found in EXCVADDR register in the register dump. If this address is zero, it usually means that application attempted to dereference a NULL pointer. If this address is close to zero, it usually means that application attempted to access member of a structure, but the pointer to the structure was NULL. If this address is something else (garbage value, not in  $0 \times 3$  fxxxxxxx - 0x6xxxxxxx range), it likely means that the pointer used to access the data was either not initialized or was corrupted.

### **IntegerDivideByZero**

Application has attempted to do integer division by zero.

### **LoadStoreAlignment**

Application has attempted to read or write memory location, and address alignment did not match load/store size. For example, 32-bit load can only be done from 4-byte aligned address, and 16-bit load can only be done from a 2-byte aligned address.

### **LoadStoreError**

Application has attempted to do a 8- or 16- bit load/store from a memory region which only supports 32-bit loads/stores. For example, dereferencing a  $char \star$  pointer which points into intruction memory will result in such an error.

### **Unhandled debug exception**

This will usually be followed by a message like:

Debug exception reason: Stack canary watchpoint triggered (task\_name)

This error indicates that application has written past the end of the stack of task name task. Note that not every stack overflow is guaranteed to trigger this error. It is possible that the task writes to stack beyond the stack canary location, in which case the watchpoint will not be triggered.

#### **Interrupt wdt timeout on CPU0 / CPU1**

Indicates that interrupt watchdog timeout has occured. See *[Watchdogs](#page-803-0)* for more information.

#### **Cache disabled but cached memory region accessed**

In some situations ESP-IDF will temporarily disable access to external SPI Flash and SPI RAM via caches. For example, this happens with spi flash APIs are used to read/write/erase/mmap regions of SPI Flash. In these situations, tasks are suspended, and interrupt handlers not registered with ESP\_INTR\_FLAG\_IRAM are disabled. Make sure that any interrupt handlers registered with this flag have all the code and data in IRAM/DRAM. Refer to the *[SPI flash](#page-605-0) [API documentation](#page-605-0)* for more details.

# **5.5.6 Other Fatal Errors**

### **Brownout**

ESP32 has a built-in brownout detector, which is enabled by default. Brownout detector can trigger system reset if supply voltage goes below safe level. Brownout detector can be configured using [CONFIG\\_BROWNOUT\\_DET](#page-889-1) and CONFIG BROWNOUT DET LVL SEL options. When brownout detector triggers, the following message is printed:

Brownout detector was triggered

Chip is reset after the message is printed.

Note that if supply voltage is dropping at a fast rate, only part of the message may be seen on the console.

#### **Corrupt Heap**

ESP-IDF heap implementation contains a number of run-time checks of heap structure. Additional checks ("Heap Poisoning") can be enabled in menuconfig. If one of the checks fails, message similar to the following will be printed:

```
CORRUPT HEAP: Bad tail at 0x3ffe270a. Expected 0xbaad5678 got 0xbaac5678
assertion "head != NULL" failed: file "/Users/user/esp/esp-idf/components/heap/multi_
˓→heap_poisoning.c", line 201, function: multi_heap_free
abort() was called at PC 0x400dca43 on core 0
```
Consult *[Heap Memory Debugging](#page-787-0)* documentation for further information.

#### **Stack Smashing**

Stack smashing protection (based on GCC  $-fstack factors + flags)$  can be enabled in ESP-IDF using [CONFIG\\_STACK\\_CHECK\\_MODE](#page-860-1) option. If stack smashing is detected, message similar to the following will be printed:

```
Stack smashing protect failure!
abort() was called at PC 0x400d2138 on core 0
Backtrace: 0x4008e6c0:0x3ffc1780 0x4008e8b7:0x3ffc17a0 0x400d2138:0x3ffc17c0
˓→0x400e79d5:0x3ffc17e0 0x400e79a7:0x3ffc1840 0x400e79df:0x3ffc18a0
˓→0x400e2235:0x3ffc18c0 0x400e1916:0x3ffc18f0 0x400e19cd:0x3ffc1910
˓→0x400e1a11:0x3ffc1930 0x400e1bb2:0x3ffc1950 0x400d2c44:0x3ffc1a80
\Omega
```
The backtrace should point to the function where stack smashing has occured. Check the function code for unbounded access to local arrays.

# **5.6 Deep Sleep Wake Stubs**

ESP32 supports running a "deep sleep wake stub" when coming out of deep sleep. This function runs immediately as soon as the chip wakes up - before any normal initialisation, bootloader, or ESP-IDF code has run. After the wake stub runs, the SoC can go back to sleep or continue to start ESP-IDF normally.

Deep sleep wake stub code is loaded into "RTC Fast Memory" and any data which it uses must also be loaded into RTC memory. RTC memory regions hold their contents during deep sleep.

# **5.6.1 Rules for Wake Stubs**

Wake stub code must be carefully written:

- As the SoC has freshly woken from sleep, most of the peripherals are in reset states. The SPI flash is unmapped.
- The wake stub code can only call functions implemented in ROM or loaded into RTC Fast Memory (see below.)
- The wake stub code can only access data loaded in RTC memory. All other RAM will be unintiailised and have random contents. The wake stub can use other RAM for temporary storage, but the contents will be overwritten when the SoC goes back to sleep or starts ESP-IDF.
- RTC memory must include any read-only data (.rodata) used by the stub.
- Data in RTC memory is initialised whenever the SoC restarts, except when waking from deep sleep. When waking from deep sleep, the values which were present before going to sleep are kept.
- Wake stub code is a part of the main esp-idf app. During normal running of esp-idf, functions can call the wake stub functions or access RTC memory. It is as if these were regular parts of the app.

# **5.6.2 Implementing A Stub**

The wake stub in esp-idf is called esp\_wake\_deep\_sleep(). This function runs whenever the SoC wakes from deep sleep. There is a default version of this function provided in esp-idf, but the default function is weak-linked so if your app contains a function named  $\exp_{\text{wake\_deep\_sleep}}$  () then this will override the default.

If supplying a custom wake stub, the first thing it does should be to call esp\_default\_wake\_deep\_sleep().

It is not necessary to implement esp\_wake\_deep\_sleep() in your app in order to use deep sleep. It is only necessary if you want to have special behaviour immediately on wake.

If you want to swap between different deep sleep stubs at runtime, it is also possible to do this by calling the esp\_set\_deep\_sleep\_wake\_stub() function. This is not necessary if you only use the default esp wake deep sleep() function.

All of these functions are declared in the  $\exp$  deepsleep. h header under components/esp32.

# **5.6.3 Loading Code Into RTC Memory**

Wake stub code must be resident in RTC Fast Memory. This can be done in one of two ways.

The first way is to use the RTC\_IRAM\_ATTR attribute to place a function into RTC memory:

```
void RTC_IRAM_ATTR esp_wake_deep_sleep(void) {
    esp_default_wake_deep_sleep();
    // Add additional functionality here
}
```
The second way is to place the function into any source file whose name starts with rtc\_wake\_stub. Files names  $rtc$ <sub>wake</sub>\_stub\* have their contents automatically put into RTC memory by the linker.

The first way is simpler for very short and simple code, or for source files where you want to mix "normal" and "RTC" code. The second way is simpler when you want to write longer pieces of code for RTC memory.

### **5.6.4 Loading Data Into RTC Memory**

Data used by stub code must be resident in RTC Slow Memory. This memory is also used by the ULP.

Specifying this data can be done in one of two ways:

The first way is to use the RTC\_DATA\_ATTR and RTC\_RODATA\_ATTR to specify any data (writeable or read-only, respectivley) which should be loaded into RTC slow memory:

```
RTC_DATA_ATTR_int wake_count;
void RTC_IRAM_ATTR esp_wake_deep_sleep(void) {
    esp_default_wake_deep_sleep();
    static RTC_RODATA_ATTR const char fmt_str[] = "Wake count %d\n";
    ets_printf(fmt_str, wake_count++);
}
```
Unfortunately, any string constants used in this way must be declared as arrays and marked with RTC\_RODATA\_ATTR, as shown in the example above.

The second way is to place the data into any source file whose name starts with rtc wake stub.

For example, the equivalent example in rtc\_wake\_stub\_counter.c:

```
int wake_count;
void RTC_IRAM_ATTR esp_wake_deep_sleep(void) {
    esp_default_wake_deep_sleep();
    ets_printf("Wake count %d\n", wake_count++);
}
```
The second way is a better option if you need to use strings, or write other more complex code.

# <span id="page-1006-0"></span>**5.7 ESP32 Core Dump**

### **5.7.1 Overview**

ESP-IDF provides support to generate core dumps on unrecoverable software errors. This useful technique allows post-mortem analysis of software state at the moment of failure. Upon the crash system enters panic state, prints some information and halts or reboots depending configuration. User can choose to generate core dump in order to analyse the reason of failure on PC later on. Core dump contains snapshots of all tasks in the system at the moment of failure. Snapshots include tasks control blocks (TCB) and stacks. So it is possible to find out what task, at what instruction (line of code) and what callstack of that task lead to the crash. ESP-IDF provides special script *espcoredump.py* to help users to retrieve and analyse core dumps. This tool provides two commands for core dumps analysis:

- info\_corefile prints crashed task's registers, callstack, list of available tasks in the system, memory regions and contents of memory stored in core dump (TCBs and stacks)
- dbg corefile creates core dump ELF file and runs GDB debug session with this file. User can examine memory, variables and tasks states manually. Note that since not all memory is saved in core dump only values of variables allocated on stack will be meaningfull

## **5.7.2 Configuration**

There are a number of core dump related configuration options which user can choose in configuration menu of the application (*make menuconfig*).

- 1. Core dump data destination (*Components -> ESP32-specific config -> Core dump destination*):
- Disable core dump generation
- Save core dump to flash
- Print core dump to UART
- 2. Logging level of core dump module (*Components -> ESP32-specific config -> Core dump module logging level*). Value is a number from 0 (no output) to 5 (most verbose).
- 3. Delay before core dump will be printed to UART (*Components -> ESP32-specific config -> Core dump print to UART delay*). Value is in ms.

### **5.7.3 Save core dump to flash**

When this option is selected core dumps are saved to special partition on flash. When using default partition table files which are provided with ESP-IDF it automatically allocates necessary space on flash, But if user wants to use its own layout file together with core dump feature it should define separate partition for core dump as it is shown below:

```
# Name, Type, SubType, Offset, Size
# Note: if you change the phy_init or app partition offset, make sure to change the
˓→offset in Kconfig.projbuild
nvs, data, nvs, 0x9000, 0x6000
phy_init, data, phy, 0xf000, 0x1000
factory, app, factory, 0x10000, 1M
coredump, data, coredump,, 64K
```
There are no special requrements for partition name. It can be choosen according to the user application needs, but partition type should be 'data' and sub-type should be 'coredump'. Also when choosing partition size note that core dump data structure introduces constant overhead of 20 bytes and per-task overhead of 12 bytes. This overhead does not include size of TCB and stack for every task. So partirion size should be at least  $20 + \text{max}$  tasks number x  $(12 +$ TCB size + max task stack size) bytes.

The example of generic command to analyze core dump from flash is: *espcoredump.py -p </path/to/serial/port> info\_corefile </path/to/program/elf/file>* or *espcoredump.py -p </path/to/serial/port> dbg\_corefile </path/to/program/elf/file>*

### **5.7.4 Print core dump to UART**

When this option is selected base64-encoded core dumps are printed on UART upon system panic. In this case user should save core dump text body to some file manually and then run the following command: *espcoredump.py info\_corefile -t b64 -c </path/to/saved/base64/text> </path/to/program/elf/file>* or *espcoredump.py dbg\_corefile -t b64 -c </path/to/saved/base64/text> </path/to/program/elf/file>*

Base64-encoded body of core dump will be between the following header and footer:

```
================= CORE DUMP START =================
<body of base64-encoded core dump, save it to file on disk>
================= CORE DUMP END ===================
```
The *CORE DUMP START* and *CORE DUMP END* lines must not be included in core dump text file.

# **5.7.5 Running 'espcoredump.py'**

Generic command syntax:

*espcoredump.py [options] command [args]*

Script Options
- –chip,-c {auto,esp32}. Target chip type. Supported values are *auto* and *esp32*.
- - port,-p PORT. Serial port device.
- –baud,-b BAUD. Serial port baud rate used when flashing/reading.

#### Commands

- info\_corefile. Retrieve core dump and print useful info.
- dbg corefile. Retrieve core dump and start GDB session with it.

#### Command Arguments

- –gdb,-g GDB. Path to gdb to use for data retrieval.
- –core,-c CORE. Path to core dump file to use (if skipped core dump will be read from flash).
- –core-format,-t CORE FORMAT. Specifies that file passed with "-c" is an ELF ("elf"), dumped raw binary ("raw") or base64-encoded ("b64") format.
- $-$ off,-o OFF. Offset of coredump partition in flash (type *make partition\_table* to see it).
- –save-core,-s SAVE CORE. Save core to file. Otherwise temporary core file will be deleted. Ignored with "-c".
- –print-mem,-m Print memory dump. Used only with "info\_corefile".

# **5.8 Flash Encryption**

Flash Encryption is a feature for encrypting the contents of the ESP32's attached SPI flash. When flash encryption is enabled, physical readout of the SPI flash is not sufficient to recover most flash contents.

Flash Encryption is separate from the *[Secure Boot](#page-1087-0)* feature, and you can use flash encryption without enabling secure boot. However we recommend using both features together for a secure environment.

IMPORTANT: Enabling flash encryption limits your options for further updates of your ESP32. Make sure to read this document (including :ref:'flash-encryption-limitations') and understand the implications of enabling flash encryption.

# **5.8.1 Background**

- The contents of the flash are encrypted using AES-256. The flash encryption key is stored in efuse internal to the chip, and is (by default) protected from software access.
- Flash access is transparent via the flash cache mapping feature of ESP32 any flash regions which are mapped to the address space will be transparently decrypted when read.
- Encryption is applied by flashing the ESP32 with plaintext data, and (if encryption is enabled) the bootloader encrypts the data in place on first boot.
- Not all of the flash is encrypted. The following kinds of flash data are encrypted:
	- Bootloader
	- Secure boot bootloader digest (if secure boot is enabled)
	- Partition Table
	- All "app" type partitions
	- Any partition marked with the "encrypt" flag in the partition table

It may be desirable for some data partitions to remain unencrypted for ease of access, or to use flash-friendly update algorithms that are ineffective if the data is encrypted. NVS partitions for non-volatile storage cannot be encrypted since NVS library is not directly compatible with flash encryption. Refer to *[NVS Encryption](#page-633-0)* for more details.

- The flash encryption key is stored in efuse key block 1, internal to the ESP32 chip. By default, this key is readand write-protected so software cannot access it or change it.
- By default, the Efuse Block 1 Coding Scheme is "None" and a 256 bit key is stored in this block. On some ESP32s, the Coding Scheme is set to 3/4 Encoding (CODING\_SCHEME efuse has value 1) and a 192 bit key must be stored in this block. See ESP32 Technical Reference Manual section 20.3.1.3 *System Parameter coding\_scheme* for more details. The algorithm operates on a 256 bit key in all cases, 192 bit keys are extended by repeating some bits (*[details](#page-1016-0)*). The coding scheme is shown in the Features line when esptool.py connects to the chip, or in the espefuse.py summary output.
- The *flash encryption algorithm* is AES-256, where the key is "tweaked" with the offset address of each 32 byte block of flash. This means every 32 byte block (two consecutive 16 byte AES blocks) is encrypted with a unique key derived from the flash encryption key.
- Although software running on the chip can transparently decrypt flash contents, by default it is made impossible for the UART bootloader to decrypt (or encrypt) data when flash encryption is enabled.
- If flash encryption may be enabled, the programmer must take certain precautions when writing code that *[uses](#page-1010-0) [encrypted flash](#page-1010-0)*.

# <span id="page-1009-0"></span>**5.8.2 Flash Encryption Initialisation**

This is the default (and recommended) flash encryption initialisation process. It is possible to customise this process for development or other purposes, see *[Flash Encryption Advanced Features](#page-1014-0)* for details.

IMPORTANT: Once flash encryption is enabled on first boot, the hardware allows a maximum of 3 subsequent flash updates via serial re-flashing. A special procedure (documented in *[Serial Flashing](#page-1011-0)*) must be followed to perform these updates.

- If secure boot is enabled, no physical re-flashes are possible.
- OTA updates can be used to update flash content without counting towards this limit.
- When enabling flash encryption in development, use a *pregenerated flash encryption key* to allow physically re-flashing an unlimited number of times with pre-encrypted data.\*\*

Process to enable flash encryption:

- The bootloader must be compiled with flash encryption support enabled. In make menuconfig, navigate to "Security Features" and select "Yes" for "Enable flash encryption on boot".
- If enabling Secure Boot at the same time, it is best to simultaneously select those options now. Read the *[Secure](#page-1087-0) [Boot](#page-1087-0)* documentation first.
- Build and flash the bootloader, partition table and factory app image as normal. These partitions are initially written to the flash unencrypted.
- On first boot, the bootloader sees *[FLASH\\_CRYPT\\_CNT efuse](#page-1015-0)* is set to 0 (factory default) so it generates a flash encryption key using the hardware random number generator. This key is stored in efuse. The key is read and write protected against further software access.
- All of the encrypted partitions are then encrypted in-place by the bootloader. Encrypting in-place can take some time (up to a minute for large partitions.)

IMPORTANT: Do not interrupt power to the ESP32 while the first boot encryption pass is running. If power is interrupted, the flash contents will be corrupted and require flashing with unencrypted data again. A reflash like this will not count towards the flashing limit.

- Once flashing is complete. efuses are blown (by default) to disable encrypted flash access while the UART bootloader is running. See *[Enabling UART Bootloader Encryption/Decryption](#page-1015-1)* for advanced details.
- The FLASH\_CRYPT\_CONFIG efuse is also burned to the maximum value ( $0xF$ ) to maximise the number of key bits which are tweaked in the flash algorithm. See *[Setting FLASH\\_CRYPT\\_CONFIG](#page-1015-2)* for advanced details.
- Finally, the *[FLASH\\_CRYPT\\_CNT efuse](#page-1015-0)* is burned with the initial value 1. It is this efuse which activates the transparent flash encryption layer, and limits the number of subsequent reflashes. See the *[Updating Encrypted](#page-1011-1) [Flash](#page-1011-1)* section for details about *[FLASH\\_CRYPT\\_CNT efuse](#page-1015-0)*.
- The bootloader resets itself to reboot from the newly encrypted flash.

# <span id="page-1010-0"></span>**5.8.3 Using Encrypted Flash**

ESP32 app code can check if flash encryption is currently enabled by calling esp\_flash\_encryption\_enabled().

Once flash encryption is enabled, some care needs to be taken when accessing flash contents from code.

## **Scope of Flash Encryption**

Whenever the *[FLASH\\_CRYPT\\_CNT efuse](#page-1015-0)* is set to a value with an odd number of bits set, all flash content which is accessed via the MMU's flash cache is transparently decrypted. This includes:

- Executable application code in flash (IROM).
- All read-only data stored in flash (DROM).
- Any data accessed via esp\_spi\_flash\_mmap().
- The software bootloader image when it is read by the ROM bootloader.

IMPORTANT: The MMU flash cache unconditionally decrypts all data. Data which is stored unencrypted in the flash will be "transparently decrypted" via the flash cache and appear to software like random garbage.

## **Reading Encrypted Flash**

To read data without using a flash cache MMU mapping, we recommend using the partition read function esp\_partition\_read(). When using this function, data will only be decrypted when it is read from an encrypted partition. Other partitions will be read unencrypted. In this way, software can access encrypted and non-encrypted flash in the same way.

Data which is read via other SPI read APIs are not decrypted:

- Data read via esp\_spi\_flash\_read() is not decrypted
- Data read via ROM function SPIRead () is not decrypted (this function is not supported in esp-idf apps).
- Data stored using the Non-Volatile Storage (NVS) API is always stored and read decrypted from the perspective of Flash Encryption. It is up to the library to provide encryption feature if required. Refer to *[NVS Encryption](#page-633-0)* for more details.

## **Writing Encrypted Flash**

Where possible, we recommend using the partition write function esp\_partition\_write. When using this function, data will only be encrypted when writing to encrypted partitions. Data will be written to other partitions unencrypted. In this way, software can access encrypted and non-encrypted flash in the same way.

The esp\_spi\_flash\_write function will write data when the write\_encrypted parameter is set to true. Otherwise, data will be written unencrypted.

The ROM function esp\_rom\_spiflash\_write\_encrypted will write encrypted data to flash, the ROM function SPIWrite will write unencrypted to flash. (these function are not supported in esp-idf apps).

The minimum write size for unencrypted data is 4 bytes (and the alignment is 4 bytes). Because data is encrypted in blocks, the minimum write size for encrypted data is 16 bytes (and the alignment is 16 bytes.)

# <span id="page-1011-1"></span>**5.8.4 Updating Encrypted Flash**

## <span id="page-1011-2"></span>**OTA Updates**

OTA updates to encrypted partitions will automatically write encrypted, as long as the esp partition write function is used.

#### <span id="page-1011-0"></span>**Serial Flashing**

Provided secure boot is not used, the *[FLASH\\_CRYPT\\_CNT efuse](#page-1015-0)* allows the flash to be updated with new plaintext data via serial flashing (or other physical methods), up to 3 additional times.

The process involves flashing plaintext data, and then bumping the value of *[FLASH\\_CRYPT\\_CNT efuse](#page-1015-0)* which causes the bootloader to re-encrypt this data.

## **Limited Updates**

Only 4 serial flash update cycles of this kind are possible, including the initial encrypted flash.

After the fourth time encryption is enabled, *[FLASH\\_CRYPT\\_CNT efuse](#page-1015-0)* has the maximum value 0x7F (7 bits set) and encryption is permanently enabled.

Using *[OTA Updates](#page-1011-2)* or *[Reflashing via Pregenerated Flash Encryption Key](#page-1012-0)* allows you to exceed this limit.

## **Cautions With Serial Flashing**

- When reflashing via serial, reflash every partition that was initially written with plaintext data (including bootloader). It is possible to skip app partitions which are not the "currently selected" OTA partition (these will not be re-encrypted unless a plaintext app image is found there.) However any partition marked with the "encrypt" flag will be unconditionally re-encrypted, meaning that any already encrypted data will be encrypted twice and corrupted.
	- Using make flash should flash all partitions which need to be flashed.
- If secure boot is enabled, you can't reflash via serial at all unless you used the "Reflashable" option for Secure Boot, pre-generated a key and burned it to the ESP32 (refer to *[Secure Boot](#page-1087-0)* docs.). In this case you can re-flash a plaintext secure boot digest and bootloader image at offset 0x0. It is necessary to re-flash this digest before flashing other plaintext data.

#### **Serial Re-Flashing Procedure**

- Build the application as usual.
- Flash the device with plaintext data as usual (make flash or esptool.py commands.) Flash all previously encrypted partitions, including the bootloader (see previous section).
- At this point, the device will fail to boot (message is flash read err, 1000) because it expects to see an encrypted bootloader, but the bootloader is plaintext.
- Burn the *[FLASH\\_CRYPT\\_CNT efuse](#page-1015-0)* by running the command espefuse.py burn\_efuse FLASH\_CRYPT\_CNT. espefuse.py will automatically increment the bit count by 1, which disables encryption.
- Reset the device and it will re-encrypt plaintext partitions, then burn the *[FLASH\\_CRYPT\\_CNT efuse](#page-1015-0)* again to re-enable encryption.

## **Disabling Serial Updates**

To prevent further plaintext updates via serial, use espefuse.py to write protect the *[FLASH\\_CRYPT\\_CNT efuse](#page-1015-0)* after flash encryption has been enabled (ie after first boot is complete):

espefuse.py --port PORT write\_protect\_efuse FLASH\_CRYPT\_CNT

This prevents any further modifications to disable or re-enable flash encryption.

## <span id="page-1012-0"></span>**Reflashing via Pregenerated Flash Encryption Key**

It is possible to pregenerate a flash encryption key on the host computer and burn it into the ESP32's efuse key block. This allows data to be pre-encrypted on the host and flashed to the ESP32 without needing a plaintext flash update.

This is useful for development, because it removes the 4 time reflashing limit. It also allows reflashing with secure boot enabled, because the bootloader doesn't need to be reflashed each time.

IMPORTANT This method is intended to assist with development only, not for production devices. If pregenerating flash encryption for production, ensure the keys are generated from a high quality random number source and do not share the same flash encryption key across multiple devices.

## **Pregenerating a Flash Encryption Key**

Flash encryption keys are 32 bytes of random data. You can generate a random key with espsecure.py:

espsecure.py generate\_flash\_encryption\_key my\_flash\_encryption\_key.bin

(The randomness of this data is only as good as the OS and it's Python installation's random data source.)

Alternatively, if you're using *[secure boot](#page-1087-0)* and have a secure boot signing key then you can generate a deterministic SHA-256 digest of the secure boot private signing key and use this as the flash encryption key:

espsecure.py digest\_private\_key --keyfile secure\_boot\_signing\_key.pem --keylen 256 my\_ ˓<sup>→</sup>flash\_encryption\_key.bin

(The same 32 bytes is used as the secure boot digest key if you enable *[reflashable mode](#page-1090-0)* for secure boot.)

Generating the flash encryption key from the secure boot signing key in this way means that you only need to store one key file. However this method is not at all suitable for production devices.

## **Burning Flash Encryption Key**

Once you have generated a flash encryption key, you need to burn it to the ESP32's efuse key block. This must be done before first encrypted boot, otherwise the ESP32 will generate a random key that software can't access or modify.

To burn a key to the device (one time only):

espefuse.py --port PORT burn\_key flash\_encryption my\_flash\_encryption\_key.bin

#### **First Flash with pregenerated key**

After flashing the key, follow the same steps as for default *[Flash Encryption Initialisation](#page-1009-0)* and flash a plaintext image for the first boot. The bootloader will enable flash encryption using the pre-burned key and encrypt all partitions.

#### **Reflashing with pregenerated key**

After encryption is enabled on first boot, reflashing an encrypted image requires an additional manual step. This is where we pre-encrypt the data that we wish to update in flash.

Suppose that this is the normal command used to flash plaintext data:

esptool.py --port /dev/ttyUSB0 --baud 115200 write\_flash 0x10000 build/my-app.bin

Binary app image build/my-app.bin is written to offset  $0 \times 10000$ . This file name and offset need to be used to encrypt the data, as follows:

```
espsecure.py encrypt_flash_data --keyfile my_flash_encryption_key.bin --address
˓→0x10000 -o build/my-app-encrypted.bin build/my-app.bin
```
This example command will encrypts my-app.bin using the supplied key, and produce an encrypted file my-app-encrypted.bin. Be sure that the address argument matches the address where you plan to flash the binary.

Then, flash the encrypted binary with esptool.py:

```
esptool.py --port /dev/ttyUSB0 --baud 115200 write_flash 0x10000 build/my-app-
˓→encrypted.bin
```
No further steps or efuse manipulation is necessary, because the data is already encrypted when we flash it.

## **5.8.5 Disabling Flash Encryption**

If you've accidentally enabled flash encryption for some reason, the next flash of plaintext data will soft-brick the ESP32 (the device will reboot continously, printing the error flash read err, 1000).

You can disable flash encryption again by writing *[FLASH\\_CRYPT\\_CNT efuse](#page-1015-0)*:

- First, run make menuconfig and uncheck "Enable flash encryption boot" under "Security Features".
- Exit menuconfig and save the new configuration.
- Run make menuconfig again and double-check you really disabled this option! *If this option is left enabled, the bootloader will immediately re-enable encryption when it boots*.
- Run make flash to build and flash a new bootloader and app, without flash encryption enabled.

• Run **espefuse.py** (in **components/esptool\_py/esptool**) to disable the *[FLASH\\_CRYPT\\_CNT efuse](#page-1015-0)*):: espefuse.py burn\_efuse FLASH\_CRYPT\_CNT

Reset the ESP32 and flash encryption should be disabled, the bootloader will boot as normal.

# **5.8.6 Limitations of Flash Encryption**

Flash Encryption prevents plaintext readout of the encrypted flash, to protect firmware against unauthorised readout and modification. It is important to understand the limitations of the flash encryption system:

- Flash encryption is only as strong as the key. For this reason, we recommend keys are generated on the device during first boot (default behaviour). If generating keys off-device (see *[Reflashing via Pregenerated Flash](#page-1012-0) [Encryption Key](#page-1012-0)*), ensure proper procedure is followed.
- Not all data is stored encrypted. If storing data on flash, check if the method you are using (library, API, etc.) supports flash encryption.
- Flash encryption does not prevent an attacker from understanding the high-level layout of the flash. This is because the same AES key is used for every pair of adjacent 16 byte AES blocks. When these adjacent 16 byte blocks contain identical content (such as empty or padding areas), these blocks will encrypt to produce matching pairs of encrypted blocks. This may allow an attacker to make high-level comparisons between encrypted devices (ie to tell if two devices are probably running the same firmware version).
- For the same reason, an attacker can always tell when a pair of adjacent 16 byte blocks (32 byte aligned) contain identical content. Keep this in mind if storing sensitive data on the flash, design your flash storage so this doesn't happen (using a counter byte or some other non-identical value every 16 bytes is sufficient).
- Flash encryption alone may not prevent an attacker from modifying the firmware of the device. To prevent unauthorised firmware from runningon the device, use flash encryption in combination with *[Secure Boot](#page-1087-0)*.

# <span id="page-1014-0"></span>**5.8.7 Flash Encryption Advanced Features**

The following information is useful for advanced use of flash encryption:

## **Encrypted Partition Flag**

Some partitions are encrypted by default. Otherwise, it is possible to mark any partition as requiring encryption:

In the *[partition table](#page-1084-0)* description CSV files, there is a field for flags.

Usually left blank, if you write "encrypted" in this field then the partition will be marked as encrypted in the partition table, and data written here will be treated as encrypted (same as an app partition):

```
# Name, Type, SubType, Offset, Size, Flags
nvs, data, nvs, 0x9000, 0x6000
phy_init, data, phy, 0xf000, 0x1000
factory, app, factory, 0x10000, 1M
secret_data, 0x40, 0x01, 0x20000, 256K, encrypted
```
- None of the default partition tables include any encrypted data partitions.
- It is not necessary to mark "app" partitions as encrypted, they are always treated as encrypted.
- The "encrypted" flag does nothing if flash encryption is not enabled.
- It is possible to mark the optional phy partition with phy init data as encrypted, if you wish to protect this data from physical access readout or modification.

• It is not possible to mark the nvs partition as encrypted.

## <span id="page-1015-1"></span>**Enabling UART Bootloader Encryption/Decryption**

By default, on first boot the flash encryption process will burn efuses DISABLE DL ENCRYPT, DISABLE\_DL\_DECRYPT and DISABLE\_DL\_CACHE:

- DISABLE\_DL\_ENCRYPT disables the flash encryption operations when running in UART bootloader boot mode.
- DISABLE DL DECRYPT disables transparent flash decryption when running in UART bootloader mode, even if *[FLASH\\_CRYPT\\_CNT efuse](#page-1015-0)* is set to enable it in normal operation.
- DISABLE\_DL\_CACHE disables the entire MMU flash cache when running in UART bootloader mode.

It is possible to burn only some of these efuses, and write-protect the rest (with unset value 0) before the first boot, in order to preserve them. For example:

```
espefuse.py --port PORT burn_efuse DISABLE_DL_DECRYPT
espefuse.py --port PORT write_protect_efuse DISABLE_DL_ENCRYPT
```
(Note that all 3 of these efuses are disabled via one write protect bit, so write protecting one will write protect all of them. For this reason, it's necessary to set any bits before write-protecting.)

IMPORTANT: Write protecting these efuses to keep them unset is not currently very useful, as esptool.py does not support writing or reading encrypted flash.

**IMPORTANT:** If DISABLE DL DECRYPT is left unset (0) this effectively makes flash encryption useless, as an attacker with physical access can use UART bootloader mode (with custom stub code) to read out the flash contents.

## <span id="page-1015-2"></span>**Setting FLASH\_CRYPT\_CONFIG**

The FLASH\_CRYPT\_CONFIG efuse determines the number of bits in the flash encryption key which are "tweaked" with the block offset. See *[Flash Encryption Algorithm](#page-1016-0)* for details.

First boot of the bootloader always sets this value to the maximum *0xF*.

It is possible to write these efuse manually, and write protect it before first boot in order to select different tweak values. This is not recommended.

It is strongly recommended to never write protect FLASH\_CRYPT\_CONFIG when it the value is zero. If this efuse is set to zero, no bits in the flash encryption key are tweaked and the flash encryption algorithm is equivalent to AES ECB mode.

# **5.8.8 Technical Details**

The following sections provide some reference information about the operation of flash encryption.

## <span id="page-1015-0"></span>**FLASH\_CRYPT\_CNT efuse**

FLASH\_CRYPT\_CNT is a 7-bit efuse field which controls flash encryption. Flash encryption enables or disables based on the number of bits in this efuse which are set to "1":

• When an even number of bits (0,2,4,6) are set: Flash encryption is disabled, any encrypted data cannot be decrypted.

- If the bootloader was built with "Enable flash encryption on boot" then it will see this situation and immediately re-encrypt the flash wherever it finds unencrypted data. Once done, it sets another bit in the efuse to '1' meaning an odd number of bits are now set.
	- 1. On first plaintext boot, bit count has brand new value 0 and bootloader changes it to bit count 1 (value 0x01) following encryption.
	- 2. After next plaintext flash update, bit count is manually updated to 2 (value 0x03). After re-encrypting the bootloader changes efuse bit count to 3 (value 0x07).
	- 3. After next plaintext flash, bit count is manually updated to 4 (value 0x0F). After re-encrypting the bootloader changes efuse bit count to 5 (value 0x1F).
	- 4. After final plaintext flash, bit count is manually updated to 6 (value 0x3F). After re-encrypting the bootloader changes efuse bit count to 7 (value 0x7F).
- When an odd number of bits (1,3,5,7) are set: Transparent reading of encrypted flash is enabled.
- To avoid use of *[FLASH\\_CRYPT\\_CNT efuse](#page-1015-0)* state to disable flash encryption, load unauthorised code, then reenabled flash encryption, secure boot must be used or *[FLASH\\_CRYPT\\_CNT efuse](#page-1015-0)* must be write-protected.

## <span id="page-1016-0"></span>**Flash Encryption Algorithm**

- AES-256 operates on 16 byte blocks of data. The flash encryption engine encrypts and decrypts data in 32 byte blocks, two AES blocks in series.
- The main flash encryption key is stored in efuse (BLOCK1) and by default is protected from further writes or software readout.
- AES-256 key size is 256 bits (32 bytes), read from efuse block 1. The hardware AES engine uses the key in reversed byte order to the order stored in the efuse block. - If CODING SCHEME efuse is set to 0 (default "None" Coding Scheme) then the efuse key block is 256 bits and the key is stored as-is (in reversed byte order). - If CODING SCHEME efuse is set to 1 (3/4 Encoding) then the efuse key block is 192 bits (in reversed byte order), so overall entropy is reduced. The hardware flash encryption still operates on a 256-bit key, after being read (and un-reversed), the key is extended by as  $key = key[0:255] + key[64:127]$ .
- AES algorithm is used inverted in flash encryption, so the flash encryption "encrypt" operation is AES decrypt and the "decrypt" operation is AES encrypt. This is for performance reasons and does not alter the effectiveness of the algorithm.
- Each 32 byte block (two adjacent 16 byte AES blocks) is encrypted with a unique key. The key is derived from the main flash encryption key in efuse, XORed with the offset of this block in the flash (a "key tweak").
- The specific tweak depends on the setting of FLASH\_CRYPT\_CONFIG efuse. This is a 4 bit efuse, where each bit enables XORing of a particular range of the key bits:
	- Bit 1, bits 0-66 of the key are XORed.
	- Bit 2, bits 67-131 of the key are XORed.
	- Bit 3, bits 132-194 of the key are XORed.
	- Bit 4, bits 195-256 of the key are XORed.

It is recommended that FLASH\_CRYPT\_CONFIG is always left to set the default value *0xF*, so that all key bits are XORed with the block offset. See *[Setting FLASH\\_CRYPT\\_CONFIG](#page-1015-2)* for details.

• The high 19 bits of the block offset (bit 5 to bit 23) are XORed with the main flash encryption key. This range is chosen for two reasons: the maximum flash size is 16MB (24 bits), and each block is 32 bytes so the least significant 5 bits are always zero.

- There is a particular mapping from each of the 19 block offset bits to the 256 bits of the flash encryption key, to determine which bit is XORed with which. See the variable \_FLASH\_ENCRYPTION\_TWEAK\_PATTERN in the espsecure.py source code for the complete mapping.
- To see the full flash encryption algorithm implemented in Python, refer to the *\_flash\_encryption\_operation()* function in the espsecure.py source code.

# **5.9 ESP-IDF FreeRTOS SMP Changes**

# **5.9.1 Overview**

The vanilla FreeRTOS is designed to run on a single core. However the ESP32 is dual core containing a Protocol CPU (known as CPU 0 or PRO\_CPU) and an Application CPU (known as CPU 1 or APP\_CPU). The two cores are identical in practice and share the same memory. This allows the two cores to run tasks interchangeably between them.

The ESP-IDF FreeRTOS is a modified version of vanilla FreeRTOS which supports symmetric multiprocessing (SMP). ESP-IDF FreeRTOS is based on the Xtensa port of FreeRTOS v8.2.0. This guide outlines the major differences between vanilla FreeRTOS and ESP-IDF FreeRTOS. The API reference for vanilla FreeRTOS can be found via [http:](http://www.freertos.org/a00106.html) [//www.freertos.org/a00106.html](http://www.freertos.org/a00106.html)

For information regarding features that are exclusive to ESP-IDF FreeRTOS, see *[ESP-IDF FreeRTOS Additions](#page-760-0)*.

*[Backported Features](#page-1018-0)*: Although ESP-IDF FreeRTOS is based on the Xtensa port of FreeRTOS v8.2.0, a number of FreeRTOS v9.0.0 features have been backported to ESP-IDF.

*[Tasks and Task Creation](#page-1019-0)*: Use [xTaskCreatePinnedToCore\(\)](#page-671-0) or [xTaskCreateStaticPinnedToCore\(\)](#page-673-0) to create tasks in ESP-IDF FreeRTOS. The last parameter of the two functions is  $x$ CoreID. This parameter specifies which core the task is pinned to. Acceptable values are 0 for **PRO\_CPU**, 1 for **APP\_CPU**, or tskNO\_AFFINITY which allows the task to run on both.

*[Round Robin Scheduling](#page-1019-1)*: The ESP-IDF FreeRTOS scheduler will skip tasks when implementing Round-Robin scheduling between multiple tasks in the Ready state that are of the same priority. To avoid this behavior, ensure that those tasks either enter a blocked state, or are distributed across a wider range of priorities.

*[Scheduler Suspension](#page-1021-0)*: Suspending the scheduler in ESP-IDF FreeRTOS will only affect the scheduler on the the calling core. In other words, calling  $vTaskSuspendAll$  () on **PRO\_CPU** will not prevent **APP\_CPU** from scheduling, and vice versa. Use critical sections or semaphores instead for simultaneous access protection.

*[Tick Interrupt Synchronicity](#page-1021-1)*: Tick interrupts of PRO\_CPU and APP\_CPU are not synchronized. Do not expect to use  $vTaskDelay$  () or  $vTaskDelayUniti1$  () as an accurate method of synchronizing task execution between the two cores. Use a counting semaphore instead as their context switches are not tied to tick interrupts due to preemption.

*[Critical Sections & Disabling Interrupts](#page-1022-0)*: In ESP-IDF FreeRTOS, critical sections are implemented using mutexes. Entering critical sections involve taking a mutex, then disabling the scheduler and interrupts of the calling core. However the other core is left unaffected. If the other core attemps to take same mutex, it will spin until the calling core has released the mutex by exiting the critical section.

*[Floating Point Aritmetic](#page-1022-1)*: The ESP32 supports hardware acceleration of single precision floating point arithmetic (float). However the use of hardware acceleration leads to some behavioral restrictions in ESP-IDF FreeRTOS. Therefore, tasks that utilize float will automatically be pinned to a core if not done so already. Furthermore, float cannot be used in interrupt service routines.

*[Task Deletion](#page-1023-0)*: Task deletion behavior has been backported from FreeRTOS v9.0.0 and modified to be SMP compatible. Task memory will be freed immediately when  $vTaskDelete()$  is called to delete a task that is not currently running and not pinned to the other core. Otherwise, freeing of task memory will still be delegated to the Idle Task.

*[Thread Local Storage Pointers & Deletion Callbacks](#page-1023-1)*: ESP-IDF FreeRTOS has backported the Thread Local Storage Pointers (TLSP) feature. However the extra feature of Deletion Callbacks has been added. Deletion callbacks are called automatically during task deletion and are used to free memory pointed to by TLSP. Call [vTaskSetThreadLocalStoragePointerAndDelCallback\(\)](#page-684-0) to set TLSP and Deletion Callbacks.

*[Configuring ESP-IDF FreeRTOS](#page-1023-2)*: Several aspects of ESP-IDF FreeRTOS can be configured using make meunconfig such as running ESP-IDF in Unicore Mode, or configuring the number of Thread Local Storage Pointers each task will have.

# <span id="page-1018-0"></span>**5.9.2 Backported Features**

The following features have been backported from FreeRTOS v9.0.0 to ESP-IDF.

## **Static Alocation**

This feature has been backported from FreeRTOS v9.0.0 to ESP-IDF. The [CONFIG\\_SUPPORT\\_STATIC\\_ALLOCATION](#page-874-0) option must be enabled in *menuconfig* in order for static allocation functions to be available. Once enabled, the following functions can be called. . .

- [xTaskCreateStatic\(\)](#page-673-1) (see *[Backporting Notes](#page-1018-1)* below)
- [xQueueCreateStatic](#page-706-0)
- [xSemaphoreCreateBinaryStatic](#page-720-0)
- [xSemaphoreCreateCountingStatic](#page-731-0)
- [xSemaphoreCreateMutexStatic](#page-728-0)
- [xSemaphoreCreateRecursiveMutexStatic](#page-729-0)
- [xTimerCreateStatic\(\)](#page-735-0) (see *[Backporting Notes](#page-1018-1)* below)
- [xEventGroupCreateStatic\(\)](#page-752-0)

## **Other Features**

- [vTaskSetThreadLocalStoragePointer\(\)](#page-683-0) (see *[Backporting Notes](#page-1018-1)* below)
- [pvTaskGetThreadLocalStoragePointer\(\)](#page-684-1) (see *[Backporting Notes](#page-1018-1)* below)
- [vTimerSetTimerID\(\)](#page-738-0)
- [xTimerGetPeriod\(\)](#page-739-0)
- [xTimerGetExpiryTime\(\)](#page-739-1)
- [pcQueueGetName\(\)](#page-703-0)
- [uxSemaphoreGetCount](#page-733-0)

#### <span id="page-1018-1"></span>**Backporting Notes**

1) [xTaskCreateStatic\(\)](#page-673-1) has been made SMP compatible in a similar fashion to [xTaskCreate\(\)](#page-672-0) (see *[Tasks](#page-1019-0) [and Task Creation](#page-1019-0)*). Therefore [xTaskCreateStaticPinnedToCore\(\)](#page-673-0) can also be called.

2) Although vanilla FreeRTOS allows the Timer feature's daemon task to be statically allocated, the daemon task is always dynamically allocated in ESP-IDF. Therefore vApplicationGetTimerTaskMemory does not need to be defined when using statically allocated timers in ESP-IDF FreeRTOS.

3) The Thread Local Storage Pointer feature has been modified in ESP-IDF FreeRTOS to include Deletion Callbacks (see *[Thread Local Storage Pointers & Deletion Callbacks](#page-1023-1)*). Therefore the function  $vTaskSetThreadLocalStoragePointerAndDelCallback()$  can also be called.

# <span id="page-1019-0"></span>**5.9.3 Tasks and Task Creation**

Tasks in ESP-IDF FreeRTOS are designed to run on a particular core, therefore two new task creation functions have been added to ESP-IDF FreeRTOS by appending PinnedToCore to the names of the task creation functions in vanilla FreeRTOS. The vanilla FreeRTOS functions of  $xTaskCreate()$  and  $xTaskCreateStatic()$  have led to the addition of [xTaskCreatePinnedToCore\(\)](#page-671-0) and [xTaskCreateStaticPinnedToCore\(\)](#page-673-0) in ESP-IDF FreeRTOS (see *[Backported Features](#page-1018-0)*).

For more details see [freertos/task.c](https://github.com/espressif/esp-idf/blob/v3.1.5/components/freertos/task.c)

The ESP-IDF FreeRTOS task creation functions are nearly identical to their vanilla counterparts with the exception of the extra parameter known as xCoreID. This parameter specifies the core on which the task should run on and can be one of the following values.

- 0 pins the task to PRO\_CPU
- 1 pins the task to **APP** CPU
- tskNO AFFINITY allows the task to be run on both CPUs

For example xTaskCreatePinnedToCore(tsk\_callback, "APP\_CPU Task", 1000, NULL, 10, NULL, 1) creates a task of priority 10 that is pinned to APP\_CPU with a stack size of 1000 bytes. It should be noted that the uxStackDepth parameter in vanilla FreeRTOS specifies a task's stack depth in terms of the number of words, whereas ESP-IDF FreeRTOS specifies the stack depth in terms of bytes.

Note that the vanilla FreeRTOS functions  $xTaskCreate()$  and  $xTaskCreateStatic()$  have been defined in ESP-IDF FreeRTOS as inline functions which call [xTaskCreatePinnedToCore\(\)](#page-671-0) and [xTaskCreateStaticPinnedToCore\(\)](#page-673-0) respectively with tskNO\_AFFINITY as the xCoreID value.

Each Task Control Block (TCB) in ESP-IDF stores the xCoreID as a member. Hence when each core calls the scheduler to select a task to run, the xCoreID member will allow the scheduler to determine if a given task is permitted to run on the core that called it.

# **5.9.4 Scheduling**

The vanilla FreeRTOS implements scheduling in the vTaskSwitchContext() function. This function is responsible for selecting the highest priority task to run from a list of tasks in the Ready state known as the Ready Tasks List (described in the next section). In ESP-IDF FreeRTOS, each core will call vTaskSwitchContext() independently to select a task to run from the Ready Tasks List which is shared between both cores. There are several differences in scheduling behavior between vanilla and ESP-IDF FreeRTOS such as differences in Round Robin scheduling, scheduler suspension, and tick interrupt synchronicity.

## <span id="page-1019-1"></span>**Round Robin Scheduling**

Given multiple tasks in the Ready state and of the same priority, vanilla FreeRTOS implements Round Robin scheduling between each task. This will result in running those tasks in turn each time the scheduler is called (e.g. every tick interrupt). On the other hand, the ESP-IDF FreeRTOS scheduler may skip tasks when Round Robin scheduling multiple Ready state tasks of the same priority.

The issue of skipping tasks during Round Robin scheduling arises from the way the Ready Tasks List is implemented in FreeRTOS. In vanilla FreeRTOS, pxReadyTasksList is used to store a list of tasks that are in the Ready state. The list is implemented as an array of length configMAX\_PRIORITIES where each element of the array is a linked list. Each linked list is of type List\_t and contains TCBs of tasks of the same priority that are in the Ready state. The following diagram illustrates the pxReadyTasksList structure.

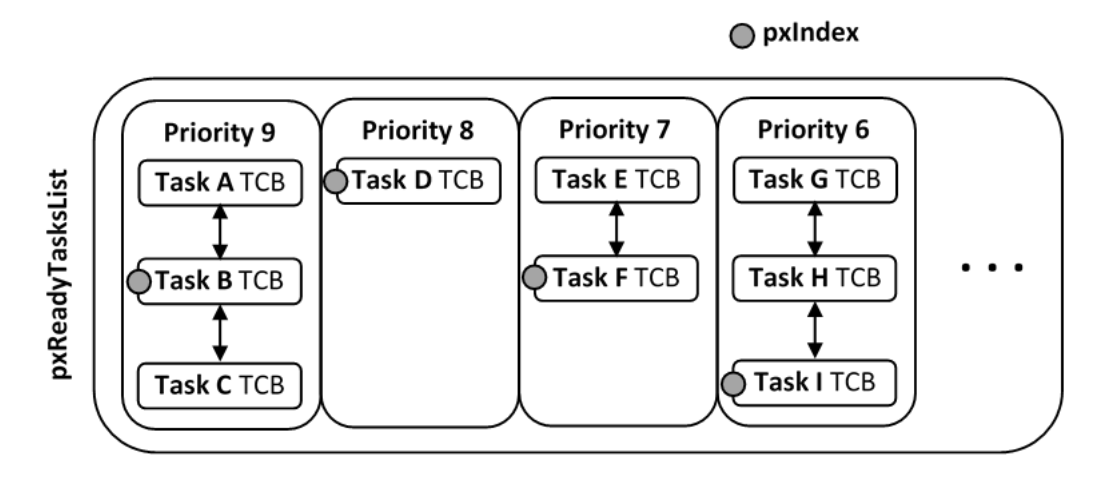

Fig. 2: Illustration of FreeRTOS Ready Task List Data Structure

Each linked list also contains a  $pxIndex$  which points to the last TCB returned when the list was queried. This index allows the  $vTaskSwitchContext$  () to start traversing the list at the TCB immediately after  $pxIndex$  hence implementing Round Robin Scheduling between tasks of the same priority.

In ESP-IDF FreeRTOS, the Ready Tasks List is shared between cores hence pxReadyTasksList will contain tasks pinned to different cores. When a core calls the scheduler, it is able to look at the xCoreID member of each TCB in the list to determine if a task is allowed to run on calling the core. The ESP-IDF FreeRTOS pxReadyTasksList is illustrated below.

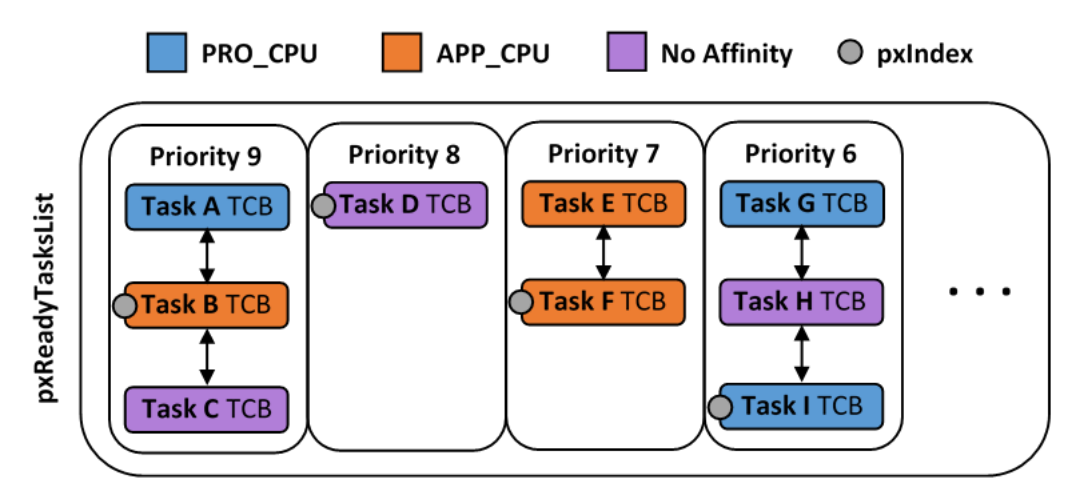

Fig. 3: Illustration of FreeRTOS Ready Task List Data Structure in ESP-IDF

Therefore when PRO\_CPU calls the scheduler, it will only consider the tasks in blue or purple. Whereas when APP\_CPU calls the scheduler, it will only consider the tasks in orange or purple.

Although each TCB has an xCoreID in ESP-IDF FreeRTOS, the linked list of each priority only has a single pxIndex. Therefore when the scheduler is called from a particular core and traverses the linked list, it will skip all TCBs pinned to the other core and point the pxIndex at the selected task. If the other core then calls the scheduler, it will traverse the linked list starting at the TCB immediately after  $pxIndex$ . Therefore, TCBs skipped on the previous scheduler call from the other core would not be considered on the current scheduler call. This issue is demonstrated in the following illustration.

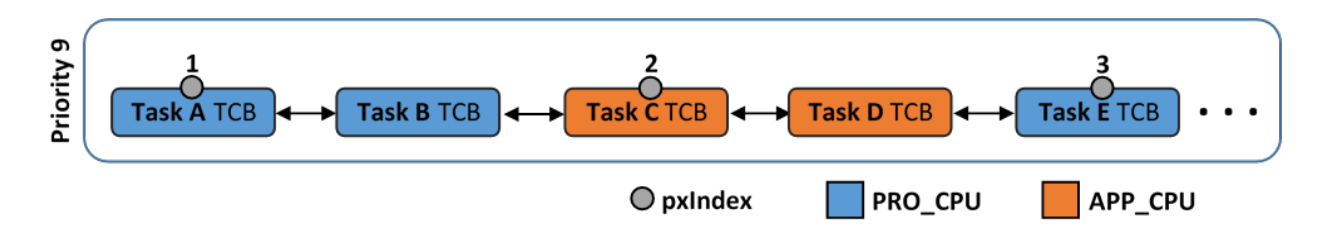

Fig. 4: Illustration of pxIndex behavior in ESP-IDF FreeRTOS

Referring to the illustration above, assume that priority 9 is the highest priority, and none of the tasks in priority 9 will block hence will always be either in the running or Ready state.

1) PRO\_CPU calls the scheduler and selects Task A to run, hence moves pxIndex to point to Task A

2) APP\_CPU calls the scheduler and starts traversing from the task after  $p \times \text{Index}$  which is Task B. However Task B is not selected to run as it is not pinned to **APP\_CPU** hence it is skipped and Task C is selected instead.  $pxIndex$ now points to Task C

3) PRO\_CPU calls the scheduler and starts traversing from Task D. It skips Task D and selects Task E to run and points  $p \times \text{Index}$  to Task E. Notice that Task B isn't traversed because it was skipped the last time APP\_CPU called the scheduler to traverse the list.

4) The same situation with Task D will occur if  $APP$ <sub>CPU</sub> calls the scheduler again as  $pxIndex$  now points to Task E

One solution to the issue of task skipping is to ensure that every task will enter a blocked state so that they are removed from the Ready Task List. Another solution is to distribute tasks across multiple priorities such that a given priority will not be assigned multiple tasks that are pinned to different cores.

## <span id="page-1021-0"></span>**Scheduler Suspension**

In vanilla FreeRTOS, suspending the scheduler via  $vTaskSuspendAll()$  will prevent calls of vTaskSwitchContext from context switching until the scheduler has been resumed with  $xTaskResumeAll()$ . However servicing ISRs are still permitted. Therefore any changes in task states as a result from the current running task or ISRSs will not be executed until the scheduler is resumed. Scheduler suspension in vanilla FreeRTOS is a common protection method against simultaneous access of data shared between tasks, whilst still allowing ISRs to be serviced.

In ESP-IDF FreeRTOS, [xTaskResumeAll\(\)](#page-681-1) will only prevent calls of vTaskSwitchContext() from switching contexts on the core that called for the suspension. Hence if **PRO\_CPU** calls  $vTaskSubspendAll()$ , APP\_CPU will still be able to switch contexts. If data is shared between tasks that are pinned to different cores, scheduler suspension is **NOT** a valid method of protection against simultaneous access. Consider using critical sections (disables interrupts) or semaphores (does not disable interrupts) instead when protecting shared resources in ESP-IDF FreeRTOS.

In general, it's better to use other RTOS primitives like mutex semaphores to protect against data shared between tasks, rather than [vTaskSuspendAll\(\)](#page-681-0).

## <span id="page-1021-1"></span>**Tick Interrupt Synchronicity**

In ESP-IDF FreeRTOS, tasks on different cores that unblock on the same tick count might not run at exactly the same time due to the scheduler calls from each core being independent, and the tick interrupts to each core being unsynchronized.

In vanilla FreeRTOS the tick interrupt triggers a call to xTaskIncrementTick() which is responsible for incrementing the tick counter, checking if tasks which have called  $vTaskDelay$  () have fulfilled their delay period, and moving those tasks from the Delayed Task List to the Ready Task List. The tick interrupt will then call the scheduler if a context switch is necessary.

In ESP-IDF FreeRTOS, delayed tasks are unblocked with reference to the tick interrupt on PRO\_CPU as PRO\_CPU is responsible for incrementing the shared tick count. However tick interrupts to each core might not be synchronized (same frequency but out of phase) hence when PRO\_CPU receives a tick interrupt, APP\_CPU might not have received it yet. Therefore if multiple tasks of the same priority are unblocked on the same tick count, the task pinned to PRO\_CPU will run immediately whereas the task pinned to APP\_CPU must wait until APP\_CPU receives its out of sync tick interrupt. Upon receiving the tick interrupt, APP\_CPU will then call for a context switch and finally switches contexts to the newly unblocked task.

Therefore, task delays should NOT be used as a method of synchronization between tasks in ESP-IDF FreeRTOS. Instead, consider using a counting semaphore to unblock multiple tasks at the same time.

# <span id="page-1022-0"></span>**5.9.5 Critical Sections & Disabling Interrupts**

Vanilla FreeRTOS implements critical sections in vTaskEnterCritical which disables the scheduler and calls portDISABLE\_INTERRUPTS. This prevents context switches and servicing of ISRs during a critical section. Therefore, critical sections are used as a valid protection method against simultaneous access in vanilla FreeRTOS.

On the other hand, the ESP32 has no hardware method for cores to disable each other's interrupts. Calling portDISABLE\_INTERRUPTS() will have no effect on the interrupts of the other core. Therefore, disabling interrupts is NOT a valid protection method against simultaneous access to shared data as it leaves the other core free to access the data even if the current core has disabled its own interrupts.

For this reason, ESP-IDF FreeRTOS implements critical sections using mutexes, and calls to enter or exit a critical must provide a mutex that is associated with a shared resource requiring access protection. When entering a critical section in ESP-IDF FreeRTOS, the calling core will disable its scheduler and interrupts similar to the vanilla FreeRTOS implementation. However, the calling core will also take the mutex whilst the other core is left unaffected during the critical section. If the other core attempts to take the same mutex, it will spin until the mutex is released. Therefore, the ESP-IDF FreeRTOS implementation of critical sections allows a core to have protected access to a shared resource without disabling the other core. The other core will only be affected if it tries to concurrently access the same resource.

The ESP-IDF FreeRTOS critical section functions have been modified as follows. . .

- taskENTER\_CRITICAL(mux), taskENTER\_CRITICAL\_ISR(mux), portENTER\_CRITICAL(mux), portENTER\_CRITICAL\_ISR(mux) are all macro defined to call vTaskEnterCritical()
- taskEXIT\_CRITICAL(mux), taskEXIT\_CRITICAL\_ISR(mux), portEXIT\_CRITICAL(mux), portEXIT\_CRITICAL\_ISR(mux) are all macro defined to call vTaskExitCritical()

For more details see [freertos/include/freertos/portmacro.h](https://github.com/espressif/esp-idf/blob/v3.1.5/components/freertos/include/freertos/portmacro.h) and [freertos/task.c](https://github.com/espressif/esp-idf/blob/v3.1.5/components/freertos/task.c)

It should be noted that when modifying vanilla FreeRTOS code to be ESP-IDF FreeRTOS compatible, it is trivial to modify the type of critical section called as they are all defined to call the same function. As long as the same mutex is provided upon entering and exiting, the type of call should not matter.

# <span id="page-1022-1"></span>**5.9.6 Floating Point Aritmetic**

The ESP32 supports hardware acceleration of single precision floating point arithmetic (float) via Floating Point Units (FPU, also known as coprocessors) attached to each core. The use of the FPUs imposes some behavioral restrictions on ESP-IDF FreeRTOS.

ESP-IDF FreeRTOS implements Lazy Context Switching for FPUs. In other words, the state of a core's FPU registers are not immediately saved when a context switch occurs. Therefore, tasks that utilize float must be pinned to a particular core upon creation. If not, ESP-IDF FreeRTOS will automatically pin the task in question to whichever core the task was running on upon the task's first use of float. Likewise due to Lazy Context Switching, interrupt service routines must also not use float.

ESP32 does not support hardware acceleration for double precision floating point arithmetic (double). Instead double is implemented via software hence the behavioral restrictions with regards to float do not apply to double. Note that due to the lack of hardware acceleration, double operations may consume significantly larger amount of CPU time in comparison to float.

# <span id="page-1023-0"></span>**5.9.7 Task Deletion**

FreeRTOS task deletion prior to v9.0.0 delegated the freeing of task memory entirely to the Idle Task. Currently, the freeing of task memory will occur immediately (within  $vTaskDelete()$ ) if the task being deleted is not currently running or is not pinned to the other core (with respect to the core  $vTaskDelete()$  is called on). TLSP deletion callbacks will also run immediately if the same conditions are met.

However, calling  $vTaskDelete()$  to delete a task that is either currently running or pinned to the other core will still result in the freeing of memory being delegated to the Idle Task.

# <span id="page-1023-1"></span>**5.9.8 Thread Local Storage Pointers & Deletion Callbacks**

Thread Local Storage Pointers (TLSP) are pointers stored directly in the TCB. TLSP allow each task to have its own unique set of pointers to data structures. However task deletion behavior in vanilla FreeRTOS does not automatically free the memory pointed to by TLSP. Therefore if the memory pointed to by TLSP is not explicitly freed by the user before task deletion, memory leak will occur.

ESP-IDF FreeRTOS provides the added feature of Deletion Callbacks. Deletion Callbacks are called automatically during task deletion to free memory pointed to by TLSP. Each TLSP can have its own Deletion Callback. Note that due to the to *[Task Deletion](#page-1023-0)* behavior, there can be instances where Deletion Callbacks are called in the context of the Idle Tasks. Therefore Deletion Callbacks **should never attempt to block** and critical sections should be kept as short as possible to minimize priority inversion.

Deletion callbacks are of type void  $(*TlsDeleteCallbackFunction_t)$  (int, void  $*$  ) where the first parameter is the index number of the associated TLSP, and the second parameter is the TLSP itself.

Deletion callbacks are set alongside TLSP by calling [vTaskSetThreadLocalStoragePointerAndDelCallback\(\)](#page-684-0). Calling the vanilla FreeRTOS function  $vTaskSetThreadLocalStoragePointer()$  will simply set the TLSP's associated Deletion Callback to *NULL* meaning that no callback will be called for that TLSP during task deletion. If a deletion callback is *NULL*, users should manually free the memory pointed to by the associated TLSP before task deletion in order to avoid memory leak.

[CONFIG\\_FREERTOS\\_THREAD\\_LOCAL\\_STORAGE\\_POINTERS](#page-872-0) in menuconfig can be used to configure the number TLSP and Deletion Callbacks a TCB will have.

For more details see *[FreeRTOS API reference](#page-671-1)*.

# <span id="page-1023-2"></span>**5.9.9 Configuring ESP-IDF FreeRTOS**

The ESP-IDF FreeRTOS can be configured using make menuconfig under Component\_Config/FreeRTOS. The following section highlights some of the ESP-IDF FreeRTOS configuration options. For a full list of ESP-IDF FreeRTOS configurations, see *[FreeRTOS](#page-847-0)*

CONFIG FREERTOS UNICORE will run ESP-IDF FreeRTOS only on PRO CPU. Note that this is not equivalent to running vanilla FreeRTOS. Behaviors of multiple components in ESP-IDF will be modified such as esp32/cpu start.c. For more details regarding the effects of running ESP-IDF FreeRTOS on a single core, search for occurences of CONFIG\_FREERTOS\_UNICORE in the ESP-IDF components.

[CONFIG\\_FREERTOS\\_THREAD\\_LOCAL\\_STORAGE\\_POINTERS](#page-872-0) will define the number of Thread Local Storage Pointers each task will have in ESP-IDF FreeRTOS.

CONFIG SUPPORT STATIC ALLOCATION will enable the backported functionality of [xTaskCreateStaticPinnedToCore\(\)](#page-673-0) in ESP-IDF FreeRTOS

[CONFIG\\_FREERTOS\\_ASSERT\\_ON\\_UNTESTED\\_FUNCTION](#page-871-1) will trigger a halt in particular functions in ESP-IDF FreeRTOS which have not been fully tested in an SMP context.

# **5.10 Thread Local Storage**

## **5.10.1 Overview**

Thread-local storage (TLS) is a mechanism by which variables are allocated such that there is one instance of the variable per extant thread. ESP-IDF provides three ways to make use of such variables:

- *[FreeRTOS Native API](#page-1024-0)*: ESP-IDF FreeRTOS native API.
- *[Pthread API](#page-1024-1)*: ESP-IDF's pthread API.
- *[C11 Standard](#page-1025-0)*: C11 standard introduces special keyword to declare variables as thread local.

# <span id="page-1024-0"></span>**5.10.2 FreeRTOS Native API**

The ESP-IDF FreeRTOS provides the following API to manage thread local variables:

- [vTaskSetThreadLocalStoragePointer\(\)](#page-683-0)
- [pvTaskGetThreadLocalStoragePointer\(\)](#page-684-1)
- [vTaskSetThreadLocalStoragePointerAndDelCallback\(\)](#page-684-0)

In this case maximum number of variables that can be allocated is limited by configNUM\_THREAD\_LOCAL\_STORAGE\_POINTERS macro. Variables are kept in the task control block (TCB) and accessed by their index. Note that index 0 is reserved for ESP-IDF internal uses. Using that API user can allocate thread local variables of an arbitrary size and assign them to any number of tasks. Different tasks can have different sets of TLS variables. If size of the variable is more then 4 bytes then user is responsible for allocating/deallocating memory for it. Variable's deallocation is initiated by FreeRTOS when task is deleted, but user must provide function (callback) to do proper cleanup.

# <span id="page-1024-1"></span>**5.10.3 Pthread API**

The ESP-IDF provides the following pthread API to manage thtread local variables:

- pthread\_key\_create()
- pthread\_key\_delete()
- pthread\_getspecific()
- pthread\_setspecific()

This API has all benefits of the one above, but eliminates some its limits. The number of variables is limited only by size of available memory on the heap. Due to the dynamic nature this API introduces additional performance overhead compared to the native one.

# <span id="page-1025-0"></span>**5.10.4 C11 Standard**

The ESP-IDF FreeRTOS supports thread local variables according to C11 standard (ones specified with thread keyword). For details on this GCC feature please see [https://gcc.gnu.org/onlinedocs/gcc-5.5.0/gcc/Thread-Local.](https://gcc.gnu.org/onlinedocs/gcc-5.5.0/gcc/Thread-Local.html#Thread-Local) [html#Thread-Local.](https://gcc.gnu.org/onlinedocs/gcc-5.5.0/gcc/Thread-Local.html#Thread-Local) Storage for that kind of variables is allocated on the task's stack. Note that area for all such variables in the program will be allocated on the stack of every task in the system even if that task does not use such variables at all. For example ESP-IDF system tasks (like ipc, timer tasks etc.) will also have that extra stack space allocated. So this feature should be used with care. There is a tradeoff: C11 thread local variables are quite handy to use in programming and can be accessed using just a few Xtensa instructions, but this benefit goes with the cost of additional stack usage for all tasks in the system. Due to static nature of variables allocation all tasks in the system have the same sets of C11 thread local variables.

# **5.11 High-Level Interrupts**

The Xtensa architecture has support for 32 interrupts, divided over 8 levels, plus an assortment of exceptions. On the ESP32, the interrupt mux allows most interrupt sources to be routed to these interrupts using the *[interrupt allocator](#page-796-0)*. Normally, interrupts will be written in C, but ESP-IDF allows high-level interrupts to be written in assembly as well, allowing for very low interrupt latencies.

# **5.11.1 Interrupt Levels**

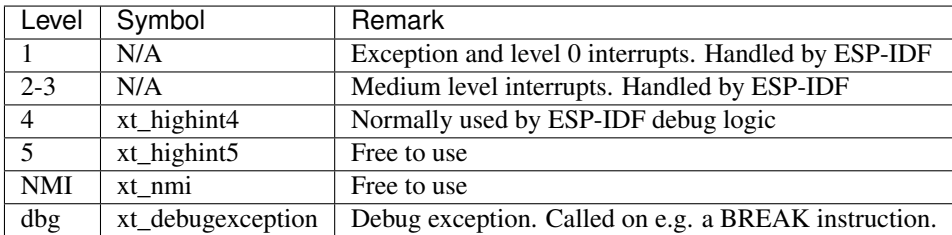

Using these symbols is done by creating an assembly file (suffix .S) and defining the named symbols, like this:

```
.section .iram1,"ax"
   .global xt_highint5
   .type xt_highint5,@function
   .align 4
xt_highint5:
   ... your code here
   rsr a0, EXCSAVE_5
   rfi 5
```
For a real-life example, see the components/esp32/panic\_highint\_hdl.S file; the panic handler iunterrupt is implemented there.

# **5.11.2 Notes**

- Do not call C code from a high-level interrupt; because these interupts still run in critical sections, this can cause crashes. (The panic handler interrupt does call normal C code, but this is OK because there is no intention of returning to the normal code flow afterwards.)
- Make sure your assembly code gets linked in. If the interrupt handler symbol is the only symbol the rest of the code uses from this file, the linker will take the default ISR instead and not link the assembly file into the final project. To get around this, in the assembly file, define a symbol, like this:

```
.global ld_include_my_isr_file
ld_include_my_isr_file:
```
(The symbol is called ld\_include\_my\_isr\_file here but can have any arbitrary name not defined anywhere else.) Then, in the component.mk, add this file as an unresolved symbol to the ld command line arguments:

COMPONENT\_ADD\_LDFLAGS := -u ld\_include\_my\_isr\_file

This should cause the linker to always include a file defining  $ld$  include\_my\_isr\_file, causing the ISR to always be linked in.

- High-level interrupts can be routed and handled using esp\_intr\_alloc and associated functions. The handler and handler arguments to esp\_intr\_alloc must be NULL, however.
- In theory, medium priority interrupts could also be handled in this way. For now, ESP-IDF does not support this.

# **5.12 JTAG Debugging**

This document provides a guide to installing OpenOCD for ESP32 and debugging using GDB. The document is structured as follows:

*[Introduction](#page-1027-0)* Introduction to the purpose of this guide.

- *[How it Works?](#page-1027-1)* Description how ESP32, JTAG interface, OpenOCD and GDB are interconnected and working together to enable debugging of ESP32.
- *[Selecting JTAG Adapter](#page-1028-0)* What are the criteria and options to select JTAG adapter hardware.
- *[Setup of OpenOCD](#page-1028-1)* Procedure to install OpenOCD using prebuilt software packages for *[Windows](#page-1028-2)*, *[Linux](#page-1030-0)* and *[MacOS](#page-1032-0)* operating systems.
- *[Configuring ESP32 Target](#page-1034-0)* Configuration of OpenOCD software and set up JTAG adapter hardware that will make together a debugging target.
- *[Launching Debugger](#page-1040-0)* Steps to start up a debug session with GDB from *[Eclipse](#page-1042-0)* and from *[Command Line](#page-1046-0)*.
- *[Debugging Examples](#page-1040-1)* If you are not familiar with GDB, check this section for debugging examples provided from from *[Eclipse](#page-1048-0)* as well as from *[Command Line](#page-1058-0)*.
- *[Building OpenOCD from Sources](#page-1041-0)* Procedure to build OpenOCD from sources for *[Windows](#page-1029-0)*, *[Linux](#page-1030-1)* and *[MacOS](#page-1033-0)* operating systems.
- *[Tips and Quirks](#page-1041-1)* This section provides collection of tips and quirks related JTAG debugging of ESP32 with OpenOCD and GDB.

# <span id="page-1027-0"></span>**5.12.1 Introduction**

The ESP32 has two powerful Xtensa cores, allowing for a great deal of variety of program architectures. The FreeR-TOS OS that comes with ESP-IDF is capable of multi-core preemptive multithreading, allowing for an intuitive way of writing software.

The downside of the ease of programming is that debugging without the right tools is harder: figuring out a bug that is caused by two threads, running even simultaneously on two different CPU cores, can take a long time when all you have are printf statements. A better and in many cases quicker way to debug such problems is by using a debugger, connected to the processors over a debug port.

Espressif has ported OpenOCD to support the ESP32 processor and the multicore FreeRTOS, which will be the foundation of most ESP32 apps, and has written some tools to help with features OpenOCD does not support natively.

This document provides a guide to installing OpenOCD for ESP32 and debugging using GDB under Linux, Windows and MacOS. Except for OS specific installation procedures, the s/w user interface and use procedures are the same across all supported operating systems.

Note: Screenshots presented in this document have been made for Eclipse Neon 3 running on Ubuntu 16.04 LTE. There may be some small differences in what a particular user interface looks like, depending on whether you are using Windows, MacOS or Linux and / or a different release of Eclipse.

# <span id="page-1027-1"></span>**5.12.2 How it Works?**

The key software and hardware to perform debugging of ESP32 with OpenOCD over JTAG (Joint Test Action Group) interface is presented below and includes xtensa-esp32-elf-gdb debugger, OpenOCD on chip debugger and JTAG adapter connected to ESP32 target.

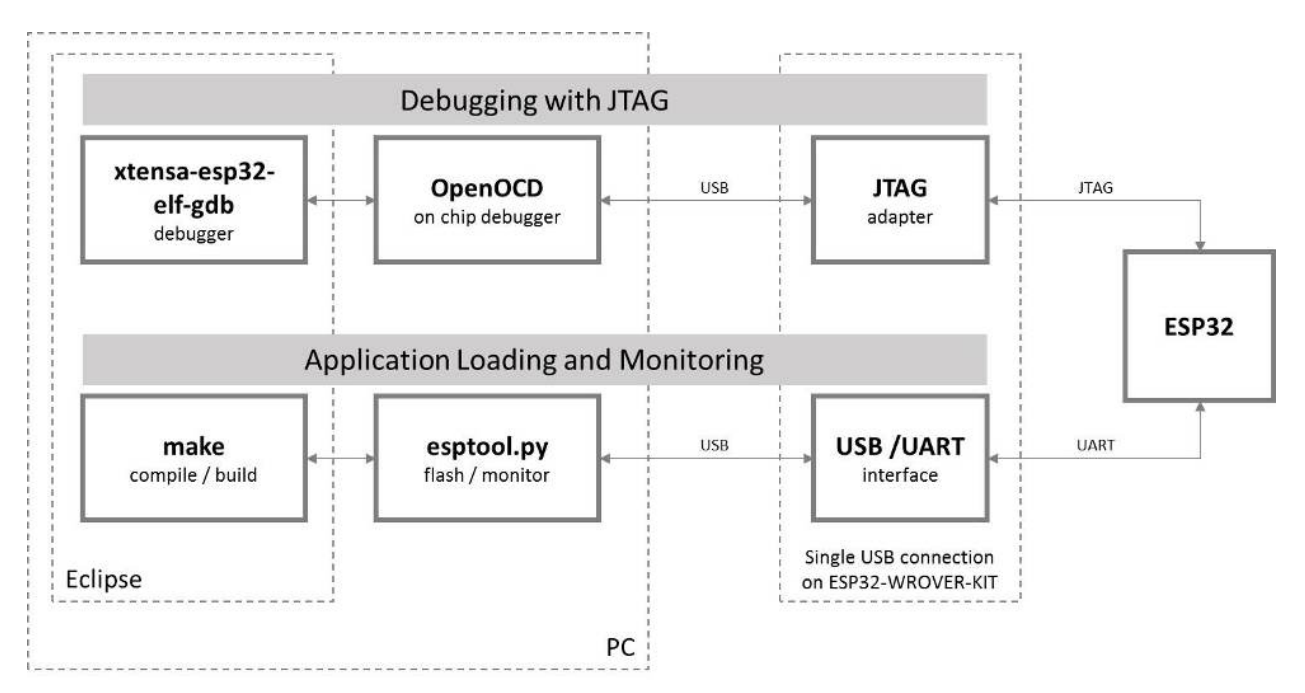

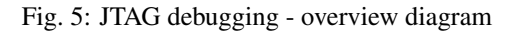

Under "Application Loading and Monitoring" there is another software and hardware to compile, build and flash application to ESP32, as well as to provide means to monitor diagnostic messages from ESP32.

Debugging using JTAG and application loading / monitoring is integrated under the [Eclipse](https://www.eclipse.org/) environment, to provide quick and easy transition from writing, compiling and loading the code to debugging, back to writing the code, and so on. All the software is available for Windows, Linux and MacOS platforms.

If the *[ESP32 WROVER KIT](#page-946-0)* is used, then connection from PC to ESP32 is done effectively with a single USB cable thanks to FT2232H chip installed on WROVER, which provides two USB channels, one for JTAG and the second for UART connection.

Depending on user preferences, both *debugger* and *make* can be operated directly from terminal / command line, instead from Eclipse.

# <span id="page-1028-0"></span>**5.12.3 Selecting JTAG Adapter**

The quickest and most convenient way to start with JTAG debugging is by using *[ESP32 WROVER KIT](#page-946-0)*. Each version of this development board has JTAG interface already build in. No need for an external JTAG adapter and extra wiring / cable to connect JTAG to ESP32. WROVER KIT is using FT2232H JTAG interface operating at 20 MHz clock speed, which is difficult to achieve with an external adapter.

If you decide to use separate JTAG adapter, look for one that is compatible with both the voltage levels on the ESP32 as well as with the OpenOCD software. The JTAG port on the ESP32 is an industry-standard JTAG port which lacks (and does not need) the TRST pin. The JTAG I/O pins all are powered from the VDD\_3P3\_RTC pin (which normally would be powered by a 3.3V rail) so the JTAG adapter needs to be able to work with JTAG pins in that voltage range.

On the software side, OpenOCD supports a fair amount of JTAG adapters. See [http://openocd.org/doc/html/](http://openocd.org/doc/html/Debug-Adapter-Hardware.html) [Debug-Adapter-Hardware.html](http://openocd.org/doc/html/Debug-Adapter-Hardware.html) for an (unfortunately slightly incomplete) list of the adapters OpenOCD works with. This page lists SWD-compatible adapters as well; take note that the ESP32 does not support SWD. JTAG adapters that are hardcoded to a specific product line, e.g. STM32 debugging adapters, will not work.

The minimal signalling to get a working JTAG connection are TDI, TDO, TCK, TMS and GND. Some JTAG debuggers also need a connection from the ESP32 power line to a line called e.g. Vtar to set the working voltage. SRST can optionally be connected to the CH\_PD of the ESP32, although for now, support in OpenOCD for that line is pretty minimal.

# <span id="page-1028-1"></span>**5.12.4 Setup of OpenOCD**

This step covers installation of OpenOCD binaries. If you like to build OpenOCS from sources then refer to section *[Building OpenOCD from Sources](#page-1041-0)*. All OpenOCD files will be placed in ~/esp/openocd-esp32 directory. You may choose any other directory, but need to adjust respective paths used in examples.

## <span id="page-1028-2"></span>**Set up OpenOCD for Windows**

## **Set up OpenOCD**

OpenOCD for Windows is available for download from Github:

<https://github.com/espressif/openocd-esp32/releases>

Download latest release archive with *win32* in its name, for example *openocd-esp32-macos-0.10.0-win32- 20180418.zip*.

Extract the downloaded file in  $\sim$ /esp/ directory.

cd ~/esp unzip /c/Users/<user>/Downloads/openocd-esp32-win32-<version>.zip

#### **Next Steps**

To carry on with debugging environment setup, proceed to section *[Configuring ESP32 Target](#page-1034-0)*.

## **Related Documents**

#### <span id="page-1029-0"></span>**Building OpenOCD from Sources for Windows**

The following instructions are alternative to downloading binary OpenOCD from Espressif website. To quickly setup the binary OpenOCD, instead of compiling it yourself, backup and proceed to section *[Set up OpenOCD for Windows](#page-1028-2)*.

#### **Download Sources of OpenOCD**

The sources for the ESP32-enabled variant of OpenOCD are available from Espressif GitHub under [https://github.](https://github.com/espressif/openocd-esp32) [com/espressif/openocd-esp32.](https://github.com/espressif/openocd-esp32) To download the sources, use the following commands:

```
cd ~/esp
git clone --recursive https://github.com/espressif/openocd-esp32.git
```
The clone of sources should be now saved in  $\sim$ /esp/openocd-esp32 directory.

## **Install Dependencies**

Install packages that are required to compile OpenOCD:

Note: Install the following packages one by one, check if installation was successful and then proceed to the next package. Resolve reported problems before moving to the next step.

```
pacman -S libtool
pacman -S autoconf
pacman -S automake
pacman -S texinfo
pacman -S mingw-w64-i686-libusb-compat-git
pacman -S pkg-config
```
Note: Installation of  $pkg$ -config is breaking operation of esp-idf toolchain. After building of OpenOCD it should be uninstalled. It be covered at the end of this instruction. To build OpenOCD again, you will need to run pacman -S pkg-config once more. This issue does not concern other packages installed in this step (before pkg-config).

## **Build OpenOCD**

Proceed with configuring and building OpenOCD:

```
cd ~/esp/openocd-esp32
./bootstrap
./configure
make
```
Optionally you can add make install step at the end. Skip it, if you have an existing OpenOCD (from e.g. another development platform), as it may get overwritten.

#### Note:

- Should an error occur, resolve it and try again until the command make works.
- If there is a submodule problem from OpenOCD, please cd to the openocd-esp32 directory and input git submodule update --init.
- If the ./configure is successfully run, information of enabled JTAG will be printed under OpenOCD configuration summary.
- If the information of your device is not shown in the log, use ./configure to enable it as described in ../openocd-esp32/doc/INSTALL.txt.
- For details concerning compiling OpenOCD, please refer to openocd-esp32/README. Windows.

Once make process is successfully completed, the executable of OpenOCD will be saved in  $\sim$ /esp/ openocd-esp32/src/openocd directory.

Remove pkg-config, as discussed during installation of dependencies:

pacman -Rs pkg-config

#### **Next Steps**

To carry on with debugging environment setup, proceed to section *[Configuring ESP32 Target](#page-1034-0)*.

#### <span id="page-1030-0"></span>**Set up OpenOCD for Linux**

#### **Set up OpenOCD**

OpenOCD for 64-bit Linux is available for download from Github:

<https://github.com/espressif/openocd-esp32/releases>

Download latest release archive with *linux64* in its name, for example *openocd-esp32-linux64-0.10.0-esp32- 20180418.tar.gz*.

Extract the downloaded file in  $\sim$ /esp/ directory:

```
cd ~/esp
tar -xzf ~/Downloads/openocd-esp32-linux64-<version>.tar.gz
```
#### **Next Steps**

To carry on with debugging environment setup, proceed to section *[Configuring ESP32 Target](#page-1034-0)*.

## <span id="page-1030-1"></span>**Related Documents**

## **Building OpenOCD from Sources for Linux**

The following instructions are alternative to downloading binary OpenOCD from Espressif website. To quickly setup the binary OpenOCD, instead of compiling it yourself, backup and proceed to section *[Set up OpenOCD for Linux](#page-1030-0)*.

#### **Download Sources of OpenOCD**

The sources for the ESP32-enabled variant of OpenOCD are available from Espressif GitHub under [https://github.](https://github.com/espressif/openocd-esp32) [com/espressif/openocd-esp32.](https://github.com/espressif/openocd-esp32) To download the sources, use the following commands:

```
cd ~/esp
git clone --recursive https://github.com/espressif/openocd-esp32.git
```
The clone of sources should be now saved in  $\sim$ /esp/openocd-esp32 directory.

#### **Install Dependencies**

Install packages that are required to compile OpenOCD.

Note: Install the following packages one by one, check if installation was successful and then proceed to the next package. Resolve reported problems before moving to the next step.

```
sudo apt-get install make
sudo apt-get install libtool
sudo apt-get install pkg-config
sudo apt-get install autoconf
sudo apt-get install automake
sudo apt-get install texinfo
sudo apt-get install libusb-1.0
```
Note:

- Version of pkg-config should be 0.2.3 or above.
- Version of autoconf should be 2.6.4 or above.
- Version of automake should be 1.9 or above.
- When using USB-Blaster, ASIX Presto, OpenJTAG and FT2232 as adapters, drivers libFTDI and FTD2XX need to be downloaded and installed.
- When using CMSIS-DAP, HIDAPI is needed.

## **Build OpenOCD**

Proceed with configuring and building OpenOCD:

```
cd ~/esp/openocd-esp32
./bootstrap
./configure
make
```
Optionally you can add sudo make install step at the end. Skip it, if you have an existing OpenOCD (from e.g. another development platform), as it may get overwritten.

#### Note:

- Should an error occur, resolve it and try again until the command make works.
- If there is a submodule problem from OpenOCD, please cd to the openocd-esp32 directory and input git submodule update --init.
- If the ./configure is successfully run, information of enabled JTAG will be printed under OpenOCD configuration summary.
- If the information of your device is not shown in the log, use ./configure to enable it as described in ../openocd-esp32/doc/INSTALL.txt.
- For details concerning compiling OpenOCD, please refer to openocd-esp32/README.

Once make process is successfully completed, the executable of OpenOCD will be saved in  $\sim$ /openocd-esp32/ bin directory.

#### **Next Steps**

To carry on with debugging environment setup, proceed to section *[Configuring ESP32 Target](#page-1034-0)*.

#### <span id="page-1032-0"></span>**Set up OpenOCD for MacOS**

#### **Install libusb**

Use [Homebrew](https://brew.sh/) or [Macports](https://www.macports.org/) to install *libusb* package.

#### **Set up OpenOCD**

OpenOCD for MacOS is available for download from Github:

<https://github.com/espressif/openocd-esp32/releases>

Download latest release archive with *macos* in its name, for example *openocd-esp32-macos-0.10.0-esp32- 20180418.tar.gz*.

Extract the downloaded file in  $\sim$ / $\epsilon$ sp/ directory:

```
cd ~/esp
tar -xzf ~/Downloads/openocd-esp32-macos-<version>.tar.gz
```
## **Next Steps**

To carry on with debugging environment setup, proceed to section *[Configuring ESP32 Target](#page-1034-0)*.

## **Related Documents**

#### <span id="page-1033-0"></span>**Building OpenOCD from Sources for MacOS**

The following instructions are alternative to downloading binary OpenOCD from Espressif website. To quickly setup the binary OpenOCD, instead of compiling it yourself, backup and proceed to section *[Set up OpenOCD for MacOS](#page-1032-0)*.

#### **Download Sources of OpenOCD**

The sources for the ESP32-enabled variant of OpenOCD are available from Espressif GitHub under [https://github.](https://github.com/espressif/openocd-esp32) [com/espressif/openocd-esp32.](https://github.com/espressif/openocd-esp32) To download the sources, use the following commands:

```
cd ~/esp
git clone --recursive https://github.com/espressif/openocd-esp32.git
```
The clone of sources should be now saved in  $\sim$ /esp/openocd-esp32 directory.

#### **Install Dependencies**

Install packages that are required to compile OpenOCD using Homebrew:

brew install automake libtool libusb wget gcc@4.9

#### **Build OpenOCD**

Proceed with configuring and building OpenOCD:

```
cd ~/esp/openocd-esp32
./bootstrap
./configure
make
```
Optionally you can add sudo make install step at the end. Skip it, if you have an existing OpenOCD (from e.g. another development platform), as it may get overwritten.

#### Note:

- Should an error occur, resolve it and try again until the command make works.
- If there is a submodule problem from OpenOCD, please cd to the openocd-esp32 directory and input git submodule update --init.
- If the ./configure is successfully run, information of enabled JTAG will be printed under OpenOCD configuration summary.
- If the information of your device is not shown in the log, use ./configure to enable it as described in ../openocd-esp32/doc/INSTALL.txt.
- For details concerning compiling OpenOCD, please refer to openocd-esp32/README.OSX.

Once make process is successfully completed, the executable of OpenOCD will be saved in  $\sim$ /esp/ openocd-esp32/src/openocd directory.

## **Next Steps**

To carry on with debugging environment setup, proceed to section *[Configuring ESP32 Target](#page-1034-0)*. Pick up your OS below and follow provided instructions to setup OpenOCD.

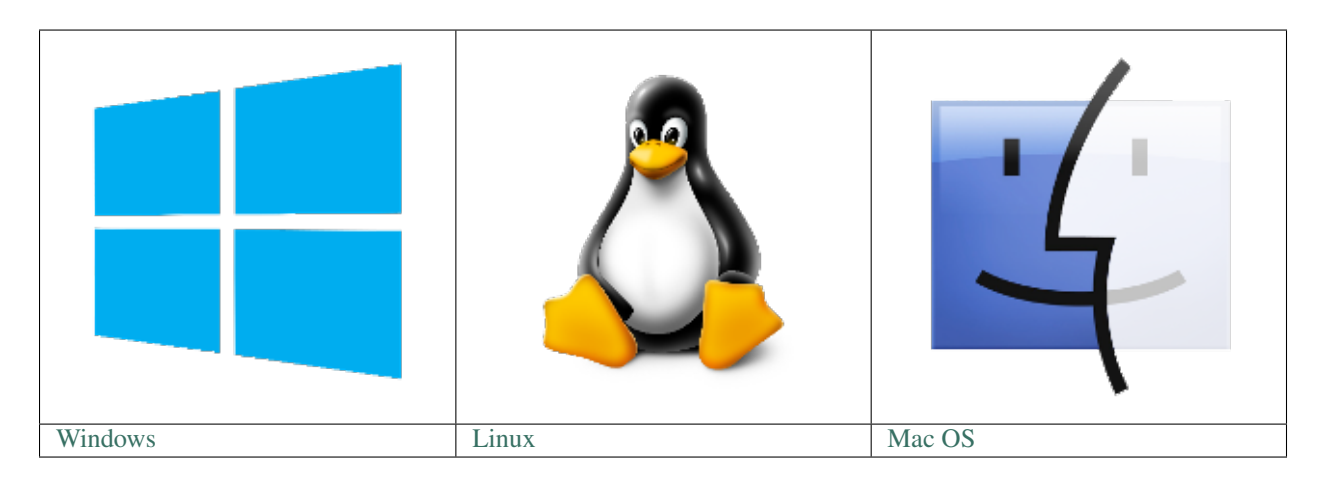

After installation is complete, get familiar with two key directories inside openocd-esp32 installation folder:

- bin containing OpenOCD executable
- share\openocd\scripts containing configuration files invoked together with OpenOCD as command line parameters

Note: Directory names and structure above are specific to binary distribution of OpenOCD. They are used in examples of invoking OpenOCD throughout this guide. Directories for OpenOCD build from sources are different, so the way to invoke OpenOCD. For details see *[Building OpenOCD from Sources](#page-1041-0)*.

# <span id="page-1034-0"></span>**5.12.5 Configuring ESP32 Target**

Once OpenOCD is installed, move to configuring ESP32 target (i.e ESP32 board with JTAG interface). You will do it in the following three steps:

- Configure and connect JTAG interface
- Run OpenOCD
- Upload application for debugging

## **Configure and connect JTAG interface**

This step depends on JTAG and ESP32 board you are using - see the two cases described below.

## **Configure WROVER JTAG Interface**

All versions of ESP32 WROVER KIT boards have JTAG functionality build in. Putting it to work requires setting jumpers to enable JTAG functionality, setting SPI flash voltage and configuring USB drivers. Please refer to step by step instructions below.

## **Configure Hardware**

- 1. Enable on-board JTAG functionality by setting JP8 according to *[ESP-WROVER-KIT V3 Getting Started Guide](#page-14-0)*, section *[Setup Options](#page-16-0)*.
- 2. Verify if ESP32 pins used for JTAG communication are not connected to some other h/w that may disturb JTAG operation:

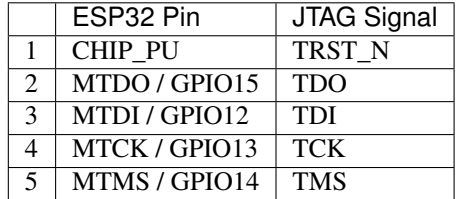

## **Configure USB Drivers**

Install and configure USB drivers, so OpenOCD is able to communicate with JTAG interface on ESP32 WROVER KIT board as well as with UART interface used to upload application for flash. Follow steps below specific to your operating system.

Note: ESP32 WROVER KIT uses an FT2232 adapter. The following instructions can also be used for other FT2232 based JTAG adapters.

## **Windows**

- 1. Using standard USB A / micro USB B cable connect ESP32 WROVER KIT to the computer. Switch the WROVER KIT on.
- 2. Wait until USB ports of WROVER KIT are recognized by Windows and drives are installed. If they do not install automatically, then then download them from <http://www.ftdichip.com/Drivers/D2XX.htm> and install manually.
- 3. Download Zadig tool (Zadig\_X.X.exe) from <http://zadig.akeo.ie/> and run it.
- 4. In Zadig tool go to "Options" and check "List All Devices".
- 5. Check the list of devices that should contain two WROVER specific USB entries: "Dual RS232-HS (Interface 0)" and "Dual RS232-HS (Interface 1)". The driver name would be "FTDIBUS (vxxxx)" and USB ID: 0403 6010.
- 6. The first device (Dual RS232-HS (Interface 0)) is connected to the JTAG port of the ESP32. Original "FTDIBUS (vxxxx)" driver of this device should be replaced with "WinUSB (v6xxxxx)". To do so, select "Dual RS232-HS (Interface 0) and reinstall attached driver to the "WinUSB (v6xxxxx)", see picture above.

Note: Do not change the second device "Dual RS232-HS (Interface 1)". It is routed to ESP32's serial port (UART) used for upload of application to ESP32's flash.

Now ESP32 WROVER KIT's JTAG interface should be available to the OpenOCD. To carry on with debugging environment setup, proceed to section *[Run OpenOCD](#page-1039-0)*.

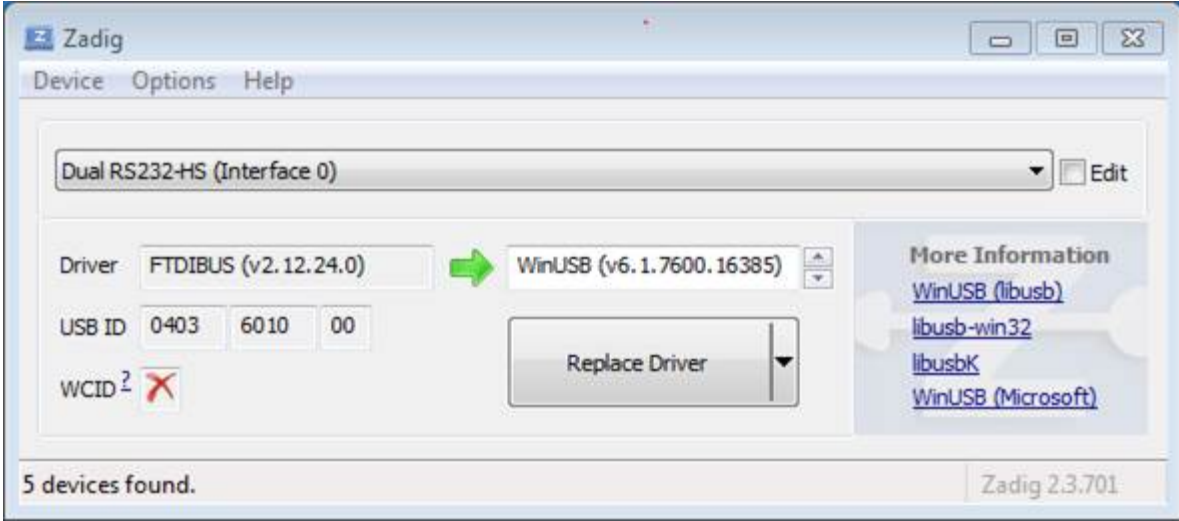

Fig. 6: Configuration of JTAG USB driver in Zadig tool

#### **Linux**

- 1. Using standard USB A / micro USB B cable connect ESP32 WROVER KIT board to the computer. Power on the board.
- 2. Open a terminal, enter  $\text{ls} -1$  /dev/ttyUSB\* command and check, if board's USB ports are recognized by the OS. You are looking for similar result:

```
user-name@computer-name:~/esp$ ls -1 /dev/ttyUSB*
crw-rw---- 1 root dialout 188, 0 Jul 10 19:04 /dev/ttyUSB0
crw-rw---- 1 root dialout 188, 1 Jul 10 19:04 /dev/ttyUSB1
```
- 3. Following section "Permissions delegation" in OpenOCD's README, set up the access permissions to both USB ports.
- 4. Log off and login, then cycle the power to the board to make the changes effective. In terminal enter again  $\perp$  s  $-1$  /dev/ttyUSB\* command to verify, if group-owner has changed from dialout to plugdev:

user-name@computer-name:~/esp\$ ls -l /dev/ttyUSB\* crw-rw-r-- 1 root plugdev 188, 0 Jul 10 19:07 /dev/ttyUSB0 crw-rw-r-- 1 root plugdev 188, 1 Jul 10 19:07 /dev/ttyUSB1

If you see similar result and you are a member of plugdev group, then the set up is complete.

The /dev/ttyUSBn interface with lower number is used for JTAG communication. The other interface is routed to ESP32's serial port (UART) used for upload of application to ESP32's flash.

Now ESP32 WROVER KIT's JTAG interface should be available to the OpenOCD. To carry on with debugging environment setup, proceed to section *[Run OpenOCD](#page-1039-0)*.

#### **MacOS**

On macOS, using FT2232 for JTAG and serial port at the same time needs some additional steps. When the OS loads FTDI serial port driver, it does so for both channels of FT2232 chip. However only one of these channels is used as a serial port, while the other is used as JTAG. If the OS has loaded FTDI serial port driver for the channel used for JTAG, OpenOCD will not be able to connect to to the chip. There are two ways around this:

- 1. Manually unload the FTDI serial port driver before starting OpenOCD, start OpenOCD, then load the serial port driver.
- 2. Modify FTDI driver configuration so that it doesn't load itself for channel B of FT2232 chip, which is the channel used for JTAG on WROVER KIT.

#### **Manually unloading the driver**

- 1. Install FTDI driver from <http://www.ftdichip.com/Drivers/VCP.htm>
- 2. Connect USB cable to the WROVER KIT.
- 3. Unload the serial port driver:

sudo kextunload -b com.FTDI.driver.FTDIUSBSerialDriver

In some cases you may need to unload Apple's FTDI driver as well:

sudo kextunload -b com.apple.driver.AppleUSBFTDI

4. Run OpenOCD (paths are given for downloadable OpenOCD archive):

```
bin/openocd -s share/openocd/scripts -f interface/ftdi/esp32_devkitj_v1.cfg -f_
˓→board/esp-wroom-32.cfg
```
Or, if OpenOCD was built from source:

```
src/openocd -s tcl -f interface/ftdi/esp32_devkitj_v1.cfg -f board/esp-wroom-32.
\leftrightarrowcfg
```
5. In another terminal window, load FTDI serial port driver again:

sudo kextload -b com.FTDI.driver.FTDIUSBSerialDriver

Note that if you need to restart OpenOCD, there is no need to unload FTDI driver again — just stop OpenOCD and start it again. The driver only needs to be unloaded if WROVER KIT was reconnected or power was toggled.

This procedure can be wrapped into a shell script, if desired.

#### **Modifying FTDI driver**

In a nutshell, this approach requires modification to FTDI driver configuration file, which prevents the driver from being loaded for channel B of FT2232H.

Note: Other boards may use channel A for JTAG, so use this option with caution.

Warning: This approach also needs signature verification of drivers to be disabled, so may not be acceptable for all users.

1. Open FTDI driver configuration file using a text editor (note sudo):

sudo nano /Library/Extensions/FTDIUSBSerialDriver.kext/Contents/Info.plist

2. Find and delete the following lines:

```
<key>FT2232H_B</key>
<dict>
   <key>CFBundleIdentifier</key>
   <string>com.FTDI.driver.FTDIUSBSerialDriver</string>
   <key>IOClass</key>
   <string>FTDIUSBSerialDriver</string>
   <key>IOProviderClass</key>
   <string>IOUSBInterface</string>
   <key>bConfigurationValue</key>
   <integer>1</integer>
   <key>bInterfaceNumber</key>
   <integer>1</integer>
   <key>bcdDevice</key>
   <integer>1792</integer>
   <key>idProduct</key>
   <integer>24592</integer>
   <key>idVendor</key>
    <integer>1027</integer>
</dict>
```
- 3. Save and close the file
- 4. Disable driver signature verification:
	- 1. Open Apple logo menu, choose "Restart. . . "
	- 2. When you hear the chime after reboot, press CMD+R immediately
	- 3. Once Recovery mode starts up, open Terminal
	- 4. Run the command:

csrutil enable --without kext

5. Restart again

After these steps, serial port and JTAG can be used at the same time.

To carry on with debugging environment setup, proceed to section *[Run OpenOCD](#page-1039-0)*.

#### **Configure Other JTAG Interface**

Refer to section *[Selecting JTAG Adapter](#page-1028-0)* for guidance what JTAG interface to select, so it is able to operate with OpenOCD and ESP32. Then follow three configuration steps below to get it working.

#### **Configure Hardware**

1. Identify all pins / signals on JTAG interface and ESP32 board, that should be connected to establish communication.

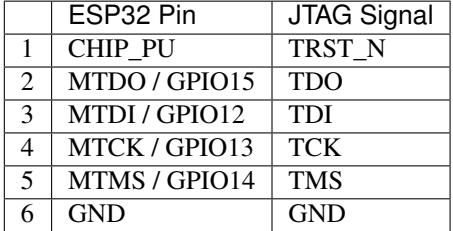

- 2. Verify if ESP32 pins used for JTAG communication are not connected to some other h/w that may disturb JTAG operation.
- 3. Connect identified pin / signals of ESP32 and JTAG interface.

#### **Configure Drivers**

You may need to install driver s/w to make JTAG work with computer. Refer to documentation of JTAG adapter, that should provide related details.

#### **Connect**

Connect JTAG interface to the computer. Power on ESP32 and JTAG interface boards. Check if JTAG interface is visible by computer.

To carry on with debugging environment setup, proceed to section *[Run OpenOCD](#page-1039-0)*.

## <span id="page-1039-0"></span>**Run OpenOCD**

Once target is configured and connected to computer, you are ready to launch OpenOCD.

Open terminal, go to directory where OpenOCD is installed and start it up:

```
cd ~/esp/openocd-esp32
bin/openocd -s share/openocd/scripts -f interface/ftdi/esp32_devkitj_v1.cfg -f board/
˓→esp-wroom-32.cfg
```
Note: The files provided after  $-f$  above, are specific for ESP-WROVER-KIT with ESP-WROOM-32 module. You may need to provide different files depending on used hardware, For guidance see *[Configuration of OpenOCD for](#page-1070-0) [specific target](#page-1070-0)*.

You should now see similar output (this log is for ESP32 WROVER KIT):

```
user-name@computer-name:~/esp/openocd-esp32$ bin/openocd -s share/openocd/scripts -f
˓→interface/ftdi/esp32_devkitj_v1.cfg -f board/esp-wroom-32.cfg
Open On-Chip Debugger 0.10.0-dev-ged7b1a9 (2017-07-10-07:16)
Licensed under GNU GPL v2
For bug reports, read
       http://openocd.org/doc/doxygen/bugs.html
none separate
adapter speed: 20000 kHz
force hard breakpoints
Info : ftdi: if you experience problems at higher adapter clocks, try the command
˓→"ftdi_tdo_sample_edge falling"
Info : clock speed 20000 kHz
Info : JTAG tap: esp32.cpu0 tap/device found: 0x120034e5 (mfg: 0x272 (Tensilica),
˓→part: 0x2003, ver: 0x1)
Info : JTAG tap: esp32.cpu1 tap/device found: 0x120034e5 (mfg: 0x272 (Tensilica),
˓→part: 0x2003, ver: 0x1)
Info : esp32: Debug controller was reset (pwrstat=0x5F, after clear 0x0F).
Info : esp32: Core was reset (pwrstat=0x5F, after clear 0x0F).
```
• If there is an error indicating permission problems, please see the "Permissions delegation" bit in the OpenOCD README file in ~/esp/openocd-esp32 directory.

- In case there is an error finding configuration files, e.g. Can't find interface/ftdi/ esp32 devkitj  $v1.cfg$ , check the path after -s. This path is used by OpenOCD to look for the files specified after  $-f$ . Also check if the file is indeed under provided path.
- If you see JTAG errors (. . . all ones/. . . all zeroes) please check your connections, whether no other signals are connected to JTAG besides ESP32's pins, and see if everything is powered on.

## <span id="page-1040-2"></span>**Upload application for debugging**

Build and upload your application to ESP32 as usual, see *[Build and Flash](#page-51-0)*.

Another option is to write application image to flash using OpenOCD via JTAG with commands like this:

```
cd ~/esp/openocd-esp32
bin/openocd -s share/openocd/scripts -f interface/ftdi/esp32_devkitj_v1.cfg -f board/
˓→esp-wroom-32.cfg -c "program_esp32 filename.bin 0x10000 verify exit"
```
OpenOCD flashing command program\_esp32 has the following format:

program\_esp32 <image\_file> <offset> [verify] [reset] [exit]

- image\_file Path to program image file.
- offset Offset in flash bank to write image.
- verify Optional. Verify flash contents after writing.
- reset Optional. Reset target after programing.
- exit Optional. Finally exit OpenOCD.

You are now ready to start application debugging. Follow steps described in section below.

## <span id="page-1040-0"></span>**5.12.6 Launching Debugger**

The toolchain for ESP32 features GNU Debugger, in short GDB. It is available with other toolchain programs under filename xtensa-esp32-elf-gdb. GDB can be called and operated directly from command line in a terminal. Another option is to call it from within IDE (like Eclipse, Visual Studio Code, etc.) and operate indirectly with help of GUI instead of typing commands in a terminal.

Both options of using debugger are discussed under links below.

- *[Eclipse](#page-1042-0)*
- *[Command Line](#page-1046-0)*

It is recommended to first check if debugger works from *[Command Line](#page-1046-0)* and then move to using *[Eclipse](#page-1042-0)*.

# <span id="page-1040-1"></span>**5.12.7 Debugging Examples**

This section is intended for users not familiar with GDB. It presents example debugging session from *[Eclipse](#page-1048-0)* using simple application available under [get-started/blink](https://github.com/espressif/esp-idf/tree/v3.1.5/examples/get-started/blink) and covers the following debugging actions:

- 1. *[Navigating though the code, call stack and threads](#page-1048-1)*
- 2. *[Setting and clearing breakpoints](#page-1052-0)*
- 3. *[Halting the target manually](#page-1054-0)*
- 4. *[Stepping through the code](#page-1054-1)*
- 5. *[Checking and setting memory](#page-1055-0)*
- 6. *[Watching and setting program variables](#page-1057-0)*
- 7. *[Setting conditional breakpoints](#page-1058-1)*

Similar debugging actions are provided using GDB from *[Command Line](#page-1058-0)*.

Before proceeding to examples, set up your ESP32 target and load it with [get-started/blink.](https://github.com/espressif/esp-idf/tree/v3.1.5/examples/get-started/blink)

# <span id="page-1041-0"></span>**5.12.8 Building OpenOCD from Sources**

Please refer to separate documents listed below, that describe build process.

Note: Examples of invoking OpenOCD in this document assume using pre-built binary distribution described in section *[Setup of OpenOCD](#page-1028-1)*. To use binaries build locally from sources, change the path to OpenOCD executable to src/openocd and the path to configuration files to -s tcl.

Example of invoking OpenOCD build locally from sources:

src/openocd -s tcl -f interface/ftdi/esp32\_devkitj\_v1.cfg -f board/esp-wroom-32.cfg

# <span id="page-1041-1"></span>**5.12.9 Tips and Quirks**

This section provides collection of links to all tips and quirks referred to from various parts of this guide.

- *[Breakpoints and watchpoints available](#page-1068-0)*
- *[What else should I know about breakpoints?](#page-1068-1)*
- *[Why stepping with "next" does not bypass subroutine calls?](#page-1068-2)*
- *[Support options for OpenOCD at compile time](#page-1069-0)*
- *[FreeRTOS support](#page-1069-1)*
- *[Why to set SPI flash voltage in OpenOCD configuration?](#page-1069-2)*
- *[Optimize JTAG speed](#page-1069-3)*
- *[What is the meaning of debugger's startup commands?](#page-1070-1)*
- *[Configuration of OpenOCD for specific target](#page-1070-0)*
- *[How debugger resets ESP32?](#page-1071-0)*
- *[Do not use JTAG pins for something else](#page-1071-1)*
- *[Reporting issues with OpenOCD / GDB](#page-1072-0)*

# **5.12.10 Related Documents**

## **Using Debugger**

This section covers configuration and running debugger either from *[Eclipse](#page-1042-0)* or *[Command Line](#page-1046-0)*. It is recommended to first check if debugger works from *[Command Line](#page-1046-0)* and then move to using Eclipse.

#### <span id="page-1042-0"></span>**Eclipse**

Debugging functionality is provided out of box in standard Eclipse installation. Another option is to use pluggins like "GDB Hardware Debugging" plugin. We have found this plugin quite convenient and decided to use throughout this guide.

To begin with, install "GDB Hardware Debugging" plugin by opening Eclipse and going to *Help* > *Install* New Software.

Once installation is complete, configure debugging session following steps below. Please note that some of configuration parameters are generic and some are project specific. This will be shown below by configuring debugging for "blink" example project. If not done already, add this project to Eclipse workspace following guidance in section *[Build](#page-61-0) [and Flash with Eclipse IDE](#page-61-0)*. The source of [get-started/blink](https://github.com/espressif/esp-idf/tree/v3.1.5/examples/get-started/blink) application is available in [examples](https://github.com/espressif/esp-idf/tree/v3.1.5/examples) directory of ESP-IDF repository.

- 1. In Eclipse go to *Run* > *Debug Configuration*. A new window will open. In the window's left pane double click "GDB Hardware Debugging" (or select "GDB Hardware Debugging" and press the "New" button) to create a new configuration.
- 2. In a form that will show up on the right, enter the "Name:" of this configuration, e.g. "Blink checking".
- 3. On the "Main" tab below, under "Project:", press "Browse" button and select the "blink" project.
- 4. In next line "C/C++ Application:" press "Browse" button and select "blink.elf" file. If "blink.elf" is not there, then likely this project has not been build yet. See *[Build and Flash with Eclipse IDE](#page-61-0)* how to do it.
- 5. Finally, under "Build (if required) before launching" click "Disable auto build".

A sample window with settings entered in points 1 - 5 is shown below.

- 6. Click "Debugger" tab. In field "GDB Command" enter xtensa-esp32-elf-gdb to invoke debugger.
- 7. Change default configuration of "Remote host" by entering 3333 under the "Port number".

Configuration entered in points 6 and 7 is shown on the following picture.

8. The last tab to that requires changing of default configuration is "Startup". Under "Initialization Commands" uncheck "Reset and Delay (seconds)" and "Halt"". Then, in entry field below, type mon reset halt and flushregs (in two separate lines).

Note: If you want to update image in the flash automatically before starting new debug session add the following lines of commands at the beginning of "Initialization Commands" textbox:

```
mon reset halt
mon program_esp32 ${workspace_loc:blink/build/blink.bin} 0x10000 verify
```
For description of program\_esp32 command see *[Upload application for debugging](#page-1040-2)*.

- 9. Under "Load Image and Symbols" uncheck "Load image" option.
- 10. Further down on the same tab, establish an initial breakpoint to halt CPUs after they are reset by debugger. The plugin will set this breakpoint at the beginning of the function entered under "Set break point at:". Checkout this option and enter app\_main in provided field.
- 11. Checkout "Resume" option. This will make the program to resume after mon reset halt is invoked per point 8. The program will then stop at breakpoint inserted at app\_main.

Configuration described in points 8 - 11 is shown below.

If the "Startup" sequence looks convoluted and respective "Initialization Commands" are not clear to you, check *[What is the meaning of debugger's startup commands?](#page-1070-1)* for additional explanation.

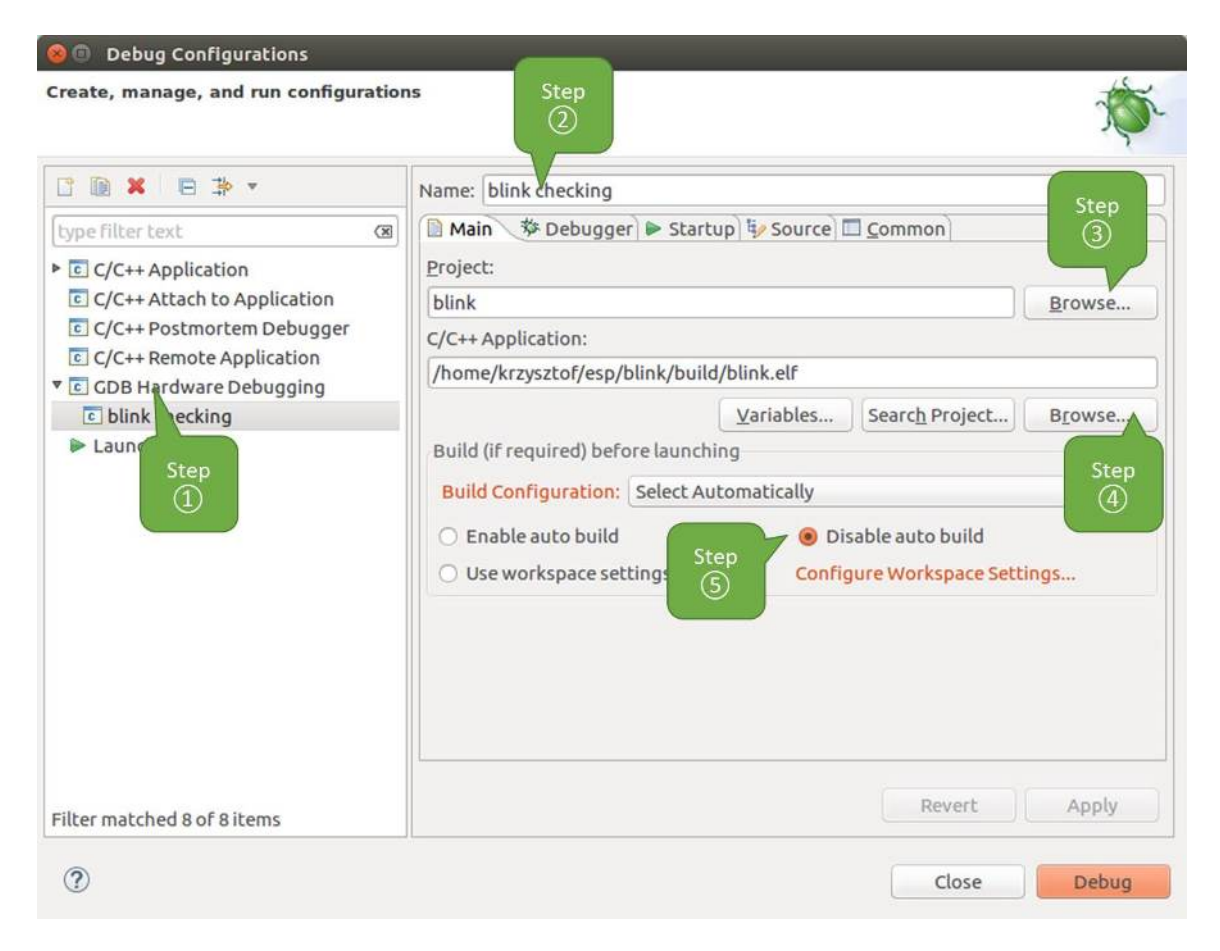

Fig. 7: Configuration of GDB Hardware Debugging - Main tab
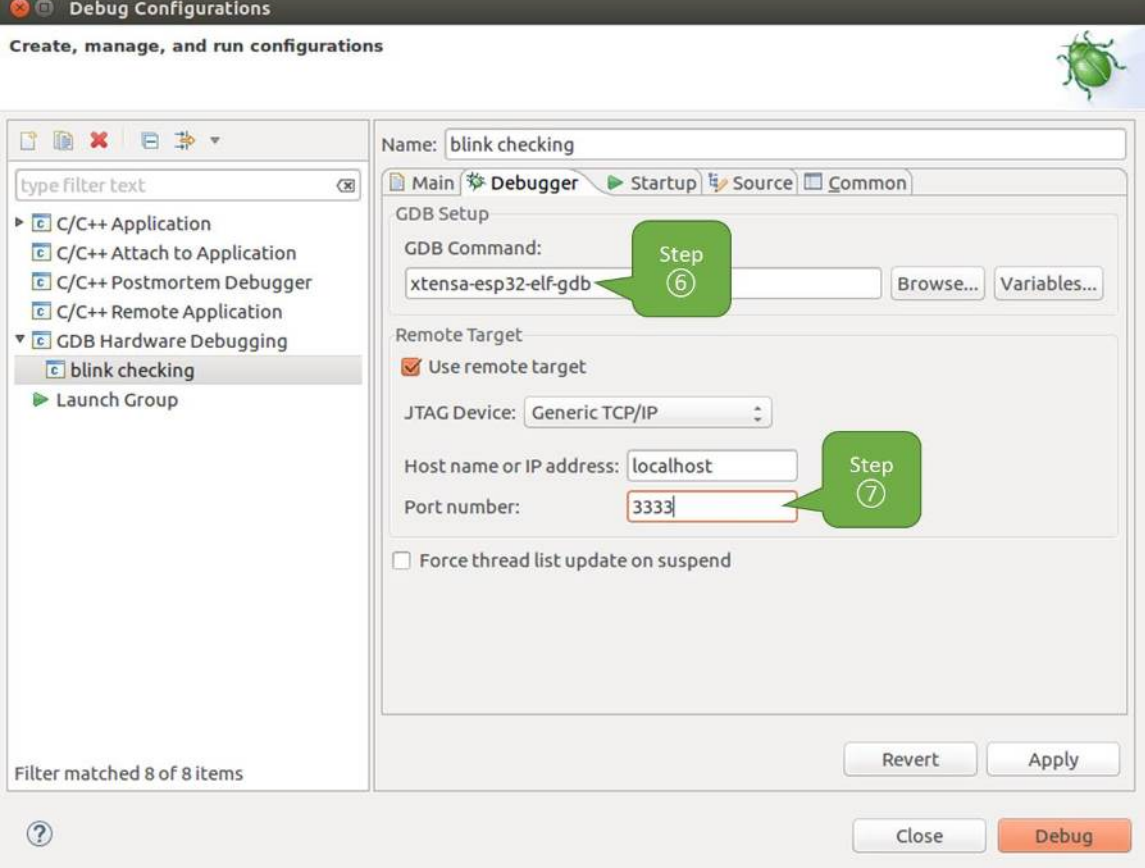

Fig. 8: Configuration of GDB Hardware Debugging - Debugger tab

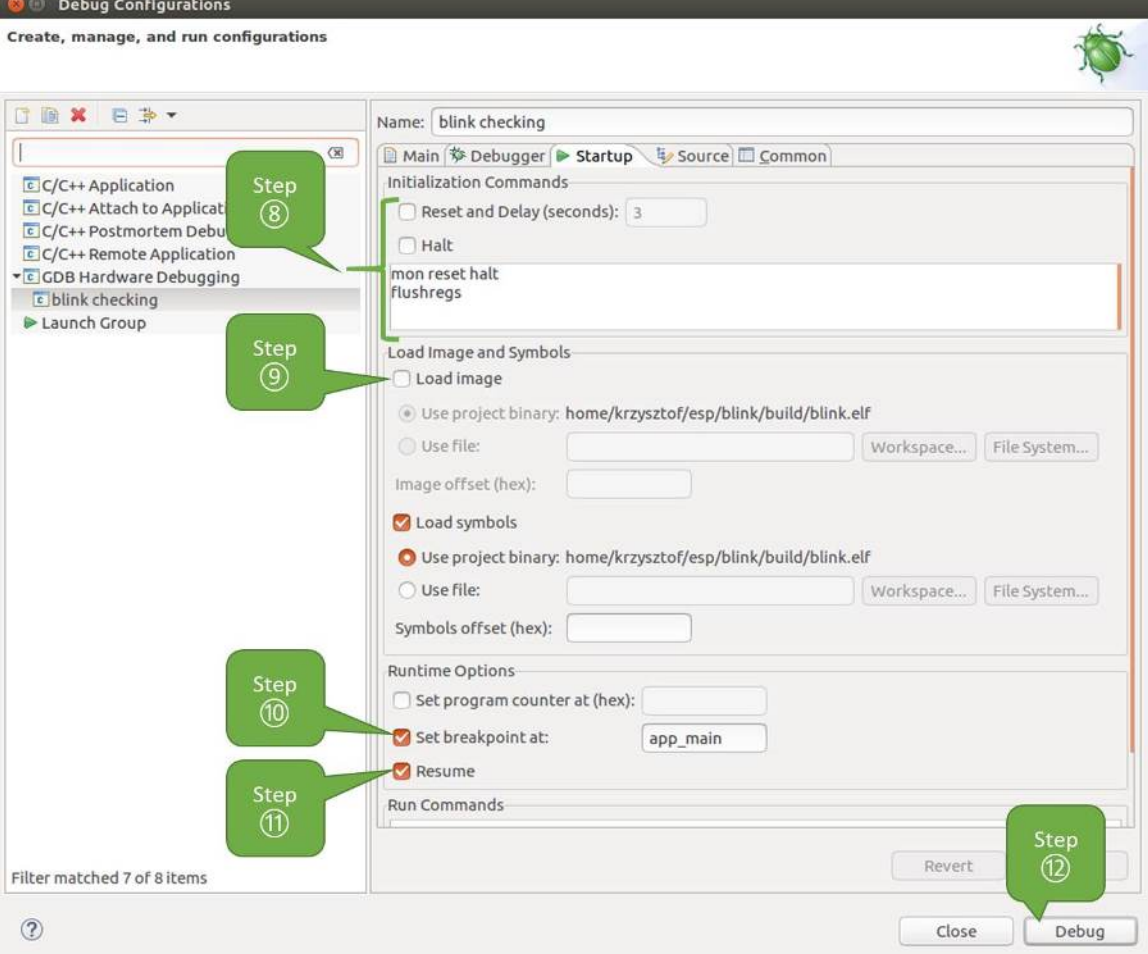

Fig. 9: Configuration of GDB Hardware Debugging - Startup tab

12. If you previously completed *[Configuring ESP32 Target](#page-1034-0)* steps described above, so the target is running and ready to talk to debugger, go right to debugging by pressing "Debug" button. Otherwise press "Apply" to save changes, go back to *[Configuring ESP32 Target](#page-1034-0)* and return here to start debugging.

Once all 1 - 12 configuration steps are satisfied, the new Eclipse perspective called "Debug" will open as shown on example picture below.

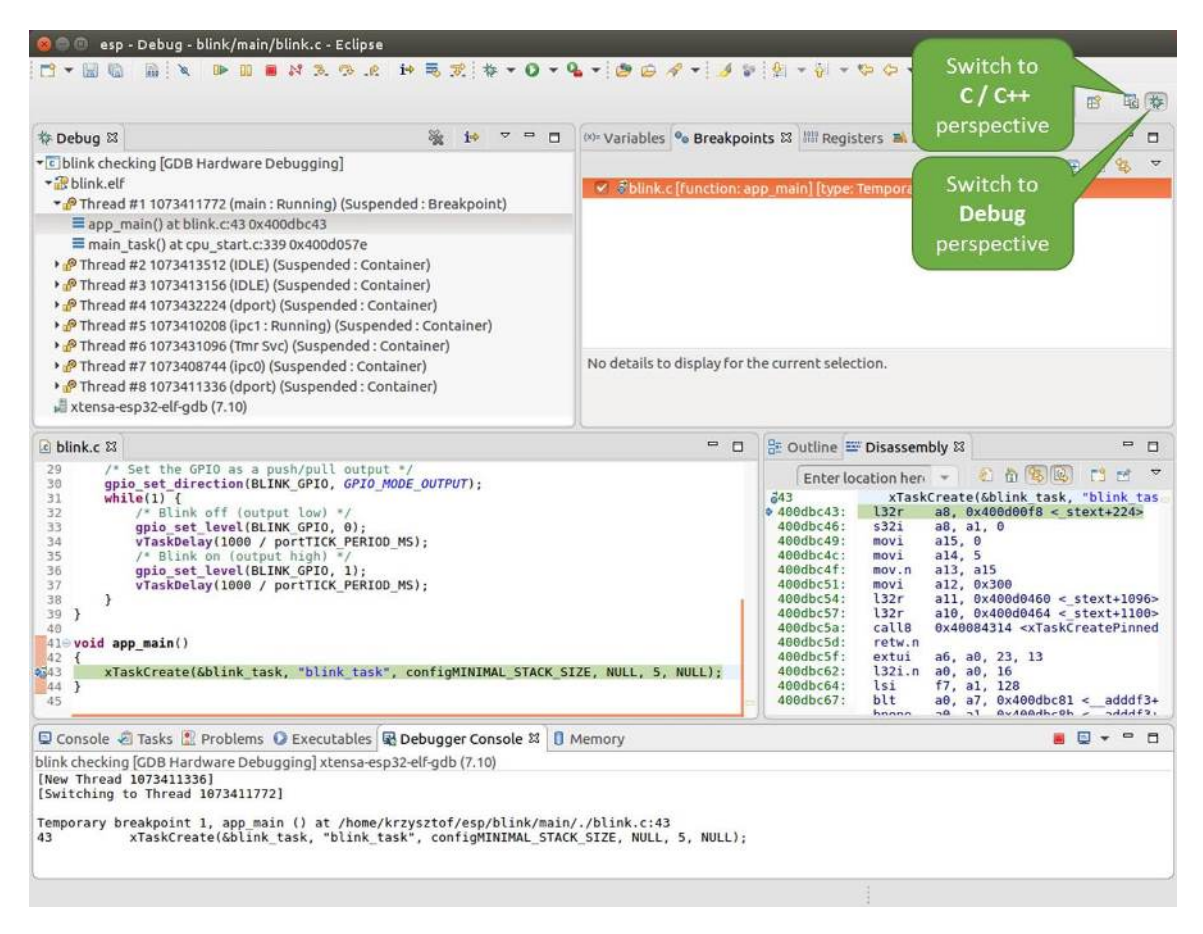

Fig. 10: Debug Perspective in Eclipse

If you are not quite sure how to use GDB, check *[Eclipse](#page-1048-0)* example debugging session in section *[Debugging Examples](#page-1040-0)*.

# <span id="page-1046-0"></span>**Command Line**

- 1. To be able start debugging session, the target should be up and running. If not done already, complete steps described under *[Configuring ESP32 Target](#page-1034-0)*.
- 2. Open a new terminal session and go to directory that contains project for debugging, e.g.

cd ~/esp/blink

3. When launching a debugger, you will need to provide couple of configuration parameters and commands. Instead of entering them one by one in command line, create a configuration file and name it gdbinit:

```
target remote :3333
mon reset halt
```

```
flushregs
thb app_main
c
```
Save this file in current directory.

For more details what's inside gdbinit file, see *[What is the meaning of debugger's startup commands?](#page-1070-0)*

4. Now you are ready to launch GDB. Type the following in terminal:

xtensa-esp32-elf-gdb -x gdbinit build/blink.elf

5. If previous steps have been done correctly, you will see a similar log concluded with (gdb) prompt:

```
user-name@computer-name:~/esp/blink$ xtensa-esp32-elf-gdb -x gdbinit build/blink.
˓→elf
GNU gdb (crosstool-NG crosstool-ng-1.22.0-61-gab8375a) 7.10
Copyright (C) 2015 Free Software Foundation, Inc.
License GPLv3+: GNU GPL version 3 or later <http://qnu.org/licenses/qpl.html>
This is free software: you are free to change and redistribute it.
There is NO WARRANTY, to the extent permitted by law. Type "show copying"
and "show warranty" for details.
This GDB was configured as "--host=x86_64-build_pc-linux-gnu --target=xtensa-
˓→esp32-elf".
Type "show configuration" for configuration details.
For bug reporting instructions, please see:
<http://www.gnu.org/software/gdb/bugs/>.
Find the GDB manual and other documentation resources online at:
<http://www.gnu.org/software/gdb/documentation/>.
For help, type "help".
Type "apropos word" to search for commands related to "word"...
Reading symbols from build/blink.elf...done.
0x400d10d8 in esp_vApplicationIdleHook () at /home/user-name/esp/esp-idf/
˓→components/esp32/./freertos_hooks.c:52
52 asm("waiti 0");
JTAG tap: esp32.cpu0 tap/device found: 0x120034e5 (mfg: 0x272 (Tensilica), part:
˓→0x2003, ver: 0x1)
JTAG tap: esp32.slave tap/device found: 0x120034e5 (mfg: 0x272 (Tensilica), part:
˓→0x2003, ver: 0x1)
esp32: Debug controller was reset (pwrstat=0x5F, after clear 0x0F).
esp32: Core was reset (pwrstat=0x5F, after clear 0x0F).
Target halted. PRO_CPU: PC=0x5000004B (active) APP_CPU: PC=0x00000000
esp32: target state: halted
esp32: Core was reset (pwrstat=0x1F, after clear 0x0F).
Target halted. PRO_CPU: PC=0x40000400 (active) APP_CPU: PC=0x40000400
esp32: target state: halted
Hardware assisted breakpoint 1 at 0x400db717: file /home/user-name/esp/blink/main/
˓→./blink.c, line 43.
0x0: 0x00000000
Target halted. PRO_CPU: PC=0x400DB717 (active) APP_CPU: PC=0x400D10D8
[New Thread 1073428656]
[New Thread 1073413708]
[New Thread 1073431316]
[New Thread 1073410672]
[New Thread 1073408876]
[New Thread 1073432196]
[New Thread 1073411552]
```

```
[Switching to Thread 1073411996]
Temporary breakpoint 1, app_main () at /home/user-name/esp/blink/main/./blink.c:43
43 xTaskCreate(&blink_task, "blink_task", 512, NULL, 5, NULL);
(gdb)
```
Note the third line from bottom that shows debugger halting at breakpoint established in gdbinit file at function app\_main(). Since the processor is halted, the LED should not be blinking. If this is what you see as well, you are ready to start debugging.

If you are not quite sure how to use GDB, check *[Command Line](#page-1058-0)* example debugging session in section *[Debugging](#page-1040-0) [Examples](#page-1040-0)*.

# **Debugging Examples**

This section describes debugging with GDB from *[Eclipse](#page-1048-0)* as well as from *[Command Line](#page-1058-0)*.

## <span id="page-1048-0"></span>**Eclipse**

Verify if your target is ready and loaded with [get-started/blink](https://github.com/espressif/esp-idf/tree/v3.1.5/examples/get-started/blink) example. Configure and start debugger following steps in section *[Eclipse](#page-1042-0)*. Pick up where target was left by debugger, i.e. having the application halted at breakpoint established at app\_main().

## **Examples in this section**

- 1. *[Navigating though the code, call stack and threads](#page-1048-1)*
- 2. *[Setting and clearing breakpoints](#page-1052-0)*
- 3. *[Halting the target manually](#page-1054-0)*
- 4. *[Stepping through the code](#page-1054-1)*
- 5. *[Checking and setting memory](#page-1055-0)*
- 6. *[Watching and setting program variables](#page-1057-0)*
- 7. *[Setting conditional breakpoints](#page-1058-1)*

### <span id="page-1048-1"></span>**Navigating though the code, call stack and threads**

When the target is halted, debugger shows the list of threads in "Debug" window. The line of code where program halted is highlighted in another window below, as shown on the following picture. The LED stops blinking.

Specific thread where the program halted is expanded showing the call stack. It represents function calls that lead up to the highlighted line of code, where the target halted. The first line of call stack under Thread #1 contains the last called function app\_main(), that in turn was called from function main  $\text{task}()$  shown in a line below. Each line of the stack also contains the file name and line number where the function was called. By clicking / highlighting the stack entries, in window below, you will see contents of this file.

By expanding threads you can navigate throughout the application. Expand Thread #5 that contains much longer call stack. You will see there, besides function calls, numbers like  $0 \times 4000000c$ . They represent addresses of binary code not provided in source form.

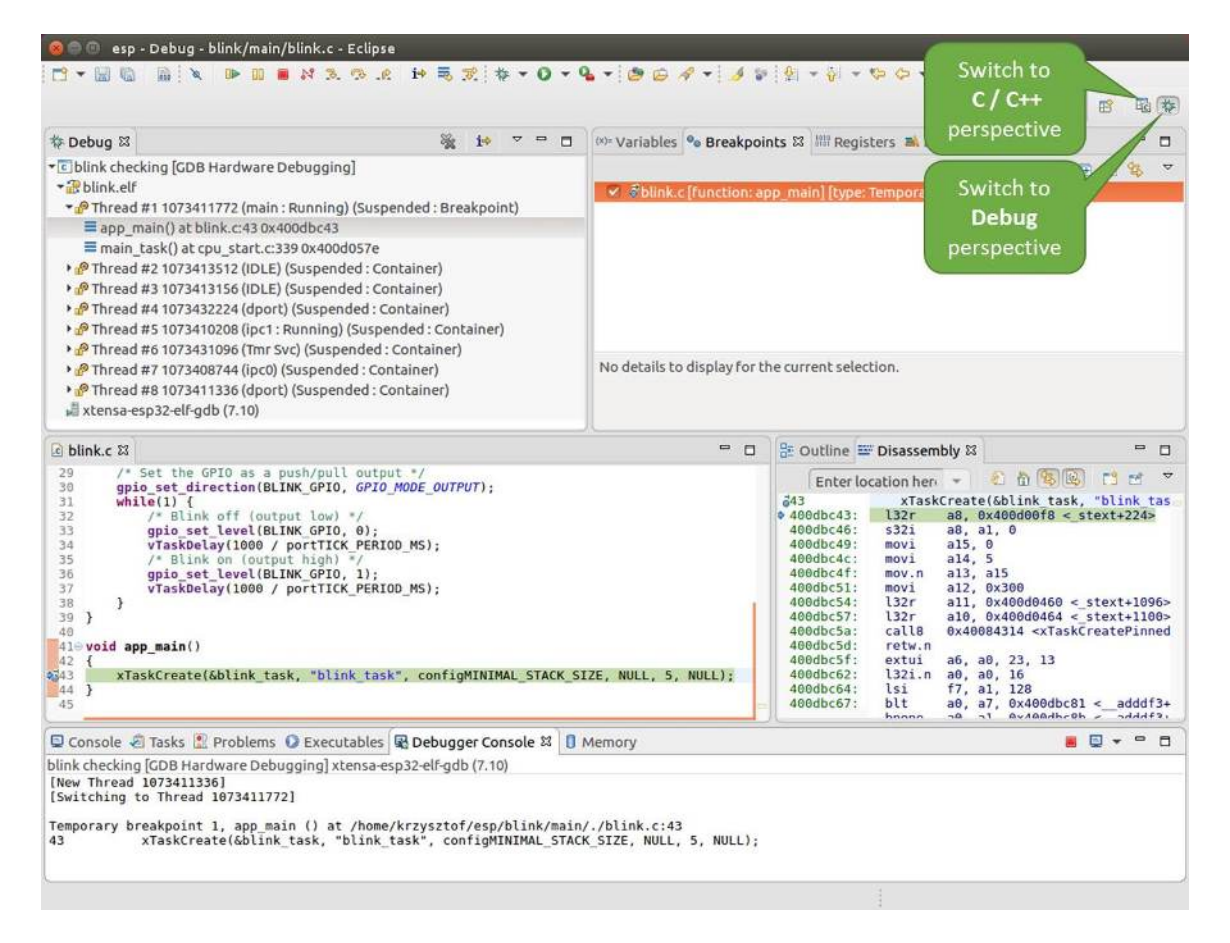

Fig. 11: Debug Perspective in Eclipse

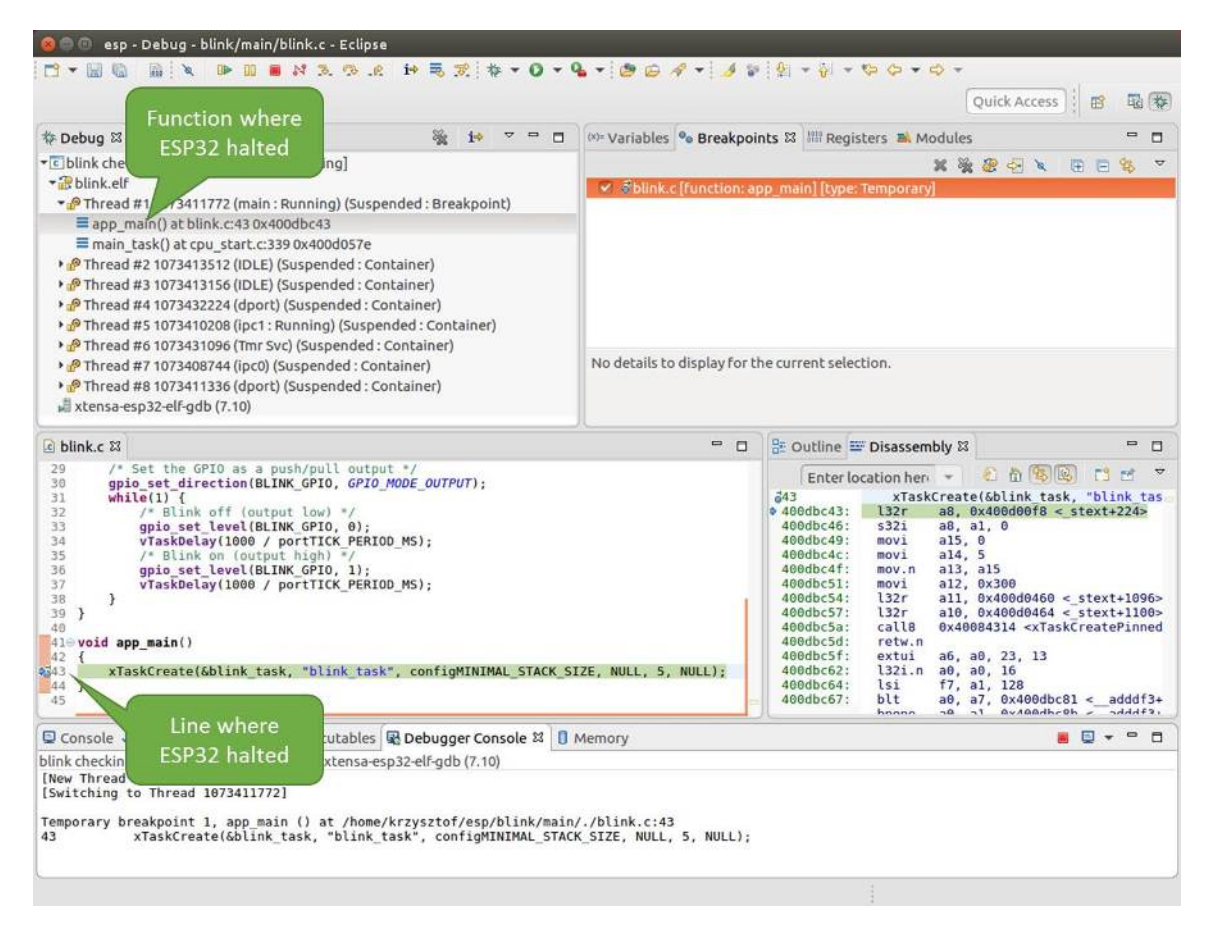

Fig. 12: Target halted during debugging

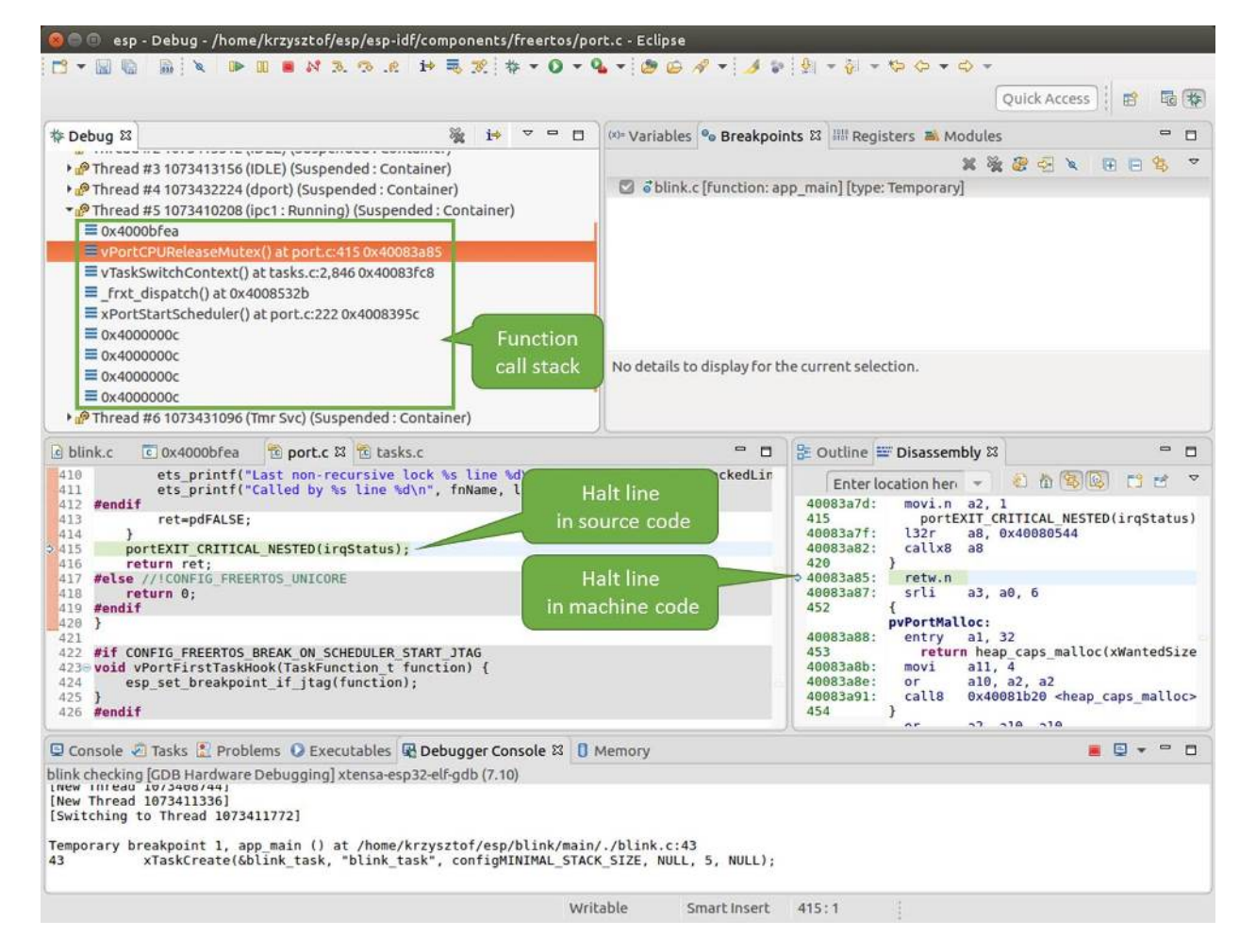

Fig. 13: Navigate through the call stack

In another window on right, you can see the disassembled machine code no matter if your project provides it in source or only the binary form.

Go back to the app\_main() in Thread #1 to familiar code of  $blink.c$  file that will be examined in more details in the following examples. Debugger makes it easy to navigate through the code of entire application. This comes handy when stepping though the code and working with breakpoints and will be discussed below.

# <span id="page-1052-0"></span>**Setting and clearing breakpoints**

When debugging, we would like to be able to stop the application at critical lines of code and then examine the state of specific variables, memory and registers / peripherals. To do so we are using breakpoints. They provide a convenient way to quickly get to and halt the application at specific line.

Let's establish two breakpoints when the state of LED changes. Basing on code listing above, this happens at lines 33 and 36. To do so, hold the "Control" on the keyboard and double clink on number 33 in file blink.c file. A dialog will open where you can confirm your selection by pressing "OK" button. If you do not like to see the dialog just double click the line number. Set another breakpoint in line 36.

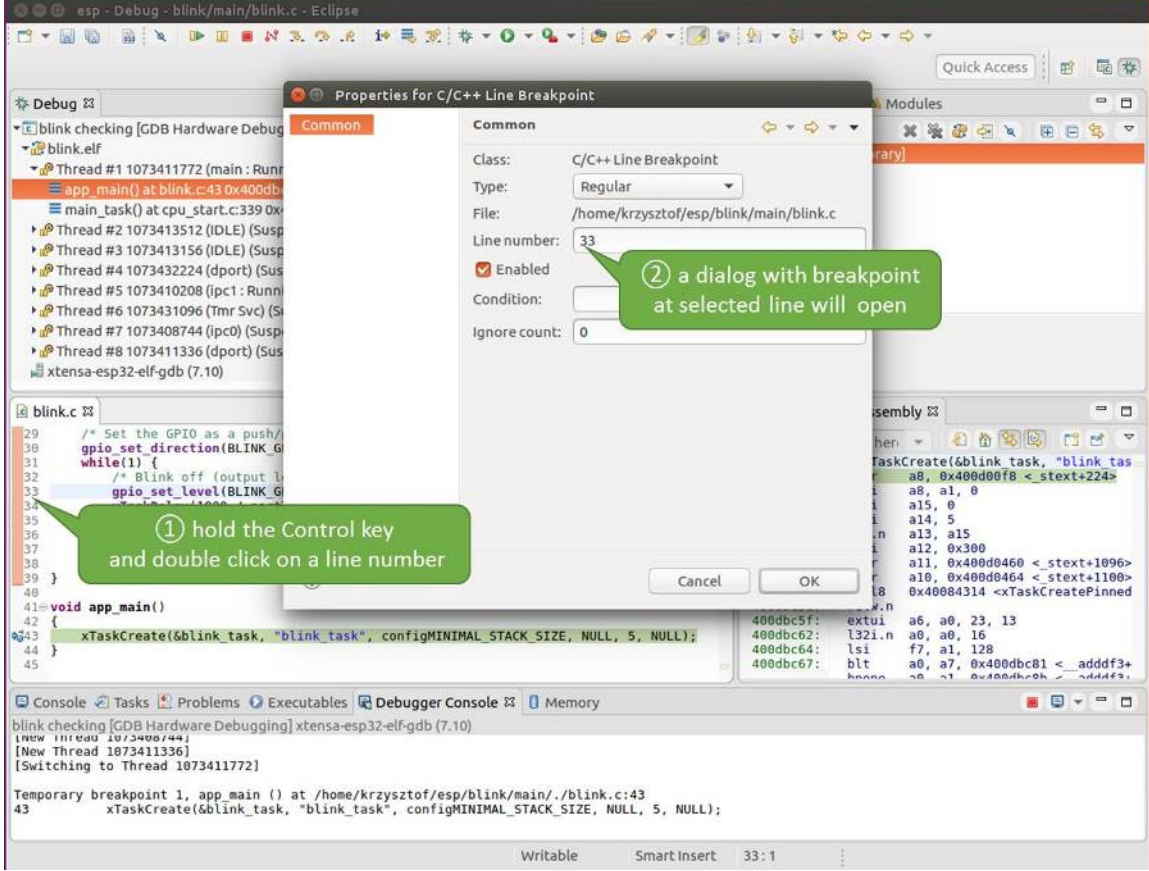

Fig. 14: Setting a breakpoint

Information how many breakpoints are set and where is shown in window "Breakpoints" on top right. Click "Show Breakpoints Supported by Selected Target" to refresh this list. Besides the two just set breakpoints the list may contain temporary breakpoint at function app\_main() established at debugger start. As maximum two breakpoints are allowed (see *[Breakpoints and watchpoints available](#page-1068-0)*), you need to delete it, or debugging will fail.

If you now click "Resume" (click blink\_task() under "Tread #8", if "Resume" button is grayed out), the processor

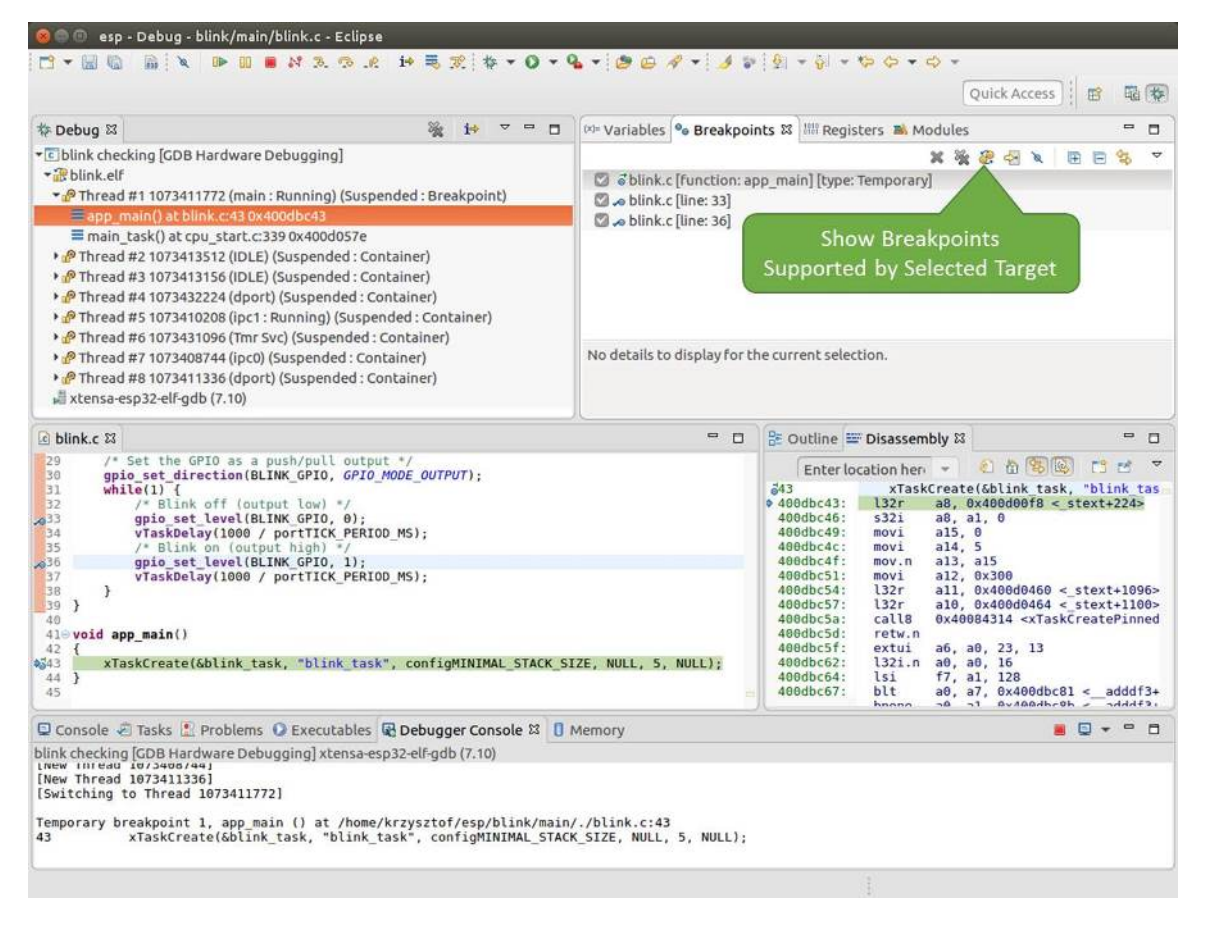

Fig. 15: Three breakpoints are set / maximum two are allowed

will run and halt at a breakpoint. Clicking "Resume" another time will make it run again, halt on second breakpoint, and so on.

You will be also able to see that LED is changing the state after each click to "Resume" program execution.

Read more about breakpoints under *[Breakpoints and watchpoints available](#page-1068-0)* and *[What else should I know about break](#page-1068-1)[points?](#page-1068-1)*

# <span id="page-1054-0"></span>**Halting the target manually**

When debugging, you may resume application and enter code waiting for some event or staying in infinite loop without any break points defined. In such case, to go back to debugging mode, you can break program execution manually by pressing "Suspend" button.

To check it, delete all breakpoints and click "Resume". Then click "Suspend". Application will be halted at some random point and LED will stop blinking. Debugger will expand tread and highlight the line of code where application halted.

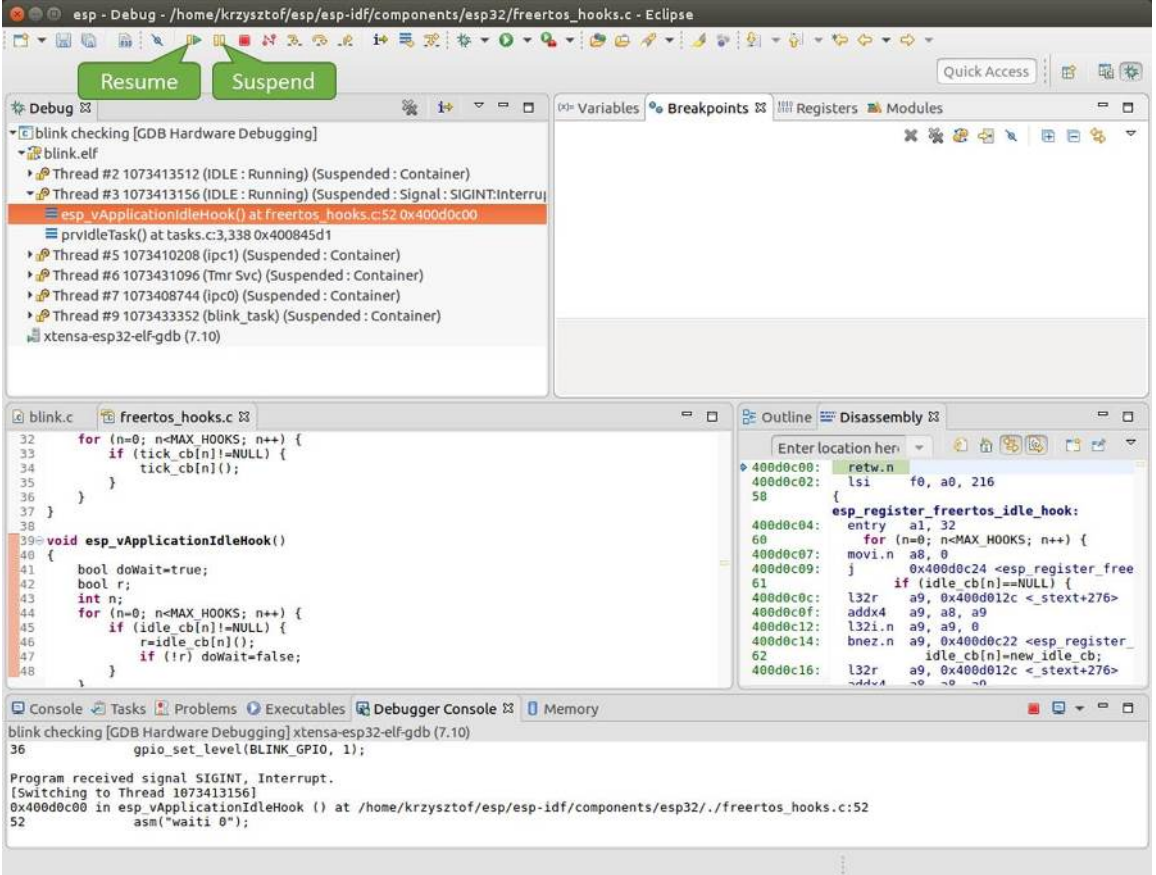

Fig. 16: Target halted manually

<span id="page-1054-1"></span>In particular case above, the application has been halted in line 52 of code in file freertos\_hooks.c Now you can resume it again by pressing "Resume" button or do some debugging as discussed below.

# **Stepping through the code**

It is also possible to step through the code using "Step Into (F5)" and "Step Over (F6)" commands. The difference is that "Step Into (F5)" is entering inside subroutines calls, while "Step Over (F6)" steps over the call, treating it as a single source line.

Before being able to demonstrate this functionality, using information discussed in previous paragraph, make sure that you have only one breakpoint defined at line 36 of blink.c.

Resume program by entering pressing F8 and let it halt. Now press "Step Over (F6)", one by one couple of times, to see how debugger is stepping one program line at a time.

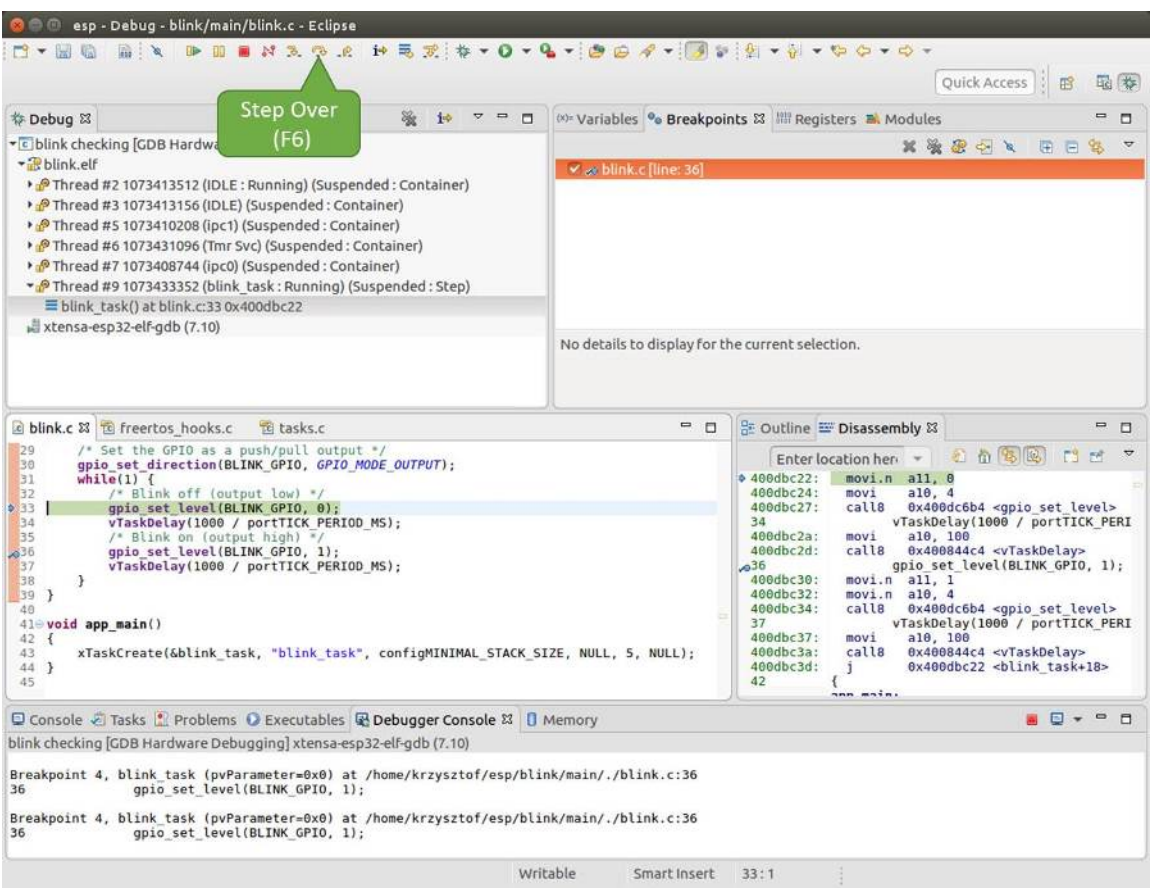

Fig. 17: Stepping through the code with "Step Over (F6)"

If you press "Step Into (F5)" instead, then debugger will step inside subroutine calls.

In this particular case debugger stepped inside gpio\_set\_level(BLINK\_GPIO, 0) and effectively moved to gpio.c driver code.

See *[Why stepping with "next" does not bypass subroutine calls?](#page-1068-2)* for potential limitation of using next command.

# <span id="page-1055-0"></span>**Checking and setting memory**

To display or set contents of memory use "Memory" tab at the bottom of "Debug" perspective.

With the "Memory" tab, we will read from and write to the memory location  $0 \times 3FF44004$  labeled as GPIO\_OUT\_REG used to set and clear individual GPIO's. For more information please refer to [ESP32 Technical](https://espressif.com/sites/default/files/documentation/esp32_technical_reference_manual_en.pdf)

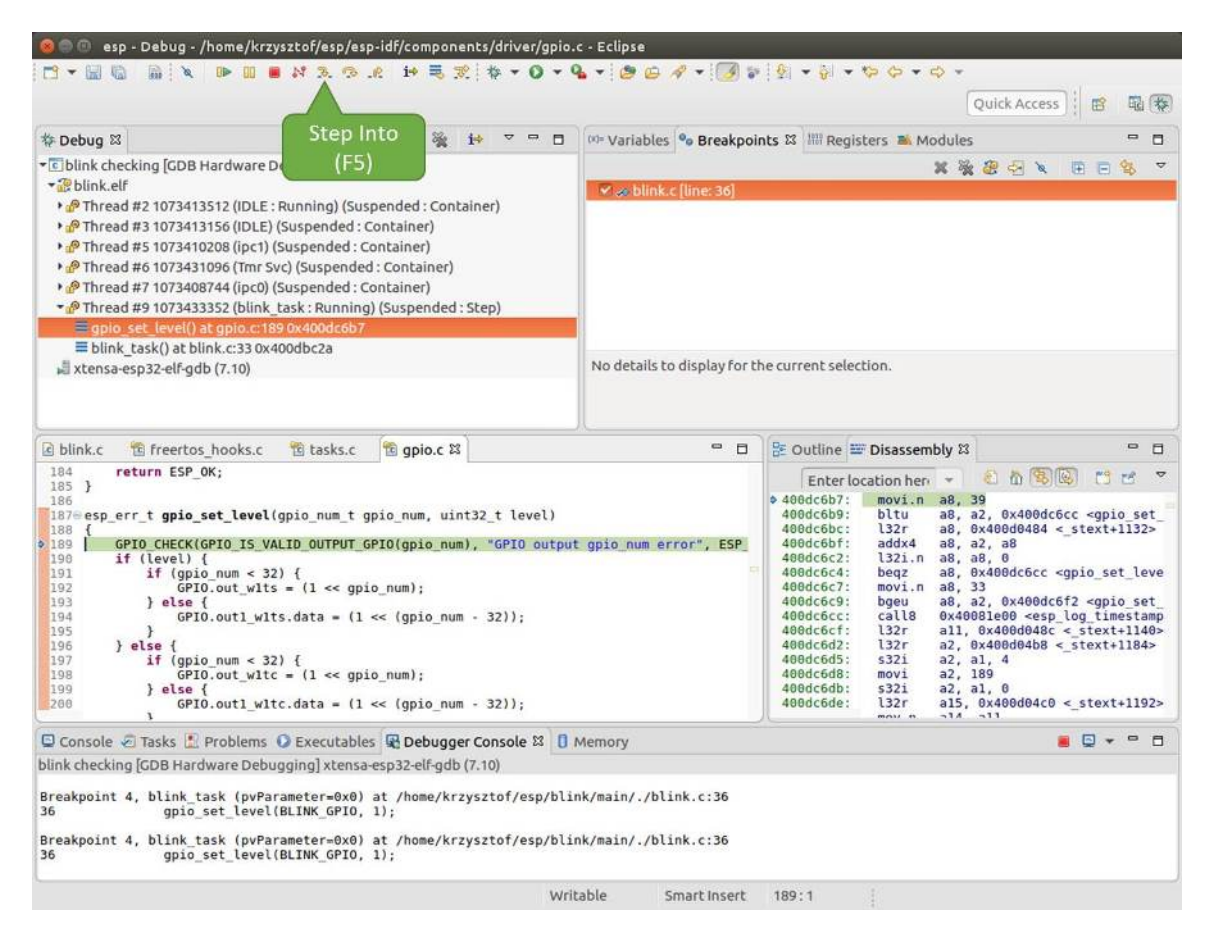

Fig. 18: Stepping through the code with "Step Into (F5)"

[Reference Manual,](https://espressif.com/sites/default/files/documentation/esp32_technical_reference_manual_en.pdf) chapter IO\_MUX and GPIO Matrix.

Being in the same blink.c project as before, set two breakpoints right after gpio\_set\_level instruction. Click "Memory" tab and then "Add Memory Monitor" button. Enter  $0 \times 3FF44004$  in provided dialog.

Now resume program by pressing F8 and observe "Monitor" tab.

|                                                                  | o blink.c & to freertos hooks.c<br>to apio.c                                                                                                    |                                                                                                    | $=$<br>D                                                                     |                                                                                                    | <b>BE Outline IE Disassembly &amp;</b>                                                                                                    |                                                                                         | $\blacksquare$         | $\blacksquare$ |
|------------------------------------------------------------------|----------------------------------------------------------------------------------------------------|----------------------------------------------------------------------------------------------------|------------------------------------------------------------------------------|----------------------------------------------------------------------------------------------------|----------------------------------------------------------------------------------------------------|-----------------------------------------------------------------------------------------|------------------------|----------------|
| 27<br>28                                                         | gpio pad select gpio(BLINK GPIO);                                                                                                    |                                                                                                    |                                                                              | $\div$ 400db75b:<br>400db75e:<br>400db761:<br>400db764:<br>400db767:<br>400db76a:<br>400db76d:<br>400db770:<br>400db773: | Enter location here                                                                                                    | 和尚家园                                                                                    | <b>FS</b><br>$F^{\mu}$ |                |
| 29<br>30<br>31<br>32<br>33<br>$\frac{34}{35}$<br>36<br>837<br>38 | /* Set the GPIO as a push/pull output */<br>gpio_set_direction(BLINK GPIO, GPIO_MODE_OUTPUT);<br>$while(1) {$<br>/* Blink off (output low) */<br>qpio set level(BLINK GPIO, 0);<br>vTaskDelay(1000 / portTICK PERIOD MS);<br>/* Blink on (output high) */<br>qpio set level(BLINK GPIO, 1);<br>vTaskDelay(1000 / portTICK/ERIOD MS); |                                                                                                    |                                                                              |                                                                                                    | a10, 100<br>movi<br>calls<br>0x400846fc <vtaskdelay><br/>0x400db746 <blink task+18=""><br/>app main:<br/>al, 48<br/>entry<br/>a8, 0x400d0090 &lt; stext+120&gt;<br/>132r<br/>a8, a1, 0<br/>5321<br/>a15, 0<br/>movi<br/>a14.5<br/>movi<br/>al3, al5<br/>mov.n</blink></vtaskdelay> |                                                                                         |                        |                |
| $\rightarrow$<br>39<br>40<br>$41$ void app main()<br>C4:D        | Console & Tasks & Problems C Executables & Debugger Conso                                                                                                    | <b>BLINK GPIO</b><br>output set<br>set                                                                                                    | Memory location<br>rogress   Memory &                                        |                                                                                                    | 00db775:<br>a12, 0x200<br>movi<br>00db778:<br>132r<br>AGdh77h -<br>122r<br>T P 1010 1010                                                                                                    | all, 0x400d03f8 < stext+992><br>$10.9 \times 100 \times 100$<br>图多<br>睛<br><b><br/></b> | $\equiv$               | 393<br>F       |
| Monitors                                                         |                                                                                                    | 0x3FF44004:0x3FF44004                                                                                                    |                                                                              | $k > 23$ $\Rightarrow$ New Renderings                                                                                    |                                                                                                    |                                                                                         |                        |                |
| ◆ 0x3FF44004                                                     | $\frac{32}{2}$<br>$\mathbb{X}$                                                                                                    | Address<br>$0 - 3$<br>3FF44000<br>88888888<br>1000000<br>3FF44010<br>00000000<br>00000000<br>3FF44020<br>10000000<br>0000000<br>0000000<br>3FF44030<br>00000000<br>3FF44040<br>00000000<br>00000000 | $8 - B$<br>0000000<br>00000000<br>0000000<br>16000000<br>0000000<br>00000000 | $C - F$<br>88888888<br>00000000<br>00000000<br>8B8E0000                                                                  |                                                                                                    |                                                                                         |                        |                |

Fig. 19: Observing memory location 0x3FF44004 changing one bit to ON"

You should see one bit being flipped over at memory location  $0 \times 3FF44004$  (and LED changing the state) each time F8 is pressed.

| E blink.c 23 E freertos hooks.c<br>ts gpio.c                                                                                                    |                                                                                             | $\qquad \qquad \Box$<br>$\Box$                                                               |                                                                                                    | BE Outline IDisassembly &                                                                                                    | $\qquad \qquad \blacksquare$ | O              |
|----------------------------------------------------------------------------------------------------|---------------------------------------------------------------------------------------------|----------------------------------------------------------------------------------------------|----------------------------------------------------------------------------------------------------|----------------------------------------------------------------------------------------------------|------------------------------|----------------|
| 27<br>28<br>gpio_pad_select_gpio(BLINK_GPIO);                                                                                                    |                                                                                             |                                                                                              |                                                                                                    | 红面色色<br>Enter location here                                                                                                    | $E^2$ is                     | $\overline{a}$ |
| 29<br>/* Set the GPIO as a push/pull output */<br>30<br>gpio_set_direction(BLINK_GPIO, GPIO_MODE_OUTPUT);<br>31<br>$while(1) {$<br>32<br>/* Blink off (output low) */<br>33<br>qpio set level(BLINK GPIO, 0);<br>vTaskDelay(1000 / portTICK/PERIOD MS);<br>2,34<br>35<br>/* Blink on (output high)<br>36<br>gpio set level (BLINK GPI)<br>237<br>vTaskDelay(1000 / portT/ | RIOD MS);                                                                                   |                                                                                              | $0.400d$ b74e:<br>400db751:<br>400db754:<br>400db756:<br>400db758:<br>400db75b:<br>400db75e:<br>400db761: | a10, 100<br>movi<br>call8<br>0x400846fc <vtaskdelay><br/>a11.1<br/>movi.n<br/>a10, 4<br/>movi.n<br/>call8<br/>0x400dc04c <qpio level="" set=""><br/>a10, 100<br/>movi<br/>calls<br/>0x400846fc <vtaskdelay><br/>0x400db746 <blink task+18=""><br/>app main:</blink></vtaskdelay></qpio></vtaskdelay> |                              | $\sim$         |
| 38<br>39<br>$\mathcal{F}$<br>48<br>$41 \oplus$ void app main()<br><                                                                                                    | <b>BLINK GPIO</b><br>output cleared                                                         | <b>Memory location</b><br>cleared                                                            | 00db764:<br><b>bodb767:</b><br><b>D0db76a:</b><br>hardbag.                                                | a1, 48<br>entry<br>l32r<br>a8, 0x400d0090 < stext+120><br>5321<br>a8, a1, 0<br>B15B<br>$m \times i$                                                                                                    | œ                            |                |
| Console @ Tasks & Problems O Executables @ Debugger Consol                                                                                                    |                                                                                             | $Frogress$ Memory $23$                                                                       |                                                                                                    | 胆<br>臨っ<br><b>17 14 10 10</b><br>$\mathcal{R}_0$<br>三右                                                                                                    | $\blacksquare$               | п              |
| Monitors<br>溢<br>$\mathbf{x}$<br><b>◆ 0x3FF44004</b>                                                                                                    | 0x3FF44004:0x3FF44004<br>$8 - 3$<br>Address<br>3FF44000<br>00000000                         | 2x > 23<br>$8 - B$<br>47<br>00000000<br>60880008                                             | <b>P</b> New Renderings<br>$C - F$<br>00000000                                                            |                                                                                                    |                              |                |
|                                                                                                    | 00000000<br>3FF44010<br>3FF44020<br>10000000<br>6666666<br>3FF44030<br>3FF44040<br>00000000 | 00000000<br>00000000<br>00000000<br>00000000<br>00000000<br>16000000<br>00000000<br>00000000 | 00000000<br>00000000<br>8B8E0000<br>00000000                                                              |                                                                                                    |                              |                |

Fig. 20: Observing memory location 0x3FF44004 changing one bit to ON"

To set memory use the same "Monitor" tab and the same memory location. Type in alternate bit pattern as previously observed. Immediately after pressing enter you will see LED changing the state.

# <span id="page-1057-0"></span>**Watching and setting program variables**

A common debugging tasks is checking the value of a program variable as the program runs. To be able to demonstrate this functionality, update file  $blink.c$  by adding a declaration of a global variable  $int i$  above definition of function blink\_task. Then add i++ inside loop(1) of this function to get i incremented on each blink.

Exit debugger, so it is not confused with new code, build and flash the code to the ESP and restart debugger. There is no need to restart OpenOCD.

Once application is halted, enter a breakpoint in the line where you put  $i++$ .

In next step, in the window with "Breakpoints", click the "Expressions" tab. If this tab is not visible, then add it by going to the top menu Window > Show View > Expressions. Then click "Add new expression" and enter i.

Resume program execution by pressing F8. Each time the program is halted you will see i value being incremented.

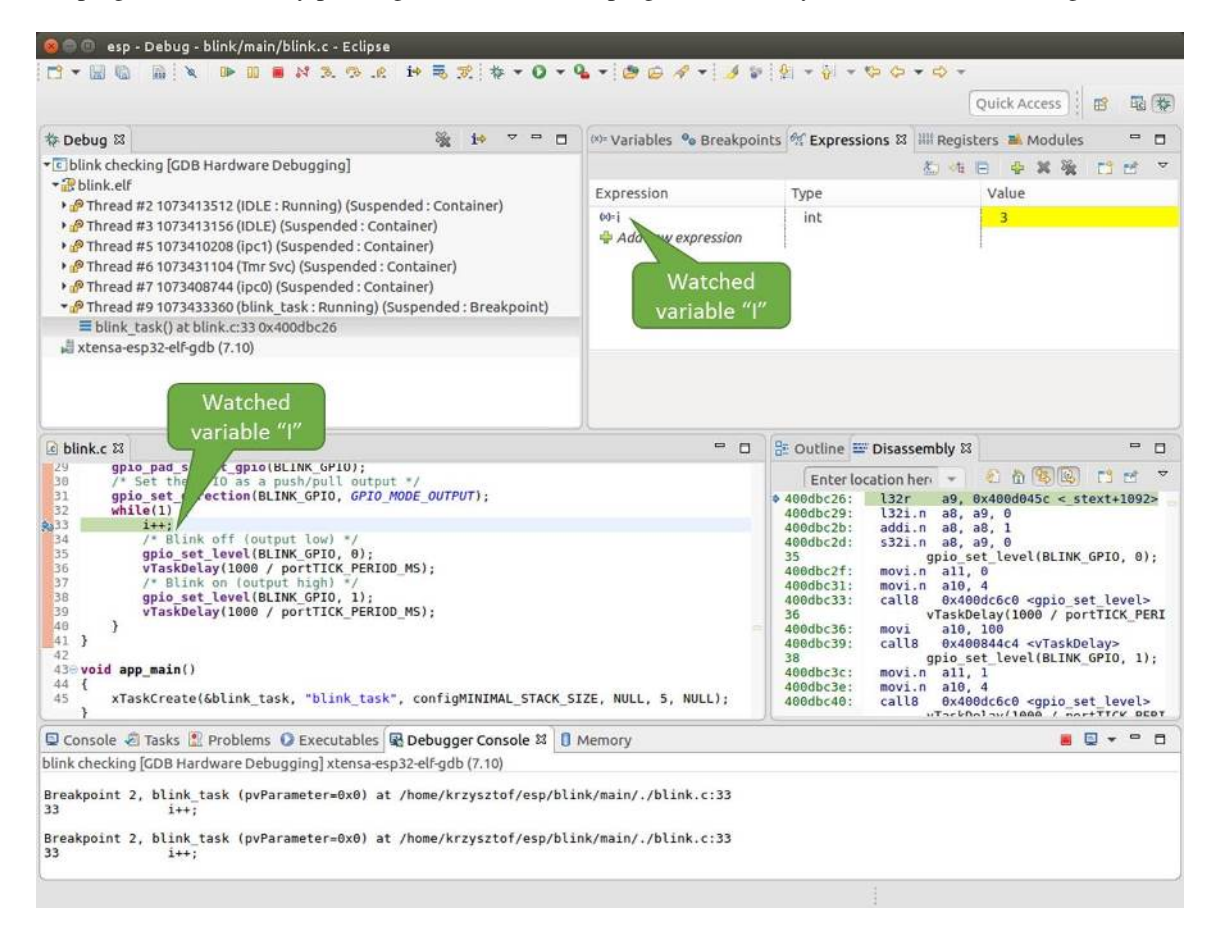

Fig. 21: Watching program variable "i"

To modify i enter a new number in "Value" column. After pressing "Resume (F8)" the program will keep incrementing i starting from the new entered number.

# <span id="page-1058-1"></span>**Setting conditional breakpoints**

Here comes more interesting part. You may set a breakpoint to halt the program execution, if certain condition is satisfied. Right click on the breakpoint to open a context menu and select "Breakpoint Properties". Change the selection under "Type:" to "Hardware" and enter a "Condition:" like  $i = 2$ .

<span id="page-1058-0"></span>If current value of  $\pm$  is less than 2 (change it if required) and program is resumed, it will blink LED in a loop until condition  $i = 2$  gets true and then finally halt.

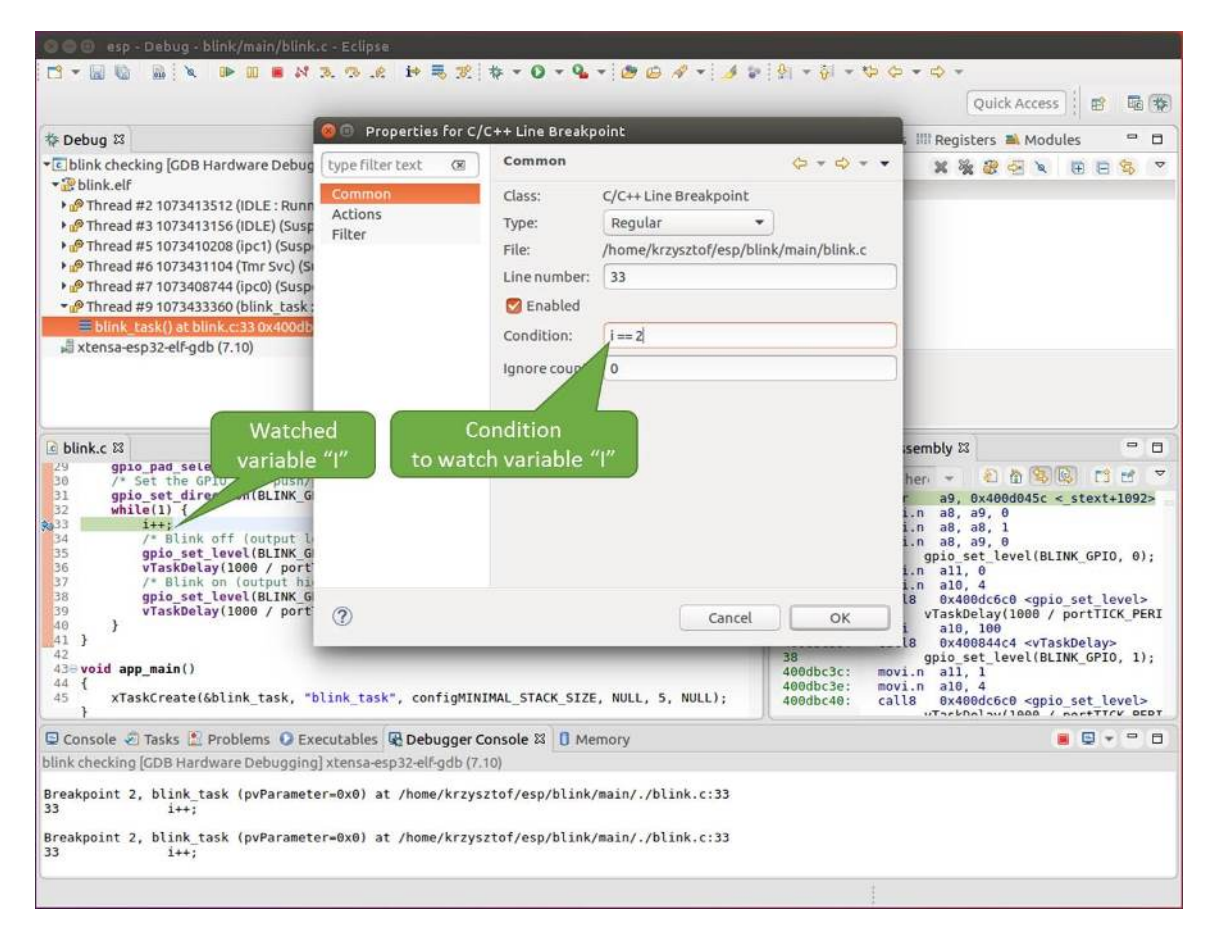

Fig. 22: Setting a conditional breakpoint

# **Command Line**

Verify if your target is ready and loaded with [get-started/blink](https://github.com/espressif/esp-idf/tree/v3.1.5/examples/get-started/blink) example. Configure and start debugger following steps in section *[Command Line](#page-1046-0)*. Pick up where target was left by debugger, i.e. having the application halted at breakpoint established at app\_main():

```
Temporary breakpoint 1, app_main () at /home/user-name/esp/blink/main/./blink.c:43
43 xTaskCreate(&blink_task, "blink_task", configMINIMAL_STACK_SIZE, NULL, 5,
˓→NULL);
(gdb)
```
#### **Examples in this section**

- 1. *[Navigating though the code, call stack and threads](#page-1060-0)*
- 2. *[Setting and clearing breakpoints](#page-1062-0)*
- 3. *[Halting and resuming the application](#page-1063-0)*
- 4. *[Stepping through the code](#page-1064-0)*
- 5. *[Checking and setting memory](#page-1065-0)*
- 6. *[Watching and setting program variables](#page-1066-0)*
- 7. *[Setting conditional breakpoints](#page-1067-0)*

#### <span id="page-1060-0"></span>**Navigating though the code, call stack and threads**

When you see the (gdb) prompt, the application is halted. LED should not be blinking.

To find out where exactly the code is halted, enter l or list, and debugger will show couple of lines of code around the halt point (line 43 of code in file blink.c)

```
(gdb) l
38 }
39 }
40
41 void app_main()
42 {
43 xTaskCreate(&blink_task, "blink_task", configMINIMAL_STACK_SIZE, NULL, 5,
˓→NULL);
44 }
(gdb)
```
Check how code listing works by entering, e.g. l 30, 40 to see particular range of lines of code.

You can use bt or backtrace to see what function calls lead up to this code:

```
(gdb) bt
#0 app_main () at /home/user-name/esp/blink/main/./blink.c:43
#1 0x400d057e in main_task (args=0x0) at /home/user-name/esp/esp-idf/components/
˓→esp32/./cpu_start.c:339
(gdb)
```
Line #0 of output provides the last function call before the application halted, i.e. app\_main () we have listed previously. The app\_main () was in turn called by function main\_task from line 339 of code located in file cpu\_start.c.

To get to the context of main\_task in file cpu\_start.c, enter frame N, where  $N = 1$ , because the main\_task is listed under #1):

```
(gdb) frame 1
#1 0x400d057e in main_task (args=0x0) at /home/user-name/esp/esp-idf/components/
˓→esp32/./cpu_start.c:339
339 app_main();
(gdb)
```
Enter 1 and this will reveal the piece of code that called app\_main() (in line 339):

```
(gdb) l
334 ;
335 }
336 #endif
337 //Enable allocation in region where the startup stacks were located.
338 heap_caps_enable_nonos_stack_heaps();
339 app_main();
340 vTaskDelete(NULL);
341 }
342
(gdb)
```
By listing some lines before, you will see the function name main\_task we have been looking for:

```
(gdb) l 326, 341
326 static void main_task(void* args)
327 {
328 // Now that the application is about to start, disable boot watchdogs
329 REG_CLR_BIT(TIMG_WDTCONFIG0_REG(0), TIMG_WDT_FLASHBOOT_MOD_EN_S);
330 REG_CLR_BIT(RTC_CNTL_WDTCONFIG0_REG, RTC_CNTL_WDT_FLASHBOOT_MOD_EN);
331 #if !CONFIG_FREERTOS_UNICORE
332 // Wait for FreeRTOS initialization to finish on APP CPU, before
˓→replacing its startup stack
333 while (port_xSchedulerRunning[1] == 0) {
334 ;
335 }
336 #endif
337 //Enable allocation in region where the startup stacks were located.
338 heap_caps_enable_nonos_stack_heaps();
339 app_main();
340 vTaskDelete(NULL);
341 }
(gdb)
```
To see the other code, enter i threads. This will show the list of threads running on target:

```
(gdb) i threads
 Id Target Id Frame
 8 Thread 1073411336 (dport) 0x400d0848 in dport_access_init_core (arg=<optimized
˓→out>)
   at /home/user-name/esp/esp-idf/components/esp32/./dport_access.c:170
 7 Thread 1073408744 (ipc0) xQueueGenericReceive (xQueue=0x3ffae694, pvBuffer=0x0,
˓→ xTicksToWait=1644638200,
```

```
xJustPeeking=0) at /home/user-name/esp/esp-idf/components/freertos/./queue.c:1452
 6 Thread 1073431096 (Tmr Svc) prvTimerTask (pvParameters=0x0)
   at /home/user-name/esp/esp-idf/components/freertos/./timers.c:445
 5 Thread 1073410208 (ipc1 : Running) 0x4000bfea in ?? ()
 4 Thread 1073432224 (dport) dport_access_init_core (arg=0x0)
   at /home/user-name/esp/esp-idf/components/esp32/./dport_access.c:150
 3 Thread 1073413156 (IDLE) prvIdleTask (pvParameters=0x0)
   at /home/user-name/esp/esp-idf/components/freertos/./tasks.c:3282
 2 Thread 1073413512 (IDLE) prvIdleTask (pvParameters=0x0)
   at /home/user-name/esp/esp-idf/components/freertos/./tasks.c:3282
* 1 Thread 1073411772 (main : Running) app_main () at /home/user-name/esp/blink/
˓→main/./blink.c:43
(\text{qdb})
```
The thread list shows the last function calls per each thread together with the name of C source file if available.

You can navigate to specific thread by entering thread N, where N is the thread Id. To see how it works go to thread thread 5:

```
(gdb) thread 5
[Switching to thread 5 (Thread 1073410208)]
#0 0x4000bfea in ?? ()
(gdb)
```
Then check the backtrace:

```
(gdb) bt
#0 0x4000bfea in ?? ()
#1 0x40083a85 in vPortCPUReleaseMutex (mux=<optimized out>) at /home/user-name/esp/
˓→esp-idf/components/freertos/./port.c:415
#2 0x40083fc8 in vTaskSwitchContext () at /home/user-name/esp/esp-idf/components/
˓→freertos/./tasks.c:2846
#3 0x4008532b in _frxt_dispatch ()
#4 0x4008395c in xPortStartScheduler () at /home/user-name/esp/esp-idf/components/
˓→freertos/./port.c:222
#5 0x4000000c in ?? ()
#6 0x4000000c in ?? ()
#7 0x4000000c in ?? ()
#8 0x4000000c in ?? ()
(gdb)
```
As you see, the backtrace may contain several entries. This will let you check what exact sequence of function calls lead to the code where the target halted. Question marks ?? instead of a function name indicate that application is available only in binary format, without any source file in C language. The value like 0x4000bfea is the memory address of the function call.

Using bt, i threads, thread N and list commands we are now able to navigate through the code of entire application. This comes handy when stepping though the code and working with breakpoints and will be discussed below.

### <span id="page-1062-0"></span>**Setting and clearing breakpoints**

When debugging, we would like to be able to stop the application at critical lines of code and then examine the state of specific variables, memory and registers / peripherals. To do so we are using breakpoints. They provide a convenient way to quickly get to and halt the application at specific line.

Let's establish two breakpoints when the state of LED changes. Basing on code listing above this happens at lines 33 and 36. Breakpoints may be established using command break M where M is the code line number:

(gdb) break 33 Breakpoint 2 at 0x400db6f6: file /home/user-name/esp/blink/main/./blink.c, line 33. (gdb) break 36 Breakpoint 3 at 0x400db704: file /home/user-name/esp/blink/main/./blink.c, line 36.

If you new enter  $\subset$ , the processor will run and halt at a breakpoint. Entering  $\subset$  another time will make it run again, halt on second breakpoint, and so on:

```
(gdb) c
Continuing.
Target halted. PRO_CPU: PC=0x400DB6F6 (active) APP_CPU: PC=0x400D10D8
Breakpoint 2, blink_task (pvParameter=0x0) at /home/user-name/esp/blink/main/./blink.
\leftrightarrow c:3333 gpio_set_level(BLINK_GPIO, 0);
(gdb) c
Continuing.
Target halted. PRO_CPU: PC=0x400DB6F8 (active) APP_CPU: PC=0x400D10D8
Target halted. PRO_CPU: PC=0x400DB704 (active) APP_CPU: PC=0x400D10D8
Breakpoint 3, blink_task (pvParameter=0x0) at /home/user-name/esp/blink/main/./blink.
\leftrightarrow c:3636 gpio_set_level(BLINK_GPIO, 1);
(gdb)
```
You will be also able to see that LED is changing the state only if you resume program execution by entering c.

To examine how many breakpoints are set and where, use command info break:

```
(gdb) info break
Num Type Disp Enb Address What
2 breakpoint keep y 0x400db6f6 in blink_task at /home/user-name/esp/blink/
˓→main/./blink.c:33
   breakpoint already hit 1 time
3 breakpoint keep y 0x400db704 in blink_task at /home/user-name/esp/blink/
˓→main/./blink.c:36
   breakpoint already hit 1 time
(gdb)
```
Please note that breakpoint numbers (listed under Num) start with 2. This is because first breakpoint has been already established at function app\_main() by running command thb app\_main on debugger launch. As it was a temporary breakpoint, it has been automatically deleted and now is not listed anymore.

To remove breakpoints enter delete N command (in short  $d \mathbf{N}$ ), where N is the breakpoint number:

```
(gdb) delete 1
No breakpoint number 1.
(gdb) delete 2
(gdb)
```
<span id="page-1063-0"></span>Read more about breakpoints under *[Breakpoints and watchpoints available](#page-1068-0)* and *[What else should I know about break](#page-1068-1)[points?](#page-1068-1)*

### **Halting and resuming the application**

When debugging, you may resume application and enter code waiting for some event or staying in infinite loop without any break points defined. In such case, to go back to debugging mode, you can break program execution manually by entering Ctrl+C.

To check it delete all breakpoints and enter c to resume application. Then enter Ctrl+C. Application will be halted at some random point and LED will stop blinking. Debugger will print the following:

```
(gdb) c
Continuing.
^CTarget halted. PRO_CPU: PC=0x400D0C00 APP_CPU: PC=0x400D0C00 (active)
[New Thread 1073433352]
Program received signal SIGINT, Interrupt.
[Switching to Thread 1073413512]
0x400d0c00 in esp_vApplicationIdleHook () at /home/user-name/esp/esp-idf/components/
˓→esp32/./freertos_hooks.c:52
52 asm("waiti 0");
(gdb)
```
In particular case above, the application has been halted in line 52 of code in file freertos hooks.c. Now you can resume it again by enter c or do some debugging as discussed below.

Note: In MSYS2 shell Ctrl+C does not halt the target but exists debugger. To resolve this issue consider debugging with *[Eclipse](#page-1048-0)* or check a workaround under [http://www.mingw.org/wiki/Workaround\\_for\\_GDB\\_Ctrl\\_C\\_Interrupt.](http://www.mingw.org/wiki/Workaround_for_GDB_Ctrl_C_Interrupt)

### <span id="page-1064-0"></span>**Stepping through the code**

It is also possible to step through the code using step and next commands (in short s and n). The difference is that step is entering inside subroutines calls, while next steps over the call, treating it as a single source line.

To demonstrate this functionality, using command break and delete discussed in previous paragraph, make sure that you have only one breakpoint defined at line 36 of blink.c:

```
(gdb) info break
Num Type Disp Enb Address What
3 breakpoint keep y 0x400db704 in blink_task at /home/user-name/esp/blink/
˓→main/./blink.c:36
   breakpoint already hit 1 time
(gdb)
```
Resume program by entering  $\sigma$  and let it halt:

```
(gdb) c
Continuing.
Target halted. PRO CPU: PC=0x400DB754 (active) APP_CPU: PC=0x400D1128
Breakpoint 3, blink_task (pvParameter=0x0) at /home/user-name/esp/blink/main/./blink.
\leftrightarrow c:3636 gpio_set_level(BLINK_GPIO, 1);
(gdb)
```
Then enter n couple of times to see how debugger is stepping one program line at a time:

(gdb) n Target halted. PRO\_CPU: PC=0x400DB756 (active) APP\_CPU: PC=0x400D1128 Target halted. PRO\_CPU: PC=0x400DB758 (active) APP\_CPU: PC=0x400D1128 Target halted. PRO\_CPU: PC=0x400DC04C (active) APP\_CPU: PC=0x400D1128 Target halted. PRO\_CPU: PC=0x400DB75B (active) APP\_CPU: PC=0x400D1128 37 vTaskDelay(1000 / portTICK\_PERIOD\_MS); (gdb) n Target halted. PRO\_CPU: PC=0x400DB75E (active) APP\_CPU: PC=0x400D1128 Target halted. PRO\_CPU: PC=0x400846FC (active) APP\_CPU: PC=0x400D1128 Target halted. PRO\_CPU: PC=0x400DB761 (active) APP\_CPU: PC=0x400D1128 Target halted. PRO\_CPU: PC=0x400DB746 (active) APP\_CPU: PC=0x400D1128 33 gpio\_set\_level(BLINK\_GPIO, 0); (gdb)

If you enter s instead, then debugger will step inside subroutine calls:

```
(gdb) s
Target halted. PRO_CPU: PC=0x400DB748 (active) APP_CPU: PC=0x400D1128
Target halted. PRO_CPU: PC=0x400DB74B (active) APP_CPU: PC=0x400D1128
Target halted. PRO_CPU: PC=0x400DC04C (active) APP_CPU: PC=0x400D1128
Target halted. PRO_CPU: PC=0x400DC04F (active) APP_CPU: PC=0x400D1128
gpio_set_level (gpio_num=GPIO_NUM_4, level=0) at /home/user-name/esp/esp-idf/
˓→components/driver/./gpio.c:183
183 GPIO_CHECK(GPIO_IS_VALID_OUTPUT_GPIO(gpio_num), "GPIO output gpio_num error",
˓→ESP_ERR_INVALID_ARG);
(ab)
```
In this particular case debugger stepped inside gpio\_set\_level(BLINK\_GPIO, 0) and effectively moved to gpio.c driver code.

See *[Why stepping with "next" does not bypass subroutine calls?](#page-1068-2)* for potential limitation of using next command.

# <span id="page-1065-0"></span>**Checking and setting memory**

Displaying the contents of memory is done with command x. With additional parameters you may vary the format and count of memory locations displayed. Run help  $\times$  to see more details. Companion command to  $\times$  is set that let you write values to the memory.

We will demonstrate how x and set work by reading from and writing to the memory location  $0 \times 3FF44004$  labeled as GPIO\_OUT\_REG used to set and clear individual GPIO's. For more information please refer to [ESP32 Technical](https://espressif.com/sites/default/files/documentation/esp32_technical_reference_manual_en.pdf) [Reference Manual,](https://espressif.com/sites/default/files/documentation/esp32_technical_reference_manual_en.pdf) chapter IO\_MUX and GPIO Matrix.

Being in the same blink.c project as before, set two breakpoints right after gpio\_set\_level instruction. Enter two times c to get to the break point followed by  $x / 1wx 0x3FF44004$  to display contents of GPIO OUT\_REG memory location:

```
(gdb) c
Continuing.
Target halted. PRO_CPU: PC=0x400DB75E (active) APP_CPU: PC=0x400D1128
Target halted. PRO_CPU: PC=0x400DB74E (active) APP_CPU: PC=0x400D1128
Breakpoint 2, blink_task (pvParameter=0x0) at /home/user-name/esp/blink/main/./blink.
\leftrightarrow c:3434 vTaskDelay(1000 / portTICK_PERIOD_MS);
(gdb) x /1wx 0x3FF44004
0x3ff44004: 0x00000000
```

```
(gdb) c
Continuing.
Target halted. PRO_CPU: PC=0x400DB751 (active) APP_CPU: PC=0x400D1128
Target halted. PRO_CPU: PC=0x400DB75B (active) APP_CPU: PC=0x400D1128
Breakpoint 3, blink_task (pvParameter=0x0) at /home/user-name/esp/blink/main/./blink.
\leftrightarrow c:3737 vTaskDelay(1000 / portTICK_PERIOD_MS);
(gdb) x /1wx 0x3FF44004
0x3ff44004: 0x00000010
(gdb)
```
If your are blinking LED connected to GPIO4, then you should see fourth bit being flipped each time the LED changes the state:

```
0x3ff44004: 0x00000000
...
0x3ff44004: 0x00000010
```
Now, when the LED is off, that corresponds to  $0 \times 35f44004$ : 0x00000000 being displayed, try using set command to set this bit by writting  $0 \times 00000010$  to the same memory location:

```
(gdb) x /1wx 0x3FF44004
0x3ff44004: 0x00000000
(gdb) set {unsigned int}0x3FF44004=0x000010
```
You should see the LED to turn on immediately after entering set {unsigned int}0x3FF44004=0x000010 command.

#### <span id="page-1066-0"></span>**Watching and setting program variables**

A common debugging tasks is checking the value of a program variable as the program runs. To be able to demonstrate this functionality, update file  $blink.c$  by adding a declaration of a global variable int i above definition of function blink\_task. Then add  $i++$  inside  $loop(1)$  of this function to get i incremented on each blink.

Exit debugger, so it is not confused with new code, build and flash the code to the ESP and restart debugger. There is no need to restart OpenOCD.

Once application is halted, enter the command watch i:

```
(gdb) watch i
Hardware watchpoint 2: i
(gdb)
```
This will insert so called "watchpoint" in each place of code where variable i is being modified. Now enter continue to resume the application and observe it being halted:

```
(gdb) c
Continuing.
Target halted. PRO_CPU: PC=0x400DB751 (active) APP_CPU: PC=0x400D0811
[New Thread 1073432196]
Program received signal SIGTRAP, Trace/breakpoint trap.
[Switching to Thread 1073432196]
0x400db751 in blink_task (pvParameter=0x0) at /home/user-name/esp/blink/main/./blink.
  \sim 33
```
33 i++; (gdb)

Resume application couple more times so i gets incremented. Now you can enter  $\text{print } i$  (in short  $\text{p } i$ ) to check the current value of i:

(gdb) p i  $$1 = 3$ (gdb)

To modify the value of i use set command as below (you can then print it out to check if it has been indeed changed):

```
(gdb) set var i = 0(gdb) p i
$3 = 0(gdb)
```
You may have up to two watchpoints, see *[Breakpoints and watchpoints available](#page-1068-0)*.

### <span id="page-1067-0"></span>**Setting conditional breakpoints**

Here comes more interesting part. You may set a breakpoint to halt the program execution, if certain condition is satisfied. Delete existing breakpoints and try this:

```
(gdb) break blink.c:34 if (i == 2)Breakpoint 3 at 0x400db753: file /home/user-name/esp/blink/main/./blink.c, line 34.
(gdb)
```
Above command sets conditional breakpoint to halt program execution in line 34 of blink.c if  $i = 2$ .

If current value of  $\pm$  is less than 2 and program is resumed, it will blink LED in a loop until condition  $\pm$  = 2 gets true and then finally halt:

```
(qdb) set var i = 0(gdb) c
Continuing.
Target halted. PRO_CPU: PC=0x400DB755 (active) APP_CPU: PC=0x400D112C
Target halted. PRO_CPU: PC=0x400DB753 (active) APP_CPU: PC=0x400D112C
Target halted. PRO_CPU: PC=0x400DB755 (active) APP_CPU: PC=0x400D112C
Target halted. PRO_CPU: PC=0x400DB753 (active) APP_CPU: PC=0x400D112C
Breakpoint 3, blink_task (pvParameter=0x0) at /home/user-name/esp/blink/main/./blink.
\leftrightarrow c:3434 gpio_set_level(BLINK_GPIO, 0);
(gdb)
```
### **Obtaining help on commands**

Commands presented so for should provide are very basis and intended to let you quickly get started with JTAG debugging. Check help what are the other commands at you disposal. To obtain help on syntax and functionality of particular command, being at (gdb) prompt type help and command name:

```
(gdb) help next
Step program, proceeding through subroutine calls.
Usage: next [N]
Unlike "step", if the current source line calls a subroutine,
this command does not enter the subroutine, but instead steps over
the call, in effect treating it as a single source line.
(gdb)
```
By typing just help, you will get top level list of command classes, to aid you drilling down to more details. Optionally refer to available GDB cheat sheets, for instance [http://darkdust.net/files/GDB%20Cheat%20Sheet.pdf.](http://darkdust.net/files/GDB%20Cheat%20Sheet.pdf) Good to have as a reference (even if not all commands are applicable in an embedded environment).

## **Ending debugger session**

To quit debugger enter q:

```
(gdb) q
A debugging session is active.
    Inferior 1 [Remote target] will be detached.
Quit anyway? (y or n) y
Detaching from program: /home/user-name/esp/blink/build/blink.elf, Remote target
Ending remote debugging.
user-name@computer-name:~/esp/blink$
```
# **Tips and Quirks**

This section provides collection of all tips and quirks referred to from various parts of this guide.

### <span id="page-1068-0"></span>**Breakpoints and watchpoints available**

The ESP32 supports 2 hardware breakpoints. It also supports two watchpoints, so two variables can be watched for change or read by the GDB command watch myVariable. Note that menuconfig option [CONFIG\\_FREERTOS\\_WATCHPOINT\\_END\\_OF\\_STACK](#page-872-0) uses the 2nd watchpoint and will not provide expected results, if you also try to use it within OpenOCD / GDB. See menuconfig's help for detailed description.

# <span id="page-1068-1"></span>**What else should I know about breakpoints?**

Normal GDB breakpoints (b myFunction) can only be set in IRAM, because that memory is writable. Setting these types of breakpoints in code in flash will not work. Instead, use a hardware breakpoint (hb myFunction).

### <span id="page-1068-2"></span>**Why stepping with "next" does not bypass subroutine calls?**

When stepping through the code with next command, GDB is internally setting a breakpoint (one out of two available) ahead in the code to bypass the subroutine calls. This functionality will not work, if the two available breakpoints are already set elsewhere in the code. If this is the case, delete breakpoints to have one "spare". With both breakpoints already used, stepping through the code with next command will work as like with step command and debugger will step inside subroutine calls.

# **Support options for OpenOCD at compile time**

ESP-IDF has some support options for OpenOCD debugging which can be set at compile time:

- CONFIG ESP32\_DEBUG\_OCDAWARE is enabled by default. If a panic or unhandled exception is thrown and a JTAG debugger is connected (ie openocd is running), ESP-IDF will break into the debugger.
- [CONFIG\\_FREERTOS\\_WATCHPOINT\\_END\\_OF\\_STACK](#page-872-0) (disabled by default) sets watchpoint index 1 (the second of two) at the end of any task stack. This is the most accurate way to debug task stack overflows. Click the link for more details.

Please see the *[make menuconfig](#page-50-0)* menu for more details on setting compile-time options.

# **FreeRTOS support**

OpenOCD has explicit support for the ESP-IDF FreeRTOS. GDB can see FreeRTOS tasks as threads. Viewing them all can be done using the GDB i threads command, changing to a certain task is done with thread n, with n being the number of the thread. FreeRTOS detection can be disabled in target's configuration. For more details see *[Configuration of OpenOCD for specific target](#page-1070-1)*.

# <span id="page-1069-1"></span>**Why to set SPI flash voltage in OpenOCD configuration?**

The MTDI pin of ESP32, being among four pins used for JTAG communication, is also one of ESP32's bootstrapping pins. On power up ESP32 is sampling binary level on MTDI to set it's internal voltage regulator used to supply power to external SPI flash chip. If binary level on MDTI pin on power up is low, the voltage regulator is set to deliver 3.3V, if it is high, then the voltage is set to 1.8V. The MTDI pin should have a pull-up or may rely on internal weak pull down resistor (see ESP32 Datasheet for details), depending on the type of SPI chip used. Once JTAG is connected, it overrides the pull-up or pull-down resistor that is supposed to do the bootstrapping.

To handle this issue OpenOCD's board configuration file (e.g. boards\esp-wroom-32.cfg for ESP-WROOM-32 module) provides ESP32\_FLASH\_VOLTAGE parameter to set the idle state of the TDO line to a specified binary level, therefore reducing the chance of a bad bootup of application due to incorrect flash voltage.

Check specification of ESP32 module connected to JTAG, what is the power supply voltage of SPI flash chip. Then set ESP32\_FLASH\_VOLTAGE accordingly. Most WROOM modules use 3.3V flash, while WROVER modules use 1.8V flash.

# <span id="page-1069-0"></span>**Optimize JTAG speed**

In order to achieve higher data rates and minimize number of dropped packets it is recommended to optimize setting of JTAG clock frequency, so it is at maximum and still provides stable operation of JTAG. To do so use the following tips.

- 1. The upper limit of JTAG clock frequency is 20 MHz if CPU runs at 80 MHz, or 26 MHz if CPU runs at 160 MHz or 240 MHz.
- 2. Depending on particular JTAG adapter and the length of connecting cables, you may need to reduce JTAG frequency below 20 / 26 MHz.
- 3. In particular reduce frequency, if you get DSR/DIR errors (and they do not relate to OpenOCD trying to read from a memory range without physical memory being present there).
- 4. ESP-WROVER-KIT operates stable at 20 / 26 MHz.

# <span id="page-1070-0"></span>**What is the meaning of debugger's startup commands?**

On startup, debugger is issuing sequence of commands to reset the chip and halt it at specific line of code. This sequence (shown below) is user defined to pick up at most convenient / appropriate line and start debugging.

- mon reset halt reset the chip and keep the CPUs halted
- flushregs monitor (mon) command can not inform GDB that the target state has changed. GDB will assume that whatever stack the target had before mon reset halt will still be valid. In fact, after reset the target state will change, and executing flushregs is a way to force GDB to get new state from the target.
- thb app\_main insert a temporary hardware breakpoint at app\_main, put here another function name if required
- $c$  resume the program. It will then stop at breakpoint inserted at app\_main.

### <span id="page-1070-1"></span>**Configuration of OpenOCD for specific target**

OpenOCD needs to be told what JTAG adapter interface to use, as well as what type of board and processor the JTAG adapter is connected to. To do so, use existing configuration files located in OpenOCD's share/openocd/ scripts/interface and share/openocd/scripts/board folders.

For example, if you connect to ESP-WROVER-KIT with ESP-WROOM-32 module installed (see section *[ESP32](#page-946-0) [WROVER KIT](#page-946-0)*), use the following configuration files:

- interface/ftdi/esp32\_devkitj\_v1.cfg
- board/esp-wroom-32.cfg

Optionally prepare configuration by yourself. To do so, you can check existing files and modify them to match you specific hardware. Below is the summary of available configuration parameters for **board** configuration.

### **Adapter's clock speed**

adapter\_khz 20000

See *[Optimize JTAG speed](#page-1069-0)* for guidance how to set this value.

# **Single core debugging**

set ESP32\_ONLYCPU 1

Comment out this line for dual core debugging.

## **Disable RTOS support**

set ESP32\_RTOS none

Comment out this line to have RTOS support.

# **Power supply voltage of ESP32's SPI flash chip**

set ESP32\_FLASH\_VOLTAGE 1.8

Comment out this line to set 3.3V, ref: *[Why to set SPI flash voltage in OpenOCD configuration?](#page-1069-1)*

# **Configuration file for ESP32 targets**

source [find target/esp32.cfg]

Note: Do not change source [find target/esp32.cfq] line unless you are familiar with OpenOCD internals.

Currently target/esp32.cfg remains the only configuration file for ESP32 targets (esp108 and esp32). The matrix of supported configurations is as follows:

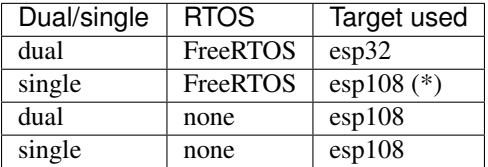

(\*) — we plan to fix this and add support for single core debugging with esp32 target in a subsequent commits.

Look inside  $\text{board}/\text{esp-wroom}-32$ .cfg for additional information provided in comments besides each configuration parameter.

## **How debugger resets ESP32?**

The board can be reset by entering mon reset or mon reset halt into GDB.

### **Do not use JTAG pins for something else**

Operation of JTAG may be disturbed, if some other h/w is connected to JTAG pins besides ESP32 module and JTAG adapter. ESP32 JTAG us using the following pins:

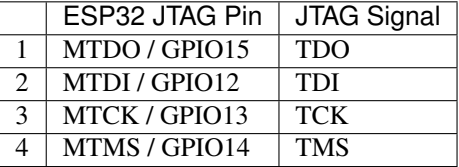

JTAG communication will likely fail, if configuration of JTAG pins is changed by user application. If OpenOCD initializes correctly (detects the two Tensilica cores), but loses sync and spews out a lot of DTR/DIR errors when the program is ran, it is likely that the application reconfigures the JTAG pins to something else, or the user forgot to connect Vtar to a JTAG adapter that needed it.

Below is an excerpt from series of errors reported by GDB after the application stepped into the code that reconfigured MTDO / GPIO15 to be an input:

```
cpu0: xtensa_resume (line 431): DSR (FFFFFFFF) indicates target still busy!
cpu0: xtensa_resume (line 431): DSR (FFFFFFFF) indicates DIR instruction generated an.
˓→exception!
cpu0: xtensa_resume (line 431): DSR (FFFFFFFF) indicates DIR instruction generated an
˓→overrun!
cpul: xtensa_resume (line 431): DSR (FFFFFFFFF) indicates target still busy!
cpu1: xtensa_resume (line 431): DSR (FFFFFFFF) indicates DIR instruction generated an
˓→exception!
cpu1: xtensa_resume (line 431): DSR (FFFFFFFF) indicates DIR instruction generated an
˓→overrun!
```
## **Reporting issues with OpenOCD / GDB**

In case you encounter a problem with OpenOCD or GDB programs itself and do not find a solution searching available resources on the web, open an issue in the OpenOCD issue tracker under [https://github.com/espressif/openocd-esp32/](https://github.com/espressif/openocd-esp32/issues) [issues.](https://github.com/espressif/openocd-esp32/issues)

- 1. In issue report provide details of your configuration:
	- a. JTAG adapter type.
	- b. Release of ESP-IDF used to compile and load application that is being debugged.
	- c. Details of OS used for debugging.
	- d. Is OS running natively on a PC or on a virtual machine?
- 2. Create a simple example that is representative to observed issue. Describe steps how to reproduce it. In such an example debugging should not be affected by non-deterministic behaviour introduced by the Wi-Fi stack, so problems will likely be easier to reproduce, if encountered once.
- 3. Prepare logs from debugging session by adding additional parameters to start up commands.

OpenOCD:

```
bin/openocd -l openocd_log.txt -d 3 -s share/openocd/scripts -f interface/
˓→ftdi/esp32_devkitj_v1.cfg -f board/esp-wroom-32.cfg
```
Logging to a file this way will prevent information displayed on the terminal. This may be a good thing taken amount of information provided, when increased debug level  $-d$  3 is set. If you still like to see the log on the screen, then use another command instead:

```
bin/openocd -d 3 -s share/openocd/scripts -f interface/ftdi/esp32_devkitj_
˓→v1.cfg -f board/esp-wroom-32.cfg 2>&1 | tee openocd.log
```
Note: See *[Building OpenOCD from Sources](#page-1041-0)* for slightly different command format, when running OpenOCD built from sources.

Debugger:

```
xtensa-esp32-elf-gdb -ex "set remotelogfile gdb_log.txt" <all other
˓→options>
```
Optionally add command remotelogfile gdb\_log.txt to the gdbinit file.

4. Attach both openocd log.txt and gdb log.txt files to your issue report.

## **Application Level Tracing library**

#### **Overview**

IDF provides useful feature for program behaviour analysis: application level tracing. It is implemented in the corresponding library and can be enabled in menuconfig. This feature allows to transfer arbitrary data between host and ESP32 via JTAG interface with small overhead on program execution.

Developers can use this library to send application specific state of execution to the host and receive commands or other type of info in the opposite direction at runtime. The main use cases of this library are:

- 1. Collecting application specific data, see *[Application Specific Tracing](#page-1075-0)*
- 2. Lightweight logging to the host, see *[Logging to Host](#page-1078-0)*
- 3. System behaviour analysis, see *[System Behaviour Analysis with SEGGER SystemView](#page-1080-0)*

Tracing components when working over JTAG interface are shown in the figure below.

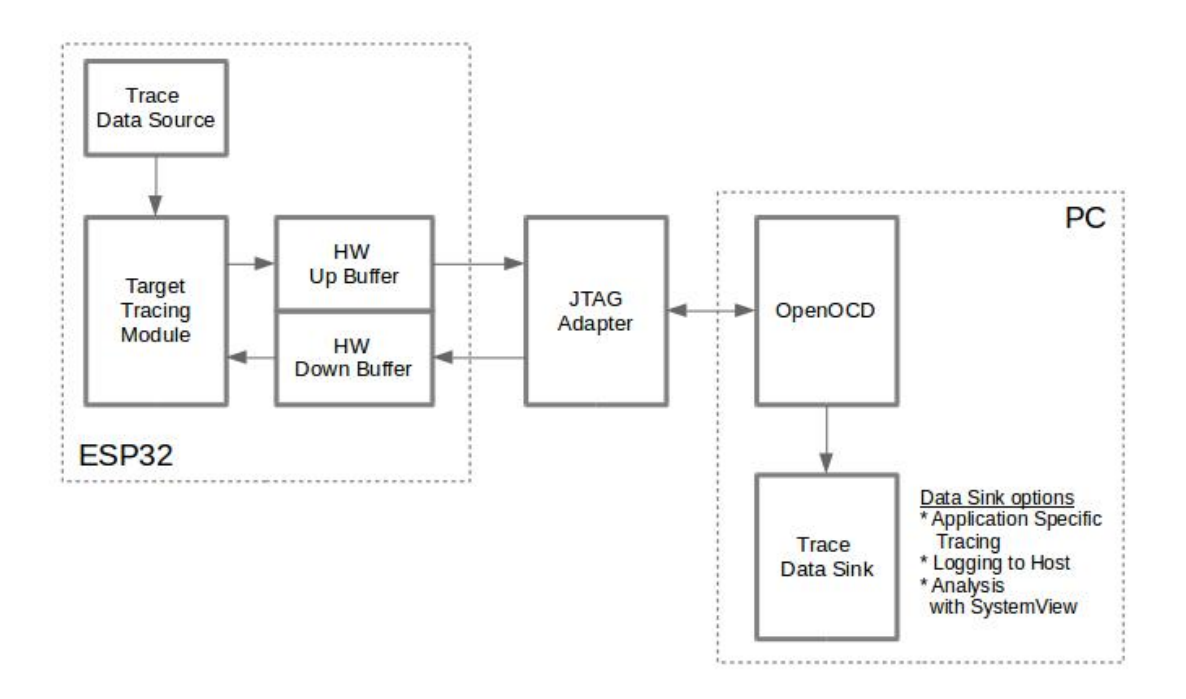

Fig. 23: Tracing Components when Working Over JTAG

## **Modes of Operation**

The library supports two modes of operation:

Post-mortem mode. This is the default mode. The mode does not need interaction from the host side. In this mode tracing module does not check whether host has read all the data from *HW UP BUFFER* buffer and overwrites old data with the new ones. This mode is useful when only the latest trace data are interesting to the user, e.g. for analyzing program's behaviour just before the crash. Host can read the data later on upon user request, e.g. via special OpenOCD command in case of working via JTAG interface.

Streaming mode. Tracing module enters this mode when host connects to ESP32. In this mode before writing new data to *HW UP BUFFER* tracing module checks that there is enough space in it and if necessary waits for the host to read data and free enough memory. Maximum waiting time is controled via timeout values passed by users to corresponding API routines. So when application tries to write data to trace buffer using finite value of the maximum waiting time it is possible situation that this data will be dropped. Especially this is true for tracing from time critical code (ISRs, OS scheduler code etc.) when infinite timeouts can lead to system malfunction. In order to avoid loss of such critical data developers can enable additional data buffering via menuconfig option [CONFIG\\_ESP32\\_APPTRACE\\_PENDING\\_DATA\\_SIZE\\_MAX](#page-900-0). This macro specifies the size of data which can be buffered in above conditions. The option can also help to overcome situation when data transfer to the host is temporarily slowed down, e.g due to USB bus congestions etc. But it will not help when average bitrate of trace data stream exceeds HW interface capabilities.

# **Configuration Options and Dependencies**

Using of this feature depends on two components:

- 1. Host side: Application tracing is done over JTAG, so it needs OpenOCD to be set up and running on host machine. For instructions how to set it up, please, see *[JTAG Debugging](#page-1026-0)* for details.
- 2. Target side: Application tracing functionality can be enabled in menuconfig. *Component config > Application Level Tracing* menu allows selecting destination for the trace data (HW interface for transport). Choosing any of the destinations automatically enables CONFIG\_ESP32\_APPTRACE\_ENABLE option.

Note: In order to achieve higher data rates and minimize number of dropped packets it is recommended to optimize setting of JTAG clock frequency, so it is at maximum and still provides stable operation of JTAG, see *[Optimize JTAG](#page-1069-0) [speed](#page-1069-0)*.

There are two additional menuconfig options not mentioned above:

- 1. **Threshold for flushing last trace data to host on panic** ([CONFIG\\_ESP32\\_APPTRACE\\_POSTMORTEM\\_FLUSH\\_TRAX\\_THRESH](#page-900-1) This option is necessary due to the nature of working over JTAG. In that mode trace data are exposed to the host in 16KB blocks. In post-mortem mode when one block is filled it is exposed to the host and the previous one becomes unavailable. In other words trace data are overwritten in 16KB granularity. On panic the latest data from the current input block are exposed to host and host can read them for post-analysis. It can happen that system panic occurs when there are very small amount of data which are not exposed to the host yet. In this case the previous 16KB of collected data will be lost and host will see the latest, but very small piece of the trace. It can be insufficient to diagnose the problem. This menuconfig option allows avoiding such situations. It controls the threshold for flushing data in case of panic. For example user can decide that it needs not less then 512 bytes of the recent trace data, so if there is less then 512 bytes of pending data at the moment of panic they will not be flushed and will not overwrite previous 16KB. The option is only meaningful in post-mortem mode and when working over JTAG.
- 2. *Timeout for flushing last trace data to host on panic* ([CONFIG\\_ESP32\\_APPTRACE\\_ONPANIC\\_HOST\\_FLUSH\\_TMO](#page-900-2)). The option is only meaningful in streaming mode and controls the maximum time tracing module will wait for the host to read the last data in case of panic.

# **How to use this library**

This library provides API for transferring arbitrary data between host and ESP32. When enabled in menuconfig target application tracing module is initialized automatically at the system startup, so all what the user needs to do is to call corresponding API to send, receive or flush the data.

# <span id="page-1075-0"></span>**Application Specific Tracing**

In general user should decide what type of data should be transferred in every direction and how these data must be interpreted (processed). The following steps must be performed to transfer data between target and host:

1. On target side user should implement algorithms for writing trace data to the host. Piece of code below shows an example how to do this.

```
#include "esp_app_trace.h"
...
char buf[] = "Hello World!";
esp_err_t res = esp_apptrace_write(ESP_APPTRACE_DEST_TRAX, buf, strlen(buf), ESP_
˓→APPTRACE_TMO_INFINITE);
if (res != ESP_OK) {
   ESP_LOGE(TAG, "Failed to write data to host!");
    return res;
}
```
esp\_apptrace\_write() function uses memcpy to copy user data to the internal buffer. In some cases it can be more optimal to use esp\_apptrace\_buffer\_get() and esp\_apptrace\_buffer\_put() functions. They allow developers to allocate buffer and fill it themselves. The following piece of code shows how to do this.

```
#include "esp_app_trace.h"
...
int number = 10;char *ptr = (char *)esp_apptrace_buffer_get(ESP_APPTRACE_DEST_TRAX, 32, 100/*tmo_
\leftrightarrowin us*/);
if (ptr == NULL) {
   ESP_LOGE("Failed to get buffer!");
    return ESP_FAIL;
}
sprintf(ptr, "Here is the number %d", number);
esp_err_t res = esp_apptrace_buffer_put(ESP_APPTRACE_DEST_TRAX, ptr, 100/*tmo in_
\leftrightarrowus*/);
if (res != ESP_OK) {
    /* in case of error host tracing tool (e.g. OpenOCD) will report incomplete
˓→user buffer */
    ESP_LOGE("Failed to put buffer!");
    return res;
}
```
Also according to his needs user may want to receive data from the host. Piece of code below shows an example how to do this.

```
#include "esp_app_trace.h"
...
char buf[32];
char down_buf[32];
size_t sz = sizeof(buf);
/* config down buffer */
esp_apptrace_down_buffer_config(down_buf, sizeof(down_buf));
/* check for incoming data and read them if any */
```

```
esp_err_t res = esp_apptrace_read(ESP_APPTRACE_DEST_TRAX, buf, &sz, 0/*do not.\leftrightarrowwait*/);
if (res != ESP_OK) {
   ESP_LOGE(TAG, "Failed to read data from host!");
    return res;
}
if (sz > 0) {
    /* we have data, process them */...
}
```
esp\_apptrace\_read() function uses memcpy to copy host data to user buffer. In some cases it can be more optimal to use esp\_apptrace\_down\_buffer\_get() and esp\_apptrace\_down\_buffer\_put() functions. They allow developers to occupy chunk of read buffer and process it in-place. The following piece of code shows how to do this.

```
#include "esp_app_trace.h"
...
char down_buf[32];
uint32_t *number;
size_t sz = 32;
/* config down buffer */
esp_apptrace_down_buffer_config(down_buf, sizeof(down_buf));
char *ptr = (char *)esp_apptrace_down_buffer_get(ESP_APPTRACE_DEST_TRAX, &sz, 100/
\leftrightarrow*tmo in us*/);
if (ptr == NULL) {
   ESP_LOGE("Failed to get buffer!");
   return ESP_FAIL;
}
if (sz > 4) {
   number = (uint32_t \times)ptr;printf("Here is the number %d", *number);
} else {
    printf("No data");
}
esp_err_t res = esp_apptrace_down_buffer_put(ESP_APPTRACE_DEST_TRAX, ptr, 100/
\leftrightarrow*tmo in us*/);
if (res != ESP_OK) {
   /* in case of error host tracing tool (e.g. OpenOCD) will report incomplete
˓→user buffer */
   ESP_LOGE("Failed to put buffer!");
    return res;
}
```
- 2. The next step is to build the program image and download it to the target as described in *[Build and Flash](#page-60-0)*.
- 3. Run OpenOCD (see *[JTAG Debugging](#page-1026-0)*).
- 4. Connect to OpenOCD telnet server. It can be done using the following command in terminal telnet <oocd\_host> 4444. If telnet session is opened on the same machine which runs OpenOCD you can use localhost as <oocd\_host> in the command above.
- 5. Start trace data collection using special OpenOCD command. This command will transfer tracing data and redirect them to specified file or socket (currently only files are supported as trace data destination). For description of the corresponding commands see *[OpenOCD Application Level Tracing Commands](#page-1077-0)*.
- 6. The final step is to process received data. Since format of data is defined by user the processing stage is out

of the scope of this document. Good starting points for data processor are python scripts in \$IDF\_PATH/ tools/esp\_app\_trace: apptrace\_proc.py (used for feature tests) and logtrace\_proc.py (see more details in section *[Logging to Host](#page-1078-0)*).

# <span id="page-1077-0"></span>**OpenOCD Application Level Tracing Commands**

*HW UP BUFFER* is shared between user data blocks and filling of the allocated memory is performed on behalf of the API caller (in task or ISR context). In multithreading environment it can happen that task/ISR which fills the buffer is preempted by another high priority task/ISR. So it is possible situation that user data preparation process is not completed at the moment when that chunk is read by the host. To handle such conditions tracing module prepends all user data chunks with header which contains allocated user buffer size (2 bytes) and length of actually written data (2 bytes). So total length of the header is 4 bytes. OpenOCD command which reads trace data reports error when it reads incomplete user data chunk, but in any case it puts contents of the whole user chunk (including unfilled area) to output file.

Below is the description of available OpenOCD application tracing commands.

Note: Currently OpenOCD does not provide commands to send arbitrary user data to the target.

#### Command usage:

```
esp32 apptrace [start <options>] | [stop] | [status] | [dump <cores_num>
<outfile>]
```
Sub-commands:

**start** Start tracing (continuous streaming).

**stop** Stop tracing.

**status** Get tracing status.

**dump** Dump all data from (post-mortem dump).

Start command syntax:

```
start <outfile> [poll_period [trace_size [stop_tmo [wait4halt
[skip_size]]]]
```
- **outfile** Path to file to save data from both CPUs. This argument should have the following format: file:// path/to/file.
- **poll\_period** Data polling period (in ms) for available trace data. If greater then 0 then command runs in nonblocking mode. By default 1 ms.
- **trace\_size** Maximum size of data to collect (in bytes). Tracing is stopped after specified amount of data is received. By default -1 (trace size stop trigger is disabled).
- **stop\_tmo** Idle timeout (in sec). Tracing is stopped if there is no data for specified period of time. By default -1 (disable this stop trigger). Optionally set it to value longer than longest pause between tracing commands from target.
- **wait4halt** If 0 start tracing immediately, otherwise command waits for the target to be halted (after reset, by breakpoint etc.) and then automatically resumes it and starts tracing. By default 0.
- **skip\_size** Number of bytes to skip at the start. By default 0.

Note: If poll period is 0, OpenOCD telnet command line will not be available until tracing is stopped. You must stop it manually by resetting the board or pressing Ctrl+C in OpenOCD window (not one with the telnet session). Another option is to set trace\_size and wait until this size of data is collected. At this point tracing stops automatically.

Command usage examples:

1. Collect 2048 bytes of tracing data to a file "trace.log". The file will be saved in "openocd-esp32" directory.

```
esp32 apptrace start file://trace.log 1 2048 5 0 0
```
The tracing data will be retrieved and saved in non-blocking mode. This process will stop automatically after 2048 bytes are collected, or if no data are available for more than 5 seconds.

Note: Tracing data is buffered before it is made available to OpenOCD. If you see "Data timeout!" message, then the target is likely sending not enough data to empty the buffer to OpenOCD before expiration of timeout. Either increase the timeout or use a function esp apptrace  $f$ lush() to flush the data on specific intervals.

2. Retrieve tracing data indefinitely in non-blocking mode.

```
esp32 apptrace start file://trace.log 1 -1 -1 0 0
```
There is no limitation on the size of collected data and there is no any data timeout set. This process may be stopped by issuing esp32 apptrace stop command on OpenOCD telnet prompt, or by pressing Ctrl+C in OpenOCD window.

3. Retrieve tracing data and save them indefinitely.

esp32 apptrace start file://trace.log 0 -1 -1 0 0

OpenOCD telnet command line prompt will not be available until tracing is stopped. To stop tracing press Ctrl+C in OpenOCD window.

4. Wait for target to be halted. Then resume target's operation and start data retrieval. Stop after collecting 2048 bytes of data:

esp32 apptrace start file://trace.log 0 2048 -1 1 0

To configure tracing immediately after reset use the openocd reset halt command.

# <span id="page-1078-0"></span>**Logging to Host**

IDF implements useful feature: logging to host via application level tracing library. This is a kind of semihosting when all ESP\_LOGx calls sends strings to be printed to the host instead of UART. This can be useful because "printing to host" eliminates some steps performed when logging to UART. The most part of work is done on the host.

By default IDF's logging library uses vprintf-like function to write formatted output to dedicated UART. In general it involves the following steps:

- 1. Format string is parsed to obtain type of each argument.
- 2. According to its type every argument is converted to string representation.
- 3. Format string combined with converted arguments is sent to UART.

Though implementation of vprintf-like function can be optimised to a certain level, all steps above have to be performed in any case and every step takes some time (especially item 3). So it is frequent situation when addition of extra logging to the program to diagnose some problem changes its behaviour and problem disappears or in the worst cases program can not work normally at all and ends up with an error or even hangs.

Possible ways to overcome this problem are to use higher UART bitrates (or another faster interface) and/or move string formatting procedure to the host.

Application level tracing feature can be used to transfer log information to host using esp\_apptrace\_vprintf function. This function does not perform full parsing of the format string and arguments, instead it just calculates number of arguments passed and sends them along with the format string address to the host. On the host log data are processed and printed out by a special Python script.

# **Limitations**

Current implementation of logging over JTAG has some limitations:

- 1. Tracing from ESP\_EARLY\_LOGx macros is not supported.
- 2. No support for printf arguments which size exceeds 4 bytes (e.g. double and uint  $64_t$ ).
- 3. Only strings from .rodata section are supported as format strings and arguments.
- 4. Maximum number of printf arguments is 256.

# **How To Use It**

In order to use logging via trace module user needs to perform the following steps:

- 1. On target side special vprintf-like function needs to be installed. As it was mentioned earlier this function is esp\_apptrace\_vprintf. It sends log data to the host. Example code is provided in [sys](https://github.com/espressif/esp-idf/tree/v3.1.5/examples/system/app_trace_to_host)[tem/app\\_trace\\_to\\_host.](https://github.com/espressif/esp-idf/tree/v3.1.5/examples/system/app_trace_to_host)
- 2. Follow instructions in items 2-5 in *[Application Specific Tracing](#page-1075-0)*.
- 3. To print out collected log records, run the following command in terminal: \$IDF\_PATH/tools/ esp\_app\_trace/logtrace\_proc.py /path/to/trace/file /path/to/program/elf/ file.

# **Log Trace Processor Command Options**

Command usage:

logtrace\_proc.py [-h] [--no-errors] <trace\_file> <elf\_file>

Positional arguments:

**trace\_file** Path to log trace file

**elf\_file** Path to program ELF file

Optional arguments:

**-h**, **--help** show this help message and exit

**--no-errors**, **-n** Do not print errors
## **System Behaviour Analysis with SEGGER SystemView**

Another useful IDF feature built on top of application tracing library is the system level tracing which produces traces compatible with SEGGER SystemView tool (see [SystemView\)](https://www.segger.com/products/development-tools/systemview/). SEGGER SystemView is a real-time recording and visualization tool that allows to analyze runtime behavior of an application.

Note: Currently IDF-based application is able to generate SystemView compatible traces in form of files to be opened in SystemView application. The tracing process can not yet be controlled using that tool.

## **How To Use It**

Support for this feature is enabled by *Component config > Application Level Tracing > FreeRTOS SystemView Tracing* ([CONFIG\\_SYSVIEW\\_ENABLE](#page-900-0)) menuconfig option. There are several other options enabled under the same menu:

- 1. *ESP32 timer to use as SystemView timestamp source* ([CONFIG\\_SYSVIEW\\_TS\\_SOURCE](#page-900-1)) selects the source of timestamps for SystemView events. In single core mode timestamps are generated using ESP32 internal cycle counter running at maximum 240 Mhz (~4 ns granularity). In dual-core mode external timer working at 40Mhz is used, so timestamp granularity is 25 ns.
- 2. Individually enabled or disabled collection of SystemView events (CONFIG\_SYSVIEW\_EVT\_XXX):
	- Trace Buffer Overflow Event
	- ISR Enter Event
	- ISR Exit Event
	- ISR Exit to Scheduler Event
	- Task Start Execution Event
	- Task Stop Execution Event
	- Task Start Ready State Event
	- Task Stop Ready State Event
	- Task Create Event
	- Task Terminate Event
	- System Idle Event
	- Timer Enter Event
	- Timer Exit Event

IDF has all the code required to produce SystemView compatible traces, so user can just configure necessary project options (see above), build, download the image to target and use OpenOCD to collect data as described in the previous sections.

## **OpenOCD SystemView Tracing Command Options**

Command usage:

esp32 sysview [start <options>] | [stop] | [status]

Sub-commands:

start Start tracing (continuous streaming).

**stop** Stop tracing.

**status** Get tracing status.

Start command syntax:

start <outfile1> [outfile2] [poll\_period [trace\_size [stop\_tmo]]]

- **outfile1** Path to file to save data from PRO CPU. This argument should have the following format: file:// path/to/file.
- **outfile2** Path to file to save data from APP CPU. This argument should have the following format: file:// path/to/file.
- **poll\_period** Data polling period (in ms) for available trace data. If greater then 0 then command runs in nonblocking mode. By default 1 ms.
- **trace\_size** Maximum size of data to collect (in bytes). Tracing is stopped after specified amount of data is received. By default -1 (trace size stop trigger is disabled).
- **stop\_tmo** Idle timeout (in sec). Tracing is stopped if there is no data for specified period of time. By default -1 (disable this stop trigger).

Note: If poll\_period is 0 OpenOCD telnet command line will not be available until tracing is stopped. You must stop it manually by resetting the board or pressing Ctrl+C in OpenOCD window (not one with the telnet session). Another option is to set trace\_size and wait until this size of data is collected. At this point tracing stops automatically.

Command usage examples:

1. Collect SystemView tracing data to files "pro-cpu.SVDat" and "pro-cpu.SVDat". The files will be saved in "openocd-esp32" directory.

esp32 sysview start file://pro-cpu.SVDat file://app-cpu.SVDat

The tracing data will be retrieved and saved in non-blocking mode. To stop data this process enter esp32 apptrace stop command on OpenOCD telnet prompt, Optionally pressing Ctrl+C in OpenOCD window.

2. Retrieve tracing data and save them indefinitely.

esp32 sysview start file://pro-cpu.SVDat file://app-cpu.SVDat 0 -1 -1

OpenOCD telnet command line prompt will not be available until tracing is stopped. To stop tracing, press Ctrl+C in OpenOCD window.

#### **Data Visualization**

After trace data are collected user can use special tool to visualize the results and inspect behaviour of the program. Unfortunately SystemView does not support tracing from multiple cores. So when tracing from ESP32 working in dual-core mode two files are generated: one for PRO CPU and another one for APP CPU. User can load every file into separate instance of the tool.

It is uneasy and awkward to analyze data for every core in separate instance of the tool. Fortunately there is Eclipse plugin called *Impulse* which can load several trace files and makes its possible to inspect events from both cores in one view. Also this plugin has no limitation of 1000000 events as compared to free version of SystemView.

Good instruction on how to install, configure and visualize data in Impulse from one core can be found [here.](https://mcuoneclipse.com/2016/07/31/impulse-segger-systemview-in-eclipse/)

Note: IDF uses its own mapping for SystemView FreeRTOS events IDs, so user needs to replace original file with mapping \$SYSVIEW\_INSTALL\_DIR/Description/SYSVIEW\_FreeRTOS.txt with \$IDF\_PATH/docs/ api-guides/SYSVIEW\_FreeRTOS.txt. Also contents of that IDF specific file should be used when configuring SystemView serializer using above link.

## **Configure Impulse for Dual Core Traces**

After installing Impulse and ensuring that it can successfully load trace files for each core in separate tabs user can add special Multi Adapter port and load both files into one view. To do this user needs to do the following in Eclipse:

- 1. Open 'Signal Ports' view. Go to Windows->Show View->Other menu. Find 'Signal Ports' view in Impulse folder and double-click on it.
- 2. In 'Signal Ports' view right-click on 'Ports' and select 'Add . . . '->New Multi Adapter Port
- 3. In open dialog Press 'Add' button and select 'New Pipe/File'.
- 4. In open dialog select 'SystemView Serializer' as Serializer and set path to PRO CPU trace file. Press OK.
- 5. Repeat steps 3-4 for APP CPU trace file.
- 6. Double-click on created port. View for this port should open.
- 7. Click Start/Stop Streaming button. Data should be loaded.
- 8. Use 'Zoom Out', 'Zoom In' and 'Zoom Fit' button to inspect data.
- 9. For settings measurement cursors and other features please see [Impulse documentation\)](http://toem.de/index.php/projects/impulse).

Note: If you have problems with visualization (no data are shown or strange behaviour of zoom action is observed) you can try to delete current signal hierarchy and double click on necessary file or port. Eclipse will ask you to create new signal hierarchy.

# **5.13 Bootloader**

Bootloader performs the following functions:

- 1. Minimal initial configuration of internal modules;
- 2. Select the application partition to boot, based on the partition table and ota\_data (if any);
- 3. Load this image to RAM (IRAM & DRAM) and transfer management to it.

Bootloader is located at the address *0x1000* in the flash.

## **5.13.1 FACTORY reset**

The user can write a basic working firmware and load it into the factory partition. Next, update the firmware via OTA (over the air). The updated firmware will be loaded into an OTA app partition slot and the OTA data partition is updated to boot from this partition. If you want to be able to roll back to the factory firmware and clear the settings, then you need to set [CONFIG\\_BOOTLOADER\\_FACTORY\\_RESET](#page-850-0). The factory reset mechanism allows to reset the device to factory settings:

• Clear one or more data partitions.

• Boot from "factory" partition.

[CONFIG\\_BOOTLOADER\\_DATA\\_FACTORY\\_RESET](#page-850-1) allows customers to select which data partitions will be erased when the factory reset is executed. Can specify the names of partitions through comma-delimited with optional spaces for readability. (Like this: "nvs, phy\_init, nvs\_custom, ..."). Make sure that the name specified in the partition table and here are the same. Partitions of type "app" cannot be specified here.

CONFIG BOOTLOADER OTA DATA ERASE - the device will boot from "factory" partition after a factory reset. The OTA data partition will be cleared.

[CONFIG\\_BOOTLOADER\\_NUM\\_PIN\\_FACTORY\\_RESET](#page-850-3)- number of the GPIO input for factory reset uses to trigger a factory reset, this GPIO must be pulled low on reset to trigger this.

[CONFIG\\_BOOTLOADER\\_HOLD\\_TIME\\_GPIO](#page-851-0)- this is hold time of GPIO for reset/test mode (by default 5 seconds). The GPIO must be held low continuously for this period of time after reset before a factory reset or test partition boot (as applicable) is performed.

Partition table.

```
# Name, Type, SubType, Offset, Size, Flags
# Note: if you change the phy_init or app partition offset, make sure to change the
˓→offset in Kconfig.projbuild
nvs, data, nvs, 0x9000, 0x4000
otadata, data, ota, 0xd000, 0x2000
phy_init, data, phy, 0xf000, 0x1000
factory, 0, 0, 0x10000, 1M
test, 0, test, , 512K
ota_0, 0, ota_0, , 512K
ota_1, 0, ota_1, , 512K
```
## **5.13.2 Boot from TEST firmware**

The user can write a special firmware for testing in production, and run it as needed. The partition table also needs a dedicated partition for this testing firmware (See *partition table*). To trigger a test app you need to set [CONFIG\\_BOOTLOADER\\_APP\\_TEST](#page-850-4).

CONFIG BOOTLOADER NUM PIN APP TEST - number of the GPIO input to boot TEST partition. The selected GPIO will be configured as an input with internal pull-up enabled. To trigger a test app, this GPIO must be pulled low on reset. After the GPIO input is deactivated and the device reboots, the old application will boot (factory or any OTA slot).

[CONFIG\\_BOOTLOADER\\_HOLD\\_TIME\\_GPIO](#page-851-0) - this is hold time of GPIO for reset/test mode (by default 5 seconds). The GPIO must be held low continuously for this period of time after reset before a factory reset or test partition boot (as applicable) is performed.

## **5.13.3 Customer bootloader**

The current bootloader implementation allows the customer to override it. To do this, you must copy the folder */espidf/components/bootloader* and then edit */your\_project/components/bootloader/subproject/main/bootloader\_main.c*. In the bootloader space, you can not use the drivers and functions from other components. If necessary, then the required functionality should be placed in the folder bootloader (note that this will increase its size). It is necessary to monitor its size because there can be overlays in memory with a partition table leading to damage. At the moment the bootloader is limited to the partition table from the address *0x8000*.

# **5.14 Partition Tables**

## **5.14.1 Overview**

A single ESP32's flash can contain multiple apps, as well as many different kinds of data (calibration data, filesystems, parameter storage, etc). For this reason a partition table is flashed to offset 0x8000 in the flash.

Partition table length is 0xC00 bytes (maximum 95 partition table entries). An MD5 checksum is appended after the table data. If the partition table is signed due to *secure boot*, the signature is appended after the partition table.

Each entry in the partition table has a name (label), type (app, data, or something else), subtype and the offset in flash where the partition is loaded.

The simplest way to use the partition table is to *make menuconfig* and choose one of the simple predefined partition tables:

- "Single factory app, no OTA"
- "Factory app, two OTA definitions"

In both cases the factory app is flashed at offset 0x10000. If you *make partition table* then it will print a summary of the partition table.

## **5.14.2 Built-in Partition Tables**

Here is the summary printed for the "Single factory app, no OTA" configuration:

```
# Espressif ESP32 Partition Table
# Name, Type, SubType, Offset, Size
nvs, data, nvs, 0x9000, 0x6000
phy_init, data, phy, 0xf000, 0x1000
factory, app, factory, 0x10000, 1M
```
• At a 0x10000 (64KB) offset in the flash is the app labelled "factory". The bootloader will run this app by default.

• There are also two data regions defined in the partition table for storing NVS library partition and PHY init data.

Here is the summary printed for the "Factory app, two OTA definitions" configuration:

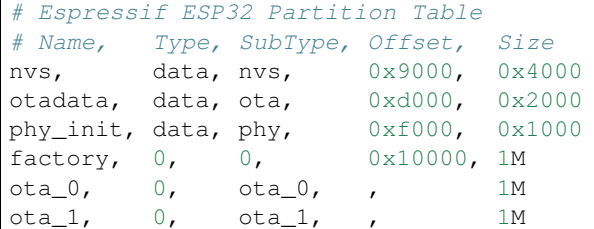

- There are now three app partition definitions.
- The type of all three are set as "app", but the subtype varies between the factory app at 0x10000 and the next two "OTA" apps.
- There is also a new "ota data" slot, which holds the data for OTA updates. The bootloader consults this data in order to know which app to execute. If "ota data" is empty, it will execute the factory app.

## **5.14.3 Creating Custom Tables**

If you choose "Custom partition table CSV" in menuconfig then you can also enter the name of a CSV file (in the project directory) to use for your partition table. The CSV file can describe any number of definitions for the table you need.

The CSV format is the same format as printed in the summaries shown above. However, not all fields are required in the CSV. For example, here is the "input" CSV for the OTA partition table:

```
# Name, Type, SubType, Offset, Size, Flags
nvs, data, nvs, 0x9000, 0x4000
otadata, data, ota, 0xd000, 0x2000
phy_init, data, phy, 0xf000, 0x1000
factory, app, factory, 0x10000, 1M
ota_0, app, ota_0, , \qquad\qquad 1M\texttt{ota\_1,} \qquad \texttt{app,} \quad \texttt{ota\_1,} \qquad \texttt{1M}nvs_key, data, nvs_keys, , 0x1000
```
- Whitespace between fields is ignored, and so is any line starting with # (comments).
- Each non-comment line in the CSV file is a partition definition.
- Only the offset for the first partition is supplied. The gen\_esp32part.py tool fills in each remaining offset to start after the preceding partition.

## **Name field**

Name field can be any meaningful name. It is not significant to the ESP32. Names longer than 16 characters will be truncated.

## **Type field**

Partition type field can be specified as app (0) or data (1). Or it can be a number 0-254 (or as hex 0x00-0xFE). Types 0x00-0x3F are reserved for esp-idf core functions.

If your application needs to store data, please add a custom partition type in the range 0x40-0xFE.

The bootloader ignores any partition types other than app  $(0)$  & data  $(1)$ .

## **Subtype**

The 8-bit subtype field is specific to a given partition type.

esp-idf currently only specifies the meaning of the subtype field for "app" and "data" partition types.

## **App Subtypes**

When type is "app", the subtype field can be specified as factory  $(0)$ , ota $(0 \times 10)$  ... ota $(0 \times 15)$  or test  $(0 \times 20)$ .

- factory (0) is the default app partition. The bootloader will execute the factory app unless there it sees a partition of type data/ota, in which case it reads this partition to determine which OTA image to boot.
	- OTA never updates the factory partition.
	- If you want to conserve flash usage in an OTA project, you can remove the factory partition and use ota\_0 instead.
- ota  $0$  (0x10) ... ota 15 (0x1F) are the OTA app slots. Refer to the *[OTA documentation](#page-838-0)* for more details, which then use the OTA data partition to configure which app slot the bootloader should boot. If using OTA, an application should have at least two OTA application slots (ota\_0 & ota\_1). Refer to the *[OTA documentation](#page-838-0)* for more details.
- test (0x2) is a reserved subtype for factory test procedures. It is not currently supported by the esp-idf bootloader.

## **Data Subtypes**

When type is "data", the subtype field can be specified as ota  $(0)$ , phy  $(1)$ , nvs  $(2)$ .

- ota (0) is the *[OTA data partition](#page-838-1)* which stores information about the currently selected OTA application. This partition should be 0x2000 bytes in size. Refer to the *[OTA documentation](#page-838-1)* for more details.
- phy (1) is for storing PHY initialisation data. This allows PHY to be configured per-device, instead of in firmware.
	- In the default configuration, the phy partition is not used and PHY initialisation data is compiled into the app itself. As such, this partition can be removed from the partition table to save space.
	- To load PHY data from this partition, run make menuconfig and enable [CONFIG\\_ESP32\\_PHY\\_INIT\\_DATA\\_IN\\_PARTITION](#page-897-0) option. You will also need to flash your devices with phy init data as the esp-idf build system does not do this automatically.
- nvs (2) is for the *[Non-Volatile Storage \(NVS\) API](#page-629-0)*.
	- NVS is used to store per-device PHY calibration data (different to initialisation data).
	- NVS is used to store WiFi data if the *[esp\\_wifi\\_set\\_storage\(WIFI\\_STORAGE\\_FLASH\)](#page-130-0)* initialisation function is used.
	- The NVS API can also be used for other application data.
	- It is strongly recommended that you include an NVS partition of at least 0x3000 bytes in your project.
	- If using NVS API to store a lot of data, increase the NVS partition size from the default 0x6000 bytes.
- keys (4) is for the NVS key partition. See *[Non-Volatile Storage \(NVS\) API](#page-629-0)* for more details. It is used to store NVS encryption keys when *NVS Encryption* feature is enabled. - The size of this partition should be 4096 bytes (minimum partition size).

Other data subtypes are reserved for future esp-idf uses.

## **Offset & Size**

Only the first offset field is required (we recommend using 0x10000). Partitions with blank offsets will start after the previous partition.

App partitions have to be at offsets aligned to 0x10000 (64K). If you leave the offset field blank, the tool will automatically align the partition. If you specify an unaligned offset for an app partition, the tool will return an error.

Sizes and offsets can be specified as decimal numbers, hex numbers with the prefix 0x, or size multipliers K or M (1024 and 1024\*1024 bytes).

## **5.14.4 Generating Binary Partition Table**

The partition table which is flashed to the ESP32 is in a binary format, not CSV. The tool [parti](https://github.com/espressif/esp-idf/blob/v3.1.5/components/partition_table/gen_esp32part.py)[tion\\_table/gen\\_esp32part.py](https://github.com/espressif/esp-idf/blob/v3.1.5/components/partition_table/gen_esp32part.py) is used to convert between CSV and binary formats.

If you configure the partition table CSV name in make menuconfig and then make partition\_table, this conversion is done as part of the build process.

To convert CSV to Binary manually:

python gen\_esp32part.py --verify input\_partitions.csv binary\_partitions.bin

To convert binary format back to CSV:

python gen\_esp32part.py --verify binary\_partitions.bin input\_partitions.csv

To display the contents of a binary partition table on stdout (this is how the summaries displayed when running *make partition\_table* are generated:

python gen\_esp32part.py binary\_partitions.bin

gen\_esp32part.py takes one optional argument, --verify, which will also verify the partition table during conversion (checking for overlapping partitions, unaligned partitions, etc.)

## **MD5 checksum**

The binary format of the partition table contains an MD5 checksum computed based on the partition table. This checksum is used for checking the integrity of the partition table during the boot.

The MD5 checksum generation can be disabled by the  $-\text{disable-md5sum}$  option of  $\text{gen\_esp32part.py}$  or by the [CONFIG\\_PARTITION\\_TABLE\\_MD5](#page-849-0) option. This is useful for example when one uses a legacy bootloader which cannot process MD5 checksums and the boot fails with the error message invalid magic number 0xebeb.

## **5.14.5 Flashing the partition table**

- make partition\_table-flash: will flash the partition table with esptool.py.
- make flash: Will flash everything including the partition table.

A manual flashing command is also printed as part of make partition\_table.

Note that updating the partition table doesn't erase data that may have been stored according to the old partition table. You can use make erase\_flash (or esptool.py erase\_flash) to erase the entire flash contents.

# **5.15 Secure Boot**

Secure Boot is a feature for ensuring only your code can run on the chip. Data loaded from flash is verified on each reset.

Secure Boot is separate from the *[Flash Encryption](#page-1008-0)* feature, and you can use secure boot without encrypting the flash contents. However we recommend using both features together for a secure environment.

Important: Enabling secure boot limits your options for further updates of your ESP32. Make sure to read this document throughly and understand the implications of enabling secure boot.

## **5.15.1 Background**

- Most data is stored in flash. Flash access does not need to be protected from physical access in order for secure boot to function, because critical data is stored (non-software-accessible) in Efuses internal to the chip.
- Efuses are used to store the secure bootloader key (in efuse BLOCK2), and also a single Efuse bit (ABS\_DONE\_0) is burned (written to 1) to permanently enable secure boot on the chip. For more details about efuse, see Chapter 11 "eFuse Controller" in the Technical Reference Manual.
- To understand the secure boot process, first familiarise yourself with the standard *[ESP-IDF boot process](#page-958-0)*.
- Both stages of the boot process (initial software bootloader load, and subsequent partition & app loading) are verified by the secure boot process, in a "chain of trust" relationship.

## **5.15.2 Secure Boot Process Overview**

This is a high level overview of the secure boot process. Step by step instructions are supplied under *[How To Enable](#page-1089-0) [Secure Boot](#page-1089-0)*. Further in-depth details are supplied under *[Technical Details](#page-1091-0)*:

- 1. The options to enable secure boot are provided in the make menuconfig hierarchy, under "Secure Boot Configuration".
- 2. Secure Boot defaults to signing images and partition table data during the build process. The "Secure boot private signing key" config item is a file path to a ECDSA public/private key pair in a PEM format file.
- 3. The software bootloader image is built by esp-idf with secure boot support enabled and the public key (signature verification) portion of the secure boot signing key compiled in. This software bootloader image is flashed at offset 0x1000.
- 4. On first boot, the software bootloader follows the following process to enable secure boot:
	- Hardware secure boot support generates a device secure bootloader key (generated via hardware RNG, then stored read/write protected in efuse), and a secure digest. The digest is derived from the key, an IV, and the bootloader image contents.
	- The secure digest is flashed at offset 0x0 in the flash.
	- Depending on Secure Boot Configuration, efuses are burned to disable JTAG and the ROM BASIC interpreter (it is strongly recommended these options are turned on.)
	- Bootloader permanently enables secure boot by burning the ABS\_DONE\_0 efuse. The software bootloader then becomes protected (the chip will only boot a bootloader image if the digest matches.)
- 5. On subsequent boots the ROM bootloader sees that the secure boot efuse is burned, reads the saved digest at 0x0 and uses hardware secure boot support to compare it with a newly calculated digest. If the digest does not match then booting will not continue. The digest and comparison are performed entirely by hardware, and the calculated digest is not readable by software. For technical details see *[Secure Boot Hardware Support](#page-1091-1)*.
- 6. When running in secure boot mode, the software bootloader uses the secure boot signing key (the public key of which is embedded in the bootloader itself, and therefore validated as part of the bootloader) to verify the signature appended to all subsequent partition tables and app images before they are booted.

## **5.15.3 Keys**

The following keys are used by the secure boot process:

• "secure bootloader key" is a 256-bit AES key that is stored in Efuse block 2. The bootloader can generate this key itself from the internal hardware random number generator, the user does not need to supply it (it is optionally possible to supply this key, see *[Re-Flashable Software Bootloader](#page-1090-0)*). The Efuse holding this key is read & write protected (preventing software access) before secure boot is enabled.

- By default, the Efuse Block 2 Coding Scheme is "None" and a 256 bit key is stored in this block. On some ESP32s, the Coding Scheme is set to 3/4 Encoding (CODING\_SCHEME efuse has value 1) and a 192 bit key must be stored in this block. See ESP32 Technical Reference Manual section 20.3.1.3 *System Parameter coding scheme* for more details. The algorithm operates on a 256 bit key in all cases, 192 bit keys are extended by repeating some bits (*[details](#page-1092-0)*).
- "secure boot signing key" is a standard ECDSA public/private key pair (see *[Image Signing Algorithm](#page-1092-1)*) in PEM format.
	- The public key from this key pair (for signature verification but not signature creation) is compiled into the software bootloader and used to verify the second stage of booting (partition table, app image) before booting continues. The public key can be freely distributed, it does not need to be kept secret.
	- The private key from this key pair *must be securely kept private*, as anyone who has this key can authenticate to any bootloader that is configured with secure boot and the matching public key.

## <span id="page-1089-0"></span>**5.15.4 How To Enable Secure Boot**

- 1. Run make menuconfig, navigate to "Secure Boot Configuration" and select the option "One-time Flash". (To understand the alternative "Reflashable" choice, see *[Re-Flashable Software Bootloader](#page-1090-0)*.)
- 2. Select a name for the secure boot signing key. This option will appear after secure boot is enabled. The file can be anywhere on your system. A relative path will be evaluated from the project directory. The file does not need to exist yet.
- 3. Set other menuconfig options (as desired). Pay particular attention to the "Bootloader Config" options, as you can only flash the bootloader once. Then exit menuconfig and save your configuration
- 4. The first time you run make, if the signing key is not found then an error message will be printed with a command to generate a signing key via espsecure.py generate\_signing\_key.

IMPORTANT A signing key generated this way will use the best random number source available to the OS and its Python installation (*/dev/urandom* on OSX/Linux and *CryptGenRandom()* on Windows). If this random number source is weak, then the private key will be weak.

IMPORTANT For production environments, we recommend generating the keypair using openssl or another industry standard encryption program. See *[Generating Secure Boot Signing Key](#page-1090-1)* for more details.

- 5. Run make bootloader to build a secure boot enabled bootloader. The output of make will include a prompt for a flashing command, using esptool.py write\_flash.
- <span id="page-1089-1"></span>6. When you're ready to flash the bootloader, run the specified command (you have to enter it yourself, this step is not performed by make) and then wait for flashing to complete. Remember this is a one time flash, you can't change the bootloader after this!.
- 7. Run make flash to build and flash the partition table and the just-built app image. The app image will be signed using the signing key you generated in step 4.

*NOTE*: make flash doesn't flash the bootloader if secure boot is enabled.

8. Reset the ESP32 and it will boot the software bootloader you flashed. The software bootloader will enable secure boot on the chip, and then it verifies the app image signature and boots the app. You should watch the serial console output from the ESP32 to verify that secure boot is enabled and no errors have occurred due to the build configuration.

NOTE Secure boot won't be enabled until after a valid partition table and app image have been flashed. This is to prevent accidents before the system is fully configured.

9. On subsequent boots, the secure boot hardware will verify the software bootloader has not changed (using the secure bootloader key) and then the software bootloader will verify the signed partition table and app image (using the public key portion of the secure boot signing key).

## <span id="page-1090-0"></span>**5.15.5 Re-Flashable Software Bootloader**

Configuration "Secure Boot: One-Time Flash" is the recommended configuration for production devices. In this mode, each device gets a unique key that is never stored outside the device.

However, an alternative mode "Secure Boot: Reflashable" is also available. This mode allows you to supply a binary key file that is used for the secure bootloader key. As you have the key file, you can generate new bootloader images and secure boot digests for them.

In the esp-idf build process, this 256-bit key file is derived from the app signing key generated during the generate\_signing\_key step above. The private key's SHA-256 digest is used as the secure bootloader key (as-is for Coding Scheme None, or truncate to 192 bytes for 3/4 Encoding). This is a convenience so you only need to generate/protect a single private key.

NOTE: Although it's possible, we strongly recommend not generating one secure boot key and flashing it to every device in a production environment. The "One-Time Flash" option is recommended for production environments.

To enable a reflashable bootloader:

- 1. In the make menuconfig step, select "Bootloader Config" -> [CONFIG\\_SECURE\\_BOOT\\_ENABLED](#page-852-0) -> [CONFIG\\_SECURE\\_BOOTLOADER\\_MODE](#page-852-1) -> Reflashable.
- 2. If necessary, set the CONFIG SECURE BOOTLOADER KEY ENCODING based on the coding scheme used by the device. The coding scheme is shown in the Features line when  $\epsilon$ sptool.py connects to the chip, or in the espefuse.py summary output.
- 2. Follow the steps shown above to choose a signing key file, and generate the key file.
- 3. Run make bootloader. A binary key file will be created, derived from the private key that is used for signing. Two sets of flashing steps will be printed - the first set of steps includes an espefuse.py burn key command which is used to write the bootloader key to efuse. (Flashing this key is a one-time-only process.) The second set of steps can be used to reflash the bootloader with a pre-calculated digest (generated during the build process).
- 4. Resume from *[Step 6 of the one-time flashing process](#page-1089-1)*, to flash the bootloader and enable secure boot. Watch the console log output closely to ensure there were no errors in the secure boot configuration.

## <span id="page-1090-1"></span>**5.15.6 Generating Secure Boot Signing Key**

The build system will prompt you with a command to generate a new signing key via espsecure.py generate\_signing\_key. This uses the python-ecdsa library, which in turn uses Python's os.urandom() as a random number source.

The strength of the signing key is proportional to (a) the random number source of the system, and (b) the correctness of the algorithm used. For production devices, we recommend generating signing keys from a system with a quality entropy source, and using the best available EC key generation utilities.

For example, to generate a signing key using the openssl command line:

```
` openssl ecparam -name prime256v1 -genkey -noout -out my_secure_boot_signing_key.
pem `
```
Remember that the strength of the secure boot system depends on keeping the signing key private.

## <span id="page-1091-2"></span>**5.15.7 Remote Signing of Images**

For production builds, it can be good practice to use a remote signing server rather than have the signing key on the build machine (which is the default esp-idf secure boot configuration). The espsecure.py command line program can be used to sign app images & partition table data for secure boot, on a remote system.

To use remote signing, disable the option "Sign binaries during build". The private signing key does not need to be present on the build system. However, the public (signature verification) key is required because it is compiled into the bootloader (and can be used to verify image signatures during OTA updates.

To extract the public key from the private key:

espsecure.py extract\_public\_key --keyfile PRIVATE\_SIGNING\_KEY PUBLIC\_VERIFICATION\_KEY

The path to the public signature verification key needs to be specified in the menuconfig under "Secure boot public signature verification key" in order to build the secure bootloader.

After the app image and partition table are built, the build system will print signing steps using espsecure.py:

espsecure.py sign\_data --keyfile PRIVATE\_SIGNING\_KEY BINARY\_FILE

The above command appends the image signature to the existing binary. You can use the *–output* argument to write the signed binary to a separate file:

```
espsecure.py sign_data --keyfile PRIVATE_SIGNING_KEY --output SIGNED_BINARY_FILE.
˓→BINARY_FILE
```
## **5.15.8 Secure Boot Best Practices**

- Generate the signing key on a system with a quality source of entropy.
- Keep the signing key private at all times. A leak of this key will compromise the secure boot system.
- Do not allow any third party to observe any aspects of the key generation or signing process using espsecure.py. Both processes are vulnerable to timing or other side-channel attacks.
- Enable all secure boot options in the Secure Boot Configuration. These include flash encryption, disabling of JTAG, disabling BASIC ROM interpeter, and disabling the UART bootloader encrypted flash access.
- Use secure boot in combination with *[flash encryption](#page-1008-0)* to prevent local readout of the flash contents.

## <span id="page-1091-0"></span>**5.15.9 Technical Details**

The following sections contain low-level reference descriptions of various secure boot elements:

## <span id="page-1091-1"></span>**Secure Boot Hardware Support**

The first stage of secure boot verification (checking the software bootloader) is done via hardware. The ESP32's Secure Boot support hardware can perform three basic operations:

- 1. Generate a random sequence of bytes from a hardware random number generator.
- 2. Generate a digest from data (usually the bootloader image from flash) using a key stored in Efuse block 2. The key in Efuse can (& should) be read/write protected, which prevents software access. For full details of this algorithm see *[Secure Bootloader Digest Algorithm](#page-1092-0)*. The digest can only be read back by software if Efuse ABS\_DONE\_0 is *not* burned (ie still 0).

3. Generate a digest from data (usually the bootloader image from flash) using the same algorithm as step 2 and compare it to a pre-calculated digest supplied in a buffer (usually read from flash offset 0x0). The hardware returns a true/false comparison without making the digest available to software. This function is available even when Efuse ABS\_DONE\_0 is burned.

## <span id="page-1092-0"></span>**Secure Bootloader Digest Algorithm**

Starting with an "image" of binary data as input, this algorithm generates a digest as output. The digest is sometimes referred to as an "abstract" in hardware documentation.

For a Python version of this algorithm, see the espsecure. py tool in the components/esptool\_py directory (specifically, the digest\_secure\_bootloader command).

Items marked with (^) are to fulfill hardware restrictions, as opposed to cryptographic restrictions.

- 1. Read the AES key from efuse block 2, in reversed byte order. If Coding Scheme is set to 3/4 Encoding, extend the 192 bit key to 256 bits using the same algorithm described in *[Flash Encryption Algorithm](#page-1016-0)*.
- 2. Prefix the image with a 128 byte randomly generated IV.
- 3. If the image length is not modulo 128, pad the image to a 128 byte boundary with 0xFF. (^)
- 4. For each 16 byte plaintext block of the input image: Reverse the byte order of the plaintext input block (^) Apply AES256 in ECB mode to the plaintext block. - Reverse the byte order of the ciphertext output block. (^) - Append to the overall ciphertext output.
- 5. Byte-swap each 4 byte word of the ciphertext (^)
- 6. Calculate SHA-512 of the ciphertext.

Output digest is 192 bytes of data: The 128 byte IV, followed by the 64 byte SHA-512 digest.

## <span id="page-1092-1"></span>**Image Signing Algorithm**

Deterministic ECDSA as specified by [RFC 6979.](https://tools.ietf.org/html/rfc6979)

- Curve is NIST256p (openssl calls this curve "prime256v1", it is also sometimes called secp256r1).
- Hash function is SHA256.
- Key format used for storage is PEM.
	- In the bootloader, the public key (for signature verification) is flashed as 64 raw bytes.
- Image signature is 68 bytes a 4 byte version word (currently zero), followed by a 64 bytes of signature data. These 68 bytes are appended to an app image or partition table data.

#### **Manual Commands**

Secure boot is integrated into the esp-idf build system, so make will automatically sign an app image if secure boot is enabled. make bootloader will produce a bootloader digest if menuconfig is configured for it.

However, it is possible to use the espsecure. py tool to make standalone signatures and digests.

To sign a binary image:

```
espsecure.py sign_data --keyfile ./my_signing_key.pem --output ./image_signed.bin
˓→image-unsigned.bin
```
Keyfile is the PEM file containing an ECDSA private signing key.

To generate a bootloader digest:

```
espsecure.py digest_secure_bootloader --keyfile ./securebootkey.bin --output ./
˓→bootloader-digest.bin build/bootloader/bootloader.bin
```
Keyfile is the 32 byte raw secure boot key for the device. To flash this digest onto the device:

esptool.py write\_flash 0x0 bootloader-digest.bin

## **5.15.10 Secure Boot & Flash Encryption**

If secure boot is used without *[Flash Encryption](#page-1008-0)*, it is possible to launch "time-of-check to time-of-use" attack, where flash contents are swapped after the image is verified and running. Therefore, it is recommended to use both the features together.

## **5.15.11 Signed App Verification Without Hardware Secure Boot**

The integrity of apps can be checked even without enabling the hardware secure boot option. This option uses the same app signature scheme as hardware secure boot, but unlike hardware secure boot it does not prevent the bootloader from being physically updated. This means that the device can be secured against remote network access, but not physical access. Compared to using hardware Secure Boot this option is much simpler to implement. See *[How To Enable](#page-1093-0) [Signed App Verification](#page-1093-0)* for step by step instructions.

An app can be verified on update and, optionally, be verified on boot.

- Verification on update: When enabled, the signature is automatically checked whenever the esp\_ota\_ops.h APIs are used for OTA updates. If hardware secure boot is enabled, this option is always enabled and cannot be disabled. If hardware secure boot is not enabled, this option still adds significant security against network-based attackers by preventing spoofing of OTA updates.
- Verification on boot: When enabled, the bootloader will be compiled with code to verify that an app is signed before booting it. If hardware secure boot is enabled, this option is always enabled and cannot be disabled. If hardware secure boot is not enabled, this option doesn't add significant security by itself so most users will want to leave it disabled.

## <span id="page-1093-0"></span>**How To Enable Signed App Verification**

- 1. Run make menuconfig -> Security features -> Enable "Require signed app images"
- 2. "Bootloader verifies app signatures" can be enabled, which verifies app on boot.
- 3. By default, "Sign binaries during build" will be enabled on selecting "Require signed app images" option, which will sign binary files as a part of build process. The file named in "Secure boot private signing key" will be used to sign the image.
- 4. If you disable "Sign binaries during build" option then you'll have to enter path of a public key file used to verify signed images in "Secure boot public signature verification key". In this case, private signing key should be generated by following instructions in *[Generating Secure Boot Signing Key](#page-1090-1)*; public verification key and signed image should be generated by following instructions in *[Remote Signing of Images](#page-1091-2)*.

# **5.16 ULP coprocessor programming**

## **5.16.1 ULP coprocessor instruction set**

This document provides details about the instructions used by ESP32 ULP coprocessor assembler.

ULP coprocessor has 4 16-bit general purpose registers, labeled R0, R1, R2, R3. It also has an 8-bit counter register (stage\_cnt) which can be used to implement loops. Stage count regiter is accessed using special instructions.

ULP coprocessor can access 8k bytes of RTC\_SLOW\_MEM memory region. Memory is addressed in 32-bit word units. It can also access peripheral registers in RTC\_CNTL, RTC\_IO, and SENS peripherals.

All instructions are 32-bit. Jump instructions, ALU instructions, peripheral register and memory access instructions are executed in 1 cycle. Instructions which work with peripherals (TSENS, ADC, I2C) take variable number of cycles, depending on peripheral operation.

The instruction syntax is case insensitive. Upper and lower case letters can be used and intermixed arbitrarily. This is true both for register names and instruction names.

## **Note about addressing**

ESP32 ULP coprocessor's JUMP, ST, LD instructions which take register as an argument (jump address, store/load base address) expect the argument to be expressed in 32-bit words.

Consider the following example program:

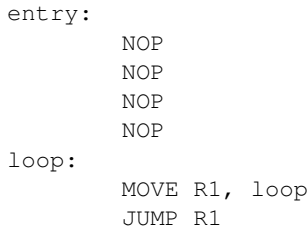

When this program is assembled and linked, address of label  $l$  oop will be equal to 16 (expressed in bytes). However *JUMP* instruction expects the address stored in register to be expressed in 32-bit words. To account for this common use case, assembler will convert the address of label *loop* from bytes to words, when generating MOVE instruction, so the code generated code will be equivalent to:

0000 NOP 0004 NOP 0008 NOP 000c NOP 0010 MOVE R1, 4 0014 JUMP R1

The other case is when the argument of MOVE instruction is not a label but a constant. In this case assembler will use the value as is, without any conversion:

.set val, 0x10 MOVE R1, val

In this case, value loaded into R1 will be  $0 \times 10$ .

Similar considerations apply to LD and ST instructions. Consider the following code:

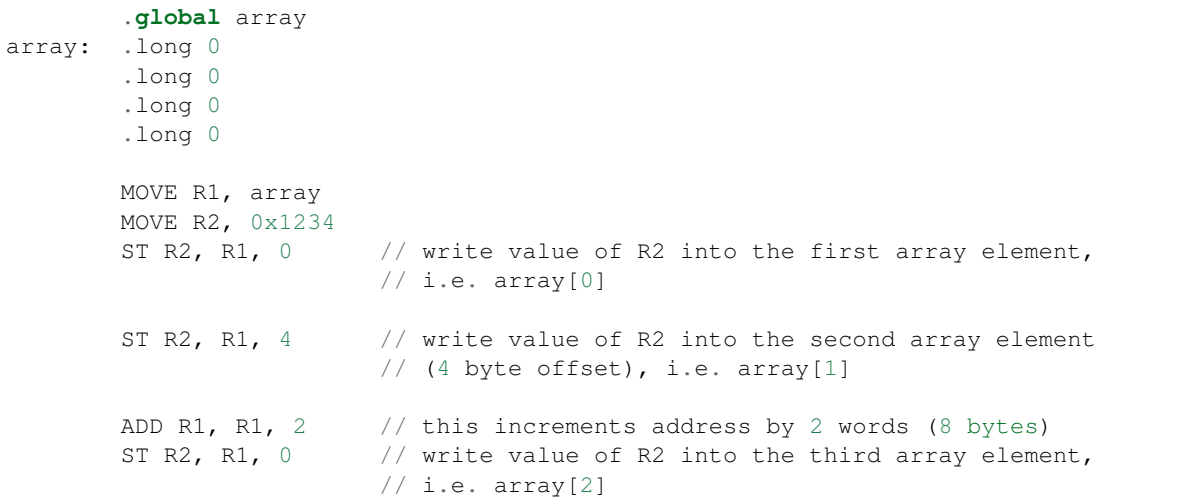

#### **Note about instruction execution time**

ULP coprocessor is clocked from RTC\_FAST\_CLK, which is normally derived from the internal 8MHz oscillator. Applications which need to know exact ULP clock frequency can calibrate it against the main XTAL clock:

```
#include "soc/rtc.h"
// calibrate 8M/256 clock against XTAL, get 8M/256 clock period
uint32_t rtc_8md256_period = rtc_clk_cal(RTC_CAL_8MD256, 100);
uint32_t rtc_fast_freq_hz = 1000000ULL * (1 << RTC_CLK_CAL_FRACT) * 256 / rtc_8md256
˓→period;
```
ULP coprocessor needs certain number of clock cycles to fetch each instuction, plus certain number of cycles to execute it, depending on the instruction. See description of each instruction below for details on the execution time.

Instruction fetch time is:

- 2 clock cycles for instructions following ALU and branch instructions.
- 4 clock cycles in other cases.

Note that when accessing RTC memories and RTC registers, ULP coprocessor has lower priority than the main CPUs. This means that ULP coprocessor execution may be suspended while the main CPUs access same memory region as the ULP.

### **NOP - no operation**

Syntax NOP

Operands None

Cycles 2 cycle to execute, 4 cycles to fetch next instruction

Description No operation is performed. Only the PC is incremented.

#### Example:

1: NOP

### **ADD - Add to register**

Syntax ADD *Rdst, Rsrc1, Rsrc2*

ADD *Rdst, Rsrc1, imm*

#### **Operands**

- *Rdst* Register R[0..3]
- *Rsrc1* Register R[0..3]
- *Rsrc2* Register R[0..3]
- *Imm* 16-bit signed value

Cycles 2 cycles to execute, 4 cycles to fetch next instruction

Description The instruction adds source register to another source register or to a 16-bit signed value and stores result to the destination register.

Examples:

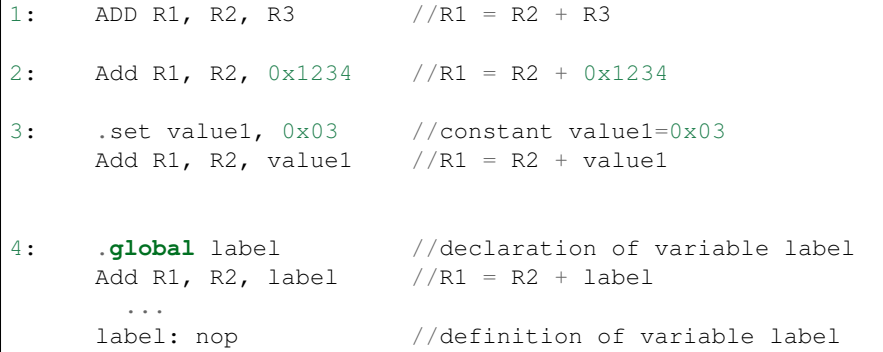

#### **SUB - Subtract from register**

#### Syntax SUB *Rdst, Rsrc1, Rsrc2*

SUB *Rdst, Rsrc1, imm*

#### **Operands**

- *Rdst* Register R[0..3]
- *Rsrc1* Register R[0..3]
- *Rsrc2* Register R[0..3]
- *Imm* 16-bit signed value

Cycles 2 cycles to execute, 4 cycles to fetch next instruction

Description The instruction subtracts the source register from another source register or subtracts 16-bit signed value from a source register, and stores result to the destination register.

Examples:

1: SUB R1, R2, R3 //R1 = R2 - R3 2: sub R1, R2, 0x1234 //R1 = R2 - 0x1234

(continues on next page)

(continued from previous page)

```
3: .set value1, 0x03 //constant value1=0x03
        SUB R1, R2, value1 //R1 = R2 - value14: .global label //declaration of variable label
        SUB R1, R2, label //R1 = R2 - label
         ....
 label: nop //definition of variable label
```
#### **AND - Logical AND of two operands**

#### Syntax AND *Rdst, Rsrc1, Rsrc2*

AND *Rdst, Rsrc1, imm*

#### **Operands**

- *Rdst* Register R[0..3]
- *Rsrc1* Register R[0..3]
- *Rsrc2* Register R[0..3]
- *Imm* 16-bit signed value

Cycles 2 cycles to execute, 4 cycles to fetch next instruction

Description The instruction does logical AND of a source register and another source register or 16-bit signed value and stores result to the destination register.

#### Examples:

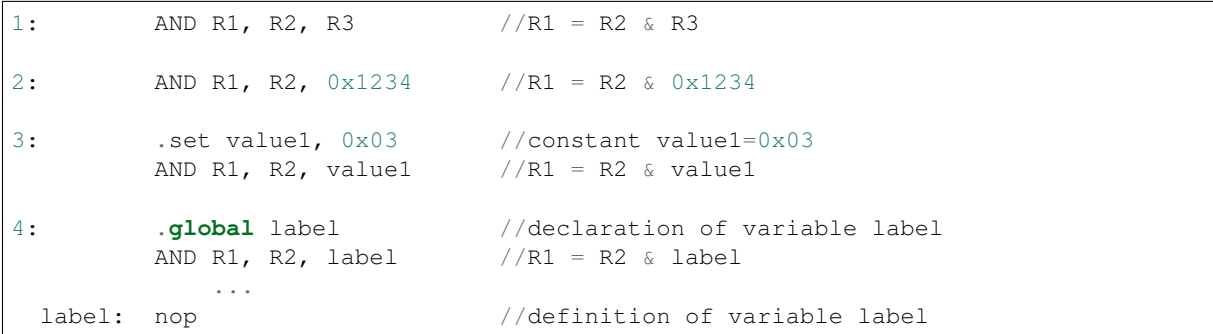

### **OR - Logical OR of two operands**

#### Syntax OR *Rdst, Rsrc1, Rsrc2*

OR *Rdst, Rsrc1, imm*

## **Operands**

- *Rdst* Register R[0..3]
- *Rsrc1* Register R[0..3]
- *Rsrc2* Register R[0..3]
- *Imm* 16-bit signed value

Cycles 2 cycles to execute, 4 cycles to fetch next instruction

Description The instruction does logical OR of a source register and another source register or 16-bit signed value and stores result to the destination register.

#### Examples:

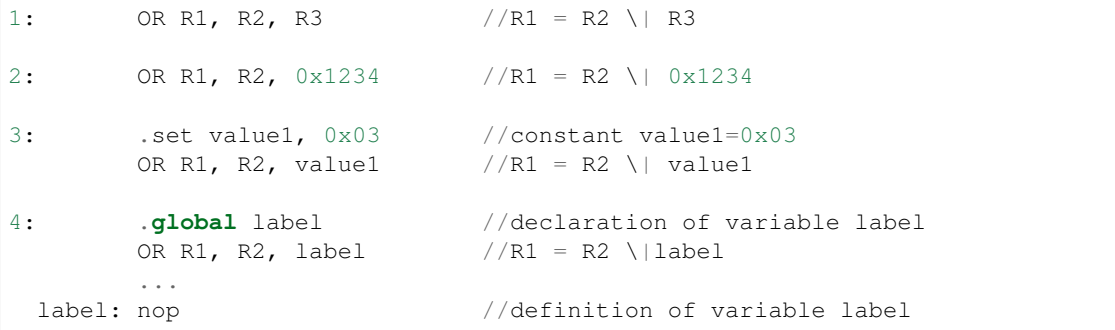

#### **LSH - Logical Shift Left**

#### Syntax LSH *Rdst, Rsrc1, Rsrc2*

LSH *Rdst, Rsrc1, imm*

#### **Operands**

- *Rdst* Register R[0..3]
- *Rsrc1* Register R[0..3]
- *Rsrc2* Register R[0..3]
- *Imm* 16-bit signed value

Cycles 2 cycles to execute, 4 cycles to fetch next instruction

Description The instruction does logical shift to left of source register to number of bits from another source register or 16-bit signed value and store result to the destination register.

#### Examples:

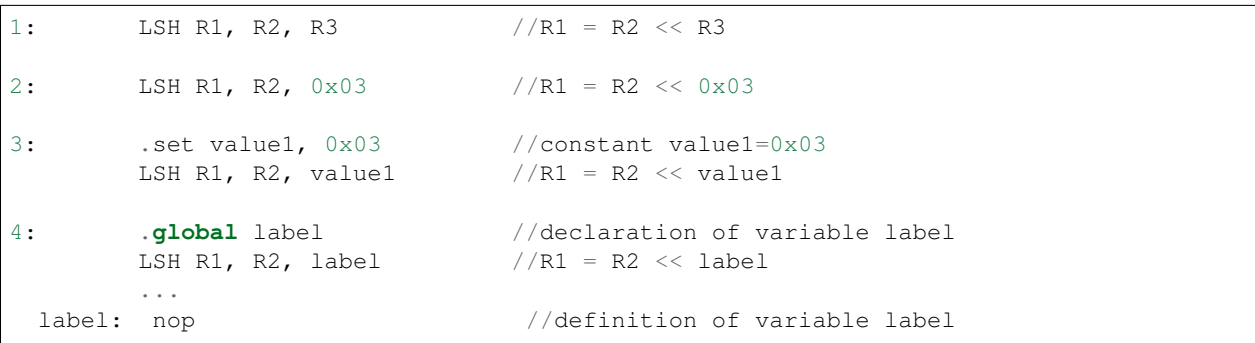

### **RSH - Logical Shift Right**

#### Syntax RSH *Rdst, Rsrc1, Rsrc2*

RSH *Rdst, Rsrc1, imm*

Operands *Rdst* - Register R[0..3] *Rsrc1* - Register R[0..3] *Rsrc2* - Register R[0..3] *Imm* - 16-bit signed value

Cycles 2 cycles to execute, 4 cycles to fetch next instruction

Description The instruction does logical shift to right of source register to number of bits from another source register or 16-bit signed value and store result to the destination register.

```
Examples:
```
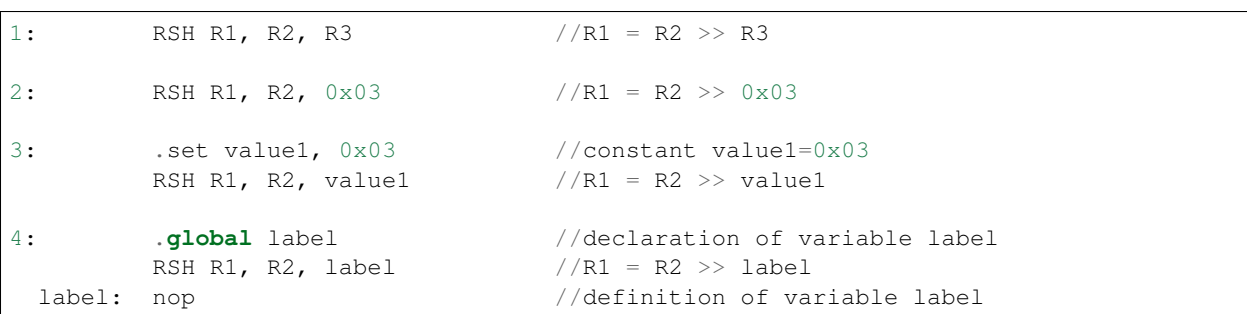

### **MOVE – Move to register**

### Syntax MOVE *Rdst, Rsrc*

MOVE *Rdst, imm*

### **Operands**

- *Rdst* Register R[0..3]
- *Rsrc* Register R[0..3]
- *Imm* 16-bit signed value

Cycles 2 cycles to execute, 4 cycles to fetch next instruction

Description The instruction move to destination register value from source register or 16-bit signed value.

Note that when a label is used as an immediate, the address of the label will be converted from bytes to words. This is because LD, ST, and JUMP instructions expect the address register value to be expressed in words rather than bytes. To avoid using an extra instruction

#### Examples:

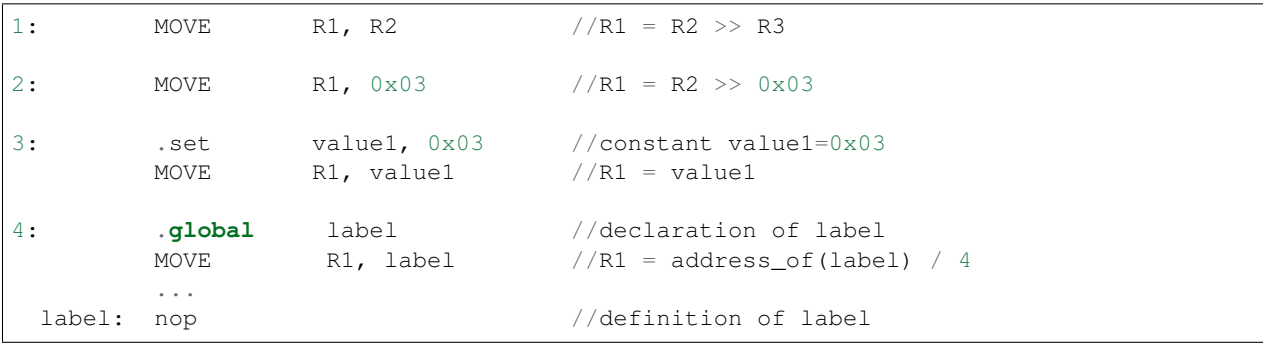

## **ST – Store data to the memory**

Syntax ST *Rsrc, Rdst, offset*

**Operands** 

- *Rsrc* Register R[0..3], holds the 16-bit value to store
- *Rdst* Register R[0..3], address of the destination, in 32-bit words
- *Offset* 10-bit signed value, offset in bytes

Cycles 4 cycles to execute, 4 cycles to fetch next instruction

Description The instruction stores the 16-bit value of Rsrc to the lower half-word of memory with address Rdst+offset. The upper half-word is written with the current program counter (PC), expressed in words, shifted left by 5 bits:

Mem[Rdst + offset / 4]{31:0} = {PC[10:0], 5'b0, Rsrc[15:0]}

The application can use higher 16 bits to determine which instruction in the ULP program has written any particular word into memory.

Examples:

```
1: ST R1, R2, 0x12 //MEM[R2+0x12] = R1
2: .data //Data section definition
 Addr1: .word 123 // Define label Addr1 16 bit
       .set offs, 0x00 // Define constant offs
       .text //Text section definition
       MOVE R1, 1 // R1 = 1MOVE R2, Addr1 // R2 = Addr1
       ST R1, R2, offs // MEM[R2 + 0] = R1
                         // MEM[Addr1 + 0] will be 32'h600001
```
#### **LD – Load data from the memory**

Syntax LD *Rdst, Rsrc, offset*

Operands *Rdst* – Register R[0..3], destination

*Rsrc* – Register R[0..3], holds address of destination, in 32-bit words

*Offset* – 10-bit signed value, offset in bytes

Cycles 4 cycles to execute, 4 cycles to fetch next instruction

Description The instruction loads lower 16-bit half-word from memory with address Rsrc+offset into the destination register Rdst:

```
Rdst[15:0] = Mem[Rsrc + offset / 4][15:0]
```

```
1: LD R1, R2, 0x12 //R1 = MEM[R2+0x12]
2: .data //Data section definition
 Addr1: .word 123 // Define label Addr1 16 bit
       .set offs, 0x00 // Define constant offs
       .text //Text section definition
       MOVE R1, 1 // R1 = 1MOVE R2, Addr1 // R2 = Addr1 / 4 (address of label is
˓→converted into words)
       LD R1, R2, offs // R1 = MEM[R2 + 0]// R1 will be 123
```
## **JUMP – Jump to an absolute address**

### Syntax JUMP *Rdst*

JUMP *ImmAddr*

JUMP *Rdst, Condition*

JUMP *ImmAddr, Condition*

## **Operands**

- *Rdst* Register R[0..3] containing address to jump to (expressed in 32-bit words)
- *ImmAddr* 13 bits address (expressed in bytes), aligned to 4 bytes
- *Condition*:
	- EQ jump if last ALU operation result was zero
	- OV jump if last ALU has set overflow flag

Cycles 2 cycles to execute, 2 cycles to fetch next instruction

Description The instruction makes jump to the specified address. Jump can be either unconditional or based on an ALU flag.

Examples:

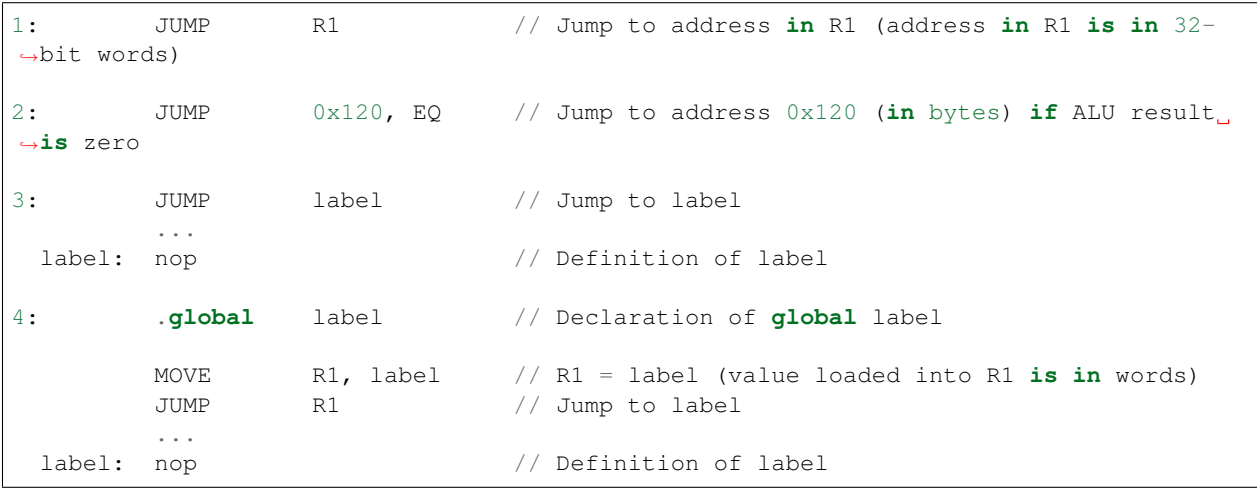

## **JUMPR – Jump to a relative offset (condition based on R0)**

Syntax JUMPR *Step, Threshold, Condition*

**Operands** 

- *Step* relative shift from current position, in bytes
- *Threshold* threshold value for branch condition
- *Condition*:
	- *GE* (greater or equal) jump if value in  $R0 \ge$  threshold
	- $LT$  (less than) jump if value in R0 < threshold

Cycles 2 cycles to execute, 2 cycles to fetch next instruction

Description The instruction makes a jump to a relative address if condition is true. Condition is the result of comparison of R0 register value and the threshold value.

#### Examples:

```
1:pos: JUMPR 16, 20, GE // Jump to address (position + 16 bytes) if value
\rightarrowin R0 >= 20
2: // Down counting loop using R0 register
        MOVE RO, 16 // load 16 into RO
 label: SUB R0, R0, 1 // R0--
        NOP // do something
        JUMPR label, 1, GE // jump to label if R0 >= 1
```
#### **JUMPS – Jump to a relative address (condition based on stage count)**

Syntax JUMPS *Step, Threshold, Condition*

## **Operands**

- *Step* relative shift from current position, in bytes
- *Threshold* threshold value for branch condition
- *Condition*:
	- $-EQ$  (equal) jump if value in stage\_cnt == threshold
	- $-LT$  (less than) jump if value in stage cnt  $\lt$  threshold
	- $LE$  (less or equal) jump if value in stage\_cnt  $\leq$  threshold
	- *GT* (greater than) jump if value in stage\_cnt > threshold
	- *GE* (greater or equal) jump if value in stage\_cnt >= threshold

Cycles Conditions *LE*, *LT*, *GE*: 2 cycles to execute, 2 cycles to fetch next instruction

Conditions *EQ*, *GT* are implemented in the assembler using two JUMPS instructions:

```
// JUMPS target, threshold, EQ is implemented as:
         JUMPS next, threshold, LT
         JUMPS target, threshold, LE
next:
// JUMPS target, threshold, GT is implemented as:
         JUMPS next, threshold, LE
         JUMPS target, threshold, GE
next:
```
Therefore the execution time will depend on the branches taken: either 2 cycles to execute + 2 cycles to fetch, or 4 cycles to execute + 4 cycles to fetch.

Description The instruction makes a jump to a relative address if condition is true. Condition is the result of comparison of count register value and threshold value.

1:pos: JUMPS 16, 20, EQ // Jump to (position + 16 bytes) **if** stage\_cnt == 20 2: // Up counting loop using stage count register STAGE\_RST  $\frac{1}{2}$  set stage\_cnt to 0 label: STAGE\_INC 1 // stage\_cnt++ NOP // do something JUMPS label, 16, LT // jump to label **if** stage\_cnt < 16

### **STAGE\_RST – Reset stage count register**

#### Syntax STAGE\_RST

Operands No operands

Description The instruction sets the stage count register to 0

Cycles 2 cycles to execute, 4 cycles to fetch next instruction

#### Examples:

1: STAGE\_RST // Reset stage count register

### **STAGE\_INC – Increment stage count register**

Syntax STAGE\_INC *Value*

#### **Operands**

• *Value* – 8 bits value

Cycles 2 cycles to execute, 4 cycles to fetch next instruction

Description The instruction increments stage count register by given value.

#### Examples:

```
1: STAGE_INC 10 // stage_cnt += 10
2: // Up counting loop example:
       STAGE_RST \frac{1}{2} // set stage_cnt to 0
 label: STAGE_INC 1 // stage_cnt++
       NOP // do something
       JUMPS label, 16, LT // jump to label if stage_cnt < 16
```
## **STAGE\_DEC – Decrement stage count register**

#### Syntax STAGE\_DEC *Value*

#### **Operands**

• *Value* – 8 bits value

Cycles 2 cycles to execute, 4 cycles to fetch next instruction

Description The instruction decrements stage count register by given value.

```
1: STAGE_DEC 10 // stage_cnt -= 10;
2: // Down counting loop exaple
       STAGE_RST // set stage_cnt to 0
       STAGE_INC 16 // increment stage_cnt to 16
 label: STAGE_DEC 1 // stage_cnt--;
       NOP // do something
       JUMPS label, 0, GT // jump to label if stage_cnt > 0
```
### **HALT – End the program**

#### Syntax HALT

Operands No operands

Cycles 2 cycles to execute

Description The instruction halts the ULP coprocessor and restarts ULP wakeup timer, if it is enabled.

#### Examples:

1: HALT // Halt the coprocessor

#### **WAKE – Wake up the chip**

#### Syntax WAKE

Operands No operands

Cycles 2 cycles to execute, 4 cycles to fetch next instruction

Description The instruction sends an interrupt from ULP to RTC controller.

- If the SoC is in deep sleep mode, and ULP wakeup is enabled, this causes the SoC to wake up.
- If the SoC is not in deep sleep mode, and ULP interrupt bit (RTC\_CNTL\_ULP\_CP\_INT\_ENA) is set in RTC\_CNTL\_INT\_ENA\_REG register, RTC interrupt will be triggered.

Note that before using WAKE instruction, ULP program may needs to wait until RTC controller is ready to wake up the main CPU. This is indicated using RTC\_CNTL\_RDY\_FOR\_WAKEUP bit of RTC\_CNTL\_LOW\_POWER\_ST\_REG register. If WAKE instruction is executed while RTC\_CNTL\_RDY\_FOR\_WAKEUP is zero, it has no effect (wake up does not occur).

```
1: is_rdy_for_wakeup: // Read RTC_CNTL_RDY_FOR_WAKEUP bit
        READ_RTC_FIELD(RTC_CNTL_LOW_POWER_ST_REG, RTC_CNTL_RDY_FOR_WAKEUP)
        AND r0, r0, 1
        JUMP is_rdy_for_wakeup, eq // Retry until the bit is set
        WAKE // Trigger wake up
        REG_WR 0x006, 24, 24, 0 // Stop ULP timer (clear RTC_CNTL_ULP_CP_SLP_
˓→TIMER_EN)
        HALT // Stop the ULP program
        // After these instructions, SoC will wake up,
        // and ULP will not run again until started by the main program.
```
### **SLEEP – set ULP wakeup timer period**

Syntax SLEEP *sleep\_reg*

**Operands** 

• *sleep\_reg* – 0..4, selects one of SENS\_ULP\_CP\_SLEEP\_CYCx\_REG registers.

Cycles 2 cycles to execute, 4 cycles to fetch next instruction

**Description** The instruction selects which of the SENS\_ULP\_CP\_SLEEP\_CYCx\_REG  $(x = 0.4)$  register values is to be used by the ULP wakeup timer as wakeup period. By default, the value from SENS\_ULP\_CP\_SLEEP\_CYC0\_REG is used.

Examples:

```
1: SLEEP 1 // Use period set in SENS_ULP_CP_SLEEP_CYC1_REG
2: .set sleep_reg, 4 // Set constant
        SLEEP sleep_reg // Use period set in SENS_ULP_CP_SLEEP_CYC4_REG
```
#### **WAIT – wait some number of cycles**

Syntax WAIT *Cycles*

#### **Operands**

• *Cycles* – number of cycles for wait

Cycles 2 + *Cycles* cycles to execute, 4 cycles to fetch next instruction

Description The instruction delays for given number of cycles.

#### Examples:

1: WAIT 10 // Do nothing **for** 10 cycles 2: set wait\_cnt, 10 // Set a constant WAIT wait\_cnt // wait **for** 10 cycles

#### **TSENS – do measurement with temperature sensor**

Syntax

```
• TSENS Rdst, Wait_Delay
```
#### **Operands**

- *Rdst* Destination Register R[0..3], result will be stored to this register
- *Wait\_Delay* number of cycles used to perform the measurement

Cycles 2 + *Wait\_Delay* + 3 \* TSENS\_CLK to execute, 4 cycles to fetch next instruction

Description The instruction performs measurement using TSENS and stores the result into a general purpose register.

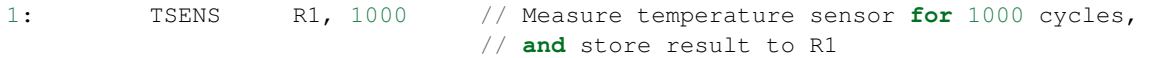

## **ADC – do measurement with ADC**

#### **Syntax**

- ADC *Rdst, Sar\_sel, Mux*
- ADC *Rdst, Sar\_sel, Mux, 0* deprecated form

#### **Operands**

- *Rdst* Destination Register R[0..3], result will be stored to this register
- *Sar\_sel* Select ADC: 0 = SARADC1, 1 = SARADC2
- *Mux* selected PAD, SARADC Pad[Mux+1] is enabled

```
Cycles 23 + \max(1, \text{SAR}\_\text{AMP}\_\text{WAIT1}) + \max(1, \text{SAR}\_\text{AMP}\_\text{WAIT2}) + \max(1,
```
SAR\_AMP\_WAIT3) + SARx\_SAMPLE\_CYCLE + SARx\_SAMPLE\_BIT cycles to execute, 4 cycles to fetch next instruction

#### Description The instruction makes measurements from ADC.

#### Examples:

1: ADC R1, 0, 1 // Measure value using ADC1 pad 2 **and** store result ˓<sup>→</sup>into R1

### **I2C\_RD - read single byte from I2C slave**

#### Syntax

• I2C\_RD *Sub\_addr, High, Low, Slave\_sel*

### **Operands**

- *Sub\_addr* Address within the I2C slave to read.
- *High*, *Low* Define range of bits to read. Bits outside of [High, Low] range are masked.
- *Slave\_sel* Index of I2C slave address to use.

Cycles Execution time mostly depends on I2C communication time. 4 cycles to fetch next instruction.

Description I2C\_RD instruction reads one byte from I2C slave with index Slave sel. Slave address (in 7-bit format) has to be set in advance into *SENS I2C\_SLAVE\_ADDRx* register field, where  $x =$  Slave sel. 8 bits of read result is stored into *R0* register.

## Examples:

1: I2C\_RD 0x10, 7, 0, 0 // Read byte **from sub**-address 0x10 of slave ˓<sup>→</sup>**with** address set **in** SENS\_I2C\_SLAVE\_ADDR0

#### **I2C\_WR - write single byte to I2C slave**

#### **Syntax**

• I2C\_WR *Sub\_addr, Value, High, Low, Slave\_sel*

#### **Operands**

- *Sub\_addr* Address within the I2C slave to write.
- *Value* 8-bit value to be written.
- *High*, *Low* Define range of bits to write. Bits outside of [High, Low] range are masked.
- *Slave\_sel* Index of I2C slave address to use.

Cycles Execution time mostly depends on I2C communication time. 4 cycles to fetch next instruction.

Description I2C\_WR instruction writes one byte to I2C slave with index Slave\_sel. Slave address (in 7-bit format) has to be set in advance into *SENS* I2C *SLAVE\_ADDRx* register field, where  $x =$  Slave sel.

#### Examples:

1: I2C\_WR  $0x20$ ,  $0x33$ , 7, 0, 1 // Write byte  $0x33$  to sub-address  $0x20$ . ˓<sup>→</sup>of slave **with** address set **in** SENS\_I2C\_SLAVE\_ADDR1.

#### **REG\_RD – read from peripheral register**

Syntax REG\_RD *Addr, High, Low*

#### **Operands**

- *Addr* register address, in 32-bit words
- *High* High part of R0
- *Low* Low part of R0

Cycles 4 cycles to execute, 4 cycles to fetch next instruction

**Description** The instruction reads up to 16 bits from a peripheral register into a general purpose register:  $R0 =$ REG[Addr][High:Low].

This instruction can access registers in RTC\_CNTL, RTC\_IO, SENS, and RTC\_I2C peripherals. Address of the the register, as seen from the ULP, can be calculated from the address of the same register on the DPORT bus as follows:

addr\_ulp = (addr\_dport - DR\_REG\_RTCCNTL\_BASE) / 4

### Examples:

1: REG\_RD 0x120, 2, 0 // load 4 bits: R0 = {12'b0, REG[0x120][7:4]}

#### **REG\_WR – write to peripheral register**

#### Syntax REG\_WR *Addr, High, Low, Data*

#### **Operands**

- *Addr* register address, in 32-bit words.
- *High* High part of R0
- *Low* Low part of R0
- *Data* value to write, 8 bits

Cycles 8 cycles to execute, 4 cycles to fetch next instruction

Description The instruction writes up to 8 bits from a general purpose register into a peripheral register. REG[Addr][High:Low] = data

This instruction can access registers in RTC\_CNTL, RTC\_IO, SENS, and RTC\_I2C peripherals. Address of the the register, as seen from the ULP, can be calculated from the address of the same register on the DPORT bus as follows:

addr\_ulp =  $(addr_dport - DR_REG_RTCCNTL_BASE)$  / 4

Examples:

1: REG\_WR 0x120, 7, 0, 0x10 // set 8 bits: REG[0x120][7:0] = 0x10

#### **Convenience macros for peripheral registers access**

ULP source files are passed through C preprocessor before the assembler. This allows certain macros to be used to facilitate access to peripheral registers.

Some existing macros are defined in  $\frac{\sec(\sec x)}{\sec x}$  header file. These macros allow access to the fields of peripheral registers by their names. Peripheral registers names which can be used with these macros are the ones defined in soc/rtc\_cntl\_reg.h, soc/rtc\_io\_reg.h, soc/sens\_reg.h, and soc/rtc\_i2c\_reg.h.

READ\_RTC\_REG(rtc\_reg, low\_bit, bit\_width) Read up to 16 bits from rtc\_reg[low\_bit + bit\_width - 1 : low\_bit] into R0. For example:

```
#include "soc/soc_ulp.h"
#include "soc/rtc_cntl_reg.h"
/* Read 16 lower bits of RTC CNTL TIME0 REG into R0 */READ_RTC_REG(RTC_CNTL_TIME0_REG, 0, 16)
```
**READ\_RTC\_FIELD(rtc\_reg, field)** Read from a field in rtc\_reg into R0, up to 16 bits. For example:

```
#include "soc/soc_ulp.h"
#include "soc/sens_reg.h"
/* Read 8-bit SENS_TSENS_OUT field of SENS_SAR_SLAVE_ADDR3_REG into R0 */
READ_RTC_FIELD(SENS_SAR_SLAVE_ADDR3_REG, SENS_TSENS_OUT)
```
WRITE\_RTC\_REG(rtc\_reg, low\_bit, bit\_width, value) Write immediate value into rtc\_reg[low\_bit + bit\_width -1 : low\_bit], bit\_width <= 8. For example:

```
#include "soc/soc_ulp.h"
#include "soc/rtc_io_reg.h"
/* Set BIT(2) of RTC_GPIO_OUT_DATA_W1TS field in RTC_GPIO_OUT_W1TS_REG */
WRITE_RTC_REG(RTC_GPIO_OUT_W1TS_REG, RTC_GPIO_OUT_DATA_W1TS_S + 2, 1, 1)
```
WRITE\_RTC\_FIELD(rtc\_reg, field, value) Write immediate value into a field in rtc\_reg, up to 8 bits. For example:

```
#include "soc/soc_ulp.h"
#include "soc/rtc_cntl_reg.h"
/* Set RTC_CNTL_ULP_CP_SLP_TIMER_EN field of RTC_CNTL_STATE0_REG to 0 */
WRITE_RTC_FIELD(RTC_CNTL_STATE0_REG, RTC_CNTL_ULP_CP_SLP_TIMER_EN, 0)
```
## **5.16.2 Programming ULP coprocessor using C macros**

In addition to the existing binutils port for the ESP32 ULP coprocessor, it is possible to generate programs for the ULP by embedding assembly-like macros into an ESP32 application. Here is an example how this can be done:

```
const ulp_insn_t program[] = {
     I_MOVI(R3, 16), // R3 <- 16
      I_LLD(R0, R3, 0), // R0 <- RTC_SLOW_MEM[R3 + 0]
     I_LD(R1, R3, 1), \frac{1}{1} \frac{1}{1} \frac{1}{1} \frac{1}{2} \frac{1}{1} \frac{1}{2} \frac{1}{2} \frac{1}{2} \frac{1}{2} \frac{1}{2} \frac{1}{2} \frac{1}{2} \frac{1}{2} \frac{1}{2} \frac{1}{2} \frac{1}{2} \frac{1}{2} \frac{1}{2} \frac{1}{2} \frac{1}{2} \frac{I\_ADDR(R2, R0, R1),
      I_ST(R2, R3, 2), // R2 -> RTC_SLOW_MEM[R2 + 2]
     I_HALT()
};
size_t load_addr = 0;
size_t size = sizeof(program)/sizeof(ulp_insn_t);
ulp_process_macros_and_load(load_addr, program, &size);
ulp_run(load_addr);
```
The program array is an array of ulp\_insn\_t, i.e. ULP coprocessor instructions. Each I\_XXX preprocessor define translates into a single 32-bit instruction. Arguments of these preprocessor defines can be register numbers (R0 -- R3) and literal constants. See *[ULP coprocessor instruction defines](#page-1111-0)* section for descriptions of instructions and arguments they take.

Note: Because some of the instruction macros expand to inline function calls, defining such array in global scope will cause the compiler to produce an "initializer element is not constant" error. To fix this error, move the definition of instructions array into local scope.

Load and store instructions use addresses expressed in 32-bit words. Address 0 corresponds to the first word of RTC SLOW MEM (which is address 0x50000000 as seen by the main CPUs).

To generate branch instructions, special M\_ preprocessor defines are used. M\_LABEL define can be used to define a branch target. Label identifier is a 16-bit integer. M\_Bxxx defines can be used to generate branch instructions with target set to a particular label.

Implementation note: these M\_ preprocessor defines will be translated into two ulp\_insn\_t values: one is a token value which contains label number, and the other is the actual instruction. ulp\_process\_macros\_and\_load function resolves the label number to the address, modifies the branch instruction to use the correct address, and removes the the extra ulp insn t token which contains the label numer.

Here is an example of using labels and branches:

```
const ulp_insn_t program[] = {
   I_MOVI(R0, 34), // R0 <- 34
   M_LLABEL(1), \frac{1}{2} // label_1
   I_MovI(R1, 32), // R1 < -32I_LLD(R1, R1, 0), // R1 <- RTC_SLOW_MEM[R1]
   I_MOVI(R2, 33), // R2 <= 33I_{L}LD(R2, R2, 0), // R2 <- RTC_SLOW_MEM[R2]
   I_SUBR(R3, R1, R2), // R3 <- R1 - R2
   I_S T(R3, R0, 0), // R3 -> RTC_SLOW_MEM[R0 + 0]I\_ADDI(R0, R0, 1), // R0++M_BL(1, 64), // if (R0 < 64) goto label_1
   I_HALT(),
};
RTC_SLOW_MEM[32] = 42;RTC\_SLOW\_MEM[33] = 18;
```
(continues on next page)

(continued from previous page)

```
size_t load_addr = 0;
size_t size = sizeof(program)/sizeof(ulp_insn_t);
ulp_process_macros_and_load(load_addr, program, &size);
ulp_run(load_addr);
```
## **Functions**

*[esp\\_err\\_t](#page-846-0)* **ulp\_process\_macros\_and\_load**(uint32\_t *load\_addr*, **const** ulp\_insn\_t \**program*, size\_t \**psize*)

Resolve all macro references in a program and load it into RTC memory.

### Return

- ESP OK on success
- ESP\_ERR\_NO\_MEM if auxiliary temporary structure can not be allocated
- one of ESP\_ERR\_ULP\_xxx if program is not valid or can not be loaded

### Parameters

- load\_addr: address where the program should be loaded, expressed in 32-bit words
- program: ulp\_insn\_t array with the program
- psize: size of the program, expressed in 32-bit words

#### *[esp\\_err\\_t](#page-846-0)* **ulp\_run**(uint32\_t *entry\_point*)

Run the program loaded into RTC memory.

#### Return ESP\_OK on success

#### Parameters

• entry\_point: entry point, expressed in 32-bit words

### **Error codes**

- **ESP\_ERR\_ULP\_BASE** Offset for ULP-related error codes
- **ESP\_ERR\_ULP\_SIZE\_TOO\_BIG** Program doesn't fit into RTC memory reserved for the ULP
- **ESP\_ERR\_ULP\_INVALID\_LOAD\_ADDR** Load address is outside of RTC memory reserved for the ULP
- **ESP\_ERR\_ULP\_DUPLICATE\_LABEL** More than one label with the same number was defined
- **ESP\_ERR\_ULP\_UNDEFINED\_LABEL** Branch instructions references an undefined label

## **ESP\_ERR\_ULP\_BRANCH\_OUT\_OF\_RANGE**

Branch target is out of range of B instruction (try replacing with BX)

## **ULP coprocessor registers**

ULP co-processor has 4 16-bit general purpose registers. All registers have same functionality, with one exception. R0 register is used by some of the compare-and-branch instructions as a source register.

These definitions can be used for all instructions which require a register.

#### **R0**

general purpose register 0

#### **R1**

general purpose register 1

### **R2**

general purpose register 2

#### **R3**

general purpose register 3

### <span id="page-1111-0"></span>**ULP coprocessor instruction defines**

#### **I\_DELAY**(cycles\_)

Delay (nop) for a given number of cycles

#### **I\_HALT**()

Halt the coprocessor.

This instruction halts the coprocessor, but keeps ULP timer active. As such, ULP program will be restarted again by timer. To stop the program and prevent the timer from restarting the program, use I\_END(0) instruction.

#### **I\_END**()

Stop ULP program timer.

This is a convenience macro which disables the ULP program timer. Once this instruction is used, ULP program will not be restarted anymore until ulp\_run function is called.

ULP program will continue running after this instruction. To stop the currently running program, use I\_HALT().

#### **I\_ST**(reg\_val, reg\_addr, offset\_)

Store value from register reg\_val into RTC memory.

The value is written to an offset calculated by adding value of reg\_addr register and offset\_ field (this offset is expressed in 32-bit words). 32 bits written to RTC memory are built as follows:

- bits [31:21] hold the PC of current instruction, expressed in 32-bit words
- bits  $[20:16] = 5$ 'b1
- bits [15:0] are assigned the contents of reg\_val

RTC\_SLOW\_MEM[addr + offset\_] = { 5'b0, insn\_PC[10:0], val[15:0] }

#### **I\_LD**(reg\_dest, reg\_addr, offset\_)

Load value from RTC memory into reg\_dest register.

Loads 16 LSBs from RTC memory word given by the sum of value in reg\_addr and value of offset\_.

### **I\_WR\_REG**(reg, low\_bit, high\_bit, val)

Write literal value to a peripheral register

reg[high\_bit : low\_bit] = val This instruction can access RTC\_CNTL\_, RTC\_IO\_, SENS\_, and RTC\_I2C peripheral registers.

### **I\_RD\_REG**(reg, low\_bit, high\_bit)

Read from peripheral register into R0

R0 = reg[high\_bit : low\_bit] This instruction can access RTC\_CNTL\_, RTC\_IO\_, SENS\_, and RTC\_I2C peripheral registers.

**I** BL (pc offset, imm value)

Branch relative if R0 less than immediate value.

pc\_offset is expressed in words, and can be from -127 to 127 imm\_value is a 16-bit value to compare R0 against

#### **I\_BGE**(pc\_offset, imm\_value)

Branch relative if R0 greater or equal than immediate value.

pc\_offset is expressed in words, and can be from -127 to 127 imm\_value is a 16-bit value to compare R0 against

#### **I\_BXR**(reg\_pc)

Unconditional branch to absolute PC, address in register.

reg\_pc is the register which contains address to jump to. Address is expressed in 32-bit words.

#### **I\_BXI**(imm\_pc)

Unconditional branch to absolute PC, immediate address.

Address imm\_pc is expressed in 32-bit words.

## **I\_BXZR**(reg\_pc)

Branch to absolute PC if ALU result is zero, address in register.

reg\_pc is the register which contains address to jump to. Address is expressed in 32-bit words.

**I\_BXZI**(imm\_pc)

Branch to absolute PC if ALU result is zero, immediate address.

Address imm\_pc is expressed in 32-bit words.

#### **I\_BXFR**(reg\_pc)

Branch to absolute PC if ALU overflow, address in register

reg\_pc is the register which contains address to jump to. Address is expressed in 32-bit words.

#### **I\_BXFI**(imm\_pc)

Branch to absolute PC if ALU overflow, immediate address

Address imm\_pc is expressed in 32-bit words.

- **I\_ADDR**(reg\_dest, reg\_src1, reg\_src2) Addition:  $dest = src1 + src2$
- **I\_SUBR** (reg\_dest, reg\_src1, reg\_src2) Subtraction:  $dest = src1 - src2$
- **I\_ANDR**(reg\_dest, reg\_src1, reg\_src2) Logical AND:  $dest = src1 & src2$
- **I\_ORR**(reg\_dest, reg\_src1, reg\_src2) Logical OR: dest =  $src1$  |  $src2$
- **I\_MOVR**(reg\_dest, reg\_src) Copy:  $dest = src$
- **I\_LSHR**(reg\_dest, reg\_src, reg\_shift) Logical shift left:  $dest = src \ll shift$
- **I\_RSHR**(reg\_dest, reg\_src, reg\_shift) Logical shift right:  $dest = src \gg shift$

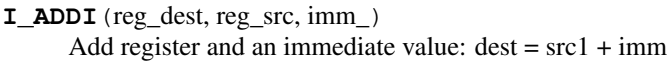

- **I\_SUBI**(reg\_dest, reg\_src, imm\_) Subtract register and an immediate value: dest = src - imm
- **I\_ANDI** (reg\_dest, reg\_src, imm\_) Logical AND register and an immediate value:  $dest = src \& imm$
- **I** ORI (reg\_dest, reg\_src, imm\_) Logical OR register and an immediate value:  $dest = src \mid imm$
- **I\_MOVI**(reg\_dest, imm\_) Copy an immediate value into register:  $dest = imm$
- **I\_LSHI**(reg\_dest, reg\_src, imm\_) Logical shift left register value by an immediate:  $dest = src \ll imm$
- **I\_RSHI**(reg\_dest, reg\_src, imm\_) Logical shift right register value by an immediate:  $dest = val \gg imm$
- **M\_LABEL**(label\_num)

Define a label with number label\_num.

This is a macro which doesn't generate a real instruction. The token generated by this macro is removed by ulp\_process\_macros\_and\_load function. Label defined using this macro can be used in branch macros defined below.

### **M\_BL** (label\_num, imm\_value)

Macro: branch to label label num if R0 is less than immediate value.

This macro generates two ulp\_insn\_t values separated by a comma, and should be used when defining contents of ulp\_insn\_t arrays. First value is not a real instruction; it is a token which is removed by ulp\_process\_macros\_and\_load function.

#### **M\_BGE**(label\_num, imm\_value)

Macro: branch to label label num if R0 is greater or equal than immediate value

This macro generates two ulp\_insn\_t values separated by a comma, and should be used when defining contents of ulp\_insn\_t arrays. First value is not a real instruction; it is a token which is removed by ulp\_process\_macros\_and\_load function.

#### **M\_BX**(label\_num)

Macro: unconditional branch to label

This macro generates two ulp\_insn\_t values separated by a comma, and should be used when defining contents of ulp\_insn\_t arrays. First value is not a real instruction; it is a token which is removed by ulp\_process\_macros\_and\_load function.

#### **M\_BXZ**(label\_num)

Macro: branch to label if ALU result is zero

This macro generates two ulp\_insn\_t values separated by a comma, and should be used when defining contents of ulp\_insn\_t arrays. First value is not a real instruction; it is a token which is removed by ulp\_process\_macros\_and\_load function.

#### **M\_BXF**(label\_num)

Macro: branch to label if ALU overflow

This macro generates two ulp\_insn\_t values separated by a comma, and should be used when defining contents of ulp\_insn\_t arrays. First value is not a real instruction; it is a token which is removed by ulp\_process\_macros\_and\_load function.

## **Defines**

### **RTC\_SLOW\_MEM**

RTC slow memory, 8k size

ULP (Ultra Low Power) coprocessor is a simple FSM which is designed to perform measurements using ADC, temperature sensor, and external I2C sensors, while main processors are in deep sleep mode. ULP coprocessor can access RTC\_SLOW\_MEM memory region, and registers in RTC\_CNTL, RTC\_IO, and SARADC peripherals. ULP coprocessor uses fixed-width 32-bit instructions, 32-bit memory addressing, and has 4 general purpose 16-bit registers.

## **5.16.3 Installing the toolchain**

ULP coprocessor code is written in assembly and compiled using the [binutils-esp32ulp toolchain.](https://github.com/espressif/binutils-esp32ulp)

1. Download pre-built binaries of the latest toolchain release from: [https://github.com/espressif/binutils-esp32ulp/](https://github.com/espressif/binutils-esp32ulp/releases) [releases.](https://github.com/espressif/binutils-esp32ulp/releases)

2. Extract the toolchain into a directory, and add the path to the bin/ directory of the toolchain to the PATH environment variable.

## **5.16.4 Compiling ULP code**

To compile ULP code as part of a component, the following steps must be taken:

- 1. ULP code, written in assembly, must be added to one or more files with *.S* extension. These files must be placed into a separate directory inside component directory, for instance *ulp/*.
- 2. Modify the component makefile, adding the following:

```
ULP_APP_NAME ?= ulp_$(COMPONENT_NAME)
ULP_S_SOURCES = $(COMPONENT_PATH)/ulp/ulp_source_file.S
ULP_EXP_DEP_OBJECTS := main.o
include $(IDF_PATH)/components/ulp/component_ulp_common.mk
```
Here is each line explained:

- ULP\_APP\_NAME Name of the generated ULP application, without an extension. This name is used for build products of the ULP application: ELF file, map file, binary file, generated header file, and generated linker export file.
- ULP S SOURCES List of assembly files to be passed to the ULP assembler. These must be absolute paths, i.e. start with  $\frac{1}{2}$  (COMPONENT\_PATH). Consider using  $\frac{1}{2}$  (addprefix) function if more than one file needs to be listed. Paths are relative to component build directory, so prefixing them is not necessary.
- ULP\_EXP\_DEP\_OBJECTS List of object files names within the component which include the generated header file. This list is needed to build the dependencies correctly and ensure that the generated header file is created before any of these files are compiled. See section below explaining the concept of generated header files for ULP applications.
- include \$(IDF\_PATH)/components/ulp/component\_ulp\_common.mk Includes common definitions of ULP build steps. Defines build targets for ULP object files, ELF file, binary file, etc.
- 3. Build the application as usual (e.g. *make app*)

Inside, the build system will take the following steps to build ULP program:

1. Run each assembly file (foo.S) through C preprocessor. This step generates the preprocessed assembly files (foo.ulp.pS) in the component build directory. This step also generates dependency files (foo.ulp.d).

- 2. Run preprocessed assembly sources through assembler. This produces objects (foo.ulp.o) and listing (foo.ulp.lst) files. Listing files are generated for debugging purposes and are not used at later stages of build process.
- 3. Run linker script template through C preprocessor. The template is located in components/ulp/ld directory.
- 4. Link object files into an output ELF file (ulp\_app\_name.elf). Map file (ulp\_app\_name.map) generated at this stage may be useful for debugging purposes.
- 5. Dump contents of the ELF file into binary (ulp\_app\_name.bin) for embedding into the application.
- 6. Generate list of global symbols (ulp\_app\_name.sym) in the ELF file using esp32ulp-elf-nm.
- 7. Create LD export script and header file (ulp\_app\_name.ld and ulp\_app\_name.h) containing the symbols from ulp\_app\_name.sym. This is done using esp32ulp\_mapgen.py utility.
- 8. Add the generated binary to the list of binary files to be emedded into the application.

## **5.16.5 Accessing ULP program variables**

Global symbols defined in the ULP program may be used inside the main program.

For example, ULP program may define a variable measurement count which will define the number of ADC measurements the program needs to make before waking up the chip from deep sleep:

```
.global measurement_count
measurement_count: .long 0
                       /* later, use measurement count */move r3, measurement_count
                       ld r3, r3, 0
```
Main program needs to initialize this variable before ULP program is started. Build system makes this possible by generating a \$(ULP\_APP\_NAME).h and \$(ULP\_APP\_NAME).ld files which define global symbols present in the ULP program. This files include each global symbol defined in the ULP program, prefixed with  $\text{ulp}_$ .

The header file contains declaration of the symbol:

```
extern uint32_t ulp_measurement_count;
```
Note that all symbols (variables, arrays, functions) are declared as  $\text{uint32}$  t. For functions and arrays, take address of the symbol and cast to the appropriate type.

The generated linker script file defines locations of symbols in RTC\_SLOW\_MEM:

PROVIDE ( ulp measurement count =  $0x50000060$  );

To access ULP program variables from the main program, include the generated header file and use variables as one normally would:

```
#include "ulp_app_name.h"
// later
void init_ulp_vars() {
    ulp_measurement_count = 64;}
```
Note that ULP program can only use lower 16 bits of each 32-bit word in RTC memory, because the registers are 16-bit, and there is no instruction to load from high part of the word.

Likewise, ULP store instruction writes register value into the lower 16 bit part of the 32-bit word. Upper 16 bits are written with a value which depends on the address of the store instruction, so when reading variables written by the ULP, main application needs to mask upper 16 bits, e.g.:

printf("Last measurement value: %d**\n**", ulp\_last\_measurement & UINT16\_MAX);

## **5.16.6 Starting the ULP program**

To run a ULP program, main application needs to load the ULP program into RTC memory using ulp\_load\_binary function, and then start it using ulp\_run function.

Note that "Enable Ultra Low Power (ULP) Coprocessor" option must be enabled in menuconfig in order to reserve memory for the ULP. "RTC slow memory reserved for coprocessor" option must be set to a value sufficient to store ULP code and data. If the application components contain multiple ULP programs, then the size of the RTC memory must be sufficient to hold the largest one.

Each ULP program is embedded into the ESP-IDF application as a binary blob. Application can reference this blob and load it in the following way (suppose ULP\_APP\_NAME was defined to ulp\_app\_name:

```
extern const uint8_t bin_start[] asm("_binary_ulp_app_name_bin_start");
extern const uint8_t bin_end[] asm("_binary_ulp_app_name_bin_end");
void start_ulp_program() {
   ESP_ERROR_CHECK( ulp_load_binary(
        0 /* load address, set to 0 when using default linker scripts */,
        bin_start,
        (bin_end - bin_start) / sizeof(uint32_t)) );
}
```
*[esp\\_err\\_t](#page-846-0)* **ulp\_load\_binary**(uint32\_t *load\_addr*, **const** uint8\_t \**program\_binary*, size\_t *program\_size*) Load ULP program binary into RTC memory.

ULP program binary should have the following format (all values little-endian):

- 1. MAGIC, (value 0x00706c75, 4 bytes)
- 2. TEXT\_OFFSET, offset of .text section from binary start (2 bytes)
- 3. TEXT\_SIZE, size of .text section (2 bytes)
- 4. DATA\_SIZE, size of .data section (2 bytes)
- 5. BSS\_SIZE, size of .bss section (2 bytes)
- 6. (TEXT\_OFFSET 12) bytes of arbitrary data (will not be loaded into RTC memory)
- 7. .text section
- 8. .data section

Linker script in components/ulp/ld/esp32.ulp.ld produces ELF files which correspond to this format. This linker script produces binaries with load\_addr  $== 0$ .

#### Return

• ESP\_OK on success

- ESP\_ERR\_INVALID\_ARG if load\_addr is out of range
- ESP\_ERR\_INVALID\_SIZE if program\_size doesn't match (TEXT\_OFFSET + TEXT\_SIZE + DATA\_SIZE)
- ESP\_ERR\_NOT\_SUPPORTED if the magic number is incorrect

#### Parameters

- load\_addr: address where the program should be loaded, expressed in 32-bit words
- program\_binary: pointer to program binary
- program\_size: size of the program binary

Once the program is loaded into RTC memory, application can start it, passing the address of the entry point to ulp\_run function:

ESP\_ERROR\_CHECK( ulp\_run(&ulp\_entry - RTC\_SLOW\_MEM) );

*[esp\\_err\\_t](#page-846-0)* **ulp\_run**(uint32\_t *entry\_point*)

Run the program loaded into RTC memory.

Return ESP OK on success

#### Parameters

• entry\_point: entry point, expressed in 32-bit words

Declaration of the entry point symbol comes from the above mentioned generated header file,  $\frac{1}{2}$  (ULP\_APP\_NAME). h. In assembly source of the ULP application, this symbol must be marked as . q lobal:

```
.global entry
entry:
        /* code starts here */
```
# **5.16.7 ULP program flow**

ULP coprocessor is started by a timer. The timer is started once ulp  $\mu$  run is called. The timer counts a number of RTC\_SLOW\_CLK ticks (by default, produced by an internal 150kHz RC oscillator). The number of ticks is set using SENS\_ULP\_CP\_SLEEP\_CYCx\_REG registers  $(x = 0.4)$ . When starting the ULP for the first time, SENS\_ULP\_CP\_SLEEP\_CYC0\_REG will be used to set the number of timer ticks. Later the ULP program can select another SENS\_ULP\_CP\_SLEEP\_CYCx\_REG register using sleep instruction.

The application can set ULP timer period values (SENS\_ULP\_CP\_SLEEP\_CYCx\_REG,  $x = 0.4$ ) using ulp\_wakeup\_period\_set function.

*[esp\\_err\\_t](#page-846-0)* **ulp\_set\_wakeup\_period**(size\_t *period\_index*, uint32\_t *period\_us*)

Set one of ULP wakeup period values.

ULP coprocessor starts running the program when the wakeup timer counts up to a given value (called period). There are 5 period values which can be programmed into SENS\_ULP\_CP\_SLEEP\_CYCx\_REG registers,  $x = 0.4$ . By default, wakeup timer will use the period set into SENS\_ULP\_CP\_SLEEP\_CYC0\_REG, i.e. period number 0. ULP program code can use SLEEP instruction to select which of the SENS\_ULP\_CP\_SLEEP\_CYCx\_REG should be used for subsequent wakeups.

#### Return

• ESP\_OK on success

• ESP\_ERR\_INVALID\_ARG if period\_index is out of range

#### Parameters

- period\_index: wakeup period setting number (0 4)
- period\_us: wakeup period, us

Once the timer counts the number of ticks set in the selected SENS\_ULP\_CP\_SLEEP\_CYCx\_REG register, ULP coprocessor powers up and starts running the program from the entry point set in the call to ulp\_run.

The program runs until it encounters a halt instruction or an illegal instruction. Once the program halts, ULP coprocessor powers down, and the timer is started again.

To disable the timer (effectively preventing the ULP program from running again), clear the RTC\_CNTL\_ULP\_CP\_SLP\_TIMER\_EN bit in the RTC\_CNTL\_STATE0\_REG register. This can be done both from ULP code and from the main program.

# **5.17 Unit Testing in ESP32**

ESP-IDF comes with a unit test app based on Unity - unit test framework. Unit tests are integrated in the ESP-IDF repository and are placed in test subdirectory of each component respectively.

## **5.17.1 Add normal test cases**

Unit tests are added in the test subdirectory of the respective component. Tests are added in C files, a single C file can include multiple test cases. Test files start with the word "test".

The test file should include unity.h and the header for the C module to be tested.

Tests are added in a function in the C file as follows:

```
TEST_CASE("test name", "[module name]"
{
        // Add test here
}
```
First argument is a descriptive name for the test, second argument is an identifier in square brackets. Identifiers are used to group related test, or tests with specific properties.

There is no need to add a main function with UNITY\_BEGIN() and UNITY\_END() in each test case. unity\_platform.c will run UNITY\_BEGIN(), run the tests cases, and then call UNITY\_END().

Each *test* subdirectory needs to include component.mk file with at least the following line of code:

COMPONENT\_ADD\_LDFLAGS = -Wl,--whole-archive -l\$(COMPONENT\_NAME) -Wl,--no-whole-archive

See <http://www.throwtheswitch.org/unity> for more information about writing tests in Unity.

## **5.17.2 Add multiple devices test cases**

The normal test cases will be executed on one DUT (Device Under Test). Components need to communicate with each other (like GPIO, SPI ...) can't be tested with normal test cases. Multiple devices test cases support writing and running test with multiple DUTs.

Here's an example of multiple devices test case:

```
void gpio_master_test()
{
    qpio config t slave config = {
            .pin_bit_mask = 1 << MASTER_GPIO_PIN,
            .mode = GPIO_MODE_INPUT,
    };
    gpio_config(&slave_config);
    unity_wait_for_signal("output high level");
    TEST_ASSERT(gpio_get_level(MASTER_GPIO_PIN) == 1);
}
void gpio_slave_test()
{
    gpio_config_t master_config = {
            .pin_bit_mask = 1 << SLAVE_GPIO_PIN,
            .mode = GPIO_MODE_OUTPUT,
    };
    gpio_config(&master_config);
    gpio_set_level(SLAVE_GPIO_PIN, 1);
    unity_send_signal("output high level");
}
TEST_CASE_MULTIPLE_DEVICES("gpio multiple devices test example", "[driver]", gpio_
˓→master_test, gpio_slave_test);
```
The macro TEST\_CASE\_MULTIPLE\_DEVICES is used to declare multiple devices test cases. First argument is test case name, second argument is test case description. From the third argument, upto 5 test functions can be defined, each function will be the entry point of tests running on each DUT.

Running test cases from different DUTs could require synchronizing between DUTs. We provide unity\_wait\_for\_signal and unity\_send\_signal to support synchronizing with UART. As the secnario in the above example, slave should get GPIO level after master set level. DUT UART console will prompt and requires user interaction:

DUT1 (master) console:

```
Waiting for signal: [output high level]!
Please press "Enter" key to once any board send this signal.
```
DUT2 (slave) console:

```
Send signal: [output high level]!
```
Once the signal is set from DUT2, you need to press "Enter" on DUT1, then DUT1 unblocks from unity wait for signal and starts to change GPIO level.

## **5.17.3 Add multiple stages test cases**

The normal test cases are expected to finish without reset (or only need to check if reset happens). Sometimes we want to run some specific test after certain kinds of reset. For example, we want to test if reset reason is correct after wakeup from deep sleep. We need to create deep sleep reset first and then check the reset reason. To support this, we can define multiple stages test case, to group a set of test functions together:

```
static void trigger_deepsleep(void)
{
    esp_sleep_enable_timer_wakeup(2000);
```
(continues on next page)

(continued from previous page)

```
esp_deep_sleep_start();
}
void check_deepsleep_reset_reason()
{
    RESET_REASON reason = rtc_get_reset_reason(0);
    TEST_ASSERT(reason == DEEPSLEEP_RESET);
}
TEST_CASE_MULTIPLE_STAGES("reset reason check for deepsleep", "[esp32]", trigger_
˓→deepsleep, check_deepsleep_reset_reason);
```
Multiple stages test cases present a group of test functions to users. It need user interactions (select case and select different stages) to run the case.

## **5.17.4 Building unit test app**

Follow the setup instructions in the top-level esp-idf README. Make sure that IDF\_PATH environment variable is set to point to the path of esp-idf top-level directory.

Change into tools/unit-test-app directory to configure and build it:

- *make menuconfig* configure unit test app.
- *make TESTS*  $ALL=1$  build unit test app with tests for each component having tests in the test subdirectory.
- *make TEST\_COMPONENTS='xxx'* build unit test app with tests for specific components.

When the build finishes, it will print instructions for flashing the chip. You can simply run make flash to flash all build output.

You can also run make flash TESTS ALL=1 or make TEST COMPONENTS='xxx' to build and flash. Everything needed will be rebuilt automatically before flashing.

Use menuconfig to set the serial port for flashing.

## **5.17.5 Running unit tests**

After flashing reset the ESP32 and it will boot the unit test app.

When unit test app is idle, press "Enter" will make it print test menu with all available tests:

```
Here's the test menu, pick your combo:
(1) "esp_ota_begin() verifies arguments" [ota]
(2) "esp_ota_get_next_update_partition logic" [ota]
(3) "Verify bootloader image in flash" [bootloader_support]
(4) "Verify unit test app image" [bootloader_support]
(5) "can use new and delete" [cxx]
(6) "can call virtual functions" [cxx]
(7) "can use static initializers for non-POD types" [cxx]
(8) "can use std::vector" [cxx]
(9) "static initialization guards work as expected" [cxx]
(10) "global initializers run in the correct order" [cxx]
(11) "before scheduler has started, static initializers work correctly" [cxx]
(12) "adc2 work with wifi" [adc]
(13) "gpio master/slave test example" [ignore][misc][test_env=UT_T2_1][multi_
˓→device]
```
(continues on next page)

(continued from previous page)

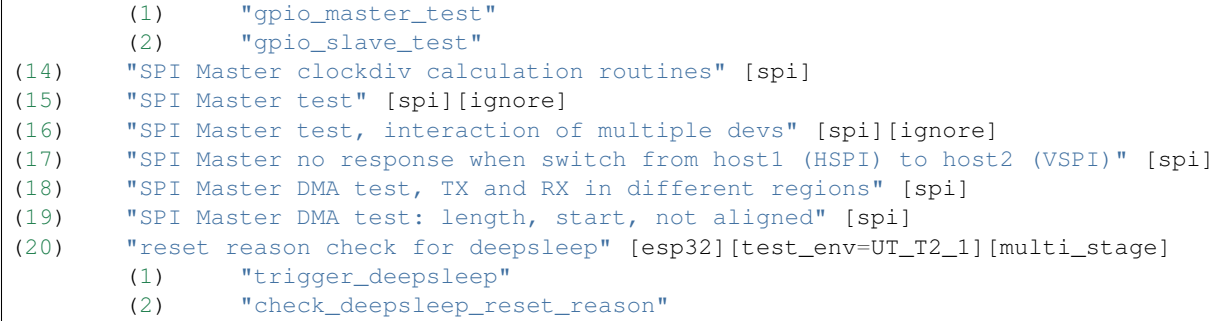

Normal case will print the case name and description. Master slave cases will also print the sub-menu (the registered test function names).

Test cases can be run by inputting one of the following:

- Test case name in quotation marks to run a single test case
- Test case index to run a single test case
- Module name in square brackets to run all test cases for a specific module
- An asterisk to run all test cases

[multi\_device] and [multi\_stage] tags tell the test runner whether a test case is a multiple devices or multiple stages test case. These tags are automatically added by `TEST\_CASE\_MULTIPLE\_STAGES and TEST\_CASE\_MULTIPLE\_DEVICES macros.

After you select a multiple devices test case, it will print sub menu:

```
Running gpio master/slave test example...
gpio master/slave test example
       (1) "gpio_master_test"
        (2) "gpio_slave_test"
```
You need to input number to select the test running on the DUT.

Similar to multiple devices test cases, multiple stages test cases will also print sub menu:

```
Running reset reason check for deepsleep...
reset reason check for deepsleep
       (1) "trigger_deepsleep"
       (2) "check_deepsleep_reset_reason"
```
First time you execute this case, input 1 to run first stage (trigger deepsleep). After DUT is rebooted and able to run test cases, select this case again and input 2 to run the second stage. The case only passes if the last stage passes and all previous stages trigger reset.

# **5.18 Console**

ESP-IDF provides console component, which includes building blocks needed to develop an interactive console over serial port. This component includes following facilities:

- Line editing, provided by [linenoise](https://github.com/antirez/linenoise) library. This includes handling of backspace and arrow keys, scrolling through command history, command auto-completion, and argument hints.
- Splitting of command line into arguments.
- Argument parsing, provided by [argtable3](http://www.argtable.org/) library. This library includes APIs useful for parsing GNU style command line arguments.
- Functions for registration and dispatching of commands.

These facilities can be used together or independently. For example, it is possible to use line editing and command registration features, but use getopt or custom code for argument parsing, instead of [argtable3.](http://www.argtable.org/) Likewise, it is possible to use simpler means of command input (such as  $f \neq t$ s) together with the rest of the means for command splitting and argument parsing.

# **5.18.1 Line editing**

Line editing feature lets users compose commands by typing them, erasing symbols using 'backspace' key, navigating within the command using left/right keys, navigating to previously typed commands using up/down keys, and performing autocompletion using 'tab' key.

Note: This feature relies on ANSI escape sequence support in the terminal application. As such, serial monitors which display raw UART data can not be used together with the line editing library. If you see [6n or similar escape sequence when running get started/console example instead of a command prompt ( $[esp32]$ ), it means that the serial monitor does not support escape sequences. Programs which are known to work are GNU screen, minicom, and idf monitor.py (which can be invoked using make monitor from project directory).

Here is an overview of functions provided by [linenoise](https://github.com/antirez/linenoise) library.

## **Configuration**

Linenoise library does not need explicit initialization. However, some configuration defaults may need to be changed before invoking the main line editing function.

- **linenoiseClearScreen** Clear terminal screen using an escape sequence and position the cursor at the top left corner.
- **linenoiseSetMultiLine** Switch between single line and multi line editing modes. In single line mode, if the length of the command exceeds the width of the terminal, the command text is scrolled within the line to show the end of the text. In this case the beginning of the text is hidden. Single line needs less data to be sent to refresh screen on each key press, so exhibits less glitching compared to the multi line mode. On the flip side, editing commands and copying command text from terminal in single line mode is harder. Default is single line mode.

#### **Main loop**

- **linenoise** In most cases, console applications have some form of read/eval loop. linenoise is the single function which handles user's key presses and returns completed line once 'enter' key is pressed. As such, it handles the 'read' part of the loop.
- **linenoiseFree** This function must be called to release the command line buffer obtained from linenoise function.

#### **Hints and completions**

**linenoiseSetCompletionCallback** When user presses 'tab' key, linenoise library invokes completion callback. The callback should inspect the contents of the command typed so far and provide a list of possible completions using calls to linenoiseAddCompletion function. linenoiseSetCompletionCallback function should be called to register this completion callback, if completion feature is desired.

console component provides a ready made function to provide completions for registered commands, esp\_console\_get\_completion (see below).

- **linenoiseAddCompletion** Function to be called by completion callback to inform the library about possible completions of the currently typed command.
- **linenoiseSetHintsCallback** Whenever user input changes, linenoise invokes hints callback. This callback can inspect the command line typed so far, and provide a string with hints (which can include list of command arguments, for example). The library then displays the hint text on the same line where editing happens, possibly with a different color.
- **linenoiseSetFreeHintsCallback** If hint string returned by hints callback is dynamically allocated or needs to be otherwise recycled, the function which performs such cleanup should be registered via linenoiseSetFreeHintsCallback.

#### **History**

- **linenoiseHistorySetMaxLen** This function sets the number of most recently typed commands to be kept in memory. Users can navigate the history using up/down arrows.
- **linenoiseHistoryAdd** Linenoise does not automatically add commands to history. Instead, applications need to call this function to add command strings to the history.
- **linenoiseHistorySave** Function saves command history from RAM to a text file, for example on an SD card or on a filesystem in flash memory.
- **linenoiseHistoryLoad** Counterpart to linenoiseHistorySave, loads history from a file.
- **linenoiseHistoryFree** Releases memory used to store command history. Call this function when done working with linenoise library.

## **5.18.2 Splitting of command line into arguments**

console component provides esp\_console\_split\_argv function to split command line string into arguments. The function returns the number of arguments found ( $\angle$ argc) and fills an array of pointers which can be passed as  $\angle$ argv argument to any function which accepts arguments in argc, argv format.

The command line is split into arguments according to the following rules:

- Arguments are separated by spaces
- If spaces within arguments are required, they can be escaped using  $\setminus$  (backslash) character.
- Other escape sequences which are recognized are  $\setminus \mathcal{N}$  (which produces literal backslash) and  $\setminus \mathsf{m}$ , which produces a double quote.
- Arguments can be quoted using double quotes. Quotes may appear only in the beginning and at the end of the argument. Quotes within the argument must be escaped as mentioned above. Quotes surrounding the argument are stripped by esp\_console\_split\_argv function.

Examples:

- abc def 1 20 .3 [ abc, def, 1, 20, .3 ]
- abc "123 456" def [ abc, 123 456, def ]
- `a\ b\\c\"  $[a, b\$  c"]

# **5.18.3 Argument parsing**

For argument parsing, console component includes [argtable3](http://www.argtable.org/) library. Please see [tutorial](http://www.argtable.org/tutorial/) for an introduction to [argtable3.](http://www.argtable.org/) Github repository also includes [examples.](https://github.com/argtable/argtable3/tree/master/examples)

# **5.18.4 Command registration and dispatching**

console component includes utility functions which handle registration of commands, matching commands typed by the user to registered ones, and calling these commands with the arguments given on the command line.

Application first initializes command registration module using a call to esp\_console\_init, and calls esp\_console\_cmd\_register function to register command handlers.

For each command, application provides the following information (in the form of esp\_console\_cmd\_t structure):

- Command name (string without spaces)
- Help text explaining what the command does
- Optional hint text listing the arguments of the command. If application uses Argtable3 for argument parsing, hint text can be generated automatically by providing a pointer to argtable argument definitions structure instead.
- The command handler function.

A few other functions are provided by the command registration module:

- **esp console run** This function takes the command line string, splits it into argc/argv argument list using esp\_console\_split\_argv, looks up the command in the list of registered components, and if it is found, executes its handler.
- **esp\_console\_split\_argv** Adds help command to the list of registered commands. This command prints the list of all the registered commands, along with their arguments and help texts.
- **esp\_console\_get\_completion** Callback function to be used with linenoiseSetCompletionCallback from linenoise library. Provides completions to linenoise based on the list of registered commands.
- **esp\_console\_get\_hint** Callback function to be used with linenoiseSetHintsCallback from linenoise library. Provides argument hints for registered commands to linenoise.

## **5.18.5 Example**

Example application illustrating usage of the console component is available in examples/system/console directory. This example shows how to initialize UART and VFS functions, set up linenoise library, read and handle commands from UART, and store command history in Flash. See README.md in the example directory for more details.

# **5.19 ESP32 ROM console**

When an ESP32 is unable to boot from flash ROM (and the fuse disabling it hasn't been blown), it boots into a rom console. The console is based on TinyBasic, and statements entered should be in the form of BASIC statements. As is common in the BASIC language, without a preceeding line number, commands entered are executed immediately; lines with a prefixed line number are stored as part of a program.

# **5.19.1 Full list of supported statements and functions**

## **System**

- BYE *exits Basic, reboots ESP32, retries booting from flash*
- END *stops execution from the program, also "STOP"*
- MEM *displays memory usage statistics*
- NEW *clears the current program*
- RUN *executes the current program*

## **IO, Documentation**

- PEEK( address ) *get a 32-bit value from a memory address*
- POKE *write a 32-bit value to memory*
- USR(addr, arg1, ..) *Execute a machine language function*
- PRINT expression *print out the expression, also "?"*
- PHEX expression *print expression as a hex number*
- REM stuff *remark/comment, also "'"*

## **Expressions, Math**

- A=V, LET A=V *assign value to a variable*
- $+ , *, / *Math*$
- <,<=,=,<>,!=,>=,> *Comparisons*
- ABS( expression ) *returns the absolute value of the expression*
- RSEED( v ) *sets the random seed to v*
- RND( m ) *returns a random number from 0 to m*
- A=1234 \* Assign a decimal value\*
- A=&h1A2 \* Assign a hex value\*
- A=&b1001 *Assign a binary value*

## **Control**

- IF expression statement *perform statement if expression is true*
- FOR variable = start TO end *start for block*
- FOR variable = start TO end STEP value *start for block with step*
- NEXT *end of for block*
- GOTO linenumber *continue execution at this line number*
- GOSUB linenumber *call a subroutine at this line number*
- RETURN *return from a subroutine*

• DELAY - *Delay a given number of milliseconds*

#### **Pin IO**

- IODIR *Set a GPIO-pin as an output (1) or input (0)*
- IOSET *Set a GPIO-pin, configured as output, to high (1) or low (0)*
- IOGET *Get the value of a GPIO-pin*

## **5.19.2 Example programs**

Here are a few example commands and programs to get you started...

#### **Read UART\_DATE register of uart0**

```
> PHEX PEEK(\&h3FF40078)
15122500
```
#### **Set GPIO2 using memory writes to GPIO\_OUT\_REG**

Note: you can do this easier with the IOSET command

```
> POKE &h3FF44004,PEEK(&h3FF44004) OR &b100
```
#### **Get value of GPIO0**

```
> IODIR 0,0
> PRINT IOGET(0)
0
```
#### **Blink LED**

Hook up an LED between GPIO2 and ground. When running the program, the LED should blink 10 times.

```
10 IODIR 2,1
20 FOR A=1 TO 10
30 IOSET 2,1
40 DELAY 250
50 IOSET 2,0
60 DELAY 250
70 NEXT A
RUN
```
## **5.19.3 Credits**

The ROM console is based on "TinyBasicPlus" by Mike Field and Scott Lawrence, which is based on "68000 Tiny-Basic" by Gordon Brandly

# **5.20 Wi-Fi Driver**

# **5.20.1 Important Notes**

- This document describes the implementation of only the latest IDF release. Backward compatibility with older versions of ESP-IDF is not guaranteed.
- This document describes the features which have already been implemented in the latest IDF release. For features that are now in developing/testing status, we also provide brief descriptions, while indicating the release versions in which these features will be eventually implemented.
- If you find anything wrong/ambiguous/hard to understand or inconsistent with the implementation, feel free to let us know about it on our IDF GitHub page.

# **5.20.2 ESP32 Wi-Fi Feature List**

- Support Station-only mode, SoftAP-only mode, Station/SoftAP-coexistence mode
- Support IEEE-802.11B, IEEE-802.11G, IEEE802.11N and APIs to configure the protocol mode
- Support WPA/WPA2/WPA2-Enterprise and WPS
- Support AMPDU, HT40, QoS and other key features
- Support Modem-sleep
- Support an Espressif-specific protocol which, in turn, supports up to 1 km of data traffic
- Up to 20 MBit/sec TCP throughput and 30 MBit/sec UDP throughput over the air
- Support Sniffer
- Support set fast crypto algorithm and normal algorithm switch which used in wifi connect
- Support both fast scan and all channel scan feature
- Support multiple antennas
- Support channel state information

# **5.20.3 How To Write a Wi-Fi Application**

## **Preparation**

Generally, the most effective way to begin your own Wi-Fi application is to select an example which is similar to your own application, and port the useful part into your project. It is not a MUST but it is strongly recommended that you take some time to read this article first, especially if you want to program a robust Wi-Fi application. This article is supplementary to the Wi-Fi APIs/Examples. It describes the principles of using the Wi-Fi APIs, the limitations of the current Wi-Fi API implementation, and the most common pitfalls in using Wi-Fi. This article also reveals some design details of the Wi-Fi driver. We recommend that you become familiar at least with the following sections: <*[ESP32](#page-1128-0) [Wi-Fi API Error Code](#page-1128-0)*>, <*[ESP32 Wi-Fi Programming Model](#page-1129-0)*>, and <*[ESP32 Wi-Fi Event Description](#page-1129-1)*>.

## **Setting Wi-Fi Compile-time Options**

Refer to <*[Wi-Fi Menuconfig](#page-1157-0)*>

#### **Init Wi-Fi**

Refer to <*[ESP32 Wi-Fi Station General Scenario](#page-1132-0)*>, <*[ESP32 Wi-Fi soft-AP General Scenario](#page-1135-0)*>.

#### **Start/Connect Wi-Fi**

Refer to <*[ESP32 Wi-Fi Station General Scenario](#page-1132-0)*>, <*[ESP32 Wi-Fi soft-AP General Scenario](#page-1135-0)*>.

#### **Event-Handling**

Generally, it is easy to write code in "sunny-day" scenarios, such as <*[SYSTEM\\_EVENT\\_STA\\_START](#page-1130-0)*>, <*[SYS-](#page-1130-1)[TEM\\_EVENT\\_STA\\_CONNECTED](#page-1130-1)*> etc. The hard part is to write routines in "rainy-day" scenarios, such as <*[SYS-](#page-1130-2)[TEM\\_EVENT\\_STA\\_DISCONNECTED](#page-1130-2)*> etc. Good handling of "rainy-day" scenarios is fundamental to robust Wi-Fi applications. Refer to <*[ESP32 Wi-Fi Event Description](#page-1129-1)*>, <*[ESP32 Wi-Fi Station General Scenario](#page-1132-0)*>, <*[ESP32 Wi-Fi](#page-1135-0) [soft-AP General Scenario](#page-1135-0)*>

#### **Write Error-Recovery Routines Correctly at All Times**

Just like the handling of "rainy-day" scenarios, a good error-recovery routine is also fundamental to robust Wi-Fi applications. Refer to <*[ESP32 Wi-Fi API Error Code](#page-1128-0)*>

# <span id="page-1128-0"></span>**5.20.4 ESP32 Wi-Fi API Error Code**

#### All of the ESP32 Wi-Fi APIs have well-defined return values, namely, the error code. The error code can be categorized into:

- No errors, e.g. ESP OK means that the API returns successfully
- Recoverable errors, such as ESP\_ERR\_NO\_MEM, etc.
- Non-recoverable, non-critical errors
- Non-recoverable, critical errors

Whether the error is critical or not depends on the API and the application scenario, and it is defined by the API user.

The primary principle to write a robust application with Wi-Fi API is to always check the error code and write the error-handling code. Generally, the error-handling code can be used:

- for recoverable errors, in which case you can write a recoverable-error code. For example, when esp\_wifi\_start returns ESP\_ERR\_NO\_MEM, the recoverable-error code vTaskDelay can be called, in order to get a microseconds' delay for another try.
- for non-recoverable, yet non-critical, errors, in which case printing the error code is a good method for error handling.
- for non-recoverable, critical errors, in which case "assert" may be a good method for error handling. For example, if esp\_wifi\_set\_mode returns ESP\_ERR\_WIFI\_NOT\_INIT, it means that the Wi-Fi driver is not initialized by esp\_wifi\_init successfully. You can detect this kind of error very quickly in the application development phase.

In esp\_err.h, ESP\_ERROR\_CHECK checks the return values. It is a rather commonplace error-handling code and can be used as the default error-handling code in the application development phase. However, we strongly recommend that the API user writes their own error-handling code.

# <span id="page-1129-0"></span>**5.20.5 ESP32 Wi-Fi Programming Model**

The ESP32 Wi-Fi programming model is depicted as follows:

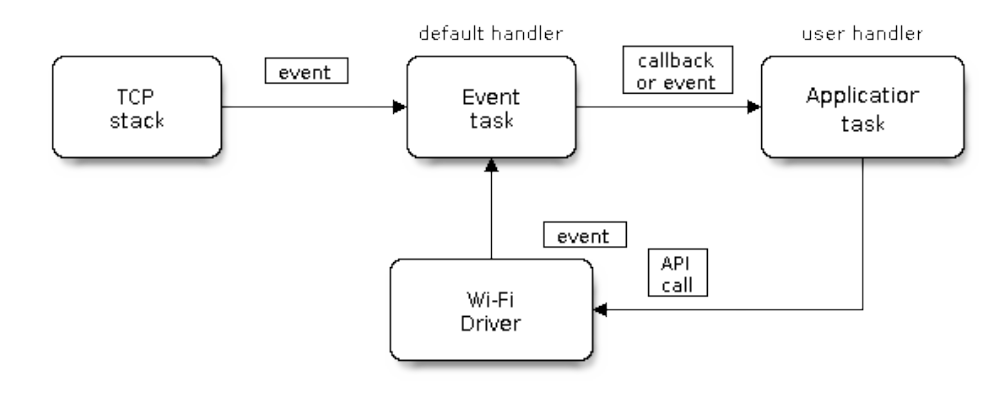

Fig. 24: Wi-Fi Programming Model

The Wi-Fi driver can be considered a black box that knows nothing about high-layer code, such as the TCPIP stack, application task, event task, etc. All the Wi-Fi driver can do is receive API calls from the high layer, or post an event-queue to a specified queue which is initialized by API esp\_wifi\_init().

The event task is a daemon task which receives events from the Wi-Fi driver or from other subsystems, such as the TCPIP stack. The event task will call the default callback function upon receiving the event. For example, upon receiving SYSTEM\_EVENT\_STA\_CONNECTED, it will call tcpip\_adapter\_start() to start the DHCP client in its default handler.

An application can register its own event callback function by using API esp\_event\_init. Then, the application callback function will be called after the default callback. Also, if the application does not want to execute the callback in the event task, it needs to post the relevant event to the application task in the application callback function.

The application task (code) generally mixes all these things together: it calls APIs to initialize the system/Wi-Fi and handle the events when necessary.

# <span id="page-1129-1"></span>**5.20.6 ESP32 Wi-Fi Event Description**

## **SYSTEM\_EVENT\_WIFI\_READY**

The Wi-Fi driver will never generate this event, which, as a result, can be ignored by the application event callback. This event may be removed in future releases.

## <span id="page-1129-2"></span>**SYSTEM\_EVENT\_SCAN\_DONE**

The scan-done event is triggered by esp\_wifi\_scan\_start() and will arise in the following scenarios:

- The scan is completed, e.g., the target AP is found successfully, or all channels have been scanned.
- The scan is stopped by esp\_wifi\_scan\_stop().
- The esp\_wifi\_scan\_start() is called before the scan is completed. A new scan will override the current scan and a scan-done event will be generated.

The scan-done event will not arise in the following scenarios:

- It is a blocked scan.
- The scan is caused by esp\_wifi\_connect().

Upon receiving this event, the event task does nothing. The application event callback needs to call esp wifi scan\_get\_ap\_num() and esp\_wifi\_scan\_get\_ap\_records() to fetch the scanned AP list and trigger the Wi-Fi driver to free the internal memory which is allocated during the scan (do not forget to do this)! Refer to 'ESP32 Wi-Fi Scan' for a more detailed description.

## <span id="page-1130-0"></span>SYSTEM\_EVENT\_STA\_START

If esp\_wifi\_start() returns ESP\_OK and the current Wi-Fi mode is Station or SoftAP+Station, then this event will arise. Upon receiving this event, the event task will initialize the LwIP network interface (netif). Generally, the application event callback needs to call esp\_wifi\_connect() to connect to the configured AP.

## <span id="page-1130-3"></span>**SYSTEM\_EVENT\_STA\_STOP**

If esp\_wifi\_stop() returns ESP\_OK and the current Wi-Fi mode is Station or SoftAP+Station, then this event will arise. Upon receiving this event, the event task will release the station's IP address, stop the DHCP client, remove TCP/UDP-related connections and clear the LwIP station netif, etc. The application event callback generally does not need to do anything.

## <span id="page-1130-1"></span>**SYSTEM\_EVENT\_STA\_CONNECTED**

If esp\_wifi\_connect() returns ESP\_OK and the station successfully connects to the target AP, the connection event will arise. Upon receiving this event, the event task starts the DHCP client and begins the DHCP process of getting the IP address. Then, the Wi-Fi driver is ready for sending and receiving data. This moment is good for beginning the application work, provided that the application does not depend on LwIP, namely the IP address. However, if the application is LwIP-based, then you need to wait until the *got ip* event comes in.

## <span id="page-1130-2"></span>**SYSTEM\_EVENT\_STA\_DISCONNECTED**

This event can be generated in the following scenarios:

- When esp\_wifi\_disconnect(), or esp\_wifi\_stop(), or esp\_wifi\_deinit(), or esp\_wifi\_restart() is called and the station is already connected to the AP.
- When esp\_wifi\_connect() is called, but the Wi-Fi driver fails to set up a connection with the AP due to certain reasons, e.g. the scan fails to find the target AP, authentication times out, etc.
- When the Wi-Fi connection is disrupted because of specific reasons, e.g., the station continuously loses N beacons, the AP kicks off the station, the AP's authentication mode is changed, etc.

Upon receiving this event, the event task will shut down the station's LwIP netif and notify the LwIP task to clear the UDP/TCP connections which cause the wrong status to all sockets. For socket-based applications, the application callback needs to close all sockets and re-create them, if necessary, upon receiving this event.

Now, let us consider the following scenario:

• The application creates a TCP connection to maintain the application-level keep-alive data that is sent out every 60 seconds.

- Due to certain reasons, the Wi-Fi connection is cut off, and the <*[SYSTEM\\_EVENT\\_STA\\_DISCONNECTED](#page-1130-2)*> is raised. According to the current implementation, all TCP connections will be removed and the keep-alive socket will be in a wrong status. However, since the application designer believes that the network layer should NOT care about this error at the Wi-Fi layer, the application does not close the socket.
- Five seconds later, the Wi-Fi connection is restored because esp\_wifi\_connect() is called in the application event callback function.
- Sixty seconds later, when the application sends out data with the keep-alive socket, the socket returns an error and the application closes the socket and re-creates it when necessary.

Generally, if the application has a correct error-handling code, upon receiving <*[SYS-](#page-1130-2)[TEM\\_EVENT\\_STA\\_DISCONNECTED](#page-1130-2)*> the socket can quickly detect the failure without having to wait for 55 seconds. For applications similar to the keep-alive example, we suggest that you close all sockets, once the <*[SYSTEM\\_EVENT\\_STA\\_DISCONNECTED](#page-1130-2)*> is received, and that you restart the application when SYS-TEM\_EVENT\_STA\_CONNECTED arises.

Ideally, the application sockets and the network layer should not be affected, since the Wi-Fi connection only fails temporarily and recovers very quickly. In future IDF releases, we are going to provide a more robust solution for handling events that disrupt Wi-Fi connection, as ESP32's Wi-Fi functionality continuously improves.

## **SYSTEM\_EVENT\_STA\_AUTHMODE\_CHANGE**

This event arises when the AP to which the station is connected changes its authentication mode, e.g., from no auth to WPA. Upon receiving this event, the event task will do nothing. Generally, the application event callback does not need to handle this either.

## <span id="page-1131-0"></span>**SYSTEM\_EVENT\_STA\_GOT\_IP**

## **SYSTEM\_EVENT\_AP\_STA\_GOT\_IP6**

This event arises when the DHCP client successfully gets the IP address from the DHCP server. The event means that everything is ready and the application can begin its tasks (e.g., creating sockets).

The IP may be changed because of the following reasons:

- The DHCP client fails to renew/rebind the IP address, and the station's IP is reset to 0.
- The DHCP client rebinds to a different address.
- The static-configured IP address is changed.

The socket is based on the IP address, which means that, if the IP changes, all sockets relating to this IP will become abnormal. Upon receiving this event, the application needs to close all sockets and recreate the application when the IP changes to a valid one.

## **SYSTEM\_EVENT\_AP\_START**

Similar to <*[SYSTEM\\_EVENT\\_STA\\_START](#page-1130-0)*>.

## **SYSTEM\_EVENT\_AP\_STOP**

Similar to <*[SYSTEM\\_EVENT\\_STA\\_STOP](#page-1130-3)*>.

## <span id="page-1132-1"></span>**SYSTEM\_EVENT\_AP\_STACONNECTED**

Every time a station is connected to ESP32 SoftAP, the <*[SYSTEM\\_EVENT\\_AP\\_STACONNECTED](#page-1132-1)*> will arise. Upon receiving this event, the event task will do nothing, and the application callback can also ignore it. However, you may want to do something, for example, to get the info of the connected STA, etc.

## **SYSTEM\_EVENT\_AP\_STADISCONNECTED**

This event can happen in the following scenarios:

- The application calls esp\_wifi\_disconnect(), or esp\_wifi\_deauth\_sta(), to manually disconnect the station.
- The Wi-Fi driver kicks off the station, e.g. because the SoftAP has not received any packets in the past five minutes, etc.
- The station kicks off the SoftAP.

When this event happens, the event task will do nothing, but the application event callback needs to do something, e.g., close the socket which is related to this station, etc.

## **SYSTEM\_EVENT\_AP\_PROBEREQRECVED**

Currently, the ESP32 implementation will never generate this event. It may be removed in future releases.

# <span id="page-1132-0"></span>**5.20.7 ESP32 Wi-Fi Station General Scenario**

Below is a "big scenario" which describes some small scenarios in Station mode:

#### **1. Wi-Fi/LwIP Init Phase**

- s1.1: The main task calls tcpip\_adapter\_init() to create an LwIP core task and initialize LwIP-related work.
- s1.2: The main task calls esp\_event\_loop\_init() to create a system Event task and initialize an application event's callback function. In the scenario above, the application event's callback function does nothing but relaying the event to the application task.
- s1.3: The main task calls esp wifi init() to create the Wi-Fi driver task and initialize the Wi-Fi driver.
- s1.4: The main task calls OS API to create the application task.

Step 1.1~1.4 is a recommended sequence that initializes a Wi-Fi-/LwIP-based application. However, it is NOT a must-follow sequence, which means that you can create the application task in step 1.1 and put all other initializations in the application task. Moreover, you may not want to create the application task in the initialization phase if the application task depends on the sockets. Rather, you can defer the task creation until the IP is obtained.

## **2. Wi-Fi Configuration Phase**

Once the Wi-Fi driver is initialized, you can start configuring the Wi-Fi driver. In this scenario, the mode is Station, so you may need to call esp\_wifi\_set\_mode(WIFI\_MODE\_STA) to configure the Wi-Fi mode as Station. You can call other esp wifi set xxx APIs to configure more settings, such as the protocol mode, country code, bandwidth, etc. Refer to <*[ESP32 Wi-Fi Configuration](#page-1146-0)*>.

Generally, we configure the Wi-Fi driver before setting up the Wi-Fi connection, but this is **NOT** mandatory, which means that you can configure the Wi-Fi connection anytime, provided that the Wi-Fi driver is initialized successfully. However, if the configuration does not need to change after the Wi-Fi connection is set up, you should configure the

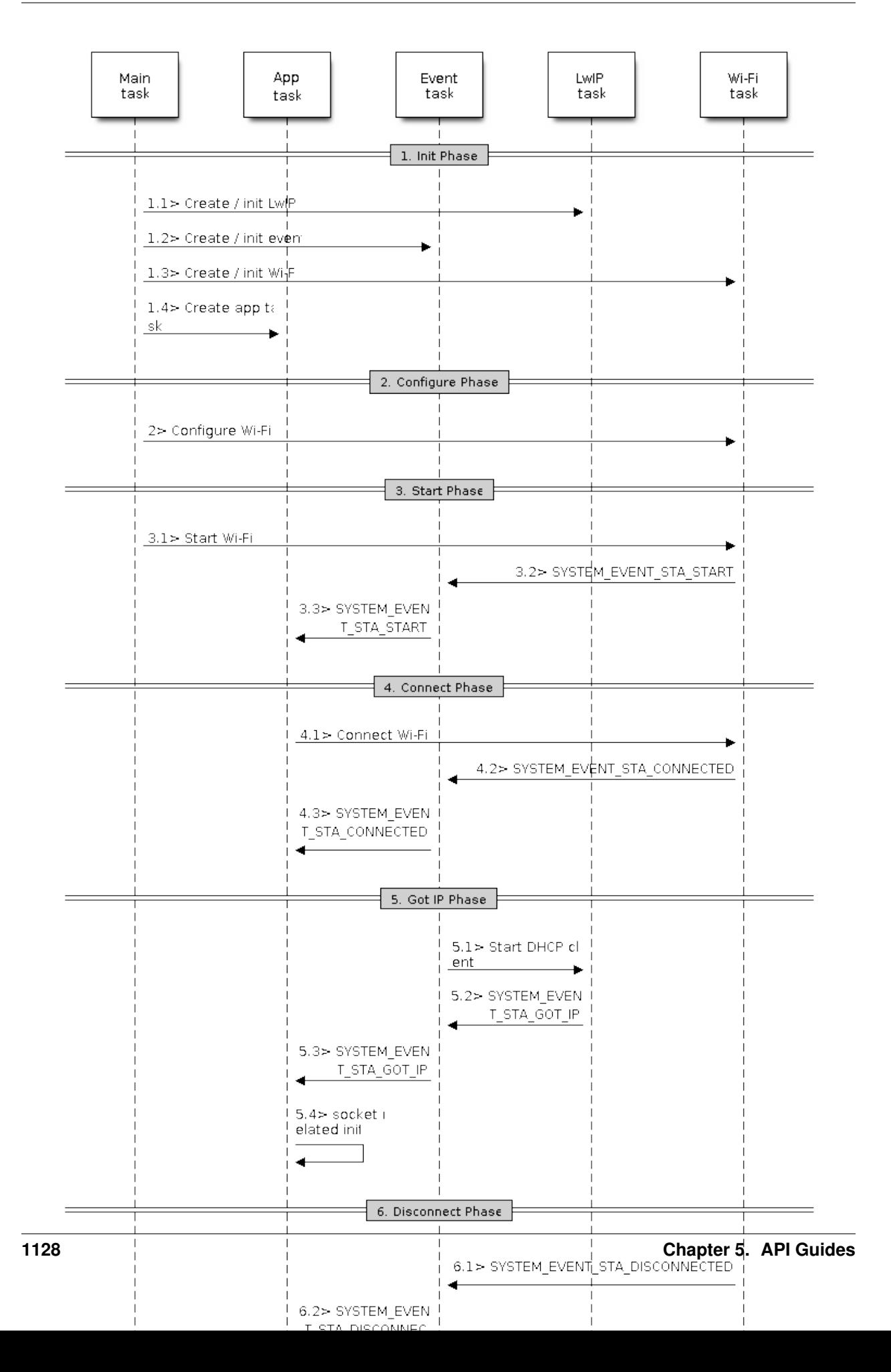

Wi-Fi driver at this stage, because the configuration APIs (such as esp wifi set protocol) will cause the Wi-Fi to reconnect, which may not be desirable.

If the Wi-Fi NVS flash is enabled by menuconfig, all Wi-Fi configuration in this phase, or later phases, will be stored into flash. When the board powers on/reboots, you do not need to configure the Wi-Fi driver from scratch. You only need to call esp\_wifi\_get\_xxx APIs to fetch the configuration stored in flash previously. You can also configure the Wi-Fi driver if the previous configuration is not what you want.

## **3. Wi-Fi Start Phase**

- s3.1: Call esp\_wifi\_start to start the Wi-Fi driver.
- s3.2: The Wi-Fi driver posts <*[SYSTEM\\_EVENT\\_STA\\_START](#page-1130-0)*> to the event task; then, the event task will do some common things and will call the application event callback function.
- s3.3: The application event callback function relays the <*[SYSTEM\\_EVENT\\_STA\\_START](#page-1130-0)*> to the application task. We recommend that you call esp\_wifi\_connect(). However, you can also call esp\_wifi\_connect() in other phrases after the <*[SYSTEM\\_EVENT\\_STA\\_START](#page-1130-0)*> arises.

#### **4. Wi-Fi Connect Phase**

- s4.1: Once esp\_wifi\_connect() is called, the Wi-Fi driver will start the internal scan/connection process.
- s4.2: If the internal scan/connection process is successful, the <*[SYSTEM\\_EVENT\\_STA\\_CONNECTED](#page-1130-1)*> will be generated. In the event task, it starts the DHCP client, which will finally trigger the DHCP process.
- s4.3: In the above-mentioned scenario, the application event callback will relay the event to the application task. Generally, the application needs to do nothing, and you can do whatever you want, e.g., print a log, etc.

In step 4.2, the Wi-Fi connection may fail because, for example, the password is wrong, the AP is not found, etc. In a case like this, <*[SYSTEM\\_EVENT\\_STA\\_DISCONNECTED](#page-1130-2)*> will arise and the reason for such a failure will be provided. For handling events that disrupt Wi-Fi connection, please refer to phase 6.

#### **5. Wi-Fi 'Got IP' Phase**

- s5.1: Once the DHCP client is initialized in step 4.2, the *got IP* phase will begin.
- s5.2: If the IP address is successfully received from the DHCP server, then <*[SYSTEM\\_EVENT\\_STA\\_GOT\\_IP](#page-1131-0)*> will arise and the event task will perform common handling.
- s5.3: In the application event callback, <*[SYSTEM\\_EVENT\\_STA\\_GOT\\_IP](#page-1131-0)*> is relayed to the application task. For LwIP-based applications, this event is very special and means that everything is ready for the application to begin its tasks, e.g. creating the TCP/UDP socket, etc. A very common mistake is to initialize the socket before <*[SYSTEM\\_EVENT\\_STA\\_GOT\\_IP](#page-1131-0)*> is received. DO NOT start the socket-related work before the IP is received.

#### **6. Wi-Fi Disconnect Phase**

- s6.1: When the Wi-Fi connection is disrupted, e.g. because the AP is powered off, the RSSI is poor, etc., <*[SYSTEM\\_EVENT\\_STA\\_DISCONNECTED](#page-1130-2)*> will arise. This event may also arise in phase 3. Here, the event task will notify the LwIP task to clear/remove all UDP/TCP connections. Then, all application sockets will be in a wrong status. In other words, no socket can work properly when this event happens.
- s6.2: In the scenario described above, the application event callback function relays <*[SYS-](#page-1130-2)[TEM\\_EVENT\\_STA\\_DISCONNECTED](#page-1130-2)*> to the application task. We recommend that esp\_wifi\_connect()

be called to reconnect the Wi-Fi, close all sockets and re-create them if necessary. Refer to <*[SYS-](#page-1130-2)[TEM\\_EVENT\\_STA\\_DISCONNECTED](#page-1130-2)*>.

#### **7. Wi-Fi IP Change Phase**

- s7.1: If the IP address is changed, the <*[SYSTEM\\_EVENT\\_STA\\_GOT\\_IP](#page-1131-0)*> will arise.
- s7.2: This event is important to the application. When it occurs, the timing is good for closing all created sockets and recreating them.

#### **8. Wi-Fi Deinit Phase**

- s8.1: Call esp\_wifi\_disconnect() to disconnect the Wi-Fi connectivity.
- s8.2: Call esp\_wifi\_stop() to stop the Wi-Fi driver.
- s8.3: Call esp\_wifi\_deinit() to unload the Wi-Fi driver.

# <span id="page-1135-0"></span>**5.20.8 ESP32 Wi-Fi soft-AP General Scenario**

Below is a "big scenario" which describes some small scenarios in Soft-AP mode:

## **5.20.9 ESP32 Wi-Fi Scan**

Currently, the esp\_wifi\_scan\_start() API is supported only in Station or Station+SoftAP mode.

#### **Scan Type**

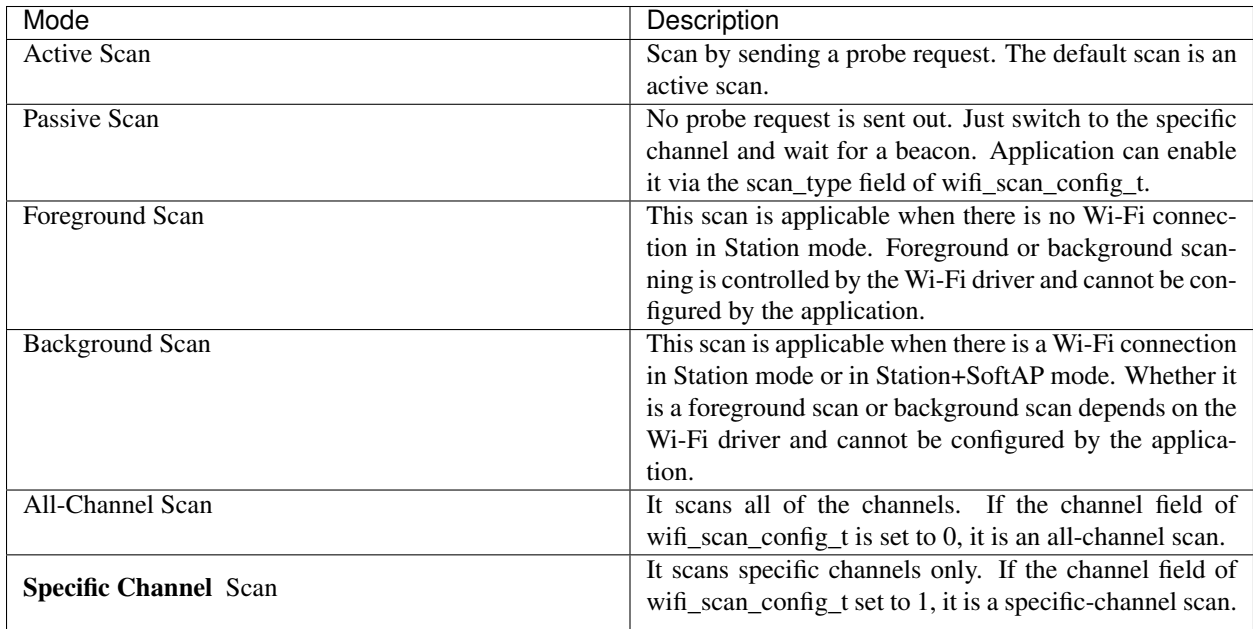

The scan modes in above table can be combined arbitrarily, so we totally have 8 different scans:

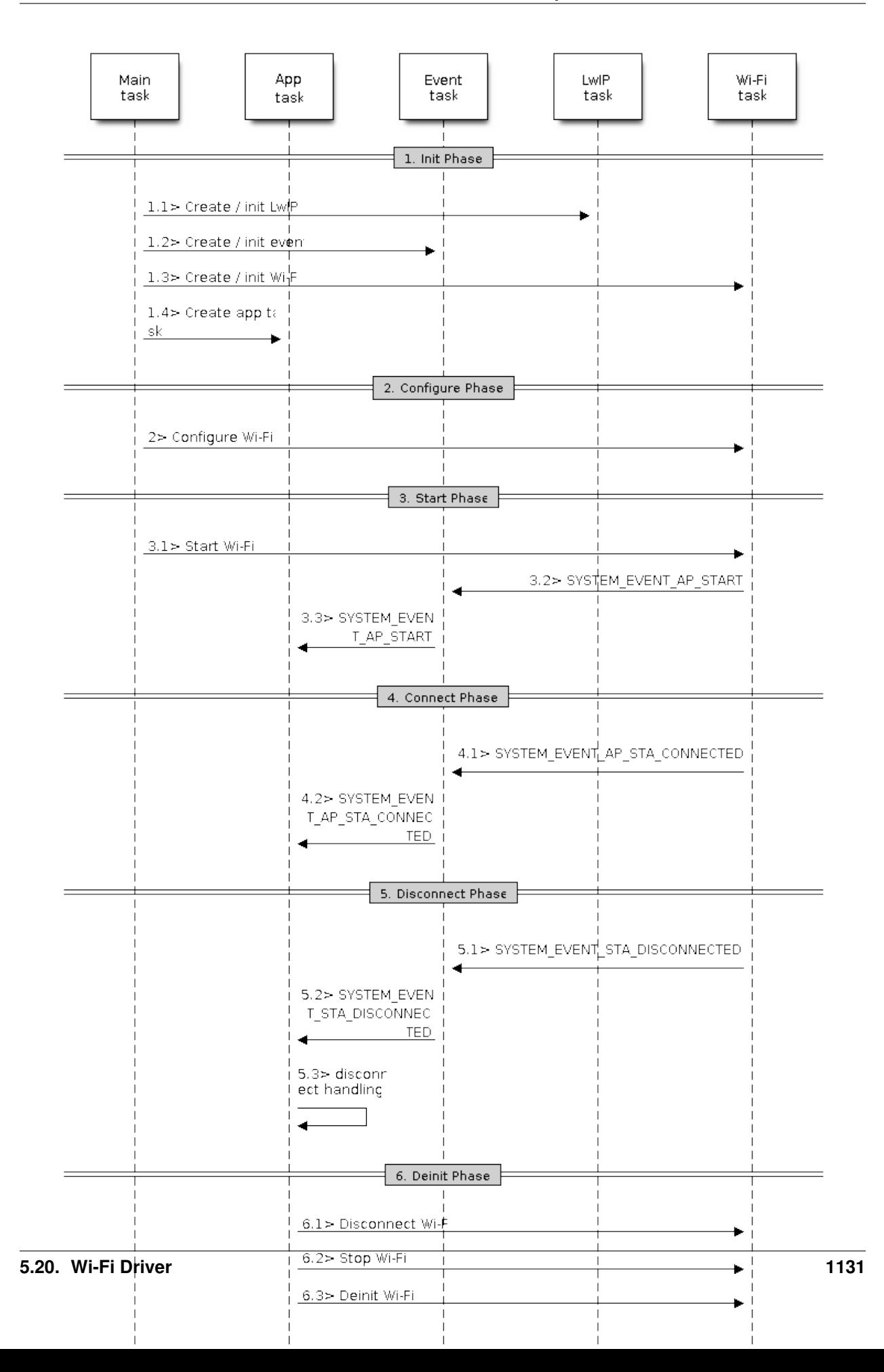

- All-Channel Background Active Scan
- All-Channel Background Passive Scan
- All-Channel Foreground Active Scan
- All-Channel Foreground Passive Scan
- Specific-Channel Background Active Scan
- Specific-Channel Background Passive Scan
- Specific-Channel Foreground Active Scan
- Specific-Channel Foreground Passive Scan

#### <span id="page-1137-0"></span>**Scan Configuration**

The scan type and other scan attributes are configured by esp\_wifi\_scan\_start. The table below provides a detailed description of wifi\_scan\_config\_t.

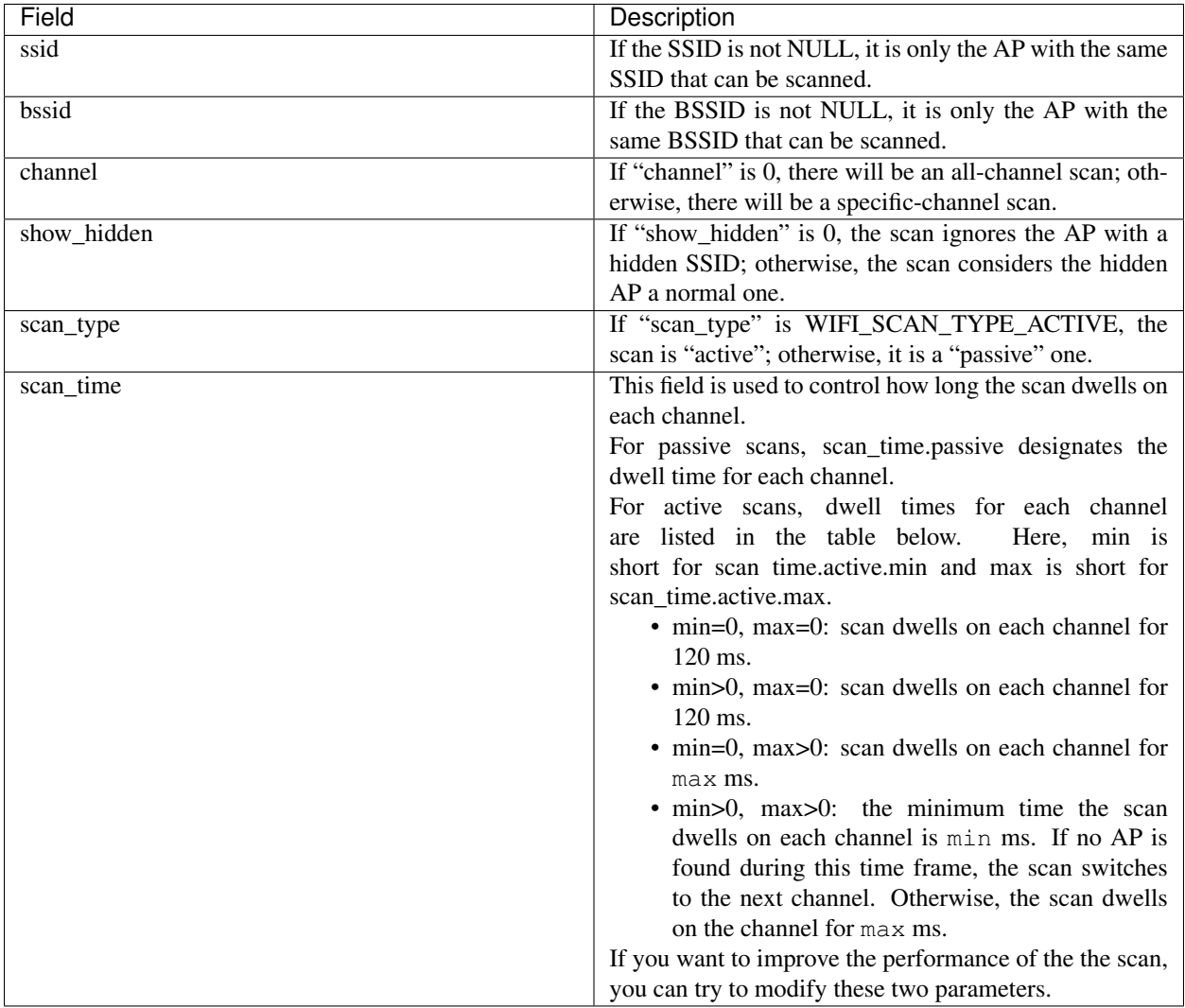

## <span id="page-1138-0"></span>**Scan All APs In All Channels(foreground)**

Scenario:

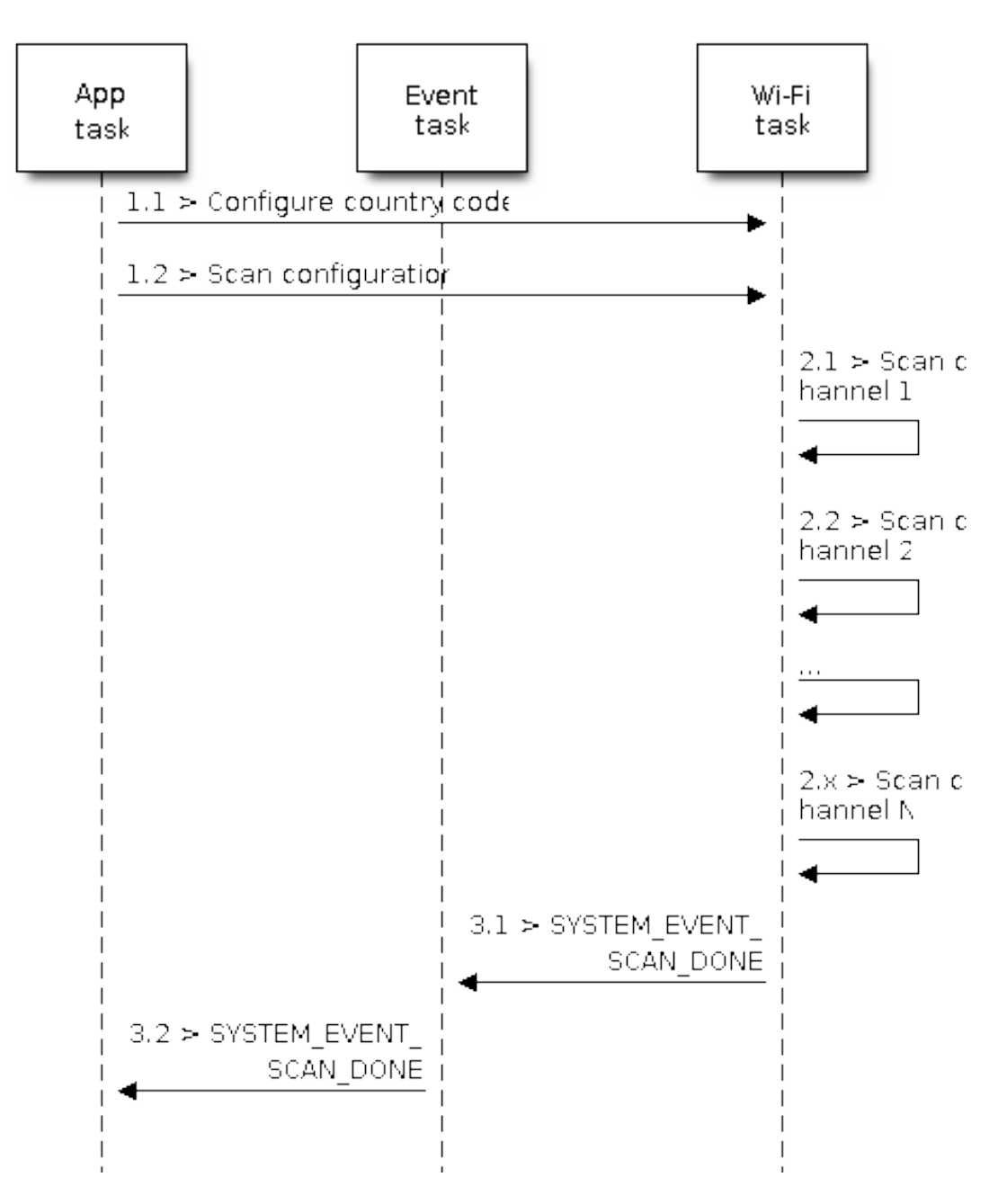

Fig. 27: Foreground Scan of all Wi-Fi Channels

The scenario above describes an all-channel, foreground scan. The foreground scan can only occur in Station mode where the station does not connect to any AP. Whether it is a foreground or background scan is totally determined by the Wi-Fi driver, and cannot be configured by the application.

Detailed scenario description:

#### **Scan Configuration Phase**

- s1.1: Call esp\_wifi\_set\_country() to set the country code. For China/Japan, the channel value ranges from 1 to 14; for the USA, it ranges from 1 to 11; and for Europe, it ranges from 1 to 13. The default country is China.
- s1.2: Call esp\_wifi\_scan\_start() to configure the scan. To do so, you can refer to <*[Scan Configuration](#page-1137-0)*>. Since this is an all-channel scan, just set the SSID/BSSID/channel to 0.

#### **Wi-Fi Driver's Internal Scan Phase**

- s2.1: The Wi-Fi driver switches to channel 1, in case the scan type is WIFI SCAN TYPE ACTIVE, and broadcasts a probe request. Otherwise, the Wi-Fi will wait for a beacon from the APs. The Wi-Fi driver will stay in channel 1 for some time. The dwell time is configured in min/max time, with default value being 120 ms.
- s2.2: The Wi-Fi driver switches to channel 2 and performs the same operation as in step 2.1.
- s2.3: The Wi-Fi driver scans the last channel N, where N is determined by the country code which is configured in step 1.1.

## **Scan-Done Event Handling Phase**

- s3.1: When all channels are scanned, <*[SYSTEM\\_EVENT\\_SCAN\\_DONE](#page-1129-2)*> will arise.
- s3.2: The application's event callback function notifies the application task that <*[SYS-](#page-1129-2)[TEM\\_EVENT\\_SCAN\\_DONE](#page-1129-2)*> is received. esp\_wifi\_scan\_get\_ap\_num() is called to get the number of APs that have been found in this scan. Then, it allocates enough entries and calls esp\_wifi\_scan\_get\_ap\_records() to get the AP records. Please note that the AP records in the Wi-Fi driver will be freed, once esp\_wifi\_scan\_get\_ap\_records() is called. Do not call esp\_wifi\_scan\_get\_ap\_records() twice for a single scan-done event. If esp\_wifi\_scan\_get\_ap\_records() is not called when the scan-done event occurs, the AP records allocated by the Wi-Fi driver will not be freed. So, make sure you call esp\_wifi\_scan\_get\_ap\_records(), yet only once.

#### **Scan All APs on All Channels(background)**

#### Scenario:

The scenario above is an all-channel background scan. Compared to *[Scan All APs In All Channels\(foreground\)](#page-1138-0)* , the difference in the all-channel background scan is that the Wi-Fi driver will scan the back-to-home channel for 30 ms before it switches to the next channel to give the Wi-Fi connection a chance to transmit/receive data.

#### <span id="page-1139-0"></span>**Scan for a Specific AP in All Channels**

#### Scenario:

This scan is similar to *[Scan All APs In All Channels\(foreground\)](#page-1138-0)*. The differences are:

- s1.1: In step 1.2, the target AP will be configured to SSID/BSSID.
- s2.1~s2.N: Each time the Wi-Fi driver scans an AP, it will check whether it is a target AP or not. If it is a target AP, then the scan-done event will arise and scanning will end; otherwise, the scan will continue. Please note that the first scanned channel may not be channel 1, because the Wi-Fi driver optimizes the scanning sequence.

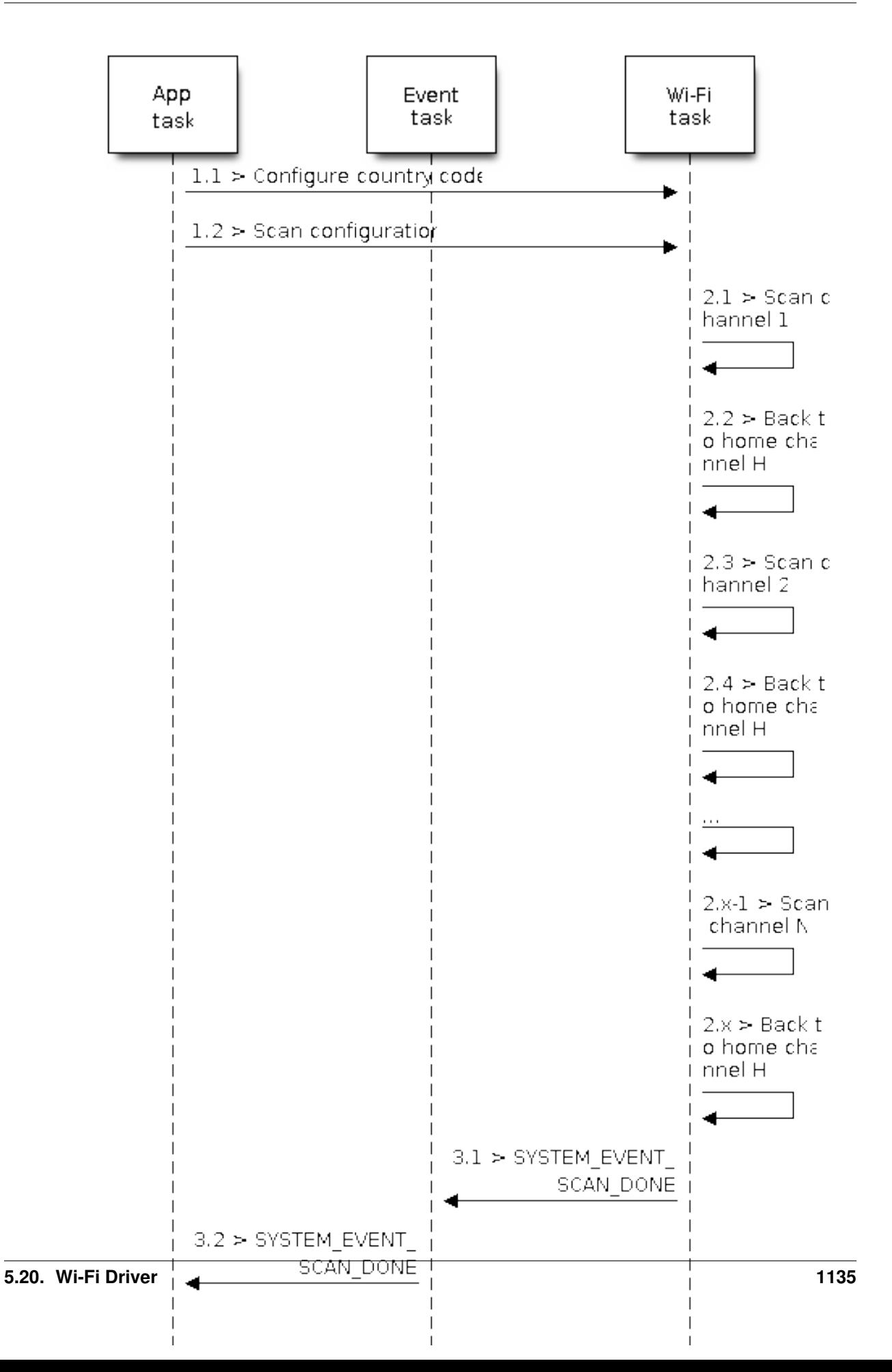

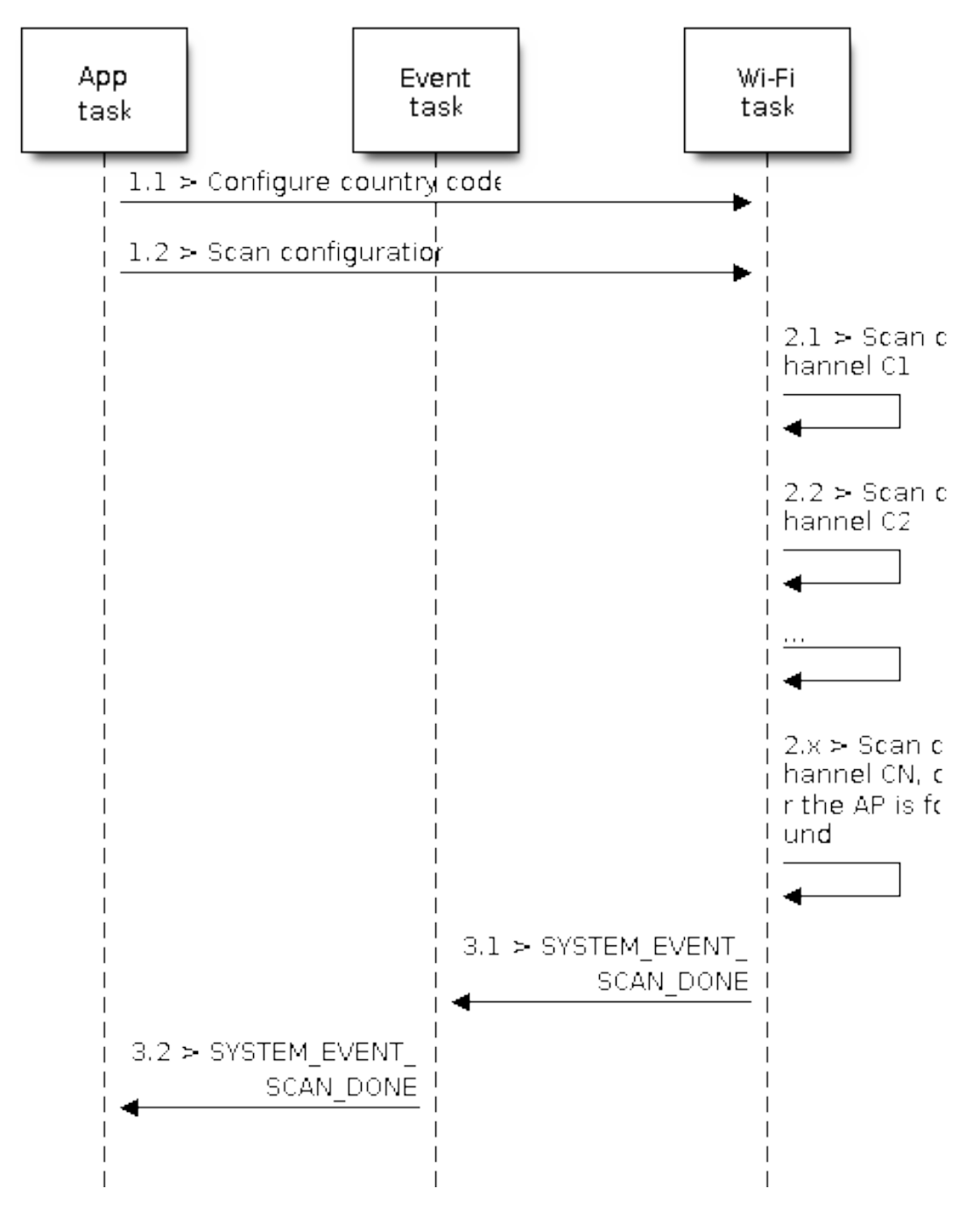

Fig. 29: Scan of specific Wi-Fi Channels

If there are more than one APs which match the target AP info, for example, if we happen to scan two APs whose SSID is "ap", then only the first AP will be returned. However, if the first AP is not the one you want, e.g., if its password is wrong, then the Wi-Fi driver will detect a four-way handshake failure and try to scan the next AP. If two APs have the same SSID, BSSID and password, then the Wi-Fi driver will choose the first one to connect to.

You can scan a specific AP, or all of them, in any given channel. These two scenarios are very similar.

## <span id="page-1142-0"></span>**Scan in Wi-Fi Connect**

When esp wifi connect() is called, then the Wi-Fi driver will try to scan the configured AP first. The scan in "Wi-Fi Connect" is the same as *[Scan for a Specific AP In All Channels](#page-1139-0)*, except that no scan-done event will be generated when the scan is completed. If the target AP is found, then the Wi-Fi driver will start the Wi-Fi connection; otherwise, <*[SYSTEM\\_EVENT\\_STA\\_DISCONNECTED](#page-1130-2)*> will be generated. Refer to *[Scan for a Specific AP in All Channels](#page-1139-0)*

## **Scan In Blocked Mode**

If the block parameter of esp\_wifi\_scan\_start() is true, then the scan is a blocked one, and the application task will be blocked until the scan is done. The blocked scan is similar to an unblocked one, except that no scan-done event will arise when the blocked scan is completed.

#### **Parallel Scan**

Two application tasks may call esp\_wifi\_scan() at the same time, or the same application task calls esp\_wifi\_scan\_start() before it gets a scan-done event. Both scenarios can happen. However, in IDF2.1, the Wi-Fi driver does not support parallel scans adequately. As a result, a parallel scan should be avoided. The parallel scan will be enhanced in future releases, as the ESP32's Wi-Fi functionality improves continuously.

# **5.20.10 ESP32 Wi-Fi Station Connecting Scenario**

Generally, the application does not need to care about the connecting process. Below is a brief introduction to the process for those who are really interested.

Scenario:

#### **Scan Phase**

- s1.1, The Wi-Fi driver begins scanning in "Wi-Fi Connect". Refer to <*[Scan in Wi-Fi Connect](#page-1142-0)*> for more details.
- s1.2, If the scan fails to find the target AP, <*[SYSTEM\\_EVENT\\_STA\\_DISCONNECTED](#page-1130-2)*> will arise and the reason-code will be WIFI\_REASON\_NO\_AP\_FOUND. Refer to <*[Wi-Fi Reason Code](#page-1144-0)*>.

#### **Auth Phase**

- s2.1, The authentication request packet is sent and the auth timer is enabled.
- s2.2, If the authentication response packet is not received before the authentication timer times out, <*[SYSTEM\\_EVENT\\_STA\\_DISCONNECTED](#page-1130-2)*> will arise and the reason-code will be WIFI\_REASON\_AUTH\_EXPIRE. Refer to <*[Wi-Fi Reason Code](#page-1144-0)*>.
- s2.3, The auth-response packet is received and the auth-timer is stopped.

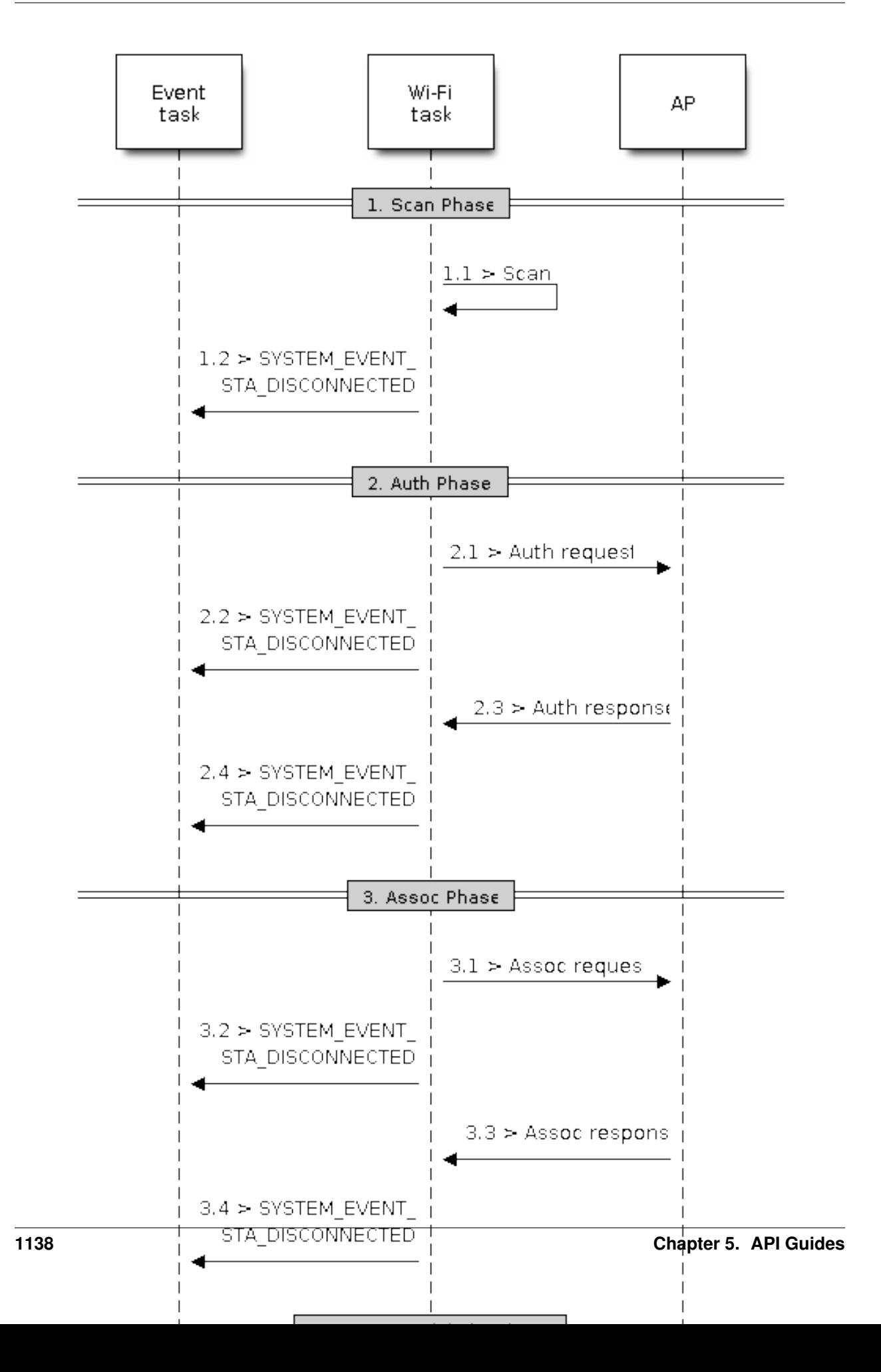

• s2.4, The AP rejects authentication in the response and <*[SYSTEM\\_EVENT\\_STA\\_DISCONNECTED](#page-1130-2)*> arises, while the reason-code is WIFI\_REASON\_AUTH\_FAIL or the reasons specified by the soft-AP. Refer to <*[Wi-Fi](#page-1144-0) [Reason Code](#page-1144-0)*>.

## **Association Phase**

- s3.1, The association request is sent and the association timer is enabled.
- s3.2, If the association response is not received before the association timer times out, <*[SYSTEM\\_EVENT\\_STA\\_DISCONNECTED](#page-1130-2)*> will arise and the reason-code will be WIFI\_REASON\_ASSOC\_EXPIRE. Refer to <*[Wi-Fi Reason Code](#page-1144-0)*>.
- s3.3, The association response is received and the association timer is stopped.
- s3.4, The AP rejects the association in the response and <*[SYSTEM\\_EVENT\\_STA\\_DISCONNECTED](#page-1130-2)*> arises, while the reason-code is the one specified in the association response. Refer to <*[Wi-Fi Reason Code](#page-1144-0)*>.

## **Four-way Handshake Phase**

- s4.1, The four-way handshake is sent out and the association timer is enabled.
- s4.2, If the association response is not received before the association timer times out, <*[SYSTEM\\_EVENT\\_STA\\_DISCONNECTED](#page-1130-2)*> will arise and the reason-code will be WIFI\_REASON\_ASSOC\_EXPIRE. Refer to <*[Wi-Fi Reason Code](#page-1144-0)*>.
- s4.3, The association response is received and the association timer is stopped.
- s4.4, The AP rejects the association in the response and <*[SYSTEM\\_EVENT\\_STA\\_DISCONNECTED](#page-1130-2)*> arises and the reason-code will be the one specified in the association response. Refer to <*[Wi-Fi Reason Code](#page-1144-0)*>.

#### <span id="page-1144-0"></span>**Wi-Fi Reason Code**

The table below shows the reason-code defined in ESP32. The first column is the macro name defined in esp\_wifi\_types.h. The common prefix *WIFI\_REASON* is removed, which means that *UNSPECIFIED* actually stands for *WIFI\_REASON\_UNSPECIFIED* and so on. The second column is the value of the reason. The third column is the standard value to which this reason is mapped in section 8.4.1.7 of ieee802.11-2012. (For more information, refer to the standard mentioned above.) The last column is a description of the reason.

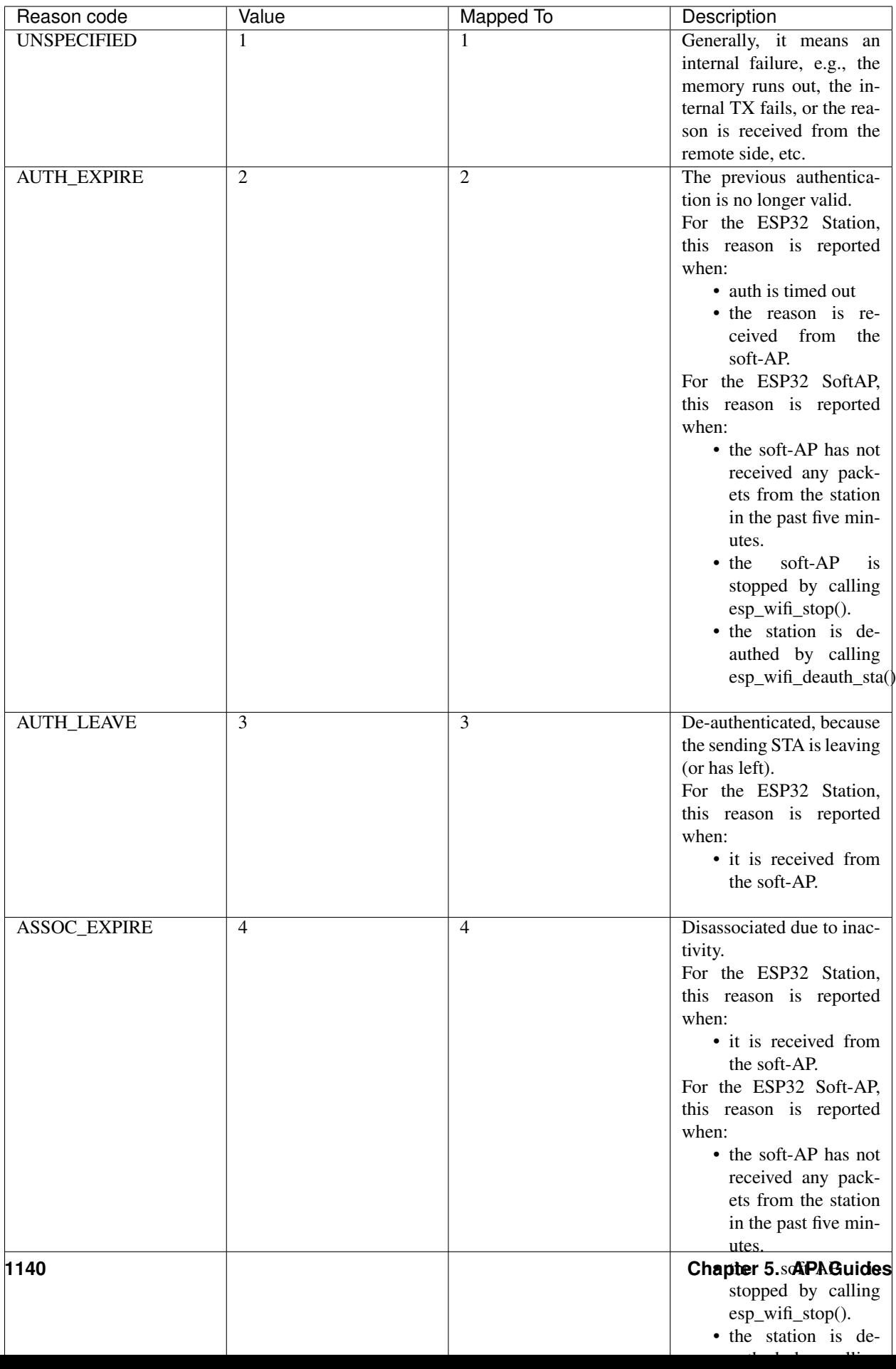

# <span id="page-1146-0"></span>**5.20.11 ESP32 Wi-Fi Configuration**

All configurations will be stored into flash when the Wi-Fi NVS is enabled; otherwise, refer to <*[Wi-Fi NVS Flash](#page-1160-0)*>.

## **Wi-Fi Mode**

Call esp\_wifi\_set\_mode() to set the Wi-Fi mode.

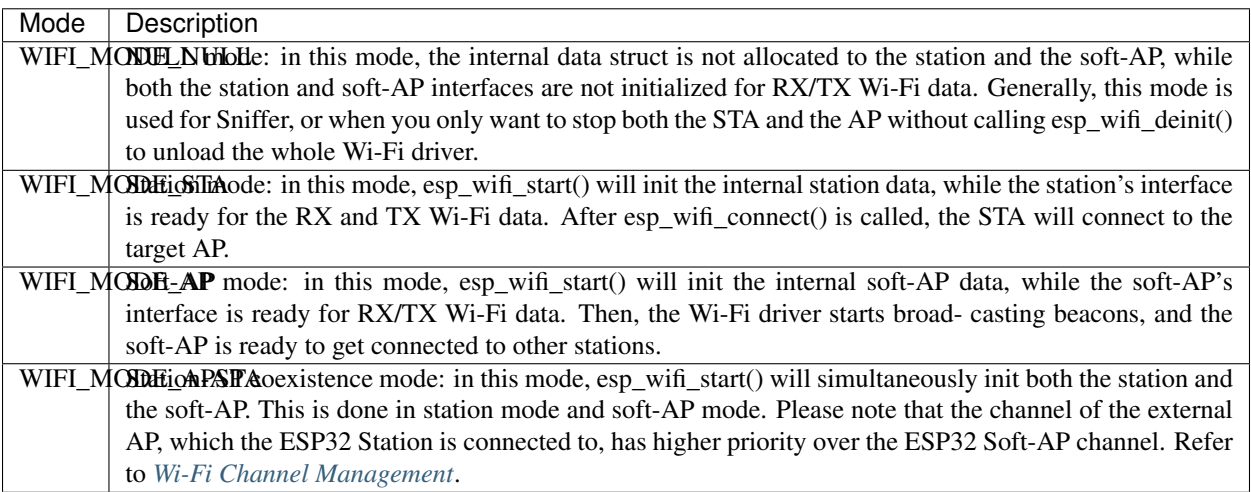

## **Station Basic Configuration**

API esp\_wifi\_set\_config() can be used to configure the station. The table below describes the fields in detail.

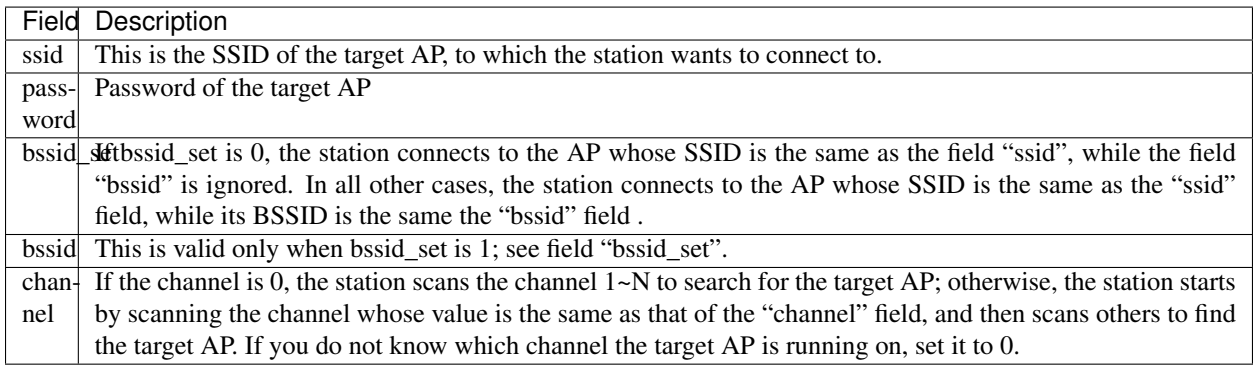

#### **Soft-AP Basic Configuration**

API esp\_wifi\_set\_config() can be used to configure the soft-AP. The table below describes the fields in detail.

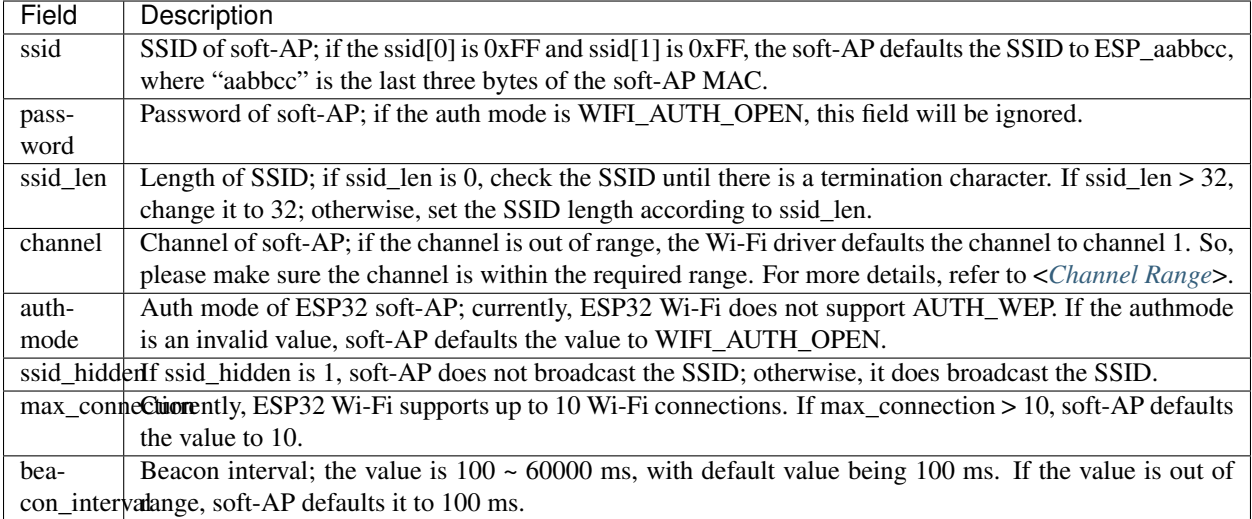

## **Wi-Fi Protocol Mode**

Currently, the IDF supports the following protocol modes:

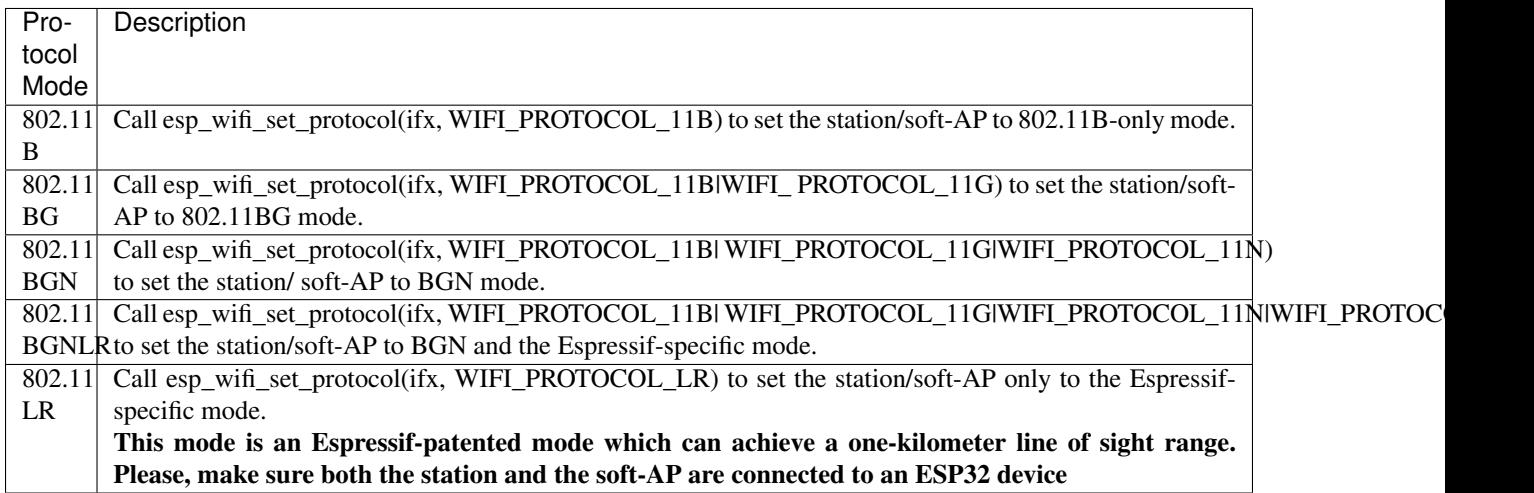

## <span id="page-1147-0"></span>**Wi-Fi Channel Management**

## <span id="page-1147-1"></span>**Channel Range**

Call esp\_wifi\_set\_country() to set the country code which limits the channel range.

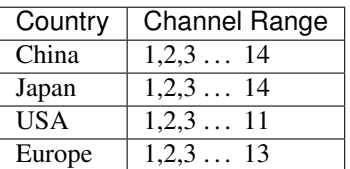

#### **Home Channel**

In soft-AP mode, the home channel is defined as that of the soft-AP channel. In Station mode, the home channel is defined as the channel of the AP to which the station is connected. In Station+SoftAP mode, the home channel of soft-AP and station must be the same. If the home channels of Station and Soft-AP are different, the station's home channel is always in priority. Take the following as an example: at the beginning, the soft-AP is on channel 6, then the station connects to an AP whose channel is 9. Since the station's home channel has a higher priority, the soft-AP needs to switch its channel from 6 to 9 to make sure that both station and soft-AP have the same home channel.

## **Wi-Fi Vendor IE Configuration**

By default, all Wi-Fi management frames are processed by the Wi-Fi driver, and the application does not need to care about them. Some applications, however, may have to handle the beacon, probe request, probe response and other management frames. For example, if you insert some vendor-specific IE into the management frames, it is only the management frames which contain this vendor-specific IE that will be processed. In ESP32, esp\_wifi\_set\_vendor\_ie() and esp wifi\_set\_vendor\_ie\_cb() are responsible for this kind of tasks.

## **5.20.12 ESP32 Wi-Fi Power-saving Mode**

Currently, ESP32 Wi-Fi supports the Modem-sleep mode which refers to the legacy power-saving mode in the IEEE 802.11 protocol. Modem-sleep mode works in Station-only mode and the station must connect to the AP first. If the Modem-sleep mode is enabled, station will switch between active and sleep state periodically. In sleep state, RF, PHY and BB are turned off in order to reduce power consumption. Station can keep connection with AP in modem-sleep mode.

Modem-sleep mode includes minimum and maximum power save modes. In minimum power save mode, station wakes up every DTIM to receive beacon. Broadcast data will not be lost because it is transmitted after DTIM. However, it can not save much more power if DTIM is short for DTIM is determined by AP. In maximum power save mode, station wakes up every listen interval to receive beacon. Broadcast data may be lost because station may be in sleep state at DTIM time. If listen interval is longer, more power is saved but broadcast data is more easy to lose. Listen interval can be configured by calling API  $\exp$  wifi\_set\_config() before connecting to AP.

Call esp wifi set ps (WIFI PS MIN MODEM) to enable Modem-sleep minimum power save mode or esp\_wifi\_set\_ps(WIFI\_PS\_MAX\_MODEM) to enable Modem-sleep maximum power save mode after calling  $\exp{\psi i \pi i \pi i \pi i \tau}$ . When station connects to AP, Modem-sleep will start. When station disconnects from AP, Modem-sleep will stop.

## **5.20.13 ESP32 Wi-Fi Connect Crypto**

Now ESP32 have two group crypto functions can be used when do wifi connect, one is the original functions, the other is optimized by ESP hardware: 1. Original functions which is the source code used in the folder components/wpa\_supplicant/src/crypto function; 2. The optimized functions is in the folder components/wpa\_supplicant/src/fast\_crypto, these function used the hardware crypto to make it faster than origin one, the type of function's name add *fast\_* to distinguish with the original one. For example, the API aes\_wrap() is used to encrypt frame information when do 4 way handshake, the fast\_aes\_wrap() has the same result but can be faster.

Two groups of crypto function can be used when register in the wpa\_crypto\_funcs\_t, wpa2\_crypto\_funcs\_t and wps\_crypto\_funcs\_t structure, also we have given the recommend functions to register in the fast\_crypto\_ops.c, you can register the function as the way you need, however what should make action is that the crypto\_hash\_xxx function and crypto\_cipher\_xxx function need to register with the same function to operation. For example, if you register crypto\_hash\_init() function to initialize the esp\_crypto\_hash structure, you need use the crypto\_hash\_update() and crypto\_hash\_finish() function to finish the operation, rather than fast\_crypto\_hash\_update() or fast\_crypto\_hash\_finish().

# **5.20.14 ESP32 Wi-Fi Throughput**

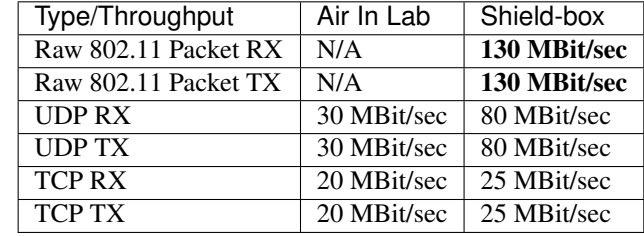

The table below shows the best throughput results we got in Espressif's lab and in a shield box.

The throughput result heavily depends on hardware and software configurations, such as CPU frequency, memory configuration, or whether the CPU is running in dual-core mode, etc. The table below shows the configurations with which we got the above-mentioned throughput results. In ESP32 IDF, the default configuration is based on "very conservative" calculations, so if you want to get the best throughput result, the first thing you need to do is to adjust the relevant configurations.

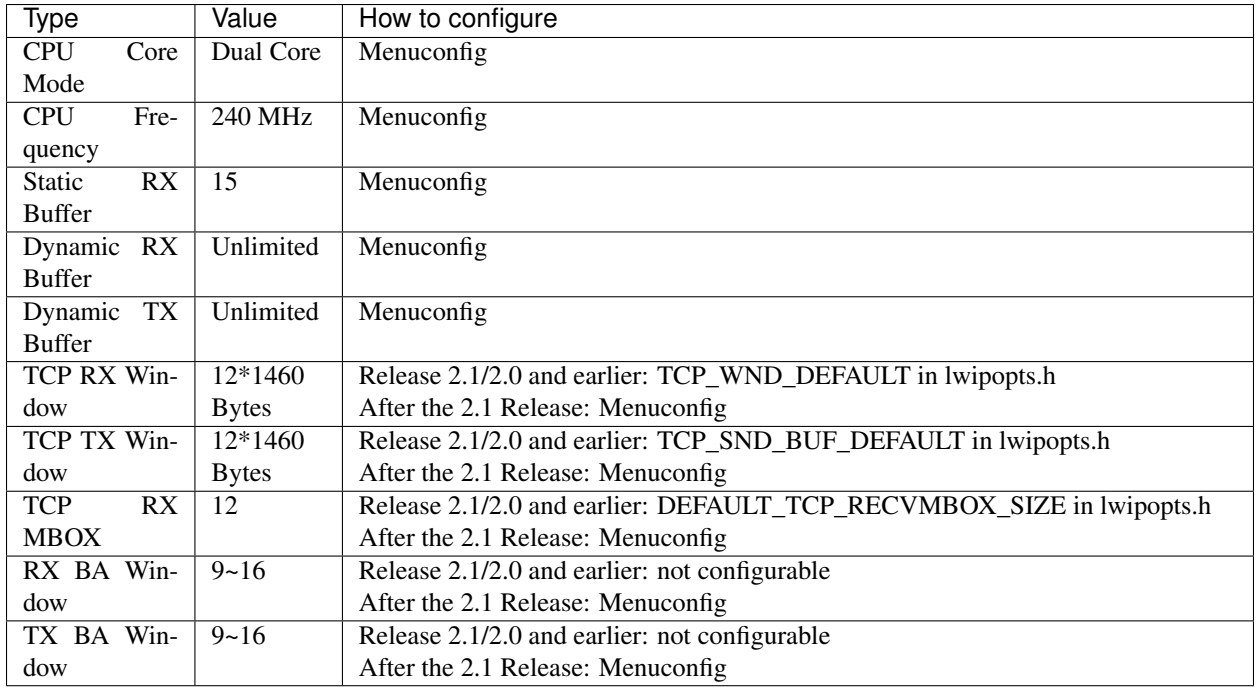

Once you adjust the configurations, you can then run your own test code to test the performance. You can also run the iperf example to test the performance. However, the iperf example is not provided in release 2.1 and earlier ones, but will be so in the upcoming release. Those who really care about the performance should seek support from Espressif directly, so that we can provide them with the iperf version bin for their testing.

If you decide to modify some of the configurations in order to gain better throughput for your application, please consider the memory usage very carefully. For a more detailed description, refer to <*[Wi-Fi Buffer Usage](#page-1155-0)*> and <*[Wi-Fi](#page-1157-1) [Buffer Configure](#page-1157-1)*>.

# **5.20.15 Wi-Fi 80211 Packet Send**

Important notes: The API esp\_wifi\_80211\_tx is not available in IDF 2.1, but will be so in the upcoming release.

The esp wifi  $80211$  tx API can be used to:

- Send the beacon, probe request, probe response, action frame.
- Send the non-QoS data frame.

It cannot be used for sending encrypted or QoS frames.

## **Preconditions of Using esp\_wifi\_80211\_tx**

- The Wi-Fi mode is Station, or SoftAP, or Station+SoftAP.
- Either esp\_wifi\_set\_promiscuous(true), or esp\_wifi\_start(), or both of these APIs return ESP\_OK. This is because we need to make sure that Wi-Fi hardware is initialized before esp wifi  $80211 \text{ tx}$ () is called. In ESP32, both esp\_wifi\_set\_promiscuous(true) and esp\_wifi\_start() can trigger the initialization of Wi-Fi hardware.
- The parameters of esp\_wifi\_80211\_tx are hereby correctly provided.

#### **Data rate**

- If there is no WiFi connection, the data rate is 1Mbps.
- If there is WiFi connection and the packet is from station to SoftAP or from SoftAP to station, the data rate is same as the WiFi connection. Otherwise the data rate is 1Mbps.

#### **Side-Effects to Avoid in Different Scenarios**

Theoretically, if we do not consider the side-effects the API imposes on the Wi-Fi driver or other stations/soft-APs, we can send a raw 802.11 packet over the air, with any destination MAC, any source MAC, any BSSID, or any other type of packet. However,robust/useful applications should avoid such side-effects. The table below provides some tips/recommendations on how to avoid the side-effects of esp\_wifi\_80211\_tx in different scenarios.

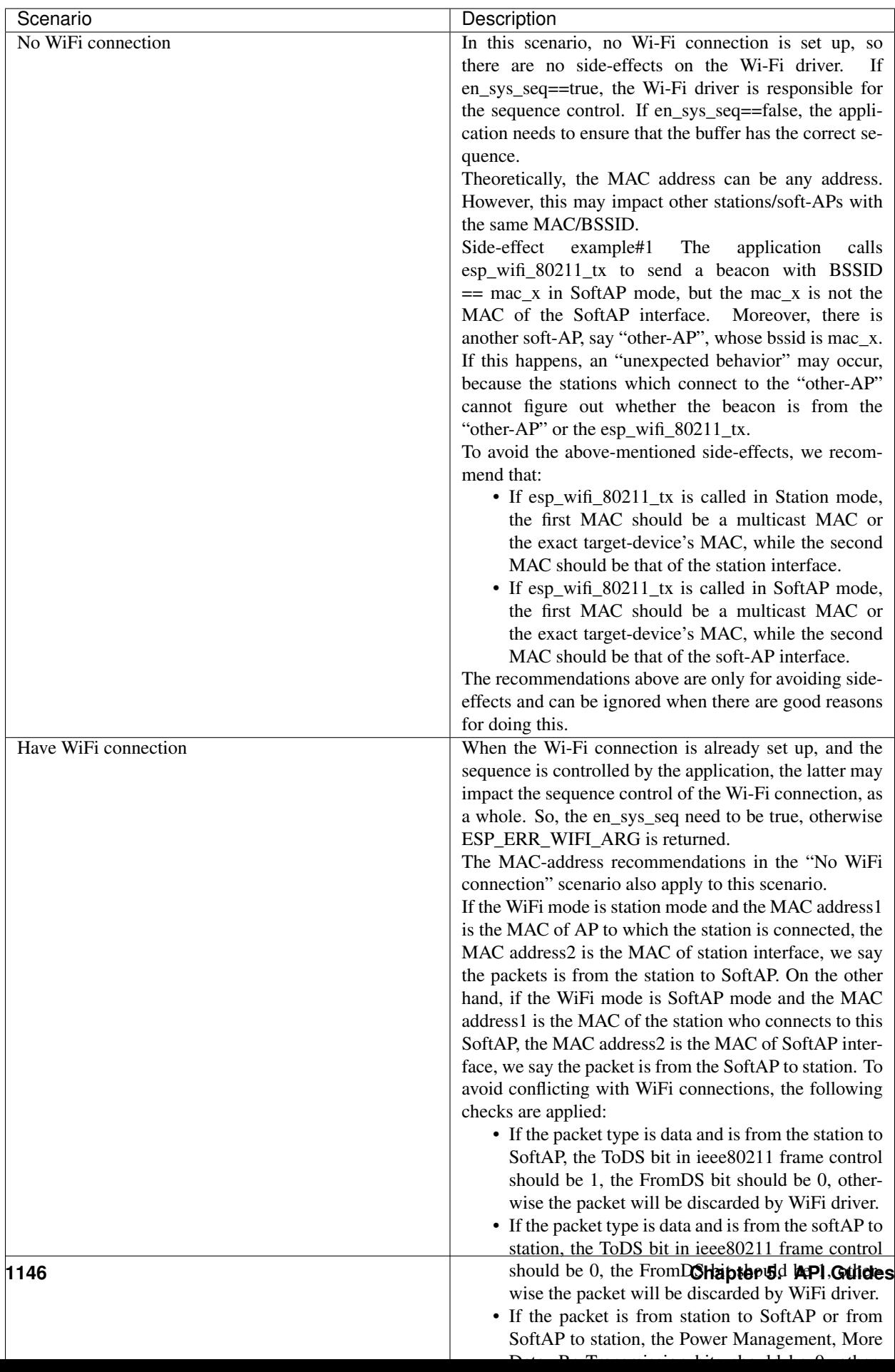
## **5.20.16 Wi-Fi Sniffer Mode**

The Wi-Fi sniffer mode can be enabled by esp\_wifi\_set\_promiscuous(). If the sniffer mode is enabled, the following packets can be dumped to the application:

- 802.11 Management frame
- 802.11 Data frame, including MPDU, AMPDU, AMSDU, etc.
- 802.11 MIMO frame, for MIMO frame, the sniffer only dumps the length of the frame.

The following packets will NOT be dumped to the application:

- 802.11 Control frame
- 802.11 error frame, such as the frame with a CRC error, etc.

For frames that the sniffer can dump, the application can additionally decide which specific type of packets can be filtered to the application by using esp\_wifi\_set\_promiscuous\_filter(). By default, it will filter all 802.11 data and management frames to the application.

The Wi-Fi sniffer mode can be enabled in the Wi-Fi mode of WIFI\_MODE\_NULL, or WIFI\_MODE\_STA, or WIFI\_MODE\_AP, or WIFI\_MODE\_APSTA. In other words, the sniffer mode is active when the station is connected to the soft-AP, or when the soft-AP has a Wi-Fi connection. Please note that the sniffer has a great impact on the throughput of the station or soft-AP Wi-Fi connection. Generally, we should NOT enable the sniffer, when the station/soft-AP Wi-Fi connection experiences heavy traffic unless we have special reasons.

Another noteworthy issue about the sniffer is the callback wifi\_promiscuous\_cb\_t. The callback will be called directly in the Wi-Fi driver task, so if the application has a lot of work to do for each filtered packet, the recommendation is to post an event to the application task in the callback and defer the real work to the application task.

## **5.20.17 Wi-Fi Multiple Antennas**

The Wi-Fi multiple antennas selecting can be depicted as following picture:

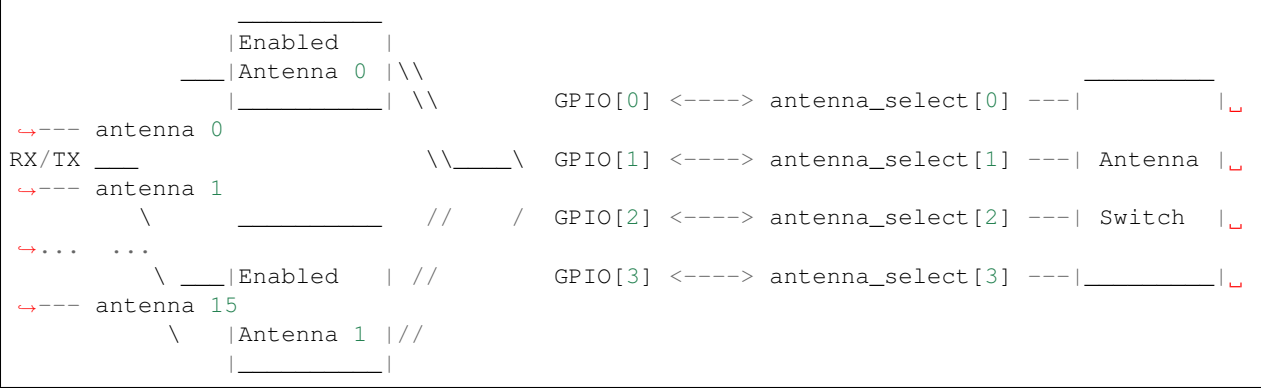

ESP32 supports up to sixteen antennas through external antenna switch. The antenna switch can be controlled by up to four address pins - antenna\_select[0:3]. Different input value of antenna\_select[0:3] means selecting different antenna. E.g. the value '0b1011' means the antenna 11 is selected. The default value of antenna\_select[3:0] is '0b0000', it means the antenna 0 is selected by default.

Up to four GPIOs are connected to the four active high antenna\_select pins. ESP32 can select the antenna by control the GPIO[0:3]. The API  $\exp_{\theta}$  wifi\_set\_ant\_gpio() is used to configure which GPIOs are connected to antenna\_selects. If GPIO[x] is connected to antenna\_select[x], then gpio\_config->gpio\_cfg[x].gpio\_select should be set to 1 and gpio\_config->gpio\_cfg[x].gpio\_num should be provided.

Although up to sixteen anteenas are supported, only one or two antennas can be simultaneously enabled for RX/TX. The API esp wifi\_set\_ant() is used to configure which antennas are enabled.

The enabled antennas selecting algorithm is also configured by  $\exp(\psi t)$  set ant(). The RX/TX antenna mode can be WIFI\_ANT\_MODE\_ANT0, WIFI\_ANT\_MODE\_ANT1 or WIFI\_ANT\_MODE\_AUTO. If the antenna mode is WIFI\_ANT\_MODE\_ANT0, the enabled antenna 0 is selected for RX/TX data. If the antenna mode is WIFI\_ANT\_MODE\_ANT1, the enabled antenna 1 is selected for RX/TX data. Otherwise, WiFi automatically selects the antenna that has better signal from the enabled antennas.

If the RX antenna mode is WIFI\_ANT\_MODE\_AUTO, the default antenna mode also needs to be set. Because the RX antenna switching only happens when some conditions are met, e.g. the RX antenna starts to switch if the RSSI is lower than -65dBm and if another antenna has better signal etc, RX uses the default antenna if the conditions are not met. If the default antenna mode is WIFI\_ANT\_MODE\_ANT1, the enabled antenna 1 is used as the default RX antenna, otherwise the enabled antenna 0 is used as the default RX antenna.

#### Some limitations need to be considered:

- The TX antenna can be set to WIFI\_ANT\_MODE\_AUTO only if the RX antenna mode is WIFI\_ANT\_MODE\_AUTO because TX antenna selecting algorithm is based on RX antenna in WIFI\_ANT\_MODE\_AUTO type.
- Currently BT doesn't support the multiple antennas feature, please don't use multiple antennas related APIs.

#### Following is the recommended scenarios to use the multiple antennas:

- In Wi-Fi mode WIFI MODE STA, both RX/TX antenna modes are configured to WIFI\_ANT\_MODE\_AUTO. The WiFi driver selects the better RX/TX antenna automatically.
- The RX antenna mode is configured to WIFI\_ANT\_MODE\_AUTO. The TX antenna mode is configured to WIFI\_ANT\_MODE\_ANT0 or WIFI\_ANT\_MODE\_ANT1. The applications can choose to always select a specified antenna for TX, or implement their own TX antenna selecting algorithm, e.g. selecting the TX antenna mode based on the channel switch information etc.
- Both RX/TX antenna modes are configured to WIFI\_ANT\_MODE\_ANT0 or WIFI\_ANT\_MODE\_ANT1.

#### **Wi-Fi Multiple Antennas Configuration**

#### Generally, following steps can be taken to configure the multiple antennas:

• Configure which GPIOs are connected to the antenna\_selects, for example, if four antennas are supported and GPIO20/GPIO21 are connected to antenna\_select[0]/antenna\_select[1], the configurations look like:

```
wifi_ant_gpio_config_t config = {
    { .gpio_select = 1, .gpio_num = 20 },
    { qpi o_s = 1, qpi o_num = 21 }
};
```
• Configure which antennas are enabled and how RX/TX use the enabled antennas, for example, if antenna1 and antenna3 are enabled, the RX needs to select the better antenna automatically and uses antenna1 as its default antenna, the TX always selects the antenna3. The configuration looks like:

```
wifi_ant_config_t config = {
   .rx_ant_mode = WIFI_ANT_MODE_AUTO,
    .rx_ant_default = WIFI_ANT_ANT0,
    .tx_ant_mode = WIFI_ANT_MODE_ANT1,
    .enabled_ant0 = 1,
    eenabled_ant1 = 3
};
```
# **5.20.18 Wi-Fi Channel State Information**

Channel state information (CSI) refers to the channel information of a Wi-Fi connection. In ESP32, this information consists of channel frequency responses of sub-carriers and is estimated when packets are received from the transmitter. Each channel frequency response of sub-carrier is recorded by two bytes of signed characters. The first one is imaginary part and the second one is real part. There are up to three fields of channel frequency responses according to the type of received packet. They are legacy long training field (LLTF), high throughput LTF (HT-LTF) and space time block code HT-LTF (STBC-HT-LTF). For different types of packets which are received on channels with different state, the sub-carrier index and total bytes of signed characters of CSI is shown in the following table.

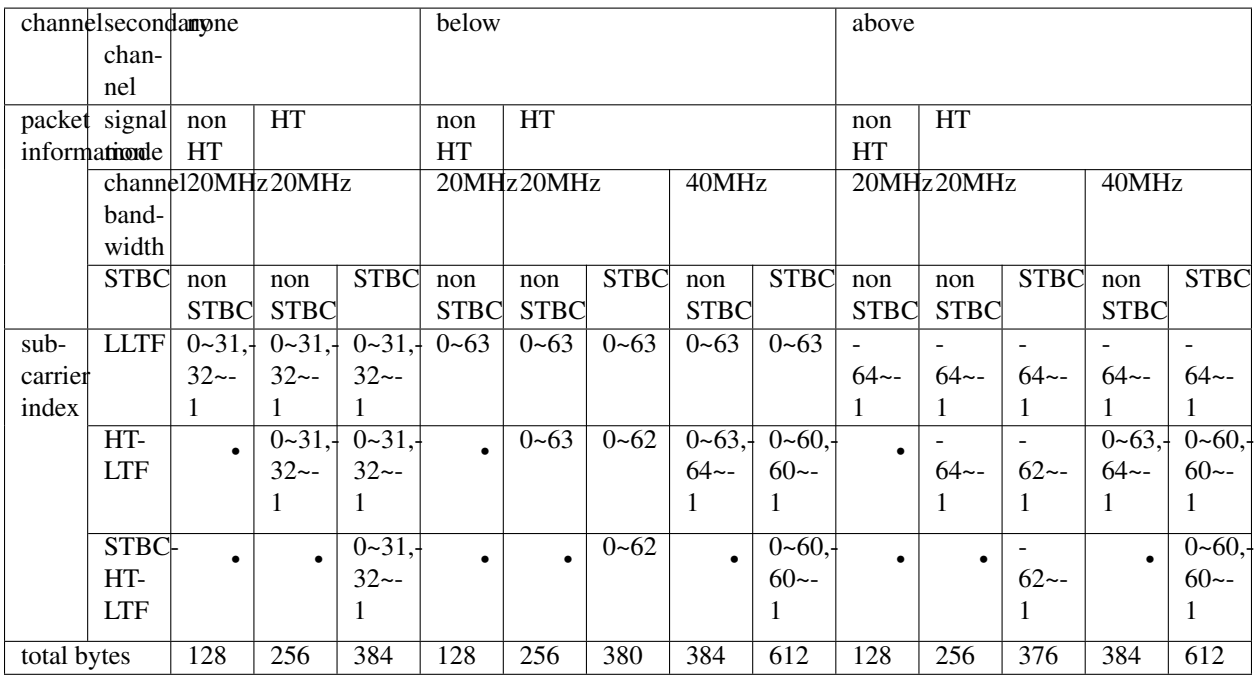

All of the information in the table can be found in the structure wifi\_csi\_info\_t.

- Secondary channel refers to secondary\_channel field of rx\_ctrl field.
- Signal mode of packet refers to sig\_mode field of rx\_ctrl field.
- Channel bandwidth refers to cwb field of rx\_ctrl field.
- STBC refers to stbc field of rx\_ctrl field.
- Total bytes refers to len field.
- The CSI data corresponding to each Long Training Field(LTF) type is stored in a buffer starting from the buf field. Each item is stored as two bytes: imaginary part followed by real part. The order of each item is the same as the sub-carrier in the table. The order of LTF is: LLTF, HT-LTF, STBC-HT-LTF. However all 3 LTFs may not be present, depending on the channel and packet information (see above).
- If first\_word\_invalid field of wifi\_csi\_info\_t is true, it means that the first four bytes of CSI data is invalid due to a hardware limitation in ESP32.
- More information like RSSI, noise floor of RF, receiving time and antenna is in the rx ctrl field.

Note:

- For STBC packet, CSI is provided for every space-time stream without CSD (cyclic shift delay). As each cyclic shift on the additional chains shall be -200ns, only the CSD angle of first space-time stream is recorded in subcarrier 0 of HT-LTF and STBC-HT-LTF for there is no channel frequency response in sub-carrier 0. CSD[10:0] is 11 bits, ranging from -pi to pi.
- If LLTF, HT-LTF or STBC-HT-LTF is not enabled by calling API  $esp\_wif \textit{i\_set\_cos} \textit{i\_config}()$ , the total bytes of CSI data will be fewer than that in the table. For example, if LLTF and HT-LTF is not enabled and STBC-HT-LTF is enabled, when a packet is received with the condition above/HT/40MHz/STBC, the total bytes of CSI data is 244 ((61 + 60) \* 2 + 2 = 244, the result is aligned to four bytes and the last two bytes is invalid).

# **5.20.19 Wi-Fi Channel State Information Configure**

To use Wi-Fi CSI, the following steps need to be done.

- Select Wi-Fi CSI in menuconfig. It is "Menuconfig –> Components config –> Wi-Fi –> WiFi CSI(Channel State Information)".
- Set CSI receiving callback function by calling API  $\exp(\psi t)$  set  $\cos(\psi t)$ .
- Configure CSI by calling API [esp\\_wifi\\_set\\_csi\\_config\(\)](#page-146-1).
- Enable CSI by calling API  $esp\_wifi\_set\_csi()$ .

The CSI receiving callback function runs from Wi-Fi task. So, do not do lengthy operations in the callback function. Instead, post necessary data to a queue and handle it from a lower priority task. Because station does not receive any packet when it is disconnected and only receives packets from AP when it is connected, it is suggested to enable sniffer mode to receive more CSI data by calling  $\exp_{\omega}$  wifi\_set\_promiscuous().

## **5.20.20 Wi-Fi Buffer Usage**

This section is only about the dynamic buffer configuration.

#### **Why Buffer Configuration Is Important**

#### In order to get a robust, high-performance system, we need to consider the memory usage/configuration very carefully, because

- the available memory in ESP32 is limited.
- currently, the default type of buffer in LwIP and Wi-Fi drivers is "dynamic", which means that both the LwIP and Wi-Fi share memory with the application. Programmers should always keep this in mind; otherwise, they will face a memory issue, such as "running out of heap memory".
- it is very dangerous to run out of heap memory, as this will cause ESP32 an "undefined behavior". Thus, enough heap memory should be reserved for the application, so that it never runs out of it.
- the Wi-Fi throughput heavily depends on memory-related configurations, such as the TCP window size, Wi-Fi RX/TX dynamic buffer number, etc. Refer to <*[ESP32 Wi-Fi Throughput](#page-1149-0)*>.
- the peak heap memory that the ESP32 LwIP/Wi-Fi may consume depends on a number of factors, such as the maximum TCP/UDP connections that the application may have, etc.
- the total memory that the application requires is also an important factor when considering memory configuration.

Due to these reasons, there is not a good-for-all application configuration. Rather, we have to consider memory configurations separately for every different application.

#### **Dynamic vs. Static Buffer**

The default type of buffer in LwIP and Wi-Fi drivers is "dynamic". Most of the time the dynamic buffer can significantly save memory. However, it makes the application programming a little more difficult, because in this case the application needs to consider memory usage in LwIP/Wi-Fi.

#### **Peak LwIP Dynamic Buffer**

The default type of LwIP buffer is "dynamic", and this section considers the dynamic buffer only. The peak heap memory that LwIP consumes is the theoretically-maximum memory that the LwIP driver consumes. Generally, the peak heap memory that the LwIP consumes depends on:

- the memory required to create a UDP connection: lwip\_udp\_conn
- the memory required to create a TCP connection: lwip tcp\_conn
- the number of UDP connections that the application has: lwip\_udp\_con\_num
- the number of TCP connections that the application has: lwip\_tcp\_con\_num
- the TCP TX window size: lwip tcp tx win size
- the TCP RX window size: lwip\_tcp\_rx\_win\_size

#### So, the peak heap memory that the LwIP consumes can be calculated with the following formula:

lwip\_dynamic\_peek\_memory = (lwip\_udp\_con\_num \* lwip\_udp\_conn) + (lwip\_tcp\_con\_num \* (lwip\_tcp\_tx\_win\_size + lwip\_tcp\_rx\_win\_size + lwip\_tcp\_conn))

Some TCP-based applications need only one TCP connection. However, they may choose to close this TCP connection and create a new one when an error (such as a sending failure) occurs. This may result in multiple TCP connections existing in the system simultaneously, because it may take a long time for a TCP connection to close, according to the TCP state machine (refer to RFC793).

#### **Peak Wi-Fi Dynamic Buffer**

The Wi-Fi driver supports several types of buffer (refer to *[Wi-Fi Buffer Configure](#page-1157-0)*). However, this section is about the usage of the dynamic Wi-Fi buffer only. The peak heap memory that Wi-Fi consumes is the **theoretically-maximum** memory that the Wi-Fi driver consumes. Generally, the peak memory depends on:

- the number of dynamic rx buffers that are configured: wifi\_rx\_dynamic\_buf\_num
- the number of dynamic tx buffers that are configured: wifi\_tx\_dynamic\_buf\_num
- the maximum packet size that the Wi-Fi driver can receive: wifi\_rx\_pkt\_size\_max
- the maximum packet size that the Wi-Fi driver can send: wifi\_tx\_pkt\_size\_max

#### So, the peak memory that the Wi-Fi driver consumes can be calculated with the following formula:

wifi dynamic peek memory  $=$  (wifi rx dynamic buf num  $*$  wifi rx pkt size max)  $+$ (wifi\_tx\_dynamic\_buf\_num \* wifi\_tx\_pkt\_size\_max)

Generally, we do not need to care about the dynamic tx long buffers and dynamic tx long long buffers, because they are management frames which only have a small impact on the system.

# **5.20.21 Wi-Fi Menuconfig**

### <span id="page-1157-0"></span>**Wi-Fi Buffer Configure**

If you are going to modify the default number or type of buffer, it would be helpful to also have an overview of how the buffer is allocated/freed in the data path. The following diagram shows this process in the TX direction:

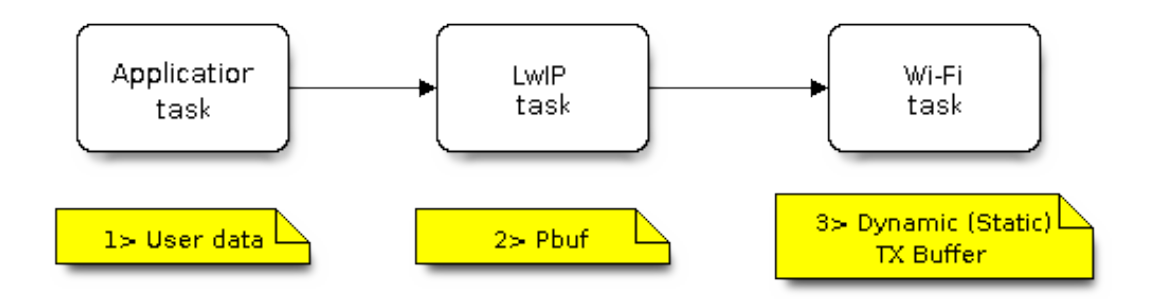

Fig. 31: TX Buffer Allocation

#### Description:

- The application allocates the data which needs to be sent out.
- The application calls TCPIP-/Socket-related APIs to send the user data. These APIs will allocate a PBUF used in LwIP, and make a copy of the user data.
- When LwIP calls a Wi-Fi API to send the PBUF, the Wi-Fi API will allocate a "Dynamic Tx Buffer" or "Static Tx Buffer", make a copy of the LwIP PBUF, and finally send the data.

The following diagram shows how buffer is allocated/freed in the RX direction:

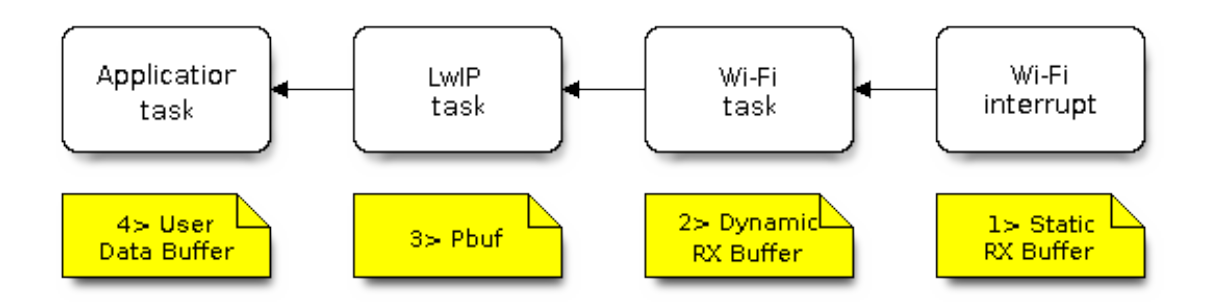

Fig. 32: RX Buffer Allocation

Description:

- The Wi-Fi hardware receives a packet over the air and puts the packet content to the "Static Rx Buffer", which is also called "RX DMA Buffer".
- The Wi-Fi driver allocates a "Dynamic Rx Buffer", makes a copy of the "Static Rx Buffer", and returns the "Static Rx Buffer" to hardware.
- The Wi-Fi driver delivers the packet to the upper-layer (LwIP), and allocates a PBUF for holding the "Dynamic Rx Buffer".
- The application receives data from LwIP.

The diagram shows the configuration of the Wi-Fi internal buffer.

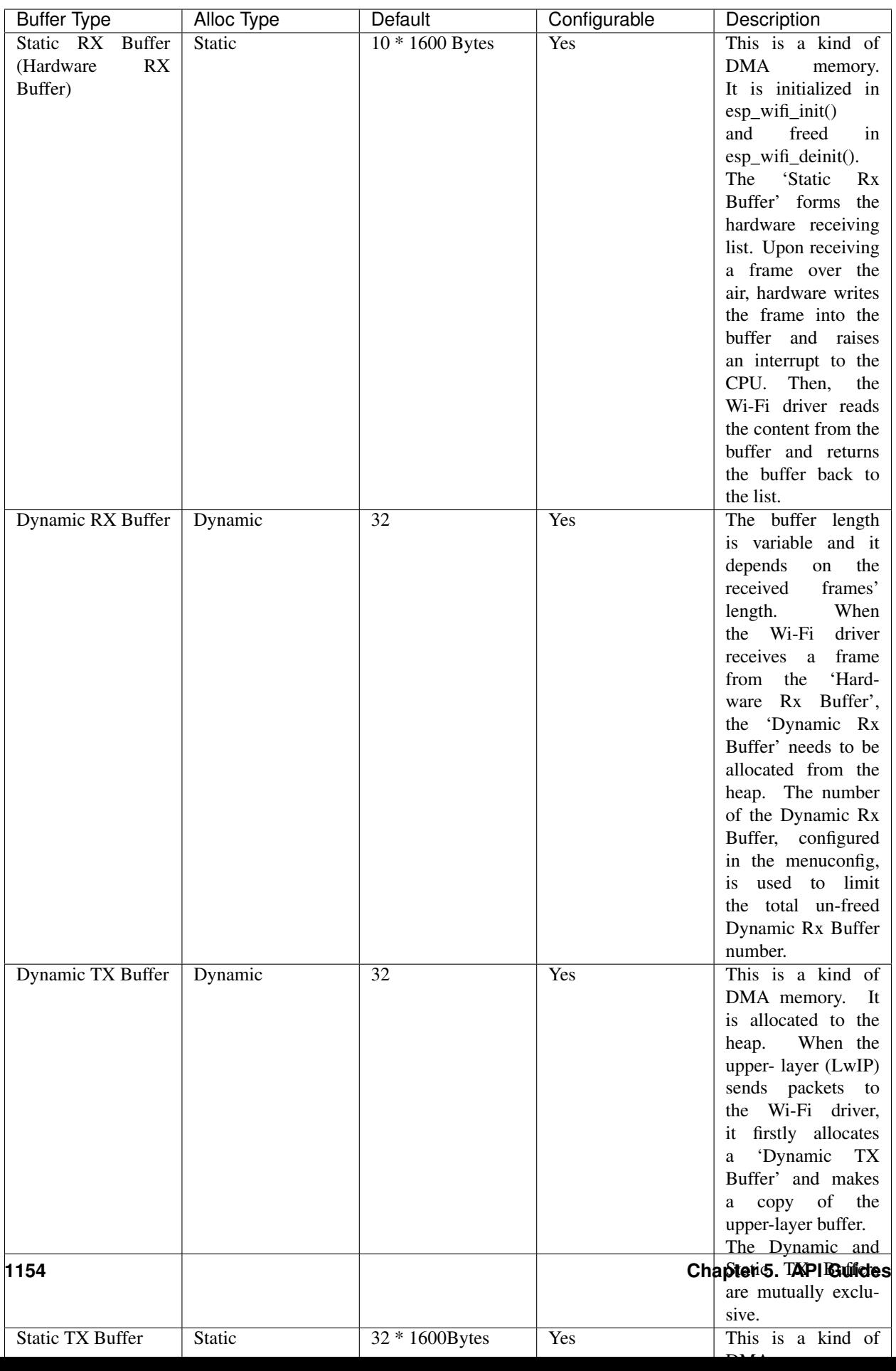

#### **Wi-Fi NVS Flash**

If the Wi-Fi NVS flash is enabled, all Wi-Fi configurations set via the Wi-Fi APIs will be stored into flash, and the Wi-Fi driver will start up with these configurations next time it powers on/reboots. However, the application can choose to disable the Wi-Fi NVS flash if it does not need to store the configurations into persistent memory, or has its own persistent storage, or simply due to debugging reasons, etc.

#### **Wi-Fi AMPDU**

Generally, the AMPDU should be enabled, because it can greatly improve the Wi-Fi throughput. Disabling AMPDU is usually for debugging purposes. It may be removed from future releases.

# **5.21 ESP-MESH**

This guide provides information regarding the ESP-MESH protocol. Please see the *[MESH API Reference](#page-175-0)* for more information about API usage.

### **5.21.1 Overview**

ESP-MESH is a networking protocol built atop the Wi-Fi protocol. ESP-MESH allows numerous devices (henceforth referred to as nodes) spread over a large physical area (both indoors and outdoors) to be interconnected under a single WLAN (Wireless Local-Area Network). ESP-MESH is self-organizing and self-healing meaning the network can be built and maintained autonomously.

The ESP-MESH guide is split into the following sections:

- 1. *[Introduction](#page-1160-0)*
- 2. *[ESP-MESH Concepts](#page-1162-0)*
- 3. *[Building a Network](#page-1167-0)*
- 4. *[Managing a Network](#page-1173-0)*
- 5. *[Data Transmission](#page-1176-0)*
- 6. *[Performance](#page-1178-0)*
- 7. *[Further Notes](#page-1180-0)*

## <span id="page-1160-0"></span>**5.21.2 Introduction**

A traditional infrastructure Wi-Fi network is a point-to-multipoint network where a single central node known as the access point (AP) is directly connected to all other nodes known as stations. The AP is responsible for arbitrating and forwarding transmissions between the stations. Some APs also relay transmissions to/from an external IP network via a router. Traditional infrastructure Wi-Fi networks suffer the disadvantage of limited coverage area due to the requirement that every station must be in range to directly connect with the AP. Furthermore, traditional Wi-Fi networks are susceptible to overloading as the maximum number of stations permitted in the network is limited by the capacity of the AP.

ESP-MESH differs from traditional infrastructure Wi-Fi networks in that nodes are not required to connect to a central node. Instead, nodes are permitted to connect with neighboring nodes. Nodes are mutually responsible for relaying each others transmissions. This allows an ESP-MESH network to have much greater coverage area as nodes can still achieve interconnectivity without needing to be in range of the central node. Likewise, ESP-MESH is also less

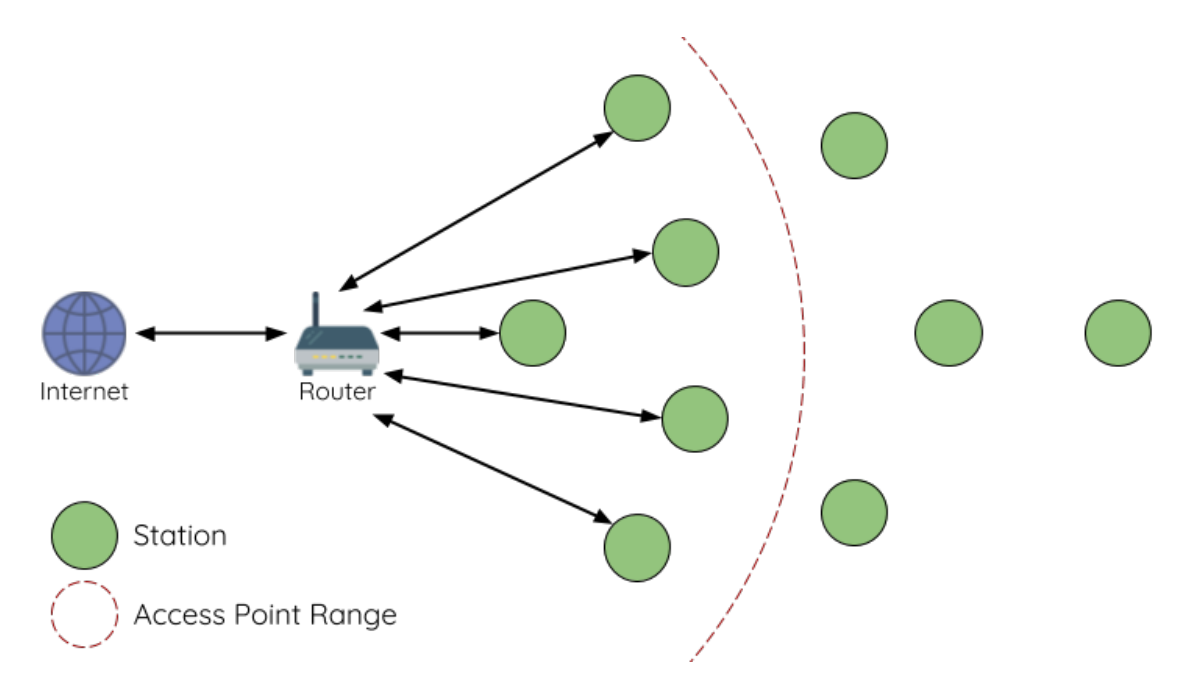

Fig. 33: Traditional Wi-Fi Network Architectures

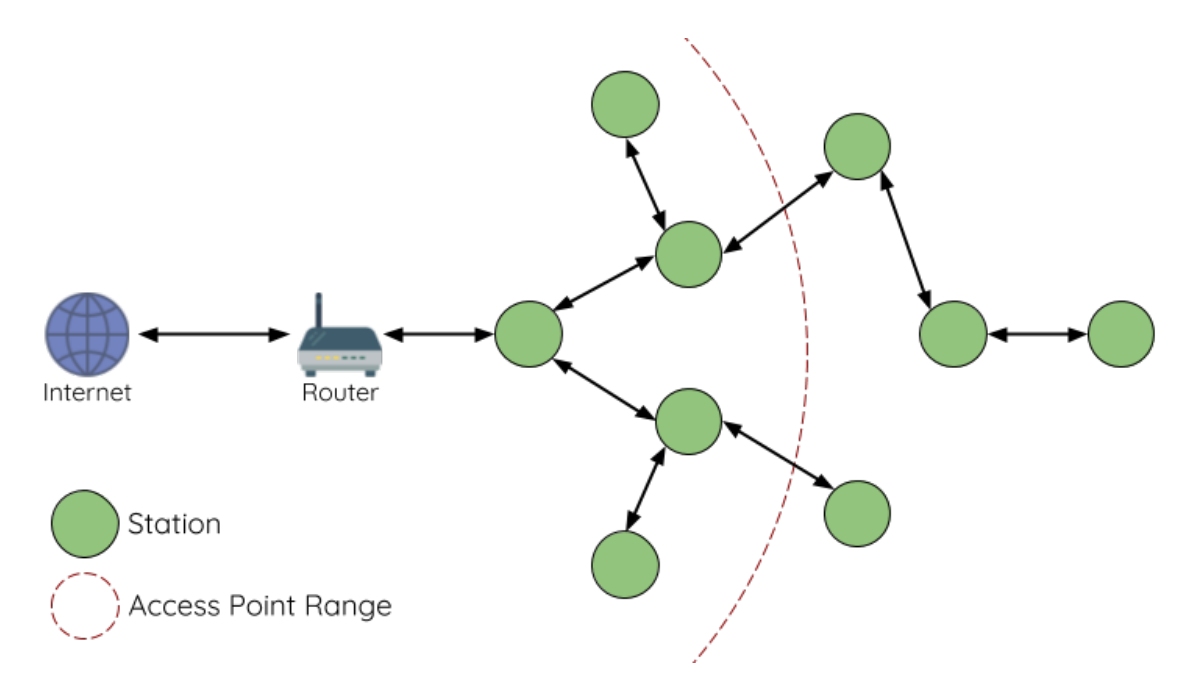

Fig. 34: ESP-MESH Network Architecture

susceptible to overloading as the number of nodes permitted on the network is no longer limited by a single central node.

# <span id="page-1162-0"></span>**5.21.3 ESP-MESH Concepts**

#### **Terminology**

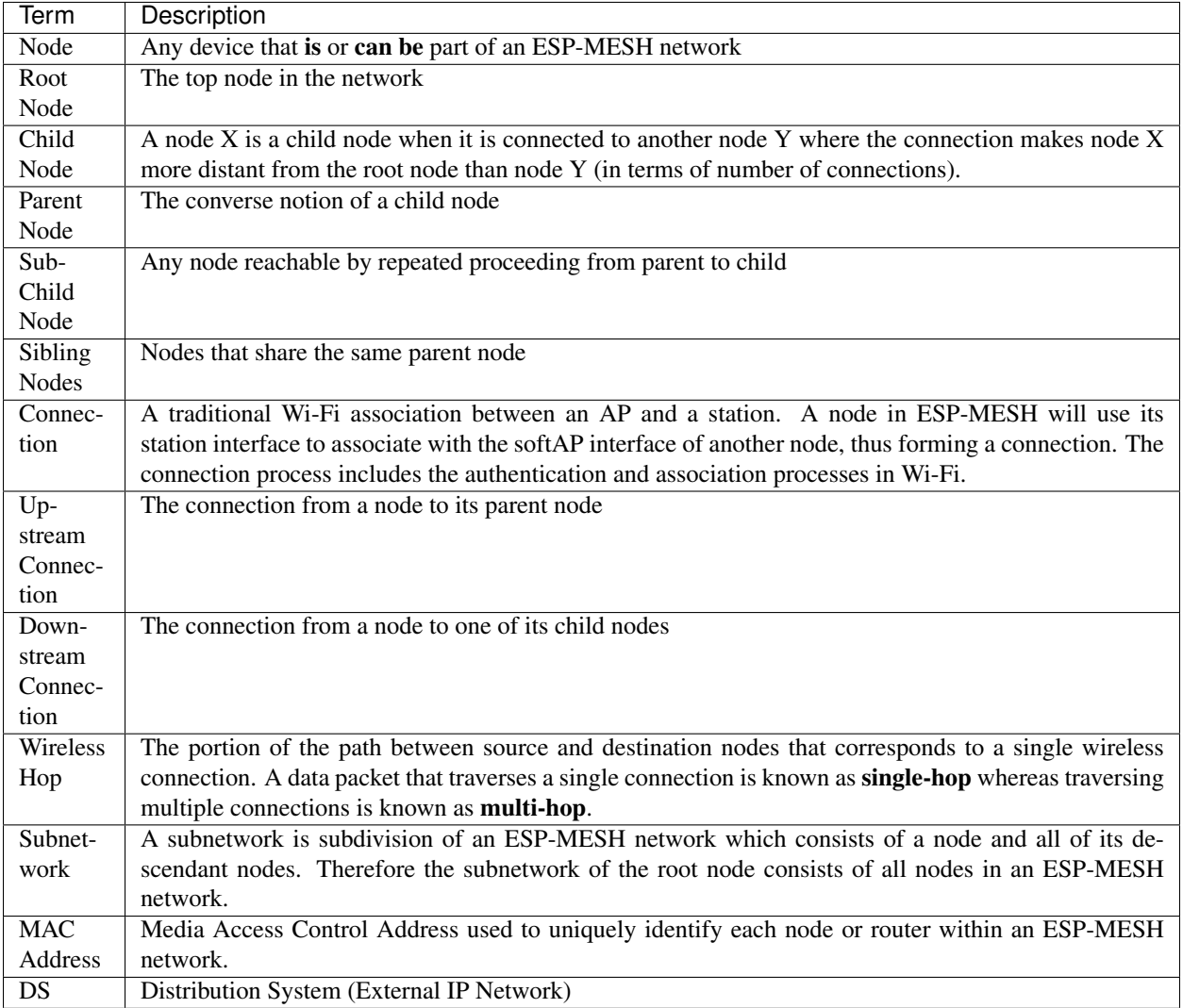

### **Tree Topology**

ESP-MESH is built atop the infrastructure Wi-Fi protocol and can be thought of as a networking protocol that combines many individual Wi-Fi networks into a single WLAN. In Wi-Fi, stations are limited to a single connection with an AP (upstream connection) at any time, whilst an AP can be simultaneously connected to multiple stations (downstream connections). However ESP-MESH allows nodes to simultaneously act as a station and an AP. Therefore a node in ESP-MESH can have multiple downstream connections using its softAP interface, whilst simultaneously having a single upstream connection using its station interface. This naturally results in a tree network topology with a parent-child hierarchy consisting of multiple layers.

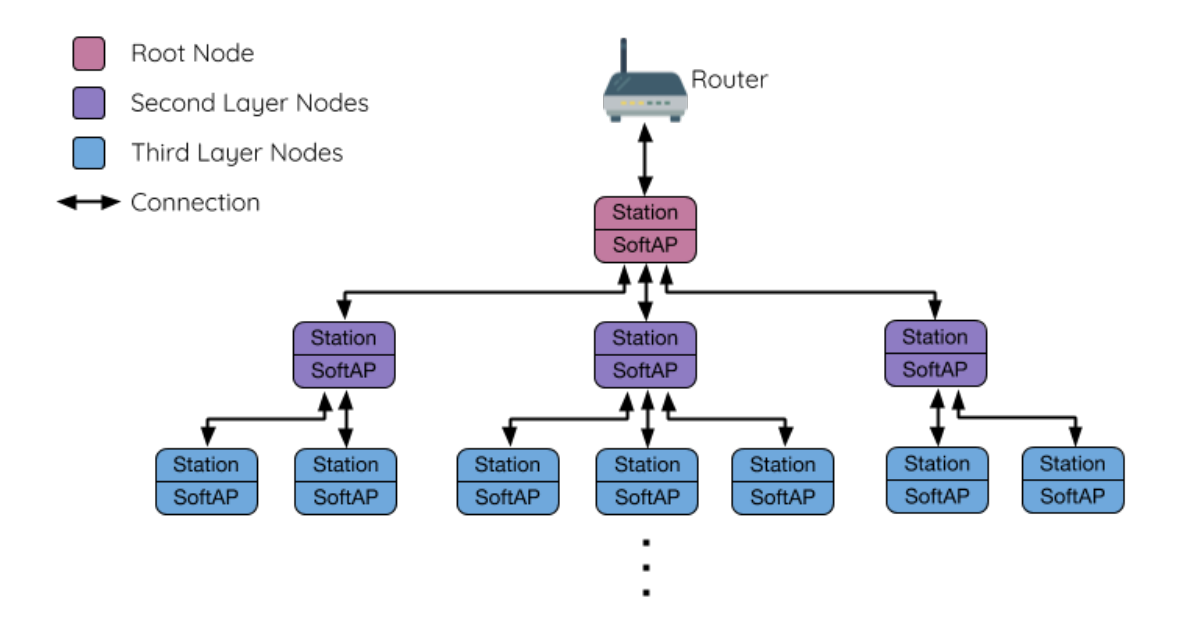

Fig. 35: ESP-MESH Tree Topology

ESP-MESH is a multiple hop (multi-hop) network meaning nodes can transmit packets to other nodes in the network through one or more wireless hops. Therefore, nodes in ESP-MESH not only transmit their own packets, but simultaneously serve as relays for other nodes. Provided that a path exists between any two nodes on the physical layer (via one or more wireless hops), any pair of nodes within an ESP-MESH network can communicate.

Note: The size (total number of nodes) in an ESP-MESH network is dependent on the maximum number of layers permitted in the network, and the maximum number of downstream connections each node can have. Both of these variables can be configured to limit the size of the network.

### **Node Types**

Root Node: The root node is the top node in the network and serves as the only interface between the ESP-MESH network and an external IP network. The root node is connected to a conventional Wi-Fi router and relays packets to/from the external IP network to nodes within the ESP-MESH network. There can only be one root node within an ESP-MESH network and the root node's upstream connection may only be with the router. Referring to the diagram above, node A is the root node of the network.

Leaf Nodes: A leaf node is a node that is not permitted to have any child nodes (no downstream connections). Therefore a leaf node can only transmit or receive its own packets, but cannot forward the packets of other nodes. If a node is situated on the network's maximum permitted layer, it will be assigned as a leaf node. This prevents the node from forming any downstream connections thus ensuring the network does not add an extra layer. Some nodes without a softAP interface (station only) will also be assigned as leaf nodes due to the requirement of a softAP interface for any downstream connections. Referring to the diagram above, nodes L/M/N are situated on the networks maximum permitted layer hence have been assigned as leaf nodes .

Intermediate Parent Nodes: Connected nodes that are neither the root node or a leaf node are intermediate parent nodes. An intermediate parent node must have a single upstream connection (a single parent node), but can have zero to multiple downstream connections (zero to multiple child nodes). Therefore an intermediate parent node can transmit and receive packets, but also forward packets sent from its upstream and downstream connections. Referring

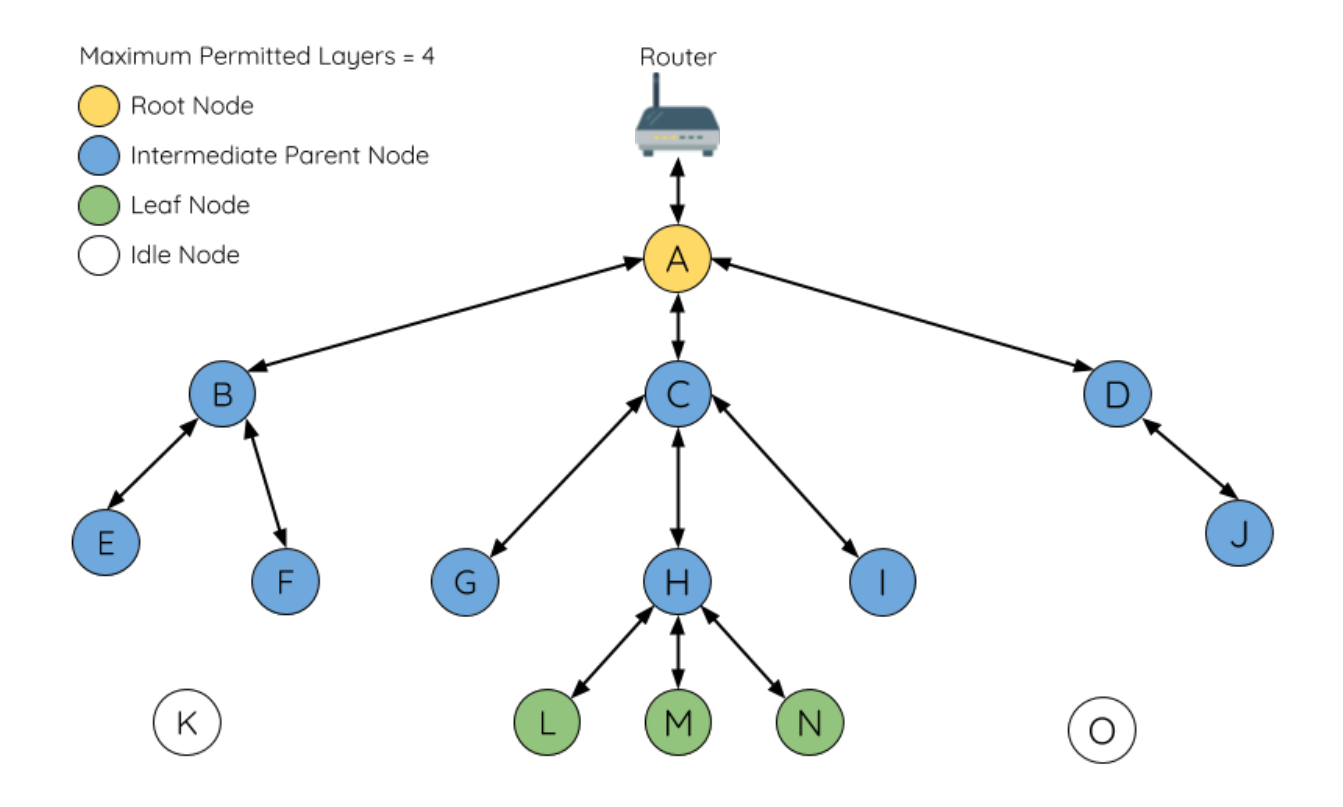

#### Fig. 36: ESP-MESH Node Types

to the diagram above, nodes B to J are intermediate parent nodes. Intermediate parent nodes without downstream connections such as nodes E/F/G/I/J are not equivalent to leaf nodes as they are still permitted to form downstream connections in the future.

Idle Nodes: Nodes that have yet to join the network are assigned as idle nodes. Idle nodes will attempt to form an upstream connection with an intermediate parent node or attempt to become the root node under the correct circumstances (see *[Automatic Root Node Selection](#page-1169-0)*). Referring to the diagram above, nodes K and O are idle nodes.

### <span id="page-1164-0"></span>**Beacon Frames & RSSI Thresholding**

Every node in ESP-MESH that is able to form downstream connections (i.e. has a softAP interface) will periodically transmit Wi-Fi beacon frames. A node uses beacon frames to allow other nodes to detect its presence and know of its status. Idle nodes will listen for beacon frames to generate a list of potential parent nodes, one of which the idle node will form an upstream connection with. ESP-MESH uses the Vendor Information Element to store metadata such as:

- Node Type (Root, Intermediate Parent, Leaf, Idle)
- Current layer of Node
- Maximum number of layers permitted in the network
- Current number of child nodes
- Maximum number of downstream connections to accept

The signal strength of a potential upstream connection is represented by RSSI (Received Signal Strength Indication) of the beacon frames of the potential parent node. To prevent nodes from forming a weak upstream connection, ESP-MESH implements an RSSI threshold mechanism for beacon frames. If a node detects a beacon frame with an RSSI below a preconfigured threshold, the transmitting node will be disregarded when forming an upstream connection.

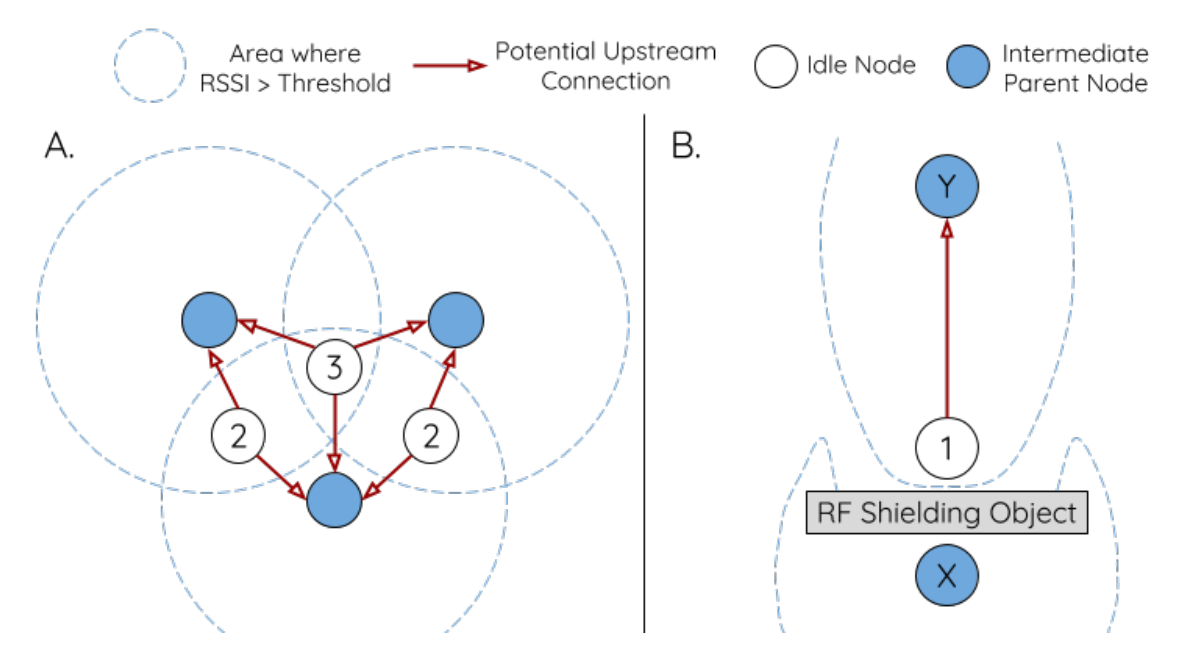

Fig. 37: Effects of RSSI Thresholding

Panel A of the illustration above demonstrates how the RSSI threshold affects the number of parent node candidates an idle node has.

Panel B of the illustration above demonstrates how an RF shielding object can lower the RSSI of a potential parent node. Due to the RF shielding object, the area in which the RSSI of node X is above the threshold is significantly reduced. This causes the idle node to disregard node X even though node X is physically adjacent. The idle node will instead form an upstream connection with the physically distant node Y due to a stronger RSSI.

Note: Nodes technically still receive all beacon frames on the MAC layer. The RSSI threshold is an ESP-MESH feature that simply filters out all received beacon frames that are below the preconfigured threshold.

### <span id="page-1165-0"></span>**Preferred Parent Node**

When an idle node has multiple parent nodes candidates (potential parent nodes), the idle node will form an upstream connection with the preferred parent node. The preferred parent node is determined based on the following criteria:

- Which layer the parent node candidate is situated on
- The number of downstream connections (child nodes) the parent node candidate currently has

The selection of the preferred parent node will always prioritize the parent node candidate on the shallowest layer of the network (including the root node). This helps minimize the total number of layers in an ESP-MESH network when upstream connections are formed. For example, given a second layer node and a third layer node, the second layer node will always be preferred.

If there are multiple parent node candidates within the same layer, the parent node candidate with the least child nodes will be preferred. This criteria has the effect of balancing the number of downstream connections amongst nodes of the same layer.

Panel A of the illustration above demonstrates an example of how the idle node G selects a preferred parent node given the five parent node candidates B/C/D/E/F. Nodes on the shallowest layer are preferred, hence nodes B/C are

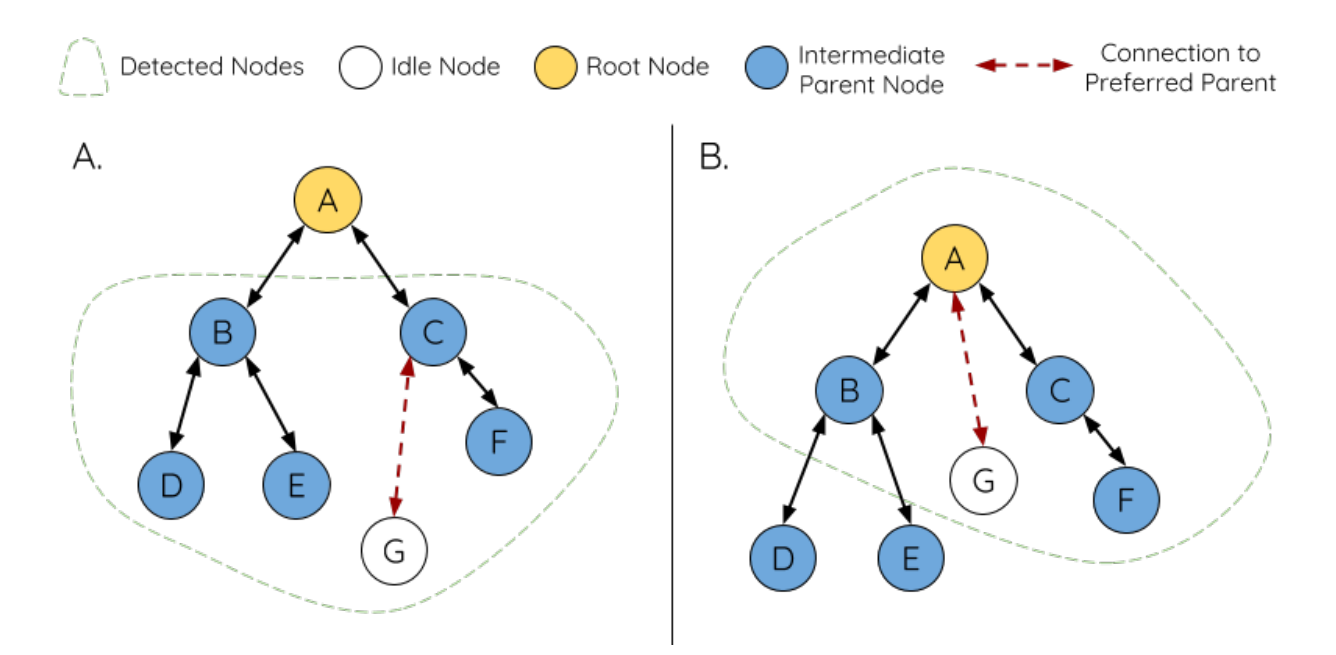

Fig. 38: Preferred Parent Node Selection

prioritized since they are second layer nodes whereas nodes D/E/F are on the third layer. Node C is selected as the preferred parent node due it having fewer downstream connections (fewer child nodes) compared to node B.

Panel B of the illustration above demonstrates the case where the root node is within range of the idle node G. In other words, the root node's beacon frames are above the RSSI threshold when received by node G. The root node is always the shallowest node in an ESP-MESH network hence is always the preferred parent node given multiple parent node candidates.

Note: Users may also define their own algorithm for selecting a preferred parent node, or force a node to only connect with a specific parent node (see the [Mesh Manual Networking Example\)](https://github.com/espressif/esp-idf/tree/v3.1.5/examples/mesh/manual_networking).

### <span id="page-1166-0"></span>**Routing Tables**

Each node within an ESP-MESH network will maintain its individual routing table used to correctly route ESP-MESH packets (see *[ESP-MESH Packet](#page-1176-1)*) to the correct destination node. The routing table of a particular node will consist of the MAC addresses of all nodes within the particular node's subnetwork (including the MAC address of the particular node itself). Each routing table is internally partitioned into multiple subtables with each subtable corresponding to the subnetwork of each child node.

Using the diagram above as an example, the routing table of node B would consist of the MAC addresses of nodes B to I (i.e. equivalent to the subnetwork of node B). Node B's routing table is internally partitioned into two subtables containing of nodes C to F and nodes G to I (i.e. equivalent to the subnetworks of nodes C and G respectively).

#### ESP-MESH utilizes routing tables to determine whether an ESP-MESH packet should be forwarded upstream or downstream based on the following rules.

1. If the packet's destination MAC address is within the current node's routing table and is not the current node, select the subtable that contains the destination MAC address and forward the data packet downstream to the child node corresponding to the subtable.

2. If the destination MAC address is not within the current node's routing table, forward the data packet upstream to

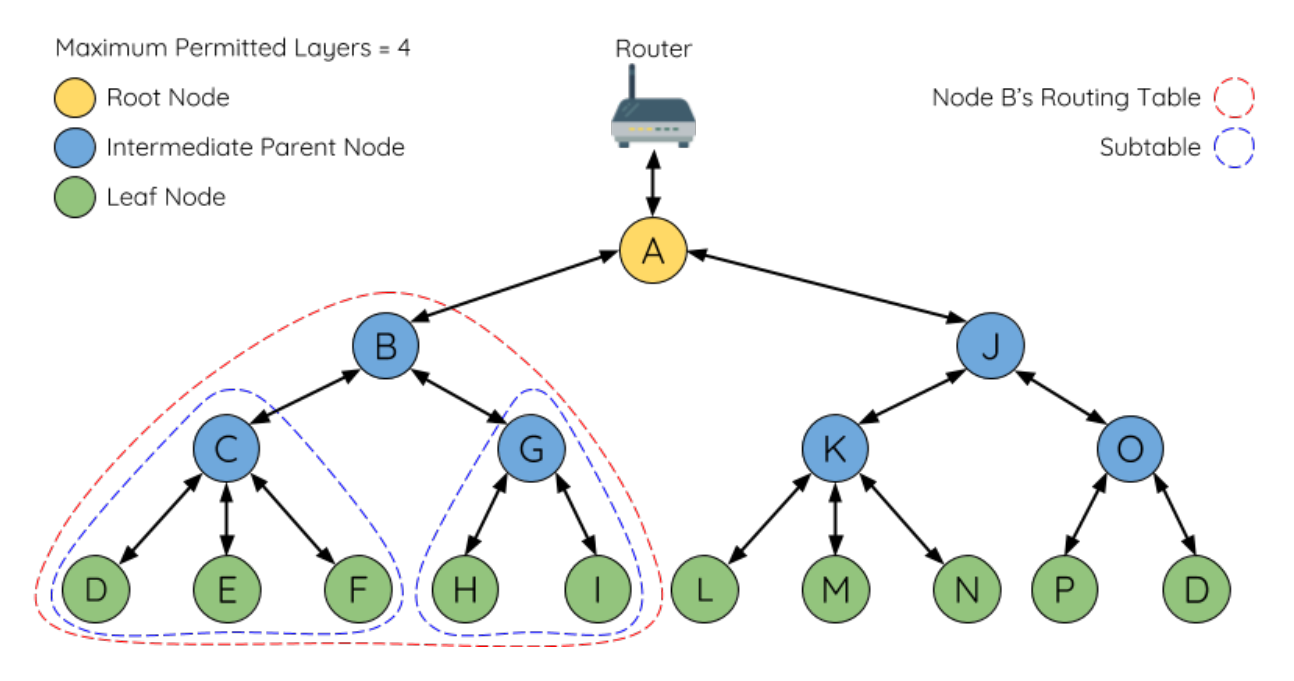

Fig. 39: ESP-MESH Routing Tables Example

the current node's parent node. Doing so repeatedly will result in the packet arriving at the root node where the routing table should contain all nodes within the network.

Note: Users can call  $esp\_mesh\_get\_routing\_table()$  to obtain a node's routing table, or [esp\\_mesh\\_get\\_routing\\_table\\_size\(\)](#page-189-0) to obtain the size of a node's routing table.

[esp\\_mesh\\_get\\_subnet\\_nodes\\_list\(\)](#page-196-0) can be used to obtain the corresponding subtable of a specific child node. Likewise,  $esp\_mesh\_get\_subnet\_nodes\_num()$  can be used to obtain the size of the subtable.

# <span id="page-1167-0"></span>**5.21.4 Building a Network**

#### **General Process**

Warning: Before the ESP-MESH network building process can begin, certain parts of the configuration must be uniform across each node in the network (see  $m \in \mathbb{R}$   $\subset \infty$   $\subset \mathbb{R}$ ). Each node must be configured with the same Mesh Network ID, router configuration, and softAP configuration.

An ESP-MESH network building process involves selecting a root node, then forming downstream connections layer by layer until all nodes have joined the network. The exact layout of the network can be dependent on factors such as root node selection, parent node selection, and asynchronous power-on reset. However, the ESP-MESH network building process can be generalized into the following steps:

### **1. Root Node Selection**

The root node can be designated during configuration (see section on *[User Designated Root Node](#page-1170-0)*), or dynamically elected based on the signal strength between each node and the router (see *[Automatic Root Node Selection](#page-1169-0)*). Once

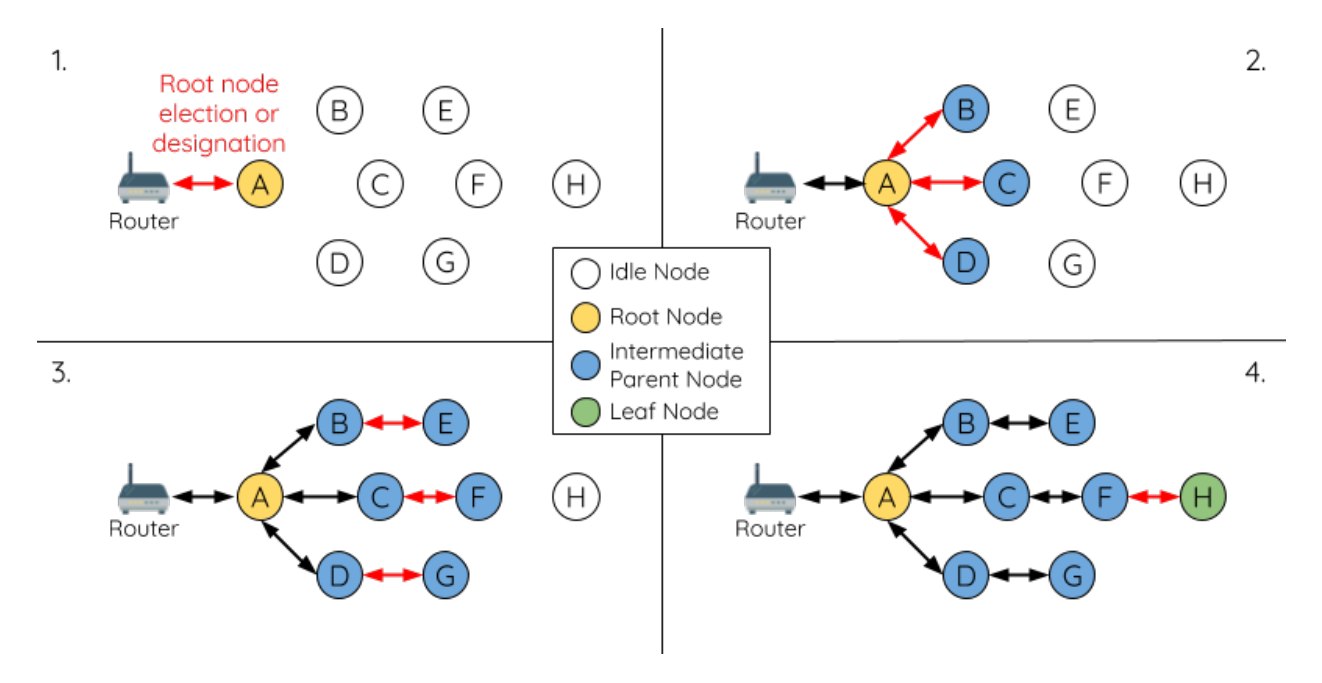

Fig. 40: ESP-MESH Network Building Process

selected, the root node will connect with the router and begin allowing downstream connections to form. Referring to the figure above, node A is selected to be the root node hence node A forms an upstream connection with the router.

### **2. Second Layer Formation**

Once the root node has connected to the router, idle nodes in range of the root node will begin connecting with the root node thereby forming the second layer of the network. Once connected, the second layer nodes become intermediate parent nodes (assuming maximum permitted layers > 2) hence the next layer to form. Referring to the figure above, nodes B to D are in range of the root node. Therefore nodes B to D form upstream connections with the root node and become intermediate parent nodes.

### **3. Formation of remaining layers**

The remaining idle nodes will connect with intermediate parent nodes within range thereby forming a new layer in the network. Once connected, the idles nodes become intermediate parent node or leaf nodes depending on the networks maximum permitted layers. This step is repeated until there are no more idle nodes within the network or until the maximum permitted layer of the network has been reached. Referring to the figure above, nodes E/F/G connect with nodes B/C/D respectively and become intermediate parent nodes themselves.

### **4. Limiting Tree Depth**

To prevent the network from exceeding the maximum permitted number of layers, nodes on the maximum layer will automatically become leaf nodes once connected. This prevents any other idle node from connecting with the leaf node thereby prevent a new layer form forming. However if an idle node has no other potential parent node, it will remain idle indefinitely. Referring to the figure above, the network's maximum permitted layers is set to four. Therefore when node H connects, it becomes a leaf node to prevent any downstream connections from forming.

#### <span id="page-1169-0"></span>**Automatic Root Node Selection**

The automatic selection of a root node involves an election process amongst all idle nodes based on their signal strengths with the router. Each idle node will transmit their MAC addresses and router RSSI values via Wi-Fi beacon frames. The MAC address is used to uniquely identify each node in the network whilst the router RSSI is used to indicate a node's signal strength with reference to the router.

Each node will then simultaneously scan for the beacon frames from other idle nodes. If a node detects a beacon frame with a stronger router RSSI, the node will begin transmitting the contents of that beacon frame (i.e. voting for the node with the stronger router RSSI). The process of transmission and scanning will repeat for a preconfigured minimum number of iterations (10 iterations by default) and result in the beacon frame with the strongest router RSSI being propagated throughout the network.

After all iterations, each node will individually check for its vote percentage (number of votes/number of nodes participating in election) to determine if it should become the root node. If a node has a vote percentage larger than a preconfigured threshold (90% by default), the node will become a root node.

The following diagram demonstrates how an ESP-MESH network is built when the root node is automatically selected.

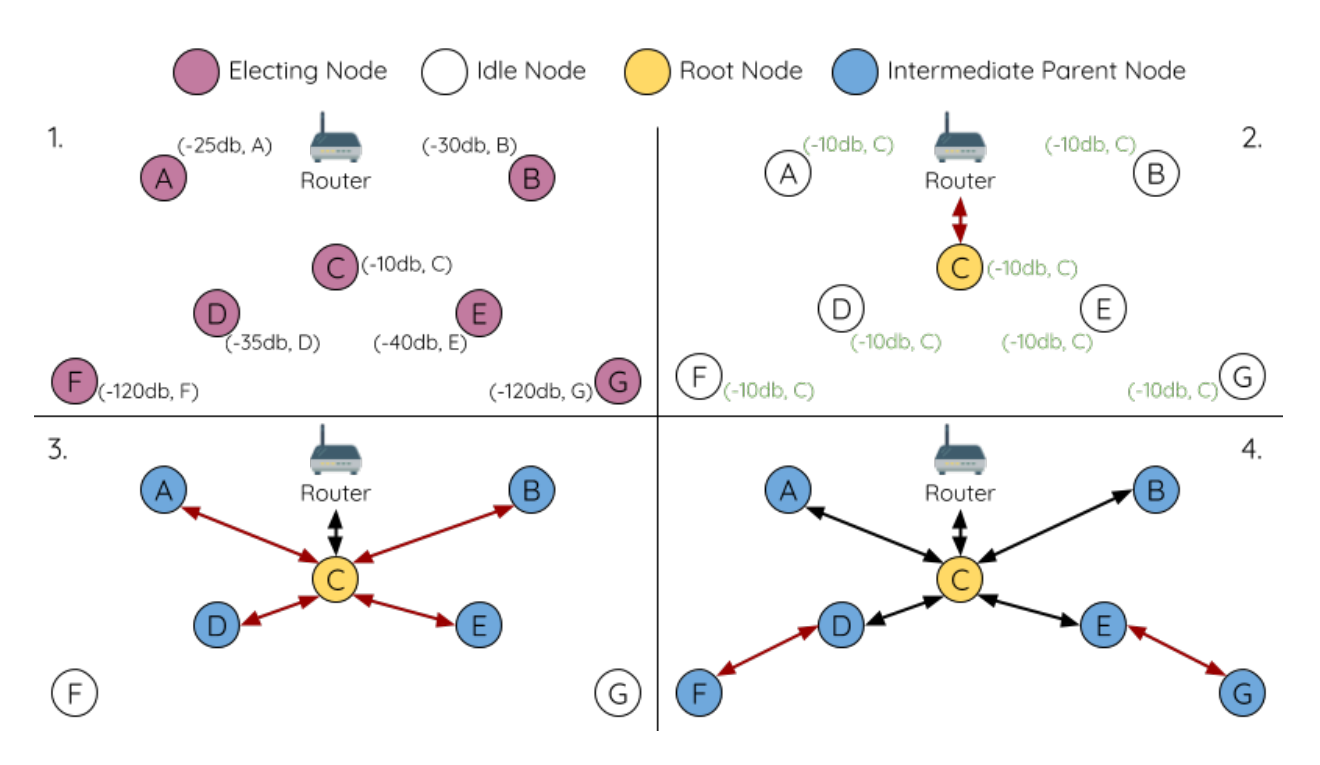

Fig. 41: Root Node Election Example

1. On power-on reset, each node begins transmitting beacon frames consisting of their own MAC addresses and their router RSSIs.

2. Over multiple iterations of transmission and scanning, the beacon frame with the strongest router RSSI is propagated throughout the network. Node C has the strongest router RSSI (-10db) hence its beacon frame is propagated throughout the network. All nodes participating in the election vote for node C thus giving node C a vote percentage of  $100\%$ . Therefore node C becomes a root node and connects with the router.

3. Once Node C has connected with the router, nodes A/B/D/E connect with node C as it is the preferred parent node (i.e. the shallowest node). Nodes A/B/D/E form the second layer of the network.

4. Node F and G connect with nodes D and E respectively and the network building process is complete.

Note: The minimum number of iterations for the election process can be configured using esp mesh set attempts(). Users should adjust the number of iterations based on the number of nodes within the network (i.e. the larger the network the larger number of scan iterations required).

Warning: Vote percentage threshold can also be configured using  $esp\_mesh\_set\_vote\_percentage()$ . Setting a low vote percentage threshold can result in two or more nodes becoming root nodes within the same ESP-MESH network leading to the building of multiple networks. If such is the case, ESP-MESH has internal mechanisms to autonomously resolve the root node conflict. The networks of the multiple root nodes will be combined into a single network with a single root node. However, root node conflicts where two or more root nodes have the same router SSID but different router BSSID are not handled.

#### <span id="page-1170-0"></span>**User Designated Root Node**

The root node can also be designated by user which will entail the designated root node to directly connect with the router and forgo the election process. When a root node is designated, all other nodes within the network must also forgo the election process to prevent the occurrence of a root node conflict. The following diagram demonstrates how an ESP-MESH network is built when the root node is designated by the user.

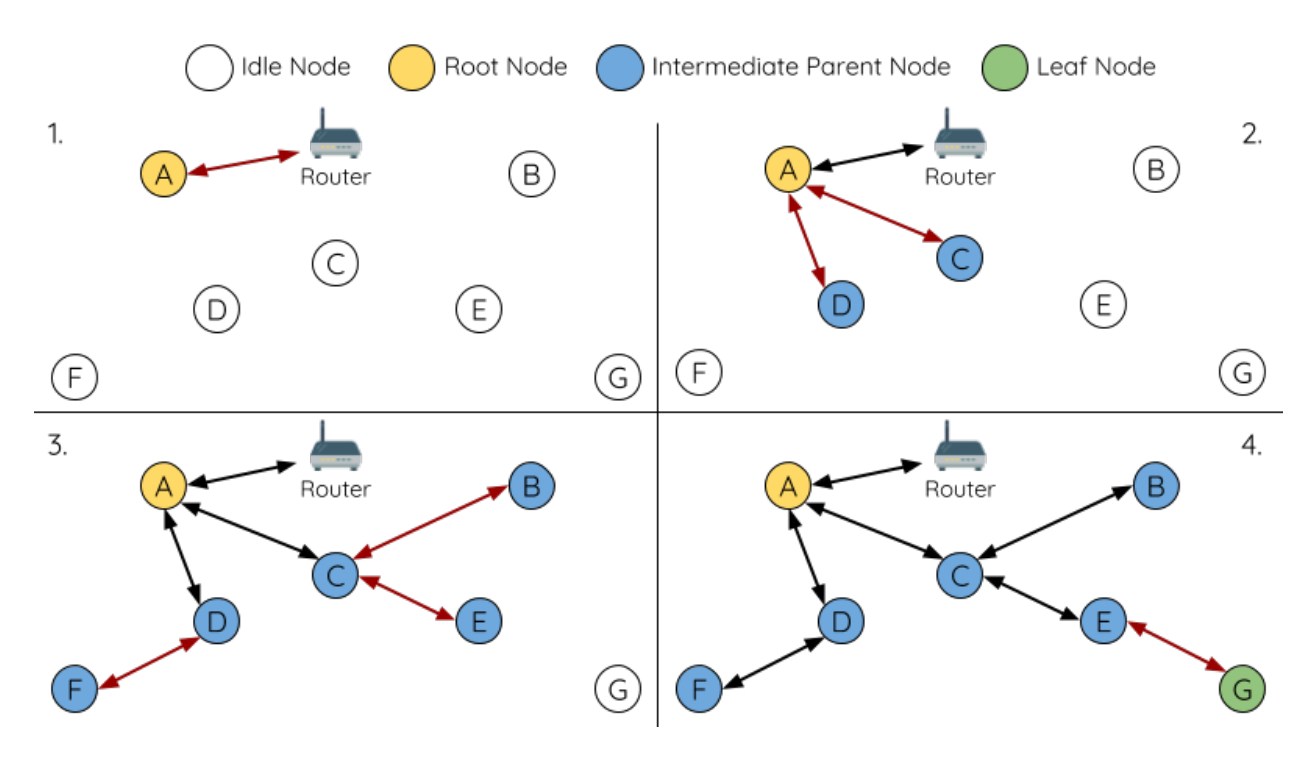

Fig. 42: Root Node Designation Example (Root Node = A, Max Layers = 4)

1. Node A is designated the root node by the user therefore directly connects with the router. All other nodes forgo the election process.

2. Nodes C/D connect with node A as their preferred parent node. Both nodes form the second layer of the network.

3. Likewise, nodes B/E connect with node C, and node F connects with node D. Nodes B/E/F form the third layer of the network.

4. Node G connects with node E, forming the fourth layer of the network. However the maximum permitted number of layers in this network is configured as four, therefore node G becomes a leaf node to prevent any new layers from forming.

Note: When designating a root node, the root node should call  $esp\_mesh\_set\_parent$  () in order to directly connect with the router. Likewise, all other nodes should call  $\exp$  mesh fix root() to forgo the election process.

#### **Parent Node Selection**

By default, ESP-MESH is self organizing meaning that each node will autonomously select which potential parent node to form an upstream connection with. The autonomously selected parent node is known as the preferred parent node. The criteria used for selecting the preferred parent node is designed to reduce the number of layers in the ESP-MESH network and to balance the number of downstream connections between potential parent nodes (see section on *[Preferred Parent Node](#page-1165-0)*).

However ESP-MESH also allows users to disable self-organizing behavior which will allow users to define their own criteria for parent node selection, or to configure nodes to have designated parent nodes (see the [Mesh Manual](https://github.com/espressif/esp-idf/tree/v3.1.5/examples/mesh/manual_networking) [Networking Example\)](https://github.com/espressif/esp-idf/tree/v3.1.5/examples/mesh/manual_networking).

#### <span id="page-1171-0"></span>**Asynchronous Power-on Reset**

ESP-MESH network building can be affected by the order in which nodes power-on. If certain nodes within the network power-on asynchronously (i.e. separated by several minutes), the final structure of the network could differ from the ideal case where all nodes are powered on synchronously. Nodes that are delayed in powering on will adhere to the following rules:

Rule 1: If a root node already exists in the network, the delayed node will not attempt to elect a new root node, even if it has a stronger RSSI with the router. The delayed node will instead join the network like any other idle node by connecting with a preferred parent node. If the delayed node is the designated root node, all other nodes in the network will remain idle until the delayed node powers-on.

Rule 2: If a delayed node forms an upstream connection and becomes an intermediate parent node, it may also become the new preferred parent of other nodes (i.e. being a shallower node). This will cause the other nodes to switch their upstream connections to connect with the delayed node (see *[Parent Node Switching](#page-1176-2)*).

Rule 3: If an idle node has a designated parent node which is delayed in powering-on, the idle node will not attempt to form any upstream connections in the absence of its designated parent node. The idle node will remain idle indefinitely until its designated parent node powers-on.

The following example demonstrates the effects of asynchronous power-on with regards to network building.

1. Nodes A/C/D/F/G/H are powered-on synchronously and begin the root node election process by broadcasting their MAC addresses and router RSSIs. Node A is elected as the root node as it has the strongest RSSI.

2. Once node A becomes the root node, the remaining nodes begin forming upstream connections layer by layer with their preferred parent nodes. The result is a network with five layers.

3. Node B/E are delayed in powering-on but neither attempt to become the root node even though they have stronger router RSSIs (-20db and -10db) compared to node A. Instead both delayed nodes form upstream connections with their preferred parent nodes A and C respectively. Both Nodes B/E become intermediate parent nodes after connecting.

4. Nodes D/G switch their upstream connections as node B is the new preferred parent node due to it being on a shallower layer (second layer node). Due to the switch, the resultant network has three layers instead of the original five layers.

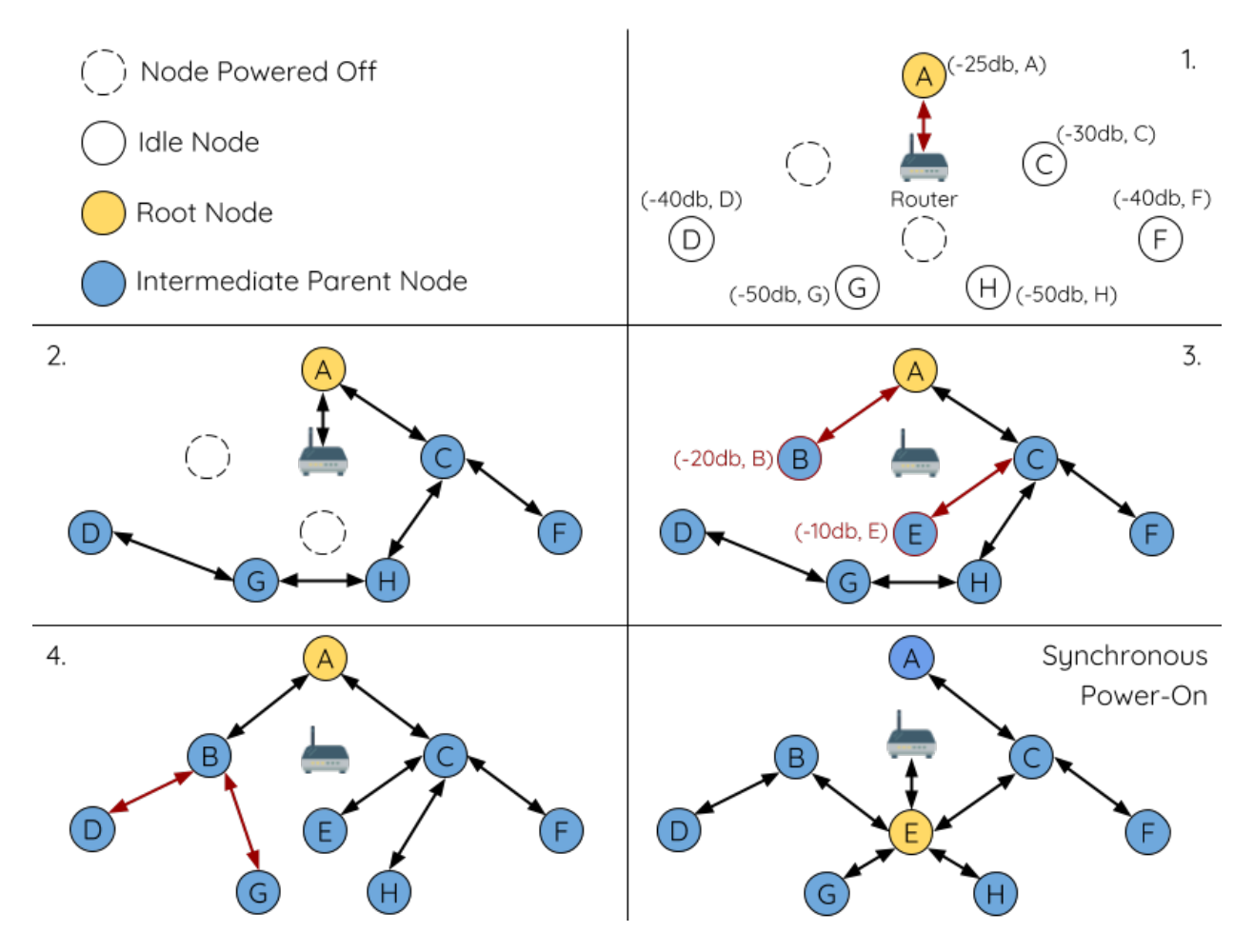

Fig. 43: Network Building with Asynchronous Power On Example

Synchronous Power-On: Had all nodes powered-on synchronously, node E would have become the root node as it has the strongest router RSSI (-10db). This would result in a significantly different network layout compared to the network formed under the conditions of asynchronous power-on. However the synchronous power-on network layout can still be reached if the user manually switches the root node (see  $\exp$  mesh\_waive\_root()).

Note: Differences in parent node selection caused by asynchronous power-on are autonomously corrected for to some extent in ESP-MESH (see *[Parent Node Switching](#page-1176-2)*)

#### **Loop-back Avoidance, Detection, and Handling**

A loop-back is the situation where a particular node forms an upstream connection with one of its descendant nodes (a node within the particular node's subnetwork). This results in a circular connection path thereby breaking the tree topology. ESP-MESH prevents loop-back during parent selection by excluding nodes already present in the selecting node's routing table (see *[Routing Tables](#page-1166-0)*) thus prevents a particular node from attempting to connect to any node within its subnetwork.

In the event that a loop-back occurs, ESP-MESH utilizes a path verification mechanism and energy transfer mechanism to detect the loop-back occurrence. The parent node of the upstream connection that caused the loop-back will then inform the child node of the loop-back and initiate a disconnection.

## <span id="page-1173-0"></span>**5.21.5 Managing a Network**

ESP-MESH is a self healing network meaning it can detect and correct for failures in network routing. Failures occur when a parent node with one or more child nodes breaks down, or when the connection between a parent node and its child nodes becomes unstable. Child nodes in ESP-MESH will autonomously select a new parent node and form an upstream connection with it to maintain network interconnectivity. ESP-MESH can handle both Root Node Failures and Intermediate Parent Node Failures.

#### **Root Node Failure**

If the root node breaks down, the nodes connected with it (second layer nodes) will promptly detect the failure of the root node. The second layer nodes will initially attempt to reconnect with the root node. However after multiple failed attempts, the second layer nodes will initialize a new round of root node election. The second layer node with the strongest router RSSI will be elected as the new root node whilst the remaining second layer nodes will form an upstream connection with the new root node (or a neighboring parent node if not in range).

If the root node and multiple downstream layers simultaneously break down (e.g. root node, second layer, and third layer), the shallowest layer that is still functioning will initialize the root node election. The following example illustrates an example of self healing from a root node break down.

1. Node C is the root node of the network. Nodes A/B/D/E are second layer nodes connected to node C.

2. Node C breaks down. After multiple failed attempts to reconnect, the second layer nodes begin the election process by broadcasting their router RSSIs. Node B has the strongest router RSSI.

3. Node B is elected as the root node and begins accepting downstream connections. The remaining second layer nodes A/D/E form upstream connections with node B thus the network is healed and can continue operating normally.

Note: If a designated root node breaks down, the remaining nodes will not autonomously attempt to elect a new root node as an election process will never be attempted whilst a designated root node is used.

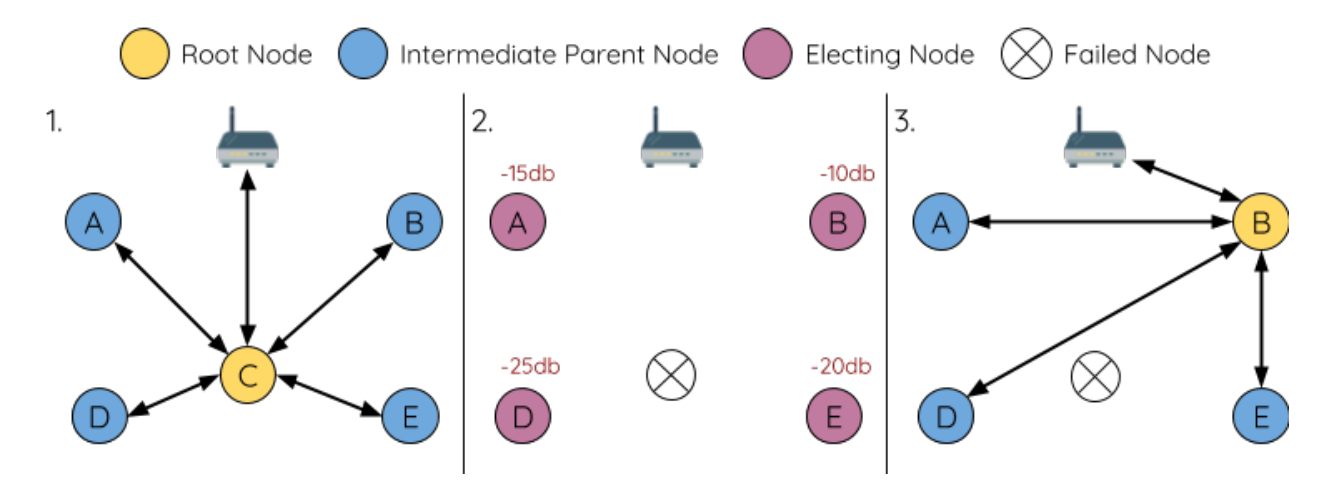

Fig. 44: Self Healing From Root Node Failure

#### **Intermediate Parent Node Failure**

If an intermediate parent node breaks down, the disconnected child nodes will initially attempt to reconnect with the parent node. After multiple failed attempts to reconnect, each child node will begin to scan for potential parent nodes (see *[Beacon Frames & RSSI Thresholding](#page-1164-0)*).

If other potential parent nodes are available, each child node will individually select a new preferred parent node (see *[Preferred Parent Node](#page-1165-0)*) and form an upstream connection with it. If there are no other potential parent nodes for a particular child node, it will remain idle indefinitely.

The following diagram illustrates an example of self healing from an Intermediate Parent Node break down.

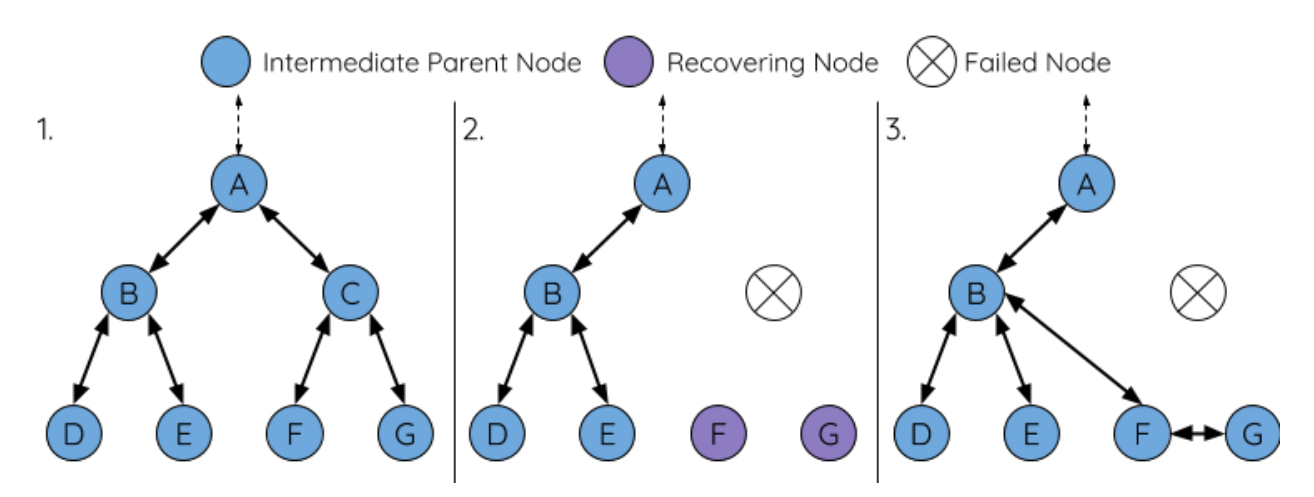

Fig. 45: Self Healing From Intermediate Parent Node Failure

1. The following branch of the network consists of nodes A to G.

2. Node C breaks down. Nodes F/G detect the break down and attempt to reconnect with node C. After multiple failed attempts to reconnect, nodes F/G begin to select a new preferred parent node.

3. Node G is out of range from any other parent node hence remains idle for the time being. Node F is in range of nodes B/E, however node B is selected as it is the shallower node. Node F becomes an intermediate parent node after connecting with Node B thus node G can connect with node F. The network is healed, however the network routing as been affected and an extra layer has been added.

Note: If a child node has a designated parent node that breaks down, the child node will make no attempt to connect with a new parent node. The child node will remain idle indefinitely.

### **Root Node Switching**

ESP-MESH does not automatically switch the root node unless the root node breaks down. Even if the root node's router RSSI degrades to the point of disconnection, the root node will remain unchanged. Root node switching is the act of explicitly starting a new election such that a node with a stronger router RSSI will be elected as the new root node. This can be a useful method of adapting to degrading root node performance.

To trigger a root node switch, the current root node must explicitly call  $esp\_mesh\_wait = root$  () to trigger a new election. The current root node will signal all nodes within the network to begin transmitting and scanning for beacon frames (see *[Automatic Root Node Selection](#page-1169-0)*) whilst remaining connected to the network (i.e. not idle). If another node receives more votes than the current root node, a root node switch will be initiated. The root node will remain unchanged otherwise.

A newly elected root node sends a switch request to the current root node which in turn will respond with an acknowledgment signifying both nodes are ready to switch. Once the acknowledgment is received, the newly elected root node will disconnect from its parent and promptly form an upstream connection with the router thereby becoming the new root node of the network. The previous root node will disconnect from the router whilst maintaining all of its downstream connections and enter the idle state. The previous root node will then begin scanning for potential parent nodes and selecting a preferred parent.

The following diagram illustrates an example of a root node switch.

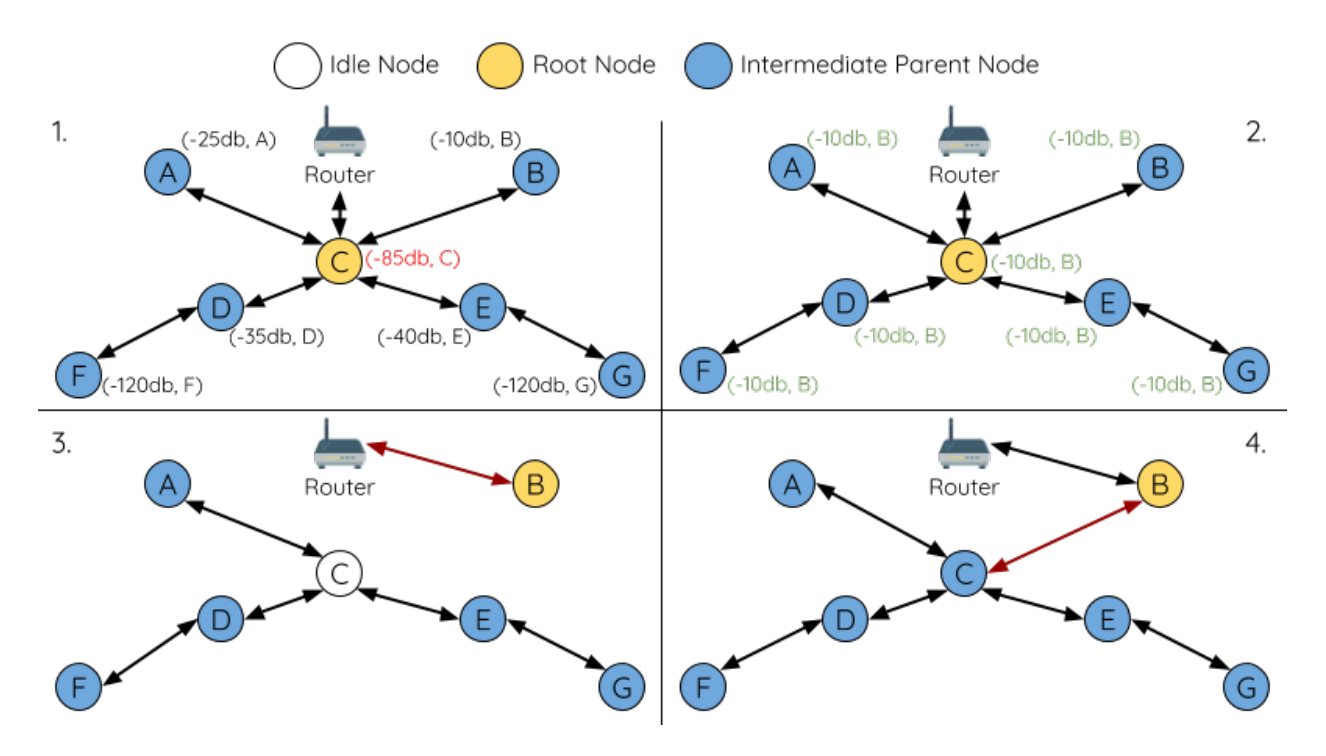

Fig. 46: Root Node Switch Example

1. Node C is the current root node but has degraded signal strength with the router (-85db). The node C triggers a new election and all nodes begin transmitting and scanning for beacon frames whilst still being connected.

2. After multiple rounds of transmission and scanning, node B is elected as the new root node. Node B sends node C a switch request and node C responds with an acknowledgment.

3. Node B disconnects from its parent and connects with the router becoming the networks new root node. Node C disconnects from the router, enters the idle state, and begins scanning for and selecting a new preferred parent node. Node C maintains all its downstream connections throughout this process.

4. Node C selects node B as its preferred parent node, forms an upstream connection, and becomes a second layer node. The network layout is similar after the switch as node C still maintains the same subnetwork. However each node in node C's subnetwork has been placed one layer deeper as a result of the switch. *[Parent Node Switching](#page-1176-2)* may adjust the network layout afterwards if any nodes have a new preferred parent node as a result of the root node switch.

Note: Root node switching must require an election hence is only supported when using a self-organized ESP-MESH network. In other words, root node switching cannot occur if a designated root node is used.

#### <span id="page-1176-2"></span>**Parent Node Switching**

Parent Node Switching entails a child node switching its upstream connection to another parent node of a shallower layer. Parent Node Switching occurs autonomously meaning that a child node will change its upstream connection automatically if a potential parent node of a shallower layer becomes available (i.e. due to a *[Asynchronous Power-on](#page-1171-0) [Reset](#page-1171-0)*).

All potential parent nodes periodically transmit beacon frames (see *[Beacon Frames & RSSI Thresholding](#page-1164-0)*) allowing for a child node to scan for the availability of a shallower parent node. Due to parent node switching, a self-organized ESP-MESH network can dynamically adjust its network layout to ensure each connection has a good RSSI and that the number of layers in the network is minimized.

# <span id="page-1176-0"></span>**5.21.6 Data Transmission**

#### <span id="page-1176-1"></span>**ESP-MESH Packet**

ESP-MESH network data transmissions use ESP-MESH packets. ESP-MESH packets are entirely contained within the frame body of a Wi-Fi data frame. A multi-hop data transmission in an ESP-MESH network will involve a single ESP-MESH packet being carried over each wireless hop by a different Wi-Fi data frame.

The following diagram shows the structure of an ESP-MESH packet and its relation with a Wi-Fi data frame.

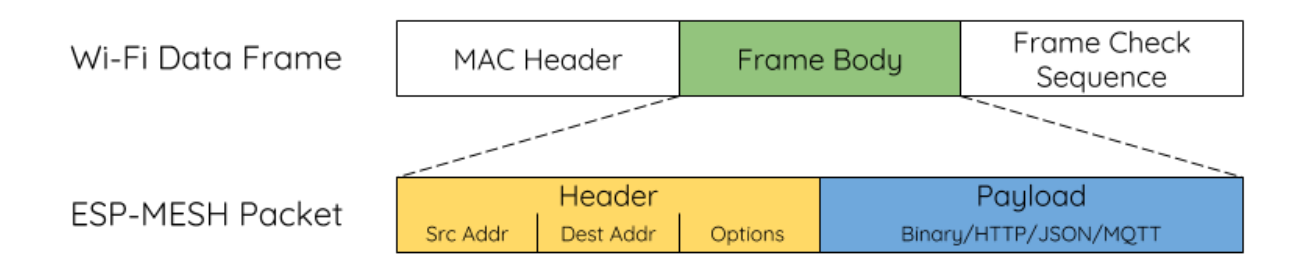

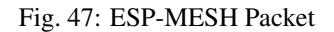

The header of an ESP-MESH packet contains the MAC addresses of the source and destination nodes. The options field contains information pertaining to the special types of ESP-MESH packets such as a group transmission or a packet originating from the external IP network (see MESH OPT SEND GROUP and MESH OPT RECV DS ADDR).

The payload of an ESP-MESH packet contains the actual application data. This data can be raw binary data, or encoded under an application layer protocol such as HTTP, MQTT, and JSON (see  $mesh\_proto_t$ ).

Note: When sending an ESP-MESH packet to the external IP network, the destination address field of the header will contain the IP address and port of the target server rather than the MAC address of a node (see mesh addr t). Furthermore the root node will handle the formation of the outgoing TCP/IP packet.

#### **Group Control & Multicasting**

Multicasting is a feature that allows a single ESP-MESH packet to be transmitted simultaneously to multiple nodes within the network. Multicasting in ESP-MESH can be achieved by either specifying a list of target nodes, or specifying a preconfigured group of nodes. Both methods of multicasting are called via  $\exp$  mesh send().

To multicast by specifying a list of target nodes, users must first set the ESP-MESH packet's destination address to the **Multicast-Group Address** (01:00:5E:xx:xx:xx). This signifies that the ESP-MESH packet is a multicast packet with a group of addresses, and that the address should be obtained from the header options. Users must then list the MAC addresses of the target nodes as options (see  $mesh$  opt  $t$  and MESH OPT SEND GROUP). This method of multicasting requires no prior setup but can incur a large amount of overhead data as each target node's MAC address must be listed in the options field of the header.

Multicasting by group allows a ESP-MESH packet to be transmitted to a preconfigured group of nodes. Each grouping is identified by a unique ID, and a node can be placed into a group via  $\exp\_mesh\_set\_group\_id()$ . Multicasting to a group involves setting the destination address of the ESP-MESH packet to the target group ID. Furthermore, the [MESH\\_DATA\\_GROUP](#page-203-1) flag must set. Using groups to multicast incurs less overhead, but requires nodes to previously added into groups.

Note: During a multicast, all nodes within the network still receive the ESP-MESH packet on the MAC layer. However, nodes not included in the MAC address list or the target group will simply filter out the packet.

#### **Broadcasting**

Broadcasting is a feature that allows a single ESP-MESH packet to be transmitted simultaneously to all nodes within the network. Each node essentially forwards a broadcast packet to all of its upstream and downstream connections such that the packet propagates throughout the network as quickly as possible. However, ESP-MESH utilizes the following methods to avoid wasting bandwidth during a broadcast.

1. When an intermediate parent node receives a broadcast packet from its parent, it will forward the packet to each of its child nodes whilst storing a copy of the packet for itself.

2. When an intermediate parent node is the source node of the broadcast, it will transmit the broadcast packet upstream to is parent node and downstream to each of its child nodes.

3. When an intermediate parent node receives a broadcast packet from one of its child nodes, it will forward the packet to its parent node and each of its remaining child nodes whilst storing a copy of the packet for itself.

4. When a leaf node is the source node of a broadcast, it will directly transmit the packet to its parent node.

5. When the root node is the source node of a broadcast, the root node will transmit the packet to all of its child nodes.

6. When the root node receives a broadcast packet from one of its child nodes, it will forward the packet to each of its remaining child nodes whilst storing a copy of the packet for itself.

7. When a node receives a broadcast packet with a source address matching its own MAC address, the node will discard the broadcast packet.

8. When an intermediate parent node receives a broadcast packet from its parent node which was originally transmitted from one of its child nodes, it will discard the broadcast packet

#### **Upstream Flow Control**

ESP-MESH relies on parent nodes to control the upstream data flow of their immediate child nodes. To prevent a parent node's message buffer from overflowing due to an overload of upstream transmissions, a parent node will allocate a quota for upstream transmissions known as a **receiving window** for each of its child nodes. Each child node must apply for a receiving window before it is permitted to transmit upstream. The size of a receiving window can be dynamically adjusted. An upstream transmission from a child node to the parent node consists of the following steps:

1. Before each transmission, the child node sends a window request to its parent node. The window request consists of a sequence number which corresponds to the child node's data packet that is pending transmission.

2. The parent node receives the window request and compares the sequence number with the sequence number of the previous packet sent by the child node. The comparison is used to calculate the size of the receiving window which is transmitted back to the child node.

3. The child node transmits the data packet in accordance with the window size specified by the parent node. If the child node depletes its receiving window, it must obtain another receiving windows by sending a request before it is permitted to continue transmitting.

Note: ESP-MESH does not support any downstream flow control.

Warning: Due to *[Parent Node Switching](#page-1176-2)*, packet loss may occur during upstream transmissions.

Due to the fact that the root node acts as the sole interface to an external IP network, it is critical that downstream nodes are aware of the root node's connection status with the external IP network. Failing to do so can lead to nodes attempting to pass data upstream to the root node whilst it is disconnected from the IP network. This results in unnecessary transmissions and packet loss. ESP-MESH address this issue by providing a mechanism to stabilize the throughput of outgoing data based on the connection status between the root node and the external IP network. The root node can broadcast its external IP network connection status to all other nodes by calling [esp\\_mesh\\_post\\_toDS\\_state\(\)](#page-190-1).

#### **Bi-Directional Data Stream**

The following diagram illustrates the various network layers involved in an ESP-MESH Bidirectional Data Stream.

Due to the use of *[Routing Tables](#page-1166-0)*, ESP-MESH is able to handle pack forwarding entirely on the mesh layer. A TCP/IP layer is only required on the root node when it transmits/receives a packet to/from an external IP network.

# <span id="page-1178-0"></span>**5.21.7 Performance**

The performance of an ESP-MESH network can be evaluated based on multiple metrics such as the following:

Network Building Time: The amount of time taken to build an ESP-MESH network from scratch.

Healing Time: The amount of time taken for the network to detect a node break down and carry out appropriate actions to heal the network (such as generating a new root node or forming new connections).

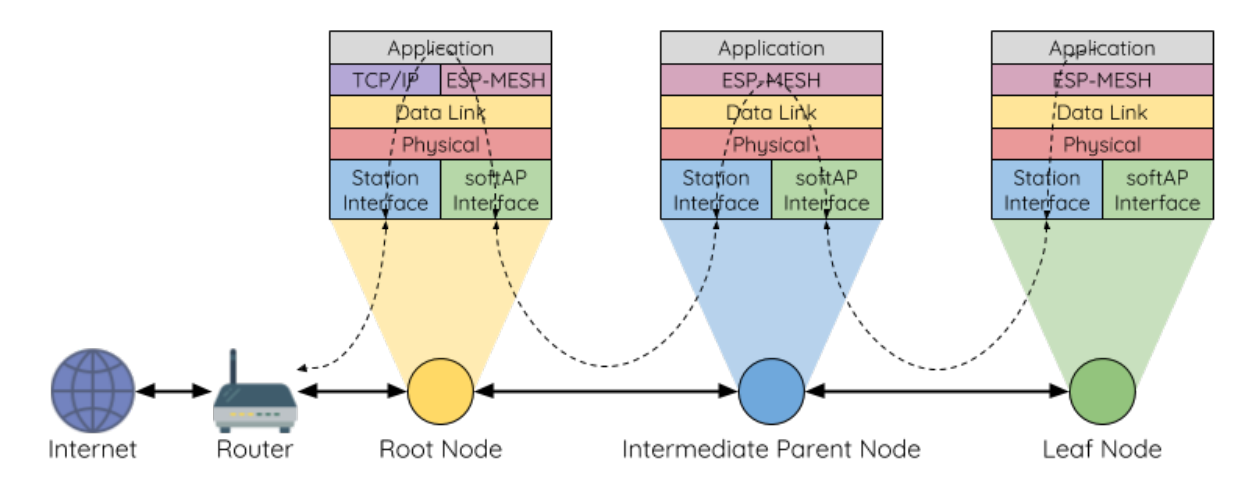

Fig. 48: ESP-MESH Bidirectional Data Stream

Per-hop latency: The latency of data transmission over one wireless hop. In other words, the time taken to transmit a data packet from a parent node to a child node or vice versa.

Network Node Capacity: The total number of nodes the ESP-MESH network can simultaneously support. This number is determined by the maximum number of downstream connections a node can accept and the maximum number of layers permissible in the network.

The following table lists the common performance figures of an ESP-MESH network. However users should note that performance numbers can vary greatly between installations based on network configuration and operating environment.

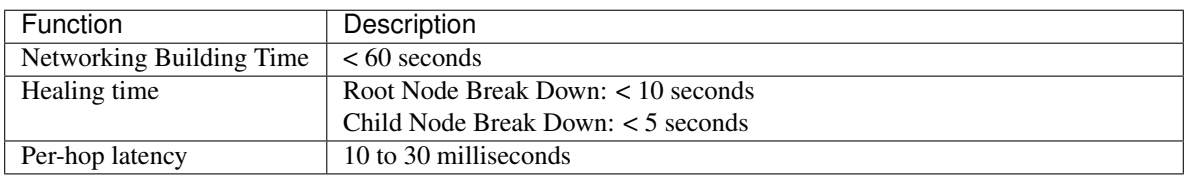

Note: The following test conditions were used to generate the performance figures above.

- Number of test devices: 100
- Maximum Downstream Connections to Accept: 6
- Maximum Permissible Layers: 6

Note: Throughput depends on packet error rate and hop count.

Note: The throughput of root node's access to the external IP network is directly affected by the number of nodes in the ESP-MESH network and the bandwidth of the router.

# <span id="page-1180-0"></span>**5.21.8 Further Notes**

- Data transmission uses Wi-Fi WPA2-PSK encryption
- Mesh networking IE uses AES encryption

Router and internet icon made by [Smashicons](https://smashicons.com) from [www.flaticon.com](https://smashicons.com)

# **5.22 BluFi**

# **5.22.1 Overview**

The BluFi for ESP32 is a Wi-Fi network configuration function via Bluetooth channel. It provides a secure protocol to pass Wi-Fi configuration and credentials to the ESP32. Using this information ESP32 can then e.g. connect to an AP or establish a SoftAP.

Fragmenting, data encryption, checksum verification in the BluFi layer are the key elements of this process.

You can customize symmetric encryption, asymmetric encryption and checksum support customization. Here we use the DH algorithm for key negotiation, 128-AES algorithm for data encryption, and CRC16 algorithm for checksum verification.

# **5.22.2 The BluFi Flow**

The BluFi networking flow includes the configuration of the SoftAP and Station.

The following uses Station as an example to illustrate the core parts of the procedure, including broadcast, connection, service discovery, negotiation of the shared key, data transmission, connection status backhaul.

- 1. Set the ESP32 into GATT Server mode and then it will send broadcasts with specific *advertising data*. You can customize this broadcast as needed, which is not a part of the BluFi Profile.
- 2. Use the App installed on the mobile phone to search for this particular broadcast. The mobile phone will connect to ESP32 as the GATT Client once the broadcast is confirmed. The App used during this part is up to you.
- 3. After the GATT connection is successfully established, the mobile phone will send a data frame for key negotiation to ESP32 (see the section *[The Frame Formats Defined in BluFi](#page-1181-0)* for details).
- 4. After ESP32 receives the data frame of key negotiation, it will parse the content according to the user-defined negotiation method.
- 5. The mobile phone works with ESP32 for key negotiation using the encryption algorithms such as DH, RSA or ECC.
- 6. After the negotiation process is completed, the mobile phone will send a control frame for security-mode setup to ESP32.
- 7. When receiving this control frame, ESP32 will be able to encrypt and decrypt the communication data using the shared key and the security configuration.
- 8. The mobile phone sends the data frame defined in the section of *[The Frame Formats Defined in BluFi](#page-1181-0)*with the Wi-Fi configuration information to ESP32, including SSID, password, etc.
- 9. The mobile phone sends a control frame of Wi-Fi connection request to ESP32. When receiving this control frame, ESP32 will regard the communication of essential information as done and get ready to connect to the Wi-Fi.
- 10. After connecting to the Wi-Fi, ESP32 will send a control frame of Wi-Fi connection status report to the mobile phoneto report the connection status. At this point the networking procedure is completed.

Note:

- 1. After ESP32 receives the control frame of security-mode configuration, it will execute the operations in accordance with the defined security mode.
- 2. The data lengths before and after symmetric encryption/decryption must stay the same. It also supports in-place encryption and decryption.

# **5.22.3 The flow chat of BluFi**

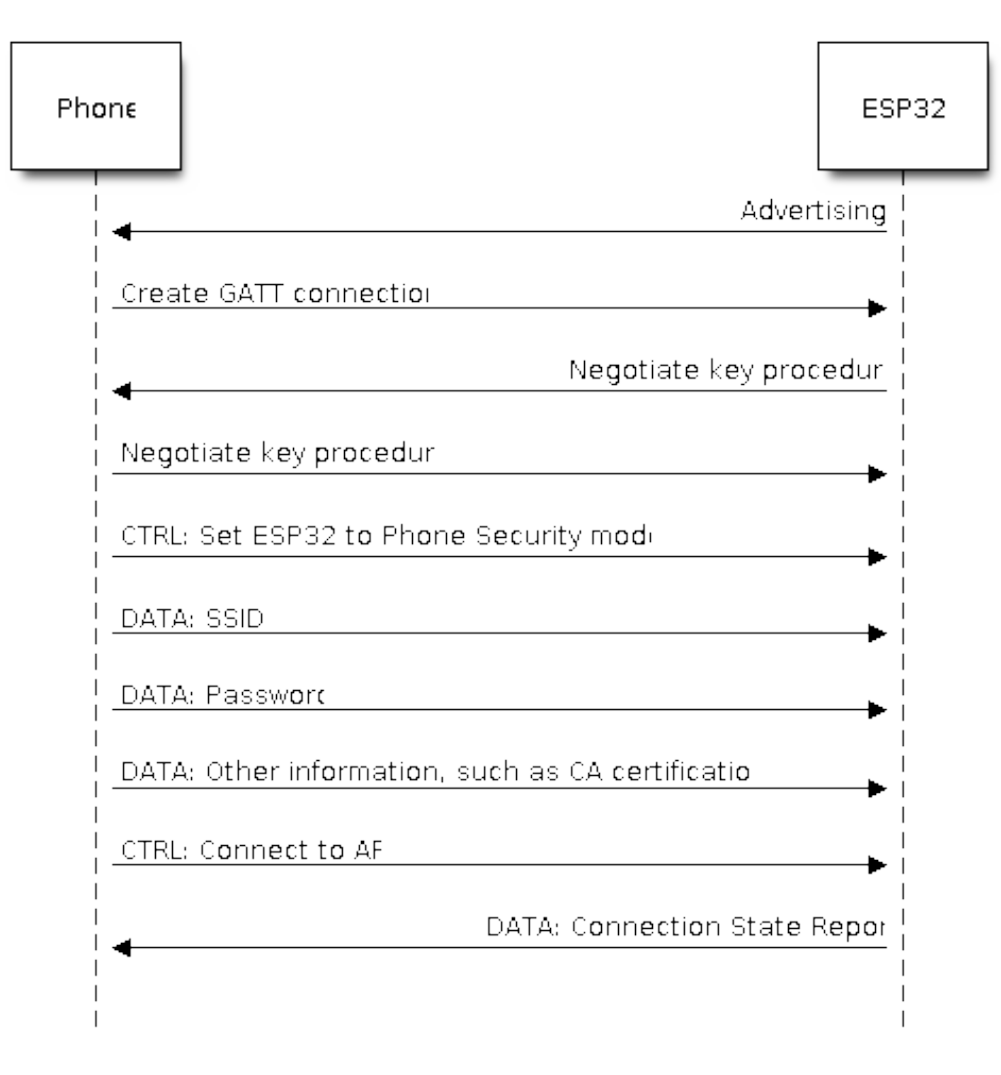

Fig. 49: BluFi Flow Chart

# <span id="page-1181-0"></span>**5.22.4 The Frame Formats Defined in BluFi**

The frame formats for the communication between the mobile phone App and ESP32 are defined as follows:

The frame format with no fragment (8 bit)

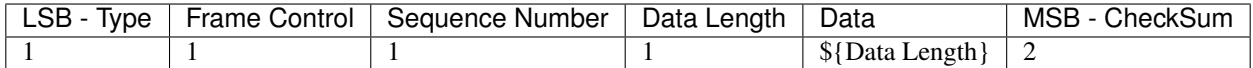

If the Frame Ctrl bit is enabled, the Total length bit indicates the length of remaining part of the frame. It can tell the remote how much memory needs to be alloced.

The frame format with fragments8 bit

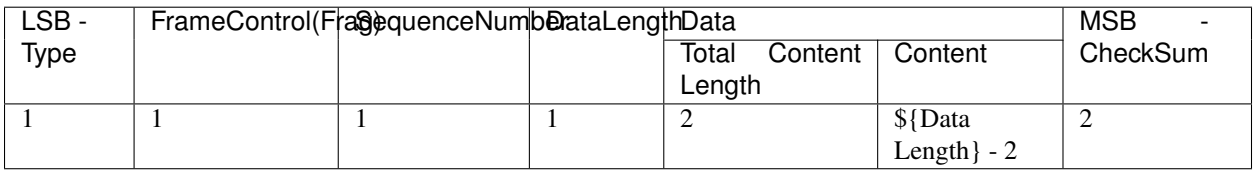

Normally, the control frame does not contain data bits, except for Ack Frame.

The format of Ack Frame8 bit

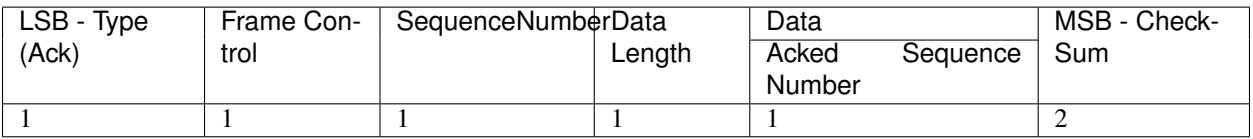

### 1. Type

The Type field, taking 1 byte, is divided into Type and Subtype, that Type uses the lower 2 bits and Subtype uses the upper 6 bits.

- The control frame is not encrypted for the time being and supports to be verified;
- The data frame supports to be encrypted and verified.

#### 1.1 Control Frame (0x0b'00)

0x6 b'0001 District District District District District District District District District District District D

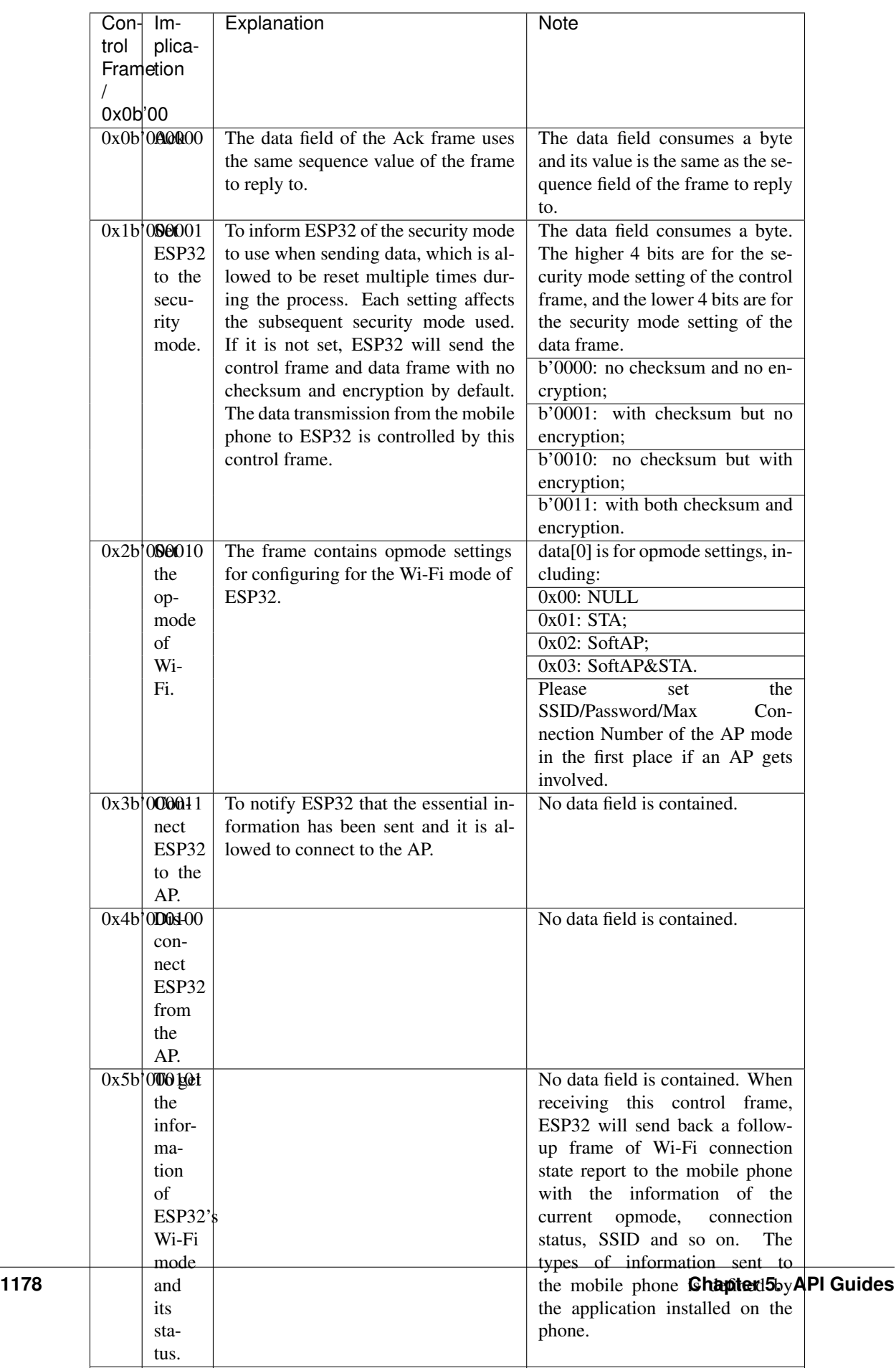

# 1.2 Data Frame (0x1b'01)

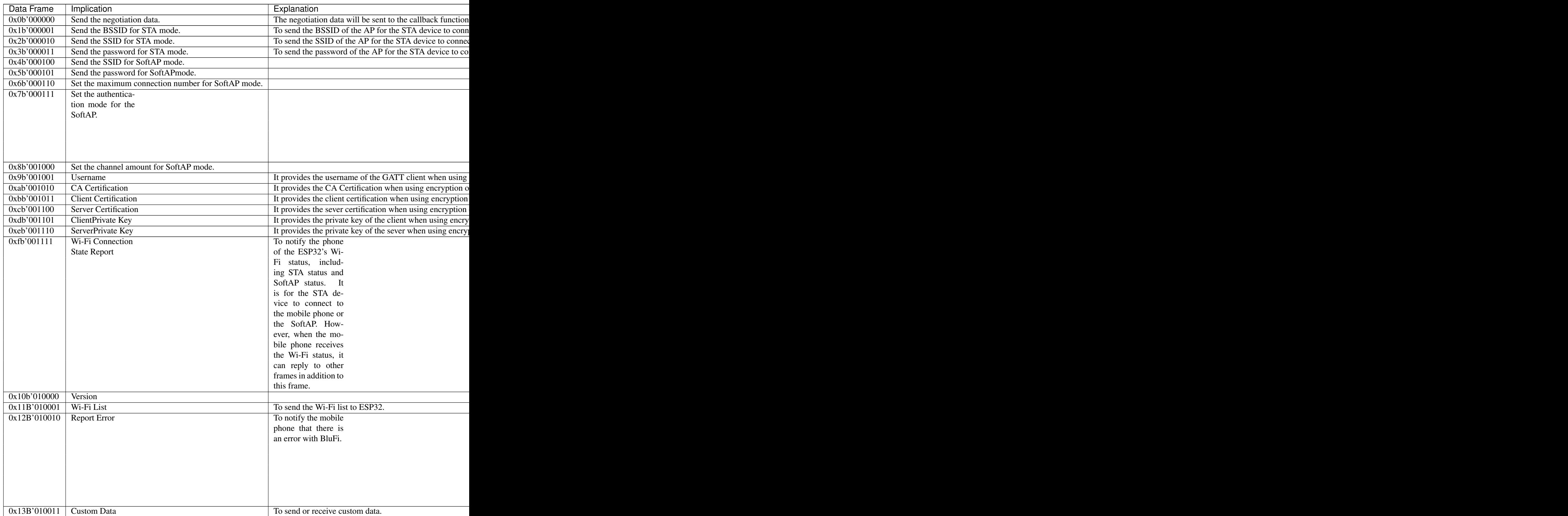

### 2. Frame Control

Control field, takes 1 byte and each bit has a different meaning.

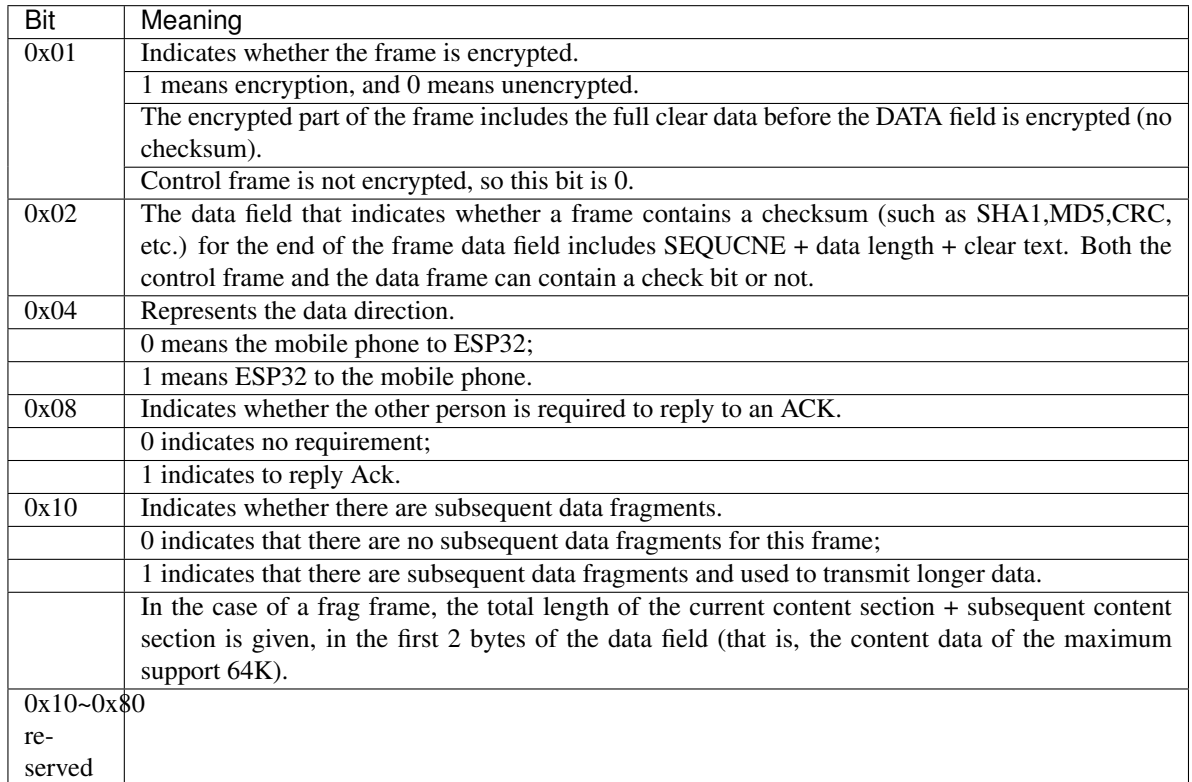

3. Sequence Control

Sequence control field. When a frame is sent,the value of sequence fied is automatically incremented by 1 regardless of the type of frame, which prevents Replay Attack. The sequence is cleared after each reconnection.

4. Length

The length of the data field that does not include CheckSum.

5. Data

The instruction of the data field is different according to various values of Type or Subtype. Please refer to the table above.

6. CheckSum

This field takes 2 bytes that is used to check "sequence + data length + clear text data".

# **5.22.5 The Security Implementation of ESP32**

1. Securing data

To ensure that the transmission of the Wi-Fi SSID and password is secure, the message needs to be encrypted using symmetric encryption algorithms, such as AES, DES and so on. Before using symmetric encryption algorithms, the devices are required to negotiate (or generate) a shared key using an asymmetric encryption algorithm (DH, RSA, ECC, etc).

2. Ensuring data integrity

To ensure data integrity, you need to add a checksum algorithm, such as SHA1, MD5, CRC, etc.

3. Securing identity (signature)

Algorithm like RSA can be used to secure identity. But for DH, it needs other algorithms as an companion for signature.

4. Replay attack prevention

It is added to the Sequence field and used during the checksum verification.

For the coding of ESP32, you can determine and develop the security processing, such as key negotiation. The mobile application sends the negotiation data to ESP32 and then the data will be sent to the application layer for processing. If the application layer does not process it, you can use the DH encryption algorithm provided by BluFi to negotiate the key.

The application layer needs to register several security-related functions to BluFi:

```
typedef void (*esp_blufi_negotiate_data_handler_t)(uint8_t *data, int len, uint8_t
˓→**output_data, int *output_len, bool *need_free)
```
This function is for ESP32 to receive normal data during negotiation, and after processing is completed, the data will be transmitted using Output\_data and Output\_len.

BluFi will send output\_data from Negotiate\_data\_handler after Negotiate\_data\_handler is called.

Here are two "\*", because the length of the data to be emitted is unknown that requires the function to allocate itself (malloc) or point to the global variable, and to inform whether the memory needs to be freed by NEED\_FREE.

```
typedef int (* esp_blufi_encrypt_func_t)(uint8_t iv8, uint8_t *crypt_data, int cyprt_
˓→len)
```
The data to be encrypted and decrypted must use the same length. The IV8 is a 8 bit sequence value of frames, which can be used as a 8 bit of IV.

```
typedef int (* esp_blufi_decrypt_func_t)(uint8_t iv8, uint8_t *crypt_data, int crypt_
˓→len)
```
The data to be encrypted and decrypted must use the same length. The IV8 is a 8 bit sequence value of frames, which can be used as a 8 bit of IV.

**typedef uint16\_t** (\*esp\_blufi\_checksum\_func\_t)(**uint8\_t** iv8, **uint8\_t** \*data, **int** len)

This function is used to compute CheckSum and return a value of CheckSum. BluFi uses the returned value to compare the CheckSum of the frame.

## **5.22.6 GATT Related Instructions**

**UUID**

BluFi Service UUID: 0xFFFF16 bit

BluFi (the mobile -> ESP32): 0xFF01, writable

Blufi (ESP32 -> the mobile phone): 0xFF02, readable and callable

Note:

- 1. The Ack mechanism is already defined in the profile, but there is no implementation based on the code for the time being.
- 2. Other parts have been implemented.

# **5.23 Support for external RAM**

# **5.23.1 Introduction**

The ESP32 has a few hundred KiB of internal RAM, residing on the same die as the rest of the ESP32. For some purposes, this is insufficient, and therefore the ESP32 incorporates the ability to also use up to 4MiB of external SPI RAM memory as memory. The external memory is incorporated in the memory map and is, within certain restrictions, usable in the same way internal data RAM is.

# **5.23.2 Hardware**

The ESP32 supports SPI (P)SRAM connected in parallel with the SPI flash chip. While the ESP32 is capable of supporting several types of RAM chips, the ESP32 SDK at the moment only supports the ESP-PSRAM32 chip.

The ESP-PSRAM32 chip is an 1.8V device, and can only be used in parallel with an 1.8V flash part. Make sure to either set the MTDI pin to a high signal level on bootup, or program the fuses in the ESP32 to always use a VDD\_SIO level of 1.8V. Not doing this risks damaging the PSRAM and/or flash chip.

#### To connect the ESP-PSRAM chip to the ESP32D0W\*, connect the following signals:

- PSRAM /CE (pin 1) ESP32 GPIO 16
- PSRAM SO (pin 2) flash DO
- PSRAM SIO[2] (pin 3) flash WP
- PSRAM SI (pin 5) flash DI
- PSRAM SCLK (pin 6) ESP32 GPIO 17
- PSRAM SIO[3] (pin 7) flash HOLD
- PSRAM Vcc (pin 8) ESP32 VCC\_SDIO

Connections for the ESP32D2W\* chips are TBD.

Note: Espressif sells an ESP-WROVER module which contains an ESP32, 1.8V flash and the ESP-PSRAM32 integrated in a module, ready for inclusion on an end product PCB.

# **5.23.3 Software**

#### ESP-IDF fully supports integrating external memory use into your applications. ESP-IDF can be configured to handle external

• Only initialize RAM. This allows the application to manually place data here by dereferencing pointers pointed at the external RAM memory region (0x3F800000 and up).
- Initialize RAM and add it to the capability allocator. This allows a program to specifically allocate a chunk of external RAM using heap\_caps\_malloc(size, MALLOC\_CAP\_SPIRAM). This memory can be used and subsequently freed using a normal free() call.
- Initialize RAM, add it to the capability allocator and add memory to the pool of RAM that can be returned by malloc(). This allows any application to use the external RAM without having to rewrite the code to use heap caps malloc.

All these options can be selected from the menuconfig menu.

## **Restrictions**

### The use of external RAM has a few restrictions:

- When disabling flash cache (for example, because the flash is being written to), the external RAM also becomes inaccessible; any reads from or writes to it will lead to an illegal cache access exception. This is also the reason that ESP-IDF will never allocate a tasks stack in external RAM.
- External RAM cannot be used as a place to store DMA transaction descriptors or as a buffer for a DMA transfer to read from or write into. Any buffers that will be used in combination with DMA must be allocated using heap\_caps\_malloc(size, MALLOC\_CAP\_DMA) (and can be freed using a standard free() call.)
- External RAM uses the same cache region as the external flash. This means that often accessed variables in external RAM can be read and modified almost as quickly as in internal ram. However, when accessing large chunks of data (>32K), the cache can be insufficient and speeds will fall back to the access speed of the external RAM. Moreover, accessing large chunks of data can 'push out' cached flash, possibly making execution of code afterwards slower.
- External RAM cannot be used as task stack memory; because of this, xTaskCreate and similar functions will always allocate internal memory for stack and task TCBs and xTaskCreateStatic-type functions will check if the buffers passed are internal. However, for tasks not calling on code in ROM in any way, directly or indirectly, the menuconfig option [CONFIG\\_SPIRAM\\_ALLOW\\_STACK\\_EXTERNAL\\_MEMORY](#page-883-0) will eliminate the check in xTaskCreateStatic, allowing task stack in external RAM. Using this is not advised, however.

Because there are a fair few situations that have a specific need for internal memory, but it is also possible to use malloc() to exhaust internal memory, there is a pool reserved specifically for requests that cannot be resolved from external memory; allocating task stack, DMA buffers and memory that stays accessible when cache is disabled is drawn from this pool. The size of this pool is configurable in menuconfig.

## **5.23.4 Chip revisions**

There are some issues with certain revisions of the ESP32 that have repercussions for use with external RAM. These are documented in the ESP32 [ECO](https://www.espressif.com/sites/default/files/documentation/eco_and_workarounds_for_bugs_in_esp32_en.pdf) document. In particular, ESP-IDF handles the bugs mentioned in the following ways:

## **ESP32 rev v0**

ESP-IDF has no workaround for the bugs in this revision of silicon, and it cannot be used to map external PSRAM into the ESP32s main memory map.

## **ESP32 rev v1**

The bugs in this silicon revision introduce a hazard when certain sequences of machine instructions operate on external memory locations (ESP32 ECO 3.2). To work around this, the gcc compiler to compile ESP-IDF has been expanded with a flag: -mfix-esp32-psram-cache-issue. With this flag passed to gcc on the command line, the compiler works around these sequences and only outputs code that can safely be executed.

In ESP-IDF, this flag is enabled when you select [CONFIG\\_SPIRAM\\_CACHE\\_WORKAROUND](#page-883-1). ESP-IDF also takes other measures to make sure no combination of PSRAM access plus the offending instruction sets are used: it links to a version of Newlib recompiled with the gcc flag, doesn't use some ROM functions and allocates static memory for the WiFi stack.

# CHAPTER 6

# Contributions Guide

<span id="page-1190-0"></span>We welcome contributions to the esp-idf project!

# **6.1 How to Contribute**

Contributions to esp-idf - fixing bugs, adding features, adding documentation - are welcome. We accept contributions via [Github Pull Requests.](https://help.github.com/articles/about-pull-requests/)

# **6.2 Before Contributing**

Before sending us a Pull Request, please consider this list of points:

- Is the contribution entirely your own work, or already licensed under an Apache License 2.0 compatible Open Source License? If not then we unfortunately cannot accept it.
- Does any new code conform to the esp-idf *[Style Guide](#page-1191-0)*?
- Does the code documentation follow requirements in *[Documenting Code](#page-1195-0)*?
- Is the code adequately commented for people to understand how it is structured?
- Is there documentation or examples that go with code contributions? There are additional suggestions for writing good examples in [examples](https://github.com/espressif/esp-idf/tree/v3.1.5/examples) readme.
- Are comments and documentation written in clear English, with no spelling or grammar errors?
- If the contribution contains multiple commits, are they grouped together into logical changes (one major change per pull request)? Are any commits with names like "fixed typo" [squashed into previous commits?](http://eli.thegreenplace.net/2014/02/19/squashing-github-pull-requests-into-a-single-commit/)
- If you're unsure about any of these points, please open the Pull Request anyhow and then ask us for feedback.

## **6.3 Pull Request Process**

After you open the Pull Request, there will probably be some discussion in the comments field of the request itself.

Once the Pull Request is ready to merge, it will first be merged into our internal git system for in-house automated testing.

If this process passes, it will be merged onto the public github repository.

# **6.4 Legal Part**

Before a contribution can be accepted, you will need to sign our *[Contributor Agreement](#page-1205-0)*. You will be prompted for this automatically as part of the Pull Request process.

## **6.5 Related Documents**

## <span id="page-1191-0"></span>**6.5.1 Espressif IoT Development Framework Style Guide**

## **About this guide**

Purpose of this style guide is to encourage use of common coding practices within the ESP-IDF.

Style guide is a set of rules which are aimed to help create readable, maintainable, and robust code. By writing code which looks the same way across the code base we help others read and comprehend the code. By using same conventions for spaces and newlines we reduce chances that future changes will produce huge unreadable diffs. By following common patterns for module structure and by using language features consistently we help others understand code behavior.

We try to keep rules simple enough, which means that they can not cover all potential cases. In some cases one has to bend these simple rules to achieve readability, maintainability, or robustness.

When doing modifications to third-party code used in ESP-IDF, follow the way that particular project is written. That will help propose useful changes for merging into upstream project.

### **C code formatting**

## **Indentation**

Use 4 spaces for each indentation level. Don't use tabs for indentation. Configure the editor to emit 4 spaces each time you press tab key.

### **Vertical space**

Place one empty line between functions. Don't begin or end a function with an empty line.

```
void function1()
{
    do_one_thing();
    do_another_thing();
```
// INCORRECT, don't place empty line here

(continues on next page)

(continued from previous page)

```
}
                                 // place empty line here
void function2()
{
                                 // INCORRECT, don't use an empty line here
    int var = 0;
   while (var < SOME_CONSTANT) {
        do_stuff(&var);
    }
}
```
### **Horizontal space**

Always add single space after conditional and loop keywords:

```
if (condition) { // correct
   // ...
}
switch (n) { // correct
   case 0:
       // ...
}
for(int i = 0; i < CONST; ++i) { // INCORRECT
   // ...
}
```
Add single space around binary operators. No space is necessary for unary operators. It is okay to drop space around multiply and divide operators:

const int  $y = y0 + (x - x0) * (y1 - y0) / (x1 - x0)$ ; // correct const int  $y = y0 + (x - x0) \times (y1 - y0) / (x1 - x0)$ ; // also okay int  $y_cur = -y$ ; // correct  $+$  $+$  $y$ \_ $cur$ ; const int  $y = y0 + (x-x0) * (y1-y0) / (x1-x0)$ ; // INCORRECT

No space is necessary around . and  $\rightarrow$  operators.

Sometimes adding horizontal space within a line can help make code more readable. For example, you can add space to align function arguments:

```
gpio_matrix_in(PIN_CAM_D6, I2S0I_DATA_IN14_IDX, false);
gpio_matrix_in(PIN_CAM_D7, I2S0I_DATA_IN15_IDX, false);
gpio_matrix_in(PIN_CAM_HREF, I2S0I_H_ENABLE_IDX, false);
gpio_matrix_in(PIN_CAM_PCLK, I2S0I_DATA_IN15_IDX, false);
```
Note however that if someone goes to add new line with a longer identifier as first argument (e.g. PIN\_CAM\_VSYNC), it will not fit. So other lines would have to be realigned, adding meaningless changes to the commit.

Therefore, use horizontal alignment sparingly, especially if you expect new lines to be added to the list later.

Never use TAB characters for horizontal alignment.

Never add trailing whitespace at the end of the line.

## **Braces**

• Function definition should have a brace on a separate line:

```
// This is correct:
void function(int arg)
{
}
// NOT like this:
void function(int arg) {
}
```
• Within a function, place opening brace on the same line with conditional and loop statements:

```
if (condition) {
    do_one();
} else if (other_condition) {
    do_two();
}
```
## **Comments**

Use // for single line comments. For multi-line comments it is okay to use either // on each line or a /\*  $\star$  / block. Although not directly related to formatting, here are a few notes about using comments effectively.

• Don't use single comments to disable some functionality:

```
void init_something()
{
   setup_dma();
   // load_resources(); \frac{1}{2} // WHY is this thing commented, asks the
˓→reader?
    start_timer();
}
```
• If some code is no longer required, remove it completely. If you need it you can always look it up in git history of this file. If you disable some call because of temporary reasons, with an intention to restore it in the future, add explanation on the adjacent line:

```
void init_something()
{
    setup_dma();
   // TODO: we should load resources here, but loader is not fully integrated
˓→yet.
   // load resources();
    start_timer();
}
```
- Same goes for  $\#\text{if } 0 \dots \#$  endif blocks. Remove code block completely if it is not used. Otherwise, add comment explaining why the block is disabled. Don't use  $\#$ if  $\theta$  ...  $\#$ endif or comments to store code snippets which you may need in the future.
- Don't add trivial comments about authorship and change date. You can always look up who modified any given line using git. E.g. this comment adds clutter to the code without adding any useful information:

```
void init_something()
{
   setup_dma();
   // XXX add 2016-09-01
   init_dma_list();
   fill_dma_item(0);
   // end XXX add
   start_timer();
}
```
## **Formatting your code**

You can use  $astyle$  as tyle program to format your code according to the above recommendations.

If you are writing a file from scratch, or doing a complete rewrite, feel free to re-format the entire file. If you are changing a small portion of file, don't re-format the code you didn't change. This will help others when they review your changes.

To re-format a file, run:

tools/format.sh components/my\_component/file.c

### **CMake Code Style**

- Indent with four spaces.
- Maximum line length 120 characters. When splitting lines, try to focus on readability where possible (for example, by pairing up keyword/argument pairs on individual lines).
- Don't put anything in the optional parentheses after  $endforeach()$ ,  $endif()$ , etc.
- Use lowercase (with underscores) for command, function, and macro names.
- For locally scoped variables, use lowercase (with\_underscores).
- For globally scoped variables, use uppercase (WITH\_UNDERSCORES).
- Otherwise follow the defaults of the [cmake-lint](https://github.com/richq/cmake-lint) project.

## **Configuring the code style for a project using EditorConfig**

EditorConfig helps developers define and maintain consistent coding styles between different editors and IDEs. The EditorConfig project consists of a file format for defining coding styles and a collection of text editor plugins that enable editors to read the file format and adhere to defined styles. EditorConfig files are easily readable and they work nicely with version control systems.

For more information, see [EditorConfig](http://editorconfig.org) Website.

## **Documenting code**

Please see the guide here: *[Documenting Code](#page-1195-0)*.

## **Structure and naming**

### **Language features**

To be written.

## <span id="page-1195-0"></span>**6.5.2 Documenting Code**

The purpose of this description is to provide quick summary on documentation style used in [espressif/esp-idf](https://github.com/espressif/esp-idf/) repository and how to add new documentation.

## **Introduction**

When documenting code for this repository, please follow [Doxygen style.](https://www.stack.nl/~dimitri/doxygen/manual/docblocks.html#specialblock) You are doing it by inserting special commands, for instance @param, into standard comments blocks, for example:

```
/**
   * @param ratio this is oxygen to air ratio
\star /
```
Doxygen is phrasing the code, extracting the commands together with subsequent text, and building documentation out of it.

Typical comment block, that contains documentation of a function, looks like below.

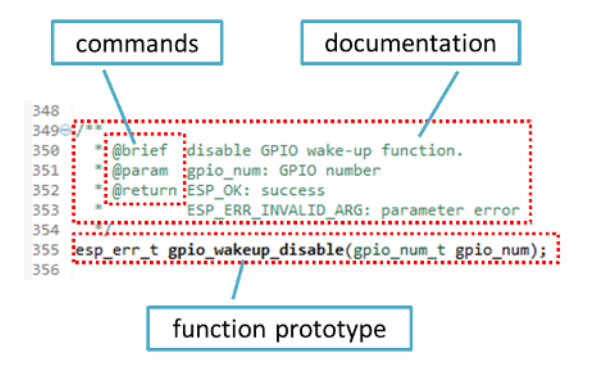

Doxygen supports couple of formatting styles. It also gives you great flexibility on level of details to include in documentation. To get familiar with available features, please check data reach and very well organized [Doxygen](https://www.stack.nl/~dimitri/doxygen/manual/index.html) [Manual.](https://www.stack.nl/~dimitri/doxygen/manual/index.html)

### **Why we need it?**

The ultimate goal is to ensure that all the code is consistently documented, so we can use tools like [Sphinx](http://www.sphinx-doc.org/) and [Breathe](https://breathe.readthedocs.io/) to aid preparation and automatic updates of API documentation when the code changes.

With these tools the above piece of code renders like below:

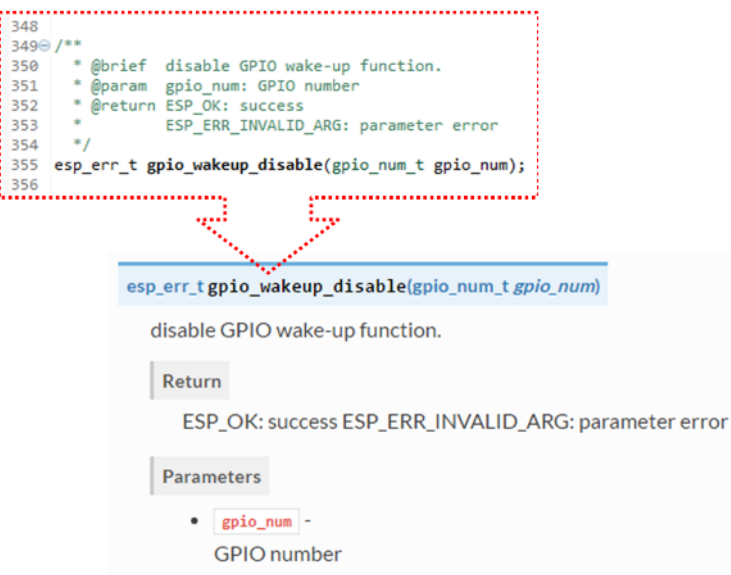

## **Go for it!**

When writing code for this repository, please follow guidelines below.

- 1. Document all building blocks of code: functions, structs, typedefs, enums, macros, etc. Provide enough information on purpose, functionality and limitations of documented items, as you would like to see them documented when reading the code by others.
- 2. Documentation of function should describe what this function does. If it accepts input parameters and returns some value, all of them should be explained.
- 3. Do not add a data type before parameter or any other characters besides spaces. All spaces and line breaks are compressed into a single space. If you like to break a line, then break it twice.

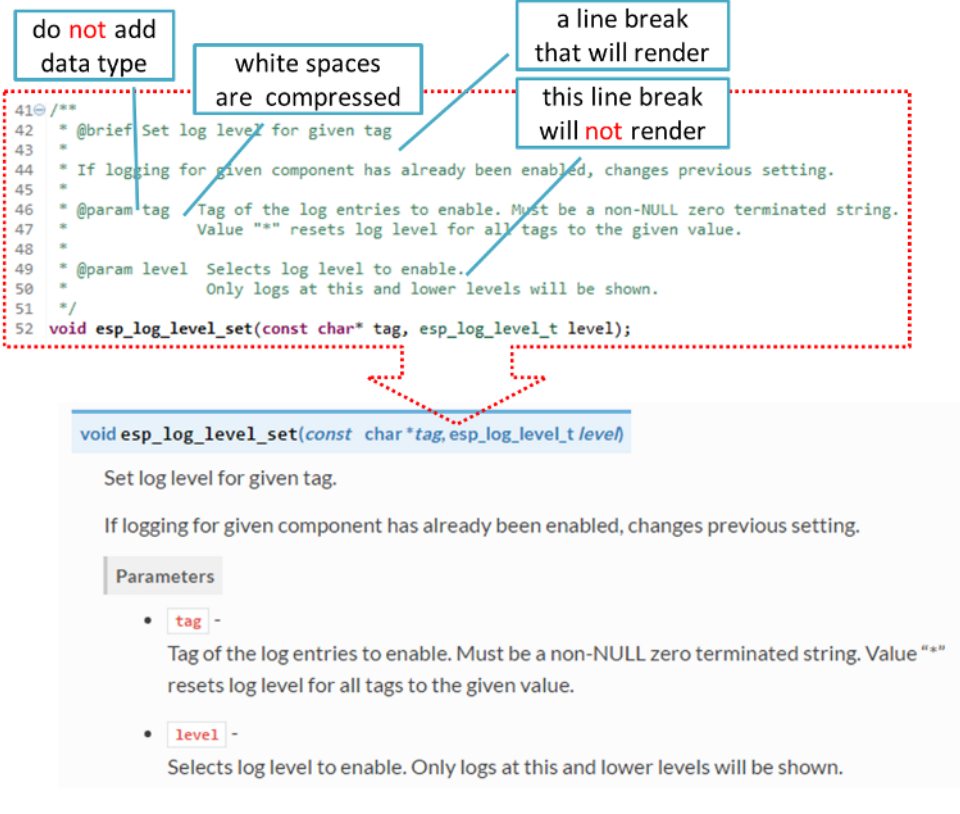

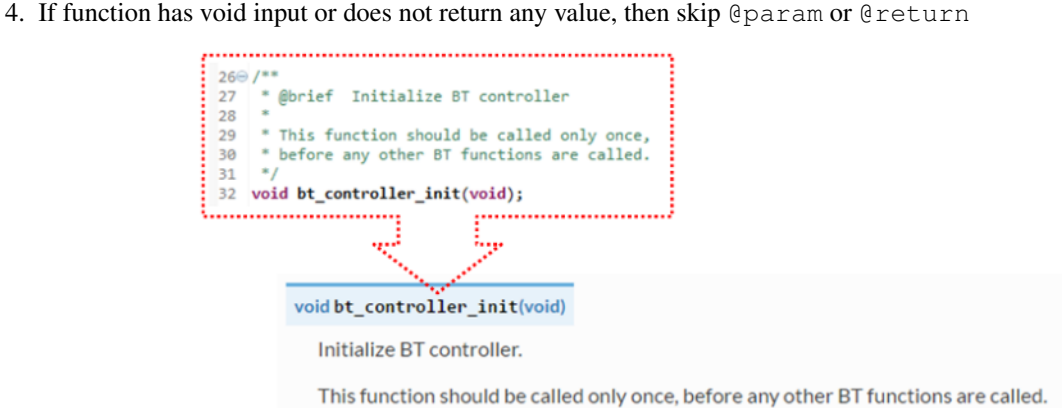

- 5. When documenting a define as well as members of a struct or enum, place specific comment like below
- after each member.

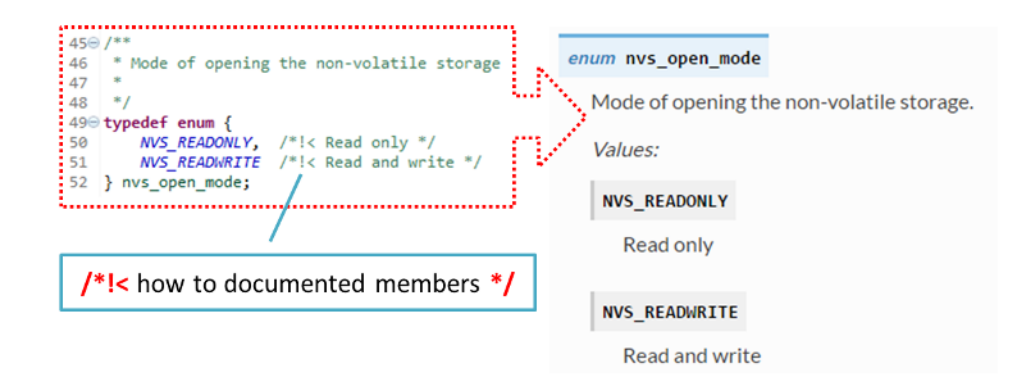

6. To provide well formatted lists, break the line after command (like @return in example below).

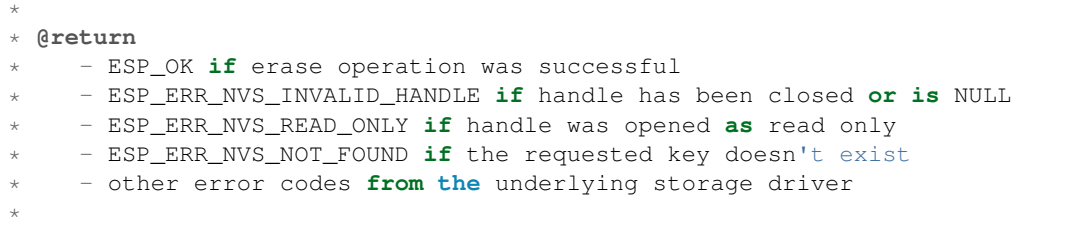

7. Overview of functionality of documented header file, or group of files that make a library, should be placed in the same directory in a separate README.rst file. If directory contains header files for different APIs, then the file name should be apiname-readme.rst.

## **Go one extra mile**

There is couple of tips, how you can make your documentation even better and more useful to the reader.

1. Add code snippets to illustrate implementation. To do so, enclose snippet using  $@code{c}$  and  $@endcode{c}$ commands.

```
*
* @code{c}
* // Example of using nvs_get_i32:
* int32 t max buffer size = 4096; // default value
* esp_err_t err = nvs_get_i32(my_handle, "max_buffer_size", &max_buffer_size);
* assert(err == ESP_OK || err == ESP_ERR_NVS_NOT_FOUND);
* // if ESP_ERR_NVS_NOT_FOUND was returned, max_buffer_size will still
* // have its default value.
* @endcode
*
```
The code snippet should be enclosed in a comment block of the function that it illustrates.

2. To highlight some important information use command @attention or @note.

```
*
 @attention* 1. This API only impact WIFI_MODE_STA or WIFI_MODE_APSTA mode
     2. If the ESP32 is connected to an AP, call esp_wifi_disconnect to.
˓→disconnect.
*
```
Above example also shows how to use a numbered list.

3. To provide common description to a group of similar functions, enclose them using  $/\star \ast \theta$  { $\star /$  and  $/\star \ast \theta$ }  $\star /$ markup commands:

```
/**@{*/
/**
 * @brief common description of similar functions
 *
*/
void first_similar_function (void);
void second_similar_function (void);
/\star\star\Theta } \star/
```
For practical example see nvs flash/include/nvs.h.

- 4. You may want to go even further and skip some code like e.g. repetitive defines or enumerations. In such case enclose the code within  $/*\ast$  @cond  $*/$  and  $/*\ast$  @endcond  $*/$  commands. Example of such implementation is provided in [driver/include/driver/gpio.h.](https://github.com/espressif/esp-idf/blob/v3.1.5/components/driver/include/driver/gpio.h)
- 5. Use markdown to make your documentation even more readable. You will add headers, links, tables and more.

```
*
 [ESP32 Technical Reference](https://espressif.com/sites/default/files/
˓→documentation/esp32_technical_reference_manual_en.pdf)
```
Note: Code snippets, notes, links, etc. will not make it to the documentation, if not enclosed in a comment block associated with one of documented objects.

6. Prepare one or more complete code examples together with description. Place description in a separate file README. md in specific folder of [examples](https://github.com/espressif/esp-idf/tree/v3.1.5/examples) directory.

### <span id="page-1199-0"></span>**Linking Examples**

\*

When linking to examples on GitHub do not use absolute / hadcoded URLs. Instead, use docutils custom roles that will generate links for you. These auto-generated links point to the tree or blob for the git commit ID (or tag) of the repository. This is needed to ensure that links do not get broken when files in master branch are moved around or deleted.

The following roles are provided:

- : idf: `path` points to directory inside ESP-IDF
- :idf\_file:`path` points to file inside ESP-IDF
- : idf\_raw: `path` points to raw view of the file inside ESP-IDF
- :component:`path` points to directory inside ESP-IDF components dir
- :component\_file:`path` points to file inside ESP-IDF components dir
- :component\_raw:`path` points to raw view of the file inside ESP-IDF components dir
- :example:`path` points to directory inside ESP-IDF examples dir
- :example\_file:`path` points to file inside ESP-IDF examples dir
- :example\_raw:`path` points to raw view of the file inside ESP-IDF examples dir

Example implementation:

```
:example:`qet-started/hello_world`
:example: `Hello World! <get-started/hello_world>`
```
How it renders:

- [get-started/hello\\_world](https://github.com/espressif/esp-idf/tree/v3.1.5/examples/get-started/hello_world)
- [Hello World!](https://github.com/espressif/esp-idf/tree/v3.1.5/examples/get-started/hello_world)

A check is added to the CI build script, which searches RST files for presence of hard-coded links (identified by tree/master, blob/master, or raw/master part of the URL). This check can be run manually: cd docs and then make gh-linkcheck.

#### **Linking Language Versions**

Switching between documentation in different languages may be done using :link\_to\_translation: custom role. The role placed on a page of documentation provides a link to the same page in a language specified as a parameter. Examples below show how to enter links to Chinese and English versions of documentation:

```
:link_to_translation:`zh_CN:`
:link_to_translation:`en:English`
```
The language is specified using standard abbreviations like  $en$  or  $zh$  CN. The text after last semicolon is not standardized and may be entered depending on the context where the link is placed, e.g.:

:link\_to\_translation:'en:see description in English`

### <span id="page-1200-0"></span>**Add Illustrations**

Consider adding diagrams and pictures to illustrate described concepts.

Sometimes it is better to add an illustration than writing a lengthy paragraph to describe a complex idea, a data structure or an algorithm. This repository is using [blockdiag](http://blockdiag.com/en/index.html) suite of tools to generate diagram images from simple text files.

The following types of diagrams are supported:

- [Block diagram](http://blockdiag.com/en/blockdiag/index.html)
- [Sequence diagram](http://blockdiag.com/en/seqdiag/index.html)
- [Activity diagram](http://blockdiag.com/en/actdiag/index.html)
- [Logical network diagram](http://blockdiag.com/en/nwdiag/index.html)

With this suite of tools it is possible to generate beautiful diagram images from simple text format (similar to graphviz's DOT format). The diagram elements are laid out automatically. The diagram code is then converted into ".png" graphics and integrated "behind the scenes" into Sphinx documents.

For the diagram preparation you can use an on-line [interactive shell](http://interactive.blockdiag.com/?compression=deflate&src=eJxlUMFOwzAMvecrrO3aITYQQirlAIIzEseJQ5q4TUSIq8TVGIh_J2m7jbKc7Ge_5_dSO1Lv2soWvoVYgieNoMh7VGzJR9FJtugZ7lYQ0UcKEbYNOY36rRQHZHUPT68vV5tceGLbWCUzPfeaFFMoBZzecVc56vWwJFnWMmJ59CCZg617xpOFbTSyw0pmvT_HJ7hxtFNGBr6wvuu5SCkchcrZ1vAeXZomznh5YgTqfcpR02cBO6vZVDeXBRjMjKEcFRbLh8f18-Z2UUBDnqP9wmp9ncRmSSfND2ldGo2h_zse407g0Mxc1q7HzJ3-4jzYYTJjtQH3iSV-fgFzx50J) that instantly shows the rendered image.

Below are couple of diagram examples:

- Simple block diagram / blockdiag [Wi-Fi Buffer Configuration](http://interactive.blockdiag.com/?compression=deflate&src=eJylUk1rwkAQvfsrBntpIUKiRQqSgK0VSj0EtCi0EjbJxCyuuyG7QW3pf-9m06hJeyg0t33zmHkfCZmItjElGwiLJME8IEwjRFHBA3WAj04H9HcFGyZCwoAoldOwUCgNzkWMwZ7GKgUXnKE9gjOcIt2kSuN39sigMiP8jDqX6GmF_Y3GmJCCqUCmJEM9yEXBY4xDcWjOE8GVpO9oztdaGQmRSRAJlMZysjOCKsVj358Fi_H8GV4Nze2Os4zRyvEbB0XktrseQWVktn_ym-wS-UFb0ilt0pa0N6Vn3i_KUEY5zcqrbXWTx_nDaZHjwYvEHGKiSNeC2q_r3FpQZekObAtMTi4XCi2IBBO5e0Rd5L7ppLG574GvO__PUuO7sXTgweTIyY5GcD1XOtToBhYruDf_VvuUad3tD-0_Xq1TLPPSI84xKvNrF9vzLnrTj1M7rYhrXv24cCPVkZUaOK47n1-lOvbk)
- Slightly more complicated block diagram [Wi-Fi programming model](http://interactive.blockdiag.com/?compression=deflate&src=eJyFk09P40AMxe98CqscIVILq72UIFX8kSoQWy0RHABFTuImFtOZaGYKuyC-O840bagaRI7Pfs7Pz0mmTP5cMJbwynNOa2tKi4sF6zJdmIIUvO_tgTz7UCqToQL03nK29OSCrqUpfeXCVxDD6Gg47tSKuKy8yL9b1dWov1E3E4atWtAcl8qnrsKapGDNUhdUZObfdr2UQp3mRhkrXdpoGq-BGwhQmJFaoSZns_Q2mZxdwUNQ44Eojxqcx_x5cAhzo73jN4pHv55WL7m4u0nSZHLbOeiFtBePR9dvmcxm19sWrGvFOXo2utd4CGH5eHQ8bGfcTy-n6fnfO9jMuOfoksV9bvmFbO-Lr27-JPAQ4oqbGJ62c8iN1pQ3EA4O-lOJTncXDvvupCGdu3vmqFQmSQqm3CIYBx0EWou6pADjQJbw3Bj-h3I4onxpsHrCQLnmoD0yVKgLJXuP1x3GsowPmUpfbay3yH5T7khPoi7NnpU-1nisPdkFyY_gV4x9XB3Y0pHdpfoJ60toURQOtqbYuvpJ1B6zDXYym0qmTVpNnh-fpWcbRA)
- Sequence diagram / segdiag [Scan for a Specific AP in All Channels](http://interactive.blockdiag.com/seqdiag/?compression=deflate&src=eJyVkU1PwzAMhu_7FdburUgQXMomTaPcKIdOIIRQlDVuG1EloUknPsR_J2s2rRsT2nKJ9drvY8ex-C4kr8AWXLFSt8waLBg38D0Cf3jh5Io7qRVMQGmFSS-jqJA1qCpXe51cXwTZGg-pUVa1W8tXQRVY8q5xzNbcoNdb3SmBYqk_9vOlVs7Kr3UJoQmMwgDGMMftWwK4QuU28ZOM7uQm3q_zYTQd5OGl4UtsJmMSE5jCXKtSVl2LUPgpXPvpb4Hj1-RUCPWQ3O_K-wKpX84WMLAcB9B-igCouVLYADnDTA_N9GRzHMdnNMoOG2Vb8-4b4CY6Zr4MT3zOF-k9Sx_TbMHy-Sxjtw9Z-mfRHjEA7hD0X8TPLxU91AQ)
- Packet diagram / packetdiag [NVS Page Structure](http://interactive.blockdiag.com/packetdiag/?compression=deflate&src=eJxFkMFOwzAQRO_9ij2mh63idRKaSj1V_ACIE6DIxG4StTgh3oCg6r_j2JTs8c3szNqDqk-GdacasJ-uGlRjKsfjVPM0GriswE_dn786zS3sQRJAYLbXprpRkS-sNV3TcrAGqM1RTWeujr1l1_2Y2U6rIKUod_DIis2LTbJ1YBneeWY-Nj5ts-AtkudPdnJGQ0JppLRFKXZweDhIWrySsPDB95bHb3BzPLx1_K4GSCSt_-4vMizzmykNSuBlgWKuioJYBOHLROnbEBGe_ZfEh-7pNcolIdF_raA8rl5_AaqqWyE)

Try them out by modifying the source code and see the diagram instantly rendering below.

Note: There may be slight differences in rendering of font used by the [interactive shell](http://interactive.blockdiag.com/?compression=deflate&src=eJxlUMFOwzAMvecrrO3aITYQQirlAIIzEseJQ5q4TUSIq8TVGIh_J2m7jbKc7Ge_5_dSO1Lv2soWvoVYgieNoMh7VGzJR9FJtugZ7lYQ0UcKEbYNOY36rRQHZHUPT68vV5tceGLbWCUzPfeaFFMoBZzecVc56vWwJFnWMmJ59CCZg617xpOFbTSyw0pmvT_HJ7hxtFNGBr6wvuu5SCkchcrZ1vAeXZomznh5YgTqfcpR02cBO6vZVDeXBRjMjKEcFRbLh8f18-Z2UUBDnqP9wmp9ncRmSSfND2ldGo2h_zse407g0Mxc1q7HzJ3-4jzYYTJjtQH3iSV-fgFzx50J) compared to the font used in the esp-idf documentation.

## **Put it all together**

Once documentation is ready, follow instruction in *[API Documentation Template](#page-1203-0)* and create a single file, that will merge all individual pieces of prepared documentation. Finally add a link to this file to respective . . toctree:: in index.rst file located in /docs folder or subfolders.

## **OK, but I am new to Sphinx!**

- 1. No worries. All the software you need is well documented. It is also open source and free. Start by checking [Sphinx](http://www.sphinx-doc.org/) documentation. If you are not clear how to write using rst markup language, see [reStructuredText Primer.](http://www.sphinx-doc.org/en/stable/rest.html) You can also use markdown (.md) files, and find out about more about the specific markdown syntax that we use on 'Recommonmark parser's documentation page [<https://recommonmark.readthedocs.io/en/latest/>](https://recommonmark.readthedocs.io/en/latest/)'\_.
- 2. Check the source files of this documentation to understand what is behind of what you see now on the screen. Sources are maintained on GitHub in [espressif/esp-idf](https://github.com/espressif/esp-idf/) repository in [docs](https://github.com/espressif/esp-idf/tree/v3.1.5/docs) folder. You can go directly to the source file of this page by scrolling up and clicking the link in the top right corner. When on GitHub, see what's really inside, open source files by clicking Raw button.
- 3. You will likely want to see how documentation builds and looks like before posting it on the GitHub. There are two options to do so:
	- Install [Sphinx,](http://www.sphinx-doc.org/) [Breathe,](https://breathe.readthedocs.io/) [Blockdiag](http://blockdiag.com/en/index.html) and [Doxygen](https://www.stack.nl/~dimitri/doxygen/) to build it locally, see chapter below.
	- Set up an account on [Read the Docs](https://readthedocs.org/) and build documentation in the cloud. Read the Docs provides document building and hosting for free and their service works really quick and great.
- 4. To preview documentation before building, use [Sublime Text](https://www.sublimetext.com/) editor together with [OmniMarkupPreviewer](https://github.com/timonwong/OmniMarkupPreviewer) plugin.

## **Setup for building documentation locally**

You can setup environment to build documentation locally on your PC by installing:

- 1. Doxygen <https://www.stack.nl/~dimitri/doxygen/>
- 2. Sphinx <https://github.com/sphinx-doc/sphinx/#readme-for-sphinx>
- 3. Docment theme "sphinx\_rtd\_theme" [https://github.com/rtfd/sphinx\\_rtd\\_theme](https://github.com/rtfd/sphinx_rtd_theme)
- 4. Breathe <https://github.com/michaeljones/breathe#breathe>
- 5. Blockdiag <http://blockdiag.com/en/index.html>
- 6. Recommonmark <https://github.com/rtfd/recommonmark>

The package "sphinx\_rtd\_theme" is added to have the same "look and feel" of [ESP32 Programming Guide](https://docs.espressif.com/projects/esp-idf/en/latest/index.html) documentation like on the "Read the Docs" hosting site.

Do not worry about being confronted with several packages to install. Besides Doxygen, all remaining packages are written in Python. Therefore installation of all of them is combined into one simple step.

Installation of Doxygen is OS dependent:

#### Linux

```
sudo apt-get install doxygen
```
#### Windows - install in MSYS2 console

pacman -S doxygen

#### MacOS

```
brew install doxygen
```
Note: If you are installing on Windows system (Linux and MacOS users should skip this note), before going further, execute two extra steps below. These steps are required to install dependencies of "blockdiag" discussed under *[Add](#page-1200-0) [Illustrations](#page-1200-0)*.

1. Update all the system packages:

\$ pacman -Syu

This process will likely require restarting of the MSYS2 MINGW32 console and repeating above commands, until update is complete.

2. Install *pillow*, that is one of dependences of the *blockdiag*:

\$ pacman -S mingw32/mingw-w64-i686-python2-pillow

Check the log on the screen that  $\min g w - w64 - i686 - \text{python2}-\text{pillo}w-4.3.0-1$  is installed. Previous versions of *pillow* will not work.

A downside of Windows installation is that fonts of the *blockdiag pictures <add-illustrations>* do not render correctly, you will see some random characters instead. Until this issue is fixed, you can use the [interactive shell](http://interactive.blockdiag.com/?compression=deflate&src=eJxlUMFOwzAMvecrrO3aITYQQirlAIIzEseJQ5q4TUSIq8TVGIh_J2m7jbKc7Ge_5_dSO1Lv2soWvoVYgieNoMh7VGzJR9FJtugZ7lYQ0UcKEbYNOY36rRQHZHUPT68vV5tceGLbWCUzPfeaFFMoBZzecVc56vWwJFnWMmJ59CCZg617xpOFbTSyw0pmvT_HJ7hxtFNGBr6wvuu5SCkchcrZ1vAeXZomznh5YgTqfcpR02cBO6vZVDeXBRjMjKEcFRbLh8f18-Z2UUBDnqP9wmp9ncRmSSfND2ldGo2h_zse407g0Mxc1q7HzJ3-4jzYYTJjtQH3iSV-fgFzx50J) to see how the complete picture looks like.

All remaining applications are [Python](https://www.python.org/) packages and you can install them in one step as follows:

```
cd ~/esp/esp-idf/docs
pip install -r requirements.txt
```
Note: Installation steps assume that ESP-IDF is placed in  $\sim$ /esp/esp-idf directory, that is default location of ESP-IDF used in documentation.

Now you should be ready to build documentation by invoking:

make html

This may take couple of minutes. After completion, documentation will be placed in  $\sim$ /esp/esp-idf/docs/ \_buld/html folder. To see it, open index.html in a web browser.

### **Wrap up**

We love good code that is doing cool things. We love it even better, if it is well documented, so we can quickly make it run and also do the cool things.

Go ahead, contribute your code and documentation!

## **Related Documents**

• *[API Documentation Template](#page-1203-0)*

## <span id="page-1203-0"></span>**6.5.3 API Documentation Template**

### Note: *INSTRUCTIONS*

- 1. Use this file [\(docs/api-reference/template.rst\)](https://github.com/espressif/esp-idf/blob/v3.1.5/docs/api-reference/template.rst) as a template to document API.
- 2. Change the file name to the name of the header file that represents documented API.
- 3. Include respective files with descriptions from the API folder using ..include::
	- README.rst
	- example.rst
	- $\bullet$  ...
- 4. Optionally provide description right in this file.
- 5. Once done, remove all instructions like this one and any superfluous headers.

### **Overview**

Note: *INSTRUCTIONS*

- 1. Provide overview where and how this API may be used.
- 2. Where applicable include code snippets to illustrate functionality of particular functions.
- 3. To distinguish between sections, use the following [heading levels:](http://www.sphinx-doc.org/en/stable/rest.html#sections)
	- # with overline, for parts
	- $\bullet$  \* with overline, for chapters
	- $\bullet$  =, for sections
	- -, for subsections
	- $\bullet$   $\land$ , for subsubsections
	- ", for paragraphs

## **Application Example**

## Note: *INSTRUCTIONS*

- 1. Prepare one or more practical examples to demonstrate functionality of this API.
- 2. Each example should follow pattern of projects located in esp-idf/examples/ folder.
- 3. Place example in this folder complete with README.md file.
- 4. Provide overview of demonstrated functionality in README.md.
- 5. With good overview reader should be able to understand what example does without opening the source code.
- 6. Depending on complexity of example, break down description of code into parts and provide overview of functionality of each part.
- 7. Include flow diagram and screenshots of application output if applicable.
- 8. Finally add in this section synopsis of each example together with link to respective folder in esp-idf/ examples/.

### **API Reference**

Note: *INSTRUCTIONS*

- 1. This repository provides for automatic update of API reference documentation using *[code markup retrieved by](#page-1195-0) [Doxygen from header files](#page-1195-0)*.
- 2. Update is done on each documentation build by invoking script [docs/gen-dxd.py](https://github.com/espressif/esp-idf/blob/v3.1.5/docs/gen-dxd.py) for all header files listed in the INPUT statement of [docs/Doxyfile.](https://github.com/espressif/esp-idf/blob/v3.1.5/docs/Doxyfile)
- 3. Each line of the INPUT statement (other than a comment that begins with  $\#$ ) contains a path to header file  $\star$ . that will be used to generate corresponding  $\star$ . inc files:

```
##
## Wi-Fi - API Reference
##
../components/esp32/include/esp_wifi.h \
../components/esp32/include/esp_smartconfig.h \
```
- 4. The \*.inc files contain formatted reference of API members generated automatically on each documentation build. All  $\star$ . inc files are placed in Sphinx \_build directory. To see directives generated for e.g. esp\_wifi. h, run python gen-dxd.py esp32/include/esp\_wifi.h.
- 5. To show contents of  $\star$ , inc file in documentation, include it as follows:

```
.. include:: /_build/inc/esp_wifi.inc
```
For example see [docs/api-reference/wifi/esp\\_wifi.rst](https://github.com/espressif/esp-idf/blob/v3.1.5/docs/api-reference/wifi/esp_wifi.rst)

6. Optionally, rather that using \*.inc files, you may want to describe API in you own way. See [docs/api](https://github.com/espressif/esp-idf/blob/v3.1.5/docs/api-reference/system/deep_sleep.rst)[reference/system/deep\\_sleep.rst](https://github.com/espressif/esp-idf/blob/v3.1.5/docs/api-reference/system/deep_sleep.rst) for example.

Below is the list of common .. doxygen...:: directives:

- Functions .. doxygenfunction:: name\_of\_function
- Unions -.. doxygenunion:: name\_of\_union
- Structures -.. doxygenstruct:: name\_of\_structure together with :members:
- Macros .. doxygendefine:: name\_of\_define
- Type Definitions .. doxygentypedef:: name\_of\_type
- Enumerations .. doxygenenum:: name of enumeration

See [Breathe documentation](https://breathe.readthedocs.io/en/latest/directives.html) for additional information.

To provide a link to header file, use the *[link custom role](#page-1199-0)* as follows:

```
:component_file:`path_to/header_file.h`
```
- 7. In any case, to generate API reference, the file [docs/Doxyfile](https://github.com/espressif/esp-idf/blob/v3.1.5/docs/Doxyfile) should be updated with paths to  $\star$ . h headers that are being documented.
- 8. When changes are committed and documentation is build, check how this section has been rendered. *[Correct](#page-1195-0) [annotations](#page-1195-0)* in respective header files, if required.

## <span id="page-1205-0"></span>**6.5.4 Contributor Agreement**

## **Individual Contributor Non-Exclusive License Agreement**

## **including the Traditional Patent License OPTION**

Thank you for your interest in contributing to Espressif IoT Development Framework (esp-idf) ("We" or "Us").

The purpose of this contributor agreement ("Agreement") is to clarify and document the rights granted by contributors to Us. To make this document effective, please follow the instructions at [CONTRIBUTING.rst](https://github.com/espressif/esp-idf/blob/v3.1.5/CONTRIBUTING.rst)

## **1. DEFINITIONS**

"You" means the Individual Copyright owner who submits a Contribution to Us. If You are an employee and submit the Contribution as part of your employment, You have had Your employer approve this Agreement or sign the Entity version of this document.

"Contribution" means any original work of authorship (software and/or documentation) including any modifications or additions to an existing work, Submitted by You to Us, in which You own the Copyright. If You do not own the Copyright in the entire work of authorship, please contact Us at [angus@espressif.com.](mailto:angus@espressif.com)

"Copyright" means all rights protecting works of authorship owned or controlled by You, including copyright, moral and neighboring rights, as appropriate, for the full term of their existence including any extensions by You.

"Material" means the software or documentation made available by Us to third parties. When this Agreement covers more than one software project, the Material means the software or documentation to which the Contribution was Submitted. After You Submit the Contribution, it may be included in the Material.

"Submit" means any form of physical, electronic, or written communication sent to Us, including but not limited to electronic mailing lists, source code control systems, and issue tracking systems that are managed by, or on behalf of, Us, but excluding communication that is conspicuously marked or otherwise designated in writing by You as "Not a Contribution."

"Submission Date" means the date You Submit a Contribution to Us.

"Documentation" means any non-software portion of a Contribution.

## **2. LICENSE GRANT**

## 2.1 Copyright License to Us

Subject to the terms and conditions of this Agreement, You hereby grant to Us a worldwide, royalty-free, NONexclusive, perpetual and irrevocable license, with the right to transfer an unlimited number of non-exclusive licenses or to grant sublicenses to third parties, under the Copyright covering the Contribution to use the Contribution by all means, including, but not limited to:

- to publish the Contribution,
- to modify the Contribution, to prepare derivative works based upon or containing the Contribution and to combine the Contribution with other software code,
- to reproduce the Contribution in original or modified form,
- to distribute, to make the Contribution available to the public, display and publicly perform the Contribution in original or modified form.

2.2 Moral Rights remain unaffected to the extent they are recognized and not waivable by applicable law. Notwithstanding, You may add your name in the header of the source code files of Your Contribution and We will respect this attribution when using Your Contribution.

## **3. PATENTS**

3.1 Patent License

Subject to the terms and conditions of this Agreement You hereby grant to us a worldwide, royalty-free, non-exclusive, perpetual and irrevocable (except as stated in Section 3.2) patent license, with the right to transfer an unlimited number of non-exclusive licenses or to grant sublicenses to third parties, to make, have made, use, sell, offer for sale, import and otherwise transfer the Contribution and the Contribution in combination with the Material (and portions of such combination). This license applies to all patents owned or controlled by You, whether already acquired or hereafter acquired, that would be infringed by making, having made, using, selling, offering for sale, importing or otherwise transferring of Your Contribution(s) alone or by combination of Your Contribution(s) with the Material.

## 3.2 Revocation of Patent License

You reserve the right to revoke the patent license stated in section 3.1 if we make any infringement claim that is targeted at your Contribution and not asserted for a Defensive Purpose. An assertion of claims of the Patents shall be considered for a "Defensive Purpose" if the claims are asserted against an entity that has filed, maintained, threatened, or voluntarily participated in a patent infringement lawsuit against Us or any of Our licensees.

## **4. DISCLAIMER**

THE CONTRIBUTION IS PROVIDED "AS IS". MORE PARTICULARLY, ALL EXPRESS OR IMPLIED WAR-RANTIES INCLUDING, WITHOUT LIMITATION, ANY IMPLIED WARRANTY OF MERCHANTABILITY, FIT-NESS FOR A PARTICULAR PURPOSE AND NON-INFRINGEMENT ARE EXPRESSLY DISCLAIMED BY YOU TO US AND BY US TO YOU. TO THE EXTENT THAT ANY SUCH WARRANTIES CANNOT BE DIS-CLAIMED, SUCH WARRANTY IS LIMITED IN DURATION TO THE MINIMUM PERIOD PERMITTED BY LAW.

## **5. Consequential Damage Waiver**

TO THE MAXIMUM EXTENT PERMITTED BY APPLICABLE LAW, IN NO EVENT WILL YOU OR US BE LIABLE FOR ANY LOSS OF PROFITS, LOSS OF ANTICIPATED SAVINGS, LOSS OF DATA, INDIRECT, SPE-CIAL, INCIDENTAL, CONSEQUENTIAL AND EXEMPLARY DAMAGES ARISING OUT OF THIS AGREE-MENT REGARDLESS OF THE LEGAL OR EQUITABLE THEORY (CONTRACT, TORT OR OTHERWISE) UPON WHICH THE CLAIM IS BASED.

## **6. Approximation of Disclaimer and Damage Waiver**

IF THE DISCLAIMER AND DAMAGE WAIVER MENTIONED IN SECTION 4 AND SECTION 5 CANNOT BE GIVEN LEGAL EFFECT UNDER APPLICABLE LOCAL LAW, REVIEWING COURTS SHALL APPLY LO-

CAL LAW THAT MOST CLOSELY APPROXIMATES AN ABSOLUTE WAIVER OF ALL CIVIL LIABILITY IN CONNECTION WITH THE CONTRIBUTION.

## **7. Term**

7.1 This Agreement shall come into effect upon Your acceptance of the terms and conditions.

7.2 In the event of a termination of this Agreement Sections 4, 5, 6, 7 and 8 shall survive such termination and shall remain in full force thereafter. For the avoidance of doubt, Contributions that are already licensed under a free and open source license at the date of the termination shall remain in full force after the termination of this Agreement.

## **8. Miscellaneous**

8.1 This Agreement and all disputes, claims, actions, suits or other proceedings arising out of this agreement or relating in any way to it shall be governed by the laws of People's Republic of China excluding its private international law provisions.

8.2 This Agreement sets out the entire agreement between You and Us for Your Contributions to Us and overrides all other agreements or understandings.

8.3 If any provision of this Agreement is found void and unenforceable, such provision will be replaced to the extent possible with a provision that comes closest to the meaning of the original provision and that is enforceable. The terms and conditions set forth in this Agreement shall apply notwithstanding any failure of essential purpose of this Agreement or any limited remedy to the maximum extent possible under law.

8.4 You agree to notify Us of any facts or circumstances of which you become aware that would make this Agreement inaccurate in any respect.

**You**

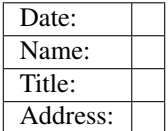

**Us**

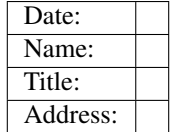

# CHAPTER 7

# ESP-IDF Versions

The ESP-IDF GitHub repository is updated regularly, especially on the "master branch" where new development happens. There are also stable releases which are recommended for production use.

# **7.1 Releases**

Documentation for the current stable version can always be found at this URL:

<https://docs.espressif.com/projects/esp-idf/en/stable/>

Documentation for the latest version ("master branch") can always be found at this URL:

<https://docs.espressif.com/projects/esp-idf/en/latest/>

The full history of releases can be found on the GitHub repository [Releases page.](http://github.com/espressif/esp-idf/releases) There you can find release notes, links to each version of the documentation, and instructions for obtaining each version.

Documentation for all releases can also be found in the HTML documentation by clicking the "versions" pop up in the bottom-left corner of the page. You can use this popup to switch between versions of the documentation.

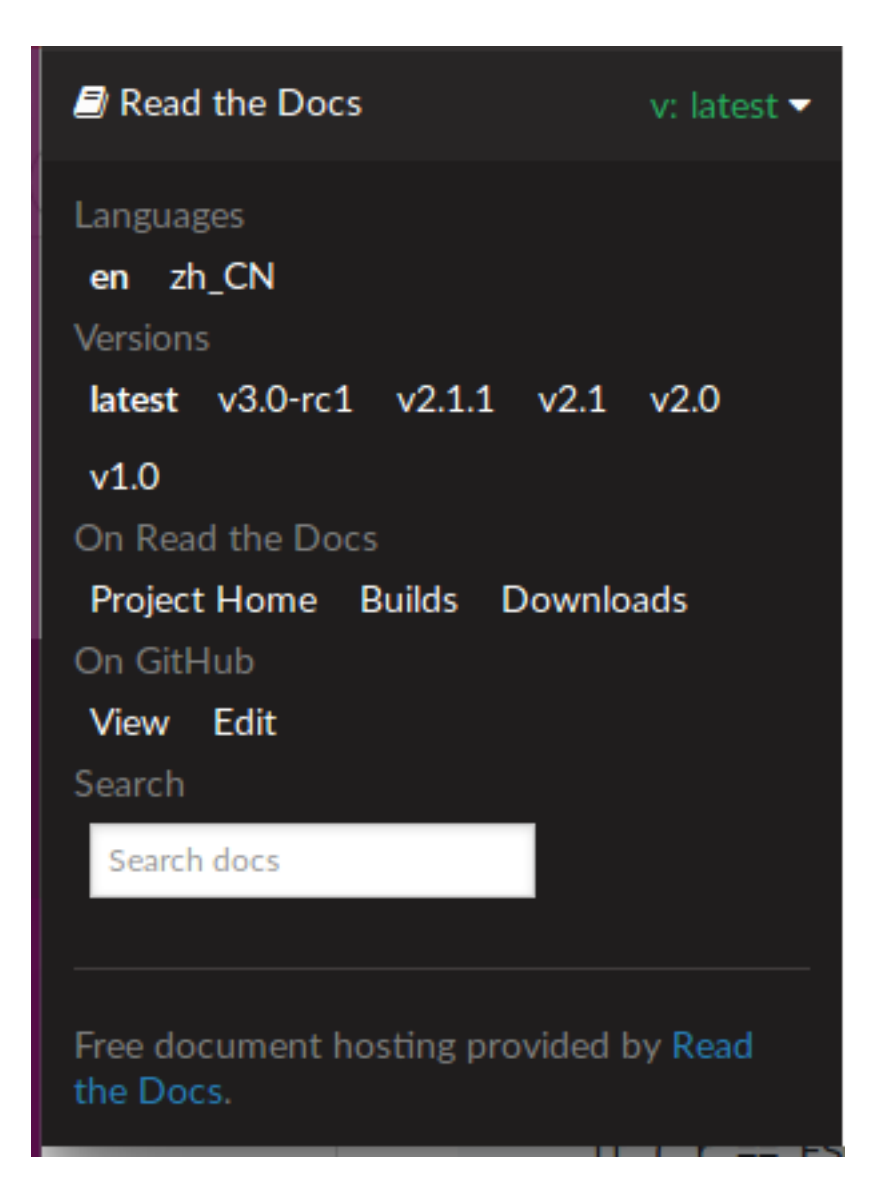

# **7.2 Which Version Should I Start With?**

- For production purposes, use the [current stable version.](https://docs.espressif.com/projects/esp-idf/en/stable/) Stable versions have been manually tested, and are updated with "bugfix releases" which fix bugs without changing other functionality (see *[Versioning Scheme](#page-1210-0)* for more details).
- For prototyping, experimentation or for developing new ESP-IDF features, use the [latest version \(master branch](https://docs.espressif.com/projects/esp-idf/en/latest/) [in Git\).](https://docs.espressif.com/projects/esp-idf/en/latest/) The latest version in the master branch has all the latest features and has passed automated testing, but has not been completely manually tested ("bleeding edge").
- If a required feature is not yet available in a stable release, but you don't want to use the master branch, it is possible to check out a pre-release version or a release branch. It is recommended to start from a stable version and then follow the instructions for *[Updating to a Pre-Release Version](#page-1212-0)* or *[Updating to a Release Branch](#page-1212-1)*.

See *[Updating ESP-IDF](#page-1211-0)* if you already have a local copy of ESP-IDF and wish to update it.

## <span id="page-1210-0"></span>**7.3 Versioning Scheme**

ESP-IDF uses [Semantic Versioning.](http://semver.org/) This means:

• Major Releases like  $v3.0$  add new functionality and may change functionality. This includes removing deprecated functionality.

When updating to a new major release (for example, from  $v2$ . 1 to  $v3$ . 0), some of your project's code may need updating and functionality will need to be re-tested. The release notes on the [Releases page](http://github.com/espressif/esp-idf/releases) include lists of Breaking Changes to refer to.

• Minor Releases like v3.1 add new functionality and fix bugs but will not change or remove documented functionality, or make incompatible changes to public APIs.

If updating to a new minor release (for example, from  $v3.0$  to  $v3.1$ ) then none of your project's code should need updating, but you should re-test your project. Pay particular attention to items mentioned in the release notes on the [Releases page.](http://github.com/espressif/esp-idf/releases)

• Bugfix Releases like v3.0.1 only fix bugs and do not add new functionality.

If updating to a new bugfix release (for example, from  $\sqrt{3}$ .0 to  $\sqrt{3}$ .0.1), you should not need to change any code in your project and should only need to re-test functionality relating directly to bugs listed in the release notes on the [Releases page.](http://github.com/espressif/esp-idf/releases)

# **7.4 Checking The Current Version**

The local ESP-IDF version can be checked using git:

```
cd $IDF_PATH
git describe --tags --dirty
```
The version is also compiled into the firmware and can be accessed (as a string) via the macro IDF\_VER. The default ESP-IDF bootloader will print the version on boot (these versions in code will not always update, it only changes if that particular source file is recompiled).

Examples of ESP-IDF versions:

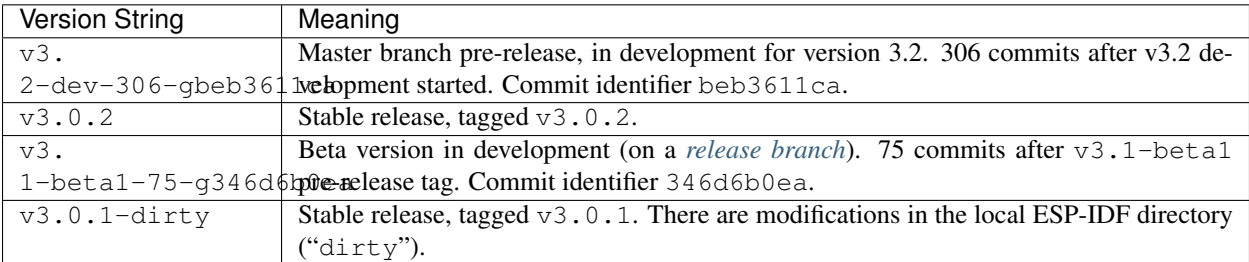

# **7.5 Git Workflow**

The development (Git) workflow of the Espressif ESP-IDF team is:

• New work is always added on the master branch (latest version) first. The ESP-IDF version on master is always tagged with -dev (for "in development"), for example v3.1-dev.

- Changes are first added to an internal Git repository for code review and testing, but are pushed to GitHub after automated testing passes.
- When a new version (developed on master) becomes feature complete and "beta" quality, a new branch is made for the release, for example  $release/v3.1$ . A pre-release tag is also created, for example  $v3$ . 1-beta1. You can see a full [list of branches](https://github.com/espressif/esp-idf/branches) and a [list of tags](https://github.com/espressif/esp-idf/tags) on GitHub. Beta pre-releases have release notes which may include a significant number of Known Issues.
- As testing of the beta version progresses, bug fixes will be added to both the master branch and the release branch. New features (for the next release) may start being added to master at the same time.
- Once testing is nearly complete a new release candidate is tagged on the release branch, for example  $\sqrt{3}$ .  $1-\text{rc1}$ . This is still a pre-release version.
- If no more significant bugs are found or reported then the final Major or Minor Version is tagged, for example v3.1. This version appears on the [Releases page.](http://github.com/espressif/esp-idf/releases)
- As bugs are reported in released versions, the fixes will continue to be committed to the same release branch.
- Regular bugfix releases are made from the same release branch. After manual testing is complete, a bugfix release is tagged (i.e.  $\nu$ 3.1.1) and appears on the [Releases page.](http://github.com/espressif/esp-idf/releases)

# <span id="page-1211-0"></span>**7.6 Updating ESP-IDF**

Updating ESP-IDF depends on which version(s) you wish to follow:

- *[Updating to Stable Release](#page-1211-1)* is recommended for production use.
- *[Updating to Master Branch](#page-1212-2)* is recommended for latest features, development use, and testing.
- *[Updating to a Release Branch](#page-1212-1)* is a compromise between these two.

Note: These guides assume you already have a local copy of ESP-IDF. To get one, follow the *[Getting Started](#page-8-0)* guide for any ESP-IDF version.

## <span id="page-1211-1"></span>**7.6.1 Updating to Stable Release**

To update to new ESP-IDF releases (recommended for production use), this is the process to follow:

- Check the [Releases page](http://github.com/espressif/esp-idf/releases) regularly for new releases.
- When a bugfix release for a version you are using is released (for example if using  $\sqrt{3}$ .0.1 and  $\sqrt{3}$ .0.2 is available), check out the new bugfix version into the existing ESP-IDF directory:

```
cd $IDF_PATH
git fetch
git checkout vX.Y.Z
git submodule update --init --recursive
```
• When major or minor updates are released, check the Release Notes on the releases page and decide if you would like to update or to stay with your existing release. Updating is via the same Git commands shown above.

Note: If you installed the stable release via zip file rather than using git, it may not be possible to change versions this way. In this case, update by downloading a new zip file and replacing the entire IDF\_PATH directory with its contents.

## <span id="page-1212-0"></span>**7.6.2 Updating to a Pre-Release Version**

It is also possible to git checkout a tag corresponding to a pre-release version or release candidate, the process is the same as *[Updating to Stable Release](#page-1211-1)*.

Pre-release tags are not always found on the [Releases page.](http://github.com/espressif/esp-idf/releases) Consult the [list of tags](https://github.com/espressif/esp-idf/tags) on GitHub for a full list. Caveats for using a pre-release are similar to *[Updating to a Release Branch](#page-1212-1)*.

## <span id="page-1212-2"></span>**7.6.3 Updating to Master Branch**

Note: Using Master branch means living "on the bleeding edge" with the latest ESP-IDF code.

To use the latest version on the ESP-IDF master branch, this is the process to follow:

• Check out the master branch locally:

```
cd $IDF_PATH
git checkout master
git pull
git submodule update --init --recursive
```
- Periodically, re-run git pull to pull the latest version of master. Note that you may need to change your project or report bugs after updating master branch.
- To switch from master to a release branch or stable version, run git checkout as shown in the other sections.

Important: It is strongly recommended to regularly run git pull and then git submodule update --init --recursive so a local copy of master does not get too old. Arbitrary old master branch revisions are effectively unsupportable "snapshots" that may have undocumented bugs. For a semi-stable version, try *[Updating](#page-1212-1) [to a Release Branch](#page-1212-1)* instead.

## <span id="page-1212-1"></span>**7.6.4 Updating to a Release Branch**

In stability terms, using a release branch is part-way between using master branch and only using stable releases. A release branch is always beta quality or better, and receives bug fixes before they appear in each stable release.

You can find a [list of branches](https://github.com/espressif/esp-idf/branches) on GitHub.

For example, to follow the branch for ESP-IDF v3.1, including any bugfixes for future releases like  $v3.1.1$ , etc:

```
cd $IDF_PATH
git fetch
git checkout release/v3.1
git pull
git submodule --update --init --recursive
```
Each time you git pull this branch, ESP-IDF will be updated with fixes for this release.

Note: The is no dedicated documentation for release branches. It is recommended to use the documentation for the closest version to the branch which is currently checked out.

# CHAPTER 8

## **Resources**

- The [esp32.com forum](https://esp32.com/) is a place to ask questions and find community resources.
- Check the [Issues](https://github.com/espressif/esp-idf/issues) section on GitHub if you find a bug or have a feature request. Please check existing [Issues](https://github.com/espressif/esp-idf/issues) before opening a new one.
- A comprehensive collection of [solutions,](https://github.com/espressif/esp-iot-solution#solutions) [practical applications,](https://github.com/espressif/esp-iot-solution#esp32-iot-example-list) [components and drivers](https://github.com/espressif/esp-iot-solution#components) based on ESP-IDF is available in [ESP32 IoT Solution](https://github.com/espressif/esp-iot-solution) repository. In most of cases descriptions are provided both in English and in .
- To develop applications using Arduino platform, refer to [Arduino core for ESP32 WiFi chip.](https://github.com/espressif/arduino-esp32#arduino-core-for-esp32-wifi-chip)
- Several [books](https://www.espressif.com/en/support/iot-college/books-new) have been written about ESP32 and they are listed on [Espressif](https://www.espressif.com/en/support/iot-college/books-new) web site.
- If you're interested in contributing to ESP-IDF, please check the *[Contributions Guide](#page-1190-0)*.
- For additional ESP32 product related information, please refer to [documentation](https://espressif.com/en/support/download/documents) section of [Espressif](https://espressif.com/en/support/download/documents) site.
- Mirror of this documentation is available under: [https://espressif-docs.readthedocs-hosted.com/projects/esp-idf/](https://espressif-docs.readthedocs-hosted.com/projects/esp-idf/en/latest/) [en/latest/](https://espressif-docs.readthedocs-hosted.com/projects/esp-idf/en/latest/) and [https://dl.espressif.com/doc/esp-idf/latest/.](https://dl.espressif.com/doc/esp-idf/latest/)

# CHAPTER 9

# Copyrights and Licenses

## **9.1 Software Copyrights**

All original source code in this repository is Copyright (C) 2015-2018 Espressif Systems. This source code is licensed under the Apache License 2.0 as described in the file LICENSE.

Additional third party copyrighted code is included under the following licenses.

Where source code headers specify Copyright & License information, this information takes precedence over the summaries made here.

## **9.1.1 Firmware Components**

These third party libraries can be included into the application (firmware) produced by ESP-IDF.

- [Newlib](https://github.com/espressif/esp-idf/tree/v3.1.5/components/newlib) is licensed under the BSD License and is Copyright of various parties, as described in [COPY-](https://github.com/espressif/esp-idf/blob/v3.1.5/components/newlib/COPYING.NEWLIB)[ING.NEWLIB.](https://github.com/espressif/esp-idf/blob/v3.1.5/components/newlib/COPYING.NEWLIB)
- [Xtensa header files](https://github.com/espressif/esp-idf/tree/v3.1.5/components/esp32/include/xtensa) are Copyright (C) 2013 Tensilica Inc and are licensed under the MIT License as reproduced in the individual header files.
- Original parts of [FreeRTOS](http://freertos.org/) (components/freertos) are Copyright (C) 2015 Real Time Engineers Ltd and is licensed under the GNU General Public License V2 with the FreeRTOS Linking Exception, as described in license.txt
- Original parts of [LWIP](https://savannah.nongnu.org/projects/lwip/) (components/lwip) are Copyright (C) 2001, 2002 Swedish Institute of Computer Science and are licensed under the BSD License as described in [COPYING file.](https://github.com/espressif/esp-idf/blob/v3.1.5/components/lwip/COPYING)
- [wpa\\_supplicant](https://w1.fi/wpa_supplicant/) Copyright (c) 2003-2005 Jouni Malinen and licensed under the BSD license.
- [FreeBSD net80211](https://github.com/freebsd/freebsd/tree/master/sys/net80211) Copyright (c) 2004-2008 Sam Leffler, Errno Consulting and licensed under the BSD license.
- [JSMN](http://zserge.com/jsmn.html) JSON Parser (components/jsmn) Copyright (c) 2010 Serge A. Zaitsev and licensed under the MIT license.
- [argtable3](https://github.com/argtable/argtable3) argument parsing library Copyright (C) 1998-2001,2003-2011,2013 Stewart Heitmann and licensed under 3-clause BSD license.
- [linenoise](https://github.com/antirez/linenoise) line editing library Copyright (c) 2010-2014 Salvatore Sanfilippo, Copyright (c) 2010-2013 Pieter Noordhuis, licensed under 2-clause BSD license.
- [libcoap](https://github.com/obgm/libcoap) COAP library Copyright (c) 2010-2017 Olaf Bergmann and others, is licensed under 2-clause BSD license.
- [libexpat](https://github.com/libexpat/libexpat) XML parsing library Copyright (c) 1998-2000 Thai Open Source Software Center Ltd and Clark Cooper, Copyright (c) 2001-2016 Expat maintainers, is licensed under MIT license.
- [FatFS](http://elm-chan.org/fsw/ff/00index_e.html) library, Copyright (C) 2017 ChaN, is licensed under [a BSD-style license](https://github.com/espressif/esp-idf/blob/v3.1.5/components/fatfs/src/ff.h#L1-L18).
- [cJSON](https://github.com/DaveGamble/cJSON) library, Copyright (c) 2009-2017 Dave Gamble and cJSON contributors, is licensed under MIT license.
- [libsodium](https://github.com/jedisct1/libsodium) library, Copyright (c) 2013-2018 Frank Denis, is licensed under ISC license.
- [micro-ecc](https://github.com/kmackay/micro-ecc) library, Copyright (c) 2014 Kenneth MacKay, is licensed under 2-clause BSD license.
- [nghttp2](https://github.com/nghttp2/nghttp2) library, Copyright (c) 2012, 2014, 2015, 2016 Tatsuhiro Tsujikawa, Copyright (c) 2012, 2014, 2015, 2016 nghttp2 contributors, is licensed under MIT license.
- [Mbed TLS](https://github.com/ARMmbed/mbedtls) library, Copyright (C) 2006-2018 ARM Limited, is licensed under Apache License 2.0.
- [SPIFFS](https://github.com/pellepl/spiffs) library, Copyright (c) 2013-2017 Peter Andersson, is licensed under MIT license.
- [SD/MMC driver](https://github.com/espressif/esp-idf/blob/v3.1.5/components/sdmmc/sdmmc_cmd.c) is derived from [OpenBSD SD/MMC driver,](https://github.com/openbsd/src/blob/f303646/sys/dev/sdmmc/sdmmc.c) Copyright (c) 2006 Uwe Stuehler, and is licensed under BSD license.

## **9.1.2 Build Tools**

This is the list of licenses for tools included in this repository, which are used to build applications. The tools do not become part of the application (firmware), so their license does not affect licensing of the application.

- [esptool.py](https://github.com/espressif/esp-idf/tree/v3.1.5/components/esptool_py/esptool) is Copyright (C) 2014-2016 Fredrik Ahlberg, Angus Gratton and is licensed under the GNU General Public License v2, as described in [LICENSE file.](https://github.com/espressif/esp-idf/blob/v3.1.5/components/esptool_py/LICENSE)
- [KConfig](https://github.com/espressif/esp-idf/tree/v3.1.5/tools/kconfig) is Copyright (C) 2002 Roman Zippel and others, and is licensed under the GNU General Public License V2.

# **9.2 ROM Source Code Copyrights**

ESP32 mask ROM hardware includes binaries compiled from portions of the following third party software:

- [Newlib](https://github.com/espressif/esp-idf/tree/v3.1.5/components/newlib) , licensed under the BSD License and is Copyright of various parties, as described in [COPY-](https://github.com/espressif/esp-idf/blob/v3.1.5/components/newlib/COPYING.NEWLIB)[ING.NEWLIB.](https://github.com/espressif/esp-idf/blob/v3.1.5/components/newlib/COPYING.NEWLIB)
- Xtensa libhal, Copyright (c) Tensilica Inc and licensed under the MIT license (see below).
- [TinyBasic](https://github.com/BleuLlama/TinyBasicPlus) Plus, Copyright Mike Field & Scott Lawrence and licensed under the MIT license (see below).
- [miniz,](https://code.google.com/archive/p/miniz/) by Rich Geldreich placed into the public domain.
- wpa supplicant Copyright (c) 2003-2005 Jouni Malinen and licensed under the BSD license.
- [TJpgDec](http://elm-chan.org/fsw/tjpgd/00index.html) Copyright (C) 2011, ChaN, all right reserved. See below for license.

# **9.3 Xtensa libhal MIT License**

Copyright (c) 2003, 2006, 2010 Tensilica Inc.

Permission is hereby granted, free of charge, to any person obtaining a copy of this software and associated documentation files (the "Software"), to deal in the Software without restriction, including without limitation the rights to use, copy, modify, merge, publish, distribute, sublicense, and/or sell copies of the Software, and to permit persons to whom the Software is furnished to do so, subject to the following conditions:

The above copyright notice and this permission notice shall be included in all copies or substantial portions of the Software.

THE SOFTWARE IS PROVIDED "AS IS", WITHOUT WARRANTY OF ANY KIND, EXPRESS OR IMPLIED, INCLUDING BUT NOT LIMITED TO THE WARRANTIES OF MERCHANTABILITY, FITNESS FOR A PAR-TICULAR PURPOSE AND NONINFRINGEMENT. IN NO EVENT SHALL THE AUTHORS OR COPYRIGHT HOLDERS BE LIABLE FOR ANY CLAIM, DAMAGES OR OTHER LIABILITY, WHETHER IN AN ACTION OF CONTRACT, TORT OR OTHERWISE, ARISING FROM, OUT OF OR IN CONNECTION WITH THE SOFT-WARE OR THE USE OR OTHER DEALINGS IN THE SOFTWARE.

# **9.4 TinyBasic Plus MIT License**

Copyright (c) 2012-2013

Permission is hereby granted, free of charge, to any person obtaining a copy of this software and associated documentation files (the "Software"), to deal in the Software without restriction, including without limitation the rights to use, copy, modify, merge, publish, distribute, sublicense, and/or sell copies of the Software, and to permit persons to whom the Software is furnished to do so, subject to the following conditions:

The above copyright notice and this permission notice shall be included in all copies or substantial portions of the Software.

THE SOFTWARE IS PROVIDED "AS IS", WITHOUT WARRANTY OF ANY KIND, EXPRESS OR IMPLIED, INCLUDING BUT NOT LIMITED TO THE WARRANTIES OF MERCHANTABILITY, FITNESS FOR A PAR-TICULAR PURPOSE AND NONINFRINGEMENT. IN NO EVENT SHALL THE AUTHORS OR COPYRIGHT HOLDERS BE LIABLE FOR ANY CLAIM, DAMAGES OR OTHER LIABILITY, WHETHER IN AN ACTION OF CONTRACT, TORT OR OTHERWISE, ARISING FROM, OUT OF OR IN CONNECTION WITH THE SOFT-WARE OR THE USE OR OTHER DEALINGS IN THE SOFTWARE.

# **9.5 TJpgDec License**

TJpgDec - Tiny JPEG Decompressor R0.01 (C)ChaN, 2011 The TJpgDec is a generic JPEG decompressor module for tiny embedded systems. This is a free software that opened for education, research and commercial developments under license policy of following terms.

Copyright (C) 2011, ChaN, all right reserved.

- The TJpgDec module is a free software and there is NO WARRANTY.
- No restriction on use. You can use, modify and redistribute it for personal, non-profit or commercial products UNDER YOUR RESPONSIBILITY.
- Redistributions of source code must retain the above copyright notice.

# CHAPTER 10

# About

This is documentation of [ESP-IDF,](https://github.com/espressif/esp-idf) the framework to develop applications for [ESP32](https://espressif.com/en/products/hardware/esp32/overview) chip by [Espressif.](https://espressif.com) The ESP32 is 2.4 GHz Wi-Fi and Bluetooth combo, 32 bit dual core chip with 600 DMIPS processing power.

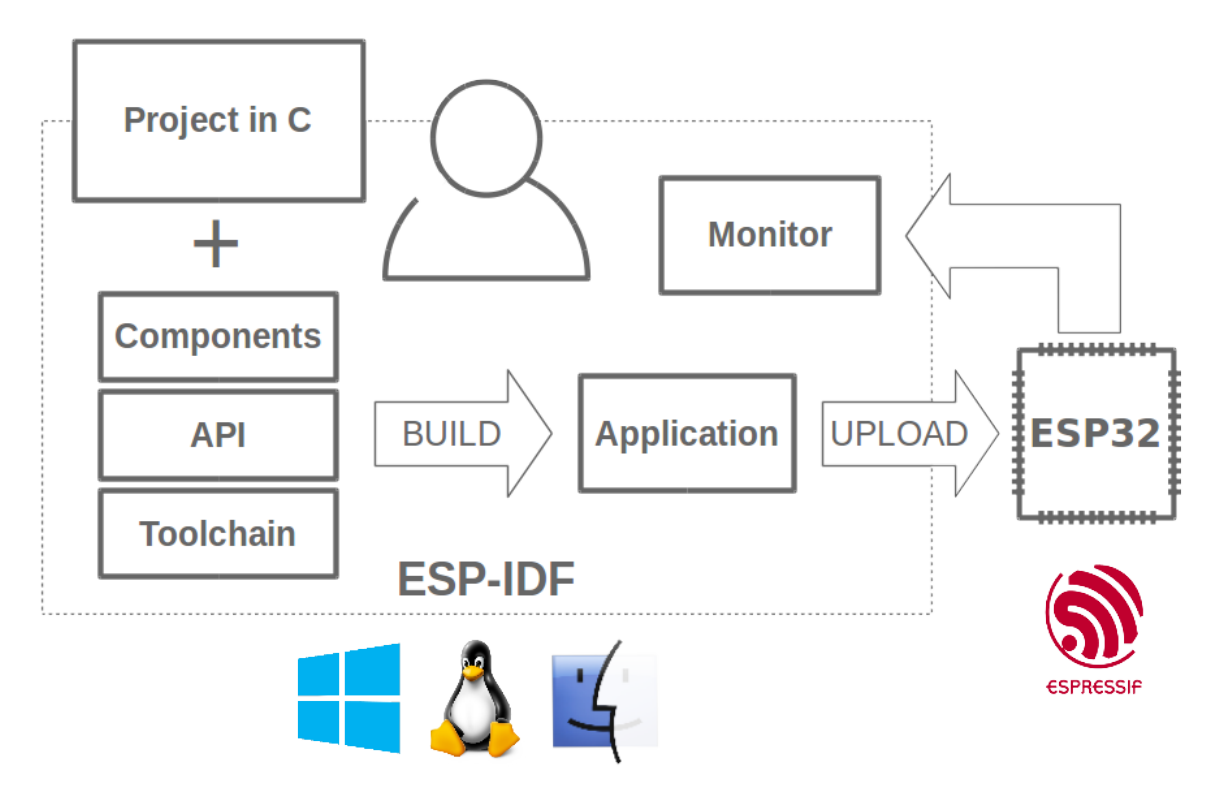

Fig. 1: Espressif IoT Integrated Development Framework

The ESP-IDF, Espressif IoT Integrated Development Framework, provides toolchain, API, components and workflows to develop applications for ESP32 using Windows, Linux and Mac OS operating systems.

# CHAPTER 11

# Switch Between Languages/

The documentation now has two language versions, however, please refer to the English version if there is any discrepancy.

- English/
- Chinese/

You can easily changed from one language to another by the panel on the sidebar like below. Just click on the Read the Docs title button on the left-bottom conner if it is folded.

## Read the Docs

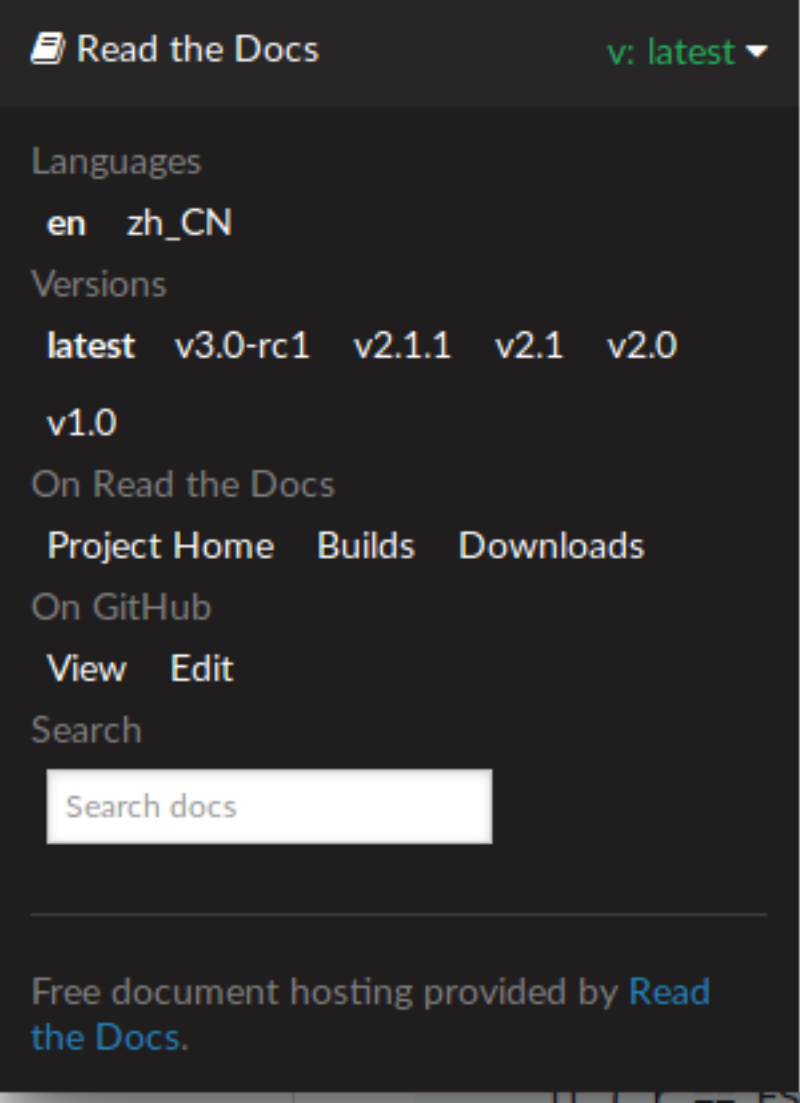

• genindex
#### Index

### A

```
ADC1_CHANNEL_0 (C++ enumerator), 369
ADC1_CHANNEL_0_GPIO_NUM (C macro), 374
ADC1_CHANNEL_1 (C++ enumerator), 369
ADC1_CHANNEL_1_GPIO_NUM (C macro), 374
ADC1_CHANNEL_2 (C++ enumerator), 369
ADC1_CHANNEL_2_GPIO_NUM (C macro), 374
ADC1_CHANNEL_3 (C++ enumerator), 369
ADC1_CHANNEL_3_GPIO_NUM (C macro), 374
ADC1_CHANNEL_4 (C++ enumerator), 369
ADC1_CHANNEL_4_GPIO_NUM (C macro), 374
ADC1_CHANNEL_5 (C++ enumerator), 369
ADC1_CHANNEL_5_GPIO_NUM (C macro), 374
ADC1_CHANNEL_6 (C++ enumerator), 369
ADC1_CHANNEL_6_GPIO_NUM (C macro), 374
ADC1_CHANNEL_7 (C++ enumerator), 369
ADC1_CHANNEL_7_GPIO_NUM (C macro), 374
ADC1_CHANNEL_MAX (C++ enumerator), 369
adc1_channel_t (C++ type), 369
adc1_config_channel_atten (C++ function),
       364
adc1_config_width (C++ function), 363
adc1_get_raw (C++ function), 365
ADC1_GPIO32_CHANNEL (C macro), 374
ADC1_GPIO33_CHANNEL (C macro), 374
ADC1_GPIO34_CHANNEL (C macro), 374
ADC1_GPIO35_CHANNEL (C macro), 374
ADC1_GPIO36_CHANNEL (C macro), 374
ADC1_GPIO37_CHANNEL (C macro), 374
ADC1_GPIO38_CHANNEL (C macro), 374
ADC1_GPIO39_CHANNEL (C macro), 374
adc1_pad_get_io_num (C++ function), 363
adc1_ulp_enable (C++ function), 366
ADC2_CHANNEL_0 (C++ enumerator), 370
ADC2_CHANNEL_0_GPIO_NUM (C macro), 374
ADC2_CHANNEL_1 (C++ enumerator), 370
ADC2_CHANNEL_1_GPIO_NUM (C macro), 374
ADC2_CHANNEL_2 (C++ enumerator), 370
ADC2_CHANNEL_2_GPIO_NUM (C macro), 374
```
ADC2\_CHANNEL\_3 (*C++ enumerator*), [370](#page-375-0) ADC2\_CHANNEL\_3\_GPIO\_NUM (*C macro*), [374](#page-379-0) ADC2\_CHANNEL\_4 (*C++ enumerator*), [370](#page-375-0) ADC2\_CHANNEL\_4\_GPIO\_NUM (*C macro*), [375](#page-380-0) ADC2\_CHANNEL\_5 (*C++ enumerator*), [370](#page-375-0) ADC2\_CHANNEL\_5\_GPIO\_NUM (*C macro*), [375](#page-380-0) ADC2\_CHANNEL\_6 (*C++ enumerator*), [370](#page-375-0) ADC2\_CHANNEL\_6\_GPIO\_NUM (*C macro*), [375](#page-380-0) ADC2\_CHANNEL\_7 (*C++ enumerator*), [370](#page-375-0) ADC2\_CHANNEL\_7\_GPIO\_NUM (*C macro*), [375](#page-380-0) ADC2\_CHANNEL\_8 (*C++ enumerator*), [370](#page-375-0) ADC2\_CHANNEL\_8\_GPIO\_NUM (*C macro*), [375](#page-380-0) ADC2\_CHANNEL\_9 (*C++ enumerator*), [370](#page-375-0) ADC2\_CHANNEL\_9\_GPIO\_NUM (*C macro*), [375](#page-380-0) ADC2\_CHANNEL\_MAX (*C++ enumerator*), [370](#page-375-0) adc2\_channel\_t (*C++ type*), [369](#page-374-0) adc2\_config\_channel\_atten (*C++ function*), [367](#page-372-0) adc2\_get\_raw (*C++ function*), [367](#page-372-0) ADC2\_GPIO0\_CHANNEL (*C macro*), [374](#page-379-0) ADC2\_GPIO12\_CHANNEL (*C macro*), [375](#page-380-0) ADC2\_GPIO13\_CHANNEL (*C macro*), [374](#page-379-0) ADC2\_GPIO14\_CHANNEL (*C macro*), [375](#page-380-0) ADC2\_GPIO15\_CHANNEL (*C macro*), [374](#page-379-0) ADC2\_GPIO25\_CHANNEL (*C macro*), [375](#page-380-0) ADC2\_GPIO26\_CHANNEL (*C macro*), [375](#page-380-0) ADC2\_GPIO27\_CHANNEL (*C macro*), [375](#page-380-0) ADC2\_GPIO2\_CHANNEL (*C macro*), [374](#page-379-0) ADC2\_GPIO4\_CHANNEL (*C macro*), [374](#page-379-0) adc2\_pad\_get\_io\_num (*C++ function*), [367](#page-372-0) adc2\_vref\_to\_gpio (*C++ function*), [368](#page-373-0) ADC\_ATTEN\_0db (*C macro*), [368](#page-373-0) ADC\_ATTEN\_11db (*C macro*), [368](#page-373-0) ADC\_ATTEN\_2\_5db (*C macro*), [368](#page-373-0) ADC\_ATTEN\_6db (*C macro*), [368](#page-373-0) ADC\_ATTEN\_DB\_0 (*C++ enumerator*), [369](#page-374-0) ADC\_ATTEN\_DB\_11 (*C++ enumerator*), [369](#page-374-0) ADC\_ATTEN\_DB\_2\_5 (*C++ enumerator*), [369](#page-374-0) ADC\_ATTEN\_DB\_6 (*C++ enumerator*), [369](#page-374-0) ADC\_ATTEN\_MAX (*C++ enumerator*), [369](#page-374-0)

adc\_atten\_t (*C++ type*), [369](#page-374-0) adc\_bits\_width\_t (*C++ type*), [369](#page-374-0) ADC\_CHANNEL\_0 (*C++ enumerator*), [370](#page-375-0) ADC\_CHANNEL\_1 (*C++ enumerator*), [370](#page-375-0) ADC\_CHANNEL\_2 (*C++ enumerator*), [370](#page-375-0) ADC\_CHANNEL\_3 (*C++ enumerator*), [370](#page-375-0) ADC\_CHANNEL\_4 (*C++ enumerator*), [370](#page-375-0) ADC\_CHANNEL\_5 (*C++ enumerator*), [370](#page-375-0) ADC\_CHANNEL\_6 (*C++ enumerator*), [370](#page-375-0) ADC\_CHANNEL\_7 (*C++ enumerator*), [370](#page-375-0) ADC\_CHANNEL\_8 (*C++ enumerator*), [370](#page-375-0) ADC\_CHANNEL\_9 (*C++ enumerator*), [370](#page-375-0) ADC\_CHANNEL\_MAX (*C++ enumerator*), [371](#page-376-0) adc\_channel\_t (*C++ type*), [370](#page-375-0) ADC\_ENCODE\_11BIT (*C++ enumerator*), [371](#page-376-0) ADC\_ENCODE\_12BIT (*C++ enumerator*), [371](#page-376-0) ADC\_ENCODE\_MAX (*C++ enumerator*), [371](#page-376-0) adc  $qpi$ init  $(C++$  *function*), [365](#page-370-0) ADC\_I2S\_DATA\_SRC\_ADC (*C++ enumerator*), [371](#page-376-0) ADC\_I2S\_DATA\_SRC\_IO\_SIG (*C++ enumerator*), [371](#page-376-0) ADC\_I2S\_DATA\_SRC\_MAX (*C++ enumerator*), [371](#page-376-0) adc\_i2s\_encode\_t (*C++ type*), [371](#page-376-0) adc\_i2s\_mode\_init (*C++ function*), [366](#page-371-0) adc\_i2s\_source\_t (*C++ type*), [371](#page-376-0) adc\_power\_off (*C++ function*), [365](#page-370-0) adc\_power\_on (*C++ function*), [365](#page-370-0) adc\_set\_clk\_div (*C++ function*), [366](#page-371-0) adc\_set\_data\_inv (*C++ function*), [365](#page-370-0) adc\_set\_data\_width (*C++ function*), [364](#page-369-0) adc\_set\_i2s\_data\_source (*C++ function*), [366](#page-371-0) ADC\_UNIT\_1 (*C++ enumerator*), [371](#page-376-0) ADC\_UNIT\_2 (*C++ enumerator*), [371](#page-376-0) ADC\_UNIT\_ALTER (*C++ enumerator*), [371](#page-376-0) ADC\_UNIT\_BOTH (*C++ enumerator*), [371](#page-376-0) ADC\_UNIT\_MAX (*C++ enumerator*), [371](#page-376-0) adc\_unit\_t (*C++ type*), [371](#page-376-0) ADC\_WIDTH\_10Bit (*C macro*), [368](#page-373-0) ADC\_WIDTH\_11Bit (*C macro*), [368](#page-373-0) ADC\_WIDTH\_12Bit (*C macro*), [368](#page-373-0) ADC\_WIDTH\_9Bit (*C macro*), [368](#page-373-0) ADC\_WIDTH\_BIT\_10 (*C++ enumerator*), [369](#page-374-0) ADC\_WIDTH\_BIT\_11 (*C++ enumerator*), [369](#page-374-0) ADC\_WIDTH\_BIT\_12 (*C++ enumerator*), [369](#page-374-0) ADC\_WIDTH\_BIT\_9 (*C++ enumerator*), [369](#page-374-0) ADC\_WIDTH\_MAX (*C++ enumerator*), [369](#page-374-0) ADV\_CHNL\_37 (*C++ enumerator*), [239](#page-244-0) ADV\_CHNL\_38 (*C++ enumerator*), [239](#page-244-0) ADV\_CHNL\_39 (*C++ enumerator*), [239](#page-244-0) ADV\_CHNL\_ALL (*C++ enumerator*), [239](#page-244-0) ADV\_FILTER\_ALLOW\_SCAN\_ANY\_CON\_ANY (*C++ enumerator*), [239](#page-244-0) ADV\_FILTER\_ALLOW\_SCAN\_ANY\_CON\_WLST (*C++ enumerator*), [239](#page-244-0)

- ADV\_FILTER\_ALLOW\_SCAN\_WLST\_CON\_ANY (*C++ enumerator*), [239](#page-244-0)
- ADV\_FILTER\_ALLOW\_SCAN\_WLST\_CON\_WLST (*C++ enumerator*), [239](#page-244-0)
- ADV\_TYPE\_DIRECT\_IND\_HIGH (*C++ enumerator*), [239](#page-244-0)
- ADV\_TYPE\_DIRECT\_IND\_LOW (*C++ enumerator*), [239](#page-244-0)
- ADV\_TYPE\_IND (*C++ enumerator*), [239](#page-244-0)
- ADV\_TYPE\_NONCONN\_IND (*C++ enumerator*), [239](#page-244-0) ADV\_TYPE\_SCAN\_IND (*C++ enumerator*), [239](#page-244-0)

#### B

- BLE\_ADDR\_TYPE\_PUBLIC (*C++ enumerator*), [212](#page-217-0)
- BLE\_ADDR\_TYPE\_RANDOM (*C++ enumerator*), [212](#page-217-0)
- BLE\_ADDR\_TYPE\_RPA\_PUBLIC (*C++ enumerator*), [212](#page-217-0)
- BLE\_ADDR\_TYPE\_RPA\_RANDOM (*C++ enumerator*), [212](#page-217-0)
- BLE\_SCAN\_DUPLICATE\_DISABLE (*C++ enumerator*), [241](#page-246-0)
- BLE\_SCAN\_DUPLICATE\_ENABLE (*C++ enumerator*), [241](#page-246-0)
- BLE\_SCAN\_DUPLICATE\_MAX (*C++ enumerator*), [241](#page-246-0)
- BLE\_SCAN\_FILTER\_ALLOW\_ALL (*C++ enumerator*), [240](#page-245-0)
- BLE\_SCAN\_FILTER\_ALLOW\_ONLY\_WLST (*C++ enumerator*), [240](#page-245-0)
- BLE\_SCAN\_FILTER\_ALLOW\_UND\_RPA\_DIR (*C++ enumerator*), [240](#page-245-0)
- BLE\_SCAN\_FILTER\_ALLOW\_WLIST\_PRA\_DIR (*C++ enumerator*), [240](#page-245-0)
- BLE\_SCAN\_TYPE\_ACTIVE (C++ enumerator), [240](#page-245-0)
- BLE\_SCAN\_TYPE\_PASSIVE (C++ enumerator), [240](#page-245-0)
- BT\_CONTROLLER\_INIT\_CONFIG\_DEFAULT (*C macro*), [207](#page-212-0)

## C

CONFIG\_A2D\_INITIAL\_TRACE\_LEVEL, [904,](#page-909-0) [910](#page-915-0) CONFIG\_A2DP\_ENABLE, [903](#page-908-0) CONFIG\_A2DP\_SINK\_TASK\_STACK\_SIZE, [903](#page-908-0) CONFIG\_A2DP\_SOURCE\_TASK\_STACK\_SIZE, [903](#page-908-0) CONFIG\_ADC2\_DISABLE\_DAC, [899](#page-904-0) CONFIG\_ADC\_CAL\_EFUSE\_TP\_ENABLE, [872](#page-877-0) CONFIG\_ADC\_CAL\_EFUSE\_VREF\_ENABLE, [872](#page-877-0) CONFIG\_ADC\_CAL\_LUT\_ENABLE, [872](#page-877-0) CONFIG\_ADC\_FORCE\_XPD\_FSM, [899](#page-904-0) CONFIG\_APPL\_INITIAL\_TRACE\_LEVEL, [905,](#page-910-0) [910](#page-915-0) CONFIG\_AVCT\_INITIAL\_TRACE\_LEVEL, [904,](#page-909-0) [910](#page-915-0) CONFIG\_AVDT\_INITIAL\_TRACE\_LEVEL, [904,](#page-909-0) [910](#page-915-0) CONFIG\_AVRC\_INITIAL\_TRACE\_LEVEL, [904,](#page-909-0) [910](#page-915-0) CONFIG\_AWS\_IOT\_MQTT\_HOST, [900](#page-905-0) CONFIG\_AWS\_IOT\_MQTT\_MAX\_RECONNECT\_WAIT\_INTERVAL, [901](#page-906-0)

CONFIG\_AWS\_IOT\_MQTT\_MIN\_RECONNECT\_WAIT\_INONRYALBOOTLOADER\_NUM\_PIN\_FACTORY\_RESET, [900](#page-905-0) CONFIG\_AWS\_IOT\_MQTT\_NUM\_SUBSCRIBE\_HANDLERS, CONFIG\_BOOTLOADER\_OTA\_DATA\_ERASE, [844,](#page-849-0) [900](#page-905-0) CONFIG\_AWS\_IOT\_MQTT\_PORT, [900](#page-905-0) CONFIG\_AWS\_IOT\_MQTT\_RX\_BUF\_LEN, [900](#page-905-0) CONFIG\_AWS\_IOT\_MQTT\_TX\_BUF\_LEN, [900](#page-905-0) CONFIG\_AWS\_IOT\_OVERRIDE\_THING\_SHADOW\_RX\_BUNFER\_BROWNOUT\_DET\_LVL, [876](#page-881-0) [901](#page-906-0) CONFIG\_AWS\_IOT\_SHADOW\_MAX\_JSON\_TOKEN\_EXPECNEDG\_BT\_ACL\_CONNECTIONS, [905](#page-910-0) [901](#page-906-0) CONFIG\_AWS\_IOT\_SHADOW\_MAX\_SHADOW\_TOPIC\_LENGTH\_WLODUT\_THINGNAME, [901](#page-906-0) CONFIG\_AWS\_IOT\_SHADOW\_MAX\_SIMULTANEOUS\_ACKNFIG\_BT\_ENABLED, [903](#page-908-0) [901](#page-906-0) CONFIG\_AWS\_IOT\_SHADOW\_MAX\_SIMULTANEOUS\_TEONENEMES, HCI\_UART\_NO, [903](#page-908-0) [901](#page-906-0) CONFIG\_AWS\_IOT\_SHADOW\_MAX\_SIZE\_OF\_RX\_BUFEONFIG\_BT\_SPP\_ENABLED, [903](#page-908-0) [901](#page-906-0) CONFIG\_AWS\_IOT\_SHADOW\_MAX\_SIZE\_OF\_THING\_NAME,IG\_BTC\_INITIAL\_TRACE\_LEVEL, [905,](#page-910-0) [910](#page-915-0) [901](#page-906-0) CONFIG\_AWS\_IOT\_SHADOW\_MAX\_SIZE\_OF\_UNIQUECONFENTETDME CONSROLLER\_BR\_EDR\_SCO\_DATA\_PATH, [901](#page-906-0) CONFIG\_BLE\_ACTIVE\_SCAN\_REPORT\_ADV\_SCAN\_R<mark>SONEWGIFTDMACQM</mark>IROLLER\_BR\_EDR\_SCO\_DATA\_PATH\_EFF, [905](#page-910-0) CONFIG\_BLE\_ADV\_REPORT\_DISCARD\_THRSHOLD, CONFIG\_BTDM\_CONTROLLER\_HCI\_MODE\_CHOICE, [905](#page-910-0) CONFIG\_BLE\_ADV\_REPORT\_FLOW\_CONTROL\_NUM, [905](#page-910-0) CONFIG\_BLE\_ADV\_REPORT\_FLOW\_CONTROL\_SUPPORTED, [905](#page-910-0) CONFIG\_BLE\_ESTABLISH\_LINK\_CONNECTION\_TIMEOUT, [903](#page-908-0) [905](#page-910-0) CONFIG\_BLE\_HOST\_QUEUE\_CONGESTION\_CHECK, [905](#page-910-0) CONFIG\_BLE\_MESH\_SCAN\_DUPLICATE\_EN, [905](#page-910-0) CONFIG\_BLE\_SCAN\_DUPLICATE, [905](#page-910-0) CONFIG\_BLE\_SMP\_ENABLE, [904](#page-909-0) CONFIG\_BLUEDROID\_MEM\_DEBUG, [903](#page-908-0) CONFIG\_BLUEDROID\_PINNED\_TO\_CORE, [903](#page-908-0) CONFIG\_BLUEDROID\_PINNED\_TO\_CORE\_CHOICE, [903](#page-908-0) CONFIG BLUFI INITIAL TRACE LEVEL, [905,](#page-910-0) [910](#page-915-0) CONFIG\_BNEP\_INITIAL\_TRACE\_LEVEL, [904,](#page-909-0) [910](#page-915-0) CONFIG\_BOOTLOADER\_APP\_TEST, [844,](#page-849-0) [1078](#page-1083-0) CONFIG\_BOOTLOADER\_DATA\_FACTORY\_RESET, [844,](#page-849-0) [1078](#page-1083-0) CONFIG BOOTLOADER FACTORY RESET, [1077](#page-1082-0) CONFIG\_BOOTLOADER\_HOLD\_TIME GPIO, [1078](#page-1083-0) CONFIG\_BOOTLOADER\_NUM\_PIN\_APP\_TEST, [844,](#page-849-0) CONFIG\_EMAC\_TASK\_PRIORITY, [897](#page-902-0) [1078](#page-1083-0) [844,](#page-849-0) [1078](#page-1083-0) [1078](#page-1083-0) CONFIG\_BOOTLOADER\_SPI\_WP\_PIN, [844](#page-849-0) CONFIG\_BOOTLOADER\_VDDSDIO\_BOOST, [844](#page-849-0) CONFIG\_BROWNOUT\_DET, [876,](#page-881-0) [999](#page-1004-0) CONFIG\_BROWNOUT\_DET\_LVL\_SEL, [876,](#page-881-0) [999](#page-1004-0) CONFIG\_BT\_ALLOCATION\_FROM\_SPIRAM\_FIRST, CONFIG\_BT\_BLE\_DYNAMIC\_ENV\_MEMORY, [905](#page-910-0) CONFIG\_BT\_HCI\_UART\_BAUDRATE, [903](#page-908-0) CONFIG\_BT\_RESERVE\_DRAM, [905](#page-910-0) CONFIG\_BT\_STACK\_NO\_LOG, [904](#page-909-0) CONFIG\_BTC\_TASK\_STACK\_SIZE, [903](#page-908-0) [903](#page-908-0) [903](#page-908-0) [903](#page-908-0) CONFIG\_BTDM\_CONTROLLER\_MODEM\_SLEEP, [903](#page-908-0) CONFIG\_BTDM\_CONTROLLER\_PINNED\_TO\_CORE, [903](#page-908-0) CONFIG\_BTDM\_CONTROLLER\_PINNED\_TO\_CORE\_CHOICE, CONFIG\_BTDM\_LOW\_POWER\_CLOCK, [903](#page-908-0) CONFIG\_BTDM\_MODEM\_SLEEP\_MODE, [903](#page-908-0) CONFIG BTIF INITIAL TRACE LEVEL, [905,](#page-910-0) [910](#page-915-0) CONFIG\_BTM\_INITIAL\_TRACE\_LEVEL, [904,](#page-909-0) [909](#page-914-0) CONFIG\_CLASSIC\_BT\_ENABLED, [903](#page-908-0) CONFIG\_COMPATIBLE\_PRE\_V2\_1\_BOOTLOADERS, [876](#page-881-0) CONFIG\_CONSOLE\_UART, [875](#page-880-0) CONFIG\_CONSOLE\_UART\_BAUDRATE, [875](#page-880-0) CONFIG\_CONSOLE\_UART\_NUM, [875](#page-880-0) CONFIG\_CONSOLE\_UART\_RX\_GPIO, [875](#page-880-0) CONFIG\_CONSOLE\_UART\_TX\_GPIO, [875](#page-880-0) CONFIG\_CXX\_EXCEPTIONS, [993](#page-998-0) CONFIG\_CXX\_EXCEPTIONS\_EMG\_POOL\_SIZE, [854,](#page-859-0) [993](#page-998-0) CONFIG\_DISABLE\_BASIC\_ROM\_CONSOLE, [876](#page-881-0) 844, CONFIG DMA RX BUF NUM, [897](#page-902-0) CONFIG\_DMA\_TX\_BUF\_NUM, [897](#page-902-0) CONFIG\_DUPLICATE\_SCAN\_CACHE\_SIZE, [905](#page-910-0) CONFIG\_EMAC\_L2\_TO\_L3\_RX\_BUF\_MODE, [897](#page-902-0) CONFIG\_EMAC\_TASK\_STACK\_SIZE, [897](#page-902-0)

CONFIG\_ENABLE\_STATIC\_TASK\_CLEAN\_UP\_HOOK, CONFIG\_ESP32\_WIFI\_SOFTAP\_BEACON\_MAX\_LEN, [865](#page-870-0) CONFIG\_ESP32\_APPTRACE\_DESTINATION, [894](#page-899-0) CONFIG\_ESP32\_APPTRACE\_ENABLE, [894](#page-899-0) CONFIG\_ESP32\_APPTRACE\_LOCK\_ENABLE, [894](#page-899-0) CONFIG\_ESP32\_APPTRACE\_ONPANIC\_HOST\_FLUSH\_TMO, [888](#page-893-0) [894,](#page-899-0) [1069](#page-1074-0) CONFIG\_ESP32\_APPTRACE\_PENDING\_DATA\_SIZE\_MANFIG\_ESP32\_WIFI\_TX\_BA\_WIN,[888](#page-893-0) [894,](#page-899-0) [1069](#page-1074-0) CONFIG\_ESP32\_APPTRACE\_POSTMORTEM\_FLUSH\_T<mark>R@NETGRESH</mark>32\_WIFI\_TX\_BUFFER\_TYPE,[888](#page-893-0) [894,](#page-899-0) [1069](#page-1074-0) CONFIG\_ESP32\_CORE\_DUMP\_LOG\_LEVEL, [875](#page-880-0) CONFIG\_ESP32\_CORE\_DUMP\_UART\_DELAY, [875](#page-880-0) CONFIG\_ESP32\_COREDUMP\_TO\_FLASH\_OR\_UART, [875](#page-880-0) CONFIG\_ESP32\_DEBUG\_OCDAWARE, [875,](#page-880-0) [994,](#page-999-0) [1064](#page-1069-0) CONFIG\_ESP32\_DEBUG\_STUBS\_ENABLE, [875](#page-880-0) CONFIG\_ESP32\_DEEP\_SLEEP\_WAKEUP\_DELAY, [876](#page-881-0) CONFIG ESP32 DEFAULT CPU FREQ MHZ, [818,](#page-823-0) [819,](#page-824-0) [874](#page-879-0) CONFIG\_ESP32\_ENABLE\_COREDUMP, [875](#page-880-0) CONFIG\_ESP32\_GCOV\_ENABLE, [895](#page-900-0) CONFIG\_ESP32\_PANIC, [62,](#page-67-0) [123,](#page-128-0) [875,](#page-880-0) [994](#page-999-0) CONFIG\_ESP32\_PHY\_CALIBRATION\_AND\_DATA\_STORNGEG\_ESPTOOLPY\_FLASHMODE, [851](#page-856-0) [891](#page-896-0) CONFIG\_ESP32\_PHY\_INIT\_DATA\_IN\_PARTITION, CONFIG\_ESPTOOLPY\_FLASHSIZE\_DETECT, [851](#page-856-0) [891,](#page-896-0) [1081](#page-1086-0) CONFIG\_ESP32\_PHY\_MAX\_TX\_POWER, [891](#page-896-0) CONFIG\_ESP32\_PHY\_MAX\_WIFI\_TX\_POWER, [891](#page-896-0) CONFIG\_ESP32\_PTHREAD\_TASK\_PRIO\_DEFAULT, CONFIG\_FATFS\_CODEPAGE, [928](#page-933-0) [894](#page-899-0) CONFIG\_ESP32\_PTHREAD\_TASK\_STACK\_SIZE\_DEFAUNTIG\_FATFS\_LONG\_FILENAMES, [928](#page-933-0) [894](#page-899-0) CONFIG\_ESP32\_RTC\_CLK\_CAL\_CYCLES, [876](#page-881-0) CONFIG\_ESP32\_RTC\_CLOCK\_SOURCE, [876](#page-881-0) CONFIG\_ESP32\_RTC\_EXTERNAL\_CRYSTAL\_ADDITIONNELGURRENH, ENCRYPTION\_ENABLED, [846](#page-851-0) [876](#page-881-0) CONFIG\_ESP32\_RTC\_XTAL\_BOOTSTRAP\_CYCLES, CONFIG\_FLASH\_ENCRYPTION\_UART\_BOOTLOADER\_ALLOW\_CACHE, [876](#page-881-0) CONFIG\_ESP32\_TIME\_SYSCALL, [876](#page-881-0) CONFIG\_ESP32\_TRAX, [875](#page-880-0) CONFIG\_ESP32\_TRAX\_TWOBANKS, [875](#page-880-0) CONFIG\_ESP32\_WIFI\_AMPDU\_RX\_ENABLED, [888](#page-893-0) CONFIG\_ESP32\_WIFI\_AMPDU\_TX\_ENABLED, [888](#page-893-0) CONFIG\_ESP32\_WIFI\_CSI\_ENABLED, [888](#page-893-0) CONFIG\_ESP32\_WIFI\_DYNAMIC\_RX\_BUFFER\_NUM, CONFIG\_FREERTOS\_ASSERT\_ON\_UNTESTED\_FUNCTION, [888](#page-893-0) CONFIG\_ESP32\_WIFI\_DYNAMIC\_TX\_BUFFER\_NUM, CONFIG\_FREERTOS\_CHECK\_STACKOVERFLOW, [865](#page-870-0) [888](#page-893-0) CONFIG\_ESP32\_WIFI\_IRAM\_OPT, [888](#page-893-0) CONFIG\_ESP32\_WIFI\_MGMT\_SBUF\_NUM, [888](#page-893-0) CONFIG\_ESP32\_WIFI\_NVS\_ENABLED, [888](#page-893-0) CONFIG\_ESP32\_WIFI\_RX\_BA\_WIN, [888](#page-893-0) [888](#page-893-0) CONFIG\_ESP32\_WIFI\_STATIC\_RX\_BUFFER\_NUM, [888](#page-893-0) CONFIG\_ESP32\_WIFI\_STATIC\_TX\_BUFFER\_NUM, CONFIG\_ESP32\_WIFI\_TASK\_CORE\_ID, [888](#page-893-0) CONFIG\_ESP32\_WIFI\_TX\_BUFFER, [888](#page-893-0) CONFIG\_ESP32\_XTAL\_FREQ, [876](#page-881-0) CONFIG\_ESP32\_XTAL\_FREQ\_SEL, [48,](#page-53-0) [113,](#page-118-0) [876](#page-881-0) CONFIG\_ESP\_ERR\_TO\_NAME\_LOOKUP, [876,](#page-881-0) [992](#page-997-0) CONFIG\_ESP\_GRATUITOUS\_ARP, [856](#page-861-0) CONFIG\_ESP\_HTTP\_CLIENT\_ENABLE\_HTTPS, [865](#page-870-0) CONFIG\_ESP\_TCP\_KEEP\_CONNECTION\_WHEN\_IP\_CHANGES, [857](#page-862-0) CONFIG\_ESP\_TIMER\_PROFILING, [876](#page-881-0) CONFIG\_ESPTOOLPY\_AFTER, [851](#page-856-0) CONFIG\_ESPTOOLPY\_BAUD, [850,](#page-855-0) [851](#page-856-0) CONFIG\_ESPTOOLPY\_BAUD\_OTHER\_VAL, [850](#page-855-0) CONFIG\_ESPTOOLPY\_BEFORE, [851](#page-856-0) CONFIG\_ESPTOOLPY\_COMPRESSED, [851](#page-856-0) CONFIG\_ESPTOOLPY\_FLASHFREQ, [851](#page-856-0) CONFIG\_ESPTOOLPY\_FLASHSIZE, [599,](#page-604-0) [851](#page-856-0) CONFIG\_ESPTOOLPY\_PORT, [850](#page-855-0) CONFIG\_FATFS\_API\_ENCODING, [928](#page-933-0) CONFIG\_FATFS\_CHOOSE\_CODEPAGE, [928](#page-933-0) CONFIG\_FATFS\_FS\_LOCK, [928](#page-933-0) CONFIG\_FATFS\_MAX\_LFN, [928](#page-933-0) CONFIG\_FATFS\_PER\_FILE\_CACHE, [928](#page-933-0) CONFIG\_FATFS\_TIMEOUT\_MS, [928](#page-933-0) CONFIG\_FLASH\_ENCRYPTION\_INSECURE, [846](#page-851-0) [846](#page-851-0) CONFIG FLASH\_ENCRYPTION\_UART\_BOOTLOADER\_ALLOW\_DECRY [846](#page-851-0) CONFIG\_FLASH\_ENCRYPTION\_UART\_BOOTLOADER\_ALLOW\_ENCRY [846](#page-851-0) CONFIG\_FLASHMODE, [851](#page-856-0) CONFIG\_FREERTOS\_ASSERT, [865](#page-870-0) [865,](#page-870-0) [1019](#page-1024-0) CONFIG\_FREERTOS\_CORETIMER, [865](#page-870-0) CONFIG\_FREERTOS\_GENERATE\_RUN\_TIME\_STATS, [866](#page-871-0) CONFIG\_FREERTOS\_HZ, [865](#page-870-0) CONFIG\_FREERTOS\_IDLE\_TASK\_STACKSIZE, [865](#page-870-0)

CONFIG\_FREERTOS\_IDLE\_TIME\_BEFORE\_SLEEP, CONFIG\_LOG\_COLORS, [893](#page-898-0) [866](#page-871-0) CONFIG\_FREERTOS\_INTERRUPT\_BACKTRACE, [865](#page-870-0) CONFIG\_FREERTOS\_ISR\_STACKSIZE, [865](#page-870-0) CONFIG\_FREERTOS\_LEGACY\_HOOKS, [769,](#page-774-0) [865](#page-870-0) CONFIG\_FREERTOS\_LEGACY\_IDLE\_HOOK, [769,](#page-774-0) [865](#page-870-0) CONFIG FREERTOS LEGACY TICK HOOK, [865](#page-870-0) CONFIG\_FREERTOS\_MAX\_TASK\_NAME\_LEN, [865](#page-870-0) CONFIG\_FREERTOS\_PORTMUX\_DEBUG, [866](#page-871-0) CONFIG\_FREERTOS\_PORTMUX\_DEBUG\_RECURSIVE, CONFIG\_LWIP\_ETHARP\_TRUST\_IP\_MAC, [856](#page-861-0) [866](#page-871-0) CONFIG\_FREERTOS\_QUEUE\_REGISTRY\_SIZE, [866](#page-871-0) CONFIG\_FREERTOS\_RUN\_TIME\_STATS\_CLK, [866](#page-871-0) CONFIG\_FREERTOS\_THREAD\_LOCAL\_STORAGE\_POINTERSG\_LWIP\_LOOPBACK\_MAX\_PBUFS, [856](#page-861-0) [865,](#page-870-0) [1018,](#page-1023-0) [1019](#page-1024-0) CONFIG FREERTOS UNICORE, [46,](#page-51-0) [110,](#page-115-0) [602,](#page-607-0) [865,](#page-870-0) [1018](#page-1023-0) CONFIG\_FREERTOS\_USE\_STATS\_FORMATTING\_FUNCONDONS\_LWIP\_MAX\_SOCKETS, [856](#page-861-0) [866](#page-871-0) CONFIG\_FREERTOS\_USE\_TICKLESS\_IDLE, [818,](#page-823-0) [866](#page-871-0) CONFIG\_FREERTOS\_USE\_TRACE\_FACILITY, [866](#page-871-0) CONFIG\_FREERTOS\_WATCHPOINT\_END\_OF\_STACK, CONFIG\_LWIP\_SO\_REUSE\_RXTOALL, [856](#page-861-0) [865,](#page-870-0) [1063,](#page-1068-0) [1064](#page-1069-0) CONFIG\_GAP\_INITIAL\_TRACE\_LEVEL, [904,](#page-909-0) [910](#page-915-0) CONFIG\_GARP\_TMR\_INTERVAL, [856](#page-861-0) CONFIG\_GATT\_INITIAL\_TRACE\_LEVEL, [905,](#page-910-0) [910](#page-915-0) CONFIG\_GATTC\_CACHE\_NVS\_FLASH, [904](#page-909-0) CONFIG\_GATTC\_ENABLE, [904](#page-909-0) CONFIG\_GATTS\_ENABLE, [904](#page-909-0) CONFIG\_HCI\_INITIAL\_TRACE\_LEVEL, [904,](#page-909-0) [909](#page-914-0) CONFIG\_HEAP\_CORRUPTION\_DETECTION, [784,](#page-789-0) [873](#page-878-0) CONFIG\_HEAP\_TASK\_TRACKING, [873](#page-878-0) CONFIG\_HEAP\_TRACING, [786,](#page-791-0) [873](#page-878-0) CONFIG\_HEAP\_TRACING\_STACK\_DEPTH, [873](#page-878-0) CONFIG\_HEAP\_TRACING\_STACK\_DEPTH (*C macro*), [791](#page-796-0) CONFIG\_HFP\_AUDIO\_DATA\_PATH, [904](#page-909-0) CONFIG\_HFP\_ENABLE, [903](#page-908-0) CONFIG\_HFP\_ROLE, [904](#page-909-0) CONFIG\_HID\_INITIAL\_TRACE\_LEVEL, [904,](#page-909-0) [910](#page-915-0) CONFIG\_INT\_WDT, [875](#page-880-0) CONFIG\_INT\_WDT\_CHECK\_CPU1, [875](#page-880-0) CONFIG\_INT\_WDT\_TIMEOUT\_MS, [875](#page-880-0) CONFIG\_IP\_LOST\_TIMER\_INTERVAL, [935](#page-940-0) CONFIG\_IPC\_TASK\_STACK\_SIZE, [802,](#page-807-0) [875](#page-880-0) CONFIG\_L2\_TO\_L3\_COPY, [856](#page-861-0) CONFIG L2CAP INITIAL TRACE LEVEL, [909](#page-914-0) CONFIG\_LIBSODIUM\_USE\_MBEDTLS\_SHA, [865](#page-870-0) CONFIG\_LOG\_BOOTLOADER\_LEVEL, [844](#page-849-0)

CONFIG\_LOG\_DEFAULT\_LEVEL, [807,](#page-812-0) [808,](#page-813-0) [893](#page-898-0) CONFIG\_LWIP\_AUTOIP\_MAX\_CONFLICTS, [856](#page-861-0) CONFIG\_LWIP\_AUTOIP\_RATE\_LIMIT\_INTERVAL, [856](#page-861-0) CONFIG\_LWIP\_AUTOIP\_TRIES, [856](#page-861-0) CONFIG\_LWIP\_BROADCAST\_PING, [857](#page-862-0) 769, CONFIG LWIP DHCP DOES ARP CHECK, [856](#page-861-0) CONFIG\_LWIP\_DHCP\_MAX\_NTP\_SERVERS, [856](#page-861-0) CONFIG\_LWIP\_DHCPS\_LEASE\_UNIT, [856](#page-861-0) CONFIG\_LWIP\_DHCPS\_MAX\_STATION\_NUM, [856](#page-861-0) CONFIG\_LWIP\_IP\_FRAG, [856](#page-861-0) CONFIG\_LWIP\_IP\_REASSEMBLY, [856](#page-861-0) CONFIG\_LWIP\_IRAM\_OPTIMIZATION, [856](#page-861-0) CONFIG\_LWIP\_MAX\_ACTIVE\_TCP, [856](#page-861-0) CONFIG\_LWIP\_MAX\_LISTENING\_TCP, [856](#page-861-0) CONFIG\_LWIP\_MAX\_RAW\_PCBS, [857](#page-862-0) CONFIG\_LWIP\_MAX\_UDP\_PCBS, [857](#page-862-0) CONFIG\_LWIP\_MULTICAST\_PING, [857](#page-862-0) CONFIG\_LWIP\_SO\_RCVBUF, [856](#page-861-0) CONFIG\_LWIP\_SO\_REUSE, [856](#page-861-0) CONFIG\_LWIP\_STATS, [856](#page-861-0) CONFIG\_LWIP\_WND\_SCALE, [857](#page-862-0) CONFIG\_MAIN\_TASK\_STACK\_SIZE, [875](#page-880-0) CONFIG\_MAKE\_WARN\_UNDEFINED\_VARIABLES, [842](#page-847-0) CONFIG\_MBEDTLS\_AES\_C, [920](#page-925-0) CONFIG\_MBEDTLS\_BLOWFISH\_C, [920](#page-925-0) CONFIG\_MBEDTLS\_CAMELLIA\_C, [920](#page-925-0) CONFIG\_MBEDTLS\_CCM\_C, [920](#page-925-0) CONFIG\_MBEDTLS\_DEBUG, [919](#page-924-0) CONFIG\_MBEDTLS\_DES\_C, [920](#page-925-0) CONFIG\_MBEDTLS\_ECDH\_C, [920](#page-925-0) CONFIG\_MBEDTLS\_ECDSA\_C, [920](#page-925-0) (C CONFIG MBEDTLS ECP DP BP256R1 ENABLED, [920](#page-925-0) CONFIG\_MBEDTLS\_ECP\_DP\_BP384R1\_ENABLED, [920](#page-925-0) CONFIG\_MBEDTLS\_ECP\_DP\_BP512R1\_ENABLED, [920](#page-925-0) CONFIG\_MBEDTLS\_ECP\_DP\_CURVE25519\_ENABLED, [921](#page-926-0) CONFIG\_MBEDTLS\_ECP\_DP\_SECP192K1\_ENABLED, [920](#page-925-0) CONFIG\_MBEDTLS\_ECP\_DP\_SECP192R1\_ENABLED, [920](#page-925-0) 904, CONFIG\_MBEDTLS\_ECP\_DP\_SECP224K1\_ENABLED, [920](#page-925-0) CONFIG\_MBEDTLS\_ECP\_DP\_SECP224R1\_ENABLED, [920](#page-925-0)

CONFIG\_MBEDTLS\_ECP\_DP\_SECP256K1\_ENABLED, CONFIG\_MCA\_INITIAL\_TRACE\_LEVEL, [904,](#page-909-0) [910](#page-915-0) [920](#page-925-0) CONFIG\_MBEDTLS\_ECP\_DP\_SECP256R1\_ENABLED, CONFIG\_MEMMAP\_TRACEMEM\_TWOBANKS, [874](#page-879-0) [920](#page-925-0) CONFIG\_MBEDTLS\_ECP\_DP\_SECP384R1\_ENABLED, [920](#page-925-0) CONFIG\_MBEDTLS\_ECP\_DP\_SECP521R1\_ENABLED, CONFIG\_MONITOR\_BAUD\_OTHER\_VAL, [851](#page-856-0) [920](#page-925-0) CONFIG\_MBEDTLS\_ECP\_NIST\_OPTIM, [921](#page-926-0) CONFIG\_MBEDTLS\_GCM\_C, [920](#page-925-0) CONFIG\_MBEDTLS\_HARDWARE\_AES, [919](#page-924-0) CONFIG\_MBEDTLS\_HARDWARE\_MPI, [919](#page-924-0) CONFIG\_MBEDTLS\_HARDWARE\_SHA, [919](#page-924-0) CONFIG\_MBEDTLS\_HAVE\_TIME, [919](#page-924-0) CONFIG\_MBEDTLS\_HAVE\_TIME\_DATE, [919](#page-924-0) CONFIG\_MBEDTLS\_KEY\_EXCHANGE\_DHE\_PSK, [919](#page-924-0) CONFIG\_MBEDTLS\_KEY\_EXCHANGE\_DHE\_RSA, [919](#page-924-0) CONFIG\_MBEDTLS\_KEY\_EXCHANGE\_ECDH\_ECDSA, [920](#page-925-0) CONFIG\_MBEDTLS\_KEY\_EXCHANGE\_ECDH\_RSA, [920](#page-925-0) CONFIG\_MBEDTLS\_KEY\_EXCHANGE\_ECDHE\_ECDSA, CONFIG\_OSI\_INITIAL\_TRACE\_LEVEL, [905,](#page-910-0) [910](#page-915-0) [919](#page-924-0) CONFIG\_MBEDTLS\_KEY\_EXCHANGE\_ECDHE\_PSK, [919](#page-924-0) CONFIG\_MBEDTLS\_KEY\_EXCHANGE\_ECDHE\_RSA, [919](#page-924-0) CONFIG\_MBEDTLS\_KEY\_EXCHANGE\_ELLIPTIC\_CURVONFIG\_PARTITION\_TABLE\_OFFSET, [843](#page-848-0) [919](#page-924-0) CONFIG\_MBEDTLS\_KEY\_EXCHANGE\_PSK, [919](#page-924-0) CONFIG\_MBEDTLS\_KEY\_EXCHANGE\_RSA, [919](#page-924-0) CONFIG\_MBEDTLS\_KEY\_EXCHANGE\_RSA\_PSK, [919](#page-924-0) CONFIG\_MBEDTLS\_MPI\_USE\_INTERRUPT, [919](#page-924-0) CONFIG\_MBEDTLS\_PEM\_PARSE\_C, [920](#page-925-0) CONFIG\_MBEDTLS\_PEM\_WRITE\_C, [920](#page-925-0) CONFIG\_MBEDTLS\_PSK\_MODES, [919](#page-924-0) CONFIG\_MBEDTLS\_RC4\_MODE, [920](#page-925-0) CONFIG\_MBEDTLS\_RIPEMD160\_C, [920](#page-925-0) CONFIG\_MBEDTLS\_SSL\_ALPN, [920](#page-925-0) CONFIG\_MBEDTLS\_SSL\_MAX\_CONTENT\_LEN, [919](#page-924-0) CONFIG\_MBEDTLS\_SSL\_PROTO\_DTLS, [920](#page-925-0) CONFIG\_MBEDTLS\_SSL\_PROTO\_SSL3, [920](#page-925-0) CONFIG\_MBEDTLS\_SSL\_PROTO\_TLS1, [920](#page-925-0) CONFIG\_MBEDTLS\_SSL\_PROTO\_TLS1\_1, [920](#page-925-0) CONFIG\_MBEDTLS\_SSL\_PROTO\_TLS1\_2, [920](#page-925-0) CONFIG\_MBEDTLS\_SSL\_RENEGOTIATION, [920](#page-925-0) CONFIG\_MBEDTLS\_SSL\_SESSION\_TICKETS, [920](#page-925-0) CONFIG\_MBEDTLS\_TLS\_CLIENT, [919](#page-924-0) CONFIG\_MBEDTLS\_TLS\_ENABLED, [919](#page-924-0) CONFIG\_MBEDTLS\_TLS\_MODE, [919](#page-924-0) CONFIG\_MBEDTLS\_TLS\_SERVER, [919](#page-924-0) CONFIG\_MBEDTLS\_X509\_CRL\_PARSE\_C, [920](#page-925-0) CONFIG\_MBEDTLS\_X509\_CSR\_PARSE\_C, [920](#page-925-0) CONFIG\_MBEDTLS\_XTEA\_C, [920](#page-925-0) CONFIG\_MEMMAP\_TRACEMEM, [874](#page-879-0) CONFIG\_MESH\_DUPLICATE\_SCAN\_CACHE\_SIZE, [905](#page-910-0) CONFIG\_MONITOR\_BAUD, [851](#page-856-0) CONFIG\_MP\_BLOB\_SUPPORT, [899](#page-904-0) CONFIG\_NEWLIB\_NANO\_FORMAT, [875](#page-880-0) CONFIG\_NEWLIB\_STDIN\_LINE\_ENDING, [875](#page-880-0) CONFIG\_NEWLIB\_STDOUT\_LINE\_ENDING, [875](#page-880-0) CONFIG\_NO\_BLOBS, [876](#page-881-0) CONFIG\_NUMBER\_OF\_UNIVERSAL\_MAC\_ADDRESS, [875](#page-880-0) CONFIG\_NVS\_ENCRYPTION, [899](#page-904-0) CONFIG\_OPENSSL\_ASSERT, [898](#page-903-0) CONFIG\_OPENSSL\_DEBUG, [898](#page-903-0) CONFIG\_OPENSSL\_DEBUG\_LEVEL, [898](#page-903-0) CONFIG\_OPENSSL\_LOWLEVEL\_DEBUG, [898](#page-903-0) CONFIG\_OPTIMIZATION\_ASSERTION\_LEVEL, [853](#page-858-0) CONFIG\_OPTIMIZATION\_COMPILER, [853](#page-858-0) CONFIG\_PAN\_INITIAL\_TRACE\_LEVEL, [904,](#page-909-0) [910](#page-915-0) CONFIG\_PARTITION\_TABLE\_CUSTOM\_FILENAME, [843](#page-848-0) CONFIG\_PARTITION\_TABLE\_FILENAME, [843](#page-848-0) CONFIG\_PARTITION\_TABLE\_MD5, [843,](#page-848-0) [1082](#page-1087-0) CONFIG\_PARTITION\_TABLE\_TYPE, [843](#page-848-0) CONFIG\_PM\_DFS\_INIT\_AUTO, [818,](#page-823-0) [892](#page-897-0) CONFIG\_PM\_ENABLE, [818,](#page-823-0) [892](#page-897-0) CONFIG\_PM\_PROFILING, [892](#page-897-0) CONFIG\_PM\_TRACE, [892](#page-897-0) CONFIG\_PM\_USE\_RTC\_TIMER\_REF, [892](#page-897-0) CONFIG\_PPP\_CHAP\_SUPPORT, [857](#page-862-0) CONFIG\_PPP\_DEBUG\_ON, [857](#page-862-0) CONFIG\_PPP\_MPPE\_SUPPORT, [857](#page-862-0) CONFIG\_PPP\_MSCHAP\_SUPPORT, [857](#page-862-0) CONFIG\_PPP\_PAP\_SUPPORT, [857](#page-862-0) CONFIG\_PYTHON, [842](#page-847-0) CONFIG\_RFCOMM\_INITIAL\_TRACE\_LEVEL, [904,](#page-909-0) [909](#page-914-0) CONFIG\_SDP\_INITIAL\_TRACE\_LEVEL, [904,](#page-909-0) [909](#page-914-0) CONFIG\_SECURE\_BOOT\_ALLOW\_JTAG, [846](#page-851-0) CONFIG\_SECURE\_BOOT\_ALLOW\_ROM\_BASIC, [846](#page-851-0) CONFIG\_SECURE\_BOOT\_ALLOW\_SHORT\_APP\_PARTITION, [846](#page-851-0) CONFIG\_SECURE\_BOOT\_BUILD\_SIGNED\_BINARIES, [846](#page-851-0) CONFIG\_SECURE\_BOOT\_ENABLED, [846,](#page-851-0) [1085](#page-1090-0) CONFIG\_SECURE\_BOOT\_INSECURE, [846](#page-851-0) CONFIG\_SECURE\_BOOT\_SIGNING\_KEY, [846](#page-851-0) CONFIG\_SECURE\_BOOT\_TEST\_MODE, [846](#page-851-0) CONFIG\_SECURE\_BOOT\_VERIFICATION\_KEY, [846](#page-851-0)

CONFIG\_SECURE\_BOOTLOADER\_KEY\_ENCODING, [846,](#page-851-0) [1085](#page-1090-0) CONFIG\_SECURE\_BOOTLOADER\_MODE, [846,](#page-851-0) [1085](#page-1090-0) CONFIG\_SECURE\_SIGNED\_APPS, [846](#page-851-0) CONFIG\_SECURE\_SIGNED\_APPS\_NO\_SECURE\_BOOT, [846](#page-851-0) CONFIG\_SECURE\_SIGNED\_ON\_BOOT, [846](#page-851-0) CONFIG\_SECURE\_SIGNED\_ON\_BOOT\_NO\_SECURE\_BOONFIG\_SPIRAM\_SPEED, [874,](#page-879-0) [876](#page-881-0) [846](#page-851-0) CONFIG\_SECURE\_SIGNED\_ON\_UPDATE, [846](#page-851-0) CONFIG\_SECURE\_SIGNED\_ON\_UPDATE\_NO\_SECURECONDIG\_SPIRAM\_USE, [874,](#page-879-0) [876](#page-881-0) [846](#page-851-0) CONFIG\_SMP\_ENABLE, [905](#page-910-0) CONFIG\_SMP\_INITIAL\_TRACE\_LEVEL, [905,](#page-910-0) [910](#page-915-0) CONFIG\_SMP\_SLAVE\_CON\_PARAMS\_UPD\_ENABLE, [904](#page-909-0) CONFIG\_SPI\_FLASH\_ENABLE\_COUNTERS, [933](#page-938-0) CONFIG\_SPI\_FLASH\_ERASE\_YIELD\_DURATION\_MS, CONFIG\_SW\_COEXIST\_PREFERENCE, [888](#page-893-0) [933](#page-938-0) CONFIG\_SPI\_FLASH\_ERASE\_YIELD\_TICKS, [933](#page-938-0) CONFIG\_SPI\_FLASH\_LOG\_FAILED\_WRITE, [933](#page-938-0) CONFIG\_SPI\_FLASH\_ROM\_DRIVER\_PATCH, [933](#page-938-0) CONFIG\_SPI\_FLASH\_VERIFY\_WRITE, [933](#page-938-0) CONFIG\_SPI\_FLASH\_WARN\_SETTING\_ZERO\_TO\_ONEONFIG\_SYSVIEW\_EVT\_ISR\_ENTER\_ENABLE, [894](#page-899-0) [933](#page-938-0) CONFIG\_SPI\_FLASH\_WRITING\_DANGEROUS\_REGIONSNFIG\_SYSVIEW\_EVT\_ISR\_TO\_SCHEDULER\_ENABLE, [933](#page-938-0) CONFIG\_SPI\_FLASH\_YIELD\_DURING\_ERASE, [933](#page-938-0) CONFIG\_SPI\_MASTER\_IN\_IRAM, [506,](#page-511-0) [900](#page-905-0) CONFIG\_SPI\_MASTER\_ISR\_IN\_IRAM, [506,](#page-511-0) [900](#page-905-0) CONFIG\_SPIFFS\_API\_DBG, [931](#page-936-0) CONFIG\_SPIFFS\_CACHE, [930](#page-935-0) CONFIG\_SPIFFS\_CACHE\_DBG, [931](#page-936-0) CONFIG\_SPIFFS\_CACHE\_STATS, [930](#page-935-0) CONFIG\_SPIFFS\_CACHE\_WR, [930](#page-935-0) CONFIG\_SPIFFS\_CHECK\_DBG, [931](#page-936-0) CONFIG\_SPIFFS\_DBG, [931](#page-936-0) CONFIG\_SPIFFS\_GC\_DBG, [931](#page-936-0) CONFIG\_SPIFFS\_GC\_MAX\_RUNS, [930](#page-935-0) CONFIG\_SPIFFS\_GC\_STATS, [930](#page-935-0) CONFIG\_SPIFFS\_MAX\_PARTITIONS, [930](#page-935-0) CONFIG\_SPIFFS\_META\_LENGTH, [931](#page-936-0) CONFIG\_SPIFFS\_OBJ\_NAME\_LEN, [930](#page-935-0) CONFIG\_SPIFFS\_PAGE\_CHECK, [930](#page-935-0) CONFIG\_SPIFFS\_PAGE\_SIZE, [930](#page-935-0) CONFIG\_SPIFFS\_TEST\_VISUALISATION, [931](#page-936-0) CONFIG\_SPIFFS\_USE\_MAGIC, [930](#page-935-0) CONFIG\_SPIFFS\_USE\_MAGIC\_LENGTH, [930](#page-935-0) CONFIG\_SPIFFS\_USE\_MTIME, [931](#page-936-0) CONFIG\_SPIRAM\_ALLOW\_STACK\_EXTERNAL\_MEMORY, [874,](#page-879-0) [877,](#page-882-0) [1183](#page-1188-0) CONFIG\_SPIRAM\_BOOT\_INIT, [874,](#page-879-0) [876](#page-881-0) CONFIG\_SPIRAM\_CACHE\_WORKAROUND, [874,](#page-879-0) [877,](#page-882-0) CONFIG\_TCP\_MAXRTX, [856](#page-861-0) [969,](#page-974-0) [985,](#page-990-0) [1184](#page-1189-0) CONFIG\_SPIRAM\_IGNORE\_NOTFOUND, [874,](#page-879-0) [876](#page-881-0) CONFIG\_SPIRAM\_MALLOC\_ALWAYSINTERNAL, [874,](#page-879-0) [877](#page-882-0) CONFIG\_SPIRAM\_MALLOC\_RESERVE\_INTERNAL, [874,](#page-879-0) [877](#page-882-0) CONFIG\_SPIRAM\_MEMTEST, [874,](#page-879-0) [877](#page-882-0) CONFIG\_SPIRAM\_SIZE, [874,](#page-879-0) [876](#page-881-0) CONFIG\_SPIRAM\_SUPPORT, [874](#page-879-0) CONFIG\_SPIRAM\_TYPE, [874,](#page-879-0) [876](#page-881-0) CONFIG\_STACK\_CHECK, [854](#page-859-0) CONFIG\_STACK\_CHECK\_MODE, [854,](#page-859-0) [999](#page-1004-0) CONFIG\_SUPPORT\_STATIC\_ALLOCATION, [865,](#page-870-0) [1013,](#page-1018-0) [1019](#page-1024-0) CONFIG\_SUPPRESS\_SELECT\_DEBUG\_OUTPUT, [935](#page-940-0) CONFIG\_SW\_COEXIST\_ENABLE, [888](#page-893-0) CONFIG\_SW\_COEXIST\_PREFERENCE\_VALUE, [888](#page-893-0) CONFIG\_SYSTEM\_EVENT\_QUEUE\_SIZE, [875](#page-880-0) CONFIG\_SYSTEM\_EVENT\_TASK\_STACK\_SIZE, [875](#page-880-0) CONFIG\_SYSVIEW\_ENABLE, [894,](#page-899-0) [1075](#page-1080-0) CONFIG\_SYSVIEW\_EVT\_IDLE\_ENABLE, [894](#page-899-0) CONFIG\_SYSVIEW\_EVT\_ISR\_EXIT\_ENABLE, [894](#page-899-0) [894](#page-899-0) CONFIG\_SYSVIEW\_EVT\_OVERFLOW\_ENABLE, [894](#page-899-0) CONFIG\_SYSVIEW\_EVT\_TASK\_CREATE\_ENABLE, [894](#page-899-0) CONFIG\_SYSVIEW\_EVT\_TASK\_START\_EXEC\_ENABLE, [894](#page-899-0) CONFIG\_SYSVIEW\_EVT\_TASK\_START\_READY\_ENABLE, [894](#page-899-0) CONFIG\_SYSVIEW\_EVT\_TASK\_STOP\_EXEC\_ENABLE, [894](#page-899-0) CONFIG\_SYSVIEW\_EVT\_TASK\_STOP\_READY\_ENABLE, [894](#page-899-0) CONFIG\_SYSVIEW\_EVT\_TASK\_TERMINATE\_ENABLE, [894](#page-899-0) CONFIG\_SYSVIEW\_EVT\_TIMER\_ENTER\_ENABLE, [894](#page-899-0) CONFIG\_SYSVIEW\_EVT\_TIMER\_EXIT\_ENABLE, [894](#page-899-0) CONFIG\_SYSVIEW\_TS\_SOURCE, [894,](#page-899-0) [1075](#page-1080-0) CONFIG\_TASK\_WDT, [798,](#page-803-0) [875](#page-880-0) CONFIG\_TASK\_WDT\_CHECK\_IDLE\_TASK\_CPU0, [798,](#page-803-0) [875](#page-880-0) CONFIG\_TASK\_WDT\_CHECK\_IDLE\_TASK\_CPU1, [798,](#page-803-0) [875](#page-880-0) CONFIG\_TASK\_WDT\_PANIC, [875,](#page-880-0) [993](#page-998-0) CONFIG\_TASK\_WDT\_TIMEOUT\_S, [875](#page-880-0) CONFIG\_TCP\_MSL, [856](#page-861-0)

CONFIG\_TCP\_MSS, [856](#page-861-0) CONFIG\_TCP\_OVERSIZE, [857](#page-862-0) CONFIG\_TCP\_QUEUE\_OOSEQ, [856](#page-861-0) CONFIG\_TCP\_RCV\_SCALE, [857](#page-862-0) CONFIG\_TCP\_RECVMBOX\_SIZE, [856](#page-861-0) CONFIG\_TCP\_SND\_BUF\_DEFAULT, [856](#page-861-0) CONFIG\_TCP\_SYNMAXRTX, [856](#page-861-0) CONFIG\_TCP\_WND\_DEFAULT, [856](#page-861-0) CONFIG\_TCPIP\_RECVMBOX\_SIZE, [856](#page-861-0) CONFIG\_TCPIP\_TASK\_STACK\_SIZE, [857](#page-862-0) CONFIG\_TIMER\_QUEUE\_LENGTH, [866](#page-871-0) CONFIG\_TIMER\_TASK\_PRIORITY, [865](#page-870-0) CONFIG\_TIMER\_TASK\_STACK\_DEPTH, [866](#page-871-0) CONFIG\_TIMER\_TASK\_STACK\_SIZE, [875](#page-880-0) CONFIG\_TOOLPREFIX, [842](#page-847-0) CONFIG\_TRACEMEM\_RESERVE\_DRAM, [875](#page-880-0) CONFIG\_UDP\_RECVMBOX\_SIZE, [857](#page-862-0) CONFIG\_ULP\_COPROC\_ENABLED, [875](#page-880-0) CONFIG\_ULP\_COPROC\_RESERVE\_MEM, [875](#page-880-0) CONFIG\_USE\_ONLY\_LWIP\_SELECT, [646,](#page-651-0) [856](#page-861-0) CONFIG\_WARN\_WRITE\_STRINGS, [854](#page-859-0) CONFIG\_WIFI\_LWIP\_ALLOCATION\_FROM\_SPIRAM\_FIRST, CONFIG\_AWS\_IOT\_MQTT\_HOST, [900,](#page-905-0) [901](#page-906-0) [874,](#page-879-0) [877](#page-882-0) CONFIG\_WL\_SECTOR\_MODE, [872](#page-877-0) CONFIG\_WL\_SECTOR\_SIZE, [872](#page-877-0)

# D

```
DAC_CHANNEL_1 (C++ enumerator), 377
DAC_CHANNEL_1_GPIO_NUM (C macro), 377
DAC_CHANNEL_2 (C++ enumerator), 377
DAC_CHANNEL_2_GPIO_NUM (C macro), 377
DAC_CHANNEL_MAX (C++ enumerator), 377
dac_channel_t (C++ type), 377
DAC_GPIO25_CHANNEL (C macro), 377
DAC GPIO26 CHANNEL (C macro377
dac_i2s_disable (C++ function), 376
dac_i2s_enable (C++ function), 376
dac_output_disable (C++ function), 376
dac_output_enable (C++ function), 376
dac_output_voltage (C++ function), 376
dac_pad_get_io_num (C++ function), 376
DEFAULT_HTTP_BUF_SIZE (C macro), 597
dmaworkaround_cb_t (C++ type), 515
```
## E

```
eAbortSleep (C++ enumerator), 691
eBlocked (C++ enumerator), 691
eDeleted (C++ enumerator), 691
eIncrement (C++ enumerator), 691
eNoAction (C++ enumerator), 691
eNoTasksWaitingTimeout (C++ enumerator), 691
eNotifyAction (C++ type), 691
environment variable
```
CONFIG\_A2D\_INITIAL\_TRACE\_LEVEL, [904,](#page-909-0) [910,](#page-915-0) [913](#page-918-0) CONFIG\_A2DP\_ENABLE, [903,](#page-908-0) [908](#page-913-0) CONFIG\_A2DP\_SINK\_TASK\_STACK\_SIZE, [903,](#page-908-0) [908](#page-913-0) CONFIG\_A2DP\_SOURCE\_TASK\_STACK\_SIZE, [903,](#page-908-0) [908](#page-913-0) CONFIG\_ADC2\_DISABLE\_DAC, [899,](#page-904-0) [900](#page-905-0) CONFIG\_ADC\_CAL\_EFUSE\_TP\_ENABLE, [872](#page-877-0) CONFIG\_ADC\_CAL\_EFUSE\_VREF\_ENABLE, [872](#page-877-0) CONFIG\_ADC\_CAL\_LUT\_ENABLE, [872](#page-877-0) CONFIG\_ADC\_FORCE\_XPD\_FSM, [899](#page-904-0) CONFIG\_APPL\_INITIAL\_TRACE\_LEVEL, [905,](#page-910-0) [910,](#page-915-0) [915](#page-920-0) CONFIG\_AVCT\_INITIAL\_TRACE\_LEVEL, [904,](#page-909-0) [910,](#page-915-0) [914](#page-919-0) CONFIG\_AVDT\_INITIAL\_TRACE\_LEVEL, [904,](#page-909-0) [910,](#page-915-0) [913](#page-918-0) CONFIG\_AVRC\_INITIAL\_TRACE\_LEVEL, [904,](#page-909-0) [910,](#page-915-0) [914](#page-919-0) CONFIG\_AWS\_IOT\_MQTT\_MAX\_RECONNECT\_WAIT\_INTERVAL, [901,](#page-906-0) [902](#page-907-0) CONFIG\_AWS\_IOT\_MQTT\_MIN\_RECONNECT\_WAIT\_INTERVAL, [900,](#page-905-0) [902](#page-907-0) CONFIG\_AWS\_IOT\_MQTT\_NUM\_SUBSCRIBE\_HANDLERS, [900,](#page-905-0) [901](#page-906-0) CONFIG\_AWS\_IOT\_MQTT\_PORT, [900,](#page-905-0) [901](#page-906-0) CONFIG\_AWS\_IOT\_MQTT\_RX\_BUF\_LEN, [900,](#page-905-0) [901](#page-906-0) CONFIG\_AWS\_IOT\_MQTT\_TX\_BUF\_LEN, [900,](#page-905-0) [901](#page-906-0) CONFIG\_AWS\_IOT\_OVERRIDE\_THING\_SHADOW\_RX\_BUFFER, [901,](#page-906-0) [902](#page-907-0) CONFIG\_AWS\_IOT\_SDK, [900](#page-905-0) CONFIG\_AWS\_IOT\_SHADOW\_MAX\_JSON\_TOKEN\_EXPECTED, [901,](#page-906-0) [903](#page-908-0) CONFIG AWS IOT SHADOW MAX SHADOW TOPIC LENGTH W [901,](#page-906-0) [903](#page-908-0) CONFIG\_AWS\_IOT\_SHADOW\_MAX\_SIMULTANEOUS\_ACKS, [901,](#page-906-0) [902](#page-907-0) CONFIG AWS IOT SHADOW MAX SIMULTANEOUS THINGNAM [901,](#page-906-0) [902](#page-907-0) CONFIG\_AWS\_IOT\_SHADOW\_MAX\_SIZE\_OF\_RX\_BUFFER, [901,](#page-906-0) [902](#page-907-0) CONFIG\_AWS\_IOT\_SHADOW\_MAX\_SIZE\_OF\_THING\_NAME, [901,](#page-906-0) [903](#page-908-0) CONFIG\_AWS\_IOT\_SHADOW\_MAX\_SIZE\_OF\_UNIQUE\_CLIENT [901,](#page-906-0) [902](#page-907-0) CONFIG\_BLE\_ACTIVE\_SCAN\_REPORT\_ADV\_SCAN\_RSP\_INDI [905,](#page-910-0) [919](#page-924-0) CONFIG\_BLE\_ADV\_REPORT\_DISCARD\_THRSHOLD, [905,](#page-910-0) [918](#page-923-0)

CONFIG\_BLE\_ADV\_REPORT\_FLOW\_CONTROL\_NUM, [905,](#page-910-0) [918](#page-923-0) CONFIG\_BLE\_ADV\_REPORT\_FLOW\_CONTROL\_SUPPO<mark>ROND</mark>IG\_BTDM\_CONTROLLER\_BR\_EDR\_SCO\_DATA\_PATH, [905,](#page-910-0) [918](#page-923-0) CONFIG\_BLE\_ESTABLISH\_LINK\_CONNECTION\_TIMEONT,IG\_BTDM\_CONTROLLER\_BR\_EDR\_SCO\_DATA\_PATH\_EFF [905,](#page-910-0) [919](#page-924-0) CONFIG\_BLE\_HOST\_QUEUE\_CONGESTION\_CHECK, CONFIG\_BTDM\_CONTROLLER\_HCI\_MODE\_CHOICE, [905,](#page-910-0) [917](#page-922-0) CONFIG\_BLE\_MESH\_SCAN\_DUPLICATE\_EN, [905,](#page-910-0) [918](#page-923-0) CONFIG\_BLE\_SCAN\_DUPLICATE, [905,](#page-910-0) [918](#page-923-0) CONFIG\_BLE\_SMP\_ENABLE, [904,](#page-909-0) [909](#page-914-0) CONFIG\_BLUEDROID\_ENABLED, [907](#page-912-0) CONFIG\_BLUEDROID\_MEM\_DEBUG, [903,](#page-908-0) [908](#page-913-0) CONFIG\_BLUEDROID\_PINNED\_TO\_CORE, [903](#page-908-0) CONFIG\_BLUEDROID\_PINNED\_TO\_CORE\_CHOICE, [903,](#page-908-0) [907](#page-912-0) CONFIG\_BLUFI\_INITIAL\_TRACE\_LEVEL, [905,](#page-910-0) [910,](#page-915-0) [917](#page-922-0) CONFIG\_BNEP\_INITIAL\_TRACE\_LEVEL, [904,](#page-909-0) [910,](#page-915-0) [912](#page-917-0) CONFIG\_BOOTLOADER\_APP\_TEST, [844,](#page-849-0) [845,](#page-850-0) [1078](#page-1083-0) CONFIG\_BOOTLOADER\_DATA\_FACTORY\_RESET, [844,](#page-849-0) [845,](#page-850-0) [1078](#page-1083-0) CONFIG\_BOOTLOADER\_FACTORY\_RESET, [844,](#page-849-0) [845,](#page-850-0) [1077](#page-1082-0) CONFIG\_BOOTLOADER\_HOLD\_TIME\_GPIO, [844,](#page-849-0) [846,](#page-851-0) [1078](#page-1083-0) CONFIG\_BOOTLOADER\_NUM\_PIN\_APP\_TEST, [844,](#page-849-0) [846,](#page-851-0) [1078](#page-1083-0) CONFIG\_BOOTLOADER\_NUM\_PIN\_FACTORY\_RESET, CONFIG\_DISABLE\_BASIC\_ROM\_CONSOLE, [844,](#page-849-0) [845,](#page-850-0) [1078](#page-1083-0) CONFIG\_BOOTLOADER\_OTA\_DATA\_ERASE, [844,](#page-849-0) [845,](#page-850-0) [1078](#page-1083-0) CONFIG\_BOOTLOADER\_SPI\_WP\_PIN, [844](#page-849-0) CONFIG\_BOOTLOADER\_VDDSDIO\_BOOST, [844,](#page-849-0) [845](#page-850-0) CONFIG\_BROWNOUT\_DET, [876,](#page-881-0) [884,](#page-889-0) [999](#page-1004-0) CONFIG\_BROWNOUT\_DET\_LVL, [876](#page-881-0) CONFIG\_BROWNOUT\_DET\_LVL\_SEL, [876,](#page-881-0) [884,](#page-889-0) [999](#page-1004-0) CONFIG\_BT\_ACL\_CONNECTIONS, [905,](#page-910-0) [917](#page-922-0) CONFIG\_BT\_ALLOCATION\_FROM\_SPIRAM\_FIRST, CONFIG\_ESP32\_APPTRACE\_DESTINATION, [905,](#page-910-0) [917](#page-922-0) CONFIG\_BT\_BLE\_DYNAMIC\_ENV\_MEMORY, [905,](#page-910-0) [917](#page-922-0) CONFIG\_BT\_ENABLED, [903,](#page-908-0) [905](#page-910-0) CONFIG\_BT\_HCI\_UART\_BAUDRATE, [903,](#page-908-0) [906](#page-911-0) CONFIG\_BT\_HCI\_UART\_NO, [903,](#page-908-0) [906](#page-911-0) CONFIG\_BT\_RESERVE\_DRAM, [905](#page-910-0) CONFIG\_BT\_SPP\_ENABLED, [903,](#page-908-0) [908](#page-913-0) CONFIG\_BT\_STACK\_NO\_LOG, [904,](#page-909-0) [909](#page-914-0) CONFIG\_BTC\_INITIAL\_TRACE\_LEVEL, [905,](#page-910-0) [910,](#page-915-0) [916](#page-921-0) CONFIG\_BTC\_TASK\_STACK\_SIZE, [903,](#page-908-0) [907](#page-912-0) [903,](#page-908-0) [905](#page-910-0) [903](#page-908-0) [903,](#page-908-0) [906](#page-911-0) CONFIG\_BTDM\_CONTROLLER\_MODEM\_SLEEP, [903,](#page-908-0) [906](#page-911-0) CONFIG\_BTDM\_CONTROLLER\_PINNED\_TO\_CORE, [903](#page-908-0) CONFIG\_BTDM\_CONTROLLER\_PINNED\_TO\_CORE\_CHOICE, [903,](#page-908-0) [906](#page-911-0) CONFIG\_BTDM\_LOW\_POWER\_CLOCK, [903,](#page-908-0) [907](#page-912-0) CONFIG\_BTDM\_MODEM\_SLEEP\_MODE, [903,](#page-908-0) [907](#page-912-0) CONFIG\_BTIF\_INITIAL\_TRACE\_LEVEL, [905,](#page-910-0) [910,](#page-915-0) [916](#page-921-0) CONFIG\_BTM\_INITIAL\_TRACE\_LEVEL, [904,](#page-909-0) [909,](#page-914-0) [911](#page-916-0) CONFIG\_CLASSIC\_BT\_ENABLED, [903,](#page-908-0) [908](#page-913-0) CONFIG\_COMPATIBLE\_PRE\_V2\_1\_BOOTLOADERS, [876,](#page-881-0) [887](#page-892-0) CONFIG\_CONSOLE\_UART, [875,](#page-880-0) [881](#page-886-0) CONFIG\_CONSOLE\_UART\_BAUDRATE, [875,](#page-880-0) [882](#page-887-0) CONFIG\_CONSOLE\_UART\_NUM, [875,](#page-880-0) [882](#page-887-0) CONFIG\_CONSOLE\_UART\_RX\_GPIO, [875,](#page-880-0) [882](#page-887-0) CONFIG\_CONSOLE\_UART\_TX\_GPIO, [875,](#page-880-0) [882](#page-887-0) CONFIG\_CXX\_EXCEPTIONS, [854,](#page-859-0) [993](#page-998-0) CONFIG\_CXX\_EXCEPTIONS\_EMG\_POOL\_SIZE, [854,](#page-859-0) [855,](#page-860-0) [993](#page-998-0) [876,](#page-881-0) [887](#page-892-0) CONFIG\_DMA\_RX\_BUF\_NUM, [897](#page-902-0) CONFIG\_DMA\_TX\_BUF\_NUM, [897](#page-902-0) CONFIG\_DUPLICATE\_SCAN\_CACHE\_SIZE, [905,](#page-910-0) [918](#page-923-0) CONFIG\_EMAC\_L2\_TO\_L3\_RX\_BUF\_MODE, [897](#page-902-0) CONFIG\_EMAC\_TASK\_PRIORITY, [897,](#page-902-0) [898](#page-903-0) CONFIG\_EMAC\_TASK\_STACK\_SIZE, [897,](#page-902-0) [898](#page-903-0) CONFIG\_ENABLE\_STATIC\_TASK\_CLEAN\_UP\_HOOK, [865,](#page-870-0) [869](#page-874-0) [894,](#page-899-0) [895](#page-900-0) CONFIG\_ESP32\_APPTRACE\_ENABLE, [894](#page-899-0) CONFIG\_ESP32\_APPTRACE\_LOCK\_ENABLE, [894](#page-899-0) CONFIG\_ESP32\_APPTRACE\_ONPANIC\_HOST\_FLUSH\_TMO, [894,](#page-899-0) [895,](#page-900-0) [1069](#page-1074-0) CONFIG\_ESP32\_APPTRACE\_PENDING\_DATA\_SIZE\_MAX, [894,](#page-899-0) [895,](#page-900-0) [1069](#page-1074-0) CONFIG ESP32 APPTRACE POSTMORTEM FLUSH TRAX THR [894,](#page-899-0) [895,](#page-900-0) [1069](#page-1074-0)

CONFIG\_ESP32\_CORE\_DUMP\_LOG\_LEVEL, [875,](#page-880-0) [879](#page-884-0) CONFIG\_ESP32\_CORE\_DUMP\_UART\_DELAY, [875,](#page-880-0) [879](#page-884-0) CONFIG\_ESP32\_COREDUMP\_TO\_FLASH\_OR\_UART, [875,](#page-880-0) [879](#page-884-0) CONFIG\_ESP32\_DEBUG\_OCDAWARE, [875,](#page-880-0) [883,](#page-888-0) [994,](#page-999-0) [1064](#page-1069-0) CONFIG\_ESP32\_DEBUG\_STUBS\_ENABLE, [875,](#page-880-0) [883](#page-888-0) CONFIG\_ESP32\_DEEP\_SLEEP\_WAKEUP\_DELAY, [876,](#page-881-0) [886](#page-891-0) CONFIG\_ESP32\_DEFAULT\_CPU\_FREQ\_MHZ, [818,](#page-823-0) [819,](#page-824-0) [874,](#page-879-0) [876](#page-881-0) CONFIG\_ESP32\_ENABLE\_COREDUMP, [875](#page-880-0) CONFIG\_ESP32\_GCOV\_ENABLE, [895,](#page-900-0) [897](#page-902-0) CONFIG\_ESP32\_PANIC, [62,](#page-67-0) [123,](#page-128-0) [875,](#page-880-0) [882,](#page-887-0) [994](#page-999-0) CONFIG\_ESP32\_PHY\_CALIBRATION\_AND\_DATA\_STORAGE7, [992](#page-997-0) [891](#page-896-0) CONFIG\_ESP32\_PHY\_INIT\_DATA\_IN\_PARTITION, CONFIG\_ESP\_HTTP\_CLIENT\_ENABLE\_HTTPS, [891,](#page-896-0) [892,](#page-897-0) [1081](#page-1086-0) CONFIG\_ESP32\_PHY\_MAX\_TX\_POWER, [891](#page-896-0) CONFIG\_ESP32\_PHY\_MAX\_WIFI\_TX\_POWER, [891,](#page-896-0) [892](#page-897-0) CONFIG\_ESP32\_PTHREAD\_TASK\_PRIO\_DEFAULT, CONFIG\_ESPTOOLPY\_AFTER, [851,](#page-856-0) [853](#page-858-0) [894](#page-899-0) CONFIG\_ESP32\_PTHREAD\_TASK\_STACK\_SIZE\_DEF&UNFIG\_ESPTOOLPY\_BAUD\_OTHER\_VAL, [850,](#page-855-0) [894](#page-899-0) CONFIG\_ESP32\_RTC\_CLK\_CAL\_CYCLES, [876,](#page-881-0) [885](#page-890-0) CONFIG\_ESP32\_RTC\_CLOCK\_SOURCE, [876,](#page-881-0) [885](#page-890-0) CONFIG\_ESP32\_RTC\_EXTERNAL\_CRYSTAL\_ADDITIONNELGURBENTOOLPY\_FLASHSIZE, [599,](#page-604-0) [851,](#page-856-0) [876,](#page-881-0) [885](#page-890-0) CONFIG\_ESP32\_RTC\_XTAL\_BOOTSTRAP\_CYCLES, CONFIG\_ESPTOOLPY\_FLASHSIZE\_DETECT, [876,](#page-881-0) [886](#page-891-0) CONFIG\_ESP32\_TIME\_SYSCALL, [876,](#page-881-0) [885](#page-890-0) CONFIG\_ESP32\_TRAX, [875,](#page-880-0) [879](#page-884-0) CONFIG\_ESP32\_TRAX\_TWOBANKS, [875,](#page-880-0) [879](#page-884-0) CONFIG\_ESP32\_WIFI\_AMPDU\_RX\_ENABLED, [888,](#page-893-0) [890](#page-895-0) CONFIG\_ESP32\_WIFI\_AMPDU\_TX\_ENABLED, [888,](#page-893-0) [890](#page-895-0) CONFIG\_ESP32\_WIFI\_CSI\_ENABLED, [888,](#page-893-0) [890](#page-895-0) CONFIG\_ESP32\_WIFI\_DYNAMIC\_RX\_BUFFER\_NUM, CONFIG\_FLASH\_ENCRYPTION\_ENABLED, [846,](#page-851-0) [888,](#page-893-0) [889](#page-894-0) CONFIG\_ESP32\_WIFI\_DYNAMIC\_TX\_BUFFER\_NUM, CONFIG\_FLASH\_ENCRYPTION\_INSECURE, [888,](#page-893-0) [889](#page-894-0) CONFIG\_ESP32\_WIFI\_IRAM\_OPT, [888,](#page-893-0) [891](#page-896-0) CONFIG\_ESP32\_WIFI\_MGMT\_SBUF\_NUM, [888,](#page-893-0) [891](#page-896-0) CONFIG ESP32 WIFI NVS ENABLED, [888,](#page-893-0) [890](#page-895-0) CONFIG\_ESP32\_WIFI\_RX\_BA\_WIN, [888,](#page-893-0) [890](#page-895-0) CONFIG\_ESP32\_WIFI\_SOFTAP\_BEACON\_MAX\_LEN, [888,](#page-893-0) [891](#page-896-0) CONFIG\_ESP32\_WIFI\_STATIC\_RX\_BUFFER\_NUM, [888](#page-893-0) CONFIG\_ESP32\_WIFI\_STATIC\_TX\_BUFFER\_NUM, [888,](#page-893-0) [889](#page-894-0) CONFIG\_ESP32\_WIFI\_TASK\_CORE\_ID, [888,](#page-893-0) [890](#page-895-0) CONFIG\_ESP32\_WIFI\_TX\_BA\_WIN, [888,](#page-893-0) [890](#page-895-0) CONFIG\_ESP32\_WIFI\_TX\_BUFFER, [888,](#page-893-0) [889](#page-894-0) CONFIG\_ESP32\_WIFI\_TX\_BUFFER\_TYPE, [888](#page-893-0) CONFIG\_ESP32\_XTAL\_FREQ, [876](#page-881-0) CONFIG ESP32 XTAL FREQ SEL, [48,](#page-53-0) [113,](#page-118-0) [876,](#page-881-0) [886](#page-891-0) CONFIG\_ESP\_ERR\_TO\_NAME\_LOOKUP, [876,](#page-881-0) CONFIG\_ESP\_GRATUITOUS\_ARP, [856,](#page-861-0) [859](#page-864-0) [865](#page-870-0) CONFIG\_ESP\_TCP\_KEEP\_CONNECTION\_WHEN\_IP\_CHANGES, [857,](#page-862-0) [862](#page-867-0) CONFIG\_ESP\_TIMER\_PROFILING, [876,](#page-881-0) [887](#page-892-0) CONFIG\_ESPTOOLPY\_BAUD, [850,](#page-855-0) [851](#page-856-0) [851](#page-856-0) CONFIG\_ESPTOOLPY\_BEFORE, [851,](#page-856-0) [852](#page-857-0) CONFIG\_ESPTOOLPY\_COMPRESSED, [851](#page-856-0) CONFIG\_ESPTOOLPY\_FLASHFREQ, [851,](#page-856-0) [852](#page-857-0) CONFIG\_ESPTOOLPY\_FLASHMODE, [851](#page-856-0) [852](#page-857-0) [851,](#page-856-0) [852](#page-857-0) CONFIG\_ESPTOOLPY\_PORT, [850,](#page-855-0) [851](#page-856-0) CONFIG\_FATFS\_API\_ENCODING, [928,](#page-933-0) [929](#page-934-0) CONFIG\_FATFS\_CHOOSE\_CODEPAGE, [928](#page-933-0) CONFIG\_FATFS\_CODEPAGE, [928](#page-933-0) CONFIG\_FATFS\_FS\_LOCK, [928,](#page-933-0) [929](#page-934-0) CONFIG\_FATFS\_LONG\_FILENAMES, [928,](#page-933-0) [929](#page-934-0) CONFIG\_FATFS\_MAX\_LFN, [928,](#page-933-0) [929](#page-934-0) CONFIG\_FATFS\_PER\_FILE\_CACHE, [928,](#page-933-0) [930](#page-935-0) CONFIG\_FATFS\_TIMEOUT\_MS, [928,](#page-933-0) [930](#page-935-0) [849](#page-854-0) [846,](#page-851-0) [849](#page-854-0) CONFIG FLASH\_ENCRYPTION\_UART\_BOOTLOADER\_ALLOW\_C [846,](#page-851-0) [850](#page-855-0) CONFIG\_FLASH\_ENCRYPTION\_UART\_BOOTLOADER\_ALLOW\_D [846,](#page-851-0) [850](#page-855-0) CONFIG FLASH\_ENCRYPTION\_UART\_BOOTLOADER\_ALLOW\_E

[846,](#page-851-0) [850](#page-855-0) CONFIG\_FLASHMODE, [851,](#page-856-0) [852](#page-857-0) CONFIG\_FREERTOS\_ASSERT, [865,](#page-870-0) [867](#page-872-0) CONFIG\_FREERTOS\_ASSERT\_ON\_UNTESTED\_FUNCTION, [909,](#page-914-0) [910](#page-915-0) [865,](#page-870-0) [866,](#page-871-0) [1019](#page-1024-0) CONFIG\_FREERTOS\_CHECK\_STACKOVERFLOW, [865,](#page-870-0) [866](#page-871-0) CONFIG\_FREERTOS\_CORETIMER, [865,](#page-870-0) [866](#page-871-0) CONFIG\_FREERTOS\_DEBUG\_INTERNALS, [871](#page-876-0) CONFIG\_FREERTOS\_GENERATE\_RUN\_TIME\_STATS, [866,](#page-871-0) [870](#page-875-0) CONFIG\_FREERTOS\_HZ, [865,](#page-870-0) [866](#page-871-0) CONFIG\_FREERTOS\_IDLE\_TASK\_STACKSIZE, [865,](#page-870-0) [868](#page-873-0) CONFIG\_FREERTOS\_IDLE\_TIME\_BEFORE\_SLEEP, [866,](#page-871-0) [871](#page-876-0) CONFIG\_FREERTOS\_INTERRUPT\_BACKTRACE, [865,](#page-870-0) [867](#page-872-0) CONFIG FREERTOS ISR STACKSIZE, [865,](#page-870-0) [868](#page-873-0) CONFIG\_FREERTOS\_LEGACY\_HOOKS, [769,](#page-774-0) [865,](#page-870-0) [868](#page-873-0) CONFIG\_FREERTOS\_LEGACY\_IDLE\_HOOK, [769,](#page-774-0) [865,](#page-870-0) [868](#page-873-0) CONFIG\_FREERTOS\_LEGACY\_TICK\_HOOK, [769,](#page-774-0) [865,](#page-870-0) [868](#page-873-0) CONFIG\_FREERTOS\_MAX\_TASK\_NAME\_LEN, [865,](#page-870-0) [869](#page-874-0) CONFIG\_FREERTOS\_PORTMUX\_DEBUG, [866,](#page-871-0) [871](#page-876-0) CONFIG\_FREERTOS\_PORTMUX\_DEBUG\_RECURSIVE, CONFIG\_LWIP\_AUTOIP\_MAX\_CONFLICTS, [866,](#page-871-0) [872](#page-877-0) CONFIG FREERTOS OUEUE REGISTRY SIZE, [866,](#page-871-0) [870](#page-875-0) CONFIG\_FREERTOS\_RUN\_TIME\_STATS\_CLK, [866,](#page-871-0) [871](#page-876-0) CONFIG\_FREERTOS\_THREAD\_LOCAL\_STORAGE\_POINTERSG\_LWIP\_DHCP\_DOES\_ARP\_CHECK, [856,](#page-861-0) [865,](#page-870-0) [867,](#page-872-0) [1018,](#page-1023-0) [1019](#page-1024-0) CONFIG\_FREERTOS\_UNICORE, [46,](#page-51-0) [110,](#page-115-0) [602,](#page-607-0) [865,](#page-870-0) [866,](#page-871-0) [1018](#page-1023-0) CONFIG\_FREERTOS\_USE\_STATS\_FORMATTING\_FUNC**TMONS,** LWIP\_DHCPS\_LEASE\_UNIT, [856,](#page-861-0) [859](#page-864-0) [866,](#page-871-0) [870](#page-875-0) CONFIG\_FREERTOS\_USE\_TICKLESS\_IDLE, [818,](#page-823-0) [866,](#page-871-0) [871](#page-876-0) CONFIG\_FREERTOS\_USE\_TRACE\_FACILITY, [866,](#page-871-0) [870](#page-875-0) CONFIG\_FREERTOS\_WATCHPOINT\_END\_OF\_STACK, CONFIG\_LWIP\_IP\_REASSEMBLY, [856,](#page-861-0) [858](#page-863-0) [865,](#page-870-0) [867,](#page-872-0) [1063,](#page-1068-0) [1064](#page-1069-0) CONFIG GAP INITIAL TRACE LEVEL, [904,](#page-909-0) [910,](#page-915-0) [912](#page-917-0) CONFIG\_GARP\_TMR\_INTERVAL, [856,](#page-861-0) [859](#page-864-0) CONFIG\_GATT\_INITIAL\_TRACE\_LEVEL, [905,](#page-910-0) [910,](#page-915-0) [915](#page-920-0) CONFIG\_GATTC\_CACHE\_NVS\_FLASH, [904,](#page-909-0) [909](#page-914-0) [784,](#page-789-0) [873](#page-878-0) [874](#page-879-0) [910,](#page-915-0) [915](#page-920-0) [880](#page-885-0) [904,](#page-909-0) [909,](#page-914-0) [911](#page-916-0) [865](#page-870-0) [856,](#page-861-0) [860](#page-865-0) [856,](#page-861-0) [860](#page-865-0) [859](#page-864-0) [856,](#page-861-0) [858](#page-863-0) [856,](#page-861-0) [860](#page-865-0) [858](#page-863-0) [857](#page-862-0) [860](#page-865-0)

CONFIG\_GATTC\_ENABLE, [904,](#page-909-0) [909](#page-914-0) CONFIG\_GATTS\_ENABLE, [904,](#page-909-0) [909](#page-914-0) CONFIG HCI INITIAL TRACE LEVEL, [904,](#page-909-0) CONFIG\_HEAP\_CORRUPTION\_DETECTION, CONFIG\_HEAP\_TASK\_TRACKING, [873,](#page-878-0) [874](#page-879-0) CONFIG\_HEAP\_TRACING, [786,](#page-791-0) [873](#page-878-0) CONFIG\_HEAP\_TRACING\_STACK\_DEPTH, [873,](#page-878-0) CONFIG\_HFP\_AUDIO\_DATA\_PATH, [904,](#page-909-0) [908](#page-913-0) CONFIG\_HFP\_ENABLE, [903,](#page-908-0) [908](#page-913-0) CONFIG\_HFP\_ROLE, [904,](#page-909-0) [908](#page-913-0) CONFIG\_HID\_INITIAL\_TRACE\_LEVEL, [904,](#page-909-0) CONFIG\_INT\_WDT, [875,](#page-880-0) [883](#page-888-0) CONFIG\_INT\_WDT\_CHECK\_CPU1, [875,](#page-880-0) [883](#page-888-0) CONFIG\_INT\_WDT\_TIMEOUT\_MS, [875,](#page-880-0) [883](#page-888-0) CONFIG\_IP\_LOST\_TIMER\_INTERVAL, [935](#page-940-0) CONFIG\_IPC\_TASK\_STACK\_SIZE, [802,](#page-807-0) [875,](#page-880-0) CONFIG\_L2\_TO\_L3\_COPY, [856,](#page-861-0) [857](#page-862-0) CONFIG\_L2CAP\_INITIAL\_TRACE\_LEVEL, CONFIG\_LIBSODIUM\_USE\_MBEDTLS\_SHA, CONFIG\_LOG\_BOOTLOADER\_LEVEL, [844](#page-849-0) CONFIG\_LOG\_COLORS, [893](#page-898-0) CONFIG\_LOG\_DEFAULT\_LEVEL, [807,](#page-812-0) [808,](#page-813-0) [893](#page-898-0) CONFIG\_LWIP\_AUTOIP, [860](#page-865-0) CONFIG\_LWIP\_AUTOIP\_RATE\_LIMIT\_INTERVAL, CONFIG\_LWIP\_AUTOIP\_TRIES, [856,](#page-861-0) [860](#page-865-0) CONFIG\_LWIP\_BROADCAST\_PING, [857,](#page-862-0) [864](#page-869-0) CONFIG\_LWIP\_DHCP\_MAX\_NTP\_SERVERS, CONFIG\_LWIP\_DHCPS\_MAX\_STATION\_NUM, CONFIG\_LWIP\_ETHARP\_TRUST\_IP\_MAC, [856,](#page-861-0) CONFIG\_LWIP\_IP\_FRAG, [856,](#page-861-0) [858](#page-863-0) CONFIG LWIP IRAM OPTIMIZATION, [856,](#page-861-0) CONFIG\_LWIP\_LOOPBACK\_MAX\_PBUFS, [856,](#page-861-0) CONFIG\_LWIP\_MAX\_ACTIVE\_TCP, [856,](#page-861-0) [861](#page-866-0)

CONFIG LWIP MAX LISTENING TCP, [856,](#page-861-0) [861](#page-866-0)

CONFIG\_LWIP\_MAX\_RAW\_PCBS, [857,](#page-862-0) [864](#page-869-0) CONFIG\_LWIP\_MAX\_SOCKETS, [856,](#page-861-0) [857](#page-862-0) CONFIG\_LWIP\_MAX\_UDP\_PCBS, [857,](#page-862-0) [863](#page-868-0) CONFIG\_LWIP\_MULTICAST\_PING, [857,](#page-862-0) [864](#page-869-0) CONFIG\_LWIP\_NETIF\_LOOPBACK, [860](#page-865-0) CONFIG\_LWIP\_SO\_RCVBUF, [856,](#page-861-0) [858](#page-863-0) CONFIG\_LWIP\_SO\_REUSE, [856,](#page-861-0) [858](#page-863-0) CONFIG\_LWIP\_SO\_REUSE\_RXTOALL, [856,](#page-861-0) [858](#page-863-0) CONFIG\_LWIP\_STATS, [856,](#page-861-0) [858](#page-863-0) CONFIG\_LWIP\_WND\_SCALE, [857,](#page-862-0) [863](#page-868-0) CONFIG\_MAIN\_TASK\_STACK\_SIZE, [875,](#page-880-0) [880](#page-885-0) CONFIG\_MAKE\_WARN\_UNDEFINED\_VARIABLES, [842,](#page-847-0) [843](#page-848-0) CONFIG\_MBEDTLS\_AES\_C, [920,](#page-925-0) [924](#page-929-0) CONFIG\_MBEDTLS\_BLOWFISH\_C, [920,](#page-925-0) [925](#page-930-0) CONFIG\_MBEDTLS\_CAMELLIA\_C, [920,](#page-925-0) [925](#page-930-0) CONFIG\_MBEDTLS\_CCM\_C, [920,](#page-925-0) [925](#page-930-0) CONFIG\_MBEDTLS\_DEBUG, [919,](#page-924-0) [921](#page-926-0) CONFIG\_MBEDTLS\_DES\_C, [920,](#page-925-0) [925](#page-930-0) CONFIG\_MBEDTLS\_ECDH\_C, [920,](#page-925-0) [926](#page-931-0) CONFIG\_MBEDTLS\_ECDSA\_C, [920,](#page-925-0) [926](#page-931-0) CONFIG\_MBEDTLS\_ECP\_C, [926](#page-931-0) CONFIG\_MBEDTLS\_ECP\_DP\_BP256R1\_ENABLED, [920,](#page-925-0) [927](#page-932-0) CONFIG\_MBEDTLS\_ECP\_DP\_BP384R1\_ENABLED, [920,](#page-925-0) [927](#page-932-0) CONFIG\_MBEDTLS\_ECP\_DP\_BP512R1\_ENABLED, [920,](#page-925-0) [928](#page-933-0) CONFIG\_MBEDTLS\_ECP\_DP\_CURVE25519\_ENABLED, CONFIG\_MBEDTLS\_PSK\_MODES, [919,](#page-924-0) [922](#page-927-0) [921,](#page-926-0) [928](#page-933-0) CONFIG\_MBEDTLS\_ECP\_DP\_SECP192K1\_ENABLED, CONFIG\_MBEDTLS\_RIPEMD160\_C, [920,](#page-925-0) [925](#page-930-0) [920,](#page-925-0) [927](#page-932-0) CONFIG\_MBEDTLS\_ECP\_DP\_SECP192R1\_ENABLED, CONFIG\_MBEDTLS\_SSL\_MAX\_CONTENT\_LEN, [920,](#page-925-0) [926](#page-931-0) CONFIG\_MBEDTLS\_ECP\_DP\_SECP224K1\_ENABLED, CONFIG\_MBEDTLS\_SSL\_PROTO\_DTLS, [920,](#page-925-0) [920,](#page-925-0) [927](#page-932-0) CONFIG\_MBEDTLS\_ECP\_DP\_SECP224R1\_ENABLED, CONFIG\_MBEDTLS\_SSL\_PROTO\_SSL3, [920,](#page-925-0) [920,](#page-925-0) [927](#page-932-0) CONFIG\_MBEDTLS\_ECP\_DP\_SECP256K1\_ENABLED, CONFIG\_MBEDTLS\_SSL\_PROTO\_TLS1, [920,](#page-925-0) [920,](#page-925-0) [927](#page-932-0) CONFIG\_MBEDTLS\_ECP\_DP\_SECP256R1\_ENABLED, CONFIG\_MBEDTLS\_SSL\_PROTO\_TLS1\_1, [920,](#page-925-0) [920,](#page-925-0) [927](#page-932-0) CONFIG\_MBEDTLS\_ECP\_DP\_SECP384R1\_ENABLED, CONFIG\_MBEDTLS\_SSL\_PROTO\_TLS1\_2, [920,](#page-925-0) [920,](#page-925-0) [927](#page-932-0) CONFIG\_MBEDTLS\_ECP\_DP\_SECP521R1\_ENABLED, CONFIG\_MBEDTLS\_SSL\_RENEGOTIATION, [920,](#page-925-0) [927](#page-932-0) CONFIG\_MBEDTLS\_ECP\_NIST\_OPTIM, [921,](#page-926-0) [928](#page-933-0) CONFIG\_MBEDTLS\_GCM\_C, [920,](#page-925-0) [925](#page-930-0) CONFIG\_MBEDTLS\_HARDWARE\_AES, [919,](#page-924-0) [921](#page-926-0) CONFIG\_MBEDTLS\_HARDWARE\_MPI, [919,](#page-924-0) [921](#page-926-0) CONFIG\_MBEDTLS\_HARDWARE\_SHA, [919,](#page-924-0) [921](#page-926-0) CONFIG\_MBEDTLS\_HAVE\_TIME, [919,](#page-924-0) [922](#page-927-0) CONFIG MBEDTLS HAVE TIME DATE, [919,](#page-924-0) [922](#page-927-0) CONFIG\_MBEDTLS\_KEY\_EXCHANGE\_DHE\_PSK, [919,](#page-924-0) [922](#page-927-0) CONFIG\_MBEDTLS\_KEY\_EXCHANGE\_DHE\_RSA, [919,](#page-924-0) [923](#page-928-0) CONFIG\_MBEDTLS\_KEY\_EXCHANGE\_ECDH\_ECDSA, [920,](#page-925-0) [923](#page-928-0) CONFIG\_MBEDTLS\_KEY\_EXCHANGE\_ECDH\_RSA, [920,](#page-925-0) [923](#page-928-0) CONFIG\_MBEDTLS\_KEY\_EXCHANGE\_ECDHE\_ECDSA, [919,](#page-924-0) [923](#page-928-0) CONFIG\_MBEDTLS\_KEY\_EXCHANGE\_ECDHE\_PSK, [919,](#page-924-0) [923](#page-928-0) CONFIG\_MBEDTLS\_KEY\_EXCHANGE\_ECDHE\_RSA, [919,](#page-924-0) [923](#page-928-0) CONFIG\_MBEDTLS\_KEY\_EXCHANGE\_ELLIPTIC\_CURVE, [919,](#page-924-0) [923](#page-928-0) CONFIG\_MBEDTLS\_KEY\_EXCHANGE\_PSK, [919,](#page-924-0) [922](#page-927-0) CONFIG\_MBEDTLS\_KEY\_EXCHANGE\_RSA, [919,](#page-924-0) [923](#page-928-0) CONFIG\_MBEDTLS\_KEY\_EXCHANGE\_RSA\_PSK, [919,](#page-924-0) [923](#page-928-0) CONFIG\_MBEDTLS\_MPI\_USE\_INTERRUPT, [919,](#page-924-0) [921](#page-926-0) CONFIG\_MBEDTLS\_PEM\_PARSE\_C, [920,](#page-925-0) [926](#page-931-0) CONFIG\_MBEDTLS\_PEM\_WRITE\_C, [920,](#page-925-0) [926](#page-931-0) CONFIG\_MBEDTLS\_RC4\_MODE, [920,](#page-925-0) [925](#page-930-0) CONFIG\_MBEDTLS\_SSL\_ALPN, [920,](#page-925-0) [924](#page-929-0) [919,](#page-924-0) [921](#page-926-0) [924](#page-929-0) [924](#page-929-0) [924](#page-929-0) [924](#page-929-0) [924](#page-929-0) [920,](#page-925-0) [924](#page-929-0) CONFIG\_MBEDTLS\_SSL\_SESSION\_TICKETS, [920,](#page-925-0) [924](#page-929-0) CONFIG\_MBEDTLS\_TLS\_CLIENT, [919](#page-924-0) CONFIG\_MBEDTLS\_TLS\_ENABLED, [919](#page-924-0) CONFIG\_MBEDTLS\_TLS\_MODE, [919,](#page-924-0) [922](#page-927-0) CONFIG\_MBEDTLS\_TLS\_SERVER, [919](#page-924-0) CONFIG\_MBEDTLS\_X509\_CRL\_PARSE\_C, [920,](#page-925-0)

CONFIG\_MBEDTLS\_X509\_CSR\_PARSE\_C, [920,](#page-925-0) [926](#page-931-0) CONFIG\_MBEDTLS\_XTEA\_C, [920,](#page-925-0) [925](#page-930-0) CONFIG\_MCA\_INITIAL\_TRACE\_LEVEL, [904,](#page-909-0) [910,](#page-915-0) [914](#page-919-0) CONFIG\_MEMMAP\_TRACEMEM, [874](#page-879-0) CONFIG\_MEMMAP\_TRACEMEM\_TWOBANKS, [874](#page-879-0) CONFIG\_MESH\_DUPLICATE\_SCAN\_CACHE\_SIZE, [905,](#page-910-0) [918](#page-923-0) CONFIG\_MONITOR\_BAUD, [851,](#page-856-0) [853](#page-858-0) CONFIG\_MONITOR\_BAUD\_OTHER\_VAL, [851,](#page-856-0) [853](#page-858-0) CONFIG\_MP\_BLOB\_SUPPORT, [899](#page-904-0) CONFIG\_NEWLIB\_NANO\_FORMAT, [875,](#page-880-0) [881](#page-886-0) CONFIG\_NEWLIB\_STDIN\_LINE\_ENDING, [875,](#page-880-0) [881](#page-886-0) CONFIG\_NEWLIB\_STDOUT\_LINE\_ENDING, [875,](#page-880-0) [880](#page-885-0) CONFIG\_NO\_BLOBS, [876,](#page-881-0) [887](#page-892-0) CONFIG\_NUMBER\_OF\_UNIVERSAL\_MAC\_ADDRESS, [875,](#page-880-0) [879](#page-884-0) CONFIG\_NVS\_ENCRYPTION, [899](#page-904-0) CONFIG\_OPENSSL\_ASSERT, [898](#page-903-0) CONFIG\_OPENSSL\_DEBUG, [898](#page-903-0) CONFIG\_OPENSSL\_DEBUG\_LEVEL, [898](#page-903-0) CONFIG\_OPENSSL\_LOWLEVEL\_DEBUG, [898](#page-903-0) CONFIG\_OPTIMIZATION\_ASSERTION\_LEVEL, [853,](#page-858-0) [854](#page-859-0) CONFIG\_OPTIMIZATION\_COMPILER, [853,](#page-858-0) [854](#page-859-0) CONFIG\_OSI\_INITIAL\_TRACE\_LEVEL, [905,](#page-910-0) [910,](#page-915-0) [917](#page-922-0) CONFIG\_PAN\_INITIAL\_TRACE\_LEVEL, [904,](#page-909-0) [910,](#page-915-0) [913](#page-918-0) CONFIG\_PARTITION\_TABLE\_CUSTOM\_FILENAME, [843](#page-848-0) CONFIG\_PARTITION\_TABLE\_FILENAME, [843](#page-848-0) CONFIG\_PARTITION\_TABLE\_MD5, [843,](#page-848-0) [844,](#page-849-0) [1082](#page-1087-0) CONFIG\_PARTITION\_TABLE\_OFFSET, [843](#page-848-0) CONFIG\_PARTITION\_TABLE\_TYPE, [843](#page-848-0) CONFIG\_PM\_DFS\_INIT\_AUTO, [818,](#page-823-0) [892](#page-897-0) CONFIG\_PM\_ENABLE, [818,](#page-823-0) [892](#page-897-0) CONFIG\_PM\_PROFILING, [892,](#page-897-0) [893](#page-898-0) CONFIG\_PM\_TRACE, [892,](#page-897-0) [893](#page-898-0) CONFIG\_PM\_USE\_RTC\_TIMER\_REF, [892](#page-897-0) CONFIG\_PPP\_CHAP\_SUPPORT, [857,](#page-862-0) [864](#page-869-0) CONFIG\_PPP\_DEBUG\_ON, [857,](#page-862-0) [864](#page-869-0) CONFIG\_PPP\_MPPE\_SUPPORT, [857,](#page-862-0) [864](#page-869-0) CONFIG\_PPP\_MSCHAP\_SUPPORT, [857,](#page-862-0) [864](#page-869-0) CONFIG\_PPP\_PAP\_SUPPORT, [857,](#page-862-0) [864](#page-869-0) CONFIG\_PPP\_SUPPORT, [863](#page-868-0) CONFIG\_PYTHON, [842,](#page-847-0) [843](#page-848-0) CONFIG\_RFCOMM\_INITIAL\_TRACE\_LEVEL, [904,](#page-909-0) [909,](#page-914-0) [911](#page-916-0)

CONFIG SDP\_INITIAL\_TRACE\_LEVEL, [904,](#page-909-0) [909,](#page-914-0) [912](#page-917-0) CONFIG SECURE BOOT ALLOW JTAG, [846,](#page-851-0) [849](#page-854-0) CONFIG\_SECURE\_BOOT\_ALLOW\_ROM\_BASIC, [846,](#page-851-0) [849](#page-854-0) CONFIG\_SECURE\_BOOT\_ALLOW\_SHORT\_APP\_PARTITION, [846,](#page-851-0) [850](#page-855-0) CONFIG\_SECURE\_BOOT\_BUILD\_SIGNED\_BINARIES, [846,](#page-851-0) [848](#page-853-0) CONFIG\_SECURE\_BOOT\_ENABLED, [846,](#page-851-0) [847,](#page-852-0) [1085](#page-1090-0) CONFIG\_SECURE\_BOOT\_INSECURE, [846,](#page-851-0) [849](#page-854-0) CONFIG\_SECURE\_BOOT\_SIGNING\_KEY, [846,](#page-851-0) [848](#page-853-0) CONFIG\_SECURE\_BOOT\_TEST\_MODE, [846,](#page-851-0) [850](#page-855-0) CONFIG SECURE BOOT VERIFICATION KEY, [846,](#page-851-0) [848](#page-853-0) CONFIG\_SECURE\_BOOTLOADER\_KEY\_ENCODING, [846,](#page-851-0) [848,](#page-853-0) [1085](#page-1090-0) CONFIG SECURE BOOTLOADER MODE, [846,](#page-851-0) [847,](#page-852-0) [1085](#page-1090-0) CONFIG\_SECURE\_SIGNED\_APPS, [846](#page-851-0) CONFIG\_SECURE\_SIGNED\_APPS\_NO\_SECURE\_BOOT, [846](#page-851-0) CONFIG\_SECURE\_SIGNED\_ON\_BOOT, [846](#page-851-0) CONFIG\_SECURE\_SIGNED\_ON\_BOOT\_NO\_SECURE\_BOOT, [846,](#page-851-0) [847](#page-852-0) CONFIG\_SECURE\_SIGNED\_ON\_UPDATE, [846](#page-851-0) CONFIG\_SECURE\_SIGNED\_ON\_UPDATE\_NO\_SECURE\_BOOT, [846,](#page-851-0) [847](#page-852-0) CONFIG\_SMP\_ENABLE, [905](#page-910-0) CONFIG\_SMP\_INITIAL\_TRACE\_LEVEL, [905,](#page-910-0) [910,](#page-915-0) [916](#page-921-0) CONFIG\_SMP\_SLAVE\_CON\_PARAMS\_UPD\_ENABLE, [904,](#page-909-0) [909](#page-914-0) CONFIG\_SPI\_FLASH\_ENABLE\_COUNTERS, [933,](#page-938-0) [934](#page-939-0) CONFIG\_SPI\_FLASH\_ERASE\_YIELD\_DURATION\_MS, [933,](#page-938-0) [935](#page-940-0) CONFIG\_SPI\_FLASH\_ERASE\_YIELD\_TICKS, [933,](#page-938-0) [935](#page-940-0) CONFIG\_SPI\_FLASH\_LOG\_FAILED\_WRITE, [933](#page-938-0) CONFIG\_SPI\_FLASH\_ROM\_DRIVER\_PATCH, [933,](#page-938-0) [934](#page-939-0) CONFIG\_SPI\_FLASH\_VERIFY\_WRITE, [933](#page-938-0) CONFIG\_SPI\_FLASH\_WARN\_SETTING\_ZERO\_TO\_ONE, [933,](#page-938-0) [934](#page-939-0) CONFIG\_SPI\_FLASH\_WRITING\_DANGEROUS\_REGIONS, [933,](#page-938-0) [934](#page-939-0) CONFIG\_SPI\_FLASH\_YIELD\_DURING\_ERASE, [933,](#page-938-0) [935](#page-940-0) CONFIG\_SPI\_MASTER\_IN\_IRAM, [506,](#page-511-0) [900](#page-905-0)

CONFIG SPI\_MASTER\_ISR\_IN\_IRAM, [506,](#page-511-0) [900](#page-905-0) CONFIG\_SPIFFS\_API\_DBG, [931,](#page-936-0) [932](#page-937-0) CONFIG\_SPIFFS\_CACHE, [930,](#page-935-0) [931](#page-936-0) CONFIG\_SPIFFS\_CACHE\_DBG, [931,](#page-936-0) [933](#page-938-0) CONFIG\_SPIFFS\_CACHE\_STATS, [930,](#page-935-0) [931](#page-936-0) CONFIG\_SPIFFS\_CACHE\_WR, [930,](#page-935-0) [931](#page-936-0) CONFIG\_SPIFFS\_CHECK\_DBG, [931,](#page-936-0) [933](#page-938-0) CONFIG\_SPIFFS\_DBG, [931,](#page-936-0) [932](#page-937-0) CONFIG\_SPIFFS\_GC\_DBG, [931,](#page-936-0) [933](#page-938-0) CONFIG\_SPIFFS\_GC\_MAX\_RUNS, [930,](#page-935-0) [931](#page-936-0) CONFIG\_SPIFFS\_GC\_STATS, [930,](#page-935-0) [931](#page-936-0) CONFIG\_SPIFFS\_MAX\_PARTITIONS, [930,](#page-935-0) [931](#page-936-0) CONFIG\_SPIFFS\_META\_LENGTH, [931,](#page-936-0) [932](#page-937-0) CONFIG\_SPIFFS\_OBJ\_NAME\_LEN, [930,](#page-935-0) [932](#page-937-0) CONFIG\_SPIFFS\_PAGE\_CHECK, [930,](#page-935-0) [931](#page-936-0) CONFIG\_SPIFFS\_PAGE\_SIZE, [930,](#page-935-0) [932](#page-937-0) CONFIG\_SPIFFS\_TEST\_VISUALISATION, [931,](#page-936-0) [933](#page-938-0) CONFIG\_SPIFFS\_USE\_MAGIC, [930,](#page-935-0) [932](#page-937-0) CONFIG\_SPIFFS\_USE\_MAGIC\_LENGTH, [930,](#page-935-0) [932](#page-937-0) CONFIG\_SPIFFS\_USE\_MTIME, [931,](#page-936-0) [932](#page-937-0) CONFIG\_SPIRAM\_ALLOW\_STACK\_EXTERNAL\_MEMORY, CONFIG\_SYSVIEW\_EVT\_TIMER\_ENTER\_ENABLE, [874,](#page-879-0) [877,](#page-882-0) [878,](#page-883-0) [1183](#page-1188-0) CONFIG\_SPIRAM\_BOOT\_INIT, [874,](#page-879-0) [876,](#page-881-0) [877](#page-882-0) CONFIG\_SPIRAM\_CACHE\_WORKAROUND, [874,](#page-879-0) [877,](#page-882-0) [878,](#page-883-0) [969,](#page-974-0) [985,](#page-990-0) [1184](#page-1189-0) CONFIG\_SPIRAM\_IGNORE\_NOTFOUND, [874,](#page-879-0) [876,](#page-881-0) [877](#page-882-0) CONFIG\_SPIRAM\_MALLOC\_ALWAYSINTERNAL, [874,](#page-879-0) [877,](#page-882-0) [878](#page-883-0) CONFIG\_SPIRAM\_MALLOC\_RESERVE\_INTERNAL, [874,](#page-879-0) [877,](#page-882-0) [878](#page-883-0) CONFIG\_SPIRAM\_MEMTEST, [874,](#page-879-0) [877,](#page-882-0) [878](#page-883-0) CONFIG\_SPIRAM\_SIZE, [874,](#page-879-0) [876](#page-881-0) CONFIG\_SPIRAM\_SPEED, [874,](#page-879-0) [876,](#page-881-0) [877](#page-882-0) CONFIG\_SPIRAM\_SUPPORT, [874,](#page-879-0) [876](#page-881-0) CONFIG\_SPIRAM\_TYPE, [874,](#page-879-0) [876,](#page-881-0) [877](#page-882-0) CONFIG\_SPIRAM\_USE, [874,](#page-879-0) [876,](#page-881-0) [877](#page-882-0) CONFIG\_STACK\_CHECK, [854](#page-859-0) CONFIG\_STACK\_CHECK\_MODE, [854,](#page-859-0) [855,](#page-860-0) [999](#page-1004-0) CONFIG\_SUPPORT\_STATIC\_ALLOCATION, [865,](#page-870-0) [869,](#page-874-0) [1013,](#page-1018-0) [1019](#page-1024-0) CONFIG\_SUPPRESS\_SELECT\_DEBUG\_OUTPUT, [935](#page-940-0) CONFIG\_SW\_COEXIST\_ENABLE, [888](#page-893-0) CONFIG\_SW\_COEXIST\_PREFERENCE, [888](#page-893-0) CONFIG\_SW\_COEXIST\_PREFERENCE\_VALUE, [888](#page-893-0) CONFIG\_SYSTEM\_EVENT\_QUEUE\_SIZE, [875,](#page-880-0) [880](#page-885-0) CONFIG\_SYSTEM\_EVENT\_TASK\_STACK\_SIZE, [875,](#page-880-0) [880](#page-885-0)

CONFIG\_SYSVIEW\_ENABLE, [894,](#page-899-0) [895,](#page-900-0) [1075](#page-1080-0) CONFIG\_SYSVIEW\_EVT\_IDLE\_ENABLE, [894,](#page-899-0) [897](#page-902-0) CONFIG\_SYSVIEW\_EVT\_ISR\_ENTER\_ENABLE, [894,](#page-899-0) [896](#page-901-0) CONFIG\_SYSVIEW\_EVT\_ISR\_EXIT\_ENABLE, [894,](#page-899-0) [896](#page-901-0) CONFIG\_SYSVIEW\_EVT\_ISR\_TO\_SCHEDULER\_ENABLE, [894,](#page-899-0) [896](#page-901-0) CONFIG\_SYSVIEW\_EVT\_OVERFLOW\_ENABLE, [894,](#page-899-0) [896](#page-901-0) CONFIG\_SYSVIEW\_EVT\_TASK\_CREATE\_ENABLE, [894,](#page-899-0) [896](#page-901-0) CONFIG\_SYSVIEW\_EVT\_TASK\_START\_EXEC\_ENABLE, [894,](#page-899-0) [896](#page-901-0) CONFIG\_SYSVIEW\_EVT\_TASK\_START\_READY\_ENABLE, [894,](#page-899-0) [896](#page-901-0) CONFIG\_SYSVIEW\_EVT\_TASK\_STOP\_EXEC\_ENABLE, [894,](#page-899-0) [896](#page-901-0) CONFIG\_SYSVIEW\_EVT\_TASK\_STOP\_READY\_ENABLE, [894,](#page-899-0) [896](#page-901-0) CONFIG\_SYSVIEW\_EVT\_TASK\_TERMINATE\_ENABLE, [894,](#page-899-0) [896](#page-901-0) [894,](#page-899-0) [897](#page-902-0) CONFIG\_SYSVIEW\_EVT\_TIMER\_EXIT\_ENABLE, [894,](#page-899-0) [897](#page-902-0) CONFIG\_SYSVIEW\_TS\_SOURCE, [894,](#page-899-0) [895,](#page-900-0) [1075](#page-1080-0) CONFIG\_TASK\_WDT, [798,](#page-803-0) [875,](#page-880-0) [883](#page-888-0) CONFIG\_TASK\_WDT\_CHECK\_IDLE\_TASK\_CPU0, [798,](#page-803-0) [875,](#page-880-0) [884](#page-889-0) CONFIG\_TASK\_WDT\_CHECK\_IDLE\_TASK\_CPU1, [798,](#page-803-0) [875,](#page-880-0) [884](#page-889-0) CONFIG\_TASK\_WDT\_PANIC, [875,](#page-880-0) [884,](#page-889-0) [993](#page-998-0) CONFIG TASK WDT TIMEOUT S, [875,](#page-880-0) [884](#page-889-0) CONFIG\_TCP\_MAXRTX, [856,](#page-861-0) [861](#page-866-0) CONFIG\_TCP\_MSL, [856,](#page-861-0) [861](#page-866-0) CONFIG\_TCP\_MSS, [856,](#page-861-0) [861](#page-866-0) CONFIG\_TCP\_OVERSIZE, [857,](#page-862-0) [862](#page-867-0) CONFIG\_TCP\_QUEUE\_OOSEQ, [856,](#page-861-0) [862](#page-867-0) CONFIG\_TCP\_RCV\_SCALE, [857,](#page-862-0) [863](#page-868-0) CONFIG\_TCP\_RECVMBOX\_SIZE, [856,](#page-861-0) [862](#page-867-0) CONFIG\_TCP\_SND\_BUF\_DEFAULT, [856,](#page-861-0) [861](#page-866-0) CONFIG\_TCP\_SYNMAXRTX, [856,](#page-861-0) [861](#page-866-0) CONFIG\_TCP\_WND\_DEFAULT, [856,](#page-861-0) [862](#page-867-0) CONFIG\_TCPIP\_RECVMBOX\_SIZE, [856,](#page-861-0) [859](#page-864-0) CONFIG\_TCPIP\_TASK\_STACK\_SIZE, [857,](#page-862-0) [863](#page-868-0) CONFIG\_TIMER\_QUEUE\_LENGTH, [866,](#page-871-0) [870](#page-875-0) CONFIG\_TIMER\_TASK\_PRIORITY, [865,](#page-870-0) [869](#page-874-0) CONFIG\_TIMER\_TASK\_STACK\_DEPTH, [866,](#page-871-0) [870](#page-875-0) CONFIG\_TIMER\_TASK\_STACK\_SIZE, [875,](#page-880-0) [880](#page-885-0) CONFIG\_TOOLPREFIX, [842](#page-847-0) CONFIG\_TRACEMEM\_RESERVE\_DRAM, [875](#page-880-0)

CONFIG\_UDP\_RECVMBOX\_SIZE, [857,](#page-862-0) [863](#page-868-0) CONFIG\_ULP\_COPROC\_ENABLED, [875,](#page-880-0) [882](#page-887-0) CONFIG ULP COPROC RESERVE MEM, [875,](#page-880-0) [882](#page-887-0) CONFIG\_USE\_ONLY\_LWIP\_SELECT, [646,](#page-651-0) [856,](#page-861-0) [857](#page-862-0) CONFIG\_WARN\_WRITE\_STRINGS, [854,](#page-859-0) [855](#page-860-0) CONFIG\_WIFI\_LWIP\_ALLOCATION\_FROM\_SPIRAM\_FIRST, (*C++ member*), [313](#page-318-0) [874,](#page-879-0) [877,](#page-882-0) [878](#page-883-0) CONFIG\_WL\_SECTOR\_MODE, [872,](#page-877-0) [873](#page-878-0) CONFIG\_WL\_SECTOR\_SIZE, [872](#page-877-0) eReady (*C++ enumerator*), [691](#page-696-0) eRunning (*C++ enumerator*), [691](#page-696-0) eSetBits (*C++ enumerator*), [691](#page-696-0) eSetValueWithoutOverwrite (*C++ enumerator*), [691](#page-696-0) eSetValueWithOverwrite (*C++ enumerator*), [691](#page-696-0) eSleepModeStatus (*C++ type*), [691](#page-696-0) ESP\_A2D\_AUDIO\_CFG\_EVT (*C++ enumerator*), [316](#page-321-0) ESP\_A2D\_AUDIO\_STATE\_EVT (*C++ enumerator*), [316](#page-321-0) ESP\_A2D\_AUDIO\_STATE\_REMOTE\_SUSPEND (*C++ enumerator*), [315](#page-320-0) ESP\_A2D\_AUDIO\_STATE\_STARTED (*C++ enumerator*), [315](#page-320-0) ESP\_A2D\_AUDIO\_STATE\_STOPPED (*C++ enumerator*), [315](#page-320-0) esp\_a2d\_audio\_state\_t (*C++ type*), [315](#page-320-0) esp\_a2d\_cb\_event\_t (*C++ type*), [316](#page-321-0) esp\_a2d\_cb\_param\_t (*C++ type*), [312](#page-317-0) esp\_a2d\_cb\_param\_t::a2d\_audio\_cfg\_param esp\_a2d\_disc\_rsn\_t (*C++ type*), [315](#page-320-0) (*C++ class*), [312](#page-317-0) esp\_a2d\_cb\_param\_t::a2d\_audio\_cfg\_param::mcc esp\_a2d\_mcc\_t::cie (*C++ member*), [313](#page-318-0) (*C++ member*), [312](#page-317-0) esp\_a2d\_cb\_param\_t::a2d\_audio\_cfg\_param:E\$B<u>m</u>A2B\_bda\_ATRAC (*C macro*), [314](#page-319-0) (*C++ member*), [312](#page-317-0) esp\_a2d\_cb\_param\_t::a2d\_audio\_stat\_param ESP\_A2D\_MCT\_M24 (*C macro*), [314](#page-319-0) (*C++ class*), [312](#page-317-0) esp\_a2d\_cb\_param\_t::a2d\_audio\_stat\_paramESPeNaaDeMOTeSBC (*C macro*), [313](#page-318-0) (*C++ member*), [313](#page-318-0) esp\_a2d\_cb\_param\_t::a2d\_audio\_stat\_param**espta2d**\_media\_ctrl(C++ function), [310](#page-315-0) (*C++ member*), [313](#page-318-0) esp\_a2d\_cb\_param\_t::a2d\_conn\_stat\_param (*C++ class*), [313](#page-318-0) esp\_a2d\_cb\_param\_t::a2d\_conn\_stat\_param::disc\_*ner*),[316](#page-321-0) (*C++ member*), [313](#page-318-0) esp\_a2d\_cb\_param\_t::a2d\_conn\_stat\_param::remote\_bda *merator*), [315](#page-320-0) (*C++ member*), [313](#page-318-0) esp\_a2d\_cb\_param\_t::a2d\_conn\_stat\_param::state *merator*), [315](#page-320-0) (*C++ member*), [313](#page-318-0) esp\_a2d\_cb\_param\_t::audio\_cfg (*C++ mem-*ESP\_A2D\_MEDIA\_CTRL\_CHECK\_SRC\_RDY (*C++ ber*), [312](#page-317-0) esp\_a2d\_cb\_param\_t::audio\_stat (*C++ mem-*ESP\_A2D\_MEDIA\_CTRL\_NONE (*C++ enumerator*), *ber*), [312](#page-317-0) esp\_a2d\_cb\_param\_t::conn\_stat (*C++ member*), [312](#page-317-0) esp\_a2d\_cb\_param\_t::media\_ctrl\_stat (*C++ member*), [312](#page-317-0) esp\_a2d\_cb\_param\_t::media\_ctrl\_stat\_param (*C++ class*), [313](#page-318-0) esp\_a2d\_cb\_param\_t::media\_ctrl\_stat\_param::cmd esp\_a2d\_cb\_param\_t::media\_ctrl\_stat\_param::status (*C++ member*), [313](#page-318-0) esp\_a2d\_cb\_t (*C++ type*), [314](#page-319-0) ESP\_A2D\_CIE\_LEN\_ATRAC (*C macro*), [314](#page-319-0) ESP\_A2D\_CIE\_LEN\_M12 (*C macro*), [314](#page-319-0) ESP\_A2D\_CIE\_LEN\_M24 (*C macro*), [314](#page-319-0) ESP\_A2D\_CIE\_LEN\_SBC (*C macro*), [314](#page-319-0) ESP\_A2D\_CONNECTION\_STATE\_CONNECTED (*C++ enumerator*), [315](#page-320-0) ESP\_A2D\_CONNECTION\_STATE\_CONNECTING (*C++ enumerator*), [315](#page-320-0) ESP\_A2D\_CONNECTION\_STATE\_DISCONNECTED (*C++ enumerator*), [314](#page-319-0) ESP\_A2D\_CONNECTION\_STATE\_DISCONNECTING (*C++ enumerator*), [315](#page-320-0) ESP\_A2D\_CONNECTION\_STATE\_EVT (*C++ enumerator*), [316](#page-321-0) esp\_a2d\_connection\_state\_t (*C++ type*), [314](#page-319-0) ESP\_A2D\_DISC\_RSN\_ABNORMAL (*C++ enumerator*), [315](#page-320-0) ESP\_A2D\_DISC\_RSN\_NORMAL (*C++ enumerator*), [315](#page-320-0) esp\_a2d\_mcc\_t (*C++ class*), [313](#page-318-0) esp\_a2d\_mcc\_t::type (*C++ member*), [313](#page-318-0) ESP\_A2D\_MCT\_M12 (*C macro*), [313](#page-318-0) ESP\_A2D\_MCT\_NON\_A2DP (*C macro*), [314](#page-319-0) esp\_a2d\_mct\_t (*C++ type*), [314](#page-319-0) ESP\_A2D\_MEDIA\_CTRL\_ACK\_BUSY (*C++ enumerator*), [315](#page-320-0) ESP\_A2D\_MEDIA\_CTRL\_ACK\_EVT (*C++ enumera-*ESP\_A2D\_MEDIA\_CTRL\_ACK\_FAILURE (*C++ enu-*ESP\_A2D\_MEDIA\_CTRL\_ACK\_SUCCESS (*C++ enu*esp\_a2d\_media\_ctrl\_ack\_t (*C++ type*), [315](#page-320-0) *enumerator*), [315](#page-320-0) [315](#page-320-0)

ESP\_A2D\_MEDIA\_CTRL\_START (*C++ enumerator*), ESP\_APP\_ID\_MAX (*C macro*), [211](#page-216-0) [315](#page-320-0) ESP\_A2D\_MEDIA\_CTRL\_STOP (*C++ enumerator*), [315](#page-320-0) ESP\_A2D\_MEDIA\_CTRL\_SUSPEND (*C++ enumerator*), [316](#page-321-0) esp\_a2d\_media\_ctrl\_t (*C++ type*), [315](#page-320-0) esp\_a2d\_register\_callback (*C++ function*), [309](#page-314-0) esp\_a2d\_sink\_connect (*C++ function*), [310](#page-315-0) esp\_a2d\_sink\_data\_cb\_t (*C++ type*), [314](#page-319-0) esp\_a2d\_sink\_deinit (*C++ function*), [310](#page-315-0) esp\_a2d\_sink\_disconnect (*C++ function*), [310](#page-315-0) esp\_a2d\_sink\_init (*C++ function*), [310](#page-315-0) esp\_a2d\_sink\_register\_data\_callback (*C++ function*), [309](#page-314-0) esp\_a2d\_source\_connect (*C++ function*), [311](#page-316-0) esp a2d source data cb  $t$   $(C++ type)$ , [314](#page-319-0) esp\_a2d\_source\_deinit (*C++ function*), [311](#page-316-0) esp\_a2d\_source\_disconnect (*C++ function*), [312](#page-317-0) esp\_a2d\_source\_init (*C++ function*), [311](#page-316-0) esp\_a2d\_source\_register\_data\_callback (*C++ function*), [311](#page-316-0) esp\_adc\_cal\_characteristics\_t (*C++ class*), [373](#page-378-0) esp\_adc\_cal\_characteristics\_t::adc\_num (*C++ member*), [373](#page-378-0) esp\_adc\_cal\_characteristics\_t::atten (*C++ member*), [373](#page-378-0) esp\_adc\_cal\_characteristics\_t::bit\_width esp\_apptrace\_write (*C++ function*), [814](#page-819-0) (*C++ member*), [373](#page-378-0) esp\_adc\_cal\_characteristics\_t::coeff\_a (*C++ member*), [373](#page-378-0) esp adc cal characteristics t::coeff b (*C++ member*), [373](#page-378-0) esp\_adc\_cal\_characteristics\_t::high\_curve esp\_attr\_desc\_t::max\_length (*C++ member*), (*C++ member*), [373](#page-378-0) esp\_adc\_cal\_characteristics\_t::low\_curve esp\_attr\_desc\_t::perm (*C++ member*), [243](#page-248-0) (*C++ member*), [373](#page-378-0) esp\_adc\_cal\_characteristics\_t::vref (*C++ member*), [373](#page-378-0) esp\_adc\_cal\_characterize (*C++ function*), [372](#page-377-0) esp\_adc\_cal\_check\_efuse (*C++ function*), [371](#page-376-0) esp\_adc\_cal\_get\_voltage (*C++ function*), [372](#page-377-0) esp\_adc\_cal\_raw\_to\_voltage (*C++ function*), [372](#page-377-0) ESP\_ADC\_CAL\_VAL\_DEFAULT\_VREF (*C++ enumerator*), [374](#page-379-0) ESP\_ADC\_CAL\_VAL\_EFUSE\_TP (*C++ enumerator*), [374](#page-379-0) ESP\_ADC\_CAL\_VAL\_EFUSE\_VREF (*C++ enumerator*), [373](#page-378-0) esp\_adc\_cal\_value\_t (*C++ type*), [373](#page-378-0) ESP\_APP\_ID\_MIN (*C macro*), [211](#page-216-0) esp\_apptrace\_buffer\_get (*C++ function*), [813](#page-818-0) esp\_apptrace\_buffer\_put (*C++ function*), [814](#page-819-0) esp\_apptrace\_dest\_t (*C++ type*), [818](#page-823-0) ESP\_APPTRACE\_DEST\_TRAX (*C++ enumerator*), [818](#page-823-0) ESP\_APPTRACE\_DEST\_UART0 (*C++ enumerator*), [818](#page-823-0) esp\_apptrace\_down\_buffer\_config (*C++ function*), [813](#page-818-0) esp\_apptrace\_down\_buffer\_get (*C++ function*), [815](#page-820-0) esp\_apptrace\_down\_buffer\_put (*C++ function*), [815](#page-820-0) esp\_apptrace\_fclose (*C++ function*), [816](#page-821-0) esp\_apptrace\_flush (*C++ function*), [814](#page-819-0) esp\_apptrace\_flush\_nolock (*C++ function*), [815](#page-820-0) esp\_apptrace\_fopen (*C++ function*), [816](#page-821-0) esp\_apptrace\_fread (*C++ function*), [816](#page-821-0) esp\_apptrace\_fseek (*C++ function*), [817](#page-822-0) esp\_apptrace\_fstop (*C++ function*), [817](#page-822-0) esp\_apptrace\_ftell (*C++ function*), [817](#page-822-0) esp\_apptrace\_fwrite (*C++ function*), [816](#page-821-0) esp\_apptrace\_host\_is\_connected (*C++ function*), [816](#page-821-0) esp\_apptrace\_init (*C++ function*), [813](#page-818-0) esp\_apptrace\_read (*C++ function*), [815](#page-820-0) esp\_apptrace\_vprintf (*C++ function*), [814](#page-819-0) esp\_apptrace\_vprintf\_to (*C++ function*), [814](#page-819-0) esp\_attr\_control\_t (*C++ class*), [243](#page-248-0) esp\_attr\_control\_t::auto\_rsp (*C++ member*), [243](#page-248-0) esp\_attr\_desc\_t (*C++ class*), [243](#page-248-0) esp\_attr\_desc\_t::length (*C++ member*), [243](#page-248-0) [243](#page-248-0) esp\_attr\_desc\_t::uuid\_length (*C++ member*), [243](#page-248-0) esp\_attr\_desc\_t::uuid\_p (*C++ member*), [243](#page-248-0) esp\_attr\_desc\_t::value (*C++ member*), [243](#page-248-0) esp\_attr\_value\_t (*C++ class*), [244](#page-249-0) esp\_attr\_value\_t::attr\_len (*C++ member*), [244](#page-249-0) esp\_attr\_value\_t::attr\_max\_len (*C++ member*), [244](#page-249-0) esp\_attr\_value\_t::attr\_value (*C++ member*), [244](#page-249-0) esp\_avrc\_ct\_cb\_event\_t (*C++ type*), [321](#page-326-0) esp\_avrc\_ct\_cb\_param\_t (*C++ type*), [318](#page-323-0) esp\_avrc\_ct\_cb\_param\_t::avrc\_ct\_change\_notify\_param (*C++ class*), [319](#page-324-0)

esp\_avrc\_ct\_cb\_param\_t::avrc\_ct\_change\_notify\_pannumentator)eddt\_id (*C++ member*), [319](#page-324-0) esp\_avrc\_ct\_cb\_param\_t::avrc\_ct\_change\_notify\_phand;m<sup>3</sup>ifevent\_parameter (*C++ member*), [319](#page-324-0) esp\_avrc\_ct\_cb\_param\_t::avrc\_ct\_conn\_stat\_param *enumerator*), [321](#page-326-0) (*C++ class*), [319](#page-324-0) esp\_avrc\_ct\_cb\_param\_t::avrc\_ct\_conn\_stat\_param::c[onne](#page-323-0)cted *tion*), 318 (*C++ member*), [319](#page-324-0) esp\_avrc\_ct\_cb\_param\_t::avrc\_ct\_conn\_stat\_paramf*unctiem*), <u>3</u>bda (*C++ member*), [319](#page-324-0) esp\_avrc\_ct\_cb\_param\_t::avrc\_ct\_meta\_rsp\_param (*C++ function*), [317](#page-322-0) (*C++ class*), [319](#page-324-0) esp\_avrc\_ct\_cb\_param\_t::avrc\_ct\_meta\_rsp\_param:(*Ca*tt*function*),[317](#page-322-0) (*C++ member*), [319](#page-324-0) esp\_avrc\_ct\_cb\_param\_t::avrc\_ct\_meta\_rspE\$R<u>r</u>AMRCaFEATlBROWBE (C++ enumerator), [320](#page-325-0) (*C++ member*), [319](#page-324-0) esp\_avrc\_ct\_cb\_param\_t::avrc\_ct\_meta\_rsp\_param:32@ttr\_text (*C++ member*), [319](#page-324-0) esp\_avrc\_ct\_cb\_param\_t::avrc\_ct\_psth\_rsp\_param ESP\_AVRC\_FEAT\_RCTG (*C++ enumerator*), [320](#page-325-0) (*C++ class*), [319](#page-324-0) esp\_avrc\_ct\_cb\_param\_t::avrc\_ct\_psth\_rsp\_param::key\_code esp\_avrc\_features\_t (*C++ type*), [320](#page-325-0) (*C++ member*), [319](#page-324-0) esp\_avrc\_ct\_cb\_param\_t::avrc\_ct\_psth\_rspE\$ArAMRCkMP\_ATTReARTIST (C++ *enumerator*), (*C++ member*), [319](#page-324-0) esp\_avrc\_ct\_cb\_param\_t::avrc\_ct\_psth\_rsp\_param::tl ESP\_AVRC\_MD\_ATTR\_GENRE (*C++ enumerator*), [322](#page-327-0) (*C++ member*), [319](#page-324-0) esp\_avrc\_ct\_cb\_param\_t::avrc\_ct\_rmt\_featE<u>SPa</u>AXRC\_MD\_ATTR\_NUM\_TRACKS(C++ enumera-(*C++ class*), [320](#page-325-0) esp\_avrc\_ct\_cb\_param\_t::avrc\_ct\_rmt\_featE<u>SPakWRC:MDaAT</u>ffIRsRLAYING\_TIME (C++ enu-(*C++ member*), [320](#page-325-0) esp\_avrc\_ct\_cb\_param\_t::avrc\_ct\_rmt\_feats\_param::remote\_bda ESP\_AVRC\_MD\_ATTR\_TITLE (*C++ enumerator*), [321](#page-326-0) (*C++ member*), [320](#page-325-0) esp\_avrc\_ct\_cb\_param\_t::change\_ntf (*C++ member*), [319](#page-324-0) esp\_avrc\_ct\_cb\_param\_t::conn\_stat (*C++* esp\_avrc\_ps\_eq\_value\_ids\_t (*C++ type*), [322](#page-327-0) *member*), [318](#page-323-0) esp\_avrc\_ct\_cb\_param\_t::meta\_rsp (*C++ member*), [318](#page-323-0) esp\_avrc\_ct\_cb\_param\_t::psth\_rsp (*C++* ESP\_AVRC\_PS\_EQUALIZER\_ON (*C++ enumerator*), *member*), [318](#page-323-0) esp\_avrc\_ct\_cb\_param\_t::rmt\_feats (*C++* ESP\_AVRC\_PS\_MAX\_ATTR (*C++ enumerator*), [322](#page-327-0) *member*), [319](#page-324-0) esp\_avrc\_ct\_cb\_t (*C++ type*), [320](#page-325-0) ESP\_AVRC\_CT\_CHANGE\_NOTIFY\_EVT (*C++ enu-*ESP\_AVRC\_PS\_REPEAT\_MODE (*C++ enumerator*), *merator*), [321](#page-326-0) ESP\_AVRC\_CT\_CONNECTION\_STATE\_EVT (*C++ enumerator*), [321](#page-326-0) esp\_avrc\_ct\_deinit (*C++ function*), [317](#page-322-0) esp\_avrc\_ct\_init (*C++ function*), [317](#page-322-0) ESP\_AVRC\_CT\_METADATA\_RSP\_EVT (*C++ enumerator*), [321](#page-326-0) ESP\_AVRC\_CT\_PASSTHROUGH\_RSP\_EVT *enumerator*), [321](#page-326-0) ESP\_AVRC\_CT\_PLAY\_STATUS\_RSP\_EVT esp\_avrc\_ct\_register\_callback (*C++ func-*ESP\_AVRC\_CT\_REMOTE\_FEATURES\_EVT (*C++* esp\_avrc\_ct\_send\_metadata\_cmd (*C++ func*esp\_avrc\_ct\_send\_passthrough\_cmd (*C++* esp\_avrc\_ct\_send\_register\_notification\_cmd esp\_avrc\_ct\_send\_set\_player\_value\_cmd ESP\_AVRC\_FEAT\_ADV\_CTRL (*C++ enumerator*), [320](#page-325-0) ESP\_AVRC\_FEAT\_META\_DATA (*C++ enumerator*), ESP\_AVRC\_FEAT\_RCCT (*C++ enumerator*), [320](#page-325-0) ESP\_AVRC\_FEAT\_VENDOR (*C++ enumerator*), [320](#page-325-0) ESP\_AVRC\_MD\_ATTR\_ALBUM (*C++ enumerator*), [321](#page-326-0) [321](#page-326-0) esp\_avrc\_md\_attr\_mask\_t (*C++ type*), [321](#page-326-0) *tor*), [322](#page-327-0) *merator*), [322](#page-327-0) ESP\_AVRC\_MD\_ATTR\_TRACK\_NUM (*C++ enumerator*), [321](#page-326-0) esp\_avrc\_ps\_attr\_ids\_t (*C++ type*), [322](#page-327-0) ESP\_AVRC\_PS\_EQUALIZER (*C++ enumerator*), [322](#page-327-0) ESP\_AVRC\_PS\_EQUALIZER\_OFF (*C++ enumerator*), [323](#page-328-0) [323](#page-328-0) ESP\_AVRC\_PS\_REPEAT\_GROUP (*C++ enumerator*), [323](#page-328-0) [322](#page-327-0) ESP\_AVRC\_PS\_REPEAT\_OFF (*C++ enumerator*), [323](#page-328-0) ESP\_AVRC\_PS\_REPEAT\_SINGLE (*C++ enumerator*), [323](#page-328-0) esp\_avrc\_ps\_rpt\_value\_ids\_t (*C++ type*), [323](#page-328-0) ESP\_AVRC\_PS\_SCAN\_ALL (*C++ enumerator*), [323](#page-328-0) ESP\_AVRC\_PS\_SCAN\_GROUP (*C++ enumerator*), [323](#page-328-0) ESP\_AVRC\_PS\_SCAN\_MODE (*C++ enumerator*), [322](#page-327-0) ESP\_AVRC\_PS\_SCAN\_OFF (*C++ enumerator*), [323](#page-328-0)  $(C++$  esp avrc ps scn value ids t  $(C++ type)$ , [323](#page-328-0)

- esp\_avrc\_ps\_shf\_value\_ids\_t (*C++ type*), [323](#page-328-0) ESP\_BLE\_AD\_TYPE\_128SRV\_CMPL (*C++ enumera-*ESP\_AVRC\_PS\_SHUFFLE\_ALL (*C++ enumerator*),
- [323](#page-328-0) ESP\_AVRC\_PS\_SHUFFLE\_GROUP (*C++ enumerator*), [323](#page-328-0)
- ESP\_AVRC\_PS\_SHUFFLE\_MODE (*C++ enumerator*), [322](#page-327-0)
- ESP\_AVRC\_PS\_SHUFFLE\_OFF (*C++ enumerator*), [323](#page-328-0)
- ESP\_AVRC\_PT\_CMD\_BACKWARD (*C++ enumerator*), [321](#page-326-0)
- ESP\_AVRC\_PT\_CMD\_FAST\_FORWARD (*C++ enumerator*), [321](#page-326-0)
- ESP\_AVRC\_PT\_CMD\_FORWARD (*C++ enumerator*), [321](#page-326-0)
- ESP\_AVRC\_PT\_CMD\_PAUSE (*C++ enumerator*), [321](#page-326-0)
- ESP\_AVRC\_PT\_CMD\_PLAY (*C++ enumerator*), [320](#page-325-0)
- ESP\_AVRC\_PT\_CMD\_REWIND (*C++ enumerator*), [321](#page-326-0)
- ESP\_AVRC\_PT\_CMD\_STATE\_PRESSED (*C++ enumerator*), [321](#page-326-0)
- ESP\_AVRC\_PT\_CMD\_STATE\_RELEASED (*C++ enumerator*), [321](#page-326-0)
- esp\_avrc\_pt\_cmd\_state\_t (*C++ type*), [321](#page-326-0)
- ESP\_AVRC\_PT\_CMD\_STOP (*C++ enumerator*), [320](#page-325-0)
- esp\_avrc\_pt\_cmd\_t (*C++ type*), [320](#page-325-0)
- ESP\_AVRC\_RN\_APP\_SETTING\_CHANGE (*C++ enumerator*), [322](#page-327-0)
- ESP\_AVRC\_RN\_BATTERY\_STATUS\_CHANGE (*C++ enumerator*), [322](#page-327-0)
- esp\_avrc\_rn\_event\_ids\_t (*C++ type*), [322](#page-327-0)
- ESP\_AVRC\_RN\_MAX\_EVT (*C++ enumerator*), [322](#page-327-0)
- ESP\_AVRC\_RN\_PLAY\_POS\_CHANGED (*C++ enumerator*), [322](#page-327-0)
- ESP\_AVRC\_RN\_PLAY\_STATUS\_CHANGE (*C++ enumerator*), [322](#page-327-0)
- ESP\_AVRC\_RN\_SYSTEM\_STATUS\_CHANGE *enumerator*), [322](#page-327-0)
- ESP\_AVRC\_RN\_TRACK\_CHANGE (*C++ enumerator*), ESP\_BLE\_AD\_TYPE\_LE\_SUPPORT\_FEATURE (*C++* [322](#page-327-0)
- ESP\_AVRC\_RN\_TRACK\_REACHED\_END (*C++ enu-*ESP\_BLE\_AD\_TYPE\_NAME\_CMPL (*C++ enumerator*), *merator*), [322](#page-327-0)
- ESP\_AVRC\_RN\_TRACK\_REACHED\_START (*C++ enumerator*), [322](#page-327-0)
- esp\_base\_mac\_addr\_set (*C++ function*), [832](#page-837-0)
- ESP\_BD\_ADDR\_HEX (*C macro*), [211](#page-216-0)
- ESP\_BD\_ADDR\_LEN (*C macro*), [211](#page-216-0)
- ESP\_BD\_ADDR\_STR (*C macro*), [211](#page-216-0)
- esp\_bd\_addr\_t (*C++ type*), [211](#page-216-0)
- ESP\_BLE\_AD\_MANUFACTURER\_SPECIFIC\_TYPE (*C++ enumerator*), [239](#page-244-0)
- ESP\_BLE\_AD\_TYPE\_128SERVICE\_DATA (*C++ enumerator*), [239](#page-244-0)
- ESP\_BLE\_AD\_TYPE\_128SOL\_SRV\_UUID (*C++ enumerator*), [238](#page-243-0)
- *tor*), [238](#page-243-0)
- ESP\_BLE\_AD\_TYPE\_128SRV\_PART (*C++ enumerator*), [238](#page-243-0)
- ESP\_BLE\_AD\_TYPE\_16SRV\_CMPL (*C++ enumerator*), [238](#page-243-0)
- ESP\_BLE\_AD\_TYPE\_16SRV\_PART (*C++ enumerator*), [238](#page-243-0)
- ESP\_BLE\_AD\_TYPE\_32SERVICE\_DATA (*C++ enumerator*), [239](#page-244-0)
- ESP\_BLE\_AD\_TYPE\_32SOL\_SRV\_UUID (*C++ enumerator*), [239](#page-244-0)
- ESP\_BLE\_AD\_TYPE\_32SRV\_CMPL (*C++ enumerator*), [238](#page-243-0)
- ESP\_BLE\_AD\_TYPE\_32SRV\_PART (*C++ enumerator*), [238](#page-243-0)
- ESP\_BLE\_AD\_TYPE\_ADV\_INT (*C++ enumerator*), [238](#page-243-0)
- ESP\_BLE\_AD\_TYPE\_APPEARANCE (*C++ enumerator*), [238](#page-243-0)
- ESP\_BLE\_AD\_TYPE\_CHAN\_MAP\_UPDATE (*C++ enumerator*), [239](#page-244-0)
- ESP\_BLE\_AD\_TYPE\_DEV\_CLASS (*C++ enumerator*), [238](#page-243-0)
- ESP\_BLE\_AD\_TYPE\_FLAG (*C++ enumerator*), [238](#page-243-0)
- ESP\_BLE\_AD\_TYPE\_INDOOR\_POSITION (*C++ enumerator*), [239](#page-244-0)
- ESP\_BLE\_AD\_TYPE\_INT\_RANGE (*C++ enumerator*), [238](#page-243-0)
- ESP\_BLE\_AD\_TYPE\_LE\_DEV\_ADDR (*C++ enumerator*), [238](#page-243-0)
- ESP\_BLE\_AD\_TYPE\_LE\_ROLE (*C++ enumerator*), [238](#page-243-0)
- ESP\_BLE\_AD\_TYPE\_LE\_SECURE\_CONFIRM (*C++ enumerator*), [239](#page-244-0)
- ESP\_BLE\_AD\_TYPE\_LE\_SECURE\_RANDOM (*C++ enumerator*), [239](#page-244-0)
	- *enumerator*), [239](#page-244-0)
	- [238](#page-243-0)
	- ESP\_BLE\_AD\_TYPE\_NAME\_SHORT (*C++ enumerator*), [238](#page-243-0)
	- ESP\_BLE\_AD\_TYPE\_PUBLIC\_TARGET (*C++ enumerator*), [238](#page-243-0)
	- ESP\_BLE\_AD\_TYPE\_RANDOM\_TARGET (*C++ enumerator*), [238](#page-243-0)
	- ESP\_BLE\_AD\_TYPE\_SERVICE\_DATA (*C++ enumerator*), [238](#page-243-0)
	- ESP\_BLE\_AD\_TYPE\_SM\_OOB\_FLAG (*C++ enumerator*), [238](#page-243-0)
	- ESP\_BLE\_AD\_TYPE\_SM\_TK (*C++ enumerator*), [238](#page-243-0)
- ESP\_BLE\_AD\_TYPE\_SOL\_SRV\_UUID (*C++ enumerator*), [238](#page-243-0)
- *tor*), [238](#page-243-0)
- ESP\_BLE\_AD\_TYPE\_SPAIR\_R256 (*C++ enumerator*), [238](#page-243-0)
- ESP\_BLE\_AD\_TYPE\_TRANS\_DISC\_DATA (*C++ enumerator*), [239](#page-244-0)
- ESP\_BLE\_AD\_TYPE\_TX\_PWR (*C++ enumerator*), [238](#page-243-0)
- ESP\_BLE\_AD\_TYPE\_URI (*C++ enumerator*), [239](#page-244-0)
- esp\_ble\_addr\_type\_t (*C++ type*), [212](#page-217-0)
- esp\_ble\_adv\_channel\_t (*C++ type*), [239](#page-244-0)
- ESP\_BLE\_ADV\_DATA\_LEN\_MAX (*C macro*), [236](#page-241-0)
- esp\_ble\_adv\_data\_t (*C++ class*), [228](#page-233-0)
- esp\_ble\_adv\_data\_t::appearance (*C++ member*), [229](#page-234-0)
- esp\_ble\_adv\_data\_t::flag (*C++ member*), [229](#page-234-0)
- esp\_ble\_adv\_data\_t::include\_name (*C++ member*), [229](#page-234-0)
- esp\_ble\_adv\_data\_t::include\_txpower (*C++ member*), [229](#page-234-0)
- esp\_ble\_adv\_data\_t::manufacturer\_len (*C++ member*), [229](#page-234-0)
- esp\_ble\_adv\_data\_t::max\_interval (*C++ member*), [229](#page-234-0)
- *member*), [229](#page-234-0)
- (*C++ member*), [229](#page-234-0)
- *member*), [229](#page-234-0)
- *member*), [229](#page-234-0)
- esp\_ble\_adv\_data\_t::service\_data\_len (*C++ member*), [229](#page-234-0)
- esp\_ble\_adv\_data\_t::service\_uuid\_len (*C++ member*), [229](#page-234-0)
- *member*), [229](#page-234-0)
- esp\_ble\_adv\_data\_type (*C++ type*), [238](#page-243-0)
- esp\_ble\_adv\_filter\_t (*C++ type*), [239](#page-244-0)
- ESP\_BLE\_ADV\_FLAG\_BREDR\_NOT\_SPT (*C macro*), [234](#page-239-0)
- ESP\_BLE\_ADV\_FLAG\_DMT\_CONTROLLER\_SPT (*C macro*), [234](#page-239-0)
- ESP\_BLE\_ADV\_FLAG\_DMT\_HOST\_SPT (*C macro*), [234](#page-239-0)
- ESP\_BLE\_ADV\_FLAG\_GEN\_DISC (*C macro*), [234](#page-239-0)
- ESP\_BLE\_ADV\_FLAG\_LIMIT\_DISC (*C macro*), [234](#page-239-0)
- ESP\_BLE\_ADV\_FLAG\_NON\_LIMIT\_DISC (*C macro*), [234](#page-239-0)
- esp\_ble\_adv\_params\_t (*C++ class*), [228](#page-233-0)
- esp\_ble\_adv\_params\_t::adv\_filter\_policy (*C++ member*), [228](#page-233-0)
- esp\_ble\_adv\_params\_t::adv\_int\_max (*C++ member*), [228](#page-233-0)
- ESP\_BLE\_AD\_TYPE\_SPAIR\_C256 (*C++ enumera-*esp\_ble\_adv\_params\_t::adv\_int\_min (*C++ member*), [228](#page-233-0) esp\_ble\_adv\_params\_t::adv\_type (*C++ mem*
	- *ber*), [228](#page-233-0)
	- esp\_ble\_adv\_params\_t::channel\_map (*C++ member*), [228](#page-233-0)
	- esp\_ble\_adv\_params\_t::own\_addr\_type (*C++ member*), [228](#page-233-0)
	- esp\_ble\_adv\_params\_t::peer\_addr (*C++ member*), [228](#page-233-0)
	- esp\_ble\_adv\_params\_t::peer\_addr\_type (*C++ member*), [228](#page-233-0)
	- esp\_ble\_adv\_type\_t (*C++ type*), [239](#page-244-0)
	- ESP\_BLE\_APPEARANCE\_BLOOD\_PRESSURE\_ARM (*C macro*), [235](#page-240-0)
	- ESP\_BLE\_APPEARANCE\_BLOOD\_PRESSURE\_WRIST (*C macro*), [235](#page-240-0)
	- ESP\_BLE\_APPEARANCE\_CYCLING\_CADENCE (*C macro*), [235](#page-240-0)
	- ESP\_BLE\_APPEARANCE\_CYCLING\_COMPUTER (*C macro*), [235](#page-240-0)
	- ESP\_BLE\_APPEARANCE\_CYCLING\_POWER (*C macro*), [235](#page-240-0)
- esp\_ble\_adv\_data\_t::min\_interval (*C++* ESP\_BLE\_APPEARANCE\_CYCLING\_SPEED (*C macro*), [235](#page-240-0)
- esp\_ble\_adv\_data\_t::p\_manufacturer\_data ESP\_BLE\_APPEARANCE\_CYCLING\_SPEED\_CADENCE (*C macro*), [235](#page-240-0)
- esp\_ble\_adv\_data\_t::p\_service\_data (*C++* ESP\_BLE\_APPEARANCE\_GENERIC\_BARCODE\_SCANNER (*C macro*), [235](#page-240-0)
- esp\_ble\_adv\_data\_t::p\_service\_uuid (*C++* ESP\_BLE\_APPEARANCE\_GENERIC\_BLOOD\_PRESSURE (*C macro*), [235](#page-240-0)
	- ESP\_BLE\_APPEARANCE\_GENERIC\_CLOCK (*C macro*), [235](#page-240-0)
	- ESP\_BLE\_APPEARANCE\_GENERIC\_COMPUTER (*C macro*), [234](#page-239-0)
- esp\_ble\_adv\_data\_t::set\_scan\_rsp (C++ ESP\_BLE\_APPEARANCE\_GENERIC\_CONTINUOUS\_GLUCOSE\_MONIT (*C macro*), [236](#page-241-0)
	- ESP\_BLE\_APPEARANCE\_GENERIC\_CYCLING (*C macro*), [235](#page-240-0)
	- ESP\_BLE\_APPEARANCE\_GENERIC\_DISPLAY (*C macro*), [235](#page-240-0)
	- ESP\_BLE\_APPEARANCE\_GENERIC\_EYEGLASSES (*C macro*), [235](#page-240-0)
	- ESP\_BLE\_APPEARANCE\_GENERIC\_GLUCOSE (*C macro*), [235](#page-240-0)
	- ESP\_BLE\_APPEARANCE\_GENERIC\_HEART\_RATE (*C macro*), [235](#page-240-0)
	- ESP\_BLE\_APPEARANCE\_GENERIC\_HID (*C macro*), [235](#page-240-0)
		- ESP\_BLE\_APPEARANCE\_GENERIC\_INSULIN\_PUMP (*C macro*), [236](#page-241-0)
		- ESP\_BLE\_APPEARANCE\_GENERIC\_KEYRING (*C macro*), [235](#page-240-0)
		- ESP\_BLE\_APPEARANCE\_GENERIC\_MEDIA\_PLAYER

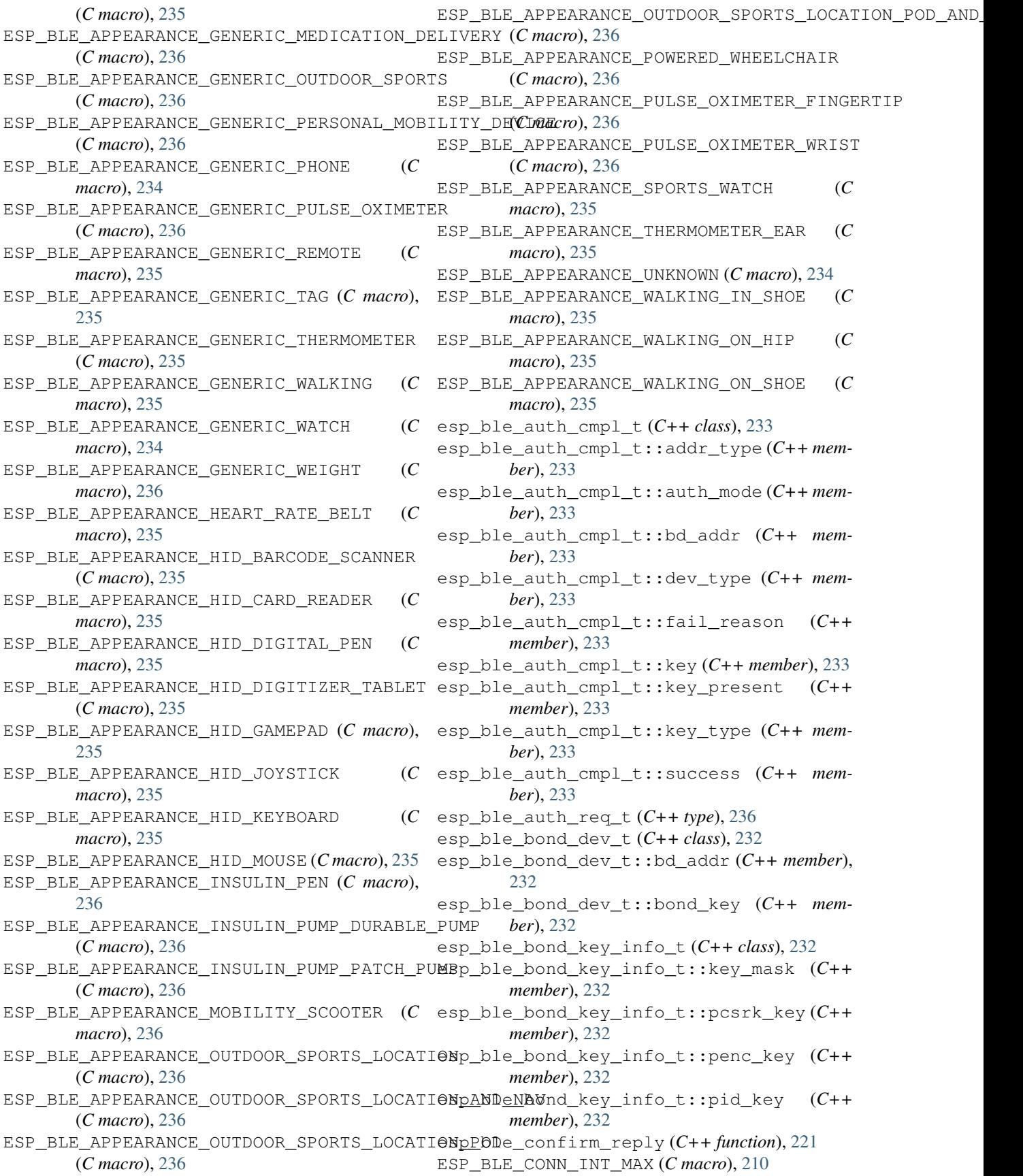

(*C++ member*), [224](#page-229-0)

(*C++ member*), [225](#page-230-0)

(*C++ member*), [225](#page-230-0)

(*C++ member*), [225](#page-230-0)

(*C++ member*), [225](#page-230-0)

(*C++ member*), [225](#page-230-0)

(*C++ member*), [225](#page-230-0)

(*C++ member*), [225](#page-230-0)

(*C++ member*), [225](#page-230-0)

(*C++ member*), [225](#page-230-0)

(*C++ member*), [225](#page-230-0)

(*C++ class*), [225](#page-230-0)

(*C++ class*), [225](#page-230-0)

(*C++ class*), [225](#page-230-0)

(*C++ class*), [225](#page-230-0)

(*C++ class*), [225](#page-230-0)

(*C++ class*), [224](#page-229-0)

esp\_ble\_gap\_cb\_param\_t::ble\_clear\_bond\_dev\_cmpl\_evt

esp\_ble\_gap\_cb\_param\_t::ble\_get\_bond\_dev\_cmpl\_evt\_param

esp\_ble\_gap\_cb\_param\_t::ble\_get\_bond\_dev\_cmpl\_evt\_p

esp\_ble\_gap\_cb\_param\_t::ble\_get\_bond\_dev\_cmpl\_evt\_p

esp\_ble\_gap\_cb\_param\_t::ble\_get\_bond\_dev\_cmpl\_evt\_

esp\_ble\_gap\_cb\_param\_t::ble\_local\_privacy\_cmpl\_evt\_param

esp\_ble\_gap\_cb\_param\_t::ble\_local\_privacy\_cmpl\_evt\_

esp\_ble\_gap\_cb\_param\_t::ble\_pkt\_data\_length\_cmpl\_ev

esp\_ble\_gap\_cb\_param\_t::ble\_pkt\_data\_length\_cmpl\_ev

esp\_ble\_gap\_cb\_param\_t::ble\_pkt\_data\_length\_cmpl\_ev

esp\_ble\_gap\_cb\_param\_t::ble\_read\_rssi\_cmpl\_evt\_para

esp\_ble\_gap\_cb\_param\_t::ble\_read\_rssi\_cmpl\_evt\_para

esp\_ble\_gap\_cb\_param\_t::ble\_read\_rssi\_cmpl\_evt\_para

esp\_ble\_gap\_cb\_param\_t::ble\_read\_rssi\_cmpl\_evt\_para

esp\_ble\_gap\_cb\_param\_t::ble\_remove\_bond\_dev\_cmpl\_e

esp\_ble\_gap\_cb\_param\_t::ble\_remove\_bond\_dev\_cmpl\_ev

esp\_ble\_gap\_cb\_param\_t::ble\_scan\_param\_cmpl\_evt\_par

- ESP\_BLE\_CONN\_INT\_MIN (*C macro*), [210](#page-215-0)
- ESP\_BLE\_CONN\_LATENCY\_MAX (*C macro*), [210](#page-215-0)
- ESP\_BLE\_CONN\_PARAM\_UNDEF (*C macro*), [211](#page-216-0)
- ESP\_BLE\_CONN\_SUP\_TOUT\_MAX (*C macro*), [211](#page-216-0)
- ESP\_BLE\_CONN\_SUP\_TOUT\_MIN (*C macro*), [210](#page-215-0)
- esp\_ble\_conn\_update\_params\_t (*C++ class*), [230](#page-235-0)
- esp\_ble\_conn\_update\_params\_t::bda (*C++ member*), [230](#page-235-0)
- esp\_ble\_conn\_update\_params\_t::latency (*C++ member*), [230](#page-235-0)
- esp\_ble\_conn\_update\_params\_t::max\_int (*C++ member*), [230](#page-235-0)
- esp\_ble\_conn\_update\_params\_t::min\_int (*C++ member*), [230](#page-235-0)
- esp\_ble\_conn\_update\_params\_t::timeout (*C++ member*), [230](#page-235-0)
- ESP\_BLE\_CSR\_KEY\_MASK (*C macro*), [211](#page-216-0)
- ESP\_BLE\_ENC\_KEY\_MASK (*C macro*), [211](#page-216-0)
- ESP\_BLE\_EVT\_CONN\_ADV (*C++ enumerator*), [241](#page-246-0)
- ESP\_BLE\_EVT\_CONN\_DIR\_ADV (*C++ enumerator*), [241](#page-246-0)
- ESP\_BLE\_EVT\_DISC\_ADV (*C++ enumerator*), [241](#page-246-0)
- ESP\_BLE\_EVT\_NON\_CONN\_ADV (*C++ enumerator*), [241](#page-246-0)
- ESP\_BLE\_EVT\_SCAN\_RSP (*C++ enumerator*), [241](#page-246-0)
- esp\_ble\_evt\_type\_t (*C++ type*), [241](#page-246-0)
- esp\_ble\_gap\_cb\_param\_t (*C++ type*), [223](#page-228-0)
- esp\_ble\_gap\_cb\_param\_t::adv\_data\_cmpl (*C++ member*), [223](#page-228-0)
- esp\_ble\_gap\_cb\_param\_t::adv\_data\_raw\_cmp\sp\_ble\_gap\_cb\_param\_t::ble\_remove\_bond\_dev\_cmpl\_ev (*C++ member*), [223](#page-228-0) (*C++ member*), [225](#page-230-0)
- esp\_ble\_gap\_cb\_param\_t::adv\_start\_cmpl (*C++ member*), [223](#page-228-0)
- esp\_ble\_gap\_cb\_param\_t::adv\_stop\_cmpl (*C++ member*), [223](#page-228-0)
- esp\_ble\_gap\_cb\_param\_t::ble\_adv\_data\_cmp<mark>dspvblpagap\_</mark>cb\_param\_t::ble\_scan\_param\_cmpl\_evt\_par (*C++ class*), [224](#page-229-0) (*C++ member*), [226](#page-231-0)
- esp\_ble\_gap\_cb\_param\_t::ble\_adv\_data\_cmpdspyblpagam:cbtpanam\_t::ble\_scan\_result\_evt\_param (*C++ member*), [224](#page-229-0) (*C++ class*), [226](#page-231-0)
- esp\_ble\_gap\_cb\_param\_t::ble\_adv\_data\_rawesppblevtaparamenti::ble\_scan\_result\_evt\_param: (*C++ class*), [224](#page-229-0) (*C++ member*), [226](#page-231-0)
- esp\_ble\_gap\_cb\_param\_t::ble\_adv\_data\_rawesppblevtaparbmpartmitus:ble\_scan\_result\_evt\_param: (*C++ member*), [224](#page-229-0) (*C++ member*), [226](#page-231-0)
- esp\_ble\_gap\_cb\_param\_t::ble\_adv\_start\_cmpl\_evt\_param esp\_ble\_gap\_cb\_param\_t::ble\_scan\_result\_evt\_param::ble\_addr\_type (*C++ class*), [224](#page-229-0) (*C++ member*), [226](#page-231-0)
- esp\_ble\_gap\_cb\_param\_t::ble\_adv\_start\_cmpl\_evt\_param::status esp\_ble\_gap\_cb\_param\_t::ble\_scan\_result\_evt\_param::ble\_adv (*C++ member*), [224](#page-229-0) (*C++ member*), [226](#page-231-0)
- esp\_ble\_gap\_cb\_param\_t::ble\_adv\_stop\_cmpdspyblpagap\_cb\_param\_t::ble\_scan\_result\_evt\_param: (*C++ class*), [224](#page-229-0) (*C++ member*), [226](#page-231-0)
- esp\_ble\_gap\_cb\_param\_t::ble\_adv\_stop\_cmpdspyblpagam:cbtparam\_t::ble\_scan\_result\_evt\_param: (*C++ member*), [224](#page-229-0) (*C++ member*), [226](#page-231-0)
- esp\_ble\_gap\_cb\_param\_t::ble\_clear\_bond\_despchpe\_gsp\_pbrparam\_t::ble\_scan\_result\_evt\_param: (*C++ class*), [224](#page-229-0) (*C++ member*), [226](#page-231-0)

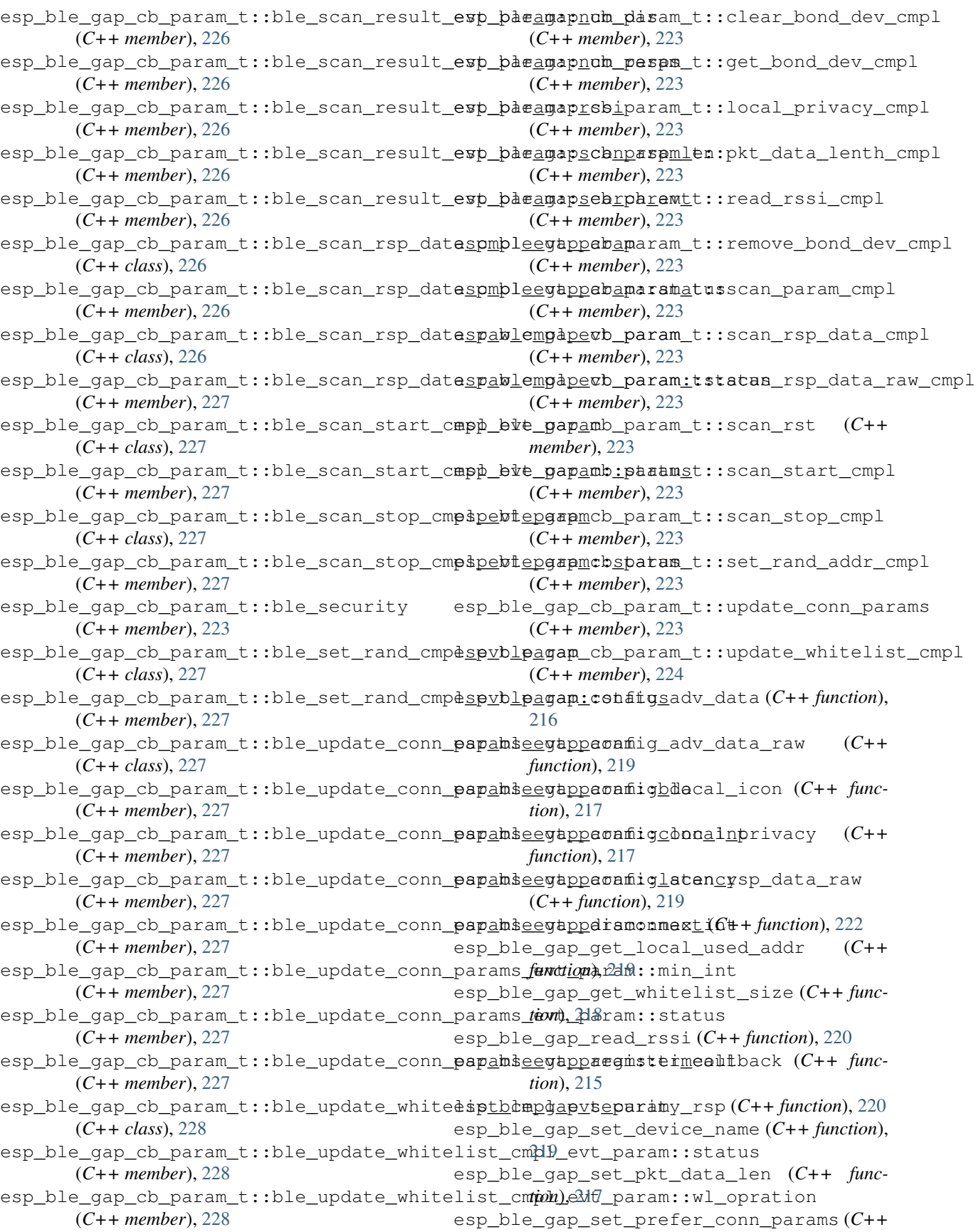

*function*), [218](#page-223-0) esp\_ble\_gap\_set\_rand\_addr (*C++ function*), [217](#page-222-0) esp\_ble\_gap\_set\_scan\_params (*C++ function*), [216](#page-221-0) esp\_ble\_gap\_set\_security\_param (*C++ function*), [220](#page-225-0) esp\_ble\_gap\_start\_advertising (*C++ function*), [216](#page-221-0) esp\_ble\_gap\_start\_scanning (*C++ function*), [216](#page-221-0) esp\_ble\_gap\_stop\_advertising (*C++ function*), [217](#page-222-0) esp\_ble\_gap\_stop\_scanning (*C++ function*), [216](#page-221-0) esp\_ble\_gap\_update\_conn\_params (*C++ function*), [217](#page-222-0) esp\_ble\_gap\_update\_whitelist (*C++ function*), [218](#page-223-0) esp\_ble\_gattc\_app\_register (*C++ function*), [267](#page-272-0) esp\_ble\_gattc\_app\_unregister (*C++ function*), [267](#page-272-0) esp\_ble\_gattc\_cache\_assoc (*C++ function*), [276](#page-281-0) esp\_ble\_gattc\_cache\_get\_addr\_list (*C++ function*), [277](#page-282-0) esp\_ble\_gattc\_cache\_refresh (*C++ function*), [276](#page-281-0) esp\_ble\_gattc\_cb\_param\_t (*C++ type*), [277](#page-282-0) esp\_ble\_gattc\_cb\_param\_t::cfg\_mtu (*C++ member*), [277](#page-282-0) esp\_ble\_gattc\_cb\_param\_t::close (*C++ member*), [277](#page-282-0) esp\_ble\_gattc\_cb\_param\_t::congest (C++ esp\_ble\_gattc\_cb\_param\_t::gattc\_get\_addr\_list\_evt\_paraminecturecturectur *member*), [278](#page-283-0) esp\_ble\_gattc\_cb\_param\_t::connect (C++ esp\_ble\_gattc\_cb\_param\_t::gattc\_get\_addr\_list\_evt\_paramid= *member*), [278](#page-283-0) esp\_ble\_gattc\_cb\_param\_t::disconnect (*C++ member*), [278](#page-283-0) esp\_ble\_gattc\_cb\_param\_t::exec\_cmpl (*C++ member*), [277](#page-282-0) esp\_ble\_gattc\_cb\_param\_t::gattc\_cfg\_mtu\_evp\_pareamattc\_cb\_param\_t::gattc\_notify\_evt\_param::o (*C++ class*), [278](#page-283-0) esp\_ble\_gattc\_cb\_param\_t::gattc\_cfg\_mtu\_ewp\_pareamattonnbidaram\_t::gattc\_notify\_evt\_param::l (*C++ member*), [278](#page-283-0) esp\_ble\_gattc\_cb\_param\_t::gattc\_cfg\_mtu\_ewp\_pareamatmtucb\_param\_t::gattc\_notify\_evt\_param:: (*C++ member*), [278](#page-283-0) esp\_ble\_gattc\_cb\_param\_t::gattc\_cfg\_mtu\_evp\_pareamatstathsparam\_t::gattc\_notify\_evt\_param:: (*C++ member*), [278](#page-283-0) esp\_ble\_gattc\_cb\_param\_t::gattc\_close\_evespabam\_gattc\_cb\_param\_t::gattc\_notify\_evt\_param::v (*C++ class*), [278](#page-283-0) esp\_ble\_gattc\_cb\_param\_t::gattc\_close\_evt\_param::re (*C++ member*), [278](#page-283-0) esp\_ble\_gattc\_cb\_param\_t::gattc\_close\_evt\_param::re (*C++ member*), [278](#page-283-0) esp\_ble\_gattc\_cb\_param\_t::gattc\_close\_evt\_param::st (*C++ member*), [278](#page-283-0) esp\_ble\_gattc\_cb\_param\_t::gattc\_congest\_evt\_param (*C++ class*), [279](#page-284-0) esp\_ble\_gattc\_cb\_param\_t::gattc\_congest\_evt\_param: (*C++ member*), [279](#page-284-0) esp\_ble\_gattc\_cb\_param\_t::gattc\_congest\_evt\_param: (*C++ member*), [279](#page-284-0) esp\_ble\_gattc\_cb\_param\_t::gattc\_connect\_evt\_param (*C++ class*), [279](#page-284-0) esp\_ble\_gattc\_cb\_param\_t::gattc\_connect\_evt\_param: (*C++ member*), [279](#page-284-0) esp\_ble\_qattc\_cb\_param\_t::gattc\_connect\_evt\_param: (*C++ member*), [279](#page-284-0) esp\_ble\_gattc\_cb\_param\_t::gattc\_disconnect\_evt\_para (*C++ class*), [279](#page-284-0) esp\_ble\_gattc\_cb\_param\_t::gattc\_disconnect\_evt\_para (*C++ member*), [279](#page-284-0) esp\_ble\_gattc\_cb\_param\_t::gattc\_disconnect\_evt\_para (*C++ member*), [279](#page-284-0) esp\_ble\_gattc\_cb\_param\_t::gattc\_disconnect\_evt\_para (*C++ member*), [279](#page-284-0) esp\_ble\_gattc\_cb\_param\_t::gattc\_exec\_cmpl\_evt\_param (*C++ class*), [279](#page-284-0) esp\_ble\_gattc\_cb\_param\_t::gattc\_exec\_cmpl\_evt\_param (*C++ member*), [279](#page-284-0) esp\_ble\_gattc\_cb\_param\_t::gattc\_exec\_cmpl\_evt\_param (*C++ member*), [279](#page-284-0) esp\_ble\_gattc\_cb\_param\_t::gattc\_get\_addr\_list\_evt\_param (*C++ class*), [279](#page-284-0) (*C++ member*), [280](#page-285-0) (*C++ member*), [280](#page-285-0) esp\_ble\_gattc\_cb\_param\_t::gattc\_get\_addr\_list\_evt\_p (*C++ member*), [280](#page-285-0) esp\_ble\_gattc\_cb\_param\_t::gattc\_notify\_evt\_param (*C++ class*), [280](#page-285-0) (*C++ member*), [280](#page-285-0) (*C++ member*), [280](#page-285-0) (*C++ member*), [280](#page-285-0) (*C++ member*), [280](#page-285-0) (*C++ member*), [280](#page-285-0)

esp\_ble\_gattc\_cb\_param\_t::gattc\_close\_evespabam:gabhn\_tb\_param\_t::gattc\_notify\_evt\_param::v (*C++ member*), [278](#page-283-0) (*C++ member*), [280](#page-285-0)

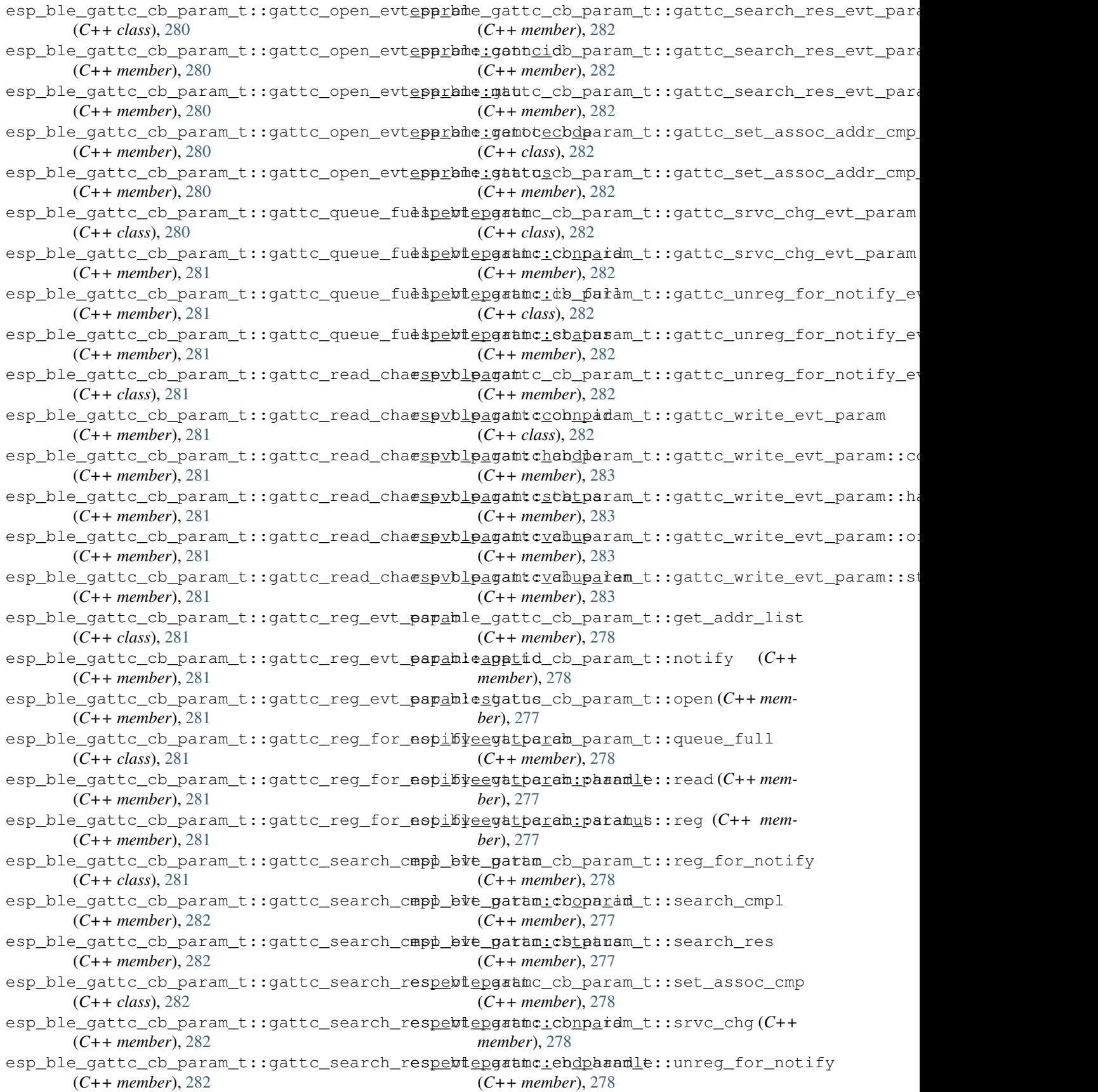

- esp\_ble\_gattc\_cb\_param\_t::write (*C++ member*), [277](#page-282-0)
- esp\_ble\_gattc\_close (*C++ function*), [268](#page-273-0)
- esp\_ble\_gattc\_execute\_write (*C++ function*), [275](#page-280-0)
- esp\_ble\_gattc\_get\_all\_char (*C++ function*), [269](#page-274-0)
- esp\_ble\_gattc\_get\_all\_descr (*C++ function*), [269](#page-274-0)
- esp\_ble\_gattc\_get\_attr\_count (*C++ function*), [272](#page-277-0)
- esp\_ble\_gattc\_get\_char\_by\_uuid (*C++ function*), [270](#page-275-0)
- esp\_ble\_gattc\_get\_db (*C++ function*), [272](#page-277-0)
- esp\_ble\_gattc\_get\_descr\_by\_char\_handle (*C++ function*), [271](#page-276-0)
- esp\_ble\_gattc\_get\_descr\_by\_uuid (*C++ function*), [270](#page-275-0)
- esp\_ble\_gattc\_get\_include\_service (*C++ function*), [271](#page-276-0)
- esp\_ble\_gattc\_get\_service (*C++ function*), [269](#page-274-0)
- esp\_ble\_gattc\_open (*C++ function*), [268](#page-273-0)
- esp\_ble\_gattc\_prepare\_write (*C++ function*), [274](#page-279-0)
- esp\_ble\_gattc\_prepare\_write\_char\_descr (*C++ function*), [275](#page-280-0)
- esp\_ble\_gattc\_read\_char (*C++ function*), [273](#page-278-0)
- esp\_ble\_gattc\_read\_char\_descr (*C++ function*), [273](#page-278-0)
- esp\_ble\_gattc\_read\_multiple (*C++ function*), [273](#page-278-0)
- esp\_ble\_gattc\_register\_callback (*C++ function*), [267](#page-272-0)
- esp\_ble\_gattc\_register\_for\_notify (*C++ function*), [276](#page-281-0)
- esp\_ble\_gattc\_search\_service (*C++ function*), [268](#page-273-0)
- esp\_ble\_gattc\_send\_mtu\_req (*C++ function*), [268](#page-273-0)
- esp\_ble\_gattc\_unregister\_for\_notify (*C++ function*), [276](#page-281-0)
- esp\_ble\_gattc\_write\_char (*C++ function*), [274](#page-279-0)
- esp\_ble\_gattc\_write\_char\_descr (*C++ function*), [274](#page-279-0)
- esp\_ble\_gatts\_add\_char (*C++ function*), [255](#page-260-0)
- esp\_ble\_gatts\_add\_char\_descr (*C++ function*), [255](#page-260-0)
- esp\_ble\_gatts\_add\_included\_service (*C++ function*), [254](#page-259-0)
- esp\_ble\_gatts\_app\_register (*C++ function*), [253](#page-258-0)
- esp\_ble\_gatts\_app\_unregister (*C++ function*), [253](#page-258-0)
- esp\_ble\_gatts\_cb\_param\_t (*C++ type*), [258](#page-263-0)
	- esp\_ble\_gatts\_cb\_param\_t::add\_attr\_tab (*C++ member*), [259](#page-264-0)
	- esp\_ble\_gatts\_cb\_param\_t::add\_char (*C++ member*), [258](#page-263-0)
	- esp\_ble\_gatts\_cb\_param\_t::add\_char\_descr (*C++ member*), [258](#page-263-0)
	- esp\_ble\_gatts\_cb\_param\_t::add\_incl\_srvc (*C++ member*), [258](#page-263-0)
	- esp\_ble\_gatts\_cb\_param\_t::cancel\_open (*C++ member*), [259](#page-264-0)
	- esp\_ble\_gatts\_cb\_param\_t::close (*C++ member*), [259](#page-264-0)
	- esp\_ble\_gatts\_cb\_param\_t::conf (*C++ member*), [258](#page-263-0)
	- esp\_ble\_gatts\_cb\_param\_t::congest (*C++ member*), [259](#page-264-0)
	- esp\_ble\_gatts\_cb\_param\_t::connect (*C++ member*), [259](#page-264-0)
	- esp\_ble\_gatts\_cb\_param\_t::create (*C++ member*), [258](#page-263-0)
	- esp\_ble\_gatts\_cb\_param\_t::del (*C++ member*), [258](#page-263-0)
	- esp\_ble\_gatts\_cb\_param\_t::disconnect (*C++ member*), [259](#page-264-0)
	- esp\_ble\_gatts\_cb\_param\_t::exec\_write (*C++ member*), [258](#page-263-0)
	- esp\_ble\_gatts\_cb\_param\_t::gatts\_add\_attr\_tab\_evt\_pa (*C++ class*), [259](#page-264-0)
	- esp\_ble\_gatts\_cb\_param\_t::gatts\_add\_attr\_tab\_evt\_pa (*C++ member*), [259](#page-264-0)
	- esp\_ble\_gatts\_cb\_param\_t::gatts\_add\_attr\_tab\_evt\_pa (*C++ member*), [259](#page-264-0)
	- esp\_ble\_gatts\_cb\_param\_t::gatts\_add\_attr\_tab\_evt\_pa (*C++ member*), [259](#page-264-0)
	- esp\_ble\_gatts\_cb\_param\_t::gatts\_add\_attr\_tab\_evt\_pa (*C++ member*), [259](#page-264-0)
	- esp\_ble\_gatts\_cb\_param\_t::gatts\_add\_char\_descr\_evt\_param (*C++ class*), [259](#page-264-0)
	- esp\_ble\_gatts\_cb\_param\_t::gatts\_add\_char\_descr\_evt (*C++ member*), [259](#page-264-0)
	- esp\_ble\_gatts\_cb\_param\_t::gatts\_add\_char\_descr\_evt (*C++ member*), [259](#page-264-0)
	- esp\_ble\_gatts\_cb\_param\_t::gatts\_add\_char\_descr\_evt (*C++ member*), [259](#page-264-0)
	- esp\_ble\_gatts\_cb\_param\_t::gatts\_add\_char\_descr\_evt (*C++ member*), [259](#page-264-0)
	- esp\_ble\_gatts\_cb\_param\_t::gatts\_add\_char\_evt\_param (*C++ class*), [260](#page-265-0)
	- esp\_ble\_gatts\_cb\_param\_t::gatts\_add\_char\_evt\_param (*C++ member*), [260](#page-265-0)
	- esp\_ble\_gatts\_cb\_param\_t::gatts\_add\_char\_evt\_param (*C++ member*), [260](#page-265-0)
	- esp\_ble\_gatts\_cb\_param\_t::gatts\_add\_char\_evt\_param

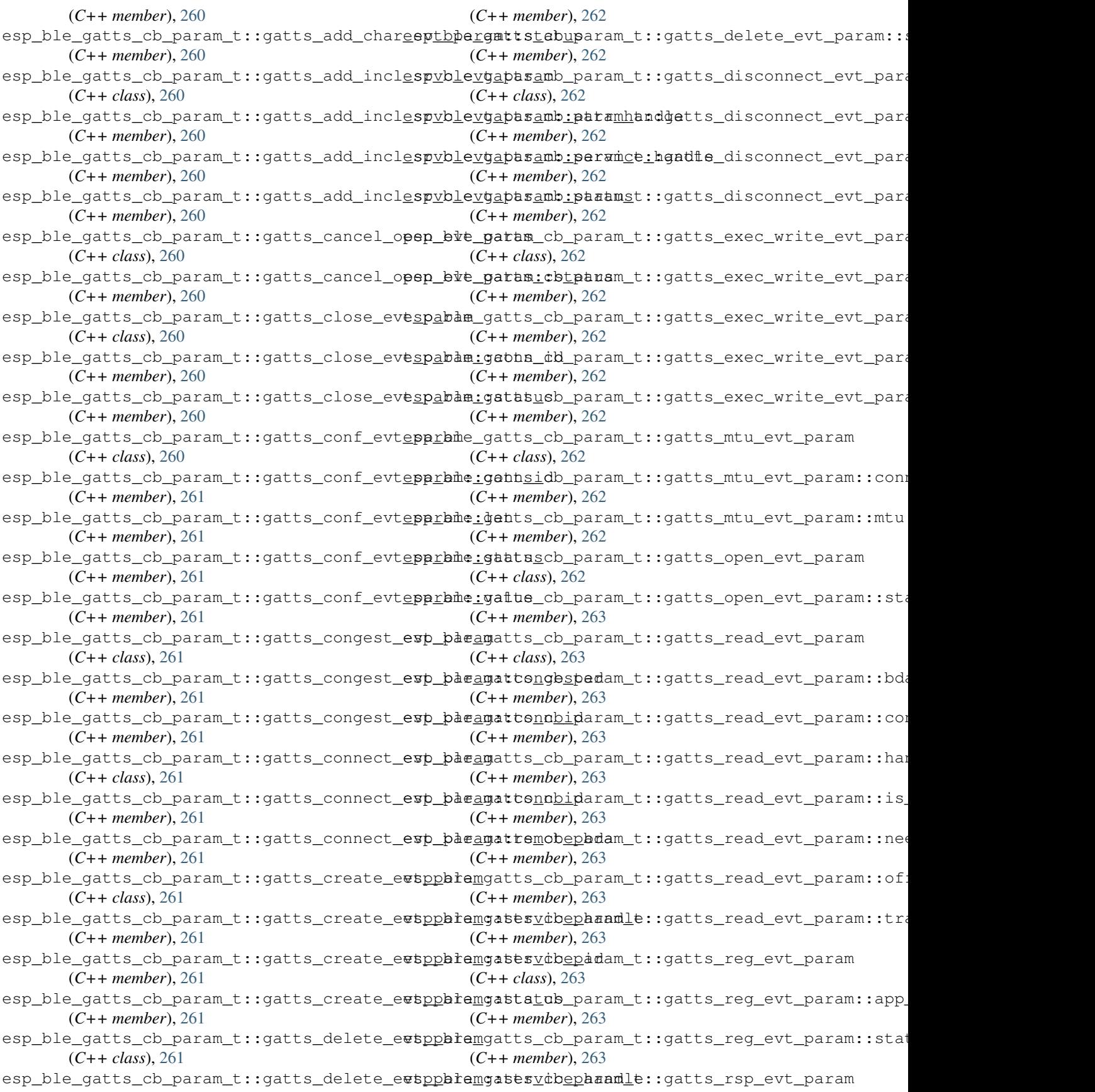

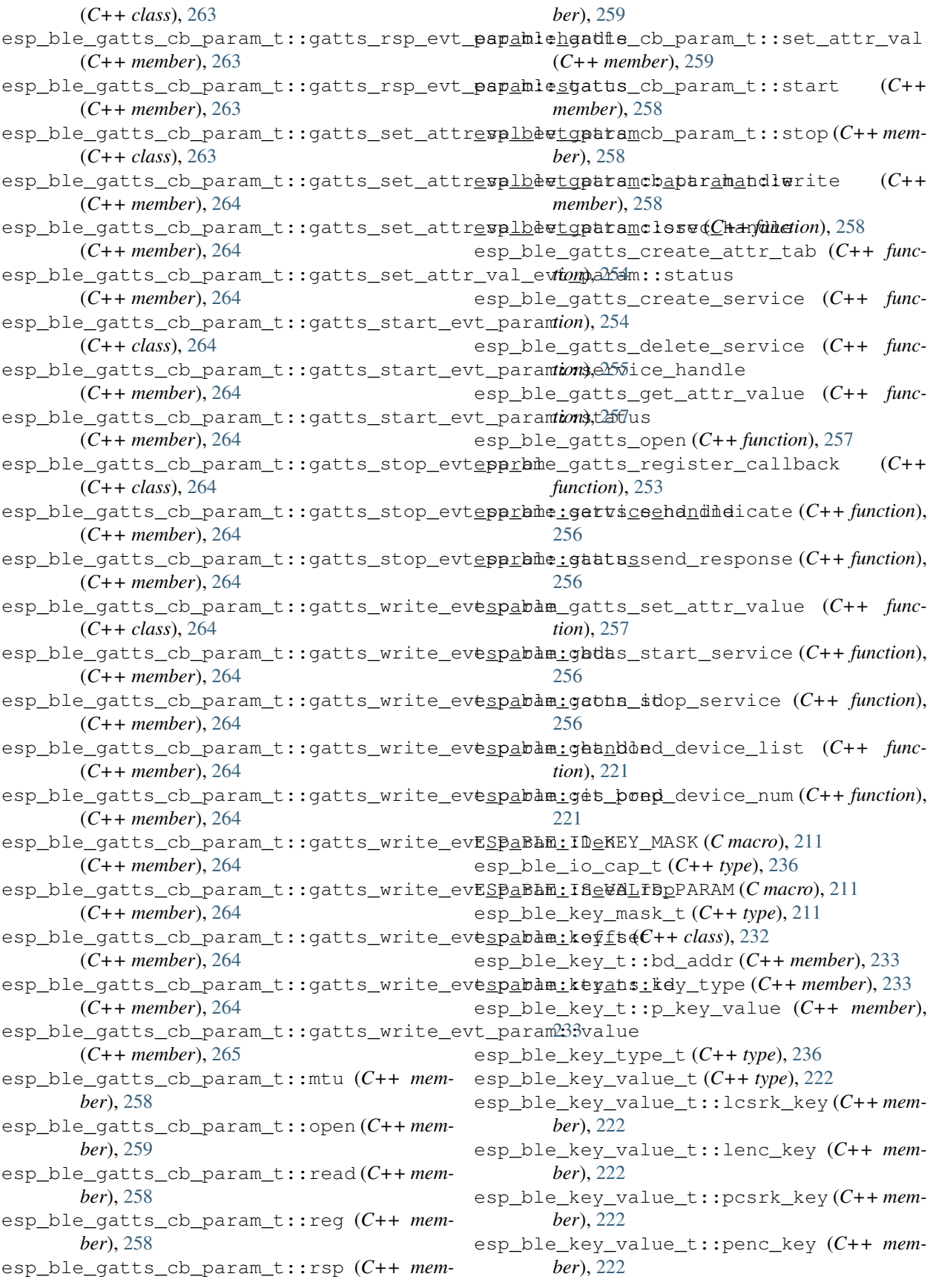

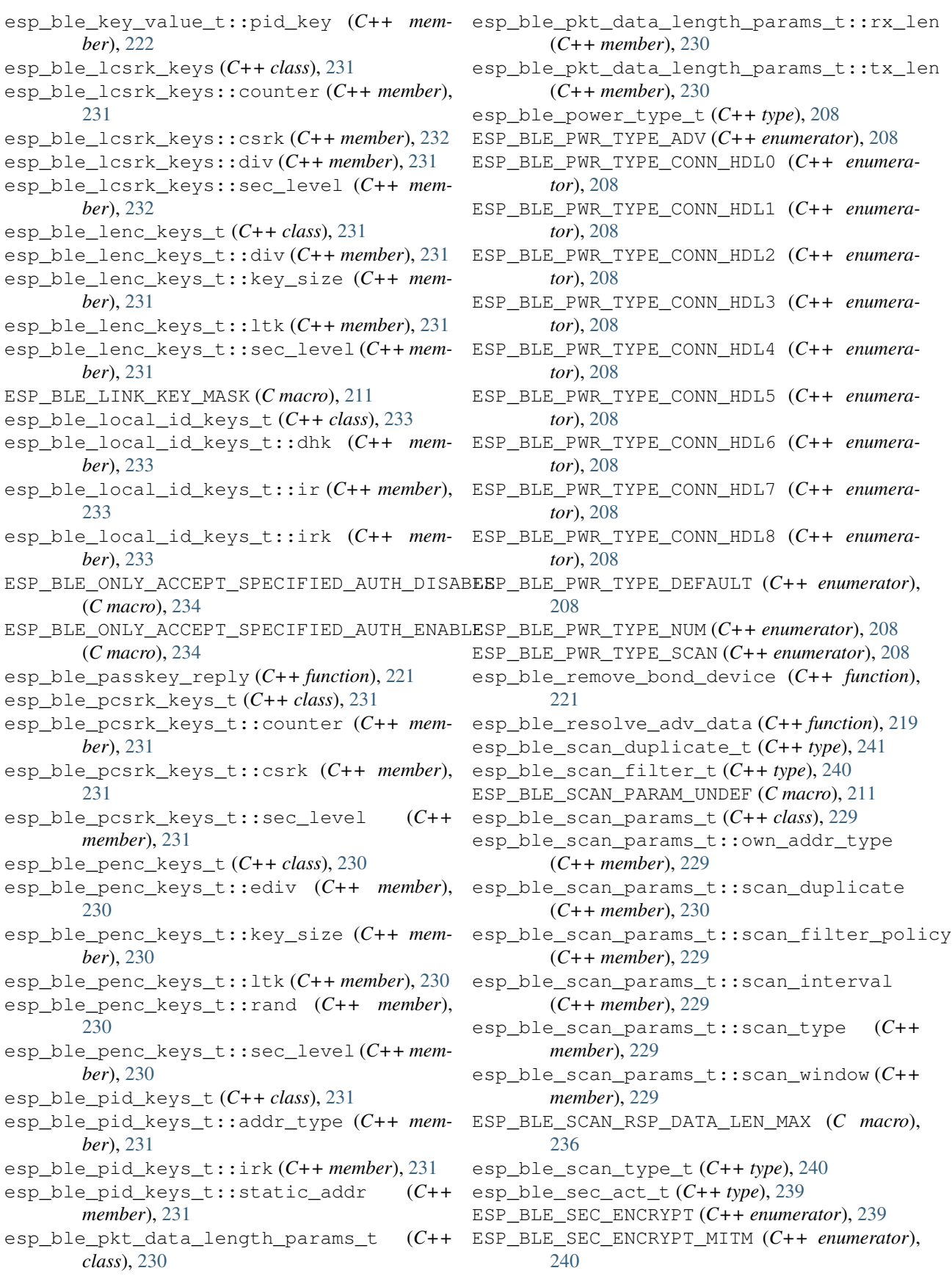

ESP\_BLE\_SEC\_ENCRYPT\_NO\_MITM (*C++ enumera-*esp\_blufi\_ap\_record\_t (*C++ class*), [293](#page-298-0) *tor*), [240](#page-245-0) esp\_ble\_sec\_key\_notif\_t (*C++ class*), [232](#page-237-0) esp\_ble\_sec\_key\_notif\_t::bd\_addr (*C++ member*), [232](#page-237-0) esp\_ble\_sec\_key\_notif\_t::passkey (*C++ member*), [232](#page-237-0) esp\_ble\_sec\_req\_t (*C++ class*), [232](#page-237-0) esp\_ble\_sec\_req\_t::bd\_addr (*C++ member*), [232](#page-237-0) esp\_ble\_sec\_t (*C++ type*), [222](#page-227-0) esp\_ble\_sec\_t::auth\_cmpl (*C++ member*), [222](#page-227-0) esp\_ble\_sec\_t::ble\_id\_keys (*C++ member*), [222](#page-227-0) esp\_ble\_sec\_t::ble\_key (*C++ member*), [222](#page-227-0) esp\_ble\_sec\_t::ble\_req (*C++ member*), [222](#page-227-0) esp\_ble\_sec\_t::key\_notif (*C++ member*), [222](#page-227-0) esp\_ble\_set\_encryption (*C++ function*), [220](#page-225-0) ESP\_BLE\_SM\_AUTHEN\_REQ\_MODE (*C++ enumerator*), [240](#page-245-0) ESP\_BLE\_SM\_CLEAR\_STATIC\_PASSKEY (*C++ enumerator*), [240](#page-245-0) ESP\_BLE\_SM\_IOCAP\_MODE (*C++ enumerator*), [240](#page-245-0) ESP\_BLE\_SM\_MAX\_KEY\_SIZE (*C++ enumerator*), [240](#page-245-0) ESP\_BLE\_SM\_MAX\_PARAM (*C++ enumerator*), [240](#page-245-0) (*C++ enumerator*), [240](#page-245-0) esp\_ble\_sm\_param\_t (*C++ type*), [240](#page-245-0) ESP\_BLE\_SM\_PASSKEY (*C++ enumerator*), [240](#page-245-0) ESP\_BLE\_SM\_SET\_INIT\_KEY (*C++ enumerator*), [240](#page-245-0) ESP\_BLE\_SM\_SET\_RSP\_KEY (*C++ enumerator*), [240](#page-245-0) ESP\_BLE\_SM\_SET\_STATIC\_PASSKEY (*C++ enumerator*), [240](#page-245-0) esp\_ble\_tx\_power\_get (*C++ function*), [203](#page-208-0) esp\_ble\_tx\_power\_set (*C++ function*), [203](#page-208-0) ESP\_BLE\_WHITELIST\_ADD (*C++ enumerator*), [242](#page-247-0) ESP\_BLE\_WHITELIST\_REMOVE (*C++ enumerator*), [242](#page-247-0) esp\_ble\_wl\_opration\_t (*C++ type*), [242](#page-247-0) esp\_bluedroid\_deinit (*C++ function*), [213](#page-218-0) esp\_bluedroid\_disable (*C++ function*), [213](#page-218-0) esp\_bluedroid\_enable (*C++ function*), [213](#page-218-0) esp\_bluedroid\_get\_status (*C++ function*), [213](#page-218-0) esp\_bluedroid\_init (*C++ function*), [213](#page-218-0) ESP\_BLUEDROID\_STATUS\_CHECK (*C macro*), [210](#page-215-0) ESP\_BLUEDROID\_STATUS\_ENABLED (*C++ enumerator*), [214](#page-219-0) ESP\_BLUEDROID\_STATUS\_INITIALIZED (*C++ enumerator*), [214](#page-219-0) esp\_bluedroid\_status\_t (*C++ type*), [214](#page-219-0) ESP\_BLUEDROID\_STATUS\_UNINITIALIZED (*C++ enumerator*), [214](#page-219-0)

ESP\_BLE\_SM\_ONLY\_ACCEPT\_SPECIFIED\_SEC\_AUTHsp\_blufi\_cb\_param\_t::blufi\_deinit\_finish\_evt\_param esp\_blufi\_ap\_record\_t::rssi (*C++ member*), [293](#page-298-0) esp\_blufi\_ap\_record\_t::ssid (*C++ member*), [293](#page-298-0) esp\_blufi\_callbacks\_t (*C++ class*), [293](#page-298-0) esp\_blufi\_callbacks\_t::checksum\_func (*C++ member*), [294](#page-299-0) esp\_blufi\_callbacks\_t::decrypt\_func (*C++ member*), [294](#page-299-0) esp\_blufi\_callbacks\_t::encrypt\_func (*C++ member*), [293](#page-298-0) esp\_blufi\_callbacks\_t::event\_cb (*C++ member*), [293](#page-298-0) esp\_blufi\_callbacks\_t::negotiate\_data\_handler (*C++ member*), [293](#page-298-0) esp\_blufi\_cb\_event\_t (*C++ type*), [295](#page-300-0) esp\_blufi\_cb\_param\_t (*C++ type*), [287](#page-292-0) esp\_blufi\_cb\_param\_t::blufi\_connect\_evt\_param (*C++ class*), [288](#page-293-0) esp\_blufi\_cb\_param\_t::blufi\_connect\_evt\_param::coni (*C++ member*), [288](#page-293-0) esp\_blufi\_cb\_param\_t::blufi\_connect\_evt\_param::remo (*C++ member*), [288](#page-293-0) esp\_blufi\_cb\_param\_t::blufi\_connect\_evt\_param::ser (*C++ member*), [288](#page-293-0) (*C++ class*), [289](#page-294-0) esp\_blufi\_cb\_param\_t::blufi\_deinit\_finish\_evt\_param (*C++ member*), [289](#page-294-0) esp\_blufi\_cb\_param\_t::blufi\_disconnect\_evt\_param (*C++ class*), [289](#page-294-0) esp\_blufi\_cb\_param\_t::blufi\_disconnect\_evt\_param:: (*C++ member*), [289](#page-294-0) esp\_blufi\_cb\_param\_t::blufi\_get\_error\_evt\_param (*C++ class*), [289](#page-294-0) esp\_blufi\_cb\_param\_t::blufi\_get\_error\_evt\_param::st (*C++ member*), [289](#page-294-0) esp\_blufi\_cb\_param\_t::blufi\_init\_finish\_evt\_param (*C++ class*), [289](#page-294-0) esp\_blufi\_cb\_param\_t::blufi\_init\_finish\_evt\_param: (*C++ member*), [289](#page-294-0) esp\_blufi\_cb\_param\_t::blufi\_recv\_ca\_evt\_param (*C++ class*), [289](#page-294-0) esp\_blufi\_cb\_param\_t::blufi\_recv\_ca\_evt\_param::cert (*C++ member*), [289](#page-294-0) esp\_blufi\_cb\_param\_t::blufi\_recv\_ca\_evt\_param::cert (*C++ member*), [289](#page-294-0) esp\_blufi\_cb\_param\_t::blufi\_recv\_client\_cert\_evt\_param (*C++ class*), [289](#page-294-0) esp\_blufi\_cb\_param\_t::blufi\_recv\_client\_cert\_evt\_pa (*C++ member*), [290](#page-295-0)

esp\_blufi\_cb\_param\_t::blufi\_recv\_client\_cert\_evt\_pa (*C++ member*), [290](#page-295-0)

esp\_blufi\_cb\_param\_t::blufi\_recv\_client\_pkpyb&ufipabamaram\_t::blufi\_recv\_sta\_passwd\_evt\_para (*C++ class*), [290](#page-295-0) esp\_blufi\_cb\_param\_t::blufi\_recv\_client\_pkpyb&ufipabamarpkey::blufi\_recv\_sta\_passwd\_evt\_paraminecty (*C++ member*), [290](#page-295-0) esp\_blufi\_cb\_param\_t::blufi\_recv\_client\_pkpyb&ufipabamarpkey:lbhufi\_recv\_sta\_ssid\_evt\_param (*C++ member*), [290](#page-295-0) esp\_blufi\_cb\_param\_t::blufi\_recv\_custom\_databeutipabamaram\_t::blufi\_recv\_sta\_ssid\_evt\_param (*C++ class*), [290](#page-295-0) esp\_blufi\_cb\_param\_t::blufi\_recv\_custom\_dapabeufipabamardmta::blufi\_recv\_sta\_ssid\_evt\_param (*C++ member*), [290](#page-295-0) esp\_blufi\_cb\_param\_t::blufi\_recv\_custom\_dapab&ufipabamardmta:lbmufi\_recv\_username\_evt\_param (*C++ member*), [290](#page-295-0) esp\_blufi\_cb\_param\_t::blufi\_recv\_server\_eeptb&ufipabamaram\_t::blufi\_recv\_username\_evt\_param (*C++ class*), [290](#page-295-0) esp\_blufi\_cb\_param\_t::blufi\_recv\_server\_eeptbeufipabamaramrt::blufi\_recv\_username\_evt\_param (*C++ member*), [290](#page-295-0) esp\_blufi\_cb\_param\_t::blufi\_recv\_server\_eeptbeufipabamaramrt:ibhufi\_set\_wifi\_mode\_evt\_param (*C++ member*), [290](#page-295-0) esp\_blufi\_cb\_param\_t::blufi\_recv\_server\_pkpyb&ufipabamaram\_t::blufi\_set\_wifi\_mode\_evt\_param (*C++ class*), [290](#page-295-0) esp\_blufi\_cb\_param\_t::blufi\_recv\_server\_pkpybeufipabamarpkey::ca (C++ member), [288](#page-293-0) (*C++ member*), [290](#page-295-0) esp\_blufi\_cb\_param\_t::blufi\_recv\_server\_pkey\_evterpheram:88pkey\_len (*C++ member*), [290](#page-295-0) esp\_blufi\_cb[\\_par](#page-293-0)am\_t::blufi\_recv\_softap\_auth\_mo**nembert**,288ram (*C++ class*), [290](#page-295-0) esp\_blufi\_cb\_param\_t::blufi\_recv\_softap\_auth\_mode\_[evt\\_](#page-292-0)param::auth\_mode *ber*), 287 (*C++ member*), [291](#page-296-0) esp\_blufi\_cb\_p[aram](#page-293-0)\_t::blufi\_recv\_softap\_channel*member*pa2B&m (*C++ class*), [291](#page-296-0) esp\_blufi\_cb\_param\_t::blufi\_recv\_softap\_channel(C+++ membern), 287hannel (*C++ member*), [291](#page-296-0) esp\_blufi\_cb\_param\_t::blufi\_recv\_softap\_max\_connemban). 287\_param (*C++ class*), [291](#page-296-0) esp\_blufi\_cb\_param\_t::blufi\_recv\_softap\_max\_conne*nnber*n), 2%<sup>7</sup>\_param::max\_conn\_num (*C++ member*), [291](#page-296-0) esp\_blufi\_cb\_pa[ram](#page-293-0)\_t::blufi\_recv\_softap\_passwd*\_newhbero, 288* (*C++ class*), [291](#page-296-0) esp\_blufi\_cb\_param\_t::blufi\_recv\_softap\_passwd*\_newhber4*, 28th::passwd (*C++ member*), [291](#page-296-0) esp\_blufi\_cb\_param\_t::blufi\_recv\_softap\_passwd\_evt\_pa[ram:](#page-293-0):passwd\_len *member*), 288 (*C++ member*), [291](#page-296-0) esp\_blufi\_cb\_param\_t::blufi\_recv\_softap\_ssid\_ev(C<del>lpamamber</del>),[288](#page-293-0) (*C++ class*), [291](#page-296-0) esp\_blufi\_cb\_param\_t::blufi\_recv\_softap\_ssid\_ev(C<del>\_pa</del>mamber), [288](#page-293-0) (*C++ member*), [291](#page-296-0) esp\_blufi\_cb\_param\_t::blufi\_recv\_softap\_s[sid\\_](#page-293-0)ev(C<del>hamamber)</del>, 288\_len (*C++ member*), [291](#page-296-0) esp\_blufi\_cb\_param\_t::blufi\_recv\_sta\_bssid\_evt\_paramember), [288](#page-293-0) (*C++ class*), [291](#page-296-0) esp\_blufi\_cb\_param\_t::blufi\_recv\_sta\_bssid\_evt*\_member*n), 288sid (*C++ member*), [291](#page-296-0) esp\_blufi\_cb\_param\_t::blufi\_recv\_sta\_passwd\_evt\_param *member*), [288](#page-293-0) (*C++ class*), [291](#page-296-0) (*C++ member*), [292](#page-297-0) (*C++ member*), [292](#page-297-0) (*C++ class*), [292](#page-297-0) (*C++ member*), [292](#page-297-0) (*C++ member*), [292](#page-297-0) (*C++ class*), [292](#page-297-0) (*C++ member*), [292](#page-297-0) (*C++ member*), [292](#page-297-0) (*C++ class*), [292](#page-297-0) (*C++ member*), [292](#page-297-0) esp\_blufi\_cb\_param\_t::client\_cert (*C++* esp\_blufi\_cb\_param\_t::client\_pkey (*C++* esp\_blufi\_cb\_param\_t::connect (*C++ mem*esp\_blufi\_cb\_param\_t::custom\_data (*C++* esp\_blufi\_cb\_param\_t::deinit\_finish esp\_blufi\_cb\_param\_t::disconnect (*C++* esp\_blufi\_cb\_param\_t::init\_finish (*C++* esp\_blufi\_cb\_param\_t::report\_error (*C++* esp\_blufi\_cb\_param\_t::server\_cert (*C++* esp\_blufi\_cb\_param\_t::server\_pkey (*C++* esp\_blufi\_cb\_param\_t::softap\_auth\_mode esp\_blufi\_cb\_param\_t::softap\_channel esp\_blufi\_cb\_param\_t::softap\_max\_conn\_num esp\_blufi\_cb\_param\_t::softap\_passwd esp\_blufi\_cb\_param\_t::softap\_ssid (*C++* esp\_blufi\_cb\_param\_t::sta\_bssid (*C++* esp\_blufi\_cb\_param\_t::sta\_passwd (*C++*

*member*), [288](#page-293-0) esp\_blufi\_cb\_param\_t::sta\_ssid (*C++ mem-*ESP\_BLUFI\_EVENT\_RECV\_SOFTAP\_AUTH\_MODE *ber*), [288](#page-293-0) esp\_blufi\_cb\_param\_t::username (*C++ member*), [288](#page-293-0) esp\_blufi\_cb\_param\_t::wifi\_mode (*C++ member*), [287](#page-292-0) ESP\_BLUFI\_CHECKSUM\_ERROR (*C++ enumerator*), ESP\_BLUFI\_EVENT\_RECV\_SOFTAP\_PASSWD (*C++* [296](#page-301-0) esp\_blufi\_checksum\_func\_t (*C++ type*), [295](#page-300-0) esp\_blufi\_close (*C++ function*), [287](#page-292-0) ESP\_BLUFI\_DECRYPT\_ERROR (*C++ enumerator*), [296](#page-301-0) esp\_blufi\_decrypt\_func\_t (*C++ type*), [294](#page-299-0) ESP\_BLUFI\_DEINIT\_FAILED (*C++ enumerator*), [296](#page-301-0) ESP\_BLUFI\_DEINIT\_OK (*C++ enumerator*), [296](#page-301-0) esp\_blufi\_deinit\_state\_t (*C++ type*), [296](#page-301-0) ESP\_BLUFI\_DH\_MALLOC\_ERROR (*C++ enumerator*), [296](#page-301-0) ESP\_BLUFI\_DH\_PARAM\_ERROR (*C++ enumerator*), [296](#page-301-0) ESP\_BLUFI\_ENCRYPT\_ERROR (*C++ enumerator*), [296](#page-301-0) esp\_blufi\_encrypt\_func\_t (*C++ type*), [294](#page-299-0) esp\_blufi\_error\_state\_t (*C++ type*), [296](#page-301-0) ESP\_BLUFI\_EVENT\_BLE\_CONNECT (*C++ enumerator*), [295](#page-300-0) ESP\_BLUFI\_EVENT\_BLE\_DISCONNECT (*C++ enumerator*), [295](#page-300-0) esp\_blufi\_event\_cb\_t (*C++ type*), [294](#page-299-0) ESP\_BLUFI\_EVENT\_DEAUTHENTICATE\_STA (*C++ enumerator*), [295](#page-300-0) ESP\_BLUFI\_EVENT\_DEINIT\_FINISH (*C++ enumerator*), [295](#page-300-0) ESP\_BLUFI\_EVENT\_GET\_WIFI\_LIST (*C++ enumerator*), [295](#page-300-0) ESP\_BLUFI\_EVENT\_GET\_WIFI\_STATUS (*C++ enumerator*), [295](#page-300-0) ESP\_BLUFI\_EVENT\_INIT\_FINISH (*C++ enumerator*), [295](#page-300-0) ESP\_BLUFI\_EVENT\_RECV\_CA\_CERT (*C++ enumerator*), [295](#page-300-0) ESP\_BLUFI\_EVENT\_RECV\_CLIENT\_CERT (*C++ enumerator*), [295](#page-300-0) ESP\_BLUFI\_EVENT\_RECV\_CLIENT\_PRIV\_KEY (*C++ enumerator*), [295](#page-300-0) ESP\_BLUFI\_EVENT\_RECV\_CUSTOM\_DATA (*C++ enumerator*), [296](#page-301-0) ESP\_BLUFI\_EVENT\_RECV\_SERVER\_CERT (*C++ enumerator*), [295](#page-300-0) ESP\_BLUFI\_EVENT\_RECV\_SERVER\_PRIV\_KEY (*C++ enumerator*), [295](#page-300-0) ESP\_BLUFI\_EVENT\_RECV\_SLAVE\_DISCONNECT\_BLE

(*C++ enumerator*), [295](#page-300-0) (*C++ enumerator*), [295](#page-300-0) ESP\_BLUFI\_EVENT\_RECV\_SOFTAP\_CHANNEL (*C++ enumerator*), [295](#page-300-0) ESP\_BLUFI\_EVENT\_RECV\_SOFTAP\_MAX\_CONN\_NUM (*C++ enumerator*), [295](#page-300-0) *enumerator*), [295](#page-300-0) ESP\_BLUFI\_EVENT\_RECV\_SOFTAP\_SSID (*C++ enumerator*), [295](#page-300-0) ESP\_BLUFI\_EVENT\_RECV\_STA\_BSSID (*C++ enumerator*), [295](#page-300-0) ESP\_BLUFI\_EVENT\_RECV\_STA\_PASSWD (*C++ enumerator*), [295](#page-300-0) ESP\_BLUFI\_EVENT\_RECV\_STA\_SSID (*C++ enumerator*), [295](#page-300-0) ESP\_BLUFI\_EVENT\_RECV\_USERNAME (*C++ enumerator*), [295](#page-300-0) ESP\_BLUFI\_EVENT\_REPORT\_ERROR (*C++ enumerator*), [295](#page-300-0) ESP\_BLUFI\_EVENT\_REQ\_CONNECT\_TO\_AP (*C++ enumerator*), [295](#page-300-0) ESP\_BLUFI\_EVENT\_REQ\_DISCONNECT\_FROM\_AP (*C++ enumerator*), [295](#page-300-0) ESP\_BLUFI\_EVENT\_SET\_WIFI\_OPMODE (*C++ enumerator*), [295](#page-300-0) esp\_blufi\_extra\_info\_t (*C++ class*), [292](#page-297-0) esp\_blufi\_extra\_info\_t::softap\_authmode (*C++ member*), [293](#page-298-0) esp\_blufi\_extra\_info\_t::softap\_authmode\_set (*C++ member*), [293](#page-298-0) esp\_blufi\_extra\_info\_t::softap\_channel (*C++ member*), [293](#page-298-0) esp\_blufi\_extra\_info\_t::softap\_channel\_set (*C++ member*), [293](#page-298-0) esp\_blufi\_extra\_info\_t::softap\_max\_conn\_num (*C++ member*), [293](#page-298-0) esp\_blufi\_extra\_info\_t::softap\_max\_conn\_num\_set (*C++ member*), [293](#page-298-0) esp\_blufi\_extra\_info\_t::softap\_passwd (*C++ member*), [293](#page-298-0) esp\_blufi\_extra\_info\_t::softap\_passwd\_len (*C++ member*), [293](#page-298-0) esp\_blufi\_extra\_info\_t::softap\_ssid (*C++ member*), [293](#page-298-0) esp\_blufi\_extra\_info\_t::softap\_ssid\_len (*C++ member*), [293](#page-298-0) esp\_blufi\_extra\_info\_t::sta\_bssid (*C++ member*), [292](#page-297-0) esp\_blufi\_extra\_info\_t::sta\_bssid\_set (*C++ member*), [292](#page-297-0) esp\_blufi\_extra\_info\_t::sta\_passwd (*C++ member*), [293](#page-298-0)

- esp\_blufi\_extra\_info\_t::sta\_passwd\_len (*C++ member*), [293](#page-298-0)
- esp\_blufi\_extra\_info\_t::sta\_ssid (*C++ member*), [292](#page-297-0)
- esp\_blufi\_extra\_info\_t::sta\_ssid\_len (*C++ member*), [292](#page-297-0)
- esp\_blufi\_get\_version (*C++ function*), [287](#page-292-0)
- ESP\_BLUFI\_INIT\_FAILED (*C++ enumerator*), [296](#page-301-0)
- ESP\_BLUFI\_INIT\_OK (*C++ enumerator*), [296](#page-301-0)
- ESP\_BLUFI\_INIT\_SECURITY\_ERROR (*C++ enumerator*), [296](#page-301-0)
- esp\_blufi\_init\_state\_t (*C++ type*), [296](#page-301-0)
- ESP\_BLUFI\_MAKE\_PUBLIC\_ERROR (*C++ enumerator*), [296](#page-301-0)
- esp\_blufi\_negotiate\_data\_handler\_t (*C++ type*), [294](#page-299-0)
- esp\_blufi\_profile\_deinit (*C++ function*), [286](#page-291-0)
- esp\_blufi\_profile\_init (*C++ function*), [286](#page-291-0)
- ESP\_BLUFI\_READ\_PARAM\_ERROR (*C++ enumerator*), [296](#page-301-0)
- esp\_blufi\_register\_callbacks (*C++ function*), [286](#page-291-0)
- esp\_blufi\_send\_custom\_data (*C++ function*), [287](#page-292-0)
- esp\_blufi\_send\_error\_info (*C++ function*), [287](#page-292-0)
- esp\_blufi\_send\_wifi\_conn\_report (*C++ function*), [286](#page-291-0)
- esp\_blufi\_send\_wifi\_list (*C++ function*), [286](#page-291-0)
- ESP\_BLUFI\_SEQUENCE\_ERROR (*C++ enumerator*), [296](#page-301-0)
- ESP\_BLUFI\_STA\_CONN\_FAIL (*C++ enumerator*), [296](#page-301-0)
- esp\_blufi\_sta\_conn\_state\_t (*C++ type*), [296](#page-301-0)
- ESP\_BLUFI\_STA\_CONN\_SUCCESS (*C++ enumerator*), [296](#page-301-0)
- esp\_bredr\_sco\_datapath\_set (*C++ function*), [203](#page-208-0)
- esp\_bredr\_tx\_power\_get (*C++ function*), [203](#page-208-0)
- esp\_bredr\_tx\_power\_set (*C++ function*), [203](#page-208-0)
- ESP\_BT\_CLR\_COD\_SERVICE\_CLASS (*C++ enumerator*), [305](#page-310-0)
- ESP\_BT\_COD\_FORMAT\_TYPE\_1 (*C macro*), [305](#page-310-0)
- ESP\_BT\_COD\_FORMAT\_TYPE\_BIT\_MASK (*C macro*), [305](#page-310-0)
- ESP\_BT\_COD\_FORMAT\_TYPE\_BIT\_OFFSET (*C macro*), [305](#page-310-0)
- ESP\_BT\_COD\_MAJOR\_DEV\_AV (*C++ enumerator*), [307](#page-312-0)
- ESP\_BT\_COD\_MAJOR\_DEV\_BIT\_MASK (*C macro*), [304](#page-309-0)
- ESP\_BT\_COD\_MAJOR\_DEV\_BIT\_OFFSET (*C macro*), [304](#page-309-0)
- 

*merator*), [307](#page-312-0)

- ESP\_BT\_COD\_MAJOR\_DEV\_HEALTH (*C++ enumerator*), [308](#page-313-0)
- ESP\_BT\_COD\_MAJOR\_DEV\_IMAGING (*C++ enumerator*), [308](#page-313-0)
- ESP\_BT\_COD\_MAJOR\_DEV\_LAN\_NAP (*C++ enumerator*), [307](#page-312-0)
- ESP\_BT\_COD\_MAJOR\_DEV\_MISC (*C++ enumerator*), [307](#page-312-0)
- ESP\_BT\_COD\_MAJOR\_DEV\_PERIPHERAL (*C++ enumerator*), [308](#page-313-0)
- ESP\_BT\_COD\_MAJOR\_DEV\_PHONE (*C++ enumerator*), [307](#page-312-0)
- esp\_bt\_cod\_major\_dev\_t (*C++ type*), [307](#page-312-0)
- ESP\_BT\_COD\_MAJOR\_DEV\_TOY (*C++ enumerator*), [308](#page-313-0)
- ESP\_BT\_COD\_MAJOR\_DEV\_UNCATEGORIZED (*C++ enumerator*), [308](#page-313-0)
- ESP\_BT\_COD\_MAJOR\_DEV\_WEARABLE (*C++ enumerator*), [308](#page-313-0)
- ESP\_BT\_COD\_MINOR\_DEV\_BIT\_MASK (*C macro*), [304](#page-309-0)
- ESP\_BT\_COD\_MINOR\_DEV\_BIT\_OFFSET (*C macro*), [305](#page-310-0)
- esp\_bt\_cod\_mode\_t (*C++ type*), [305](#page-310-0)
- ESP\_BT\_COD\_SRVC\_AUDIO (*C++ enumerator*), [307](#page-312-0)
- ESP\_BT\_COD\_SRVC\_BIT\_MASK (*C macro*), [304](#page-309-0)
- ESP\_BT\_COD\_SRVC\_BIT\_OFFSET (*C macro*), [304](#page-309-0)
- ESP\_BT\_COD\_SRVC\_CAPTURING (*C++ enumerator*), [307](#page-312-0)
- ESP\_BT\_COD\_SRVC\_INFORMATION (*C++ enumerator*), [307](#page-312-0)
- ESP\_BT\_COD\_SRVC\_LMTD\_DISCOVER (*C++ enumerator*), [307](#page-312-0)
- ESP\_BT\_COD\_SRVC\_NETWORKING (C++ enumera*tor*), [307](#page-312-0)
- ESP\_BT\_COD\_SRVC\_NONE  $(C++ *enumerator*)$ , [307](#page-312-0)
- ESP\_BT\_COD\_SRVC\_OBJ\_TRANSFER (*C++ enumerator*), [307](#page-312-0)
- ESP\_BT\_COD\_SRVC\_POSITIONING (*C++ enumerator*), [307](#page-312-0)
- ESP\_BT\_COD\_SRVC\_RENDERING (*C++ enumerator*), [307](#page-312-0)
- esp\_bt\_cod\_srvc\_t (*C++ type*), [307](#page-312-0)
	- ESP\_BT\_COD\_SRVC\_TELEPHONY (*C++ enumerator*), [307](#page-312-0)
	- esp\_bt\_cod\_t (*C++ class*), [303](#page-308-0)
	- esp\_bt\_cod\_t::major (*C++ member*), [303](#page-308-0)
	- esp\_bt\_cod\_t::minor (*C++ member*), [303](#page-308-0)
	- esp\_bt\_cod\_t::reserved\_2 (*C++ member*), [303](#page-308-0)
	- esp\_bt\_cod\_t::reserved\_8 (*C++ member*), [304](#page-309-0)
- $(C$  esp bt cod t::service  $(C++$  *member*), [304](#page-309-0)
	- esp\_bt\_controller\_config\_t (*C++ class*), [206](#page-211-0)
- ESP\_BT\_COD\_MAJOR\_DEV\_COMPUTER (*C++ enu-*esp\_bt\_controller\_config\_t::bt\_sco\_datapath

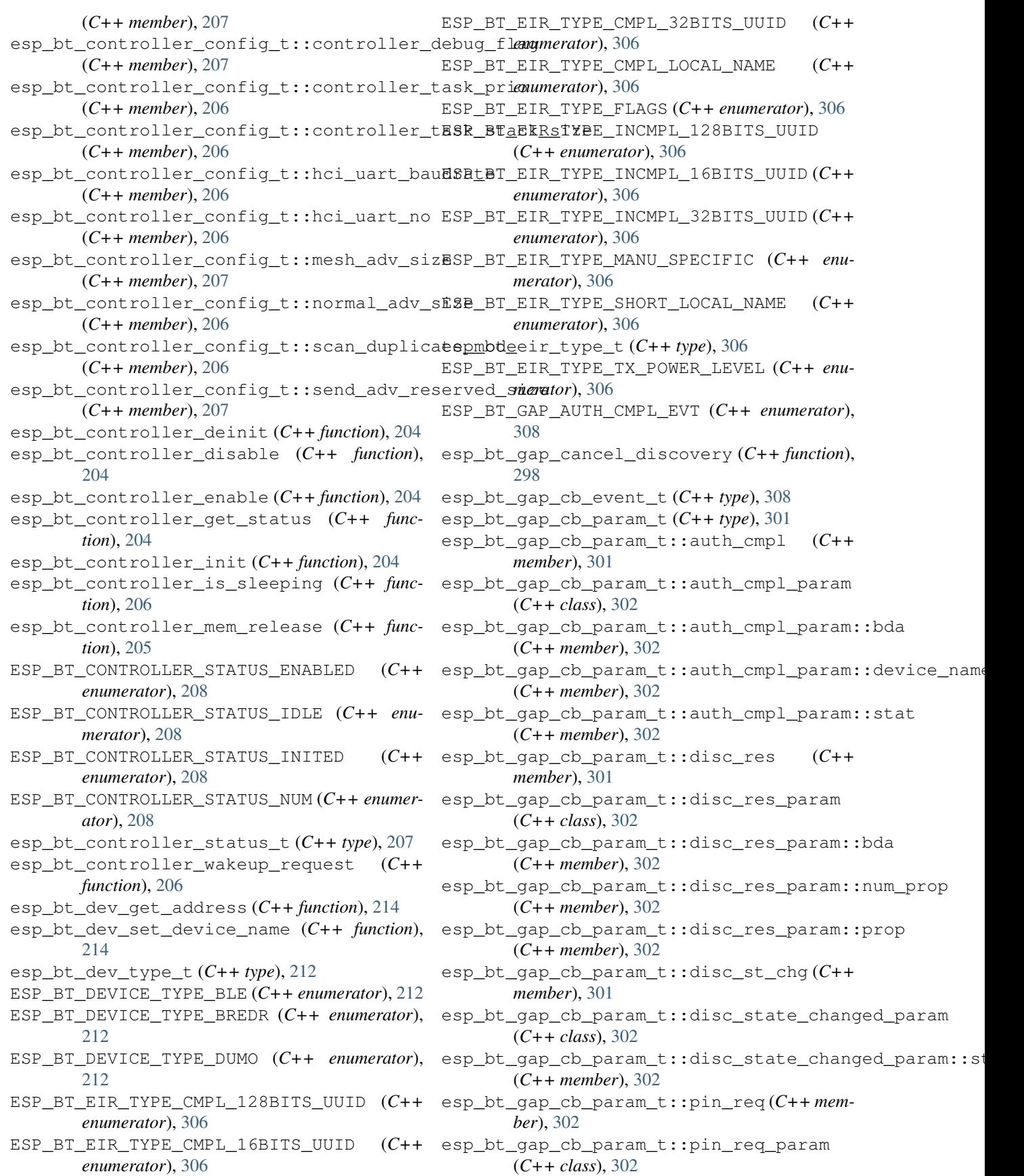

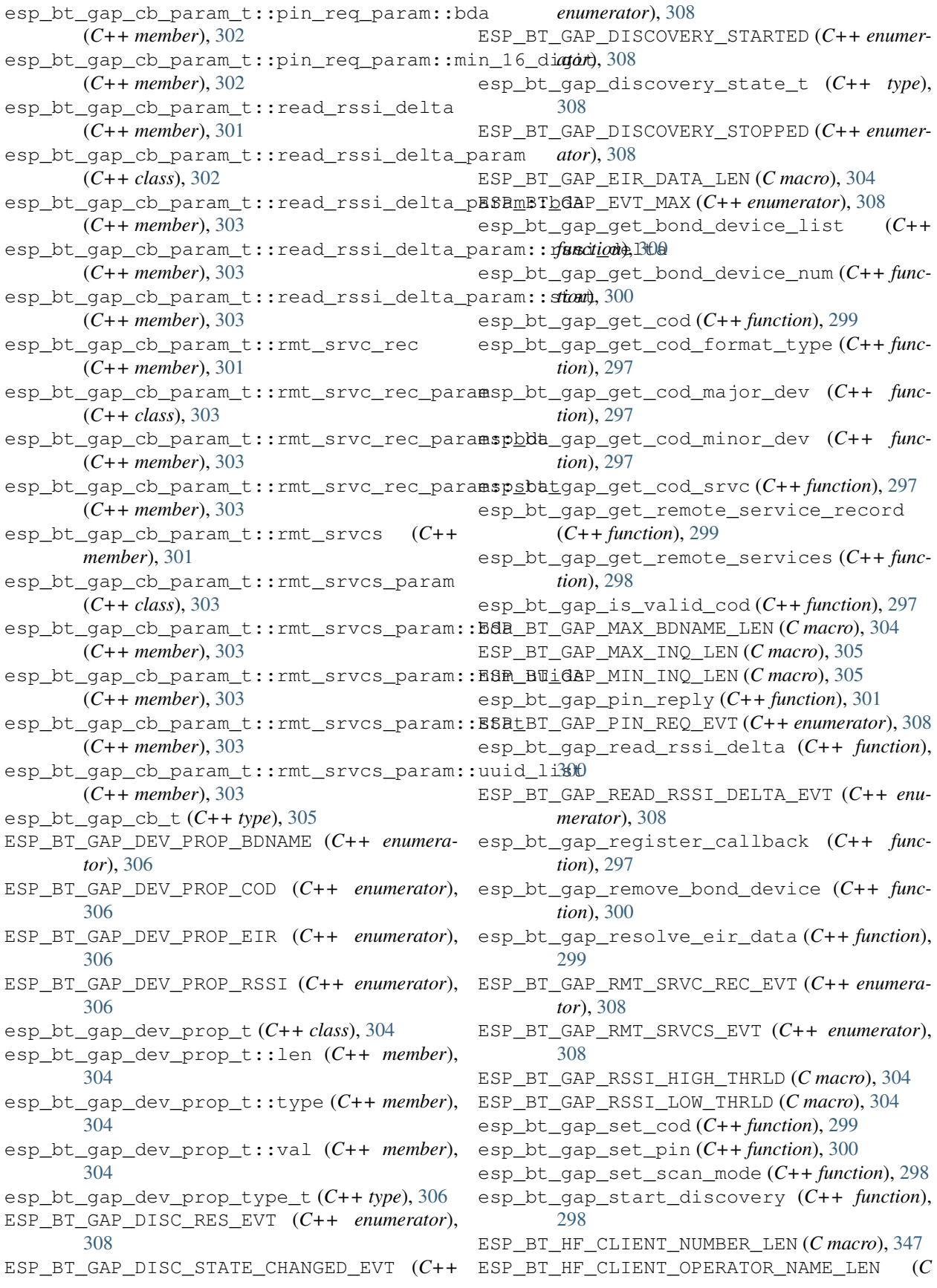

*macro*), [347](#page-352-0) ESP\_BT\_INIT\_COD (*C++ enumerator*), [305](#page-310-0) ESP\_BT\_INQ\_MODE\_GENERAL\_INQUIRY (C++ *enumerator*), [308](#page-313-0) ESP\_BT\_INQ\_MODE\_LIMITED\_INQUIRY *enumerator*), [309](#page-314-0) esp bt inq mode  $t$  ( $C++ type$ ), [308](#page-313-0) ESP\_BT\_MODE\_BLE (*C++ enumerator*), [207](#page-212-0) ESP\_BT\_MODE\_BTDM (*C++ enumerator*), [207](#page-212-0) ESP\_BT\_MODE\_CLASSIC\_BT (*C++ enumerator*), [207](#page-212-0) ESP\_BT\_MODE\_IDLE (*C++ enumerator*), [207](#page-212-0) esp\_bt\_mode\_t (*C++ type*), [207](#page-212-0) ESP\_BT\_OCTET16\_LEN (*C macro*), [210](#page-215-0) esp\_bt\_octet16\_t (*C++ type*), [211](#page-216-0) ESP\_BT\_OCTET8\_LEN (*C macro*), [210](#page-215-0) esp\_bt\_octet8\_t (*C++ type*), [211](#page-216-0) ESP\_BT\_PIN\_CODE\_LEN (*C macro*), [304](#page-309-0) esp bt pin code t  $(C++ type)$ , [305](#page-310-0) ESP\_BT\_PIN\_TYPE\_FIXED (*C++ enumerator*), [307](#page-312-0) esp bt pin type  $t$  ( $C++ type$ ), [307](#page-312-0) ESP\_BT\_PIN\_TYPE\_VARIABLE (*C++ enumerator*), [307](#page-312-0) ESP\_BT\_SCAN\_MODE\_CONNECTABLE (*C++ enumerator*), [306](#page-311-0) ESP\_BT\_SCAN\_MODE\_CONNECTABLE\_DISCOVERABLE (*C++ enumerator*), [306](#page-311-0) ESP\_BT\_SCAN\_MODE\_NONE (*C++ enumerator*), [306](#page-311-0) esp\_bt\_scan\_mode\_t (*C++ type*), [305](#page-310-0) ESP\_BT\_SET\_COD\_ALL (*C++ enumerator*), [305](#page-310-0) ESP\_BT\_SET\_COD\_MAJOR\_MINOR (*C++ enumerator*), [305](#page-310-0) ESP\_BT\_SET\_COD\_SERVICE\_CLASS (*C++ enumerator*), [305](#page-310-0) esp\_bt\_sleep\_disable (*C++ function*), [205](#page-210-0) esp\_bt\_sleep\_enable (*C++ function*), [205](#page-210-0) ESP\_BT\_STATUS\_AUTH\_FAILURE (*C++ enumerator*), [212](#page-217-0) ESP\_BT\_STATUS\_AUTH\_REJECTED (*C++ enumerator*), [212](#page-217-0) ESP\_BT\_STATUS\_BUSY (*C++ enumerator*), [212](#page-217-0) ESP\_BT\_STATUS\_CONTROL\_LE\_DATA\_LEN\_UNSUPPORTED ESP\_ERR\_ESPNOW\_FULL (*C macro*), [169](#page-174-0) (*C++ enumerator*), [212](#page-217-0) ESP\_BT\_STATUS\_DONE (*C++ enumerator*), [212](#page-217-0) ESP\_BT\_STATUS\_ERR\_ILLEGAL\_PARAMETER\_FMT ESP\_ERR\_ESPNOW\_NO\_MEM (*C macro*), [169](#page-174-0) (*C++ enumerator*), [212](#page-217-0) ESP\_BT\_STATUS\_FAIL (*C++ enumerator*), [212](#page-217-0) ESP\_BT\_STATUS\_INVALID\_STATIC\_RAND\_ADDR (*C++ enumerator*), [212](#page-217-0) ESP\_BT\_STATUS\_MEMORY\_FULL (*C++ enumerator*), [212](#page-217-0) ESP\_BT\_STATUS\_NOMEM (*C++ enumerator*), [212](#page-217-0) ESP\_BT\_STATUS\_NOT\_READY (*C++ enumerator*), [212](#page-217-0) ESP\_BT\_STATUS\_PARAM\_OUT\_OF\_RANGE (C++ *enumerator*), [212](#page-217-0) ESP\_BT\_STATUS\_PARM\_INVALID (*C++ enumerator*), [212](#page-217-0) (C++ ESP\_BT\_STATUS\_PEER\_LE\_DATA\_LEN\_UNSUPPORTED (*C++ enumerator*), [212](#page-217-0) ESP\_BT\_STATUS\_PENDING (*C++ enumerator*), [212](#page-217-0) ESP\_BT\_STATUS\_RMT\_DEV\_DOWN (C++ enumera*tor*), [212](#page-217-0) ESP\_BT\_STATUS\_SUCCESS (*C++ enumerator*), [212](#page-217-0) esp\_bt\_status\_t (*C++ type*), [211](#page-216-0) ESP\_BT\_STATUS\_TIMEOUT (*C++ enumerator*), [212](#page-217-0) ESP\_BT\_STATUS\_UNACCEPT\_CONN\_INTERVAL (*C++ enumerator*), [212](#page-217-0) ESP\_BT\_STATUS\_UNHANDLED (*C++ enumerator*), [212](#page-217-0) ESP\_BT\_STATUS\_UNSUPPORTED (*C++ enumerator*), [212](#page-217-0) esp\_bt\_uuid\_t (*C++ class*), [210](#page-215-0) esp\_bt\_uuid\_t::len (*C++ member*), [210](#page-215-0) esp\_bt\_uuid\_t::uuid (*C++ member*), [210](#page-215-0) esp\_deep\_sleep\_start (*C++ function*), [829](#page-834-0) ESP\_DEFAULT\_GATT\_IF (*C macro*), [210](#page-215-0) esp\_deregister\_freertos\_idle\_hook (*C++ function*), [771](#page-776-0) esp\_deregister\_freertos\_idle\_hook\_for\_cpu (*C++ function*), [771](#page-776-0) esp\_deregister\_freertos\_tick\_hook (*C++ function*), [771](#page-776-0) esp\_deregister\_freertos\_tick\_hook\_for\_cpu (*C++ function*), [771](#page-776-0) ESP\_EARLY\_LOGD (*C macro*), [811](#page-816-0) ESP\_EARLY\_LOGE (*C macro*), [811](#page-816-0) ESP\_EARLY\_LOGI (*C macro*), [811](#page-816-0) ESP\_EARLY\_LOGV (*C macro*), [811](#page-816-0) ESP\_EARLY\_LOGW (*C macro*), [811](#page-816-0) esp\_efuse\_mac\_get\_custom (*C++ function*), [832](#page-837-0) ESP\_ERR\_ESPNOW\_ARG (*C macro*), [169](#page-174-0) ESP\_ERR\_ESPNOW\_BASE (*C macro*), [169](#page-174-0) ESP\_ERR\_ESPNOW\_EXIST (*C macro*), [169](#page-174-0) ESP\_ERR\_ESPNOW\_IF (*C macro*), [169](#page-174-0) ESP\_ERR\_ESPNOW\_INTERNAL (*C macro*), [169](#page-174-0) ESP\_ERR\_FLASH\_BASE (*C macro*), [607](#page-612-0) ESP\_ERR\_FLASH\_OP\_FAIL (*C macro*), [607](#page-612-0) ESP\_ERR\_HTTP\_BASE (*C macro*), [597](#page-602-0) ESP\_ERR\_HTTP\_CONNECT (*C macro*), [597](#page-602-0) [597](#page-602-0)

ESP\_ERR\_ESPNOW\_NOT\_FOUND (*C macro*), [169](#page-174-0) ESP\_ERR\_ESPNOW\_NOT\_INIT (*C macro*), [169](#page-174-0) ESP\_ERR\_FLASH\_OP\_TIMEOUT (*C macro*), [607](#page-612-0) ESP\_ERR\_HTTP\_FETCH\_HEADER (*C macro*), [597](#page-602-0) ESP\_ERR\_HTTP\_INVALID\_TRANSPORT (*C macro*), **Index 1253**

ESP\_ERR\_HTTP\_MAX\_REDIRECT (*C macro*), [597](#page-602-0) ESP\_ERR\_HTTP\_WRITE\_DATA (*C macro*), [597](#page-602-0) ESP\_ERR\_INVALID\_ARG (*C macro*), [841](#page-846-0) ESP\_ERR\_INVALID\_CRC (*C macro*), [841](#page-846-0) ESP\_ERR\_INVALID\_MAC (*C macro*), [841](#page-846-0) ESP\_ERR\_INVALID\_RESPONSE (*C macro*), [841](#page-846-0) ESP\_ERR\_INVALID\_SIZE (*C macro*), [841](#page-846-0) ESP\_ERR\_INVALID\_STATE (*C macro*), [841](#page-846-0) ESP\_ERR\_INVALID\_VERSION (*C macro*), [841](#page-846-0) ESP\_ERR\_MESH\_ARGUMENT (*C macro*), [197](#page-202-0) ESP\_ERR\_MESH\_BASE (*C macro*), [841](#page-846-0) ESP\_ERR\_MESH\_DISCARD (*C macro*), [198](#page-203-0) ESP\_ERR\_MESH\_DISCARD\_DUPLICATE (*C macro*), [198](#page-203-0) ESP\_ERR\_MESH\_DISCONNECTED (*C macro*), [198](#page-203-0) ESP\_ERR\_MESH\_EXCEED\_MTU (*C macro*), [197](#page-202-0) ESP\_ERR\_MESH\_INTERFACE (*C macro*), [198](#page-203-0) ESP\_ERR\_MESH\_NO\_MEMORY (*C macro*), [197](#page-202-0) ESP\_ERR\_MESH\_NO\_PARENT\_FOUND (*C macro*), [198](#page-203-0) ESP\_ERR\_MESH\_NO\_ROUTE\_FOUND (*C macro*), [198](#page-203-0) ESP\_ERR\_MESH\_NOT\_ALLOWED (*C macro*), [197](#page-202-0) ESP\_ERR\_MESH\_NOT\_CONFIG (*C macro*), [197](#page-202-0) ESP\_ERR\_MESH\_NOT\_INIT (*C macro*), [197](#page-202-0) ESP\_ERR\_MESH\_NOT\_START (*C macro*), [197](#page-202-0) ESP\_ERR\_MESH\_NOT\_SUPPORT (*C macro*), [197](#page-202-0) ESP\_ERR\_MESH\_OPTION\_NULL (*C macro*), [198](#page-203-0) ESP\_ERR\_MESH\_OPTION\_UNKNOWN (*C macro*), [198](#page-203-0) ESP\_ERR\_MESH\_QUEUE\_FAIL (*C macro*), [198](#page-203-0) ESP\_ERR\_MESH\_QUEUE\_FULL (*C macro*), [198](#page-203-0) ESP\_ERR\_MESH\_TIMEOUT (*C macro*), [198](#page-203-0) ESP\_ERR\_MESH\_VOTING (*C macro*), [198](#page-203-0) ESP\_ERR\_MESH\_WIFI\_NOT\_START (*C macro*), [197](#page-202-0) ESP\_ERR\_MESH\_XON\_NO\_WINDOW (*C macro*), [198](#page-203-0) ESP\_ERR\_NO\_MEM (*C macro*), [841](#page-846-0) ESP\_ERR\_NOT\_FOUND (*C macro*), [841](#page-846-0) ESP\_ERR\_NOT\_SUPPORTED (*C macro*), [841](#page-846-0) ESP\_ERR\_NVS\_BASE (*C macro*), [640](#page-645-0) ESP\_ERR\_NVS\_CORRUPT\_KEY\_PART (*C macro*), [641](#page-646-0) ESP\_ERR\_NVS\_ENCR\_NOT\_SUPPORTED (*C macro*), [641](#page-646-0) ESP\_ERR\_NVS\_INVALID\_HANDLE (*C macro*), [640](#page-645-0) ESP\_ERR\_NVS\_INVALID\_LENGTH (*C macro*), [641](#page-646-0) ESP\_ERR\_NVS\_INVALID\_NAME (*C macro*), [640](#page-645-0) ESP\_ERR\_NVS\_INVALID\_STATE (*C macro*), [641](#page-646-0) ESP\_ERR\_NVS\_KEY\_TOO\_LONG (*C macro*), [641](#page-646-0) ESP\_ERR\_NVS\_KEYS\_NOT\_INITIALIZED (*C macro*), [641](#page-646-0) ESP\_ERR\_NVS\_NEW\_VERSION\_FOUND (*C macro*), [641](#page-646-0) ESP\_ERR\_NVS\_NO\_FREE\_PAGES (*C macro*), [641](#page-646-0) ESP\_ERR\_NVS\_NOT\_ENOUGH\_SPACE (*C macro*), [640](#page-645-0) ESP\_ERR\_NVS\_NOT\_FOUND (*C macro*), [640](#page-645-0) ESP\_ERR\_NVS\_NOT\_INITIALIZED (*C macro*), [640](#page-645-0) ESP\_ERR\_NVS\_PAGE\_FULL (*C macro*), [641](#page-646-0)

ESP\_ERR\_NVS\_PART\_NOT\_FOUND (*C macro*), [641](#page-646-0) ESP\_ERR\_NVS\_READ\_ONLY (*C macro*), [640](#page-645-0) ESP\_ERR\_NVS\_REMOVE\_FAILED (*C macro*), [640](#page-645-0) ESP\_ERR\_NVS\_TYPE\_MISMATCH (*C macro*), [640](#page-645-0) ESP\_ERR\_NVS\_VALUE\_TOO\_LONG (*C macro*), [641](#page-646-0) ESP\_ERR\_NVS\_XTS\_CFG\_FAILED (*C macro*), [641](#page-646-0) ESP\_ERR\_NVS\_XTS\_CFG\_NOT\_FOUND (*C macro*), [641](#page-646-0) ESP\_ERR\_NVS\_XTS\_DECR\_FAILED (*C macro*), [641](#page-646-0) ESP\_ERR\_NVS\_XTS\_ENCR\_FAILED (*C macro*), [641](#page-646-0) ESP\_ERR\_OTA\_BASE (*C macro*), [836](#page-841-0) ESP\_ERR\_OTA\_PARTITION\_CONFLICT (*C macro*), [836](#page-841-0) ESP\_ERR\_OTA\_SELECT\_INFO\_INVALID (*C macro*), [836](#page-841-0) ESP\_ERR\_OTA\_VALIDATE\_FAILED (*C macro*), [836](#page-841-0) esp\_err\_t (*C++ type*), [841](#page-846-0) ESP\_ERR\_TIMEOUT (*C macro*), [841](#page-846-0) esp\_err\_to\_name (*C++ function*), [840](#page-845-0) esp err to name  $r$  ( $C++$  function), [840](#page-845-0) ESP\_ERR\_ULP\_BASE (*C macro*), [1105](#page-1110-0) ESP\_ERR\_ULP\_BRANCH\_OUT\_OF\_RANGE (*C macro*), [1105](#page-1110-0) ESP\_ERR\_ULP\_DUPLICATE\_LABEL (*C macro*), [1105](#page-1110-0) ESP\_ERR\_ULP\_INVALID\_LOAD\_ADDR (*C macro*), [1105](#page-1110-0) ESP\_ERR\_ULP\_SIZE\_TOO\_BIG (*C macro*), [1105](#page-1110-0) ESP\_ERR\_ULP\_UNDEFINED\_LABEL (*C macro*), [1105](#page-1110-0) ESP\_ERR\_WIFI\_BASE (*C macro*), [841](#page-846-0) ESP\_ERR\_WIFI\_CONN (*C macro*), [144](#page-149-0) ESP\_ERR\_WIFI\_IF (*C macro*), [144](#page-149-0) ESP\_ERR\_WIFI\_MAC (*C macro*), [144](#page-149-0) ESP\_ERR\_WIFI\_MODE (*C macro*), [144](#page-149-0) ESP\_ERR\_WIFI\_NOT\_CONNECT (*C macro*), [144](#page-149-0) ESP\_ERR\_WIFI\_NOT\_INIT (*C macro*), [144](#page-149-0) ESP\_ERR\_WIFI\_NOT\_STARTED (*C macro*), [144](#page-149-0) ESP\_ERR\_WIFI\_NOT\_STOPPED (*C macro*), [144](#page-149-0) ESP\_ERR\_WIFI\_NVS (*C macro*), [144](#page-149-0) ESP\_ERR\_WIFI\_PASSWORD (*C macro*), [144](#page-149-0) ESP\_ERR\_WIFI\_SSID (*C macro*), [144](#page-149-0) ESP\_ERR\_WIFI\_STATE (*C macro*), [144](#page-149-0) ESP\_ERR\_WIFI\_TIMEOUT (*C macro*), [144](#page-149-0) ESP\_ERR\_WIFI\_WAKE\_FAIL (*C macro*), [144](#page-149-0) ESP\_ERR\_WIFI\_WOULD\_BLOCK (*C macro*), [144](#page-149-0) ESP\_ERROR\_CHECK (*C macro*), [841](#page-846-0) esp\_esptouch\_set\_timeout (*C++ function*), [161](#page-166-0) esp\_eth\_disable (*C++ function*), [352](#page-357-0) esp\_eth\_enable (*C++ function*), [352](#page-357-0) esp\_eth\_free\_rx\_buf (*C++ function*), [354](#page-359-0) esp\_eth\_get\_mac (*C++ function*), [353](#page-358-0) esp\_eth\_init (*C++ function*), [351](#page-356-0) esp\_eth\_init\_internal (*C++ function*), [352](#page-357-0) esp\_eth\_set\_mac (*C++ function*), [354](#page-359-0) esp\_eth\_smi\_read (*C++ function*), [353](#page-358-0)
esp\_eth\_smi\_wait\_set (*C++ function*), [353](#page-358-0) esp\_eth\_smi\_wait\_value (*C++ function*), [353](#page-358-0) esp\_eth\_smi\_write (*C++ function*), [353](#page-358-0) esp\_eth\_tx (*C++ function*), [352](#page-357-0) ESP\_EXT1\_WAKEUP\_ALL\_LOW (*C++ enumerator*), [827](#page-832-0) ESP\_EXT1\_WAKEUP\_ANY\_HIGH (*C++ enumerator*), [827](#page-832-0) ESP\_FAIL (*C macro*), [841](#page-846-0) esp\_flash\_encrypt\_check\_and\_update (*C++ function*), [614](#page-619-0) esp\_flash\_encrypt\_region (*C++ function*), [614](#page-619-0) esp\_flash\_encryption\_enabled (*C++ function*), [614](#page-619-0) esp\_freertos\_idle\_cb\_t (*C++ type*), [771](#page-776-0) esp\_freertos\_tick\_cb\_t (*C++ type*), [771](#page-776-0) ESP\_GAP\_BLE\_ADD\_WHITELIST\_COMPLETE\_EVT (*C macro*), [236](#page-241-0) ESP\_GAP\_BLE\_ADV\_DATA\_RAW\_SET\_COMPLETE\_EVT (*C++ enumerator*), [237](#page-242-0) ESP\_GAP\_BLE\_ADV\_DATA\_SET\_COMPLETE\_EVT (*C++ enumerator*), [237](#page-242-0) ESP\_GAP\_BLE\_ADV\_START\_COMPLETE\_EVT (*C++ enumerator*), [237](#page-242-0) ESP\_GAP\_BLE\_ADV\_STOP\_COMPLETE\_EVT (*C++ enumerator*), [237](#page-242-0) ESP\_GAP\_BLE\_AUTH\_CMPL\_EVT (*C++ enumerator*), [237](#page-242-0) esp\_gap\_ble\_cb\_event\_t (*C++ type*), [237](#page-242-0) esp\_gap\_ble\_cb\_t (*C++ type*), [236](#page-241-0) ESP\_GAP\_BLE\_CLEAR\_BOND\_DEV\_COMPLETE\_EVT ESP\_GAP\_SEARCH\_INQ\_CMPL\_EVT (*C++ enumera-*(*C++ enumerator*), [238](#page-243-0) ESP\_GAP\_BLE\_EVT\_MAX (*C++ enumerator*), [238](#page-243-0) ESP\_GAP\_BLE\_GET\_BOND\_DEV\_COMPLETE\_EVT (*C++ enumerator*), [238](#page-243-0) ESP\_GAP\_BLE\_KEY\_EVT (*C++ enumerator*), [237](#page-242-0) ESP\_GAP\_BLE\_LOCAL\_ER\_EVT (*C++ enumerator*), [237](#page-242-0) ESP\_GAP\_BLE\_LOCAL\_IR\_EVT (*C++ enumerator*), [237](#page-242-0) ESP\_GAP\_BLE\_NC\_REQ\_EVT (*C++ enumerator*), [237](#page-242-0) ESP\_GAP\_BLE\_OOB\_REQ\_EVT (*C++ enumerator*), [237](#page-242-0) ESP\_GAP\_BLE\_PASSKEY\_NOTIF\_EVT (*C++ enumerator*), [237](#page-242-0) ESP\_GAP\_BLE\_PASSKEY\_REQ\_EVT (*C++ enumerator*), [237](#page-242-0) ESP\_GAP\_BLE\_READ\_RSSI\_COMPLETE\_EVT (*C++ enumerator*), [238](#page-243-0) ESP\_GAP\_BLE\_REMOVE\_BOND\_DEV\_COMPLETE\_EVT (*C++ enumerator*), [238](#page-243-0) ESP\_GAP\_BLE\_SCAN\_PARAM\_SET\_COMPLETE\_EVT ESP\_GATT\_AUTO\_RSP (*C macro*), [249](#page-254-0) (*C++ enumerator*), [237](#page-242-0)

ESP\_GAP\_BLE\_SCAN\_RESULT\_EVT (*C++ enumera-*

*tor*), [237](#page-242-0) ESP\_GAP\_BLE\_SCAN\_RSP\_DATA\_RAW\_SET\_COMPLETE\_EVT (*C++ enumerator*), [237](#page-242-0) ESP\_GAP\_BLE\_SCAN\_RSP\_DATA\_SET\_COMPLETE\_EVT (*C++ enumerator*), [237](#page-242-0) ESP\_GAP\_BLE\_SCAN\_START\_COMPLETE\_EVT (*C++ enumerator*), [237](#page-242-0) ESP\_GAP\_BLE\_SCAN\_STOP\_COMPLETE\_EVT (*C++ enumerator*), [237](#page-242-0) ESP\_GAP\_BLE\_SEC\_REQ\_EVT (*C++ enumerator*), [237](#page-242-0) ESP\_GAP\_BLE\_SET\_LOCAL\_PRIVACY\_COMPLETE\_EVT (*C++ enumerator*), [237](#page-242-0) ESP\_GAP\_BLE\_SET\_PKT\_LENGTH\_COMPLETE\_EVT (*C++ enumerator*), [237](#page-242-0) ESP\_GAP\_BLE\_SET\_STATIC\_RAND\_ADDR\_EVT (*C++ enumerator*), [237](#page-242-0) ESP\_GAP\_BLE\_UPDATE\_CONN\_PARAMS\_EVT (*C++ enumerator*), [237](#page-242-0) ESP\_GAP\_BLE\_UPDATE\_WHITELIST\_COMPLETE\_EVT (*C++ enumerator*), [238](#page-243-0) ESP\_GAP\_SEARCH\_DI\_DISC\_CMPL\_EVT (*C++ enumerator*), [241](#page-246-0) ESP\_GAP\_SEARCH\_DISC\_BLE\_RES\_EVT (*C++ enumerator*), [241](#page-246-0) ESP\_GAP\_SEARCH\_DISC\_CMPL\_EVT (*C++ enumerator*), [241](#page-246-0) ESP\_GAP\_SEARCH\_DISC\_RES\_EVT (*C++ enumerator*), [241](#page-246-0) esp\_gap\_search\_evt\_t (*C++ type*), [241](#page-246-0) *tor*), [241](#page-246-0) ESP\_GAP\_SEARCH\_INQ\_DISCARD\_NUM\_EVT (*C++ enumerator*), [241](#page-246-0) ESP\_GAP\_SEARCH\_INQ\_RES\_EVT (*C++ enumerator*), [241](#page-246-0) ESP\_GAP\_SEARCH\_SEARCH\_CANCEL\_CMPL\_EVT (*C++ enumerator*), [241](#page-246-0) ESP\_GATT\_ALREADY\_OPEN (*C++ enumerator*), [251](#page-256-0) ESP\_GATT\_APP\_RSP (*C++ enumerator*), [251](#page-256-0) ESP\_GATT\_ATTR\_HANDLE\_MAX (*C macro*), [249](#page-254-0) ESP\_GATT\_AUTH\_FAIL (*C++ enumerator*), [251](#page-256-0) ESP\_GATT\_AUTH\_REQ\_MITM (*C++ enumerator*), [252](#page-257-0) ESP\_GATT\_AUTH\_REQ\_NO\_MITM (*C++ enumerator*), [252](#page-257-0) ESP\_GATT\_AUTH\_REQ\_NONE (*C++ enumerator*), [252](#page-257-0) ESP\_GATT\_AUTH\_REQ\_SIGNED\_MITM (*C++ enumerator*), [252](#page-257-0) ESP\_GATT\_AUTH\_REQ\_SIGNED\_NO\_MITM (*C++ enumerator*), [252](#page-257-0)

esp\_gatt\_auth\_req\_t (*C++ type*), [252](#page-257-0)

- 
- ESP\_GATT\_BODY\_SENSOR\_LOCATION (*C macro*), [248](#page-253-0)

ESP\_GATT\_BUSY (*C++ enumerator*), [251](#page-256-0) ESP\_GATT\_CANCEL (*C++ enumerator*), [251](#page-256-0) ESP\_GATT\_CCC\_CFG\_ERR (*C++ enumerator*), [251](#page-256-0) ESP\_GATT\_CHAR\_PROP\_BIT\_AUTH (*C macro*), [249](#page-254-0) ESP\_GATT\_CHAR\_PROP\_BIT\_BROADCAST (*C macro*), [249](#page-254-0) ESP\_GATT\_CHAR\_PROP\_BIT\_EXT\_PROP (*C macro*), [249](#page-254-0) ESP\_GATT\_CHAR\_PROP\_BIT\_INDICATE (*C macro*), [249](#page-254-0) ESP\_GATT\_CHAR\_PROP\_BIT\_NOTIFY (*C macro*), [249](#page-254-0) ESP\_GATT\_CHAR\_PROP\_BIT\_READ (*C macro*), [249](#page-254-0) ESP\_GATT\_CHAR\_PROP\_BIT\_WRITE (*C macro*), [249](#page-254-0) ESP\_GATT\_CHAR\_PROP\_BIT\_WRITE\_NR (*C macro*), [249](#page-254-0) esp\_gatt\_char\_prop\_t (*C++ type*), [250](#page-255-0) ESP\_GATT\_CMD\_STARTED (*C++ enumerator*), [251](#page-256-0) ESP\_GATT\_CONGESTED (*C++ enumerator*), [251](#page-256-0) ESP\_GATT\_CONN\_CONN\_CANCEL (*C++ enumerator*), [252](#page-257-0) ESP\_GATT\_CONN\_FAIL\_ESTABLISH (*C++ enumerator*), [251](#page-256-0) ESP\_GATT\_CONN\_L2C\_FAILURE (*C++ enumerator*), ESP\_GATT\_INVALID\_ATTR\_LEN (*C++ enumerator*), [251](#page-256-0) ESP\_GATT\_CONN\_LMP\_TIMEOUT (*C++ enumerator*), [252](#page-257-0) ESP\_GATT\_CONN\_NONE (*C++ enumerator*), [252](#page-257-0) esp\_gatt\_conn\_reason\_t (*C++ type*), [251](#page-256-0) ESP\_GATT\_CONN\_TERMINATE\_LOCAL\_HOST (*C++ enumerator*), [251](#page-256-0) ESP\_GATT\_CONN\_TERMINATE\_PEER\_USER (*C++ enumerator*), [251](#page-256-0) ESP\_GATT\_CONN\_TIMEOUT (*C++ enumerator*), [251](#page-256-0) ESP\_GATT\_CONN\_UNKNOWN (*C++ enumerator*), [251](#page-256-0) ESP\_GATT\_DB\_ALL (*C++ enumerator*), [252](#page-257-0) esp\_gatt\_db\_attr\_type\_t (*C++ type*), [252](#page-257-0) ESP\_GATT\_DB\_CHARACTERISTIC (*C++ enumerator*), [252](#page-257-0) ESP\_GATT\_DB\_DESCRIPTOR (*C++ enumerator*), [252](#page-257-0) ESP\_GATT\_DB\_FULL (*C++ enumerator*), [251](#page-256-0) ESP\_GATT\_DB\_INCLUDED\_SERVICE (*C++ enumerator*), [252](#page-257-0) ESP\_GATT\_DB\_PRIMARY\_SERVICE (*C++ enumerator*), [252](#page-257-0) ESP\_GATT\_DB\_SECONDARY\_SERVICE (*C++ enumerator*), [252](#page-257-0) ESP\_GATT\_DUP\_REG (*C++ enumerator*), [251](#page-256-0) ESP\_GATT\_ENCRYPED\_MITM (*C++ enumerator*), [251](#page-256-0) ESP\_GATT\_ENCRYPED\_NO\_MITM (*C++ enumerator*), [251](#page-256-0) ESP\_GATT\_ERR\_UNLIKELY (*C++ enumerator*), [250](#page-255-0) ESP\_GATT\_ERROR (*C++ enumerator*), [251](#page-256-0)

ESP\_GATT\_HEART\_RATE\_CNTL\_POINT (*C macro*),

[248](#page-253-0)

- ESP\_GATT\_HEART\_RATE\_MEAS (*C macro*), [248](#page-253-0)
- esp\_gatt\_id\_t (*C++ class*), [242](#page-247-0)
- esp\_gatt\_id\_t::inst\_id (*C++ member*), [243](#page-248-0)
- esp\_gatt\_id\_t::uuid (*C++ member*), [243](#page-248-0)
- ESP\_GATT\_IF\_NONE (*C macro*), [249](#page-254-0)
- esp\_gatt\_if\_t (*C++ type*), [250](#page-255-0)
	- ESP\_GATT\_ILLEGAL\_HANDLE (*C macro*), [249](#page-254-0)
- ESP\_GATT\_ILLEGAL\_PARAMETER (*C++ enumerator*), [251](#page-256-0)
	- ESP\_GATT\_ILLEGAL\_UUID (*C macro*), [249](#page-254-0)
	- ESP\_GATT\_INSUF\_AUTHENTICATION (*C++ enumerator*), [250](#page-255-0)
	- ESP\_GATT\_INSUF\_AUTHORIZATION (*C++ enumerator*), [250](#page-255-0)
	- ESP\_GATT\_INSUF\_ENCRYPTION (*C++ enumerator*), [250](#page-255-0)
	- ESP\_GATT\_INSUF\_KEY\_SIZE (*C++ enumerator*), [250](#page-255-0)
	- ESP\_GATT\_INSUF\_RESOURCE (*C++ enumerator*), [250](#page-255-0)
	- ESP\_GATT\_INTERNAL\_ERROR (*C++ enumerator*), [250](#page-255-0)
	- [250](#page-255-0)
	- ESP\_GATT\_INVALID\_CFG (*C++ enumerator*), [251](#page-256-0)
	- ESP\_GATT\_INVALID\_HANDLE (*C++ enumerator*), [250](#page-255-0)
	- ESP\_GATT\_INVALID\_OFFSET (*C++ enumerator*), [250](#page-255-0)
	- ESP\_GATT\_INVALID\_PDU (*C++ enumerator*), [250](#page-255-0)
	- ESP\_GATT\_MAX\_ATTR\_LEN (*C macro*), [249](#page-254-0)
	- ESP\_GATT\_MAX\_READ\_MULTI\_HANDLES (*C macro*), [249](#page-254-0)
	- ESP\_GATT\_MORE (*C++ enumerator*), [251](#page-256-0)
	- ESP\_GATT\_NO\_RESOURCES (*C++ enumerator*), [250](#page-255-0)
	- ESP\_GATT\_NOT\_ENCRYPTED (*C++ enumerator*), [251](#page-256-0)
	- ESP\_GATT\_NOT\_FOUND (*C++ enumerator*), [250](#page-255-0)
	- ESP\_GATT\_NOT\_LONG (*C++ enumerator*), [250](#page-255-0)
	- ESP\_GATT\_OK (*C++ enumerator*), [250](#page-255-0)
	- ESP\_GATT\_OUT\_OF\_RANGE (*C++ enumerator*), [251](#page-256-0)
	- ESP\_GATT\_PENDING (*C++ enumerator*), [251](#page-256-0)
	- ESP\_GATT\_PERM\_READ (*C macro*), [249](#page-254-0)
	- ESP\_GATT\_PERM\_READ\_ENC\_MITM (*C macro*), [249](#page-254-0)
	- ESP\_GATT\_PERM\_READ\_ENCRYPTED (*C macro*), [249](#page-254-0)
	- esp\_gatt\_perm\_t (*C++ type*), [250](#page-255-0)

*macro*), [249](#page-254-0)

- ESP\_GATT\_PERM\_WRITE (*C macro*), [249](#page-254-0)
- ESP\_GATT\_PERM\_WRITE\_ENC\_MITM (*C macro*), [249](#page-254-0) ESP\_GATT\_PERM\_WRITE\_ENCRYPTED (*C macro*),
- [249](#page-254-0) ESP\_GATT\_PERM\_WRITE\_SIGNED (*C macro*), [249](#page-254-0)
- ESP\_GATT\_PERM\_WRITE\_SIGNED\_MITM (*C*
- [251](#page-256-0) ESP\_GATT\_PREP\_WRITE\_CANCEL (*C macro*), [265](#page-270-0) ESP\_GATT\_PREP\_WRITE\_CANCEL (*C++ enumerator*), [250](#page-255-0) ESP\_GATT\_PREP\_WRITE\_EXEC (*C macro*), [265](#page-270-0) ESP\_GATT\_PREP\_WRITE\_EXEC (C++ enumerator), [250](#page-255-0) esp\_gatt\_prep\_write\_type (*C++ type*), [250](#page-255-0) ESP\_GATT\_PREPARE\_Q\_FULL (*C++ enumerator*), [250](#page-255-0) ESP\_GATT\_READ\_NOT\_PERMIT (*C++ enumerator*), [250](#page-255-0) ESP\_GATT\_REQ\_NOT\_SUPPORTED (*C++ enumerator*), [250](#page-255-0) ESP\_GATT\_RSP\_BY\_APP (*C macro*), [249](#page-254-0) esp\_gatt\_rsp\_t (*C++ type*), [242](#page-247-0) esp\_gatt\_rsp\_t::attr\_value (*C++ member*), [242](#page-247-0) esp\_gatt\_rsp\_t::handle (*C++ member*), [242](#page-247-0) ESP\_GATT\_SERVICE\_STARTED (*C++ enumerator*), [251](#page-256-0) esp\_gatt\_srvc\_id\_t (*C++ class*), [243](#page-248-0) esp\_gatt\_srvc\_id\_t::id (*C++ member*), [243](#page-248-0) esp\_gatt\_srvc\_id\_t::is\_primary (*C++ member*), [243](#page-248-0) ESP\_GATT\_STACK\_RSP (*C++ enumerator*), [251](#page-256-0) esp\_gatt\_status\_t (*C++ type*), [250](#page-255-0) ESP\_GATT\_UNKNOWN\_ERROR (*C++ enumerator*), [251](#page-256-0) ESP\_GATT\_UNSUPPORT\_GRP\_TYPE (*C++ enumerator*), [250](#page-255-0) ESP\_GATT\_UUID\_ALERT\_LEVEL (*C macro*), [247](#page-252-0) ESP\_GATT\_UUID\_ALERT\_NTF\_SVC (*C macro*), [247](#page-252-0) ESP\_GATT\_UUID\_ALERT\_STATUS (*C macro*), [248](#page-253-0) ESP\_GATT\_UUID\_BATTERY\_LEVEL (*C macro*), [248](#page-253-0) ESP\_GATT\_UUID\_BATTERY\_SERVICE\_SVC (*C macro*), [247](#page-252-0) ESP\_GATT\_UUID\_BLOOD\_PRESSURE\_SVC (*C macro*), [247](#page-252-0) ESP\_GATT\_UUID\_CHAR\_AGG\_FORMAT (*C macro*), ESP\_GATT\_UUID\_HID\_INFORMATION (*C macro*), [247](#page-252-0) ESP\_GATT\_UUID\_CHAR\_CLIENT\_CONFIG (*C macro*), [247](#page-252-0) ESP\_GATT\_UUID\_CHAR\_DECLARE (*C macro*), [247](#page-252-0) ESP\_GATT\_UUID\_CHAR\_DESCRIPTION (*C macro*), [247](#page-252-0) ESP\_GATT\_UUID\_CHAR\_EXT\_PROP (*C macro*), [247](#page-252-0) ESP\_GATT\_UUID\_CHAR\_PRESENT\_FORMAT (*C macro*), [247](#page-252-0) ESP\_GATT\_UUID\_CHAR\_SRVR\_CONFIG (*C macro*), [247](#page-252-0) ESP\_GATT\_UUID\_CHAR\_VALID\_RANGE (*C macro*), [247](#page-252-0) ESP\_GATT\_UUID\_CSC\_FEATURE (*C macro*), [249](#page-254-0)
- ESP\_GATT\_PRC\_IN\_PROGRESS (*C++ enumerator*), ESP\_GATT\_UUID\_CSC\_MEASUREMENT (*C macro*), [249](#page-254-0) ESP\_GATT\_UUID\_CURRENT\_TIME (*C macro*), [248](#page-253-0) ESP\_GATT\_UUID\_CURRENT\_TIME\_SVC (*C macro*), [246](#page-251-0) ESP\_GATT\_UUID\_CYCLING\_POWER\_SVC (*C macro*), [247](#page-252-0) ESP\_GATT\_UUID\_CYCLING\_SPEED\_CADENCE\_SVC (*C macro*), [247](#page-252-0) ESP\_GATT\_UUID\_DEVICE\_INFO\_SVC (*C macro*), [247](#page-252-0) ESP\_GATT\_UUID\_EXT\_RPT\_REF\_DESCR (*C macro*), [247](#page-252-0) ESP\_GATT\_UUID\_FW\_VERSION\_STR (*C macro*), [248](#page-253-0) ESP\_GATT\_UUID\_GAP\_CENTRAL\_ADDR\_RESOL (*C macro*), [247](#page-252-0) ESP\_GATT\_UUID\_GAP\_DEVICE\_NAME (*C macro*), [247](#page-252-0) ESP\_GATT\_UUID\_GAP\_ICON (*C macro*), [247](#page-252-0) ESP\_GATT\_UUID\_GAP\_PREF\_CONN\_PARAM (*C macro*), [247](#page-252-0) ESP\_GATT\_UUID\_GATT\_SRV\_CHGD (*C macro*), [247](#page-252-0) ESP\_GATT\_UUID\_GLUCOSE\_SVC (*C macro*), [247](#page-252-0) ESP\_GATT\_UUID\_GM\_CONTEXT (*C macro*), [248](#page-253-0) ESP\_GATT\_UUID\_GM\_CONTROL\_POINT (*C macro*), [248](#page-253-0) ESP\_GATT\_UUID\_GM\_FEATURE (*C macro*), [248](#page-253-0) ESP\_GATT\_UUID\_GM\_MEASUREMENT (*C macro*), [248](#page-253-0) ESP\_GATT\_UUID\_HEALTH\_THERMOM\_SVC (*C macro*), [247](#page-252-0) ESP\_GATT\_UUID\_HEART\_RATE\_SVC (*C macro*), [247](#page-252-0) ESP\_GATT\_UUID\_HID\_BT\_KB\_INPUT (*C macro*), [248](#page-253-0) ESP\_GATT\_UUID\_HID\_BT\_KB\_OUTPUT (*C macro*), [248](#page-253-0) ESP\_GATT\_UUID\_HID\_BT\_MOUSE\_INPUT (*C macro*), [248](#page-253-0) ESP\_GATT\_UUID\_HID\_CONTROL\_POINT (*C macro*), [248](#page-253-0) [248](#page-253-0) ESP\_GATT\_UUID\_HID\_PROTO\_MODE (*C macro*), [248](#page-253-0) ESP\_GATT\_UUID\_HID\_REPORT (*C macro*), [248](#page-253-0) ESP\_GATT\_UUID\_HID\_REPORT\_MAP (*C macro*), [248](#page-253-0) ESP\_GATT\_UUID\_HID\_SVC (*C macro*), [247](#page-252-0) ESP\_GATT\_UUID\_HW\_VERSION\_STR (*C macro*), [248](#page-253-0) ESP\_GATT\_UUID\_IEEE\_DATA (*C macro*), [248](#page-253-0) ESP\_GATT\_UUID\_IMMEDIATE\_ALERT\_SVC (*C macro*), [246](#page-251-0) ESP\_GATT\_UUID\_INCLUDE\_SERVICE (*C macro*), [247](#page-252-0)
	- ESP\_GATT\_UUID\_LINK\_LOSS\_SVC (*C macro*), [246](#page-251-0)
	- ESP\_GATT\_UUID\_LOCAL\_TIME\_INFO (*C macro*), [248](#page-253-0)

ESP\_GATT\_UUID\_LOCATION\_AND\_NAVIGATION\_SVC ESP\_GATT\_WRITE\_TYPE\_RSP (*C++ enumerator*), (*C macro*), [247](#page-252-0) ESP\_GATT\_UUID\_MANU\_NAME (*C macro*), [248](#page-253-0) ESP\_GATT\_UUID\_MODEL\_NUMBER\_STR (*C macro*), [248](#page-253-0) ESP\_GATT\_UUID\_NEXT\_DST\_CHANGE\_SVC (*C macro*), [246](#page-251-0) ESP\_GATT\_UUID\_NW\_STATUS (*C macro*), [248](#page-253-0) ESP\_GATT\_UUID\_NW\_TRIGGER (*C macro*), [248](#page-253-0) ESP\_GATT\_UUID\_PHONE\_ALERT\_STATUS\_SVC (*C macro*), [247](#page-252-0) ESP\_GATT\_UUID\_PNP\_ID (*C macro*), [248](#page-253-0) ESP\_GATT\_UUID\_PRI\_SERVICE (*C macro*), [247](#page-252-0) ESP\_GATT\_UUID\_REF\_TIME\_INFO (*C macro*), [248](#page-253-0) ESP\_GATT\_UUID\_REF\_TIME\_UPDATE\_SVC (*C macro*), [246](#page-251-0) ESP\_GATT\_UUID\_RINGER\_CP (*C macro*), [248](#page-253-0) ESP\_GATT\_UUID\_RINGER\_SETTING (*C macro*), [248](#page-253-0) ESP\_GATT\_UUID\_RPT\_REF\_DESCR (*C macro*), [247](#page-252-0) ESP\_GATT\_UUID\_RSC\_FEATURE (*C macro*), [249](#page-254-0) ESP\_GATT\_UUID\_RSC\_MEASUREMENT (*C macro*), [249](#page-254-0) ESP\_GATT\_UUID\_RUNNING\_SPEED\_CADENCE\_SVC esp\_gattc\_cb\_t (*C++ type*), [283](#page-288-0) (*C macro*), [247](#page-252-0) ESP\_GATT\_UUID\_SC\_CONTROL\_POINT (*C macro*), [248](#page-253-0) ESP\_GATT\_UUID\_SCAN\_INT\_WINDOW (*C macro*), [249](#page-254-0) ESP\_GATT\_UUID\_SCAN\_PARAMETERS\_SVC (*C macro*), [247](#page-252-0) ESP\_GATT\_UUID\_SCAN\_REFRESH (*C macro*), [249](#page-254-0) ESP\_GATT\_UUID\_SEC\_SERVICE (*C macro*), [247](#page-252-0) ESP\_GATT\_UUID\_SENSOR\_LOCATION (*C macro*), [249](#page-254-0) ESP\_GATT\_UUID\_SERIAL\_NUMBER\_STR (*C macro*), [248](#page-253-0) ESP\_GATT\_UUID\_SW\_VERSION\_STR (*C macro*), [248](#page-253-0) ESP\_GATT\_UUID\_SYSTEM\_ID (*C macro*), [248](#page-253-0) ESP\_GATT\_UUID\_TX\_POWER\_LEVEL (*C macro*), [247](#page-252-0) ESP\_GATT\_UUID\_TX\_POWER\_SVC (*C macro*), [246](#page-251-0) ESP\_GATT\_UUID\_USER\_DATA\_SVC (*C macro*), [247](#page-252-0) ESP\_GATT\_UUID\_WEIGHT\_SCALE\_SVC (*C macro*), [247](#page-252-0) esp\_gatt\_value\_t (*C++ class*), [244](#page-249-0) esp\_gatt\_value\_t::auth\_req (*C++ member*), [245](#page-250-0) esp\_gatt\_value\_t::handle (*C++ member*), [244](#page-249-0) esp\_gatt\_value\_t::len (*C++ member*), [245](#page-250-0) esp\_gatt\_value\_t::offset (*C++ member*), [244](#page-249-0) esp\_gatt\_value\_t::value (*C++ member*), [244](#page-249-0) ESP\_GATT\_WRITE\_NOT\_PERMIT (*C++ enumerator*), [250](#page-255-0) ESP\_GATT\_WRITE\_TYPE\_NO\_RSP (*C++ enumera-*ESP\_GATTC\_DISCONNECT\_EVT (*C++ enumerator*), *tor*), [252](#page-257-0) [252](#page-257-0) esp\_gatt\_write\_type\_t (*C++ type*), [252](#page-257-0) ESP\_GATT\_WRONG\_STATE (*C++ enumerator*), [250](#page-255-0) ESP\_GATTC\_ACL\_EVT (*C++ enumerator*), [284](#page-289-0) ESP\_GATTC\_ADV\_DATA\_EVT (*C++ enumerator*), [284](#page-289-0) ESP\_GATTC\_ADV\_VSC\_EVT (*C++ enumerator*), [285](#page-290-0) ESP\_GATTC\_BTH\_SCAN\_CFG\_EVT (*C++ enumerator*), [284](#page-289-0) ESP\_GATTC\_BTH\_SCAN\_DIS\_EVT (*C++ enumerator*), [285](#page-290-0) ESP\_GATTC\_BTH\_SCAN\_ENB\_EVT (*C++ enumerator*), [284](#page-289-0) ESP\_GATTC\_BTH\_SCAN\_PARAM\_EVT (*C++ enumerator*), [285](#page-290-0) ESP\_GATTC\_BTH\_SCAN\_RD\_EVT (*C++ enumerator*), [284](#page-289-0) ESP\_GATTC\_BTH\_SCAN\_THR\_EVT (*C++ enumerator*), [284](#page-289-0) ESP\_GATTC\_CANCEL\_OPEN\_EVT (*C++ enumerator*), [284](#page-289-0) esp\_gattc\_cb\_event\_t (*C++ type*), [283](#page-288-0) ESP\_GATTC\_CFG\_MTU\_EVT (*C++ enumerator*), [284](#page-289-0) esp\_gattc\_char\_elem\_t (*C++ class*), [246](#page-251-0) esp\_gattc\_char\_elem\_t::char\_handle (*C++ member*), [246](#page-251-0) esp\_gattc\_char\_elem\_t::properties (*C++ member*), [246](#page-251-0) esp\_gattc\_char\_elem\_t::uuid (*C++ member*), [246](#page-251-0) ESP\_GATTC\_CLOSE\_EVT (*C++ enumerator*), [283](#page-288-0) ESP\_GATTC\_CONGEST\_EVT (*C++ enumerator*), [284](#page-289-0) ESP\_GATTC\_CONNECT\_EVT (*C++ enumerator*), [285](#page-290-0) esp\_gattc\_db\_elem\_t (*C++ class*), [245](#page-250-0) esp\_gattc\_db\_elem\_t::attribute\_handle (*C++ member*), [245](#page-250-0) esp\_gattc\_db\_elem\_t::end\_handle (*C++ member*), [245](#page-250-0) esp\_gattc\_db\_elem\_t::properties (*C++ member*), [245](#page-250-0) esp\_gattc\_db\_elem\_t::start\_handle (*C++ member*), [245](#page-250-0) esp\_gattc\_db\_elem\_t::type (*C++ member*), [245](#page-250-0) esp\_gattc\_db\_elem\_t::uuid (*C++ member*), [245](#page-250-0) esp\_gattc\_descr\_elem\_t (*C++ class*), [246](#page-251-0) esp\_gattc\_descr\_elem\_t::handle (*C++ member*), [246](#page-251-0) esp\_gattc\_descr\_elem\_t::uuid (*C++ member*), [246](#page-251-0) [285](#page-290-0)

ESP\_GATTC\_ENC\_CMPL\_CB\_EVT (*C++ enumerator*), [284](#page-289-0) ESP\_GATTC\_EXEC\_EVT (*C++ enumerator*), [284](#page-289-0) ESP\_GATTC\_GET\_ADDR\_LIST\_EVT (*C++ enumerator*), [285](#page-290-0) esp qattc incl svc elem  $t$  ( $C++ class$ ), [246](#page-251-0) esp\_gattc\_incl\_svc\_elem\_t::handle (*C++ member*), [246](#page-251-0) esp\_gattc\_incl\_svc\_elem\_t::incl\_srvc\_e\_handle [285](#page-290-0) (*C++ member*), [246](#page-251-0) esp\_gattc\_incl\_svc\_elem\_t::incl\_srvc\_s\_handle ESP\_GATTC\_UNREG\_EVT (*C++ enumerator*), [283](#page-288-0) (*C++ member*), [246](#page-251-0) esp\_gattc\_incl\_svc\_elem\_t::uuid (*C++ member*), [246](#page-251-0) ESP\_GATTC\_MULT\_ADV\_DATA\_EVT (*C++ enumerator*), [284](#page-289-0) ESP\_GATTC\_MULT\_ADV\_DIS\_EVT (*C++ enumerator*), [284](#page-289-0) ESP\_GATTC\_MULT\_ADV\_ENB\_EVT (*C++ enumerator*), [284](#page-289-0) ESP\_GATTC\_MULT\_ADV\_UPD\_EVT (*C++ enumerator*), [284](#page-289-0) esp\_gattc\_multi\_t (*C++ class*), [245](#page-250-0) esp\_gattc\_multi\_t::handles (*C++ member*), [245](#page-250-0) esp\_gattc\_multi\_t::num\_attr (*C++ member*), [245](#page-250-0) ESP\_GATTC\_NOTIFY\_EVT (*C++ enumerator*), [284](#page-289-0) ESP\_GATTC\_OPEN\_EVT (*C++ enumerator*), [283](#page-288-0) ESP\_GATTC\_PREP\_WRITE\_EVT (*C++ enumerator*), [284](#page-289-0) ESP\_GATTC\_QUEUE\_FULL\_EVT (*C++ enumerator*), [285](#page-290-0) ESP\_GATTC\_READ\_CHAR\_EVT (*C++ enumerator*), [283](#page-288-0) ESP\_GATTC\_READ\_DESCR\_EVT (*C++ enumerator*), [284](#page-289-0) ESP\_GATTC\_READ\_MULTIPLE\_EVT (*C++ enumerator*), [285](#page-290-0) ESP\_GATTC\_REG\_EVT (*C++ enumerator*), [283](#page-288-0) ESP\_GATTC\_REG\_FOR\_NOTIFY\_EVT (*C++ enumerator*), [285](#page-290-0) ESP\_GATTC\_SCAN\_FLT\_CFG\_EVT (*C++ enumerator*), [285](#page-290-0) ESP\_GATTC\_SCAN\_FLT\_PARAM\_EVT (*C++ enumerator*), [285](#page-290-0) ESP\_GATTC\_SCAN\_FLT\_STATUS\_EVT (*C++ enumerator*), [285](#page-290-0) ESP\_GATTC\_SEARCH\_CMPL\_EVT (*C++ enumerator*), [283](#page-288-0) ESP\_GATTC\_SEARCH\_RES\_EVT (*C++ enumerator*), [284](#page-289-0) esp\_gattc\_service\_elem\_t (*C++ class*), [245](#page-250-0) esp\_gattc\_service\_elem\_t::end\_handle

(*C++ member*), [245](#page-250-0) esp\_gattc\_service\_elem\_t::is\_primary (*C++ member*), [245](#page-250-0) esp\_gattc\_service\_elem\_t::start\_handle (*C++ member*), [245](#page-250-0) esp\_gattc\_service\_elem\_t::uuid (*C++ member*), [245](#page-250-0) ESP\_GATTC\_SET\_ASSOC\_EVT (*C++ enumerator*), ESP\_GATTC\_SRVC\_CHG\_EVT (*C++ enumerator*), [284](#page-289-0) ESP\_GATTC\_UNREG\_FOR\_NOTIFY\_EVT (*C++ enumerator*), [285](#page-290-0) ESP\_GATTC\_WRITE\_CHAR\_EVT (*C++ enumerator*), [283](#page-288-0) ESP\_GATTC\_WRITE\_DESCR\_EVT (*C++ enumerator*), [284](#page-289-0) ESP\_GATTS\_ADD\_CHAR\_DESCR\_EVT (*C++ enumerator*), [266](#page-271-0) ESP\_GATTS\_ADD\_CHAR\_EVT (*C++ enumerator*), [266](#page-271-0) ESP\_GATTS\_ADD\_INCL\_SRVC\_EVT (*C++ enumerator*), [265](#page-270-0) esp\_gatts\_attr\_db\_t (*C++ class*), [243](#page-248-0) esp\_gatts\_attr\_db\_t::att\_desc (*C++ member*), [244](#page-249-0) esp\_gatts\_attr\_db\_t::attr\_control (*C++ member*), [244](#page-249-0) ESP\_GATTS\_CANCEL\_OPEN\_EVT (*C++ enumerator*), [266](#page-271-0) esp\_gatts\_cb\_event\_t (*C++ type*), [265](#page-270-0) esp\_gatts\_cb\_t (*C++ type*), [265](#page-270-0) ESP\_GATTS\_CLOSE\_EVT (*C++ enumerator*), [266](#page-271-0) ESP\_GATTS\_CONF\_EVT (*C++ enumerator*), [265](#page-270-0) ESP\_GATTS\_CONGEST\_EVT (*C++ enumerator*), [266](#page-271-0) ESP\_GATTS\_CONNECT\_EVT (*C++ enumerator*), [266](#page-271-0) ESP\_GATTS\_CREAT\_ATTR\_TAB\_EVT (*C++ enumerator*), [266](#page-271-0) ESP\_GATTS\_CREATE\_EVT (*C++ enumerator*), [265](#page-270-0) ESP\_GATTS\_DELETE\_EVT (*C++ enumerator*), [266](#page-271-0) ESP\_GATTS\_DISCONNECT\_EVT (*C++ enumerator*), [266](#page-271-0) ESP\_GATTS\_EXEC\_WRITE\_EVT (*C++ enumerator*), [265](#page-270-0) esp\_gatts\_incl128\_svc\_desc\_t (*C++ class*), [244](#page-249-0) esp\_gatts\_incl128\_svc\_desc\_t::end\_hdl (*C++ member*), [244](#page-249-0) esp\_gatts\_incl128\_svc\_desc\_t::start\_hdl (*C++ member*), [244](#page-249-0) esp\_gatts\_incl\_svc\_desc\_t (*C++ class*), [244](#page-249-0) esp\_gatts\_incl\_svc\_desc\_t::end\_hdl (*C++ member*), [244](#page-249-0) esp\_gatts\_incl\_svc\_desc\_t::start\_hdl

(*C++ member*), [244](#page-249-0)

- esp\_gatts\_incl\_svc\_desc\_t::uuid (*C++ member*), [244](#page-249-0) ESP\_GATTS\_LISTEN\_EVT (*C++ enumerator*), [266](#page-271-0) ESP\_GATTS\_MTU\_EVT (*C++ enumerator*), [265](#page-270-0) ESP\_GATTS\_OPEN\_EVT (*C++ enumerator*), [266](#page-271-0) ESP\_GATTS\_READ\_EVT (*C++ enumerator*), [265](#page-270-0) ESP\_GATTS\_REG\_EVT (*C++ enumerator*), [265](#page-270-0) ESP\_GATTS\_RESPONSE\_EVT (*C++ enumerator*), [266](#page-271-0) ESP\_GATTS\_SET\_ATTR\_VAL\_EVT (*C++ enumerator*), [266](#page-271-0) ESP\_GATTS\_START\_EVT (*C++ enumerator*), [266](#page-271-0) ESP\_GATTS\_STOP\_EVT (*C++ enumerator*), [266](#page-271-0) ESP\_GATTS\_UNREG\_EVT (*C++ enumerator*), [265](#page-270-0) ESP\_GATTS\_WRITE\_EVT (*C++ enumerator*), [265](#page-270-0) esp\_gcov\_dump (*C++ function*), [817](#page-822-0) ESP\_HF\_AT\_RESPONSE\_CODE\_BLACKLISTED (*C++ enumerator*), [335](#page-340-0) ESP\_HF\_AT\_RESPONSE\_CODE\_BUSY (*C++ enumerator*), [335](#page-340-0) ESP\_HF\_AT\_RESPONSE\_CODE\_CME (*C++ enumerator*), [335](#page-340-0) ESP\_HF\_AT\_RESPONSE\_CODE\_DELAYED (*C++ enumerator*), [335](#page-340-0) ESP\_HF\_AT\_RESPONSE\_CODE\_ERR (*C++ enumerator*), [334](#page-339-0) ESP\_HF\_AT\_RESPONSE\_CODE\_NO\_ANSWER (*C++ enumerator*), [335](#page-340-0) ESP\_HF\_AT\_RESPONSE\_CODE\_NO\_CARRIER (*C++ enumerator*), [334](#page-339-0) ESP\_HF\_AT\_RESPONSE\_CODE\_OK (*C++ enumerator*), [334](#page-339-0) esp\_hf\_at\_response\_code\_t (*C++ type*), [334](#page-339-0) ESP\_HF\_BTRH\_CMD\_ACCEPT (*C++ enumerator*), [334](#page-339-0)
- ESP\_HF\_BTRH\_CMD\_HOLD (*C++ enumerator*), [334](#page-339-0)
- ESP\_HF\_BTRH\_CMD\_REJECT (*C++ enumerator*), [334](#page-339-0)
- esp\_hf\_btrh\_cmd\_t (*C++ type*), [334](#page-339-0)
- ESP\_HF\_BTRH\_STATUS\_ACCEPTED (*C++ enumerator*), [334](#page-339-0)
- ESP\_HF\_BTRH\_STATUS\_HELD (*C++ enumerator*), [334](#page-339-0)
- ESP\_HF\_BTRH\_STATUS\_REJECTED (*C++ enumerator*), [334](#page-339-0)
- esp\_hf\_btrh\_status\_t (*C++ type*), [334](#page-339-0)
- ESP\_HF\_CALL\_ADDR\_TYPE\_INTERNATIONAL (*C++ enumerator*), [334](#page-339-0)
- esp\_hf\_call\_addr\_type\_t (*C++ type*), [333](#page-338-0)
- ESP\_HF\_CALL\_ADDR\_TYPE\_UNKNOWN (*C++ enumerator*), [334](#page-339-0)
- ESP\_HF\_CALL\_HELD\_STATUS\_HELD (*C++ enumerator*), [332](#page-337-0)
- ESP\_HF\_CALL\_HELD\_STATUS\_HELD\_AND\_ACTIVE esp\_hf\_client\_cb\_param\_t::audio\_stat (*C++ enumerator*), [332](#page-337-0)
- ESP\_HF\_CALL\_HELD\_STATUS\_NONE (*C++ enumer-*esp\_hf\_client\_cb\_param\_t::battery\_level *ator*), [332](#page-337-0)
- $(C++$  esp hf call held status t  $(C++$  type), [332](#page-337-0)
	- ESP\_HF\_CALL\_SETUP\_STATUS\_INCOMING (*C++ enumerator*), [332](#page-337-0)
	- ESP\_HF\_CALL\_SETUP\_STATUS\_NONE (*C++ enumerator*), [332](#page-337-0)
	- ESP HF\_CALL\_SETUP\_STATUS\_OUTGOING\_ALERTING (*C++ enumerator*), [332](#page-337-0)
	- ESP\_HF\_CALL\_SETUP\_STATUS\_OUTGOING\_DIALING (*C++ enumerator*), [332](#page-337-0)
	- esp\_hf\_call\_setup\_status\_t (*C++ type*), [332](#page-337-0)
	- ESP\_HF\_CALL\_STATUS\_CALL\_IN\_PROGRESS (*C++ enumerator*), [332](#page-337-0)
	- ESP\_HF\_CALL\_STATUS\_NO\_CALLS (*C++ enumerator*), [332](#page-337-0)
	- esp\_hf\_call\_status\_t (*C++ type*), [332](#page-337-0)
	- ESP\_HF\_CHLD\_TYPE\_HOLD\_ACC (*C++ enumerator*), [335](#page-340-0)
	- ESP\_HF\_CHLD\_TYPE\_MERGE (*C++ enumerator*), [335](#page-340-0)
	- ESP\_HF\_CHLD\_TYPE\_MERGE\_DETACH (*C++ enumerator*), [335](#page-340-0)
	- ESP\_HF\_CHLD\_TYPE\_PRIV\_X (*C++ enumerator*), [335](#page-340-0)
	- ESP\_HF\_CHLD\_TYPE\_REL (*C++ enumerator*), [335](#page-340-0)
	- ESP\_HF\_CHLD\_TYPE\_REL\_ACC (*C++ enumerator*), [335](#page-340-0)
	- ESP\_HF\_CHLD\_TYPE\_REL\_X (*C++ enumerator*), [335](#page-340-0)
	- esp\_hf\_chld\_type\_t (*C++ type*), [335](#page-340-0)
	- esp\_hf\_client\_answer\_call (*C++ function*), [340](#page-345-0)
	- ESP\_HF\_CLIENT\_AT\_RESPONSE\_EVT (*C++ enumerator*), [350](#page-355-0)
	- ESP\_HF\_CLIENT\_AUDIO\_STATE\_CONNECTED (*C++ enumerator*), [349](#page-354-0)
	- ESP\_HF\_CLIENT\_AUDIO\_STATE\_CONNECTED\_MSBC (*C++ enumerator*), [349](#page-354-0)
	- ESP\_HF\_CLIENT\_AUDIO\_STATE\_CONNECTING (*C++ enumerator*), [349](#page-354-0)
	- ESP\_HF\_CLIENT\_AUDIO\_STATE\_DISCONNECTED (*C++ enumerator*), [349](#page-354-0)
	- ESP\_HF\_CLIENT\_AUDIO\_STATE\_EVT (*C++ enumerator*), [349](#page-354-0)
	- esp\_hf\_client\_audio\_state\_t (*C++ type*), [349](#page-354-0)
	- ESP\_HF\_CLIENT\_BINP\_EVT (*C++ enumerator*), [350](#page-355-0)
	- ESP\_HF\_CLIENT\_BSIR\_EVT (*C++ enumerator*), [350](#page-355-0)
	- ESP\_HF\_CLIENT\_BTRH\_EVT (*C++ enumerator*), [350](#page-355-0)
	- ESP\_HF\_CLIENT\_BVRA\_EVT (*C++ enumerator*), [349](#page-354-0)
	- esp\_hf\_client\_cb\_event\_t (*C++ type*), [349](#page-354-0)
	- esp\_hf\_client\_cb\_param\_t (*C++ type*), [342](#page-347-0)
	- esp\_hf\_client\_cb\_param\_t::at\_response (*C++ member*), [343](#page-348-0)
	- (*C++ member*), [343](#page-348-0)
	- (*C++ member*), [343](#page-348-0)

esp\_hf\_client\_cb\_param\_t::hf\_client\_bvra\_param::val

esp\_hf\_client\_cb\_param\_t::hf\_client\_call\_held\_ind\_p

esp\_hf\_client\_cb\_param\_t::hf\_client\_call\_held\_ind\_paramid=

esp\_hf\_client\_cb\_param\_t::hf\_client\_call\_ind\_param

esp\_hf\_client\_cb\_param\_t::hf\_client\_call\_ind\_param

esp\_hf\_client\_cb\_param\_t::hf\_client\_call\_setup\_ind\_param

esp\_hf\_client\_cb\_param\_t::hf\_client\_call\_setup\_ind

esp\_hf\_client\_cb\_param\_t::hf\_client\_ccwa\_param::num

esp\_hf\_client\_cb\_param\_t::hf\_client\_clcc\_param::dir

esp\_hf\_client\_cb\_param\_t::hf\_client\_ccwa\_param

esp\_hf\_client\_cb\_param\_t::hf\_client\_clcc\_param

(*C++ class*), [344](#page-349-0)

(*C++ class*), [345](#page-350-0)

(*C++ class*), [345](#page-350-0)

(*C++ class*), [345](#page-350-0)

(*C++ class*), [345](#page-350-0)

(*C++ class*), [345](#page-350-0)

(*C++ member*), [345](#page-350-0)

(*C++ member*), [345](#page-350-0)

(*C++ member*), [345](#page-350-0)

(*C++ member*), [345](#page-350-0)

(*C++ member*), [345](#page-350-0)

(*C++ member*), [345](#page-350-0)

(*C++ member*), [345](#page-350-0)

- esp\_hf\_client\_cb\_param\_t::binp (*C++ mem-*esp\_hf\_client\_cb\_param\_t::hf\_client\_bvra\_param *ber*), [343](#page-348-0)
- esp\_hf\_client\_cb\_param\_t::bsir (*C++ member*), [343](#page-348-0)
- esp\_hf\_client\_cb\_param\_t::btrh (*C++ member*), [343](#page-348-0)
- esp\_hf\_client\_cb\_param\_t::bvra (*C++ member*), [343](#page-348-0)
- esp\_hf\_client\_cb\_param\_t::call (*C++ member*), [343](#page-348-0)
- esp\_hf\_client\_cb\_param\_t::call\_held (*C++ member*), [343](#page-348-0)
- esp\_hf\_client\_cb\_param\_t::call\_setup (*C++ member*), [343](#page-348-0)
- esp\_hf\_client\_cb\_param\_t::ccwa (*C++ member*), [343](#page-348-0)
- esp\_hf\_client\_cb\_param\_t::clcc (*C++ member*), [343](#page-348-0)
- esp\_hf\_client\_cb\_param\_t::clip (*C++ member*), [343](#page-348-0)
- esp\_hf\_client\_cb\_param\_t::cnum (*C++ member*), [343](#page-348-0)
- esp\_hf\_client\_cb\_param\_t::conn\_stat (*C++ member*), [343](#page-348-0)
- esp\_hf\_client\_cb\_param\_t::cops (*C++ mem-*esp\_hf\_client\_cb\_param\_t::hf\_client\_clcc\_param::idx *ber*), [343](#page-348-0)
- esp\_hf\_client\_cb\_param\_t::hf\_client\_at\_responfiecparam\_cb\_param\_t::hf\_client\_clcc\_param::mpt (*C++ class*), [343](#page-348-0) (*C++ member*), [345](#page-350-0)
- esp\_hf\_client\_cb\_param\_t::hf\_client\_at\_responfiecparam\_t:cbmparam\_t::hf\_client\_clcc\_param::num (*C++ member*), [344](#page-349-0) (*C++ member*), [345](#page-350-0)
- esp\_hf\_client\_cb\_param\_t::hf\_client\_at\_responfiecparam\_t:cboderam\_t::hf\_client\_clcc\_param::sta (*C++ member*), [344](#page-349-0) (*C++ member*), [345](#page-350-0)
- esp\_hf\_client\_cb\_param\_t::hf\_client\_audiospthf\_paramt\_cb\_param\_t::hf\_client\_clip\_param (*C++ class*), [344](#page-349-0) (*C++ class*), [346](#page-351-0)
- esp\_hf\_client\_cb\_param\_t::hf\_client\_audiospthf\_paramt:rbmparamda::hf\_client\_clip\_param::num (*C++ member*), [344](#page-349-0) (*C++ member*), [346](#page-351-0)
- esp\_hf\_client\_cb\_param\_t::hf\_client\_audiospthf\_paramt:sbaperam\_t::hf\_client\_cnum\_param (*C++ member*), [344](#page-349-0) (*C++ class*), [346](#page-351-0)
- esp\_hf\_client\_cb\_param\_t::hf\_client\_battesp\_hevelient\_paramam\_t::hf\_client\_cnum\_param::num (*C++ class*), [344](#page-349-0) (*C++ member*), [346](#page-351-0)
- esp\_hf\_client\_cb\_param\_t::hf\_client\_battesp\_hevelient\_paramamatuehf\_client\_cnum\_param::type (*C++ member*), [344](#page-349-0) (*C++ member*), [346](#page-351-0)
- esp\_hf\_client\_cb\_param\_t::hf\_client\_binpepprhmf\_client\_cb\_param\_t::hf\_client\_conn\_stat\_param (*C++ class*), [344](#page-349-0) (*C++ class*), [346](#page-351-0)
- esp\_hf\_client\_cb\_param\_t::hf\_client\_binpepprhmicthimabercb\_param\_t::hf\_client\_conn\_stat\_param (*C++ member*), [344](#page-349-0) (*C++ member*), [346](#page-351-0)
- esp\_hf\_client\_cb\_param\_t::hf\_client\_bsirpapahf\_client\_cb\_param\_t::hf\_client\_conn\_stat\_param (*C++ class*), [344](#page-349-0) (*C++ member*), [346](#page-351-0)
- esp\_hf\_client\_cb\_param\_t::hf\_client\_bsirpapahf:statent\_cb\_param\_t::hf\_client\_conn\_stat\_param (*C++ member*), [344](#page-349-0) (*C++ member*), [346](#page-351-0)
- esp\_hf\_client\_cb\_param\_t::hf\_client\_btrhepprhmf\_client\_cb\_param\_t::hf\_client\_conn\_stat\_param (*C++ class*), [344](#page-349-0) (*C++ member*), [346](#page-351-0)
- esp\_hf\_client\_cb\_param\_t::hf\_client\_btrhepprhmic.tiatatuscb\_param\_t::hf\_client\_current\_operato (*C++ member*), [344](#page-349-0) (*C++ class*), [346](#page-351-0)

esp\_hf\_client\_cb\_param\_t::hf\_client\_current\_operator\_param::[nam](#page-354-0)e (*C++ enumerator*), 349 (*C++ member*), [346](#page-351-0) esp\_hf\_client\_cb\_param\_t::hf\_client\_network\_roamingementantor),[349](#page-354-0) (*C++ class*), [346](#page-351-0) esp\_hf\_client\_cb\_param\_t::hf\_client\_network\_roaming\_param::status ESP\_HF\_CLIENT\_CLIP\_EVT (*C++ enumerator*), [350](#page-355-0) (*C++ member*), [347](#page-352-0) esp\_hf\_client\_cb\_param\_t::hf\_client\_servesp\_atdiabititynpactn(C++ function), [337](#page-342-0) (*C++ class*), [347](#page-352-0) esp\_hf\_client\_cb\_param\_t::hf\_client\_service\_av[aila](#page-343-0)bility\_param::status 338 (*C++ member*), [347](#page-352-0) esp\_hf\_client\_cb\_param\_t::hf\_client\_signal\_stre(**iCgt+h***enumderptar***)**and49 (*C++ class*), [347](#page-352-0) esp\_hf\_client\_cb\_param\_t::hf\_client\_signal\_stre(*G++ enimerator*), 348 value (*C++ member*), [347](#page-352-0) esp\_hf\_client\_cb\_param\_t::hf\_client\_volume\_cont(**fGl<del>l</del>\_paunanator**), [348](#page-353-0) (*C++ class*), [347](#page-352-0) esp\_hf\_client\_cb\_param\_t::hf\_client\_volume\_cont(**fGl<del>l</del>\_paunanator**), [349](#page-354-0) (*C++ member*), [347](#page-352-0) esp\_hf\_client\_cb\_param\_t::hf\_client\_volume\_cont*enumeratora*), 349volume (*C++ member*), [347](#page-352-0) esp\_hf\_client\_cb\_param\_t::roaming (*C++ member*), [343](#page-348-0) esp\_hf\_client\_cb\_param\_t::service\_availability *type*), [348](#page-353-0) (*C++ member*), [343](#page-348-0) esp\_hf\_client\_cb\_param\_t::signal\_strength (*C++ member*), [343](#page-348-0) esp\_hf\_client\_cb\_param\_t::volume\_control esp\_hf\_client\_dial (*C++ function*), [339](#page-344-0) (*C++ member*), [343](#page-348-0) esp\_hf\_client\_cb\_t (*C++ type*), [348](#page-353-0) ESP\_HF\_CLIENT\_CCWA\_EVT (*C++ enumerator*), [350](#page-355-0) esp\_hf\_client\_disconnect (*C++ function*), [338](#page-343-0) ESP\_HF\_CLIENT\_CHLD\_FEAT\_HOLD\_ACC (*C macro*), [348](#page-353-0) ESP\_HF\_CLIENT\_CHLD\_FEAT\_MERGE (*C macro*), [348](#page-353-0) ESP\_HF\_CLIENT\_CHLD\_FEAT\_MERGE\_DETACH (*C macro*), [348](#page-353-0) ESP\_HF\_CLIENT\_CHLD\_FEAT\_PRIV\_X (*C macro*), [348](#page-353-0) ESP\_HF\_CLIENT\_CHLD\_FEAT\_REL (*C macro*), [347](#page-352-0) ESP\_HF\_CLIENT\_CHLD\_FEAT\_REL\_ACC (*C macro*), [348](#page-353-0) ESP\_HF\_CLIENT\_CHLD\_FEAT\_REL\_X (*C macro*), [348](#page-353-0) ESP\_HF\_CLIENT\_CIND\_BATTERY\_LEVEL\_EVT (*C++ enumerator*), [350](#page-355-0) ESP\_HF\_CLIENT\_CIND\_CALL\_EVT (*C++ enumerator*), [349](#page-354-0) ESP\_HF\_CLIENT\_CIND\_CALL\_HELD\_EVT (C++ *enumerator*), [349](#page-354-0) ESP\_HF\_CLIENT\_CIND\_CALL\_SETUP\_EVT (*C++ enumerator*), [349](#page-354-0) ESP\_HF\_CLIENT\_CIND\_ROAMING\_STATUS\_EVT (*C++ enumerator*), [350](#page-355-0) ESP\_HF\_CLIENT\_CIND\_SERVICE\_AVAILABILITY\_EVT ESP\_HF\_CLIENT\_PEER\_FEAT\_ECNR (*C macro*), [347](#page-352-0) ESP\_HF\_CLIENT\_CIND\_SIGNAL\_STRENGTH\_EVT ESP\_HF\_CLIENT\_CLCC\_EVT (*C++ enumerator*), [350](#page-355-0) ESP\_HF\_CLIENT\_CNUM\_EVT (*C++ enumerator*), [350](#page-355-0) esp\_hf\_client\_connect\_audio (*C++ function*), ESP\_HF\_CLIENT\_CONNECTION\_STATE\_CONNECTED ESP\_HF\_CLIENT\_CONNECTION\_STATE\_CONNECTING ESP\_HF\_CLIENT\_CONNECTION\_STATE\_DISCONNECTED ESP\_HF\_CLIENT\_CONNECTION\_STATE\_DISCONNECTING ESP\_HF\_CLIENT\_CONNECTION\_STATE\_EVT (*C++* ESP\_HF\_CLIENT\_CONNECTION\_STATE\_SLC\_CONNECTED (*C++ enumerator*), [349](#page-354-0) esp\_hf\_client\_connection\_state\_t (*C++* ESP\_HF\_CLIENT\_COPS\_CURRENT\_OPERATOR\_EVT (*C++ enumerator*), [350](#page-355-0) esp\_hf\_client\_deinit (*C++ function*), [337](#page-342-0) esp\_hf\_client\_dial\_memory (*C++ function*), [339](#page-344-0) esp\_hf\_client\_disconnect\_audio (*C++ function*), [338](#page-343-0) esp\_hf\_client\_in\_band\_ring\_state\_t (*C++ type*), [349](#page-354-0) ESP\_HF\_CLIENT\_IN\_BAND\_RINGTONE\_NOT\_PROVIDED (*C++ enumerator*), [349](#page-354-0) ESP\_HF\_CLIENT\_IN\_BAND\_RINGTONE\_PROVIDED (*C++ enumerator*), [349](#page-354-0) esp\_hf\_client\_incoming\_data\_cb\_t (*C++ type*), [348](#page-353-0) esp\_hf\_client\_init (*C++ function*), [337](#page-342-0) esp\_hf\_client\_outgoing\_data\_cb\_t (*C++ type*), [348](#page-353-0) esp\_hf\_client\_outgoing\_data\_ready (*C++ function*), [342](#page-347-0) esp\_hf\_client\_pcm\_resample (*C++ function*), [342](#page-347-0) esp\_hf\_client\_pcm\_resample\_init (*C++ function*), [342](#page-347-0) ESP\_HF\_CLIENT\_PEER\_FEAT\_3WAY (*C macro*), [347](#page-352-0) ESP\_HF\_CLIENT\_PEER\_FEAT\_CODEC (*C macro*), [347](#page-352-0) ESP\_HF\_CLIENT\_PEER\_FEAT\_ECC (*C macro*), [347](#page-352-0)

ESP\_HF\_CLIENT\_PEER\_FEAT\_ECS (*C macro*), [347](#page-352-0) ESP\_HF\_CLIENT\_PEER\_FEAT\_EXTERR (*C macro*), [347](#page-352-0) ESP\_HF\_CLIENT\_PEER\_FEAT\_INBAND (*C macro*), [347](#page-352-0) ESP\_HF\_CLIENT\_PEER\_FEAT\_REJECT (*C macro*), [347](#page-352-0) ESP\_HF\_CLIENT\_PEER\_FEAT\_VREC (*C macro*), [347](#page-352-0) ESP\_HF\_CLIENT\_PEER\_FEAT\_VTAG (*C macro*), [347](#page-352-0) esp\_hf\_client\_query\_current\_calls (*C++ function*), [340](#page-345-0) esp\_hf\_client\_query\_current\_operator\_name (*C++ function*), [341](#page-346-0) esp\_hf\_client\_register\_callback (*C++ function*), [337](#page-342-0) esp\_hf\_client\_register\_data\_callback (*C++ function*), [342](#page-347-0) esp\_hf\_client\_reject\_call (*C++ function*), [340](#page-345-0) esp hf client request last voice tag number (*C++ function*), [341](#page-346-0) esp\_hf\_client\_retrieve\_subscriber\_info (*C++ function*), [341](#page-346-0) ESP\_HF\_CLIENT\_RING\_IND\_EVT (*C++ enumerator*), [350](#page-355-0) esp\_hf\_client\_send\_btrh\_cmd (*C++ function*), [340](#page-345-0) esp\_hf\_client\_send\_chld\_cmd (*C++ function*), [340](#page-345-0) esp\_hf\_client\_send\_dtmf (*C++ function*), [341](#page-346-0) esp\_hf\_client\_start\_voice\_recognition (*C++ function*), [338](#page-343-0) esp\_hf\_client\_stop\_voice\_recognition (*C++ function*), [339](#page-344-0) ESP\_HF\_CLIENT\_VOLUME\_CONTROL\_EVT (C++ *enumerator*), [350](#page-355-0) esp\_hf\_client\_volume\_update (*C++ function*), [339](#page-344-0) ESP\_HF\_CME\_AG\_FAILURE (*C++ enumerator*), [335](#page-340-0) ESP\_HF\_CME\_DIAL\_STRING\_TOO\_LONG (*C++ enumerator*), [336](#page-341-0) esp\_hf\_cme\_err\_t (*C++ type*), [335](#page-340-0) ESP\_HF\_CME\_INCORRECT\_PASSWORD (*C++ enumerator*), [336](#page-341-0) ESP\_HF\_CME\_INVALID\_CHARACTERS\_IN\_DIAL\_STRING (*C++ enumerator*), [336](#page-341-0) ESP\_HF\_CME\_INVALID\_CHARACTERS\_IN\_TEXT\_STRING (*C++ enumerator*), [336](#page-341-0) ESP\_HF\_CME\_INVALID\_INDEX (*C++ enumerator*), [336](#page-341-0) ESP\_HF\_CME\_MEMEORY\_FAILURE (*C++ enumerator*), [336](#page-341-0) ESP\_HF\_CME\_MEMEORY\_FULL (C++ enumerator),

ESP\_HF\_CME\_NETWORK\_NOT\_ALLOWED (*C++ enumerator*), [336](#page-341-0)

ESP\_HF\_CME\_NETWORK\_TIMEOUT (*C++ enumerator*), [336](#page-341-0)

ESP\_HF\_CME\_NO\_CONNECTION\_TO\_PHONE (*C++ enumerator*), [335](#page-340-0)

ESP\_HF\_CME\_NO\_NETWORK\_SERVICE (*C++ enumerator*), [336](#page-341-0)

ESP\_HF\_CME\_OPERATION\_NOT\_ALLOWED (*C++ enumerator*), [335](#page-340-0)

ESP\_HF\_CME\_OPERATION\_NOT\_SUPPORTED (*C++ enumerator*), [336](#page-341-0)

ESP\_HF\_CME\_PH\_SIM\_PIN\_REQUIRED (*C++ enumerator*), [336](#page-341-0)

ESP\_HF\_CME\_SIM\_BUSY (*C++ enumerator*), [336](#page-341-0)

ESP\_HF\_CME\_SIM\_FAILURE (*C++ enumerator*), [336](#page-341-0)

ESP\_HF\_CME\_SIM\_NOT\_INSERTED (*C++ enumerator*), [336](#page-341-0)

ESP\_HF\_CME\_SIM\_PIN2\_REQUIRED (*C++ enumerator*), [336](#page-341-0)

ESP\_HF\_CME\_SIM\_PIN\_REQUIRED (*C++ enumerator*), [336](#page-341-0)

ESP\_HF\_CME\_SIM\_PUK2\_REQUIRED (*C++ enumerator*), [336](#page-341-0)

ESP\_HF\_CME\_SIM\_PUK\_REQUIRED (*C++ enumerator*), [336](#page-341-0)

ESP\_HF\_CME\_TEXT\_STRING\_TOO\_LONG (*C++ enumerator*), [336](#page-341-0)

ESP\_HF\_CURRENT\_CALL\_DIRECTION\_INCOMING (*C++ enumerator*), [333](#page-338-0)

ESP\_HF\_CURRENT\_CALL\_DIRECTION\_OUTGOING (*C++ enumerator*), [333](#page-338-0)

esp\_hf\_current\_call\_direction\_t (*C++ type*), [333](#page-338-0)

ESP\_HF\_CURRENT\_CALL\_MODE\_DATA (*C++ enumerator*), [333](#page-338-0)

ESP\_HF\_CURRENT\_CALL\_MODE\_FAX (*C++ enumerator*), [333](#page-338-0)

esp\_hf\_current\_call\_mode\_t (*C++ type*), [333](#page-338-0)

ESP\_HF\_CURRENT\_CALL\_MODE\_VOICE (*C++ enumerator*), [333](#page-338-0)

ESP\_HF\_CURRENT\_CALL\_MPTY\_TYPE\_MULTI (*C++ enumerator*), [333](#page-338-0)

ESP\_HF\_CURRENT\_CALL\_MPTY\_TYPE\_SINGLE

(*C++ enumerator*), [333](#page-338-0) esp\_hf\_current\_call\_mpty\_type\_t (*C++ type*), [333](#page-338-0)

ESP\_HF\_CURRENT\_CALL\_STATUS\_ACTIVE (*C++ enumerator*), [333](#page-338-0)

ESP\_HF\_CURRENT\_CALL\_STATUS\_ALERTING (*C++ enumerator*), [333](#page-338-0)

ESP\_HF\_CURRENT\_CALL\_STATUS\_DIALING (*C++ enumerator*), [333](#page-338-0)

ESP\_HF\_CURRENT\_CALL\_STATUS\_HELD (C++

[336](#page-341-0)

*enumerator*), [333](#page-338-0) ESP\_HF\_CURRENT\_CALL\_STATUS\_HELD\_BY\_RESP\_HOPLttp\_client\_config\_t::max\_redirection\_count (*C++ enumerator*), [333](#page-338-0) ESP\_HF\_CURRENT\_CALL\_STATUS\_INCOMING (*C++ enumerator*), [333](#page-338-0) esp\_hf\_current\_call\_status\_t (*C++ type*), [333](#page-338-0) ESP\_HF\_CURRENT\_CALL\_STATUS\_WAITING (*C++ enumerator*), [333](#page-338-0) ESP\_HF\_ROAMING\_STATUS\_ACTIVE (*C++ enumerator*), [332](#page-337-0) ESP\_HF\_ROAMING\_STATUS\_INACTIVE (*C++ enumerator*), [332](#page-337-0) esp\_hf\_roaming\_status\_t (*C++ type*), [332](#page-337-0) ESP\_HF\_SERVICE\_AVAILABILITY\_STATUS\_AVAILABLE (*C++ enumerator*), [333](#page-338-0) esp\_hf\_service\_availability\_status\_t (*C++ type*), [332](#page-337-0) ESP\_HF\_SERVICE\_AVAILABILITY\_STATUS\_UNAVAILABLE *ber*), [596](#page-601-0) (*C++ enumerator*), [332](#page-337-0) ESP\_HF\_SUBSCRIBER\_SERVICE\_TYPE\_FAX (*C++ enumerator*), [334](#page-339-0) esp\_hf\_subscriber\_service\_type\_t (*C++ type*), [334](#page-339-0) ESP\_HF\_SUBSCRIBER\_SERVICE\_TYPE\_UNKNOWN (*C++ enumerator*), [334](#page-339-0) ESP\_HF\_SUBSCRIBER\_SERVICE\_TYPE\_VOICE (*C++ enumerator*), [334](#page-339-0) ESP\_HF\_VOLUME\_CONTROL\_TARGET\_MIC (*C++ enumerator*), [332](#page-337-0) ESP\_HF\_VOLUME\_CONTROL\_TARGET\_SPK (*C++ enumerator*), [331](#page-336-0) esp\_hf\_volume\_control\_target\_t (*C++ type*), [331](#page-336-0) ESP\_HF\_VR\_STATE\_DISABLED (*C++ enumerator*), [335](#page-340-0) ESP\_HF\_VR\_STATE\_ENABLED (*C++ enumerator*), [335](#page-340-0) esp\_hf\_vr\_state\_t (*C++ type*), [335](#page-340-0) esp\_http\_client\_auth\_type\_t (*C++ type*), [598](#page-603-0) esp\_http\_client\_cleanup (*C++ function*), [595](#page-600-0) esp\_http\_client\_close (*C++ function*), [594](#page-599-0) esp\_http\_client\_config\_t (*C++ class*), [596](#page-601-0) esp\_http\_client\_config\_t::auth\_type (*C++ member*), [596](#page-601-0) esp\_http\_client\_config\_t::buffer\_size (*C++ member*), [596](#page-601-0) esp\_http\_client\_config\_t::cert\_pem (*C++ member*), [596](#page-601-0) esp\_http\_client\_config\_t::disable\_auto\_redirect *tion*), [592](#page-597-0) (*C++ member*), [596](#page-601-0) esp\_http\_client\_config\_t::event\_handler (*C++ member*), [596](#page-601-0) esp\_http\_client\_config\_t::host (*C++ mem-*

*ber*), [596](#page-601-0) (*C++ member*), [596](#page-601-0) esp\_http\_client\_config\_t::method (*C++ member*), [596](#page-601-0) esp\_http\_client\_config\_t::password (*C++ member*), [596](#page-601-0) esp\_http\_client\_config\_t::path (*C++ member*), [596](#page-601-0) esp\_http\_client\_config\_t::port (*C++ member*), [596](#page-601-0) esp\_http\_client\_config\_t::query (*C++ member*), [596](#page-601-0) esp\_http\_client\_config\_t::timeout\_ms (*C++ member*), [596](#page-601-0) esp\_http\_client\_config\_t::transport\_type (*C++ member*), [596](#page-601-0) esp http client config t::url (C++ memesp\_http\_client\_config\_t::user\_data (*C++ member*), [596](#page-601-0) esp\_http\_client\_config\_t::username (*C++ member*), [596](#page-601-0) esp\_http\_client\_delete\_header (*C++ function*), [593](#page-598-0) esp\_http\_client\_event (*C++ class*), [595](#page-600-0) esp\_http\_client\_event::client (*C++ member*), [595](#page-600-0) esp\_http\_client\_event::data (*C++ member*), [595](#page-600-0) esp\_http\_client\_event::data\_len (*C++ member*), [595](#page-600-0) esp\_http\_client\_event::event\_id (*C++ member*), [595](#page-600-0) esp\_http\_client\_event::header\_key (*C++ member*), [596](#page-601-0) esp\_http\_client\_event::header\_value (*C++ member*), [596](#page-601-0) esp\_http\_client\_event::user\_data (*C++ member*), [595](#page-600-0) esp\_http\_client\_event\_handle\_t (*C++ type*), [597](#page-602-0) esp\_http\_client\_event\_id\_t (*C++ type*), [597](#page-602-0) esp\_http\_client\_event\_t (*C++ type*), [597](#page-602-0) esp\_http\_client\_fetch\_headers (*C++ function*), [593](#page-598-0) esp\_http\_client\_get\_content\_length (*C++ function*), [594](#page-599-0) esp\_http\_client\_get\_post\_field (*C++ func*esp\_http\_client\_get\_status\_code (*C++ function*), [594](#page-599-0)

esp\_http\_client\_get\_transport\_type (*C++ function*), [595](#page-600-0)

esp http client handle t (C++ type), [597](#page-602-0) esp\_http\_client\_init (*C++ function*), [591](#page-596-0) esp http\_client\_is\_chunked\_response (*C++ function*), [594](#page-599-0) esp\_http\_client\_method\_t (*C++ type*), [598](#page-603-0) esp\_http\_client\_open (*C++ function*), [593](#page-598-0) esp\_http\_client\_perform (*C++ function*), [591](#page-596-0) esp\_http\_client\_read (*C++ function*), [594](#page-599-0) esp\_http\_client\_set\_header (*C++ function*), [592](#page-597-0) esp\_http\_client\_set\_method (*C++ function*), [592](#page-597-0) esp\_http\_client\_set\_post\_field (*C++ function*), [592](#page-597-0) esp\_http\_client\_set\_url (*C++ function*), [592](#page-597-0) esp\_http\_client\_transport\_t (*C++ type*), [598](#page-603-0) esp\_http\_client\_write (*C++ function*), [593](#page-598-0) esp\_https\_ota (*C++ function*), [837](#page-842-0) esp\_int\_wdt\_init (*C++ function*), [799](#page-804-0) esp\_intr\_alloc (*C++ function*), [794](#page-799-0) esp\_intr\_alloc\_intrstatus (*C++ function*), [794](#page-799-0) esp\_intr\_disable (*C++ function*), [795](#page-800-0) esp\_intr\_enable (*C++ function*), [796](#page-801-0) ESP\_INTR\_FLAG\_EDGE (*C macro*), [797](#page-802-0) ESP\_INTR\_FLAG\_HIGH (*C macro*), [797](#page-802-0) ESP\_INTR\_FLAG\_INTRDISABLED (*C macro*), [797](#page-802-0) ESP\_INTR\_FLAG\_IRAM (*C macro*), [797](#page-802-0) ESP\_INTR\_FLAG\_LEVEL1 (*C macro*), [796](#page-801-0) ESP\_INTR\_FLAG\_LEVEL2 (*C macro*), [796](#page-801-0) ESP\_INTR\_FLAG\_LEVEL3 (*C macro*), [796](#page-801-0) ESP\_INTR\_FLAG\_LEVEL4 (*C macro*), [796](#page-801-0) ESP\_INTR\_FLAG\_LEVEL5 (*C macro*), [796](#page-801-0) ESP\_INTR\_FLAG\_LEVEL6 (*C macro*), [796](#page-801-0) ESP\_INTR\_FLAG\_LEVELMASK (*C macro*), [797](#page-802-0) ESP\_INTR\_FLAG\_LOWMED (*C macro*), [797](#page-802-0) ESP\_INTR\_FLAG\_NMI (*C macro*), [797](#page-802-0) ESP\_INTR\_FLAG\_SHARED (*C macro*), [797](#page-802-0) esp\_intr\_free (*C++ function*), [795](#page-800-0) esp\_intr\_get\_cpu (*C++ function*), [795](#page-800-0) esp\_intr\_get\_intno (*C++ function*), [795](#page-800-0) esp\_intr\_mark\_shared (*C++ function*), [793](#page-798-0) esp\_intr\_noniram\_disable (*C++ function*), [796](#page-801-0) esp\_intr\_noniram\_enable (*C++ function*), [796](#page-801-0) esp\_intr\_reserve (*C++ function*), [793](#page-798-0) esp\_intr\_set\_in\_iram (*C++ function*), [796](#page-801-0) ESP\_IO\_CAP\_IN (*C macro*), [234](#page-239-0) ESP\_IO\_CAP\_IO (*C macro*), [234](#page-239-0) ESP\_IO\_CAP\_KBDISP (*C macro*), [234](#page-239-0) ESP\_IO\_CAP\_NONE (*C macro*), [234](#page-239-0) ESP\_IO\_CAP\_OUT (*C macro*), [234](#page-239-0) esp\_ipc\_call (*C++ function*), [802](#page-807-0) esp\_ipc\_call\_blocking (*C++ function*), [802](#page-807-0) ESP\_LE\_AUTH\_BOND (*C macro*), [234](#page-239-0)

ESP\_LE\_AUTH\_NO\_BOND (*C macro*), [234](#page-239-0) ESP\_LE\_AUTH\_REQ\_BOND\_MITM (*C macro*), [234](#page-239-0) ESP\_LE\_AUTH\_REQ\_MITM (*C macro*), [234](#page-239-0) ESP\_LE\_AUTH\_REQ\_SC\_BOND (*C macro*), [234](#page-239-0) ESP\_LE\_AUTH\_REQ\_SC\_MITM (*C macro*), [234](#page-239-0) ESP\_LE\_AUTH\_REQ\_SC\_MITM\_BOND (*C macro*), [234](#page-239-0) ESP\_LE\_AUTH\_REQ\_SC\_ONLY (*C macro*), [234](#page-239-0) ESP\_LE\_KEY\_LCSRK (*C macro*), [234](#page-239-0) ESP\_LE\_KEY\_LENC (*C macro*), [234](#page-239-0) ESP\_LE\_KEY\_LID (*C macro*), [234](#page-239-0) ESP\_LE\_KEY\_LLK (*C macro*), [234](#page-239-0) ESP\_LE\_KEY\_NONE (*C macro*), [234](#page-239-0) ESP\_LE\_KEY\_PCSRK (*C macro*), [234](#page-239-0) ESP\_LE\_KEY\_PENC (*C macro*), [234](#page-239-0) ESP\_LE\_KEY\_PID (*C macro*), [234](#page-239-0) ESP\_LE\_KEY\_PLK (*C macro*), [234](#page-239-0) esp\_light\_sleep\_start (*C++ function*), [828](#page-833-0) ESP\_LINE\_ENDINGS\_CR (*C++ enumerator*), [653](#page-658-0) ESP\_LINE\_ENDINGS\_CRLF (*C++ enumerator*), [653](#page-658-0) ESP\_LINE\_ENDINGS\_LF (*C++ enumerator*), [653](#page-658-0) esp\_line\_endings\_t (*C++ type*), [653](#page-658-0) esp\_link\_key (*C++ type*), [211](#page-216-0) ESP\_LOG\_BUFFER\_CHAR (*C macro*), [811](#page-816-0) ESP\_LOG\_BUFFER\_CHAR\_LEVEL (*C macro*), [810](#page-815-0) ESP\_LOG\_BUFFER\_HEX (*C macro*), [811](#page-816-0) ESP\_LOG\_BUFFER\_HEX\_LEVEL (*C macro*), [810](#page-815-0) ESP\_LOG\_BUFFER\_HEXDUMP (*C macro*), [810](#page-815-0) ESP\_LOG\_DEBUG (*C++ enumerator*), [812](#page-817-0) ESP\_LOG\_EARLY\_IMPL (*C macro*), [812](#page-817-0) esp\_log\_early\_timestamp (*C++ function*), [810](#page-815-0) ESP\_LOG\_ERROR (*C++ enumerator*), [812](#page-817-0) ESP\_LOG\_INFO (*C++ enumerator*), [812](#page-817-0) ESP\_LOG\_LEVEL (*C macro*), [812](#page-817-0) ESP\_LOG\_LEVEL\_LOCAL (*C macro*), [812](#page-817-0) esp\_log\_level\_set (*C++ function*), [809](#page-814-0) esp\_log\_level\_t (*C++ type*), [812](#page-817-0) ESP\_LOG\_NONE (*C++ enumerator*), [812](#page-817-0) esp\_log\_set\_vprintf (*C++ function*), [809](#page-814-0) esp\_log\_timestamp (*C++ function*), [809](#page-814-0) ESP\_LOG\_VERBOSE (*C++ enumerator*), [812](#page-817-0) ESP\_LOG\_WARN (*C++ enumerator*), [812](#page-817-0) esp\_log\_write (*C++ function*), [810](#page-815-0) ESP\_LOGD (*C macro*), [812](#page-817-0) ESP\_LOGE (*C macro*), [812](#page-817-0) ESP\_LOGI (*C macro*), [812](#page-817-0) ESP\_LOGV (*C macro*), [812](#page-817-0) ESP\_LOGW (*C macro*), [812](#page-817-0) esp\_mesh\_allow\_root\_conflicts (*C++ function*), [186](#page-191-0) esp\_mesh\_available\_txupQ\_num (*C++ function*), [185](#page-190-0) esp\_mesh\_deinit (*C++ function*), [175](#page-180-0) esp\_mesh\_delete\_group\_id (*C++ function*), [186](#page-191-0) esp\_mesh\_fix\_root (*C++ function*), [189](#page-194-0)

- esp\_mesh\_flush\_upstream\_packets *function*), [190](#page-195-0)
- esp\_mesh\_get\_ap\_assoc\_expire (*C++ function*), [184](#page-189-0)
- esp\_mesh\_get\_ap\_authmode (*C++ function*), [181](#page-186-0)
- esp\_mesh\_get\_ap\_connections (*C++ function*), [182](#page-187-0)
- esp\_mesh\_get\_capacity\_num (*C++ function*), [187](#page-192-0)
- esp\_mesh\_get\_config (*C++ function*), [179](#page-184-0)
- esp\_mesh\_get\_group\_list (*C++ function*), [187](#page-192-0)
- esp\_mesh\_get\_group\_num (*C++ function*), [187](#page-192-0)
- esp\_mesh\_get\_id (*C++ function*), [180](#page-185-0)
- esp\_mesh\_get\_ie\_crypto\_key (*C++ function*), [188](#page-193-0)
- esp\_mesh\_get\_layer (*C++ function*), [182](#page-187-0)
- esp\_mesh\_get\_max\_layer (*C++ function*), [181](#page-186-0)
- esp\_mesh\_get\_parent\_bssid (*C++ function*), [182](#page-187-0)
- esp\_mesh\_get\_root\_healing\_delay (*C++ function*), [188](#page-193-0)
- esp\_mesh\_get\_router (*C++ function*), [179](#page-184-0)
- esp\_mesh\_get\_routing\_table (*C++ function*), [185](#page-190-0)
- esp\_mesh\_get\_routing\_table\_size (*C++ function*), [184](#page-189-0)
- esp\_mesh\_get\_rx\_pending (*C++ function*), [185](#page-190-0)
- esp\_mesh\_get\_self\_organized (*C++ function*), [183](#page-188-0)
- esp\_mesh\_get\_subnet\_nodes\_list (*C++ function*), [191](#page-196-0)
- esp\_mesh\_get\_subnet\_nodes\_num (*C++ function*), [190](#page-195-0)
- esp\_mesh\_get\_total\_node\_num (*C++ function*), [184](#page-189-0)
- esp\_mesh\_get\_tx\_pending (*C++ function*), [185](#page-190-0)
- esp mesh qet type (C++ function), [180](#page-185-0)
- esp\_mesh\_get\_vote\_percentage (*C++ function*), [184](#page-189-0)
- esp\_mesh\_get\_xon\_qsize (*C++ function*), [186](#page-191-0) esp\_mesh\_init (*C++ function*), [174](#page-179-0)
- esp\_mesh\_is\_my\_group (*C++ function*), [187](#page-192-0)
- esp\_mesh\_is\_root (*C++ function*), [182](#page-187-0)
- esp\_mesh\_is\_root\_conflicts\_allowed (*C++ function*), [186](#page-191-0)
- esp\_mesh\_is\_root\_fixed (*C++ function*), [189](#page-194-0)
- esp\_mesh\_post\_toDS\_state (*C++ function*), [185](#page-190-0)
- esp\_mesh\_recv (*C++ function*), [177](#page-182-0)
- esp\_mesh\_recv\_toDS (*C++ function*), [178](#page-183-0)
- esp\_mesh\_scan\_get\_ap\_ie\_len (*C++ function*), [190](#page-195-0)
- esp\_mesh\_scan\_get\_ap\_record (*C++ function*), [190](#page-195-0)
- esp mesh send  $(C++$  *function*), [175](#page-180-0)
- esp\_mesh\_set\_ap\_assoc\_expire (*C++ function*), [184](#page-189-0)
	- esp\_mesh\_set\_ap\_authmode (*C++ function*), [181](#page-186-0)
	- esp\_mesh\_set\_ap\_connections (*C++ function*), [182](#page-187-0)
	- esp\_mesh\_set\_ap\_password (*C++ function*), [181](#page-186-0)
	- esp\_mesh\_set\_capacity\_num (*C++ function*), [187](#page-192-0)
	- esp\_mesh\_set\_config (*C++ function*), [178](#page-183-0)
	- esp\_mesh\_set\_event\_cb (*C++ function*), [188](#page-193-0)
	- esp\_mesh\_set\_group\_id (*C++ function*), [186](#page-191-0)
	- esp\_mesh\_set\_id (*C++ function*), [180](#page-185-0)
	- esp\_mesh\_set\_ie\_crypto\_funcs (*C++ function*), [187](#page-192-0)
	- esp\_mesh\_set\_ie\_crypto\_key (*C++ function*), [188](#page-193-0)
	- esp\_mesh\_set\_max\_layer (*C++ function*), [181](#page-186-0)
	- esp\_mesh\_set\_parent (*C++ function*), [189](#page-194-0)
	- esp\_mesh\_set\_root\_healing\_delay (*C++ function*), [188](#page-193-0)
	- esp\_mesh\_set\_router (*C++ function*), [179](#page-184-0)
	- esp\_mesh\_set\_self\_organized (*C++ function*), [182](#page-187-0)
	- esp\_mesh\_set\_type (*C++ function*), [180](#page-185-0)
	- esp\_mesh\_set\_vote\_percentage (*C++ function*), [184](#page-189-0)
	- esp\_mesh\_set\_xon\_qsize (*C++ function*), [186](#page-191-0)
	- esp\_mesh\_start (*C++ function*), [175](#page-180-0)
	- esp\_mesh\_stop (*C++ function*), [175](#page-180-0)
	- esp\_mesh\_waive\_root (*C++ function*), [183](#page-188-0)
	- esp\_now\_add\_peer (*C++ function*), [166](#page-171-0)
	- esp\_now\_deinit (*C++ function*), [164](#page-169-0)
	- esp\_now\_del\_peer (*C++ function*), [166](#page-171-0)
	- ESP\_NOW\_ETH\_ALEN (*C macro*), [169](#page-174-0)
	- esp\_now\_fetch\_peer (*C++ function*), [167](#page-172-0)
	- esp\_now\_get\_peer (*C++ function*), [167](#page-172-0)
	- esp now get peer num ( $C++$  function), [168](#page-173-0)
	- esp\_now\_get\_version (*C++ function*), [164](#page-169-0)
	- esp\_now\_init (*C++ function*), [164](#page-169-0)
	- esp\_now\_is\_peer\_exist (*C++ function*), [167](#page-172-0)
	- ESP\_NOW\_KEY\_LEN (*C macro*), [169](#page-174-0)
	- ESP\_NOW\_MAX\_DATA\_LEN (*C macro*), [169](#page-174-0)
	- ESP\_NOW\_MAX\_ENCRYPT\_PEER\_NUM (*C macro*), [169](#page-174-0)
	- ESP\_NOW\_MAX\_TOTAL\_PEER\_NUM (*C macro*), [169](#page-174-0)
	- esp\_now\_mod\_peer (*C++ function*), [166](#page-171-0)
	- esp\_now\_peer\_info (*C++ class*), [168](#page-173-0)
	- esp\_now\_peer\_info::channel (*C++ member*), [168](#page-173-0)
	- esp\_now\_peer\_info::encrypt (*C++ member*), [168](#page-173-0)
	- esp\_now\_peer\_info::ifidx (*C++ member*), [168](#page-173-0)
	- esp\_now\_peer\_info::lmk (*C++ member*), [168](#page-173-0)
	- esp\_now\_peer\_info::peer\_addr (*C++ member*), [168](#page-173-0)

esp\_now\_peer\_info::priv (*C++ member*), [168](#page-173-0) esp\_now\_peer\_info\_t (*C++ type*), [170](#page-175-0) esp\_now\_peer\_num (*C++ class*), [168](#page-173-0) esp\_now\_peer\_num::encrypt\_num (*C++ member*), [169](#page-174-0) esp\_now\_peer\_num::total\_num (*C++ member*), [169](#page-174-0) esp\_now\_peer\_num\_t (*C++ type*), [170](#page-175-0) esp\_now\_recv\_cb\_t (*C++ type*), [170](#page-175-0) esp\_now\_register\_recv\_cb (*C++ function*), [165](#page-170-0) esp\_now\_register\_send\_cb (*C++ function*), [165](#page-170-0) esp\_now\_send (*C++ function*), [165](#page-170-0) esp\_now\_send\_cb\_t (*C++ type*), [170](#page-175-0) ESP\_NOW\_SEND\_FAIL (*C++ enumerator*), [170](#page-175-0) esp\_now\_send\_status\_t (*C++ type*), [170](#page-175-0) ESP\_NOW\_SEND\_SUCCESS (*C++ enumerator*), [170](#page-175-0) esp\_now\_set\_pmk (*C++ function*), [168](#page-173-0) esp\_now\_unregister\_recv\_cb (*C++ function*), [165](#page-170-0) esp\_now\_unregister\_send\_cb (*C++ function*), [165](#page-170-0) ESP\_OK (*C macro*), [841](#page-846-0) esp\_ota\_begin (*C++ function*), [834](#page-839-0) esp\_ota\_end (*C++ function*), [835](#page-840-0) esp\_ota\_get\_boot\_partition (*C++ function*), [835](#page-840-0) esp\_ota\_get\_next\_update\_partition (*C++ function*), [836](#page-841-0) esp\_ota\_get\_running\_partition (*C++ function*), [836](#page-841-0) esp\_ota\_handle\_t (*C++ type*), [836](#page-841-0) esp\_ota\_set\_boot\_partition (*C++ function*), [835](#page-840-0) esp\_ota\_write (*C++ function*), [834](#page-839-0) esp\_partition\_erase\_range (*C++ function*), [610](#page-615-0) esp partition  $find (C++ function)$ , [608](#page-613-0) esp\_partition\_find\_first (*C++ function*), [609](#page-614-0) esp\_partition\_get (*C++ function*), [609](#page-614-0) esp\_partition\_iterator\_release (*C++ function*), [609](#page-614-0) esp\_partition\_iterator\_t (*C++ type*), [612](#page-617-0) esp\_partition\_mmap (*C++ function*), [611](#page-616-0) esp\_partition\_next (*C++ function*), [609](#page-614-0) esp\_partition\_read (*C++ function*), [610](#page-615-0) ESP\_PARTITION\_SUBTYPE\_ANY (*C++ enumerator*), [614](#page-619-0) ESP\_PARTITION\_SUBTYPE\_APP\_FACTORY (*C++ enumerator*), [612](#page-617-0) ESP\_PARTITION\_SUBTYPE\_APP\_OTA\_0 (*C++ enumerator*), [612](#page-617-0) ESP\_PARTITION\_SUBTYPE\_APP\_OTA\_1 (*C++ enumerator*), [612](#page-617-0)

ESP\_PARTITION\_SUBTYPE\_APP\_OTA\_10 (*C++ enumerator*), [613](#page-618-0) ESP\_PARTITION\_SUBTYPE\_APP\_OTA\_11 (*C++ enumerator*), [613](#page-618-0) ESP\_PARTITION\_SUBTYPE\_APP\_OTA\_12 (*C++ enumerator*), [613](#page-618-0) ESP\_PARTITION\_SUBTYPE\_APP\_OTA\_13 (*C++ enumerator*), [613](#page-618-0) ESP\_PARTITION\_SUBTYPE\_APP\_OTA\_14 (*C++ enumerator*), [613](#page-618-0) ESP\_PARTITION\_SUBTYPE\_APP\_OTA\_15 (*C++ enumerator*), [613](#page-618-0) ESP\_PARTITION\_SUBTYPE\_APP\_OTA\_2 (*C++ enumerator*), [612](#page-617-0) ESP\_PARTITION\_SUBTYPE\_APP\_OTA\_3 (*C++ enumerator*), [613](#page-618-0) ESP\_PARTITION\_SUBTYPE\_APP\_OTA\_4 (*C++ enumerator*), [613](#page-618-0) ESP\_PARTITION\_SUBTYPE\_APP\_OTA\_5 (*C++ enumerator*), [613](#page-618-0) ESP\_PARTITION\_SUBTYPE\_APP\_OTA\_6 (*C++ enumerator*), [613](#page-618-0) ESP\_PARTITION\_SUBTYPE\_APP\_OTA\_7 (*C++ enumerator*), [613](#page-618-0) ESP\_PARTITION\_SUBTYPE\_APP\_OTA\_8 (*C++ enumerator*), [613](#page-618-0) ESP\_PARTITION\_SUBTYPE\_APP\_OTA\_9 (*C++ enumerator*), [613](#page-618-0) ESP\_PARTITION\_SUBTYPE\_APP\_OTA\_MAX (*C++ enumerator*), [613](#page-618-0) ESP\_PARTITION\_SUBTYPE\_APP\_OTA\_MIN (*C++ enumerator*), [612](#page-617-0) ESP\_PARTITION\_SUBTYPE\_APP\_TEST (*C++ enumerator*), [613](#page-618-0) ESP\_PARTITION\_SUBTYPE\_DATA\_COREDUMP (*C++ enumerator*), [613](#page-618-0) ESP\_PARTITION\_SUBTYPE\_DATA\_ESPHTTPD (*C++ enumerator*), [613](#page-618-0) ESP\_PARTITION\_SUBTYPE\_DATA\_FAT (*C++ enumerator*), [614](#page-619-0) ESP\_PARTITION\_SUBTYPE\_DATA\_NVS (*C++ enumerator*), [613](#page-618-0) ESP\_PARTITION\_SUBTYPE\_DATA\_NVS\_KEYS (*C++ enumerator*), [613](#page-618-0) ESP\_PARTITION\_SUBTYPE\_DATA\_OTA (*C++ enumerator*), [613](#page-618-0) ESP\_PARTITION\_SUBTYPE\_DATA\_PHY (*C++ enumerator*), [613](#page-618-0) ESP\_PARTITION\_SUBTYPE\_DATA\_SPIFFS (*C++ enumerator*), [614](#page-619-0) ESP\_PARTITION\_SUBTYPE\_OTA (*C macro*), [612](#page-617-0) esp partition subtype  $t$  ( $C++ type$ ), [612](#page-617-0) esp\_partition\_t (*C++ class*), [611](#page-616-0) esp\_partition\_t::address (*C++ member*), [611](#page-616-0)

esp\_partition\_t::encrypted (*C++ member*), ESP\_PWR\_LVL\_N2 (*C++ enumerator*), [209](#page-214-0) [612](#page-617-0) esp\_partition\_t::label (*C++ member*), [612](#page-617-0) esp\_partition\_t::size (*C++ member*), [612](#page-617-0) esp\_partition\_t::subtype (*C++ member*), [611](#page-616-0) esp\_partition\_t::type (*C++ member*), [611](#page-616-0) ESP\_PARTITION\_TYPE\_APP (*C++ enumerator*), [612](#page-617-0) ESP\_PARTITION\_TYPE\_DATA (*C++ enumerator*), [612](#page-617-0) esp\_partition\_type\_t (*C++ type*), [612](#page-617-0) esp\_partition\_verify (*C++ function*), [609](#page-614-0) esp\_partition\_write (*C++ function*), [610](#page-615-0) ESP\_PD\_DOMAIN\_MAX (*C++ enumerator*), [828](#page-833-0) ESP\_PD\_DOMAIN\_RTC\_FAST\_MEM (*C++ enumerator*), [828](#page-833-0) ESP\_PD\_DOMAIN\_RTC\_PERIPH (*C++ enumerator*), [828](#page-833-0) ESP\_PD\_DOMAIN\_RTC\_SLOW\_MEM (*C++ enumerator*), [828](#page-833-0) ESP\_PD\_DOMAIN\_XTAL (*C++ enumerator*), [828](#page-833-0) ESP\_PD\_OPTION\_AUTO (*C++ enumerator*), [828](#page-833-0) ESP\_PD\_OPTION\_OFF (*C++ enumerator*), [828](#page-833-0) ESP\_PD\_OPTION\_ON (*C++ enumerator*), [828](#page-833-0) ESP\_PM\_APB\_FREQ\_MAX (*C++ enumerator*), [823](#page-828-0) esp\_pm\_config\_esp32\_t (*C++ class*), [823](#page-828-0) esp\_pm\_config\_esp32\_t::light\_sleep\_enablesp\_sleep\_enable\_ext0\_wakeup (C++ func-(*C++ member*), [823](#page-828-0) esp\_pm\_config\_esp32\_t::max\_cpu\_freq (*C++ member*), [823](#page-828-0) esp\_pm\_config\_esp32\_t::min\_cpu\_freq (*C++ member*), [823](#page-828-0) esp\_pm\_configure (*C++ function*), [820](#page-825-0) ESP\_PM\_CPU\_FREQ\_MAX (*C++ enumerator*), [823](#page-828-0) esp\_pm\_dump\_locks (*C++ function*), [822](#page-827-0) esp\_pm\_lock\_acquire (*C++ function*), [821](#page-826-0) esp\_pm\_lock\_create (*C++ function*), [821](#page-826-0) esp\_pm\_lock\_delete (*C++ function*), [822](#page-827-0) esp\_pm\_lock\_handle\_t (*C++ type*), [823](#page-828-0) esp\_pm\_lock\_release (*C++ function*), [822](#page-827-0) esp\_pm\_lock\_type\_t (*C++ type*), [823](#page-828-0) ESP\_PM\_NO\_LIGHT\_SLEEP (*C++ enumerator*), [823](#page-828-0) esp\_power\_level\_t (*C++ type*), [208](#page-213-0) esp\_pthread\_cfg\_t (*C++ class*), [839](#page-844-0) esp\_pthread\_cfg\_t::inherit\_cfg (*C++ member*), [840](#page-845-0) esp\_pthread\_cfg\_t::prio (*C++ member*), [840](#page-845-0) esp\_pthread\_cfg\_t::stack\_size (*C++ member*), [840](#page-845-0) esp\_pthread\_get\_cfg (*C++ function*), [839](#page-844-0) esp\_pthread\_set\_cfg (*C++ function*), [839](#page-844-0) ESP\_PWR\_LVL\_N0 (*C++ enumerator*), [209](#page-214-0) ESP\_PWR\_LVL\_N11 (*C++ enumerator*), [209](#page-214-0) ESP\_PWR\_LVL\_N12 (*C++ enumerator*), [209](#page-214-0) ESP\_PWR\_LVL\_N14 (*C++ enumerator*), [209](#page-214-0)

ESP\_PWR\_LVL\_N3 (*C++ enumerator*), [209](#page-214-0) ESP\_PWR\_LVL\_N5 (*C++ enumerator*), [209](#page-214-0) ESP\_PWR\_LVL\_N6 (*C++ enumerator*), [209](#page-214-0) ESP\_PWR\_LVL\_N8 (*C++ enumerator*), [209](#page-214-0) ESP\_PWR\_LVL\_N9 (*C++ enumerator*), [209](#page-214-0) ESP\_PWR\_LVL\_P1 (*C++ enumerator*), [209](#page-214-0) ESP\_PWR\_LVL\_P3 (*C++ enumerator*), [209](#page-214-0) ESP\_PWR\_LVL\_P4 (*C++ enumerator*), [209](#page-214-0) ESP\_PWR\_LVL\_P6 (*C++ enumerator*), [209](#page-214-0) ESP\_PWR\_LVL\_P7 (*C++ enumerator*), [209](#page-214-0) ESP\_PWR\_LVL\_P9 (*C++ enumerator*), [209](#page-214-0) esp\_register\_freertos\_idle\_hook (*C++ function*), [770](#page-775-0) esp\_register\_freertos\_idle\_hook\_for\_cpu (*C++ function*), [770](#page-775-0) esp\_register\_freertos\_tick\_hook (*C++ function*), [771](#page-776-0) esp\_register\_freertos\_tick\_hook\_for\_cpu (*C++ function*), [770](#page-775-0) ESP\_SCO\_DATA\_PATH\_HCI (*C++ enumerator*), [209](#page-214-0) ESP\_SCO\_DATA\_PATH\_PCM (*C++ enumerator*), [209](#page-214-0) esp\_sco\_data\_path\_t (*C++ type*), [209](#page-214-0) esp\_sleep\_disable\_wakeup\_source (*C++ function*), [830](#page-835-0) *tion*), [825](#page-830-0) esp\_sleep\_enable\_ext1\_wakeup (*C++ function*), [826](#page-831-0) esp\_sleep\_enable\_timer\_wakeup (*C++ function*), [824](#page-829-0) esp\_sleep\_enable\_touchpad\_wakeup (*C++ function*), [825](#page-830-0) esp\_sleep\_enable\_ulp\_wakeup (*C++ function*), [827](#page-832-0) esp\_sleep\_ext1\_wakeup\_mode\_t (*C++ type*), [827](#page-832-0) esp\_sleep\_get\_ext1\_wakeup\_status (*C++ function*), [830](#page-835-0) esp\_sleep\_get\_touchpad\_wakeup\_status (*C++ function*), [829](#page-834-0) esp\_sleep\_get\_wakeup\_cause (*C++ function*), [829](#page-834-0) esp\_sleep\_pd\_config (*C++ function*), [828](#page-833-0) esp\_sleep\_pd\_domain\_t (*C++ type*), [828](#page-833-0) esp\_sleep\_pd\_option\_t (*C++ type*), [828](#page-833-0) esp\_sleep\_source\_t (*C++ type*), [830](#page-835-0) esp\_sleep\_wakeup\_cause\_t (*C++ type*), [829](#page-834-0) ESP\_SLEEP\_WAKEUP\_EXT0 (*C++ enumerator*), [830](#page-835-0) ESP\_SLEEP\_WAKEUP\_EXT1 (*C++ enumerator*), [830](#page-835-0) ESP\_SLEEP\_WAKEUP\_TIMER (*C++ enumerator*), [830](#page-835-0) ESP\_SLEEP\_WAKEUP\_TOUCHPAD (*C++ enumerator*), [830](#page-835-0) ESP\_SLEEP\_WAKEUP\_ULP (*C++ enumerator*), [830](#page-835-0)

- ESP\_SLEEP\_WAKEUP\_UNDEFINED (*C++ enumera-*esp\_spp\_cb\_param\_t::spp\_data\_ind\_evt\_param *tor*), [830](#page-835-0) esp\_smartconfig\_fast\_mode (*C++ function*), [161](#page-166-0) esp\_smartconfig\_get\_version (*C++ function*), [160](#page-165-0) esp\_smartconfig\_set\_type (*C++ function*), [161](#page-166-0) esp\_smartconfig\_start (*C++ function*), [160](#page-165-0) esp\_smartconfig\_stop (*C++ function*), [160](#page-165-0) esp\_spiffs\_format (*C++ function*), [665](#page-670-0) esp\_spiffs\_info (*C++ function*), [665](#page-670-0) esp\_spiffs\_mounted (*C++ function*), [664](#page-669-0) ESP\_SPP\_BUSY (*C++ enumerator*), [330](#page-335-0) esp\_spp\_cb\_event\_t (*C++ type*), [331](#page-336-0) esp\_spp\_cb\_param\_t (*C++ type*), [326](#page-331-0) esp\_spp\_cb\_param\_t::cl\_init (*C++ member*), [326](#page-331-0) esp\_spp\_cb\_param\_t::close (*C++ member*), [326](#page-331-0) esp\_spp\_cb\_param\_t::cong (*C++ member*), [326](#page-331-0) esp\_spp\_cb\_param\_t::data\_ind (*C++ member*), [326](#page-331-0) esp\_spp\_cb\_param\_t::disc\_comp (*C++ member*), [326](#page-331-0) esp\_spp\_cb\_param\_t::init (*C++ member*), [326](#page-331-0) esp\_spp\_cb\_param\_t::open (*C++ member*), [326](#page-331-0) esp\_spp\_cb\_param\_t::spp\_cl\_init\_evt\_param esp\_spp\_cb\_param\_t::spp\_open\_evt\_param::handle (*C++ class*), [326](#page-331-0) esp\_spp\_cb\_param\_t::spp\_cl\_init\_evt\_paramsphappleb\_param\_t::spp\_open\_evt\_param::rem\_bda (*C++ member*), [327](#page-332-0) esp\_spp\_cb\_param\_t::spp\_cl\_init\_evt\_paramspseppidb\_param\_t::spp\_open\_evt\_param::status (*C++ member*), [327](#page-332-0) esp\_spp\_cb\_param\_t::spp\_cl\_init\_evt\_paramspssppusb\_param\_t::spp\_srv\_open\_evt\_param (*C++ member*), [327](#page-332-0) esp\_spp\_cb\_param\_t::spp\_cl\_init\_evt\_paramspusppcob\_param\_t::spp\_srv\_open\_evt\_param::fd (*C++ member*), [327](#page-332-0) esp\_spp\_cb\_param\_t::spp\_close\_evt\_param esp\_spp\_cb\_param\_t::spp\_srv\_open\_evt\_param::handle (*C++ class*), [327](#page-332-0) esp\_spp\_cb\_param\_t::spp\_close\_evt\_param:eapyapp\_cb\_param\_t::spp\_srv\_open\_evt\_param::new\_lis (*C++ member*), [327](#page-332-0) esp\_spp\_cb\_param\_t::spp\_close\_evt\_param:ebpndpp\_cb\_param\_t::spp\_srv\_open\_evt\_param::rem\_bda (*C++ member*), [327](#page-332-0) esp\_spp\_cb\_param\_t::spp\_close\_evt\_param:epprspptabuparam\_t::spp\_srv\_open\_evt\_param::status (*C++ member*), [327](#page-332-0) esp\_spp\_cb\_param\_t::spp\_close\_evt\_param: espaspp\_cb\_param\_t::spp\_start\_evt\_param (*C++ member*), [327](#page-332-0) esp\_spp\_cb\_param\_t::spp\_cong\_evt\_param esp\_spp\_cb\_param\_t::spp\_start\_evt\_param::handle (*C++ class*), [327](#page-332-0) esp\_spp\_cb\_param\_t::spp\_cong\_evt\_param::cong esp\_spp\_cb\_param\_t::spp\_start\_evt\_param::sec\_id (*C++ member*), [327](#page-332-0) esp\_spp\_cb\_param\_t::spp\_cong\_evt\_param::handspp\_cb\_param\_t::spp\_start\_evt\_param::status (*C++ member*), [327](#page-332-0) esp\_spp\_cb\_param\_t::spp\_cong\_evt\_param::espt\_app\_cb\_param\_t::spp\_start\_evt\_param::use\_co (*C++ class*), [327](#page-332-0) esp\_spp\_cb\_param\_t::spp\_data\_ind\_evt\_param::data (*C++ member*), [327](#page-332-0) esp\_spp\_cb\_param\_t::spp\_data\_ind\_evt\_param::handle (*C++ member*), [327](#page-332-0) esp\_spp\_cb\_param\_t::spp\_data\_ind\_evt\_param::len (*C++ member*), [327](#page-332-0) esp\_spp\_cb\_param\_t::spp\_data\_ind\_evt\_param::status (*C++ member*), [327](#page-332-0) esp\_spp\_cb\_param\_t::spp\_discovery\_comp\_evt\_param (*C++ class*), [328](#page-333-0) esp\_spp\_cb\_param\_t::spp\_discovery\_comp\_evt\_param:: (*C++ member*), [328](#page-333-0) esp\_spp\_cb\_param\_t::spp\_discovery\_comp\_evt\_param:: (*C++ member*), [328](#page-333-0) esp\_spp\_cb\_param\_t::spp\_discovery\_comp\_evt\_param:: (*C++ member*), [328](#page-333-0) esp\_spp\_cb\_param\_t::spp\_init\_evt\_param (*C++ class*), [328](#page-333-0) esp\_spp\_cb\_param\_t::spp\_init\_evt\_param::status (*C++ member*), [328](#page-333-0) esp\_spp\_cb\_param\_t::spp\_open\_evt\_param (*C++ class*), [328](#page-333-0) esp\_spp\_cb\_param\_t::spp\_open\_evt\_param::fd (*C++ member*), [328](#page-333-0) (*C++ member*), [328](#page-333-0) (*C++ member*), [328](#page-333-0) (*C++ member*), [328](#page-333-0) (*C++ class*), [328](#page-333-0) (*C++ member*), [328](#page-333-0) (*C++ member*), [328](#page-333-0) (*C++ member*), [328](#page-333-0) (*C++ member*), [329](#page-334-0) (*C++ member*), [328](#page-333-0) (*C++ class*), [329](#page-334-0) (*C++ member*), [329](#page-334-0) (*C++ member*), [329](#page-334-0) (*C++ member*), [329](#page-334-0)
- (*C++ member*), [327](#page-332-0) (*C++ member*), [329](#page-334-0)

esp\_spp\_cb\_param\_t::spp\_write\_evt\_param ESP\_SPP\_SUCCESS (*C++ enumerator*), [330](#page-335-0) (*C++ class*), [329](#page-334-0) esp\_spp\_cb\_param\_t::spp\_write\_evt\_param::cong esp\_spp\_write (*C++ function*), [325](#page-330-0) (*C++ member*), [329](#page-334-0) esp\_spp\_cb\_param\_t::spp\_write\_evt\_param:ehpnddaek\_wdt\_add (C++ function), [800](#page-805-0) (*C++ member*), [329](#page-334-0) esp\_spp\_cb\_param\_t::spp\_write\_evt\_param:eiphtask\_wdt\_delete(C++ function), [800](#page-805-0) (*C++ member*), [329](#page-334-0) esp\_spp\_cb\_param\_t::spp\_write\_evt\_param::status esp\_task\_wdt\_init (*C++ function*), [799](#page-804-0) (*C++ member*), [329](#page-334-0) esp\_spp\_cb\_param\_t::srv\_open (*C++ member*), [326](#page-331-0) esp\_spp\_cb\_param\_t::start (*C++ member*), [326](#page-331-0) esp\_spp\_cb\_param\_t::write (*C++ member*), [326](#page-331-0) ESP\_SPP\_CL\_INIT\_EVT (*C++ enumerator*), [331](#page-336-0) ESP\_SPP\_CLOSE\_EVT (*C++ enumerator*), [331](#page-336-0) ESP\_SPP\_CONG\_EVT (*C++ enumerator*), [331](#page-336-0) esp\_spp\_connect (*C++ function*), [324](#page-329-0) ESP\_SPP\_DATA\_IND\_EVT (*C++ enumerator*), [331](#page-336-0) esp\_spp\_deinit (*C++ function*), [324](#page-329-0) esp\_spp\_disconnect (*C++ function*), [325](#page-330-0) ESP\_SPP\_DISCOVERY\_COMP\_EVT (*C++ enumerator*), [331](#page-336-0) ESP\_SPP\_FAILURE (*C++ enumerator*), [330](#page-335-0) esp\_spp\_init (*C++ function*), [324](#page-329-0) ESP\_SPP\_INIT\_EVT (*C++ enumerator*), [331](#page-336-0) ESP\_SPP\_MAX\_MTU (*C macro*), [330](#page-335-0) ESP\_SPP\_MAX\_SCN (*C macro*), [330](#page-335-0) ESP\_SPP\_MODE\_CB (*C++ enumerator*), [330](#page-335-0) esp\_spp\_mode\_t (*C++ type*), [330](#page-335-0) ESP\_SPP\_MODE\_VFS (*C++ enumerator*), [330](#page-335-0) ESP\_SPP\_NO\_DATA (*C++ enumerator*), [330](#page-335-0) ESP\_SPP\_NO\_RESOURCE (*C++ enumerator*), [330](#page-335-0) ESP\_SPP\_OPEN\_EVT (*C++ enumerator*), [331](#page-336-0) esp\_spp\_register\_callback (*C++ function*), [324](#page-329-0) ESP\_SPP\_ROLE\_MASTER (*C++ enumerator*), [330](#page-335-0) ESP\_SPP\_ROLE\_SLAVE (*C++ enumerator*), [330](#page-335-0) esp spp role  $t$  ( $C++ type$ ), [330](#page-335-0) ESP\_SPP\_SEC\_AUTHENTICATE (*C macro*), [329](#page-334-0) ESP\_SPP\_SEC\_AUTHORIZE (*C macro*), [329](#page-334-0) ESP\_SPP\_SEC\_ENCRYPT (*C macro*), [329](#page-334-0) ESP\_SPP\_SEC\_IN\_16\_DIGITS (*C macro*), [330](#page-335-0) ESP\_SPP\_SEC\_MITM (*C macro*), [330](#page-335-0) ESP\_SPP\_SEC\_MODE4\_LEVEL4 (*C macro*), [329](#page-334-0) ESP\_SPP\_SEC\_NONE (*C macro*), [329](#page-334-0) esp\_spp\_sec\_t (*C++ type*), [330](#page-335-0) ESP\_SPP\_SRV\_OPEN\_EVT (*C++ enumerator*), [331](#page-336-0) esp\_spp\_start\_discovery (*C++ function*), [324](#page-329-0) ESP\_SPP\_START\_EVT (*C++ enumerator*), [331](#page-336-0) esp\_spp\_start\_srv (*C++ function*), [325](#page-330-0) esp\_spp\_status\_t (*C++ type*), [330](#page-335-0) esp\_spp\_vfs\_register (*C++ function*), [326](#page-331-0) ESP\_SPP\_WRITE\_EVT (*C++ enumerator*), [331](#page-336-0) esp\_task\_wdt\_deinit (*C++ function*), [799](#page-804-0) esp\_task\_wdt\_feed (*C++ function*), [801](#page-806-0) esp\_task\_wdt\_reset (*C++ function*), [800](#page-805-0) esp\_task\_wdt\_status (*C++ function*), [801](#page-806-0) esp\_timer\_cb\_t (*C++ type*), [807](#page-812-0) esp\_timer\_create (*C++ function*), [804](#page-809-0) esp\_timer\_create\_args\_t (*C++ class*), [807](#page-812-0) esp\_timer\_create\_args\_t::arg (*C++ member*), [807](#page-812-0) esp\_timer\_create\_args\_t::callback (*C++ member*), [807](#page-812-0) esp\_timer\_create\_args\_t::dispatch\_method (*C++ member*), [807](#page-812-0) esp\_timer\_create\_args\_t::name (*C++ member*), [807](#page-812-0) esp\_timer\_deinit (*C++ function*), [804](#page-809-0) esp\_timer\_delete (*C++ function*), [806](#page-811-0) esp\_timer\_dispatch\_t (*C++ type*), [807](#page-812-0) esp\_timer\_dump (*C++ function*), [806](#page-811-0) esp\_timer\_get\_next\_alarm (*C++ function*), [806](#page-811-0) esp\_timer\_get\_time (*C++ function*), [806](#page-811-0) esp\_timer\_handle\_t (*C++ type*), [807](#page-812-0) esp\_timer\_init (*C++ function*), [804](#page-809-0) esp\_timer\_start\_once (*C++ function*), [805](#page-810-0) esp\_timer\_start\_periodic (*C++ function*), [805](#page-810-0) esp\_timer\_stop (*C++ function*), [805](#page-810-0) ESP\_TIMER\_TASK (*C++ enumerator*), [807](#page-812-0) esp\_tls (*C++ class*), [586](#page-591-0) esp\_tls::cacert (*C++ member*), [587](#page-592-0) esp\_tls::conf (*C++ member*), [587](#page-592-0) esp\_tls::ctr\_drbg (*C++ member*), [587](#page-592-0) esp\_tls::entropy (*C++ member*), [587](#page-592-0) esp\_tls::read (*C++ member*), [587](#page-592-0) esp\_tls::server\_fd (*C++ member*), [587](#page-592-0) esp\_tls::sockfd (*C++ member*), [587](#page-592-0) esp\_tls::ssl (*C++ member*), [587](#page-592-0) esp\_tls::write (*C++ member*), [587](#page-592-0) esp\_tls\_cfg (*C++ class*), [586](#page-591-0) esp\_tls\_cfg::alpn\_protos (*C++ member*), [586](#page-591-0) esp\_tls\_cfg::cacert\_pem\_buf (*C++ member*), [586](#page-591-0) esp\_tls\_cfg::cacert\_pem\_bytes (*C++ member*), [586](#page-591-0) esp\_tls\_cfg::non\_block (*C++ member*), [586](#page-591-0) esp\_tls\_cfg\_t (*C++ type*), [587](#page-592-0) esp\_tls\_conn\_delete (*C++ function*), [586](#page-591-0) esp tls conn http new (C++ function), [585](#page-590-0)

esp\_tls\_conn\_new (*C++ function*), [585](#page-590-0) esp\_tls\_conn\_read (*C++ function*), [586](#page-591-0) esp\_tls\_conn\_write (*C++ function*), [585](#page-590-0) esp\_tls\_t (*C++ type*), [587](#page-592-0) ESP\_UUID\_LEN\_128 (*C macro*), [211](#page-216-0) ESP\_UUID\_LEN\_16 (*C macro*), [211](#page-216-0) ESP\_UUID\_LEN\_32 (*C macro*), [211](#page-216-0) esp\_vendor\_ie\_cb\_t (*C++ type*), [145](#page-150-0) esp\_vfs\_close (*C++ function*), [648](#page-653-0) esp\_vfs\_dev\_uart\_register (*C++ function*), [652](#page-657-0) esp\_vfs\_dev\_uart\_set\_rx\_line\_endings (*C++ function*), [652](#page-657-0) esp\_vfs\_dev\_uart\_set\_tx\_line\_endings (*C++ function*), [652](#page-657-0) esp\_vfs\_dev\_uart\_use\_driver (*C++ function*), [653](#page-658-0) esp\_vfs\_dev\_uart\_use\_nonblocking (*C++ function*), [652](#page-657-0) esp\_vfs\_fat\_mount\_config\_t (*C++ class*), [655,](#page-660-0) [660](#page-665-0) esp\_vfs\_fat\_mount\_config\_t::allocation\_unit\_size esp\_vfs\_t::flags (*C++ member*), [651](#page-656-0) (*C++ member*), [656,](#page-661-0) [660](#page-665-0) esp\_vfs\_fat\_mount\_config\_t::format\_if\_mount\_fai(Cad+member), [651](#page-656-0) (*C++ member*), [656,](#page-661-0) [660](#page-665-0) esp\_vfs\_fat\_mount\_config\_t::max\_files (*C++ member*), [656,](#page-661-0) [660](#page-665-0) esp\_vfs\_fat\_rawflash\_mount (*C++ function*), [656](#page-661-0) esp\_vfs\_fat\_rawflash\_unmount (*C++ function*), [657](#page-662-0) esp\_vfs\_fat\_register (*C++ function*), [654](#page-659-0) esp\_vfs\_fat\_sdmmc\_mount (*C++ function*), [655](#page-660-0) esp\_vfs\_fat\_sdmmc\_unmount (*C++ function*), [656](#page-661-0) esp\_vfs\_fat\_spiflash\_mount (*C++ function*), [659](#page-664-0) esp\_vfs\_fat\_spiflash\_unmount (*C++ function*), [660](#page-665-0) esp\_vfs\_fat\_unregister\_path (*C++ function*), [654](#page-659-0) ESP\_VFS\_FLAG\_CONTEXT\_PTR (*C macro*), [652](#page-657-0) ESP\_VFS\_FLAG\_DEFAULT (*C macro*), [652](#page-657-0) esp\_vfs\_fstat (*C++ function*), [648](#page-653-0) esp\_vfs\_id\_t (*C++ type*), [652](#page-657-0) esp\_vfs\_link (*C++ function*), [648](#page-653-0) esp\_vfs\_lseek (*C++ function*), [648](#page-653-0) esp\_vfs\_open (*C++ function*), [648](#page-653-0) ESP\_VFS\_PATH\_MAX (*C macro*), [651](#page-656-0) esp\_vfs\_read (*C++ function*), [648](#page-653-0) esp\_vfs\_register (*C++ function*), [648](#page-653-0) esp\_vfs\_register\_fd (*C++ function*), [649](#page-654-0) esp\_vfs\_register\_fd\_range (*C++ function*), [649](#page-654-0)

esp\_vfs\_register\_with\_id (*C++ function*), [649](#page-654-0) esp\_vfs\_rename (*C++ function*), [648](#page-653-0) esp\_vfs\_select (*C++ function*), [650](#page-655-0) esp\_vfs\_select\_triggered (*C++ function*), [650](#page-655-0) esp\_vfs\_select\_triggered\_isr (*C++ function*), [650](#page-655-0) esp vfs spiffs conf  $t$  ( $C++$  *class*), [665](#page-670-0) esp\_vfs\_spiffs\_conf\_t::base\_path (*C++ member*), [665](#page-670-0) esp\_vfs\_spiffs\_conf\_t::format\_if\_mount\_failed (*C++ member*), [665](#page-670-0) esp\_vfs\_spiffs\_conf\_t::max\_files (*C++ member*), [665](#page-670-0) esp\_vfs\_spiffs\_conf\_t::partition\_label (*C++ member*), [665](#page-670-0) esp\_vfs\_spiffs\_register (*C++ function*), [664](#page-669-0) esp\_vfs\_spiffs\_unregister (*C++ function*), [664](#page-669-0) esp\_vfs\_stat (*C++ function*), [648](#page-653-0) esp\_vfs\_t (*C++ class*), [651](#page-656-0) esp\_vfs\_t::end\_select (*C++ member*), [651](#page-656-0) esp\_vfs\_t::get\_socket\_select\_semaphore esp\_vfs\_t::socket\_select (*C++ member*), [651](#page-656-0) esp\_vfs\_t::start\_select (*C++ member*), [651](#page-656-0) esp\_vfs\_t::stop\_socket\_select (*C++ member*), [651](#page-656-0) esp\_vfs\_t::stop\_socket\_select\_isr (*C++ member*), [651](#page-656-0) esp\_vfs\_unlink (*C++ function*), [648](#page-653-0) esp\_vfs\_unregister (*C++ function*), [649](#page-654-0) esp\_vfs\_unregister\_fd (*C++ function*), [650](#page-655-0) esp\_vfs\_write (*C++ function*), [648](#page-653-0) esp\_vhci\_host\_callback (*C++ class*), [207](#page-212-0) esp\_vhci\_host\_callback::notify\_host\_recv (*C++ member*), [207](#page-212-0) esp\_vhci\_host\_callback::notify\_host\_send\_available (*C++ member*), [207](#page-212-0) esp\_vhci\_host\_callback\_t (*C++ type*), [207](#page-212-0) esp\_vhci\_host\_check\_send\_available (*C++ function*), [204](#page-209-0) esp\_vhci\_host\_register\_callback (*C++ function*), [205](#page-210-0) esp\_vhci\_host\_send\_packet (*C++ function*), [204](#page-209-0) esp\_wifi\_80211\_tx (*C++ function*), [140](#page-145-0) esp\_wifi\_ap\_get\_sta\_list (*C++ function*), [136](#page-141-0) esp\_wifi\_clear\_fast\_connect (*C++ function*), [128](#page-133-0) esp\_wifi\_connect (*C++ function*), [127](#page-132-0) esp\_wifi\_deauth\_sta (*C++ function*), [128](#page-133-0) esp\_wifi\_deinit (*C++ function*), [126](#page-131-0) esp\_wifi\_disconnect (*C++ function*), [128](#page-133-0)

esp wifi get ant (C++ function), [142](#page-147-0) esp\_wifi\_get\_ant\_gpio (*C++ function*), [141](#page-146-0) esp\_wifi\_get\_auto\_connect (*C++ function*), [137](#page-142-0) esp\_wifi\_get\_bandwidth (*C++ function*), [131](#page-136-0) esp\_wifi\_get\_channel (*C++ function*), [132](#page-137-0) esp\_wifi\_get\_config (*C++ function*), [136](#page-141-0) esp\_wifi\_get\_country (*C++ function*), [133](#page-138-0) esp\_wifi\_get\_event\_mask (*C++ function*), [140](#page-145-0) esp\_wifi\_get\_mac (*C++ function*), [134](#page-139-0) esp\_wifi\_get\_max\_tx\_power (*C++ function*), [139](#page-144-0) esp\_wifi\_get\_mode (*C++ function*), [126](#page-131-0) esp\_wifi\_get\_promiscuous (*C++ function*), [134](#page-139-0) esp\_wifi\_get\_promiscuous\_ctrl\_filter (*C++ function*), [135](#page-140-0) esp\_wifi\_get\_promiscuous\_filter (*C++ function*), [135](#page-140-0) esp\_wifi\_get\_protocol (*C++ function*), [131](#page-136-0) esp\_wifi\_get\_ps (*C++ function*), [130](#page-135-0) esp\_wifi\_init (*C++ function*), [126](#page-131-0) esp\_wifi\_internal\_ioctl (*C++ function*), [142](#page-147-0) ESP\_WIFI\_MAX\_CONN\_NUM (*C macro*), [154](#page-159-0) esp\_wifi\_restore (*C++ function*), [127](#page-132-0) esp\_wifi\_scan\_get\_ap\_num (*C++ function*), [129](#page-134-0) esp\_wifi\_scan\_get\_ap\_records (*C++ function*), [129](#page-134-0) esp\_wifi\_scan\_start (*C++ function*), [129](#page-134-0) esp\_wifi\_scan\_stop (*C++ function*), [129](#page-134-0) esp\_wifi\_set\_ant (*C++ function*), [142](#page-147-0) esp\_wifi\_set\_ant\_gpio (*C++ function*), [141](#page-146-0) esp\_wifi\_set\_auto\_connect (*C++ function*), [137](#page-142-0) esp\_wifi\_set\_bandwidth (*C++ function*), [131](#page-136-0) esp wifi set channel ( $C++$  function), [132](#page-137-0) esp\_wifi\_set\_config (*C++ function*), [136](#page-141-0) esp\_wifi\_set\_country (*C++ function*), [132](#page-137-0) esp\_wifi\_set\_csi (*C++ function*), [141](#page-146-0) esp\_wifi\_set\_csi\_config (*C++ function*), [141](#page-146-0) esp\_wifi\_set\_csi\_rx\_cb (*C++ function*), [141](#page-146-0) esp\_wifi\_set\_event\_mask (*C++ function*), [139](#page-144-0) esp\_wifi\_set\_mac (*C++ function*), [133](#page-138-0) esp\_wifi\_set\_max\_tx\_power (*C++ function*), [138](#page-143-0) esp\_wifi\_set\_mode (*C++ function*), [126](#page-131-0) esp\_wifi\_set\_promiscuous (*C++ function*), [134](#page-139-0) esp\_wifi\_set\_promiscuous\_ctrl\_filter (*C++ function*), [135](#page-140-0) esp\_wifi\_set\_promiscuous\_filter (*C++ function*), [135](#page-140-0) esp\_wifi\_set\_promiscuous\_rx\_cb (*C++ function*), [134](#page-139-0) esp\_wifi\_set\_protocol (*C++ function*), [130](#page-135-0)

esp\_wifi\_set\_ps (*C++ function*), [130](#page-135-0)

esp\_wifi\_set\_storage (*C++ function*), [137](#page-142-0) esp\_wifi\_set\_vendor\_ie (*C++ function*), [137](#page-142-0) esp wifi set vendor ie cb (C++ function), [138](#page-143-0) esp\_wifi\_sta\_get\_ap\_info (*C++ function*), [130](#page-135-0) esp\_wifi\_start (*C++ function*), [127](#page-132-0) esp\_wifi\_stop (*C++ function*), [127](#page-132-0) eStandardSleep (*C++ enumerator*), [691](#page-696-0) eSuspended (*C++ enumerator*), [691](#page-696-0) eTaskGetState (*C++ function*), [673](#page-678-0) eTaskState (*C++ type*), [691](#page-696-0) ETH\_CLOCK\_GPIO0\_IN (*C++ enumerator*), [355](#page-360-0) ETH\_CLOCK\_GPIO0\_OUT (*C++ enumerator*), [355](#page-360-0) ETH\_CLOCK\_GPIO16\_OUT (*C++ enumerator*), [355](#page-360-0) ETH\_CLOCK\_GPIO17\_OUT (*C++ enumerator*), [355](#page-360-0) eth\_clock\_mode\_t (*C++ type*), [355](#page-360-0) eth\_config\_t (*C++ class*), [354](#page-359-0) eth\_config\_t::clock\_mode (*C++ member*), [354](#page-359-0) eth\_config\_t::flow\_ctrl\_enable (*C++ member*), [355](#page-360-0) eth\_config\_t::gpio\_config (*C++ member*), [355](#page-360-0) eth\_config\_t::mac\_mode (*C++ member*), [354](#page-359-0) eth\_config\_t::phy\_addr (*C++ member*), [354](#page-359-0) eth\_config\_t::phy\_check\_init (*C++ member*), [354](#page-359-0) eth\_config\_t::phy\_check\_link (*C++ member*), [354](#page-359-0) eth\_config\_t::phy\_get\_duplex\_mode (*C++ member*), [354](#page-359-0) eth\_config\_t::phy\_get\_partner\_pause\_enable (*C++ member*), [355](#page-360-0) eth\_config\_t::phy\_get\_speed\_mode (*C++ member*), [354](#page-359-0) eth\_config\_t::phy\_init (*C++ member*), [354](#page-359-0) eth\_config\_t::phy\_power\_enable (*C++ member*), [355](#page-360-0) eth\_config\_t::tcpip\_input (*C++ member*), [354](#page-359-0) eth\_duplex\_mode\_t (*C++ type*), [355](#page-360-0) eth\_gpio\_config\_func (*C++ type*), [355](#page-360-0) ETH\_MODE\_FULLDUPLEX (*C++ enumerator*), [356](#page-361-0) ETH\_MODE\_HALFDUPLEX (*C++ enumerator*), [356](#page-361-0) ETH\_MODE\_MII (*C++ enumerator*), [355](#page-360-0) ETH\_MODE\_RMII (*C++ enumerator*), [355](#page-360-0) eth\_mode\_t (*C++ type*), [355](#page-360-0) eth\_phy\_base\_t (*C++ type*), [356](#page-361-0) eth\_phy\_check\_init\_func (*C++ type*), [355](#page-360-0) eth\_phy\_check\_link\_func (*C++ type*), [355](#page-360-0) eth\_phy\_func (*C++ type*), [355](#page-360-0) eth\_phy\_get\_duplex\_mode\_func (*C++ type*), [355](#page-360-0)

> eth\_phy\_get\_partner\_pause\_enable\_func (*C++ type*), [355](#page-360-0)

```
355
eth_phy_power_enable_func (C++ type), 355
ETH_SPEED_MODE_100M (C++ enumerator), 355
ETH_SPEED_MODE_10M (C++ enumerator), 355
eth_speed_mode_t (C++ type), 355
eth_tcpip_input_func (C++ type), 355
ETS_INTERNAL_INTR_SOURCE_OFF (C macro), 797
ETS_INTERNAL_PROFILING_INTR_SOURCE (C
      macro), 797
ETS_INTERNAL_SW0_INTR_SOURCE (C macro), 797
ETS_INTERNAL_SW1_INTR_SOURCE (C macro), 797
ETS_INTERNAL_TIMER0_INTR_SOURCE (C
      macro), 797
ETS_INTERNAL_TIMER1_INTR_SOURCE (C
      macro), 797
ETS_INTERNAL_TIMER2_INTR_SOURCE (C
      macro), 797
EventBits_t (C++ type), 755
EventGroupHandle_t (C++ type), 755
```
# F

```
ff diskio impl t (C++ class657
ff_diskio_impl_t::init (C++ member), 657
ff_diskio_impl_t::ioctl (C++ member), 658
ff_diskio_impl_t::read (C++ member), 657
ff_diskio_impl_t::status (C++ member), 657
ff_diskio_impl_t::write (C++ member), 658
ff_diskio_register (C++ function), 657
ff_diskio_register_sdmmc (C++ function), 658
filter_cb_t (C++ type), 550
```
# G

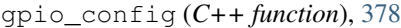

gpio\_config\_t (*C++ class*), [384](#page-389-0)

```
gpio_config_t::intr_type (C++ member), 385
```
- gpio\_config\_t::mode (*C++ member*), [385](#page-390-0)
- gpio\_config\_t::pin\_bit\_mask (*C++ member*), [385](#page-390-0)
- gpio\_config\_t::pull\_down\_en (*C++ member*), [385](#page-390-0)
- gpio\_config\_t::pull\_up\_en (*C++ member*), [385](#page-390-0)

```
gpio_deep_sleep_hold_dis (C++ function), 384
```

```
gpio_deep_sleep_hold_en (C++ function), 384
```
- GPIO\_DRIVE\_CAP\_0 (*C++ enumerator*), [387](#page-392-0)
- GPIO\_DRIVE\_CAP\_1 (*C++ enumerator*), [387](#page-392-0)
- GPIO\_DRIVE\_CAP\_2 (*C++ enumerator*), [387](#page-392-0)
- GPIO\_DRIVE\_CAP\_3 (*C++ enumerator*), [387](#page-392-0)
- GPIO\_DRIVE\_CAP\_DEFAULT (*C++ enumerator*), [387](#page-392-0)
- GPIO\_DRIVE\_CAP\_MAX (*C++ enumerator*), [387](#page-392-0)
- gpio\_drive\_cap\_t (*C++ type*), [387](#page-392-0)
- GPIO\_FLOATING (*C++ enumerator*), [387](#page-392-0)
- gpio\_get\_drive\_capability (*C++ function*), [383](#page-388-0)

gpio\_get\_level (*C++ function*), [379](#page-384-0) gpio\_hold\_dis (*C++ function*), [383](#page-388-0) gpio\_hold\_en (*C++ function*), [383](#page-388-0) gpio\_install\_isr\_service (*C++ function*), [382](#page-387-0) gpio\_int\_type\_t (*C++ type*), [386](#page-391-0) GPIO\_INTR\_ANYEDGE (*C++ enumerator*), [386](#page-391-0) GPIO\_INTR\_DISABLE (*C++ enumerator*), [386](#page-391-0) gpio\_intr\_disable (*C++ function*), [379](#page-384-0) gpio\_intr\_enable (*C++ function*), [378](#page-383-0) GPIO\_INTR\_HIGH\_LEVEL (*C++ enumerator*), [386](#page-391-0) GPIO\_INTR\_LOW\_LEVEL (*C++ enumerator*), [386](#page-391-0) GPIO\_INTR\_MAX (*C++ enumerator*), [386](#page-391-0) GPIO\_INTR\_NEGEDGE (*C++ enumerator*), [386](#page-391-0) GPIO\_INTR\_POSEDGE (*C++ enumerator*), [386](#page-391-0) gpio\_iomux\_in (*C++ function*), [384](#page-389-0) gpio\_iomux\_out (*C++ function*), [384](#page-389-0) GPIO\_IS\_VALID\_GPIO (*C macro*), [385](#page-390-0) GPIO\_IS\_VALID\_OUTPUT\_GPIO (*C macro*), [385](#page-390-0) gpio\_isr\_handle\_t (*C++ type*), [385](#page-390-0) gpio\_isr\_handler\_add (*C++ function*), [382](#page-387-0) gpio\_isr\_handler\_remove (*C++ function*), [382](#page-387-0) gpio\_isr\_register (*C++ function*), [380](#page-385-0) gpio\_isr\_t (*C++ type*), [385](#page-390-0) GPIO\_MODE\_DISABLE (*C++ enumerator*), [386](#page-391-0) GPIO\_MODE\_INPUT (*C++ enumerator*), [386](#page-391-0) GPIO\_MODE\_INPUT\_OUTPUT (*C++ enumerator*), [386](#page-391-0) GPIO\_MODE\_INPUT\_OUTPUT\_OD (*C++ enumerator*), [386](#page-391-0) GPIO\_MODE\_OUTPUT (*C++ enumerator*), [386](#page-391-0) GPIO\_MODE\_OUTPUT\_OD (*C++ enumerator*), [386](#page-391-0) gpio\_mode\_t (*C++ type*), [386](#page-391-0) GPIO\_NUM\_0 (*C++ enumerator*), [385](#page-390-0) GPIO\_NUM\_1 (*C++ enumerator*), [385](#page-390-0) GPIO\_NUM\_2 (*C++ enumerator*), [385](#page-390-0) gpio\_num\_t (*C++ type*), [385](#page-390-0) gpio\_pull\_mode\_t (*C++ type*), [387](#page-392-0) gpio\_pulldown\_dis (*C++ function*), [381](#page-386-0) GPIO\_PULLDOWN\_DISABLE (*C++ enumerator*), [386](#page-391-0) gpio\_pulldown\_en (*C++ function*), [381](#page-386-0) GPIO\_PULLDOWN\_ENABLE (*C++ enumerator*), [386](#page-391-0) GPIO\_PULLDOWN\_ONLY (*C++ enumerator*), [387](#page-392-0) gpio\_pulldown\_t (*C++ type*), [386](#page-391-0) gpio\_pullup\_dis (*C++ function*), [381](#page-386-0) GPIO\_PULLUP\_DISABLE (*C++ enumerator*), [386](#page-391-0) gpio\_pullup\_en (*C++ function*), [381](#page-386-0) GPIO\_PULLUP\_ENABLE (*C++ enumerator*), [386](#page-391-0) GPIO\_PULLUP\_ONLY (*C++ enumerator*), [387](#page-392-0) GPIO\_PULLUP\_PULLDOWN (*C++ enumerator*), [387](#page-392-0) gpio\_pullup\_t (*C++ type*), [386](#page-391-0) gpio\_reset\_pin (*C++ function*), [378](#page-383-0) GPIO\_SEL\_0 (*C macro*), [385](#page-390-0) GPIO\_SEL\_1 (*C macro*), [385](#page-390-0) GPIO\_SEL\_2 (*C macro*), [385](#page-390-0) gpio\_set\_direction (*C++ function*), [379](#page-384-0)

gpio\_set\_drive\_capability (*C++ function*), heap\_trace\_record\_t::alloced\_by (*C++* [383](#page-388-0) gpio\_set\_intr\_type (*C++ function*), [378](#page-383-0) gpio\_set\_level (*C++ function*), [379](#page-384-0) gpio\_set\_pull\_mode (*C++ function*), [380](#page-385-0) gpio\_uninstall\_isr\_service (*C++ function*), [382](#page-387-0) gpio\_wakeup\_disable (*C++ function*), [380](#page-385-0) gpio\_wakeup\_enable (*C++ function*), [380](#page-385-0)

### H

hall\_sensor\_read (*C++ function*), [366](#page-371-0) heap\_caps\_add\_region (*C++ function*), [778](#page-783-0) heap\_caps\_add\_region\_with\_caps (*C++ function*), [778](#page-783-0) heap\_caps\_calloc (*C++ function*), [773](#page-778-0) heap\_caps\_calloc\_prefer (*C++ function*), [776](#page-781-0) heap\_caps\_check\_integrity (*C++ function*), [775](#page-780-0) heap\_caps\_check\_integrity\_addr (*C++ function*), [775](#page-780-0) heap\_caps\_check\_integrity\_all (*C++ function*), [775](#page-780-0) heap\_caps\_dump (*C++ function*), [776](#page-781-0) heap\_caps\_dump\_all (*C++ function*), [777](#page-782-0) heap\_caps\_enable\_nonos\_stack\_heaps (*C++ function*), [778](#page-783-0) heap\_caps\_free (*C++ function*), [773](#page-778-0) heap\_caps\_get\_free\_size (*C++ function*), [773](#page-778-0) heap\_caps\_get\_info (*C++ function*), [774](#page-779-0) heap\_caps\_get\_largest\_free\_block (*C++ function*), [774](#page-779-0) heap\_caps\_get\_minimum\_free\_size (*C++ function*), [774](#page-779-0) heap\_caps\_init (*C++ function*), [778](#page-783-0) heap\_caps\_malloc (*C++ function*), [772](#page-777-0) heap\_caps\_malloc\_extmem\_enable (*C++ function*), [775](#page-780-0) heap\_caps\_malloc\_prefer (*C++ function*), [776](#page-781-0) heap\_caps\_print\_heap\_info (*C++ function*), [774](#page-779-0) heap\_caps\_realloc (*C++ function*), [773](#page-778-0) heap\_caps\_realloc\_prefer (*C++ function*), [776](#page-781-0) HEAP\_TRACE\_ALL (*C++ enumerator*), [791](#page-796-0) heap\_trace\_dump (*C++ function*), [790](#page-795-0) heap\_trace\_get (*C++ function*), [790](#page-795-0) heap\_trace\_get\_count (*C++ function*), [790](#page-795-0) heap\_trace\_init\_standalone (*C++ function*), [789](#page-794-0) HEAP\_TRACE\_LEAKS (*C++ enumerator*), [791](#page-796-0) heap\_trace\_mode\_t (*C++ type*), [791](#page-796-0) heap\_trace\_record\_t (*C++ class*), [790](#page-795-0) heap\_trace\_record\_t::address (*C++ member*), [790](#page-795-0)

*member*), [791](#page-796-0) heap\_trace\_record\_t::ccount (*C++ member*), [790](#page-795-0) heap\_trace\_record\_t::freed\_by (*C++ member*), [791](#page-796-0) heap\_trace\_record\_t::size (*C++ member*), [791](#page-796-0) heap\_trace\_resume (*C++ function*), [789](#page-794-0) heap\_trace\_start (*C++ function*), [789](#page-794-0) heap\_trace\_stop (*C++ function*), [789](#page-794-0) HSPI\_HOST (*C++ enumerator*), [515](#page-520-0) HTTP\_AUTH\_TYPE\_BASIC (*C++ enumerator*), [598](#page-603-0) HTTP\_AUTH\_TYPE\_DIGEST (*C++ enumerator*), [598](#page-603-0) HTTP\_AUTH\_TYPE\_NONE (*C++ enumerator*), [598](#page-603-0) HTTP\_EVENT\_DISCONNECTED (*C++ enumerator*), [598](#page-603-0) HTTP\_EVENT\_ERROR (*C++ enumerator*), [597](#page-602-0) http\_event\_handle\_cb (*C++ type*), [597](#page-602-0) HTTP\_EVENT\_HEADER\_SENT (*C++ enumerator*), [597](#page-602-0) HTTP\_EVENT\_ON\_CONNECTED (*C++ enumerator*), [597](#page-602-0) HTTP\_EVENT\_ON\_DATA (*C++ enumerator*), [597](#page-602-0) HTTP\_EVENT\_ON\_FINISH (*C++ enumerator*), [597](#page-602-0) HTTP\_EVENT\_ON\_HEADER (C++ enumerator), [597](#page-602-0) HTTP\_METHOD\_DELETE (*C++ enumerator*), [598](#page-603-0) HTTP\_METHOD\_GET (*C++ enumerator*), [598](#page-603-0) HTTP\_METHOD\_MAX (*C++ enumerator*), [598](#page-603-0) HTTP\_METHOD\_PATCH (*C++ enumerator*), [598](#page-603-0) HTTP\_METHOD\_POST (*C++ enumerator*), [598](#page-603-0) HTTP\_METHOD\_PUT (*C++ enumerator*), [598](#page-603-0) HTTP\_TRANSPORT\_OVER\_SSL (*C++ enumerator*), [598](#page-603-0) HTTP\_TRANSPORT\_OVER\_TCP (*C++ enumerator*), [598](#page-603-0) HTTP\_TRANSPORT\_UNKNOWN (*C++ enumerator*), [598](#page-603-0)

#### I

i2c\_ack\_type\_t (*C++ type*), [407](#page-412-0) I2C\_ADDR\_BIT\_10 (*C++ enumerator*), [407](#page-412-0) I2C\_ADDR\_BIT\_7 (*C++ enumerator*), [407](#page-412-0) I2C\_ADDR\_BIT\_MAX (*C++ enumerator*), [407](#page-412-0) i2c\_addr\_mode\_t (*C++ type*), [407](#page-412-0) I2C\_APB\_CLK\_FREQ (*C macro*), [406](#page-411-0) I2C\_CMD\_END (*C++ enumerator*), [407](#page-412-0) i2c\_cmd\_handle\_t (*C++ type*), [406](#page-411-0) i2c\_cmd\_link\_create (*C++ function*), [398](#page-403-0) i2c\_cmd\_link\_delete (*C++ function*), [398](#page-403-0) I2C\_CMD\_READ (*C++ enumerator*), [407](#page-412-0) I2C\_CMD\_RESTART (*C++ enumerator*), [407](#page-412-0) I2C\_CMD\_STOP (*C++ enumerator*), [407](#page-412-0) I2C\_CMD\_WRITE (*C++ enumerator*), [407](#page-412-0) i2c\_config\_t (*C++ class*), [405](#page-410-0)

i2c\_config\_t::addr\_10bit\_en (*C++ member*), i2c\_rw\_t (*C++ type*), [406](#page-411-0) [406](#page-411-0) i2c\_config\_t::clk\_speed (*C++ member*), [406](#page-411-0) i2c\_config\_t::mode (*C++ member*), [405](#page-410-0) i2c\_config\_t::scl\_io\_num (*C++ member*), [405](#page-410-0) i2c\_config\_t::scl\_pullup\_en (*C++ member*), [405](#page-410-0) i2c\_config\_t::sda\_io\_num (*C++ member*), [405](#page-410-0) i2c\_config\_t::sda\_pullup\_en (*C++ member*), [405](#page-410-0) i2c\_config\_t::slave\_addr (*C++ member*), [406](#page-411-0) I2C\_DATA\_MODE\_LSB\_FIRST (*C++ enumerator*), [406](#page-411-0) I2C\_DATA\_MODE\_MAX (*C++ enumerator*), [406](#page-411-0) I2C\_DATA\_MODE\_MSB\_FIRST (*C++ enumerator*), [406](#page-411-0) i2c\_driver\_delete (*C++ function*), [396](#page-401-0) i2c\_driver\_install (*C++ function*), [396](#page-401-0) I2C\_FIFO\_LEN (*C macro*), [406](#page-411-0) i2c\_filter\_disable (*C++ function*), [402](#page-407-0) i2c\_filter\_enable (*C++ function*), [402](#page-407-0) i2c qet data mode  $(C++$  *function*), [405](#page-410-0) i2c\_get\_data\_timing (*C++ function*), [404](#page-409-0) i2c\_get\_period (*C++ function*), [402](#page-407-0) i2c\_get\_start\_timing (*C++ function*), [403](#page-408-0) i2c\_get\_stop\_timing (*C++ function*), [403](#page-408-0) i2c\_get\_timeout (*C++ function*), [404](#page-409-0) i2c\_isr\_free (*C++ function*), [398](#page-403-0) i2c\_isr\_register (*C++ function*), [397](#page-402-0) I2C\_MASTER\_ACK (*C++ enumerator*), [407](#page-412-0) I2C\_MASTER\_ACK\_MAX (*C++ enumerator*), [407](#page-412-0) i2c\_master\_cmd\_begin (*C++ function*), [400](#page-405-0) I2C\_MASTER\_LAST\_NACK (*C++ enumerator*), [407](#page-412-0) I2C\_MASTER\_NACK (*C++ enumerator*), [407](#page-412-0) I2C\_MASTER\_READ (*C++ enumerator*), [406](#page-411-0) i2c\_master\_read (*C++ function*), [400](#page-405-0) i2c\_master\_read\_byte (*C++ function*), [399](#page-404-0) i2c\_master\_start (*C++ function*), [399](#page-404-0) i2c master stop  $(C++$  *function*), [400](#page-405-0) I2C\_MASTER\_WRITE (*C++ enumerator*), [406](#page-411-0) i2c\_master\_write (*C++ function*), [399](#page-404-0) i2c\_master\_write\_byte (*C++ function*), [399](#page-404-0) I2C\_MODE\_MASTER (*C++ enumerator*), [406](#page-411-0) I2C\_MODE\_MAX (*C++ enumerator*), [406](#page-411-0) I2C\_MODE\_SLAVE (*C++ enumerator*), [406](#page-411-0) i2c\_mode\_t (*C++ type*), [406](#page-411-0) I2C\_NUM\_0 (*C++ enumerator*), [407](#page-412-0) I2C\_NUM\_1 (*C++ enumerator*), [407](#page-412-0) I2C\_NUM\_MAX (*C++ enumerator*), [407](#page-412-0) i2c\_opmode\_t (*C++ type*), [406](#page-411-0) i2c\_param\_config (*C++ function*), [397](#page-402-0) i2c\_port\_t (*C++ type*), [407](#page-412-0) i2c\_reset\_rx\_fifo (*C++ function*), [397](#page-402-0) i2c\_reset\_tx\_fifo (*C++ function*), [397](#page-402-0)

i2c\_set\_data\_mode (*C++ function*), [405](#page-410-0) i2c set data timing  $(C++$  *function*), [404](#page-409-0) i2c\_set\_period (*C++ function*), [401](#page-406-0) i2c\_set\_pin (*C++ function*), [398](#page-403-0) i2c\_set\_start\_timing (*C++ function*), [403](#page-408-0) i2c\_set\_stop\_timing (*C++ function*), [403](#page-408-0) i2c\_set\_timeout (*C++ function*), [404](#page-409-0) i2c\_slave\_read\_buffer (*C++ function*), [401](#page-406-0) i2c\_slave\_write\_buffer (*C++ function*), [401](#page-406-0) i2c\_trans\_mode\_t (*C++ type*), [406](#page-411-0) i2s\_adc\_disable (*C++ function*), [415](#page-420-0) i2s\_adc\_enable (*C++ function*), [414](#page-419-0) I2S\_BITS\_PER\_SAMPLE\_16BIT (*C++ enumerator*), [417](#page-422-0) I2S\_BITS\_PER\_SAMPLE\_24BIT (*C++ enumerator*), [417](#page-422-0) I2S\_BITS\_PER\_SAMPLE\_32BIT (*C++ enumerator*), [417](#page-422-0) I2S\_BITS\_PER\_SAMPLE\_8BIT (*C++ enumerator*), [417](#page-422-0) i2s\_bits\_per\_sample\_t (*C++ type*), [417](#page-422-0) I2S\_CHANNEL\_FMT\_ALL\_LEFT (*C++ enumerator*), [417](#page-422-0) I2S\_CHANNEL\_FMT\_ALL\_RIGHT (*C++ enumerator*), [417](#page-422-0) I2S\_CHANNEL\_FMT\_ONLY\_LEFT (*C++ enumerator*), [417](#page-422-0) I2S\_CHANNEL\_FMT\_ONLY\_RIGHT (*C++ enumerator*), [417](#page-422-0) I2S\_CHANNEL\_FMT\_RIGHT\_LEFT (*C++ enumerator*), [417](#page-422-0) i2s\_channel\_fmt\_t (*C++ type*), [417](#page-422-0) I2S\_CHANNEL\_MONO (*C++ enumerator*), [417](#page-422-0) I2S\_CHANNEL\_STEREO (*C++ enumerator*), [417](#page-422-0) i2s\_channel\_t (*C++ type*), [417](#page-422-0) I2S\_COMM\_FORMAT\_I2S (*C++ enumerator*), [417](#page-422-0) I2S\_COMM\_FORMAT\_I2S\_LSB (*C++ enumerator*), [417](#page-422-0) I2S\_COMM\_FORMAT\_I2S\_MSB (*C++ enumerator*), [417](#page-422-0) I2S\_COMM\_FORMAT\_PCM (*C++ enumerator*), [417](#page-422-0) I2S\_COMM\_FORMAT\_PCM\_LONG (*C++ enumerator*), [417](#page-422-0) I2S\_COMM\_FORMAT\_PCM\_SHORT (*C++ enumerator*), [417](#page-422-0) i2s\_comm\_format\_t (*C++ type*), [417](#page-422-0) i2s\_config\_t (*C++ class*), [415](#page-420-0) i2s\_config\_t::bits\_per\_sample (*C++ member*), [415](#page-420-0) i2s\_config\_t::channel\_format (*C++ member*), [415](#page-420-0) i2s\_config\_t::communication\_format (*C++ member*), [415](#page-420-0)

i2s\_config\_t::dma\_buf\_count (*C++ member*), i2s\_port\_t (*C++ type*), [418](#page-423-0) [415](#page-420-0) i2s\_config\_t::dma\_buf\_len (*C++ member*), [416](#page-421-0) i2s\_config\_t::fixed\_mclk (*C++ member*), [416](#page-421-0) i2s\_config\_t::intr\_alloc\_flags (*C++ member*), [415](#page-420-0) i2s\_config\_t::mode (*C++ member*), [415](#page-420-0) i2s\_config\_t::sample\_rate (*C++ member*), [415](#page-420-0) i2s\_config\_t::use\_apll (*C++ member*), [416](#page-421-0) I2S\_DAC\_CHANNEL\_BOTH\_EN (*C++ enumerator*), [419](#page-424-0) I2S\_DAC\_CHANNEL\_DISABLE (*C++ enumerator*), [419](#page-424-0) I2S\_DAC\_CHANNEL\_LEFT\_EN (*C++ enumerator*), [419](#page-424-0) I2S\_DAC\_CHANNEL\_MAX (*C++ enumerator*), [419](#page-424-0) I2S\_DAC\_CHANNEL\_RIGHT\_EN (*C++ enumerator*), [419](#page-424-0) i2s\_dac\_mode\_t (*C++ type*), [419](#page-424-0) i2s\_driver\_install (*C++ function*), [410](#page-415-0) i2s\_driver\_uninstall (*C++ function*), [410](#page-415-0) I2S\_EVENT\_DMA\_ERROR (*C++ enumerator*), [418](#page-423-0) I2S\_EVENT\_MAX (*C++ enumerator*), [419](#page-424-0) I2S\_EVENT\_RX\_DONE (*C++ enumerator*), [418](#page-423-0) i2s\_event\_t (*C++ class*), [416](#page-421-0) i2s\_event\_t::size (*C++ member*), [416](#page-421-0) i2s\_event\_t::type (*C++ member*), [416](#page-421-0) I2S\_EVENT\_TX\_DONE (*C++ enumerator*), [418](#page-423-0) i2s\_event\_type\_t (*C++ type*), [418](#page-423-0) i2s\_isr\_handle\_t (*C++ type*), [416](#page-421-0) I2S\_MODE\_ADC\_BUILT\_IN (*C++ enumerator*), [418](#page-423-0) I2S\_MODE\_DAC\_BUILT\_IN (*C++ enumerator*), [418](#page-423-0) I2S\_MODE\_MASTER (*C++ enumerator*), [418](#page-423-0) I2S\_MODE\_PDM (*C++ enumerator*), [418](#page-423-0) I2S\_MODE\_RX (*C++ enumerator*), [418](#page-423-0) I2S\_MODE\_SLAVE (*C++ enumerator*), [418](#page-423-0) i2s\_mode\_t (*C++ type*), [418](#page-423-0) I2S\_MODE\_TX (*C++ enumerator*), [418](#page-423-0) I2S\_NUM\_0 (*C++ enumerator*), [418](#page-423-0) I2S\_NUM\_1 (*C++ enumerator*), [418](#page-423-0) I2S\_NUM\_MAX (*C++ enumerator*), [418](#page-423-0) i2s\_pin\_config\_t (*C++ class*), [416](#page-421-0) i2s\_pin\_config\_t::bck\_io\_num (*C++ member*), [416](#page-421-0) i2s\_pin\_config\_t::data\_in\_num (*C++ member*), [416](#page-421-0) i2s\_pin\_config\_t::data\_out\_num (*C++ member*), [416](#page-421-0) i2s\_pin\_config\_t::ws\_io\_num (*C++ member*), [416](#page-421-0) I2S\_PIN\_NO\_CHANGE (*C macro*), [416](#page-421-0) i2s\_pop\_sample (*C++ function*), [413](#page-418-0)

i2s\_push\_sample (*C++ function*), [412](#page-417-0) i2s  $read (C++ function), 412$  $read (C++ function), 412$ i2s\_read\_bytes (*C++ function*), [412](#page-417-0) i2s set adc mode  $(C++$  function), [414](#page-419-0) i2s\_set\_clk (*C++ function*), [414](#page-419-0) i2s set dac mode  $(C++$  *function*), [410](#page-415-0) i2s\_set\_pin (*C++ function*), [409](#page-414-0) i2s\_set\_sample\_rates (*C++ function*), [413](#page-418-0) i2s\_start (*C++ function*), [413](#page-418-0) i2s\_stop (*C++ function*), [413](#page-418-0) i2s\_write (*C++ function*), [411](#page-416-0) i2s\_write\_bytes (*C++ function*), [410](#page-415-0) i2s\_write\_expand (*C++ function*), [411](#page-416-0) i2s\_zero\_dma\_buffer (*C++ function*), [414](#page-419-0) I\_ADDI (*C macro*), [1107](#page-1112-0) I\_ADDR (*C macro*), [1107](#page-1112-0) I\_ANDI (*C macro*), [1108](#page-1113-0) I\_ANDR (*C macro*), [1107](#page-1112-0) I\_BGE (*C macro*), [1107](#page-1112-0) I\_BL (*C macro*), [1107](#page-1112-0) I\_BXFI (*C macro*), [1107](#page-1112-0) I\_BXFR (*C macro*), [1107](#page-1112-0) I\_BXI (*C macro*), [1107](#page-1112-0) I\_BXR (*C macro*), [1107](#page-1112-0) I\_BXZI (*C macro*), [1107](#page-1112-0) I\_BXZR (*C macro*), [1107](#page-1112-0) I\_DELAY (*C macro*), [1106](#page-1111-0) I\_END (*C macro*), [1106](#page-1111-0) I\_HALT (*C macro*), [1106](#page-1111-0) I\_LD (*C macro*), [1106](#page-1111-0) I\_LSHI (*C macro*), [1108](#page-1113-0) I\_LSHR (*C macro*), [1107](#page-1112-0) I\_MOVI (*C macro*), [1108](#page-1113-0) I\_MOVR (*C macro*), [1107](#page-1112-0) I\_ORI (*C macro*), [1108](#page-1113-0) I\_ORR (*C macro*), [1107](#page-1112-0) I\_RD\_REG (*C macro*), [1106](#page-1111-0) I\_RSHI (*C macro*), [1108](#page-1113-0) I\_RSHR (*C macro*), [1107](#page-1112-0) I\_ST (*C macro*), [1106](#page-1111-0) I\_SUBI (*C macro*), [1108](#page-1113-0) I\_SUBR (*C macro*), [1107](#page-1112-0) I\_WR\_REG (*C macro*), [1106](#page-1111-0) intr\_handle\_data\_t (*C++ type*), [797](#page-802-0) intr\_handle\_t (*C++ type*), [797](#page-802-0) intr\_handler\_t (*C++ type*), [797](#page-802-0)

#### L

LEDC\_APB\_CLK (*C++ enumerator*), [432](#page-437-0) LEDC\_APB\_CLK\_HZ (*C macro*), [432](#page-437-0) ledc\_bind\_channel\_timer (*C++ function*), [427](#page-432-0) LEDC\_CHANNEL\_0 (*C++ enumerator*), [433](#page-438-0) LEDC\_CHANNEL\_1 (*C++ enumerator*), [433](#page-438-0)

LEDC\_CHANNEL\_2 (*C++ enumerator*), [433](#page-438-0) LEDC\_CHANNEL\_3 (*C++ enumerator*), [433](#page-438-0) LEDC\_CHANNEL\_4 (*C++ enumerator*), [433](#page-438-0) LEDC\_CHANNEL\_5 (*C++ enumerator*), [433](#page-438-0) LEDC\_CHANNEL\_6 (*C++ enumerator*), [433](#page-438-0) LEDC\_CHANNEL\_7 (*C++ enumerator*), [433](#page-438-0) ledc\_channel\_config (*C++ function*), [423](#page-428-0) ledc\_channel\_config\_t (*C++ class*), [431](#page-436-0) ledc\_channel\_config\_t::channel (*C++ member*), [431](#page-436-0) ledc\_channel\_config\_t::duty (*C++ member*), [431](#page-436-0) ledc\_channel\_config\_t::gpio\_num (*C++ member*), [431](#page-436-0) ledc\_channel\_config\_t::hpoint (*C++ member*), [431](#page-436-0) ledc\_channel\_config\_t::intr\_type (*C++ member*), [431](#page-436-0) ledc\_channel\_config\_t::speed\_mode (*C++ member*), [431](#page-436-0) ledc\_channel\_config\_t::timer\_sel (*C++ member*), [431](#page-436-0) LEDC\_CHANNEL\_MAX (*C++ enumerator*), [433](#page-438-0) ledc channel  $t$  ( $C++ type$ ), [433](#page-438-0) ledc\_clk\_src\_t (*C++ type*), [432](#page-437-0) LEDC\_DUTY\_DIR\_DECREASE (*C++ enumerator*), [432](#page-437-0) LEDC\_DUTY\_DIR\_INCREASE (*C++ enumerator*), [432](#page-437-0) LEDC\_DUTY\_DIR\_MAX (*C++ enumerator*), [432](#page-437-0) ledc\_duty\_direction\_t (*C++ type*), [432](#page-437-0) LEDC\_ERR\_DUTY (*C macro*), [432](#page-437-0) LEDC\_ERR\_VAL (*C macro*), [432](#page-437-0) ledc\_fade\_func\_install (*C++ function*), [429](#page-434-0) ledc\_fade\_func\_uninstall (*C++ function*), [429](#page-434-0) LEDC\_FADE\_MAX (*C++ enumerator*), [434](#page-439-0) ledc fade mode  $t$  ( $C++ type$ ), [434](#page-439-0) LEDC\_FADE\_NO\_WAIT (*C++ enumerator*), [434](#page-439-0) ledc\_fade\_start (*C++ function*), [429](#page-434-0) LEDC\_FADE\_WAIT\_DONE (*C++ enumerator*), [434](#page-439-0) ledc\_get\_duty (*C++ function*), [425](#page-430-0) ledc\_get\_freq (*C++ function*), [424](#page-429-0) ledc\_get\_hpoint (*C++ function*), [425](#page-430-0) LEDC\_HIGH\_SPEED\_MODE (*C++ enumerator*), [432](#page-437-0) LEDC\_INTR\_DISABLE (*C++ enumerator*), [432](#page-437-0) LEDC\_INTR\_FADE\_END (*C++ enumerator*), [432](#page-437-0) ledc\_intr\_type\_t (*C++ type*), [432](#page-437-0) ledc\_isr\_handle\_t (*C++ type*), [432](#page-437-0) ledc\_isr\_register (*C++ function*), [426](#page-431-0) LEDC\_LOW\_SPEED\_MODE (*C++ enumerator*), [432](#page-437-0) ledc\_mode\_t (*C++ type*), [432](#page-437-0) LEDC\_REF\_CLK\_HZ (*C macro*), [432](#page-437-0) LEDC\_REF\_TICK (*C++ enumerator*), [432](#page-437-0) ledc\_set\_duty (*C++ function*), [425](#page-430-0) ledc\_set\_duty\_and\_update (*C++ function*), [429](#page-434-0)

ledc\_set\_duty\_with\_hpoint (*C++ function*), [424](#page-429-0) ledc\_set\_fade (*C++ function*), [426](#page-431-0) ledc\_set\_fade\_step\_and\_start (*C++ function*), [430](#page-435-0) ledc\_set\_fade\_time\_and\_start (*C++ function*), [430](#page-435-0) ledc\_set\_fade\_with\_step (*C++ function*), [428](#page-433-0) ledc\_set\_fade\_with\_time (*C++ function*), [428](#page-433-0) ledc\_set\_freq (*C++ function*), [424](#page-429-0) LEDC\_SPEED\_MODE\_MAX (*C++ enumerator*), [432](#page-437-0) ledc\_stop (*C++ function*), [423](#page-428-0) LEDC\_TIMER\_0 (*C++ enumerator*), [432](#page-437-0) LEDC\_TIMER\_1 (*C++ enumerator*), [433](#page-438-0) LEDC\_TIMER\_10\_BIT (*C++ enumerator*), [434](#page-439-0) LEDC\_TIMER\_11\_BIT (*C++ enumerator*), [434](#page-439-0) LEDC\_TIMER\_12\_BIT (*C++ enumerator*), [434](#page-439-0) LEDC\_TIMER\_13\_BIT (*C++ enumerator*), [434](#page-439-0) LEDC\_TIMER\_14\_BIT (*C++ enumerator*), [434](#page-439-0) LEDC\_TIMER\_15\_BIT (*C++ enumerator*), [434](#page-439-0) LEDC\_TIMER\_16\_BIT (*C++ enumerator*), [434](#page-439-0) LEDC\_TIMER\_17\_BIT (*C++ enumerator*), [434](#page-439-0) LEDC\_TIMER\_18\_BIT (*C++ enumerator*), [434](#page-439-0) LEDC\_TIMER\_19\_BIT (*C++ enumerator*), [434](#page-439-0) LEDC\_TIMER\_1\_BIT (*C++ enumerator*), [433](#page-438-0) LEDC\_TIMER\_2 (*C++ enumerator*), [433](#page-438-0) LEDC\_TIMER\_20\_BIT (*C++ enumerator*), [434](#page-439-0) LEDC\_TIMER\_2\_BIT (*C++ enumerator*), [433](#page-438-0) LEDC\_TIMER\_3 (*C++ enumerator*), [433](#page-438-0) LEDC\_TIMER\_3\_BIT (*C++ enumerator*), [433](#page-438-0) LEDC\_TIMER\_4\_BIT (*C++ enumerator*), [433](#page-438-0) LEDC\_TIMER\_5\_BIT (*C++ enumerator*), [433](#page-438-0) LEDC\_TIMER\_6\_BIT (*C++ enumerator*), [433](#page-438-0) LEDC\_TIMER\_7\_BIT (*C++ enumerator*), [433](#page-438-0) LEDC\_TIMER\_8\_BIT (*C++ enumerator*), [434](#page-439-0) LEDC\_TIMER\_9\_BIT (*C++ enumerator*), [434](#page-439-0) LEDC\_TIMER\_BIT\_MAX (*C++ enumerator*), [434](#page-439-0) ledc\_timer\_bit\_t (*C++ type*), [433](#page-438-0) ledc\_timer\_config (*C++ function*), [423](#page-428-0) ledc\_timer\_config\_t (*C++ class*), [431](#page-436-0) ledc\_timer\_config\_t::bit\_num (*C++ member*), [431](#page-436-0) ledc\_timer\_config\_t::duty\_resolution (*C++ member*), [431](#page-436-0) ledc\_timer\_config\_t::freq\_hz (*C++ member*), [431](#page-436-0) ledc\_timer\_config\_t::speed\_mode (*C++ member*), [431](#page-436-0) ledc\_timer\_config\_t::timer\_num (*C++ member*), [431](#page-436-0) LEDC\_TIMER\_MAX (*C++ enumerator*), [433](#page-438-0) ledc\_timer\_pause (*C++ function*), [427](#page-432-0) ledc\_timer\_resume (*C++ function*), [427](#page-432-0) ledc\_timer\_rst (*C++ function*), [427](#page-432-0)

ledc\_timer\_set (*C++ function*), [426](#page-431-0) ledc\_timer\_t (*C++ type*), [432](#page-437-0) ledc\_update\_duty (*C++ function*), [423](#page-428-0)

#### M

M\_BGE (*C macro*), [1108](#page-1113-0) M\_BL (*C macro*), [1108](#page-1113-0) M\_BX (*C macro*), [1108](#page-1113-0) M\_BXF (*C macro*), [1108](#page-1113-0) M\_BXZ (*C macro*), [1108](#page-1113-0) M\_LABEL (*C macro*), [1108](#page-1113-0) MALLOC\_CAP\_32BIT (*C macro*), [777](#page-782-0) MALLOC\_CAP\_8BIT (*C macro*), [777](#page-782-0) MALLOC\_CAP\_DEFAULT (*C macro*), [777](#page-782-0) MALLOC\_CAP\_DMA (*C macro*), [777](#page-782-0) MALLOC\_CAP\_EXEC (*C macro*), [777](#page-782-0) MALLOC\_CAP\_INTERNAL (*C macro*), [777](#page-782-0) MALLOC\_CAP\_INVALID (*C macro*), [777](#page-782-0) MALLOC\_CAP\_PID2 (*C macro*), [777](#page-782-0) MALLOC\_CAP\_PID3 (*C macro*), [777](#page-782-0) MALLOC\_CAP\_PID4 (*C macro*), [777](#page-782-0) MALLOC\_CAP\_PID5 (*C macro*), [777](#page-782-0) MALLOC\_CAP\_PID6 (*C macro*), [777](#page-782-0) MALLOC\_CAP\_PID7 (*C macro*), [777](#page-782-0) MALLOC\_CAP\_SPIRAM (*C macro*), [777](#page-782-0) MAX\_FDS (*C macro*), [651](#page-656-0) MCPWM0A (*C++ enumerator*), [447](#page-452-0) MCPWM0B (*C++ enumerator*), [447](#page-452-0) MCPWM1A (*C++ enumerator*), [447](#page-452-0) MCPWM1B (*C++ enumerator*), [447](#page-452-0) MCPWM2A (*C++ enumerator*), [447](#page-452-0) MCPWM2B (*C++ enumerator*), [447](#page-452-0) mcpwm\_action\_on\_pwmxa\_t (*C++ type*), [450](#page-455-0) mcpwm\_action\_on\_pwmxb\_t  $(C++ type)$ , [450](#page-455-0) MCPWM\_ACTIVE\_HIGH\_COMPLIMENT\_MODE (*C++ enumerator*), [451](#page-456-0) MCPWM\_ACTIVE\_HIGH\_MODE (*C++ enumerator*), [451](#page-456-0) MCPWM\_ACTIVE\_LOW\_COMPLIMENT\_MODE (*C++ enumerator*), [451](#page-456-0) MCPWM\_ACTIVE\_LOW\_MODE (*C++ enumerator*), [451](#page-456-0) MCPWM\_ACTIVE\_RED\_FED\_FROM\_PWMXA (*C++ enumerator*), [451](#page-456-0) MCPWM\_ACTIVE\_RED\_FED\_FROM\_PWMXB (*C++ enumerator*), [451](#page-456-0) MCPWM\_BYPASS\_FED (*C++ enumerator*), [451](#page-456-0) MCPWM\_BYPASS\_RED (*C++ enumerator*), [451](#page-456-0) MCPWM\_CAP\_0 (*C++ enumerator*), [448](#page-453-0) MCPWM\_CAP\_1 (*C++ enumerator*), [448](#page-453-0) MCPWM\_CAP\_2 (*C++ enumerator*), [448](#page-453-0) mcpwm\_capture\_disable (*C++ function*), [444](#page-449-0) mcpwm\_capture\_enable (*C++ function*), [444](#page-449-0) mcpwm\_capture\_on\_edge\_t (*C++ type*), [451](#page-456-0) mcpwm\_capture\_signal\_get\_edge (*C++ function*), [444](#page-449-0)

mcpwm\_capture\_signal\_get\_value (*C++ function*), [444](#page-449-0) mcpwm capture signal  $t$  ( $C++ type$ ), [451](#page-456-0) mcpwm\_carrier\_config\_t (*C++ class*), [447](#page-452-0) mcpwm\_carrier\_config\_t::carrier\_duty (*C++ member*), [447](#page-452-0) mcpwm\_carrier\_config\_t::carrier\_ivt\_mode (*C++ member*), [447](#page-452-0) mcpwm\_carrier\_config\_t::carrier\_os\_mode (*C++ member*), [447](#page-452-0) mcpwm\_carrier\_config\_t::carrier\_period (*C++ member*), [447](#page-452-0) mcpwm\_carrier\_config\_t::pulse\_width\_in\_os (*C++ member*), [447](#page-452-0) mcpwm\_carrier\_disable (*C++ function*), [440](#page-445-0) mcpwm\_carrier\_enable (*C++ function*), [440](#page-445-0) mcpwm\_carrier\_init (*C++ function*), [439](#page-444-0) mcpwm\_carrier\_oneshot\_mode\_disable (*C++ function*), [441](#page-446-0) mcpwm\_carrier\_oneshot\_mode\_enable (*C++ function*), [441](#page-446-0) mcpwm\_carrier\_os\_t (*C++ type*), [449](#page-454-0) MCPWM\_CARRIER\_OUT\_IVT\_DIS (*C++ enumerator*), [449](#page-454-0) MCPWM\_CARRIER\_OUT\_IVT\_EN (*C++ enumerator*), [449](#page-454-0) mcpwm\_carrier\_out\_ivt\_t (*C++ type*), [449](#page-454-0) mcpwm\_carrier\_output\_invert (*C++ function*), [441](#page-446-0) mcpwm\_carrier\_set\_duty\_cycle (*C++ function*), [440](#page-445-0) mcpwm\_carrier\_set\_period (*C++ function*), [440](#page-445-0) mcpwm\_config\_t (*C++ class*), [446](#page-451-0) mcpwm\_config\_t::cmpr\_a (*C++ member*), [446](#page-451-0) mcpwm\_config\_t::cmpr\_b (*C++ member*), [447](#page-452-0) mcpwm\_config\_t::counter\_mode (*C++ member*), [447](#page-452-0) mcpwm\_config\_t::duty\_mode (*C++ member*), [447](#page-452-0) mcpwm\_config\_t::frequency (*C++ member*), [446](#page-451-0) MCPWM\_COUNTER\_MAX (*C++ enumerator*), [449](#page-454-0) mcpwm\_counter\_type\_t (*C++ type*), [449](#page-454-0) mcpwm\_deadtime\_disable (*C++ function*), [442](#page-447-0) mcpwm\_deadtime\_enable (*C++ function*), [442](#page-447-0) MCPWM\_DEADTIME\_TYPE\_MAX (*C++ enumerator*), [451](#page-456-0) mcpwm\_deadtime\_type\_t (*C++ type*), [451](#page-456-0) MCPWM\_DOWN\_COUNTER (*C++ enumerator*), [449](#page-454-0) MCPWM\_DUTY\_MODE\_0 (*C++ enumerator*), [449](#page-454-0) MCPWM\_DUTY\_MODE\_1 (*C++ enumerator*), [449](#page-454-0) MCPWM\_DUTY\_MODE\_MAX (*C++ enumerator*), [449](#page-454-0) mcpwm\_duty\_type\_t (*C++ type*), [449](#page-454-0) MCPWM\_FAULT\_0 (*C++ enumerator*), [448](#page-453-0)

MCPWM\_FAULT\_1 (*C++ enumerator*), [448](#page-453-0) MCPWM\_FAULT\_2 (*C++ enumerator*), [448](#page-453-0) mcpwm\_fault\_deinit (*C++ function*), [443](#page-448-0) mcpwm\_fault\_init (*C++ function*), [442](#page-447-0) mcpwm\_fault\_input\_level\_t (*C++ type*), [450](#page-455-0) mcpwm\_fault\_set\_cyc\_mode (*C++ function*), [443](#page-448-0) mcpwm\_fault\_set\_oneshot\_mode (*C++ function*), [442](#page-447-0) mcpwm\_fault\_signal\_t (*C++ type*), [450](#page-455-0) MCPWM\_FORCE\_MCPWMXA\_HIGH (*C++ enumerator*), [450](#page-455-0) MCPWM\_FORCE\_MCPWMXA\_LOW (*C++ enumerator*), [450](#page-455-0) MCPWM\_FORCE\_MCPWMXB\_HIGH (*C++ enumerator*), [450](#page-455-0) MCPWM\_FORCE\_MCPWMXB\_LOW (*C++ enumerator*), [450](#page-455-0) mcpwm\_get\_duty (*C++ function*), [438](#page-443-0) mcpwm\_get\_frequency (*C++ function*), [438](#page-443-0) mcpwm\_gpio\_init (*C++ function*), [436](#page-441-0) MCPWM\_HIGH\_LEVEL\_TGR (*C++ enumerator*), [450](#page-455-0) mcpwm\_init (*C++ function*), [436](#page-441-0) mcpwm\_io\_signals\_t (*C++ type*), [447](#page-452-0) mcpwm\_isr\_register (*C++ function*), [445](#page-450-0) MCPWM\_LOW\_LEVEL\_TGR (*C++ enumerator*), [450](#page-455-0) MCPWM\_NEG\_EDGE (*C++ enumerator*), [451](#page-456-0) MCPWM\_NO\_CHANGE\_IN\_MCPWMXA (*C++ enumerator*), [450](#page-455-0) MCPWM\_NO\_CHANGE\_IN\_MCPWMXB (*C++ enumerator*), [450](#page-455-0) MCPWM\_ONESHOT\_MODE\_DIS (*C++ enumerator*), [449](#page-454-0) MCPWM\_ONESHOT\_MODE\_EN (*C++ enumerator*), [449](#page-454-0) mcpwm\_operator\_t (*C++ type*), [448](#page-453-0) MCPWM\_OPR\_A (*C++ enumerator*), [448](#page-453-0) MCPWM\_OPR\_B (*C++ enumerator*), [448](#page-453-0) MCPWM\_OPR\_MAX (*C++ enumerator*), [449](#page-454-0) mcpwm\_pin\_config\_t (*C++ class*), [446](#page-451-0) mcpwm\_pin\_config\_t::mcpwm0a\_out\_num (*C++ member*), [446](#page-451-0) mcpwm\_pin\_config\_t::mcpwm0b\_out\_num (*C++ member*), [446](#page-451-0) mcpwm\_pin\_config\_t::mcpwm1a\_out\_num (*C++ member*), [446](#page-451-0) mcpwm\_pin\_config\_t::mcpwm1b\_out\_num (*C++ member*), [446](#page-451-0) mcpwm\_pin\_config\_t::mcpwm2a\_out\_num (*C++ member*), [446](#page-451-0) mcpwm\_pin\_config\_t::mcpwm2b\_out\_num (*C++ member*), [446](#page-451-0) mcpwm\_pin\_config\_t::mcpwm\_cap0\_in\_num (*C++ member*), [446](#page-451-0) mcpwm\_pin\_config\_t::mcpwm\_cap1\_in\_num (*C++ member*), [446](#page-451-0) mcpwm\_pin\_config\_t::mcpwm\_cap2\_in\_num

(*C++ member*), [446](#page-451-0) mcpwm\_pin\_config\_t::mcpwm\_fault0\_in\_num (*C++ member*), [446](#page-451-0) mcpwm\_pin\_config\_t::mcpwm\_fault1\_in\_num (*C++ member*), [446](#page-451-0) mcpwm\_pin\_config\_t::mcpwm\_fault2\_in\_num (*C++ member*), [446](#page-451-0) mcpwm\_pin\_config\_t::mcpwm\_sync0\_in\_num (*C++ member*), [446](#page-451-0) mcpwm\_pin\_config\_t::mcpwm\_sync1\_in\_num (*C++ member*), [446](#page-451-0) mcpwm\_pin\_config\_t::mcpwm\_sync2\_in\_num (*C++ member*), [446](#page-451-0) MCPWM\_POS\_EDGE (*C++ enumerator*), [451](#page-456-0) MCPWM\_SELECT\_CAP0 (*C++ enumerator*), [451](#page-456-0) MCPWM\_SELECT\_CAP1 (*C++ enumerator*), [451](#page-456-0) MCPWM\_SELECT\_CAP2 (*C++ enumerator*), [451](#page-456-0) MCPWM\_SELECT\_F0 (*C++ enumerator*), [450](#page-455-0) MCPWM\_SELECT\_F1 (*C++ enumerator*), [450](#page-455-0) MCPWM\_SELECT\_F2 (*C++ enumerator*), [450](#page-455-0) MCPWM\_SELECT\_SYNC0 (*C++ enumerator*), [449](#page-454-0) MCPWM\_SELECT\_SYNC1 (*C++ enumerator*), [450](#page-455-0) MCPWM\_SELECT\_SYNC2 (*C++ enumerator*), [450](#page-455-0) mcpwm\_set\_duty (*C++ function*), [437](#page-442-0) mcpwm\_set\_duty\_in\_us (*C++ function*), [437](#page-442-0) mcpwm\_set\_duty\_type ( $C++$  function), [438](#page-443-0) mcpwm\_set\_frequency (*C++ function*), [437](#page-442-0) mcpwm\_set\_pin (*C++ function*), [436](#page-441-0) mcpwm\_set\_signal\_high (*C++ function*), [438](#page-443-0) mcpwm\_set\_signal\_low (*C++ function*), [439](#page-444-0) mcpwm\_start (*C++ function*), [439](#page-444-0) mcpwm\_stop (*C++ function*), [439](#page-444-0) MCPWM\_SYNC\_0 (*C++ enumerator*), [447](#page-452-0) MCPWM\_SYNC\_1 (*C++ enumerator*), [448](#page-453-0) MCPWM\_SYNC\_2 (*C++ enumerator*), [448](#page-453-0) mcpwm\_sync\_disable (*C++ function*), [445](#page-450-0) mcpwm\_sync\_enable (*C++ function*), [445](#page-450-0) mcpwm\_sync\_signal\_t (*C++ type*), [449](#page-454-0) MCPWM\_TIMER\_0 (*C++ enumerator*), [448](#page-453-0) MCPWM\_TIMER\_1 (*C++ enumerator*), [448](#page-453-0) MCPWM\_TIMER\_2 (*C++ enumerator*), [448](#page-453-0) MCPWM\_TIMER\_MAX (*C++ enumerator*), [448](#page-453-0) mcpwm\_timer\_t  $(C++ type)$ , [448](#page-453-0) MCPWM\_TOG\_MCPWMXA (*C++ enumerator*), [450](#page-455-0) MCPWM\_TOG\_MCPWMXB (*C++ enumerator*), [450](#page-455-0) MCPWM\_UNIT\_0 (*C++ enumerator*), [448](#page-453-0) MCPWM\_UNIT\_1 (*C++ enumerator*), [448](#page-453-0) MCPWM\_UNIT\_MAX (*C++ enumerator*), [448](#page-453-0) mcpwm\_unit\_t (*C++ type*), [448](#page-453-0) MCPWM\_UP\_COUNTER (*C++ enumerator*), [449](#page-454-0) MCPWM\_UP\_DOWN\_COUNTER (*C++ enumerator*), [449](#page-454-0) mdns\_free (*C++ function*), [577](#page-582-0) mdns\_handle\_system\_event (*C++ function*), [582](#page-587-0) mdns\_hostname\_set (*C++ function*), [577](#page-582-0)

mdns\_init (*C++ function*), [577](#page-582-0) mdns\_instance\_name\_set (*C++ function*), [577](#page-582-0) mdns\_ip\_addr\_s (*C++ class*), [583](#page-588-0) mdns\_ip\_addr\_s::addr (*C++ member*), [583](#page-588-0) mdns\_ip\_addr\_s::next (*C++ member*), [583](#page-588-0) mdns ip addr  $t$  ( $C++ type$ ), [584](#page-589-0) MDNS\_IP\_PROTOCOL\_MAX (*C++ enumerator*), [584](#page-589-0) mdns\_ip\_protocol\_t (*C++ type*), [584](#page-589-0) MDNS\_IP\_PROTOCOL\_V4 (*C++ enumerator*), [584](#page-589-0) MDNS\_IP\_PROTOCOL\_V6 (*C++ enumerator*), [584](#page-589-0) mdns\_query (*C++ function*), [580](#page-585-0) mdns\_query\_a (*C++ function*), [582](#page-587-0) mdns\_query\_aaaa (*C++ function*), [582](#page-587-0) mdns\_query\_ptr (*C++ function*), [581](#page-586-0) mdns\_query\_results\_free (*C++ function*), [580](#page-585-0) mdns\_query\_srv (*C++ function*), [581](#page-586-0) mdns\_query\_txt (*C++ function*), [581](#page-586-0) mdns result  $s$  ( $C++ class$ ), [583](#page-588-0) mdns\_result\_s::addr (*C++ member*), [583](#page-588-0) mdns\_result\_s::hostname (*C++ member*), [583](#page-588-0) mdns\_result\_s::instance\_name (*C++ member*), [583](#page-588-0) mdns\_result\_s::ip\_protocol (*C++ member*), [583](#page-588-0) mdns\_result\_s::next (*C++ member*), [583](#page-588-0) mdns\_result\_s::port (*C++ member*), [583](#page-588-0) mdns\_result\_s::tcpip\_if (*C++ member*), [583](#page-588-0) mdns\_result\_s::txt (*C++ member*), [583](#page-588-0) mdns\_result\_s::txt\_count (*C++ member*), [583](#page-588-0) mdns\_result\_t (*C++ type*), [584](#page-589-0) mdns\_service\_add (*C++ function*), [577](#page-582-0) mdns\_service\_instance\_name\_set (*C++ function*), [578](#page-583-0) mdns\_service\_port\_set (*C++ function*), [578](#page-583-0) mdns\_service\_remove (*C++ function*), [578](#page-583-0) mdns\_service\_remove\_all (*C++ function*), [580](#page-585-0) mdns\_service\_txt\_item\_remove (*C++ function*), [579](#page-584-0) mdns\_service\_txt\_item\_set (*C++ function*), [579](#page-584-0) mdns\_service\_txt\_set (*C++ function*), [579](#page-584-0) mdns\_txt\_item\_t (*C++ class*), [583](#page-588-0) mdns\_txt\_item\_t::key (*C++ member*), [583](#page-588-0) mdns\_txt\_item\_t::value (*C++ member*), [583](#page-588-0) MDNS\_TYPE\_A (*C macro*), [584](#page-589-0) MDNS\_TYPE\_AAAA (*C macro*), [584](#page-589-0) MDNS\_TYPE\_ANY (*C macro*), [584](#page-589-0) MDNS\_TYPE\_NSEC (*C macro*), [584](#page-589-0) MDNS\_TYPE\_OPT (*C macro*), [584](#page-589-0) MDNS\_TYPE\_PTR (*C macro*), [584](#page-589-0) MDNS\_TYPE\_SRV (*C macro*), [584](#page-589-0) MDNS\_TYPE\_TXT (*C macro*), [584](#page-589-0) mesh\_addr\_t (*C++ type*), [191](#page-196-0) mesh\_addr\_t::addr (*C++ member*), [191](#page-196-0)

mesh\_addr\_t::mip (*C++ member*), [191](#page-196-0) mesh\_ap\_cfg\_t (*C++ class*), [195](#page-200-0) mesh\_ap\_cfg\_t::max\_connection (*C++ member*), [196](#page-201-0) mesh\_ap\_cfg\_t::password (*C++ member*), [196](#page-201-0) MESH\_ASSOC\_FLAG\_NETWORK\_FREE (*C macro*), [199](#page-204-0) MESH\_ASSOC\_FLAG\_ROOT\_FIXED (*C macro*), [199](#page-204-0) MESH\_ASSOC\_FLAG\_ROOTS\_FOUND (*C macro*), [199](#page-204-0) MESH\_ASSOC\_FLAG\_VOTE\_IN\_PROGRESS (*C macro*), [199](#page-204-0) mesh\_cfg\_t (*C++ class*), [196](#page-201-0) mesh\_cfg\_t::channel (*C++ member*), [196](#page-201-0) mesh\_cfg\_t::crypto\_funcs (*C++ member*), [196](#page-201-0) mesh\_cfg\_t::event\_cb (*C++ member*), [196](#page-201-0) mesh\_cfg\_t::mesh\_ap (*C++ member*), [196](#page-201-0) mesh\_cfg\_t::mesh\_id (*C++ member*), [196](#page-201-0) mesh\_cfg\_t::router (*C++ member*), [196](#page-201-0) MESH\_DATA\_DROP (*C macro*), [198](#page-203-0) MESH\_DATA\_ENC (*C macro*), [198](#page-203-0) MESH\_DATA\_FROMDS (*C macro*), [198](#page-203-0) MESH\_DATA\_GROUP (*C macro*), [198](#page-203-0) MESH\_DATA\_NONBLOCK (*C macro*), [198](#page-203-0) MESH\_DATA\_P2P (*C macro*), [198](#page-203-0) mesh\_data\_t (*C++ class*), [195](#page-200-0) mesh\_data\_t::data (*C++ member*), [195](#page-200-0) mesh\_data\_t::proto (*C++ member*), [195](#page-200-0) mesh\_data\_t::size (*C++ member*), [195](#page-200-0) mesh\_data\_t::tos (*C++ member*), [195](#page-200-0) MESH\_DATA\_TODS (*C macro*), [198](#page-203-0) mesh\_disconnect\_reason\_t (*C++ type*), [201](#page-206-0) mesh\_event\_cb\_t (*C++ type*), [199](#page-204-0) MESH\_EVENT\_CHANNEL\_SWITCH (*C++ enumerator*), [199](#page-204-0) mesh\_event\_channel\_switch\_t (*C++ class*), [192](#page-197-0) mesh\_event\_channel\_switch\_t::channel (*C++ member*), [193](#page-198-0) MESH\_EVENT\_CHILD\_CONNECTED (*C++ enumerator*), [200](#page-205-0) mesh\_event\_child\_connected\_t (*C++ type*), [199](#page-204-0) MESH\_EVENT\_CHILD\_DISCONNECTED (*C++ enumerator*), [200](#page-205-0) mesh\_event\_child\_disconnected\_t (*C++ type*), [199](#page-204-0) mesh\_event\_connected\_t (*C++ class*), [193](#page-198-0) mesh\_event\_connected\_t::connected (*C++ member*), [193](#page-198-0) mesh\_event\_connected\_t::self\_layer (*C++ member*), [193](#page-198-0) mesh\_event\_disconnected\_t (*C++ type*), [199](#page-204-0) mesh\_event\_id\_t (*C++ type*), [199](#page-204-0) mesh\_event\_info\_t (*C++ type*), [191](#page-196-0)

- *member*), [191](#page-196-0)
- mesh\_event\_info\_t::child\_connected (*C++ member*), [191](#page-196-0)
- mesh\_event\_info\_t::child\_disconnected (*C++ member*), [191](#page-196-0)
- mesh\_event\_info\_t::connected (*C++ member*), [191](#page-196-0)
- mesh\_event\_info\_t::disconnected (*C++ member*), [191](#page-196-0)
- [192](#page-197-0)
- mesh\_event\_info\_t::layer\_change (*C++ member*), [192](#page-197-0)
- mesh\_event\_info\_t::no\_parent (*C++ member*), [192](#page-197-0)
- *ber*), [192](#page-197-0)
- mesh\_event\_info\_t::root\_conflict (*C++ member*), [192](#page-197-0)
- mesh\_event\_info\_t::root\_fixed (*C++ member*), [192](#page-197-0)
- mesh\_event\_info\_t::routing\_table (*C++* mesh\_event\_root\_switch\_req\_t::reason *member*), [191](#page-196-0)
- mesh\_event\_info\_t::scan\_done (*C++ member*), [192](#page-197-0)
- mesh\_event\_info\_t::switch\_req (*C++ member*), [192](#page-197-0)
- mesh\_event\_info\_t::toDS\_state (*C++ member*), [192](#page-197-0)
- mesh\_event\_info\_t::vote\_started (*C++ member*), [192](#page-197-0)
- MESH\_EVENT\_LAYER\_CHANGE (*C++ enumerator*), [200](#page-205-0)
- mesh\_event\_layer\_change\_t (*C++ class*), [193](#page-198-0)
- mesh\_event\_layer\_change\_t::new\_layer (*C++ member*), [193](#page-198-0)
- MESH\_EVENT\_MAX (*C++ enumerator*), [201](#page-206-0)
- MESH\_EVENT\_NO\_PARENT\_FOUND (*C++ enumerator*), [200](#page-205-0)
- mesh\_event\_no\_parent\_found\_t (*C++ class*), [193](#page-198-0)
- mesh\_event\_no\_parent\_found\_t::scan\_times mesh\_event\_t::info (*C++ member*), [195](#page-200-0) (*C++ member*), [193](#page-198-0)
- MESH\_EVENT\_PARENT\_CONNECTED (*C++ enumerator*), [200](#page-205-0)
- MESH\_EVENT\_PARENT\_DISCONNECTED (*C++ enumerator*), [200](#page-205-0)
- MESH\_EVENT\_ROOT\_ADDRESS (*C++ enumerator*), [200](#page-205-0)
- mesh\_event\_root\_address\_t (*C++ type*), [199](#page-204-0)
- MESH\_EVENT\_ROOT\_ASKED\_YIELD (*C++ enumerator*), [200](#page-205-0)
- mesh\_event\_root\_conflict\_t (*C++ class*), [194](#page-199-0)

mesh\_event\_info\_t::channel\_switch (*C++* mesh\_event\_root\_conflict\_t::addr (*C++ member*), [194](#page-199-0) mesh event root conflict t:: capacity

- (*C++ member*), [194](#page-199-0)
- mesh\_event\_root\_conflict\_t::rssi (*C++ member*), [194](#page-199-0)
- MESH\_EVENT\_ROOT\_FIXED (*C++ enumerator*), [200](#page-205-0)
- mesh\_event\_root\_fixed\_t (*C++ class*), [194](#page-199-0)
- mesh\_event\_root\_fixed\_t::is\_fixed (*C++ member*), [194](#page-199-0)
- mesh\_event\_info\_t::got\_ip (*C++ member*), MESH\_EVENT\_ROOT\_GOT\_IP (*C++ enumerator*), [200](#page-205-0) mesh\_event\_root\_got\_ip\_t (*C++ type*), [199](#page-204-0)
	- MESH\_EVENT\_ROOT\_LOST\_IP (*C++ enumerator*), [200](#page-205-0)
	- MESH\_EVENT\_ROOT\_SWITCH\_ACK (*C++ enumerator*), [200](#page-205-0)
- mesh\_event\_info\_t::root\_addr (*C++ mem-*MESH\_EVENT\_ROOT\_SWITCH\_REQ (*C++ enumerator*), [200](#page-205-0)
	- mesh\_event\_root\_switch\_req\_t (*C++ class*), [193](#page-198-0)
		- mesh\_event\_root\_switch\_req\_t::rc\_addr (*C++ member*), [194](#page-199-0)
		- (*C++ member*), [194](#page-199-0)
		- MESH\_EVENT\_ROUTING\_TABLE\_ADD (*C++ enumerator*), [200](#page-205-0)
		- mesh\_event\_routing\_table\_change\_t (*C++ class*), [194](#page-199-0)
		- mesh\_event\_routing\_table\_change\_t::rt\_size\_change (*C++ member*), [194](#page-199-0)
		- $(C++$  mesh\_event\_routing\_table\_change\_t:: $rt\_size\_new$ (*C++ member*), [194](#page-199-0)
			- MESH\_EVENT\_ROUTING\_TABLE\_REMOVE (*C++ enumerator*), [200](#page-205-0)
			- MESH\_EVENT\_SCAN\_DONE (*C++ enumerator*), [200](#page-205-0)
			- mesh\_event\_scan\_done\_t (*C++ class*), [194](#page-199-0)
			- mesh\_event\_scan\_done\_t::number (*C++ member*), [194](#page-199-0)
			- MESH\_EVENT\_STARTED (*C++ enumerator*), [199](#page-204-0) MESH\_EVENT\_STOPPED (*C++ enumerator*), [199](#page-204-0)
			- mesh\_event\_t (*C++ class*), [194](#page-199-0)
			- mesh\_event\_t::id (*C++ member*), [195](#page-200-0)
			-
			- MESH\_EVENT\_TODS\_STATE (*C++ enumerator*), [200](#page-205-0)
			- mesh\_event\_toDS\_state\_t (*C++ type*), [202](#page-207-0) MESH\_EVENT\_VOTE\_STARTED (*C++ enumerator*), [200](#page-205-0)
			- mesh\_event\_vote\_started\_t (*C++ class*), [193](#page-198-0) mesh\_event\_vote\_started\_t::attempts (*C++ member*), [193](#page-198-0)

mesh\_event\_vote\_started\_t::rc\_addr (*C++ member*), [193](#page-198-0)

mesh\_event\_vote\_started\_t::reason (*C++ member*), [193](#page-198-0)

[200](#page-205-0) MESH\_IDLE (*C++ enumerator*), [201](#page-206-0) MESH\_INIT\_CONFIG\_DEFAULT (*C macro*), [199](#page-204-0) MESH\_LEAF (*C++ enumerator*), [201](#page-206-0) MESH\_MPS (*C macro*), [197](#page-202-0) MESH\_MTU (*C macro*), [197](#page-202-0) MESH\_NODE (*C++ enumerator*), [201](#page-206-0) MESH\_OPT\_RECV\_DS\_ADDR (*C macro*), [199](#page-204-0) MESH\_OPT\_SEND\_GROUP (*C macro*), [198](#page-203-0) mesh\_opt\_t (*C++ class*), [195](#page-200-0) mesh\_opt\_t::len (*C++ member*), [195](#page-200-0) mesh\_opt\_t::type (*C++ member*), [195](#page-200-0) mesh\_opt\_t::val (*C++ member*), [195](#page-200-0) MESH\_PROTO\_BIN (*C++ enumerator*), [201](#page-206-0) MESH\_PROTO\_HTTP (*C++ enumerator*), [201](#page-206-0) MESH\_PROTO\_JSON (*C++ enumerator*), [201](#page-206-0) MESH\_PROTO\_MQTT (*C++ enumerator*), [201](#page-206-0) mesh\_proto\_t (*C++ type*), [201](#page-206-0) mesh\_rc\_config\_t (*C++ type*), [192](#page-197-0) mesh\_rc\_config\_t::attempts (*C++ member*), [192](#page-197-0) mesh\_rc\_config\_t::rc\_addr (*C++ member*), [192](#page-197-0) MESH\_REASON\_CYCLIC (*C++ enumerator*), [202](#page-207-0) MESH\_REASON\_DIFF\_ID (*C++ enumerator*), [202](#page-207-0) MESH\_REASON\_LEAF (*C++ enumerator*), [202](#page-207-0) MESH\_REASON\_PARENT\_IDLE (*C++ enumerator*), [202](#page-207-0) MESH\_REASON\_PARENT\_STOPPED (*C++ enumerator*), [202](#page-207-0) MESH\_REASON\_ROOTS (*C++ enumerator*), [202](#page-207-0) MESH\_REASON\_SCAN\_FAIL (*C++ enumerator*), [202](#page-207-0) MESH\_ROOT (*C++ enumerator*), [201](#page-206-0) MESH\_ROOT\_LAYER (*C macro*), [197](#page-202-0) mesh\_router\_t (*C++ class*), [195](#page-200-0) mesh\_router\_t::bssid (*C++ member*), [195](#page-200-0) mesh\_router\_t::password (*C++ member*), [195](#page-200-0) mesh\_router\_t::ssid (*C++ member*), [195](#page-200-0) mesh\_router\_t::ssid\_len (*C++ member*), [195](#page-200-0) mesh\_rx\_pending\_t (*C++ class*), [197](#page-202-0) mesh\_rx\_pending\_t::toDS (*C++ member*), [197](#page-202-0) mesh\_rx\_pending\_t::toSelf (*C++ member*), [197](#page-202-0) MESH\_TODS\_REACHABLE (*C++ enumerator*), [202](#page-207-0) MESH\_TODS\_UNREACHABLE (*C++ enumerator*), [202](#page-207-0) MESH\_TOS\_DEF (*C++ enumerator*), [201](#page-206-0) MESH\_TOS\_E2E (*C++ enumerator*), [201](#page-206-0) MESH\_TOS\_P2P (*C++ enumerator*), [201](#page-206-0) mesh\_tos\_t (*C++ type*), [201](#page-206-0) mesh\_tx\_pending\_t (*C++ class*), [196](#page-201-0) mesh\_tx\_pending\_t::broadcast (*C++ member*), [197](#page-202-0) mesh\_tx\_pending\_t::mgmt (*C++ member*), [197](#page-202-0)

MESH\_EVENT\_VOTE\_STOPPED (*C++ enumerator*), mesh\_tx\_pending\_t::to\_child (*C++ member*), [196](#page-201-0) mesh\_tx\_pending\_t::to\_child\_p2p (*C++ member*), [197](#page-202-0) mesh\_tx\_pending\_t::to\_parent (*C++ member*), [196](#page-201-0) mesh\_tx\_pending\_t::to\_parent\_p2p (*C++ member*), [196](#page-201-0) mesh\_type\_t (*C++ type*), [201](#page-206-0) MESH\_VOTE\_REASON\_CHILD\_INITIATED (*C++ enumerator*), [201](#page-206-0) MESH\_VOTE\_REASON\_ROOT\_INITIATED (*C++ enumerator*), [201](#page-206-0) mesh\_vote\_reason\_t (*C++ type*), [201](#page-206-0) mesh\_vote\_t (*C++ class*), [196](#page-201-0) mesh\_vote\_t::config (*C++ member*), [196](#page-201-0) mesh\_vote\_t::is\_rc\_specified (*C++ member*), [196](#page-201-0) mesh\_vote\_t::percentage (*C++ member*), [196](#page-201-0) mip\_t (*C++ class*), [192](#page-197-0) mip\_t::ip4 (*C++ member*), [192](#page-197-0) mip\_t::port (*C++ member*), [192](#page-197-0) multi\_heap\_check (*C++ function*), [781](#page-786-0) multi\_heap\_dump (*C++ function*), [781](#page-786-0) multi\_heap\_free (*C++ function*), [779](#page-784-0) multi\_heap\_free\_size (*C++ function*), [781](#page-786-0) multi\_heap\_get\_allocated\_size (*C++ function*), [780](#page-785-0) multi\_heap\_get\_info (*C++ function*), [782](#page-787-0) multi\_heap\_handle\_t (*C++ type*), [782](#page-787-0) multi\_heap\_info\_t (*C++ class*), [782](#page-787-0) multi\_heap\_info\_t::allocated\_blocks (*C++ member*), [782](#page-787-0) multi\_heap\_info\_t::free\_blocks (*C++ member*), [782](#page-787-0) multi\_heap\_info\_t::largest\_free\_block (*C++ member*), [782](#page-787-0) multi\_heap\_info\_t::minimum\_free\_bytes (*C++ member*), [782](#page-787-0) multi\_heap\_info\_t::total\_allocated\_bytes (*C++ member*), [782](#page-787-0) multi\_heap\_info\_t::total\_blocks (*C++ member*), [782](#page-787-0) multi\_heap\_info\_t::total\_free\_bytes (*C++ member*), [782](#page-787-0) multi\_heap\_malloc (*C++ function*), [779](#page-784-0) multi\_heap\_minimum\_free\_size (*C++ function*), [781](#page-786-0) multi\_heap\_realloc (*C++ function*), [780](#page-785-0) multi\_heap\_register (*C++ function*), [780](#page-785-0) multi\_heap\_set\_lock (*C++ function*), [780](#page-785-0)

### N

nvs\_close (*C++ function*), [638](#page-643-0)

nvs\_commit (*C++ function*), [638](#page-643-0) NVS\_DEFAULT\_PART\_NAME (*C macro*), [641](#page-646-0) nvs\_erase\_all (*C++ function*), [638](#page-643-0) nvs\_erase\_key (*C++ function*), [637](#page-642-0) nvs\_flash\_deinit (*C++ function*), [631](#page-636-0) nvs\_flash\_deinit\_partition (*C++ function*), [631](#page-636-0) nvs\_flash\_erase (*C++ function*), [631](#page-636-0) nvs\_flash\_erase\_partition (*C++ function*), [631](#page-636-0) nvs\_flash\_generate\_keys (*C++ function*), [632](#page-637-0) nvs\_flash\_init (*C++ function*), [630](#page-635-0) nvs\_flash\_init\_partition (*C++ function*), [630](#page-635-0) nvs\_flash\_read\_security\_cfg (*C++ function*), [632](#page-637-0) nvs\_flash\_secure\_init (*C++ function*), [632](#page-637-0) nvs\_flash\_secure\_init\_partition (*C++ function*), [632](#page-637-0) nvs\_get\_blob (*C++ function*), [636](#page-641-0) nvs\_get\_i16 (*C++ function*), [635](#page-640-0) nvs\_get\_i32 (*C++ function*), [635](#page-640-0) nvs\_get\_i64 (*C++ function*), [635](#page-640-0) nvs\_get\_i8 (*C++ function*), [634](#page-639-0) nvs\_get\_stats (*C++ function*), [638](#page-643-0) nvs\_get\_str (*C++ function*), [635](#page-640-0) nvs\_get\_u16 (*C++ function*), [635](#page-640-0) nvs\_get\_u32 (*C++ function*), [635](#page-640-0) nvs\_get\_u64 (*C++ function*), [635](#page-640-0) nvs\_get\_u8 (*C++ function*), [635](#page-640-0) nvs\_get\_used\_entry\_count (*C++ function*), [639](#page-644-0) nvs\_handle (*C++ type*), [641](#page-646-0) NVS\_KEY\_SIZE (*C macro*), [633](#page-638-0) nvs\_open (*C++ function*), [636](#page-641-0) nvs\_open\_from\_partition (*C++ function*), [636](#page-641-0) nvs\_open\_mode (*C++ type*), [642](#page-647-0) NVS\_READONLY (*C++ enumerator*), [642](#page-647-0) NVS\_READWRITE (*C++ enumerator*), [642](#page-647-0) nvs\_sec\_cfg\_t (*C++ class*), [633](#page-638-0) nvs\_sec\_cfg\_t::eky (*C++ member*), [633](#page-638-0) nvs\_sec\_cfg\_t::tky (*C++ member*), [633](#page-638-0) nvs\_set\_blob (*C++ function*), [637](#page-642-0) nvs\_set\_i16 (*C++ function*), [634](#page-639-0) nvs\_set\_i32 (*C++ function*), [634](#page-639-0) nvs\_set\_i64 (*C++ function*), [634](#page-639-0) nvs\_set\_i8 (*C++ function*), [633](#page-638-0) nvs\_set\_str (*C++ function*), [634](#page-639-0) nvs\_set\_u16 (*C++ function*), [634](#page-639-0) nvs\_set\_u32 (*C++ function*), [634](#page-639-0) nvs\_set\_u64 (*C++ function*), [634](#page-639-0) nvs\_set\_u8 (*C++ function*), [634](#page-639-0) nvs\_stats\_t (*C++ class*), [640](#page-645-0) nvs\_stats\_t::free\_entries (*C++ member*), [640](#page-645-0)

```
nvs_stats_t::namespace_count (C++ mem-
       ber), 640
nvs_stats_t::total_entries (C++ member),
       640
nvs_stats_t::used_entries (C++ member),
       640
```
# O

```
OTA_SIZE_UNKNOWN (C macro), 836
```
#### P

PCNT\_CHANNEL\_0 (*C++ enumerator*), [461](#page-466-0) PCNT\_CHANNEL\_1 (*C++ enumerator*), [461](#page-466-0) PCNT\_CHANNEL\_MAX (*C++ enumerator*), [461](#page-466-0) pcnt channel  $t$  ( $C++ type$ ), [461](#page-466-0) pcnt config  $t$  ( $C++ class$ ), [459](#page-464-0) pcnt\_config\_t::channel (*C++ member*), [459](#page-464-0) pcnt\_config\_t::counter\_h\_lim (*C++ member*), [459](#page-464-0) pcnt\_config\_t::counter\_l\_lim (*C++ member*), [459](#page-464-0) pcnt\_config\_t::ctrl\_gpio\_num (*C++ member*), [459](#page-464-0) pcnt\_config\_t::hctrl\_mode (*C++ member*), [459](#page-464-0) pcnt\_config\_t::lctrl\_mode (*C++ member*), [459](#page-464-0) pcnt\_config\_t::neg\_mode (*C++ member*), [459](#page-464-0) pcnt\_config\_t::pos\_mode (*C++ member*), [459](#page-464-0) pcnt\_config\_t::pulse\_gpio\_num (*C++ member*), [459](#page-464-0) pcnt\_config\_t::unit (*C++ member*), [459](#page-464-0) PCNT\_COUNT\_DEC (*C++ enumerator*), [460](#page-465-0) PCNT\_COUNT\_DIS (*C++ enumerator*), [460](#page-465-0) PCNT\_COUNT\_INC (*C++ enumerator*), [460](#page-465-0) PCNT\_COUNT\_MAX (*C++ enumerator*), [460](#page-465-0) pcnt\_count\_mode\_t (*C++ type*), [460](#page-465-0) pcnt\_counter\_clear (*C++ function*), [454](#page-459-0) pcnt\_counter\_pause (*C++ function*), [454](#page-459-0) pcnt\_counter\_resume (*C++ function*), [454](#page-459-0) pcnt\_ctrl\_mode\_t (*C++ type*), [460](#page-465-0) pcnt\_event\_disable (*C++ function*), [455](#page-460-0) pcnt\_event\_enable (*C++ function*), [455](#page-460-0) PCNT\_EVT\_H\_LIM (*C++ enumerator*), [461](#page-466-0) PCNT\_EVT\_L\_LIM (*C++ enumerator*), [461](#page-466-0) PCNT\_EVT\_MAX (*C++ enumerator*), [461](#page-466-0) PCNT\_EVT\_THRES\_0 (*C++ enumerator*), [461](#page-466-0) PCNT\_EVT\_THRES\_1 (*C++ enumerator*), [461](#page-466-0) pcnt\_evt\_type\_t (*C++ type*), [461](#page-466-0) PCNT\_EVT\_ZERO (*C++ enumerator*), [461](#page-466-0) pcnt\_filter\_disable (*C++ function*), [457](#page-462-0) pcnt\_filter\_enable (*C++ function*), [457](#page-462-0) pcnt\_get\_counter\_value (*C++ function*), [454](#page-459-0) pcnt\_get\_event\_value (*C++ function*), [456](#page-461-0)

pcnt\_get\_filter\_value (*C++ function*), [457](#page-462-0) pcnt\_intr\_disable (*C++ function*), [455](#page-460-0) pcnt\_intr\_enable (*C++ function*), [454](#page-459-0) pcnt\_isr\_handle\_t (*C++ type*), [460](#page-465-0) pcnt\_isr\_handler\_add (*C++ function*), [458](#page-463-0) pcnt\_isr\_handler\_remove (*C++ function*), [459](#page-464-0) pcnt\_isr\_register (*C++ function*), [456](#page-461-0) pcnt\_isr\_service\_install (*C++ function*), [458](#page-463-0) pcnt\_isr\_service\_uninstall (*C++ function*), [459](#page-464-0) PCNT\_MODE\_DISABLE (*C++ enumerator*), [460](#page-465-0) PCNT\_MODE\_KEEP (*C++ enumerator*), [460](#page-465-0) PCNT\_MODE\_MAX (*C++ enumerator*), [460](#page-465-0) PCNT\_MODE\_REVERSE (*C++ enumerator*), [460](#page-465-0) PCNT\_PIN\_NOT\_USED (*C macro*), [460](#page-465-0) pcnt\_set\_event\_value (*C++ function*), [455](#page-460-0) pcnt\_set\_filter\_value (*C++ function*), [457](#page-462-0) pcnt\_set\_mode (*C++ function*), [458](#page-463-0) pcnt\_set\_pin (*C++ function*), [456](#page-461-0) PCNT\_UNIT\_0 (*C++ enumerator*), [460](#page-465-0) PCNT\_UNIT\_1 (*C++ enumerator*), [461](#page-466-0) PCNT\_UNIT\_2 (*C++ enumerator*), [461](#page-466-0) PCNT\_UNIT\_3 (*C++ enumerator*), [461](#page-466-0) PCNT\_UNIT\_4 (*C++ enumerator*), [461](#page-466-0) PCNT\_UNIT\_5 (*C++ enumerator*), [461](#page-466-0) PCNT\_UNIT\_6 (*C++ enumerator*), [461](#page-466-0) PCNT\_UNIT\_7 (*C++ enumerator*), [461](#page-466-0) pcnt\_unit\_config (*C++ function*), [453](#page-458-0) PCNT\_UNIT\_MAX (*C++ enumerator*), [461](#page-466-0) pcnt\_unit\_t (*C++ type*), [460](#page-465-0) pcQueueGetName (*C++ function*), [698](#page-703-0) pcTaskGetTaskName (*C++ function*), [677](#page-682-0) pcTimerGetTimerName (*C++ function*), [736](#page-741-0) PDM\_PCM\_CONV\_DISABLE (*C++ enumerator*), [418](#page-423-0) PDM\_PCM\_CONV\_ENABLE (*C++ enumerator*), [418](#page-423-0) pdm\_pcm\_conv\_t (*C++ type*), [418](#page-423-0) PDM\_SAMPLE\_RATE\_RATIO\_128 (*C++ enumerator*), [418](#page-423-0) PDM\_SAMPLE\_RATE\_RATIO\_64 (*C++ enumerator*), [418](#page-423-0) pdm\_sample\_rate\_ratio\_t (*C++ type*), [418](#page-423-0) PendedFunction\_t (*C++ type*), [746](#page-751-0) PHY0 (*C++ enumerator*), [356](#page-361-0) PHY1 (*C++ enumerator*), [356](#page-361-0) PHY10 (*C++ enumerator*), [356](#page-361-0) PHY11 (*C++ enumerator*), [356](#page-361-0) PHY12 (*C++ enumerator*), [356](#page-361-0) PHY13 (*C++ enumerator*), [356](#page-361-0) PHY14 (*C++ enumerator*), [356](#page-361-0) PHY15 (*C++ enumerator*), [356](#page-361-0) PHY16 (*C++ enumerator*), [356](#page-361-0) PHY17 (*C++ enumerator*), [356](#page-361-0) PHY18 (*C++ enumerator*), [356](#page-361-0) PHY19 (*C++ enumerator*), [356](#page-361-0)

PHY2 (*C++ enumerator*), [356](#page-361-0) PHY20 (*C++ enumerator*), [356](#page-361-0) PHY21 (*C++ enumerator*), [356](#page-361-0) PHY22 (*C++ enumerator*), [356](#page-361-0) PHY23 (*C++ enumerator*), [356](#page-361-0) PHY24 (*C++ enumerator*), [356](#page-361-0) PHY25 (*C++ enumerator*), [356](#page-361-0) PHY26 (*C++ enumerator*), [356](#page-361-0) PHY27 (*C++ enumerator*), [356](#page-361-0) PHY28 (*C++ enumerator*), [356](#page-361-0) PHY29 (*C++ enumerator*), [356](#page-361-0) PHY3 (*C++ enumerator*), [356](#page-361-0) PHY30 (*C++ enumerator*), [356](#page-361-0) PHY31 (*C++ enumerator*), [356](#page-361-0) PHY4 (*C++ enumerator*), [356](#page-361-0) PHY5 (*C++ enumerator*), [356](#page-361-0) PHY6 (*C++ enumerator*), [356](#page-361-0) PHY7 (*C++ enumerator*), [356](#page-361-0) PHY8 (*C++ enumerator*), [356](#page-361-0) PHY9 (*C++ enumerator*), [356](#page-361-0) phy\_lan8720\_check\_phy\_init (*C++ function*), [358](#page-363-0) phy\_lan8720\_default\_ethernet\_config (*C++ member*), [351](#page-356-0) phy\_lan8720\_dump\_registers (*C++ function*), [358](#page-363-0) phy\_lan8720\_get\_duplex\_mode (*C++ function*), [358](#page-363-0) phy\_lan8720\_get\_speed\_mode (*C++ function*), [358](#page-363-0) phy\_lan8720\_init (*C++ function*), [358](#page-363-0) phy\_lan8720\_power\_enable (*C++ function*), [358](#page-363-0) phy\_mii\_check\_link\_status (*C++ function*), [357](#page-362-0) phy\_mii\_enable\_flow\_ctrl (*C++ function*), [357](#page-362-0) phy\_mii\_get\_partner\_pause\_enable (*C++ function*), [357](#page-362-0) phy\_rmii\_configure\_data\_interface\_pins (*C++ function*), [357](#page-362-0) phy\_rmii\_smi\_configure\_pins (*C++ function*), [357](#page-362-0) phy\_tlk110\_check\_phy\_init (*C++ function*), [357](#page-362-0) phy\_tlk110\_default\_ethernet\_config (*C++ member*), [351](#page-356-0) phy\_tlk110\_dump\_registers (*C++ function*), [357](#page-362-0) phy\_tlk110\_get\_duplex\_mode (*C++ function*), [357](#page-362-0) phy\_tlk110\_get\_speed\_mode (*C++ function*), [357](#page-362-0) phy\_tlk110\_init (*C++ function*), [358](#page-363-0) phy\_tlk110\_power\_enable (*C++ function*), [358](#page-363-0)

pvTaskGetThreadLocalStoragePointer (*C++* rmt\_driver\_uninstall (*C++ function*), [476](#page-481-0) *function*), [679](#page-684-0) pvTimerGetTimerID (*C++ function*), [732](#page-737-0) pxTaskGetStackStart (*C++ function*), [678](#page-683-0)

# $\Omega$

QueueHandle\_t (*C++ type*), [714](#page-719-0) QueueSetHandle\_t (*C++ type*), [714](#page-719-0) QueueSetMemberHandle\_t (*C++ type*), [714](#page-719-0)

## R

R0 (*C macro*), [1106](#page-1111-0) R1 (*C macro*), [1106](#page-1111-0) R2 (*C macro*), [1106](#page-1111-0) R3 (*C macro*), [1106](#page-1111-0) RINGBUF\_TYPE\_ALLOWSPLIT (*C++ enumerator*), [769](#page-774-0) RINGBUF\_TYPE\_BYTEBUF (*C++ enumerator*), [769](#page-774-0) RINGBUF\_TYPE\_NOSPLIT (*C++ enumerator*), [769](#page-774-0) ringbuf\_type\_t (*C++ type*), [769](#page-774-0) RingbufHandle\_t (*C++ type*), [768](#page-773-0) RMT\_BASECLK\_APB (*C++ enumerator*), [481](#page-486-0) RMT\_BASECLK\_MAX (*C++ enumerator*), [481](#page-486-0) RMT\_BASECLK\_REF (*C++ enumerator*), [481](#page-486-0) RMT\_CARRIER\_LEVEL\_HIGH (*C++ enumerator*), [481](#page-486-0) RMT\_CARRIER\_LEVEL\_LOW (*C++ enumerator*), [481](#page-486-0) RMT\_CARRIER\_LEVEL\_MAX (*C++ enumerator*), [481](#page-486-0) rmt\_carrier\_level\_t (*C++ type*), [481](#page-486-0) RMT\_CHANNEL\_0 (*C++ enumerator*), [480](#page-485-0) RMT\_CHANNEL\_1 (*C++ enumerator*), [480](#page-485-0) RMT\_CHANNEL\_2 (*C++ enumerator*), [480](#page-485-0) RMT\_CHANNEL\_3 (*C++ enumerator*), [480](#page-485-0) RMT\_CHANNEL\_4 (*C++ enumerator*), [480](#page-485-0) RMT\_CHANNEL\_5 (*C++ enumerator*), [480](#page-485-0) RMT\_CHANNEL\_6 (*C++ enumerator*), [480](#page-485-0) RMT\_CHANNEL\_7 (*C++ enumerator*), [480](#page-485-0) RMT\_CHANNEL\_MAX (*C++ enumerator*), [480](#page-485-0) rmt\_channel\_t (*C++ type*), [480](#page-485-0) rmt\_clr\_intr\_enable\_mask (*C++ function*), [473](#page-478-0) rmt\_config (*C++ function*), [474](#page-479-0) rmt\_config\_t (*C++ class*), [479](#page-484-0) rmt\_config\_t::channel (*C++ member*), [479](#page-484-0) rmt\_config\_t::clk\_div (*C++ member*), [479](#page-484-0) rmt\_config\_t::gpio\_num (*C++ member*), [479](#page-484-0) rmt\_config\_t::mem\_block\_num (*C++ member*), [479](#page-484-0) rmt\_config\_t::rmt\_mode (*C++ member*), [479](#page-484-0) rmt\_config\_t::rx\_config (*C++ member*), [479](#page-484-0) rmt\_config\_t::tx\_config (*C++ member*), [479](#page-484-0) RMT\_DATA\_MODE\_FIFO (*C++ enumerator*), [481](#page-486-0) RMT\_DATA\_MODE\_MAX (*C++ enumerator*), [481](#page-486-0) RMT\_DATA\_MODE\_MEM (*C++ enumerator*), [481](#page-486-0) rmt\_data\_mode\_t (*C++ type*), [481](#page-486-0) rmt\_driver\_install (*C++ function*), [475](#page-480-0)

rmt\_fill\_tx\_items (*C++ function*), [475](#page-480-0) rmt\_get\_clk\_div (*C++ function*), [467](#page-472-0) rmt\_get\_idle\_level (*C++ function*), [472](#page-477-0) rmt\_get\_mem\_block\_num (*C++ function*), [468](#page-473-0) rmt\_get\_mem\_pd (*C++ function*), [469](#page-474-0) rmt\_get\_memory\_owner (*C++ function*), [470](#page-475-0) rmt\_get\_ringbuf\_handle (*C++ function*), [477](#page-482-0) rmt\_get\_rx\_idle\_thresh (*C++ function*), [467](#page-472-0) rmt\_get\_source\_clk (*C++ function*), [472](#page-477-0) rmt\_get\_status (*C++ function*), [473](#page-478-0) rmt\_get\_tx\_loop\_mode (*C++ function*), [471](#page-476-0) RMT\_IDLE\_LEVEL\_HIGH (*C++ enumerator*), [481](#page-486-0) RMT\_IDLE\_LEVEL\_LOW (*C++ enumerator*), [481](#page-486-0) RMT\_IDLE\_LEVEL\_MAX (*C++ enumerator*), [481](#page-486-0) rmt\_idle\_level\_t (*C++ type*), [481](#page-486-0) rmt\_isr\_deregister (*C++ function*), [475](#page-480-0) rmt isr handle  $t$  ( $C++ type$ ), [479](#page-484-0) rmt\_isr\_register (*C++ function*), [474](#page-479-0) RMT\_MEM\_BLOCK\_BYTE\_NUM (*C macro*), [479](#page-484-0) RMT\_MEM\_ITEM\_NUM (*C macro*), [479](#page-484-0) RMT\_MEM\_OWNER\_MAX (*C++ enumerator*), [481](#page-486-0) RMT\_MEM\_OWNER\_RX (*C++ enumerator*), [481](#page-486-0) rmt\_mem\_owner\_t (*C++ type*), [480](#page-485-0) RMT\_MEM\_OWNER\_TX (*C++ enumerator*), [480](#page-485-0) rmt\_memory\_rw\_rst (*C++ function*), [470](#page-475-0) RMT\_MODE\_MAX (*C++ enumerator*), [481](#page-486-0) RMT\_MODE\_RX (*C++ enumerator*), [481](#page-486-0) rmt\_mode\_t (*C++ type*), [481](#page-486-0) RMT\_MODE\_TX (*C++ enumerator*), [481](#page-486-0) rmt\_register\_tx\_end\_callback (*C++ function*), [478](#page-483-0) rmt\_rx\_config\_t (*C++ class*), [478](#page-483-0) rmt\_rx\_config\_t::filter\_en (*C++ member*), [478](#page-483-0) rmt\_rx\_config\_t::filter\_ticks\_thresh (*C++ member*), [478](#page-483-0) rmt\_rx\_config\_t::idle\_threshold (*C++ member*), [479](#page-484-0) rmt\_rx\_start (*C++ function*), [469](#page-474-0) rmt\_rx\_stop (*C++ function*), [470](#page-475-0) rmt\_set\_clk\_div (*C++ function*), [466](#page-471-0) rmt\_set\_err\_intr\_en (*C++ function*), [473](#page-478-0) rmt\_set\_idle\_level (*C++ function*), [472](#page-477-0) rmt\_set\_intr\_enable\_mask (*C++ function*), [473](#page-478-0) rmt\_set\_mem\_block\_num (*C++ function*), [467](#page-472-0) rmt\_set\_mem\_pd (*C++ function*), [469](#page-474-0) rmt\_set\_memory\_owner (*C++ function*), [470](#page-475-0) rmt\_set\_pin (*C++ function*), [474](#page-479-0) rmt\_set\_rx\_filter (*C++ function*), [471](#page-476-0) rmt\_set\_rx\_idle\_thresh (*C++ function*), [467](#page-472-0) rmt\_set\_rx\_intr\_en (*C++ function*), [473](#page-478-0) rmt\_set\_source\_clk (*C++ function*), [471](#page-476-0) rmt\_set\_tx\_carrier (*C++ function*), [468](#page-473-0)

rmt\_set\_tx\_intr\_en (*C++ function*), [473](#page-478-0) rmt\_set\_tx\_loop\_mode (*C++ function*), [471](#page-476-0) rmt\_set\_tx\_thr\_intr\_en (*C++ function*), [474](#page-479-0) rmt\_source\_clk\_t (*C++ type*), [481](#page-486-0) rmt\_translator\_init (*C++ function*), [477](#page-482-0) rmt\_tx\_config\_t (*C++ class*), [478](#page-483-0) rmt\_tx\_config\_t::carrier\_duty\_percent (*C++ member*), [478](#page-483-0) rmt\_tx\_config\_t::carrier\_en (*C++ member*), [478](#page-483-0) rmt\_tx\_config\_t::carrier\_freq\_hz (*C++ member*), [478](#page-483-0) rmt\_tx\_config\_t::carrier\_level (*C++ member*), [478](#page-483-0) rmt\_tx\_config\_t::idle\_level (*C++ member*), [478](#page-483-0) rmt\_tx\_config\_t::idle\_output\_en (*C++*

- *member*), [478](#page-483-0)
- rmt\_tx\_config\_t::loop\_en (*C++ member*), [478](#page-483-0) rmt tx end callback  $t$  ( $C++ class$ ), [479](#page-484-0)
- rmt\_tx\_end\_callback\_t::arg (*C++ member*), [479](#page-484-0)
- rmt\_tx\_end\_callback\_t::function (*C++ member*), [479](#page-484-0)
- rmt\_tx\_end\_fn\_t (*C++ type*), [479](#page-484-0)
- rmt\_tx\_start (*C++ function*), [469](#page-474-0)
- rmt\_tx\_stop (*C++ function*), [469](#page-474-0)
- rmt\_wait\_tx\_done (*C++ function*), [476](#page-481-0)
- rmt\_write\_items (*C++ function*), [476](#page-481-0)
- rmt\_write\_sample (*C++ function*), [477](#page-482-0)
- rtc\_gpio\_deinit (*C++ function*), [388](#page-393-0)
- rtc\_gpio\_force\_hold\_dis\_all (*C++ function*), [390](#page-395-0)
- rtc\_gpio\_get\_drive\_capability (*C++ function*), [391](#page-396-0)
- rtc\_gpio\_get\_level (*C++ function*), [388](#page-393-0)
- rtc\_gpio\_hold\_dis (*C++ function*), [390](#page-395-0)
- rtc\_gpio\_hold\_en (*C++ function*), [390](#page-395-0)
- rtc\_gpio\_init (*C++ function*), [387](#page-392-0)
- RTC\_GPIO\_IS\_VALID\_GPIO (*C macro*), [391](#page-396-0)
- rtc\_gpio\_is\_valid\_gpio (*C++ function*), [387](#page-392-0)
- rtc\_gpio\_isolate (*C++ function*), [390](#page-395-0)
- RTC\_GPIO\_MODE\_DISABLED (*C++ enumerator*), [391](#page-396-0)
- RTC\_GPIO\_MODE\_INPUT\_ONLY (*C++ enumerator*), [391](#page-396-0)
- RTC\_GPIO\_MODE\_INPUT\_OUTPUT (*C++ enumerator*), [391](#page-396-0)
- RTC\_GPIO\_MODE\_OUTPUT\_ONLY (*C++ enumerator*), [391](#page-396-0)
- rtc\_gpio\_mode\_t (*C++ type*), [391](#page-396-0)
- rtc\_gpio\_pulldown\_dis (*C++ function*), [389](#page-394-0)
- rtc\_gpio\_pulldown\_en (*C++ function*), [389](#page-394-0) rtc\_gpio\_pullup\_dis (*C++ function*), [389](#page-394-0)
- rtc\_gpio\_pullup\_en (*C++ function*), [389](#page-394-0)

rtc\_gpio\_set\_direction (*C++ function*), [388](#page-393-0) rtc\_gpio\_set\_drive\_capability (*C++ function*), [390](#page-395-0)

rtc\_gpio\_set\_level (*C++ function*), [388](#page-393-0) RTC\_SLOW\_MEM (*C macro*), [1109](#page-1114-0)

#### S

sample\_to\_rmt\_t (*C++ type*), [479](#page-484-0) sc\_callback  $t$  ( $C++ type$ ), [161](#page-166-0) SC\_STATUS\_FIND\_CHANNEL (*C++ enumerator*), [162](#page-167-0) SC\_STATUS\_GETTING\_SSID\_PSWD (*C++ enumerator*), [162](#page-167-0) SC\_STATUS\_LINK (*C++ enumerator*), [162](#page-167-0) SC\_STATUS\_LINK\_OVER (*C++ enumerator*), [162](#page-167-0) SC\_STATUS\_WAIT (*C++ enumerator*), [162](#page-167-0) SC\_TYPE\_AIRKISS (*C++ enumerator*), [162](#page-167-0) SC\_TYPE\_ESPTOUCH (*C++ enumerator*), [162](#page-167-0) SC\_TYPE\_ESPTOUCH\_AIRKISS (*C++ enumerator*), [162](#page-167-0) sdio\_event\_cb\_t (*C++ type*), [499](#page-504-0) sdio\_slave\_buf\_handle\_t (*C++ type*), [499](#page-504-0) sdio slave clear host int (C++ function), [498](#page-503-0) sdio\_slave\_config\_t (*C++ class*), [498](#page-503-0) sdio\_slave\_config\_t::event\_cb (*C++ member*), [499](#page-504-0) sdio\_slave\_config\_t::recv\_buffer\_size (*C++ member*), [498](#page-503-0) sdio\_slave\_config\_t::send\_queue\_size (*C++ member*), [498](#page-503-0) sdio\_slave\_config\_t::sending\_mode (*C++ member*), [498](#page-503-0) sdio\_slave\_config\_t::timing (*C++ member*), [498](#page-503-0) sdio\_slave\_deinit (*C++ function*), [495](#page-500-0) sdio\_slave\_get\_host\_intena (*C++ function*), [497](#page-502-0) SDIO\_SLAVE\_HOSTINT\_BIT0 (*C++ enumerator*), [499](#page-504-0) SDIO\_SLAVE\_HOSTINT\_BIT1 (*C++ enumerator*), [499](#page-504-0) SDIO\_SLAVE\_HOSTINT\_BIT2 (*C++ enumerator*), [499](#page-504-0) SDIO\_SLAVE\_HOSTINT\_BIT3 (*C++ enumerator*), [499](#page-504-0) SDIO\_SLAVE\_HOSTINT\_BIT4 (*C++ enumerator*), [499](#page-504-0) SDIO\_SLAVE\_HOSTINT\_BIT5 (*C++ enumerator*), [499](#page-504-0) SDIO\_SLAVE\_HOSTINT\_BIT6 (*C++ enumerator*), [499](#page-504-0) SDIO\_SLAVE\_HOSTINT\_BIT7 (*C++ enumerator*), [499](#page-504-0)

```
SDIO_SLAVE_HOSTINT_RECV_OVF (C++ enumera-
       tor), 499
SDIO_SLAVE_HOSTINT_SEND_NEW_PACKET (C++
       enumerator), 499
SDIO_SLAVE_HOSTINT_SEND_UDF (C++ enumera-
       tor), 499
sdio_slave_hostint_t (C++ type), 499
sdio_slave_initialize (C++ function), 494
sdio_slave_read_reg (C++ function), 497
sdio_slave_recv (C++ function), 496
sdio_slave_recv_get_buf (C++ function), 496
sdio_slave_recv_load_buf (C++ function), 495
SDIO_SLAVE_RECV_MAX_BUFFER (C macro), 499
sdio_slave_recv_register_buf (C++ func-
       tion), 495
sdio_slave_recv_unregister_buf (C++ func-
       tion), 495
sdio_slave_reset (C++ function), 495
sdio_slave_send_get_finished (C++ func-
       tion), 497
sdio_slave_send_host_int (C++ function), 498
SDIO_SLAVE_SEND_PACKET (C++ enumerator), 500
sdio_slave_send_queue (C++ function), 496
SDIO_SLAVE_SEND_STREAM (C++ enumerator), 500
sdio_slave_sending_mode_t (C++ type), 500
sdio_slave_set_host_intena (C++ function),
       497
sdio_slave_start (C++ function), 495
sdio_slave_stop (C++ function), 495
SDIO_SLAVE_TIMING_NSEND_NSAMPLE (C++
       enumerator), 500
SDIO_SLAVE_TIMING_NSEND_PSAMPLE
       enumerator), 500
SDIO_SLAVE_TIMING_PSEND_NSAMPLE (C++
       enumerator), 500
SDIO_SLAVE_TIMING_PSEND_PSAMPLE (C++
       enumerator), 500
sdio_slave_timing_t (C++ type), 499
sdio_slave_transmit (C++ function), 497
sdio_slave_wait_int (C++ function), 498
sdio_slave_write_reg (C++ function), 497
sdmmc_card_init (C++ function), 616
sdmmc_card_print_info (C++ function), 616
sdmmc_card_t (C++ class), 622
sdmmc_card_t::cid (C++ member), 623
sdmmc_card_t::csd (C++ member), 623
sdmmc_card_t::host (C++ member), 623
sdmmc_card_t::is_mem (C++ member), 623
sdmmc_card_t::is_sdio (C++ member), 623
sdmmc_card_t::num_io_functions (C++ mem-
       ber), 623
sdmmc_card_t::ocr (C++ member), 623
sdmmc_card_t::rca (C++ member), 623
sdmmc_card_t::reserved (C++ member), 623
```
sdmmc\_card\_t::scr (*C++ member*), [623](#page-628-0) sdmmc\_cid\_t (*C++ class*), [620](#page-625-0) sdmmc\_cid\_t::date (*C++ member*), [621](#page-626-0) sdmmc\_cid\_t::mfg\_id (*C++ member*), [621](#page-626-0) sdmmc\_cid\_t::name (*C++ member*), [621](#page-626-0) sdmmc\_cid\_t::oem\_id (*C++ member*), [621](#page-626-0) sdmmc\_cid\_t::revision (*C++ member*), [621](#page-626-0) sdmmc\_cid\_t::serial (*C++ member*), [621](#page-626-0) sdmmc\_command\_t (*C++ class*), [621](#page-626-0) sdmmc\_command\_t::arg (*C++ member*), [621](#page-626-0) sdmmc\_command\_t::blklen (*C++ member*), [621](#page-626-0) sdmmc\_command\_t::data (*C++ member*), [621](#page-626-0) sdmmc\_command\_t::datalen (*C++ member*), [621](#page-626-0) sdmmc\_command\_t::error (*C++ member*), [622](#page-627-0) sdmmc\_command\_t::flags (*C++ member*), [622](#page-627-0) sdmmc\_command\_t::opcode (*C++ member*), [621](#page-626-0) sdmmc\_command\_t::response (*C++ member*), [621](#page-626-0) sdmmc\_command\_t::timeout\_ms (*C++ member*), [622](#page-627-0) sdmmc\_csd\_t (*C++ class*), [620](#page-625-0) sdmmc\_csd\_t::capacity (*C++ member*), [620](#page-625-0) sdmmc\_csd\_t::card\_command\_class (*C++ member*), [620](#page-625-0) sdmmc\_csd\_t::csd\_ver (*C++ member*), [620](#page-625-0) sdmmc\_csd\_t::mmc\_ver (*C++ member*), [620](#page-625-0) sdmmc\_csd\_t::read\_block\_len (*C++ member*), [620](#page-625-0) sdmmc\_csd\_t::sector\_size (*C++ member*), [620](#page-625-0) sdmmc\_csd\_t::tr\_speed (*C++ member*), [620](#page-625-0) SDMMC\_FREQ\_DEFAULT (*C macro*), [623](#page-628-0) SDMMC\_FREQ\_HIGHSPEED (*C macro*), [623](#page-628-0) SDMMC\_FREQ\_PROBING (*C macro*), [623](#page-628-0) SDMMC\_HOST\_DEFAULT (*C macro*), [485](#page-490-0) sdmmc\_host\_deinit ( $C++$  function), [485](#page-490-0) sdmmc\_host\_do\_transaction (*C++ function*), [484](#page-489-0) SDMMC\_HOST\_FLAG\_1BIT (*C macro*), [623](#page-628-0) SDMMC\_HOST\_FLAG\_4BIT (*C macro*), [623](#page-628-0) SDMMC\_HOST\_FLAG\_8BIT (*C macro*), [623](#page-628-0) SDMMC\_HOST\_FLAG\_SPI (*C macro*), [623](#page-628-0) sdmmc\_host\_get\_slot\_width (*C++ function*), [483](#page-488-0) sdmmc\_host\_init (*C++ function*), [483](#page-488-0) sdmmc\_host\_init\_slot (*C++ function*), [483](#page-488-0) sdmmc\_host\_io\_int\_enable (*C++ function*), [484](#page-489-0) sdmmc\_host\_io\_int\_wait (*C++ function*), [484](#page-489-0) sdmmc\_host\_set\_bus\_width (*C++ function*), [483](#page-488-0) sdmmc\_host\_set\_card\_clk (*C++ function*), [484](#page-489-0) SDMMC\_HOST\_SLOT\_0 (*C macro*), [485](#page-490-0) SDMMC\_HOST\_SLOT\_1 (*C macro*), [485](#page-490-0) sdmmc\_host\_t (*C++ class*), [622](#page-627-0) sdmmc\_host\_t::command\_timeout\_ms (*C++ member*), [622](#page-627-0)

sdmmc\_host\_t::deinit (*C++ member*), [622](#page-627-0) sdmmc\_host\_t::do\_transaction (*C++ member*), [622](#page-627-0) sdmmc\_host\_t::flags (*C++ member*), [622](#page-627-0) sdmmc\_host\_t::get\_bus\_width (*C++ member*), [622](#page-627-0) sdmmc\_host\_t::init (*C++ member*), [622](#page-627-0) sdmmc\_host\_t::io\_int\_enable (*C++ member*), [622](#page-627-0) sdmmc\_host\_t::io\_int\_wait (*C++ member*), [622](#page-627-0) sdmmc\_host\_t::io\_voltage (*C++ member*), [622](#page-627-0) sdmmc\_host\_t::max\_freq\_khz (*C++ member*), [622](#page-627-0) sdmmc\_host\_t::set\_bus\_width (*C++ member*), [622](#page-627-0) sdmmc\_host\_t::set\_card\_clk (*C++ member*), [622](#page-627-0) sdmmc\_host\_t::slot (*C++ member*), [622](#page-627-0) sdmmc\_io\_enable\_int (*C++ function*), [619](#page-624-0) sdmmc\_io\_read\_blocks (*C++ function*), [619](#page-624-0) sdmmc\_io\_read\_byte (*C++ function*), [617](#page-622-0) sdmmc\_io\_read\_bytes (*C++ function*), [618](#page-623-0) sdmmc\_io\_wait\_int (*C++ function*), [620](#page-625-0) sdmmc\_io\_write\_blocks (*C++ function*), [619](#page-624-0) sdmmc\_io\_write\_byte (*C++ function*), [617](#page-622-0) sdmmc\_io\_write\_bytes (*C++ function*), [618](#page-623-0) sdmmc\_read\_sectors (*C++ function*), [617](#page-622-0) sdmmc\_response\_t (*C++ type*), [623](#page-628-0) sdmmc\_scr\_t (*C++ class*), [621](#page-626-0) sdmmc\_scr\_t::bus\_width (*C++ member*), [621](#page-626-0) sdmmc\_scr\_t::sd\_spec (*C++ member*), [621](#page-626-0) SDMMC\_SLOT\_CONFIG\_DEFAULT (*C macro*), [486](#page-491-0) sdmmc\_slot\_config\_t (*C++ class*), [485](#page-490-0) sdmmc slot config t::gpio cd  $(C++$  *member*), [485](#page-490-0) sdmmc\_slot\_config\_t::gpio\_wp (*C++ member*), [485](#page-490-0) sdmmc\_slot\_config\_t::width (*C++ member*), [485](#page-490-0) SDMMC\_SLOT\_NO\_CD (*C macro*), [485](#page-490-0) SDMMC\_SLOT\_NO\_WP (*C macro*), [485](#page-490-0) SDMMC\_SLOT\_WIDTH\_DEFAULT (*C macro*), [486](#page-491-0) sdmmc\_switch\_func\_rsp\_t (*C++ class*), [621](#page-626-0) sdmmc\_switch\_func\_rsp\_t::data (*C++ member*), [621](#page-626-0) sdmmc\_write\_sectors (*C++ function*), [617](#page-622-0) SDSPI\_HOST\_DEFAULT (*C macro*), [488](#page-493-0) sdspi\_host\_deinit (*C++ function*), [487](#page-492-0) sdspi\_host\_do\_transaction (*C++ function*), [487](#page-492-0) sdspi\_host\_init (*C++ function*), [486](#page-491-0) sdspi\_host\_init\_slot (*C++ function*), [486](#page-491-0) sdspi host set card clk (C++ function), [487](#page-492-0)

SDSPI\_SLOT\_CONFIG\_DEFAULT (*C macro*), [488](#page-493-0)

- sdspi\_slot\_config\_t (*C++ class*), [488](#page-493-0)
- sdspi slot config t::dma channel  $(C++$ *member*), [488](#page-493-0)
- sdspi\_slot\_config\_t::gpio\_cd (*C++ member*), [488](#page-493-0)
- sdspi\_slot\_config\_t::gpio\_cs (*C++ member*), [488](#page-493-0)
- sdspi\_slot\_config\_t::gpio\_miso (*C++ member*), [488](#page-493-0)
- sdspi\_slot\_config\_t::gpio\_mosi (*C++ member*), [488](#page-493-0)
- sdspi\_slot\_config\_t::gpio\_sck (*C++ member*), [488](#page-493-0)
- sdspi\_slot\_config\_t::gpio\_wp (*C++ member*), [488](#page-493-0)
- SDSPI\_SLOT\_NO\_CD (*C macro*), [488](#page-493-0)
- SDSPI\_SLOT\_NO\_WP (*C macro*), [488](#page-493-0)
- SemaphoreHandle\_t (*C++ type*), [728](#page-733-0)
- semBINARY\_SEMAPHORE\_QUEUE\_LENGTH (*C macro*), [714](#page-719-0)
- semGIVE\_BLOCK\_TIME (*C macro*), [714](#page-719-0)
- semSEMAPHORE\_QUEUE\_ITEM\_LENGTH (*C macro*), [714](#page-719-0)
- SIGMADELTA\_CHANNEL\_0 (*C++ enumerator*), [502](#page-507-0)
- SIGMADELTA\_CHANNEL\_1 (*C++ enumerator*), [502](#page-507-0)
- SIGMADELTA\_CHANNEL\_2 (*C++ enumerator*), [502](#page-507-0)
- SIGMADELTA\_CHANNEL\_3 (*C++ enumerator*), [502](#page-507-0) SIGMADELTA\_CHANNEL\_4 (*C++ enumerator*), [502](#page-507-0)
- SIGMADELTA\_CHANNEL\_5 (*C++ enumerator*), [502](#page-507-0)
- SIGMADELTA\_CHANNEL\_6 (*C++ enumerator*), [502](#page-507-0)
- SIGMADELTA\_CHANNEL\_7 (*C++ enumerator*), [502](#page-507-0)
- SIGMADELTA\_CHANNEL\_MAX (*C++ enumerator*), [503](#page-508-0)
- sigmadelta\_channel\_t (*C++ type*), [502](#page-507-0)
- sigmadelta\_config (*C++ function*), [501](#page-506-0)
- sigmadelta\_config\_t (*C++ class*), [502](#page-507-0)
- sigmadelta\_config\_t::channel (*C++ member*), [502](#page-507-0)
- sigmadelta\_config\_t::sigmadelta\_duty (*C++ member*), [502](#page-507-0)
- sigmadelta\_config\_t::sigmadelta\_gpio (*C++ member*), [502](#page-507-0)
- sigmadelta\_config\_t::sigmadelta\_prescale (*C++ member*), [502](#page-507-0)
- sigmadelta\_set\_duty (*C++ function*), [501](#page-506-0)
- sigmadelta\_set\_pin (*C++ function*), [501](#page-506-0)
- sigmadelta\_set\_prescale (*C++ function*), [501](#page-506-0)
- slave\_transaction\_cb\_t (*C++ type*), [527](#page-532-0)
- smartconfig\_status\_t (*C++ type*), [162](#page-167-0)
- smartconfig\_type\_t (*C++ type*), [162](#page-167-0)
- spi\_bus\_add\_device (*C++ function*), [516](#page-521-0)
- spi\_bus\_config\_t (*C++ class*), [514](#page-519-0)
	- spi\_bus\_config\_t::flags (*C++ member*), [514](#page-519-0)

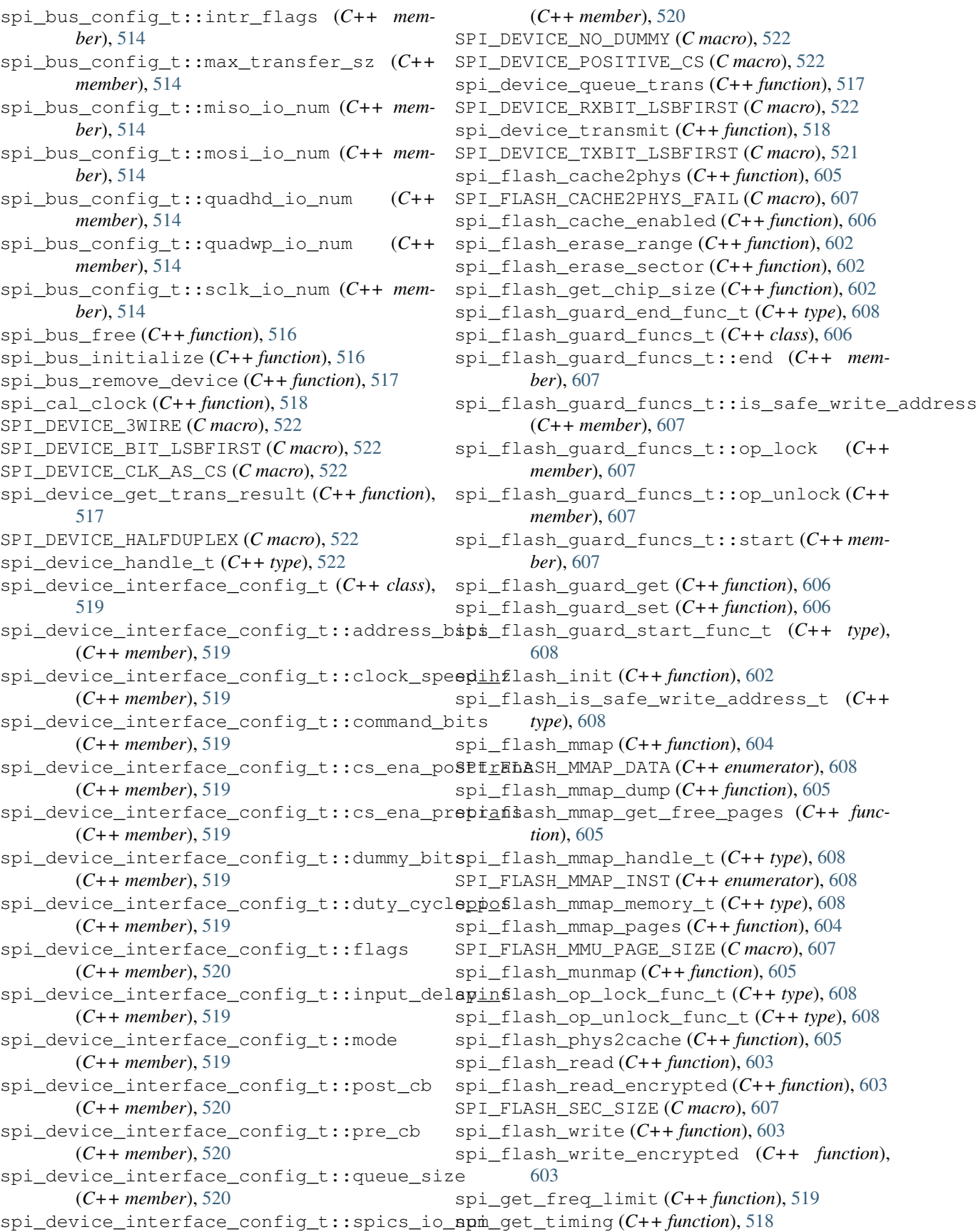

SPI\_HOST (*C++ enumerator*), [515](#page-520-0) spi\_host\_device\_t (*C++ type*), [515](#page-520-0) SPI\_MASTER\_FREQ\_10M (*C macro*), [521](#page-526-0) SPI\_MASTER\_FREQ\_11M (*C macro*), [521](#page-526-0) SPI\_MASTER\_FREQ\_13M (*C macro*), [521](#page-526-0) SPI\_MASTER\_FREQ\_16M (*C macro*), [521](#page-526-0) SPI\_MASTER\_FREQ\_20M (*C macro*), [521](#page-526-0) SPI\_MASTER\_FREQ\_26M (*C macro*), [521](#page-526-0) SPI\_MASTER\_FREQ\_40M (*C macro*), [521](#page-526-0) SPI\_MASTER\_FREQ\_80M (*C macro*), [521](#page-526-0) SPI\_MASTER\_FREQ\_8M (*C macro*), [521](#page-526-0) SPI\_MASTER\_FREQ\_9M (*C macro*), [521](#page-526-0) SPI\_MAX\_DMA\_LEN (*C macro*), [514](#page-519-0) SPI\_SLAVE\_BIT\_LSBFIRST (*C macro*), [527](#page-532-0) spi\_slave\_free (*C++ function*), [525](#page-530-0) spi\_slave\_get\_trans\_result (*C++ function*), [525](#page-530-0) spi\_slave\_initialize (*C++ function*), [524](#page-529-0) spi\_slave\_interface\_config\_t (*C++ class*), [526](#page-531-0) spi\_slave\_interface\_config\_t::flags (*C++ member*), [526](#page-531-0) spi\_slave\_interface\_config\_t::mode (*C++ member*), [527](#page-532-0) spi\_slave\_interface\_config\_t::post\_setup\_cb (*C++ member*), [527](#page-532-0) spi\_slave\_interface\_config\_t::post\_trans\_cb spicommon\_bus\_free\_io (*C++ function*), [511](#page-516-0) (*C++ member*), [527](#page-532-0) spi\_slave\_interface\_config\_t::queue\_size (*C++ member*), [526](#page-531-0) spi\_slave\_interface\_config\_t::spics\_io\_num (*C++ member*), [526](#page-531-0) spi\_slave\_queue\_trans (*C++ function*), [525](#page-530-0) SPI\_SLAVE\_RXBIT\_LSBFIRST (*C macro*), [527](#page-532-0) spi\_slave\_transaction\_t (*C++ class*), [527](#page-532-0) spi\_slave\_transaction\_t (*C++ type*), [527](#page-532-0) spi\_slave\_transaction\_t::length (*C++ member*), [527](#page-532-0) spi\_slave\_transaction\_t::rx\_buffer (*C++ member*), [527](#page-532-0) spi\_slave\_transaction\_t::trans\_len (*C++ member*), [527](#page-532-0) spi\_slave\_transaction\_t::tx\_buffer (*C++ member*), [527](#page-532-0) spi\_slave\_transaction\_t::user (*C++ member*), [527](#page-532-0) spi\_slave\_transmit (*C++ function*), [526](#page-531-0) SPI\_SLAVE\_TXBIT\_LSBFIRST (*C macro*), [527](#page-532-0) SPI\_TRANS\_MODE\_DIO (*C macro*), [522](#page-527-0) SPI\_TRANS\_MODE\_DIOQIO\_ADDR (*C macro*), [522](#page-527-0) SPI\_TRANS\_MODE\_QIO (*C macro*), [522](#page-527-0) SPI\_TRANS\_USE\_RXDATA (*C macro*), [522](#page-527-0) SPI\_TRANS\_USE\_TXDATA (*C macro*), [522](#page-527-0) SPI\_TRANS\_VARIABLE\_ADDR (*C macro*), [522](#page-527-0) [521](#page-526-0) [521](#page-526-0) [520](#page-525-0) [521](#page-526-0) [512](#page-517-0) [511](#page-516-0)

SPI\_TRANS\_VARIABLE\_CMD (*C macro*), [522](#page-527-0) spi\_transaction\_ext\_t (*C++ class*), [521](#page-526-0) spi\_transaction\_ext\_t::address\_bits (*C++ member*), [521](#page-526-0) spi\_transaction\_ext\_t::base (*C++ member*), spi\_transaction\_ext\_t::command\_bits (*C++ member*), [521](#page-526-0) spi\_transaction\_t (*C++ class*), [520](#page-525-0) spi\_transaction\_t (*C++ type*), [522](#page-527-0) spi\_transaction\_t::addr (*C++ member*), [520](#page-525-0) spi\_transaction\_t::cmd (*C++ member*), [520](#page-525-0) spi\_transaction\_t::flags (*C++ member*), [520](#page-525-0) spi\_transaction\_t::length (*C++ member*), [520](#page-525-0) spi\_transaction\_t::rx\_buffer (*C++ member*), [521](#page-526-0) spi\_transaction\_t::rx\_data (*C++ member*), spi\_transaction\_t::rxlength (*C++ member*), spi\_transaction\_t::tx\_buffer (*C++ member*), [520](#page-525-0) spi\_transaction\_t::tx\_data (*C++ member*), spi\_transaction\_t::user (*C++ member*), [520](#page-525-0) spicommon\_bus\_free\_io\_cfg (*C++ function*), spicommon\_bus\_initialize\_io (*C++ function*), SPICOMMON\_BUSFLAG\_DUAL (*C macro*), [515](#page-520-0) SPICOMMON\_BUSFLAG\_MASTER (*C macro*), [515](#page-520-0) SPICOMMON\_BUSFLAG\_MISO (*C macro*), [515](#page-520-0) SPICOMMON\_BUSFLAG\_MOSI (*C macro*), [515](#page-520-0) SPICOMMON\_BUSFLAG\_NATIVE\_PINS (*C macro*), [515](#page-520-0) SPICOMMON\_BUSFLAG\_QUAD (*C macro*), [515](#page-520-0) SPICOMMON\_BUSFLAG\_SCLK (*C macro*), [515](#page-520-0) SPICOMMON\_BUSFLAG\_SLAVE (*C macro*), [514](#page-519-0) SPICOMMON\_BUSFLAG\_WPHD (*C macro*), [515](#page-520-0) spicommon\_cs\_free (*C++ function*), [512](#page-517-0) spicommon\_cs\_free\_io (*C++ function*), [512](#page-517-0) spicommon\_cs\_initialize (*C++ function*), [512](#page-517-0) spicommon\_dma\_chan\_claim (*C++ function*), [510](#page-515-0) spicommon\_dma\_chan\_free (*C++ function*), [510](#page-515-0) spicommon\_dmaworkaround\_idle (*C++ function*), [513](#page-518-0) spicommon\_dmaworkaround\_req\_reset (*C++ function*), [513](#page-518-0) spicommon\_dmaworkaround\_reset\_in\_progress (*C++ function*), [513](#page-518-0)

spicommon\_dmaworkaround\_transfer\_active (*C++ function*), [514](#page-519-0)
spicommon\_hw\_for\_host (*C++ function*), [513](#page-518-0) spicommon\_irqsource\_for\_host (*C++ function*), [513](#page-518-0) spicommon\_periph\_claim (*C++ function*), [510](#page-515-0) spicommon\_periph\_free (*C++ function*), [510](#page-515-0) spicommon\_setup\_dma\_desc\_links (*C++ function*), [512](#page-517-0)

## T

taskDISABLE\_INTERRUPTS (*C macro*), [689](#page-694-0) taskENABLE\_INTERRUPTS (*C macro*), [689](#page-694-0) taskENTER\_CRITICAL (*C macro*), [689](#page-694-0) taskENTER\_CRITICAL\_ISR (*C macro*), [689](#page-694-0) taskEXIT\_CRITICAL (*C macro*), [689](#page-694-0) taskEXIT\_CRITICAL\_ISR (*C macro*), [689](#page-694-0) TaskHandle\_t (*C++ type*), [690](#page-695-0) TaskHookFunction\_t (*C++ type*), [690](#page-695-0) taskSCHEDULER\_NOT\_STARTED (*C macro*), [689](#page-694-0) taskSCHEDULER\_RUNNING (*C macro*), [689](#page-694-0) taskSCHEDULER\_SUSPENDED (*C macro*), [689](#page-694-0) TaskSnapshot\_t (*C++ type*), [690](#page-695-0) TaskStatus\_t (*C++ type*), [690](#page-695-0) taskYIELD (*C macro*), [689](#page-694-0) TIMER\_0 (*C++ enumerator*), [535](#page-540-0) TIMER\_1 (*C++ enumerator*), [536](#page-541-0) TIMER\_ALARM\_DIS (*C++ enumerator*), [536](#page-541-0) TIMER\_ALARM\_EN (*C++ enumerator*), [536](#page-541-0) TIMER\_ALARM\_MAX (*C++ enumerator*), [536](#page-541-0) timer\_alarm\_t (*C++ type*), [536](#page-541-0) TIMER\_AUTORELOAD\_DIS (*C++ enumerator*), [536](#page-541-0) TIMER\_AUTORELOAD\_EN (*C++ enumerator*), [536](#page-541-0) TIMER\_AUTORELOAD\_MAX (*C++ enumerator*), [536](#page-541-0) timer autoreload t (C++ type), [536](#page-541-0) TIMER\_BASE\_CLK (*C macro*), [535](#page-540-0) timer\_config\_t (*C++ class*), [535](#page-540-0) timer\_config\_t::alarm\_en (*C++ member*), [535](#page-540-0) timer\_config\_t::auto\_reload (*C++ member*), [535](#page-540-0) timer\_config\_t::counter\_dir (*C++ member*), [535](#page-540-0) timer\_config\_t::counter\_en (*C++ member*), [535](#page-540-0) timer\_config\_t::divider (*C++ member*), [535](#page-540-0) timer\_config\_t::intr\_type (*C++ member*), [535](#page-540-0) timer\_count\_dir\_t (*C++ type*), [536](#page-541-0) TIMER\_COUNT\_DOWN (*C++ enumerator*), [536](#page-541-0) TIMER\_COUNT\_MAX (*C++ enumerator*), [536](#page-541-0) TIMER\_COUNT\_UP (*C++ enumerator*), [536](#page-541-0) timer\_disable\_intr (*C++ function*), [534](#page-539-0) timer\_enable\_intr (*C++ function*), [534](#page-539-0) timer\_get\_alarm\_value (*C++ function*), [532](#page-537-0) timer\_get\_config (*C++ function*), [533](#page-538-0)

timer get counter time sec (C++ function), [530](#page-535-0) timer get counter value ( $C++$  function), [530](#page-535-0) TIMER\_GROUP\_0 (*C++ enumerator*), [535](#page-540-0) TIMER\_GROUP\_1 (*C++ enumerator*), [535](#page-540-0) timer\_group\_intr\_disable (*C++ function*), [534](#page-539-0) timer\_group\_intr\_enable (*C++ function*), [534](#page-539-0) TIMER\_GROUP\_MAX (*C++ enumerator*), [535](#page-540-0) timer\_group\_t (*C++ type*), [535](#page-540-0) timer\_idx\_t (*C++ type*), [535](#page-540-0) timer\_init (*C++ function*), [533](#page-538-0) TIMER\_INTR\_LEVEL (*C++ enumerator*), [536](#page-541-0) TIMER\_INTR\_MAX (*C++ enumerator*), [536](#page-541-0) timer\_intr\_mode\_t (*C++ type*), [536](#page-541-0) timer\_isr\_handle\_t (*C++ type*), [535](#page-540-0) timer\_isr\_register (*C++ function*), [533](#page-538-0) TIMER\_MAX (*C++ enumerator*), [536](#page-541-0) TIMER\_PAUSE (*C++ enumerator*), [536](#page-541-0) timer\_pause (*C++ function*), [531](#page-536-0) timer\_set\_alarm (*C++ function*), [532](#page-537-0) timer\_set\_alarm\_value (*C++ function*), [532](#page-537-0) timer\_set\_auto\_reload (*C++ function*), [531](#page-536-0) timer\_set\_counter\_mode (*C++ function*), [531](#page-536-0) timer\_set\_counter\_value (*C++ function*), [530](#page-535-0) timer\_set\_divider (*C++ function*), [531](#page-536-0) TIMER\_START (*C++ enumerator*), [536](#page-541-0) timer\_start (*C++ function*), [530](#page-535-0) timer\_start\_t (*C++ type*), [536](#page-541-0) TimerCallbackFunction\_t (*C++ type*), [746](#page-751-0) TimerHandle\_t (*C++ type*), [746](#page-751-0) TlsDeleteCallbackFunction\_t (*C++ type*), [690](#page-695-0) tmrCOMMAND\_CHANGE\_PERIOD (*C macro*), [736](#page-741-0) tmrCOMMAND\_CHANGE\_PERIOD\_FROM\_ISR (*C macro*), [736](#page-741-0) tmrCOMMAND\_DELETE (*C macro*), [736](#page-741-0) tmrCOMMAND\_EXECUTE\_CALLBACK (*C macro*), [736](#page-741-0) tmrCOMMAND\_EXECUTE\_CALLBACK\_FROM\_ISR (*C macro*), [736](#page-741-0) tmrCOMMAND\_RESET (*C macro*), [736](#page-741-0) tmrCOMMAND\_RESET\_FROM\_ISR (*C macro*), [736](#page-741-0) tmrCOMMAND\_START (*C macro*), [736](#page-741-0) tmrCOMMAND\_START\_DONT\_TRACE (*C macro*), [736](#page-741-0) tmrCOMMAND\_START\_FROM\_ISR (*C macro*), [736](#page-741-0) tmrCOMMAND\_STOP (*C macro*), [736](#page-741-0) tmrCOMMAND\_STOP\_FROM\_ISR (*C macro*), [736](#page-741-0) tmrFIRST\_FROM\_ISR\_COMMAND (*C macro*), [736](#page-741-0) touch\_cnt\_slope\_t (*C++ type*), [552](#page-557-0) TOUCH\_FSM\_MODE\_DEFAULT (*C macro*), [550](#page-555-0) TOUCH\_FSM\_MODE\_MAX (*C++ enumerator*), [553](#page-558-0) TOUCH\_FSM\_MODE\_SW (*C++ enumerator*), [553](#page-558-0) touch\_fsm\_mode\_t (*C++ type*), [553](#page-558-0) TOUCH\_FSM\_MODE\_TIMER (*C++ enumerator*), [553](#page-558-0) touch\_high\_volt\_t (*C++ type*), [551](#page-556-0) TOUCH\_HVOLT\_2V4 (*C++ enumerator*), [551](#page-556-0)

TOUCH\_HVOLT\_2V5 (*C++ enumerator*), [551](#page-556-0) TOUCH\_HVOLT\_2V6 (*C++ enumerator*), [551](#page-556-0) TOUCH\_HVOLT\_2V7 (*C++ enumerator*), [551](#page-556-0) TOUCH\_HVOLT\_ATTEN\_0V (*C++ enumerator*), [552](#page-557-0) TOUCH\_HVOLT\_ATTEN\_0V5 (*C++ enumerator*), [552](#page-557-0) TOUCH\_HVOLT\_ATTEN\_1V (*C++ enumerator*), [551](#page-556-0) TOUCH\_HVOLT\_ATTEN\_1V5 (*C++ enumerator*), [551](#page-556-0) TOUCH\_HVOLT\_ATTEN\_KEEP (*C++ enumerator*), [551](#page-556-0) TOUCH\_HVOLT\_ATTEN\_MAX (*C++ enumerator*), [552](#page-557-0) TOUCH\_HVOLT\_KEEP (*C++ enumerator*), [551](#page-556-0) TOUCH\_HVOLT\_MAX (*C++ enumerator*), [551](#page-556-0) touch\_isr\_handle\_t (*C++ type*), [550](#page-555-0) touch\_low\_volt\_t (*C++ type*), [551](#page-556-0) TOUCH\_LVOLT\_0V5 (*C++ enumerator*), [551](#page-556-0) TOUCH\_LVOLT\_0V6 (*C++ enumerator*), [551](#page-556-0) TOUCH\_LVOLT\_0V7 (*C++ enumerator*), [551](#page-556-0) TOUCH\_LVOLT\_0V8 (*C++ enumerator*), [551](#page-556-0) TOUCH\_LVOLT\_KEEP (*C++ enumerator*), [551](#page-556-0) TOUCH\_LVOLT\_MAX (*C++ enumerator*), [551](#page-556-0) TOUCH\_PAD\_BIT\_MASK\_MAX (*C macro*), [550](#page-555-0) touch\_pad\_clear\_group\_mask (*C++ function*), [547](#page-552-0) touch\_pad\_clear\_status (*C++ function*), [548](#page-553-0) touch\_pad\_config (*C++ function*), [541](#page-546-0) touch\_pad\_deinit (*C++ function*), [540](#page-545-0) touch\_pad\_filter\_delete (*C++ function*), [549](#page-554-0) touch\_pad\_filter\_start (*C++ function*), [549](#page-554-0) touch\_pad\_filter\_stop (*C++ function*), [549](#page-554-0) touch\_pad\_get\_cnt\_mode (*C++ function*), [544](#page-549-0) touch\_pad\_get\_filter\_period (*C++ function*), [548](#page-553-0) touch\_pad\_get\_fsm\_mode (*C++ function*), [545](#page-550-0) touch\_pad\_get\_group\_mask (*C++ function*), [547](#page-552-0) touch\_pad\_get\_meas\_time (*C++ function*), [543](#page-548-0) touch\_pad\_get\_status (*C++ function*), [548](#page-553-0) touch\_pad\_get\_thresh (*C++ function*), [546](#page-551-0) touch\_pad\_get\_trigger\_mode (*C++ function*), [546](#page-551-0) touch\_pad\_get\_trigger\_source (*C++ function*), [547](#page-552-0) touch\_pad\_get\_voltage (*C++ function*), [544](#page-549-0) touch\_pad\_get\_wakeup\_status (*C++ function*), [549](#page-554-0) TOUCH\_PAD\_GPIO0\_CHANNEL (*C macro*), [553](#page-558-0) TOUCH\_PAD\_GPIO12\_CHANNEL (*C macro*), [553](#page-558-0) TOUCH\_PAD\_GPIO13\_CHANNEL (*C macro*), [553](#page-558-0) TOUCH\_PAD\_GPIO14\_CHANNEL (*C macro*), [553](#page-558-0) TOUCH\_PAD\_GPIO15\_CHANNEL (*C macro*), [553](#page-558-0) TOUCH\_PAD\_GPIO27\_CHANNEL (*C macro*), [553](#page-558-0) TOUCH\_PAD\_GPIO2\_CHANNEL (*C macro*), [553](#page-558-0) TOUCH\_PAD\_GPIO32\_CHANNEL (*C macro*), [554](#page-559-0) TOUCH\_PAD\_GPIO33\_CHANNEL (*C macro*), [554](#page-559-0) TOUCH\_PAD\_GPIO4\_CHANNEL (*C macro*), [553](#page-558-0) touch\_pad\_init (*C++ function*), [540](#page-545-0)

touch\_pad\_intr\_disable (*C++ function*), [548](#page-553-0) touch\_pad\_intr\_enable (*C++ function*), [548](#page-553-0) touch pad io init  $(C++$  *function*), [545](#page-550-0) touch\_pad\_isr\_deregister (*C++ function*), [543](#page-548-0) touch\_pad\_isr\_handler\_register (*C++ function*), [542](#page-547-0) touch\_pad\_isr\_register (*C++ function*), [543](#page-548-0) TOUCH\_PAD\_MAX (*C++ enumerator*), [551](#page-556-0) TOUCH\_PAD\_MEASURE\_CYCLE\_DEFAULT (*C macro*), [550](#page-555-0) TOUCH\_PAD\_MEASURE\_WAIT\_DEFAULT (*C macro*), [550](#page-555-0) TOUCH\_PAD\_NUM0 (*C++ enumerator*), [550](#page-555-0) TOUCH\_PAD\_NUM0\_GPIO\_NUM (*C macro*), [553](#page-558-0) TOUCH\_PAD\_NUM1 (*C++ enumerator*), [550](#page-555-0) TOUCH\_PAD\_NUM1\_GPIO\_NUM (*C macro*), [553](#page-558-0) TOUCH\_PAD\_NUM2 (*C++ enumerator*), [550](#page-555-0) TOUCH\_PAD\_NUM2\_GPIO\_NUM (*C macro*), [553](#page-558-0) TOUCH\_PAD\_NUM3 (*C++ enumerator*), [550](#page-555-0) TOUCH\_PAD\_NUM3\_GPIO\_NUM (*C macro*), [553](#page-558-0) TOUCH\_PAD\_NUM4 (*C++ enumerator*), [550](#page-555-0) TOUCH\_PAD\_NUM4\_GPIO\_NUM (*C macro*), [553](#page-558-0) TOUCH\_PAD\_NUM5 (*C++ enumerator*), [550](#page-555-0) TOUCH\_PAD\_NUM5\_GPIO\_NUM (*C macro*), [553](#page-558-0) TOUCH\_PAD\_NUM6 (*C++ enumerator*), [551](#page-556-0) TOUCH\_PAD\_NUM6\_GPIO\_NUM (*C macro*), [553](#page-558-0) TOUCH\_PAD\_NUM7 (*C++ enumerator*), [551](#page-556-0) TOUCH\_PAD\_NUM7\_GPIO\_NUM (*C macro*), [553](#page-558-0) TOUCH\_PAD\_NUM8 (*C++ enumerator*), [551](#page-556-0) TOUCH\_PAD\_NUM8\_GPIO\_NUM (*C macro*), [554](#page-559-0) TOUCH\_PAD\_NUM9 (*C++ enumerator*), [551](#page-556-0) TOUCH\_PAD\_NUM9\_GPIO\_NUM (*C macro*), [554](#page-559-0) touch\_pad\_read (*C++ function*), [541](#page-546-0) touch\_pad\_read\_filtered (*C++ function*), [541](#page-546-0) touch\_pad\_read\_raw\_data (*C++ function*), [542](#page-547-0) touch\_pad\_set\_cnt\_mode (*C++ function*), [544](#page-549-0) touch\_pad\_set\_filter\_period (*C++ function*), [548](#page-553-0) touch\_pad\_set\_filter\_read\_cb (*C++ function*), [542](#page-547-0) touch\_pad\_set\_fsm\_mode (*C++ function*), [545](#page-550-0) touch\_pad\_set\_group\_mask (*C++ function*), [547](#page-552-0) touch\_pad\_set\_meas\_time (*C++ function*), [543](#page-548-0) touch\_pad\_set\_thresh (*C++ function*), [545](#page-550-0) touch\_pad\_set\_trigger\_mode (*C++ function*), [546](#page-551-0) touch\_pad\_set\_trigger\_source (*C++ function*), [546](#page-551-0) touch\_pad\_set\_voltage (*C++ function*), [544](#page-549-0) TOUCH\_PAD\_SLEEP\_CYCLE\_DEFAULT (*C macro*), [550](#page-555-0) TOUCH\_PAD\_SLOPE\_0 (*C++ enumerator*), [552](#page-557-0) TOUCH\_PAD\_SLOPE\_1 (*C++ enumerator*), [552](#page-557-0) TOUCH\_PAD\_SLOPE\_2 (*C++ enumerator*), [552](#page-557-0)

- TOUCH\_PAD\_SLOPE\_3 (*C++ enumerator*), [552](#page-557-0) TOUCH\_PAD\_SLOPE\_4 (*C++ enumerator*), [552](#page-557-0) TOUCH\_PAD\_SLOPE\_5 (*C++ enumerator*), [552](#page-557-0) TOUCH\_PAD\_SLOPE\_6 (*C++ enumerator*), [552](#page-557-0) TOUCH\_PAD\_SLOPE\_7 (*C++ enumerator*), [552](#page-557-0) TOUCH\_PAD\_SLOPE\_MAX (*C++ enumerator*), [552](#page-557-0) touch\_pad\_sw\_start (*C++ function*), [545](#page-550-0) touch\_pad\_t (*C++ type*), [550](#page-555-0) TOUCH\_PAD\_TIE\_OPT\_HIGH (*C++ enumerator*), [553](#page-558-0) TOUCH\_PAD\_TIE\_OPT\_LOW (*C++ enumerator*), [552](#page-557-0) TOUCH\_PAD\_TIE\_OPT\_MAX (*C++ enumerator*), [553](#page-558-0) touch\_tie\_opt\_t (*C++ type*), [552](#page-557-0) TOUCH\_TRIGGER\_ABOVE (*C++ enumerator*), [552](#page-557-0) TOUCH\_TRIGGER\_BELOW (*C++ enumerator*), [552](#page-557-0) TOUCH\_TRIGGER\_MAX (*C++ enumerator*), [552](#page-557-0) TOUCH\_TRIGGER\_MODE\_DEFAULT (*C macro*), [550](#page-555-0) touch\_trigger\_mode\_t (*C++ type*), [552](#page-557-0) TOUCH\_TRIGGER\_SOURCE\_BOTH (*C++ enumerator*), [552](#page-557-0) TOUCH\_TRIGGER\_SOURCE\_DEFAULT (*C macro*), [550](#page-555-0) TOUCH\_TRIGGER\_SOURCE\_MAX (*C++ enumerator*),
- [552](#page-557-0) TOUCH\_TRIGGER\_SOURCE\_SET1 (*C++ enumerator*), [552](#page-557-0)
- touch\_trigger\_src\_t (*C++ type*), [552](#page-557-0)
- touch\_volt\_atten\_t (*C++ type*), [551](#page-556-0)
- transaction\_cb\_t (*C++ type*), [522](#page-527-0)
- tskIDLE\_PRIORITY (*C macro*), [689](#page-694-0) tskKERNEL\_VERSION\_BUILD (*C macro*), [689](#page-694-0)
- tskKERNEL\_VERSION\_MAJOR (*C macro*), [689](#page-694-0) tskKERNEL\_VERSION\_MINOR (*C macro*), [689](#page-694-0) tskKERNEL\_VERSION\_NUMBER (*C macro*), [689](#page-694-0)
- tskNO\_AFFINITY (*C macro*), [689](#page-694-0)

## U

UART\_BITRATE\_MAX (*C macro*), [569](#page-574-0) UART\_BREAK (*C++ enumerator*), [571](#page-576-0) UART\_BUFFER\_FULL (*C++ enumerator*), [571](#page-576-0) uart\_clear\_intr\_status (*C++ function*), [560](#page-565-0) uart\_config\_t (*C++ class*), [568](#page-573-0) uart\_config\_t::baud\_rate (*C++ member*), [568](#page-573-0) uart\_config\_t::data\_bits (*C++ member*), [568](#page-573-0) uart\_config\_t::flow\_ctrl (*C++ member*), [569](#page-574-0) uart\_config\_t::parity (*C++ member*), [569](#page-574-0) uart\_config\_t::rx\_flow\_ctrl\_thresh (*C++ member*), [569](#page-574-0) uart\_config\_t::stop\_bits (*C++ member*), [569](#page-574-0) uart\_config\_t::use\_ref\_tick (*C++ member*), [569](#page-574-0) UART\_CTS\_GPIO19\_DIRECT\_CHANNEL (*C macro*), [572](#page-577-0) UART\_CTS\_GPIO6\_DIRECT\_CHANNEL (*C macro*), [573](#page-578-0)

UART\_CTS\_GPIO8\_DIRECT\_CHANNEL (*C macro*), [573](#page-578-0) UART\_DATA (*C++ enumerator*), [571](#page-576-0) UART\_DATA\_5\_BITS (*C++ enumerator*), [570](#page-575-0) UART\_DATA\_6\_BITS (*C++ enumerator*), [570](#page-575-0) UART\_DATA\_7\_BITS (*C++ enumerator*), [570](#page-575-0) UART\_DATA\_8\_BITS (*C++ enumerator*), [570](#page-575-0) UART\_DATA\_BITS\_MAX (*C++ enumerator*), [570](#page-575-0) UART\_DATA\_BREAK (*C++ enumerator*), [572](#page-577-0) uart\_disable\_intr\_mask (*C++ function*), [560](#page-565-0) uart\_disable\_pattern\_det\_intr (*C++ function*), [567](#page-572-0) uart\_disable\_rx\_intr (*C++ function*), [561](#page-566-0) uart\_disable\_tx\_intr (*C++ function*), [561](#page-566-0) uart\_driver\_delete (*C++ function*), [564](#page-569-0) uart\_driver\_install (*C++ function*), [564](#page-569-0) uart\_enable\_intr\_mask (*C++ function*), [560](#page-565-0) uart enable pattern det intr (C++ func*tion*), [567](#page-572-0) uart\_enable\_rx\_intr (*C++ function*), [561](#page-566-0) uart\_enable\_tx\_intr (*C++ function*), [561](#page-566-0) UART\_EVENT\_MAX (*C++ enumerator*), [572](#page-577-0) uart\_event\_t (*C++ class*), [569](#page-574-0) uart\_event\_t::size (*C++ member*), [569](#page-574-0) uart\_event\_t::type (*C++ member*), [569](#page-574-0) uart\_event\_type\_t (*C++ type*), [571](#page-576-0) UART\_FIFO\_LEN (*C macro*), [569](#page-574-0) UART\_FIFO\_OVF (*C++ enumerator*), [571](#page-576-0) uart\_flush (*C++ function*), [566](#page-571-0) uart\_flush\_input (*C++ function*), [566](#page-571-0) UART\_FRAME\_ERR (*C++ enumerator*), [571](#page-576-0) uart\_get\_baudrate (*C++ function*), [558](#page-563-0) uart\_get\_buffered\_data\_len (*C++ function*), [566](#page-571-0) uart get hw flow ctrl (C++ function), [560](#page-565-0) uart\_get\_parity (*C++ function*), [558](#page-563-0) uart\_get\_stop\_bits (*C++ function*), [558](#page-563-0) uart\_get\_word\_length (*C++ function*), [557](#page-562-0) UART\_GPIO10\_DIRECT\_CHANNEL (*C macro*), [572](#page-577-0) UART\_GPIO11\_DIRECT\_CHANNEL (*C macro*), [573](#page-578-0) UART\_GPIO16\_DIRECT\_CHANNEL (*C macro*), [573](#page-578-0) UART\_GPIO17\_DIRECT\_CHANNEL (*C macro*), [573](#page-578-0) UART\_GPIO19\_DIRECT\_CHANNEL (*C macro*), [572](#page-577-0) UART\_GPIO1\_DIRECT\_CHANNEL (*C macro*), [572](#page-577-0) UART\_GPIO22\_DIRECT\_CHANNEL (*C macro*), [572](#page-577-0) UART\_GPIO3\_DIRECT\_CHANNEL (*C macro*), [572](#page-577-0) UART\_GPIO6\_DIRECT\_CHANNEL (*C macro*), [573](#page-578-0) UART\_GPIO7\_DIRECT\_CHANNEL (*C macro*), [573](#page-578-0) UART\_GPIO8\_DIRECT\_CHANNEL (*C macro*), [573](#page-578-0) UART\_GPIO9\_DIRECT\_CHANNEL (*C macro*), [572](#page-577-0) uart\_hw\_flowcontrol\_t (*C++ type*), [571](#page-576-0) UART\_HW\_FLOWCTRL\_CTS (*C++ enumerator*), [571](#page-576-0) UART\_HW\_FLOWCTRL\_CTS\_RTS (*C++ enumerator*),

UART\_HW\_FLOWCTRL\_DISABLE (*C++ enumerator*), UART\_PARITY\_ERR (*C++ enumerator*), [572](#page-577-0) [571](#page-576-0) UART\_HW\_FLOWCTRL\_MAX (*C++ enumerator*), [571](#page-576-0) UART\_HW\_FLOWCTRL\_RTS (*C++ enumerator*), [571](#page-576-0) uart\_intr\_config (*C++ function*), [563](#page-568-0) uart\_intr\_config\_t (*C++ class*), [569](#page-574-0) uart intr\_config\_t::intr\_enable\_mask (*C++ member*), [569](#page-574-0) uart\_intr\_config\_t::rx\_timeout\_thresh (*C++ member*), [569](#page-574-0) uart\_intr\_config\_t::rxfifo\_full\_thresh (*C++ member*), [569](#page-574-0) uart\_intr\_config\_t::txfifo\_empty\_intr\_thresh (*C++ member*), [569](#page-574-0) UART\_INTR\_MASK (*C macro*), [569](#page-574-0) UART\_INVERSE\_CTS (*C macro*), [570](#page-575-0) UART\_INVERSE\_DISABLE (*C macro*), [570](#page-575-0) UART\_INVERSE\_RTS (*C macro*), [570](#page-575-0) UART\_INVERSE\_RXD (*C macro*), [570](#page-575-0) UART\_INVERSE\_TXD (*C macro*), [570](#page-575-0) uart\_isr\_free (*C++ function*), [562](#page-567-0) uart\_isr\_handle\_t (*C++ type*), [570](#page-575-0) uart\_isr\_register (*C++ function*), [561](#page-566-0) UART\_LINE\_INV\_MASK (*C macro*), [569](#page-574-0) UART\_NUM\_0 (*C++ enumerator*), [571](#page-576-0) UART\_NUM\_0\_CTS\_DIRECT\_GPIO\_NUM (*C macro*), [572](#page-577-0) UART\_NUM\_0\_RTS\_DIRECT\_GPIO\_NUM (*C macro*), [572](#page-577-0) UART\_NUM\_0\_RXD\_DIRECT\_GPIO\_NUM (*C macro*), [572](#page-577-0) UART\_NUM\_0\_TXD\_DIRECT\_GPIO\_NUM (*C macro*), [572](#page-577-0) UART\_NUM\_1 (*C++ enumerator*), [571](#page-576-0) UART\_NUM\_1\_CTS\_DIRECT\_GPIO\_NUM (*C macro*), [573](#page-578-0) UART\_NUM\_1\_RTS\_DIRECT\_GPIO\_NUM (*C macro*), [573](#page-578-0) UART\_NUM\_1\_RXD\_DIRECT\_GPIO\_NUM (*C macro*), [573](#page-578-0) UART\_NUM\_1\_TXD\_DIRECT\_GPIO\_NUM (*C macro*), [572](#page-577-0) UART\_NUM\_2 (*C++ enumerator*), [571](#page-576-0) UART\_NUM\_2\_CTS\_DIRECT\_GPIO\_NUM (*C macro*), [573](#page-578-0) UART\_NUM\_2\_RTS\_DIRECT\_GPIO\_NUM (*C macro*), [573](#page-578-0) UART\_NUM\_2\_RXD\_DIRECT\_GPIO\_NUM (*C macro*), [573](#page-578-0) UART\_NUM\_2\_TXD\_DIRECT\_GPIO\_NUM (*C macro*), [573](#page-578-0) UART\_NUM\_MAX (*C++ enumerator*), [571](#page-576-0) uart\_param\_config (*C++ function*), [563](#page-568-0) UART\_PARITY\_DISABLE (*C++ enumerator*), [571](#page-576-0)

UART\_PARITY\_EVEN (*C++ enumerator*), [571](#page-576-0) UART\_PARITY\_ODD (*C++ enumerator*), [571](#page-576-0) uart\_parity\_t (*C++ type*), [571](#page-576-0) UART\_PATTERN\_DET (*C++ enumerator*), [572](#page-577-0) uart\_pattern\_get\_pos (*C++ function*), [568](#page-573-0) uart\_pattern\_pop\_pos (*C++ function*), [567](#page-572-0) uart\_pattern\_queue\_reset (*C++ function*), [568](#page-573-0) UART\_PIN\_NO\_CHANGE (*C macro*), [570](#page-575-0) uart\_port\_t (*C++ type*), [570](#page-575-0) uart\_read\_bytes (*C++ function*), [566](#page-571-0) UART\_RTS\_GPIO11\_DIRECT\_CHANNEL (*C macro*), [573](#page-578-0) UART\_RTS\_GPIO22\_DIRECT\_CHANNEL (*C macro*), [572](#page-577-0) UART\_RTS\_GPIO7\_DIRECT\_CHANNEL (*C macro*), [573](#page-578-0) UART\_RXD\_GPIO16\_DIRECT\_CHANNEL (*C macro*), [573](#page-578-0) UART\_RXD\_GPIO3\_DIRECT\_CHANNEL (*C macro*), [572](#page-577-0) UART\_RXD\_GPIO9\_DIRECT\_CHANNEL (*C macro*), [573](#page-578-0) uart\_set\_baudrate (*C++ function*), [558](#page-563-0) uart\_set\_dtr (*C++ function*), [563](#page-568-0) uart\_set\_hw\_flow\_ctrl (*C++ function*), [559](#page-564-0) uart\_set\_line\_inverse (*C++ function*), [559](#page-564-0) uart\_set\_parity (*C++ function*), [558](#page-563-0) uart\_set\_pin (*C++ function*), [562](#page-567-0) uart\_set\_rts (*C++ function*), [562](#page-567-0) uart\_set\_stop\_bits (*C++ function*), [557](#page-562-0) uart\_set\_sw\_flow\_ctrl (*C++ function*), [559](#page-564-0) uart\_set\_tx\_idle\_num (*C++ function*), [563](#page-568-0) uart\_set\_word\_length (*C++ function*), [557](#page-562-0) UART\_STOP\_BITS\_1 (*C++ enumerator*), [570](#page-575-0) UART\_STOP\_BITS\_1\_5 (*C++ enumerator*), [570](#page-575-0) UART\_STOP\_BITS\_2 (*C++ enumerator*), [570](#page-575-0) UART\_STOP\_BITS\_MAX (*C++ enumerator*), [570](#page-575-0) uart\_stop\_bits\_t (*C++ type*), [570](#page-575-0) uart\_tx\_chars (*C++ function*), [565](#page-570-0) UART\_TXD\_GPIO10\_DIRECT\_CHANNEL (*C macro*), [573](#page-578-0) UART\_TXD\_GPIO17\_DIRECT\_CHANNEL (*C macro*), [573](#page-578-0) UART\_TXD\_GPIO1\_DIRECT\_CHANNEL (*C macro*), [572](#page-577-0) uart\_wait\_tx\_done (*C++ function*), [564](#page-569-0) uart\_word\_length\_t (*C++ type*), [570](#page-575-0) uart\_write\_bytes (*C++ function*), [565](#page-570-0) uart\_write\_bytes\_with\_break (*C++ function*), [565](#page-570-0) ulp\_load\_binary (*C++ function*), [1111](#page-1116-0) ulp\_process\_macros\_and\_load (*C++ function*), [1105](#page-1110-0)

ulp\_run (*C++ function*), [1105,](#page-1110-0) [1112](#page-1117-0) ulp\_set\_wakeup\_period (*C++ function*), [1112](#page-1117-0) ulTaskNotifyTake (*C++ function*), [687](#page-692-0) uxQueueMessagesWaiting (*C++ function*), [696](#page-701-0) uxQueueMessagesWaitingFromISR (*C++ function*), [693](#page-698-0) uxQueueSpacesAvailable (*C++ function*), [696](#page-701-0) uxSemaphoreGetCount (*C macro*), [728](#page-733-0) uxTaskGetNumberOfTasks (*C++ function*), [677](#page-682-0) uxTaskGetStackHighWaterMark (*C++ function*), [678](#page-683-0) uxTaskGetSystemState (*C++ function*), [680](#page-685-0) uxTaskPriorityGet (*C++ function*), [672](#page-677-0) uxTaskPriorityGetFromISR (*C++ function*), [673](#page-678-0) V vendor ie data t  $(C++ class)$ , [150](#page-155-0) vendor\_ie\_data\_t::element\_id (*C++ member*), [150](#page-155-0) vendor\_ie\_data\_t::length (*C++ member*), [150](#page-155-0) vendor\_ie\_data\_t::payload (*C++ member*), [150](#page-155-0) vendor\_ie\_data\_t::vendor\_oui (*C++ member*), [150](#page-155-0) vendor\_ie\_data\_t::vendor\_oui\_type (*C++ member*), [150](#page-155-0) vEventGroupDelete (*C++ function*), [753](#page-758-0) vprintf\_like\_t (*C++ type*), [812](#page-817-0) vQueueAddToRegistry (*C++ function*), [697](#page-702-0) vQueueDelete (*C++ function*), [696](#page-701-0) vQueueUnregisterQueue (*C++ function*), [698](#page-703-0) vRingbufferDelete (*C++ function*), [767](#page-772-0) vRingbufferGetInfo (*C++ function*), [768](#page-773-0) vRingbufferReturnItem (*C++ function*), [766](#page-771-0) vRingbufferReturnItemFromISR (*C++ function*), [766](#page-771-0) vSemaphoreDelete (*C macro*), [727](#page-732-0) VSPI\_HOST (*C++ enumerator*), [515](#page-520-0) vTaskDelay (*C++ function*), [671](#page-676-0) vTaskDelayUntil (*C++ function*), [671](#page-676-0) vTaskDelete (*C++ function*), [670](#page-675-0) vTaskGetRunTimeStats (*C++ function*), [682](#page-687-0) vTaskList (*C++ function*), [682](#page-687-0) vTaskNotifyGiveFromISR (*C++ function*), [686](#page-691-0) vTaskPrioritySet (*C++ function*), [673](#page-678-0) vTaskResume (*C++ function*), [675](#page-680-0) vTaskSetApplicationTaskTag (*C++ function*), [678](#page-683-0) vTaskSetThreadLocalStoragePointer (*C++* wifi\_ap\_config\_t::password (*C++ member*), *function*), [678](#page-683-0) vTaskSetThreadLocalStoragePointerAndDelCallback wifi\_ap\_config\_t::ssid (*C++ member*), [148](#page-153-0) (*C++ function*), [679](#page-684-0) vTaskSuspend (*C++ function*), [674](#page-679-0) vTaskSuspendAll (*C++ function*), [676](#page-681-0)

vTimerSetTimerID (*C++ function*), [733](#page-738-0)

## W

wifi active scan time  $t$  ( $C++ class$ ), [146](#page-151-0) wifi\_active\_scan\_time\_t::max (*C++ member*), [147](#page-152-0) wifi\_active\_scan\_time\_t::min (*C++ member*), [147](#page-152-0) WIFI\_ALL\_CHANNEL\_SCAN (*C++ enumerator*), [158](#page-163-0) WIFI\_AMPDU\_RX\_ENABLED (*C macro*), [144](#page-149-0) WIFI\_AMPDU\_TX\_ENABLED (*C macro*), [144](#page-149-0) WIFI\_ANT\_ANT0 (*C++ enumerator*), [158](#page-163-0) WIFI\_ANT\_ANT1 (C++ enumerator), [158](#page-163-0) wifi\_ant\_config\_t (*C++ class*), [153](#page-158-0) wifi\_ant\_config\_t::enabled\_ant0 (*C++ member*), [153](#page-158-0) wifi\_ant\_config\_t::enabled\_ant1 (*C++ member*), [153](#page-158-0) wifi\_ant\_config\_t::rx\_ant\_default (*C++ member*), [153](#page-158-0) wifi\_ant\_config\_t::rx\_ant\_mode (*C++ member*), [153](#page-158-0) wifi\_ant\_config\_t::tx\_ant\_mode (*C++ member*), [153](#page-158-0) wifi\_ant\_gpio\_config\_t (*C++ class*), [153](#page-158-0) wifi\_ant\_gpio\_config\_t::gpio\_cfg (*C++ member*), [153](#page-158-0) wifi\_ant\_gpio\_t (*C++ class*), [153](#page-158-0) wifi\_ant\_gpio\_t::gpio\_num (*C++ member*), [153](#page-158-0) wifi\_ant\_gpio\_t::gpio\_select (*C++ member*), [153](#page-158-0) WIFI\_ANT\_MAX (*C++ enumerator*), [158](#page-163-0) WIFI\_ANT\_MODE\_ANT0 (*C++ enumerator*), [159](#page-164-0) WIFI\_ANT\_MODE\_ANT1 (C++ enumerator), [159](#page-164-0) WIFI\_ANT\_MODE\_AUTO (*C++ enumerator*), [159](#page-164-0) WIFI\_ANT\_MODE\_MAX (*C++ enumerator*), [159](#page-164-0) wifi\_ant\_mode\_t (*C++ type*), [159](#page-164-0) wifi\_ant\_t  $(C++ type)$ , [158](#page-163-0) wifi\_ap\_config\_t (*C++ class*), [148](#page-153-0) wifi\_ap\_config\_t::authmode (*C++ member*), [148](#page-153-0) wifi\_ap\_config\_t::beacon\_interval (*C++ member*), [149](#page-154-0) wifi\_ap\_config\_t::channel (*C++ member*), [148](#page-153-0) wifi\_ap\_config\_t::max\_connection (*C++ member*), [148](#page-153-0) [148](#page-153-0) wifi\_ap\_config\_t::ssid\_hidden (*C++ member*), [148](#page-153-0)

wifi\_ap\_config\_t::ssid\_len (*C++ member*), WIFI\_CONNECT\_AP\_BY\_SECURITY (*C++ enumera-*[148](#page-153-0) wifi ap record  $t$  ( $C++$  *class*), [147](#page-152-0) wifi\_ap\_record\_t::ant (*C++ member*), [147](#page-152-0) wifi\_ap\_record\_t::authmode (*C++ member*), [147](#page-152-0) wifi\_ap\_record\_t::bssid (*C++ member*), [147](#page-152-0) wifi\_ap\_record\_t::country (*C++ member*), [148](#page-153-0) wifi\_ap\_record\_t::group\_cipher (*C++ member*), [147](#page-152-0) wifi\_ap\_record\_t::pairwise\_cipher (*C++ member*), [147](#page-152-0) wifi\_ap\_record\_t::phy\_11b (*C++ member*), [148](#page-153-0) wifi\_ap\_record\_t::phy\_11g (*C++ member*), [148](#page-153-0) wifi ap record t::phy 11n (C++ member), [148](#page-153-0) wifi\_ap\_record\_t::phy\_lr (*C++ member*), [148](#page-153-0) wifi\_ap\_record\_t::primary (*C++ member*), [147](#page-152-0) wifi\_ap\_record\_t::reserved (*C++ member*), [148](#page-153-0) wifi\_ap\_record\_t::rssi (*C++ member*), [147](#page-152-0) wifi\_ap\_record\_t::second (*C++ member*), [147](#page-152-0) wifi\_ap\_record\_t::ssid (*C++ member*), [147](#page-152-0) wifi\_ap\_record\_t::wps (*C++ member*), [148](#page-153-0) WIFI\_AUTH\_MAX (*C++ enumerator*), [156](#page-161-0) wifi\_auth\_mode\_t (*C++ type*), [156](#page-161-0) WIFI\_AUTH\_OPEN (*C++ enumerator*), [156](#page-161-0) WIFI\_AUTH\_WEP (*C++ enumerator*), [156](#page-161-0) WIFI\_AUTH\_WPA2\_ENTERPRISE (*C++ enumerator*), [156](#page-161-0) WIFI\_AUTH\_WPA2\_PSK (*C++ enumerator*), [156](#page-161-0) WIFI\_AUTH\_WPA\_PSK (*C++ enumerator*), [156](#page-161-0) WIFI\_AUTH\_WPA\_WPA2\_PSK (*C++ enumerator*), [156](#page-161-0) wifi\_bandwidth\_t (*C++ type*), [158](#page-163-0) WIFI\_BW\_HT20 (*C++ enumerator*), [158](#page-163-0) WIFI\_BW\_HT40 (*C++ enumerator*), [158](#page-163-0) WIFI\_CIPHER\_TYPE\_CCMP (C++ enumerator), [157](#page-162-0) WIFI\_CIPHER\_TYPE\_NONE (*C++ enumerator*), [157](#page-162-0) wifi\_cipher\_type\_t (*C++ type*), [157](#page-162-0) WIFI\_CIPHER\_TYPE\_TKIP (*C++ enumerator*), [157](#page-162-0) WIFI\_CIPHER\_TYPE\_TKIP\_CCMP (*C++ enumerator*), [158](#page-163-0) WIFI\_CIPHER\_TYPE\_UNKNOWN (*C++ enumerator*), [158](#page-163-0) WIFI\_CIPHER\_TYPE\_WEP104 (*C++ enumerator*), [157](#page-162-0) WIFI\_CIPHER\_TYPE\_WEP40 (*C++ enumerator*), [157](#page-162-0) wifi config t  $(C++ type)$ , [146](#page-151-0) wifi\_config\_t::ap (*C++ member*), [146](#page-151-0) wifi\_config\_t::sta (*C++ member*), [146](#page-151-0)

*tor*), [158](#page-163-0)

- WIFI\_CONNECT\_AP\_BY\_SIGNAL  $(C++$  *enumerator*), [158](#page-163-0)
- WIFI\_COUNTRY\_POLICY\_AUTO (*C++ enumerator*), [156](#page-161-0)
- WIFI\_COUNTRY\_POLICY\_MANUAL (*C++ enumerator*), [156](#page-161-0)
- wifi\_country\_policy\_t (*C++ type*), [156](#page-161-0)
- wifi\_country\_t (*C++ class*), [146](#page-151-0)
- wifi\_country\_t::cc (*C++ member*), [146](#page-151-0)
- wifi\_country\_t::max\_tx\_power (*C++ member*), [146](#page-151-0)
- wifi\_country\_t::nchan (*C++ member*), [146](#page-151-0)
- wifi\_country\_t::policy (*C++ member*), [146](#page-151-0)
- wifi\_country\_t::schan (*C++ member*), [146](#page-151-0)
- wifi\_csi\_cb\_t (*C++ type*), [145](#page-150-0)
- wifi csi config  $t$  ( $C++$  *class*), [152](#page-157-0)
- wifi\_csi\_config\_t::channel\_filter\_en (*C++ member*), [152](#page-157-0)
- wifi\_csi\_config\_t::htltf\_en (*C++ member*), [152](#page-157-0)
- wifi\_csi\_config\_t::lltf\_en (*C++ member*), [152](#page-157-0)
- wifi\_csi\_config\_t::ltf\_merge\_en (*C++ member*), [152](#page-157-0)
- wifi\_csi\_config\_t::manu\_scale (*C++ member*), [152](#page-157-0)
- wifi\_csi\_config\_t::shift (*C++ member*), [152](#page-157-0)
- wifi\_csi\_config\_t::stbc\_htltf2\_en (*C++ member*), [152](#page-157-0)
- WIFI\_CSI\_ENABLED (*C macro*), [144](#page-149-0)
- wifi\_csi\_info\_t (*C++ class*), [152](#page-157-0)
- wifi\_csi\_info\_t::buf (*C++ member*), [153](#page-158-0)
- wifi csi info t::first word invalid (*C++ member*), [153](#page-158-0)
- wifi\_csi\_info\_t::len (*C++ member*), [153](#page-158-0)
- wifi\_csi\_info\_t::mac (*C++ member*), [153](#page-158-0)
- wifi\_csi\_info\_t::rx\_ctrl (*C++ member*), [153](#page-158-0)
- WIFI\_DEFAULT\_RX\_BA\_WIN (*C macro*), [145](#page-150-0)
- WIFI\_DEFAULT\_TX\_BA\_WIN (*C macro*), [145](#page-150-0)
- WIFI\_DYNAMIC\_TX\_BUFFER\_NUM (*C macro*), [144](#page-149-0)
- wifi\_err\_reason\_t (*C++ type*), [156](#page-161-0)
- WIFI\_EVENT\_MASK\_ALL (*C macro*), [155](#page-160-0)
- WIFI\_EVENT\_MASK\_AP\_PROBEREQRECVED (*C macro*), [155](#page-160-0)
- WIFI\_EVENT\_MASK\_NONE (*C macro*), [155](#page-160-0)
- WIFI\_FAST\_SCAN (*C++ enumerator*), [158](#page-163-0)
- wifi\_fast\_scan\_threshold\_t (*C++ class*), [148](#page-153-0)
- wifi\_fast\_scan\_threshold\_t::authmode (*C++ member*), [148](#page-153-0)
- wifi\_fast\_scan\_threshold\_t::rssi (*C++ member*), [148](#page-153-0)
- wifi\_ht2040\_coex\_t (*C++ class*), [153](#page-158-0)

wifi\_ht2040\_coex\_t::enable (*C++ member*), WIFI\_IOCTL\_MAX (*C++ enumerator*), [160](#page-165-0) [154](#page-159-0) WIFI\_IF\_AP (*C macro*), [154](#page-159-0) WIFI\_IF\_STA (*C macro*), [154](#page-159-0) WIFI\_INIT\_CONFIG\_DEFAULT (*C macro*), [145](#page-150-0) WIFI\_INIT\_CONFIG\_MAGIC (*C macro*), [144](#page-149-0) wifi init config t  $(C++ class)$ , [143](#page-148-0) wifi\_init\_config\_t::ampdu\_rx\_enable (*C++ member*), [143](#page-148-0) wifi\_init\_config\_t::ampdu\_tx\_enable (*C++ member*), [143](#page-148-0) wifi\_init\_config\_t::beacon\_max\_len (*C++ member*), [143](#page-148-0) wifi\_init\_config\_t::csi\_enable (*C++ member*), [143](#page-148-0) wifi\_init\_config\_t::dynamic\_rx\_buf\_num (*C++ member*), [143](#page-148-0) wifi init config t::dynamic tx buf num (*C++ member*), [143](#page-148-0) wifi\_init\_config\_t::event\_handler (*C++* wifi\_pkt\_rx\_ctrl\_t::\_\_pad1\_\_ (*C++ memmember*), [143](#page-148-0) wifi\_init\_config\_t::magic (*C++ member*), wifi\_pkt\_rx\_ctrl\_t::\_\_pad2\_\_ (*C++ mem-*[143](#page-148-0) wifi\_init\_config\_t::mgmt\_sbuf\_num (*C++* wifi\_pkt\_rx\_ctrl\_t::\_\_pad3\_\_ (*C++ memmember*), [143](#page-148-0) wifi\_init\_config\_t::nano\_enable (*C++ member*), [143](#page-148-0) wifi\_init\_config\_t::nvs\_enable (*C++ member*), [143](#page-148-0) wifi\_init\_config\_t::osi\_funcs (*C++ mem-*wifi\_pkt\_rx\_ctrl\_t::\_\_pad6\_\_ (*C++ member*), [143](#page-148-0) wifi\_init\_config\_t::rx\_ba\_win (*C++ member*), [143](#page-148-0) wifi\_init\_config\_t::static\_rx\_buf\_num (*C++ member*), [143](#page-148-0) wifi\_init\_config\_t::static\_tx\_buf\_num (*C++ member*), [143](#page-148-0) wifi\_init\_config\_t::tx\_ba\_win (*C++ member*), [143](#page-148-0) wifi\_init\_config\_t::tx\_buf\_type (*C++ member*), [143](#page-148-0) wifi\_init\_config\_t::wifi\_task\_core\_id (*C++ member*), [143](#page-148-0) wifi\_init\_config\_t::wpa\_crypto\_funcs (*C++ member*), [143](#page-148-0) wifi\_interface\_t (*C++ type*), [155](#page-160-0) wifi\_ioctl\_cmd\_t (*C++ type*), [160](#page-165-0) wifi\_ioctl\_config\_t (*C++ class*), [154](#page-159-0) wifi\_ioctl\_config\_t::data (*C++ member*), wifi\_pkt\_rx\_ctrl\_t::rate (*C++ member*), [150](#page-155-0) [154](#page-159-0) wifi\_ioctl\_config\_t::ht2040\_coex (*C++ member*), [154](#page-159-0) WIFI\_IOCTL\_GET\_STA\_HT2040\_COEX (*C++ enu-*wifi\_pkt\_rx\_ctrl\_t::secondary\_channel *merator*), [160](#page-165-0)

WIFI\_IOCTL\_SET\_STA\_HT2040\_COEX (*C++ enumerator*), [160](#page-165-0) WIFI\_MGMT\_SBUF\_NUM (*C macro*), [145](#page-150-0) WIFI\_MODE\_AP (*C++ enumerator*), [155](#page-160-0) WIFI\_MODE\_APSTA (*C++ enumerator*), [155](#page-160-0) WIFI\_MODE\_MAX (*C++ enumerator*), [156](#page-161-0) WIFI\_MODE\_NULL (*C++ enumerator*), [155](#page-160-0) WIFI\_MODE\_STA (*C++ enumerator*), [155](#page-160-0) wifi\_mode\_t (*C++ type*), [155](#page-160-0) WIFI\_NANO\_FORMAT\_ENABLED (*C macro*), [144](#page-149-0) WIFI\_NVS\_ENABLED (*C macro*), [144](#page-149-0) WIFI\_PKT\_CTRL (*C++ enumerator*), [159](#page-164-0) WIFI\_PKT\_DATA (*C++ enumerator*), [159](#page-164-0) WIFI\_PKT\_MGMT (*C++ enumerator*), [159](#page-164-0) WIFI\_PKT\_MISC (*C++ enumerator*), [159](#page-164-0) wifi\_pkt\_rx\_ctrl\_t (*C++ class*), [150](#page-155-0) wifi pkt rx ctrl t:: pad0 (C++ mem*ber*), [150](#page-155-0) *ber*), [150](#page-155-0) *ber*), [151](#page-156-0) *ber*), [151](#page-156-0) wifi\_pkt\_rx\_ctrl\_t::\_\_pad4\_\_ (*C++ member*), [151](#page-156-0) wifi\_pkt\_rx\_ctrl\_t::\_\_pad5\_\_ (*C++ member*), [151](#page-156-0) *ber*), [151](#page-156-0) wifi\_pkt\_rx\_ctrl\_t::\_\_pad7\_\_ (*C++ member*), [151](#page-156-0) wifi\_pkt\_rx\_ctrl\_t::aggregation (*C++ member*), [151](#page-156-0) wifi\_pkt\_rx\_ctrl\_t::ampdu\_cnt (*C++ member*), [151](#page-156-0) wifi\_pkt\_rx\_ctrl\_t::ant (*C++ member*), [151](#page-156-0) wifi\_pkt\_rx\_ctrl\_t::channel (*C++ member*), [151](#page-156-0) wifi\_pkt\_rx\_ctrl\_t::cwb (*C++ member*), [151](#page-156-0) wifi\_pkt\_rx\_ctrl\_t::fec\_coding (*C++ member*), [151](#page-156-0) wifi\_pkt\_rx\_ctrl\_t::mcs (*C++ member*), [150](#page-155-0) wifi\_pkt\_rx\_ctrl\_t::noise\_floor (*C++ member*), [151](#page-156-0) wifi\_pkt\_rx\_ctrl\_t::not\_sounding (*C++ member*), [151](#page-156-0) wifi\_pkt\_rx\_ctrl\_t::rssi (*C++ member*), [150](#page-155-0) wifi\_pkt\_rx\_ctrl\_t::rx\_state (*C++ member*), [151](#page-156-0)

(*C++ member*), [151](#page-156-0)

**Index 1297**

wifi\_pkt\_rx\_ctrl\_t::sgi (*C++ member*), [151](#page-156-0) wifi\_pkt\_rx\_ctrl\_t::sig\_len (*C++ member*), [151](#page-156-0) wifi\_pkt\_rx\_ctrl\_t::sig\_mode (*C++ member*), [150](#page-155-0) wifi\_pkt\_rx\_ctrl\_t::smoothing (*C++ member*), [151](#page-156-0) wifi\_pkt\_rx\_ctrl\_t::stbc (*C++ member*), [151](#page-156-0) wifi\_pkt\_rx\_ctrl\_t::timestamp (*C++ member*), [151](#page-156-0) WIFI\_PROMIS\_CTRL\_FILTER\_MASK\_ACK (*C macro*), [155](#page-160-0) WIFI\_PROMIS\_CTRL\_FILTER\_MASK\_ALL (*C macro*), [154](#page-159-0) WIFI\_PROMIS\_CTRL\_FILTER\_MASK\_BA (*C macro*), [155](#page-160-0) WIFI\_PROMIS\_CTRL\_FILTER\_MASK\_BAR (*C macro*), [155](#page-160-0) WIFI\_PROMIS\_CTRL\_FILTER\_MASK\_CFEND (*C macro*), [155](#page-160-0) WIFI\_PROMIS\_CTRL\_FILTER\_MASK\_CFENDACK (*C macro*), [155](#page-160-0) WIFI\_PROMIS\_CTRL\_FILTER\_MASK\_CTS (*C macro*), [155](#page-160-0) WIFI\_PROMIS\_CTRL\_FILTER\_MASK\_PSPOLL (*C macro*), [155](#page-160-0) WIFI\_PROMIS\_CTRL\_FILTER\_MASK\_RTS (*C macro*), [155](#page-160-0) WIFI\_PROMIS\_CTRL\_FILTER\_MASK\_WRAPPER (*C macro*), [155](#page-160-0) WIFI\_PROMIS\_FILTER\_MASK\_ALL (*C macro*), [154](#page-159-0) WIFI\_PROMIS\_FILTER\_MASK\_CTRL (*C macro*), [154](#page-159-0) WIFI\_PROMIS\_FILTER\_MASK\_DATA (*C macro*), [154](#page-159-0) WIFI\_PROMIS\_FILTER\_MASK\_DATA\_AMPDU (*C macro*), [154](#page-159-0) WIFI\_PROMIS\_FILTER\_MASK\_DATA\_MPDU (*C macro*), [154](#page-159-0) WIFI\_PROMIS\_FILTER\_MASK\_MGMT (*C macro*), [154](#page-159-0) WIFI\_PROMIS\_FILTER\_MASK\_MISC (*C macro*), [154](#page-159-0) wifi\_promiscuous\_cb\_t (*C++ type*), [145](#page-150-0) wifi\_promiscuous\_filter\_t (*C++ class*), [152](#page-157-0) wifi\_promiscuous\_filter\_t::filter\_mask (*C++ member*), [152](#page-157-0) wifi\_promiscuous\_pkt\_t (*C++ class*), [152](#page-157-0) wifi\_promiscuous\_pkt\_t::payload (*C++ member*), [152](#page-157-0) wifi\_promiscuous\_pkt\_t::rx\_ctrl (*C++ member*), [152](#page-157-0) wifi\_promiscuous\_pkt\_type\_t (*C++ type*), [159](#page-164-0) WIFI\_PROTOCOL\_11B (*C macro*), [154](#page-159-0) WIFI\_PROTOCOL\_11G (*C macro*), [154](#page-159-0) WIFI\_PROTOCOL\_11N (*C macro*), [154](#page-159-0) WIFI\_PROTOCOL\_LR (*C macro*), [154](#page-159-0) WIFI\_PS\_MAX\_MODEM (*C++ enumerator*), [158](#page-163-0)

- WIFI\_PS\_MIN\_MODEM (C++ enumerator), [158](#page-163-0)
- WIFI\_PS\_MODEM (*C macro*), [154](#page-159-0)
- WIFI\_PS\_NONE (C++ enumerator), [158](#page-163-0)
- wifi\_ps\_type\_t (*C++ type*), [158](#page-163-0)
- WIFI\_REASON\_4WAY\_HANDSHAKE\_TIMEOUT (*C++ enumerator*), [156](#page-161-0)
- WIFI\_REASON\_802\_1X\_AUTH\_FAILED (*C++ enumerator*), [157](#page-162-0)
- WIFI\_REASON\_AKMP\_INVALID (*C++ enumerator*), [157](#page-162-0)
- WIFI\_REASON\_ASSOC\_EXPIRE (*C++ enumerator*), [156](#page-161-0)
- WIFI\_REASON\_ASSOC\_FAIL (*C++ enumerator*), [157](#page-162-0)
	- WIFI\_REASON\_ASSOC\_LEAVE (*C++ enumerator*), [156](#page-161-0)
	- WIFI\_REASON\_ASSOC\_NOT\_AUTHED (*C++ enumerator*), [156](#page-161-0)
	- WIFI\_REASON\_ASSOC\_TOOMANY (C++ enumerator), [156](#page-161-0)
	- WIFI\_REASON\_AUTH\_EXPIRE (C++ enumerator), [156](#page-161-0)
	- WIFI\_REASON\_AUTH\_FAIL (C++ enumerator), [157](#page-162-0)
- WIFI\_REASON\_AUTH\_LEAVE (*C++ enumerator*), [156](#page-161-0)
	- WIFI\_REASON\_BEACON\_TIMEOUT (*C++ enumerator*), [157](#page-162-0)
	- WIFI\_REASON\_CIPHER\_SUITE\_REJECTED (*C++ enumerator*), [157](#page-162-0)
	- WIFI\_REASON\_CONNECTION\_FAIL (*C++ enumerator*), [157](#page-162-0)
	- WIFI\_REASON\_DISASSOC\_PWRCAP\_BAD (*C++ enumerator*), [156](#page-161-0)
	- WIFI\_REASON\_DISASSOC\_SUPCHAN\_BAD (*C++ enumerator*), [156](#page-161-0)
	- WIFI\_REASON\_GROUP\_CIPHER\_INVALID (*C++ enumerator*), [157](#page-162-0)
	- WIFI\_REASON\_GROUP\_KEY\_UPDATE\_TIMEOUT (*C++ enumerator*), [156](#page-161-0)
	- WIFI\_REASON\_HANDSHAKE\_TIMEOUT (*C++ enumerator*), [157](#page-162-0)
	- WIFI\_REASON\_IE\_IN\_4WAY\_DIFFERS (*C++ enumerator*), [157](#page-162-0)
	- WIFI\_REASON\_IE\_INVALID (*C++ enumerator*), [156](#page-161-0)
	- WIFI\_REASON\_INVALID\_RSN\_IE\_CAP (*C++ enumerator*), [157](#page-162-0)
- WIFI\_REASON\_MIC\_FAILURE (*C++ enumerator*), [156](#page-161-0)
- WIFI\_REASON\_NO\_AP\_FOUND (*C++ enumerator*), [157](#page-162-0)
	- WIFI\_REASON\_NOT\_ASSOCED (*C++ enumerator*), [156](#page-161-0)
	- WIFI\_REASON\_NOT\_AUTHED (*C++ enumerator*), [156](#page-161-0)
	- WIFI\_REASON\_PAIRWISE\_CIPHER\_INVALID

(*C++ enumerator*), [157](#page-162-0)

WIFI\_REASON\_UNSPECIFIED (C++ enumerator),

```
156
```
- WIFI\_REASON\_UNSUPP\_RSN\_IE\_VERSION (*C++ enumerator*), [157](#page-162-0)
- wifi\_scan\_config\_t (*C++ class*), [147](#page-152-0)
- wifi\_scan\_config\_t::bssid (*C++ member*), [147](#page-152-0)
- wifi scan config t:: channel (C++ member), [147](#page-152-0)
- wifi\_scan\_config\_t::scan\_time (*C++ member*), [147](#page-152-0)
- wifi\_scan\_config\_t::scan\_type (*C++ member*), [147](#page-152-0)
- wifi\_scan\_config\_t::show\_hidden (*C++ member*), [147](#page-152-0)
- wifi\_scan\_config\_t::ssid (*C++ member*), [147](#page-152-0)
- wifi\_scan\_method\_t (*C++ type*), [158](#page-163-0)
- wifi\_scan\_threshold\_t (*C++ type*), [155](#page-160-0)
- wifi scan time  $t$  ( $C++ type$ ), [146](#page-151-0)
- wifi\_scan\_time\_t::active (*C++ member*), [146](#page-151-0)
- wifi\_scan\_time\_t::passive (*C++ member*), [146](#page-151-0)
- WIFI\_SCAN\_TYPE\_ACTIVE (C++ enumerator), [157](#page-162-0)
- WIFI\_SCAN\_TYPE\_PASSIVE (*C++ enumerator*), [157](#page-162-0) wifi\_scan\_type\_t (*C++ type*), [157](#page-162-0)
- WIFI\_SECOND\_CHAN\_ABOVE (C++ enumerator), [157](#page-162-0)
- WIFI\_SECOND\_CHAN\_BELOW (*C++ enumerator*), [157](#page-162-0)
- WIFI\_SECOND\_CHAN\_NONE (*C++ enumerator*), [157](#page-162-0)
- wifi\_second\_chan\_t (*C++ type*), [157](#page-162-0)
- WIFI\_SOFTAP\_BEACON\_MAX\_LEN (*C macro*), [145](#page-150-0)
- wifi\_sort\_method\_t (*C++ type*), [158](#page-163-0)
- wifi\_sta\_config\_t (*C++ class*), [149](#page-154-0)
- wifi\_sta\_config\_t::bssid (*C++ member*), [149](#page-154-0)
- wifi\_sta\_config\_t::bssid\_set (*C++ member*), [149](#page-154-0)
- wifi\_sta\_config\_t::channel (*C++ member*), [149](#page-154-0)
- wifi\_sta\_config\_t::listen\_interval (*C++ member*), [149](#page-154-0)
- wifi\_sta\_config\_t::password (*C++ member*), [149](#page-154-0)
- wifi\_sta\_config\_t::scan\_method (*C++ member*), [149](#page-154-0)
- wifi\_sta\_config\_t::sort\_method (*C++ member*), [149](#page-154-0)
- wifi\_sta\_config\_t::ssid (*C++ member*), [149](#page-154-0)
- wifi\_sta\_config\_t::threshold (*C++ member*), [149](#page-154-0)
- wifi\_sta\_info\_t (*C++ class*), [149](#page-154-0)
- wifi\_sta\_info\_t::mac (*C++ member*), [149](#page-154-0)
- wifi\_sta\_info\_t::phy\_11b (*C++ member*), [149](#page-154-0) wifi\_sta\_info\_t::phy\_11g (*C++ member*), [149](#page-154-0)
- wifi\_sta\_info\_t::phy\_11n (*C++ member*), [149](#page-154-0)
- wifi\_sta\_info\_t::phy\_lr (*C++ member*), [149](#page-154-0)
- wifi\_sta\_info\_t::reserved (*C++ member*), [150](#page-155-0)
- wifi\_sta\_info\_t::rssi (*C++ member*), [149](#page-154-0)
- wifi\_sta\_list\_t (*C++ class*), [150](#page-155-0)
- wifi\_sta\_list\_t::num (*C++ member*), [150](#page-155-0)
- wifi\_sta\_list\_t::sta (*C++ member*), [150](#page-155-0)
- WIFI\_STATIC\_TX\_BUFFER\_NUM (*C macro*), [144](#page-149-0)
- WIFI\_STORAGE\_FLASH (*C++ enumerator*), [158](#page-163-0)
- WIFI\_STORAGE\_RAM (*C++ enumerator*), [159](#page-164-0)
- wifi\_storage\_t (*C++ type*), [158](#page-163-0)
- WIFI\_TASK\_CORE\_ID (*C macro*), [145](#page-150-0)
- WIFI\_VENDOR\_IE\_ELEMENT\_ID (*C macro*), [154](#page-159-0)
- wifi\_vendor\_ie\_id\_t (*C++ type*), [159](#page-164-0)
- wifi\_vendor\_ie\_type\_t (*C++ type*), [159](#page-164-0)
- WIFI\_VND\_IE\_ID\_0 (*C++ enumerator*), [159](#page-164-0)
- WIFI\_VND\_IE\_ID\_1 (*C++ enumerator*), [159](#page-164-0)
- WIFI\_VND\_IE\_TYPE\_ASSOC\_REQ (*C++ enumerator*), [159](#page-164-0)
- WIFI\_VND\_IE\_TYPE\_ASSOC\_RESP (*C++ enumerator*), [159](#page-164-0)
- WIFI\_VND\_IE\_TYPE\_BEACON (*C++ enumerator*), [159](#page-164-0)
- WIFI\_VND\_IE\_TYPE\_PROBE\_REQ (*C++ enumerator*), [159](#page-164-0)
- WIFI\_VND\_IE\_TYPE\_PROBE\_RESP (C++ enumera*tor*), [159](#page-164-0)
- wl\_erase\_range (*C++ function*), [661](#page-666-0)
- wl\_handle\_t (*C++ type*), [663](#page-668-0)
- WL\_INVALID\_HANDLE (*C macro*), [663](#page-668-0)
- wl\_mount (*C++ function*), [661](#page-666-0)
- wl\_read (*C++ function*), [662](#page-667-0)
- wl\_sector\_size (*C++ function*), [662](#page-667-0)
- wl\_size (*C++ function*), [662](#page-667-0)
- wl\_unmount (*C++ function*), [661](#page-666-0)
- wl\_write (*C++ function*), [661](#page-666-0)

## X

- xEventGroupClearBits (*C++ function*), [749](#page-754-0)
- xEventGroupClearBitsFromISR (*C macro*), [753](#page-758-0)
- xEventGroupCreate (*C++ function*), [746](#page-751-0)
- xEventGroupCreateStatic (*C++ function*), [747](#page-752-0)
- xEventGroupGetBits (*C macro*), [755](#page-760-0)
- xEventGroupGetBitsFromISR (*C++ function*), [753](#page-758-0)
- xEventGroupSetBits (*C++ function*), [750](#page-755-0)
- xEventGroupSetBitsFromISR (*C macro*), [754](#page-759-0)
- xEventGroupSync (*C++ function*), [751](#page-756-0)
- xEventGroupWaitBits (*C++ function*), [748](#page-753-0)
- xQueueAddToSet (*C++ function*), [699](#page-704-0)
- xQueueCreate (*C macro*), [700](#page-705-0)
- xQueueCreateSet (*C++ function*), [698](#page-703-0)
- xQueueCreateStatic (*C macro*), [701](#page-706-0)
- xQueueGenericCreate (*C++ function*), [698](#page-703-0)

xQueueGenericCreateStatic (*C++ function*), xSemaphoreCreateMutex (*C macro*), [722](#page-727-0) [698](#page-703-0) xQueueGenericReceive (*C++ function*), [694](#page-699-0) xQueueGenericSend (*C++ function*), [693](#page-698-0) xQueueGenericSendFromISR (*C++ function*), [692](#page-697-0) xQueueGiveFromISR (*C++ function*), [693](#page-698-0) xQueueIsQueueEmptyFromISR (*C++ function*), [693](#page-698-0) xQueueIsQueueFullFromISR (*C++ function*), [693](#page-698-0) xQueueOverwrite (*C macro*), [706](#page-711-0) xQueueOverwriteFromISR (*C macro*), [711](#page-716-0) xQueuePeek (*C macro*), [707](#page-712-0) xQueuePeekFromISR (*C++ function*), [694](#page-699-0) xQueueReceive (*C macro*), [708](#page-713-0) xQueueReceiveFromISR (*C++ function*), [696](#page-701-0) xQueueRemoveFromSet (*C++ function*), [699](#page-704-0) xQueueReset (*C macro*), [713](#page-718-0) xQueueSelectFromSet (*C++ function*), [700](#page-705-0) xQueueSelectFromSetFromISR (*C++ function*), [700](#page-705-0) xQueueSend (*C macro*), [705](#page-710-0) xQueueSendFromISR (*C macro*), [712](#page-717-0) xQueueSendToBack (*C macro*), [703](#page-708-0) xQueueSendToBackFromISR (*C macro*), [710](#page-715-0) xQueueSendToFront (*C macro*), [702](#page-707-0) xQueueSendToFrontFromISR (*C macro*), [710](#page-715-0) xRingbufferAddToQueueSetRead (*C++ function*), [767](#page-772-0) xRingbufferCanRead (*C++ function*), [767](#page-772-0) xRingbufferCreate (*C++ function*), [762](#page-767-0) xRingbufferCreateNoSplit (*C++ function*), [763](#page-768-0) xRingbufferGetCurFreeSize (*C++ function*), [767](#page-772-0) xRingbufferGetMaxItemSize (*C++ function*), [767](#page-772-0) xRingbufferPrintInfo (*C++ function*), [768](#page-773-0) xRingbufferReceive (*C++ function*), [764](#page-769-0) xRingbufferReceiveFromISR (*C++ function*), [764](#page-769-0) xRingbufferReceiveSplit (*C++ function*), [764](#page-769-0) xRingbufferReceiveSplitFromISR (*C++ function*), [765](#page-770-0) xRingbufferReceiveUpTo (*C++ function*), [765](#page-770-0) xRingbufferReceiveUpToFromISR (*C++ function*), [766](#page-771-0) xRingbufferRemoveFromQueueSetRead (*C++ function*), [768](#page-773-0) xRingbufferSend (*C++ function*), [763](#page-768-0) xRingbufferSendFromISR (*C++ function*), [763](#page-768-0) xSemaphoreCreateBinary (*C macro*), [714](#page-719-0) xSemaphoreCreateBinaryStatic (*C macro*), [715](#page-720-0) xSemaphoreCreateCounting (*C macro*), [725](#page-730-0) xSemaphoreCreateCountingStatic (*C macro*), [726](#page-731-0)

xSemaphoreCreateMutexStatic (*C macro*), [723](#page-728-0) xSemaphoreCreateRecursiveMutex (*C macro*), [724](#page-729-0) xSemaphoreCreateRecursiveMutexStatic (*C macro*), [724](#page-729-0) xSemaphoreGetMutexHolder (*C macro*), [728](#page-733-0) xSemaphoreGive (*C macro*), [718](#page-723-0) xSemaphoreGiveFromISR (*C macro*), [720](#page-725-0) xSemaphoreGiveRecursive (*C macro*), [719](#page-724-0) xSemaphoreTake (*C macro*), [716](#page-721-0) xSemaphoreTakeFromISR (*C macro*), [722](#page-727-0) xSemaphoreTakeRecursive (*C macro*), [717](#page-722-0) xTASK\_SNAPSHOT (*C++ class*), [688](#page-693-0) xTASK\_SNAPSHOT::pxEndOfStack (*C++ member*), [688](#page-693-0) xTASK\_SNAPSHOT::pxTCB (*C++ member*), [688](#page-693-0) xTASK\_SNAPSHOT::pxTopOfStack (*C++ member*), [688](#page-693-0) xTASK\_STATUS (*C++ class*), [688](#page-693-0) xTASK\_STATUS::eCurrentState (*C++ member*), [688](#page-693-0) xTASK\_STATUS::pcTaskName (*C++ member*), [688](#page-693-0) xTASK\_STATUS::pxStackBase (*C++ member*), [688](#page-693-0) xTASK\_STATUS::ulRunTimeCounter (*C++ member*), [688](#page-693-0) xTASK\_STATUS::usStackHighWaterMark (*C++ member*), [688](#page-693-0) xTASK\_STATUS::uxBasePriority (*C++ member*), [688](#page-693-0) xTASK\_STATUS::uxCurrentPriority (*C++ member*), [688](#page-693-0) xTASK\_STATUS::xHandle (*C++ member*), [688](#page-693-0) xTASK\_STATUS::xTaskNumber (*C++ member*), [688](#page-693-0) xTaskCallApplicationTaskHook (*C++ function*), [679](#page-684-0) xTaskCreate (*C++ function*), [667](#page-672-0) xTaskCreatePinnedToCore (*C++ function*), [666](#page-671-0) xTaskCreateStatic (*C++ function*), [668](#page-673-0) xTaskCreateStaticPinnedToCore (*C++ function*), [668](#page-673-0) xTaskGetApplicationTaskTag (*C++ function*), [678](#page-683-0) xTaskGetIdleTaskHandle (*C++ function*), [680](#page-685-0) xTaskGetIdleTaskHandleForCPU (*C++ function*), [680](#page-685-0) xTaskGetTickCount (*C++ function*), [677](#page-682-0) xTaskGetTickCountFromISR (*C++ function*), [677](#page-682-0) xTaskNotify (*C++ function*), [683](#page-688-0) xTaskNotifyFromISR (*C++ function*), [684](#page-689-0) xTaskNotifyGive (*C macro*), [689](#page-694-0) xTaskNotifyWait (*C++ function*), [685](#page-690-0)

```
xTaskResumeAll (C++ function), 676
xTaskResumeFromISR (C++ function), 675
xTimerChangePeriod (C macro), 737
xTimerChangePeriodFromISR (C macro), 743
xTimerCreate (C++ function), 728
xTimerCreateStatic (C++ function), 730
xTimerDelete (C macro), 739
xTimerGetExpiryTime (C++ function), 734
xTimerGetPeriod (C++ function), 734
xTimerGetTimerDaemonTaskHandle (C++ func-
       tion), 733
xTimerIsTimerActive (C++ function), 733
xTimerPendFunctionCall (C++ function), 735
xTimerPendFunctionCallFromISR (C++ func-
       tion), 734
xTimerReset (C macro), 739
xTimerResetFromISR (C macro), 744
xTimerStart (C macro), 736
xTimerStartFromISR (C macro), 741
xTimerStop (C macro), 737
xTimerStopFromISR (C macro), 742
```